## **000 - WERKZEUGLISTE FÜR DIE MONTAGE DES K8200**

• SICHERUNGSRINGZANGE **(VTSRP)**

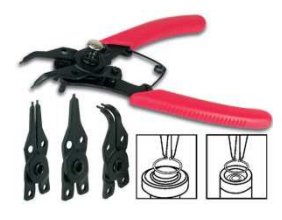

• 8 INBUSSCHLÜSSEL 1.5-6mm **(1620-8)** 

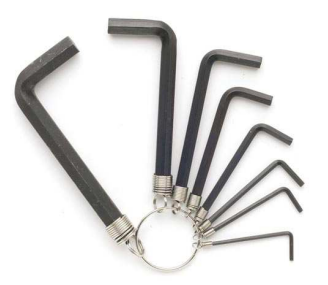

• GABELSCHLÜSSEL 6/22mm - 8 St. **(1420-R8)** 

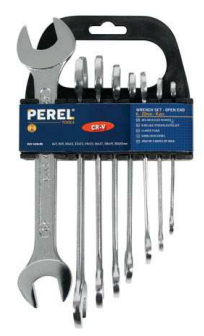

• KERAMISCHER LÖTKOLBEN 30W / 230V **(STC30N)** 

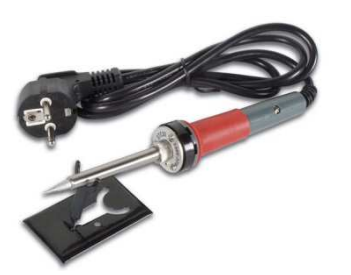

• LÖTDRAHT 60/40 1mm 100g **(SOLD100G)** 

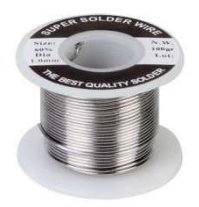

• WIHA - SOFTFINISH-SCHRAUBENDREHER - SCHLITZ 3 x 100mm **(WH00687)** 

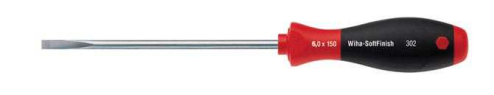

• ABISOLIER-SEITENSCHNEIDER 5" **(VT109 oder VT109N)**

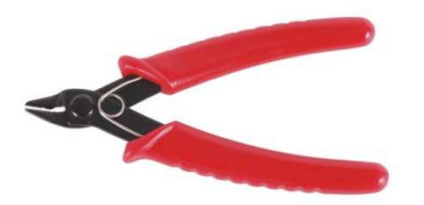

• 3 ½-STELLIGES MULTIMETER **(DVM840)**

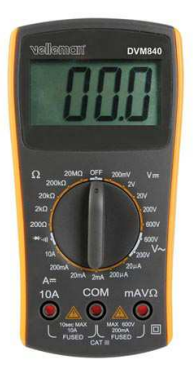

• SCHIEBLEHRE MIT DIGITALER ANZEIGE - 150mm / 6" - 0.01mm **(DCA150)** 

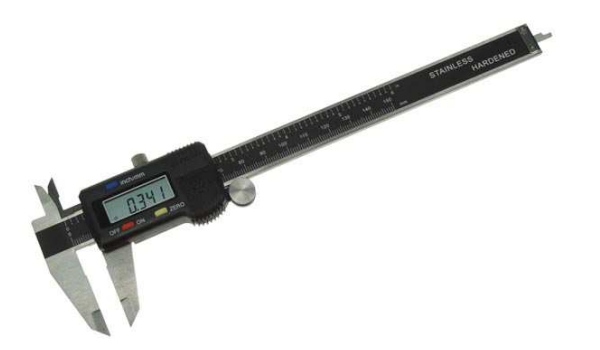

## • ROLLBANDMAß 3m **(HRUT3PRO)**

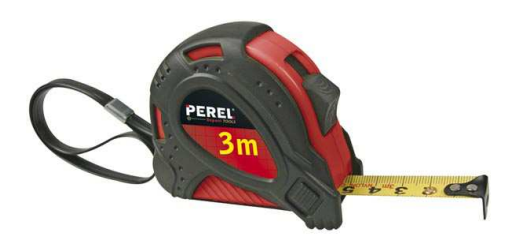

• 6-TEILIGES ABGLEICHBESTECK **(VTPT)** 

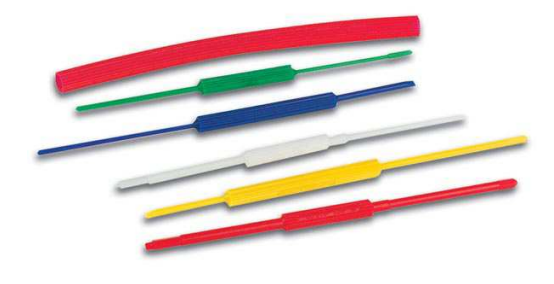

• 5-TEILIGES DIAMANTFEILENSET **(VTDF2)**

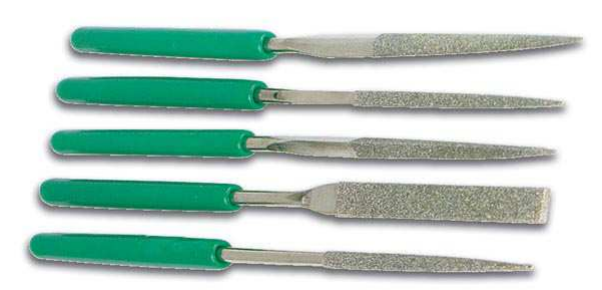

## **001 – DIE SPULENHALTERUNG MONTIEREN**

Nehmen Sie folgende Teile aus Packung 1.

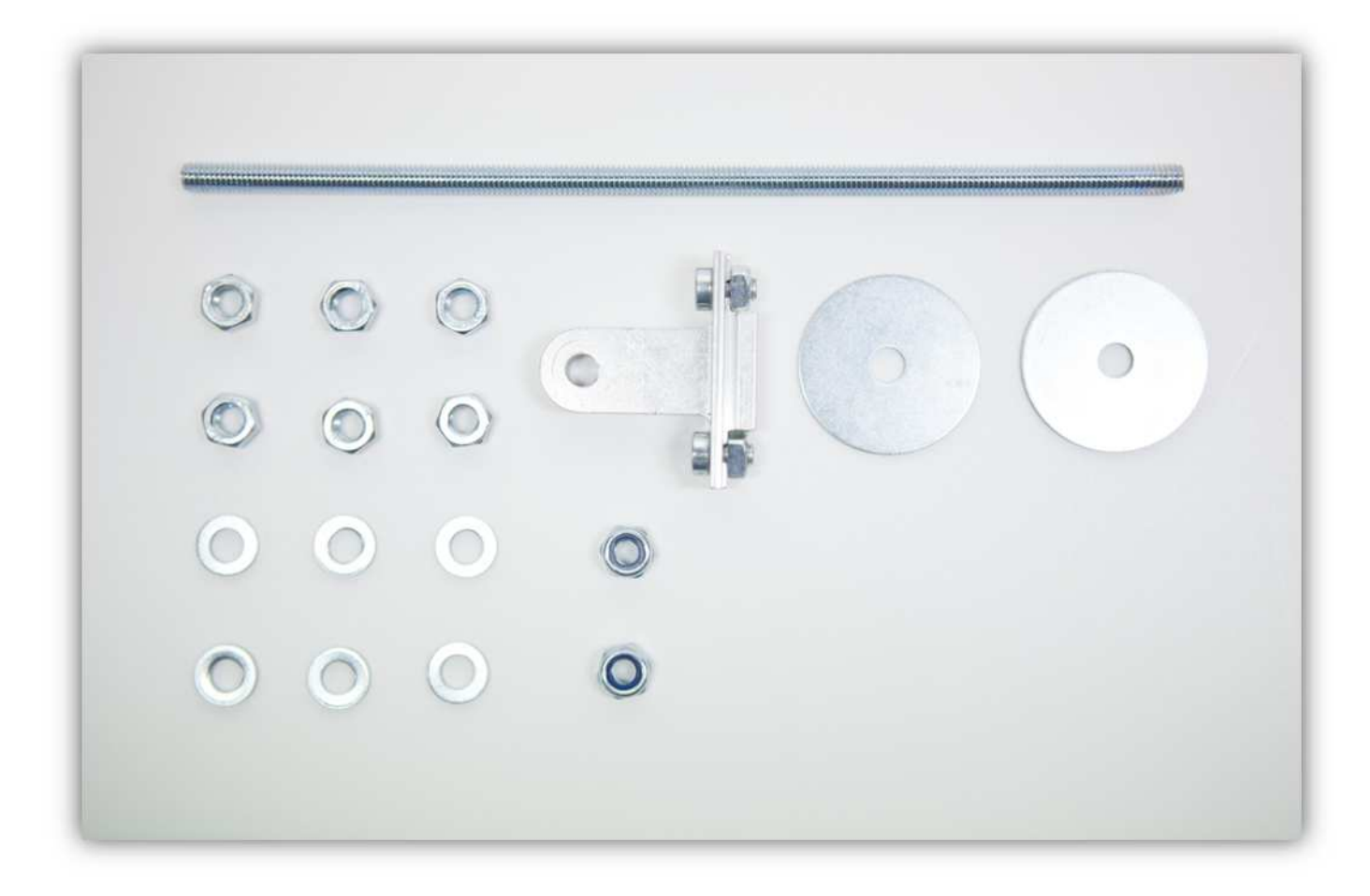

Montieren Sie diese wie im Bild angezeigt. Von links nach rechts gilt die folgende Reigenfolge:

- 1 x M6-Sicherungsmutter
- 1 x kleine M6-Unterlegscheibe
- Installieren Sie die Halterung richtig (siehe Abb.)
- 1 x kleine M6-Unterlegscheibe
- 2 x M6-Mutter
- 1 x kleine M6-Unterlegscheibe
- 1 x große M6-Unterlegscheibe
- 1 x kleine M6-Unterlegscheibe
- 2 x M6-Mutter
- 2 x M6-Mutter
- 1 x kleine M6-Unterlegscheibe
- 1 x große M6-Unterlegscheibe
- 1 x kleine M6-Unterlegscheibe
- 1 x M6-Sicherungsmutter

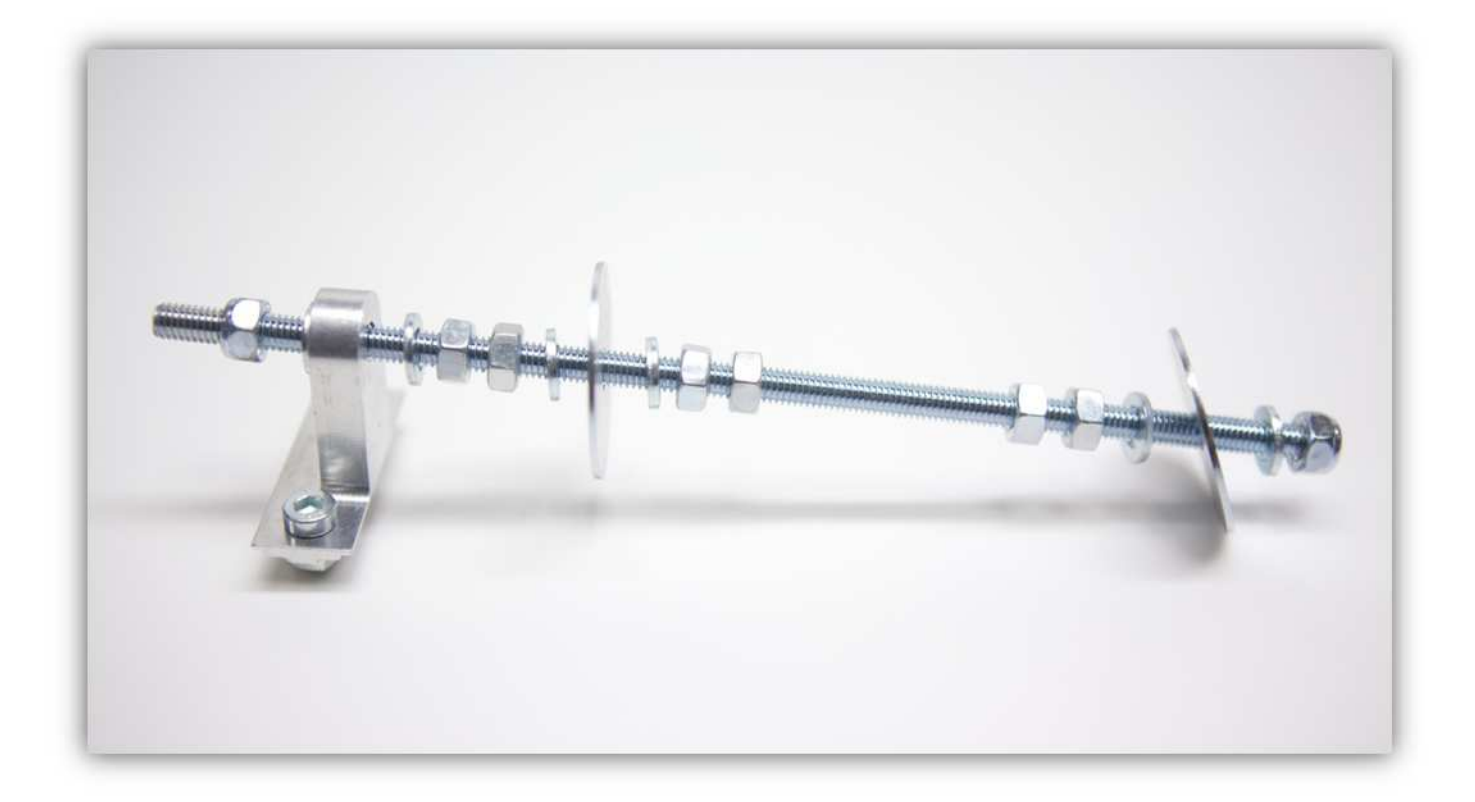

Achten Sie darauf, dass Sie links noch ein bisschen Platz lassen (etwa 10mm).

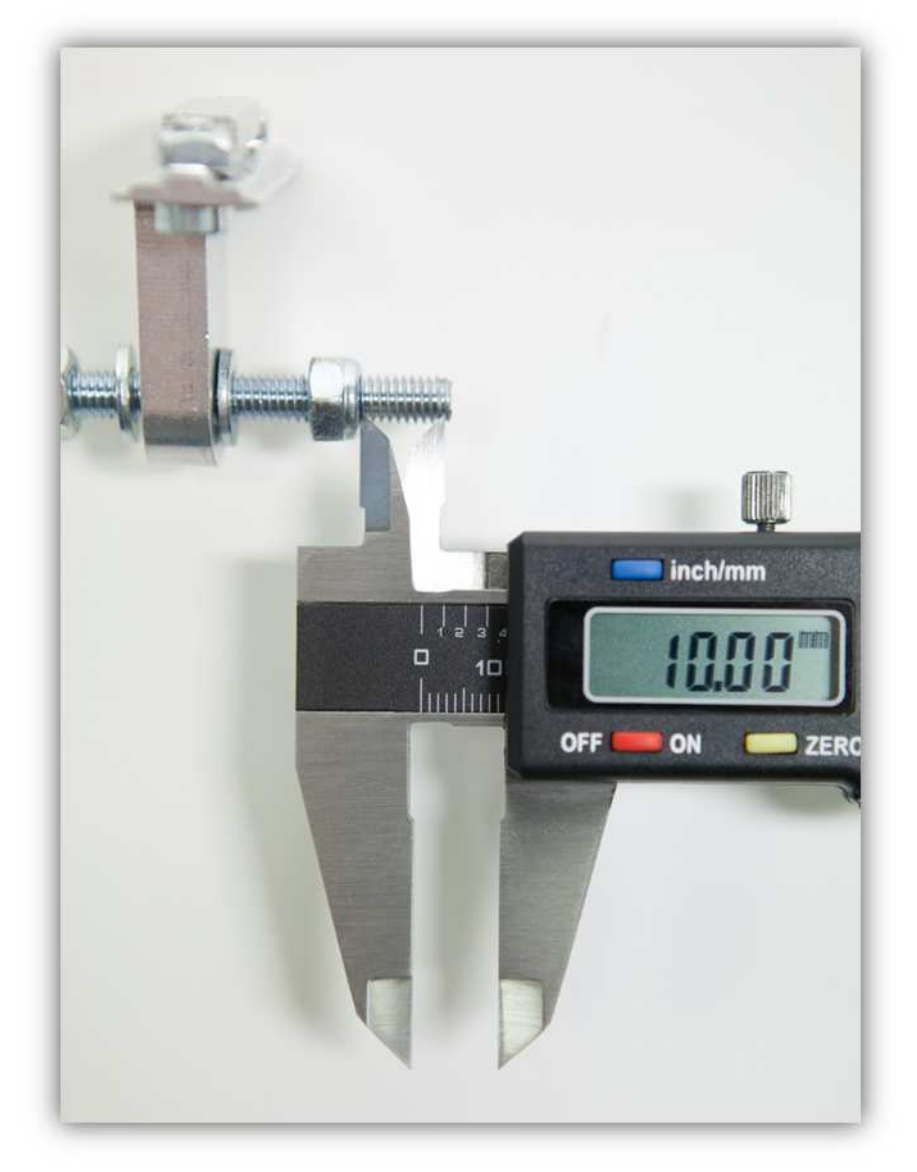

Ziehen Sie danach alle Muttern fest an. So sollte es aussehen:

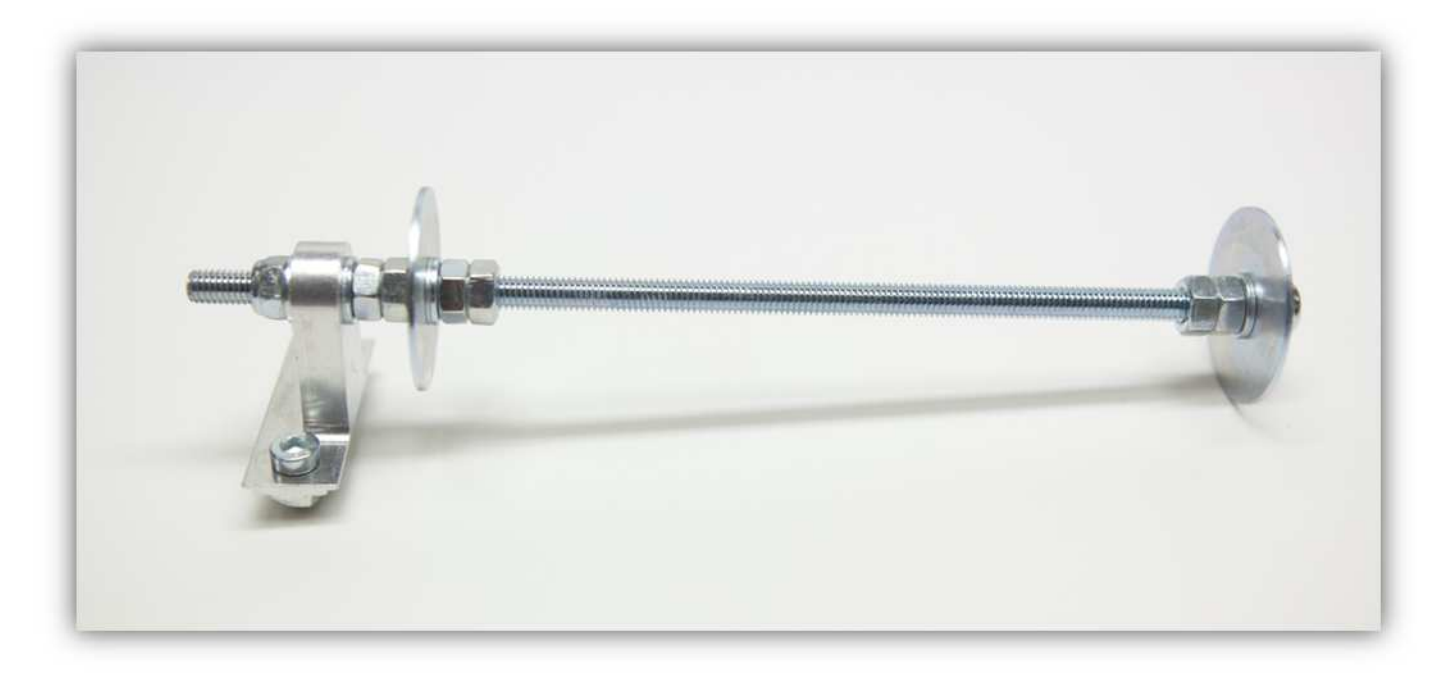

Legen Sie die montierte Spulenhalterung zur Seite.

## **002 – DEN X-TISCH MONTIEREN**

Nehmen Sie den X-TISCH aus dem Karton.

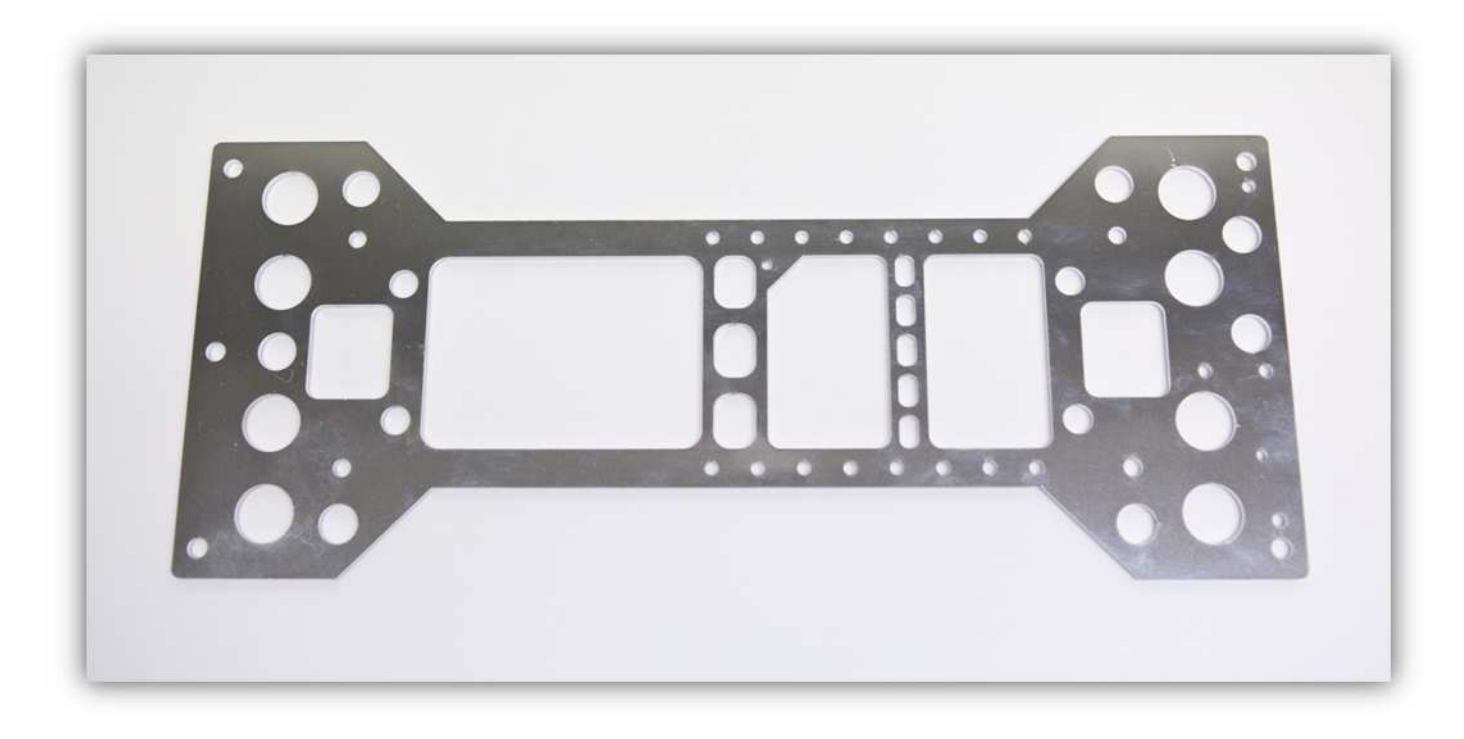

Nehmen Sie folgende Teile aus Packung 3.

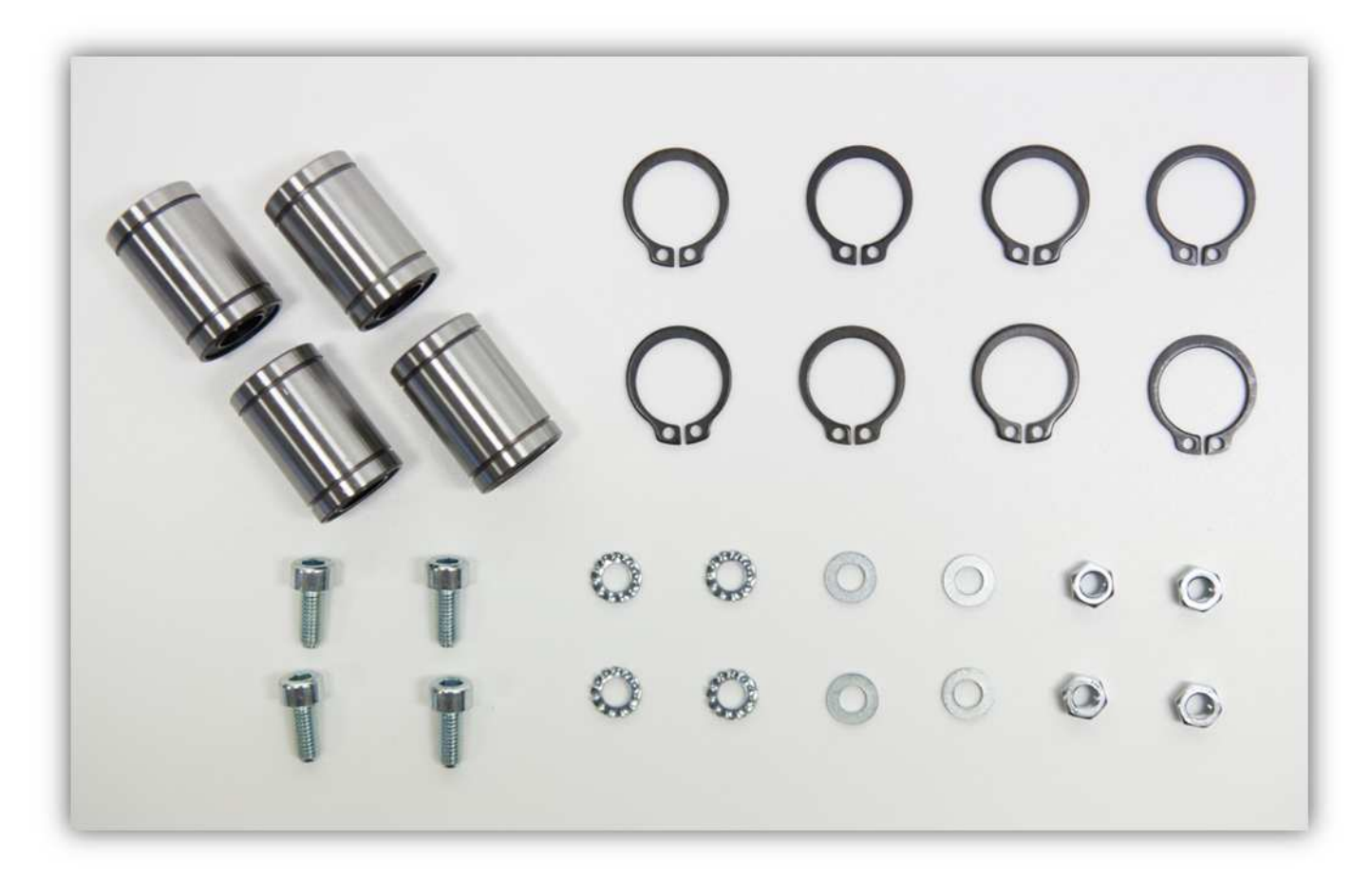

Nehmen Sie auch 4 X-LAGERHALTERUNGEN aus der Packung mit Kunststoffteilen (siehe Abb.):

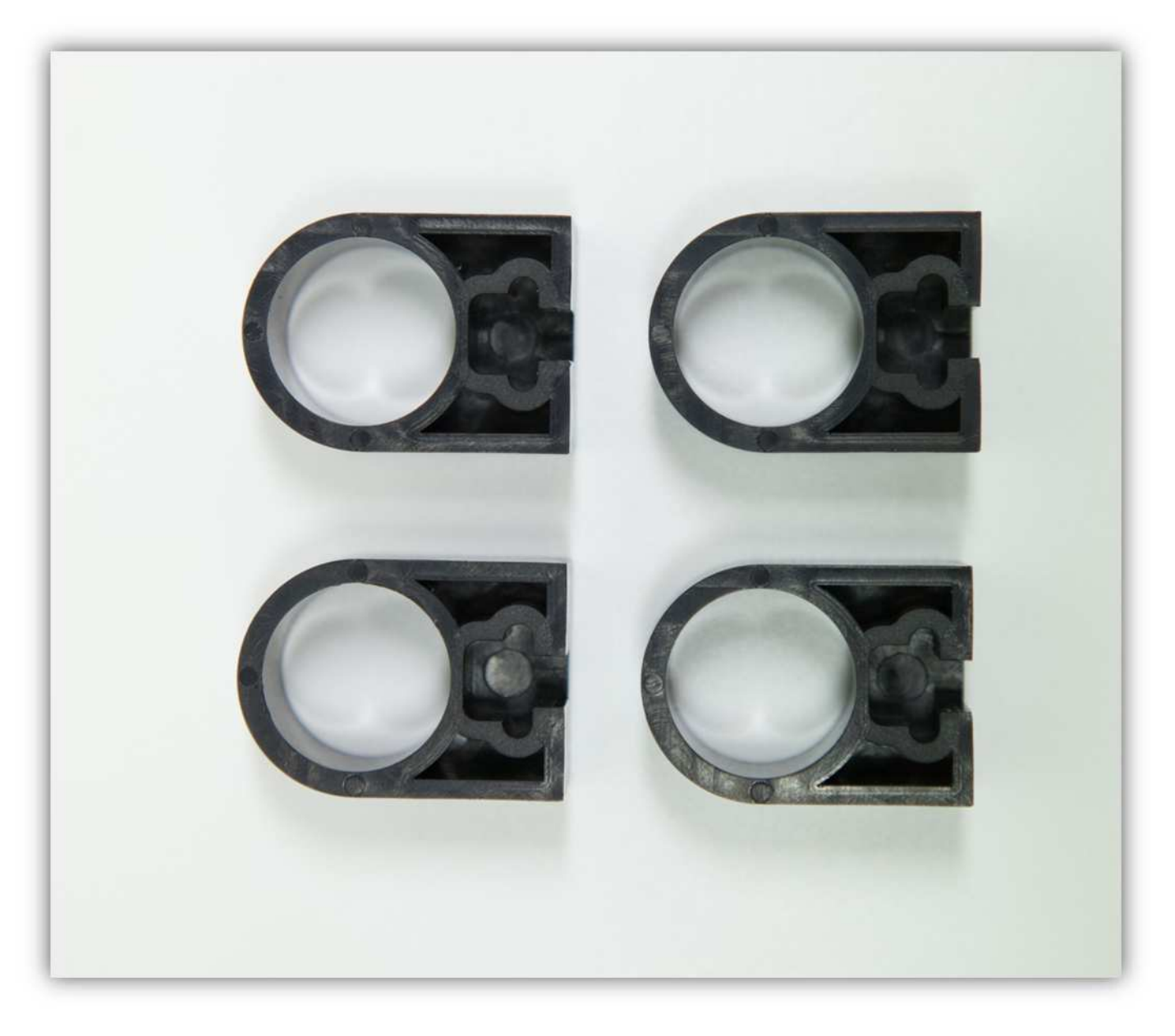

Stecken Sie eine M5-Schraube und eine gezähnte M5-Unterlegscheibe durch den X-TISCH (siehe Abb.) **Montieren Sie die Aluminiumplatte exakt wie auf der Abbildung gezeigt. Beachten Sie den roten Pfeil: Das kleine Loch muss sich** 

**links von der Schraube und der gezähnten Unterlegscheibe befindet.**

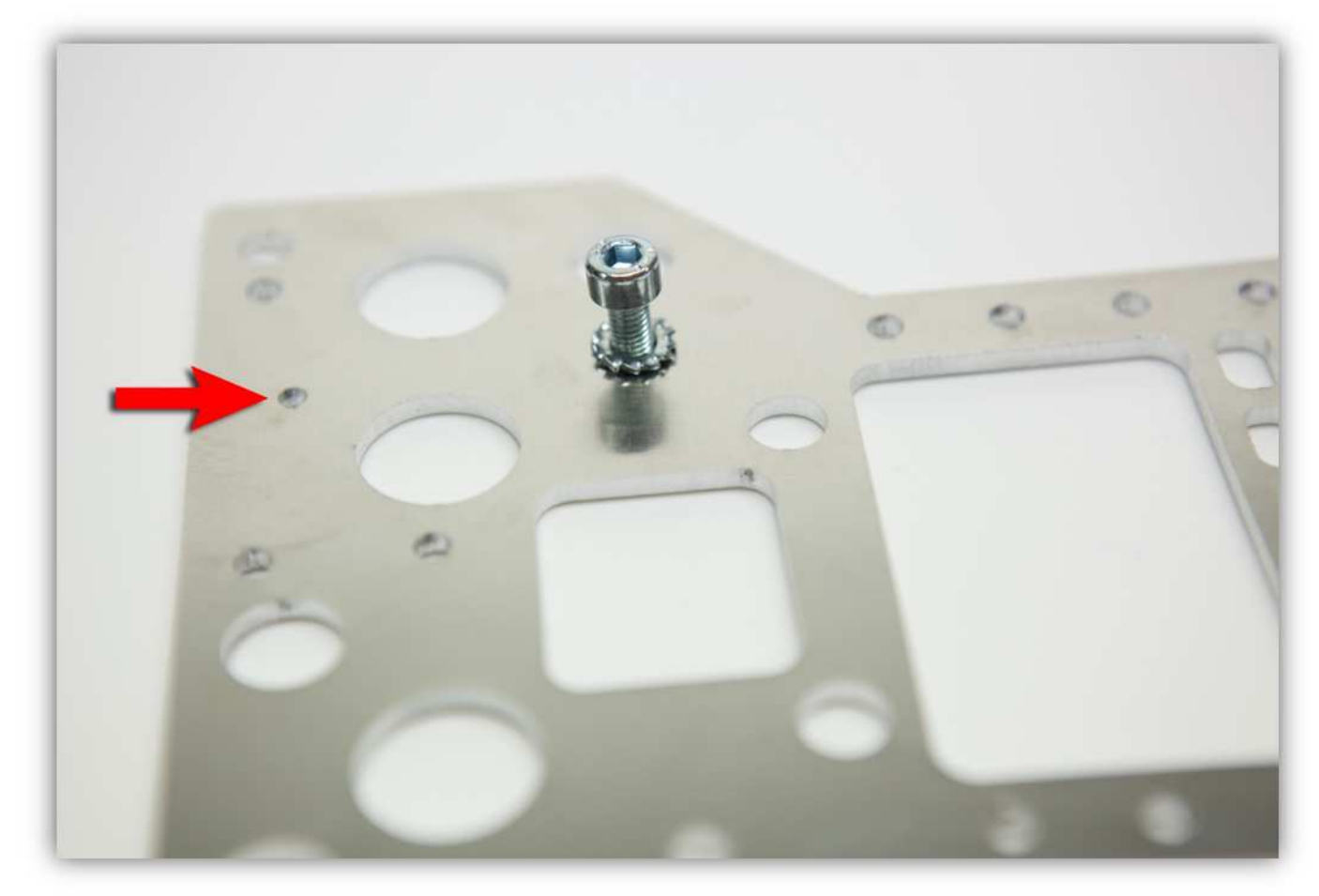

Drehen Sie den X-TISCH um und befestigen Sie eine M5- Unterlegscheibe und eine M5-Mutter am M5-Schraube (siehe Abb.). **Ziehen Sie diese Mutter nicht an.** 

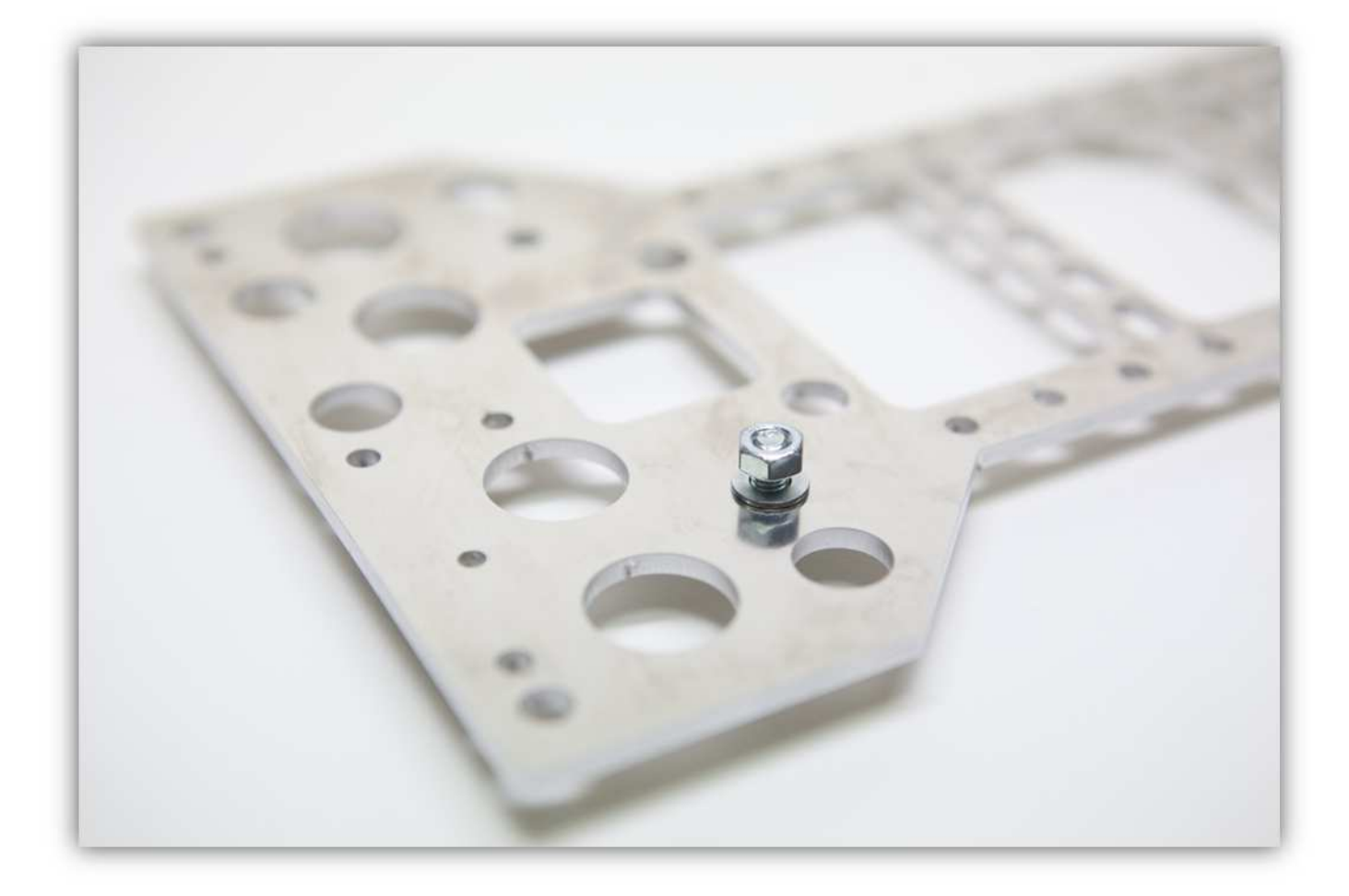

Schieben Sie eine der X-LAGERHALTERUNGEN über die Unterlegscheibe und die Mutter (siehe Abb.). **Ziehen Sie handfest an. Dieser Teil muss frei bewegen können, darf aber nicht abfallen. Später wird dieser Teil festgeschraubt.** 

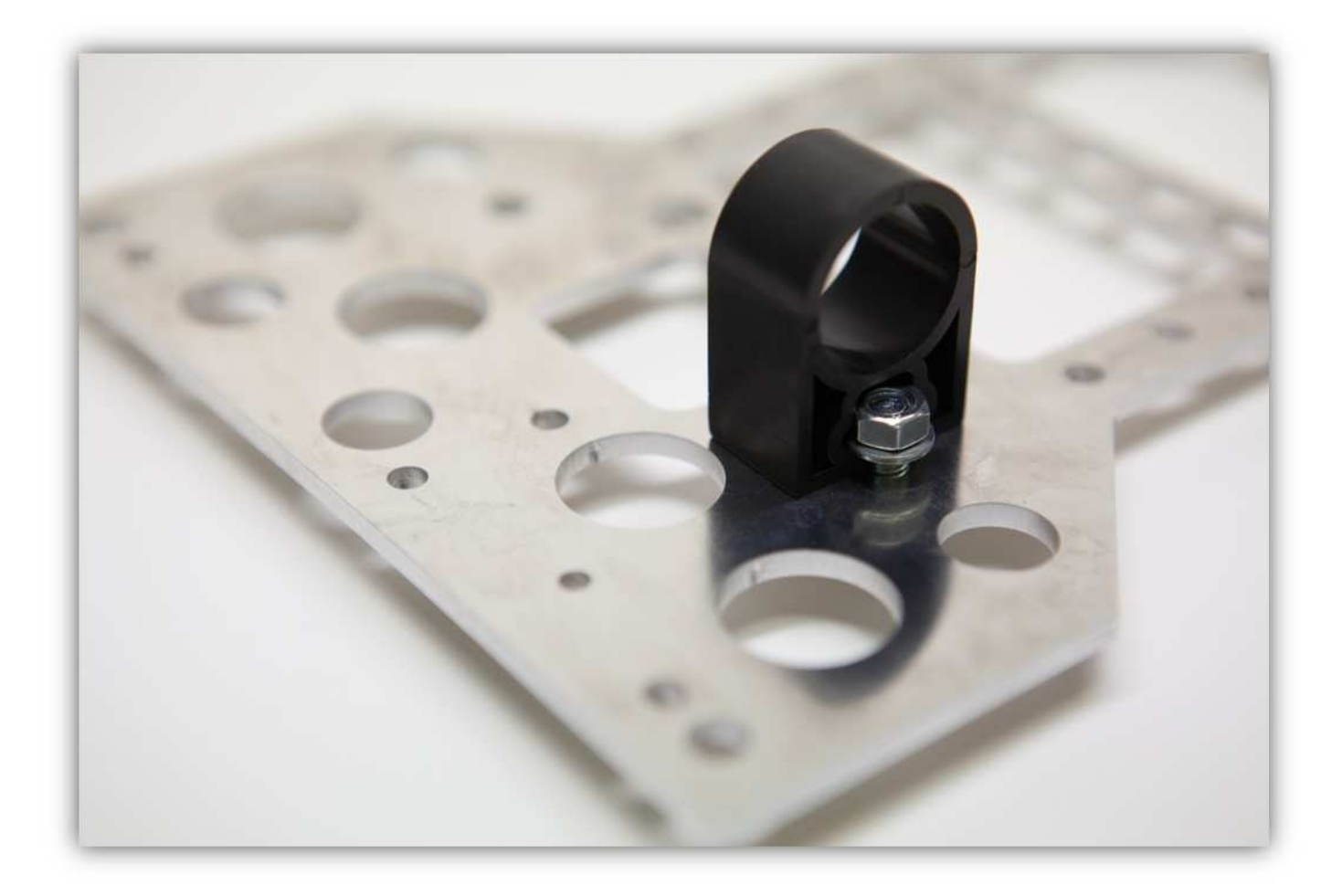

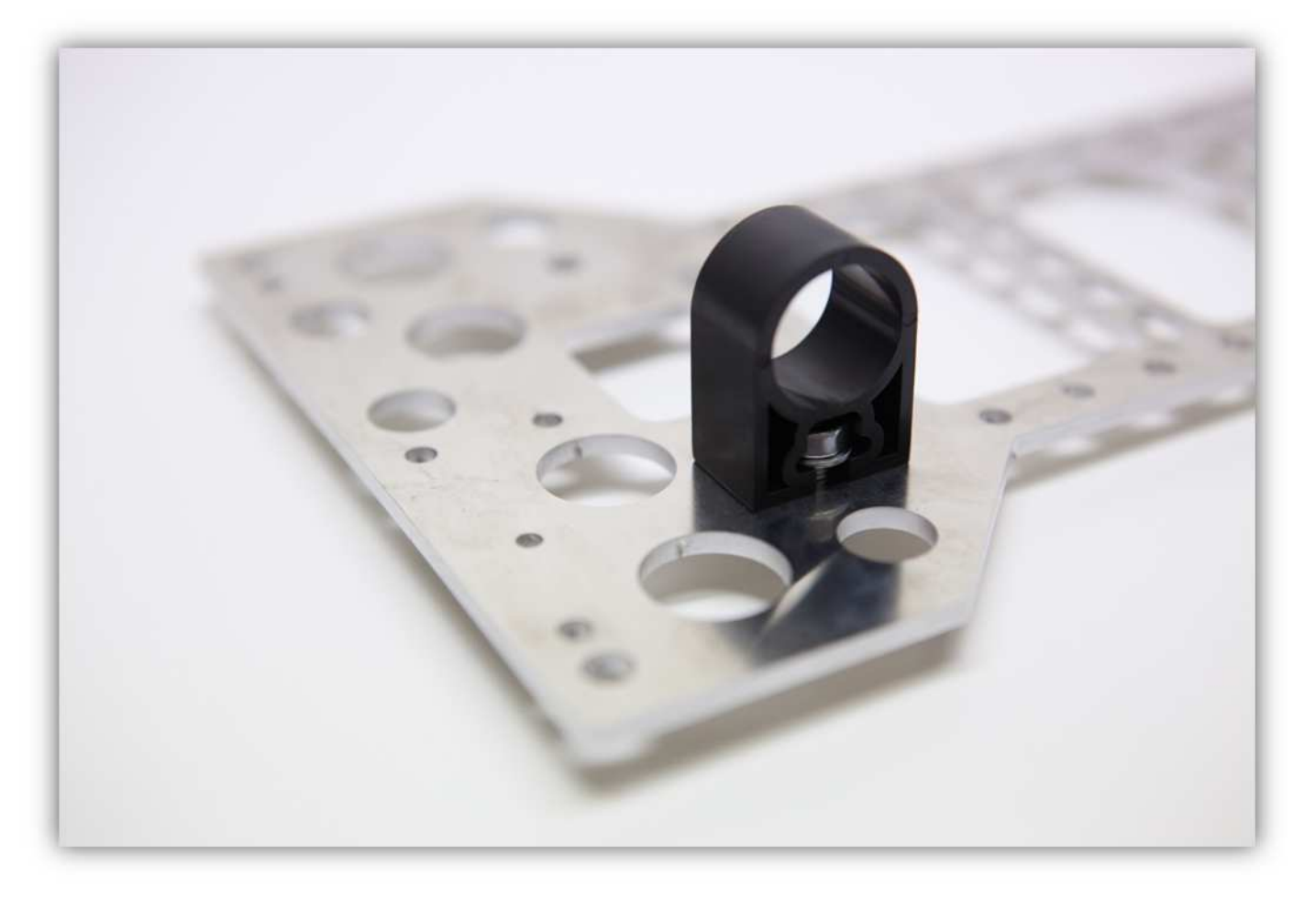

Die Montage sollte nun so aussehen:

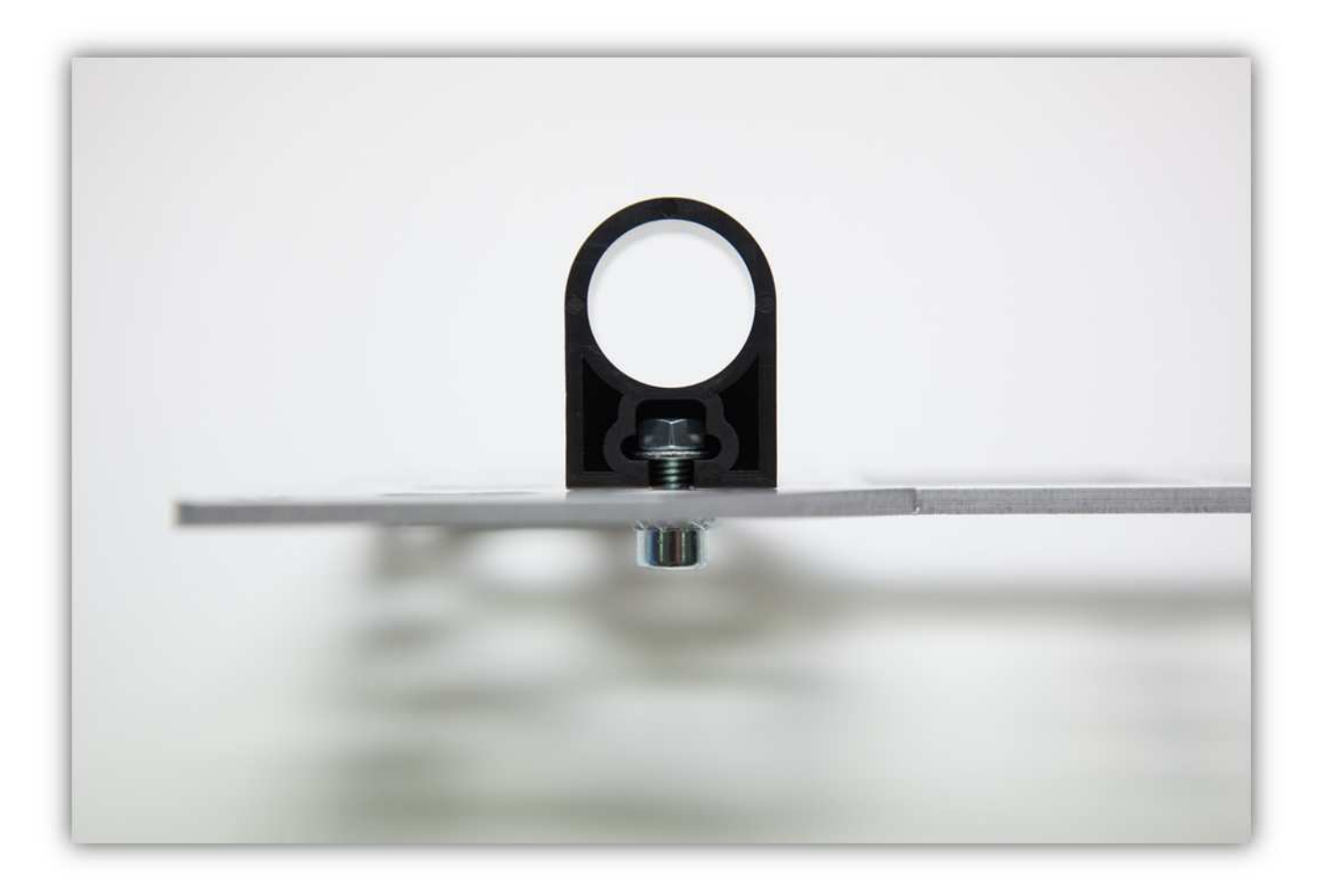

Montieren Sie nun auch die 3 anderen Lagerhalterungen (siehe Abb.) **Achtung: Ziehen Sie die Schrauben noch nicht fest. Ziehen Sie nur handfest an.** 

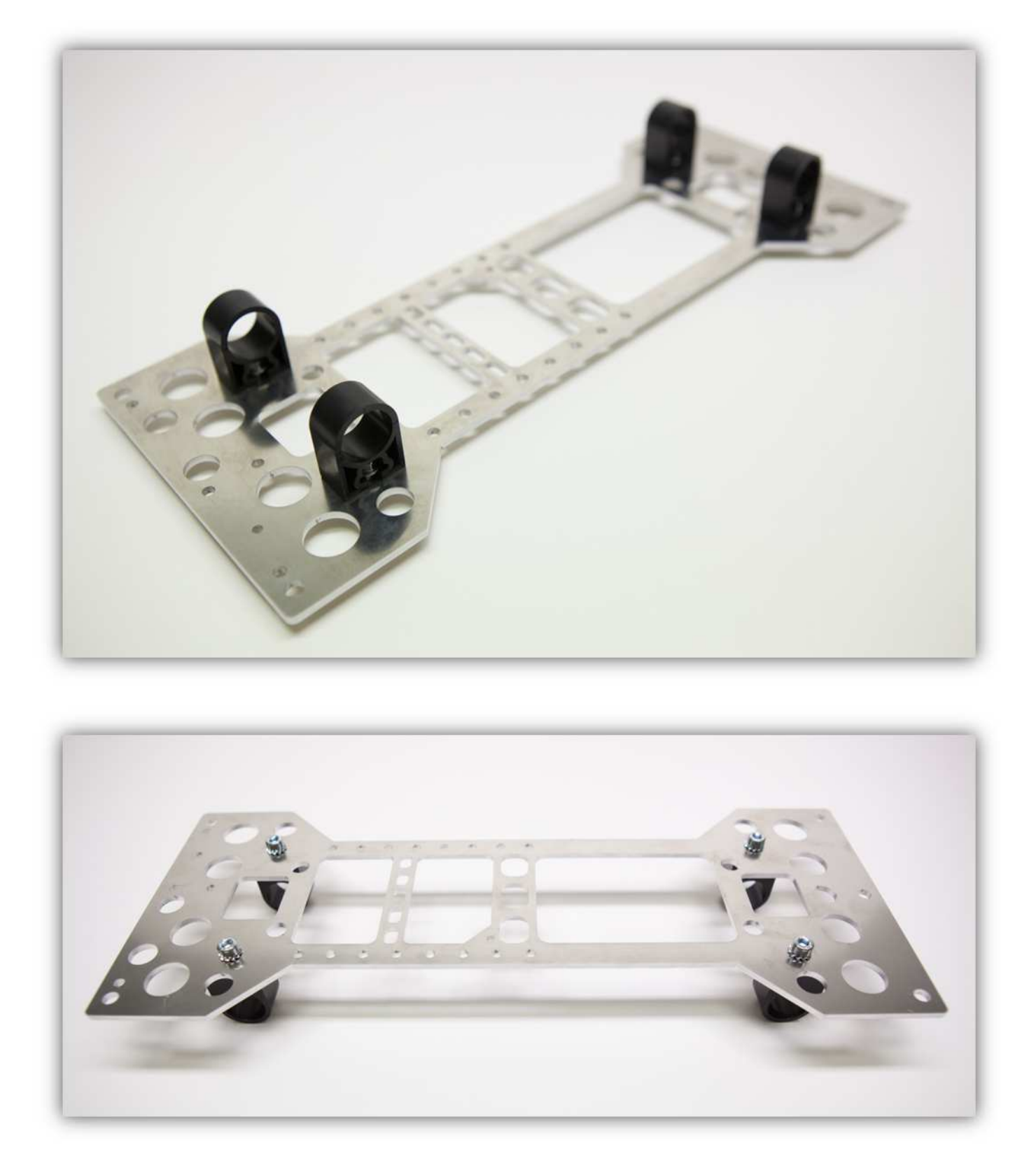

Nehmen Sie nun eine Sicherungsringzange, einen Sicherungsring und einen Linearlager (LM10UU):

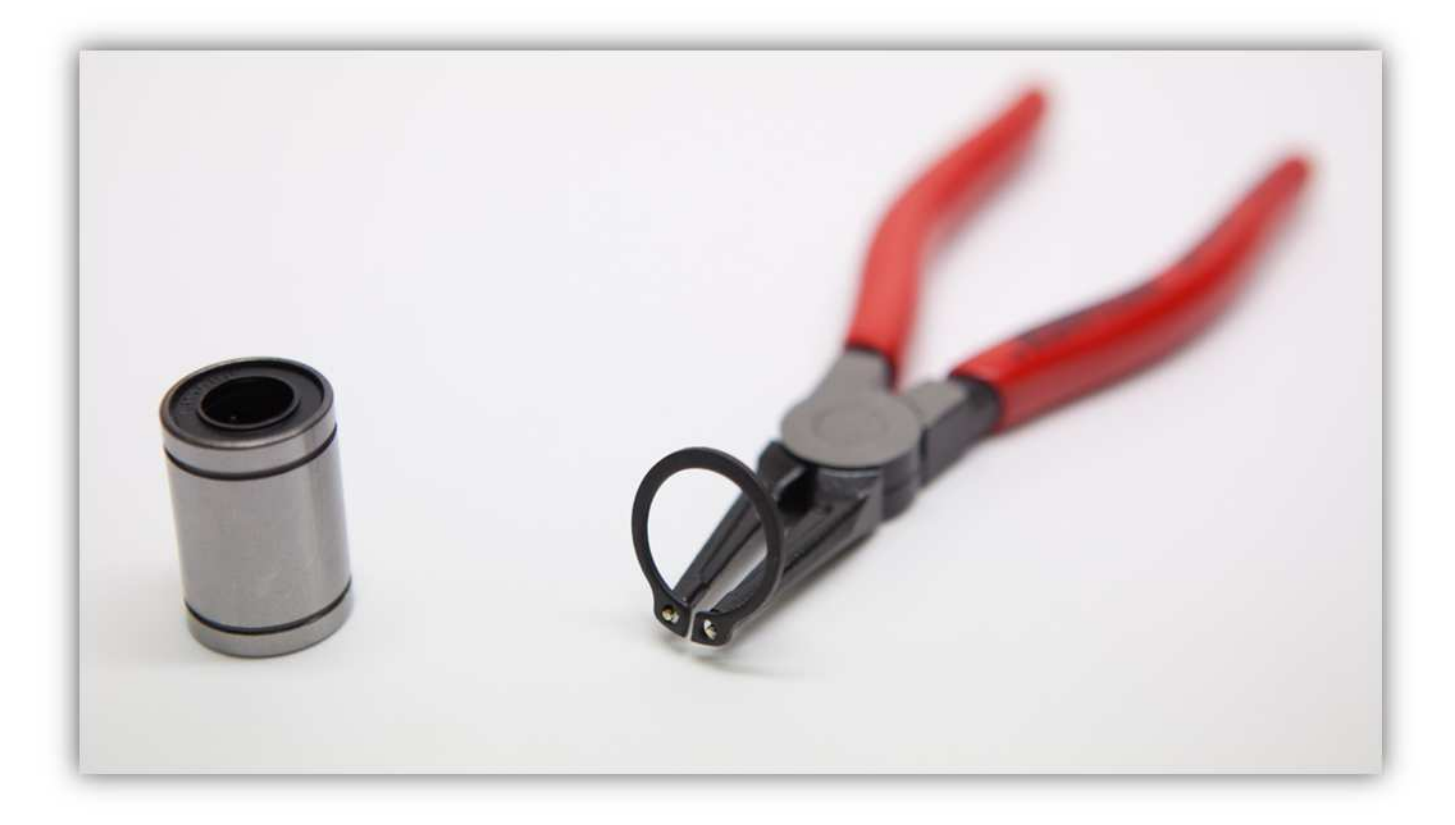

Bringen Sie den Sicherungsring mit der Sicherungsringzange vorsichtig am Linearlager (LM10UU) an.

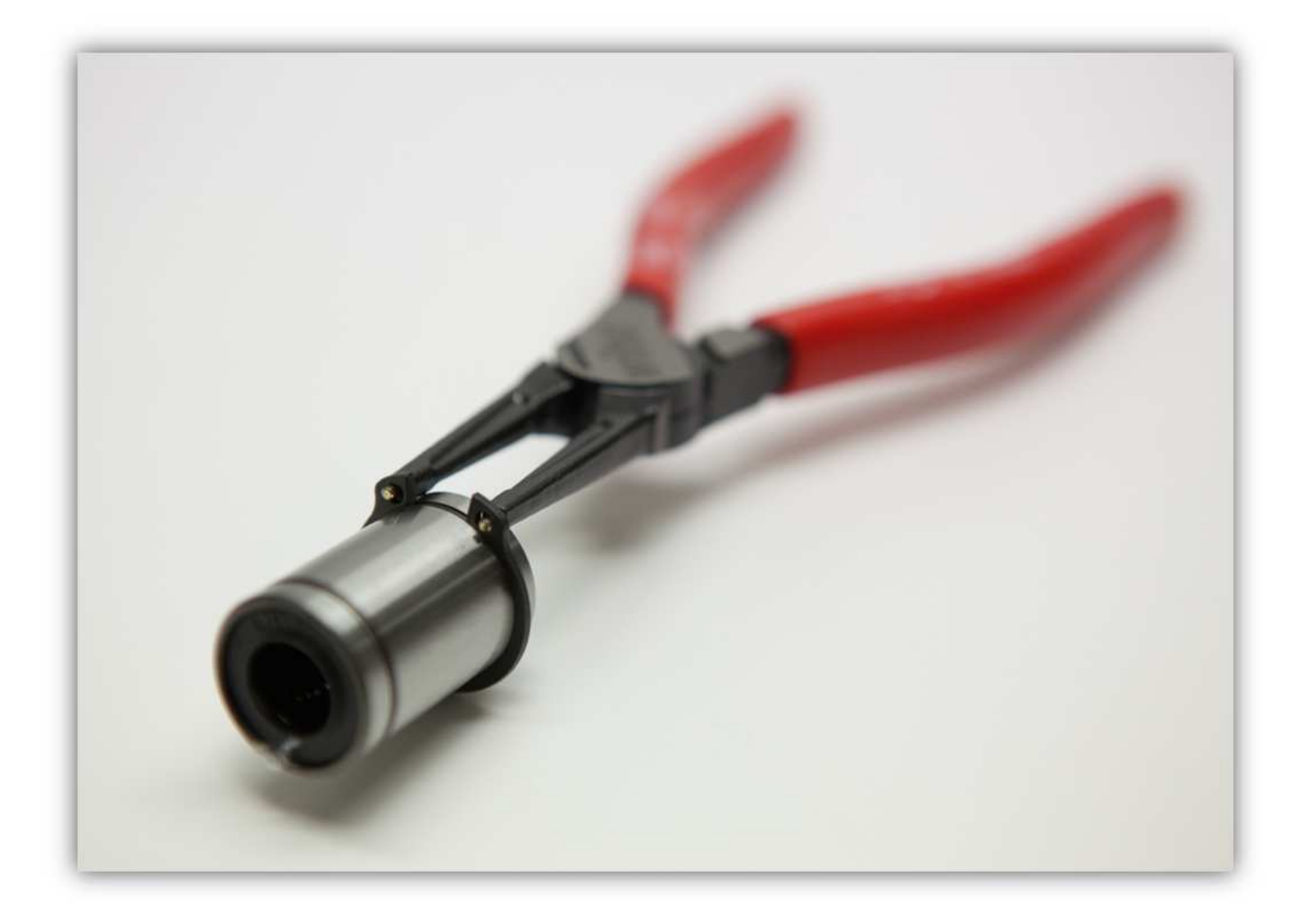

Schieben Sie den Lager mit einem Sicherungsring in eine der X-LAGERHALTERUNGEN:

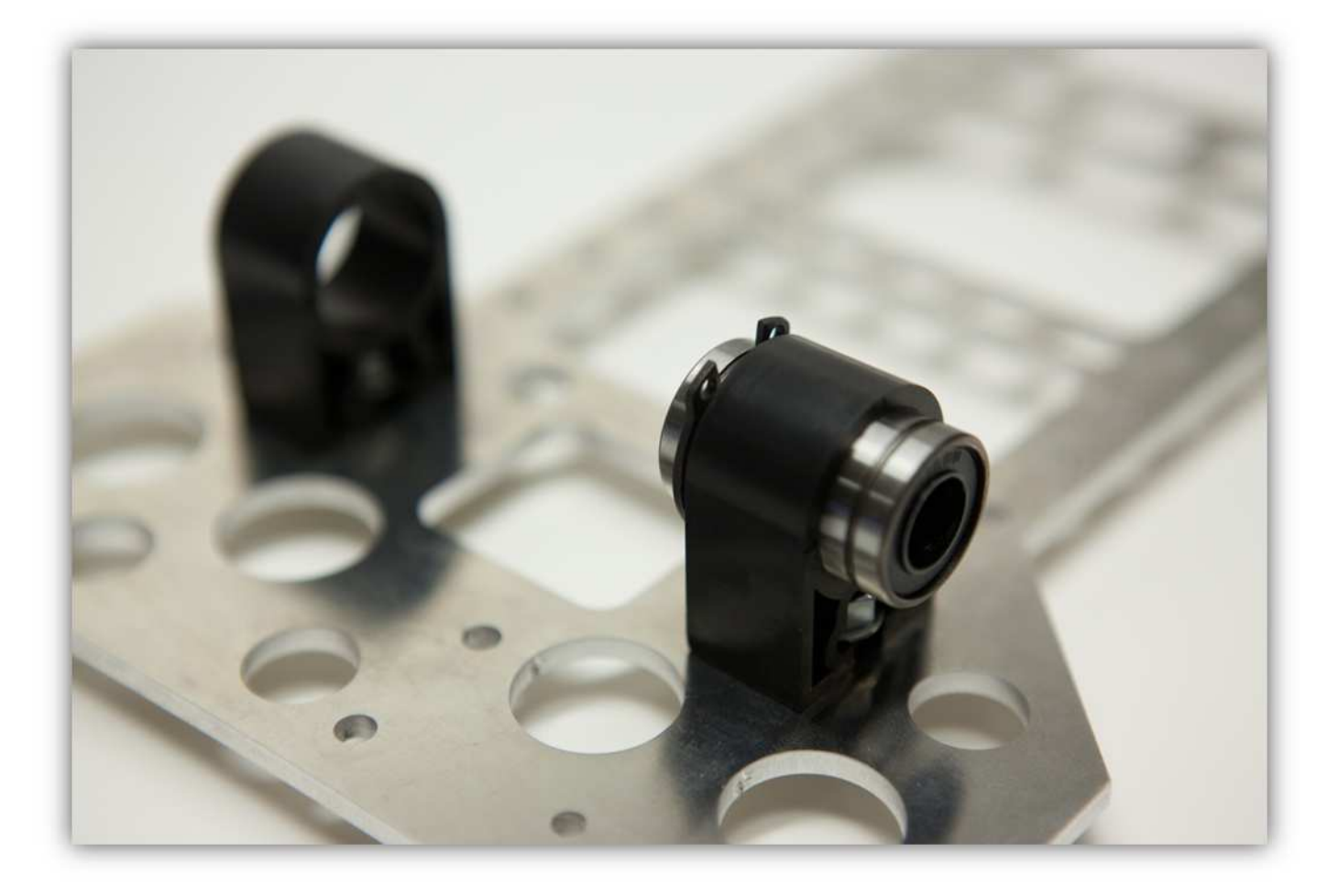

Bringen Sie den Sicherungsring mit der Sicherungsringzange vorsichtig am Linearlager (LM10UU) an und blockieren Sie es in der X-LAGERHALTERUNG.

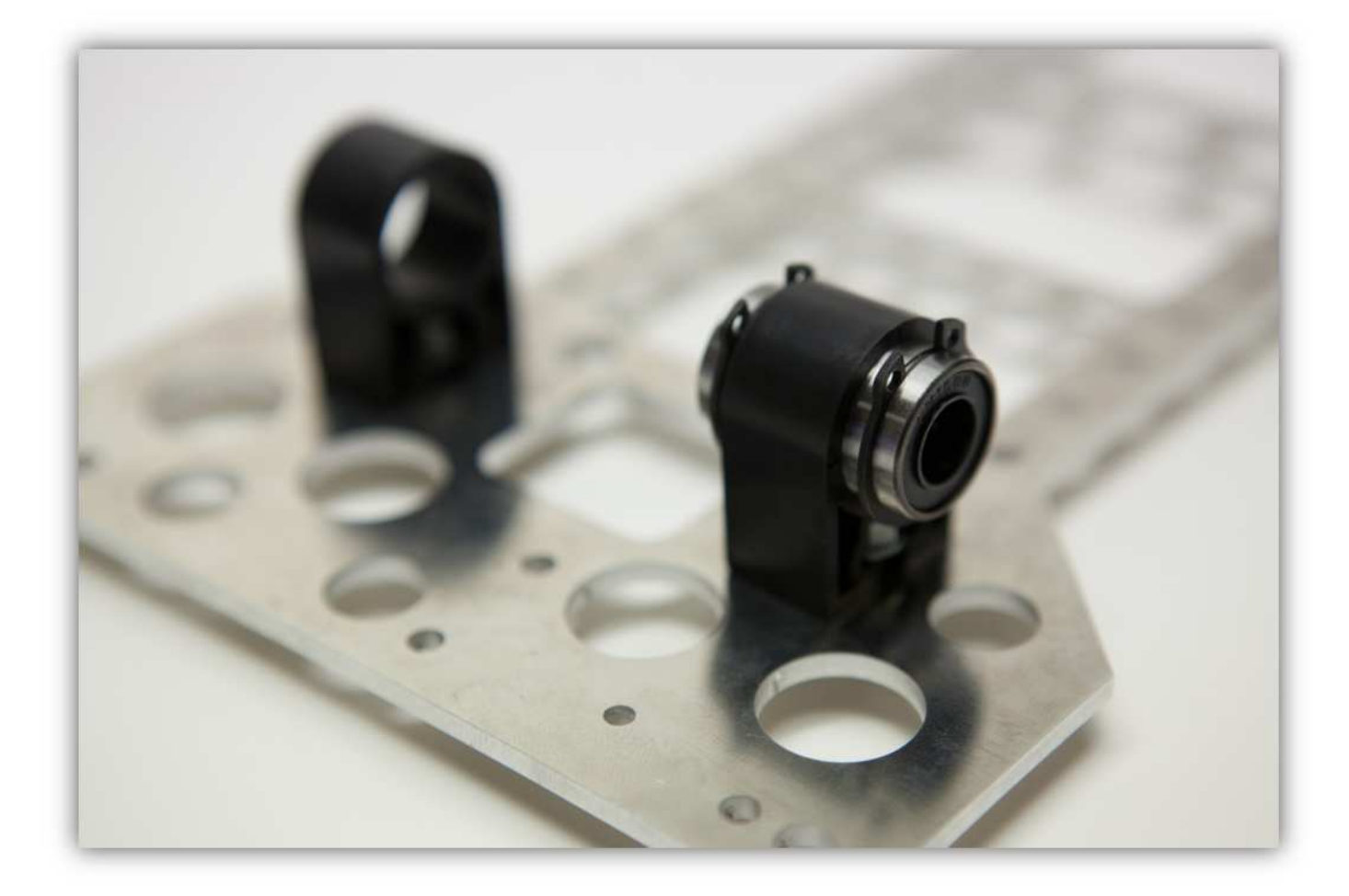

Wiederholen Sie dieses Verfahren für die 3 anderen X-LAGERHALTERUNGEN:

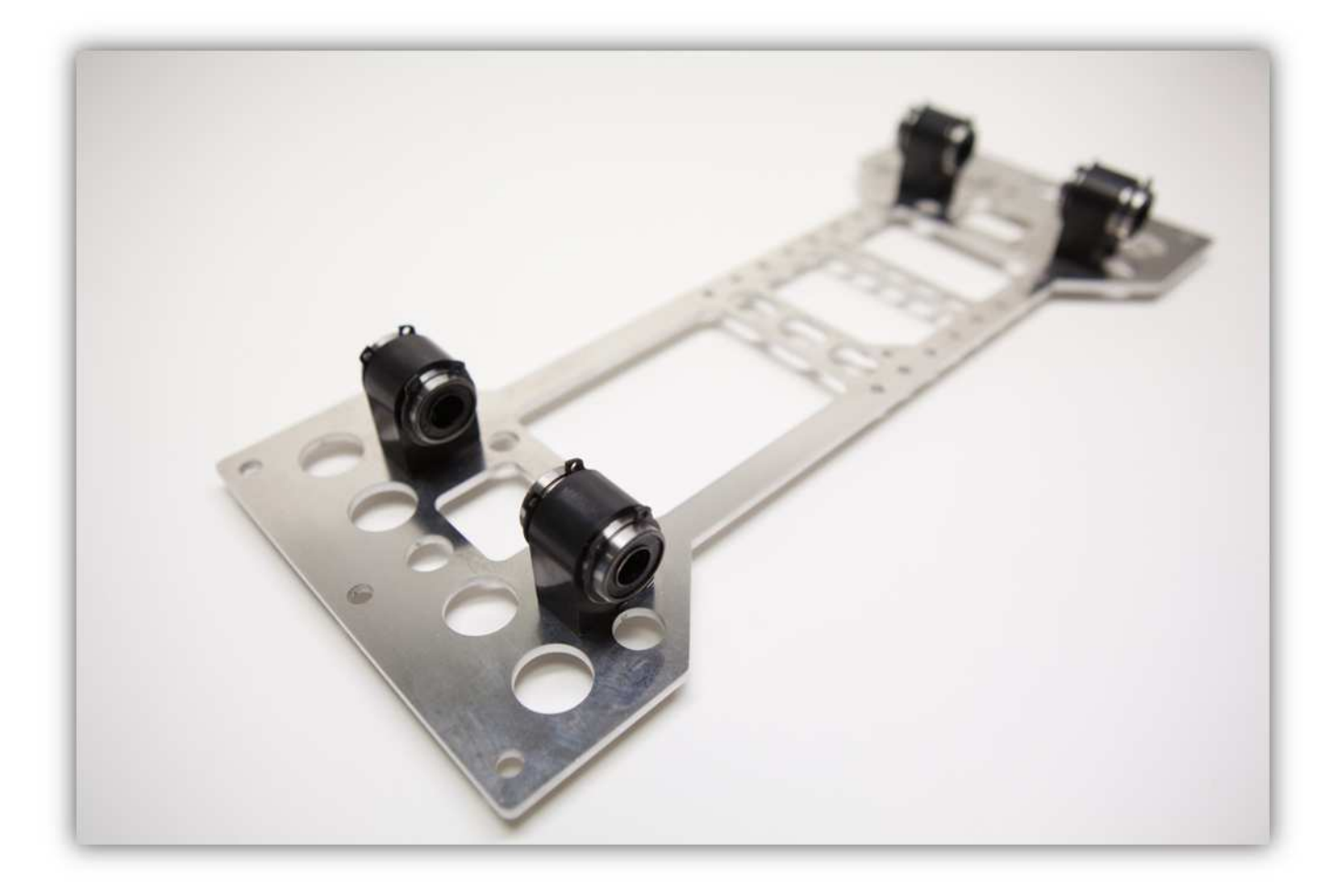

Nehmen Sie folgende Teile aus Packung 4. Nehmen Sie die HALTERUNG aus der Packung mit Kunststoffteilen.

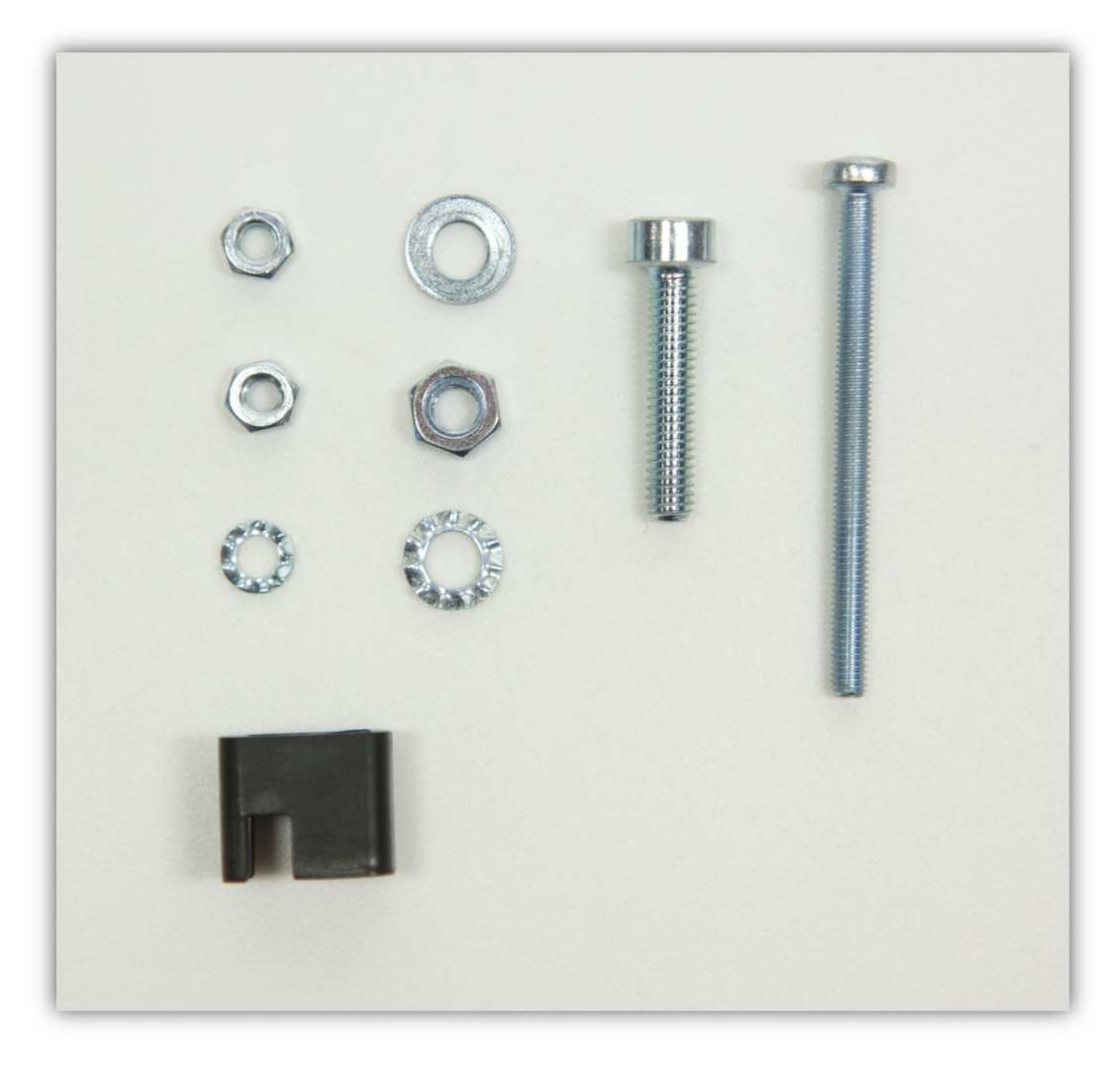

Stecken Sie eine kleine M3-Mutter in die HALTERUNG (siehe Abb.).

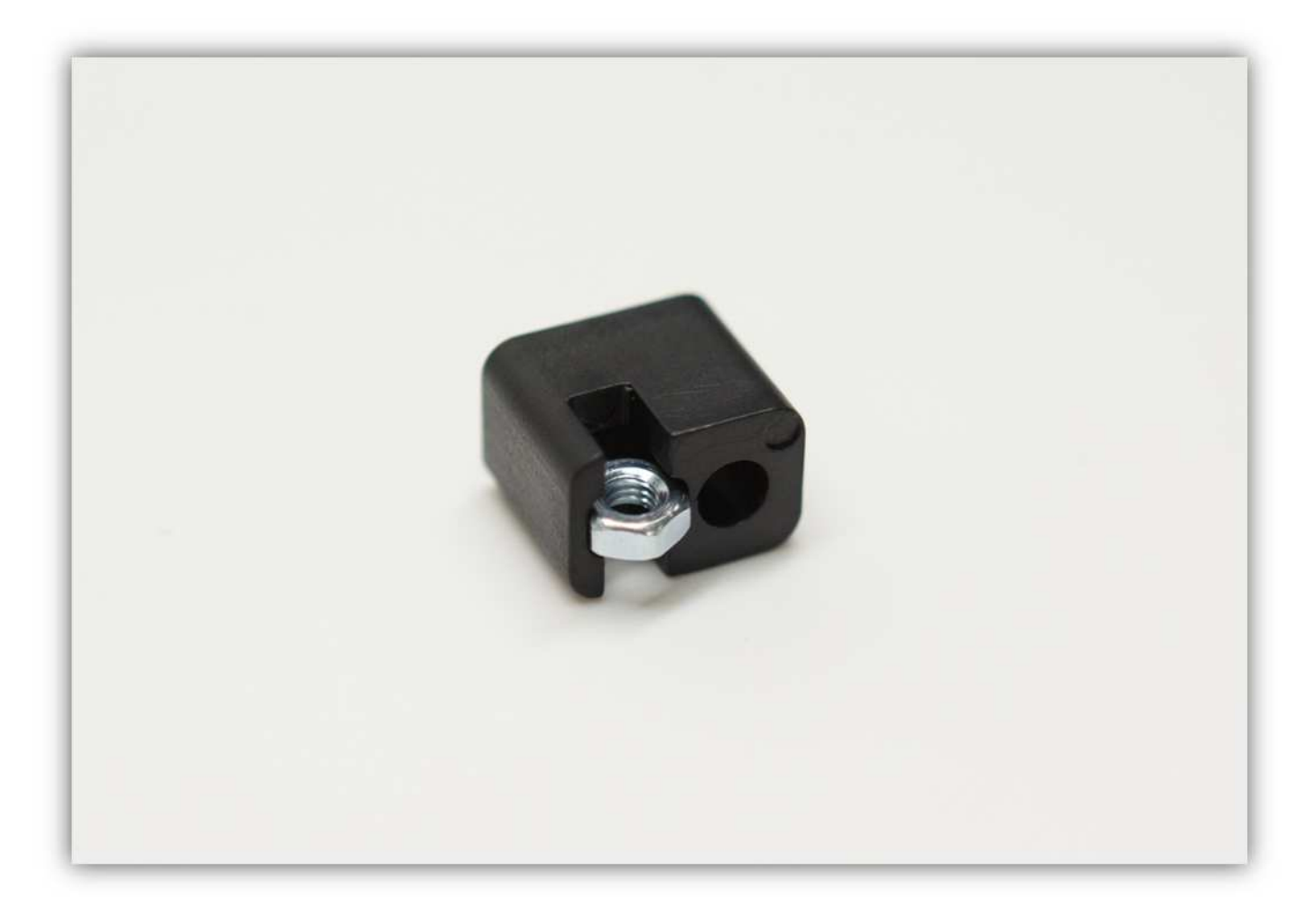

Befestigen Sie die M4-Schraube und eine gezähnte Unterlegscheibe (siehe Abb.). **Der rote Pfeil zeigt ein Detail, das sich nur auf einer Seite des X-TISCHES befindet. Befestigen Sie die Schraube an dieser Seite.** 

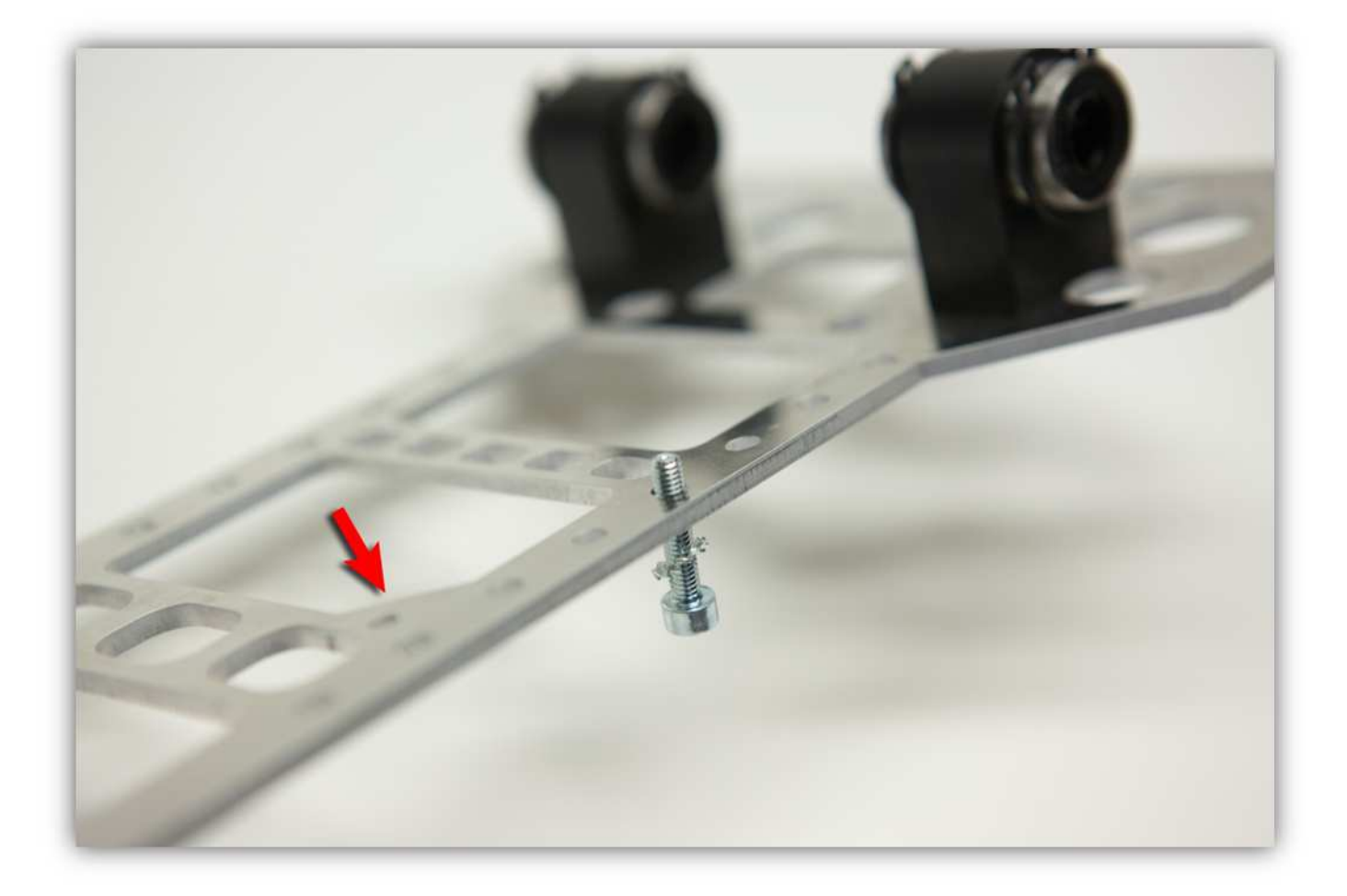

Es sollte so aussehen:

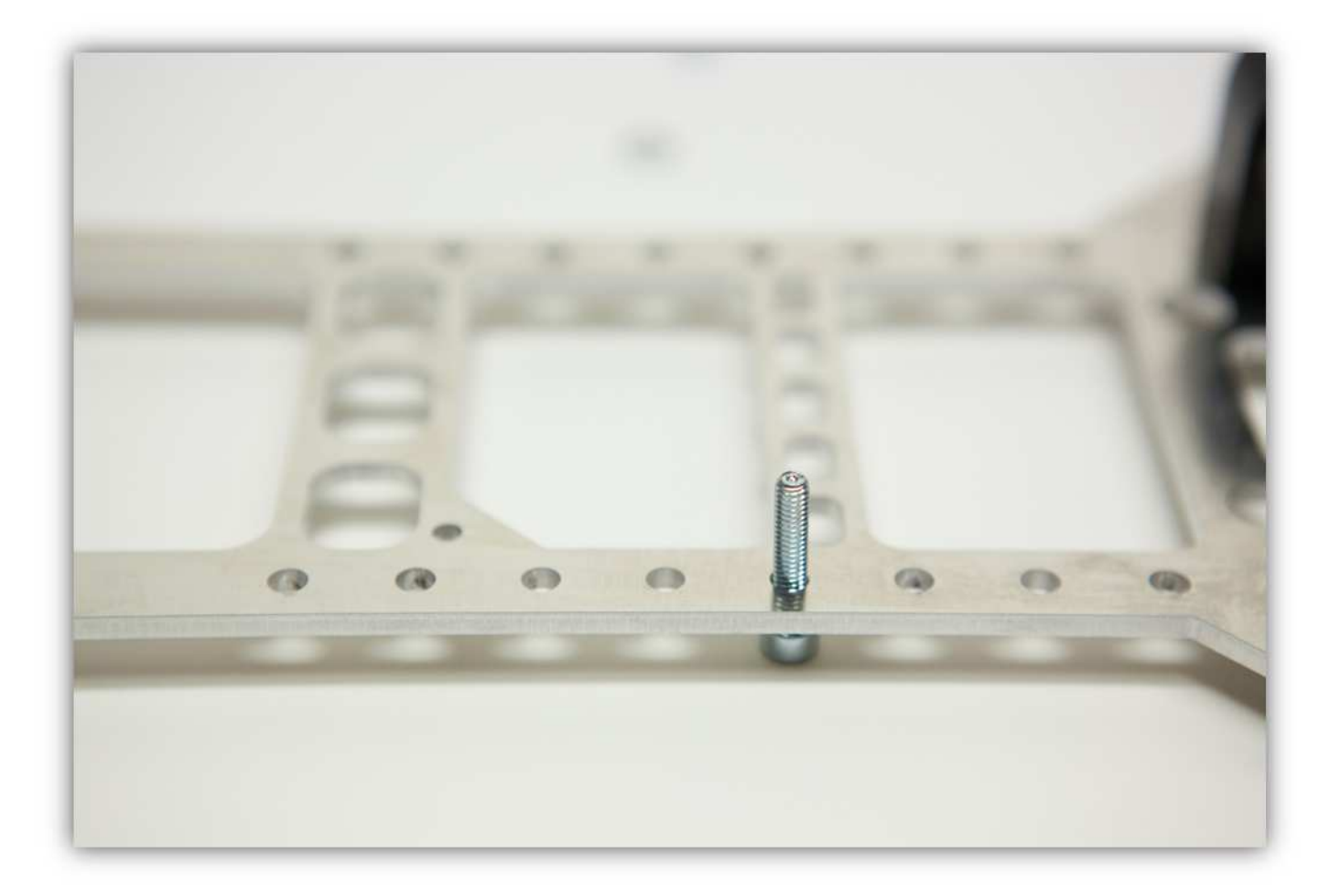

Schieben Sie die HALTERUNG mit der kleinen M3-Mutter über die Schraube (siehe Abb.).

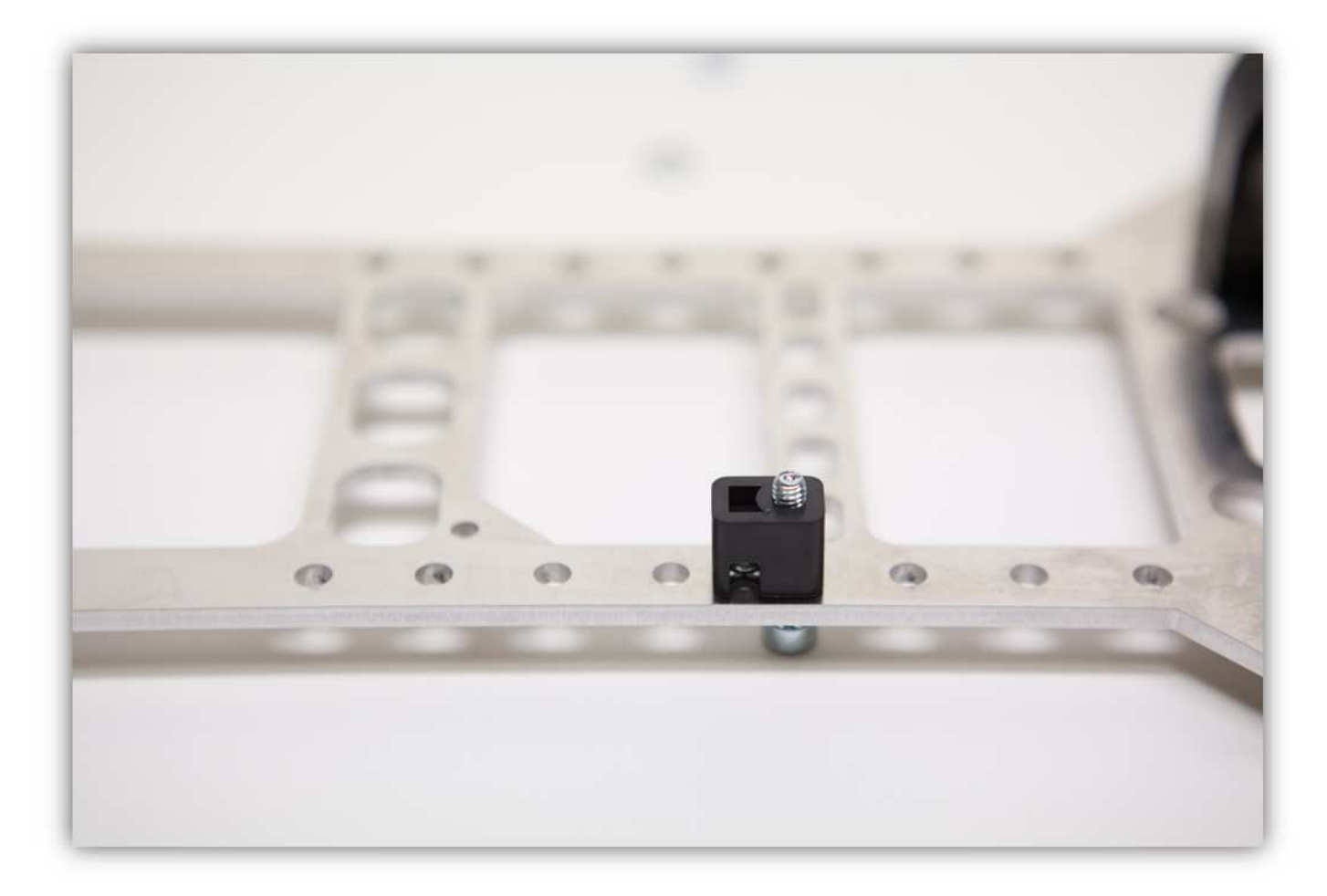

Befestigen Sie eine M4 Unterlegscheibe und eine M4-Mutter und ziehen Sie an.

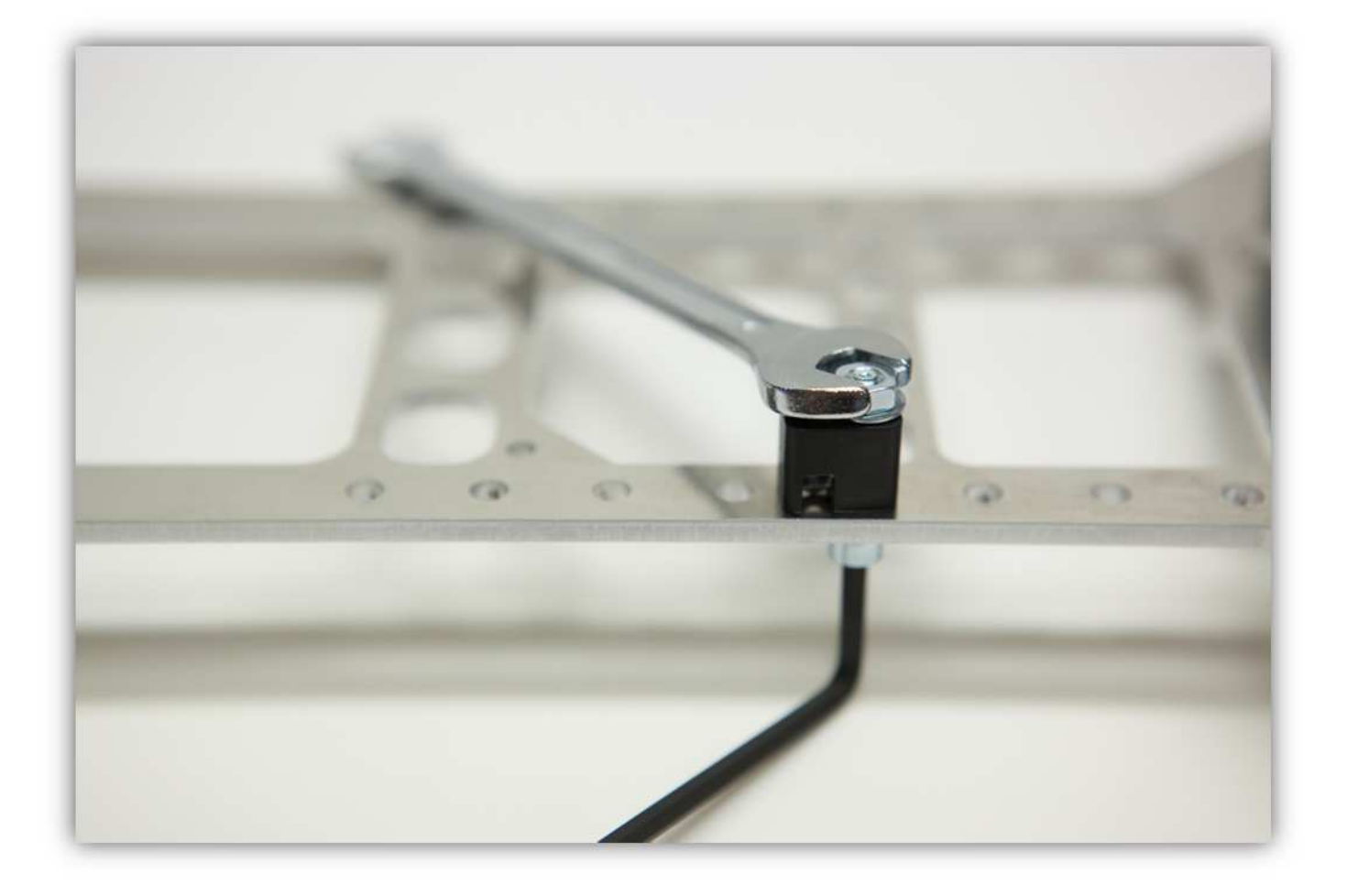

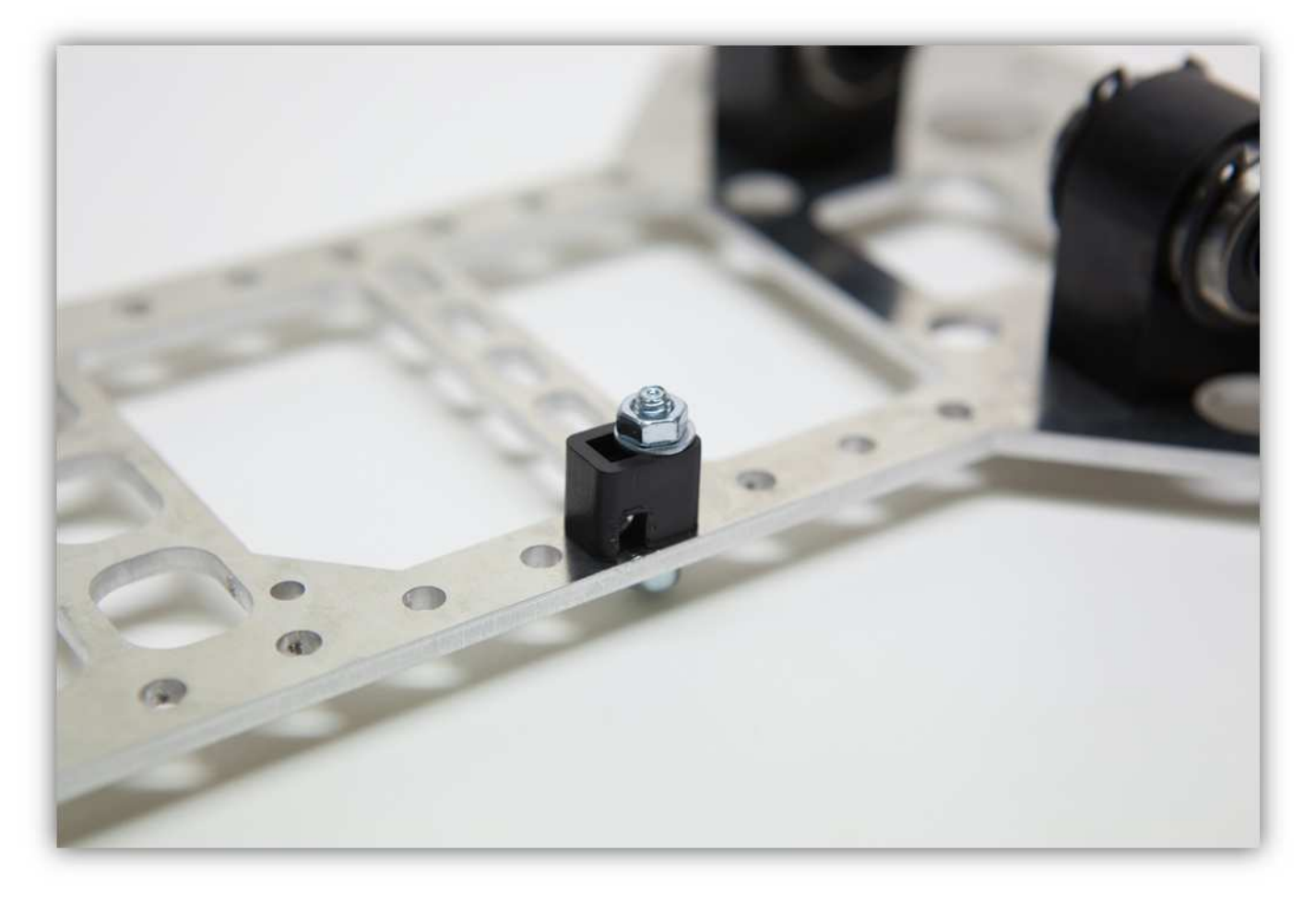

Befestigen Sie eine lange M3-Schraube mit M3-Mutter und einer gezähnten M3-Unterlegscheibe an der M3-Mutter in der HALTERUNG.

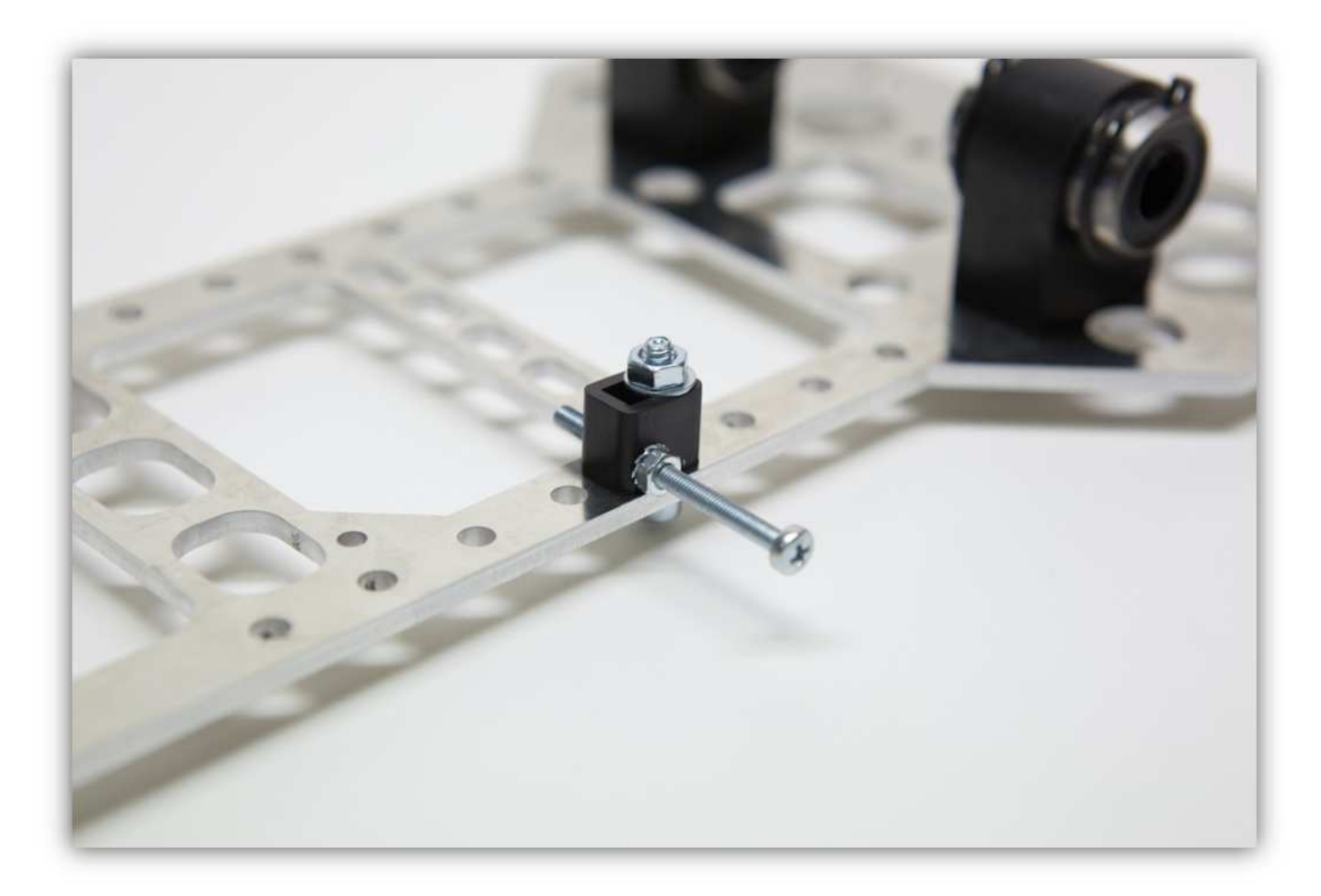

Nehmen Sie folgende Teile aus Packung 5. Nehmen Sie die HALTERUNG aus der Packung mit Kunststoffteilen.

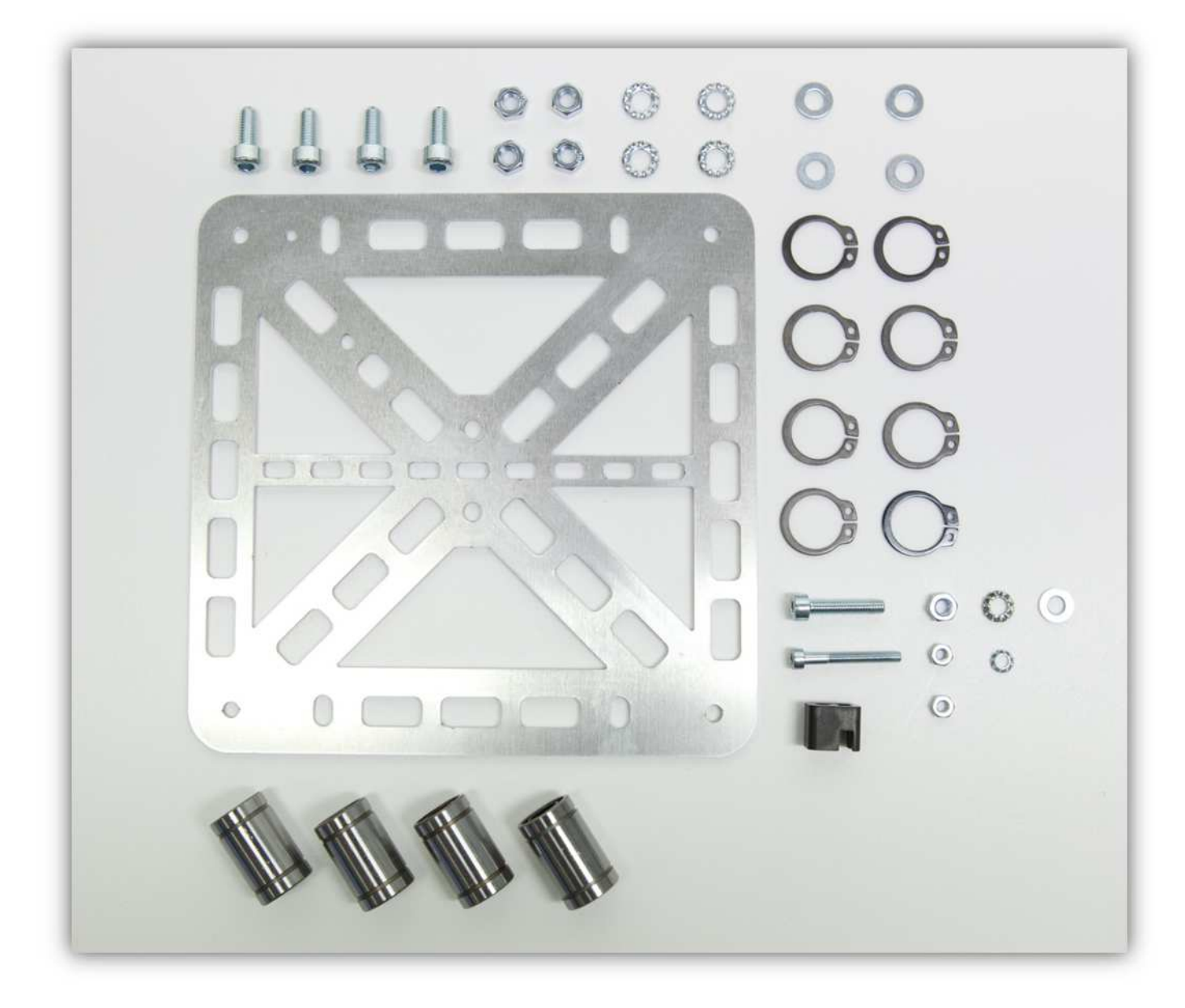

Nehmen Sie auch 4 Y-LAGERHALTERUNGEN aus der Packung mit Kunststoffteilen (siehe Abb.).

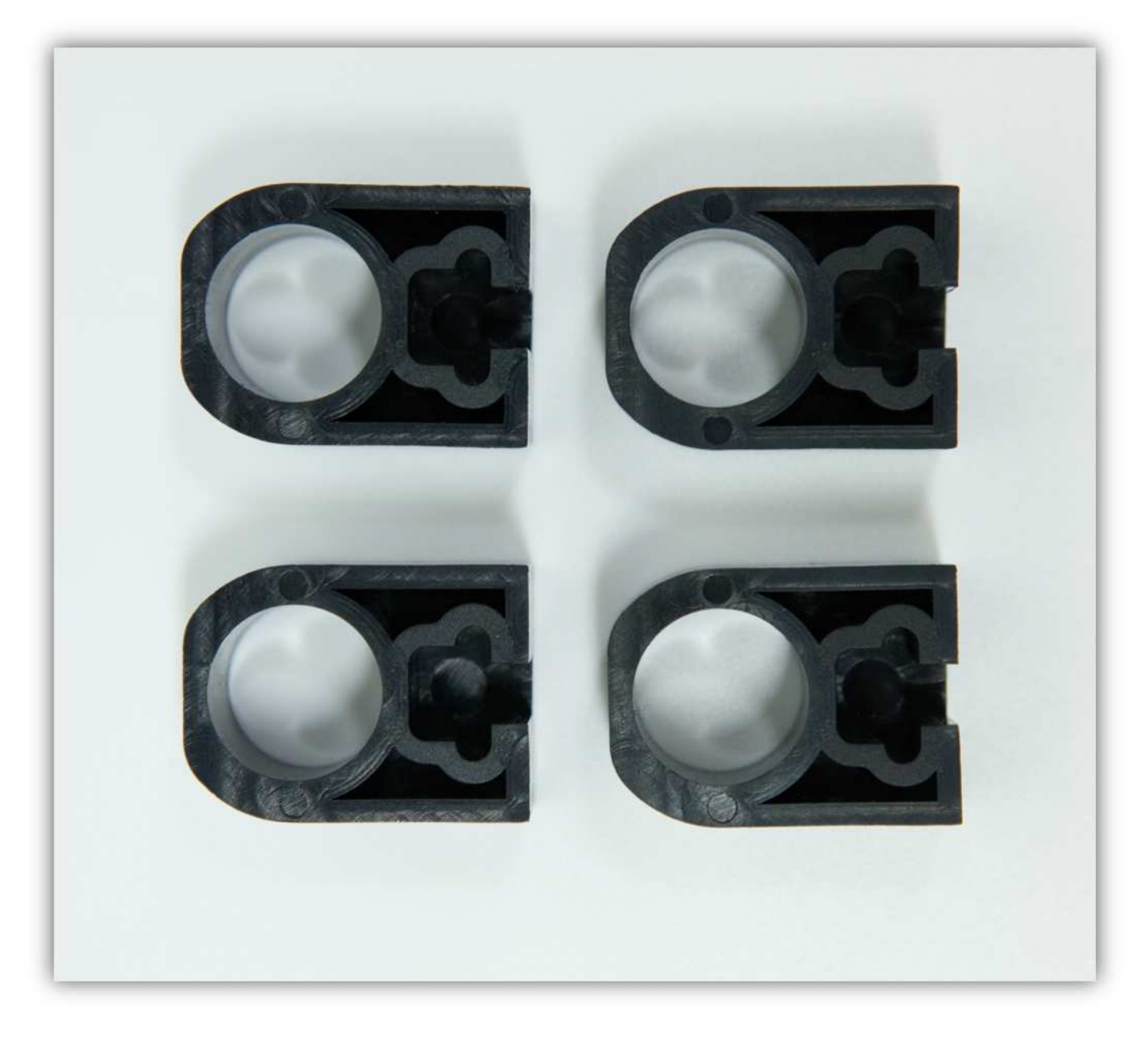

Befestigen Sie eine M4-Schraube mit einer gezähnten M4-Unterlegscheibe an der DRUCKBETTHALTERUNG (kleine Aluminiumplatte). **Montieren Sie die Aluminiumplatte exakt wie auf der Abbildung gezeigt. Es sollte so aussehen:** 

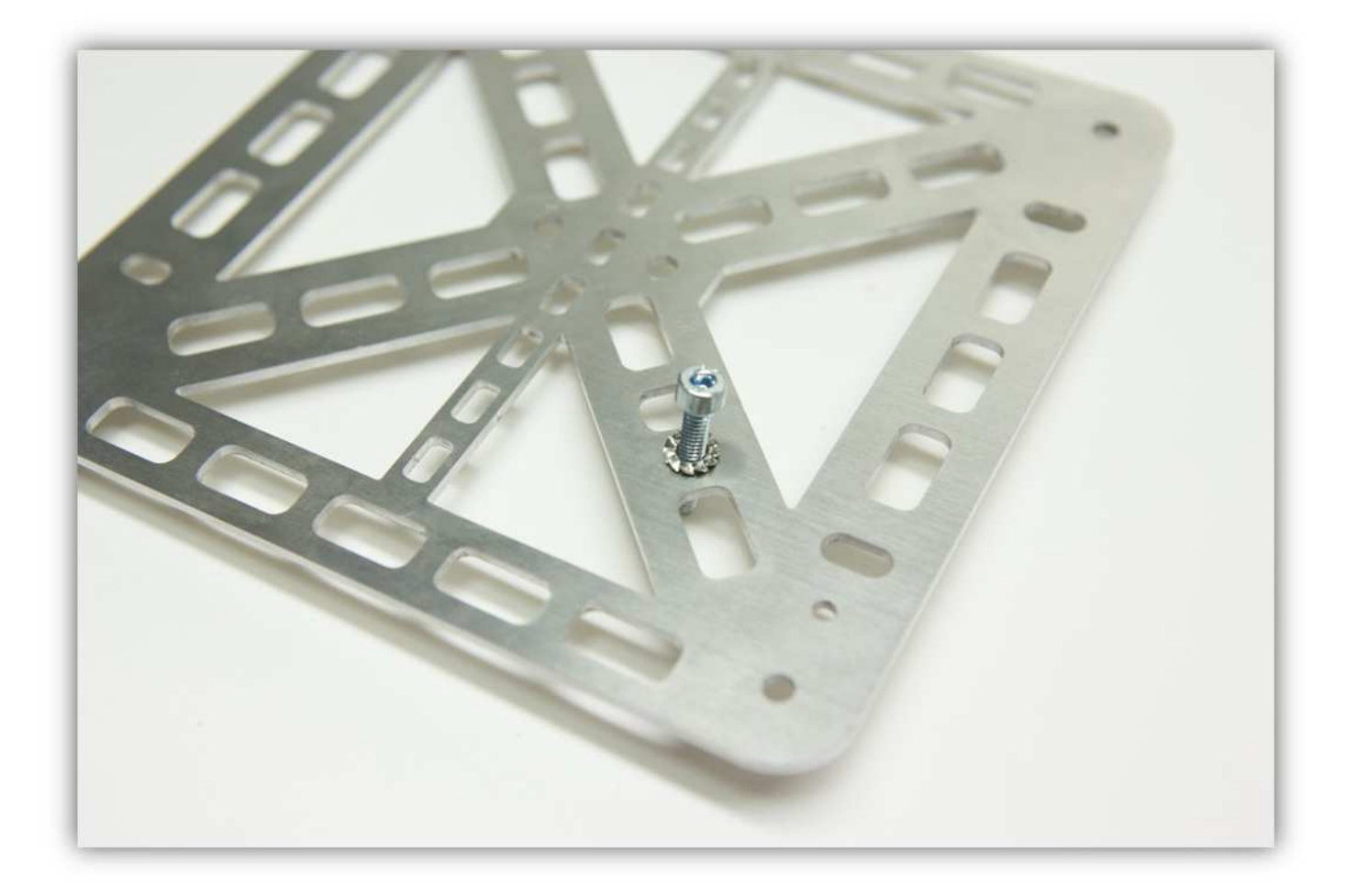

Stecken Sie eine kleine M3-Mutter in die HALTERUNG (siehe Abb.).

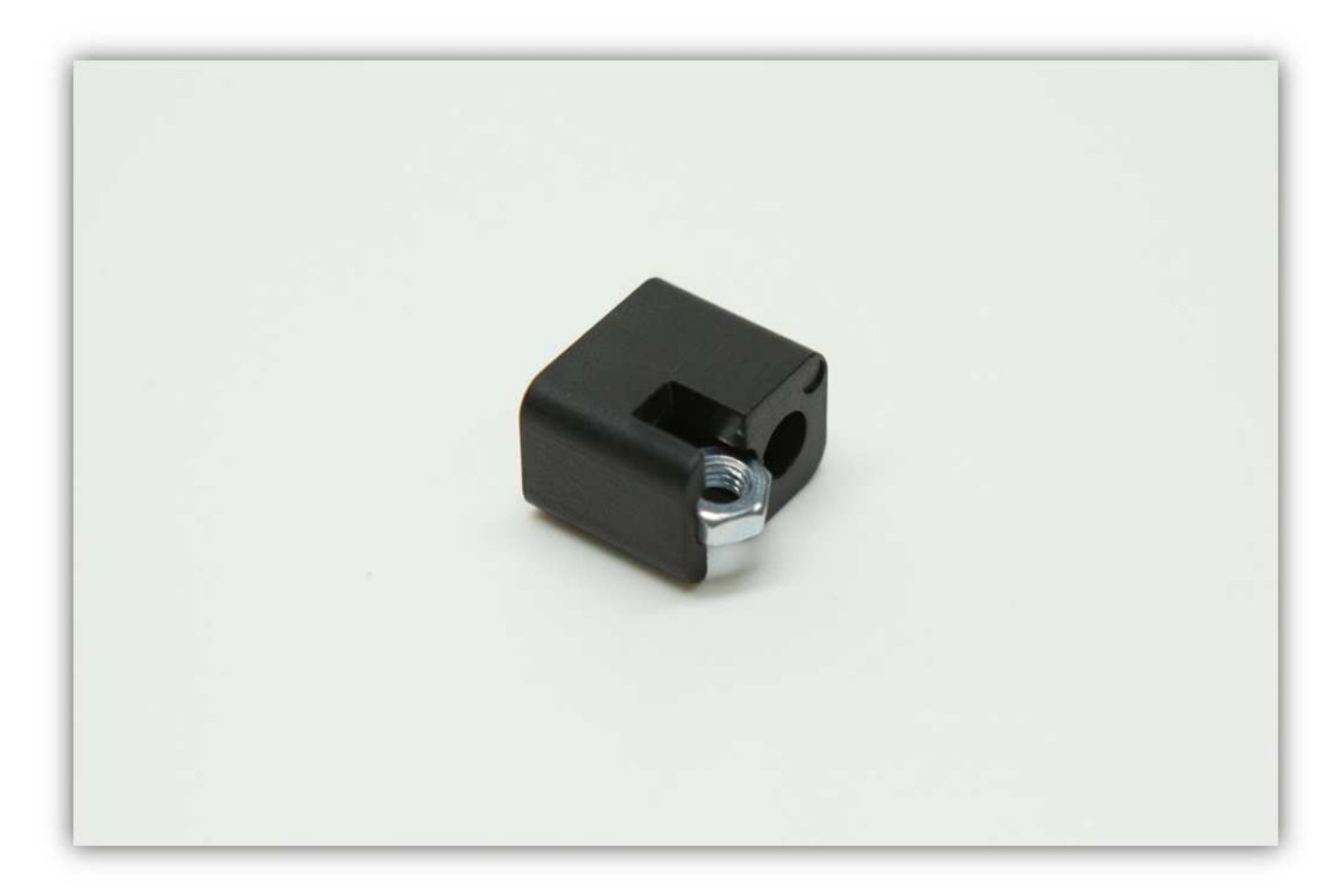

Schieben Sie diese über die M4-Schraube. **Montieren Sie die DRUCKBETTHALTERUNG exakt wie auf der Abbildung gezeigt. Es sollte so aussehen:** 

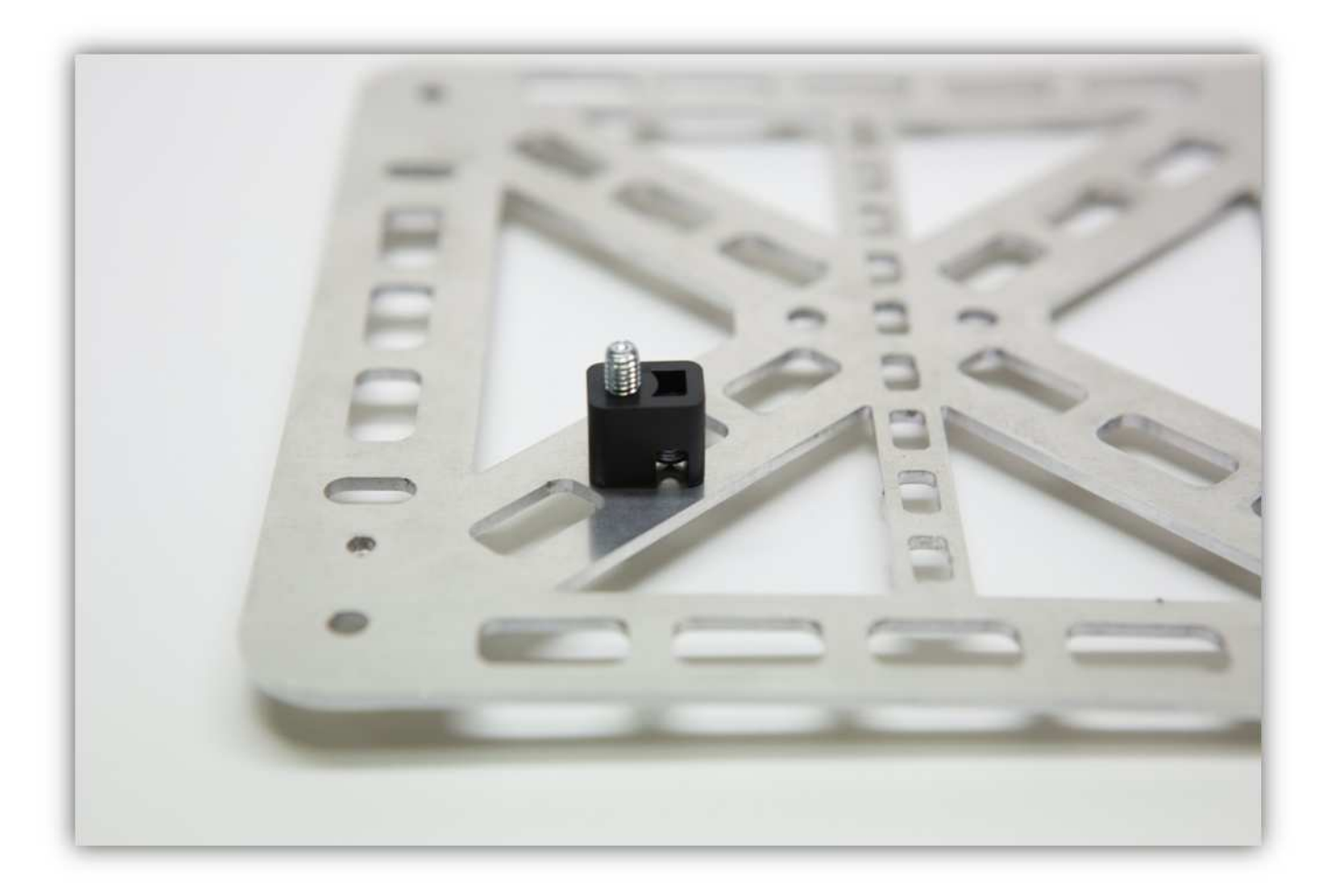

Befestigen Sie eine M4-Unterlegscheibe und eine M4-Mutter und ziehen Sie an.

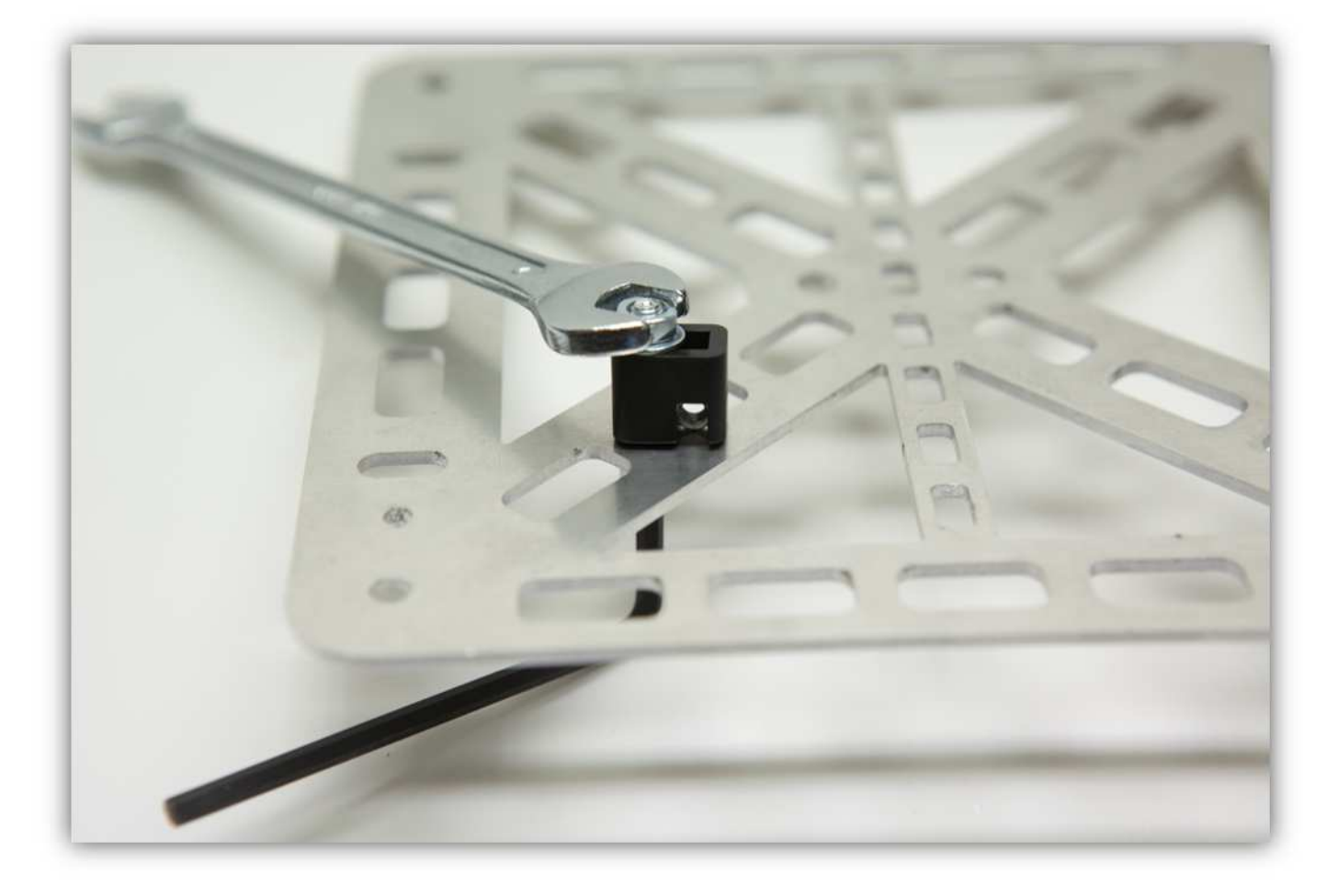

Befestigen Sie die lange M3-Schraube und eine gezähnte M3-Unterlegscheibe an der M3-Mutter in der HALTERUNG befindet (siehe Abb.).

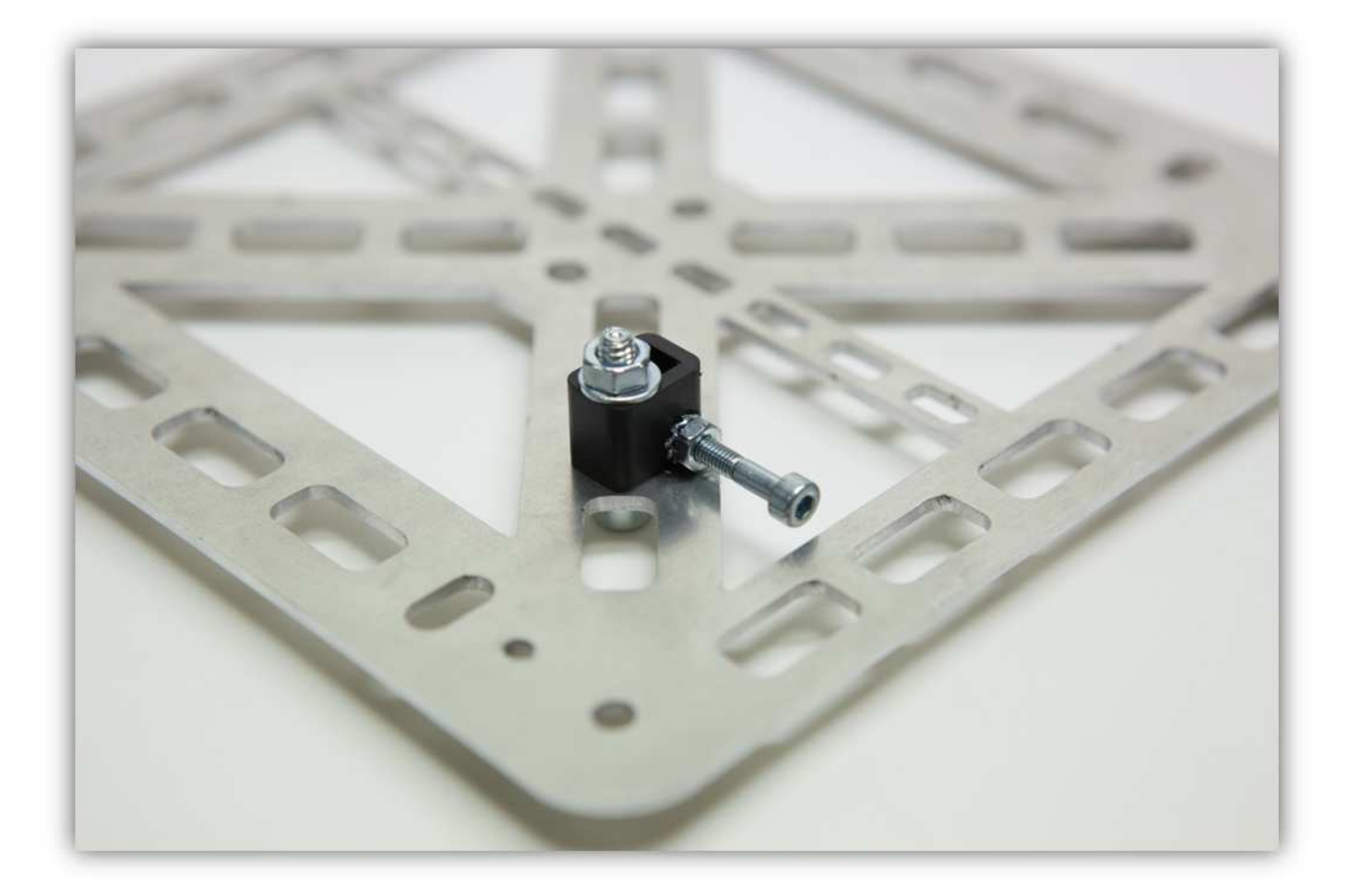

Schieben Sie ein Linearlager (LM8UU) in die Y-LAGERHALTERUNG (siehe Abb.)

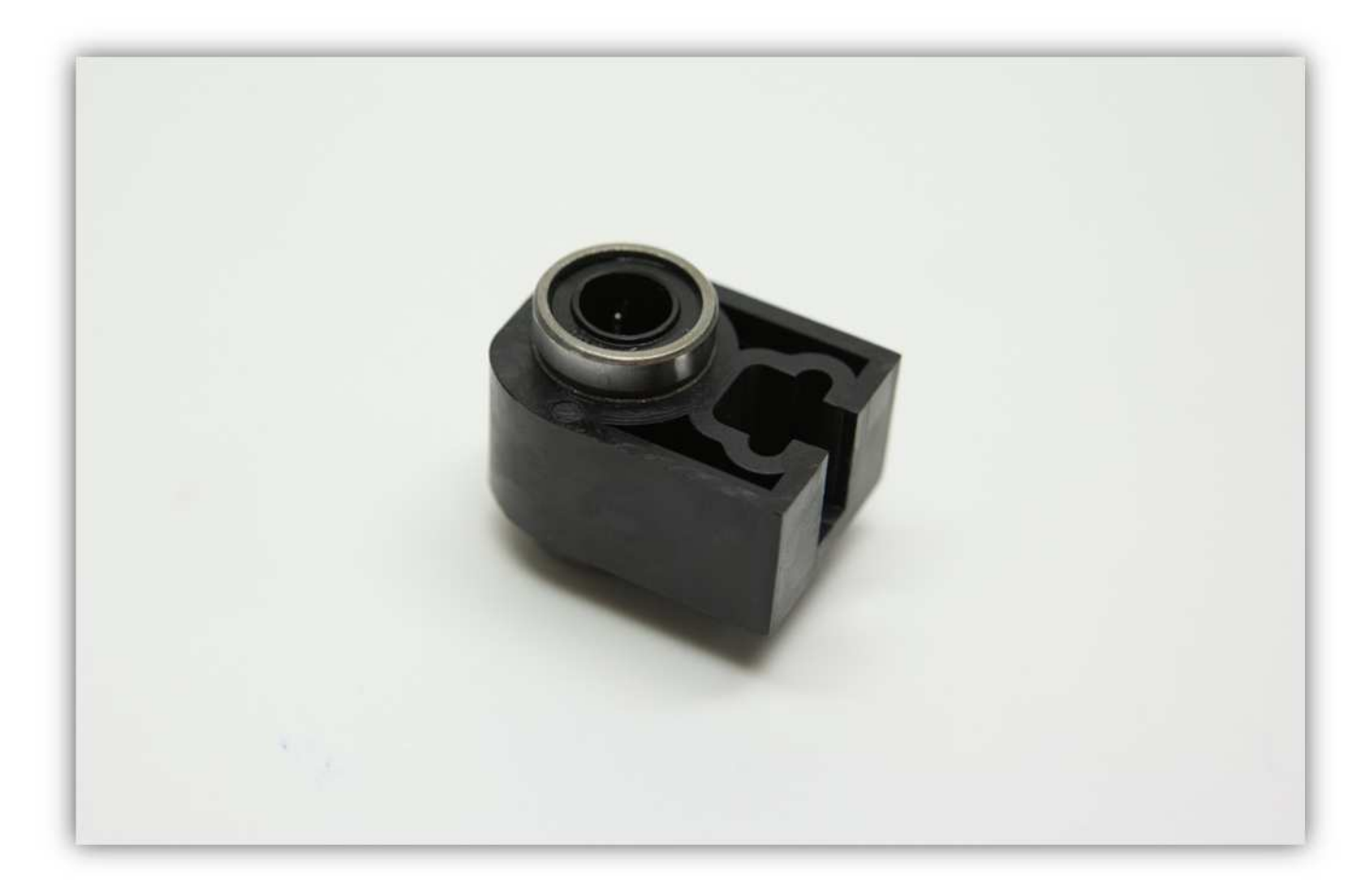

Wiederholen Sie diesen Schritt 3 Mal.

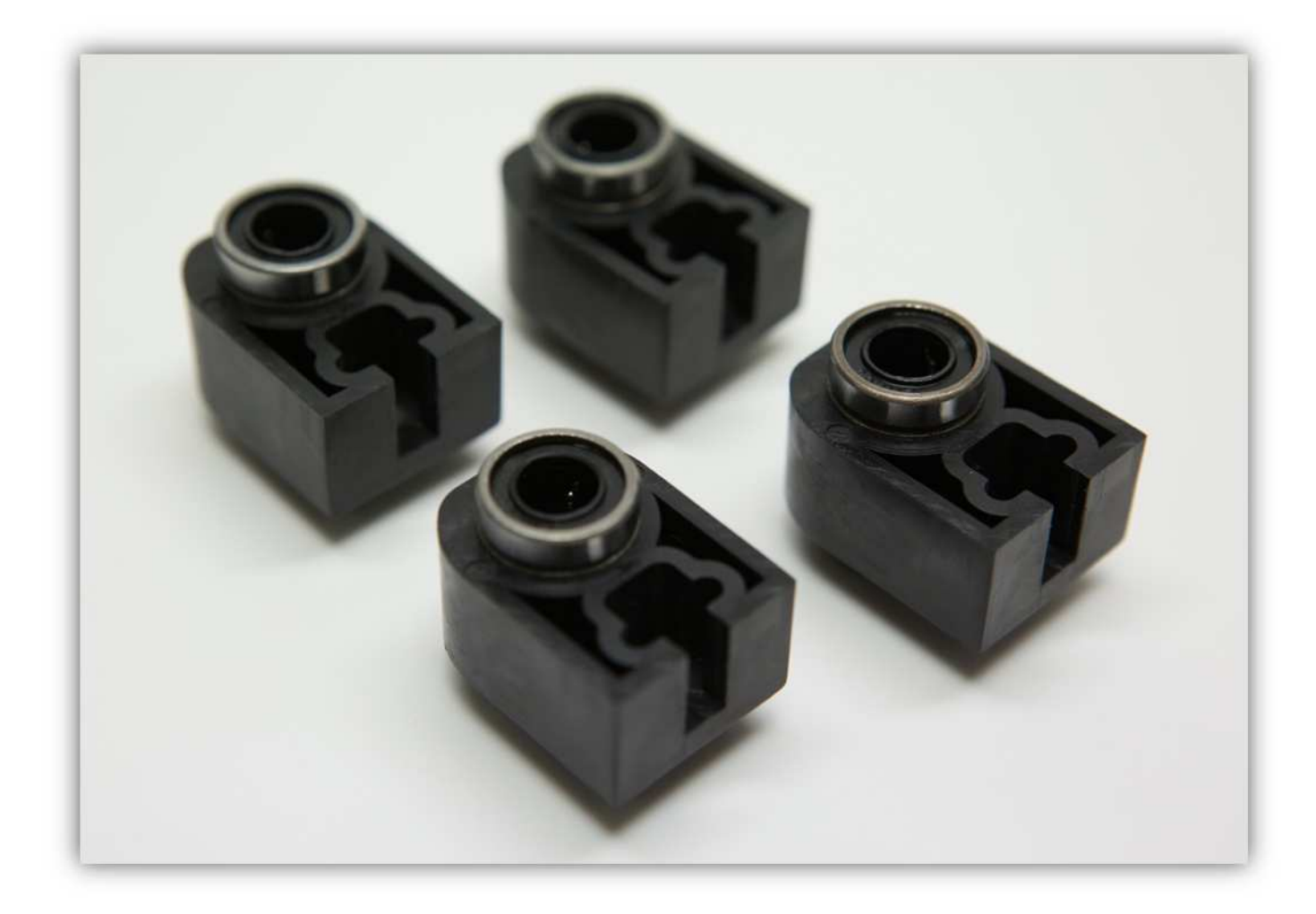

Bringen Sie den Sicherungsring mit der Sicherungsringzange vorsichtig am Linearlager (LM10UU) an.

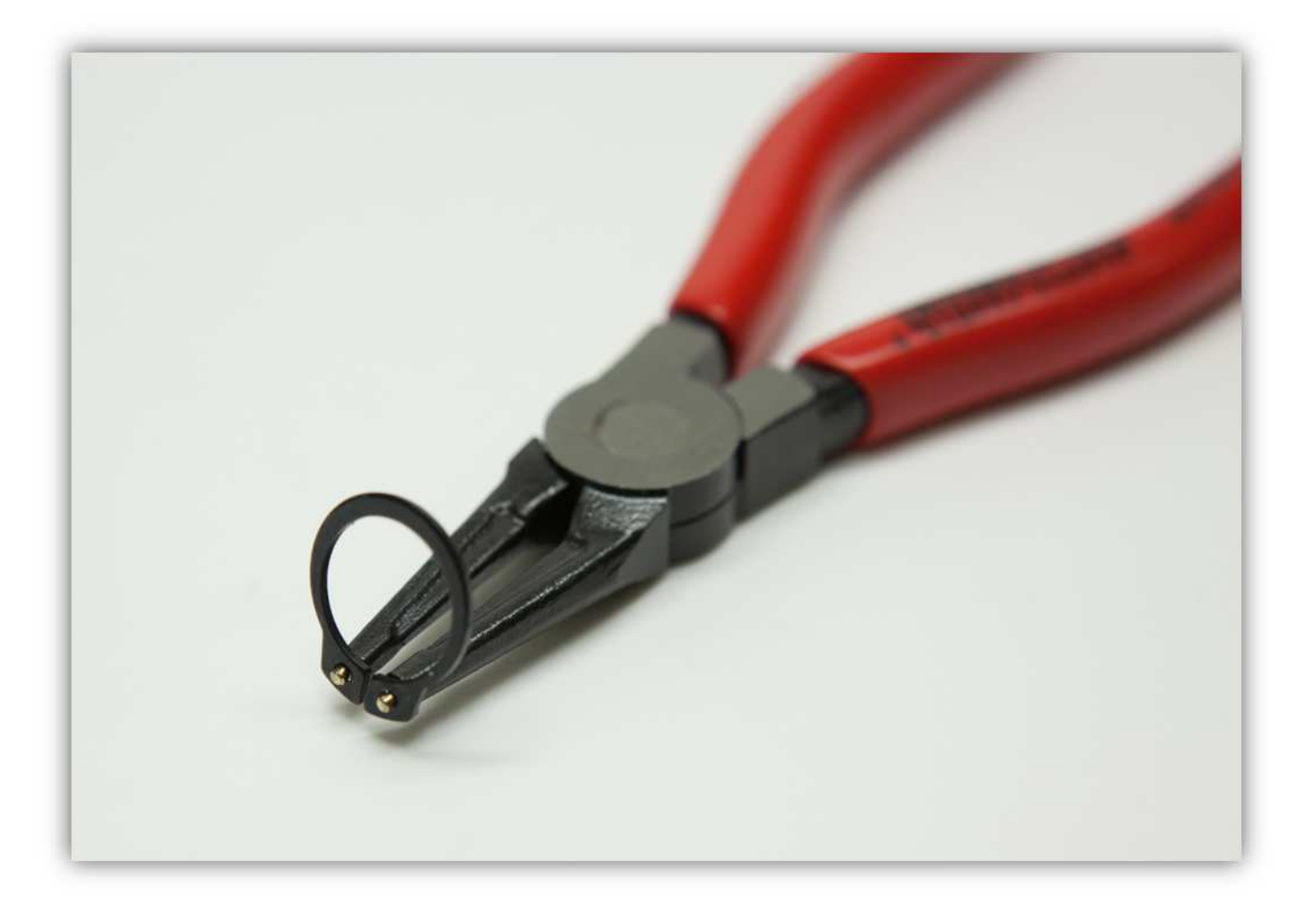

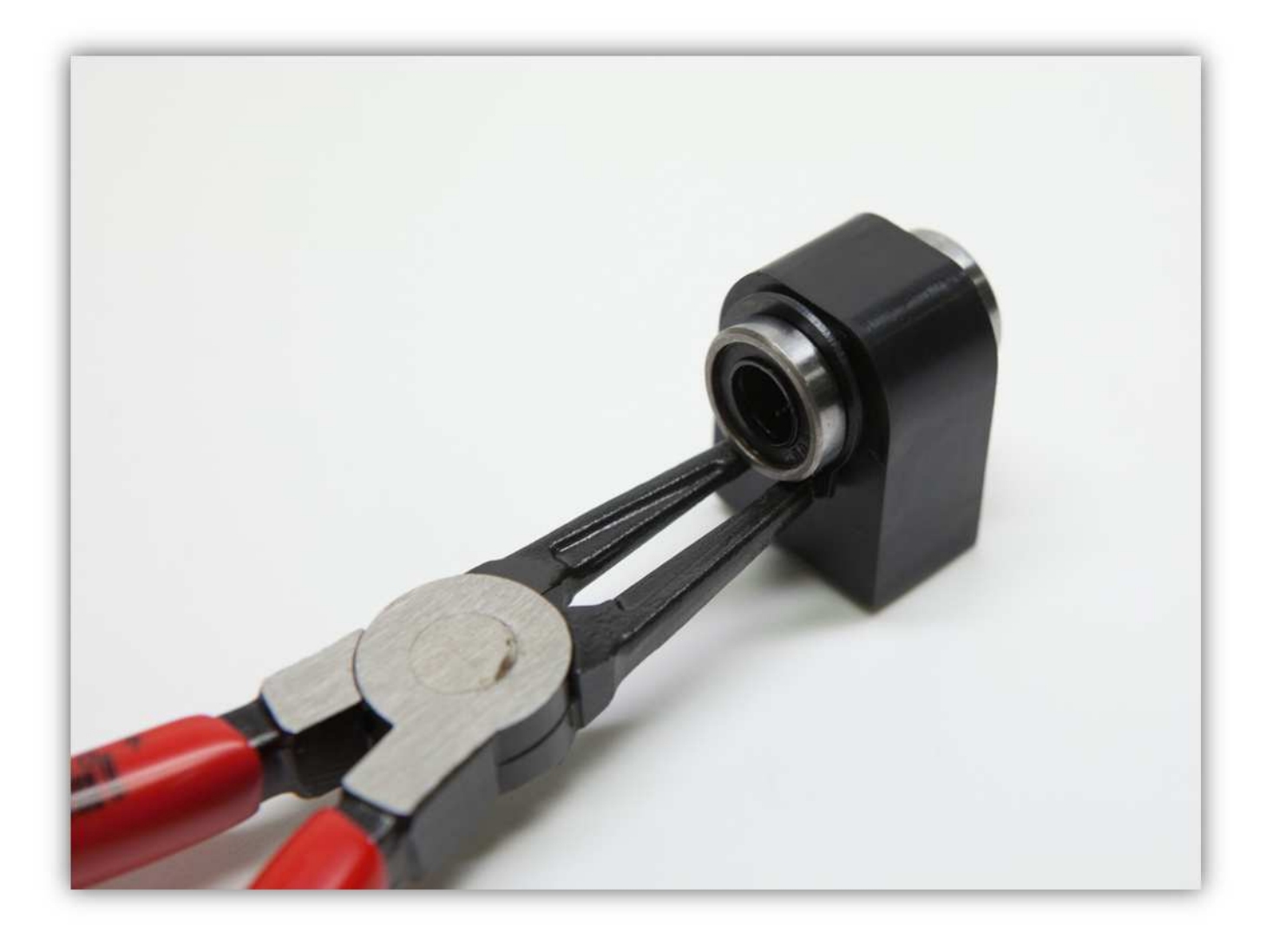

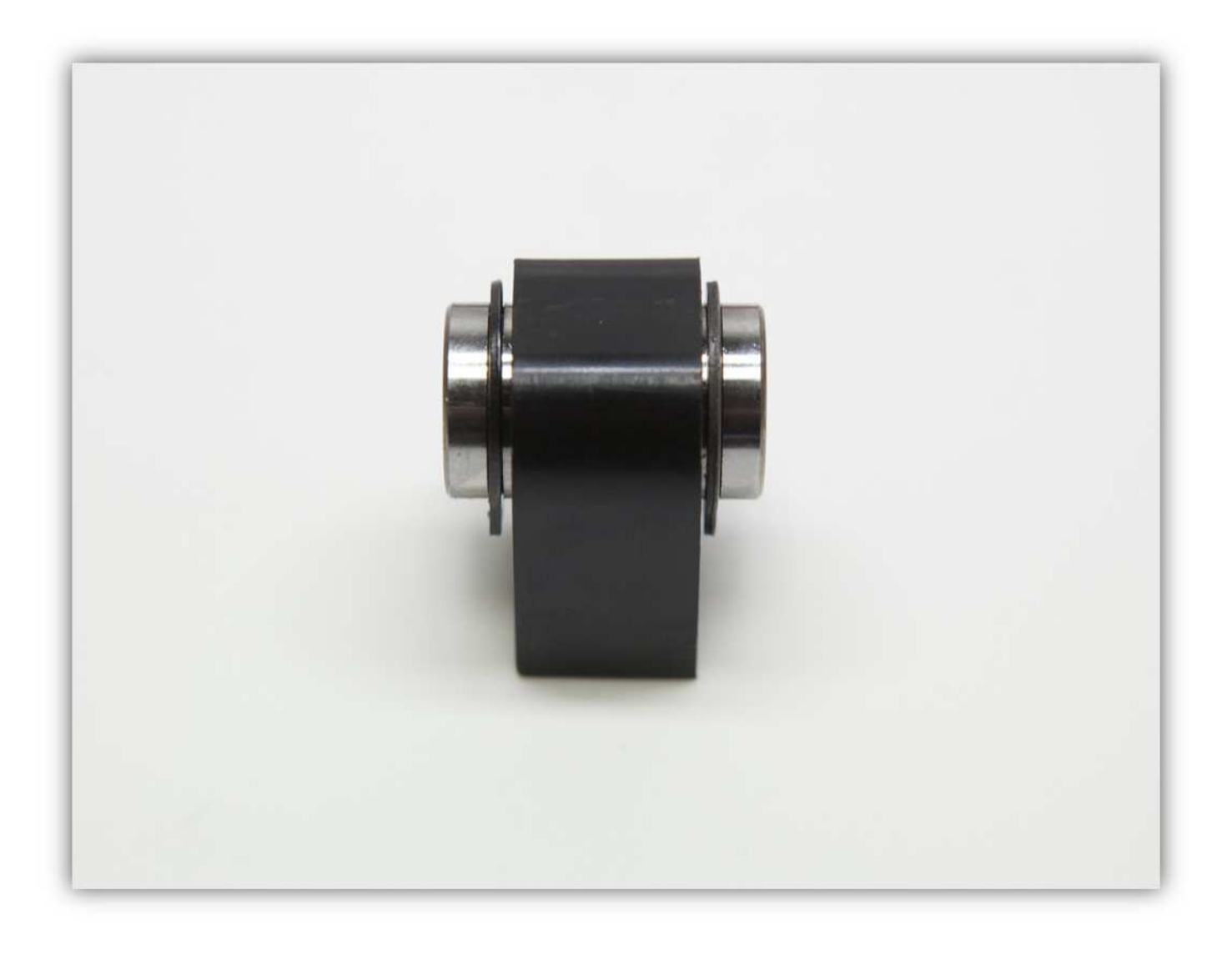

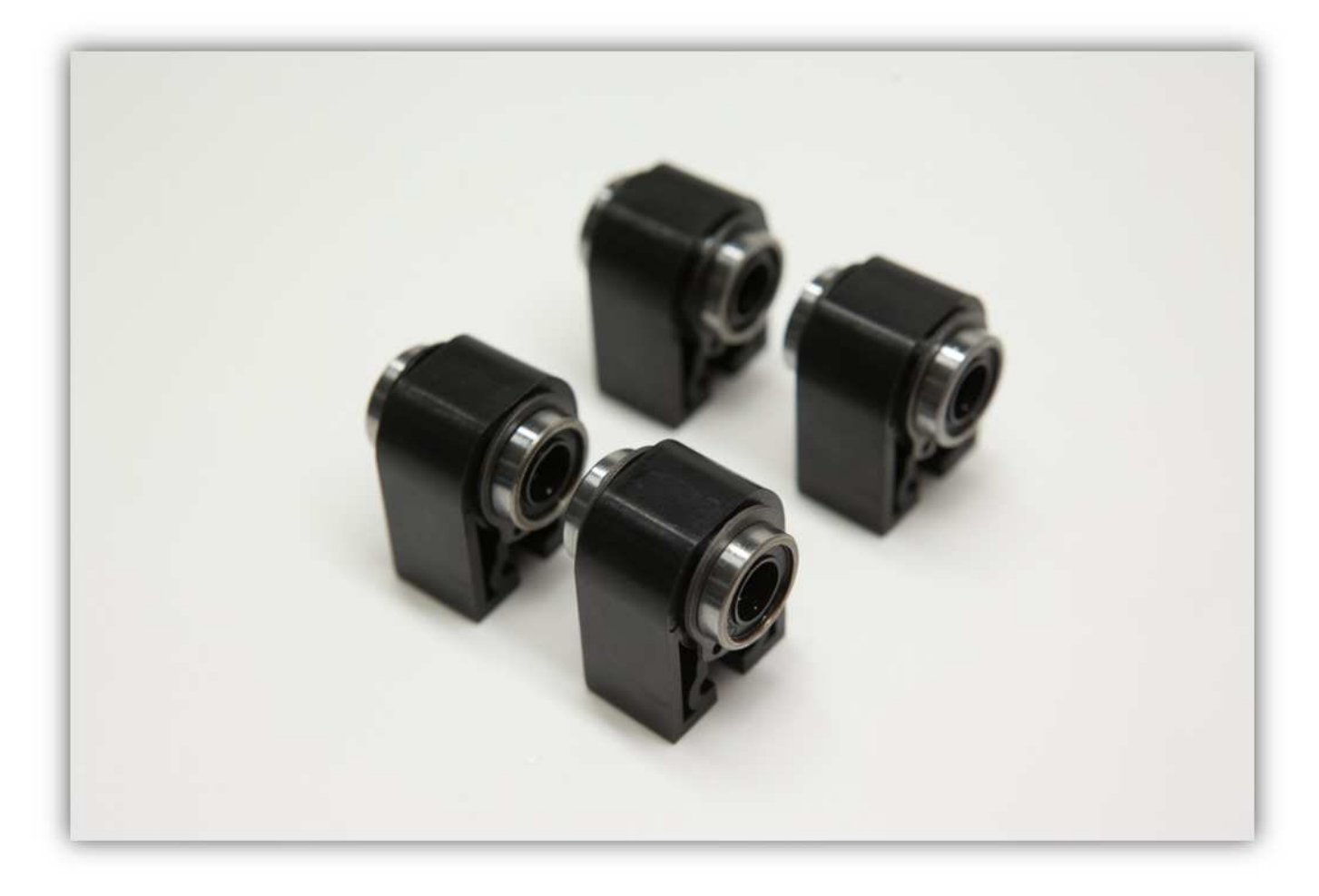

Stecken Sie eine M5-Schraube und eine gezähnte M5-Unterlegscheibe in die DRUCKBETTHALTERUNG.
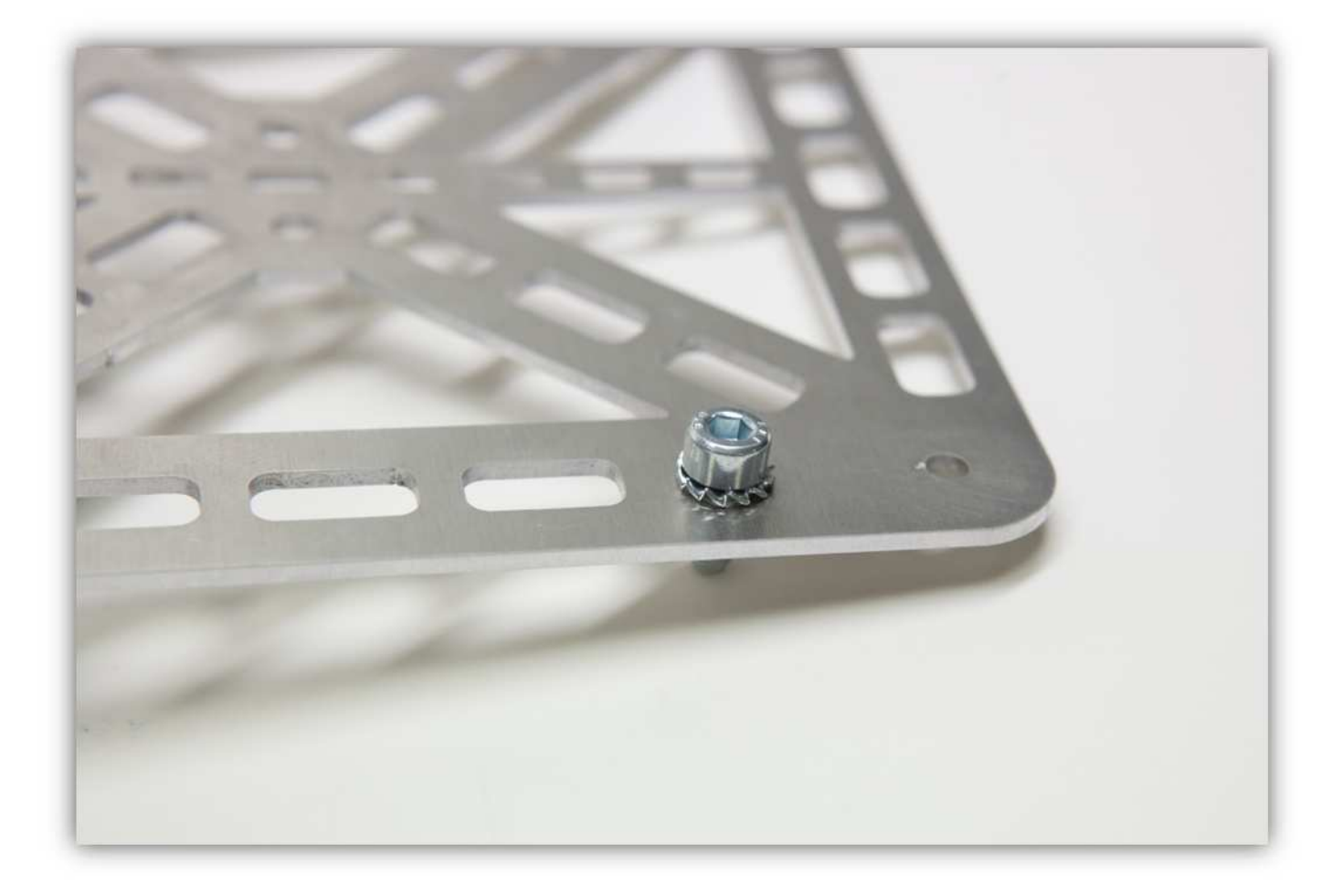

Drehen Sie die Platte um und installieren Sie eine M5-Unterlegscheibe und eine M5-Mutter. **Ziehen Sie diese Mutter nicht an.** 

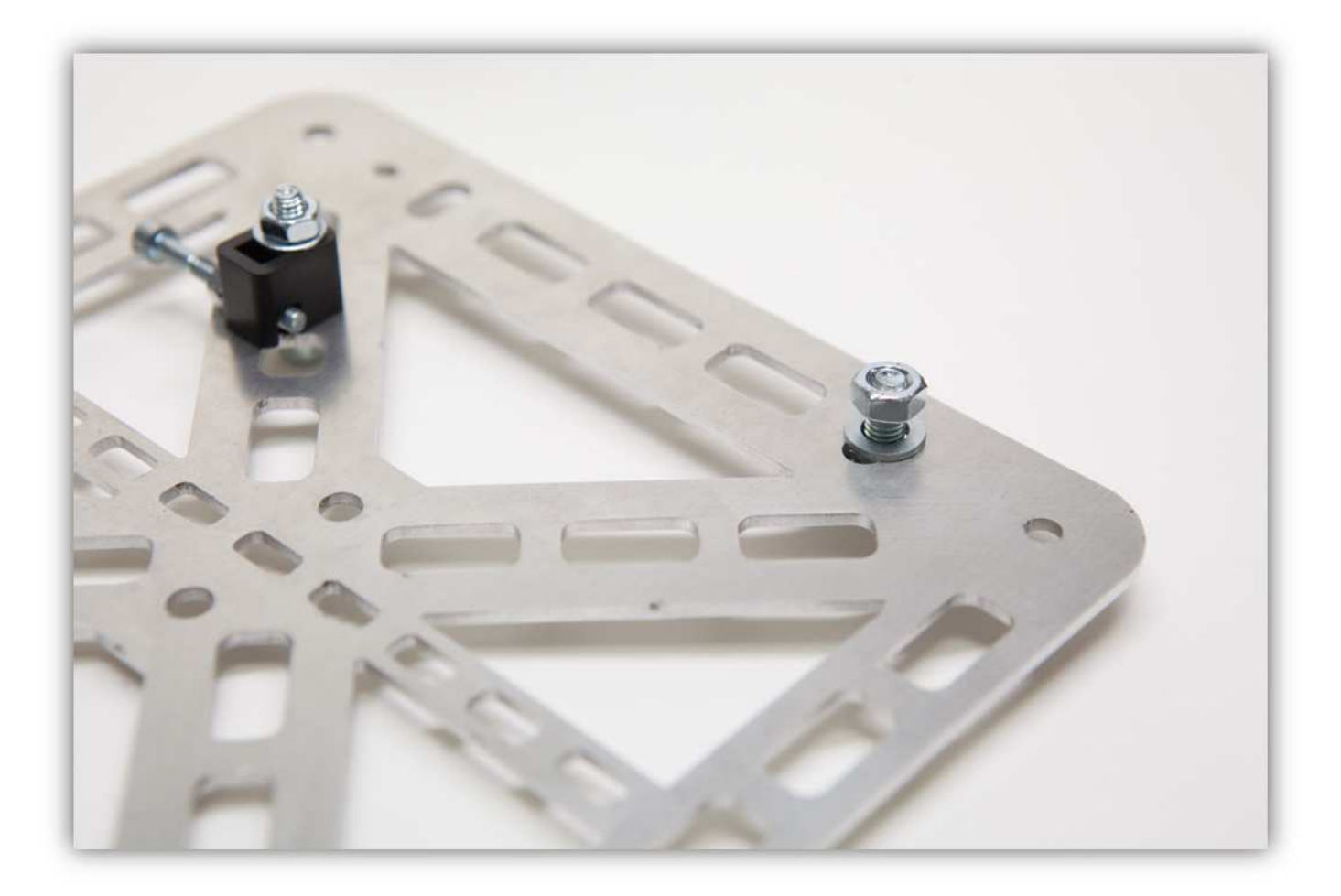

Schieben Sie eine Y-LAGERHALTERUNG über die Unterlegscheibe und die Schraube (siehe Abb.).

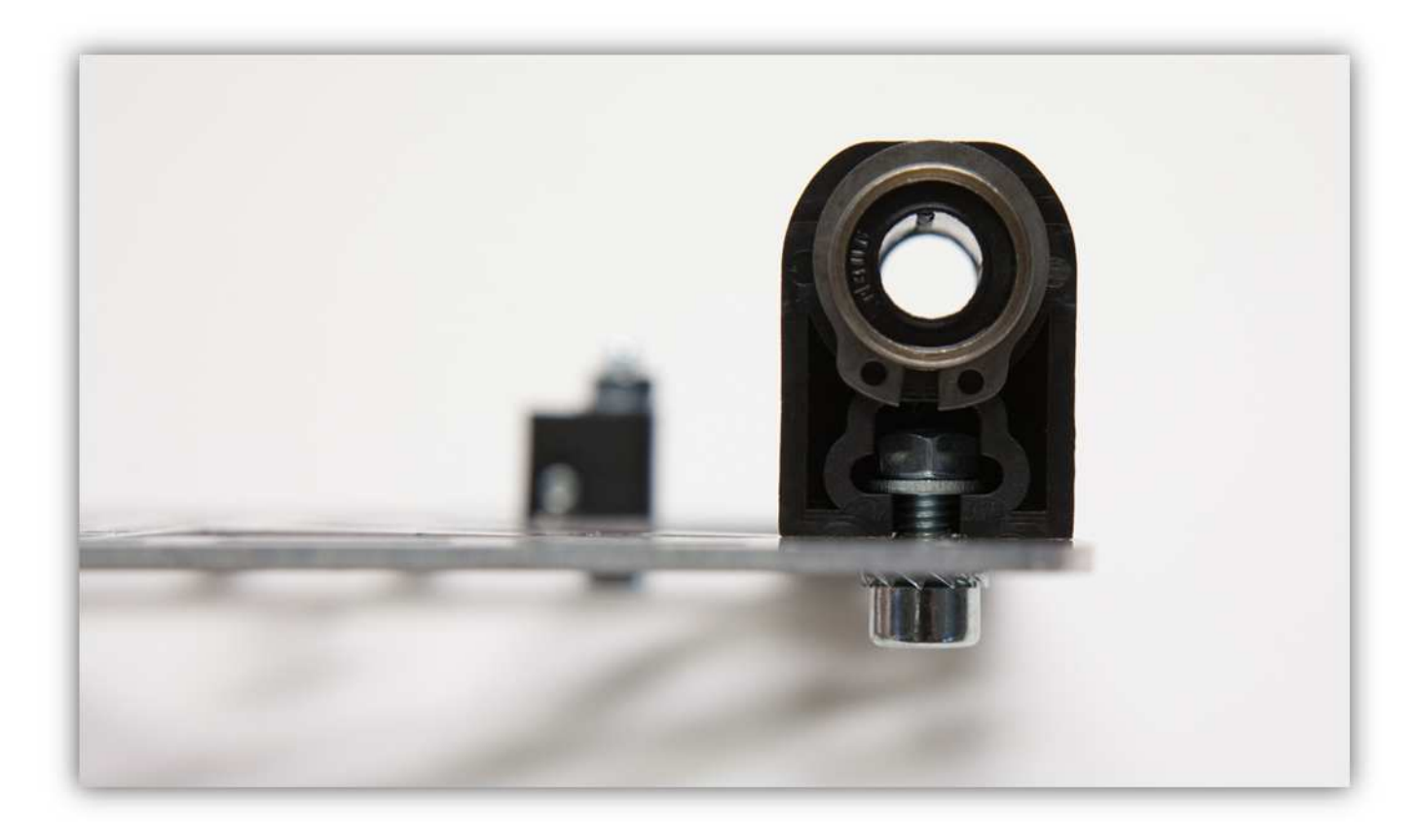

Wiederholen Sie diesen Schritt 3 Mal (siehe Abb.). Es sollte so aussehen:

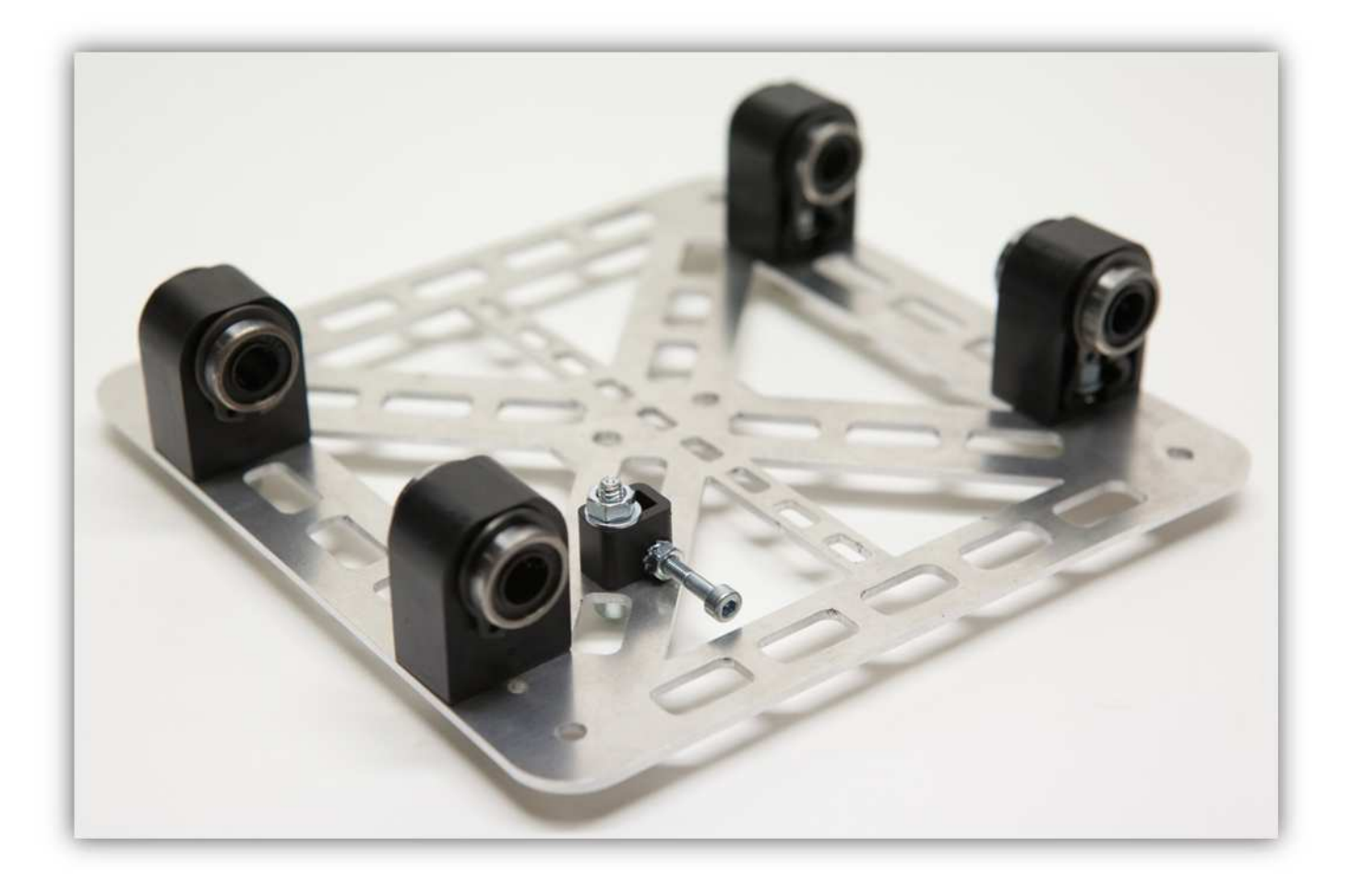

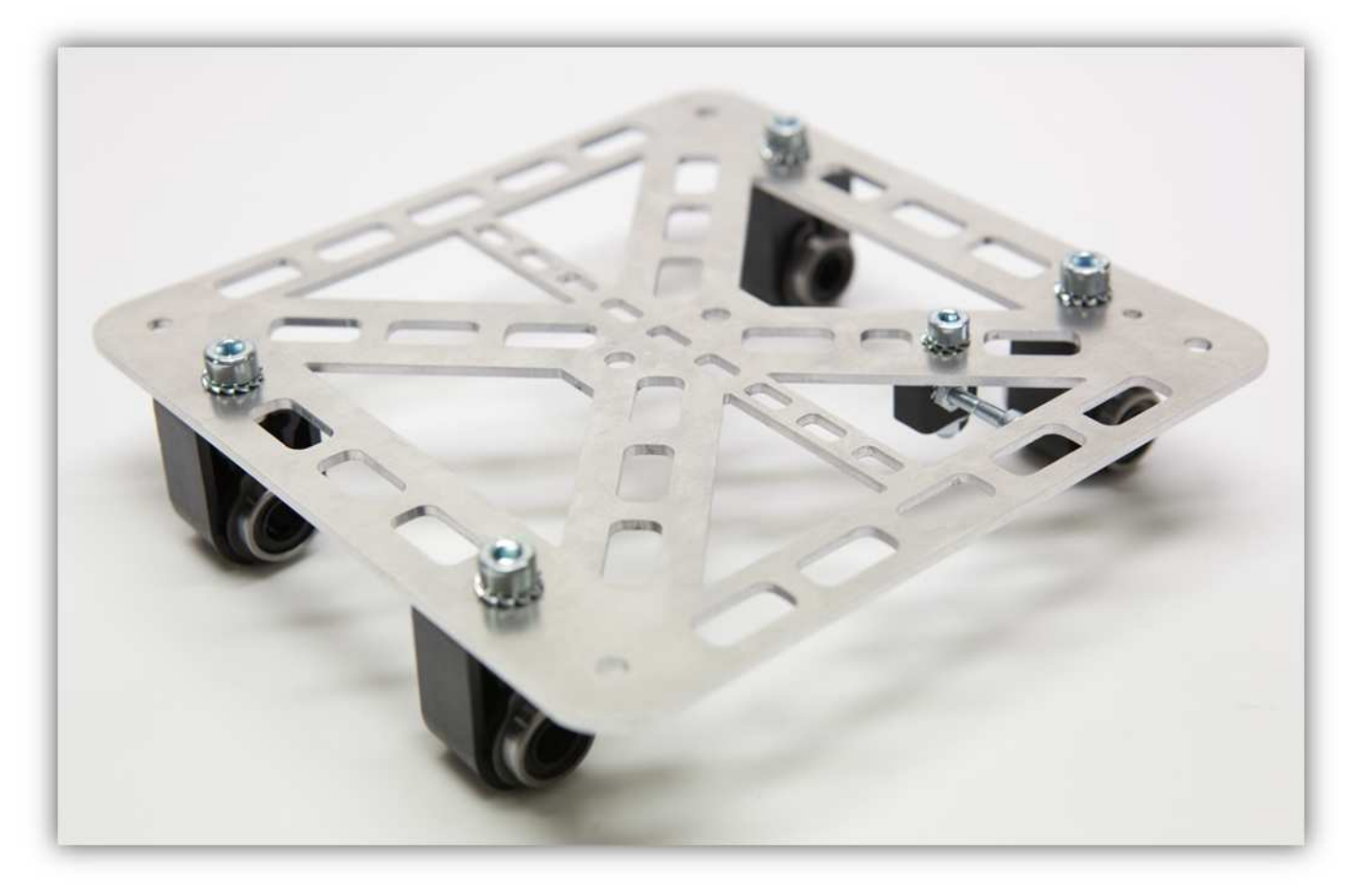

Dieser Teil wird im Folgenden als TISCH DER DRUCKBETTHALTERUNG bezeichnet.

Nehmen Sie die GROßE Y-ROHRKLEMME, die RECHTE Y-ROHRKLEMME und die LINKE Y-ROHRKLEMME aus der Packung mit Kunststoffteilen (siehe Abb.).

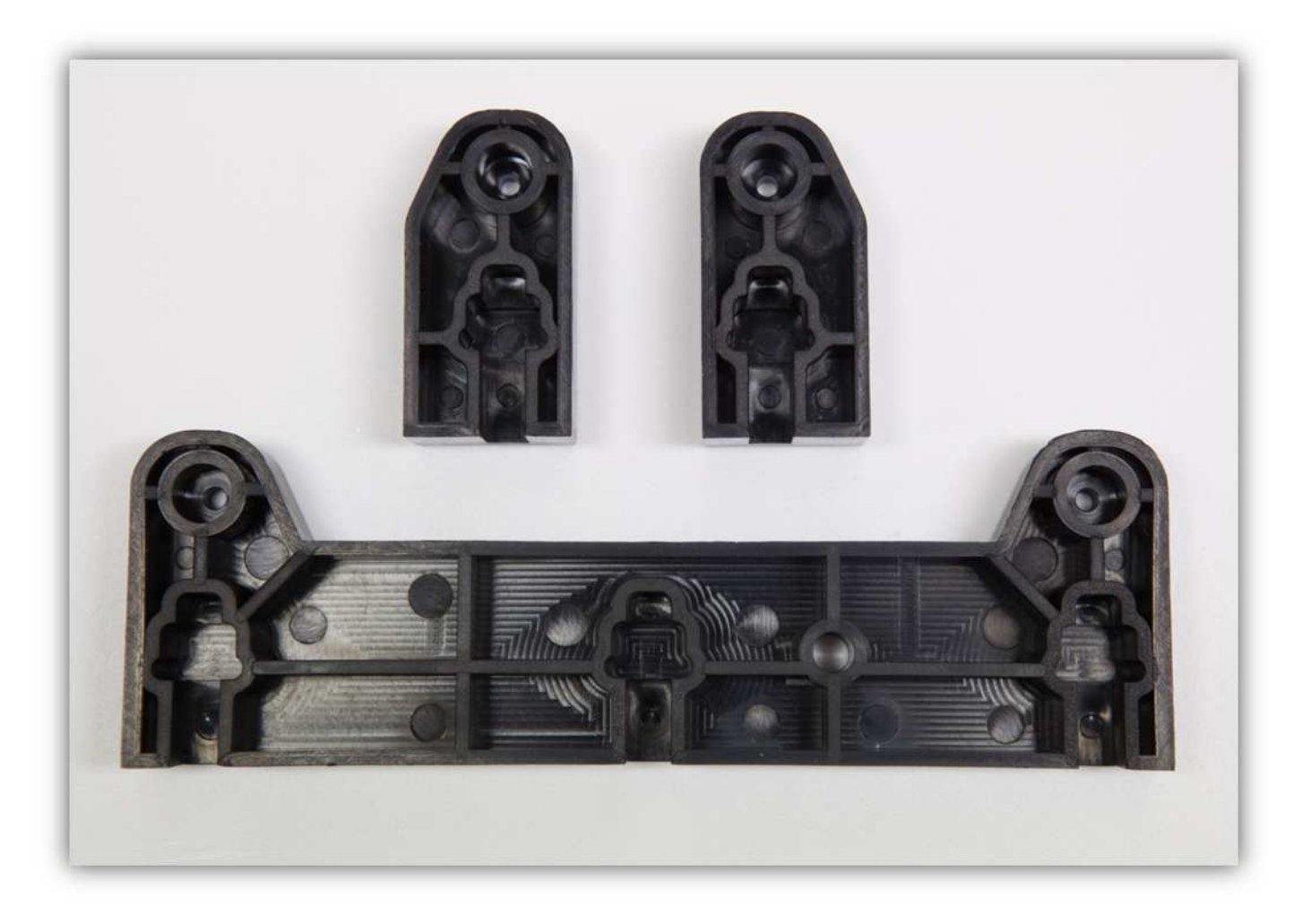

Nehmen Sie folgende Teile aus Packung 6.

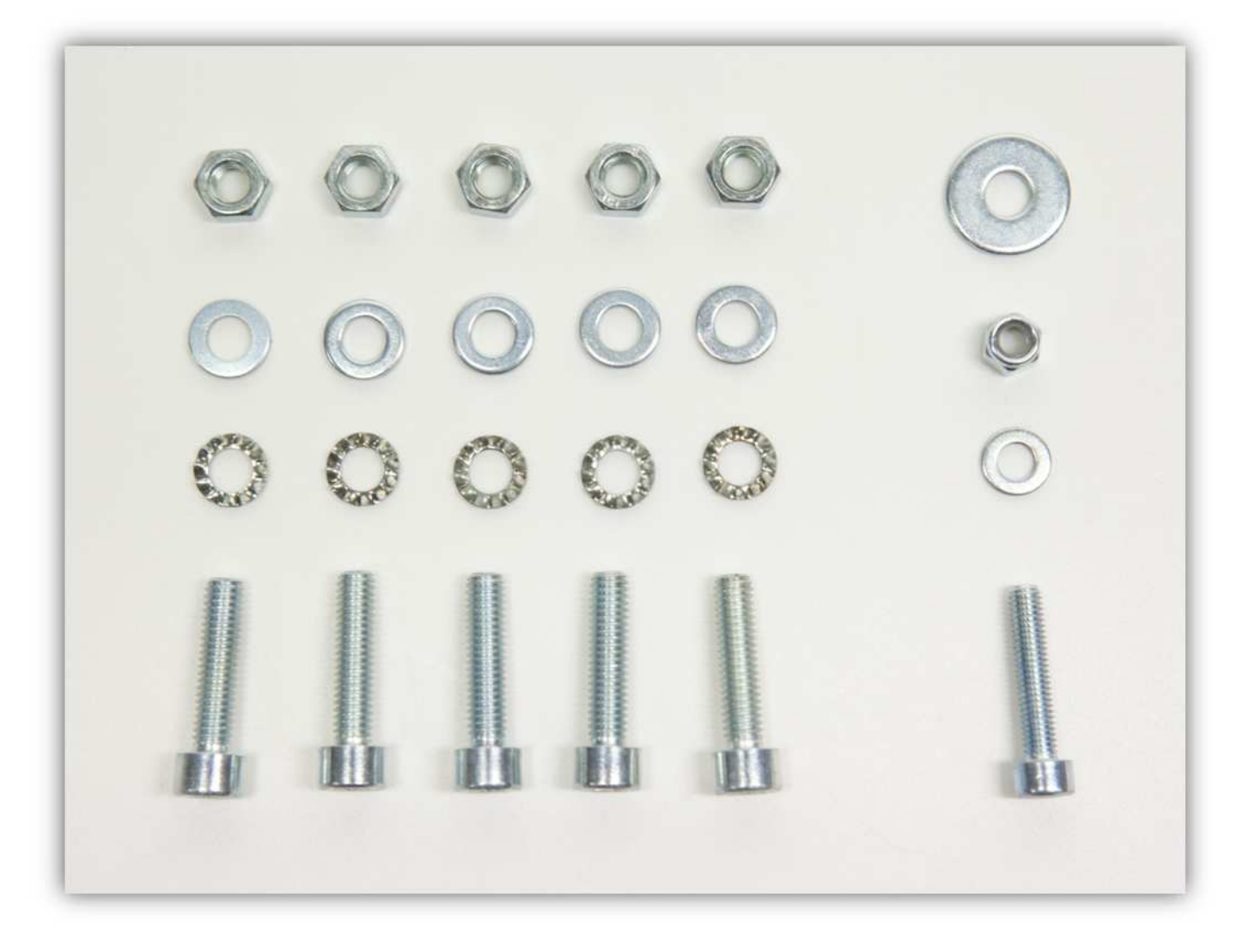

Befestigen Sie die langen M6-Schrauben mit den gezähnten M6-Unterlegscheiben wie folgt:

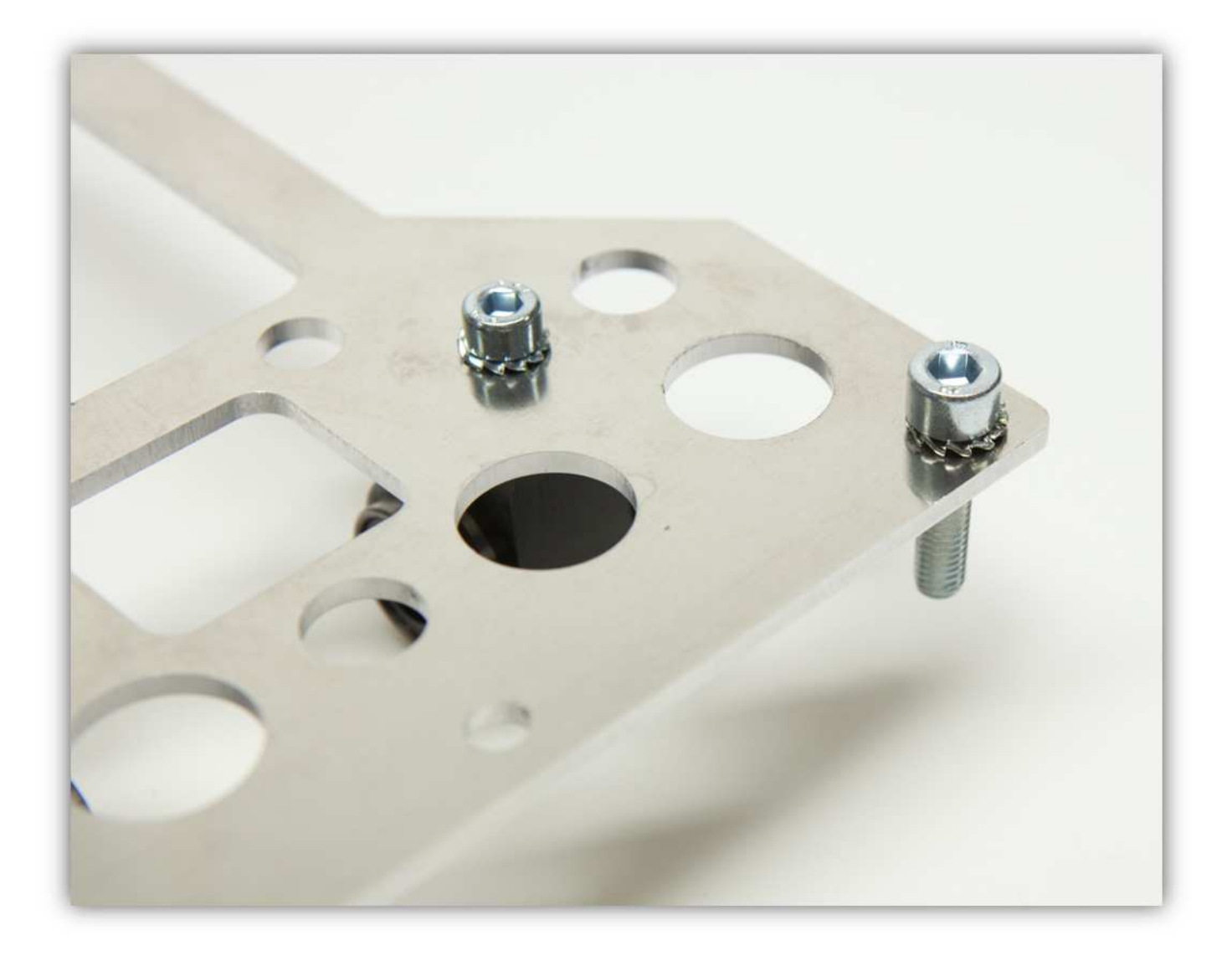

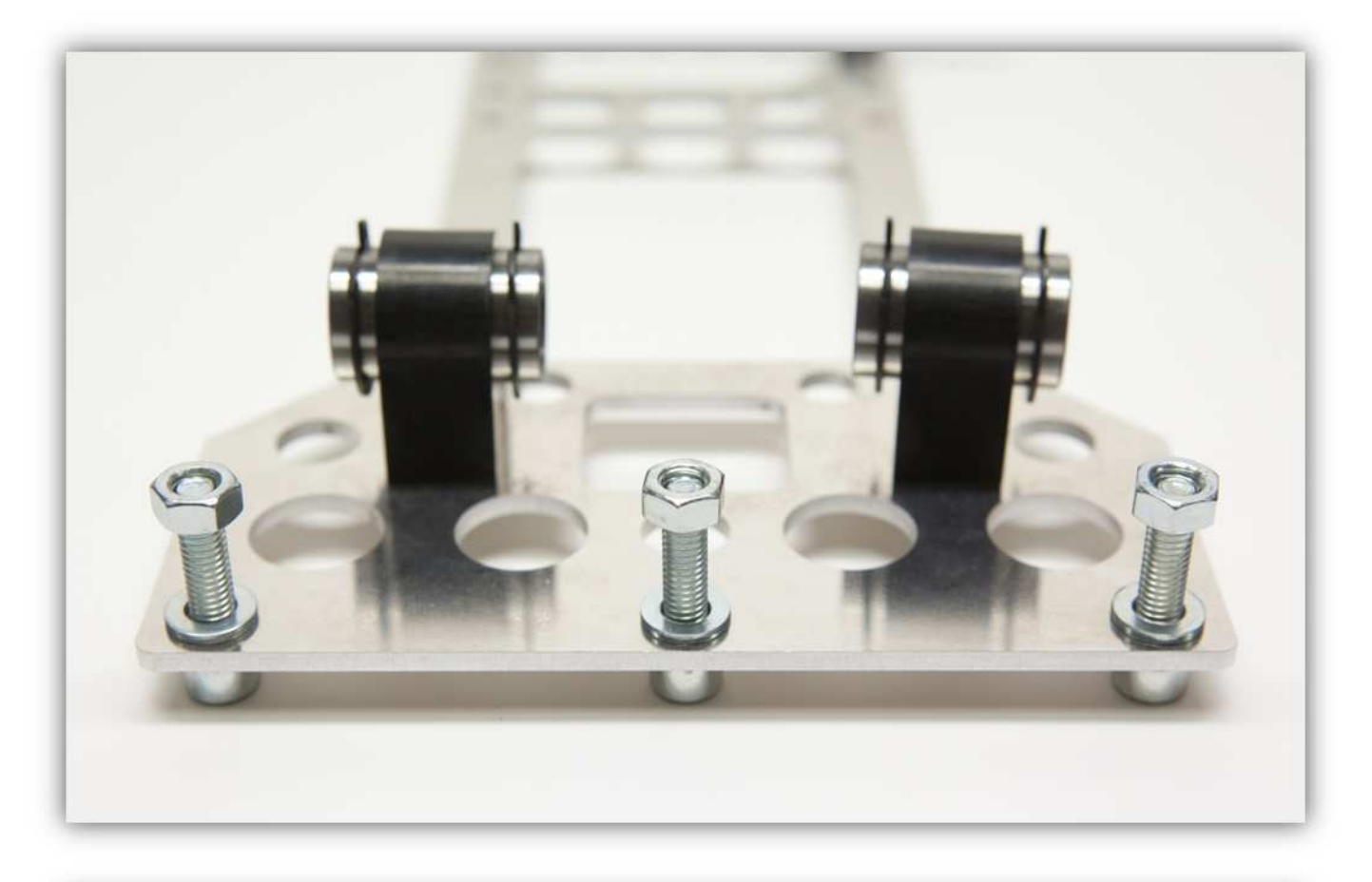

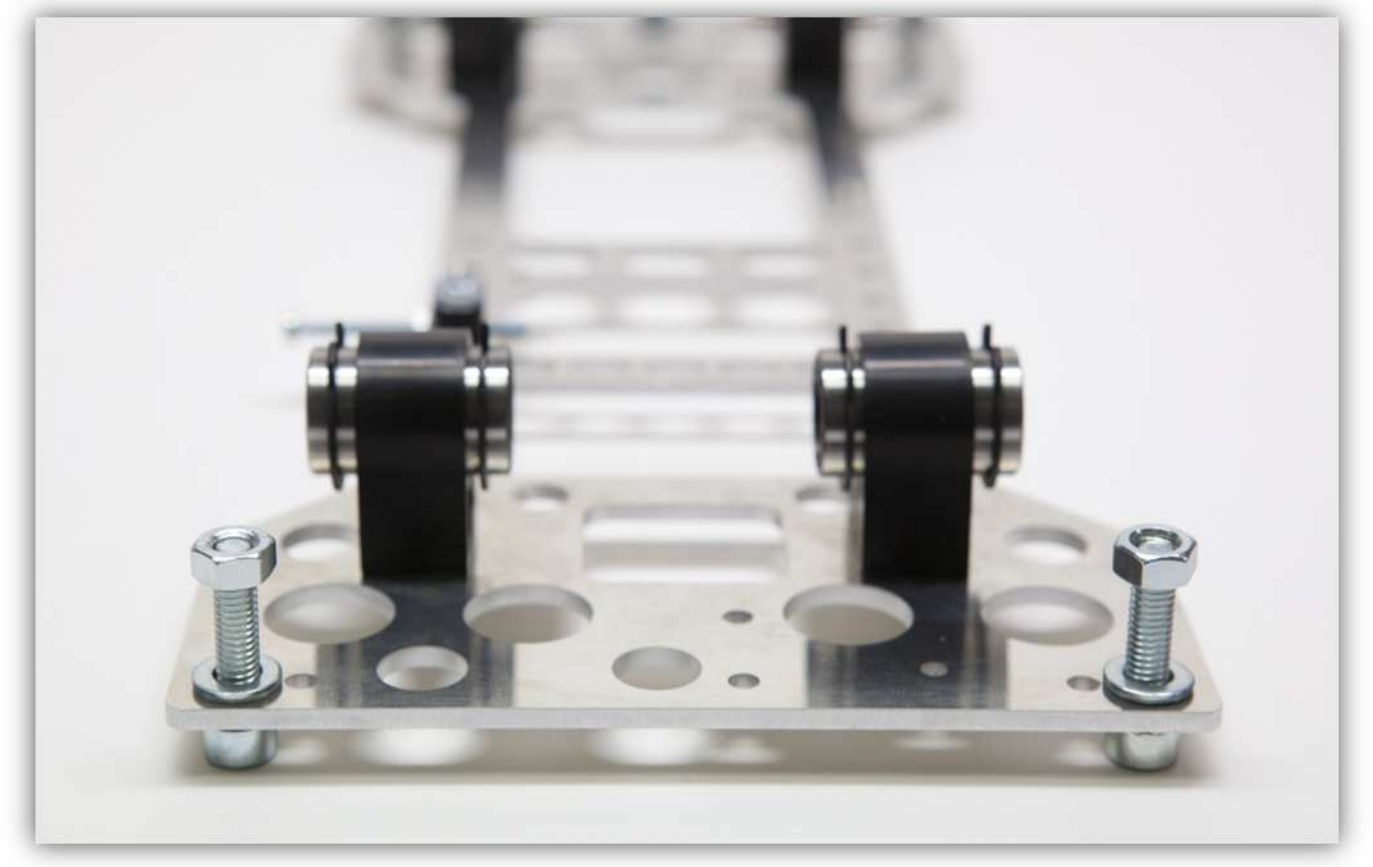

Schieben Sie die GROßE Y-ROHRKLEMME über die drei M6-Schrauben mit Unterlegscheiben und Mutter (siehe Abb.).

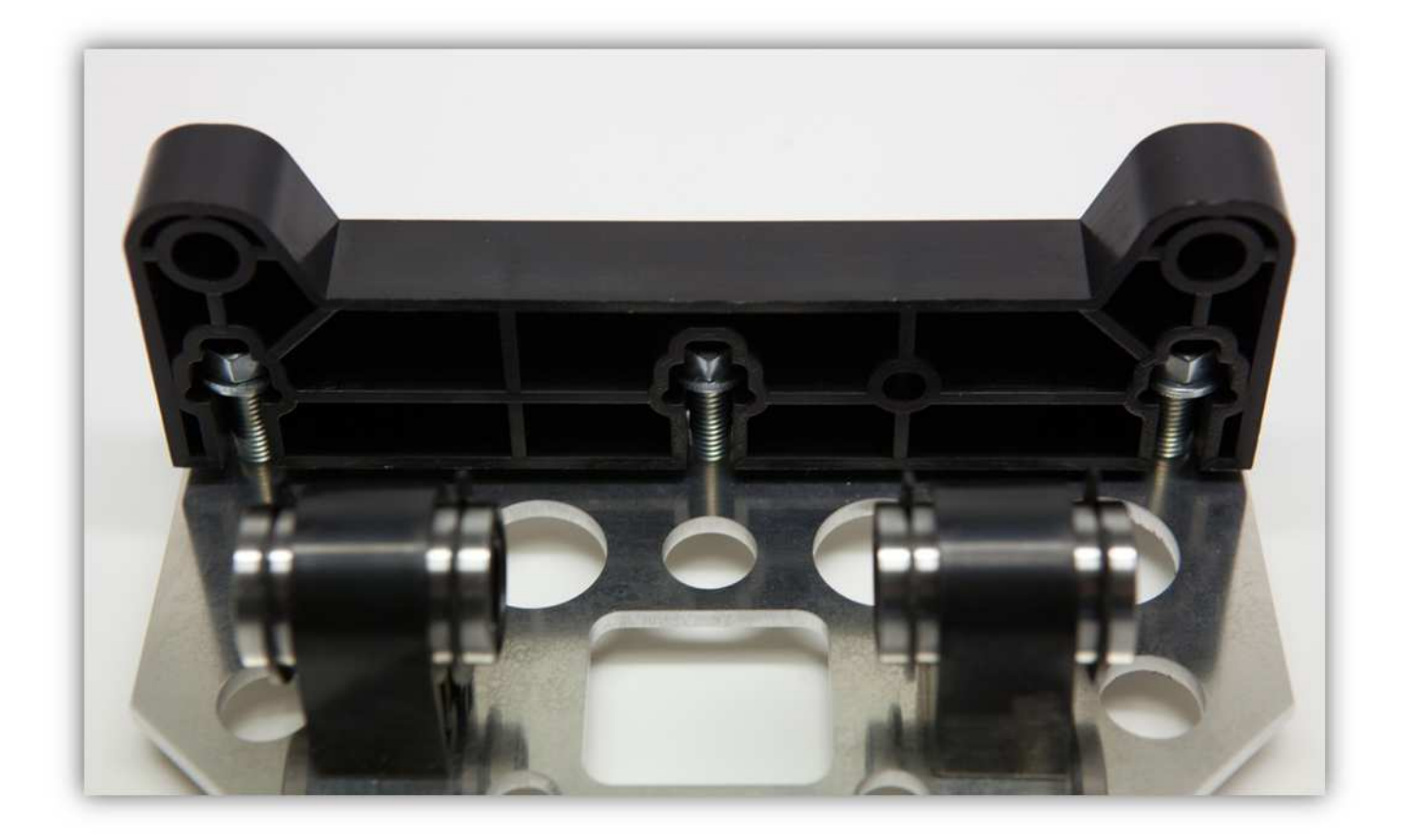

Ziehen Sie die drei M6-Schrauben an.

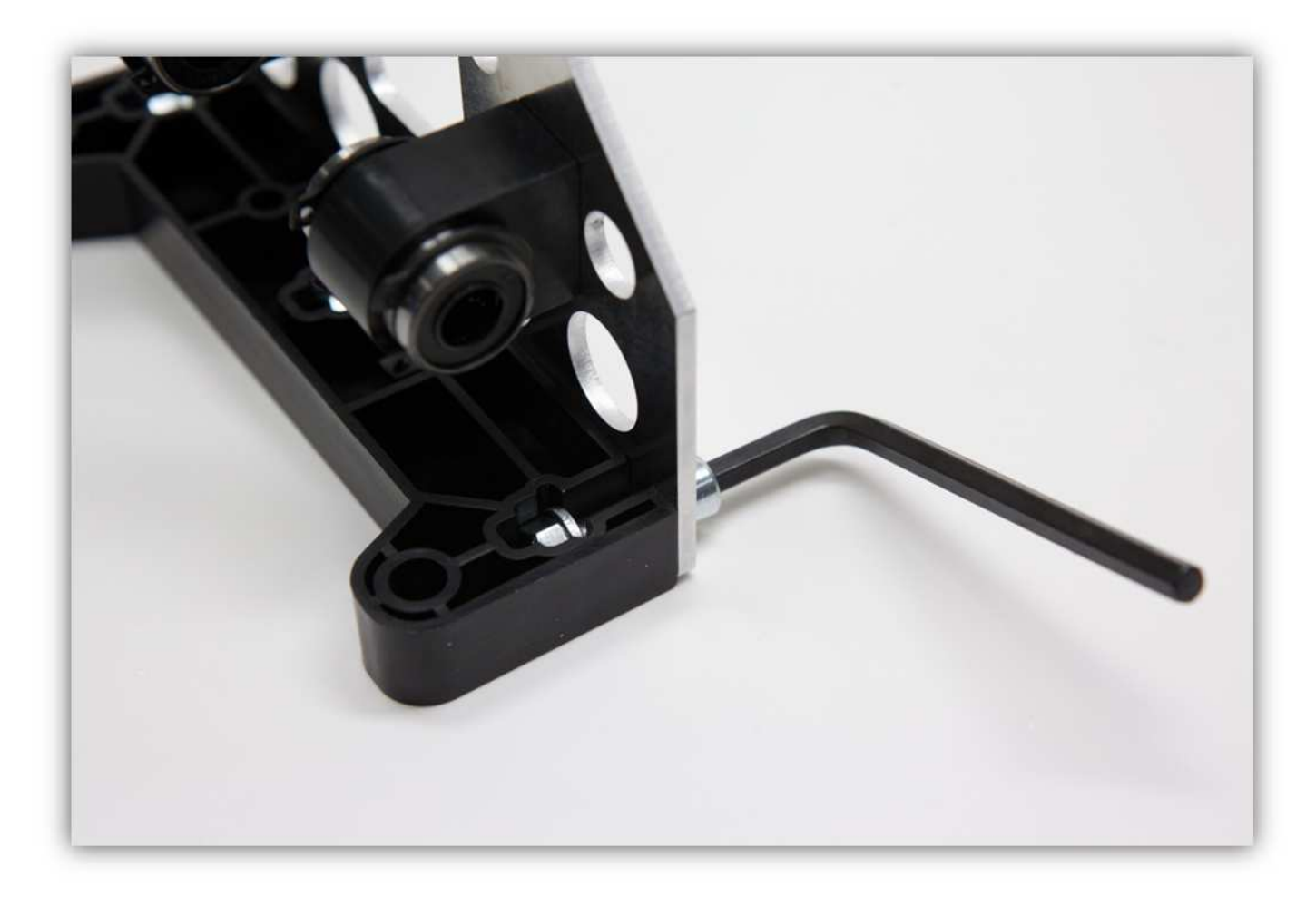

Nehmen Sie 2 glatte Stangen aus Packung Nummer 7 (Durchmesser: 8mm (0.31"), Länge: 32.5cm (12.8")).

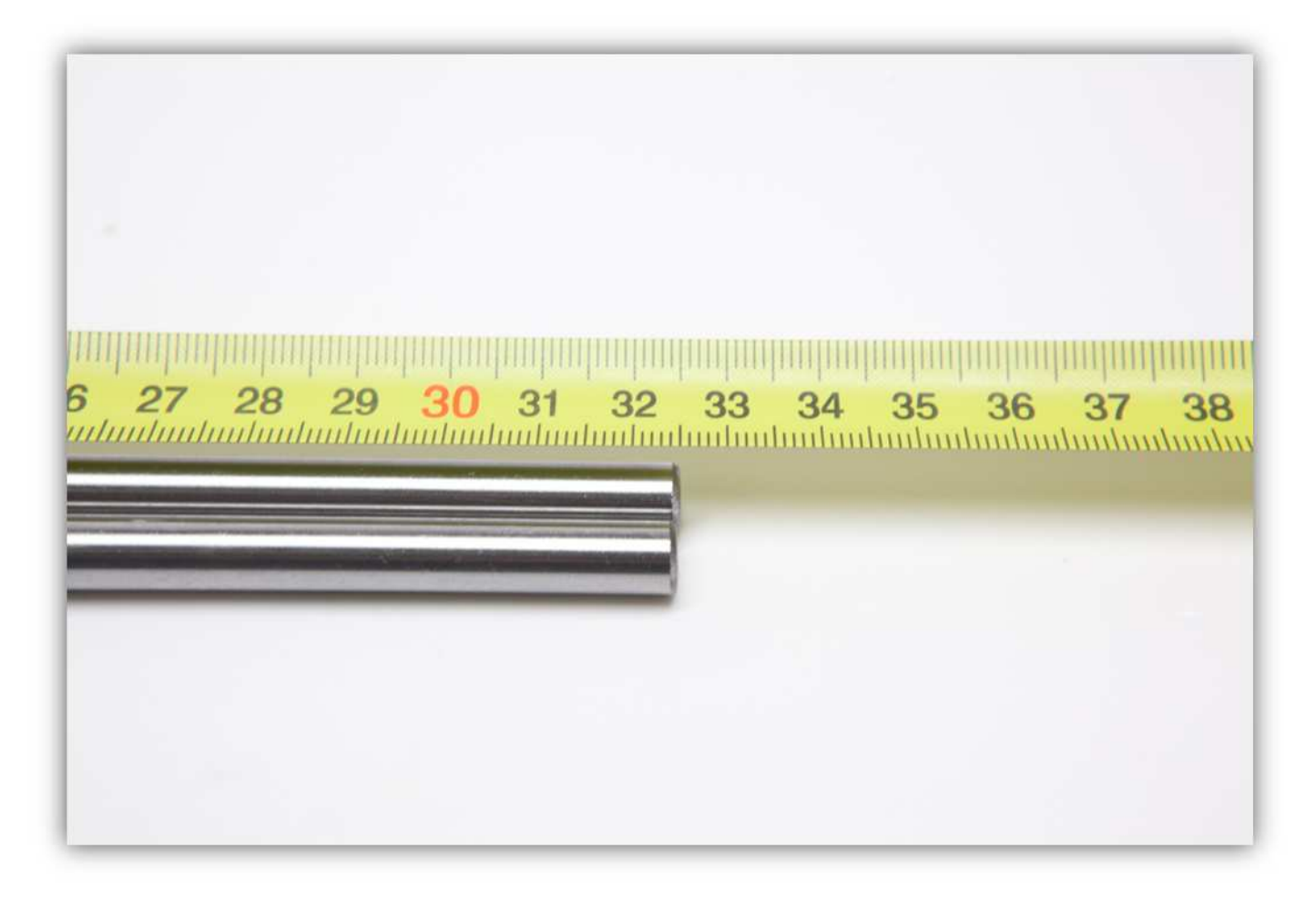

Stecken Sie die zwei Stangen in die GROßE Y-ROHRKLEMME.

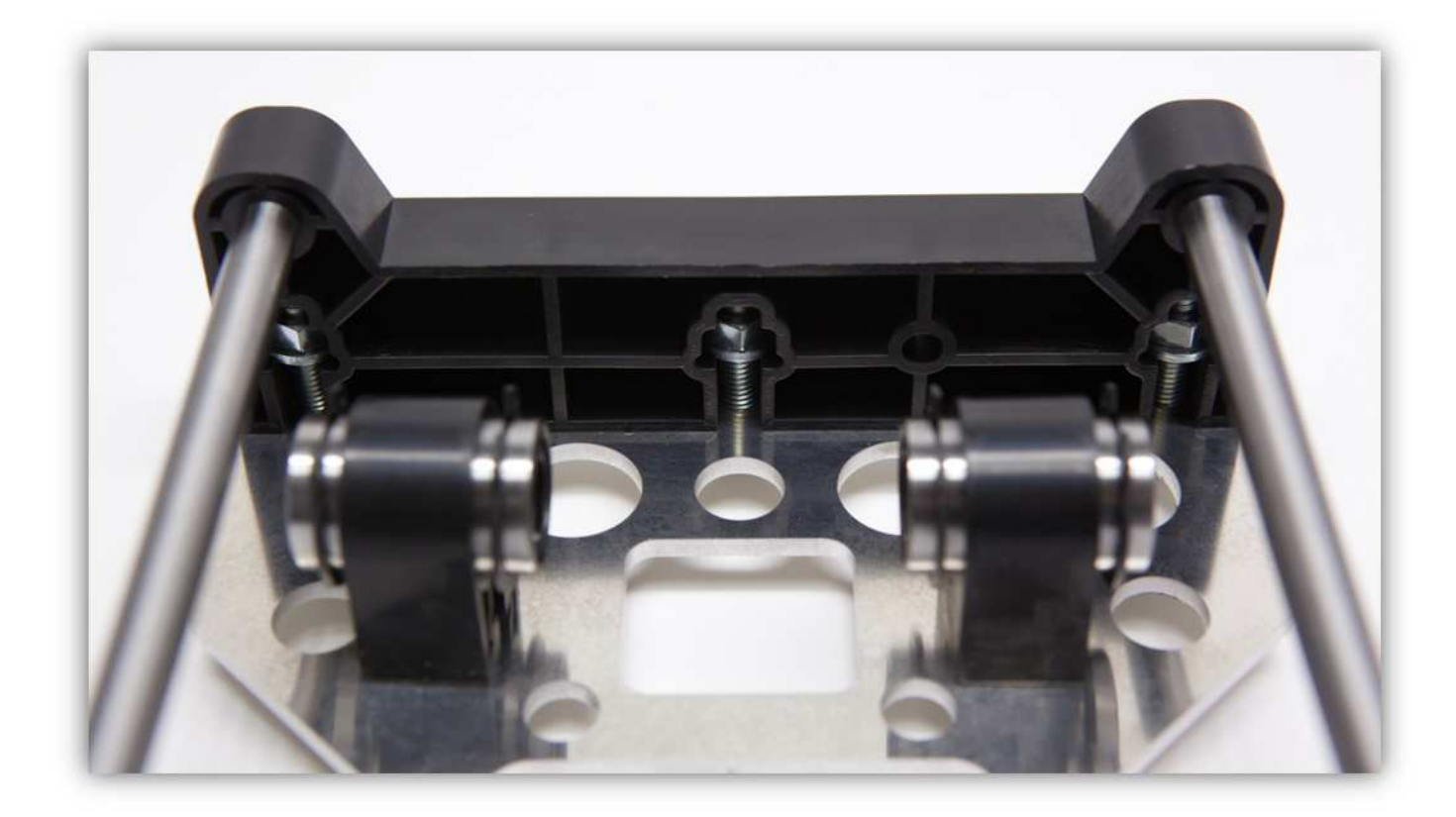

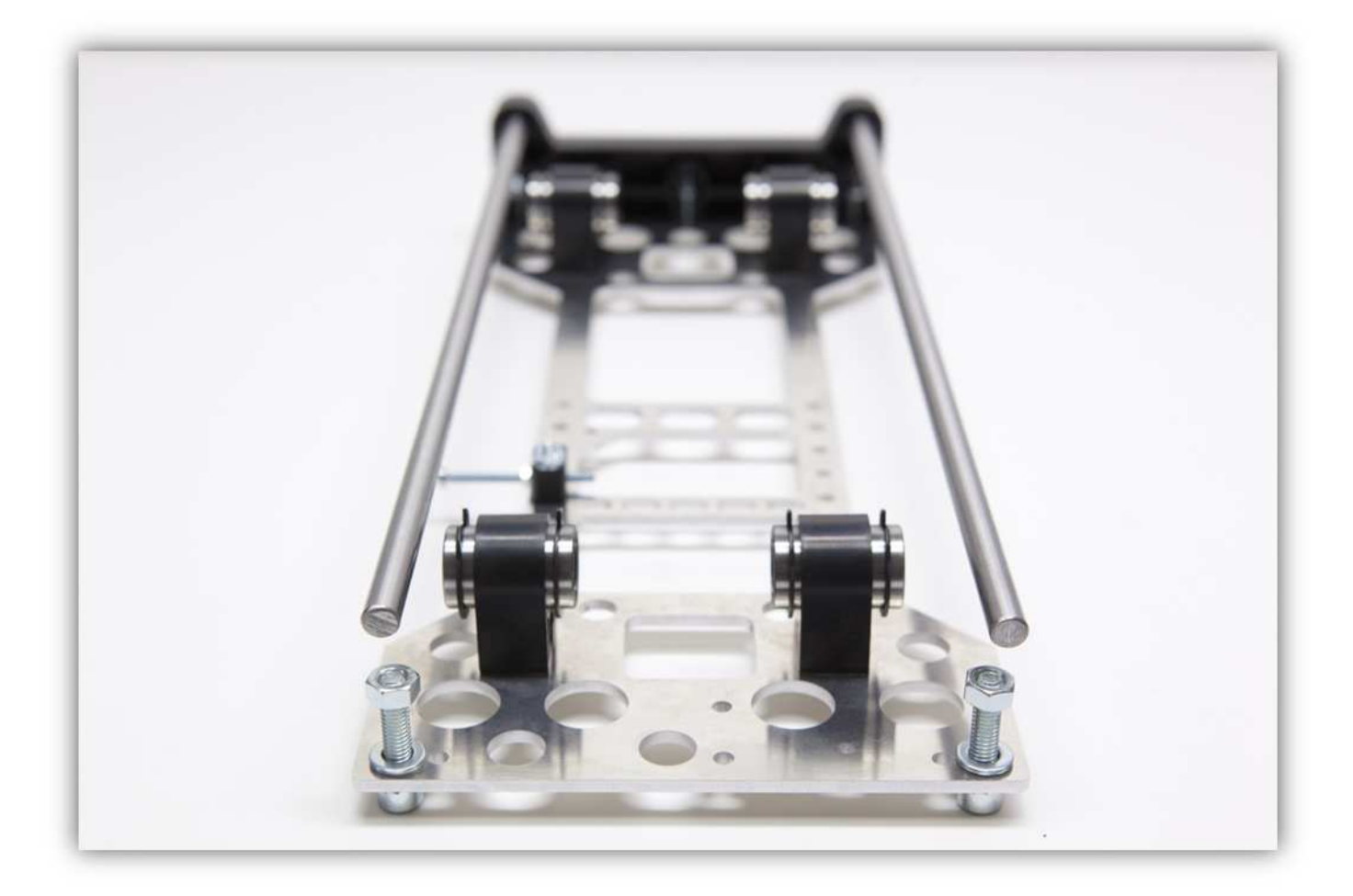

Schieben Sie den TISCH DER DRUCKBETTHALTERUNG über beide Stangen. **Montieren Sie den Teil exakt wie auf der Abbildung gezeigt.** 

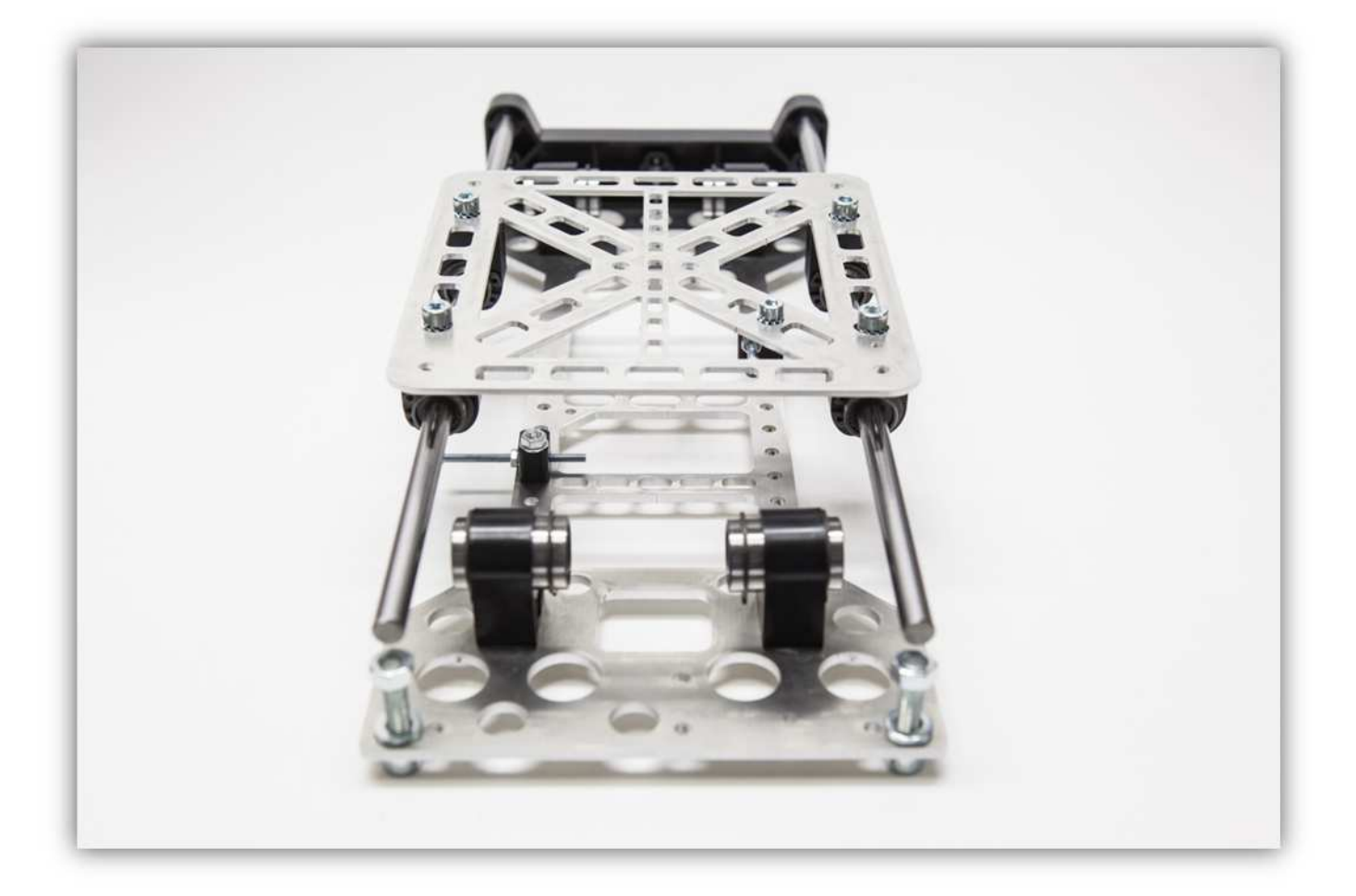

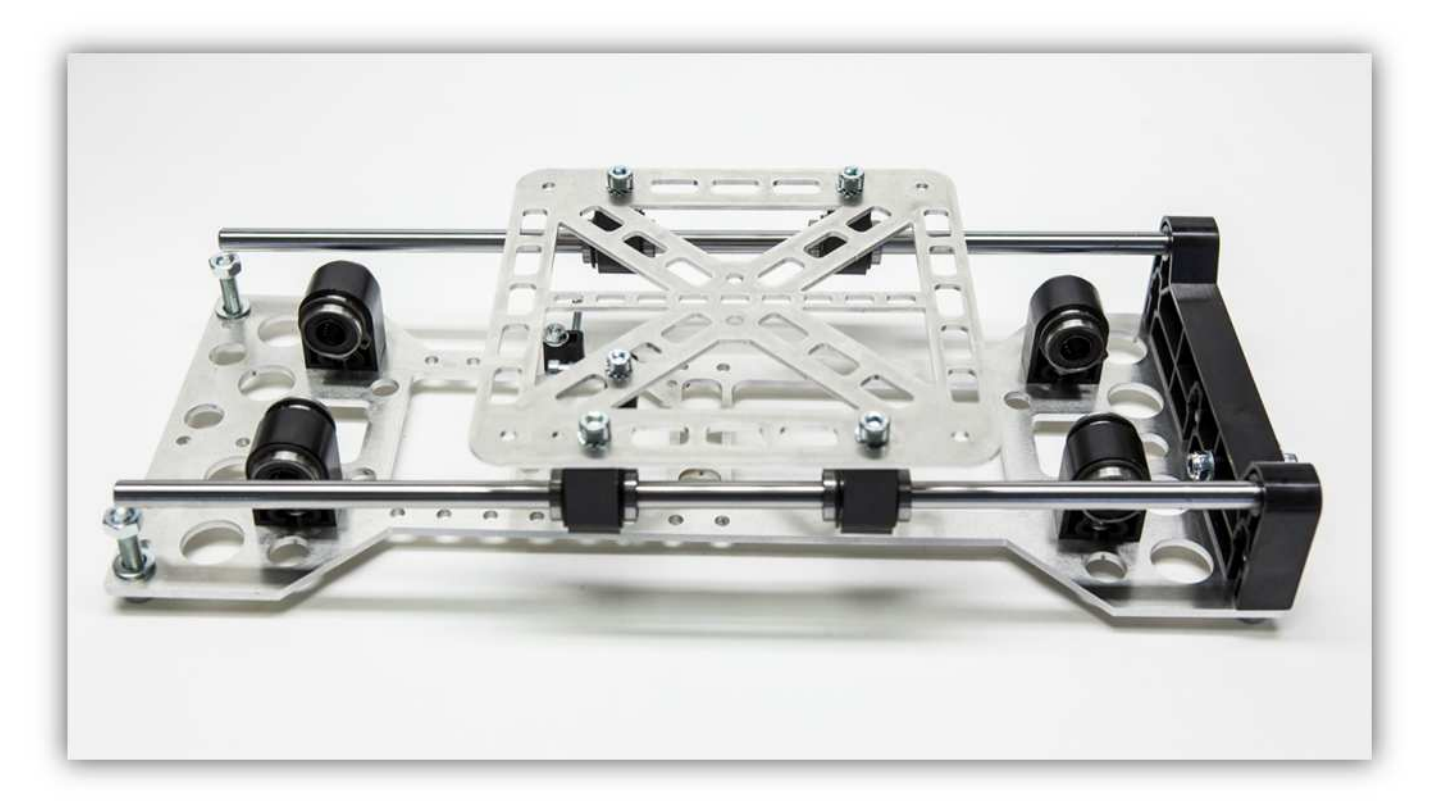

Schieben Sie die die RECHTE Y-ROHRKLEMME und die LINKE Y-ROHRKLEMME über die Schraube und die Unterlegscheibe und beachten Sie, dass die Stangen korrekt in diese Teile gesteckt werden.

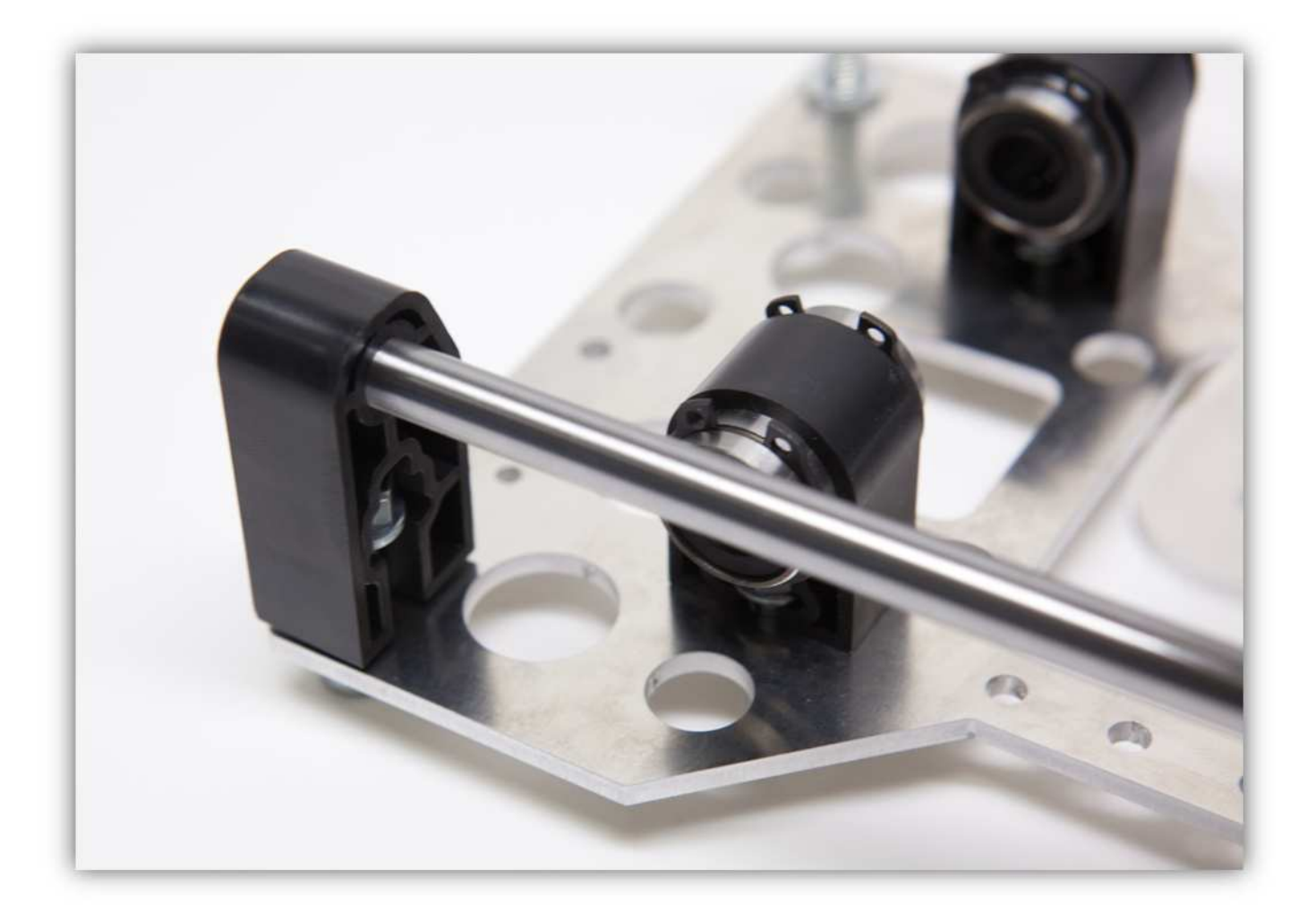

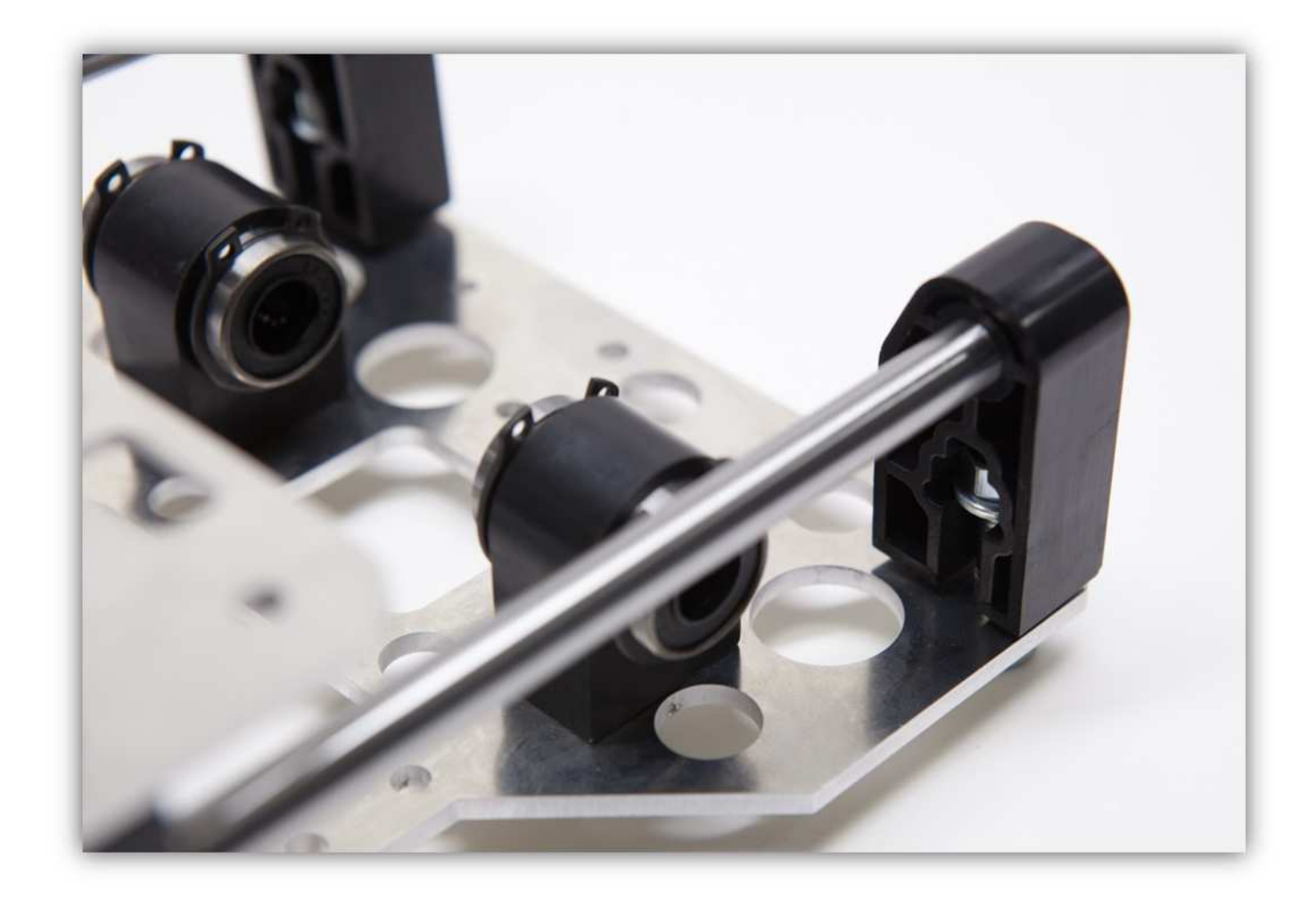

Ziehen Sie die Schrauben fest an.

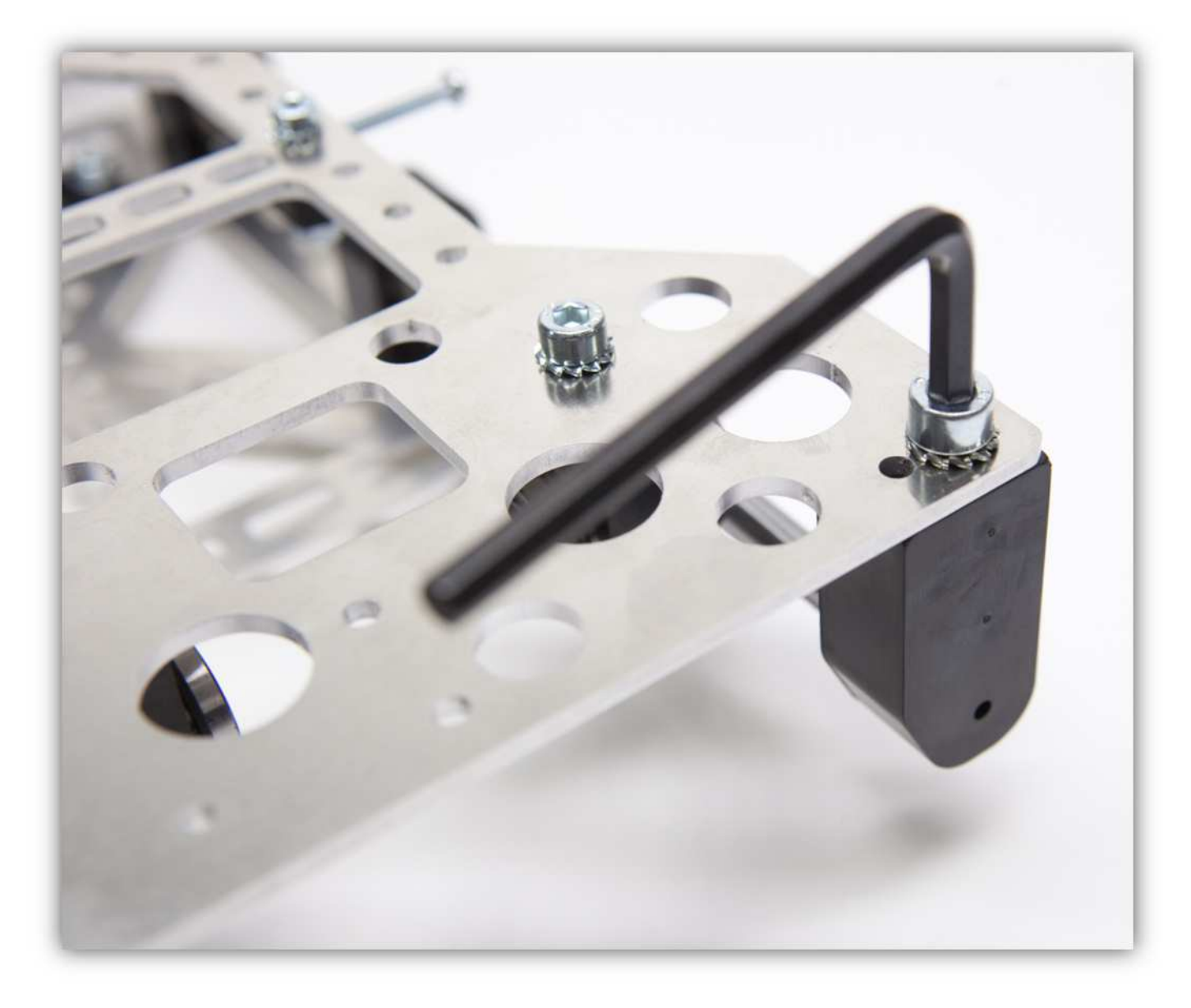

Lassen Sie genügend Raum zwischen den Punkten mit einem roten Pfeil.

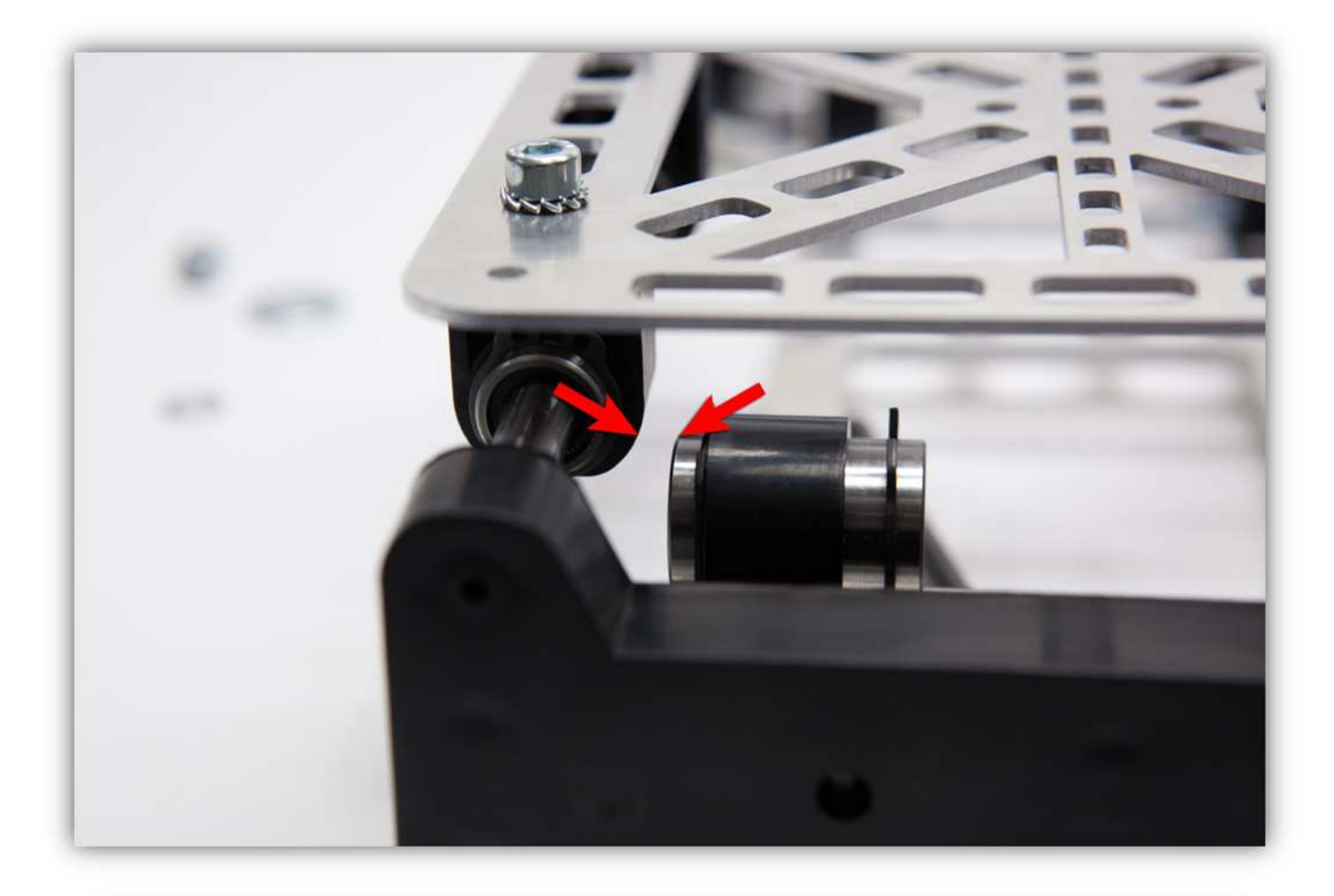

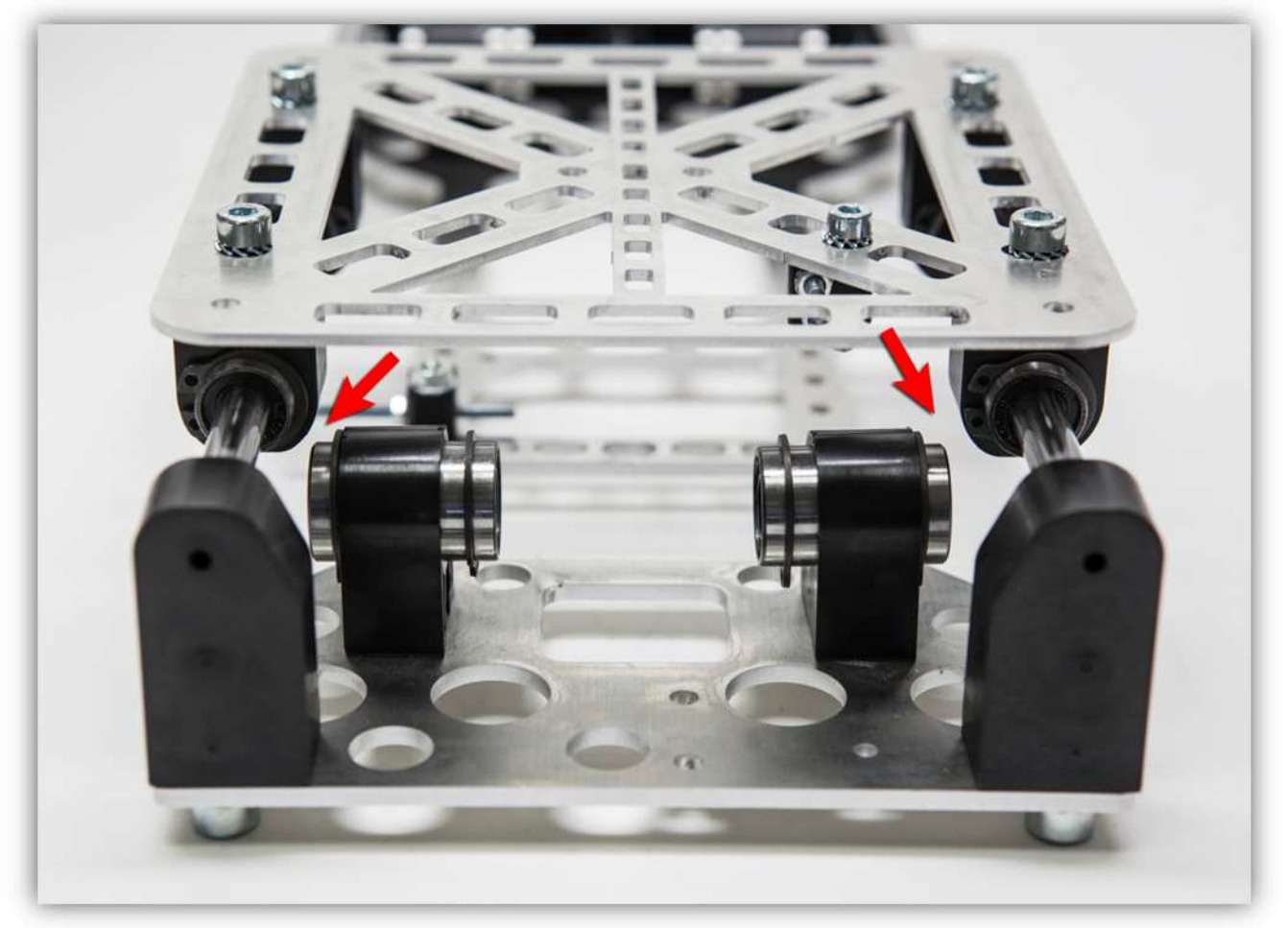

Während Sie den TISCH DER DRUCKBETTHALTERUNG nach links und nach rechts bewegen, können Sie die Schrauben der Linearkugellager (LM8UU) festziehen. Beachten Sie aber wohl, dass der Tisch reibungslos bleibt bewegen, wenn Sie diese Schrauben festziehen. Ist dies nicht der Fall, dann lockern Sie die Schrauben wieder ein bisschen.

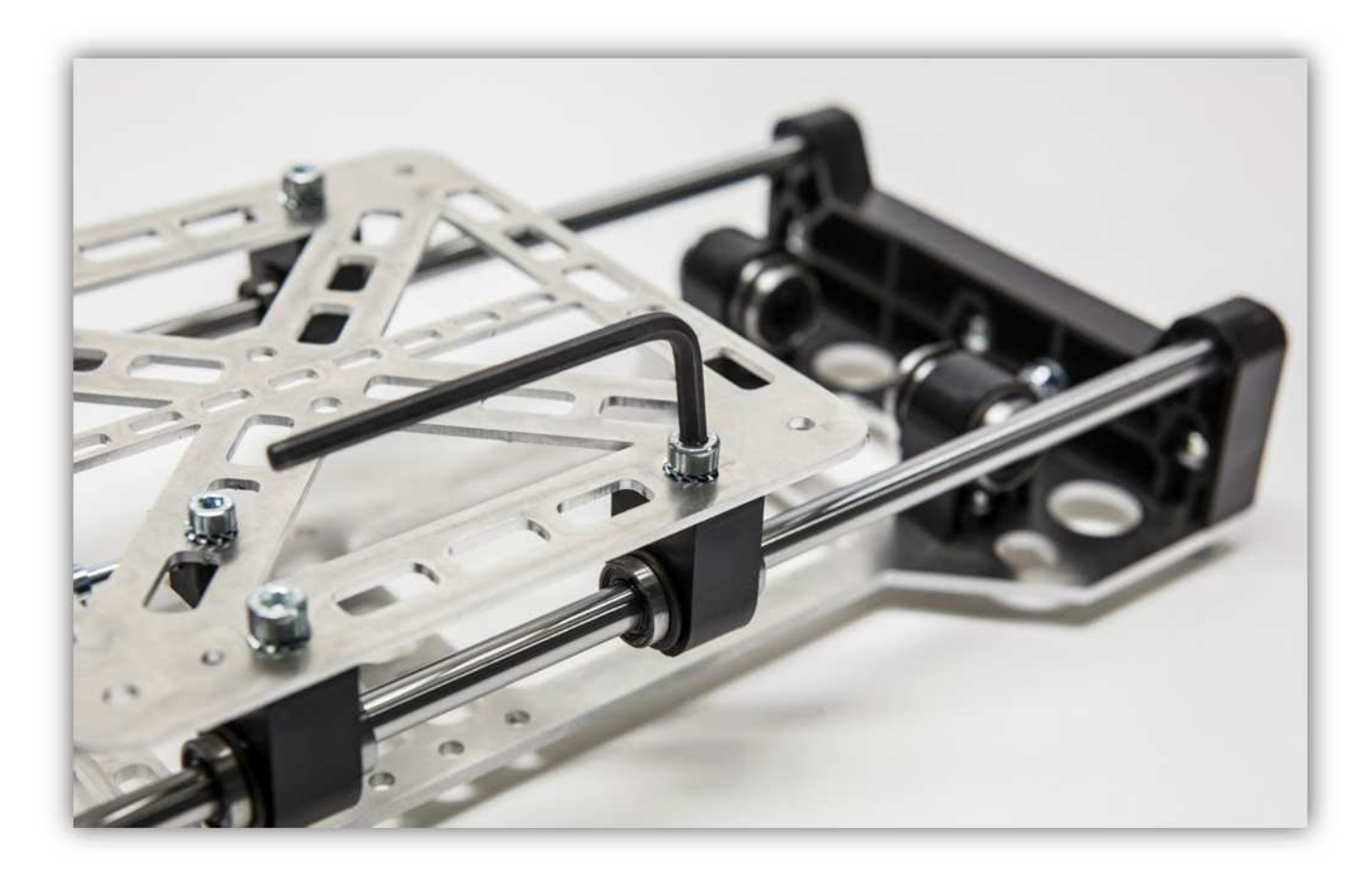

Verwenden Sie die M5-Schraube und die große M5-Unterlegscheibe wie folgt:

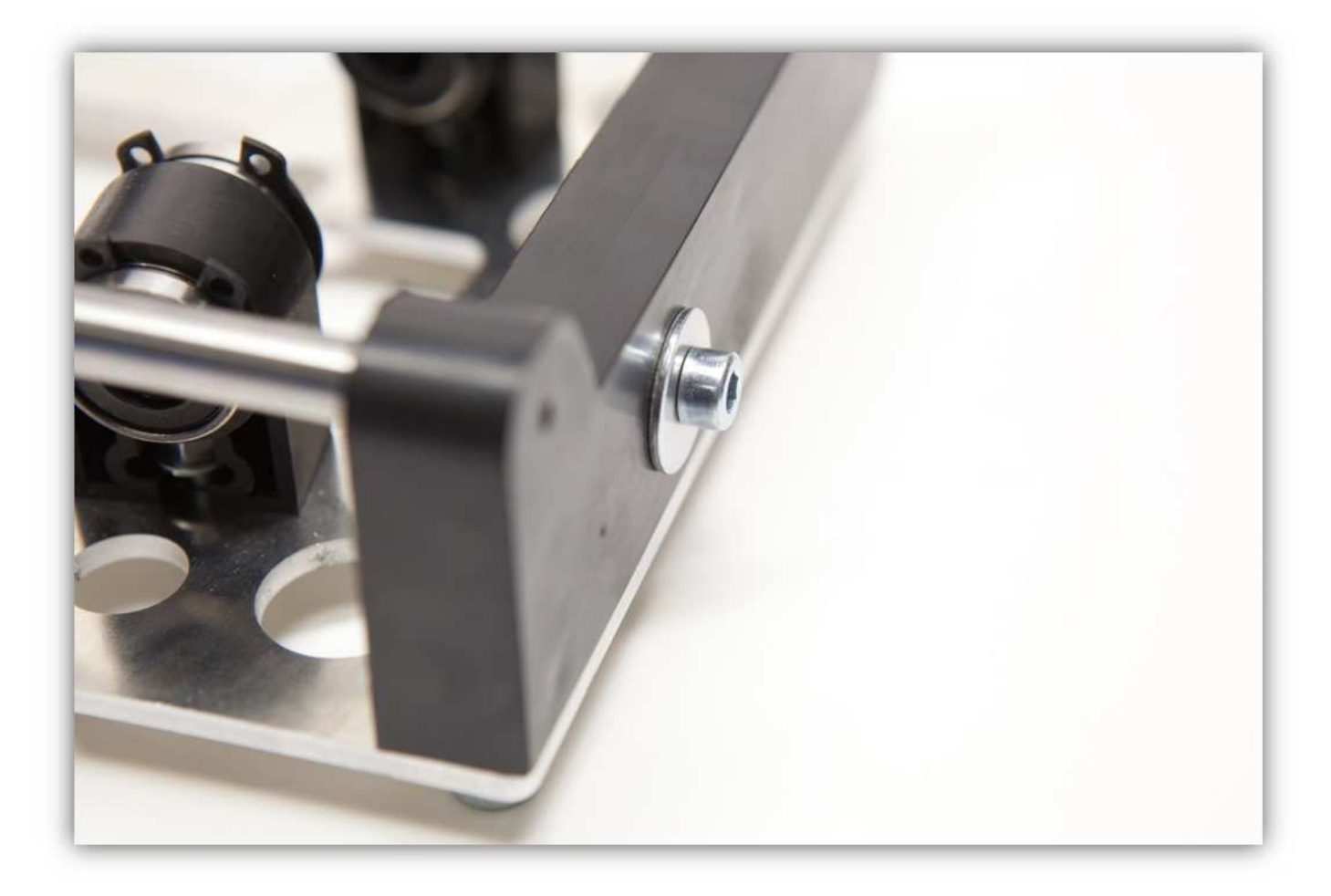

Befestigen Sie eine kleine M5-Unterlegscheibe und eine M5-Sicherungsmutter am anderen Ende. **Ziehen Sie die Sicherungsmutter nicht fest. Vergewissern Sie sich nur davon, dass diese nicht fallen kann. Wir kommen später hierauf zurück.** 

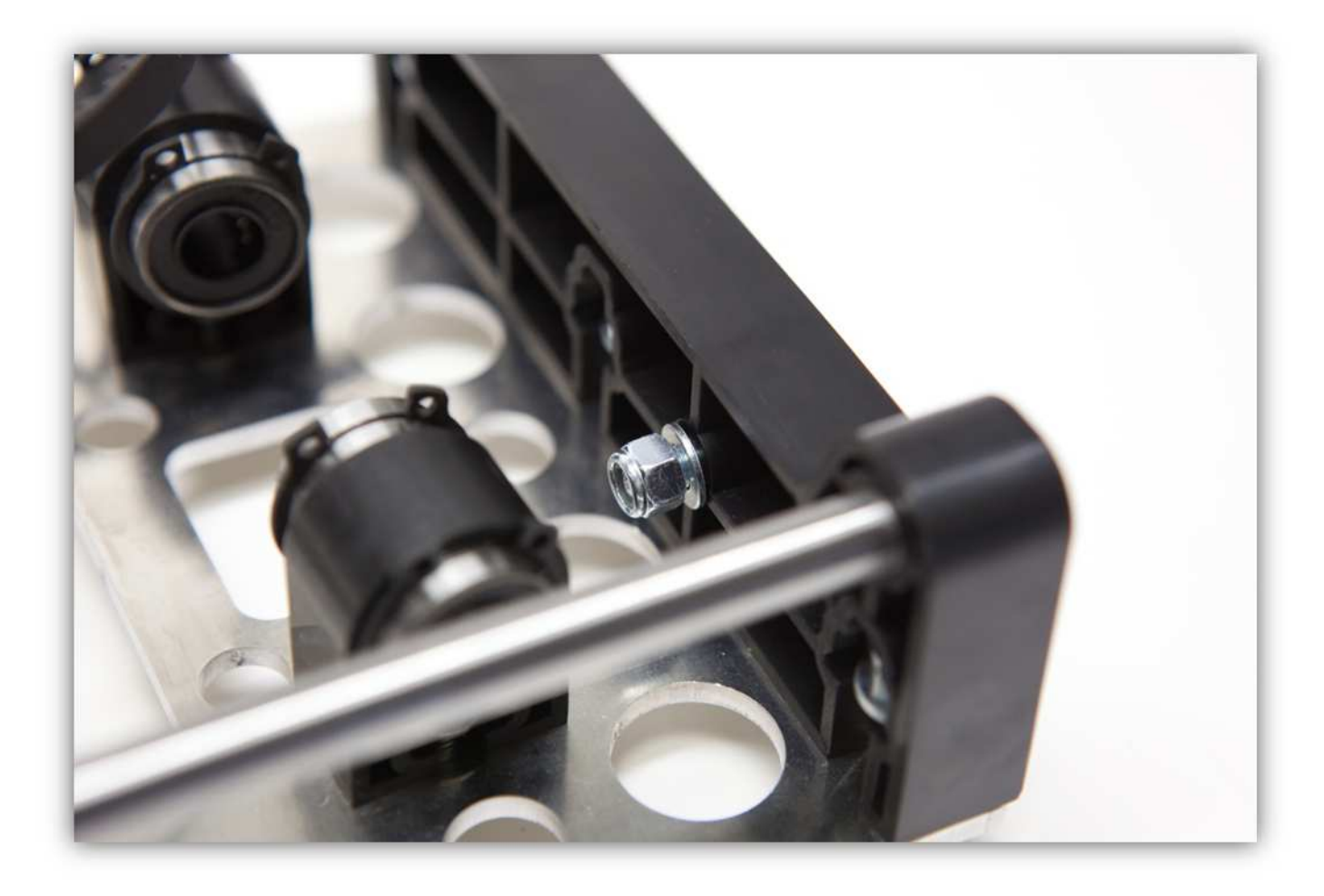

Nehmen Sie folgende Teile aus Packung 8.

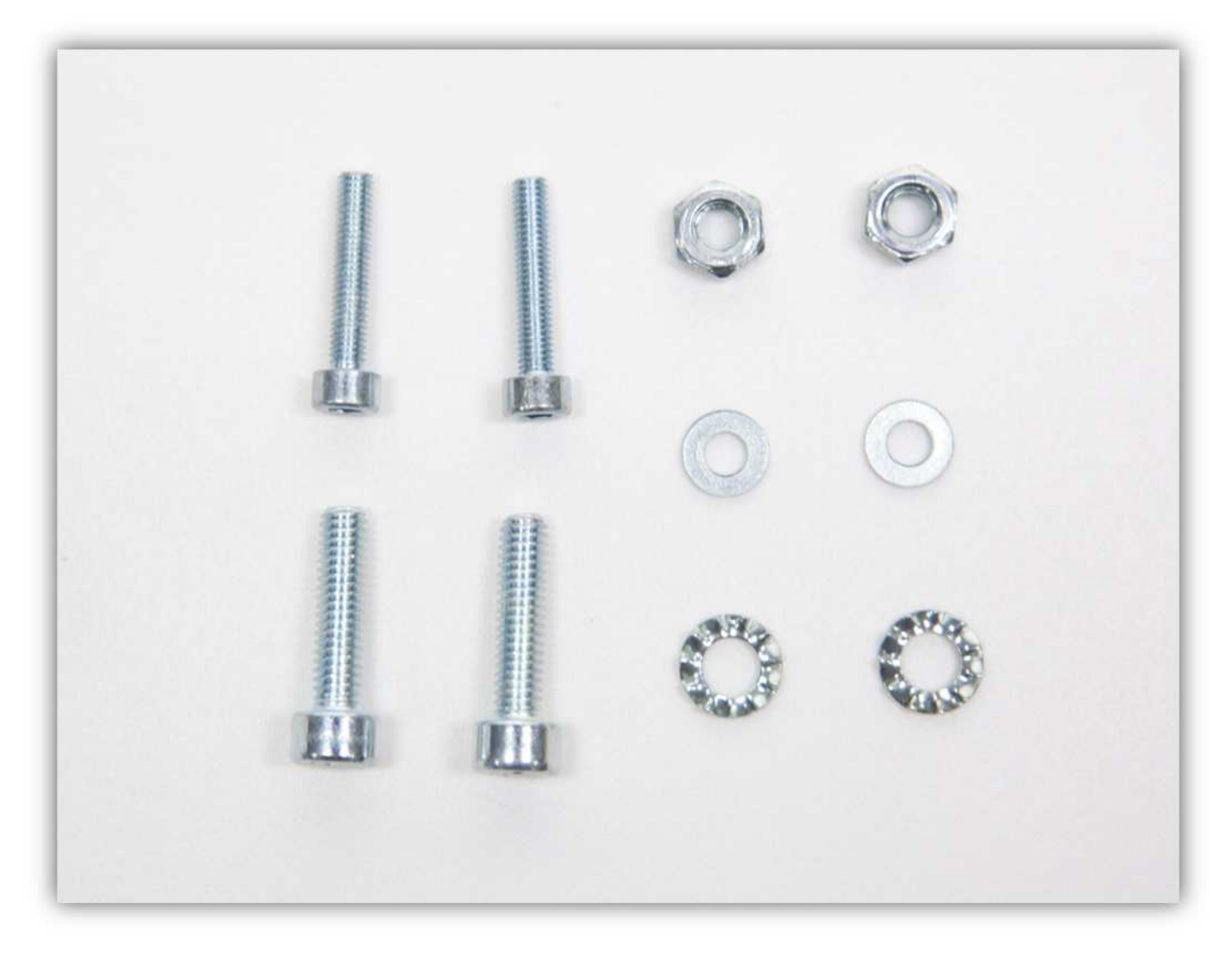

Nehmen Sie die MOTORHALTERUNG aus der Packung mit Kunststoffteilen (siehe Abb.).

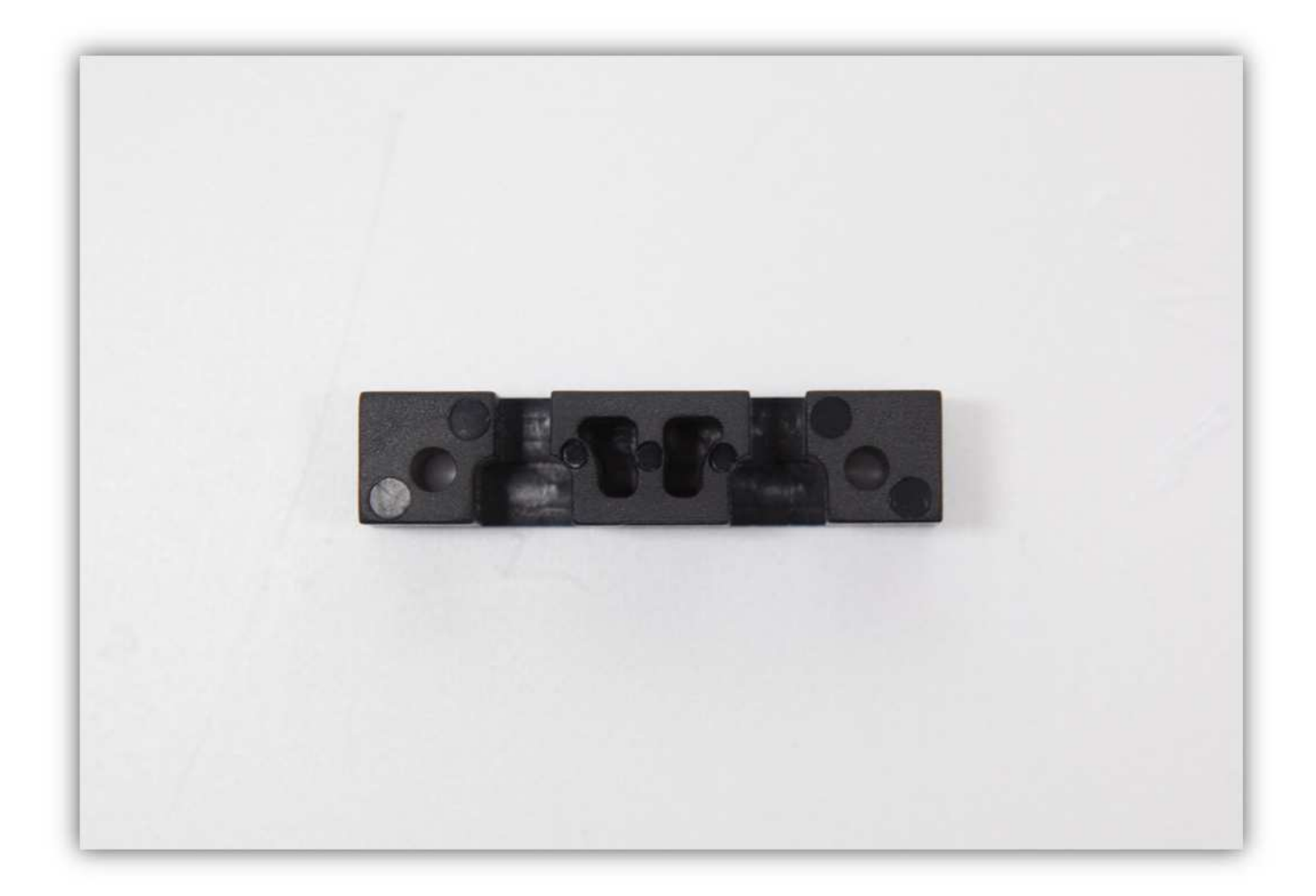

Nehmen Sie einen Motor aus Packung Nummer 9.

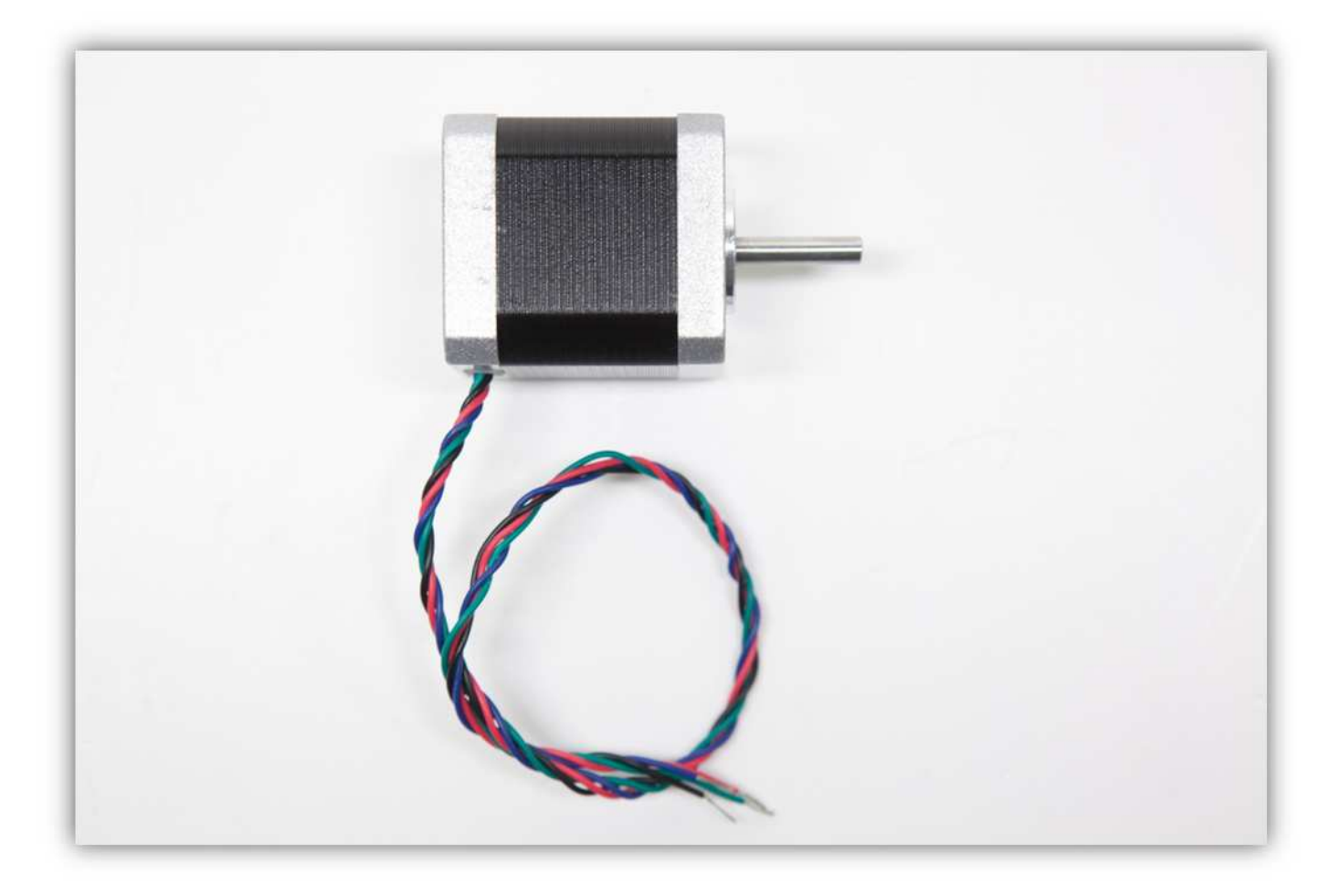

Befestigen Sie die MOTORHALTERUNG mit zwei M3-Schrauben und M3-Unterlegscheiben am Motor. **Montieren Sie die Drähte exakt wie auf der Abbildung gezeigt.** 

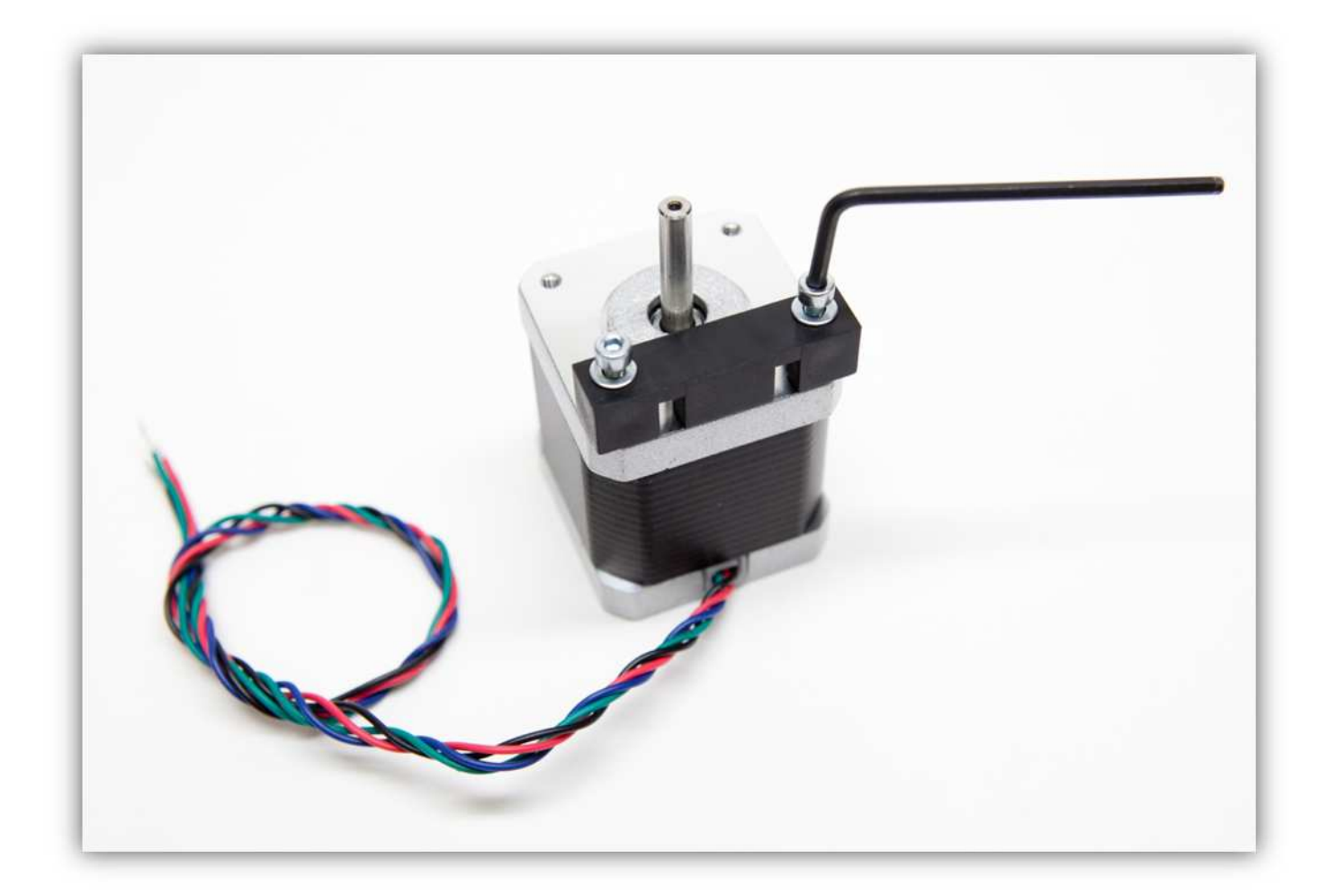

Setzen Sie zwei M4-Schrauben ein wie folgt:

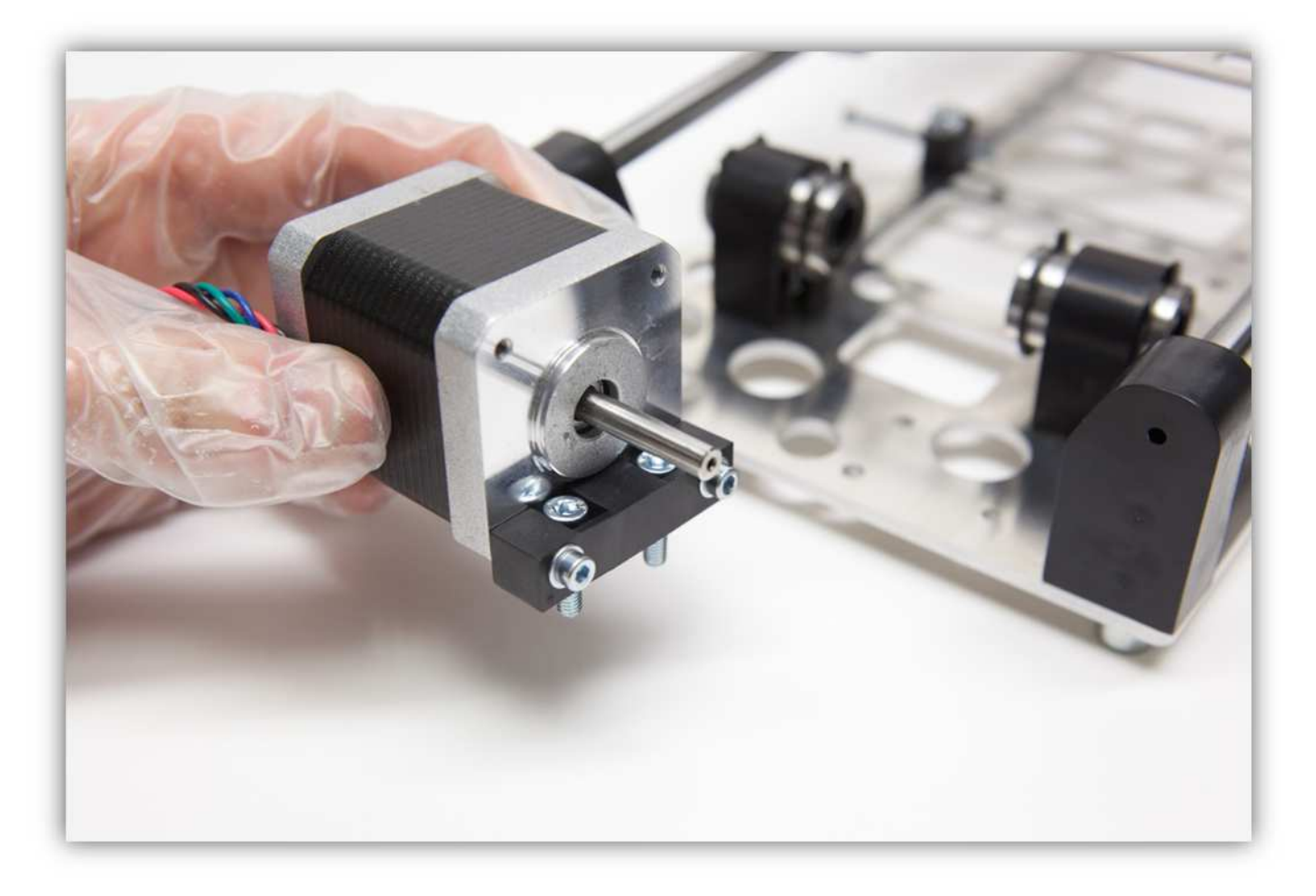

Befestigen Sie den Motor mit zwei gezähnten M4-Unterlegscheiben und M4-Schrauben am X-TISCH. Beachten Sie, dass Sie den Motor völlig waagerecht und in einem Winkel von 90° zu den Stangen installiert haben. Stecken Sie die Drähte durch das große Loch des X-TISCHES.

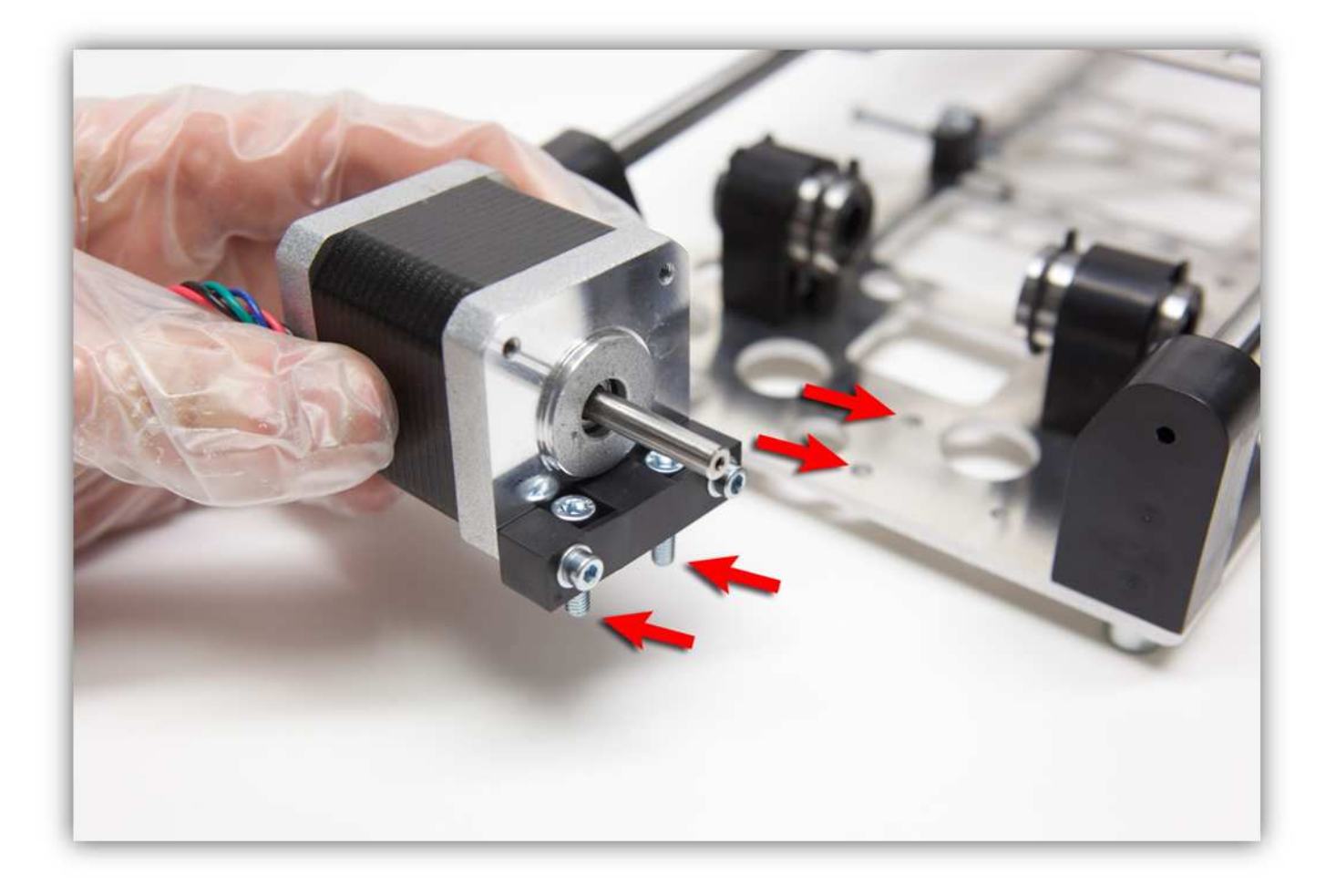

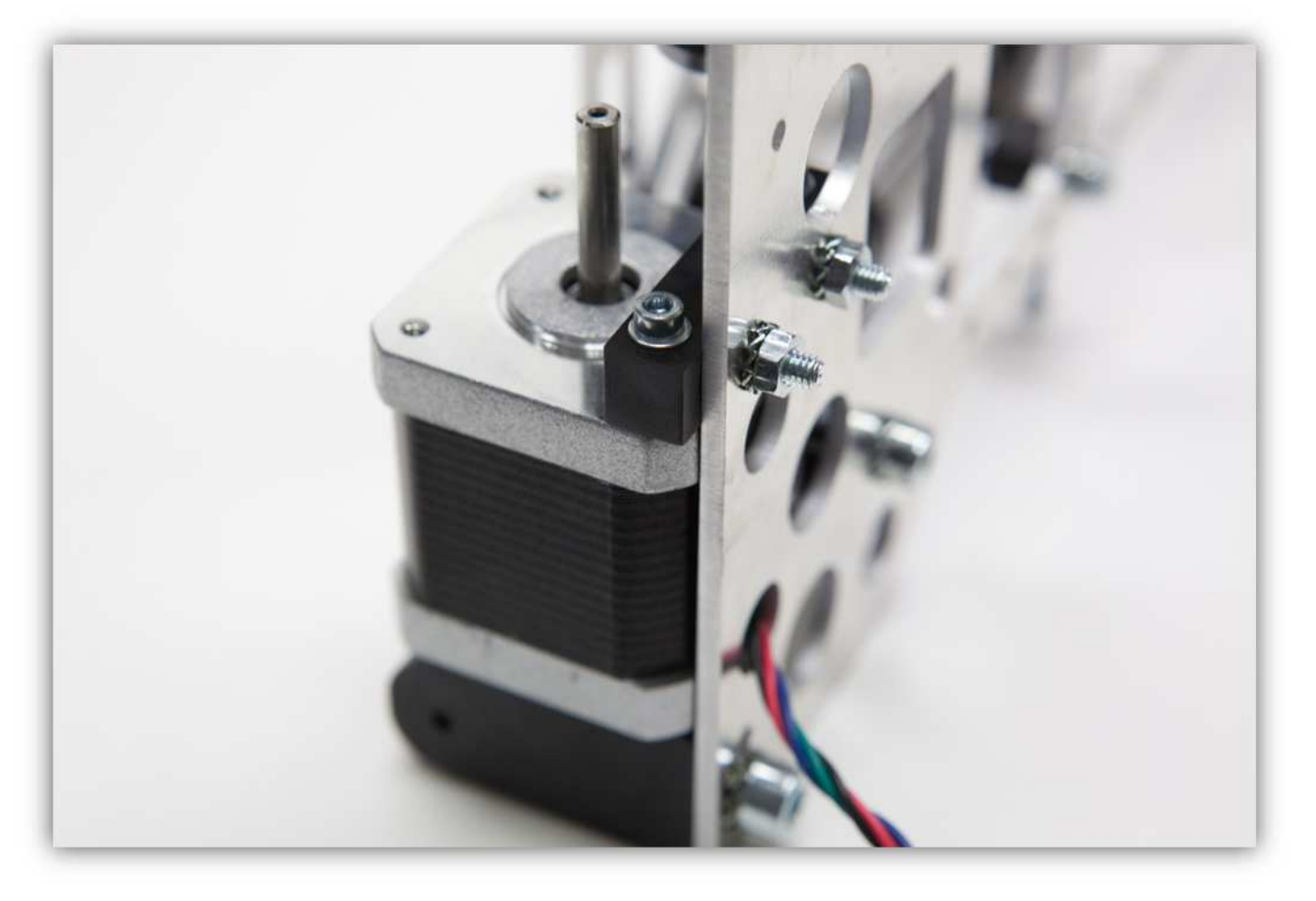

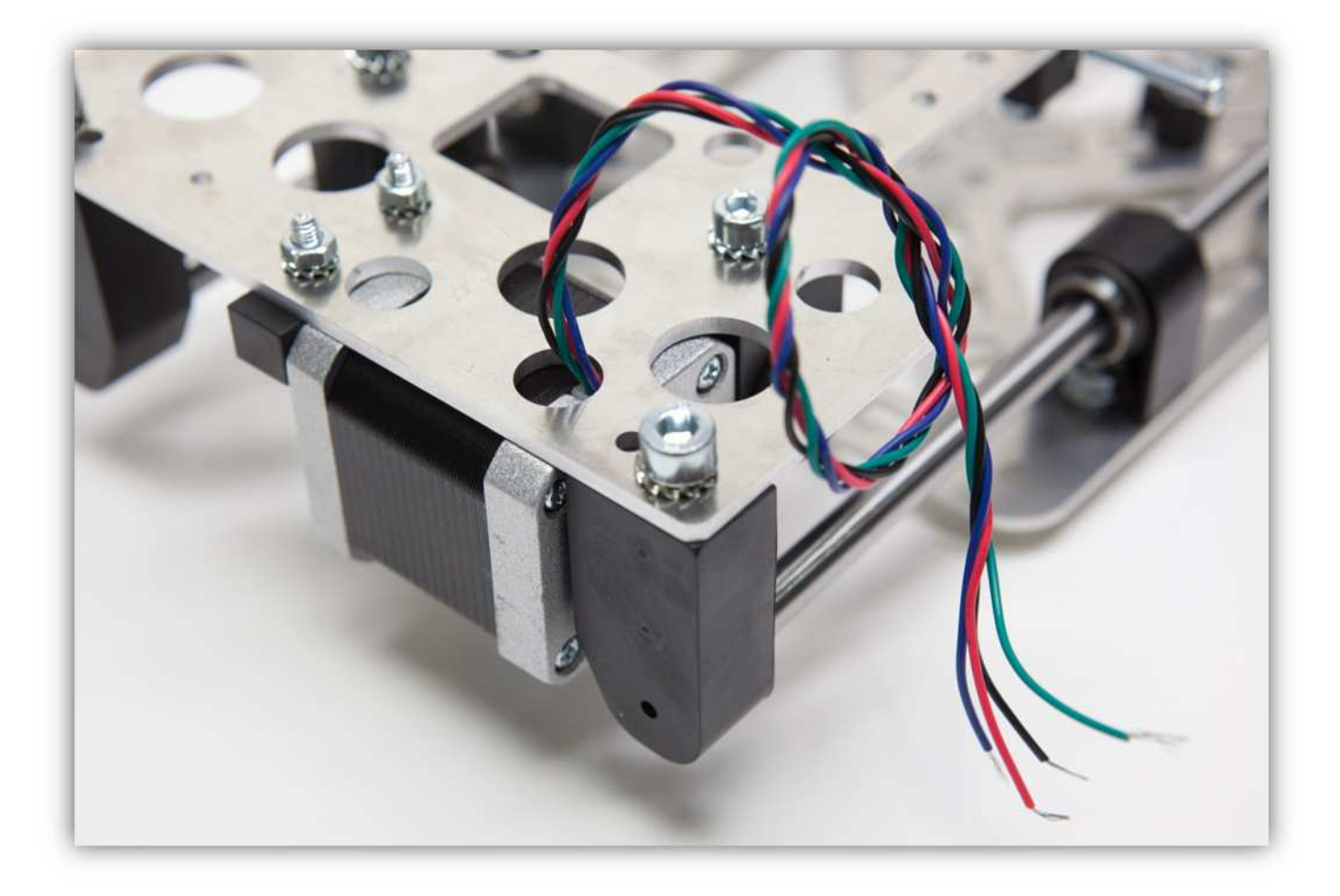

Nehmen Sie folgende Teile aus Packung 10.

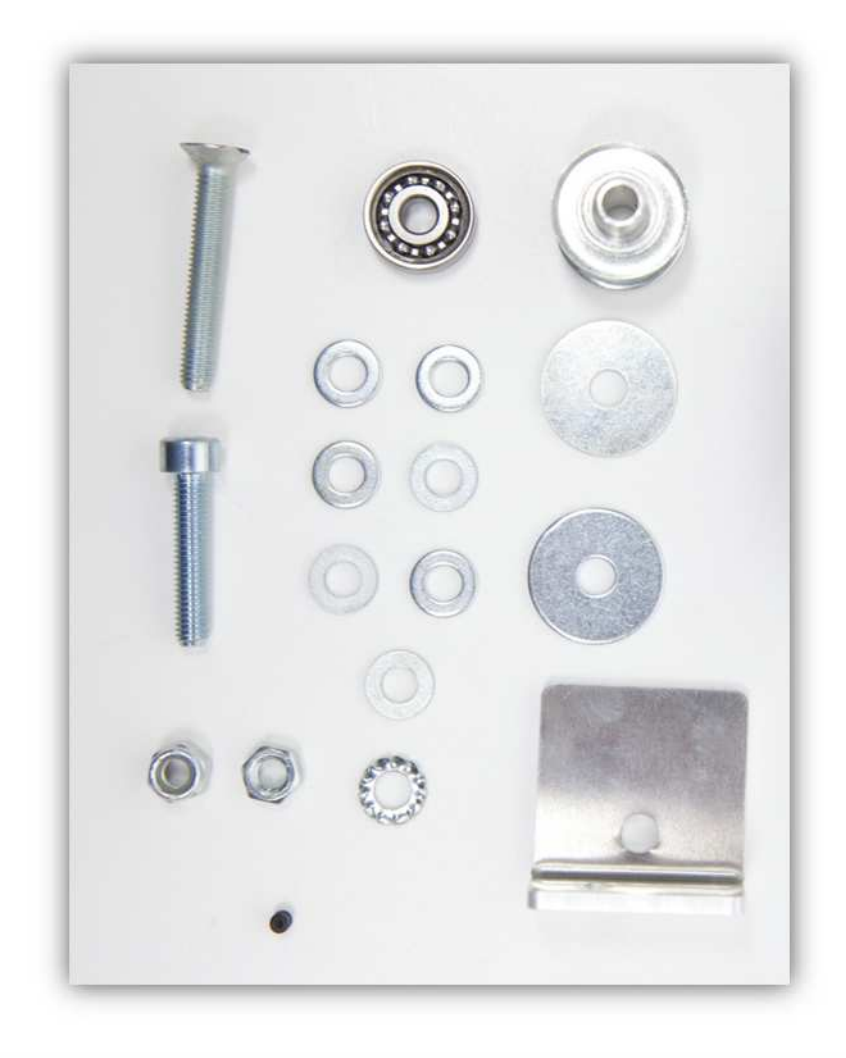

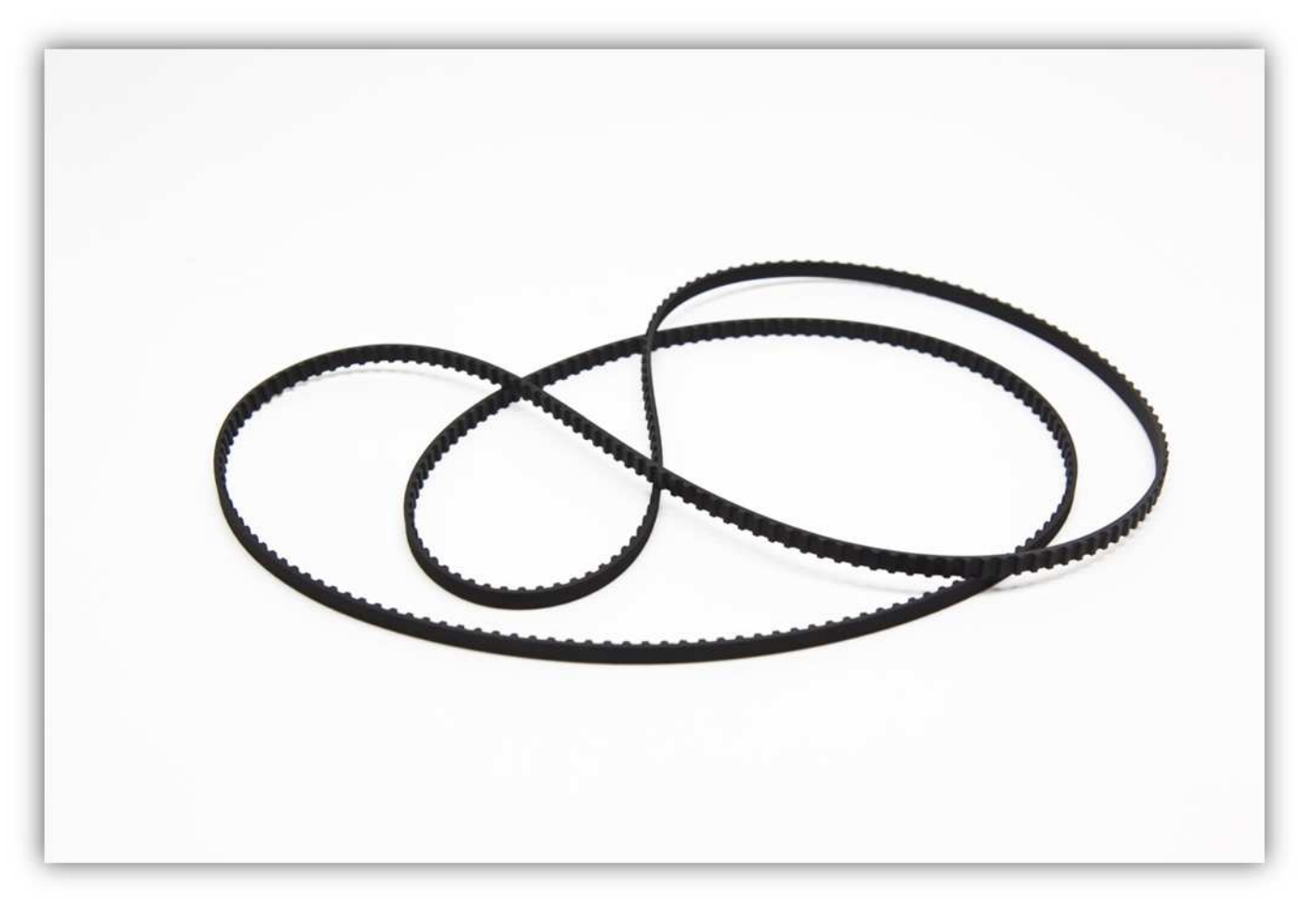

Schneiden Sie den Zahnriemen einmal durch.

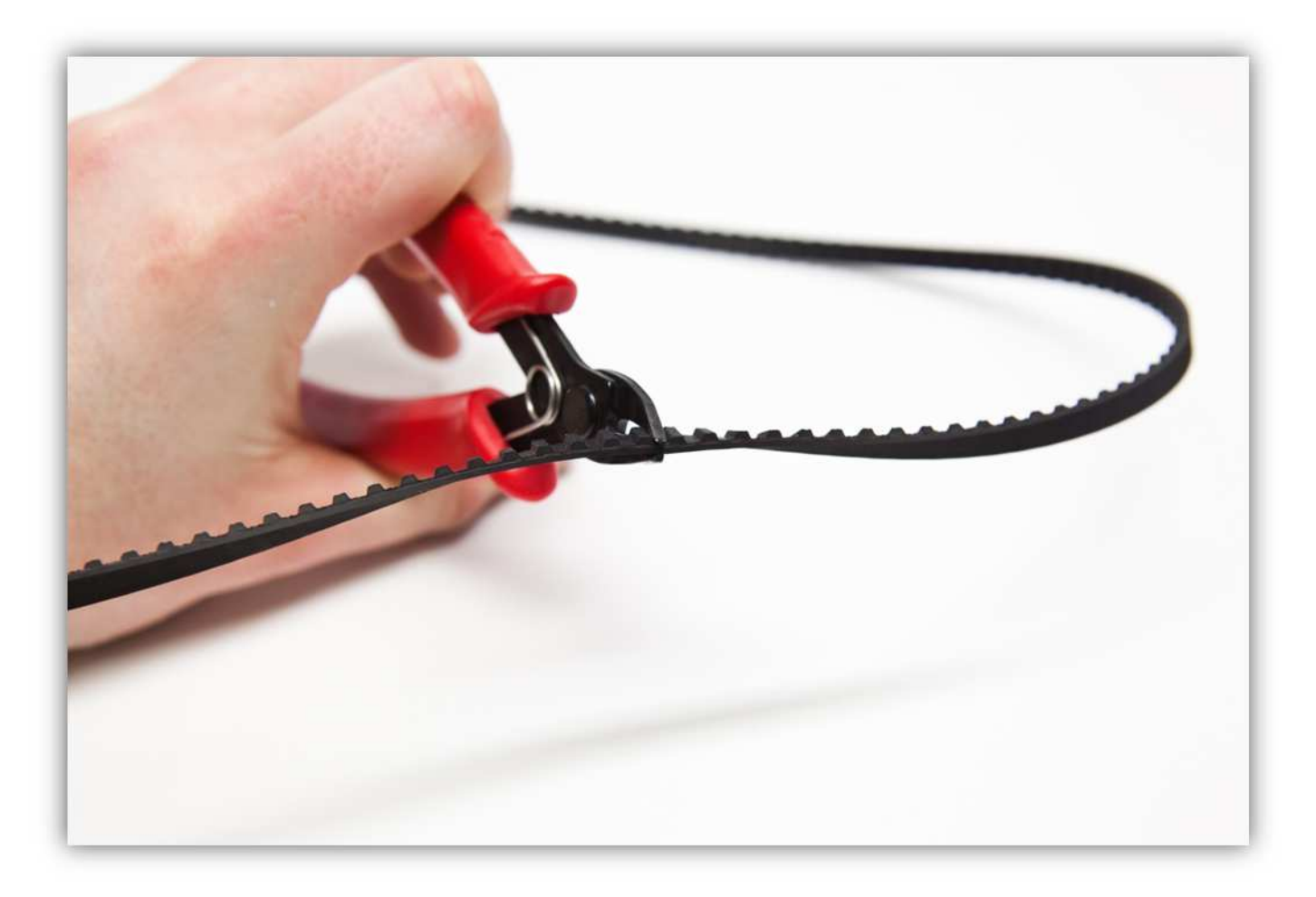

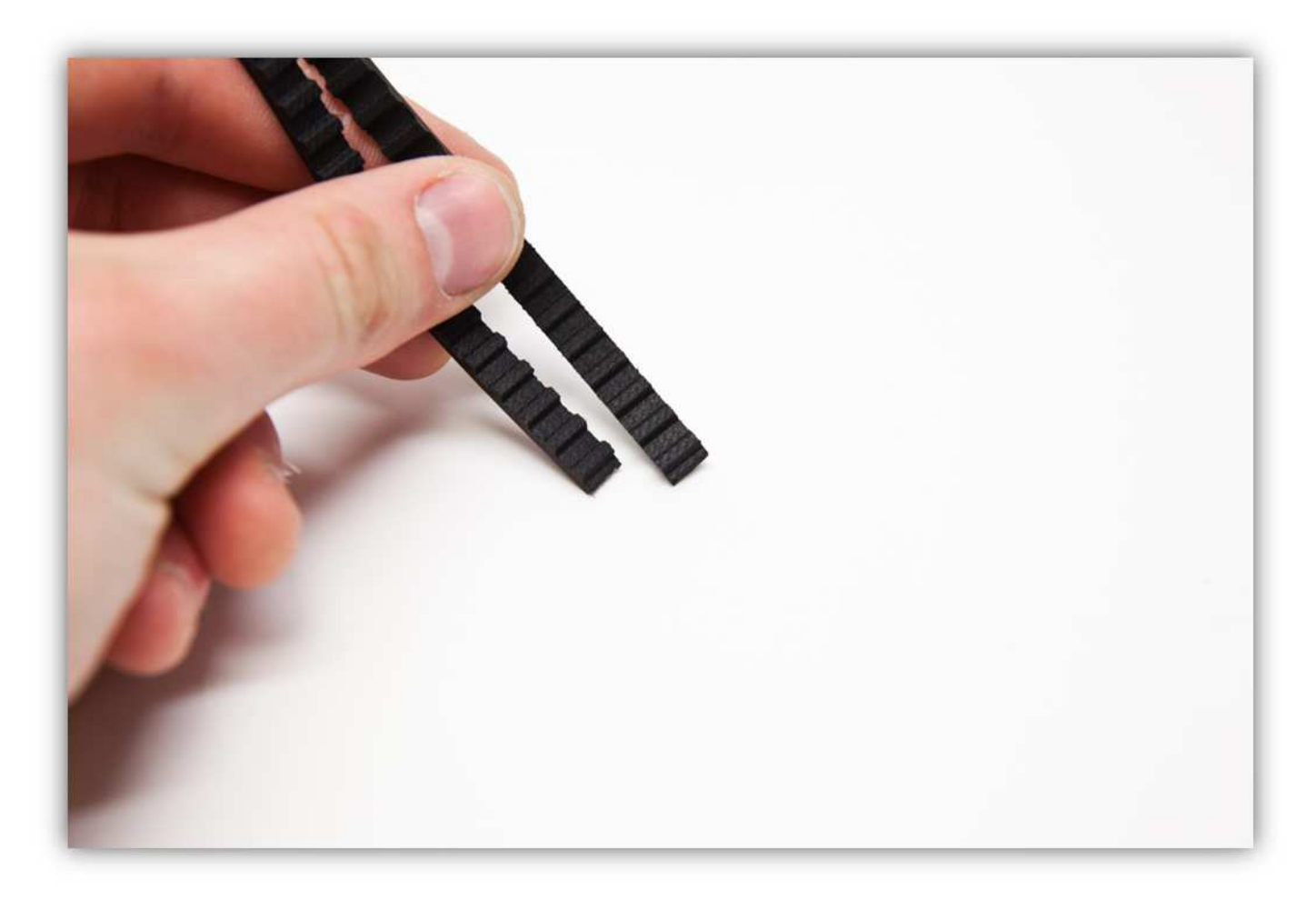

Vom Stück, den Sie gerade abgeschnitten haben, messen Sie einen Stuck von **63.5cm (25") oder 127 Zähnen. Diese Abmessungen sind sehr wichtig. Zählen Sie die Zähne und messen Sie nochmals, bevor Sie ein Stück abschneiden.** 

Die andere Hälfte sollte ungefähr 86cm (33.9") betragen. Sie brauchen im Moment den Teil von 63.5cm (25"). Bewahren Sie den anderen Teil von 86cm (33.9") für die spätere Verwendung auf**.**

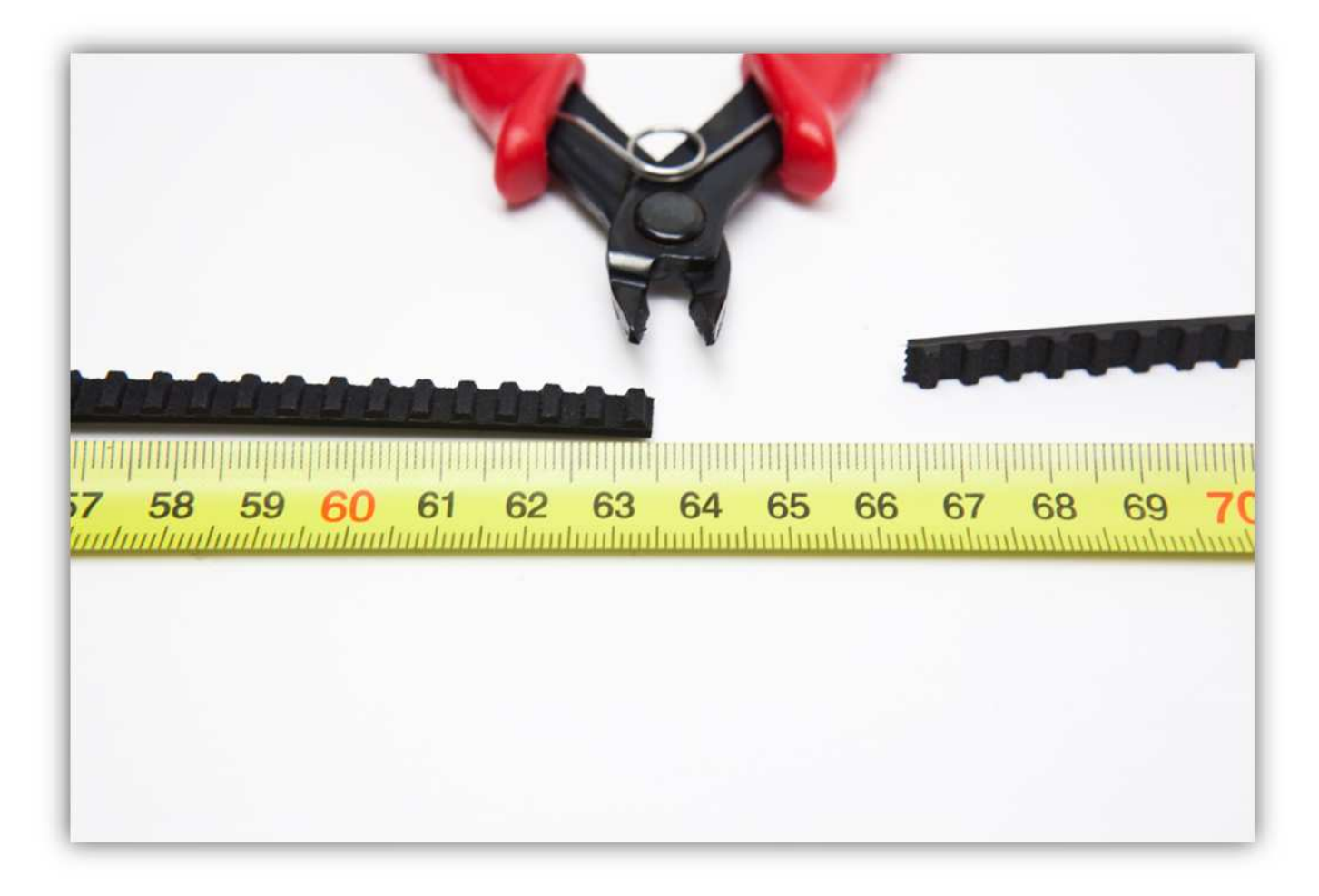

Nehmen Sie RIEMENKLEMME A und RIEMENKLEMME B aus der Packung mit Kunststoffteilen (siehe Abb.)

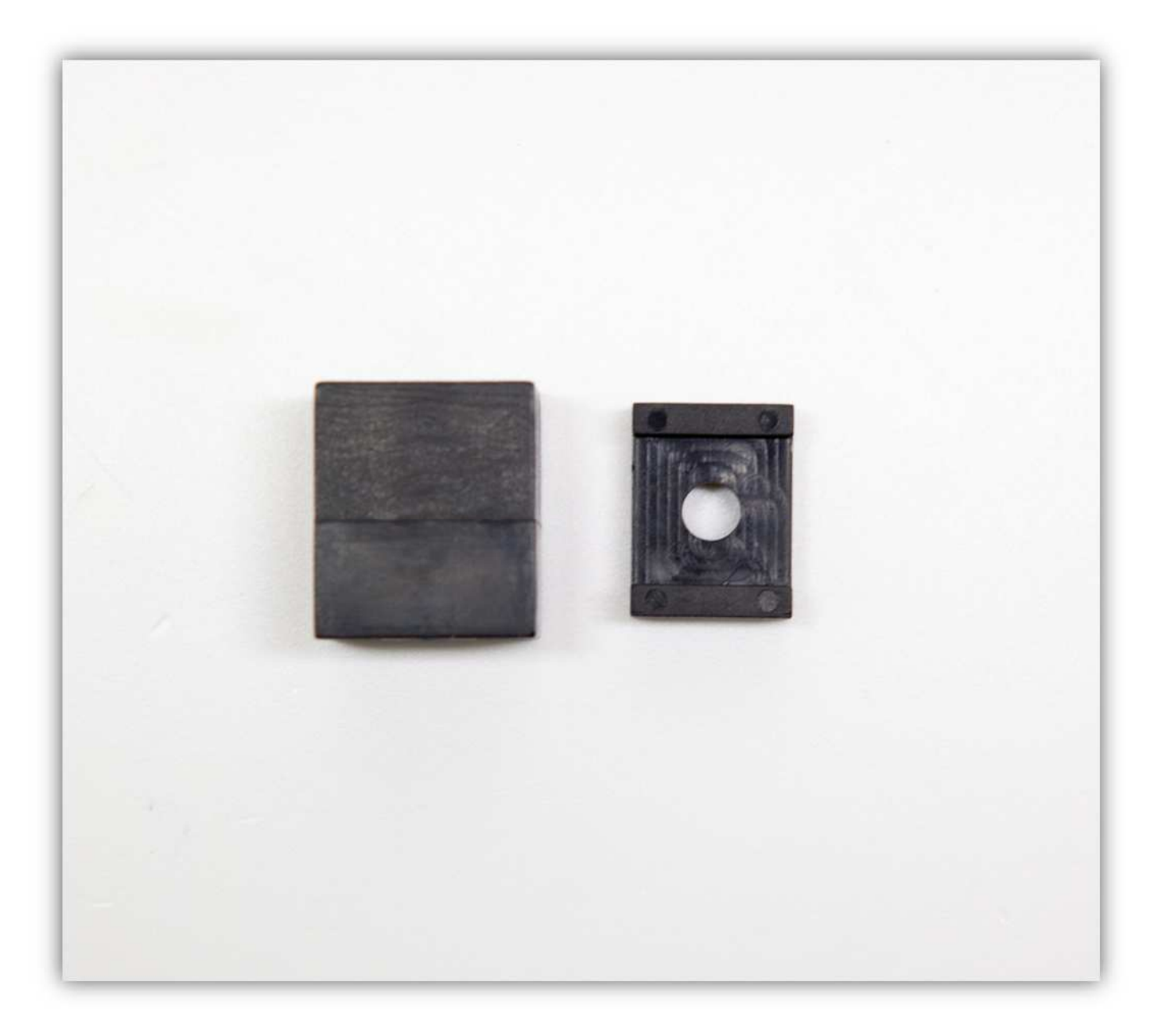

Sie brauchen auch die Riemenscheibe und die M3-Madenschraube.

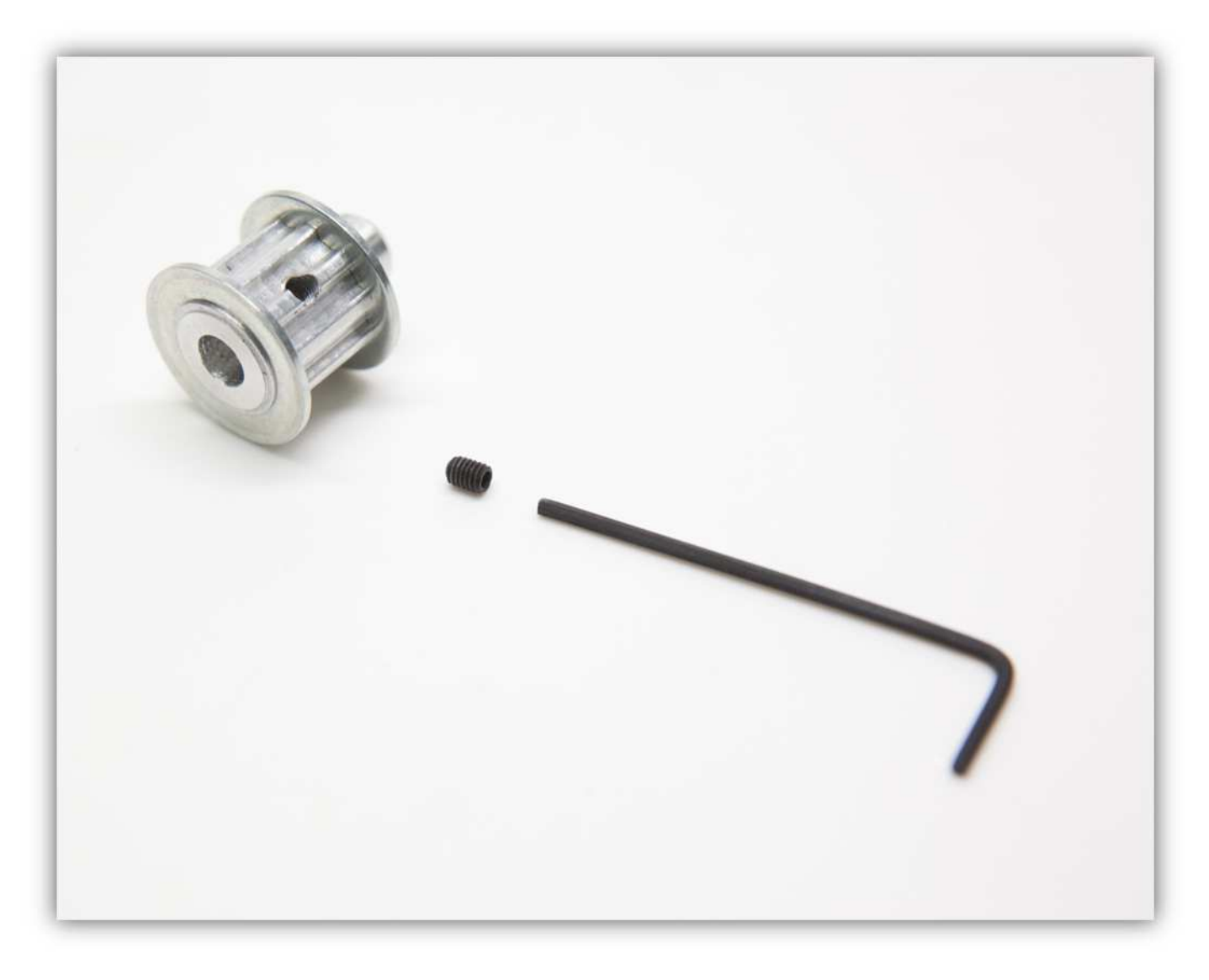

Schrauben Sie die Schraube in die Riemenscheibe.

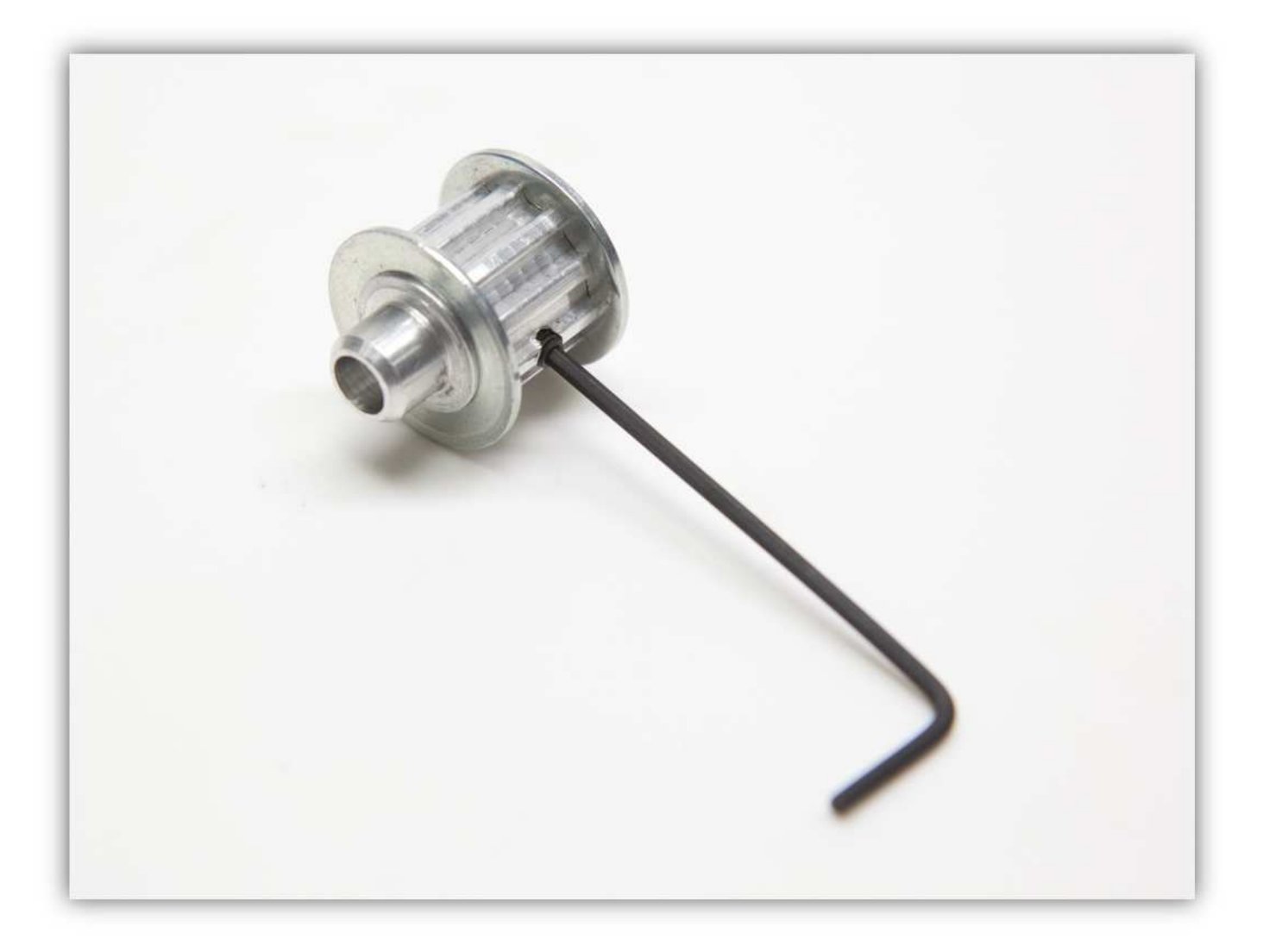

Schieben Sie die Riemenscheibe über die Motorwelle und ziehen Sie die kleine Madenschraube fest an (siehe Abb.).

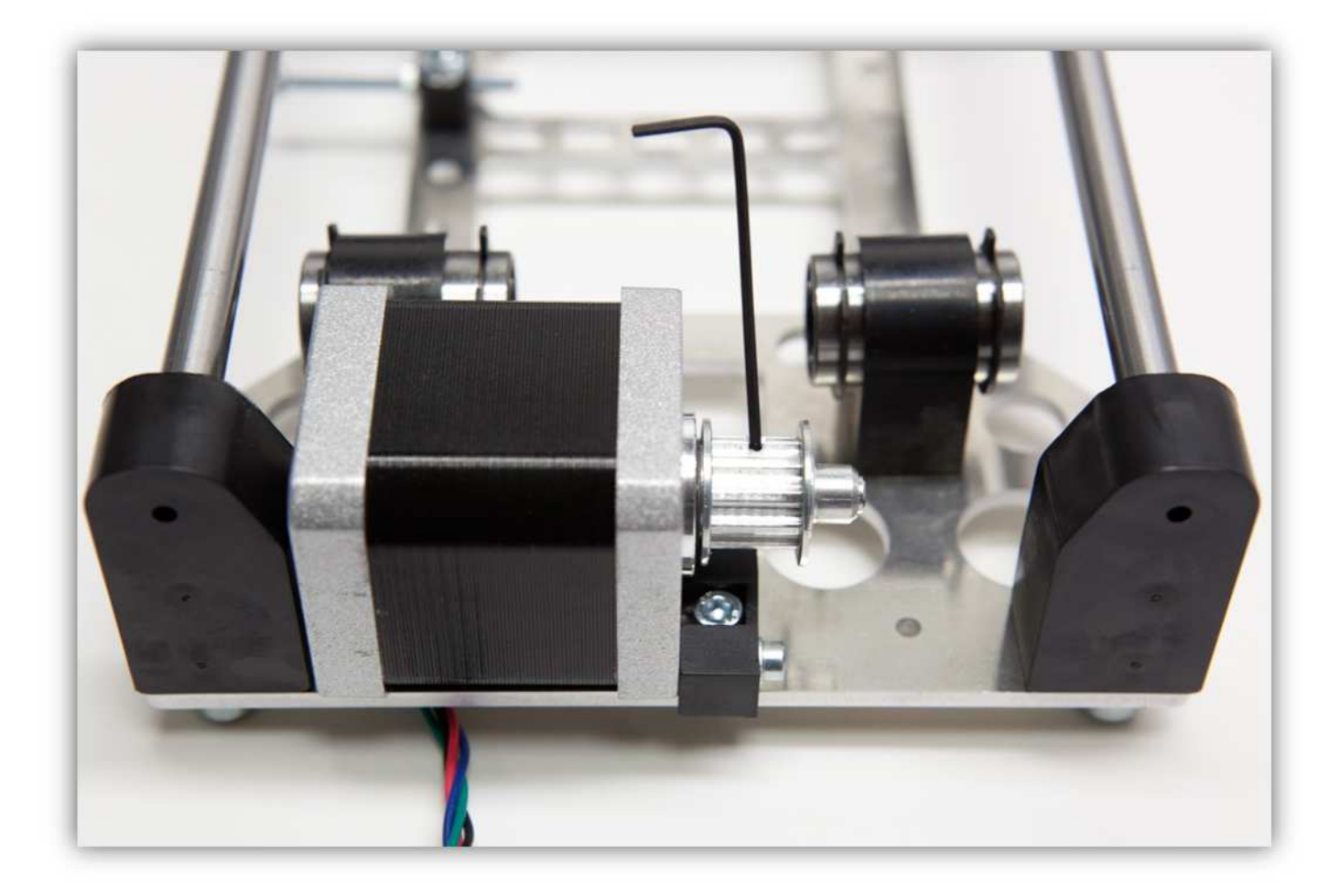

Lockern Sie die schon montierten Schraube und Unterlegscheibe der GROßEN Y-ROHRKLEMME.

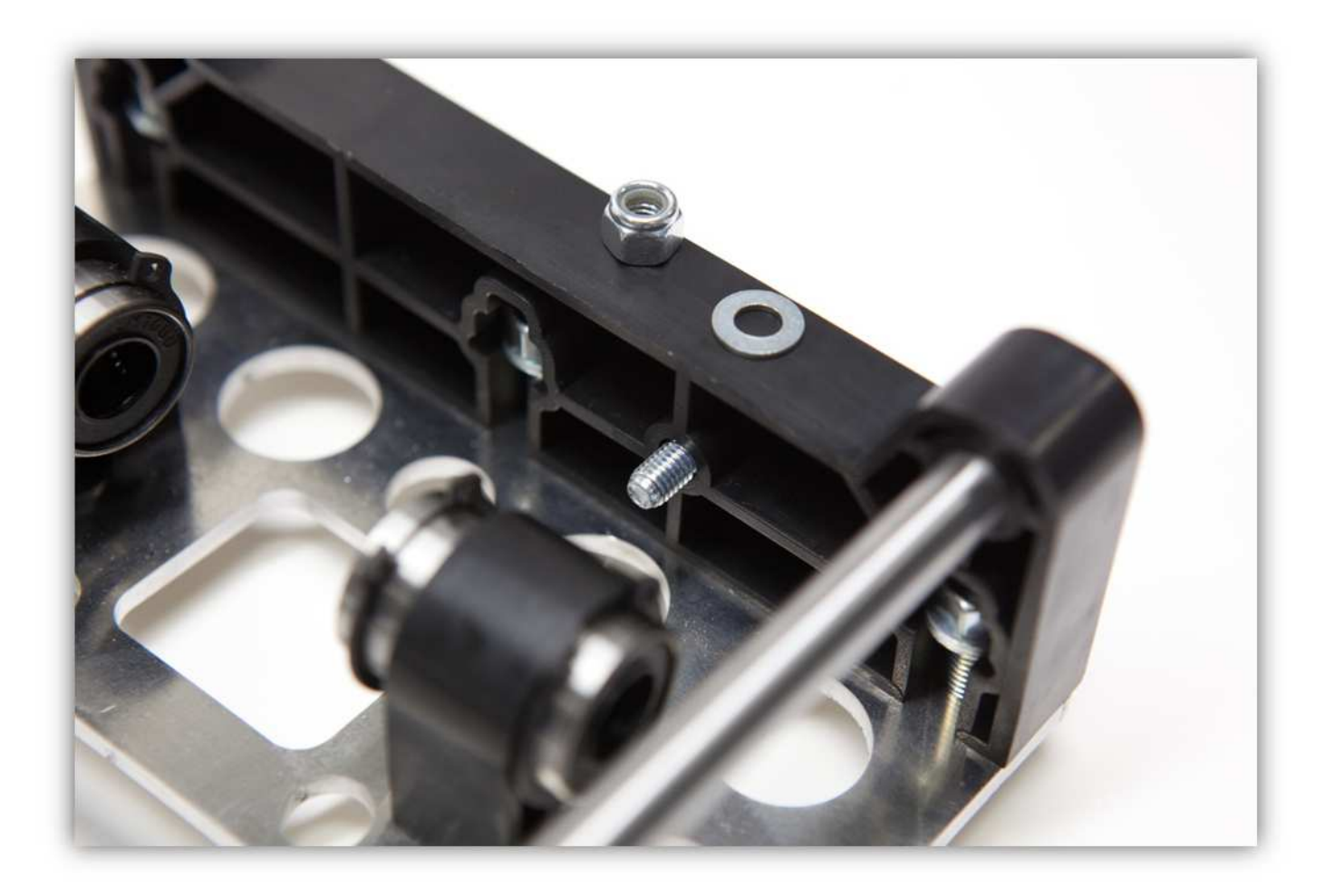

Befestigen Sie die kleine Aluminiumhalterung und ziehen Sie fest an (siehe Abb.).

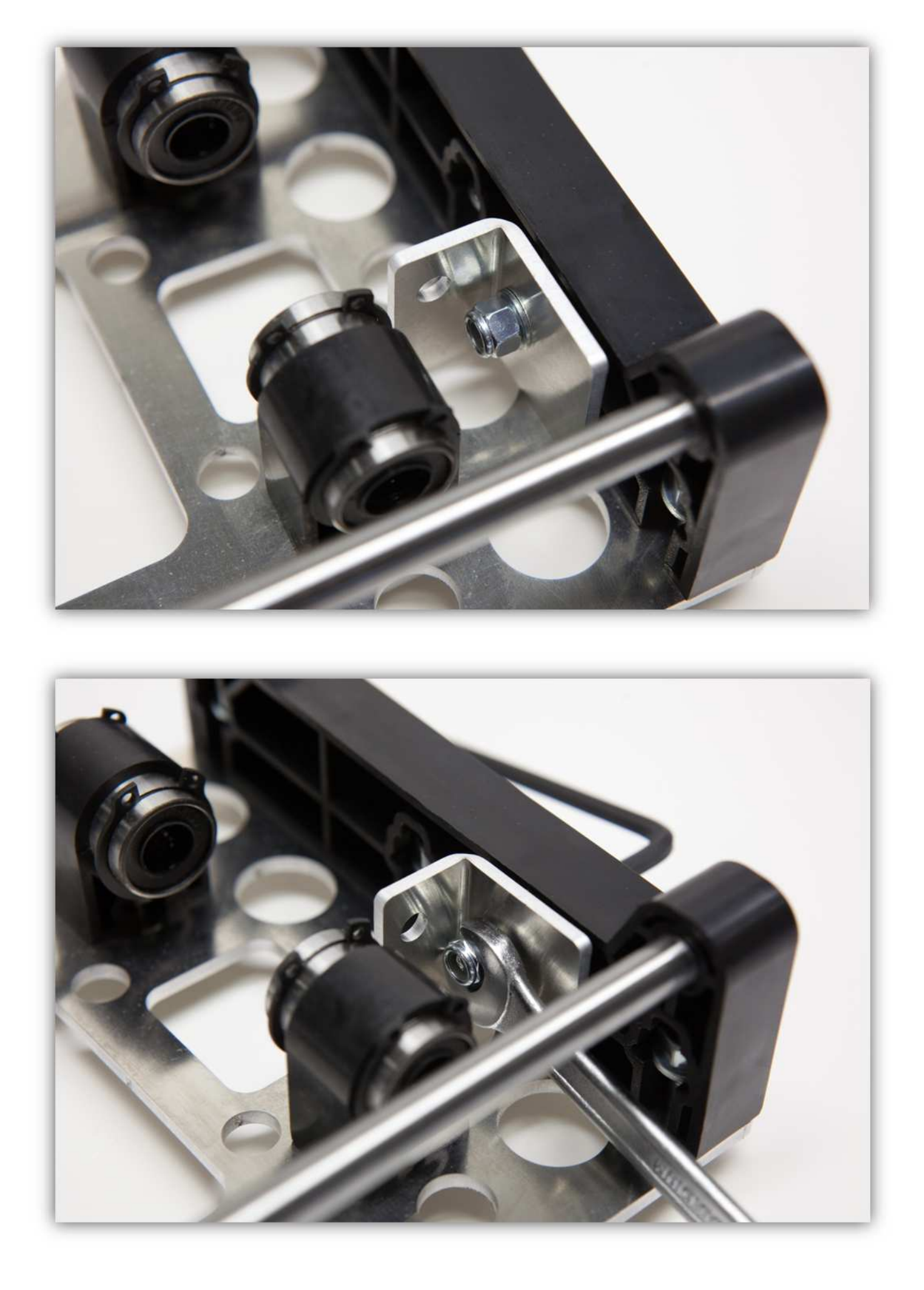

Verwenden Sie die M5-Schraube, das 625-Lager, sechs M5-Unterlegscheiben und zwei große M5-Unterlegscheiben, um das Folgende zu montieren:

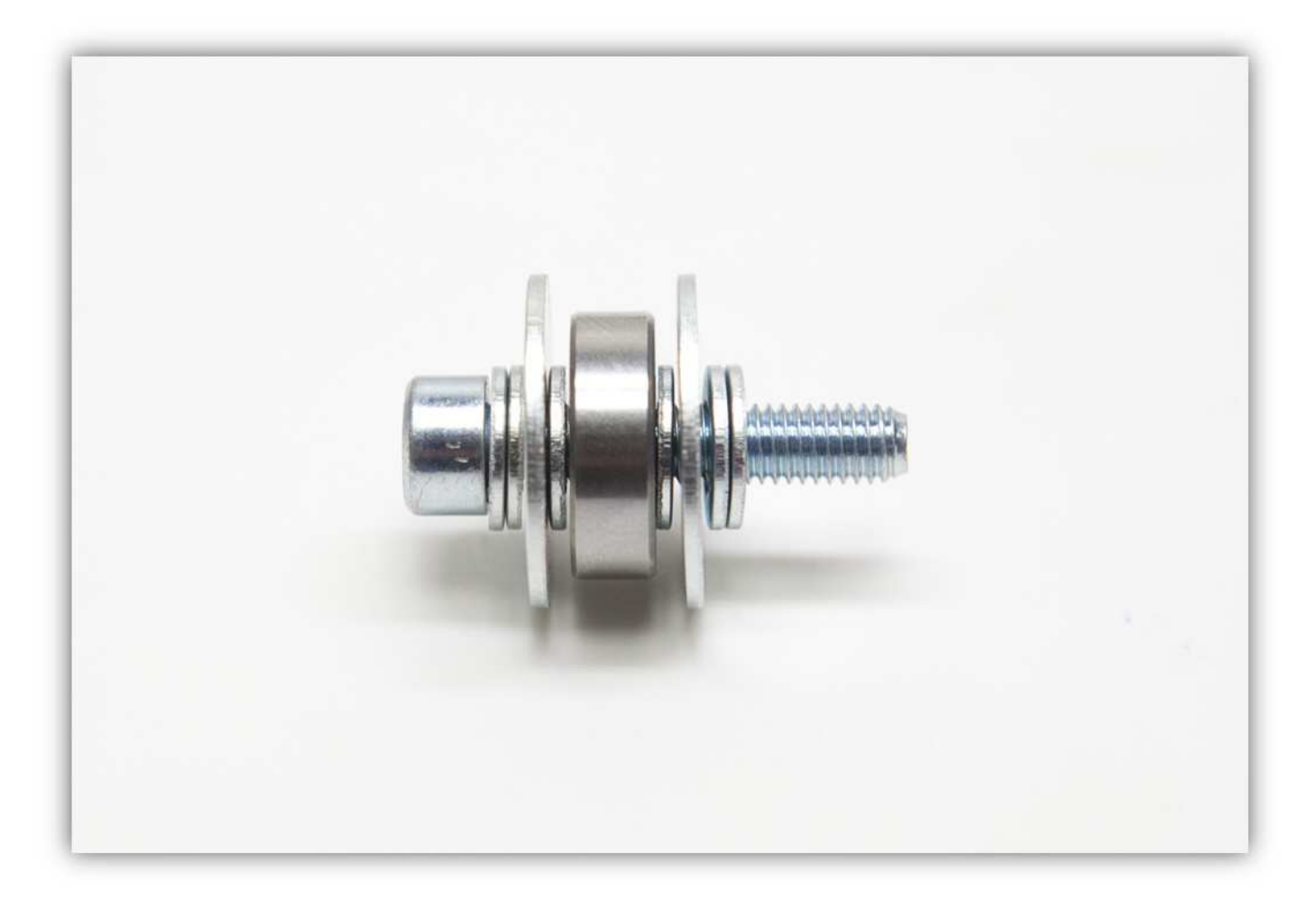

Verwenden Sie eine M5-Sicherungsmutter und eine M5-Unterlegscheibe und befestigen Sie das Ganze (siehe Abb.). **Ziehen Sie aber nicht fest an.**
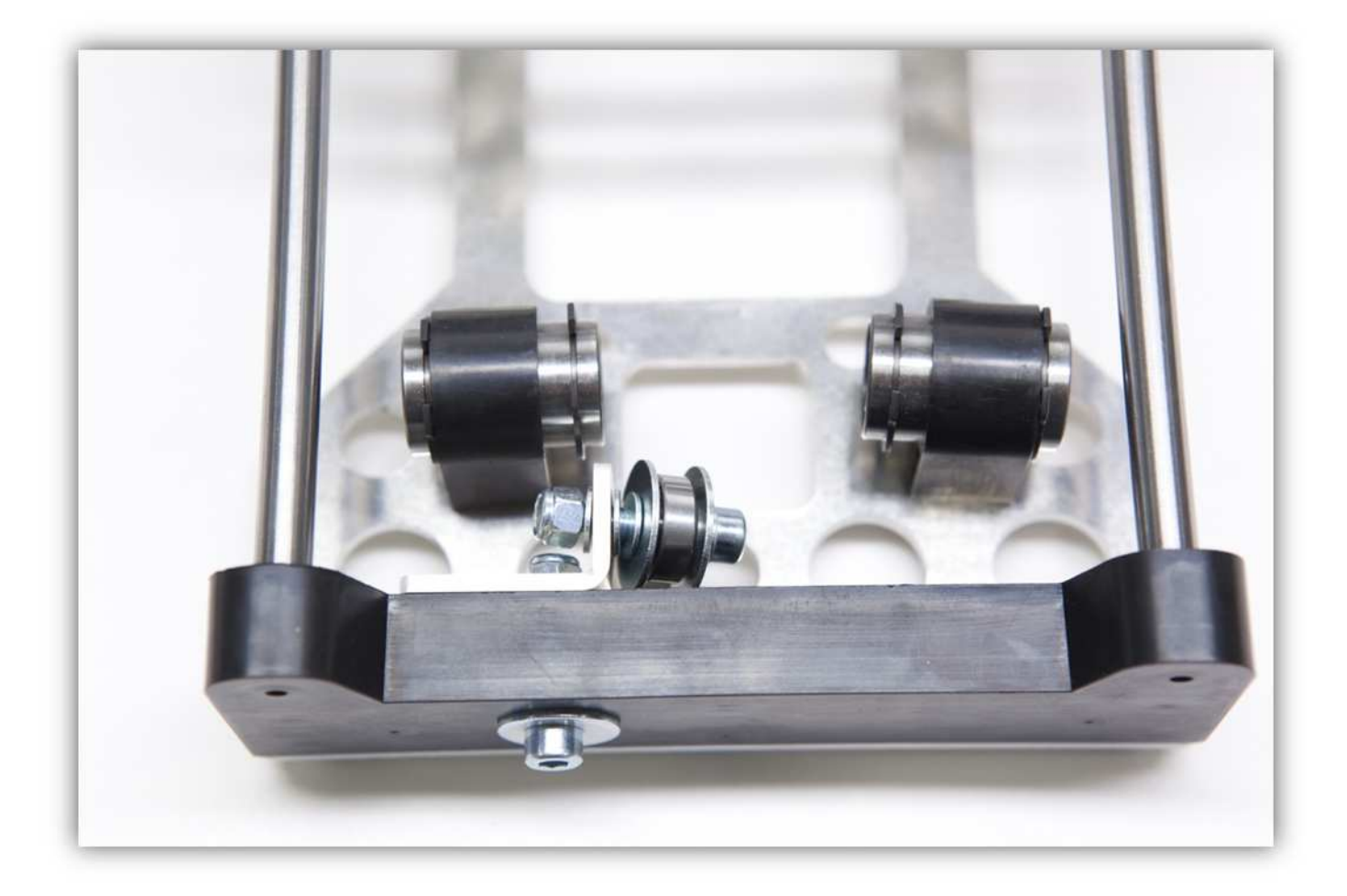

Nehmen Sie die lange M5-Schraube, den Zahnriemen und RIEMENKLEMME A und RIEMENKLEMME B.

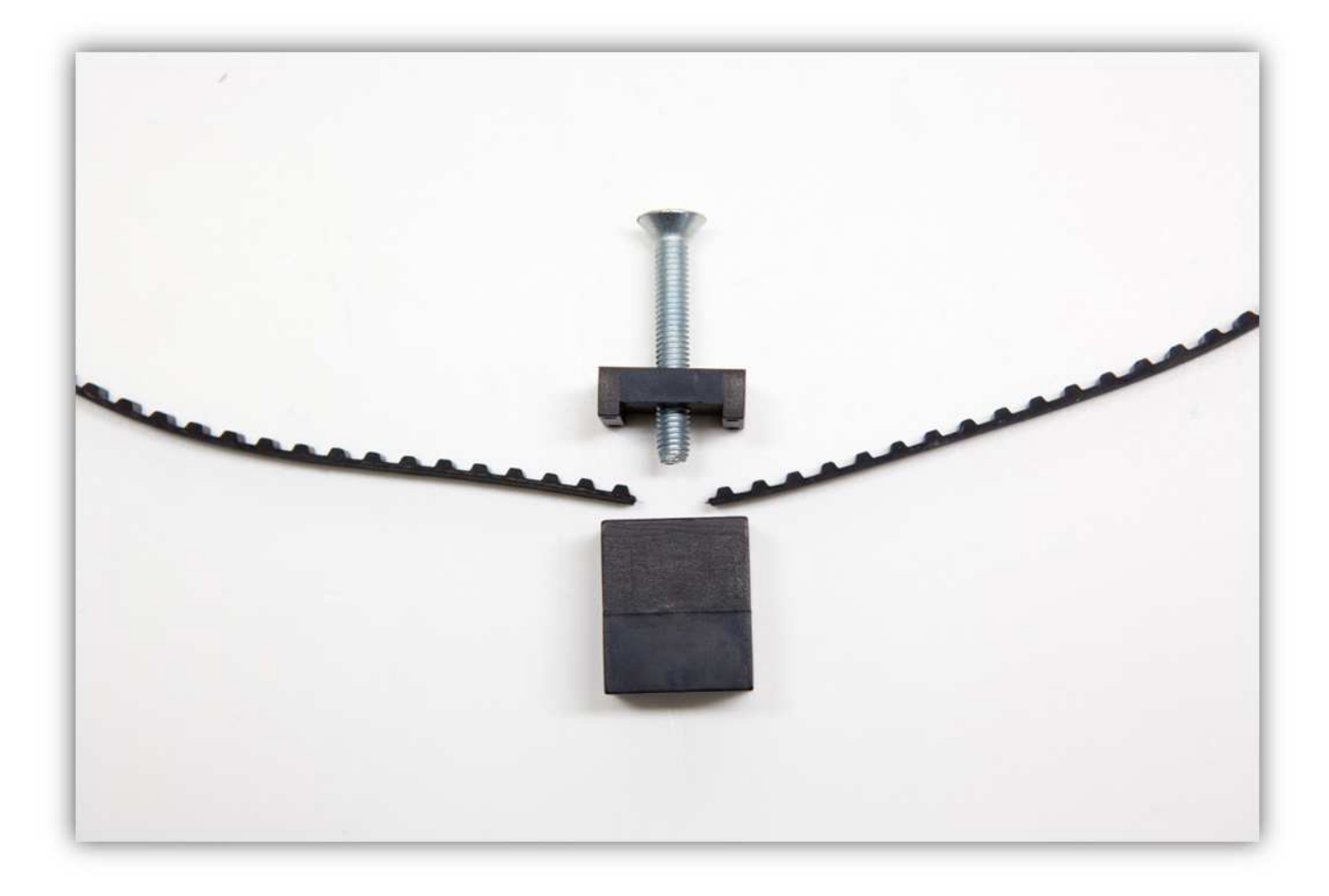

Montieren Sie diese wie folgt: **Montieren Sie den Riemen zwischen den Klemmen, genauso wie auf der Abbildung gezeigt.** 

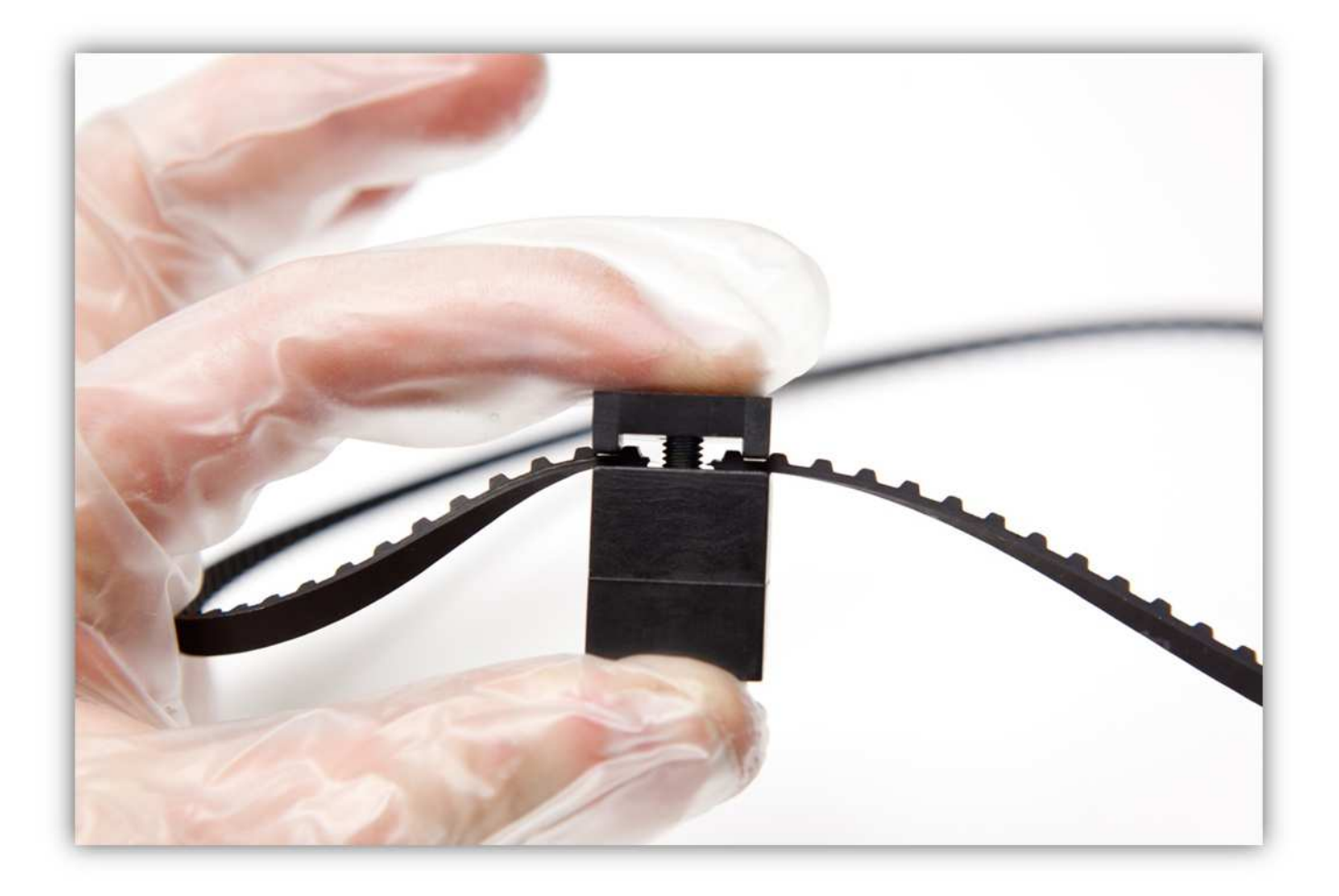

Verwenden Sie eine M5-Unterlegscheibe und eine Schraube, um das Ganze am TISCH DER DRUCKBETTHALTERUNG zu befestigen (siehe Abb.)

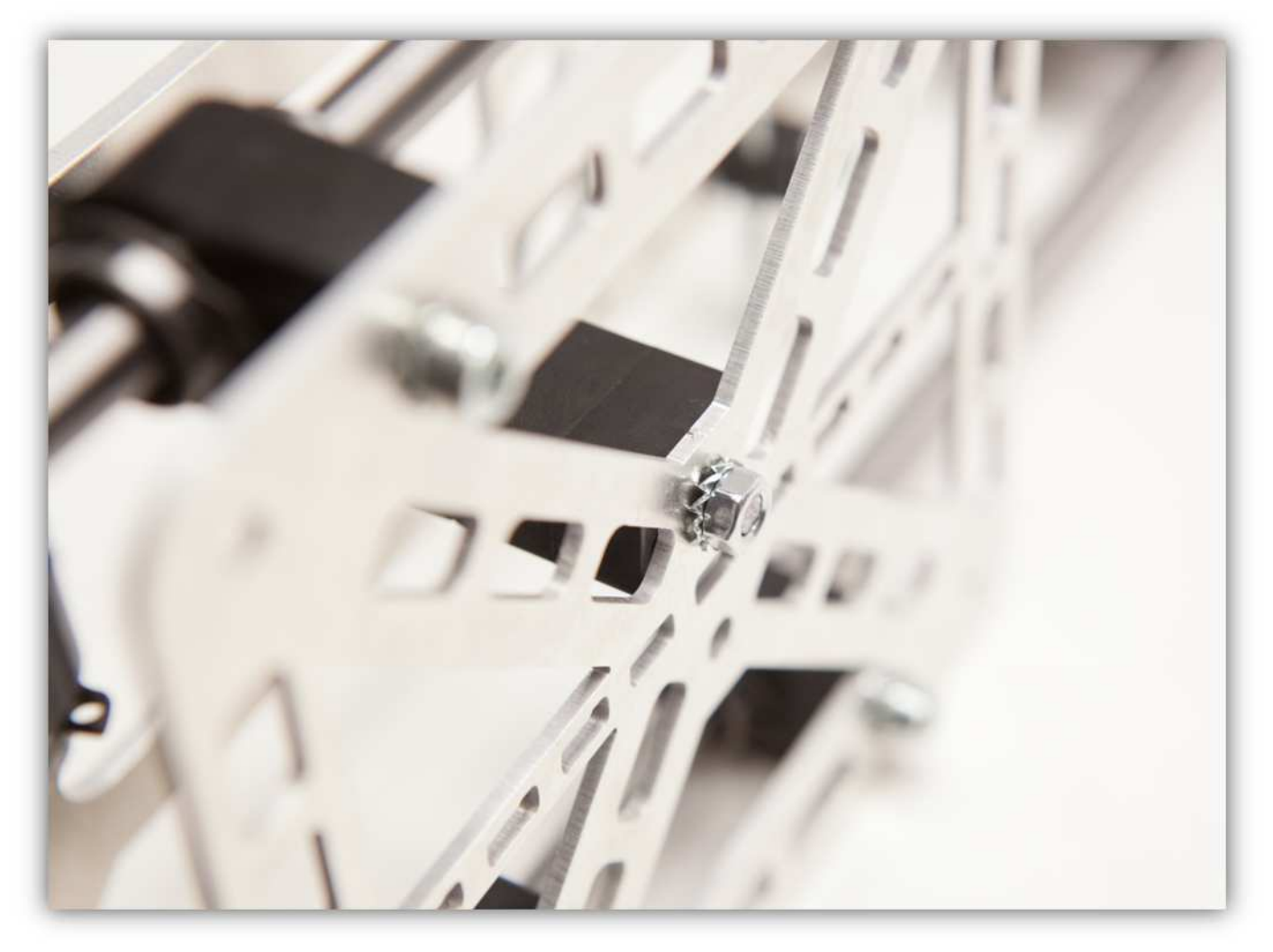

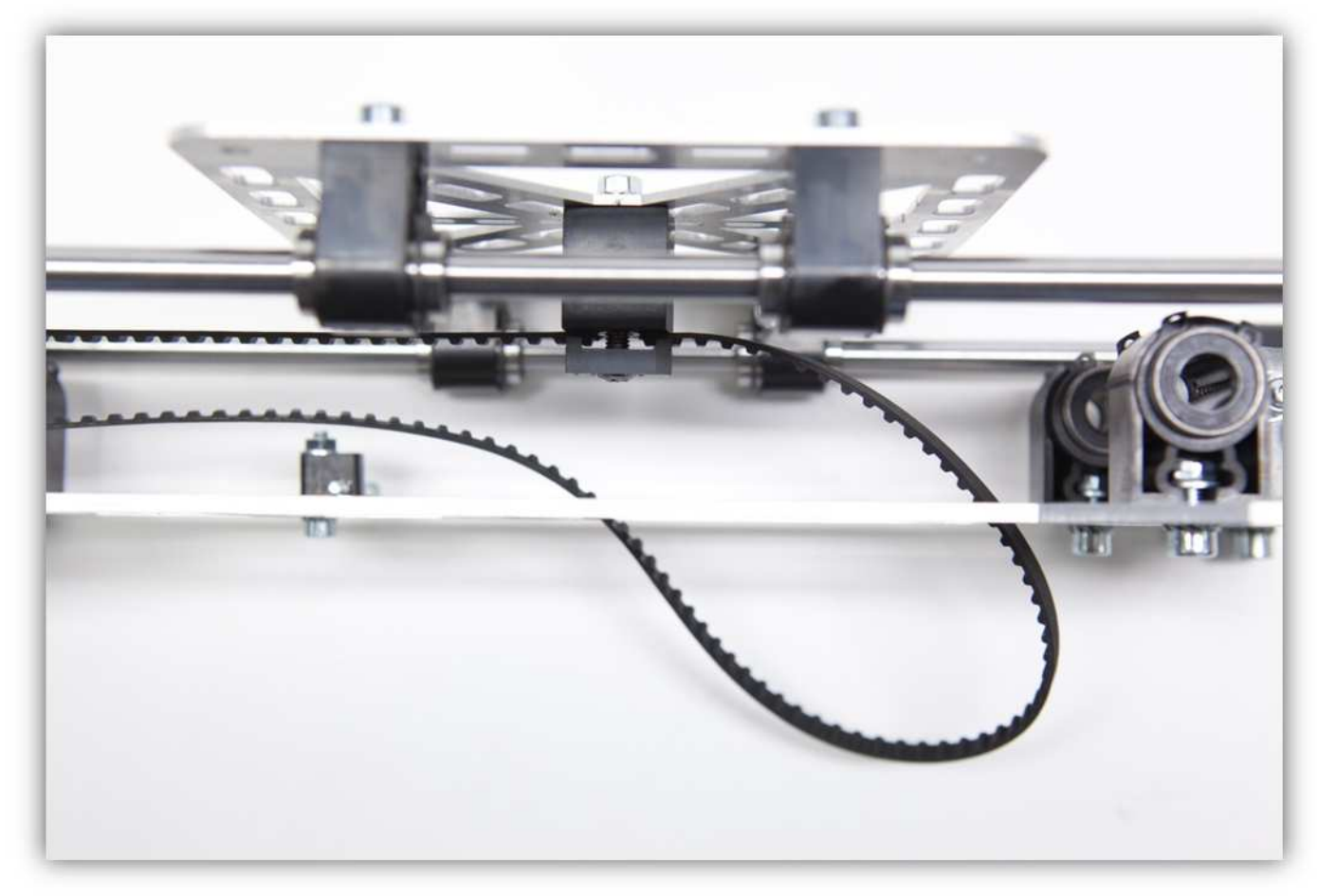

Schlingen Sie den Riemen um die Riemenscheibe und das 625-LAGER. Ziehen Sie nun die Schraube mit dem 625- LAGER fest an, um den Zahnriemen stramm zu ziehen.

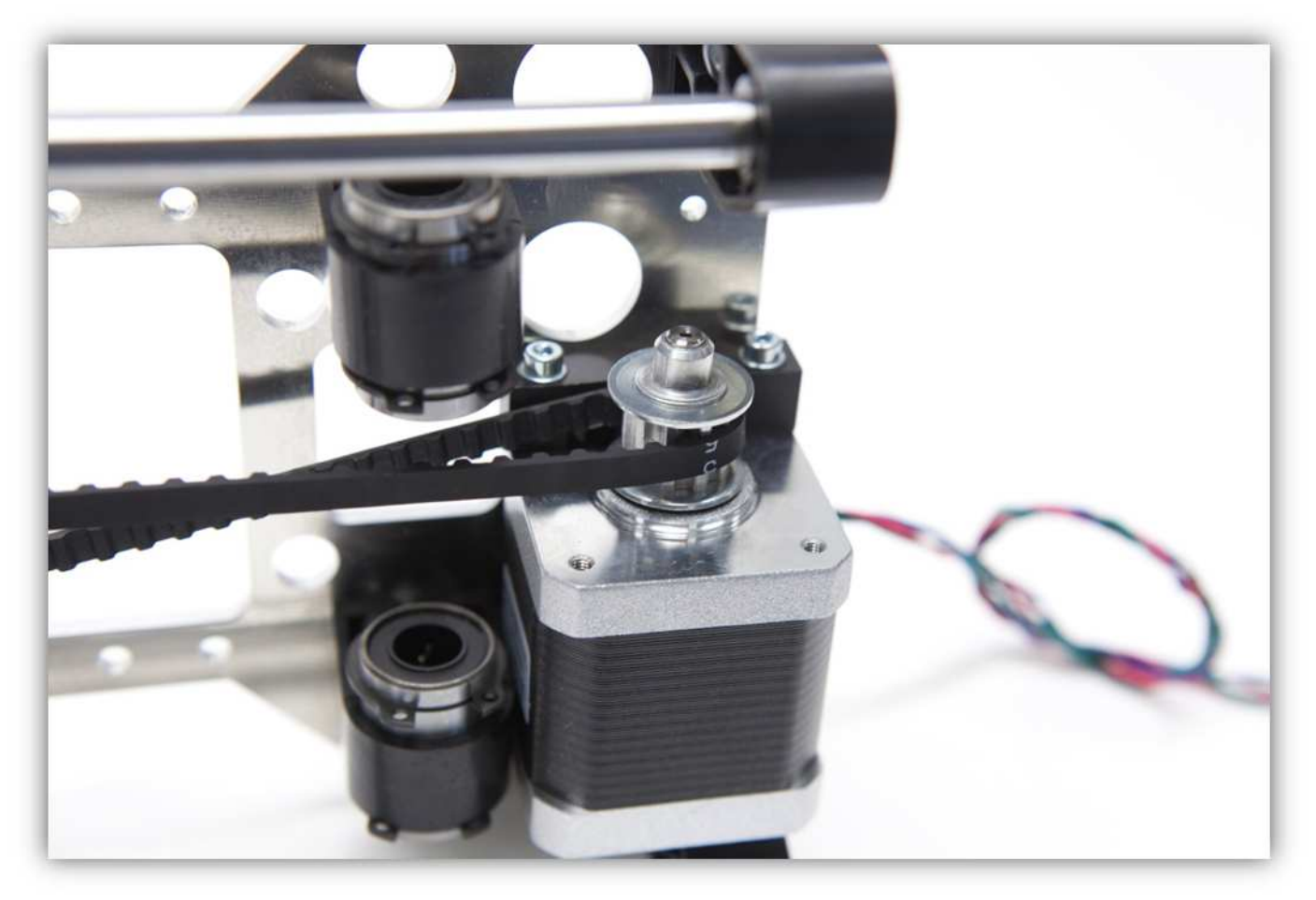

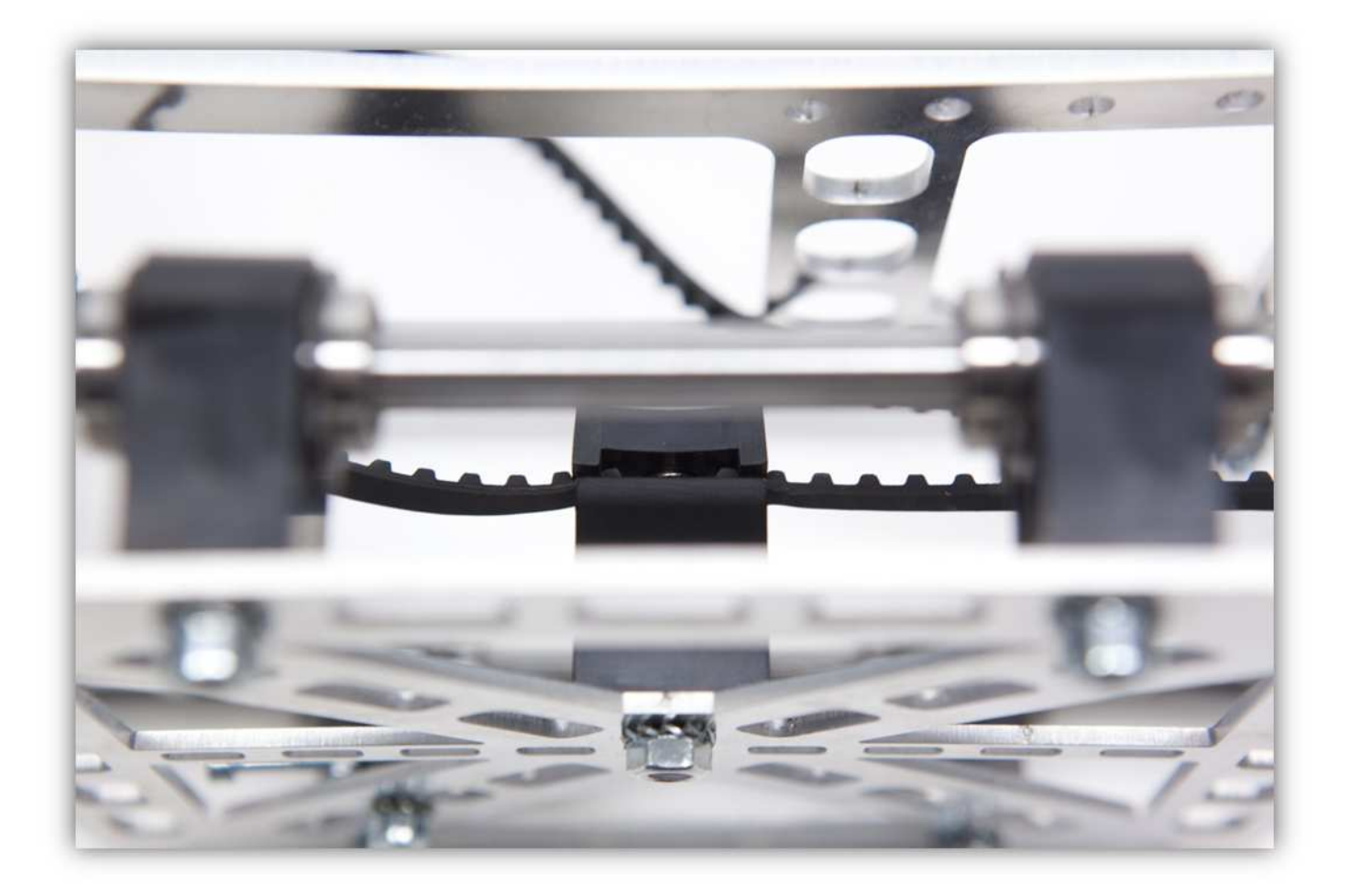

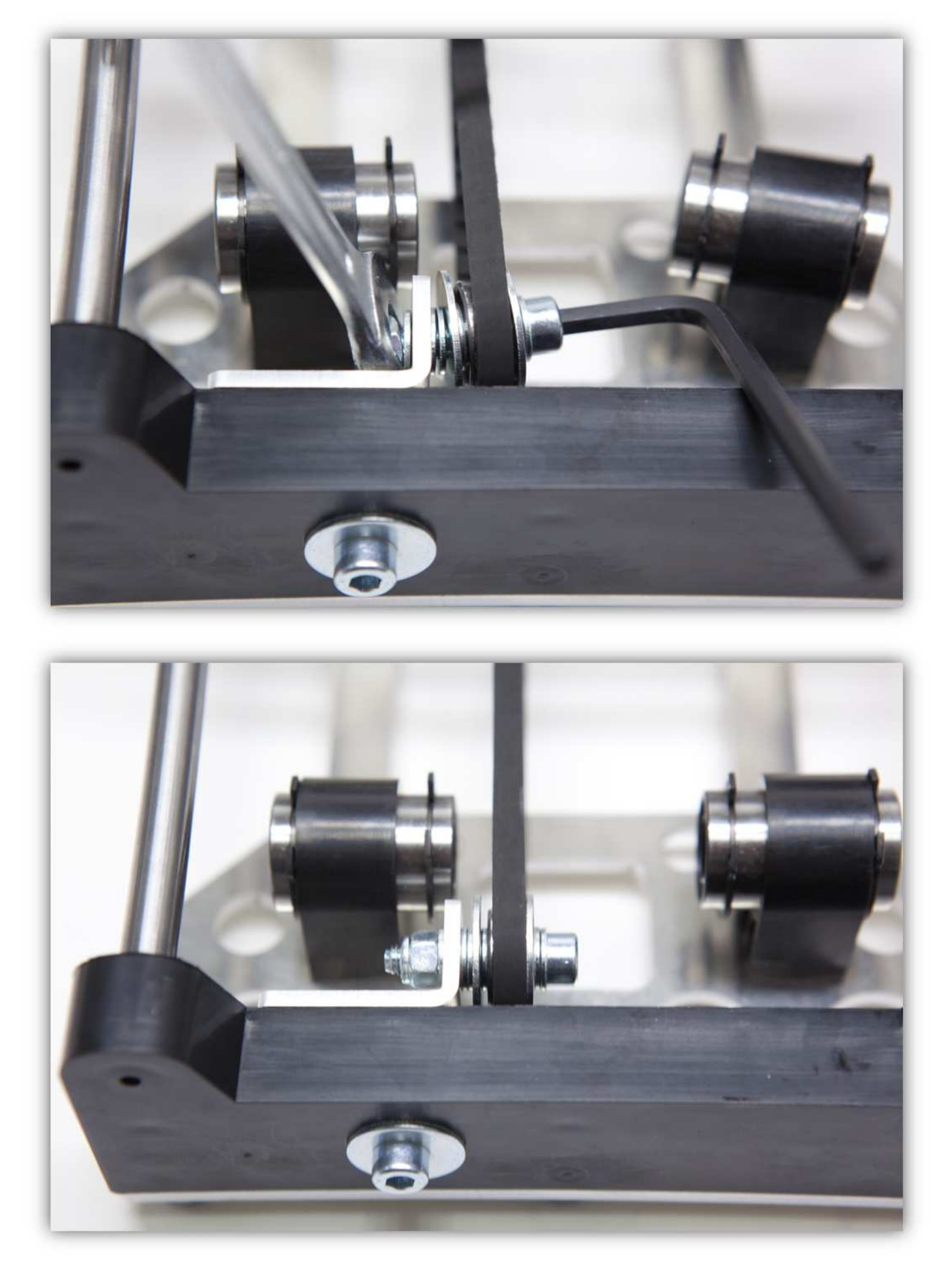

Nehmen Sie folgende Teile aus Packung 11.

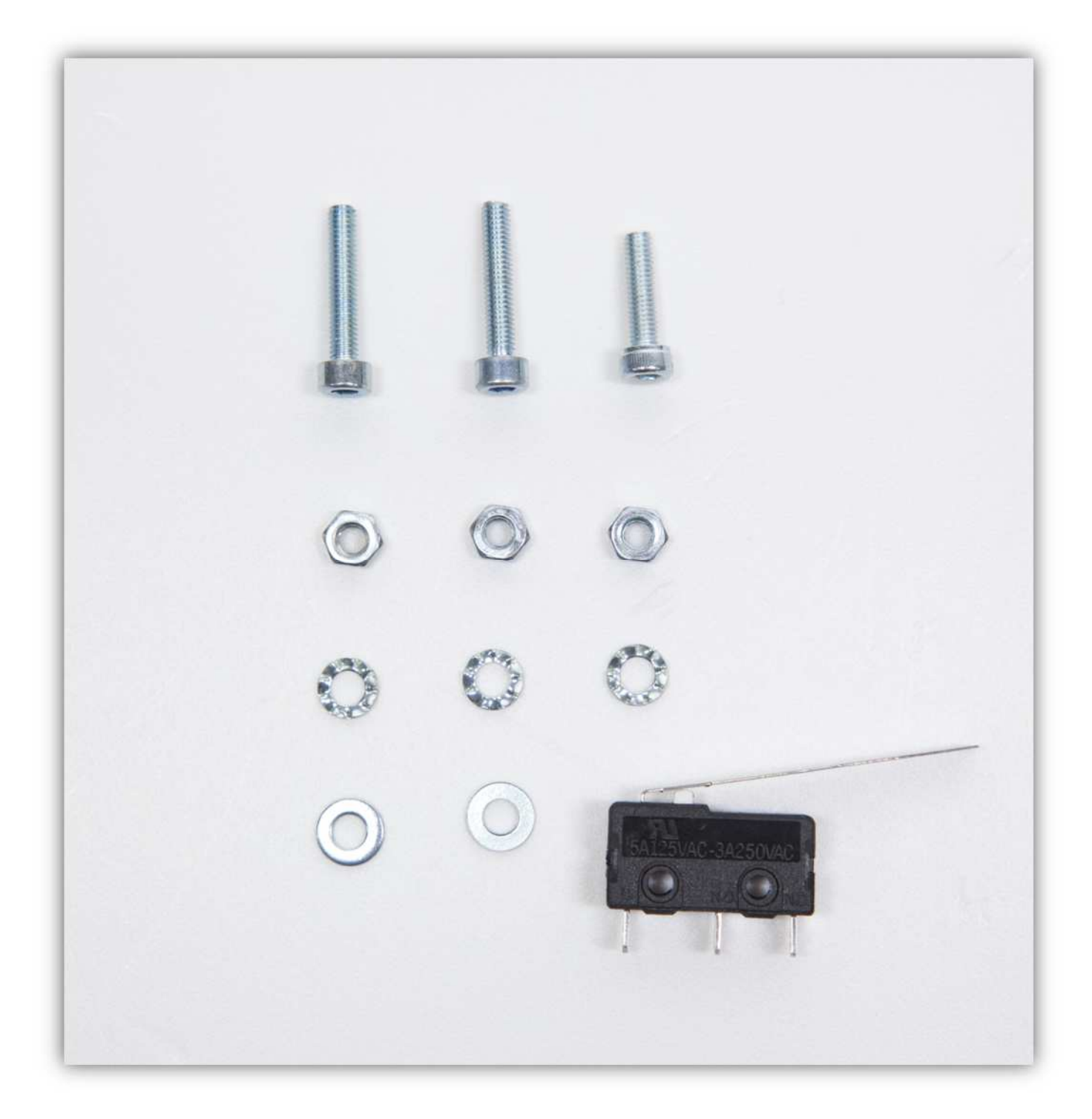

Nehmen Sie den MICROSCHALTERHALTERUNG aus der Packung mit Kunststoffteilen (siehe Abb.).

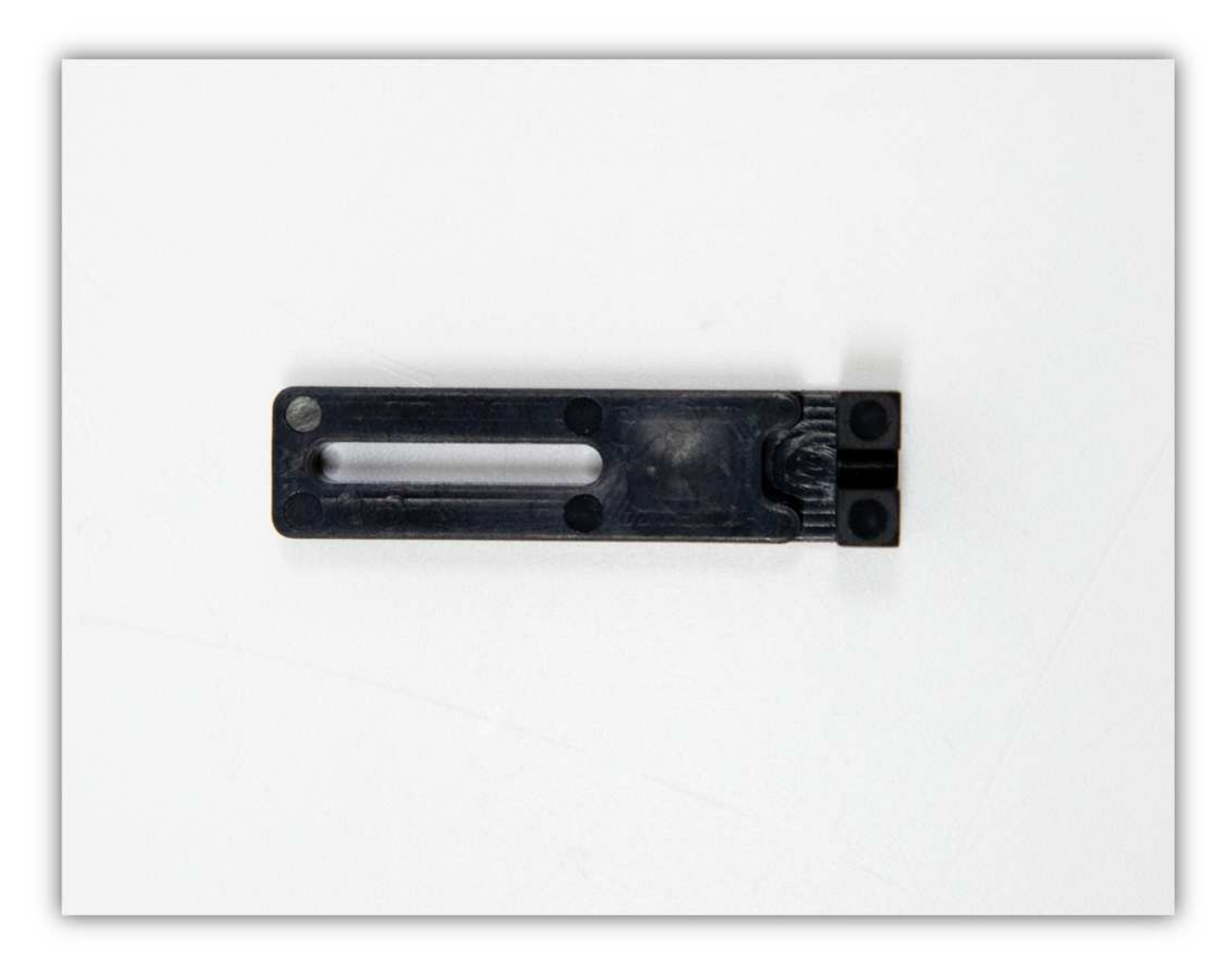

Befestigen Sie 2 M3-Schrauben mit M3-Unterlegscheiben (siehe Abb.).

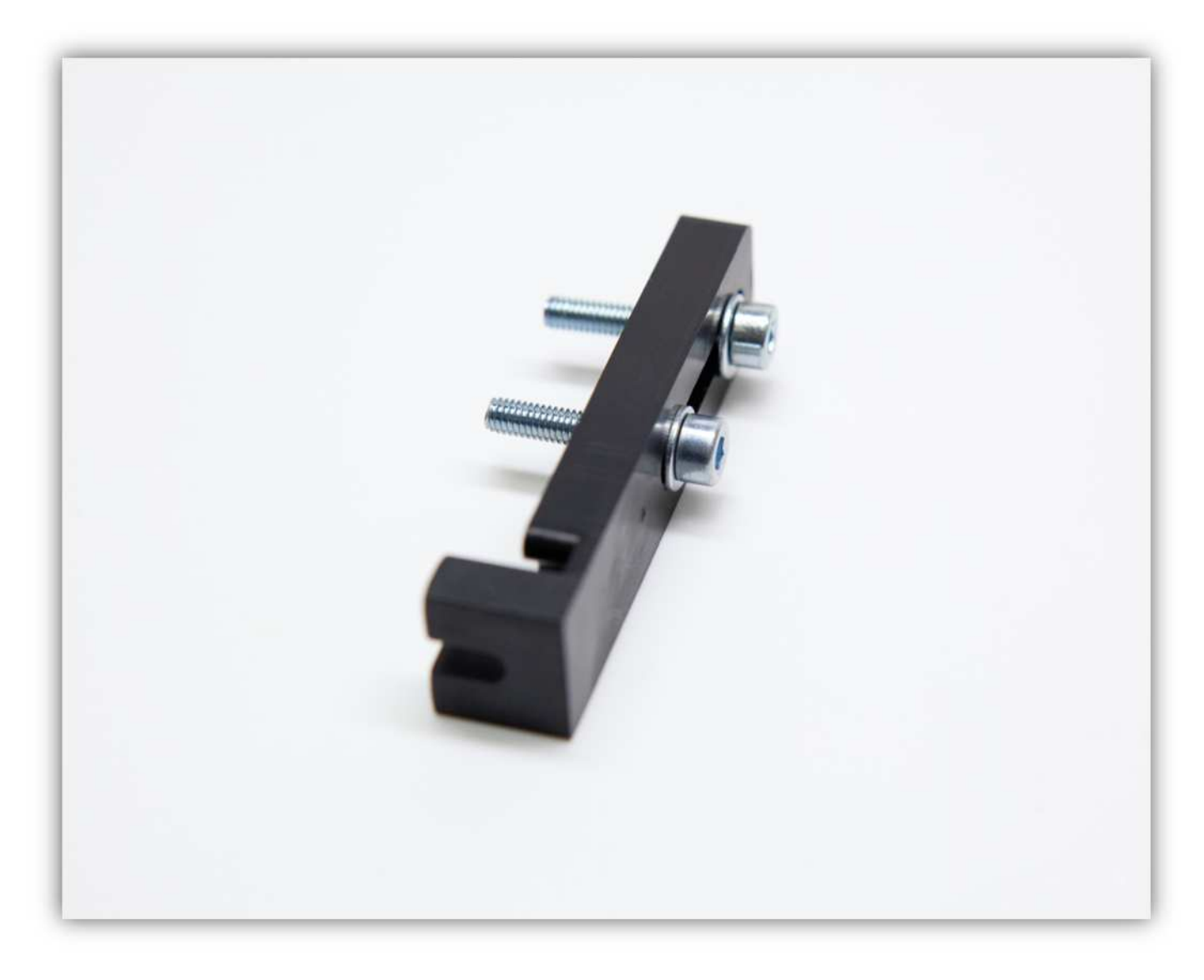

Befestigen Sie nun auch den Microschalter und 2 gezähnte M3-Unterlegscheiben und 2 M3-Schrauben. Ziehen Sie diese Schrauben fest.

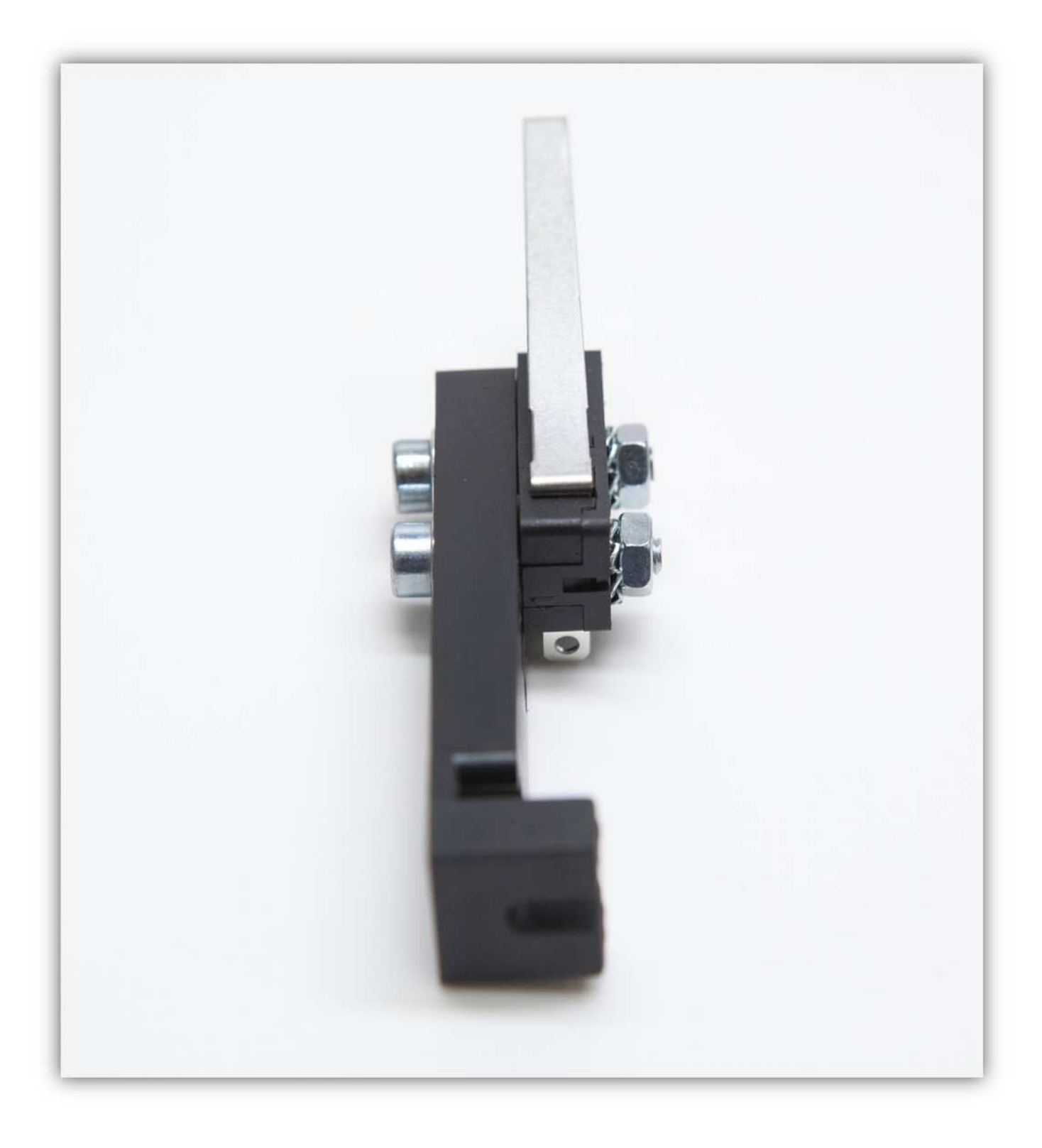

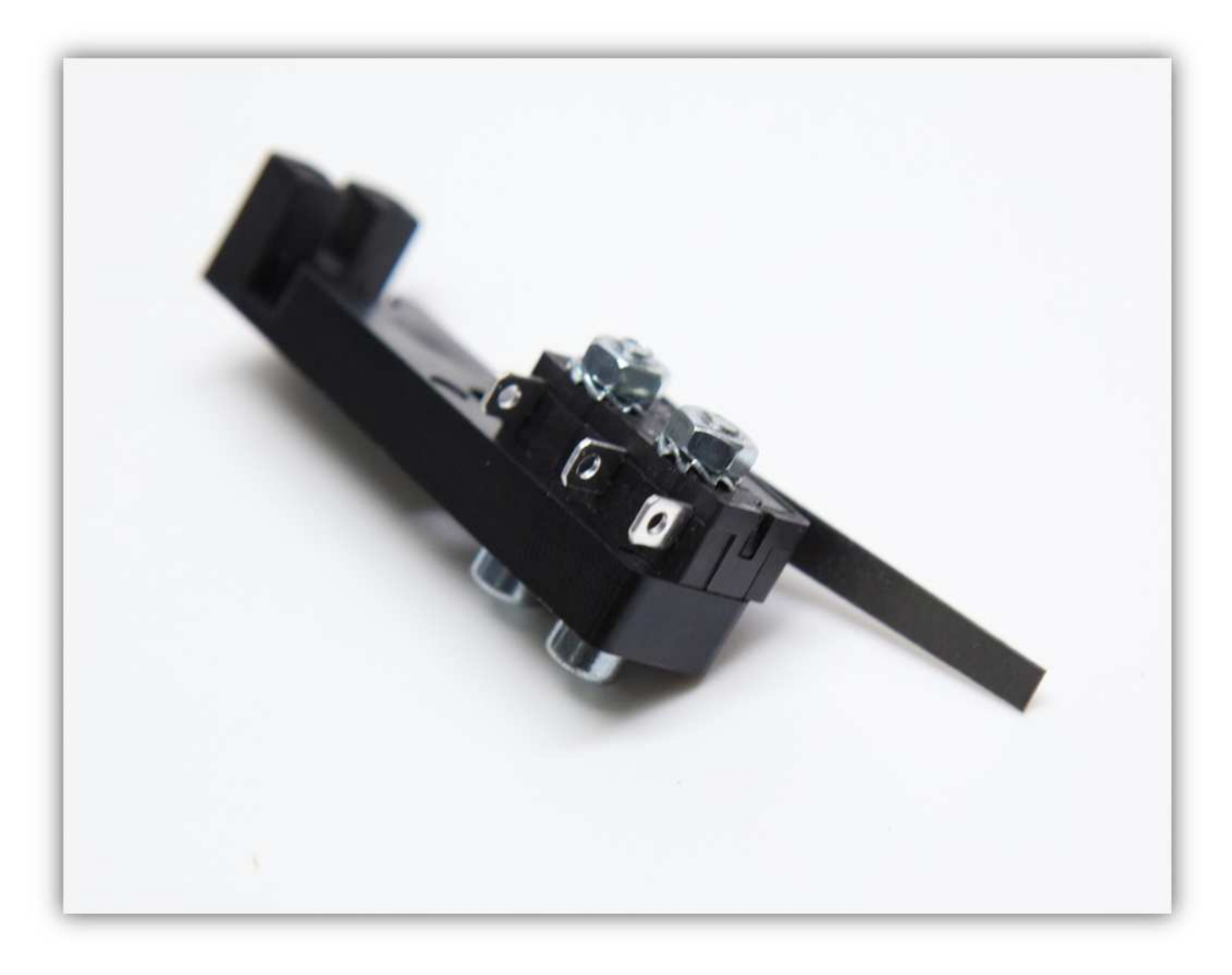

Schneiden Sie 10mm (0.39") vom Hebel des Microschalters ab. Achten Sie darauf, dass Sie nicht zu viel abschneiden.

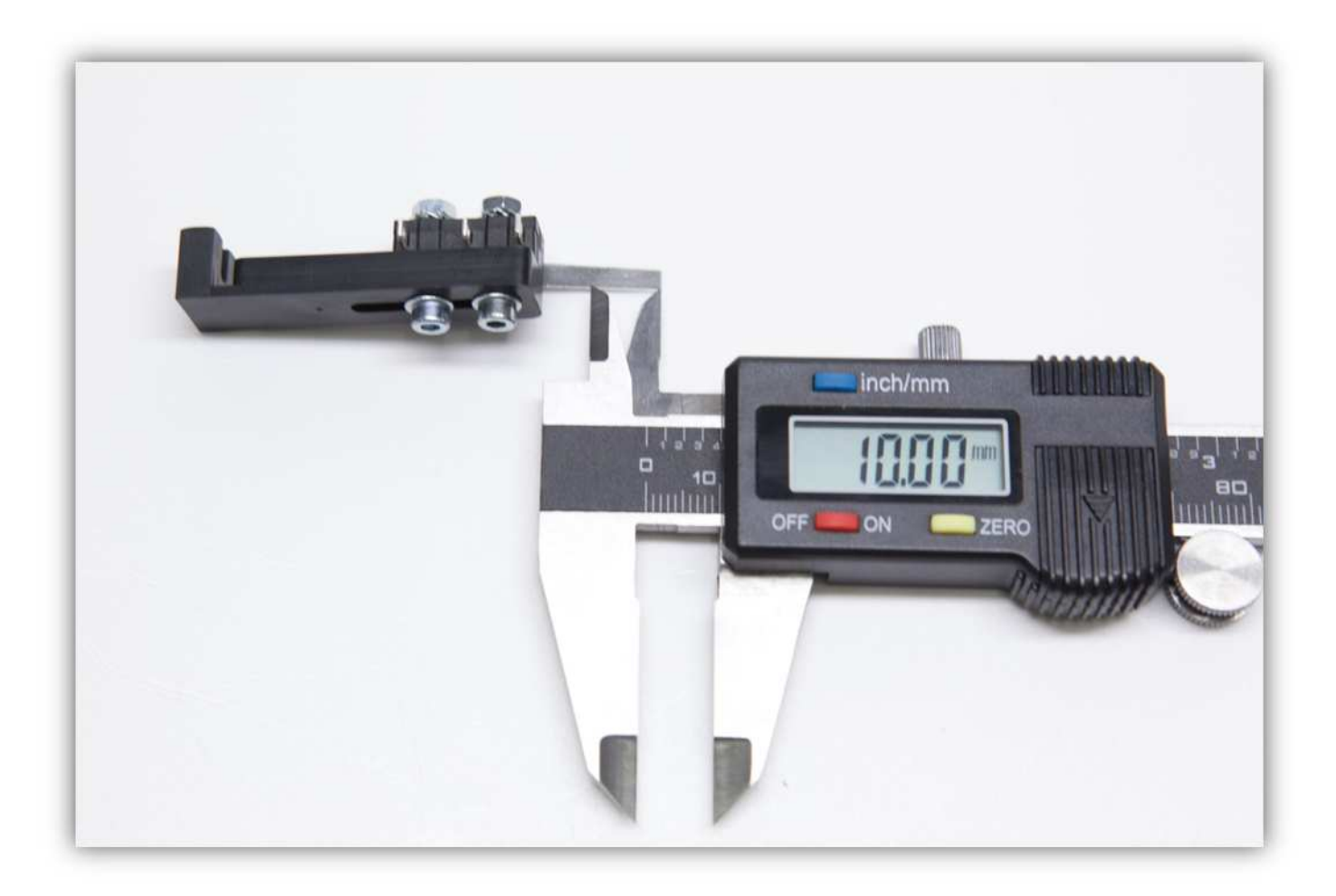

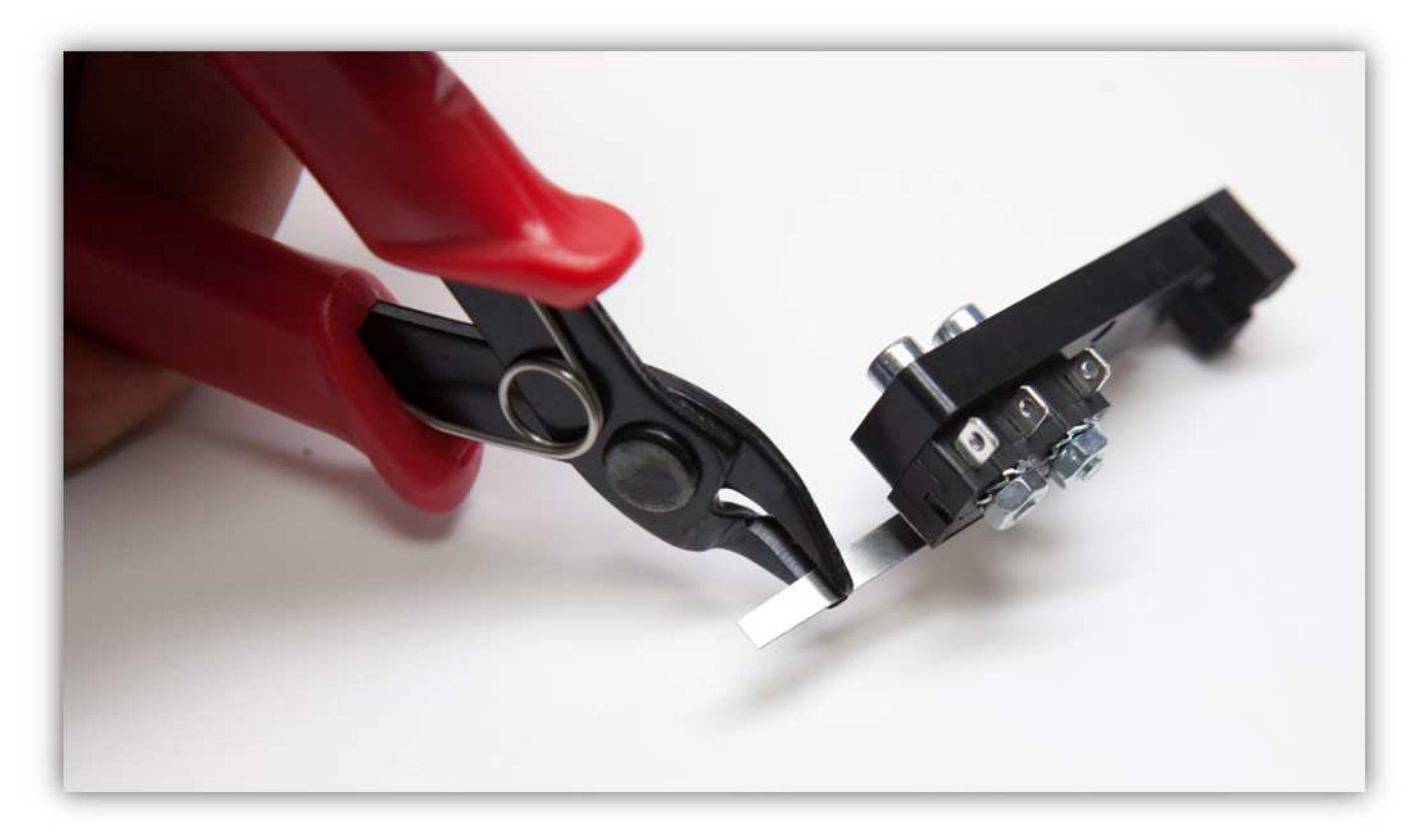

Stecken Sie die verbleibende M3-Schraube in den X-TISCH (siehe Abb.).

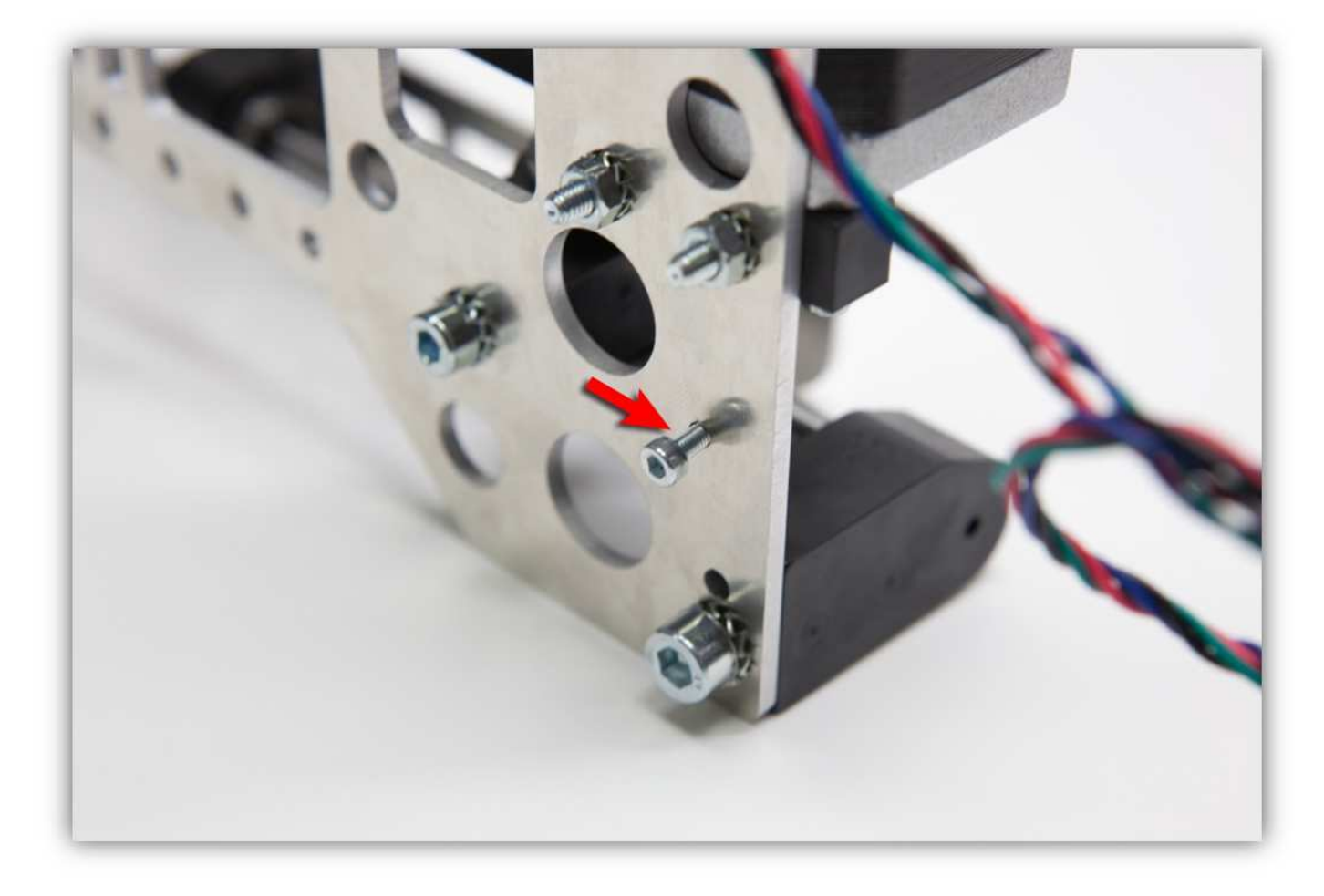

Verwenden Sie eine gezähnte M3-Unterlegscheibe und eine M3-Schraube, um alles zu befestigen. **Ziehen Sie diese Schraube nicht an.** 

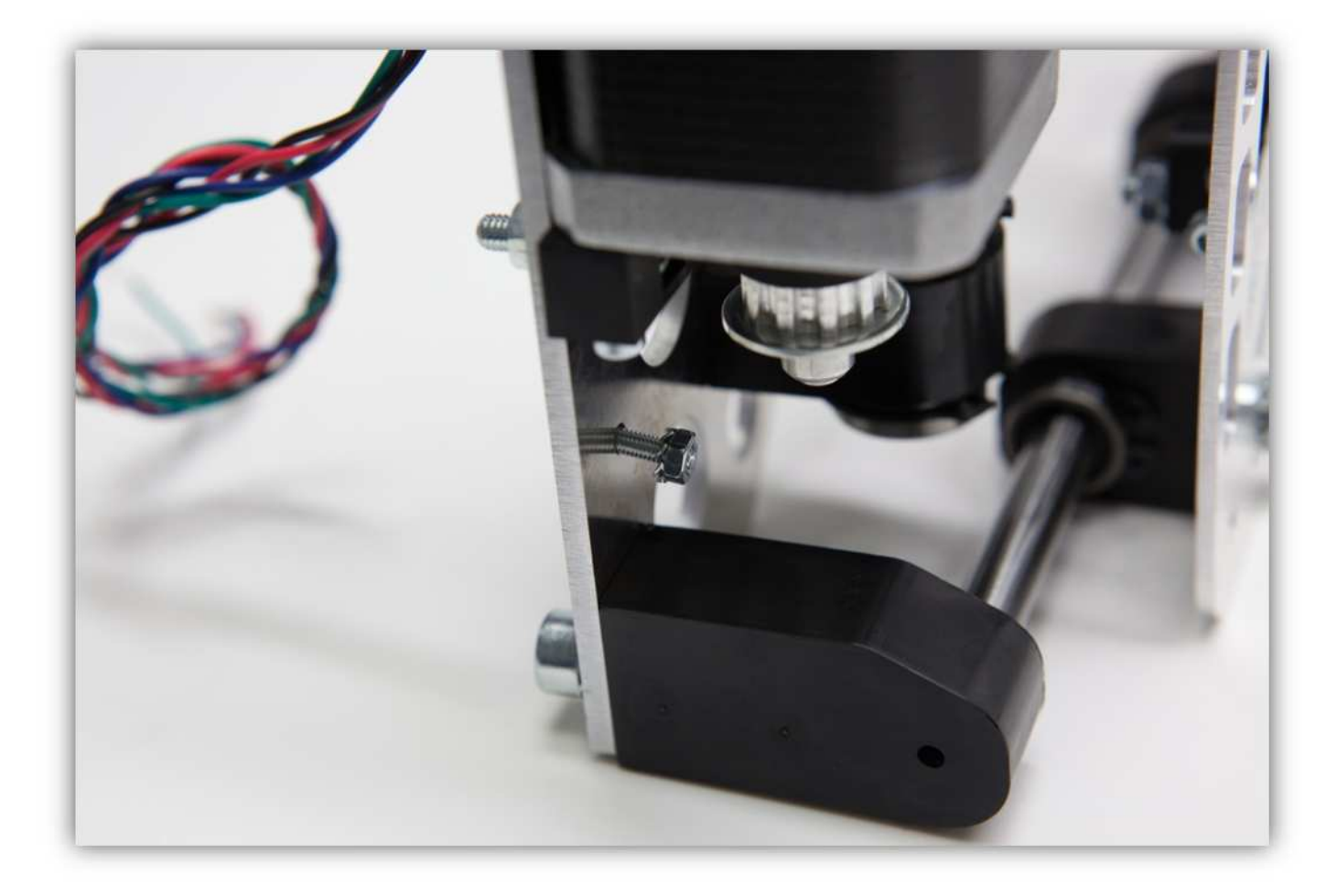

Schieben Sie die MICROSCHALTERHALTERUNG unter die Unterlegscheibe und Mutter (siehe Abb.). Ziehen Sie diese Mutter handfest an.

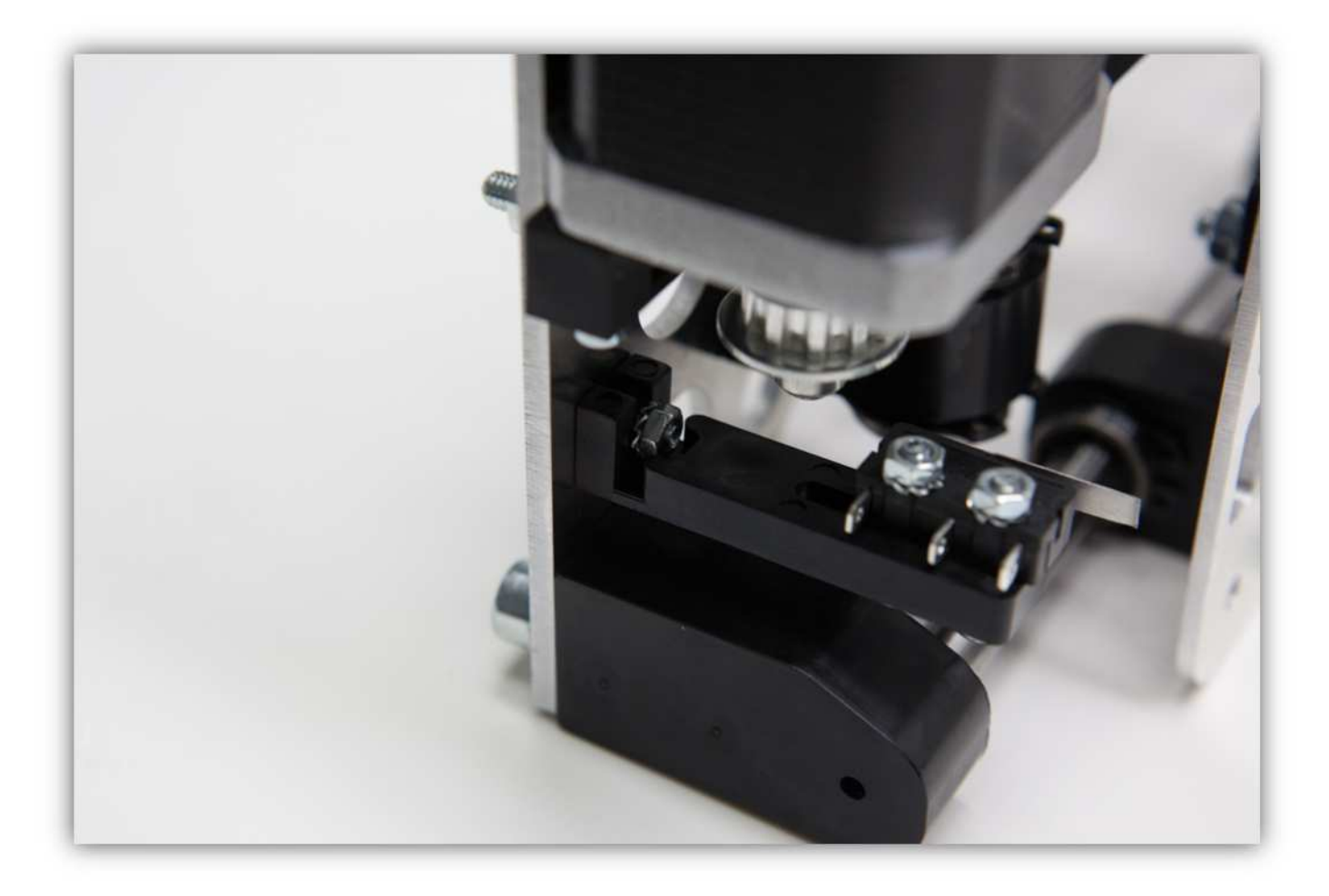

Beachten Sie, dass die Schraube vom TISCH DER DRUCKBETTHALTERUNG den Microschalter aktiviert (siehe Abb.). Ist dies nicht der Fall, so lockern Sie die 4 Schrauben der Y-LAGERHALTERUNG. Bewegen Sie danach die DRUCKBETTHALTERUNG nach links oder nach rechts. Ziehen Sie die Schrauben erst wieder fest wenn ein einwandfreier Lauf gewährleistet ist.

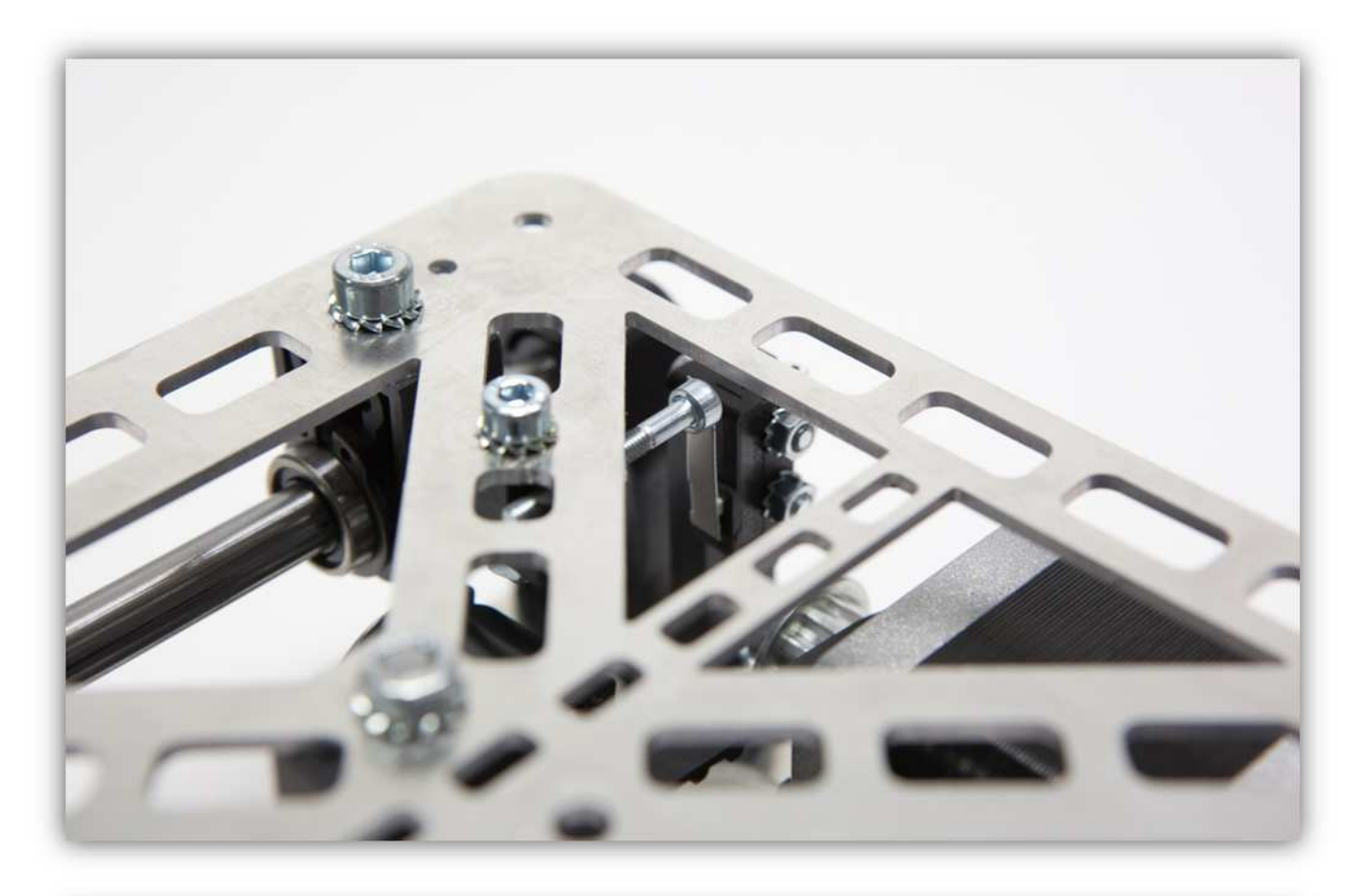

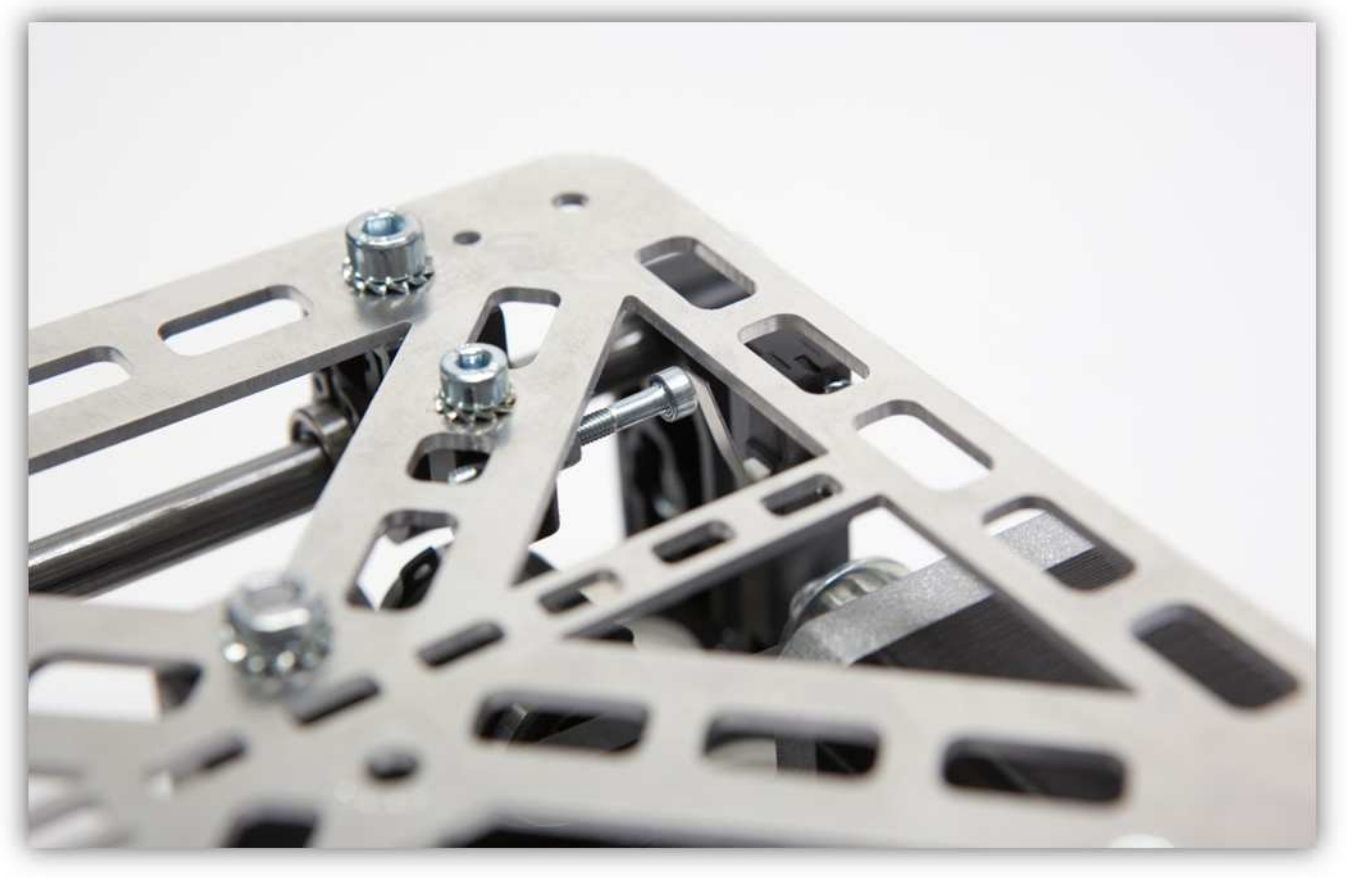

Ziehen Sie die Schraube der MICROSCHALTERHALTERUNG fest an.

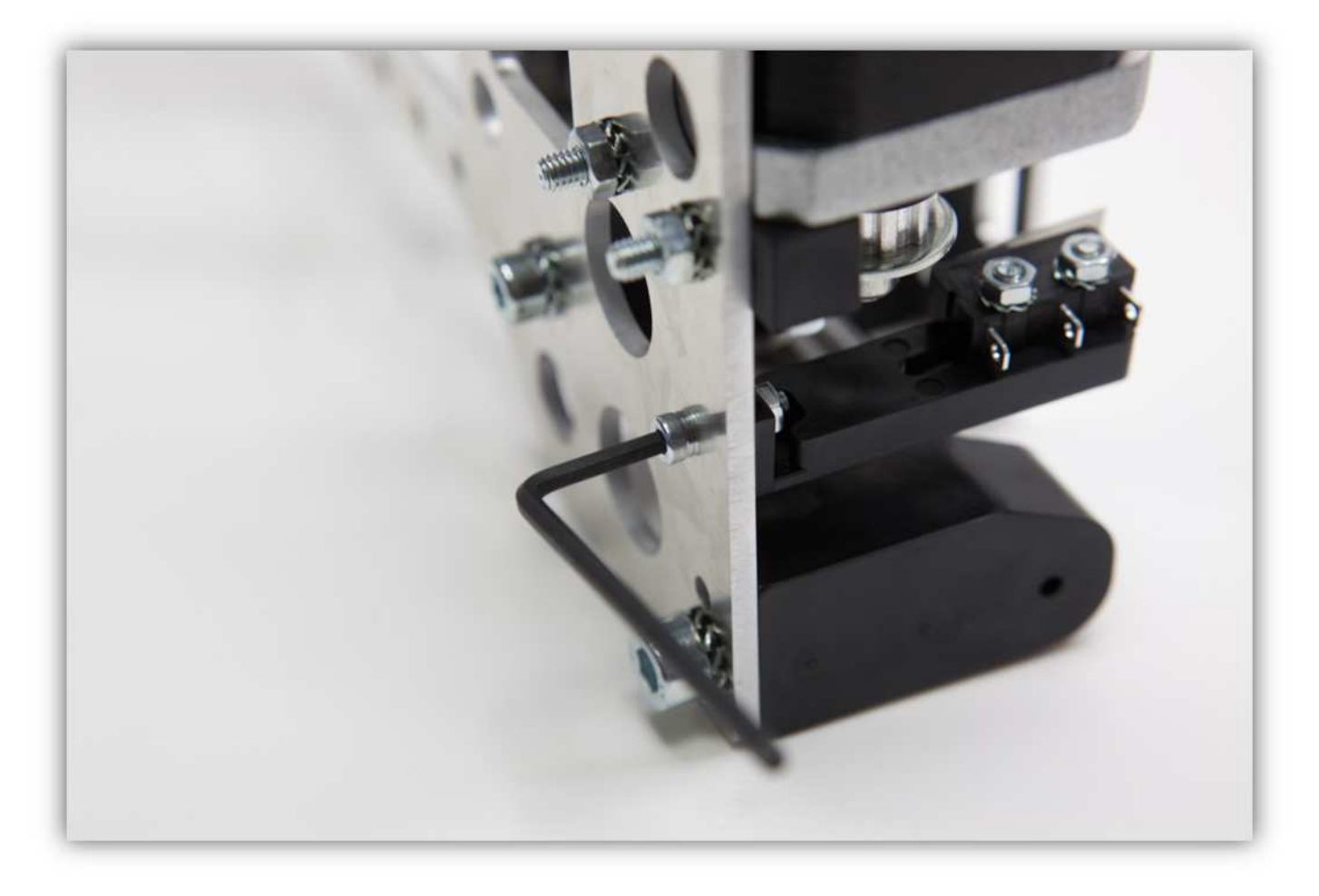

Sie haben nun das zweite Kapitel beendet. Der X-TISCH sollte so aussehen:

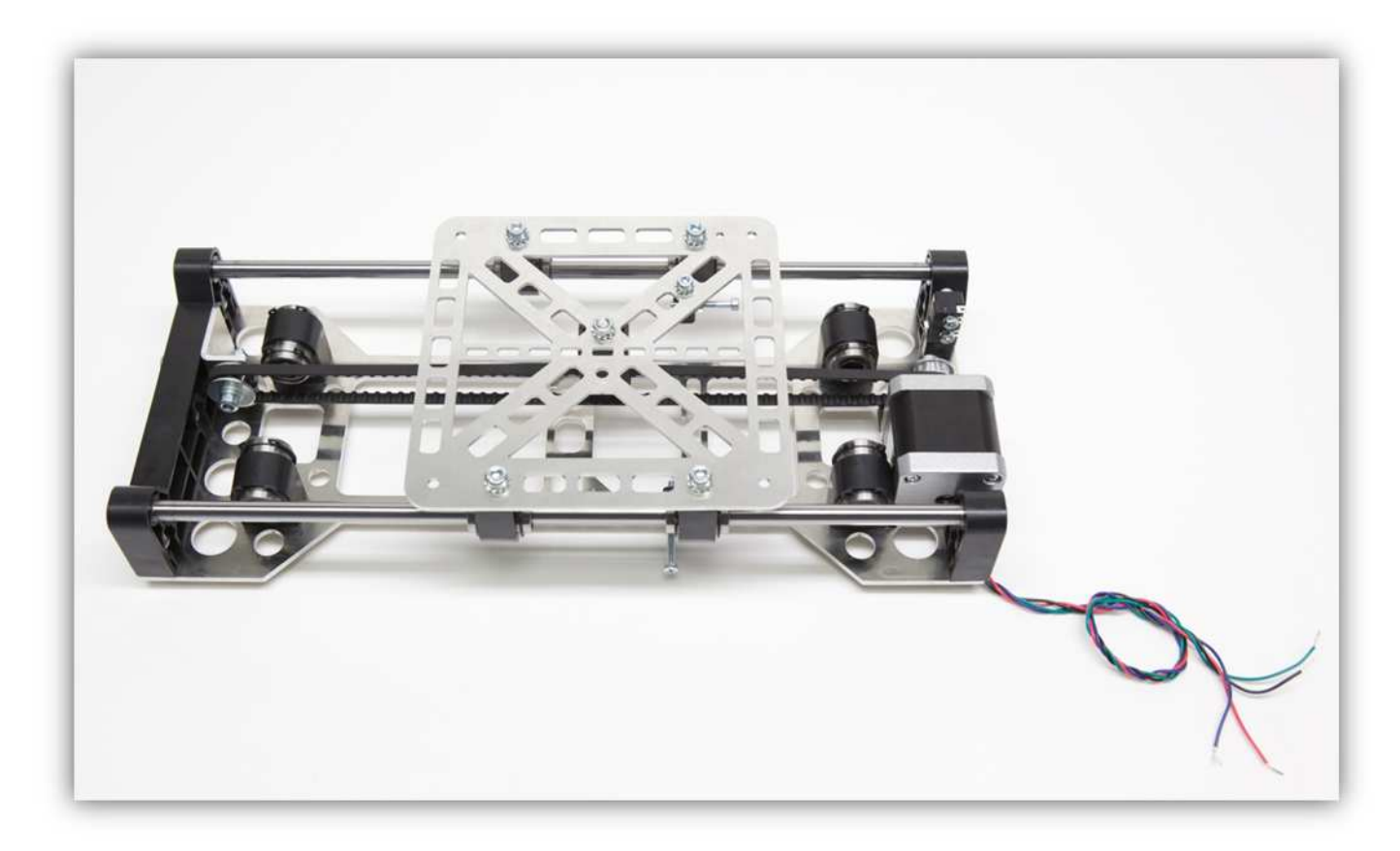

## **003 – DEN RAHMEN MONTIEREN**

Nehmen Sie ein ALUMINIUMPROFIL von 450mm (17.7") aus dem Karton.

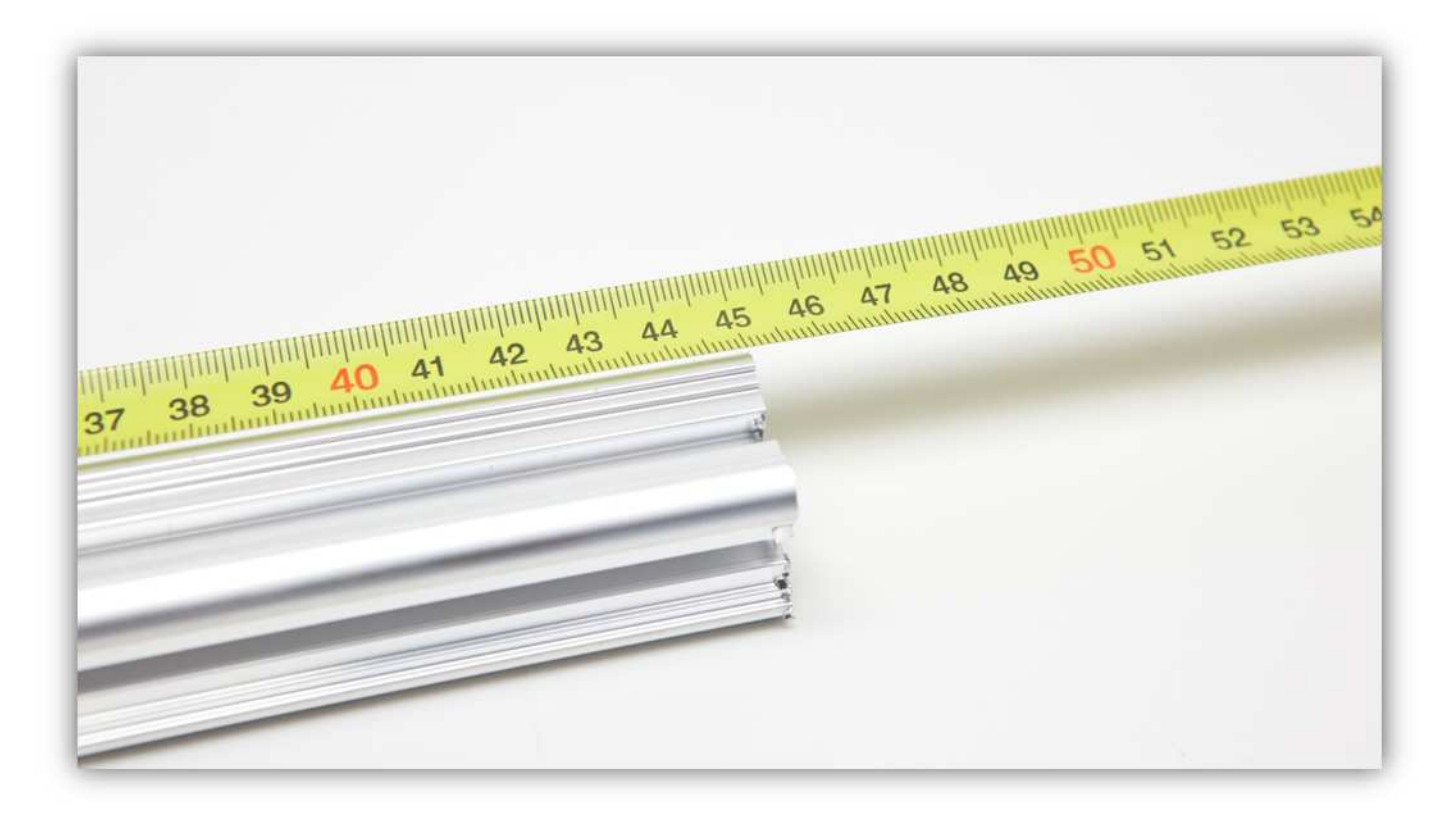

Nehmen Sie zwei ALUMINIUM PROFILE von 416mm (16.4") aus dem Karton.

BA 47  $\partial A$ 35 33

## Diese Packung enthält 14 MONTAGEWINKEL.

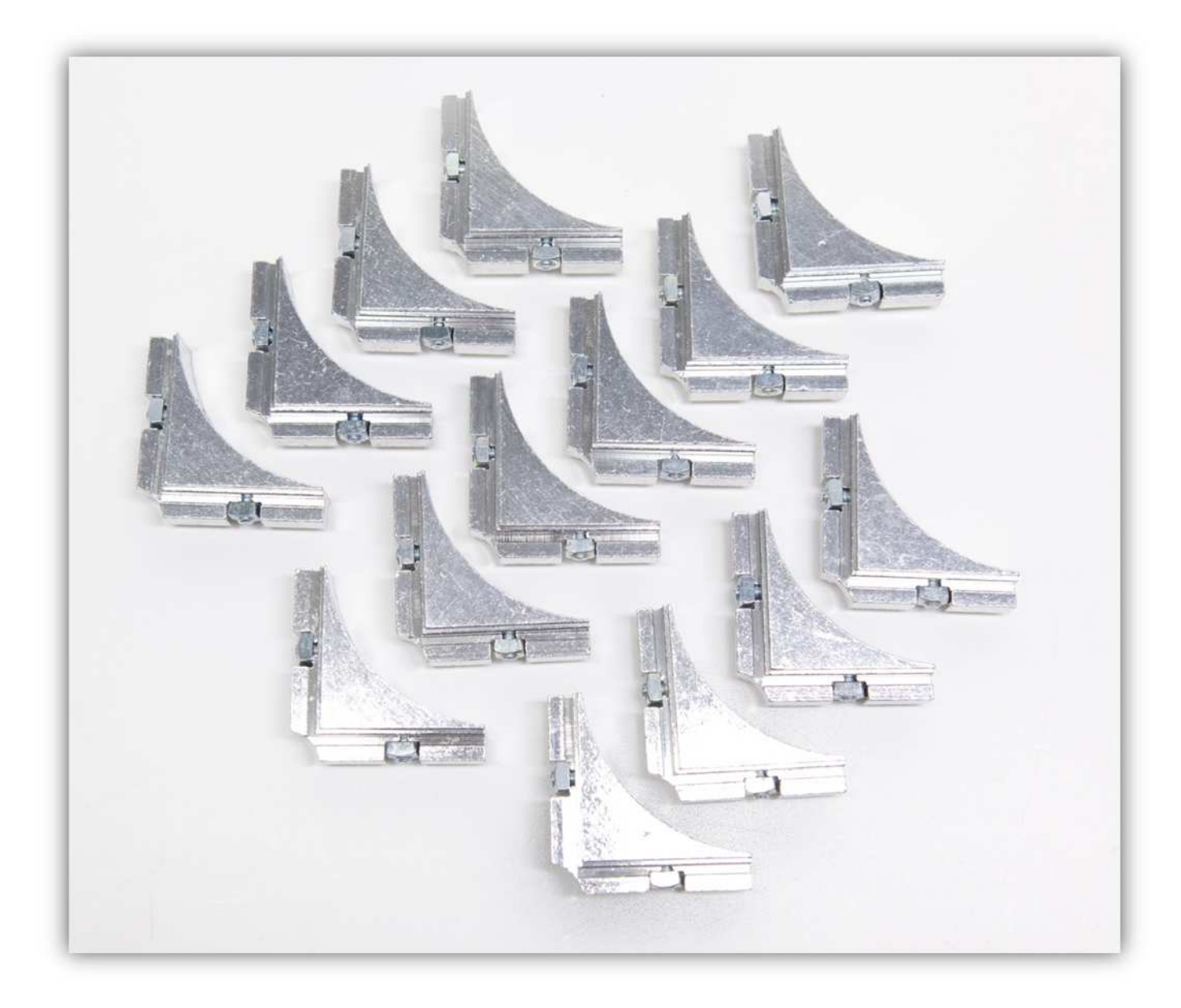

Befestigen Sie einen MONTAGEWINKEL an jeder Seite des ALUMINIUMPROFILS von 450mm (17.7").

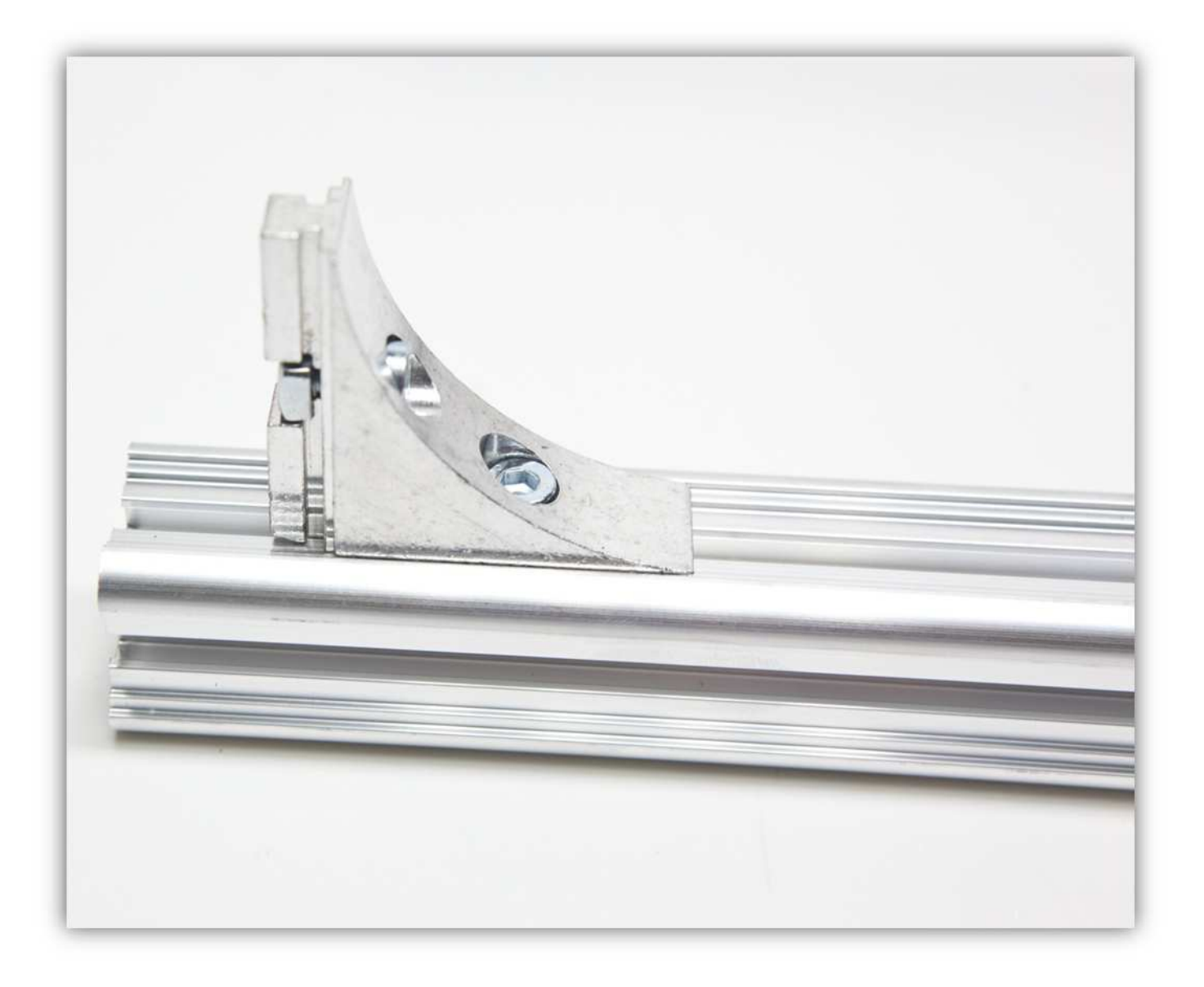

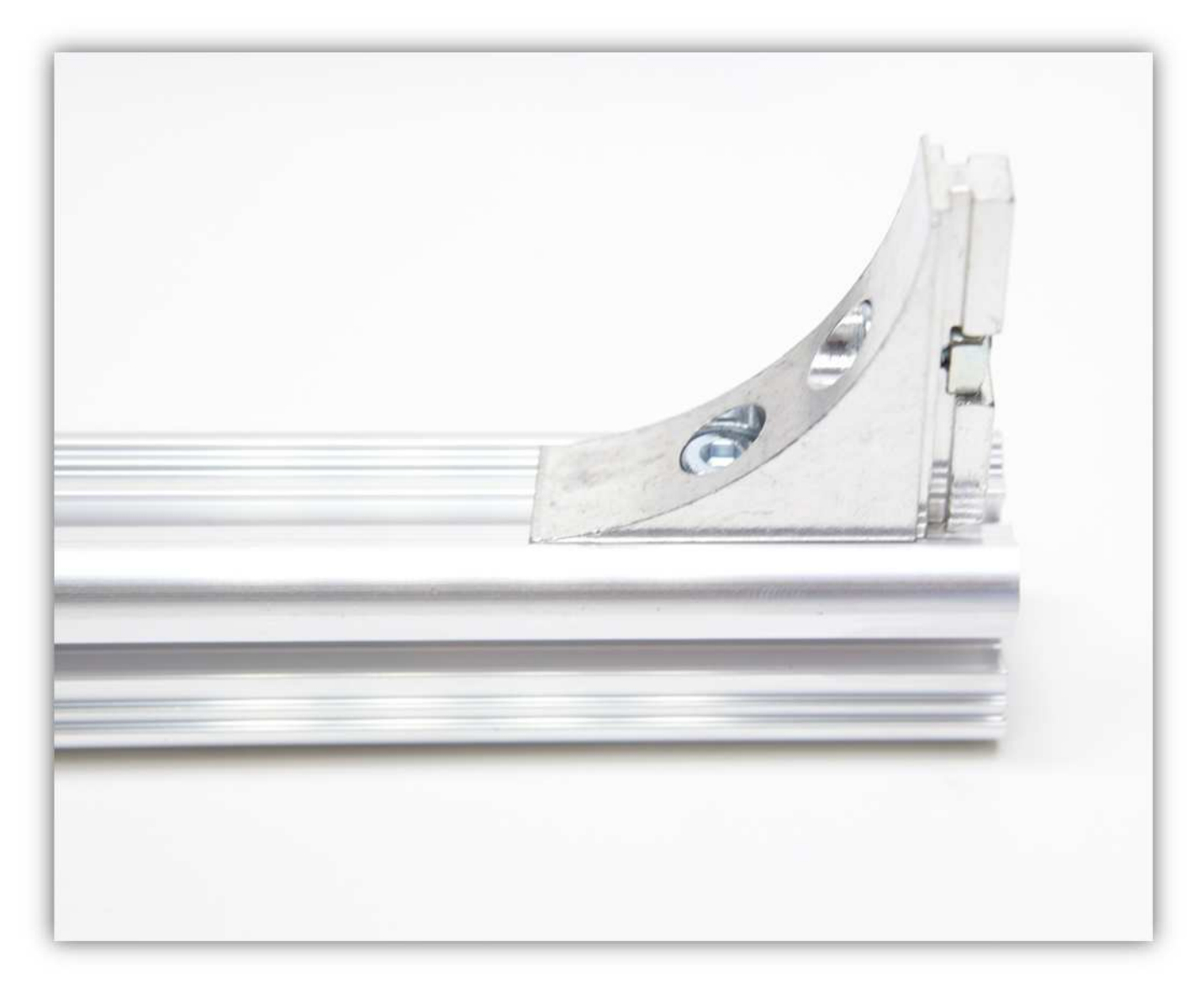

Befestigen Sie ein ALUMINIUMPROFIL von 416mm (16.4") an den ALUMINIUMPROFILEN von 450mm (17.7").

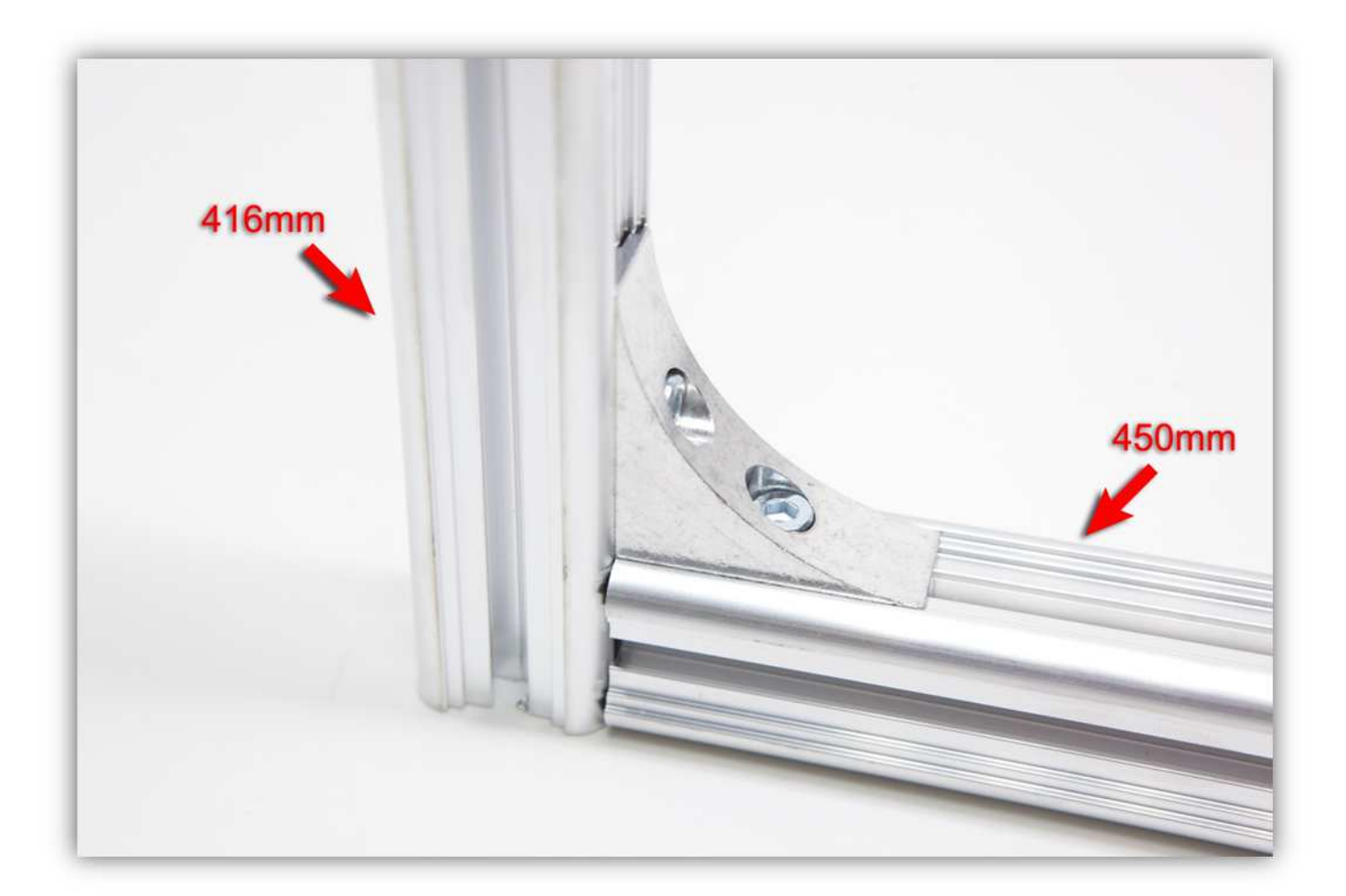

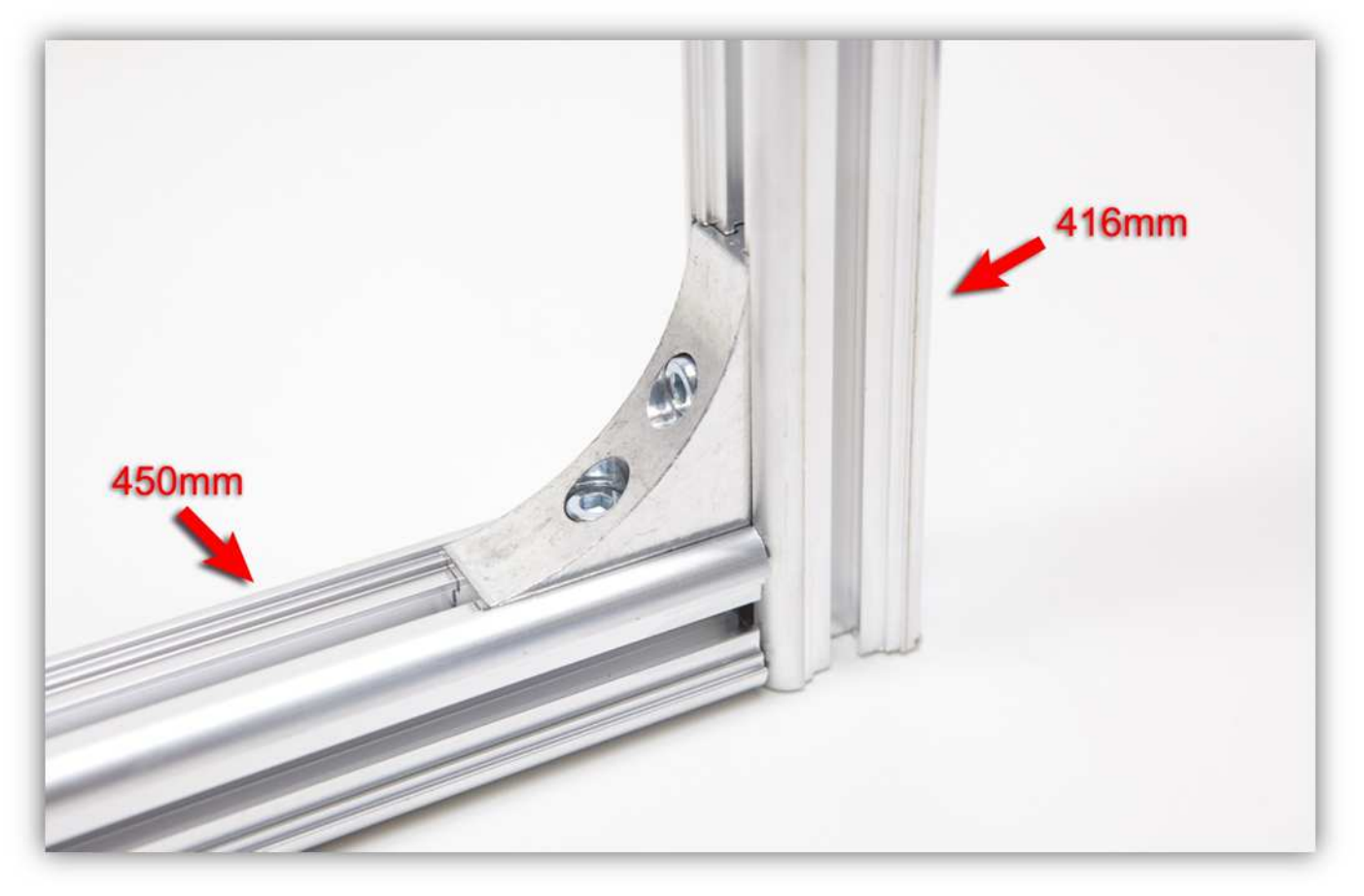

Ziehen Sie alle Schrauben fest an und beachten Sie, dass alle Winkel rechte Winkel sind (90°) und, dass alle ALUMINIUMPROFILE bündig liegen.

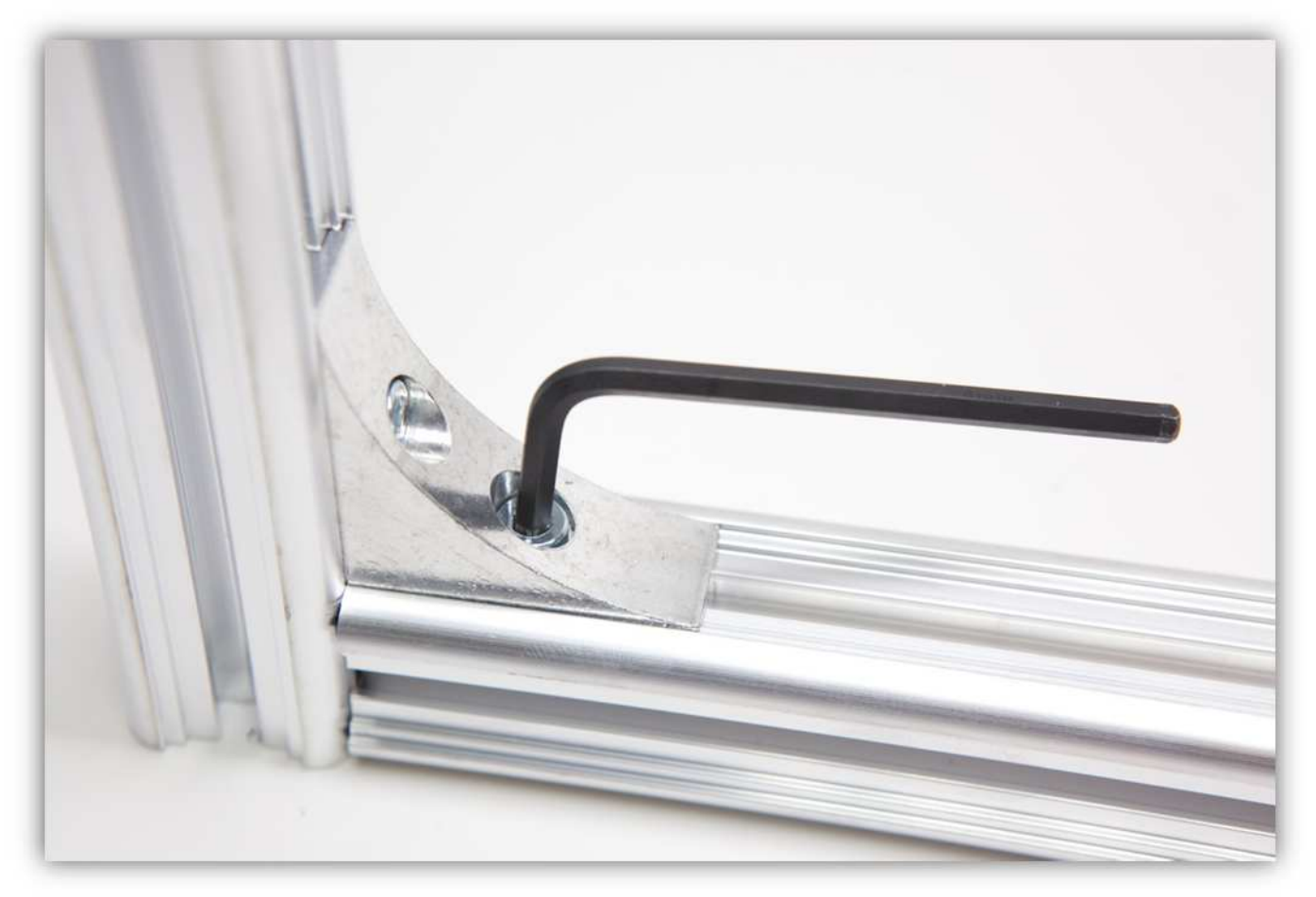

Es sollte so aussehen:

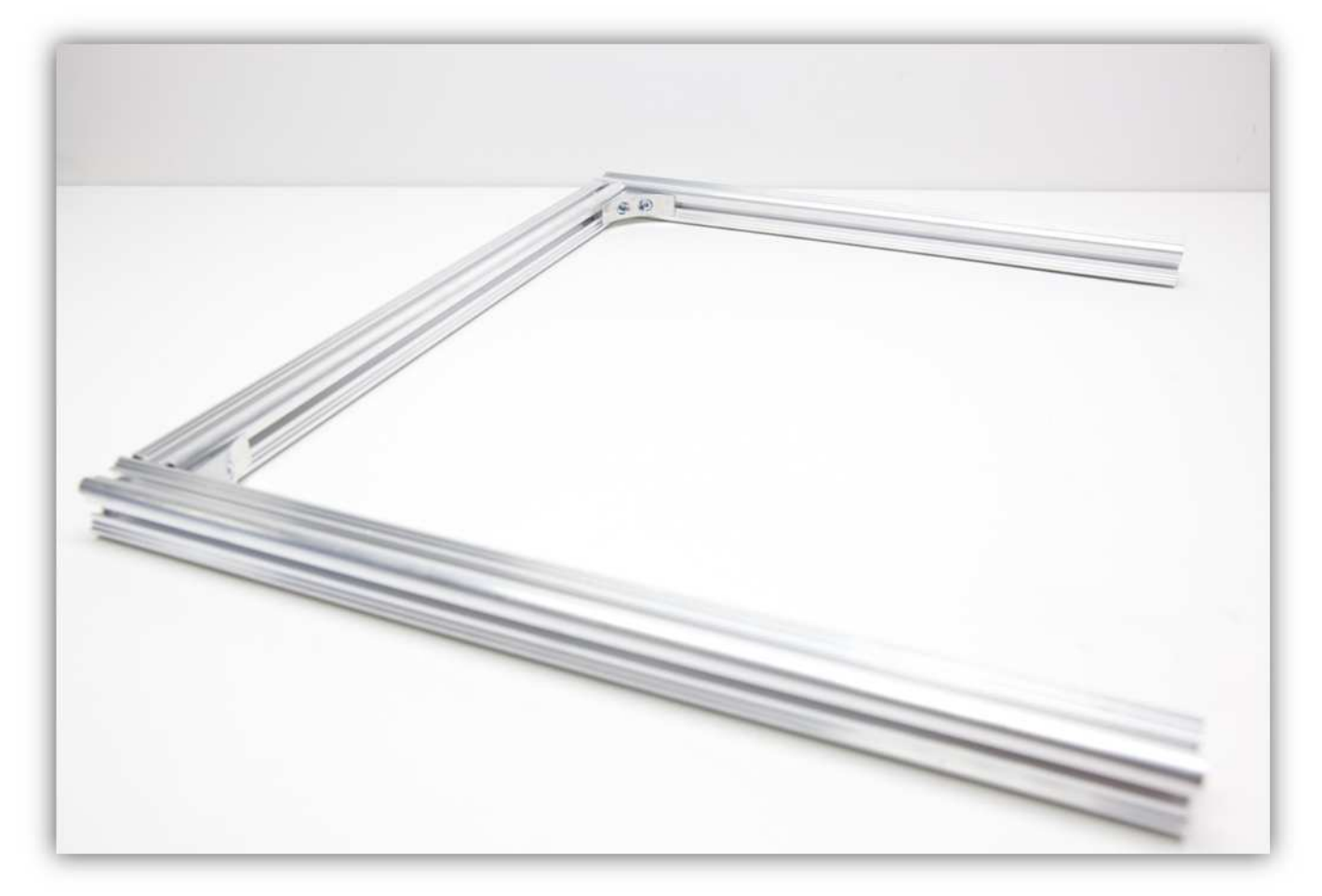

Nehmen Sie folgende Teile aus Packung 15.

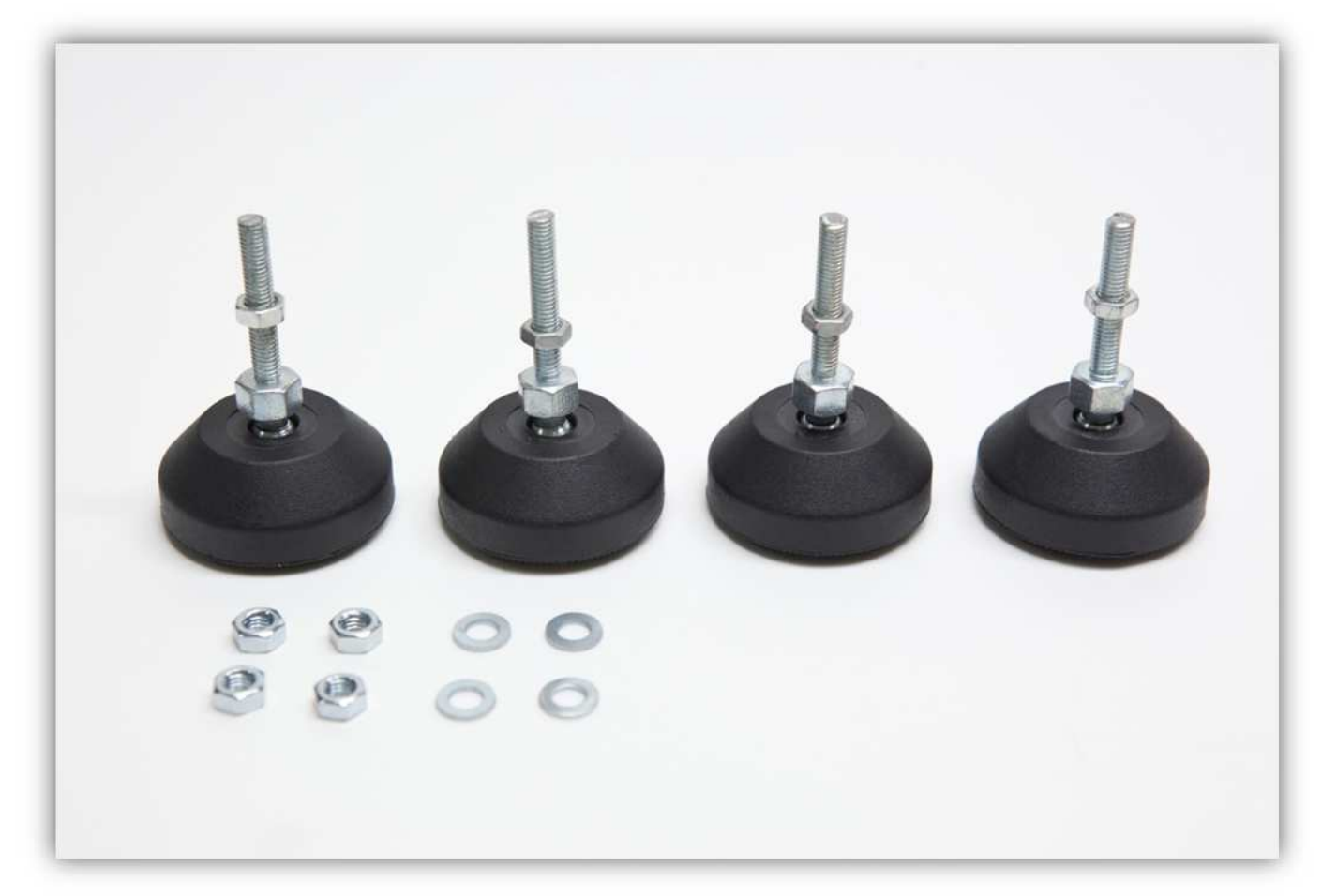

Nehmen Sie 34 Vierkantmuttern aus Packung 16.

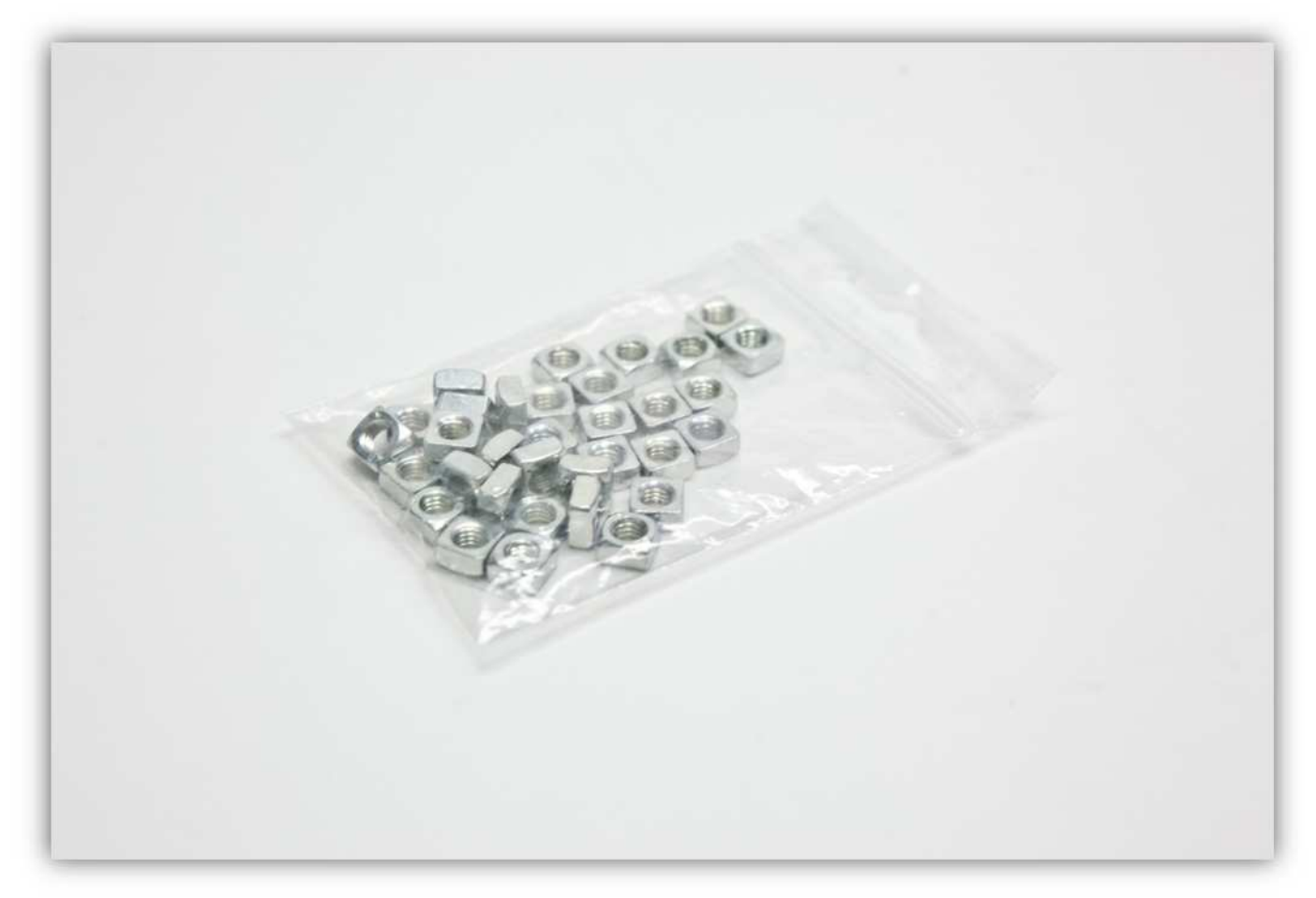

**Eine M5-Mutter sollte normalerweise schon an der Schraube befestigt worden sein.** Befestigen Sie eine M5- Mutter, eine M5-Unterlegscheibe und eine M5-Vierkantmutter am Fuß. Wiederholen Sie diesen Schritt 4 Mal. **Ziehen Sie diese Muttern nicht fest.** 

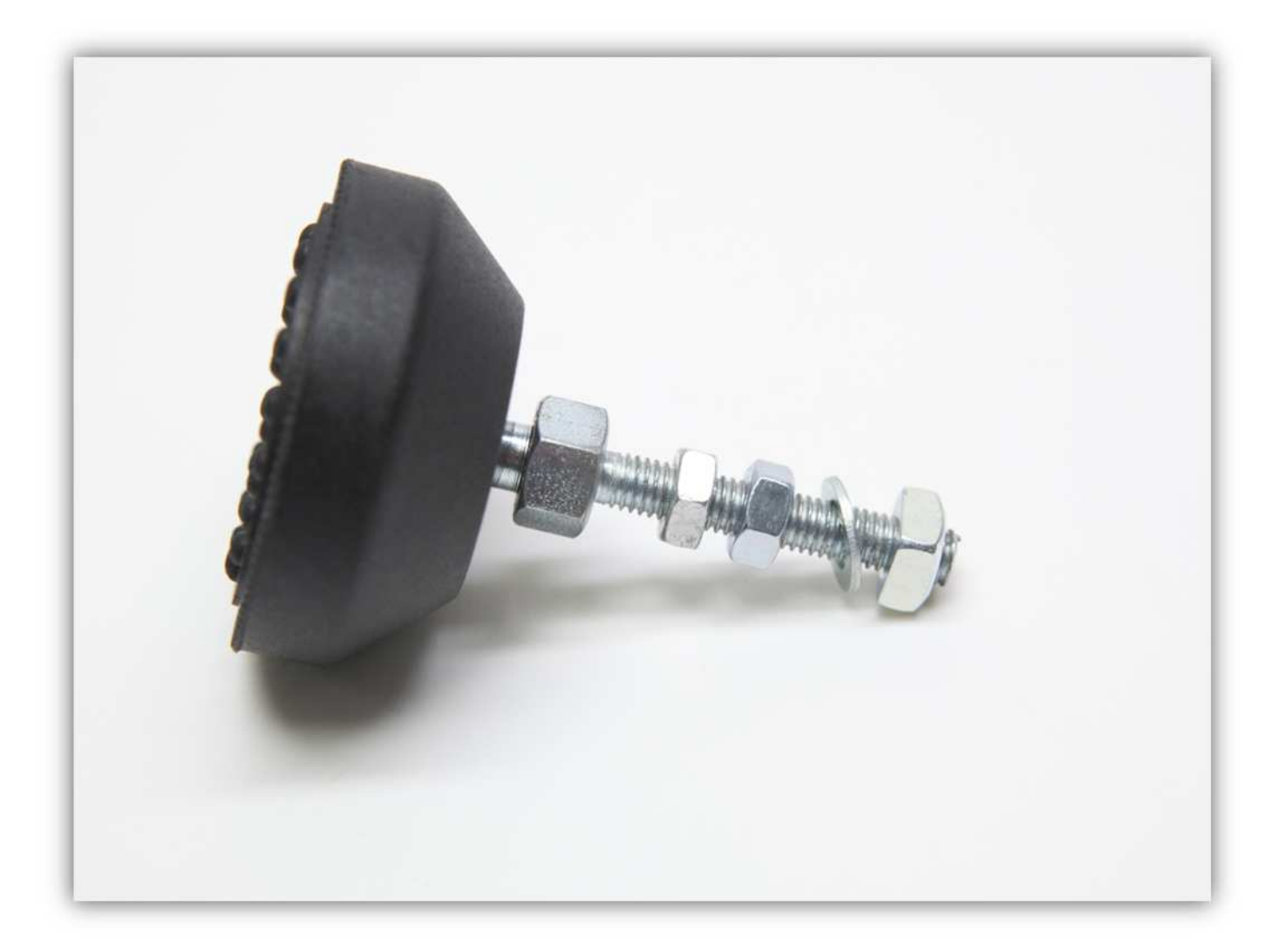

Befestigen Sie die Füße an den Enden der ALUMINIUM PROFILE von 416mm (16.4").

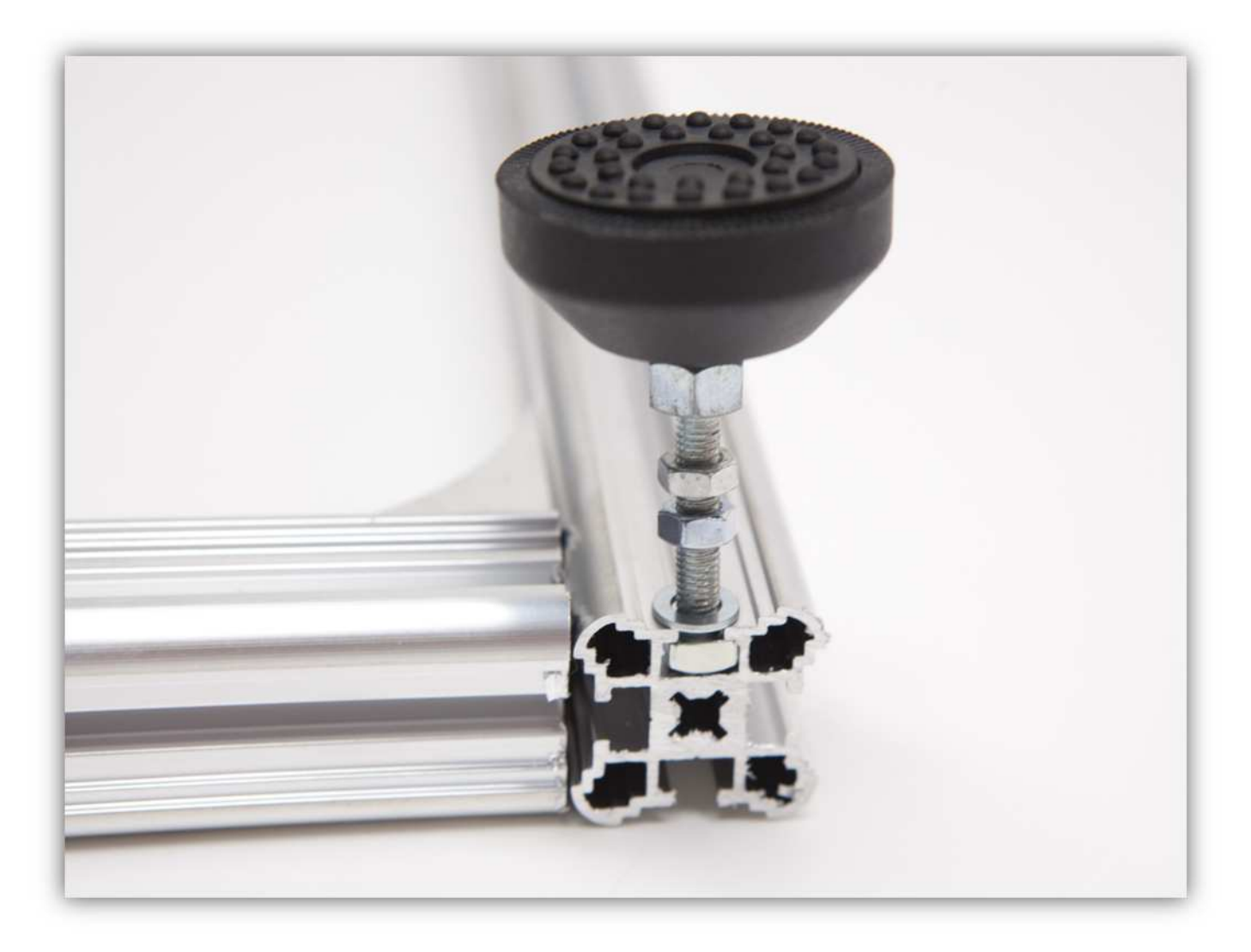

Ziehen Sie die Muttern fest an (siehe Abb.).

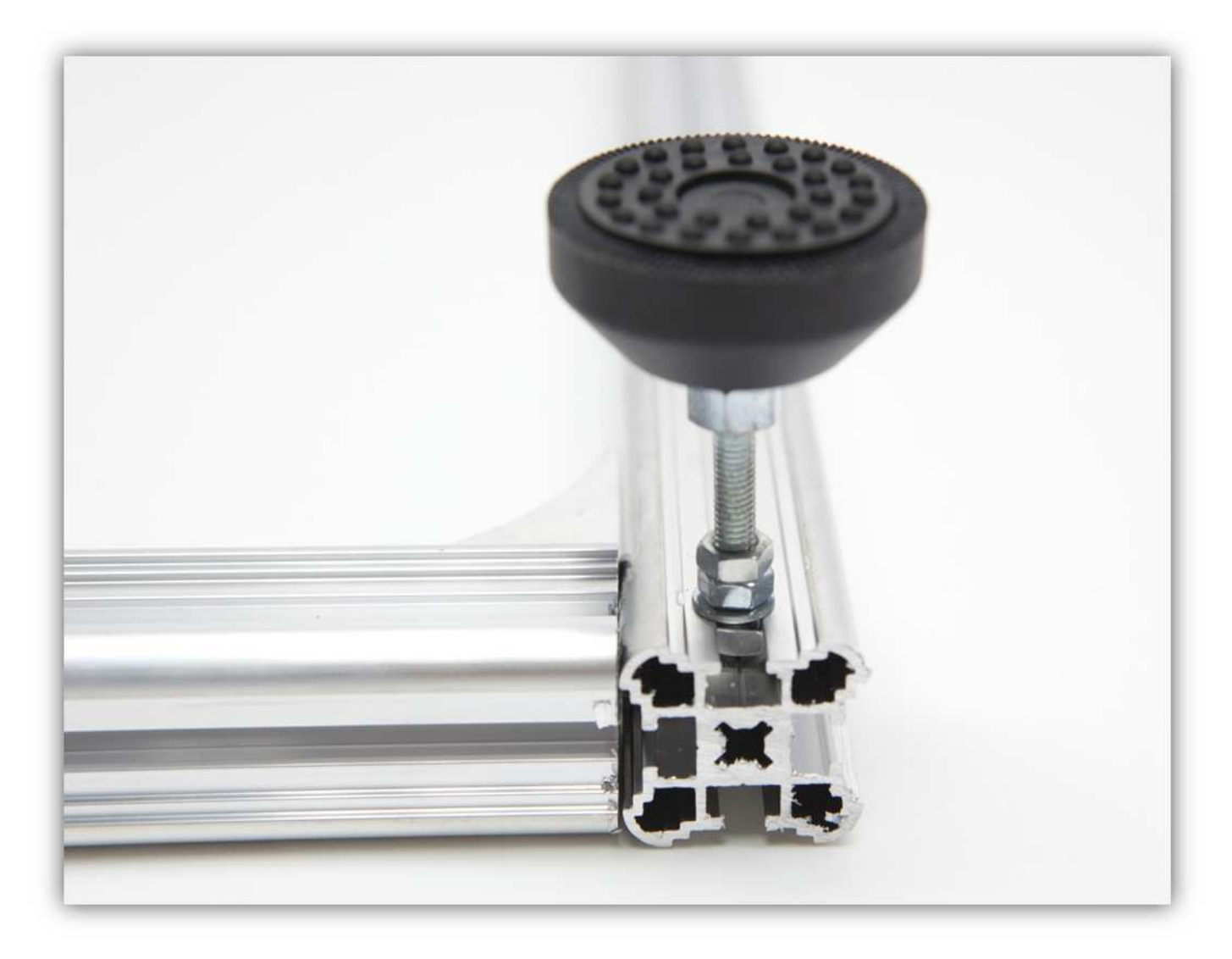

Der Rahmen sollte so aussehen:

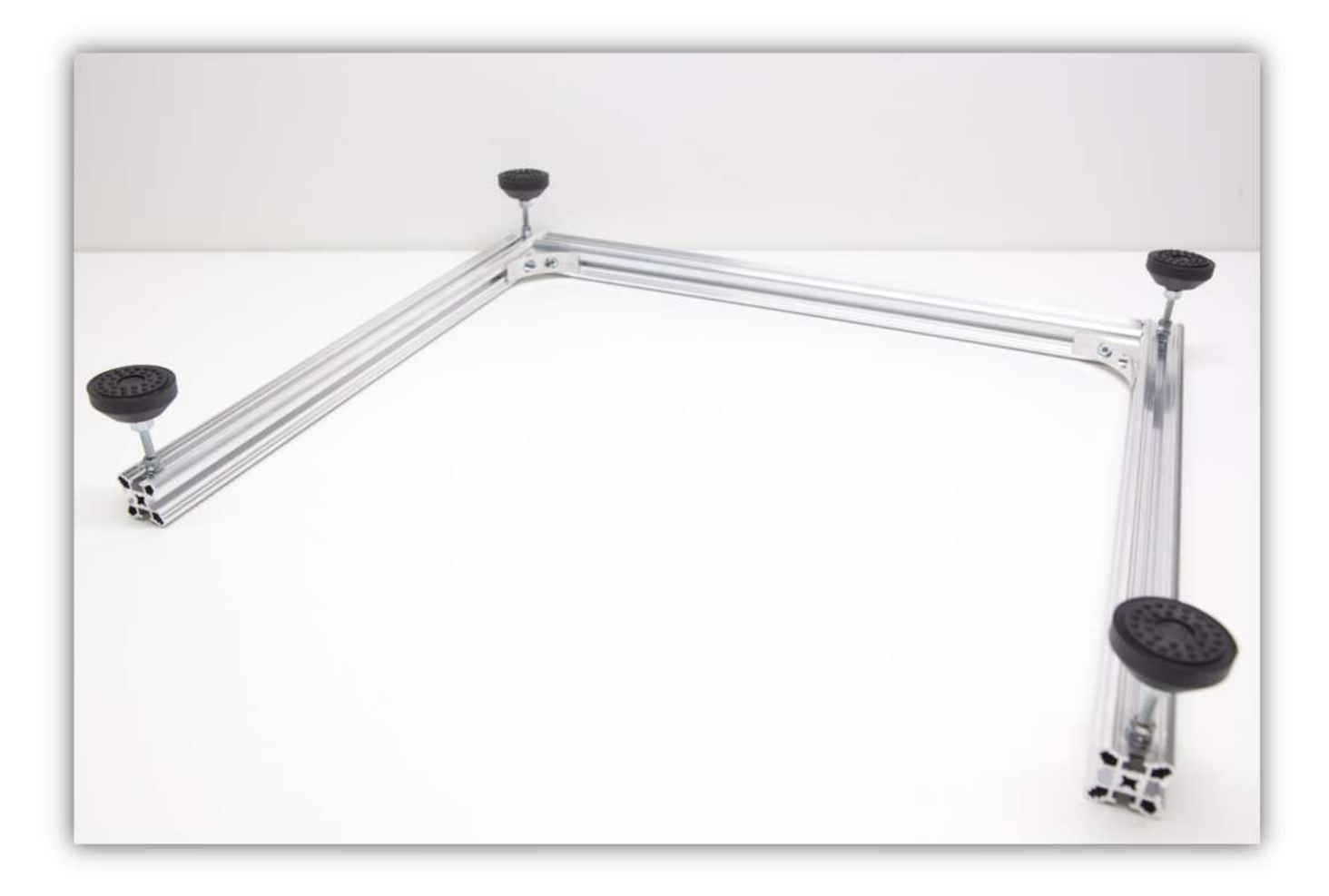

Nehmen Sie zwei Stangen aus Packung 7. Achten Sie darauf, dass diese Stangen einen Durchmesser von 10mm (0.39") und eine Länge von 450mm (17.7").

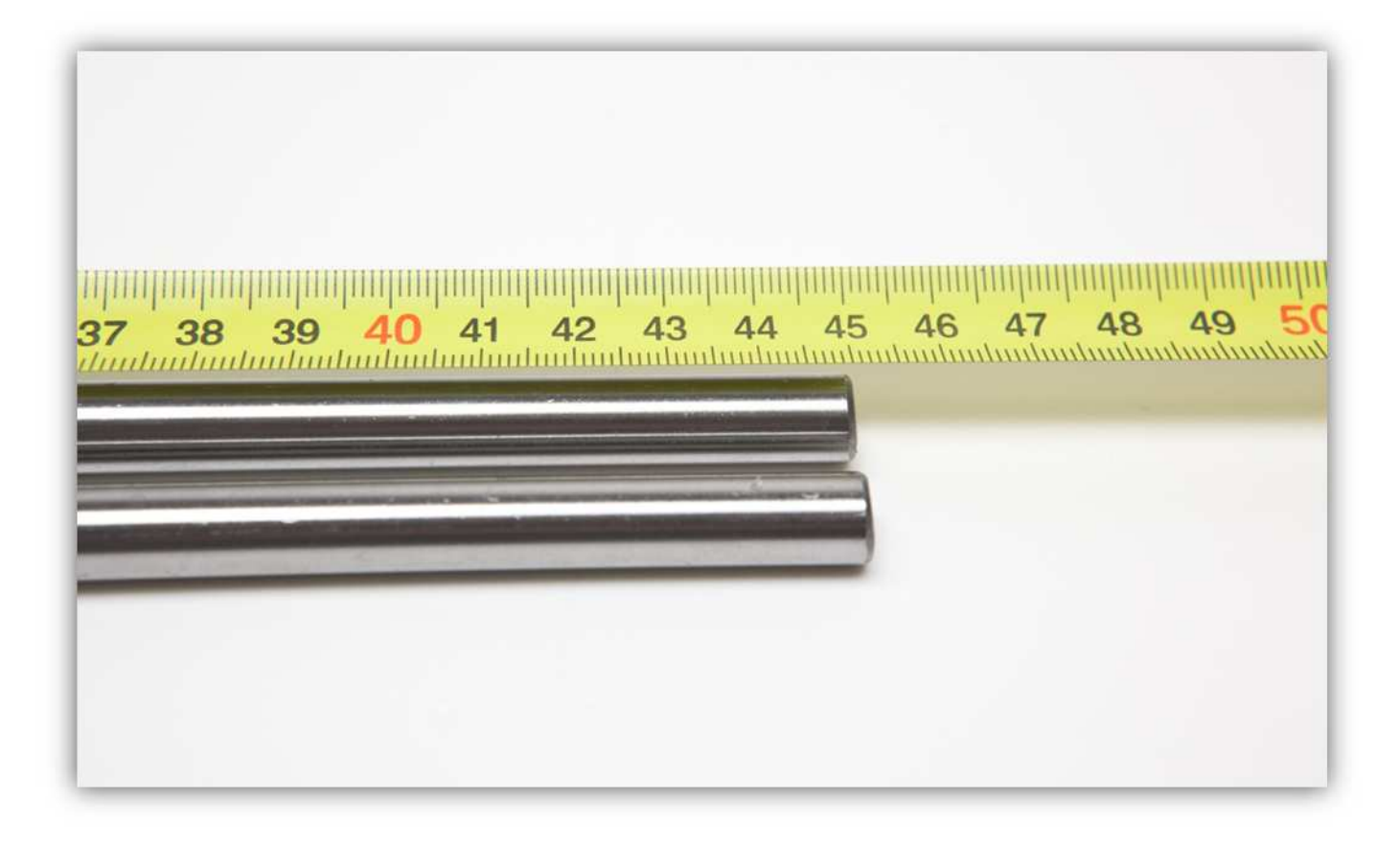

Schieben Sie die zwei Stangen in die Linearlager (siehe Abb.):

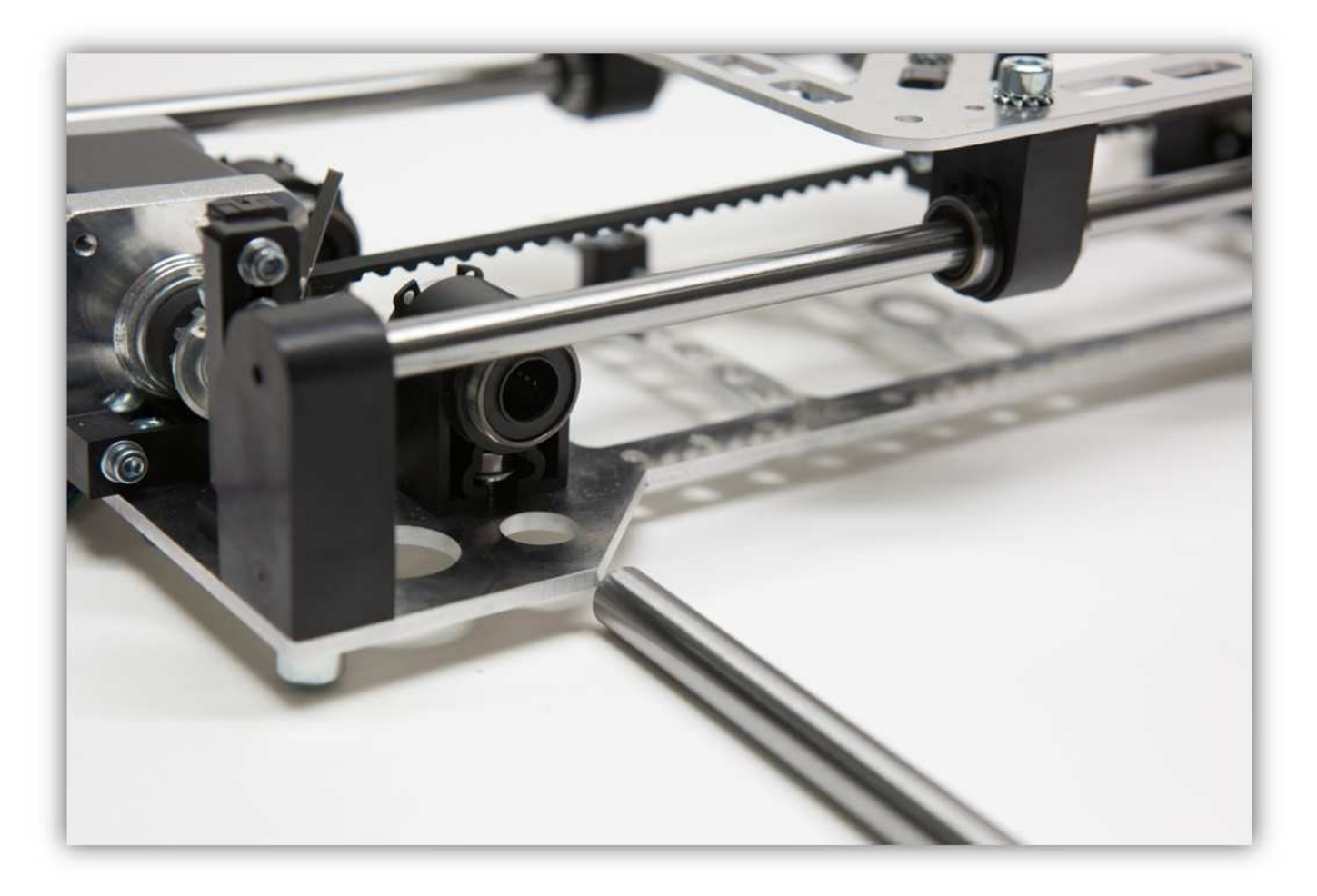

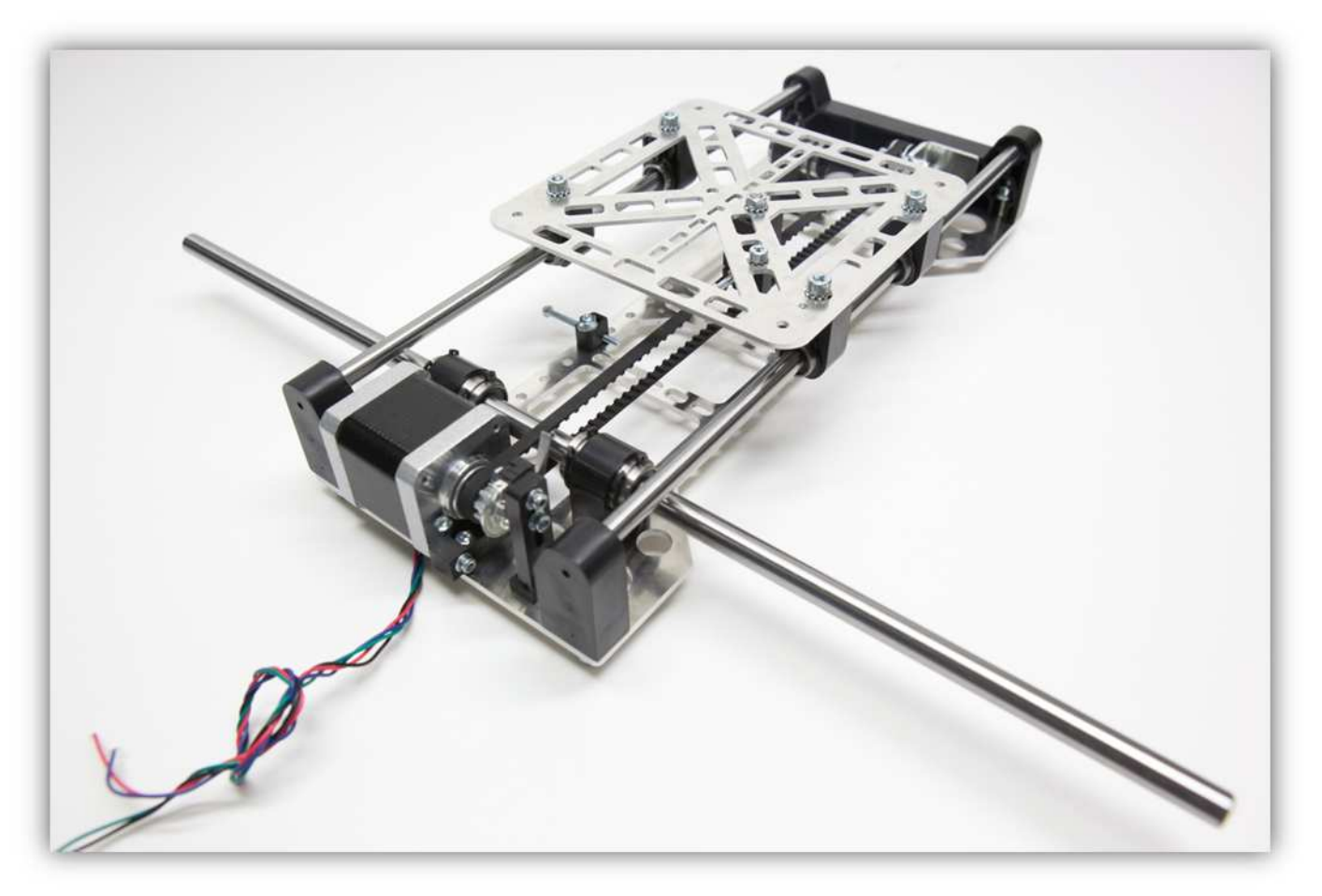

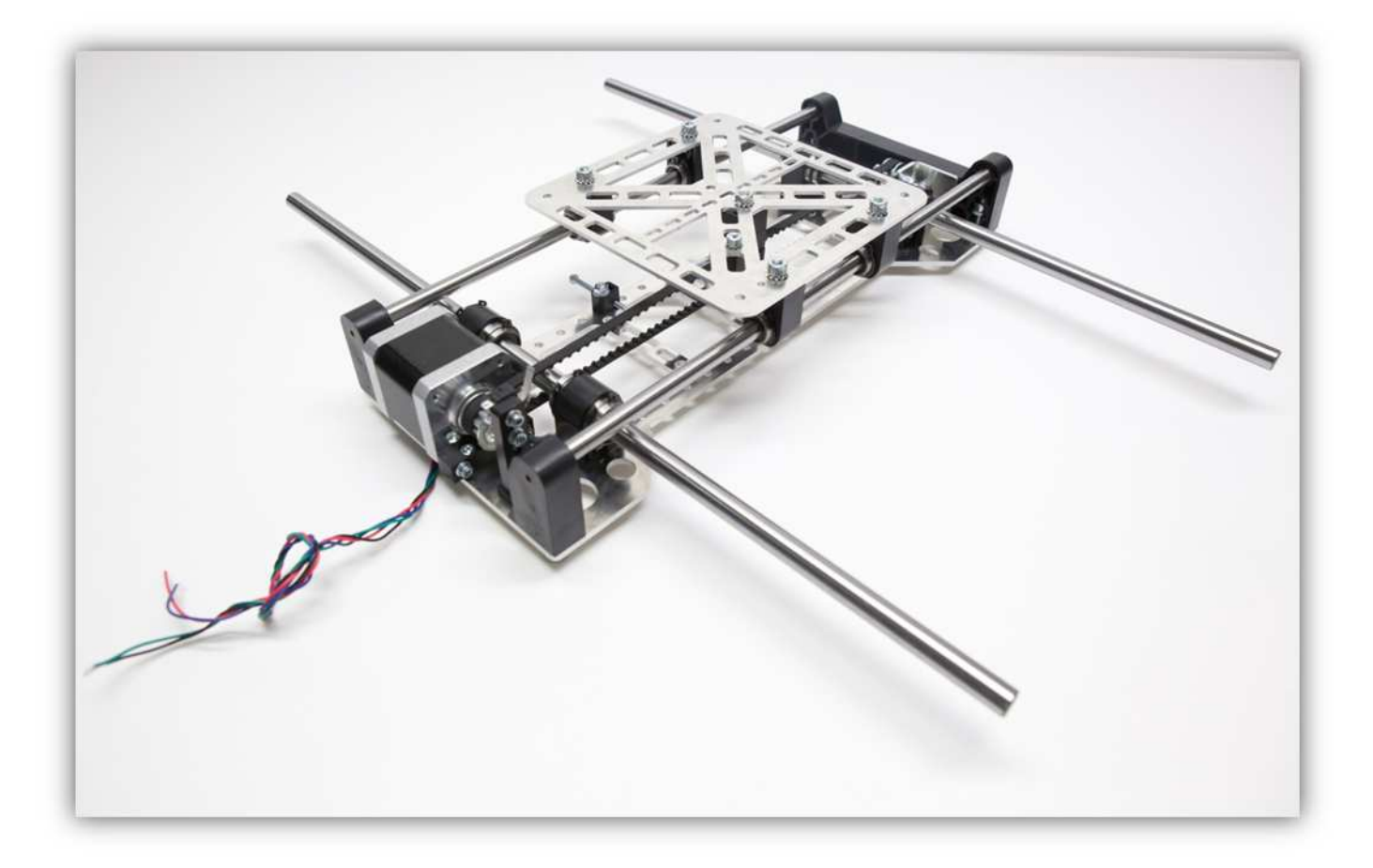

Nehmen Sie nun 4 X-ROHRKLEMMEN aus der Packung mit Kunststoffteilen:

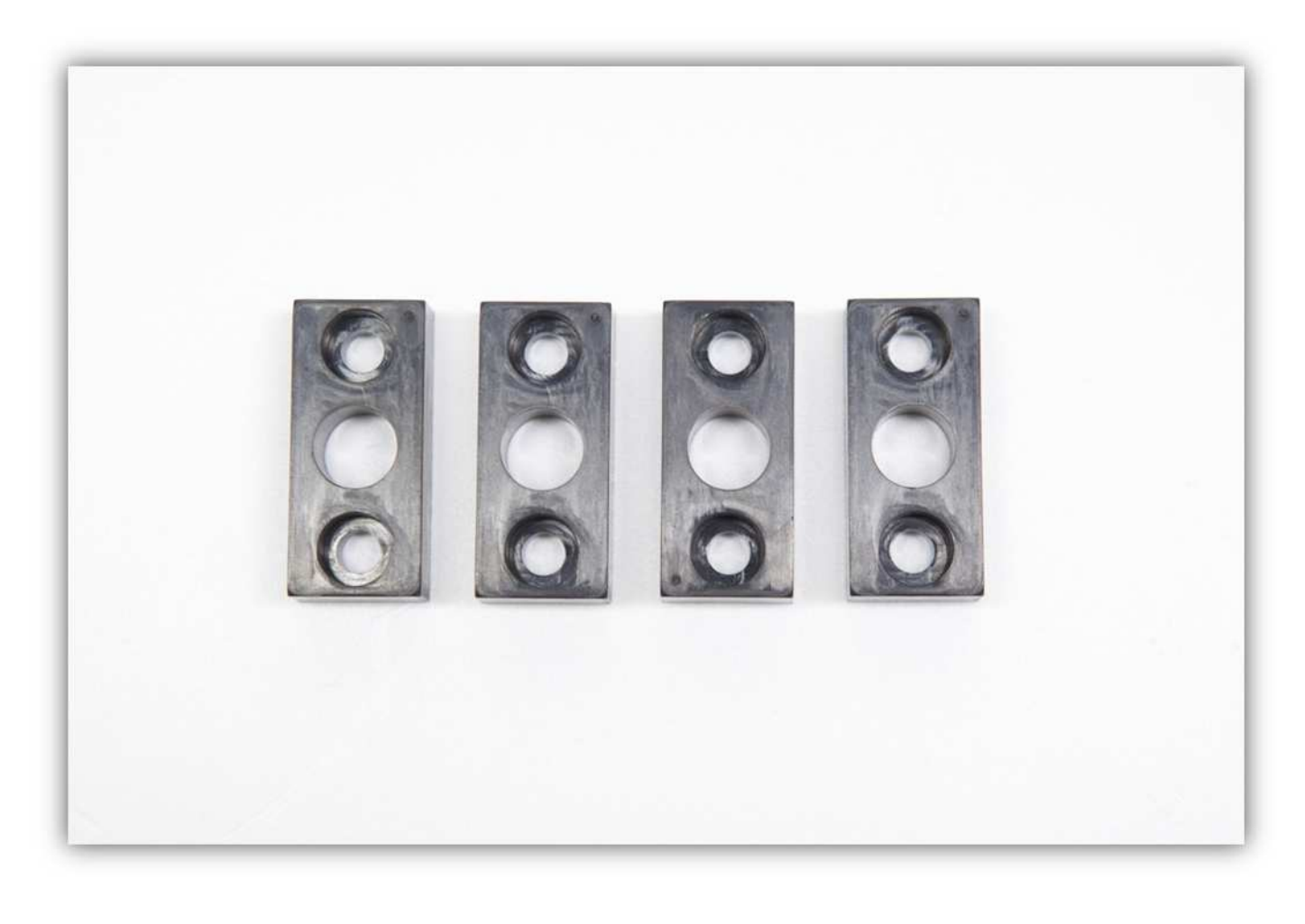

Schieben Sie die 4 X-ROHRKLEMMEN über das Ende jeder Stange.

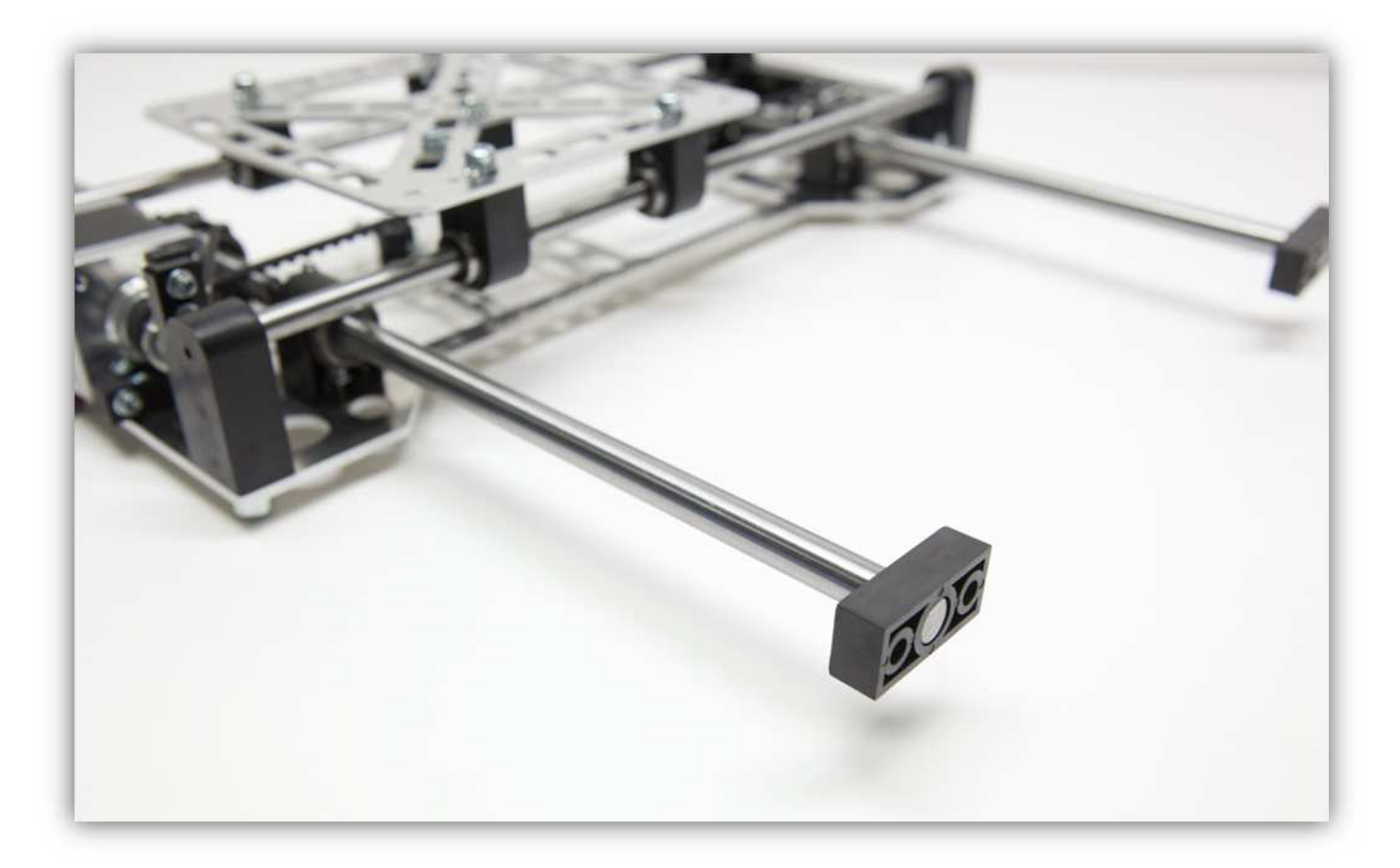

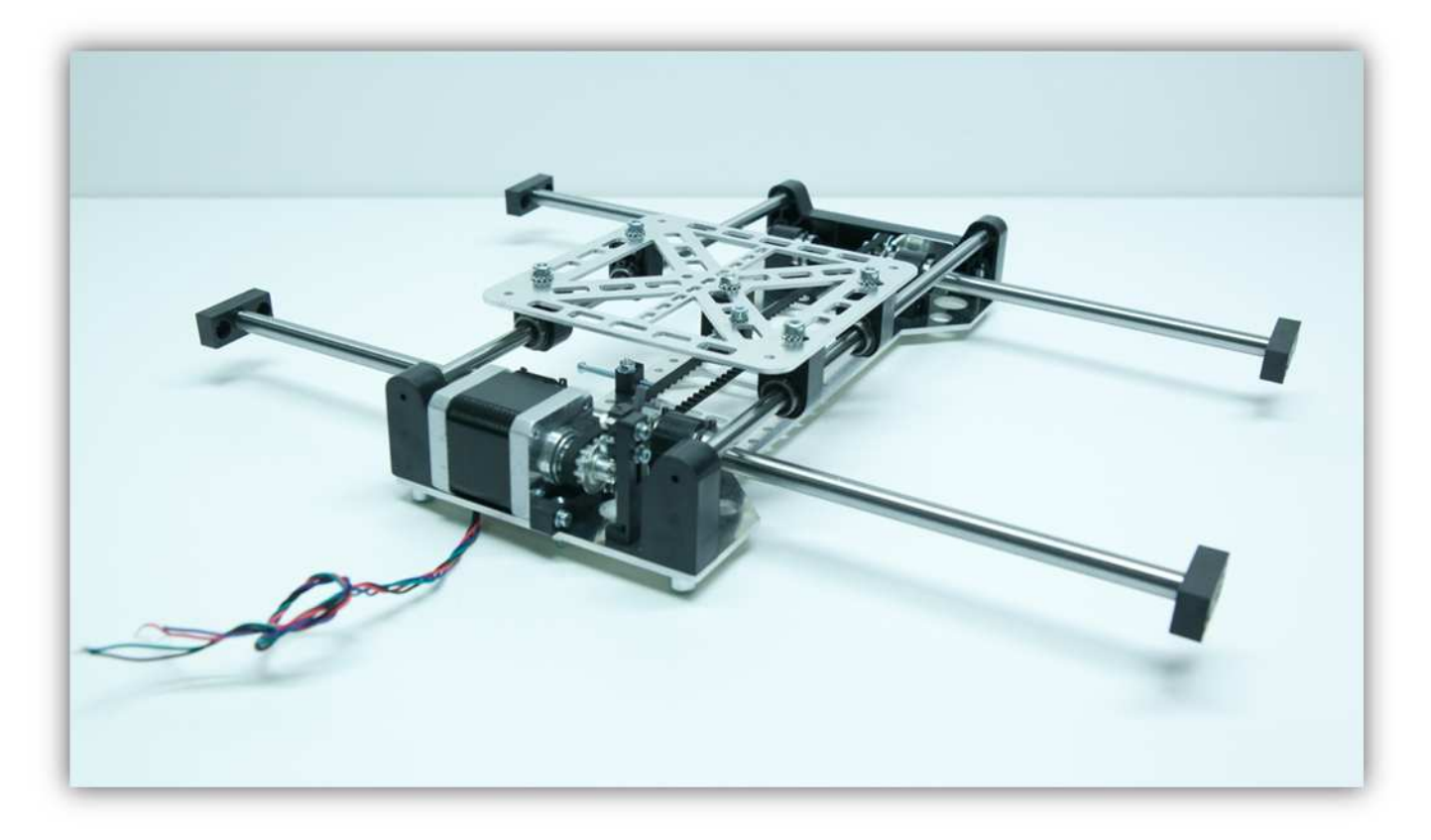

Nehmen Sie alle M5-Schrauben aus Packung 17.

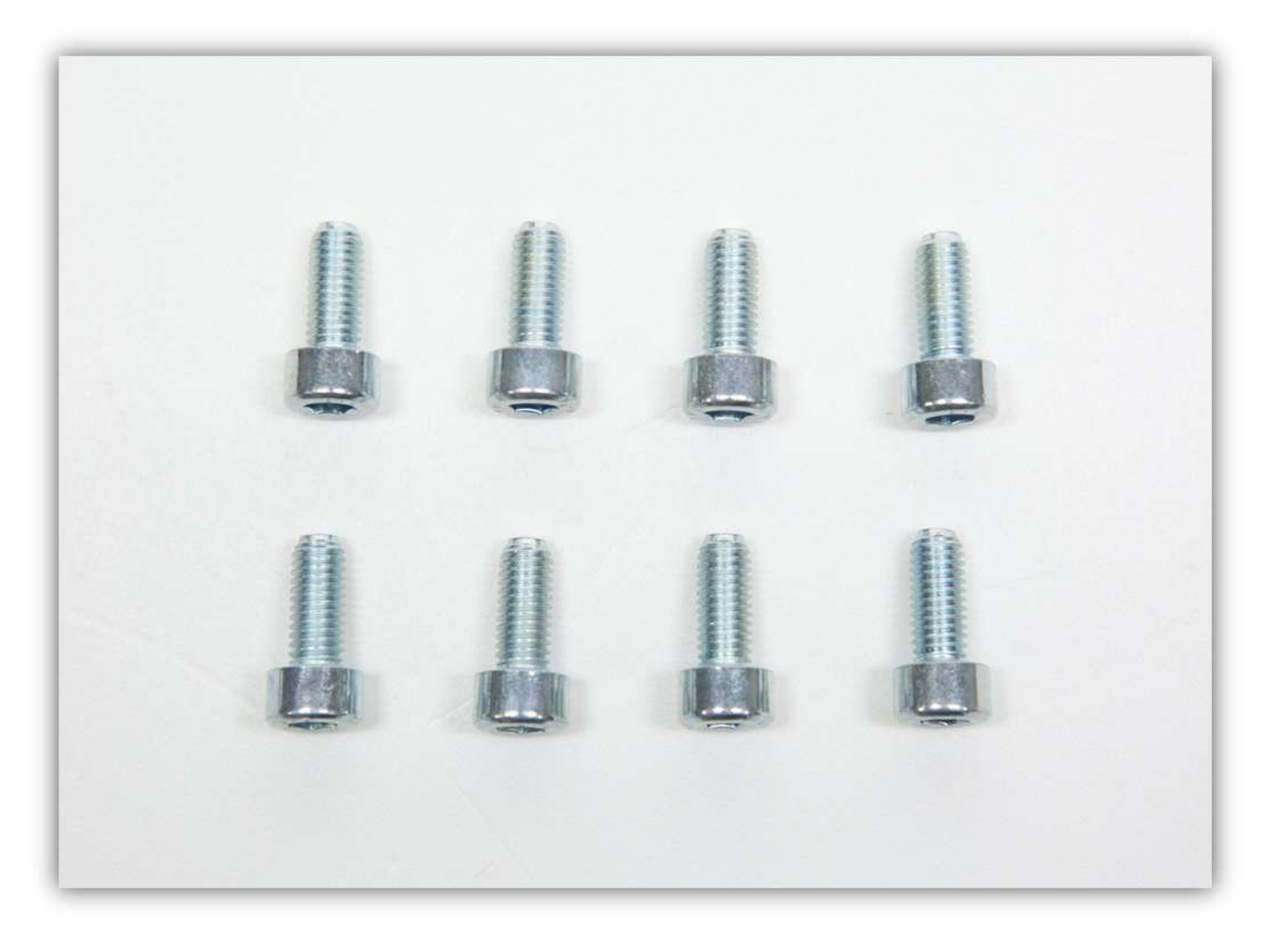

Befestigen Sie diese Schrauben an jeder X-ROHRKLEMME (siehe Abb.).

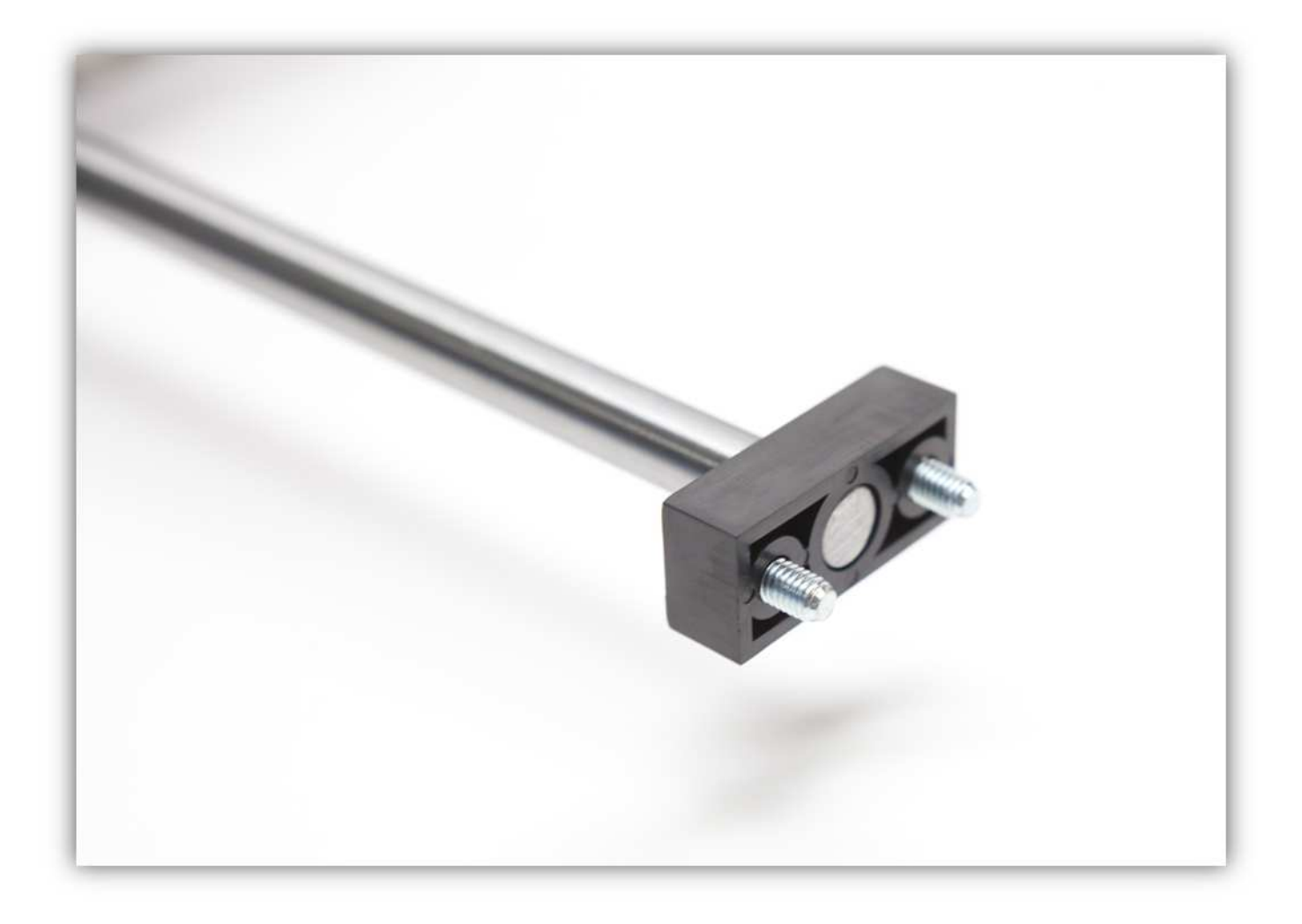

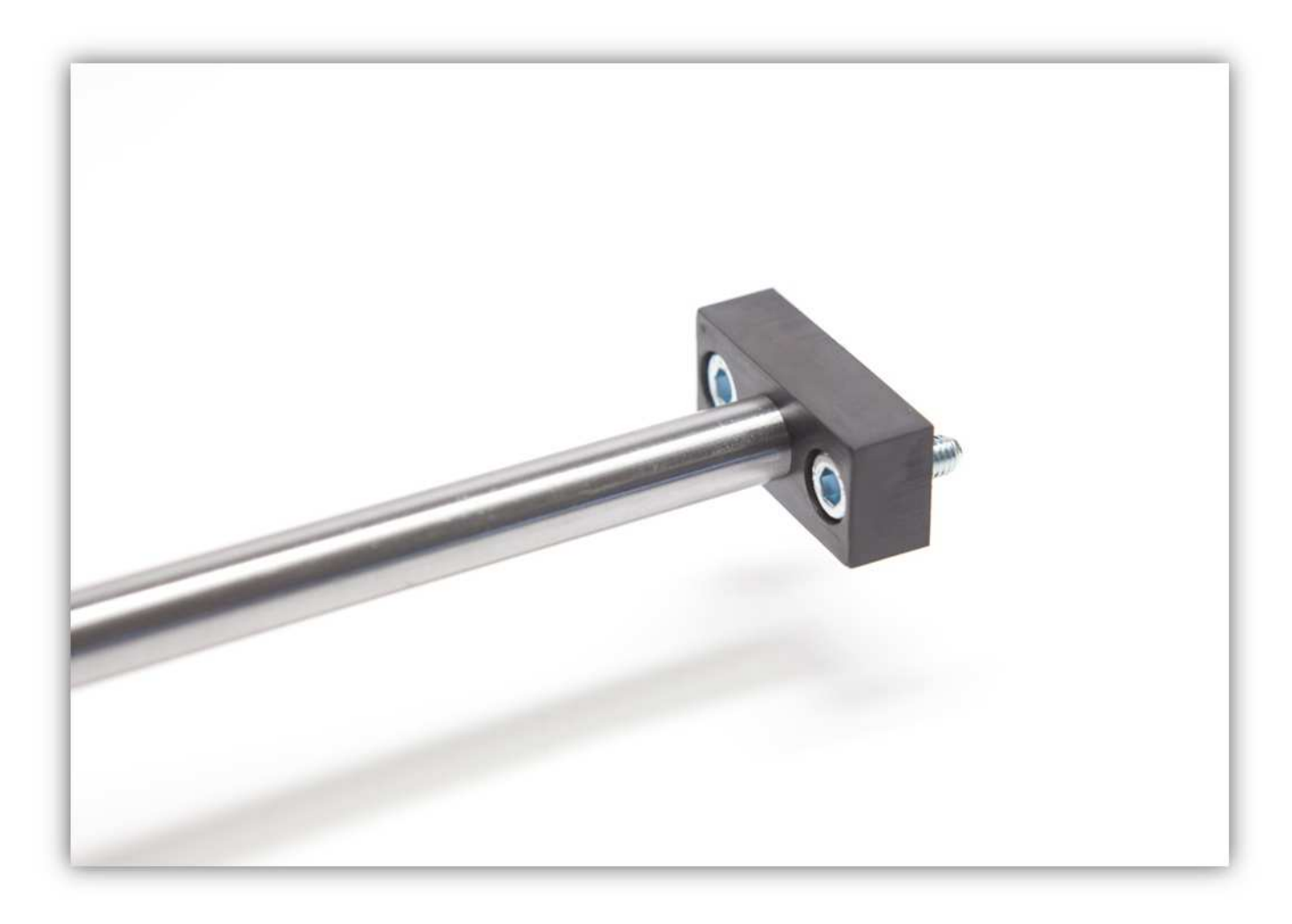

Versehen Sie jede Schraube jeweils mit einer M5-Vierkantmutter. **Ziehen Sie diese Muttern nicht fest.** 

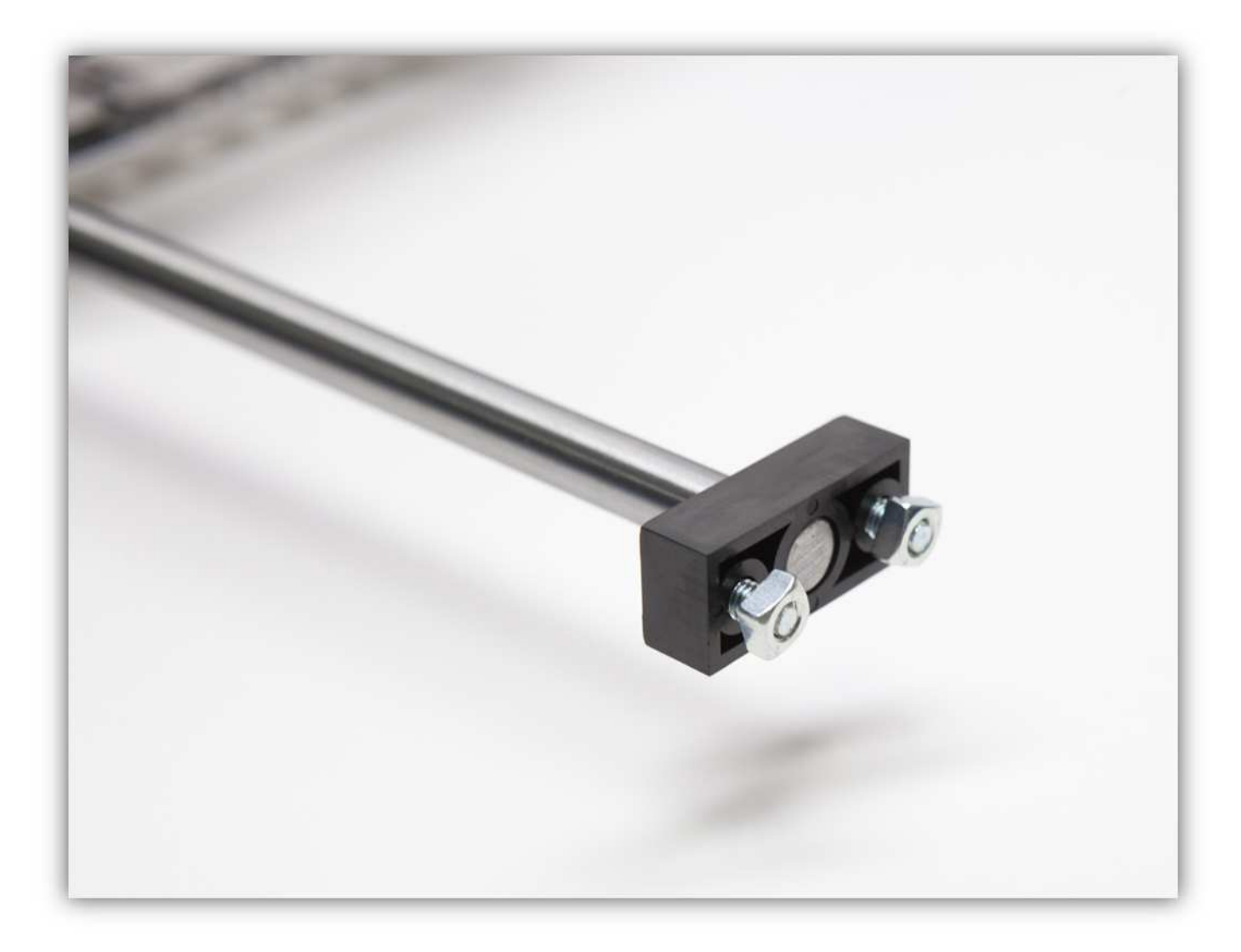

Der X-TISCH sollte so aussehen:
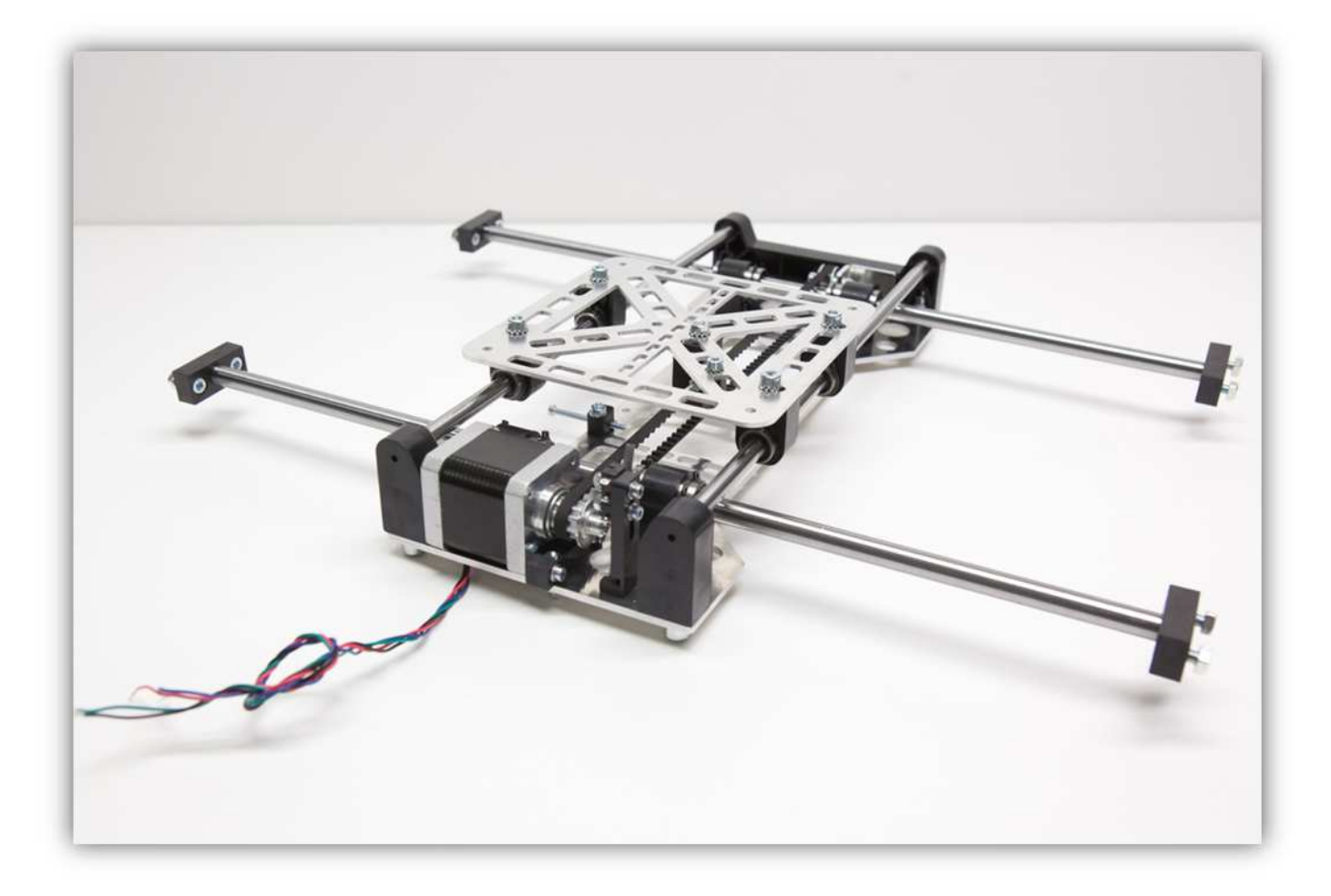

Befestigen Sie den X-TISCH nun am Rahmen (siehe Abb.). Fangen Sie mit der Seite mit dem Motor an.

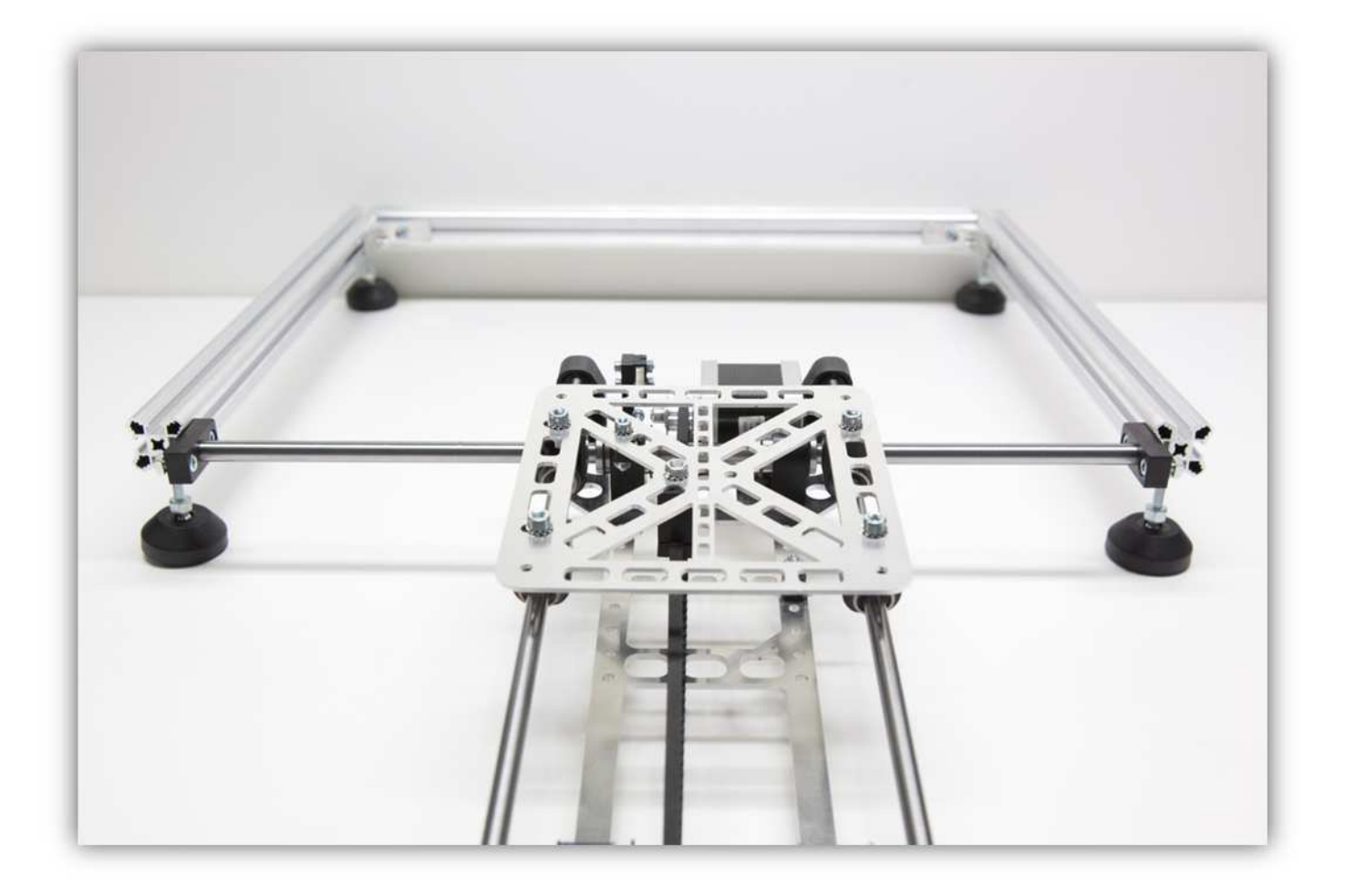

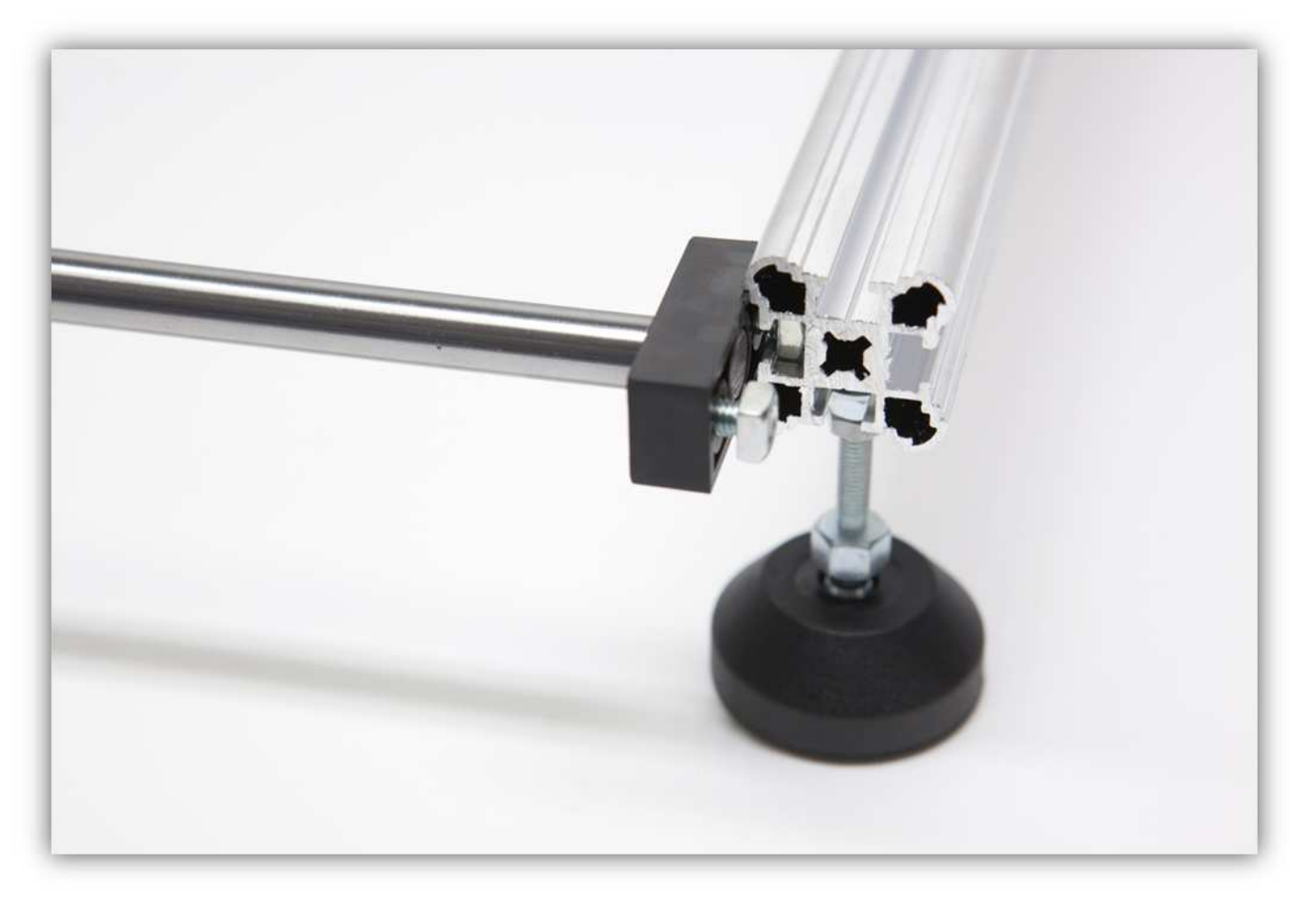

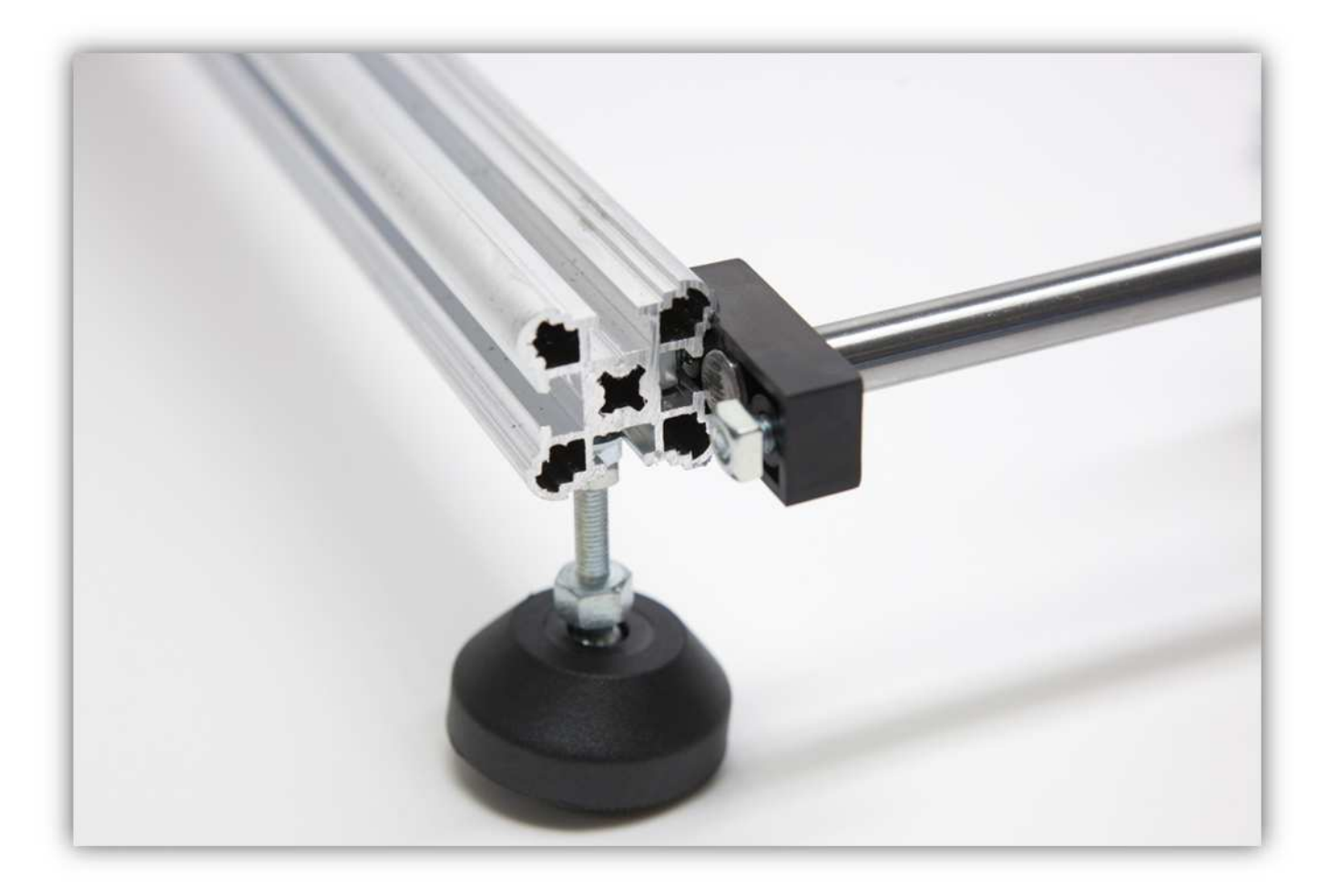

Schieben Sie nun zwei M5-Muttern in das rechte ALUMINIUMPROFIL (siehe Abb.).

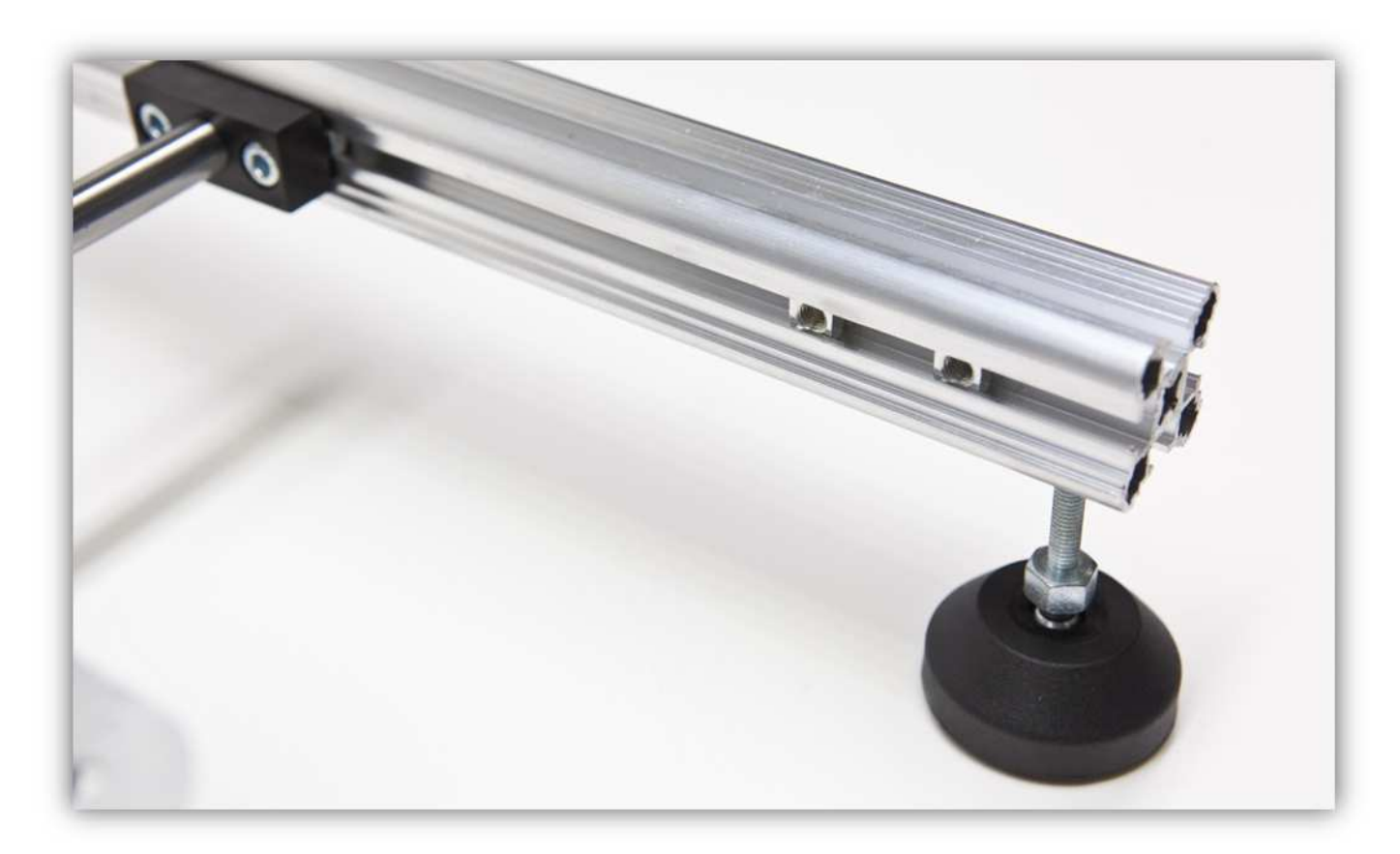

Schieben Sie eine M5-Vierkantmutter in das linke ALUMINIUMPROFIL (siehe Abb.).

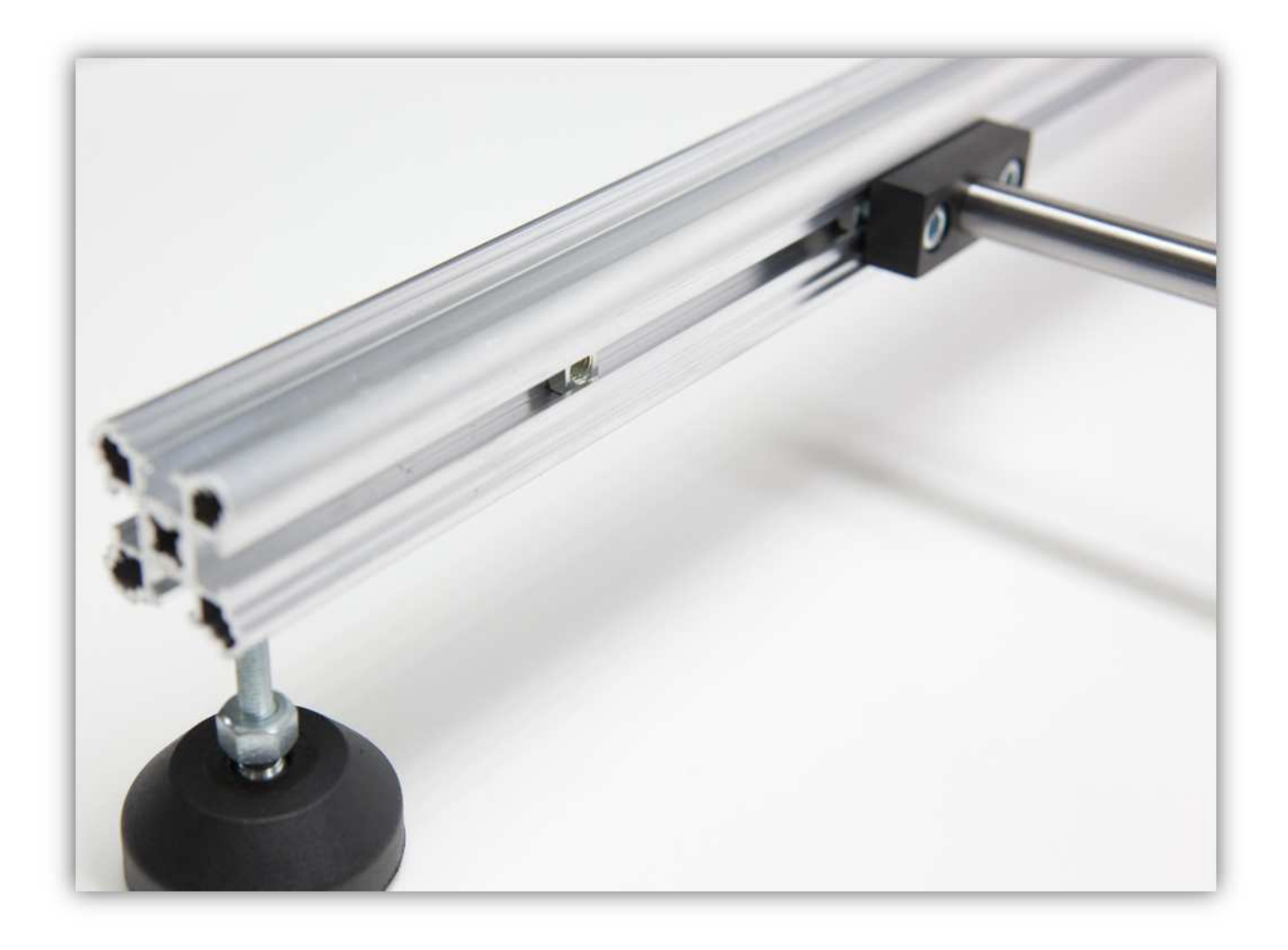

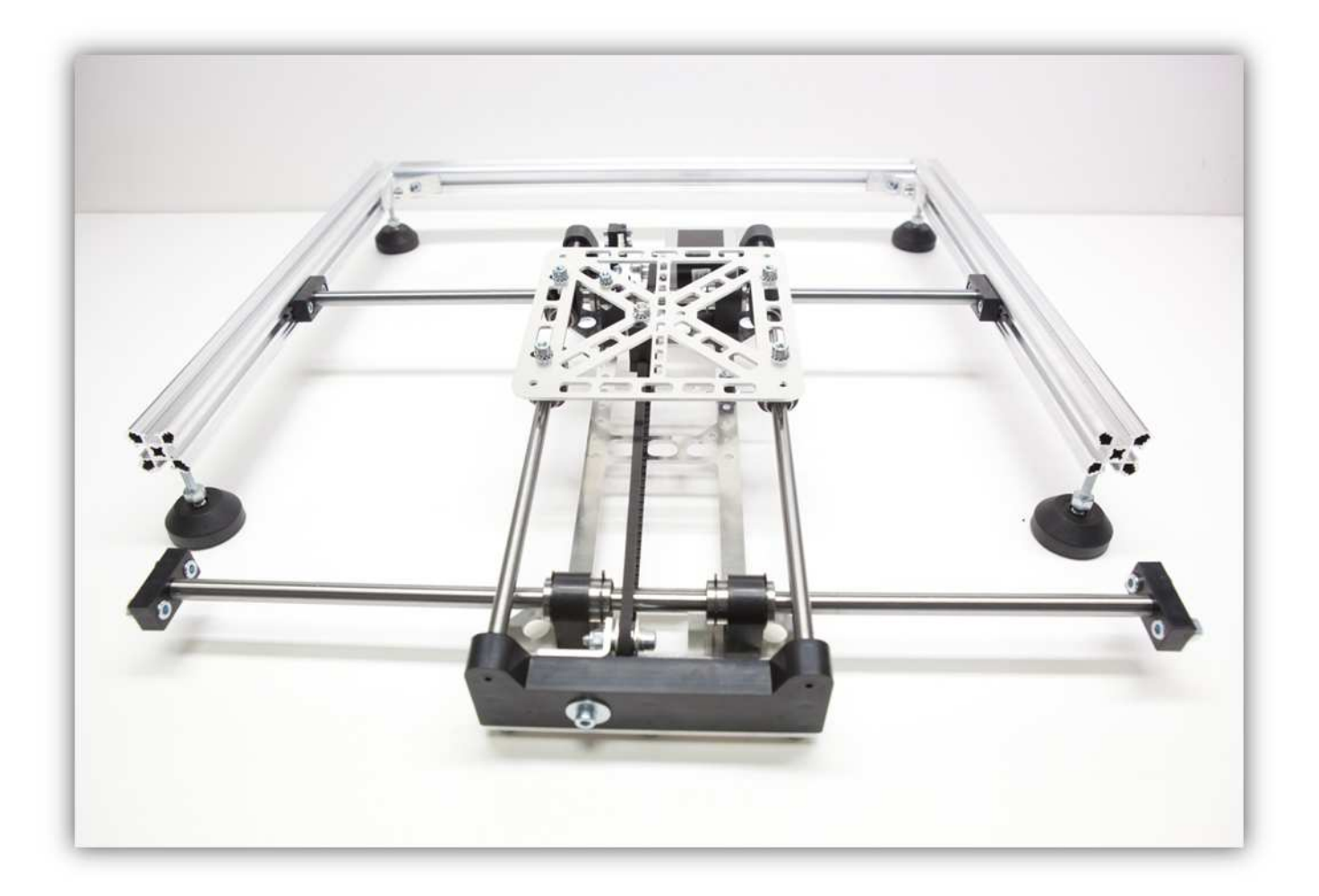

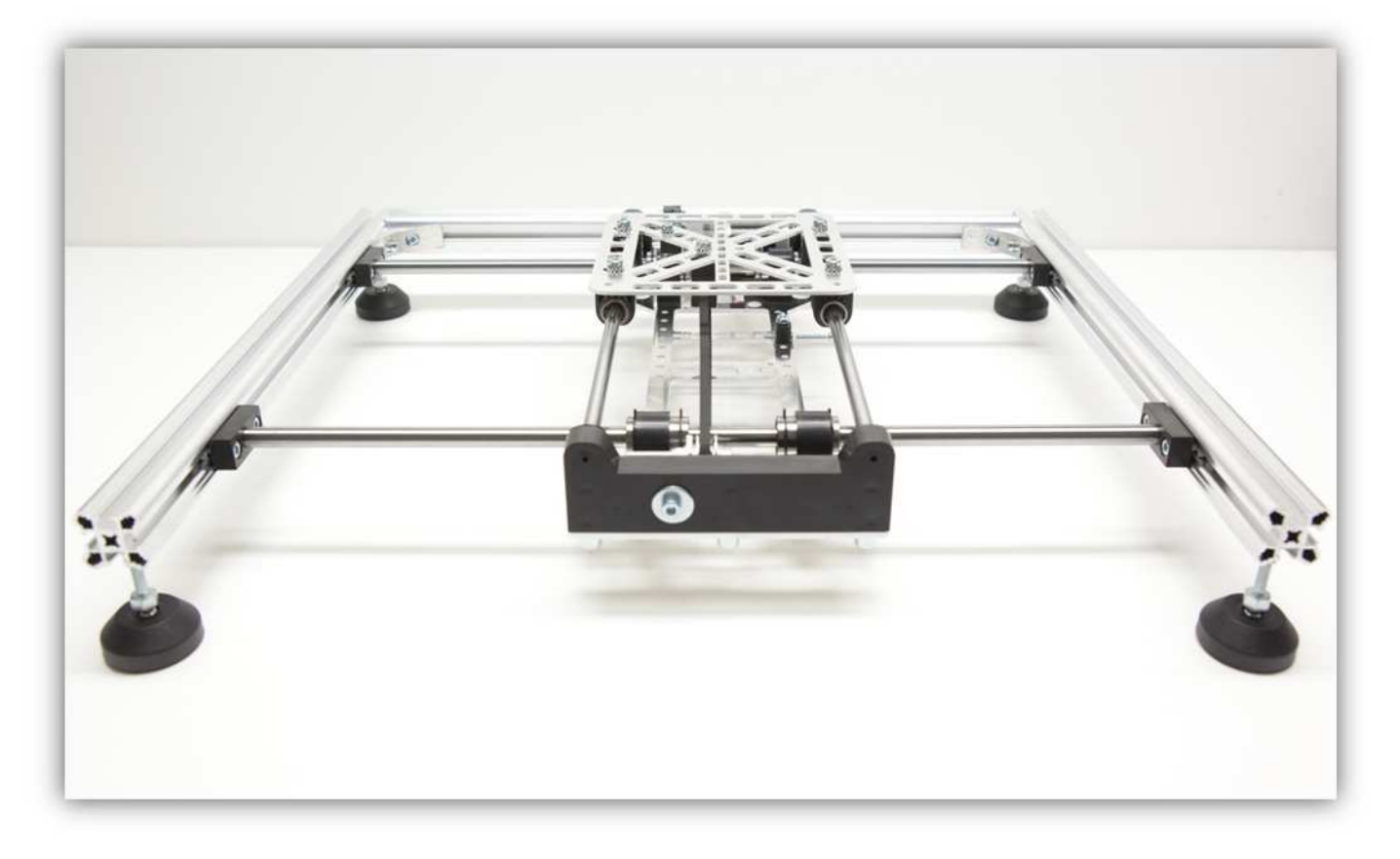

Schieben Sie den X-TISCH weiter bis der Abstand zwischen der ersten X-ROHRKLEMME und dem MONTAGEWINKEL am Ende des Rahmens etwa 4mm (0.16") beträgt. Vergewissern Sie sich davon, dass Sie den X-TISCH waagerecht und parallel innerhalb des Rahmens installiert haben. Vergewissern Sie sich ebenfalls davon, dass sich die X-LAGERKLEMMEN noch immer an der richtigen Stelle befinden. Beachten Sie auch, dass die Schrauben dieser Teile nur handfest angezogen sind.

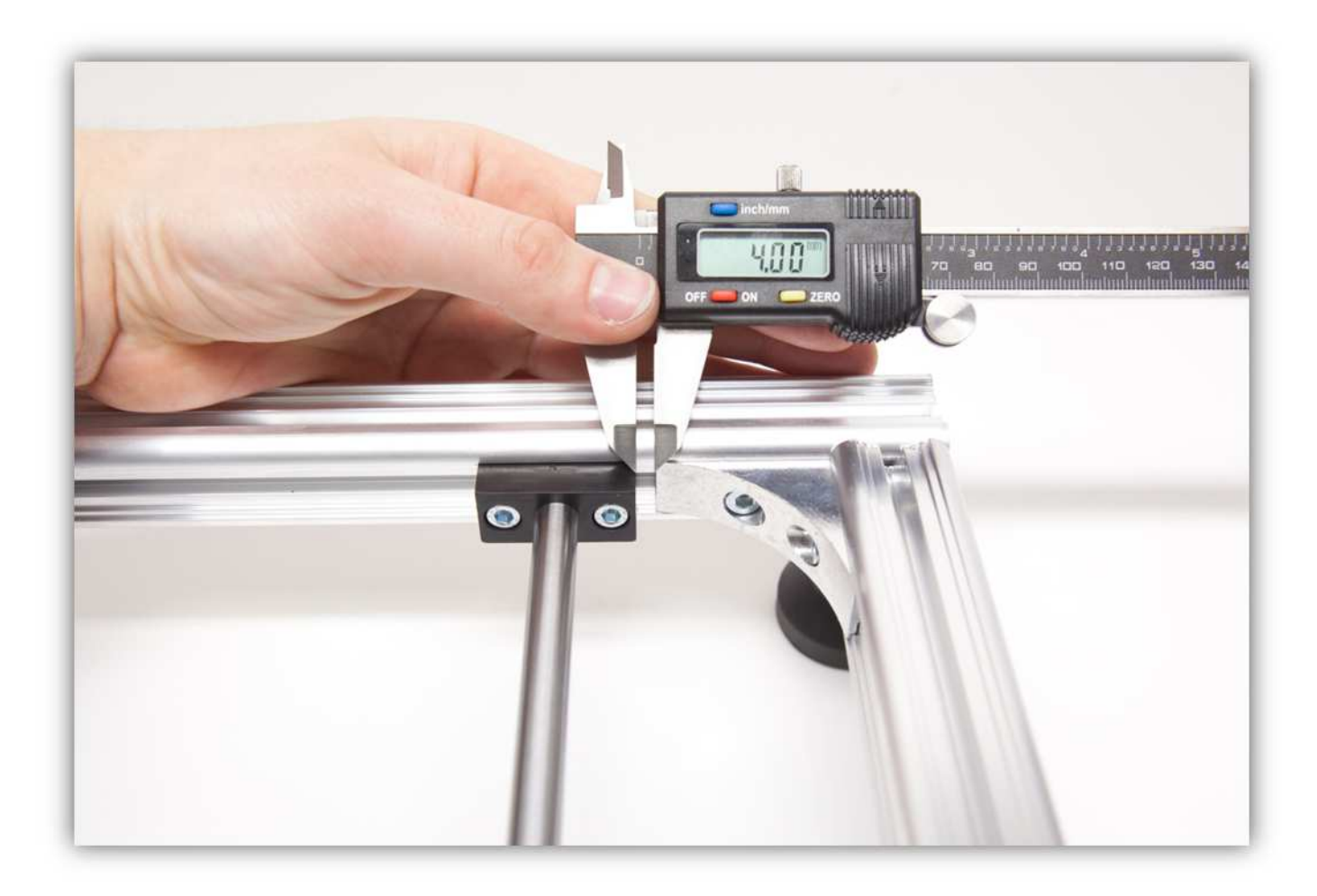

Schieben Sie nun einen MONTAGEWINKEL in jedes ALUMINIUMPROFIL (offene Seite).

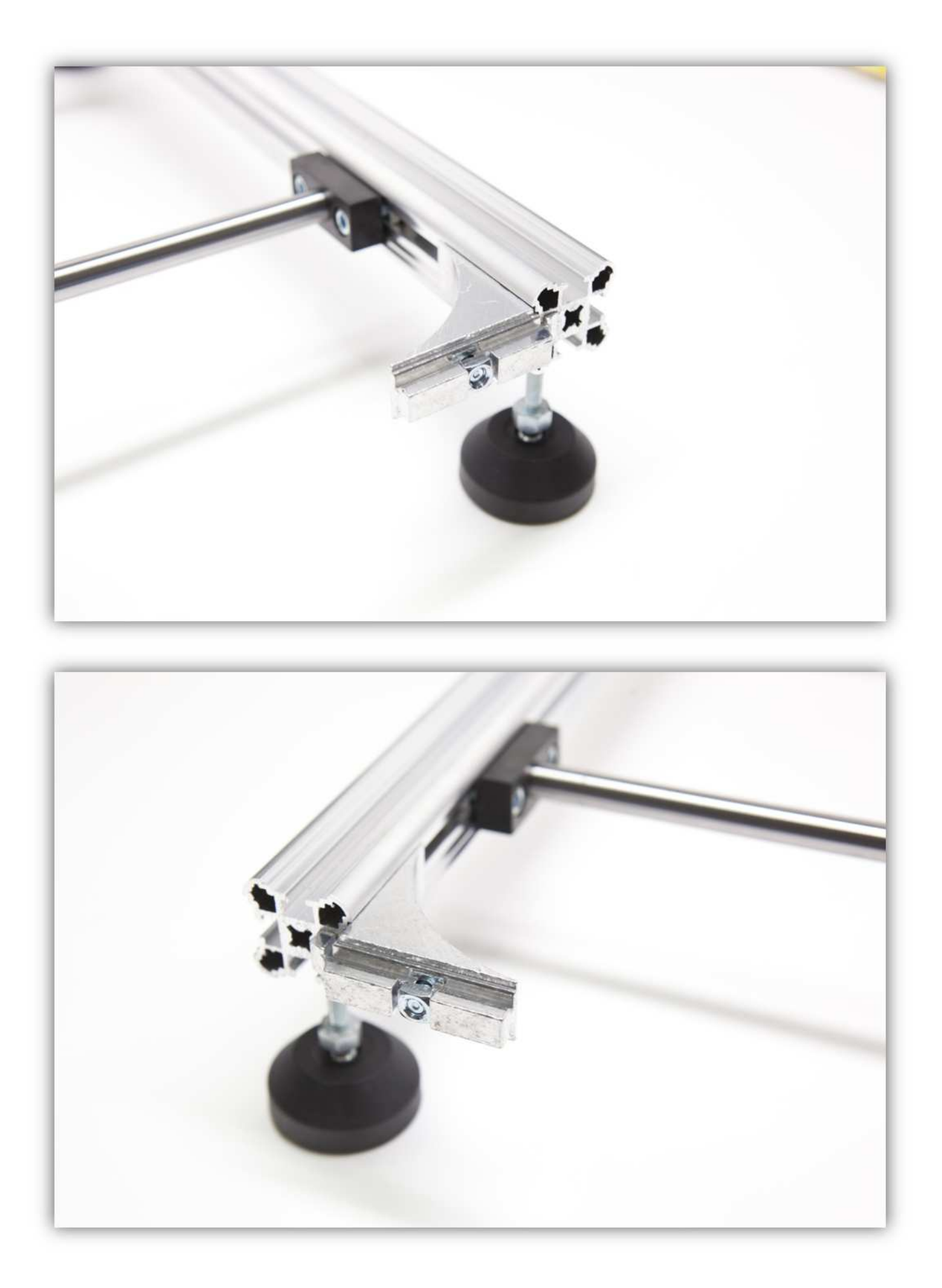

Nehmen Sie ein ALUMINIUMPROFIL von 450mm (17.7") aus dem Karton und befestigen Sie es an den 2 MONTAGEWINKELN.

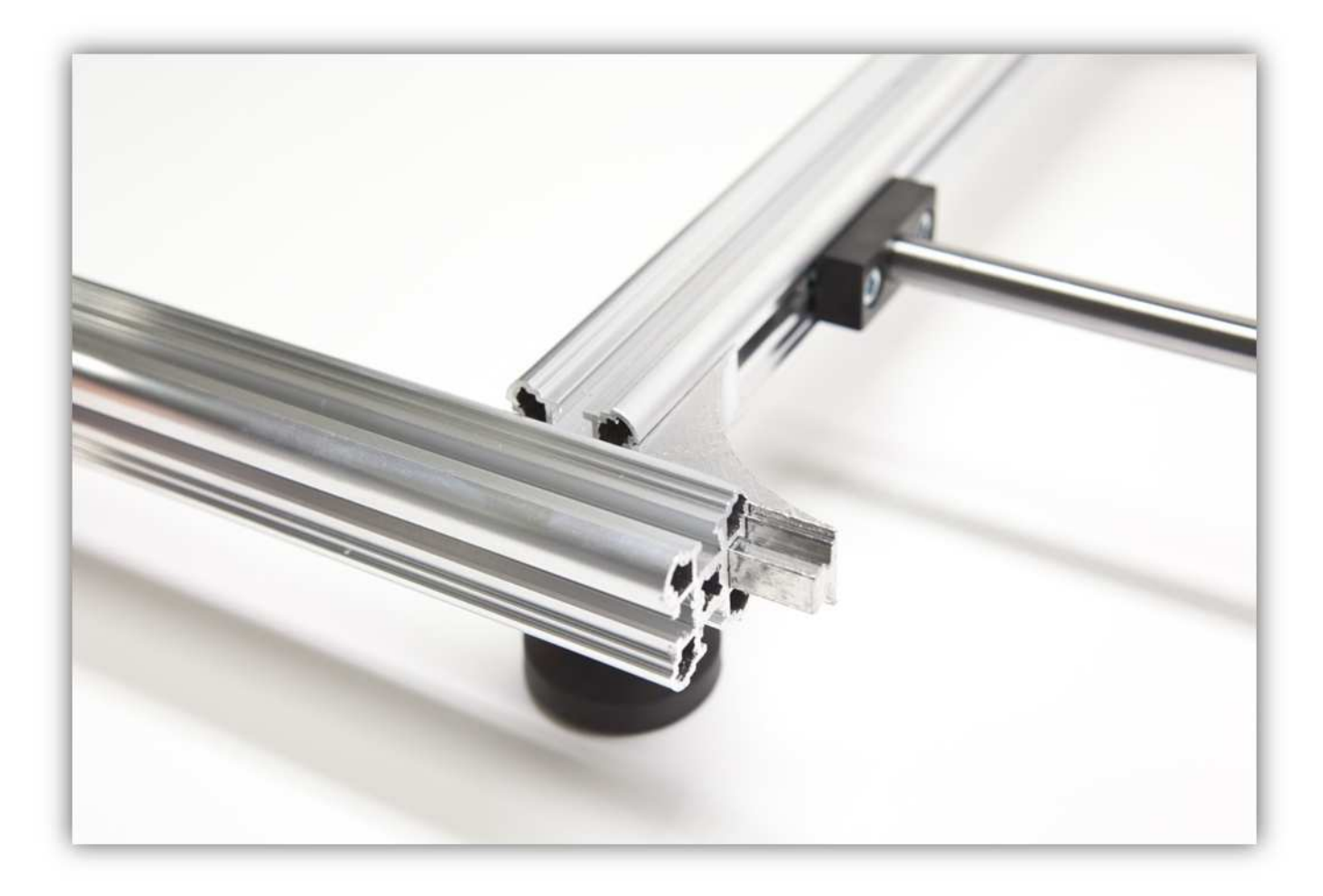

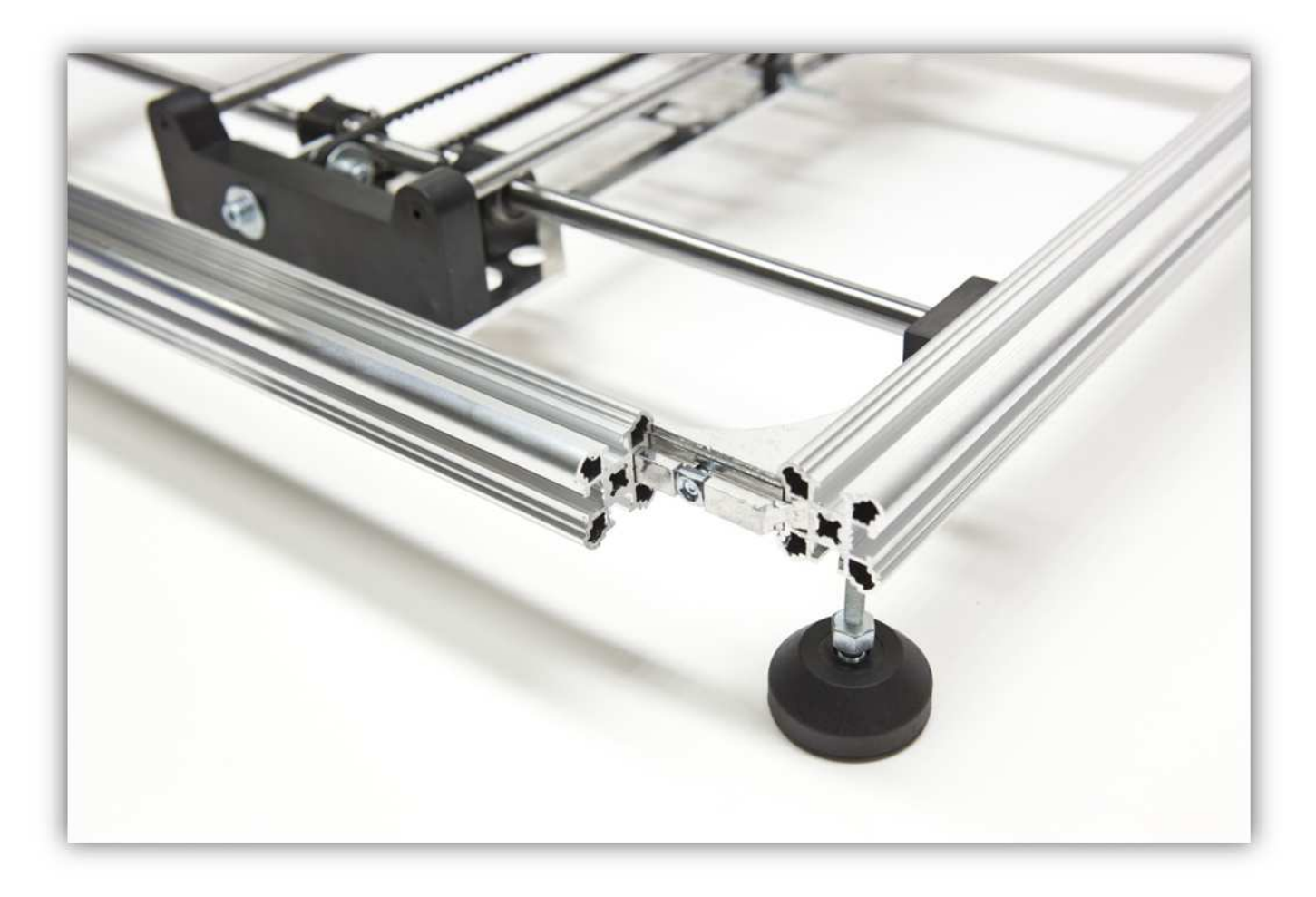

Schieben Sie das ALUMINIUMPROFIL und die 2 MONTAGEWINKEL nun in den Rahmen.

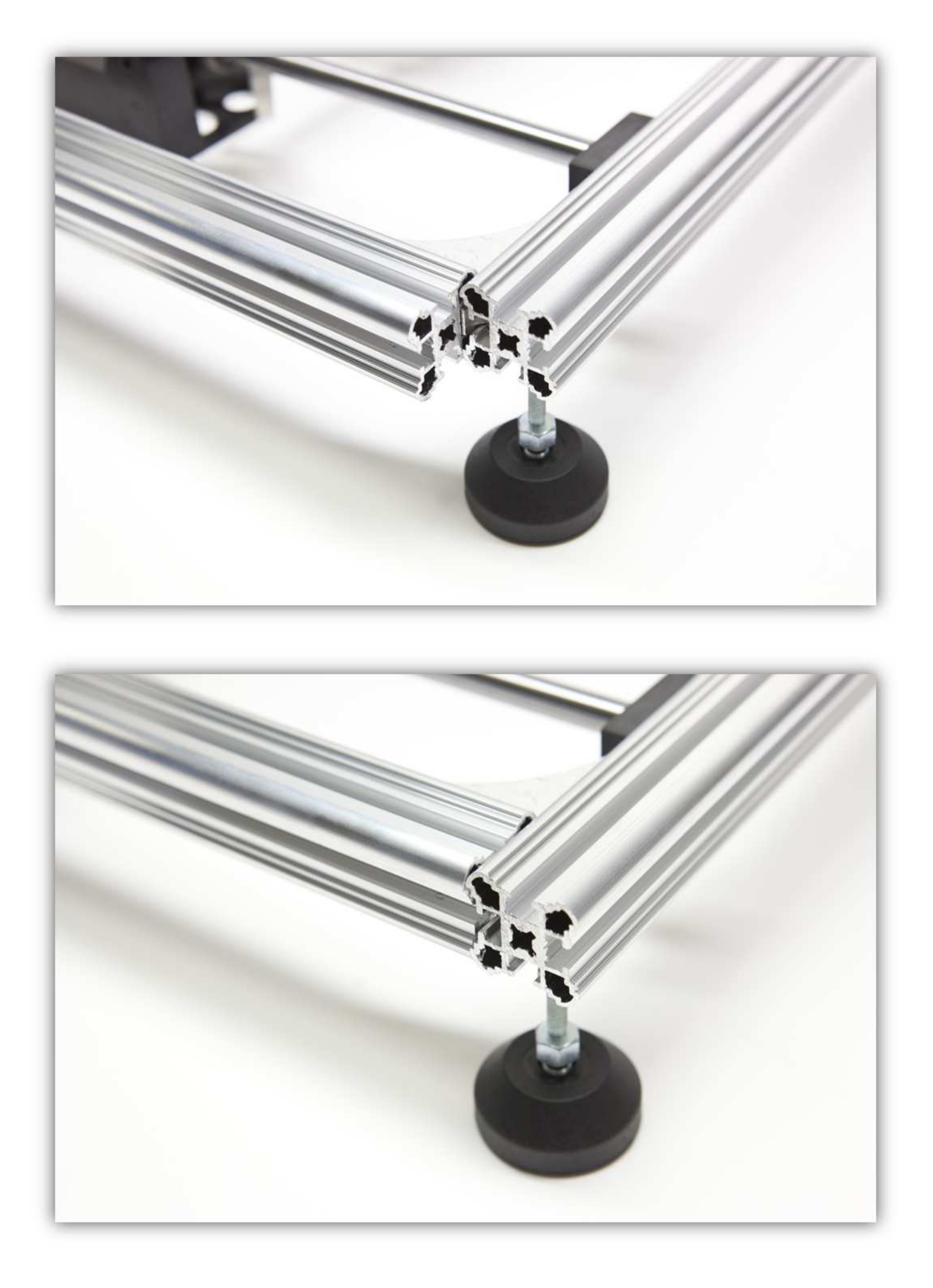

Liegt das ALUMINIUMPROFIL bündig mit dem Rahmen, dann ziehen Sie alle Schrauben der MONTAGEWINKEL an.

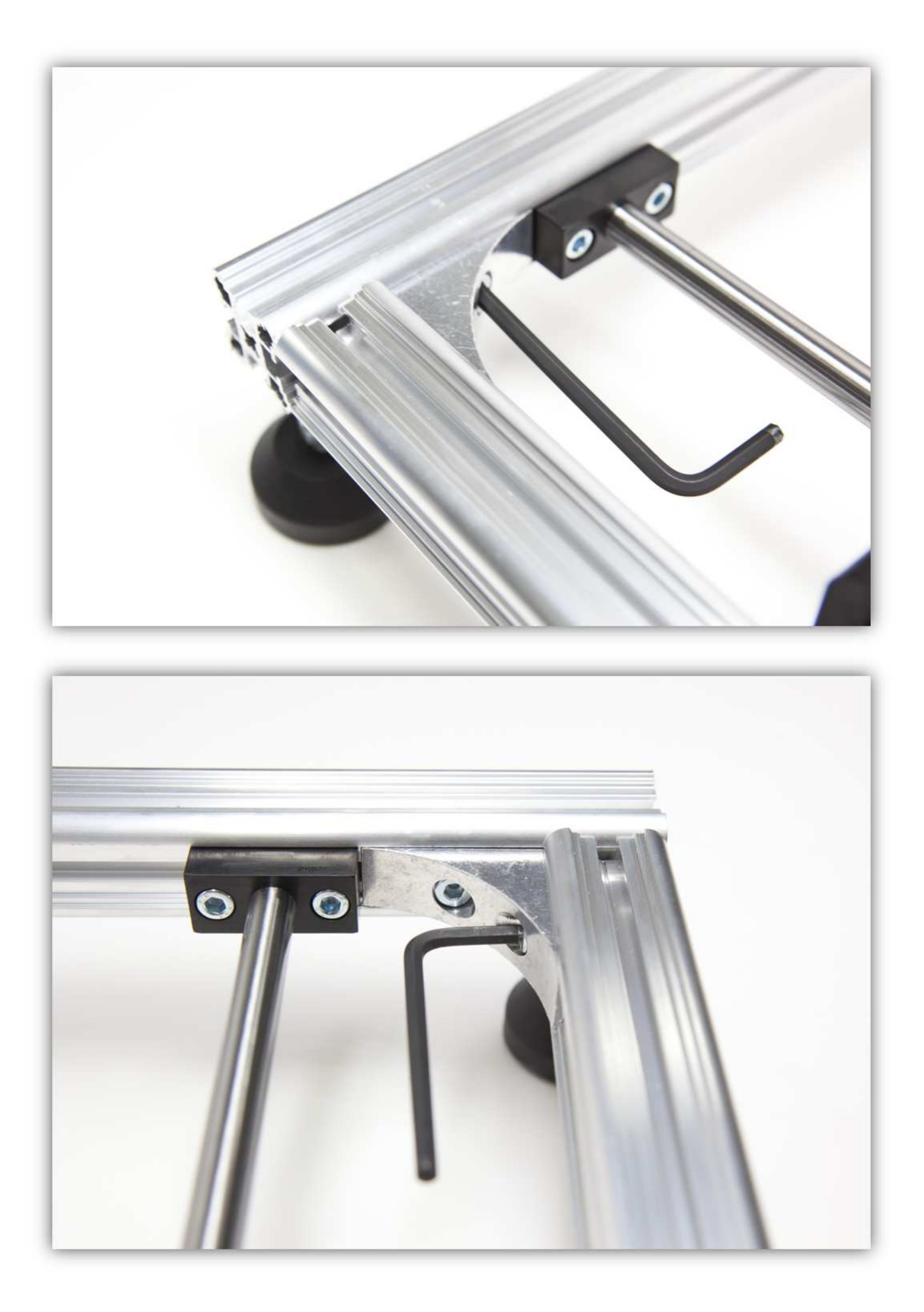

Überprüfen Sie nochmals, ob die X-LAGERKLEMMEN noch immer korrekt befestigt sind. Ist dies der Fall, dann ziehen Sie die Schrauben der Klemmen fest an. Achten Sie darauf, dass sich der X-Tisch frei bewegen kann.

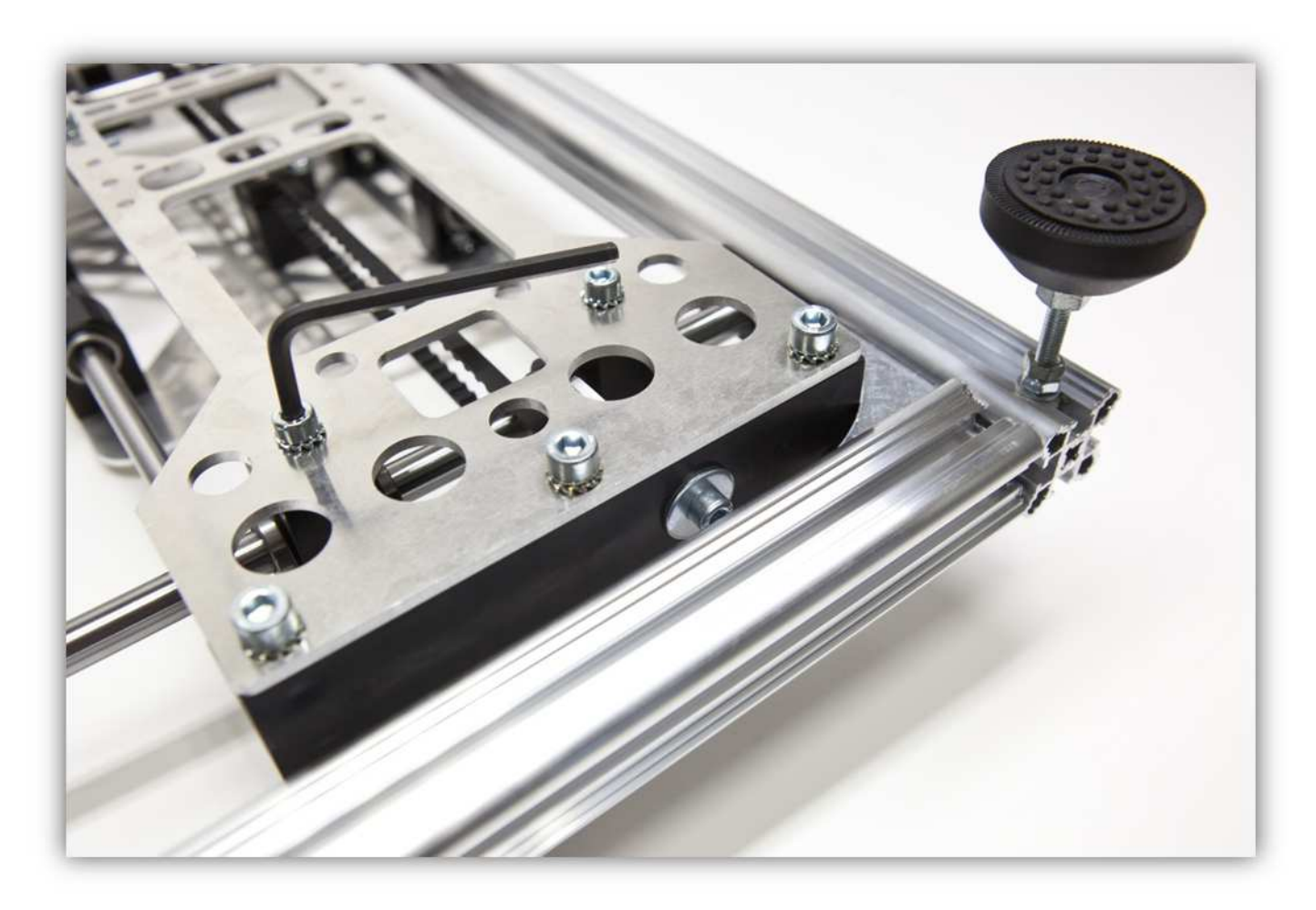

Überprüfen Sie, ob der X-Tisch zentriert ist. Der Abstand an beiden Seiten sollte bei 93.50mm (3.68") liegen.

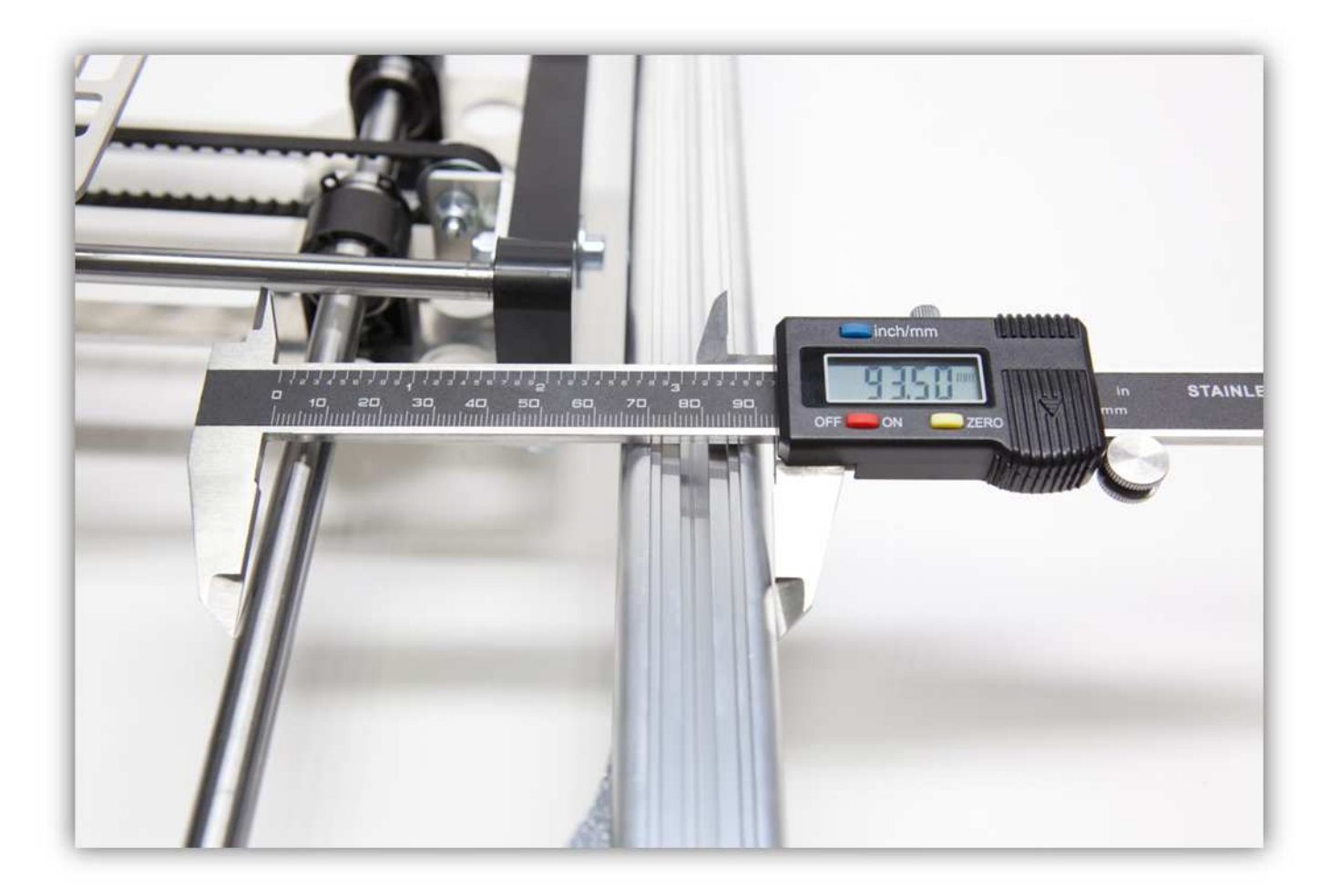

Ziehen Sie nun die Schrauben der X-ROHRKLEMMEN, die den X-TISCH festhalten, fest.

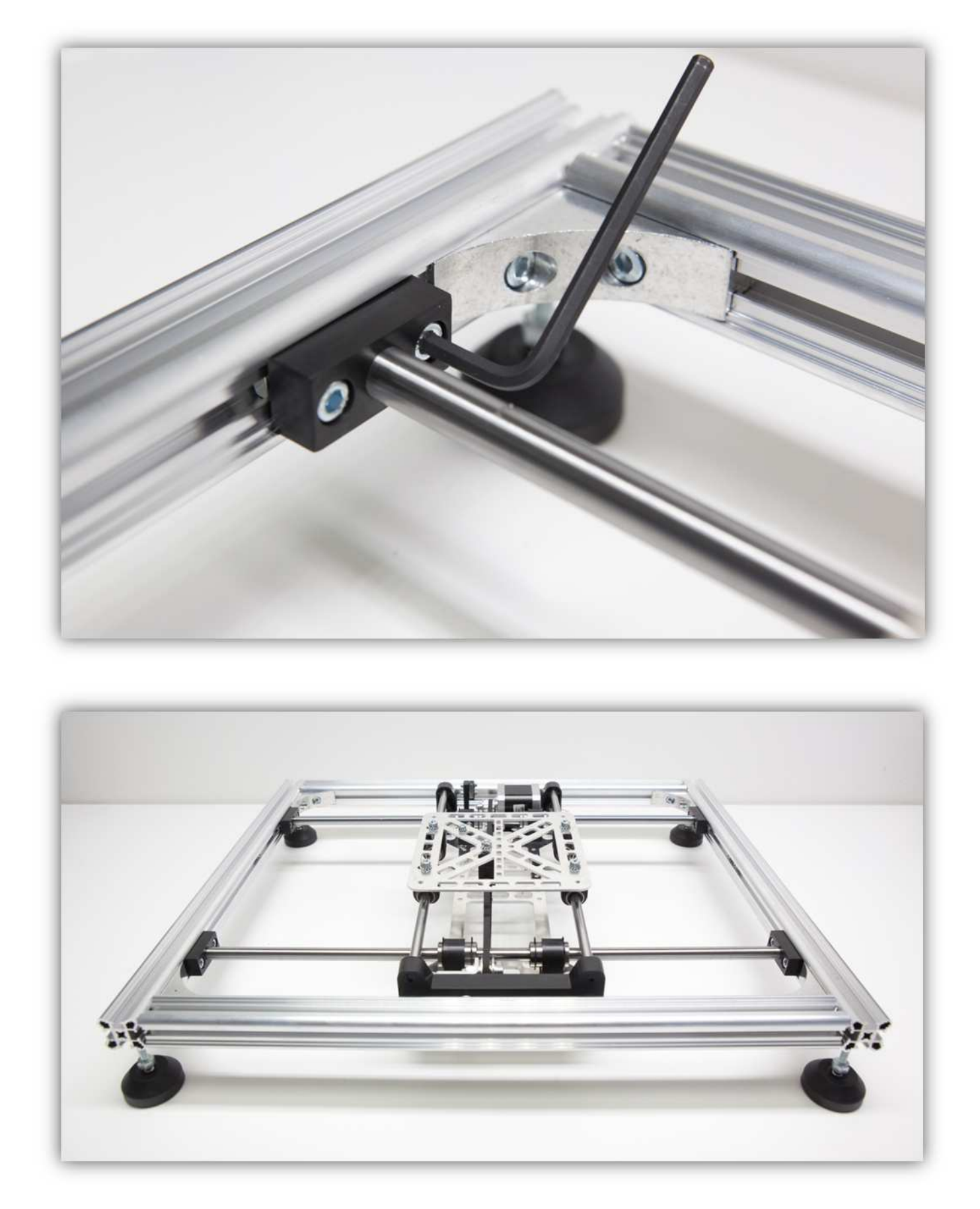

Beachten Sie, dass es genügend Raum zwischen den Y-LAGERKLEMMEN und den LINEARLAGERN in den X-LAGERKLEMMEN gibt. Haben Sie nicht genügend Platz, dann können Sie diese Lager einige Millimeter verschieben. Vergewissern Sie sich davon, dass sich die zwei TISCHE einwandfrei bewegen können.

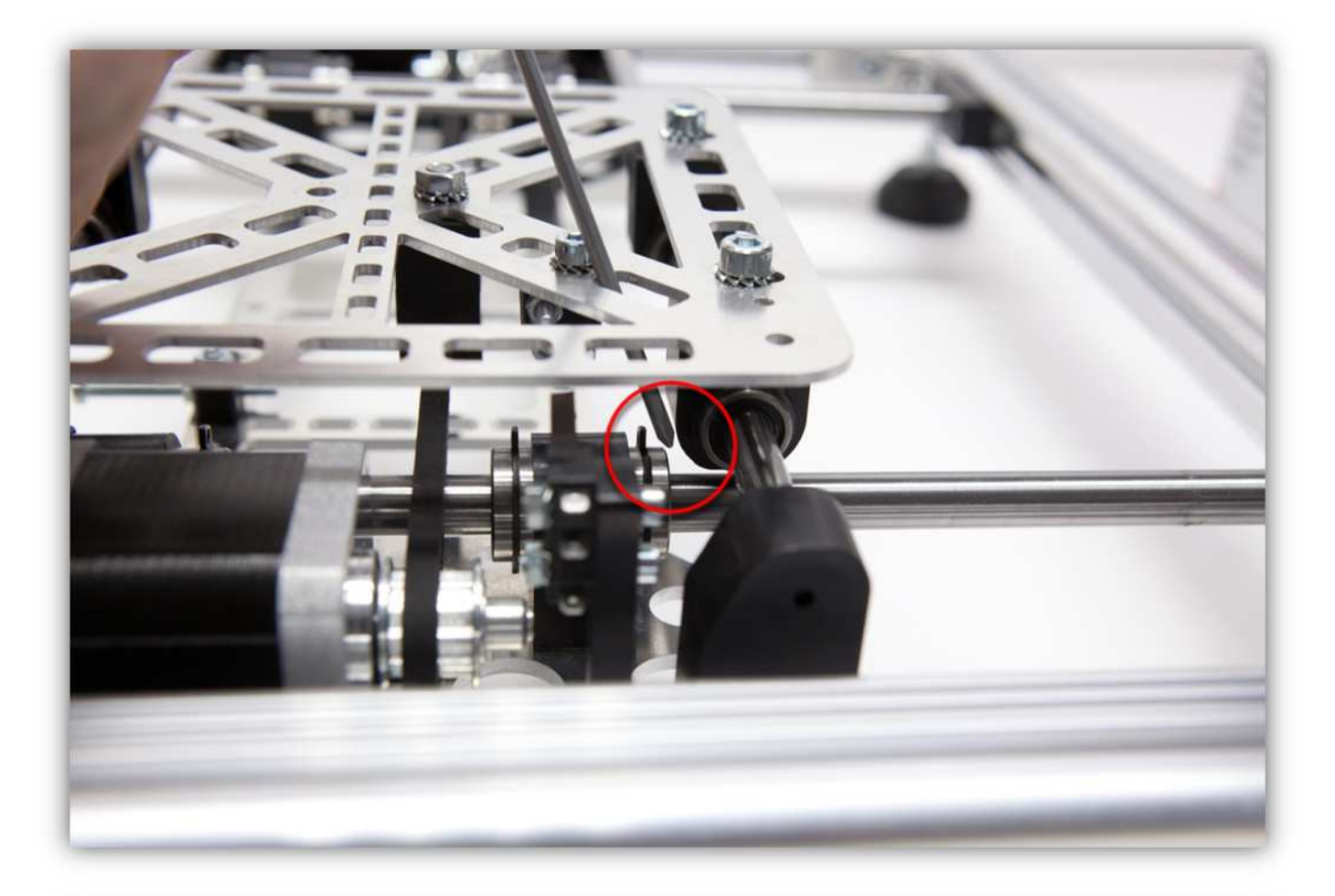

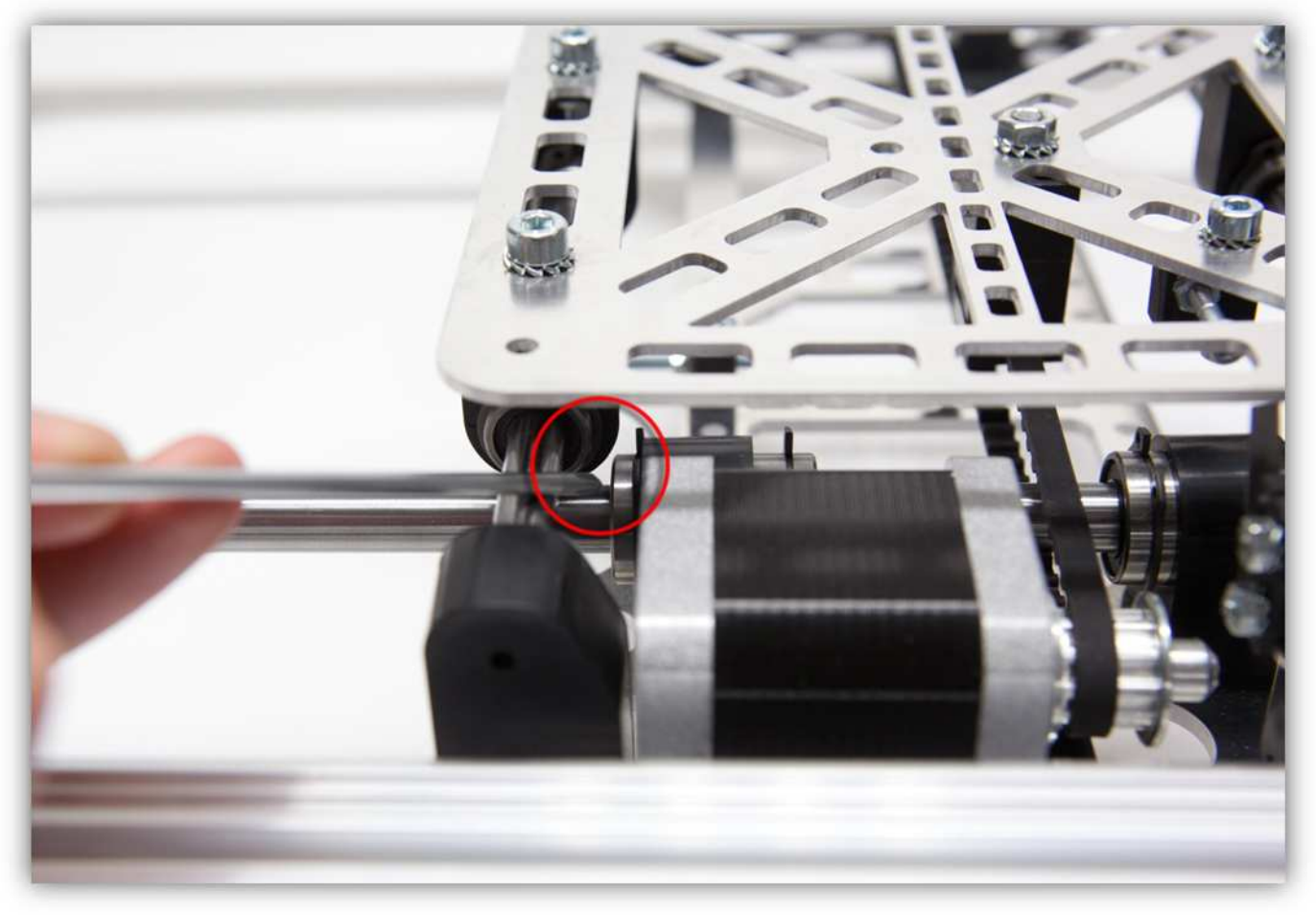

## **004 - DAS LINKE AUFRECHT STEHENDE PROFIL DES RAHMENS MONTIEREN**

Nehmen Sie ein ALUMINIUMPROFIL von 500mm (19.7") aus dem Karton.

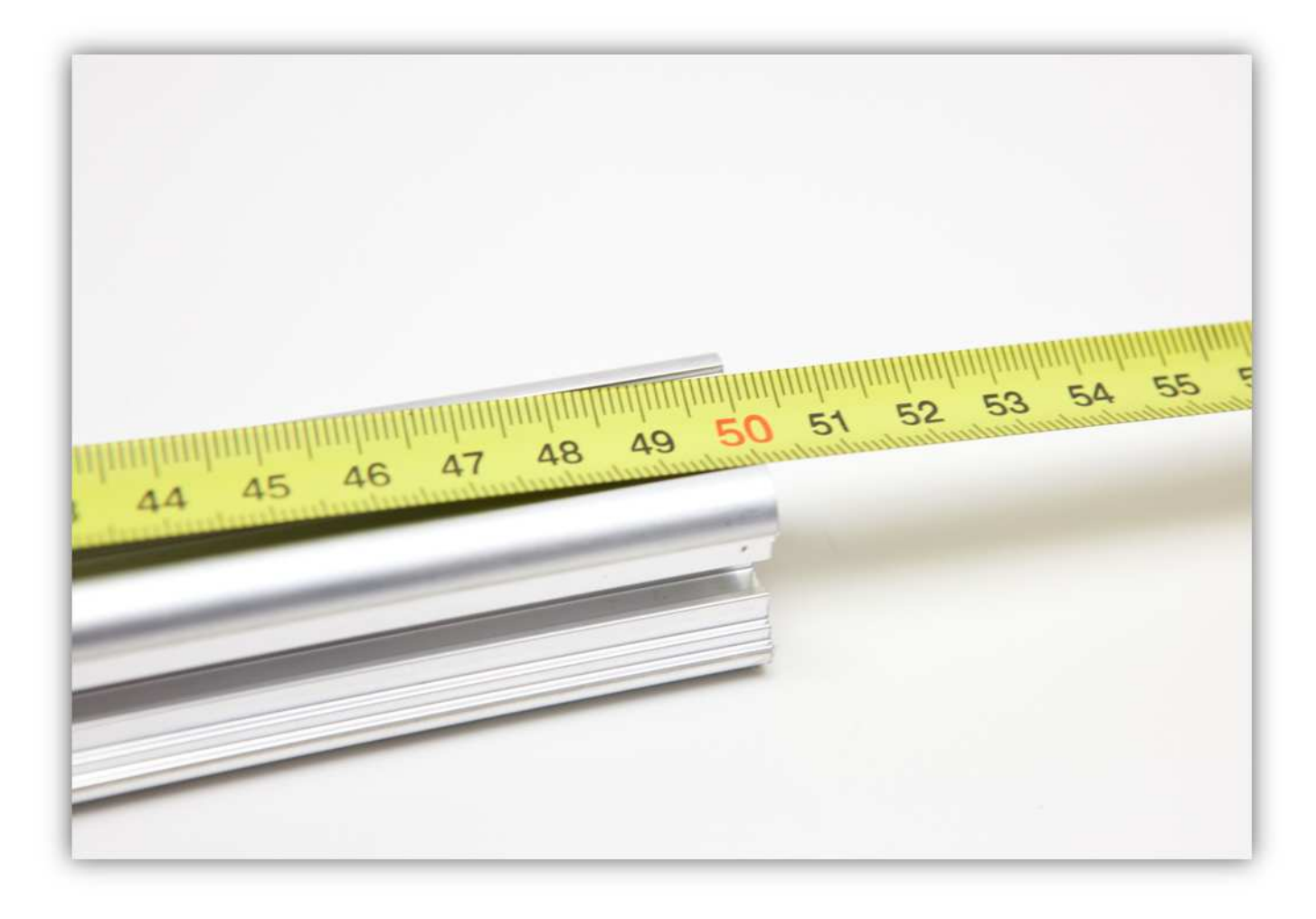

Befestigen Sie zwei MONTAGEWINKEL (Packung) am Ende des ALUMINIUMPROFILS von 500mm (19.7").

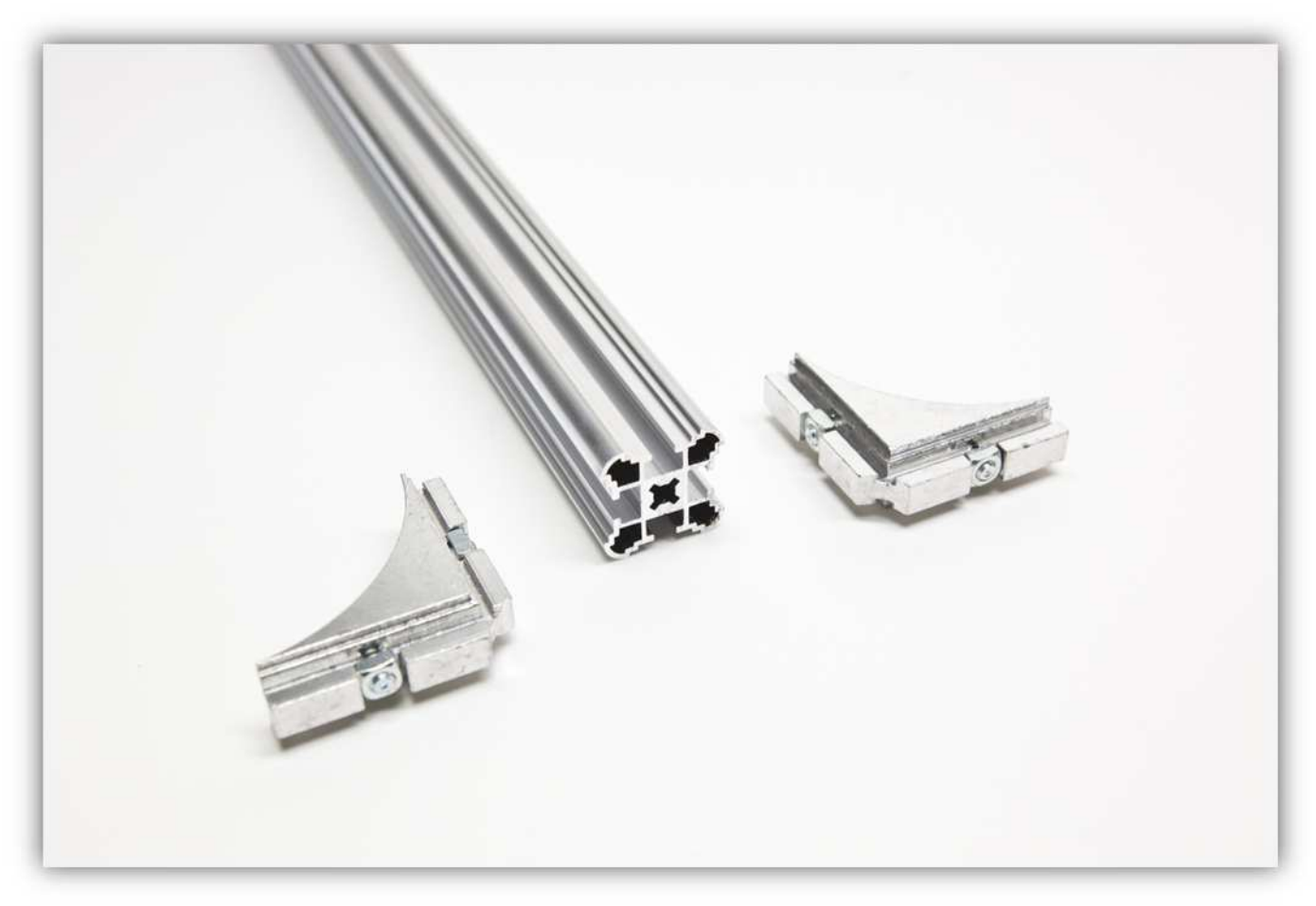

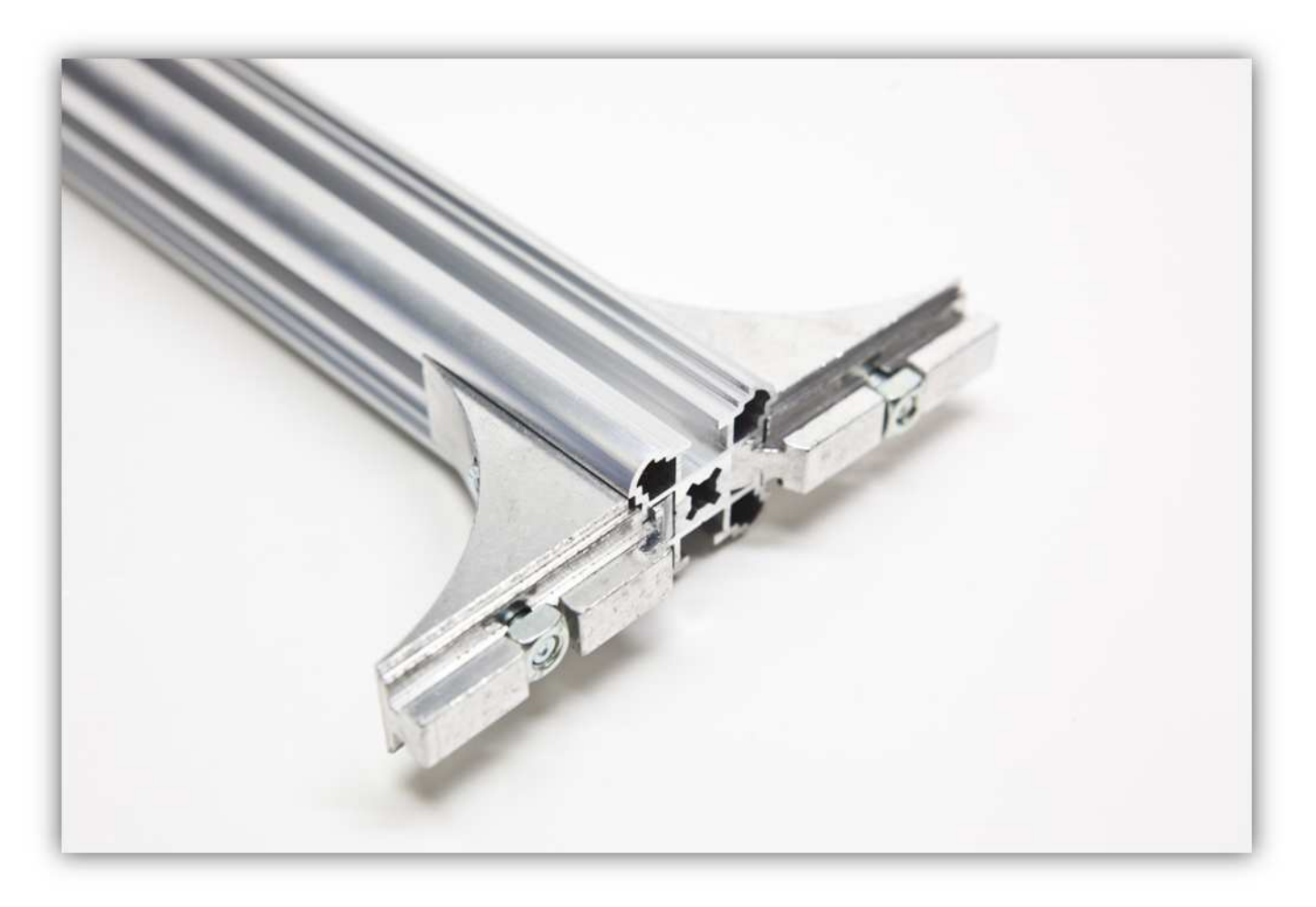

Schieben Sie den montierten Teil in das linke Profil des RAHMENS.

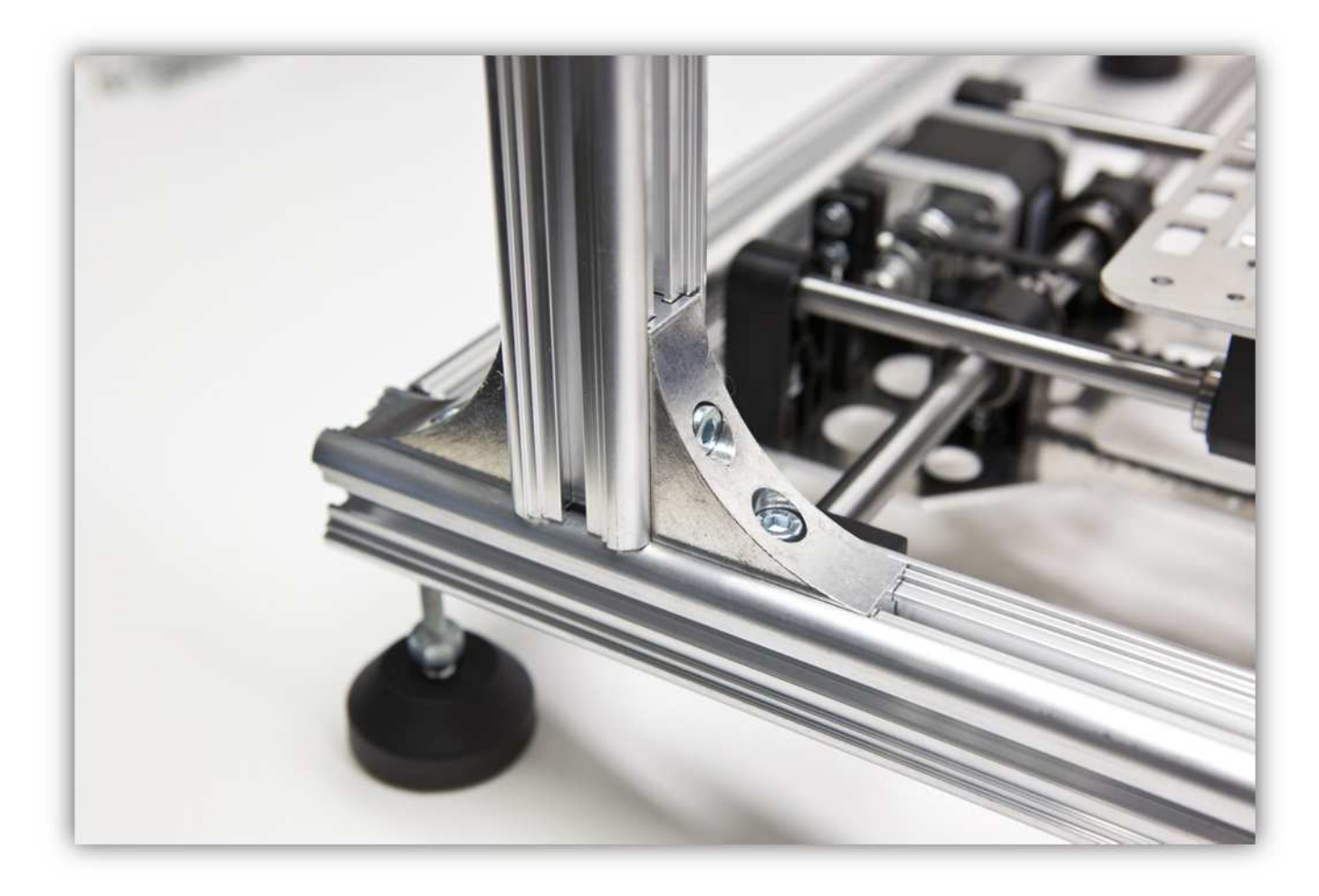

Schieben Sie das Profil weiter bis sich der Mittelpunkt 16cm (6.3") vom Rand des RAHMENS befindet.

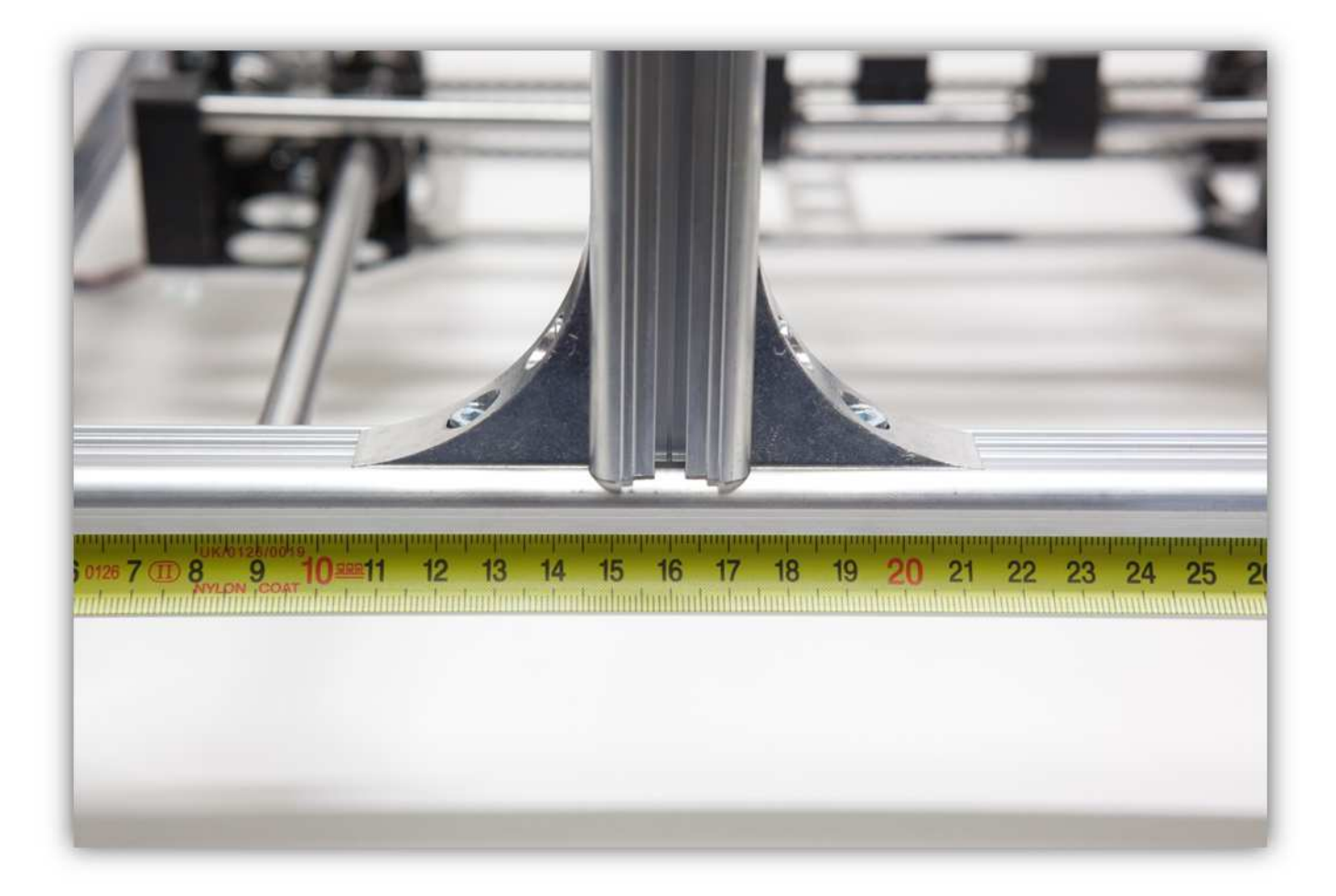

Ziehen Sie die Schrauben der MONTAGEWINKEL fest.

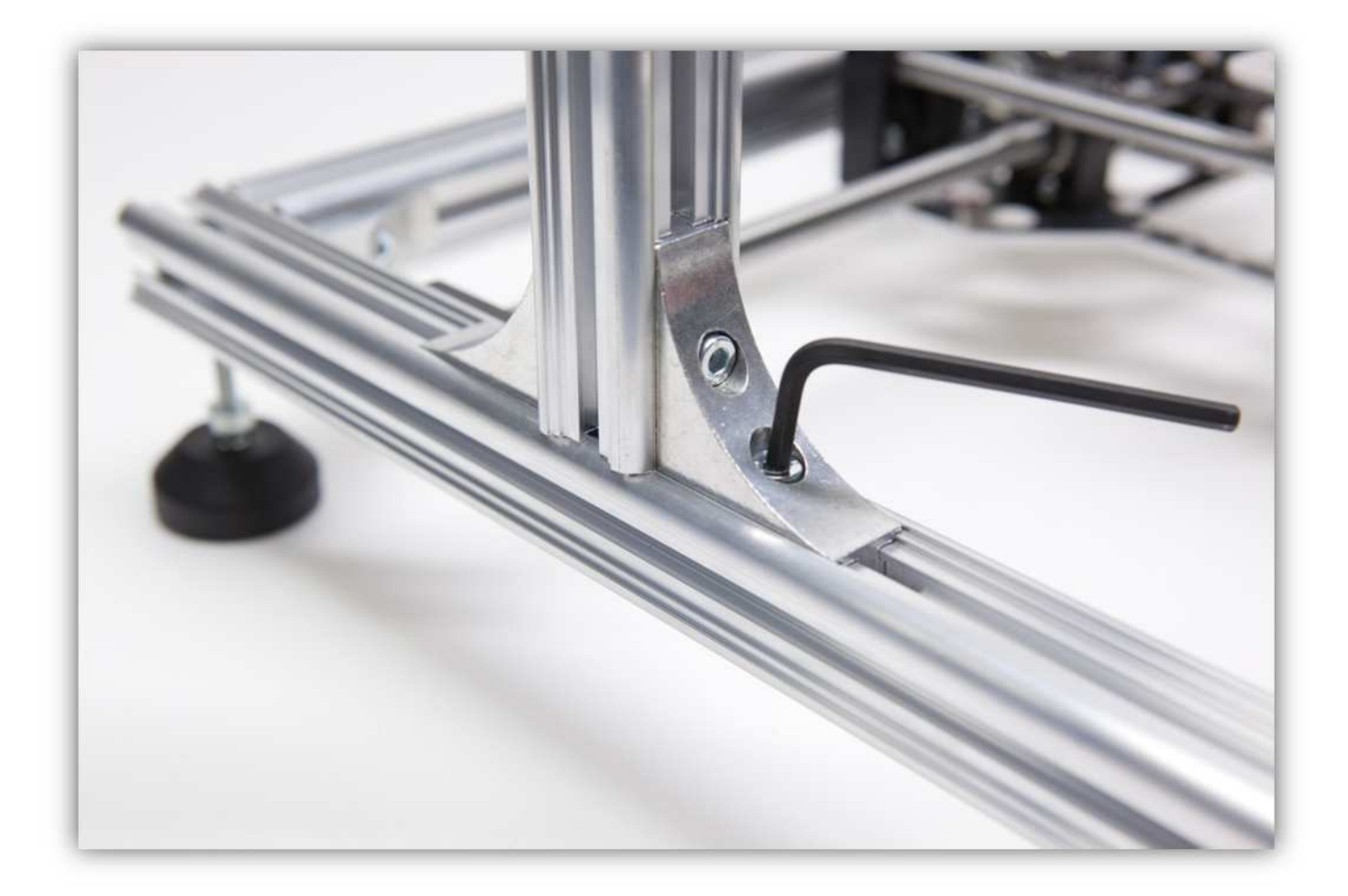

Nehmen Sie alle Teile aus Packung 21.

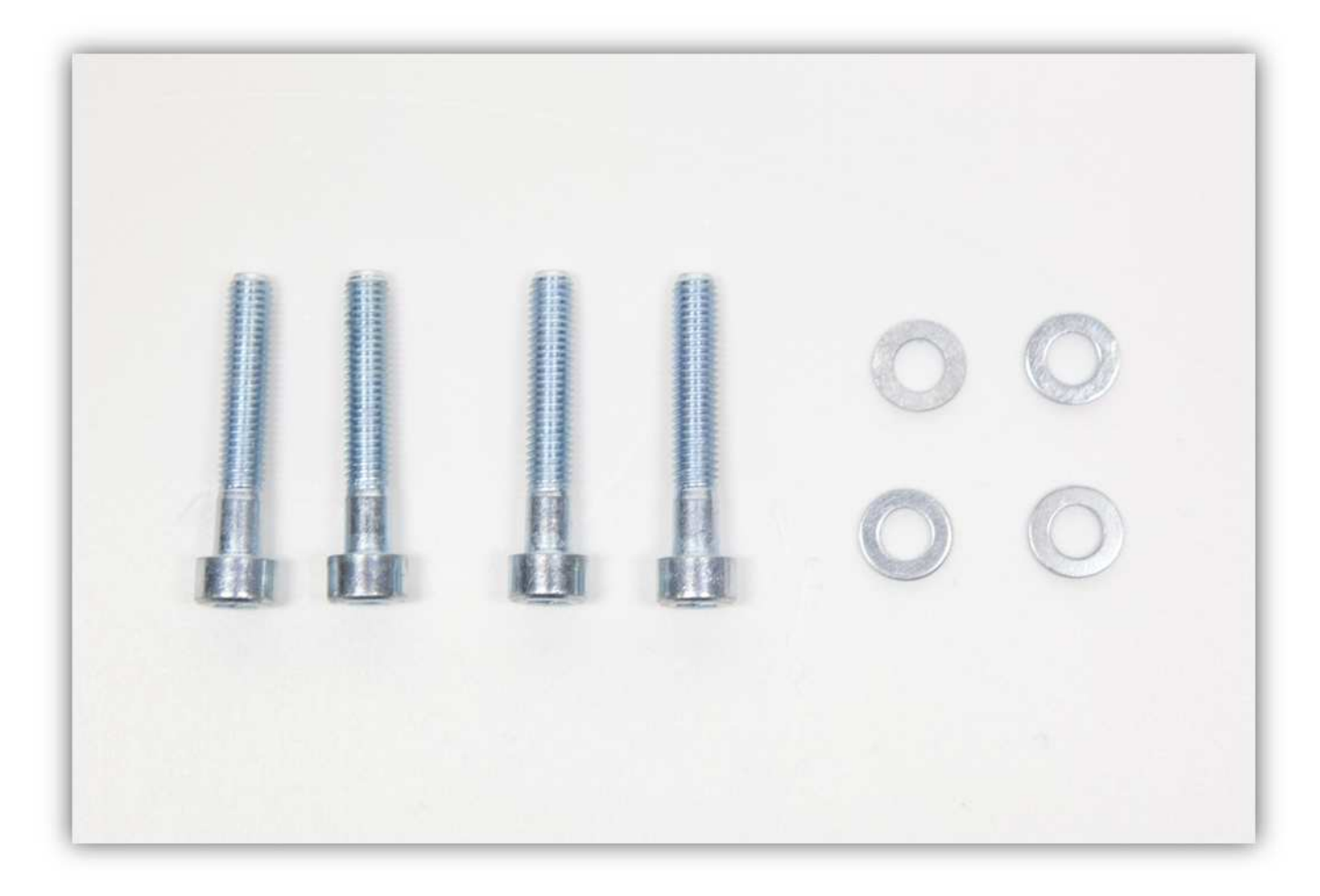

Nehmen Sie nun 4 GROßE Z-ROHRKLEMMEN aus der Packung mit Kunststoffteilen (siehe Abb.). Achten Sie darauf, dass das Loch einen Durchmesser von 10mm (0.39") hat.

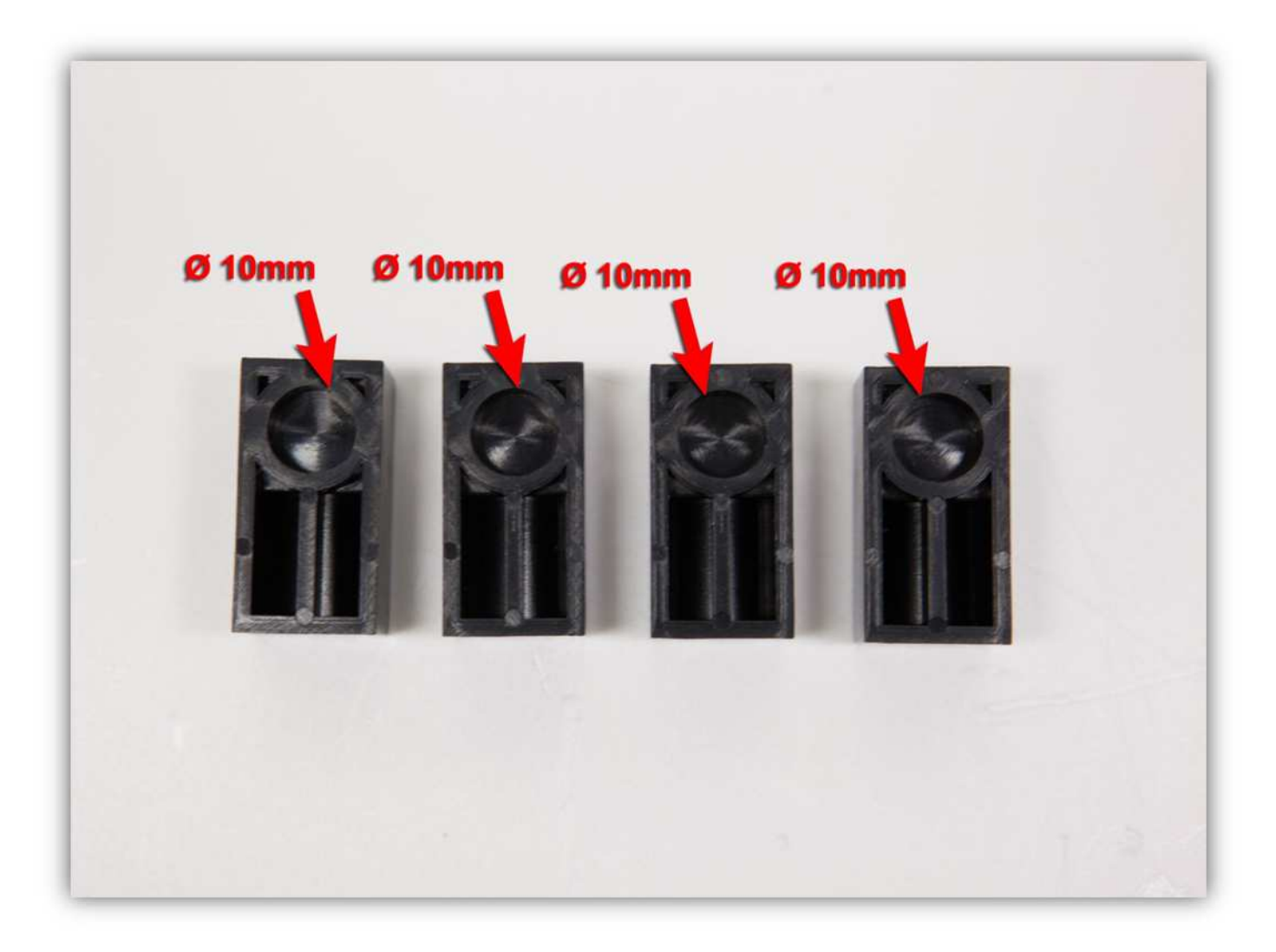

Nehmen Sie zwei Stangen aus Packung 7. Achten Sie darauf, dass die Stangen einen Durchmesser von 10mm (0.39") und eine Länge von 345mm (13.6") haben.

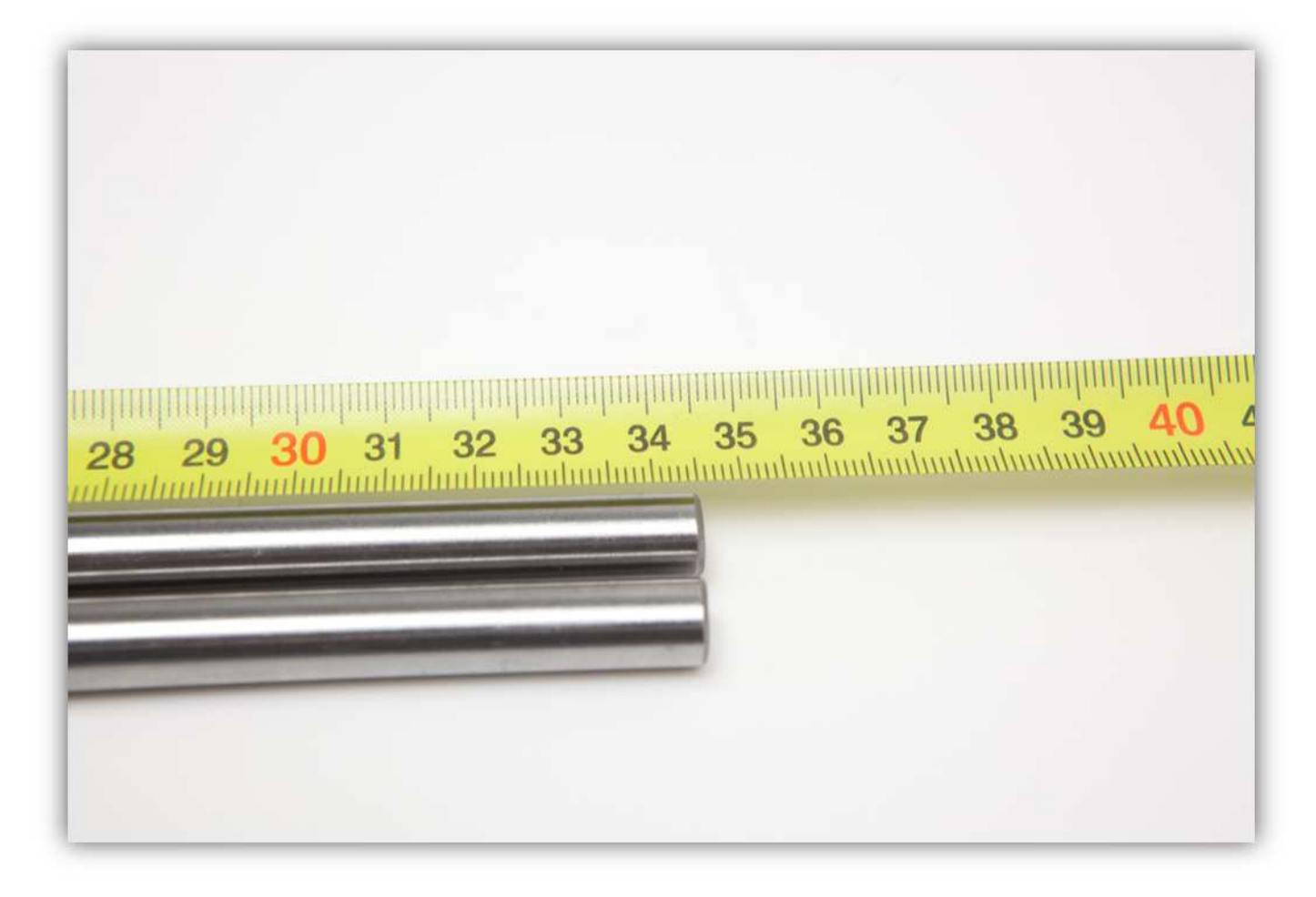

Montieren Sie vier M5-Vierkantmuttern wie folgt:

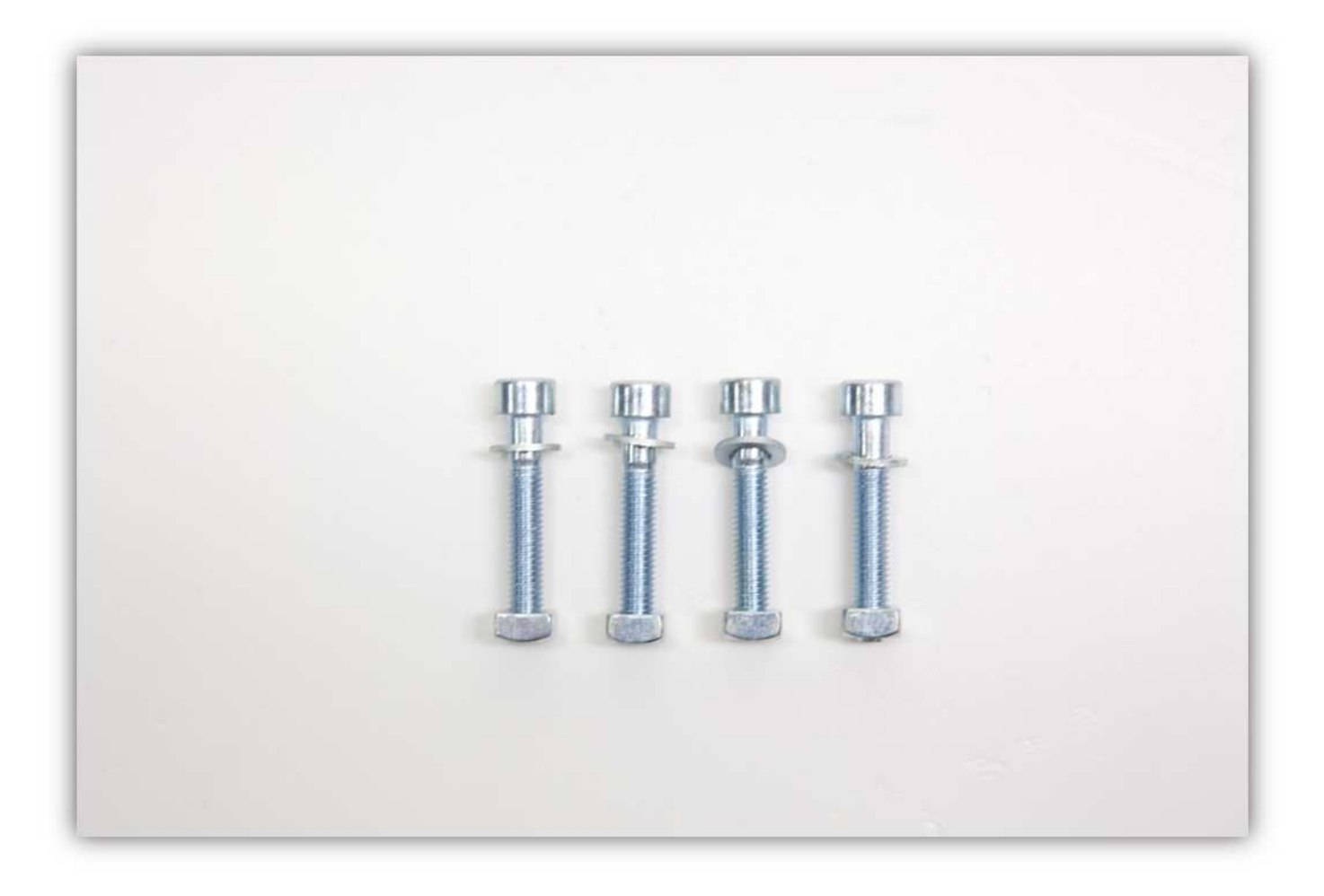

Schieben Sie zwei dieser montierten Teile in das linke aufrecht stehende ALUMINIUMPROFIL (siehe Abb.).

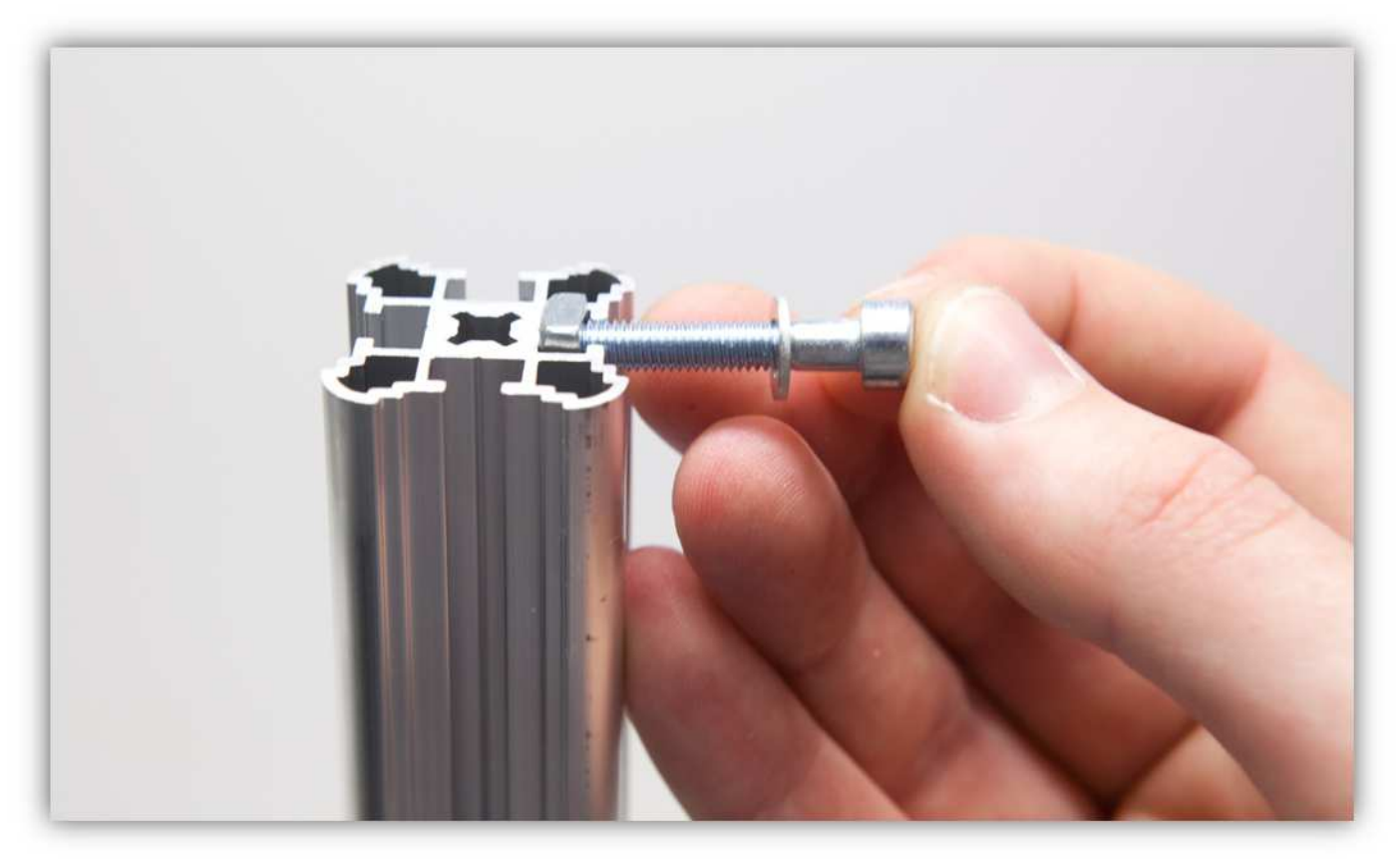

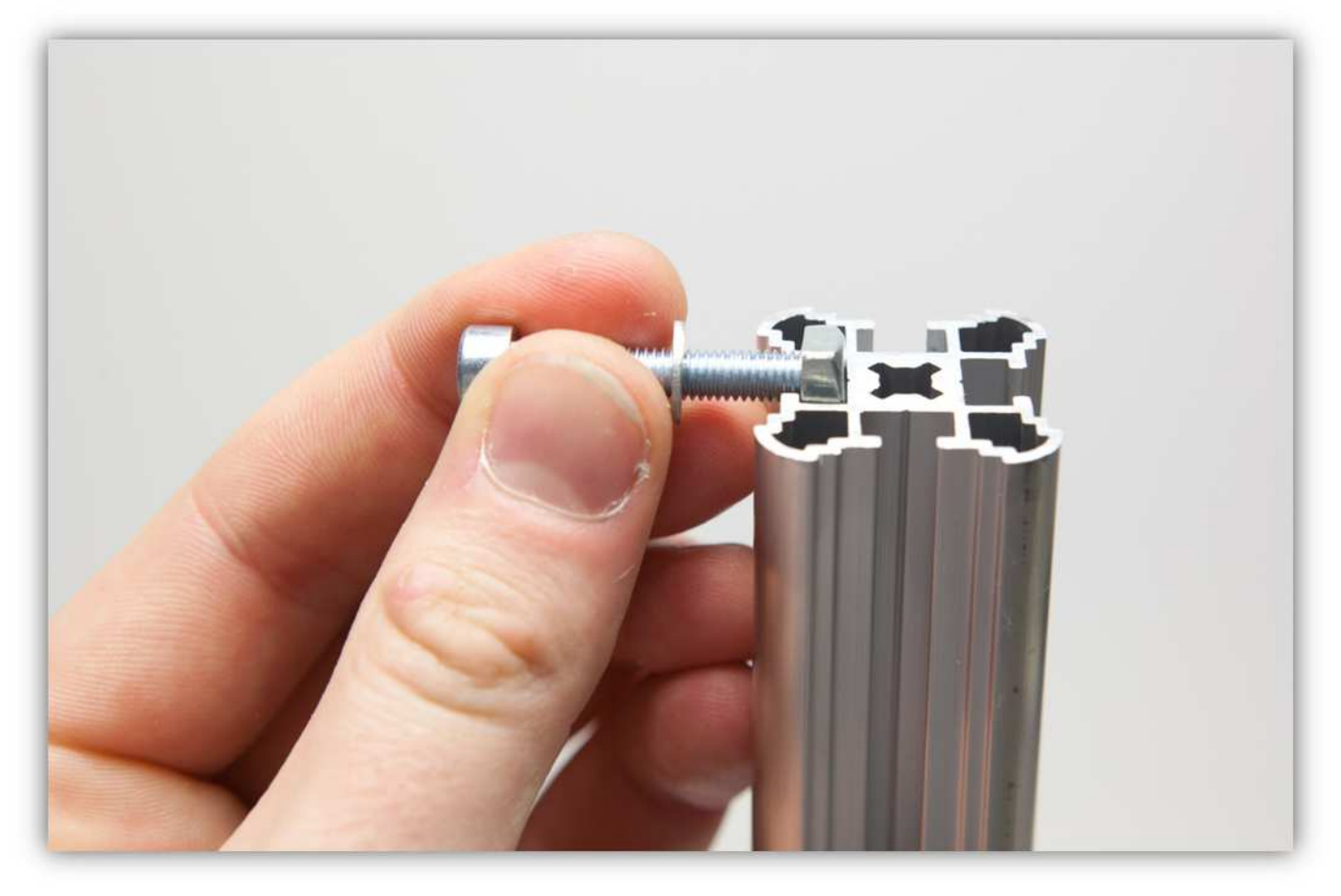

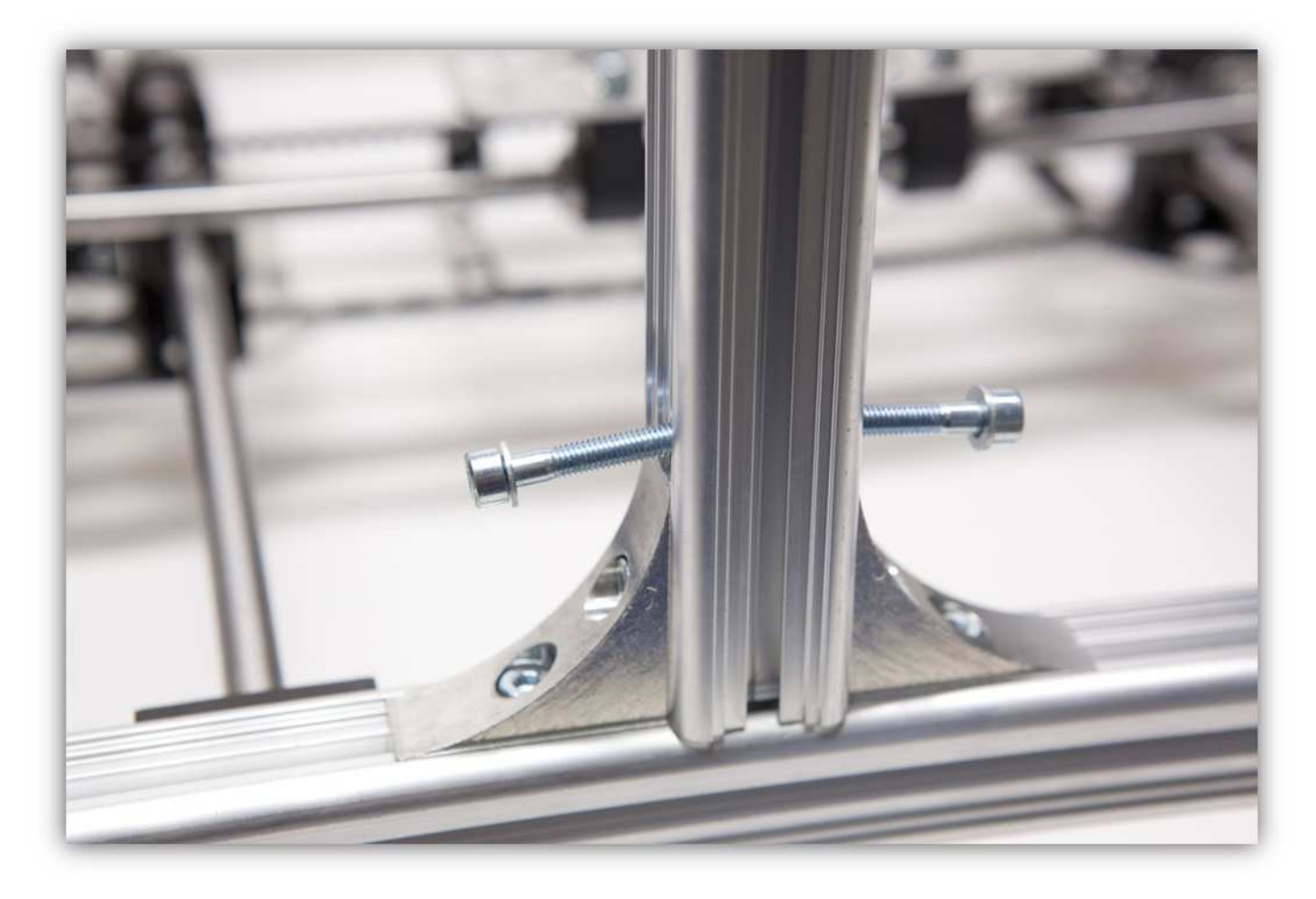

Schieben Sie zwei GROßE Z-ROHRKLEMMEN über die Schrauben (siehe Abb.).

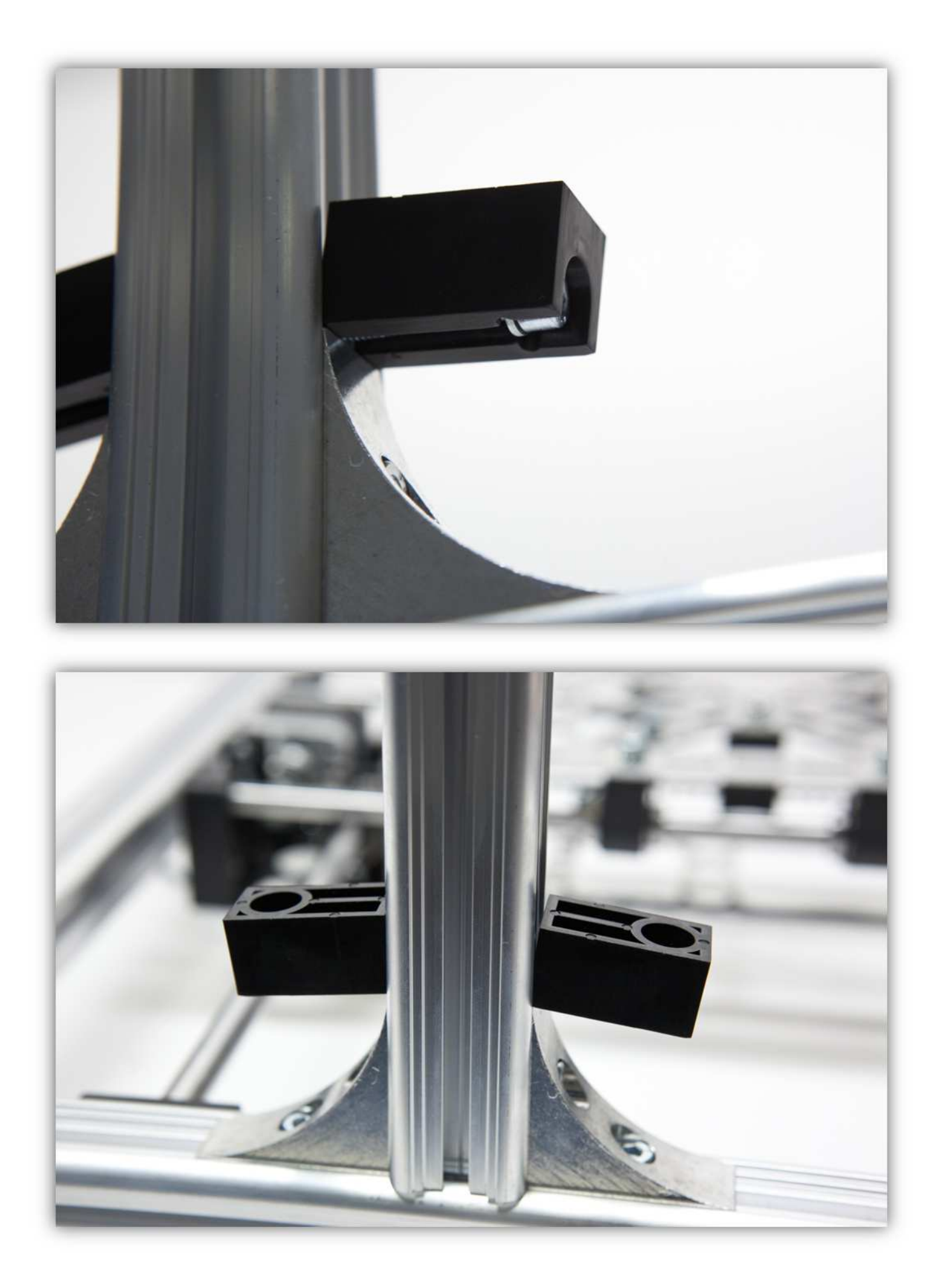

Schieben Sie die GROßEN Z-ROHRKLEMMEN so weit wie möglich nach unten und ziehen Sie die Schraube fest. **Ziehen Sie diese Schrauben aber nicht zu fest an.** 

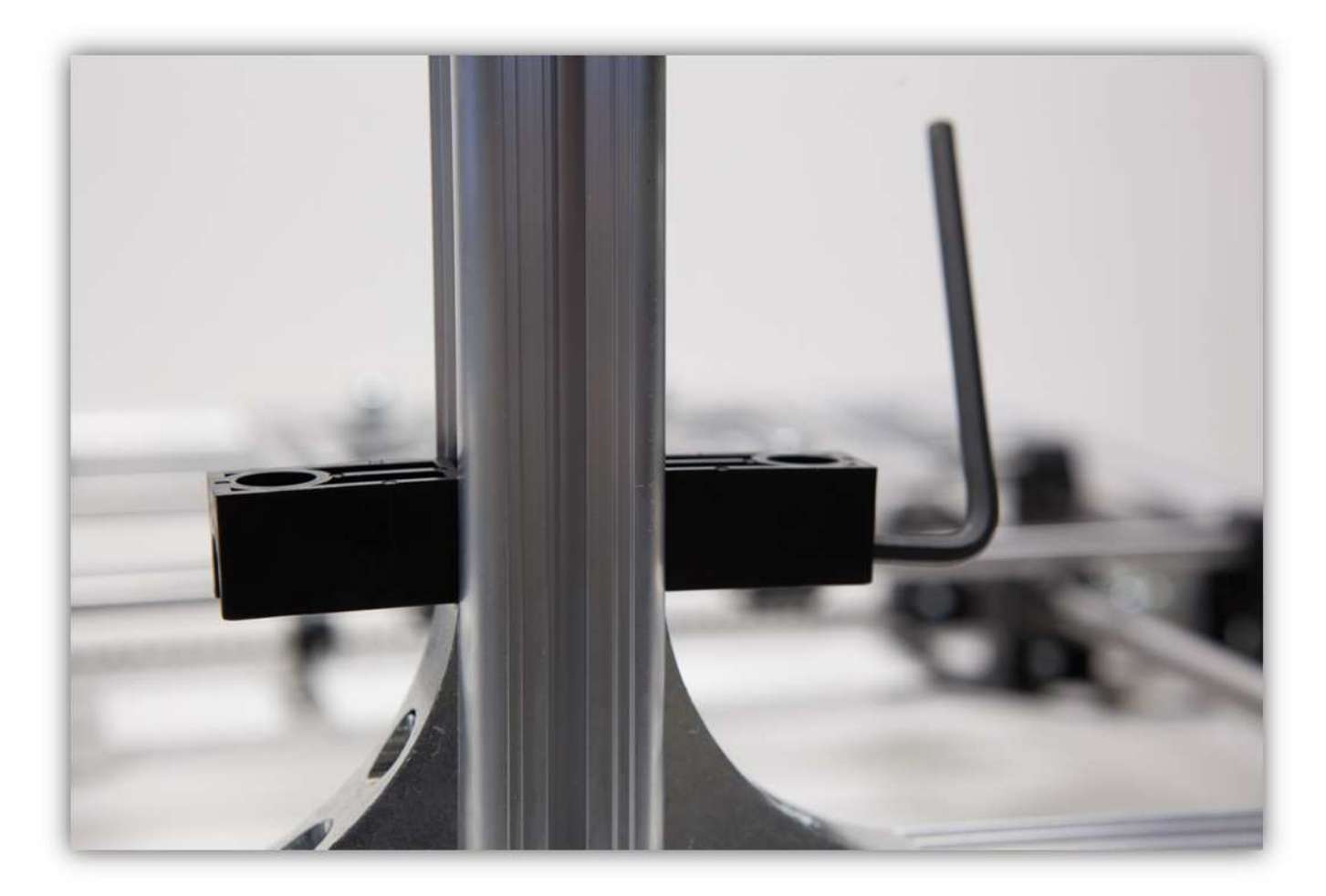

Stecken Sie die zwei Stangen in die GROßEN Z-ROHRKLEMMEN.

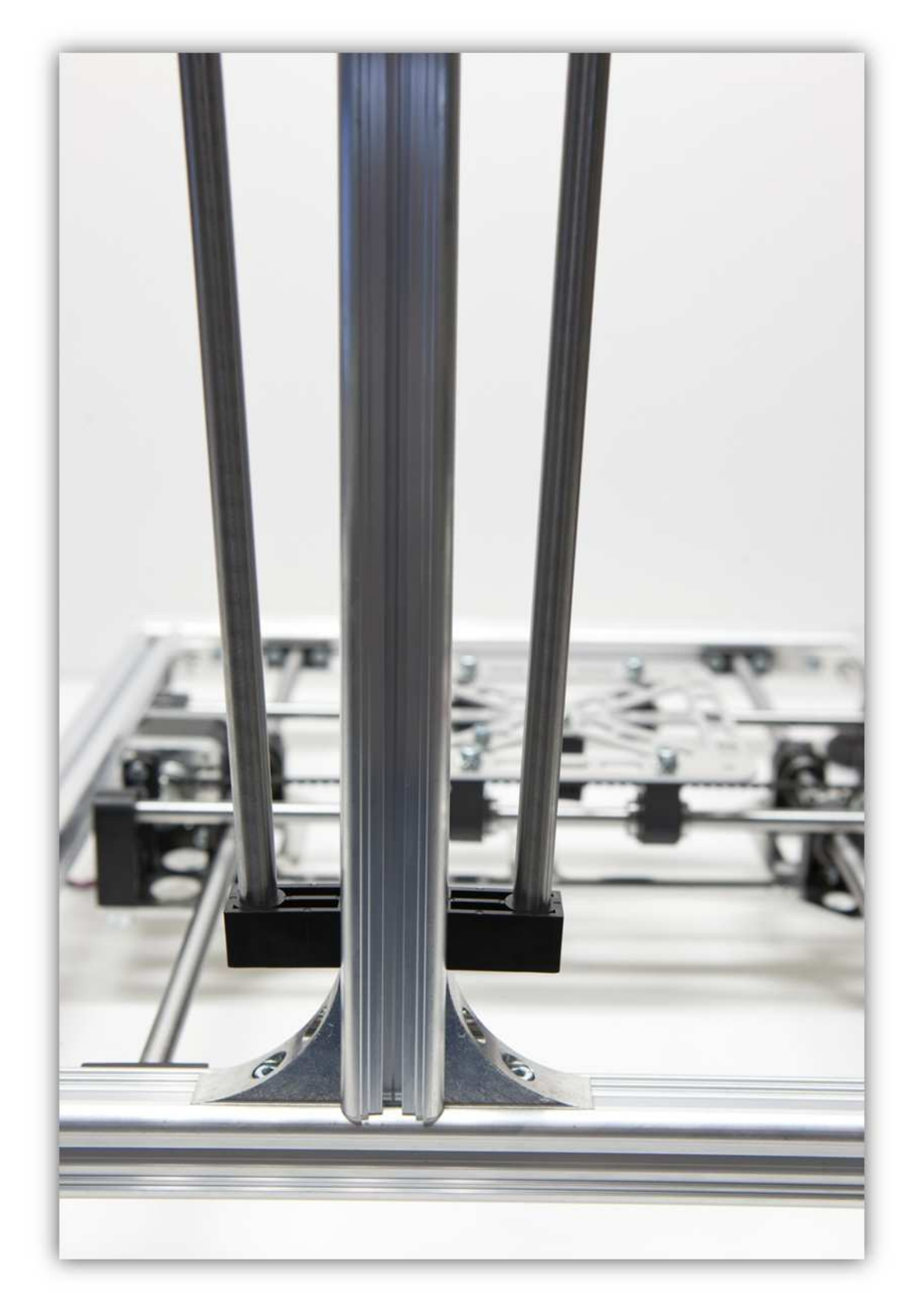

Nehmen Sie alle Teile aus Packung 19.

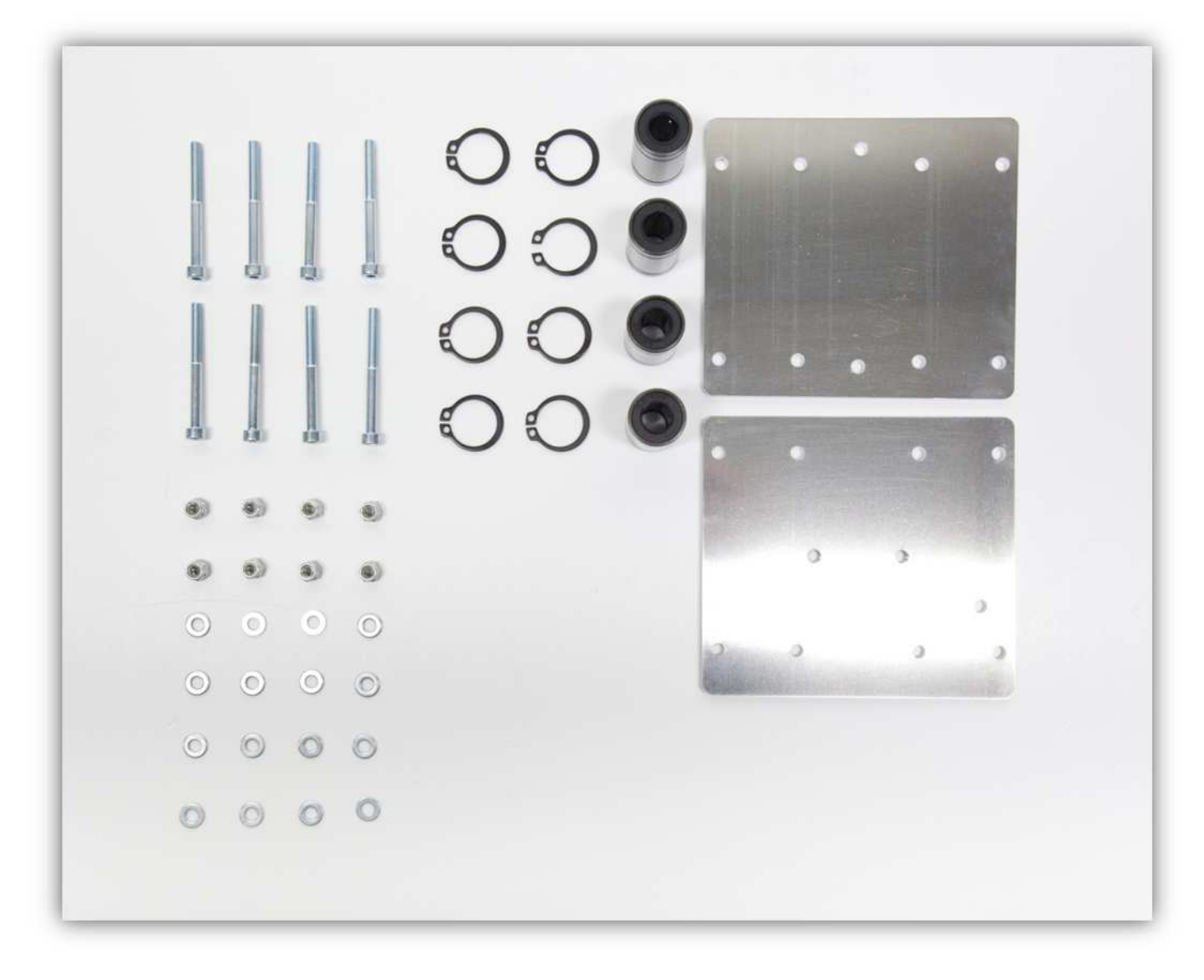

Nehmen Sie 4 GROßE Z-LAGERKLEMMEN aus der Packung mit Kunststoffteilen (siehe Abb.).

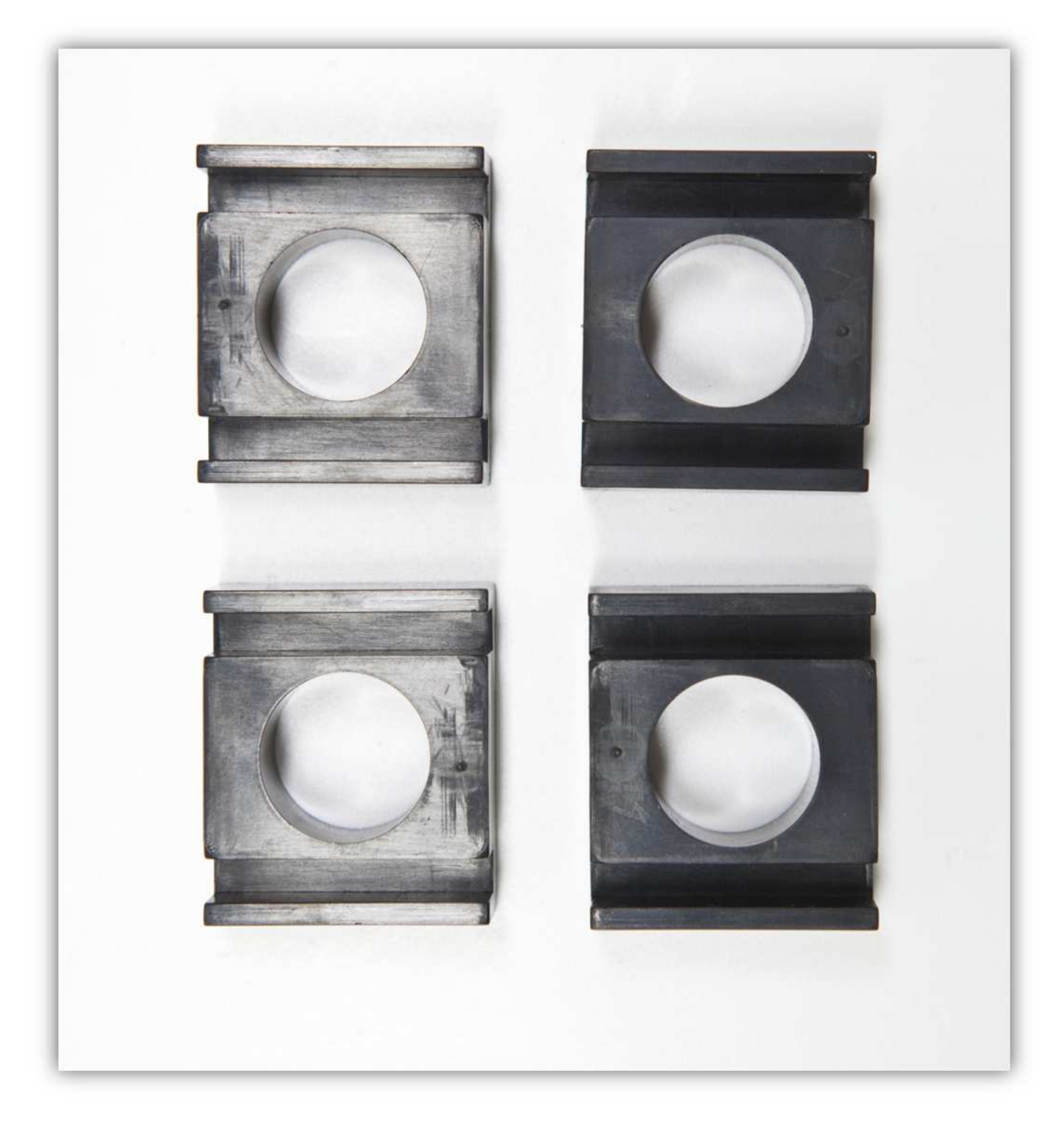

Schieben Sie 4 Linearlager in die 4 GROßEN Z-LAGERKLEMMEN.

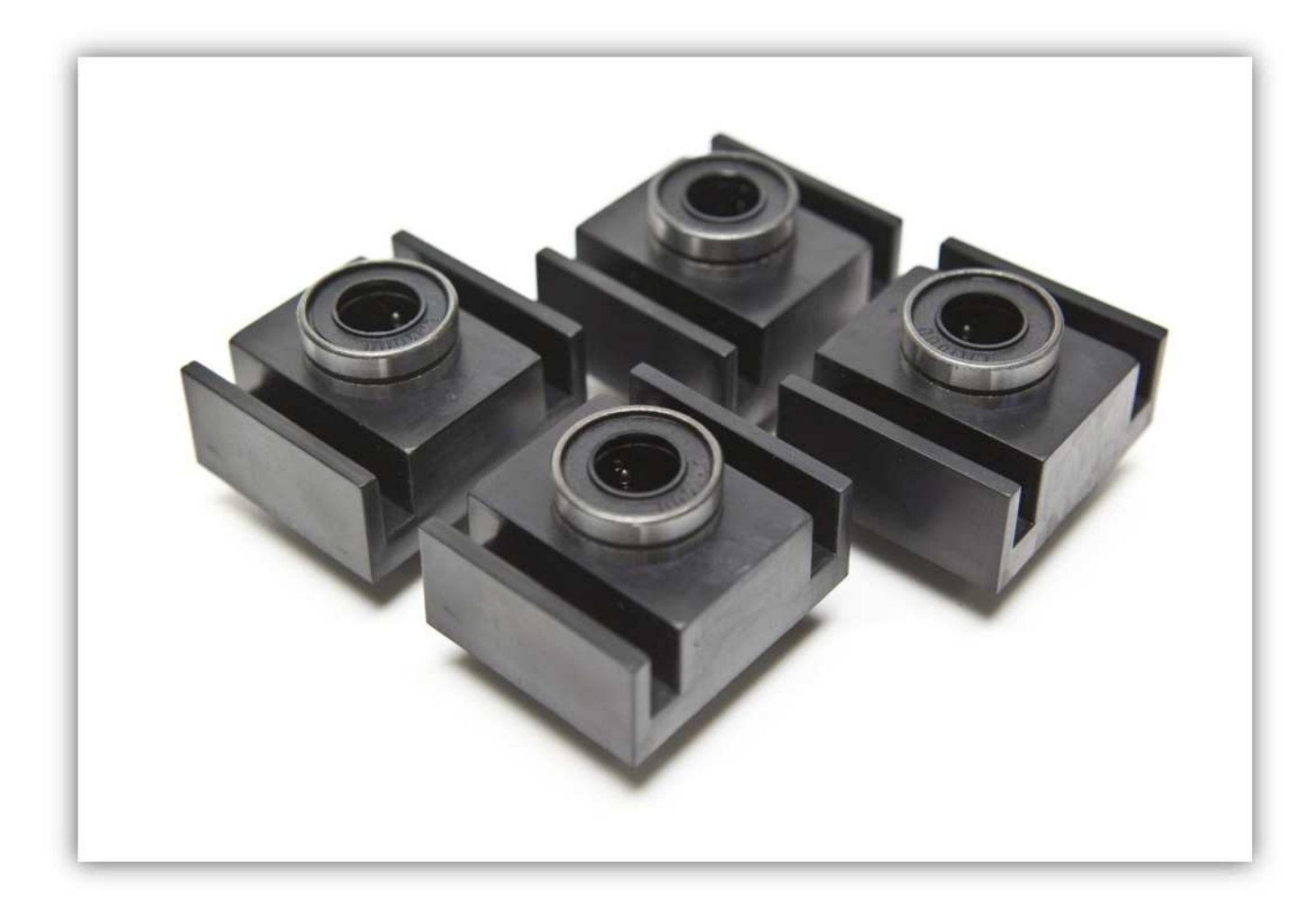

Befestigen Sie die Sicherungsringe vorsichtig mit der Sicherungsringzange an den 4 LINEARLAGERN (LM10UU) an.

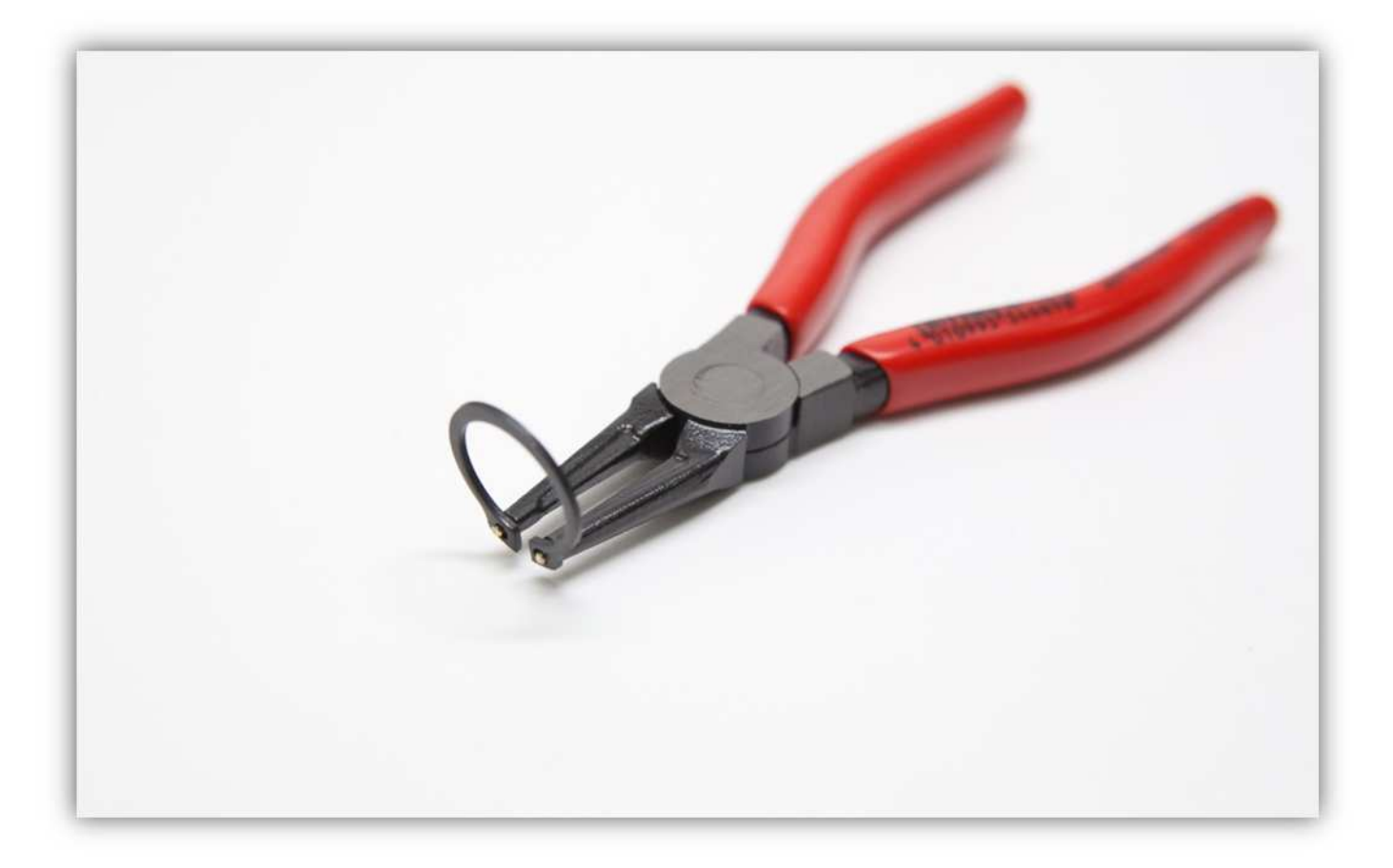

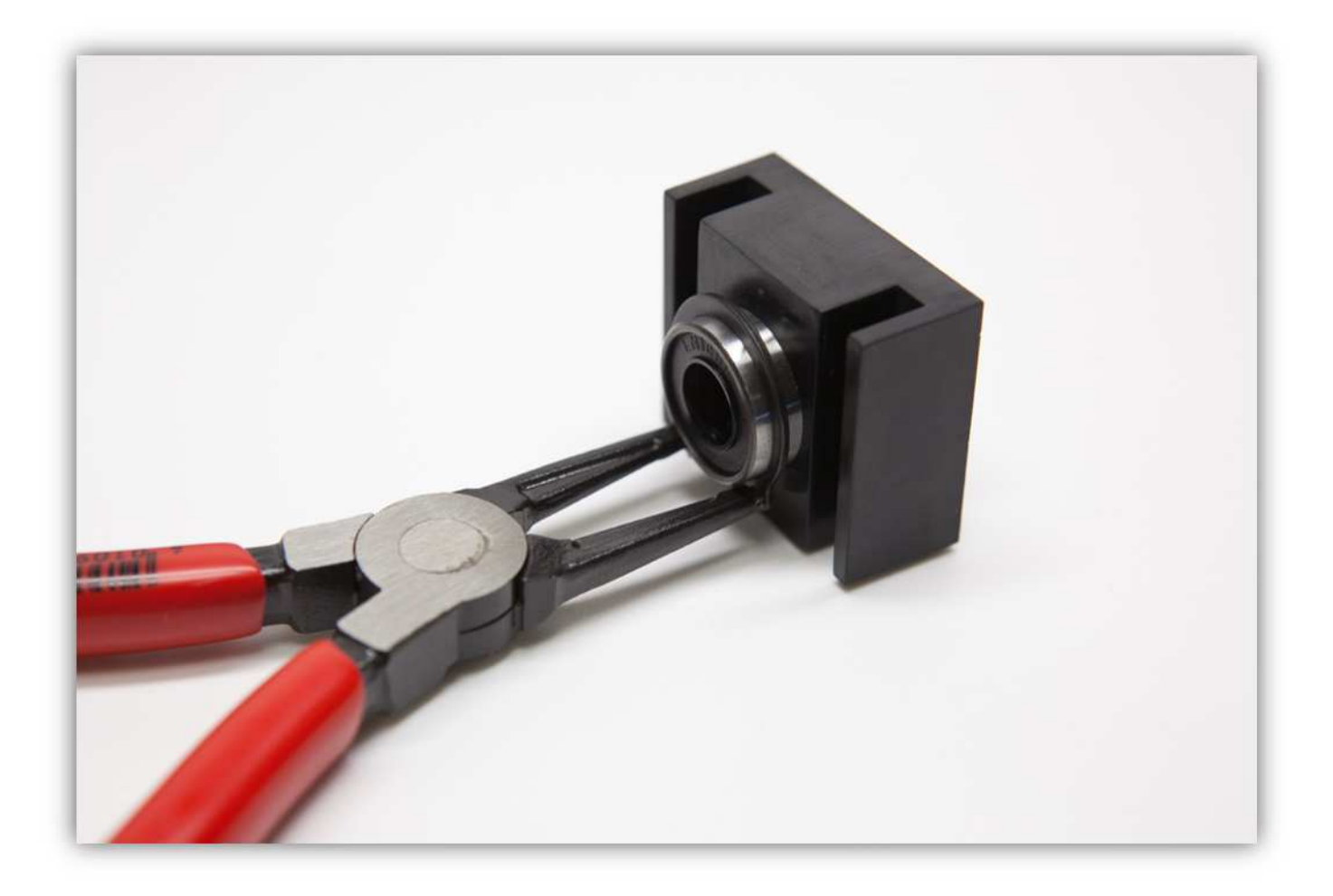

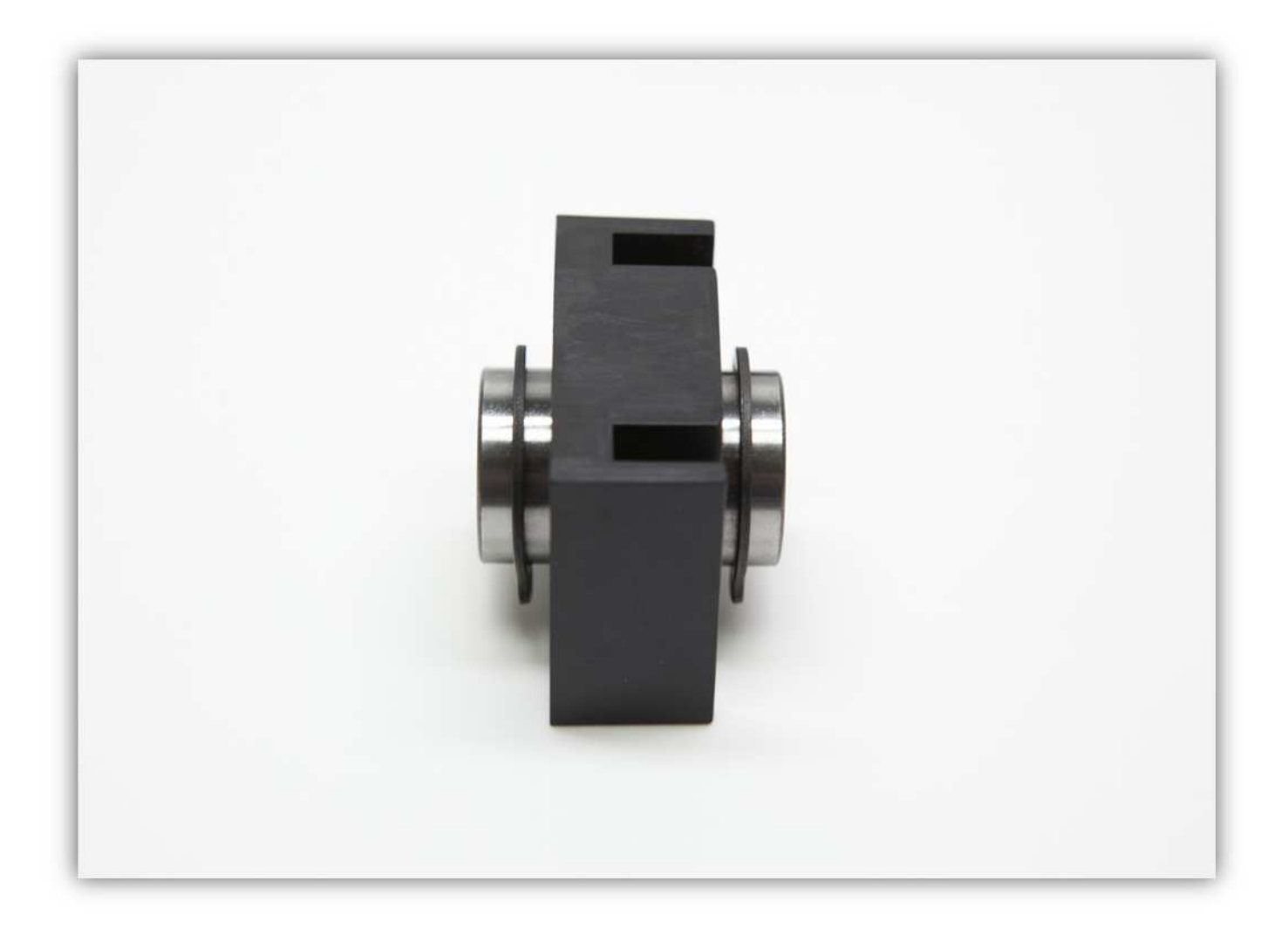

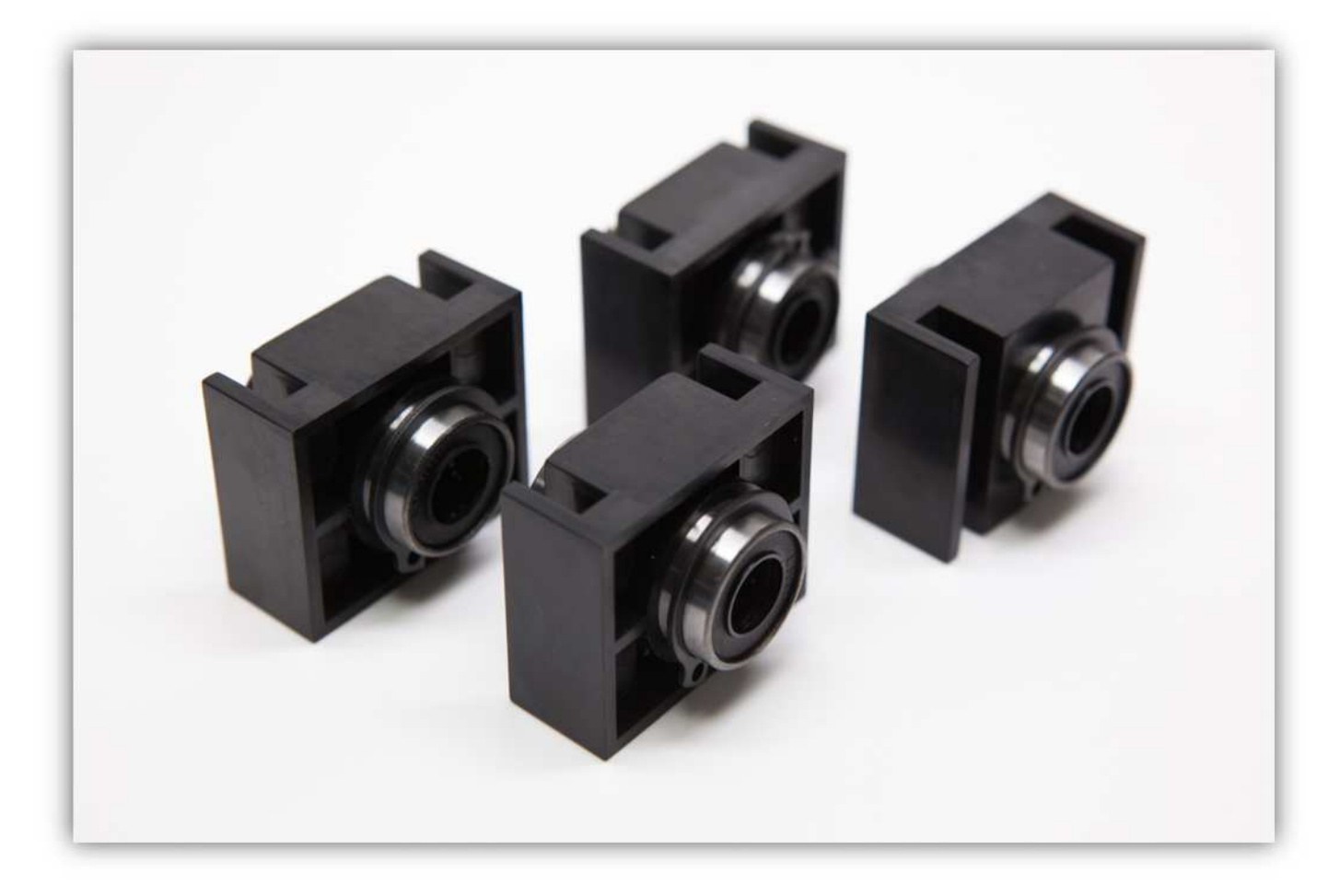

Nehmen Sie alle Teile aus Packung 20.
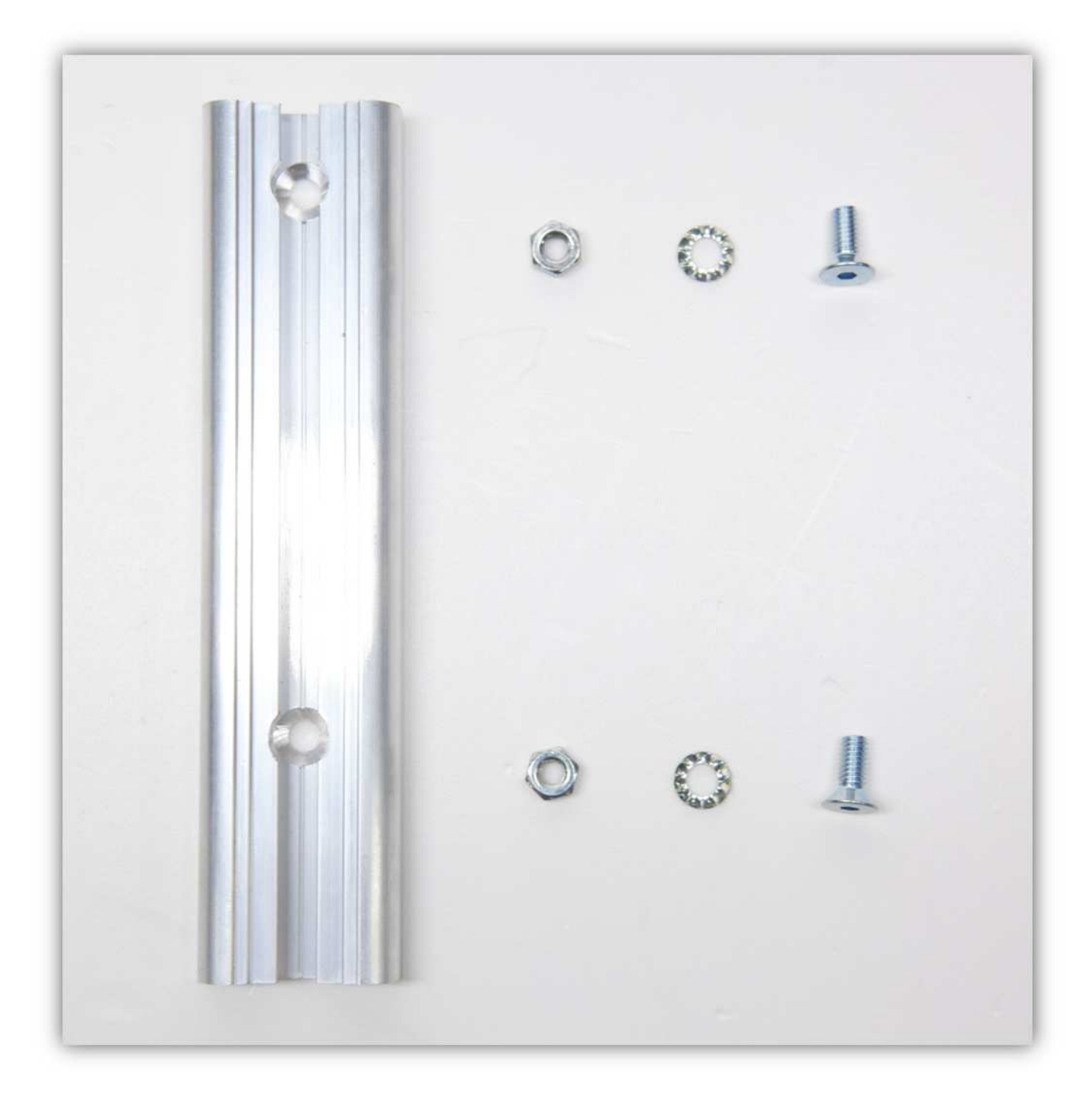

Verwenden Sie die zwei M4-Senkschrauben, um das kleine ALUMINIUMPROFIL an der Z-TISCH-FRONTPLATTE zu befestigen.

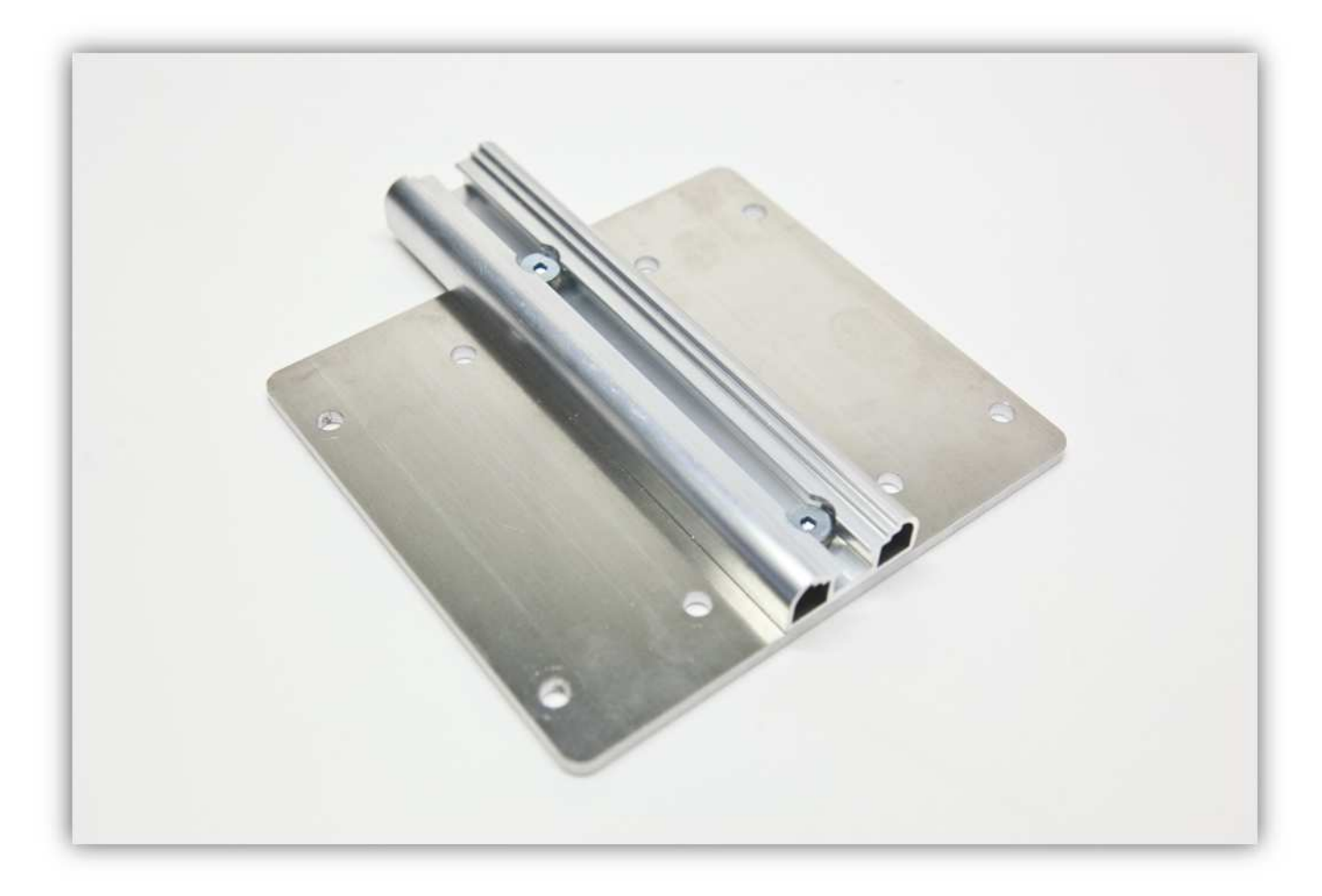

**Beachten Sie die roten Pfeile. Montieren Sie alles wie auf der Abbildung gezeigt.** 

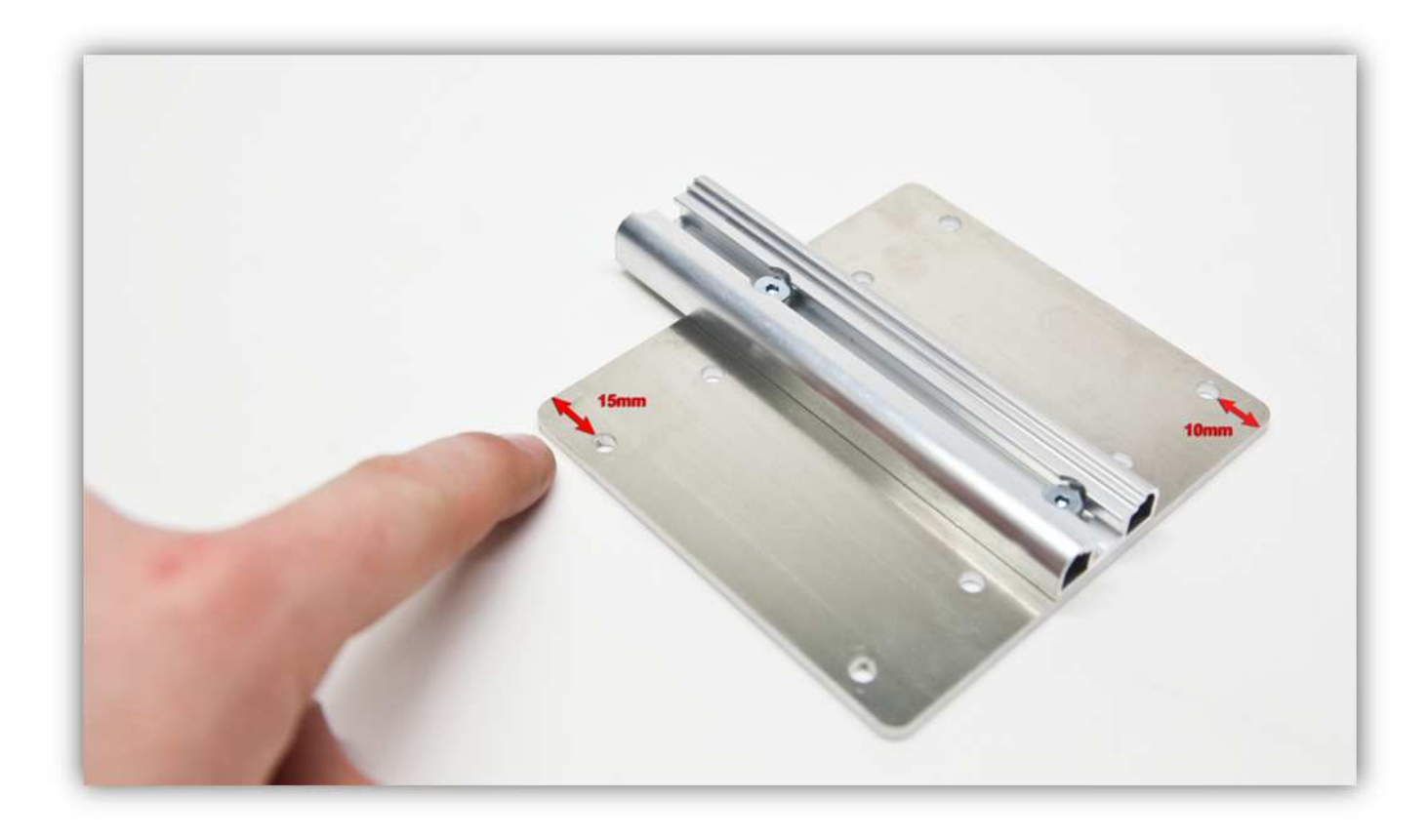

Befestigen Sie die M4-Muttern und die gezähnten M4-Unterlegscheiben (siehe Abb.).

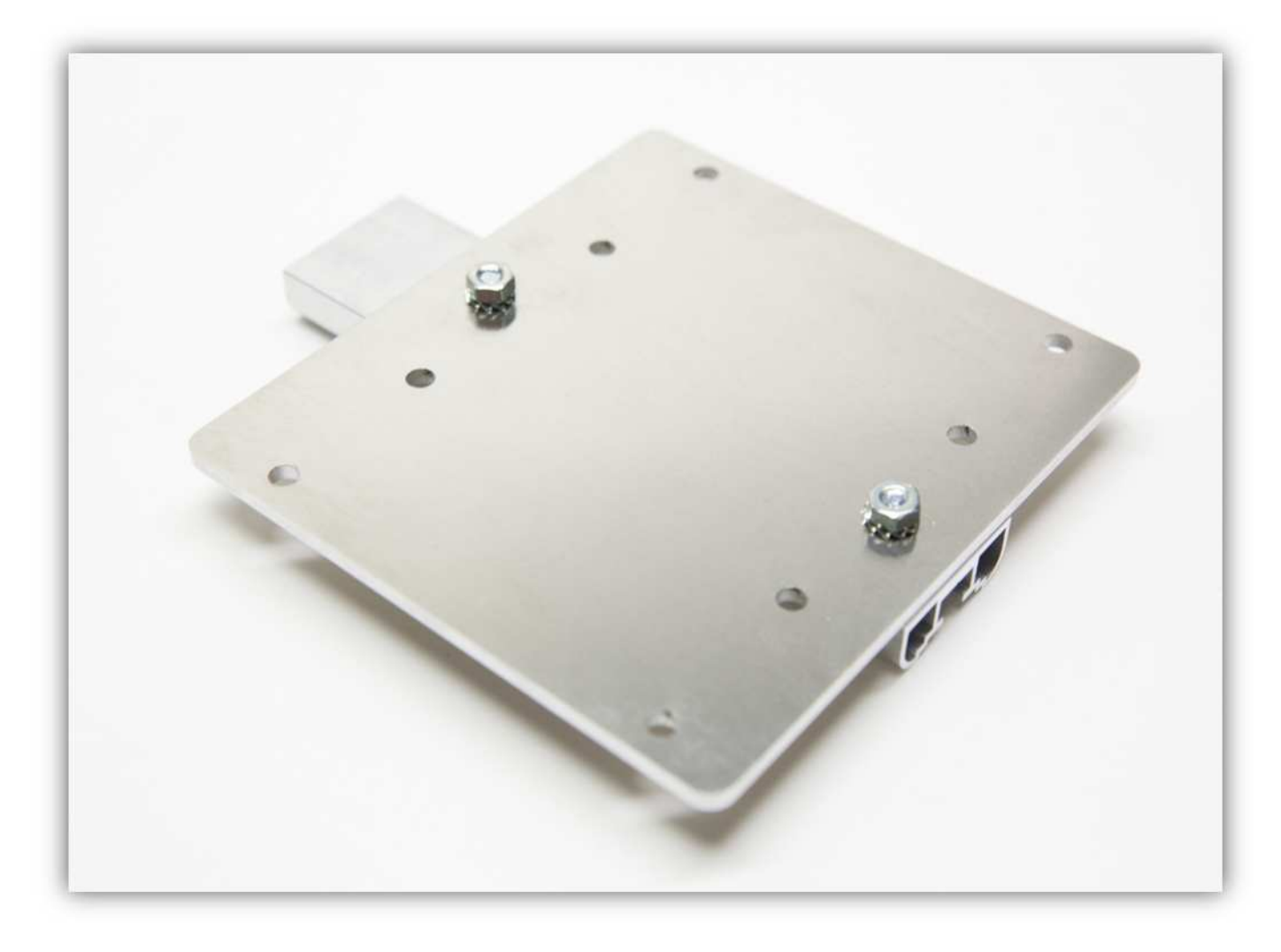

Stecken Sie eine M4-Unterlegscheibe auf die lange M4-Schraube. Wiederholen Sie diesen Schritt 8 Mal.

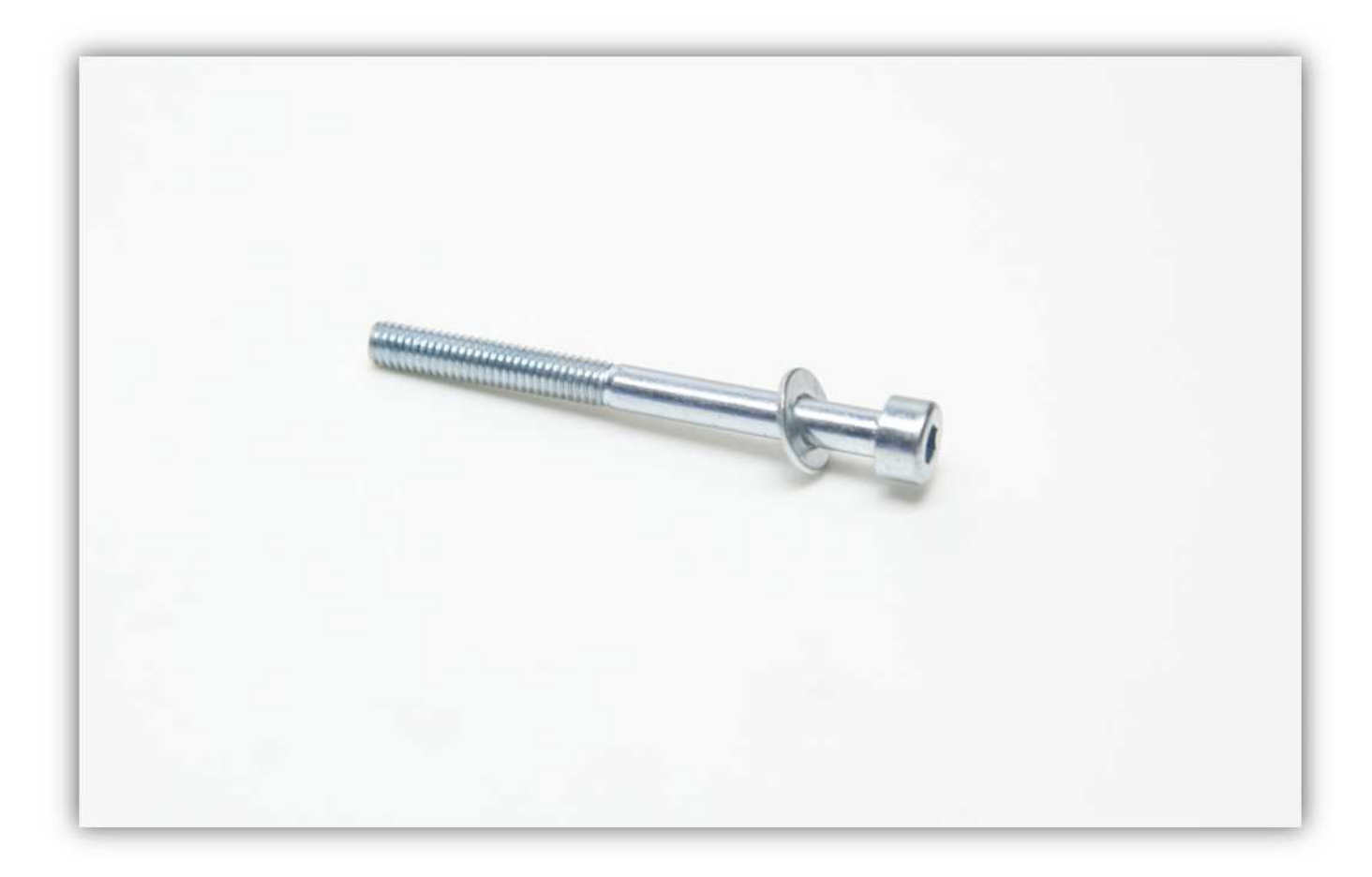

Stecken Sie die Schraube mit Unterlegscheibe durch die Z-TISCH-FRONTPLATTE und die Z-TISCH-RÜCKPLATTE **Montieren Sie die Teile exakt wie auf der Abbildung gezeigt. Beachten Sie die roten Pfeile!** 

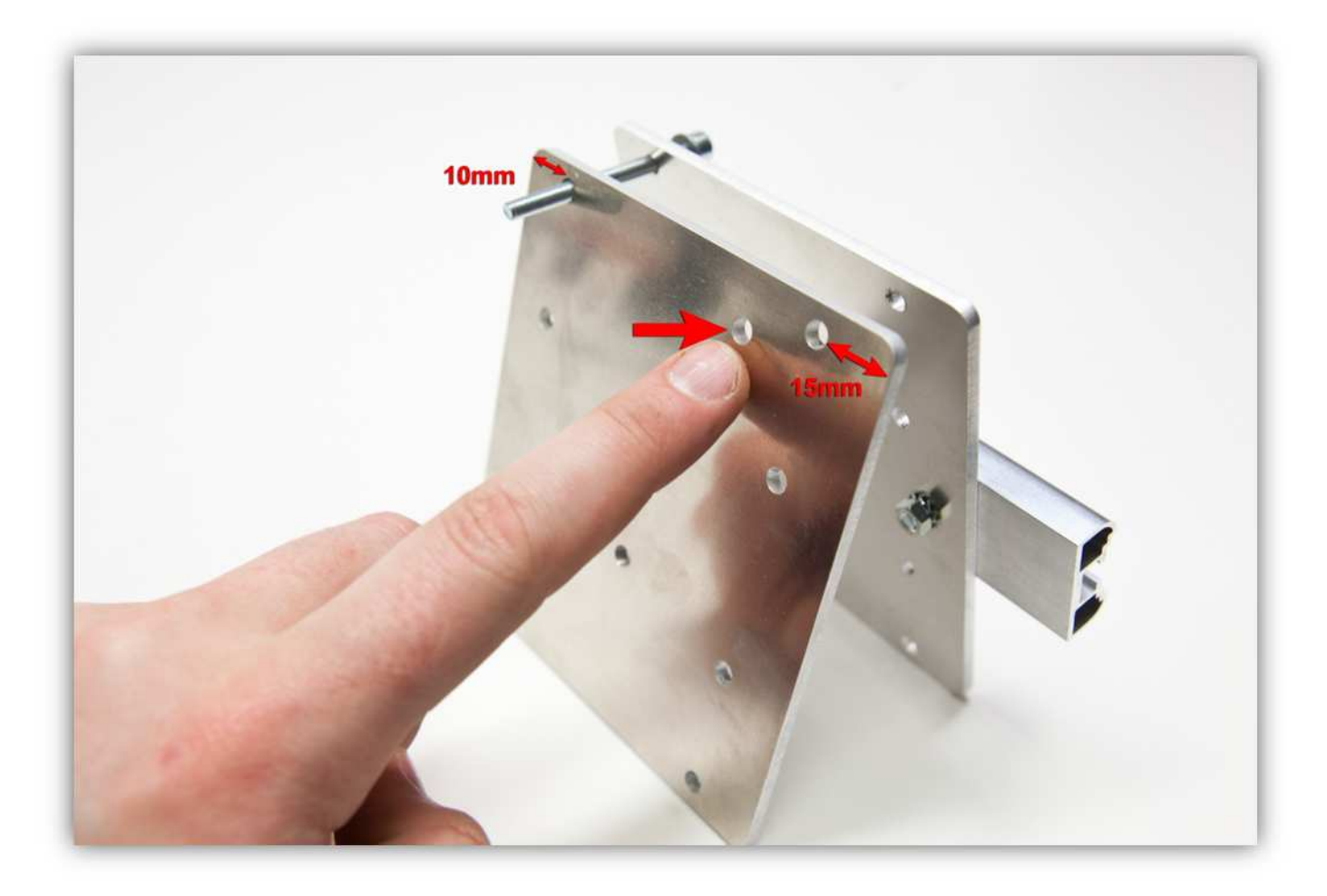

Befestigen Sie die verbleibenden Schrauben und bringen Sie eine M4-Unterlegscheibe und eine M4- Sicherungsmutter an jeder Schraube an. **Ziehen Sie die Schrauben nicht fest.** 

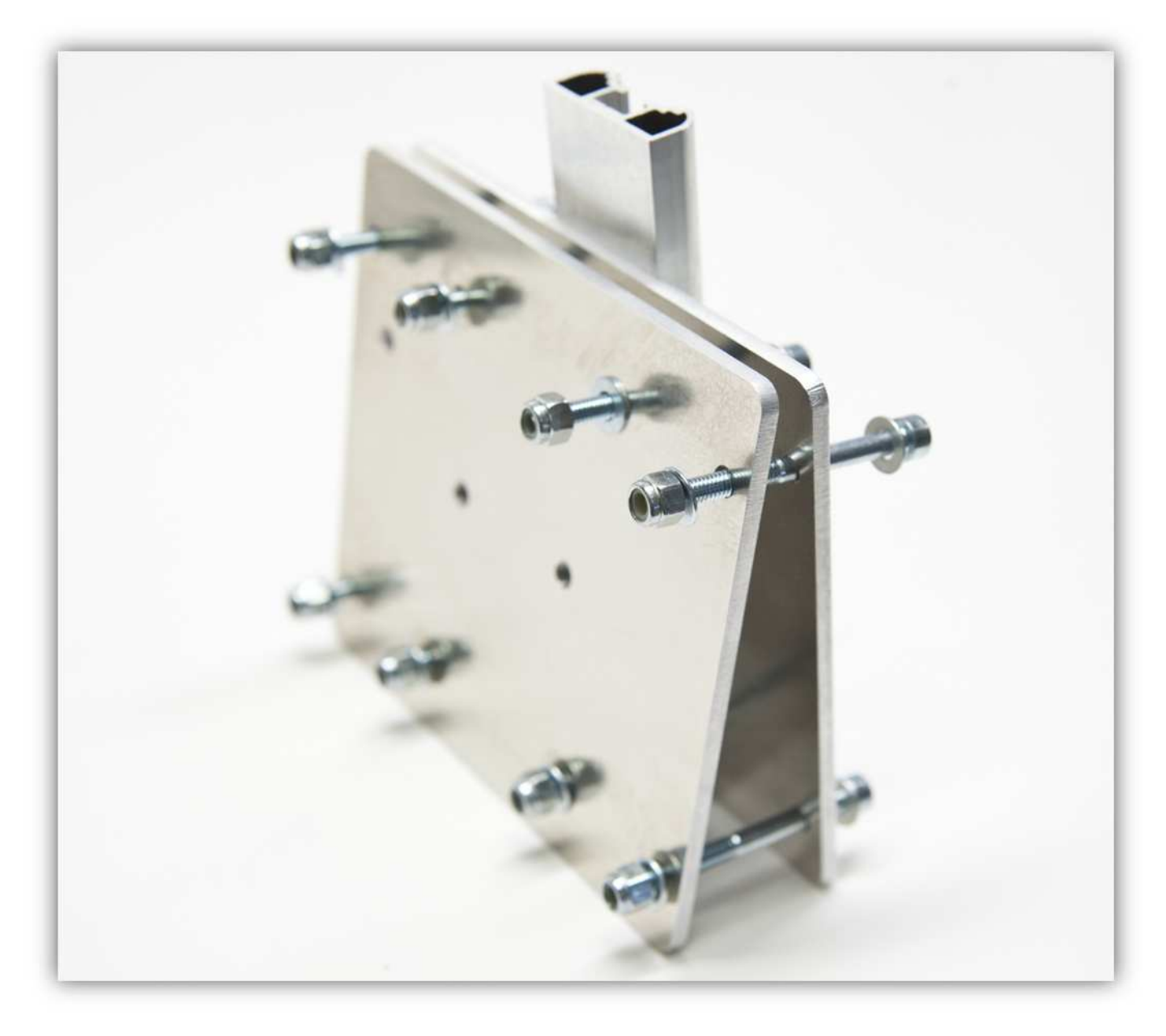

Schieben Sie die 4 GROßEN Z-LAGERKLEMMEN zwischen den zwei Aluminiumplatten und über die Schrauben.

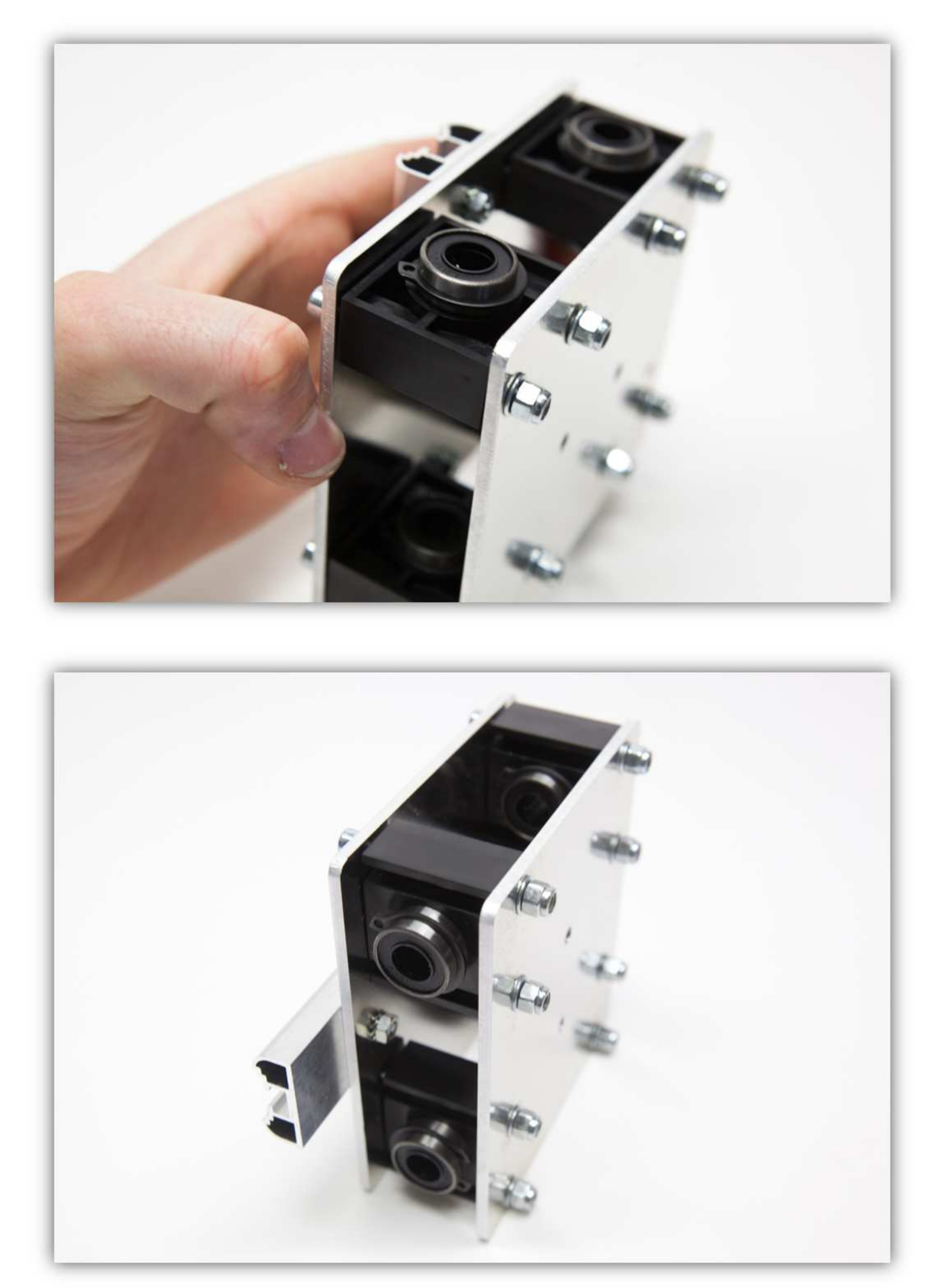

**leicht** fest. Diese Schrauben werden erst später festgezogen.

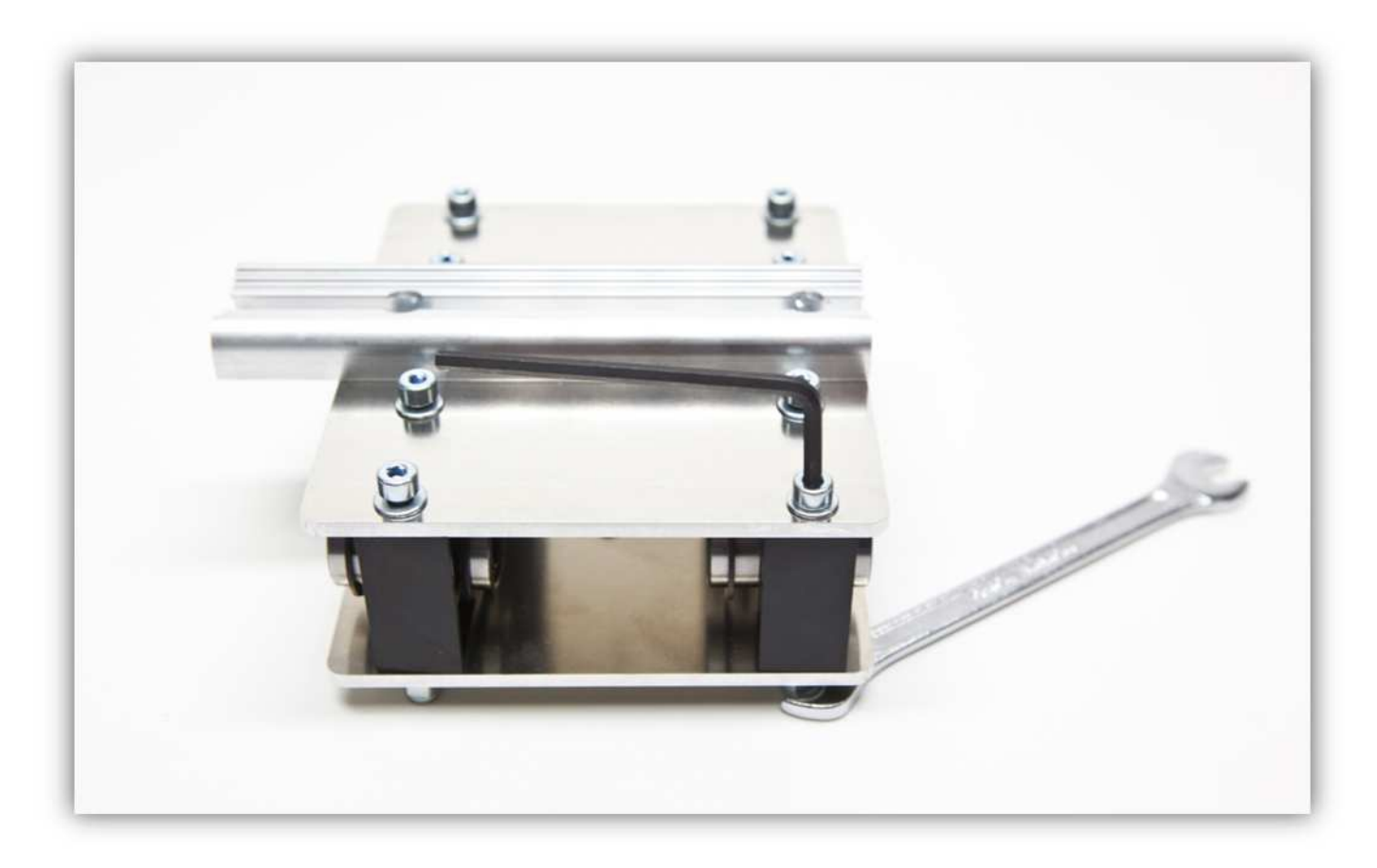

Schieben Sie diesen Teil über die zwei aufrecht stehenden Stangen. **Montieren Sie ihn exakt wie auf der Abbildung gezeigt.** 

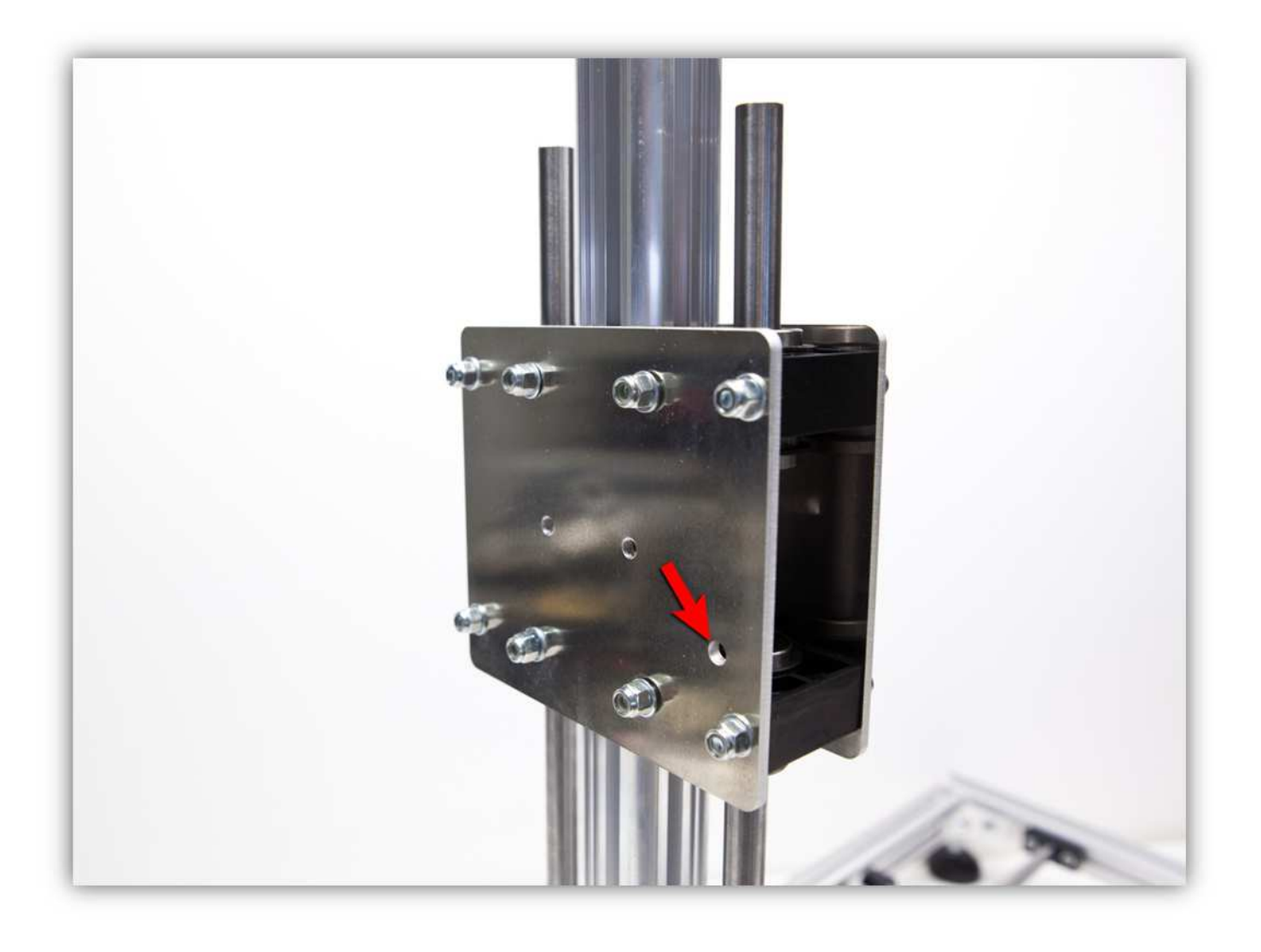

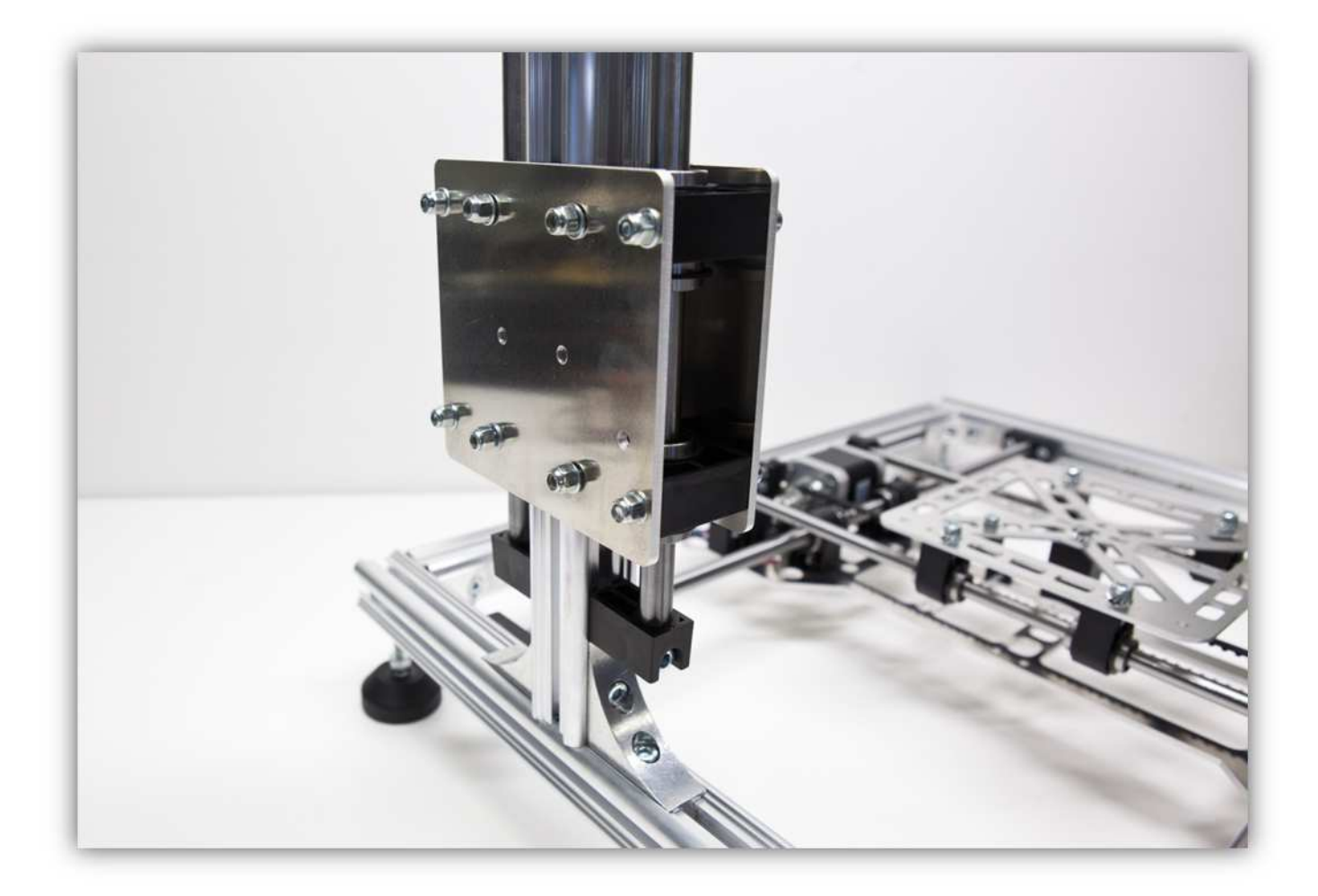

Schieben Sie nun die zwei verbleibenden GROßEN Z-ROHRKLEMMEN über die Stangen.

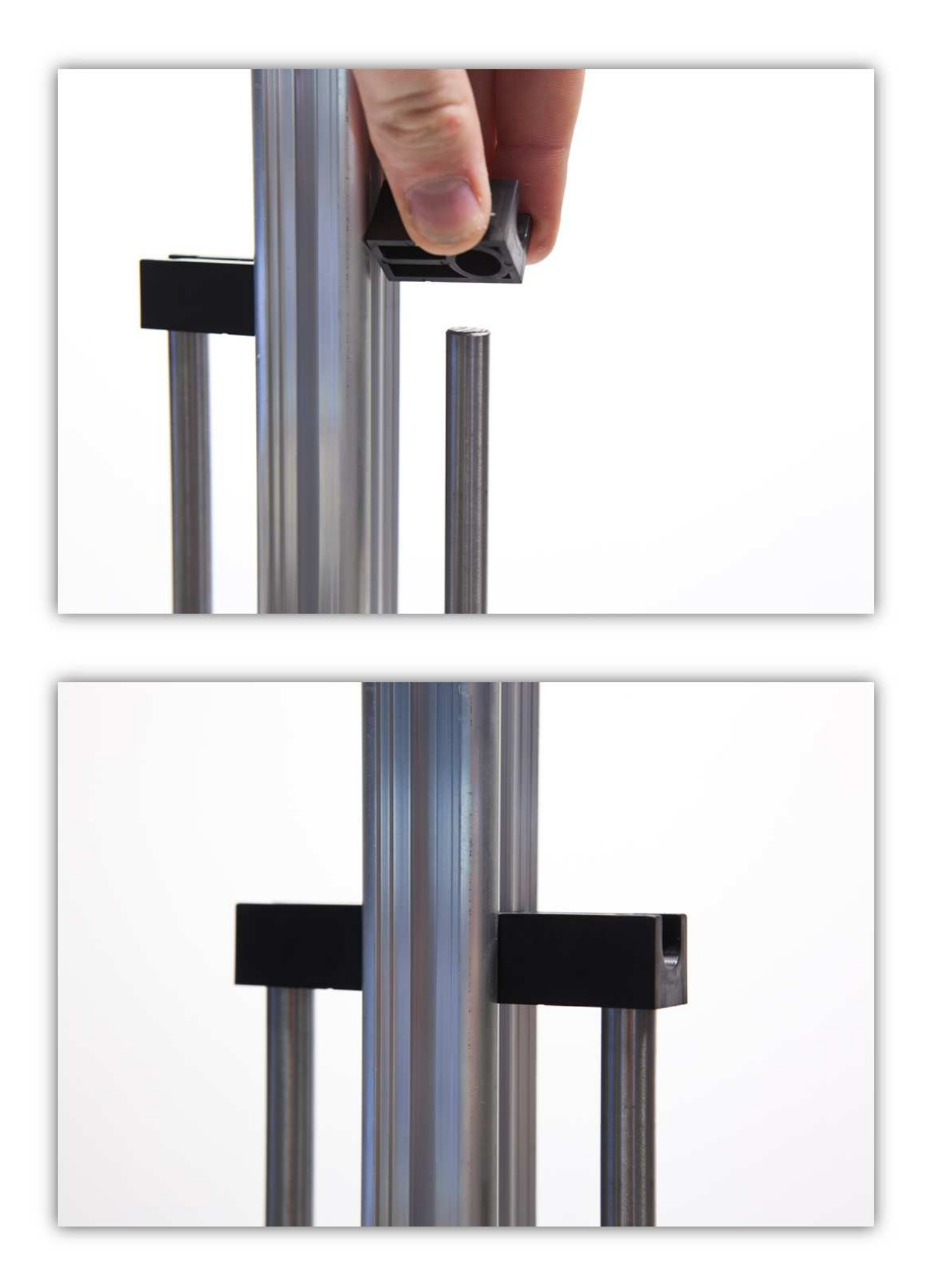

Nehmen Sie zwei der schon montierten Schrauben:

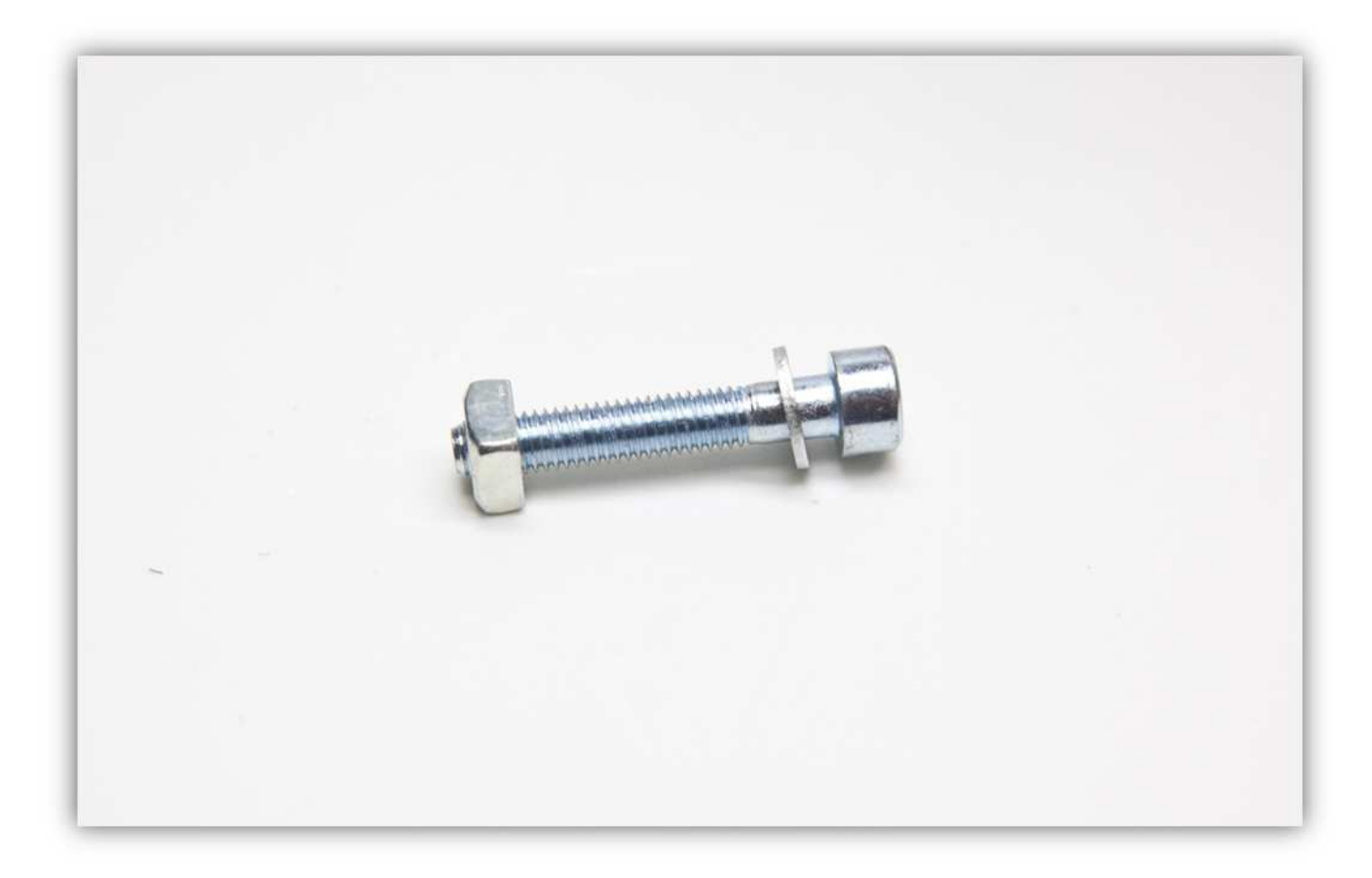

Schieben Sie diese Schrauben so in das aufrecht stehende Profil, dass sie in den GROßEN Z-ROHRKLEMMEN passen.

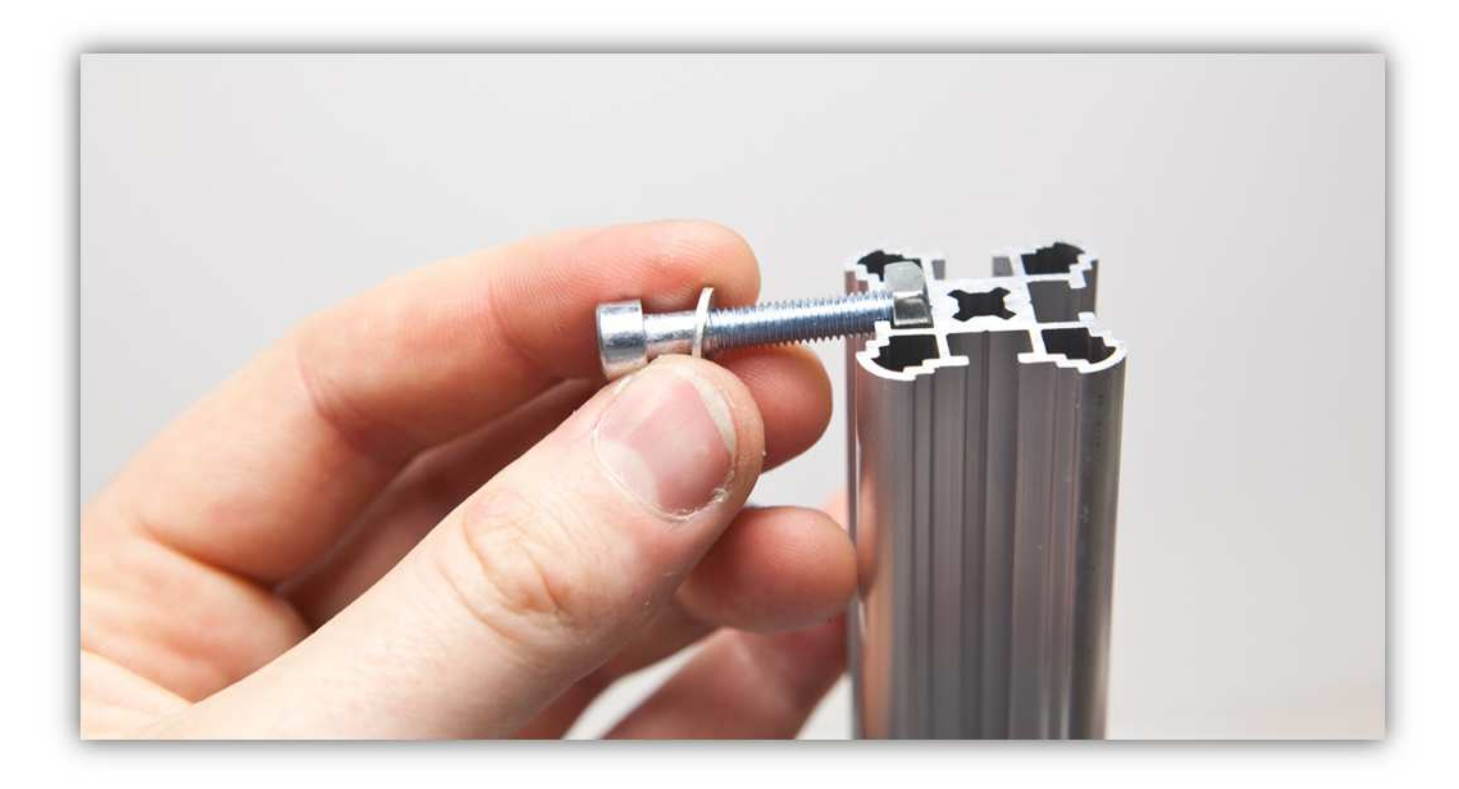

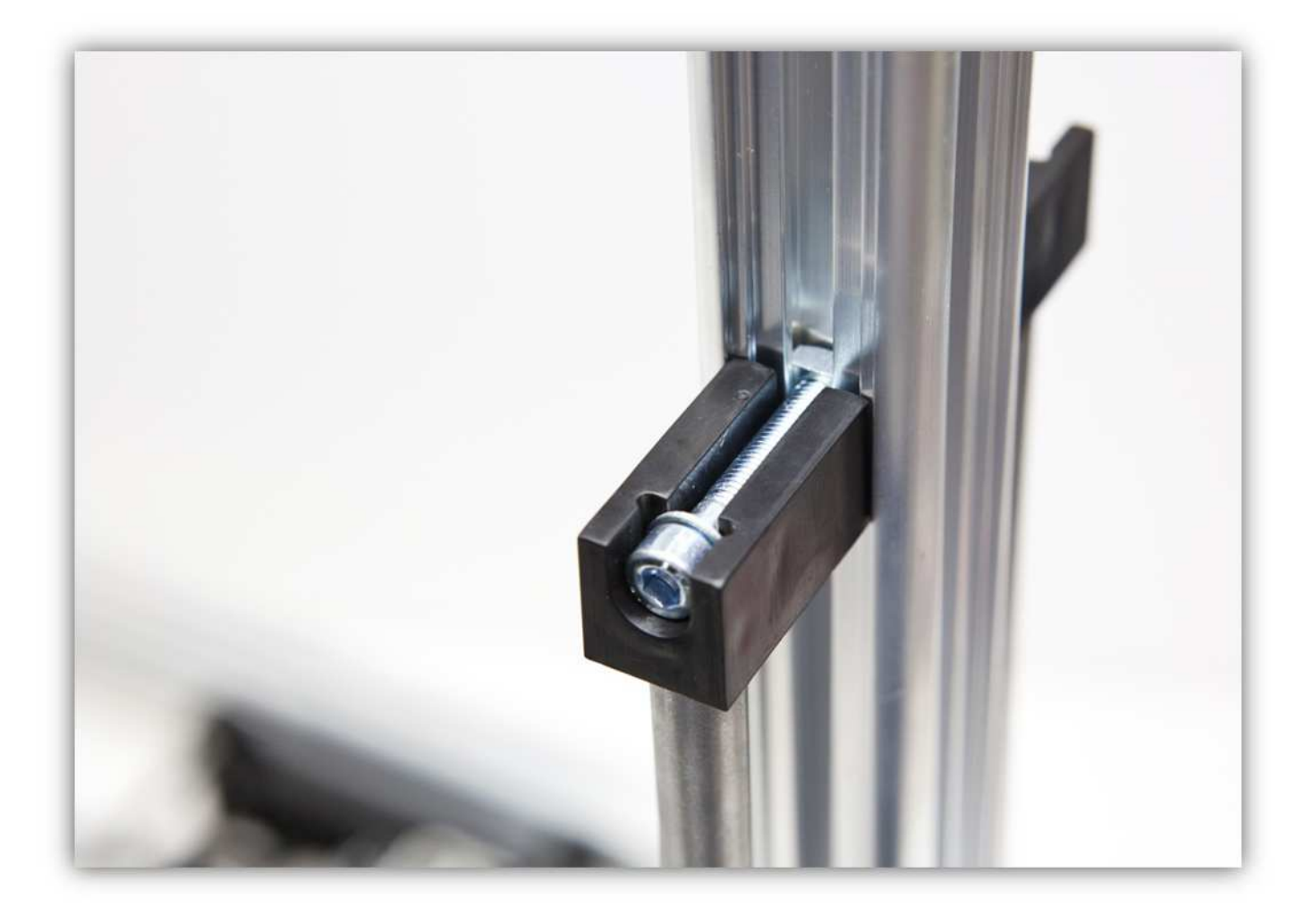

Ziehen Sie diese Schrauben fest. **Ziehen Sie diese aber nicht zu fest an.** 

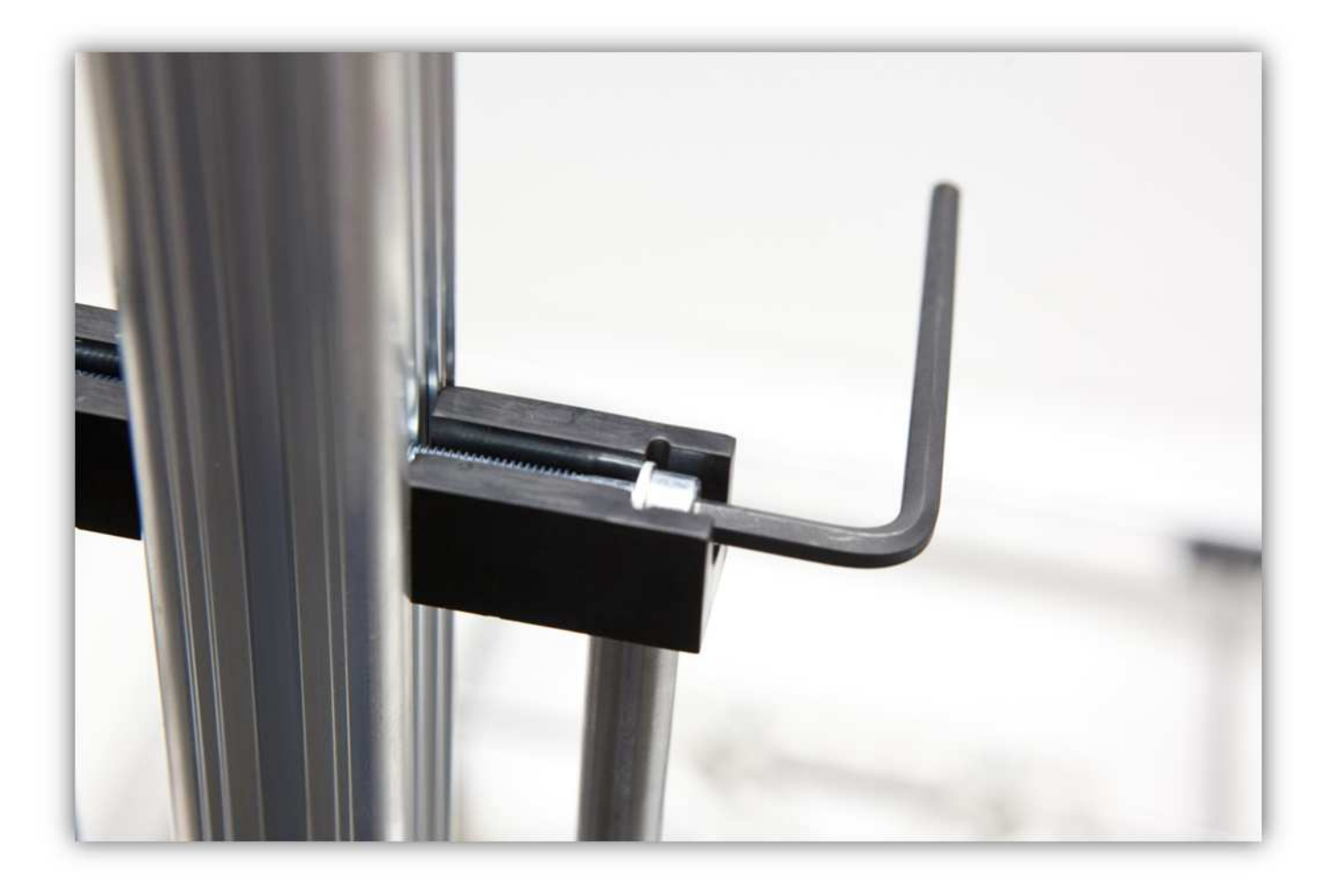

Beachten Sie, dass der Z-TISCH frei nach oben und unten bewegen kann. Ziehen Sie danach alle Schrauben, die Sie vorher nur leicht angezogen haben, fest an.

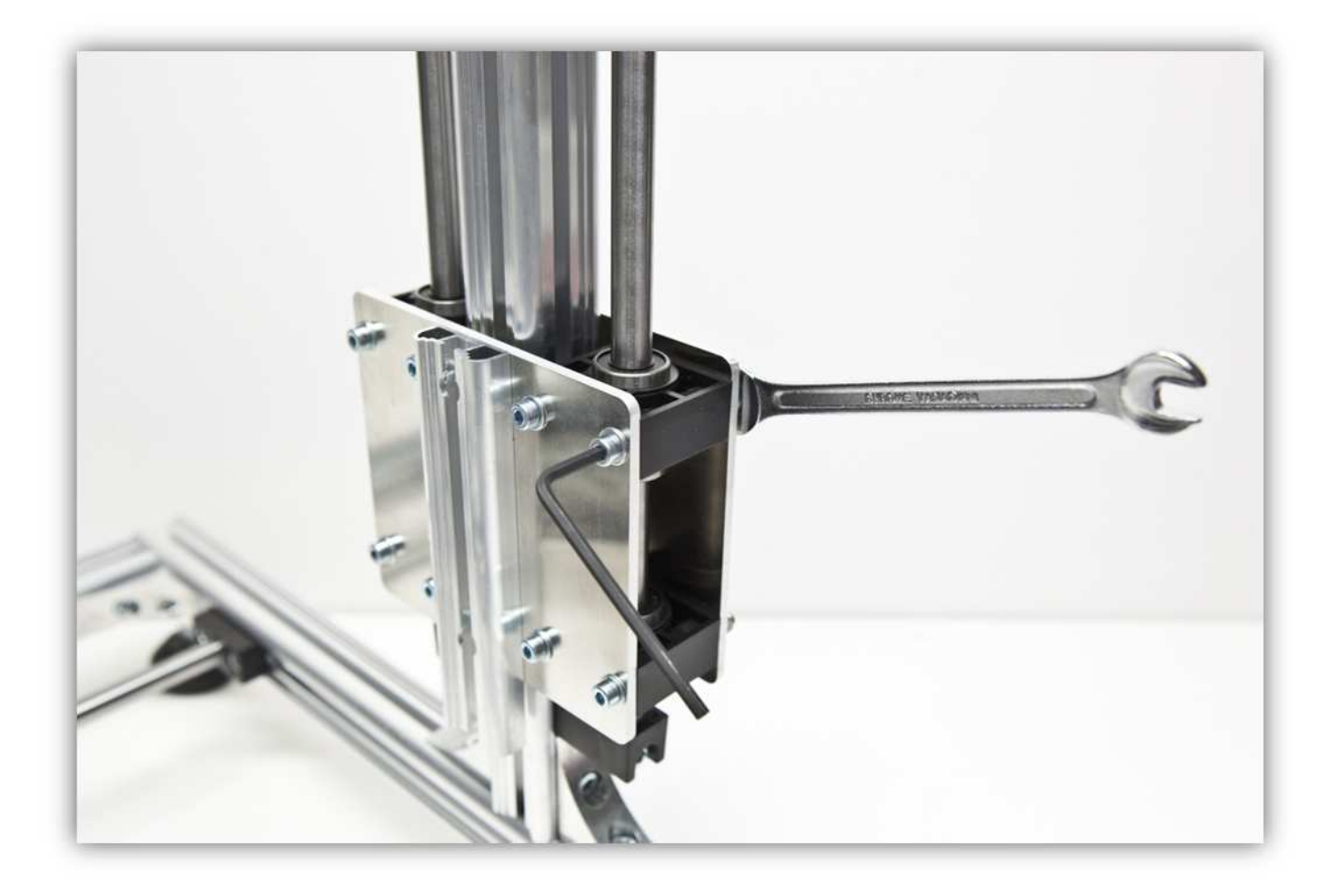

## **005 - DAS RECHTE AUFRECHT STEHENDE PROFIL DES RAHMENS MONTIEREN**

Nehmen Sie ein ALUMINIUMPROFIL von 500mm (19.7") aus dem Karton.

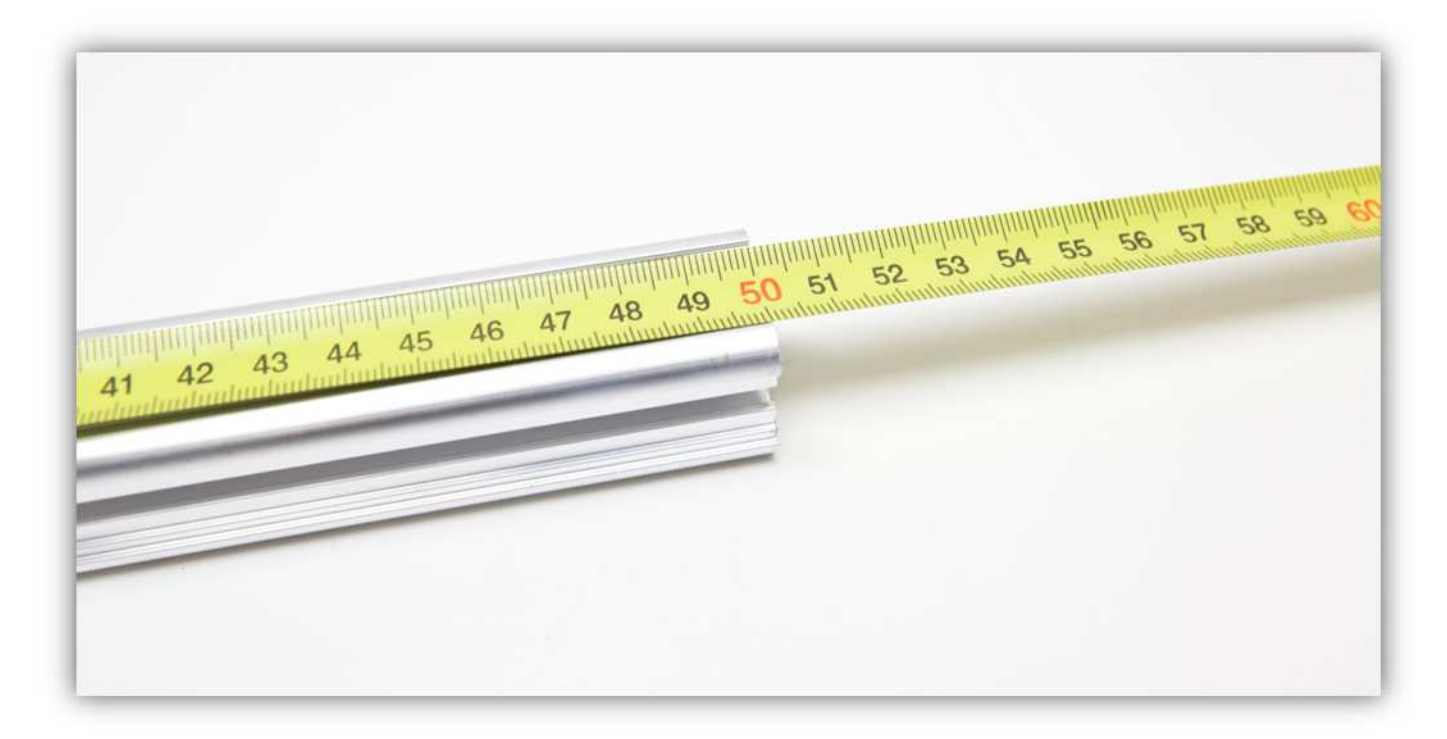

Befestigen Sie zwei MONTAGEWINKEL (aus dem Karton) am Ende des ALUMINIUMPROFILS von 500mm (19.7").

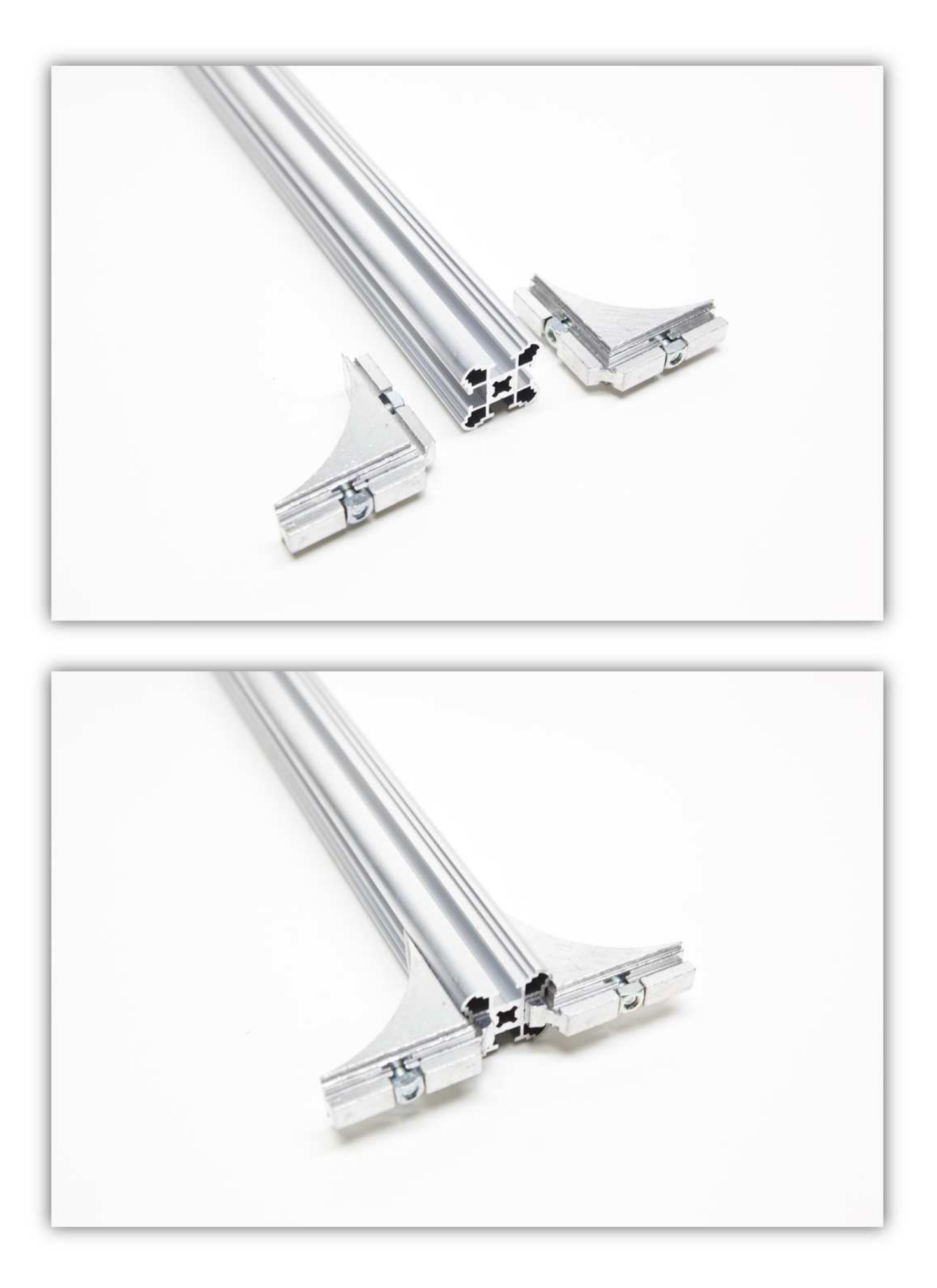

Schieben Sie den montierten Teil in das rechte Profil des RAHMENS. Schieben Sie es weiter bis sich der Mittelpunkt 16cm (6.3") vom Rand des Rahmens befindet.

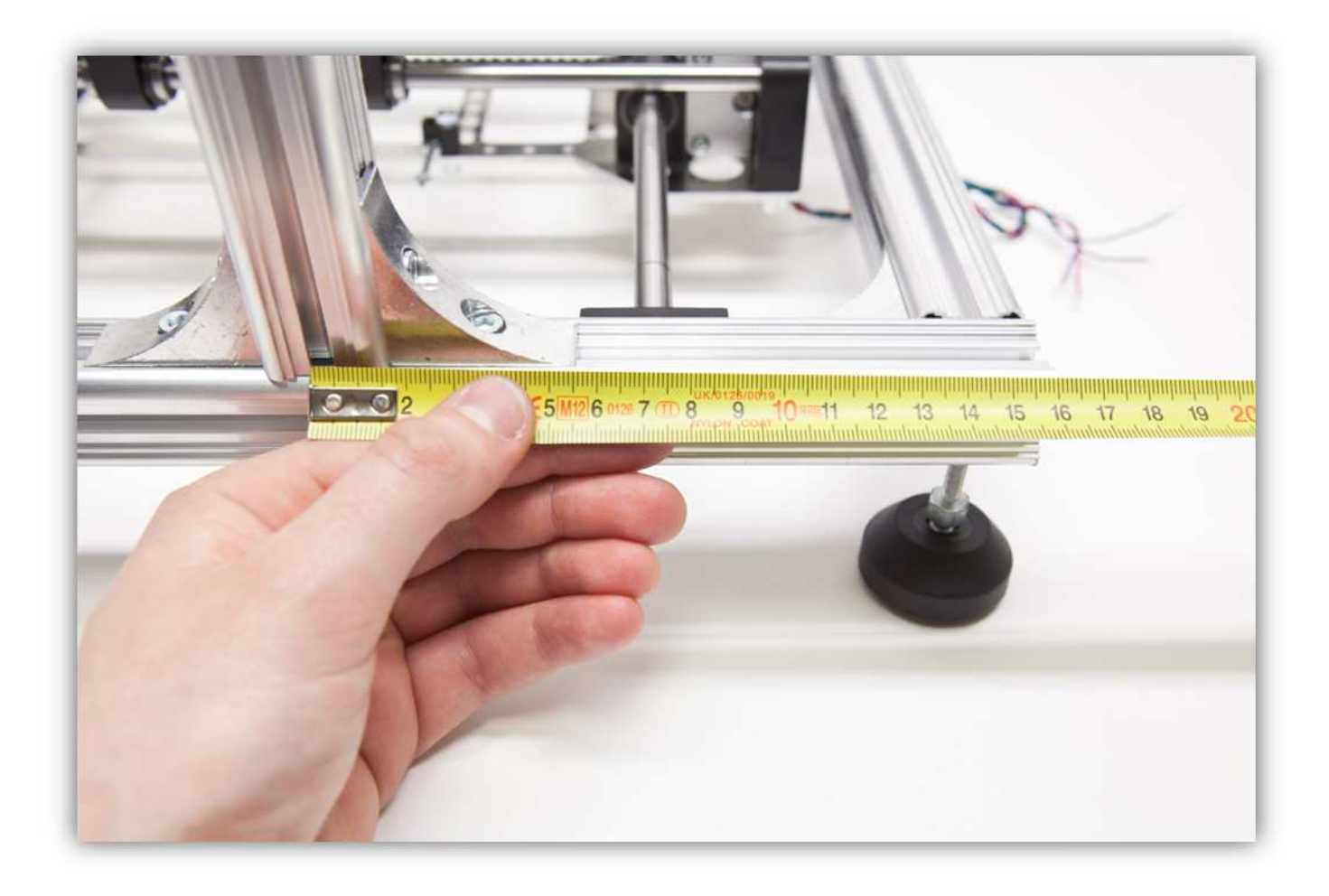

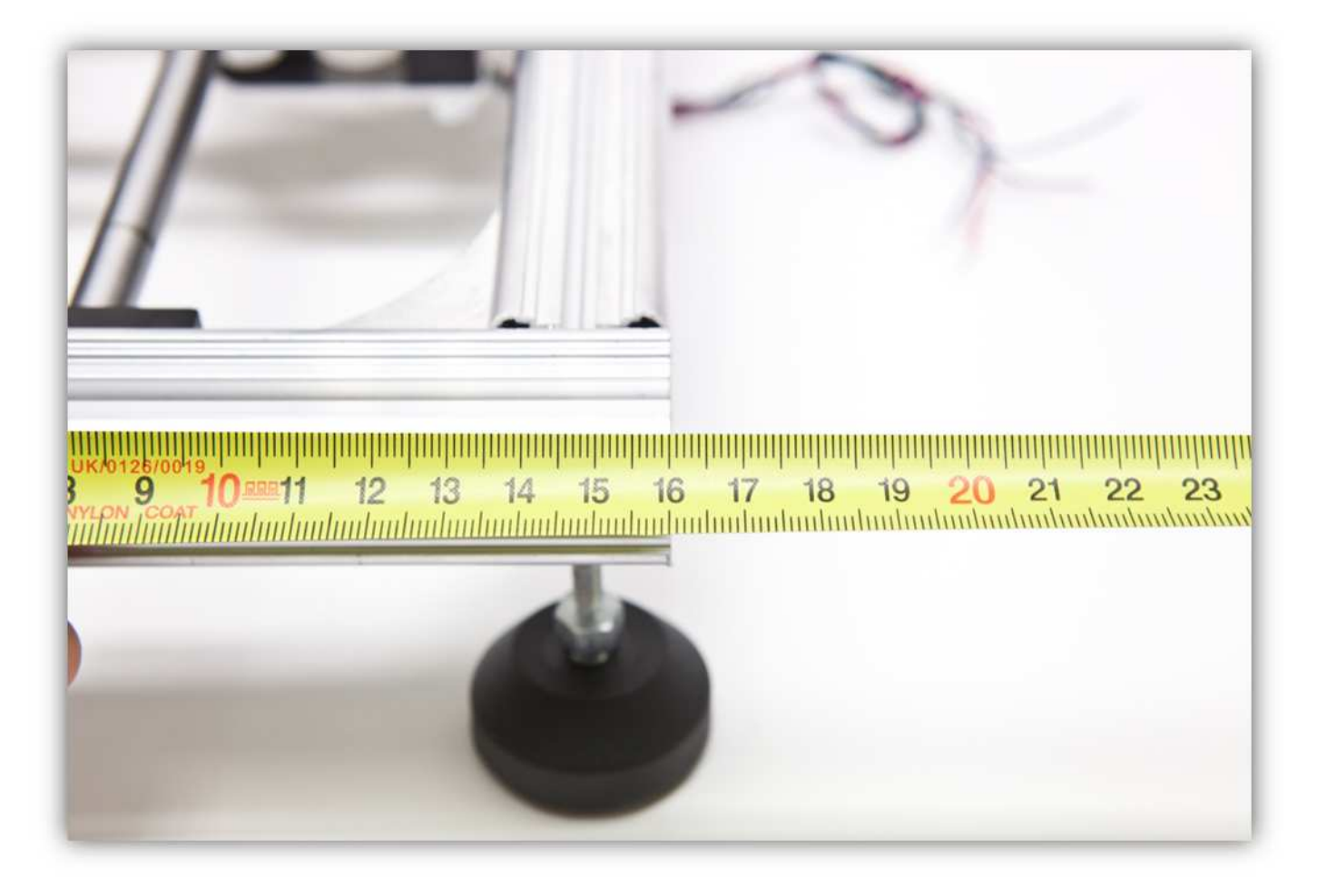

Ziehen Sie die Schrauben der MONTAGEWINKEL fest.

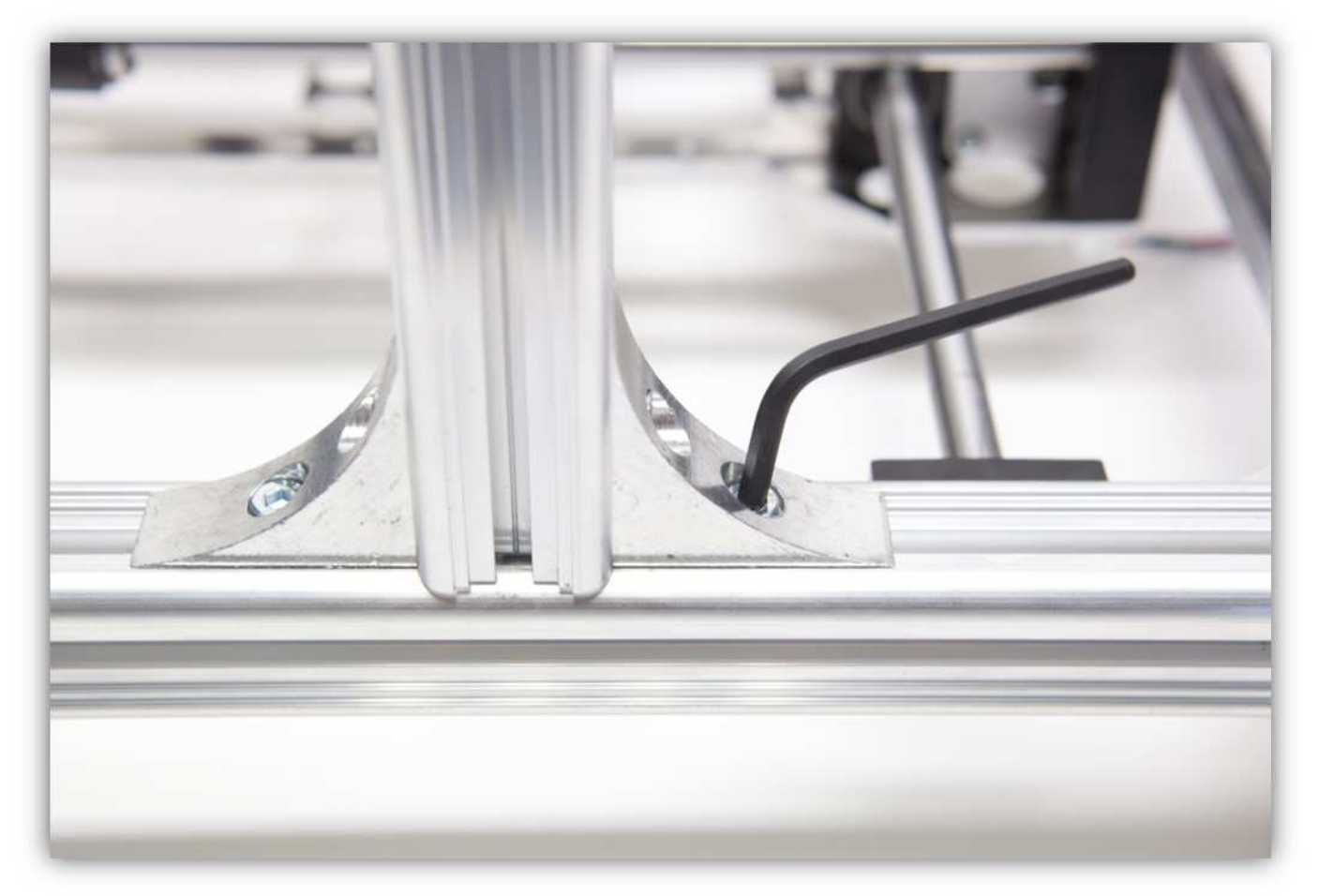

Nehmen Sie alle Teile aus Packung 22.

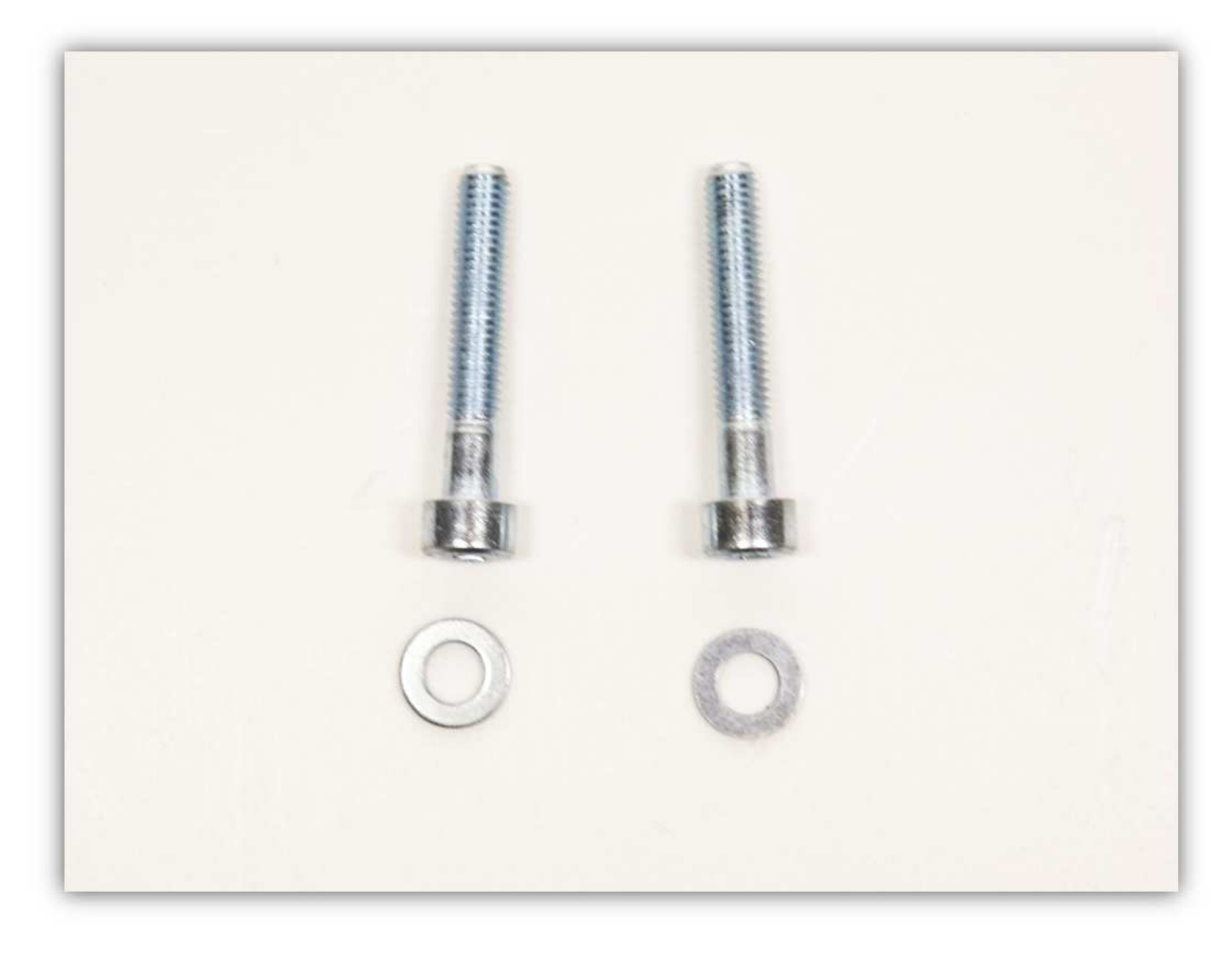

Nehmen Sie die KLEINE Z-LAGERKLEMME aus der Packung mit Kunststoffteilen (siehe Abb.).

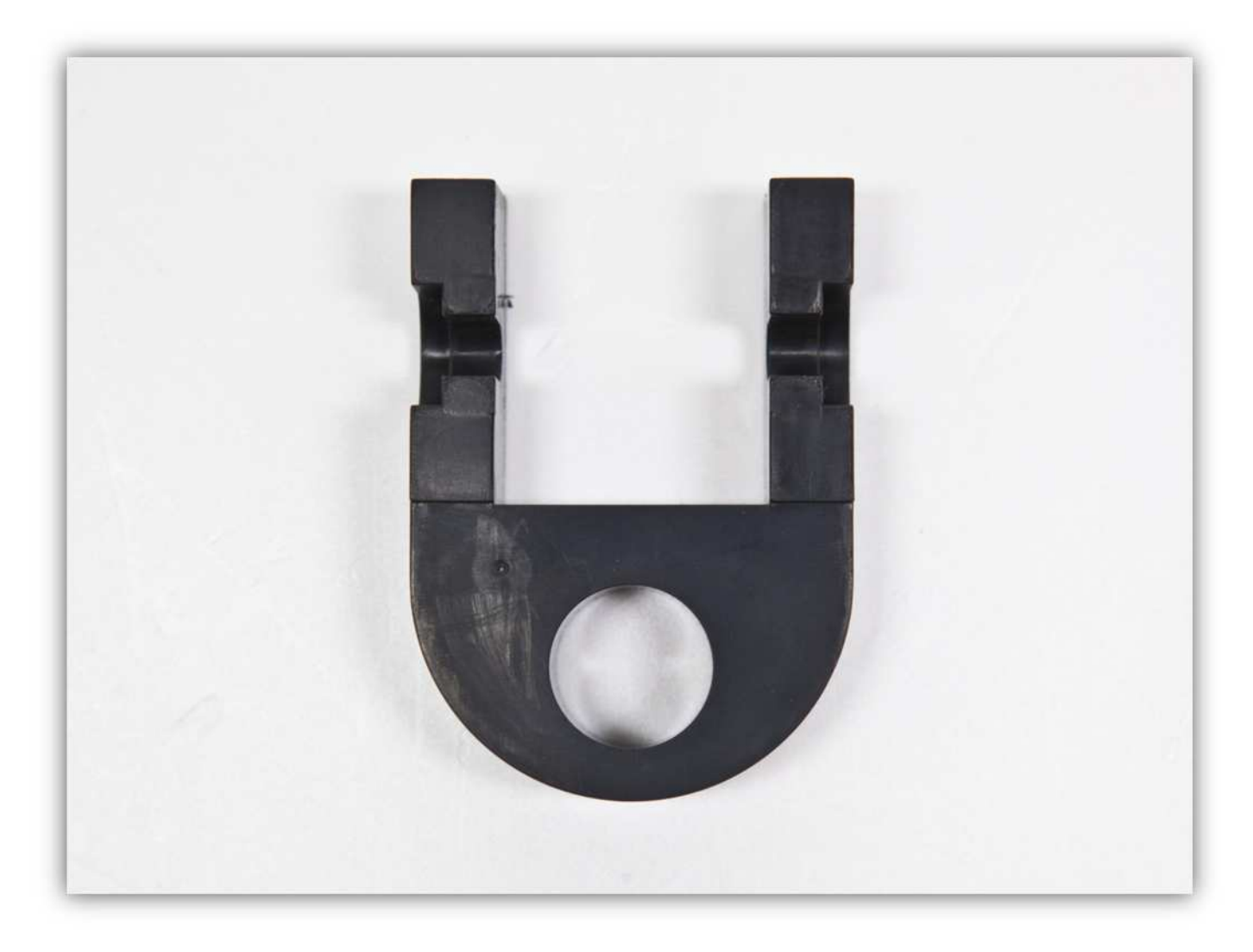

Nehmen Sie alle Teile aus Packung 23.

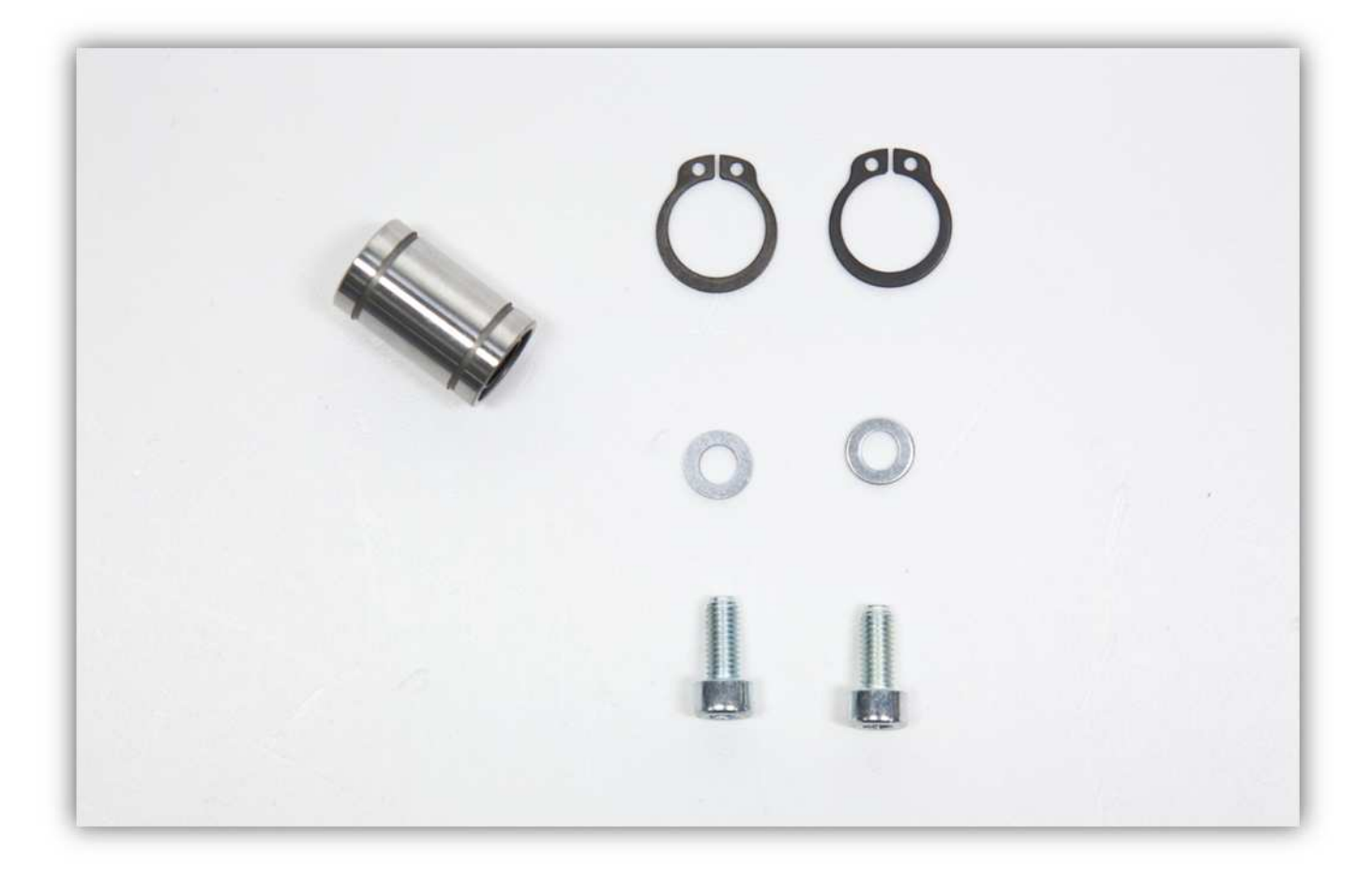

Nehmen Sie eine Stange aus Packung 7. Achten Sie darauf, dass die Stange einen Durchmesser von 10mm (0.39") und eine Länge von 345mm (11.8") hat.

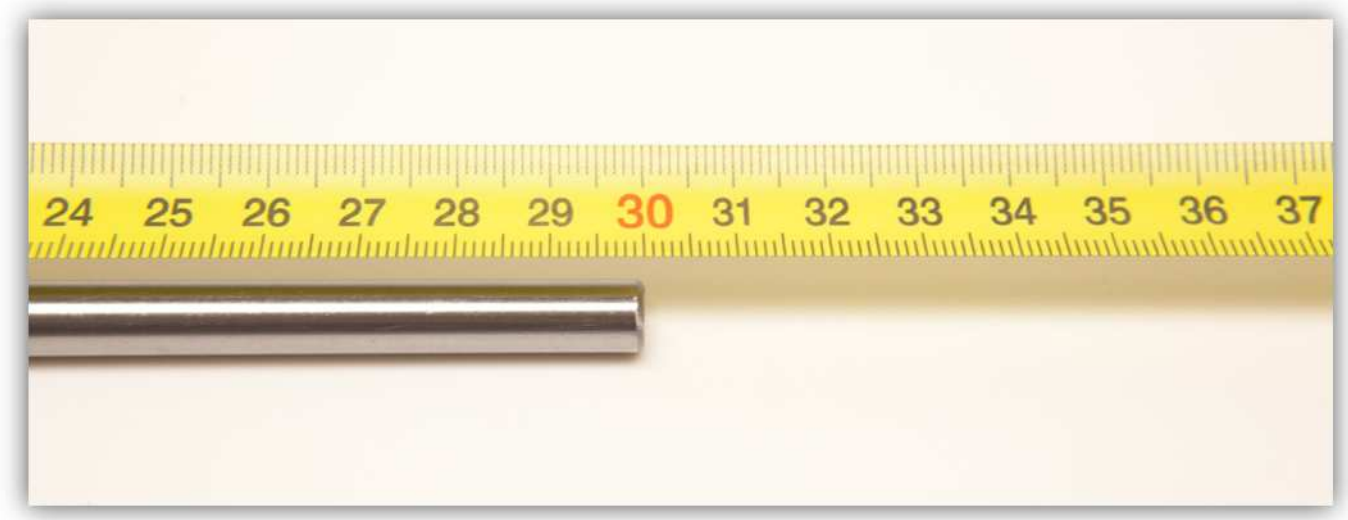

Nehmen Sie zwei kleine Z-ROHRKLEMMEN aus der Packung mit Kunststoffteilen (siehe Abb.).

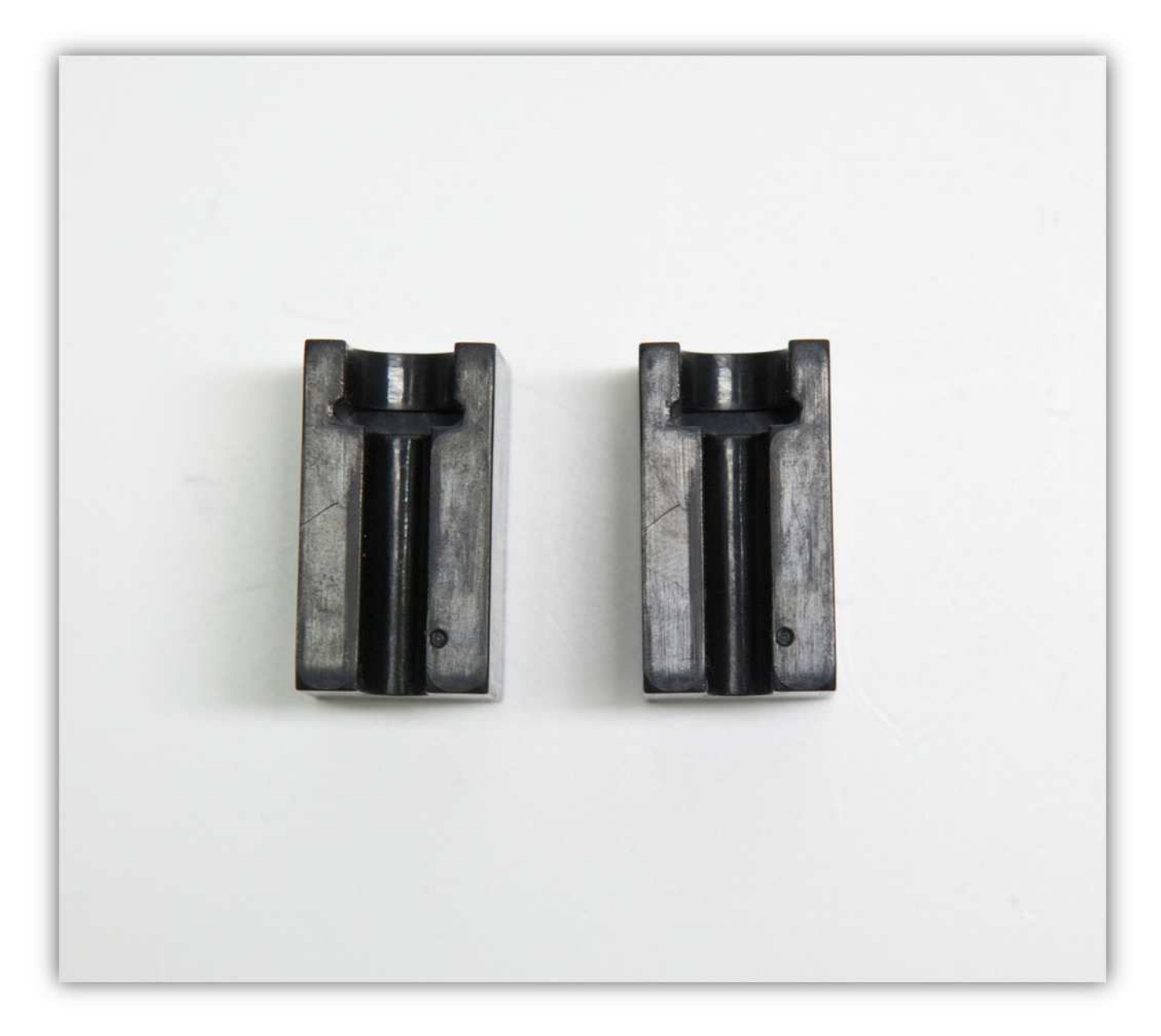

Befestigen Sie eine M5-Unterlegscheibe und eine M5-Vierkantmutter an der M5-Schraube. Wiederholen Sie diesen Schritt 2 Mal.

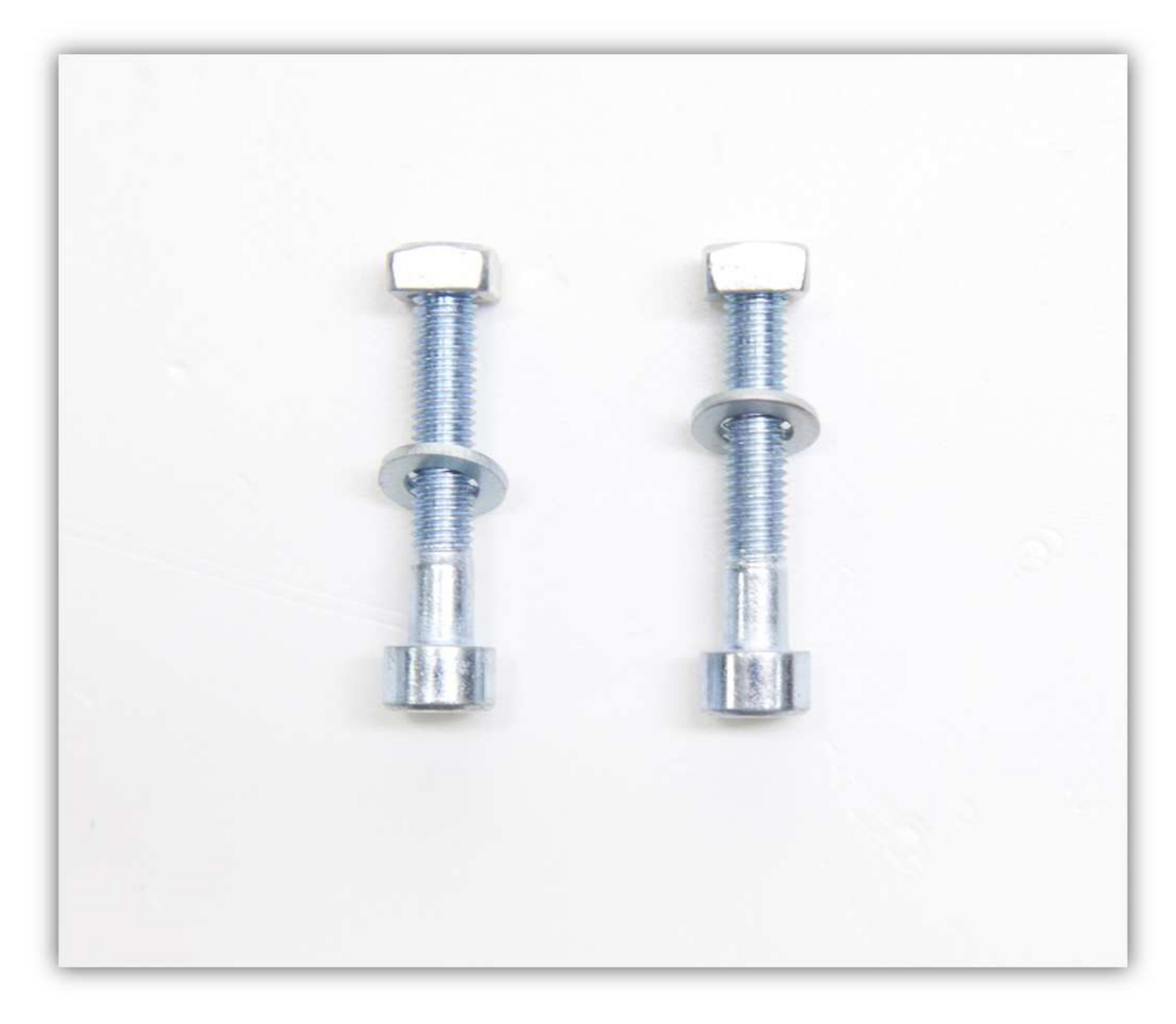

Schieben Sie eine dieser Schrauben in das rechte ALUMINIUMPROFIL (siehe Abb.).

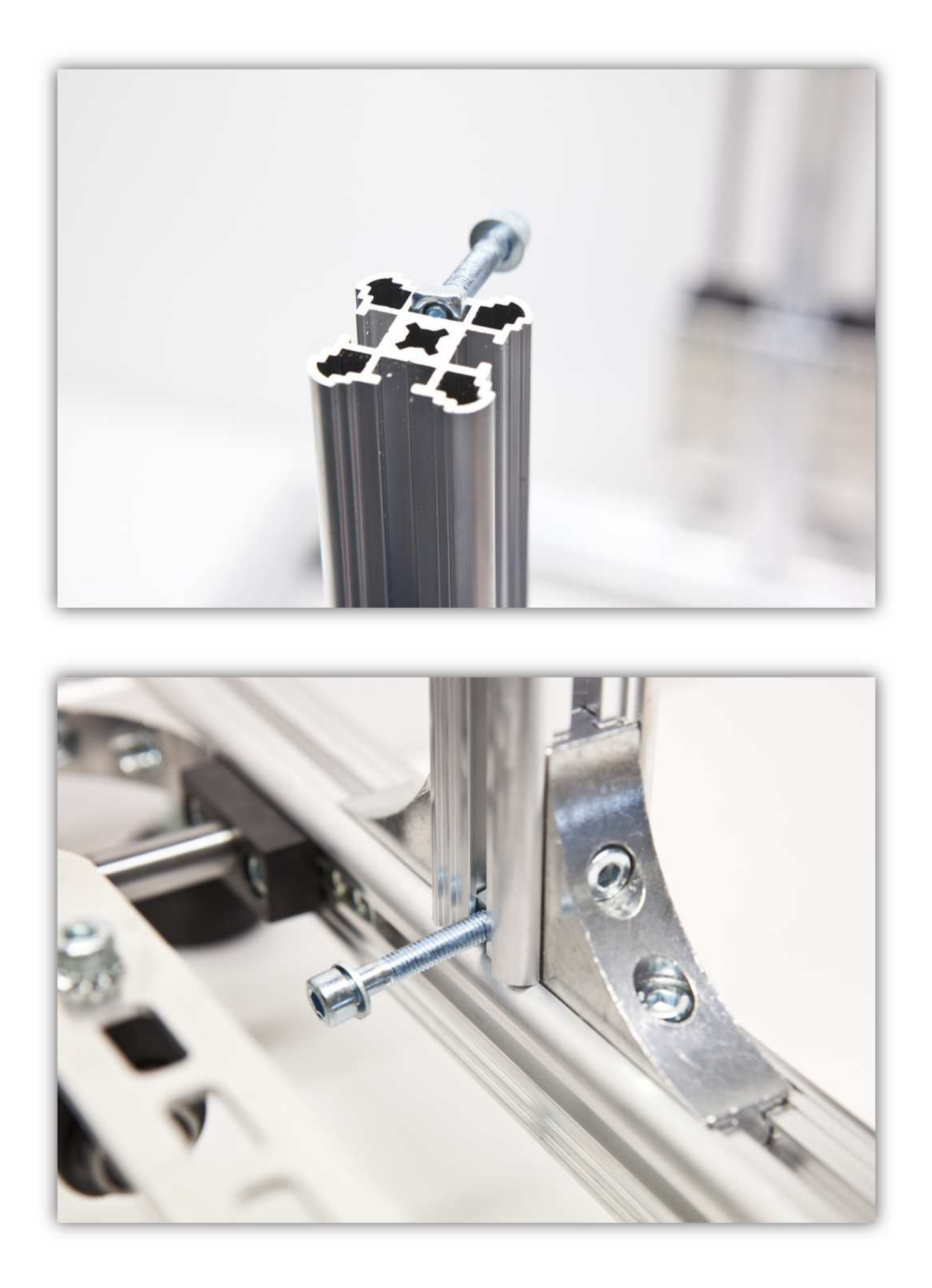

Schieben Sie eine der KLEINEN Z-ROHRKLEMMEN über diese Schraube und ziehen Sie diese Schraube so fest, dass der Teil sich etwa 6cm (2.36") vom Rahmen befindet.

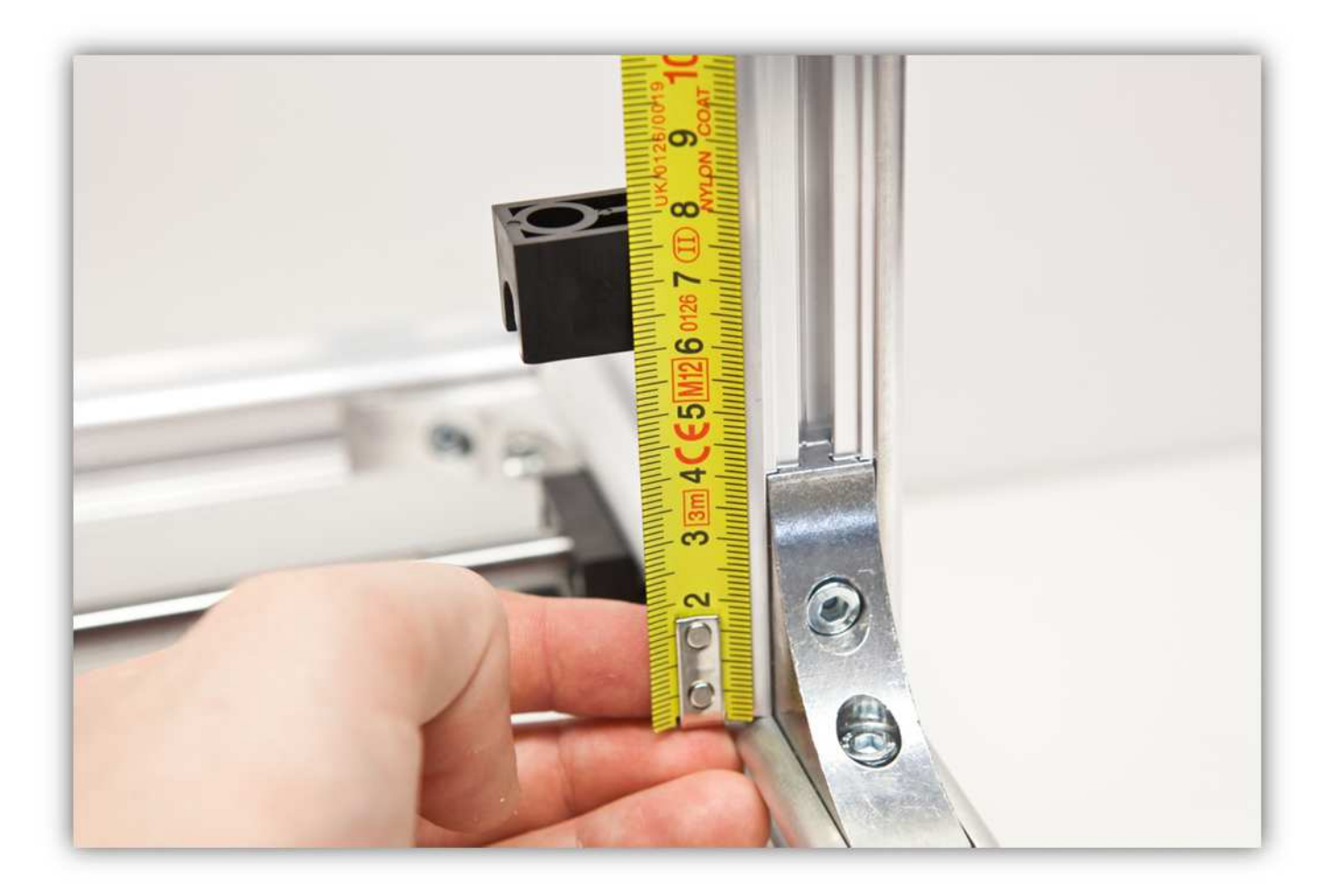

Stecken Sie die Stange in die KLEINE Z-ROHRKLEMME.

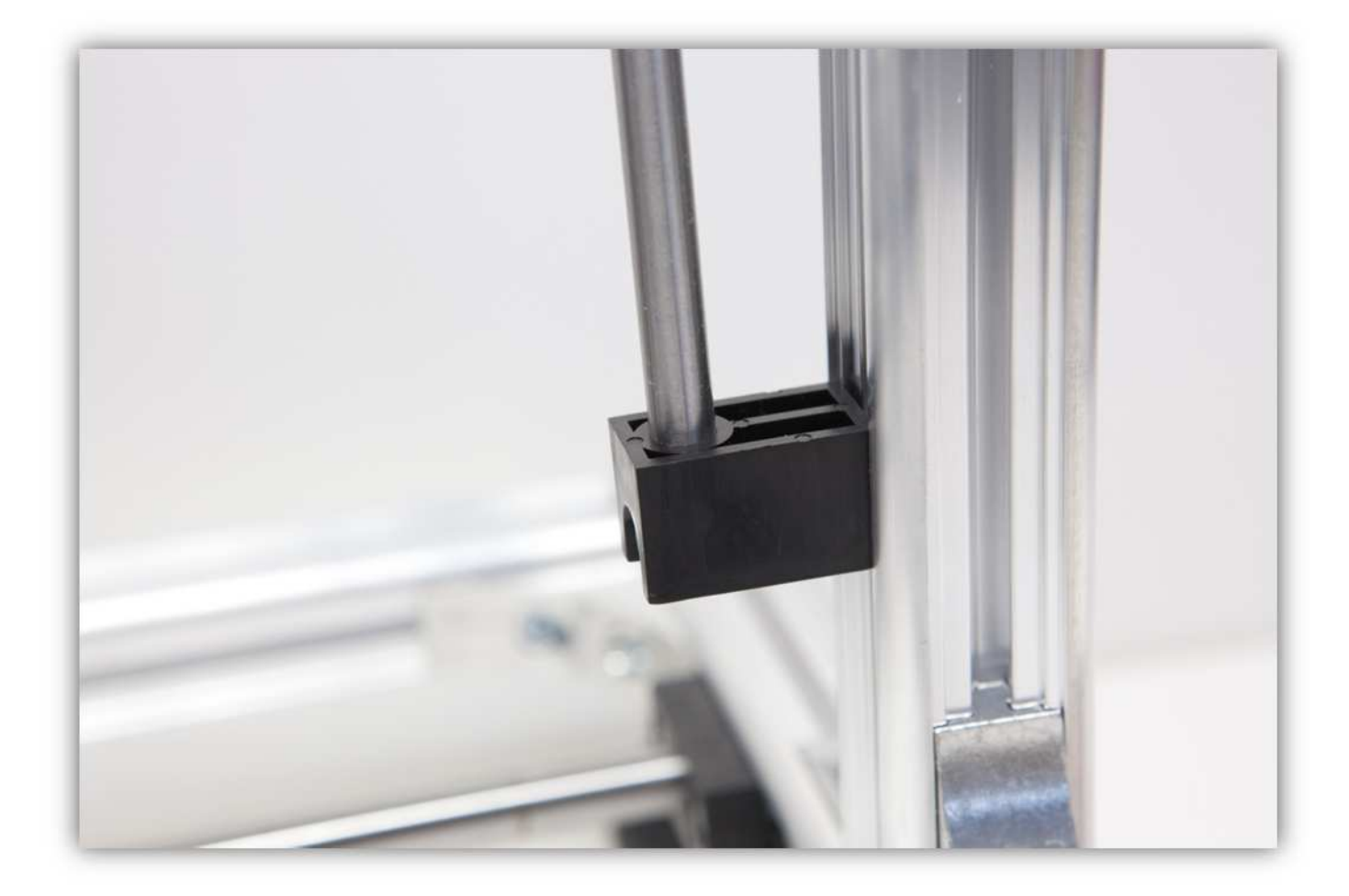

Schieben Sie einen LINEARLAGER (LM8UU) in die KLEINE Z-ROHRKLEMME.

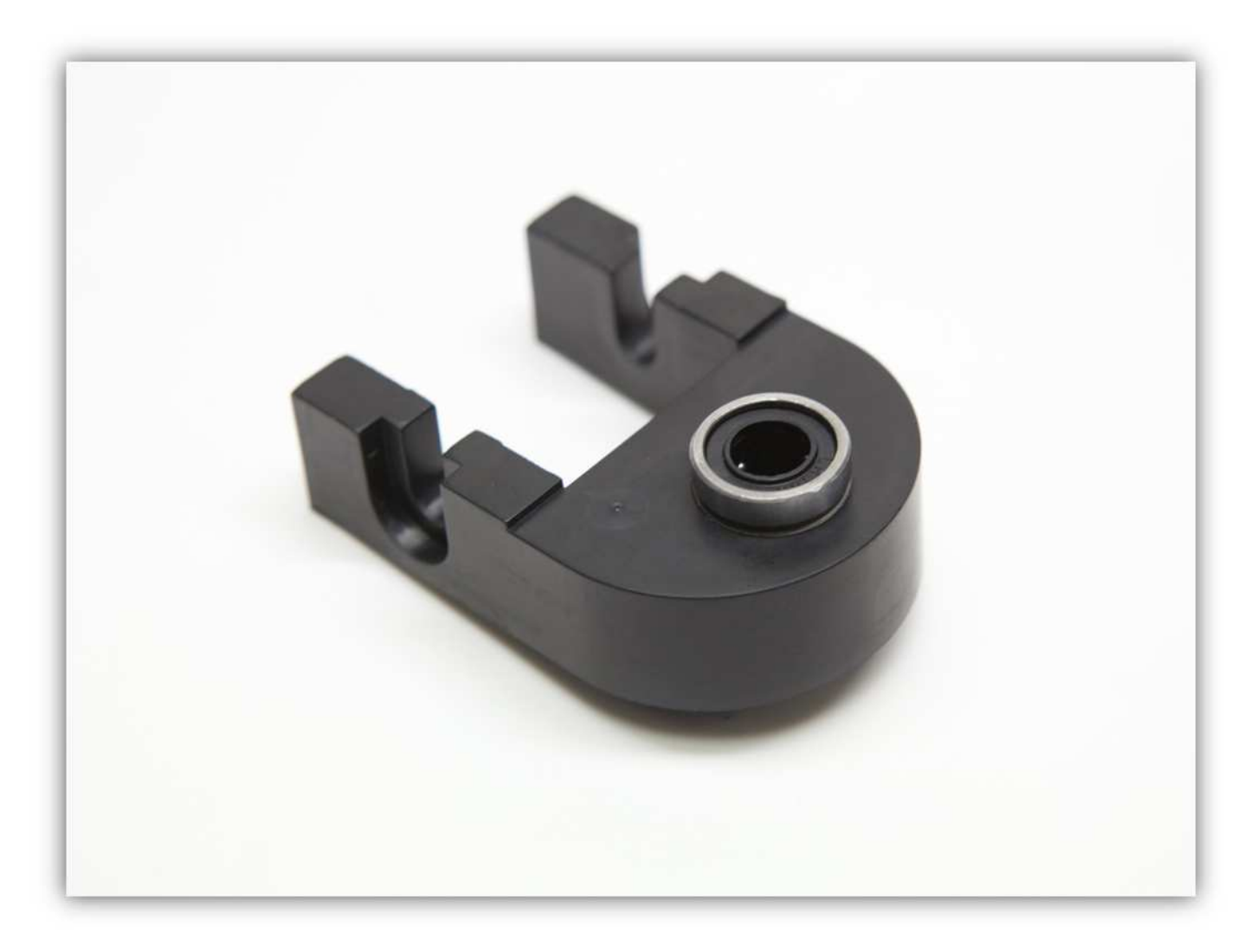

Bringen Sie die Sicherungsringe mit der Sicherungsringzange vorsichtig an beiden Seiten des LINEARLAGERS an (LM8UU) an.

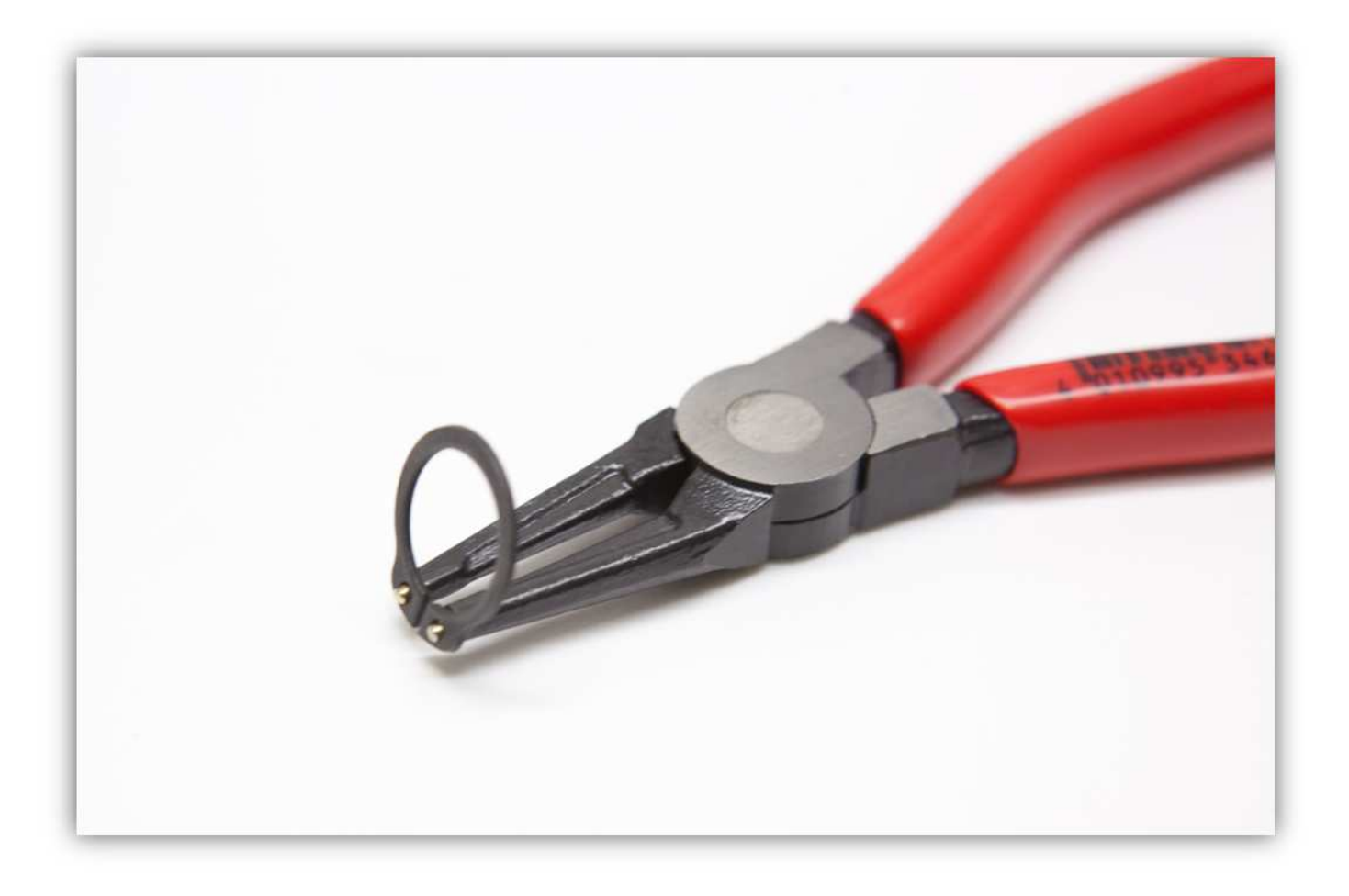

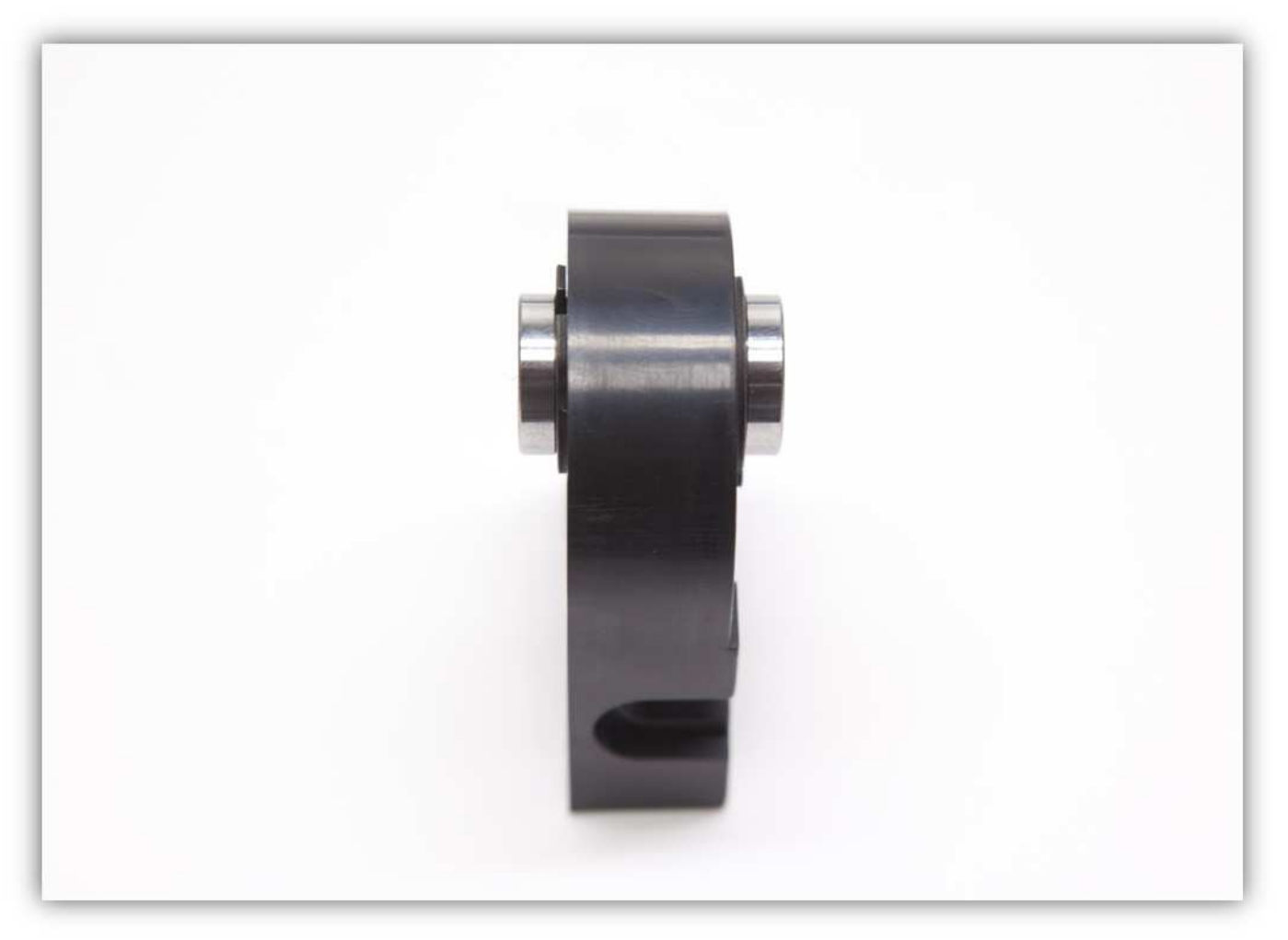

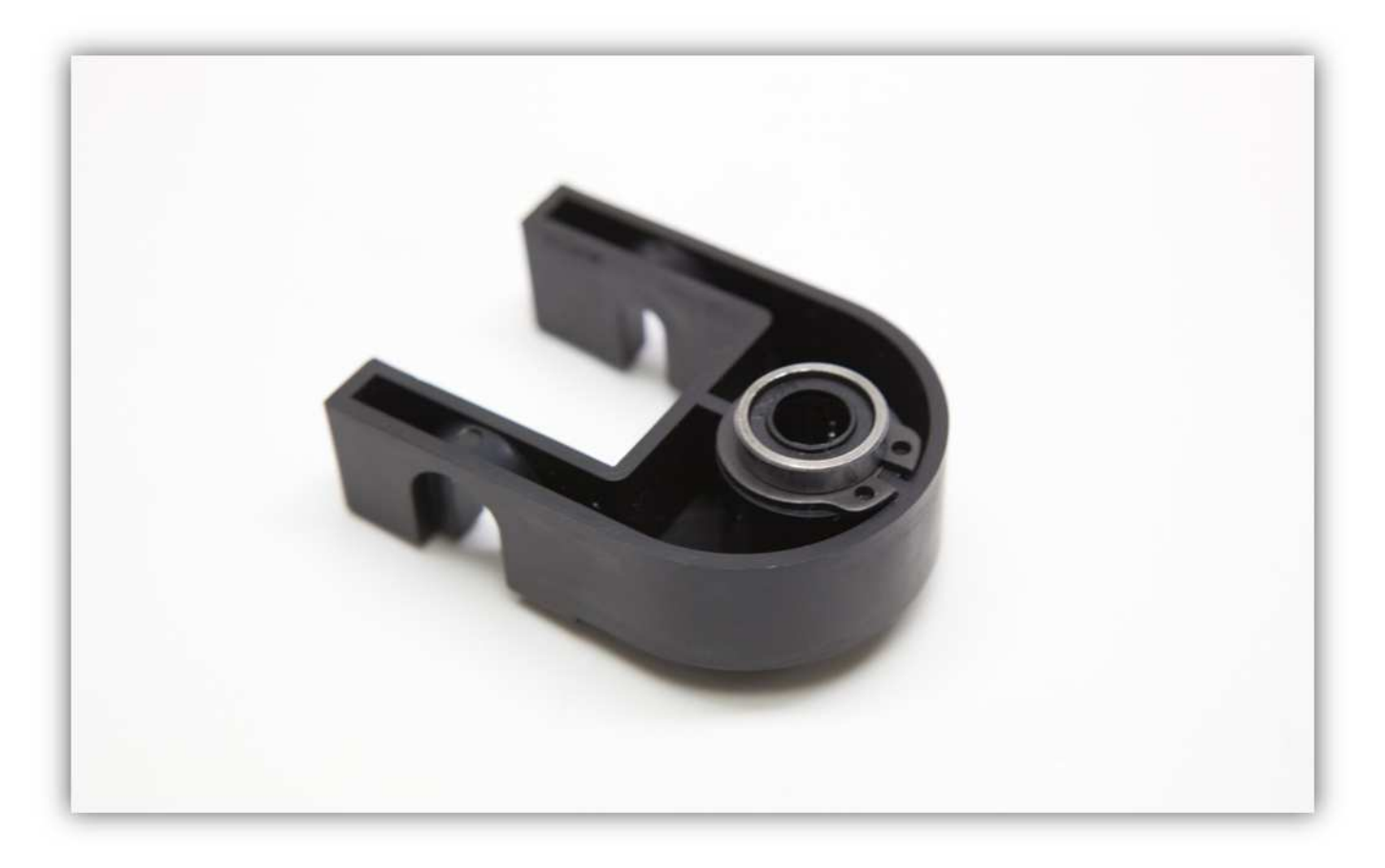

Schieben Sie diesen Teil über die Stange (siehe Abb.).

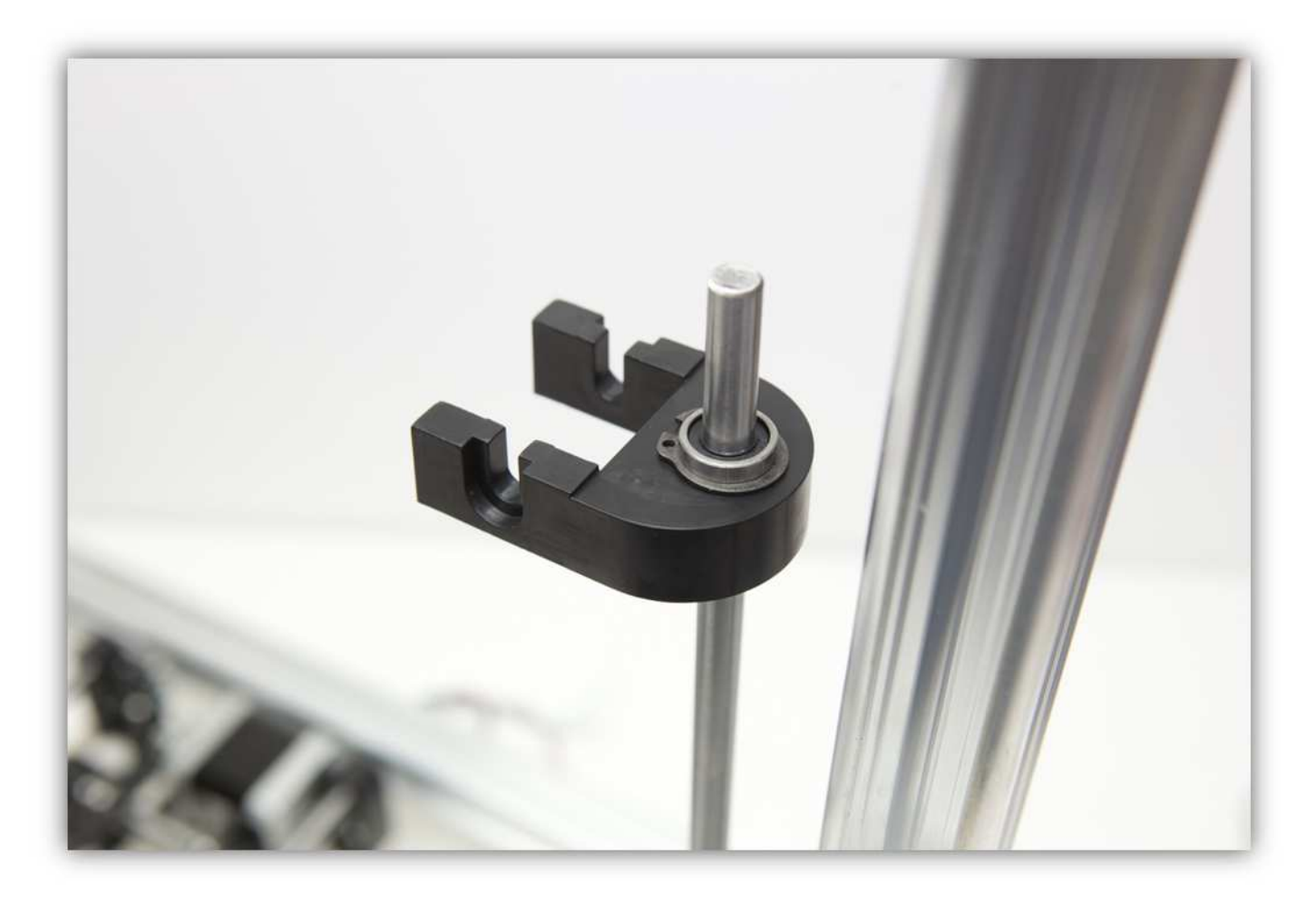

Schieben Sie eine der M5-Schrauben (mit Unterlegscheibe und Vierkantmutter) in das ALUMINIUMPROFIL und befestigen Sie eine KLEINE Z-ROHRKLEMME über diese Schraube. Diese sollte auf die Stange passen.

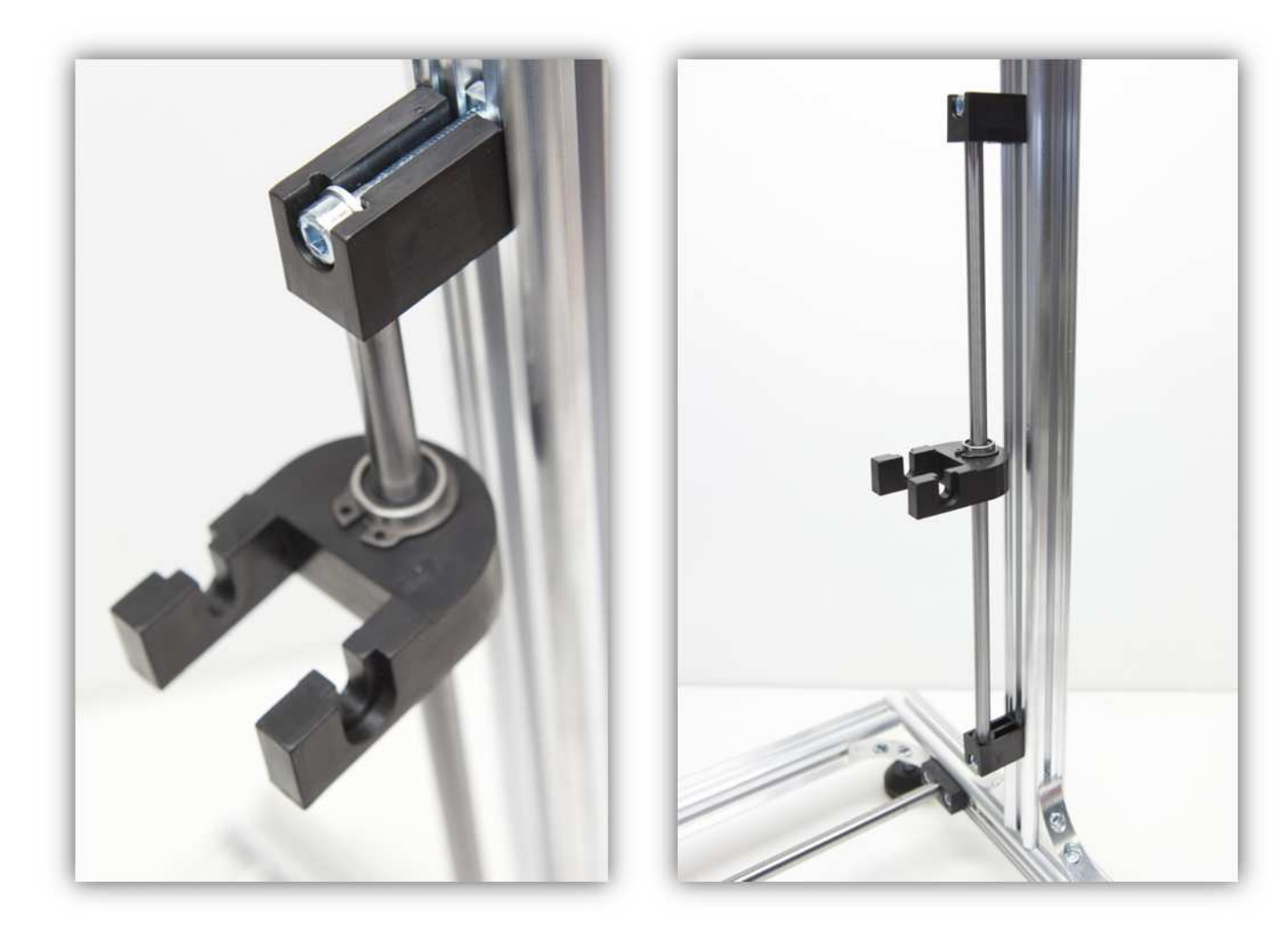

## **006 - DEN EXTRUDERARM MONTIEREN**

Nehmen Sie ein ALUMINIUMPROFIL von 395mm (15.6") aus dem Karton.

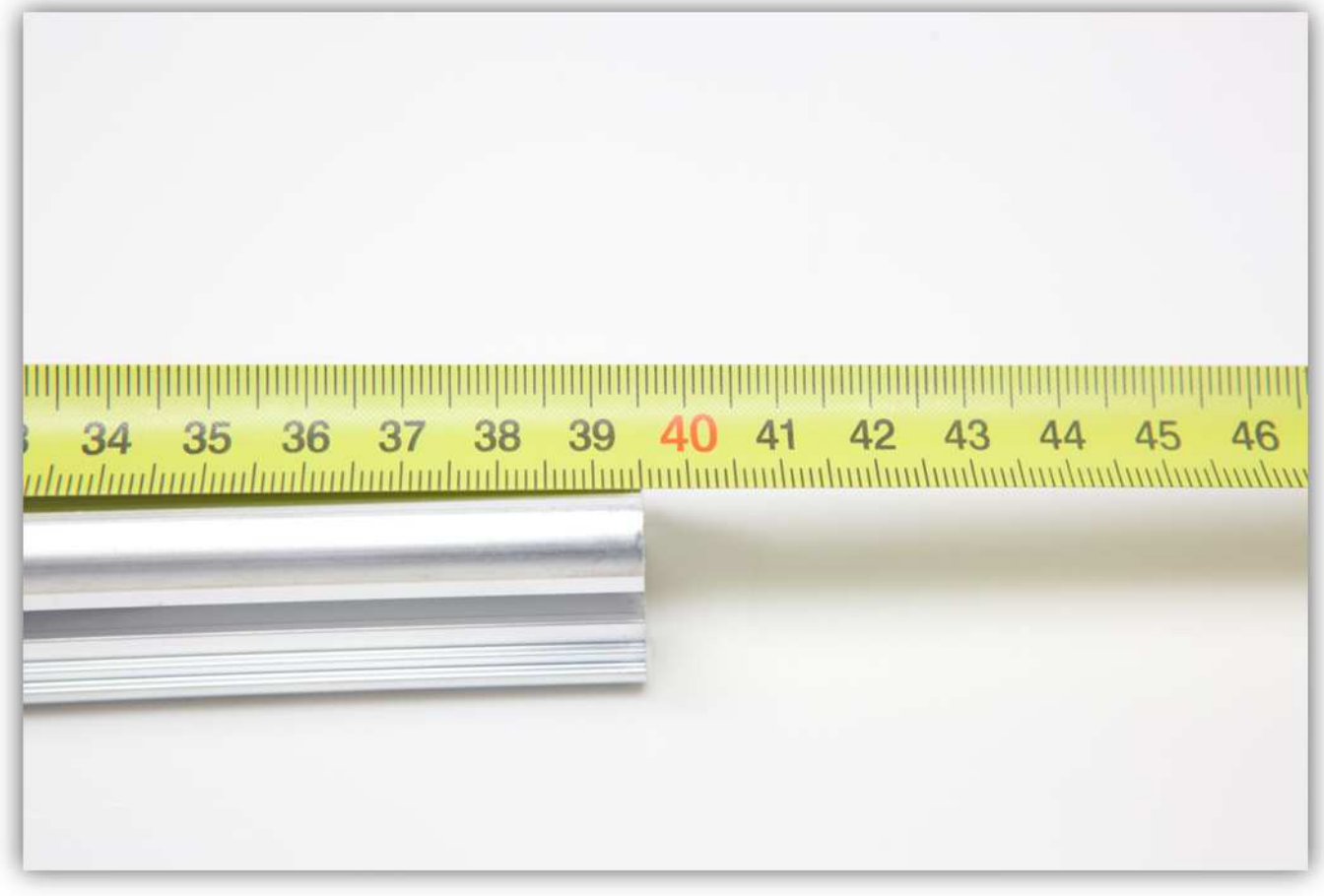

Nehmen Sie die BEFESTIGUNGSPLATTE FÜR DEN LÜFTER aus Packung 25, vier M5-Vierkantmuttern aus Packung 16 und zwei MONTAGEWINKEL aus Packung 14.

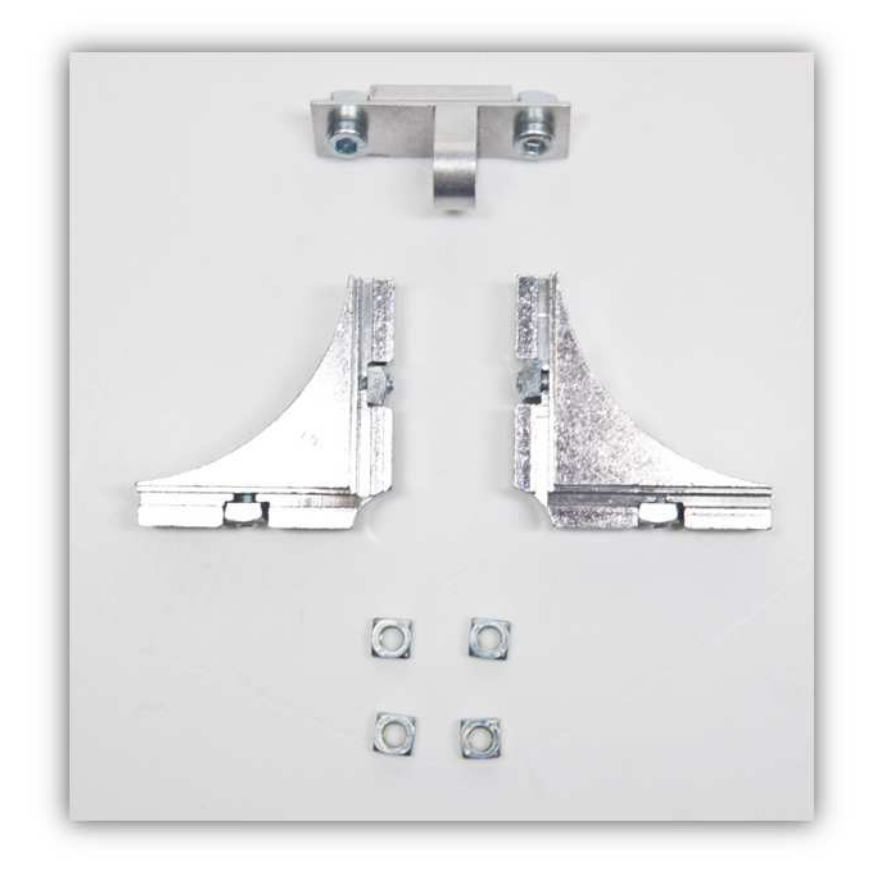

Befestigen Sie die zwei MONTAGEWINKEL an der eine Seite des ALUMINIUMPROFILS von 395mm (15.6").

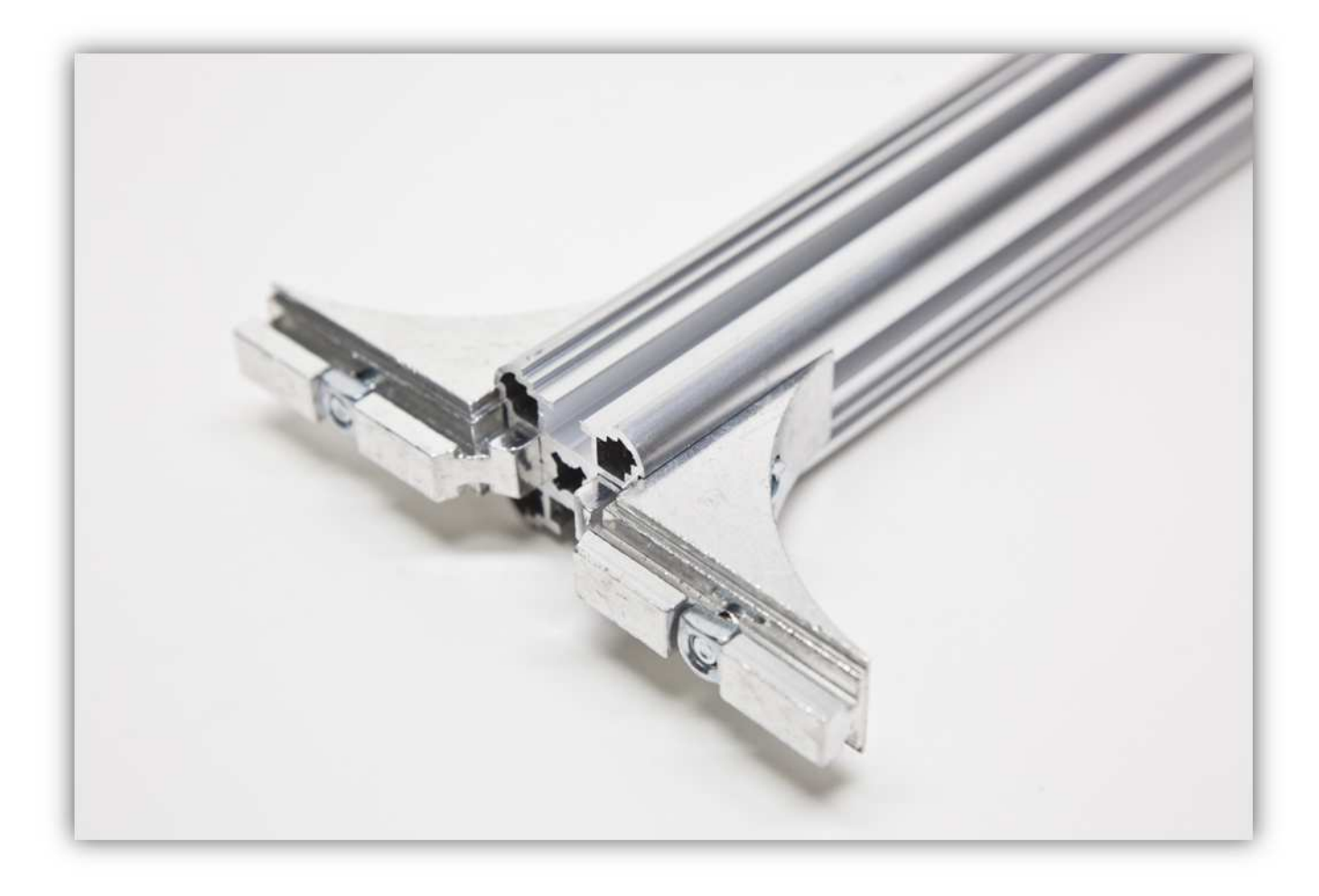

Schieben Sie 2 M5-Vierkantmuttern in das ALUMINIUMPROFIL (siehe Abb.).

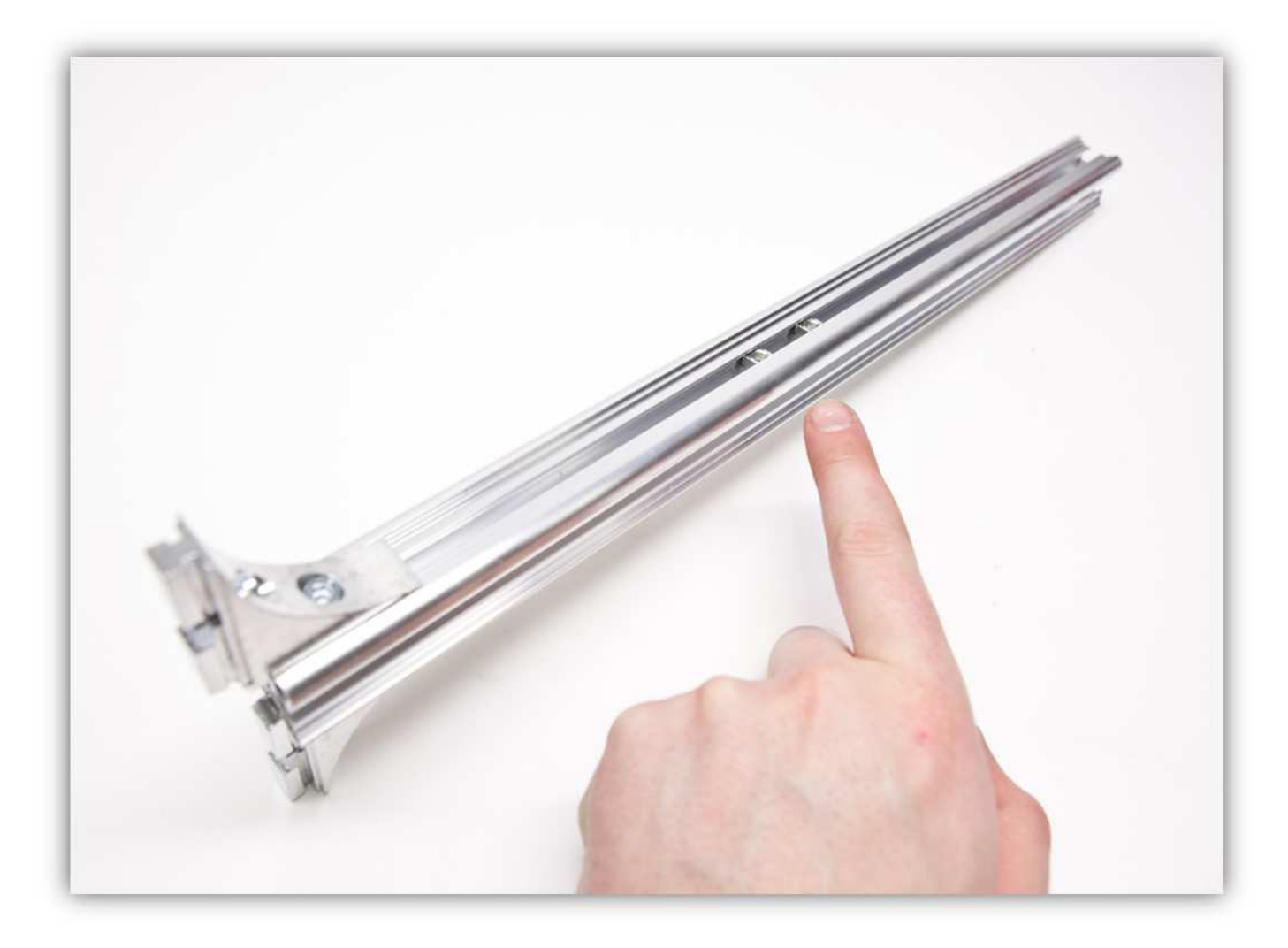

Schieben Sie die BEFESTIGUNGSPLATTE FÜR DEN LÜFTER und eine M5-Vierkantmutter in das ALUMINIUMPROFIL. **Montieren Sie jeden Teil exakt wie auf der Abbildung gezeigt.** 

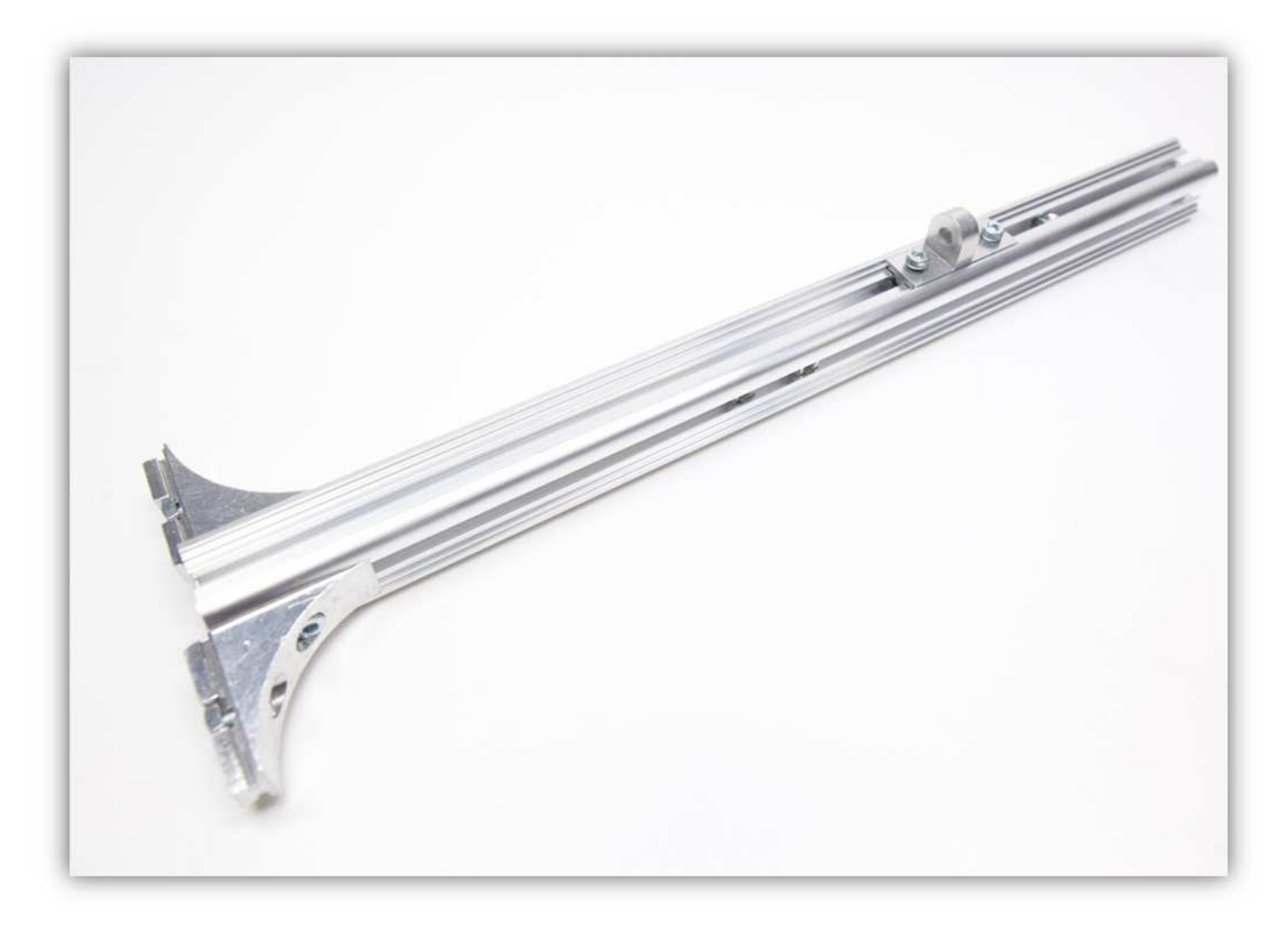

Befestigen Sie noch eine M5-Vierkantmutter an der anderen Seite der BEFESTIGUNGSPLATTE FÜR DEN LÜFTER. **Montieren Sie diese exakt wie auf der Abbildung gezeigt.** 

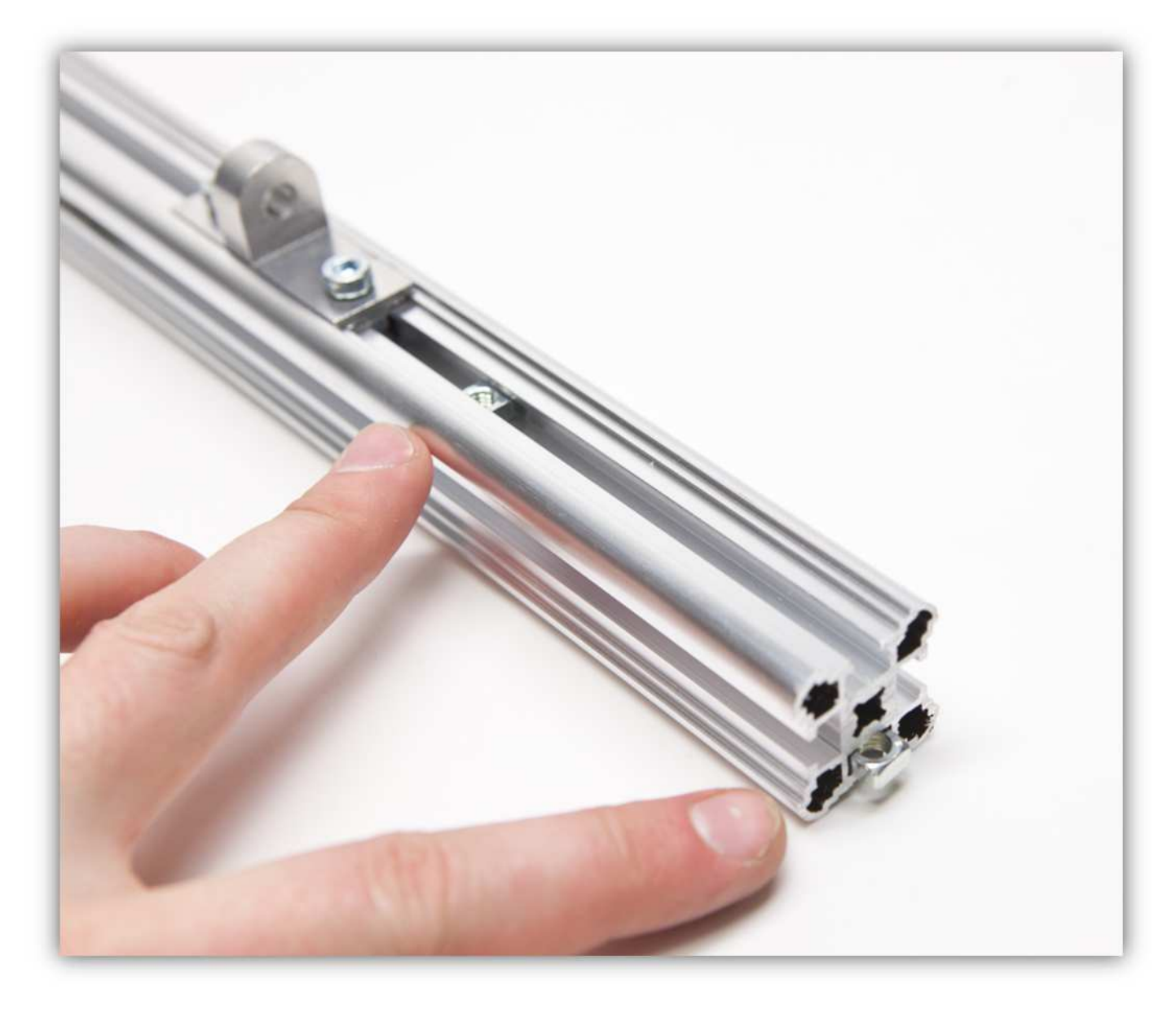

Schieben Sie das ALUMINIUMPROFIL in die KLEINE Z-LAGERKLEMME.
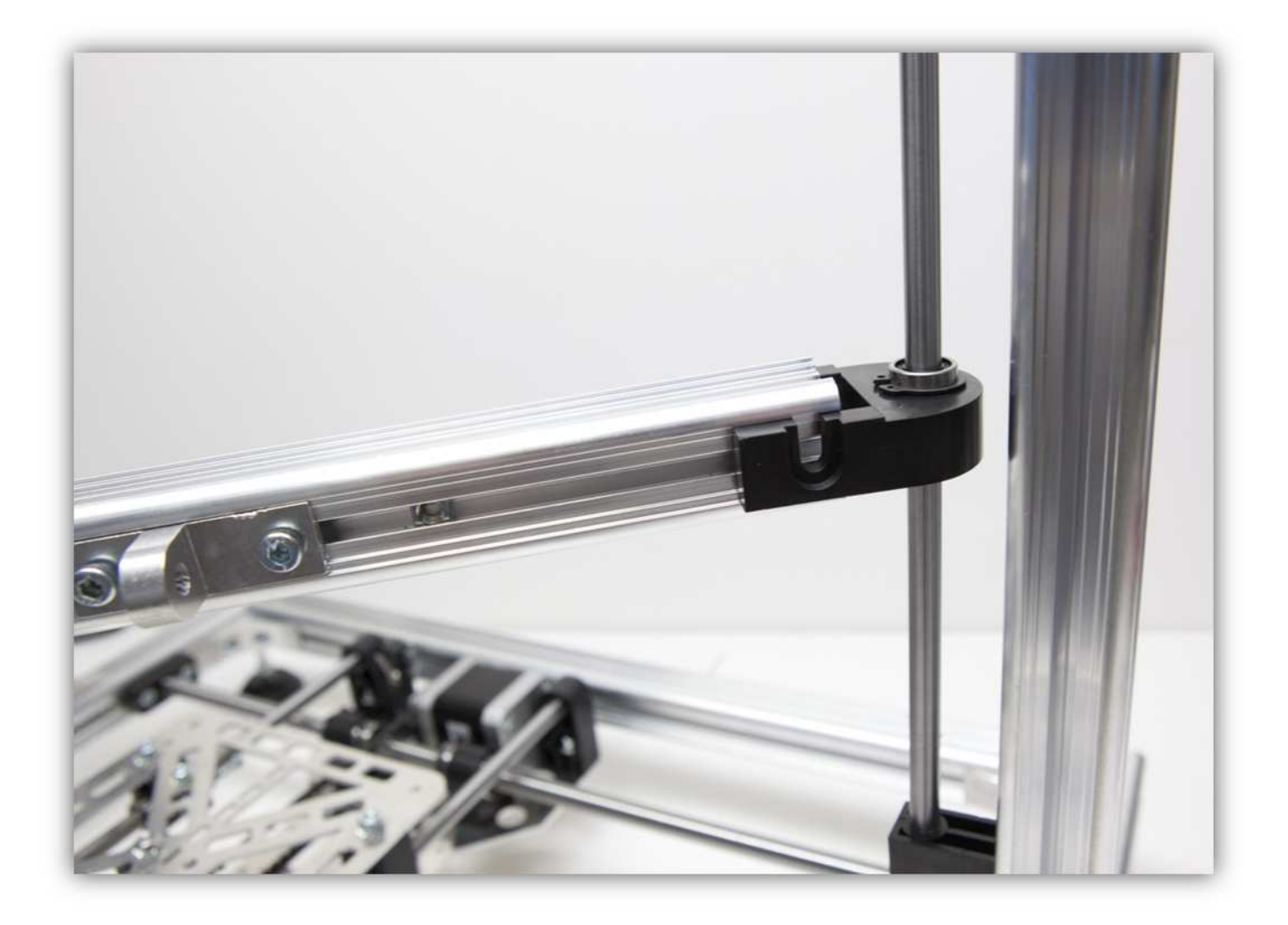

Schieben Sie die zwei MONTAGEWINKEL in den Z-TISCH. Seien Sie vorsichtig und beachten Sie, dass keine M5- Vierkantmutter aus dem Profil gleitet.

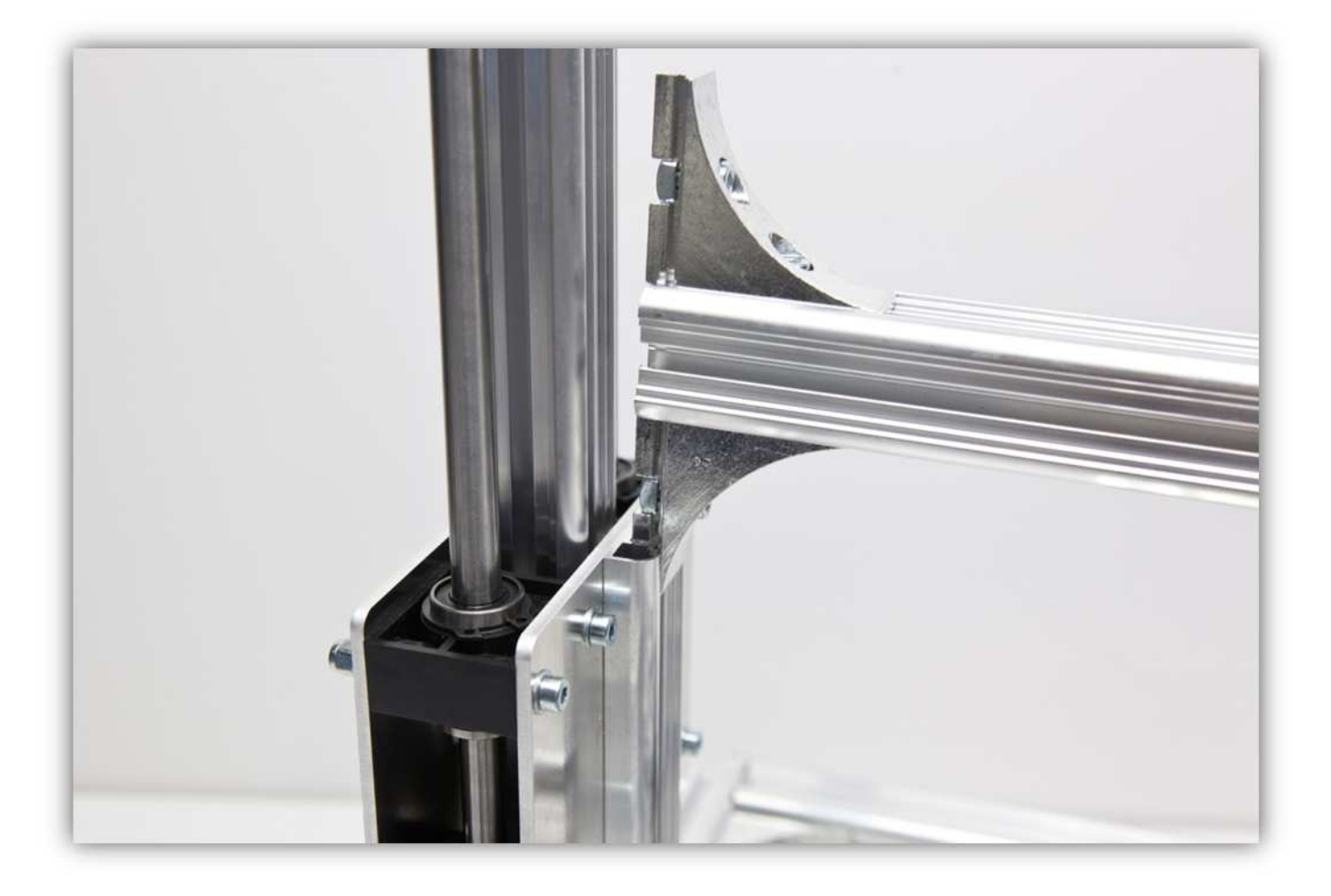

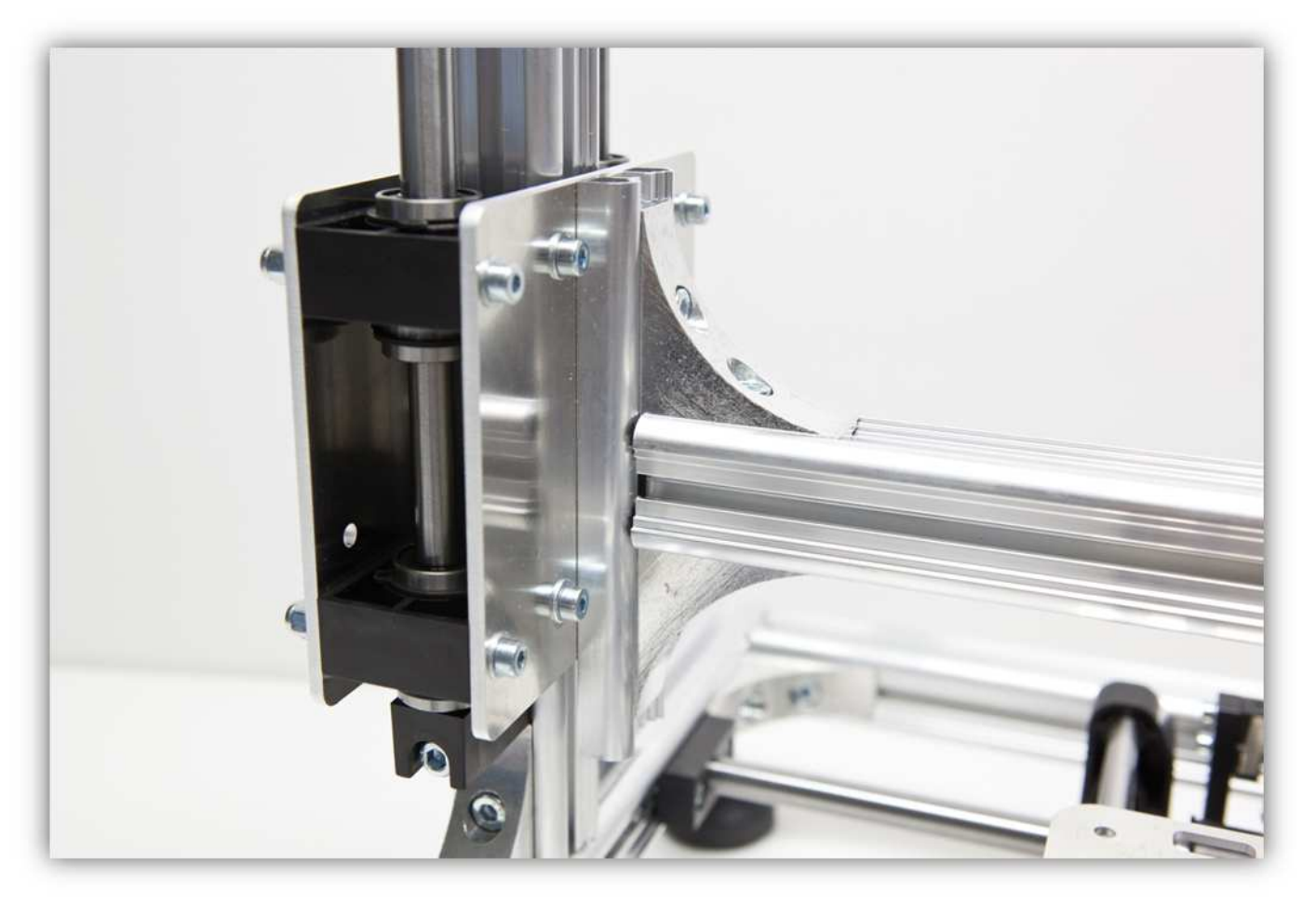

Beachten Sie einen Abstand von etwa 5mm (0.2") zwischen der Oberseite des Z-TISCHES und der OBERSEITE des MONTAGEWINKELS.

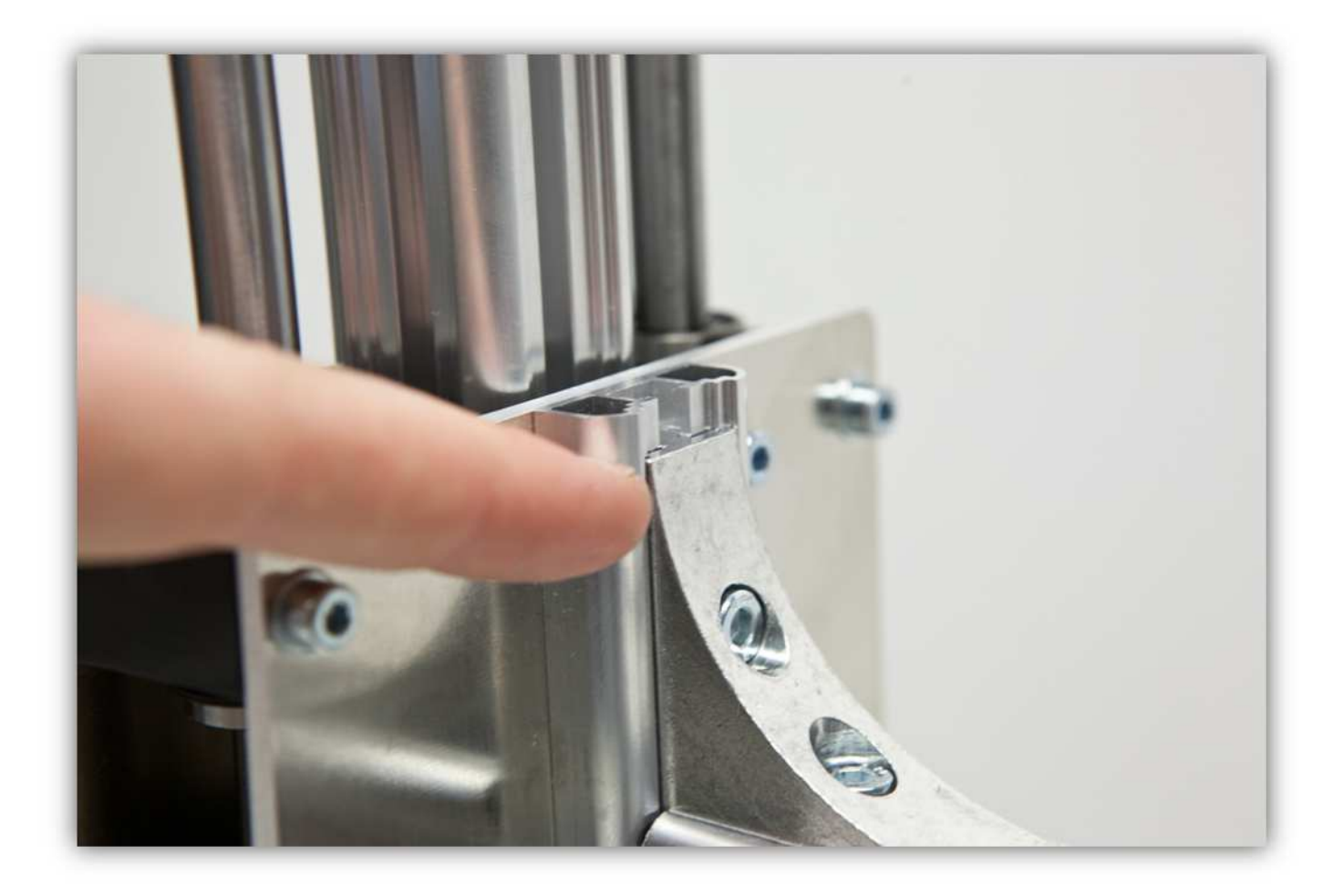

Ziehen Sie alle Schrauben der MONTAGEWINKEL fest.

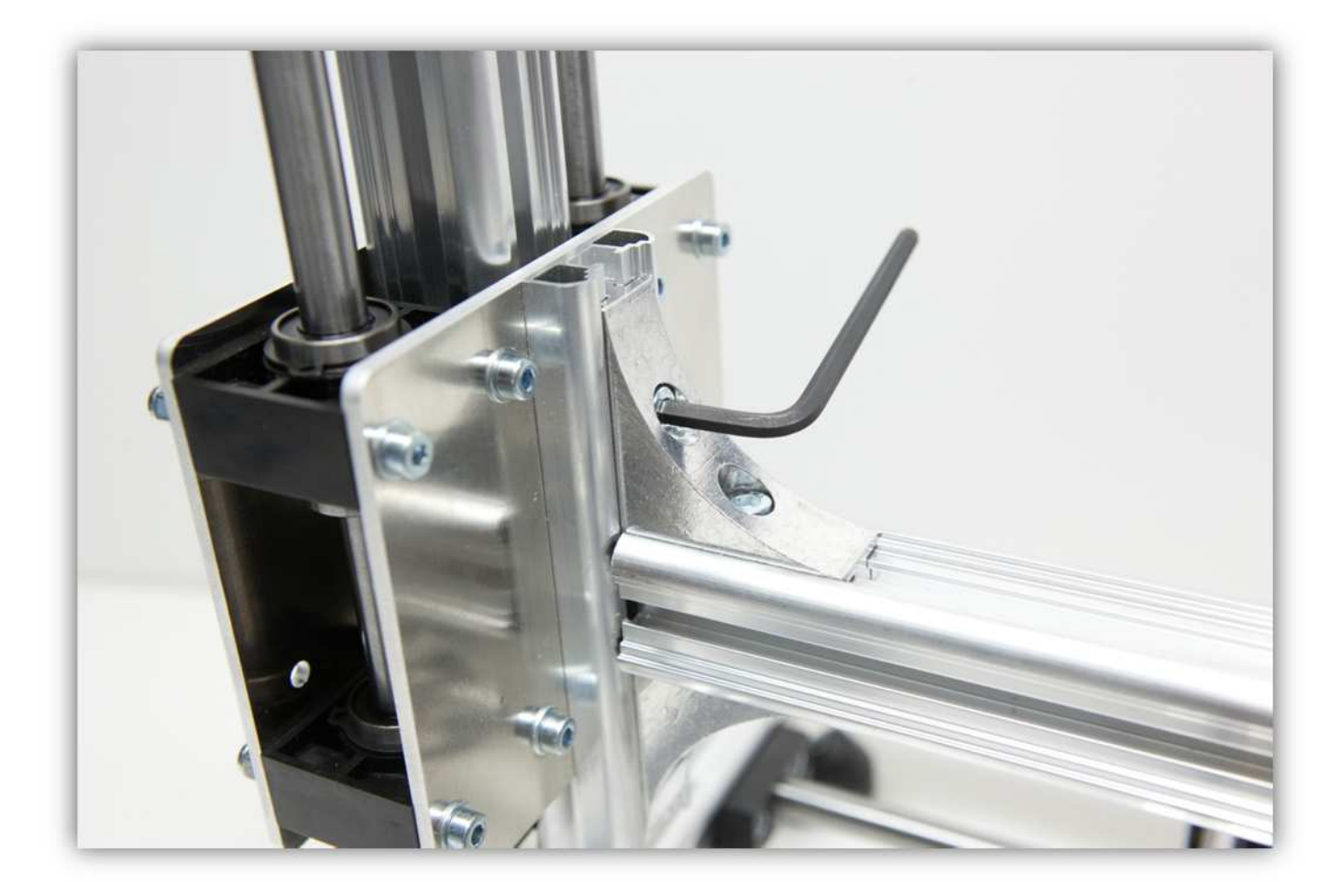

Nehmen Sie das letzte ALUMINIUMPROFIL von 450mm (17.7").

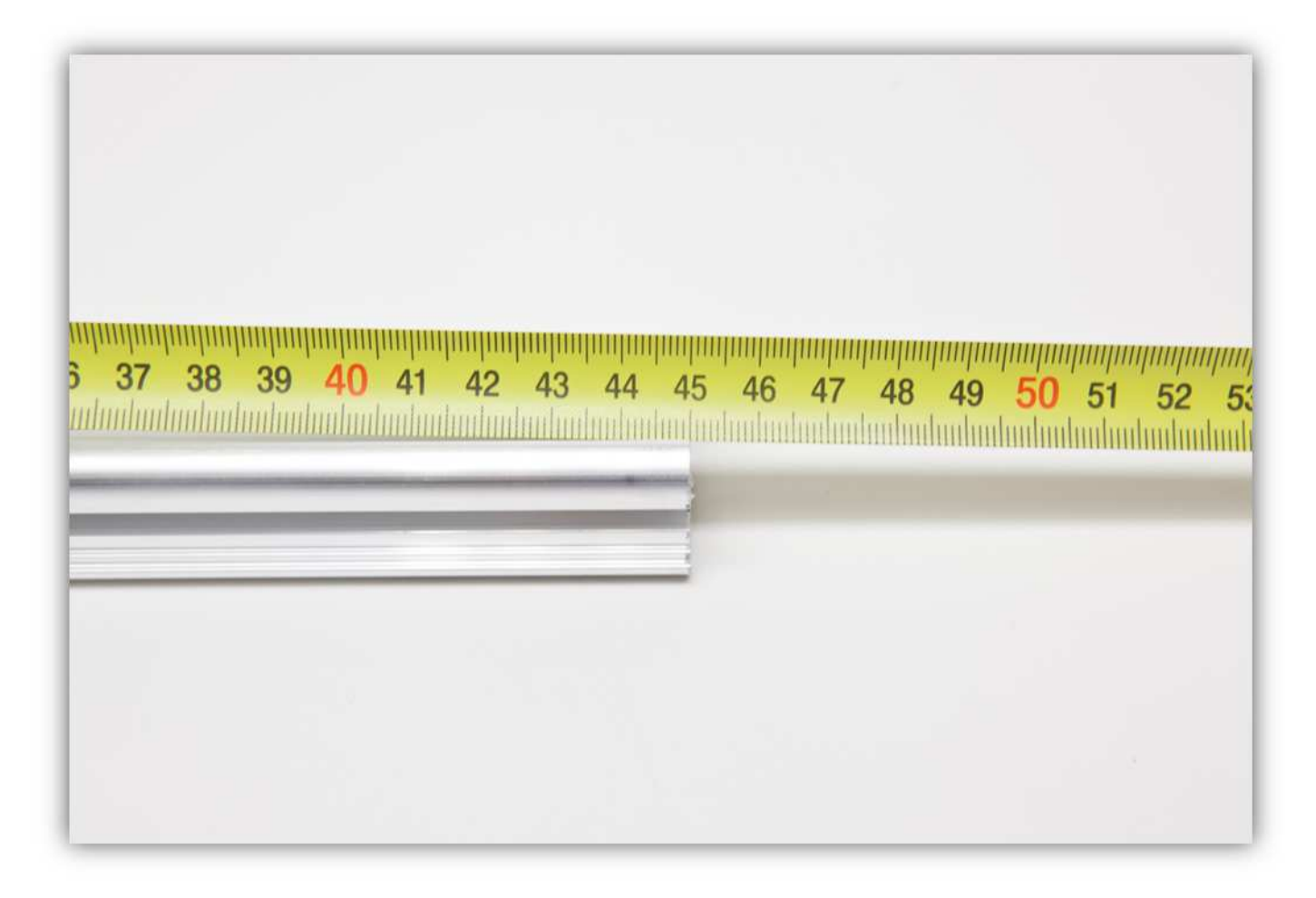

Nehmen Sie 4 MONTAGEWINKEL aus Packung 14.

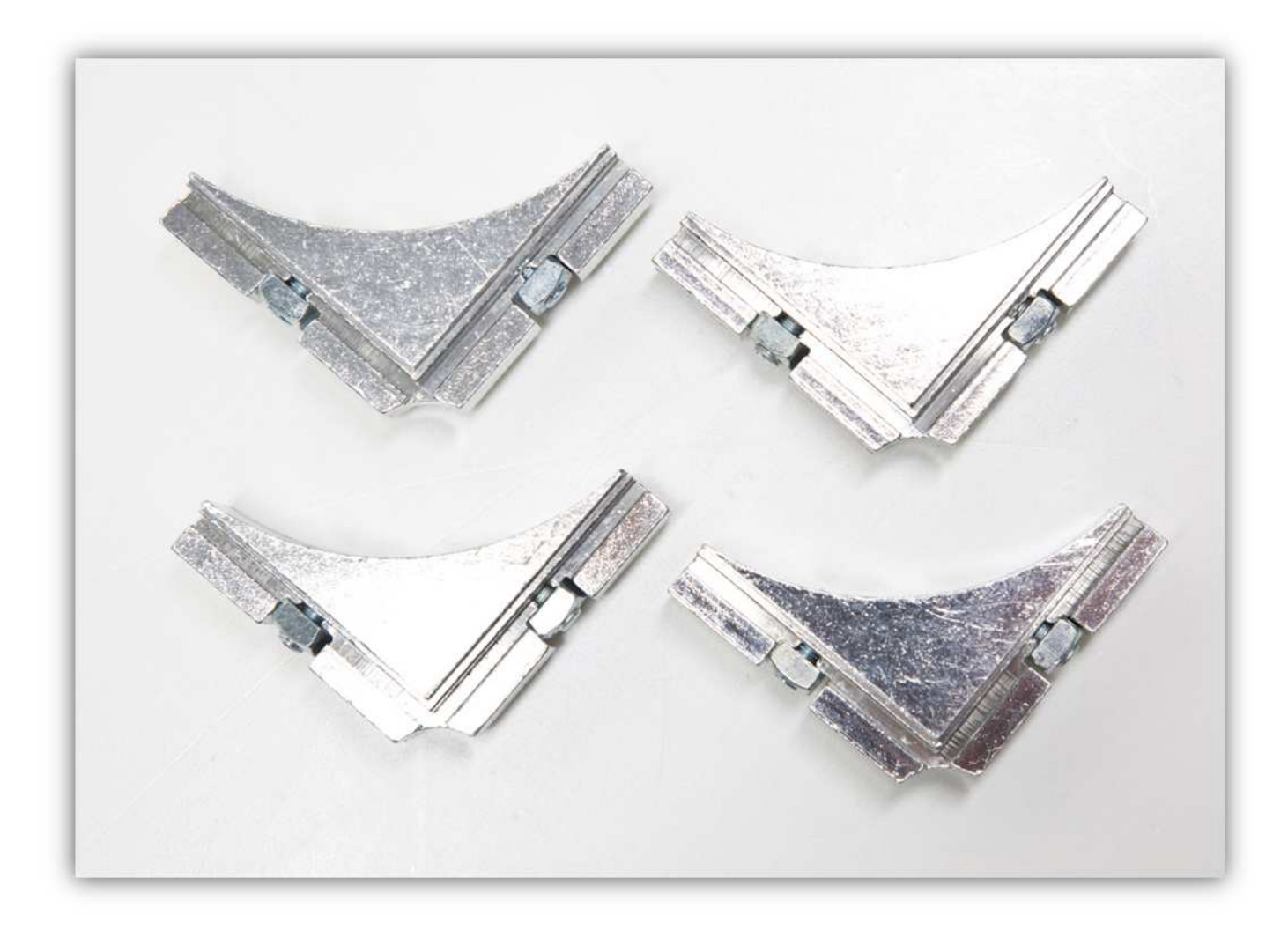

Befestigen Sie zwei MONTAGEWINKEL an beiden Seiten des ALUMINIUMPROFILS.

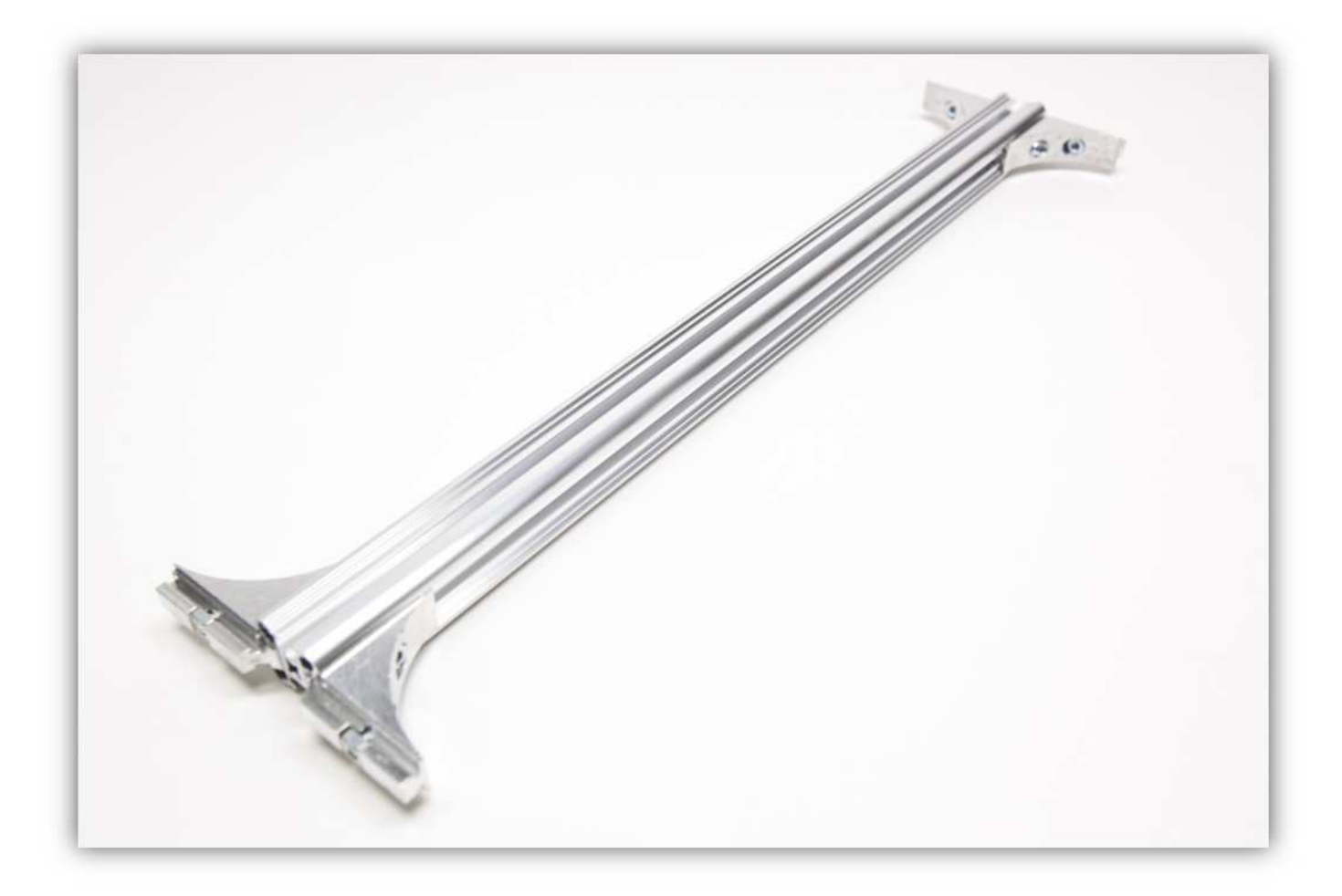

Befestigen Sie diesen montierten Teil an der Oberseite des Rahmens.

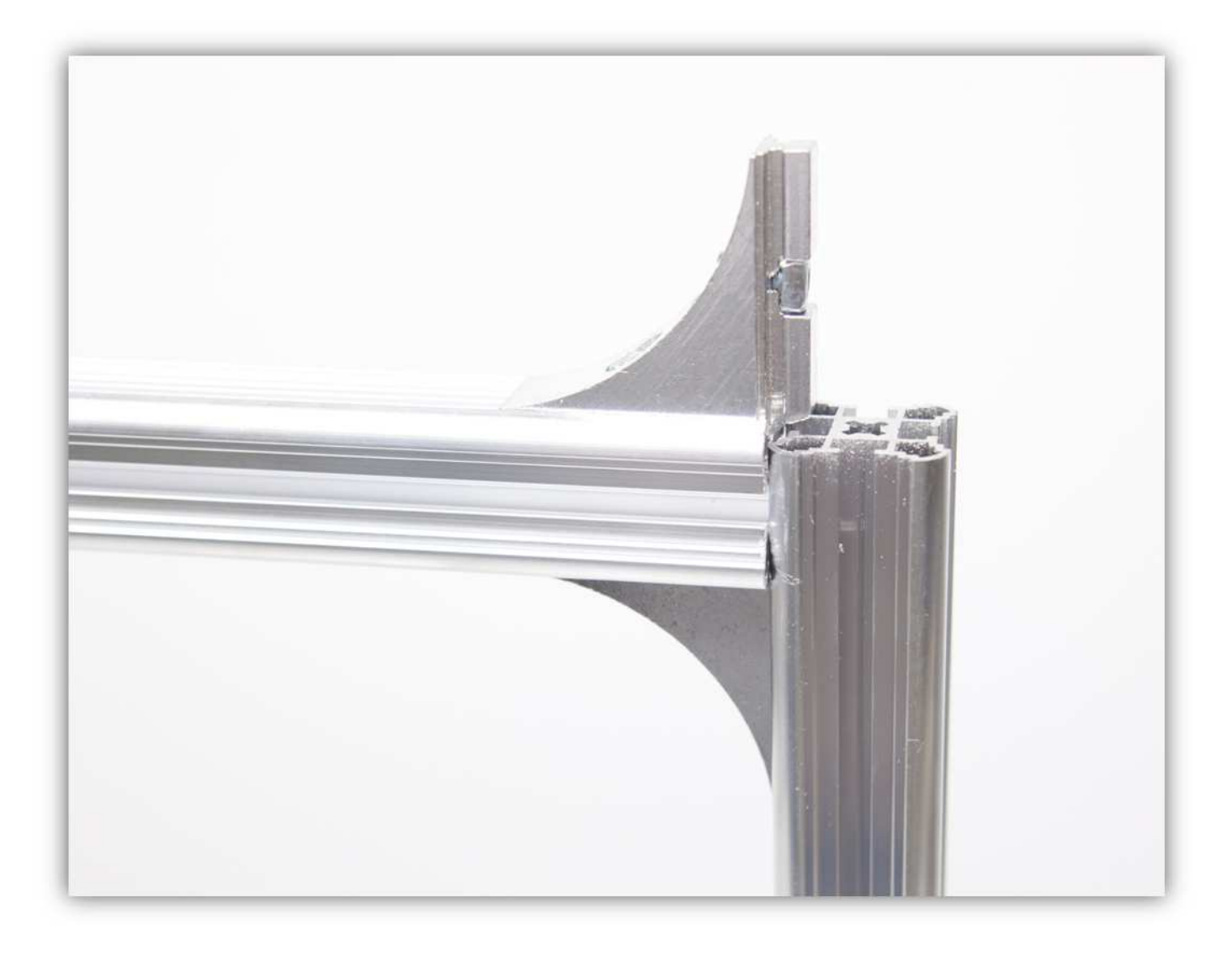

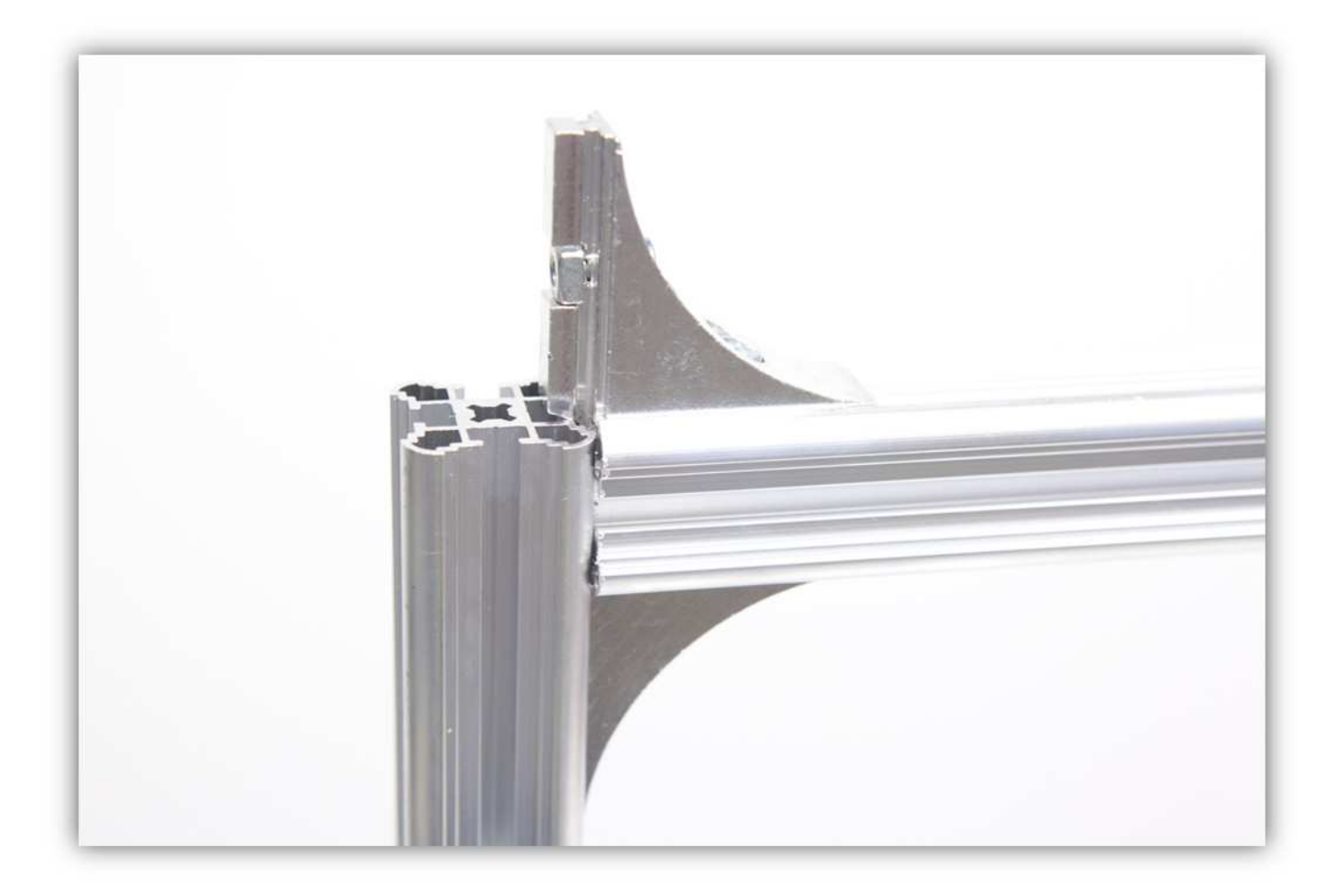

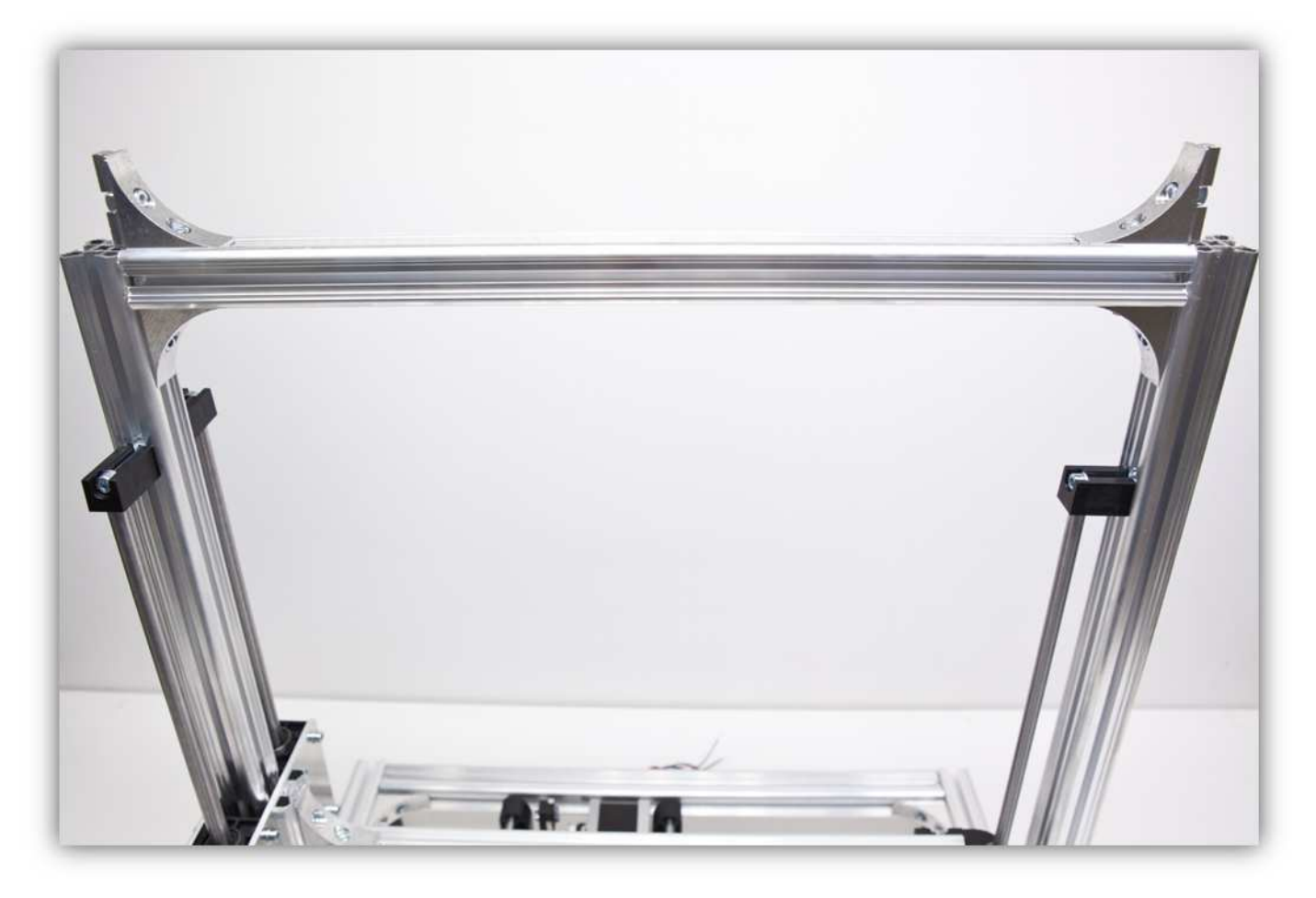

Schieben Sie das ALUMINIUMPROFIL nach unten bis die obere Seite der MONTAGEWINKEL sich auf gleicher Höhe wie die obere Seite des Rahmens befindet.

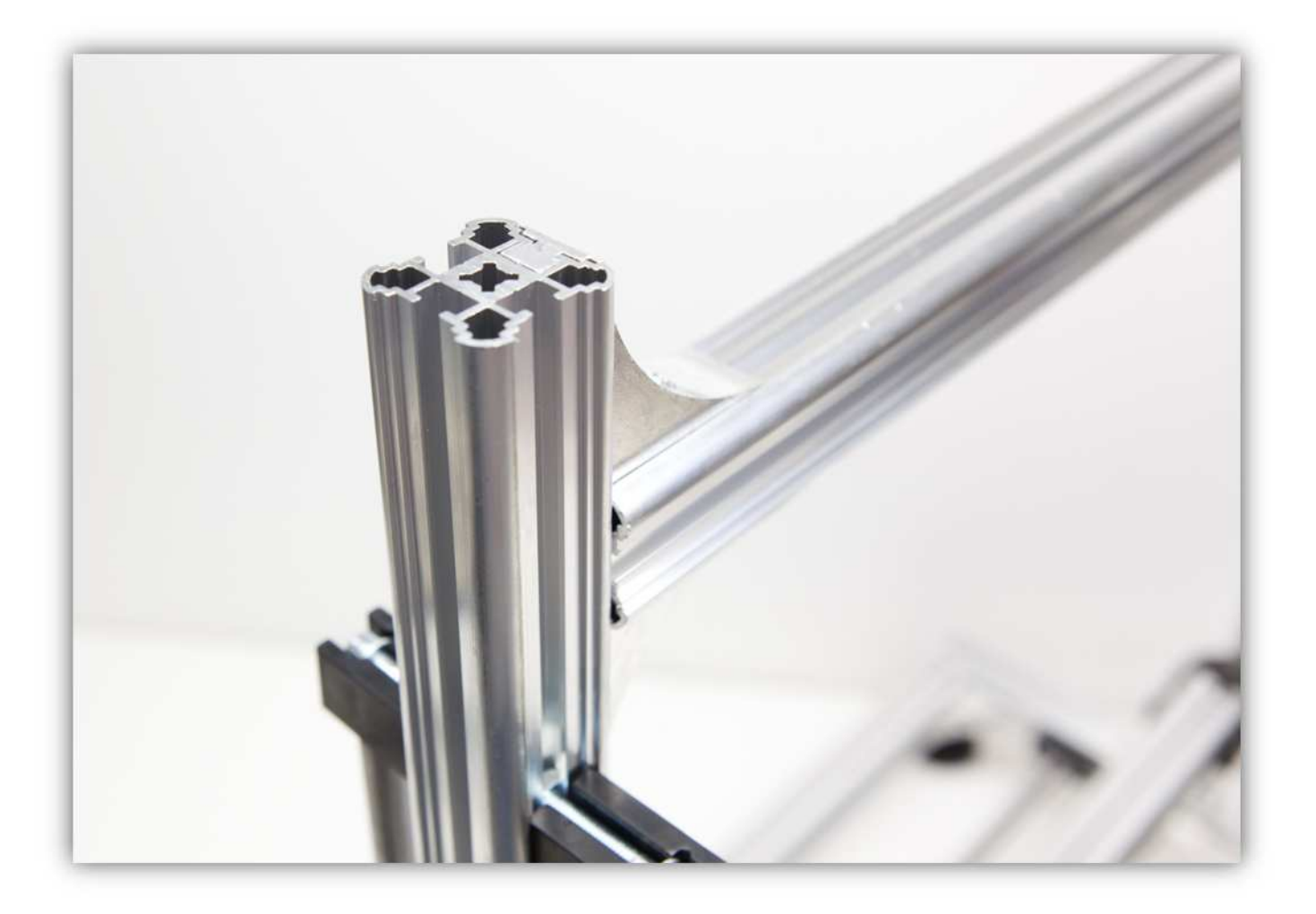

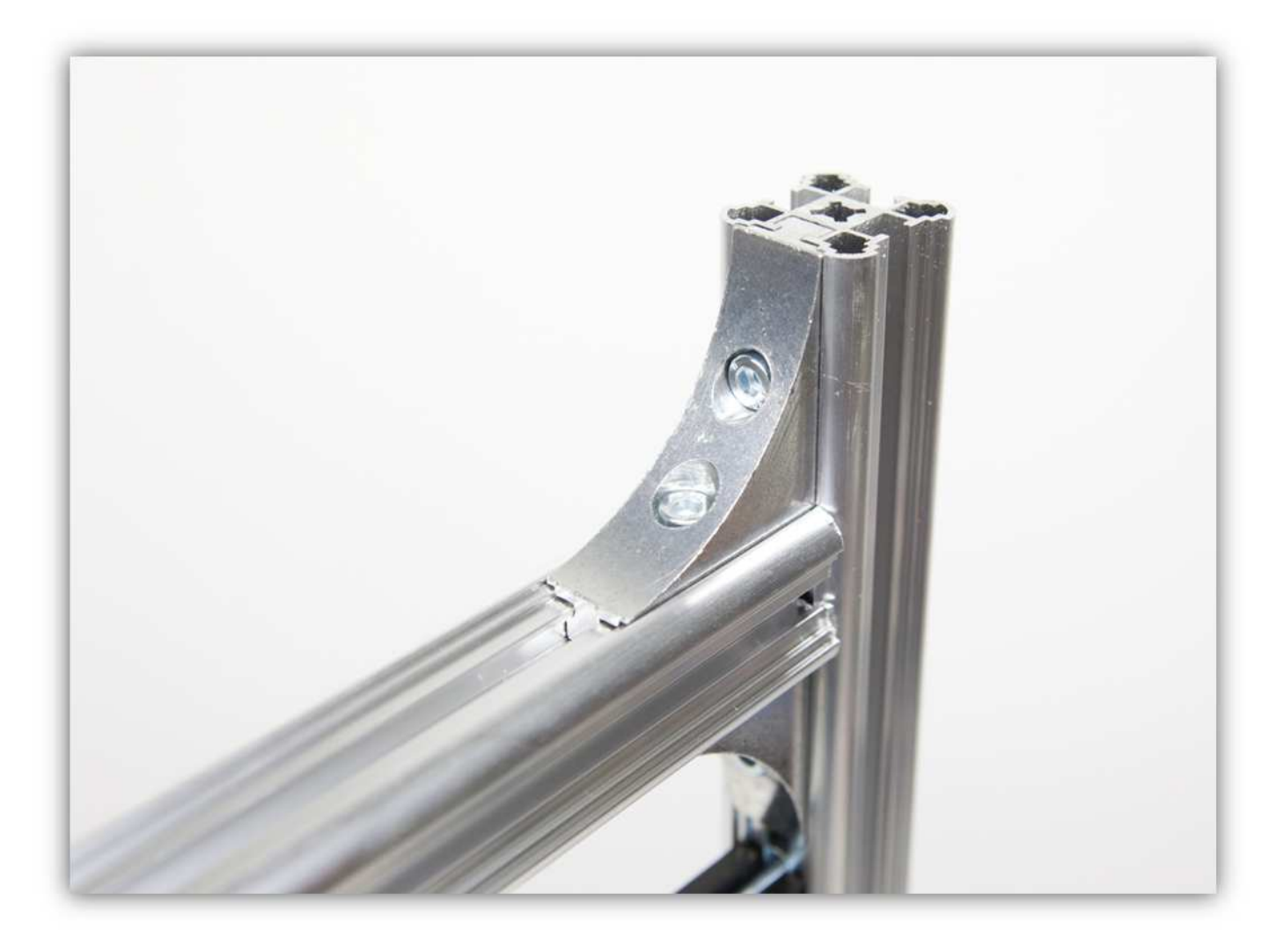

Ziehen Sie alle Schrauben der MONTAGEWINKEL fest.

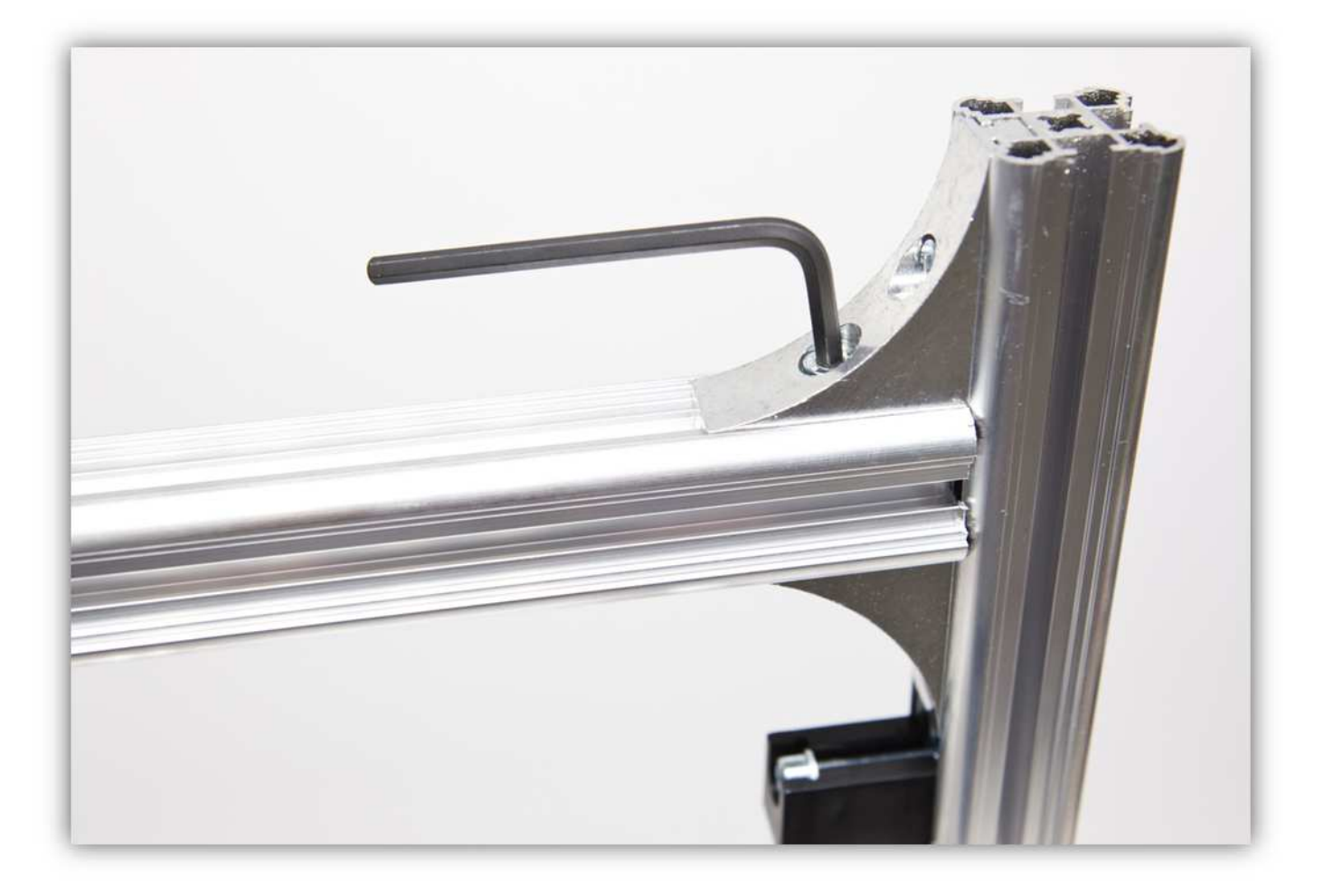

Schieben Sie die zwei Vierkantmuttern der Vorder- und Rückseite des Extruderarms in die Richtung der KLEINEN Z-LAGERKLEMME.

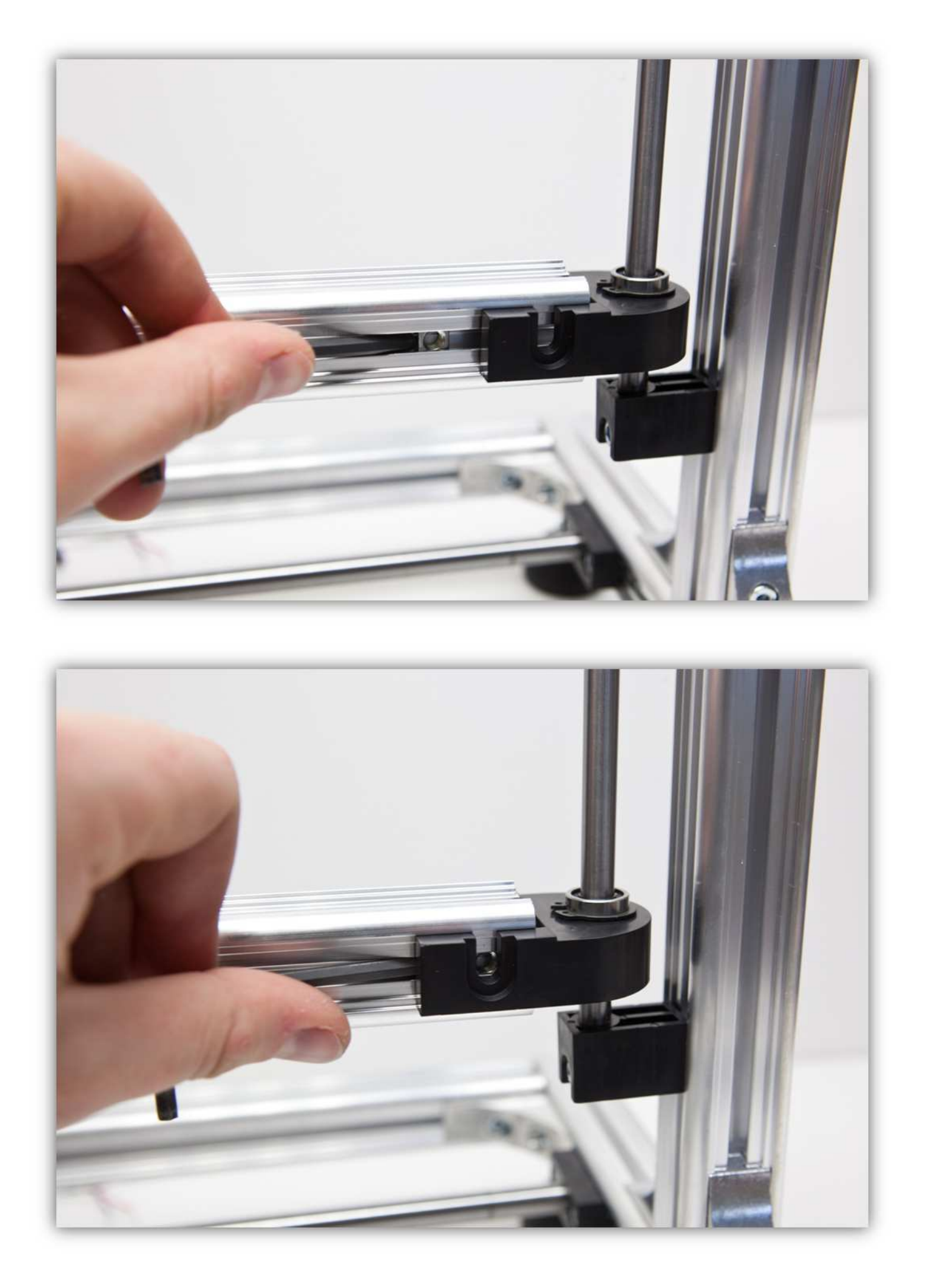

Verwenden Sie die zwei M5-Schrauben und die zwei M5-Unterlegscheiben um die KLEINE Z-LAGERKLEMME am EXTRUDERARM zu befestigen.

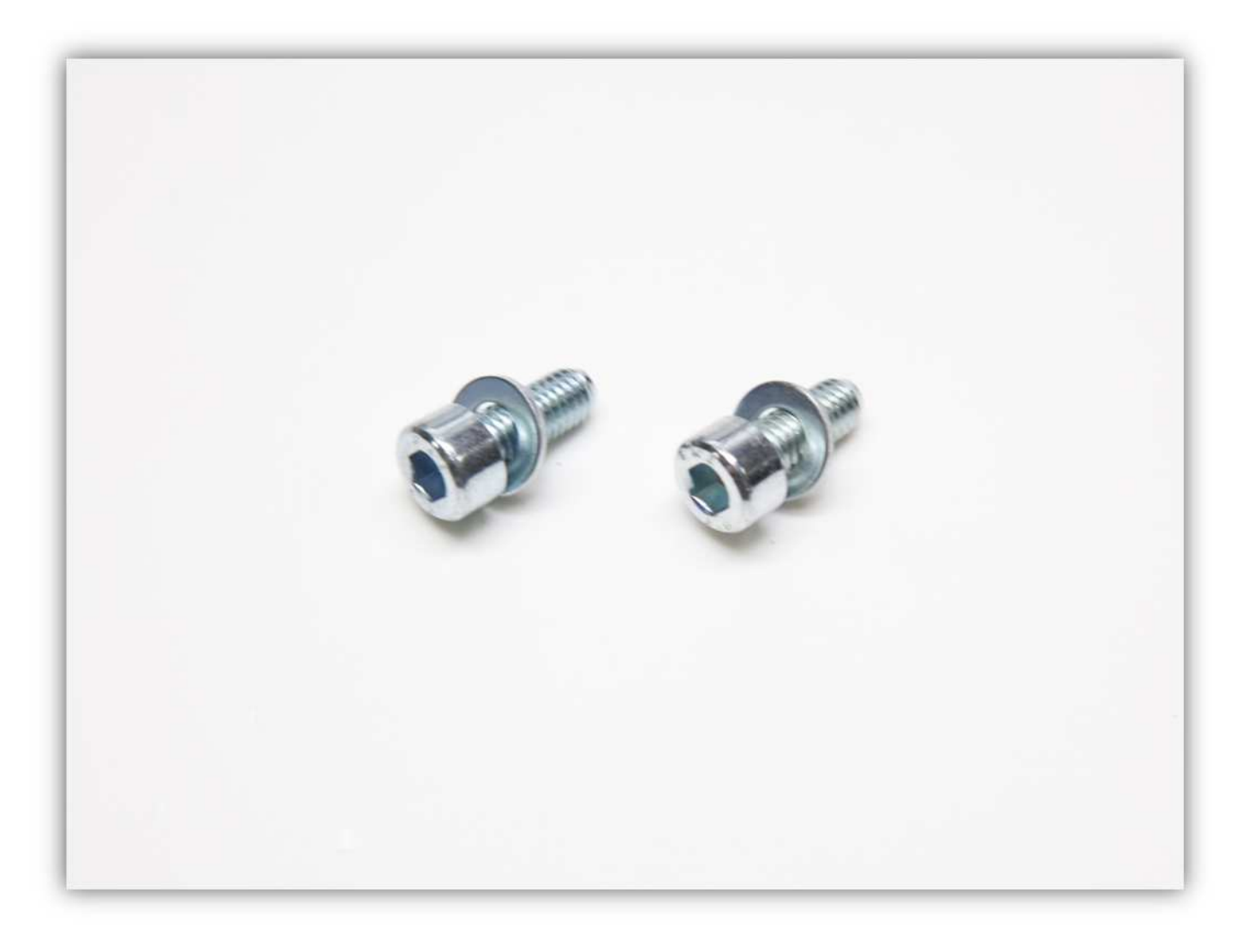

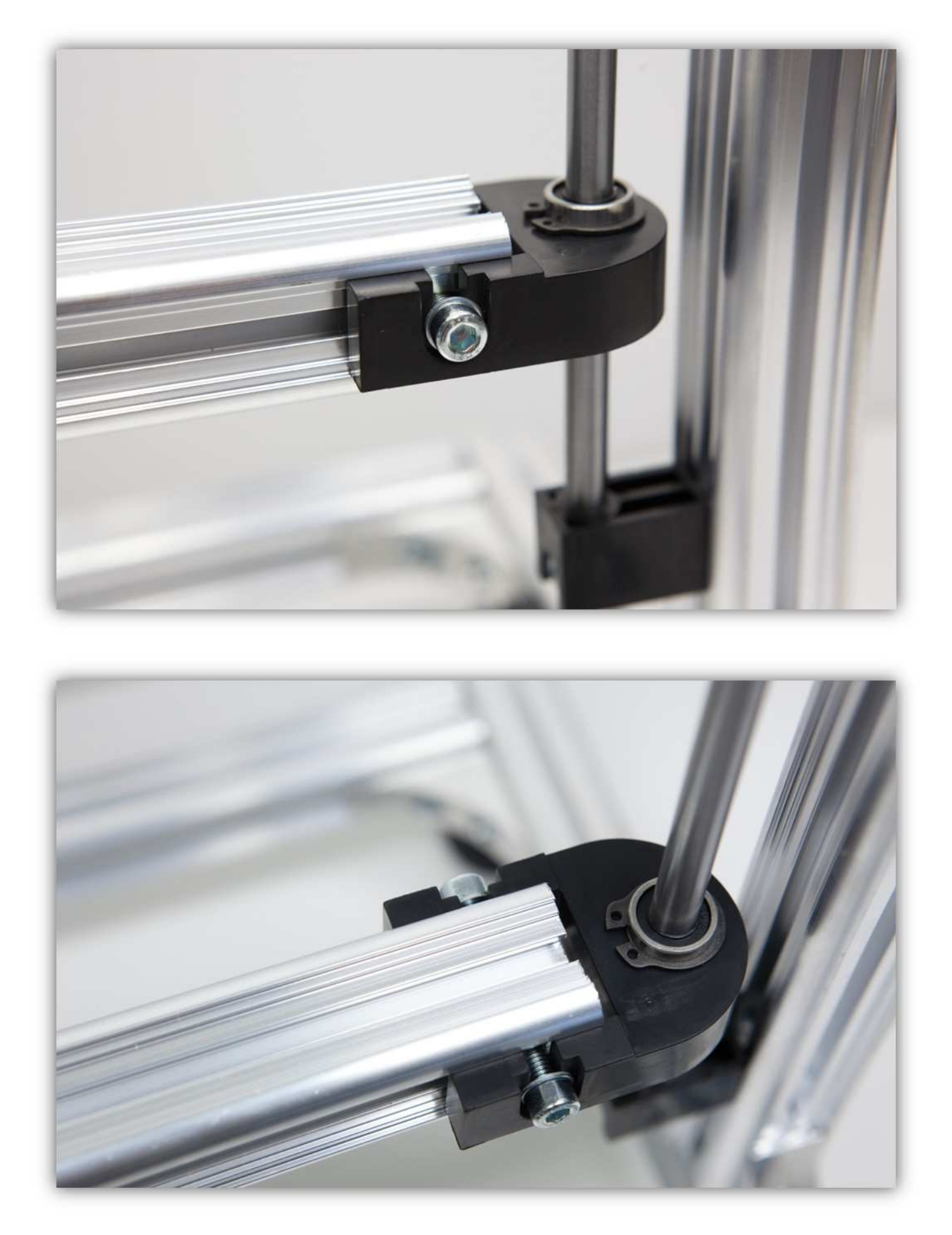

Ziehen Sie die Schrauben fest und beachten Sie, dass der Z-TISCH und der EXTRUDERARM frei bewegen können.

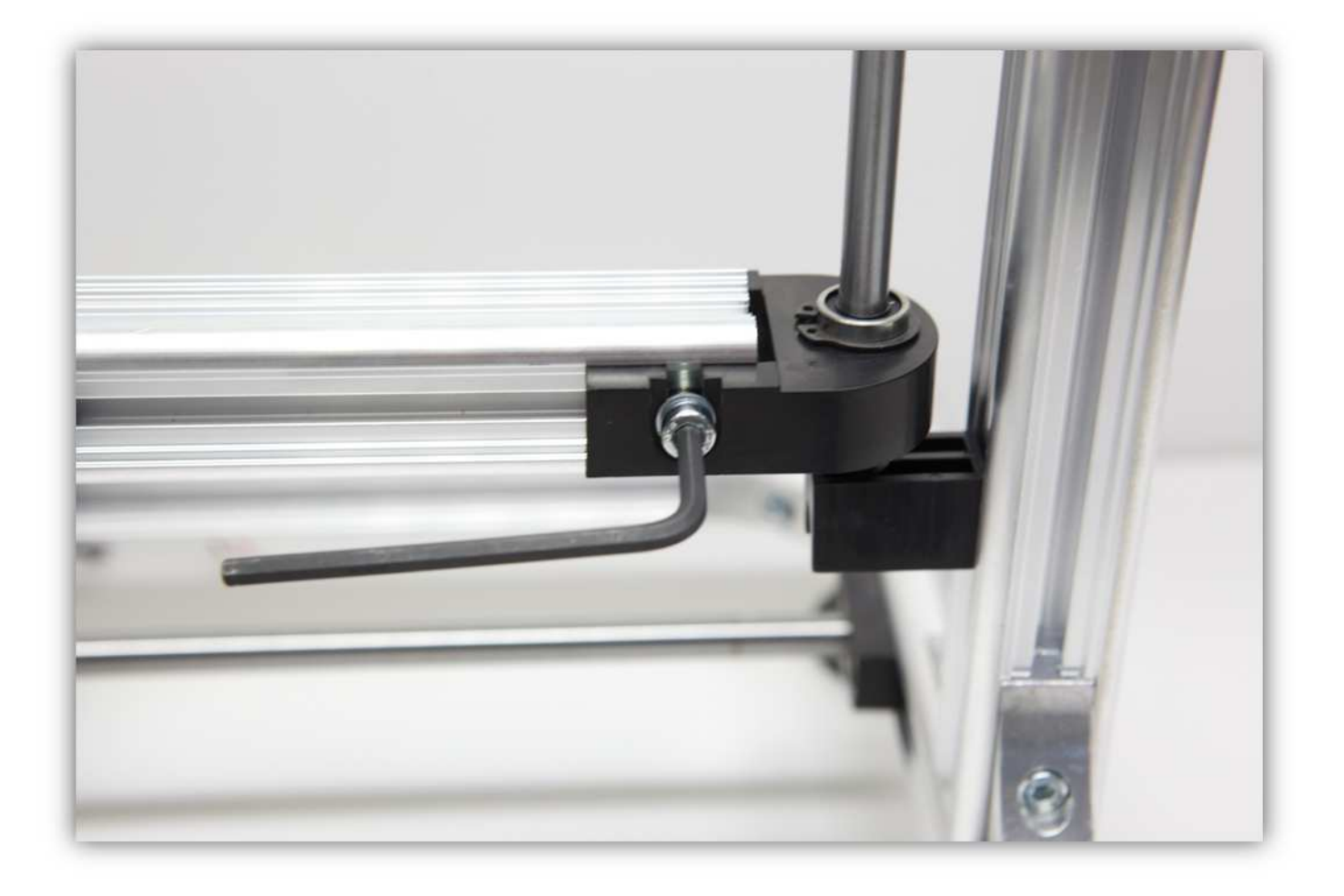

## **007 - DEN MOTOR DER Z-ACHSE UND DIE GEWINDESTANGE MONTIEREN**

Nehmen Sie einen Motor aus Packung 9.

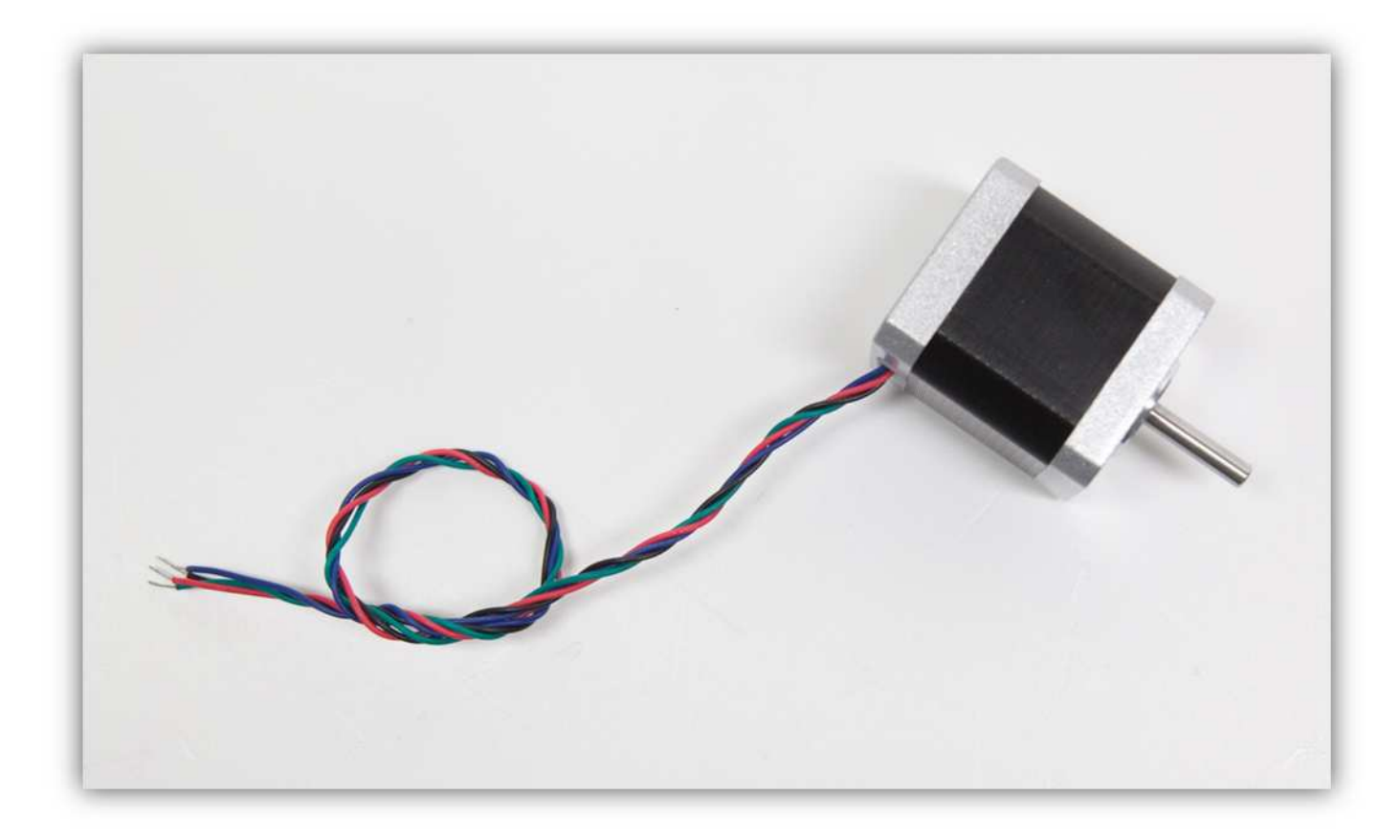

Nehmen Sie folgende Teile Nehmen Sie 26.

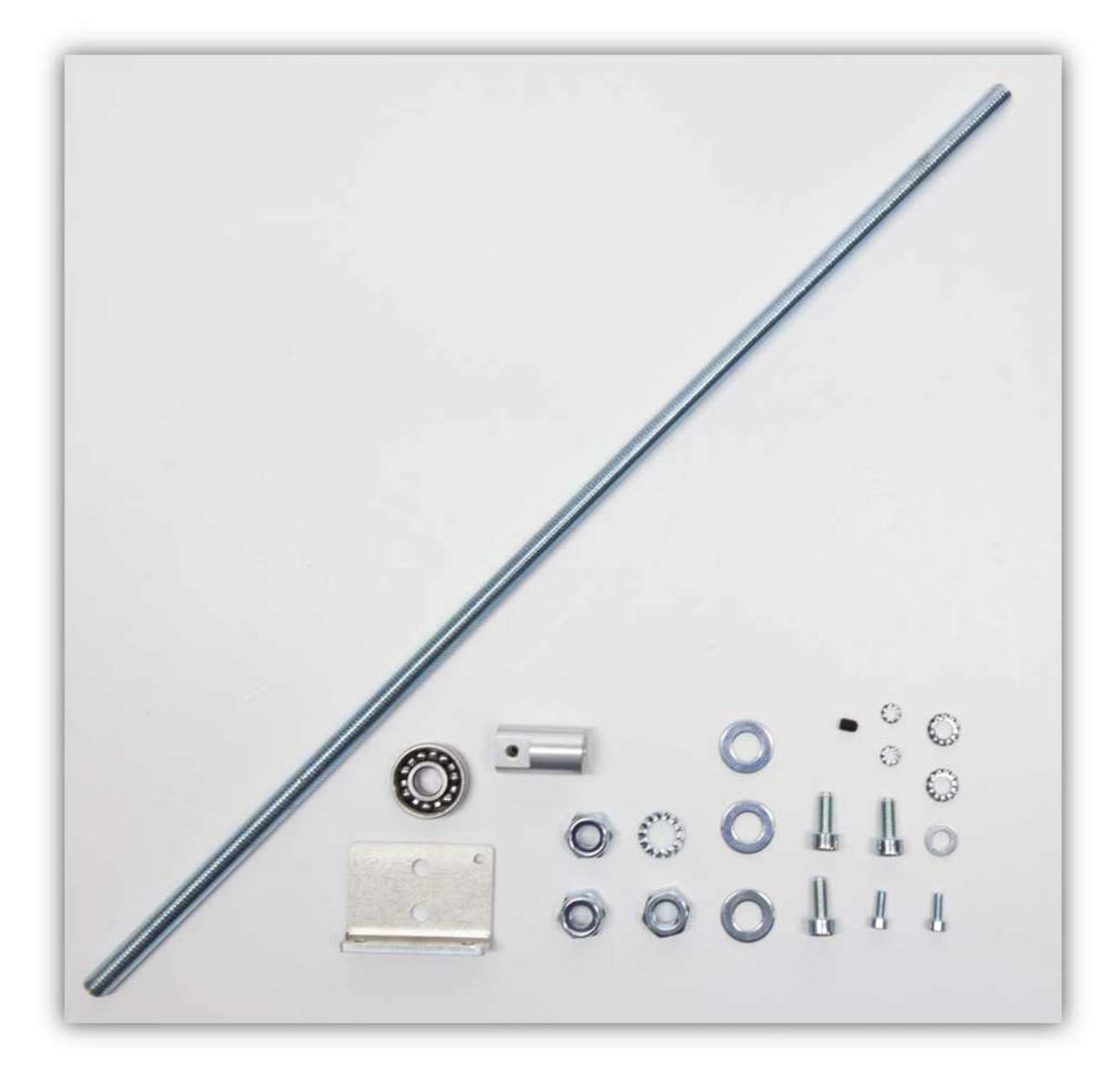

Nehmen Sie eine Z- STANGENFÜHRUNG aus der Packung mit Kunststoffteilen (siehe Abb.).

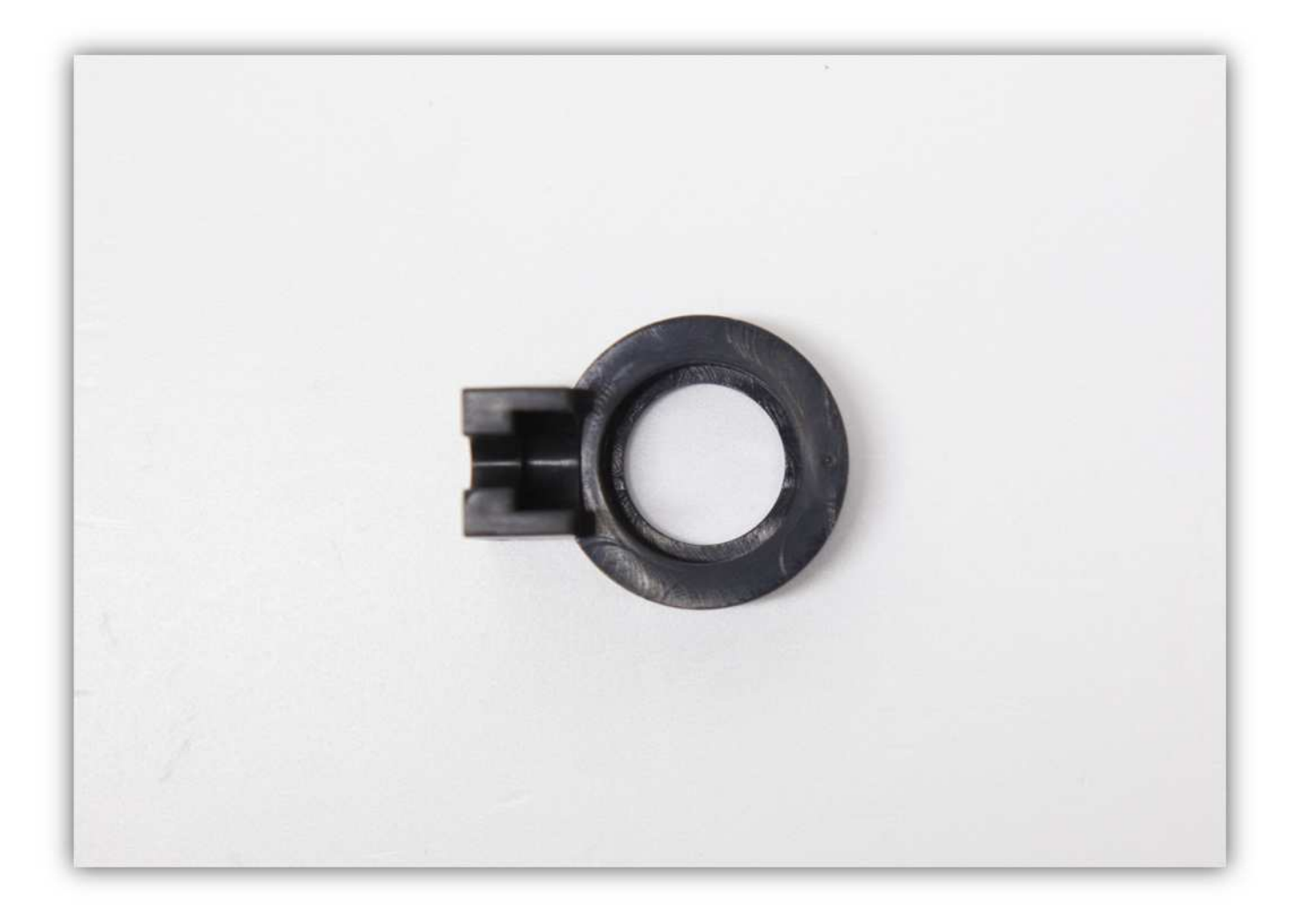

Schieben Sie **zwei** M5-Vierkantmuttern in das linke aufrecht stehende ALUMINIUMPROFIL (siehe Abb.).

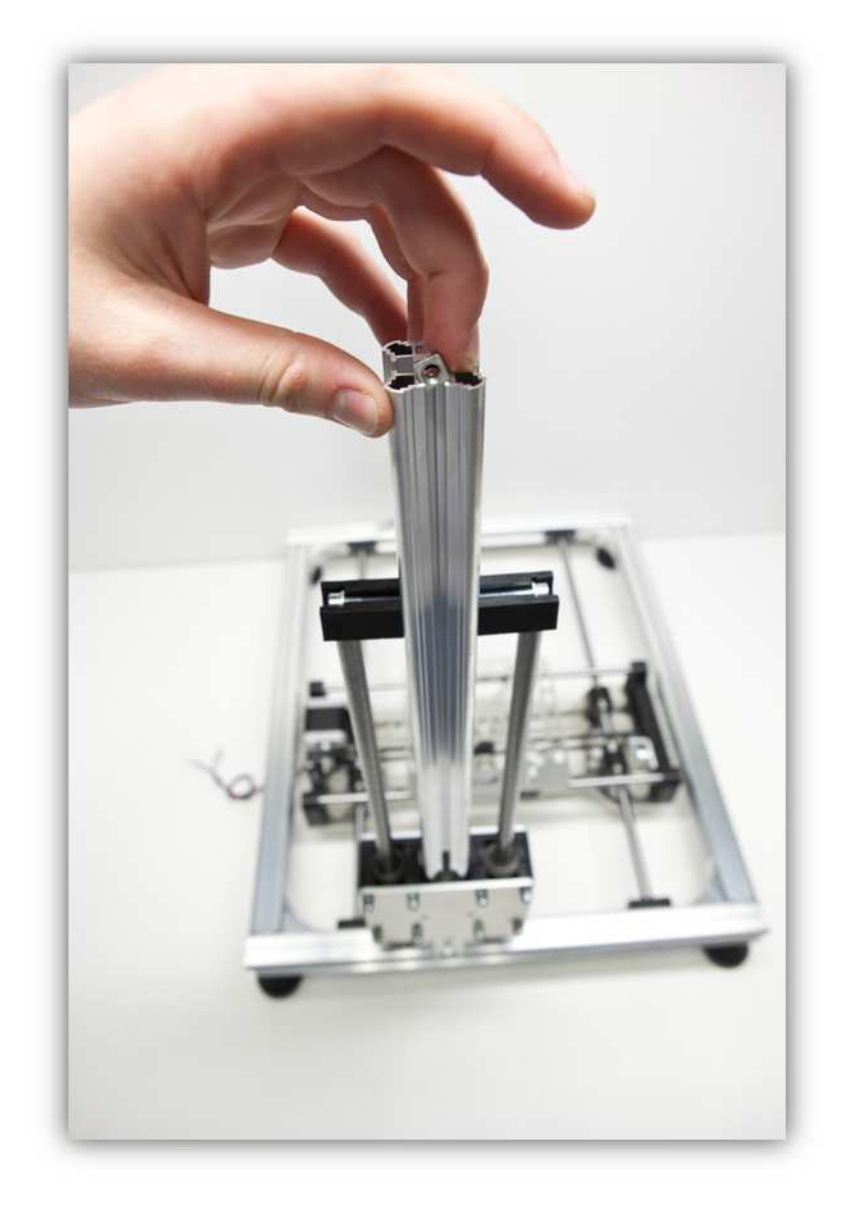

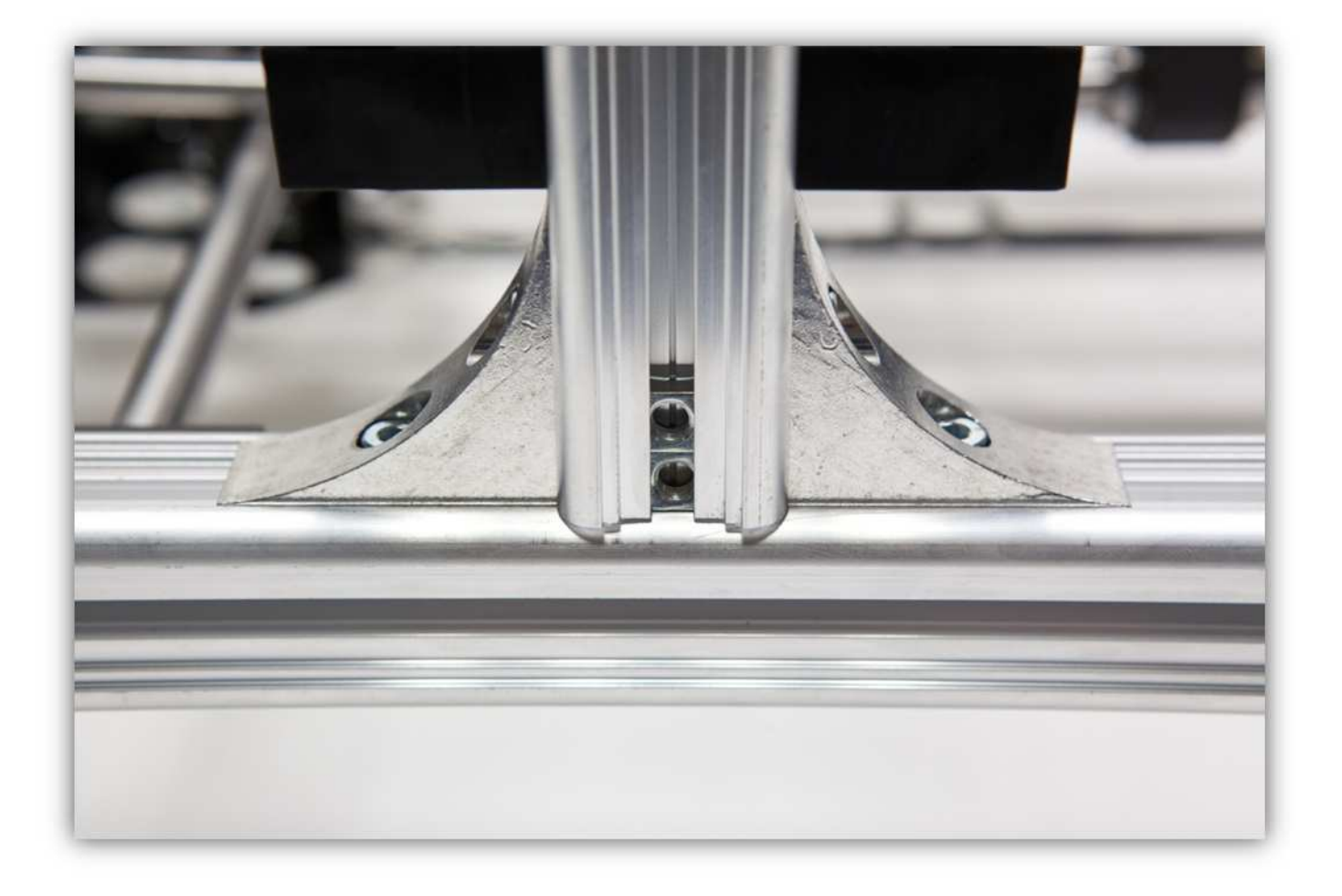

Verwenden Sie zwei M5-Muttern und zwei gezähnte M5-Unterlegscheiben, um die Z-MOTORHALTERUNG am Rahmen zu befestigen.

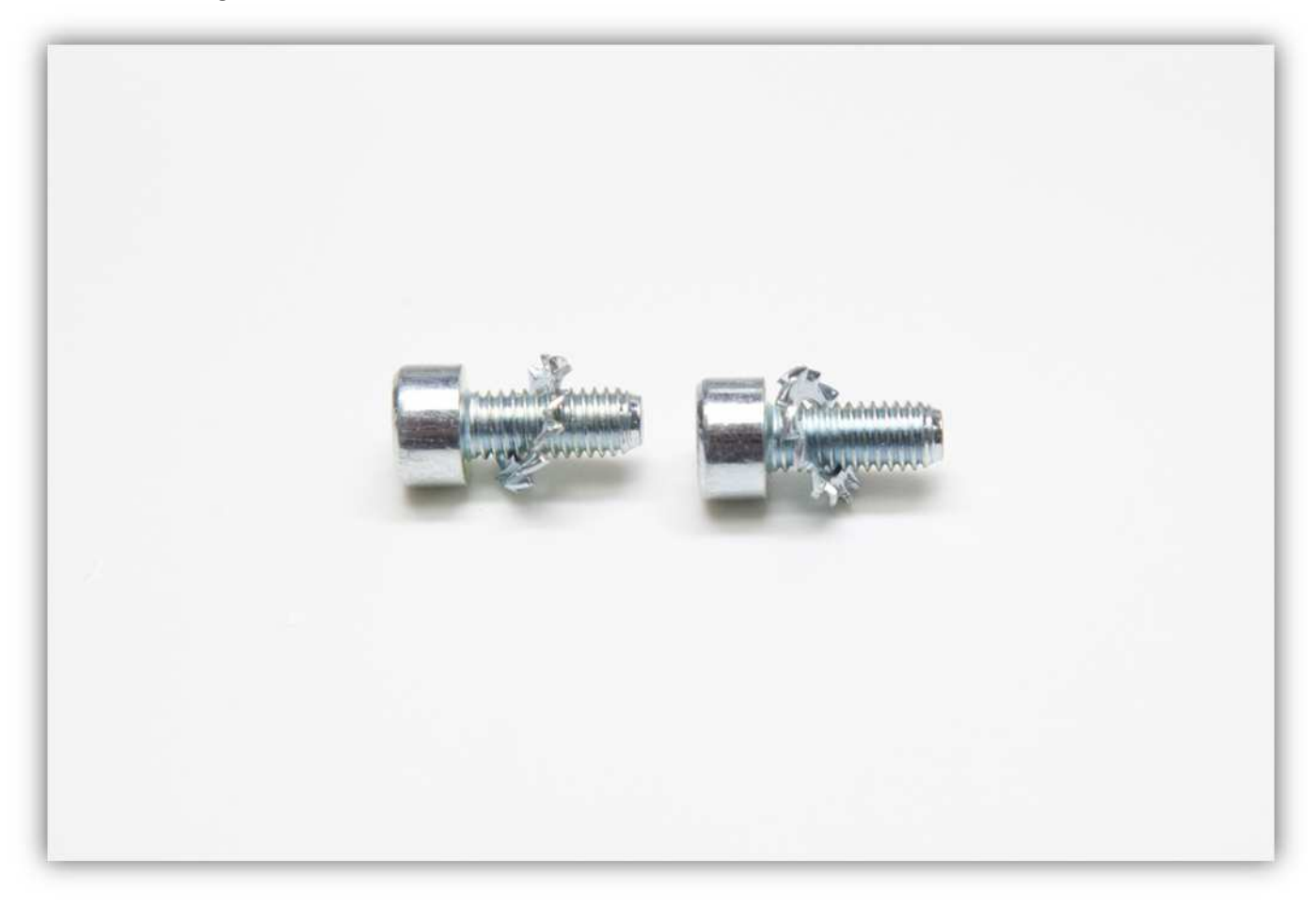

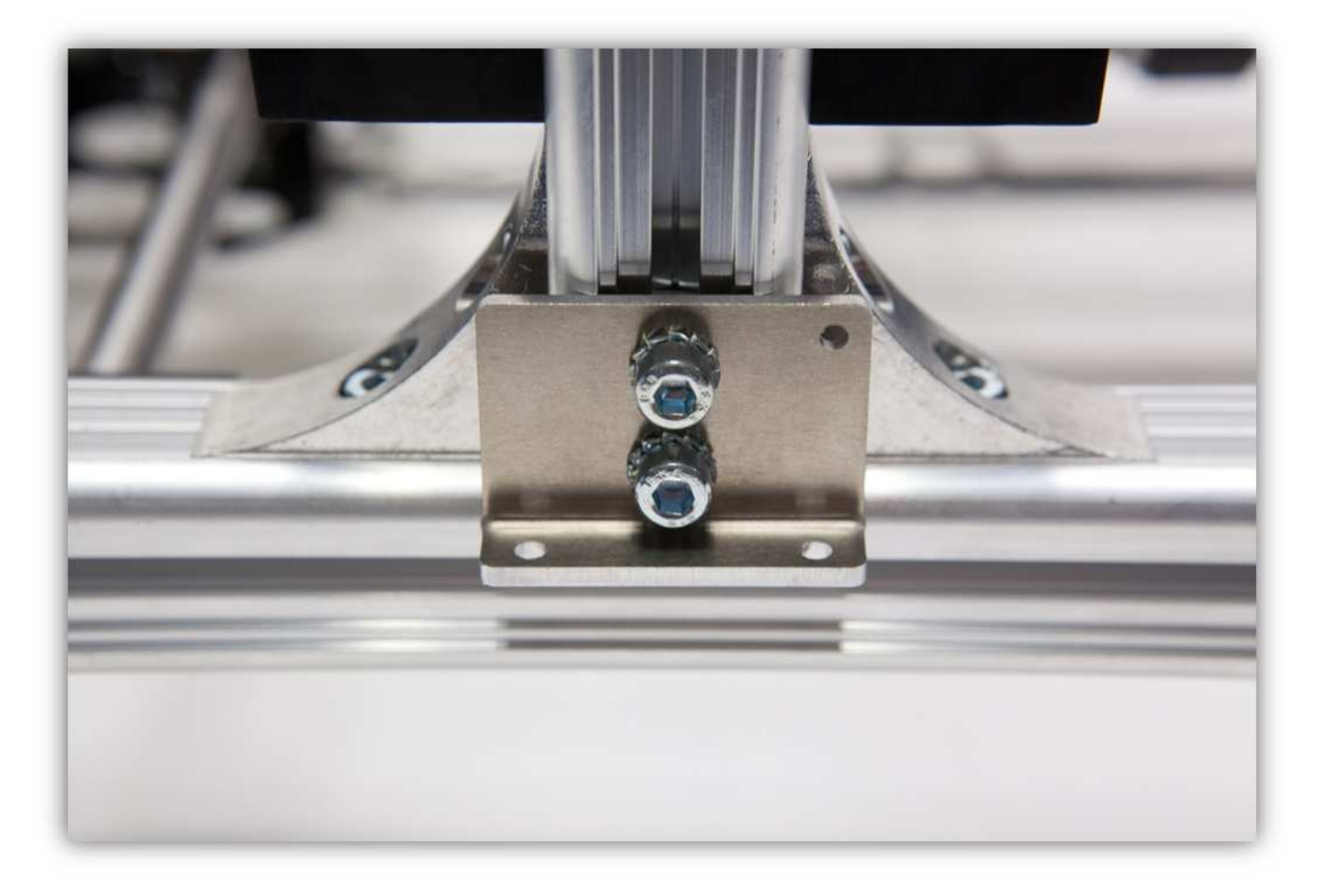

Beachten Sie, dass der Abstand zwischen der Unterseite der Halterung und der Unterseite des Rahmens **MAXIMUM**  4.5cm (1.77") betragen darf. Der Abstand sollte zwischen 4cm (1.57") und 4.5cm (1.77") liegen. Ziehen Sie die zwei Schrauben fest und **beachten Sie, dass die Halterung perfekt horizontal steht.** 

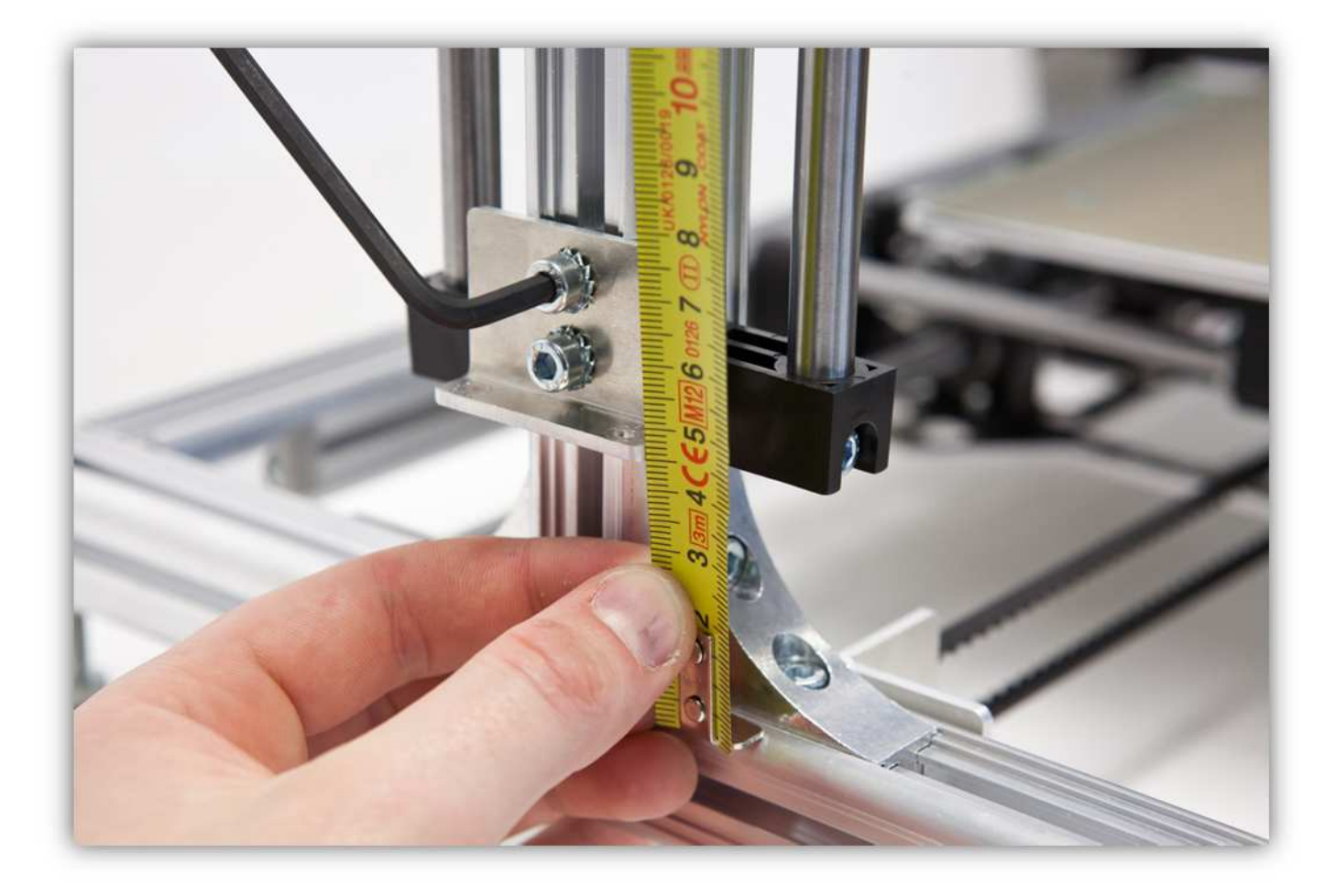

Verwenden Sie zwei M3-Schrauben und zwei gezähnte M3-Unterlegscheiben, um den Motor an der Halterung zu befestigen.

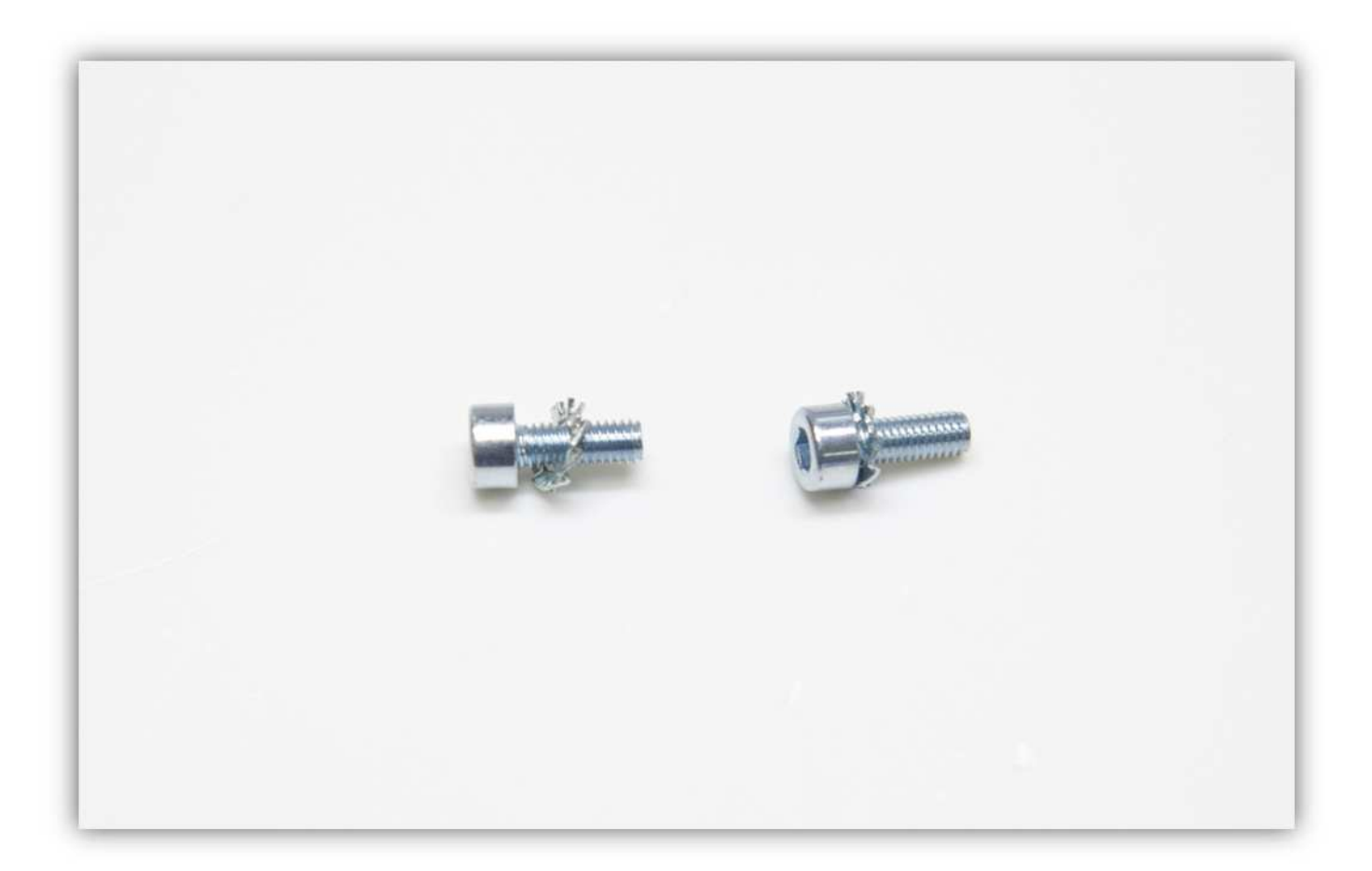

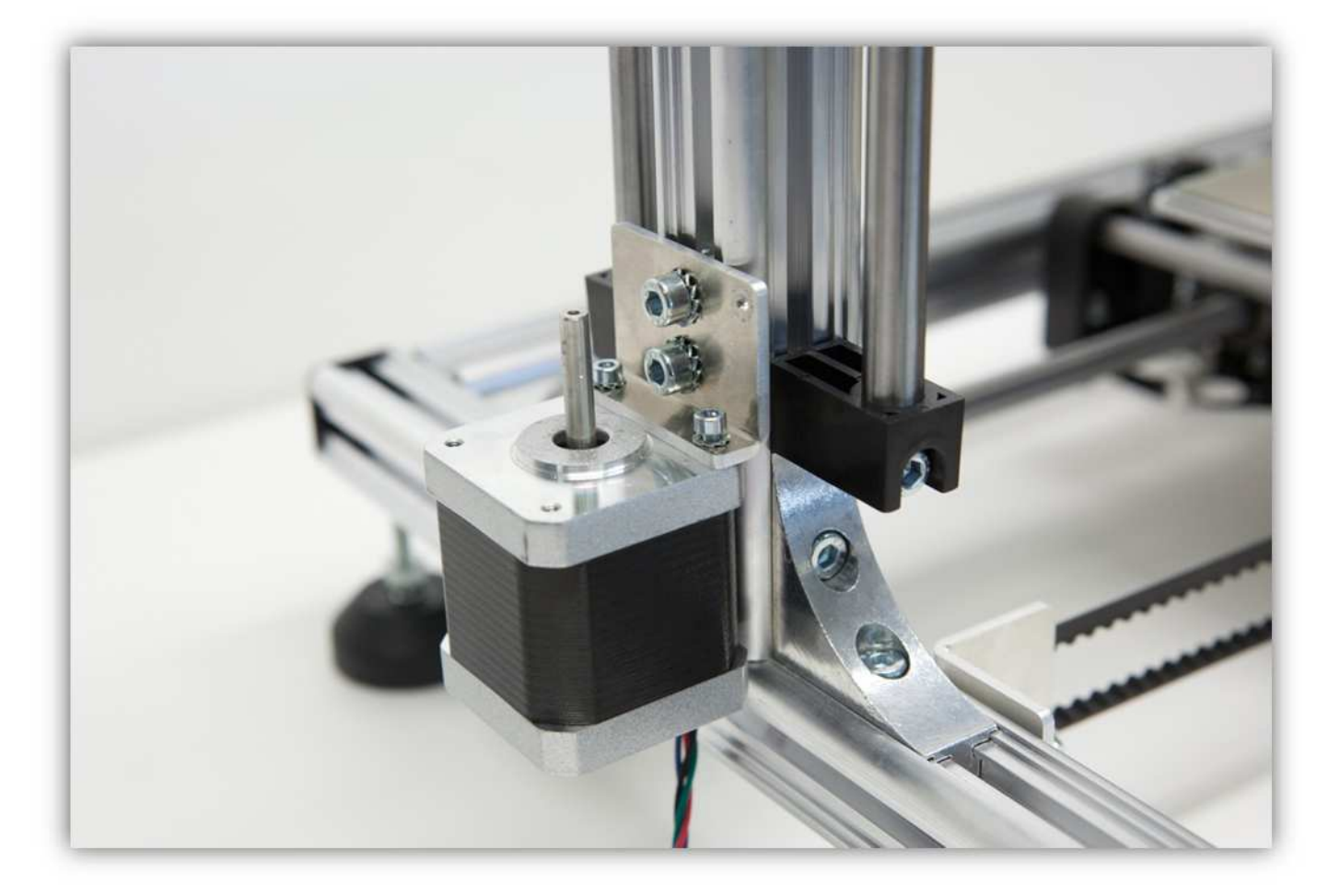

Ziehen Sie die Schrauben fest an.

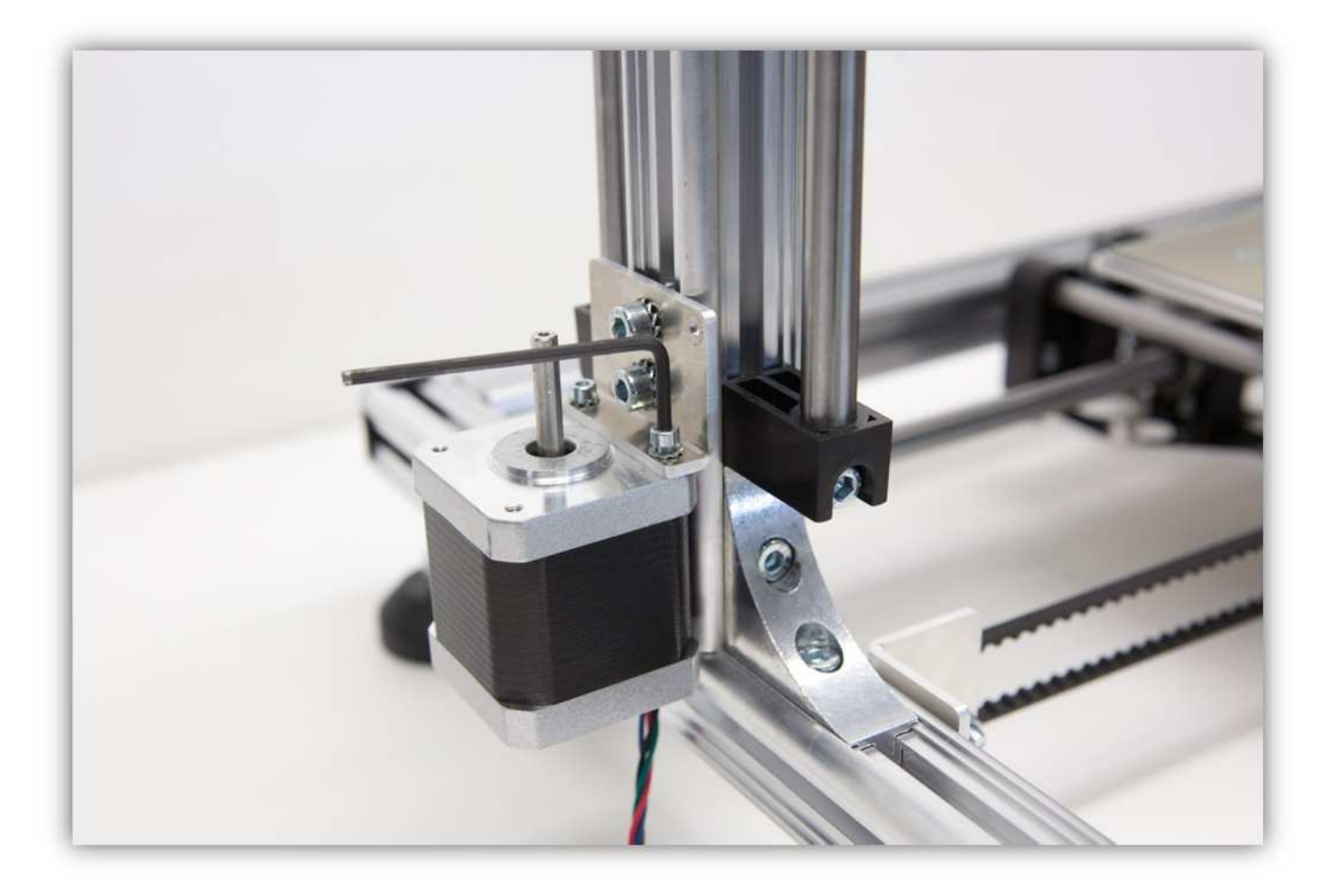

Montieren Sie eine M8-Schraube, eine M8-Unterlegscheibe, eine gezähnte M8-Unterlegscheibe, eine M8- Unterlegscheibe und den MOTORANSCHLUSS wie auf der folgenden Abbildung gezeigt.

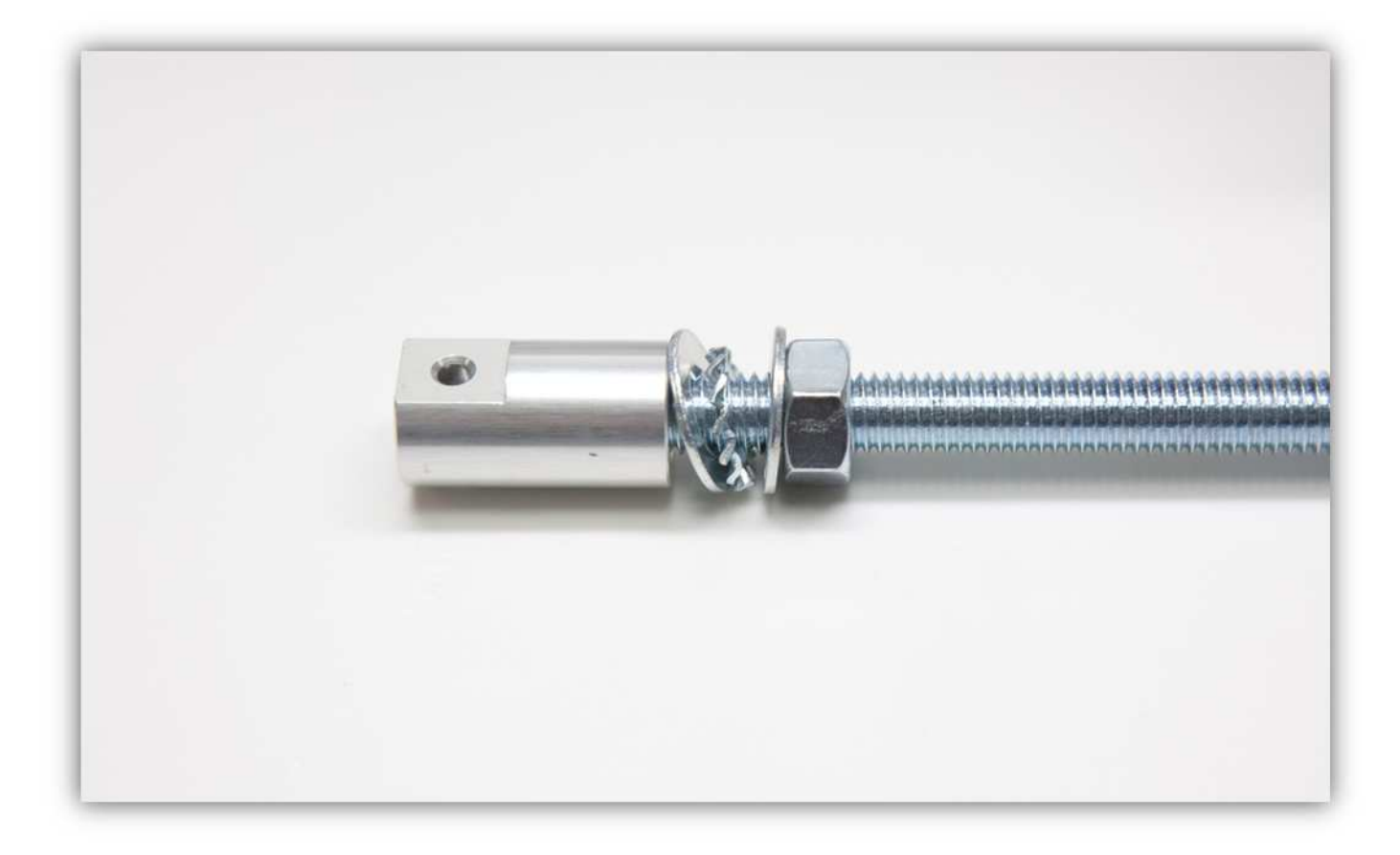

## Ziehen Sie alles fest an.

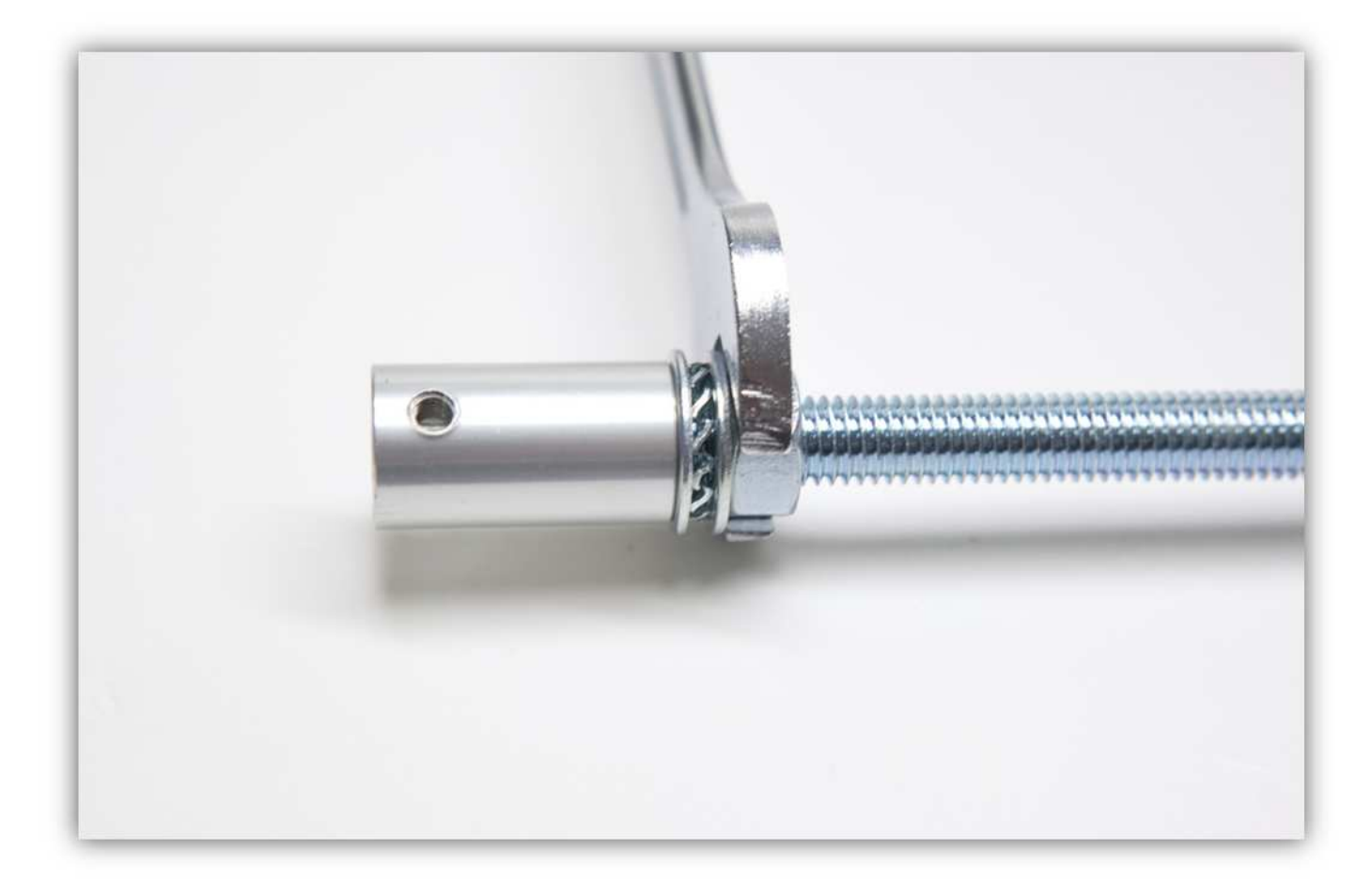

## Nehmen Sie die Madenschraube.

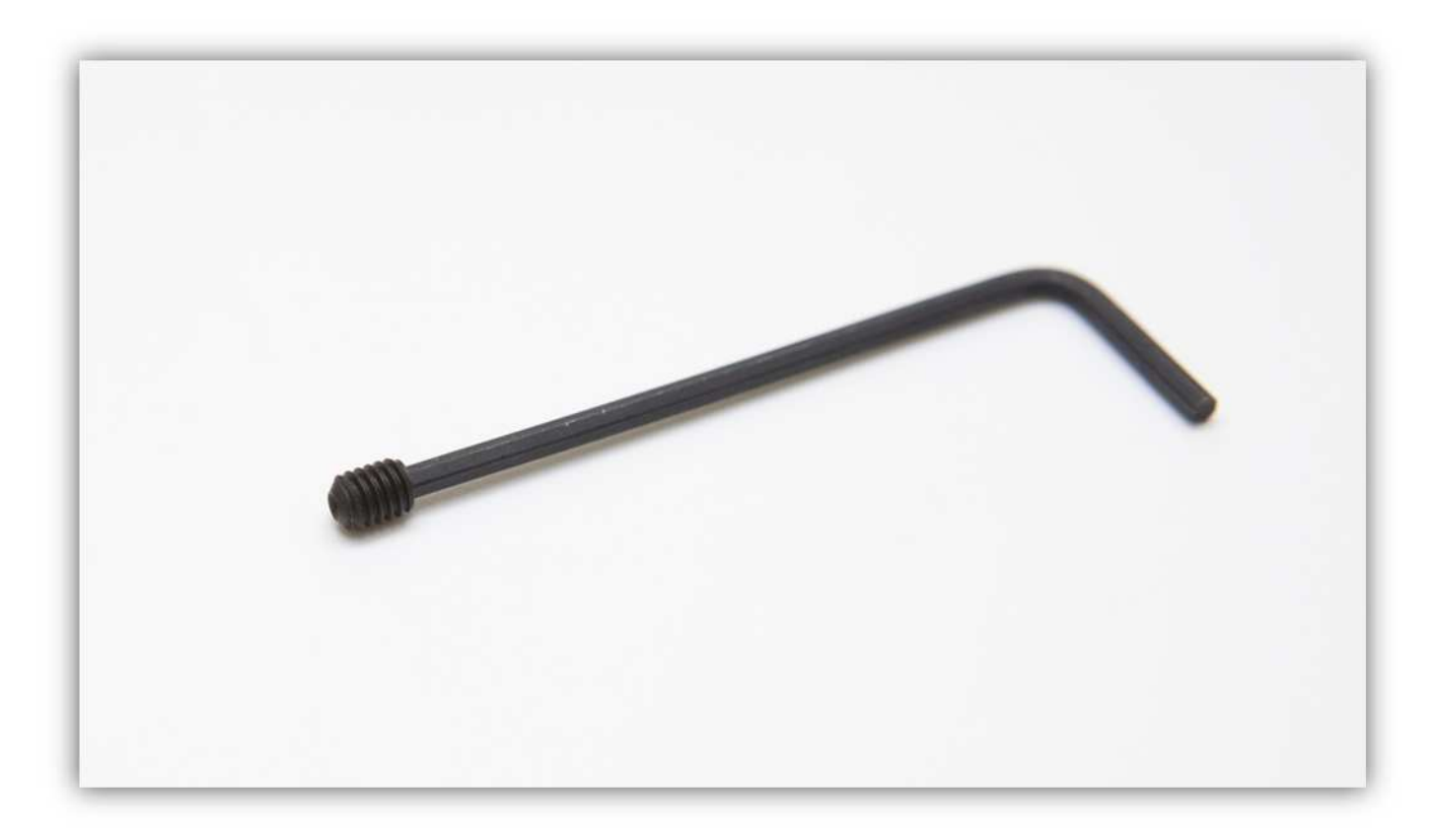

Schrauben Sie diese in den MOTORANSCHLUSS. **Ziehen Sie diese Schraube noch nicht ganz fest.** 

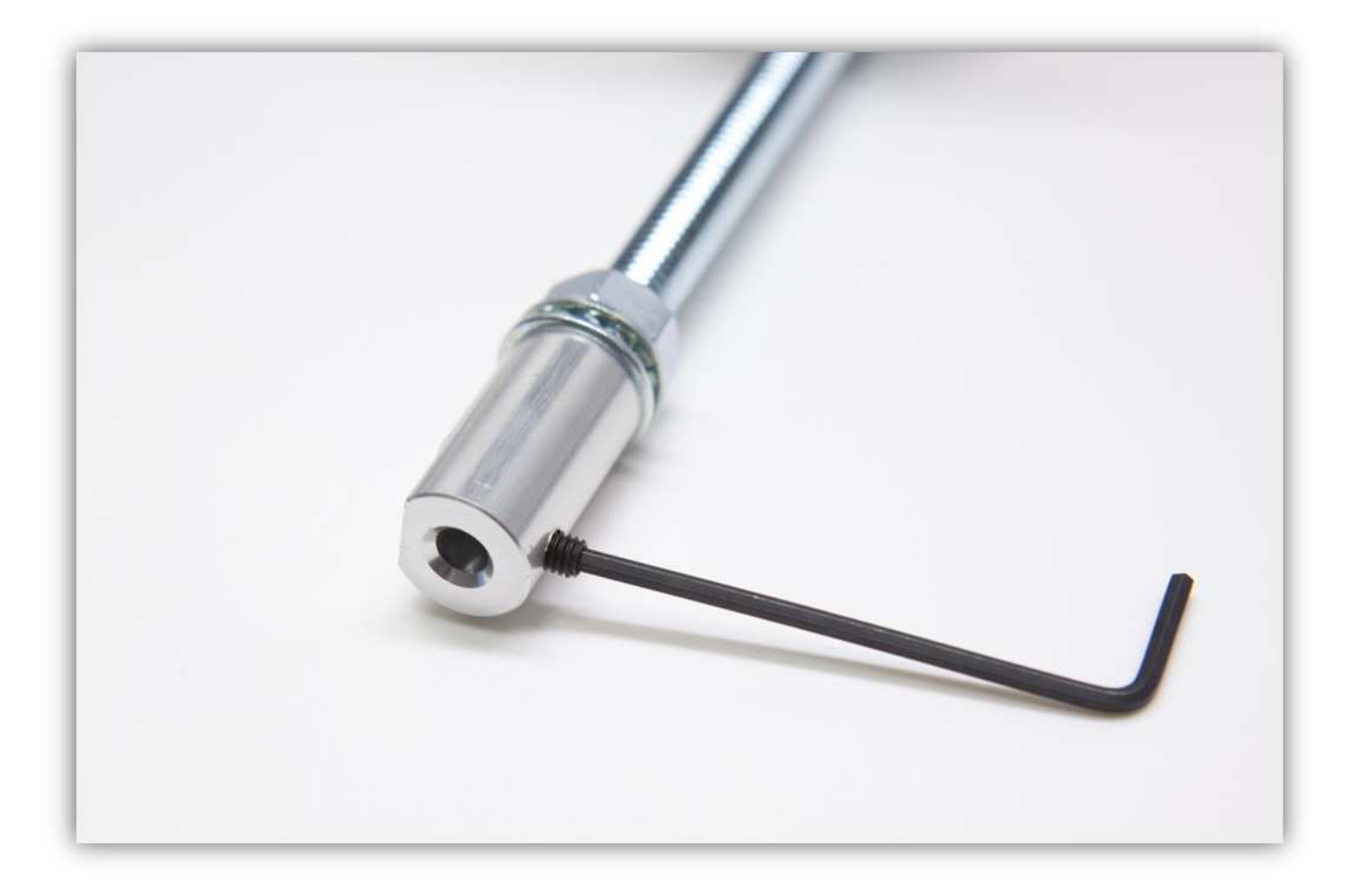

Befestigen Sie den MOTORANSCHLUSS an der Motorwelle. Schieben Sie die Welle möglichst weit ein. Ziehen Sie nun die Madenschraube fest.

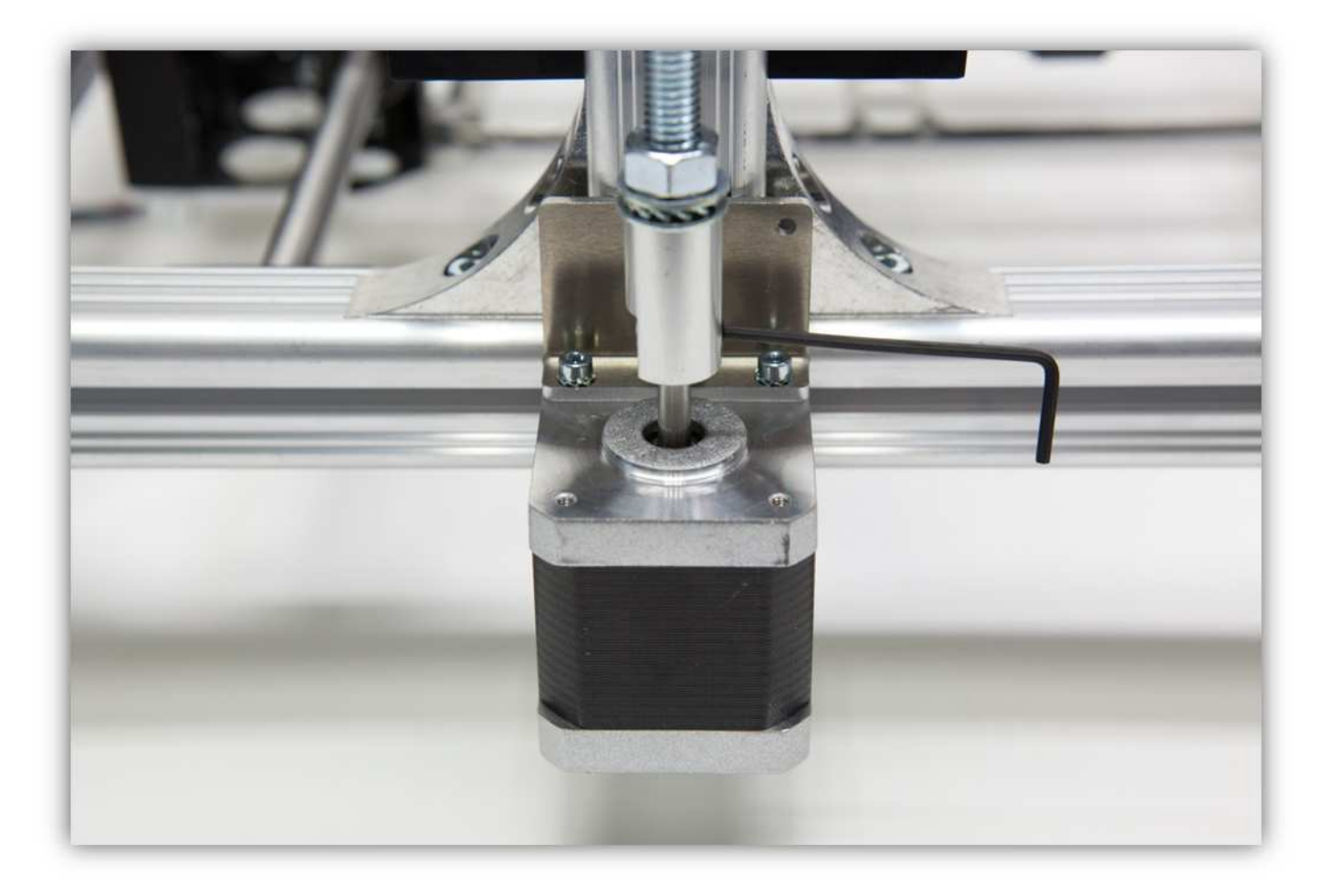

Nehmen Sie eine Z-HALTERUNG A und eine Z-HALTERUNG B aus der Packung mit Kunststoffteilen (siehe Abb.).

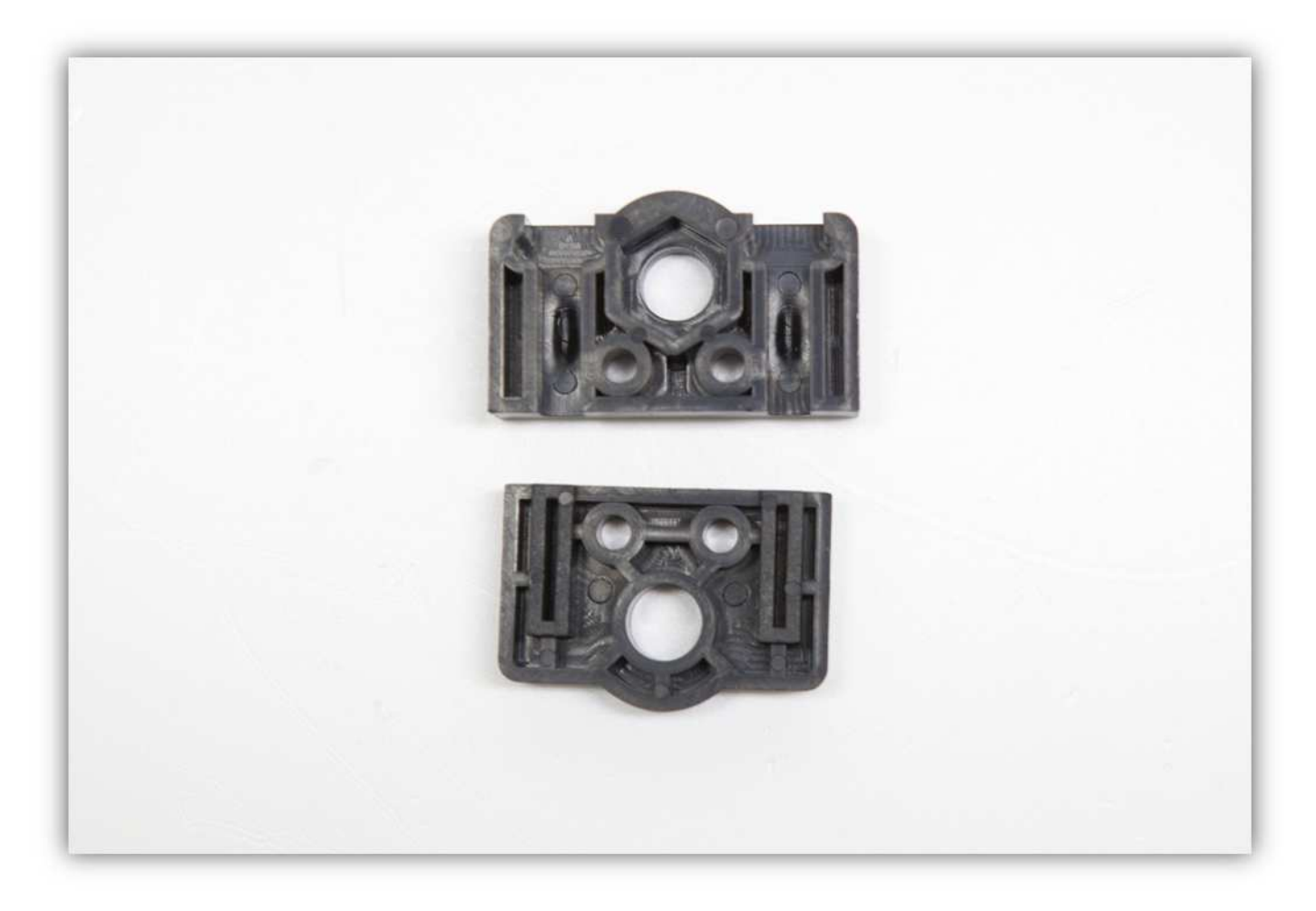

Nehmen Sie folgende Teile aus Packung 27.

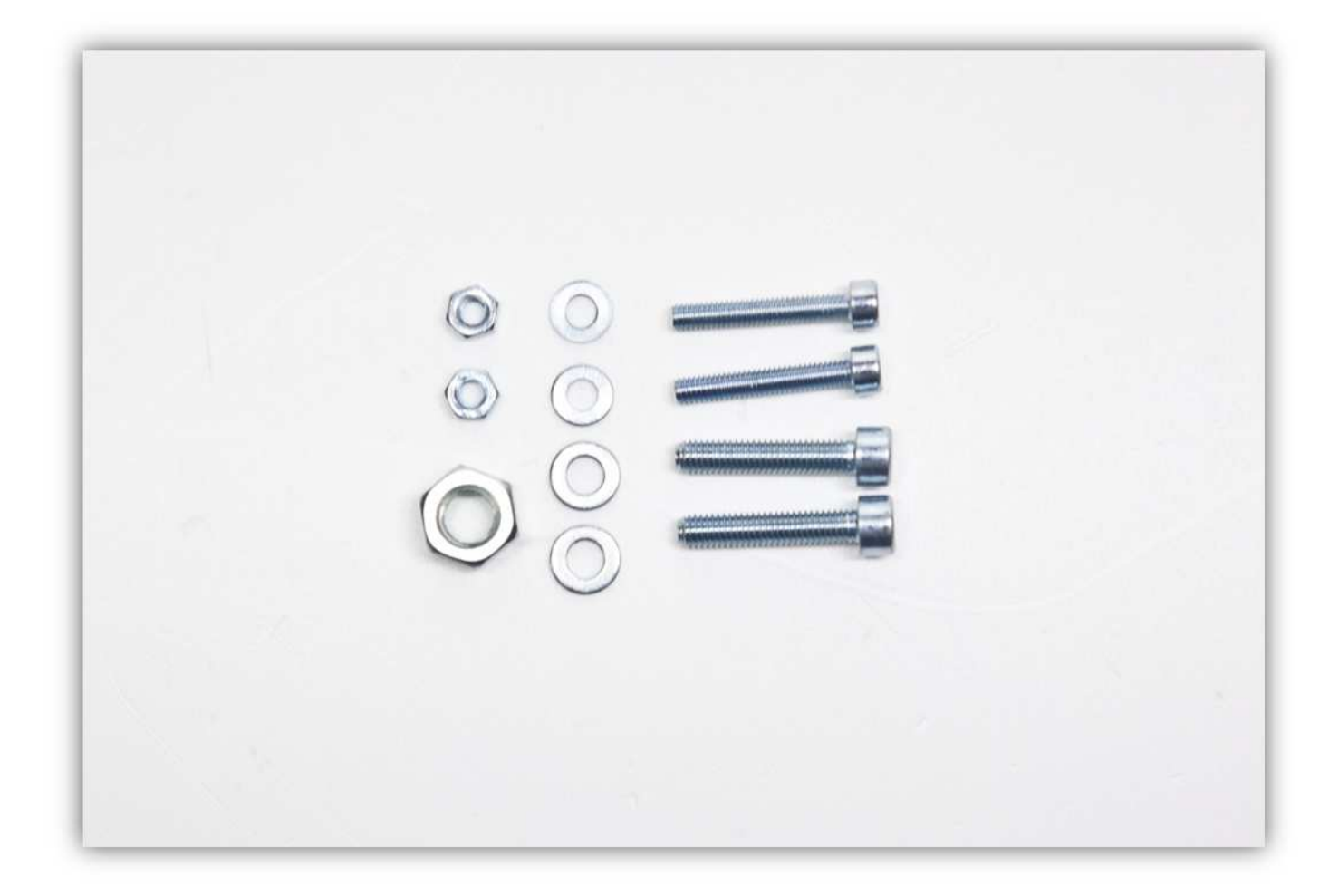

Schieben Sie Z-HALTERUNG A über die Gewindestange (siehe Abb.). **Montieren Sie diese exakt wie auf der Abbildung gezeigt.** 

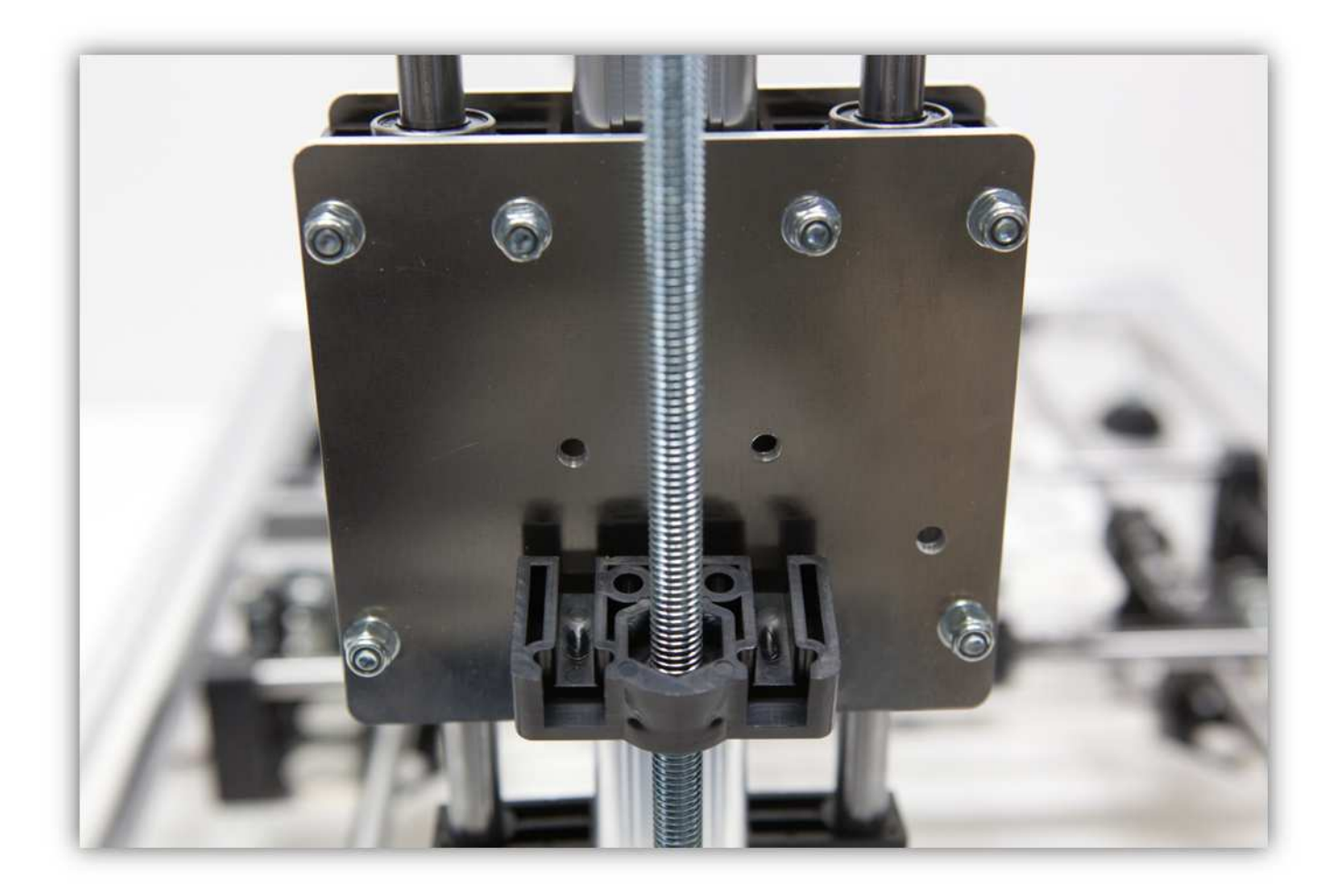

Bringen Sie eine M8-Mutter an der Gewindestange an. Befestigen Sie zwei M5-Schrauben und zwei M5- Unterlegscheiben am Z-TISCH.

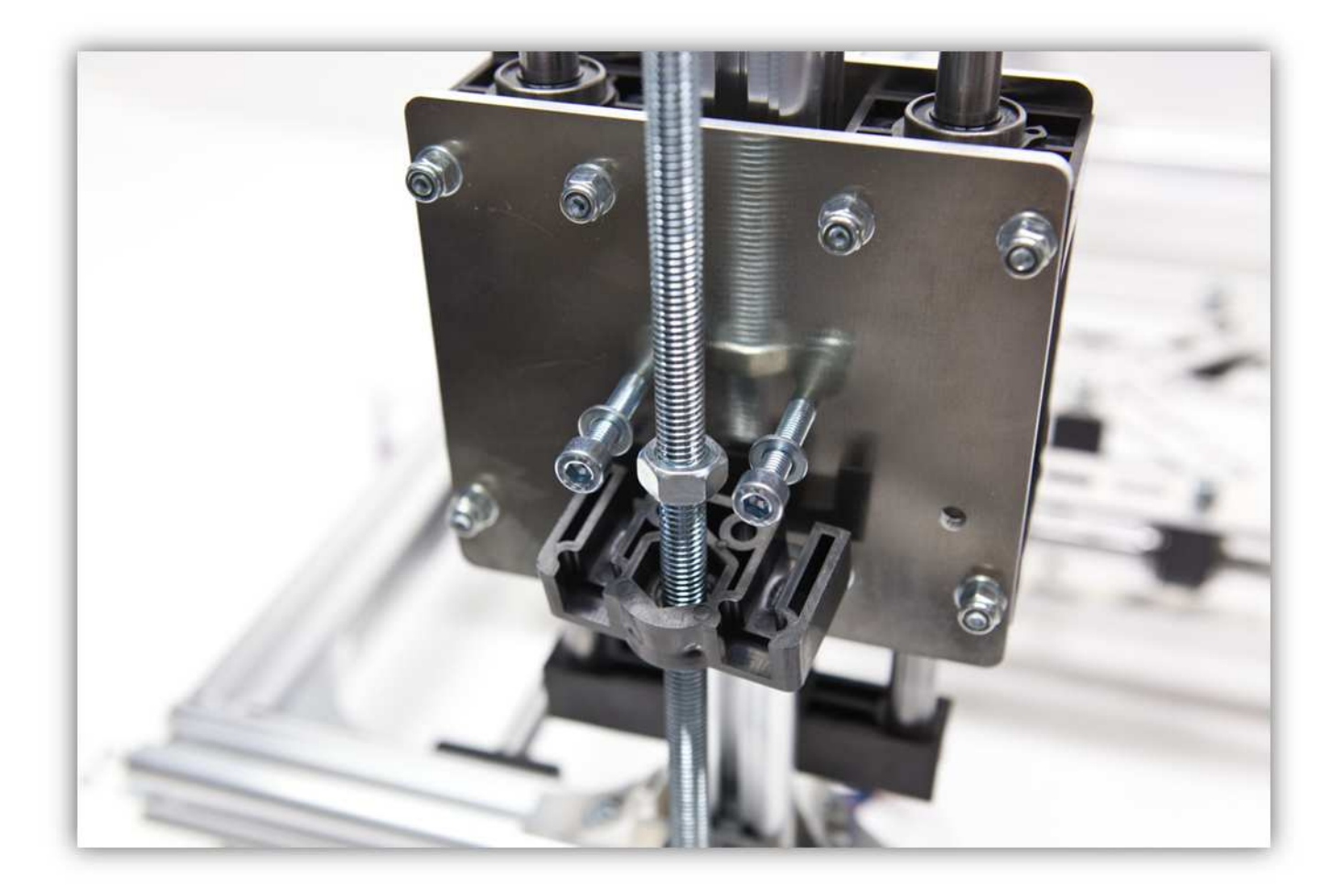

Schieben Sie Z-HALTERUNG B über die Gewindestange (siehe Abb.). **Montieren Sie diese exakt wie auf der Abbildung gezeigt.** 

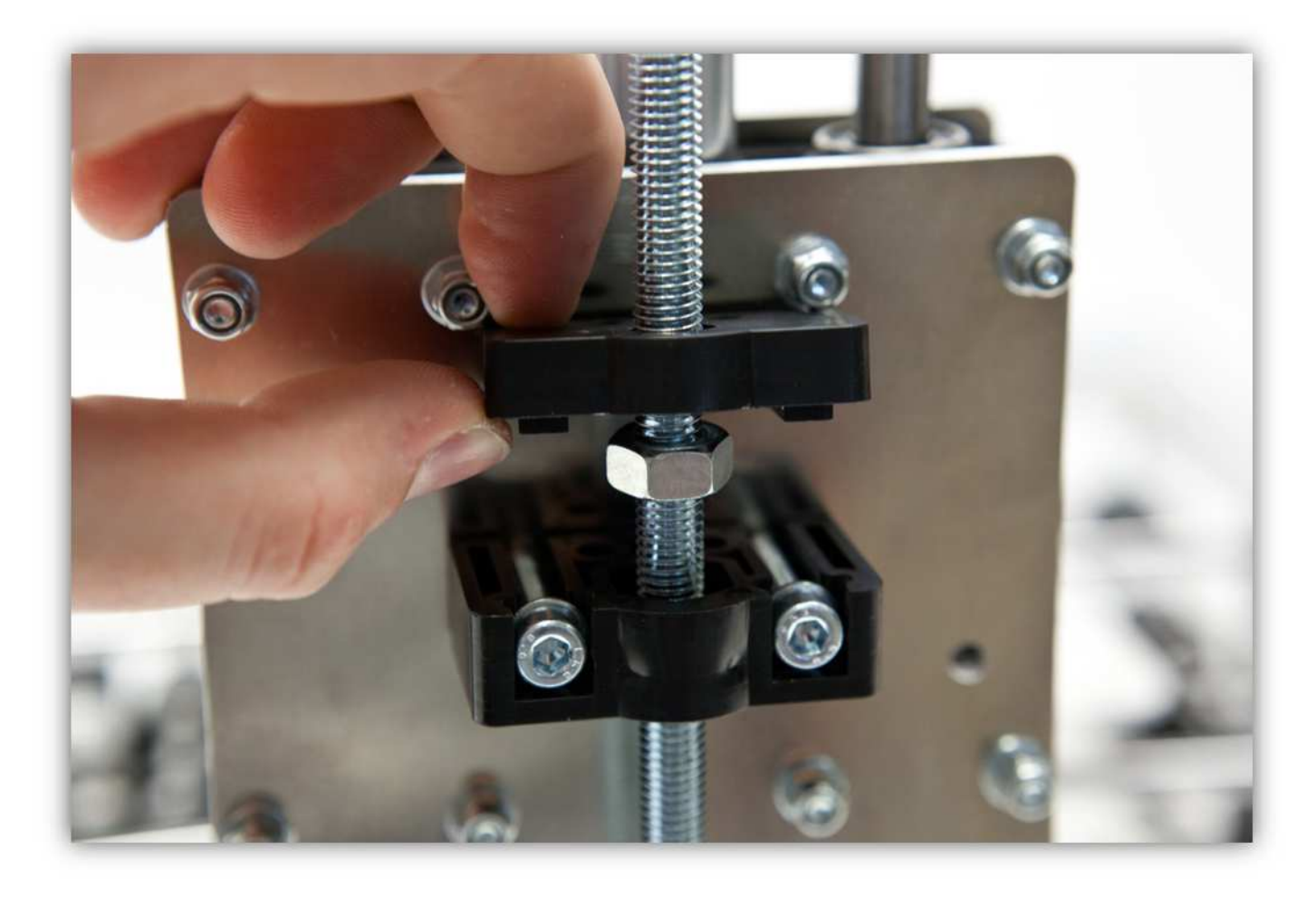

Ziehen Sie den MOTORANSCHLUSS fest damit dieser nicht mehr bewegen kann.

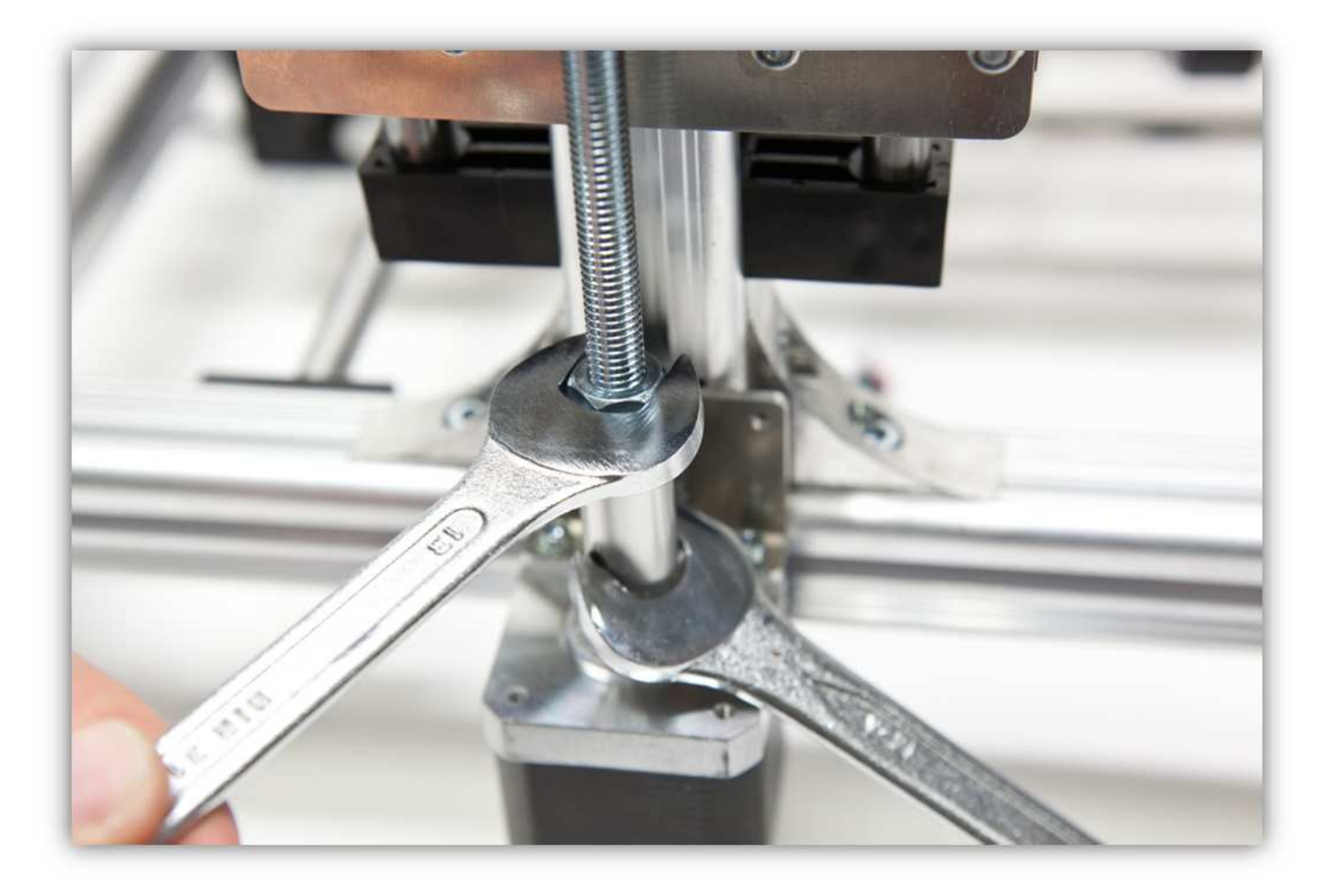

Befestigen Sie die Z-HALTERUNG A am TISCH. **Ziehen Sie diese Schrauben noch nicht ganz fest.** Drehen Sie die Gewindestange bis die M8-Schraube exakt in der Z-HALTERUNG A passt.
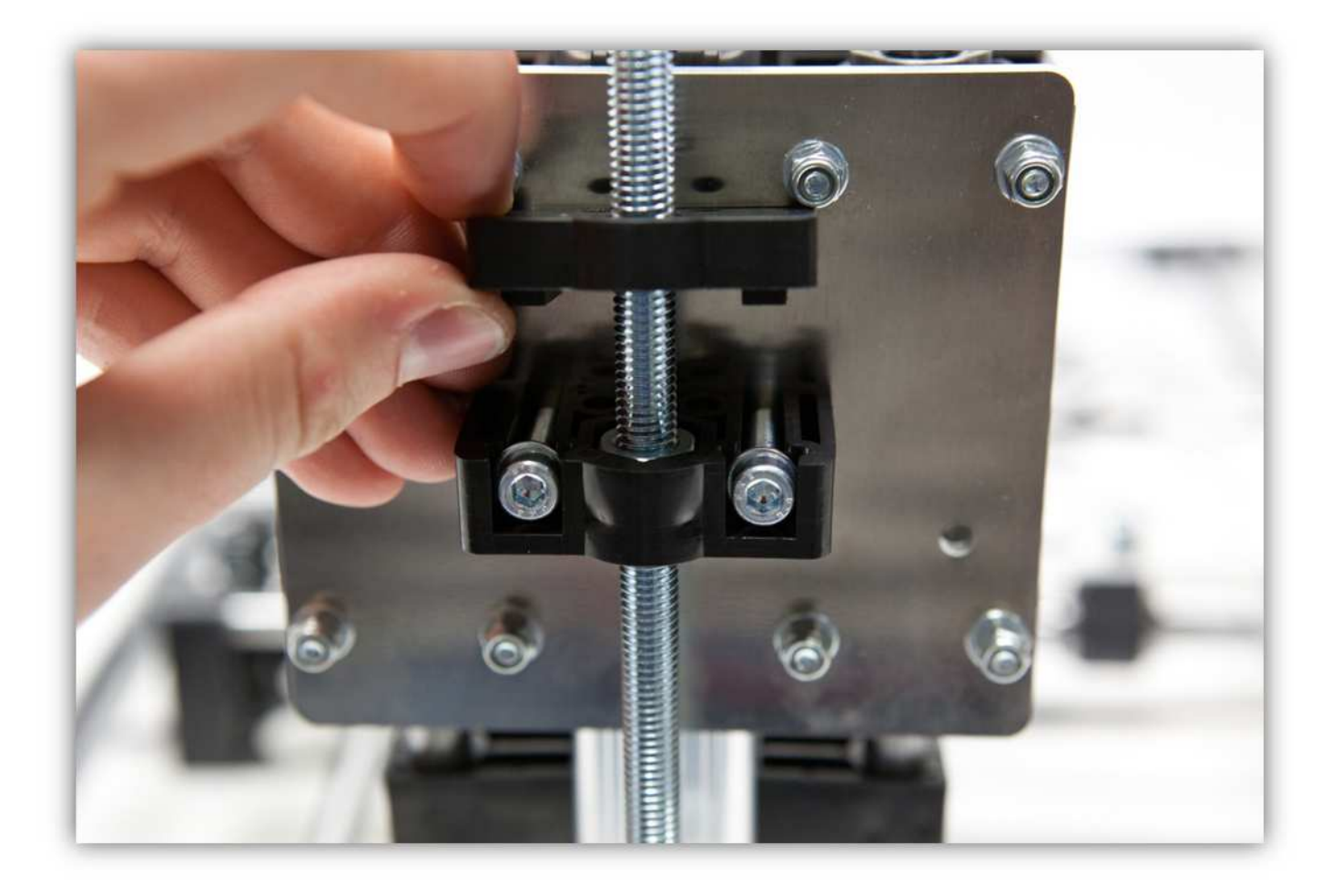

Schieben Sie Z-HALTERUNG B in Z-HALTERUNG A.

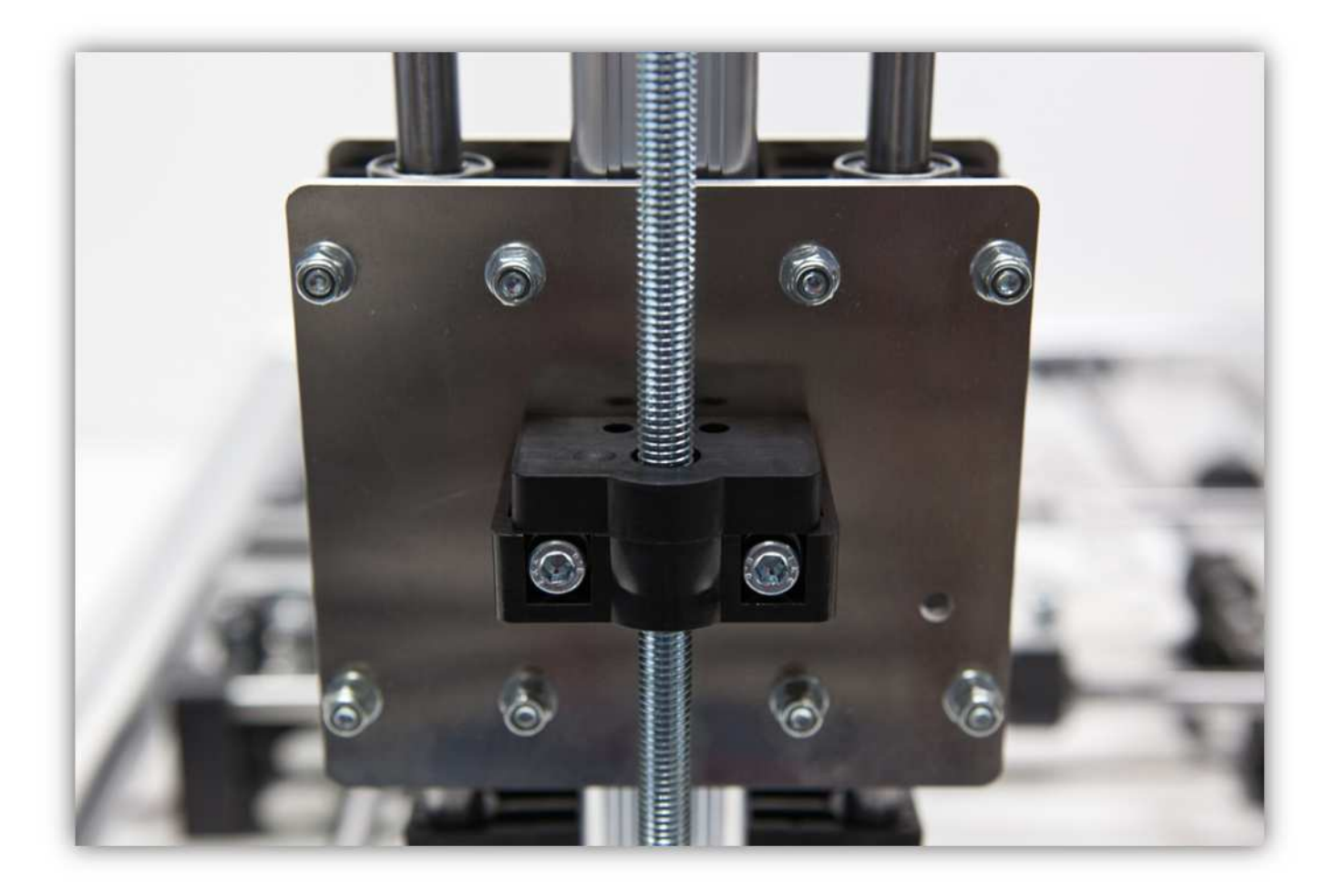

Nehmen Sie die zwei M4-Schrauben und die zwei M4-Unterlegscheiben und stecken Sie diese in die Oberseite der montierten Z-HALTERUNGEN (siehe Abb.).

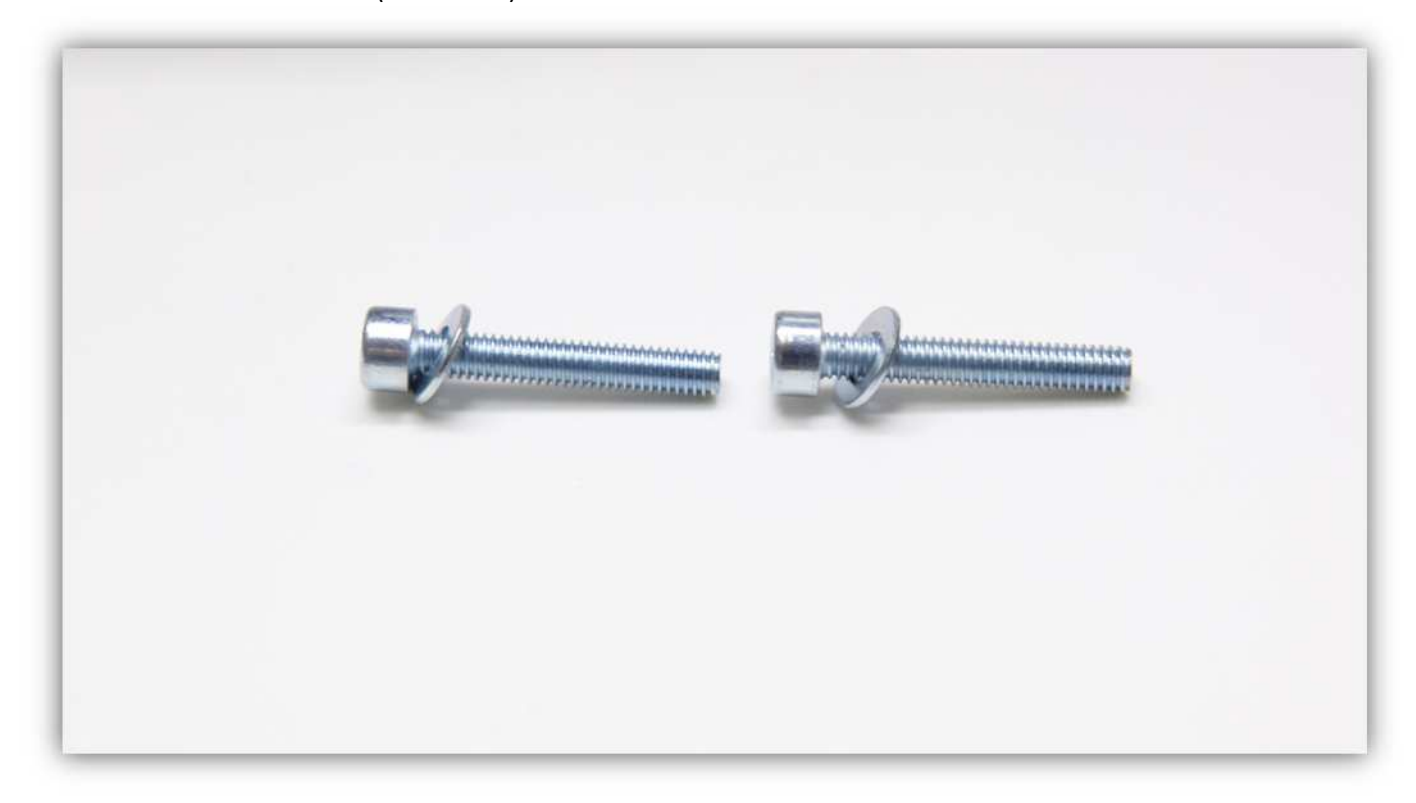

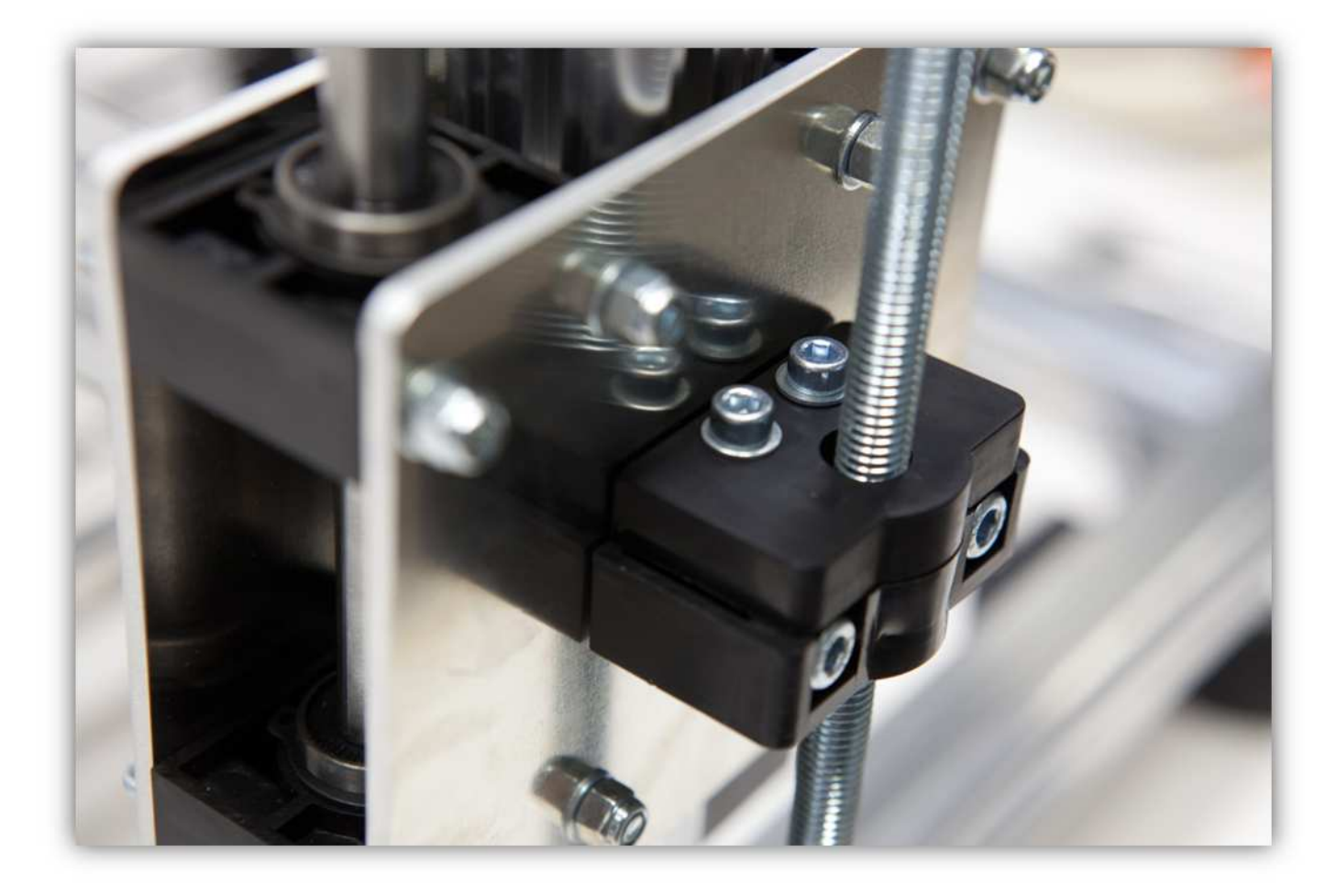

Verwenden Sie zwei M4-Muttern, um die beiden Z-HALTERUNGEN aneinander zu befestigen.

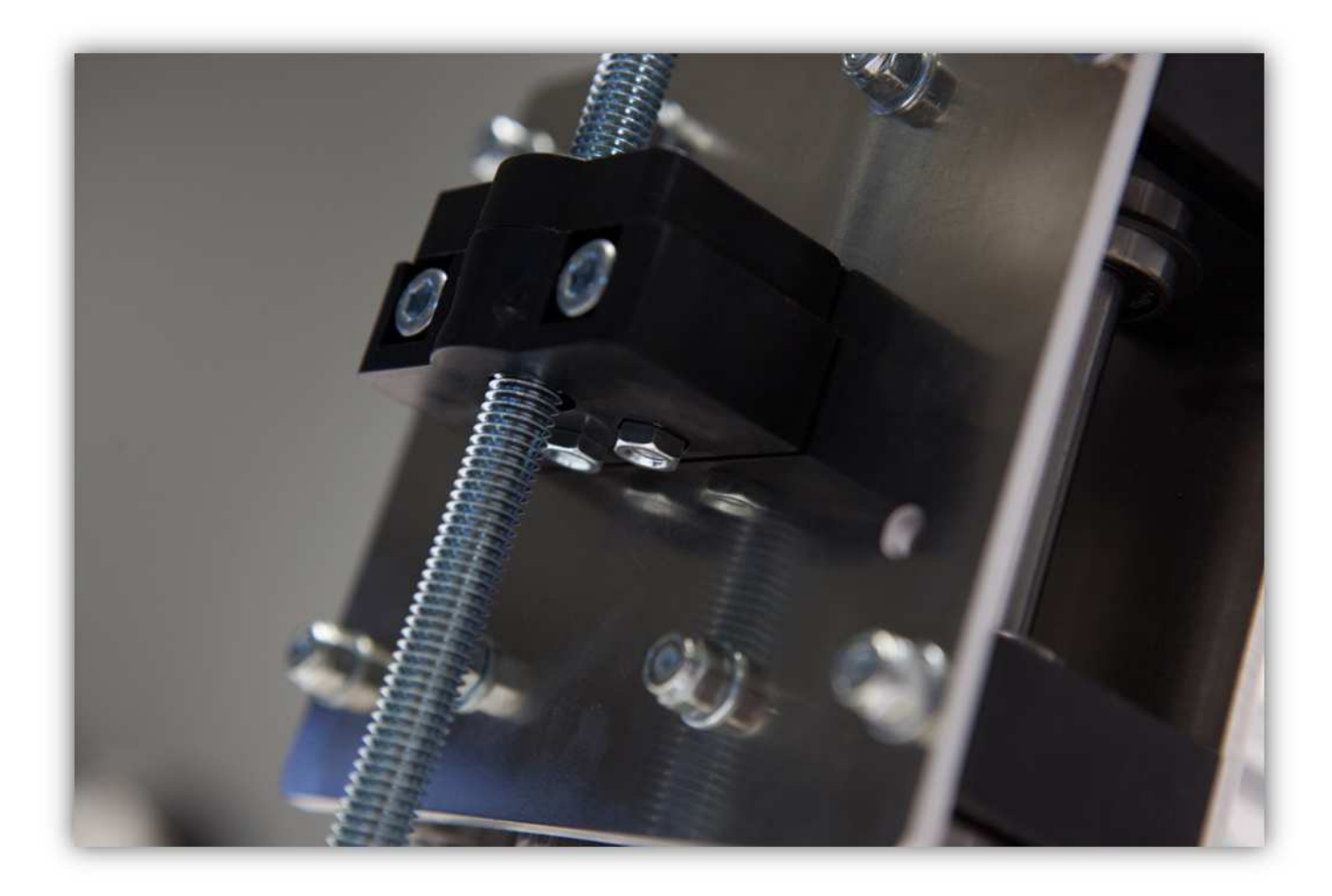

Ziehen Sie die Schrauben fest.

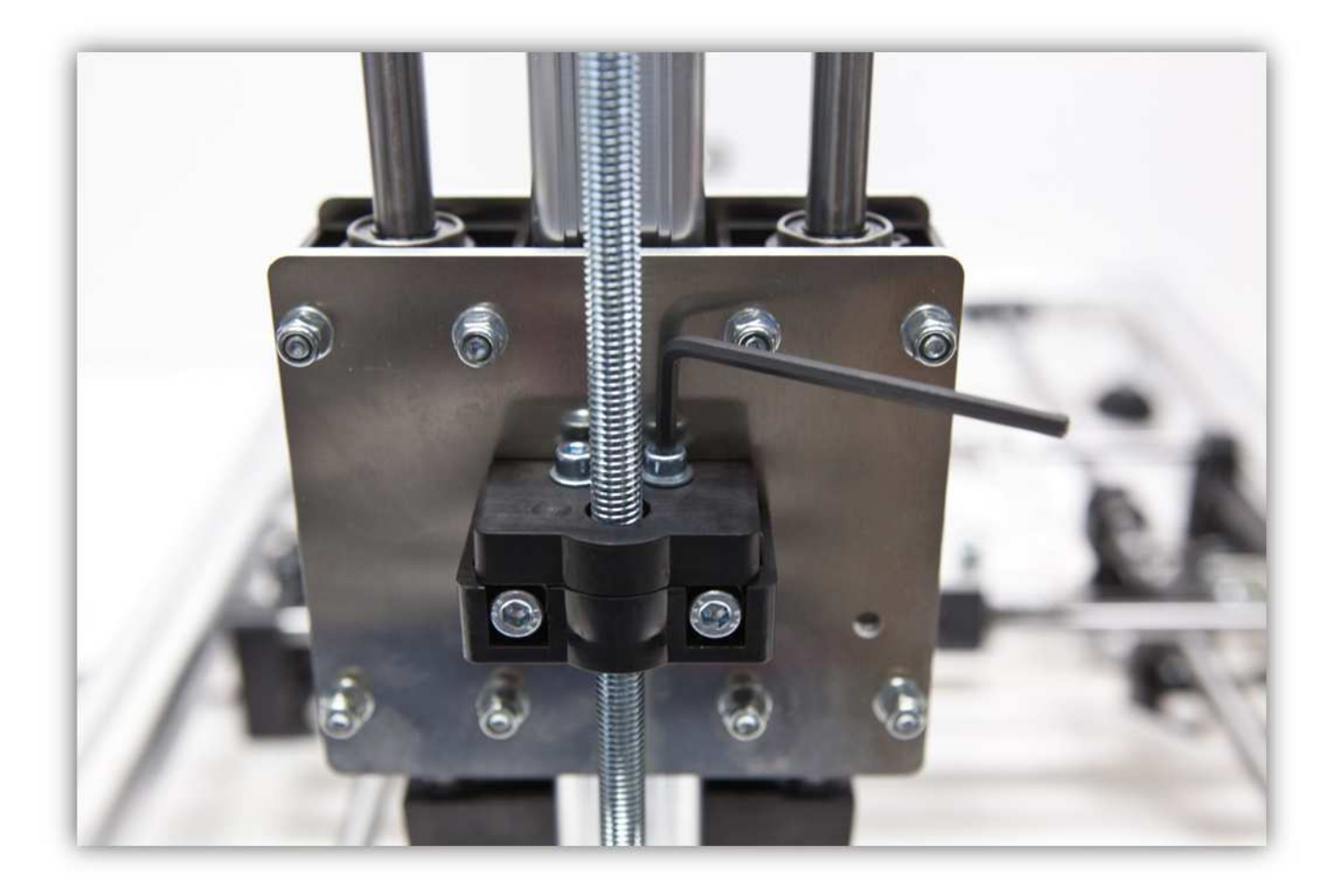

Ziehen Sie die Schrauben, die die Z-HALTERUNGEN am Z-TISCH befestigen, ganz fest.

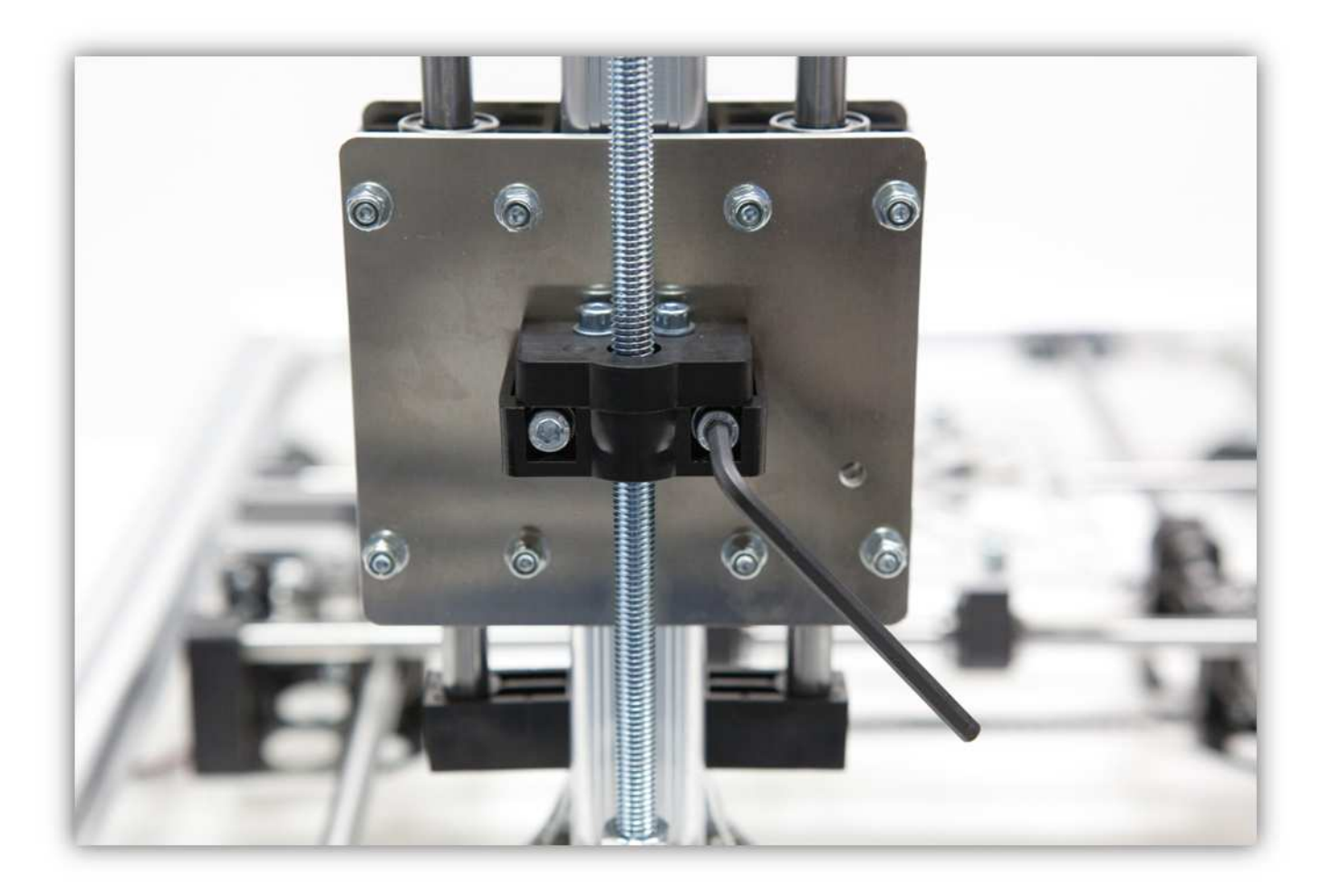

Bringen Sie eine M8-Sicherungsmutter und eine M8-Unterlegscheibe an der Gewindestange an.

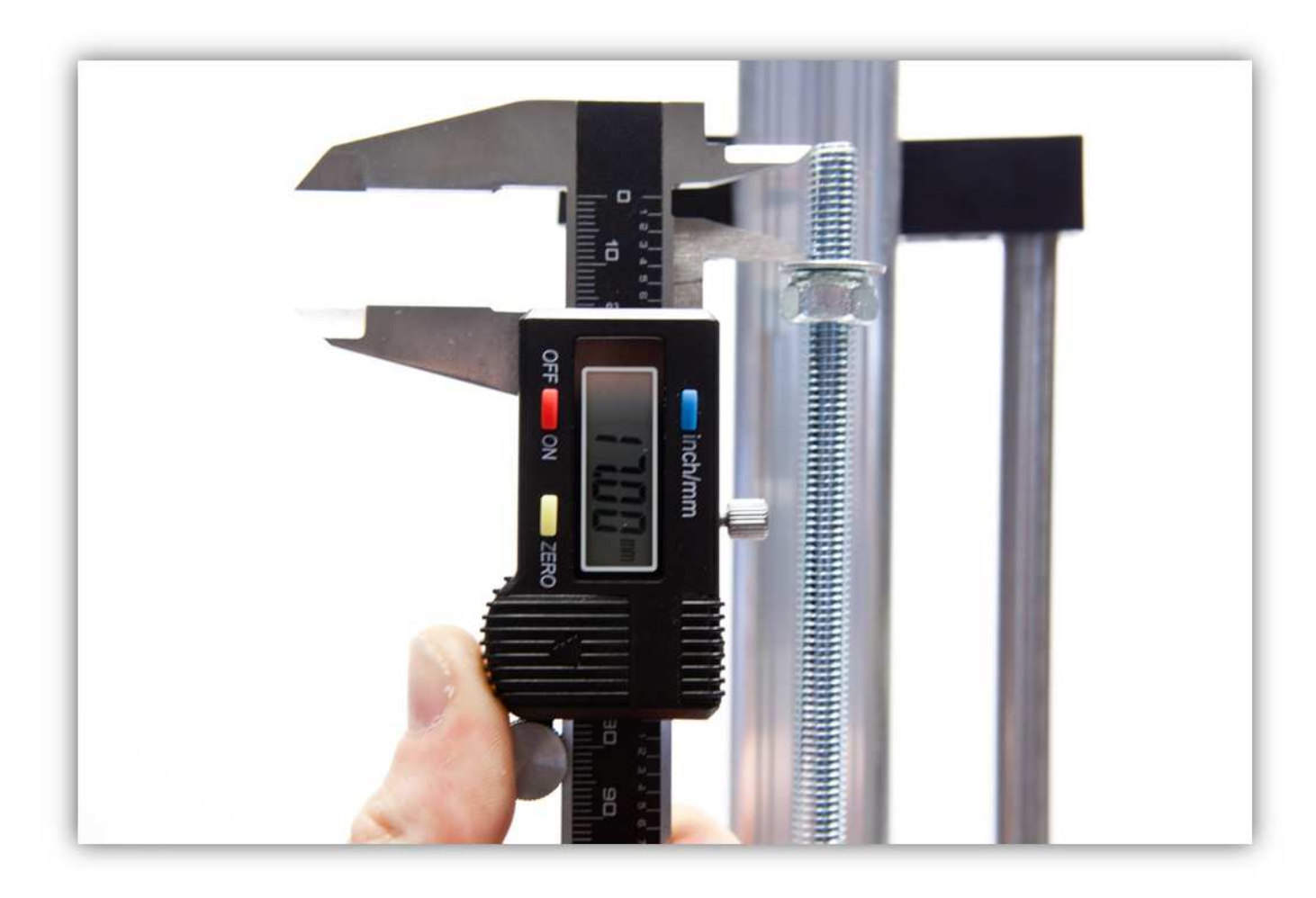

Schieben Sie ein 608-Lager in die Z- STANGENFÜHRUNG.

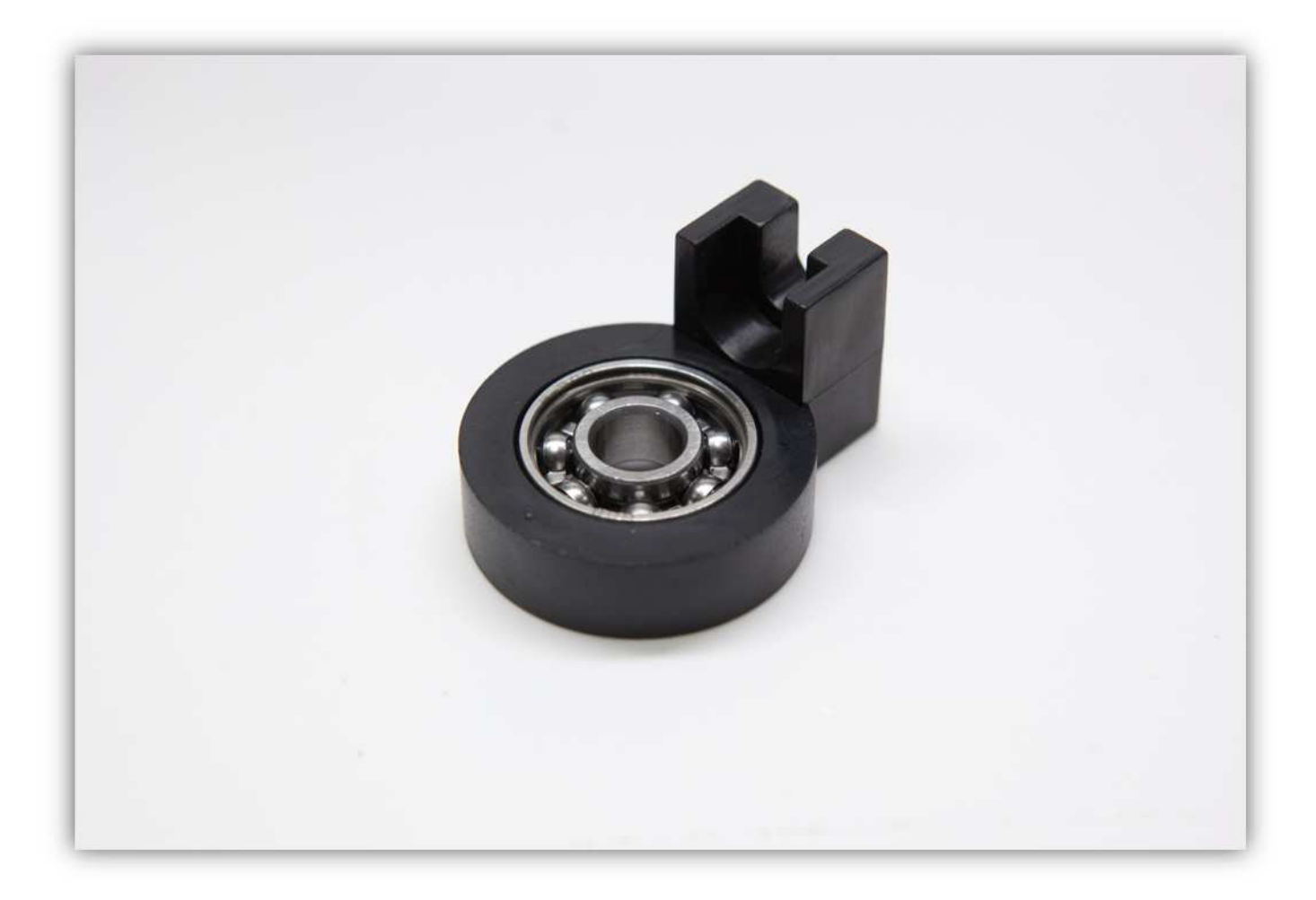

Schieben Sie den montierten Teil über die Gewindestange.

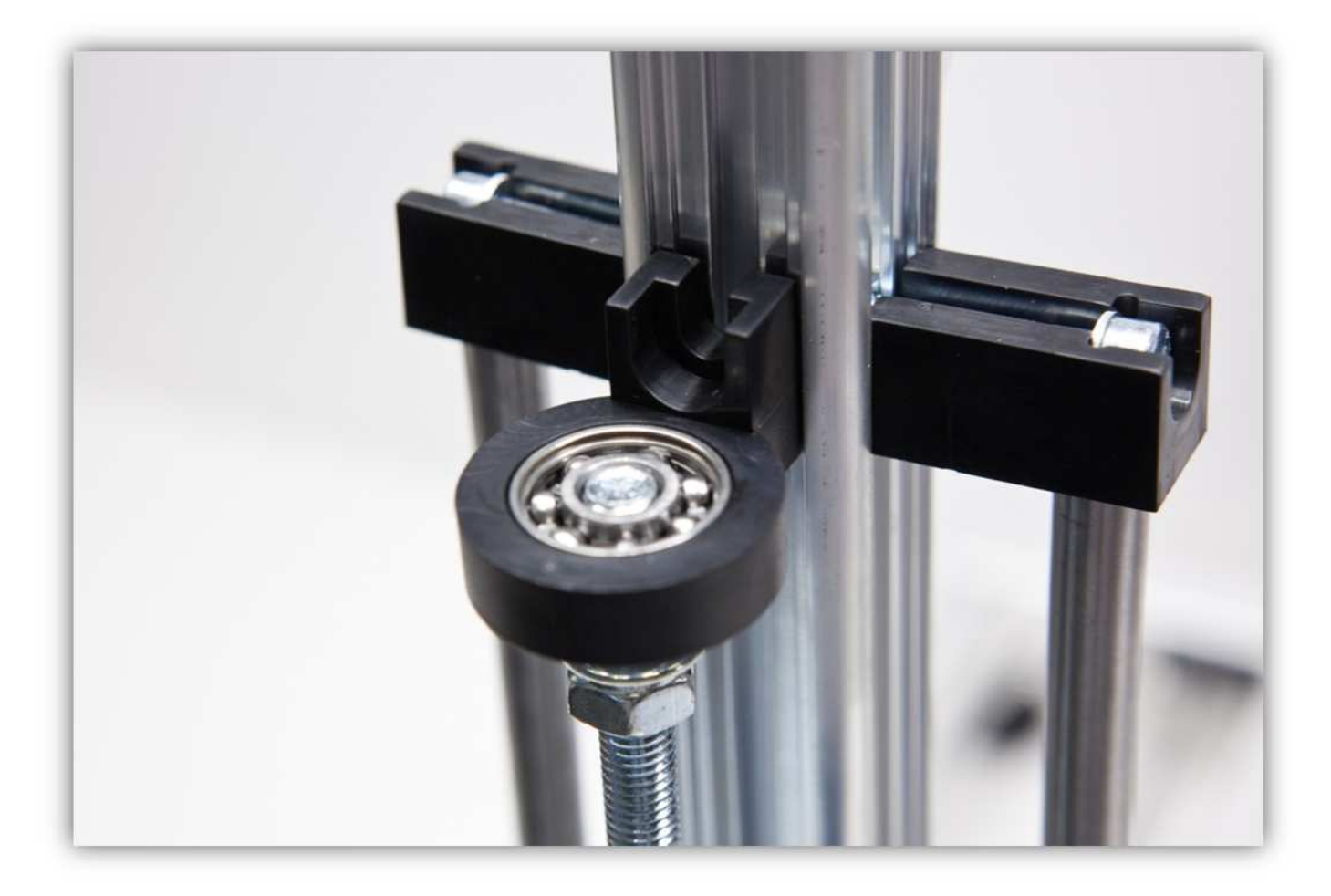

Nehmen Sie eine M5-Schraube, eine M5-Unterlegscheibe und eine M5-Vierkantmutter.

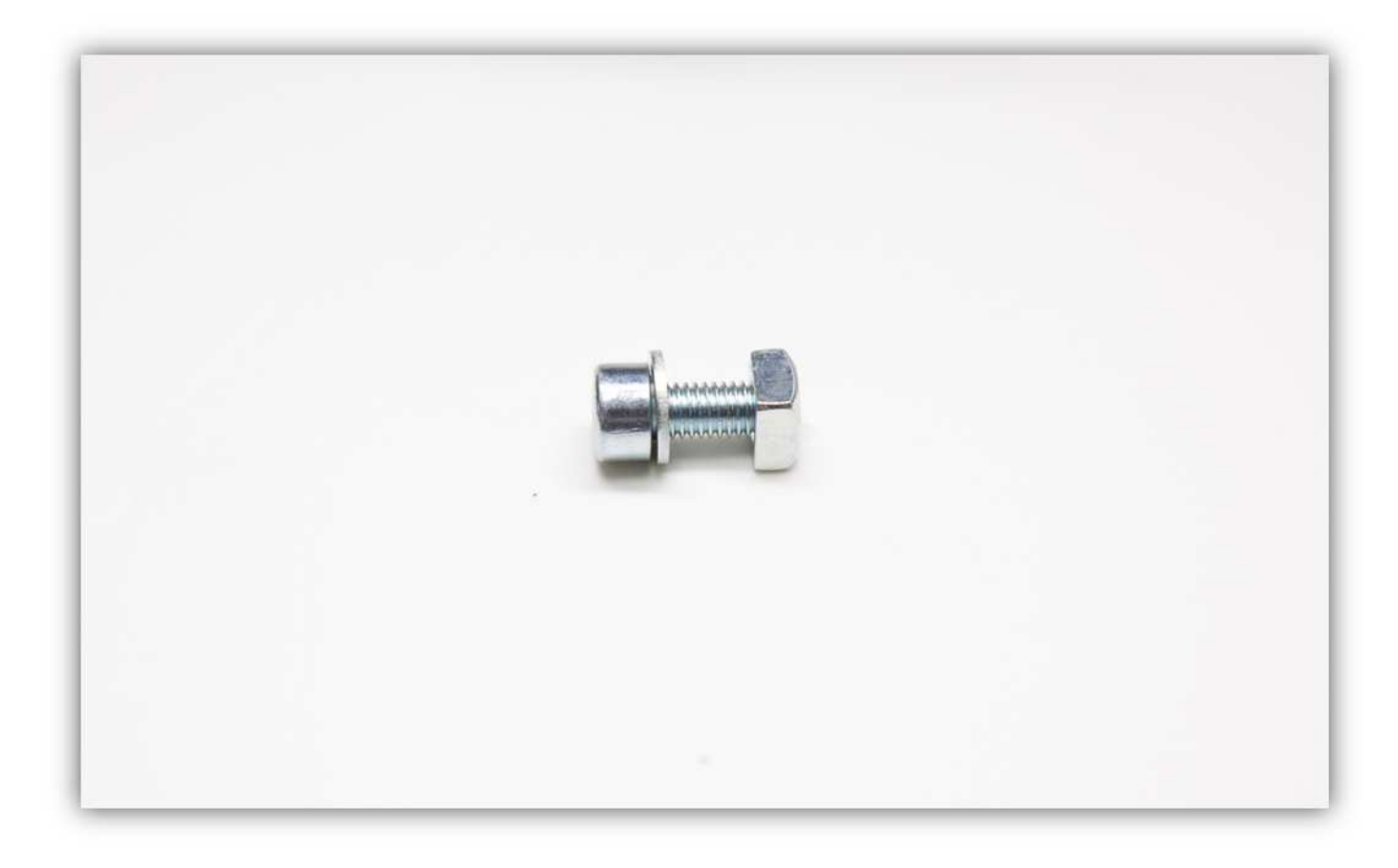

Schieben Sie diese in das linke aufrecht stehende ALUMINIUMPROFIL (siehe Abb.).

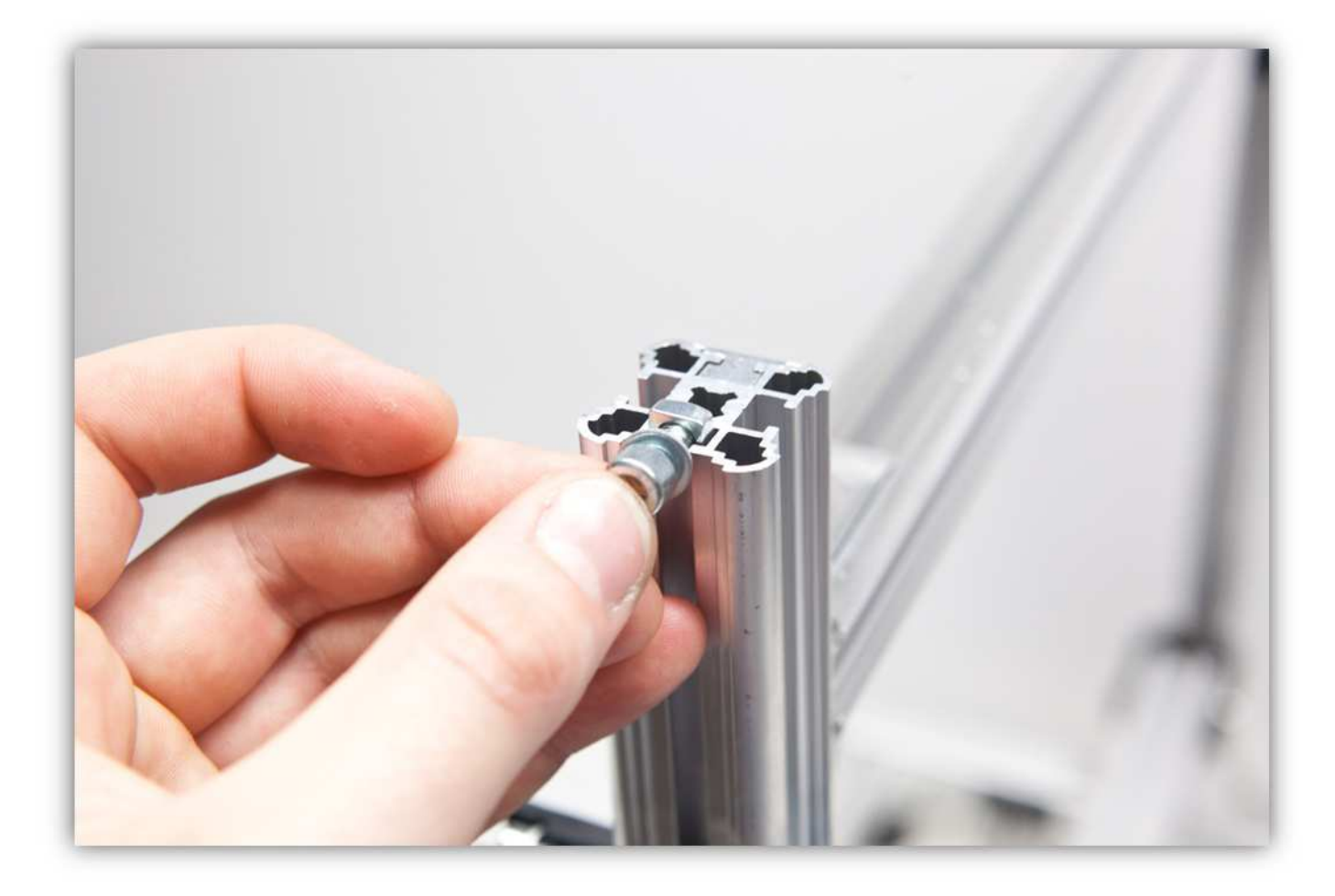

Schieben Sie den montierten Teil in die Z- STANGENFÜHRUNG und ziehen Sie die Schraube fest. Achten Sie aber darauf, dass diese noch nach oben und nach unten bewegen kann.

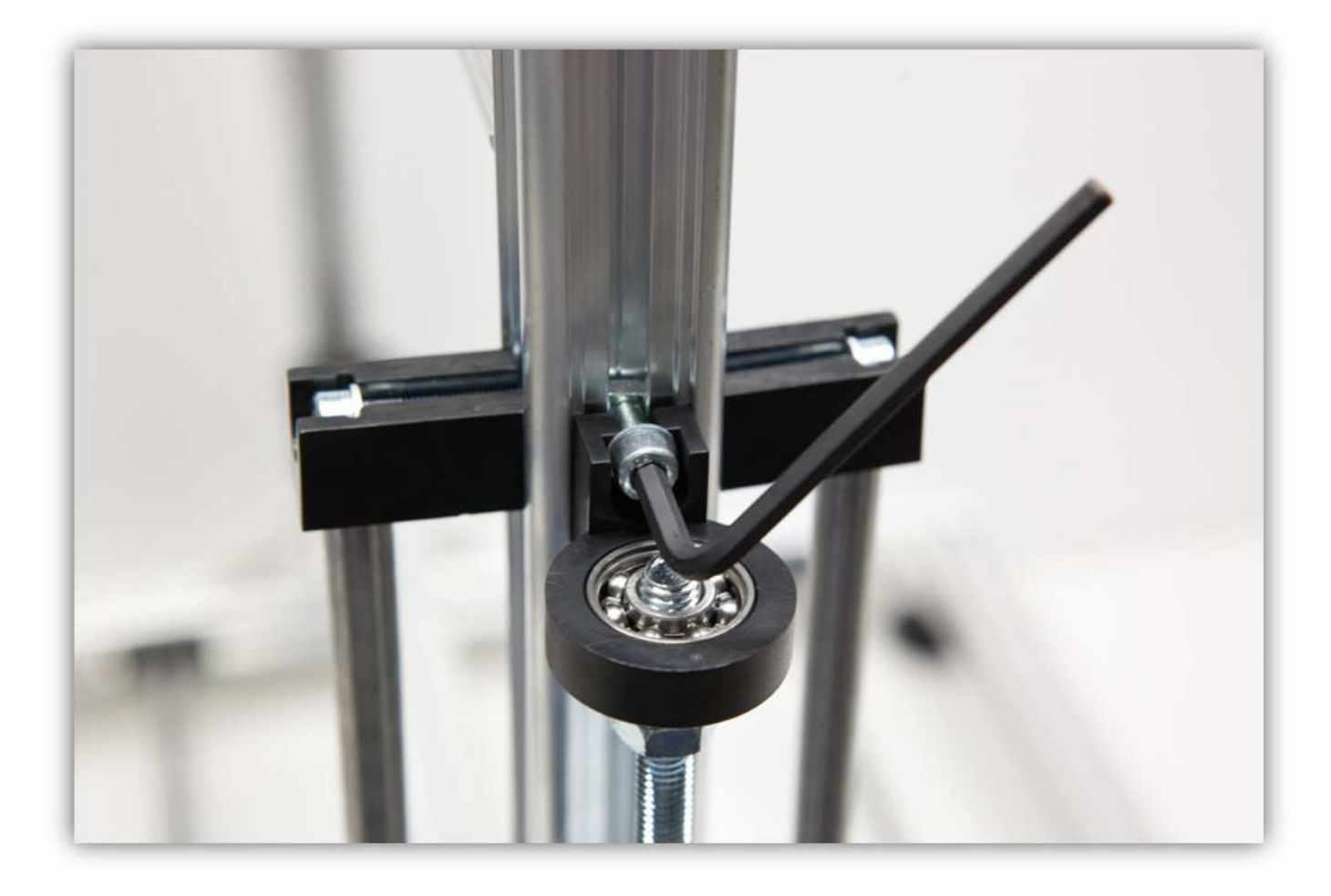

Schieben Sie die Schraube und die Z- STANGENFÜHRUNG nach unten bis das 608-Lager und die M8-Unterlegscheibe einander berühren.

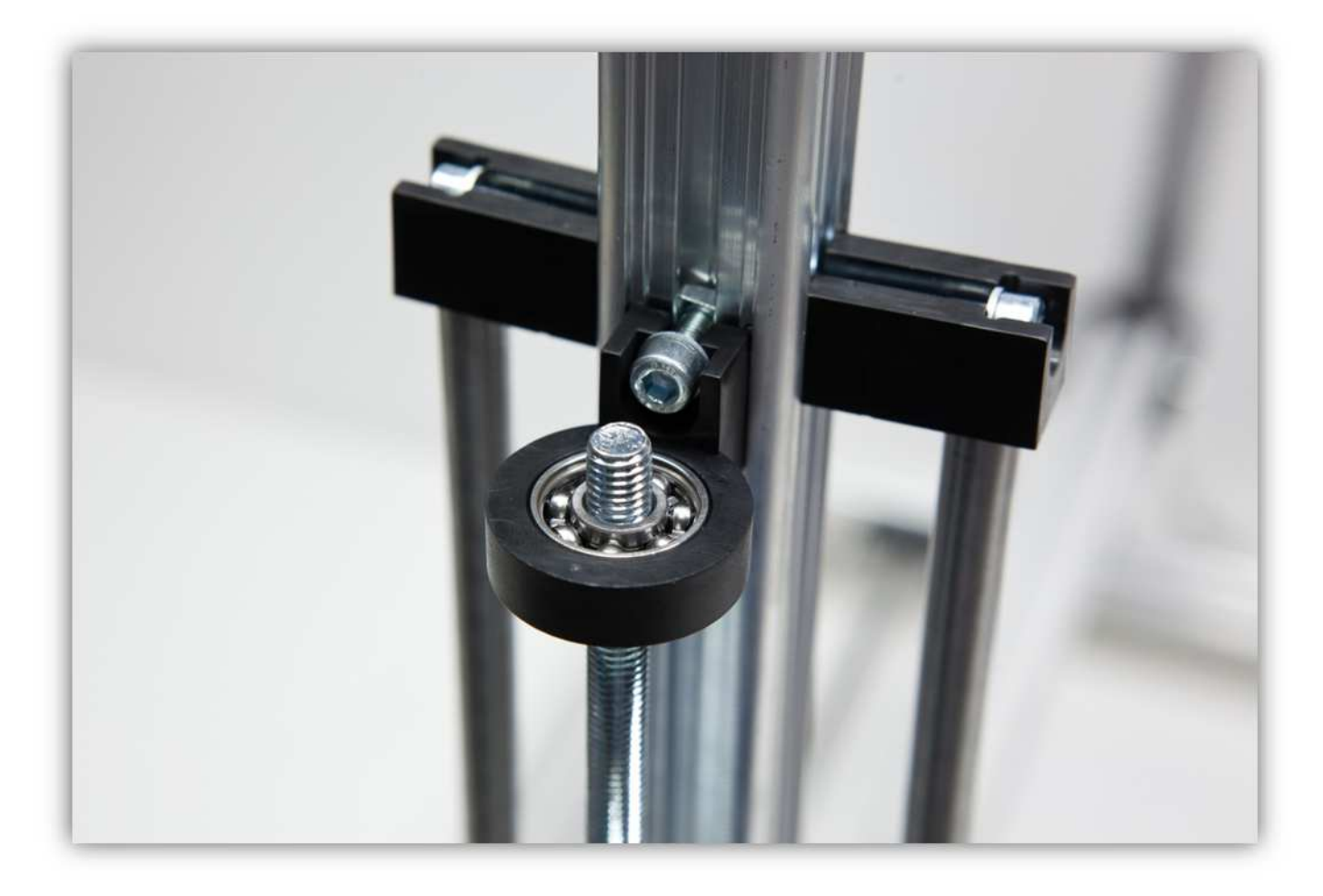

Befestigen Sie eine M8-Siherungsmutter an der Gewindestange (siehe Abb.).

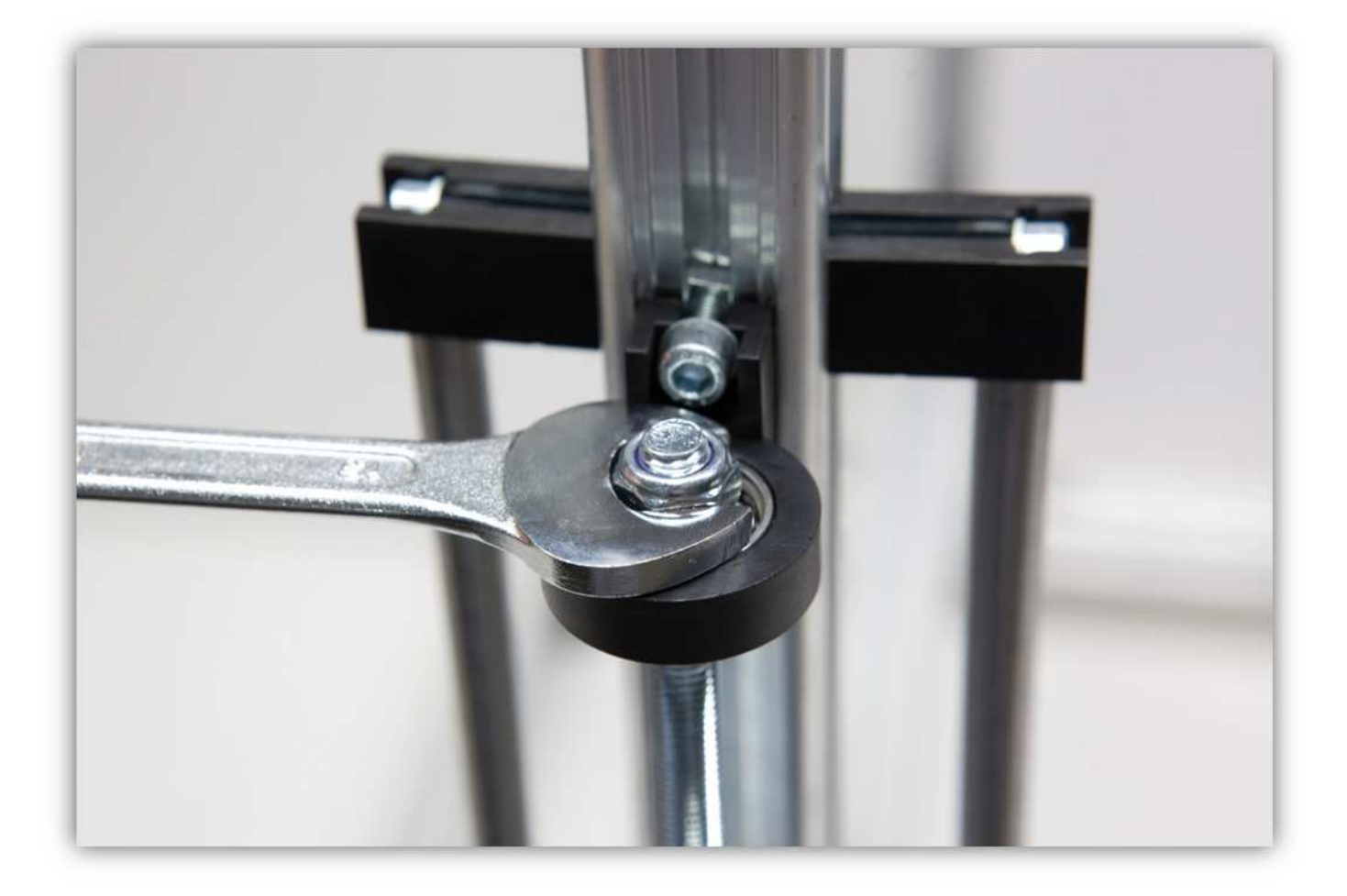

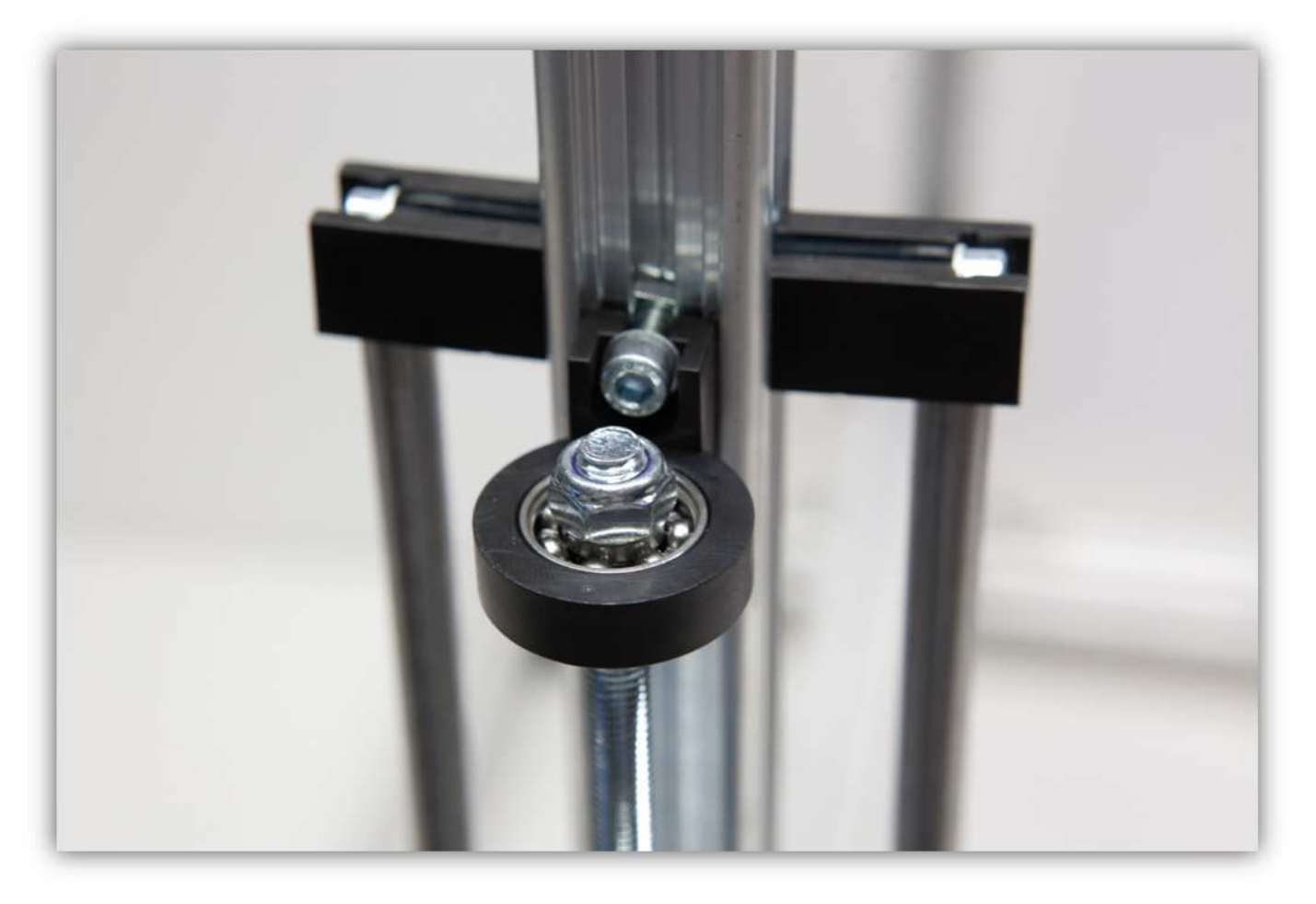

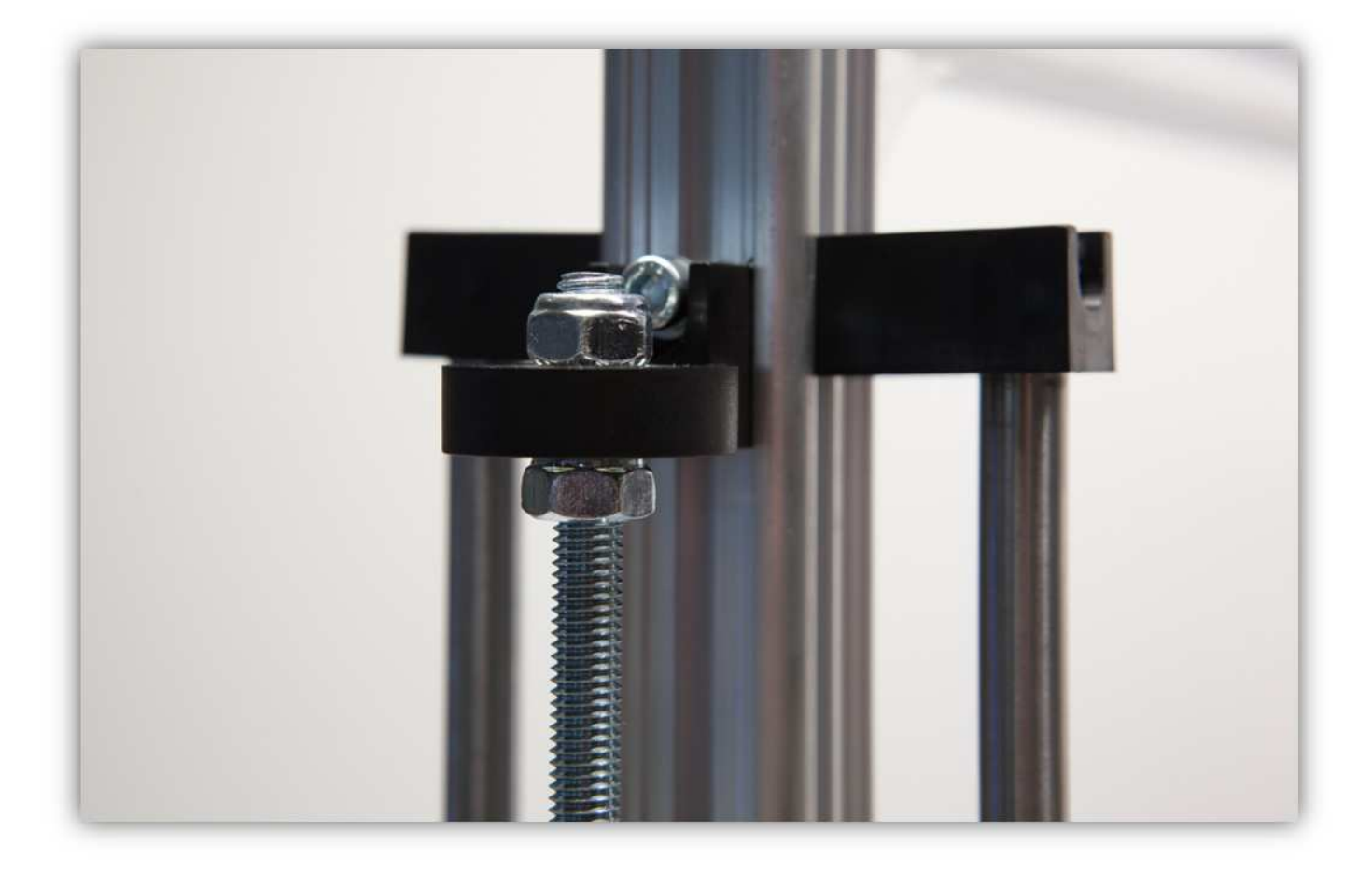

Das Ergebnis sollte so aussehen:

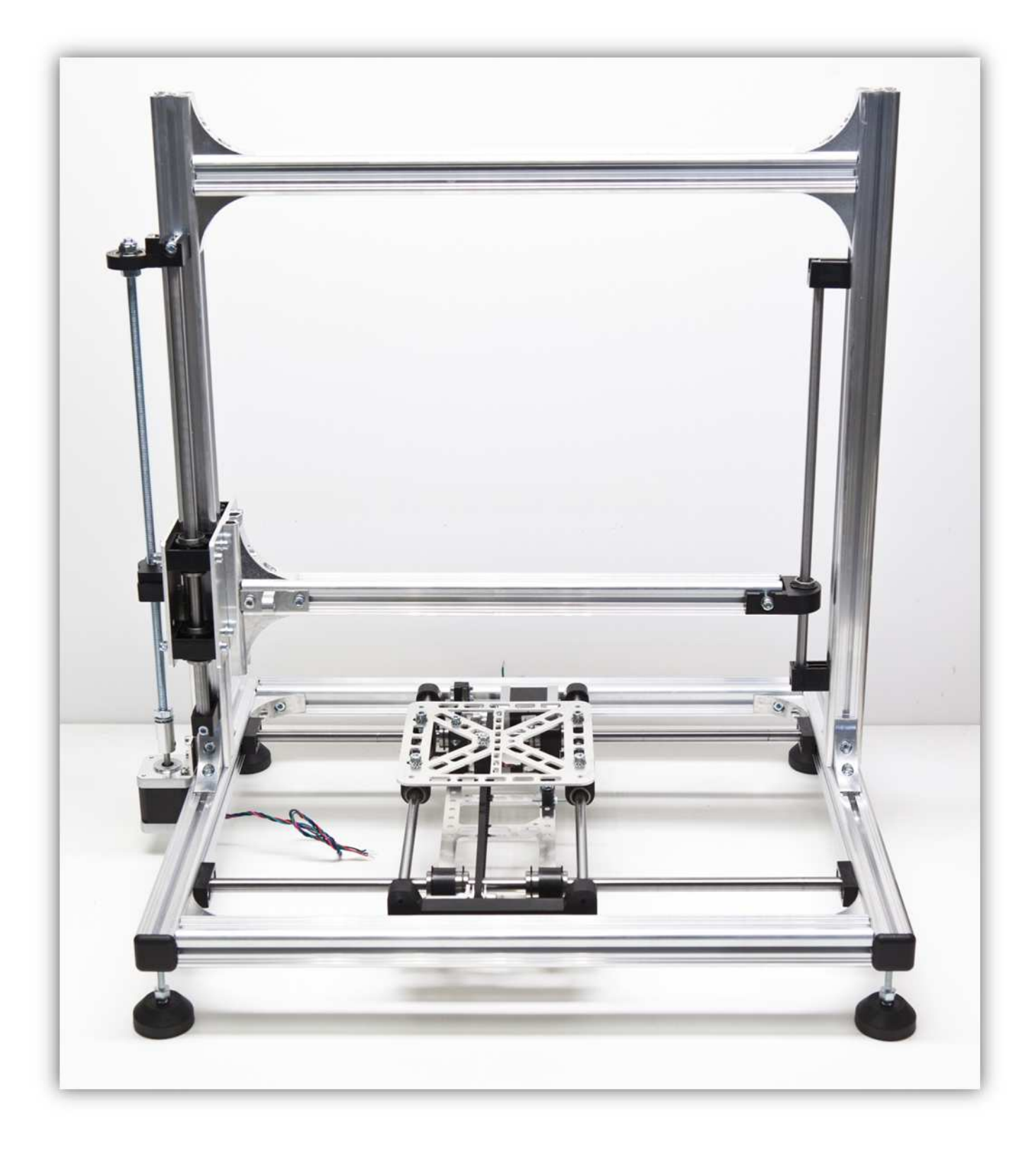

## **008 - DEN ANTRIEB DER X-ACHSE MONTIEREN**

Nehmen Sie folgende Teile aus Packung 28.

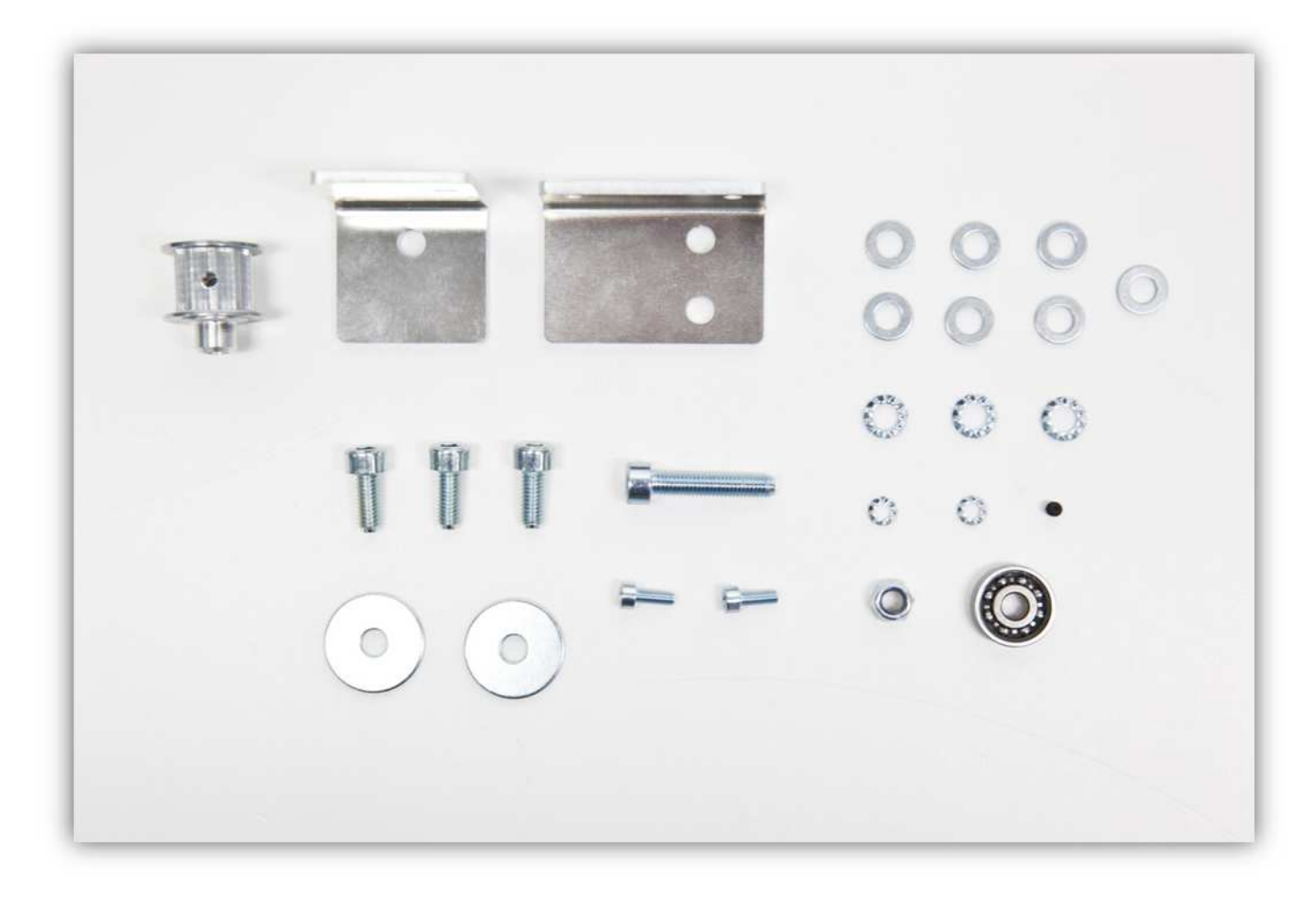

Nehmen Sie den Zahnriemen von 86cm (3.39") (schon abgeschnitten).

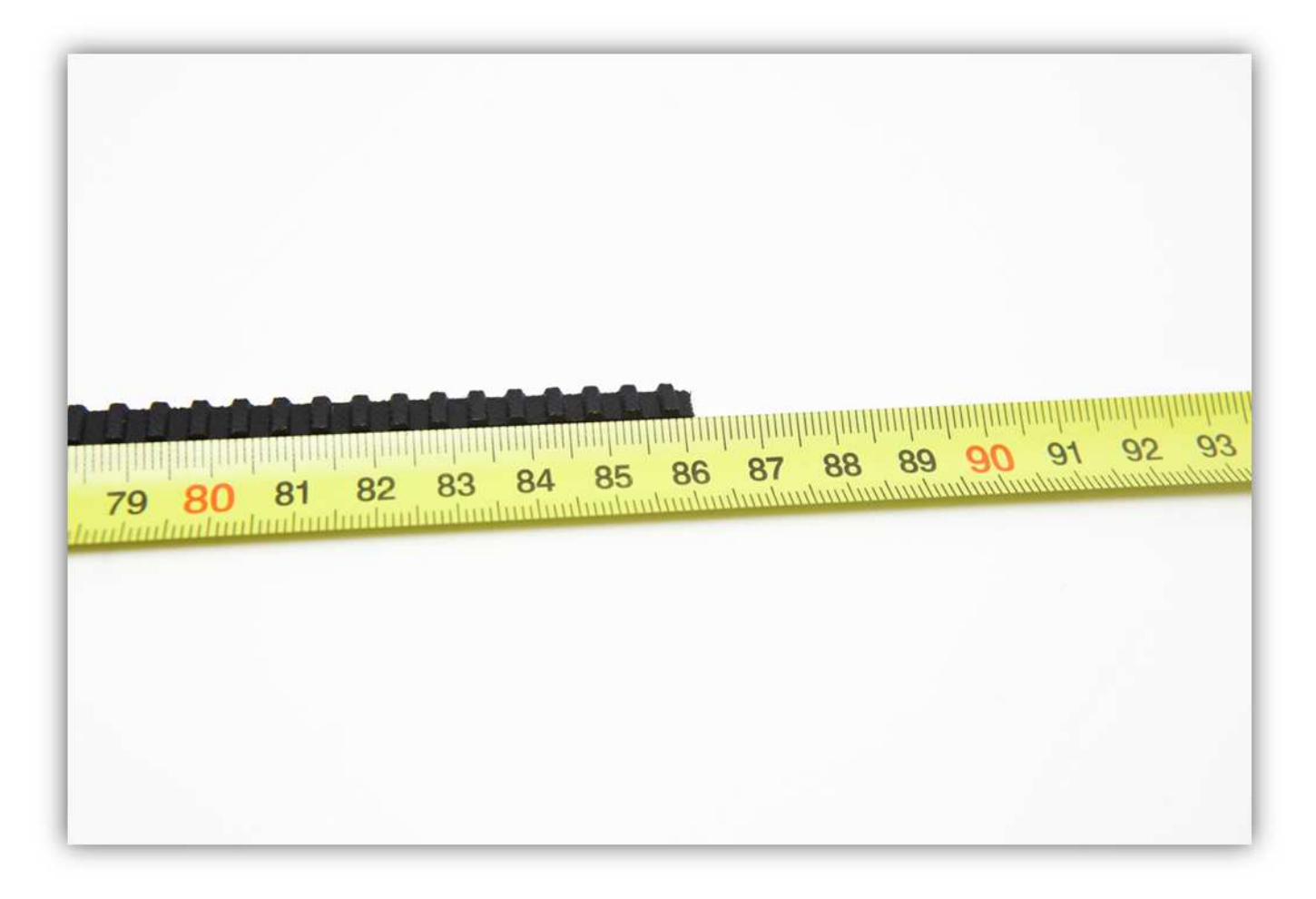

Nehmen Sie folgende Teile aus Packung 29.

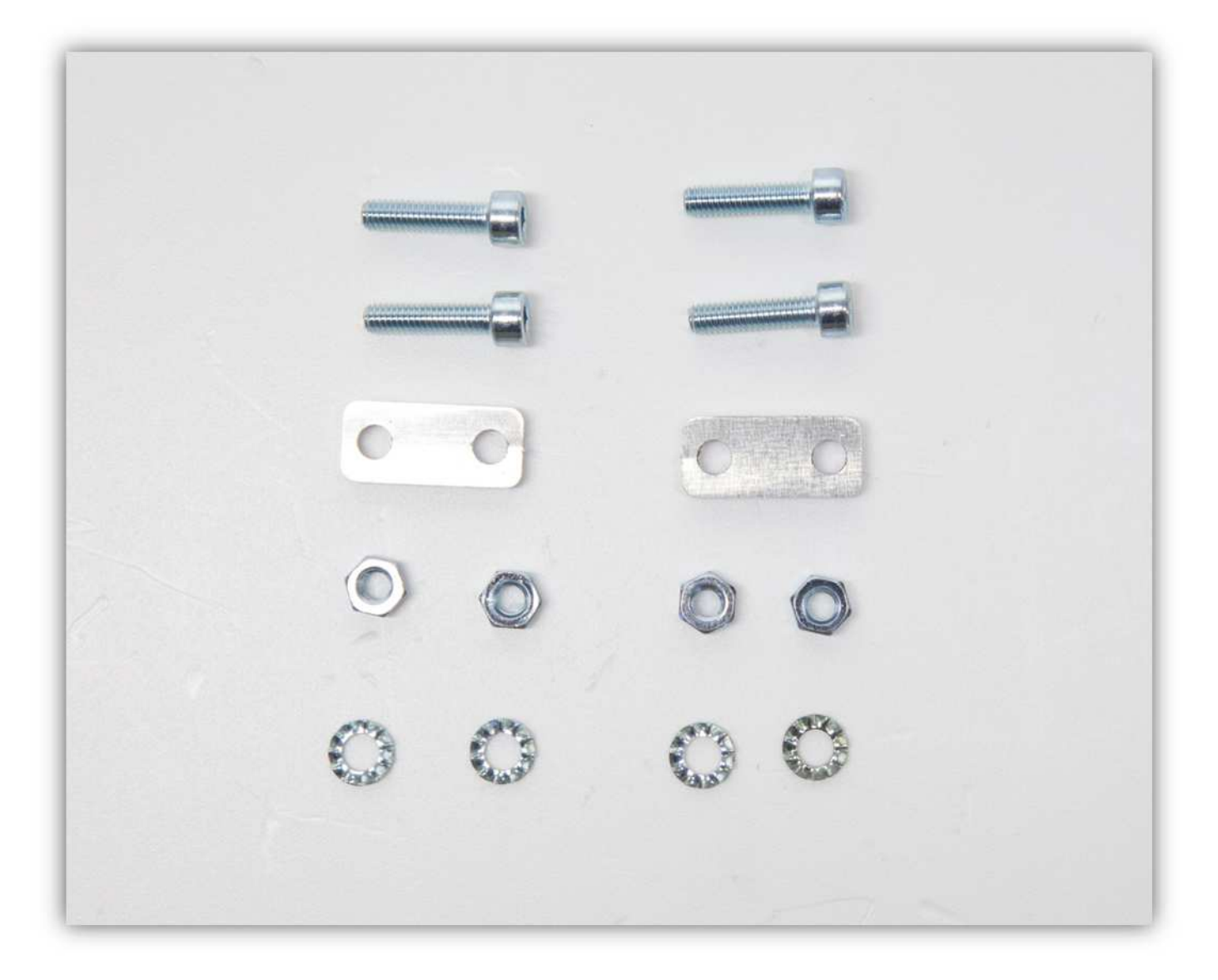

Nehmen Sie die zwei X- RIEMENKLEMMEN, vier M4-Schrauben, vier gezähnte M4-Unterlegscheiben und vier M4- Muttern. Befestigen Sie die X-RIEMENKLEMMEN am X-TISCH (siehe Abb.). **Montieren Sie alle Teile exakt wie auf der Abbildung gezeigt.** 

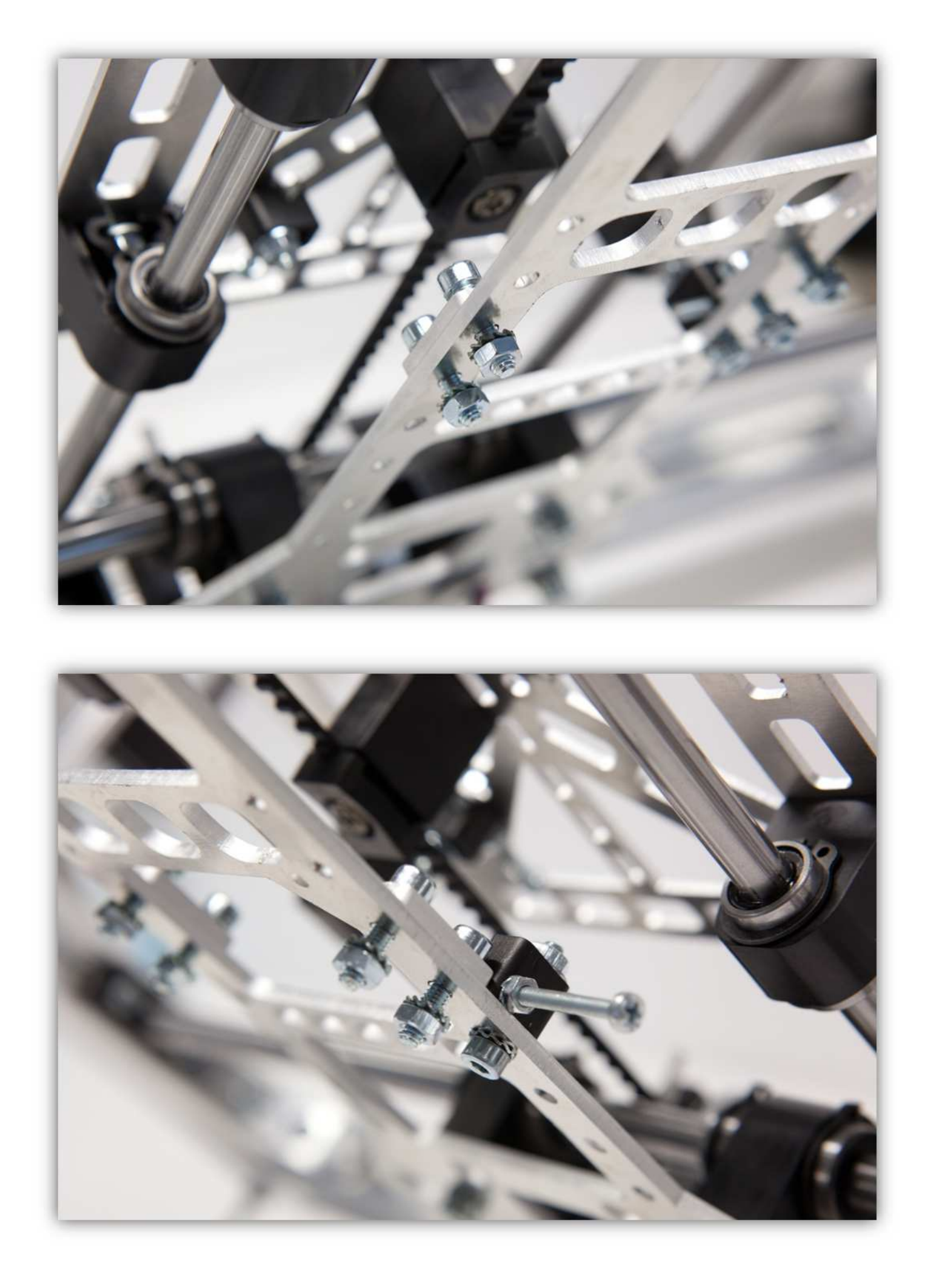

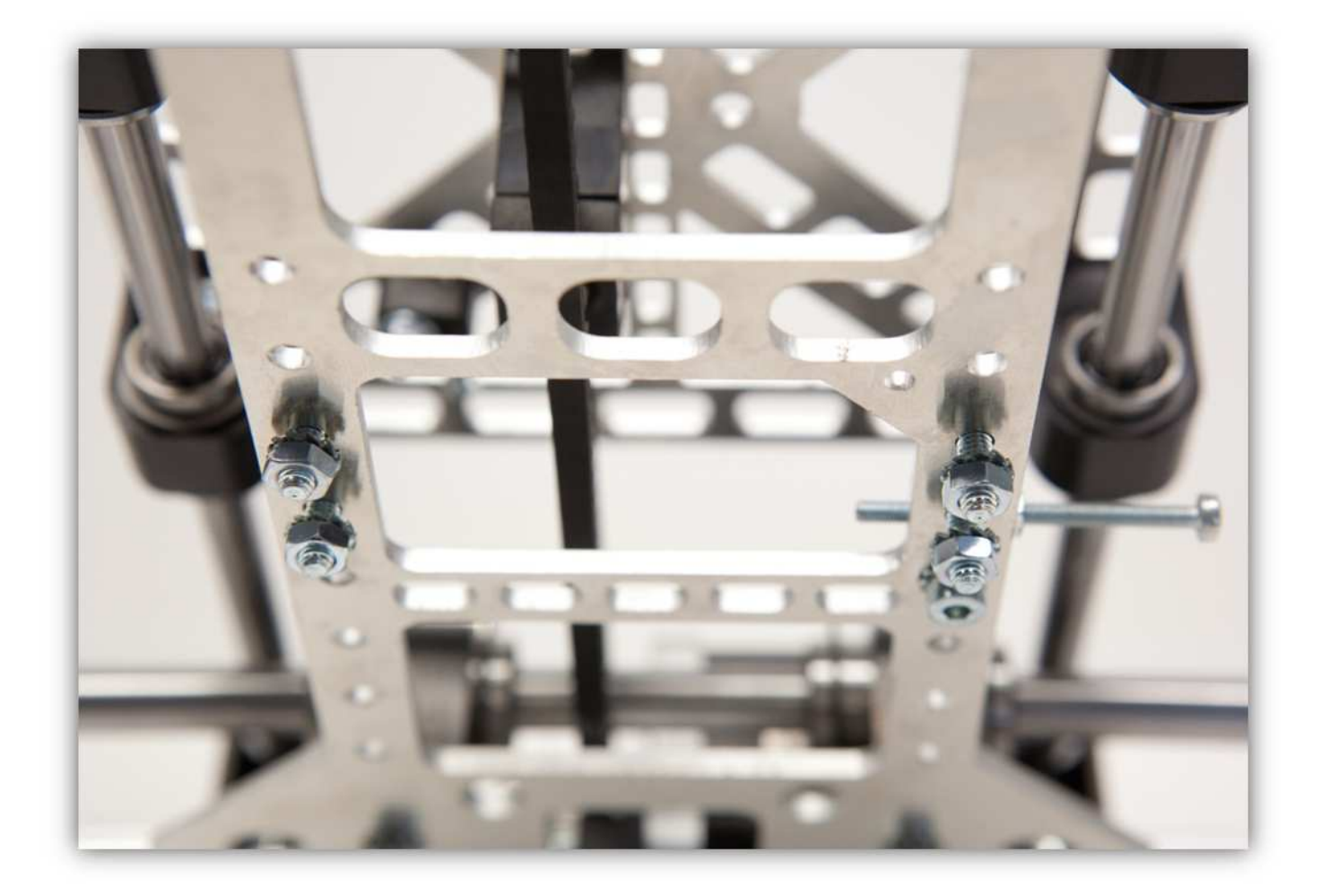

Nehmen Sie die kurze M5-Schraube und eine gezähnte M5-Unterlegscheibe und befestigen Sie die X-RIEMENSCHEIBENHALTERUNG an der schon montierten Vierkantmutter der linken Seite des Rahmens. **Ziehen Sie die Schraube noch nicht ganz fest.** 

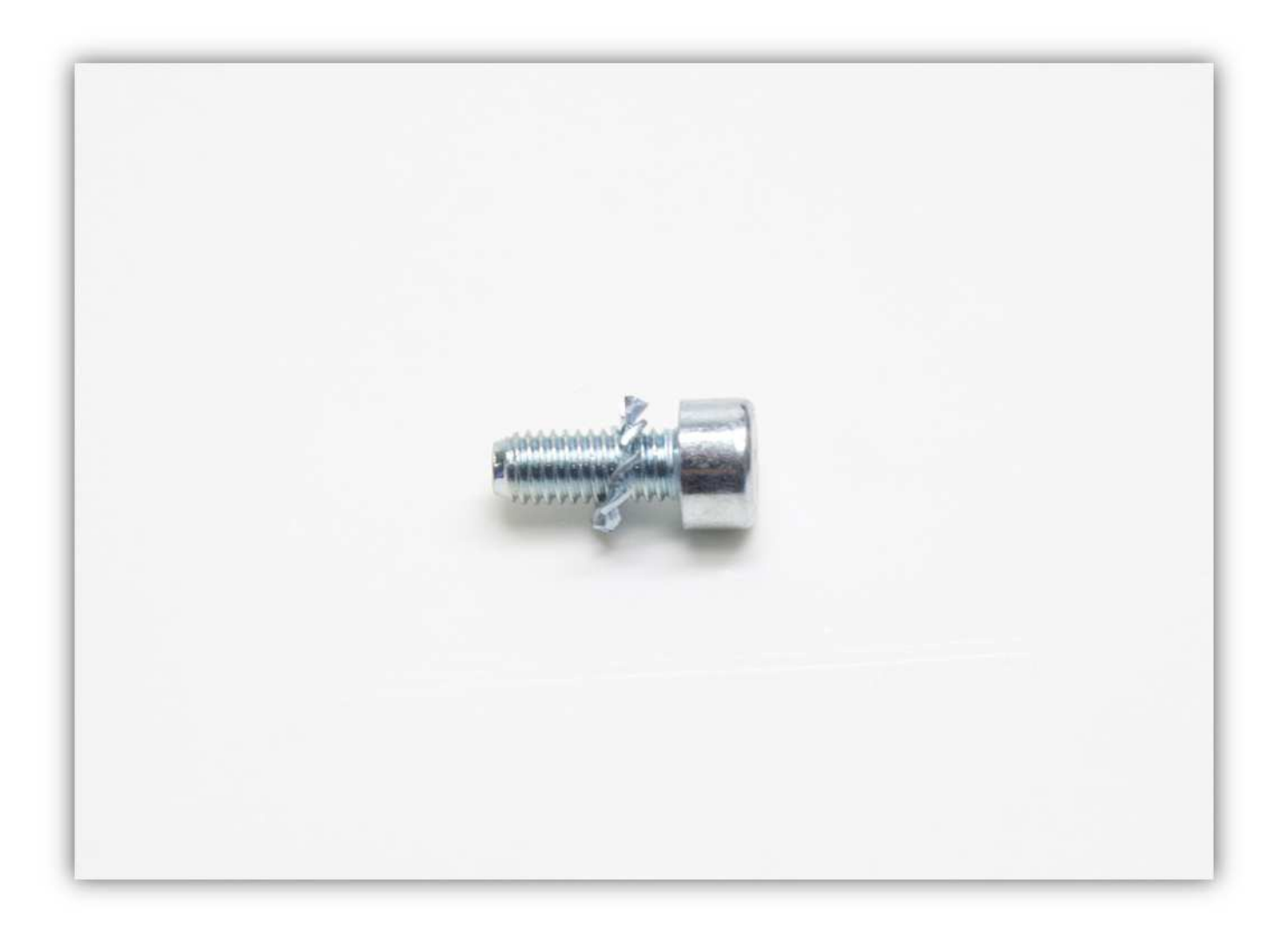

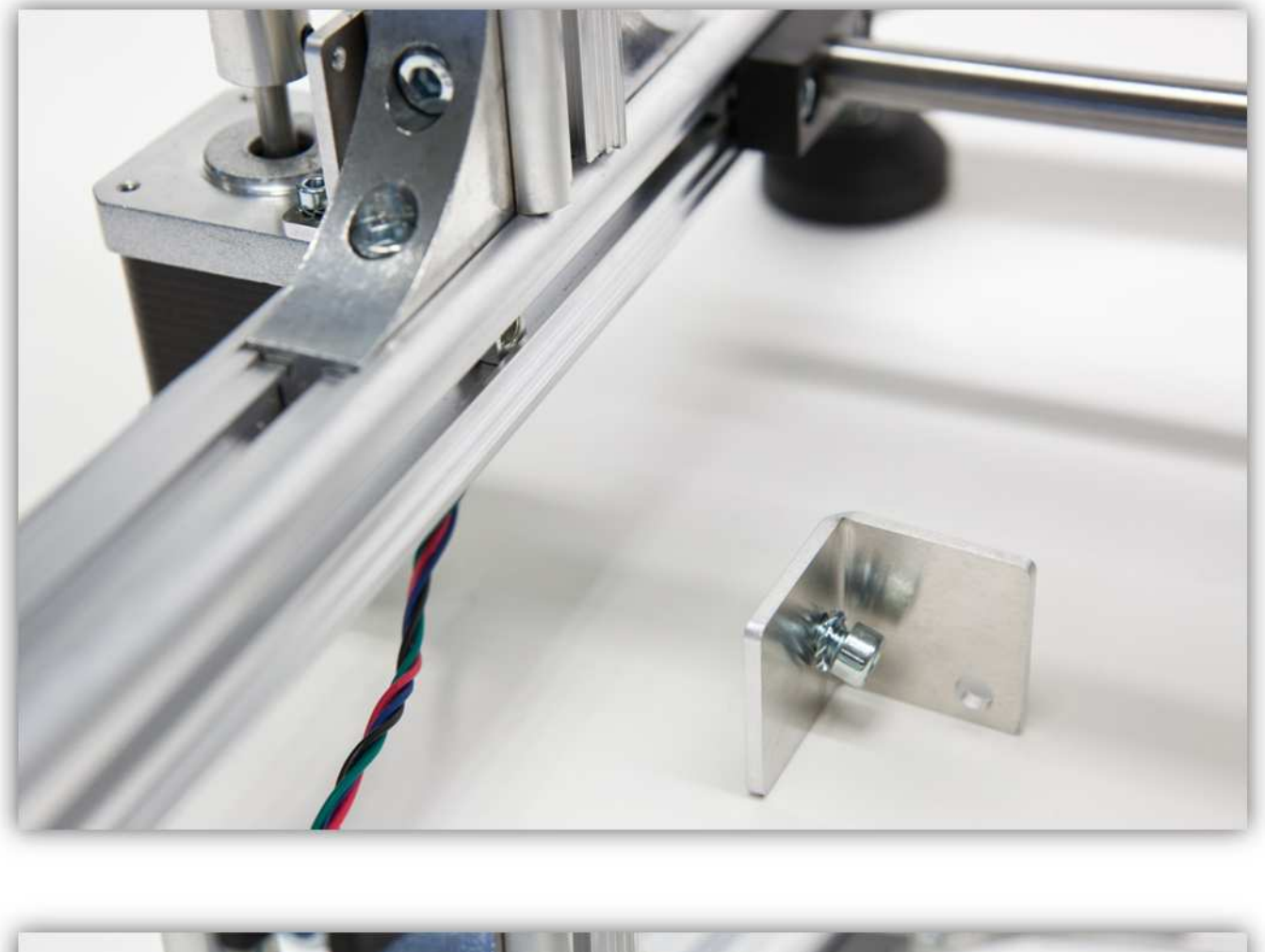

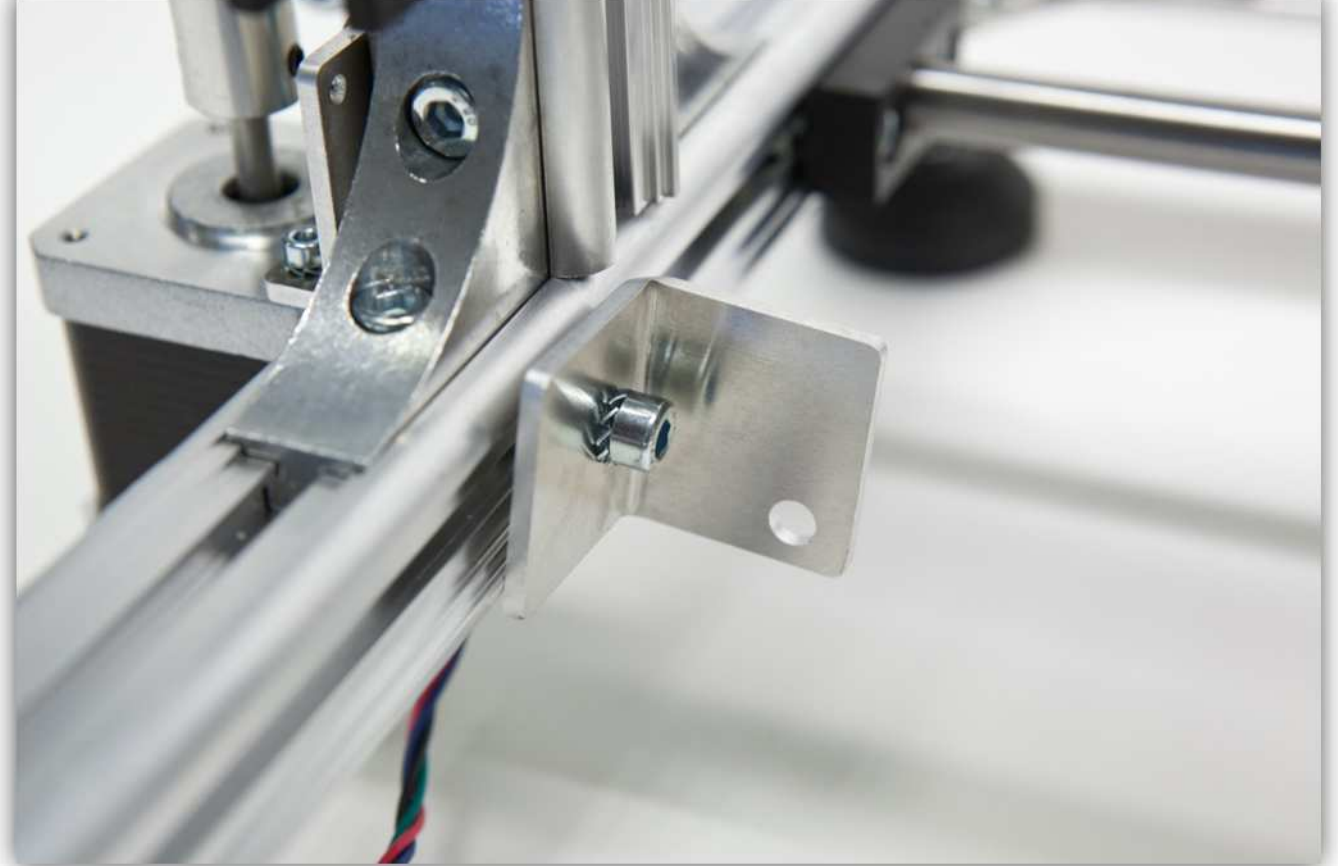

Nehmen Sie eine große M5-Schraube, sechs kleine M5-Unterlegscheiben, zwei große M5- Unterlegscheiben und ein 625-Lager. Montieren Sie alles wie folgt:

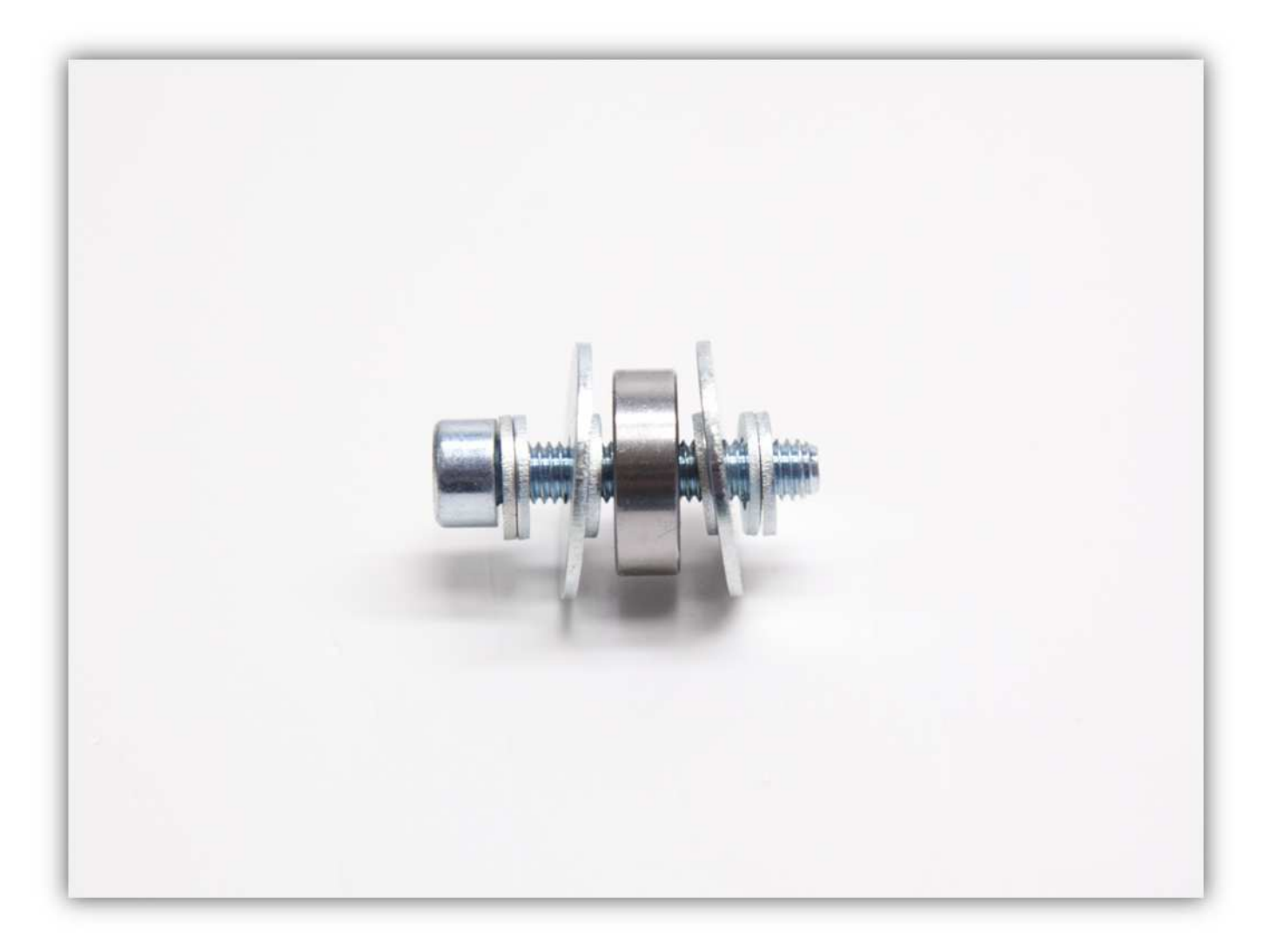

Verwenden Sie eine M5-Sicherungsmutter und eine M5-Unterlegscheibe, um diesen montierten Teil an der X-RIEMENSCHEIBE zu befestigen (siehe Abb.).

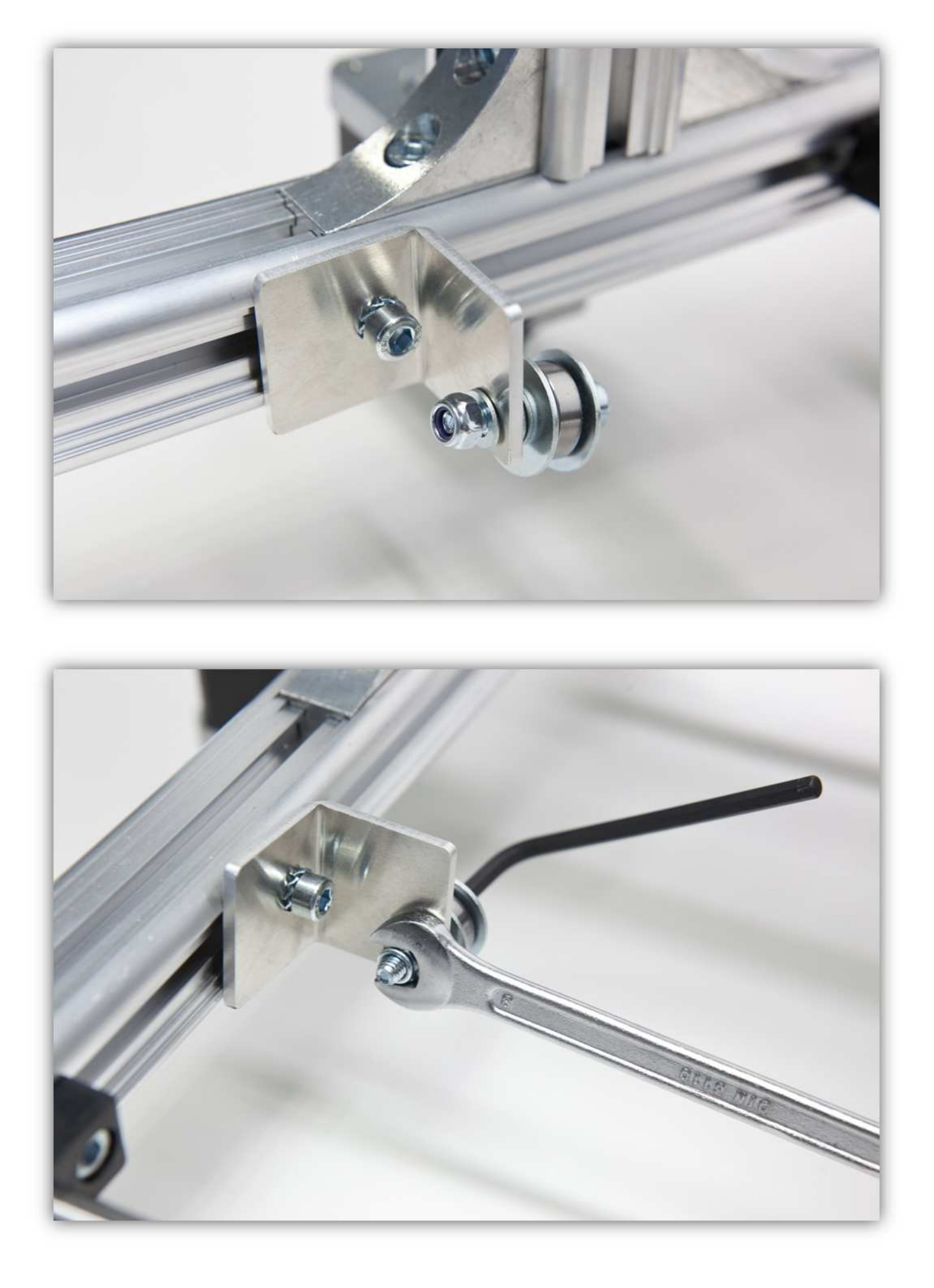

Betrachten Sie die Montage von unten her, dann sollten die X-RIEMENKLEMMEN und die X-RIEMENSCHEIBE bündig liegen. Schieben Sie die X-RIEMENSCHEIBEHALTERUNG solange, bis diese und die zwei X-RIEMENKLEMMEN ausgerichtet sind. Ziehen Sie danach die Schraube, die diesen Teil am Rahmen befestigt, fest. **Beachten Sie dass, den montierten Teil perfekt horizontal steht.** 

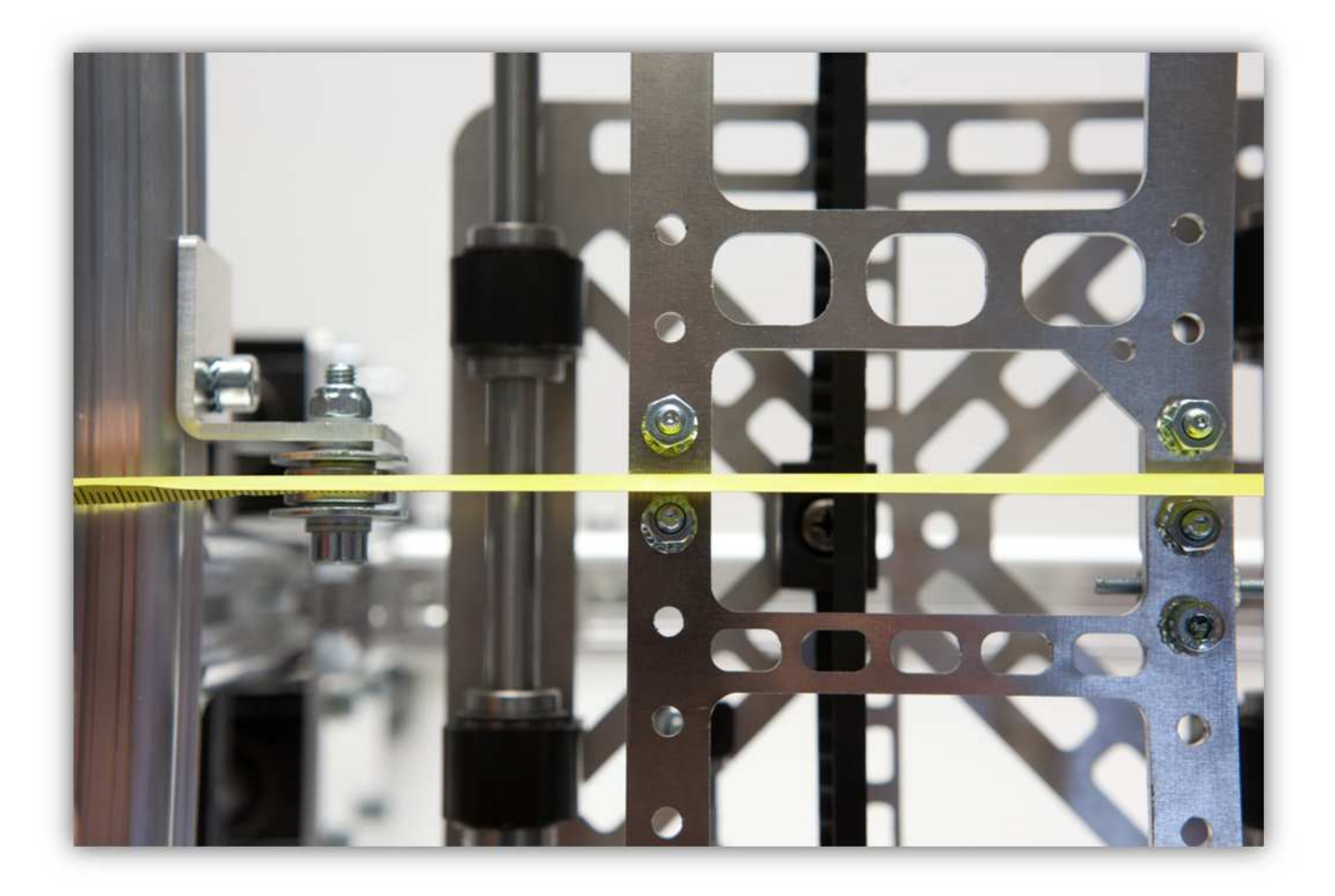

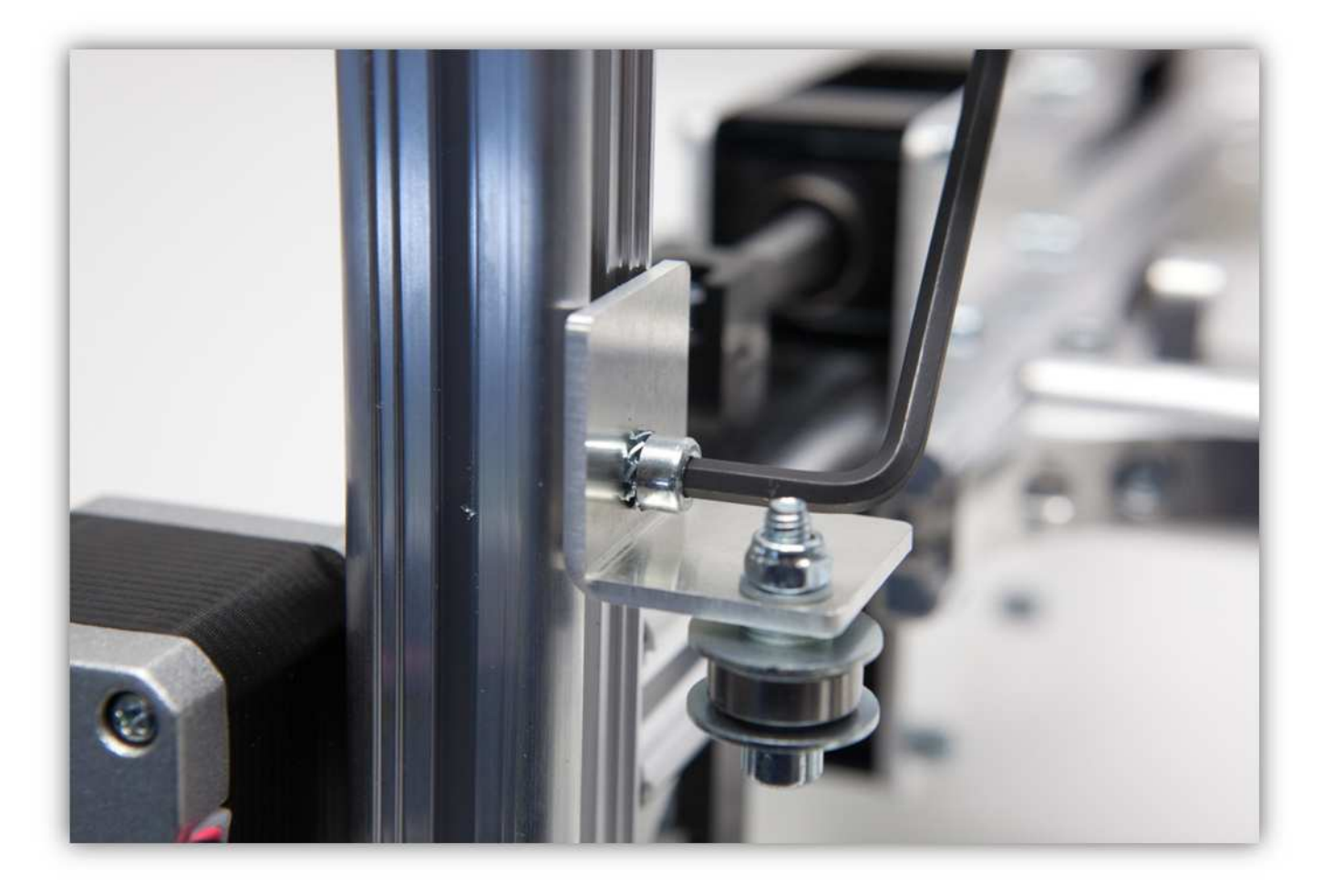

Nehmen Sie zwei kurz m2-Schrauben und zwei gezähnte M5-Unterlegscheiben und befestigen Sie die X-MOTORHALTERUNG an der schon montierten Vierkantmutter der rechten Seite des Rahmens. **Ziehen Sie die Schraube noch nicht ganz fest.** 

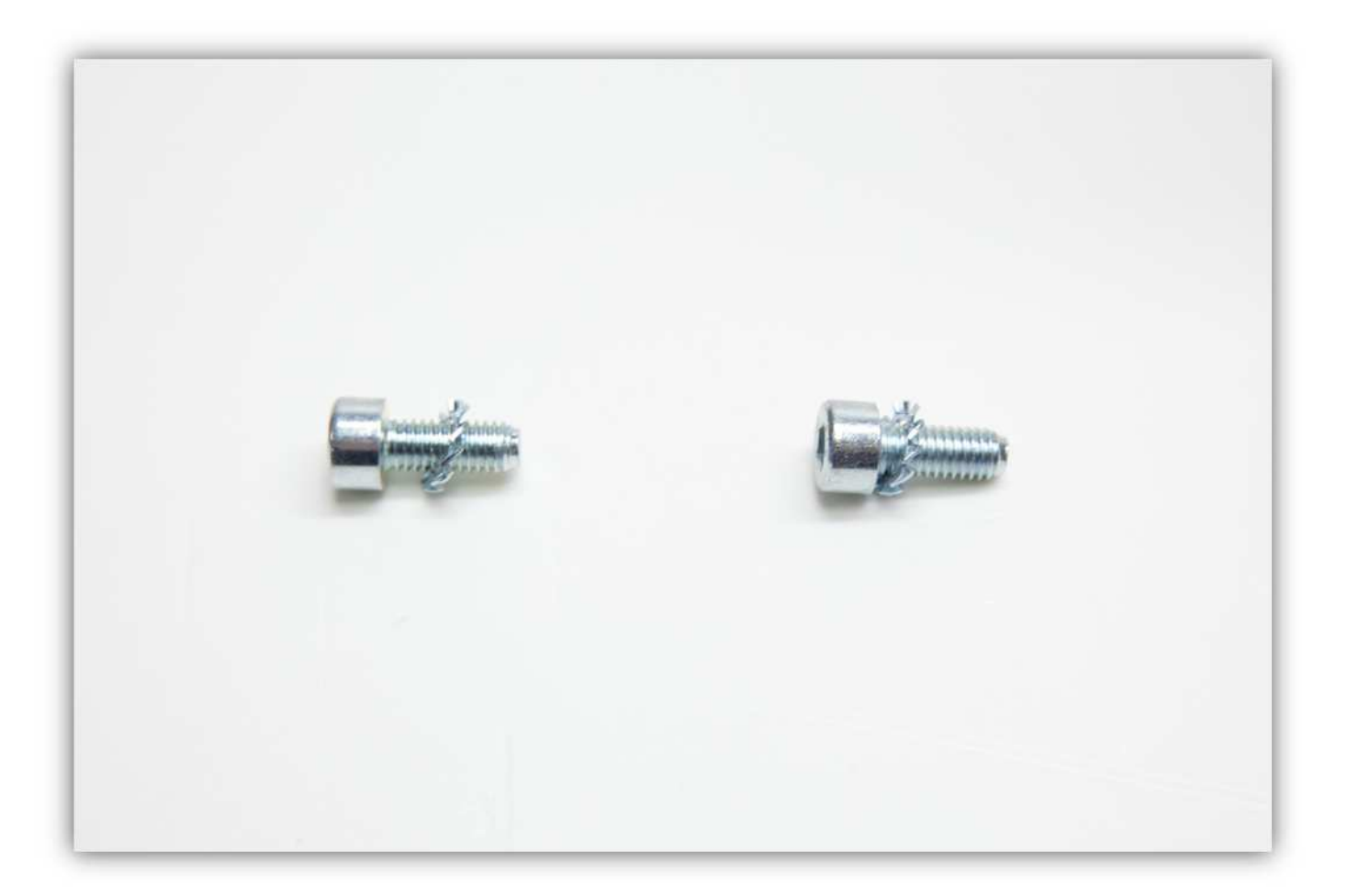

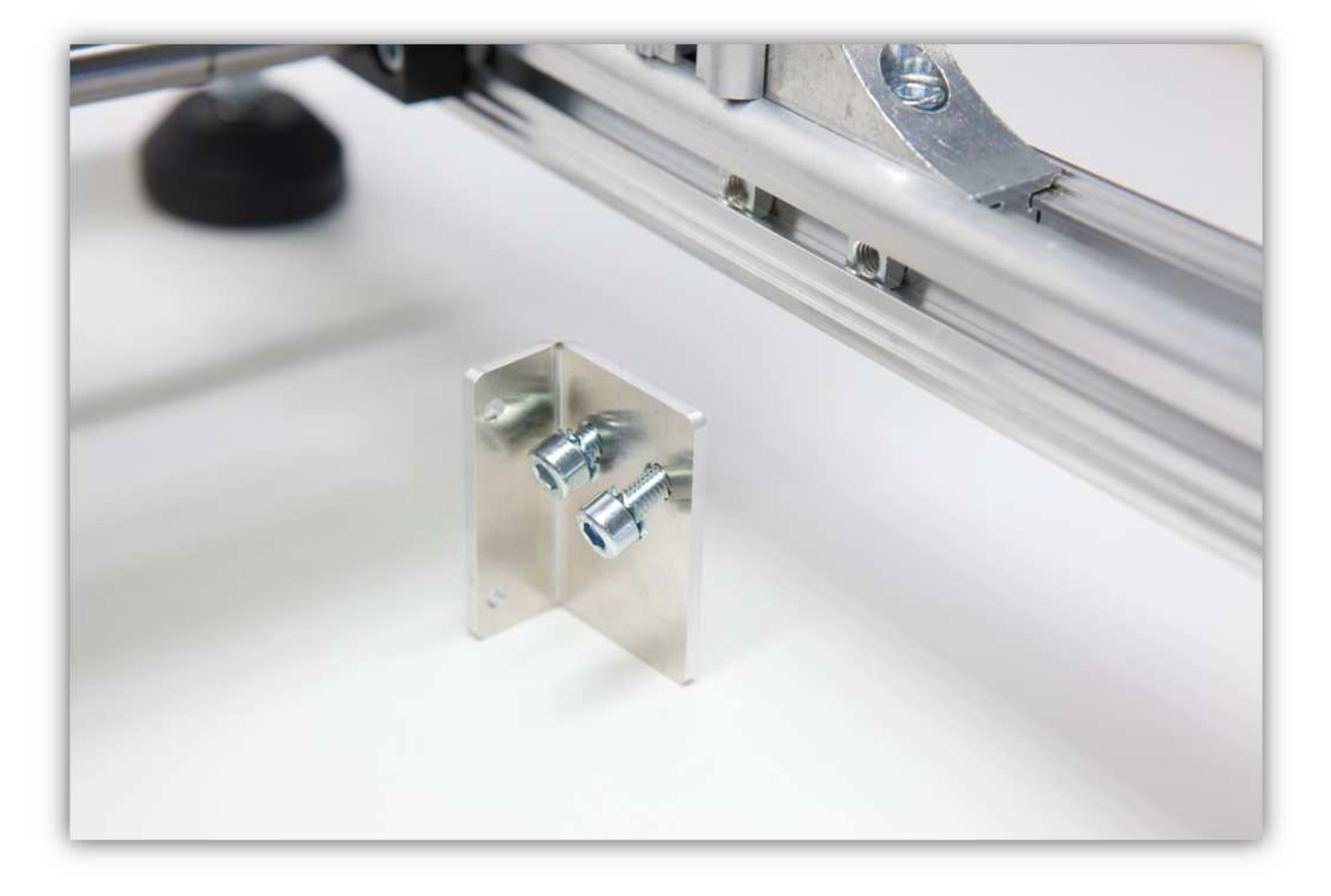

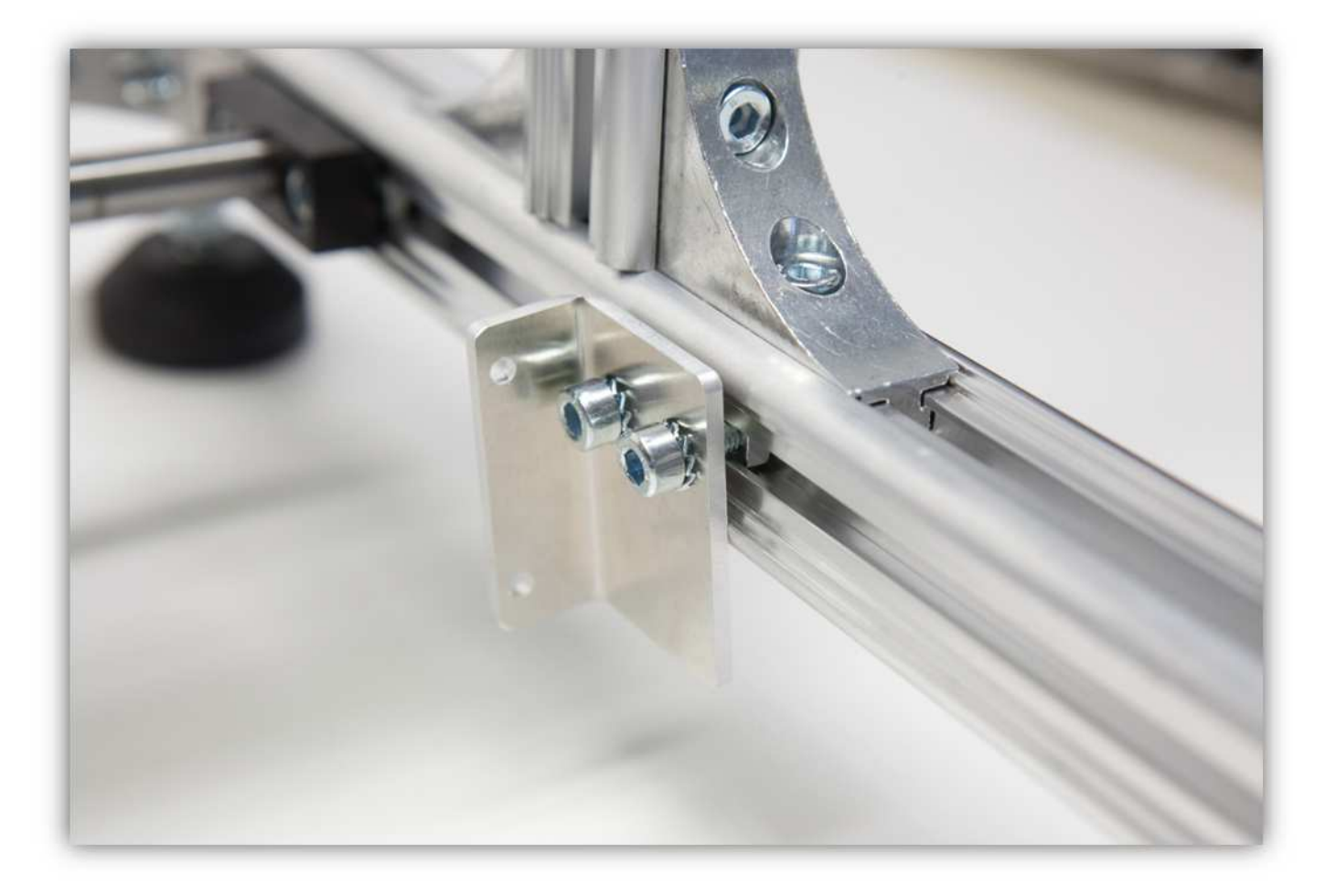

Nehmen Sie die kleine M3-Madenschraube und stecken Sie diese in die GEZÄHNTE X-RIEMENSCHEIBE. Ziehen Sie die Schraube noch nicht ganz fest.

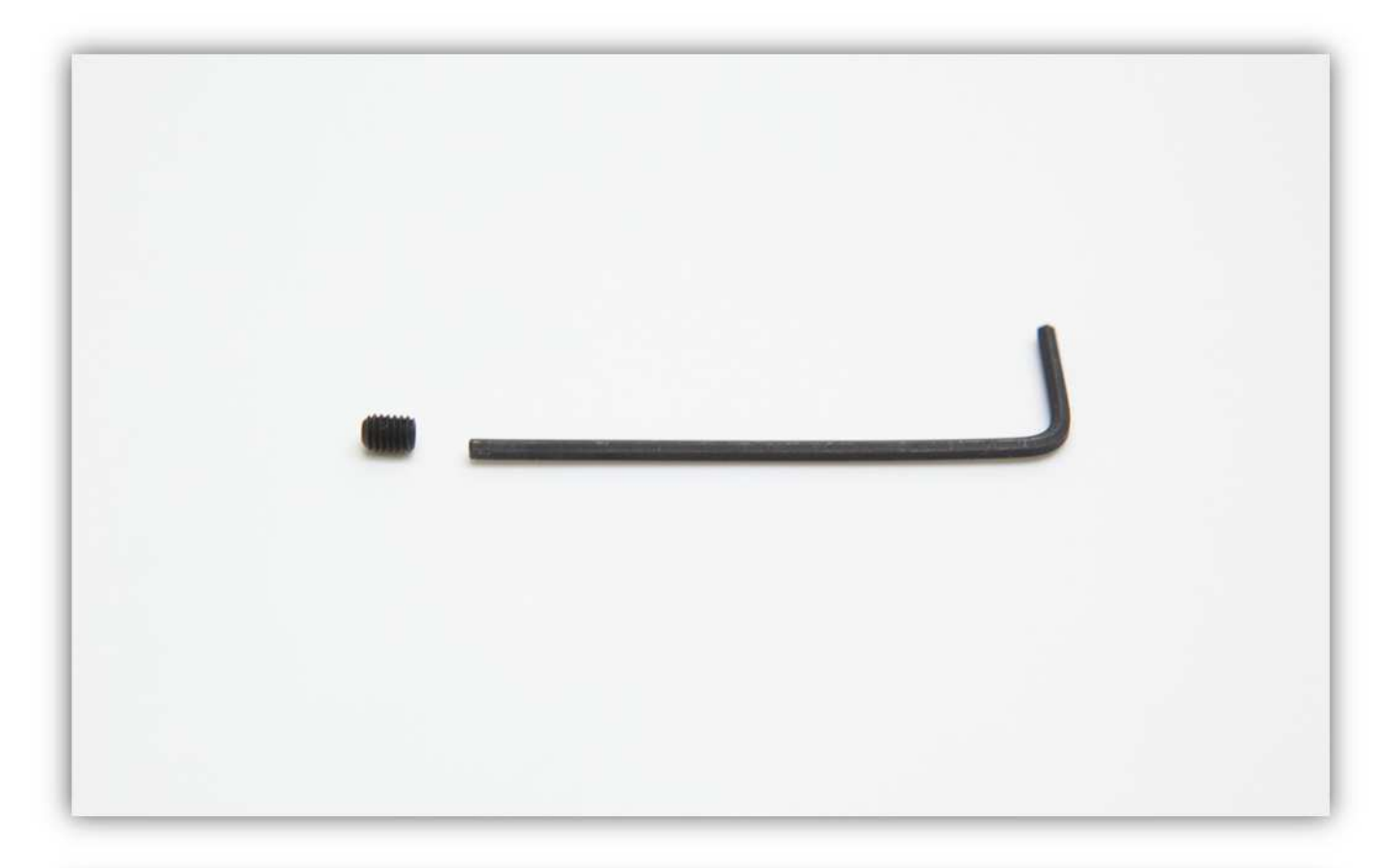

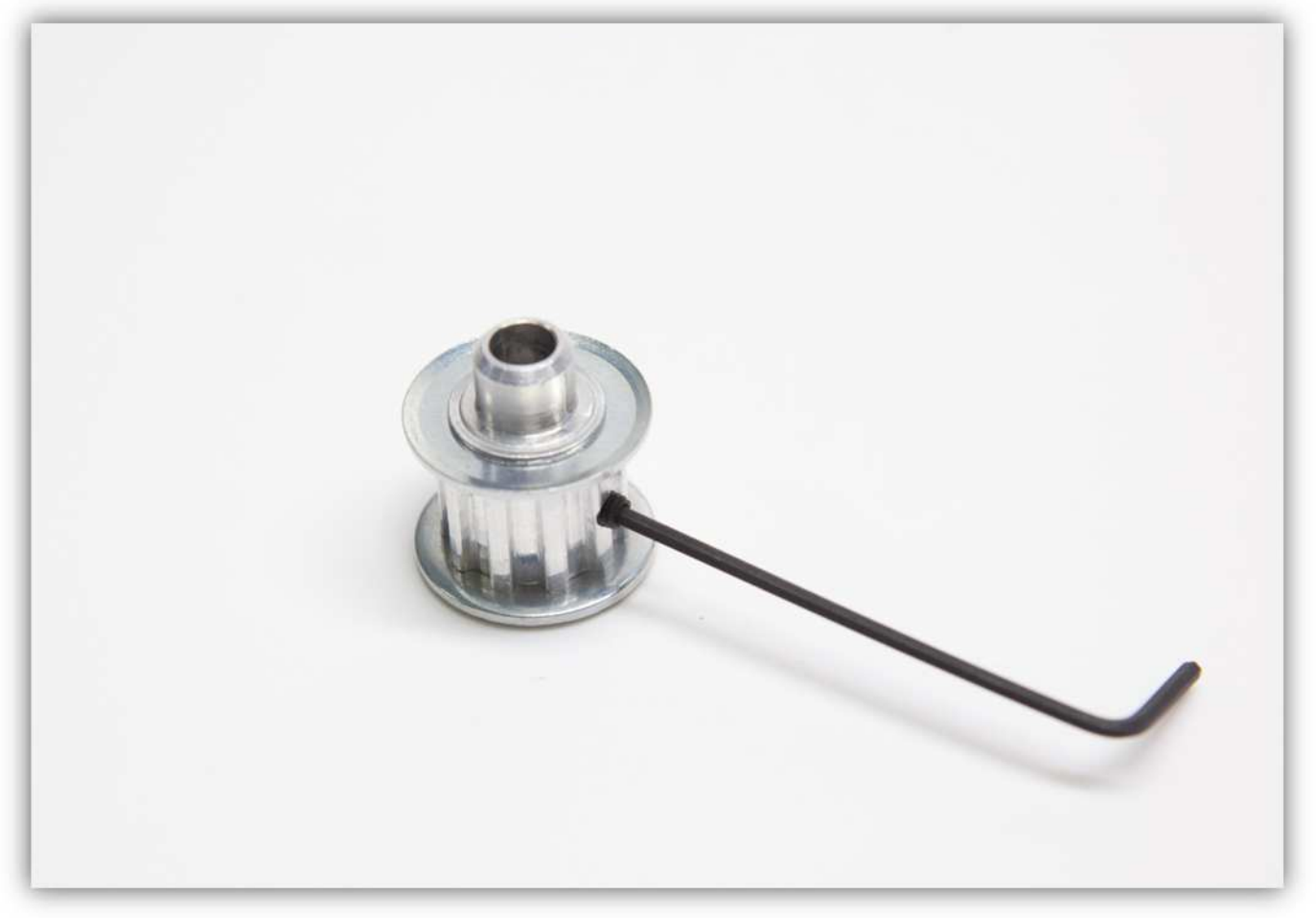

Schieben Sie die gezähnte Riemenscheibe über die Motorwelle und ziehen Sie die kleine M3-Schraube fest. **Montieren Sie die Riemenscheibe perfekt wie auf der Abbildung gezeigt und beachten Sie, dass diese oben bündig liegt.** 

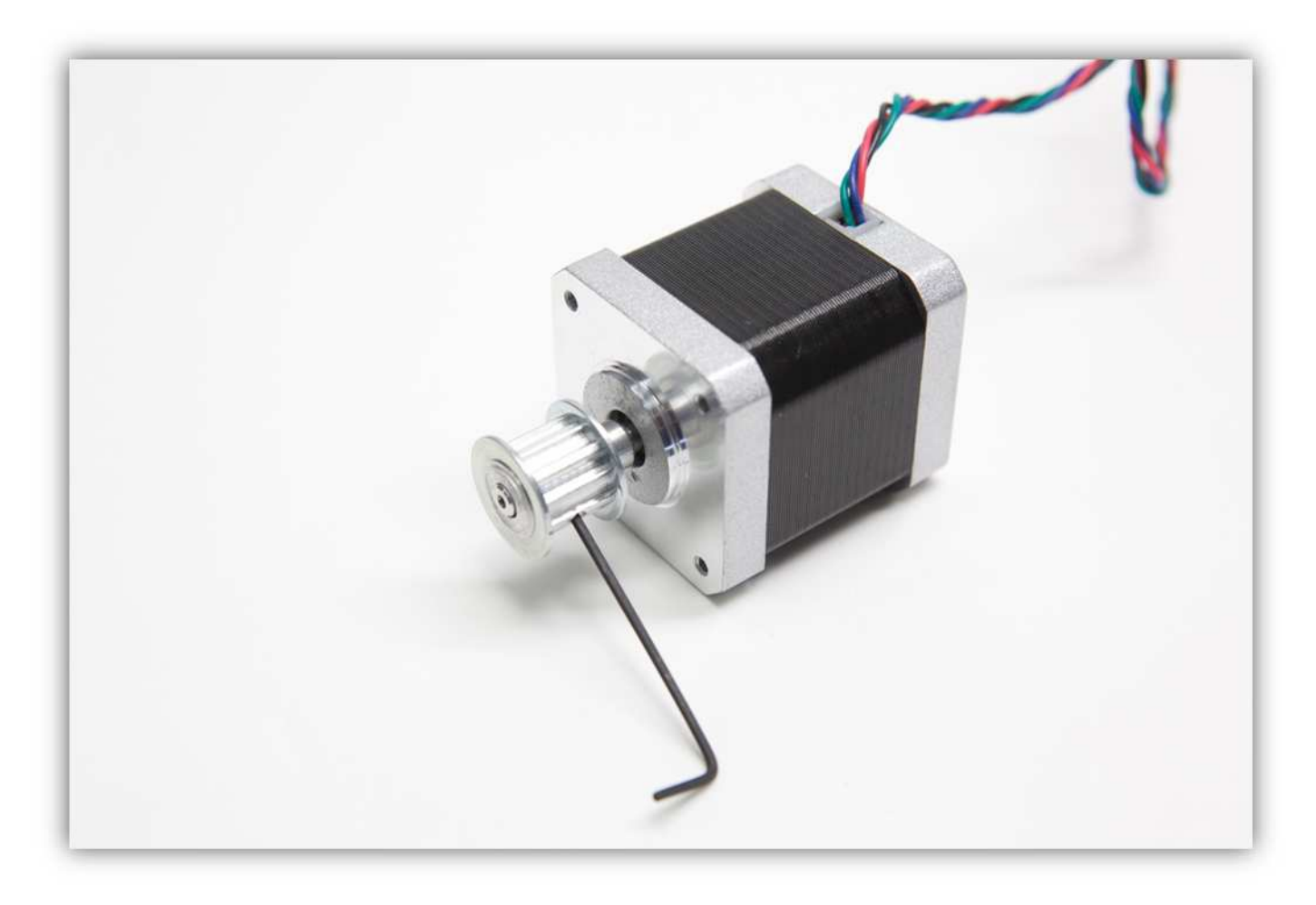

Befestigen Sie den Motor mit zwei M3-Schrauben und den gezähnten M3-Unterlegscheiben.

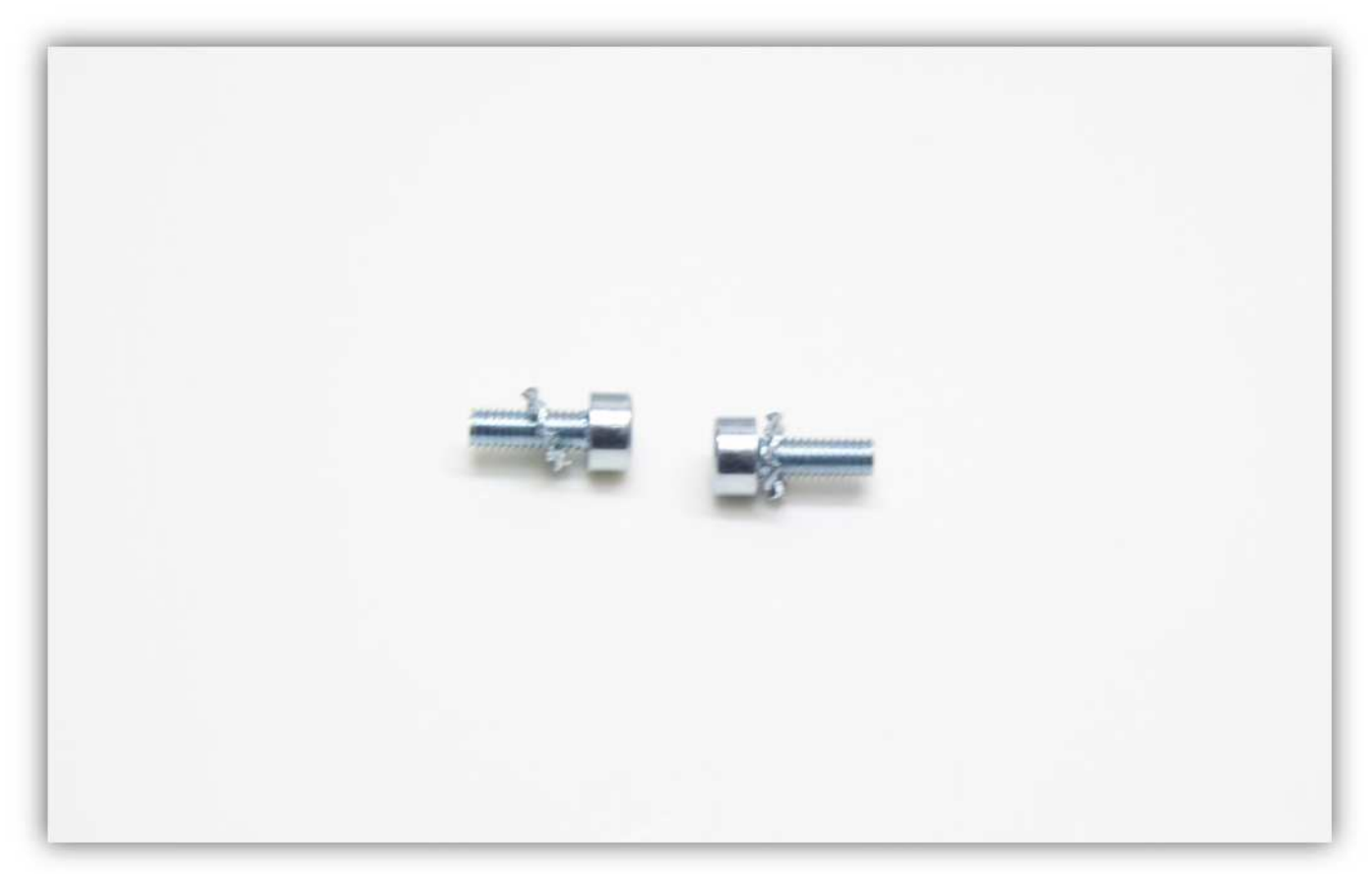

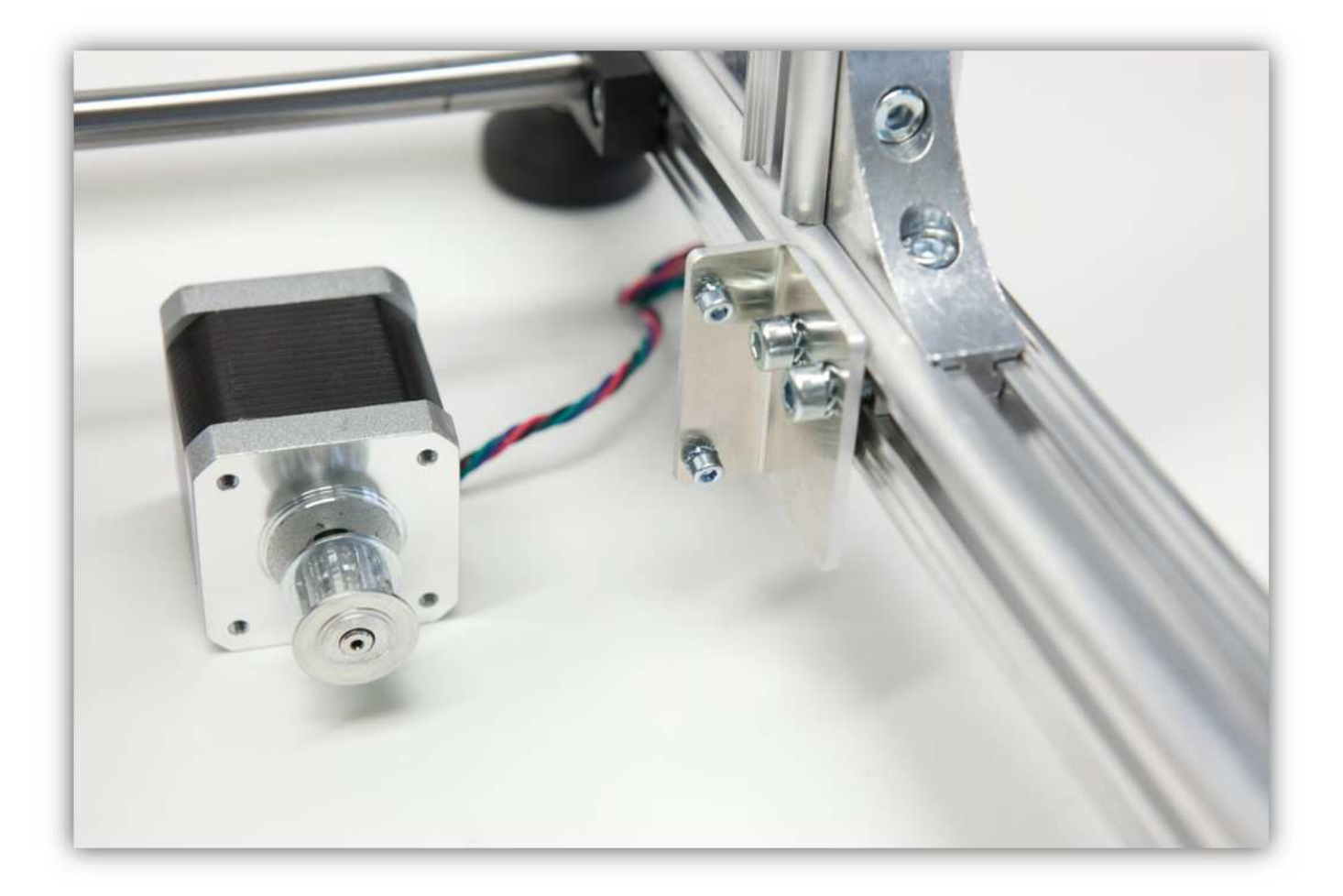

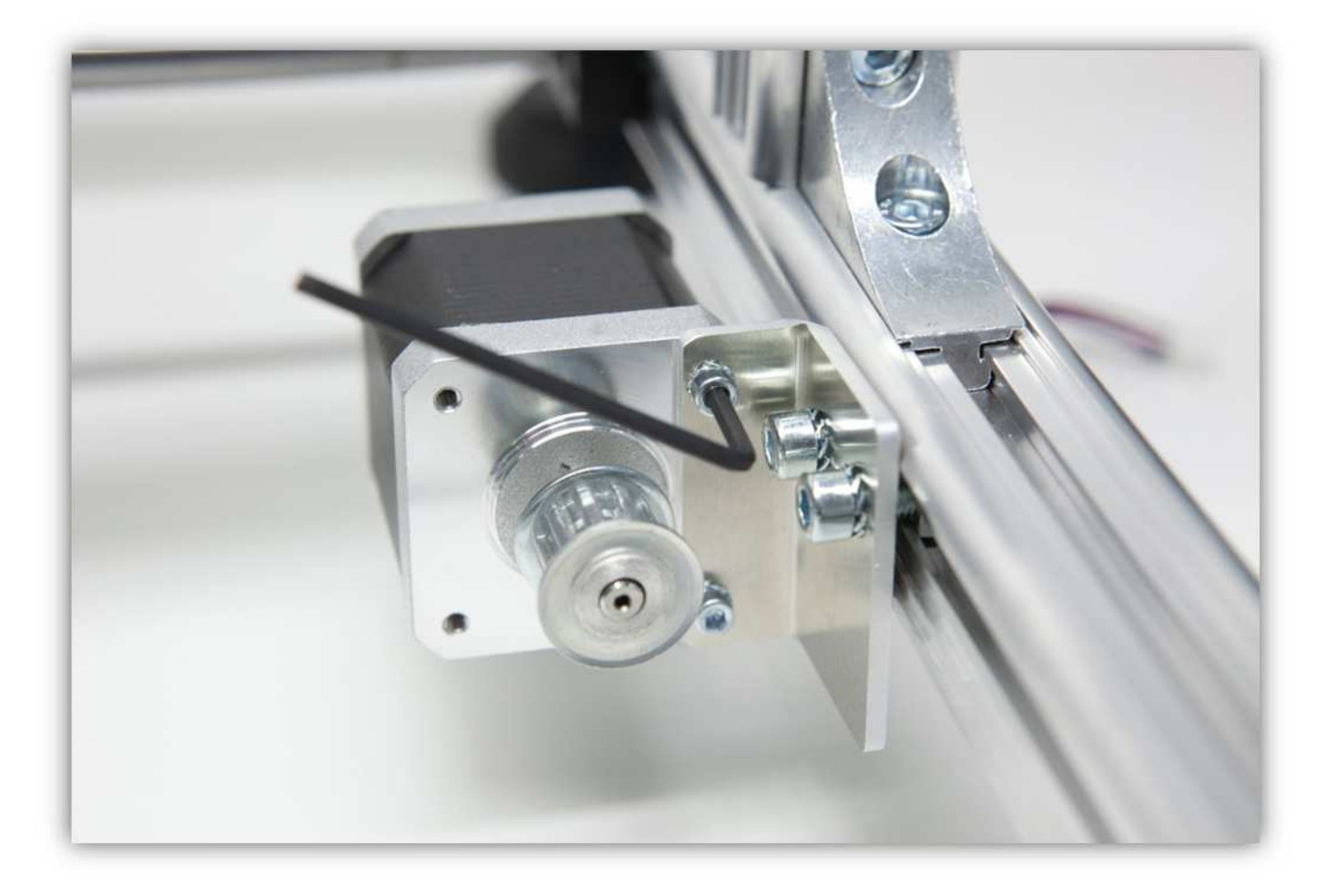

Beachten Sie, dass die Riemenscheibe des Motors und die zwei X-RIEMENKLEMMEN bündig liegen. Schieben Sie, um die Riemenscheibe auszurichten und ziehen Sie die Schrauben fest. **Beachten Sie, dass der Teil völlig ausgerichtet ist.** 

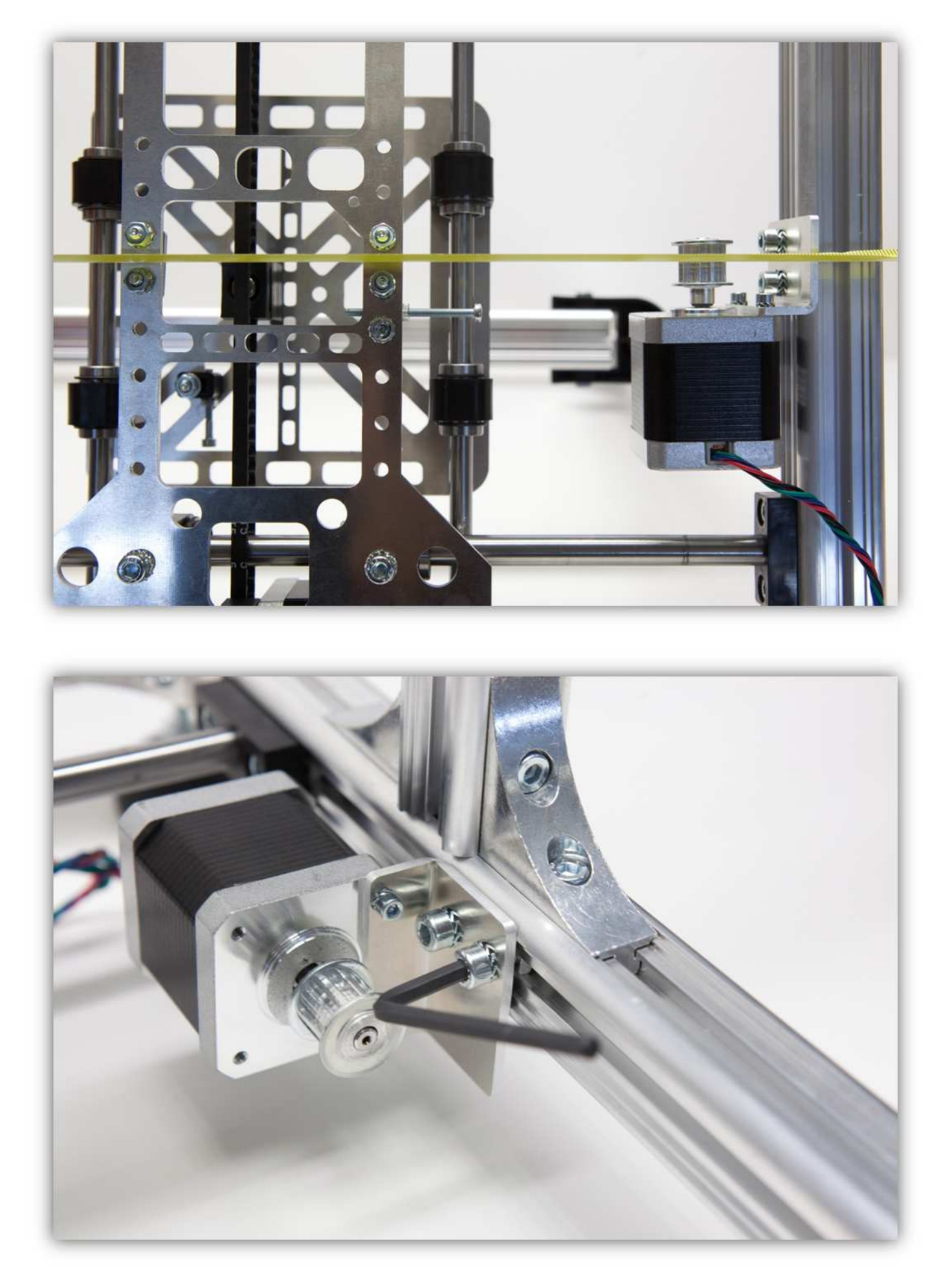

Klemmen Sie das Ende des Riemens in die X-RIEMENKLEMME (ganz links). Ziehen Sie die Muttern fest.

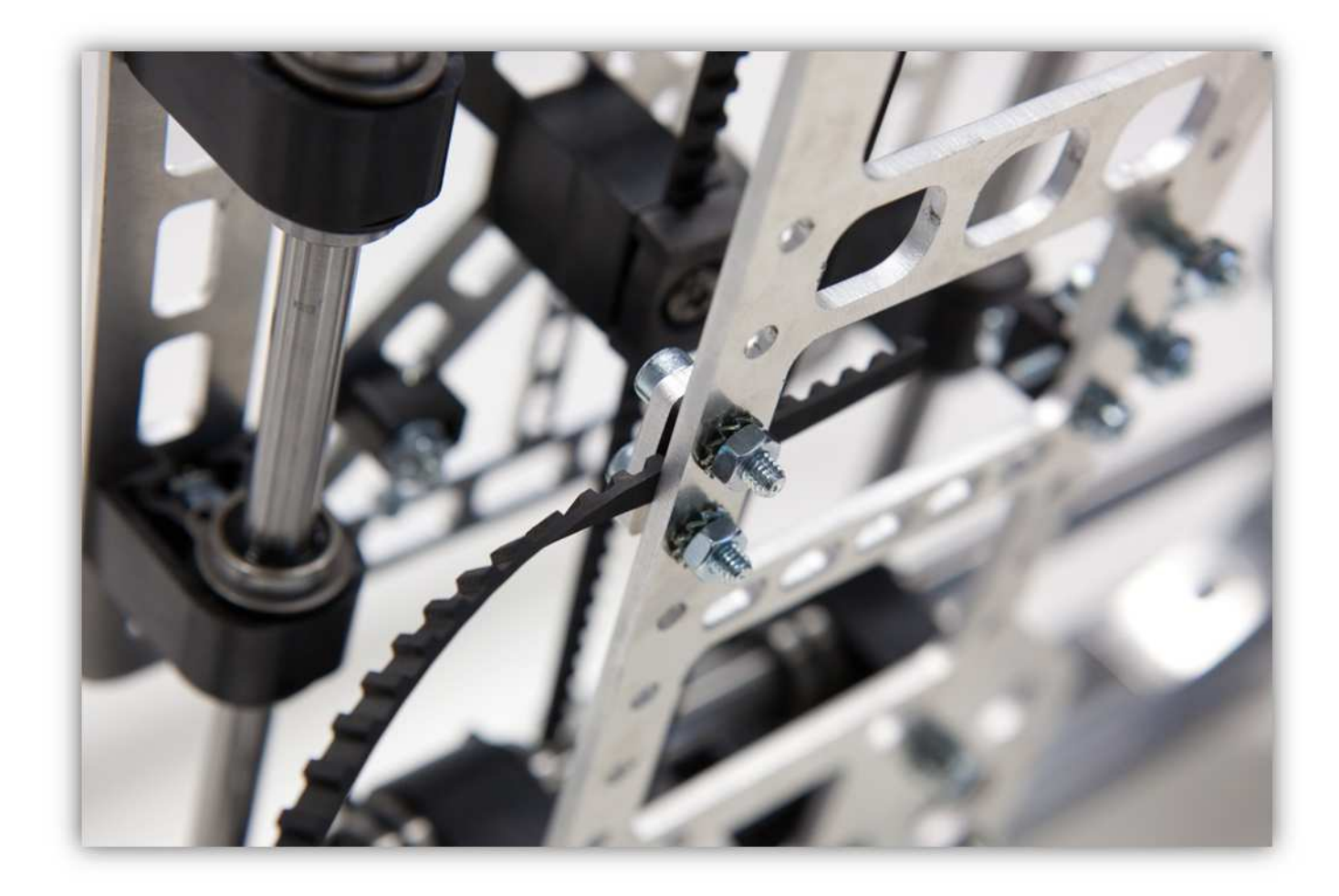

Wickeln Sie den Riemen um die Riemenscheibe.

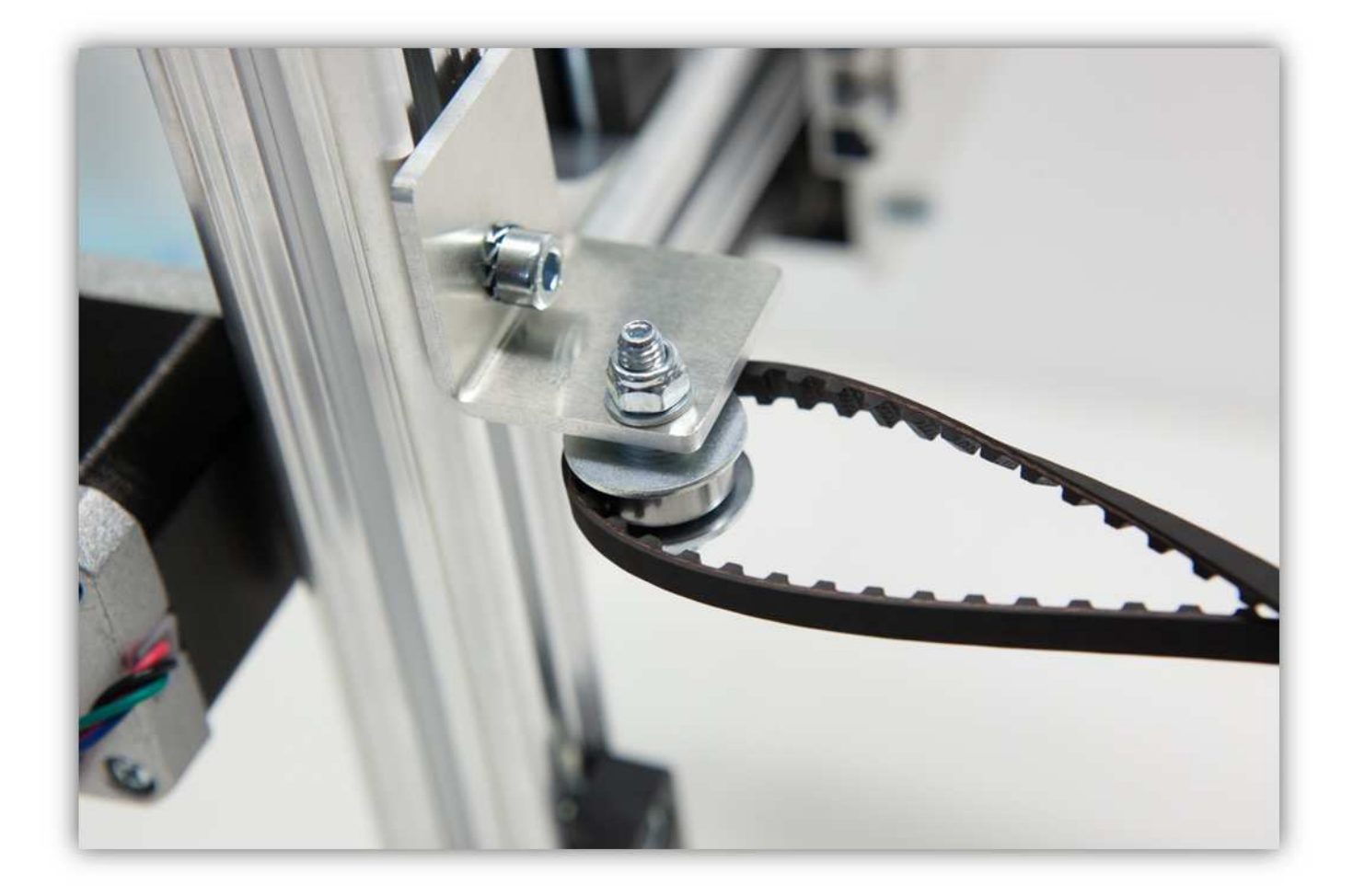

Stecken Sie den Riemen durch den Y-Riemen,

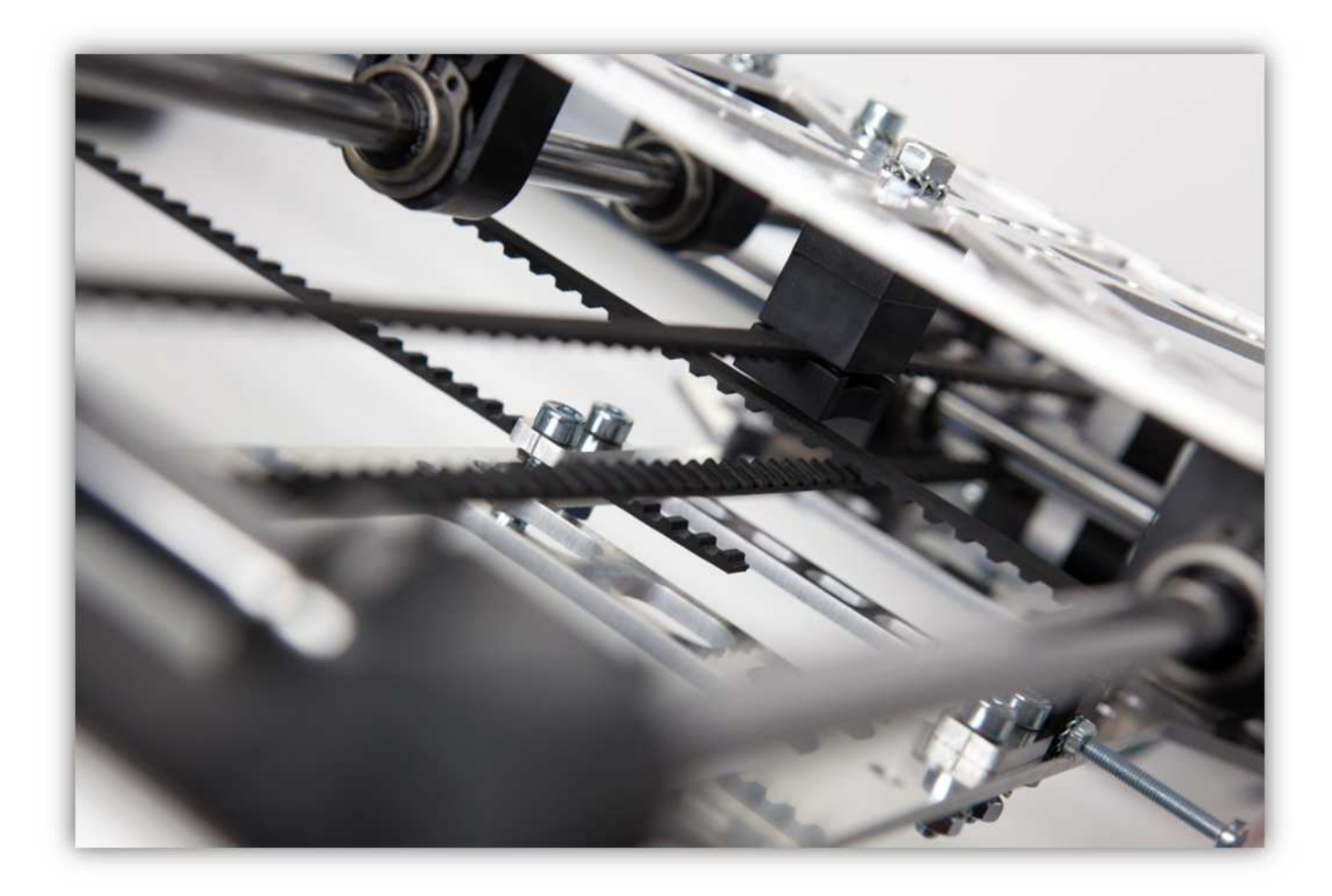

und rund die Riemenscheibe des Motors.
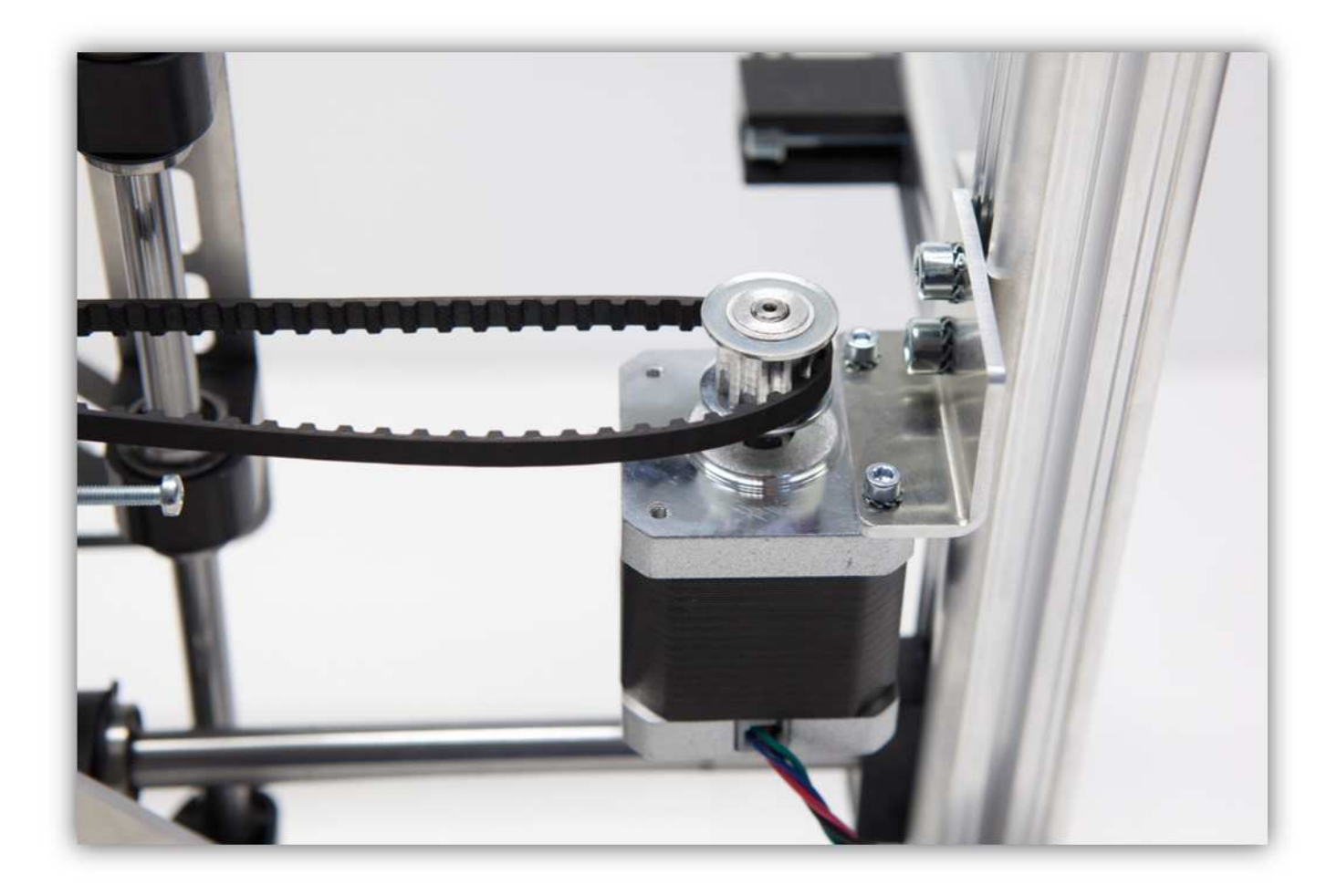

Klemmen Sie das Ende vom Riemen in der rechten X-BELTKLEMME fest. Spannen Sie den Riemen an, bevor Sie die Muttern der X-RIEMENKLEMME festziehen.

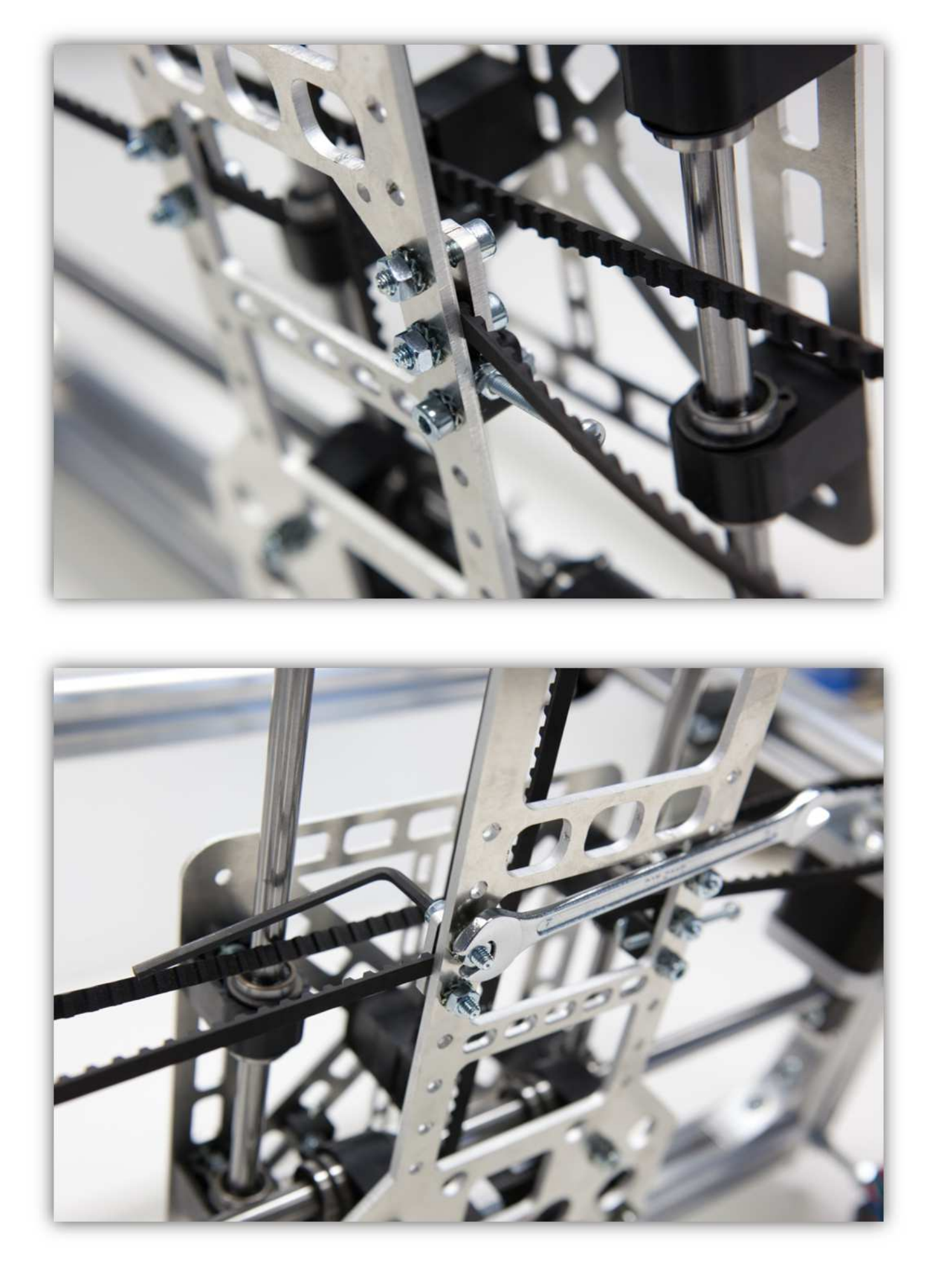

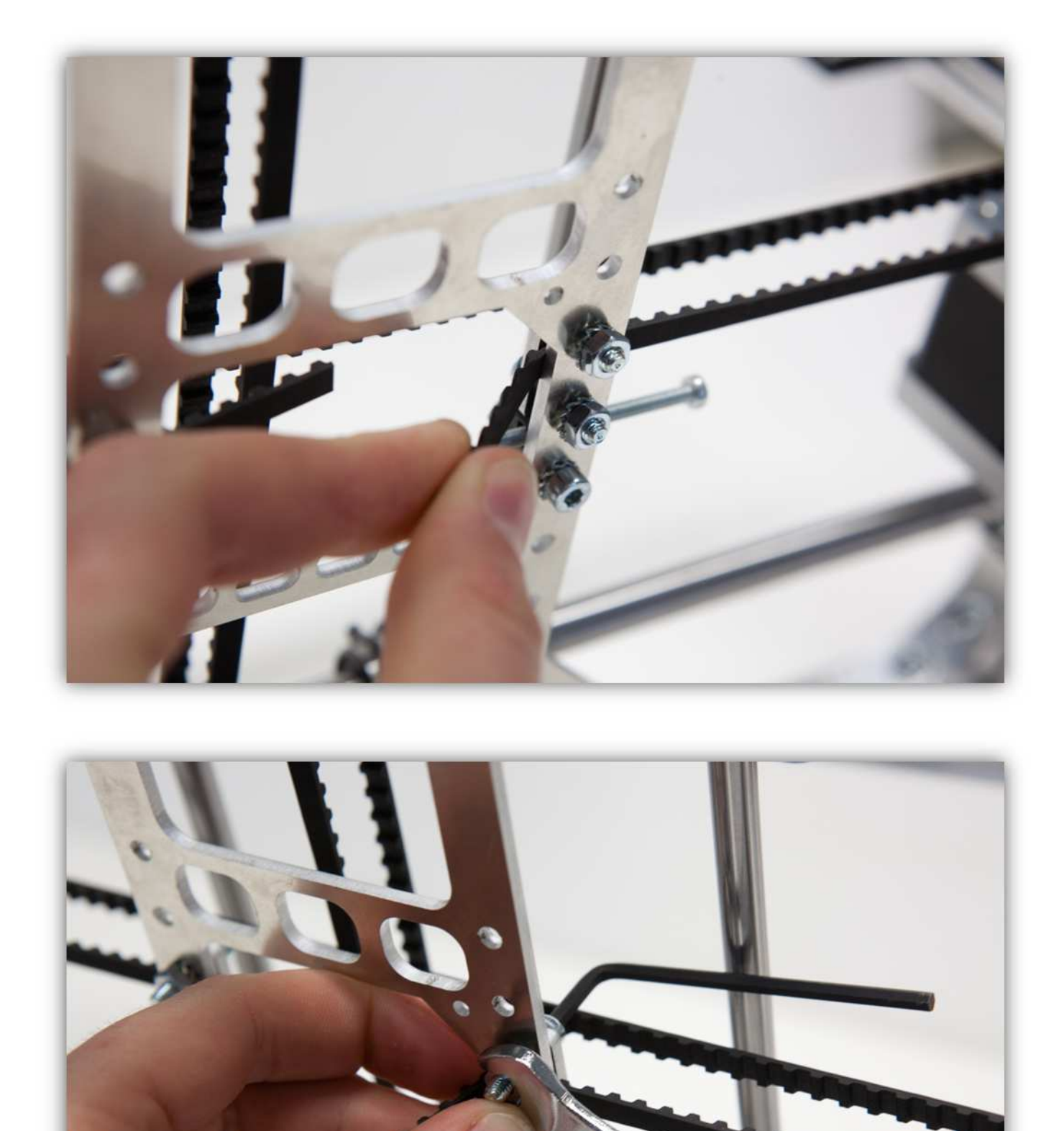

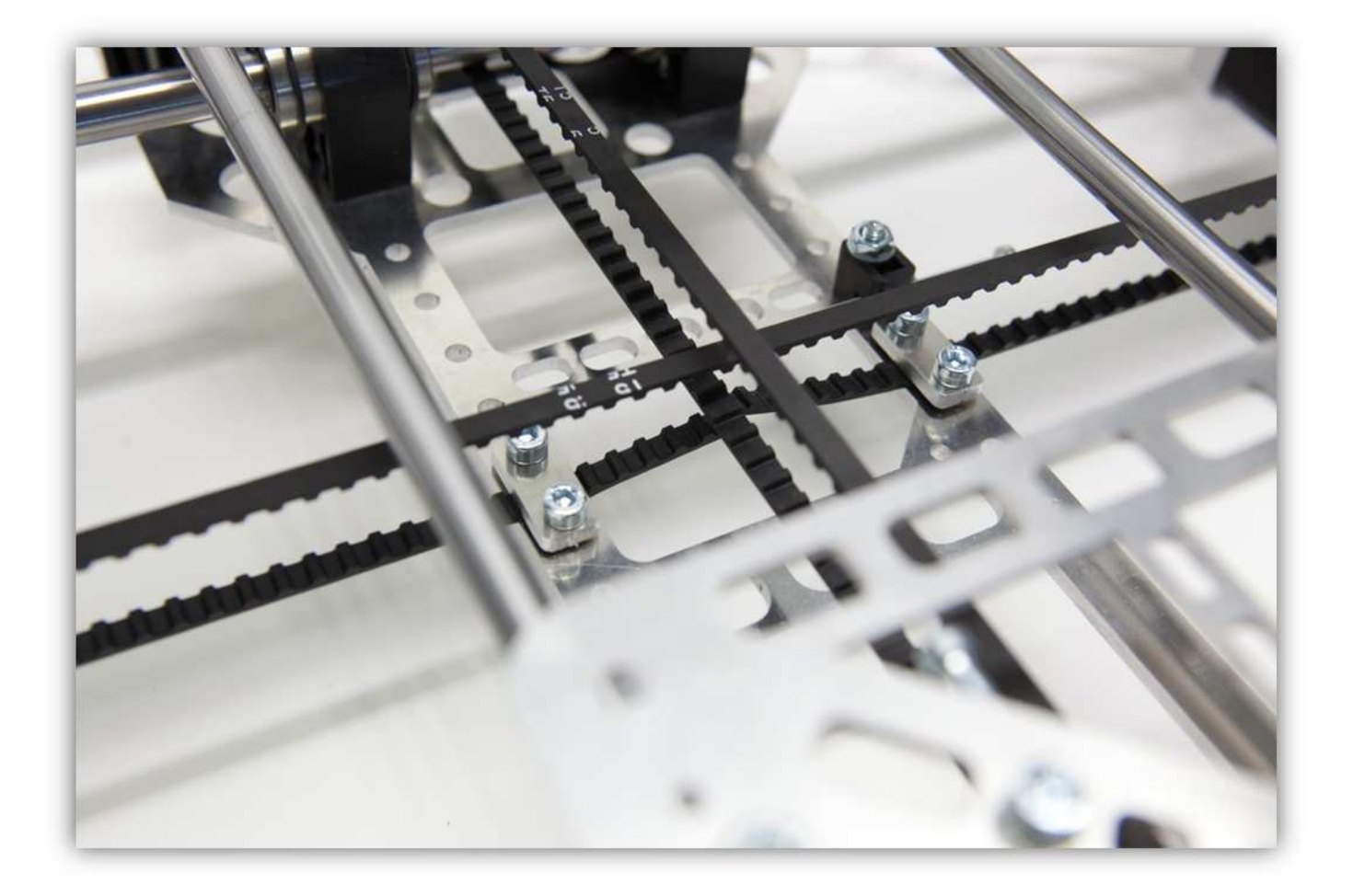

## **009 - DEN EXTRUDER MONTIEREN**

Nehmen Sie folgende Teile aus Packung 30.

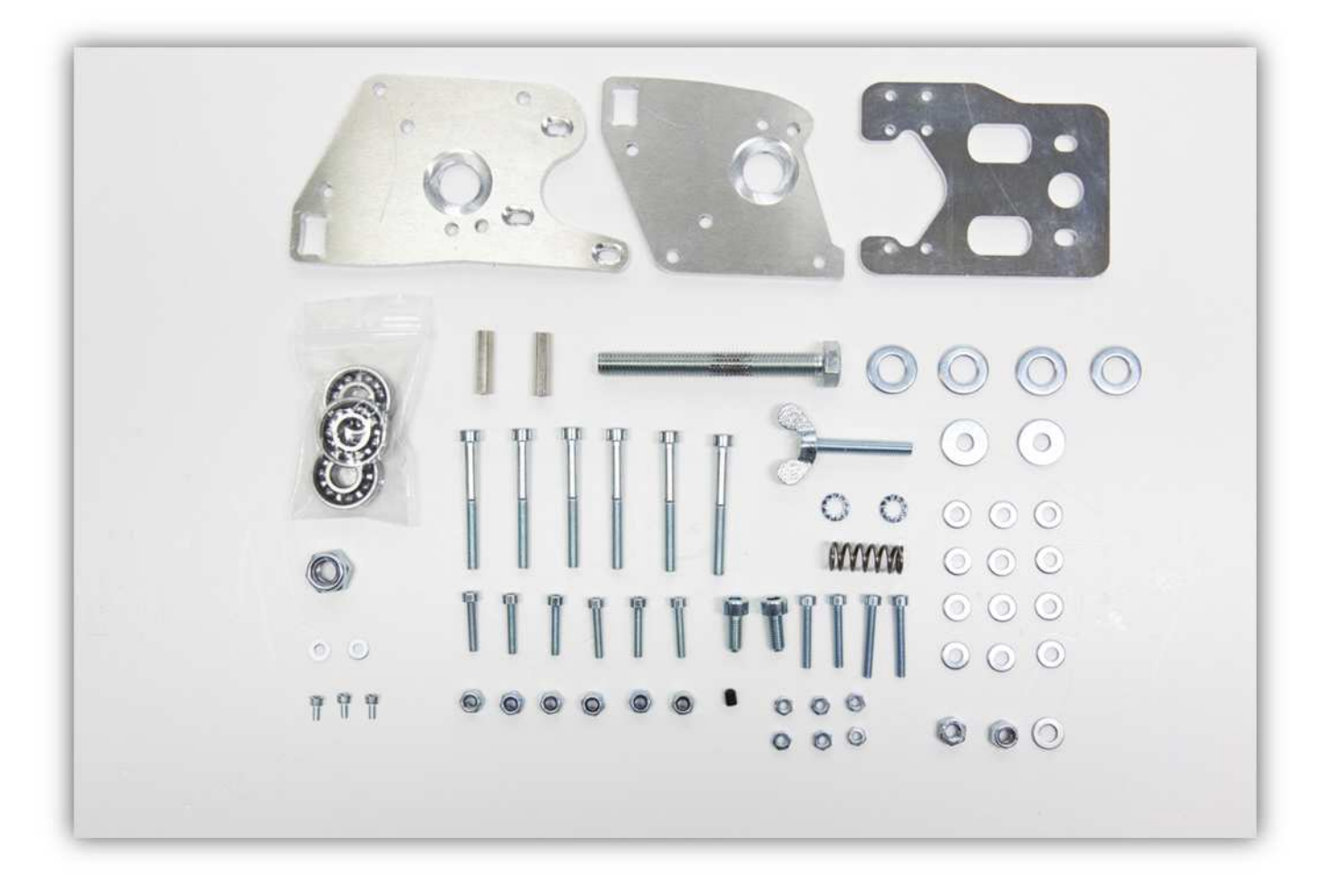

Nehmen Sie das GROßE ZAHHNRAD, das KLEINE ZAHNRAD, die EXTRUDER-BASIS, die EXTRUDER-FEDERHALTERUNG, die FILAMENTFÜHRUNG, die EXTRUDER-LAGERKLEMME A, die EXTRUDER LAGERKLEMME B aus der Packung mit Kunststoffteilen (siehe Abb.). Achtung: die Packung enthält ein KLEINES ZAHNRAD mit einem kleinen Gewindeloch auf der Seite. Dieses Zahnrad brauchen Sie. Es gibt auch 3 KLEINE ZAHNRÄDER in einer einzelnen Packung ohne kleines Gewindeloch auf der Seite. Dies sind Ersatzteile. Verwenden Sie diese 3 Zahnräder nicht.

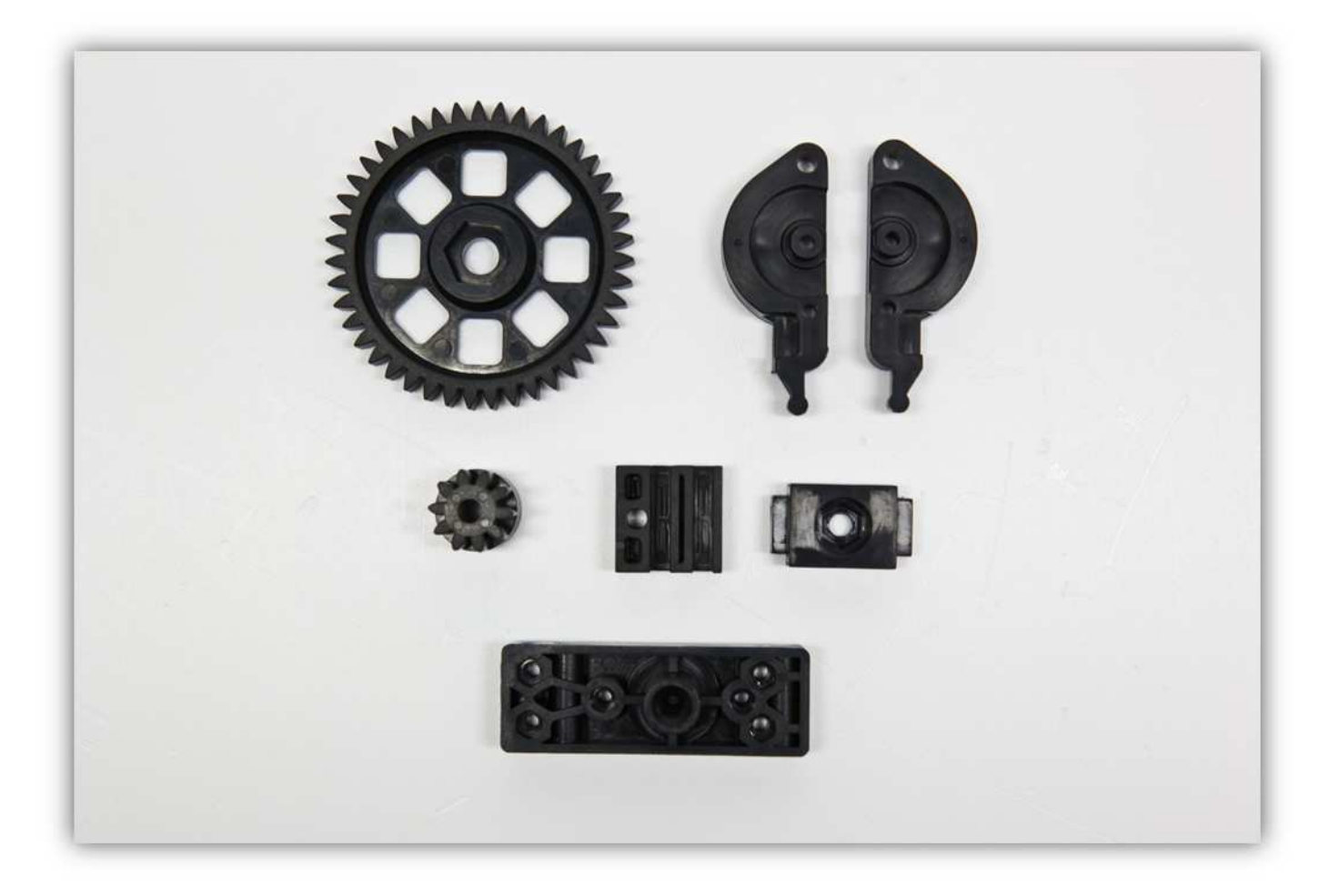

Nehmen Sie vier M3-Muttern und stecken Sie diese in die EXTRUDER-BASIS (siehe Abb.).

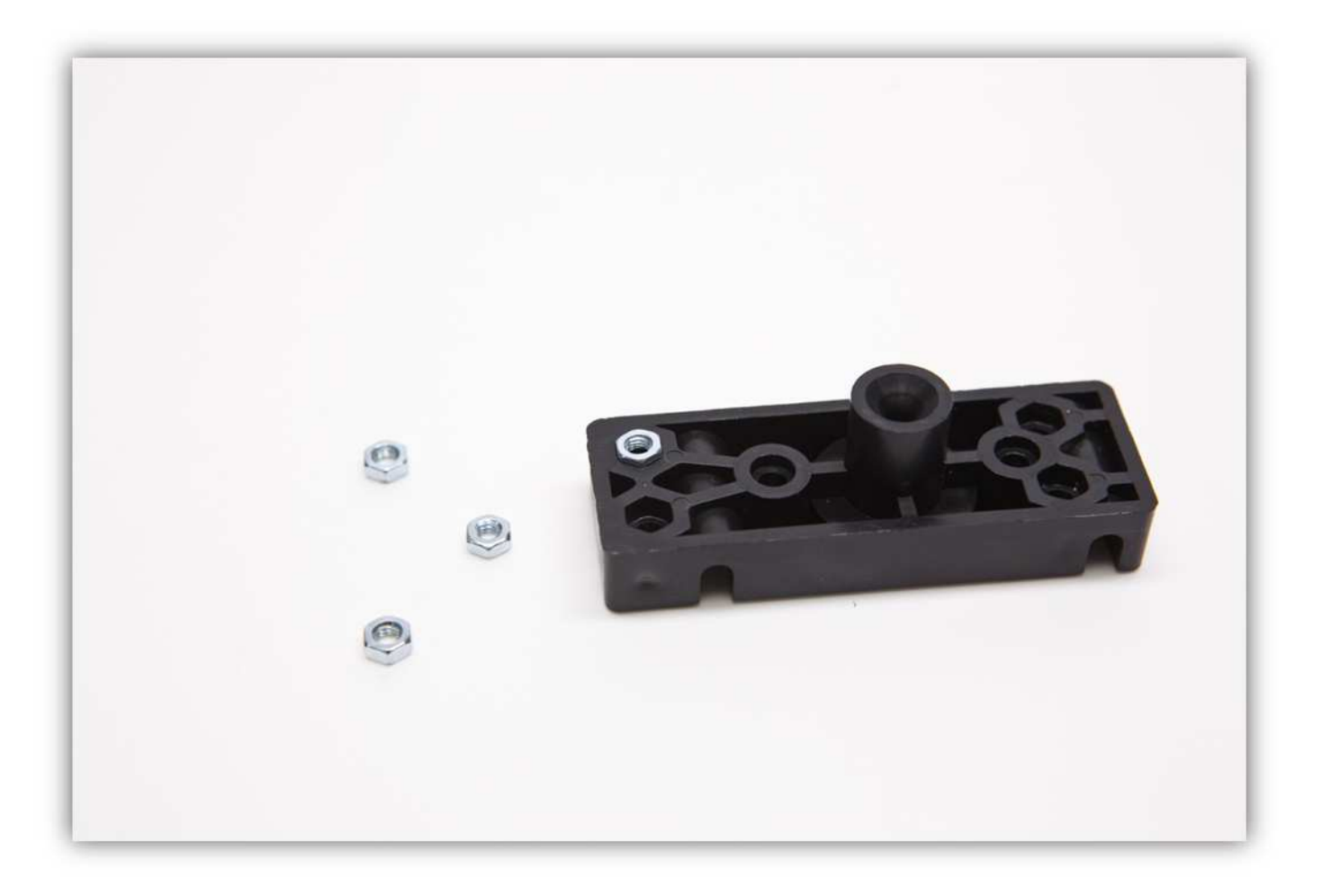

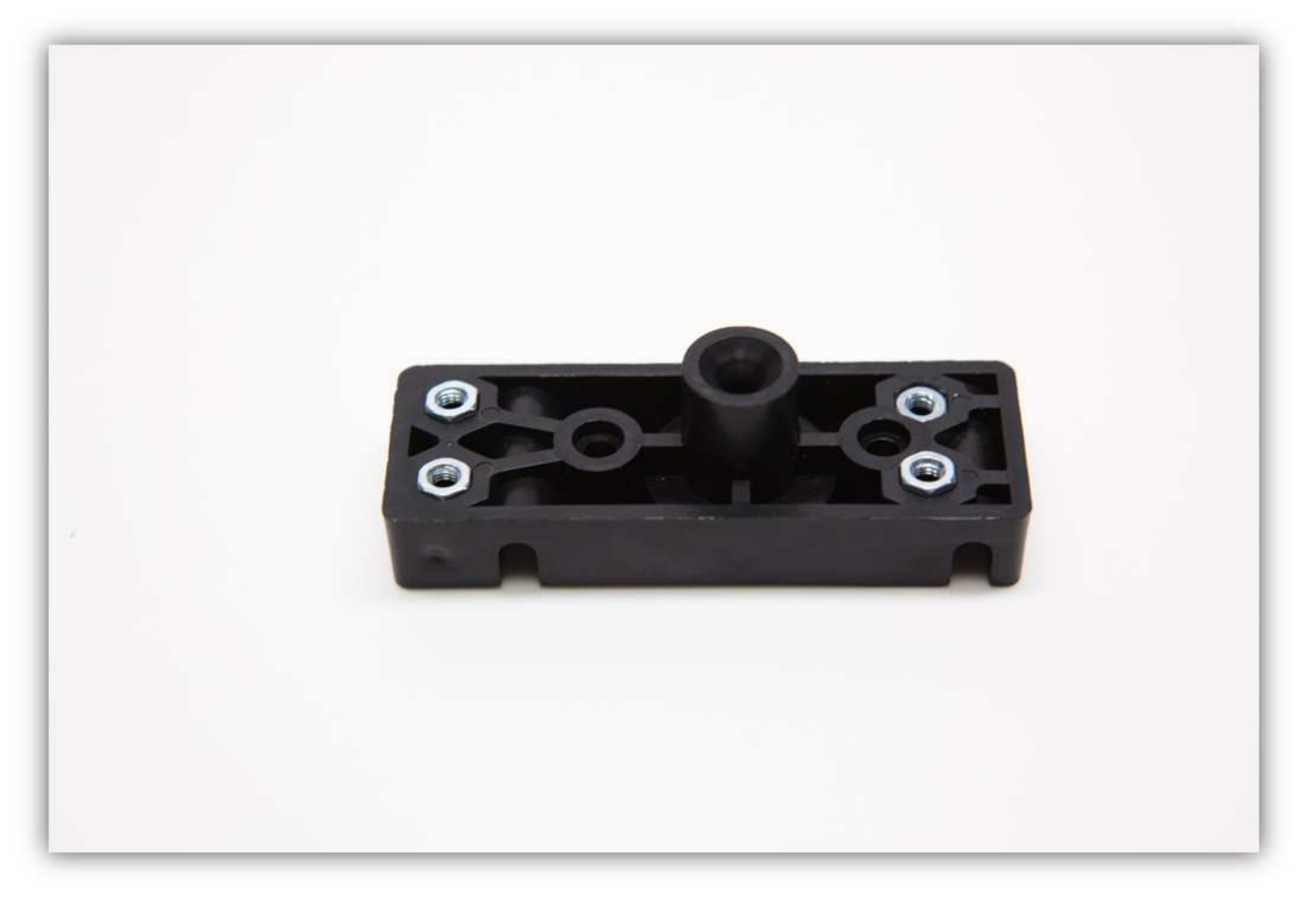

Nehmen Sie die EXTRUDER-MONTAGEPLATTE und vier M3x16-Schrauben.

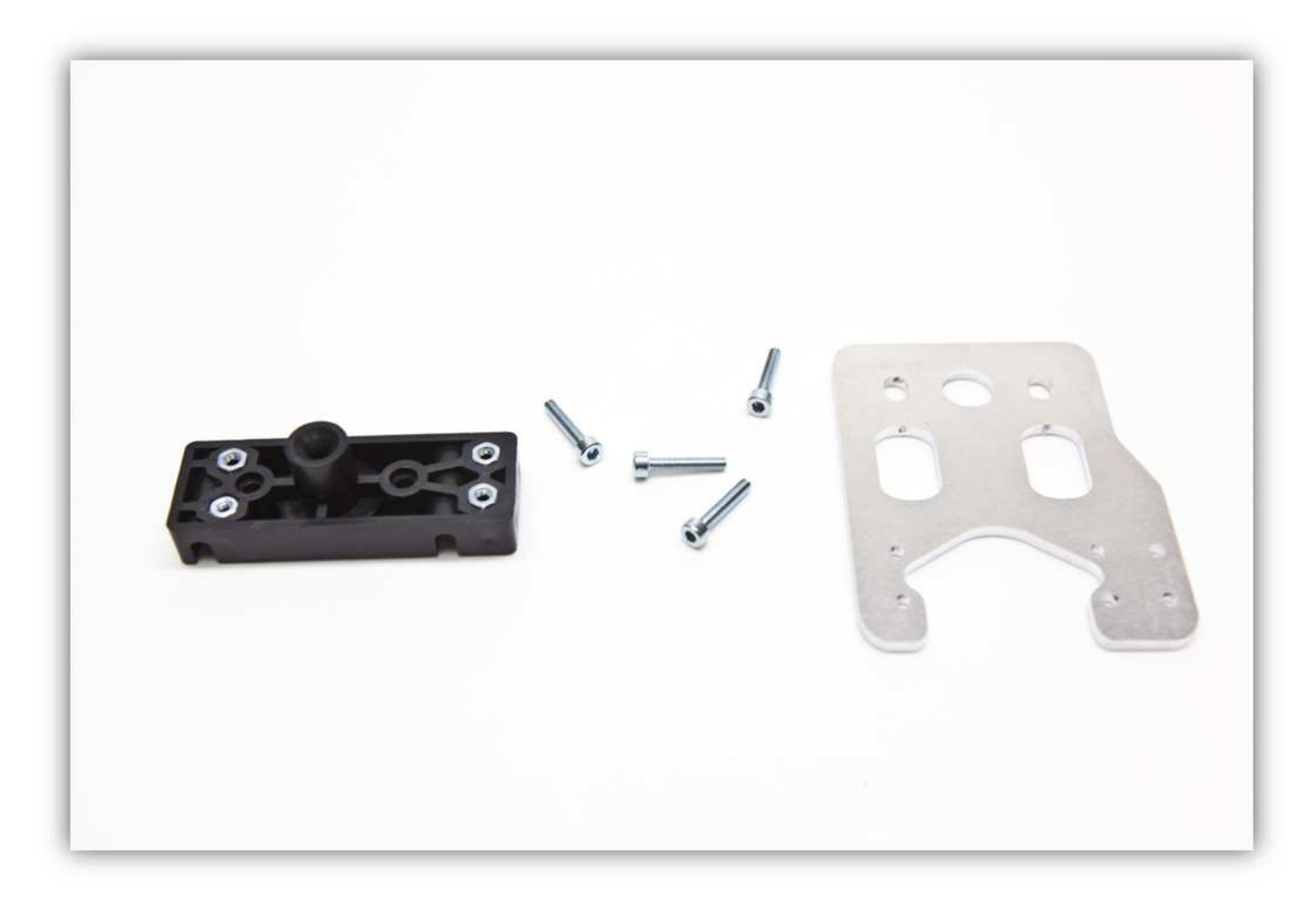

Befestigen Sie die EXTRUDER-MONTAGEPLATTE an der EXTRUDER-BASIS. **Montieren Sie alle Teile exakt wie auf der Abbildung gezeigt. Ziehen Sie diese Schrauben noch nicht ganz fest.** 

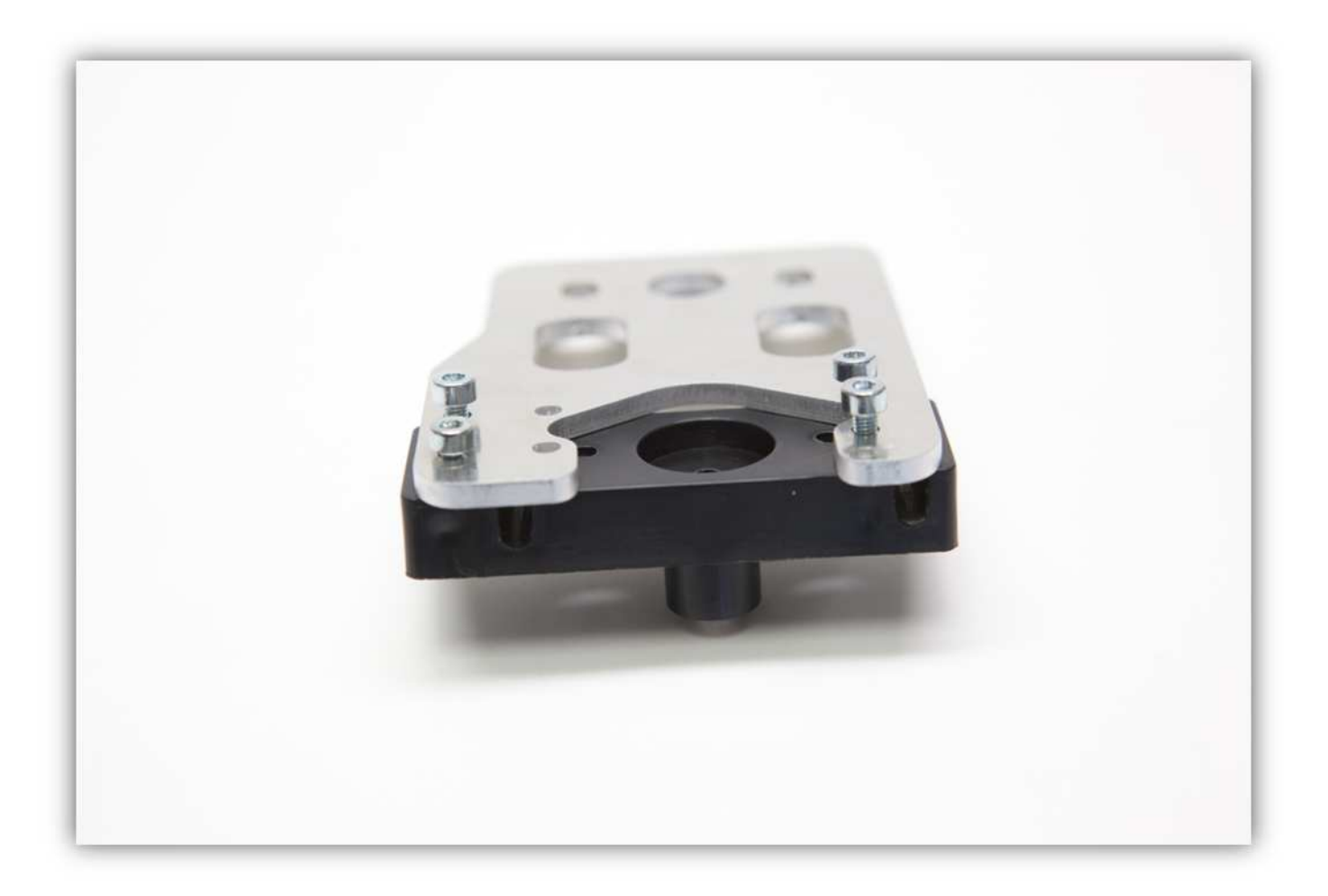

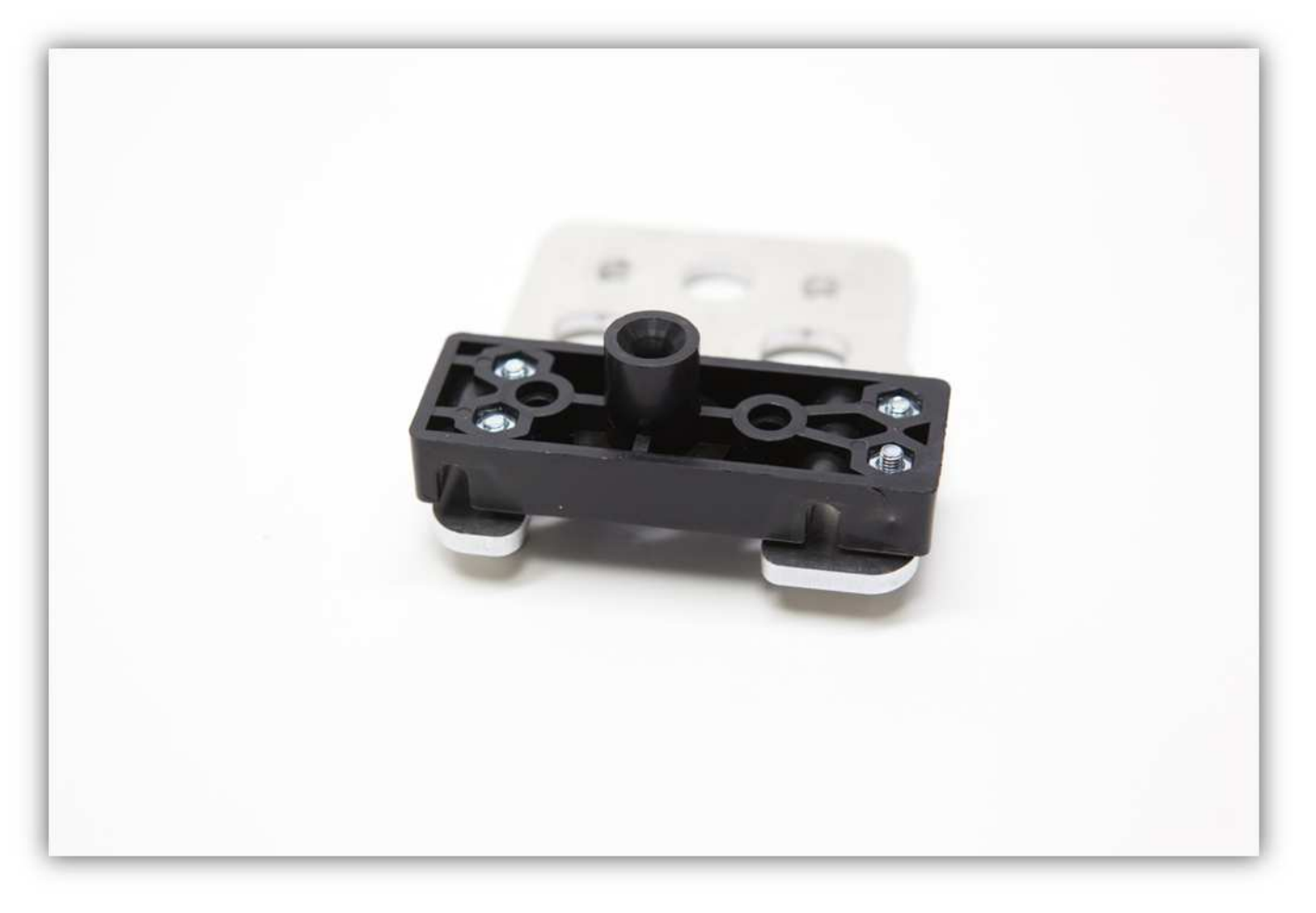

Nehmen Sie zwei M4-Schrauben und zwei M4-Unterlegscheiben.

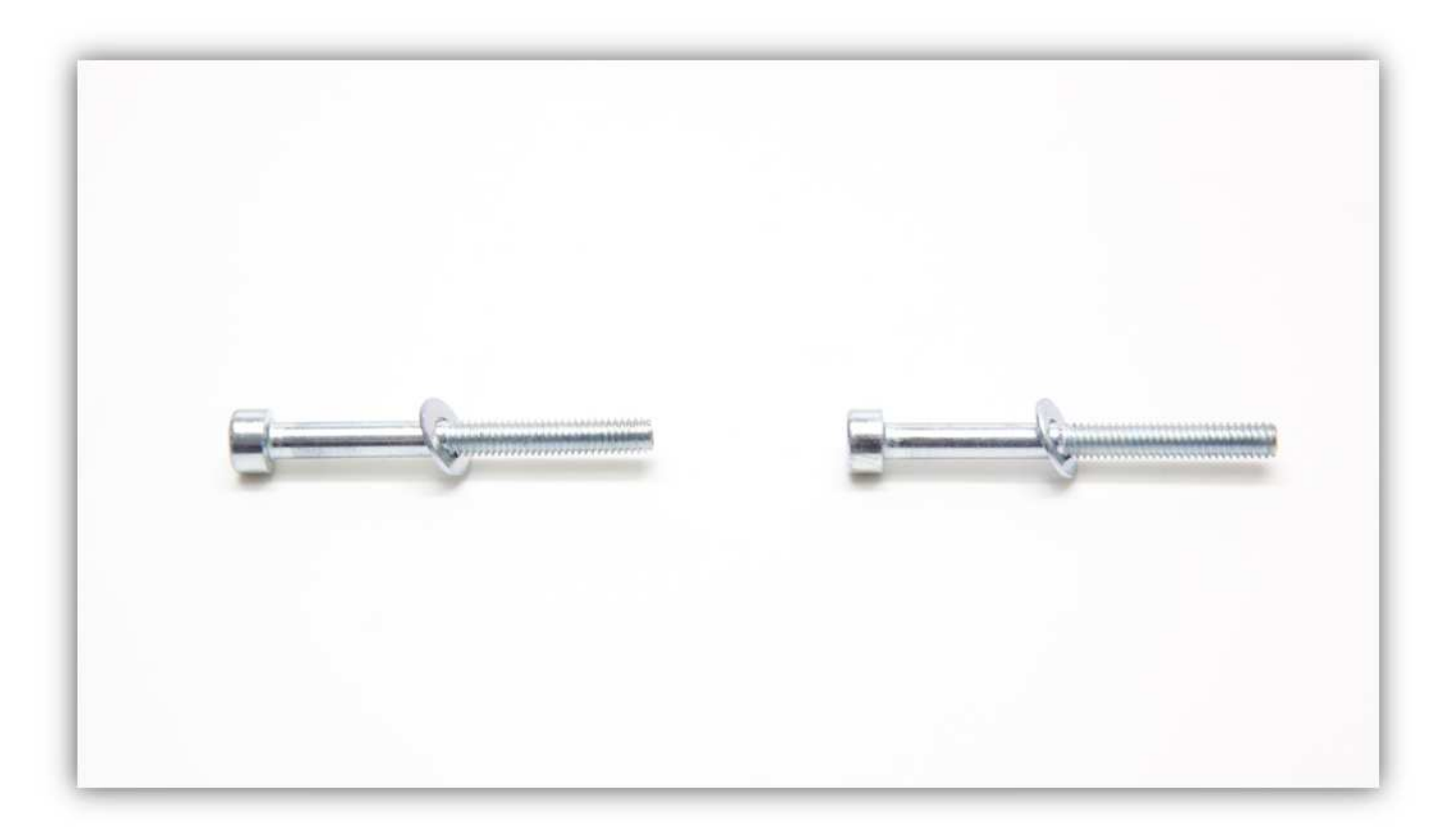

Befestigen Sie die FRONT- und die RÜCKPLATTE an der EXTRUDER-BASIS. **Montieren Sie alle Teile exakt wie auf der Abbildung gezeigt.** 

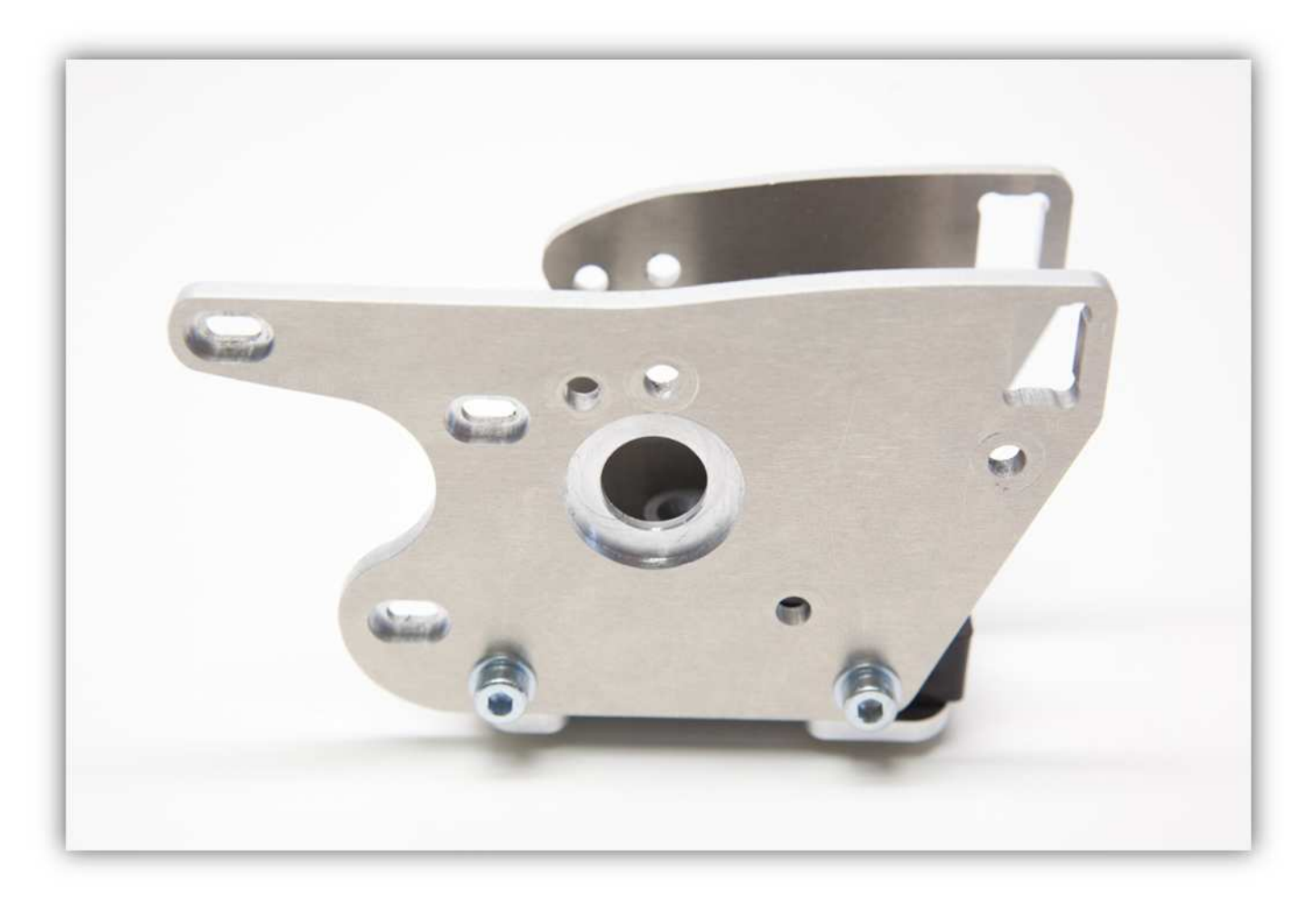

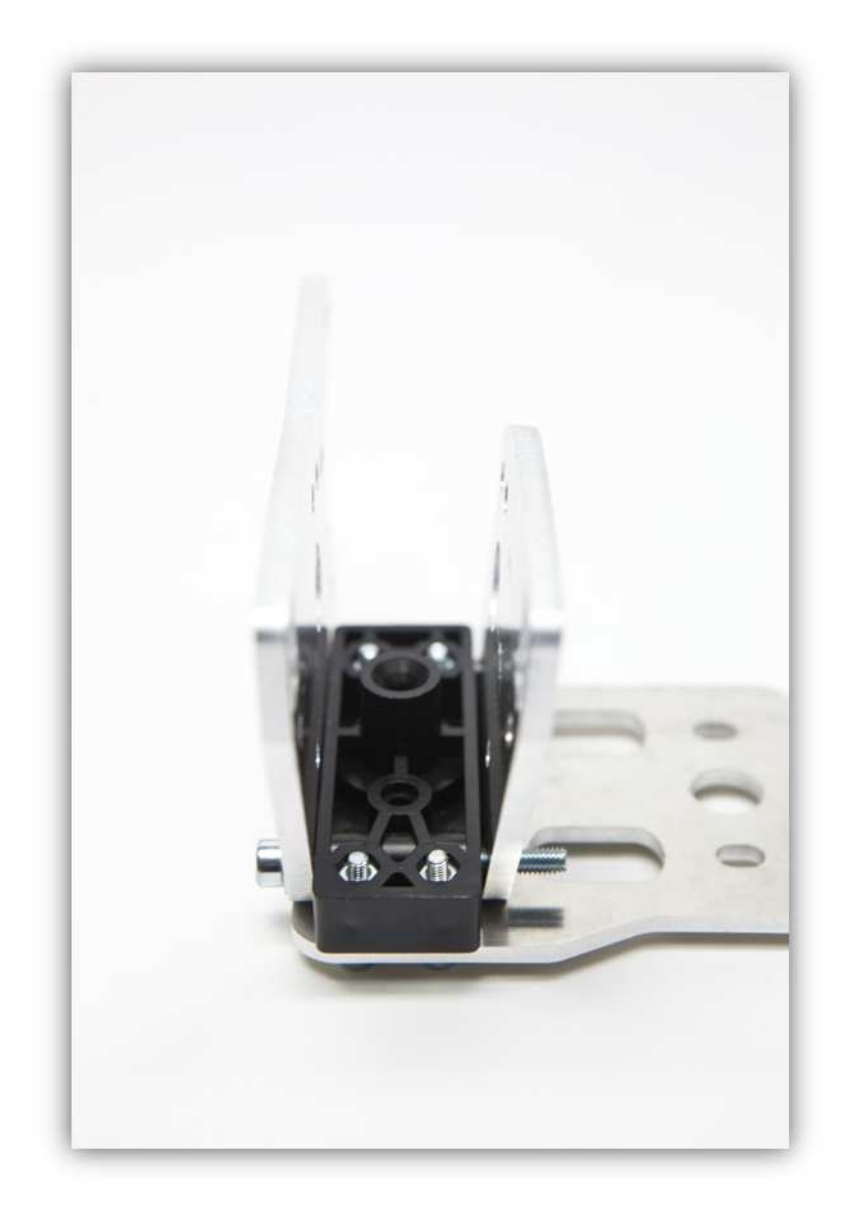

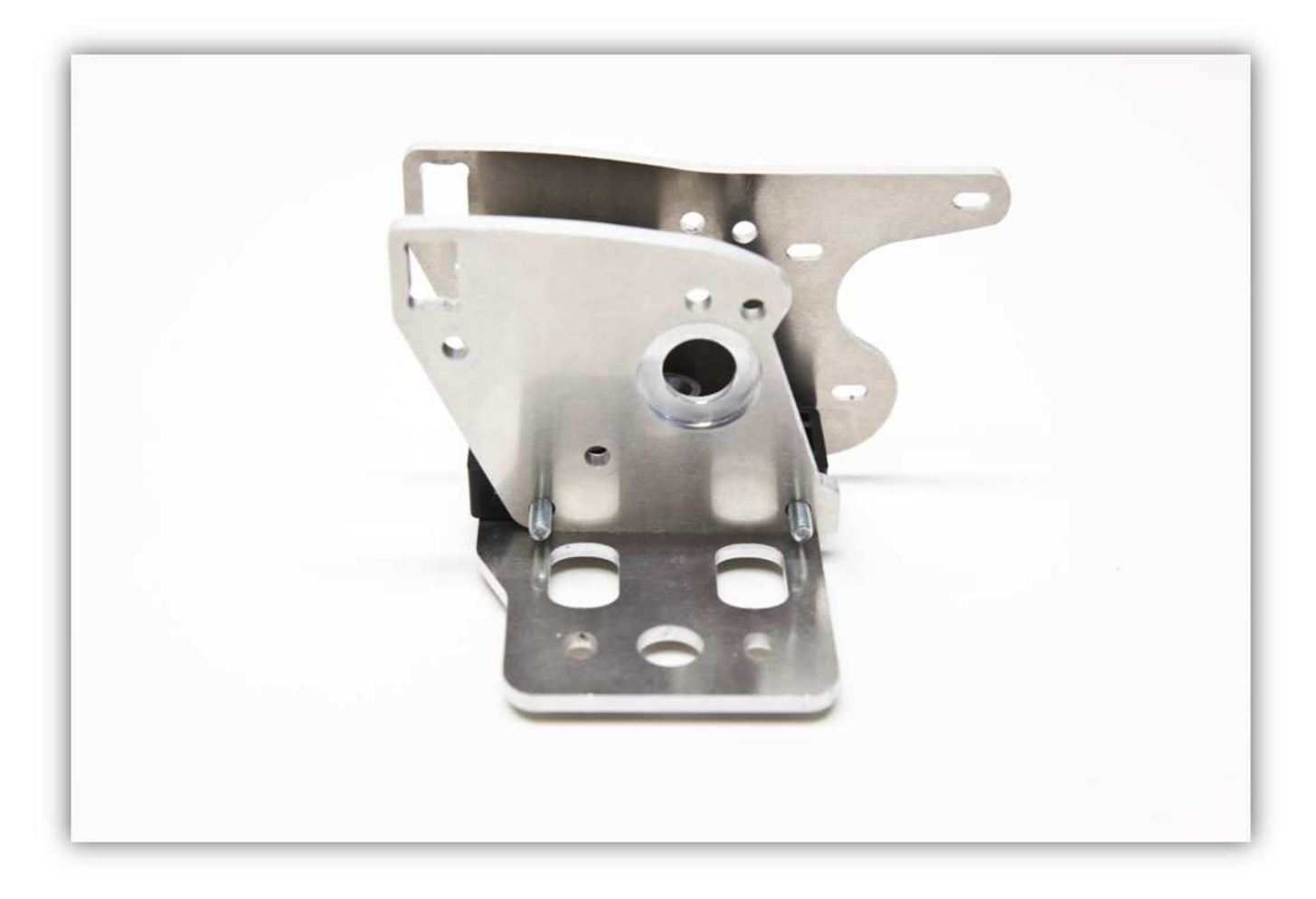

Verwenden Sie zwei M4-Sicherungsmuttern und zwei 2 M4-Unterlegscheiben. **Ziehen Sie die Schrauben noch nicht ganz fest.** 

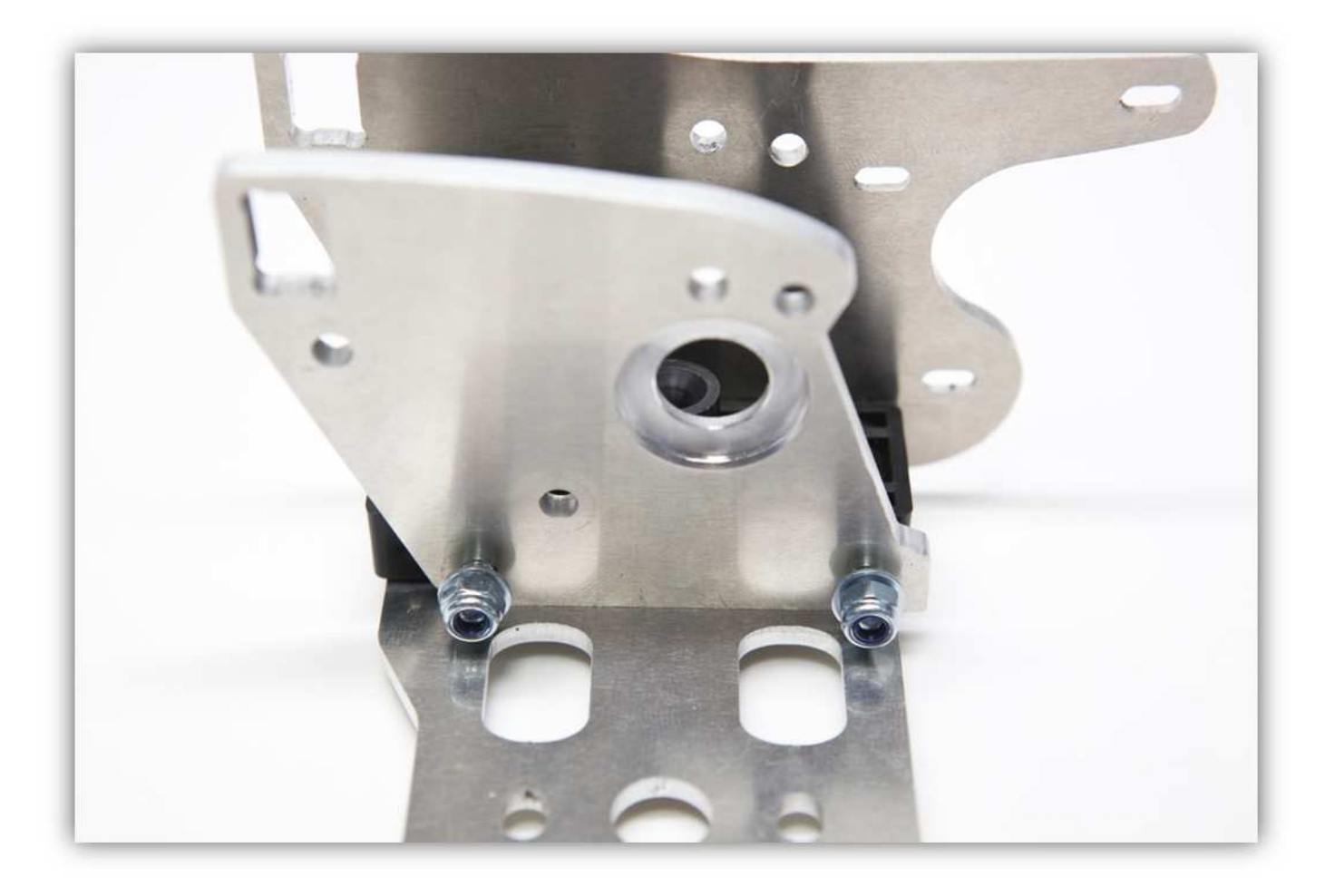

Stecken Sie die M5-Schraube und die M5-Flügelmutter durch die EXTRUDER FEDERHALTERUNG (siehe Abb.).

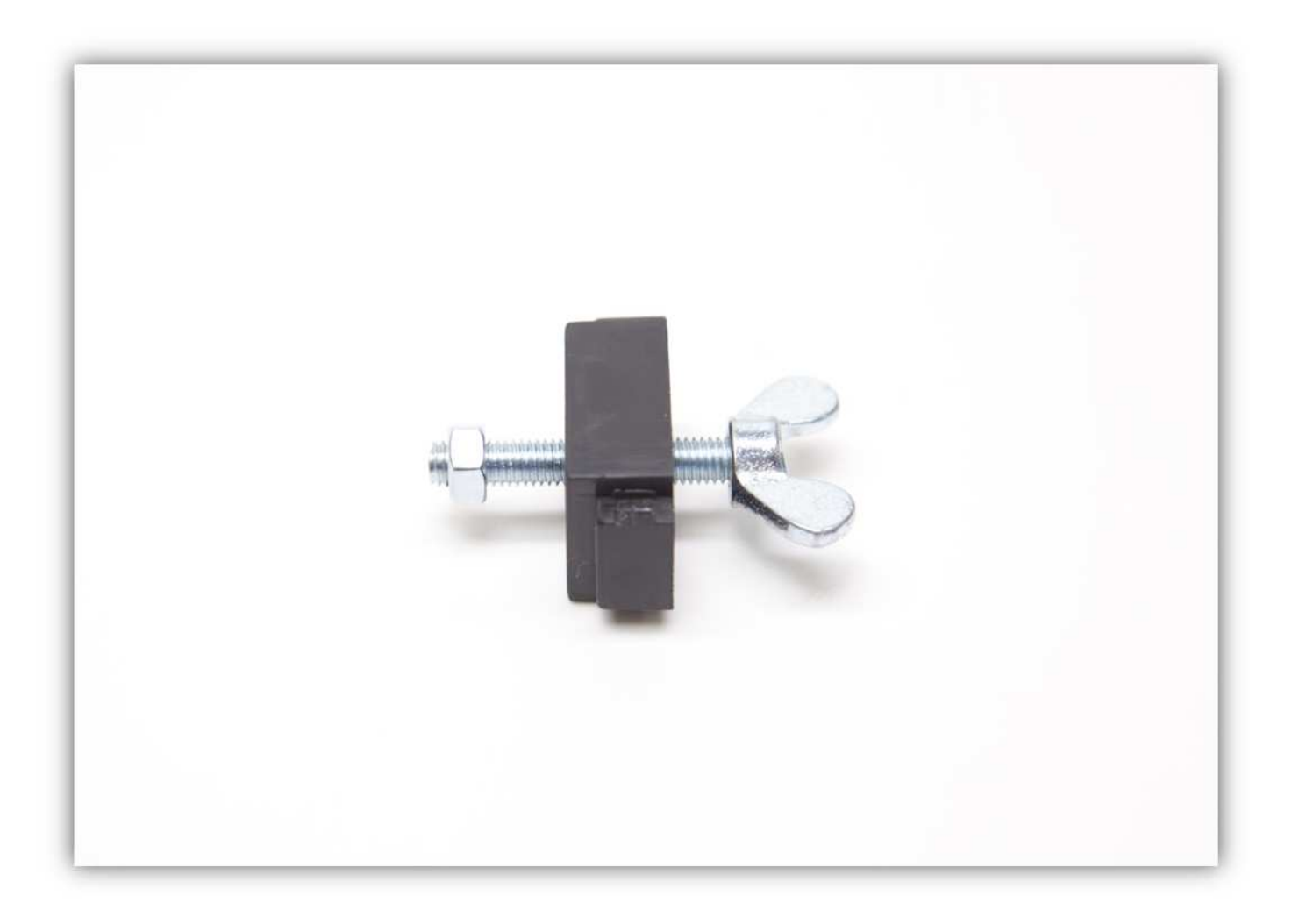

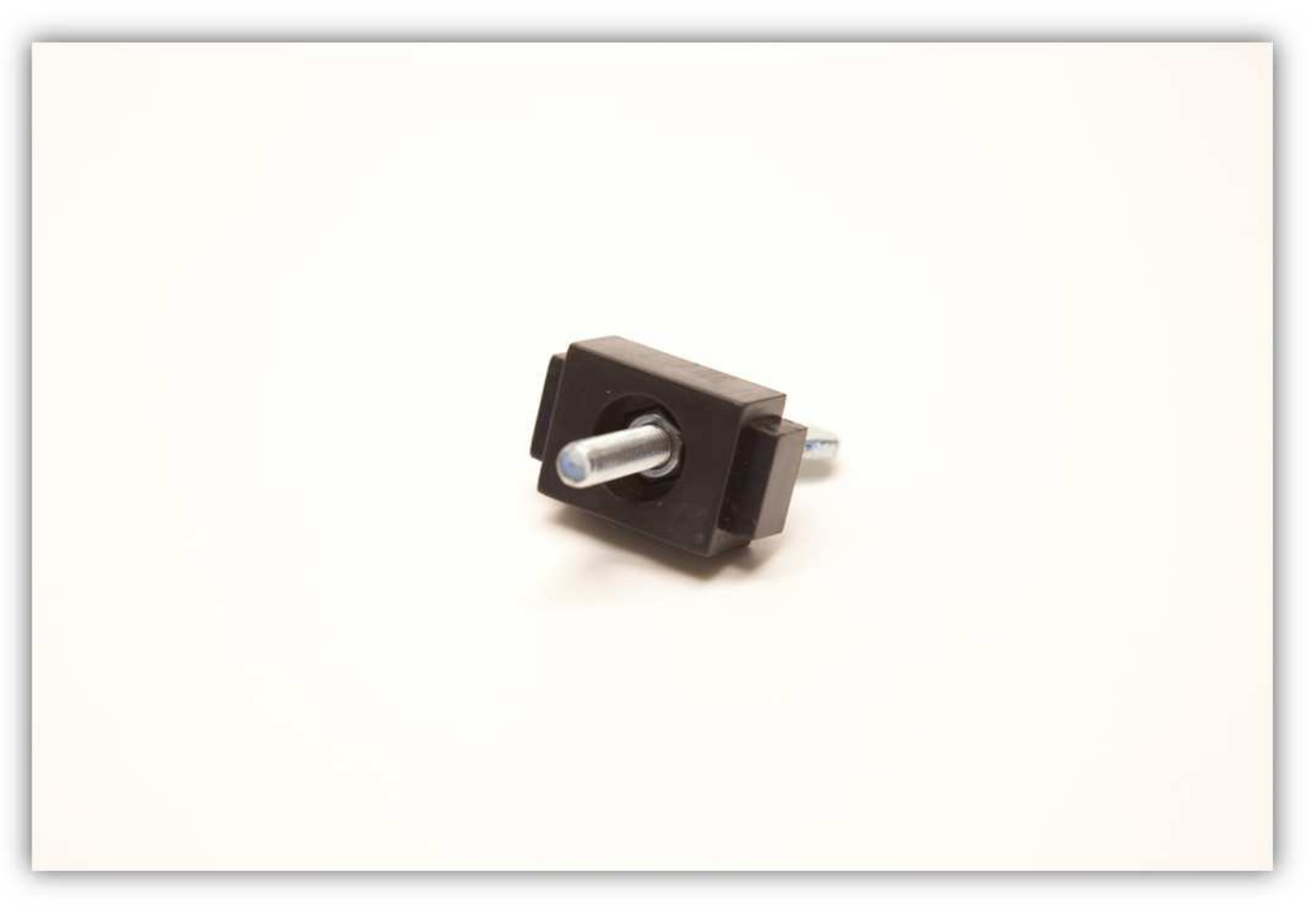

Schieben Sie den montierten Teil in die FRONT- und RÜCKPLATTE.

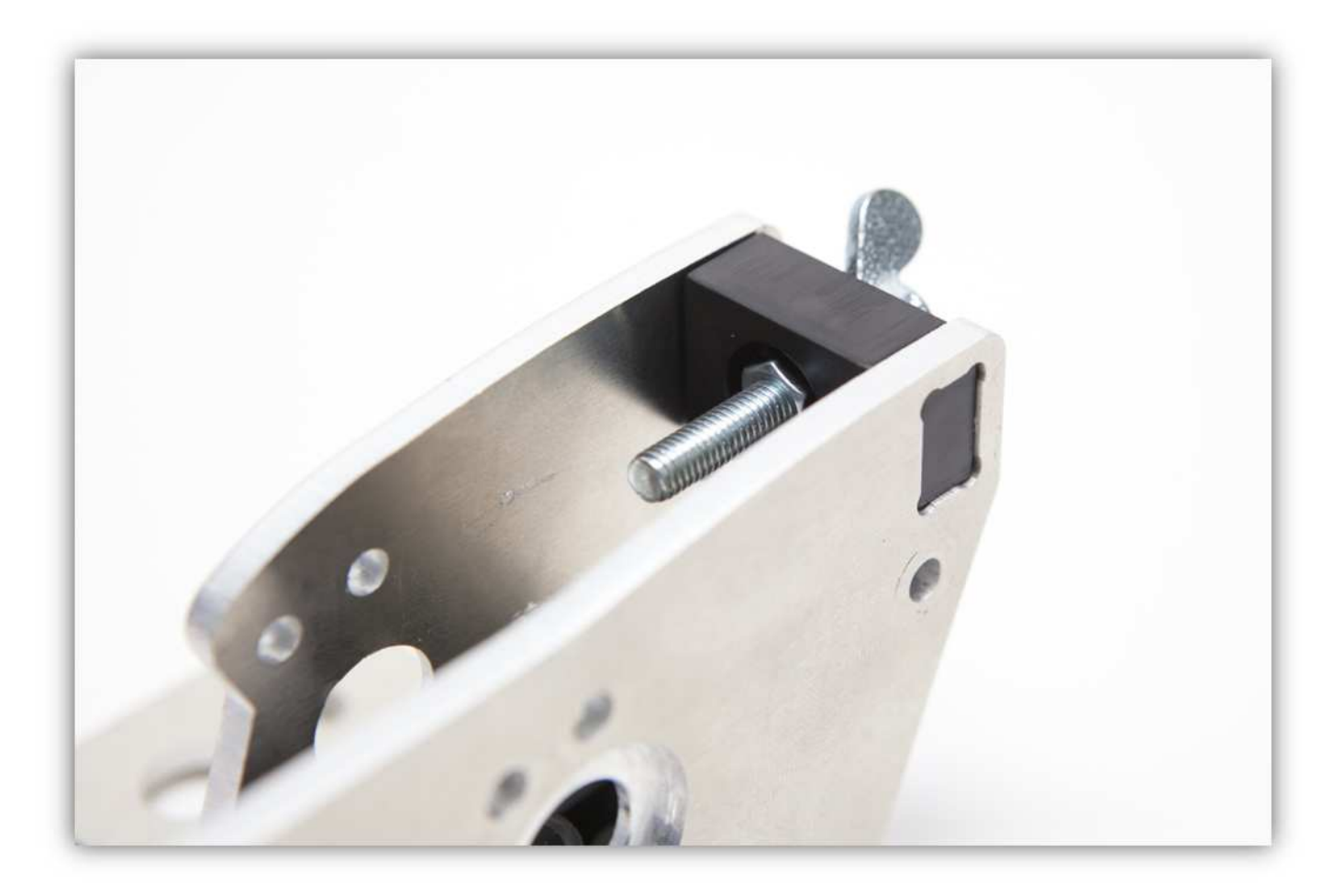

Ziehen Sie die Schrauben, die die FRONT- und RÜCKPLATTE zusammenhalten, fest.

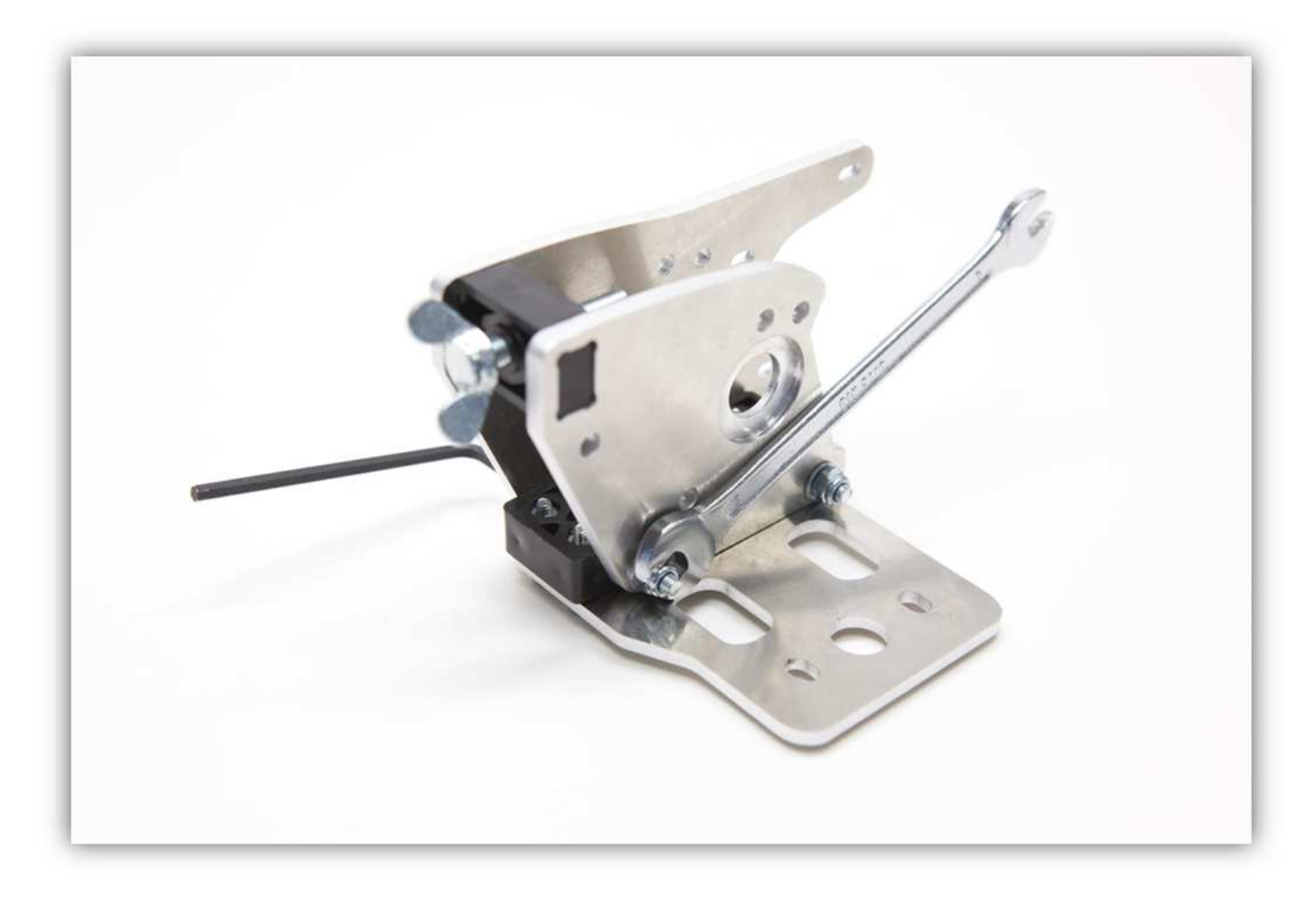

Drehen Sie die Schrauben, die die EXTRUDER MONTAGEPLATTE und die EXTRUDER BASIS zusammenhalten, fest.

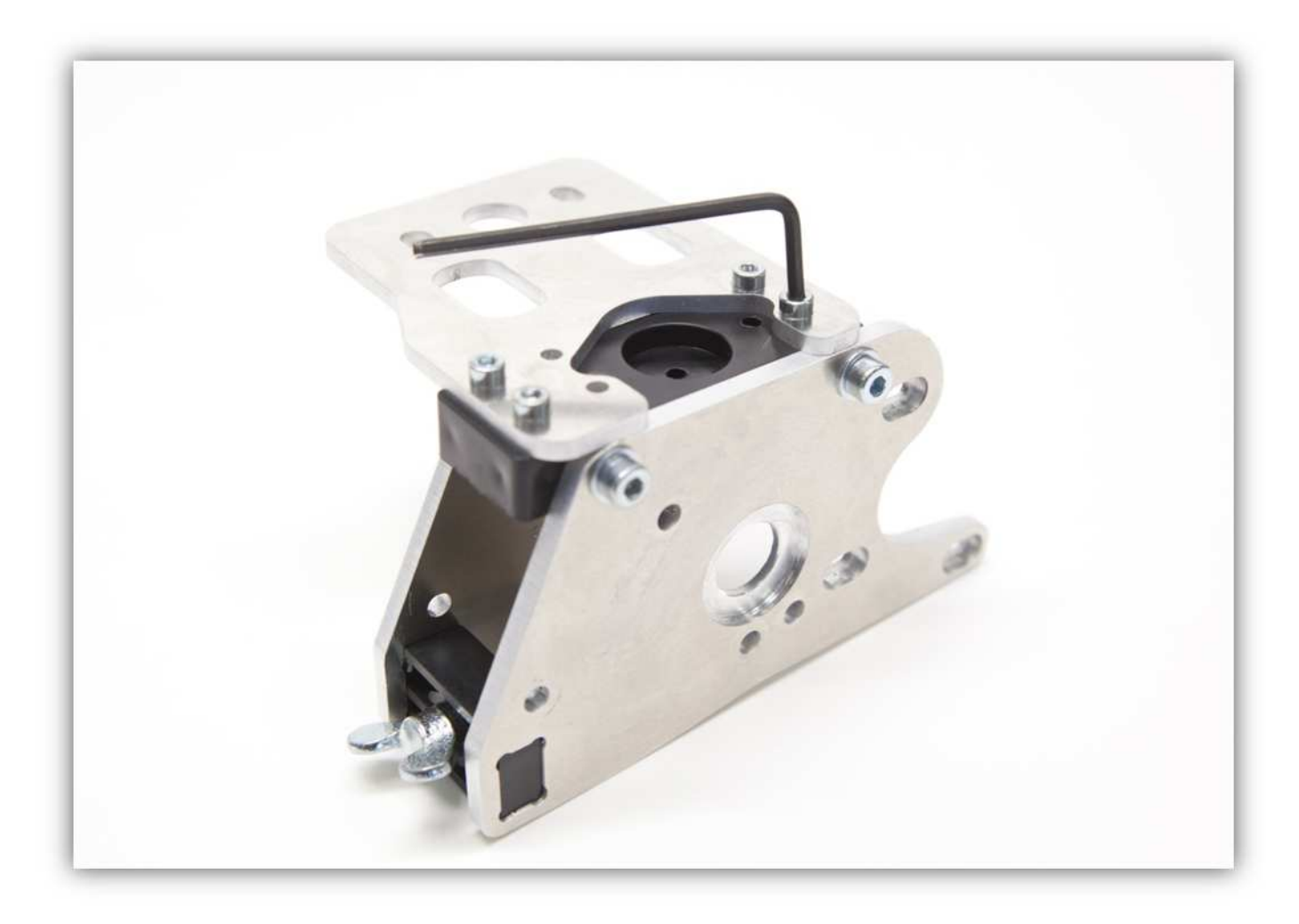

Befestigen Sie eine M5-Sicherungsmutter am Ende der Flügelschraube.

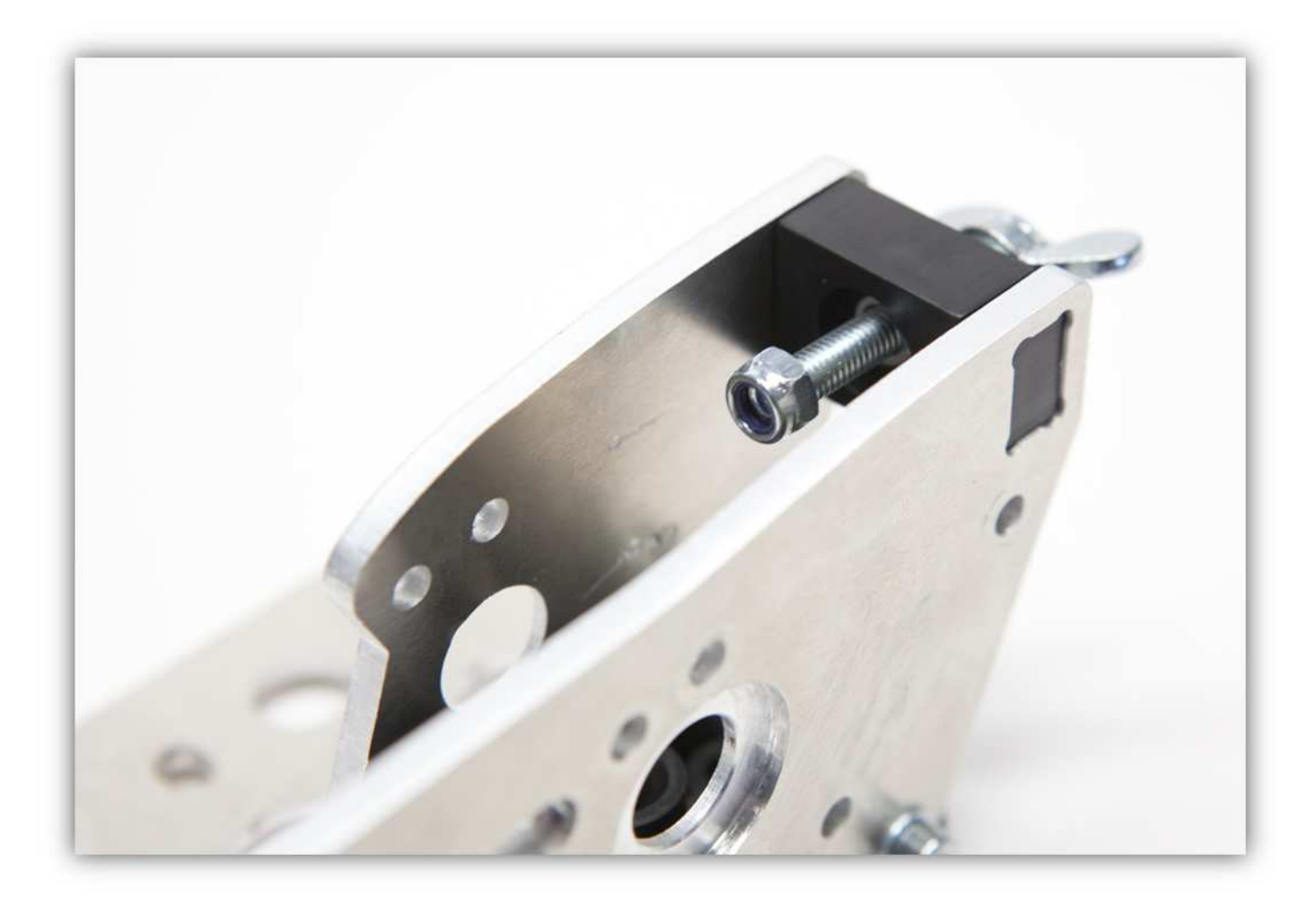

Schrauben Sie diese weiter bis da etwa 3 bis 5mm (0.12" bis 0.2") Gewinde von der Flügelschraube sichtbar ist.

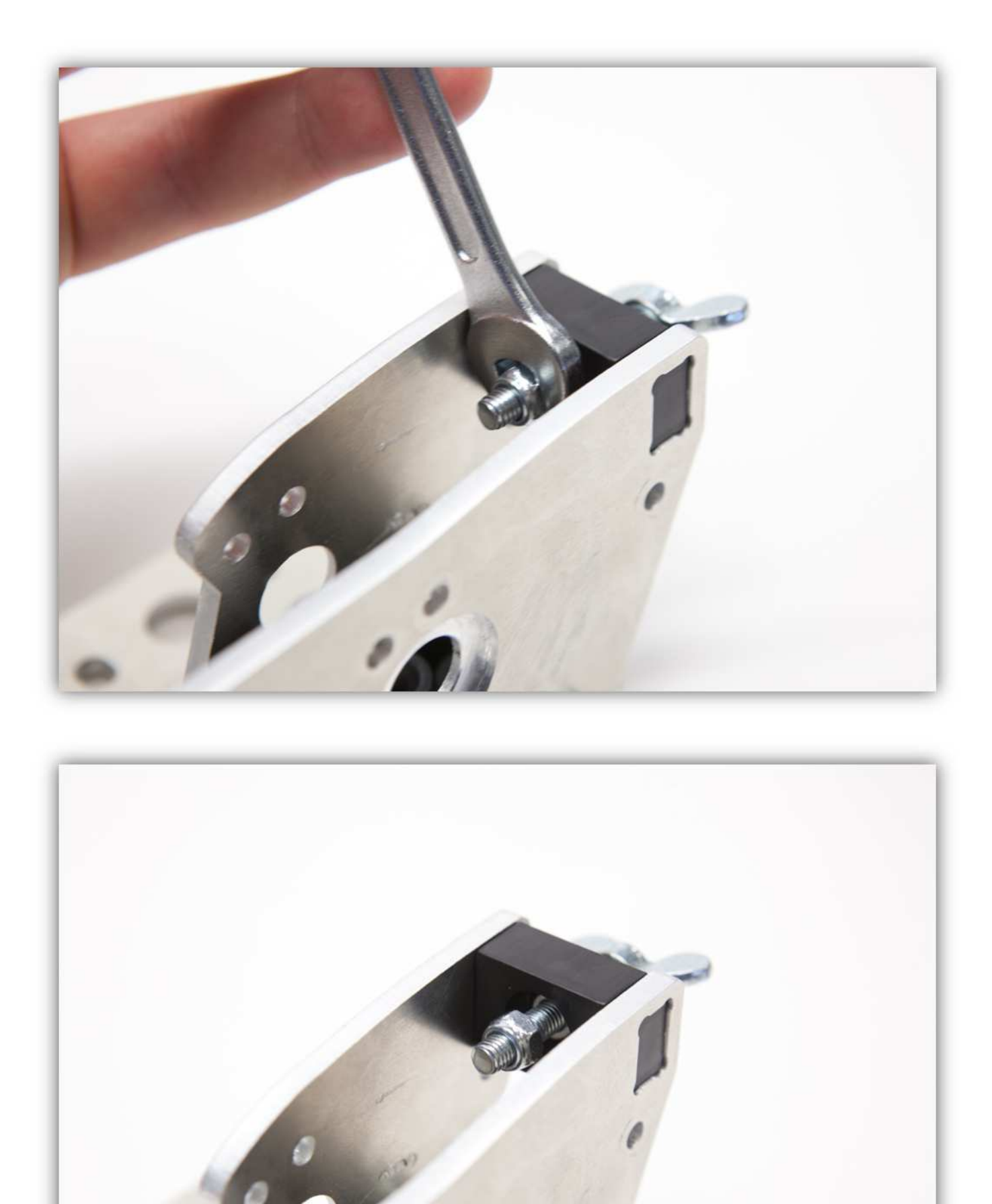

Stecken Sie zwei M3-Muttern in die EXTRUDER-LAGERHALTERUNG A.

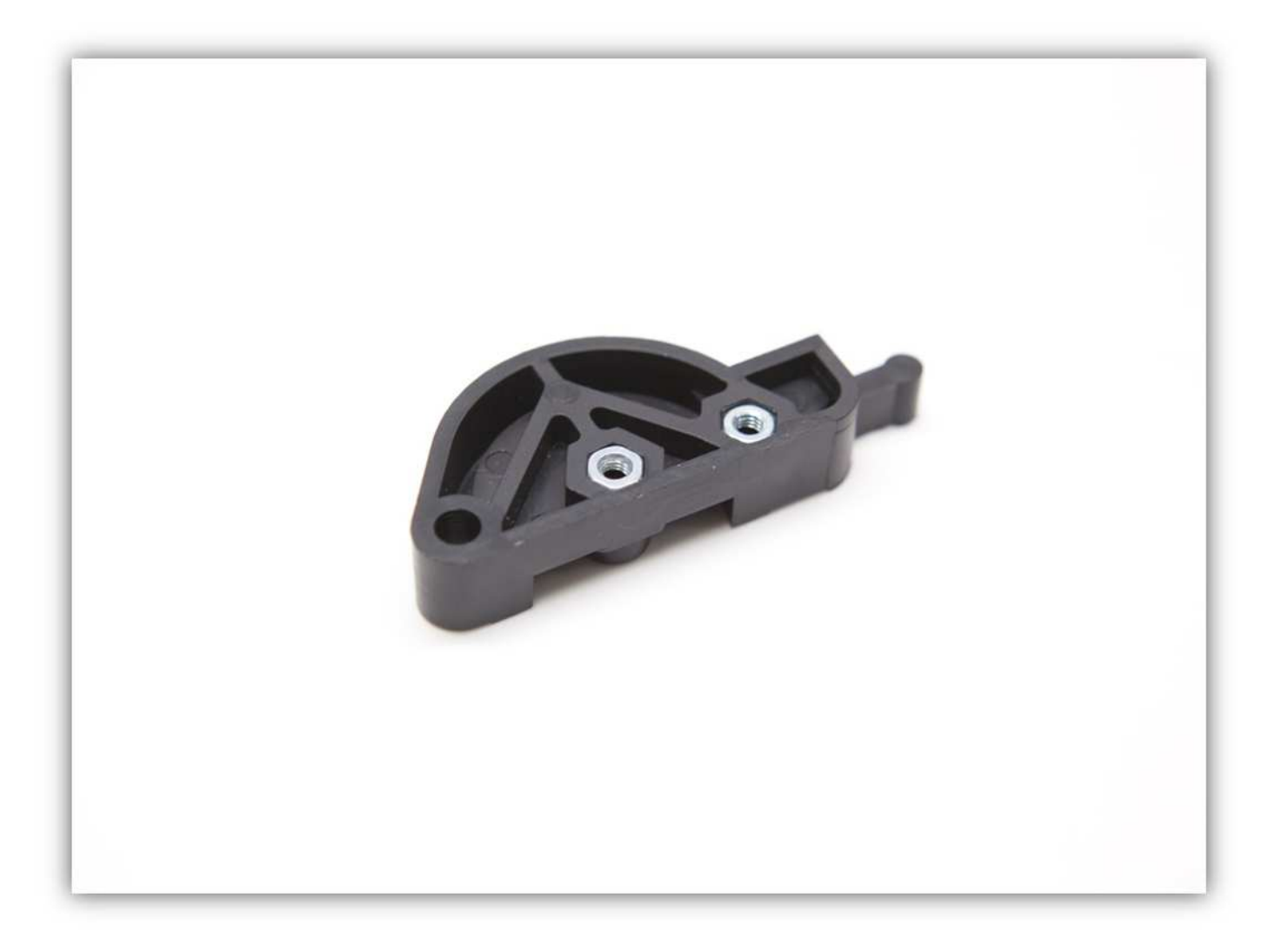

Nehmen Sie ein 608-Lager aus der Packung mit 3 Lagern und montieren Sie diese zwischen EXTRUDER-LAGERHALTERUNG A und EXTRUDER-LAGERHALTERUNG B.

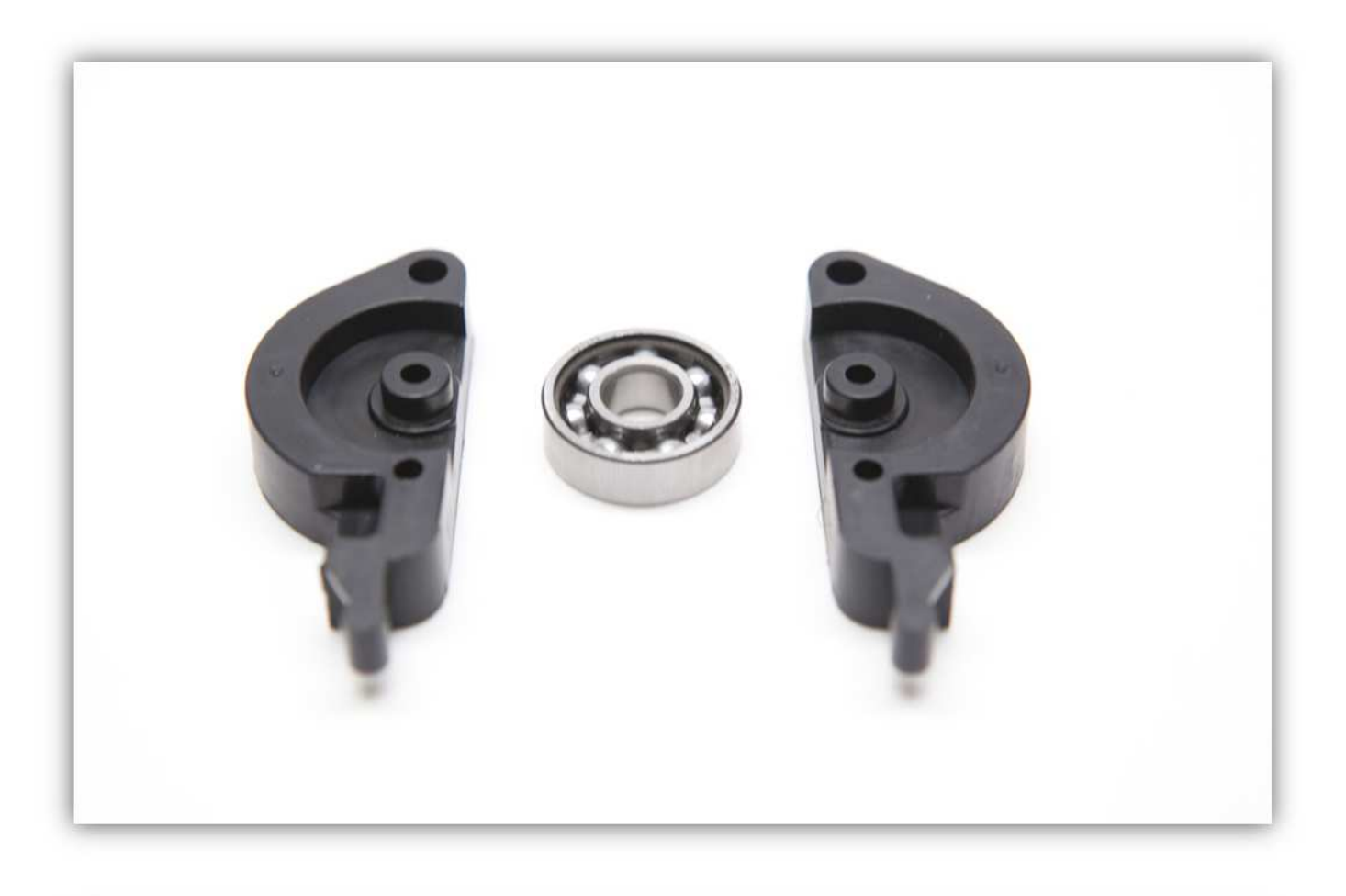

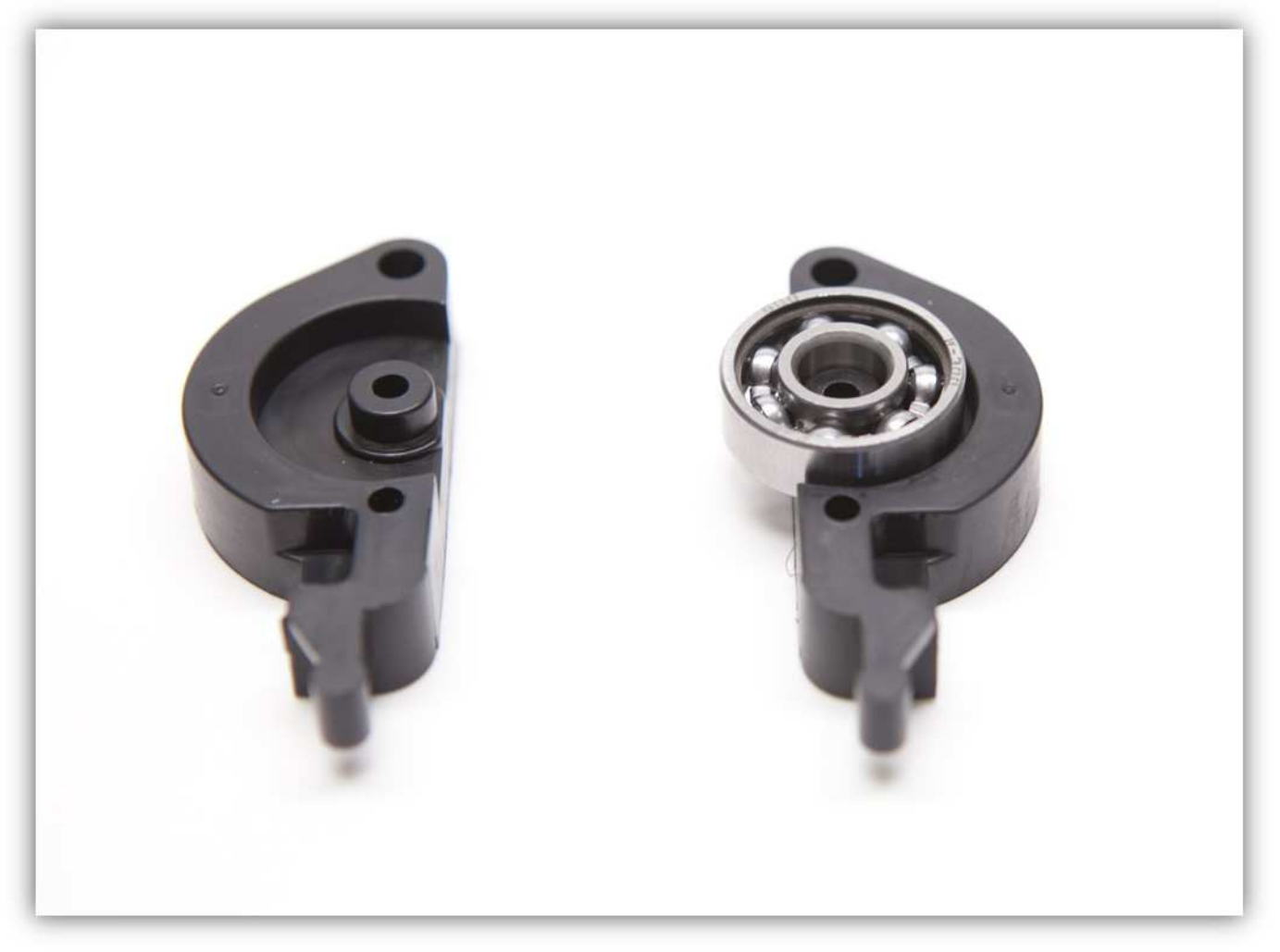

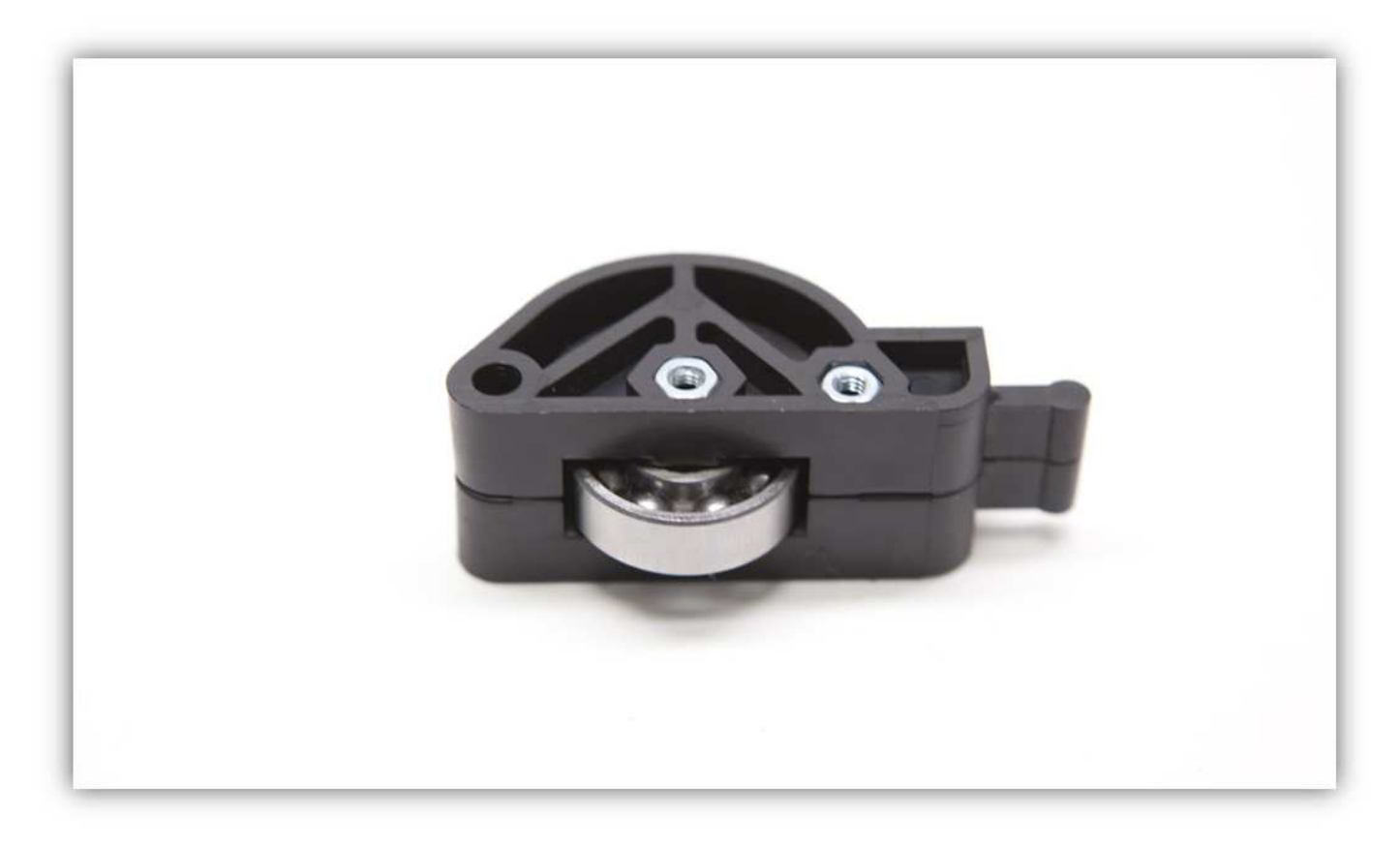

Nehmen Sie die zwei M3x20-Schrauben und befestigen Sie beide Teile aneinander.

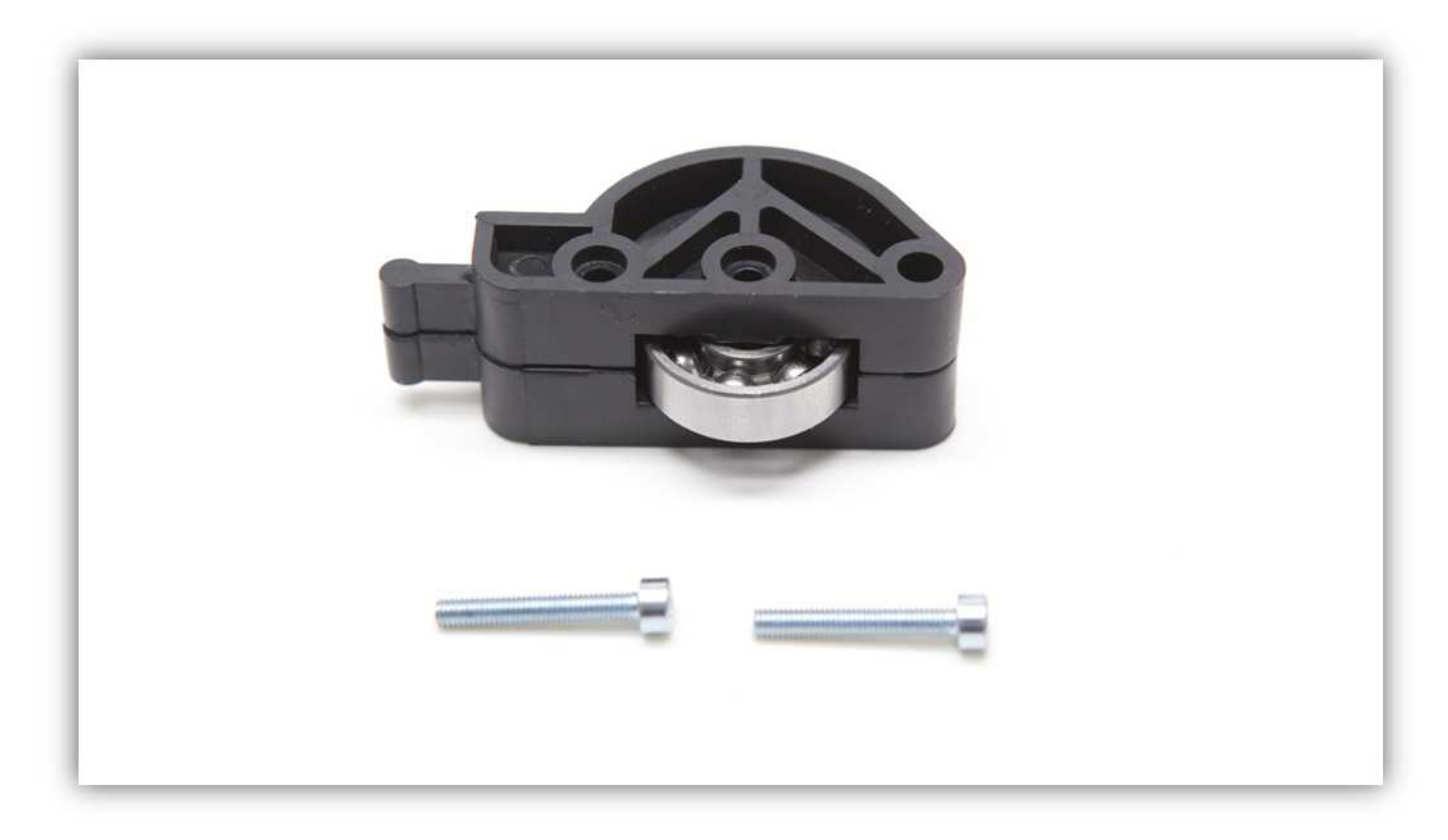

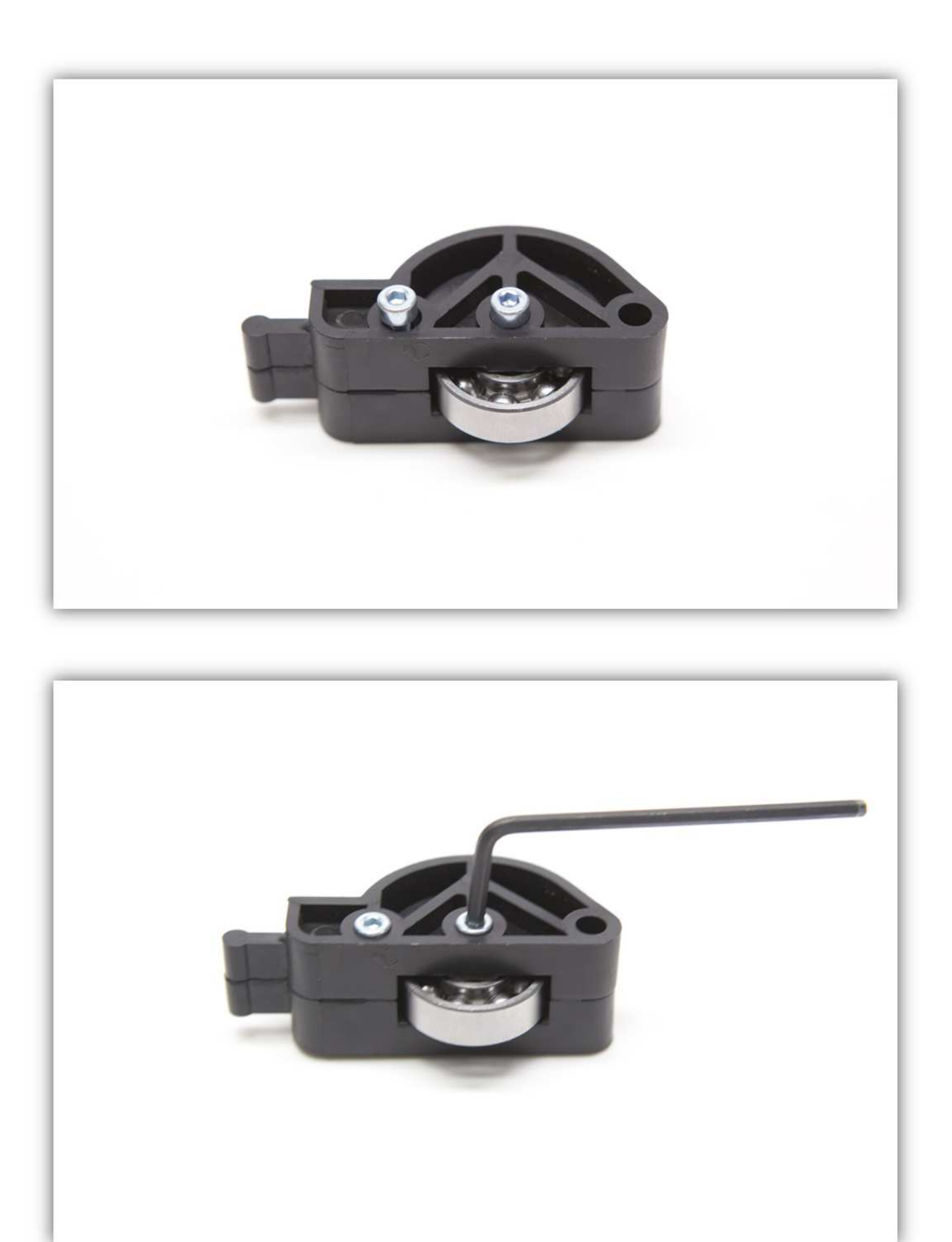

Ragen die Schrauben ein bisschen heraus, dann feilen Sie diese.

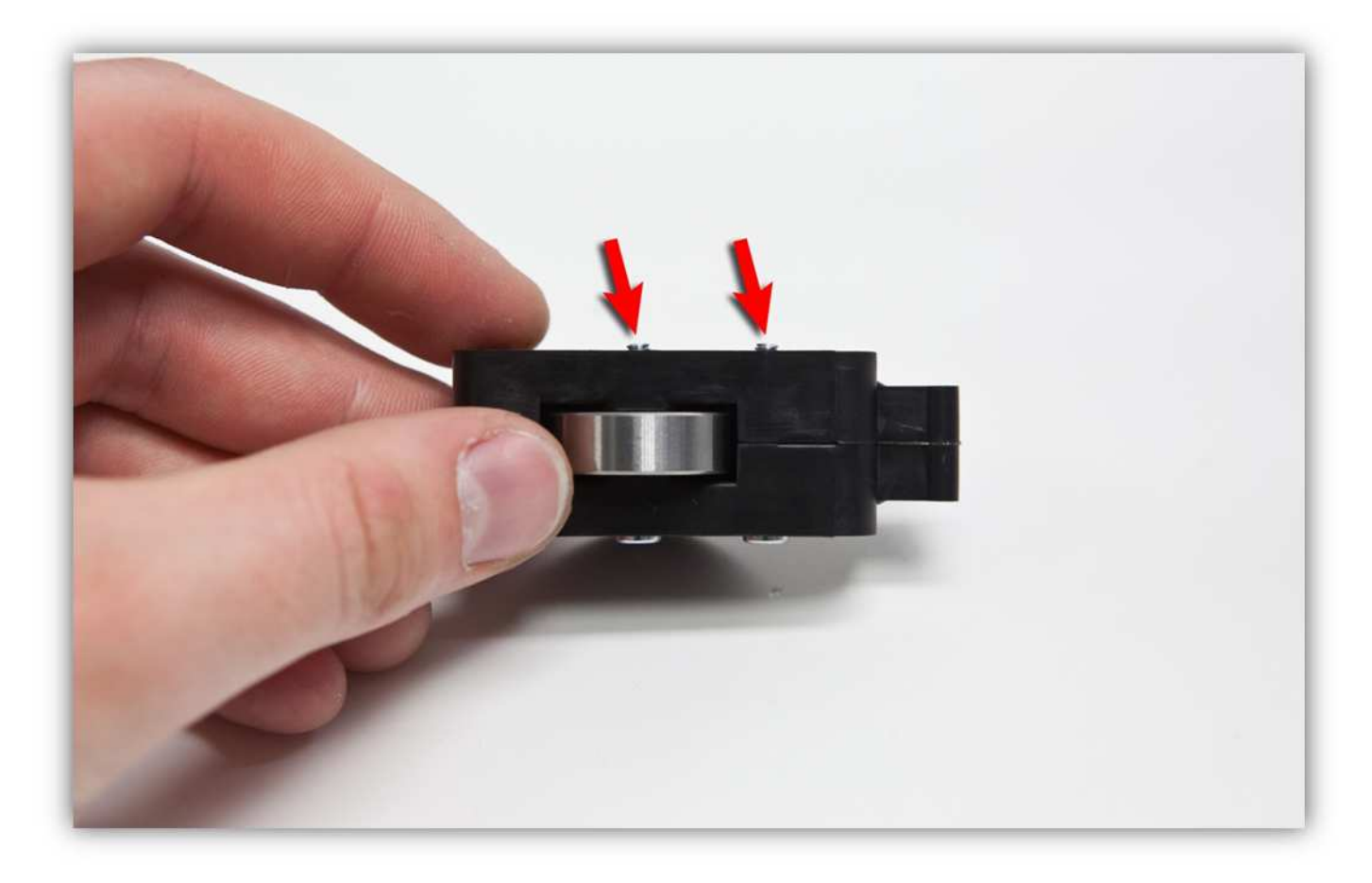

Feilen Sie die Schrauben mit einer kleinen Feile. Achten Sie darauf, dass kein Feilstaub in das 608-Lager landet.

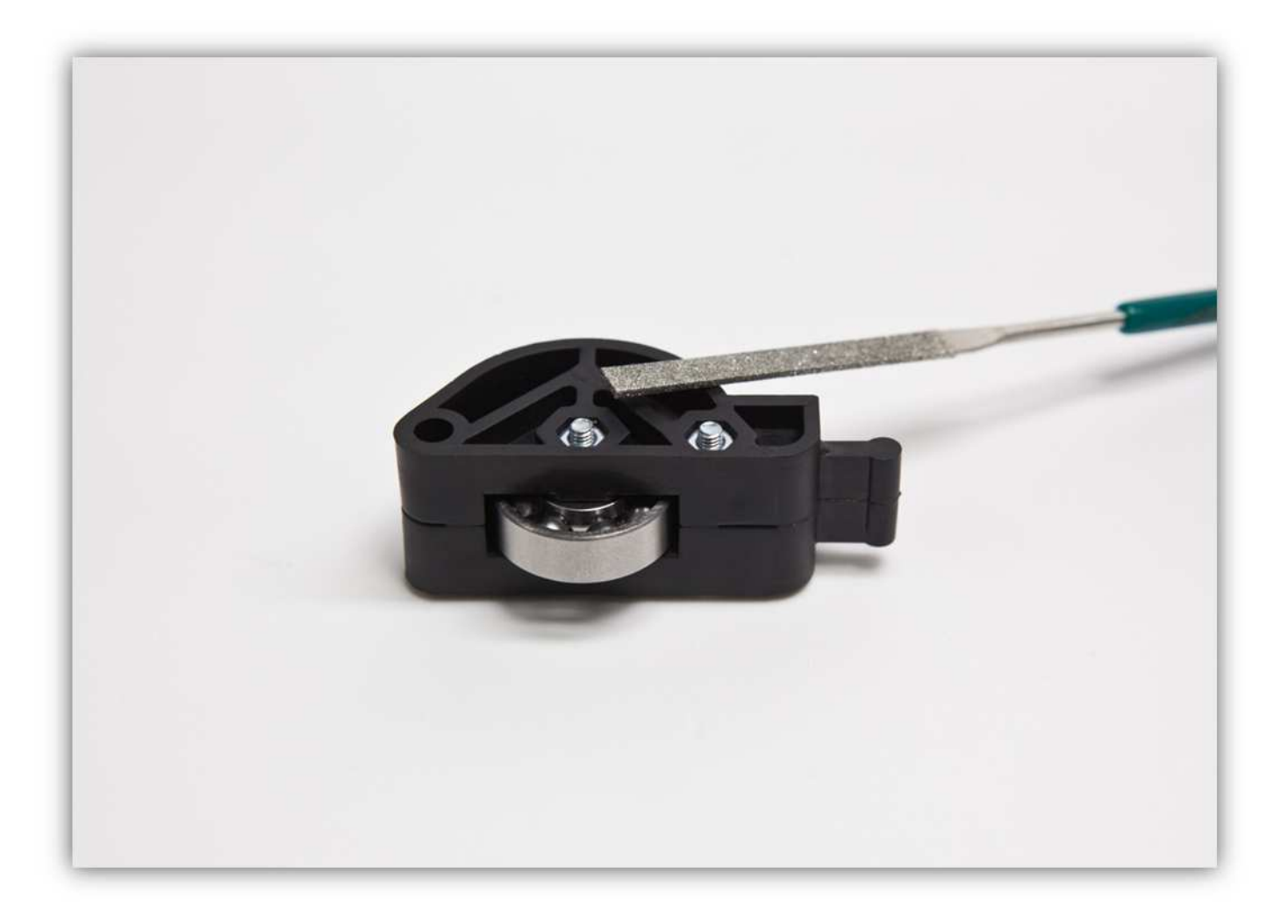

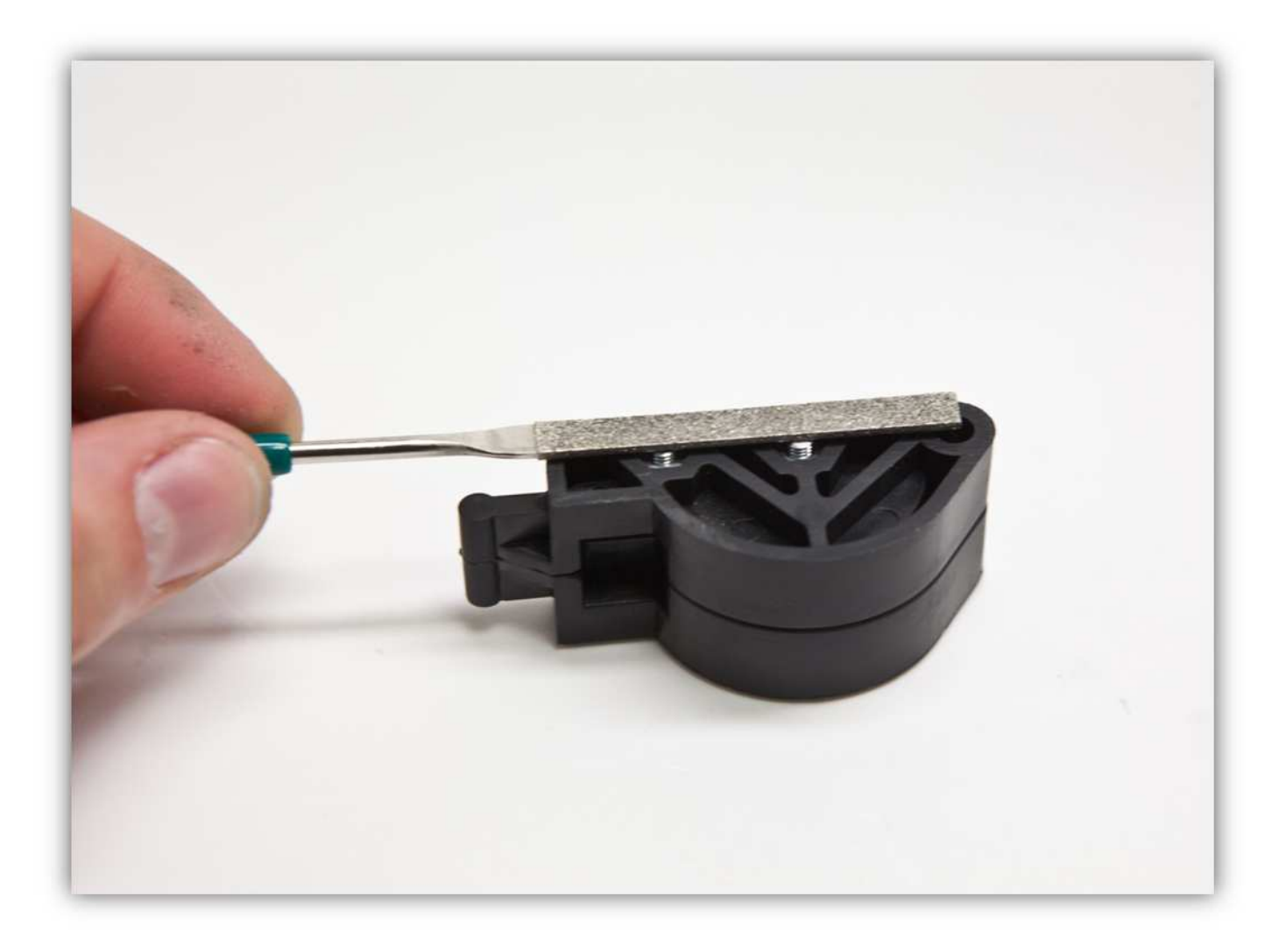

Feilen Sie, bis sich die Schrauben fast auf gleicher Höhe mit dem Kunststoff befinden.

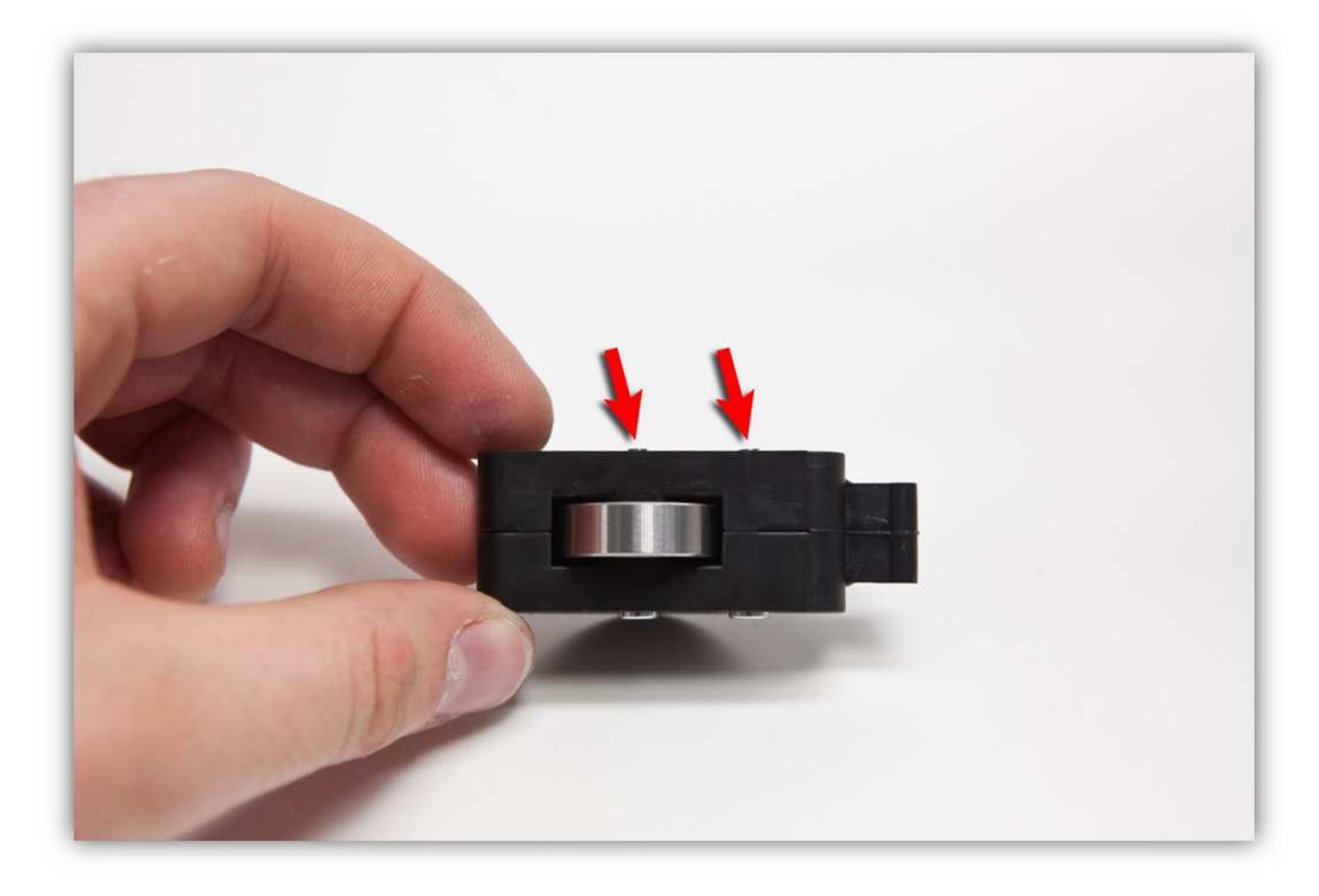

Schrauben Sie die kleine Madenschraube (M4 x 5) in das kleine Zahnrad. **Ziehen Sie die Schraube noch nicht ganz fest.** 

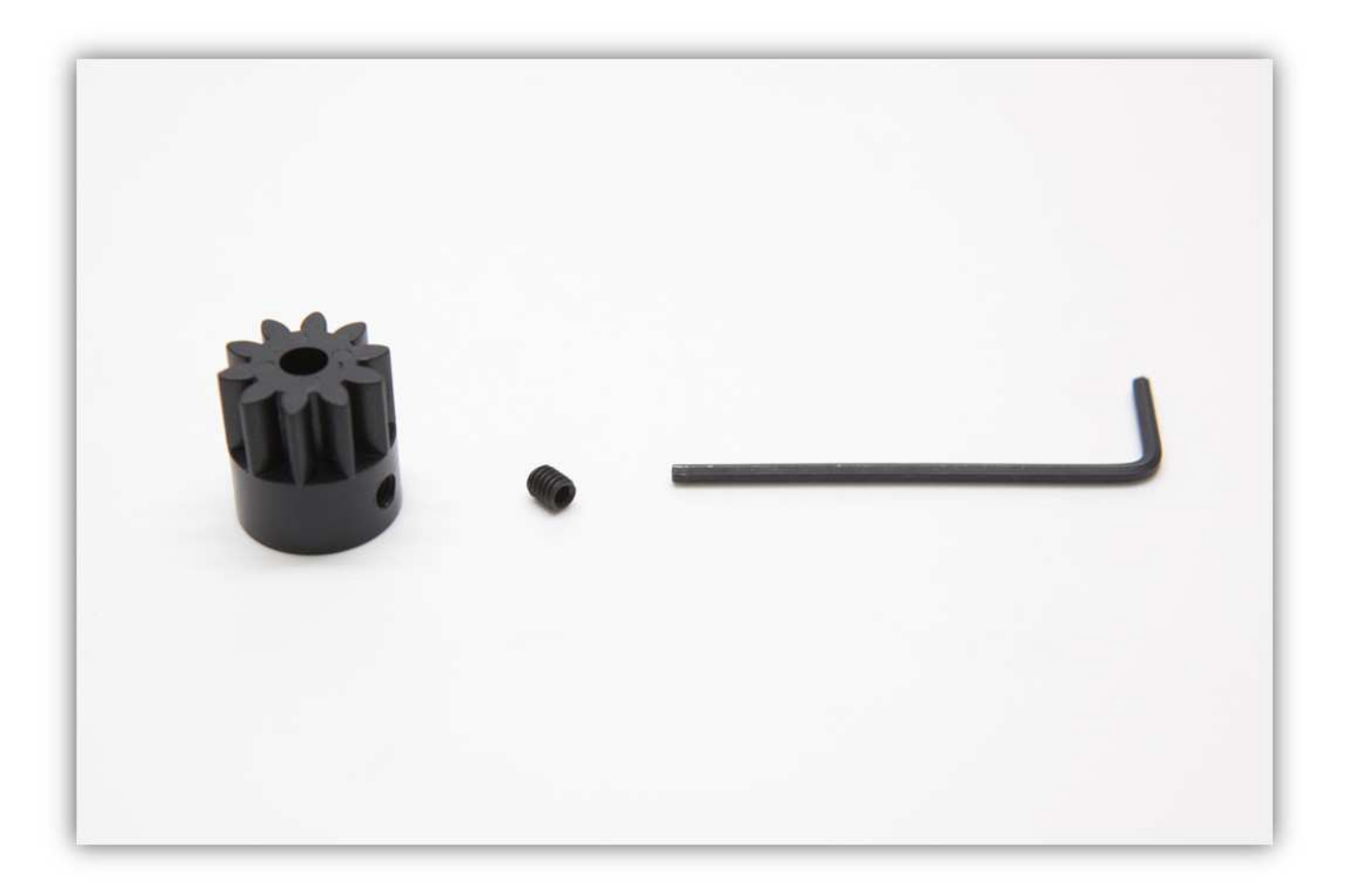

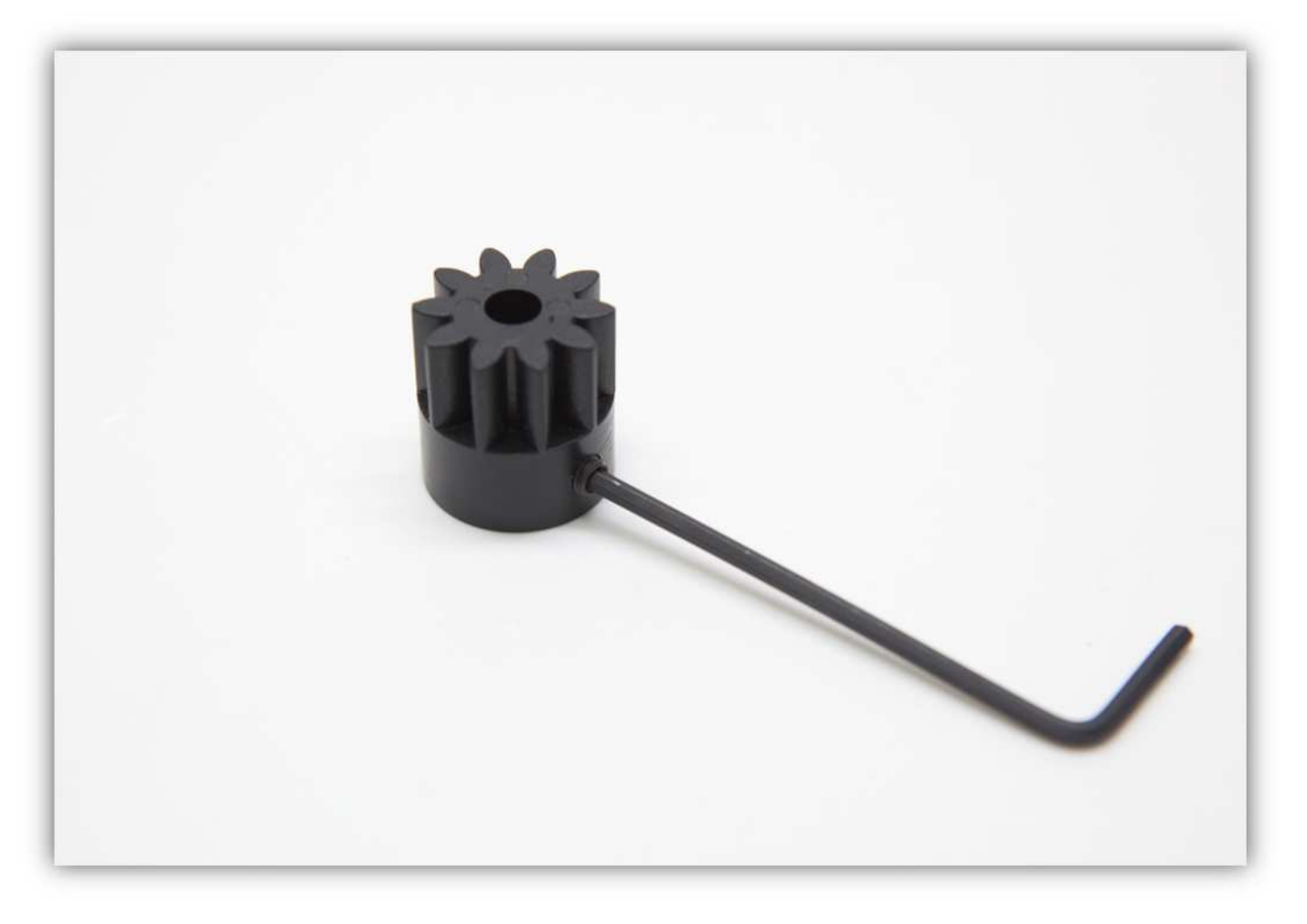

Nehmen Sie einen Motor aus Packung 9 und setzen Sie das kleine Zahnrad auf. **Schieben Sie es herunter bis es zwischen dem Motor und dem kleinen Zahnrad nur noch Platz für ein Stück Papier gibt.** Ziehen Sie die kleine Sicherungsmutter nun an.

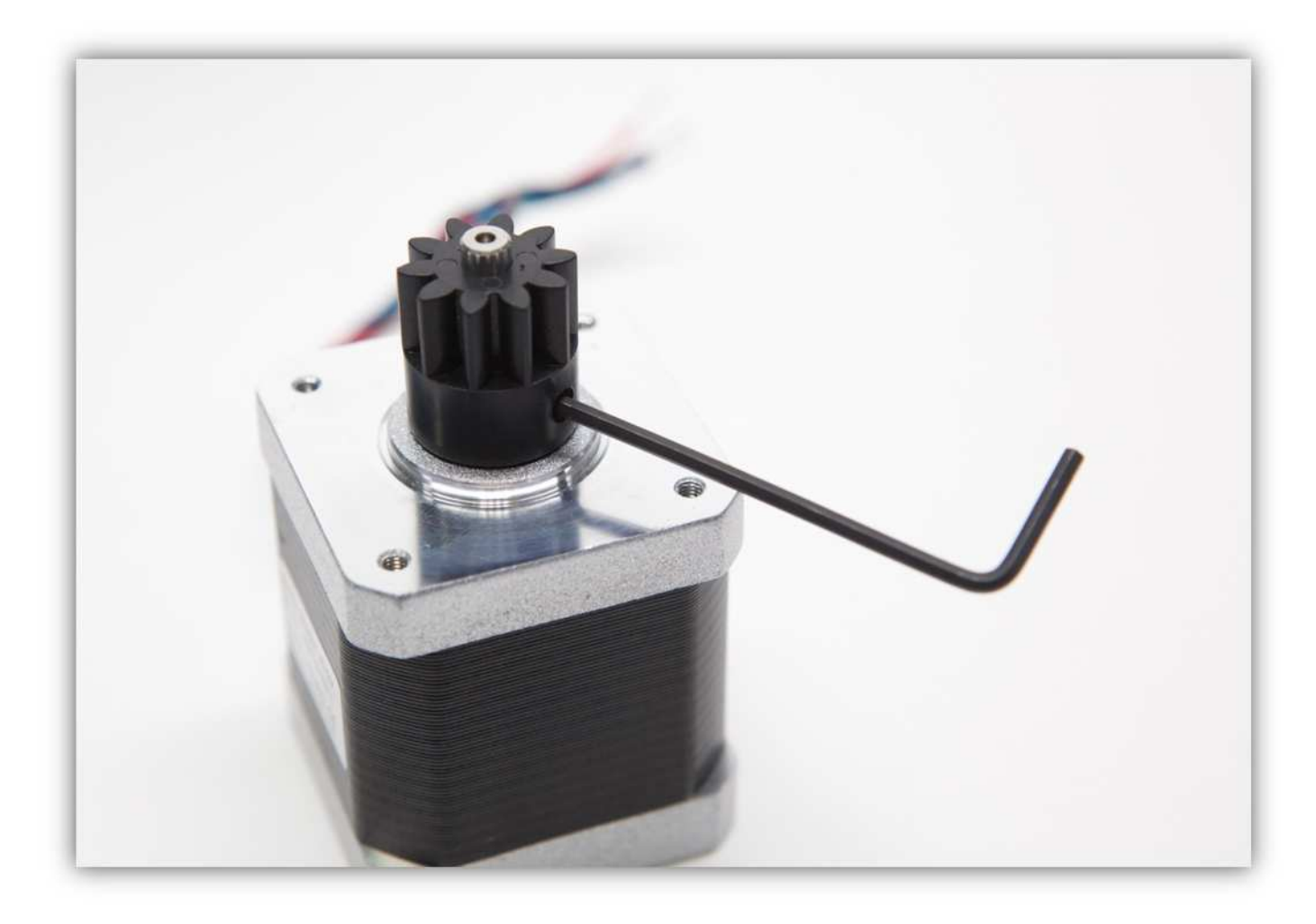

Nehmen Sie zwei Metall -Abstandsbolzen und zwei M3 x 16-Schrauben.

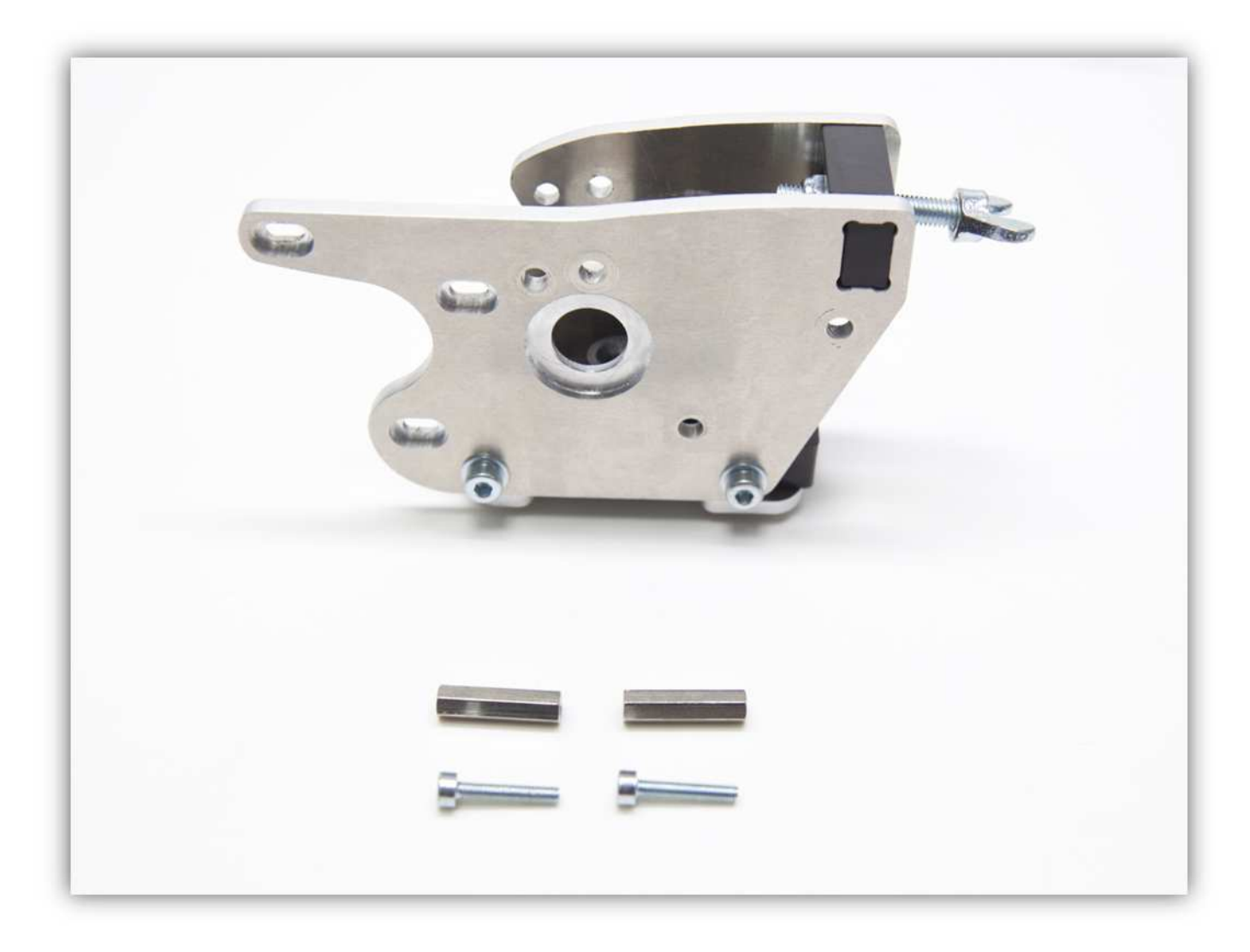

Schieben Sie die zwei Schrauben in die EXTRUDER BASIS (siehe Abb.).

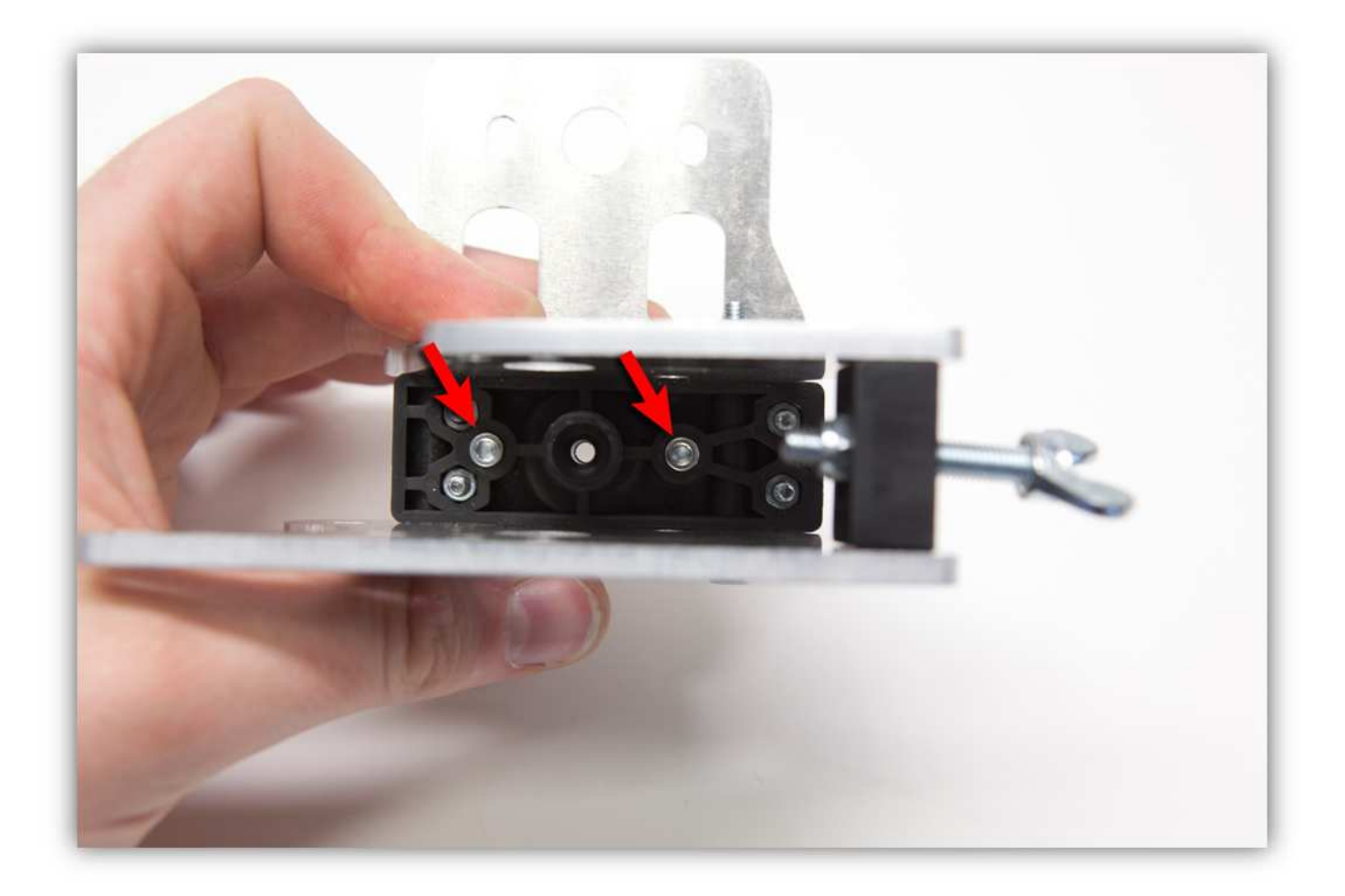

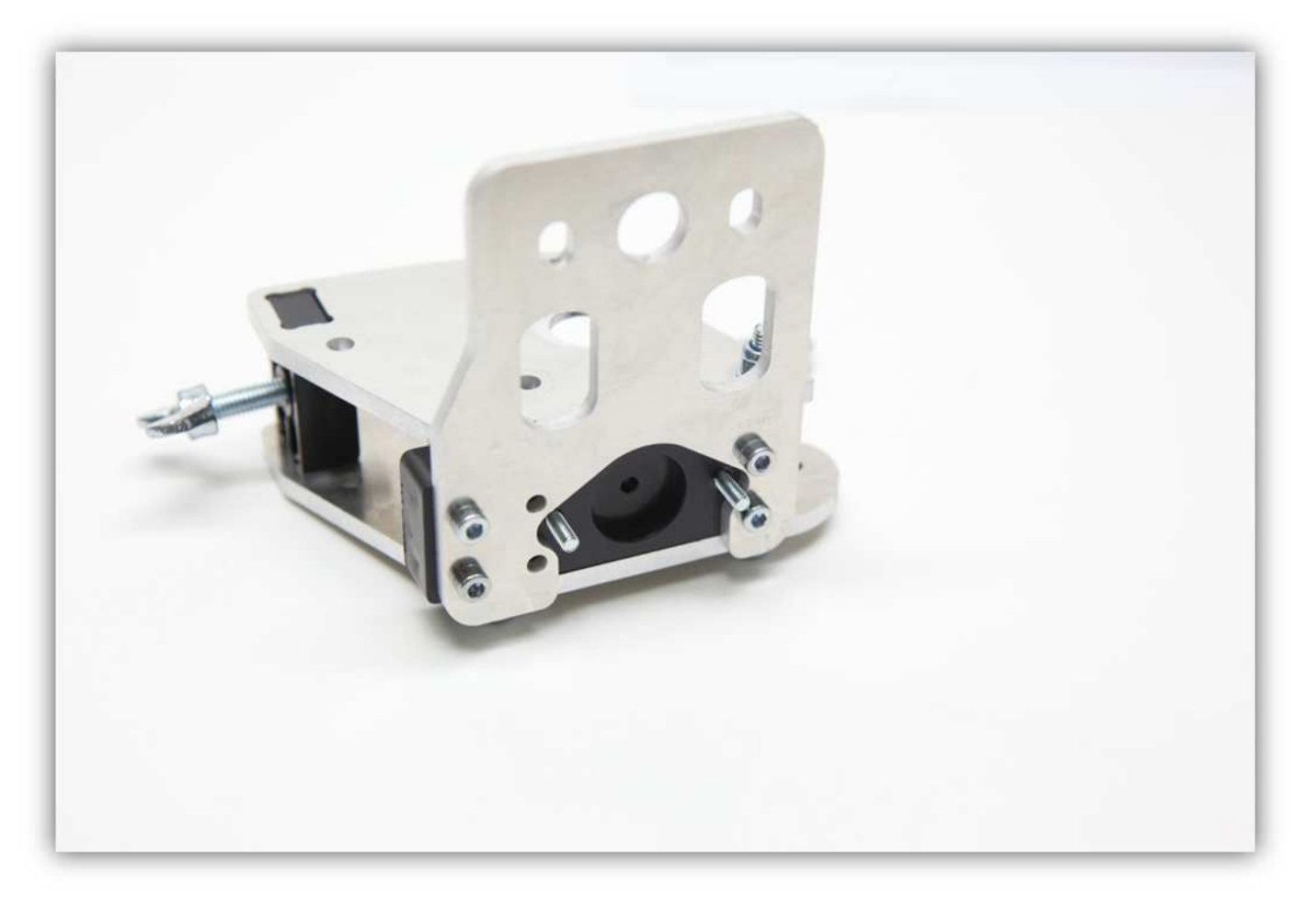

Befestigen Sie die Metall-Abstandsbolzen an den Schrauben.

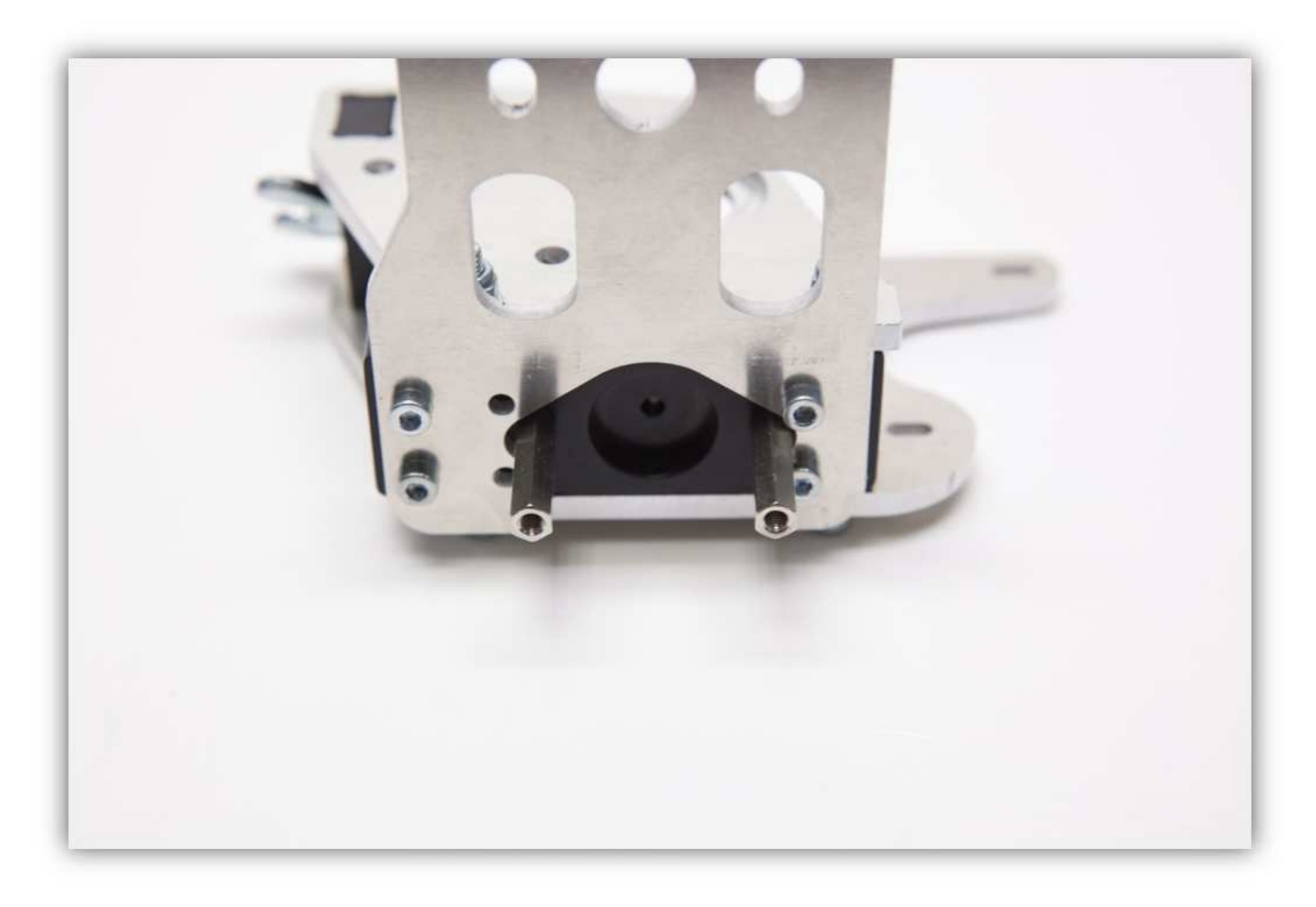

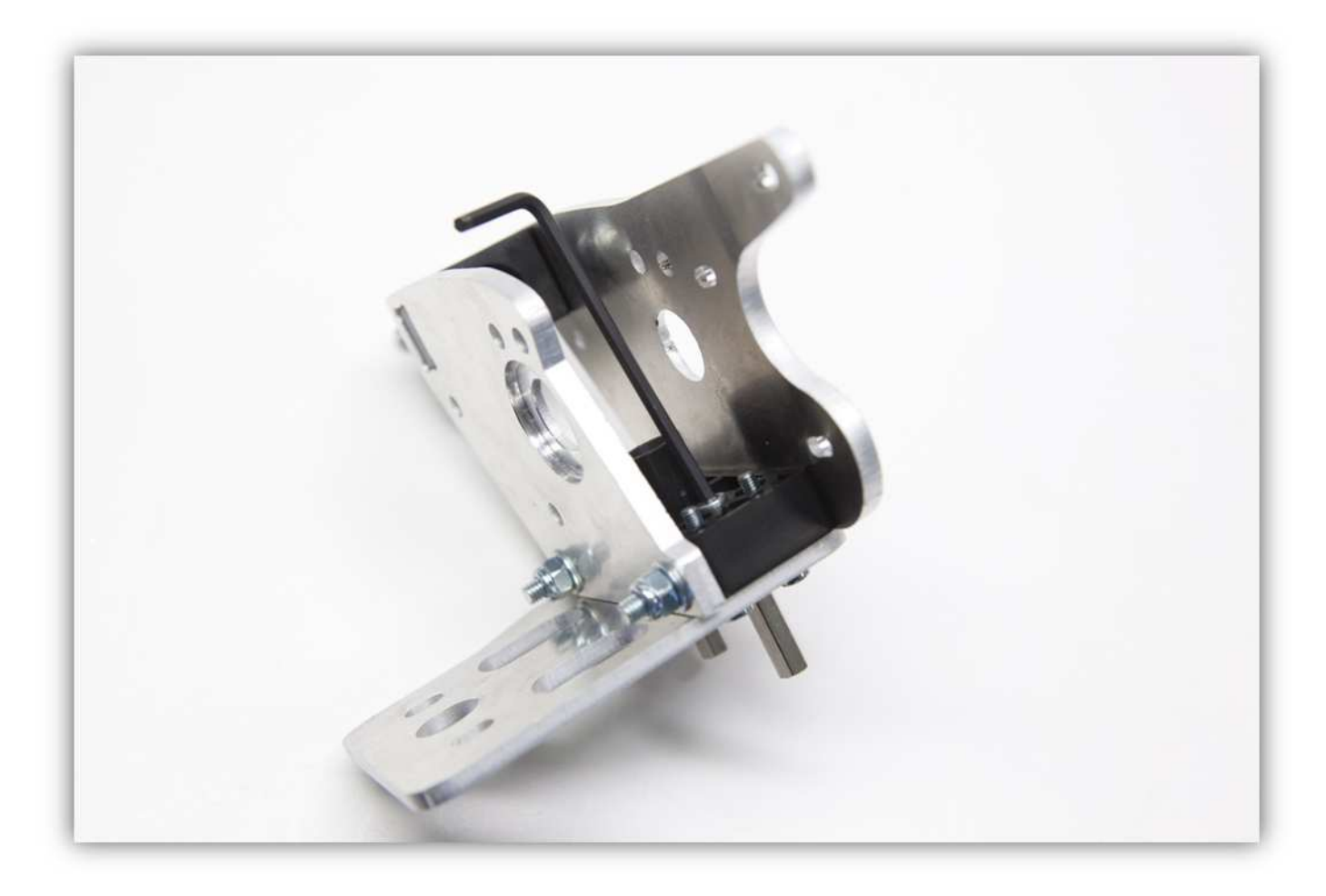

Schieben Sie die montierte LAGERHALTERUNG in den montierten Extruder-Teil

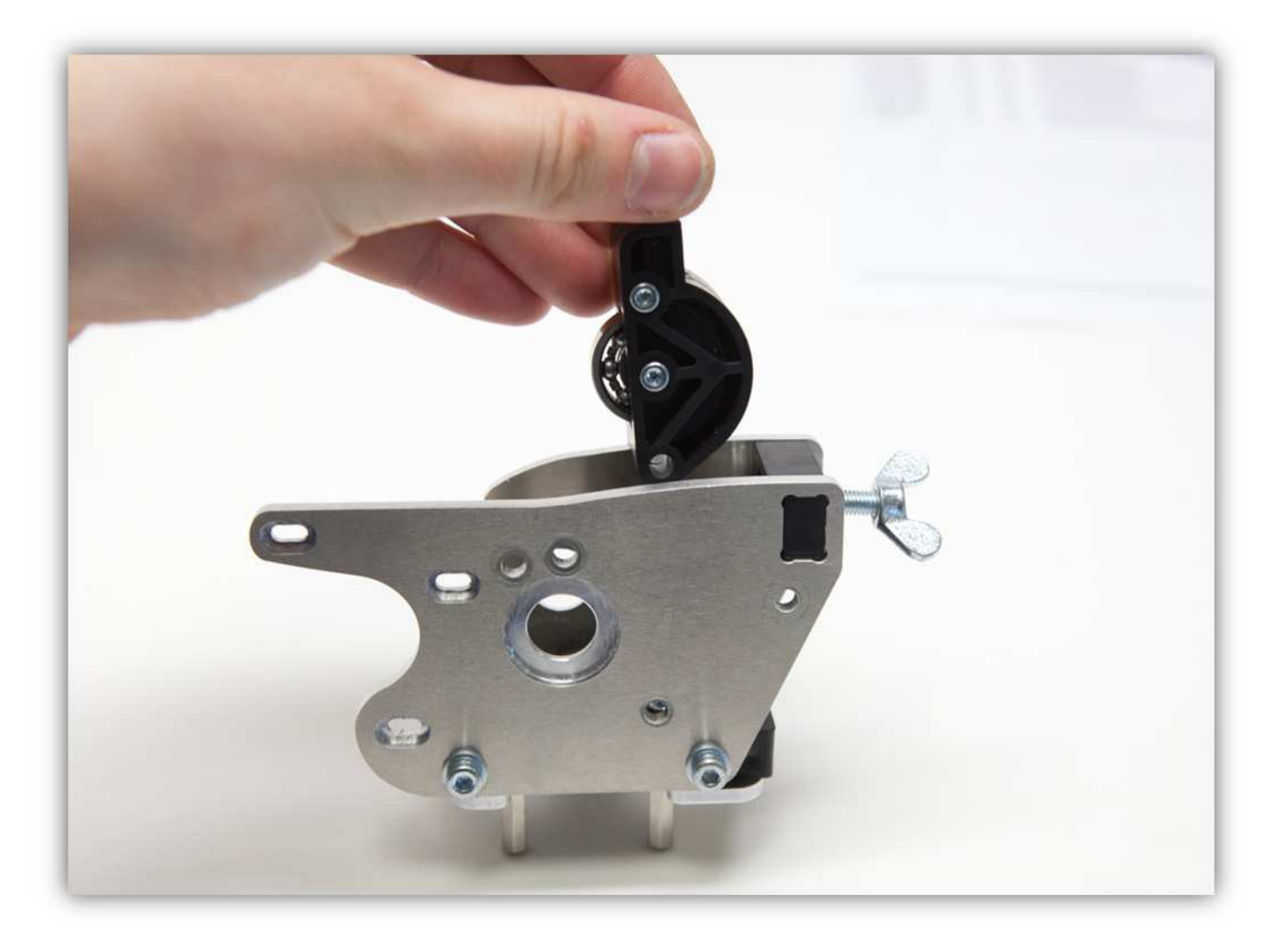

Verwenden Sie eine M4-Schraube und eine M4-Unterlegscheibe, um die montierte LAGERHALTERUNG zu befestigen.

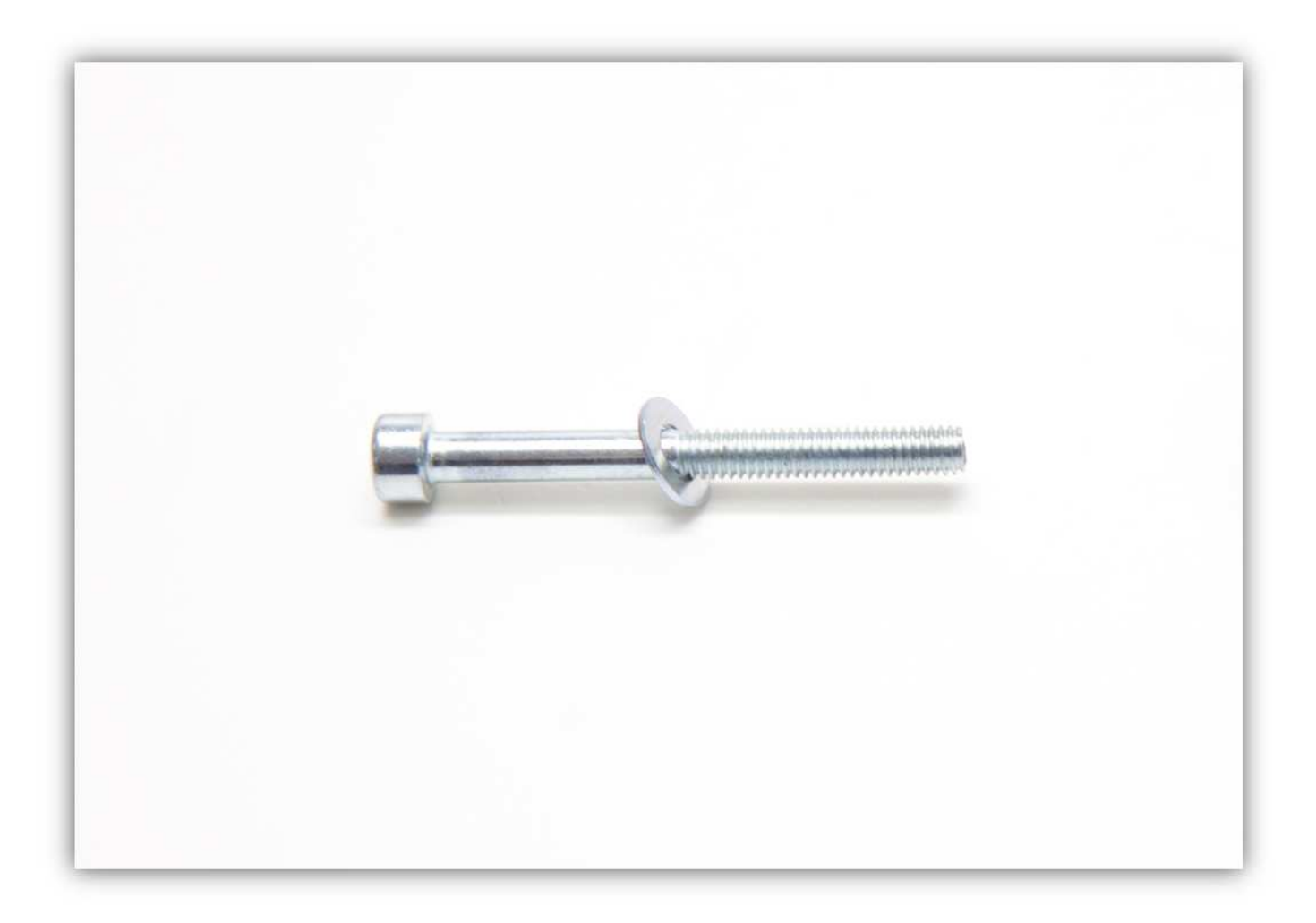

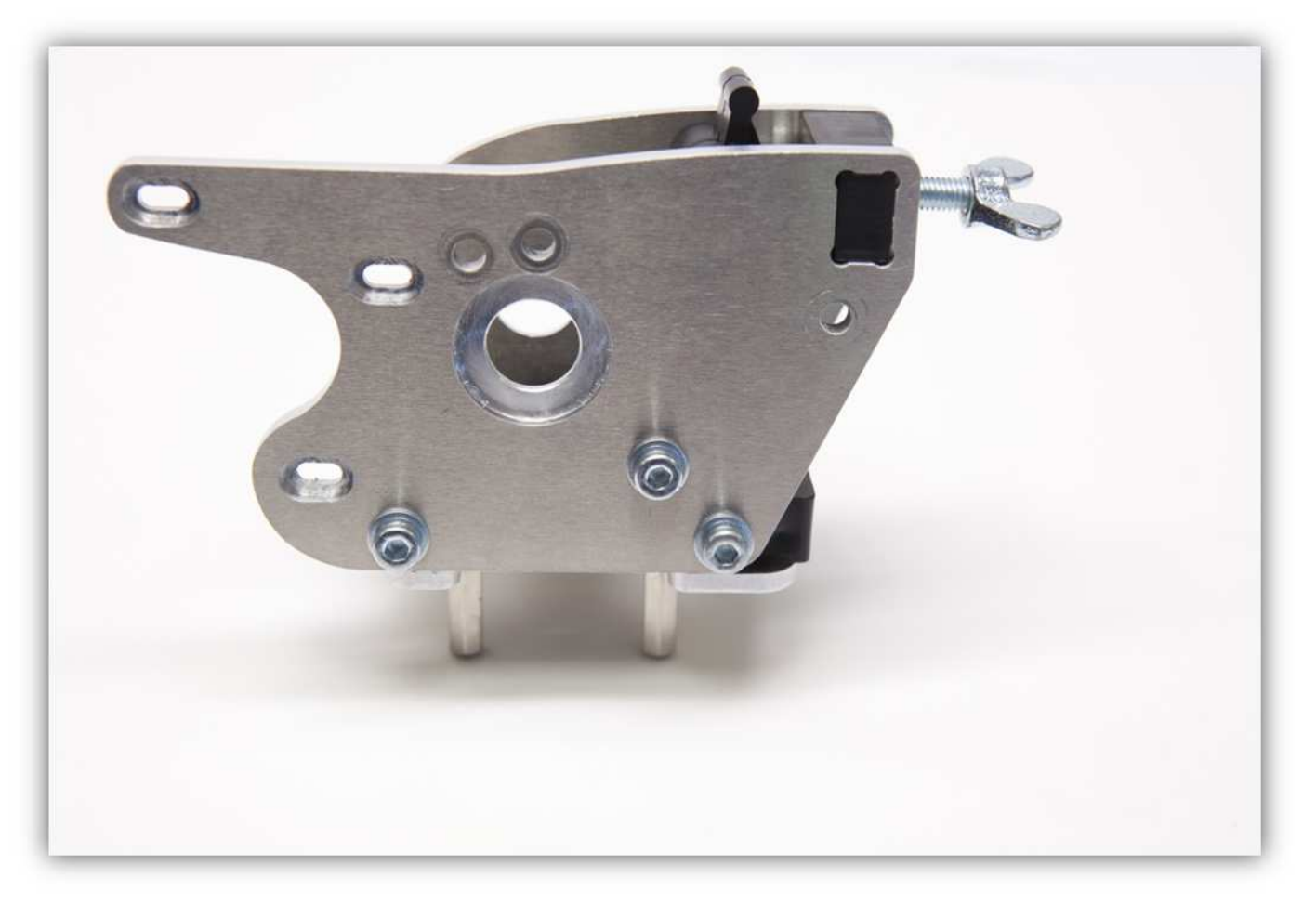

Verwenden Sie eine M4-Schraube und eine M4-Unterlegscheibe, um diese Schraube **leicht (!)** festzuschrauben.

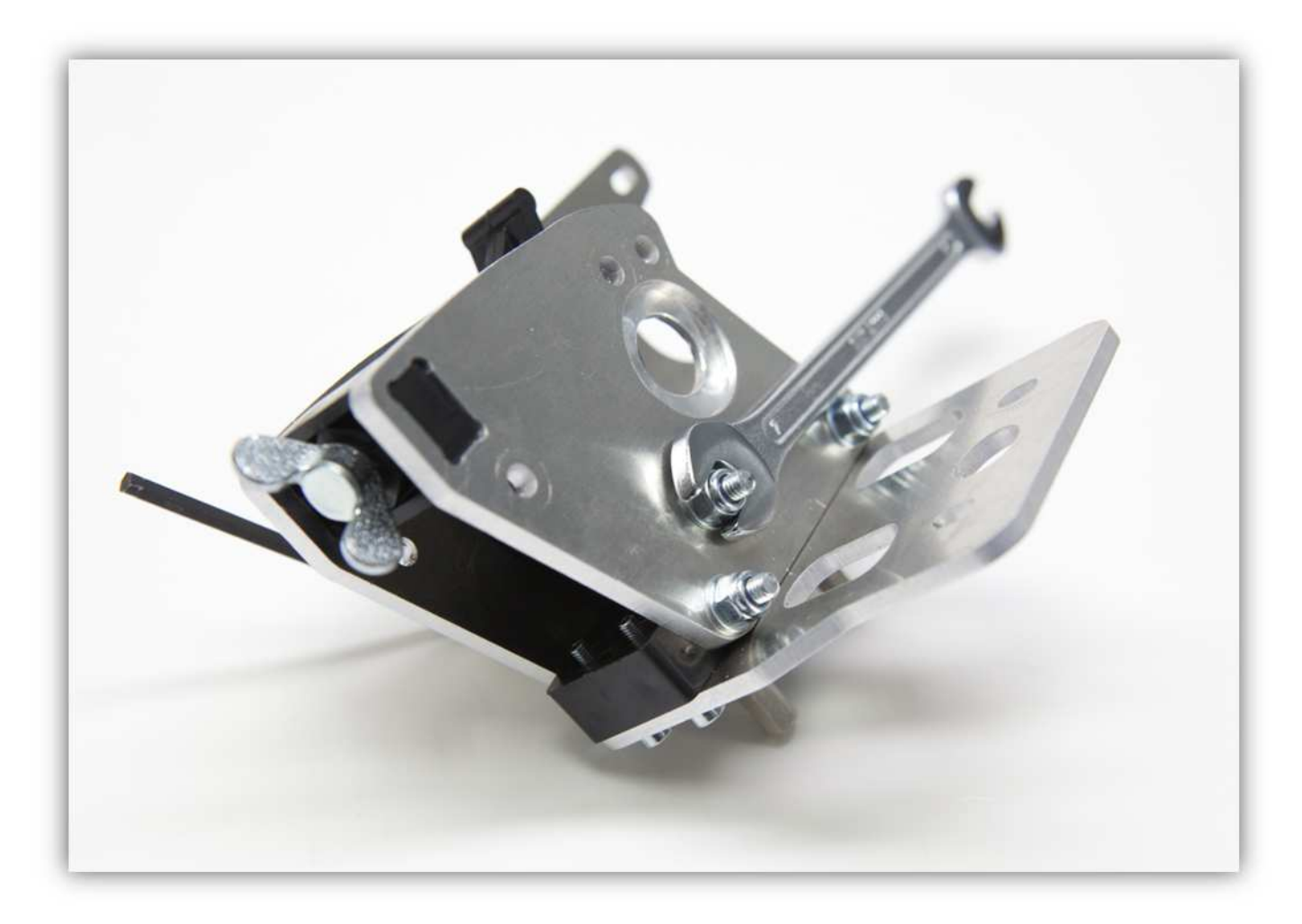

Nehmen Sie die **kleine** M5-Unterlegscheibe und die Feder.
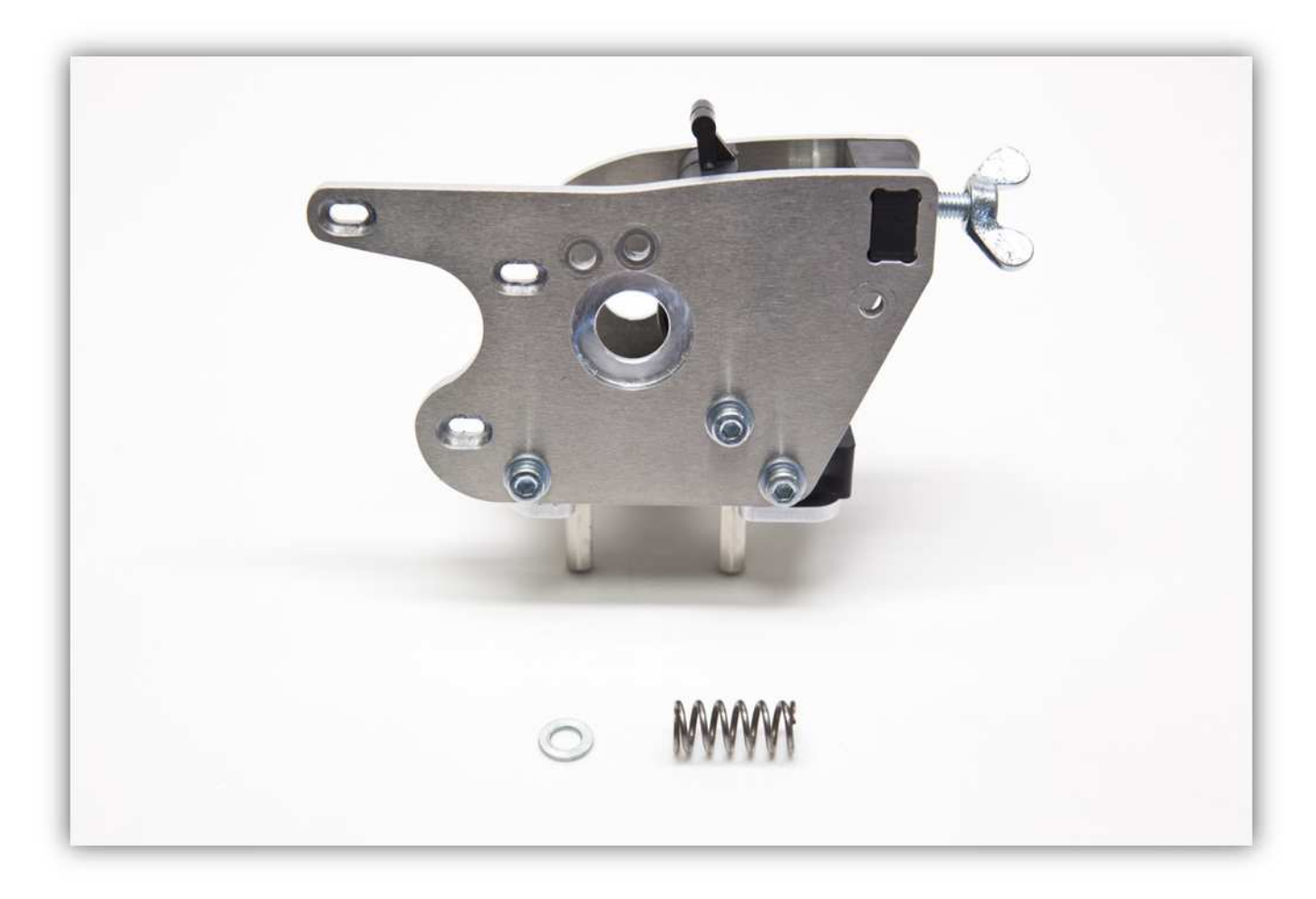

Stecken Sie die Feder in das Loch der montierten LAGERHALTERUNG.

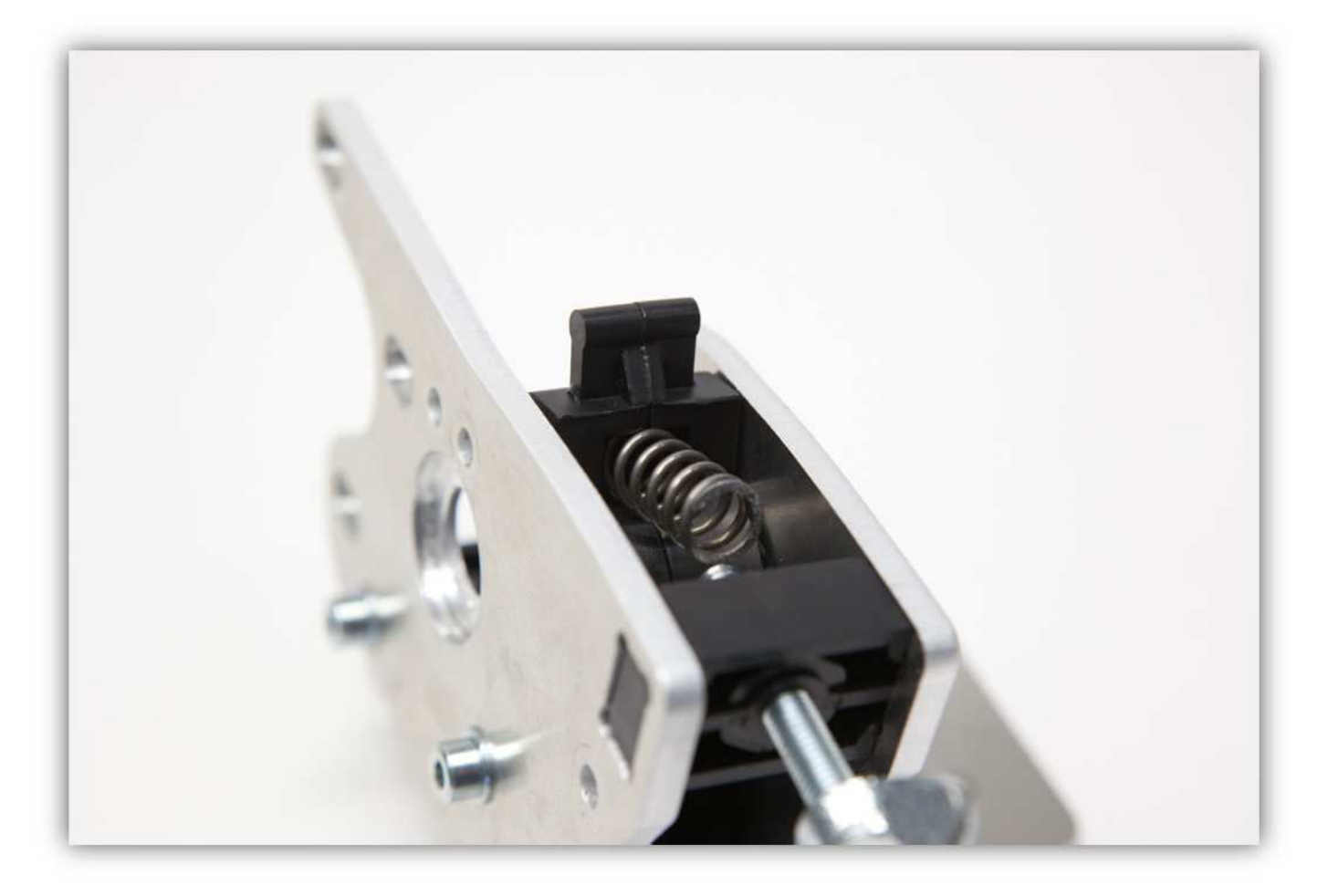

Schieben Sie die Unterlegscheibe über die Flügelschraube.

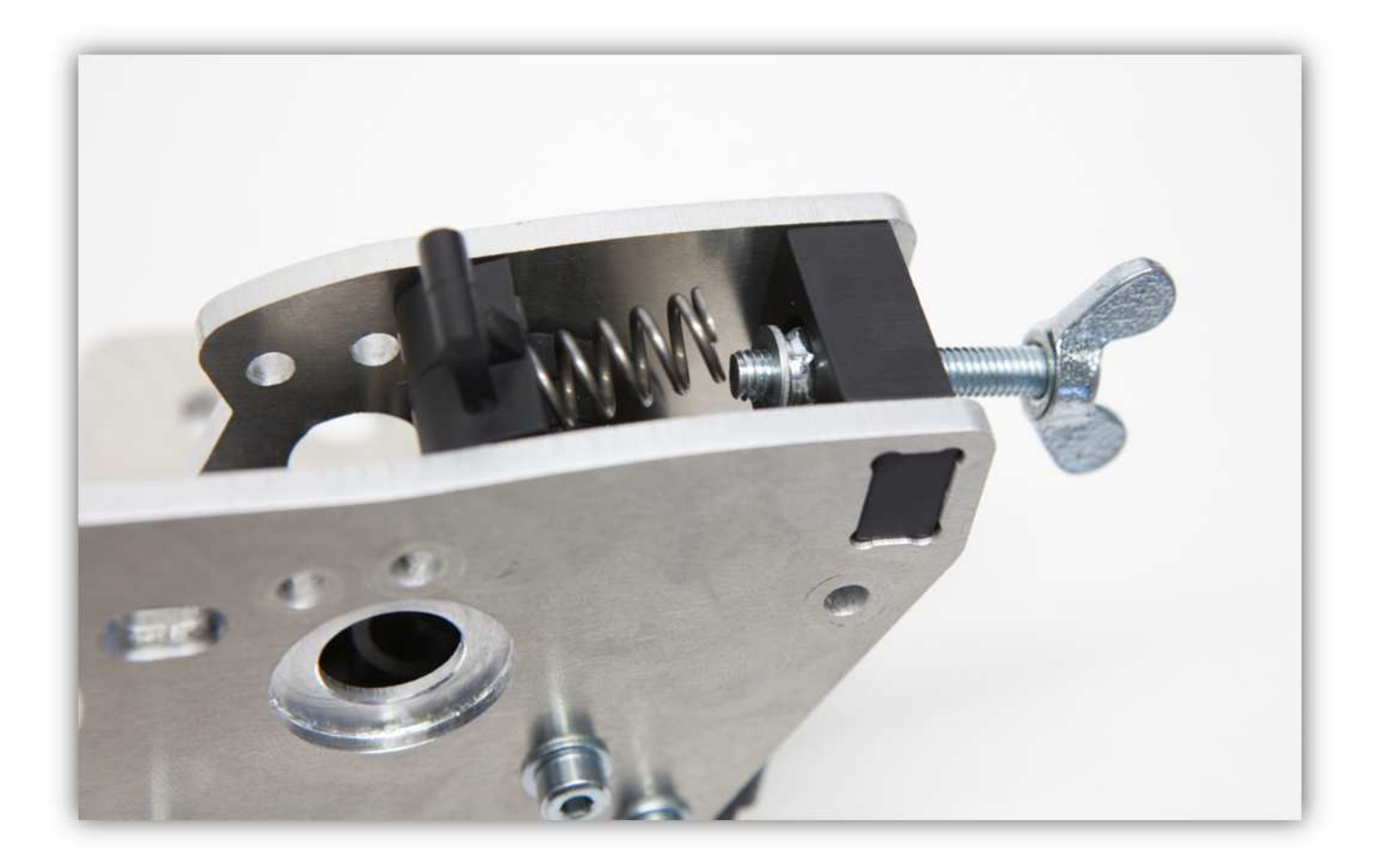

Befestigen Sie die Feder vorsichtig an der Flügelschraube.

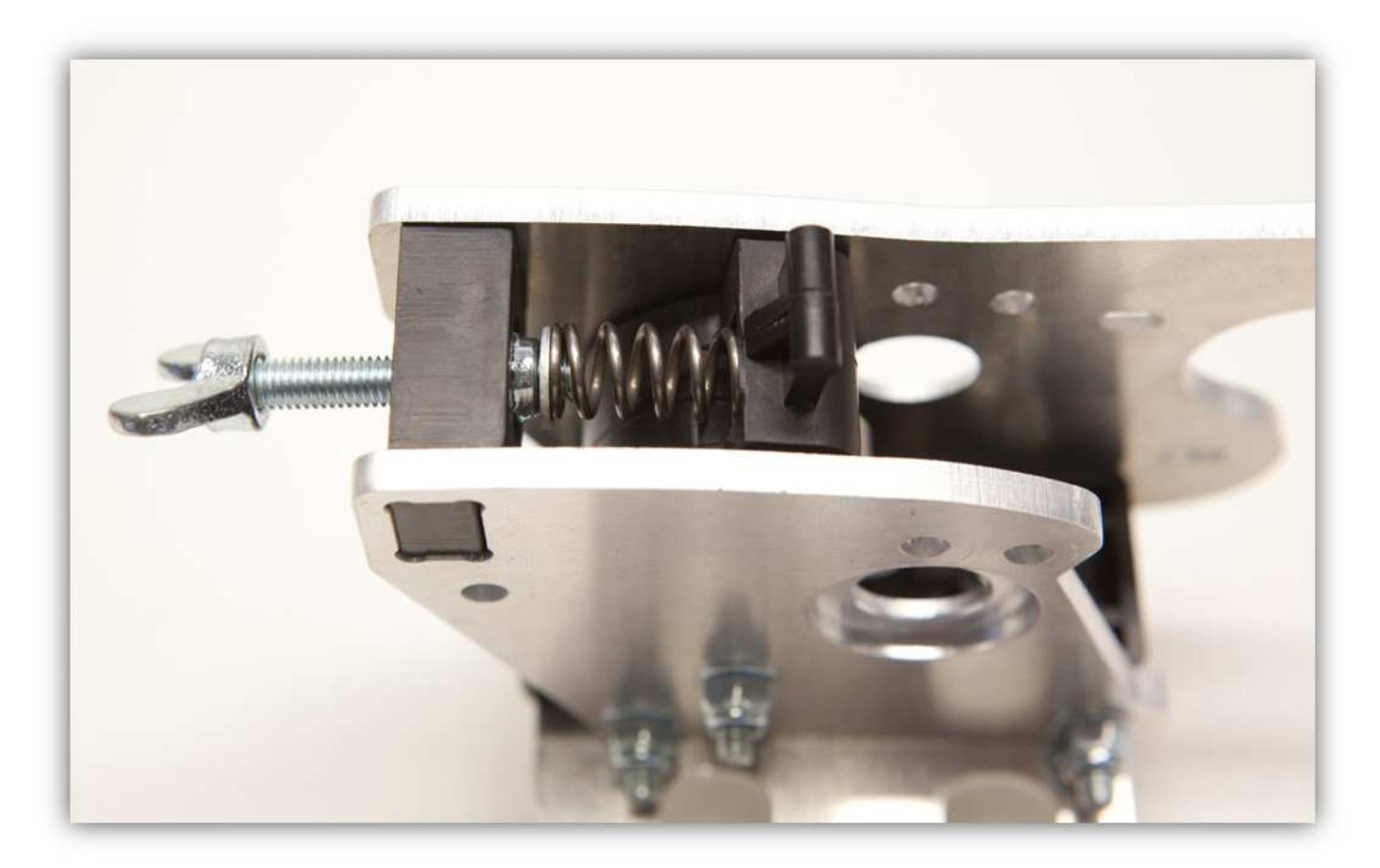

Nehmen Sie zwei lange M4-Schrauben und 2 M4-Unterlegscheiben.

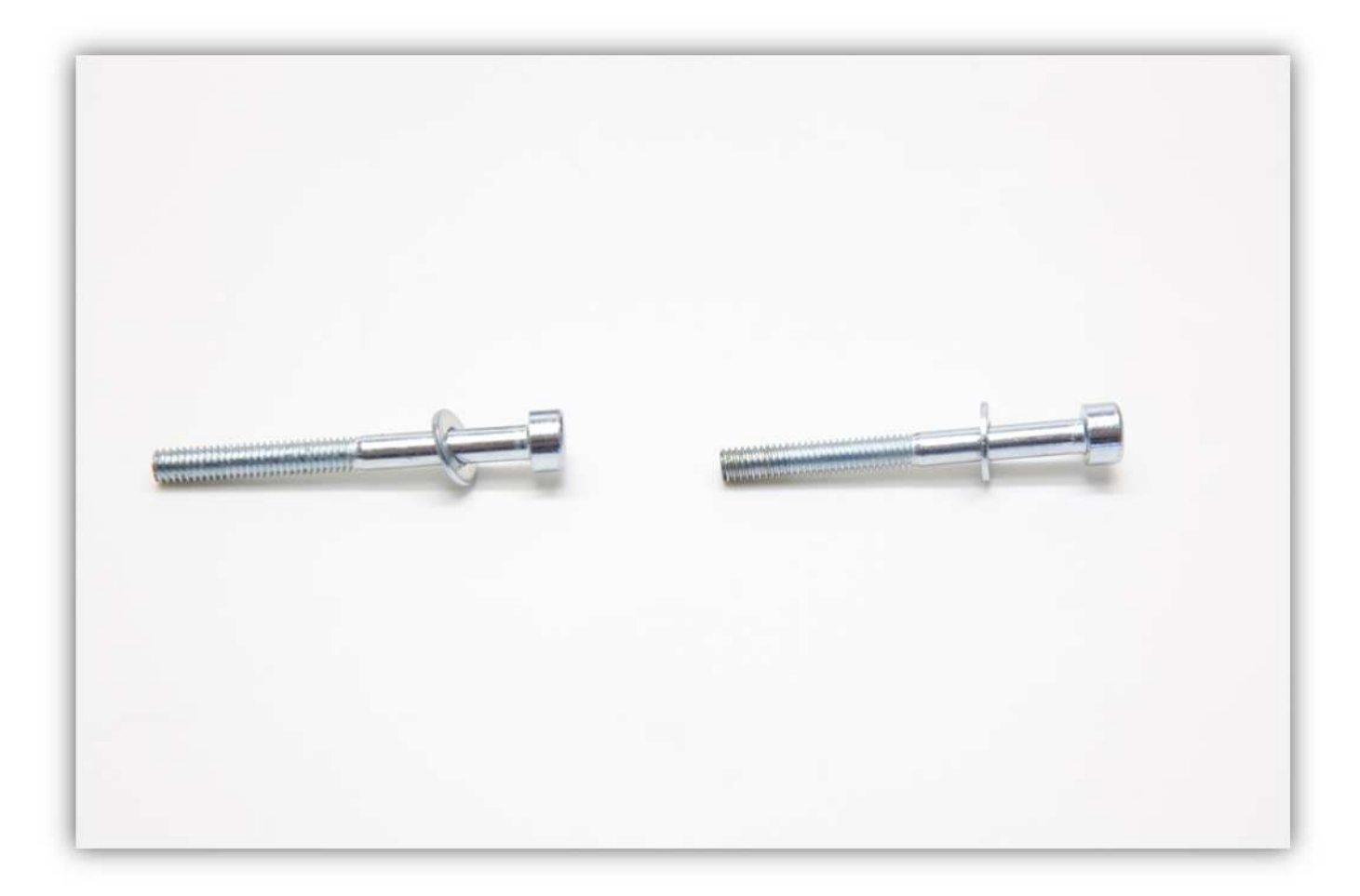

Stecken Sie die zwei Schrauben in die zwei Löcher der Oberseite des Extruder-Gehäuses.

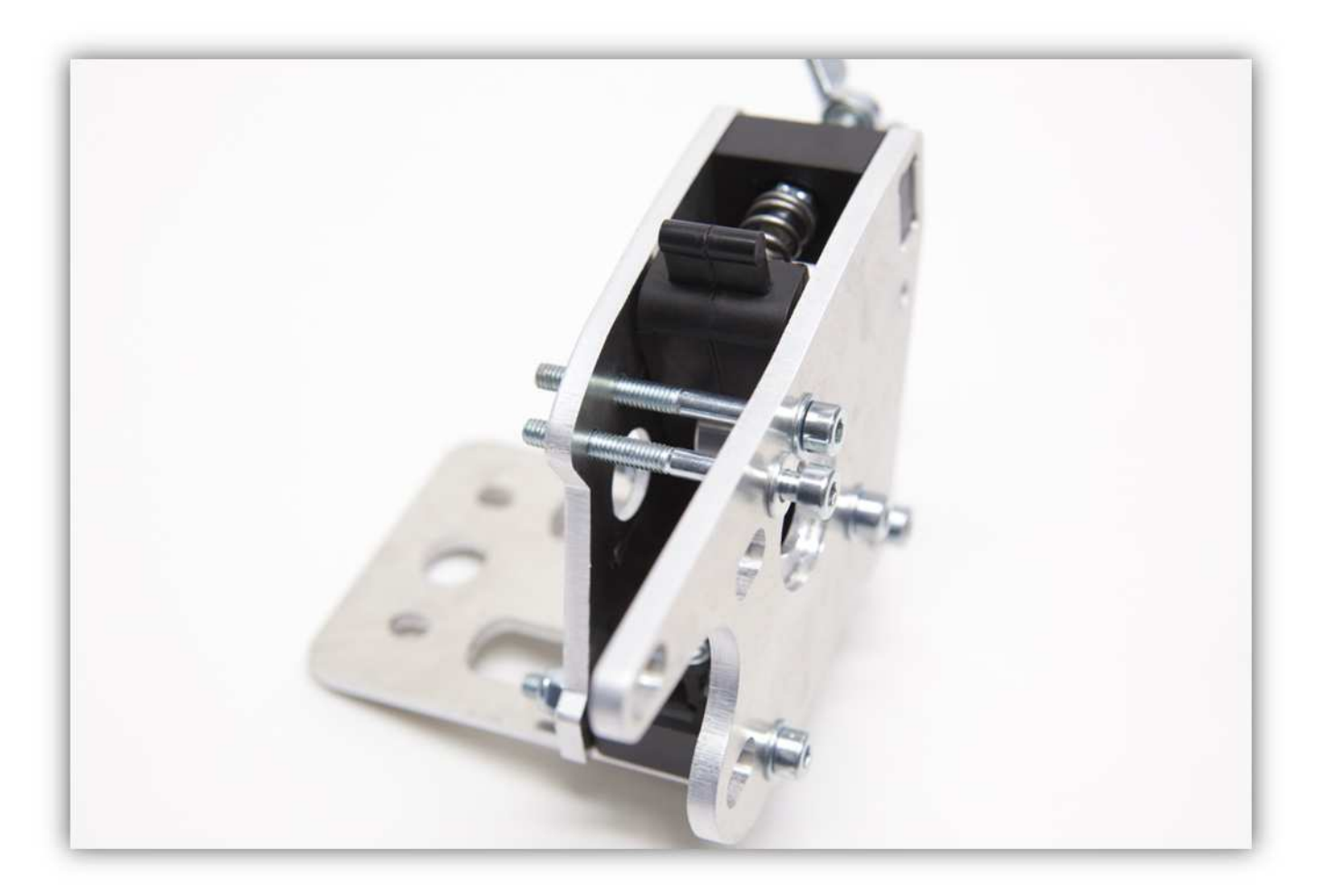

Nehmen Sie die Filament-Führung und schieben Sie diese über diese Schrauben. **Montieren Sie diesen Teil exakt wie auf der Abbildung gezeigt.** 

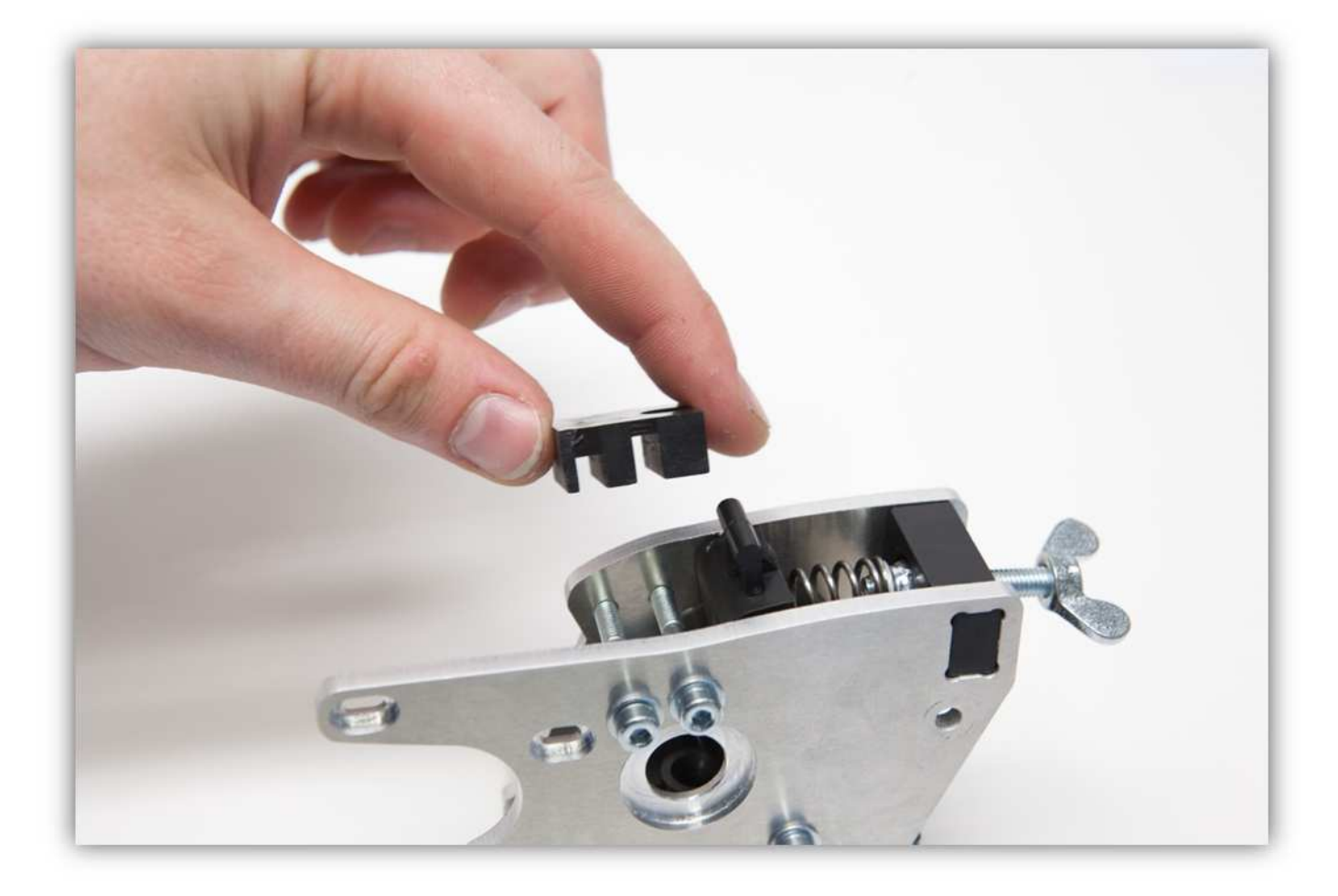

Nehmen Sie zwei M4-Unterlegscheiben und zwei M4-Sicherungsschrauben, um diese Schrauben **leicht(!)**  anzuziehen.

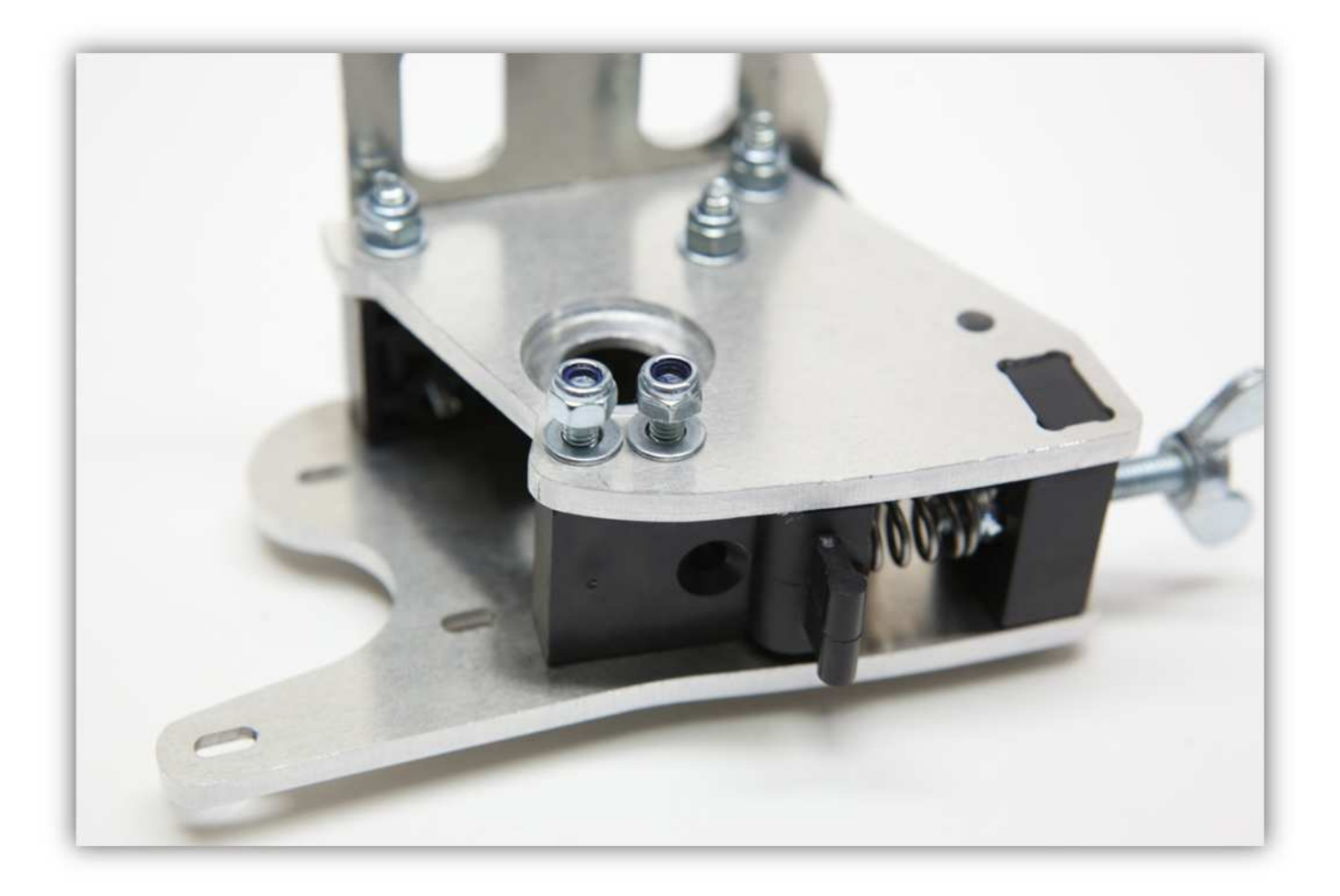

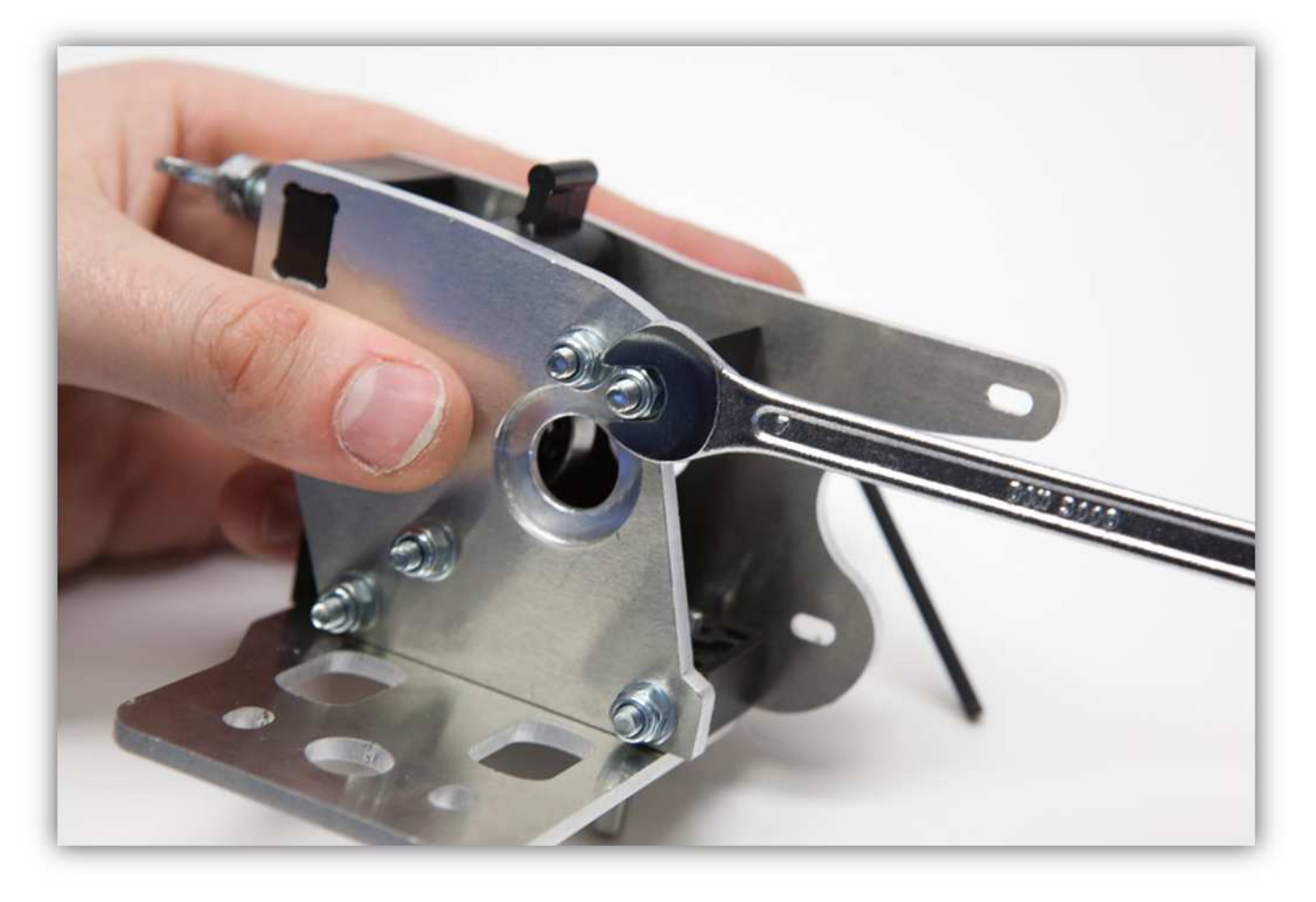

Nun brauchen Sie das GROßE ZAHNRAD, zwei 608-LAGER, zwei M8-UNTERLEGSCHEIBEN UND die FILAMENTSCHRAUBE.

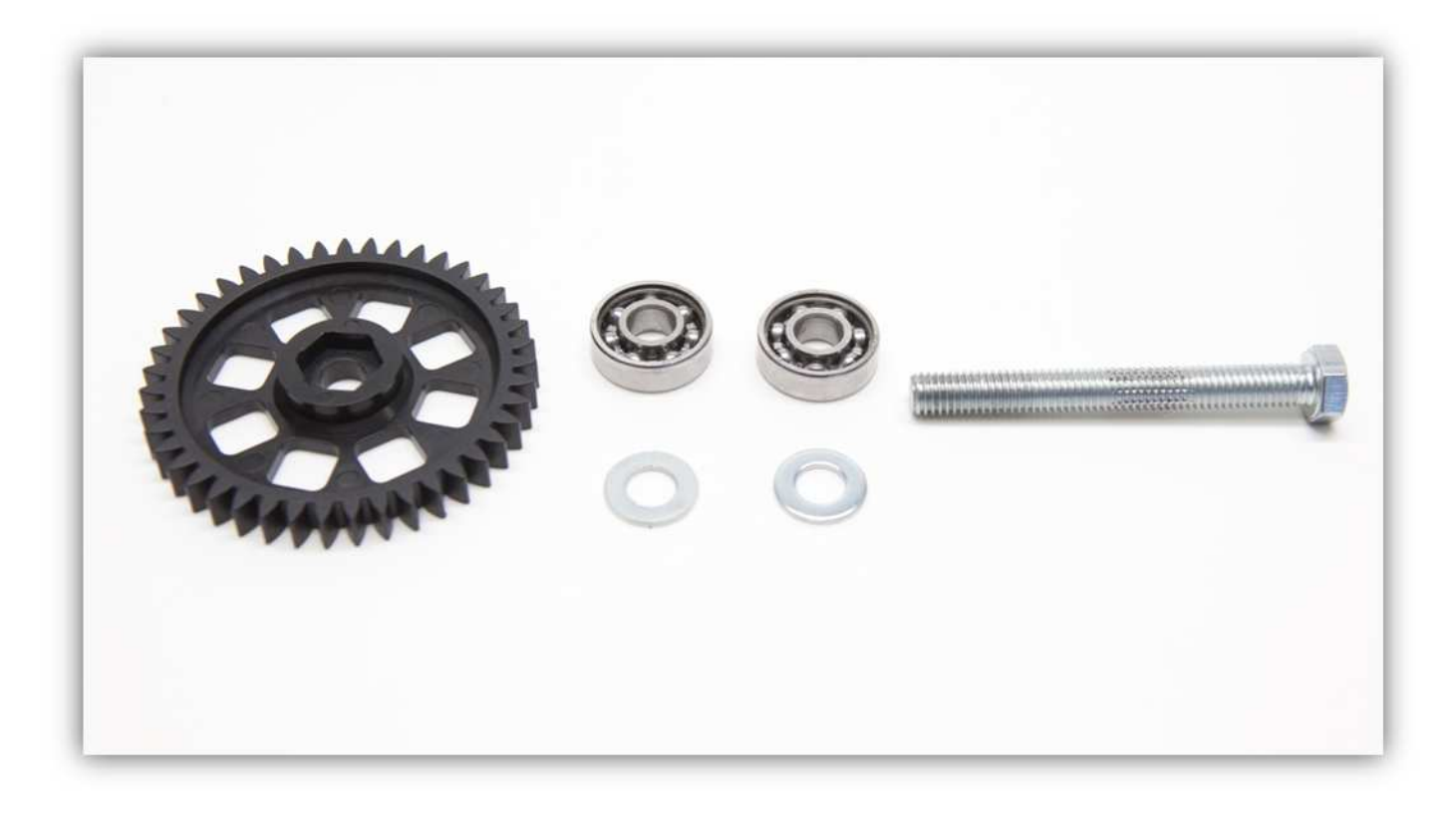

Stecken Sie die FILAMENTSCHRAUBE in das GROßE ZAHNRAD, so dass der Kopf der FILAMENTSCHRAUBE perfekt im Loch des GROßEN ZAHNRADS passt.

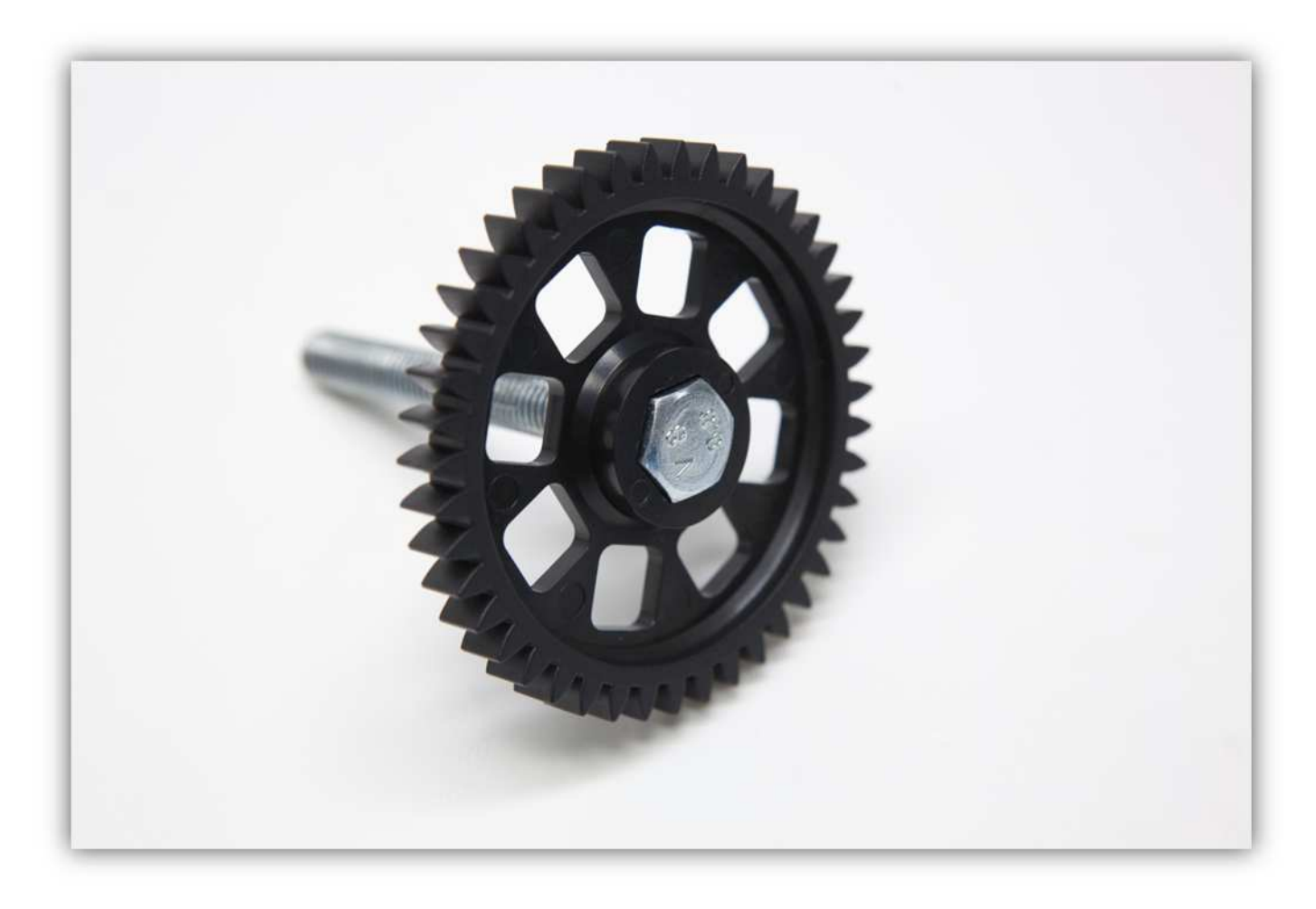

Befestigen Sie nun drei M8-Unterlegscheiben und dann ein 608-Lager.

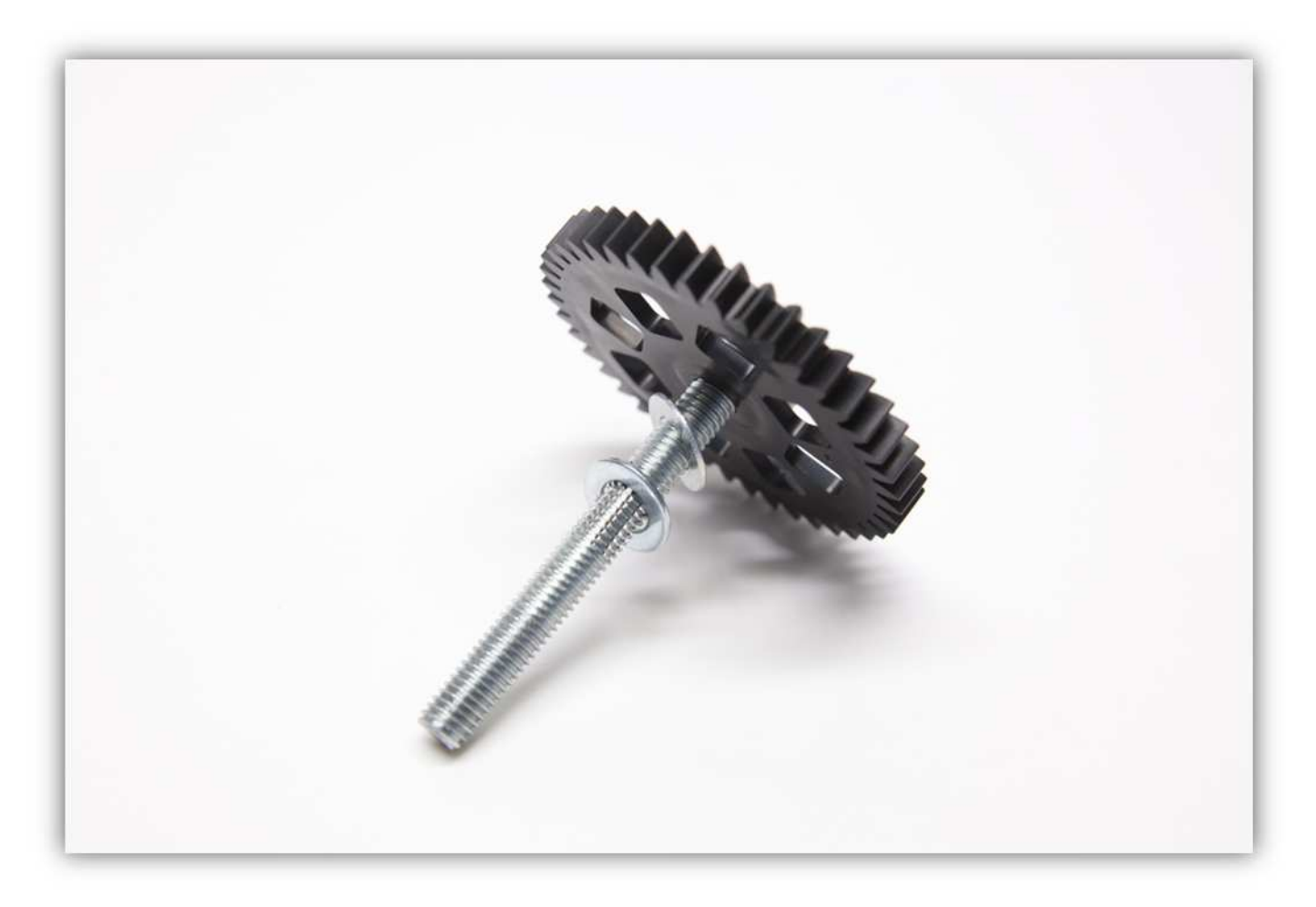

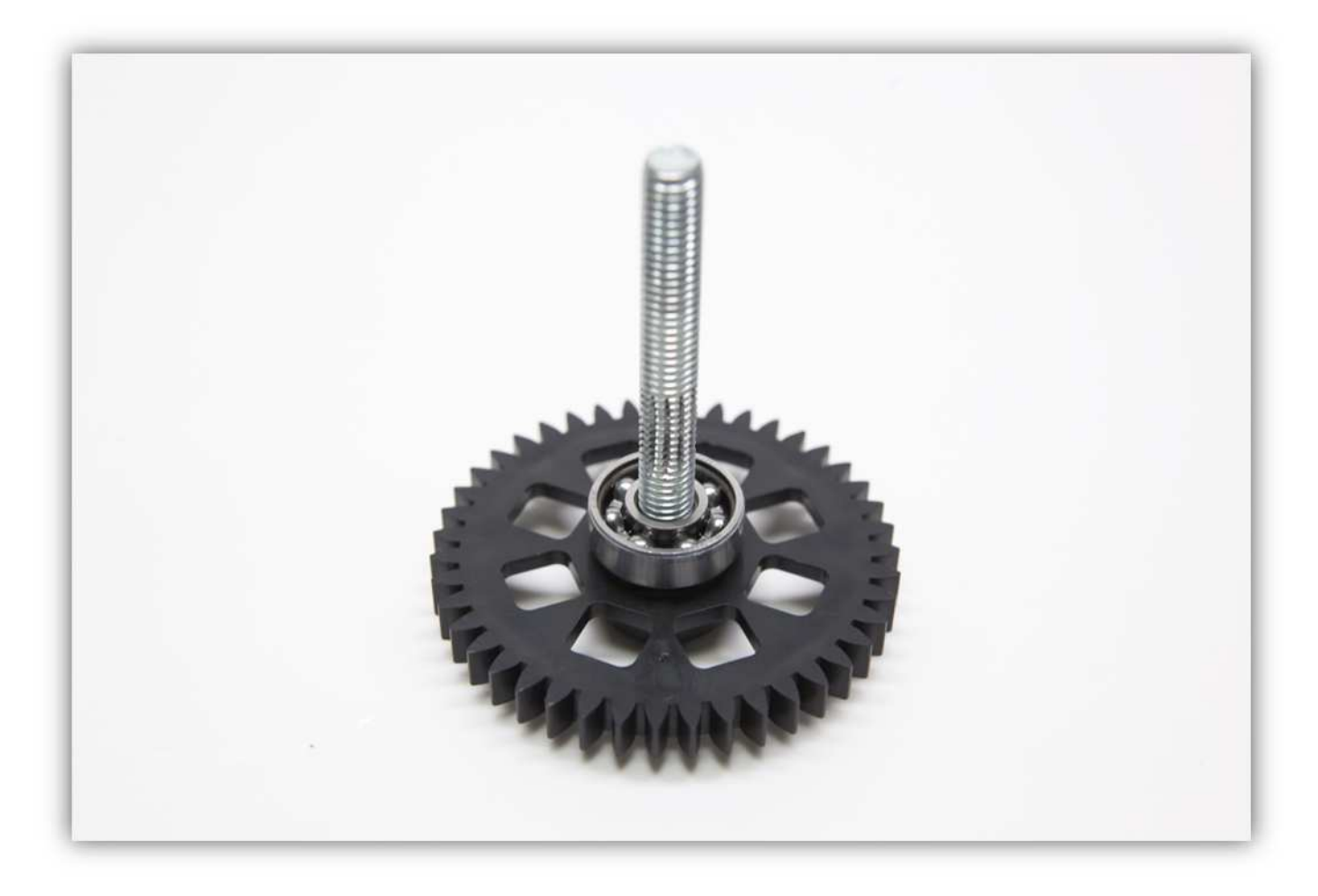

Schieben Sie den montierten Teil in das Extruder-Gehäuse. **Montieren Sie den Teil exakt wie auf der Abbildung gezeigt.** 

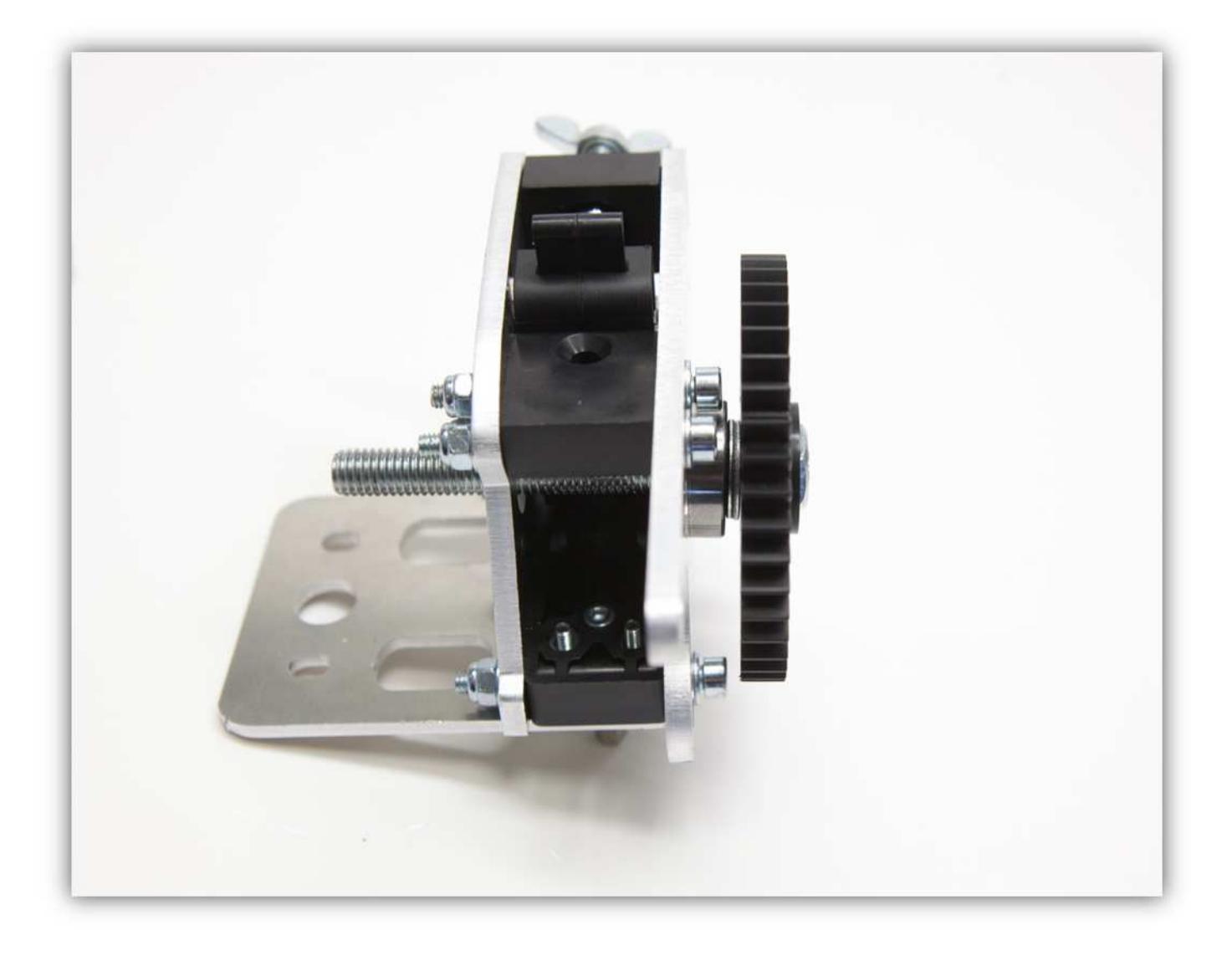

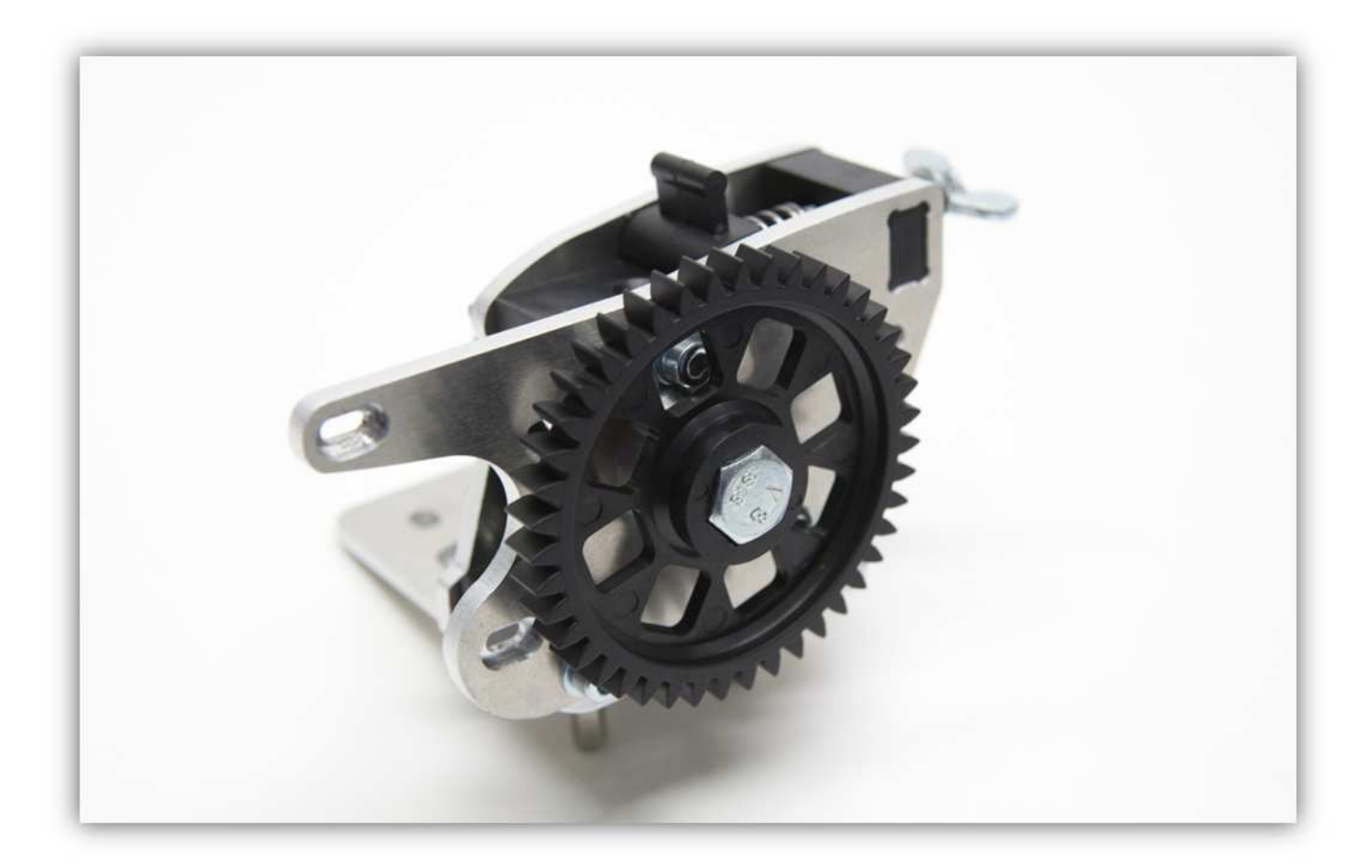

Schieben Sie ein 608-LAGER über das andere Ende der FILAMENTSCHRAUBE.

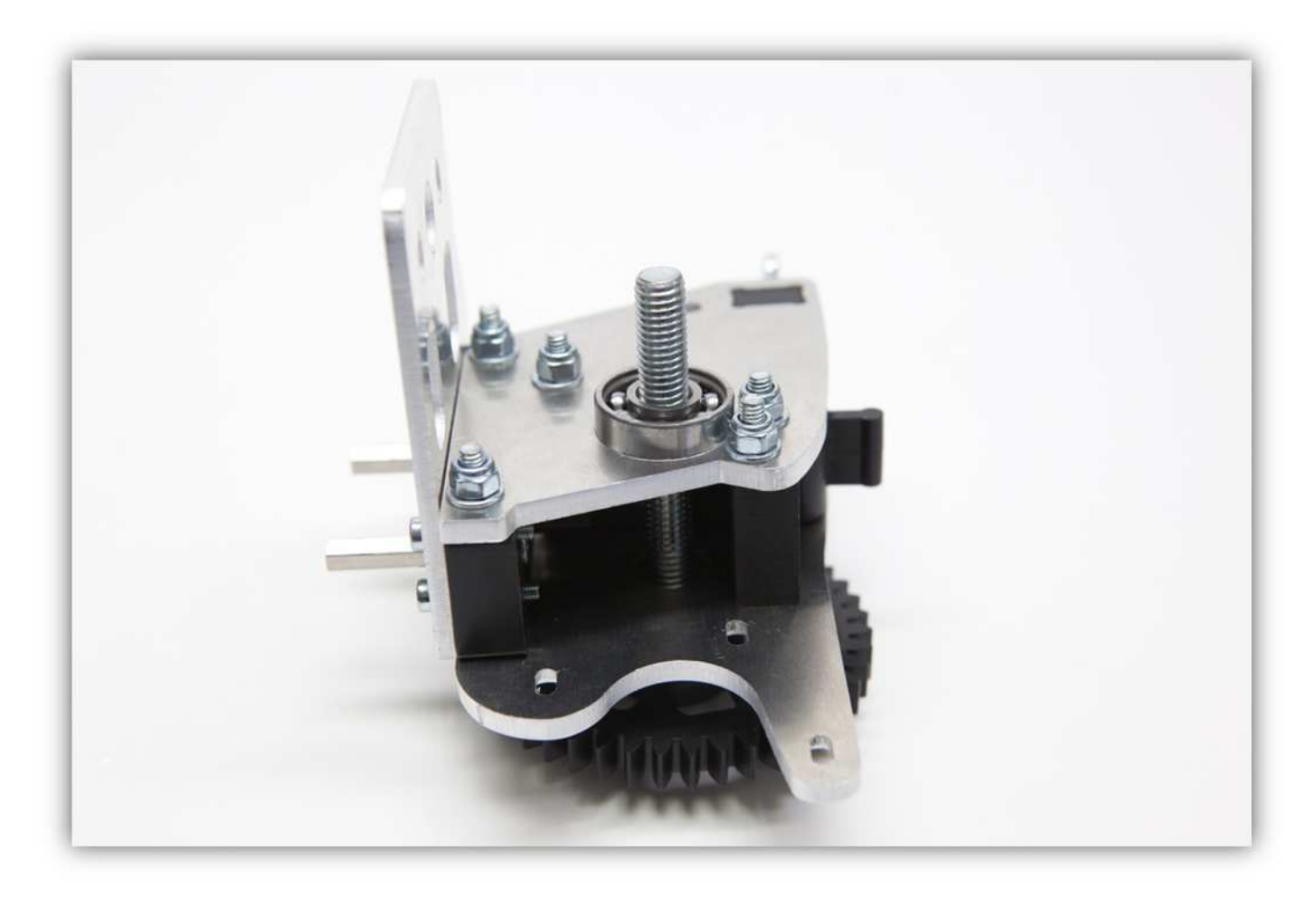

Befestigen Sie eine M8-Unterlegscheibe, um das 608-LAGER zu bedecken.

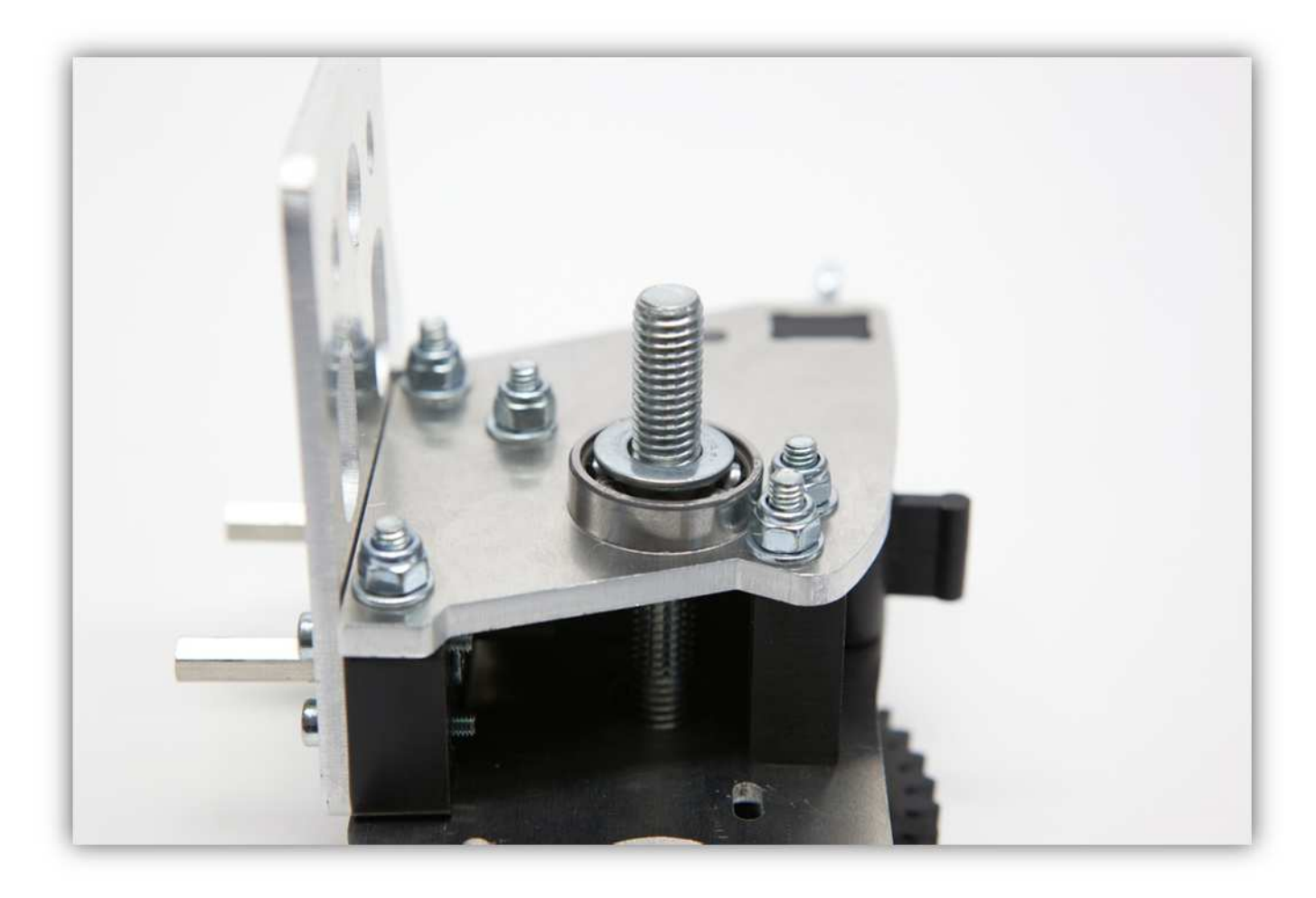

Befestigen Sie eine M8-Sicherungsmutter an der FILAMENTSCHRAUBE.

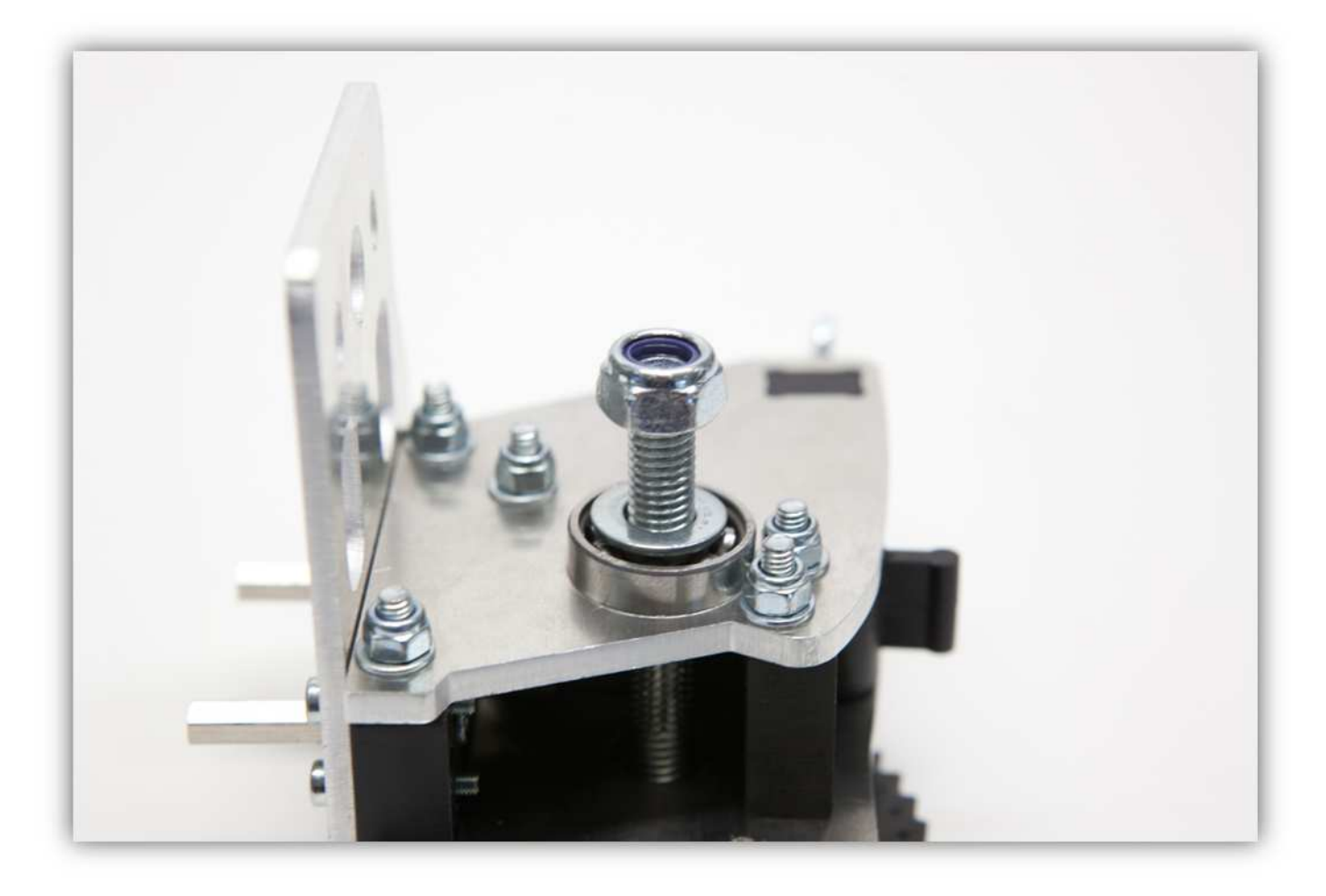

Ziehen Sie diese Schraube fest an, beachten Sie aber, dass das große Zahnrad einwandfrei drehen kann.

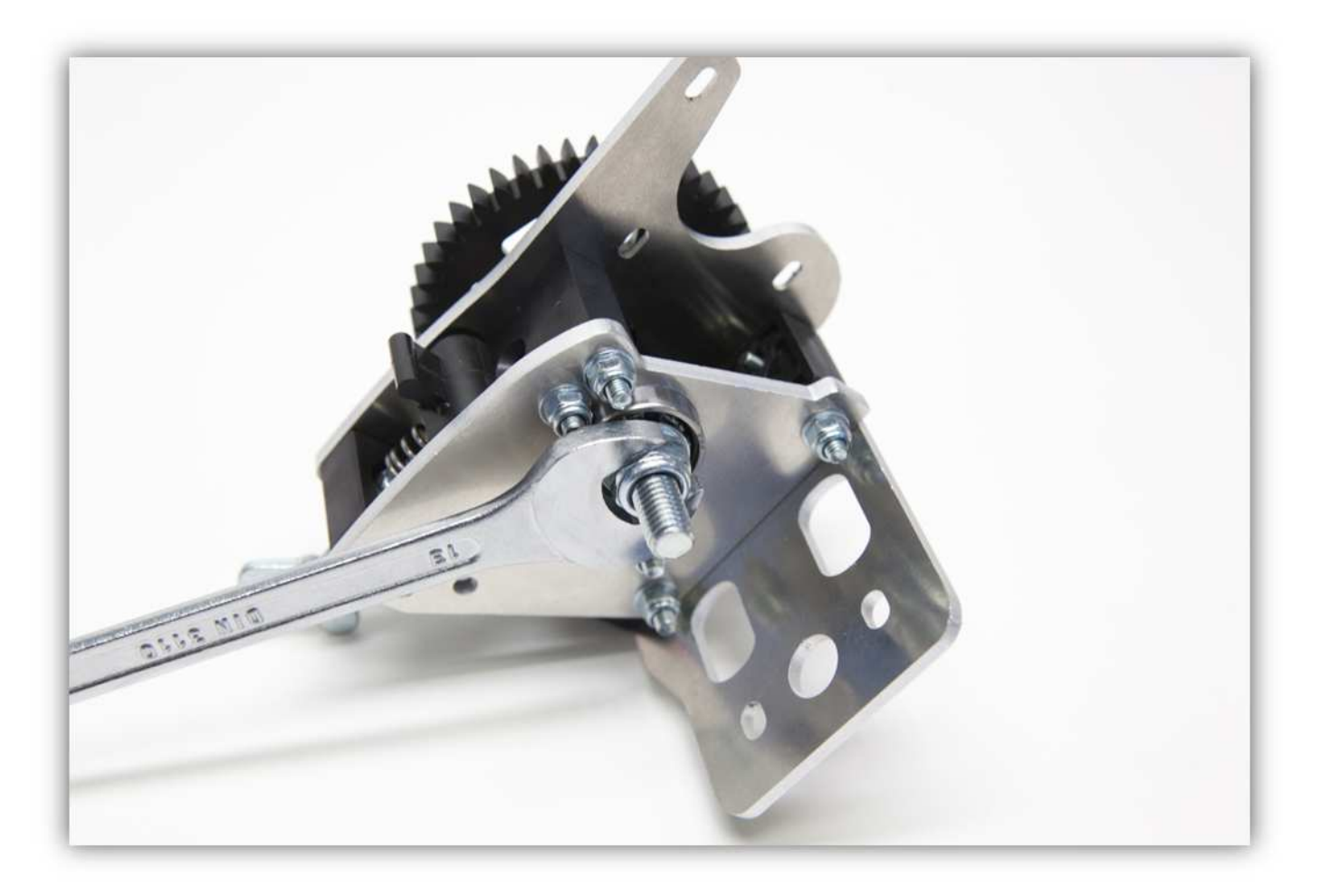

Das Extruder-Gehäuse sollte nun so aussehen.

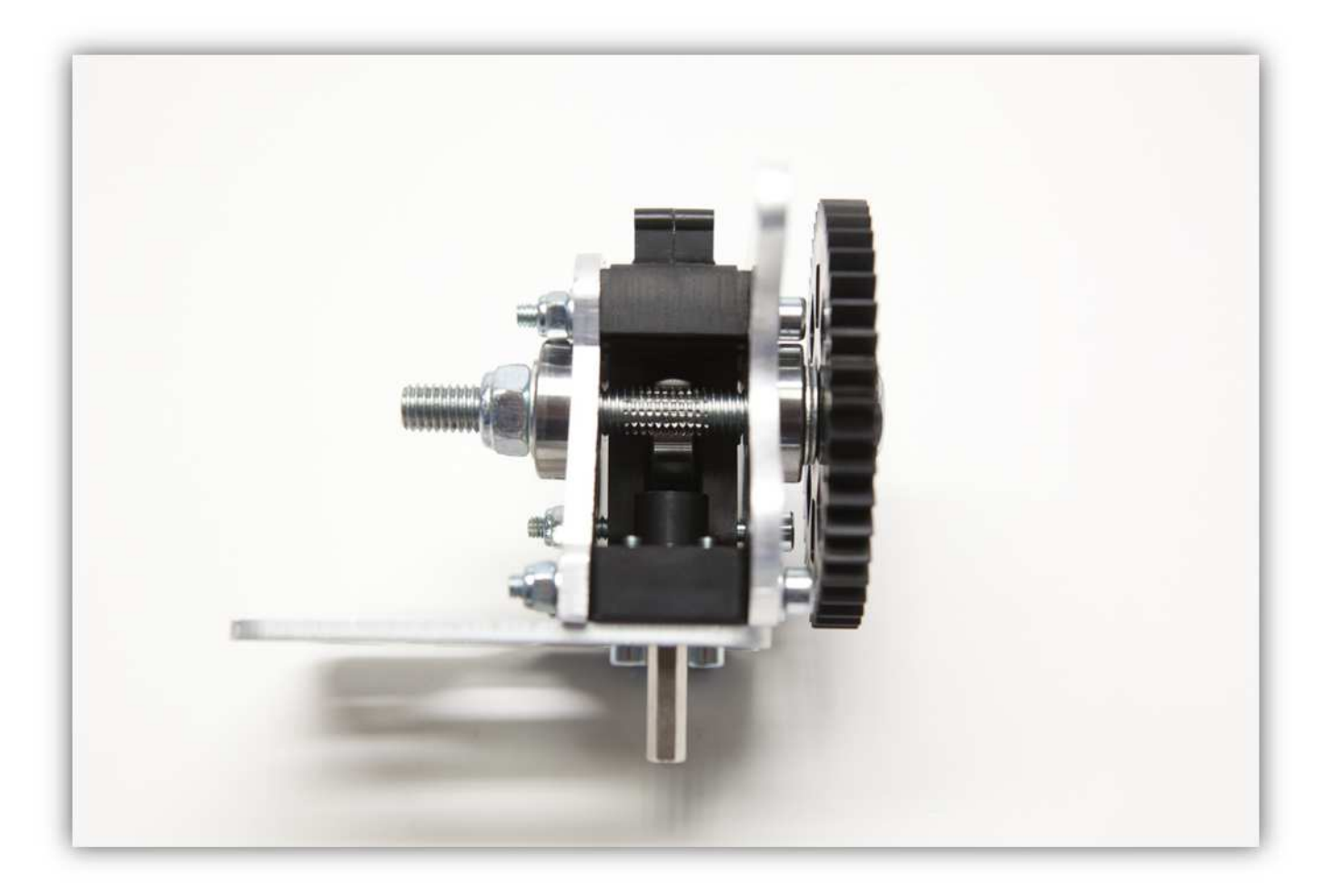

Nehmen Sie eine lange M4-Schraube und eine M4-Unterlegscheibe.

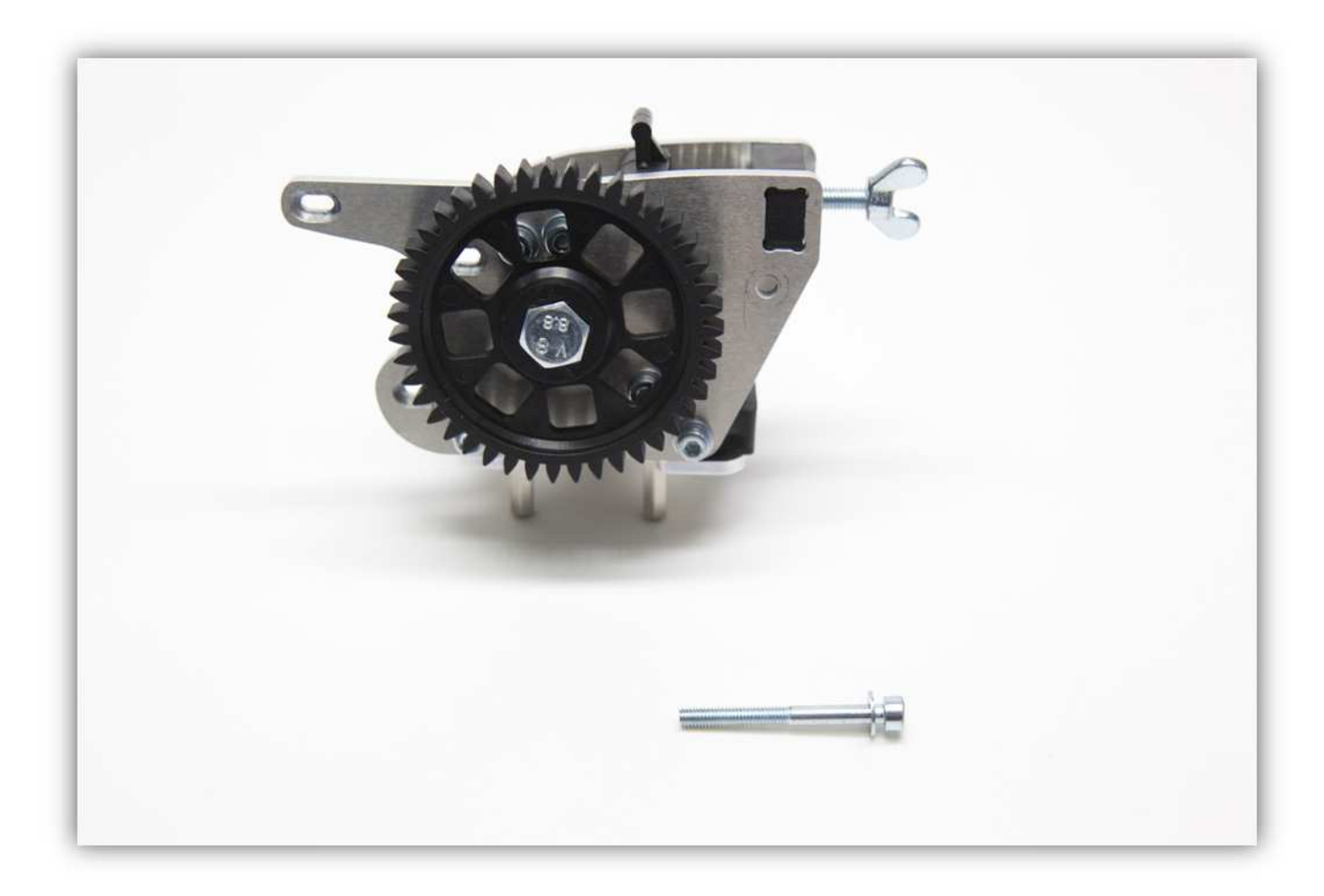

Montieren Sie beide wie auf der Abbildung gezeigt.

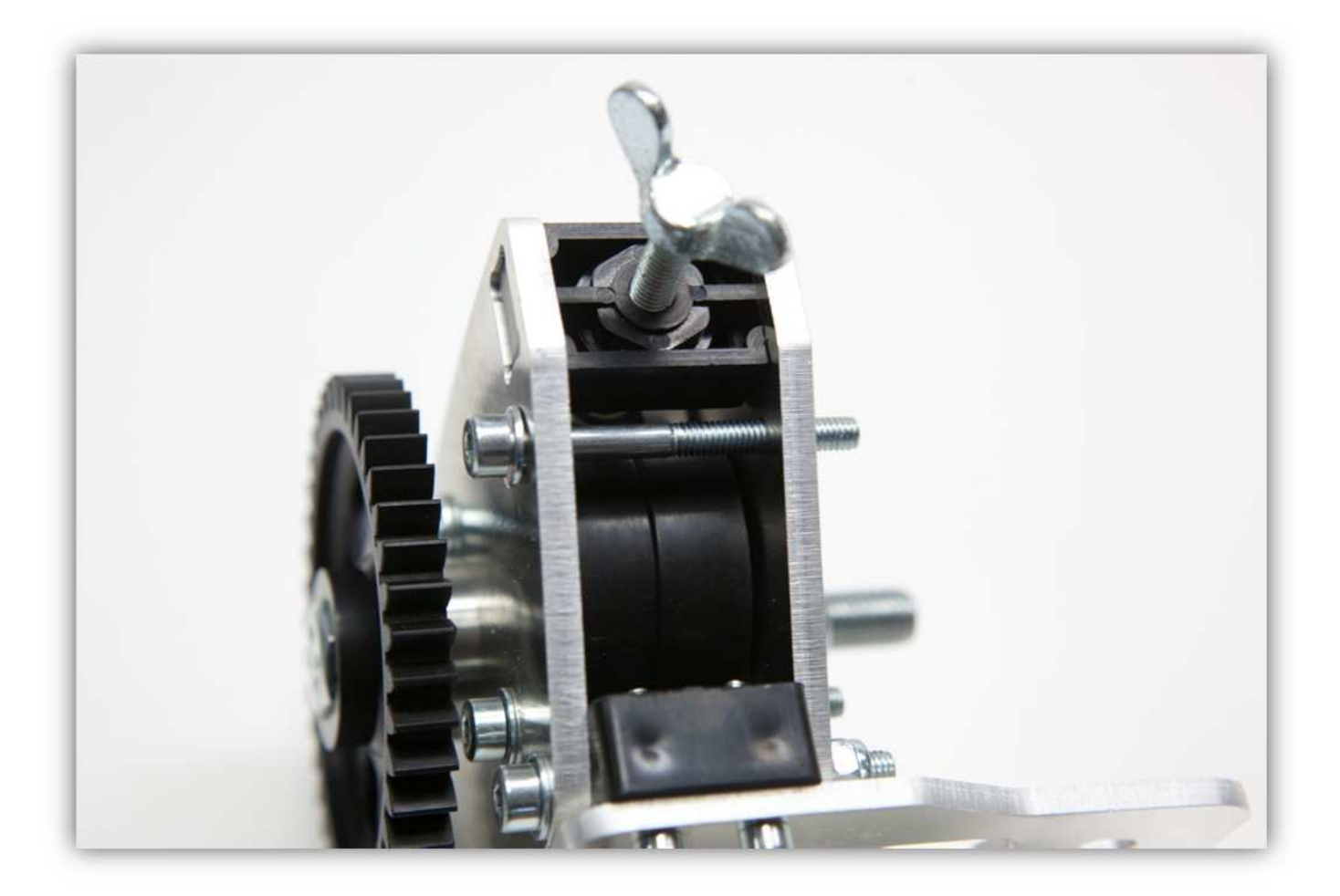

Ziehen Sie diese Schraube **leicht (!)** 

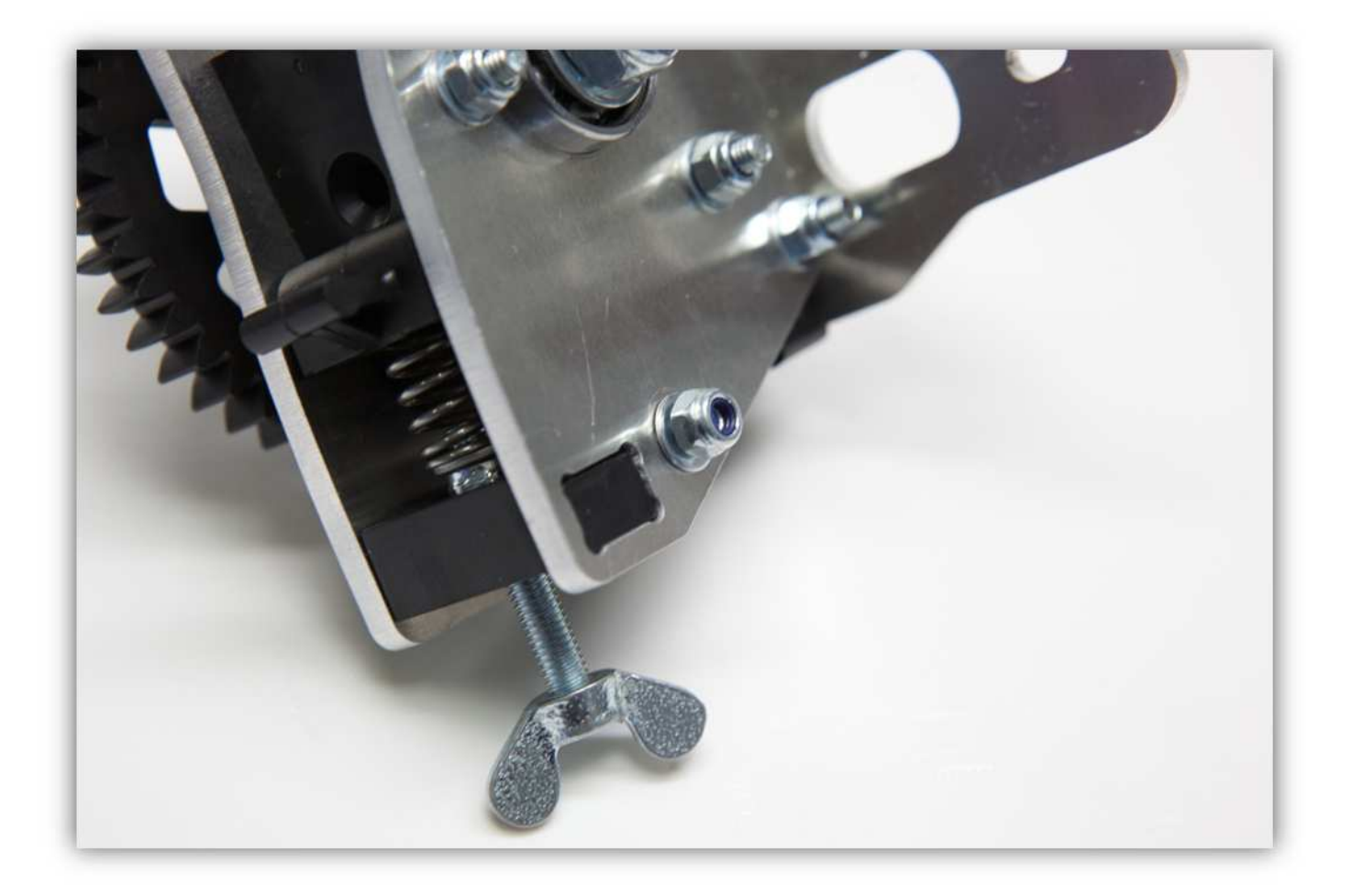

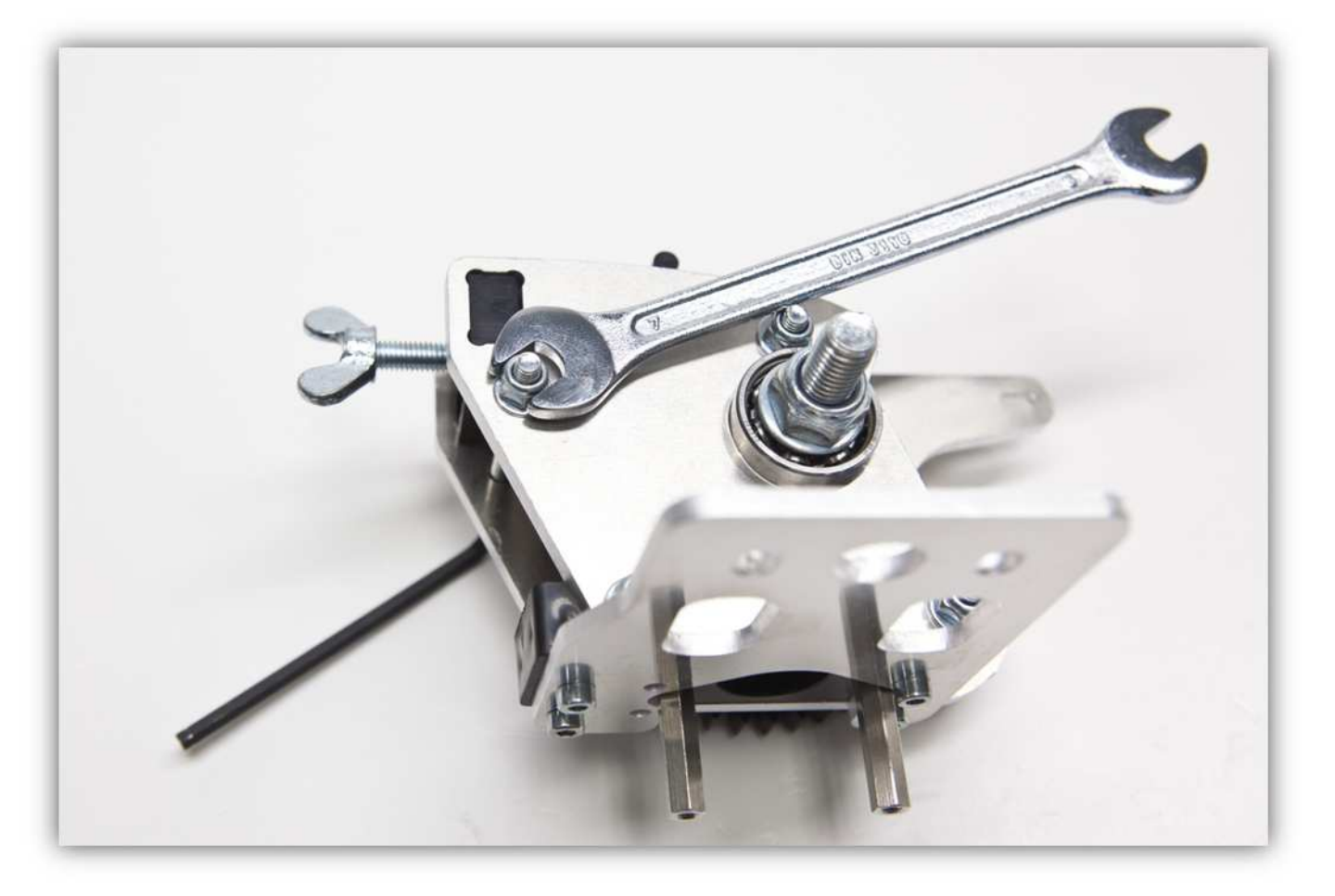

Nehmen Sie drei M3 x 6-Schrauben.

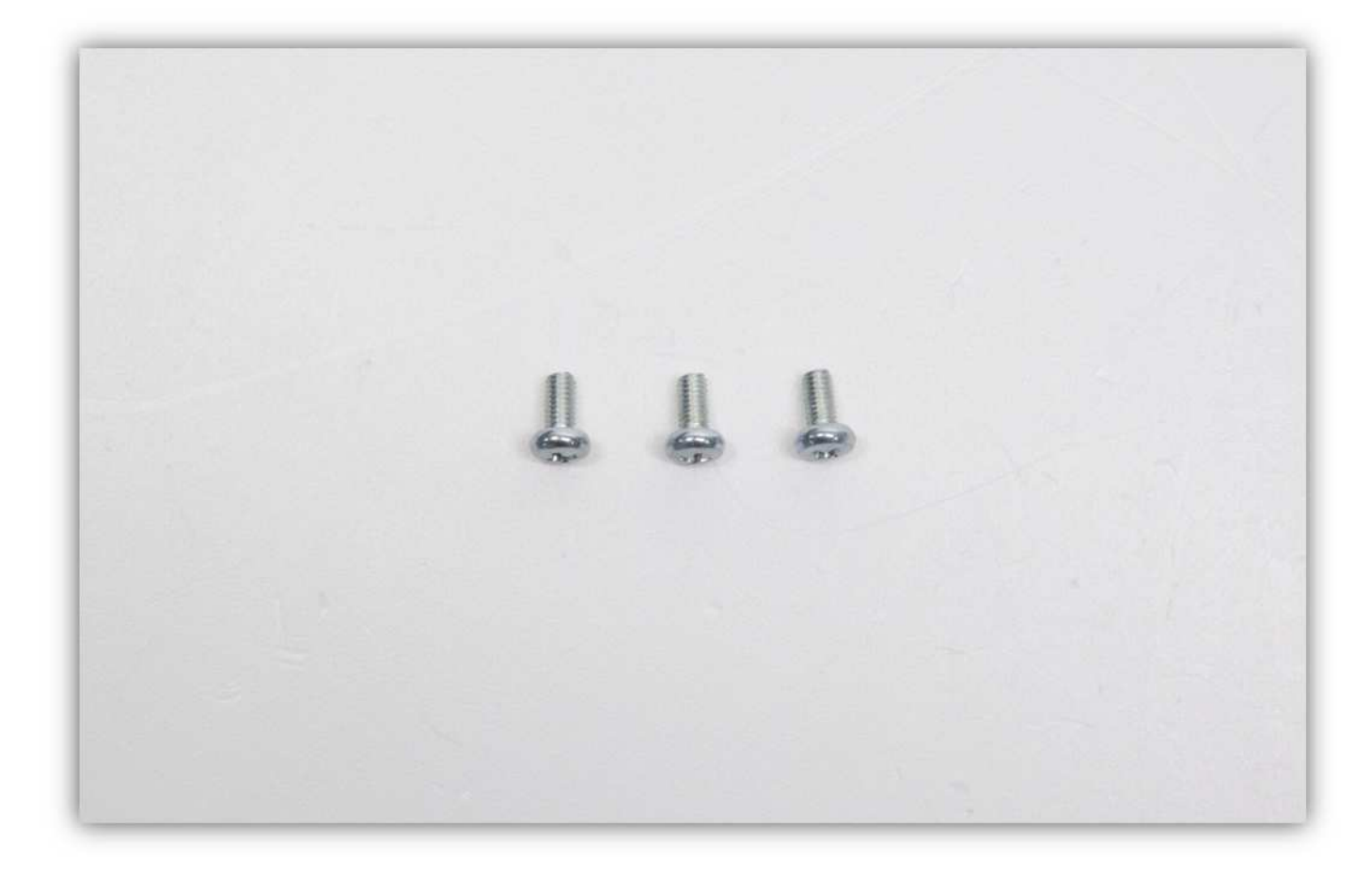

Befestigen Sie den Motor am Extruder-Gehäuse. **Ziehen Sie diese Schrauben noch nicht ganz fest.** 

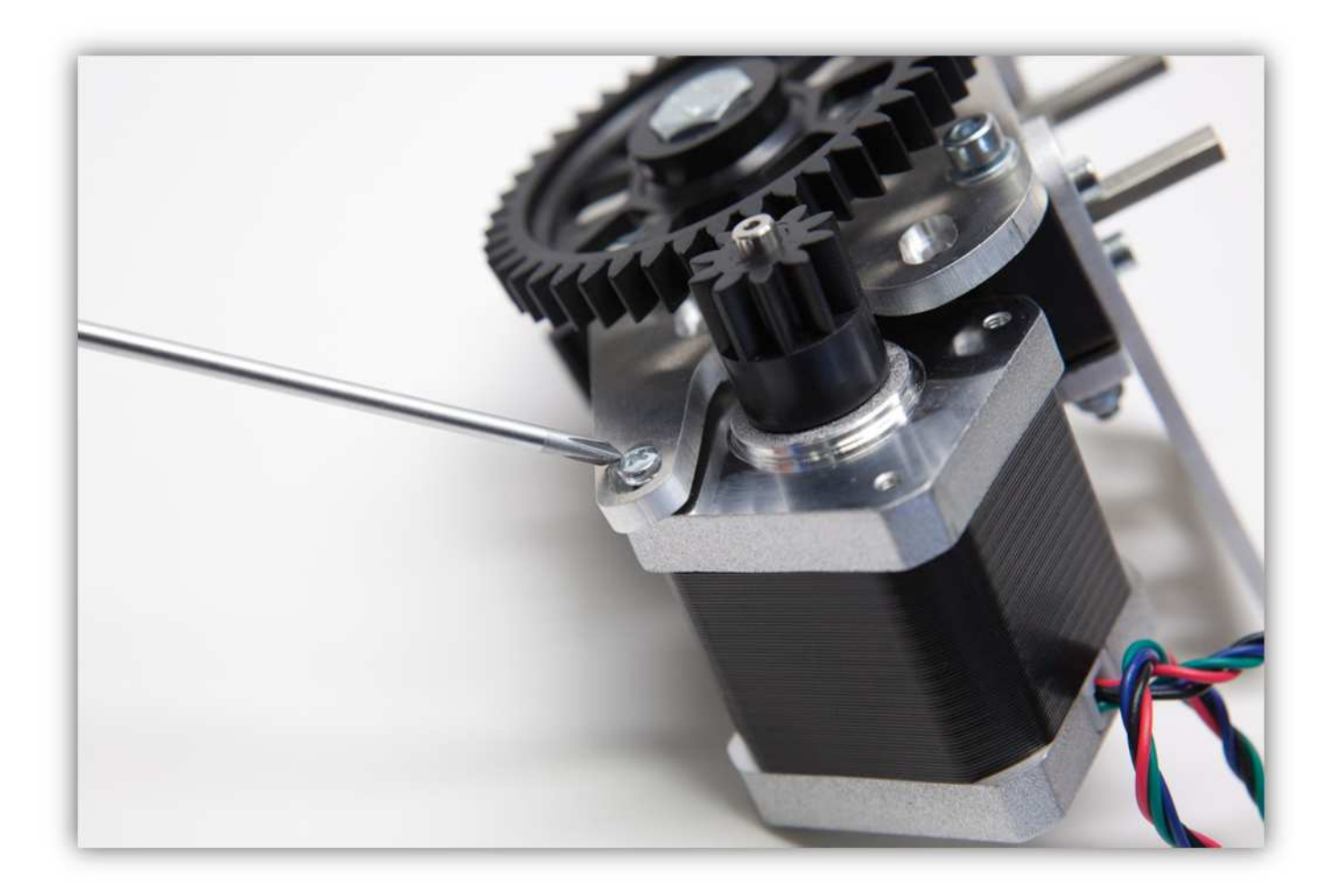

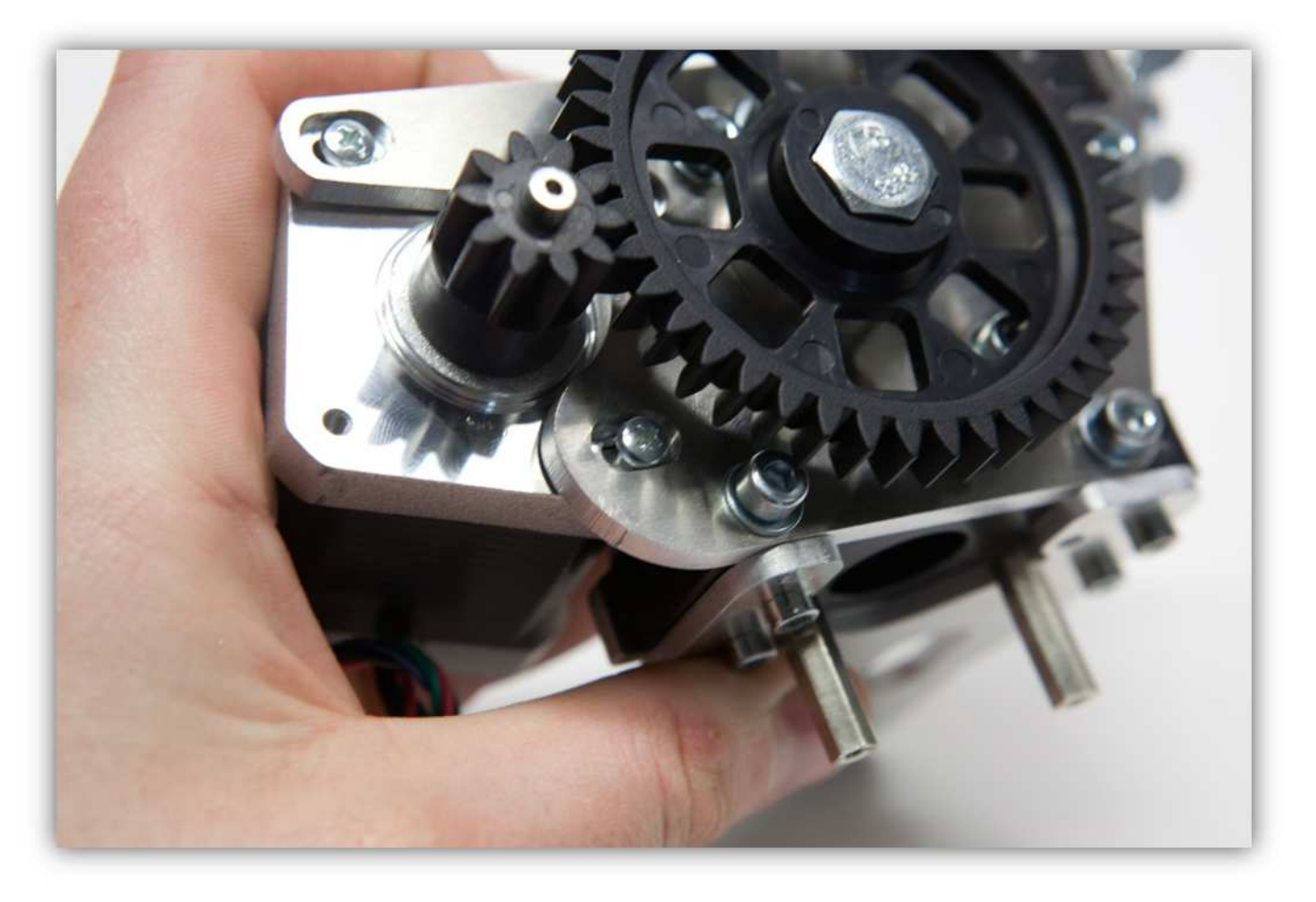

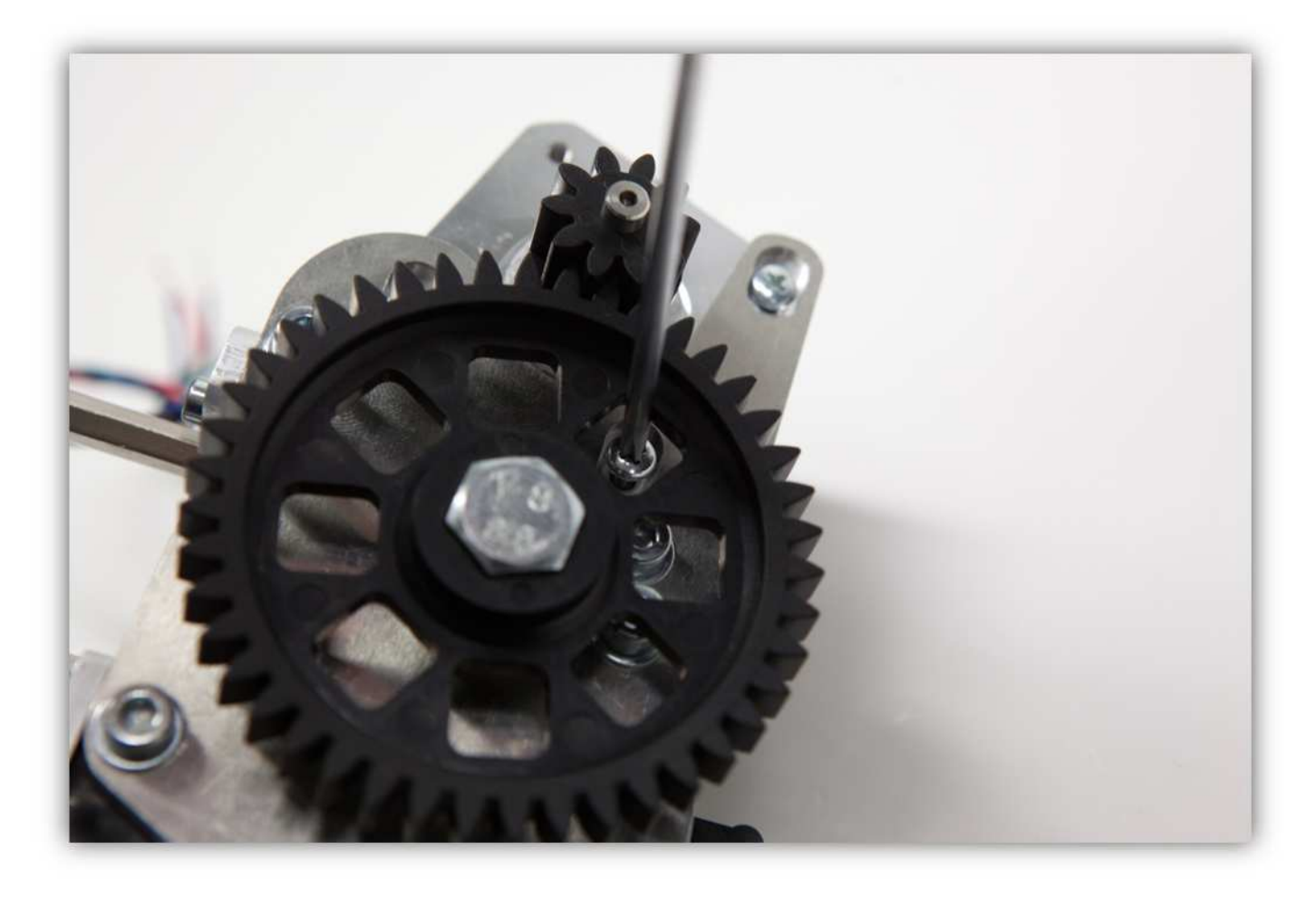

Installieren Sie den Motor so, dass die Zahnräder verzahnen (siehe Abb.). **Ziehen Sie die Schrauben nun fest an.** 

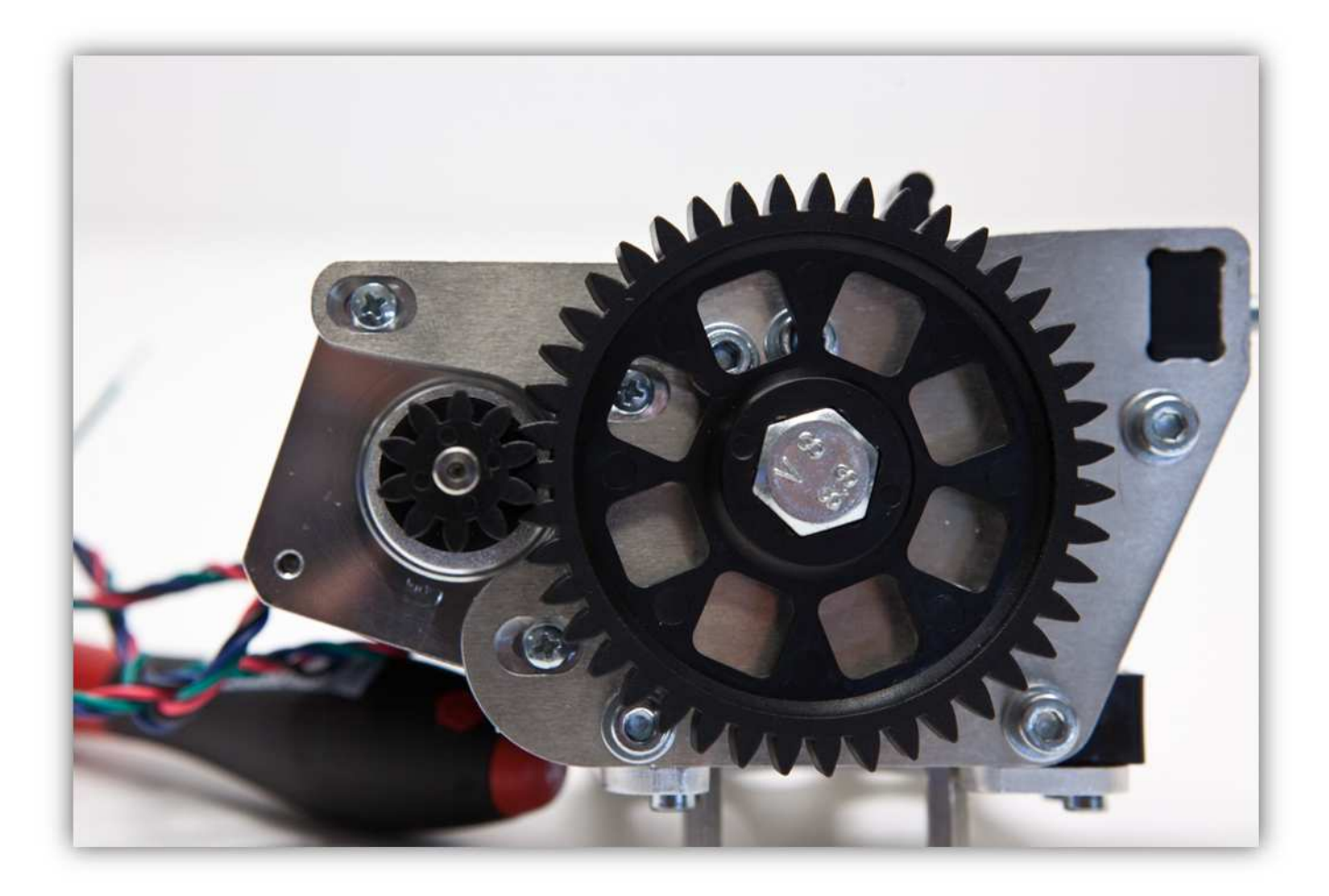

Nehmen Sie zwei M3 x 25-Schrauben und zwei M3-Unterlegscheiben.

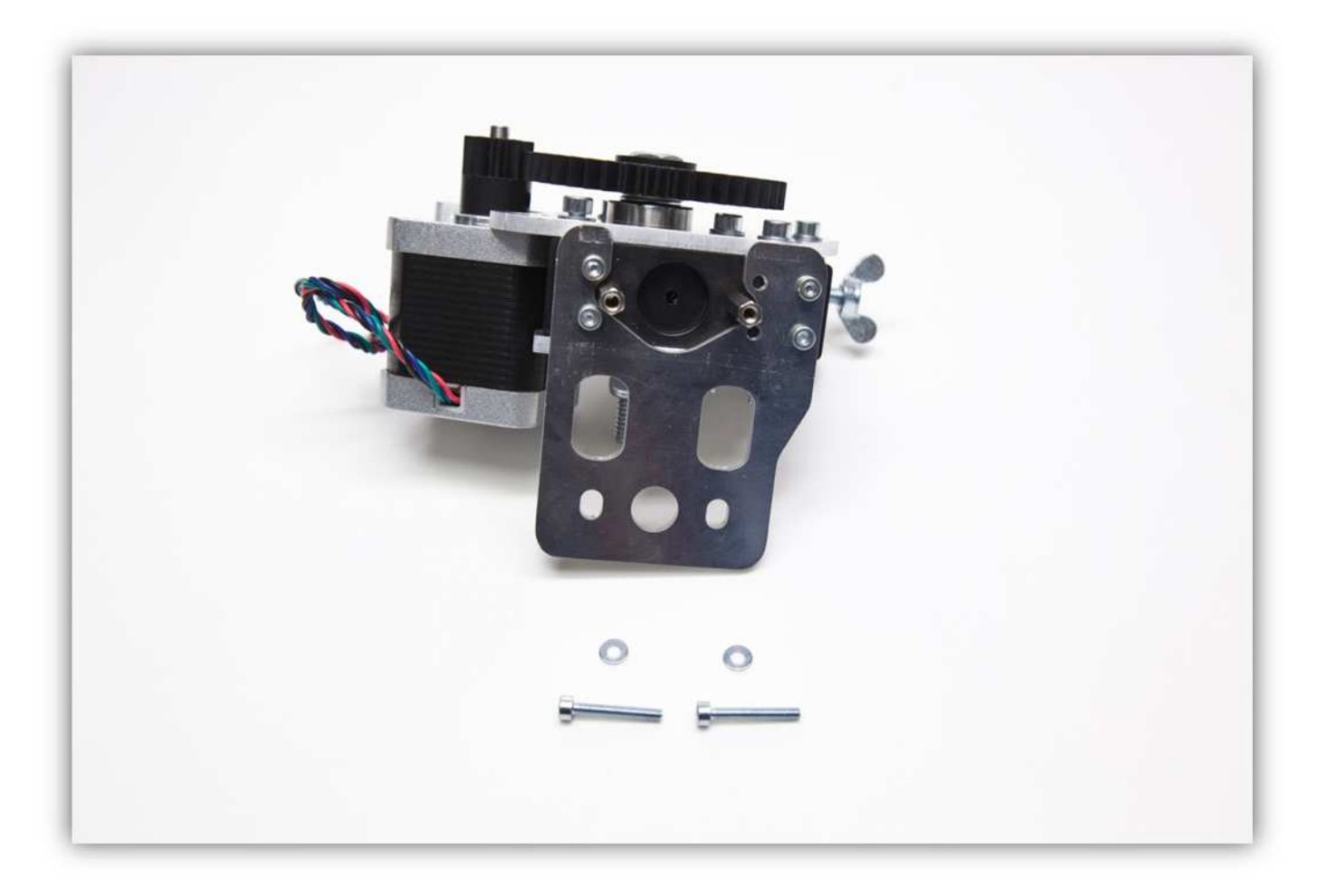

Befestigen Sie diese in den Abstandsbolzen für die spätere Verwendung (der Extruder wird mit diesen Schrauben montiert).

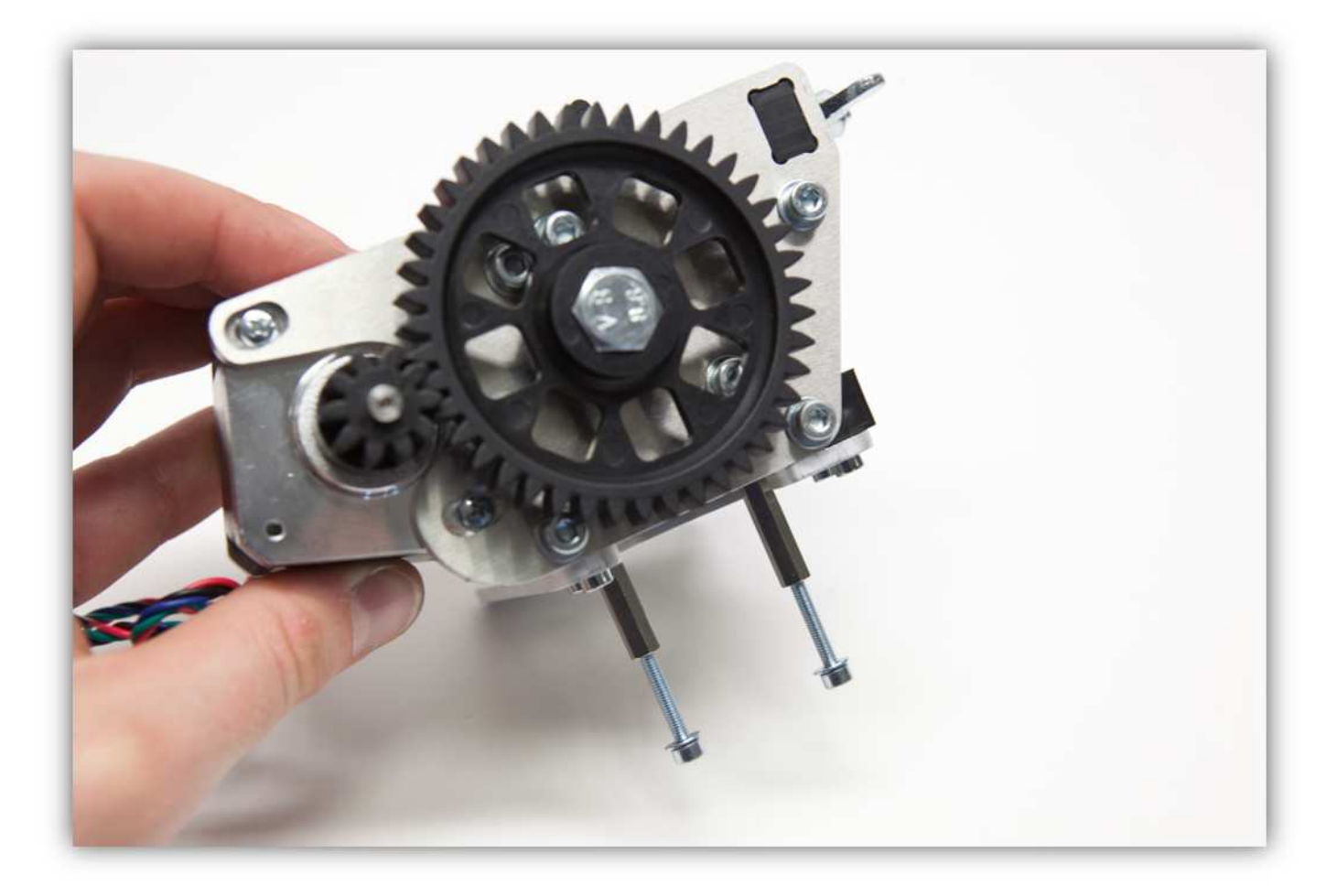

Nehmen Sie zwei M5-Schrauben, zwei M5-Unterlegscheiben und zwei gezähnte M5-Unterlegscheiben.

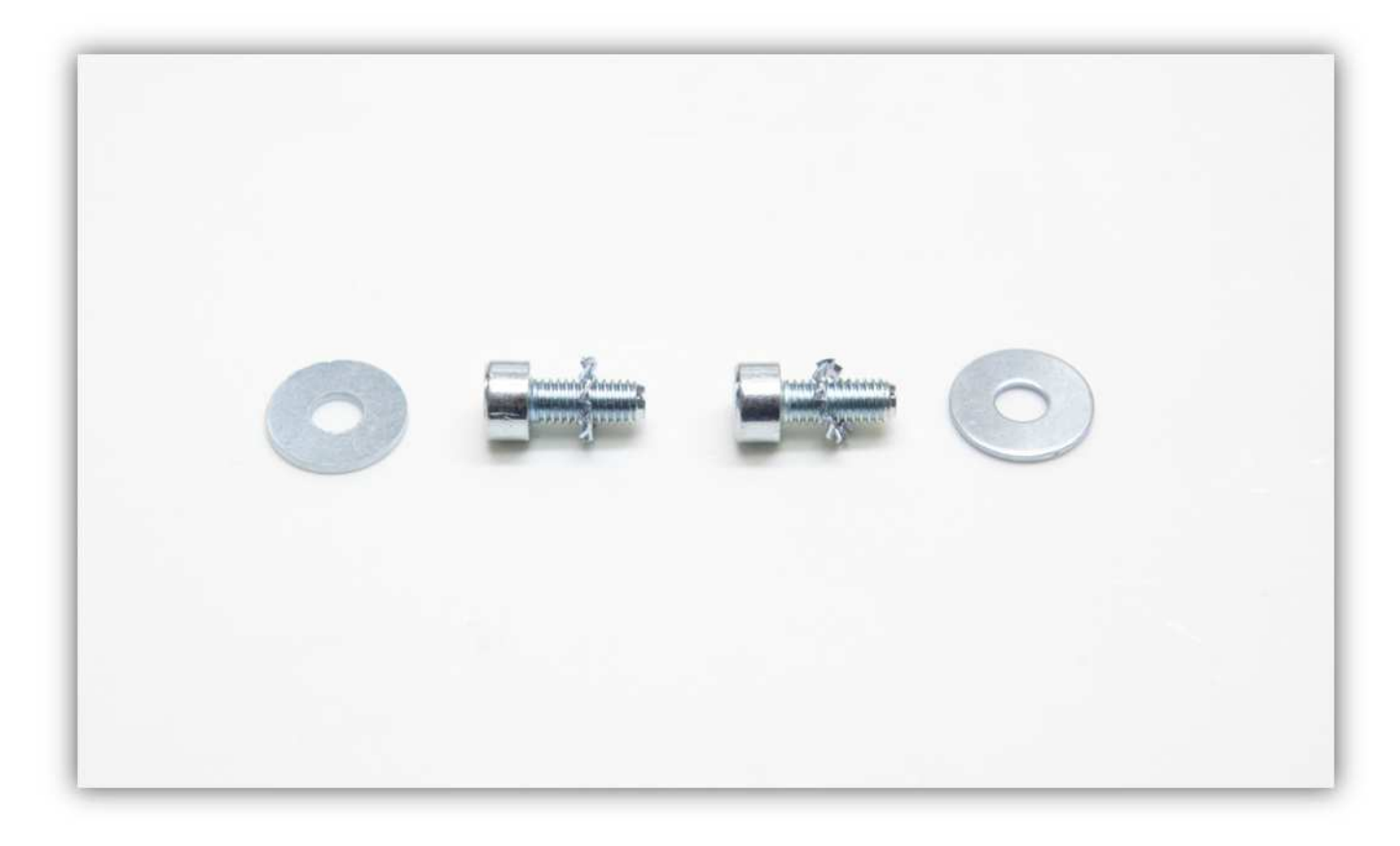

Montieren Sie die Schrauben und Unterlegscheiben wie auf der Abbildung gezeigt.

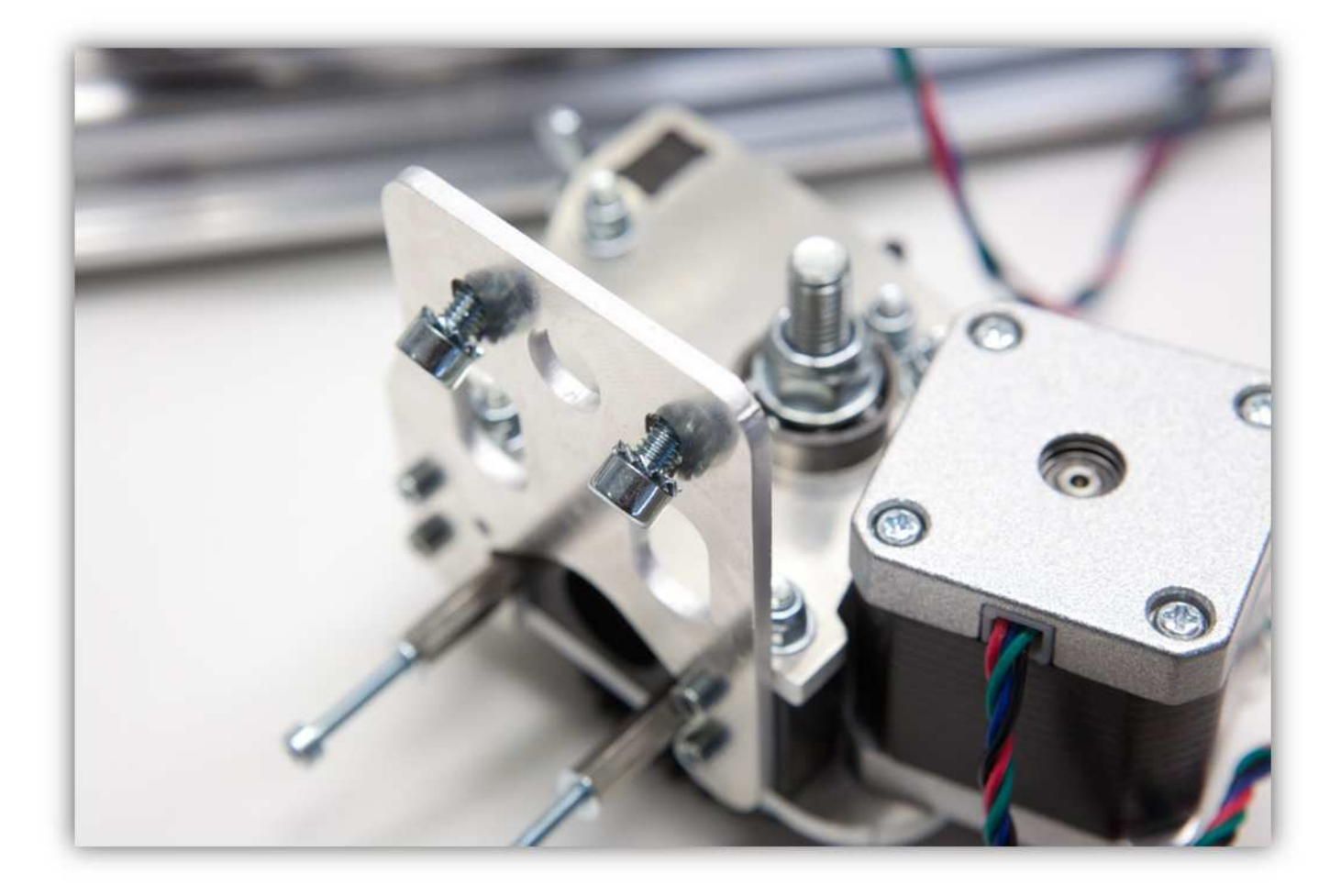

**Beobachten Sie die zwei großen Unterlegscheiben.** 

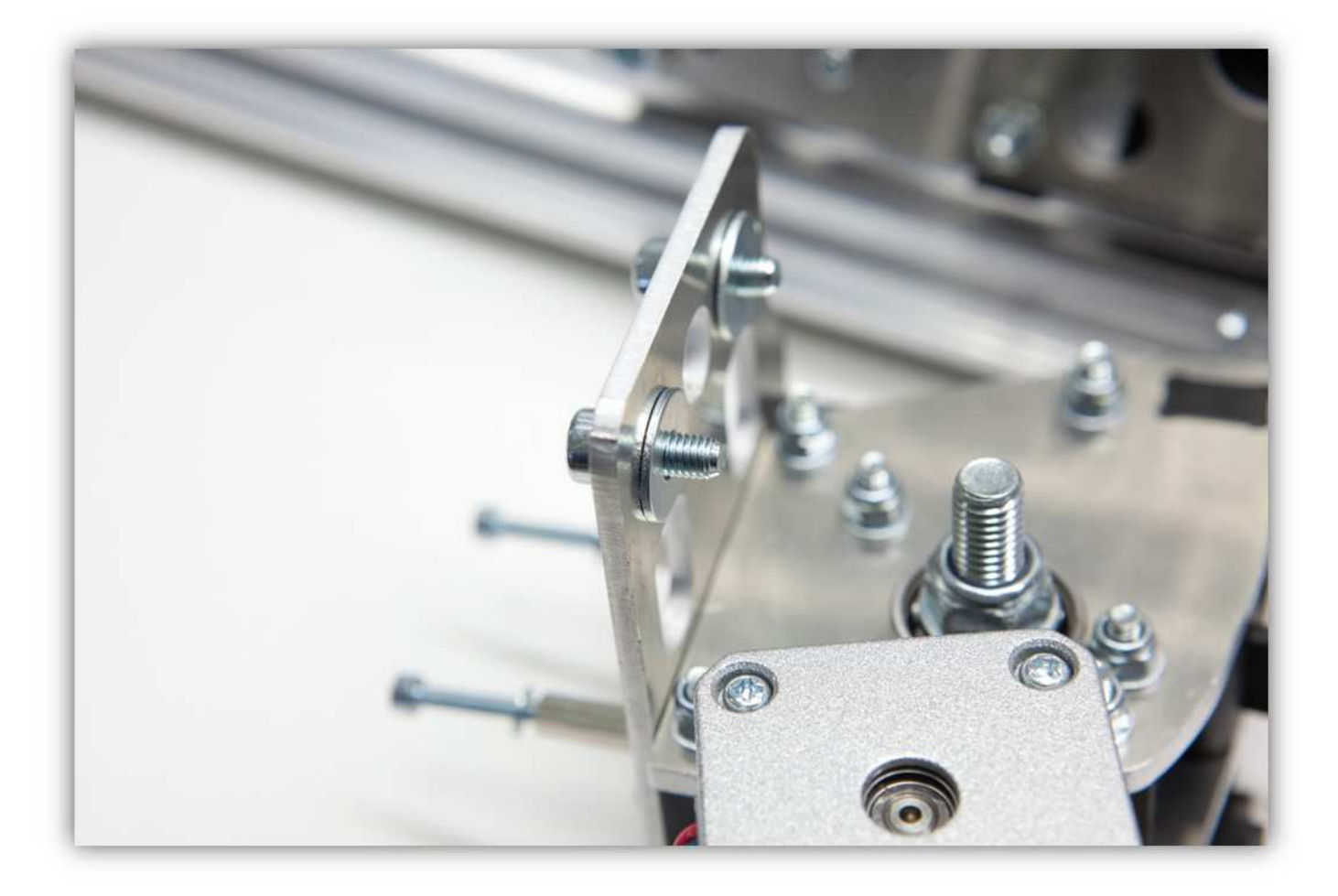

Lokalisieren Sie die zwei M5-Vierkantmuttern. Diese haben Sie schon installiert und befinden sich an der Unterseite des Profils vom Extruderarm.

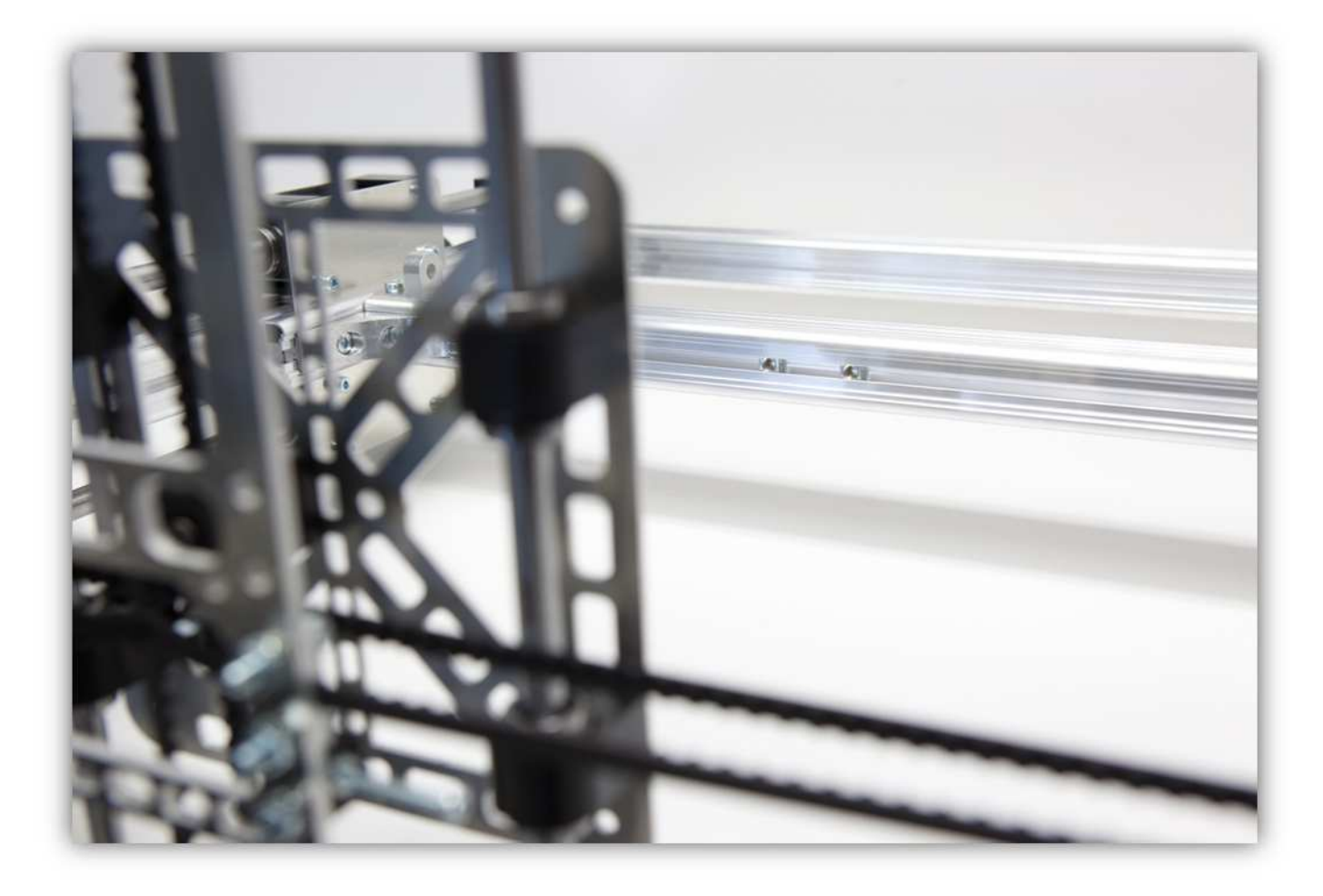

Befestigen Sie den Extruder an diesen zwei Muttern. **Ziehen Sie die Schraube noch nicht ganz fest. Montieren Sie das Extruder-Gehäuse exakt wie auf der Abbildung gezeigt (Extrudergehäuse nach vorne).** 

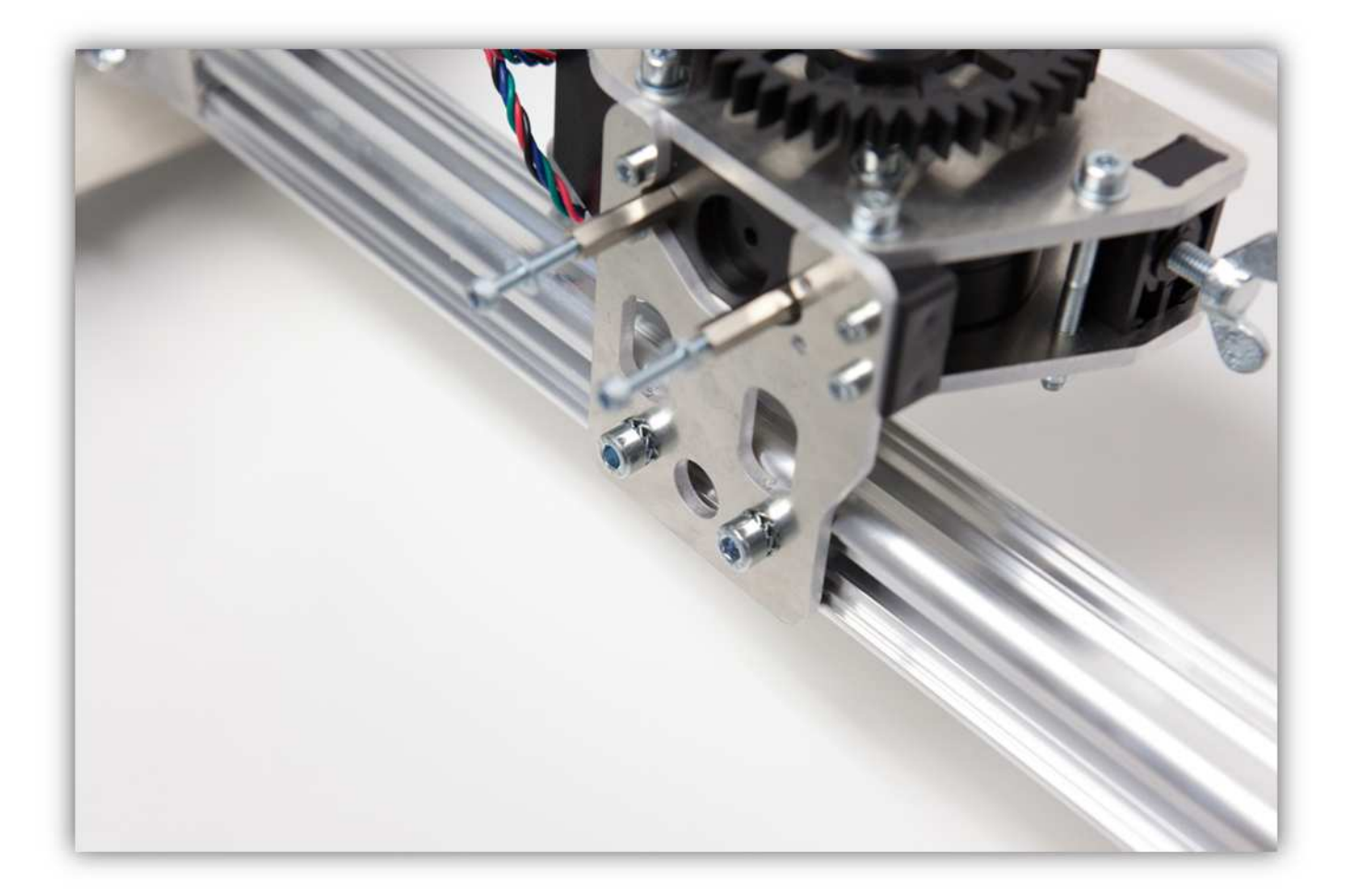

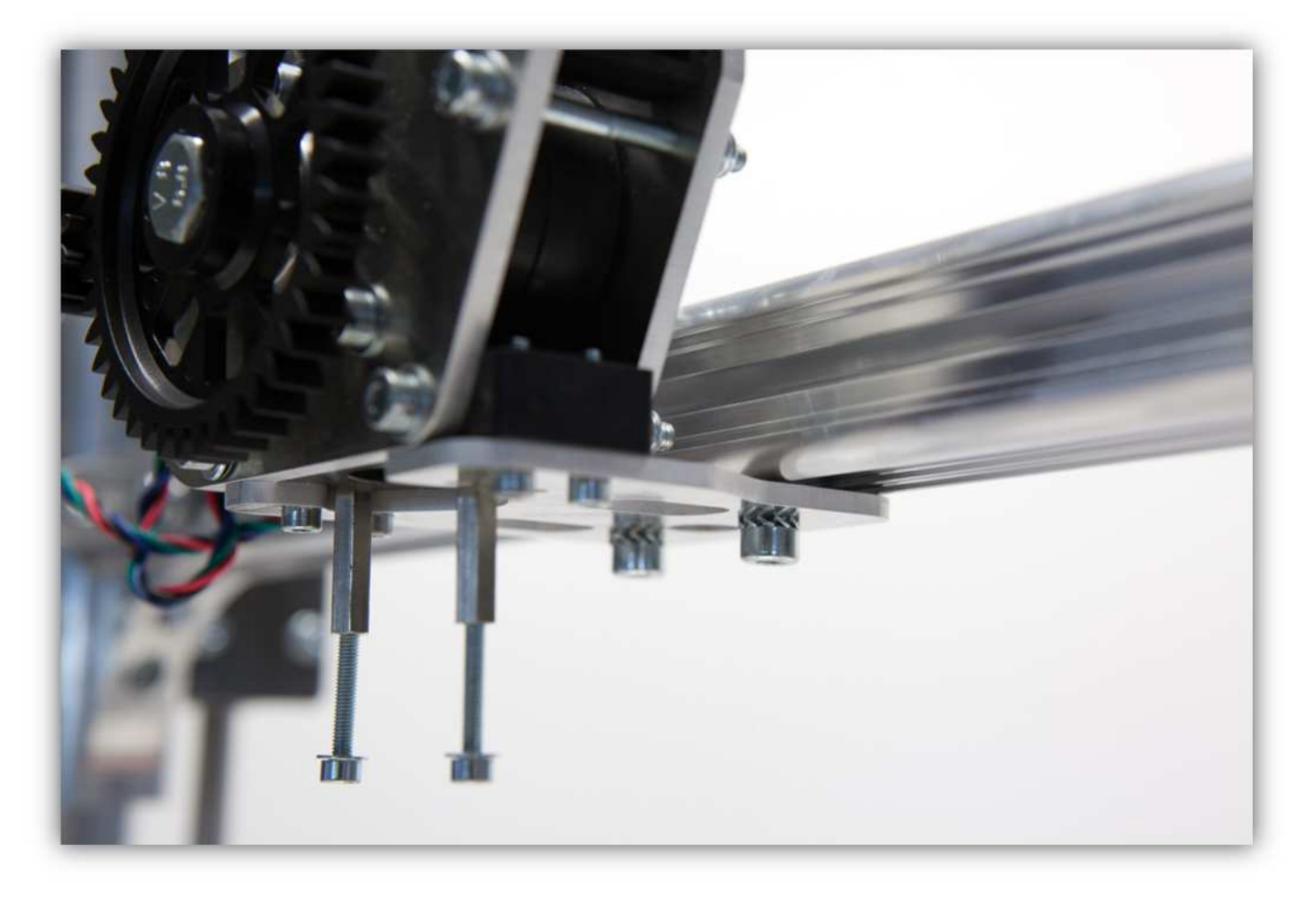

Verschieben Sie das Gehäuse so, dass der Mittelpunkt der FILAMENTSCHRAUBE sich in einem Abstand von 20cm (0.79") vom Z-TISCH befindet.

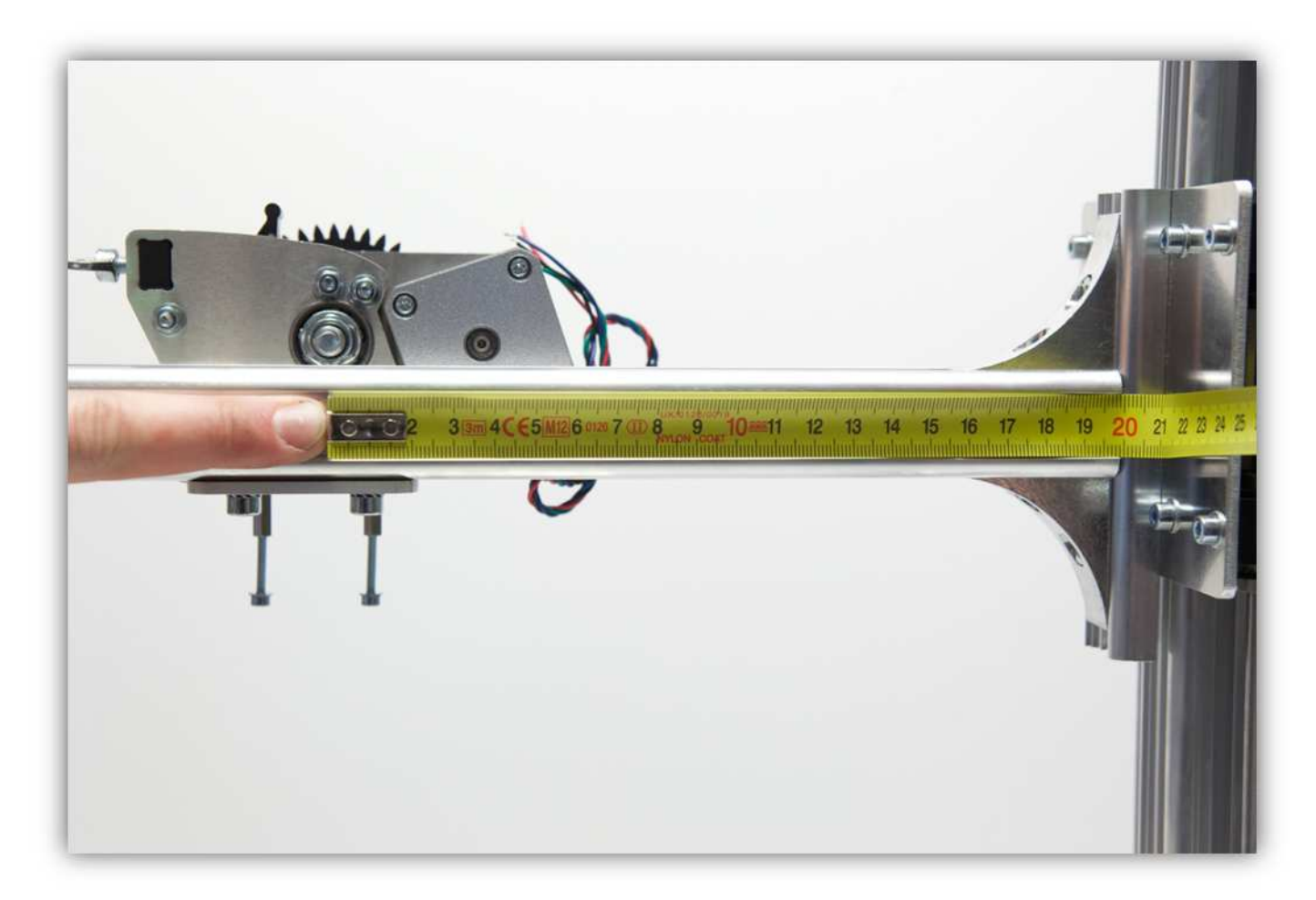

Achten Sie darauf, dass das Extruder-Gehäuse ausgerichtet ist und, dass es eine Lücke von 1mm (0.04") zwischen dem Extruderarm und der Rückseite des Motors gibt.

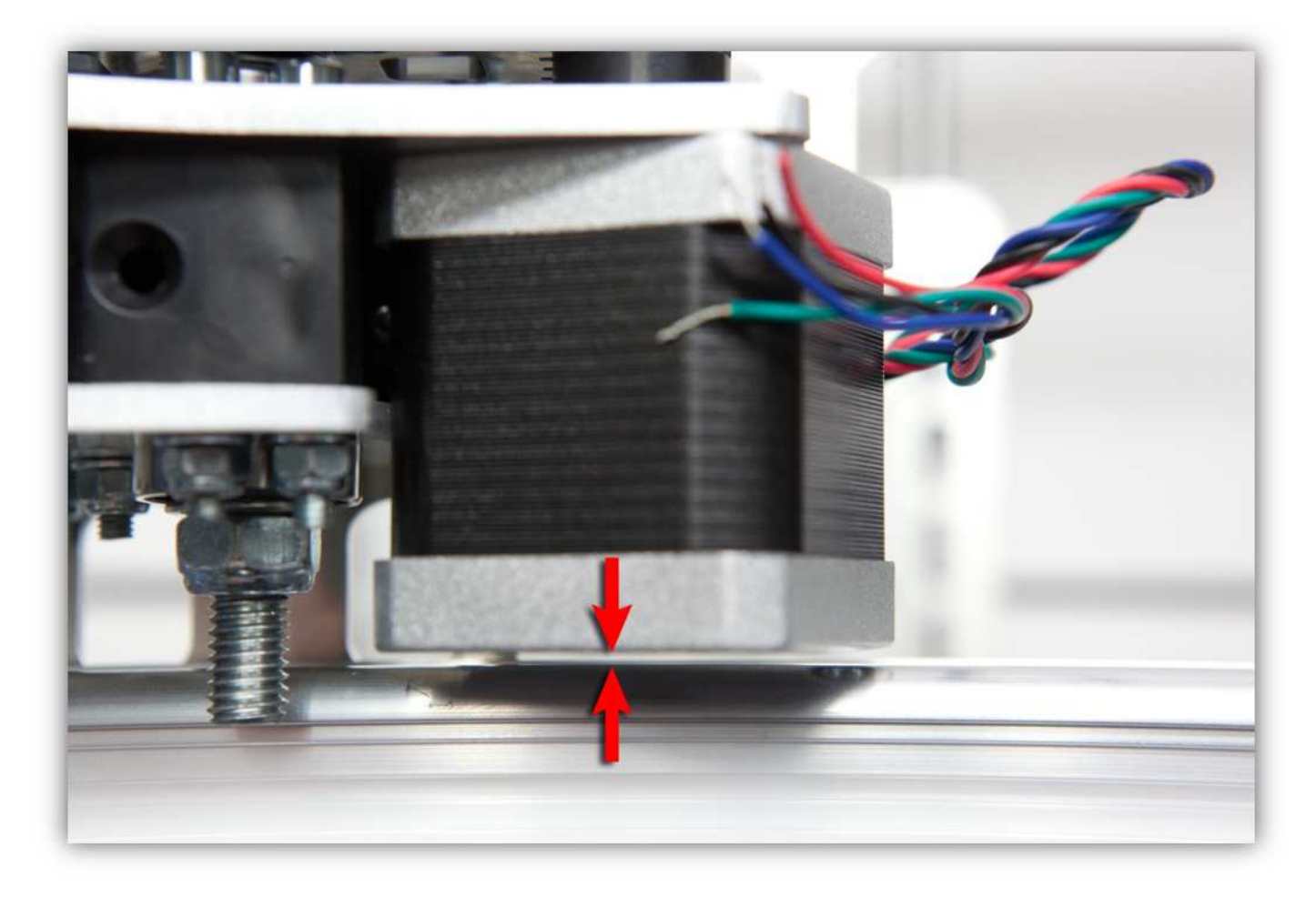

Ziehen Sie nun die Schrauben an, um den Extruder zu befestigen.

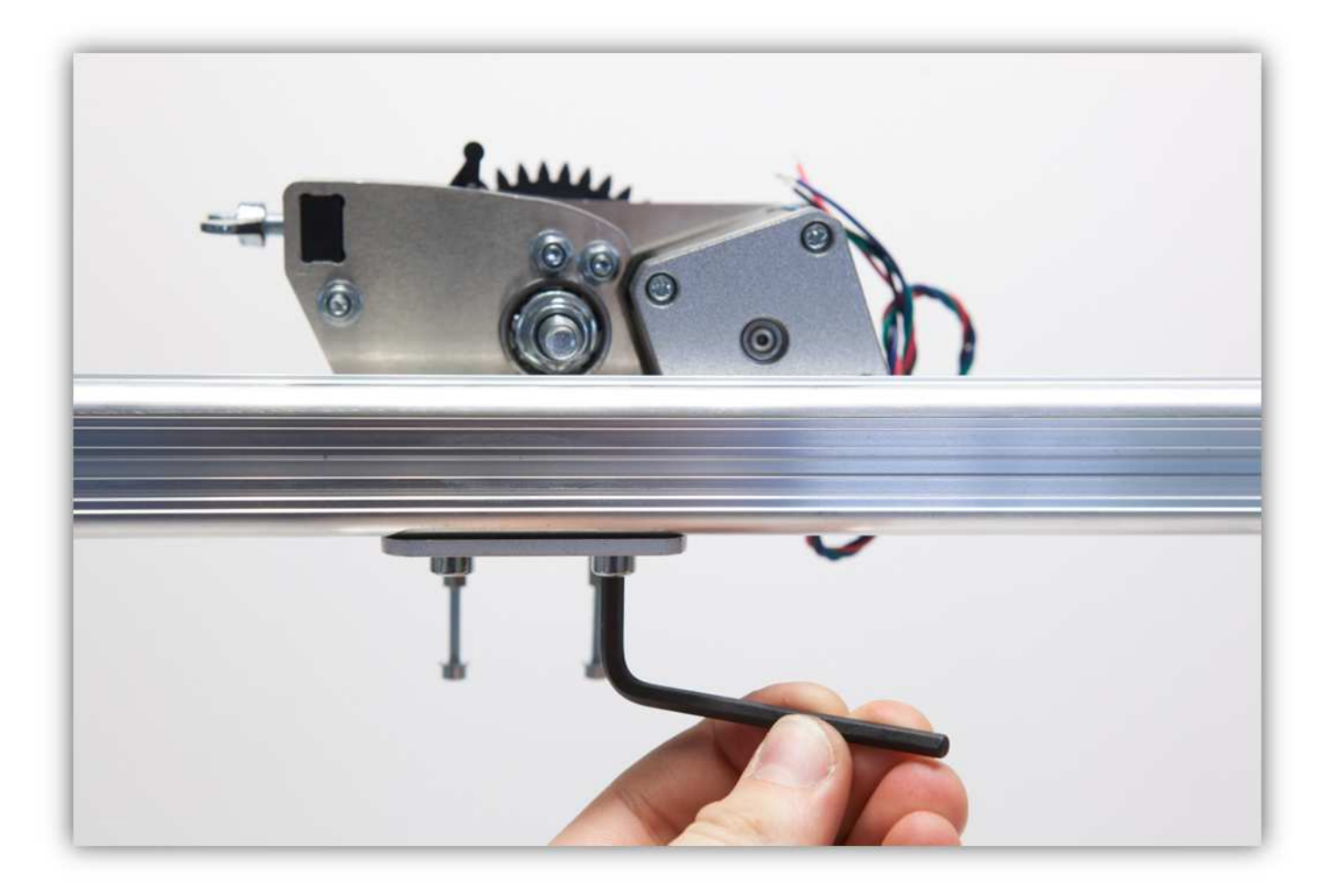

## **010 – DAS HEIZBETT MONTIEREN**

Nehmen Sie folgende Teile aus Packung 32.

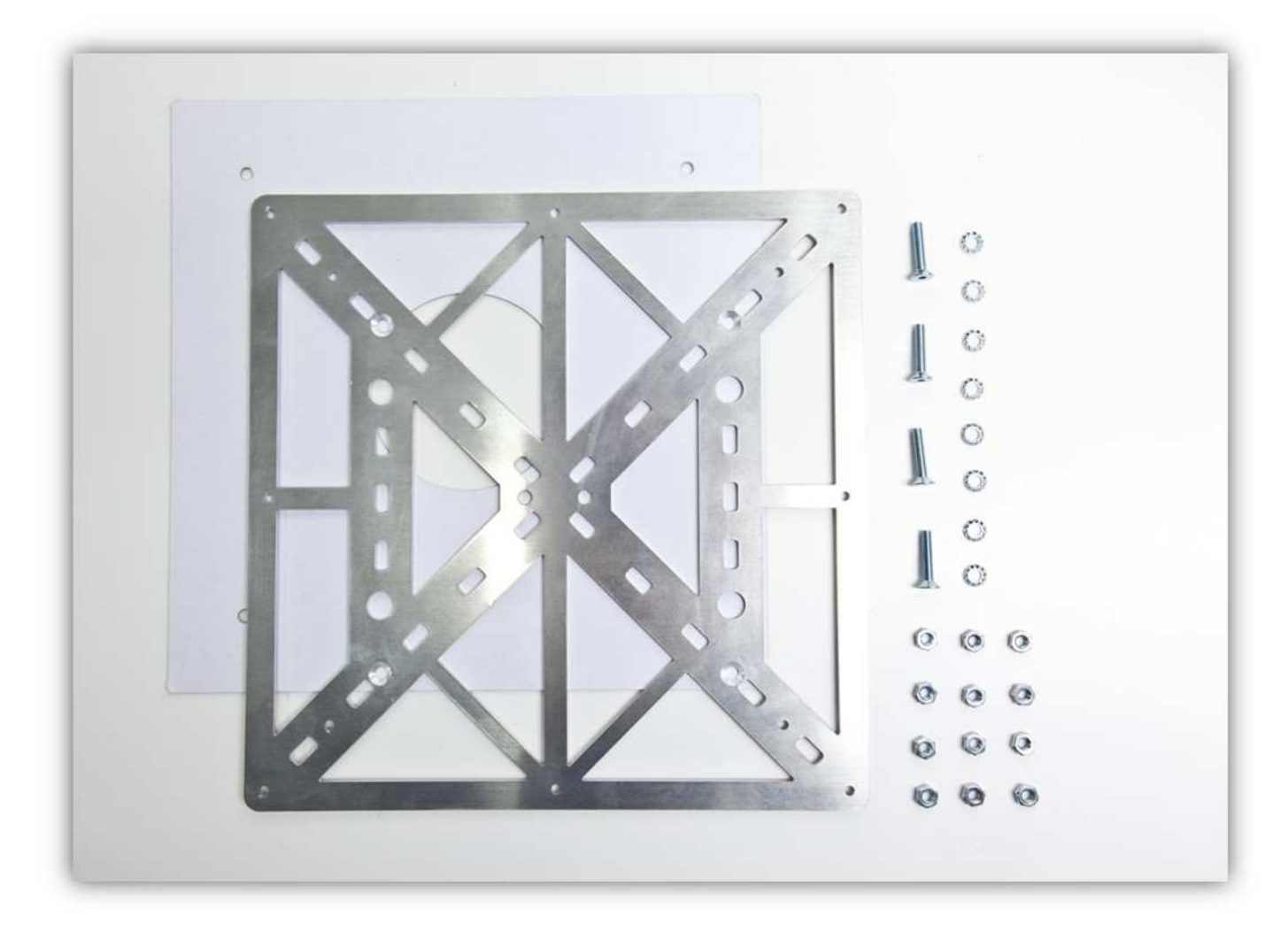

Nehmen Sie die RÄNDELMUTTERN aus der Packung mit Kunststoffteilen (siehe Abb.).

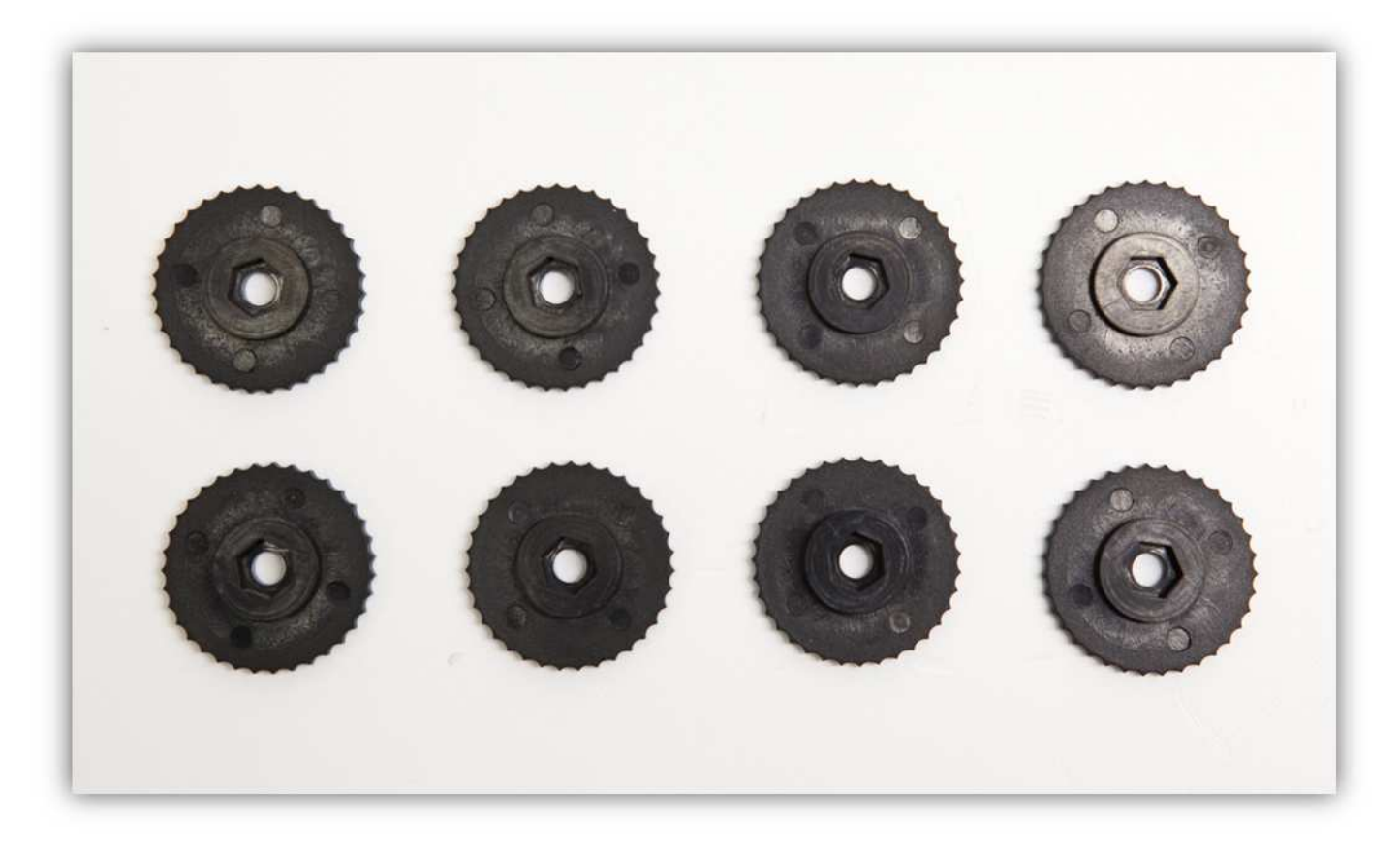

Nehmen Sie vier M4-Senkkopfschrauben und stecken Sie diese durch die DRUCKBETTHALTERUNG.

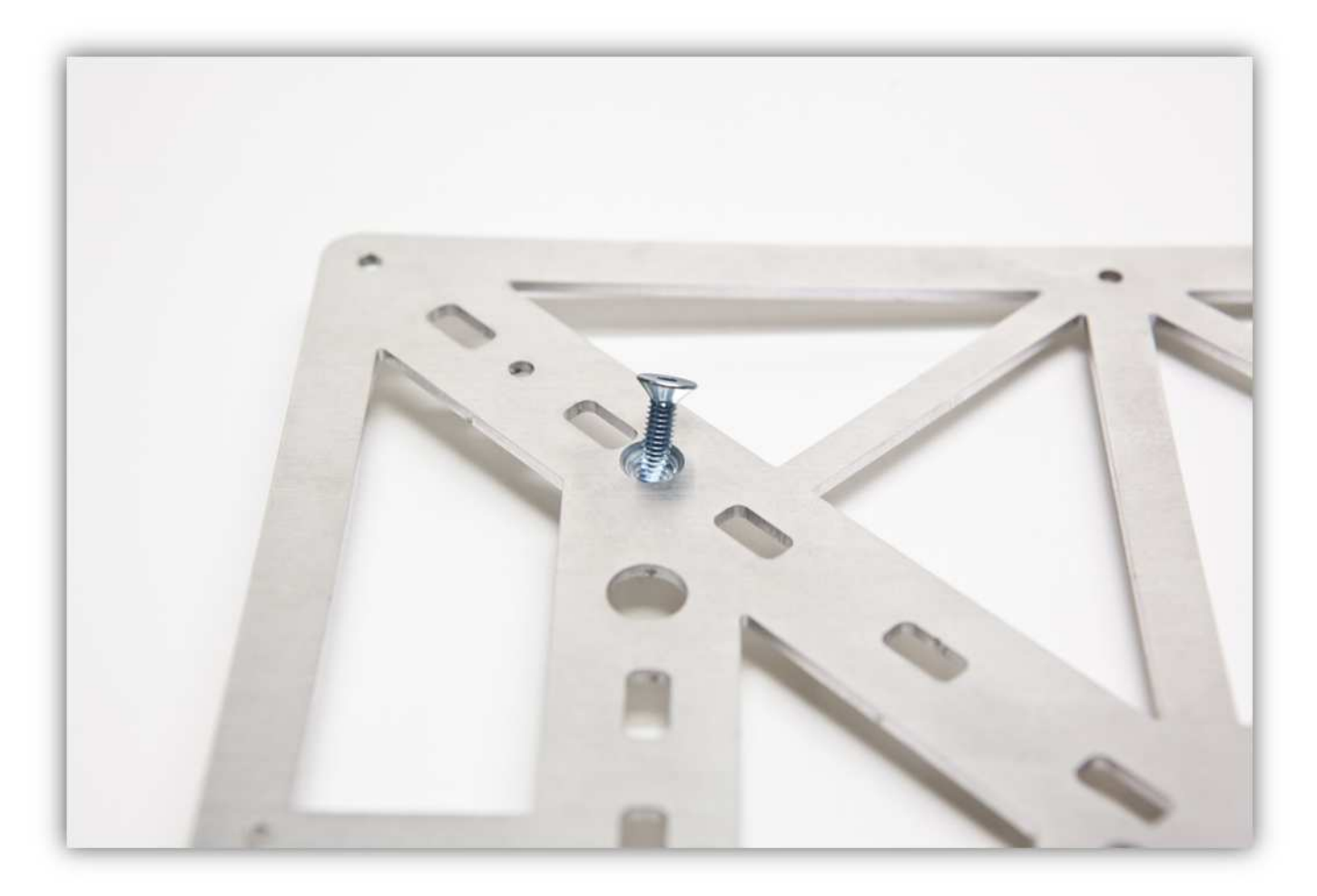

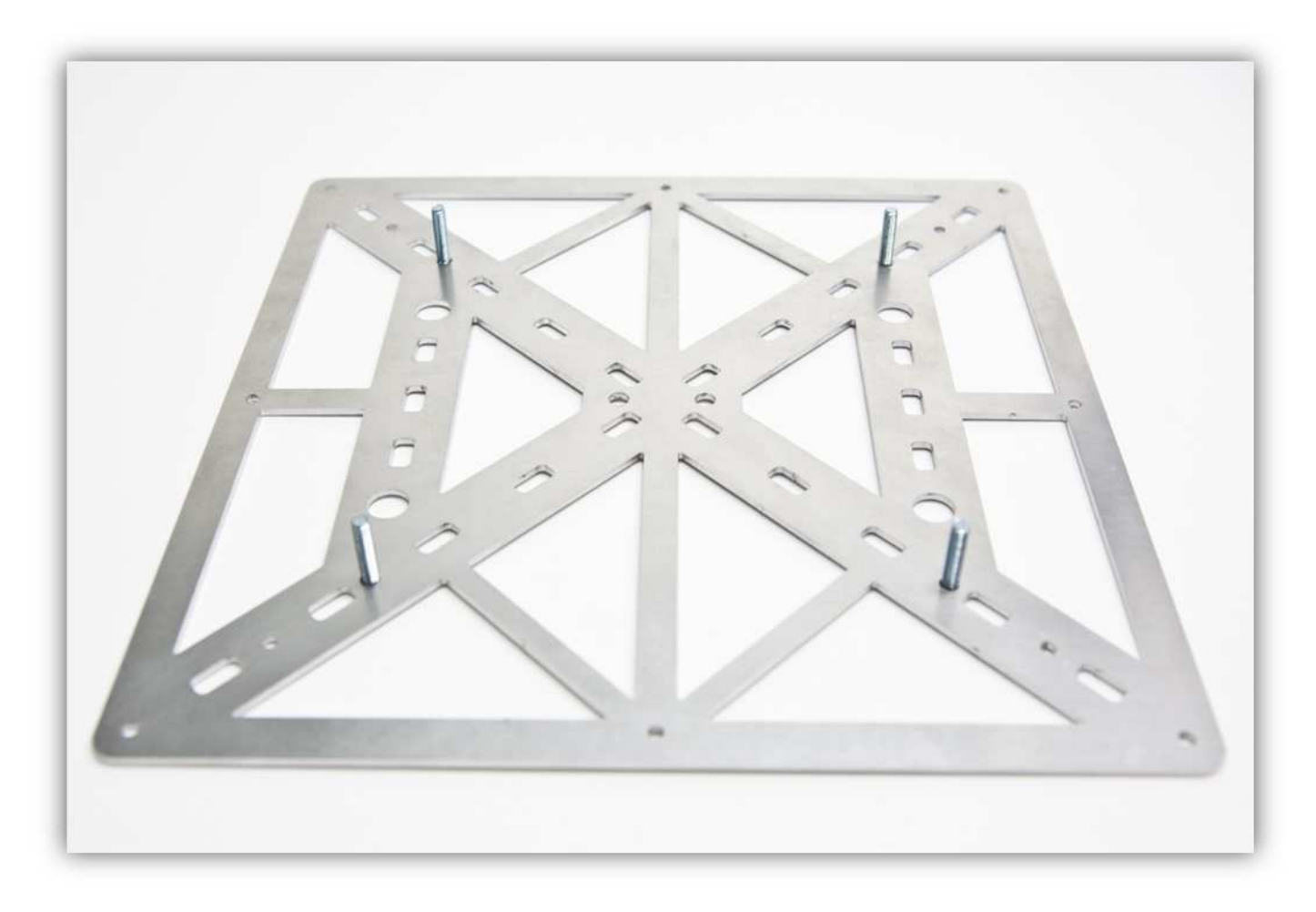

Befestigen Sie vier gezähnte M4-Unterlegscheiben und vier M4-Muttern.

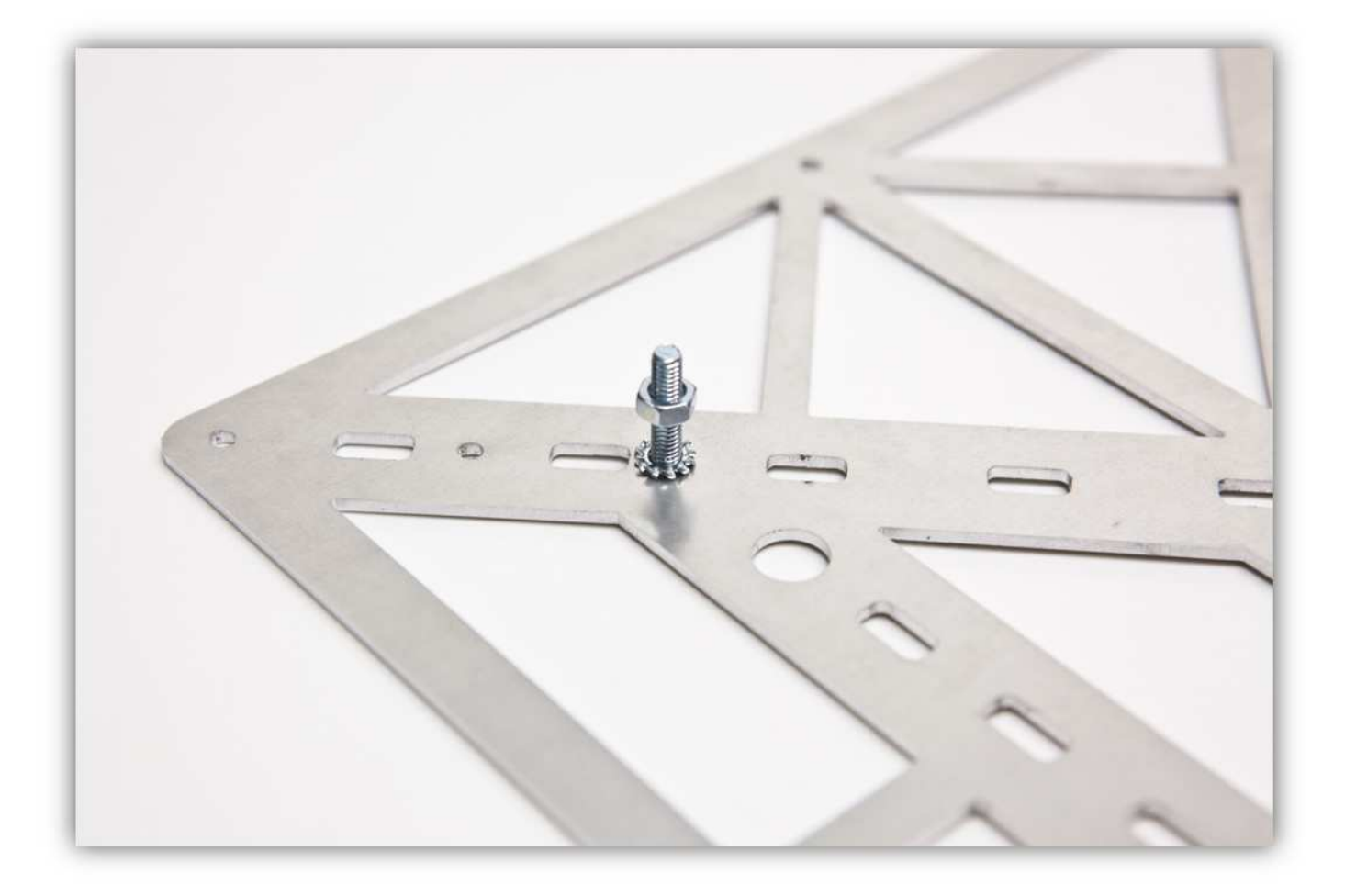

Ziehen Sie alle Schrauben fest an.

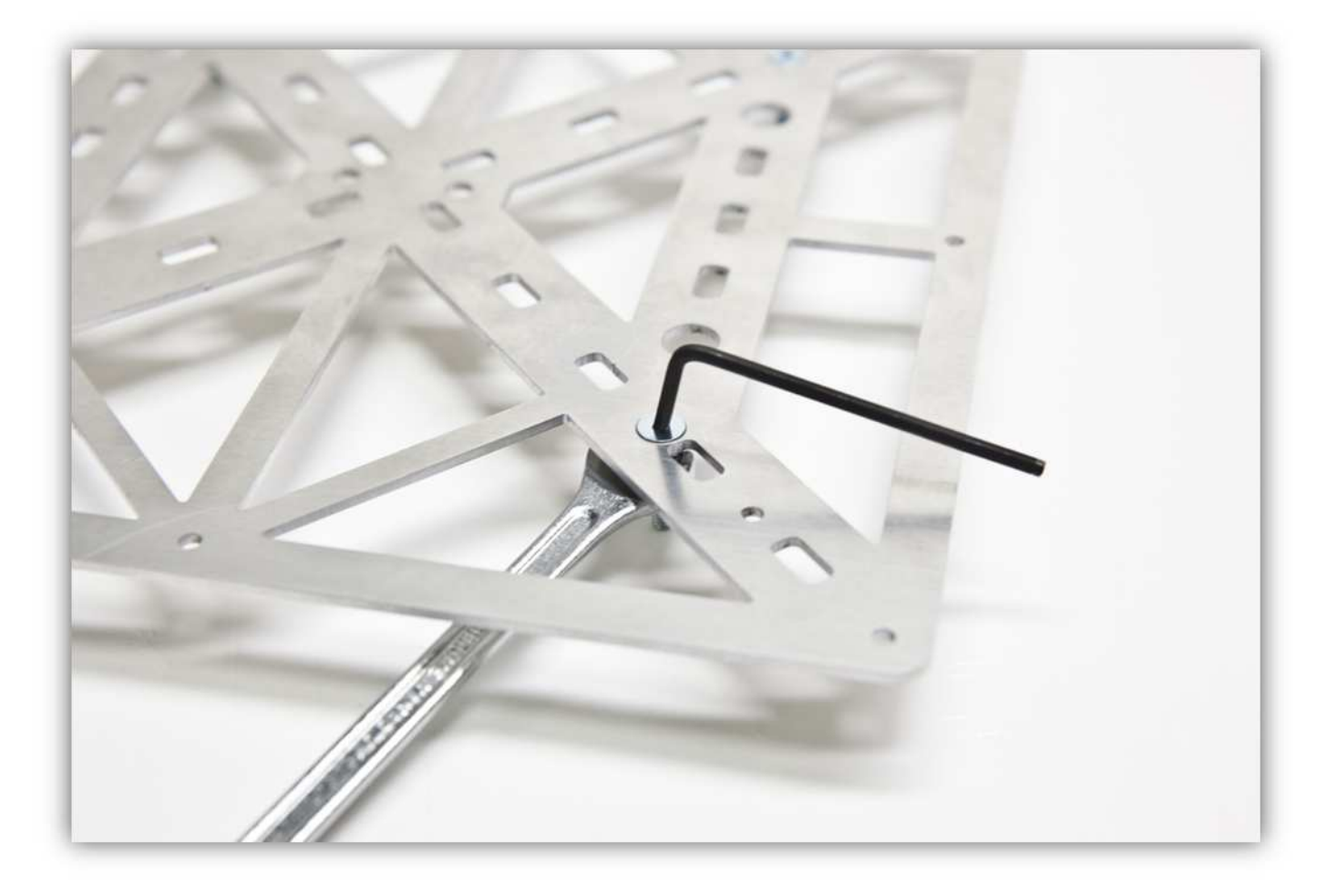

Nehmen Sie alle Teile aus Packung 33. **Seien Sie sehr vorsichtig mit dem kleinen NTC-WIDERSTAND.**
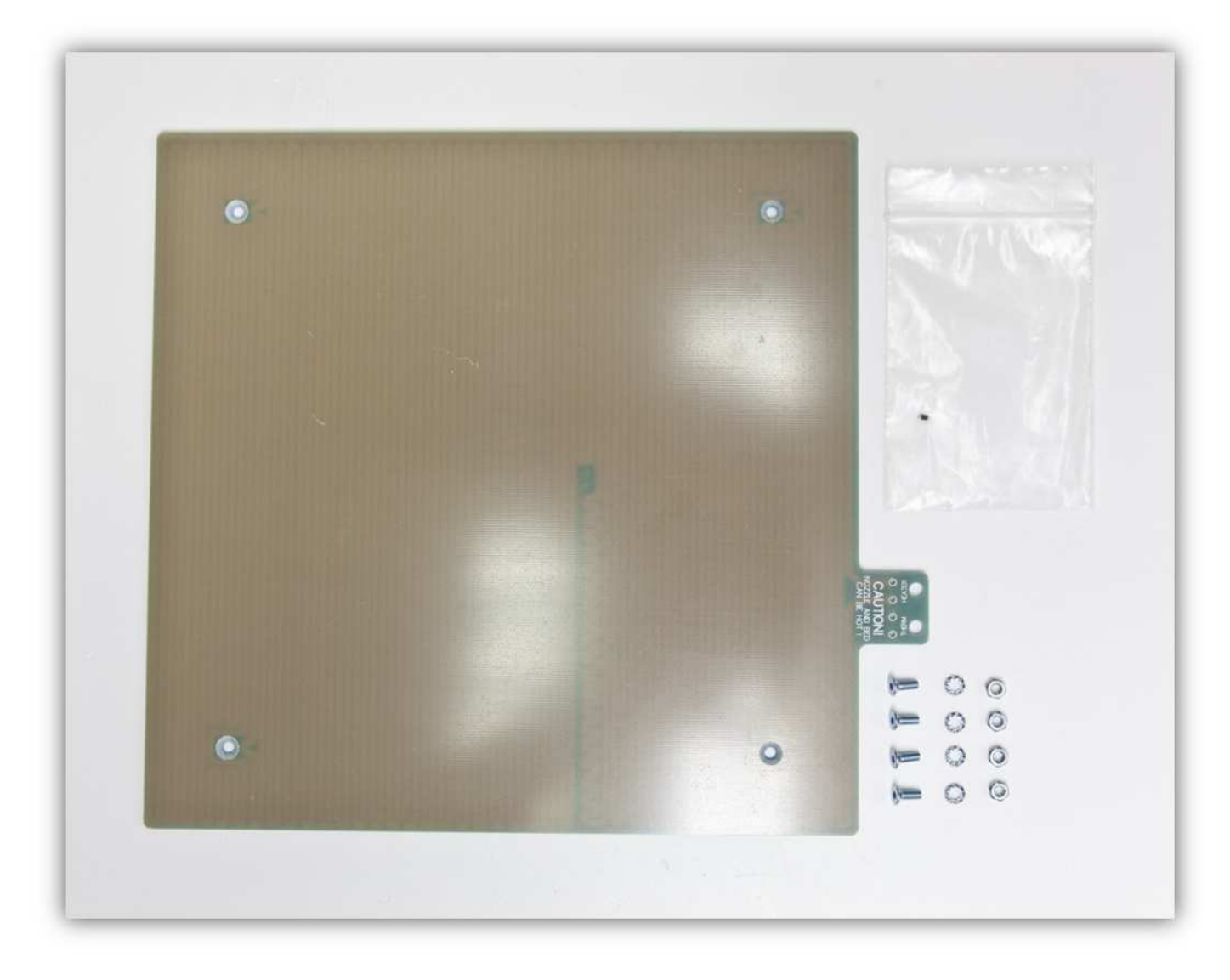

Legen Sie den PAPPISOLATOR auf der Oberseite der DRUCKBETTHALTERUNG und beachten Sie, dass die Löcher übereinstimmen. **Beachten Sie die Richtung der DRUCKBETT-HALTERUNG.** 

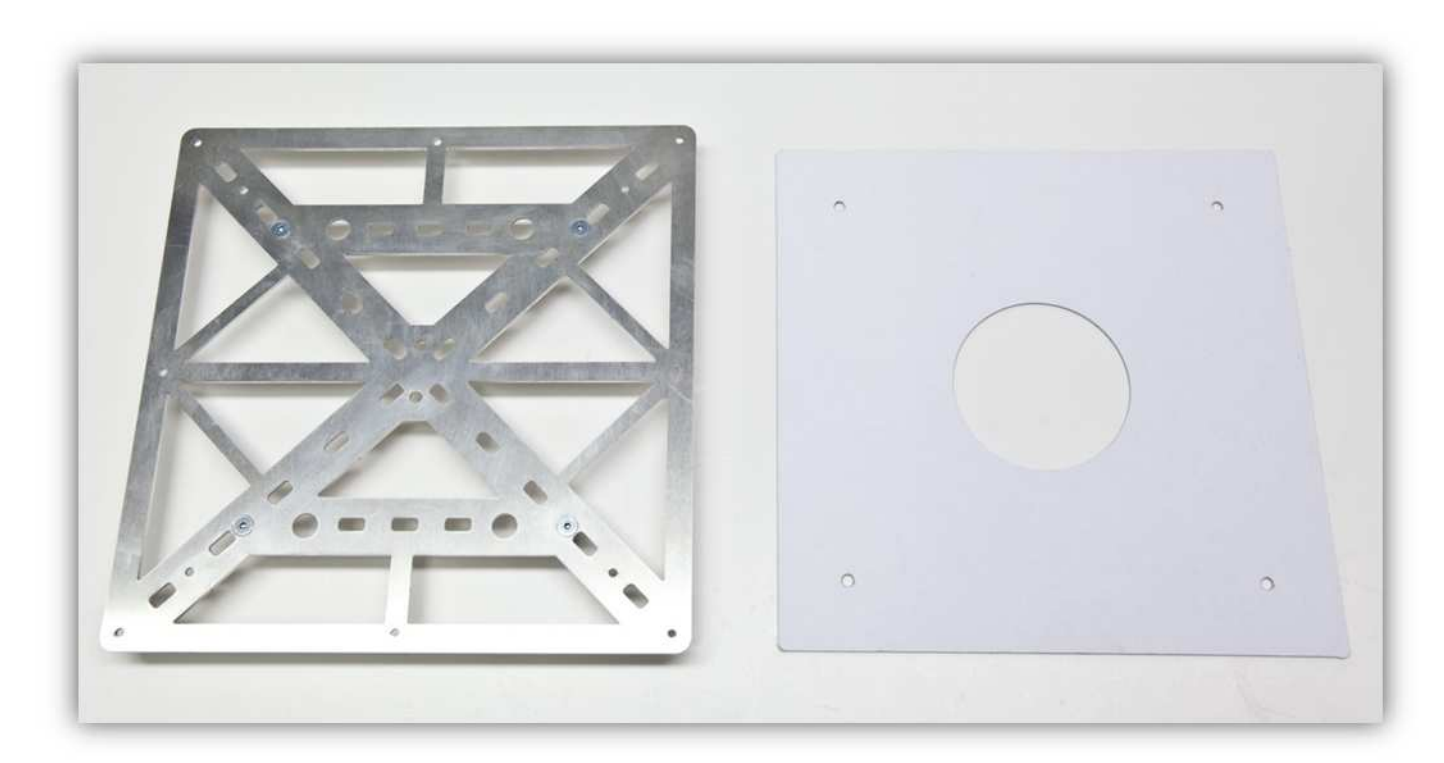

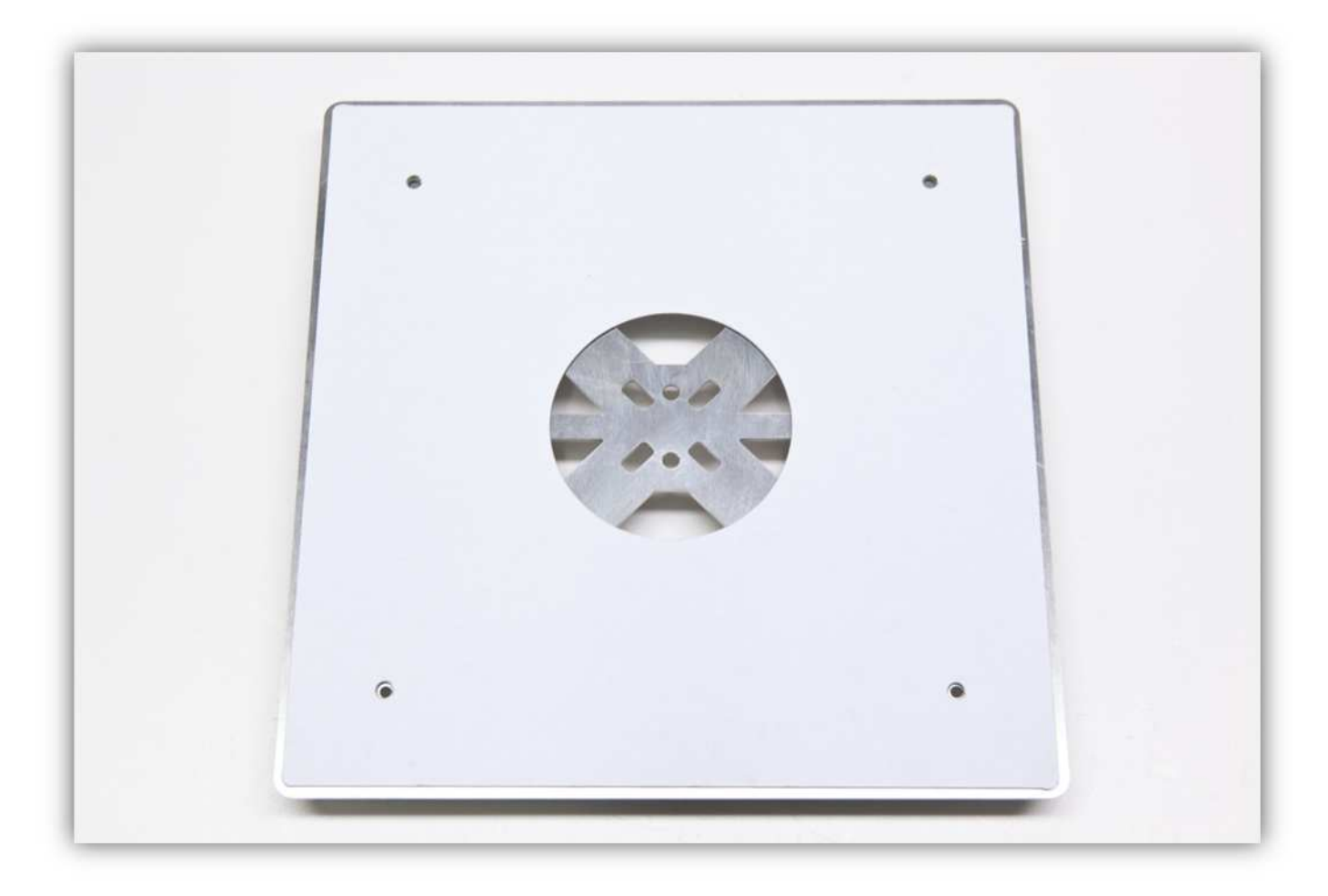

Nehmen Sie die HEIZBETTPLATINE und den NTC-WIDERSTAND.

THERMISTOR NTC 100K

THERMSTOR NTC 100K

Löten Sie die Kontaktstelle.

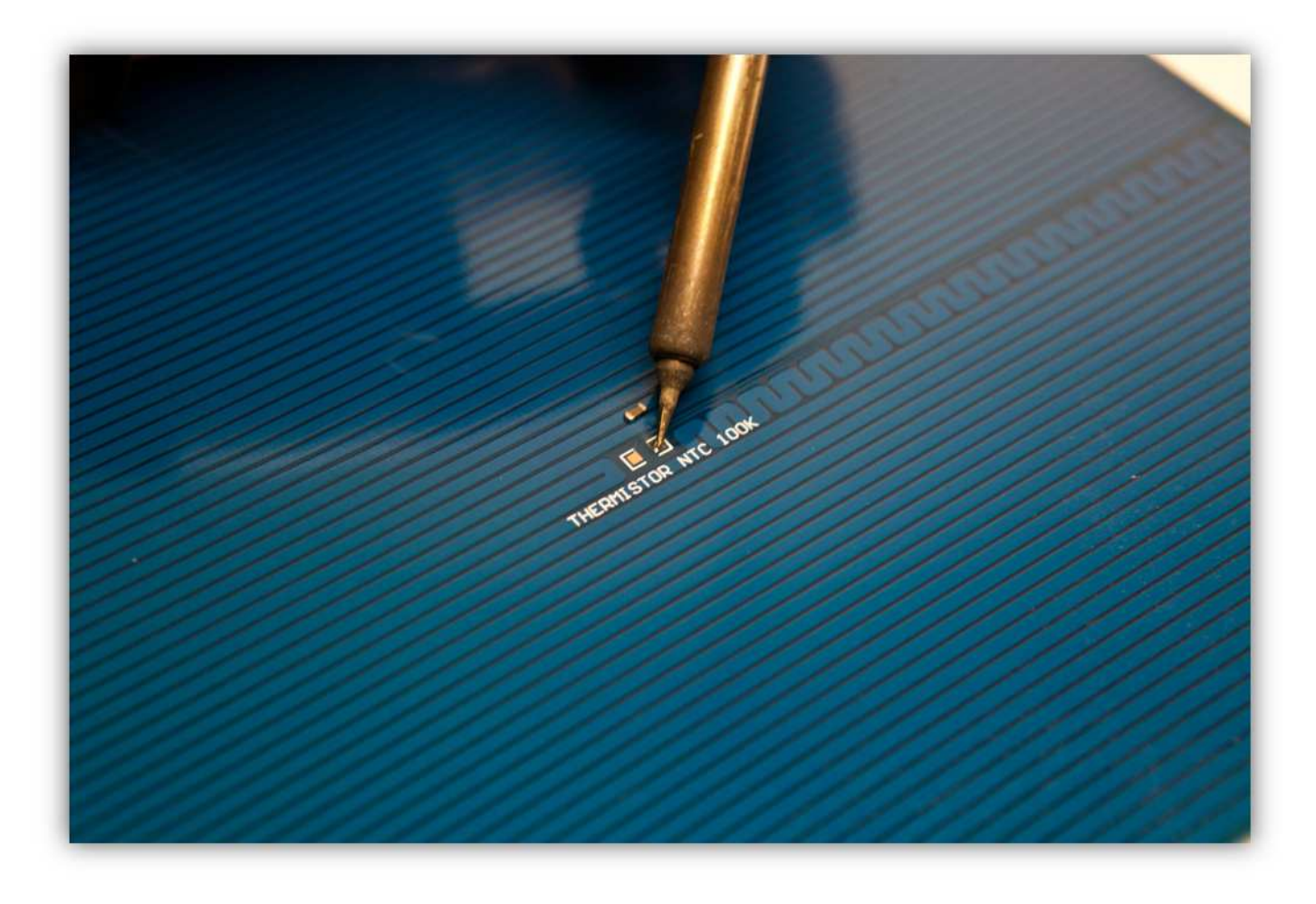

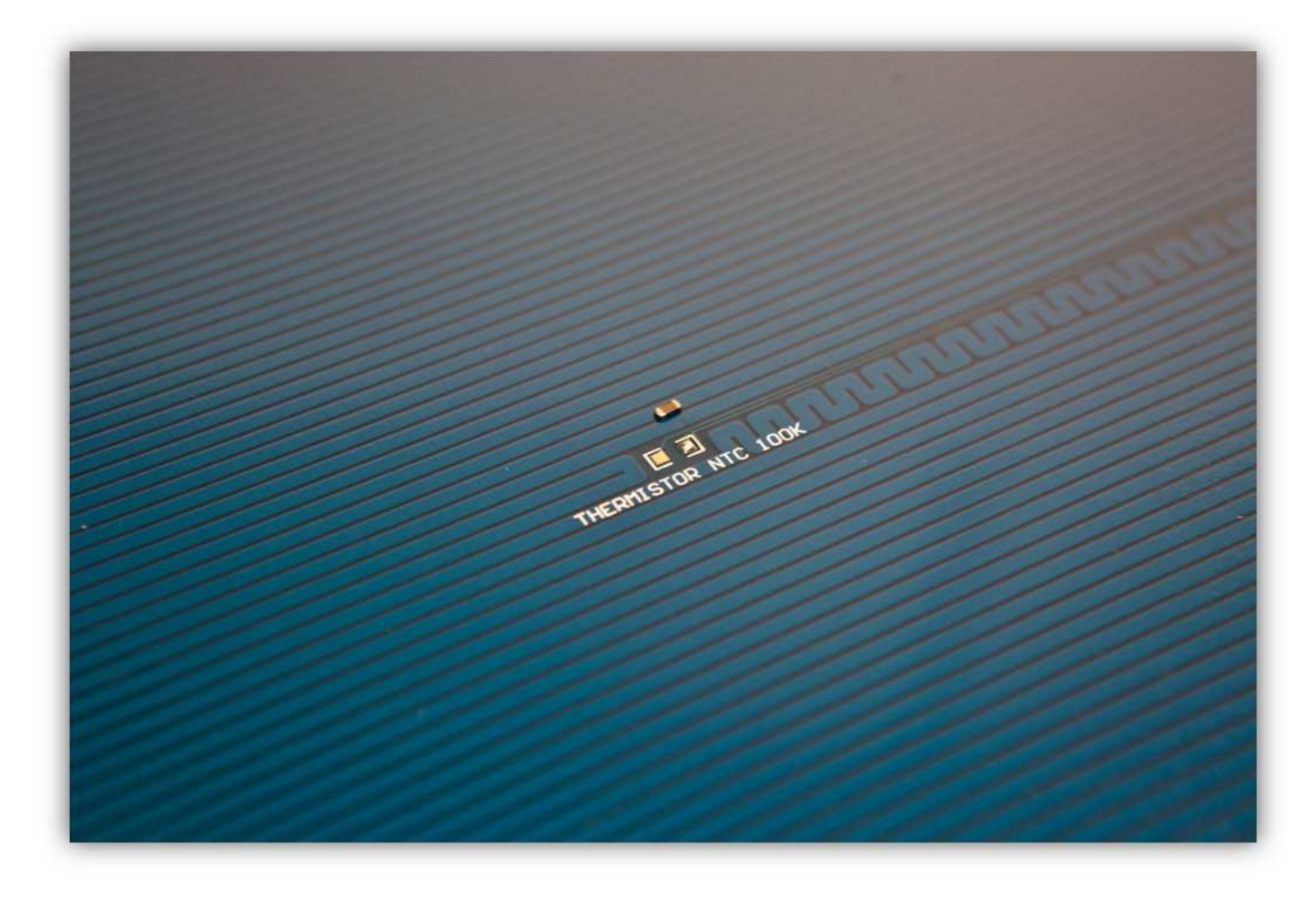

Installieren Sie den NTC-Thermistor mit einer Seite auf der Kontaktstelle. Es spielt keine Rolle welche Seite, denn ein Thermistor ist nicht gepolt. **Heizen Sie den Thermistor nicht zu lange.** 

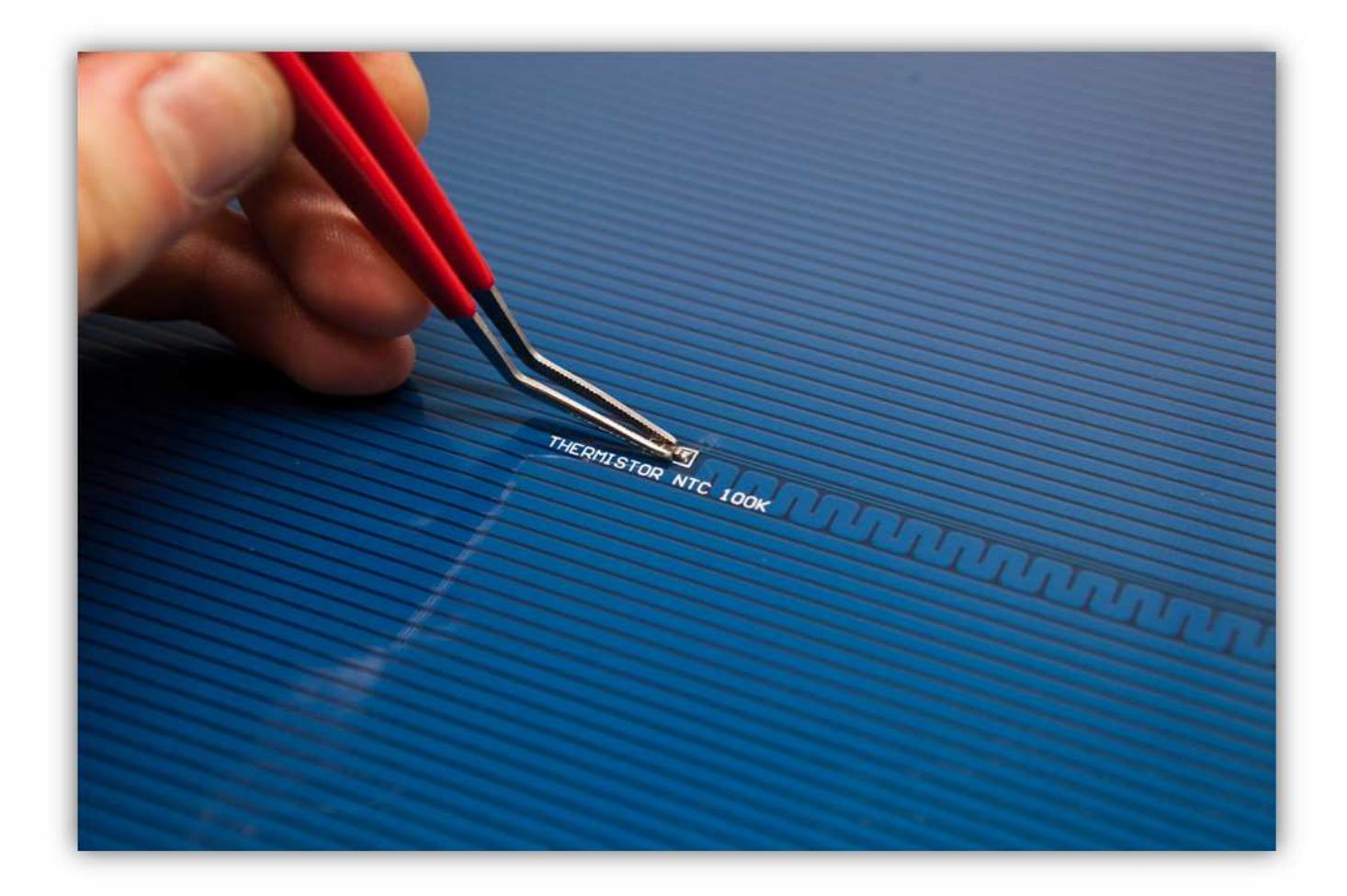

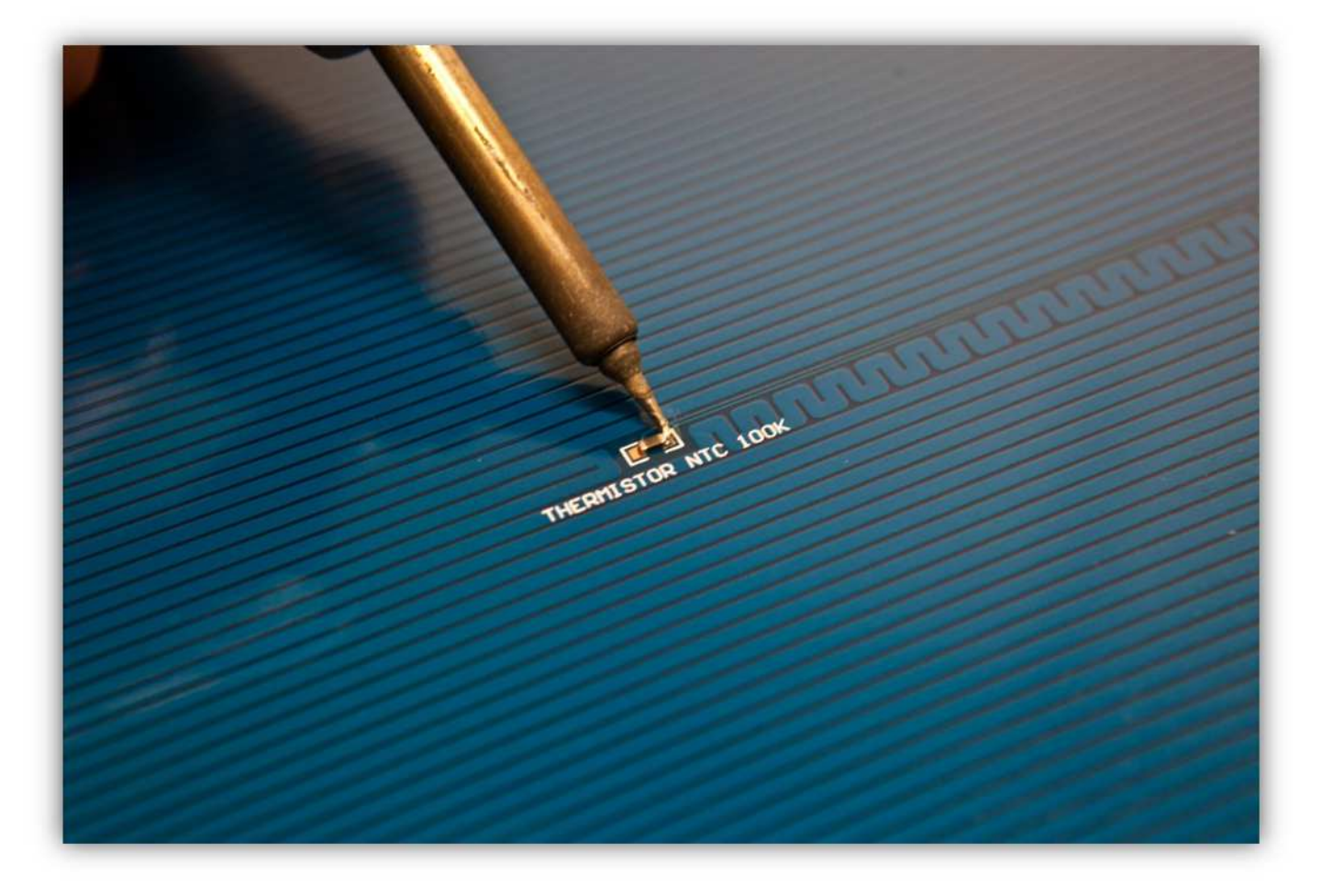

Löten Sie die andere Kontaktstelle und die andere Seite des NTC-WIDERSTANDS.

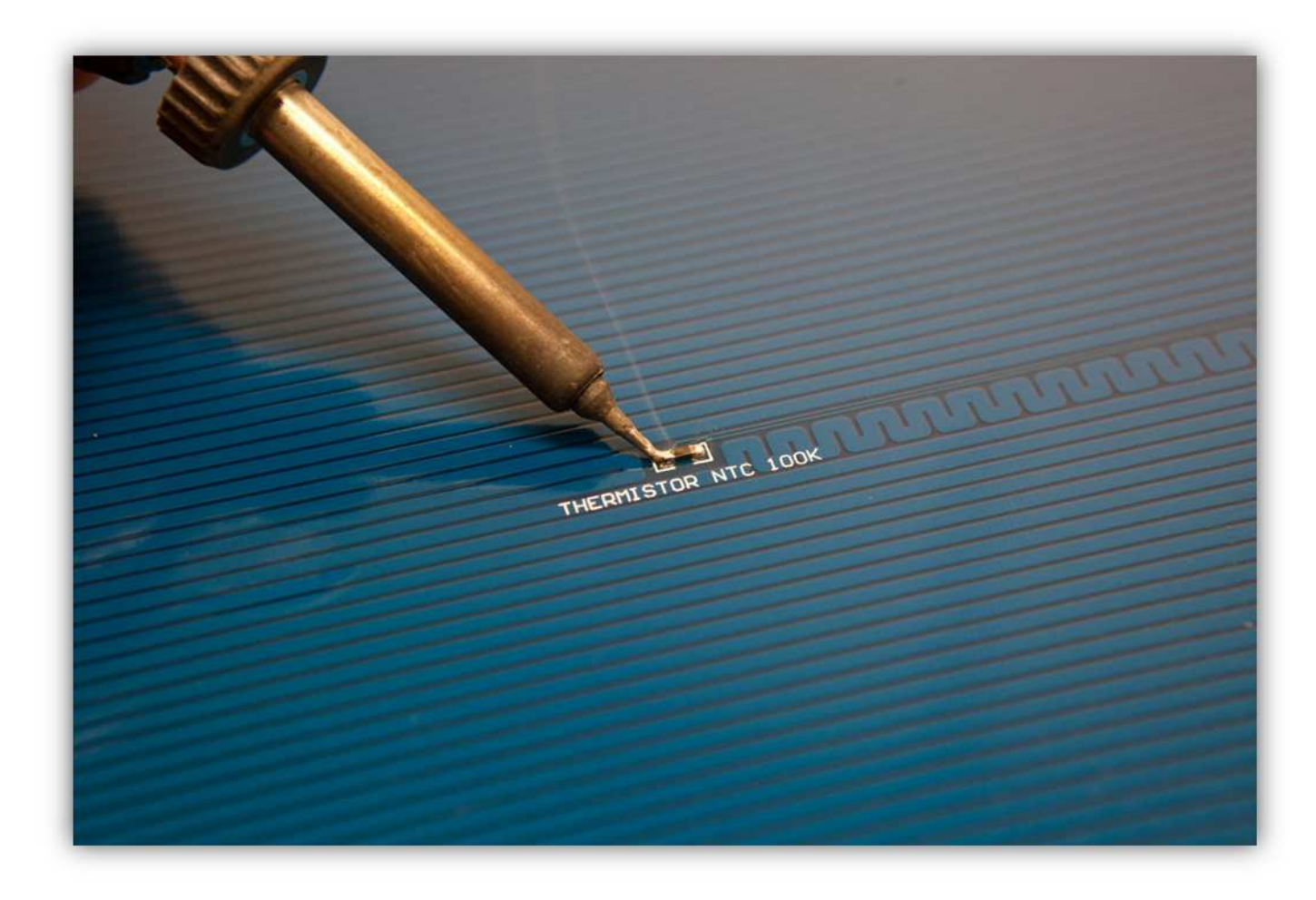

Ein gelöteter NTC-WIDERSTAND sollte so aussehen.

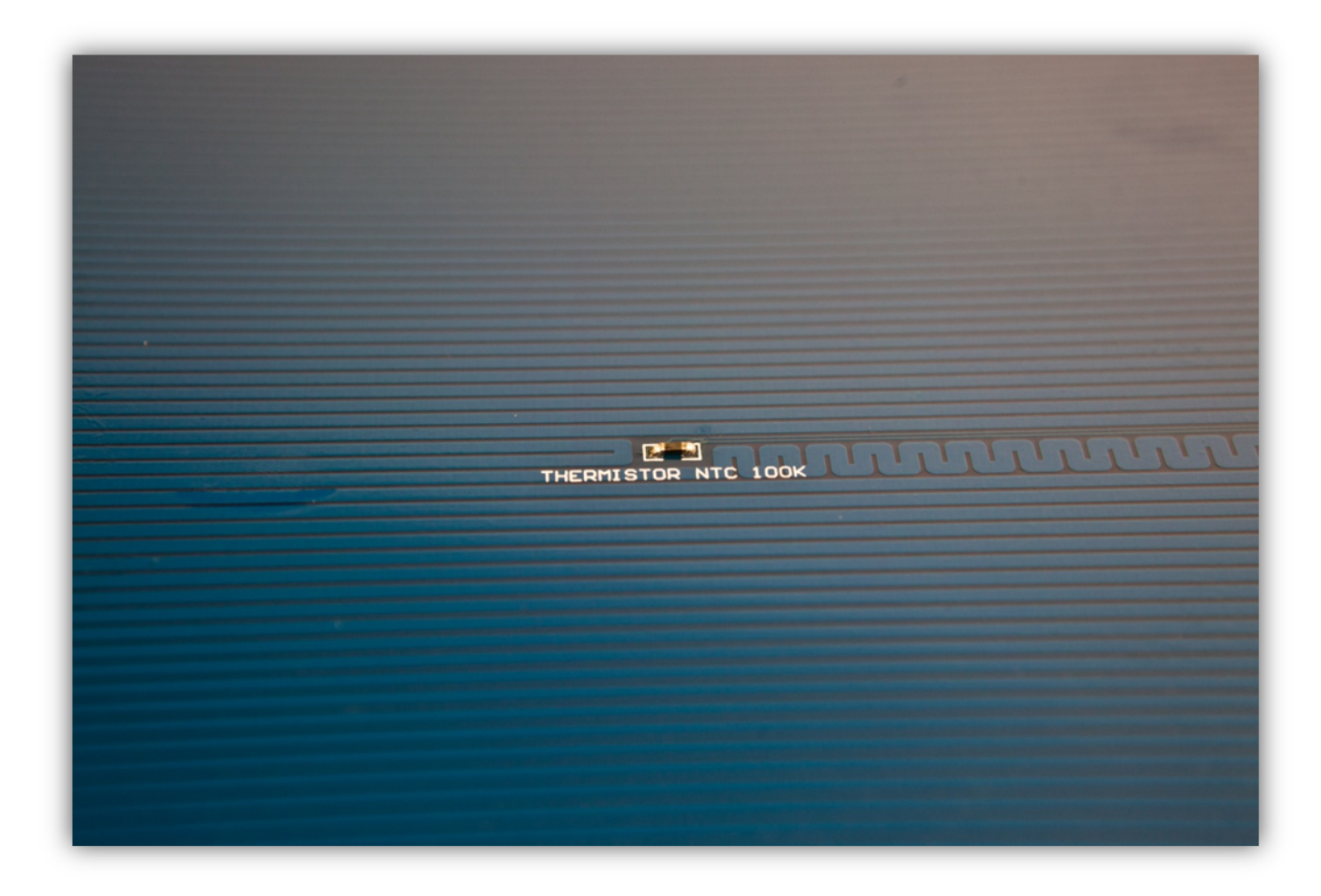

Installieren Sie die HEIZBETTPLATINE auf der DRUCKBETTHALTERUNG. **Montieren Sie den Teil exakt wie auf der Abbildung gezeigt.** 

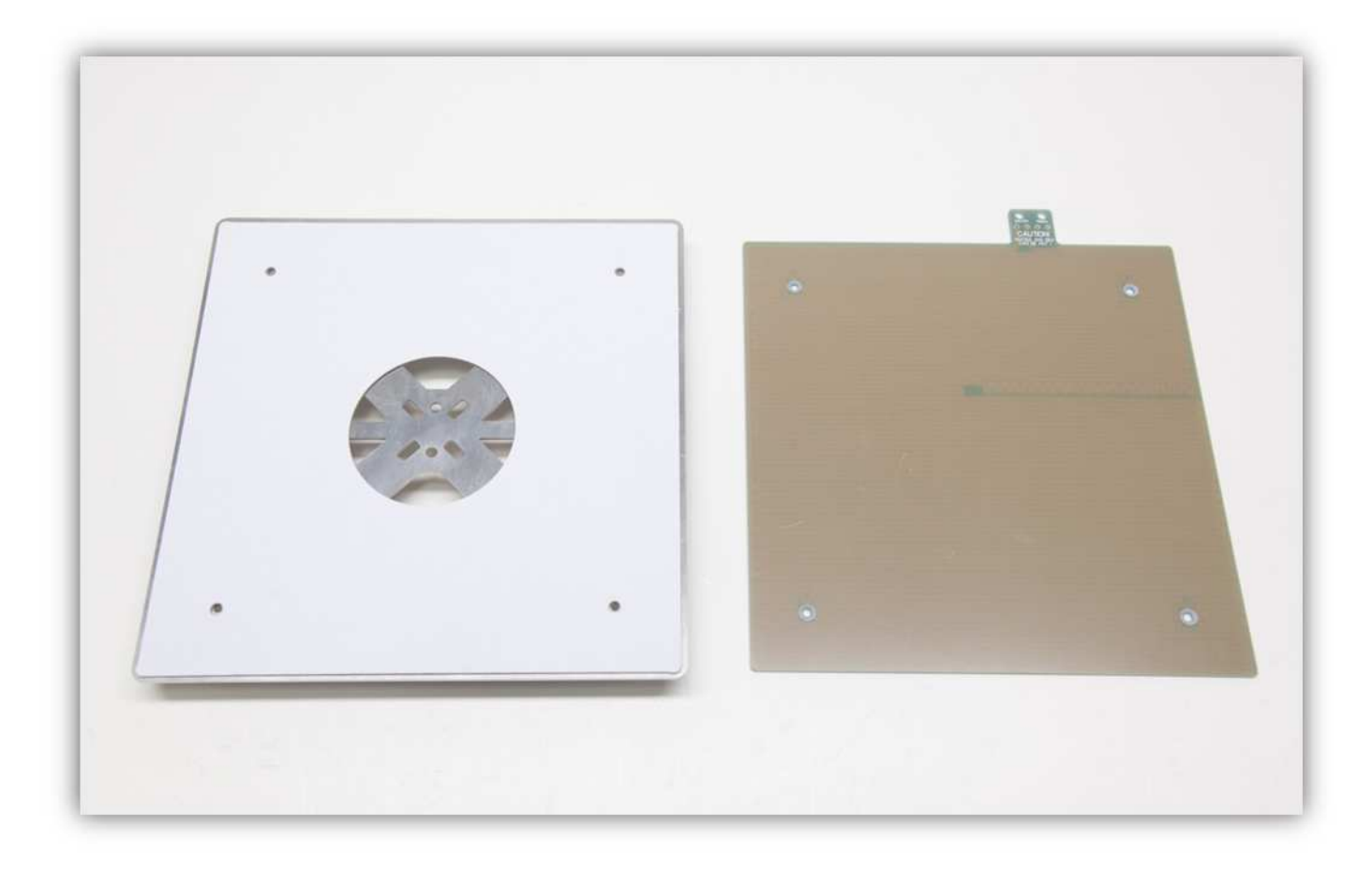

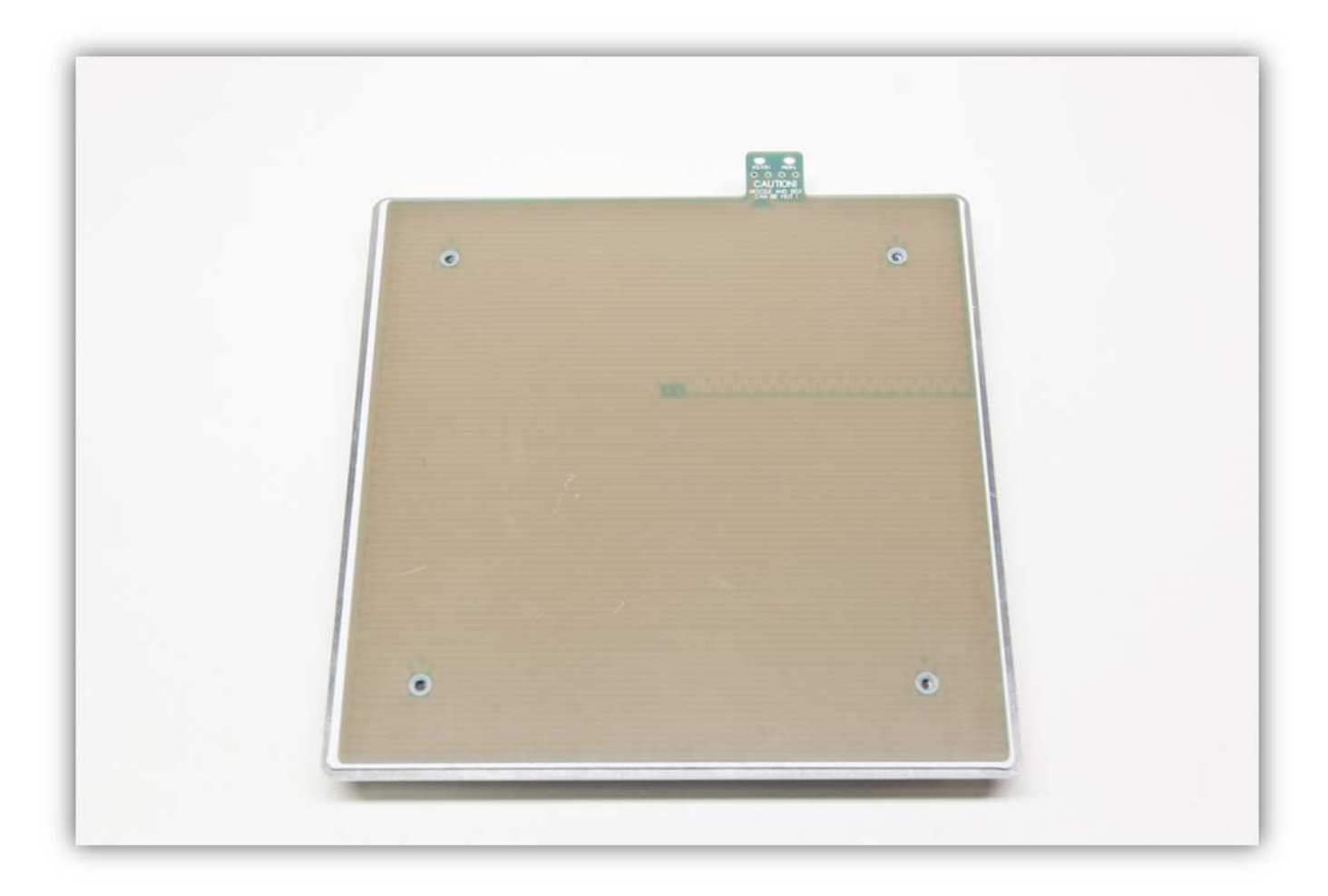

Stecken Sie vier M3-Senkkopfschrauben in die vier Löcher.

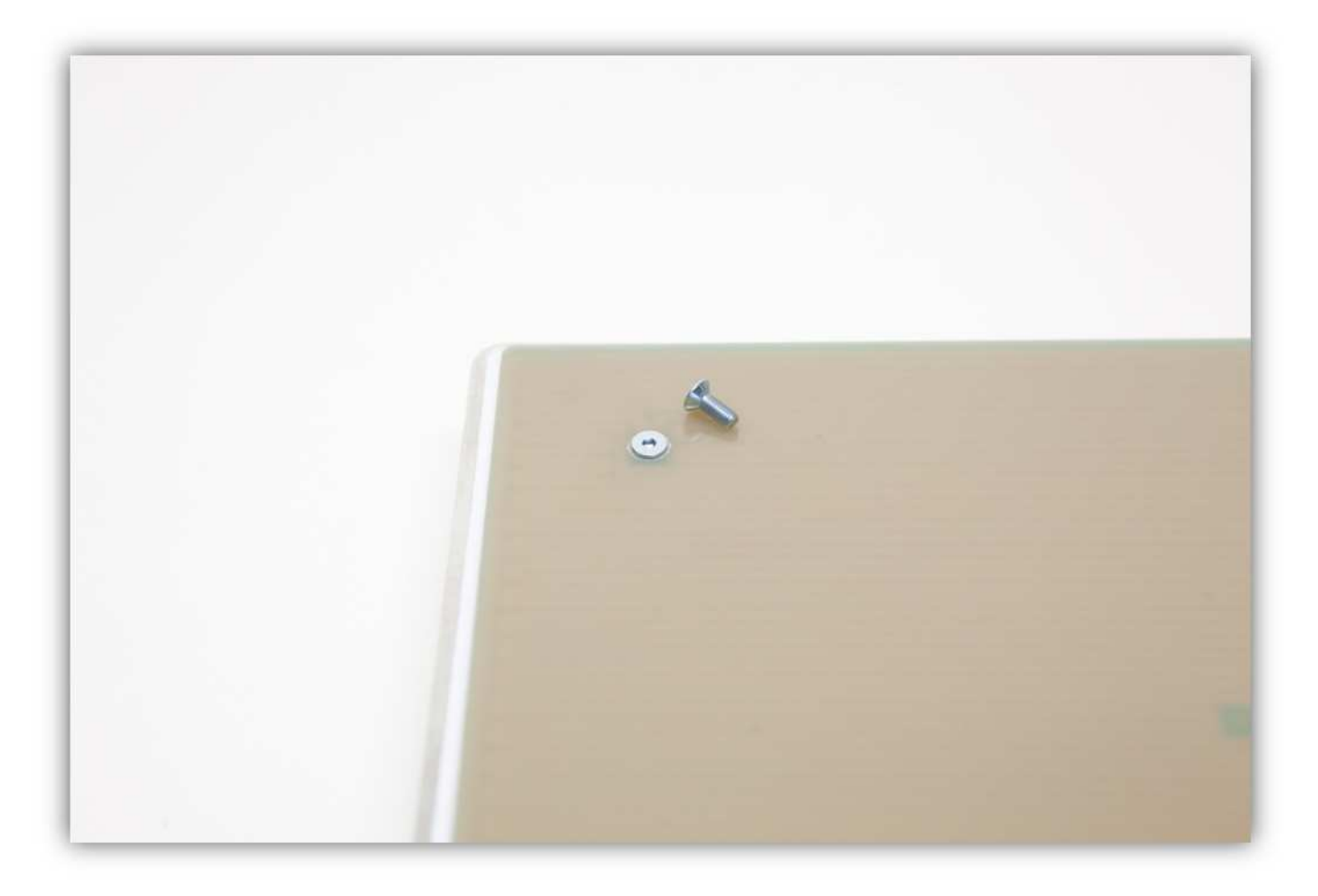

Verwenden Sie vier M3-Unterlegscheiben und 4 M3-Muttern, um die HEIZBETTPLATINE an der DRUCKBETTHALTERUNG zu befestigen.

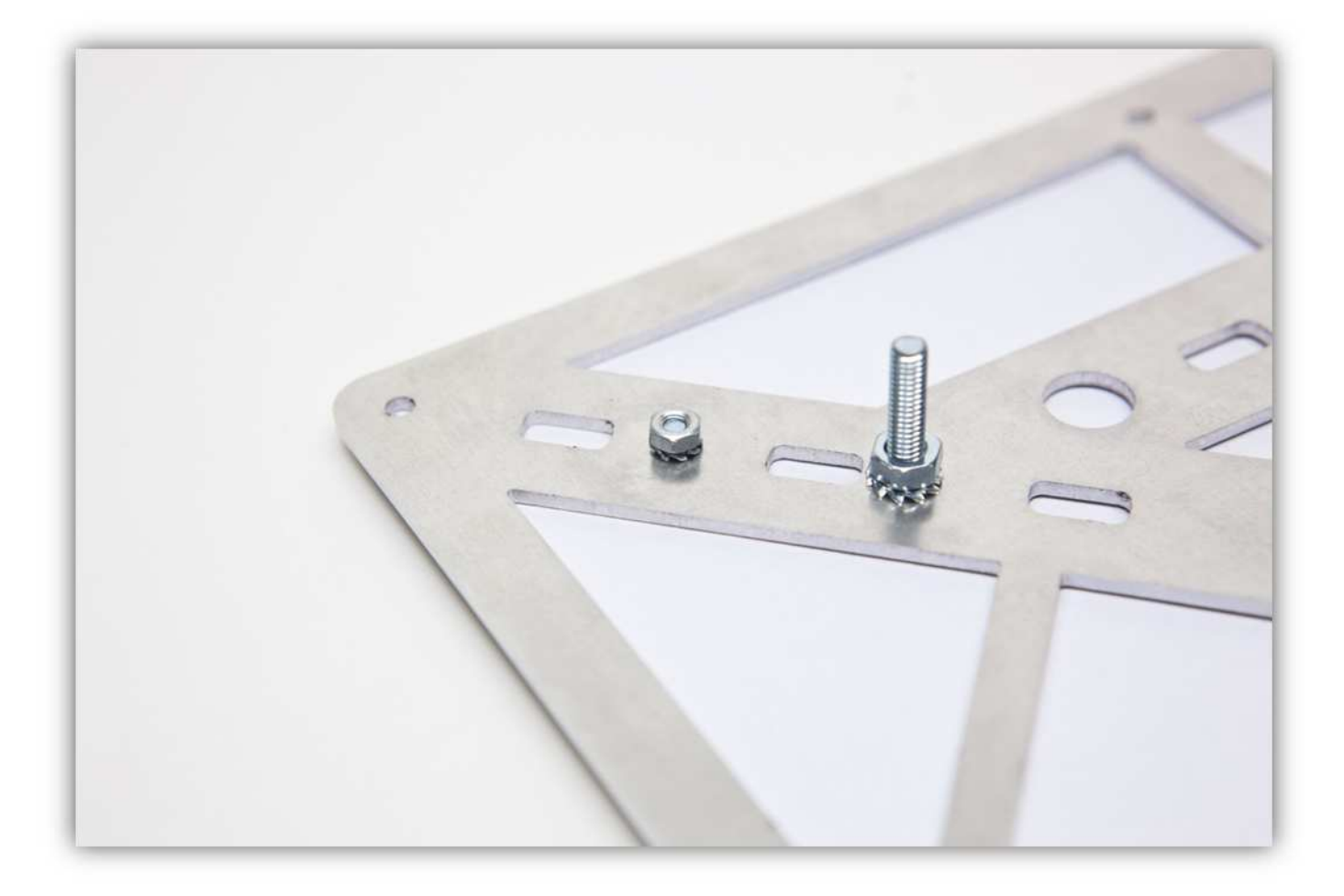

Ziehen Sie die vier Schrauben fest an.

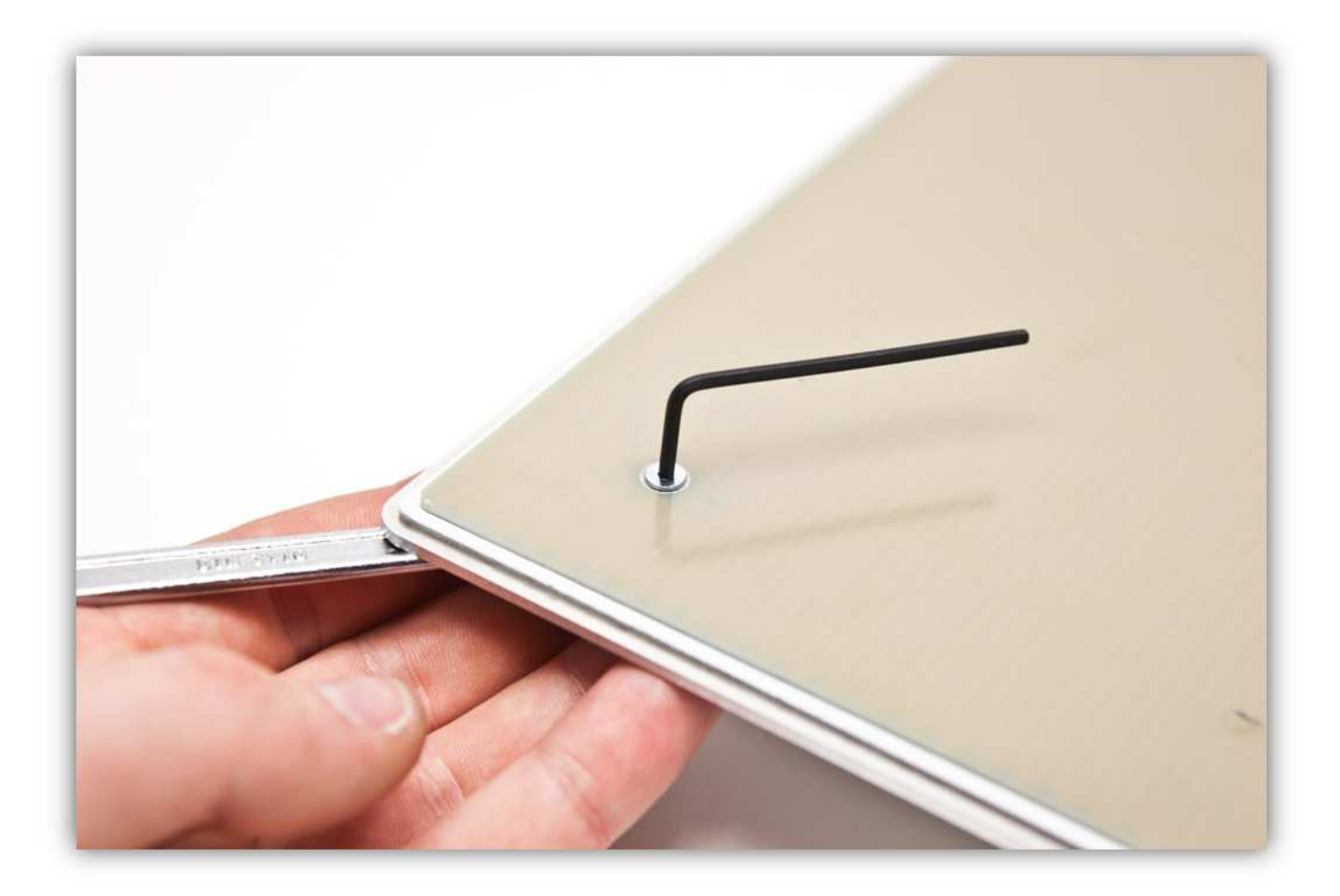

Stecken Sie eine M4-Mutter in die vier RÄNDELMUTTERN.

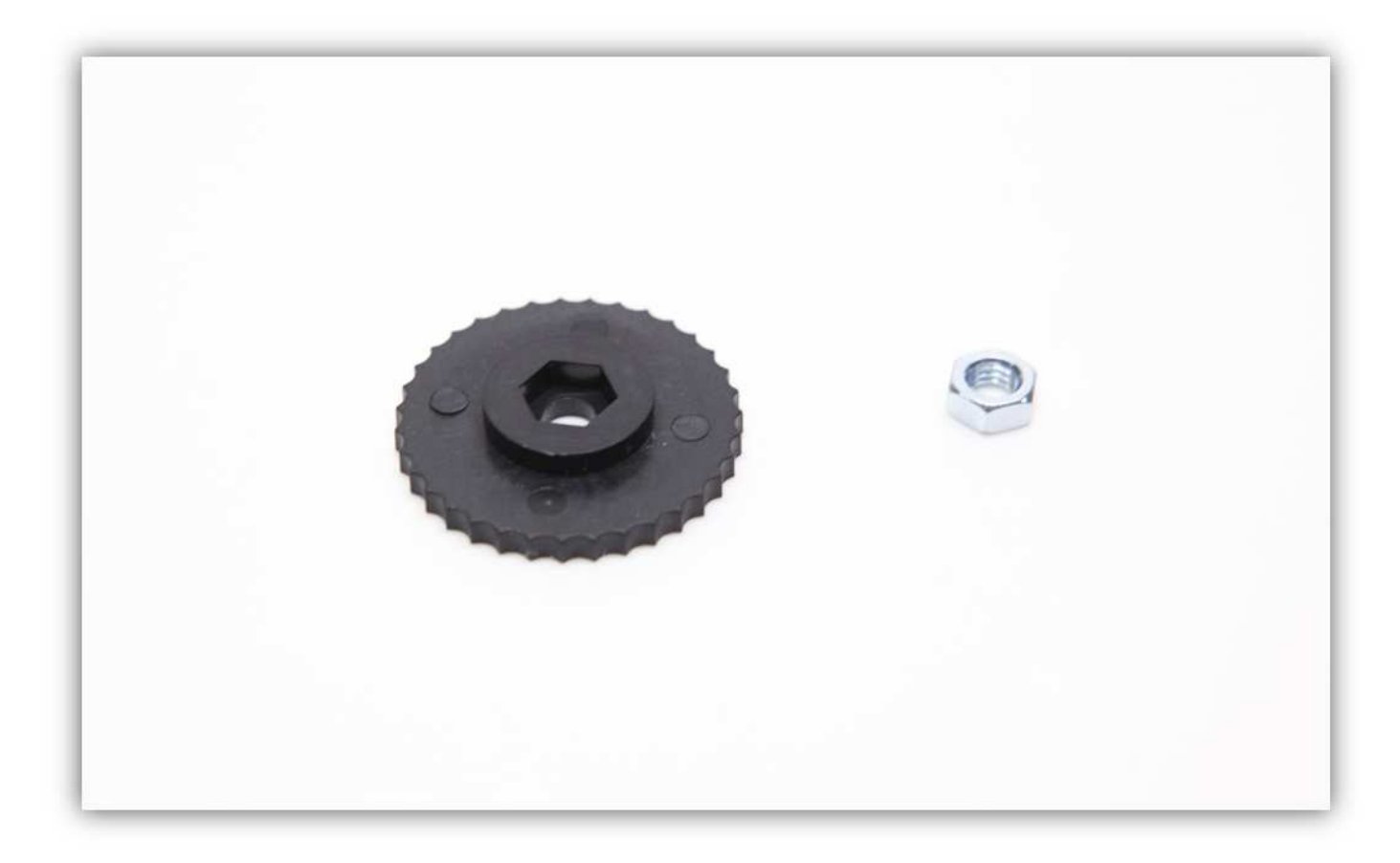

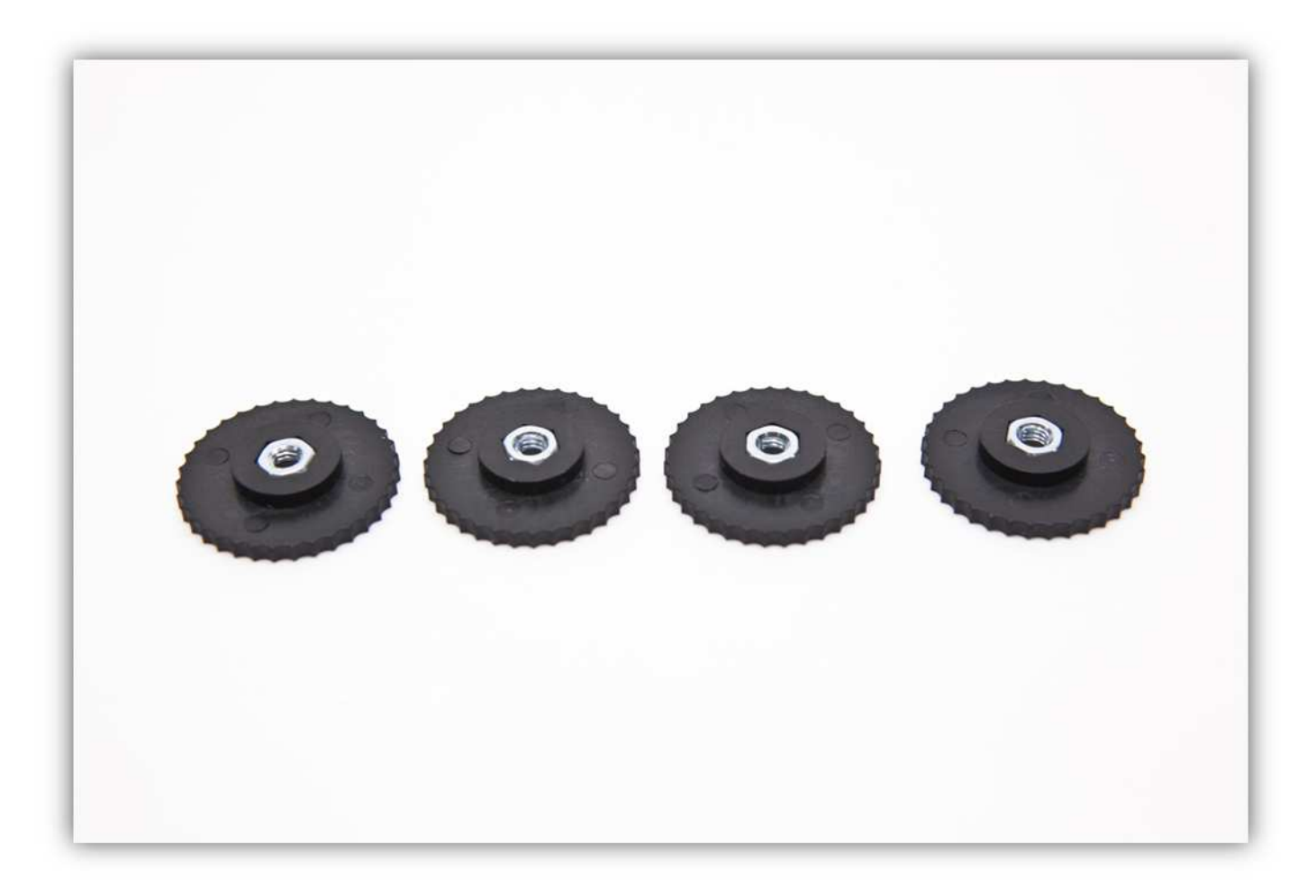

Befestigen Sie diese RÄNDELMUTTERN an den vier Schrauben der DRUCKBETTHALTERUNG und ziehen Sie fest an.

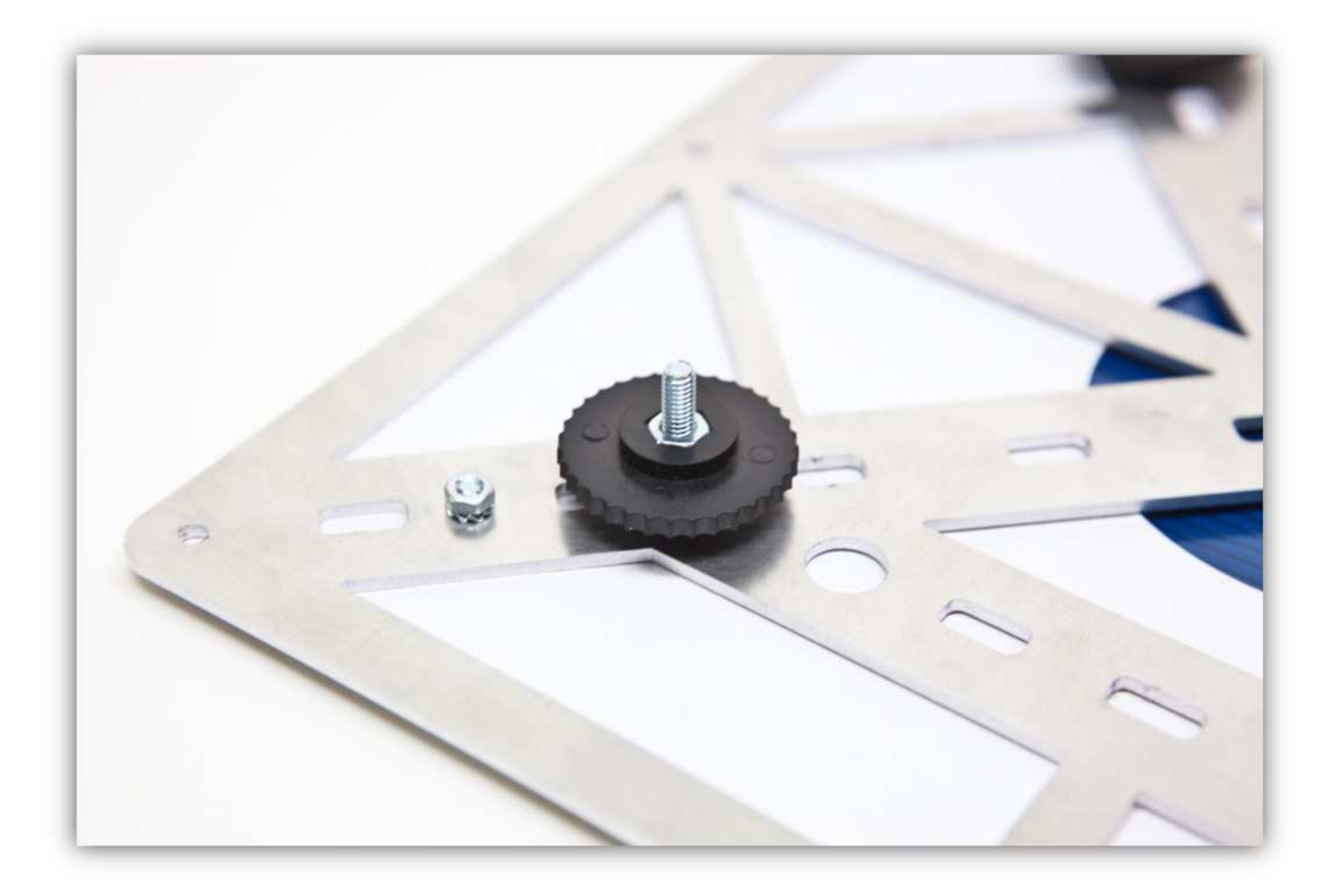

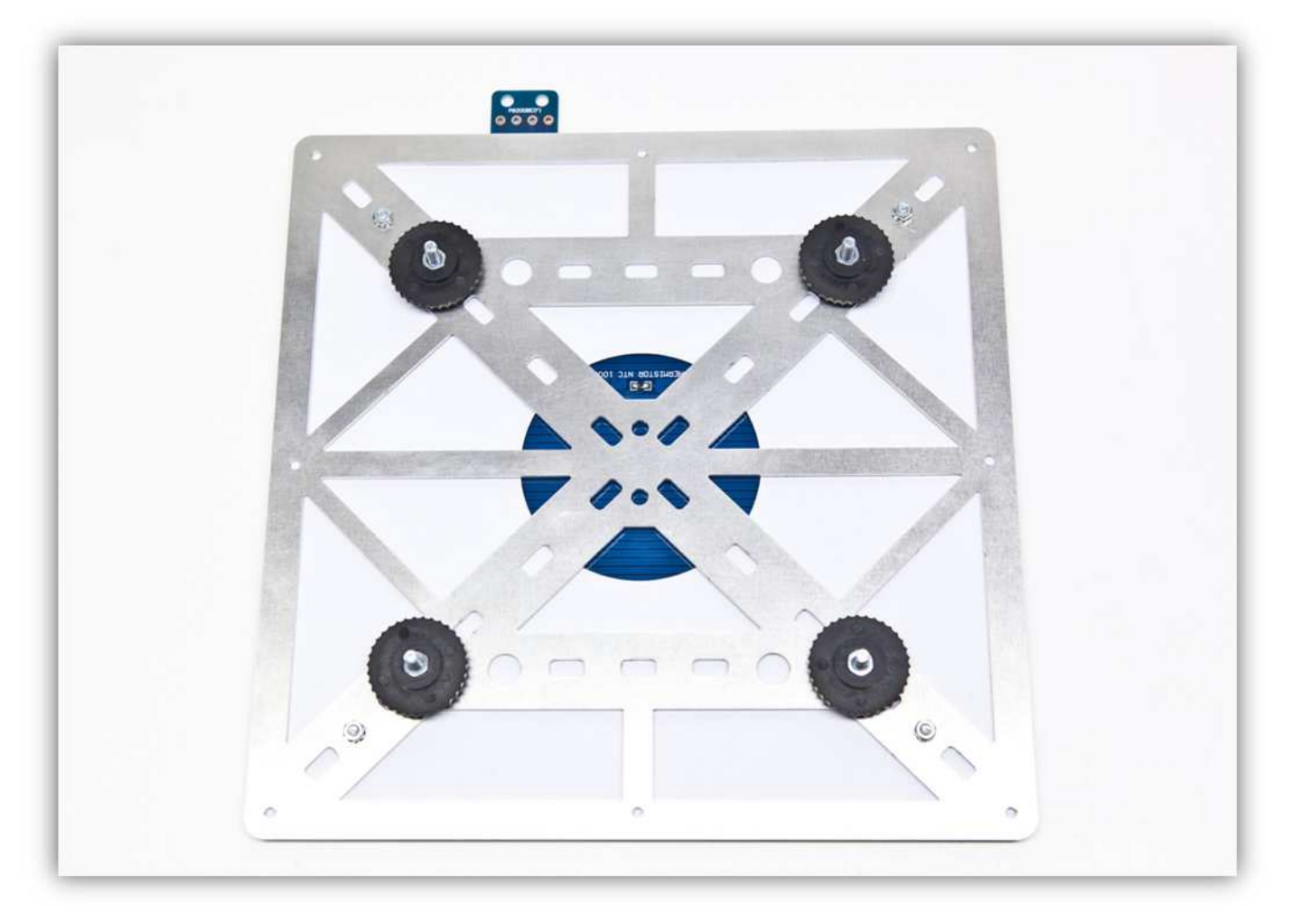

Befestigen Sie das Druckbett am X-TISCH. Beachten Sie, dass Sie die vier Schrauben durch die DRUCKBETTHALTERUNG gesteckt haben. **Montieren Sie den Teil exakt wie auf der Abbildung gezeigt.** 

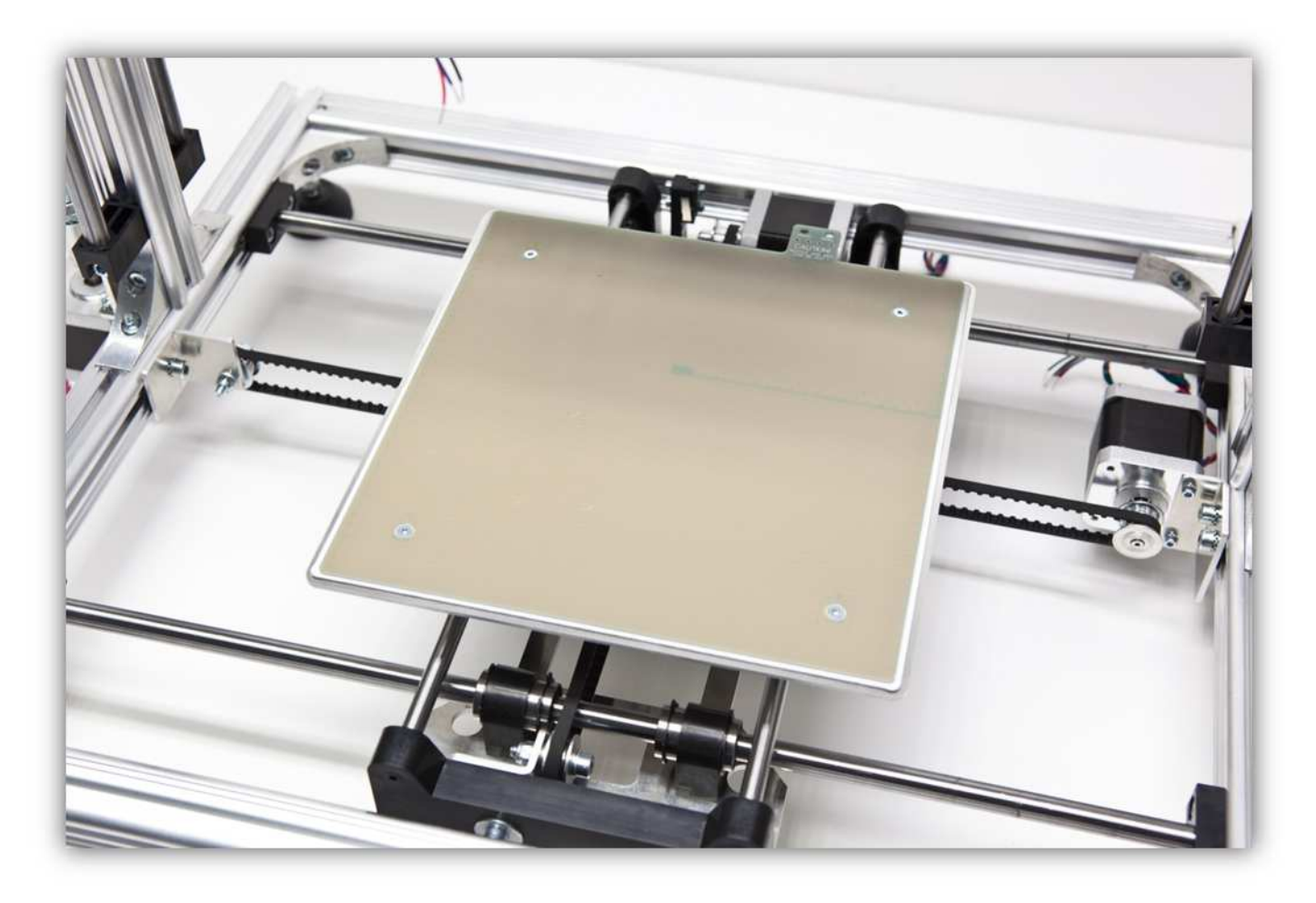

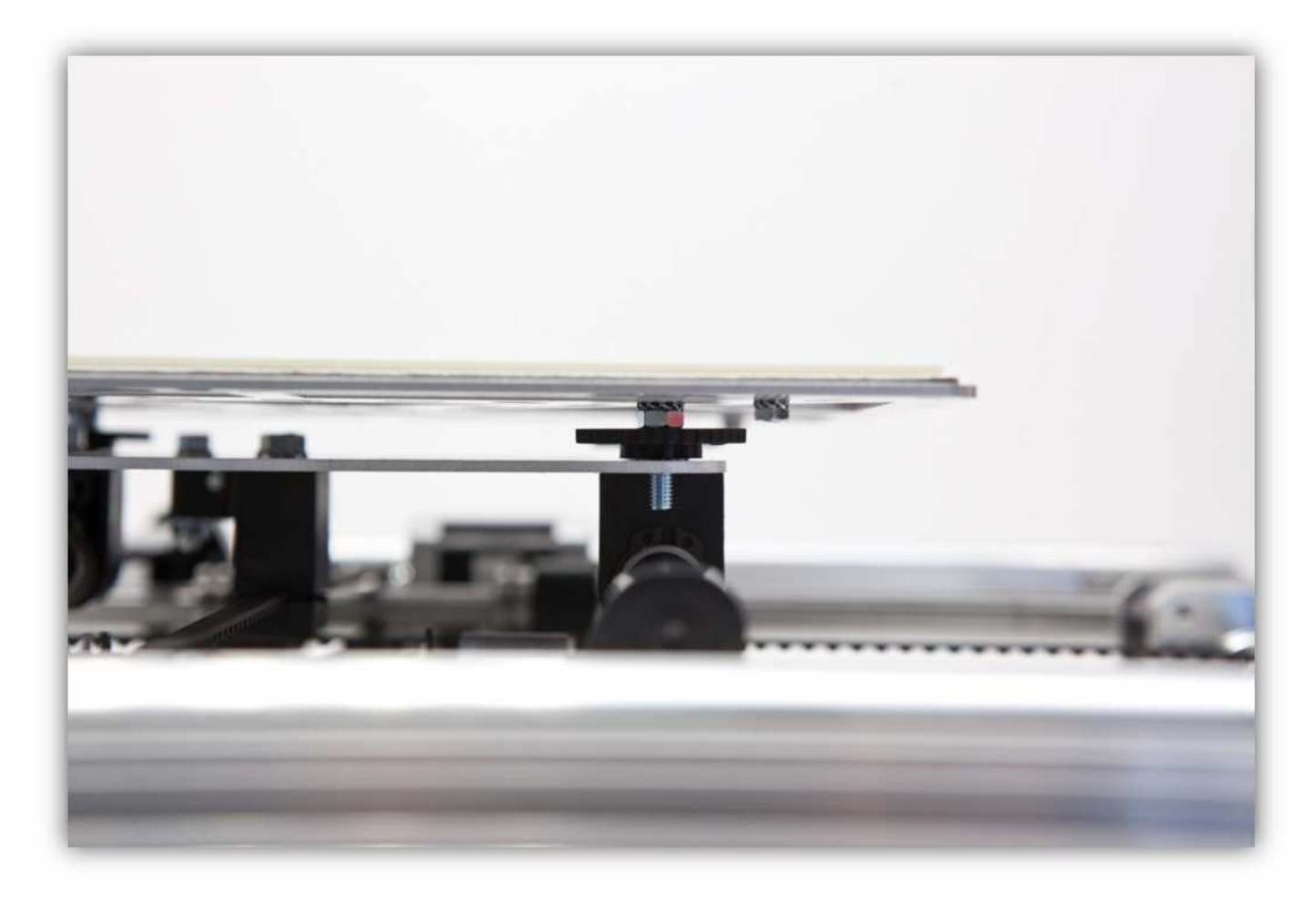

Stecken Sie eine M4-Mutter in die vier RÄNDELMUTTERN.

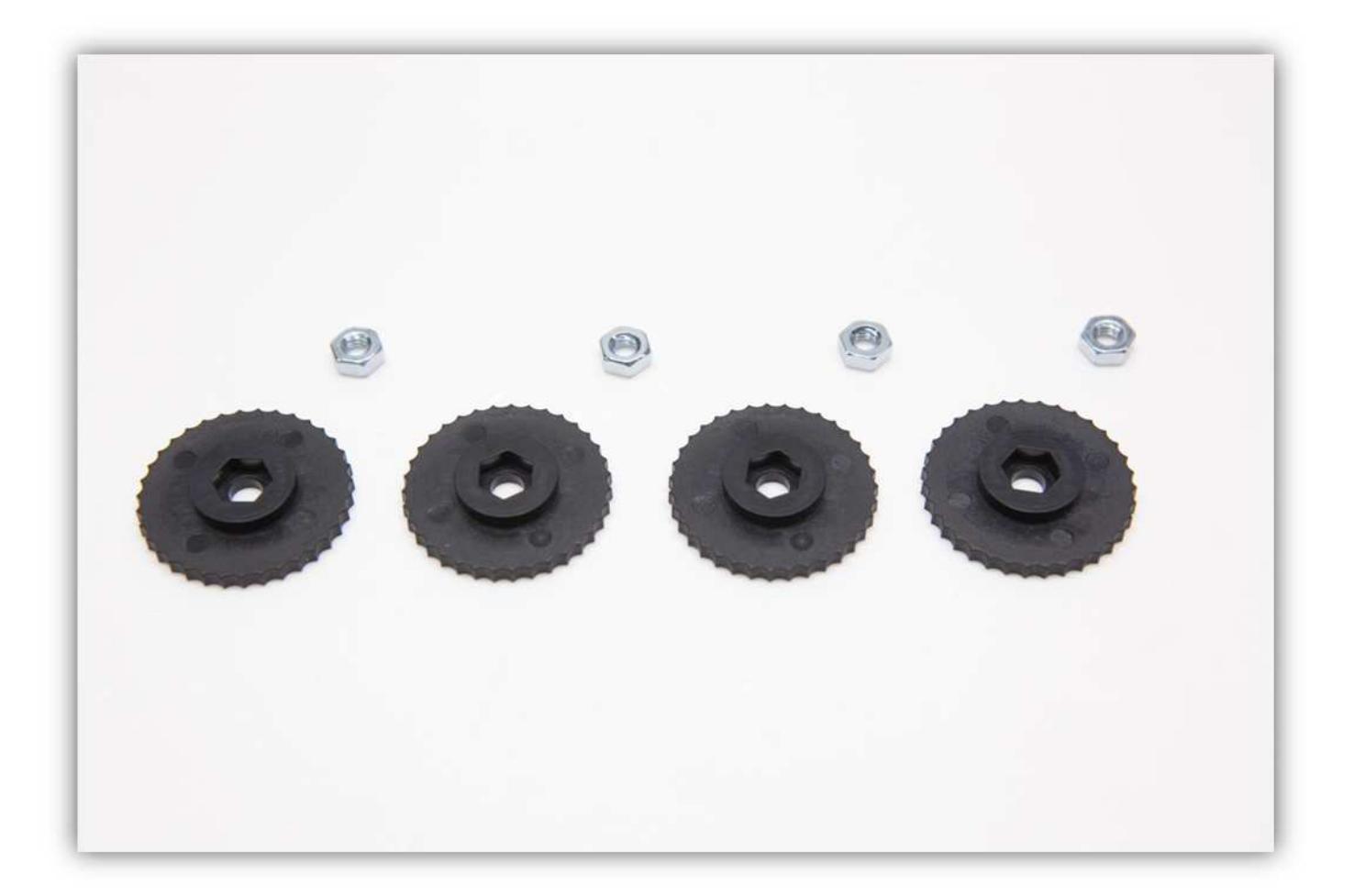

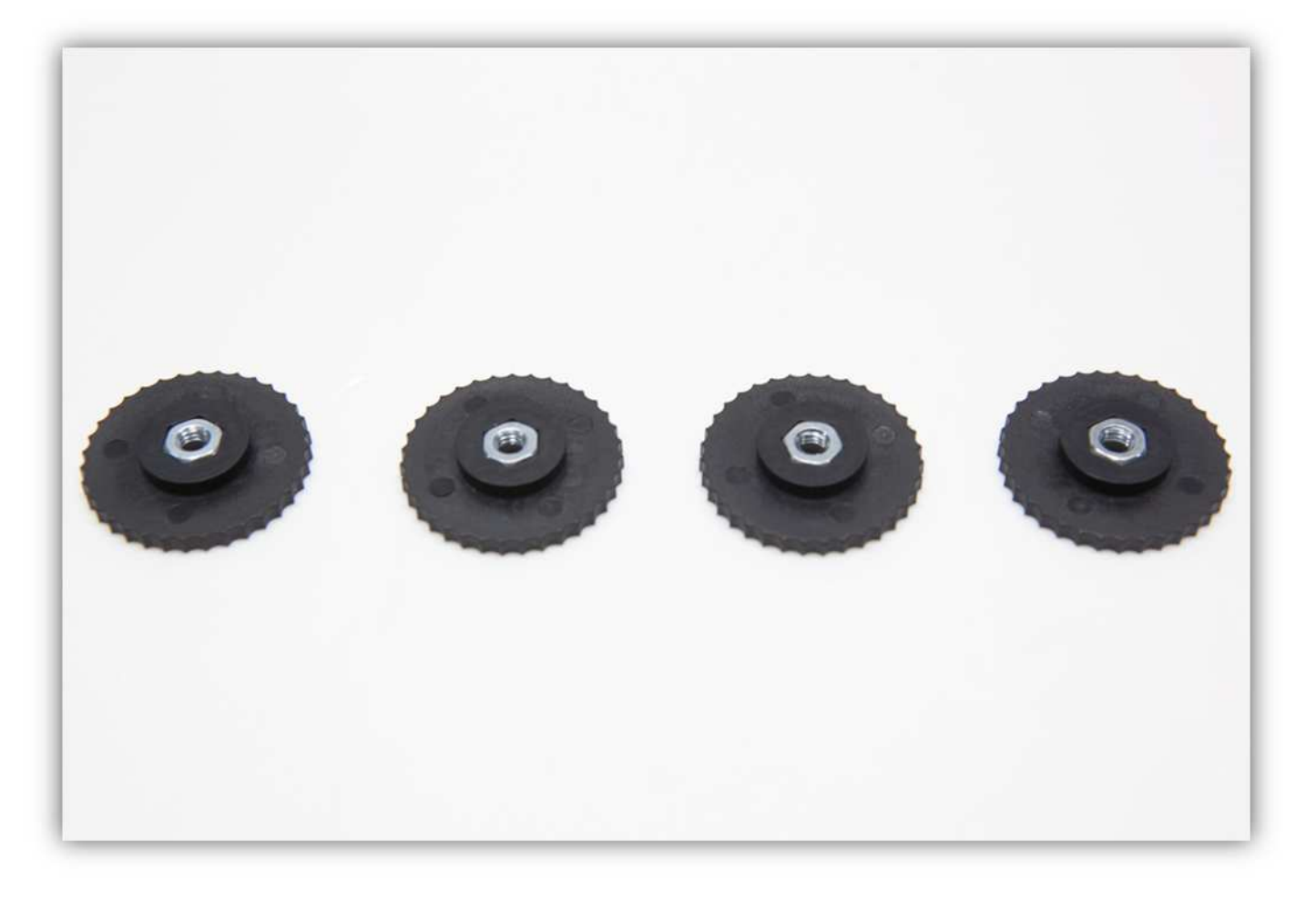

Befestigen Sie eine gezähnte M3-Unterlegscheibe an jeder RÄNDELMUTTER und befestigen Sie diese an den Schrauben der DRUCKBETTHALTERUNG (siehe Abb.).

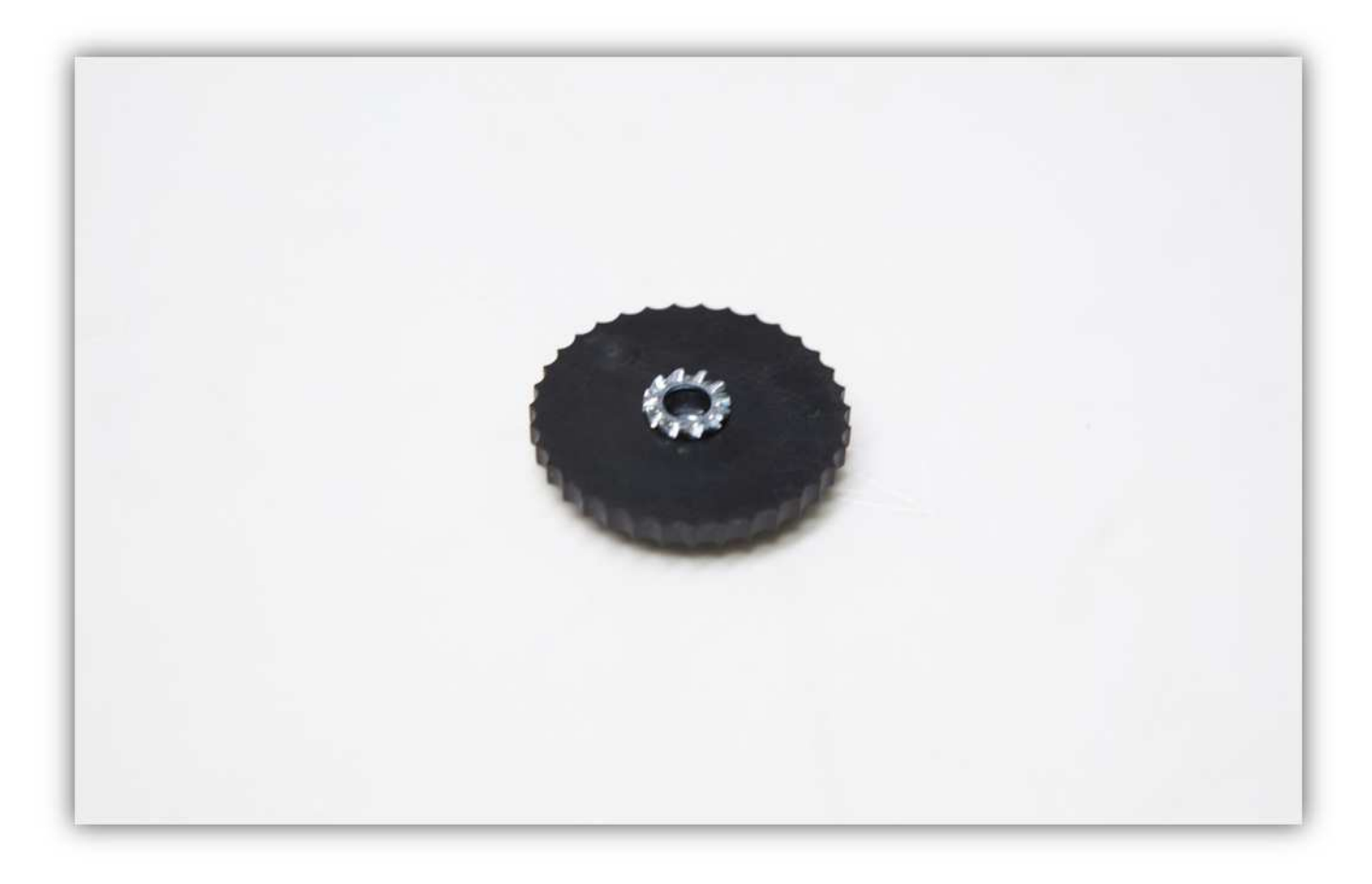

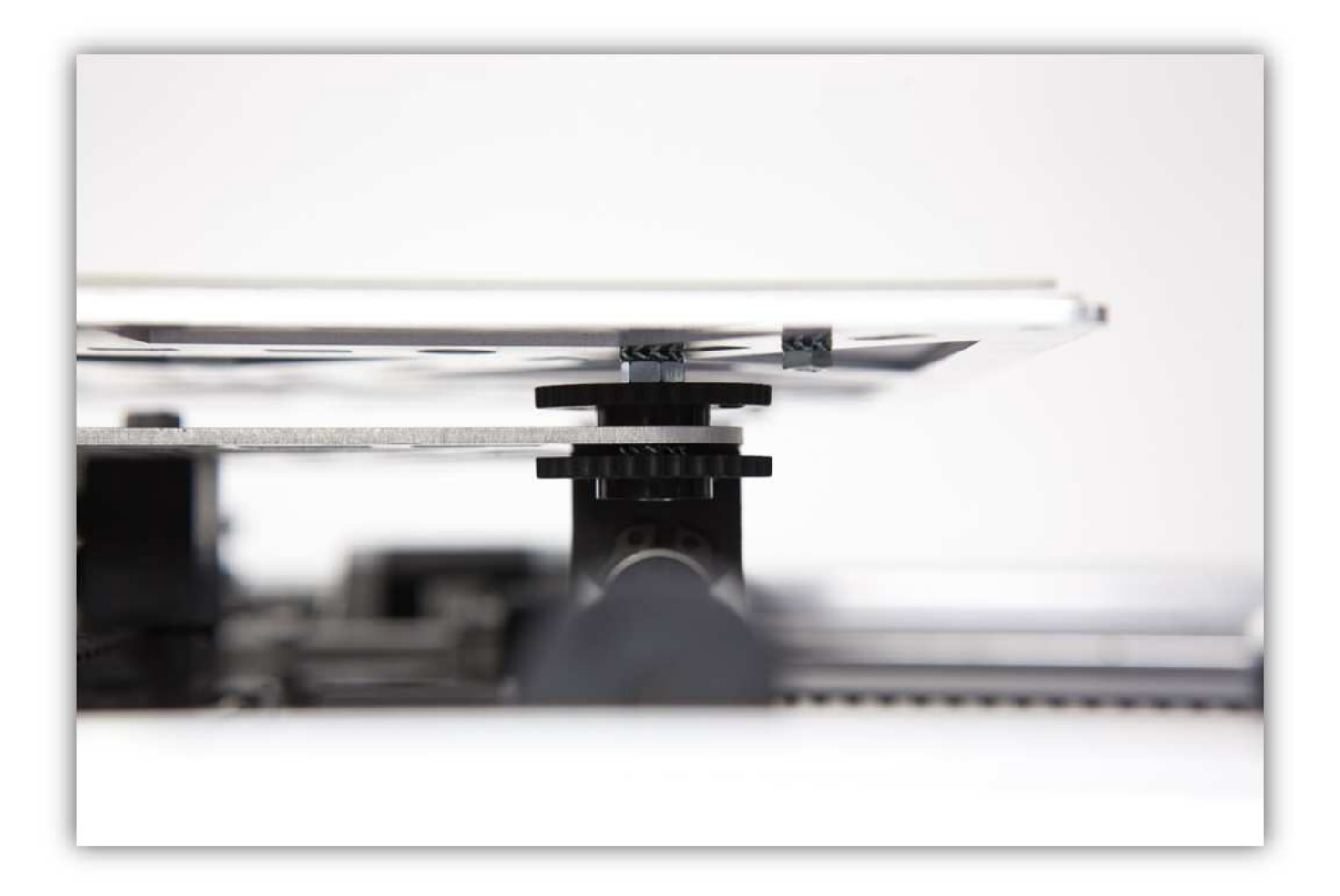

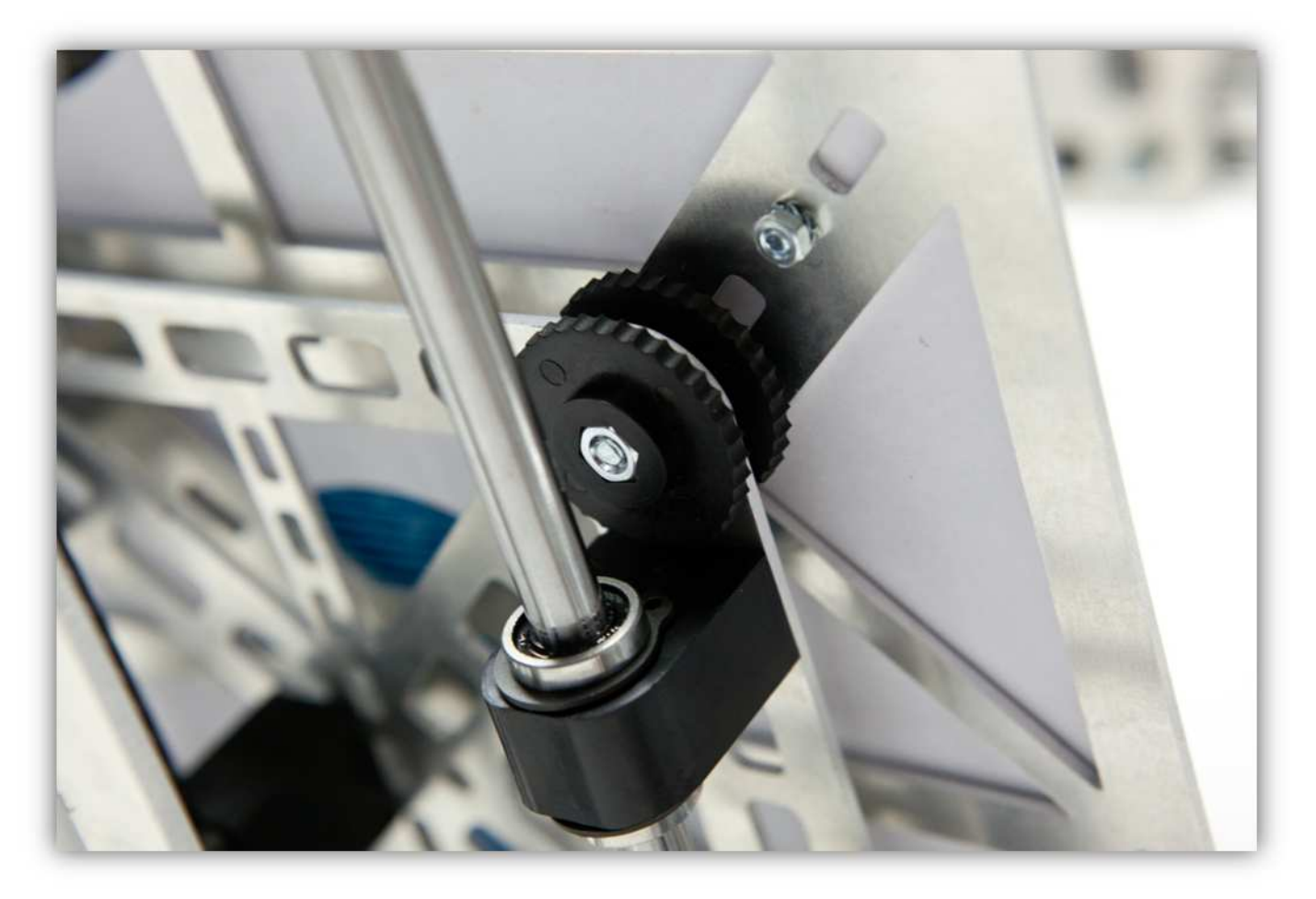

## **011 – DIE MONTAGE DES RAHMENS VOLLENDEN**

Nehmen Sie alle Teile aus Packung 35.

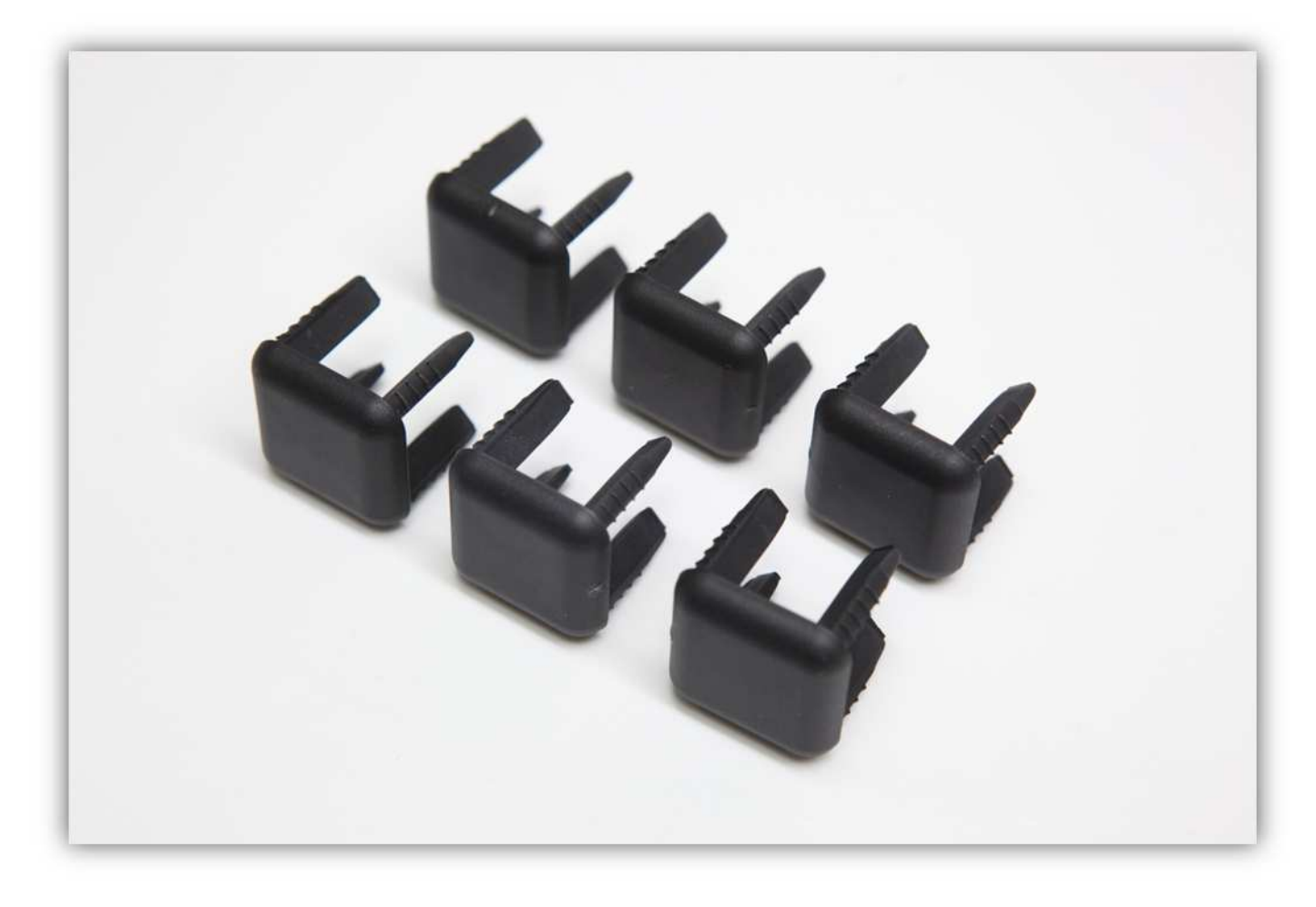

Sie brauchen ebenfalls die schon montierte SPULENTHALTERUNG.

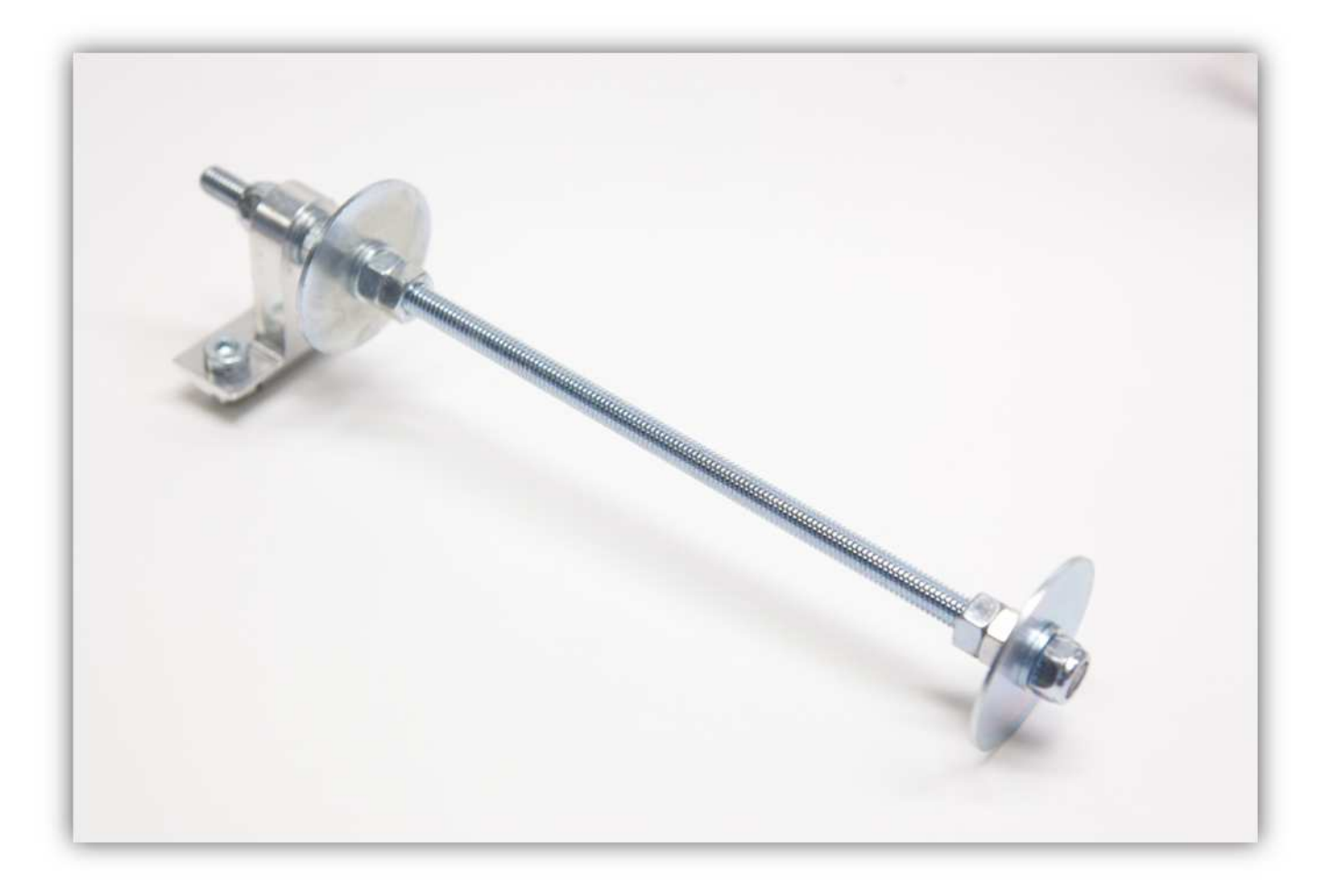

Nehmen Sie zwei PROFILHALTERUNGEN aus der Packung mit Kunststoffteilen (siehe Abb.).

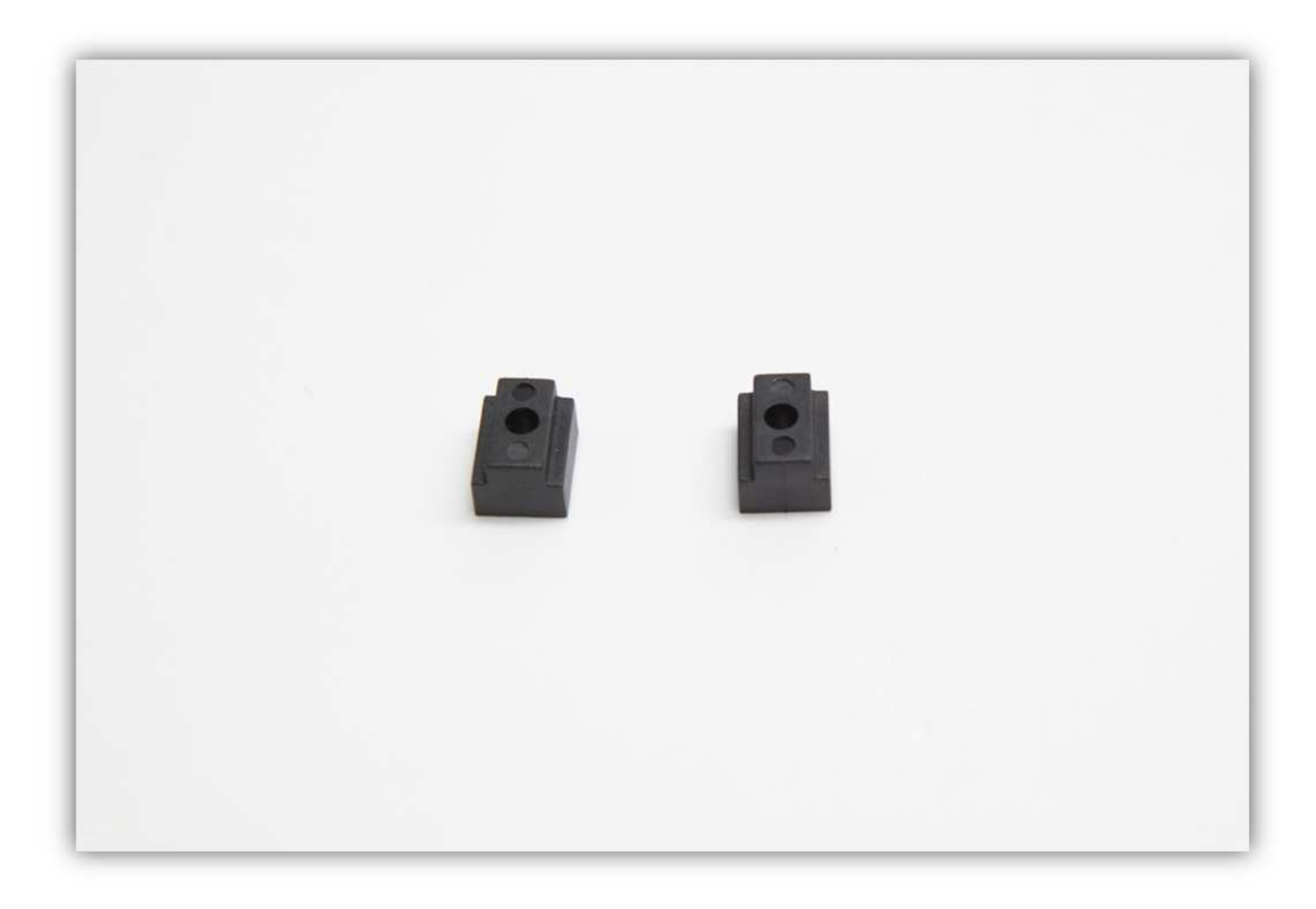

Schieben Sie diese PROFILHALTERUNGEN in das rechte aufrechtstehende ALUMINIUMPROFIL (siehe Abb.).

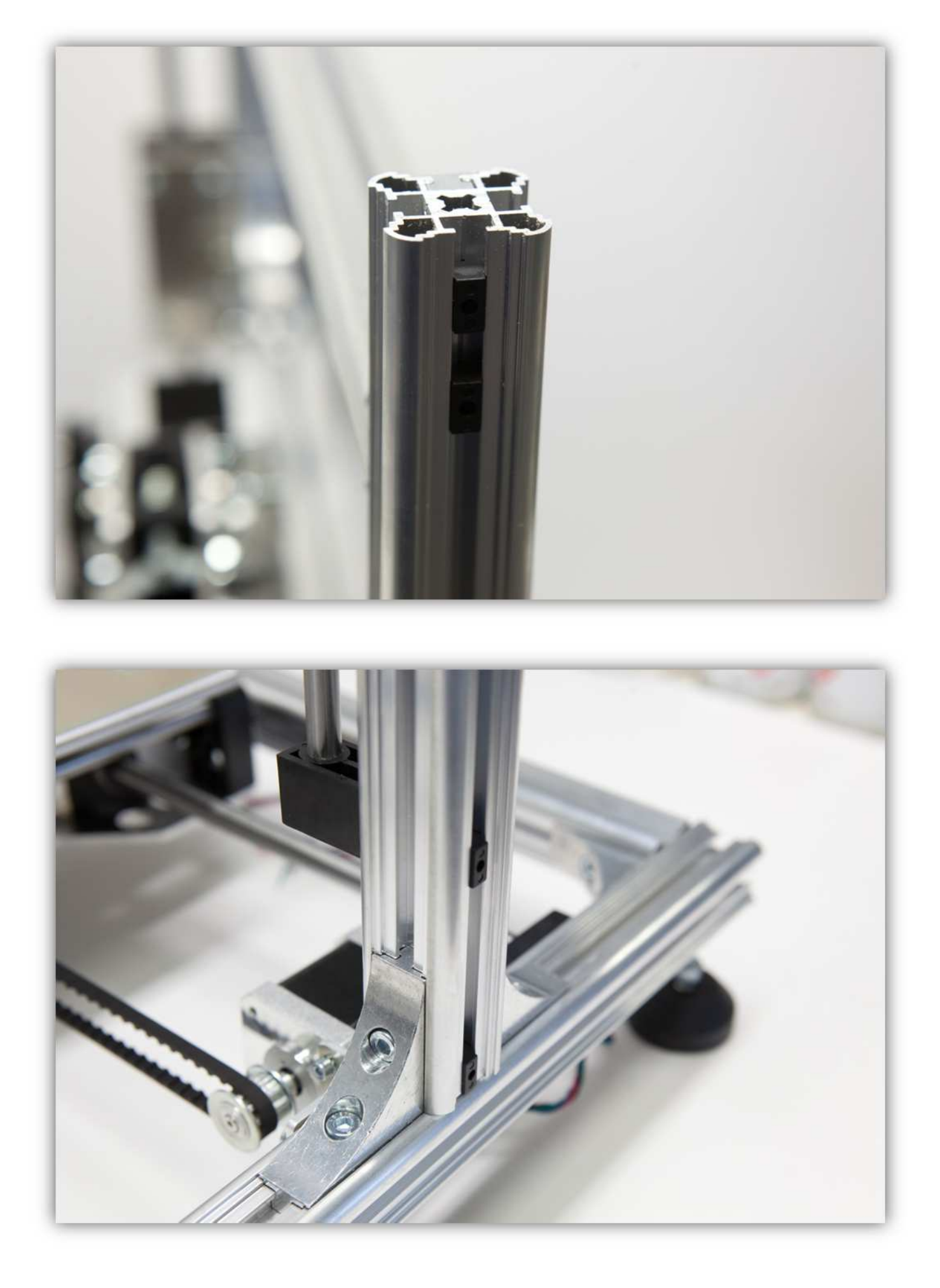

Schieben Sie die SPULENTHALTERUNG auch in das rechte aufrechtstehende ALUMINIUMPROFIL und richten Sie mit dem horizontalen ALUMINIUMPROFIL aus. Ziehen Sie fest an.

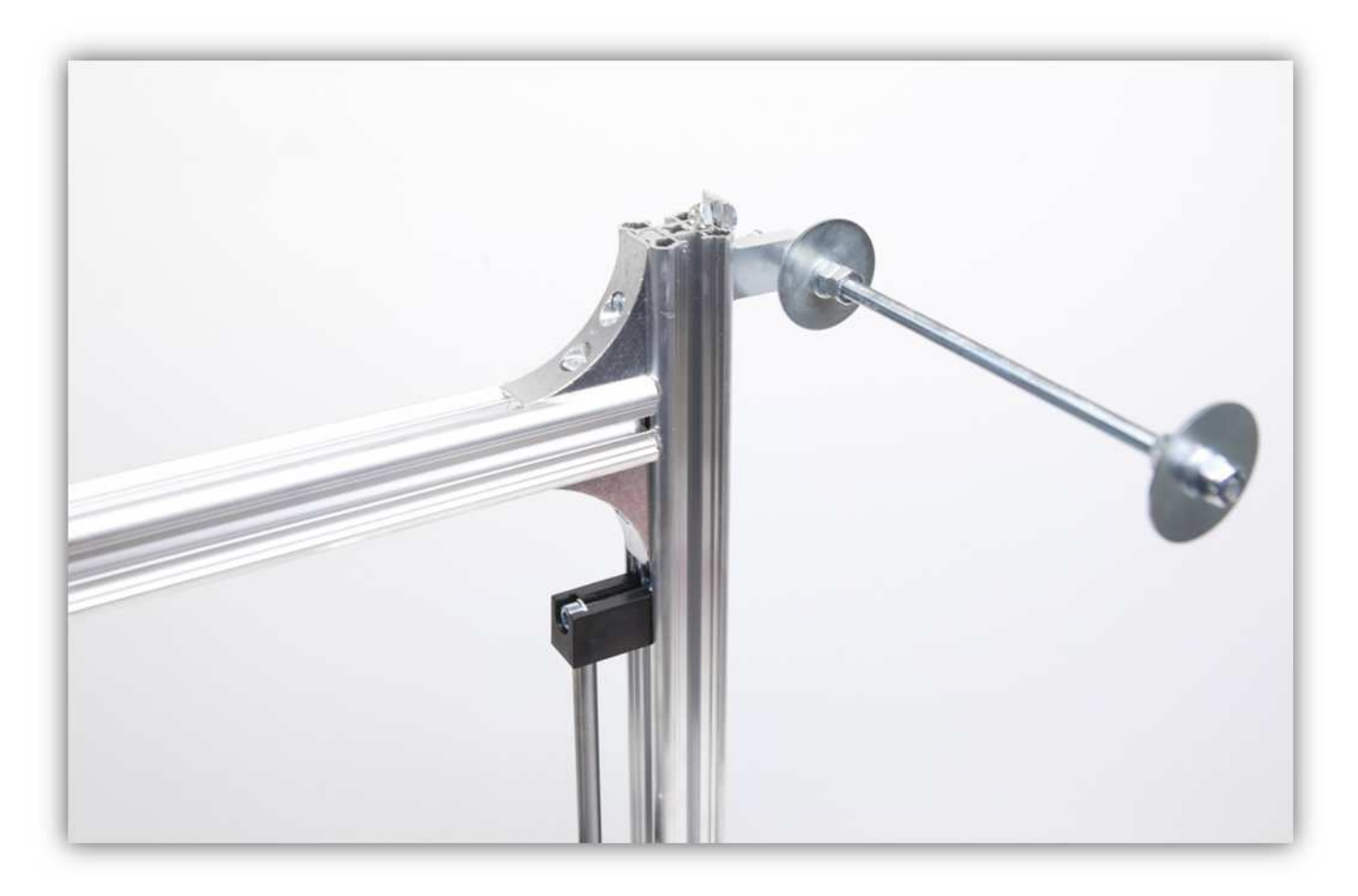

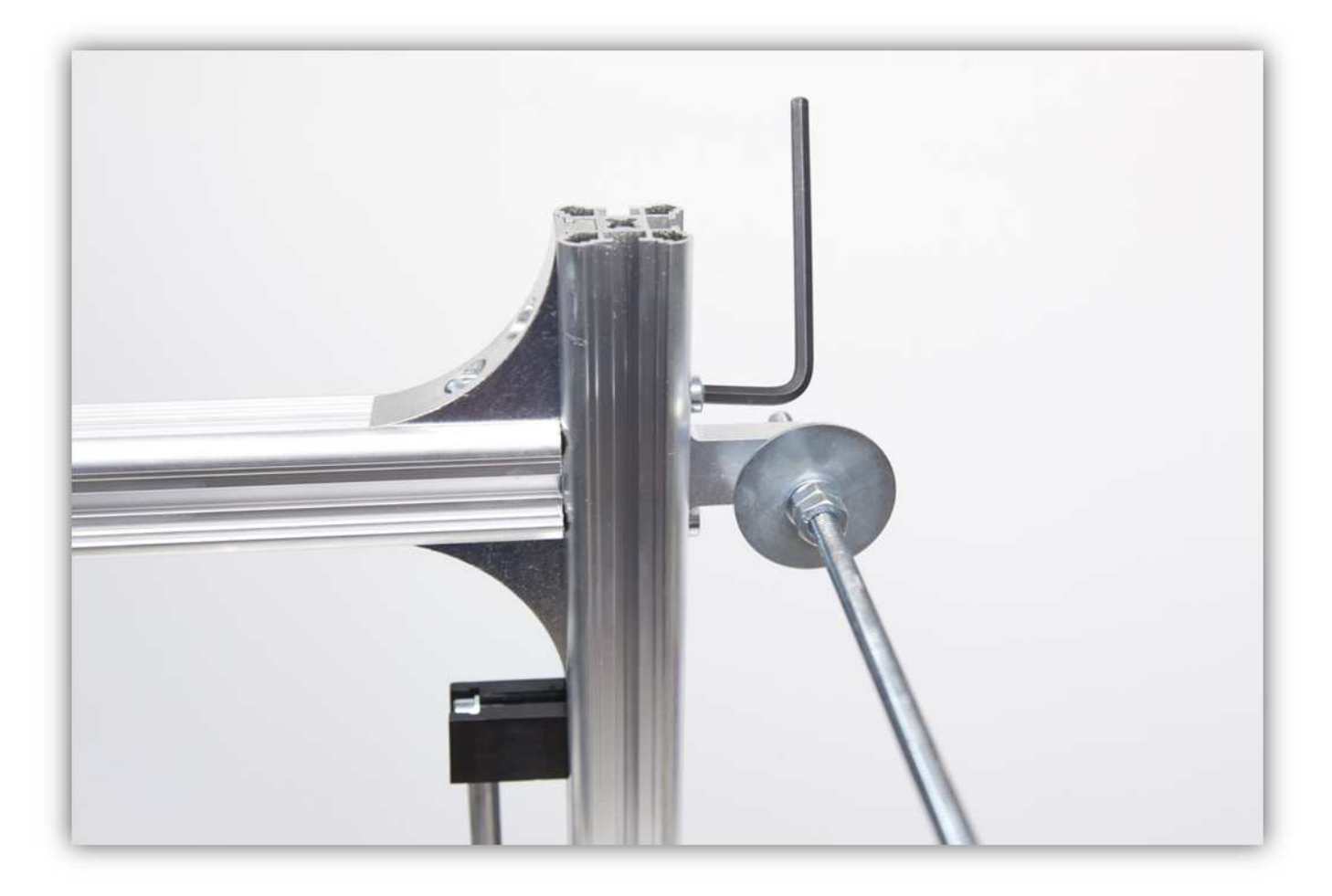

Befestigen Sie eine ENDKAPPE an jedem offenen Ende des ALUMINIUMPROFILS.

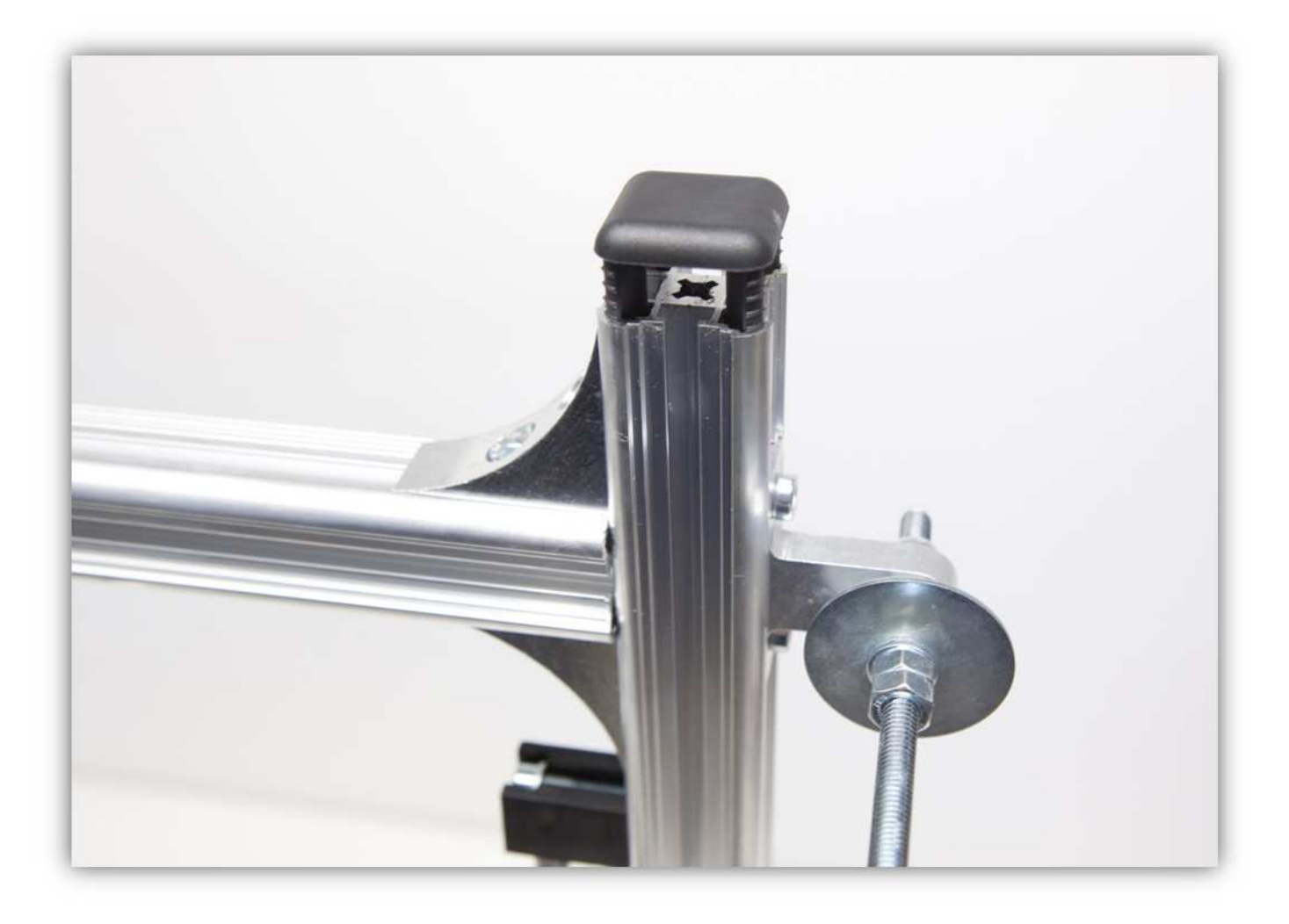

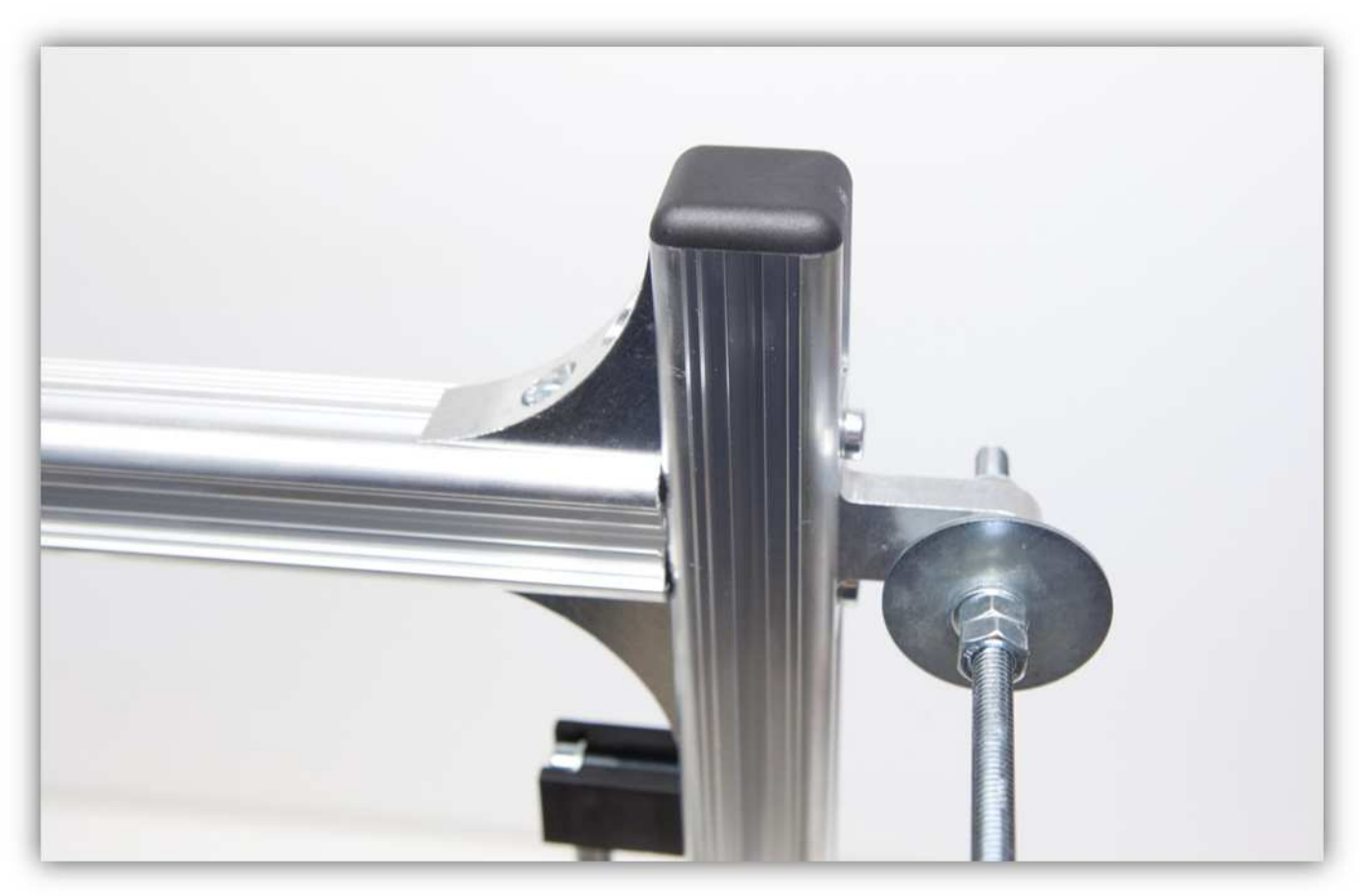

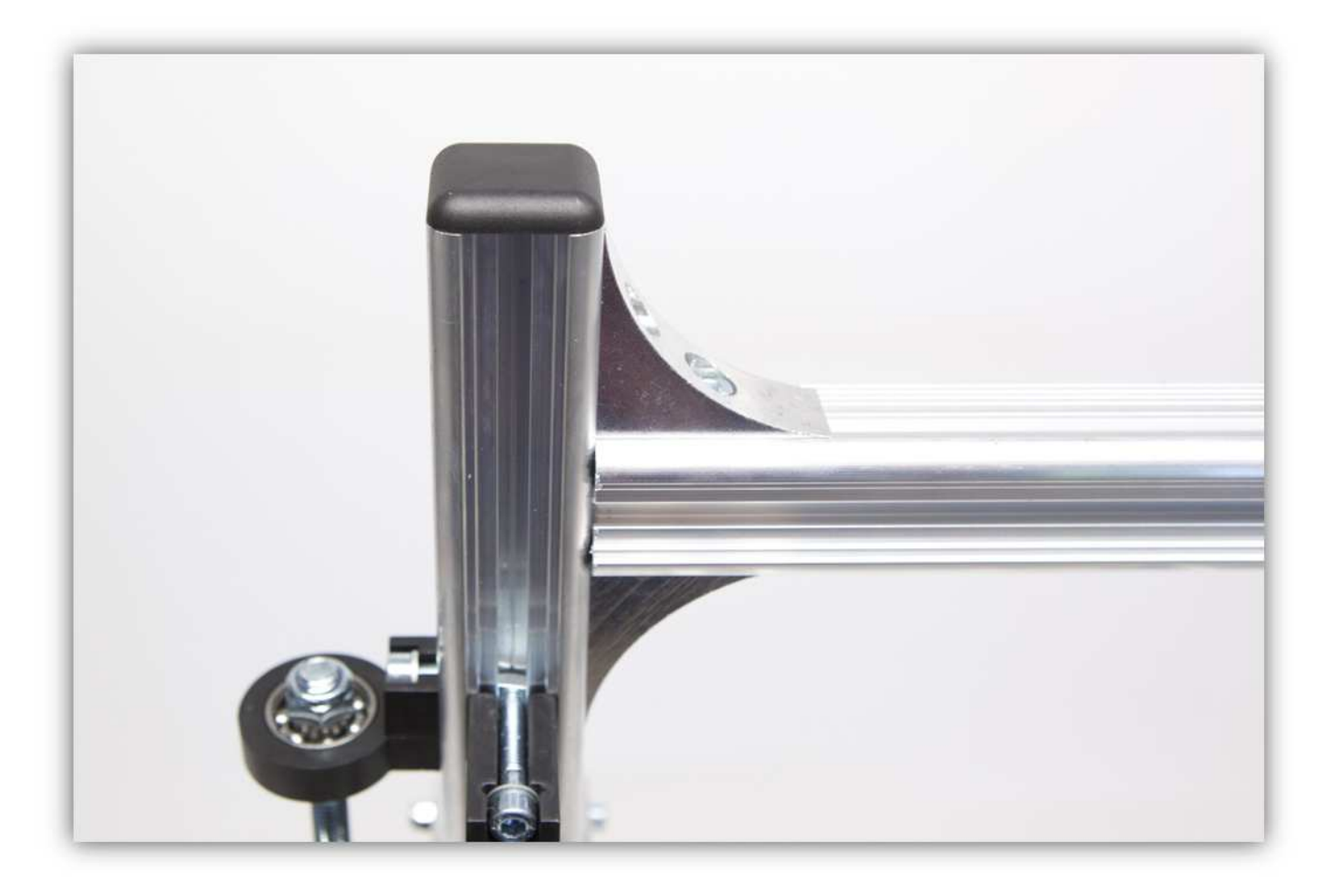

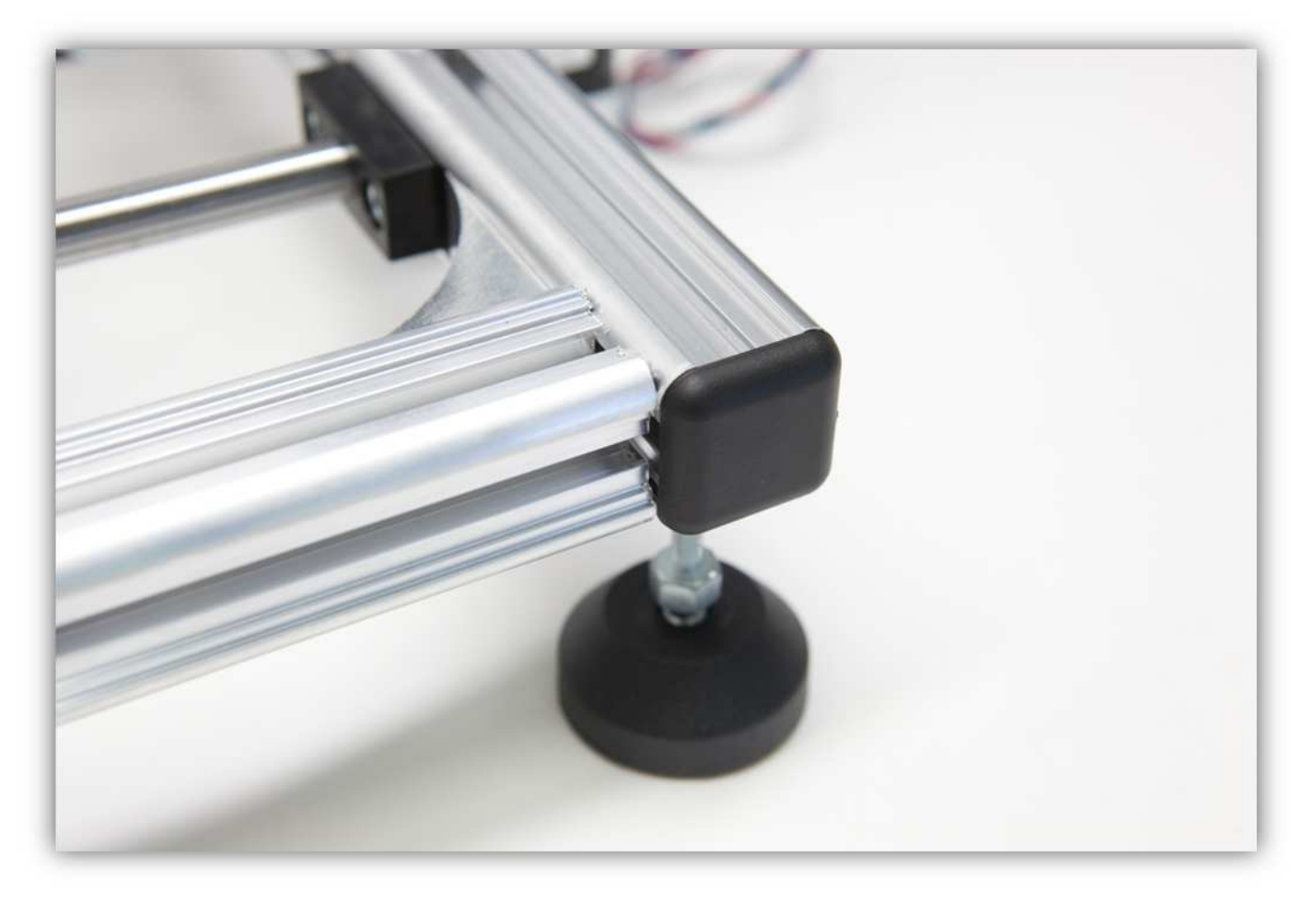

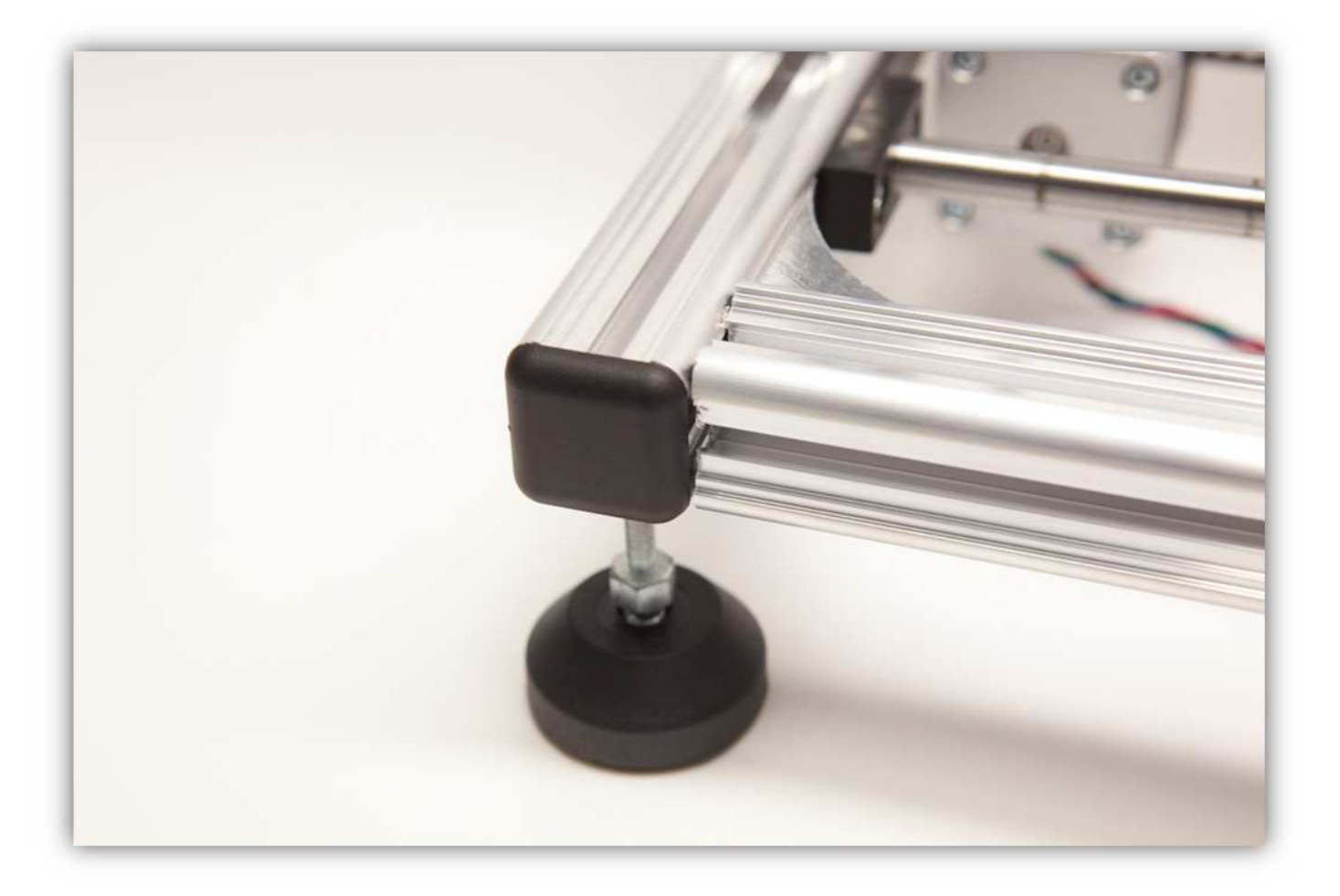

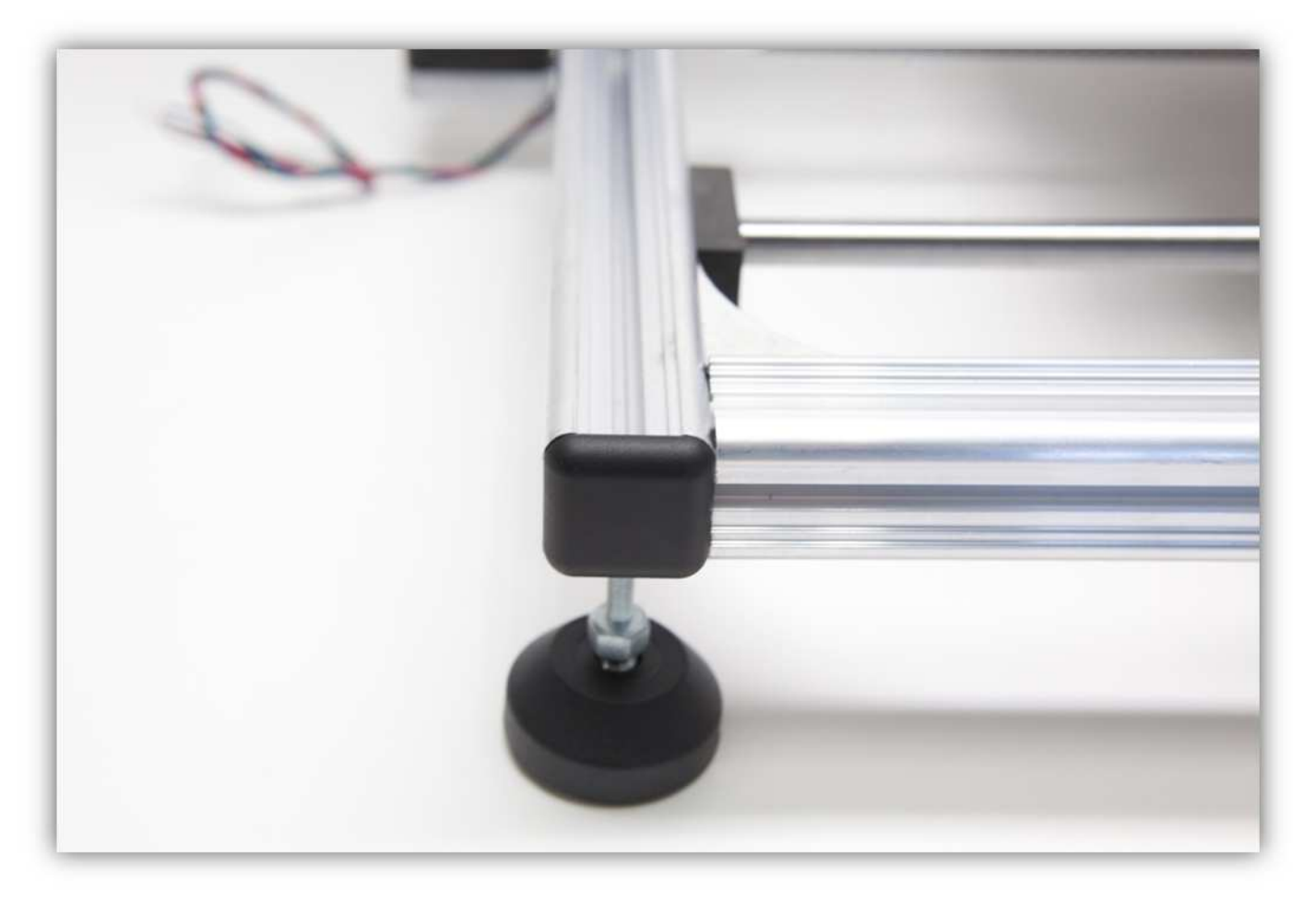

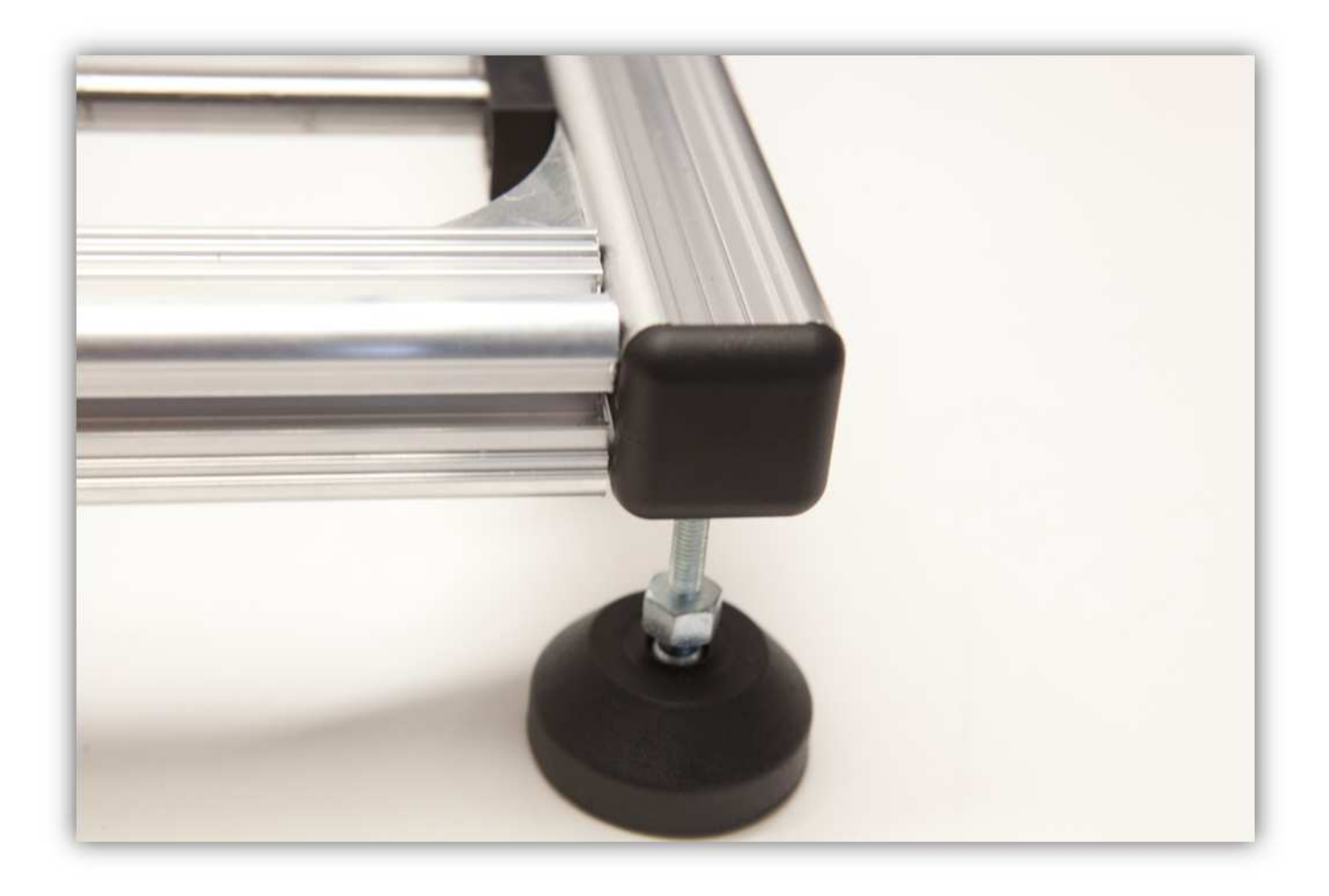

## 012 - DIE ENDSTOPPS DER Z- & DER X-ACHSE MONTIEREN

Nehmen Sie alle Teile aus Packung 39.

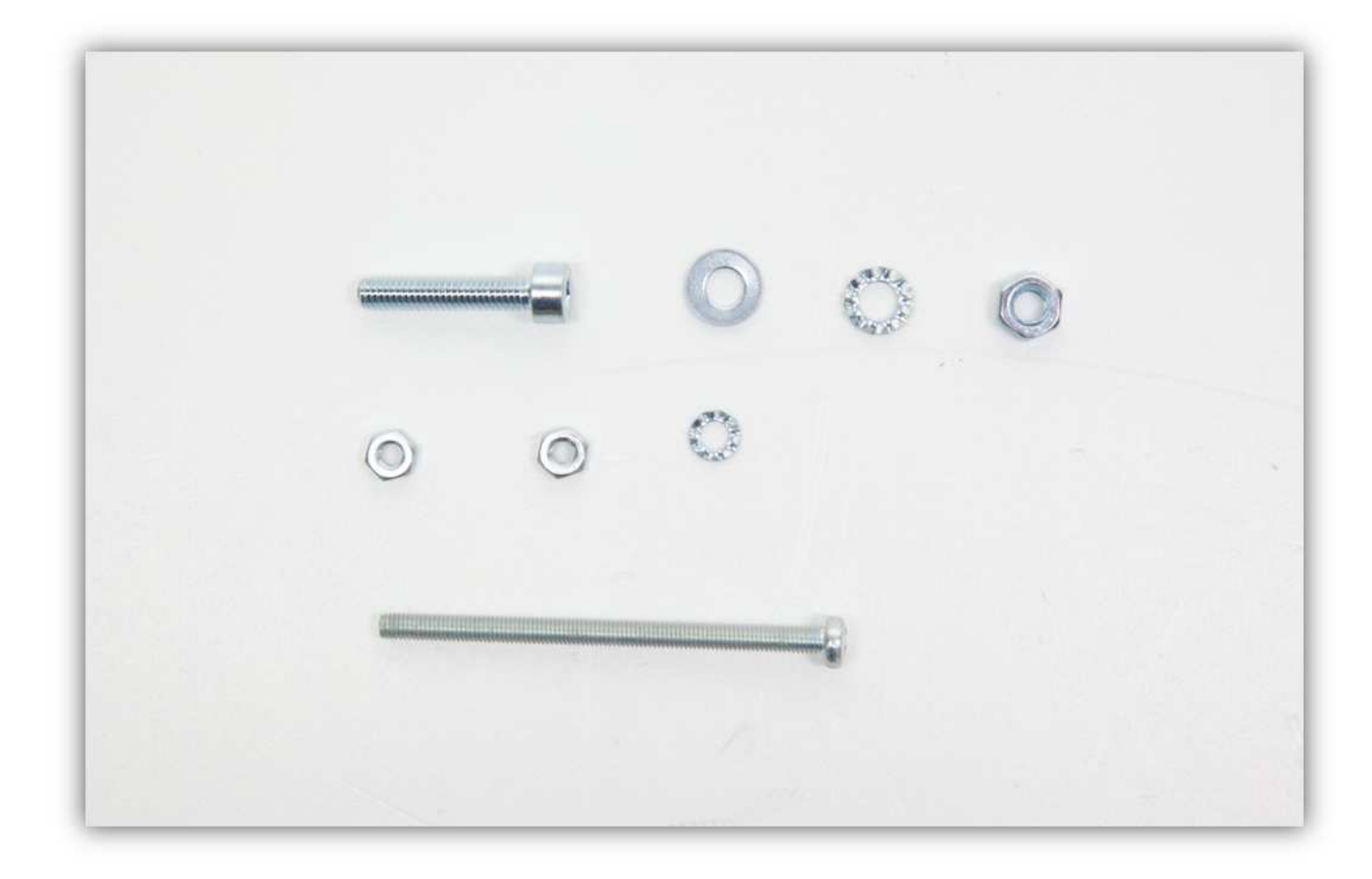

Nehmen Sie die HALTERUNG aus der Packung mit Kunststoffteilen.

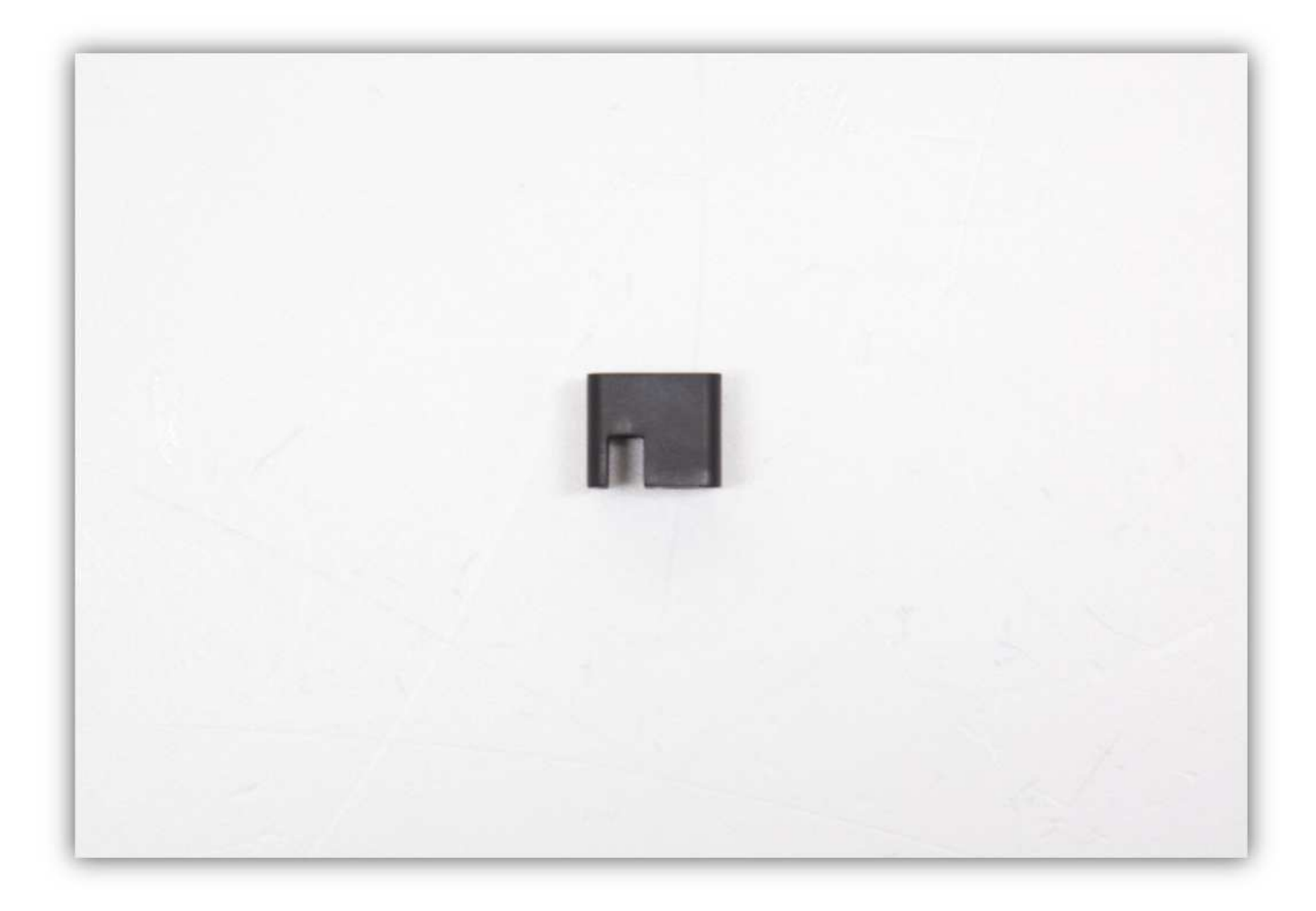

Stecken Sie eine kleine M3-Mutter in die HALTERUNG (siehe Abb.).

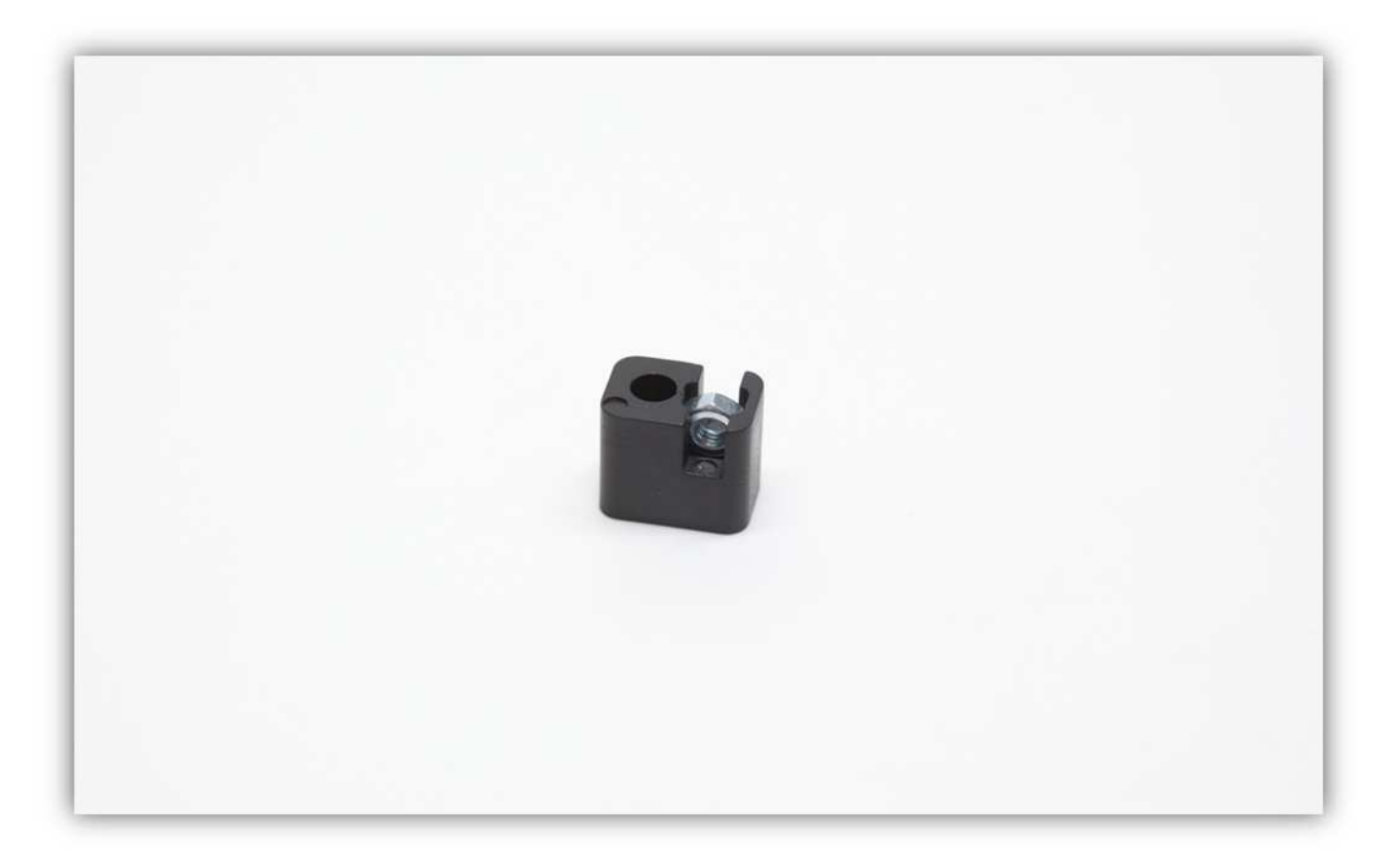

Befestigen Sie die HALTERUNG mit der M4-Schraube und einer M4-Unterlegscheibe und Schraube am Z-TISCH (siehe Abb.).

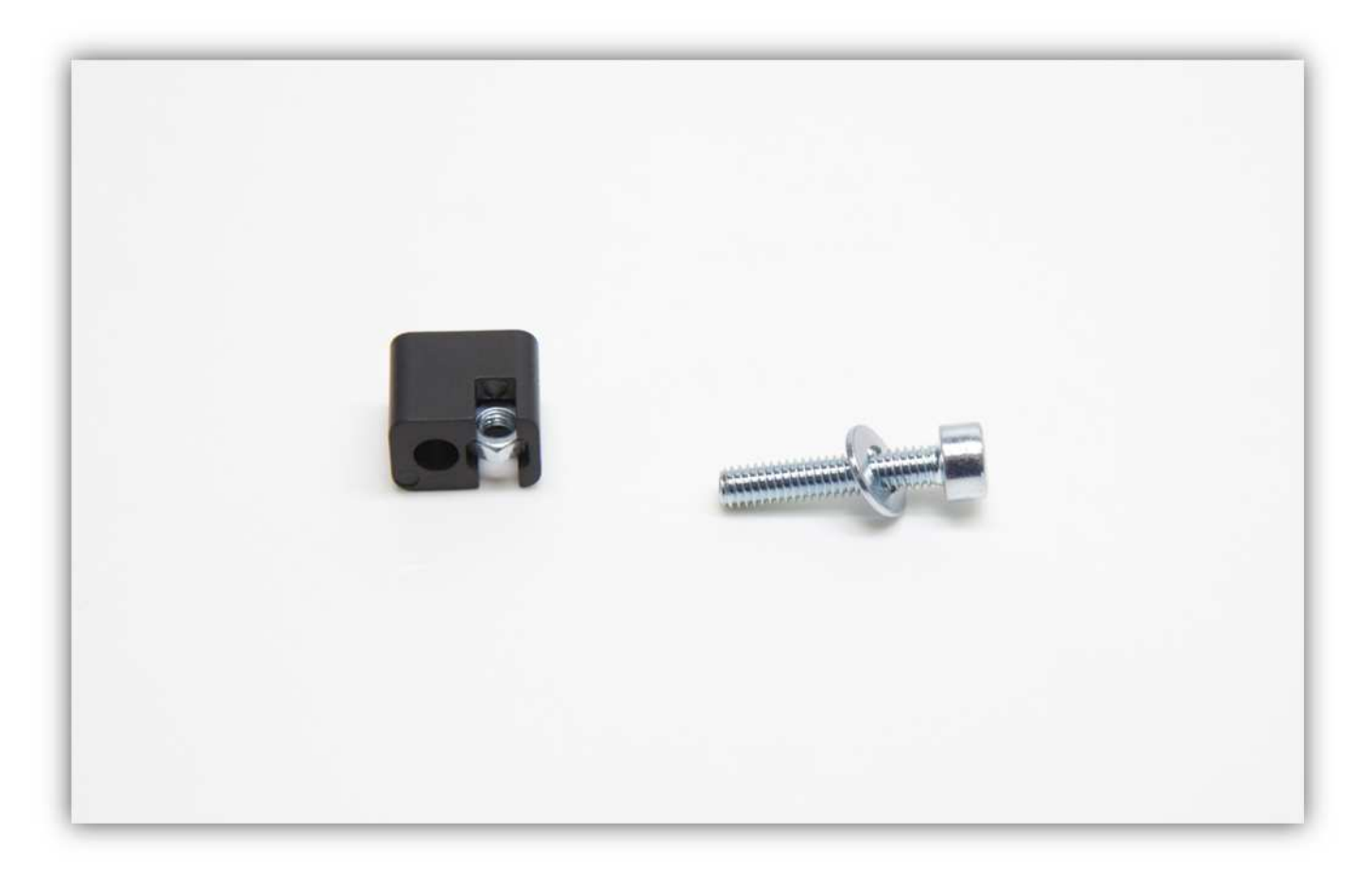

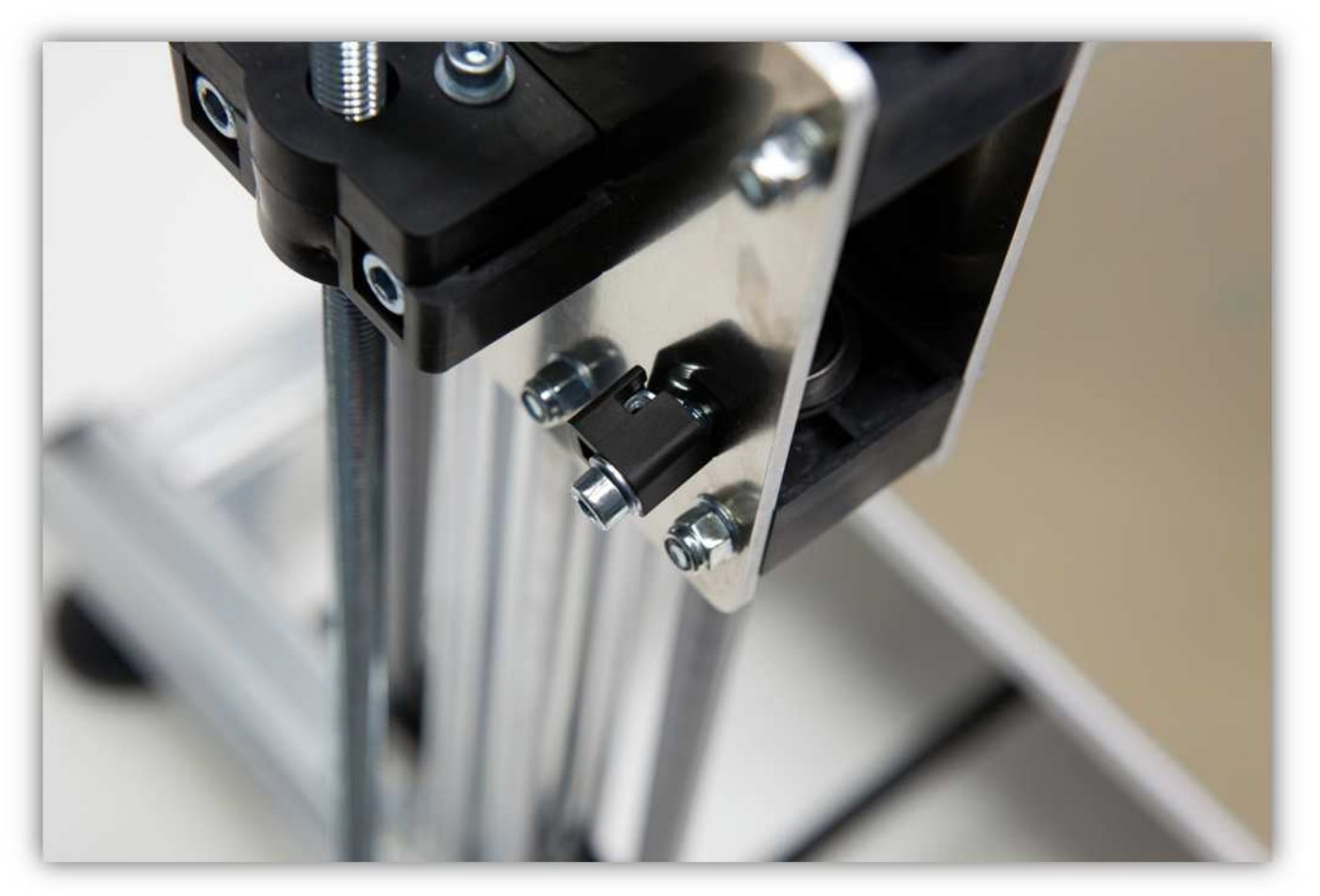

Verwenden Sie eine gezähnte M4-Unterlegscheibe und eine M4-Mutter, um alles zusammenzuschrauben.

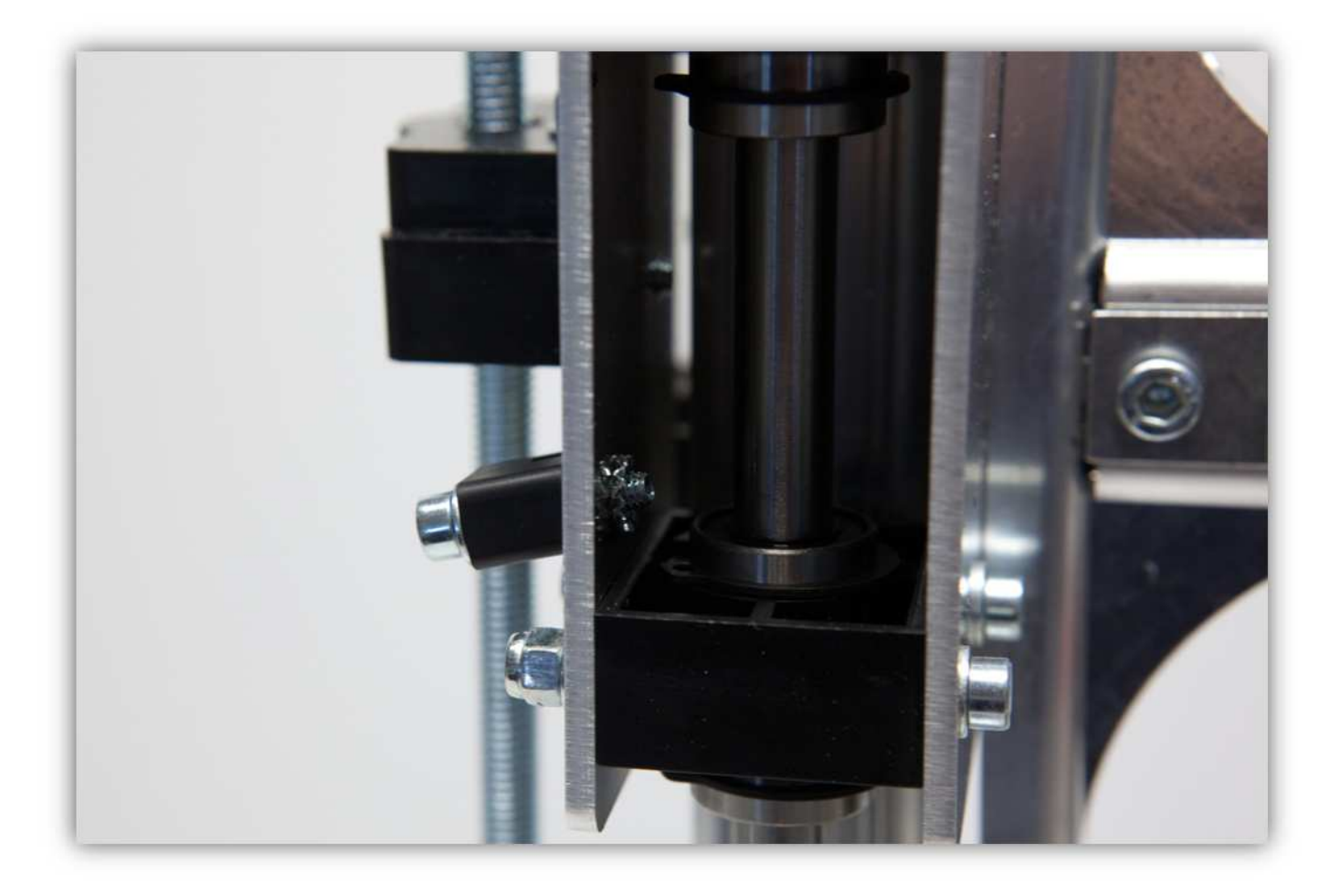

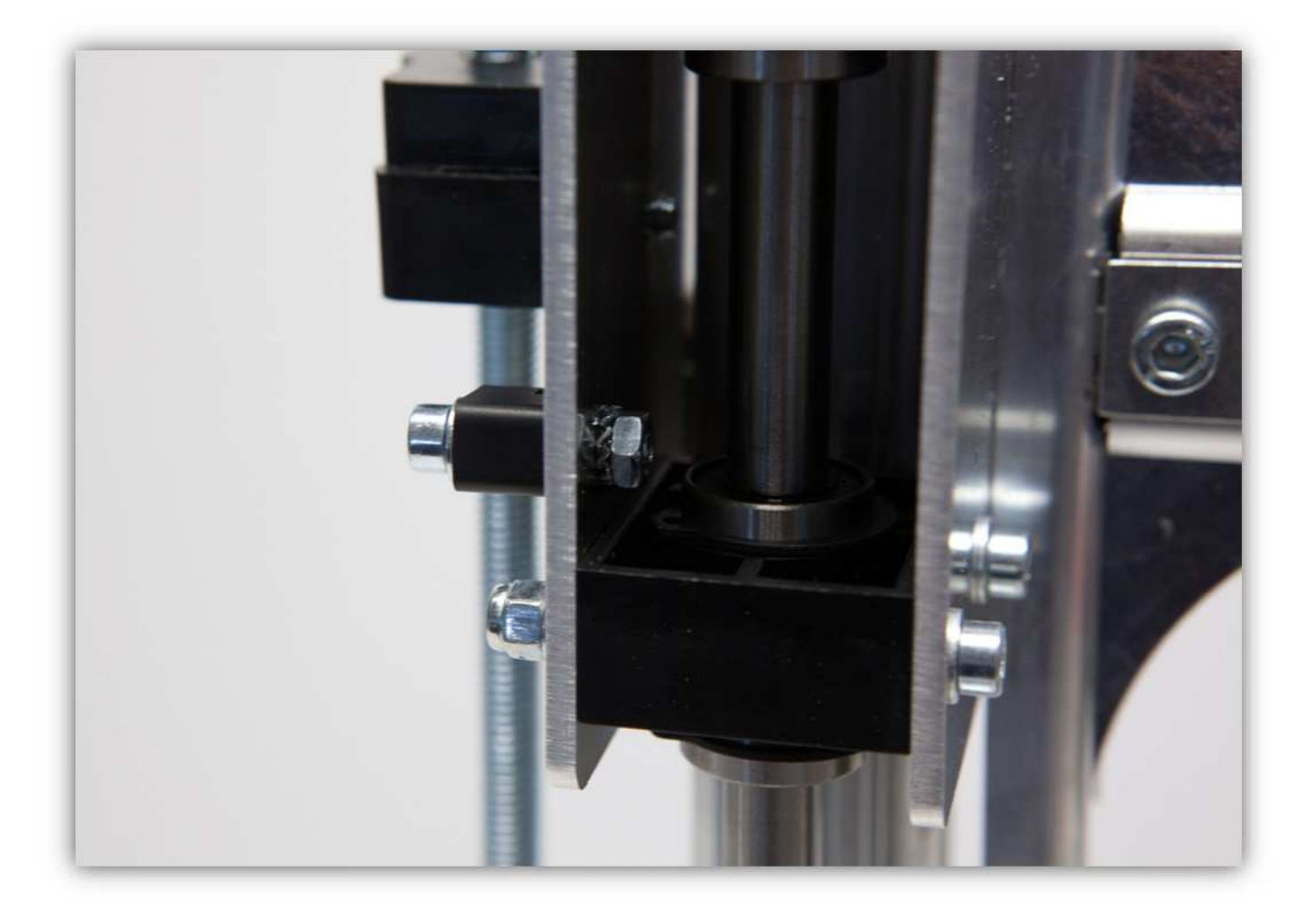

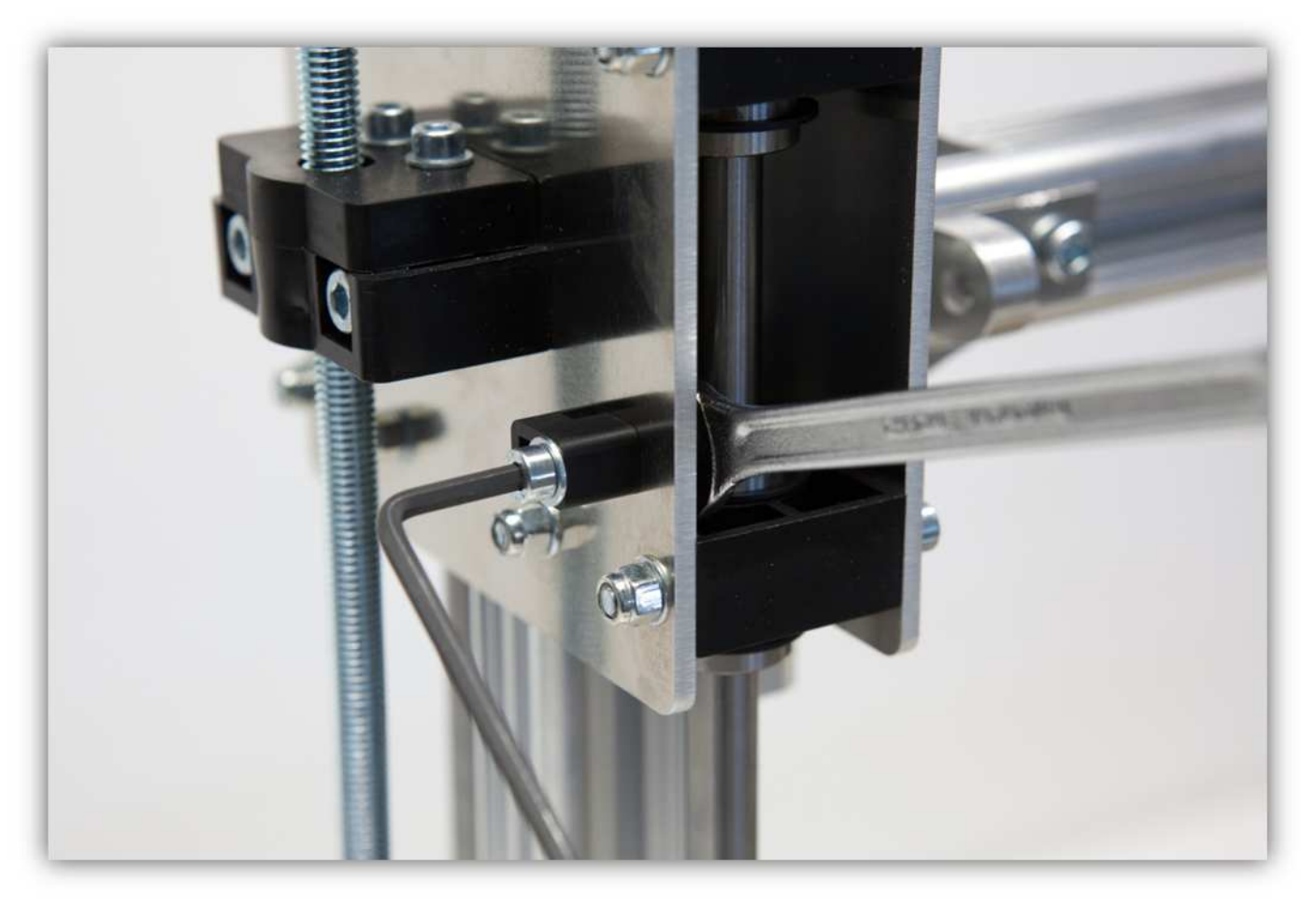

Verwenden Sie die lange M3-Schraube und eine gezähnte M3-Unterlegscheibe (siehe Abb.).

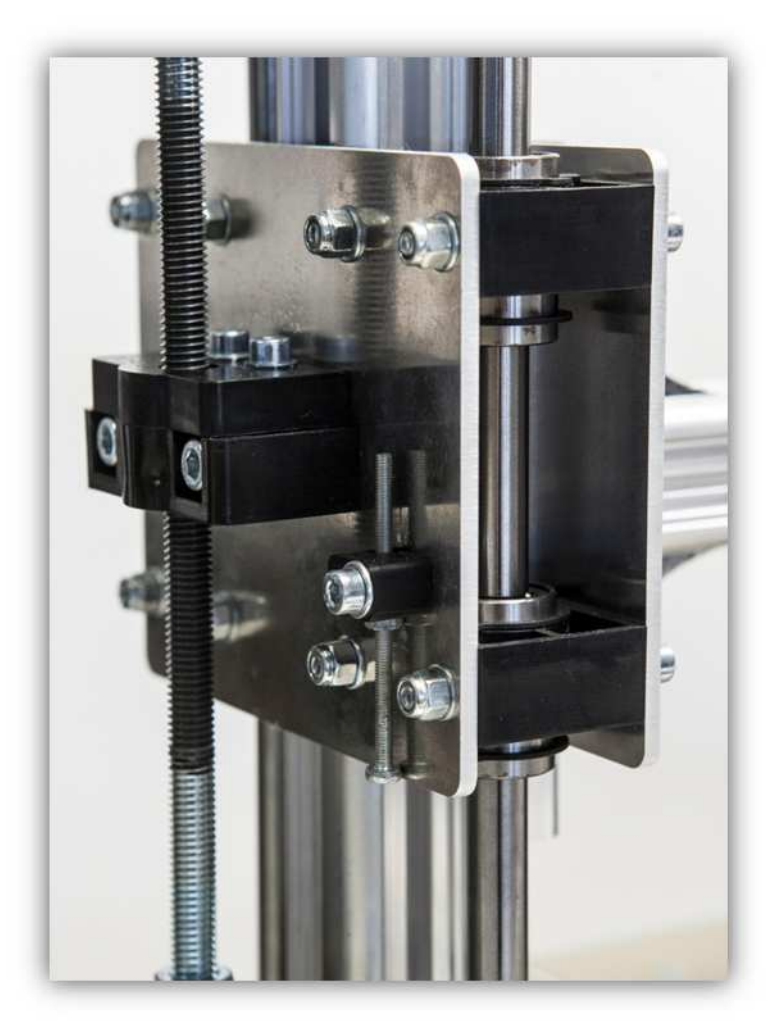

Nehmen Sie alle Teile aus Packung 38.

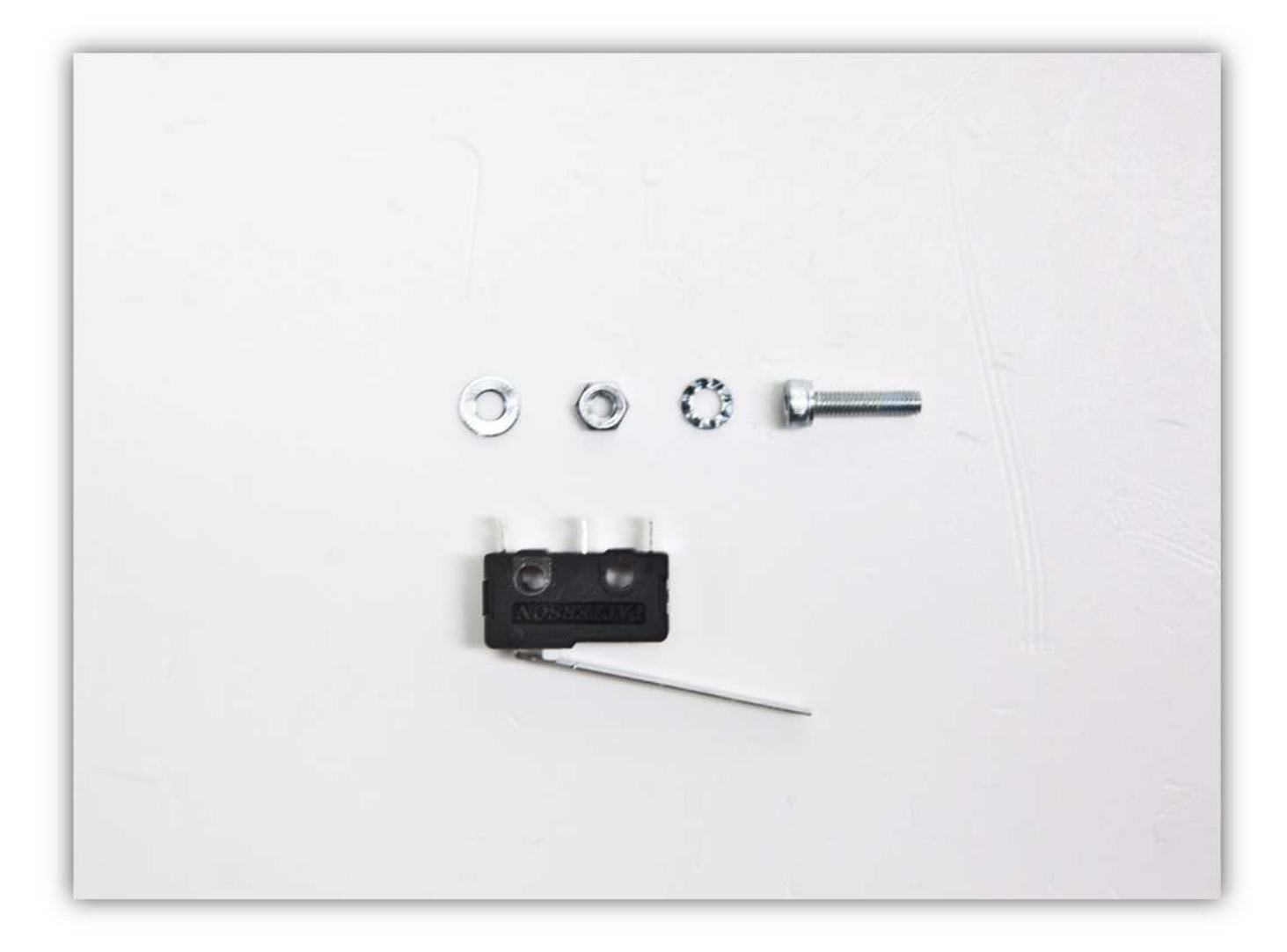

Stecken Sie eine M3-Schraube mit einer gezähnten M3-Unterlegscheibe in den Microschalter (siehe Abb.).
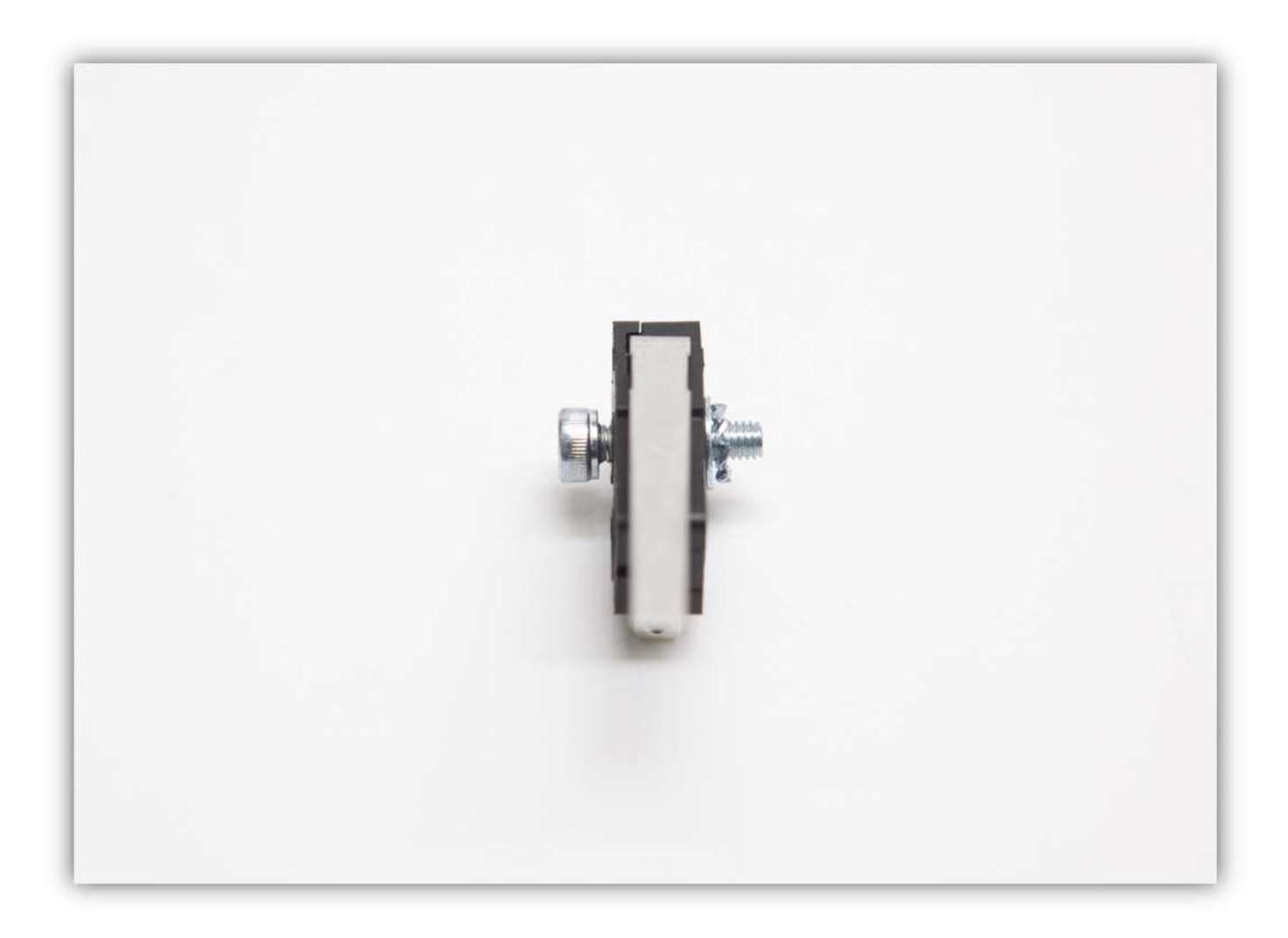

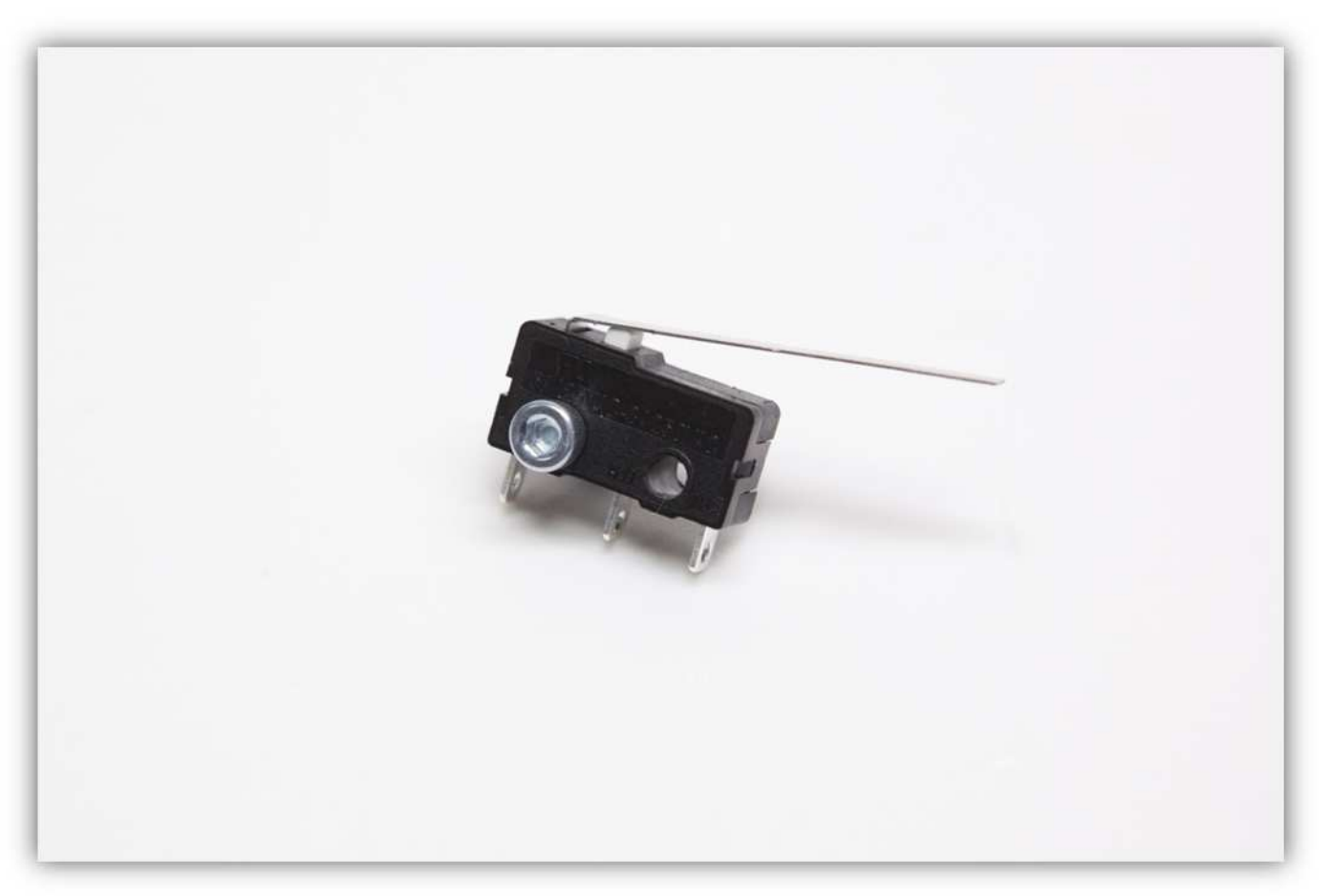

Befestigen Sie den Microschalter mit einer M3-Schraube an der Z-MOTORHALTERUNG. **Vergewissern Sie sich davon, dass Sie den Teil waagerecht installiert haben.** 

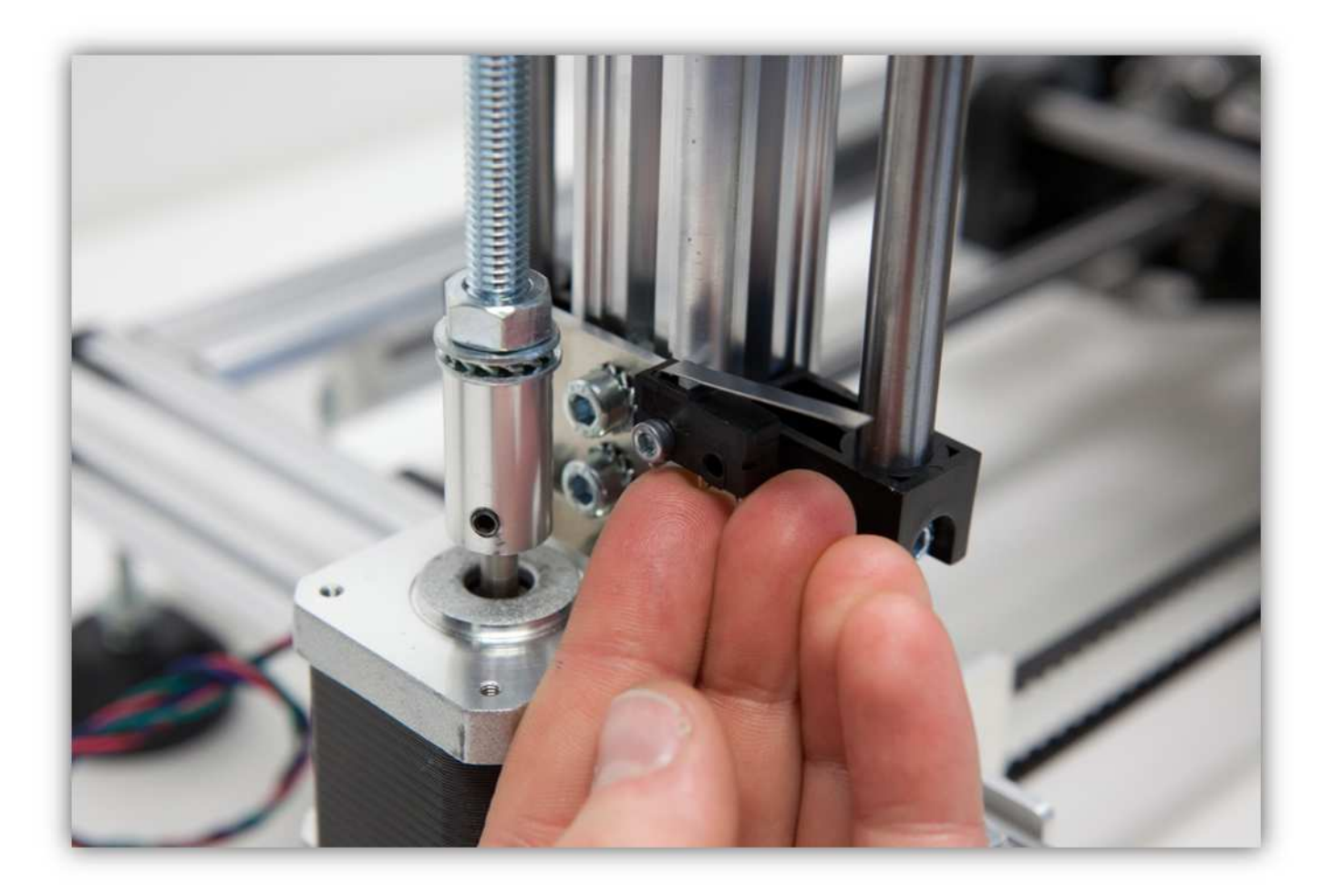

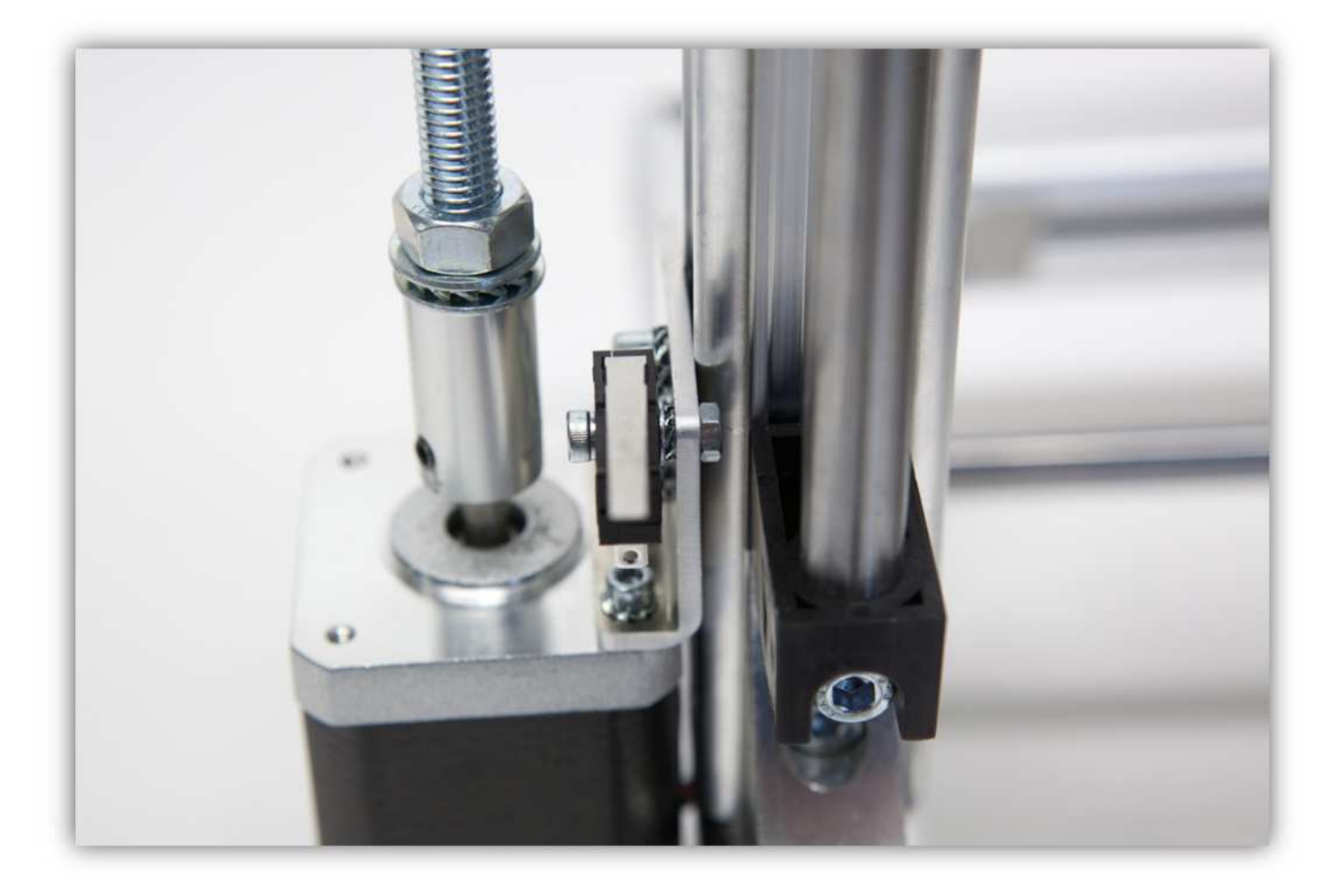

Nehmen Sie alle Teile aus Packung 41.

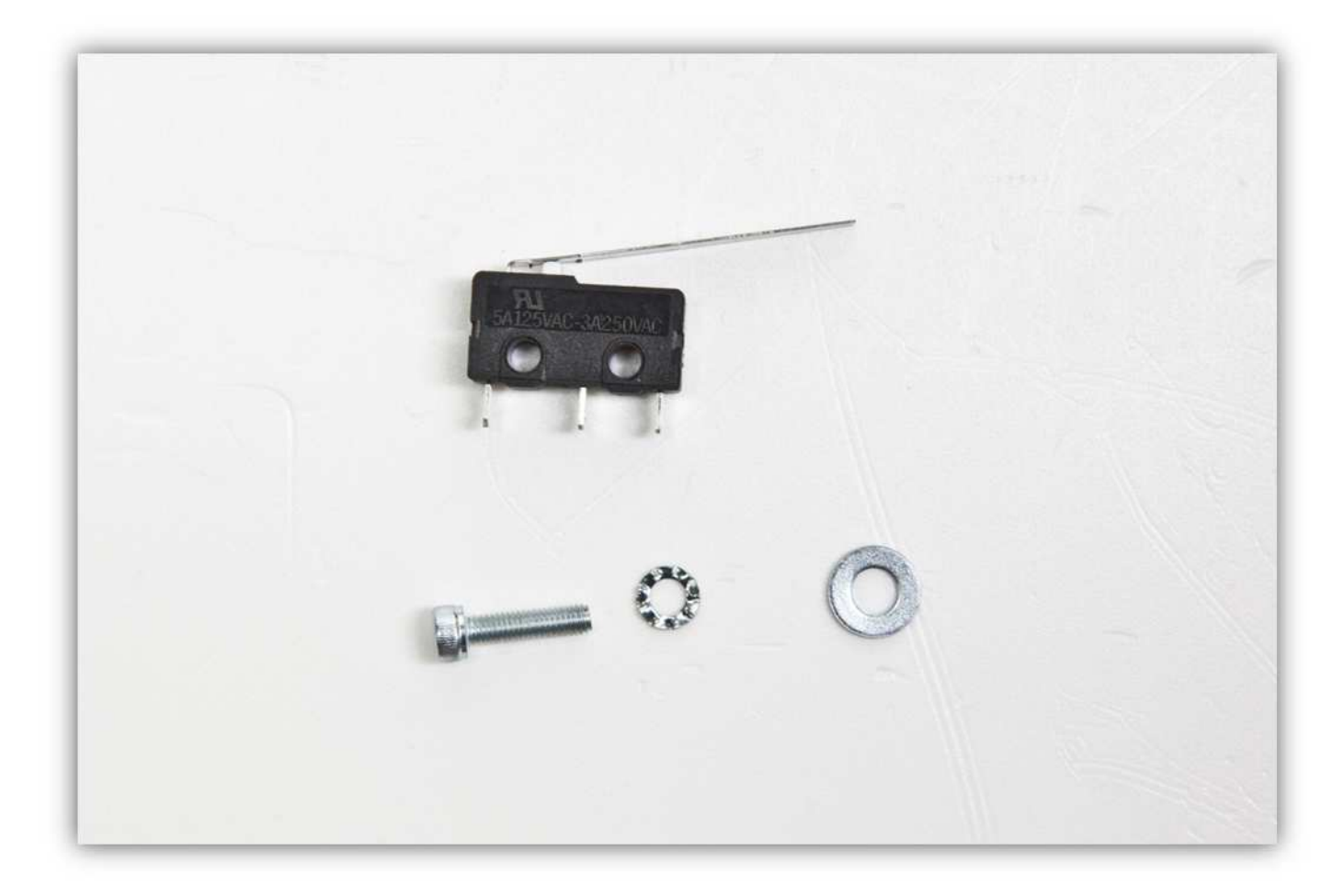

Stecken Sie eine M3-Schraube mit einer gezähnten M3-Unterlegscheibe in den Microschalter (siehe Abb.).

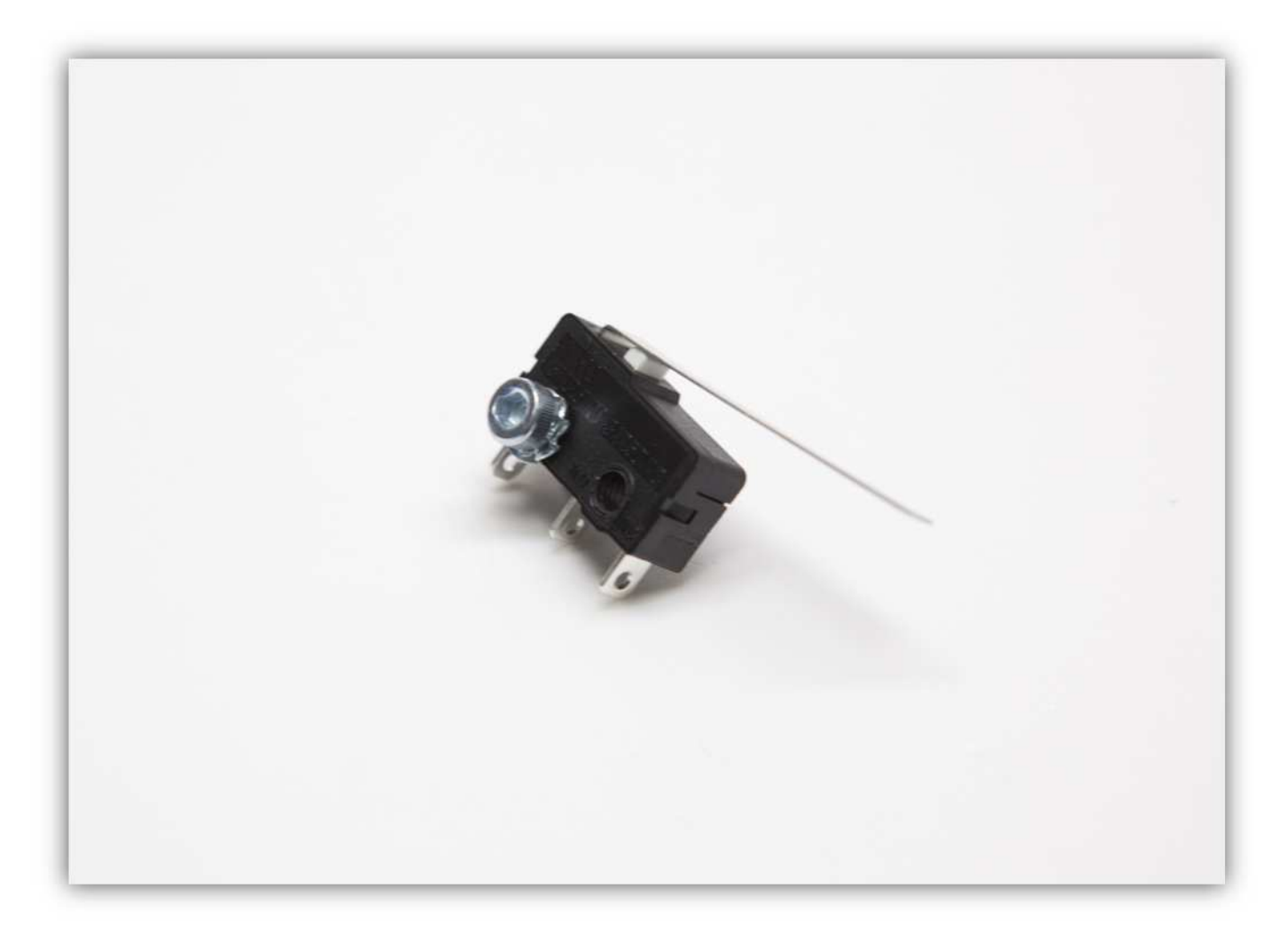

Befestigen Sie die M4-Unterlegscheibe am anderen Ende.

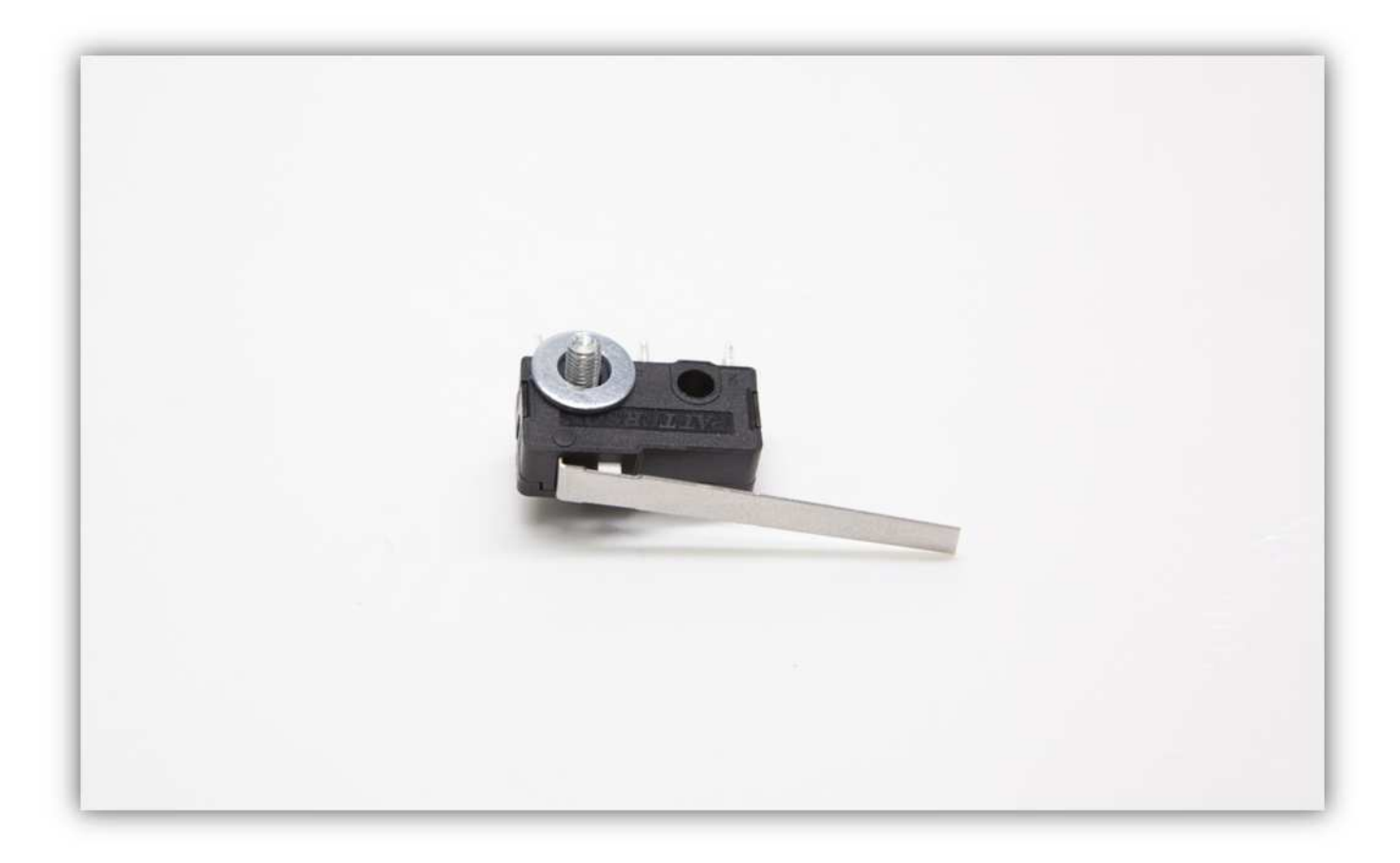

Befestigen Sie den Microschalter an der X-Motorhalterung (siehe Abb.).

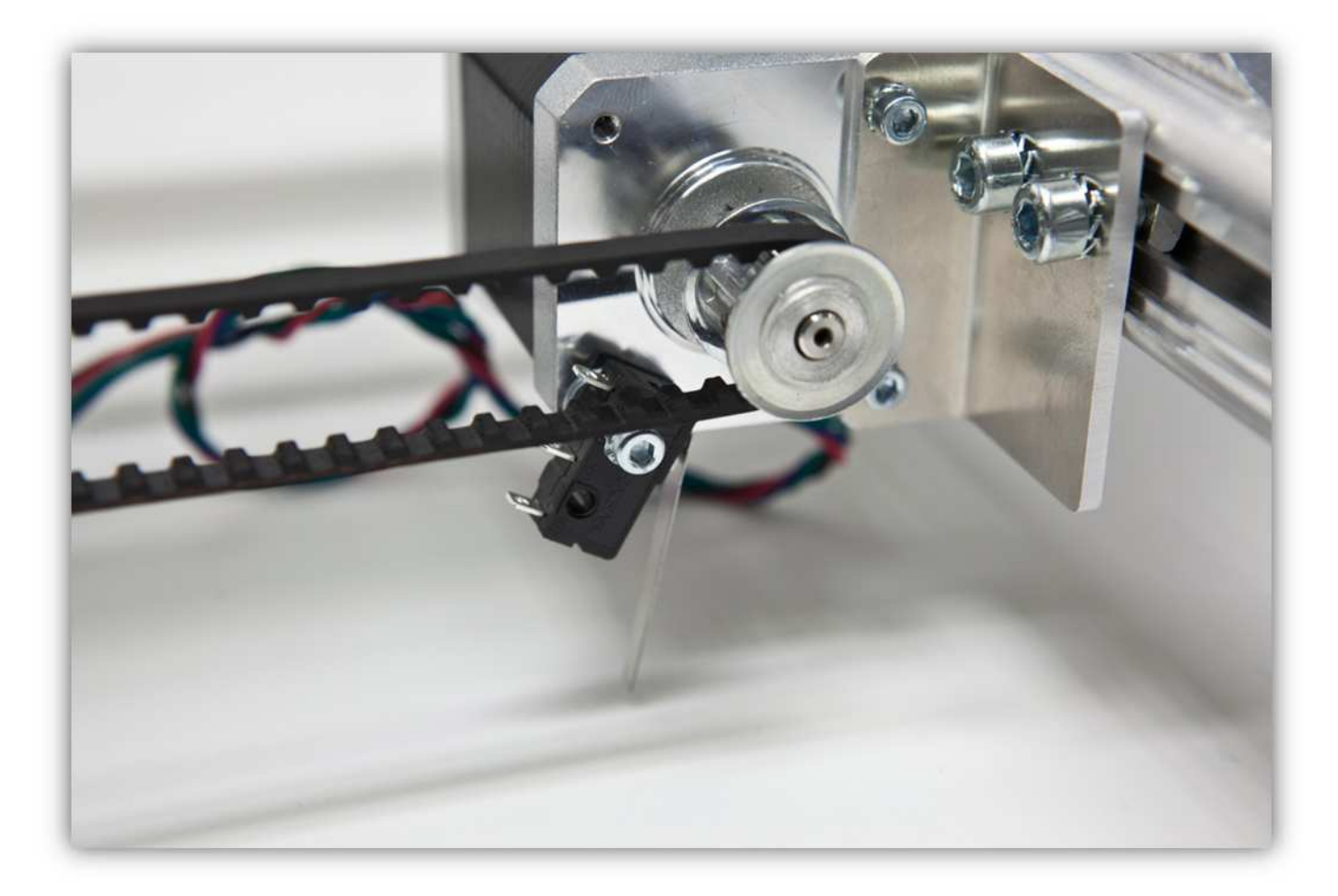

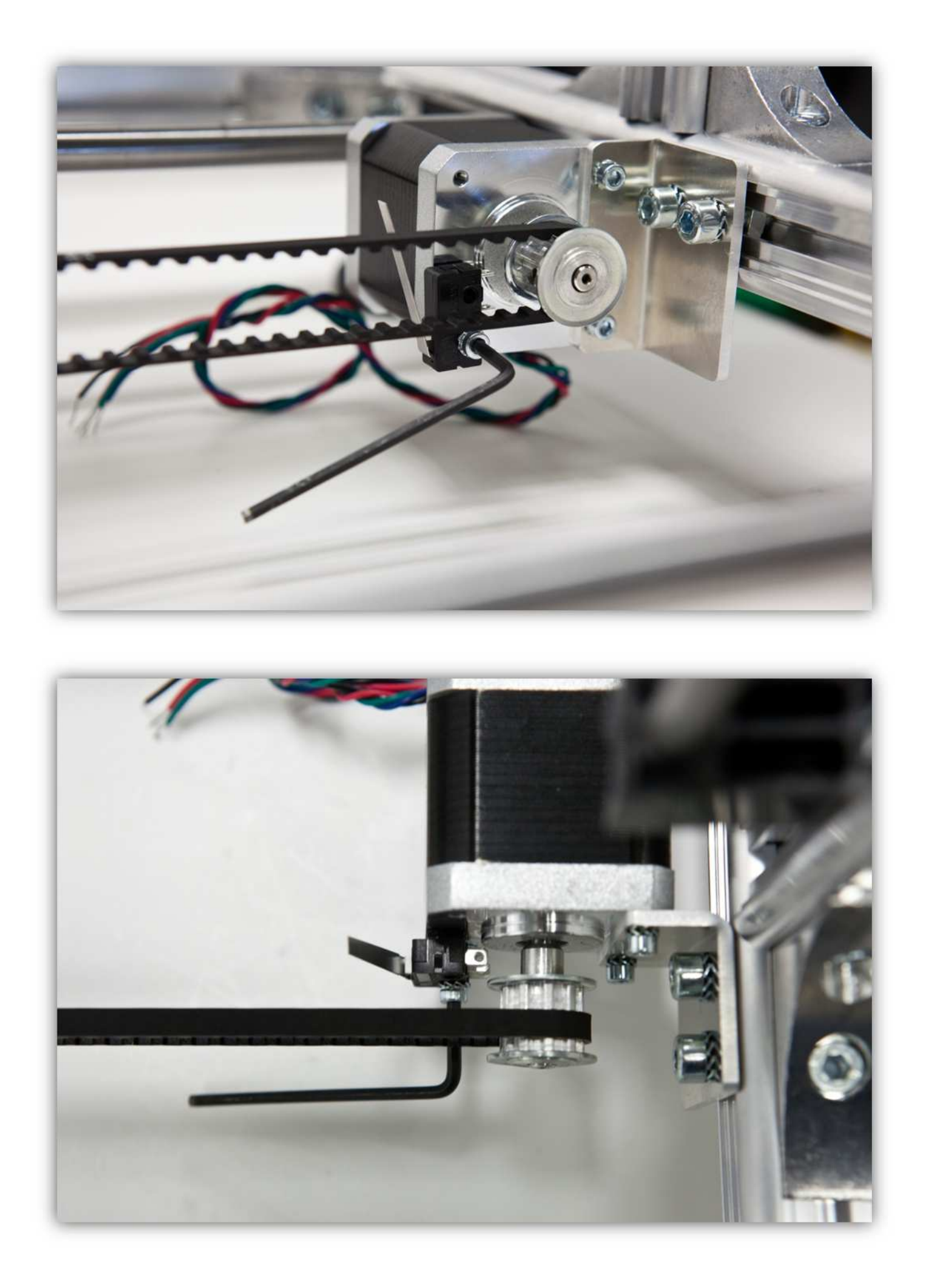

Beachten Sie, dass der Microschalter und die Schraube des X-TISCHES ausgerichtet sind. Ist dies nicht der Fall, dann müssen Sie den X-RIEMENSCHEIBENHALTERUNG und die X-MOTORHALTERUNG wieder positionieren.

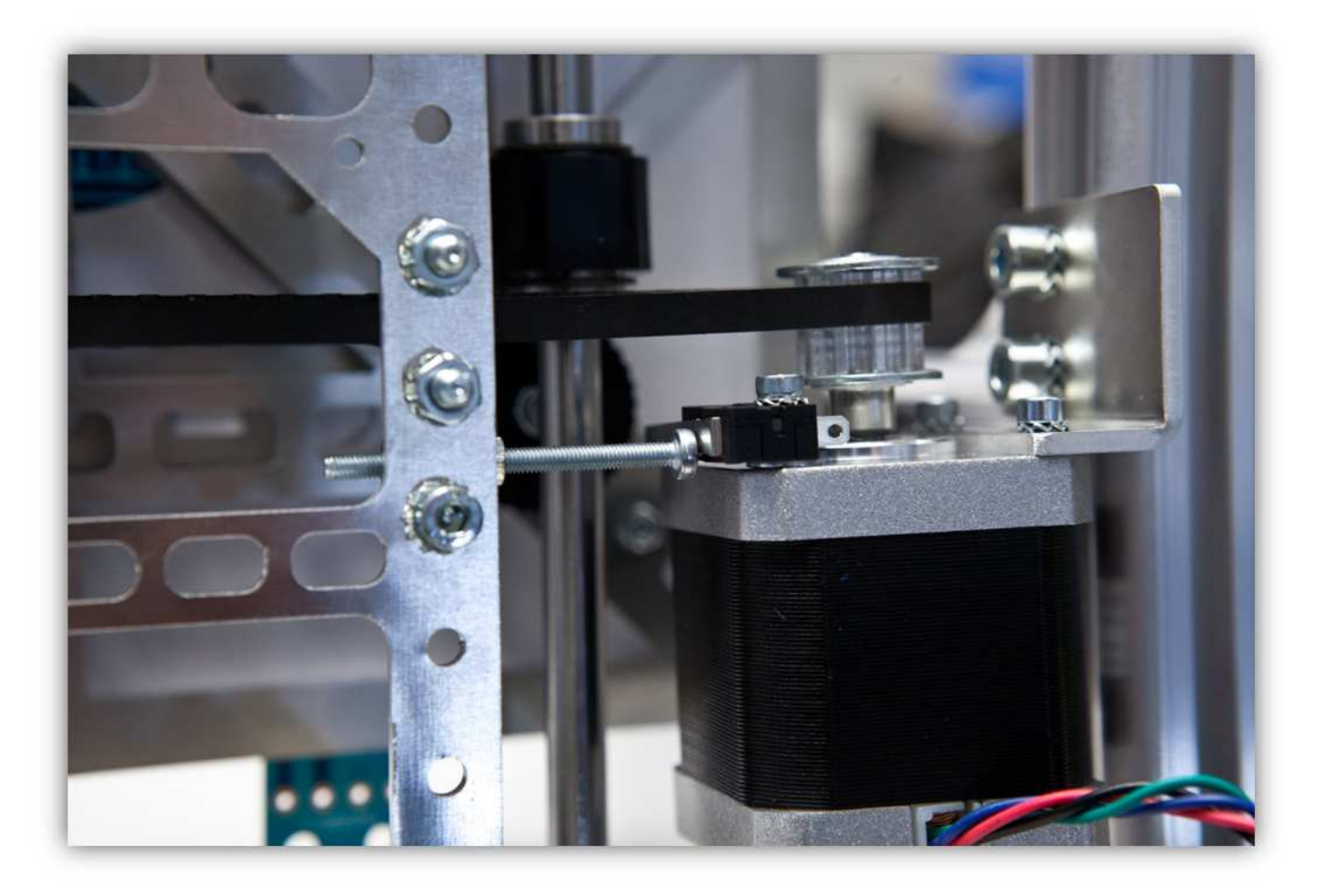

## 013 - DEN LÜFTER MONTIEREN

Nehmen Sie alle Teile aus Packung 36.

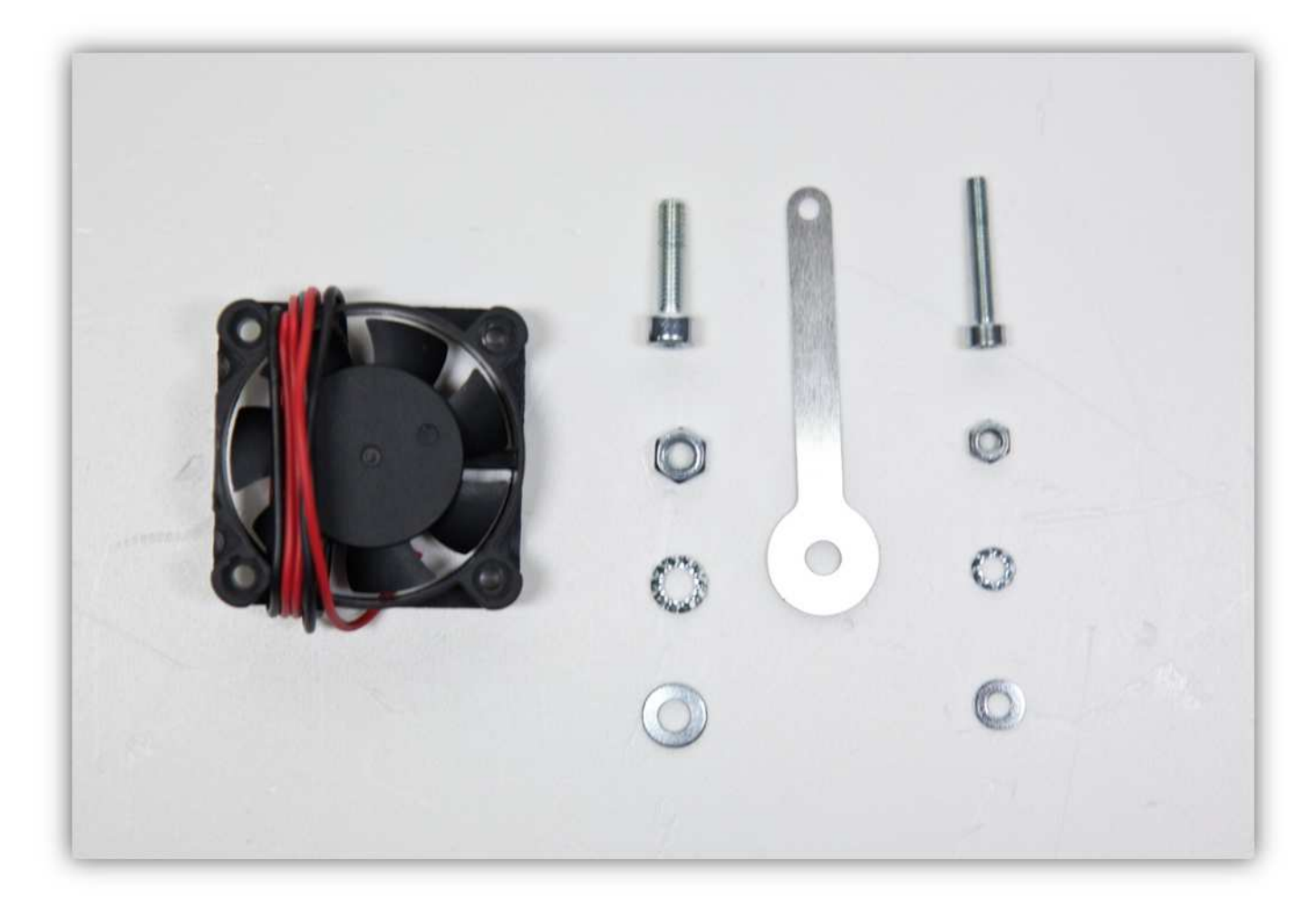

Biegen Sie die LÜFTERHALTERUNG (siehe Abb.). Die Winkel müssen ungefähr identisch sein.

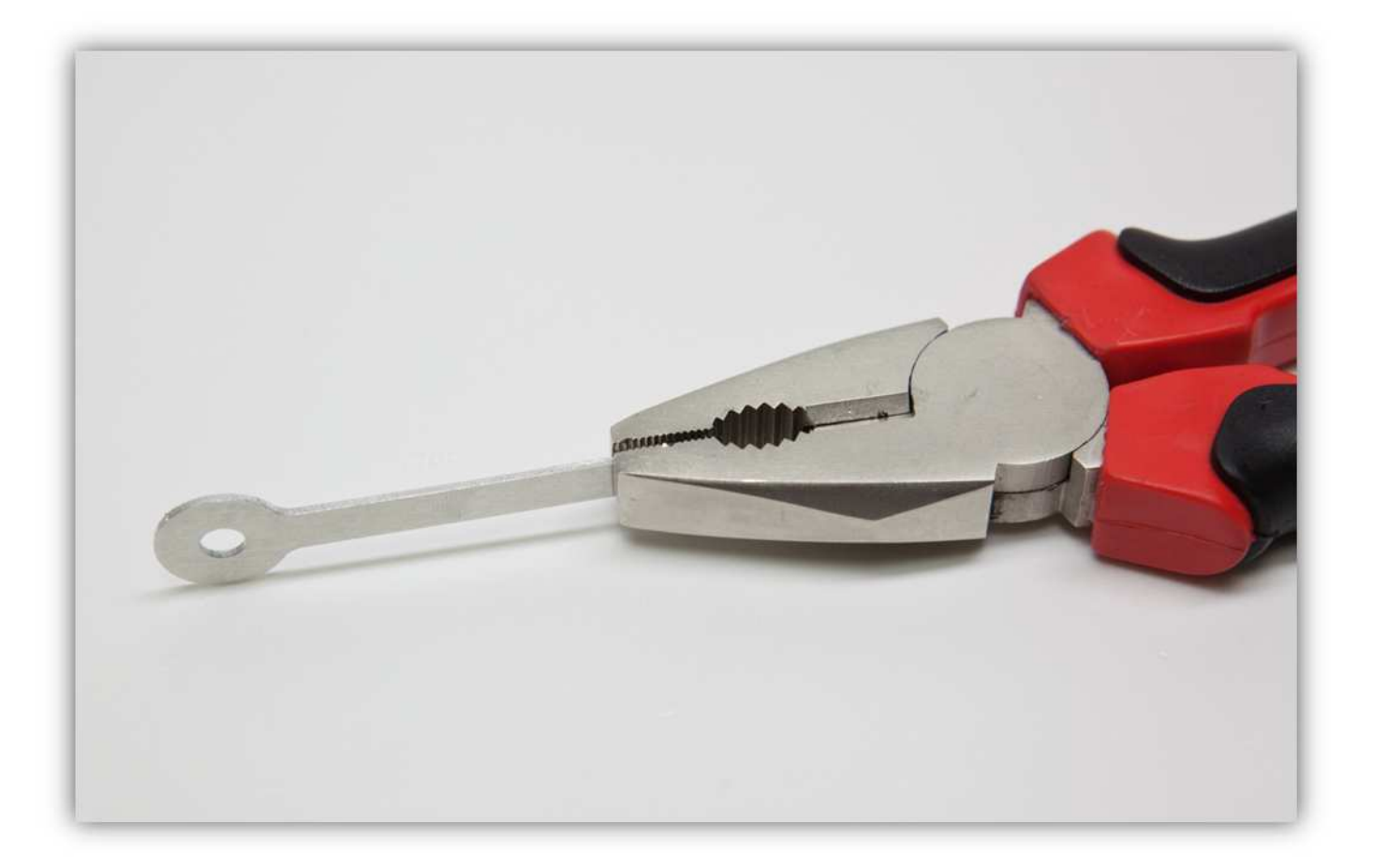

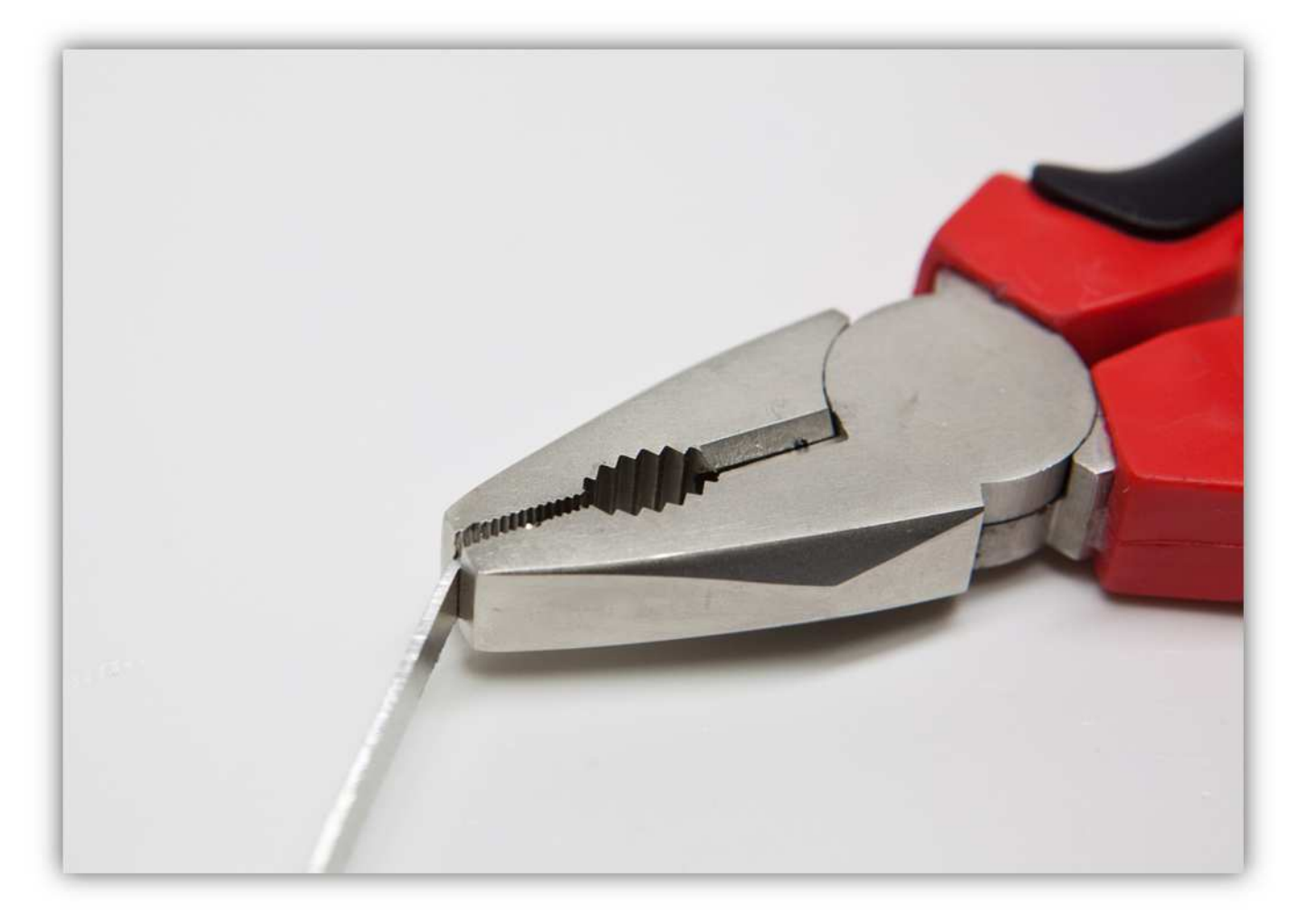

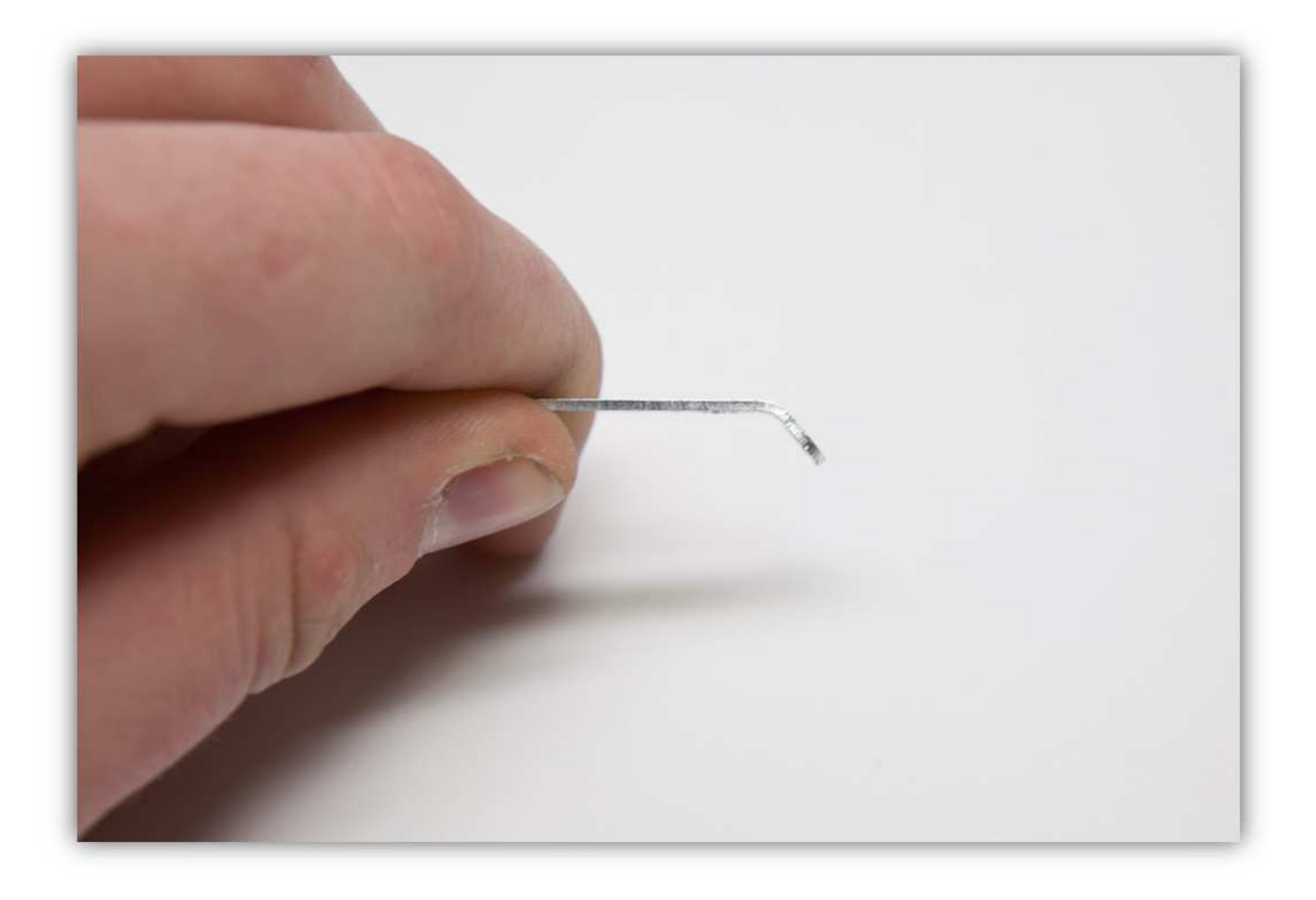

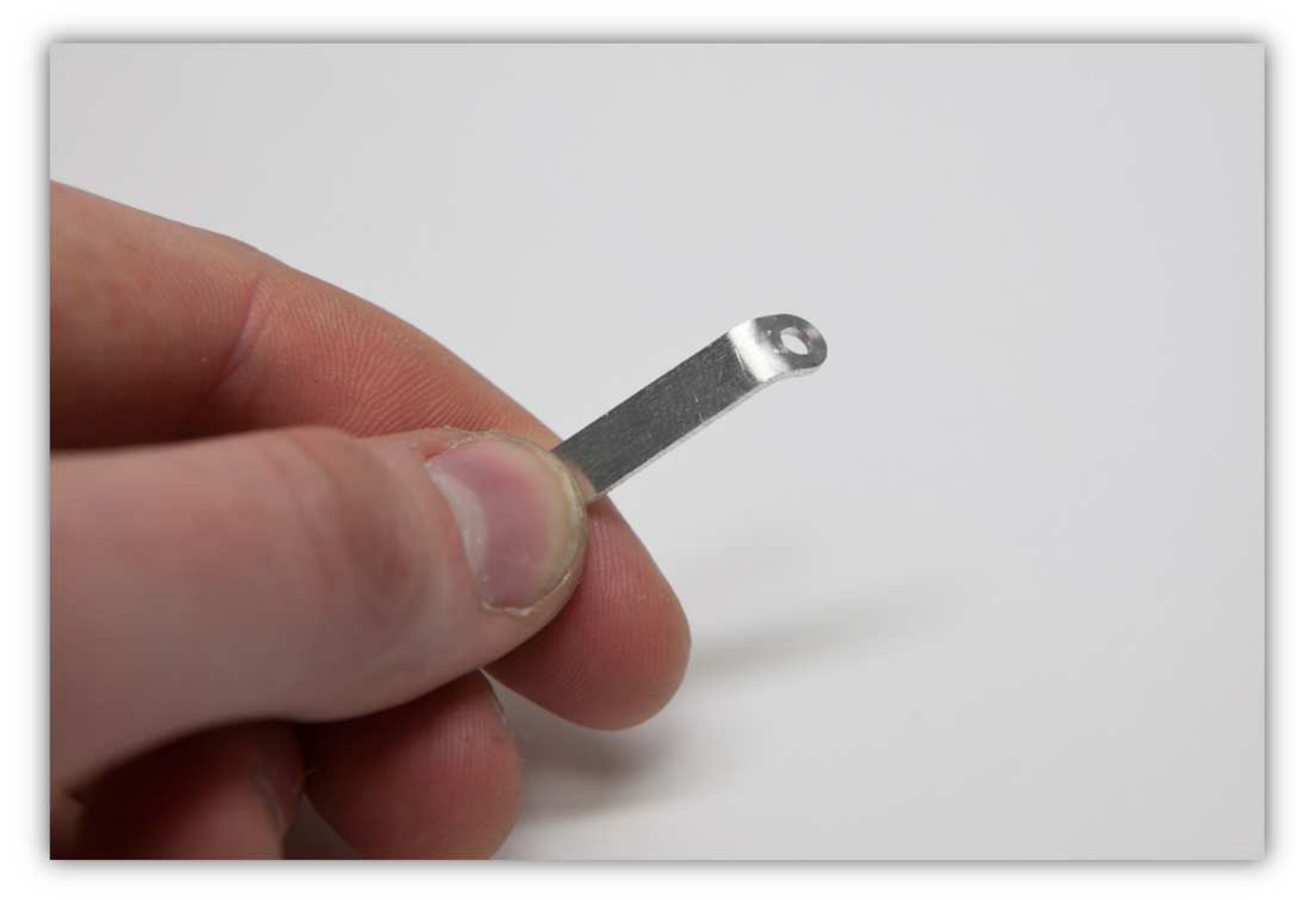

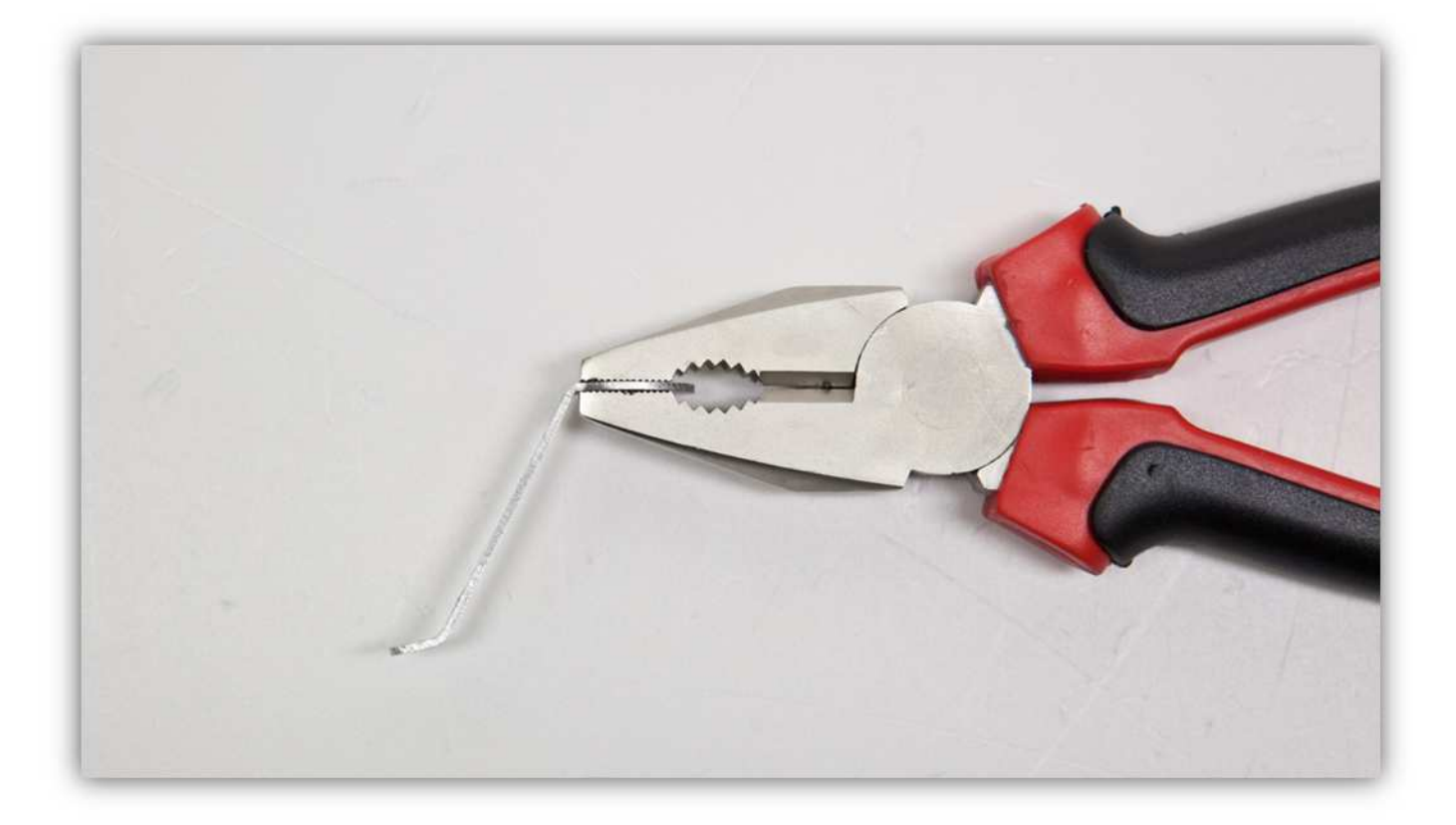

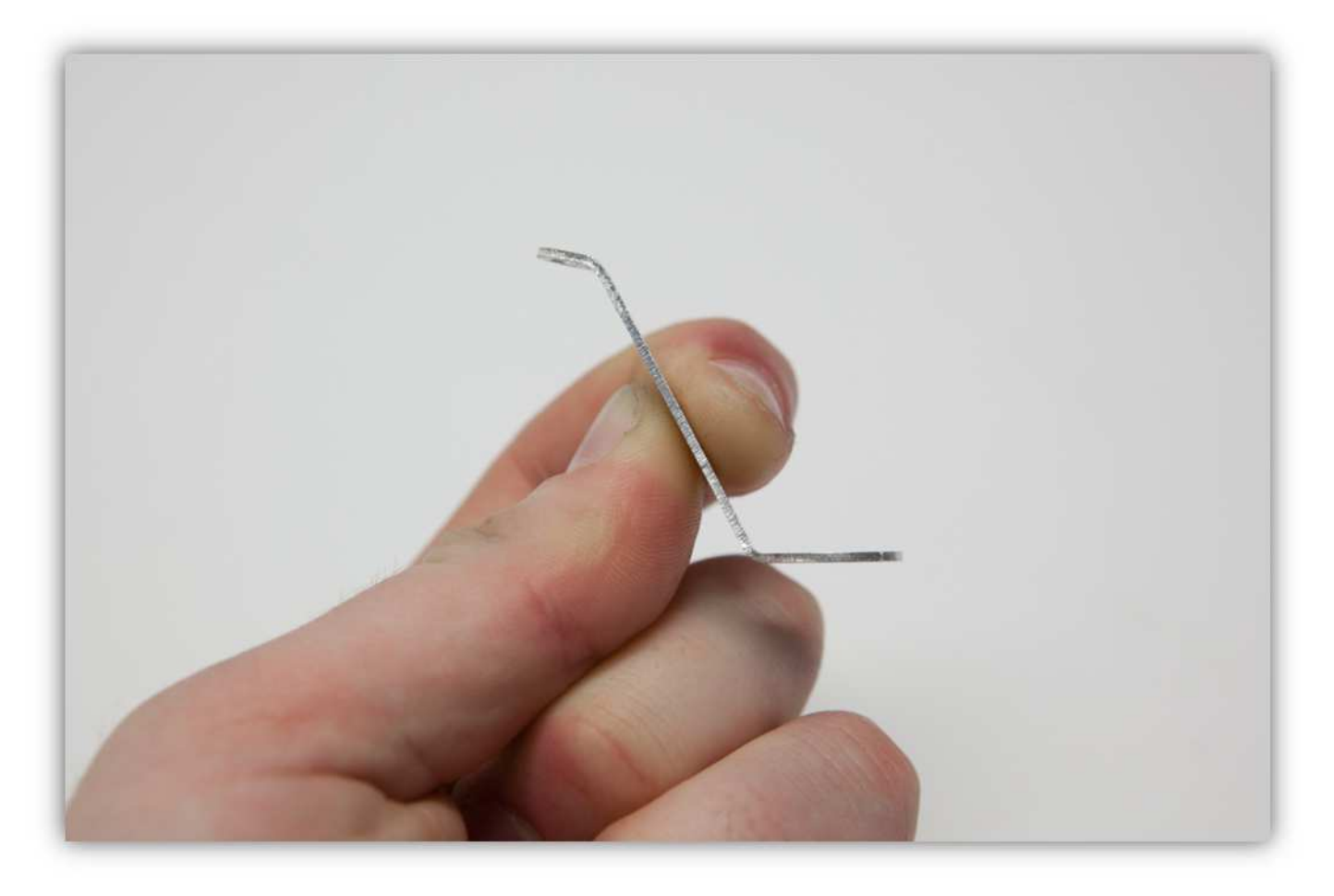

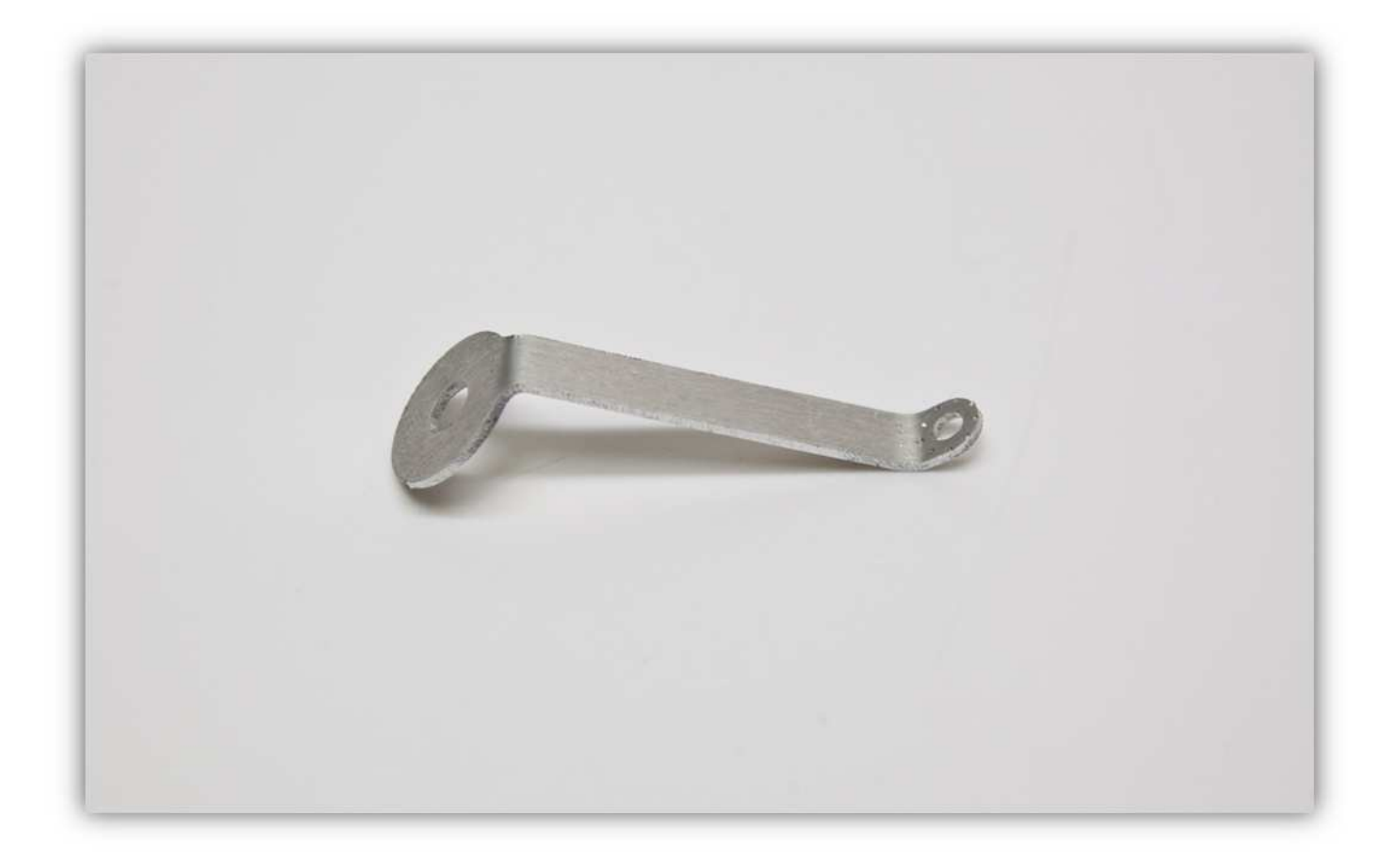

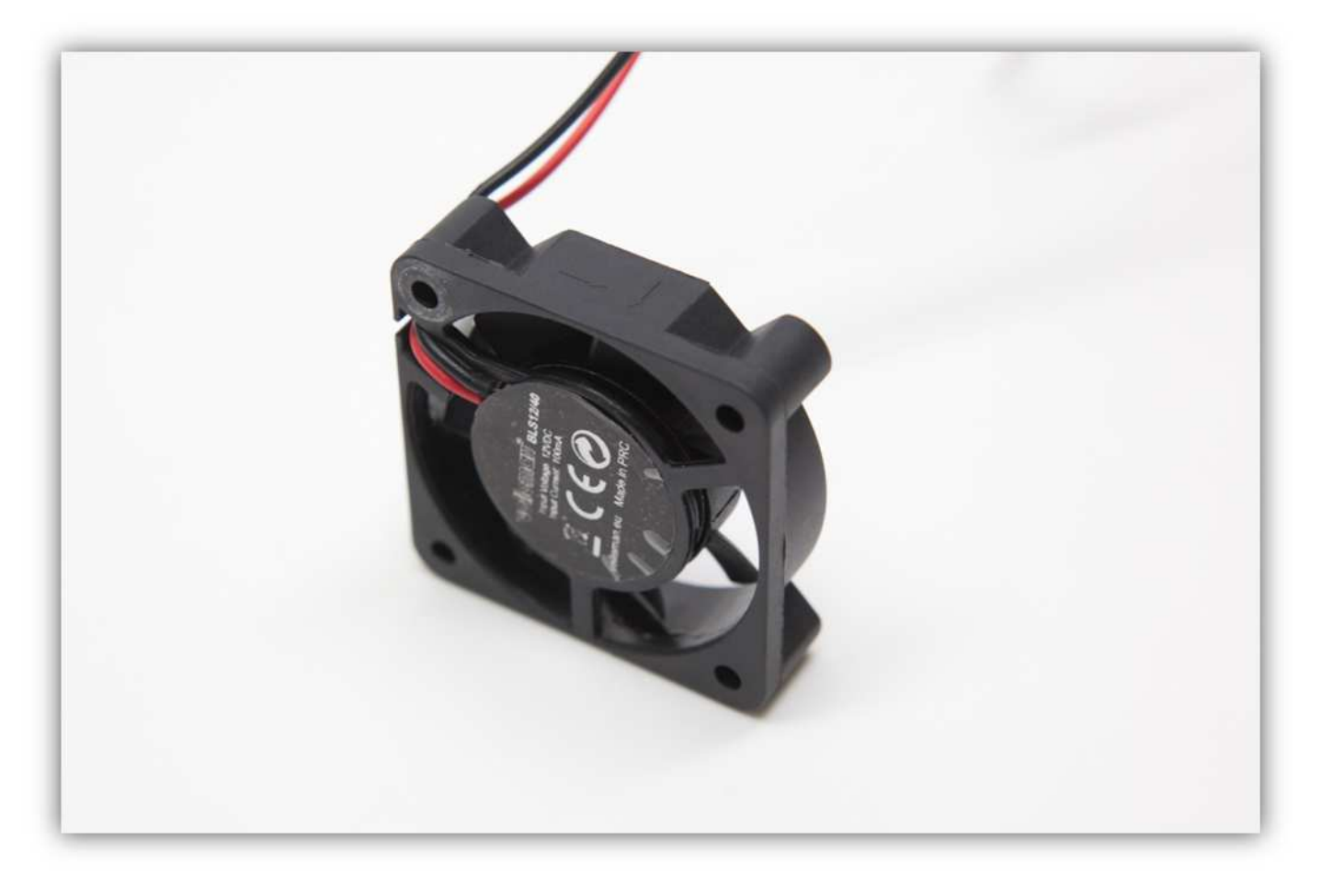

Nehmen Sie eine M3-Schraube und eine M3-Unterlegscheibe.

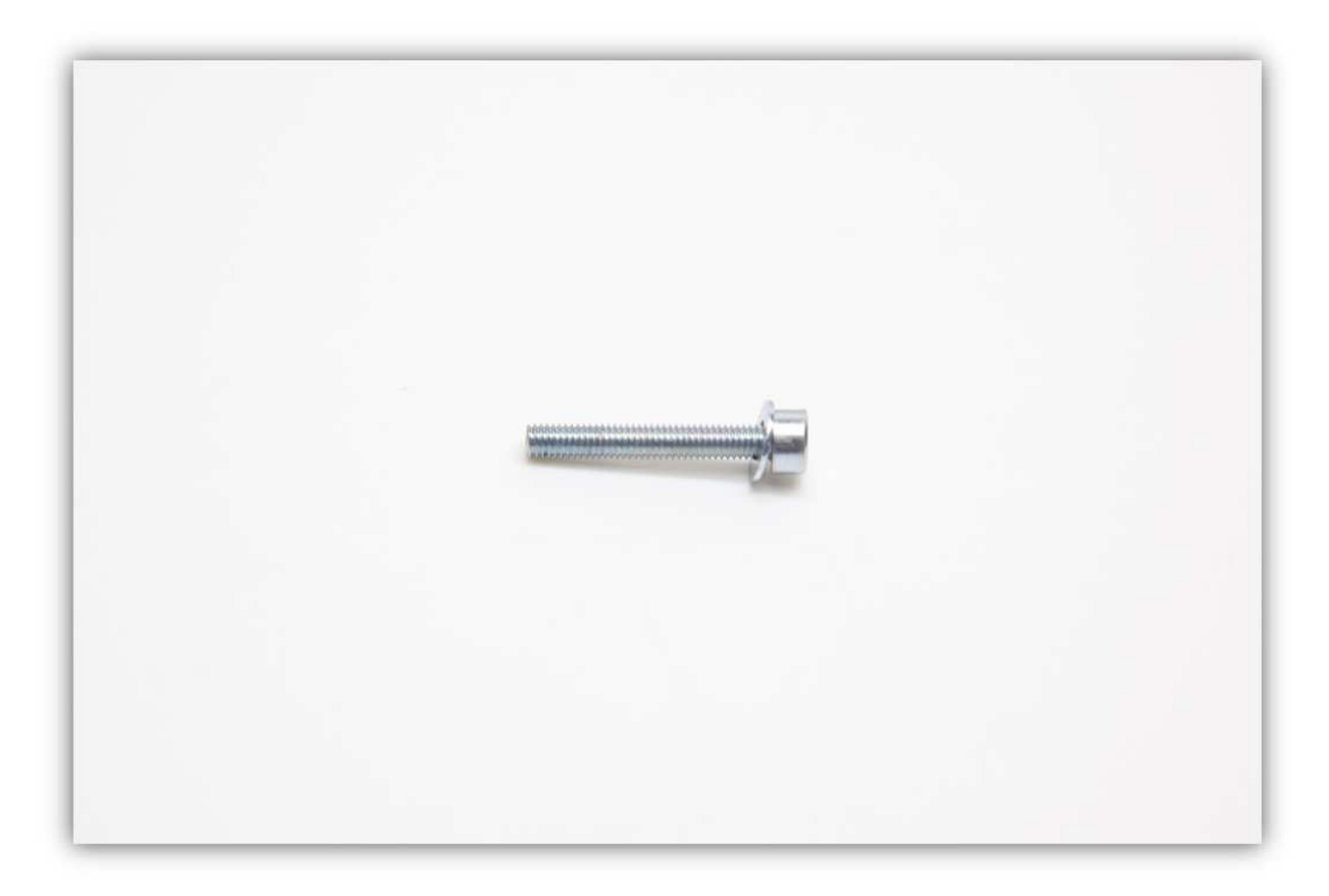

Stecken Sie diese in den Lüfter und die LÜFTERHALTERUNG.

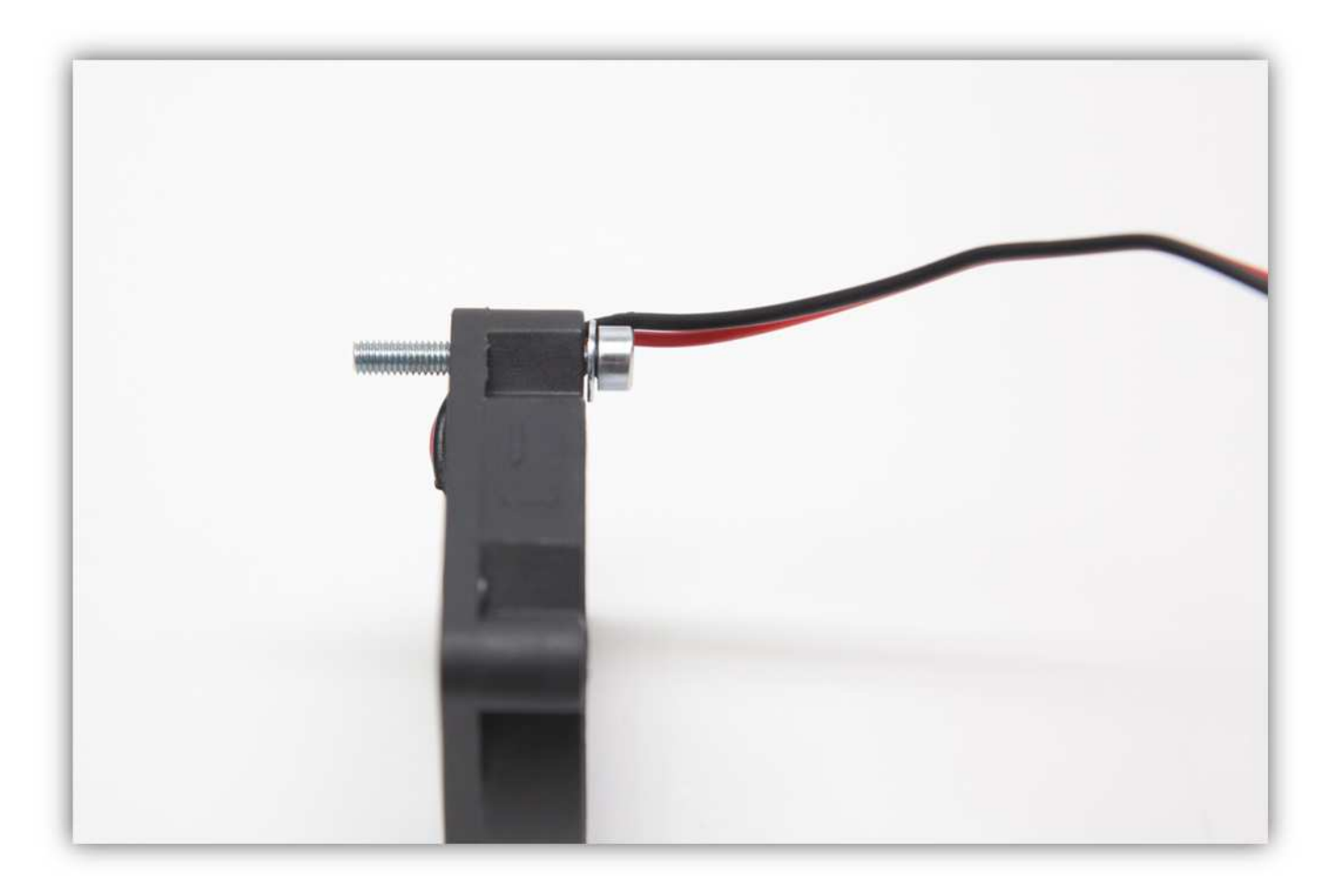

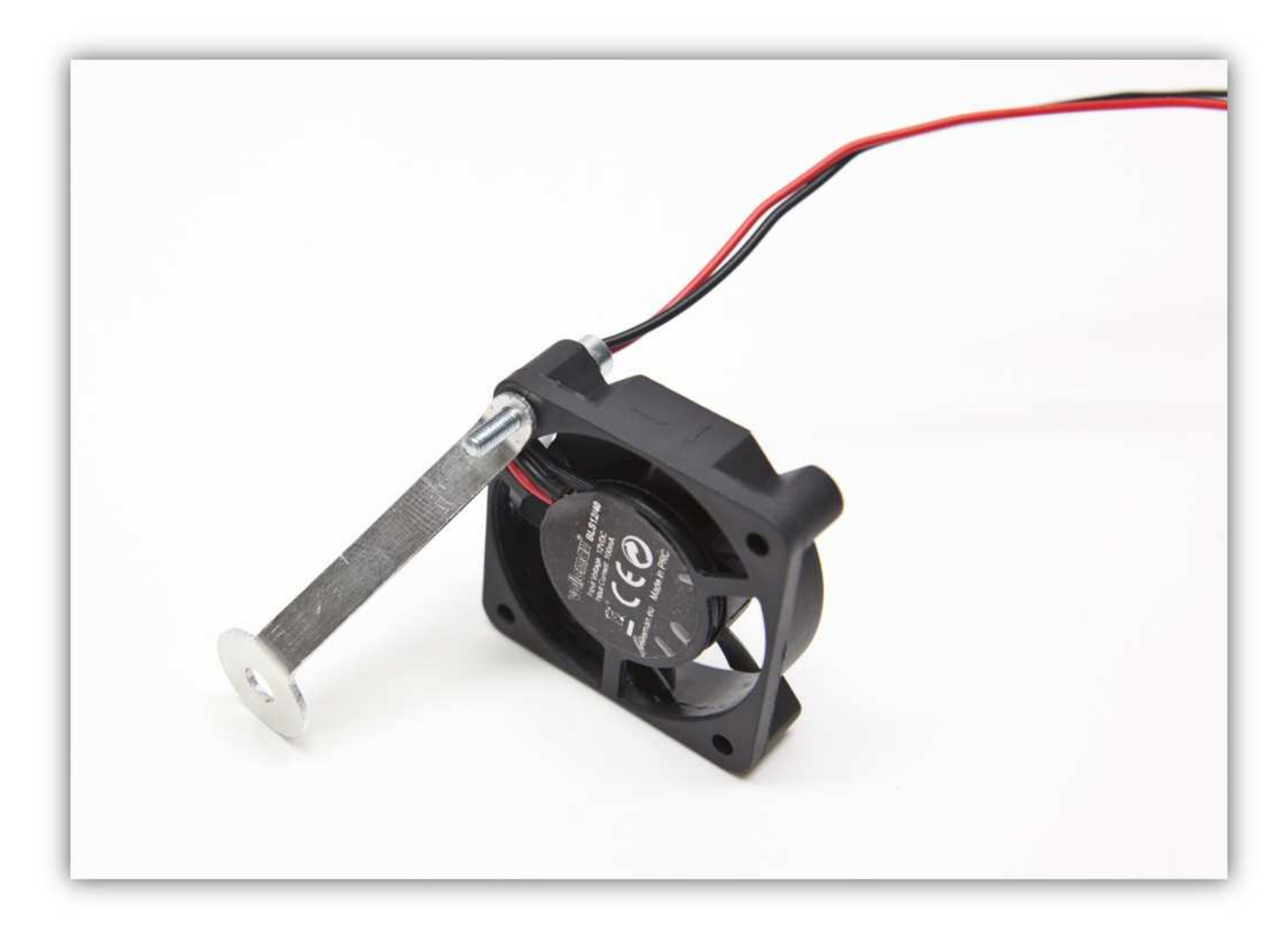

Befestigen Sie auch eine gezähnte M3-Unterlegscheibe und eine M3-Mutter.

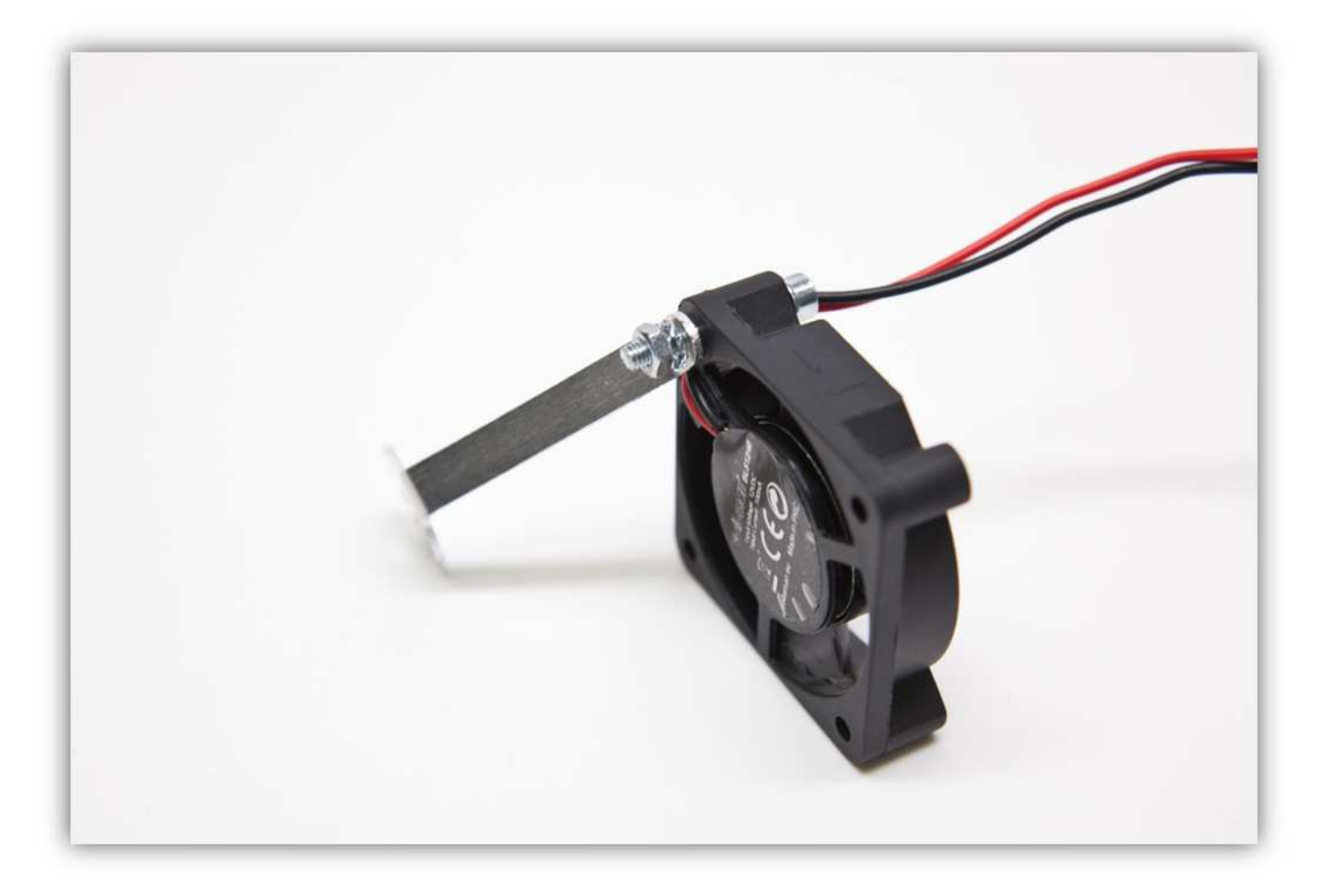

Nehmen Sie eine M4-Schraube und eine M4-Unterlegscheibe.

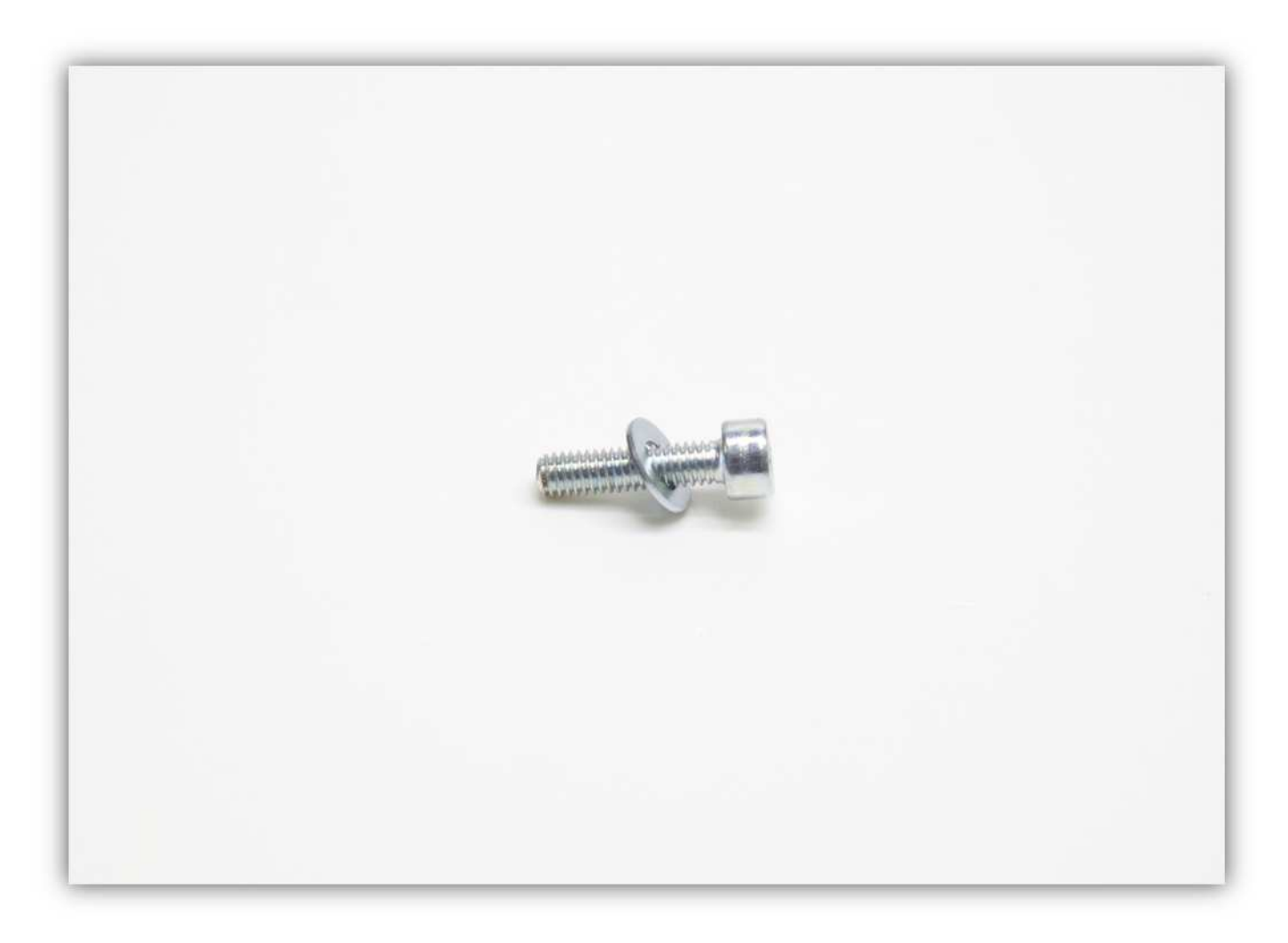

Stecken Sie diese in die LÜFTERHALTERUNG und befestigen Sie alles mit einer M4-Mutter und eine gezähnte M4- Unterlegscheibe an der schon montierten BEFESTIGUNGSPLATTE des EXTRUDERARMS.

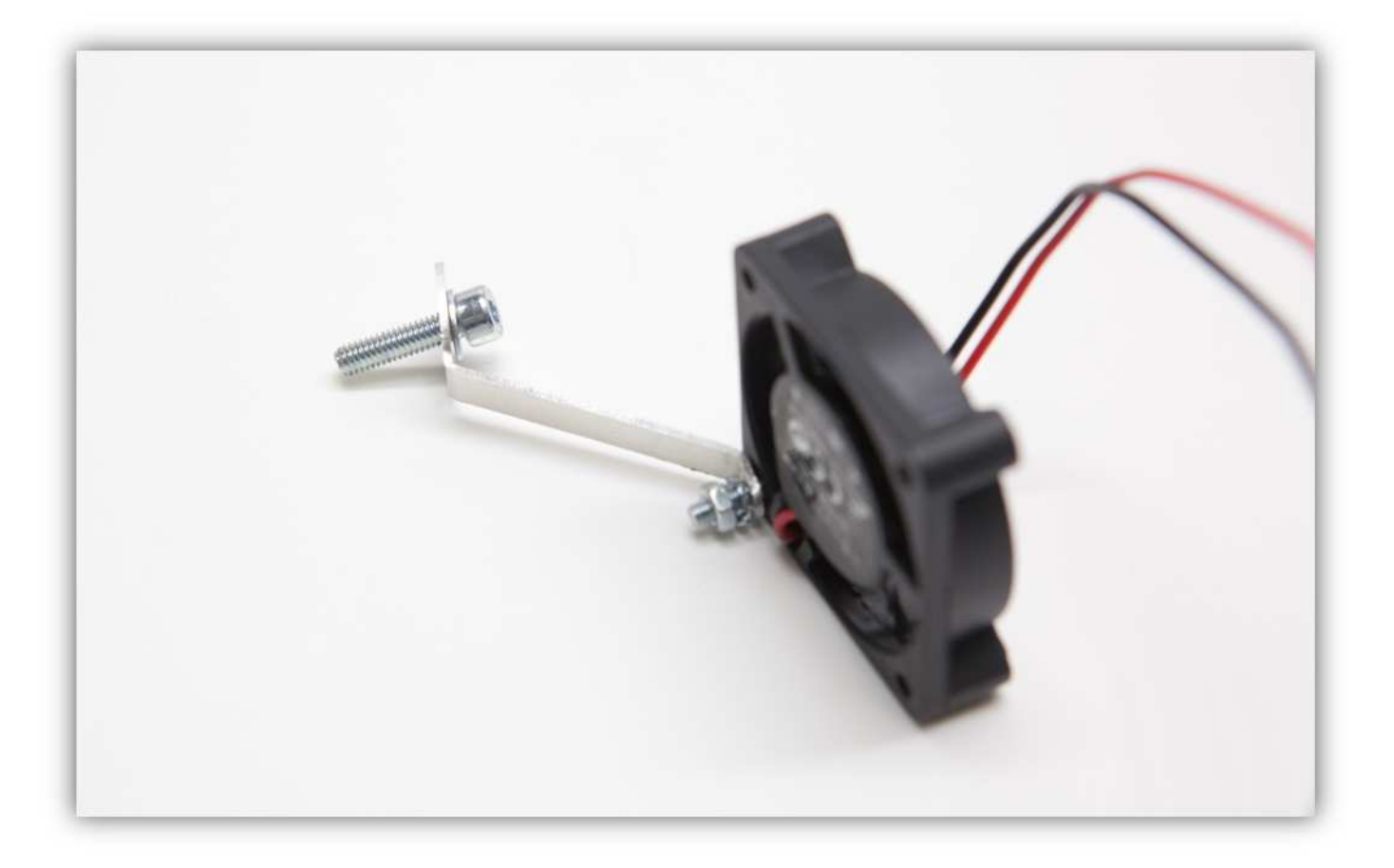

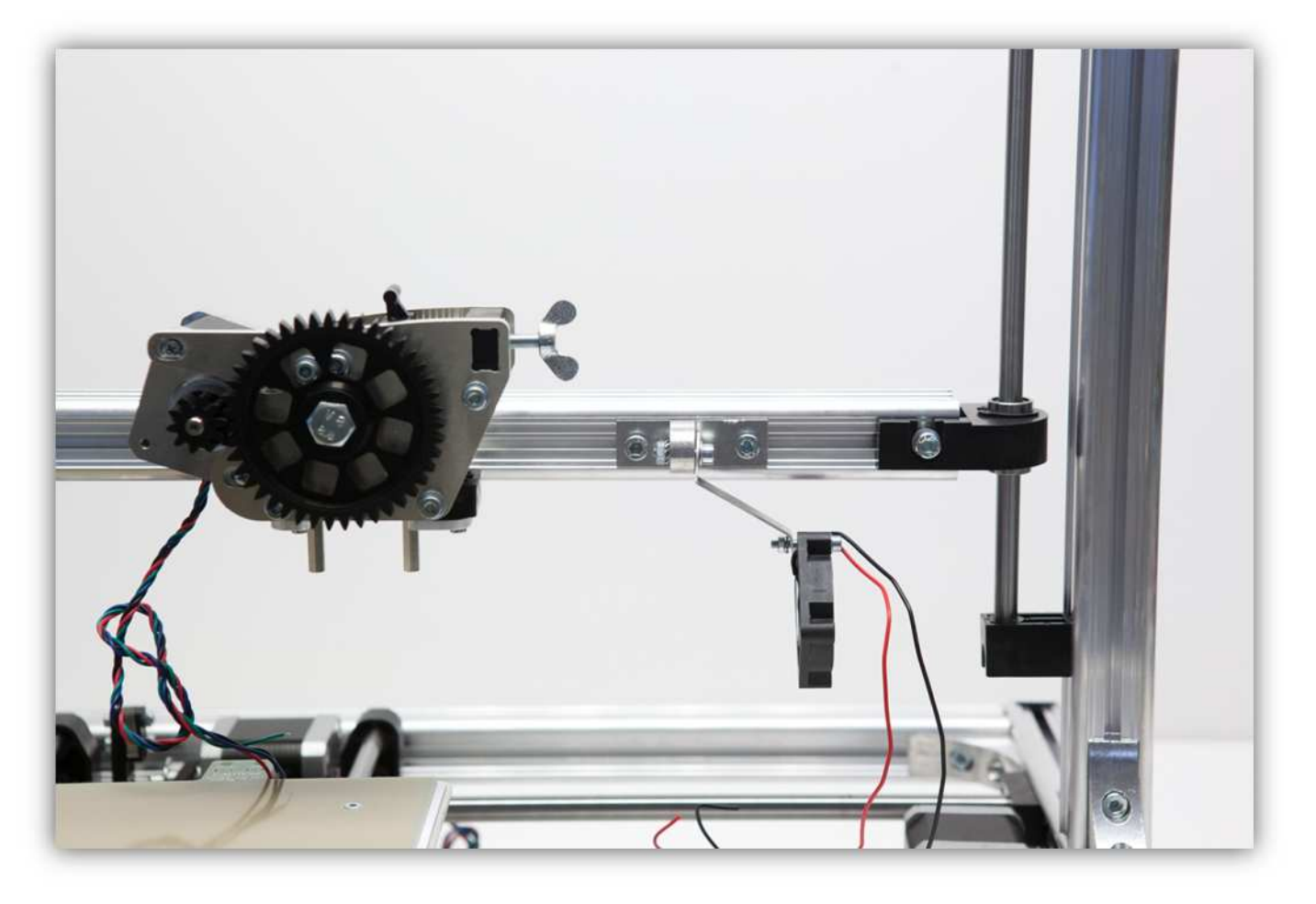

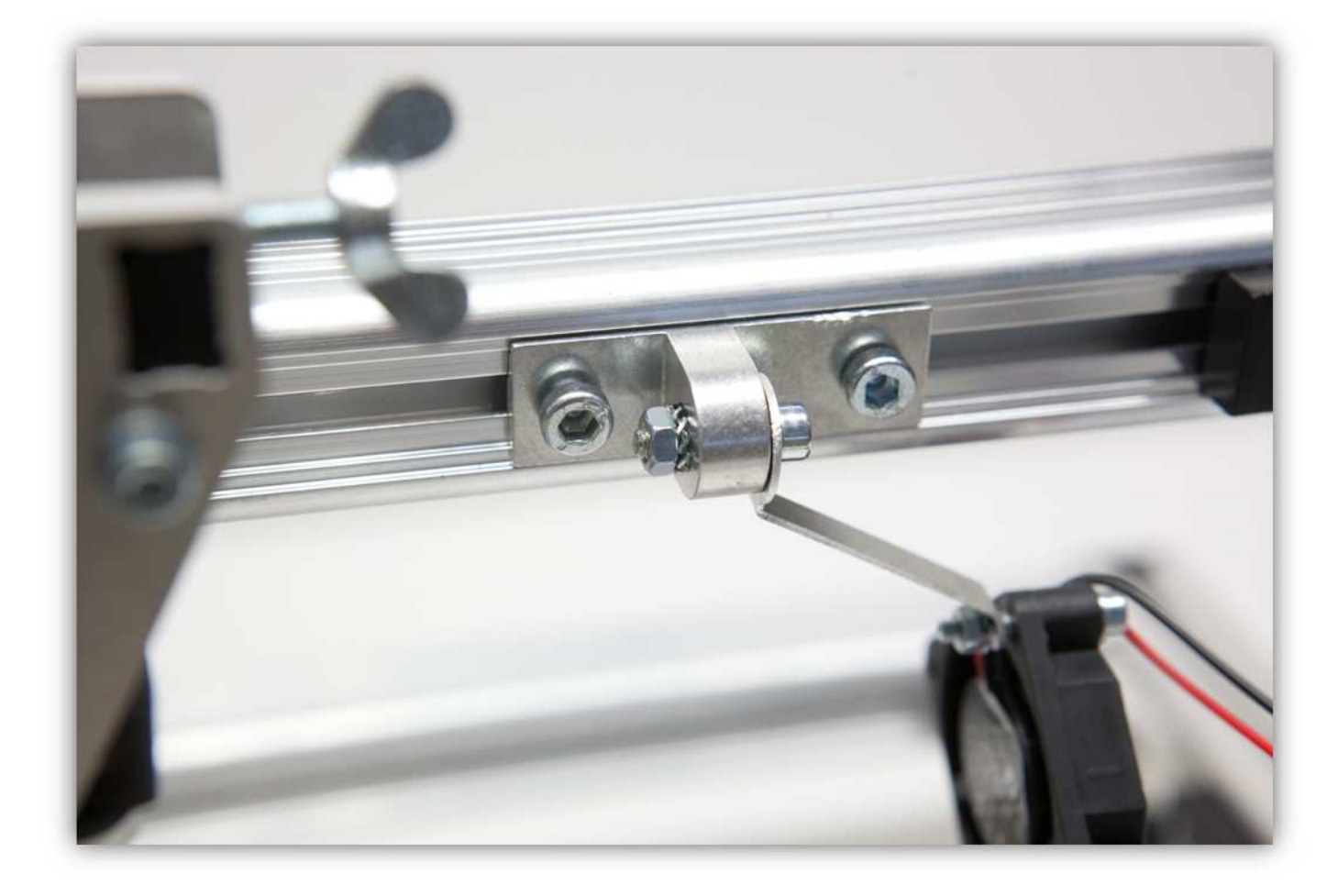

Ziehen Sie diese Schraube fest und beachten Sie, dass die LÜFTERHALTERUNG vertikal installiert ist.

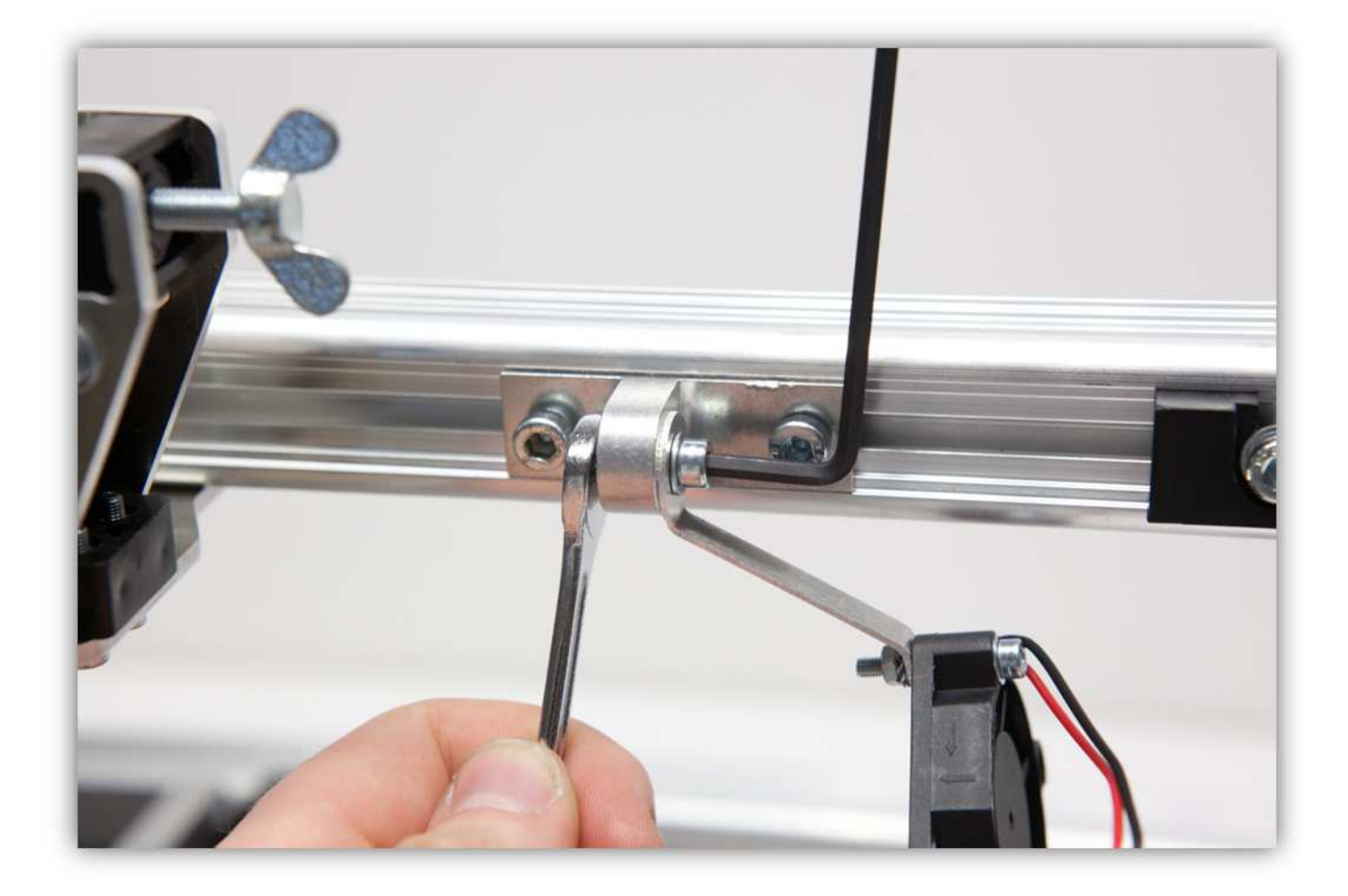

Ziehen Sie die Schraube des Lüfters fest und beachten Sie, dass der Lüfter waagerecht installiert ist.

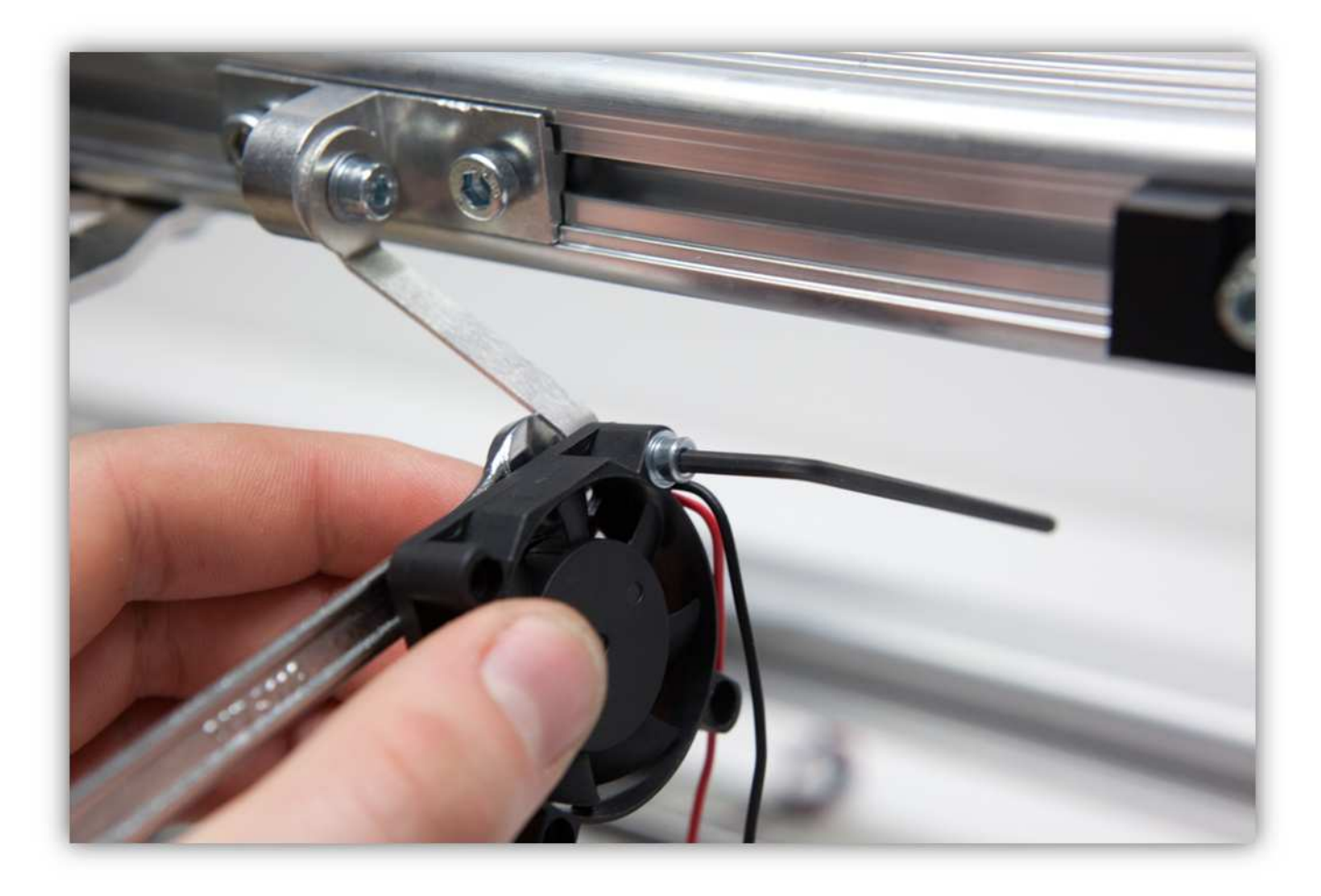

Bewegen Sie die BEFESTIGUNGSPLATTE FÜR DEN LÜFTER in die Richtung des Extruders und ziehen Sie fest an.

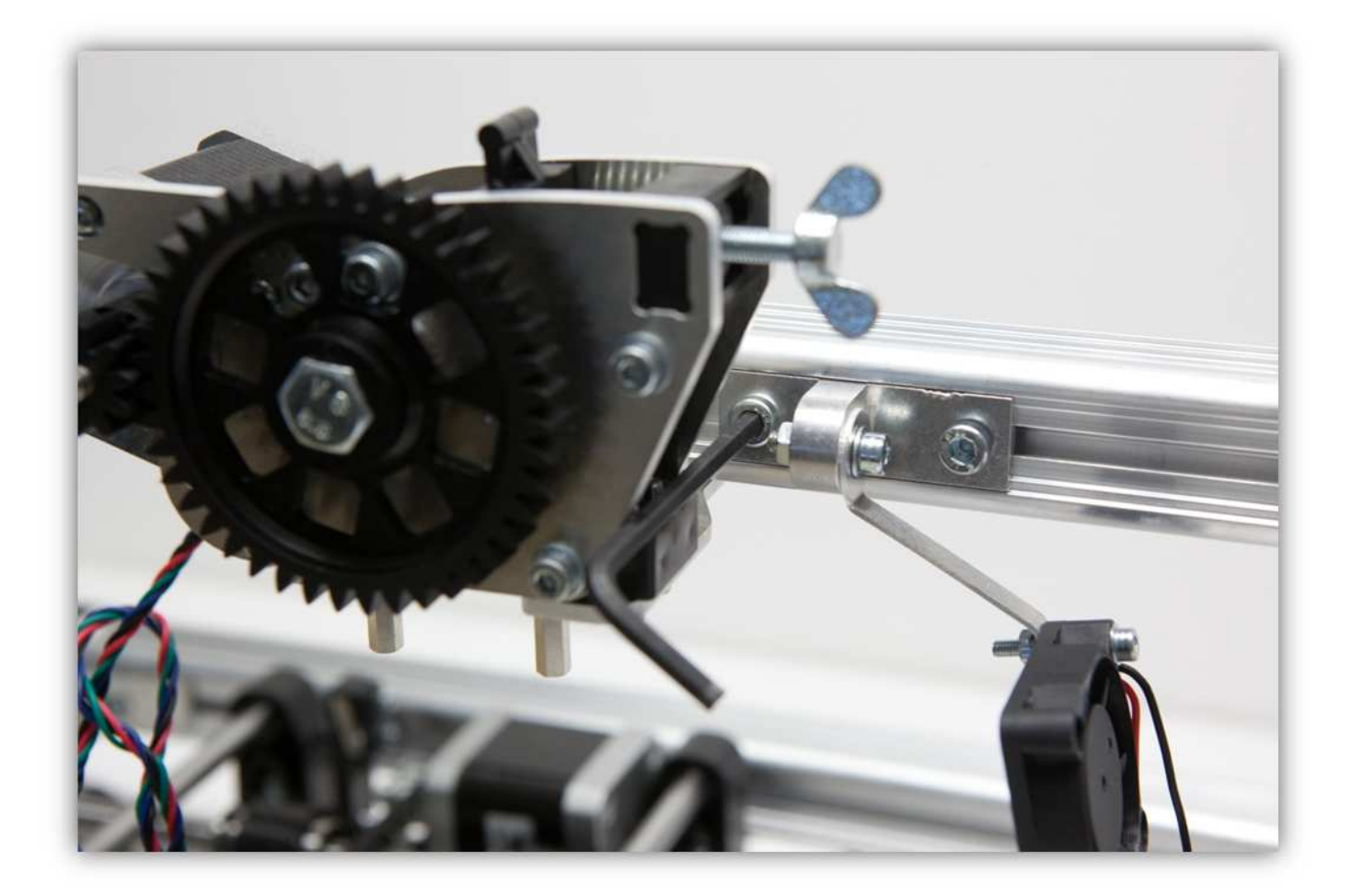

Installieren Sie die Kabel wie folgt.

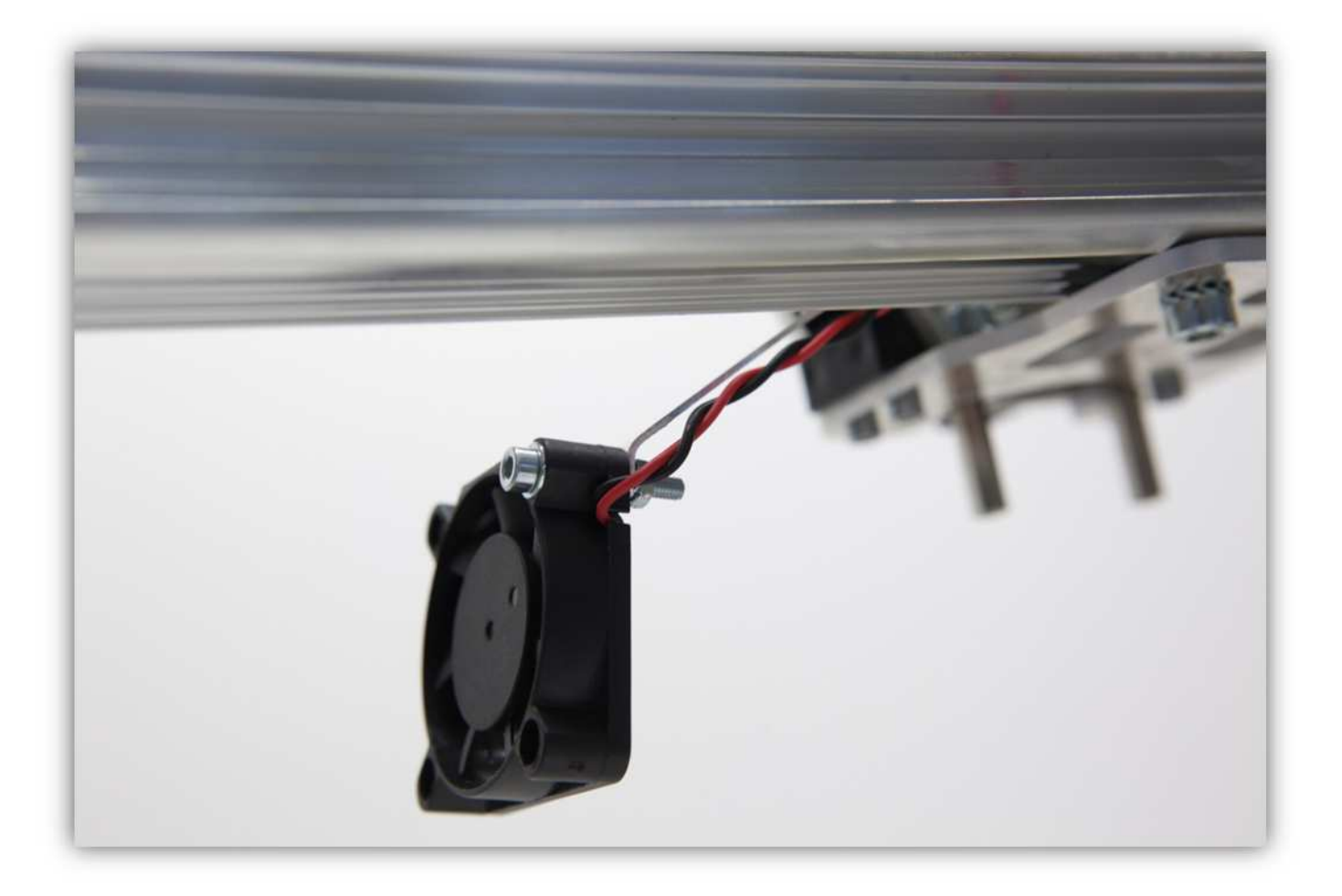

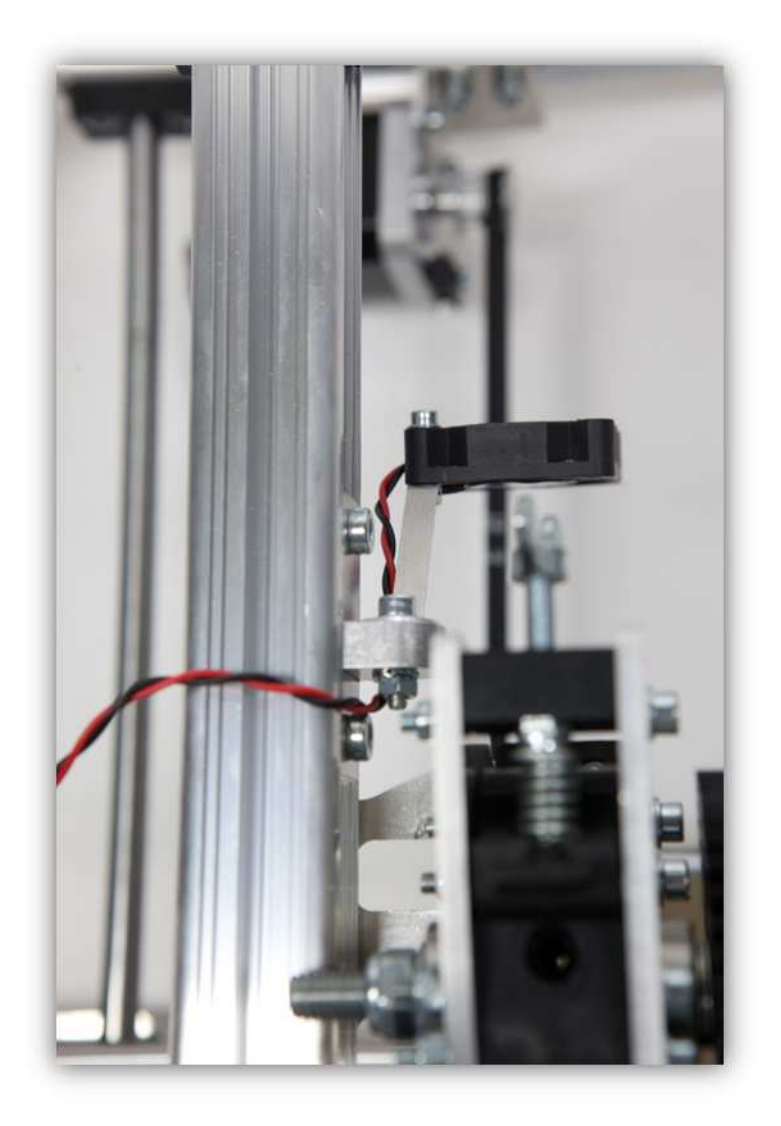

## 014 - DIE CONTROLLERPLATINE MONTIEREN

Nehmen Sie alle Teile aus Packung 36.

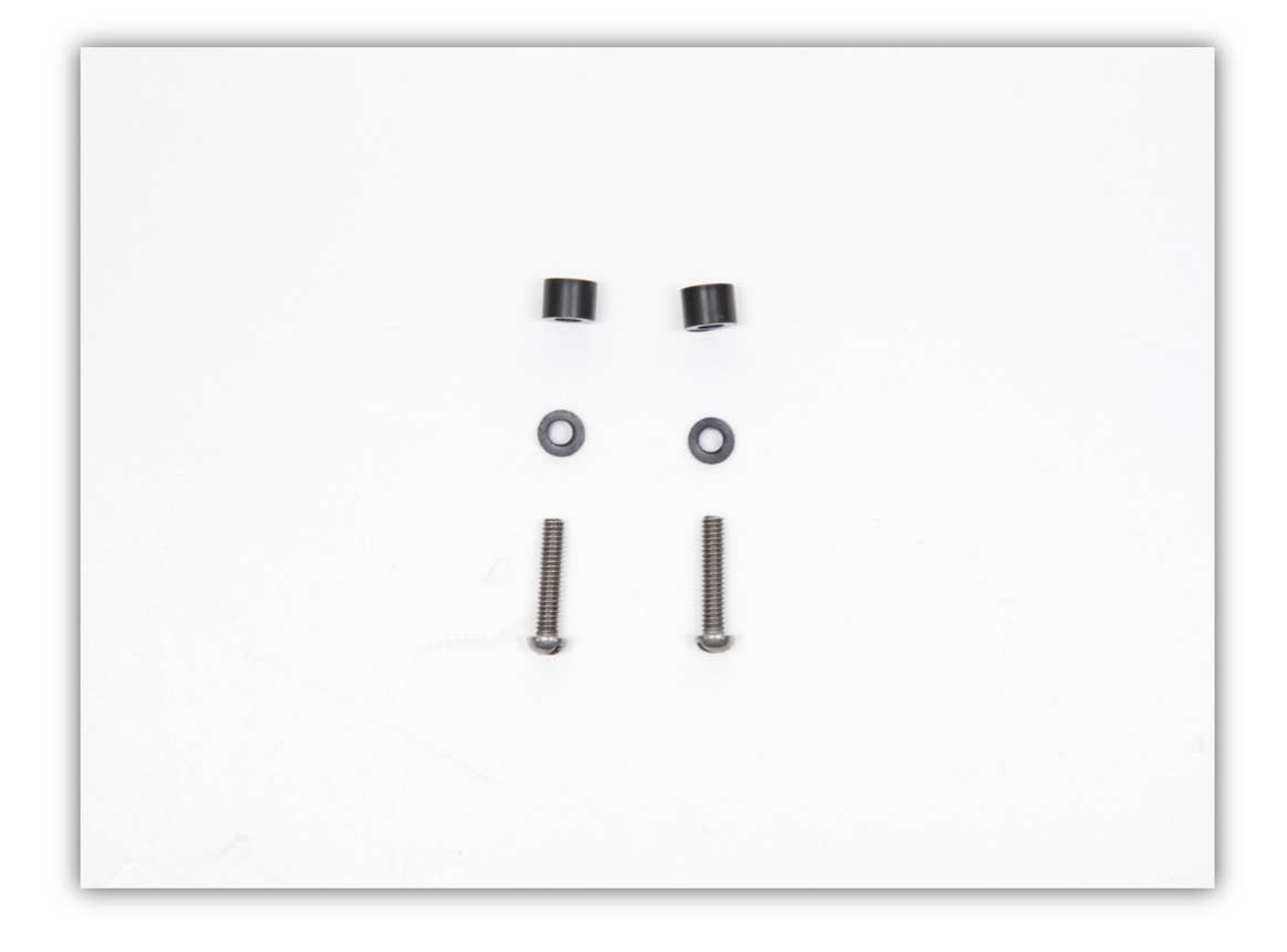

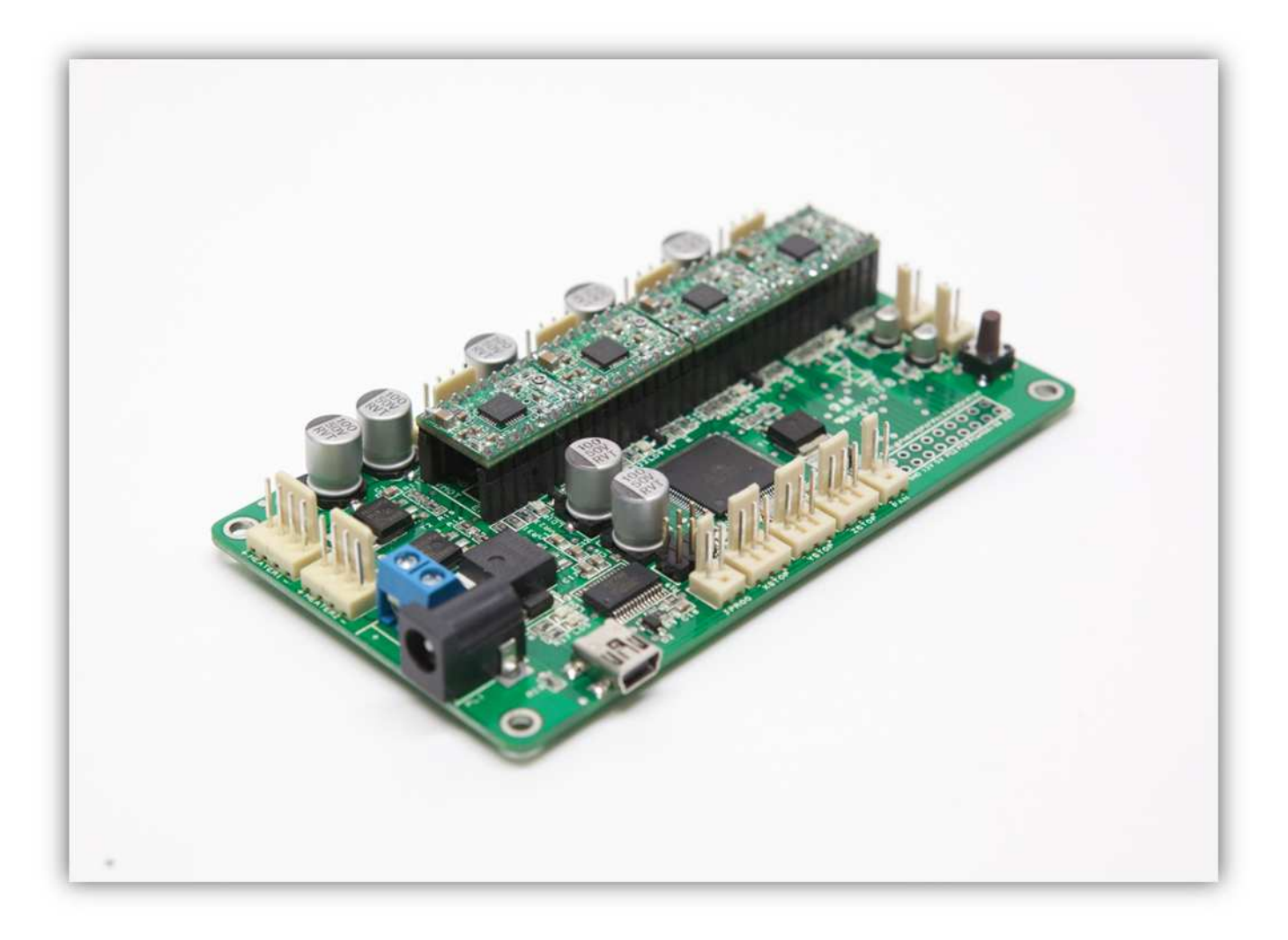

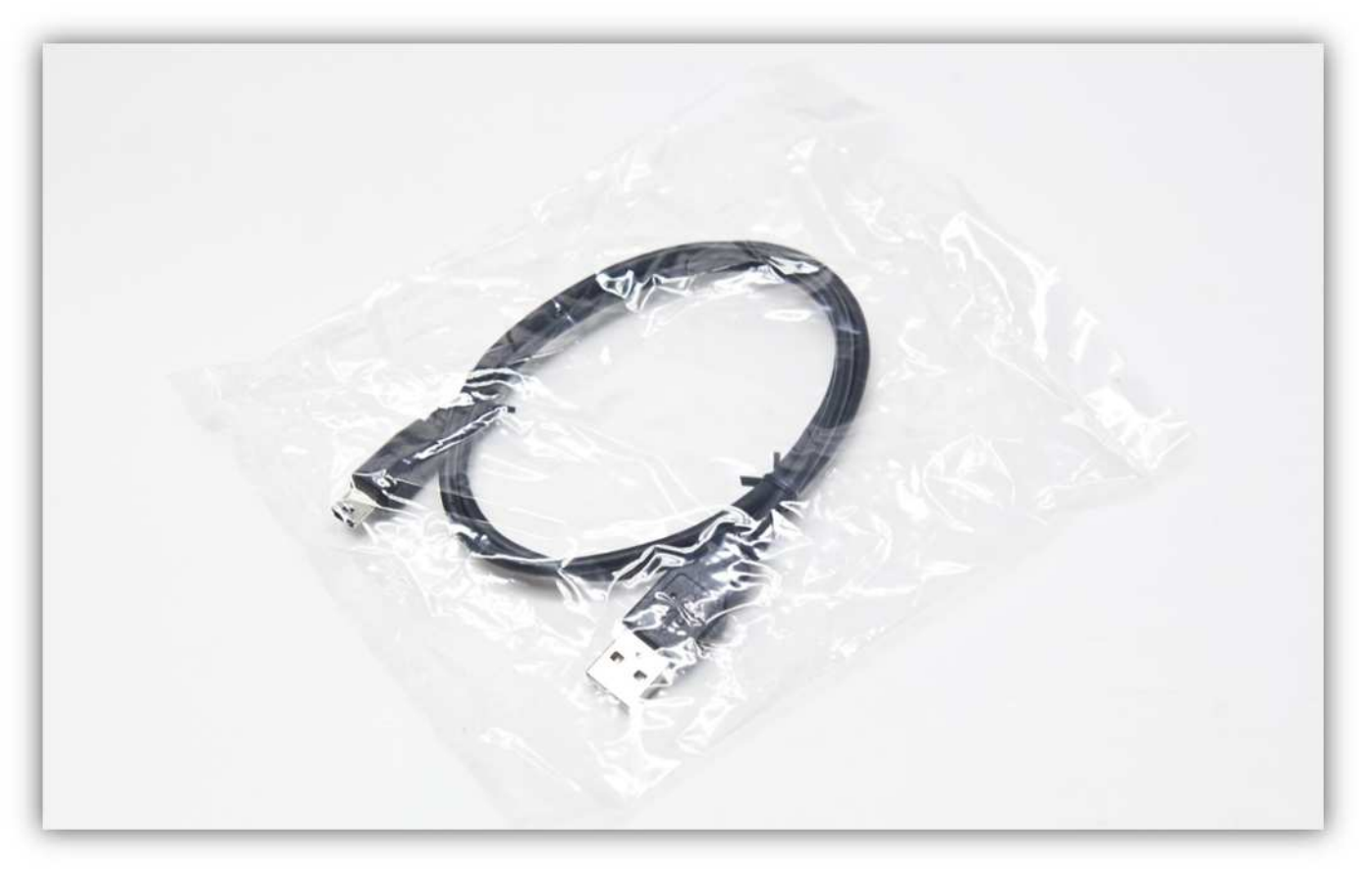

Schieben Sie die 2 kleinen Kunststoffringe über die Schrauben. **Montieren Sie die Kunststoffringe exakt wie auf der Abbildung gezeigt.** 

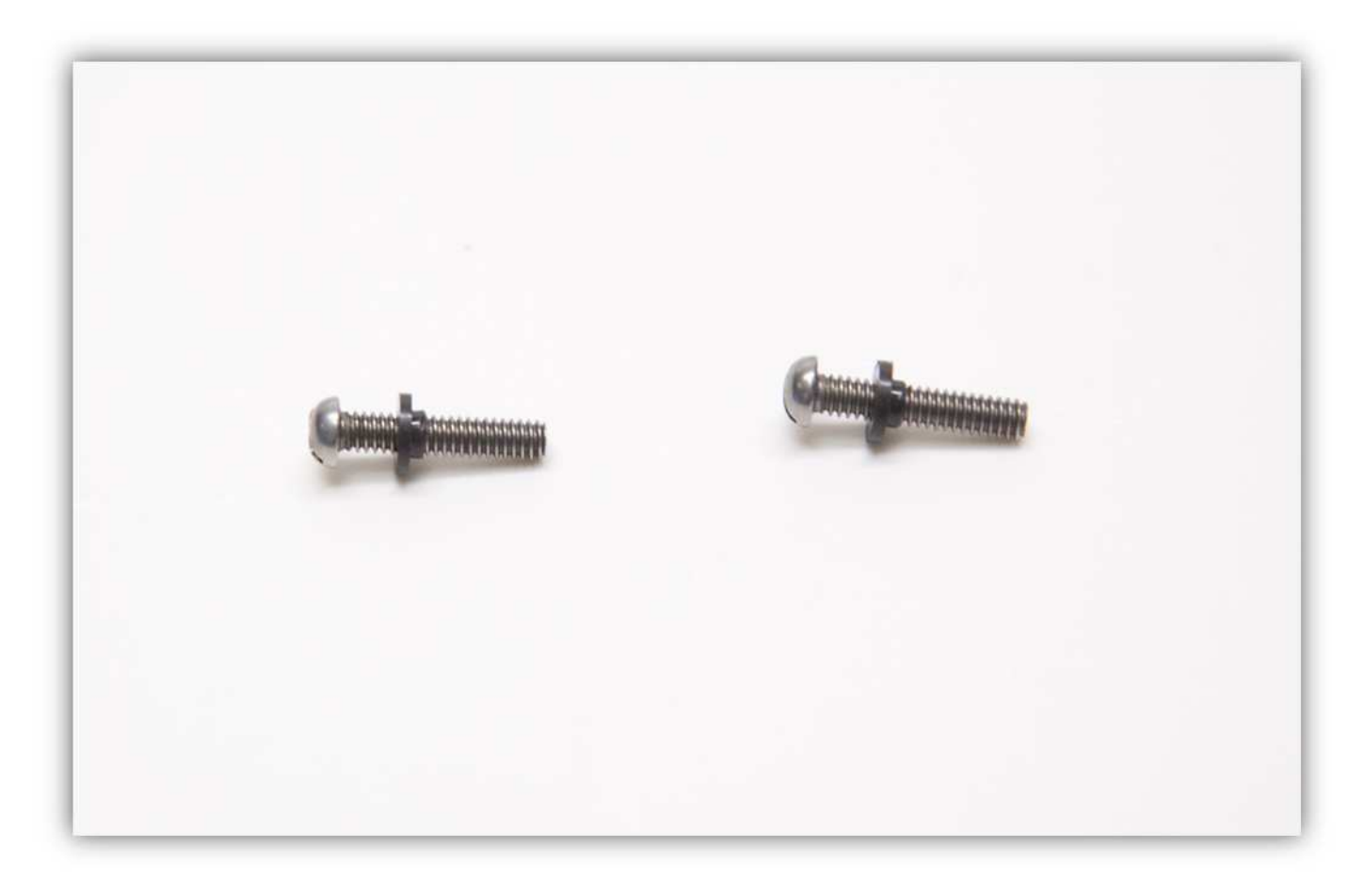

Achten Sie darauf, dass der Abstand zwischen den PROFILHALTERUNGEN etwa 105mm beträgt.

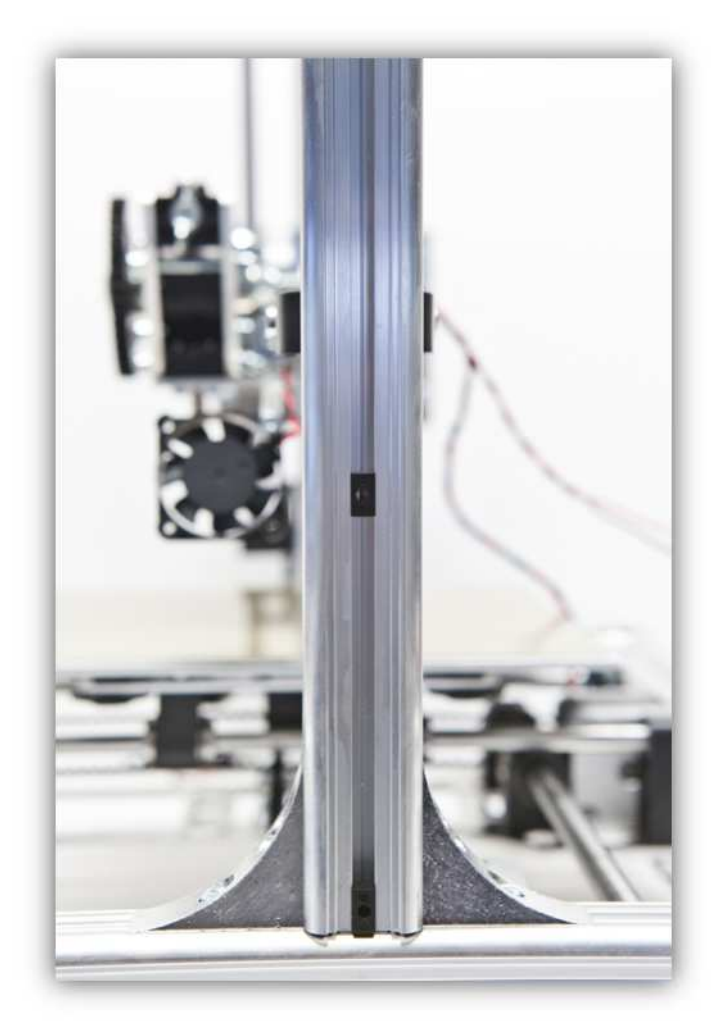

Stecken Sie die Schrauben in die CONTROLLERPLATINE (siehe Abb.). **Montieren Sie diese exakt wie auf der Abbildung gezeigt.** 

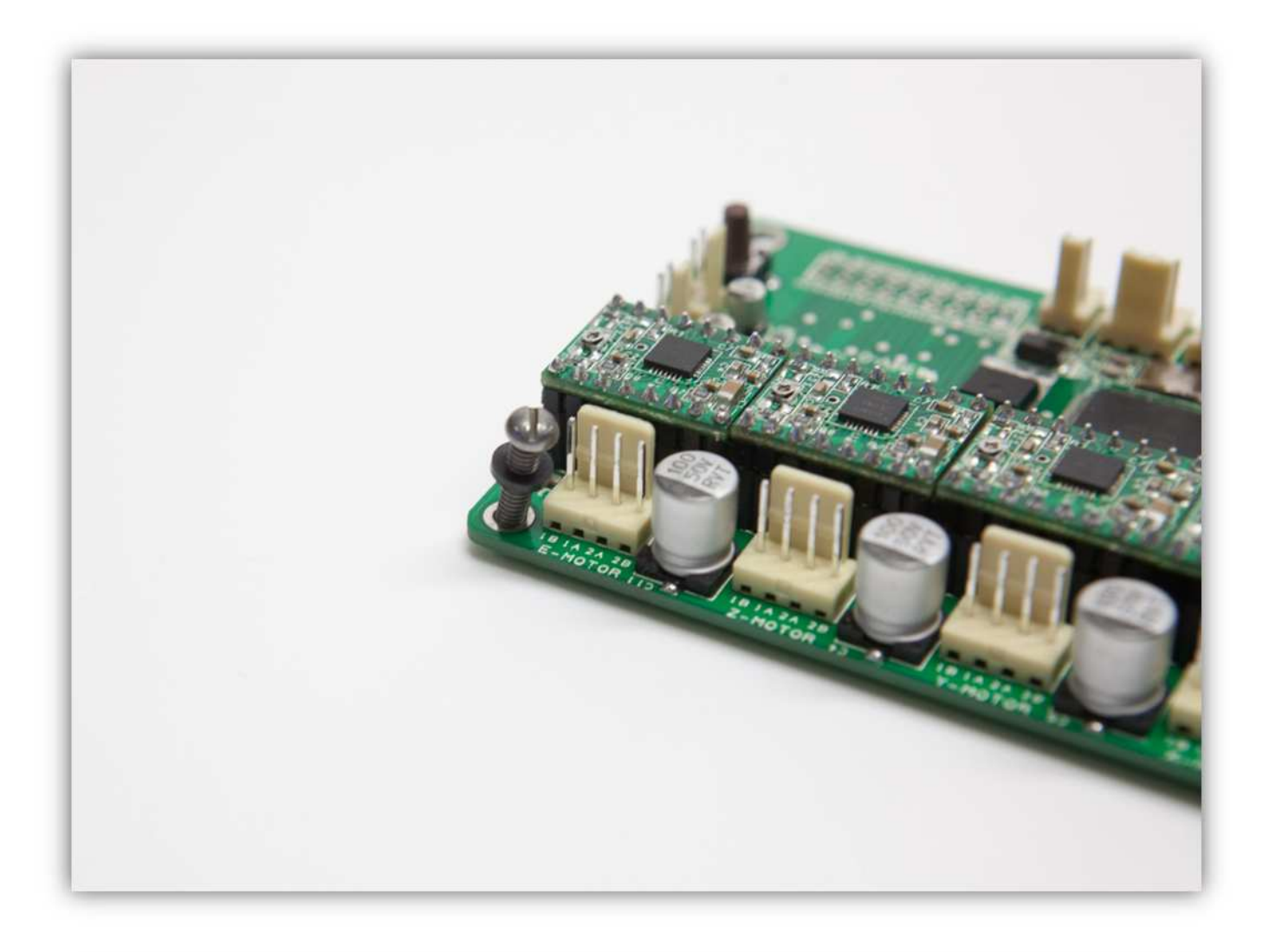

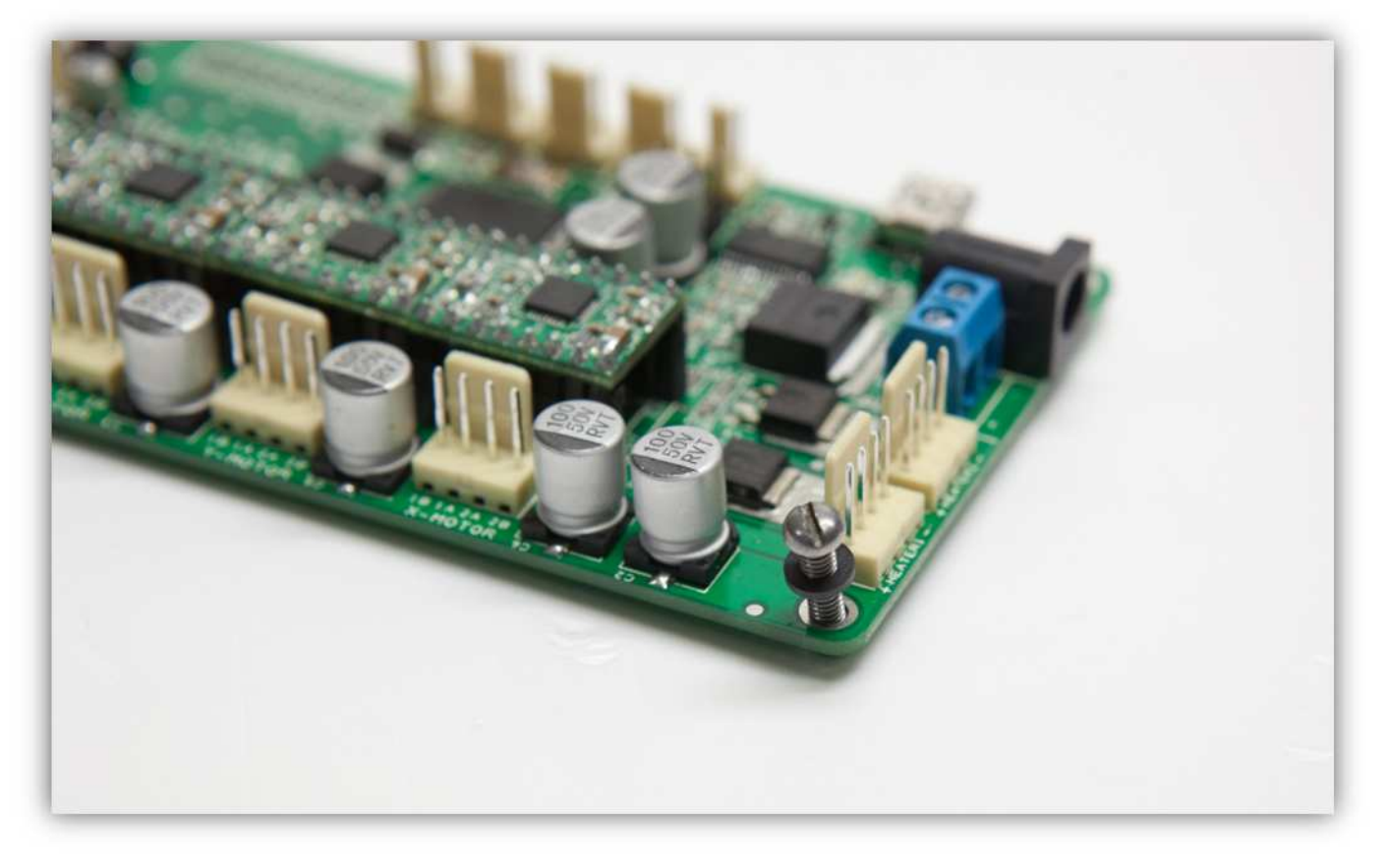

Befestigen Sie einen Abstandsbolzen an jeder Schraube.

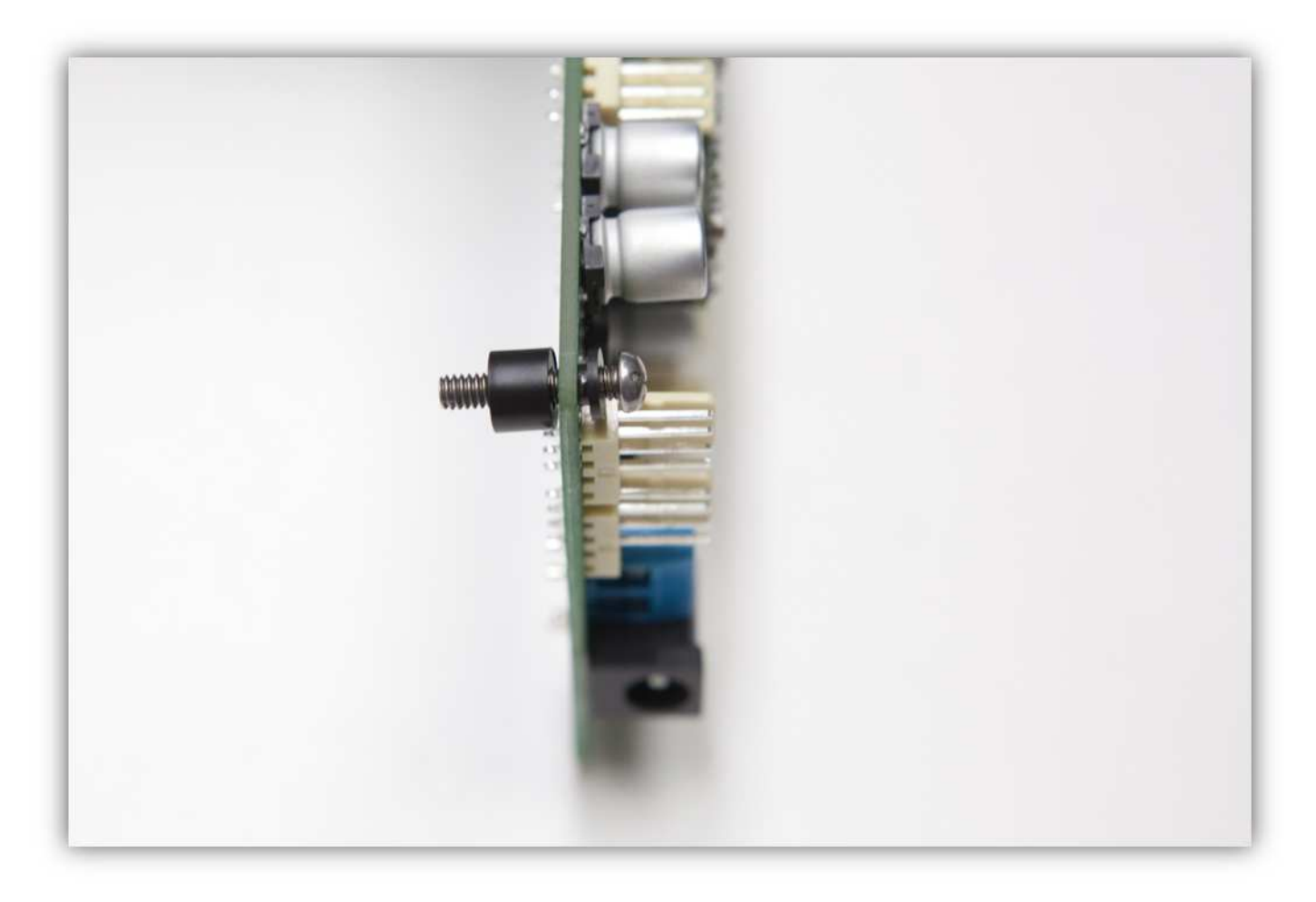

Befestigen Sie die Schrauben an der PROFILHALTERUNGEN

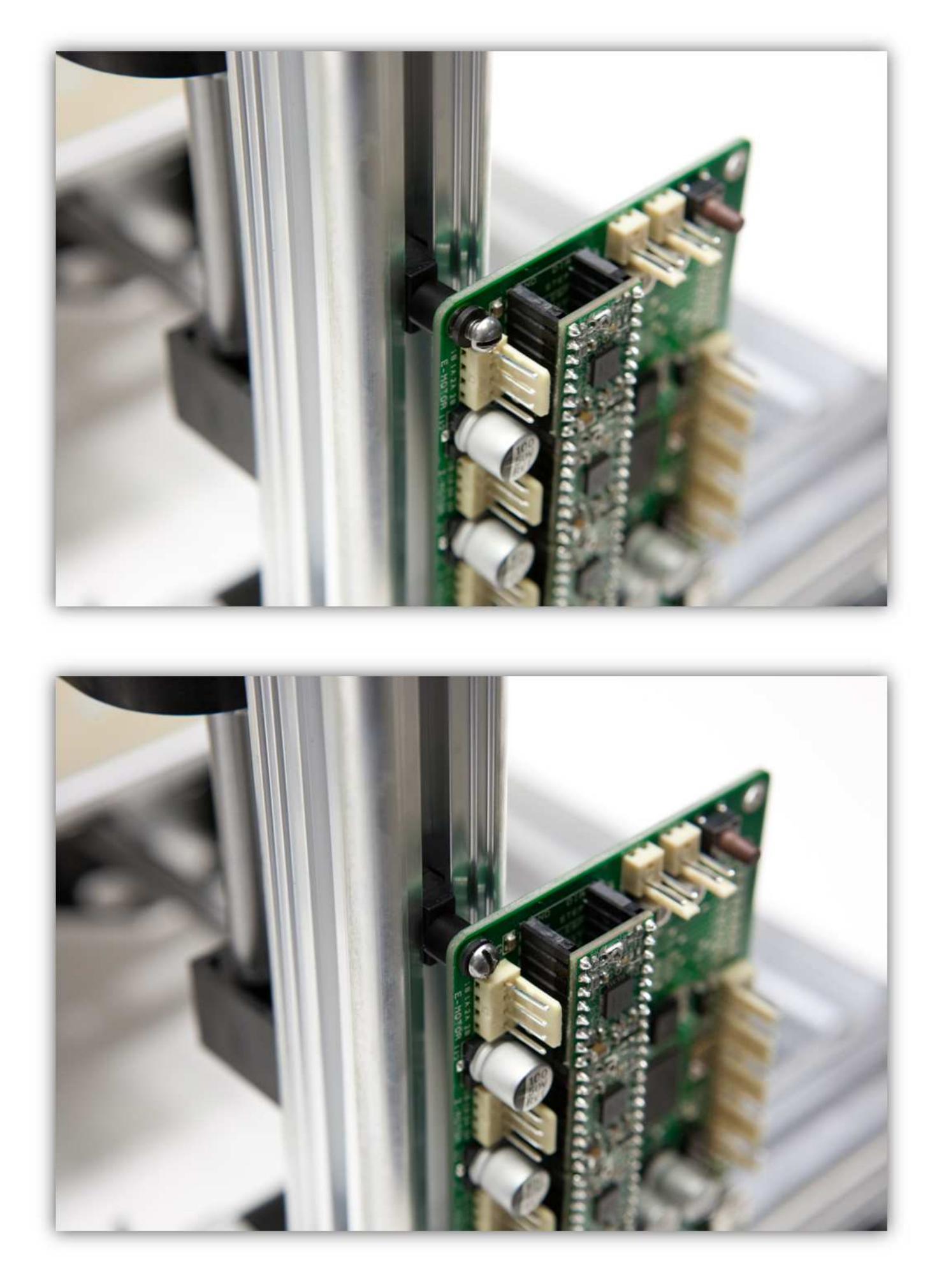

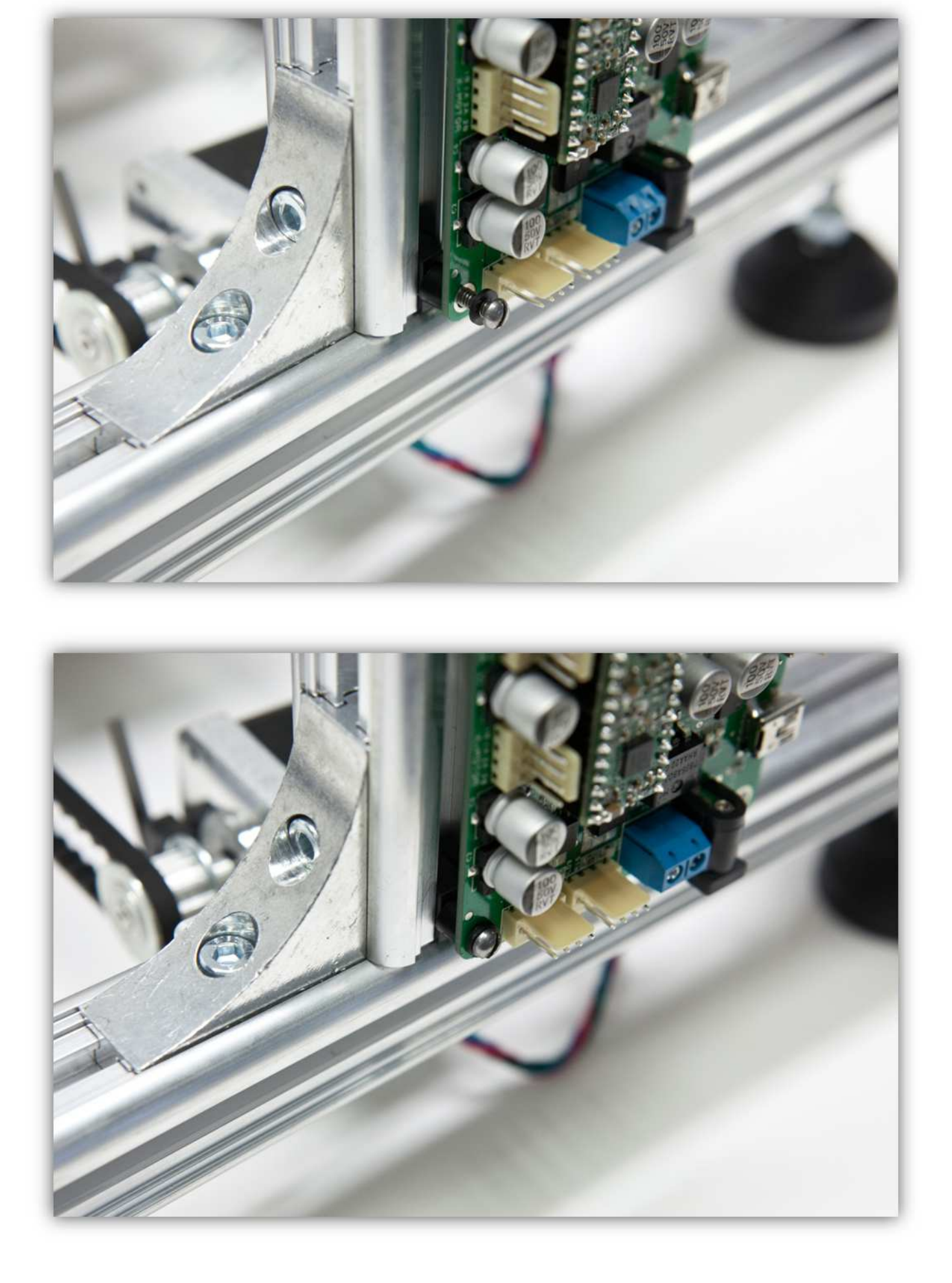

Montieren Sie die CONTROLLERPLATINE exakt wie auf der Abbildung gezeigt.

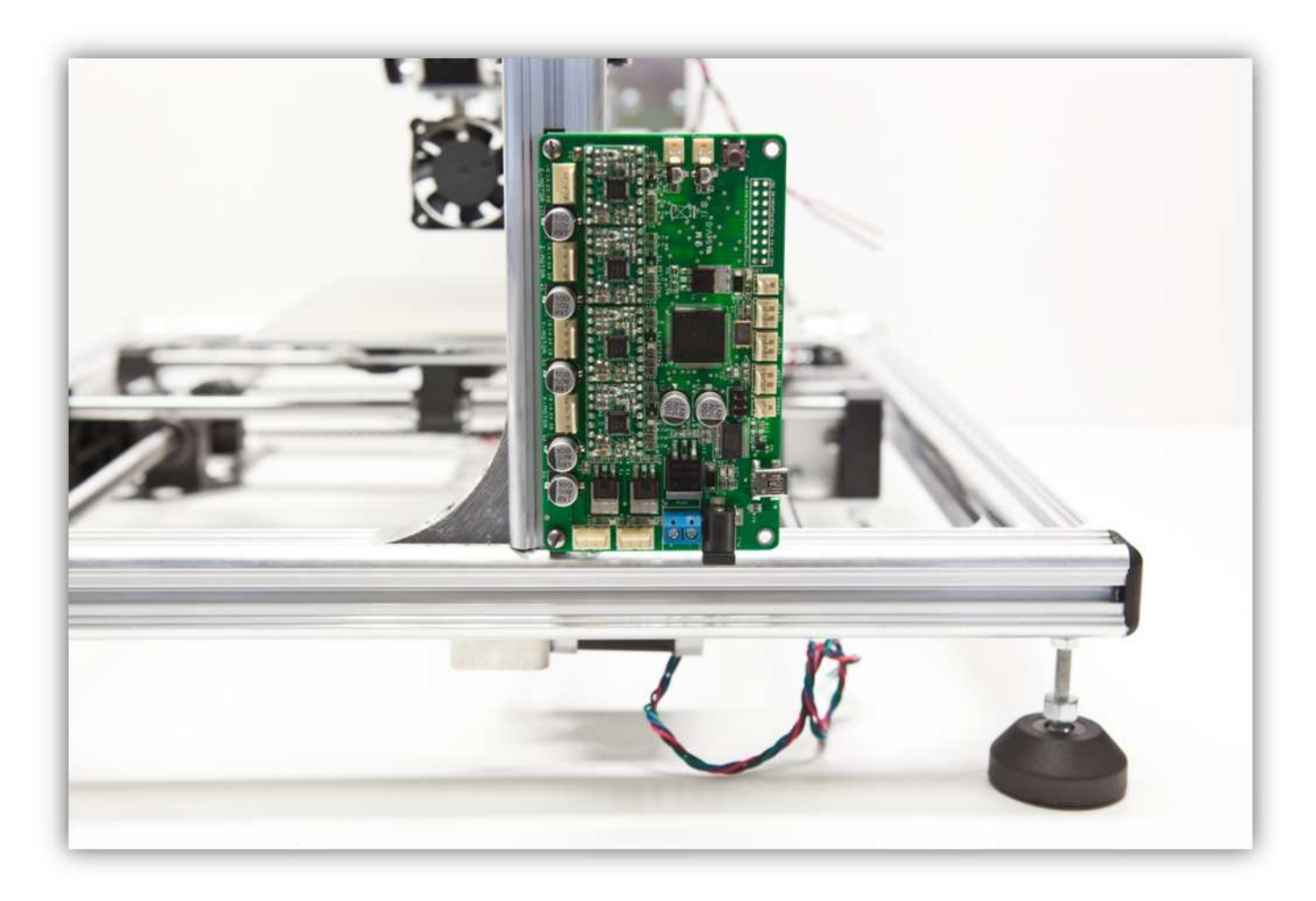

## **015 – DEN EXTRUDERMOTOR UND DEN LÜFTER VERDRAHTEN**

Nehmen Sie das mehrfarbige Flachbandkabel aus Packung 40.

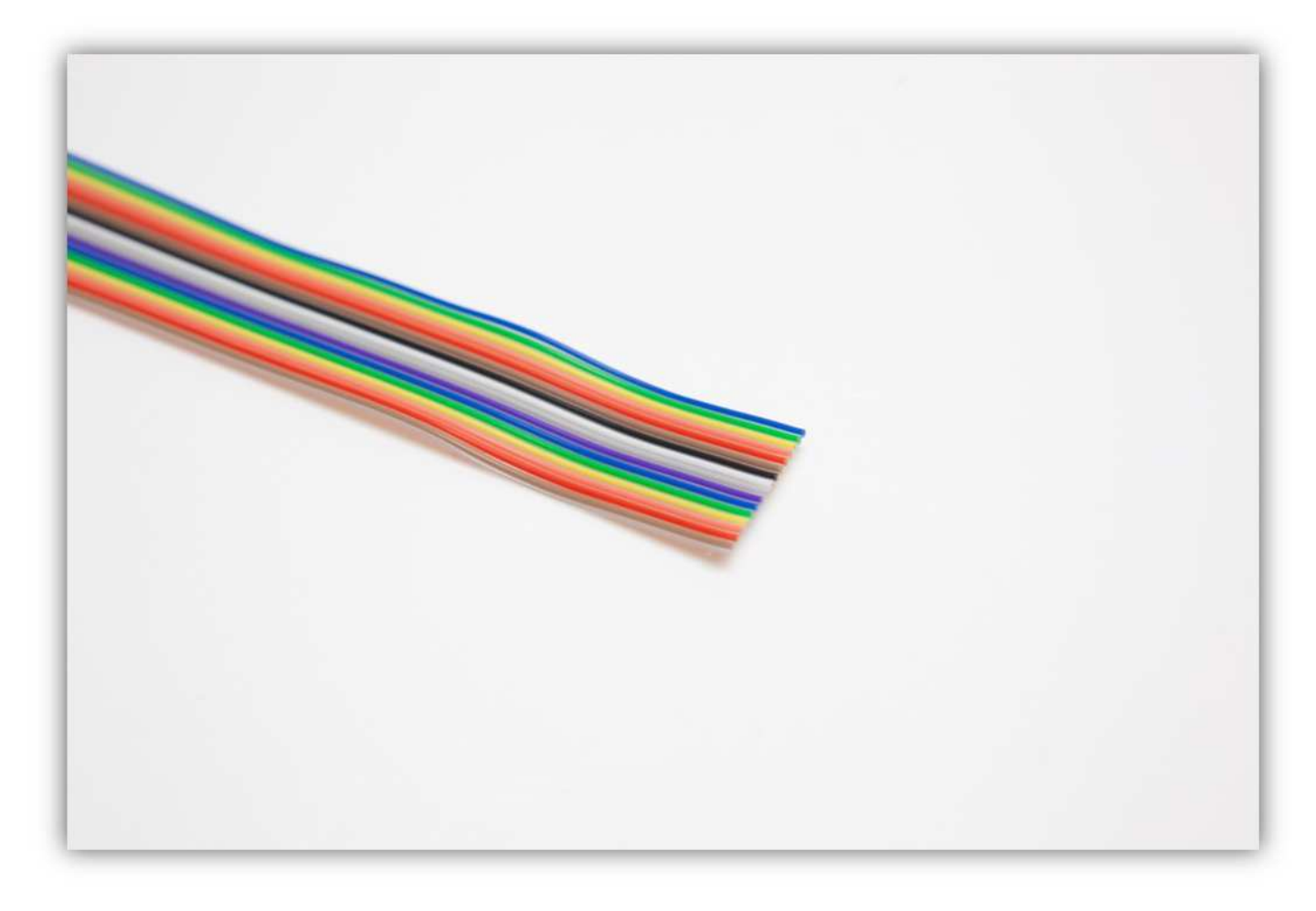

Schneiden Sie ein Stück von 100cm (39.4") ab. **Diese Länge ist sehr wichtig. Messen Sie zwei Mal, bevor Sie das Stück abschneiden** 

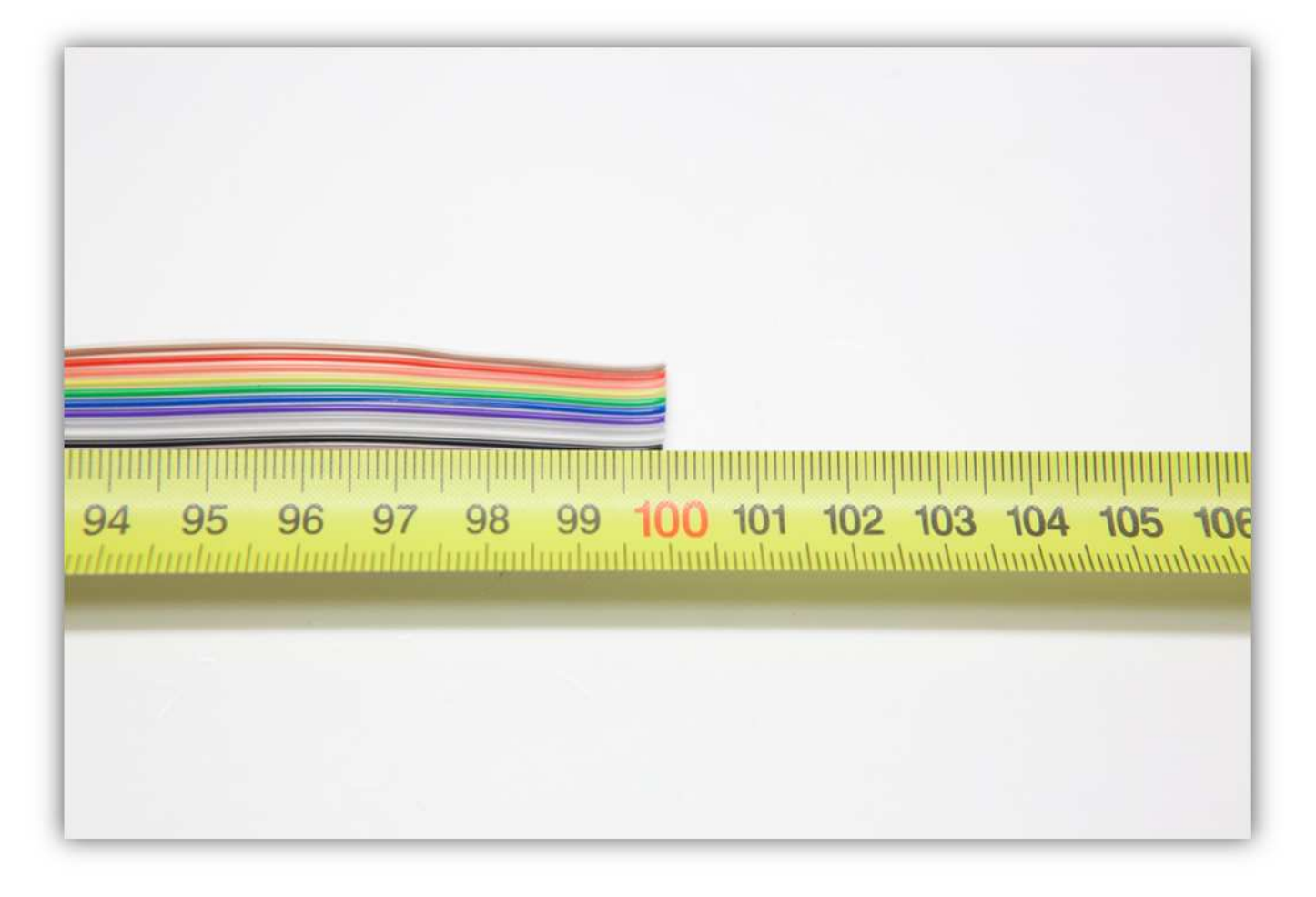

Trennen Sie die äußere **braune** und die äußere **rote** Ader vom Flachbandkabel ab. Bewahren Sie diese Adern für die spätere Verwendung auf.

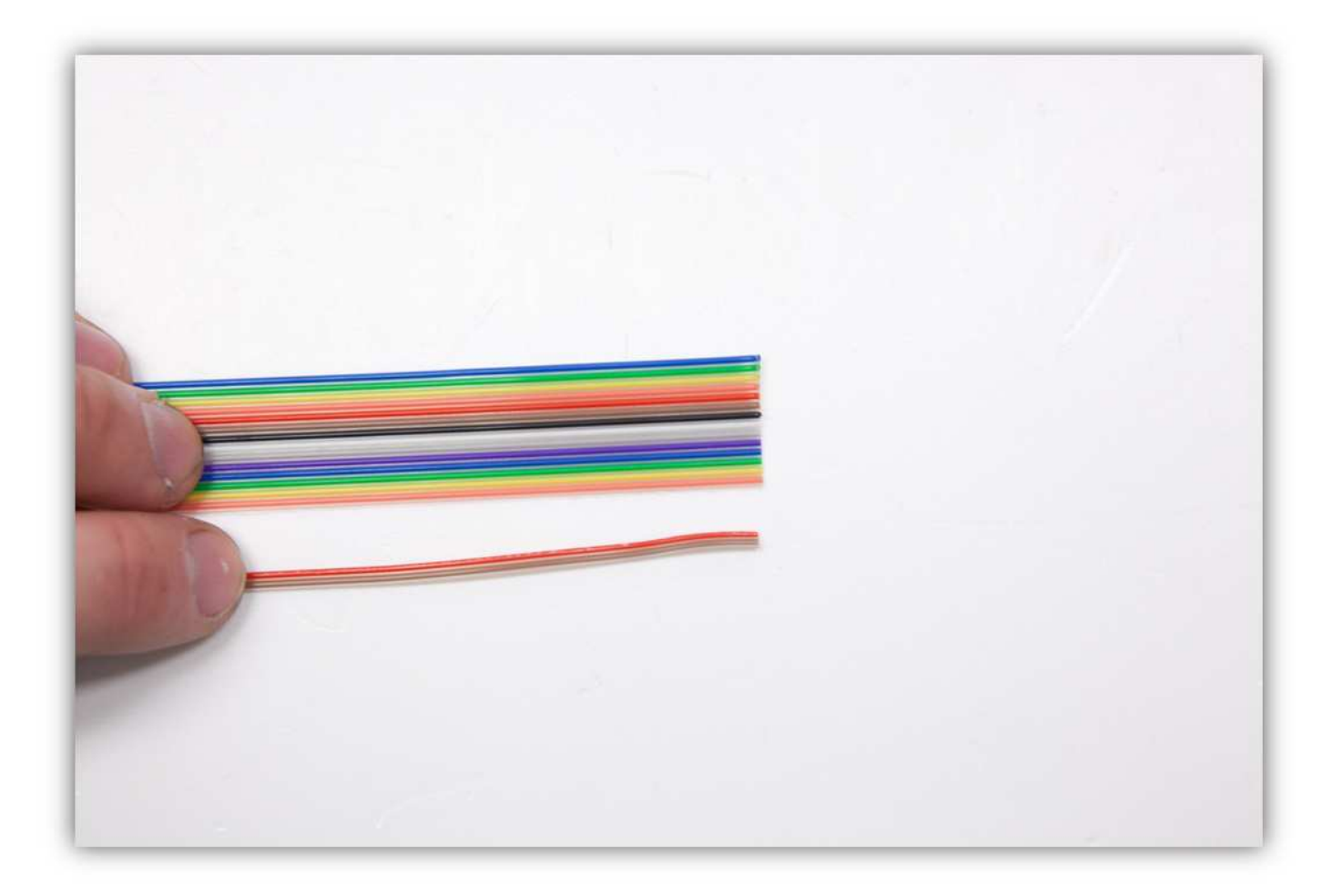

Trennen Sie die Adern der folgenden Gruppe auf einer Länge von etwa 2cm (0.79").

- Gruppe 1: **blau, grün, gelb, orange**
- Gruppe 2: **rot, braun**
- Gruppe 3: **schwarz, weiß**
- Gruppe 4: **grau, violett, blau**
- Gruppe 5: **grün, gelb, orange**
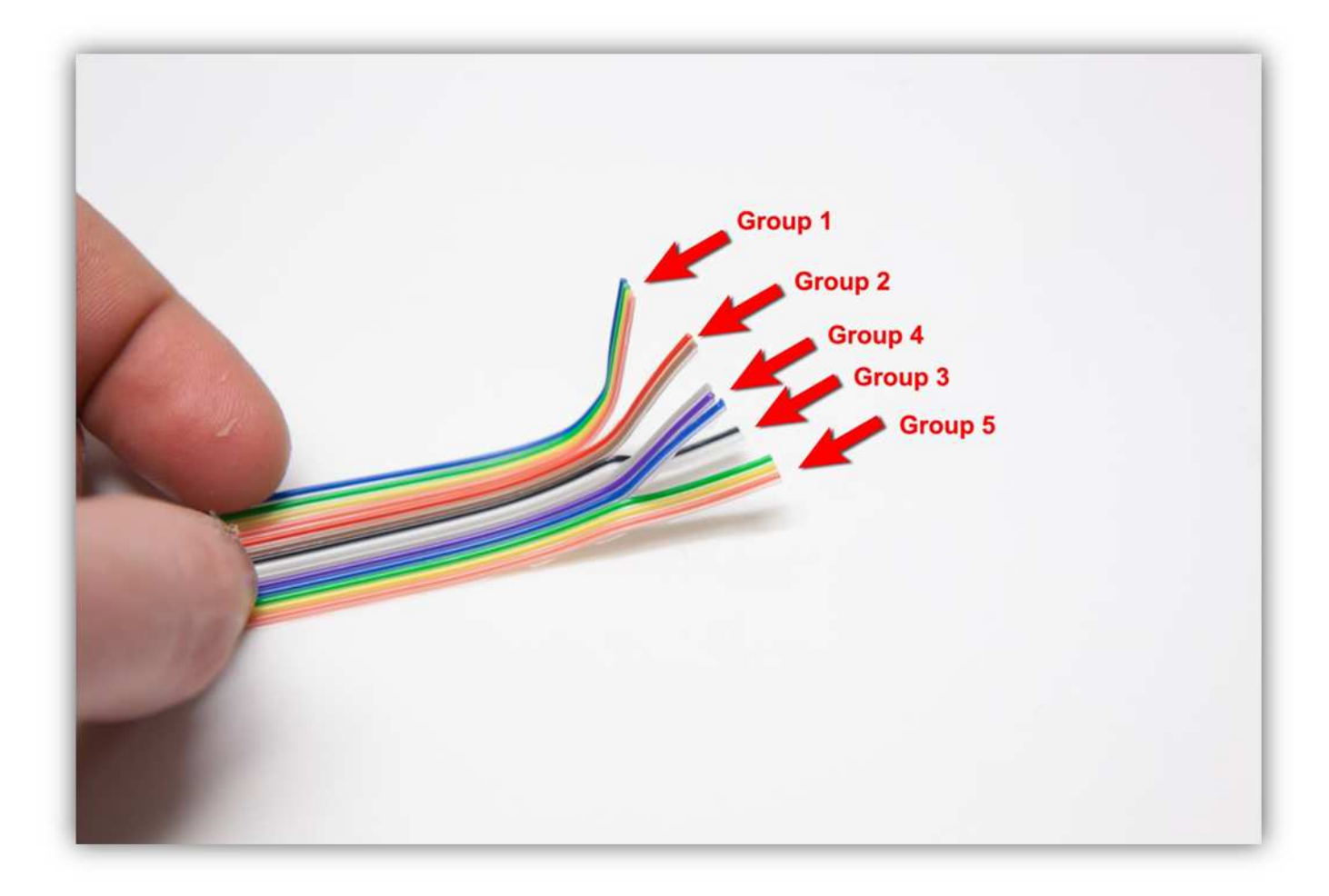

Isolieren Sie die Adern von Gruppe 4 und Gruppe 5 ab (5mm) (0.2") und verdrillen Sie die Adern in einer Gruppe zusammen (siehe Abb.).

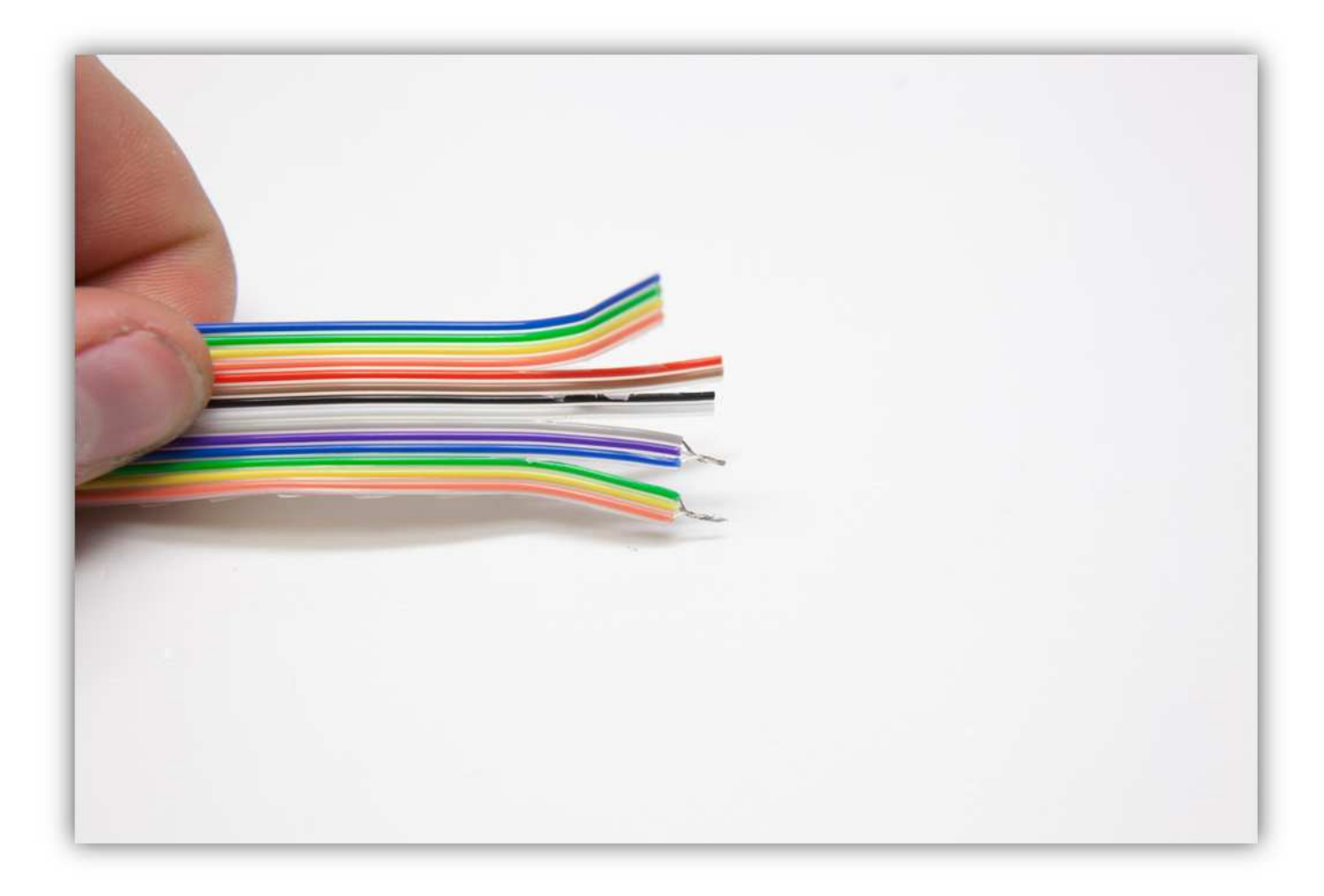

Isolieren Sie die Adern von Gruppe 3 ab (5mm) (0.2"). **Verdrillen Sie diese nicht.** 

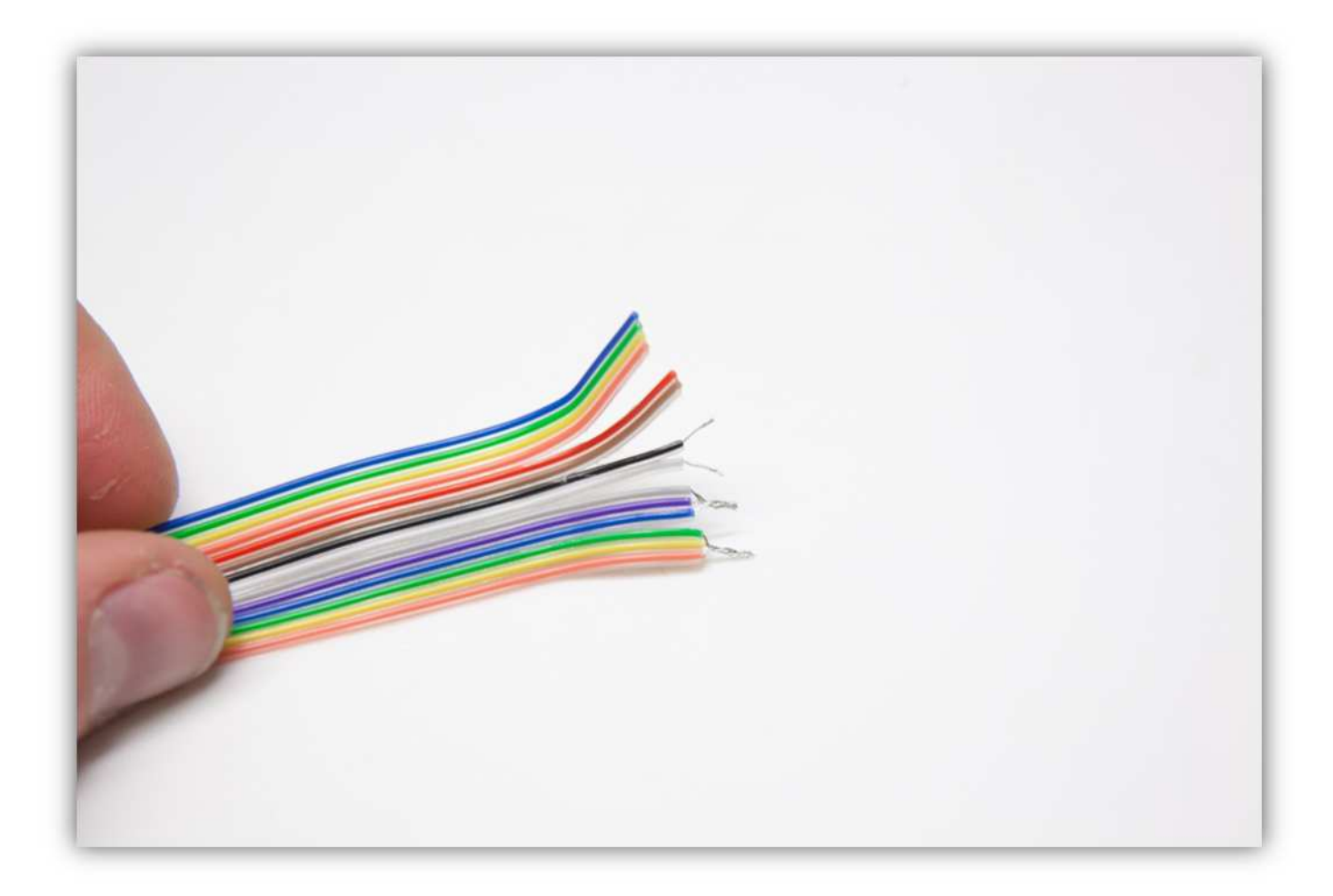

Isolieren Sie die Adern von Gruppe 2 ab (5mm) (0.2"). **Verdrillen Sie diese nicht.** 

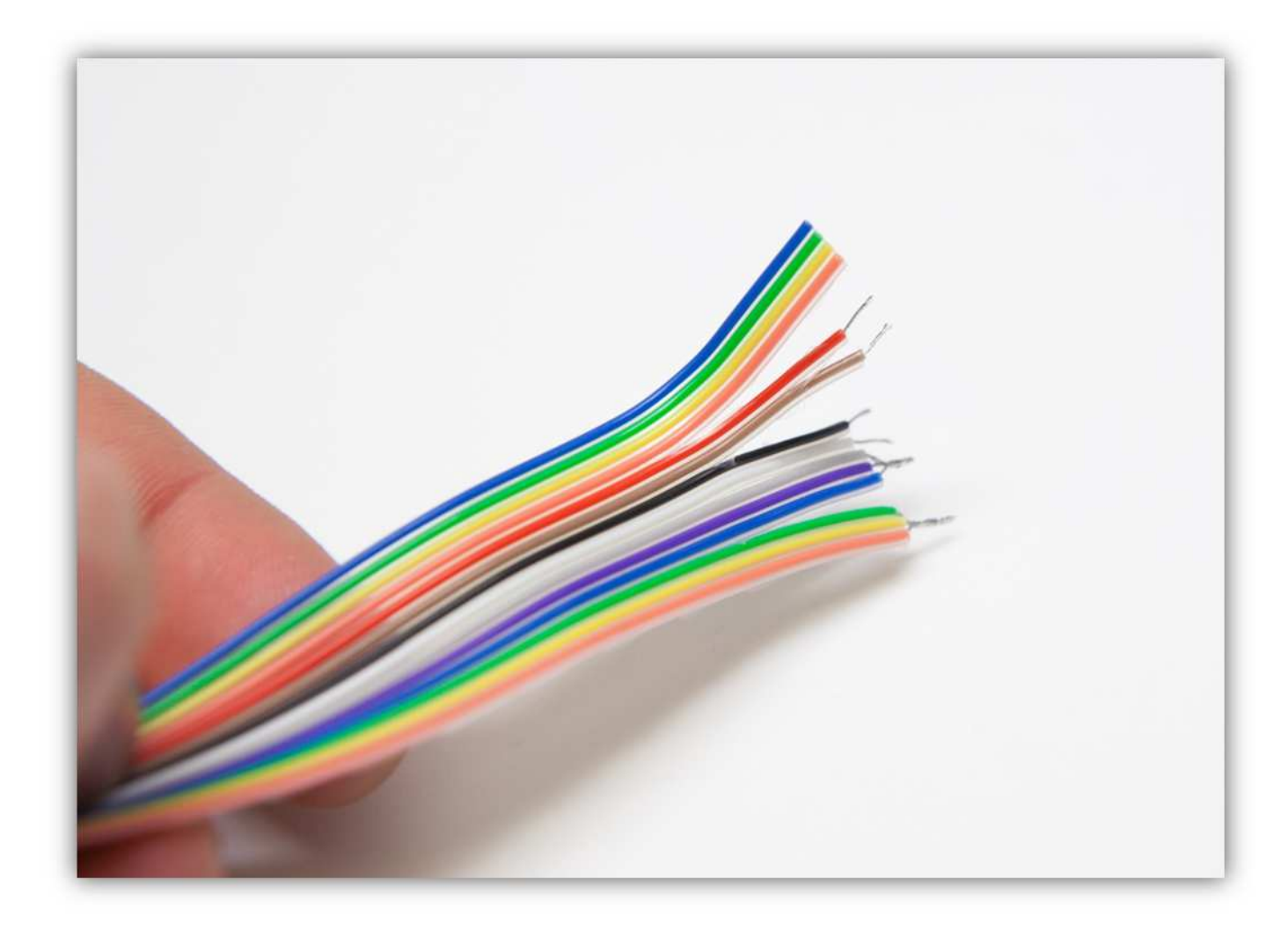

Isolieren Sie die Adern von Gruppe 1 ab (5mm) (0.2"). **Verdrillen Sie diese nicht.** 

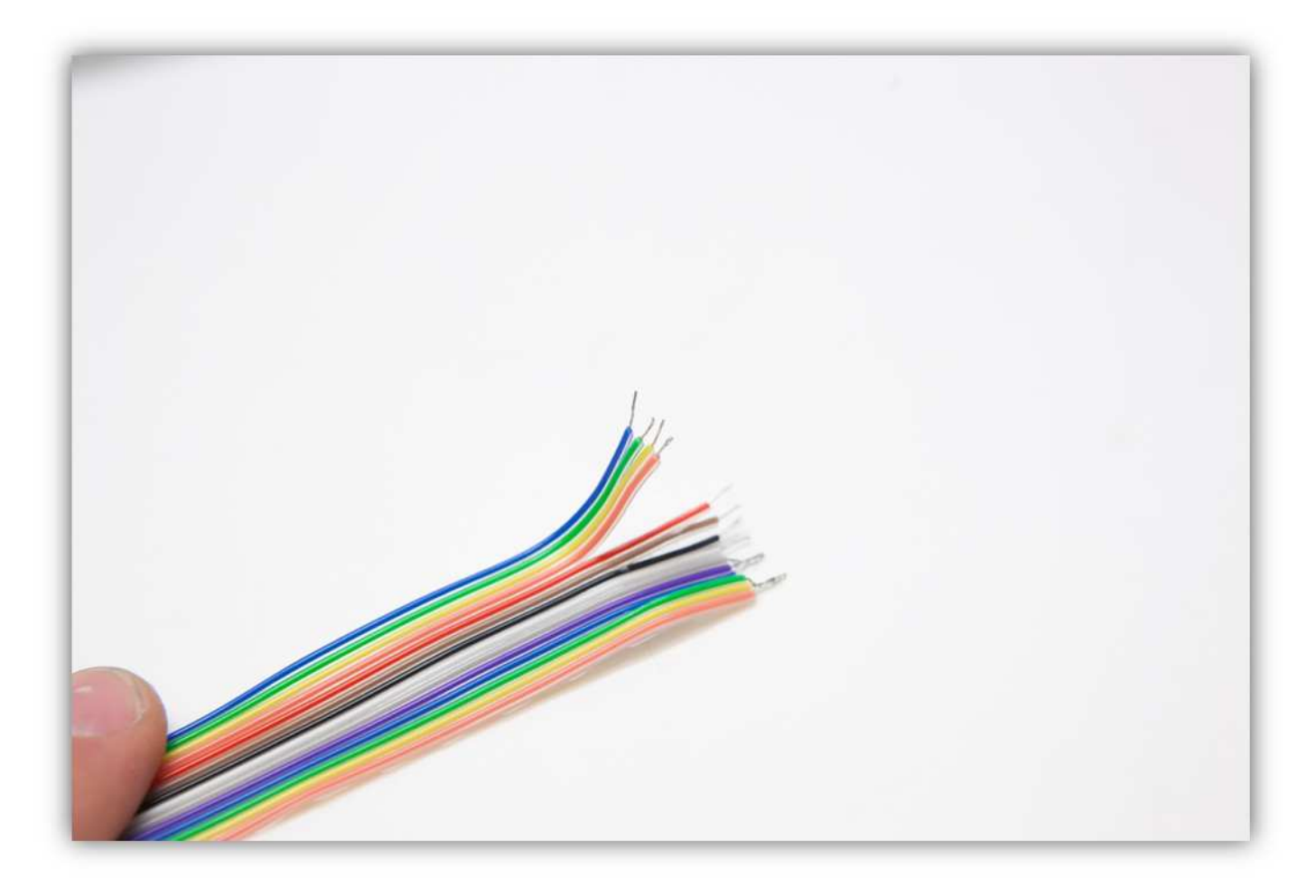

Verzinnen Sie alle Adern. Seihen Sie sehr vorsichtig wenn Sie die Adern von Gruppe 4 und Gruppe 5 verzinnen weil diese verdrillt sind. Diese brauchen also ein bisschen mehr Lötzinn.

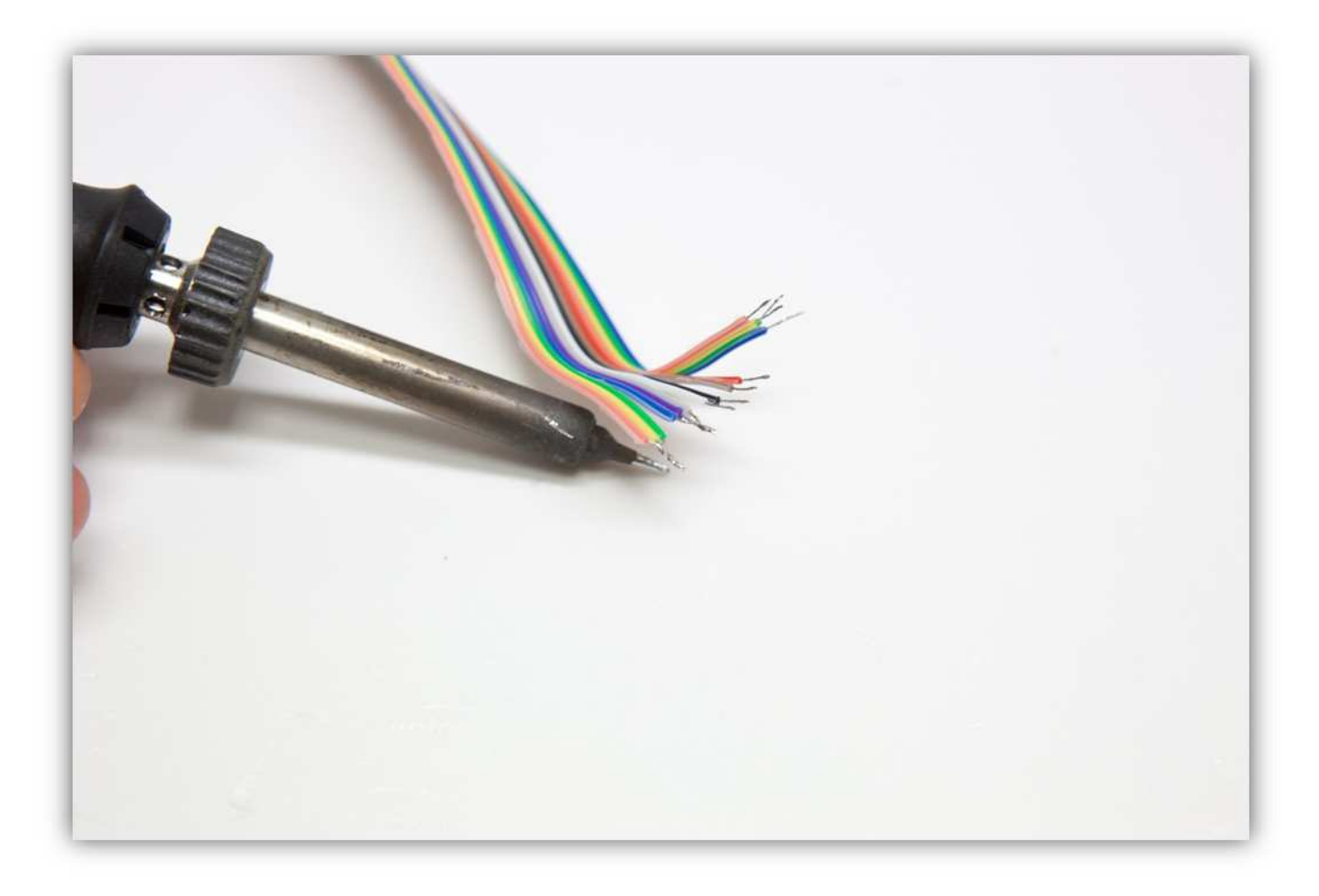

Installieren Sie das Ende des Kabels neben dem Extruder mit Gruppe 1 möglichst dicht am Extrudergehäuse befindet.

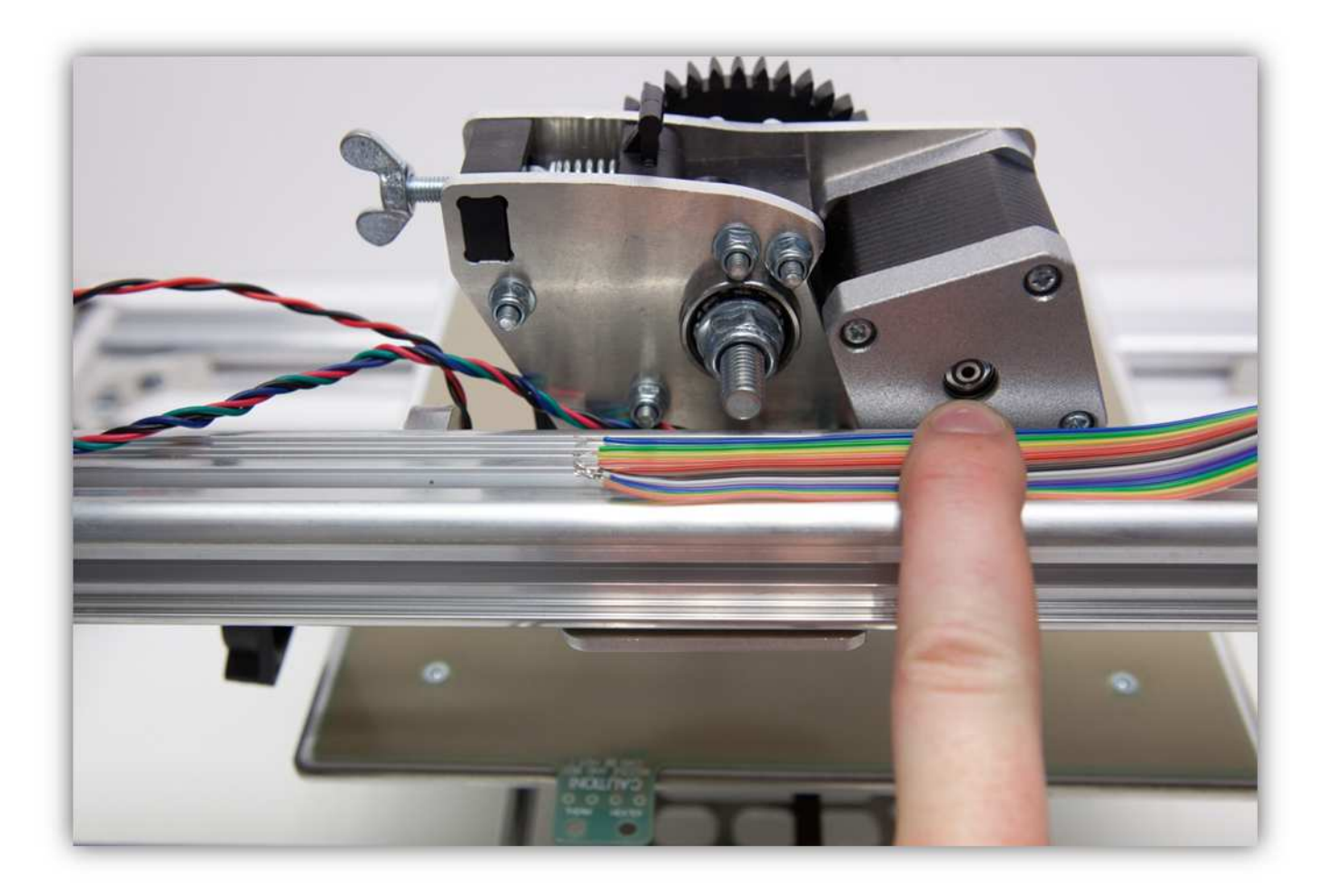

Befestigen Sie das Kabel mit einem großen Kabelbinder (Packung 40).

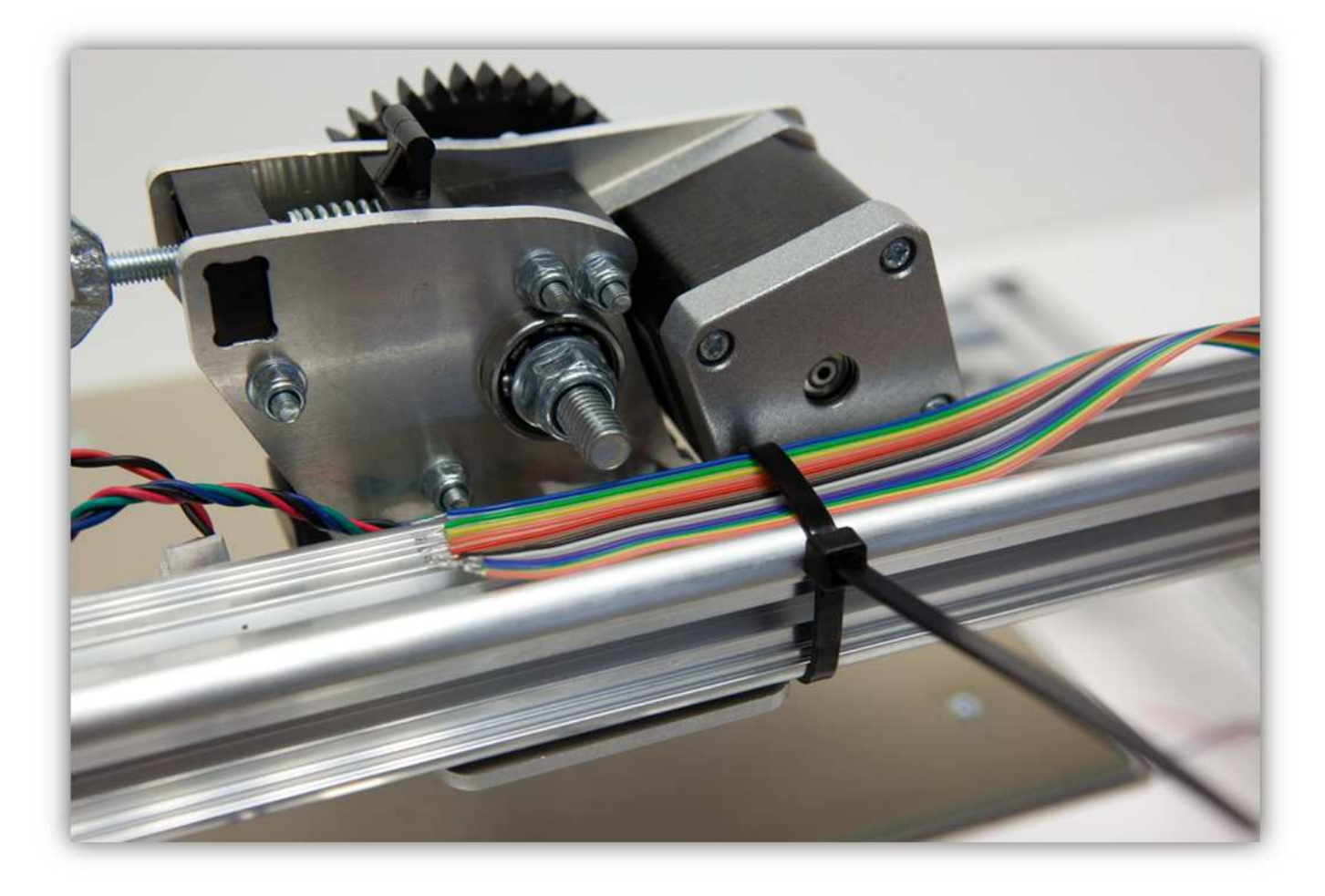

Achten Sie darauf, dass der Extruderarm auf dem niedrigsten Punkt positioniert ist und befestigen Sie das Kabel mit einem großen Kabelbinder (siehe Abb.). **Verwenden Sie nur die Kabellänge, die Sie brauchen, nicht mehr.** 

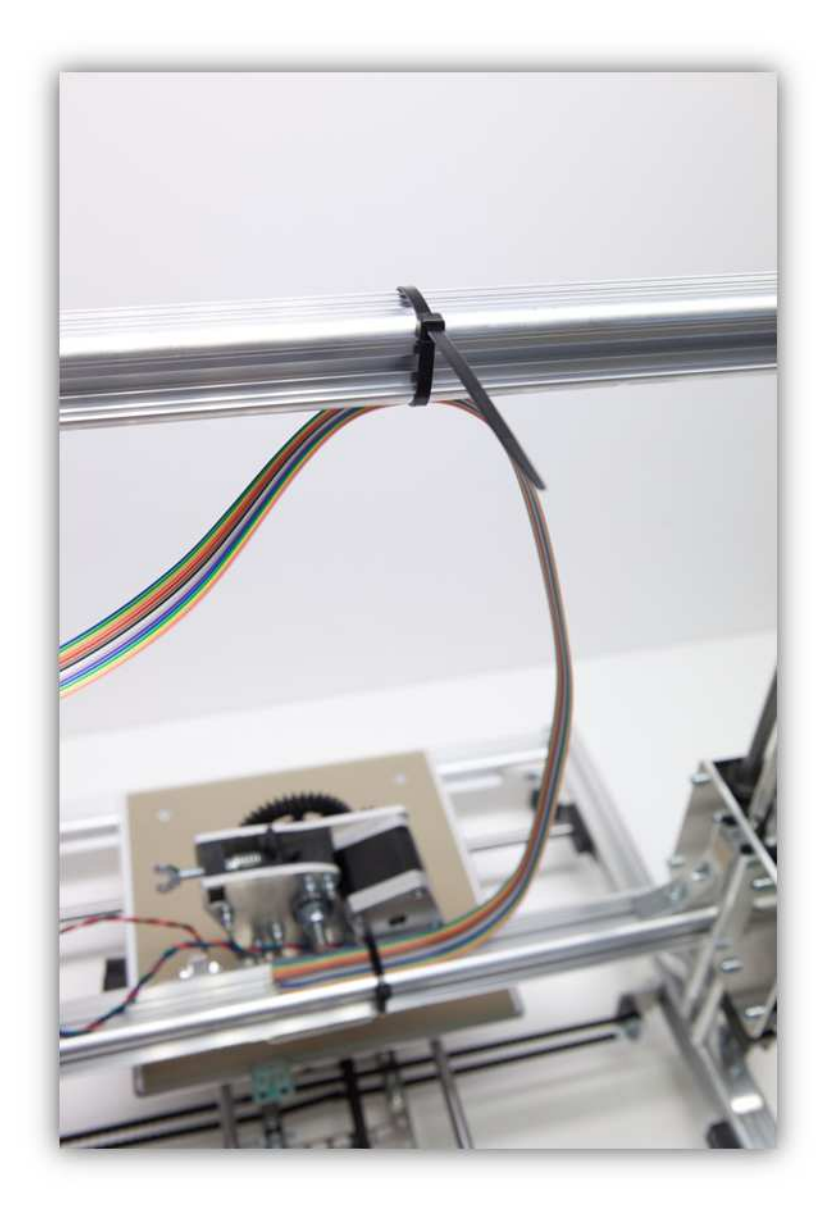

Befestigen Sie das Kabel nun mit einem großen Kabelbinder am rechten recht aufstehenden Profil.

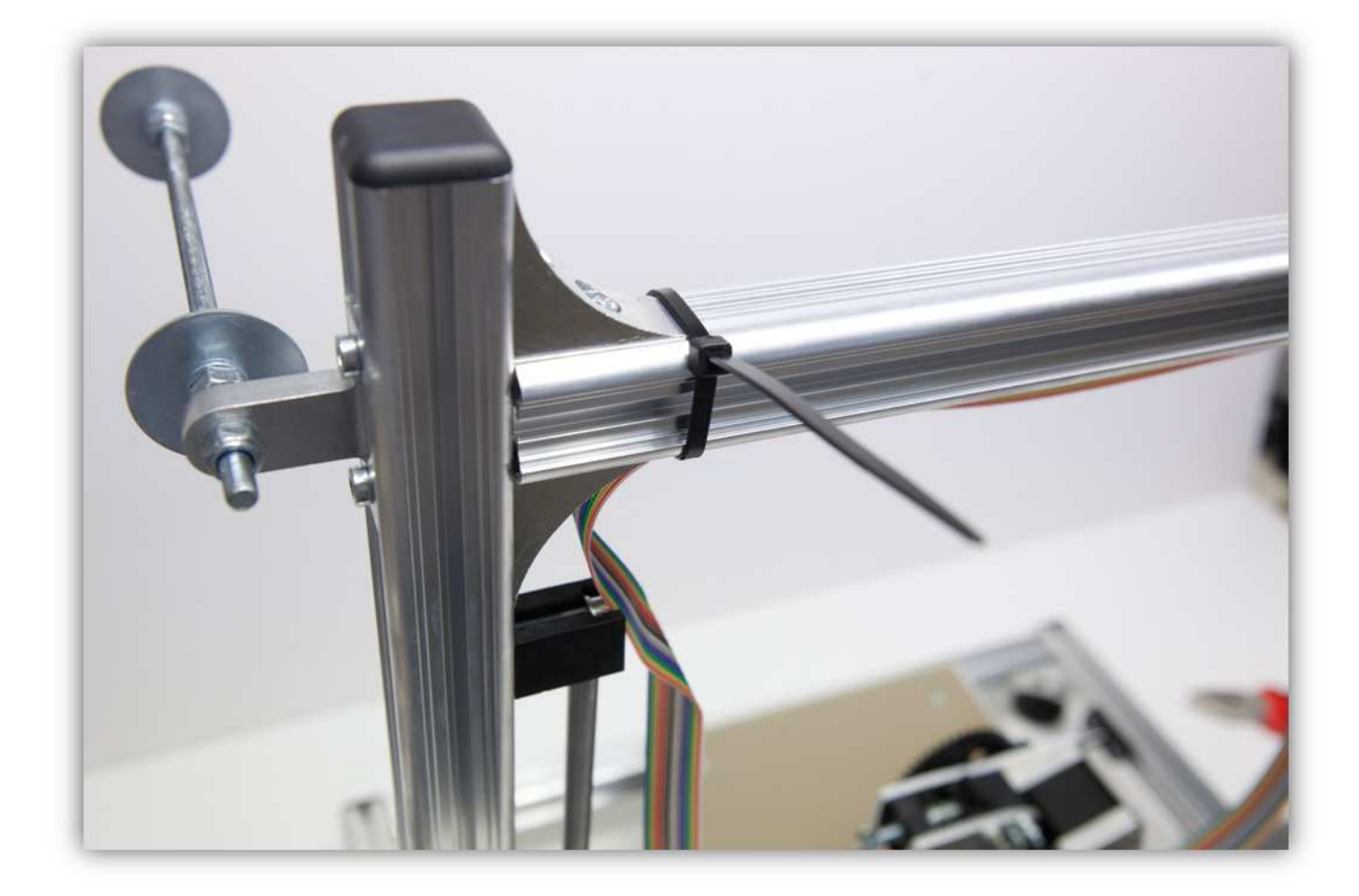

Biegen Sie das Kabel (siehe Abb.) und befestigen Sie mit einem großen Kabelbinder.

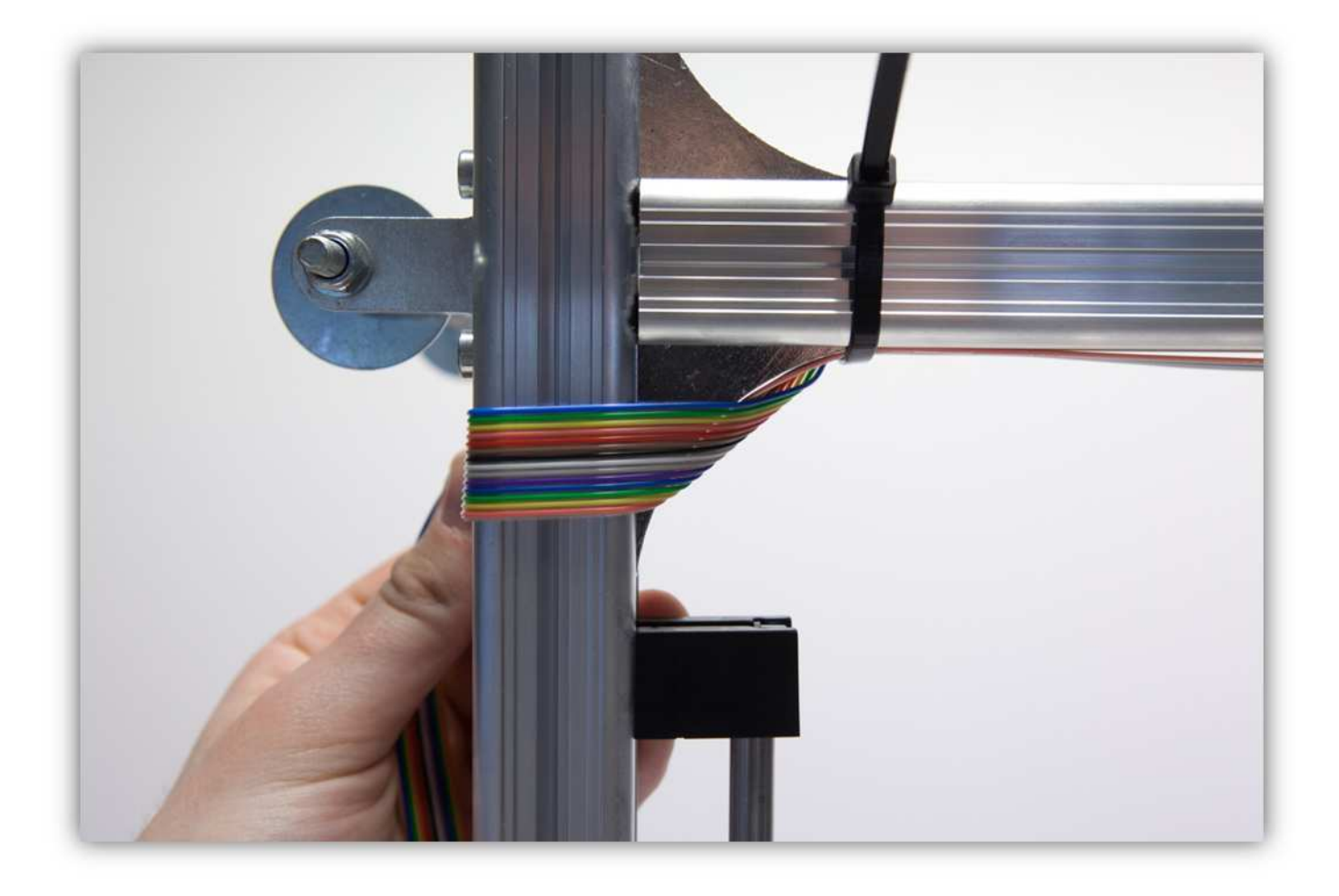

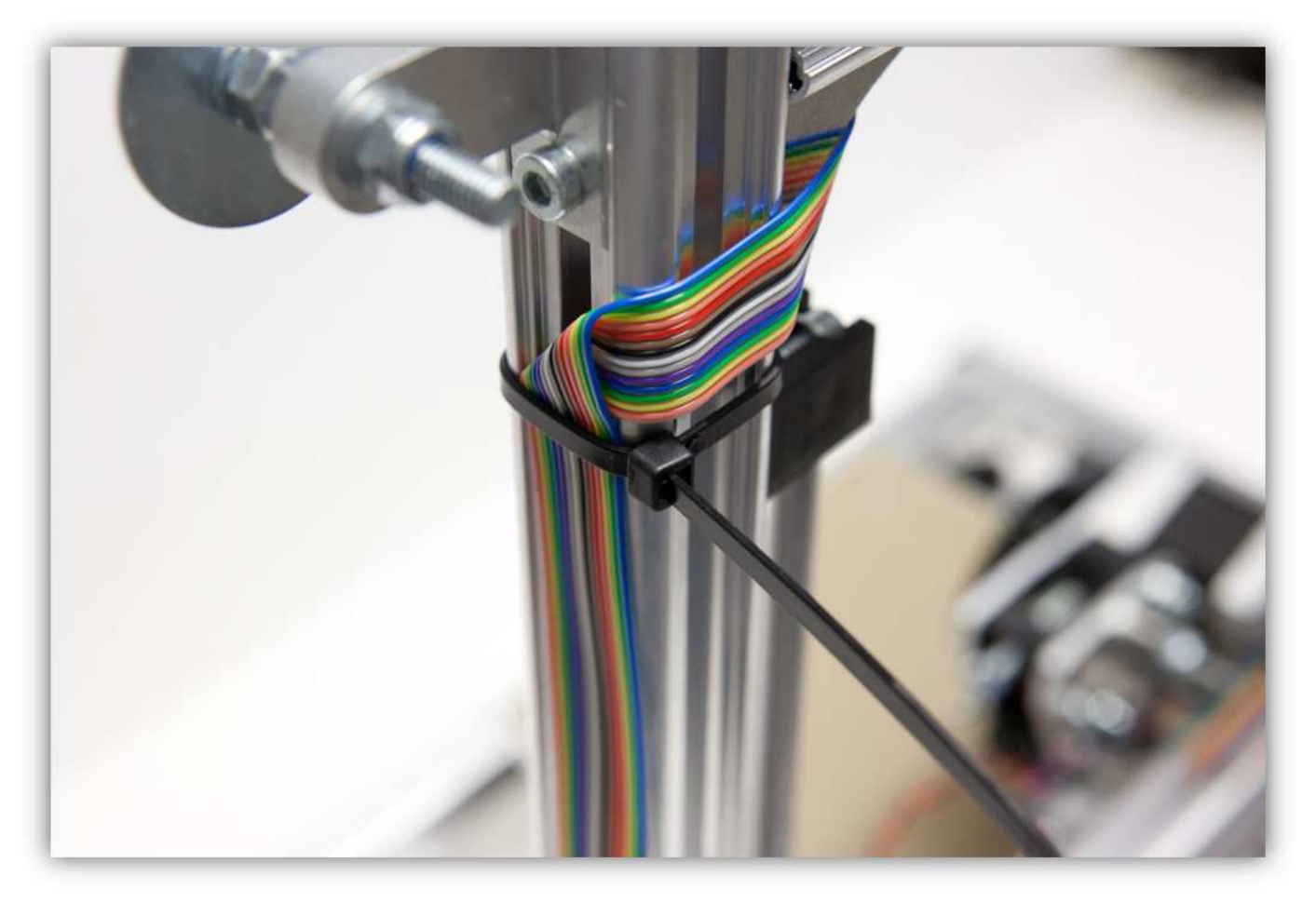

Trennen Sie die **blaue, die grüne, die gelbe und die orange** Ader am Ende des Flachbandkabels als eine Gruppe (2cm) (0.79").

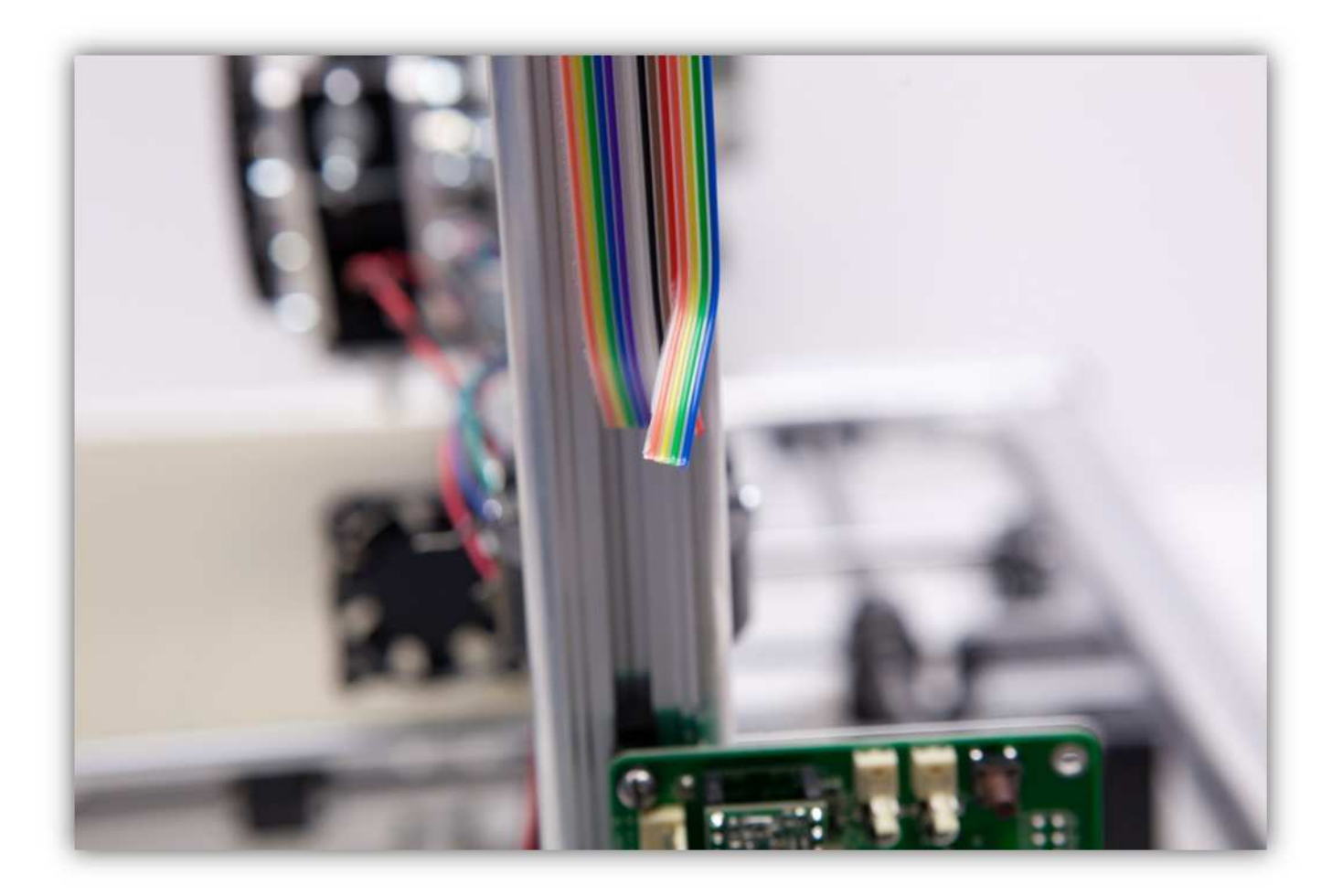

Isolieren Sie die 4 Adern ab (5mm) (0.2") und verzinnen Sie diese.

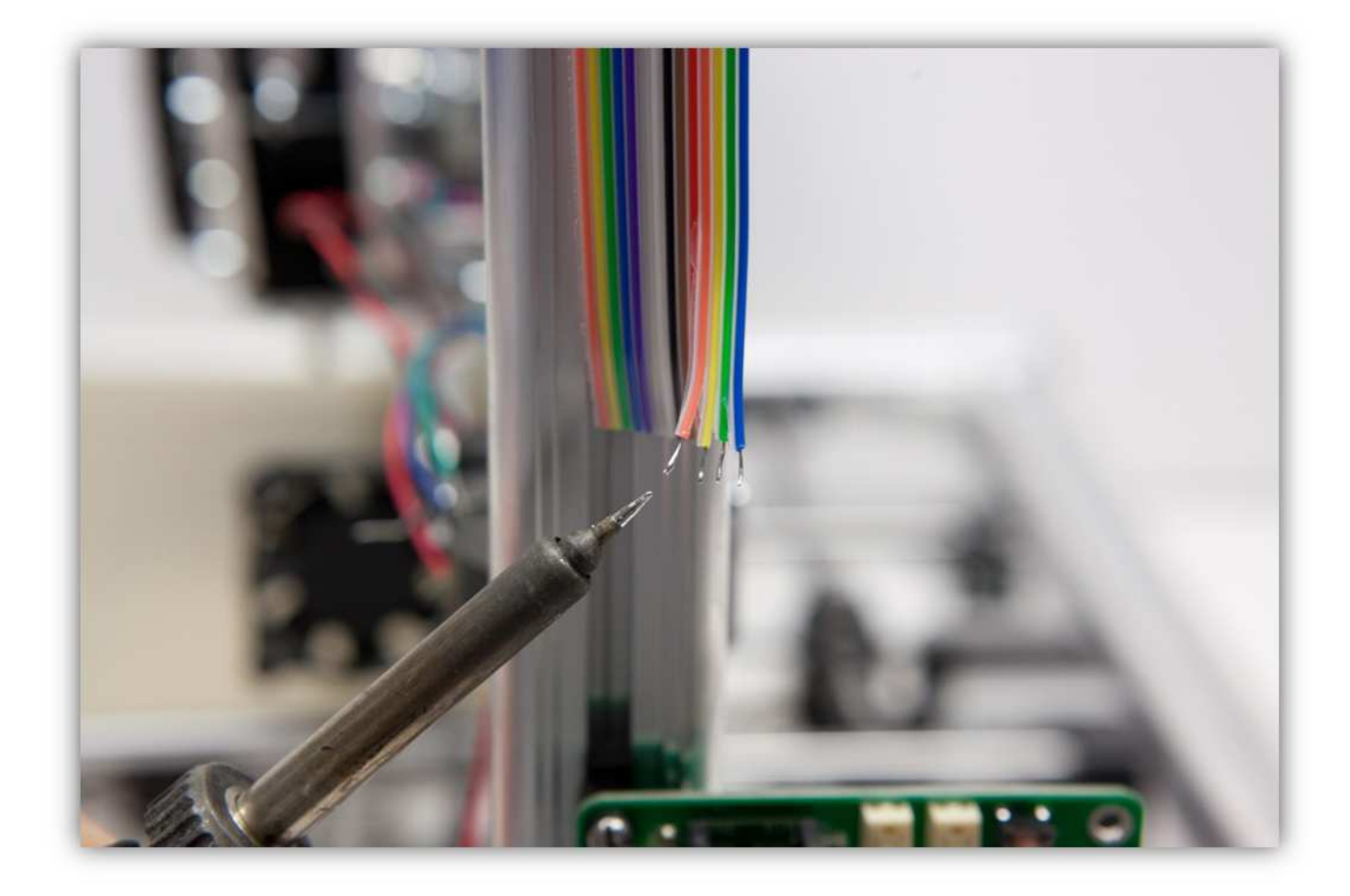

Nehmen Sie eine Steckbuchse mit 4 Litzen aus Packung 40.

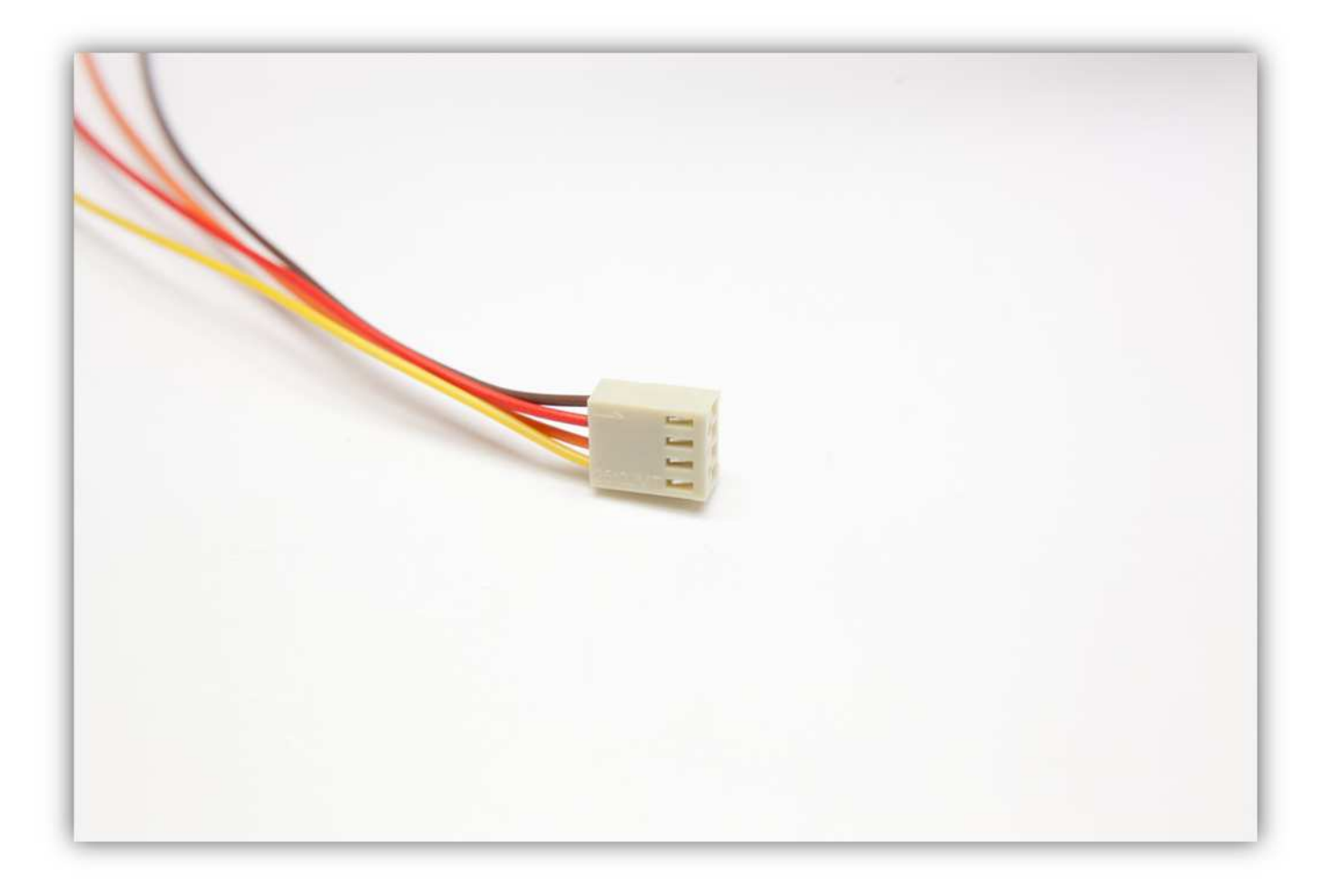

Stecken Sie die Buchse in den Anschluss auf der Controllerplatine (E-MOTOR).

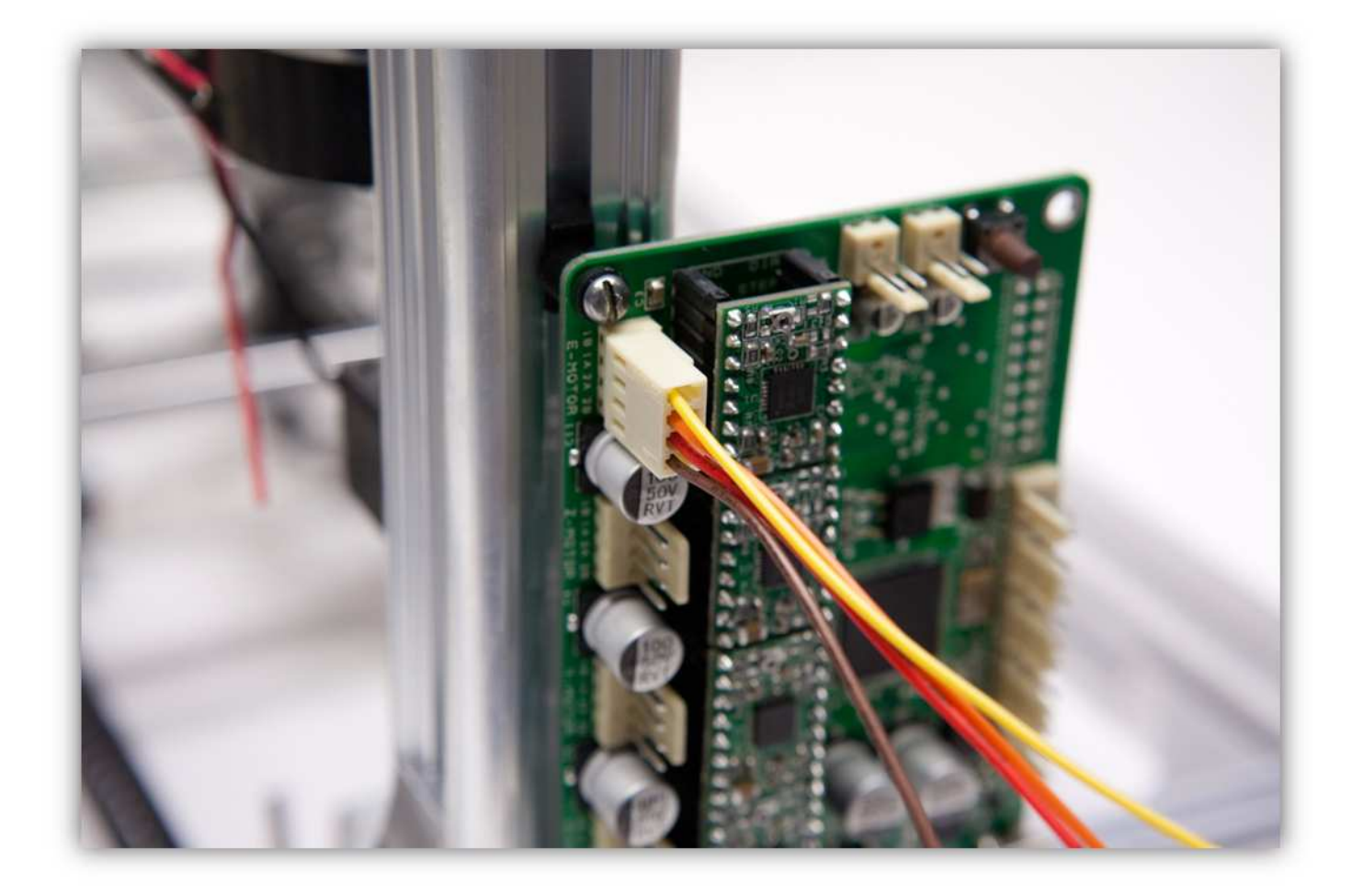

Schneiden Sie 4 kleine Stücke von 1.5cm (0.59") vom kleinsten Schrumpfschlauch und ein großes Stück von 4cm (1.57") vom größten Schrumpfschlauch ab. Nehmen Sie die Schrumpfschläuche aus Packung 40.

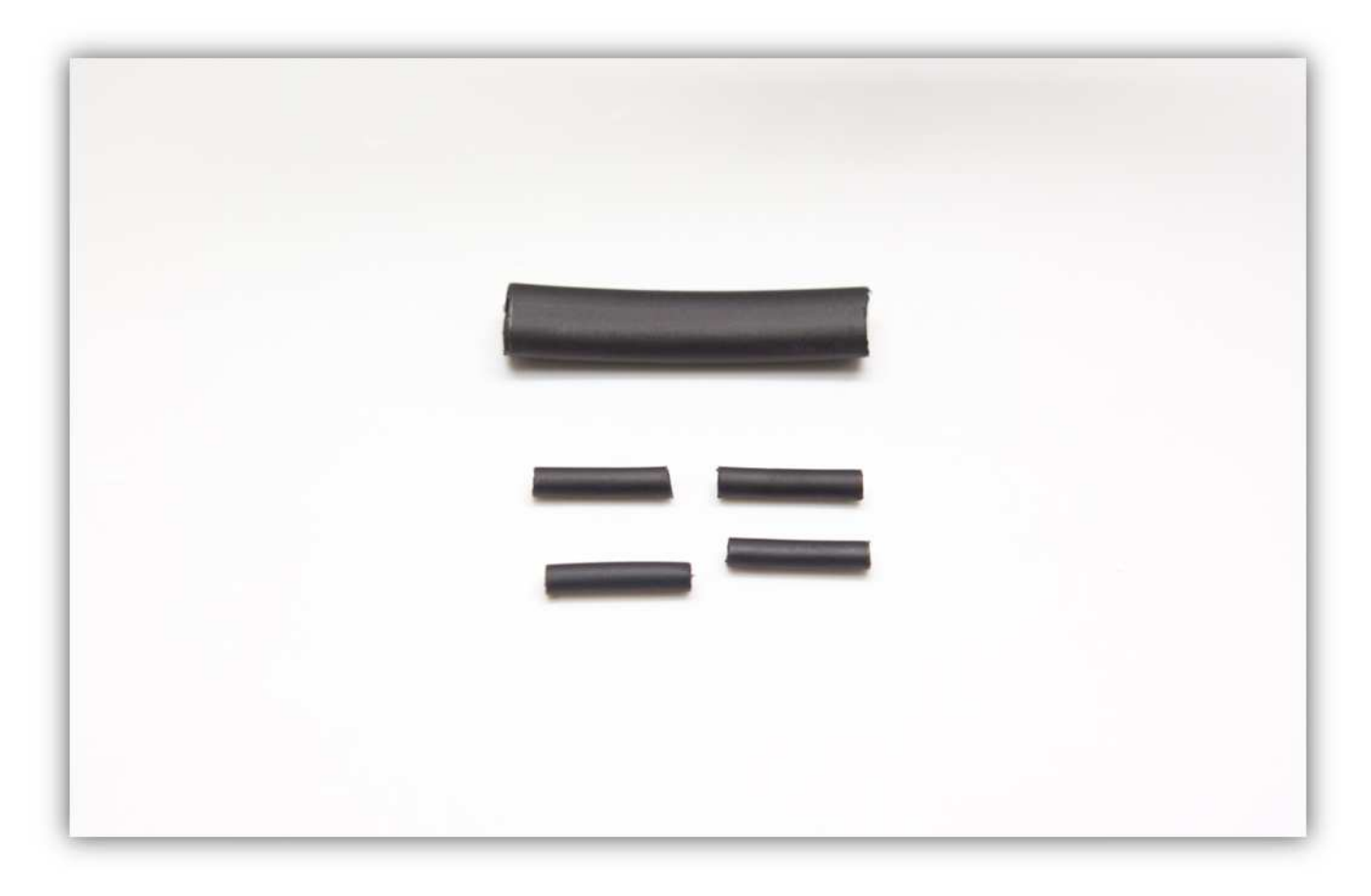

Schieben Sie den größten Schrumpfschlauch über die 4 Litzen der Steckbuchse.

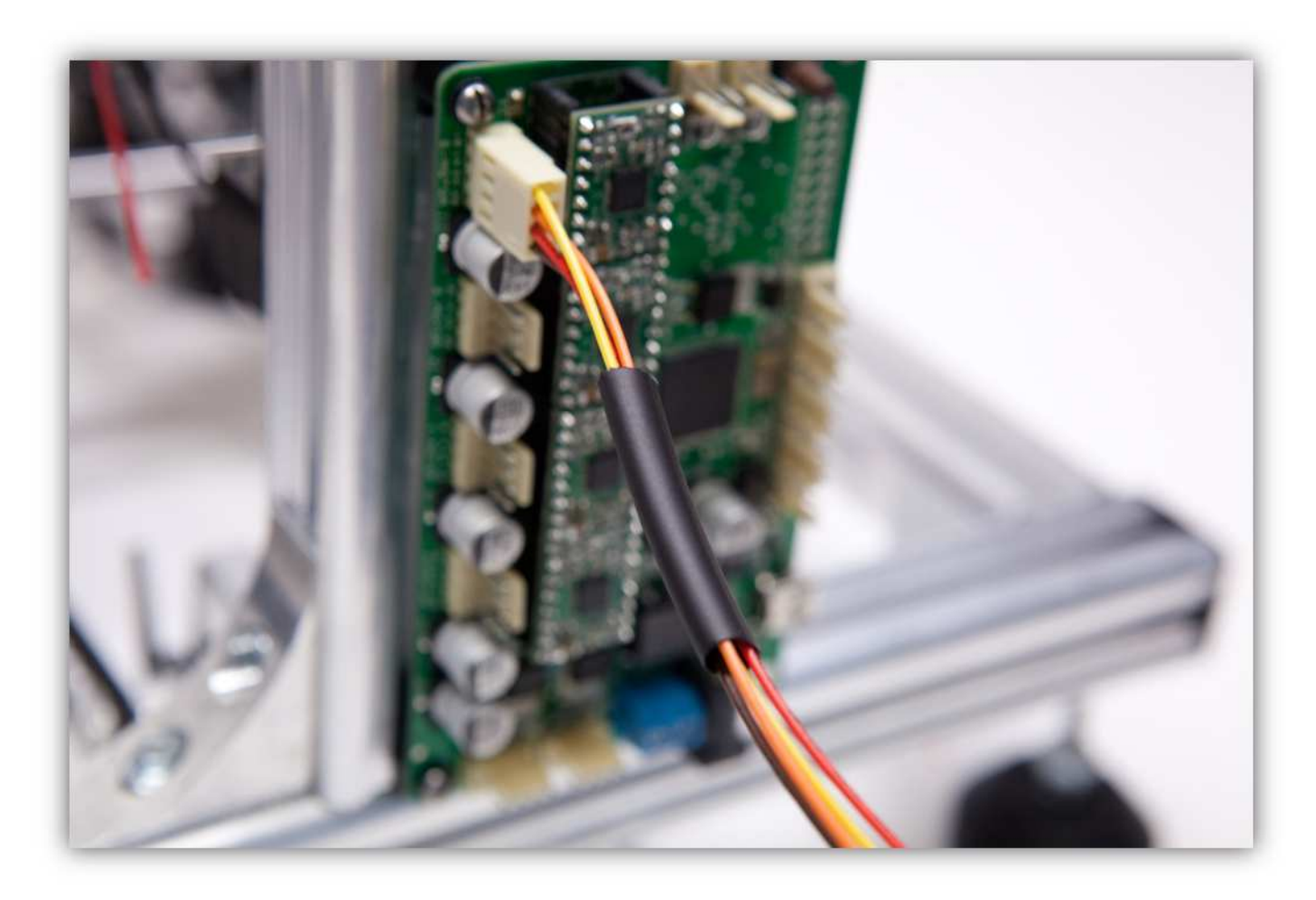

Schieben Sie die 4 kleinen Schrumpfschläuche über die 4 Adern der Steckbuchse.

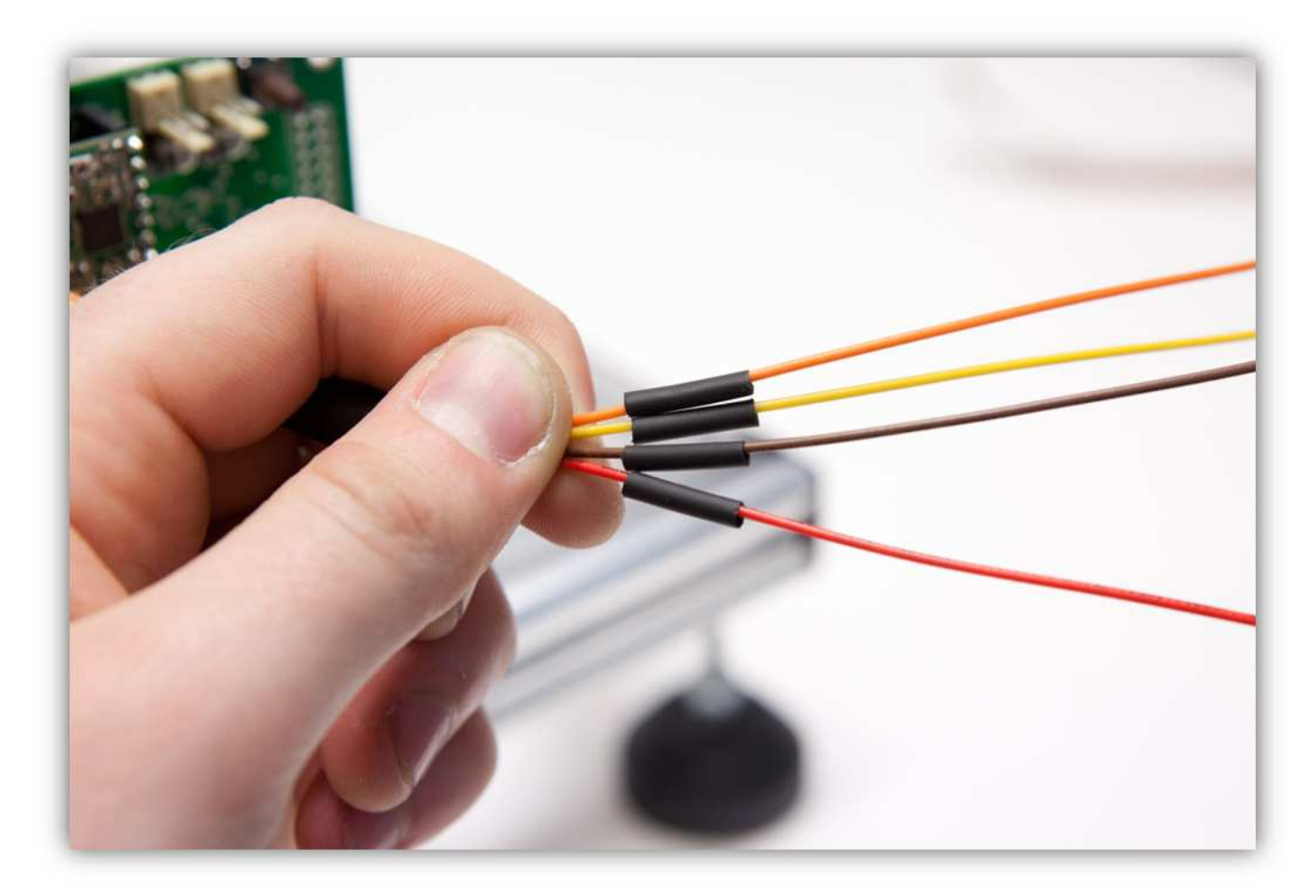

Löten Sie die 4 Adern der Steckbuchse an den 4 schon verzinnten Adern des Flachbandkabels. **Beobachten Sie die Farben.** 

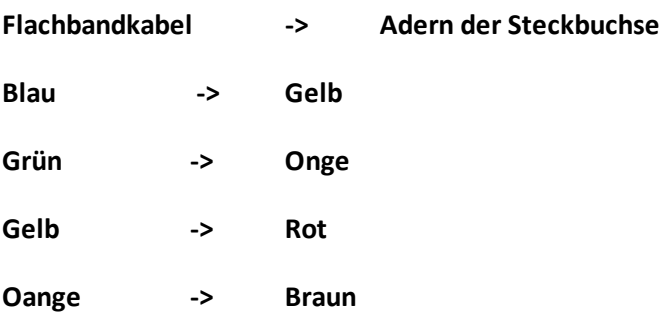

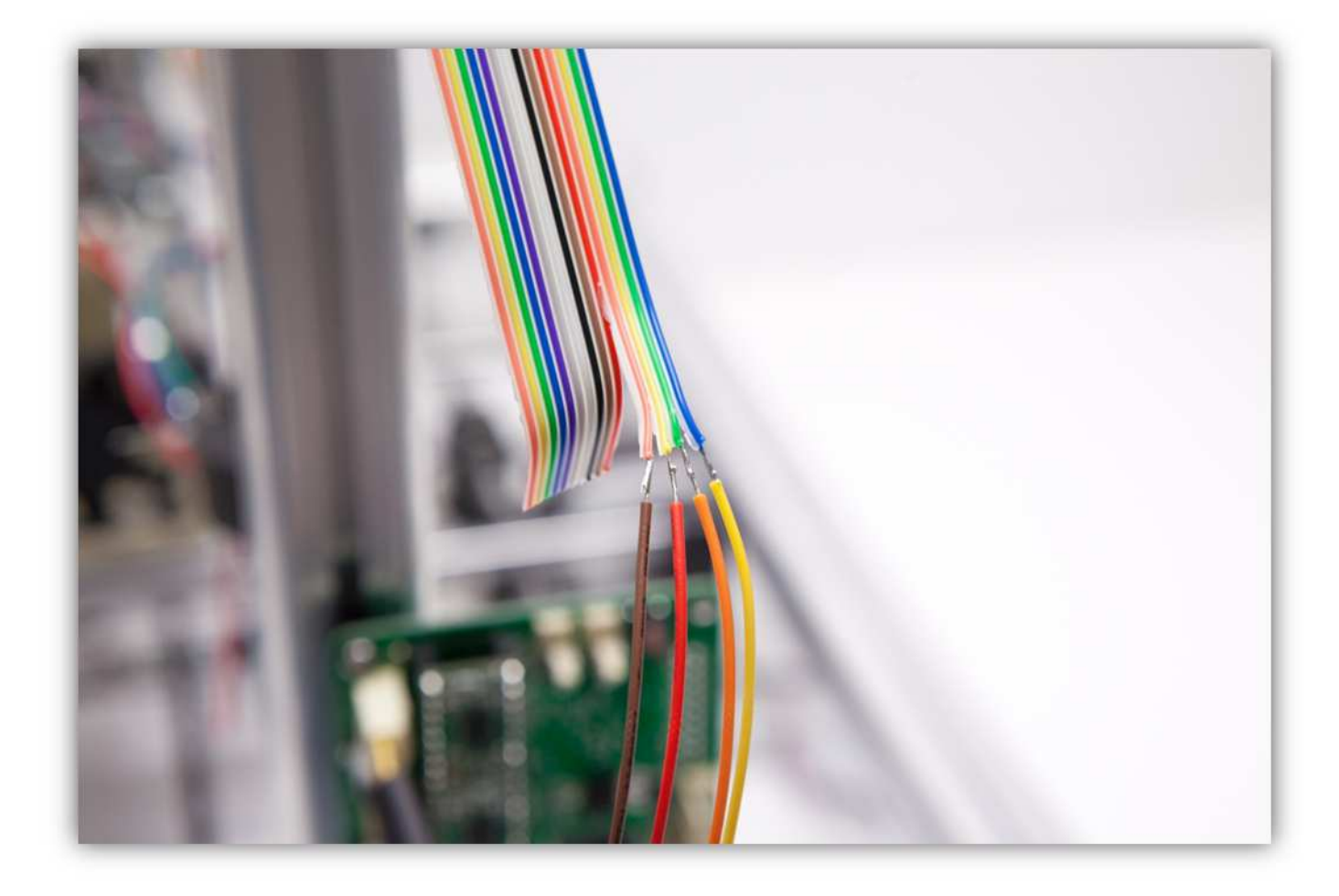

Schieben Sie die kleinen Schrumpfschläuche über die Lötstellen und erwärmen Sie diese damit sie schrumpfen und die Lötstellen versiegeln.

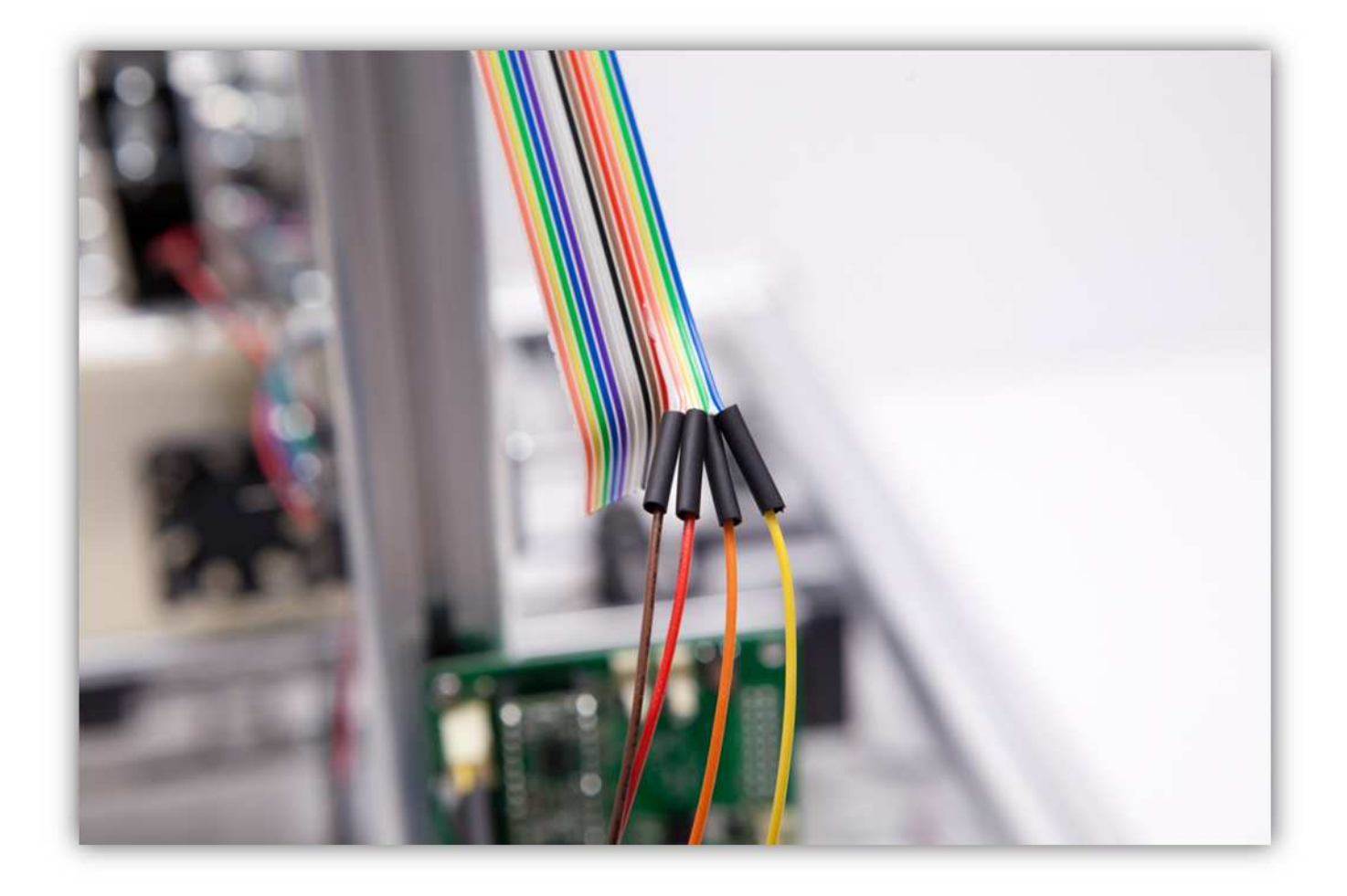

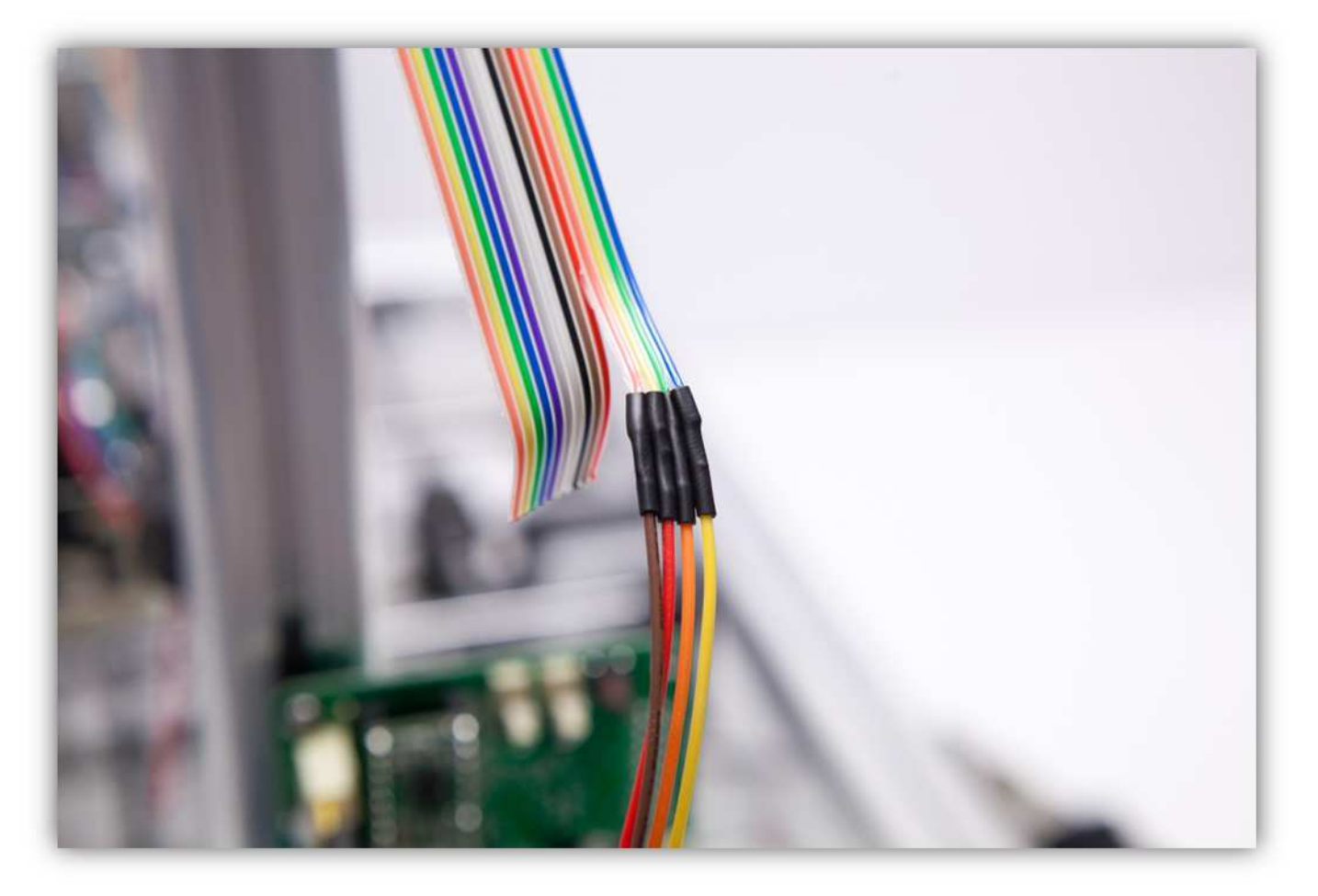

Schieben Sie den großen Schrumpfschlauch über die 4 kleinen und erwärmen Sie den großen damit er schrumpft und die 4 Schrumpfschläuche isoliert.

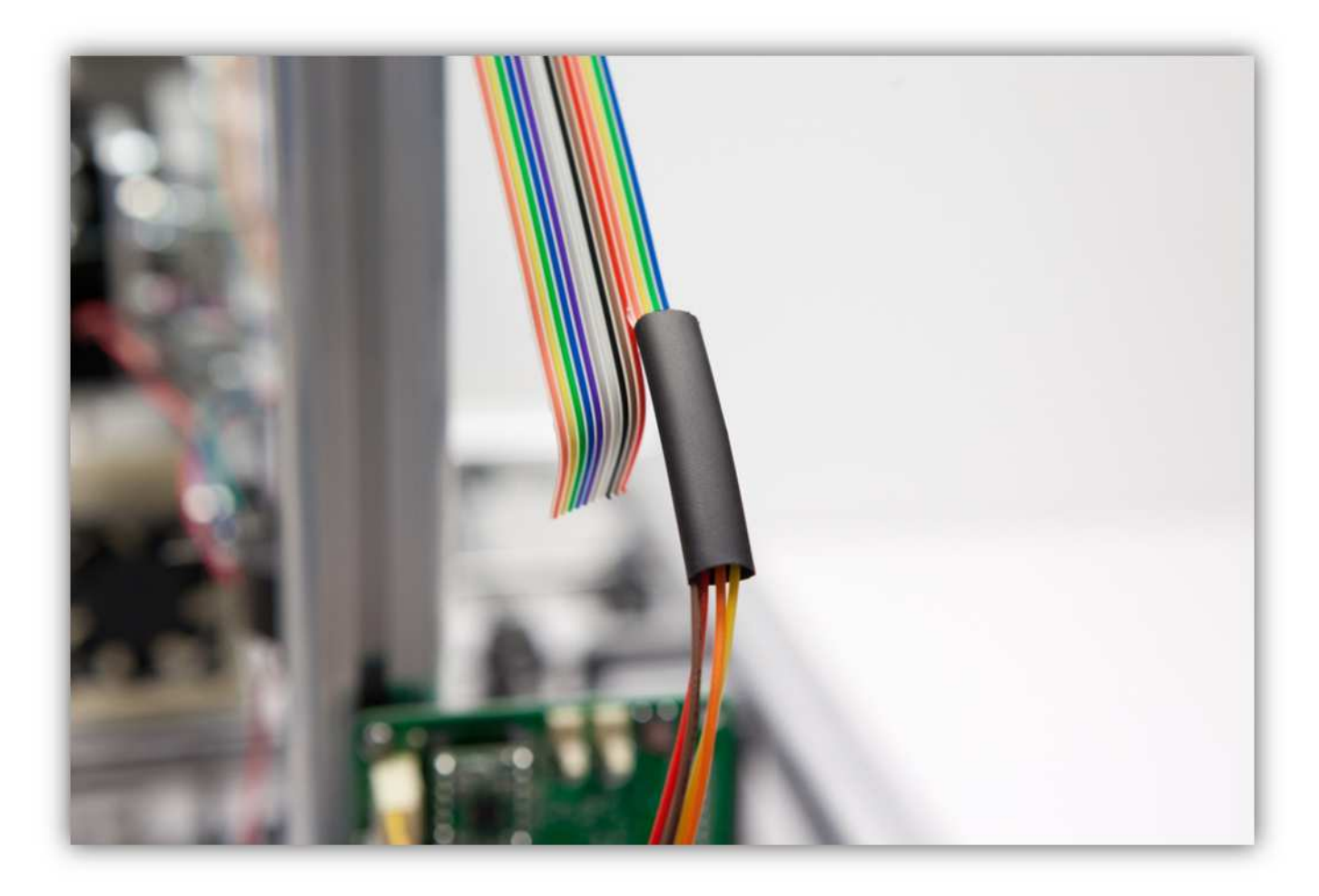

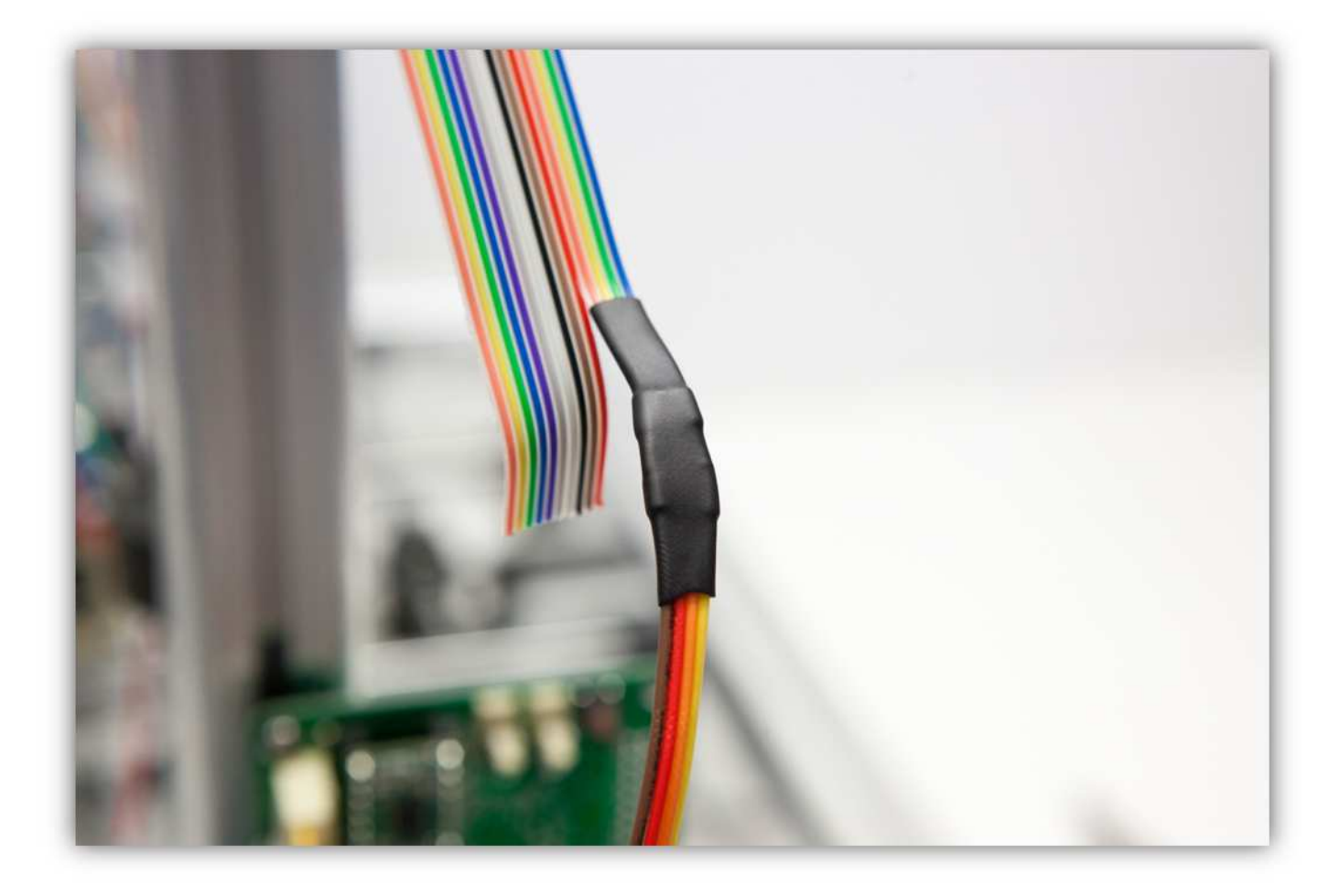

Nehmen Sie eine Steckbuchse mit 2 Litzen aus Packung 40.

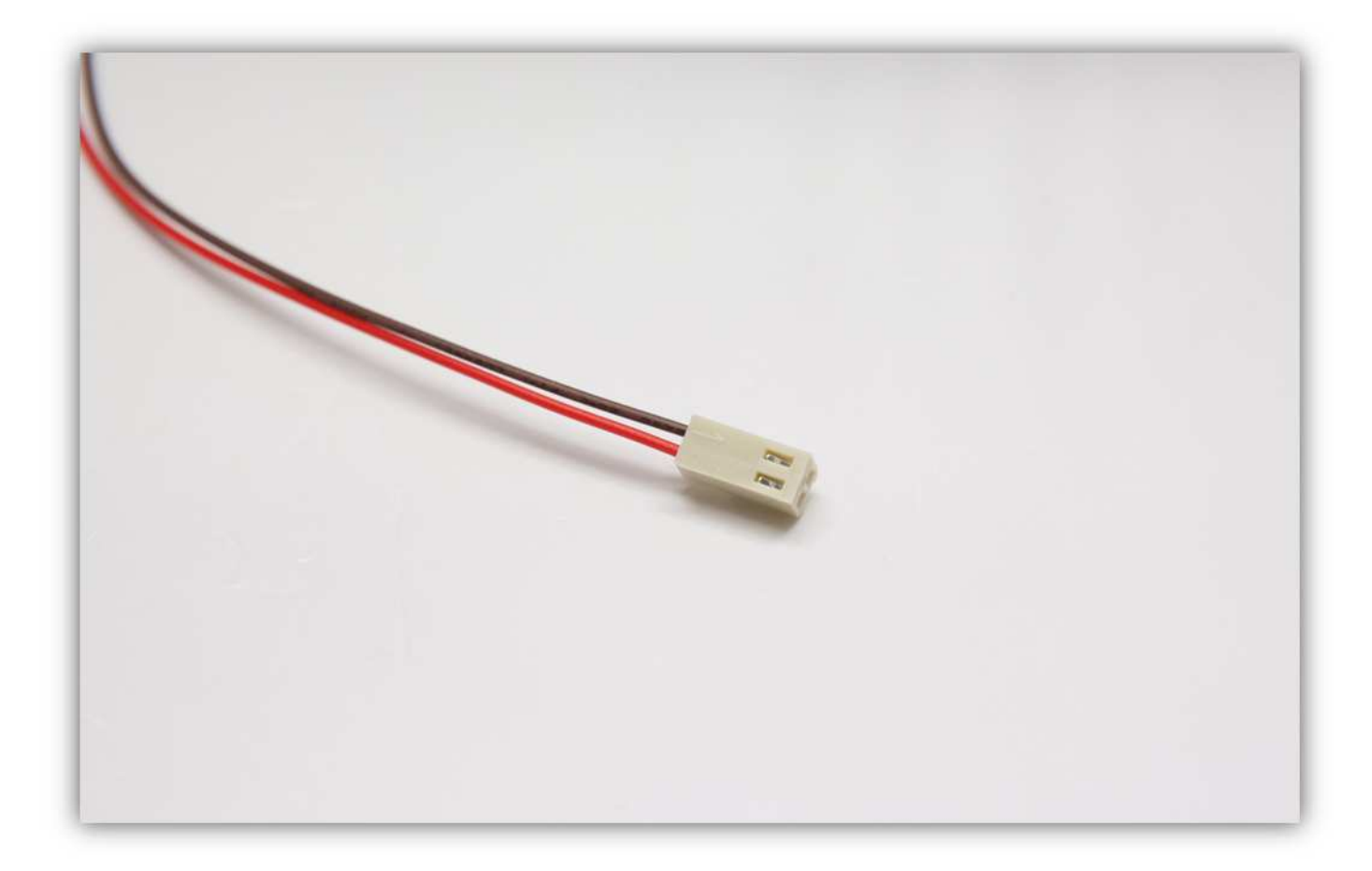

Stecken Sie die Buchse in den Anschluss auf der Controllerplatine (FAN).

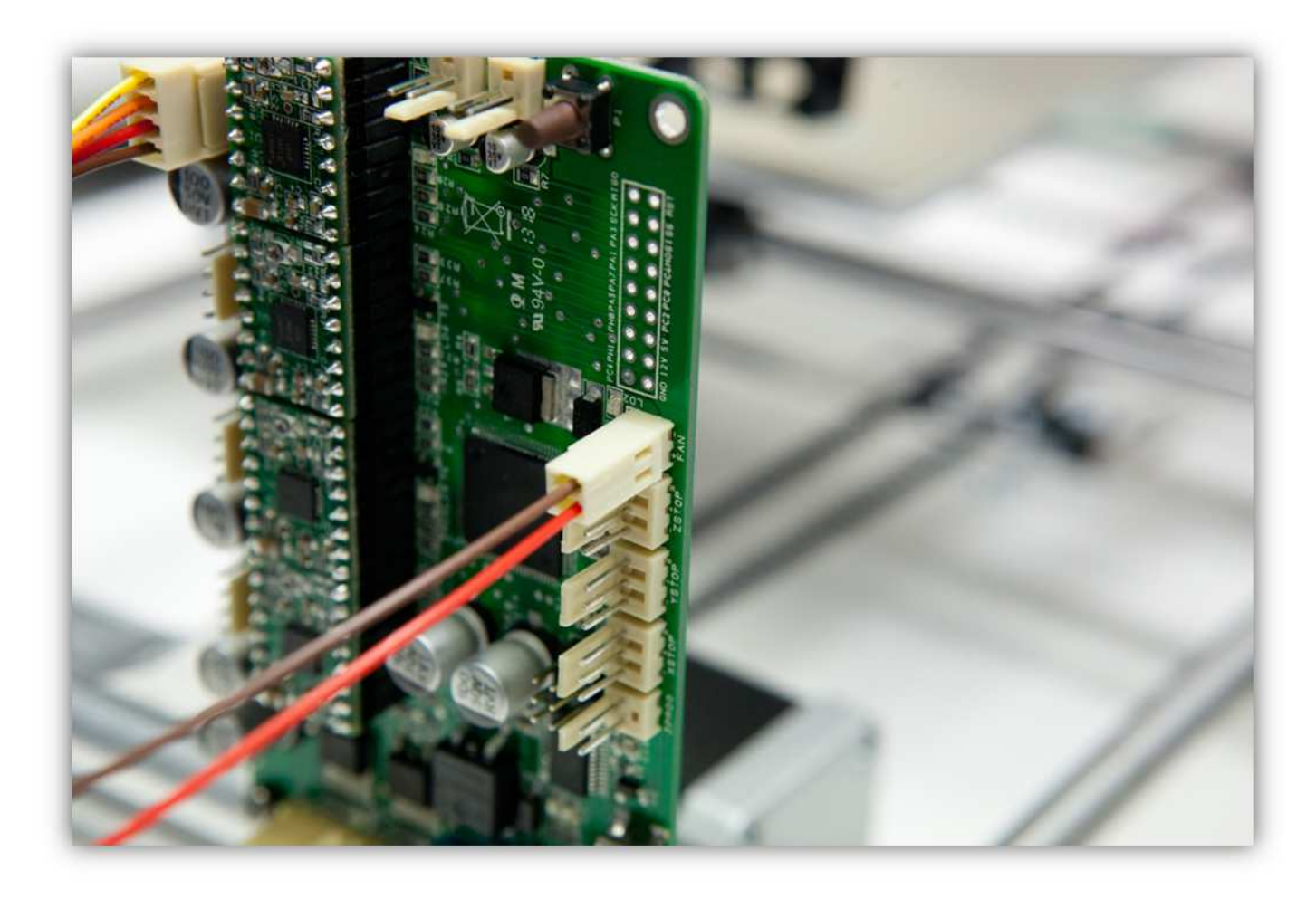

Trennen Sie die **rote** und die **braune** Ader am Ende des Flachbandkabels als eine Gruppe (2cm) (0.79").

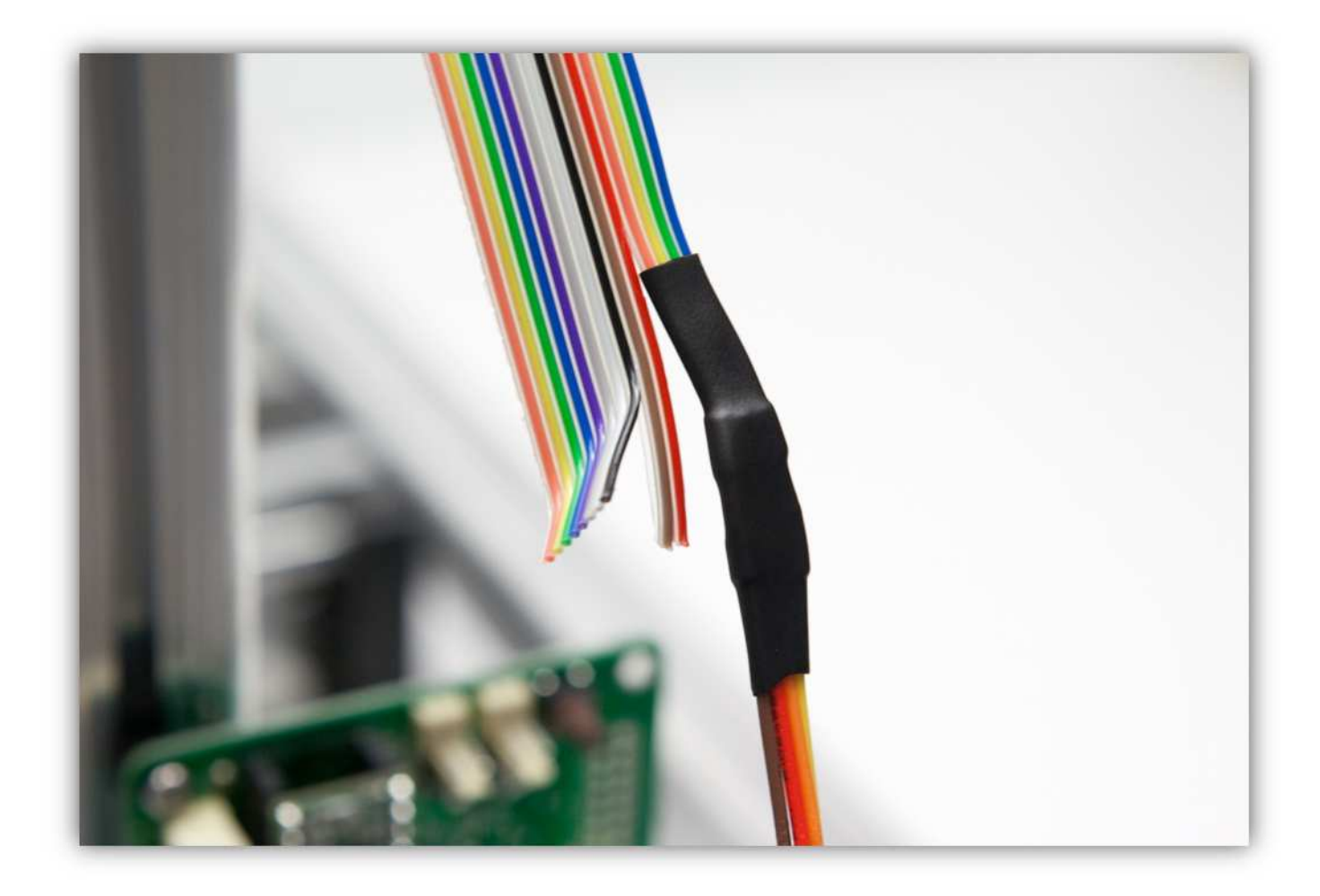

Isolieren Sie die Adern ab und verzinnen Sie diese.

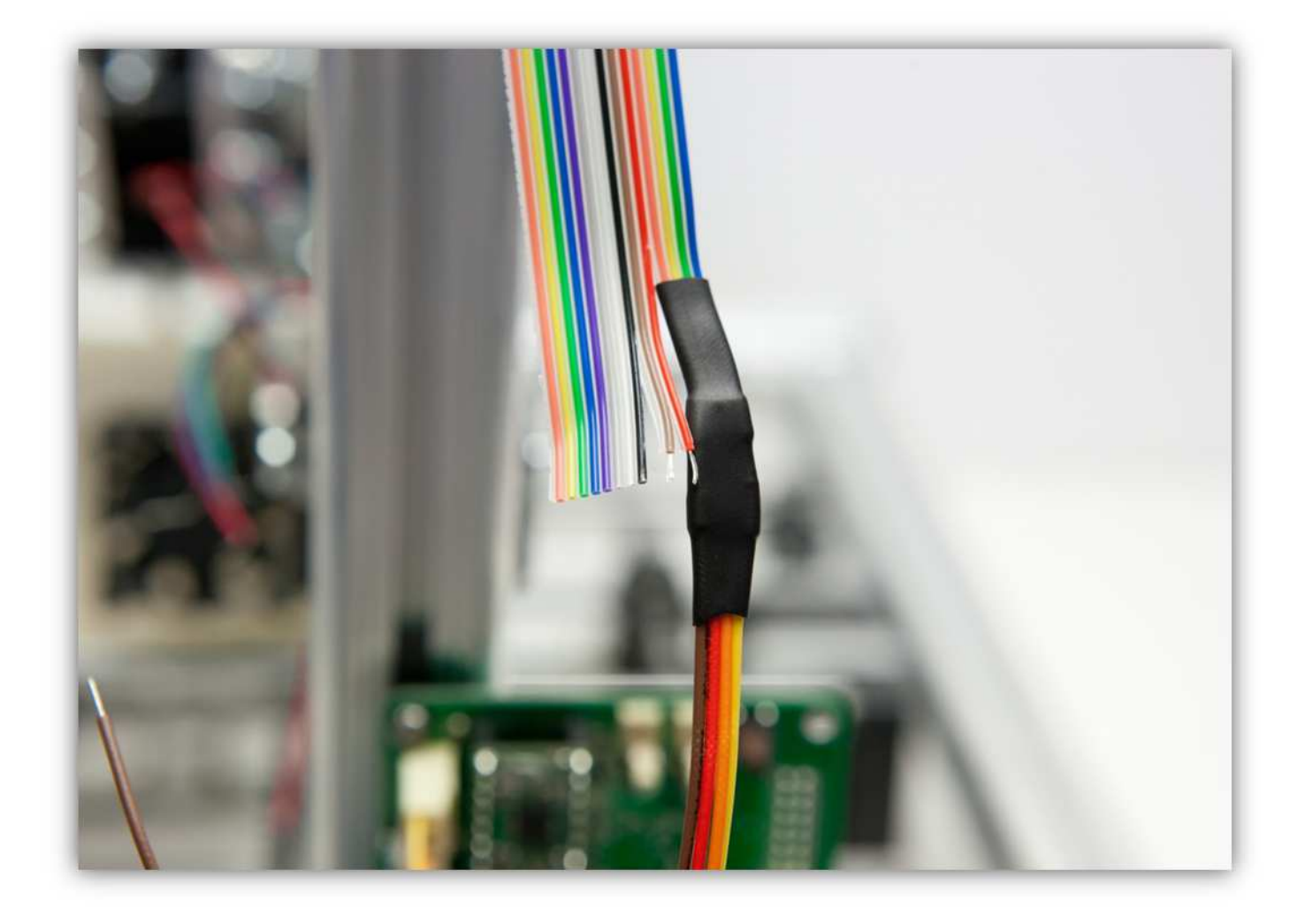

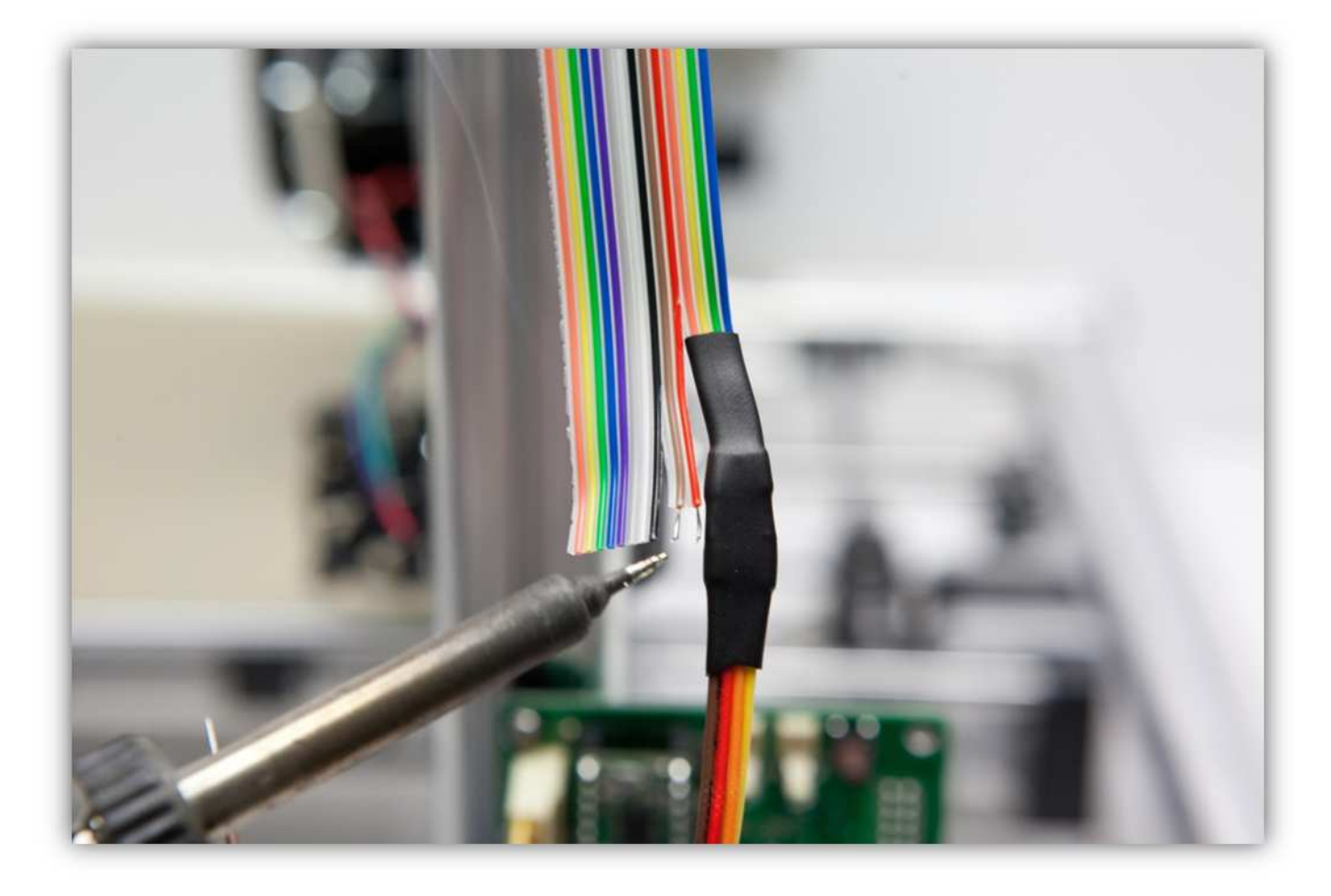

Schneiden Sie 2 kleine Stücke von 1.5cm (0.59") vom kleinsten Schrumpfschlauch und ein großes Stück von 4cm (1.57") vom mittelgroßen Schrumpfschlauch ab. Nehmen Sie die Schrumpfschläuche aus Packung 40.

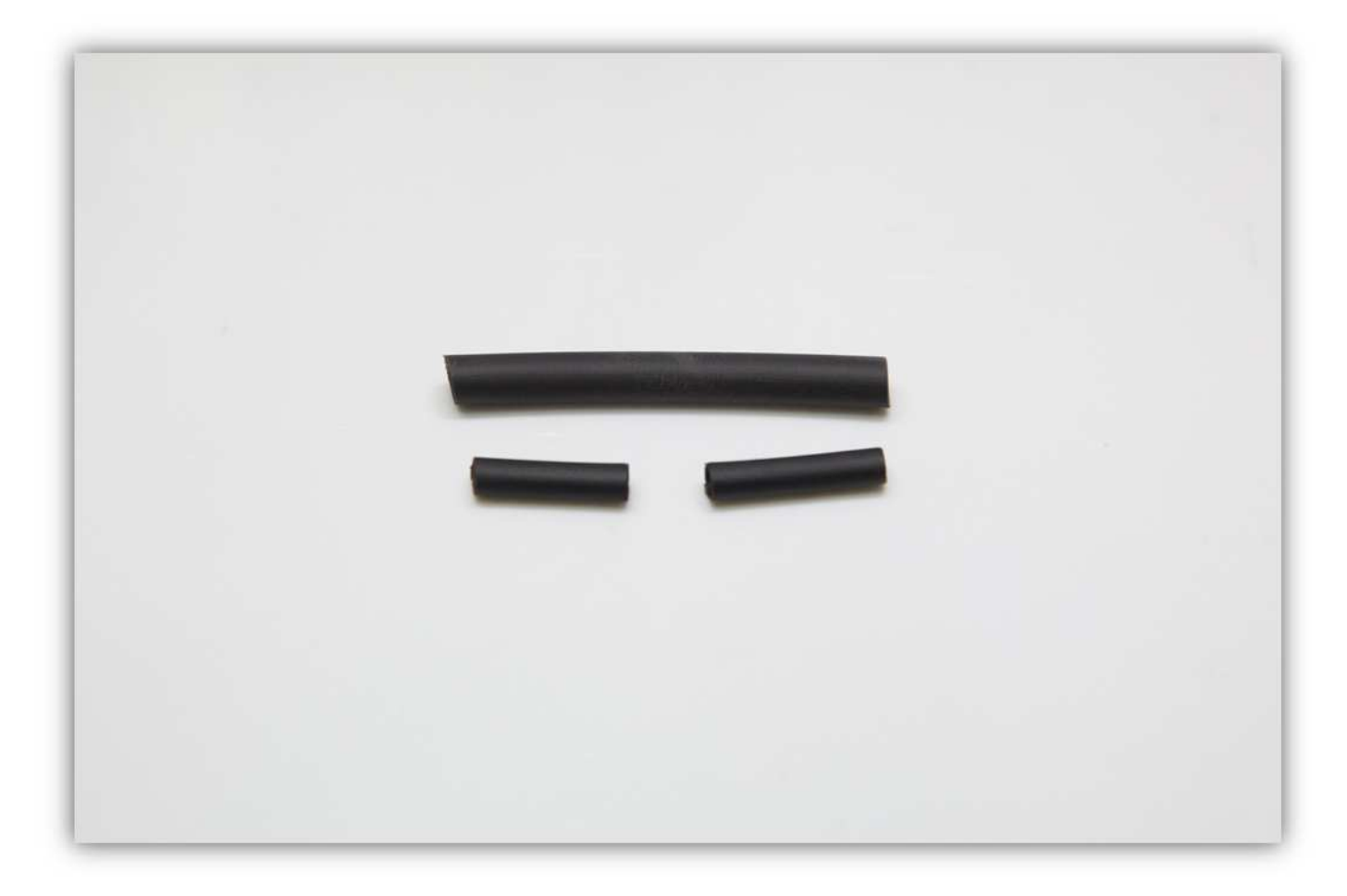

Schieben Sie den mittelgroßen Schrumpfschlauch über die 2 Litzen der Steckbuchse.

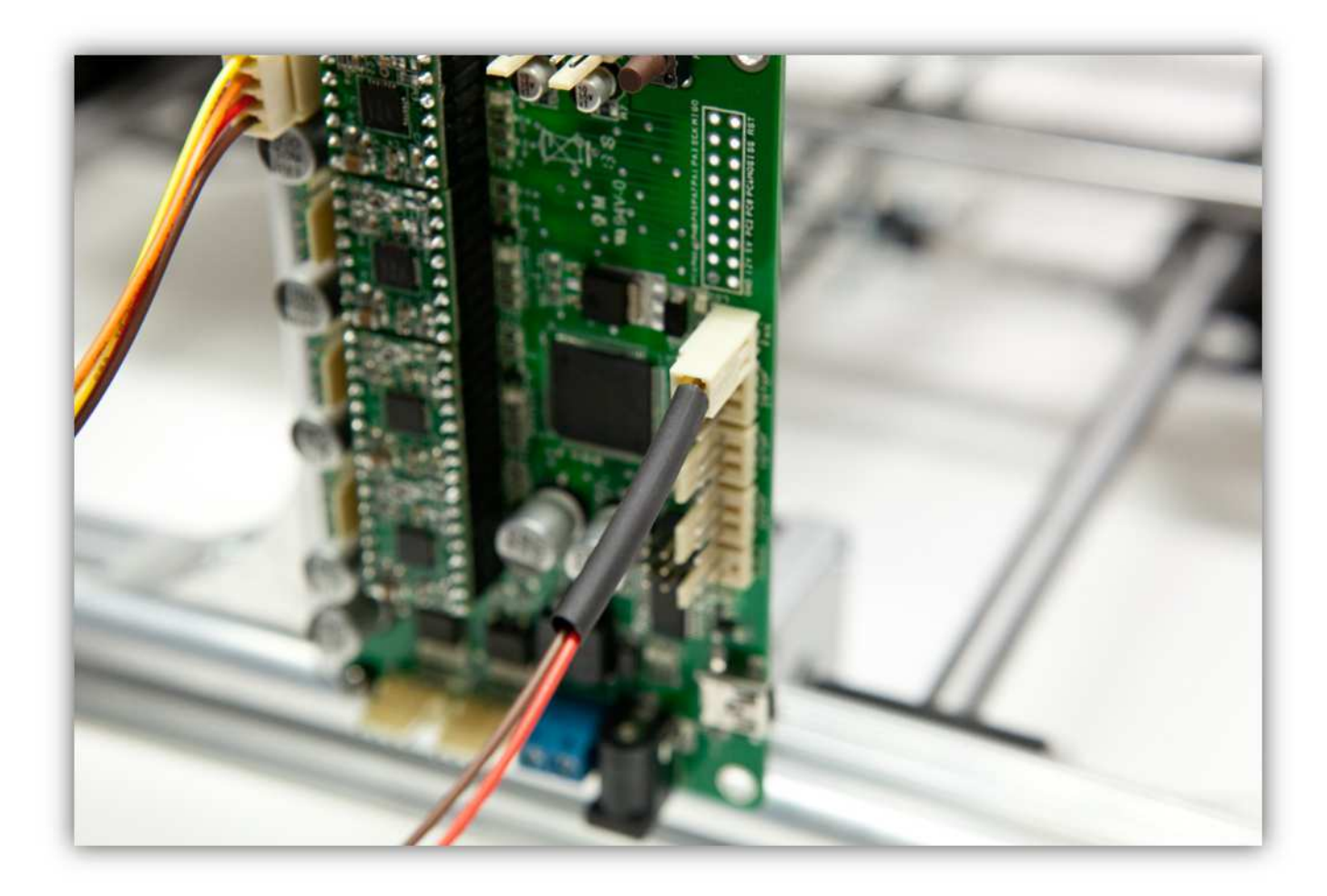

Schieben Sie die 2 kleinen Schrumpfschläuche über die 2 Adern der Steckbuchse.

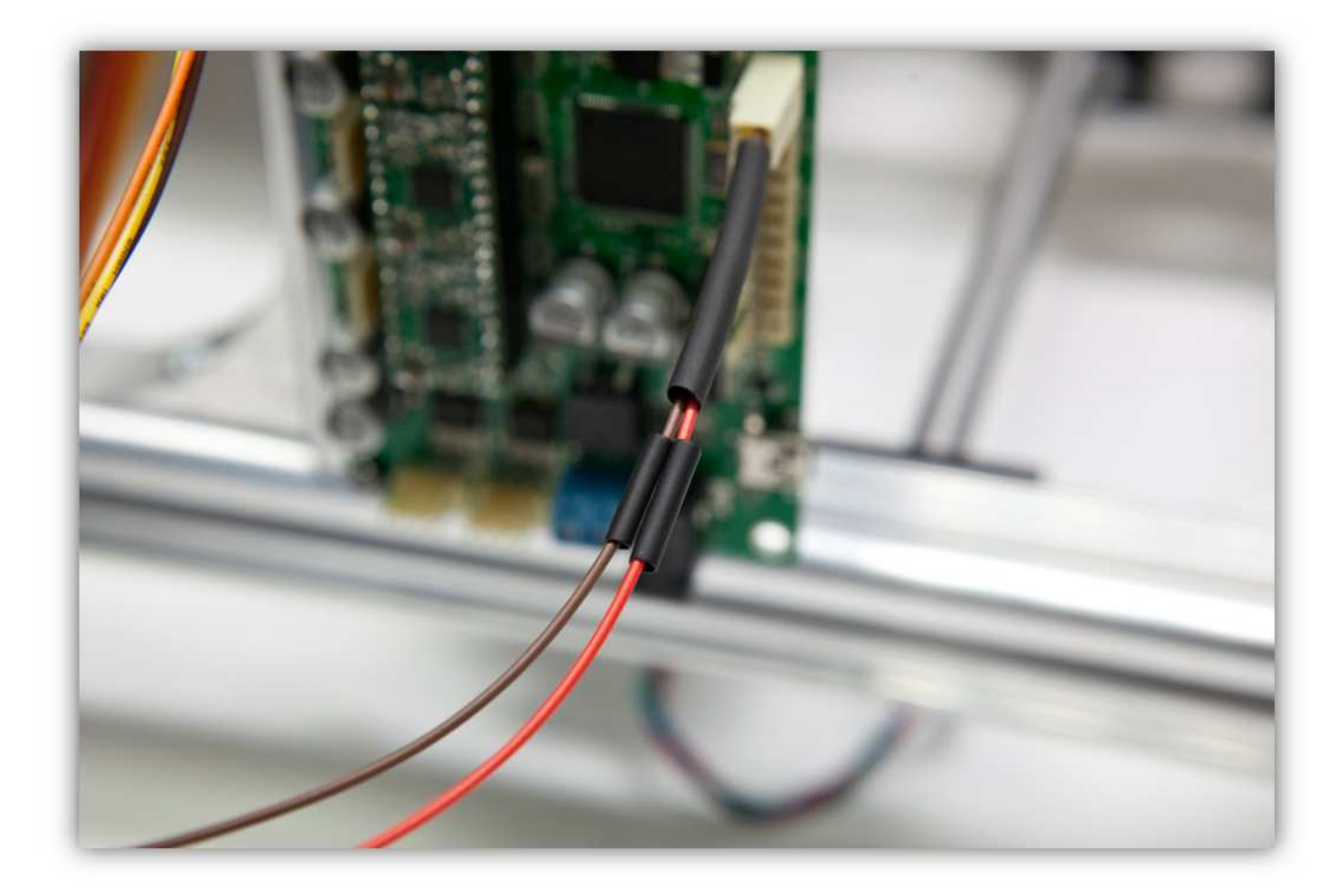

Löten Sie die 2 Adern der Steckbuchse an den 2 schon verzinnten Adern des Flachbandkabels. **Beobachten Sie die Farben.** 

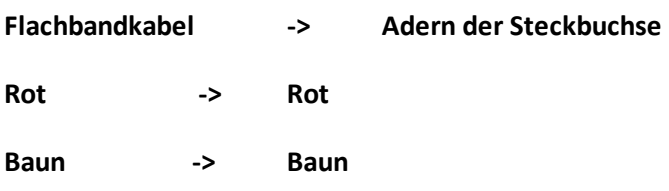

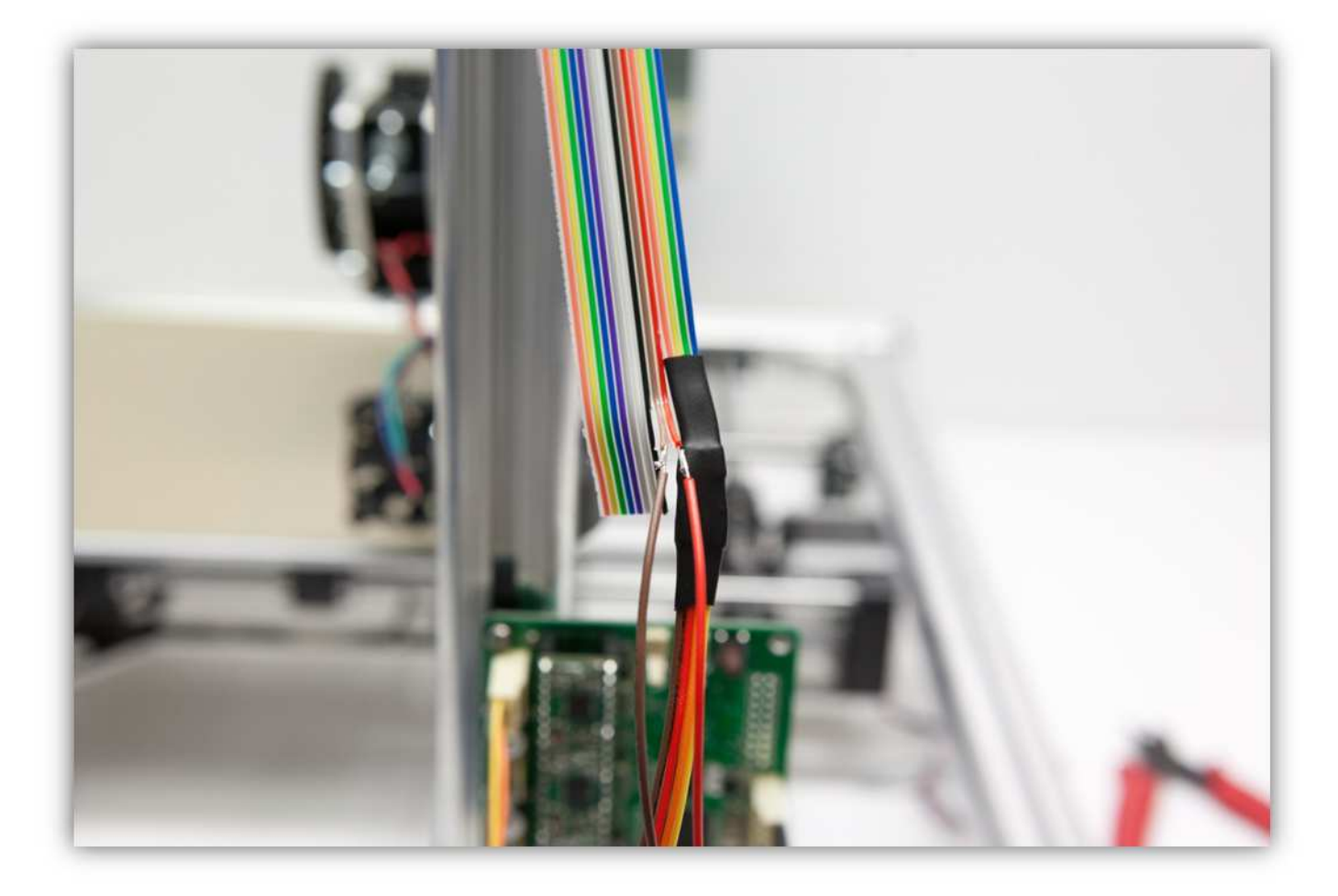

Schieben Sie die 2 kleinen Schrumpfschläuche über die Lötstellen und erwärmen Sie diese.

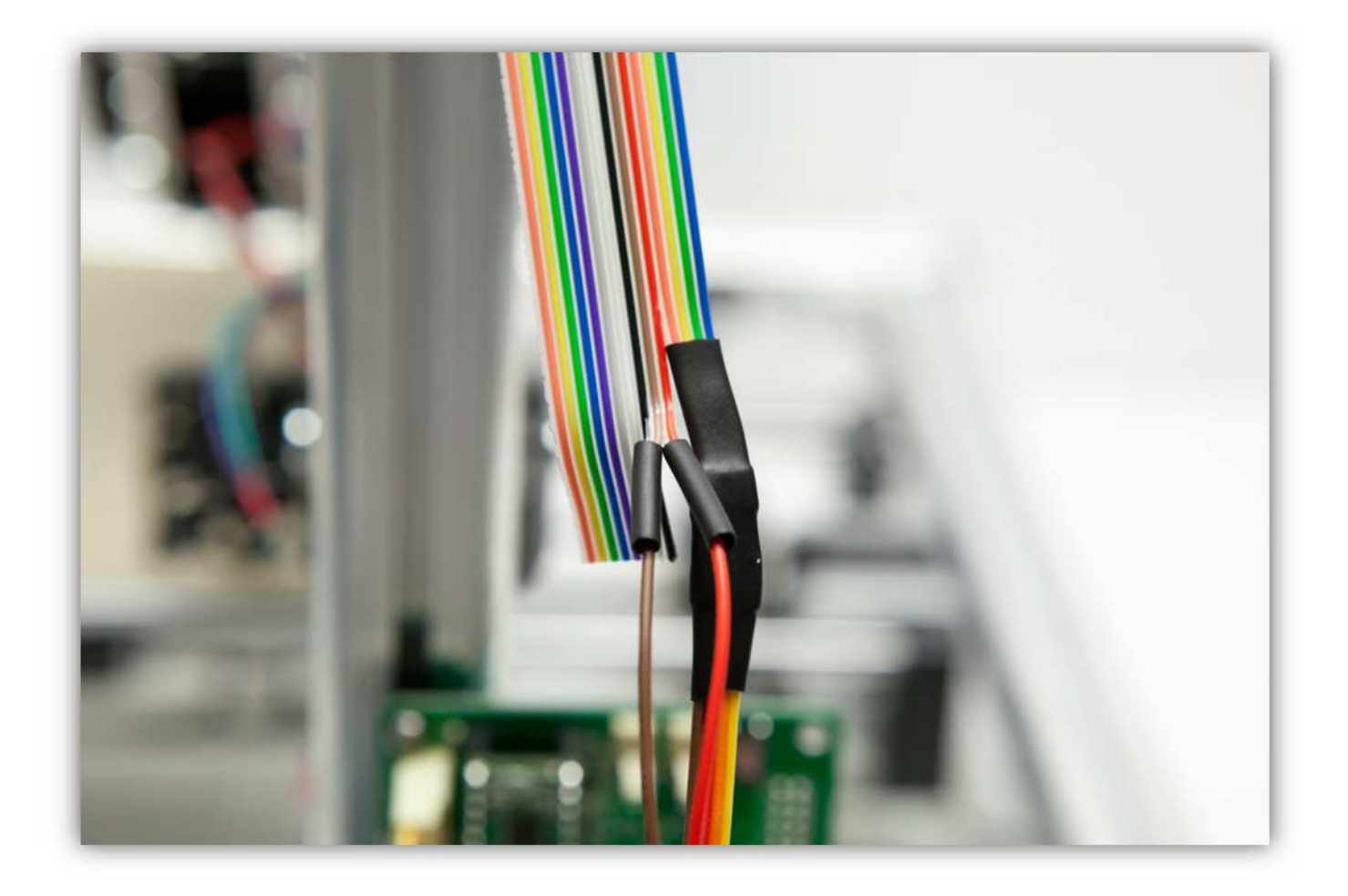

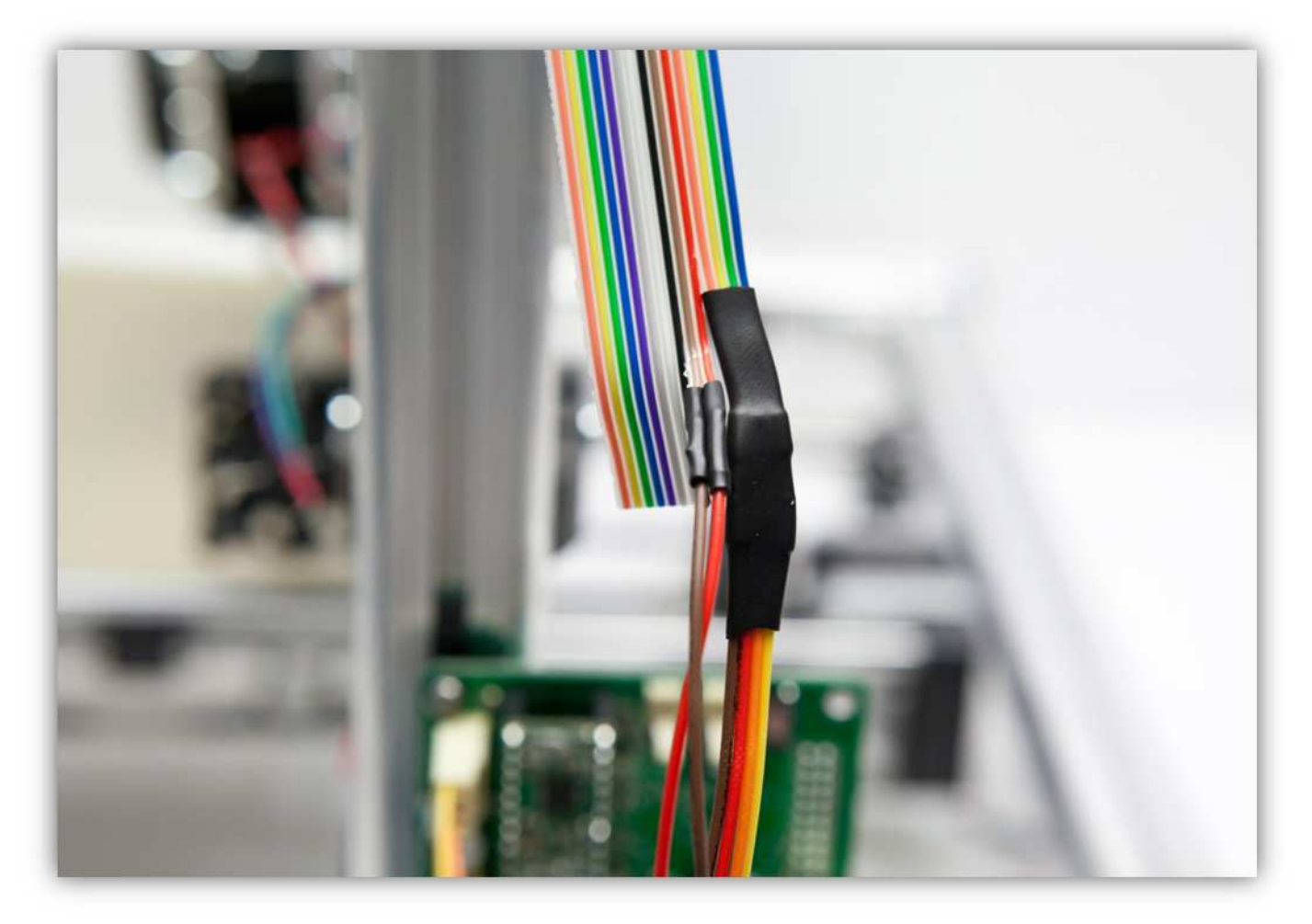

Schieben Sie den mittelgroßen Schrumpfschlauch über die 2 kleinen und erwärmen Sie ihn damit er schrumpft und die 2 kleinen Schrumpfschläuche isoliert.

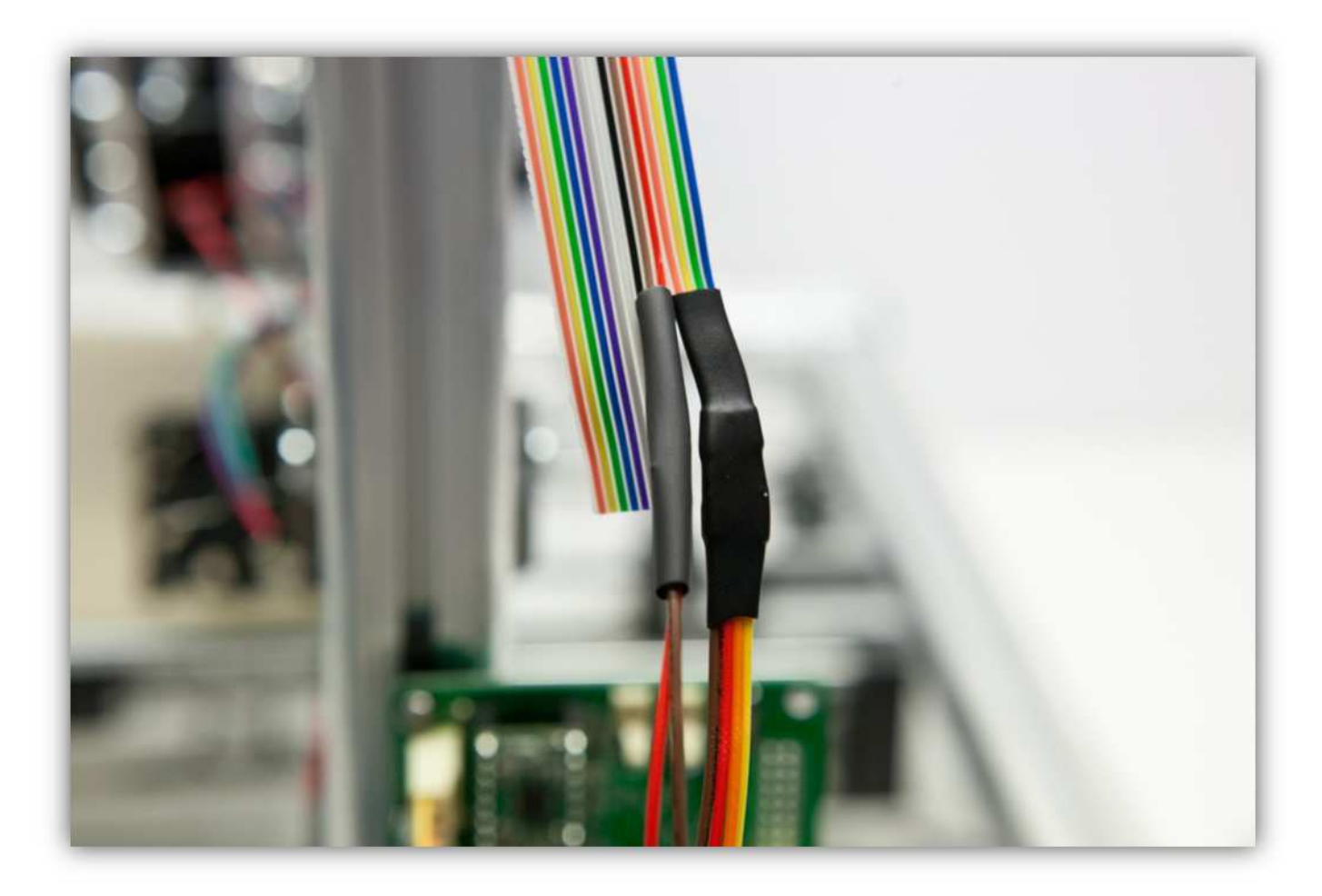

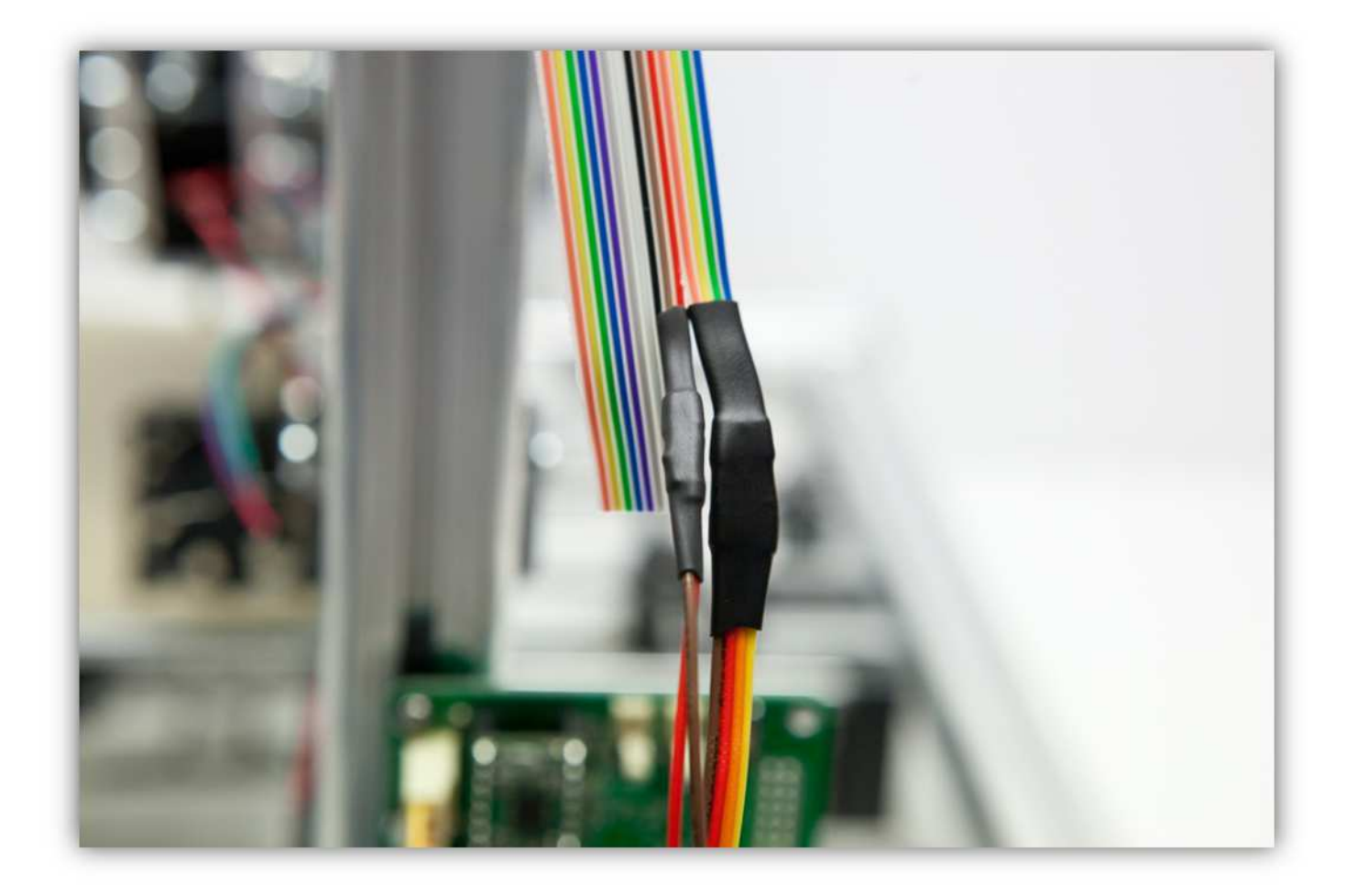

Nehmen Sie eine Steckbuchse mit 2 Litzen aus Packung 40.

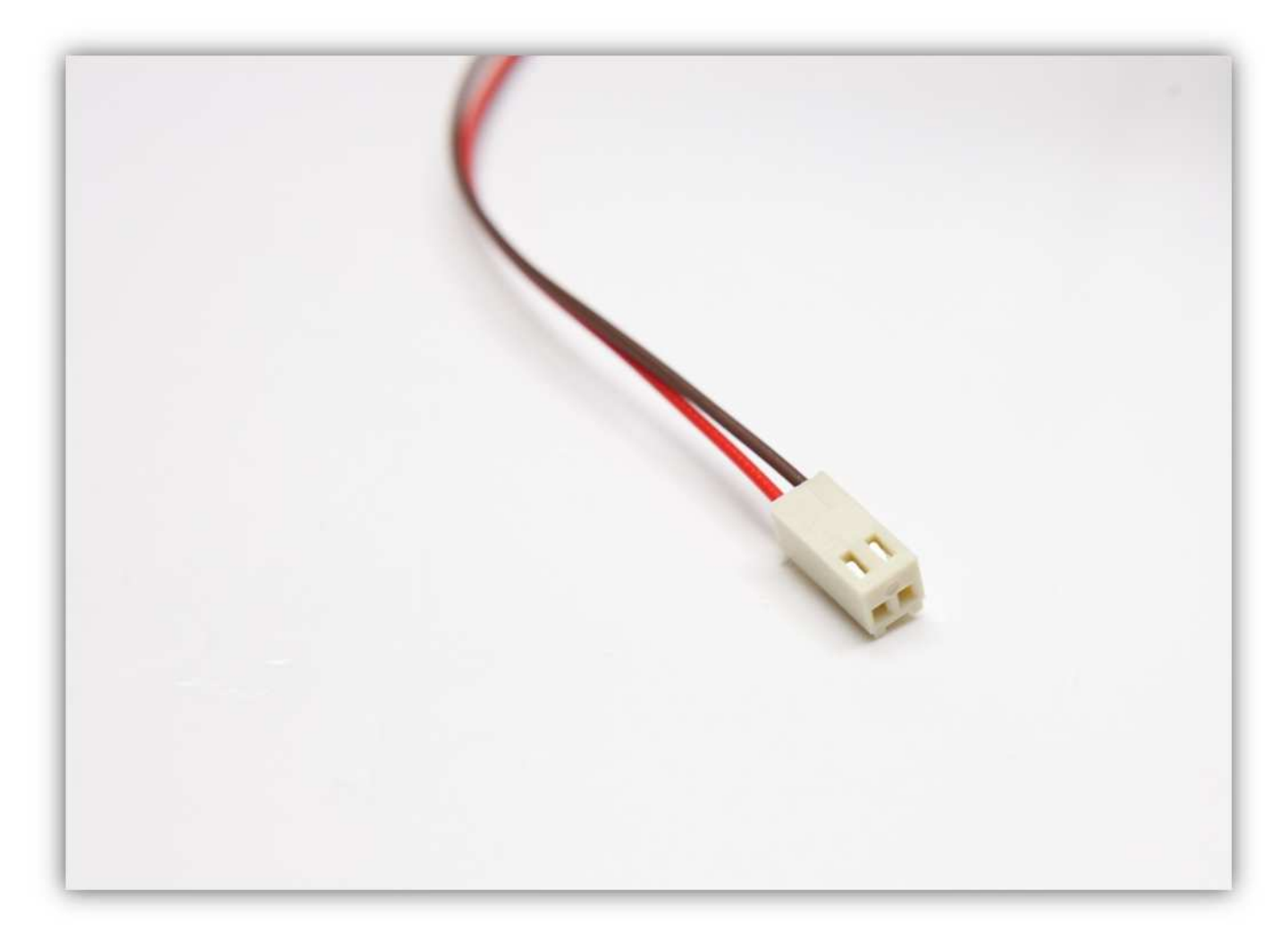

Stecken Sie die Buchse in den Anschluss auf der Controllerplatine (THERM1).

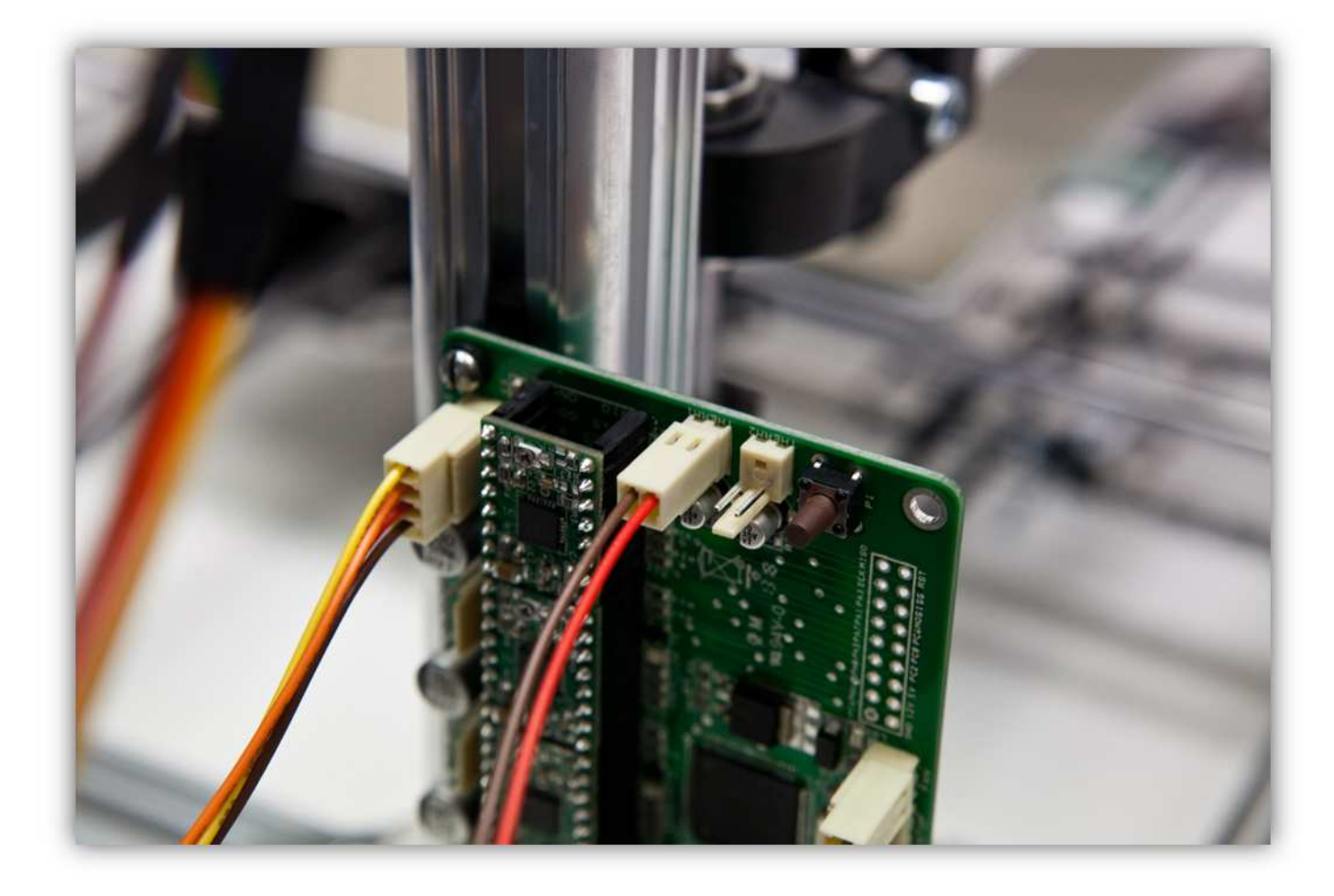

Trennen (2cm) Sie die **schwarze** und die **weiße** Ader am Ende des Flachbandkabels als eine Gruppe.

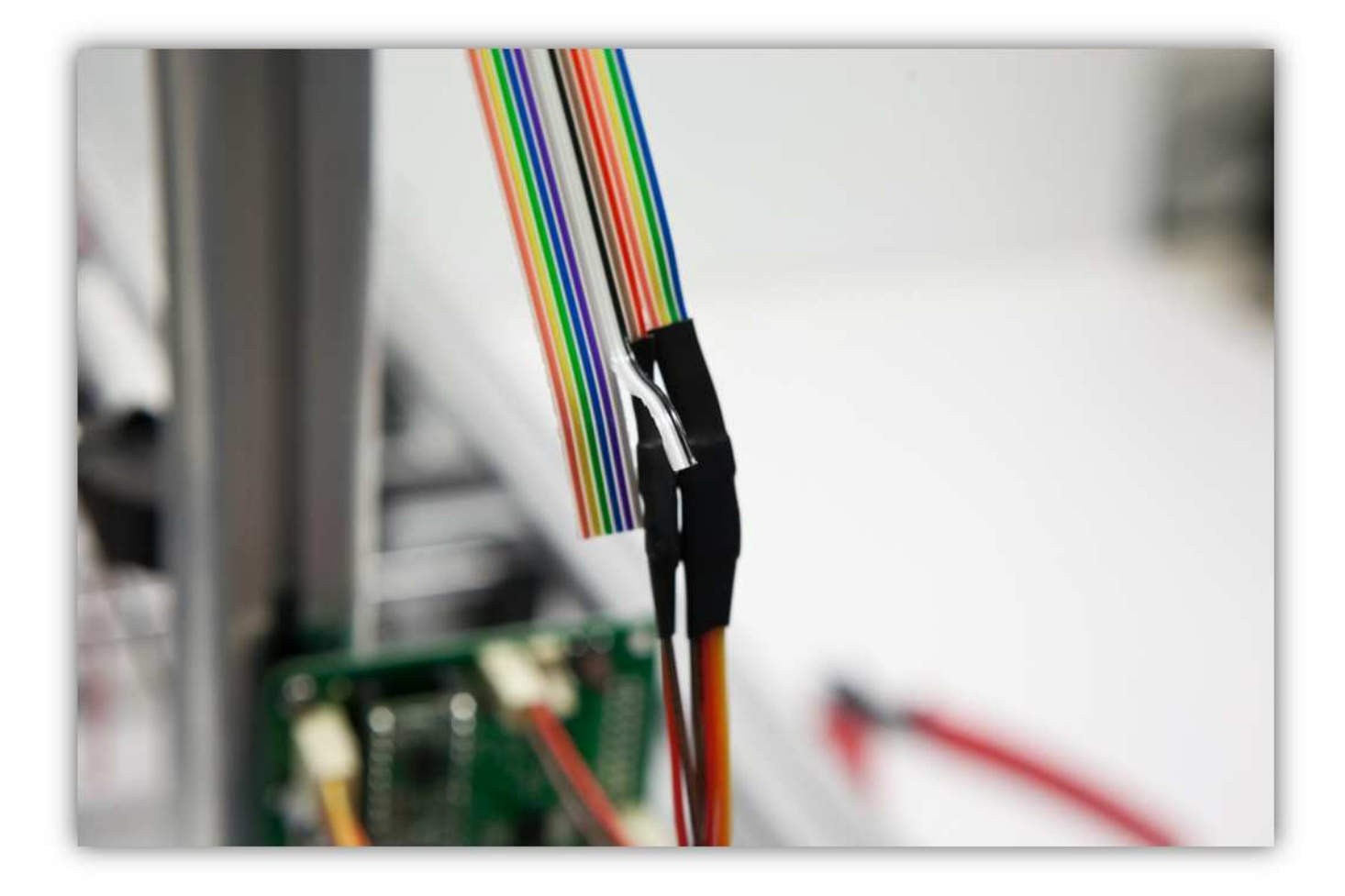

Isolieren Sie die Adern ab (5mm) (0.2") und verzinnen Sie diese.

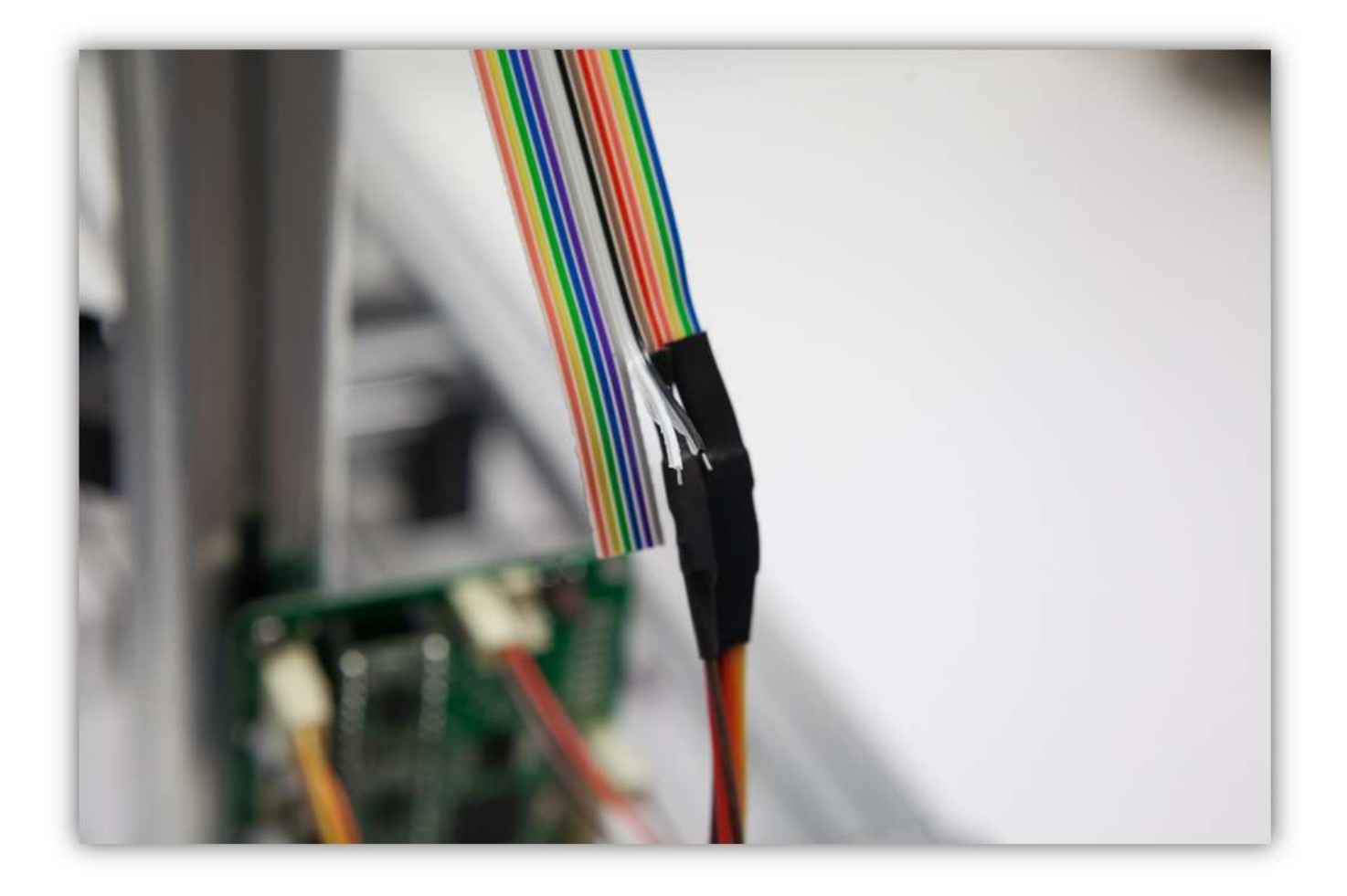

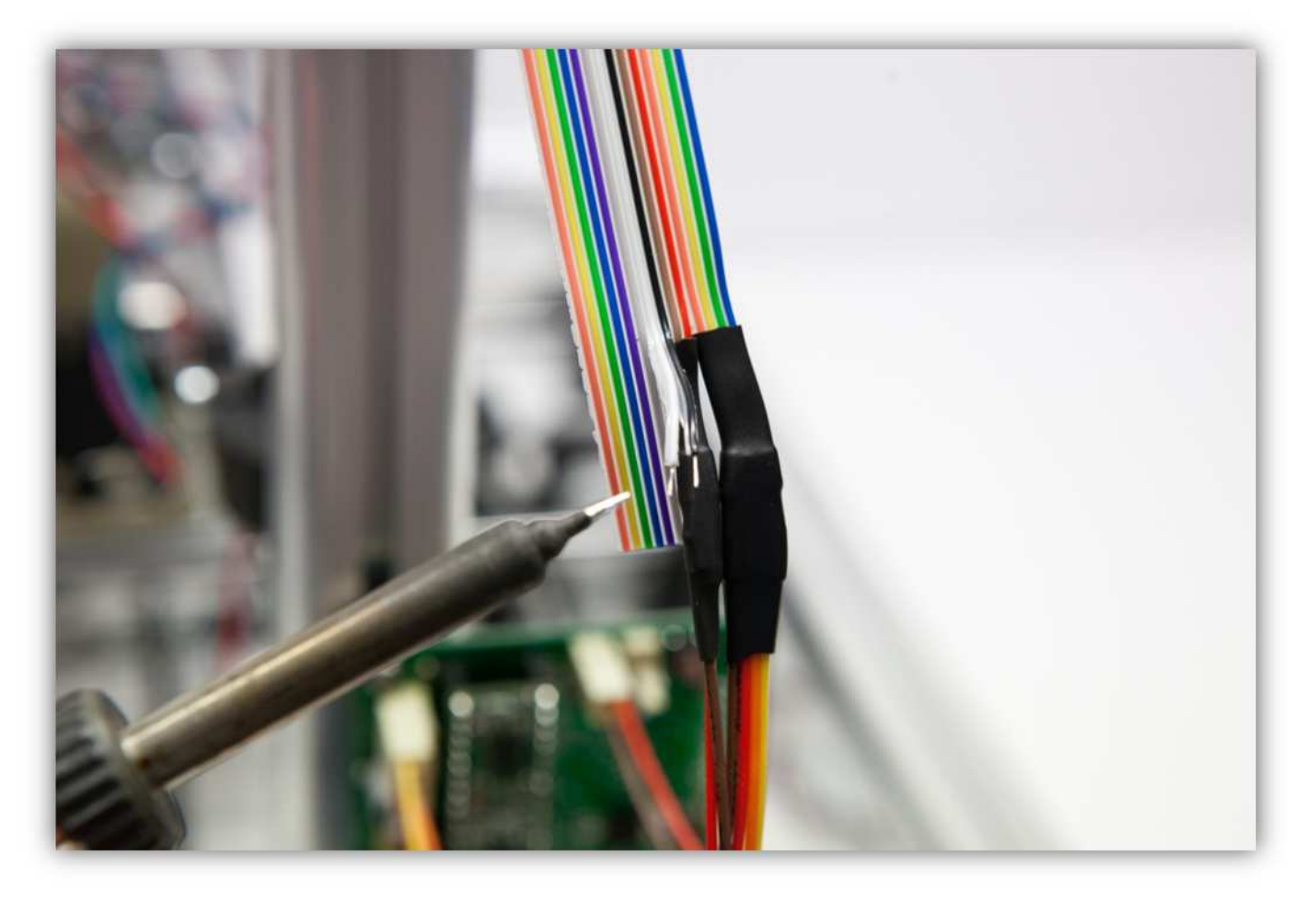

Schneiden Sie 2 kleine Stücke von 1.5cm (0.59") vom kleinsten Schrumpfschlauch und ein großes Stück von 4cm (1.57") vom mittelgroßen Schrumpfschlauch ab. Nehmen Sie die Schrumpfschläuche aus Packung 40.

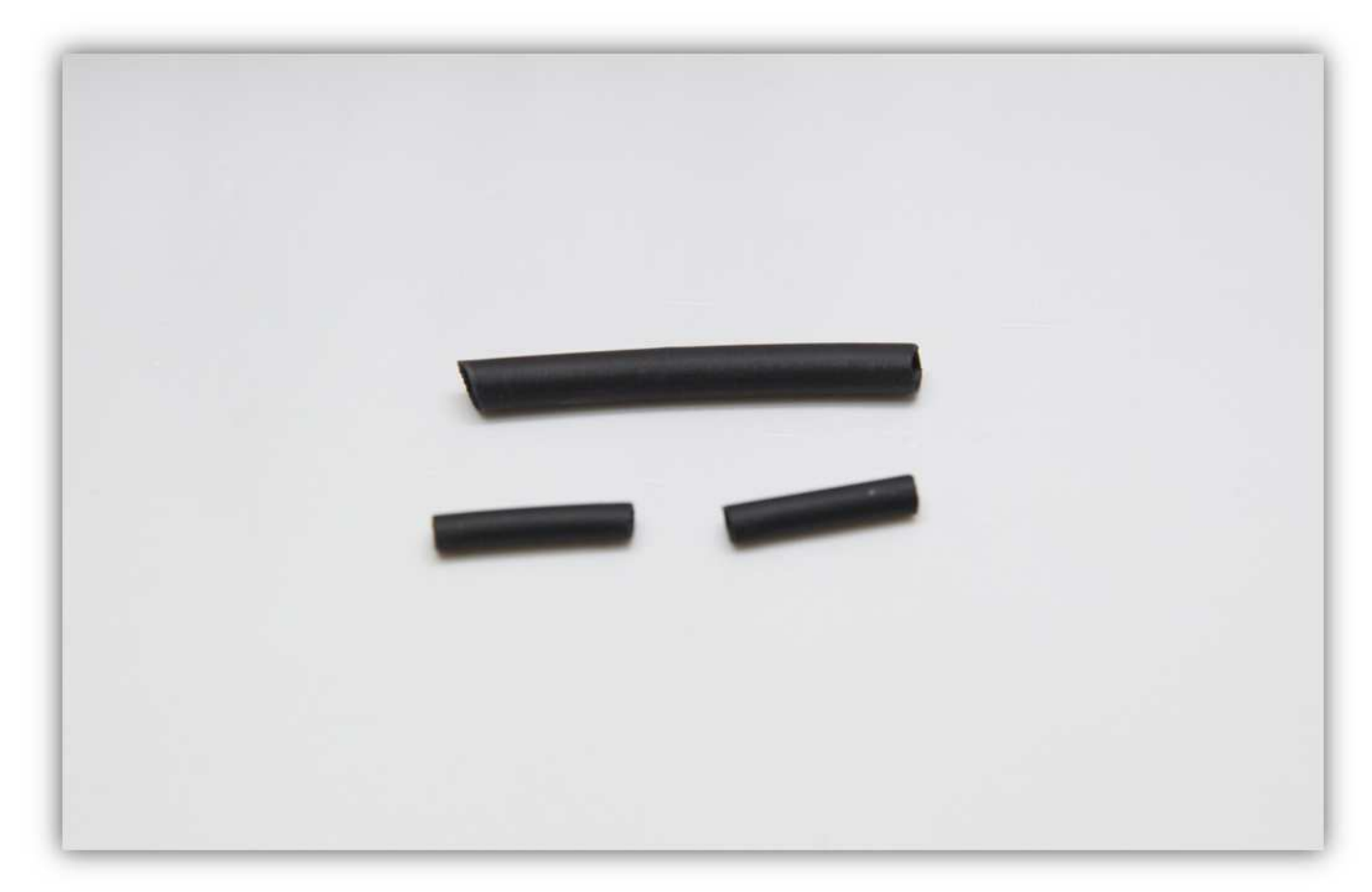

Schieben Sie den mittelgroßen Schrumpfschlauch über die 2 Litzen der Steckbuchse.
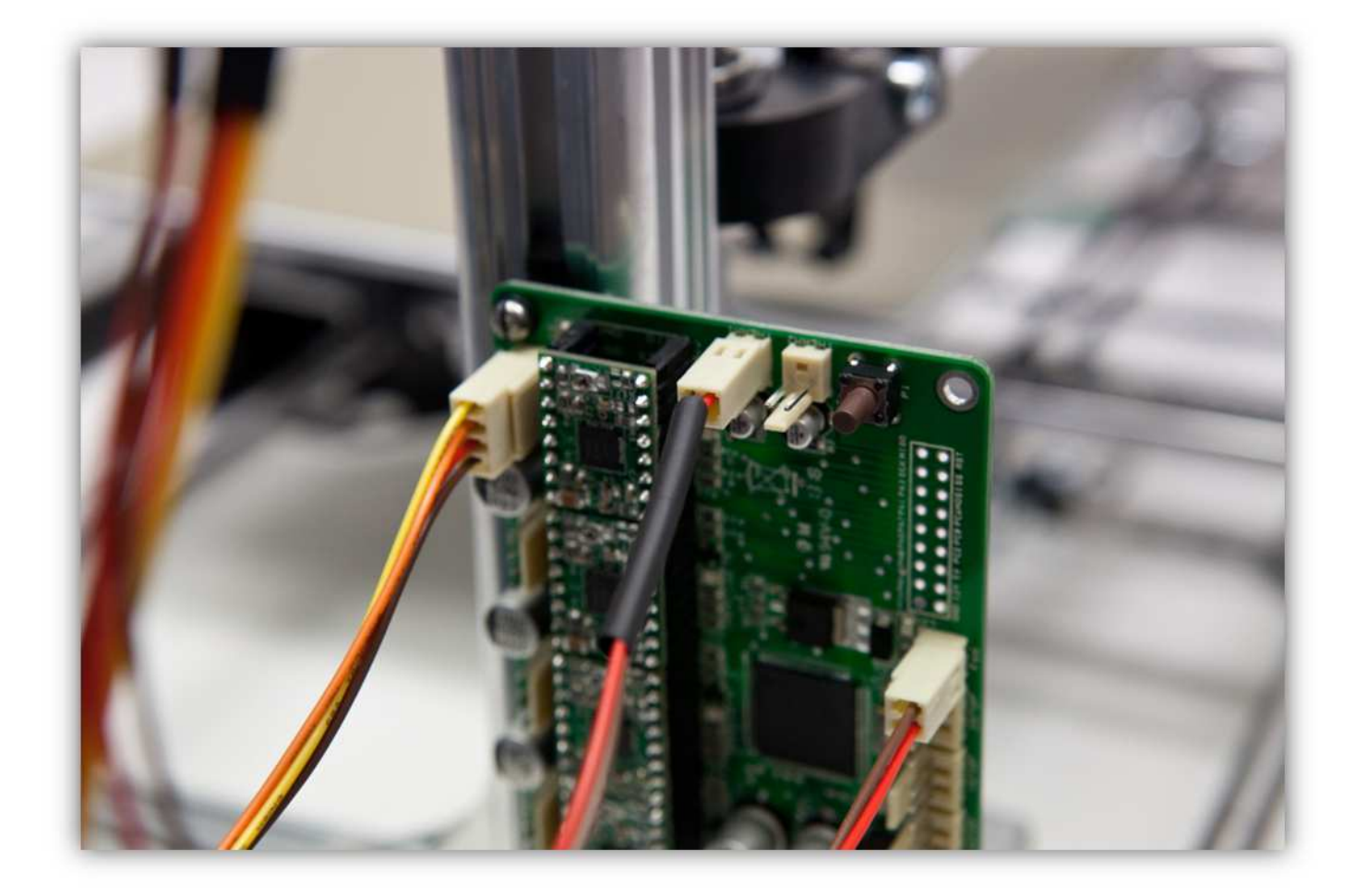

Schieben Sie die 2 kleinen Schrumpfschläuche über die 2 Adern der Steckbuchse.

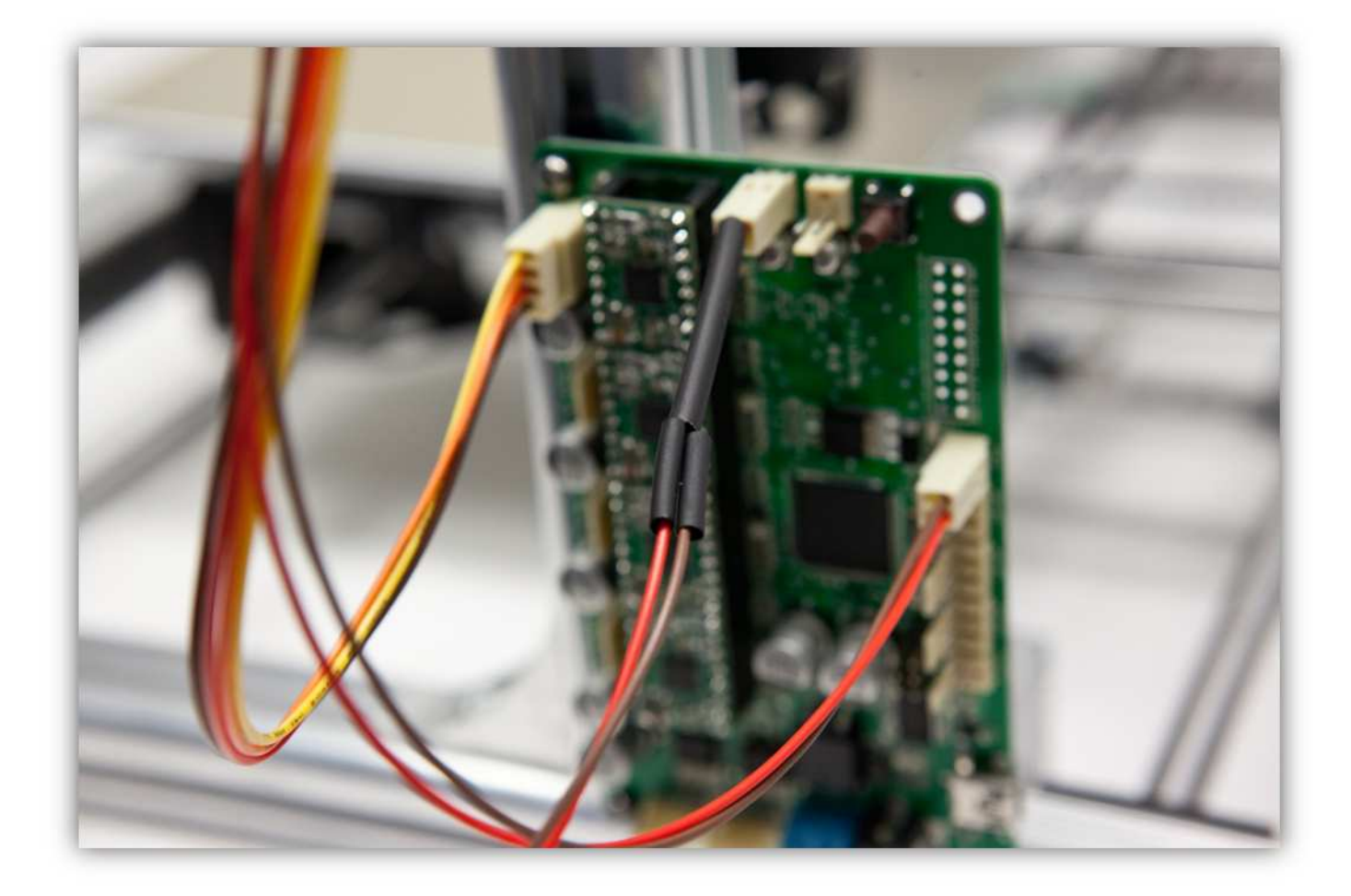

Löten Sie die 2 Adern der Steckbuchse an den 2 schon verzinnten Adern des Flachbandkabels. **Beobachten Sie die Farben.** 

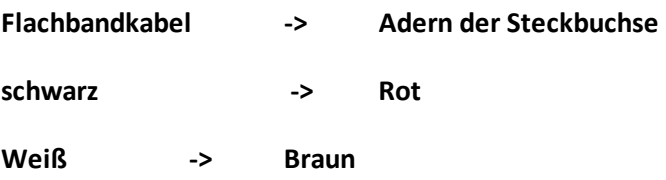

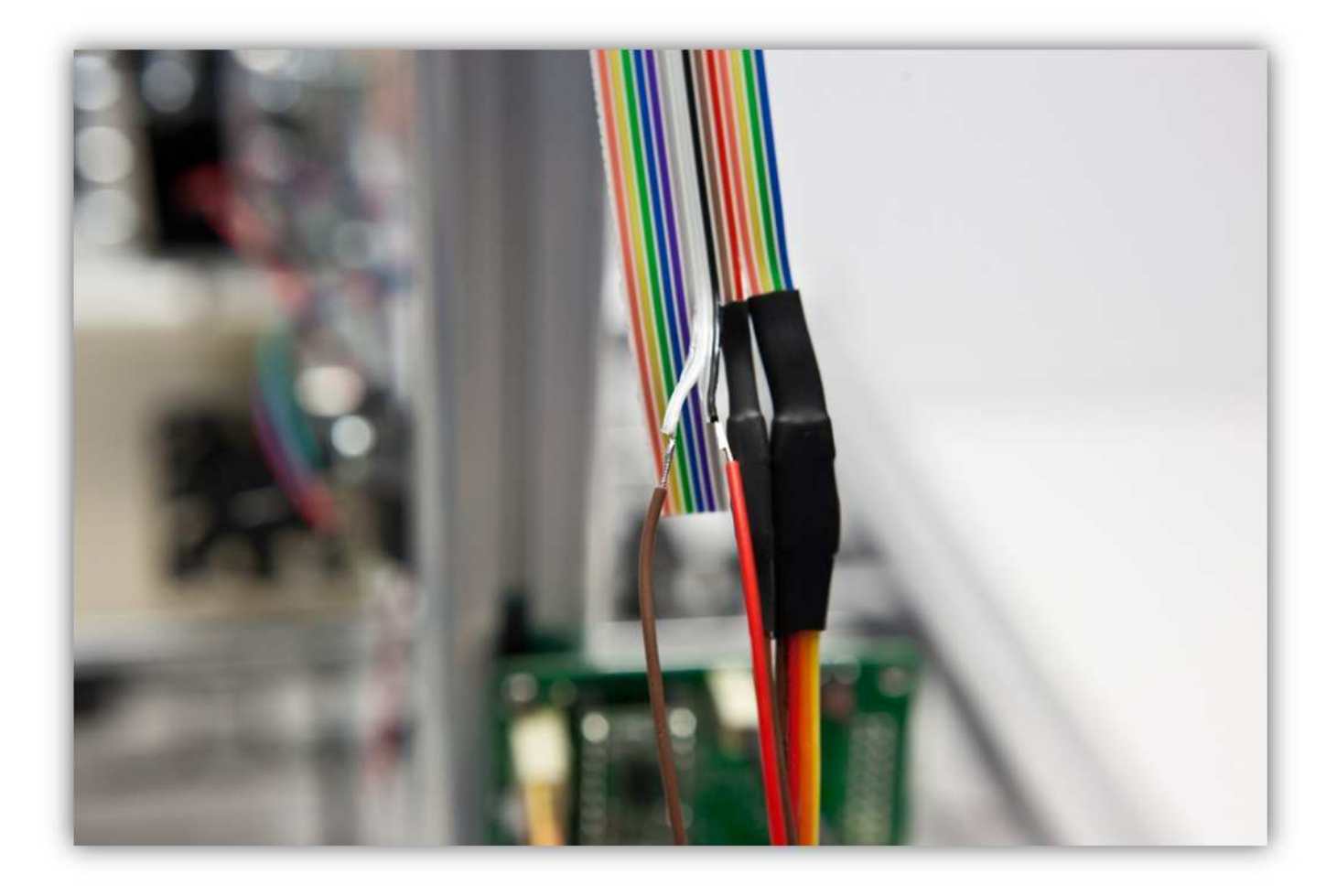

Schieben Sie die 2 kleinen Schrumpfschläuche über die Lötstellen und erwärmen Sie diese.

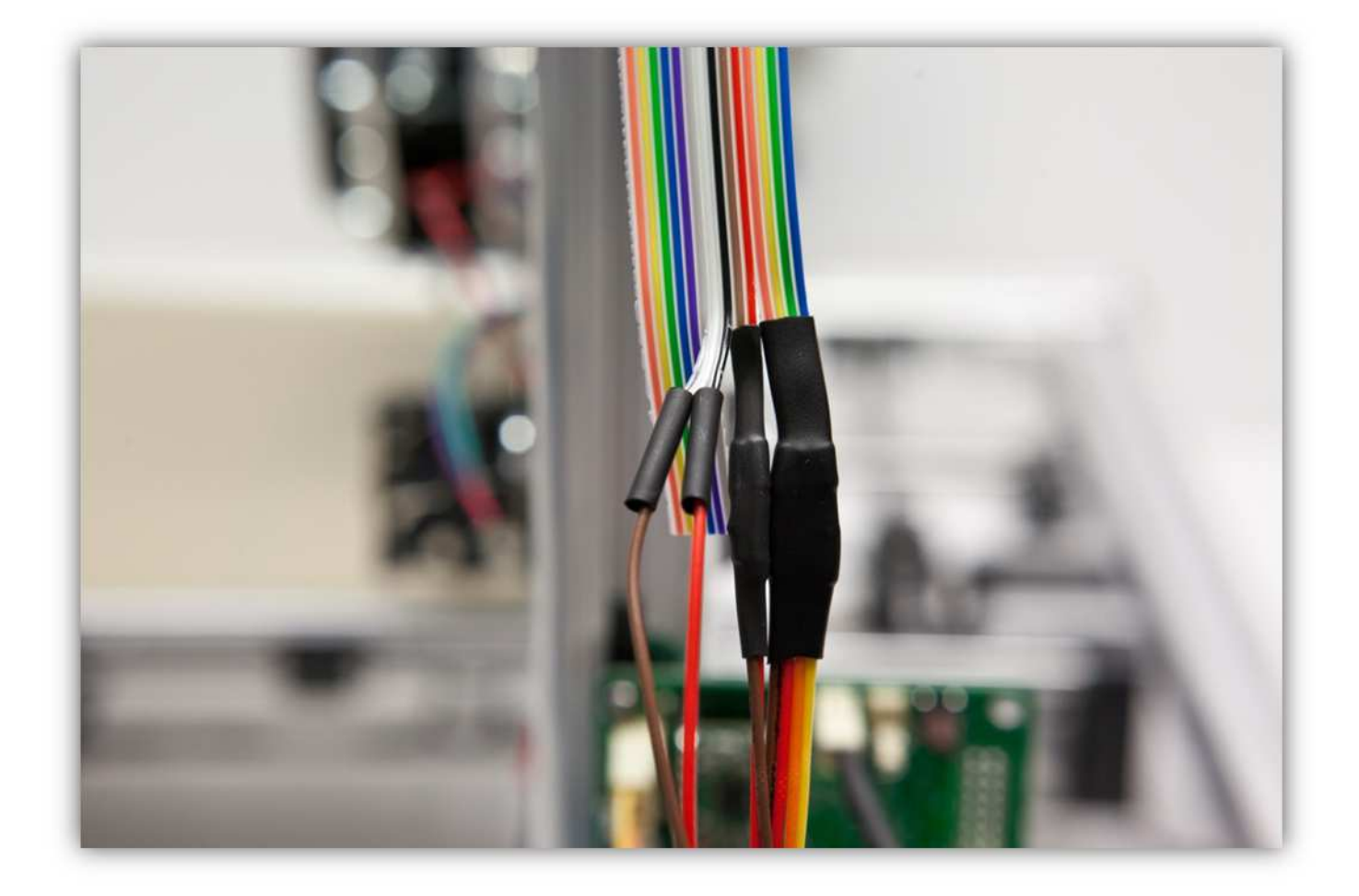

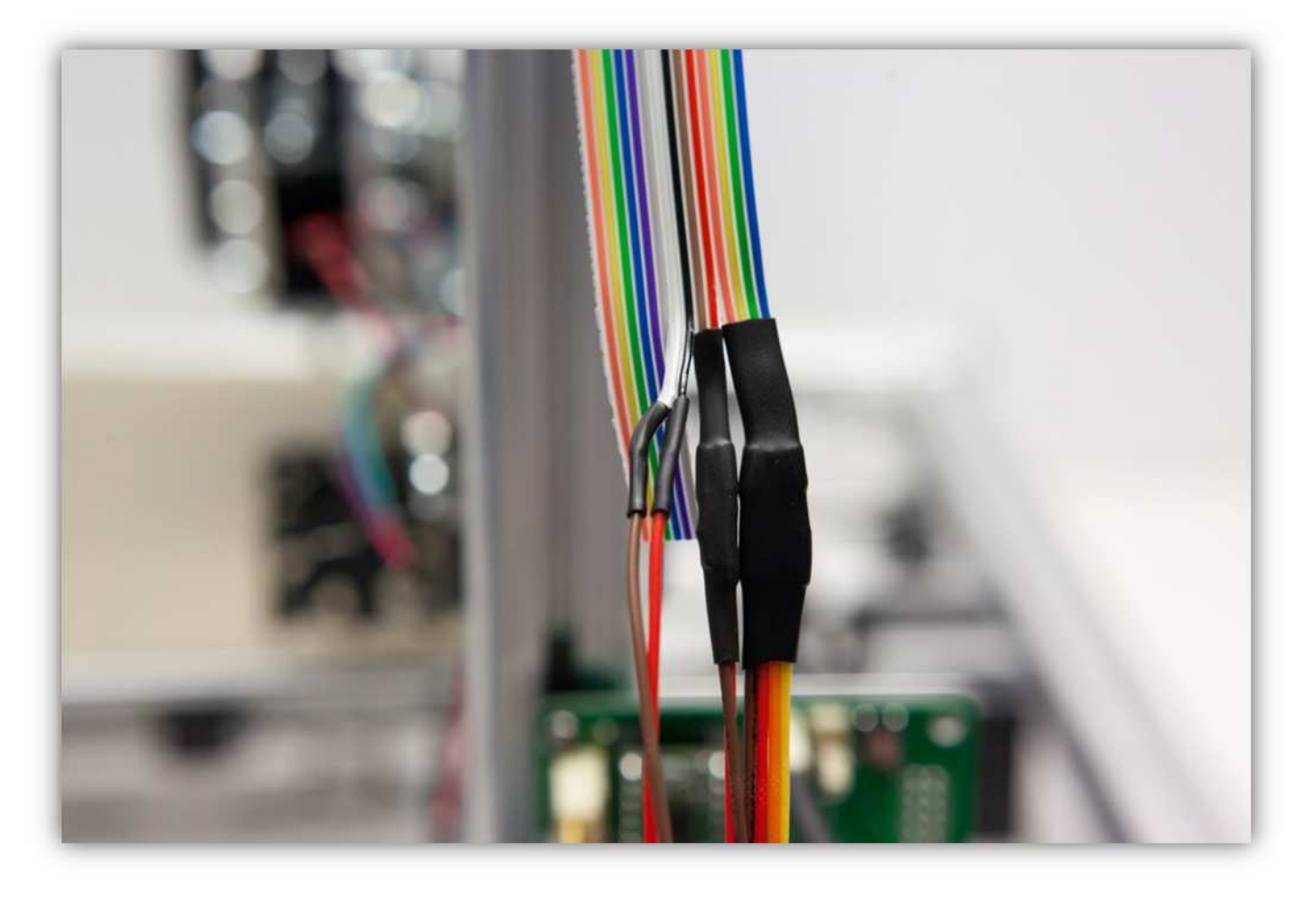

Schieben Sie den mittelgroßen Schrumpfschlauch über die 2 kleinen und erwärmen Sie ihn damit er schrumpft und die 2 kleinen Schrumpfschläuche isoliert.

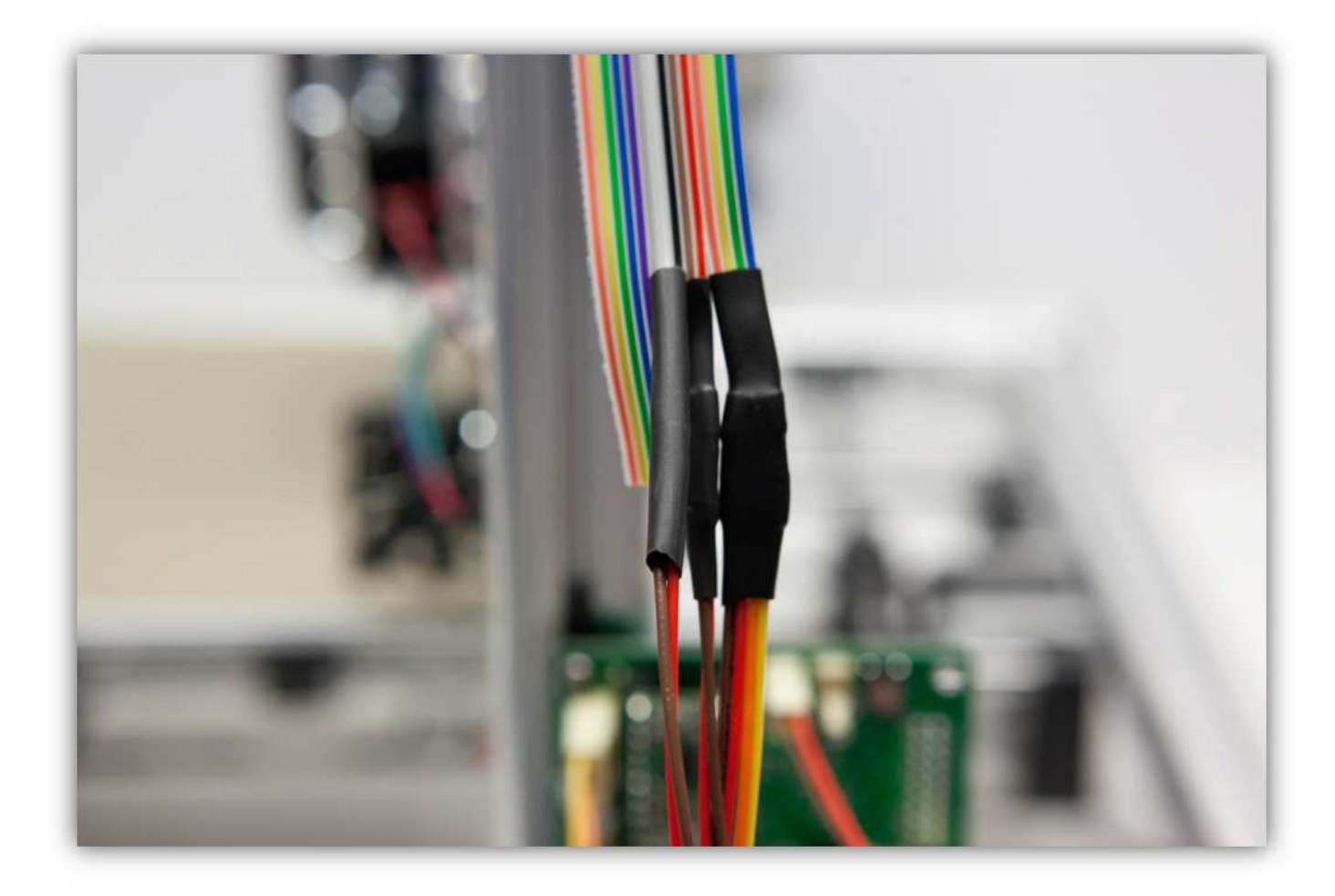

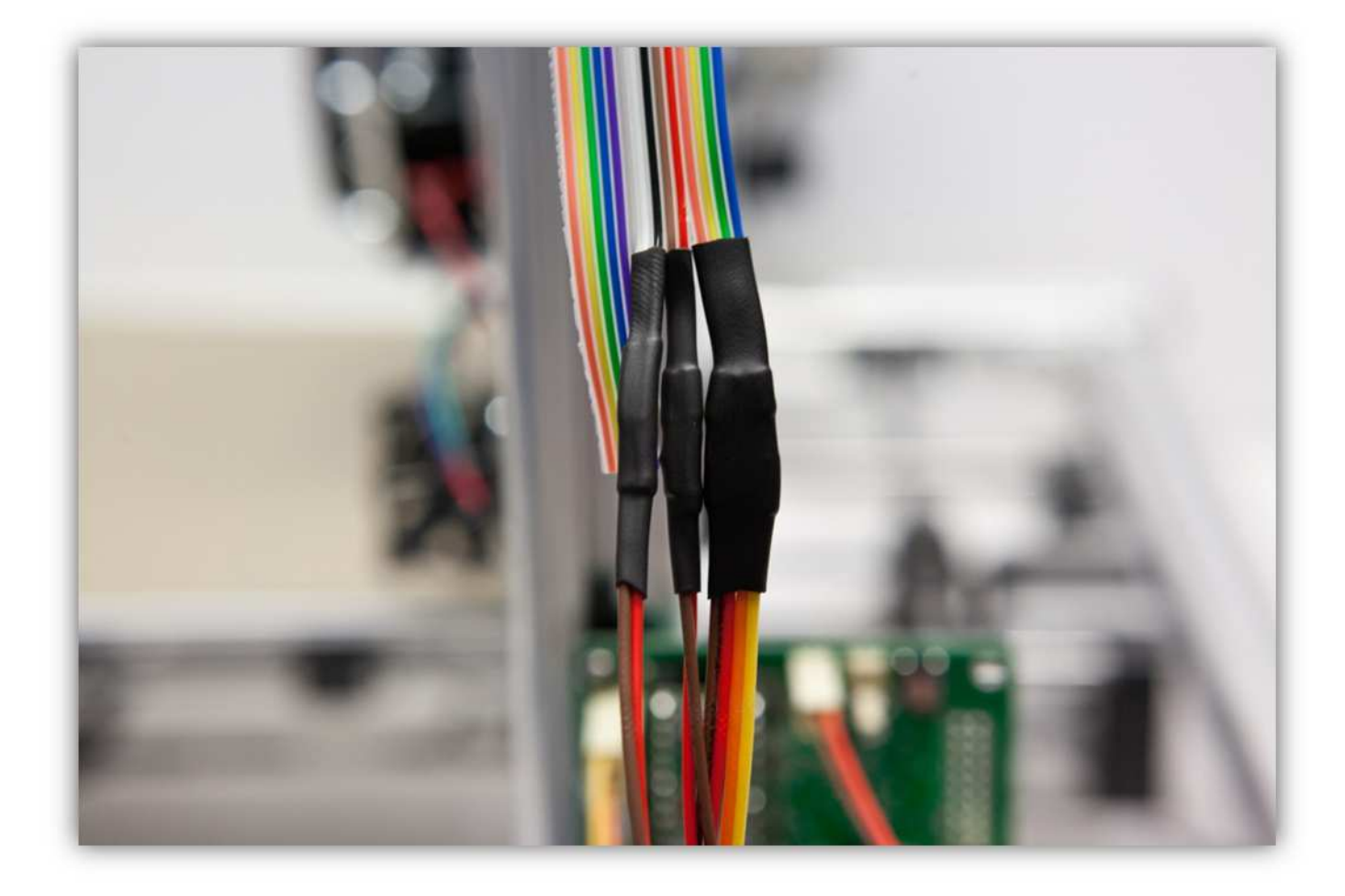

Trennen (2cm) Sie die **orange, die gelbe, die grüne,** und **die blaue, die violettfarbige, die graue** Ader am Ende des Flachbandkabels als eine Gruppe.

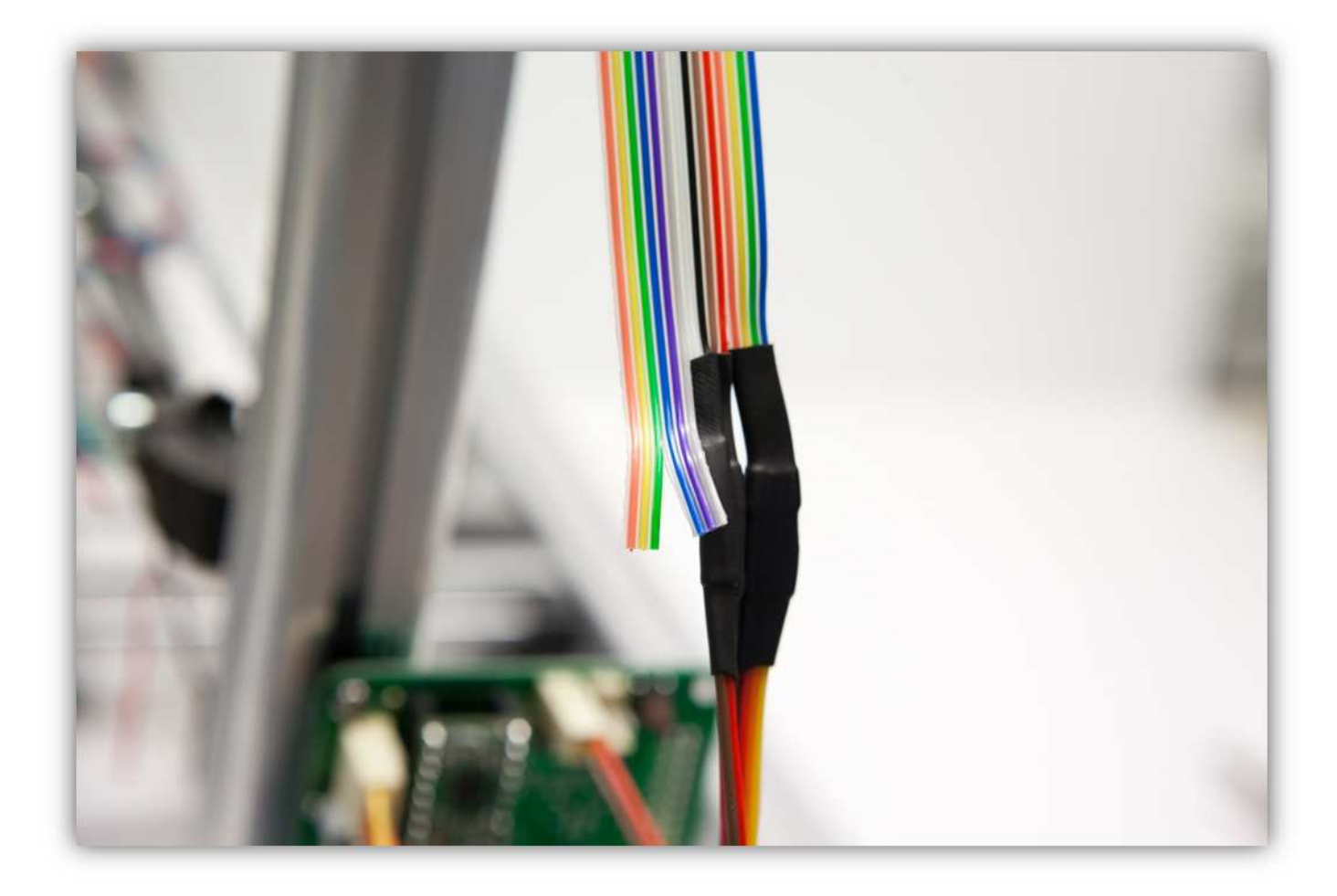

Isolieren Sie die Adern ab (5mm) (0.2") und verdrillen Sie diese pro Gruppe.

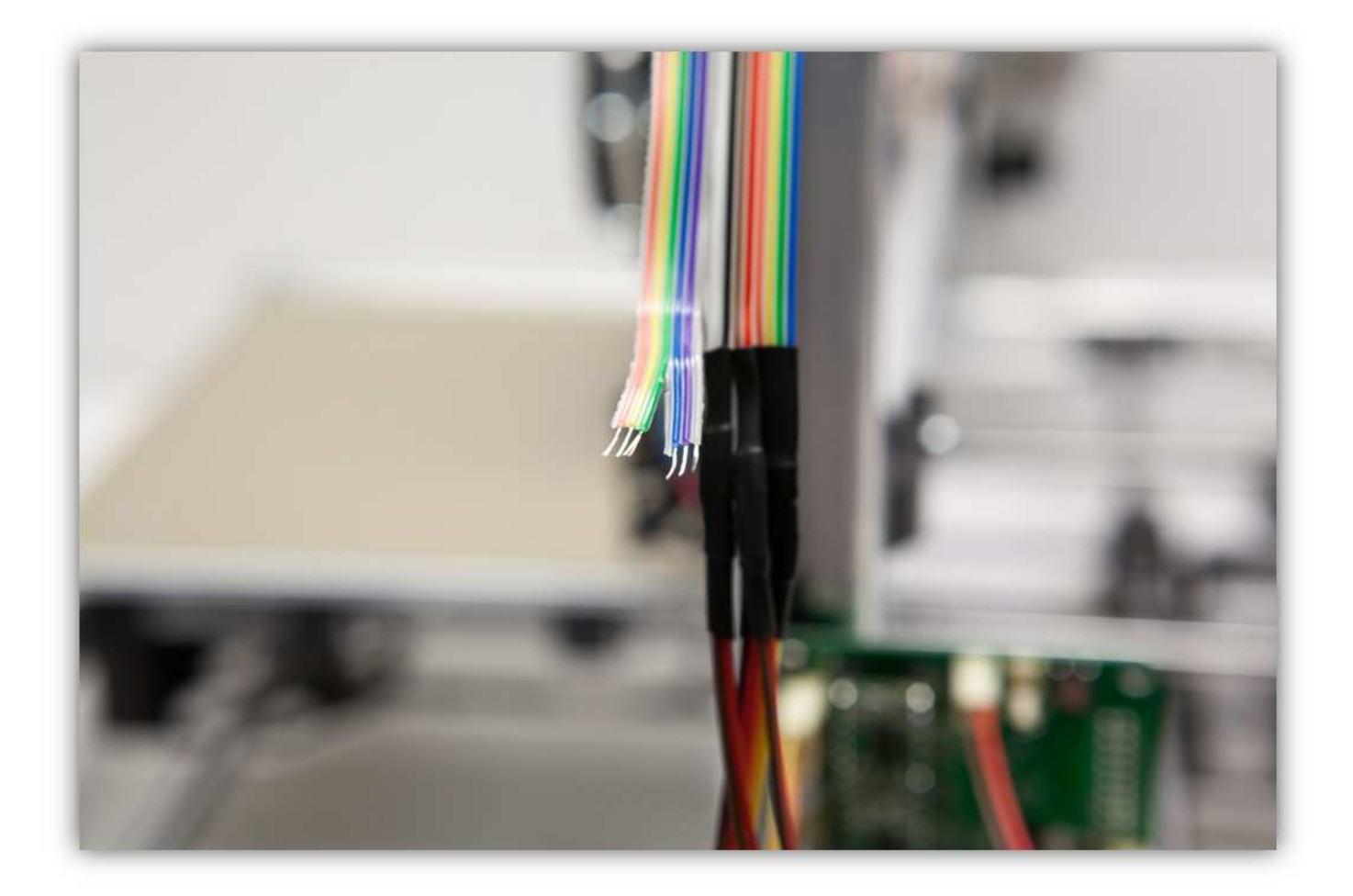

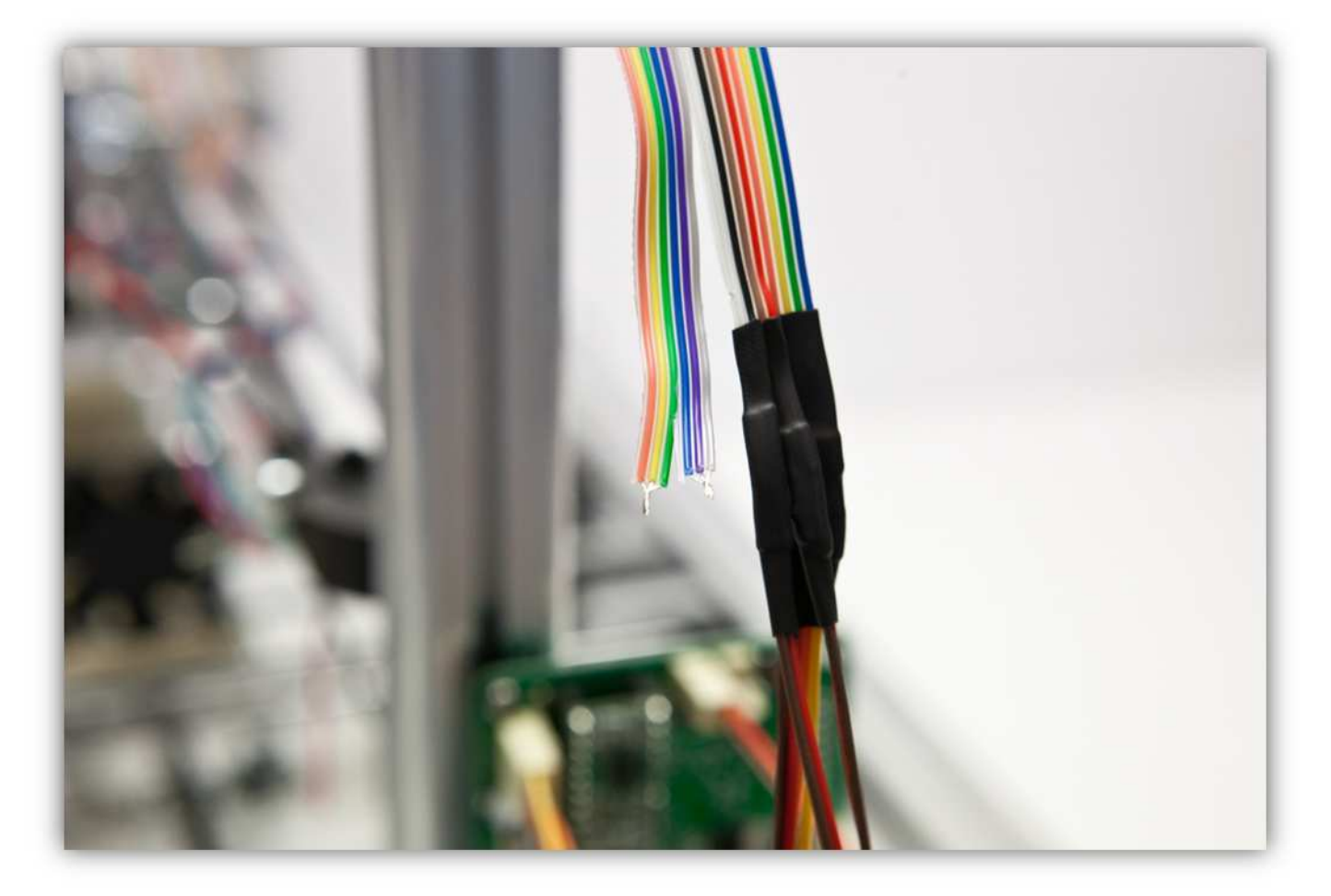

Verzinnen Sie diese Adern pro Gruppe.

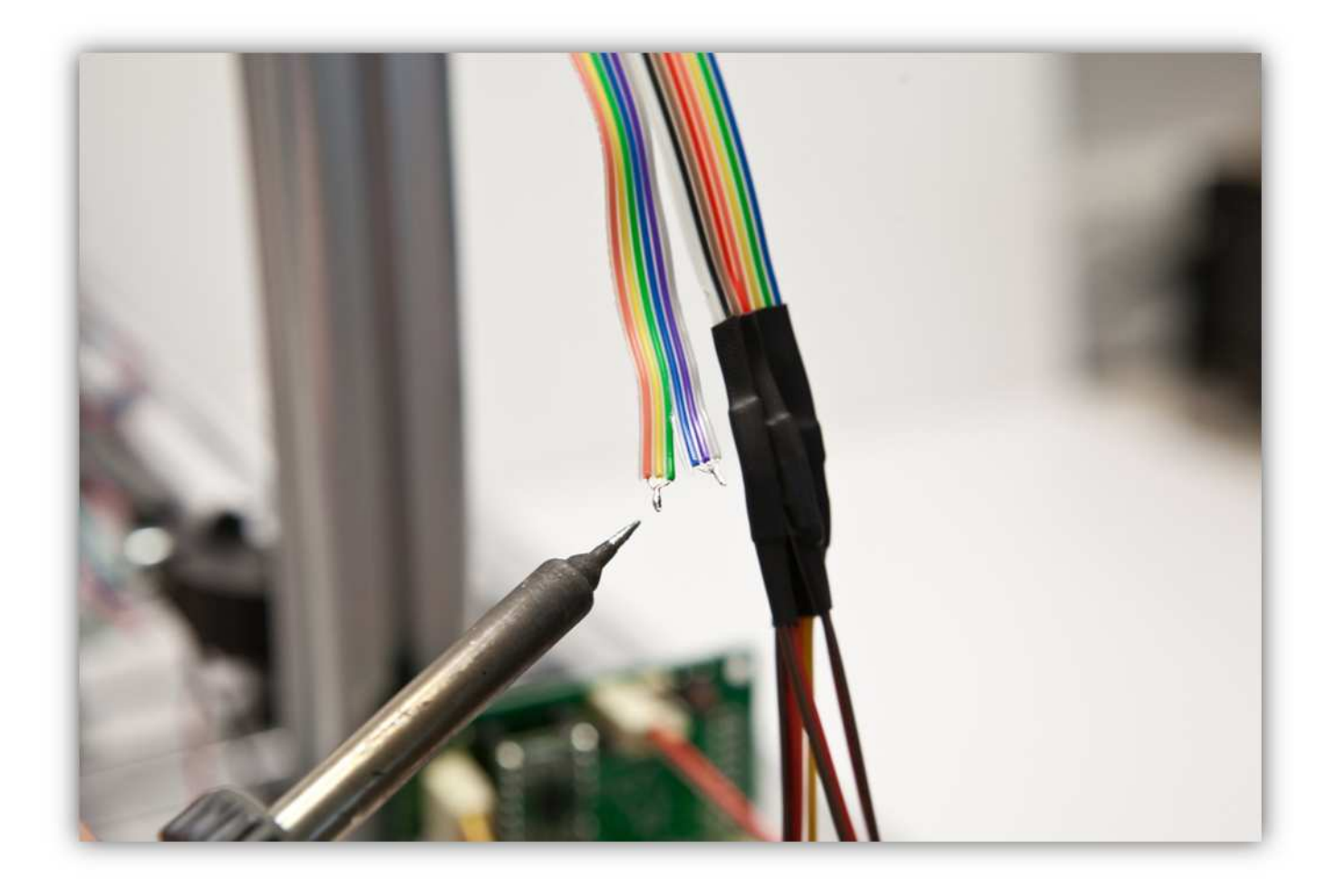

Nehmen Sie eine Steckbuchse mit 4 Litzen aus Packung 40.

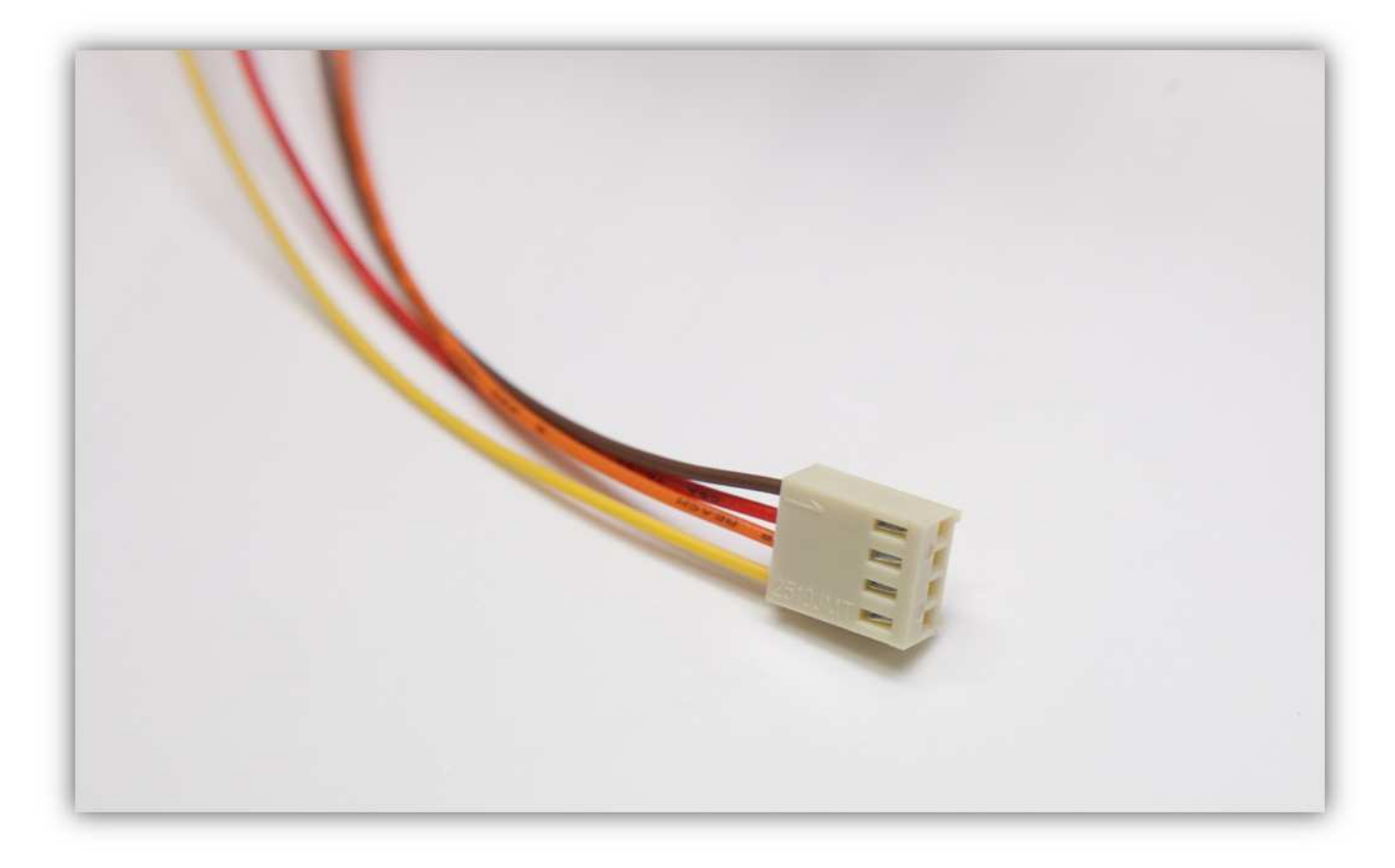

Stecken Sie die Buchse in den Anschluss auf der Controllerplatine (HEATER1).

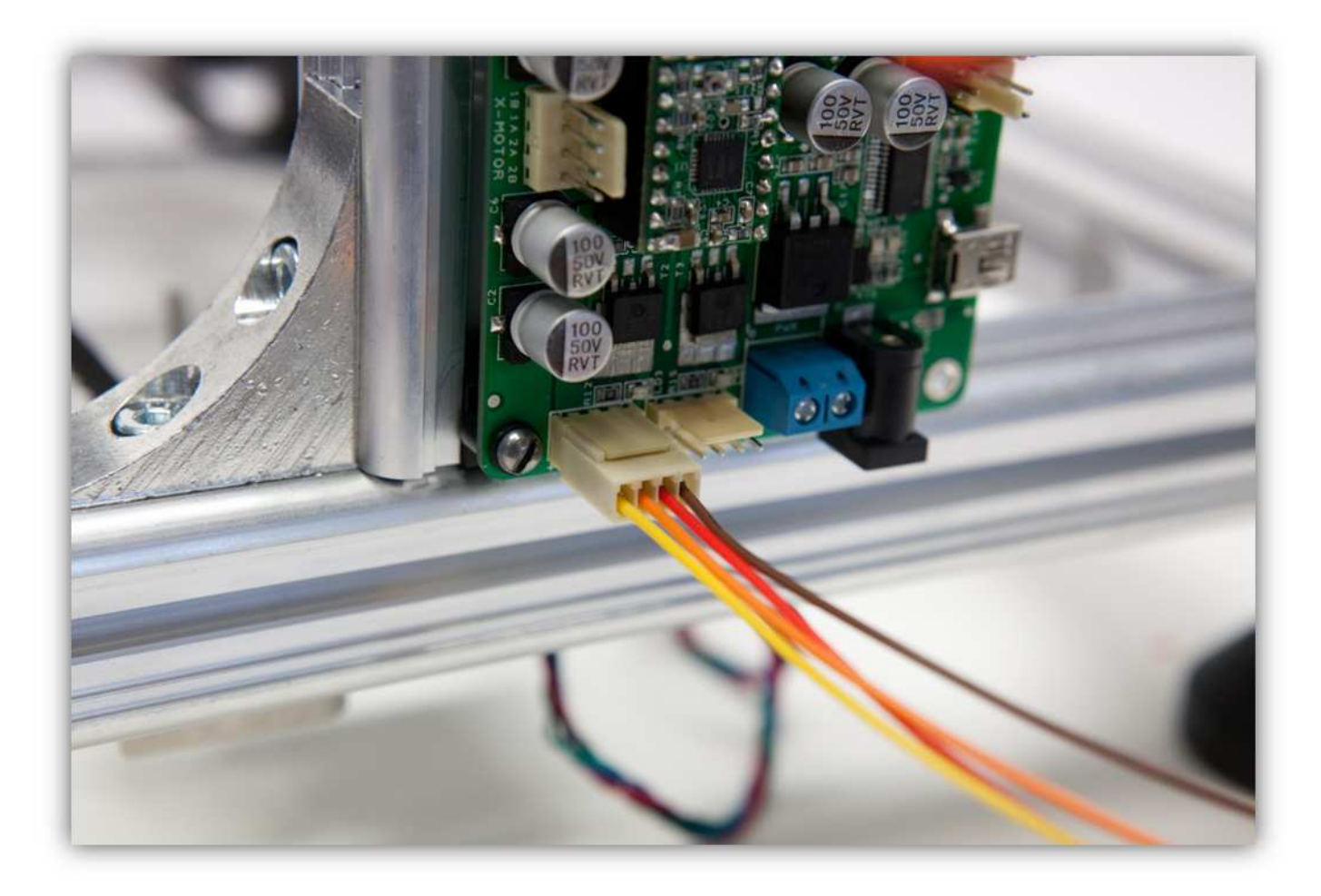

Schneiden Sie 2 kleine Stücke von 1.5cm (0.59") vom mittelgroßen Schrumpfschlauch und ein großes Stück von 4cm (1.57") vom größten Schrumpfschlauch ab. Nehmen Sie die Schrumpfschläuche aus Packung 40.

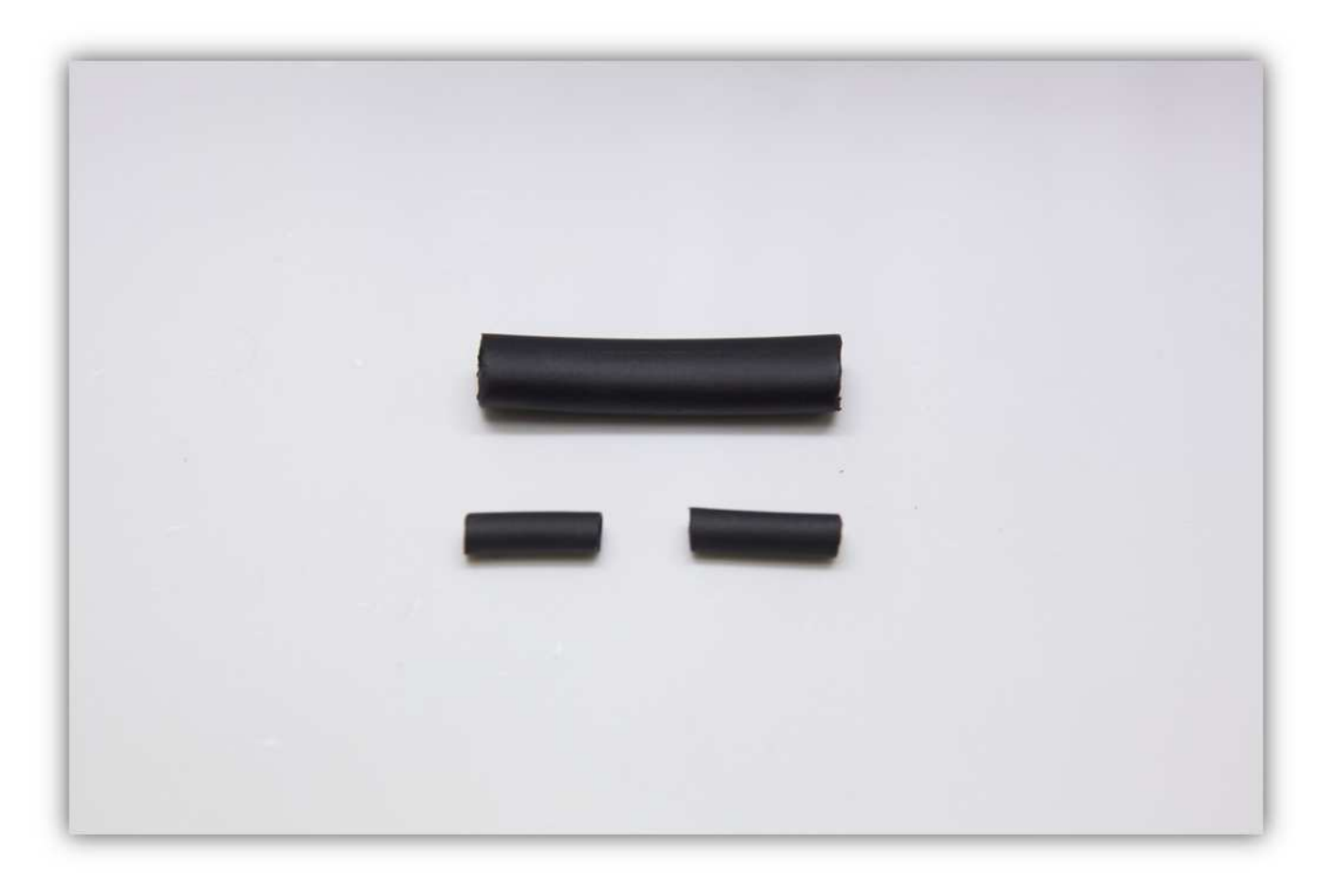

Schieben Sie den großen Schrumpfschlauch über die 4 Litzen der Steckbuchse.

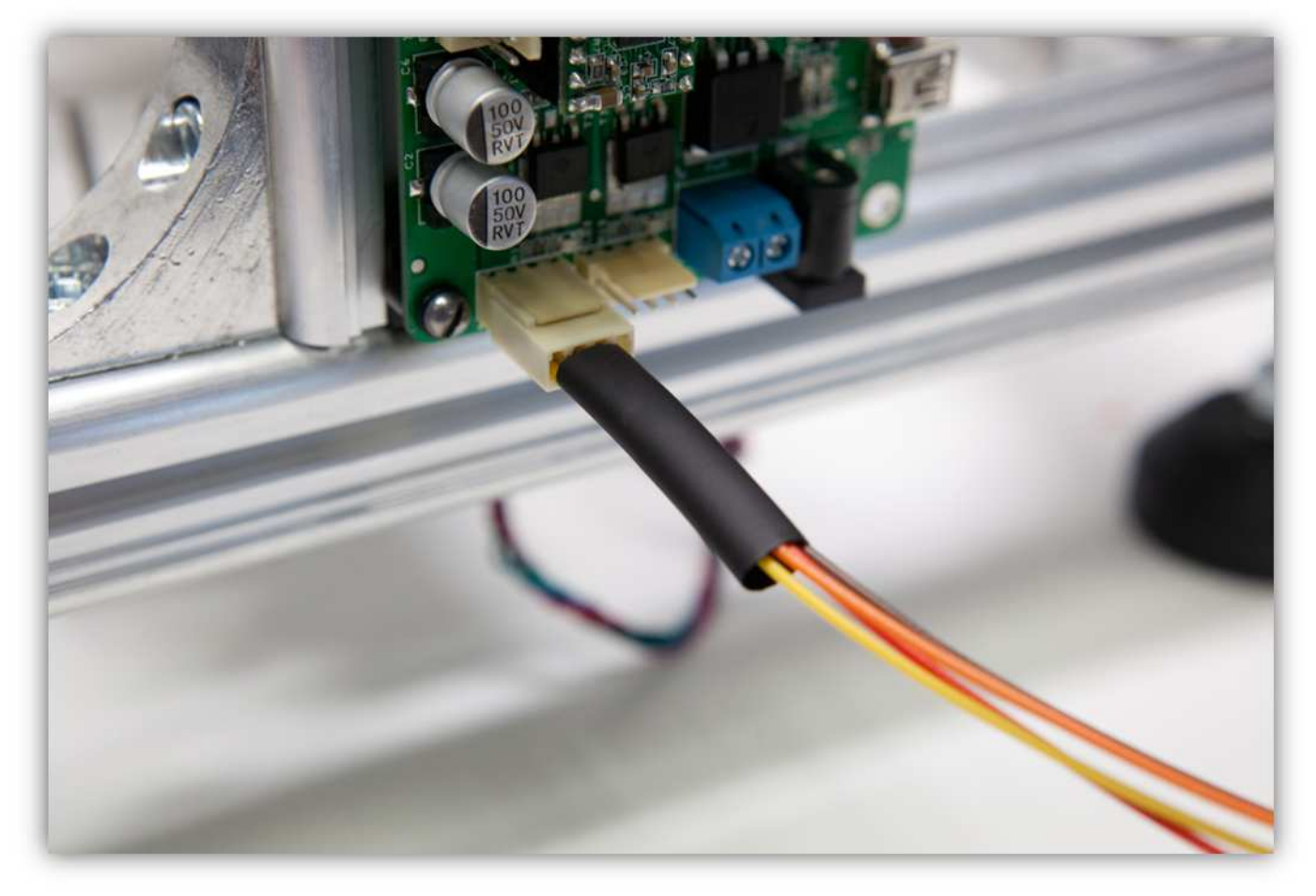

Schieben Sie einen mittelgroßen Schrumpfschlauch über die**gelbe** und die **orange** Ader und einen mittelgroßen Schrumpfschlauch über die **rote** und die **braune** Ader.

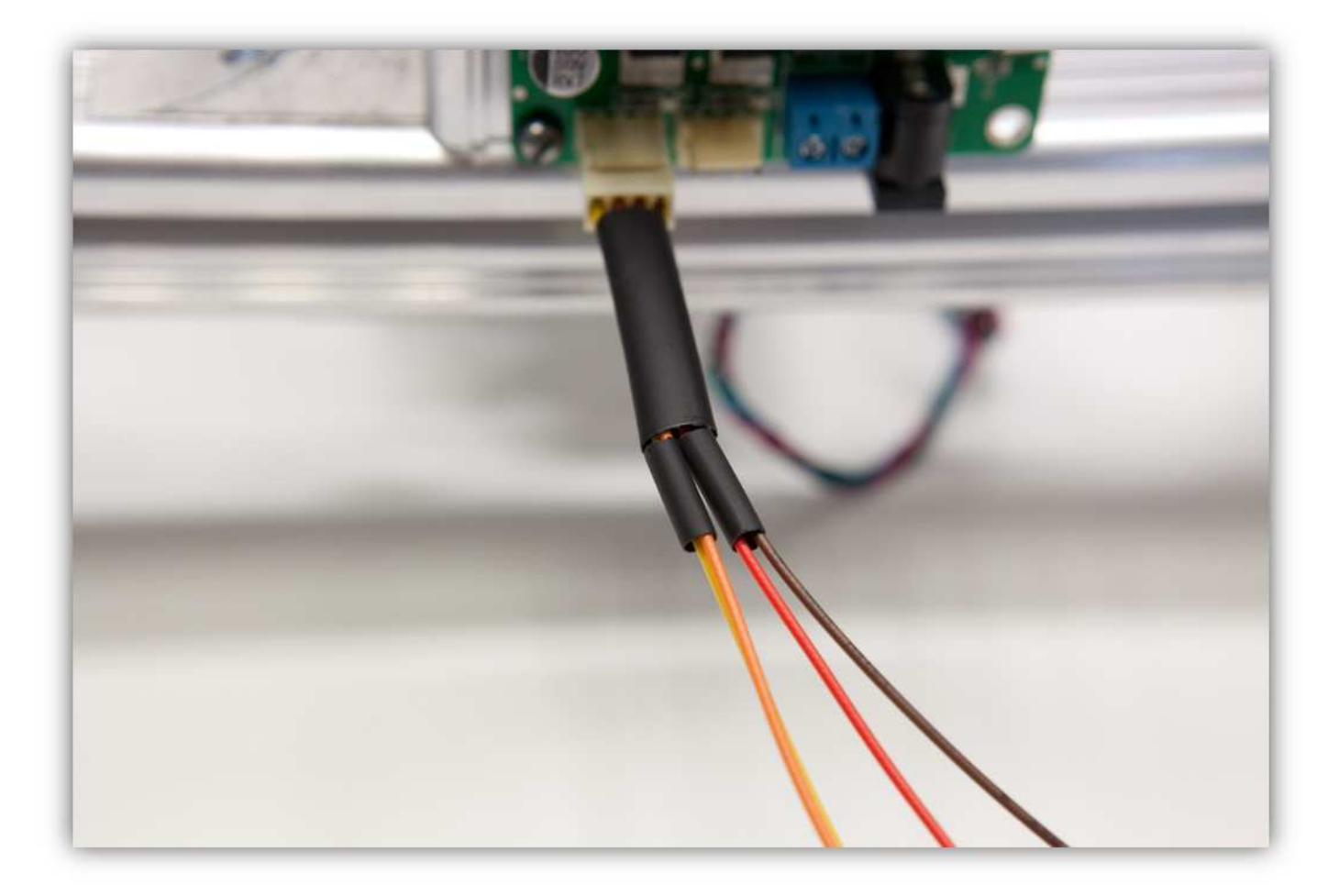

Verdrillen und verzinnen Sie die Enden der **gelben** und der **orangen** Ader.

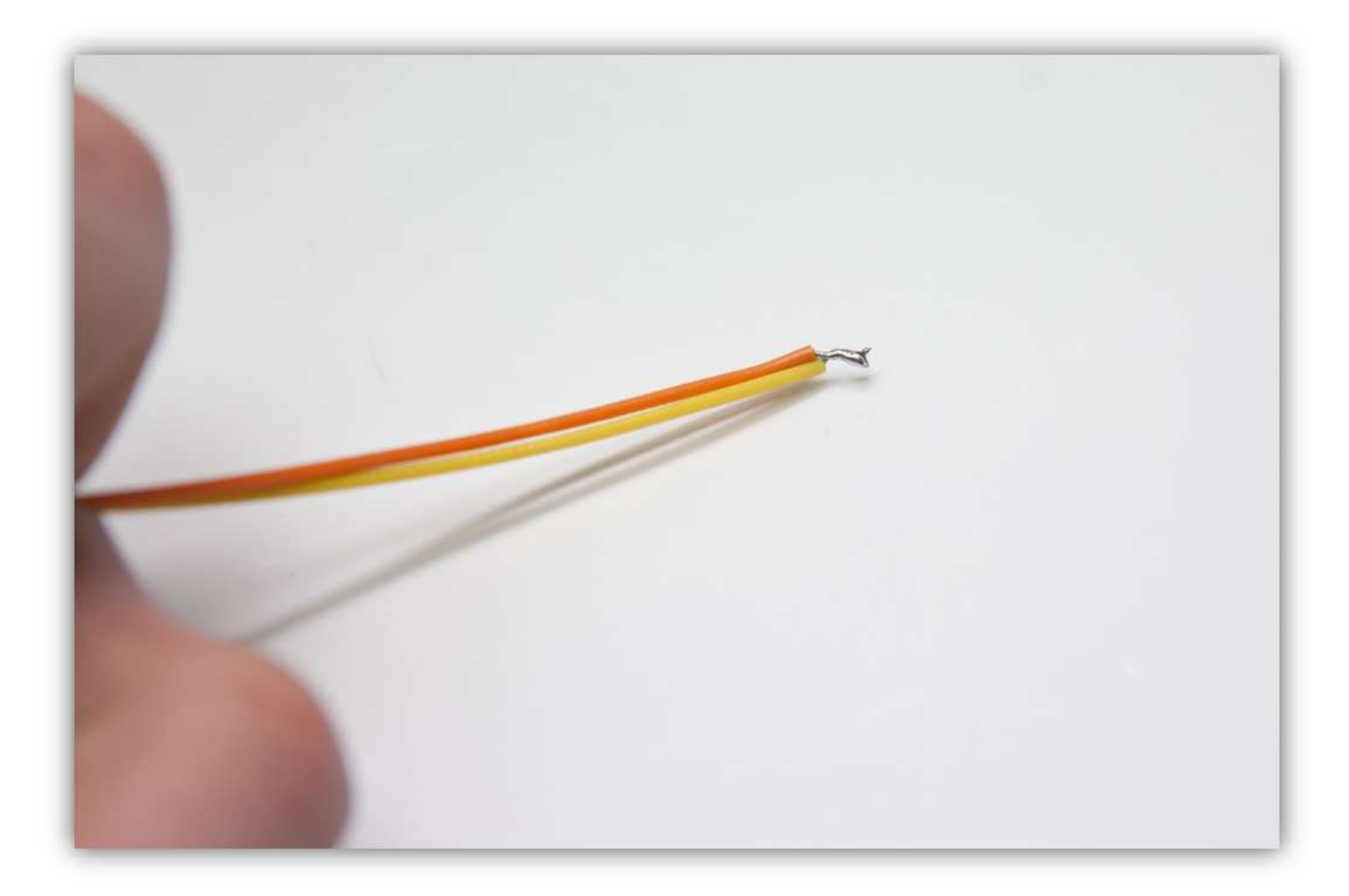

Verdrillen und verzinnen Sie auch die Enden der **roten** und der **braunen** Ader.

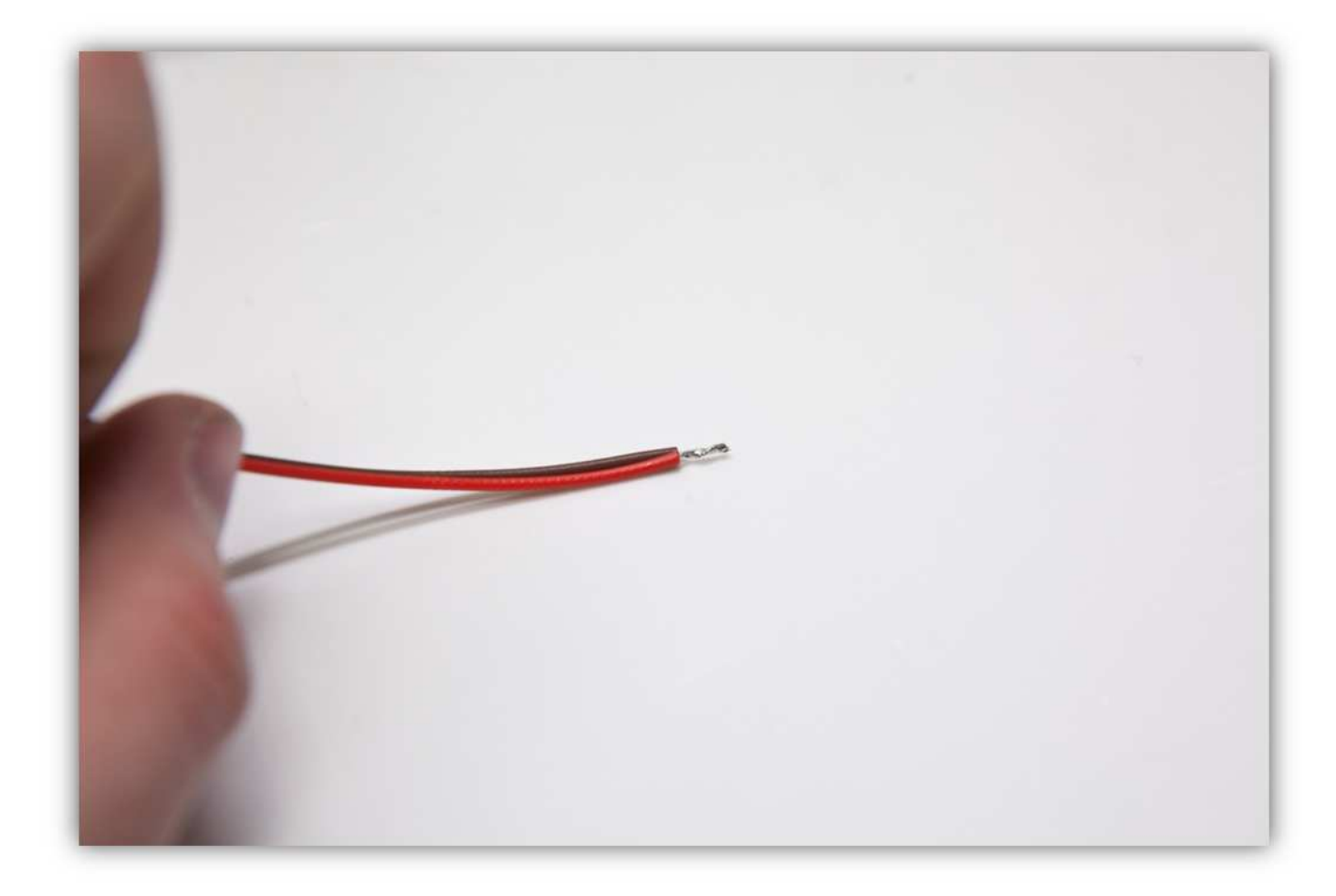

Löten Sie die 6 Adern der Steckbuchse an den 4 schon verlöteten Adern des Flachbandkabels. **Beobachten Sie die Farben und respektieren Sie die Gruppen.** 

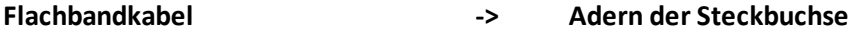

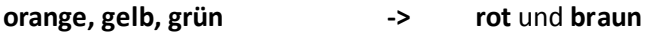

**blau, violet, grau -> gelb** und **orange**

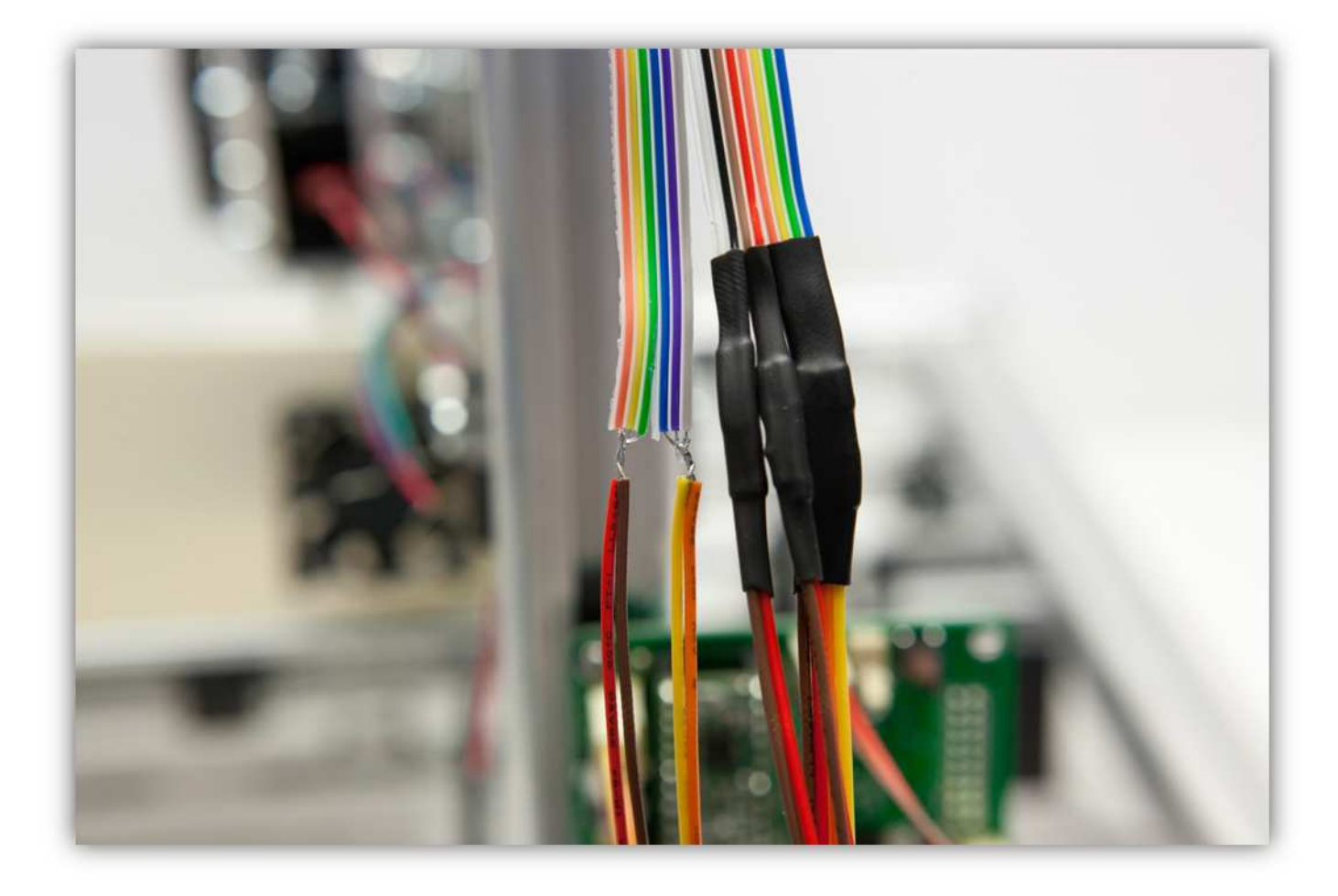

Schieben Sie die mittelgroßen Schrumpfschläuche über die Lötstellen und erwärmen Sie diese damit sie schrumpfen und die Lötstellen versiegeln.

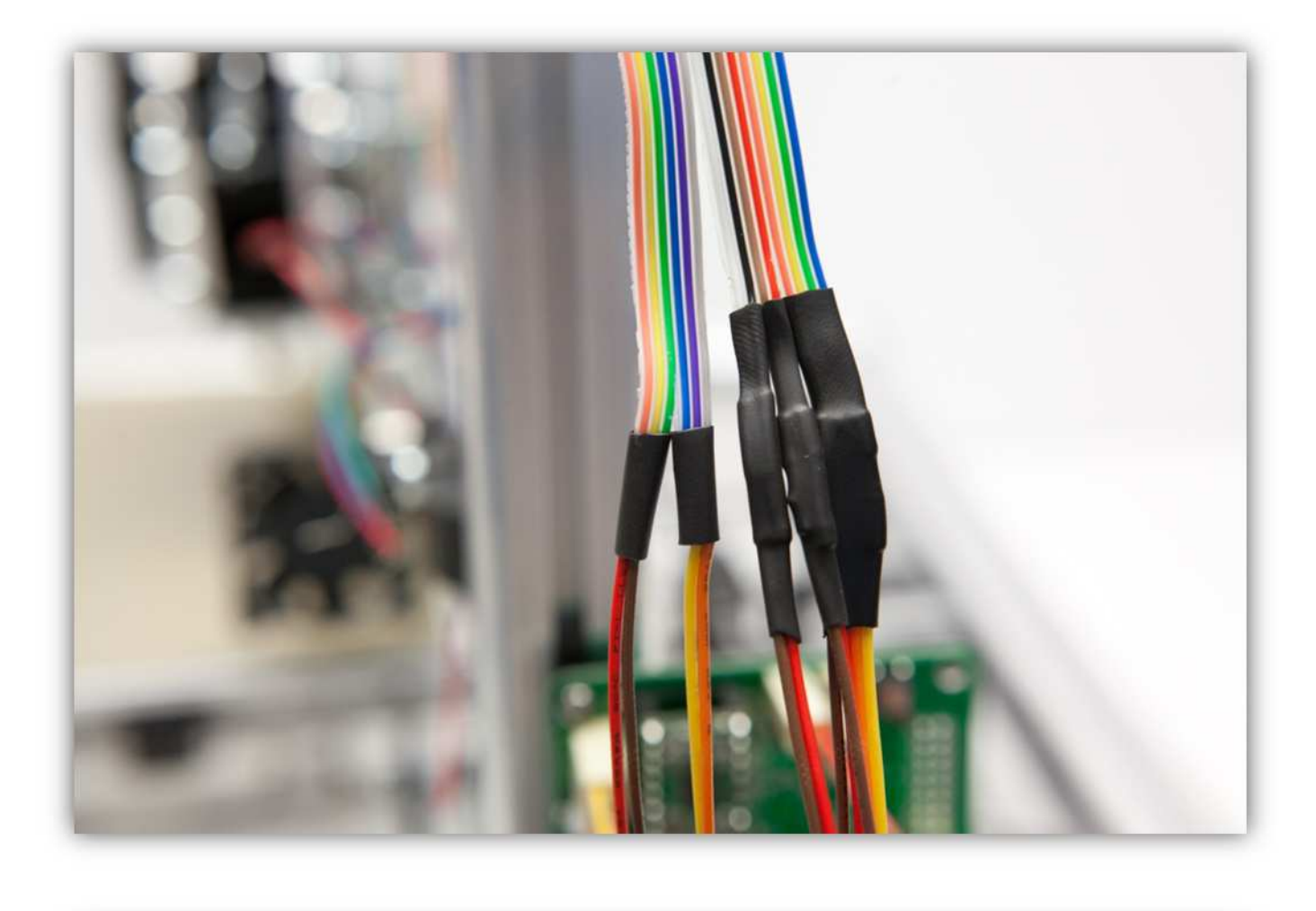

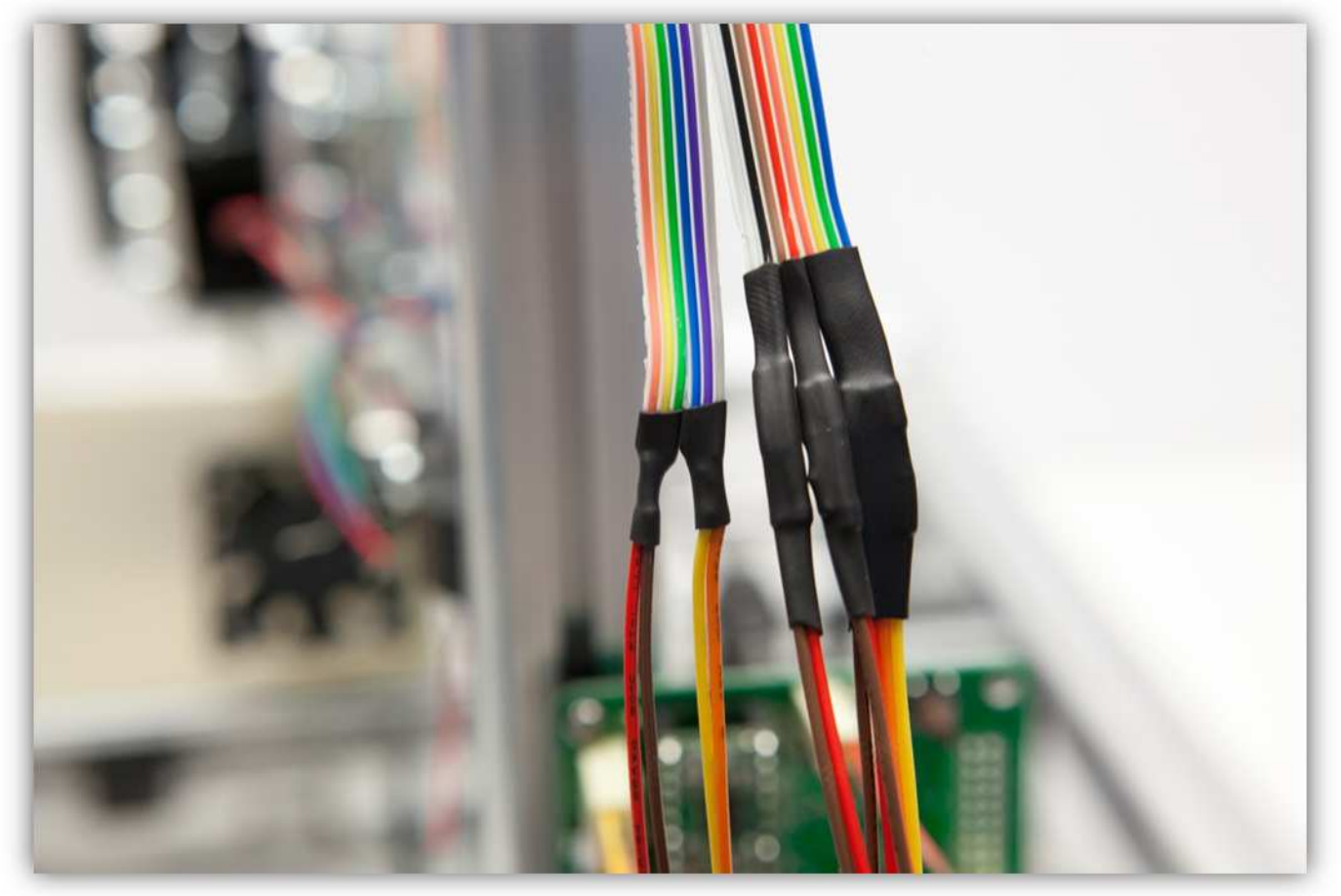

Schieben Sie den großen Schrumpfschlauch über die 2 mittelgroßen und erwärmen Sie den großen damit er schrumpft und die 2 mittelgroßen Schrumpfschläuche isoliert. Befestigen Sie nun alle Lötstellen mit 2 großen Kabelbindern am Profil.

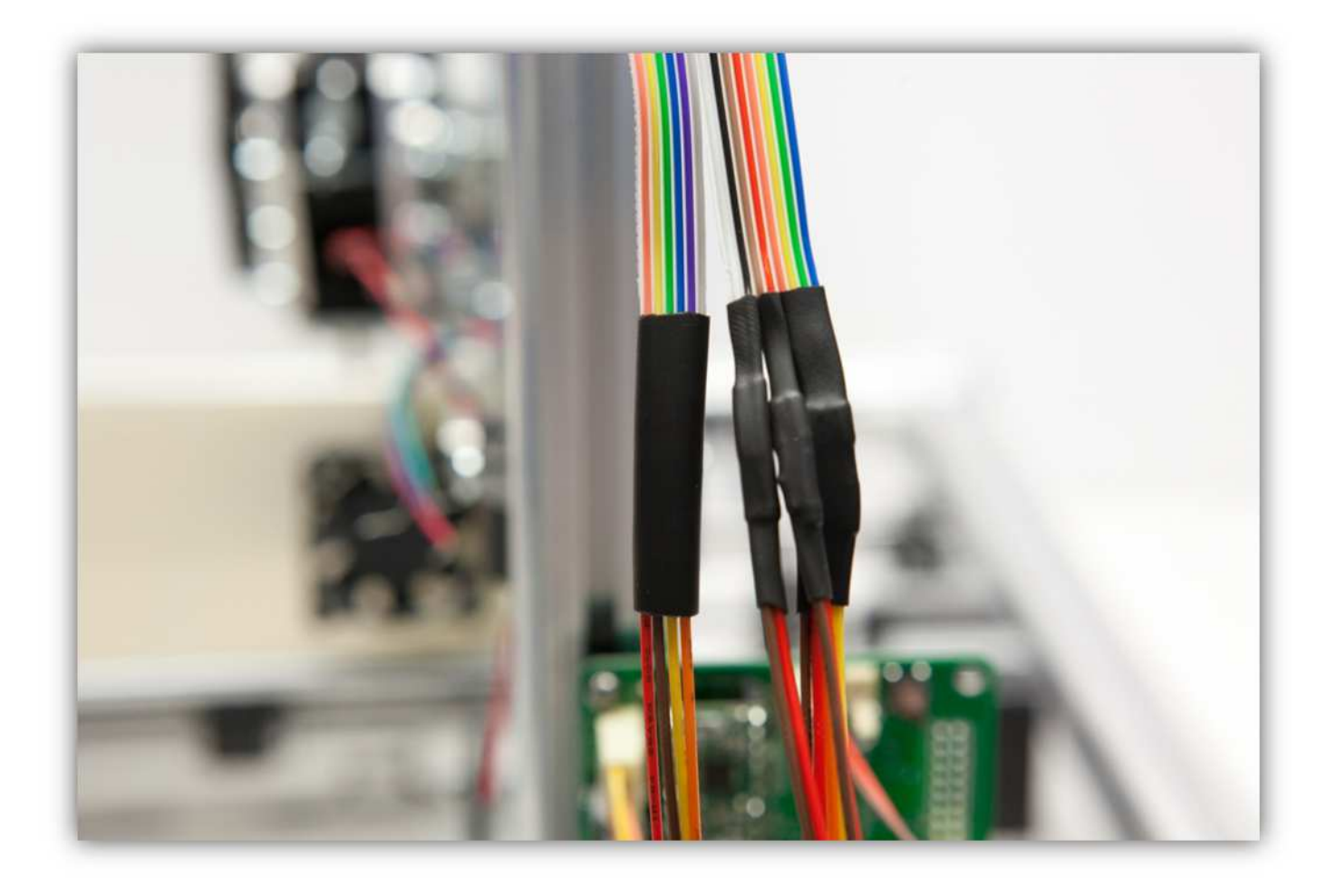

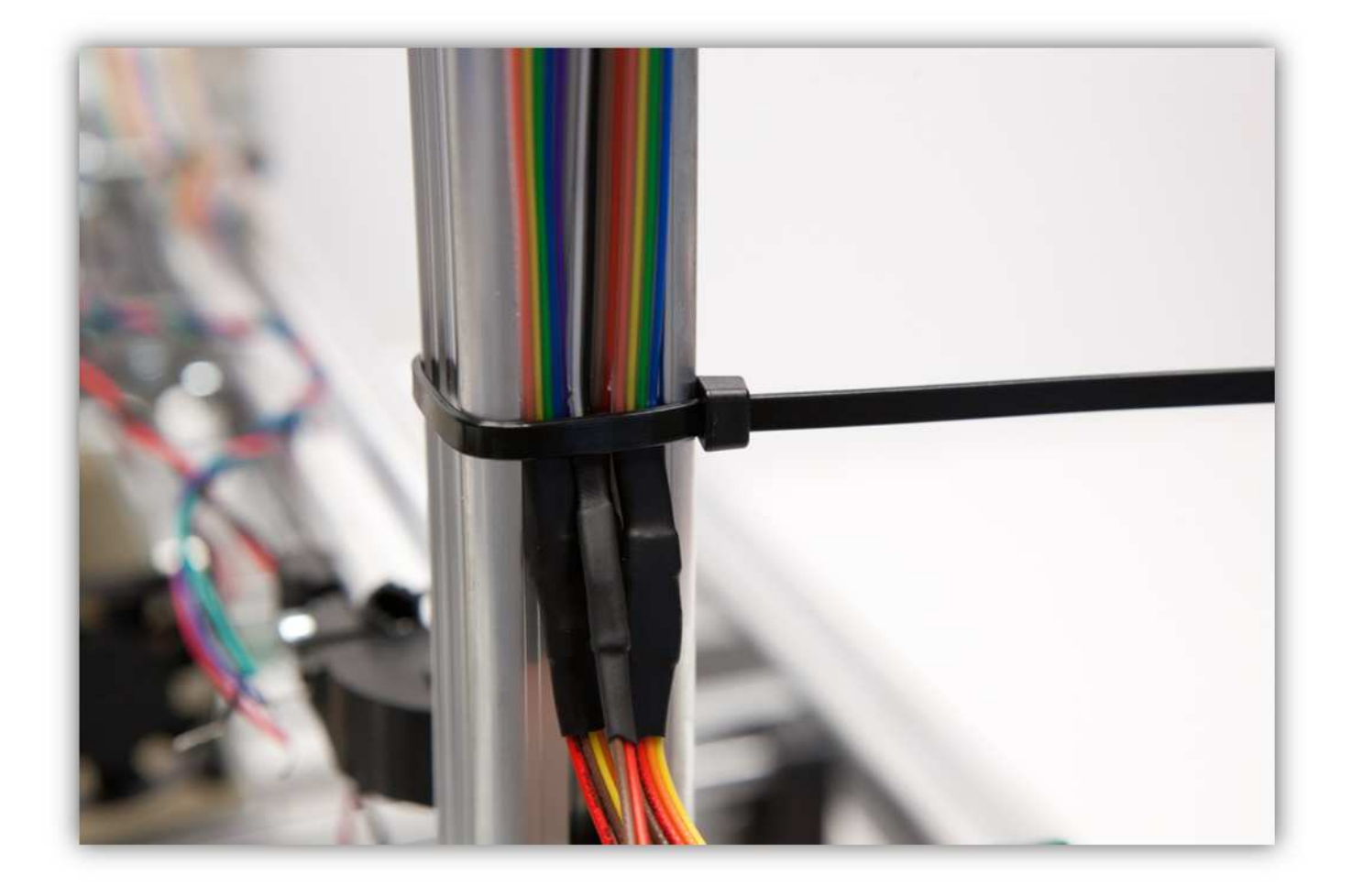

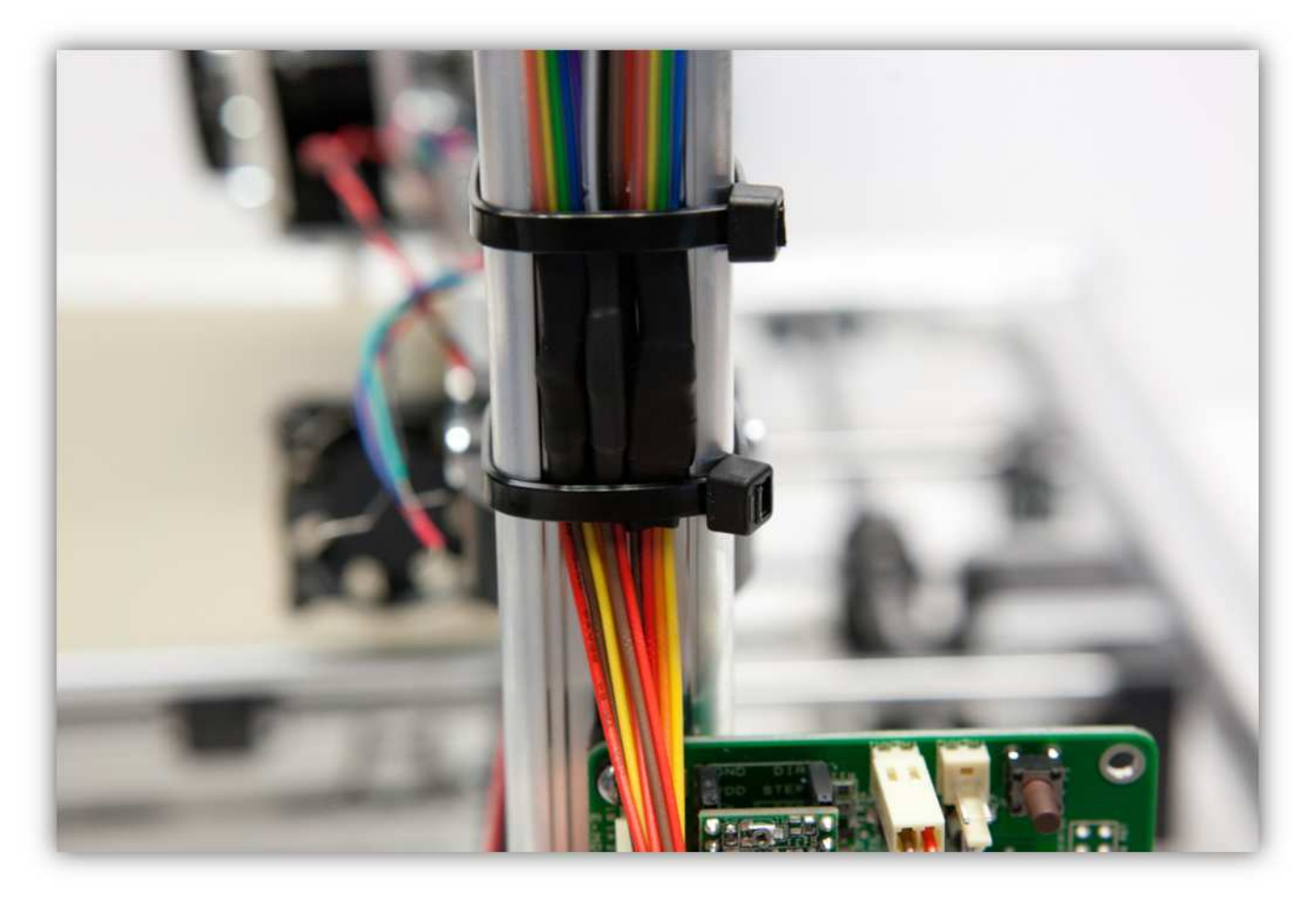

Verwenden Sie einige kleine Kabelbinder (Packung 40) um die Adern zusammenzubinden.

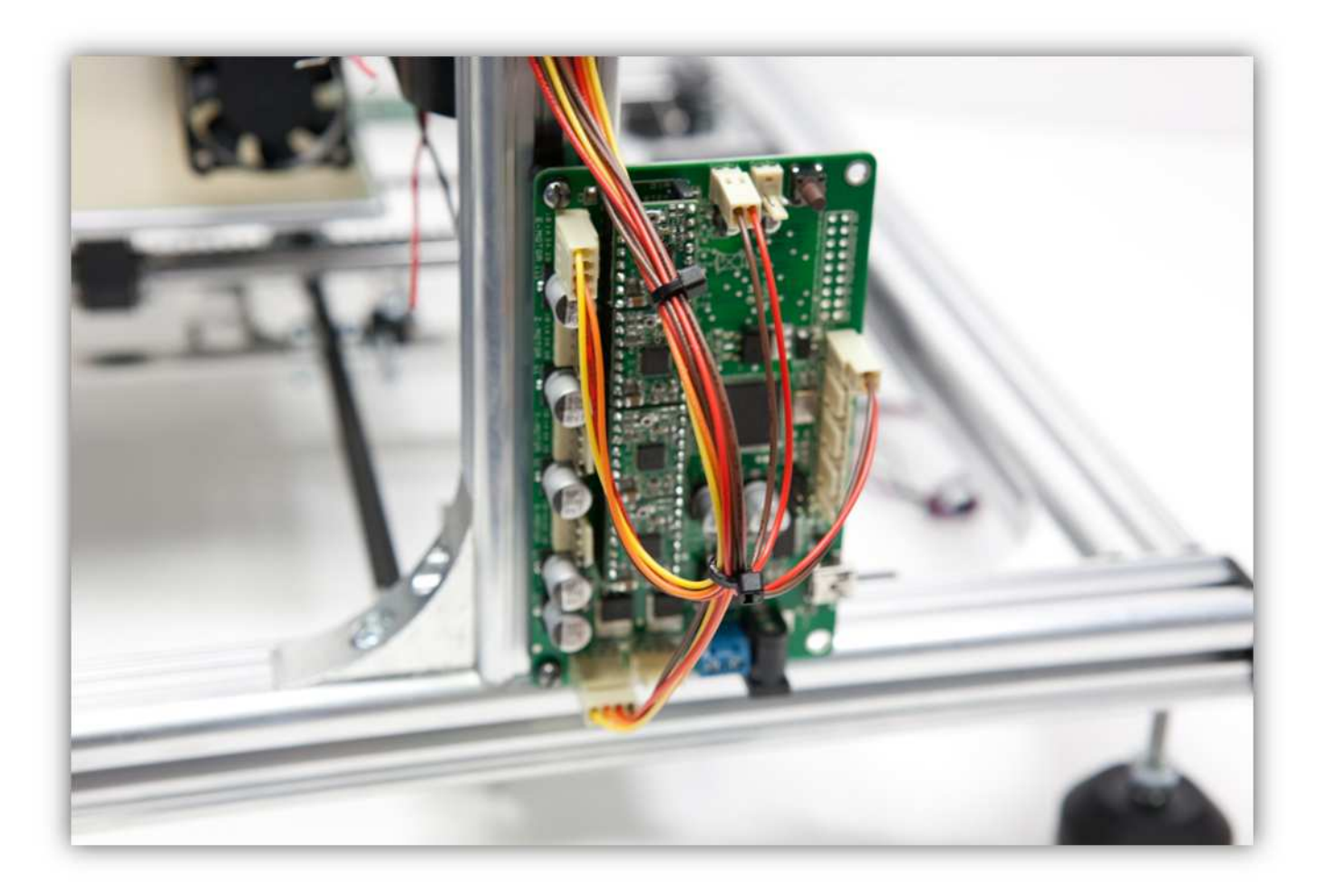

Richten Sie nun Ihre Aufmerksamkeit wieder auf das andere Ende des Flachbandkabels.

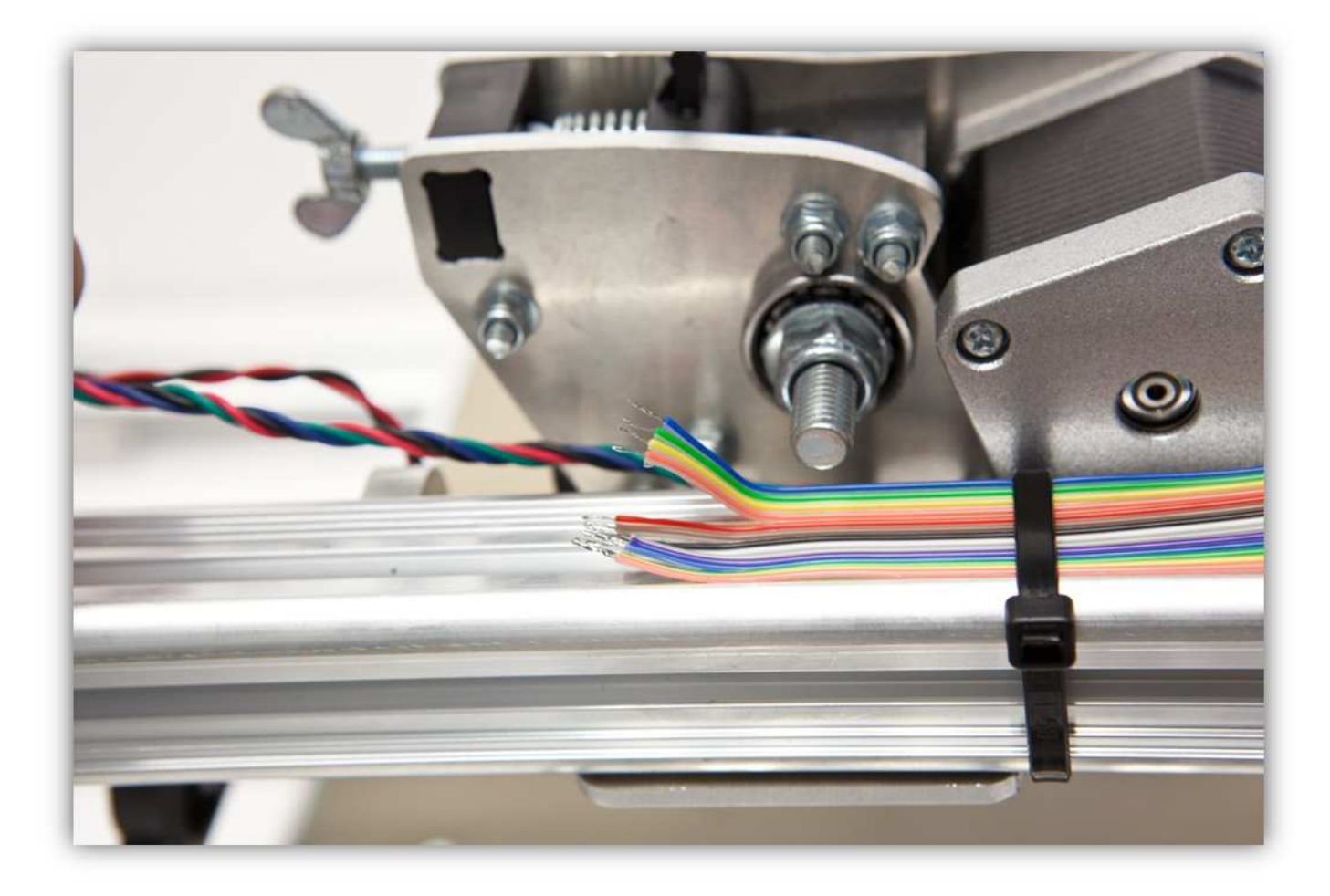

Verzinnen Sie die Adern des Extrudermotors.

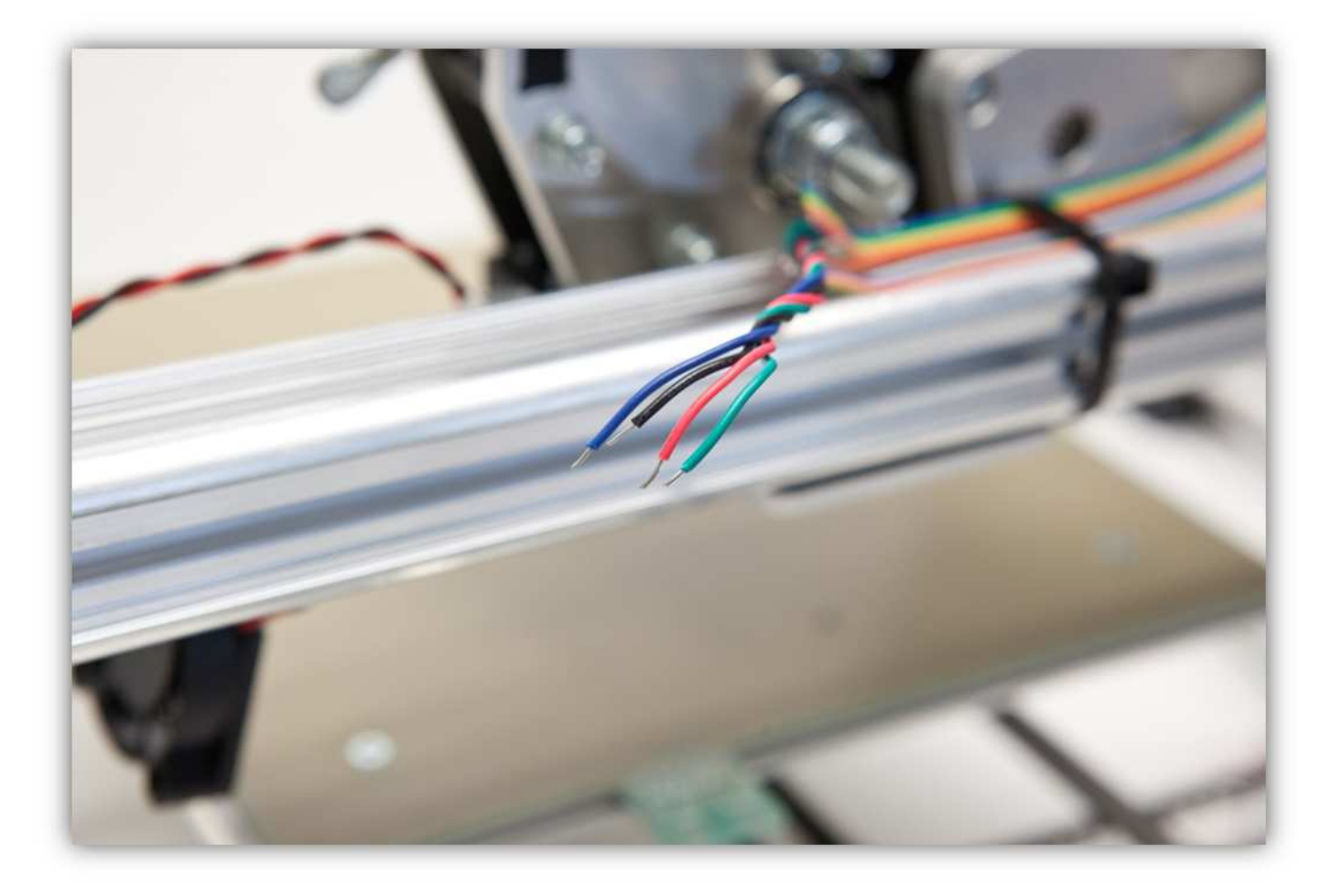

Schneiden Sie 4 kleine Stücke von 1.5cm (0.59") vom kleinen Schrumpfschlauch und ein großes Stück von 4cm (1.57") vom größten Schrumpfschlauch ab. Nehmen Sie die Schrumpfschläuche aus Packung 40.

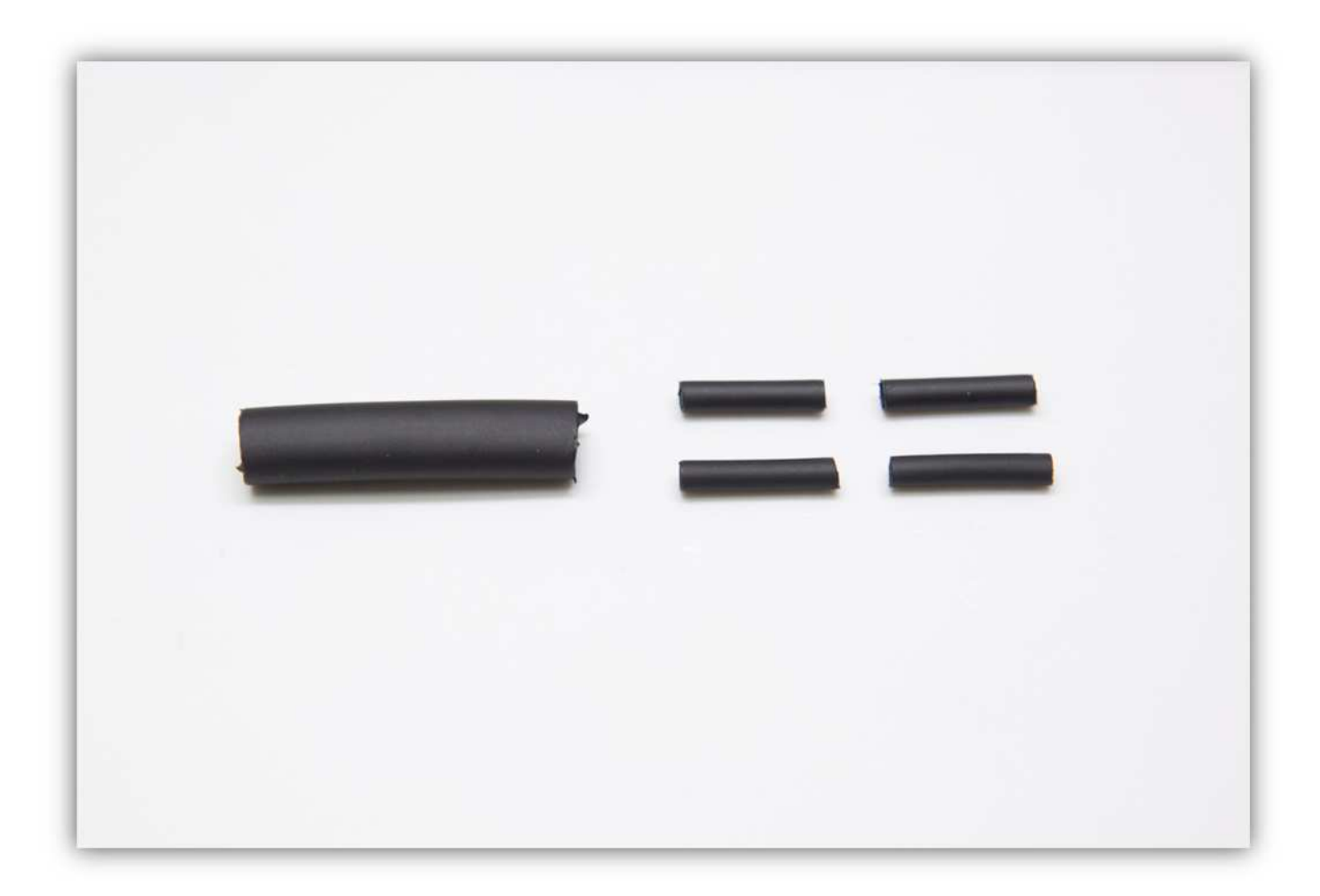

Schieben Sie den großen Schrumpfschlauch über die 4 Litzen des Motors.

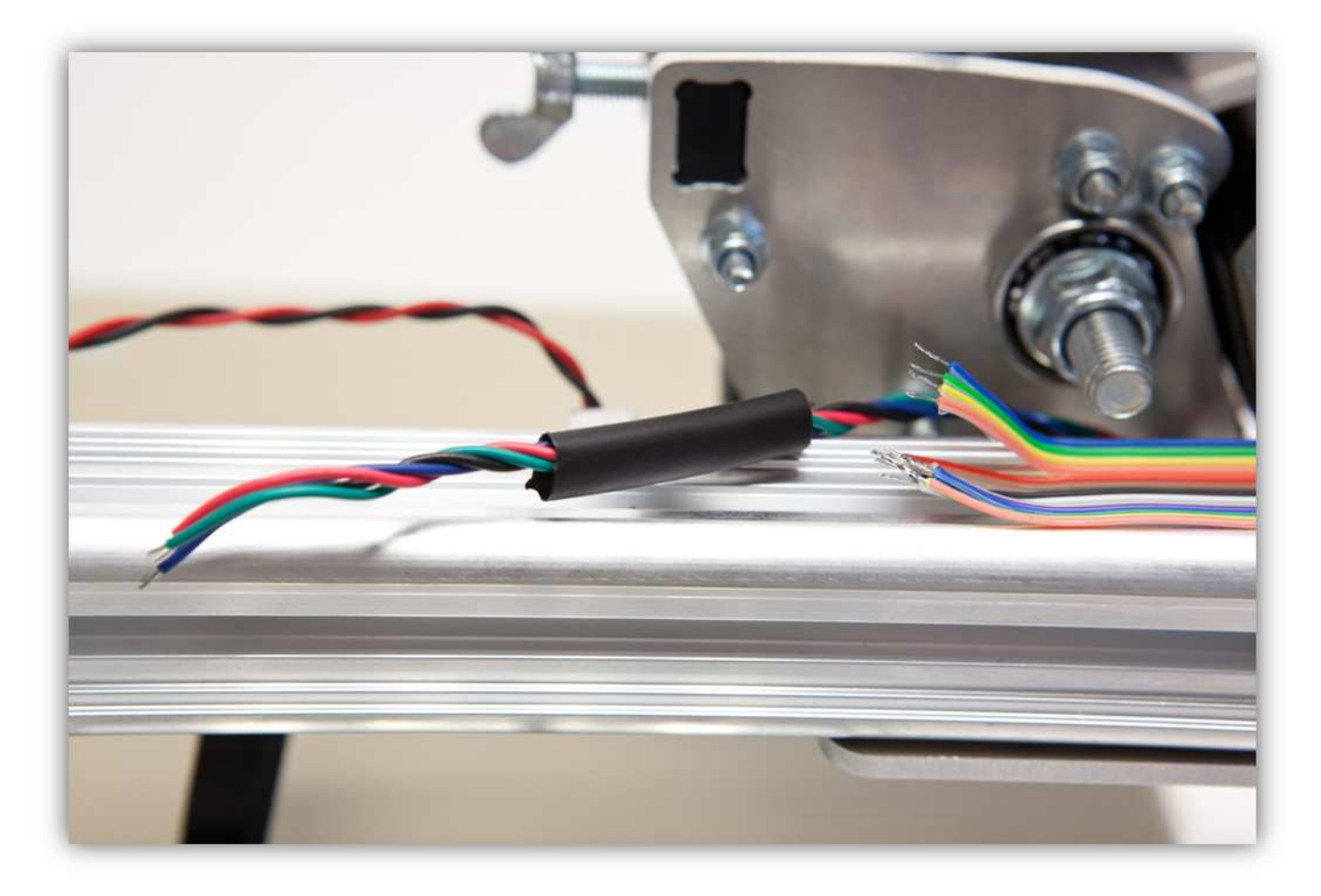

Schieben Sie die 4 kleinen Schrumpfschläuche über die 4 Adern des Motors.

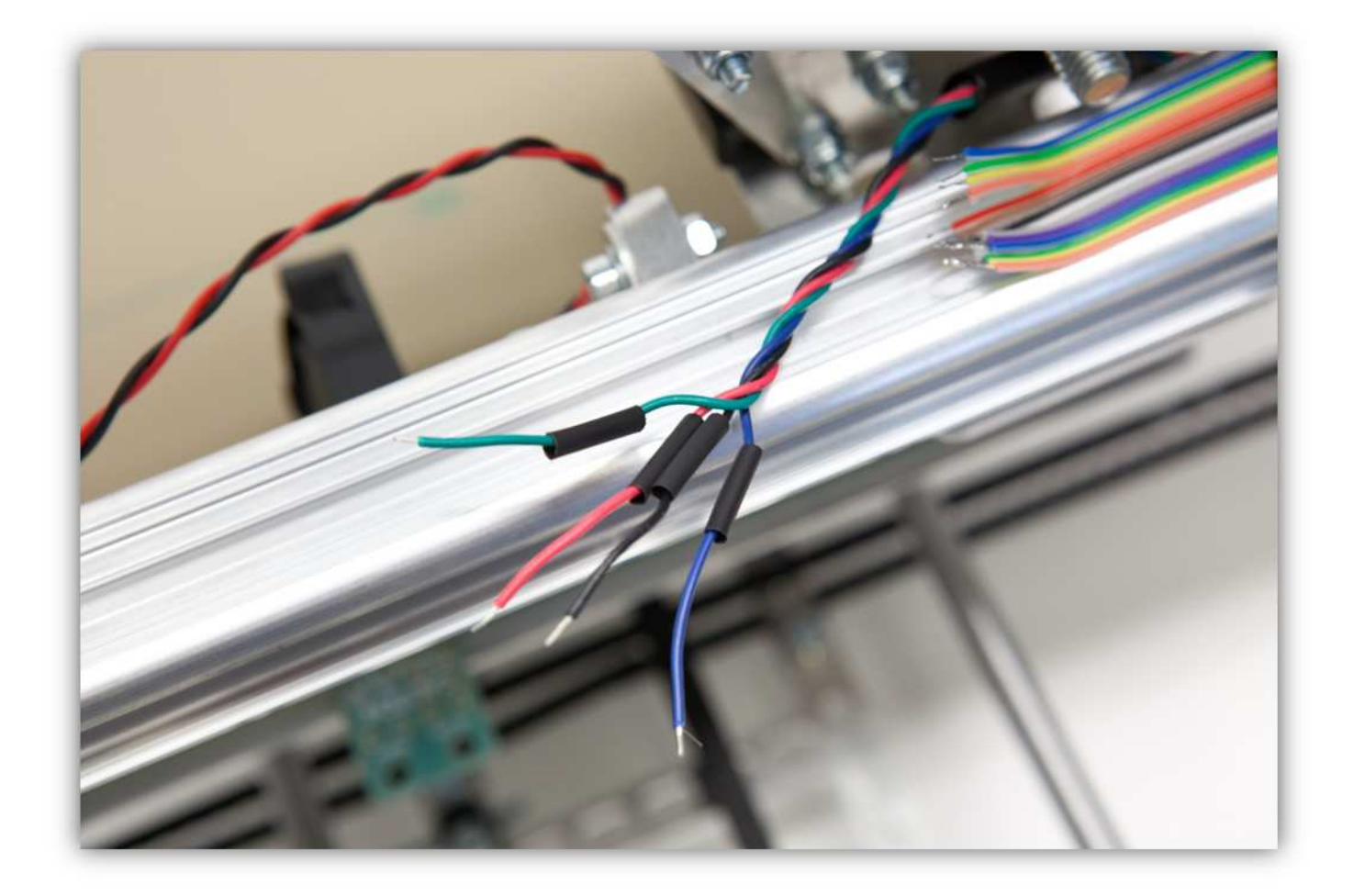

Verzinnen Sie alle Adern.

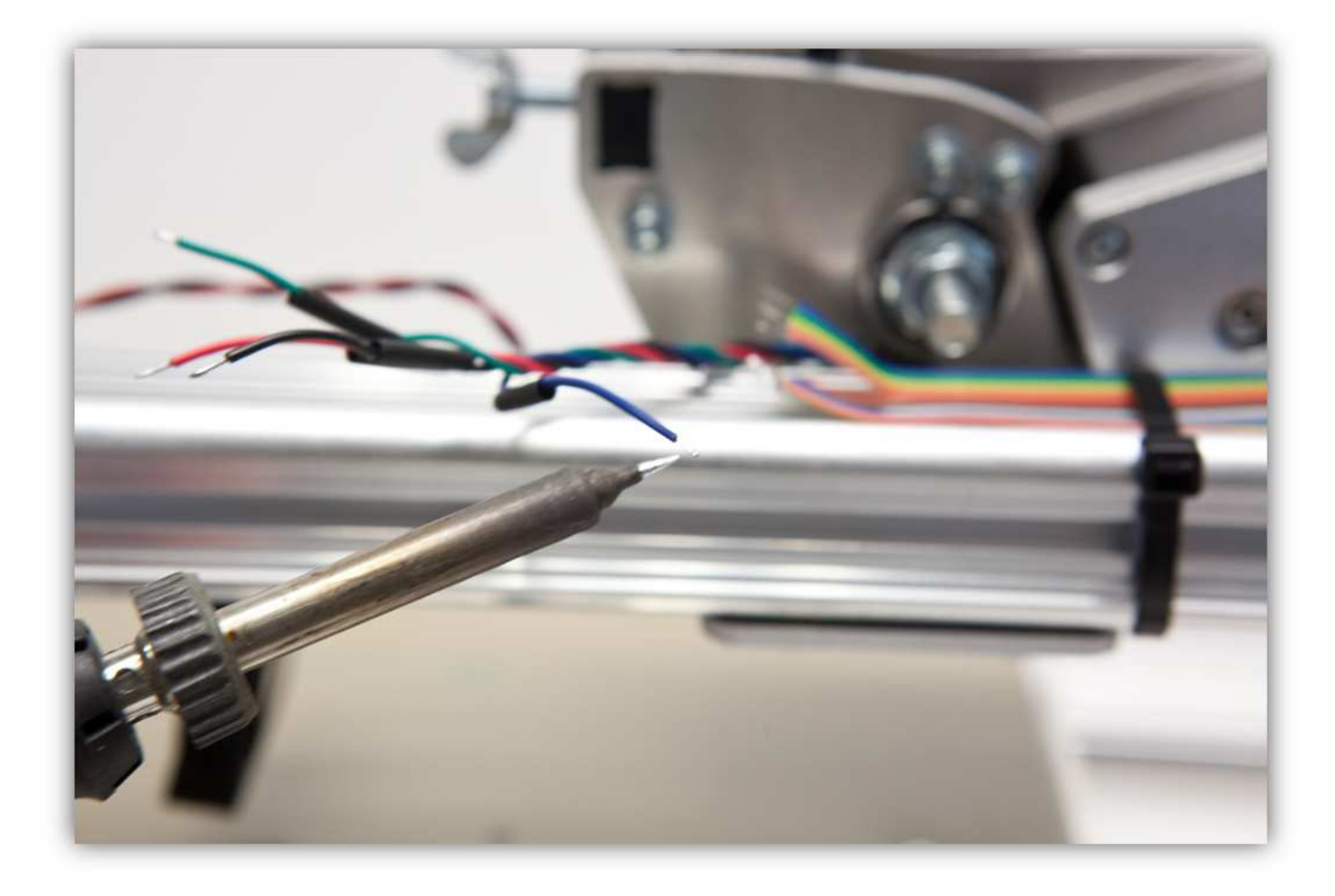

Löten Sie die 4 Adern des Motors an den 4 schon verzinnten Adern des Flachbandkabels. **Beobachten Sie die Farben.** 

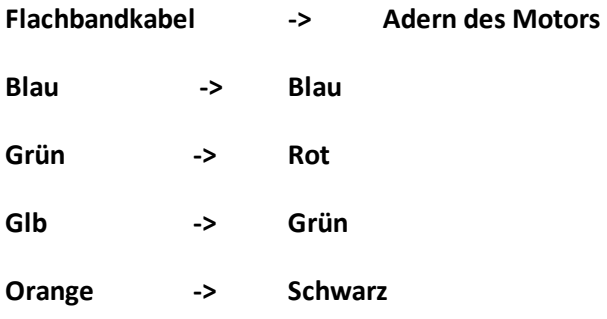

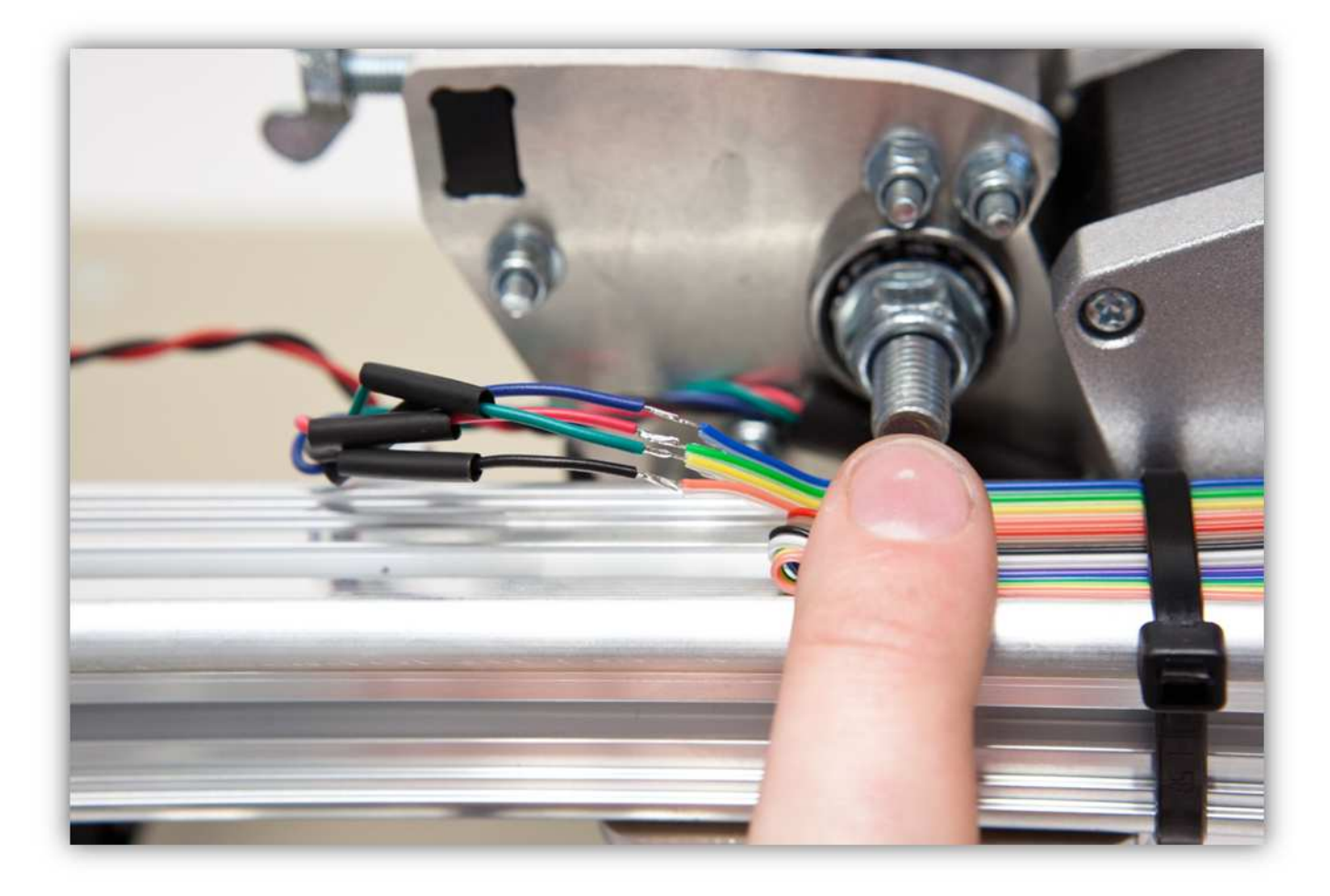

Schieben Sie die kleinen Schrumpfschläuche über die Lötstellen und erwärmen Sie diese damit sie schrumpfen und die Lötstellen versiegeln.

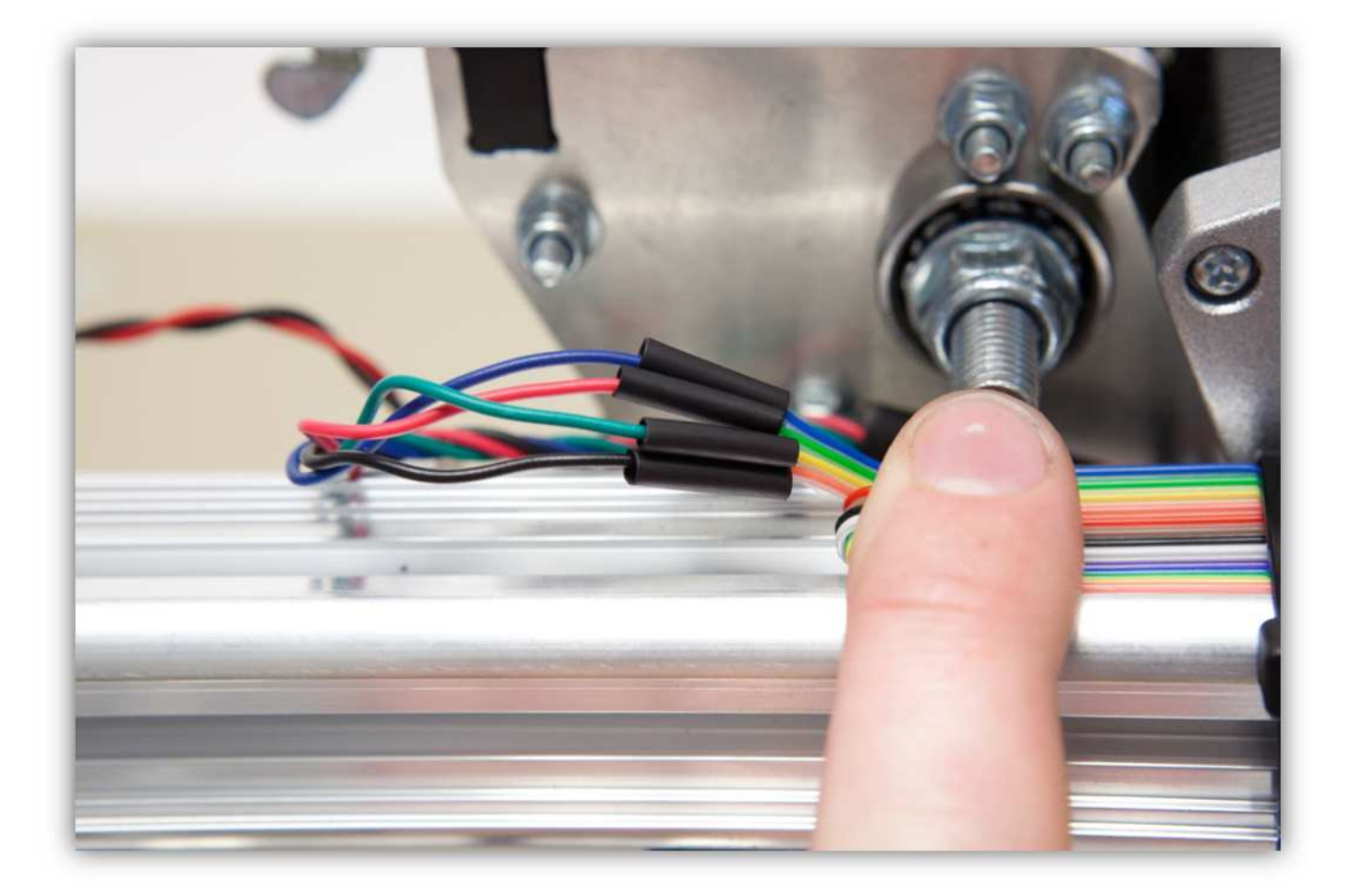

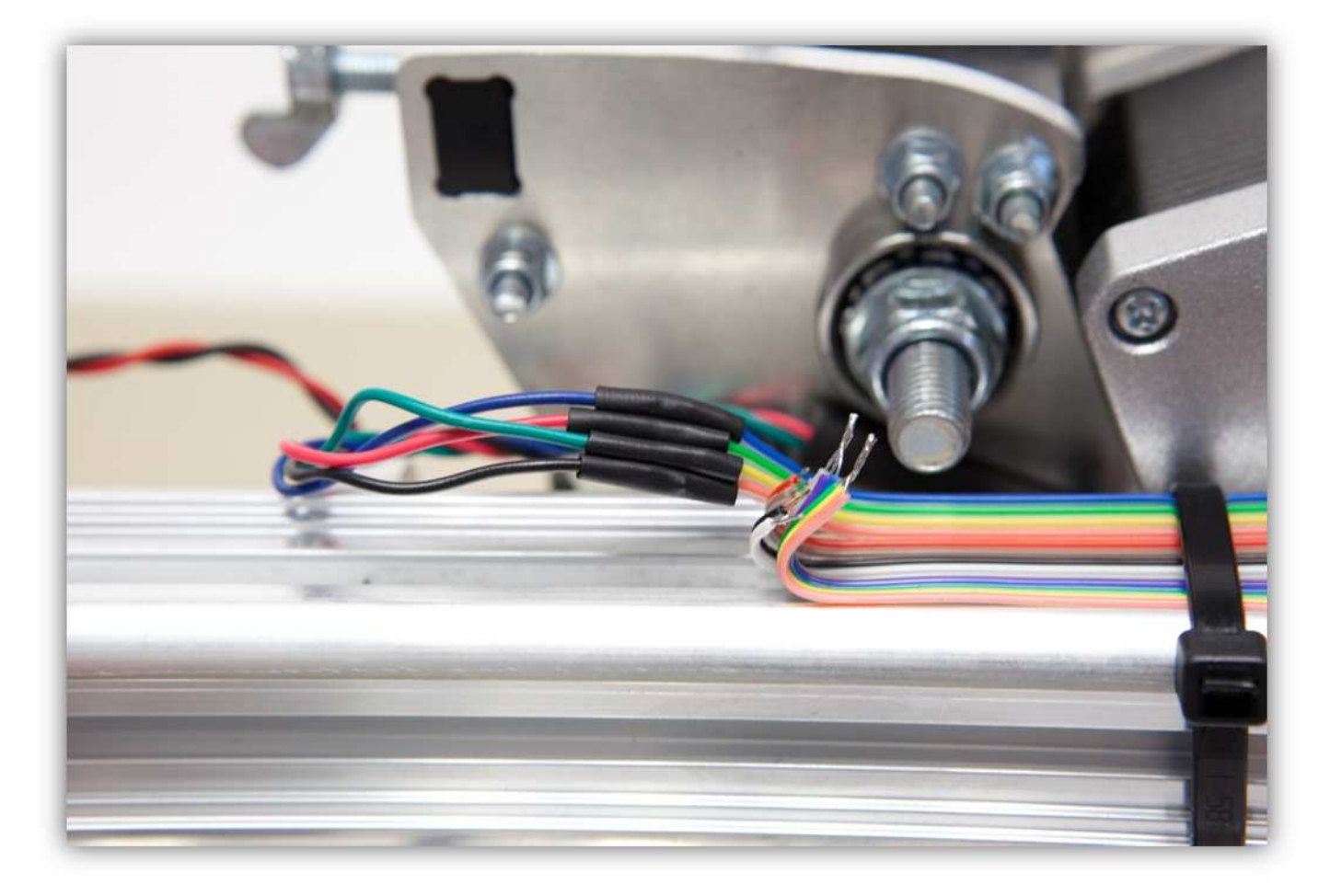

Schieben Sie den großen Schrumpfschlauch über die 4 kleinen und erwärmen Sie den großen damit er schrumpft und die 4 Schrumpfschläuche isoliert.

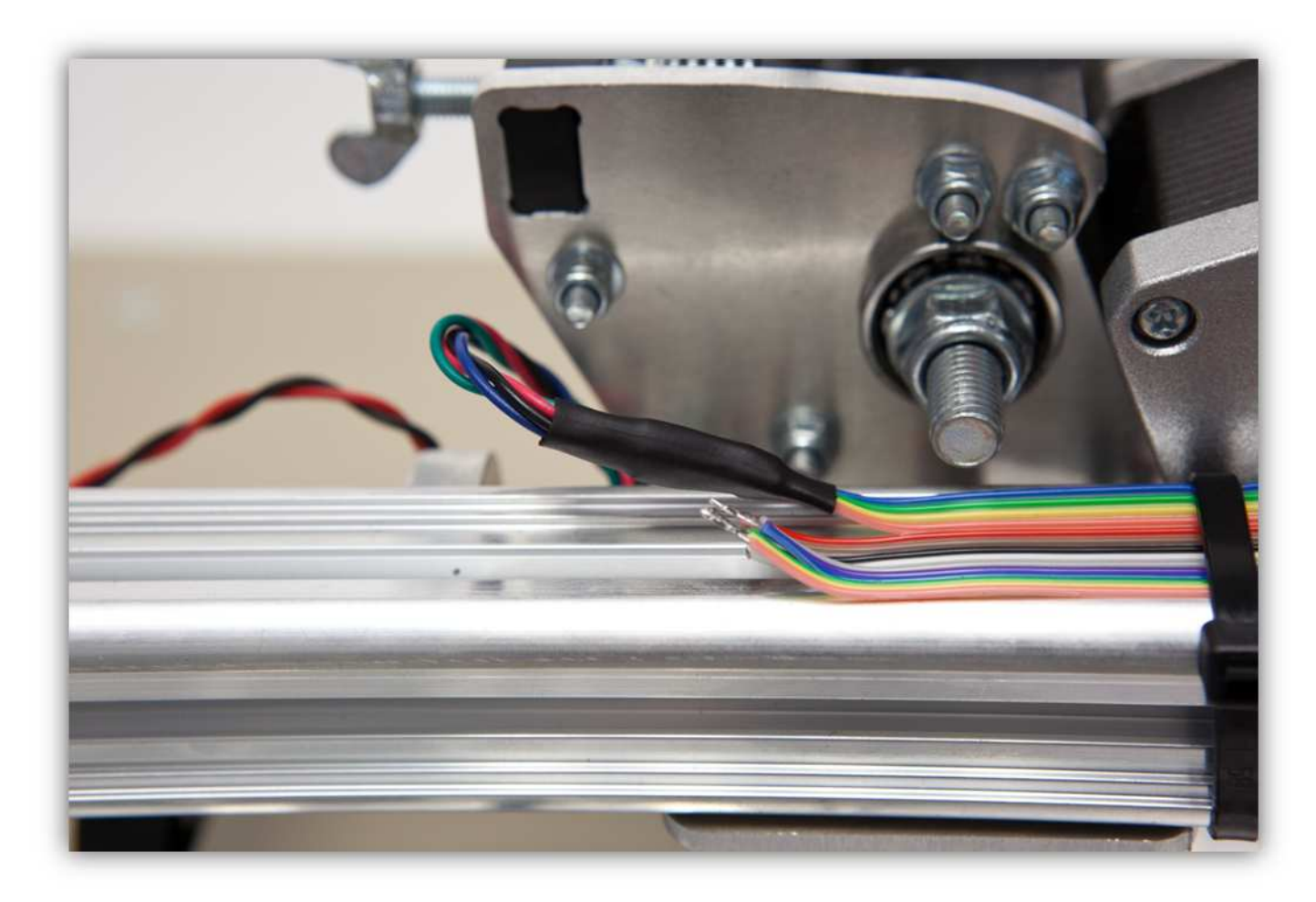

Verzinnen Sie die Adern des Lüfters.

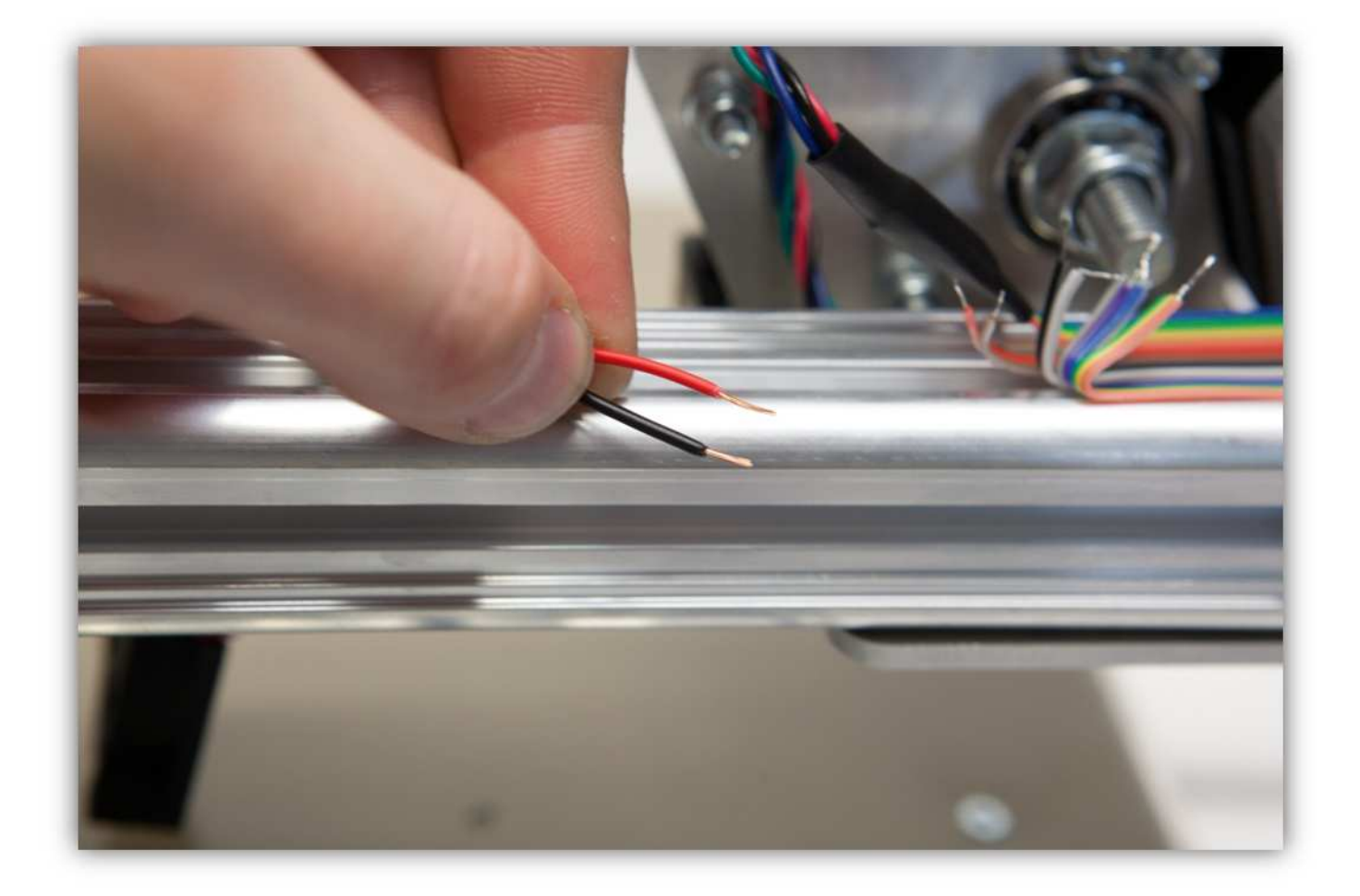

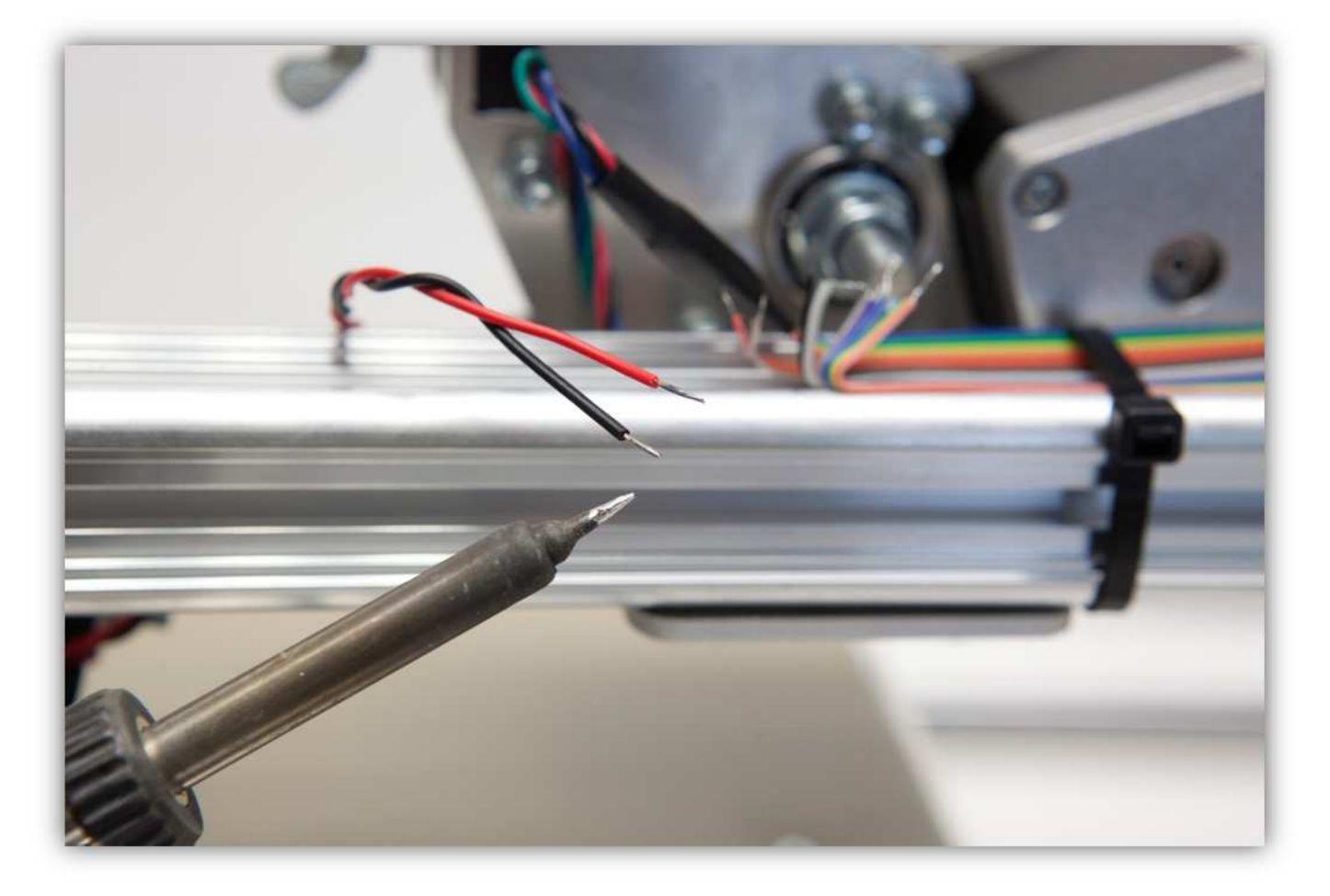

Schneiden Sie 2 kleine Stücke von 1.5cm (0.59") vom kleinsten Schrumpfschlauch und ein großes Stück von 4cm (1.57") vom mittelgroßen Schrumpfschlauch ab. Nehmen Sie die Schrumpfschläuche aus Packung 40.

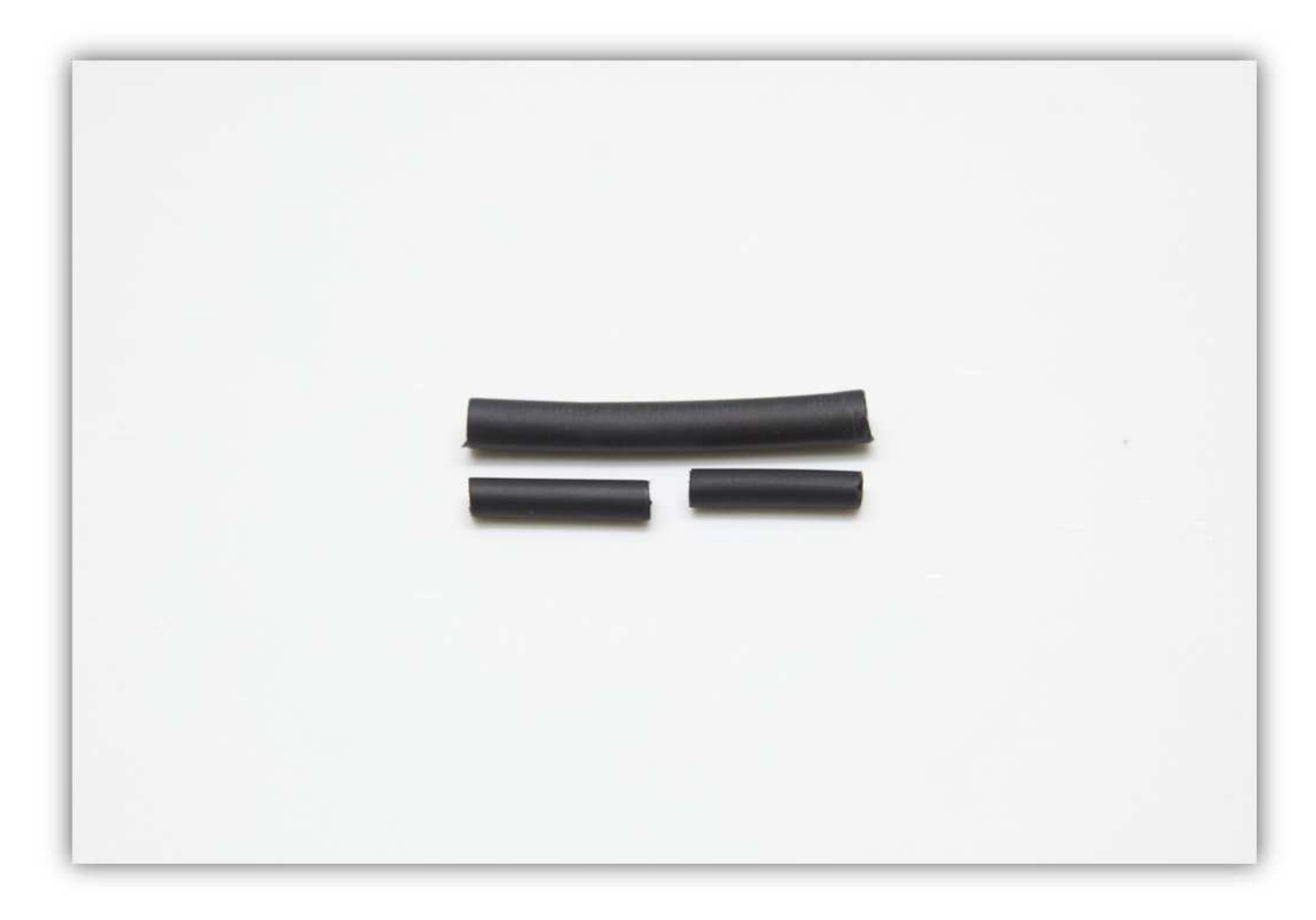

Schieben Sie den mittelgroßen Schrumpfschlauch über die 2 Litzen des Lüfters.

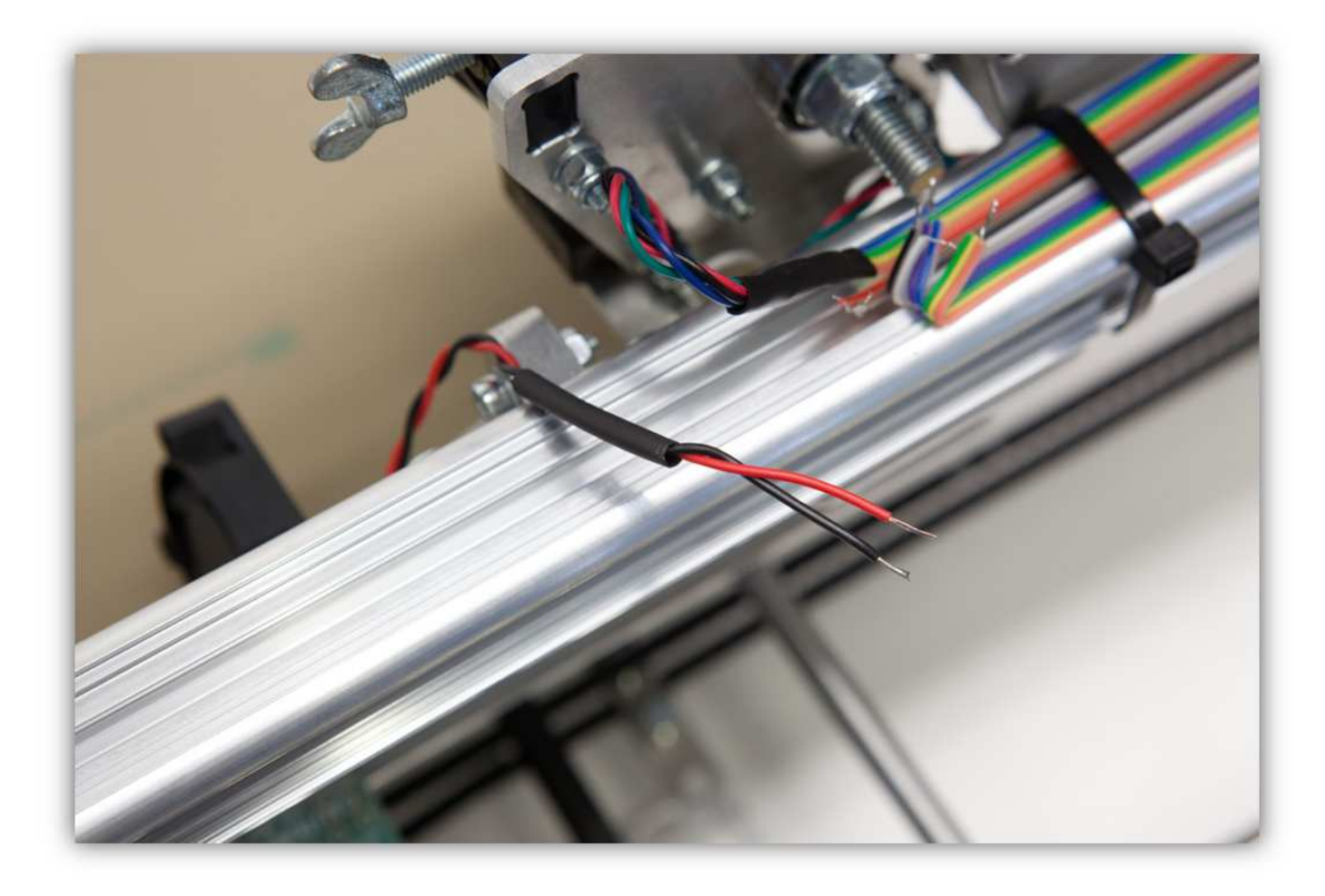

Schieben Sie die 2 kleinen Schrumpfschläuche über die 2 Adern der Steckbuchse.

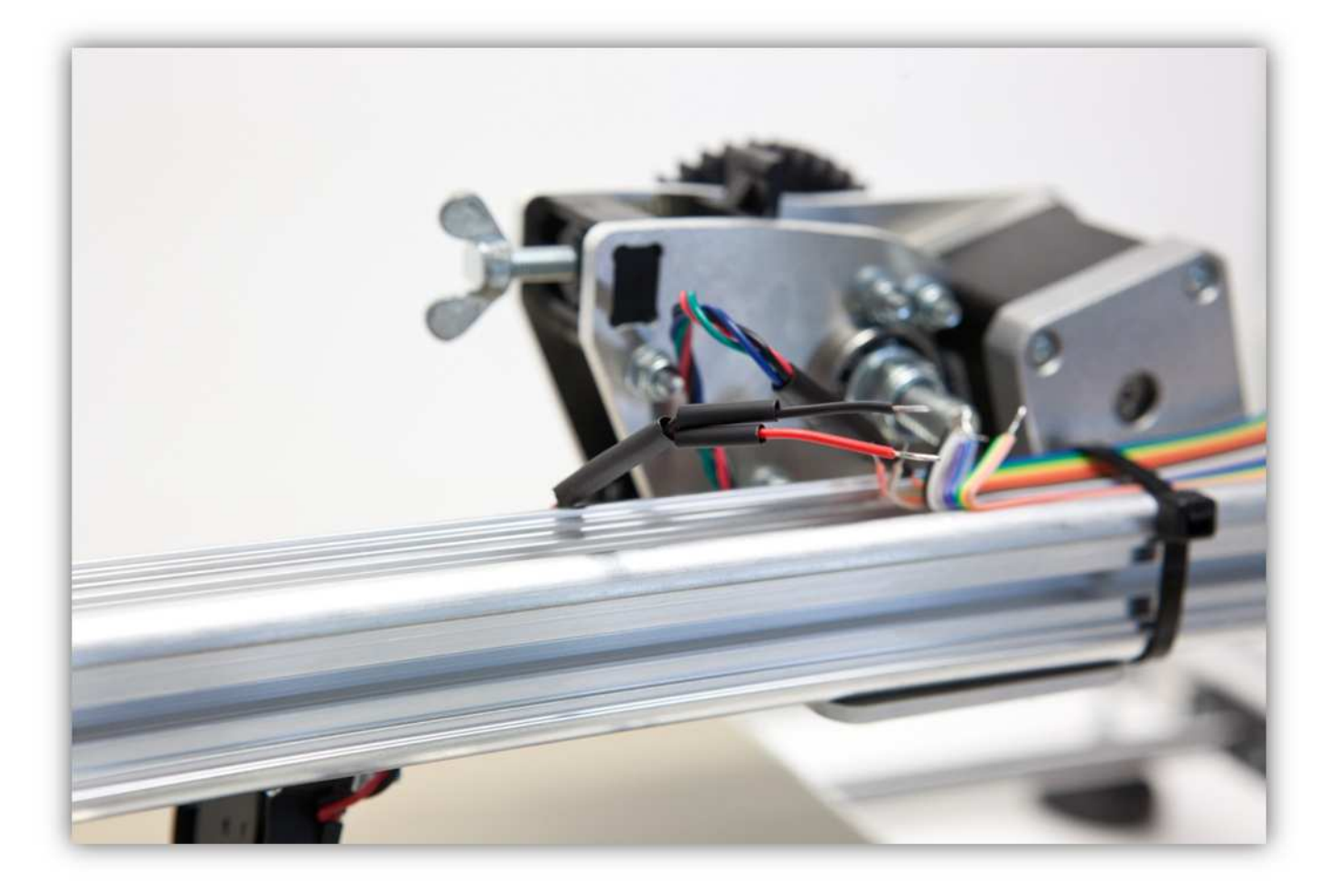

Löten Sie die 2 Adern des Lüfters an den 2 schon verzinnten Adern des Flachbandkabels. **Beobachten Sie die Farben.** 

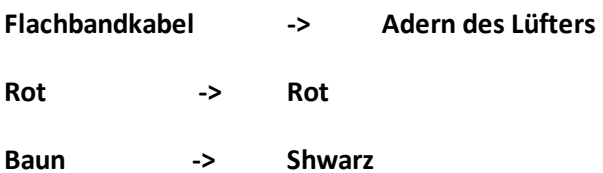

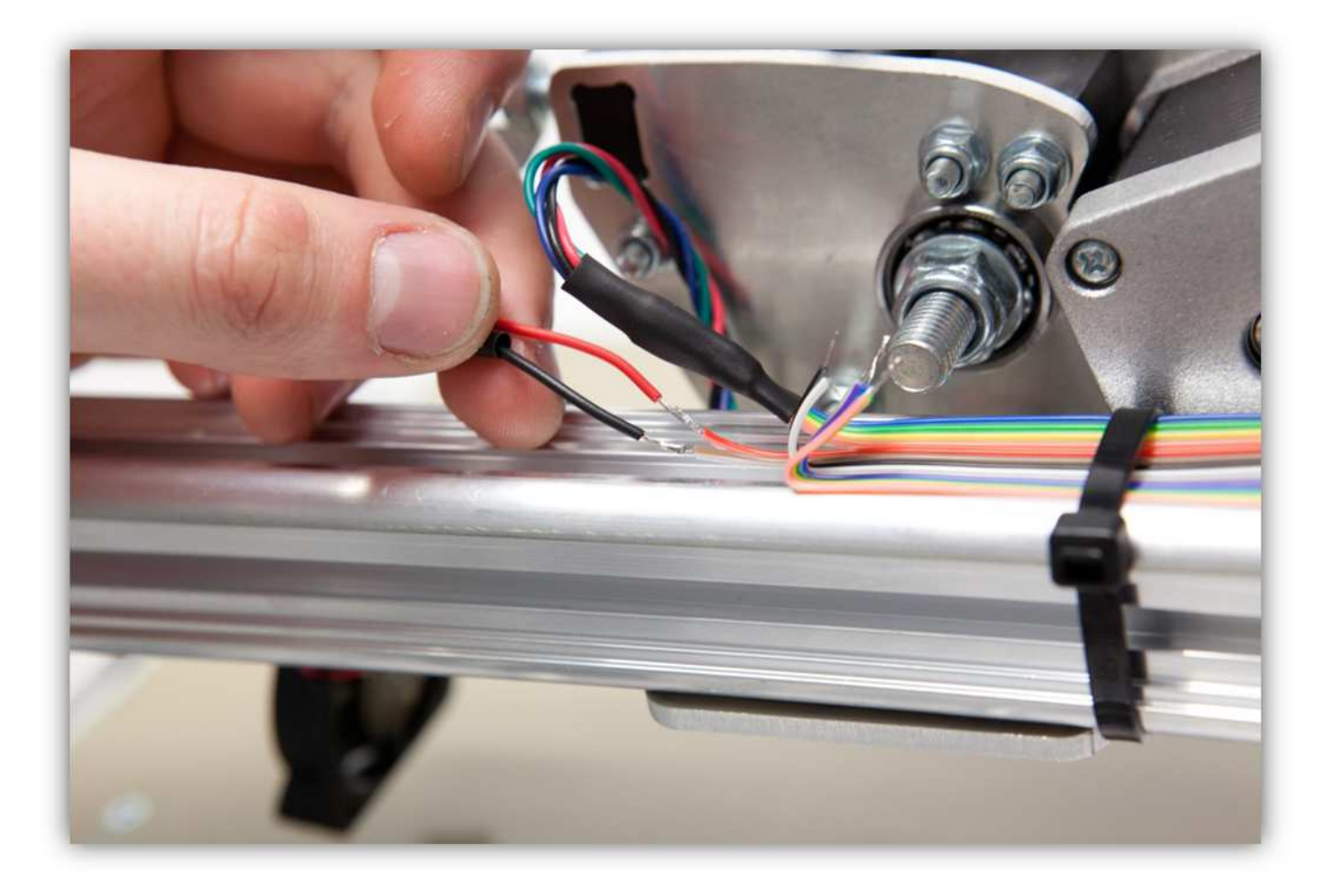

Schieben Sie die kleinen Schrumpfschläuche über die Lötstellen und erwärmen Sie diese damit sie schrumpfen und die Lötstellen versiegeln.

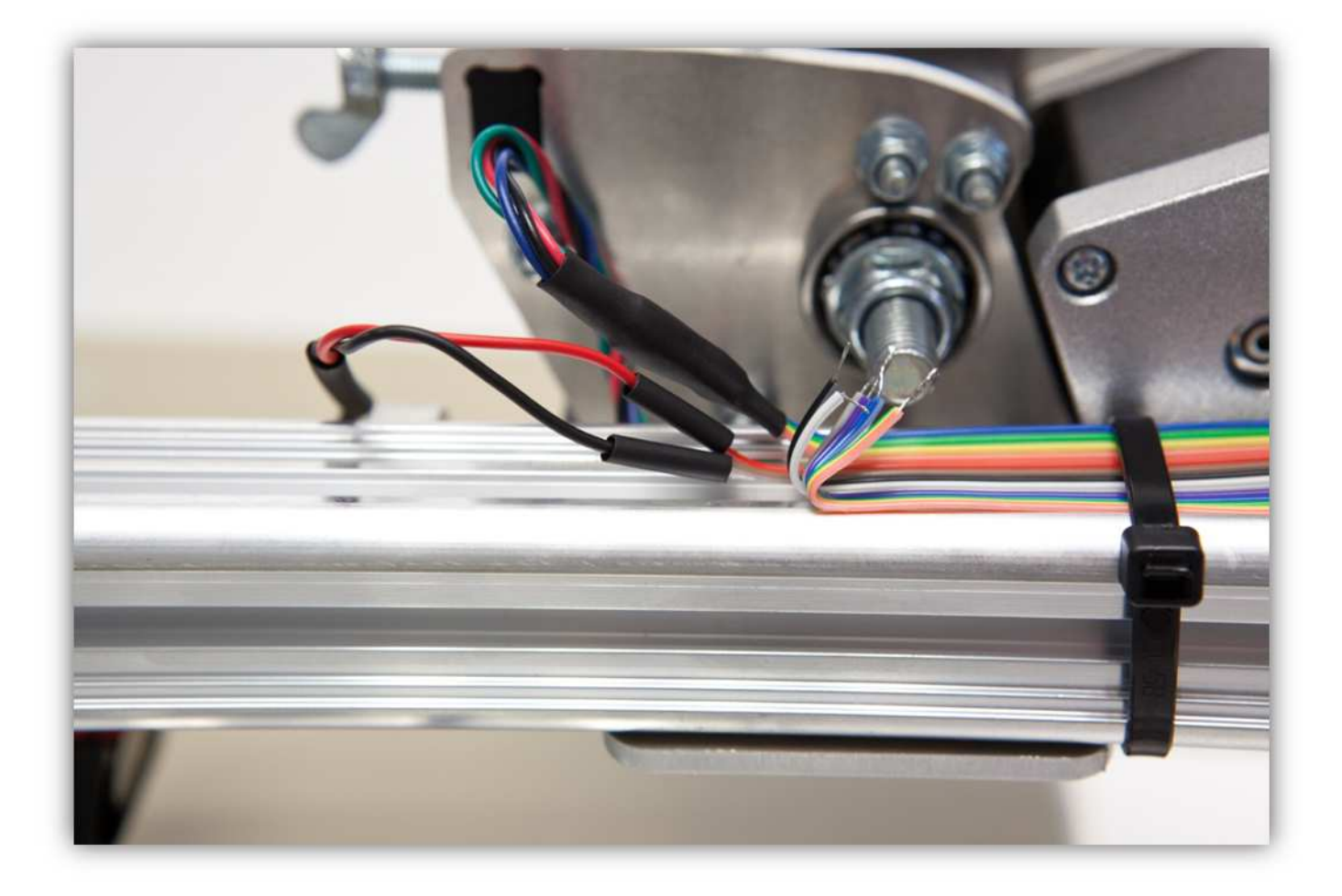

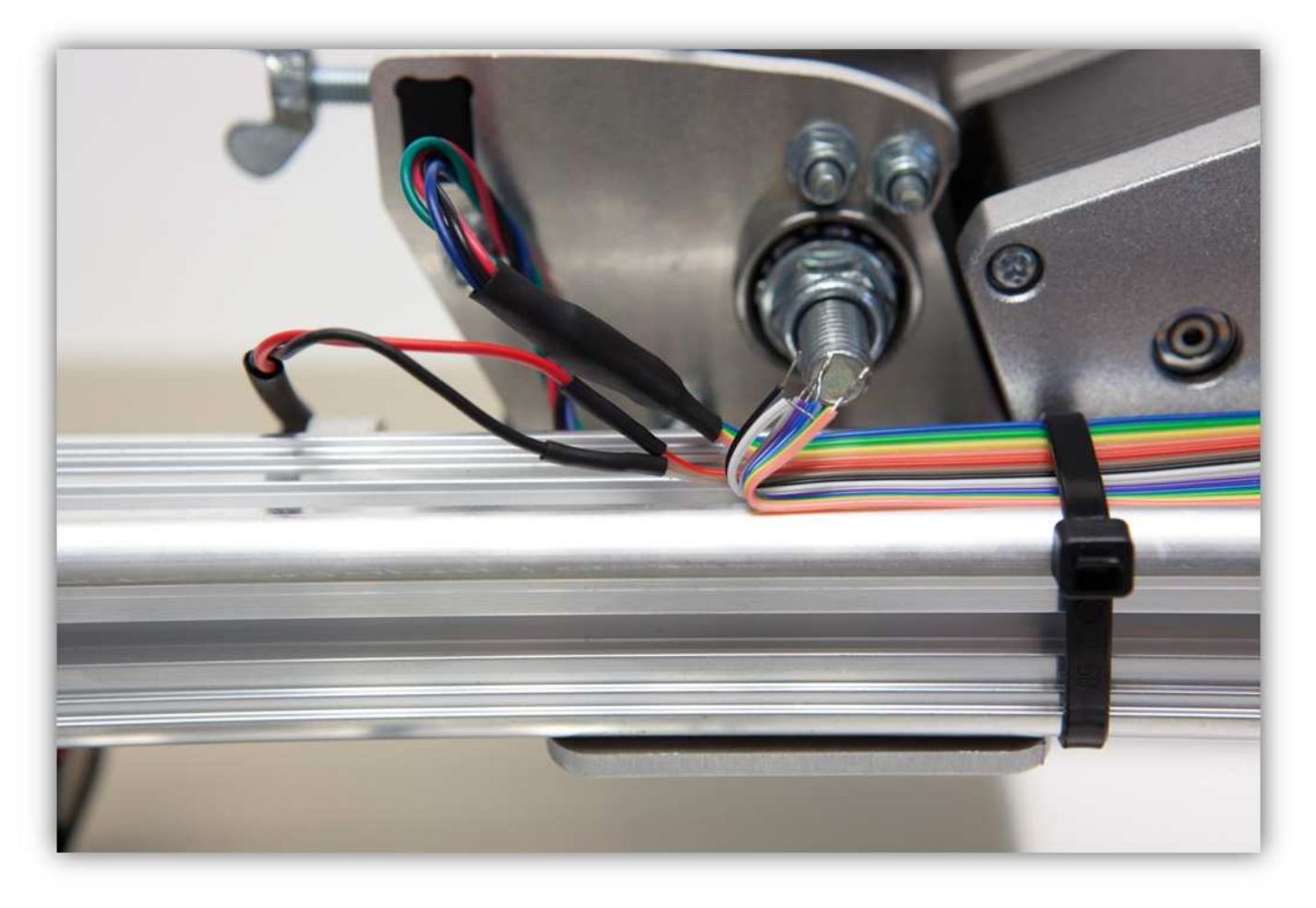

Schieben Sie den großen Schrumpfschlauch über die 2 kleinen und erwärmen Sie den großen damit er schrumpft und die 2 Schrumpfschläuche isoliert.

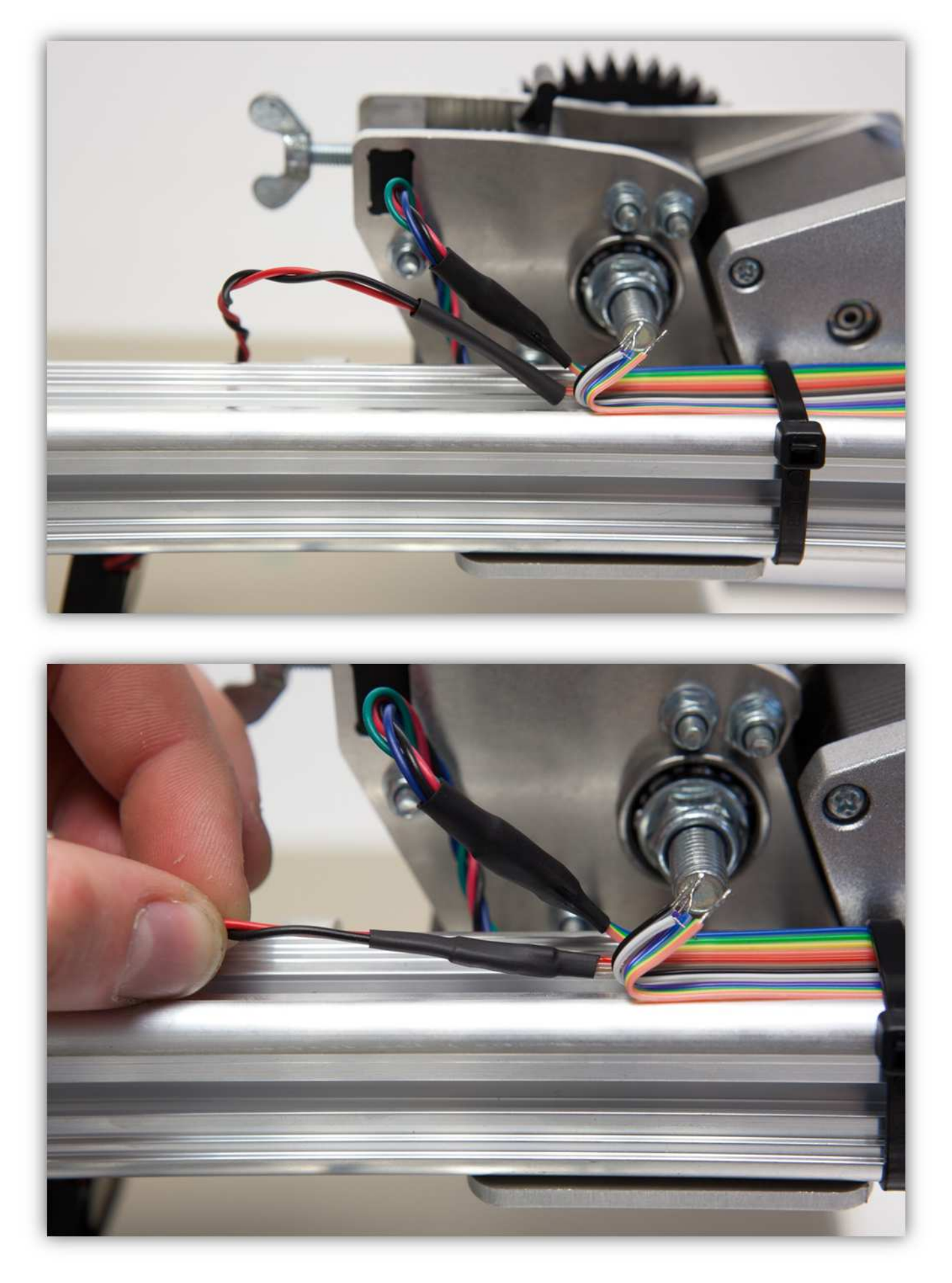

Binden Sie die Adern mit einem kleinen Kabelbinder zusammen.
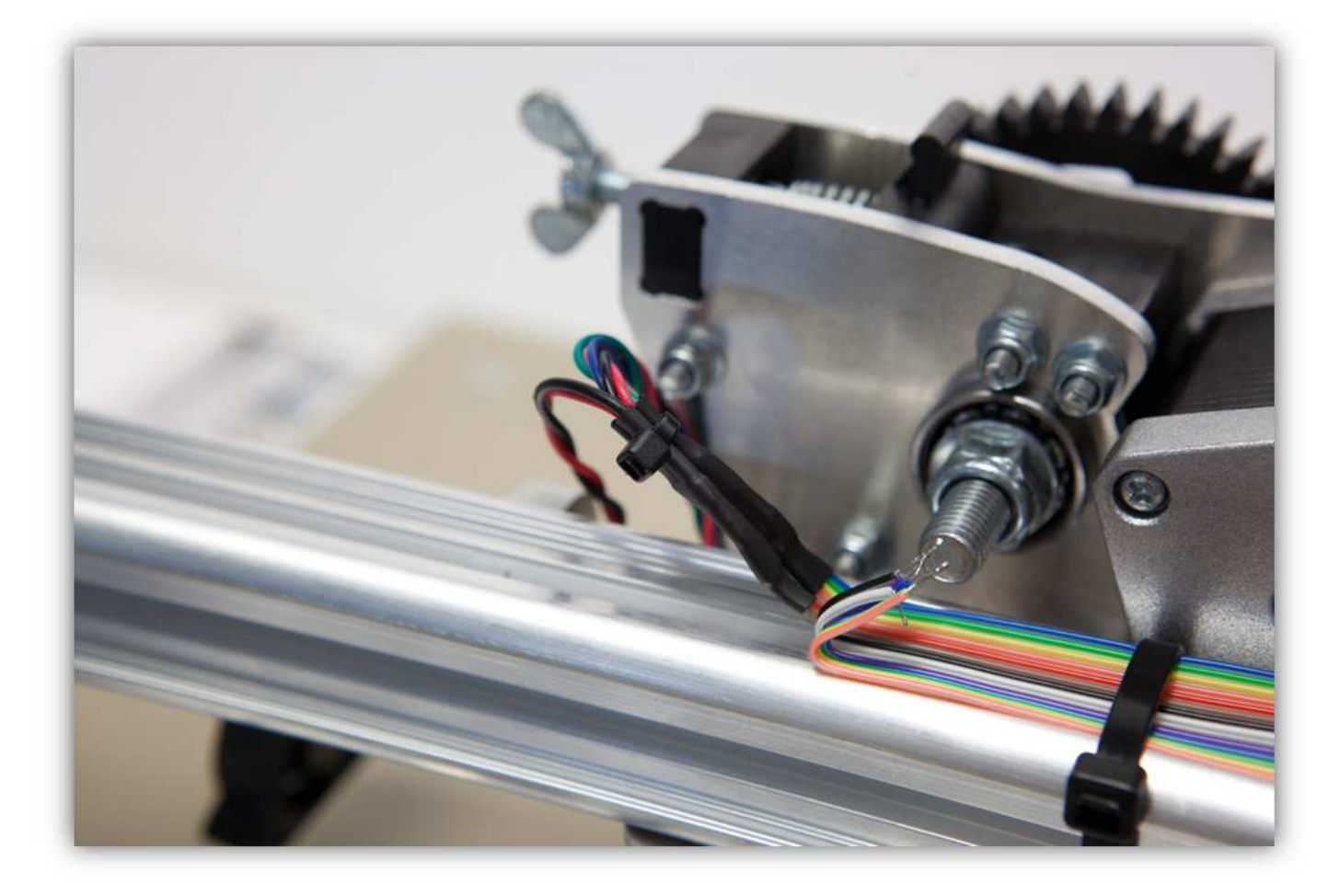

Verwenden Sie einen kleinen Kabelbinder, um das Kabel des Lüfters zu führen.

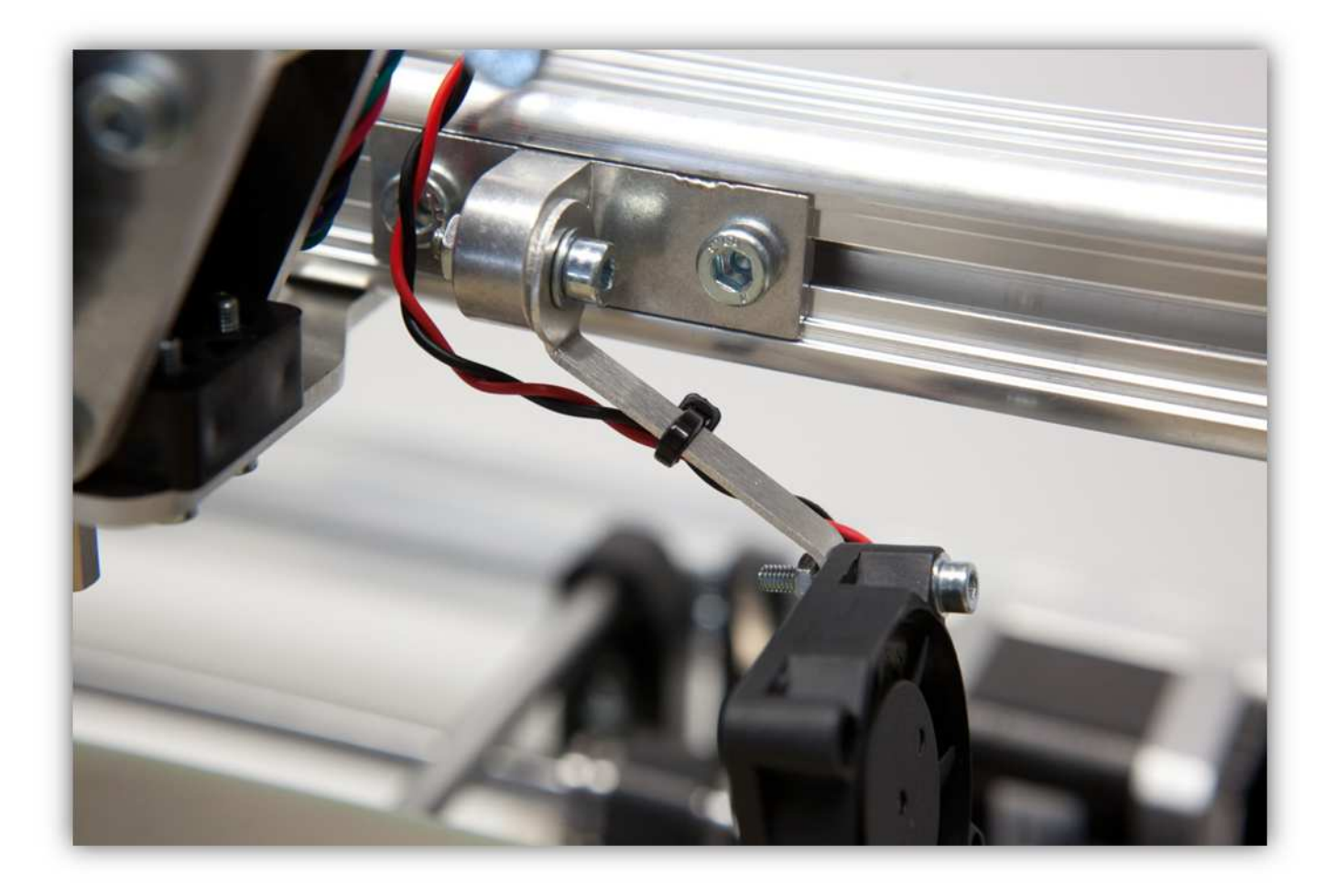

In einem späteren Kapitel werden wir den Extruder mit diesem Flachbandkabel verdrahten.

## **016 – DEN MOTOR DER Z-ACHSE UND DEN MIKROSCHALTER VERDRAHTEN**

Nehmen Sie das mehrfarbige Flachbandkabel aus Packung 40. Schneiden Sie ein Stück von 100cm (39.4") ab. **Diese Länge ist sehr wichtig. Messen Sie zwei Mal, bevor Sie das Stück abschneiden** 

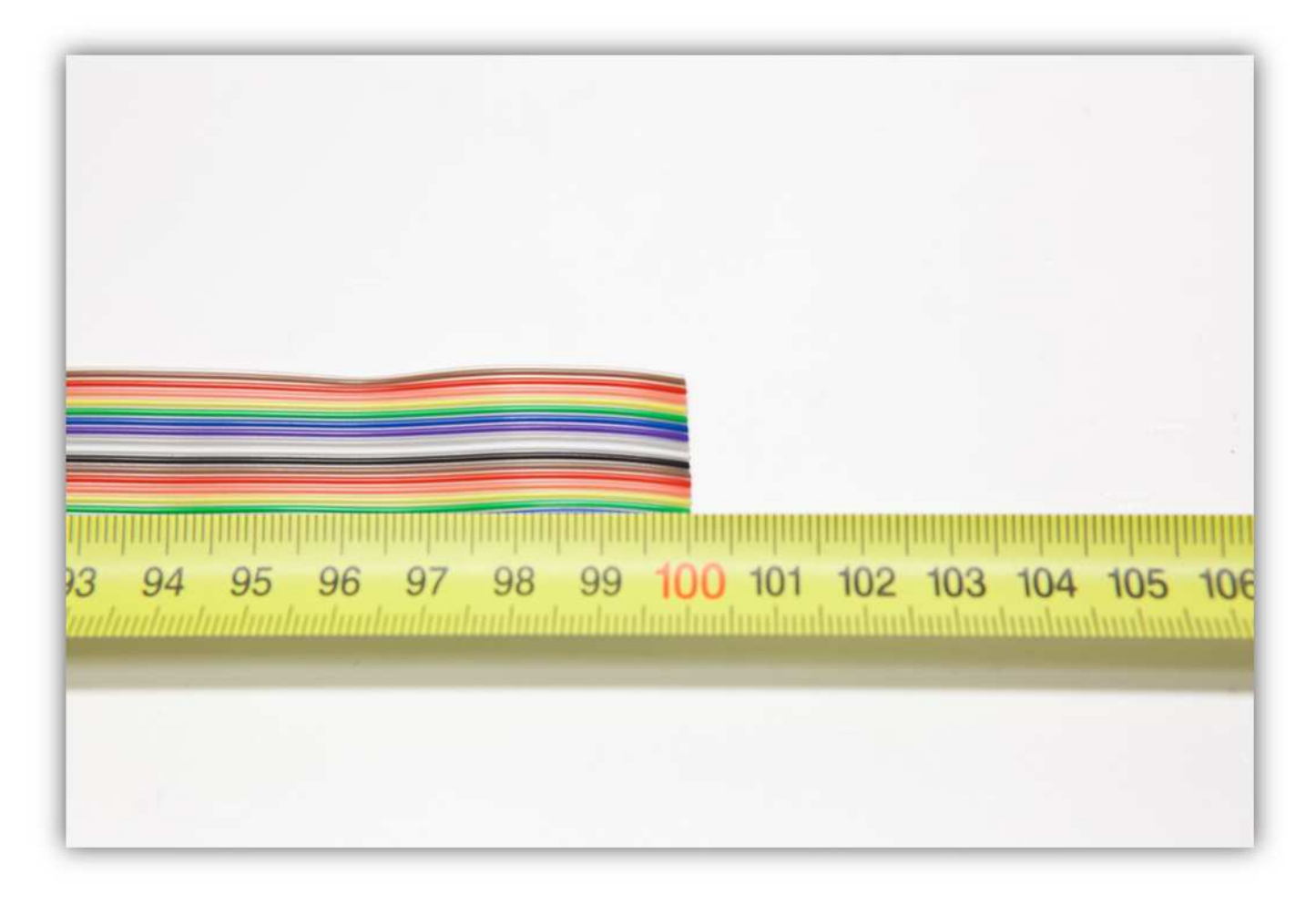

Trennen Sie die äußere **blaue, die grüne, die gelbe, die orange, die rote** und die **braune** Ader vom Flachbandkabel ab. Wir werden diese Farben in diesem Kapitel verwenden.

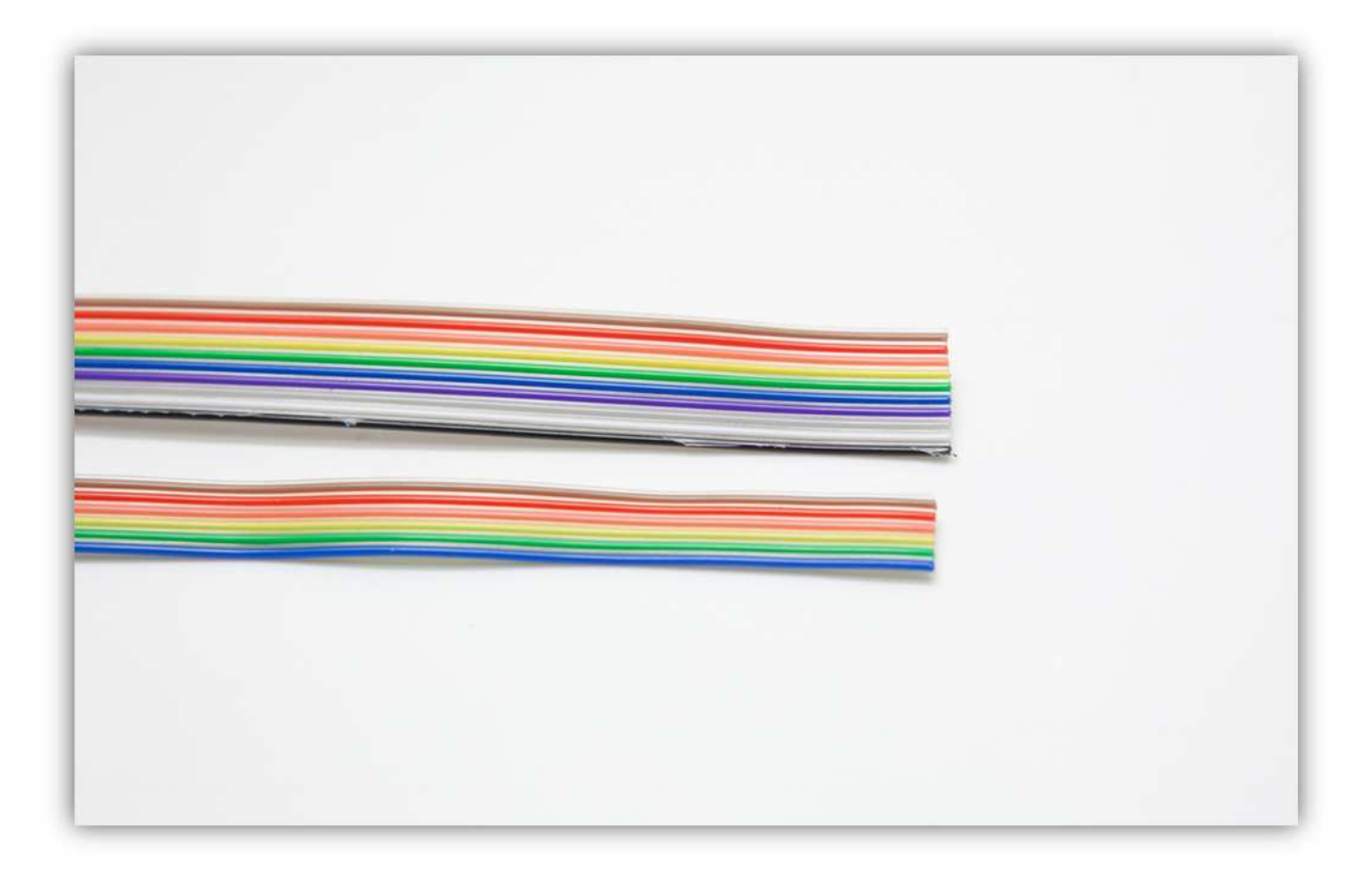

Trennen Sie die **braune** und die **rote** Ader etwa 2cm (0.79").

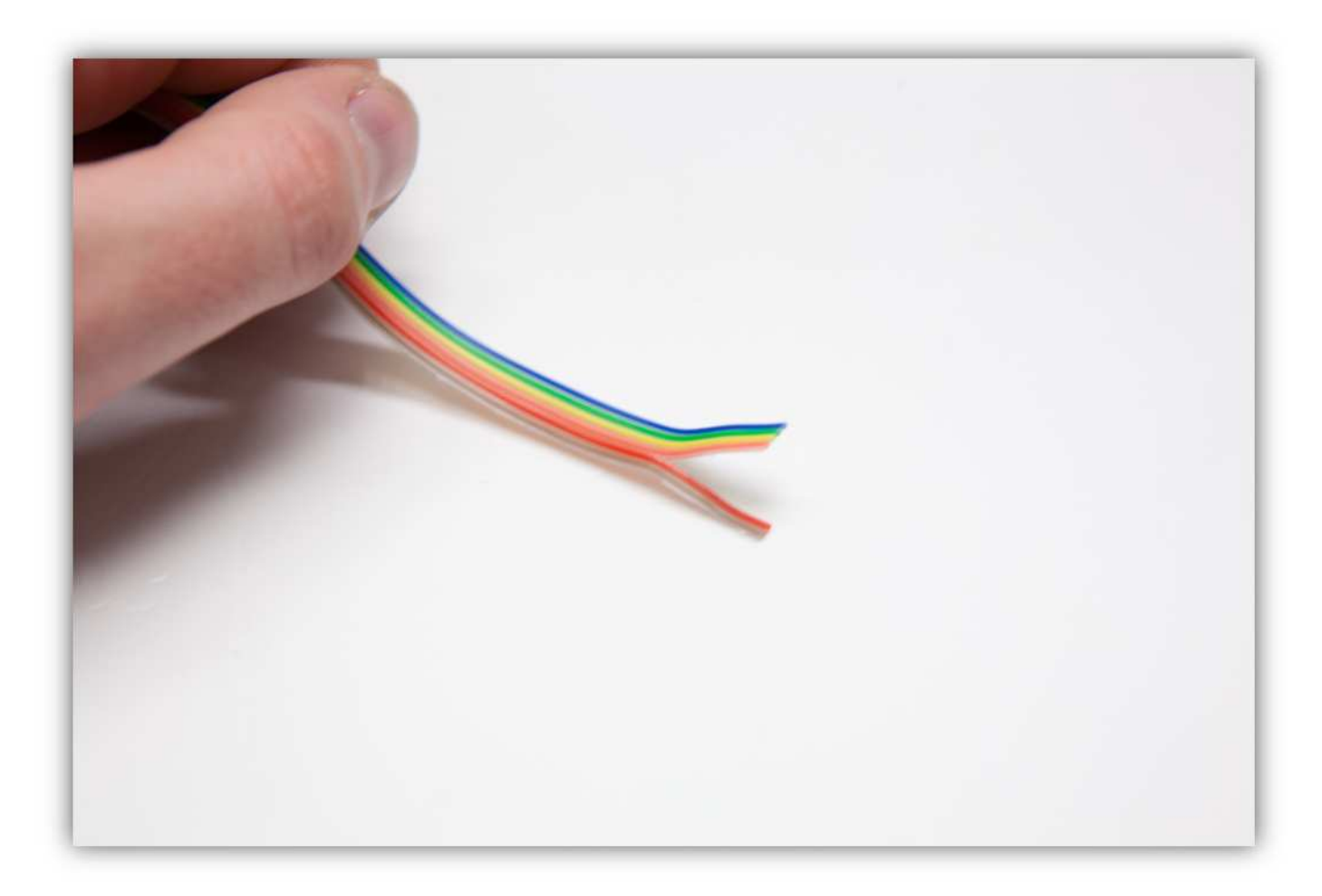

Isolieren Sie die Adern ab und verzinnen Sie diese.

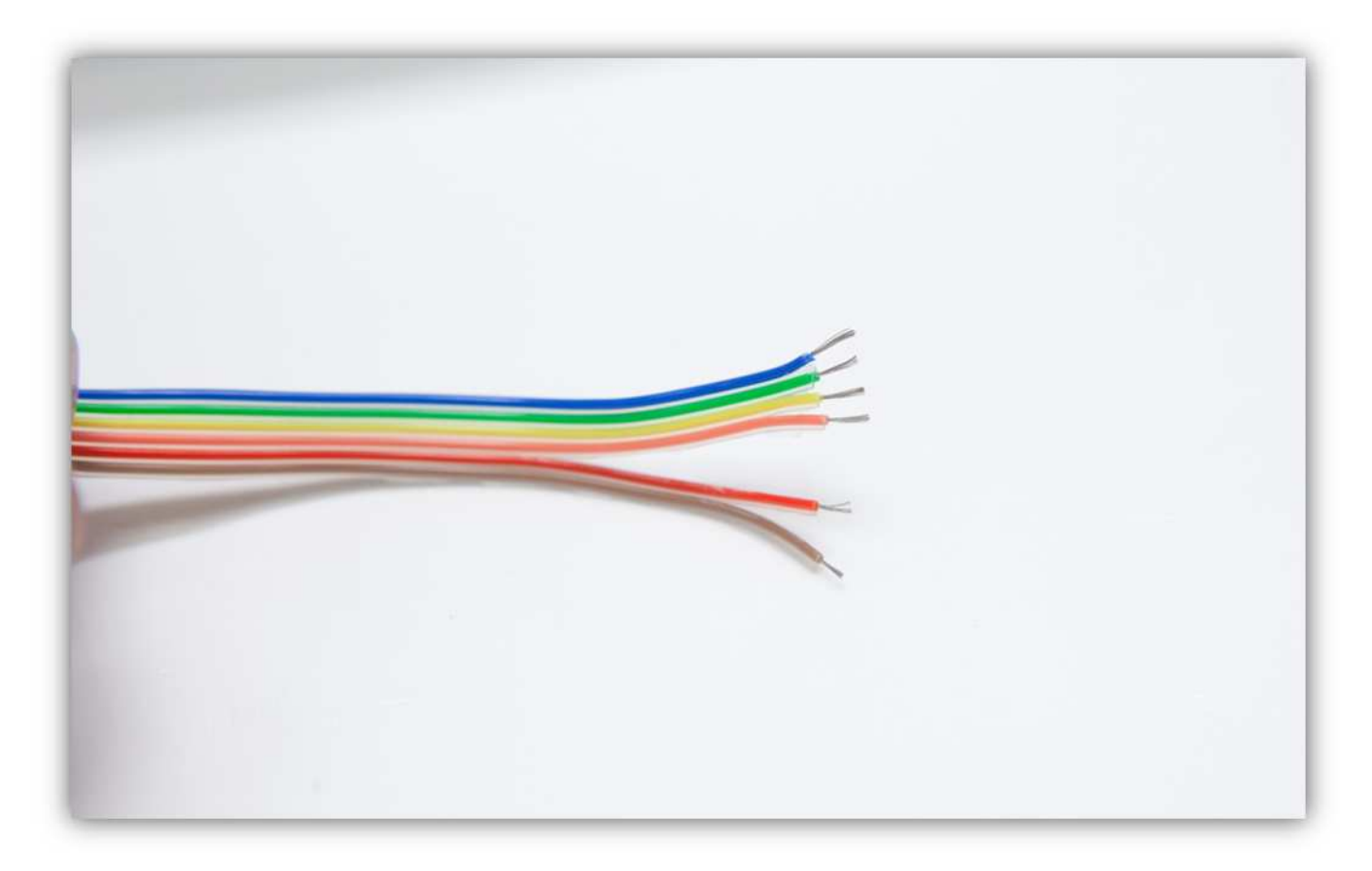

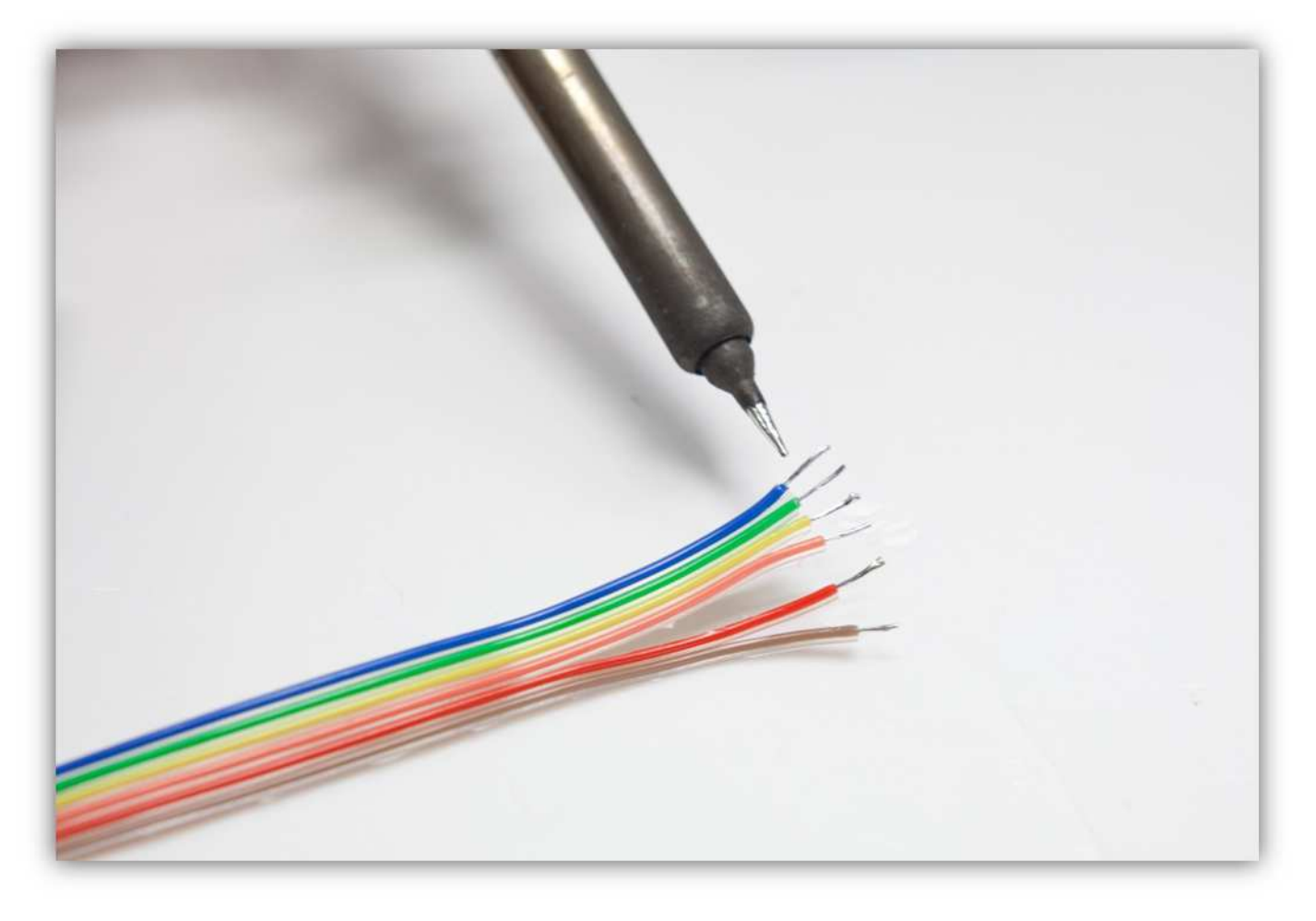

Schneiden Sie 4 mittelgroße Stücke von 1.5cm vom kleinsten Schrumpfschlauch ab.

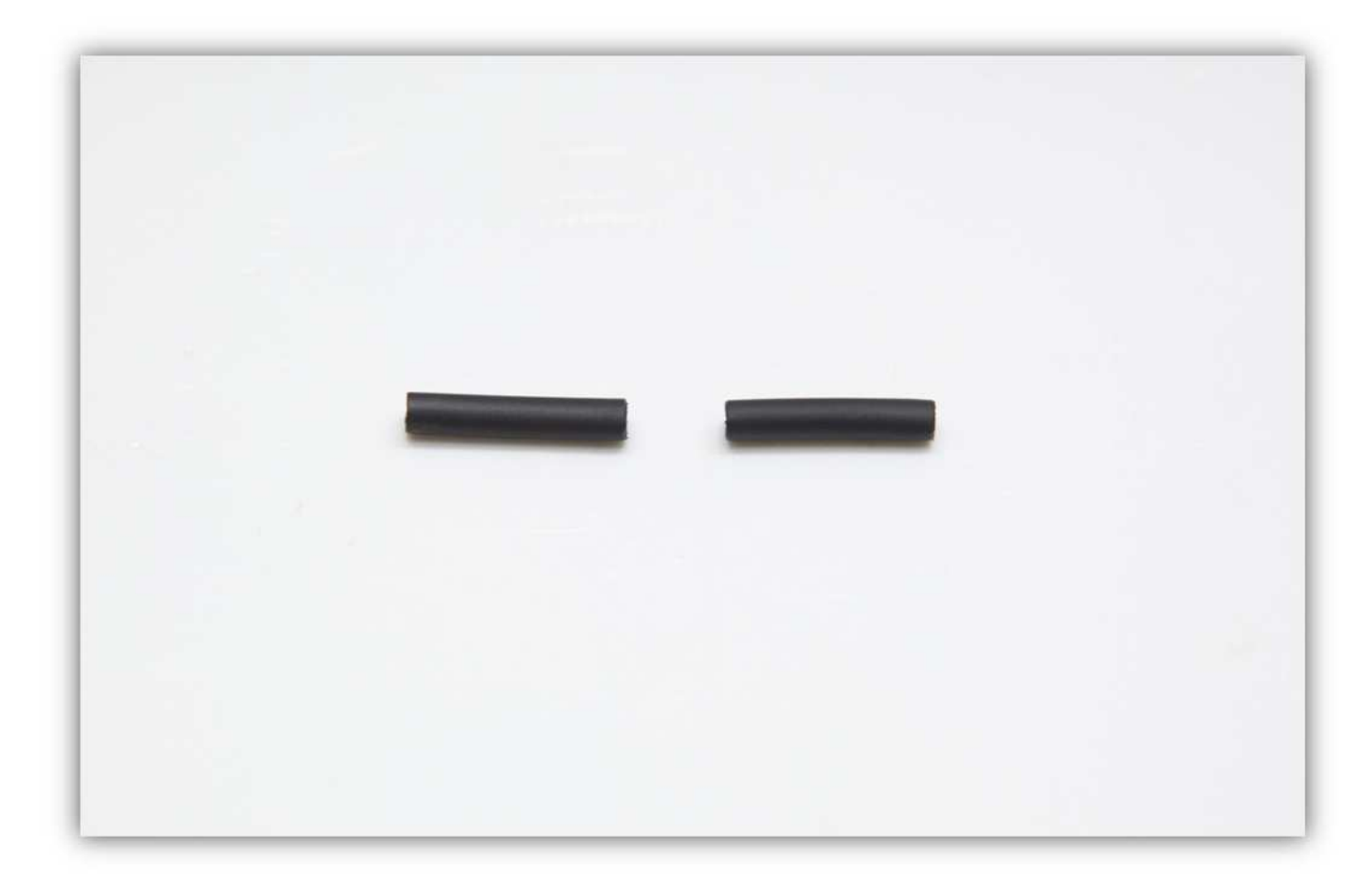

Schieben Sie die 2 mittelgroßen Schrumpfschläuche über die **rote** und die **braune** Ader des Flachbandkabels.

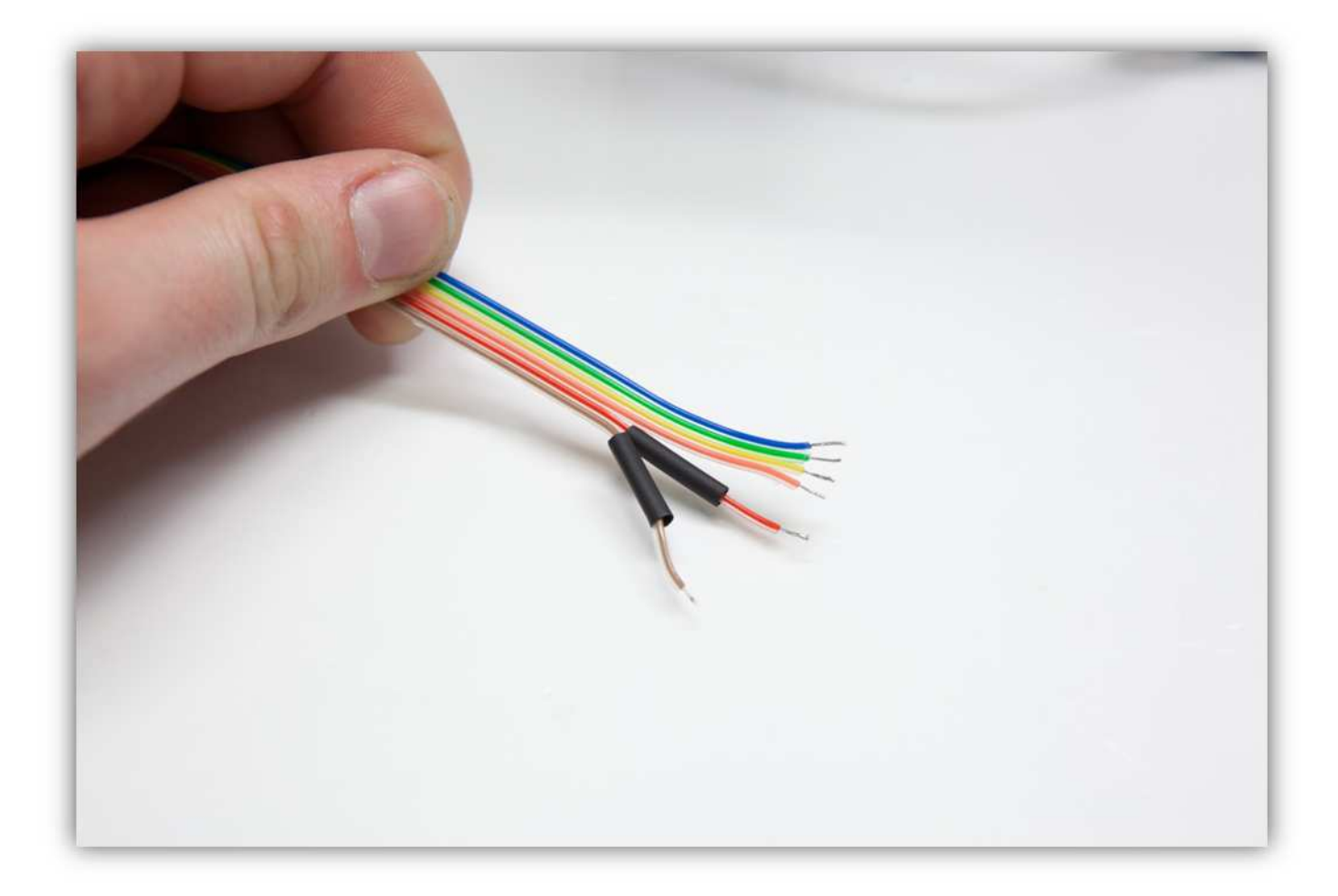

Verzinnen Sie die zwei äußeren Kontakte des Z-Microschalters.

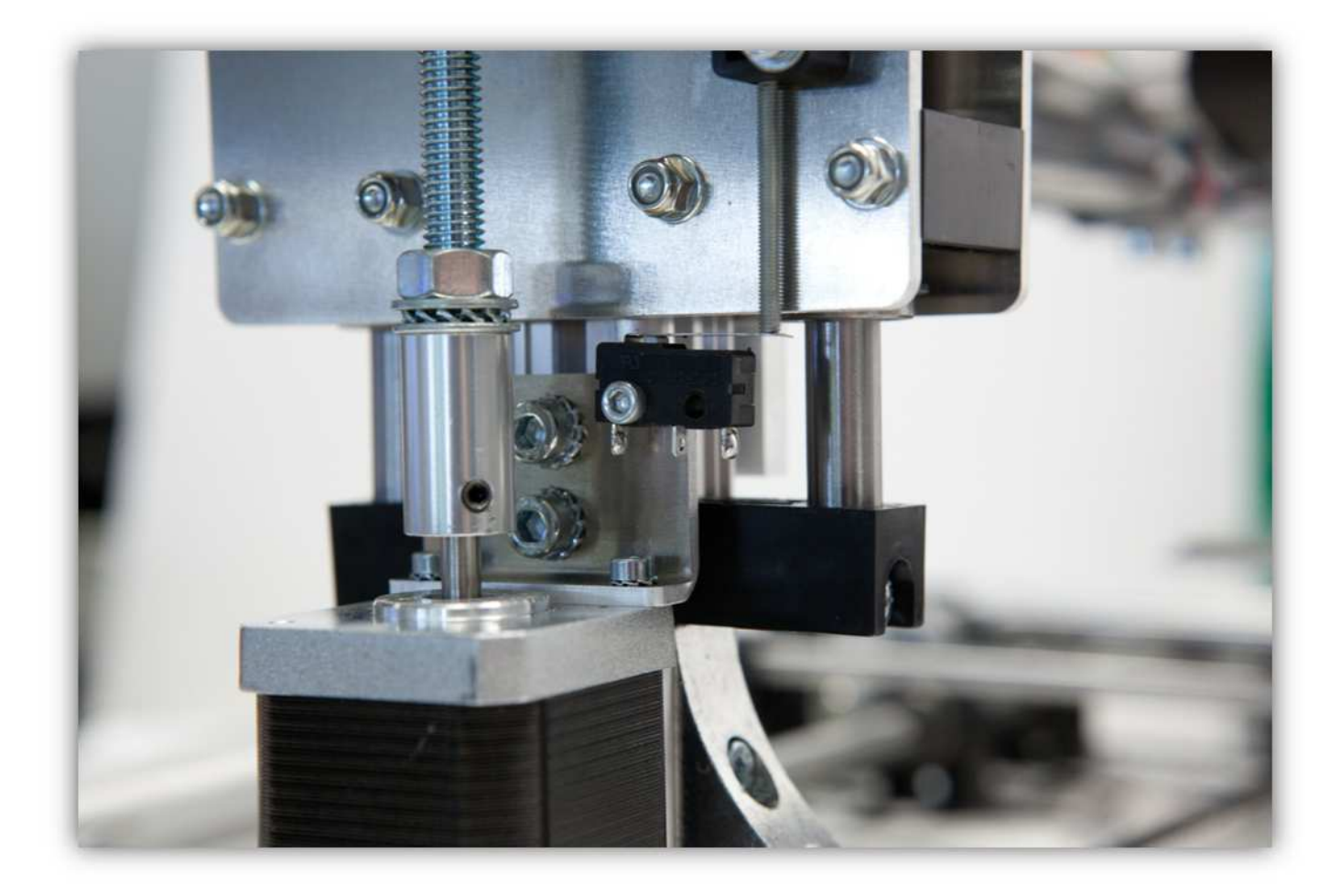

Löten Sie die **rote** und die **braune** Ader an den Kontakten.

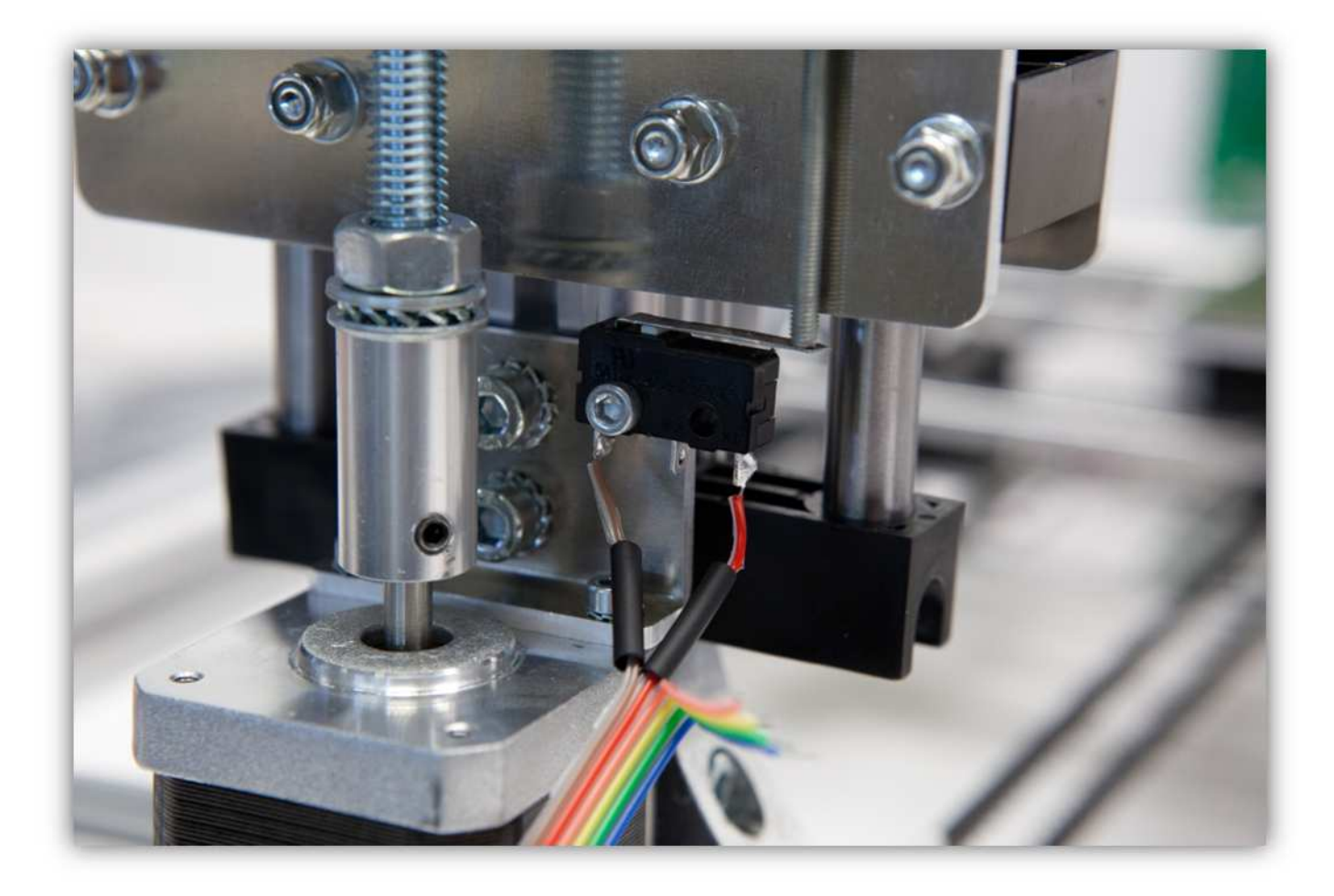

Schieben Sie die Schrumpfschläuche über die Kontakte und erwärmen Sie diese.

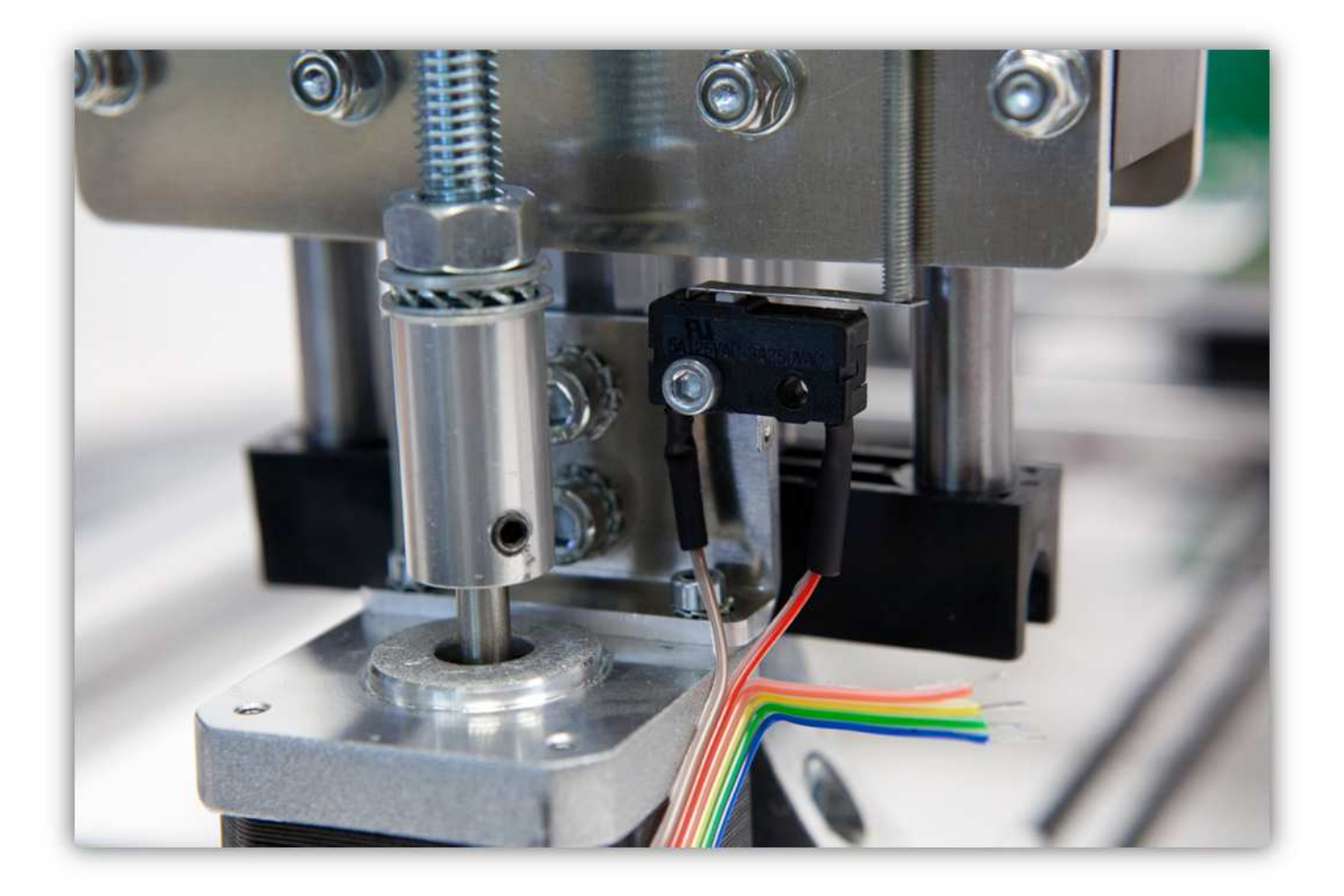

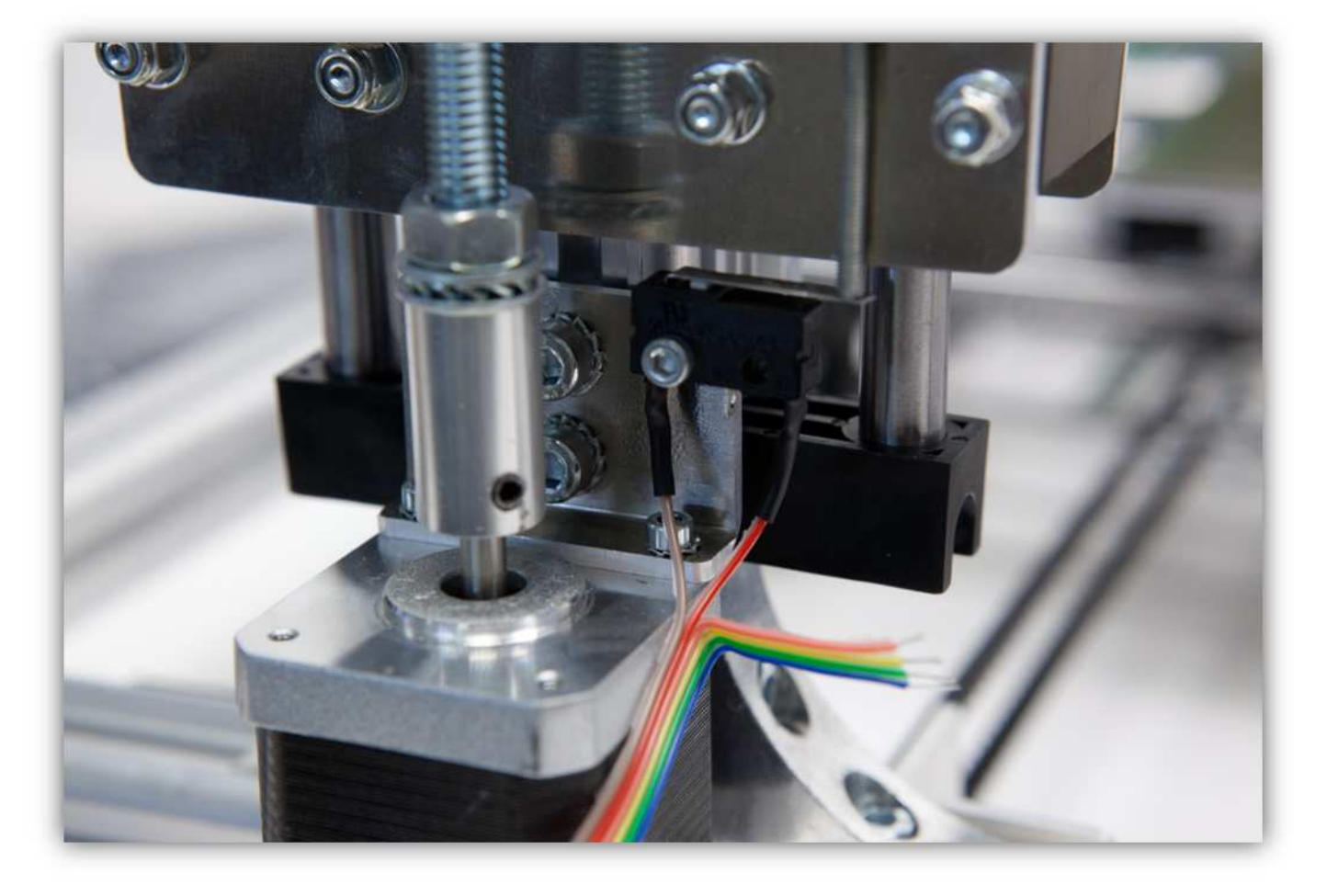

Kürzen Sie die Adern des Z-Motors ein bisschen und verzinnen Sie diese.

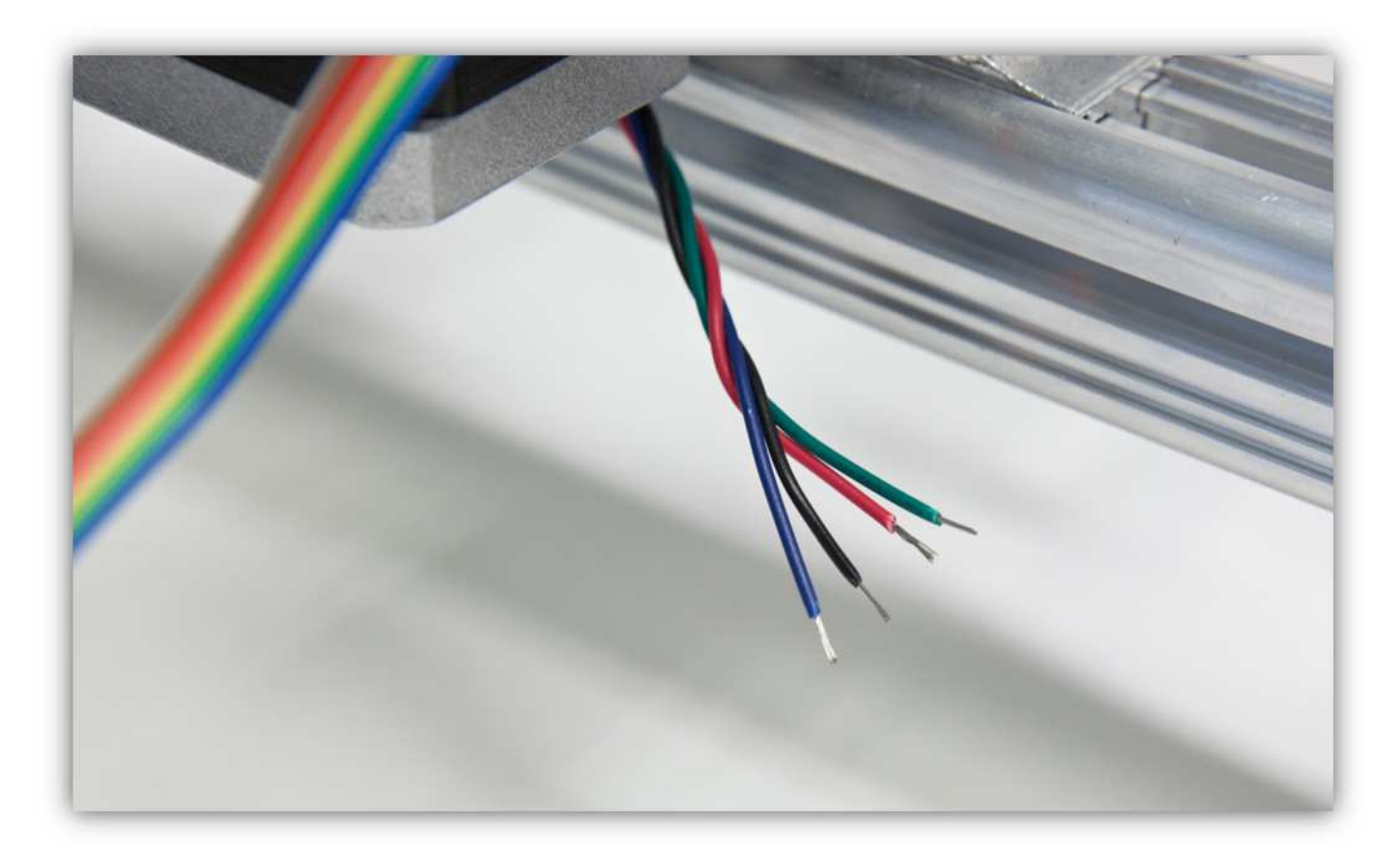

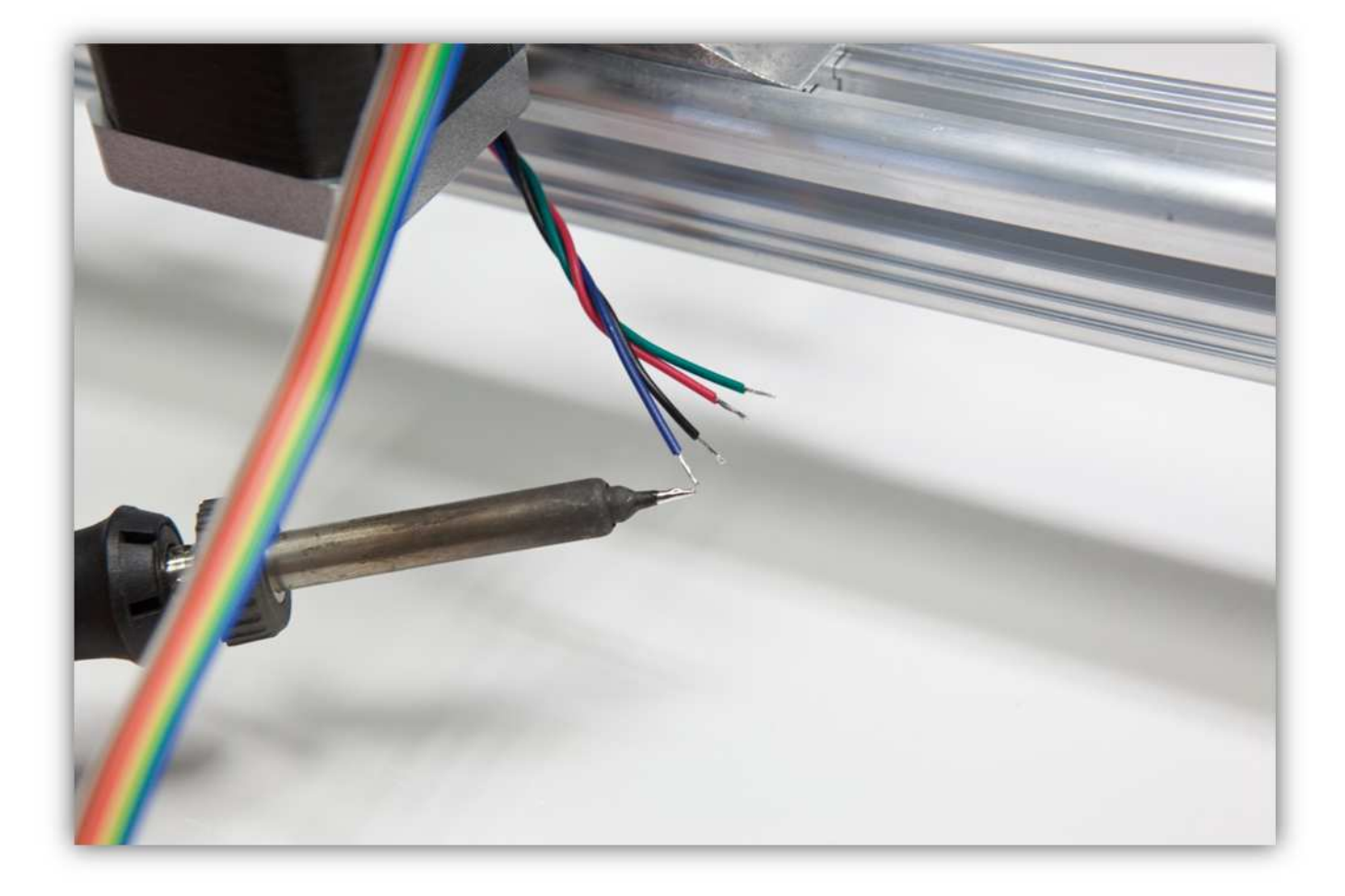

Schneiden Sie 4 kleine Stücke von 1.5cm (0.59") vom kleinsten Schrumpfschlauch und ein großes Stück von 4cm (1.57") vom größten Schrumpfschlauch ab. Nehmen Sie die Schrumpfschläuche aus Packung 40.

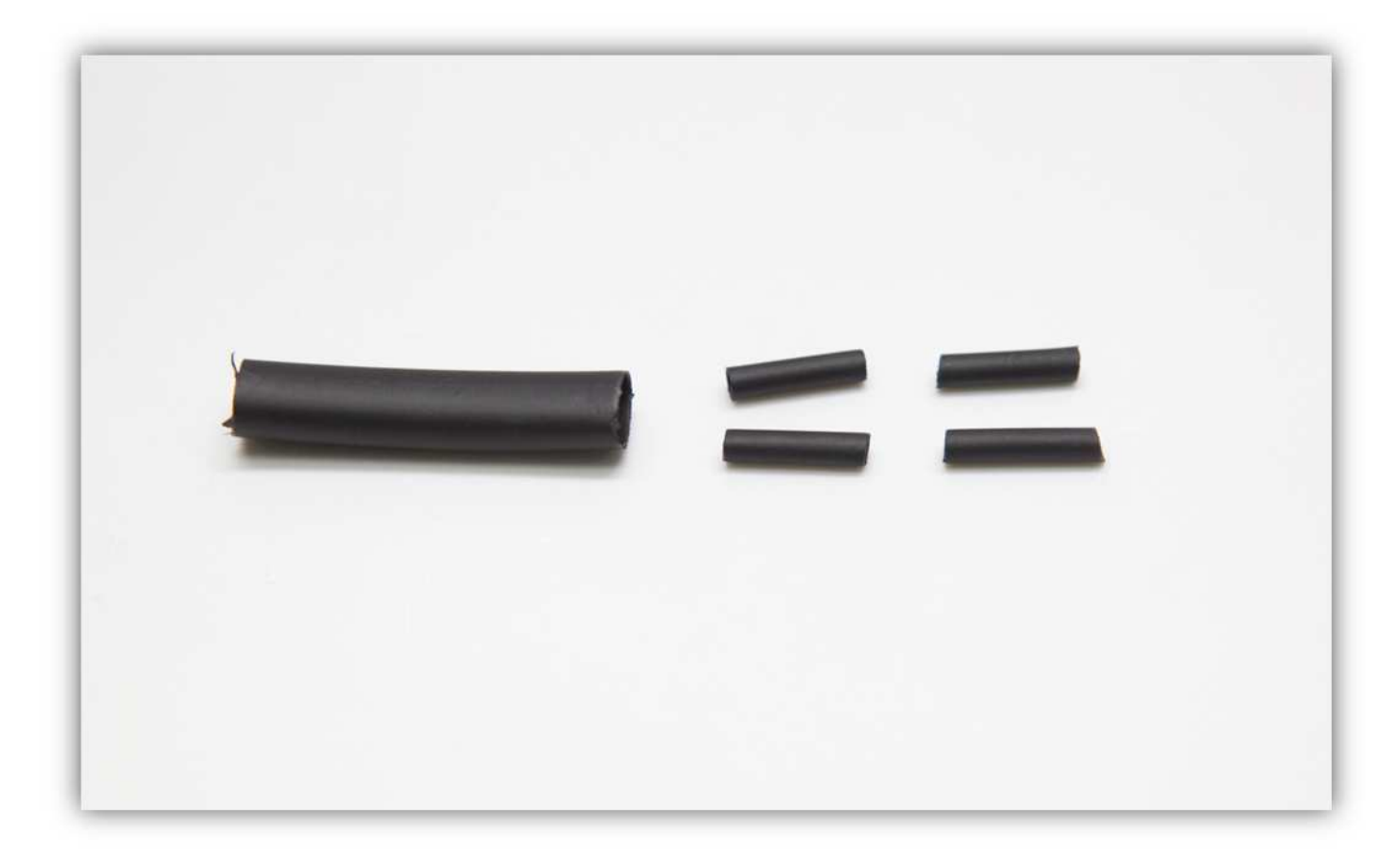

Schieben Sie den größten Schrumpfschlauch über die 4 Litzen des Motors.

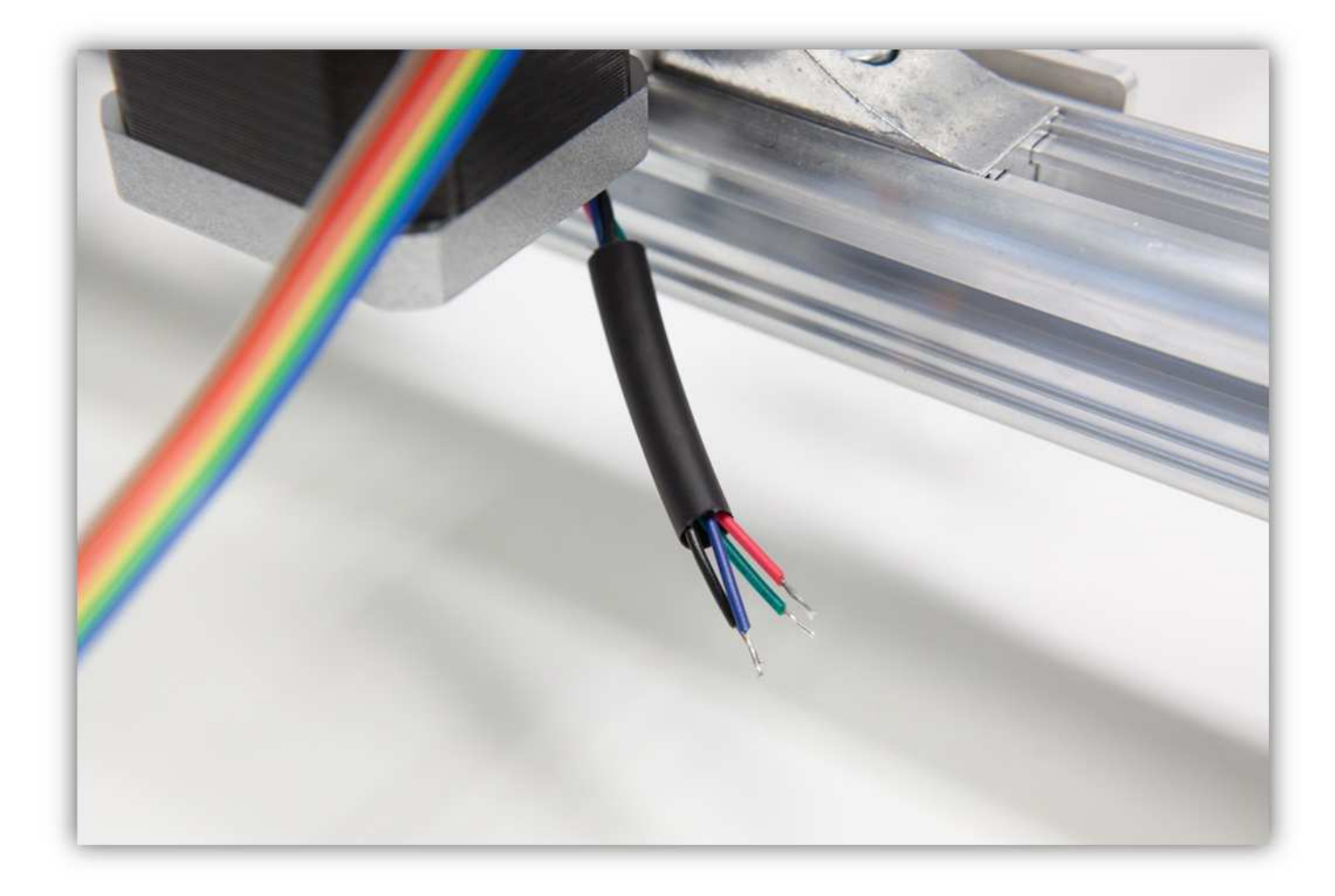

Schieben Sie die 4 kleinen Schrumpfschläuche über die 4 Adern des Motors.

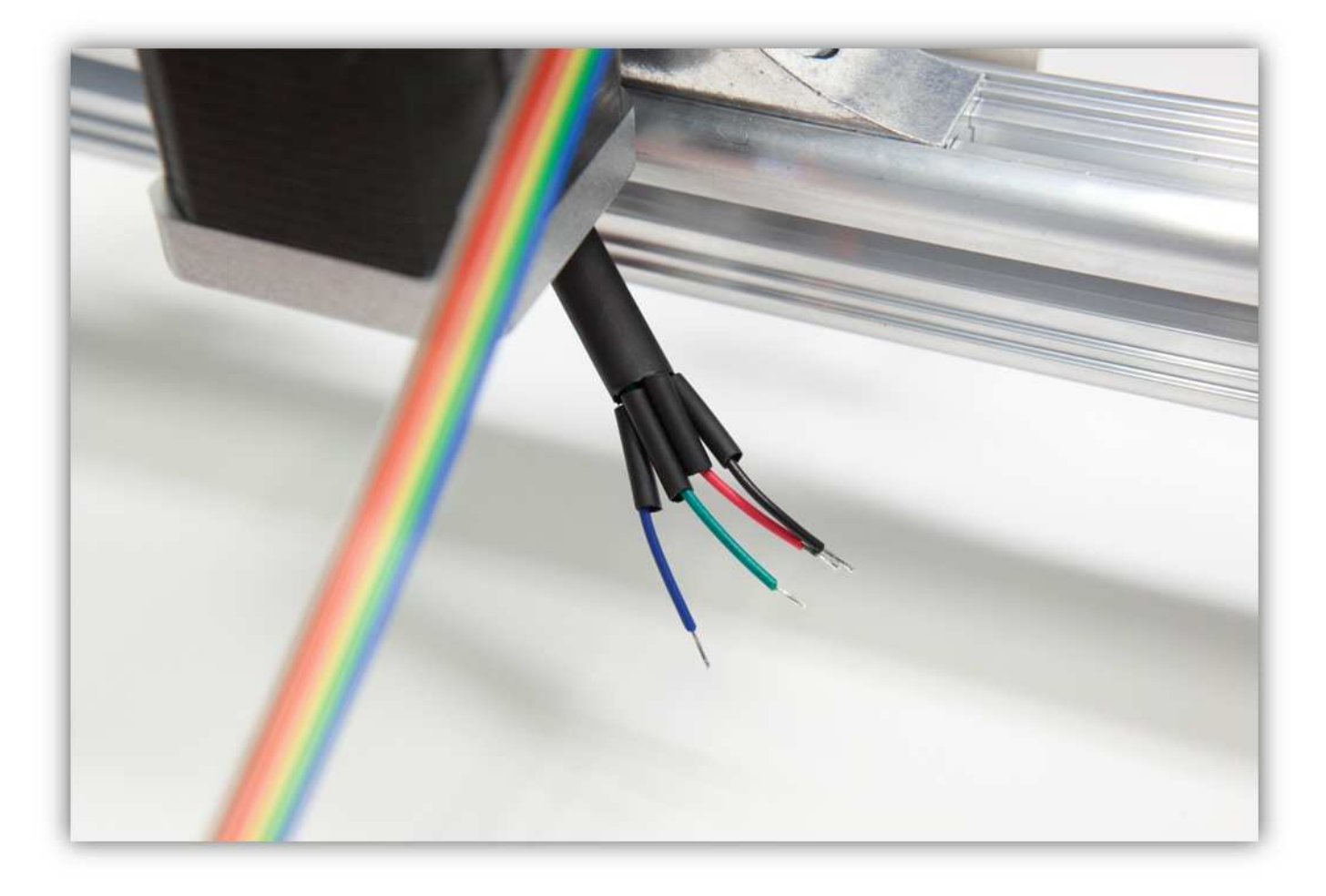

Löten Sie die 4 Adern des Motors an den 4 schon verzinnten Adern des Flachbandkabels. **Beobachten Sie die Farben.** 

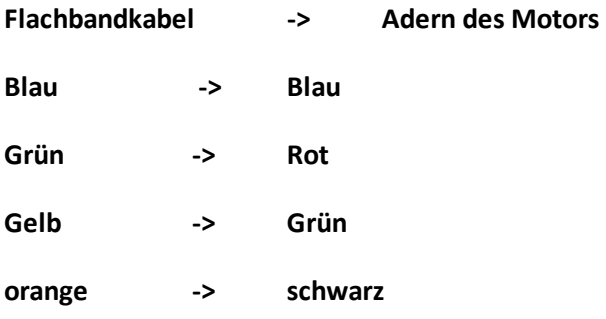

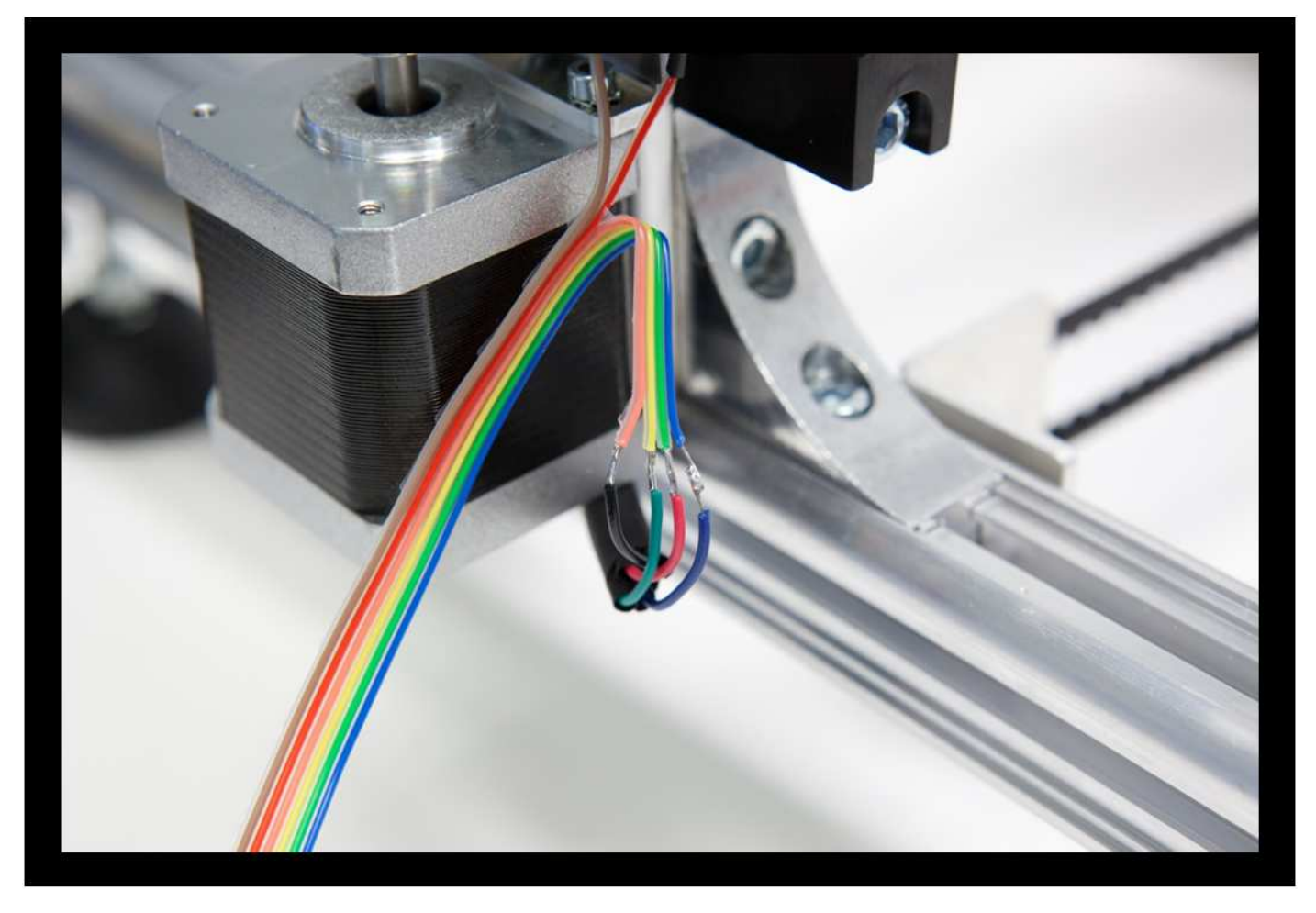

Schieben Sie die kleinen Schrumpfschläuche über die Lötstellen und erwärmen Sie diese damit sie schrumpfen und die Lötstellen versiegeln.

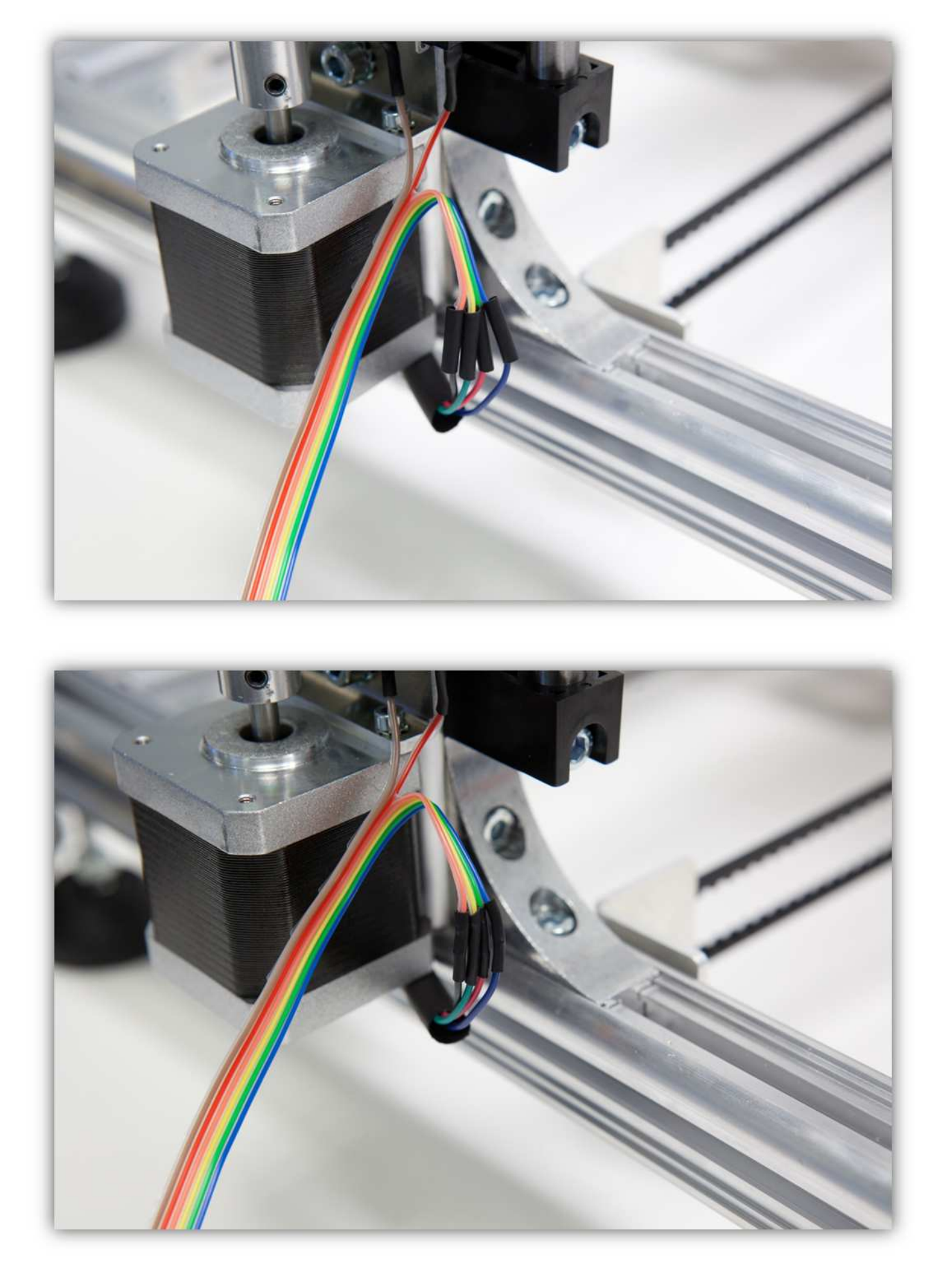

Schieben Sie den großen Schrumpfschlauch über die 4 kleinen und erwärmen Sie den großen damit er schrumpft und die 4 Schrumpfschläuche isoliert.

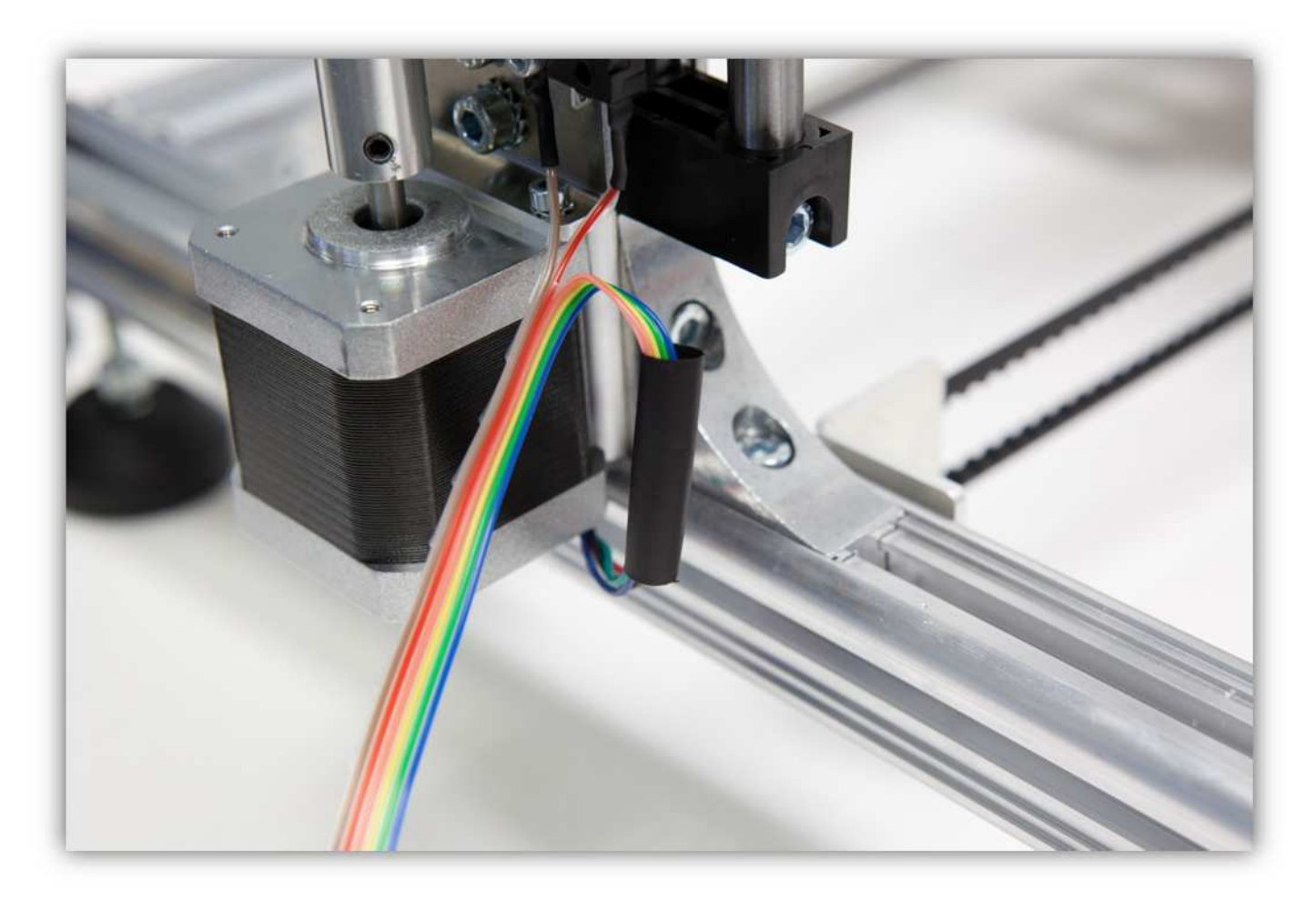

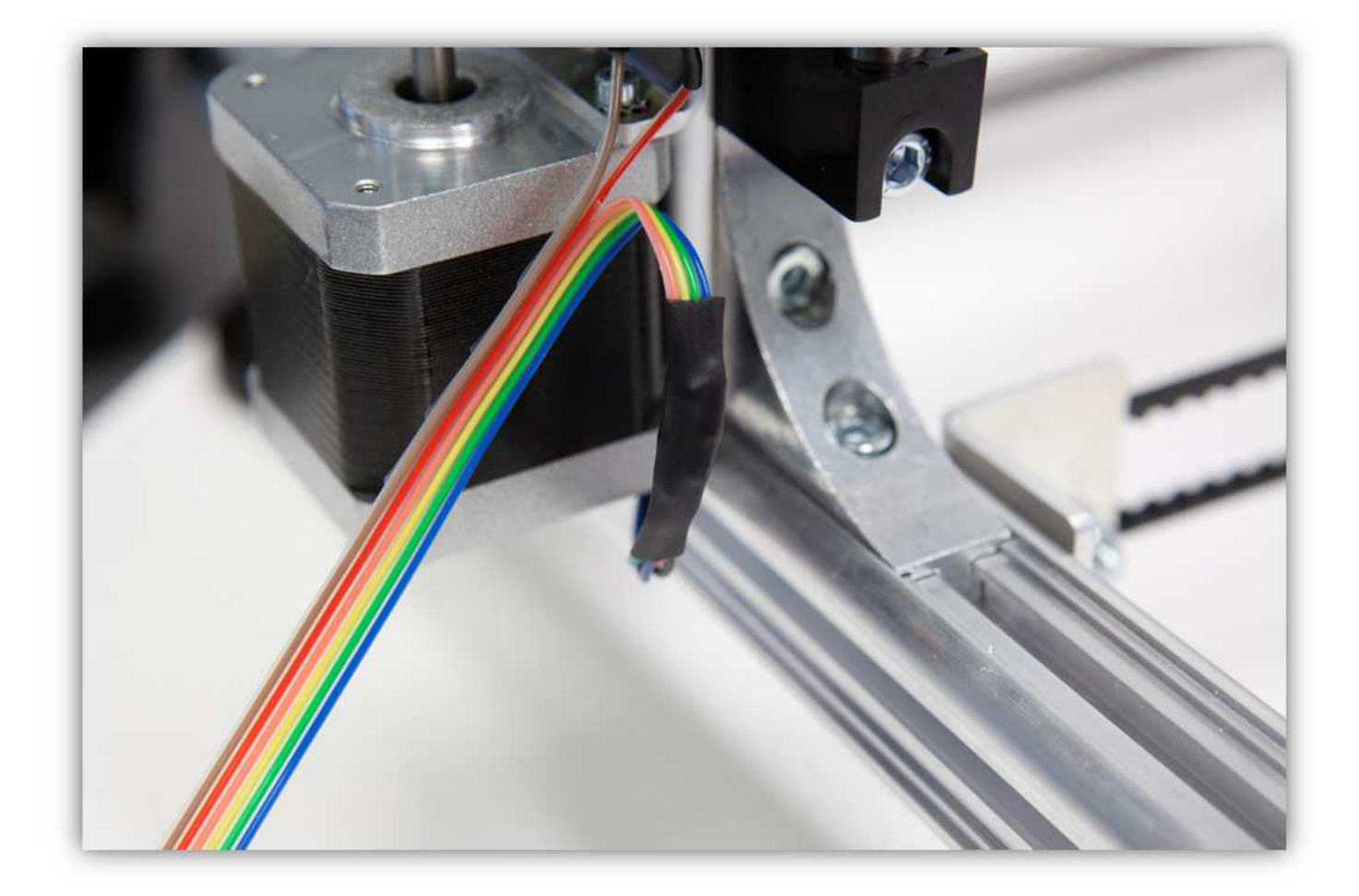

Binden Sie die Adern mit zwei kleinen Kabelbindern zusammen.

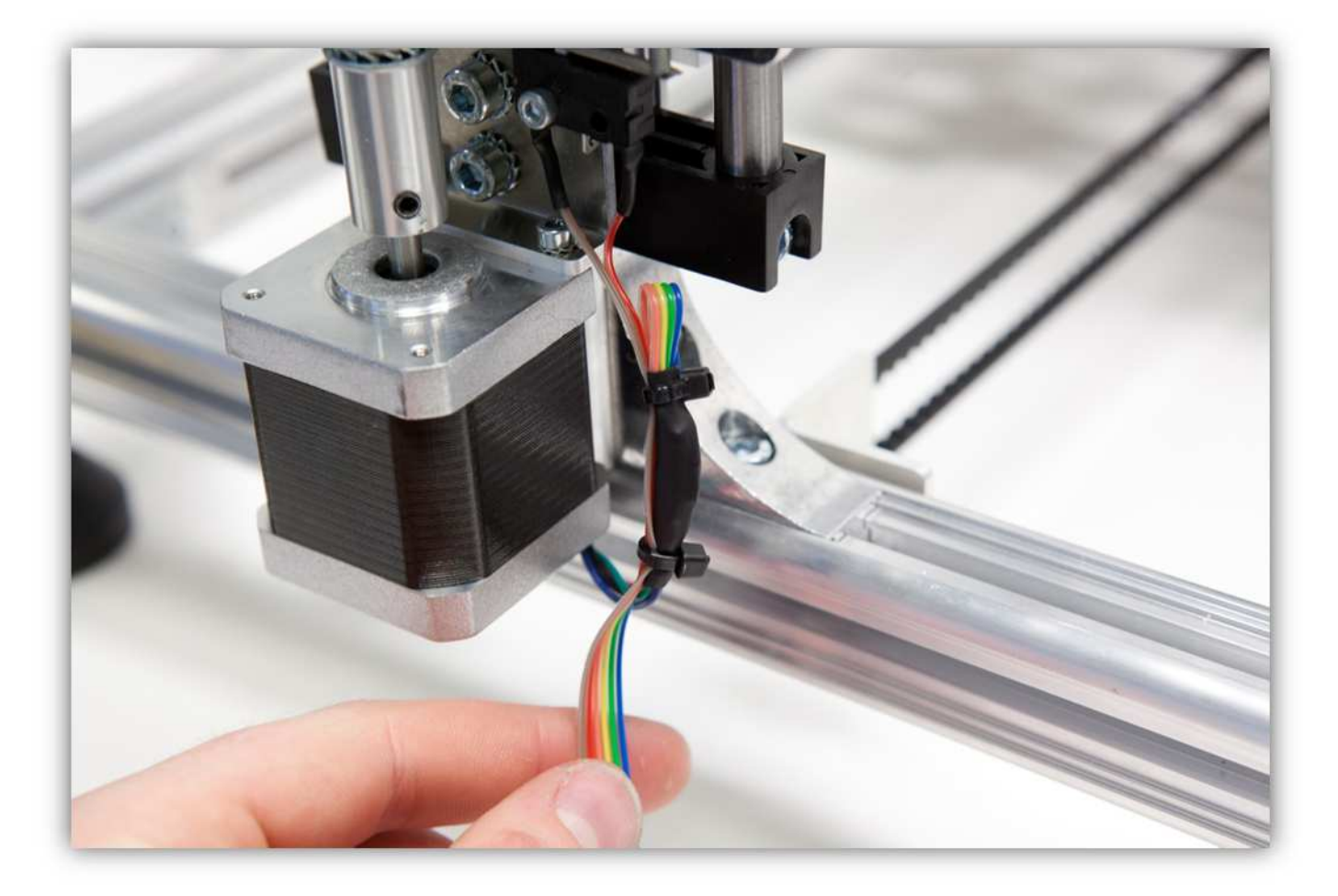

Stecken Sie das Flachbandkabel durch den Hohlraum und lassen Sie es entlang der Rückseite des Druckers laufen (siehe Abb.).

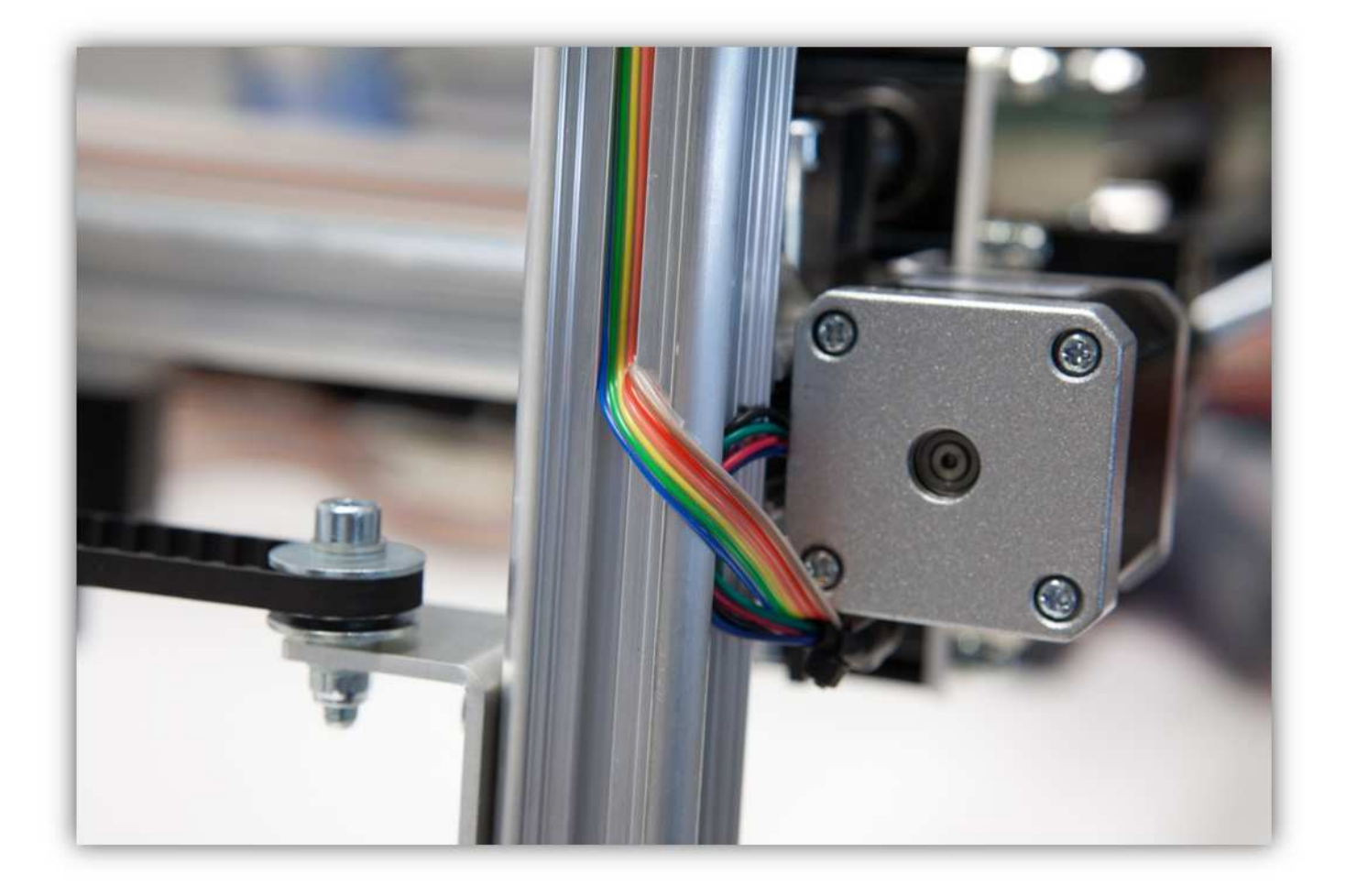

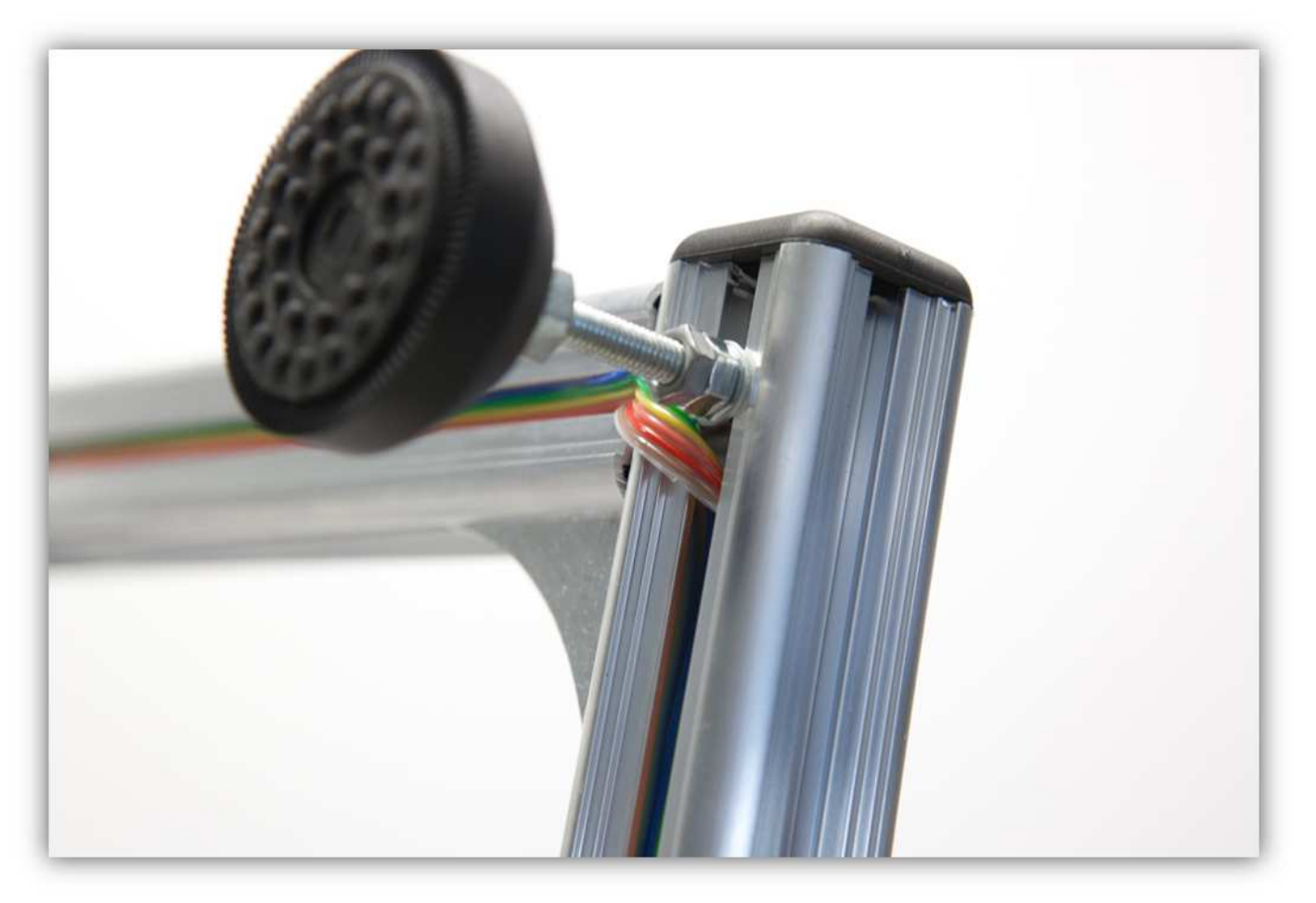

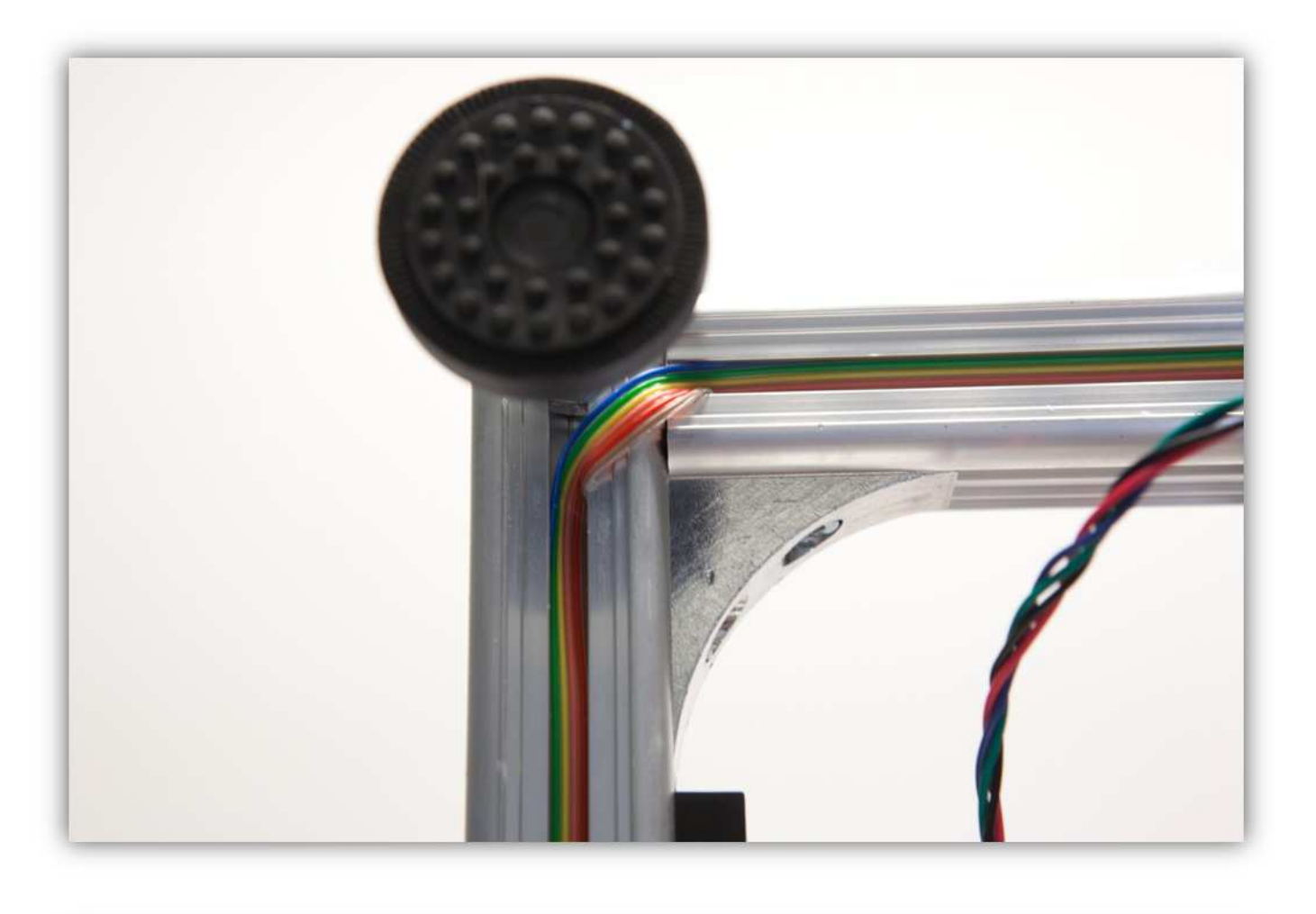

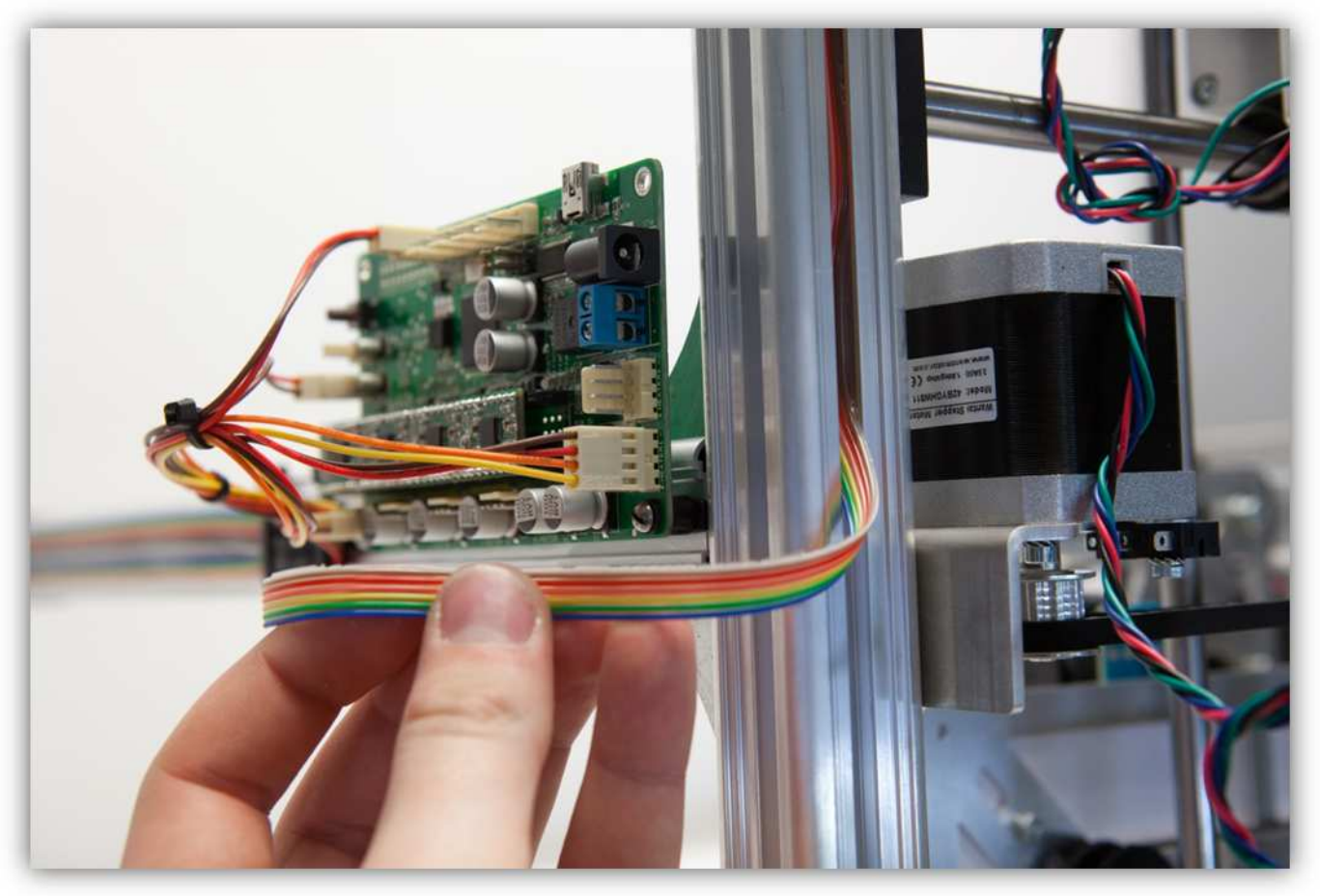

Nehmen Sie eine Steckbuchse mit 3 Litzen aus Packung 40.

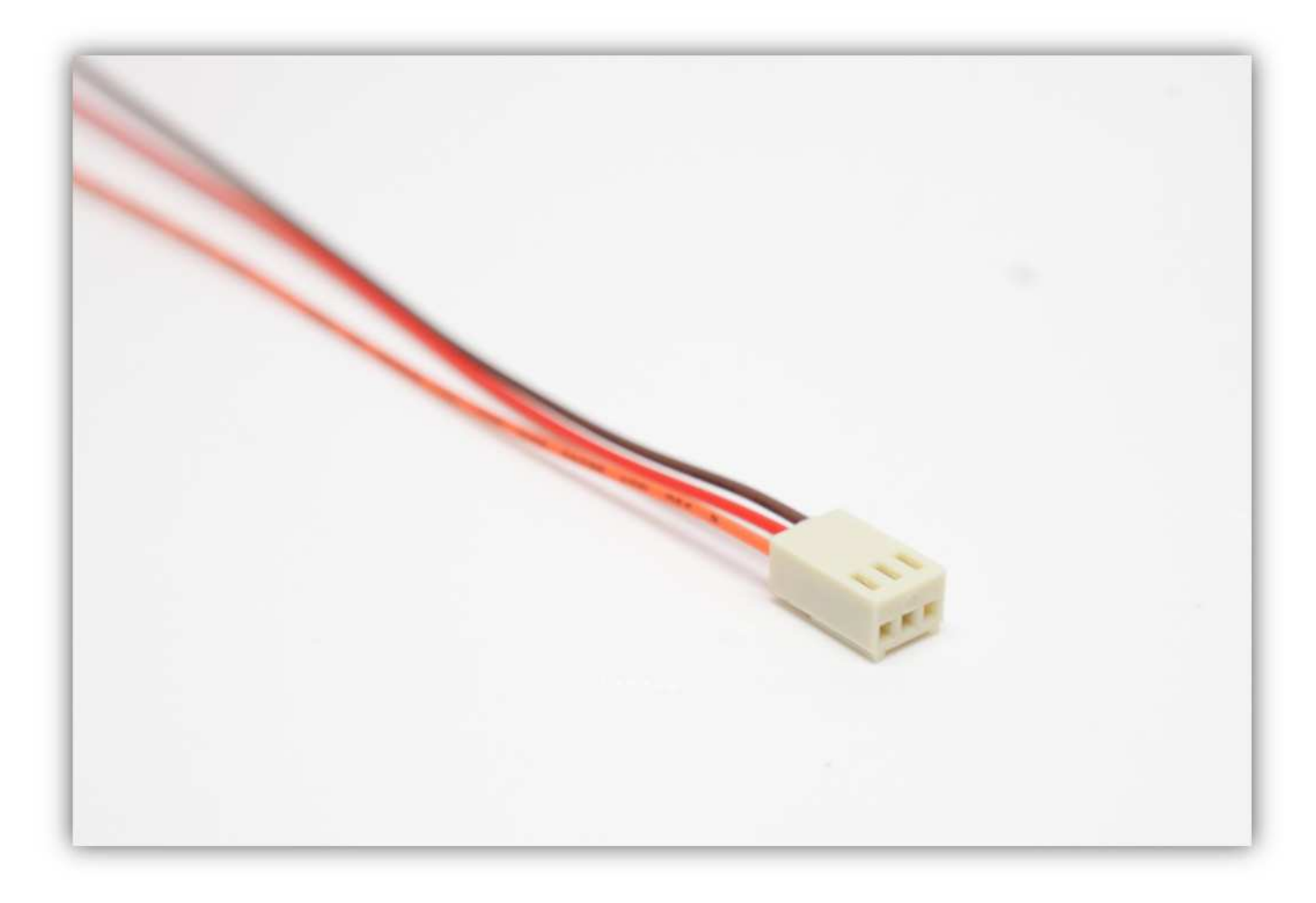

Schneiden Sie die mittlere Ader völlig ab.

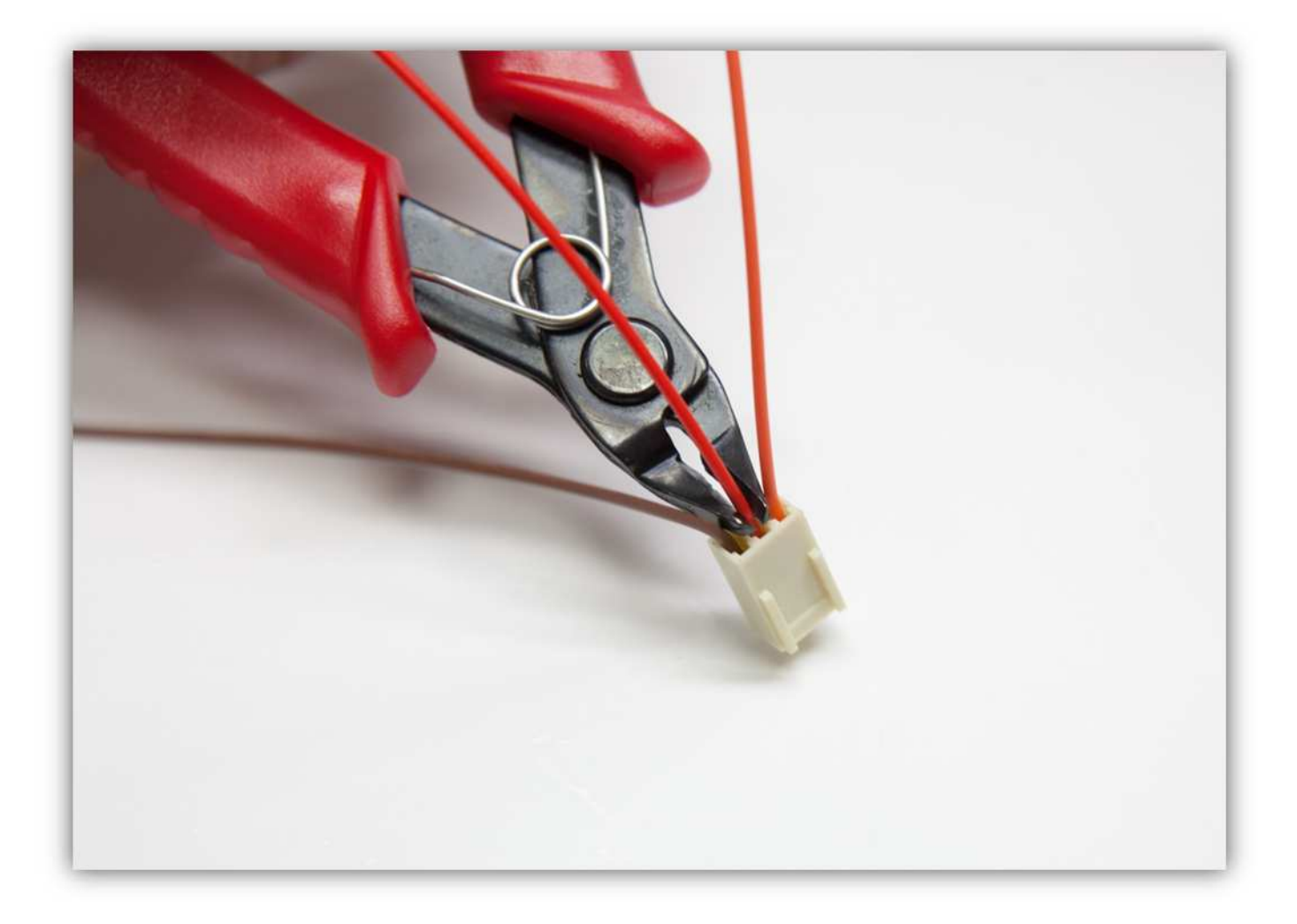

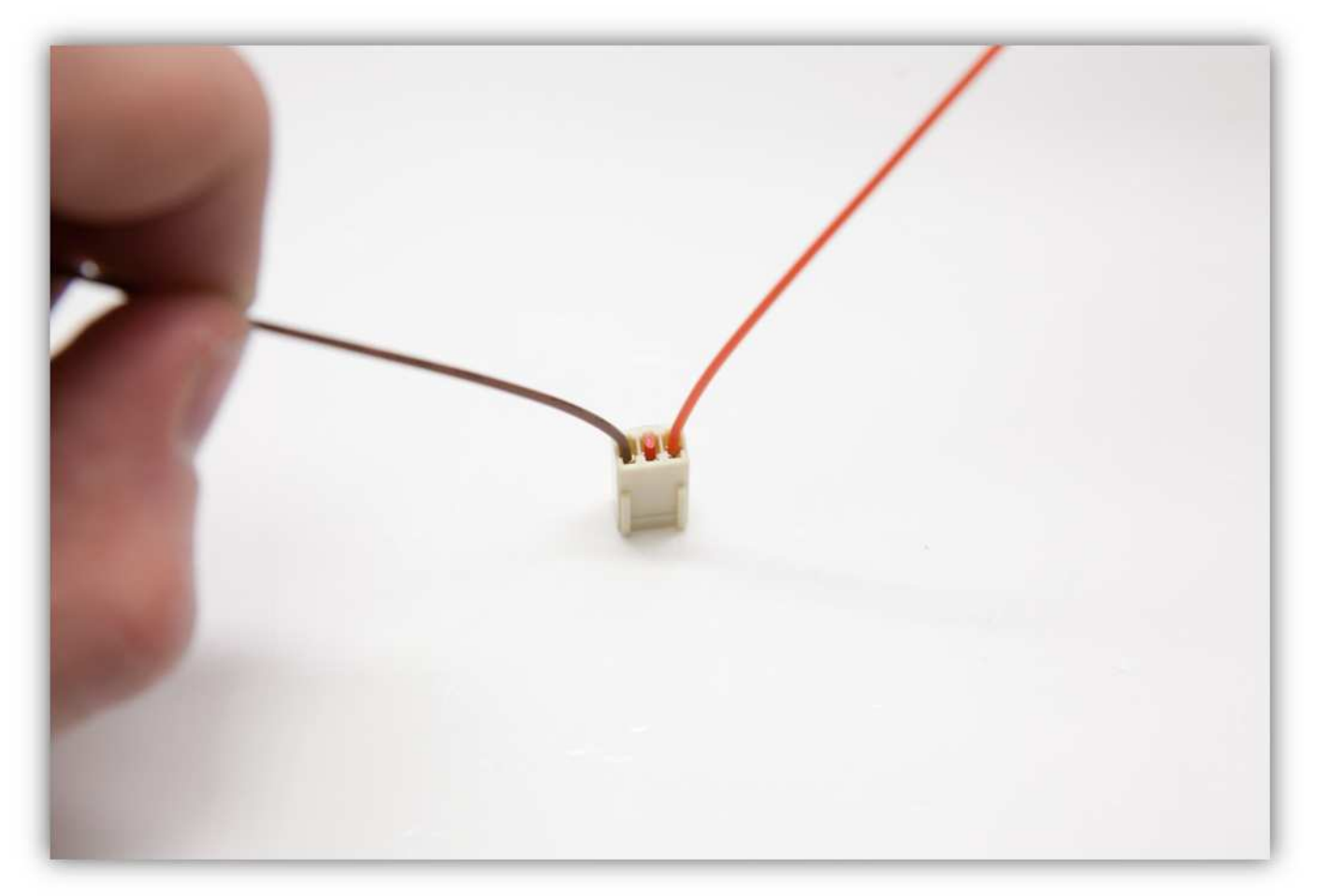

Stecken Sie die Buchse in den Anschluss auf der Controllerplatine (ZSTOP).

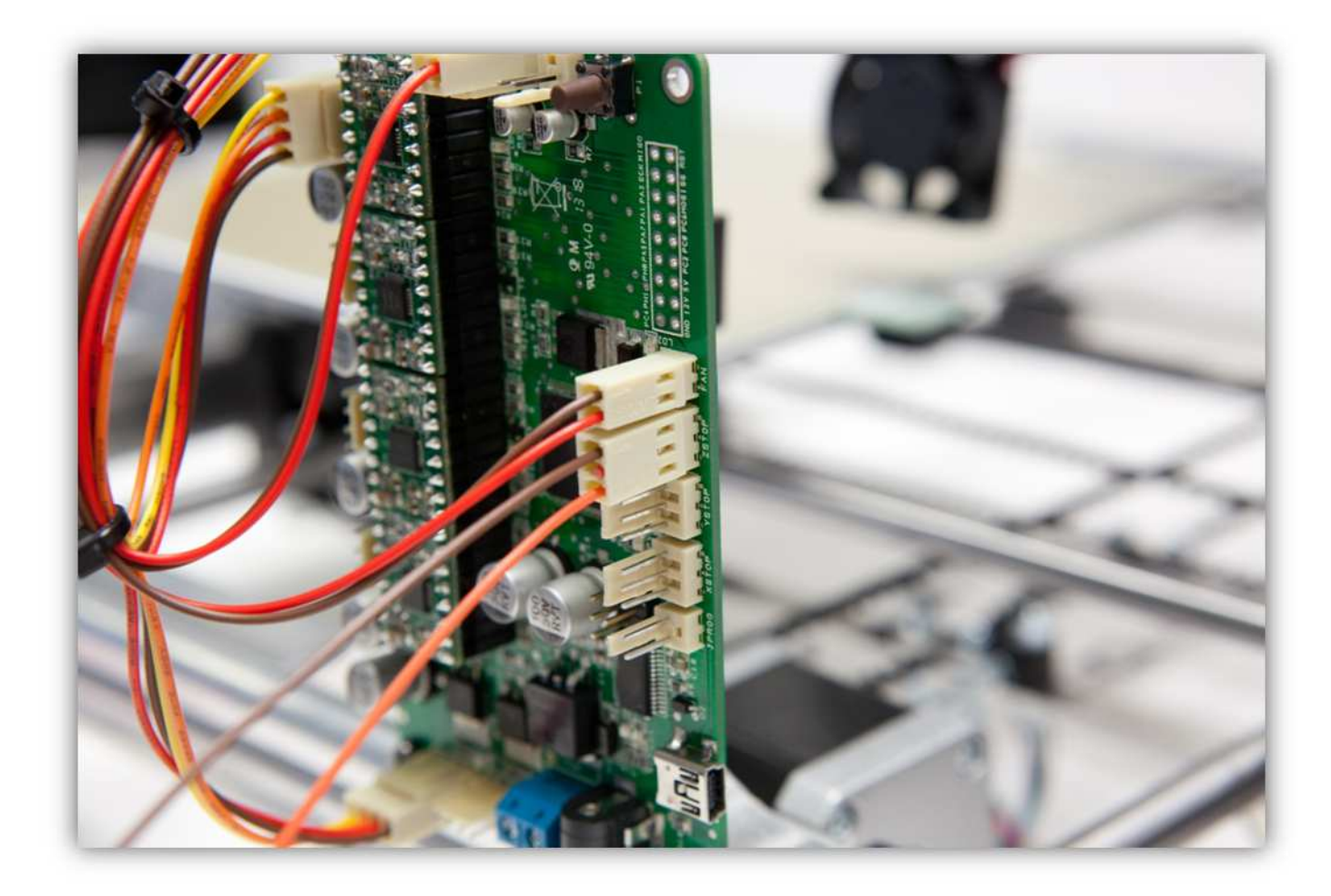

Isolieren Sie alle Adern des Flachbandkabels, die vom Z-Motor kommen, ab.

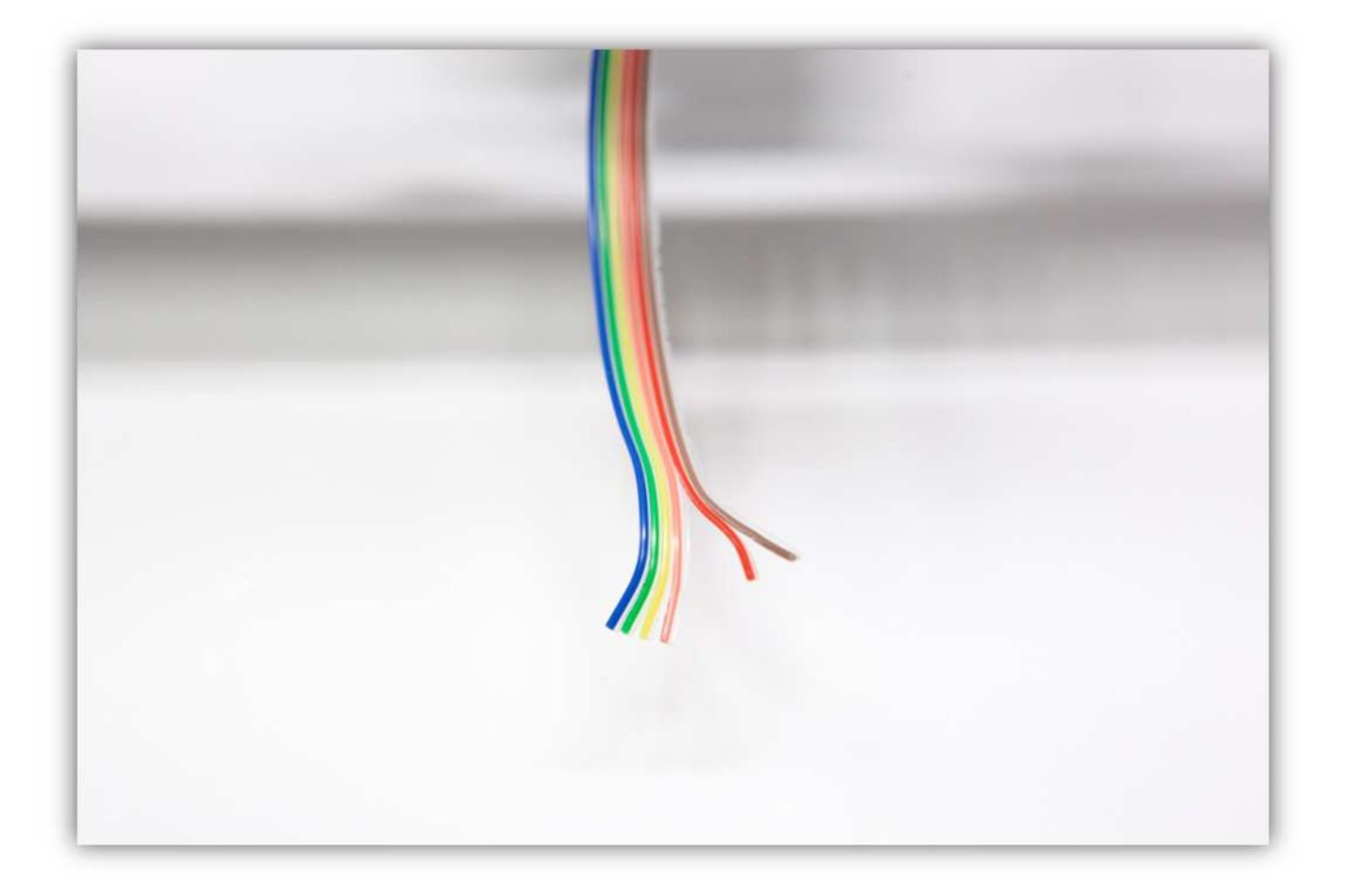

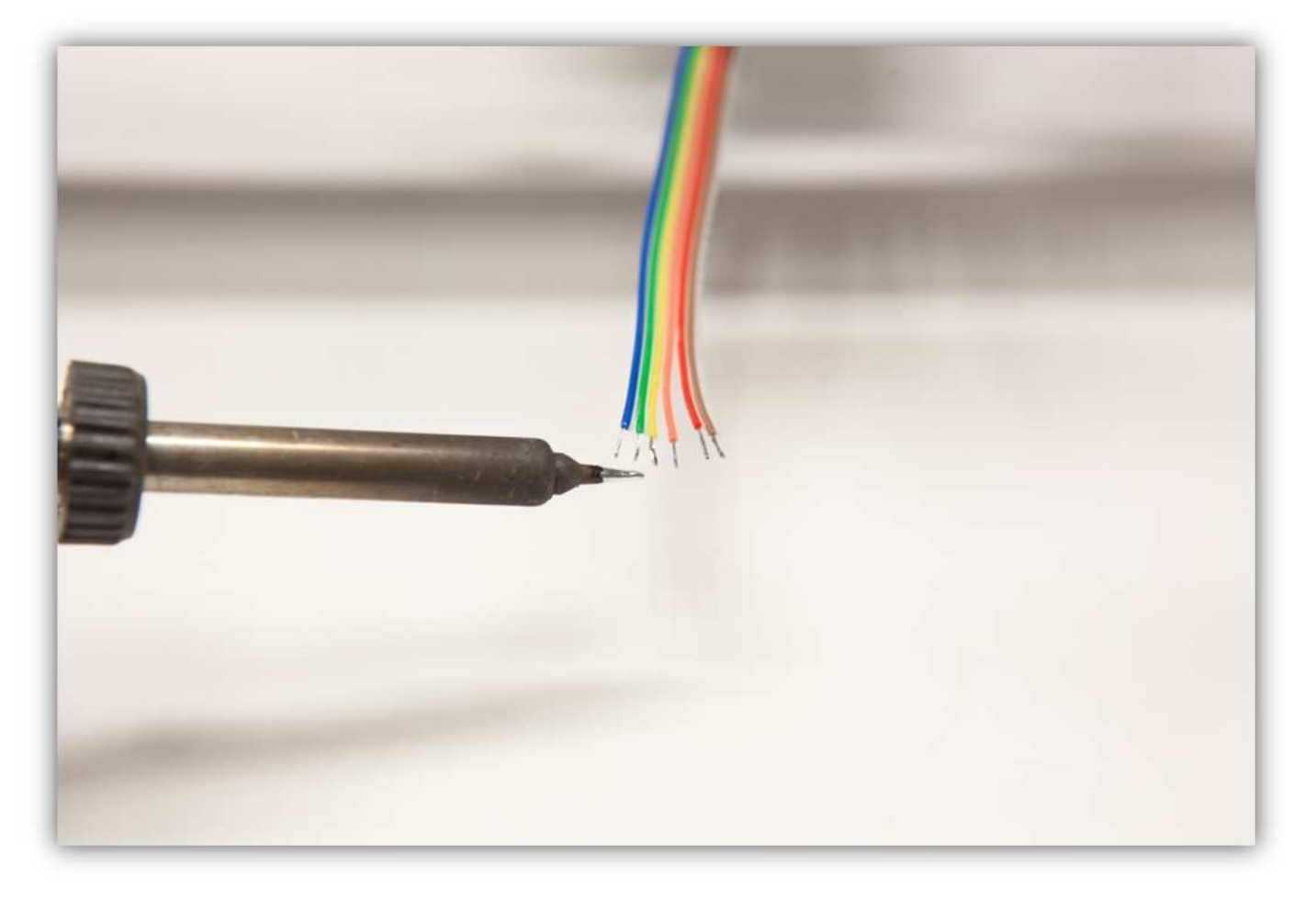

Schneiden Sie 2 kleine Stücke von 1.5cm (0.59") vom kleinsten Schrumpfschlauch und ein großes Stück von 4cm (1.57") vom mittelgroßen Schrumpfschlauch ab. Nehmen Sie die Schrumpfschläuche aus Packung 40.

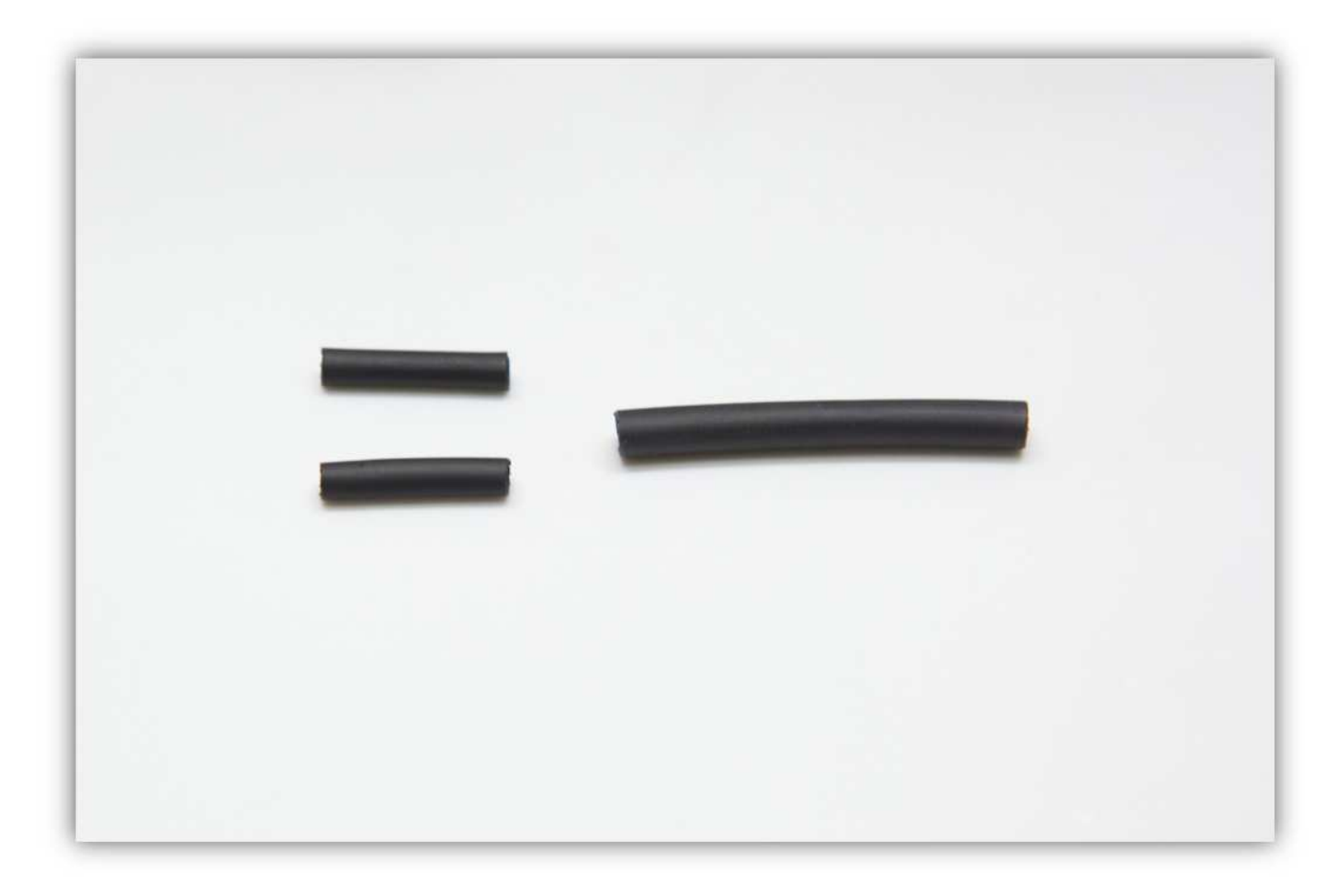

Schieben Sie den mittelgroßen Schrumpfschlauch über die 2 Litzen der Steckbuchse.

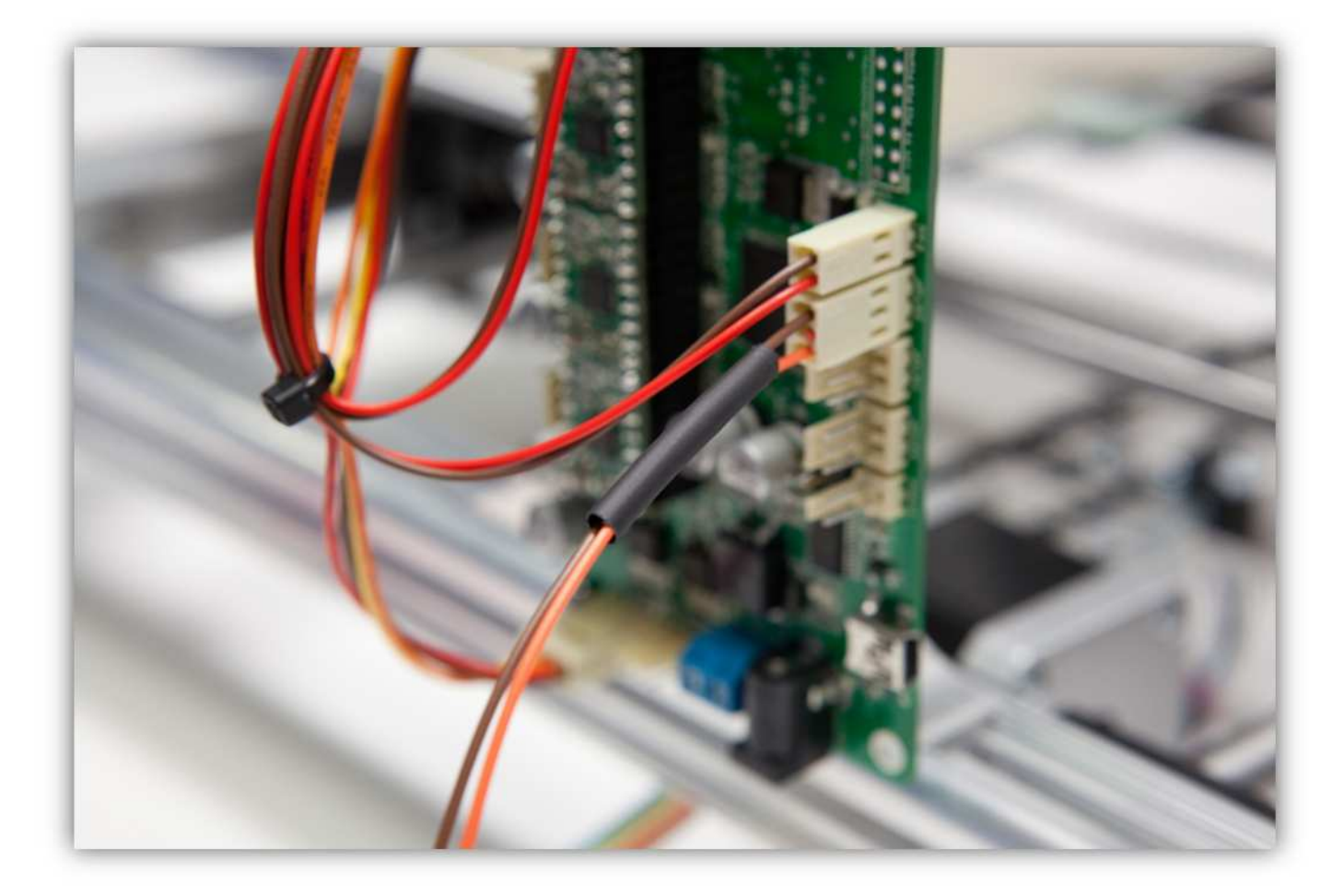

Schieben Sie die 2 kleinen Schrumpfschläuche über die 2 Adern der Steckbuchse.

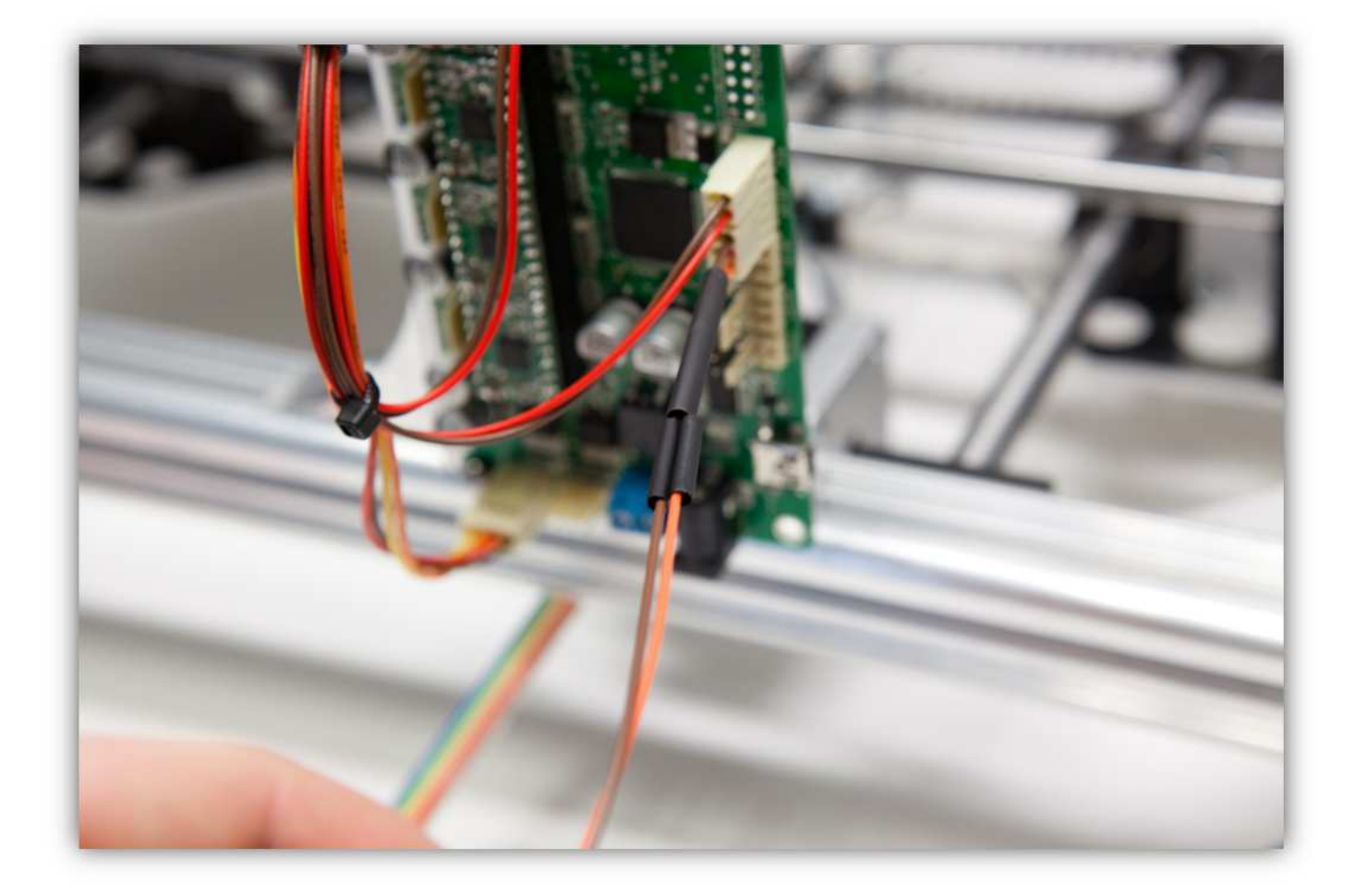

Löten Sie die 2 Adern der Steckbuchse an den 2 schon verzinnten Adern des Flachbandkabels. **Beobachten Sie die Farben.** 

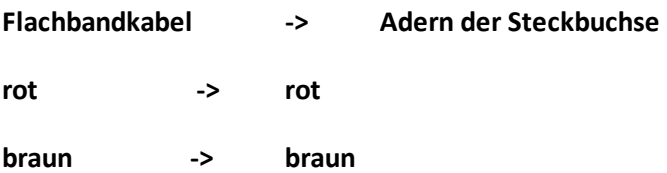

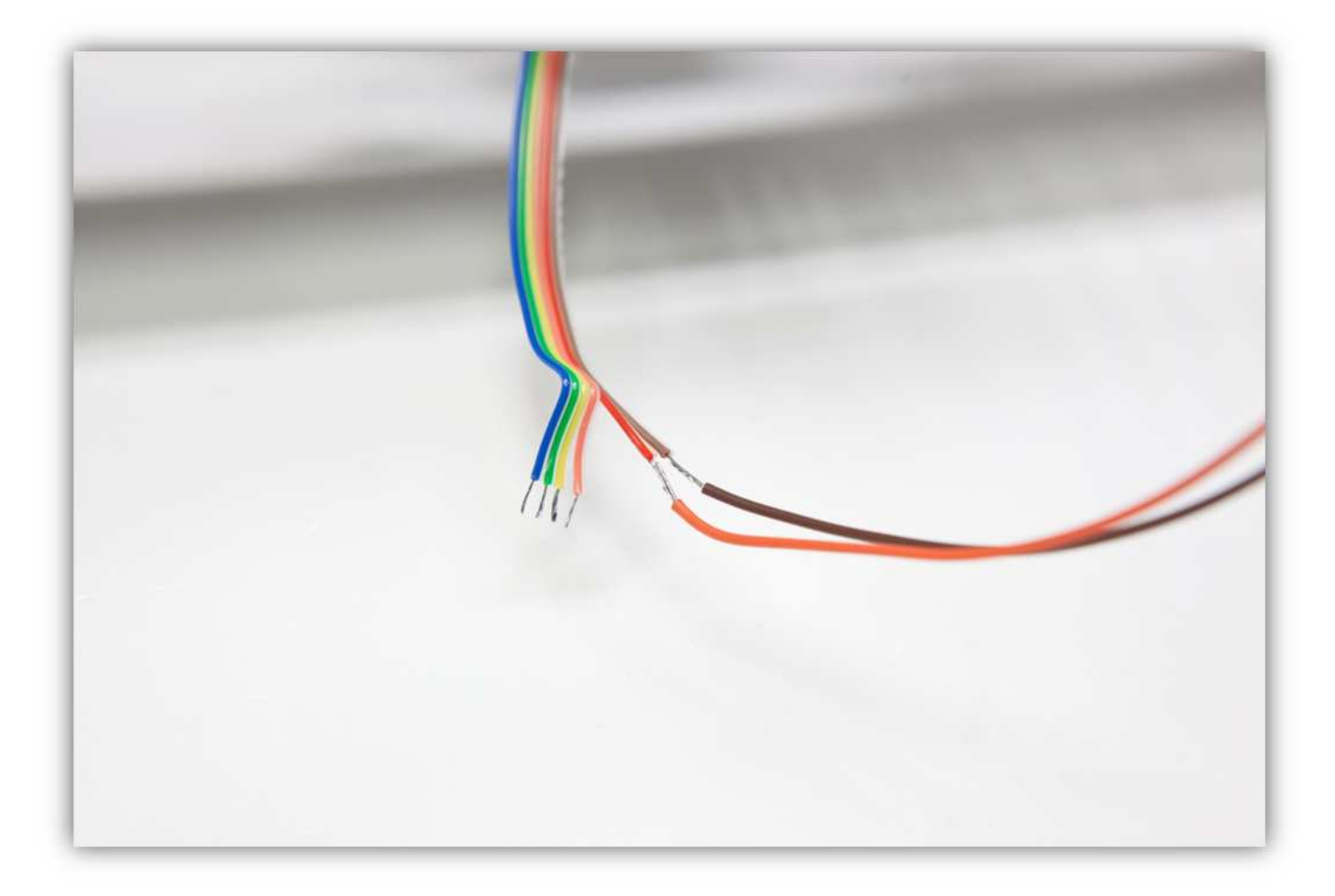

Schieben Sie die 2 kleinen Schrumpfschläuche über die Lötstellen und erwärmen Sie diese.

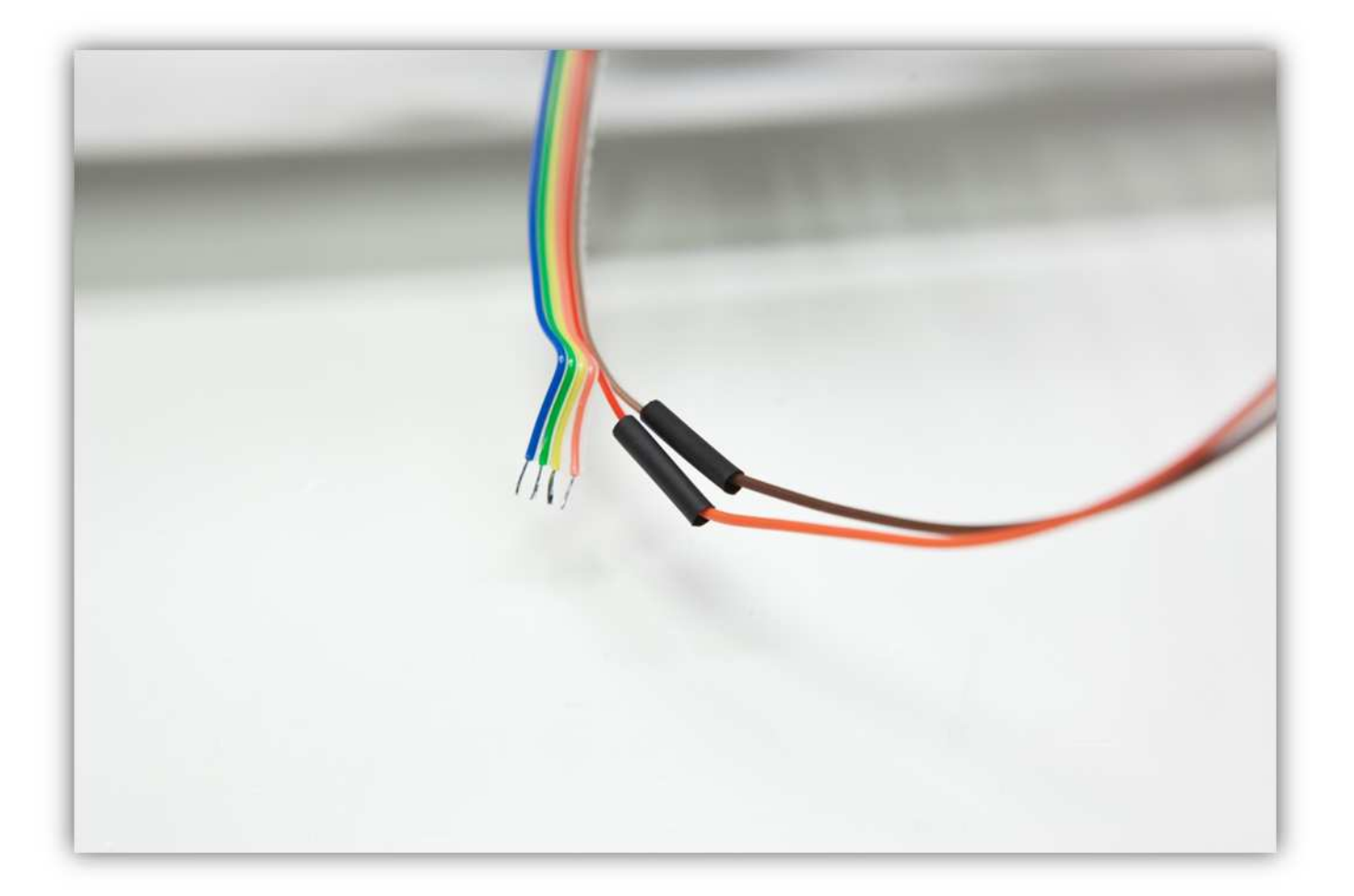

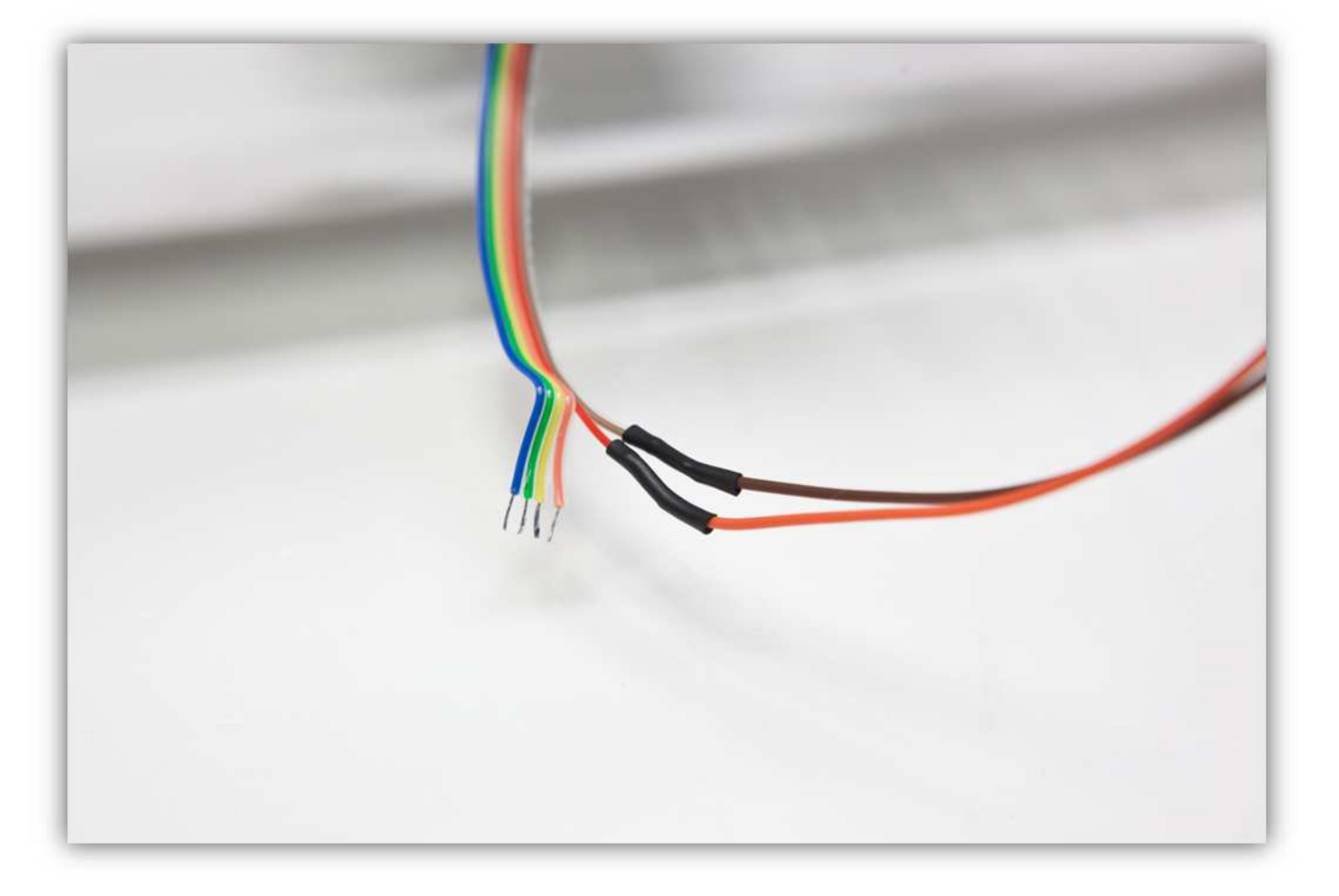

Schieben Sie den mittelgroßen Schrumpfschlauch über die 2 kleinen und erwärmen Sie ihn damit er schrumpft und die 2 kleinen Schrumpfschläuche isoliert.

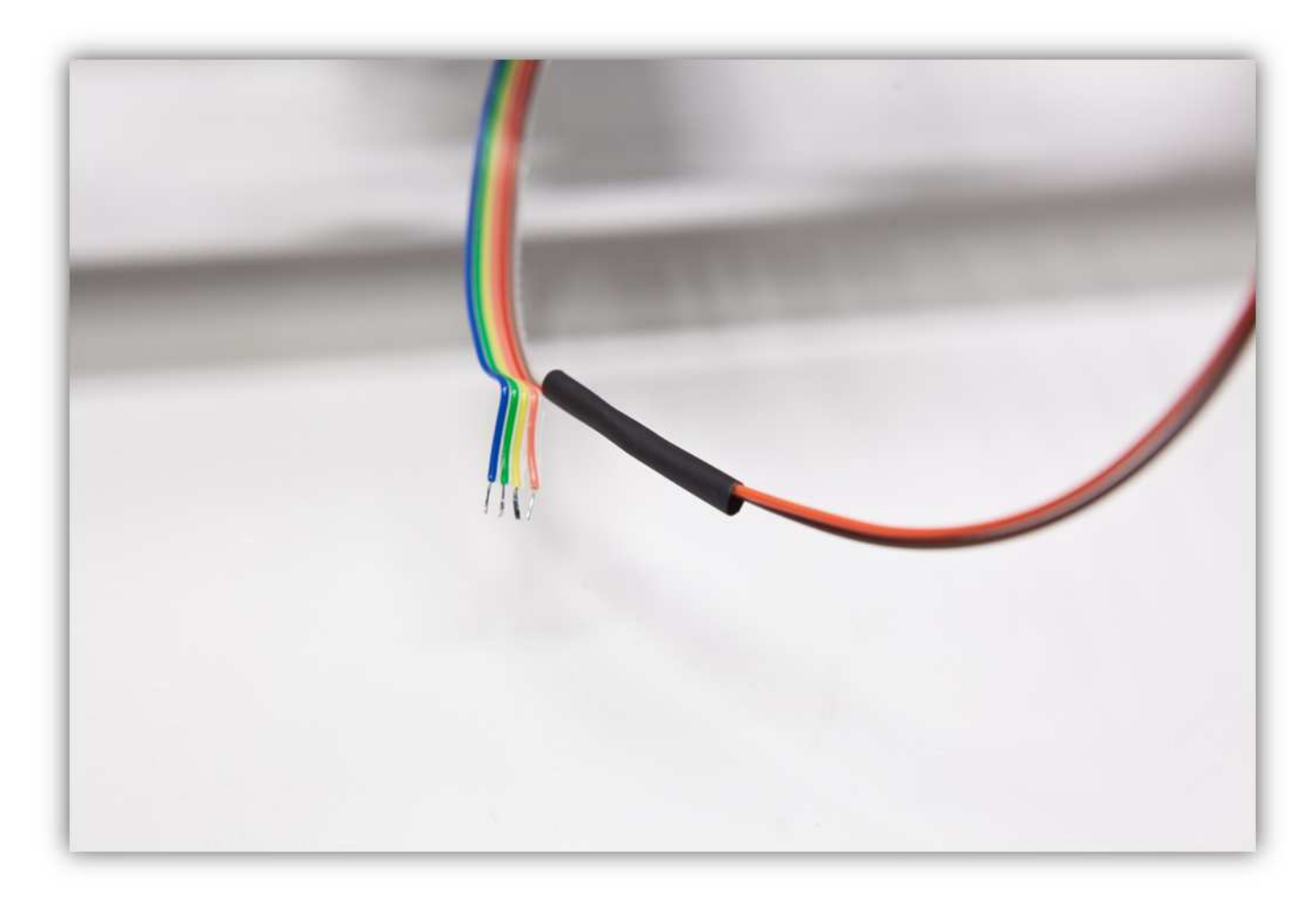

Nehmen Sie eine Steckbuchse mit 4 Litzen aus Packung 40.

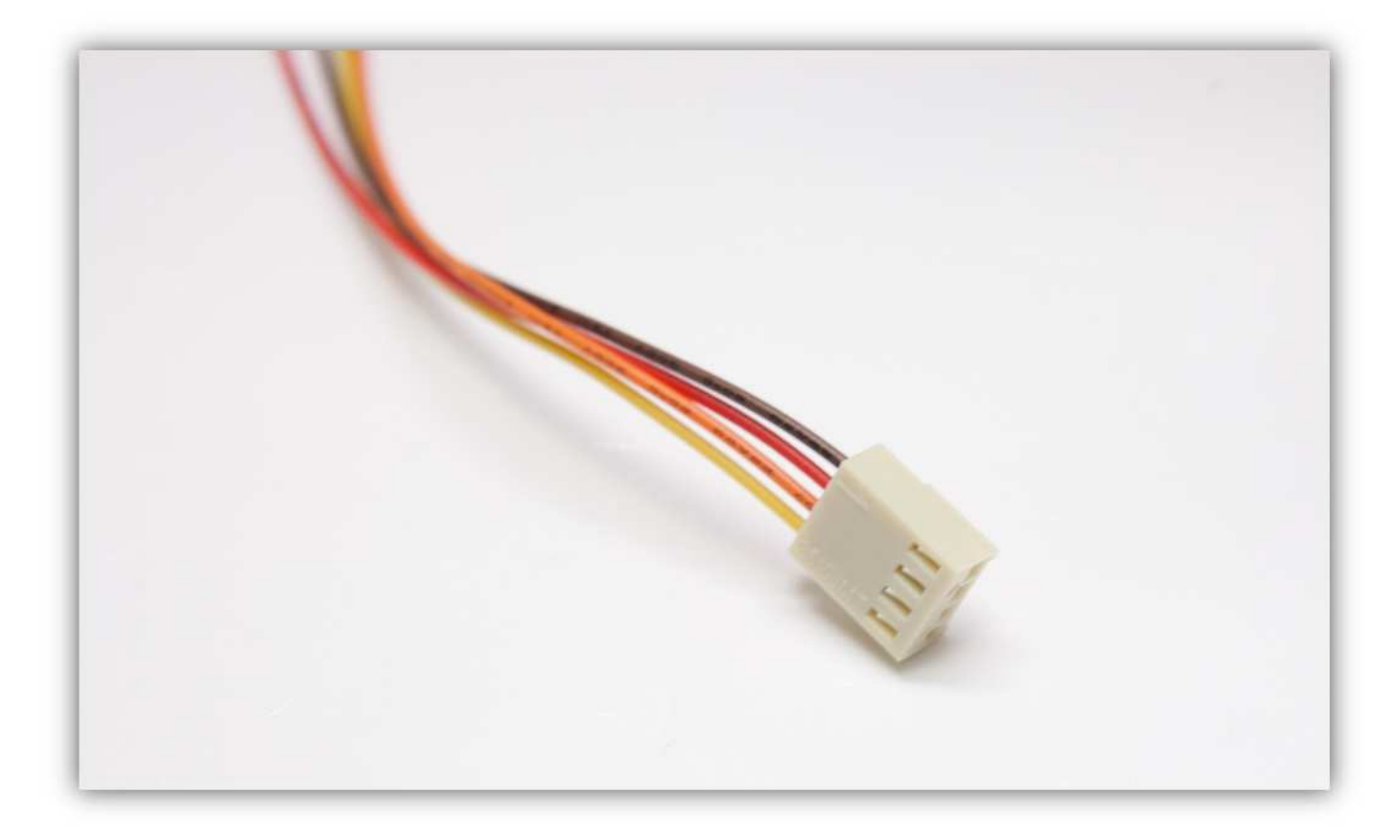

Stecken Sie die Buchse in den Anschluss auf der Controllerplatine (z-MOTOR).

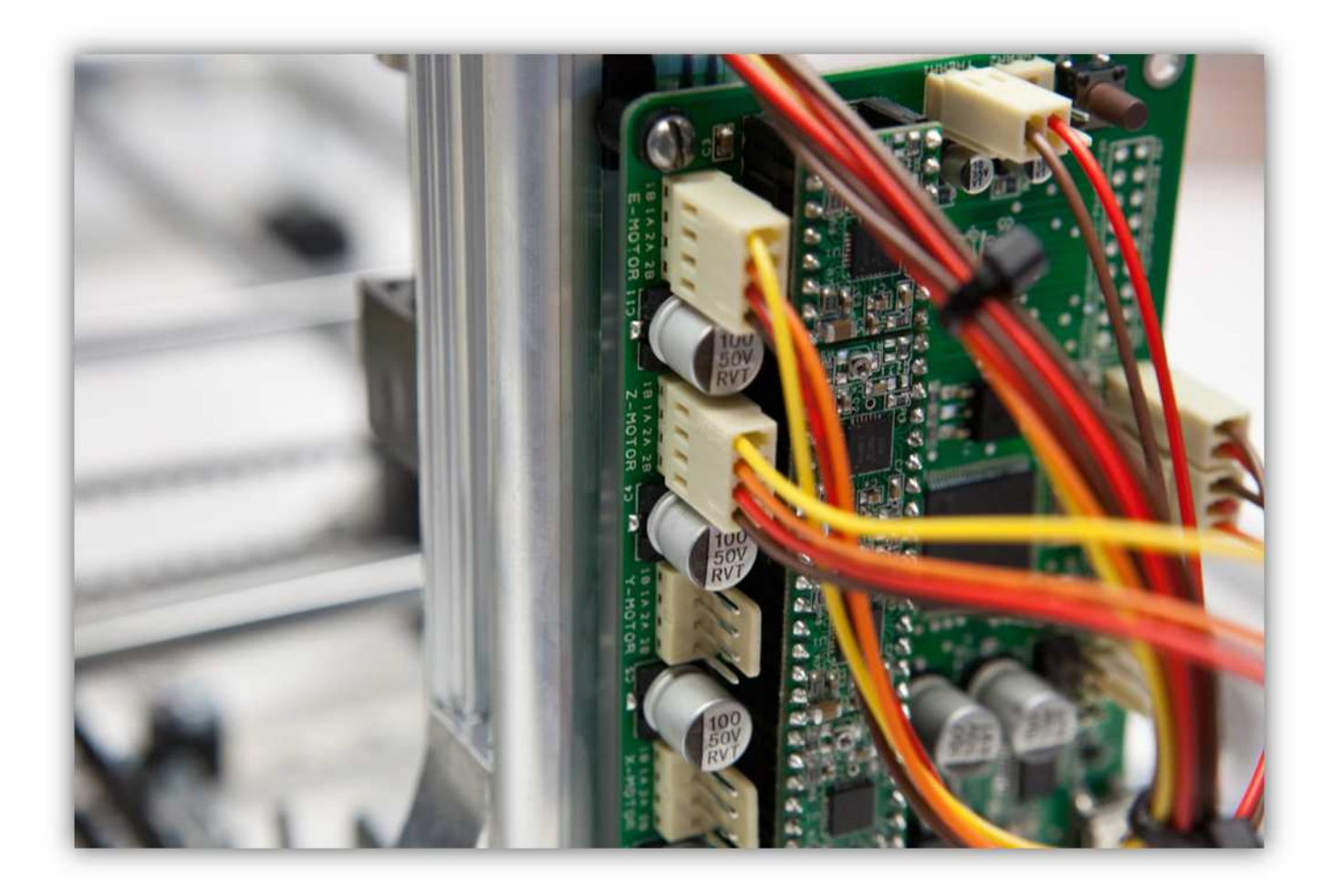

Schneiden Sie 2 kleine Stücke von 1.5cm vom kleinsten Schrumpfschlauch und ein großes Stück von 4cm vom großen Schrumpfschlauch ab. Nehmen Sie die Schrumpfschläuche aus Packung 40.

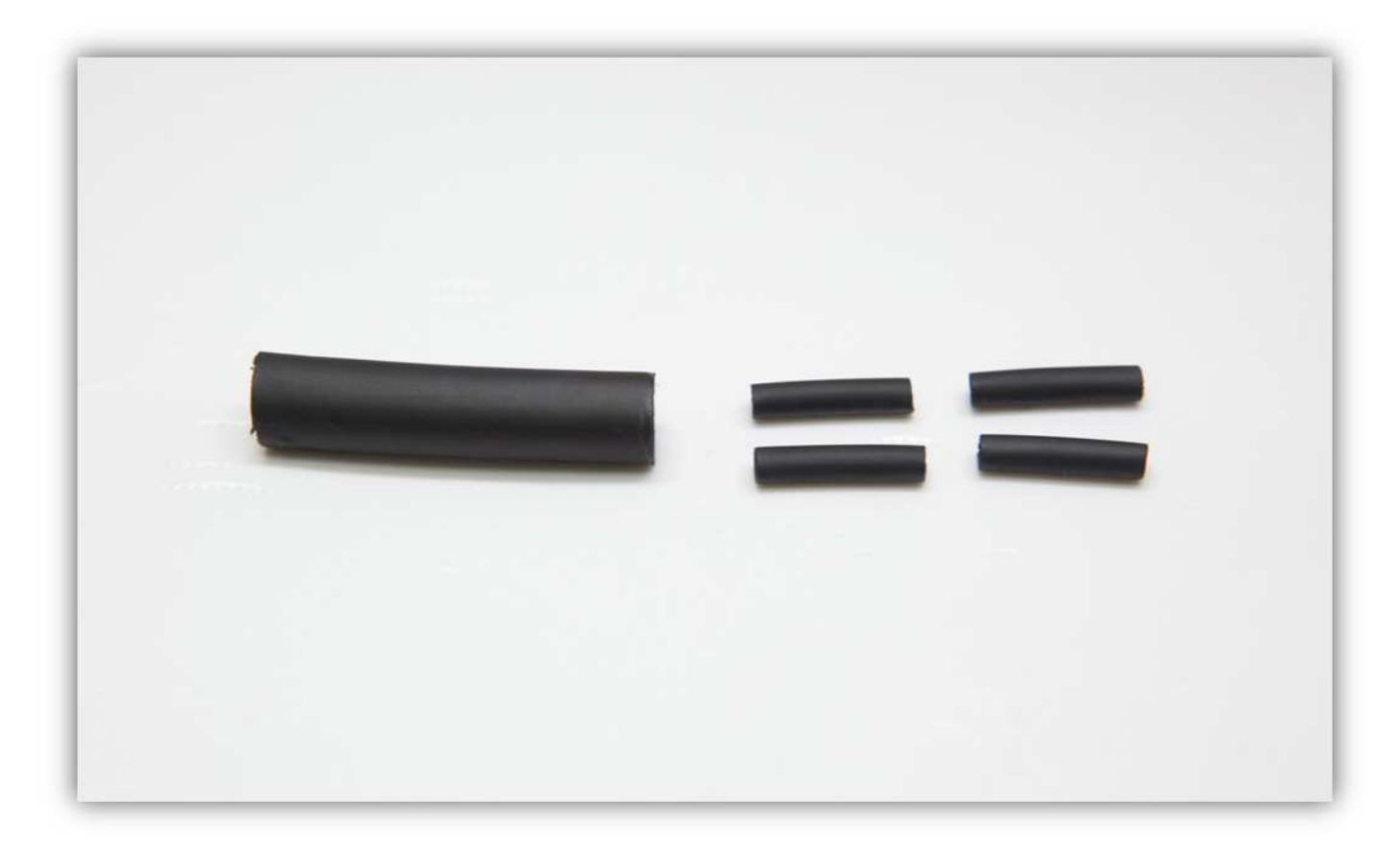

Schieben Sie den großen Schrumpfschlauch über die 4 Litzen der Steckbuchse.

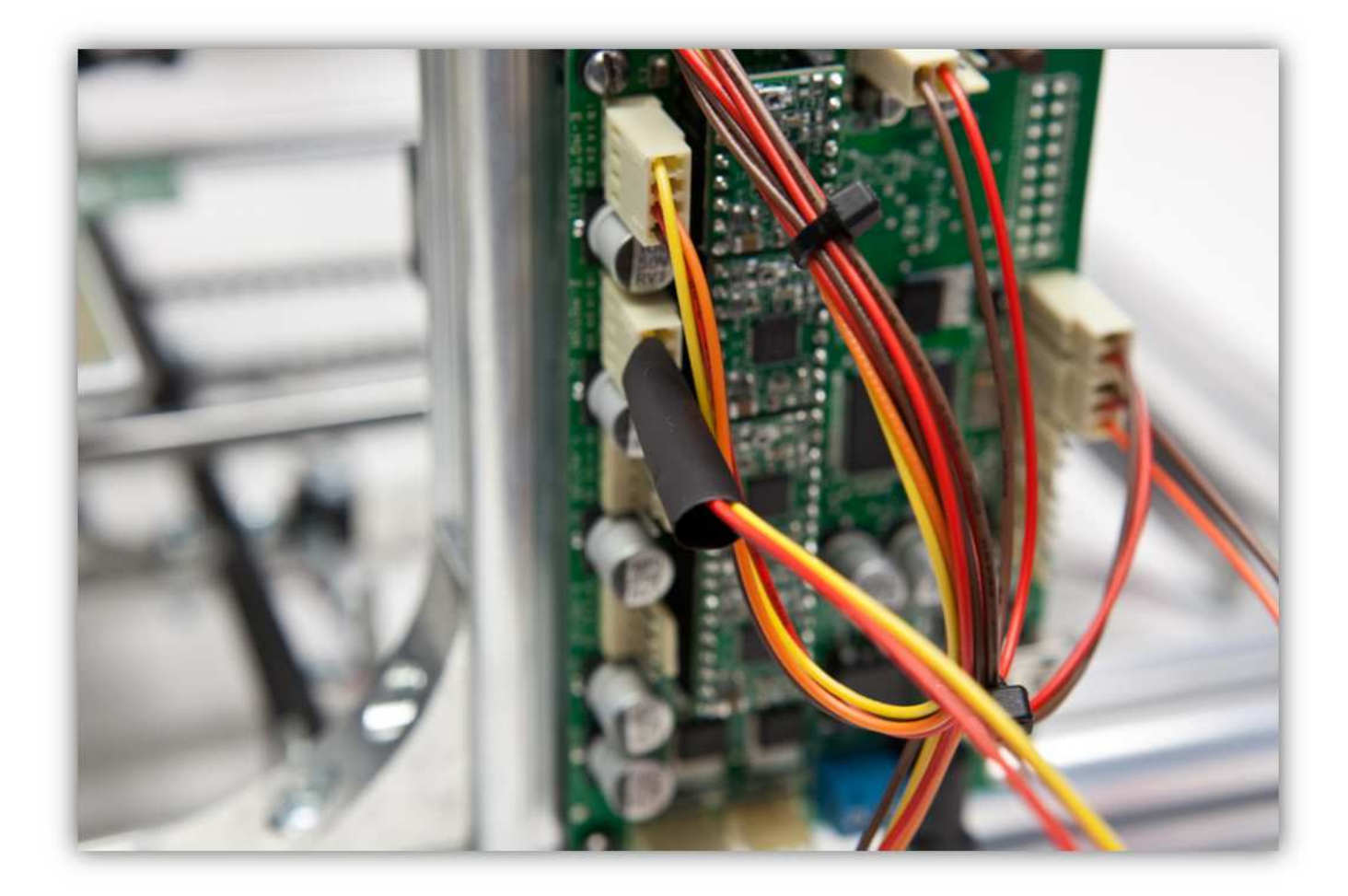

Schieben Sie die 4 kleinen Schrumpfschläuche über die 4 Adern der Steckbuchse.

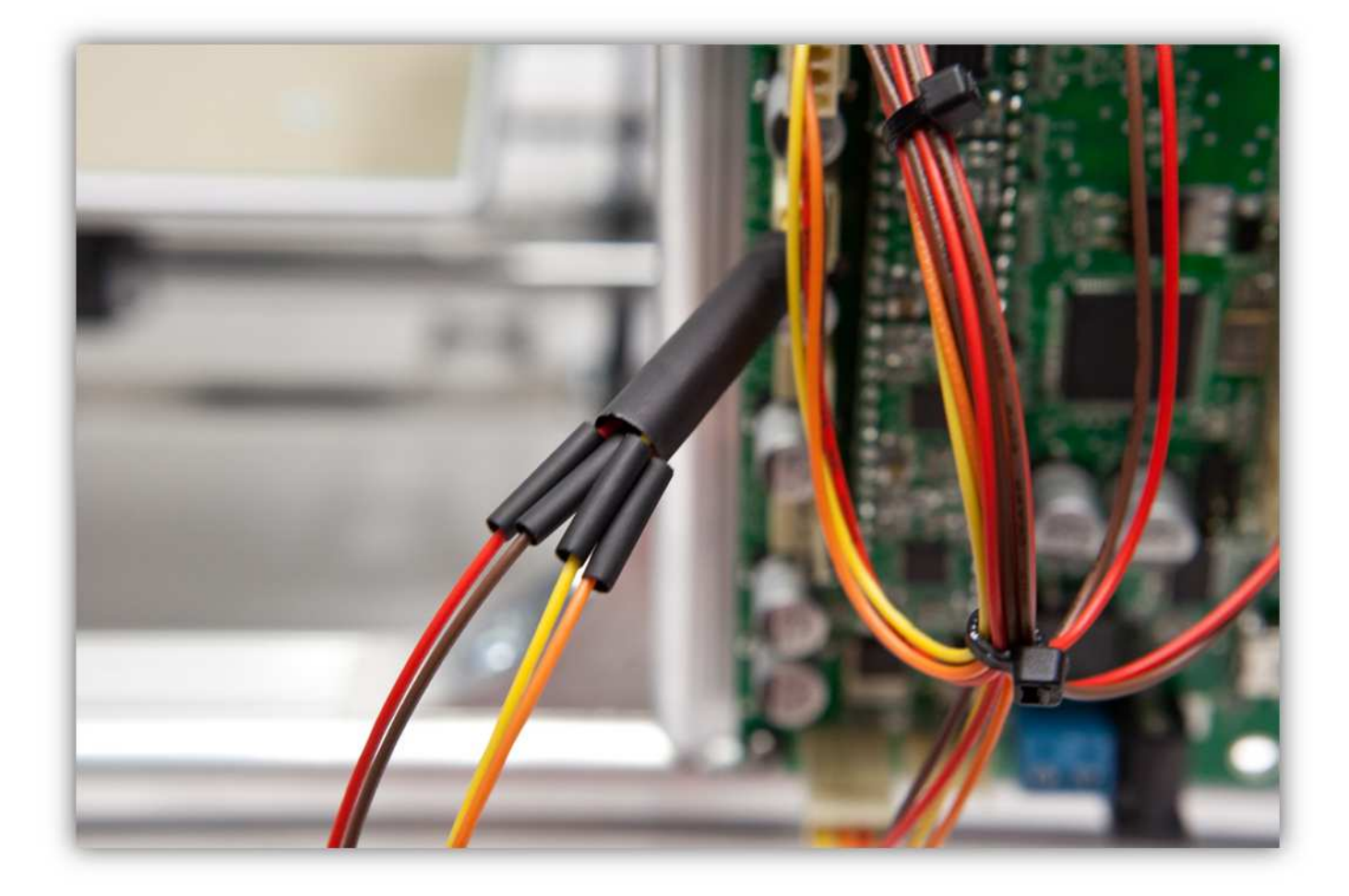

Löten Sie die 4 Adern der Steckbuchse an den 4 schon verzinnten Adern des Flachbandkabels. **Beobachten Sie die Farben.** 

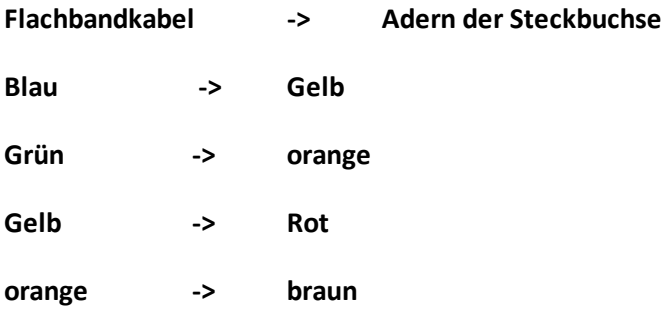

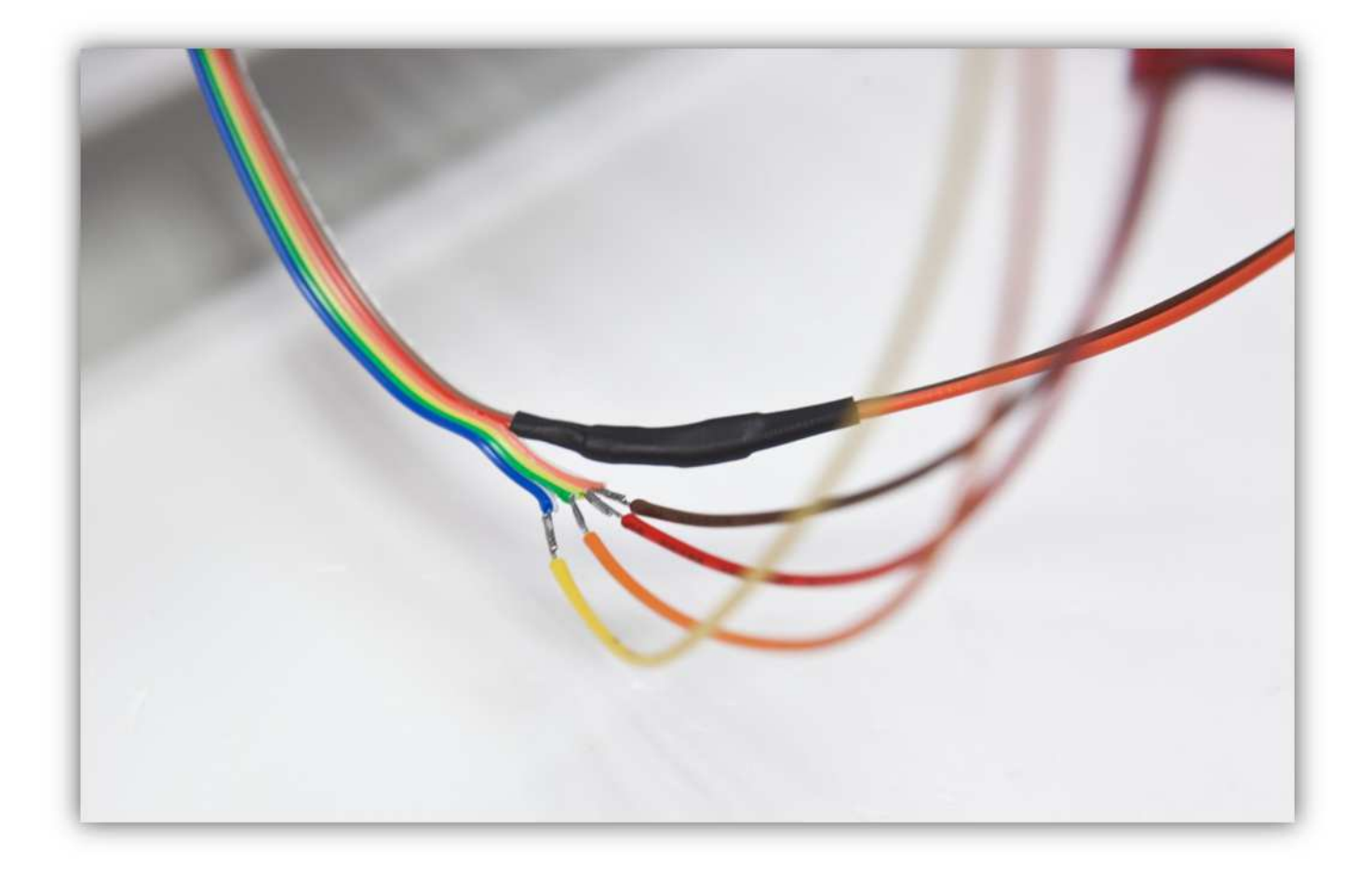

Schieben Sie die kleinen Schrumpfschläuche über die Lötstellen und erwärmen Sie diese damit sie schrumpfen und die Lötstellen versiegeln.
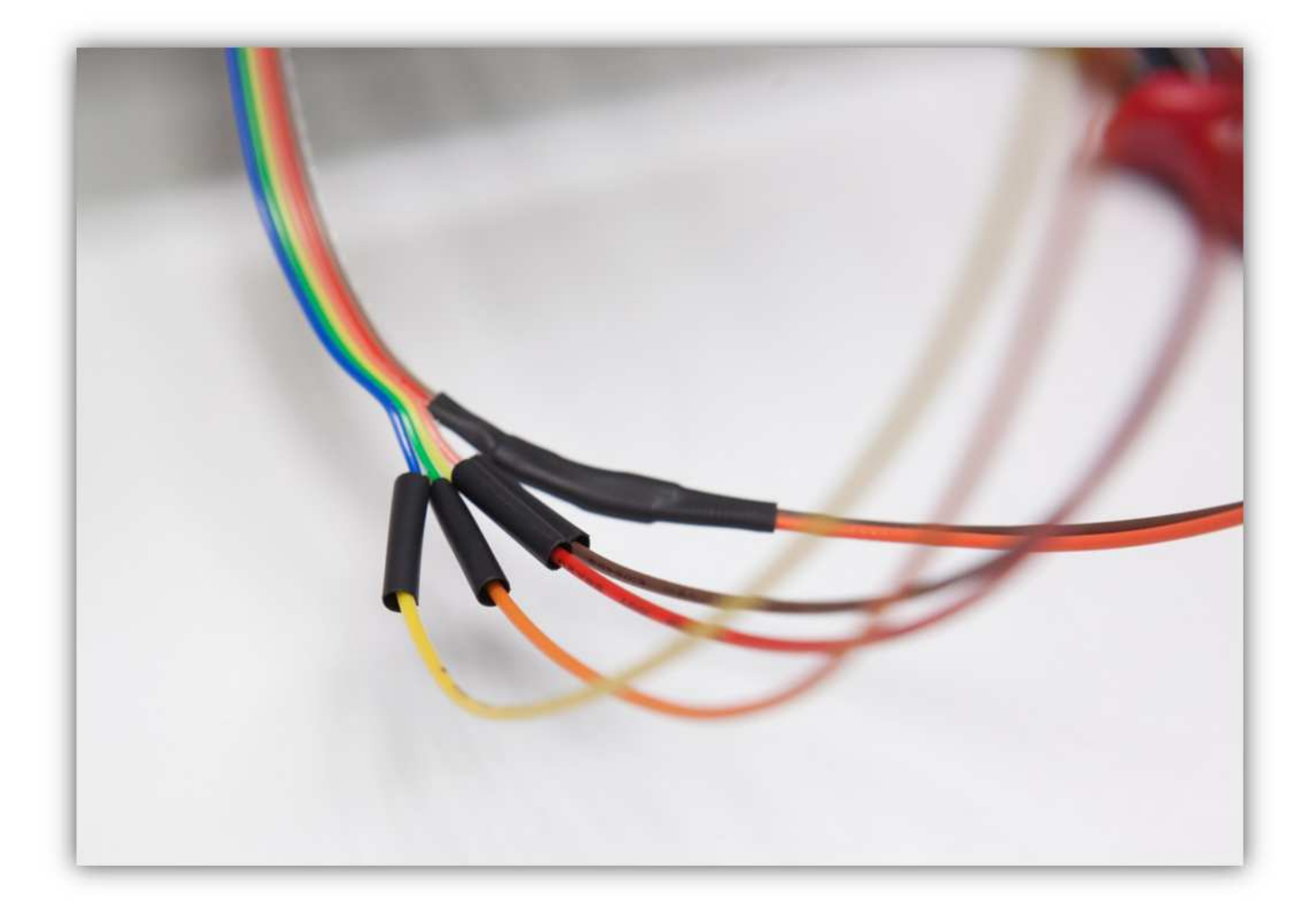

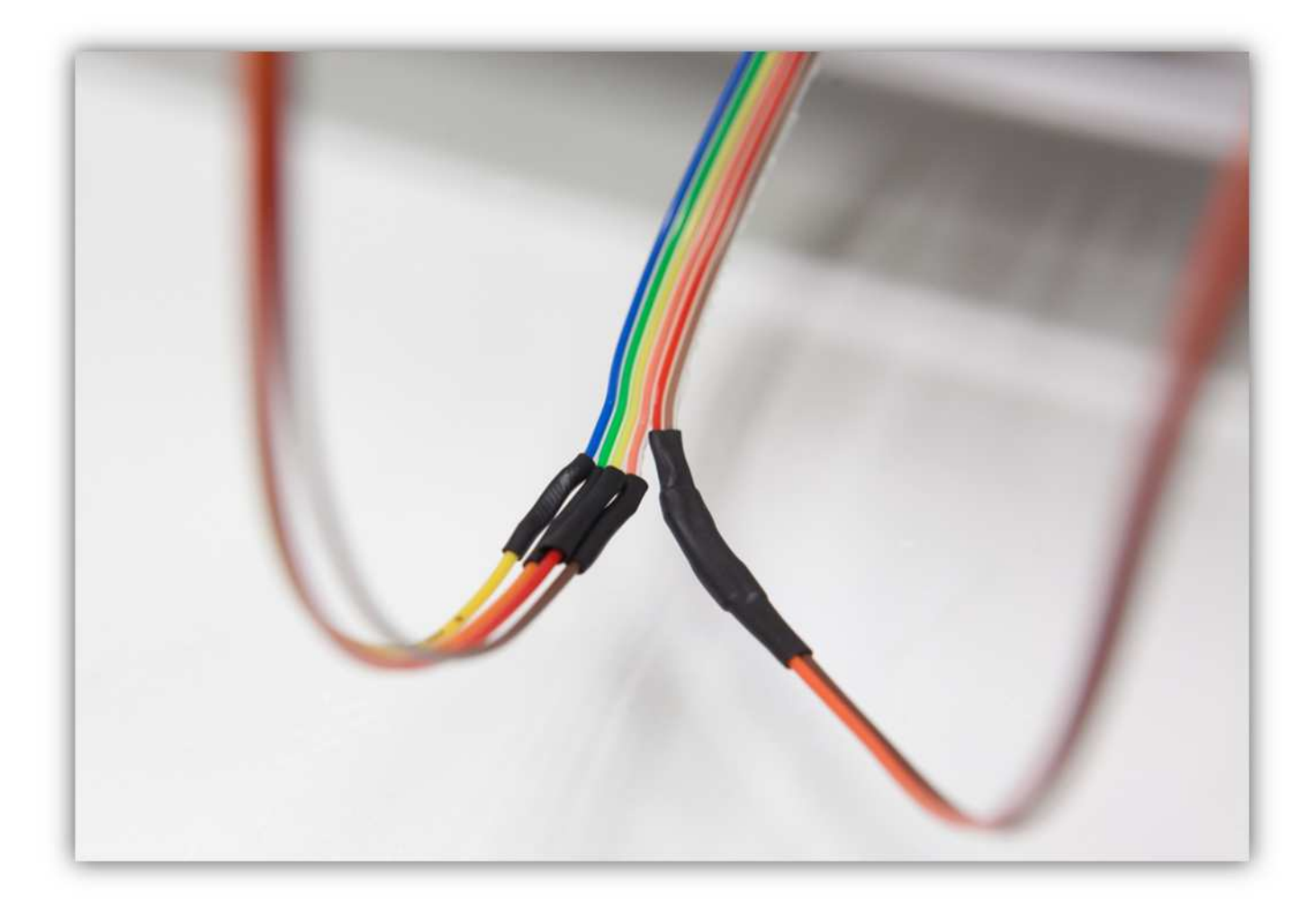

Schieben Sie den großen Schrumpfschlauch über die 4 kleinen und erwärmen Sie den großen damit er schrumpft und die 4 Schrumpfschläuche isoliert.

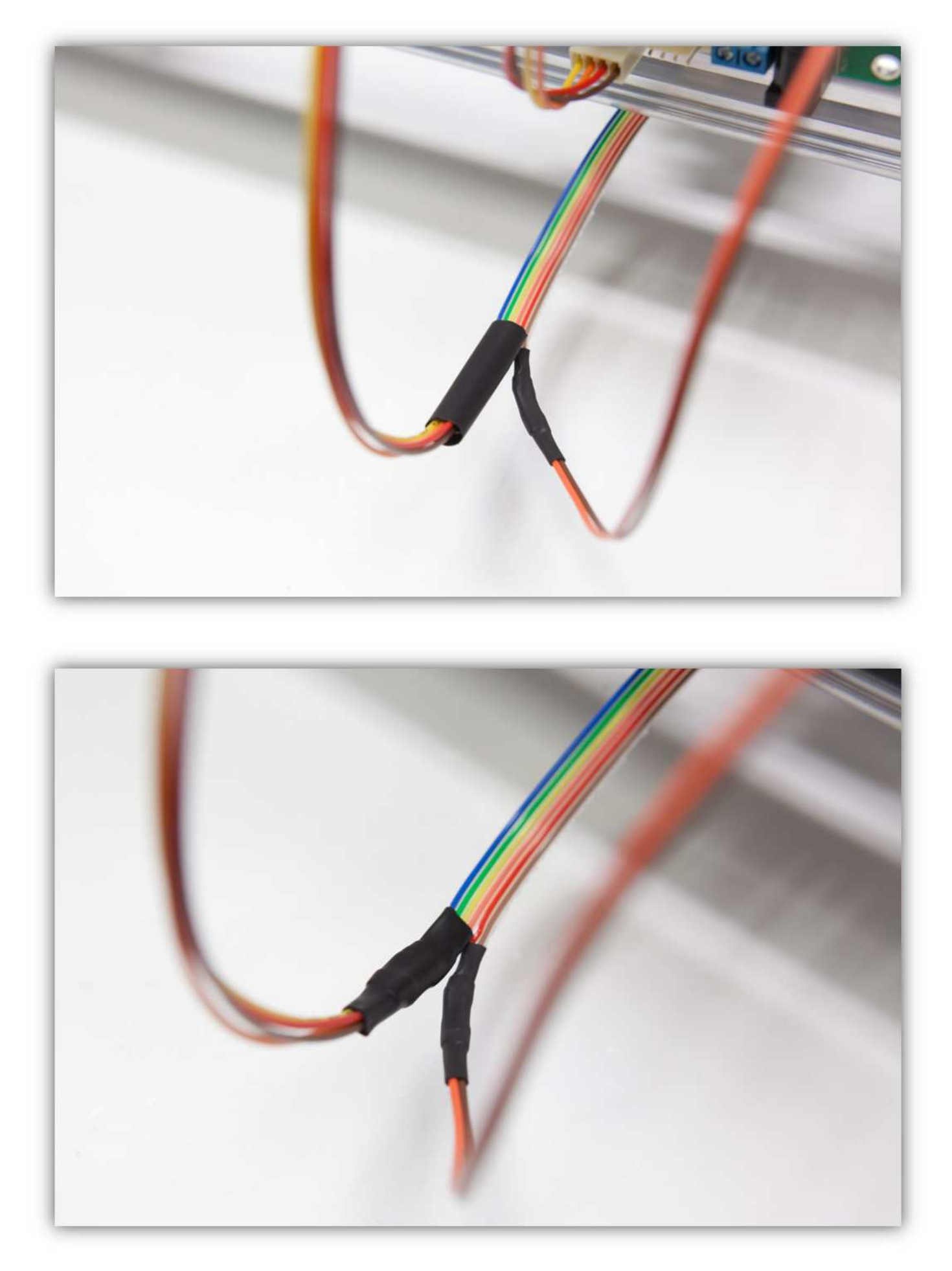

Binden Sie die Adern mit den kleinen Kabelbindern zusammen.

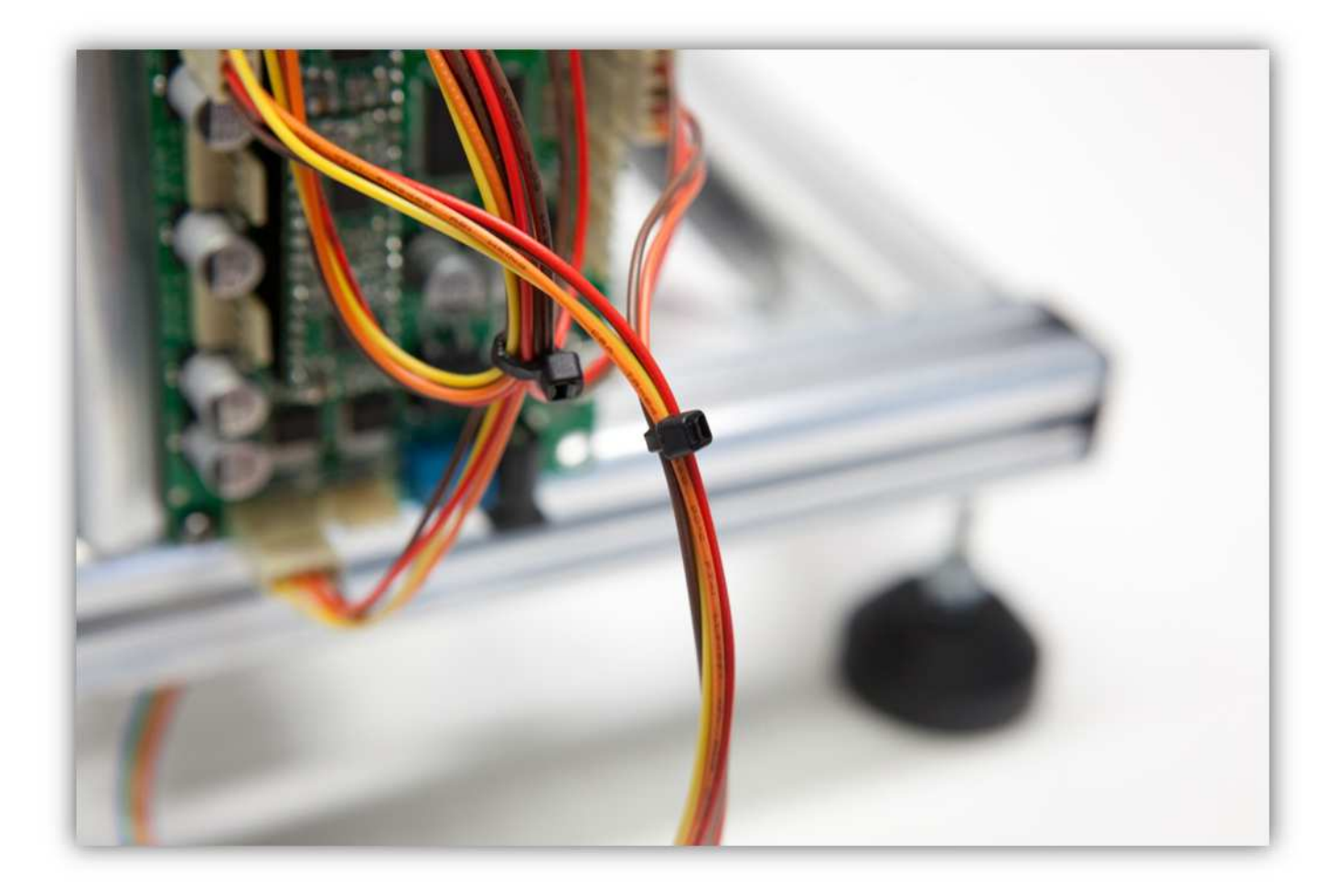

Stecken Sie das Übermaß in die Lücke der Profile.

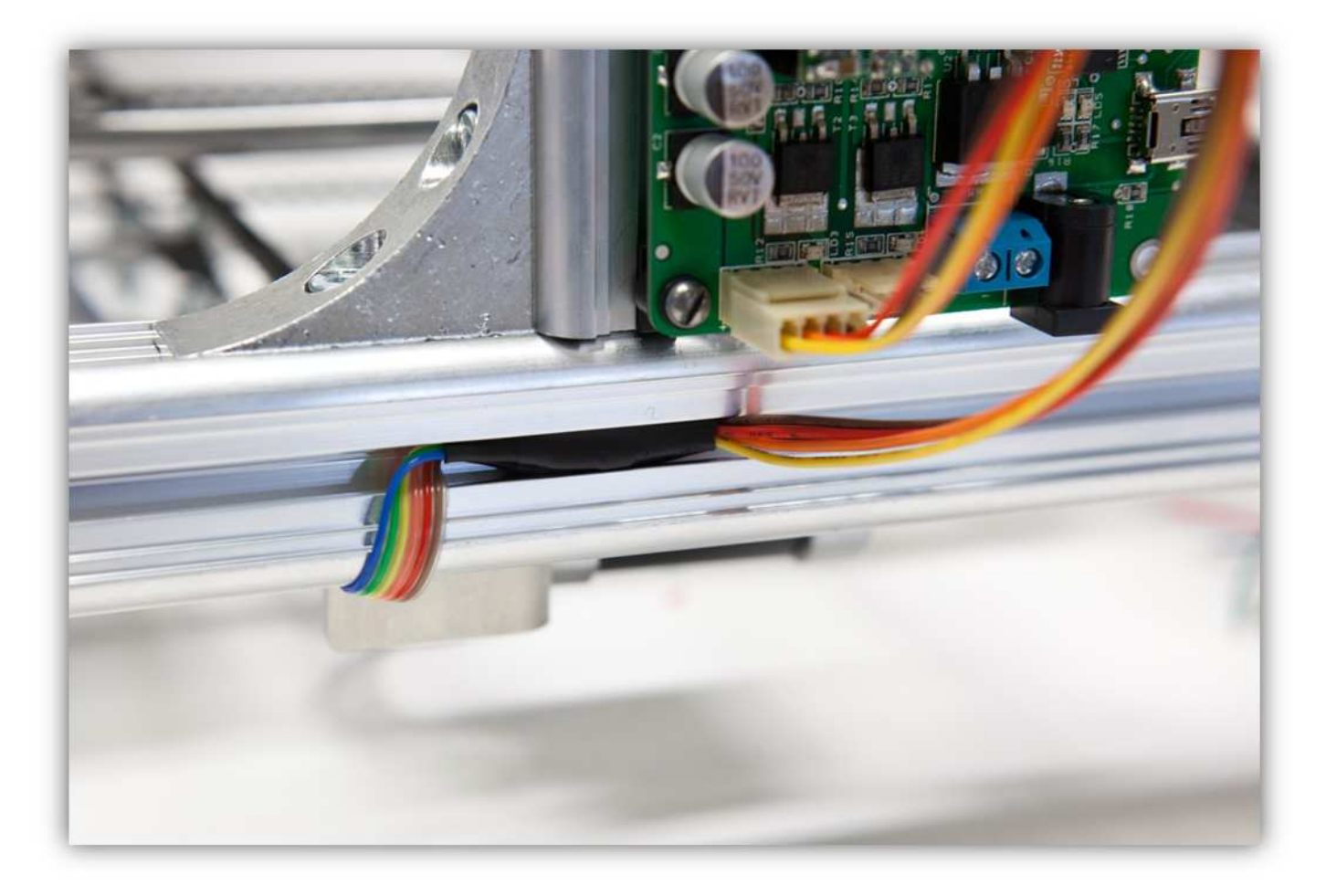

Die Controllerplatine sollte so aussehen.

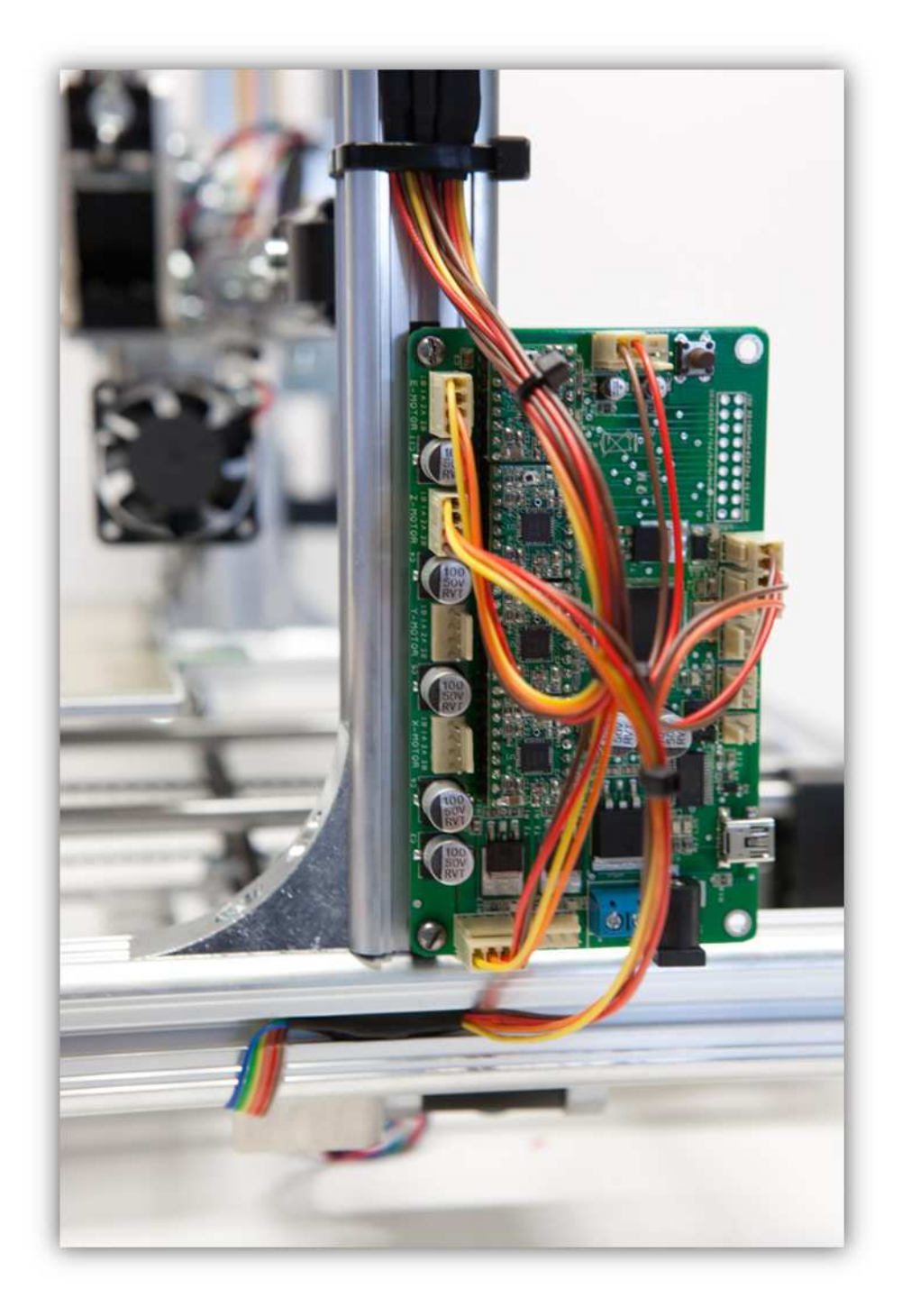

## 017 - DEN MOTOR DER X-ACHSE UND DEN MIKROSCHALTER VERDRAHTEN

Nehmen Sie eine Steckbuchse mit 4 Litzen aus Packung 40.

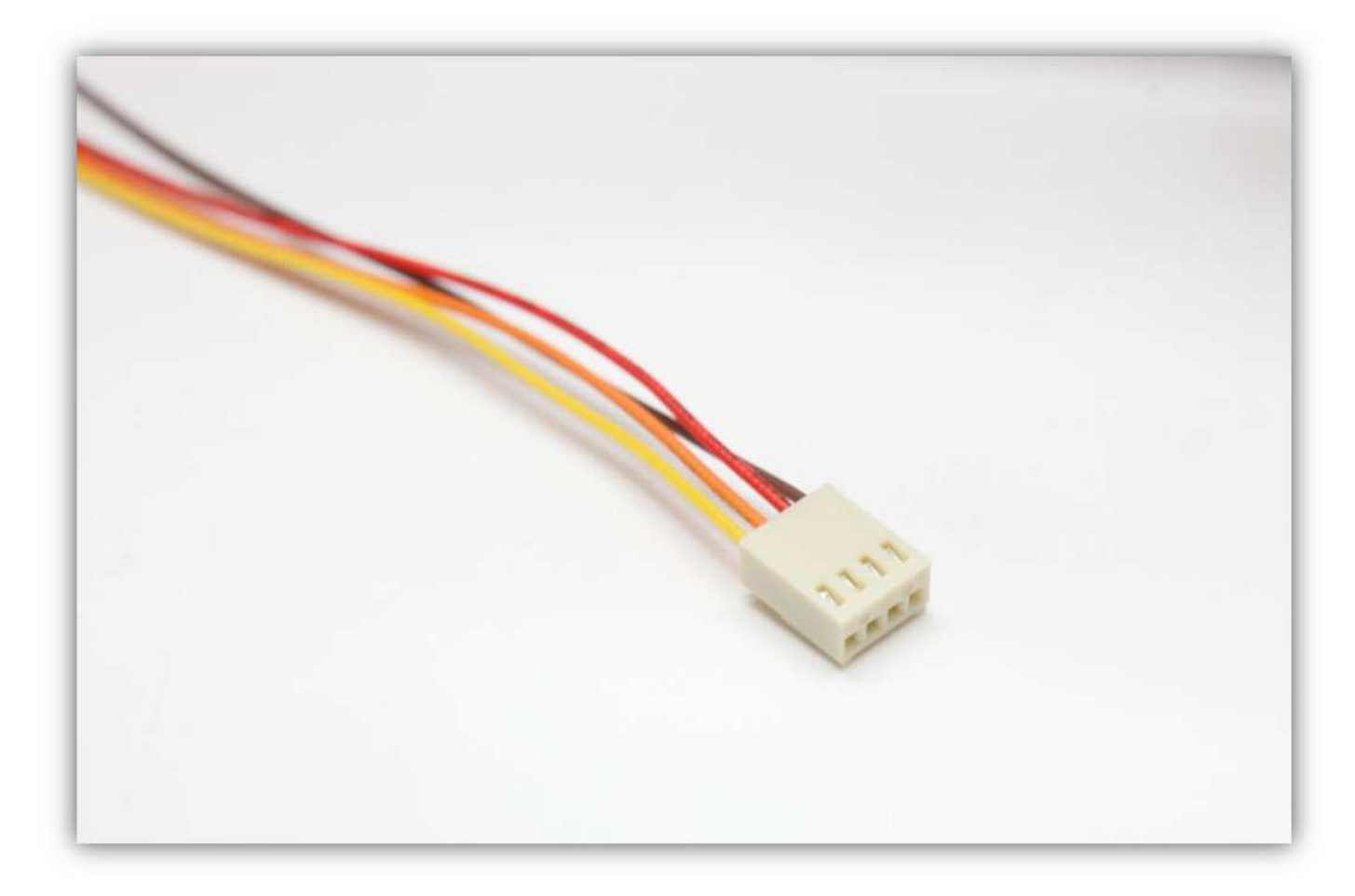

Stecken Sie die Buchse in den Anschluss auf der Controllerplatine (X-MOTOR).

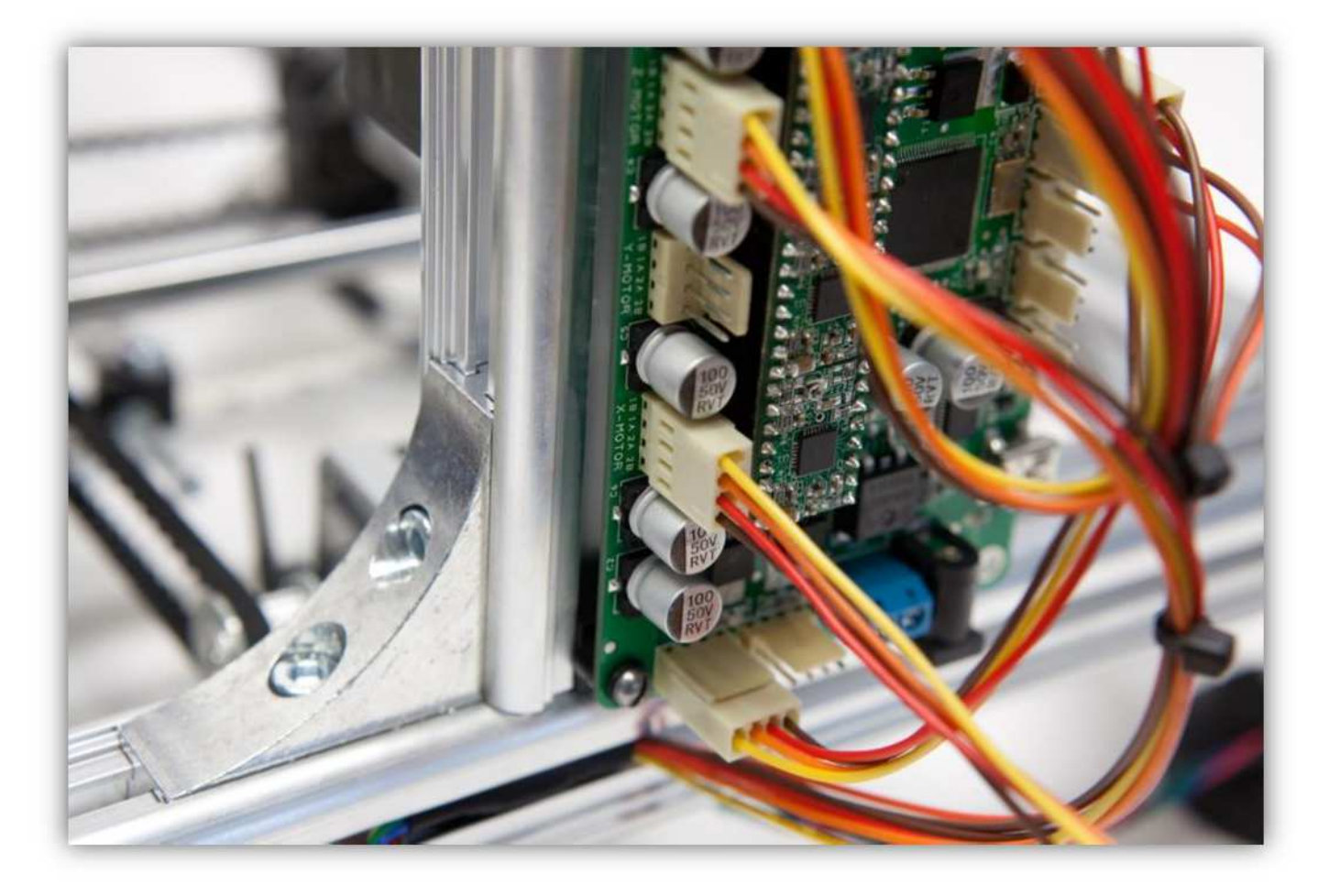

Schneiden Sie ein Stück von etwa 5 cm (5,9") von den X-Motor-Adern ab.

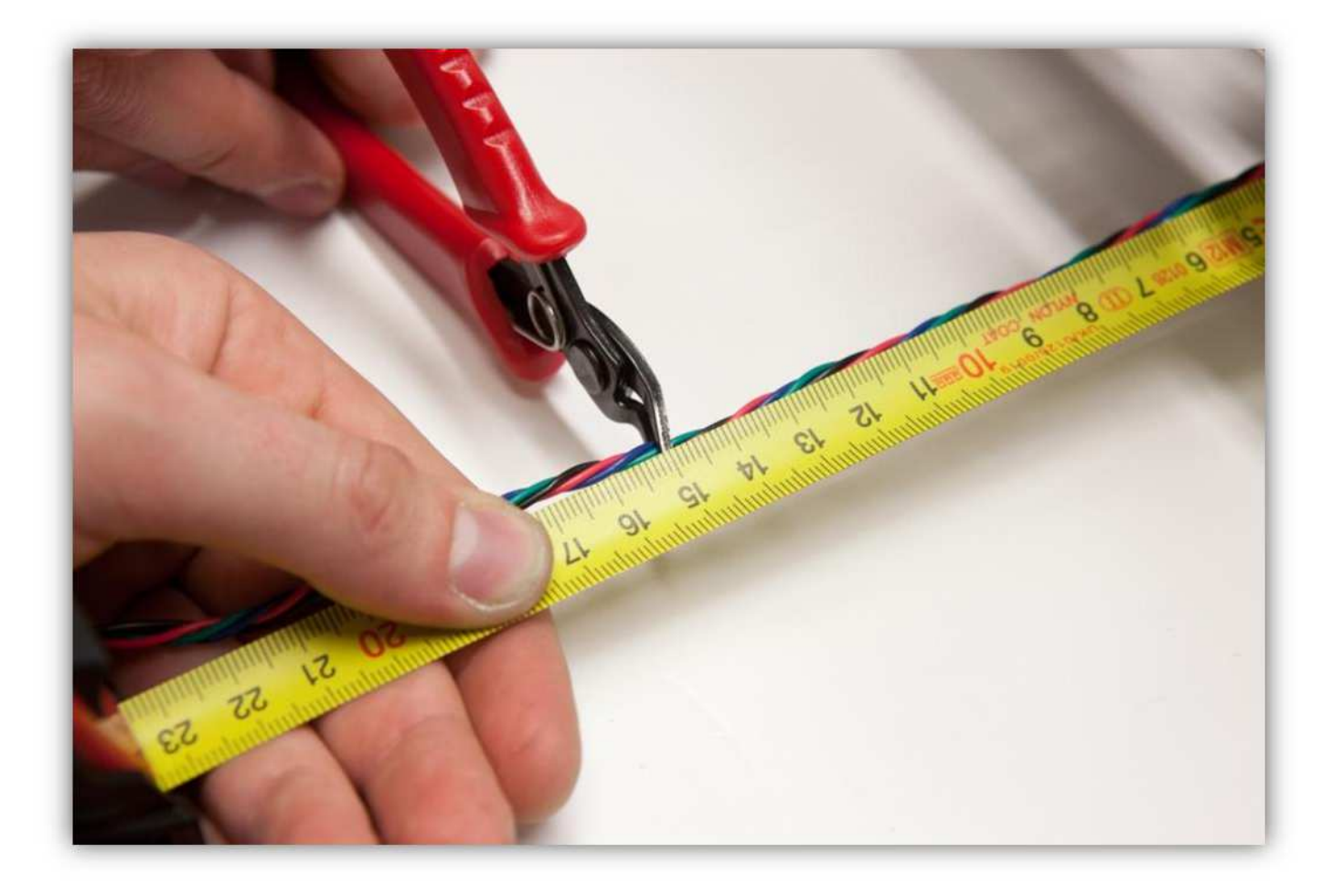

Isolieren Sie die Adern ab (5mm) (0.2") und verzinnen Sie diese.

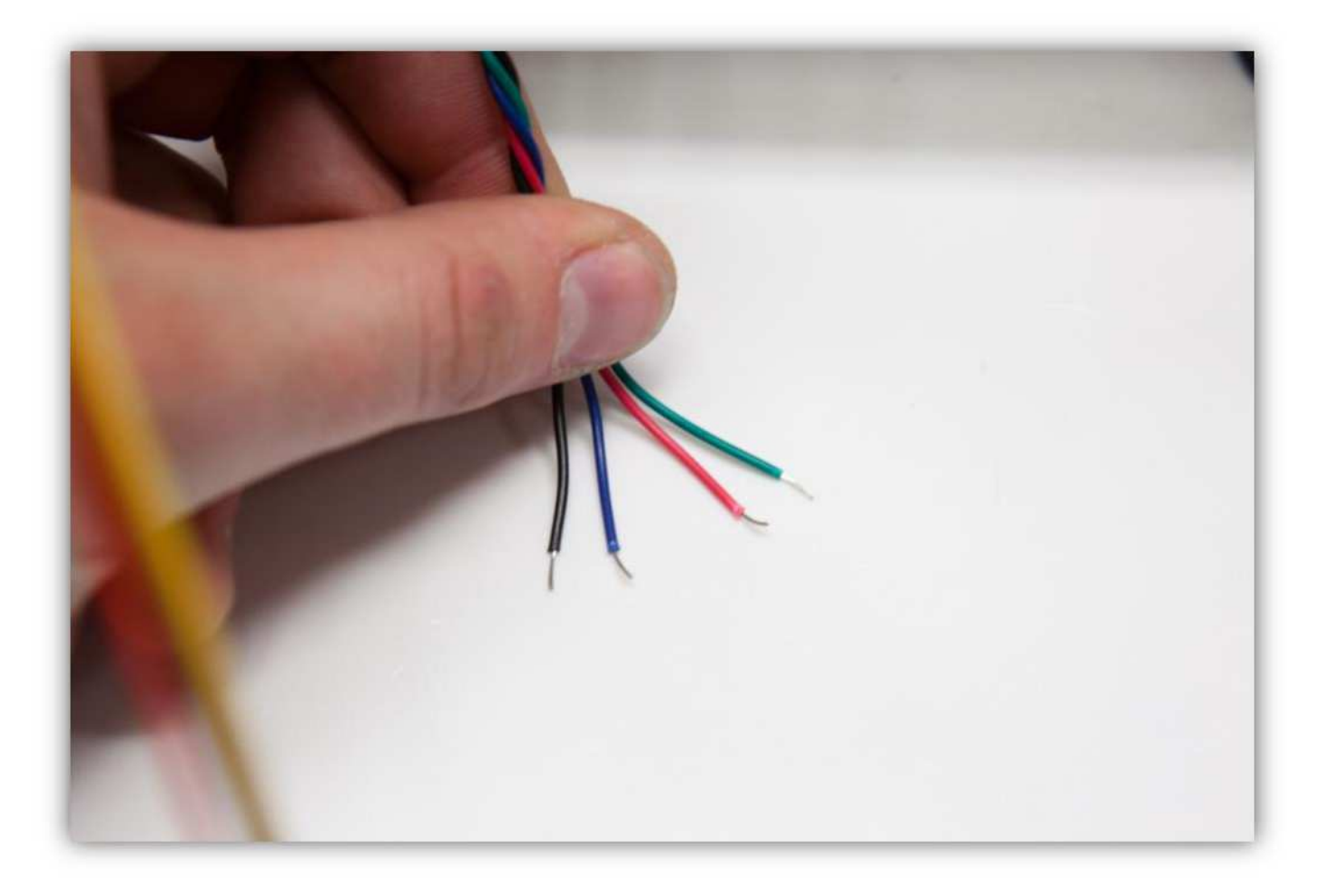

Schneiden Sie 4 kleine Stücke von 1.5cm (0.59") vom kleinsten Schrumpfschlauch und ein großes Stück von 4cm (1.57") vom größten Schrumpfschlauch ab. Nehmen Sie die Schrumpfschläuche aus Packung 40.

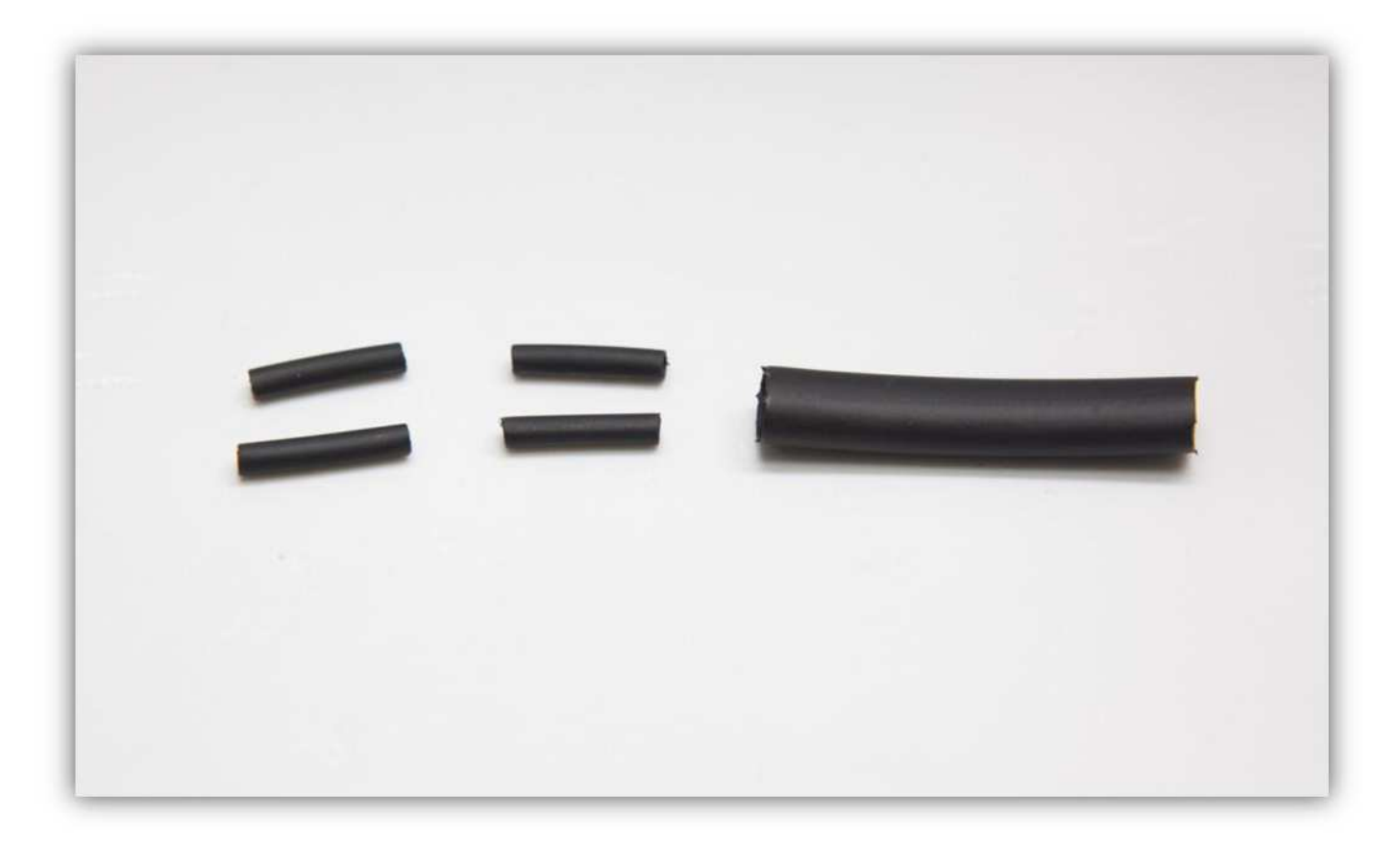

Schieben Sie den großen Schrumpfschlauch über die 4 Adern der Steckbuchse.

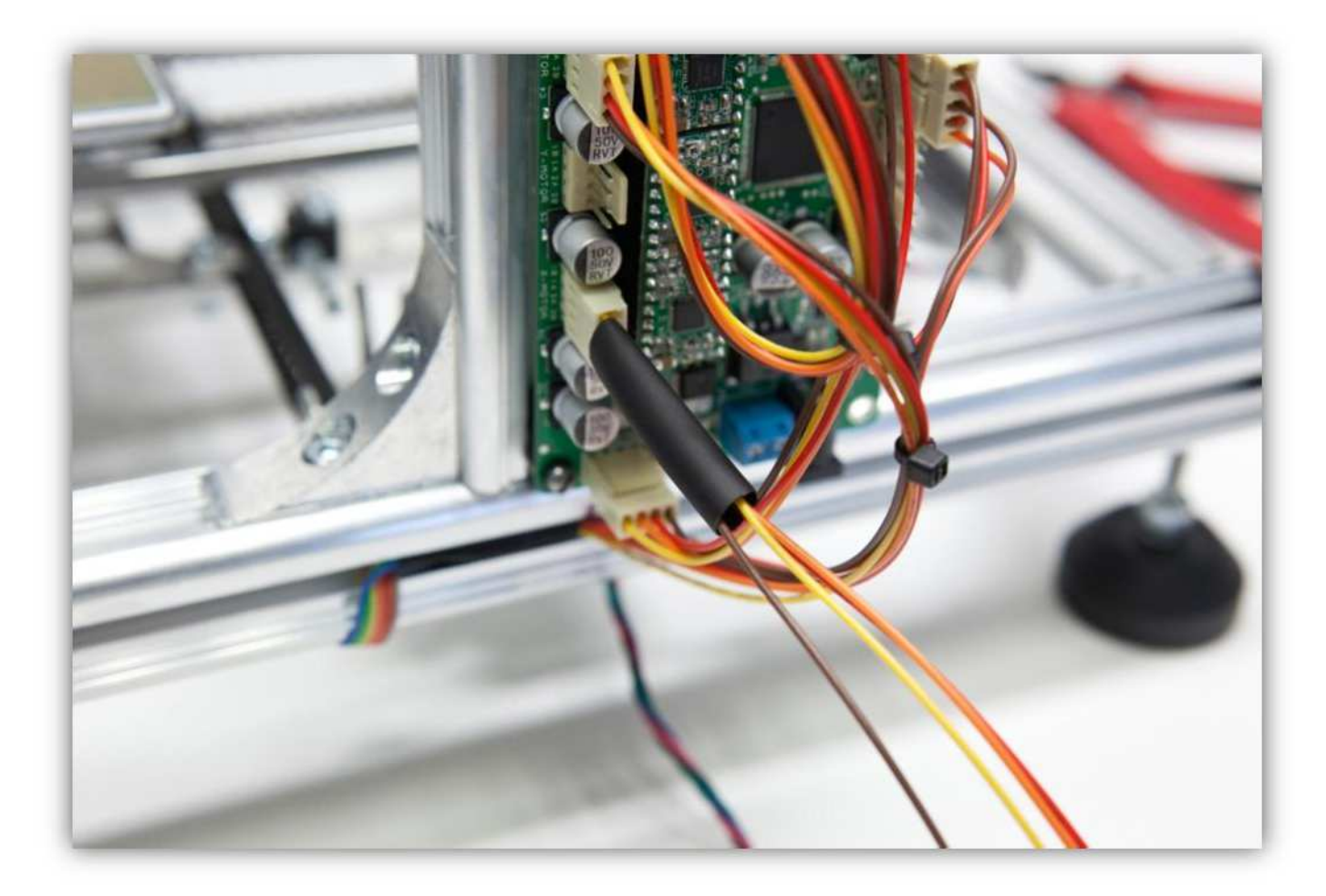

Schieben Sie die 4 kleinen Schrumpfschläuche über die 4 Adern der Steckbuchse.

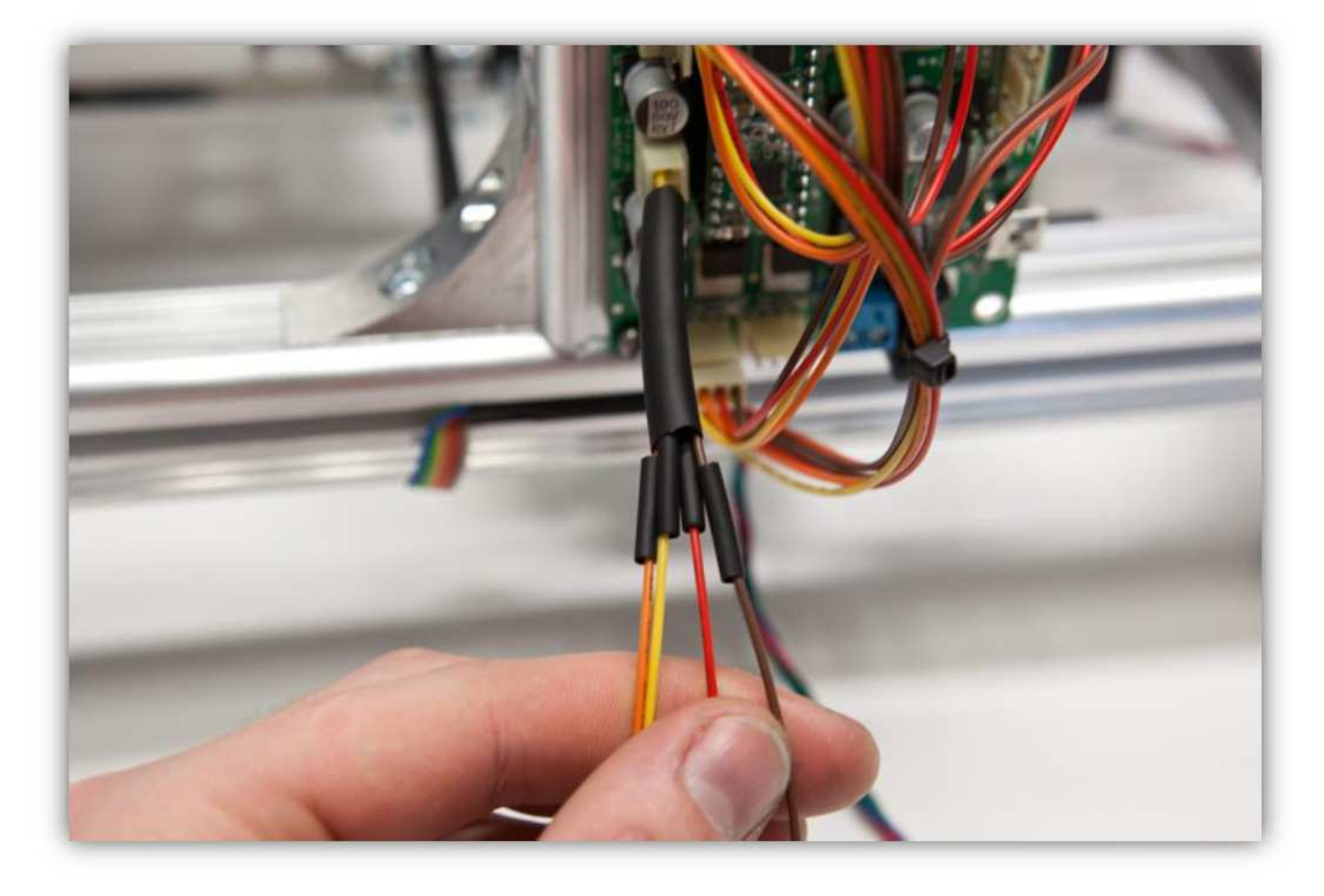

Löten Sie die 4 Adern des Motors an den 4 schon verzinnten Adern der Steckbuchse. **Beobachten Sie die Farben.** 

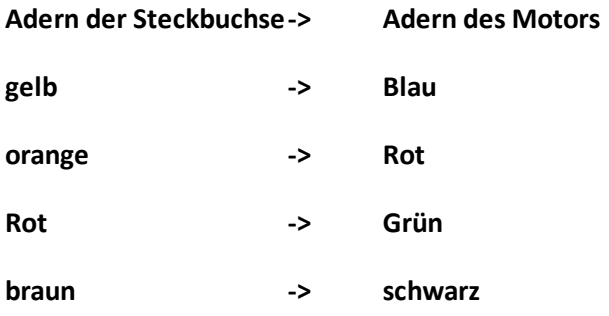

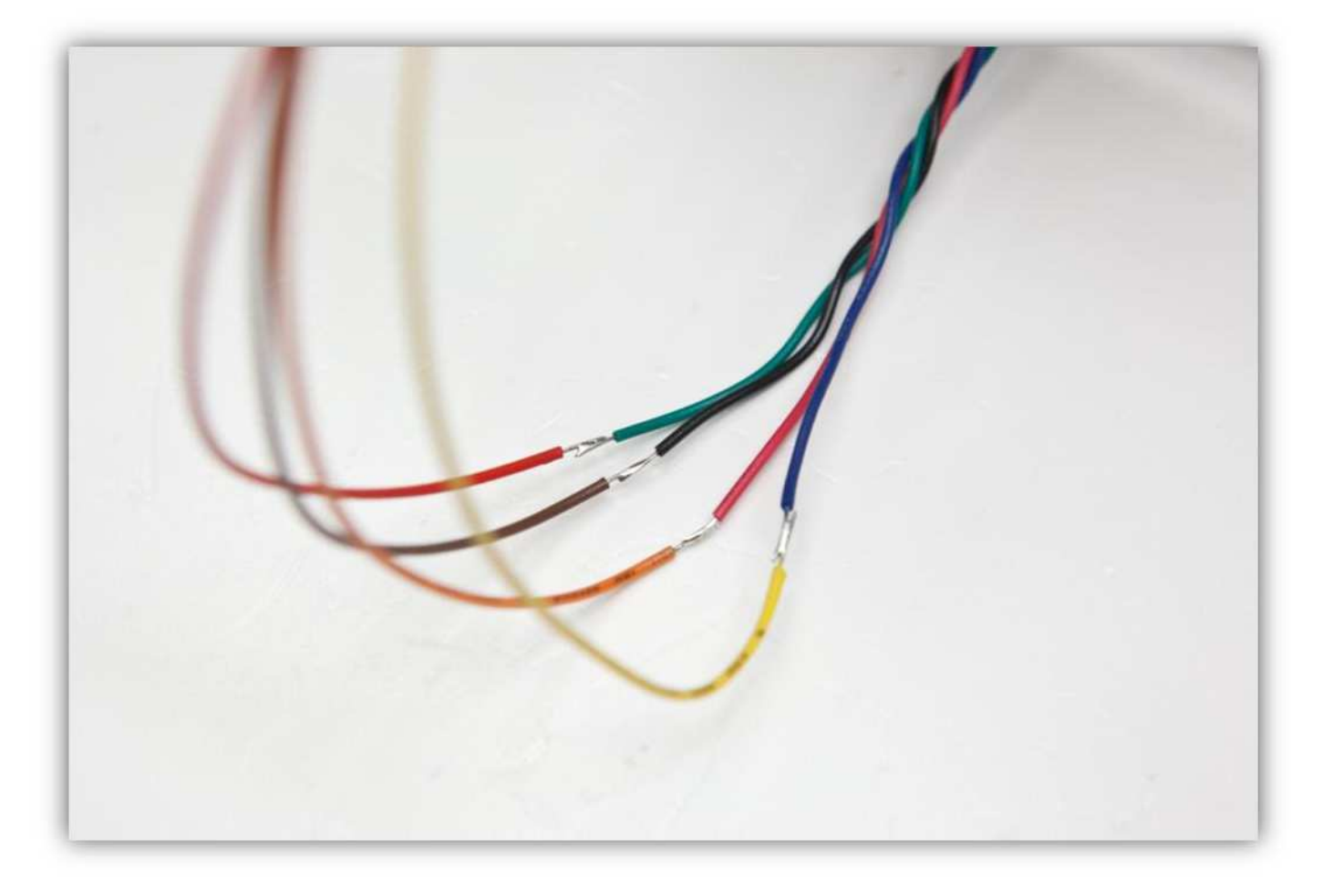

Schieben Sie die kleinen Schrumpfschläuche über die Lötstellen und erwärmen Sie diese damit sie schrumpfen und die Lötstellen versiegeln.

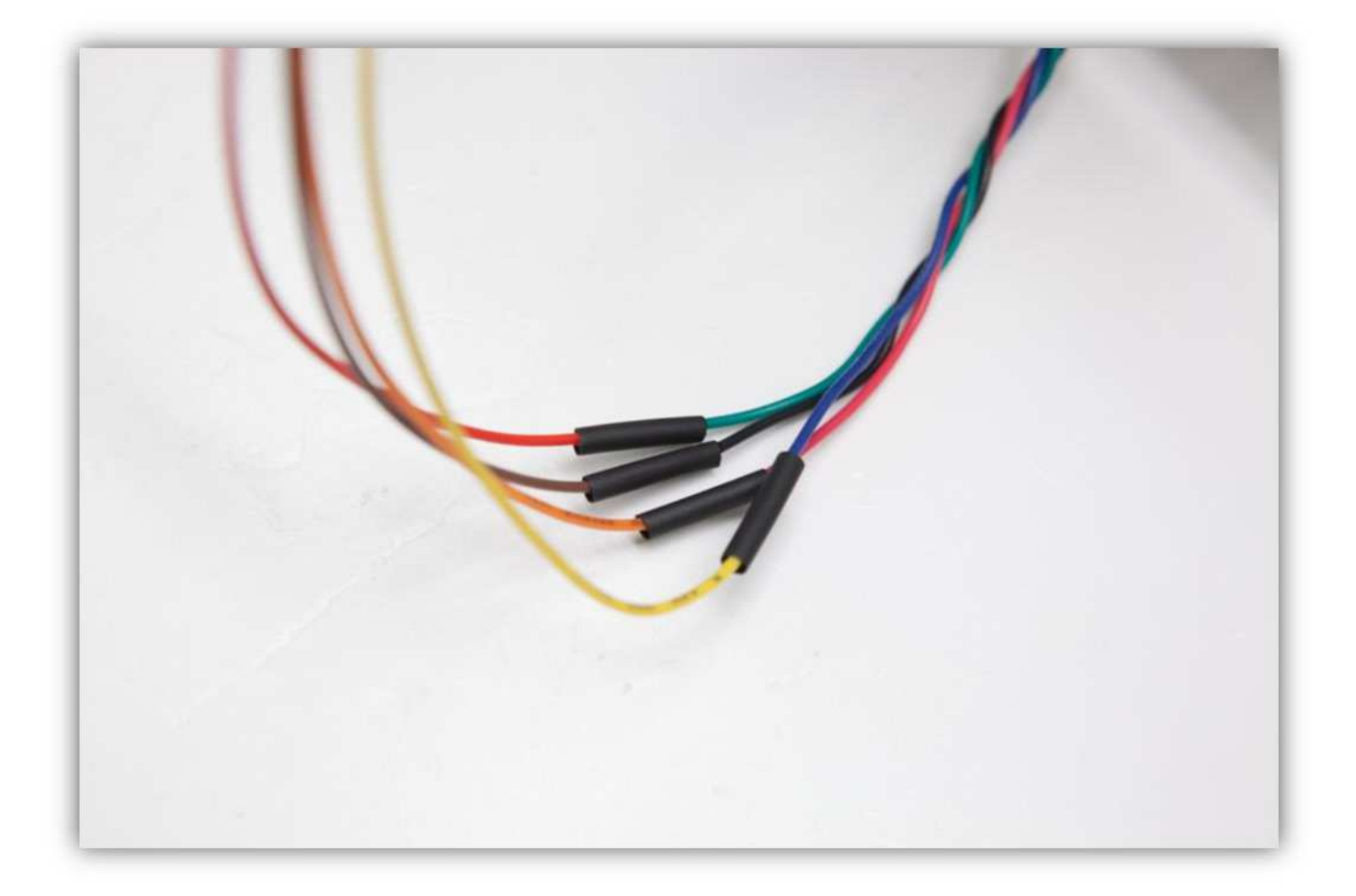

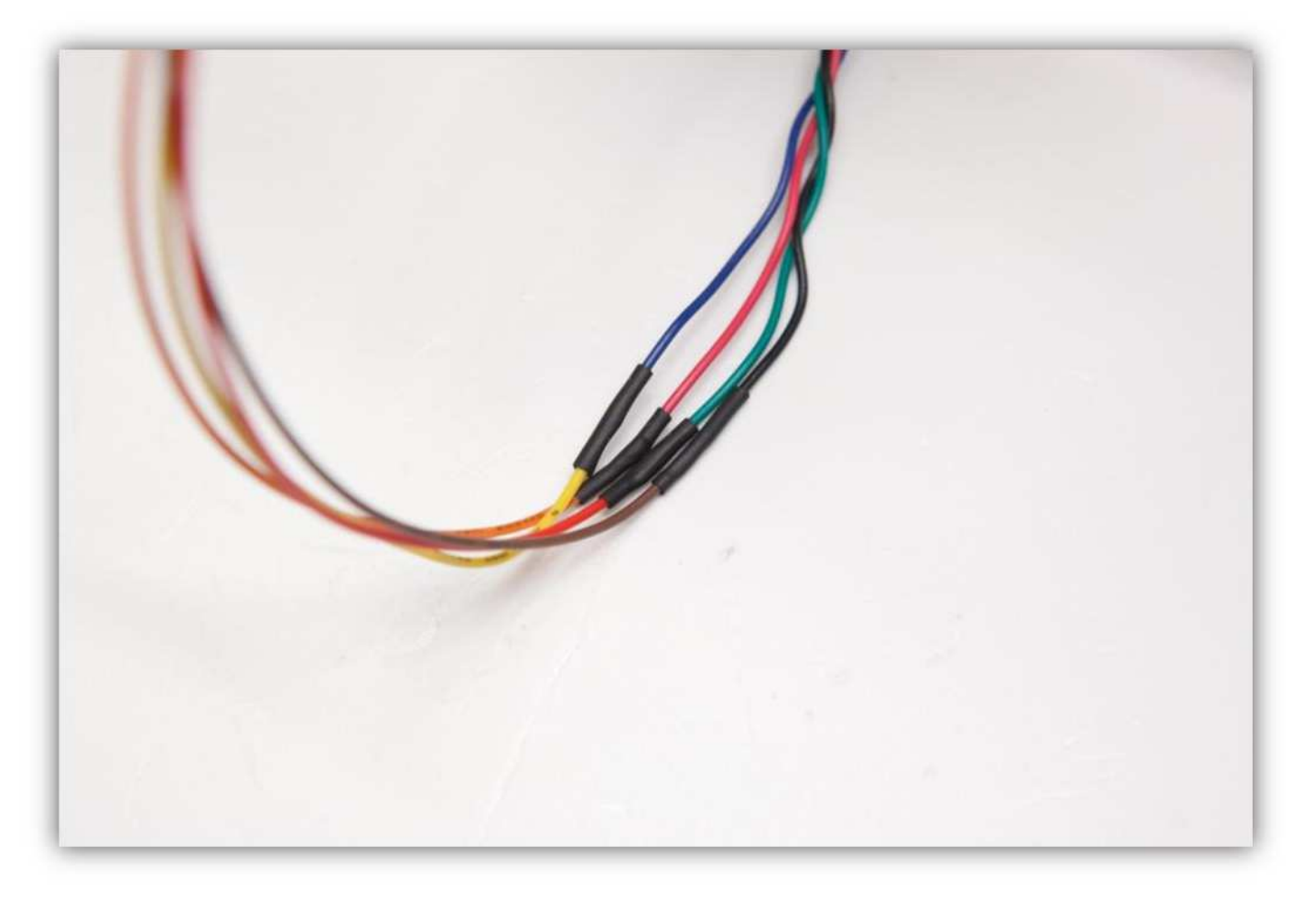

Schieben Sie den großen Schrumpfschlauch über die 4 kleinen und erwärmen Sie den großen damit er schrumpft und die 4 Schrumpfschläuche isoliert.

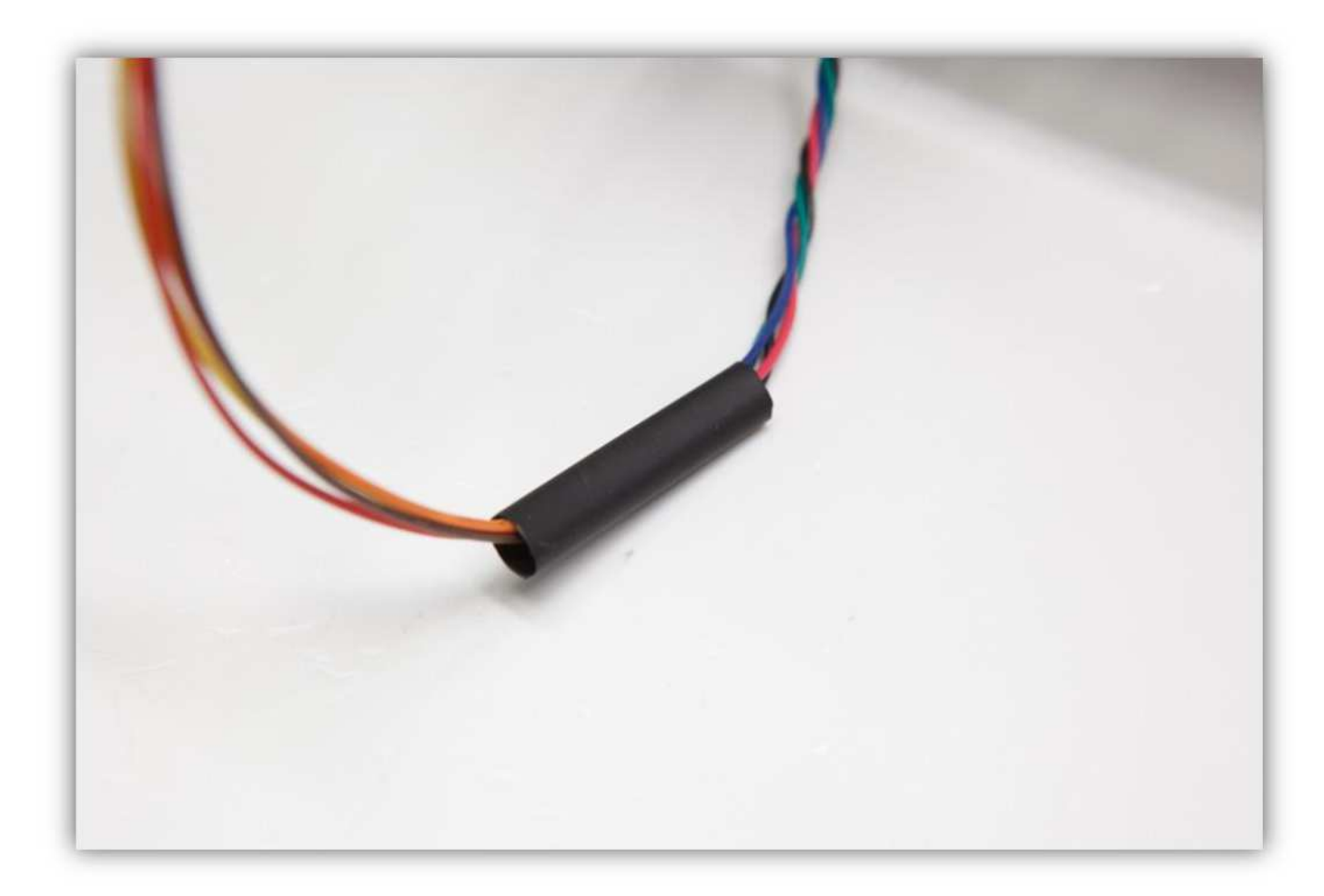

Stecken Sie das Übermaß in die Lücke der Profile.

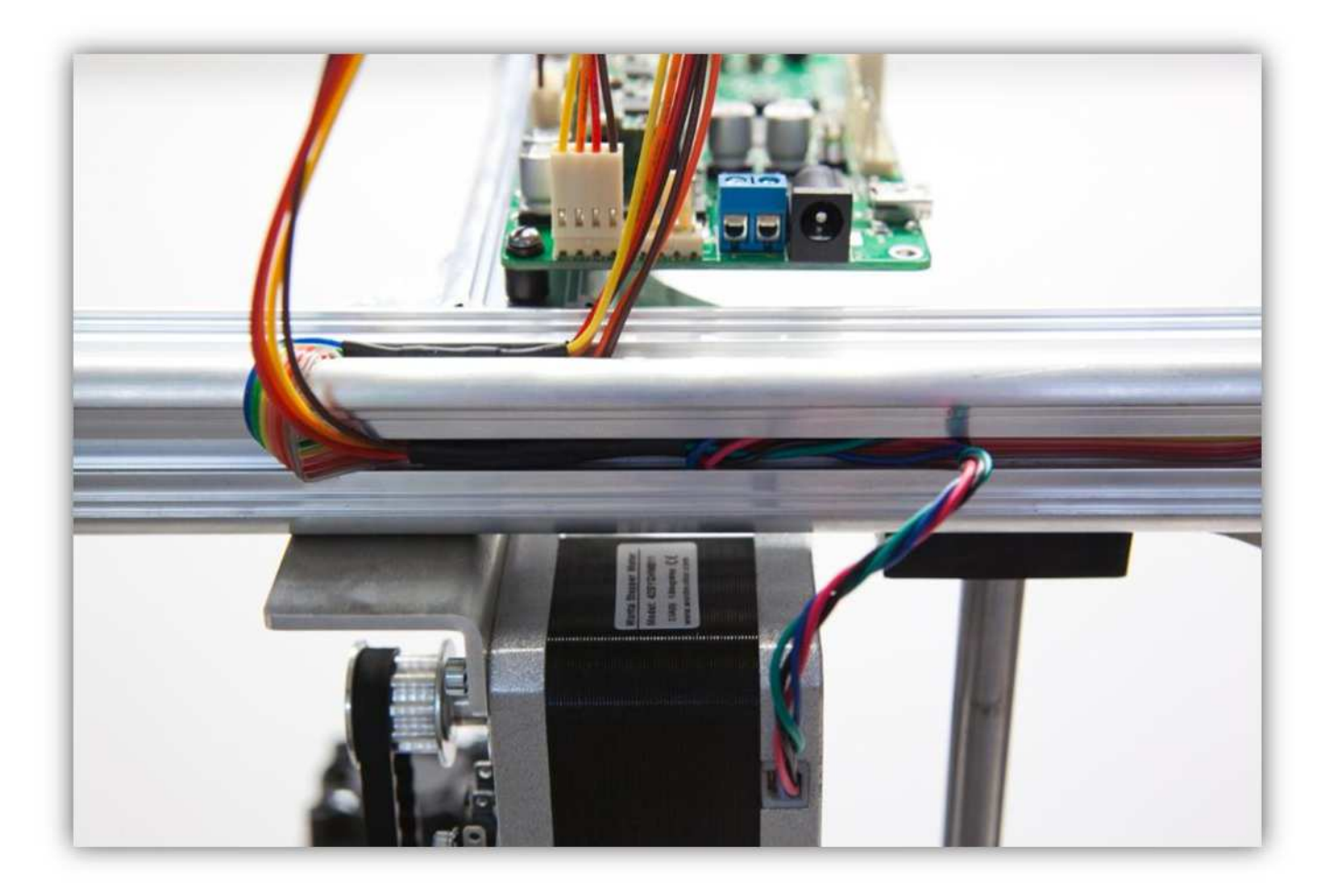

Nehmen Sie ein Stück der schon vom Flachbandkabel getrennten **roten** und **braunen** Ader. Isolieren Sie die Enden ab (5cm) (0.2") und verzinnen Sie diese.

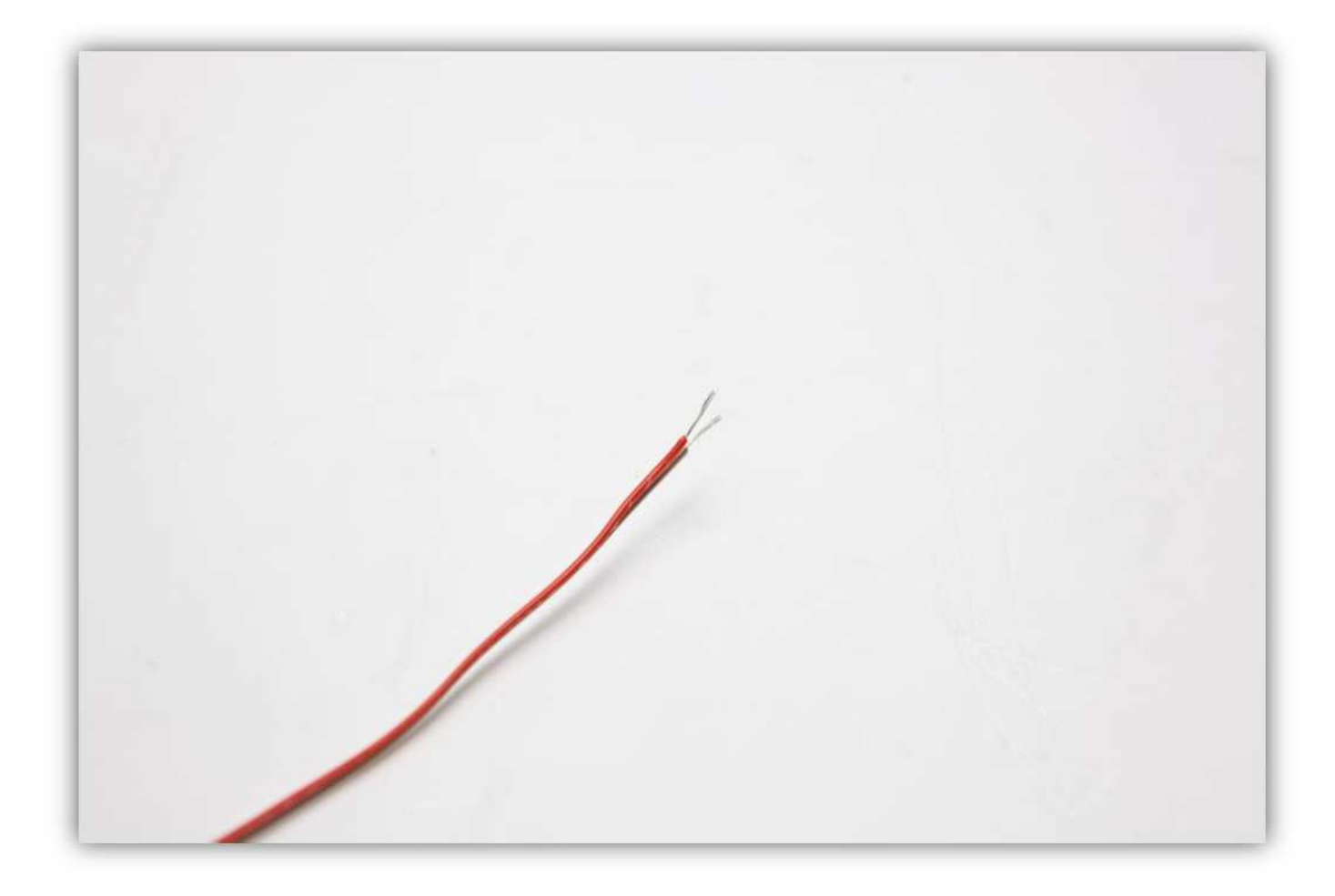

Verzinnen Sie die Kontaktstellen des X-Microschalters. **Seien Sie vorsichtig und berühren Sie den Riemen nicht mit dem heißen Lötkolben.** 

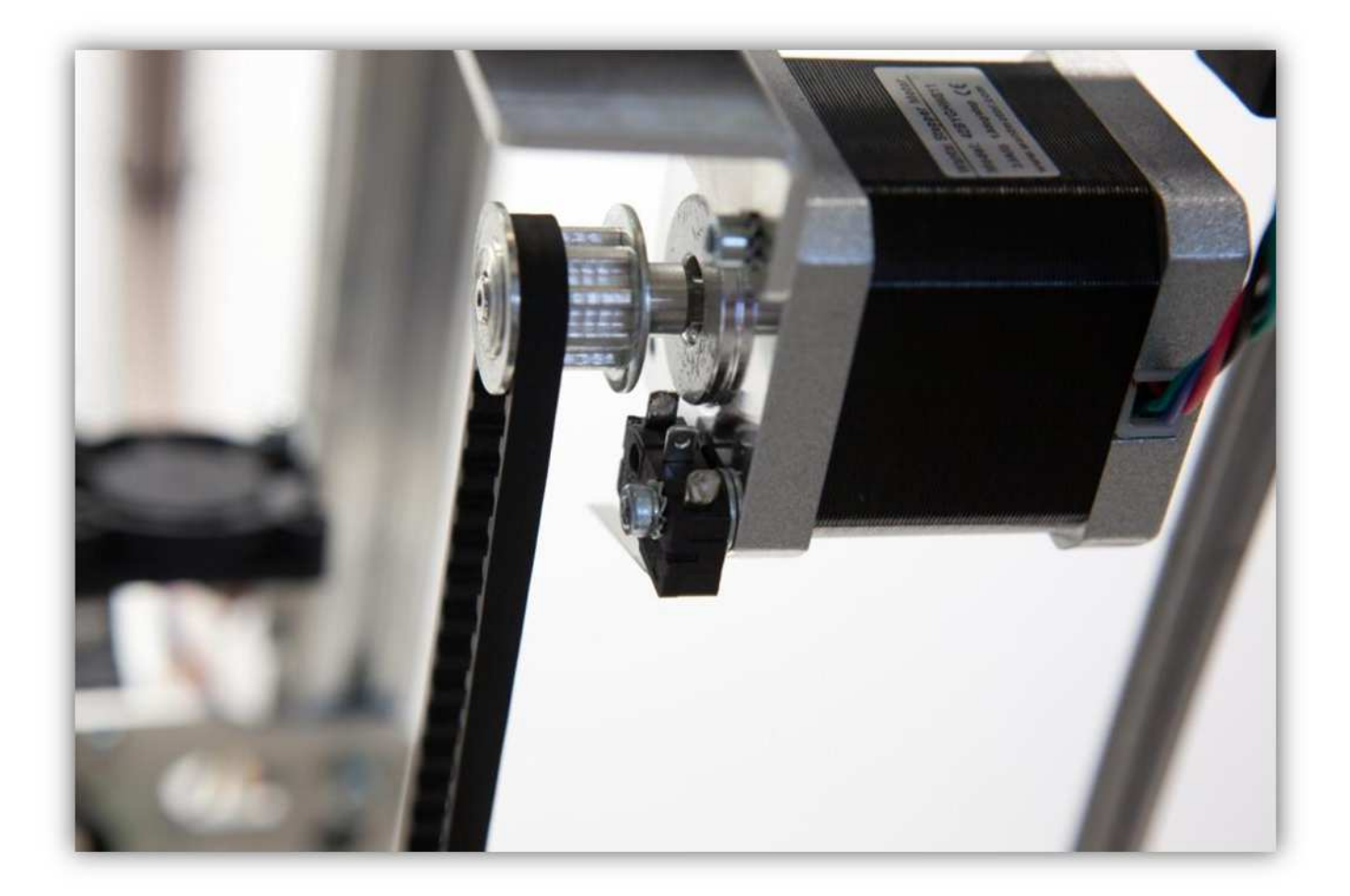

Schneiden Sie 2 kleine Stücke von 1.5cm (0.59") vom kleinsten Schrumpfschlauch ab.

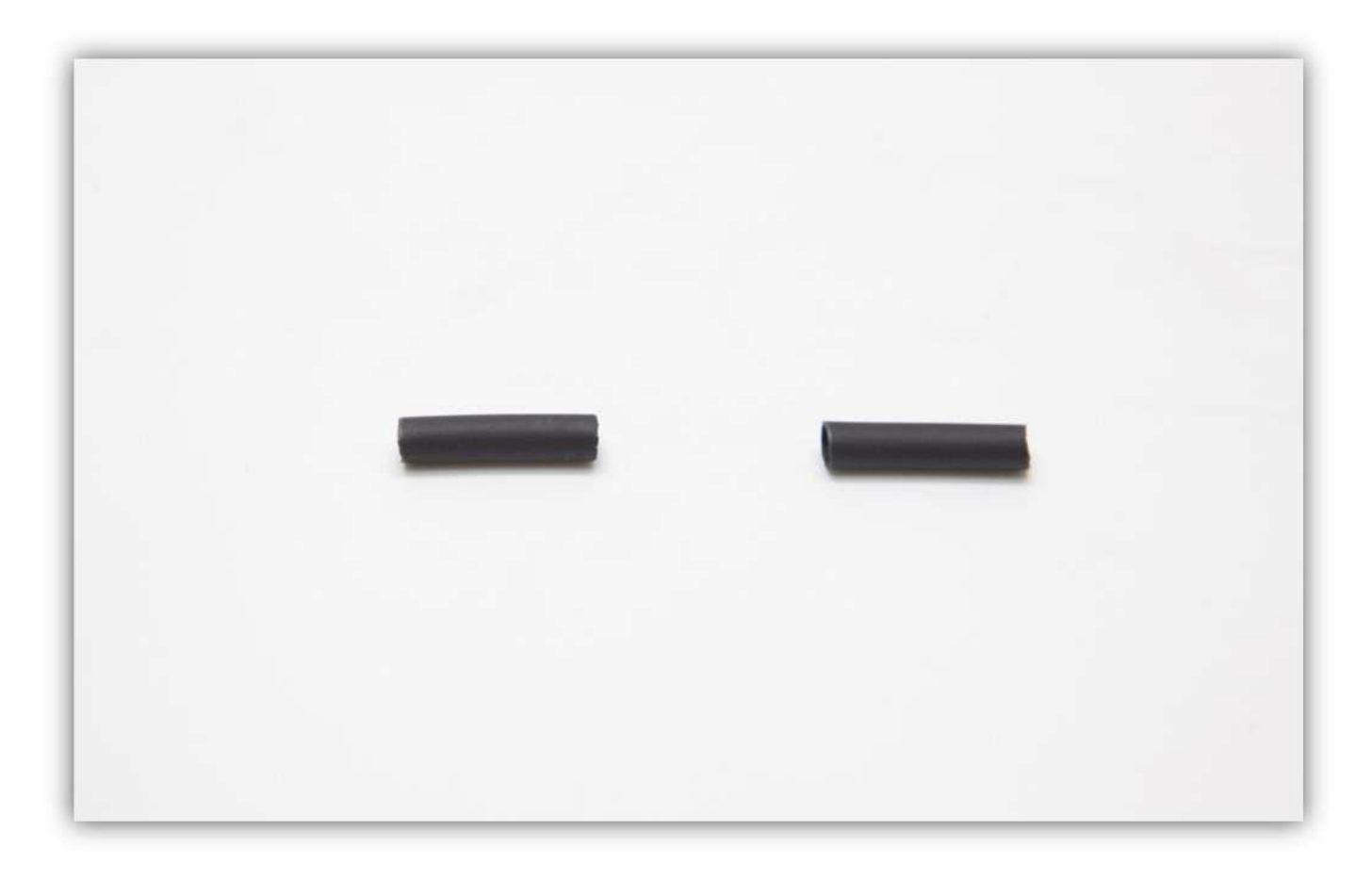

Schieben Sie diese über die Enden der schon verzinnten **roten** und **braunen**Ader.

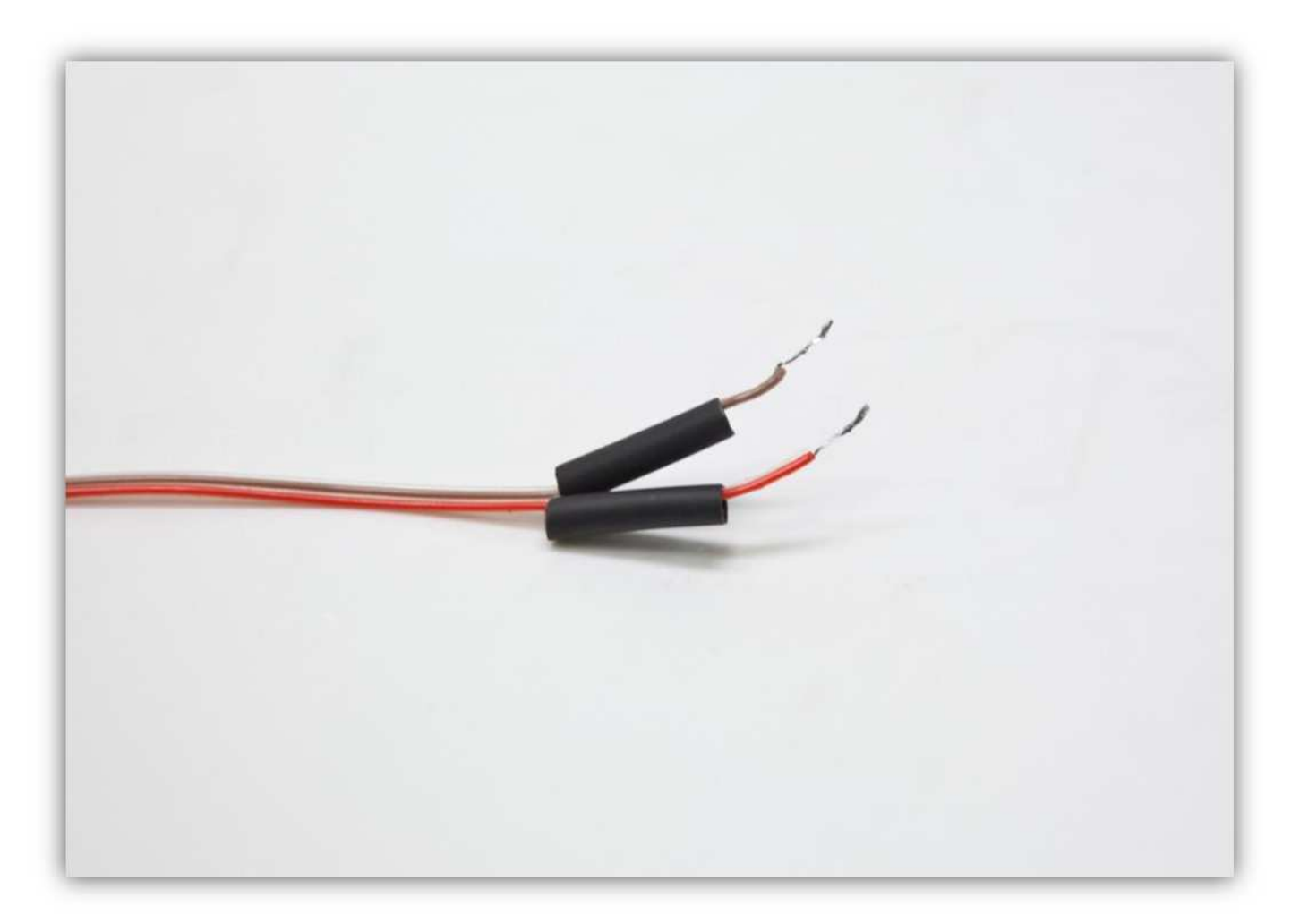

Löten Sie die Adern an den Kontaktstellen des Mikroschalters. Schieben Sie die Schrumpfschläuche über die Kontaktstellen und schrumpfen Sie diese auf.

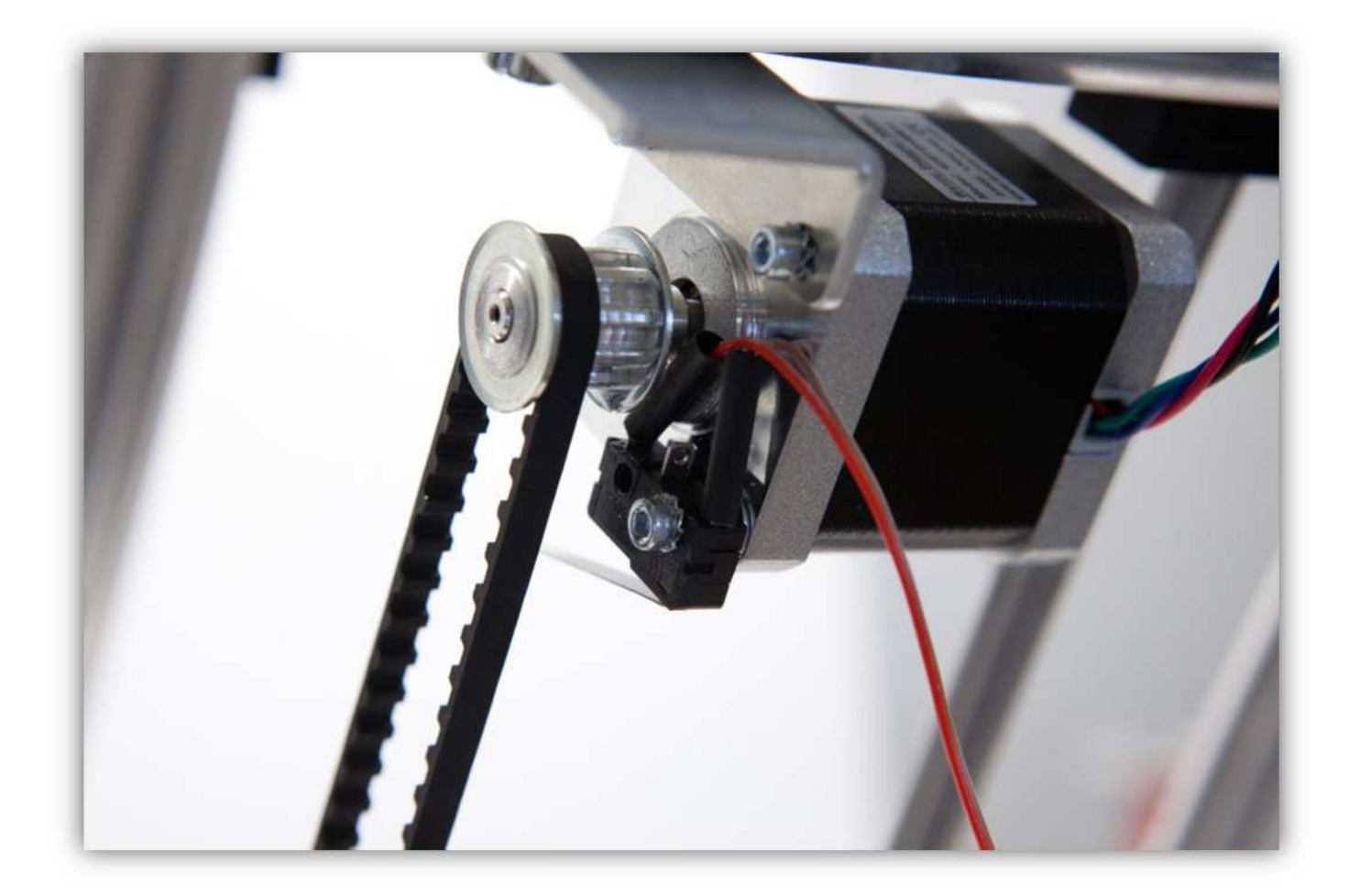

Binden Sie die **rote** und die **braune** Ader mit den kleinen Kabelbindern zusammen.

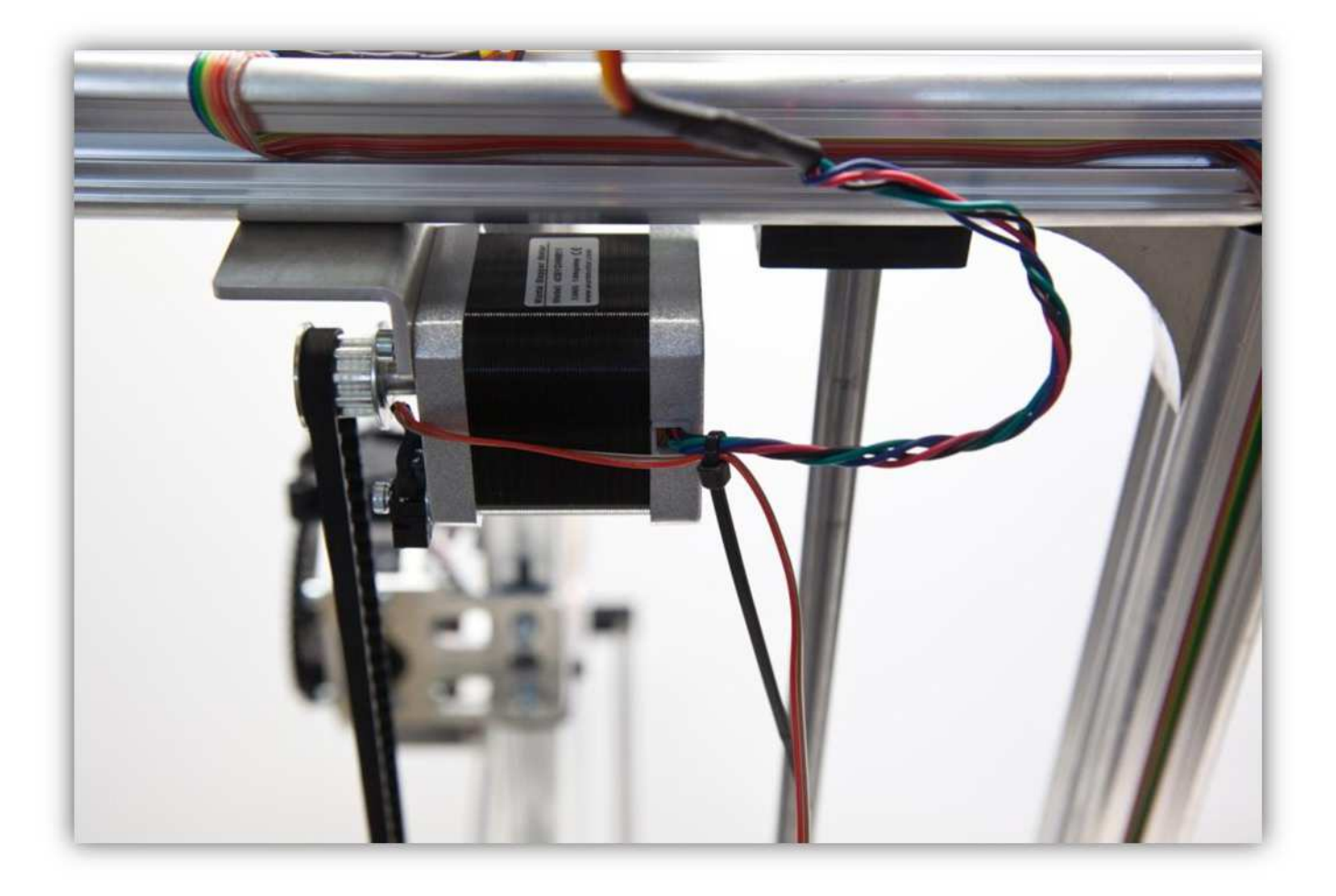

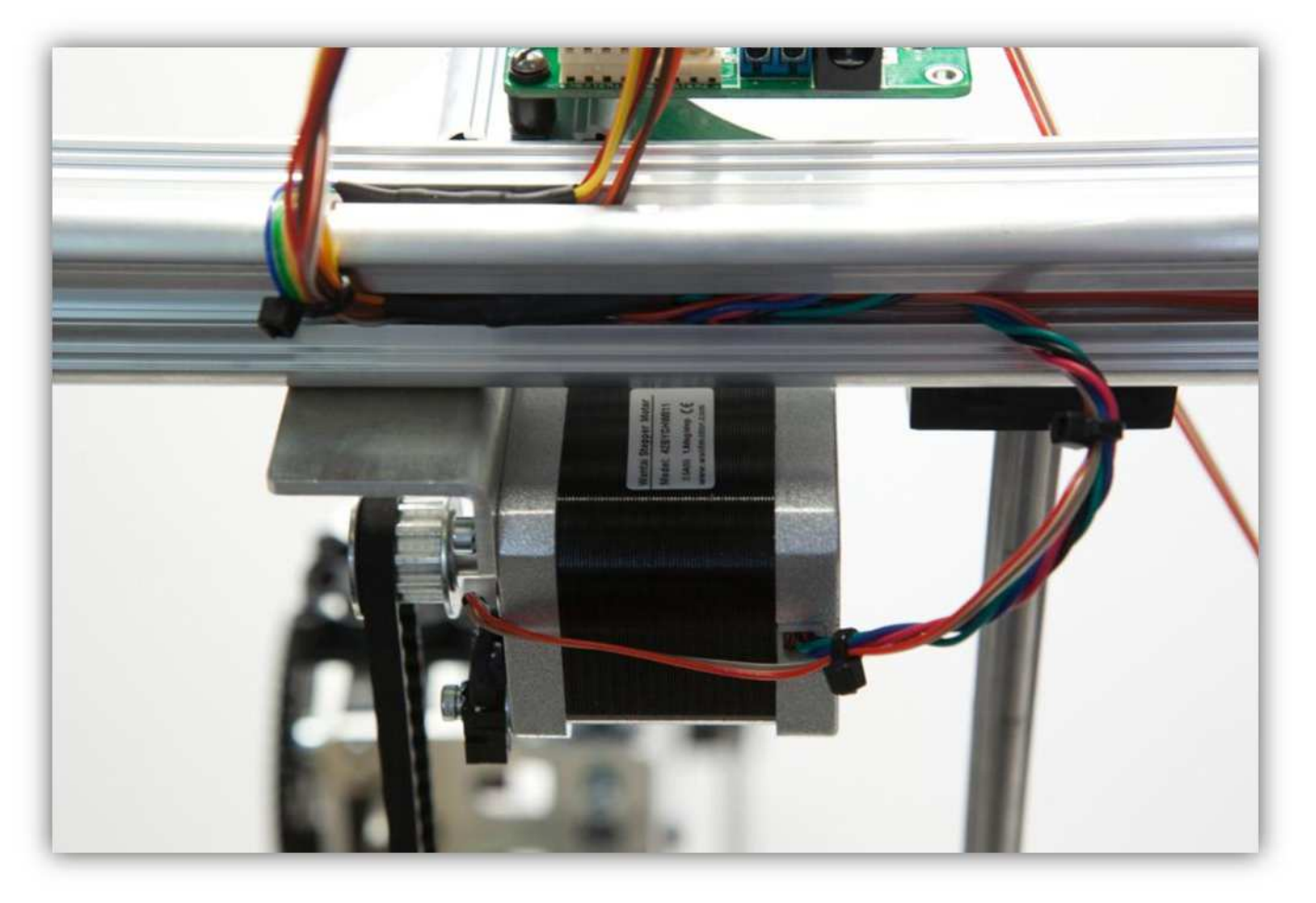

Nehmen Sie eine Steckbuchse mit 3 Litzen aus Packung 40.

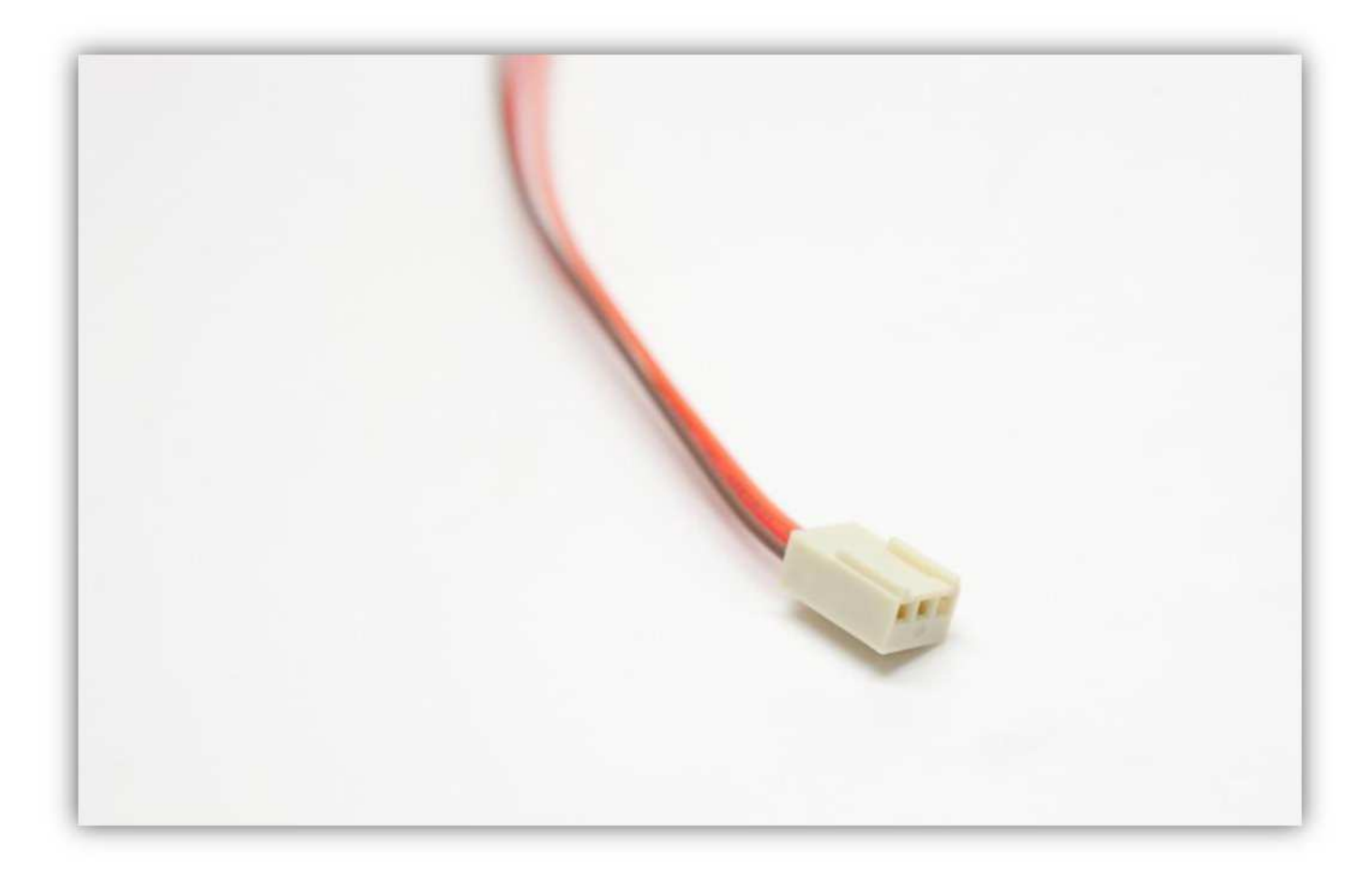

Schneiden Sie die mittlere Ader völlig ab.

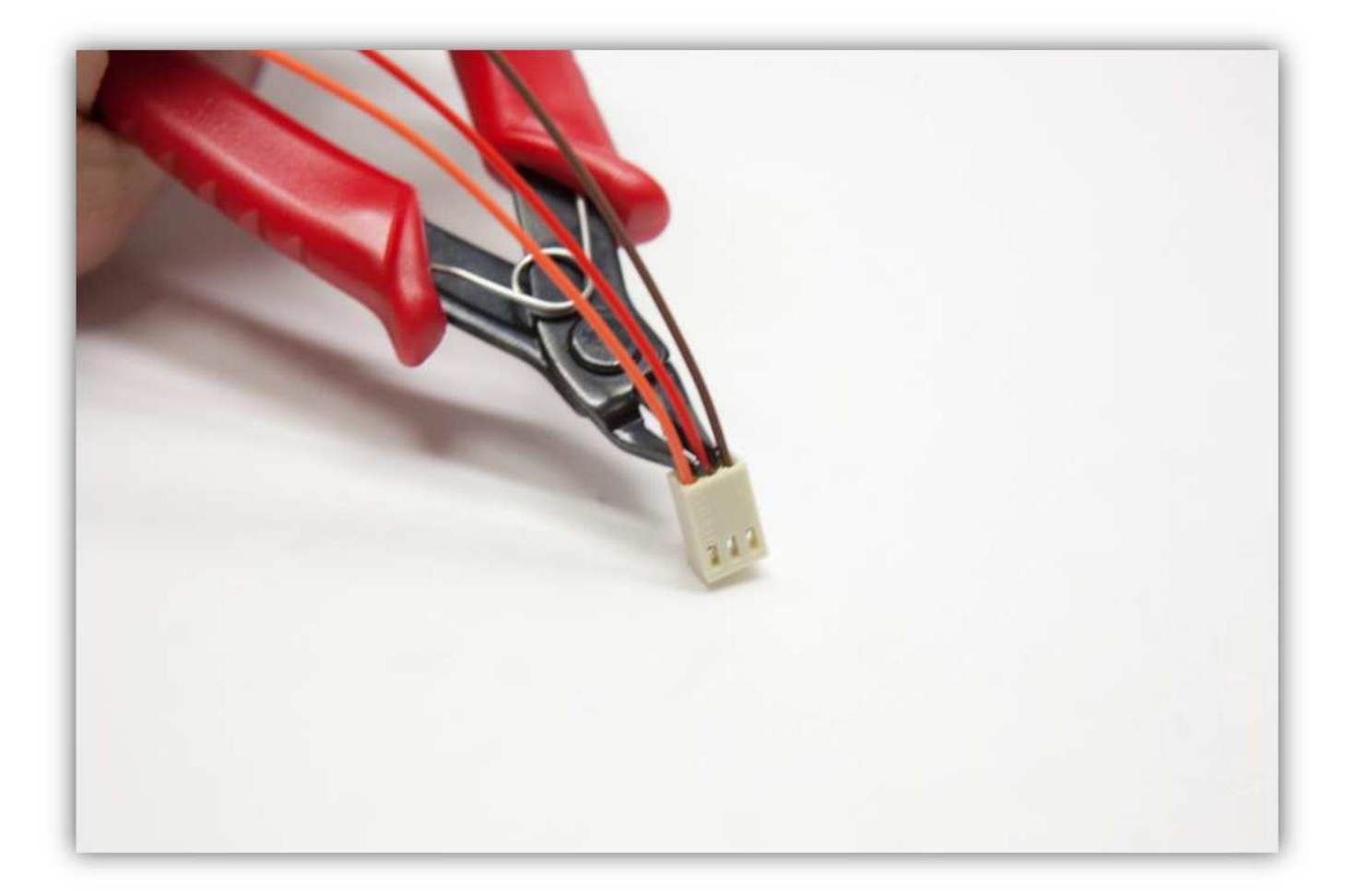

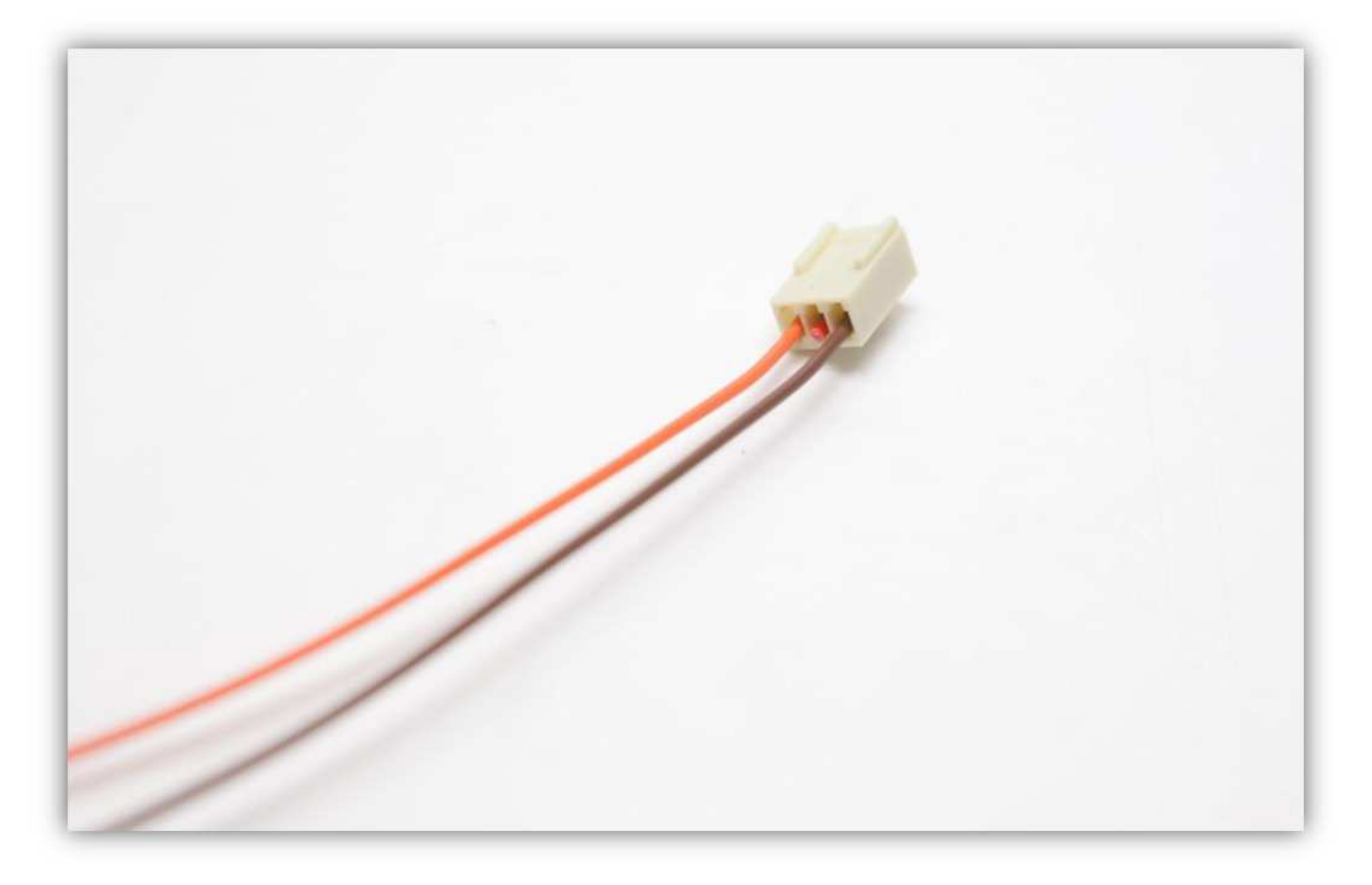

Stecken Sie die Buchse in den Anschluss auf der Controllerplatine (XSTOP).

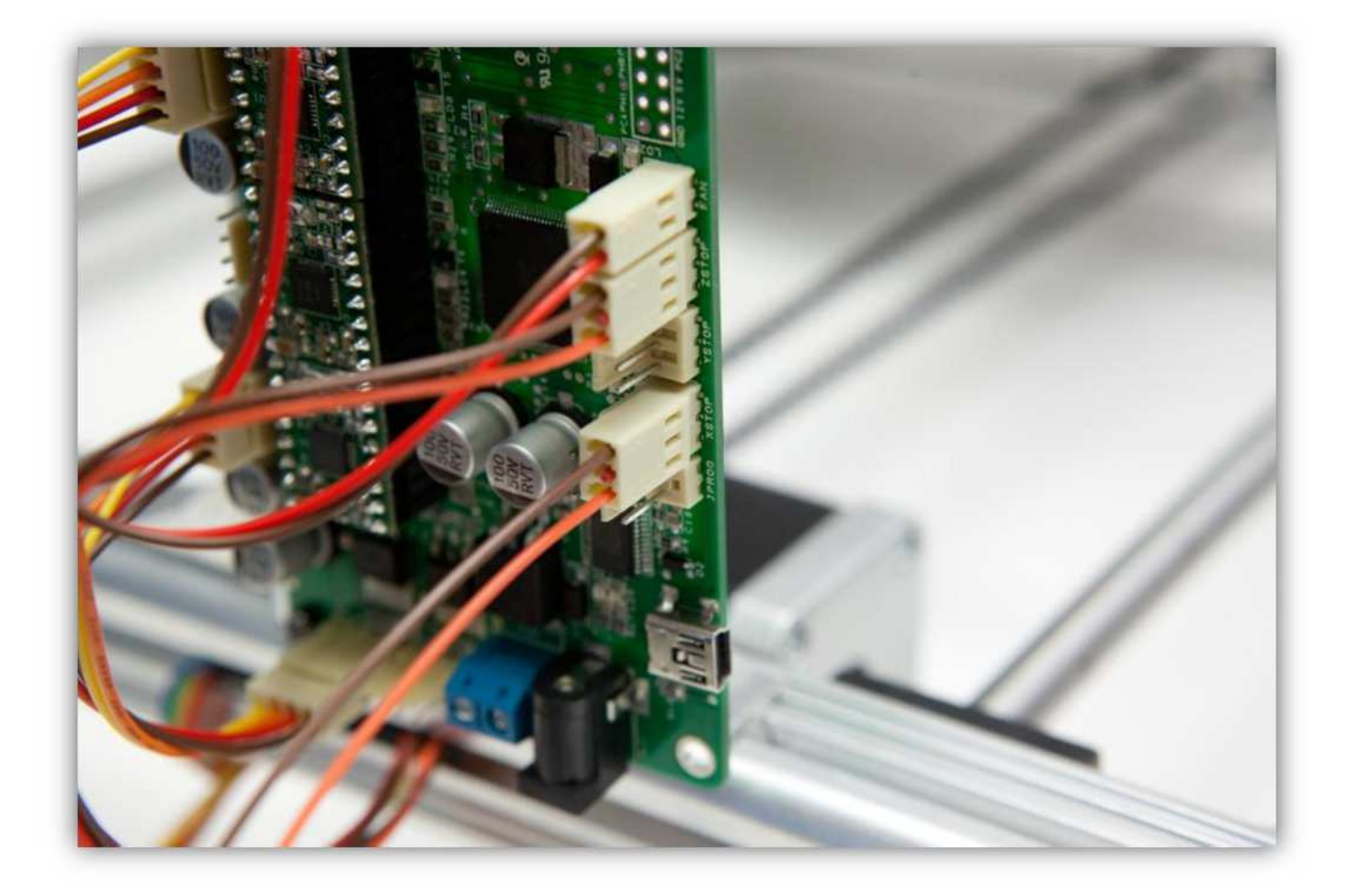

Schneiden Sie die **rote** und die **braune**Ader des X-Microschalters ab, damit Sie diese mit den Adern der gerade angeschlossenen Steckbuchse.

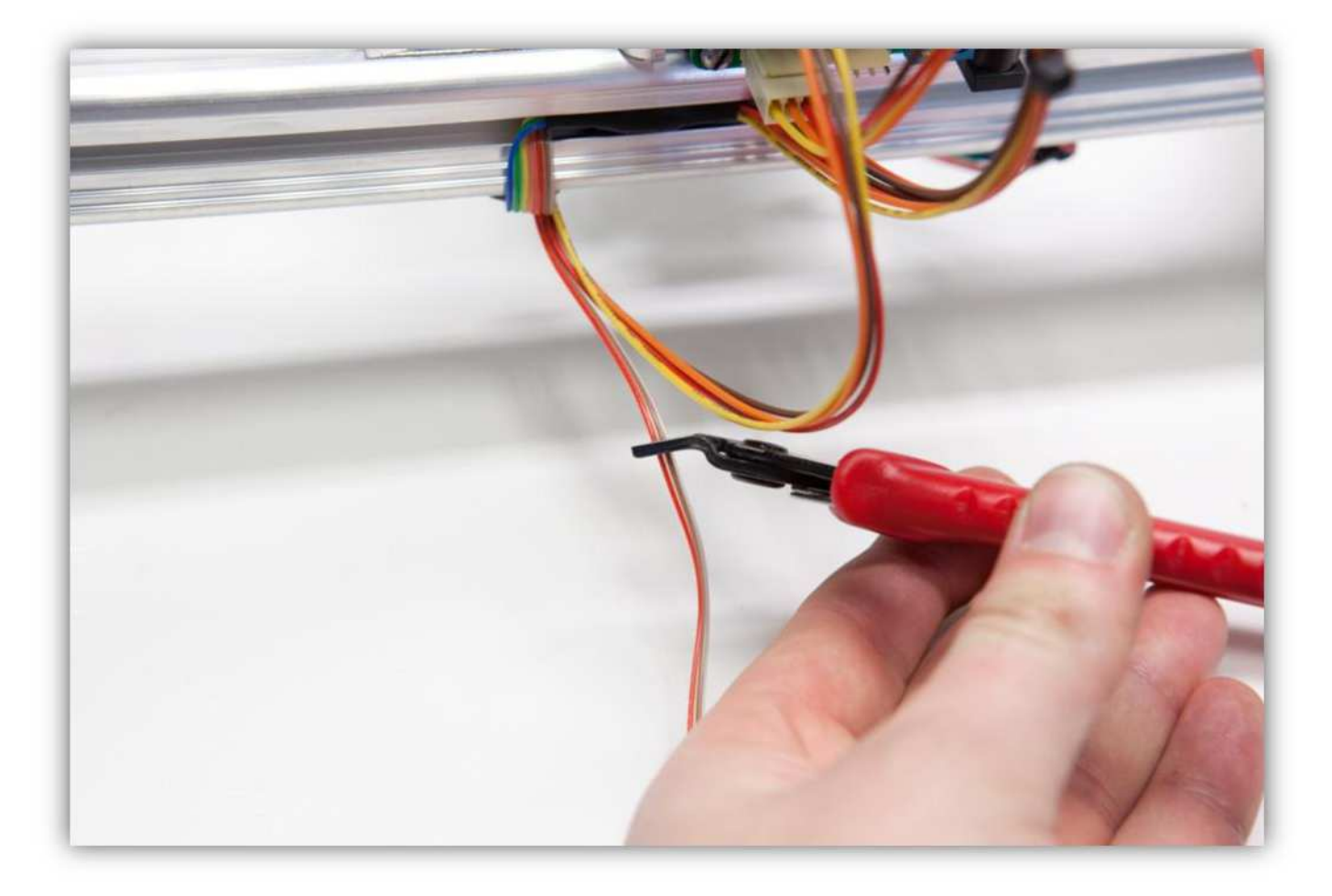

Isolieren Sie ab (5mm) (0.2") und verzinnen Sie das Ende dieser Adern.

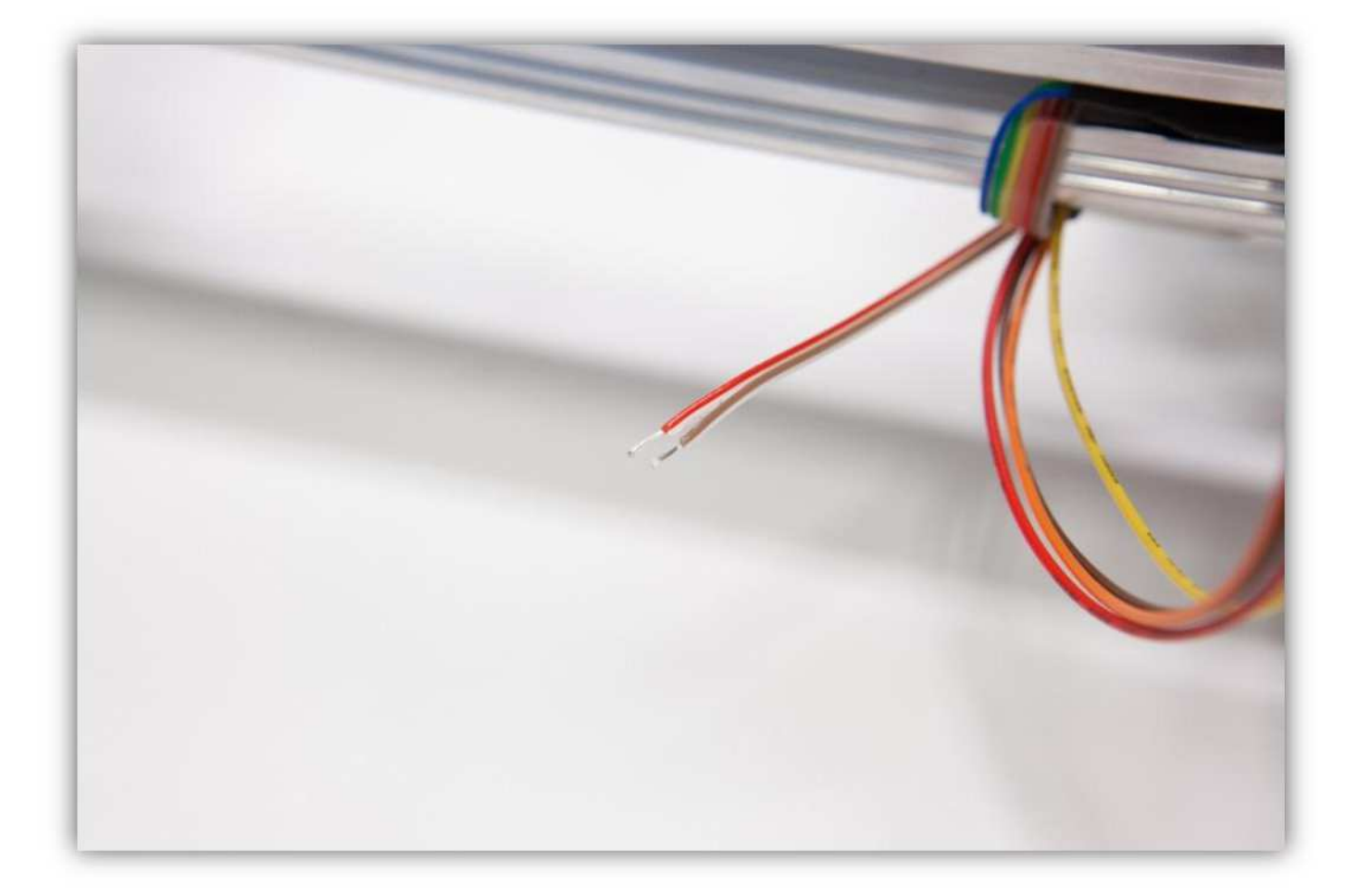

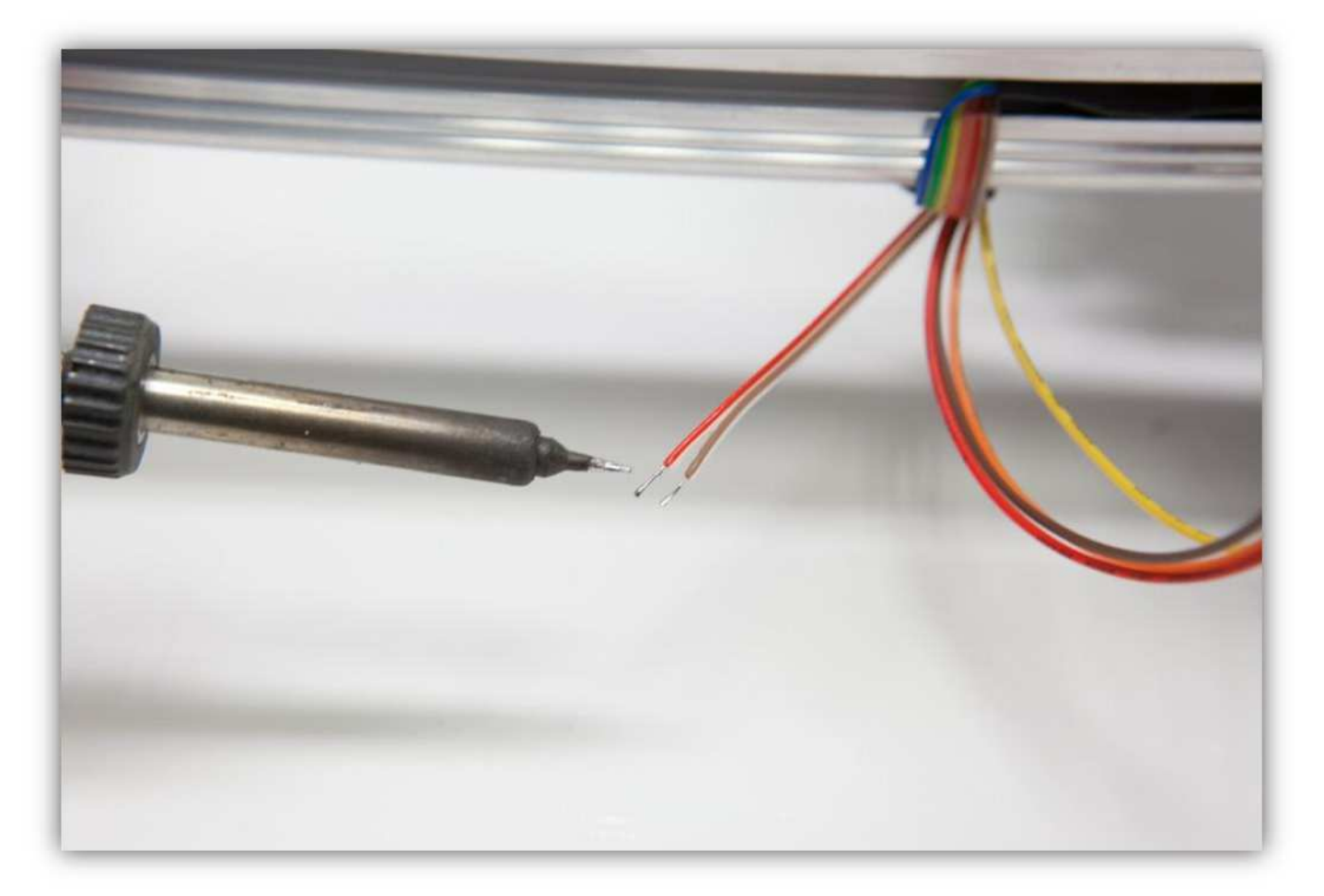

Schneiden Sie 2 kleine Stücke von 1.5cm (0.59") vom kleinsten Schrumpfschlauch und ein großes Stück von 4cm (1.57") vom mittelgroßen Schrumpfschlauch ab. Nehmen Sie die Schrumpfschläuche aus Packung 40.

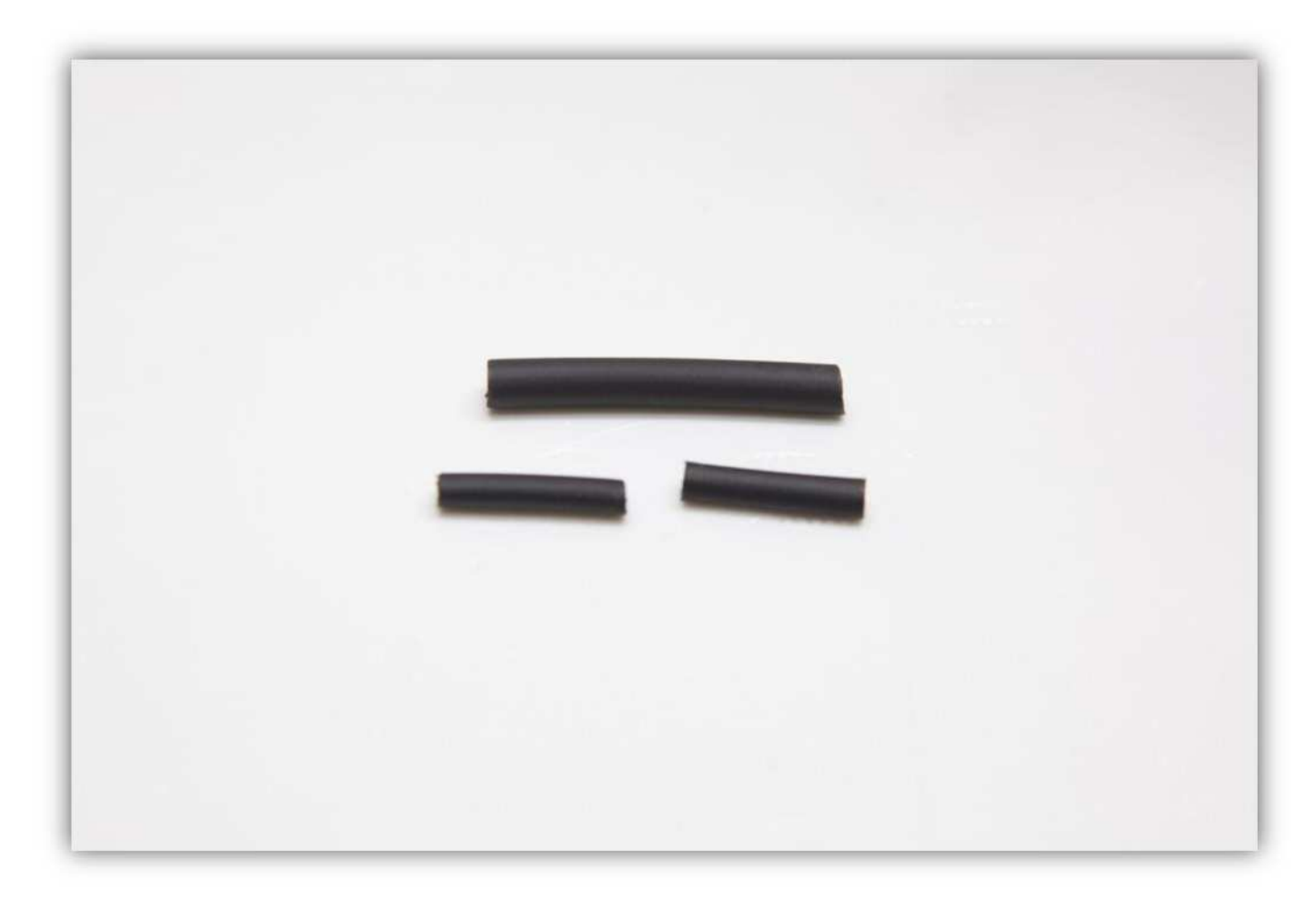

Schieben Sie den mittelgroßen Schrumpfschlauch über die 2 Litzen der Steckbuchse.

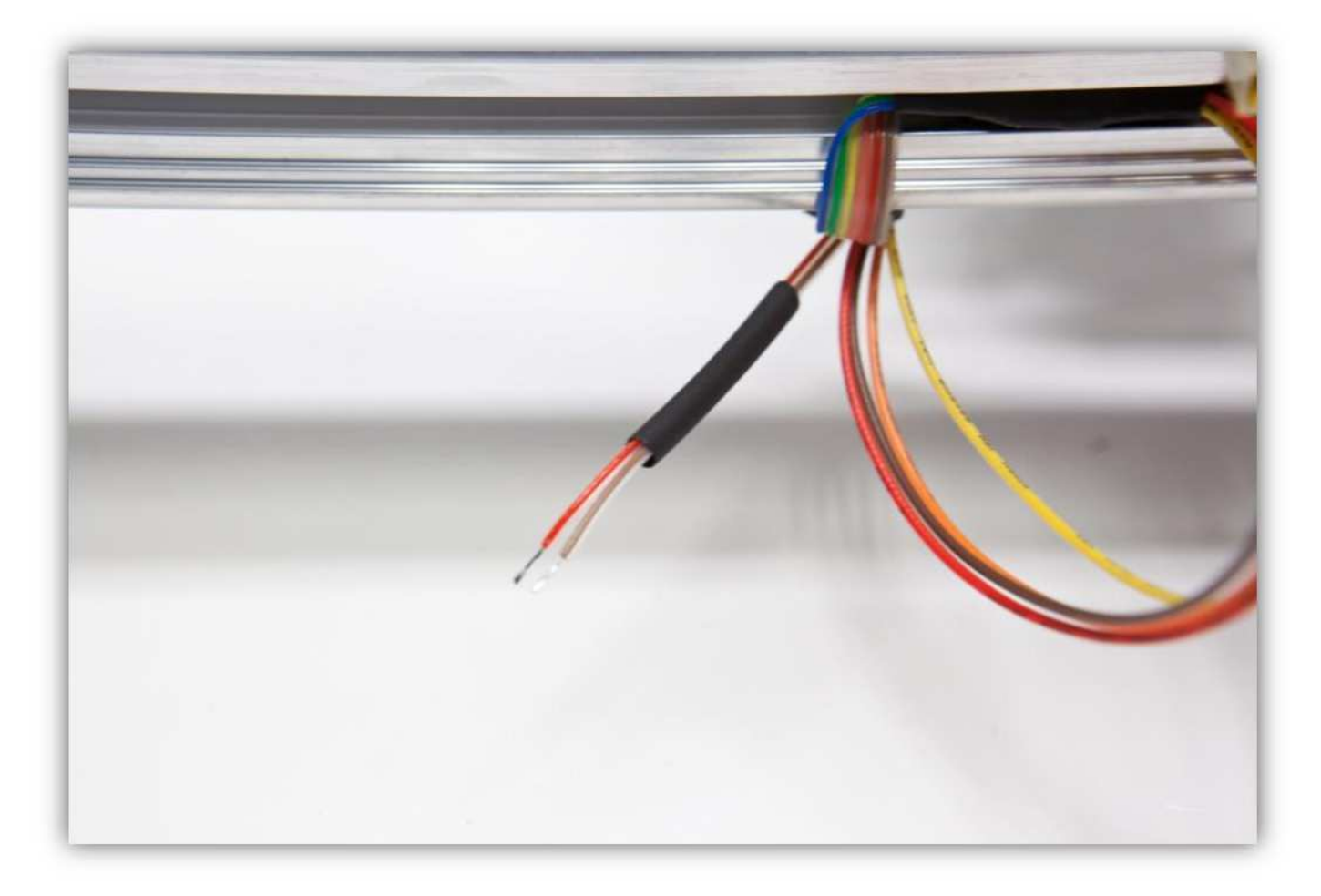

Schieben Sie die 2 kleinen Schrumpfschläuche über die 2 Adern der Steckbuchse.

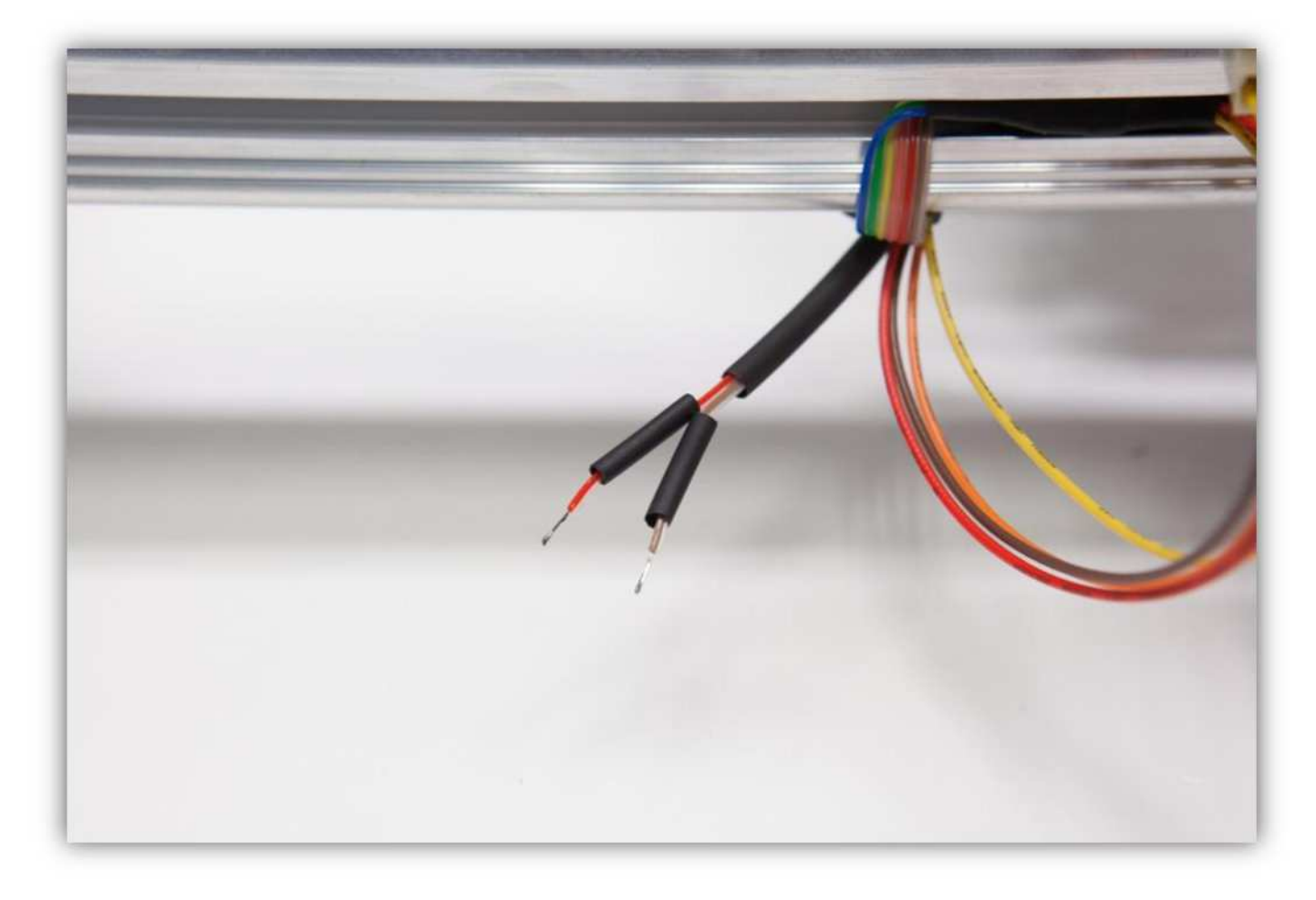

Löten Sie die **rote** und die **braune** Ader an den 2 schon verzinnten Adern der Steckbuchse. **Beobachten Sie die Farben.** 

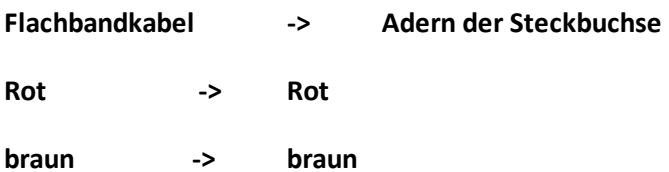

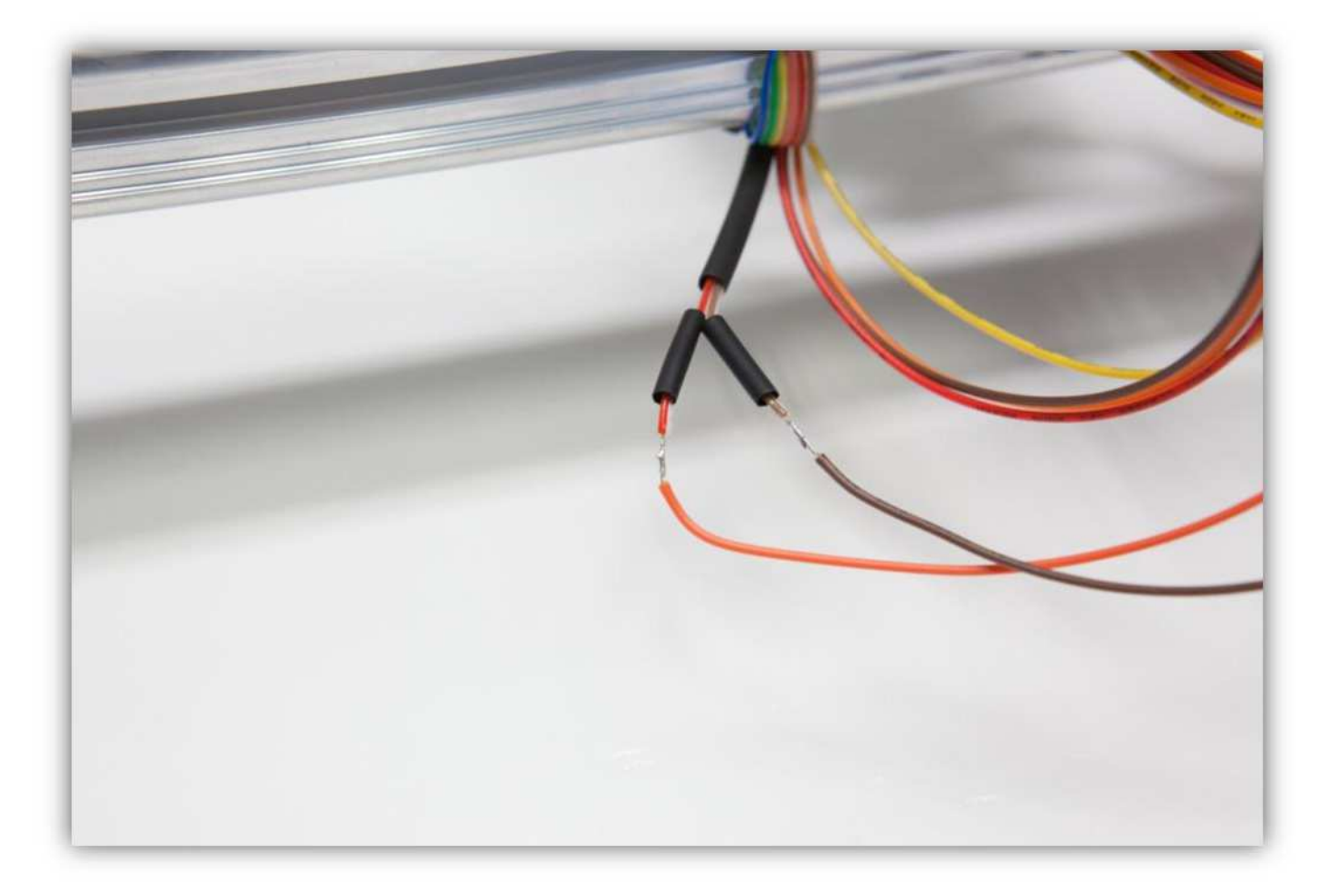

Schieben Sie die 2 kleinen Schrumpfschläuche über die Lötstellen und erwärmen Sie diese.

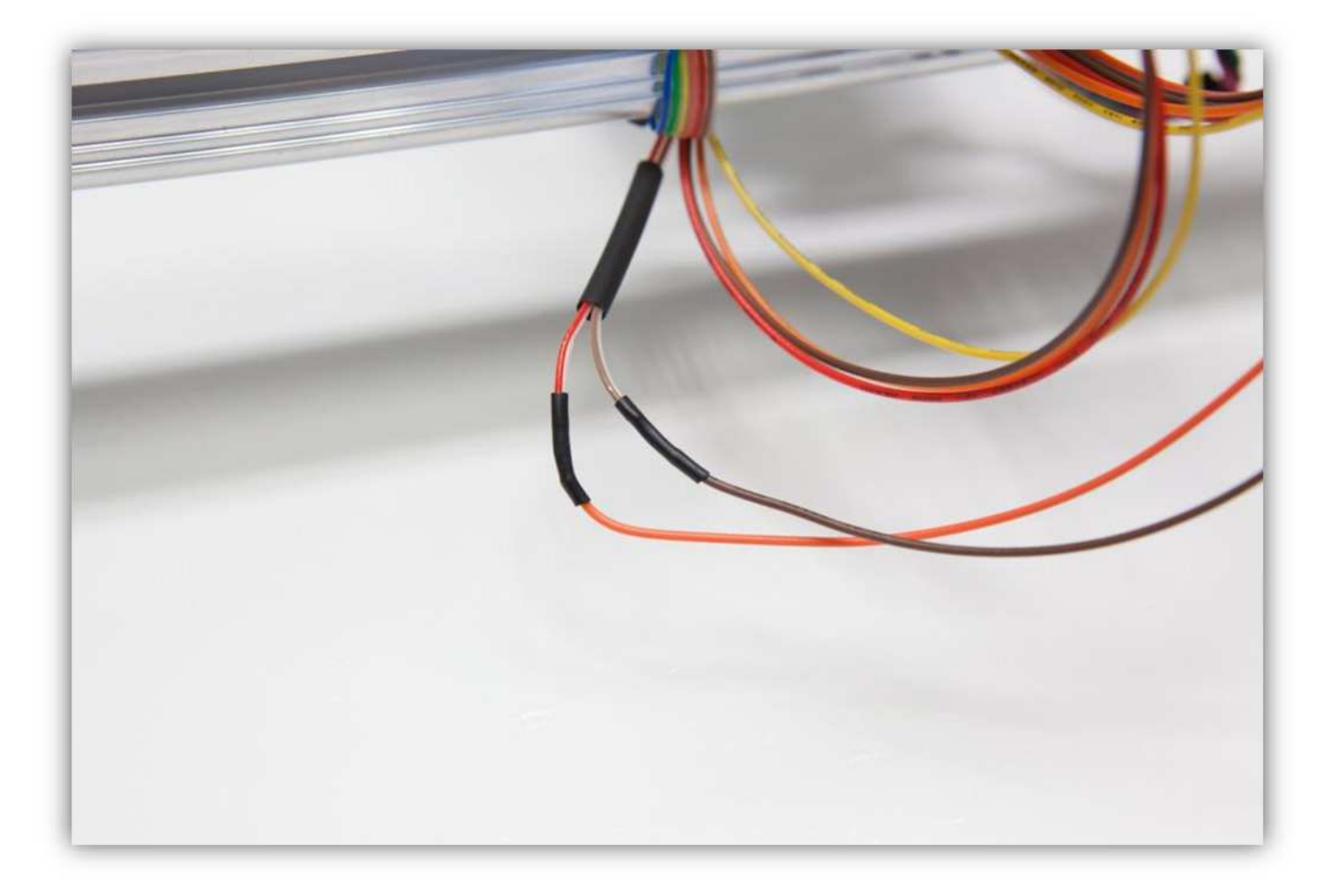

Schieben Sie den mittelgroßen Schrumpfschlauch über die 2 kleinen und erwärmen Sie ihn damit er schrumpft und die 2 kleinen Schrumpfschläuche isoliert.

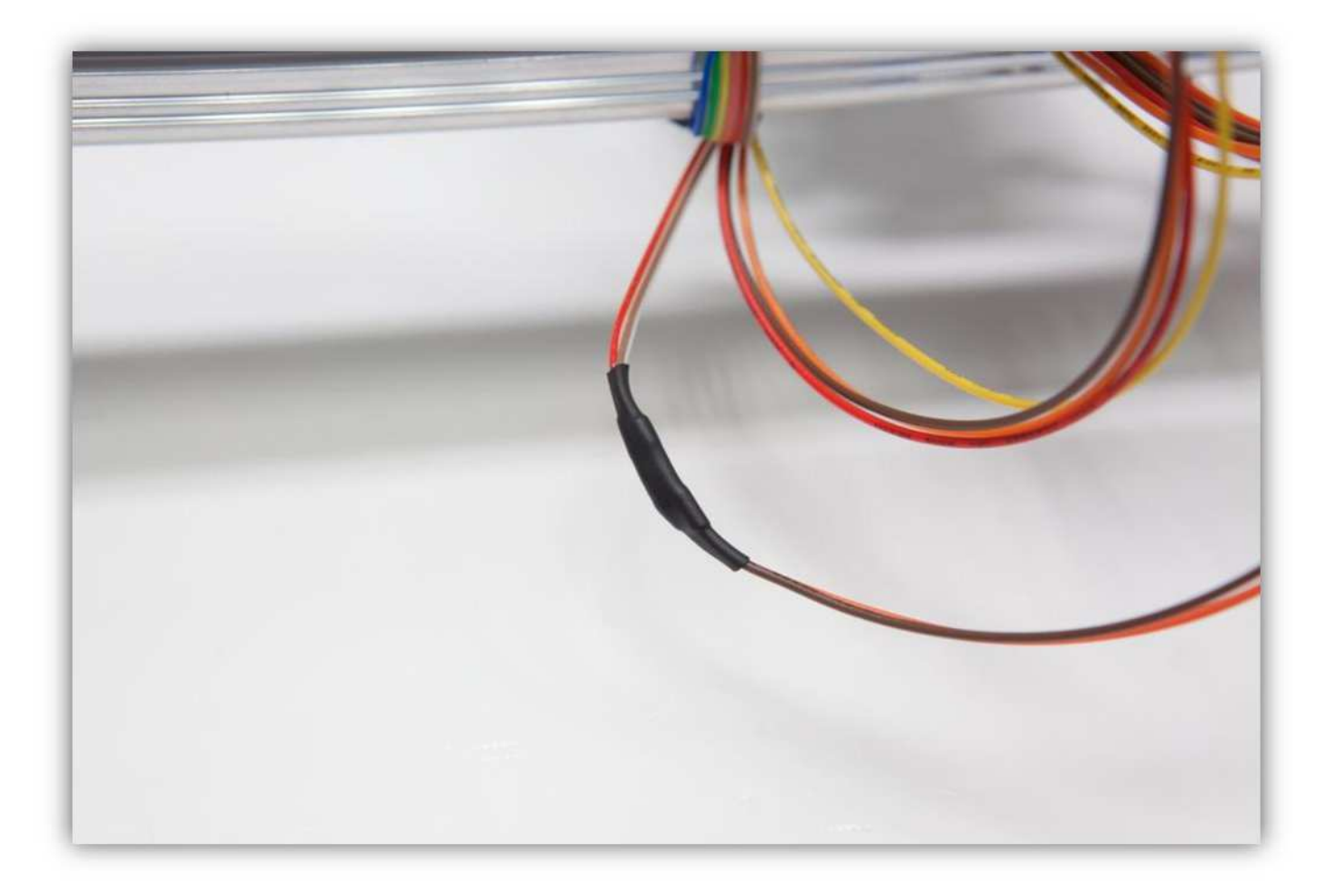

Binden Sie die Adern mit einigen kleinen Kabelbindern zusammen.

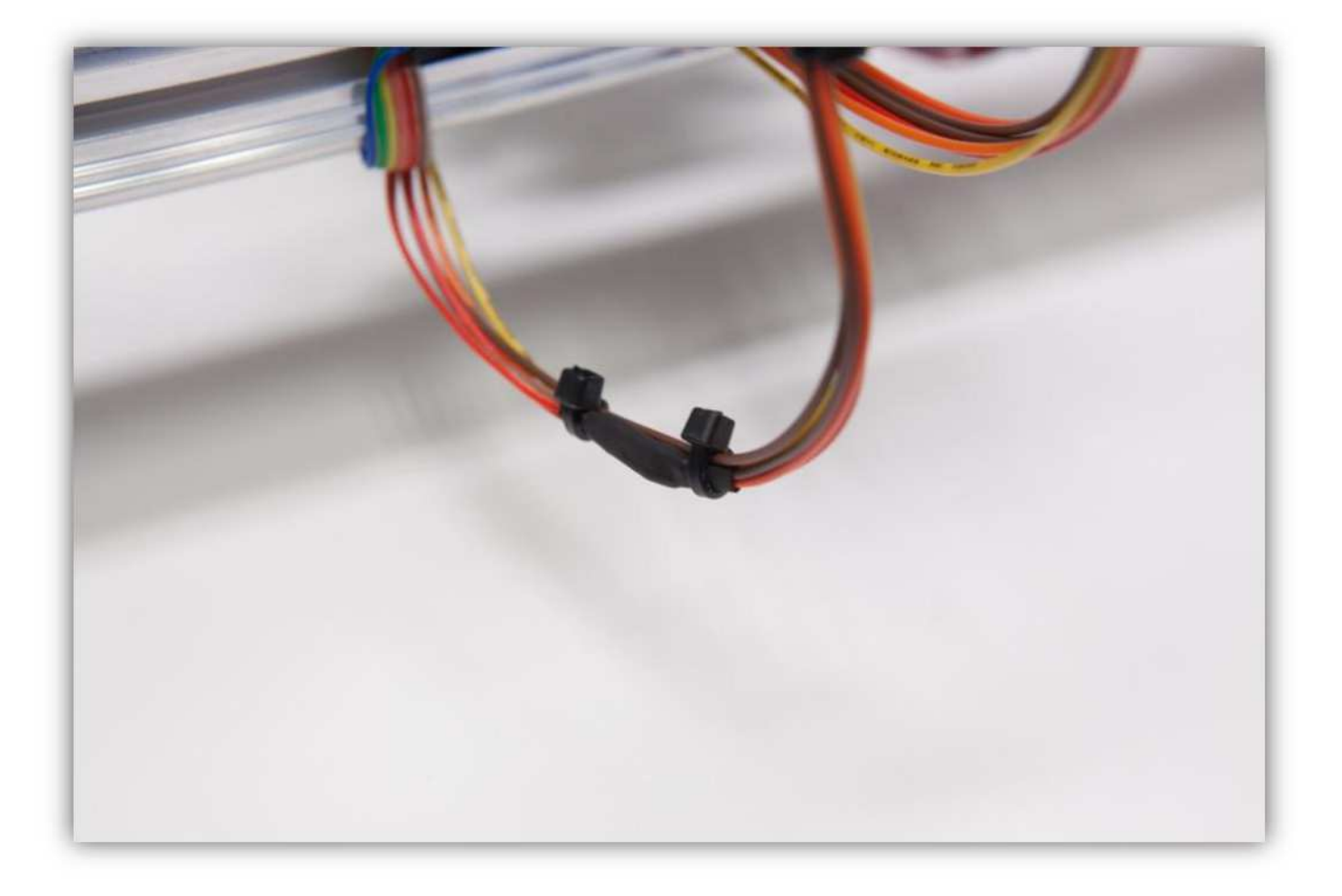

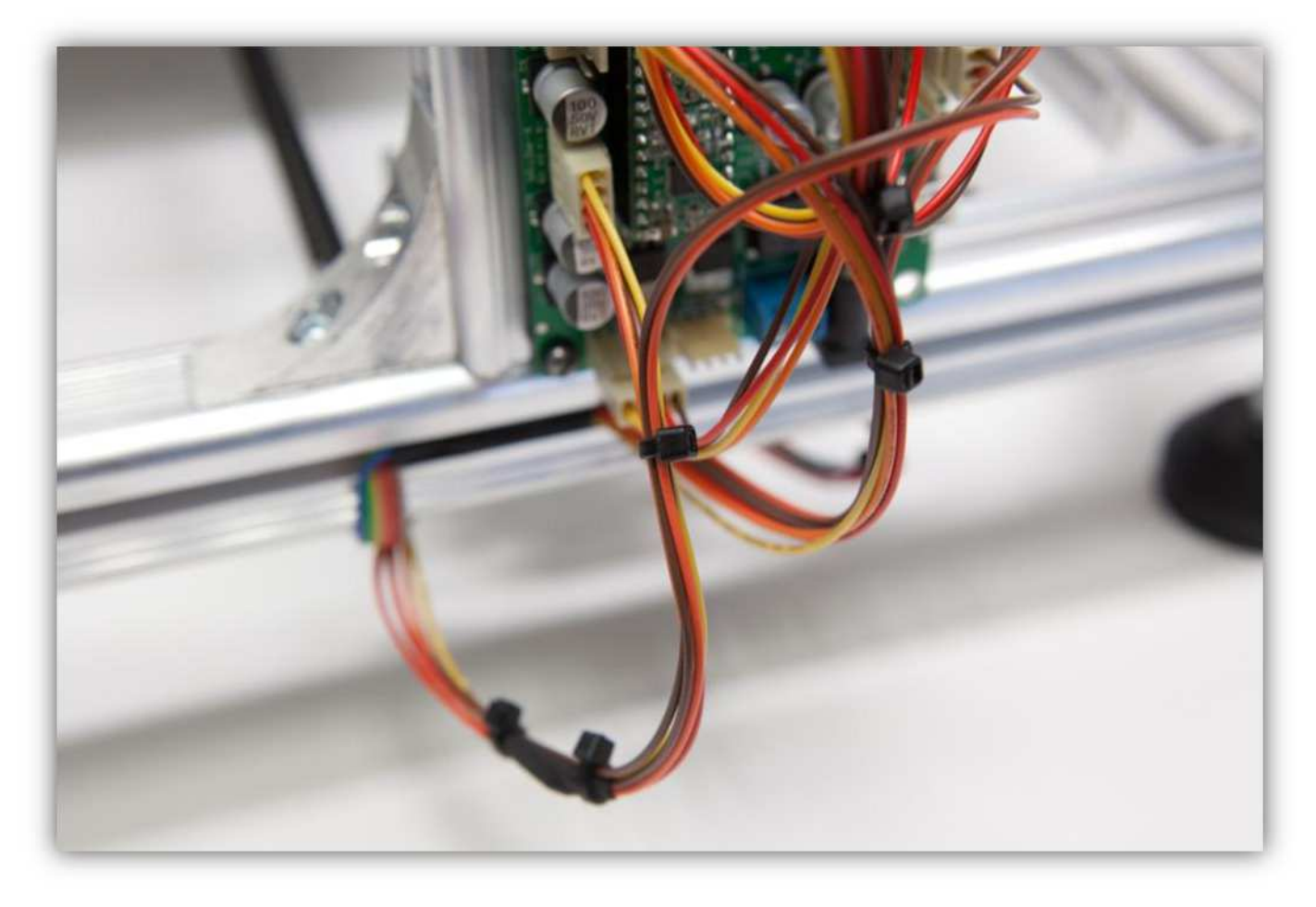

## **018 – DEN MOTOR DER Y-ACHSE UND DEN MIKROSCHALTER VERDRAHTEN**

Nehmen Sie den Rest des Flachbandkabels (1m) (39.4").

Trennen Sie die Adern der folgenden Gruppe auf einer Länge von etwa 2cm (0.79").

- Gruppe 1: **Braun, Rot**
- Gruppe 2: **orange, Gelb, Grün, Blau**
- Gruppe 3: **violett, grau, weiß, schwarz**
- Gruppe 4: **Braun, Rot, orange, Gelb, Grün, Blau**

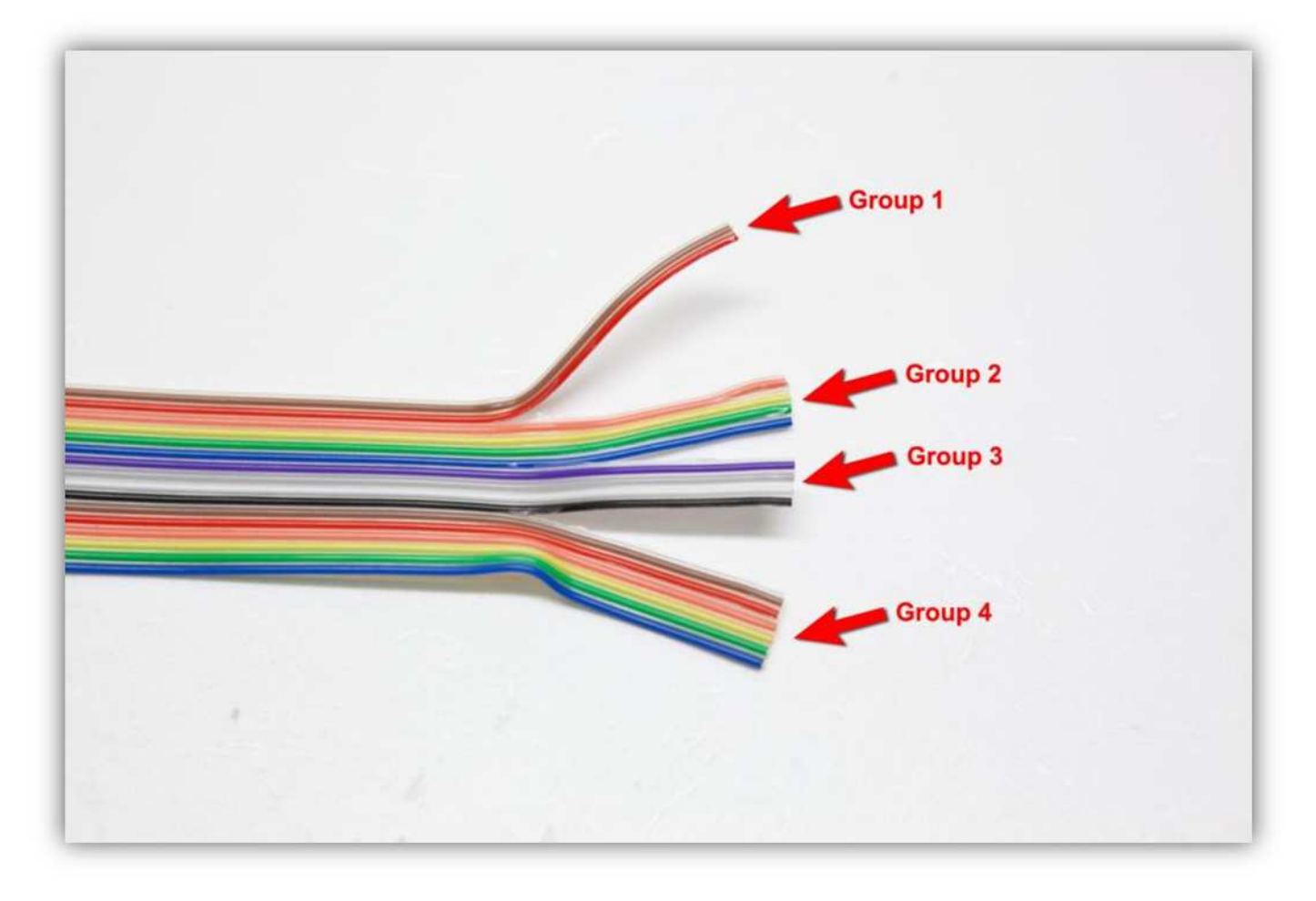

Isolieren Sie die ersten 3 Gruppen ab und verzinnen Sie diese. **Beachten Sie, dass Sie die die Adern von Gruppe 2 und 3 verdrillen.** 

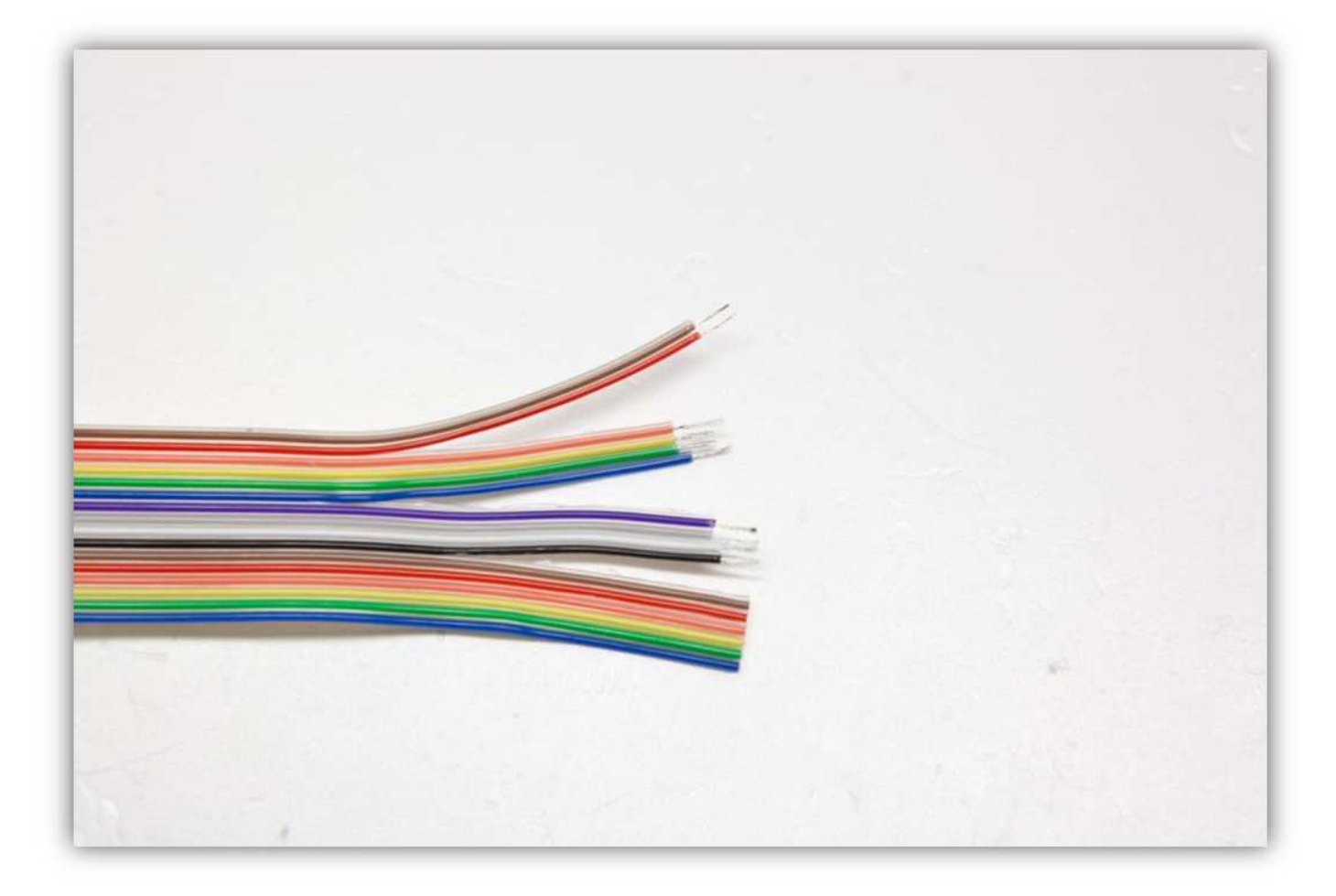

**Verdrillen Sie die Adern von Gruppe 2 und 3 bevor Sie diese löten.**
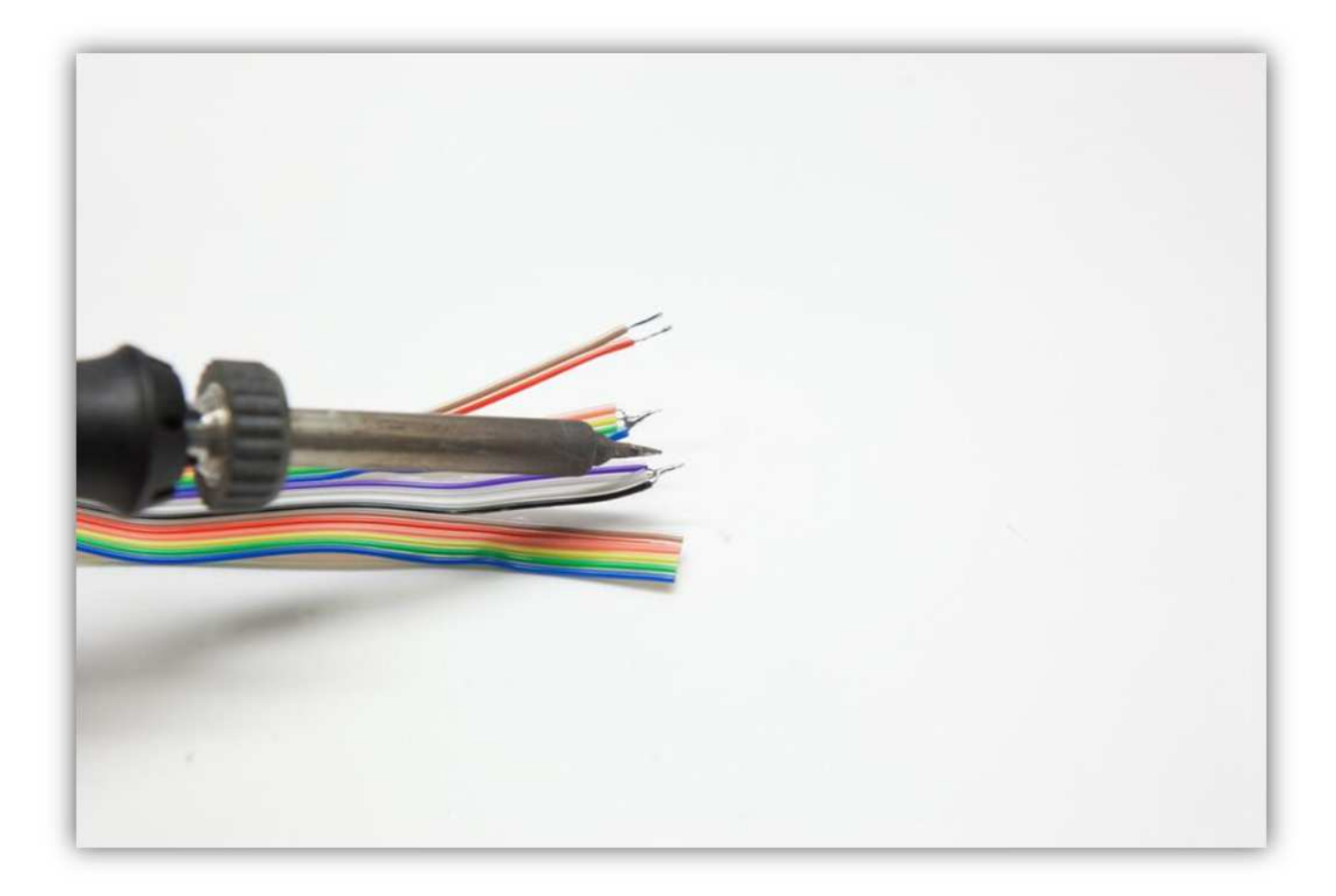

Stecken Sie die Adern 1cm durch die Löcher des Heizbettes. **Gruppe 1** durch das THERM-Loch. **Gruppe 2 und 3**  durch das HEATER-Loch.

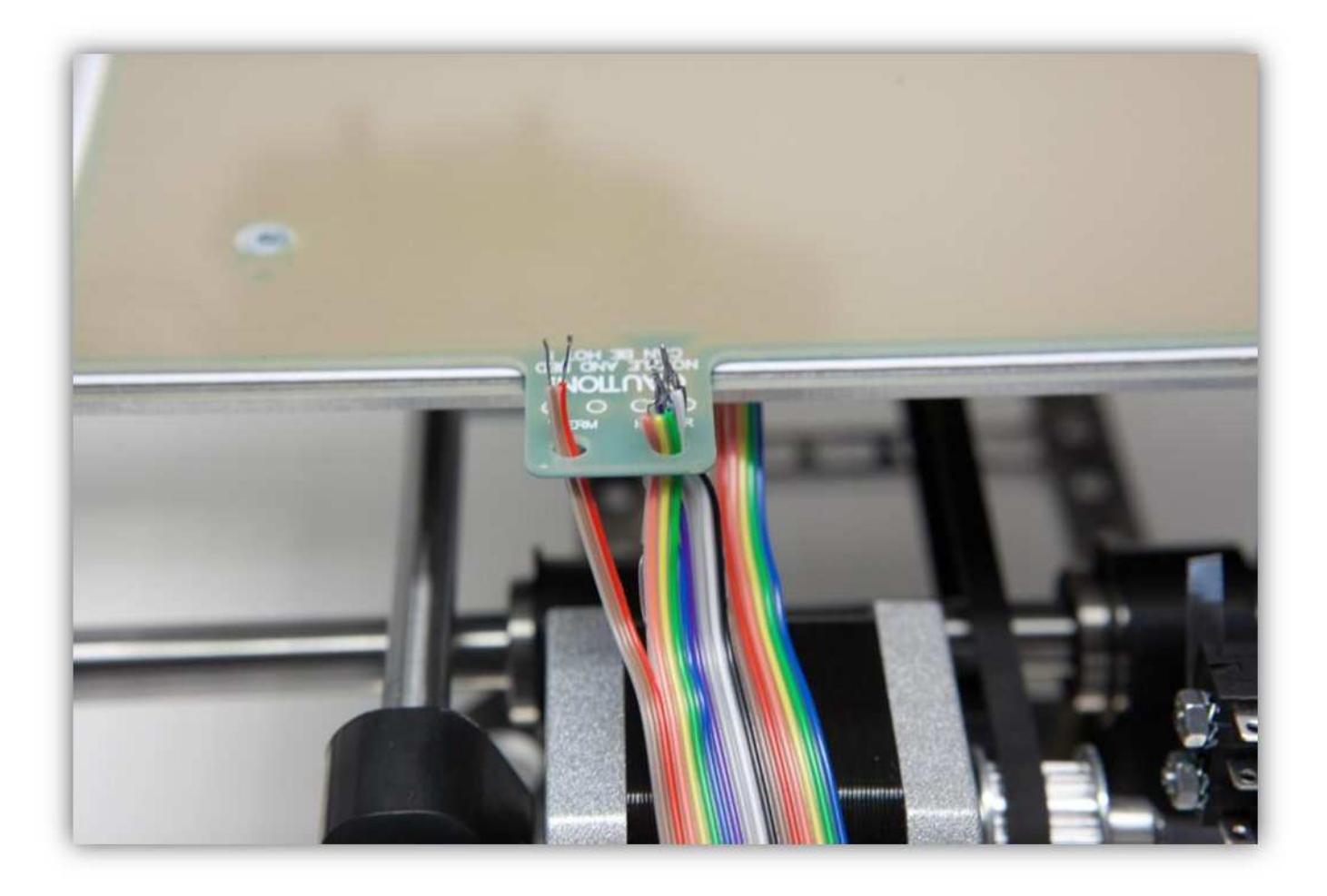

Stecken Sie nun die verzinnten Adern in die kleinen Löcher. Stecken Sie die Adern von **Gruppe 1** in die THERM-Löcher (nicht gepolt) und die Adern von **Gruppe 2 und 3** in die HEATER-Löcher (nicht gepolt).

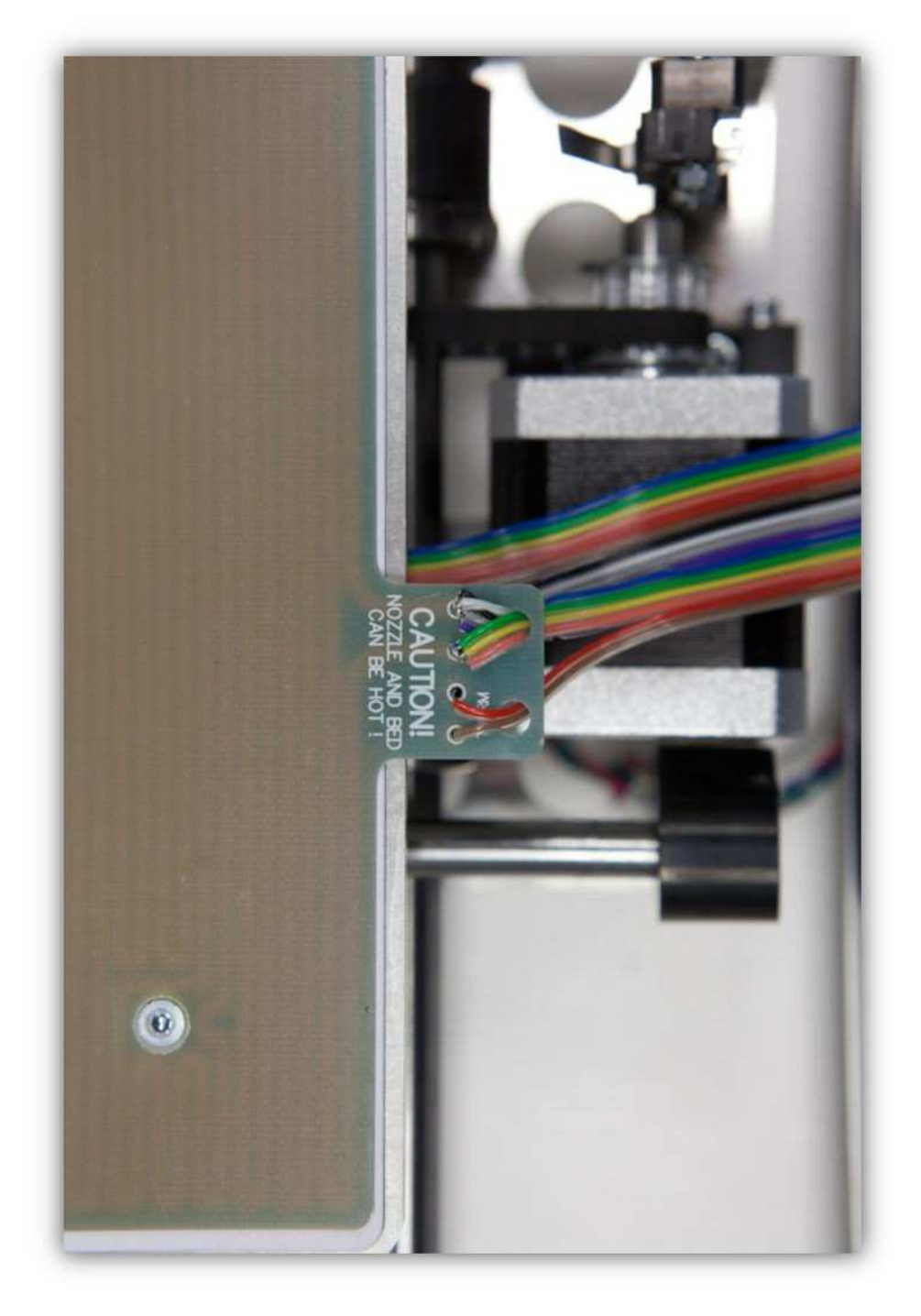

Löten Sie das Ende der Adern an der Unterseite der Platine. **Achten Sie beim Löten darauf, dass der Lötkolben den Drucker nicht beschädigt.** 

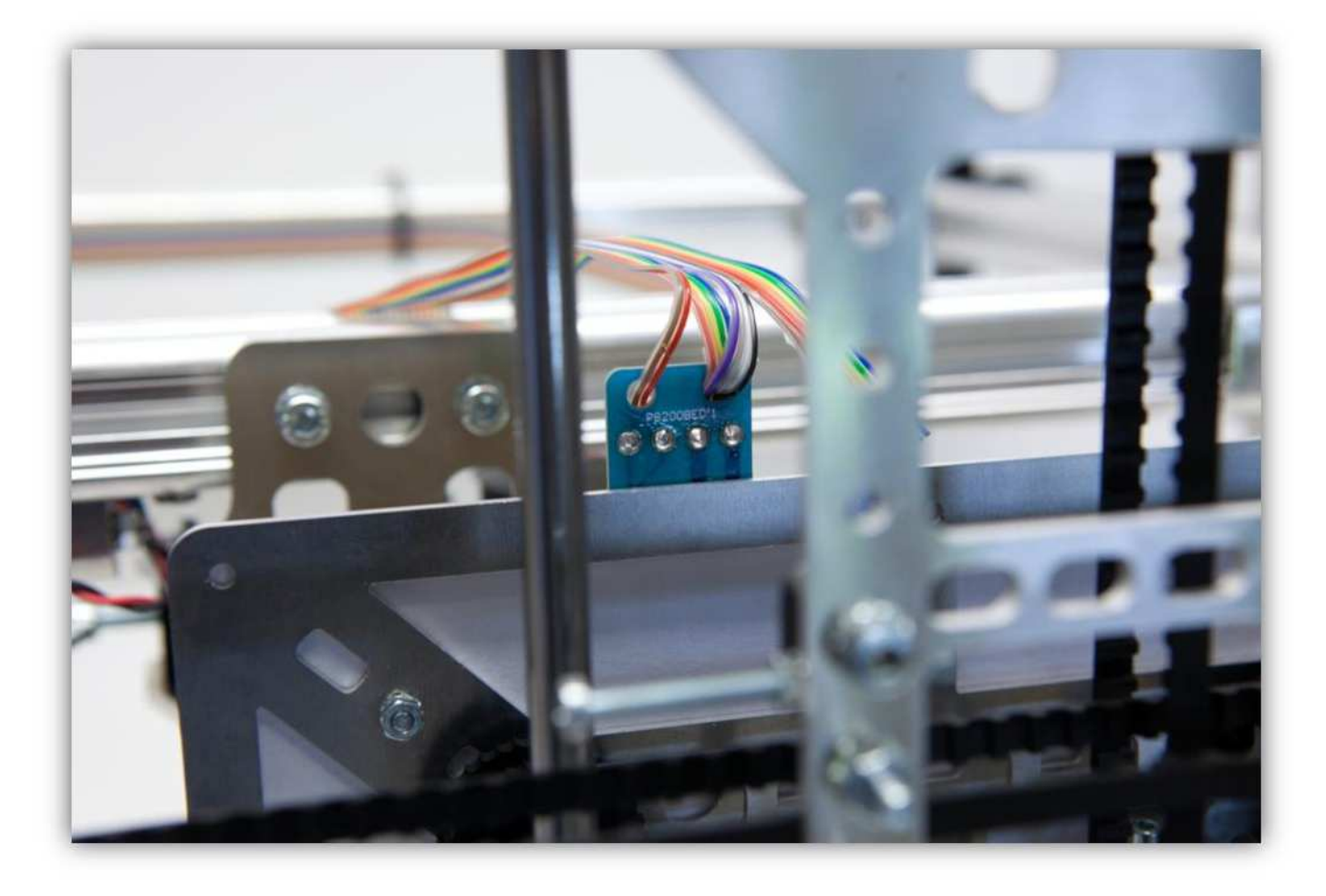

Trennen Sie **Gruppe 4** 23cm (9.06") von den Adern, die nun mit der HEIZBETTPLATINE verbunden sind.

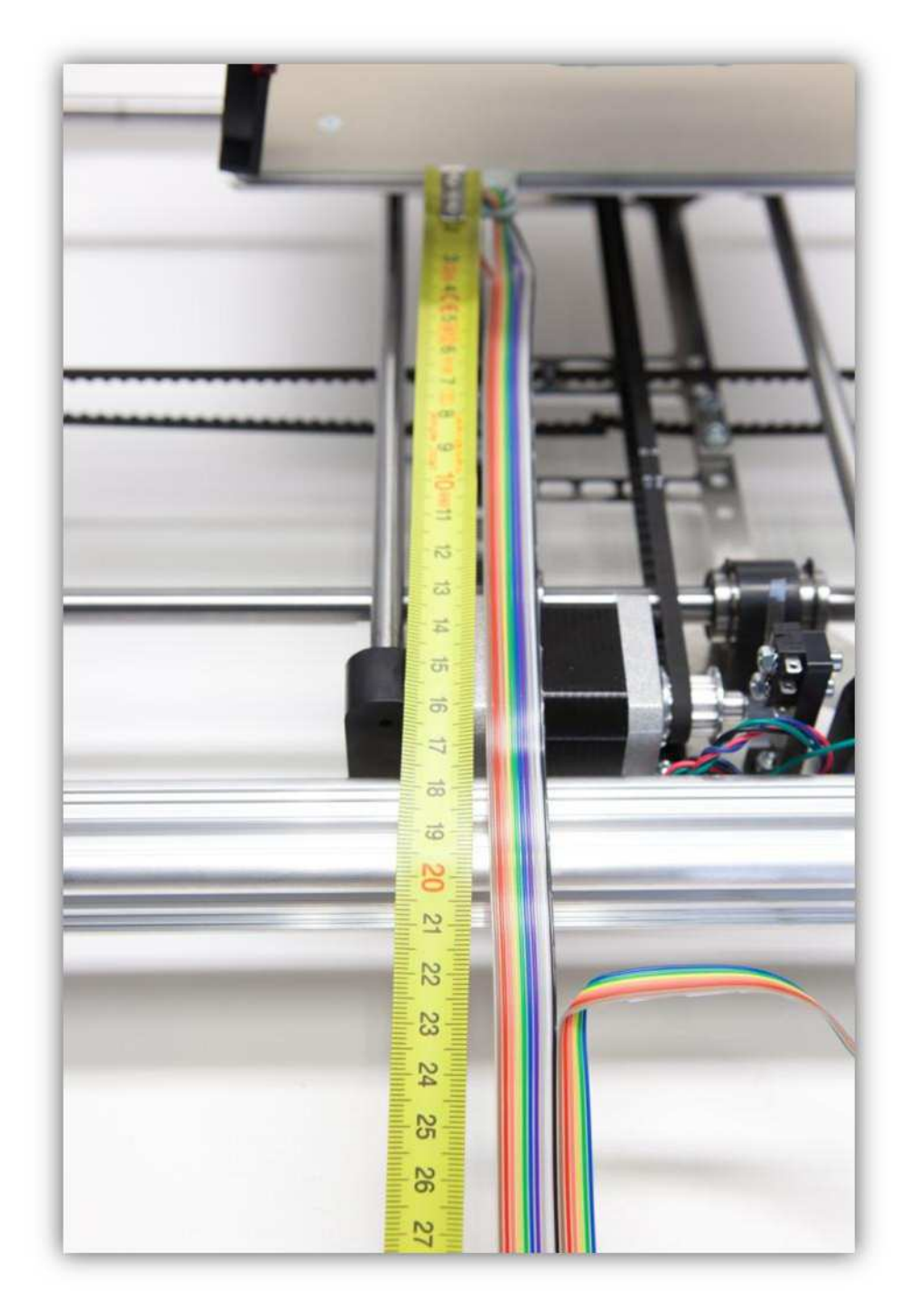

Verwenden Sie einen kleinen Kabelbinder, um die Adern von **Gruppe 1, 2** und **3 zu befestigen.** Beachten Sie, dass das Druckbett sich reibungslos bewegen kann. Biegen Sie das Flachbandkabel wie auf der Abbildung gezeigt, damit das Druckbett reibunslos bewegen kann.

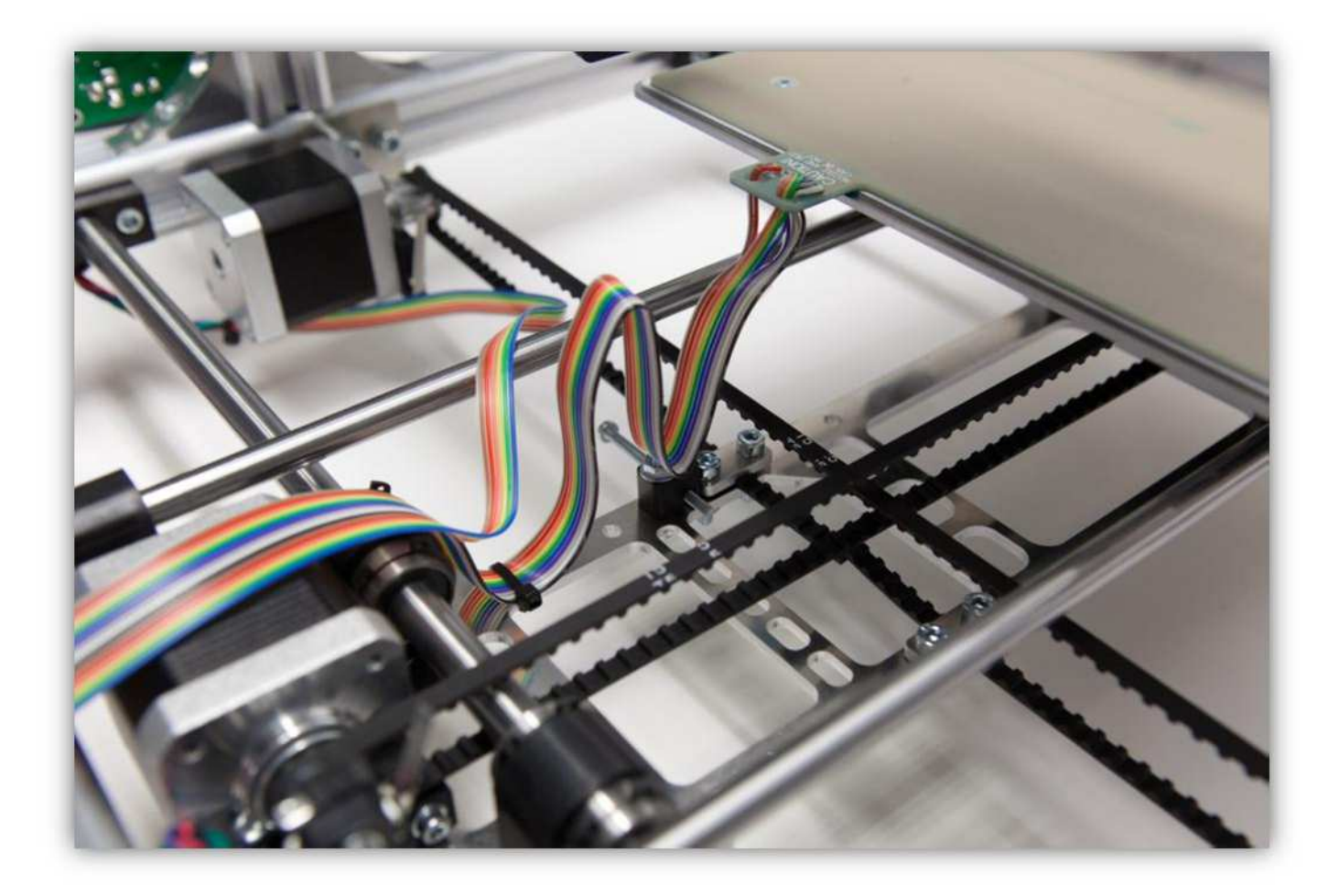

Biegen Sie das Kabel (siehe Abb.). Stecken Sie das Kabel durch das Loch.

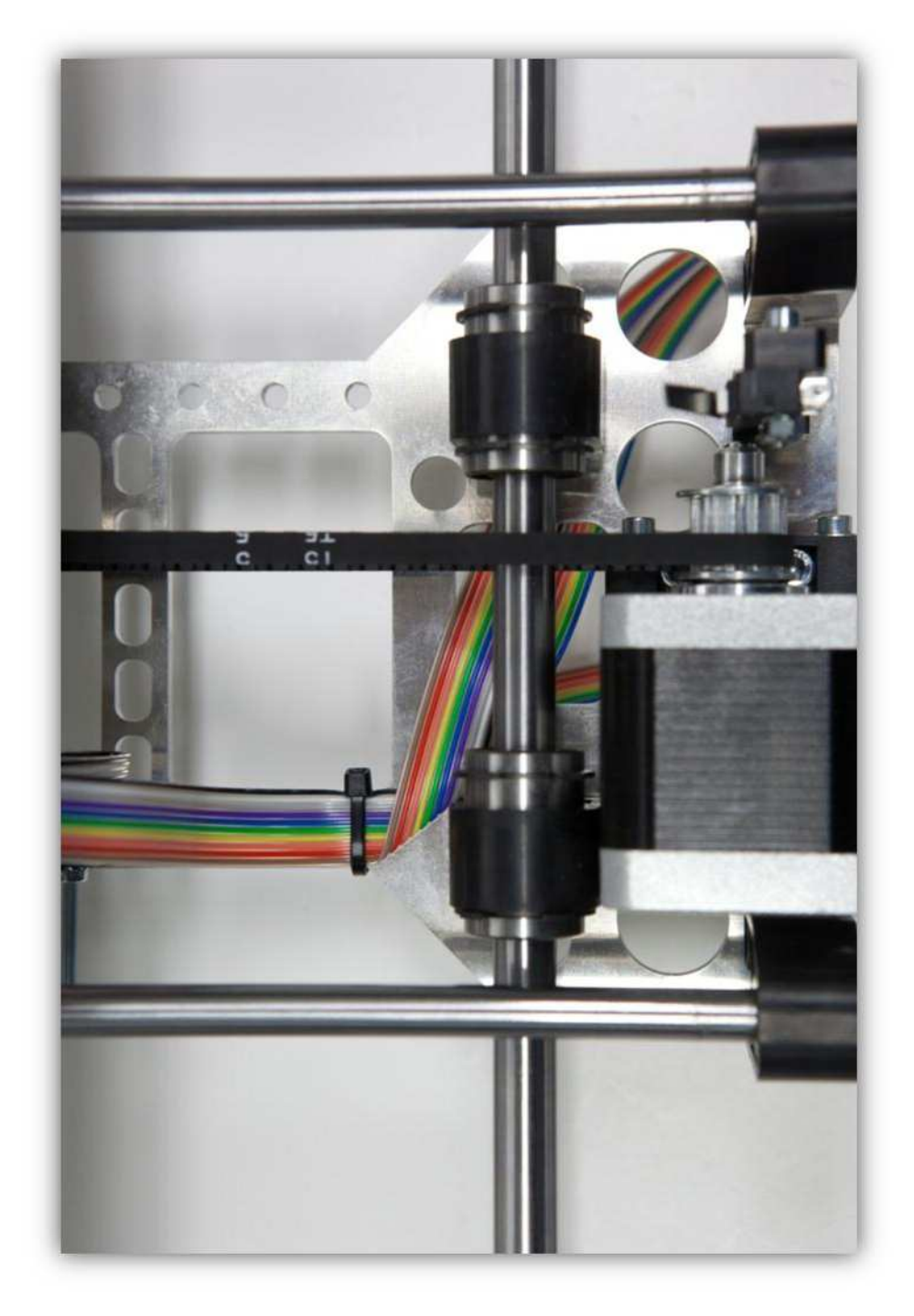

Beachten Sie, wo das Kabel getrennt wird.

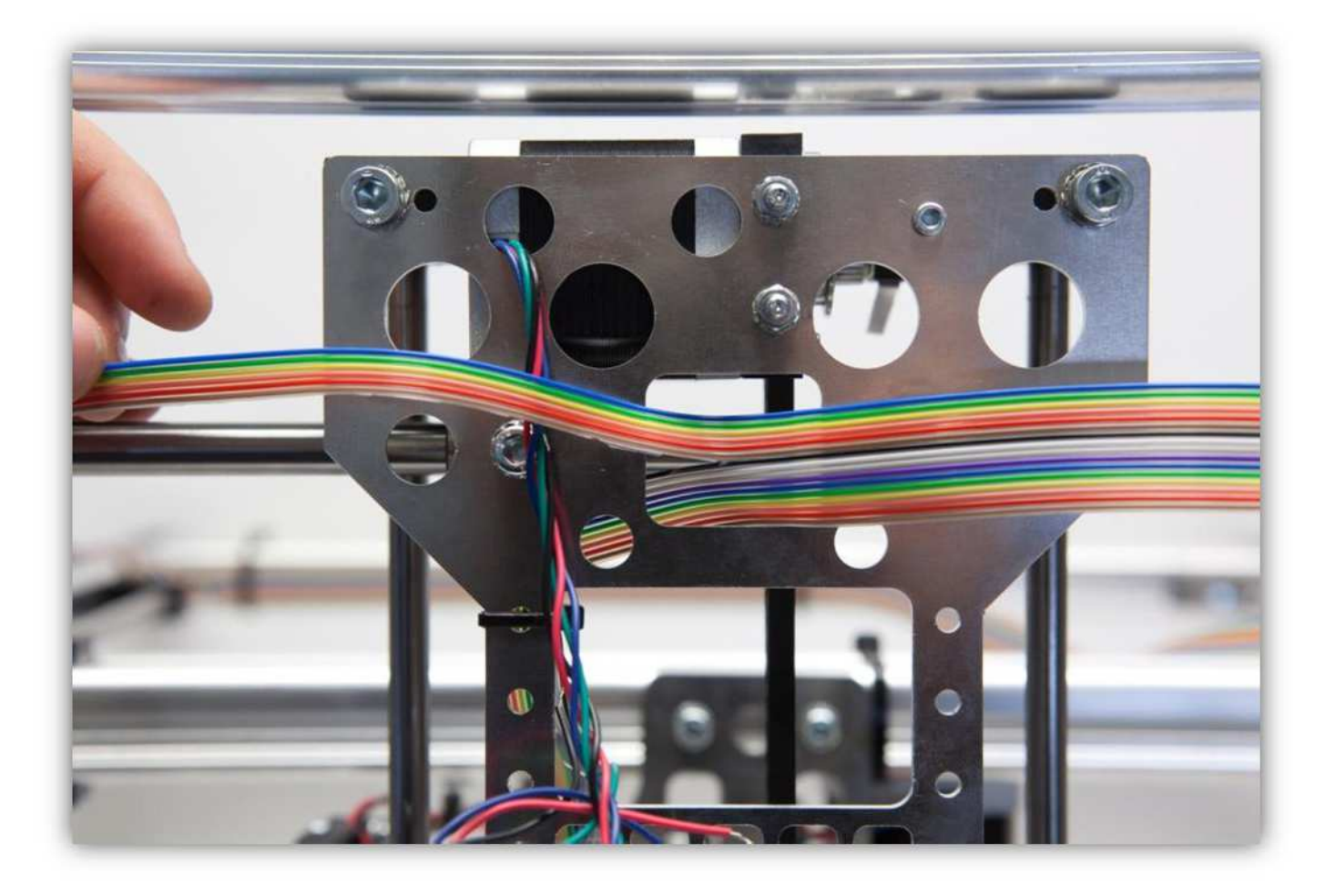

Trennen Sie die Adern (siehe Abb.). Sie sollten eine Gruppe mit der **blauen, der grünen, der gelben und der orangefarbigen** Ader haben und eine Gruppe mit der **roten und der braunen Ader.** 

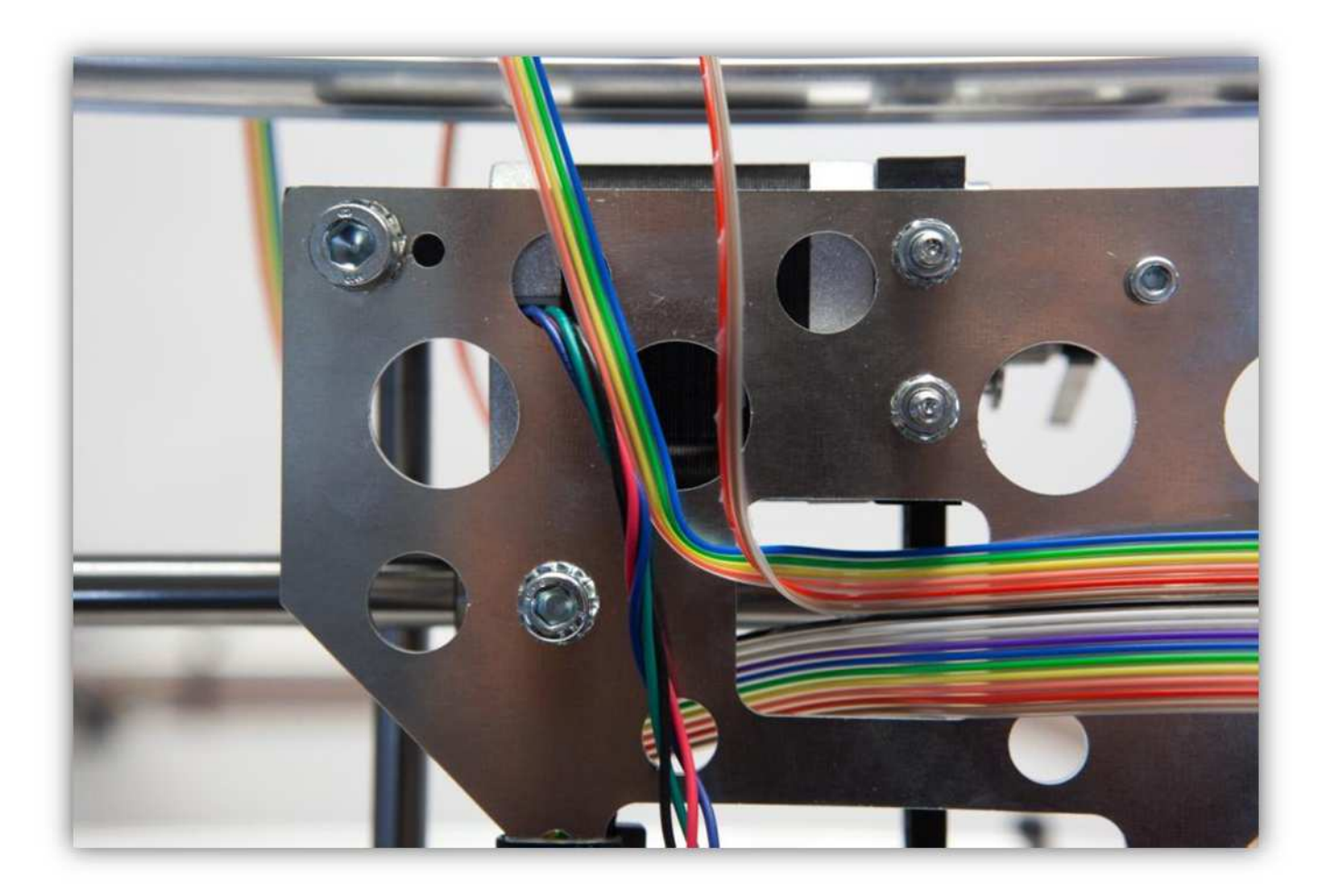

Schneiden Sie die Gruppe mit der **blauen, grünen, gelben, orangen** Ader und die Adern der Motoren ab, um diese zu verbinden. (Siehe Abb.).

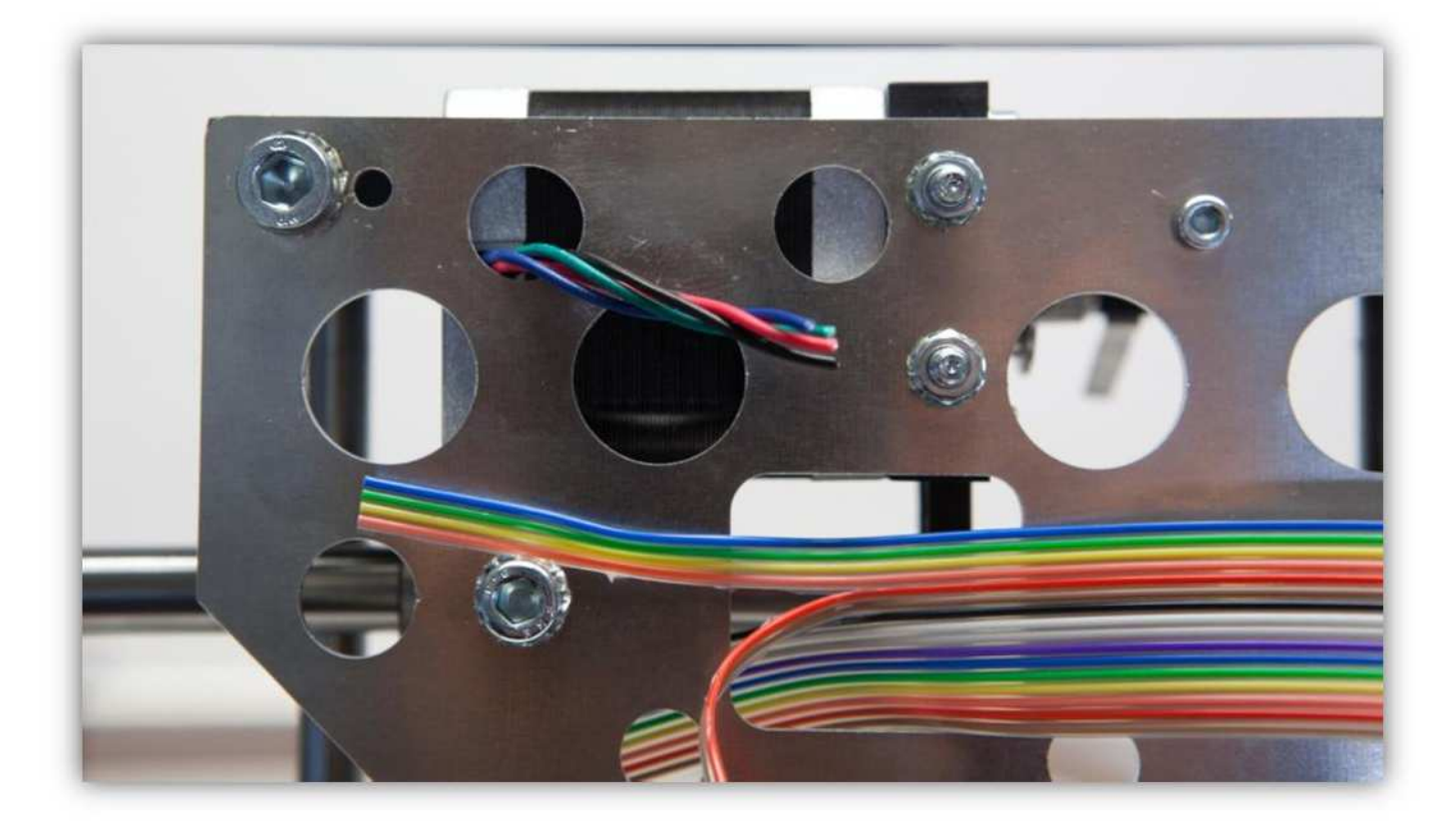

Isolieren Sie die Adern 5mm (0.2") ab (siehe Abb.).

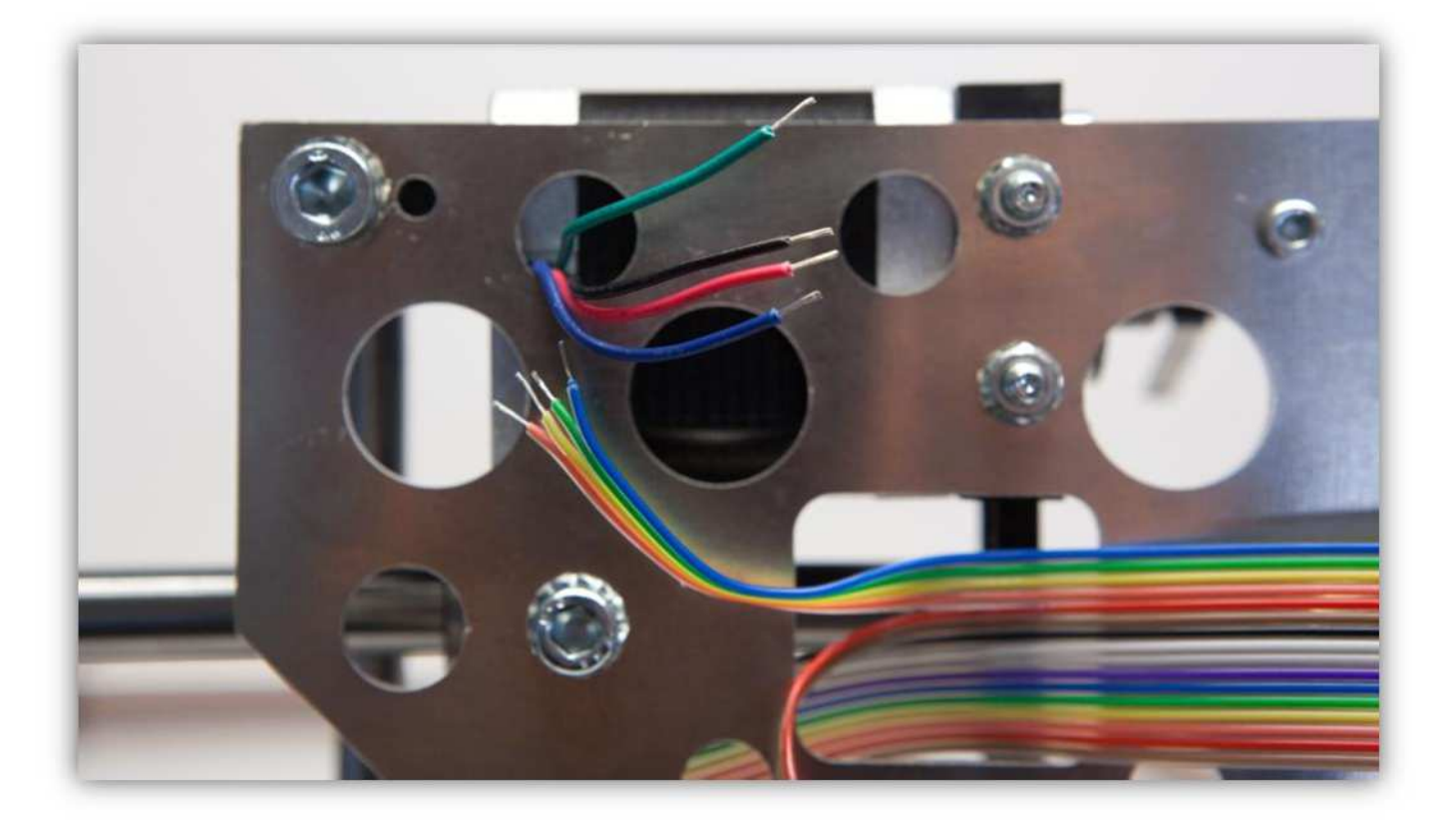

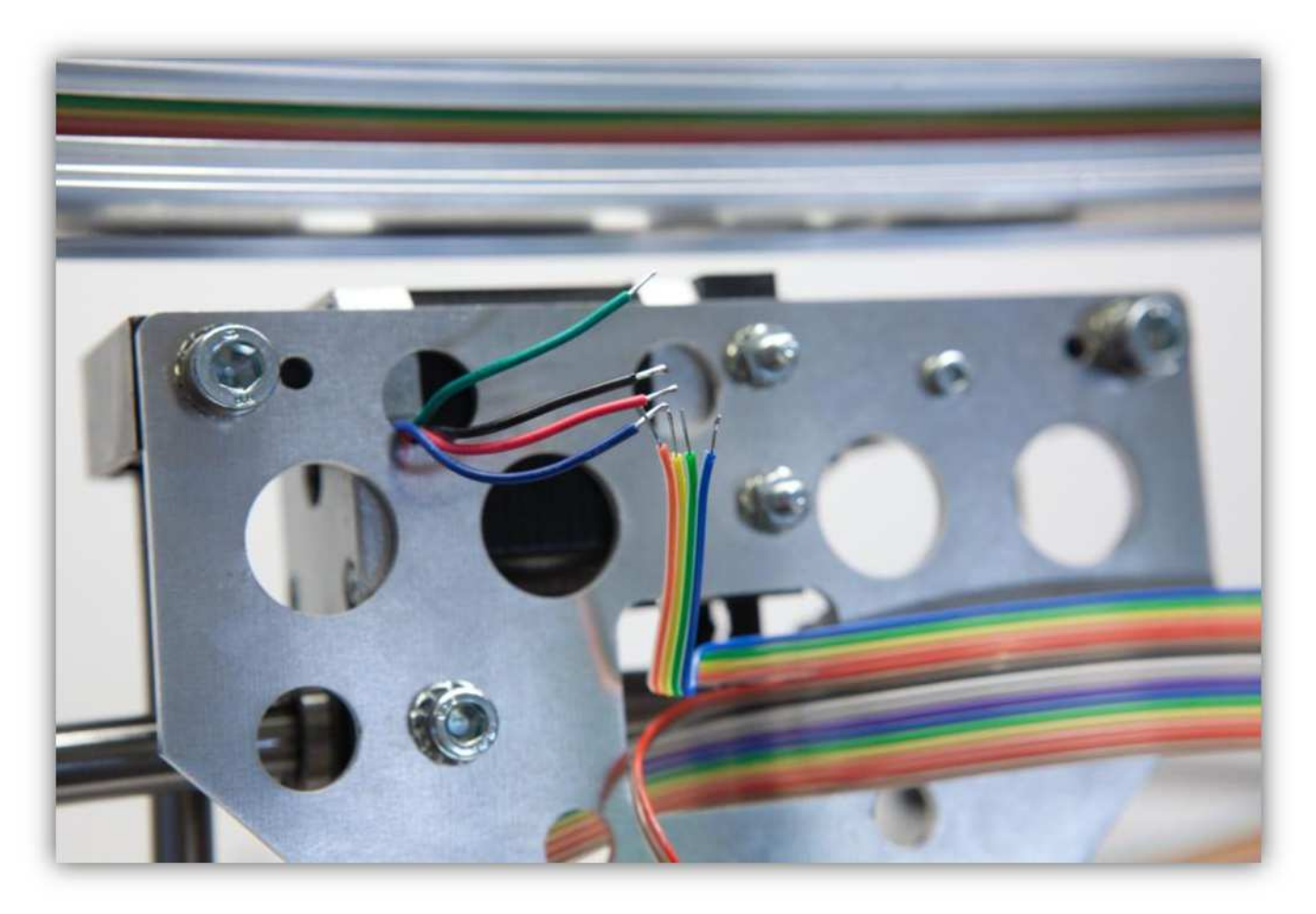

Verzinnen Sie die Adern.

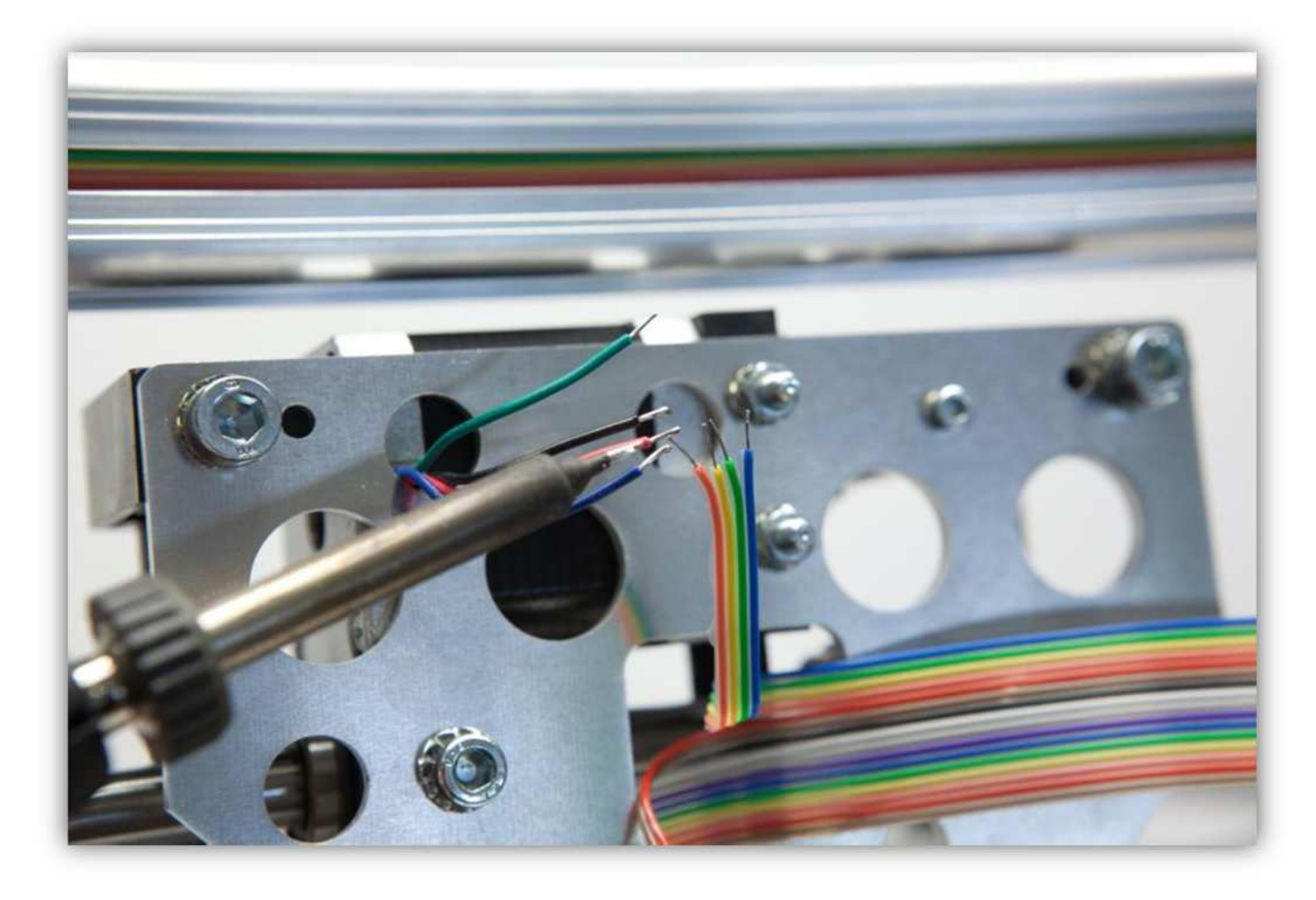

Schneiden Sie 4 kleine Stücke von 1.5cm (0.59") vom kleinsten Schrumpfschlauch und ein großes Stück von 4cm (1.57") vom größten Schrumpfschlauch ab. Nehmen Sie die Schrumpfschläuche aus Packung 40.

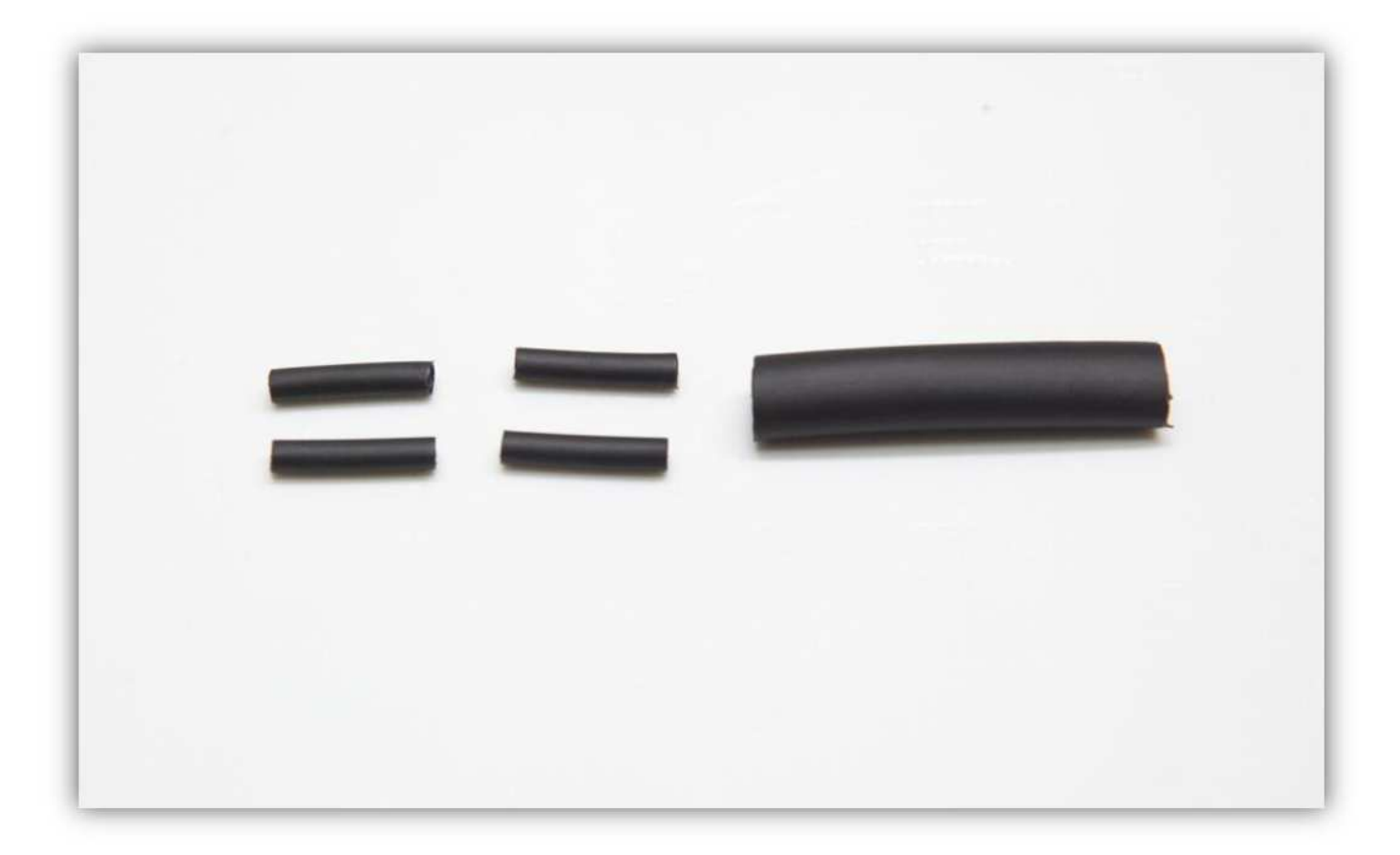

Schieben Sie den größten Schrumpfschlauch über die 4 Litzen des Flachbandkabels.

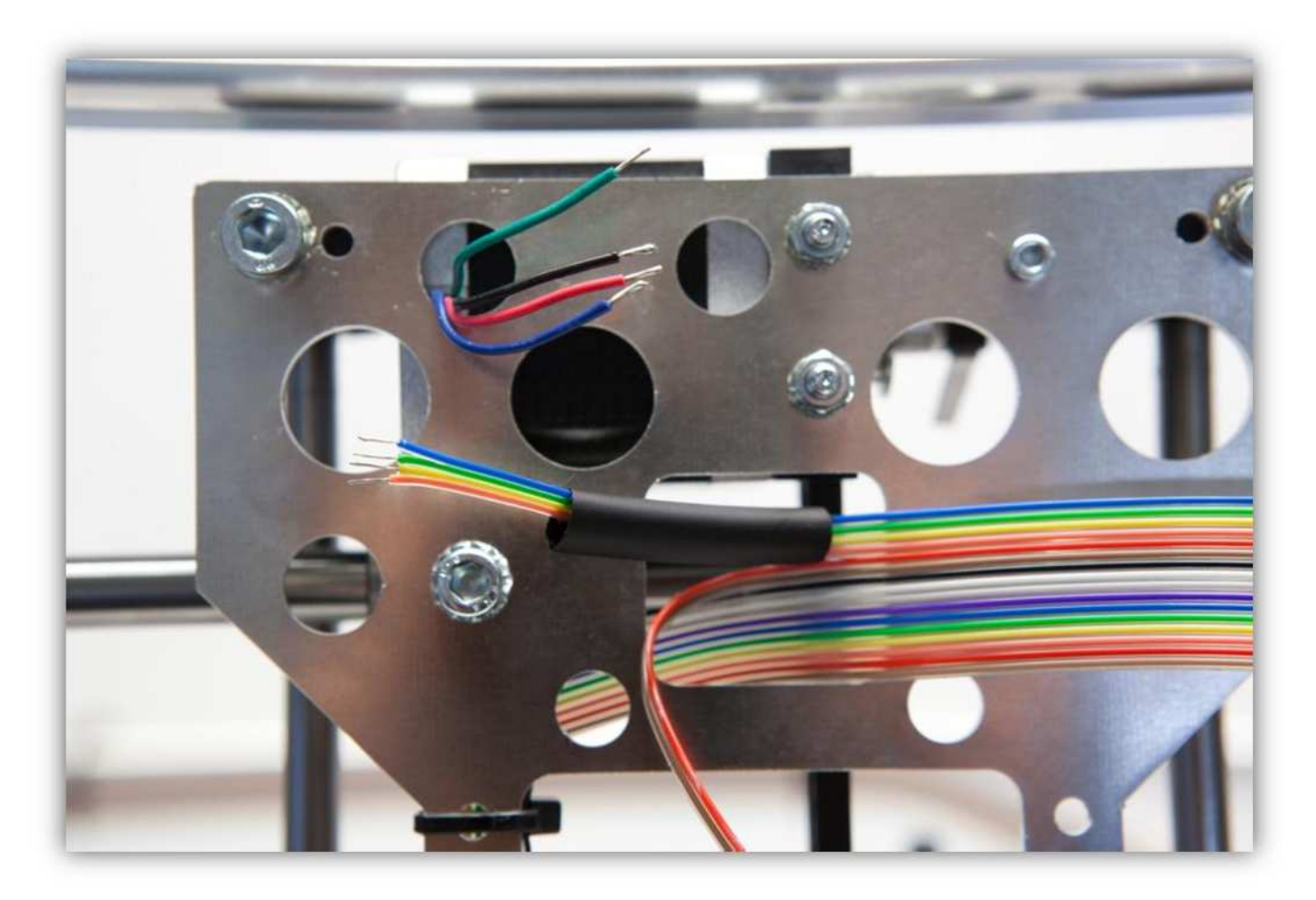

Schieben Sie die 4 kleinen Schrumpfschläuche über die 4 Adern des Motors.

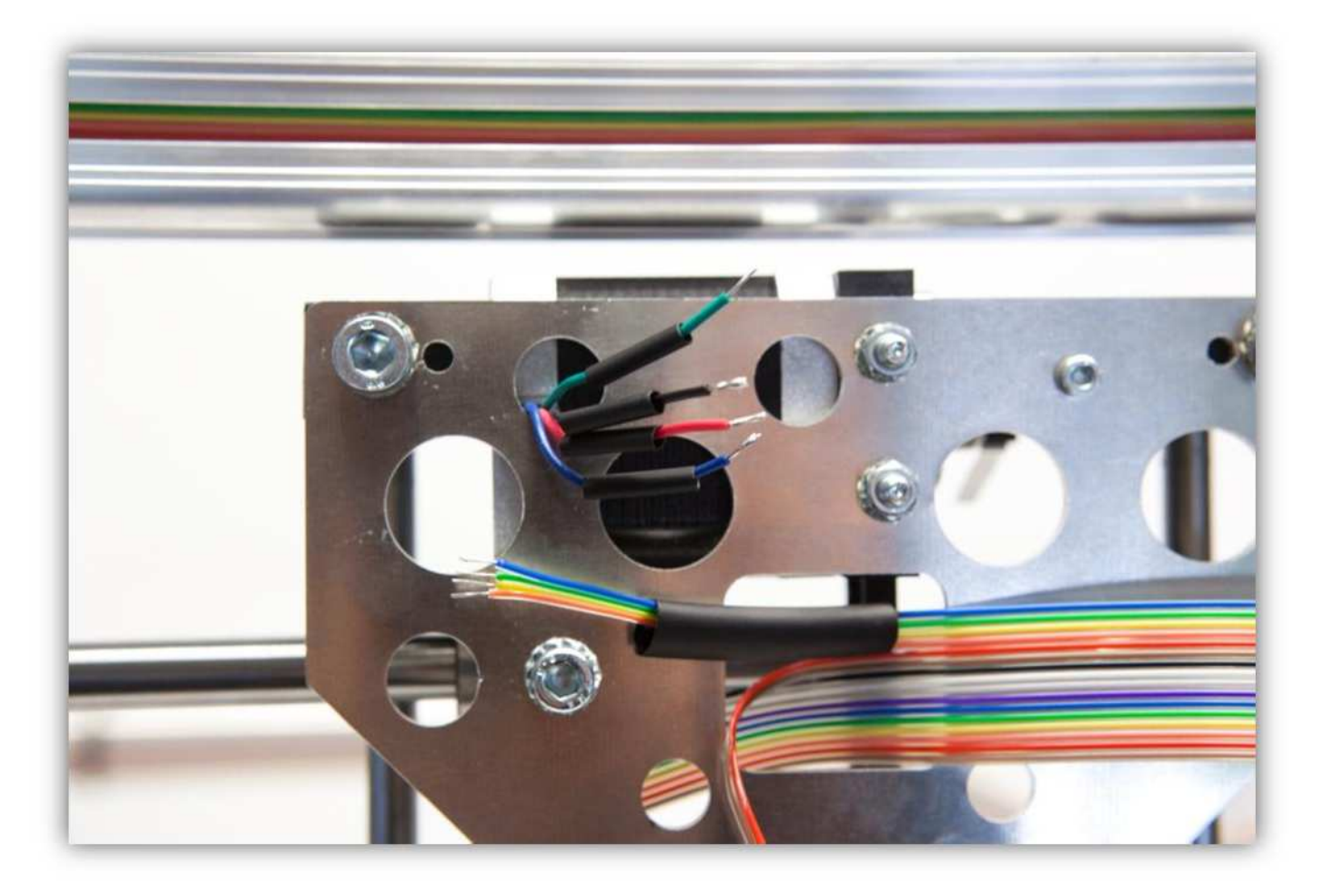

Löten Sie die 4 Adern des Motors an den 4 schon verlöteten Adern des Flachbandkabels. **Beobachten Sie die Farben.** 

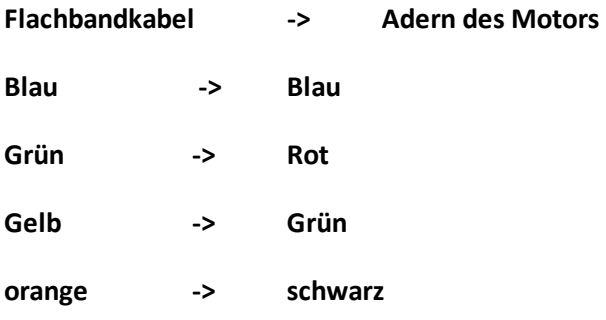

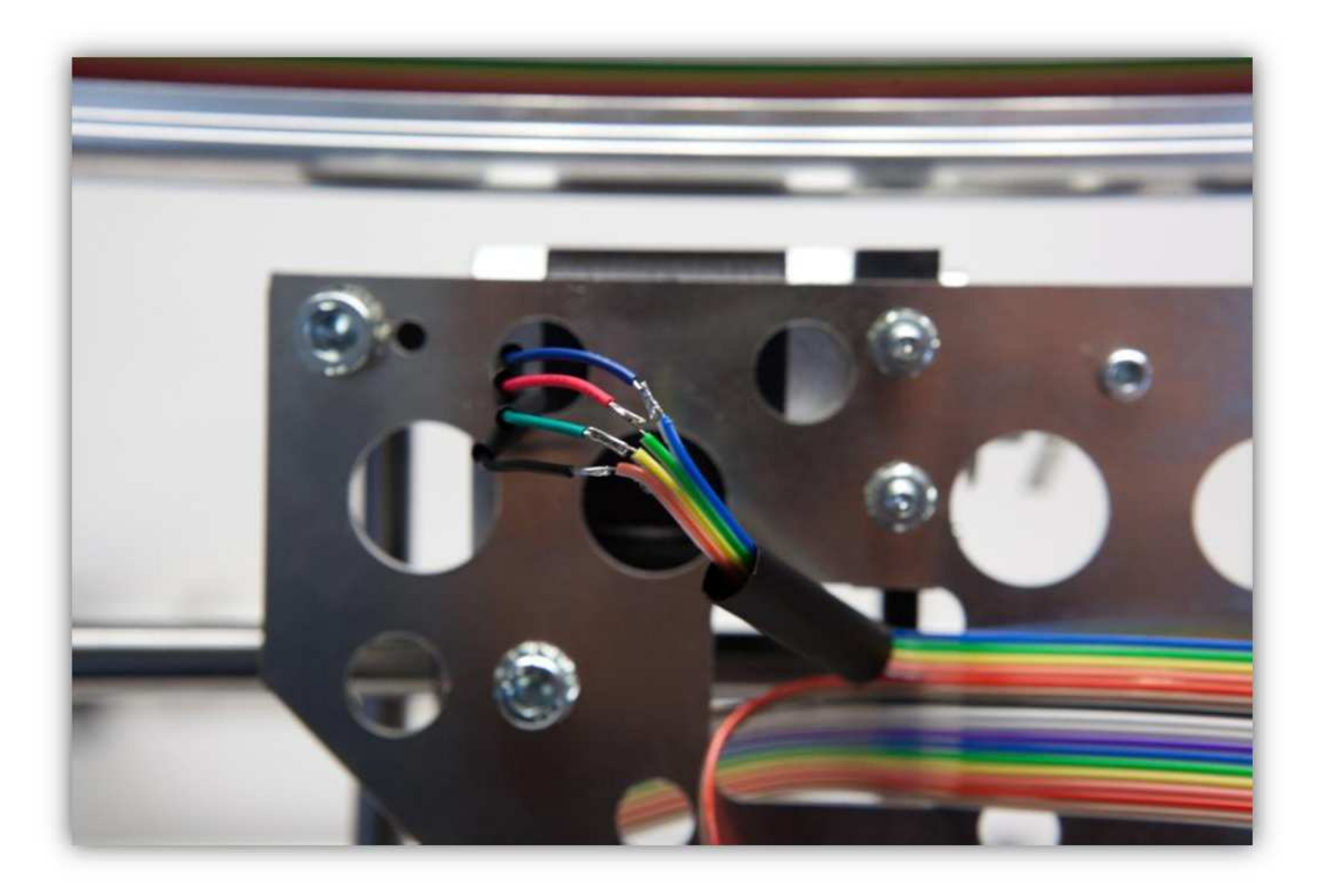

Schieben Sie die kleinen Schrumpfschläuche über die Lötstellen und erwärmen Sie diese damit sie schrumpfen und die Lötstellen versiegeln.

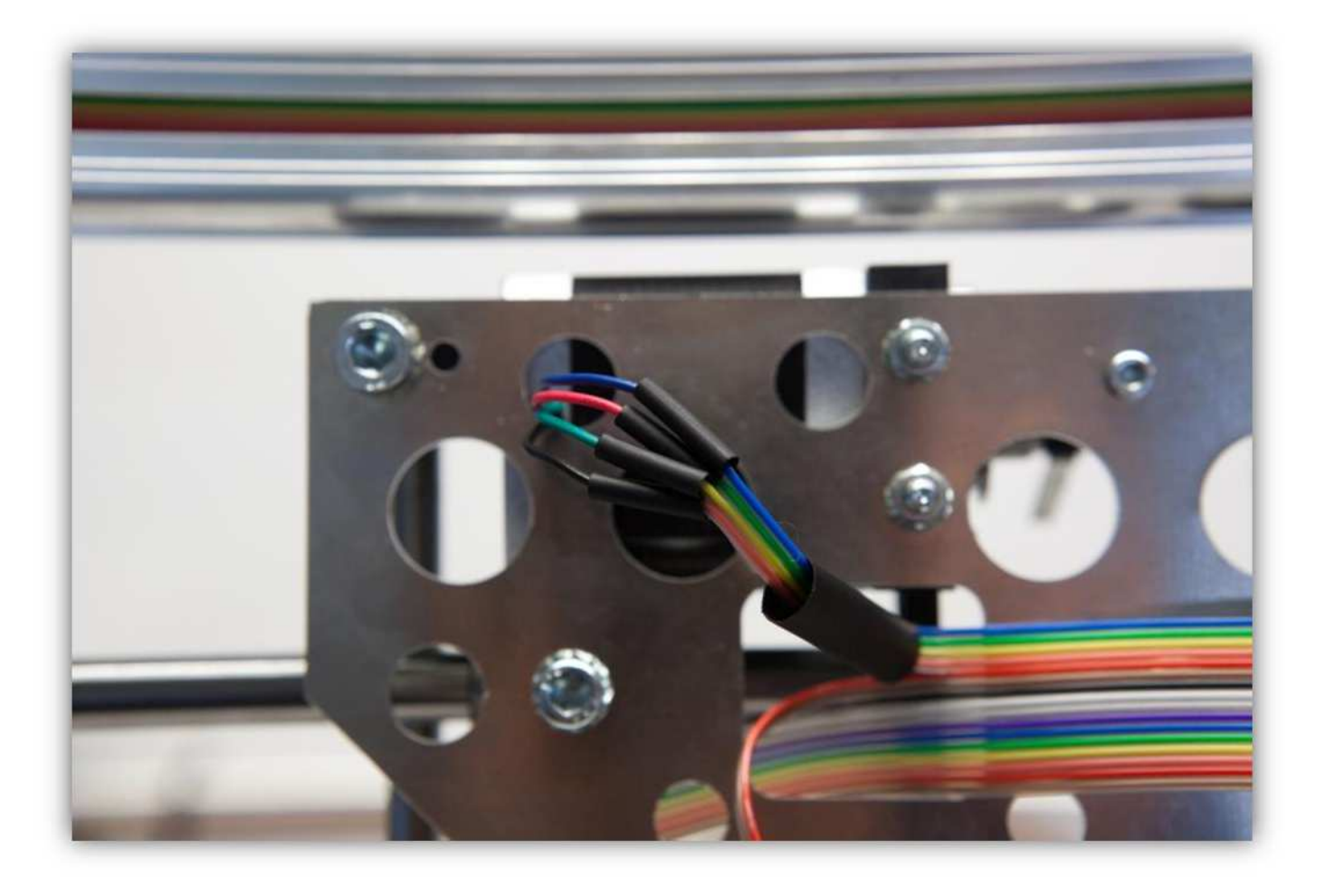

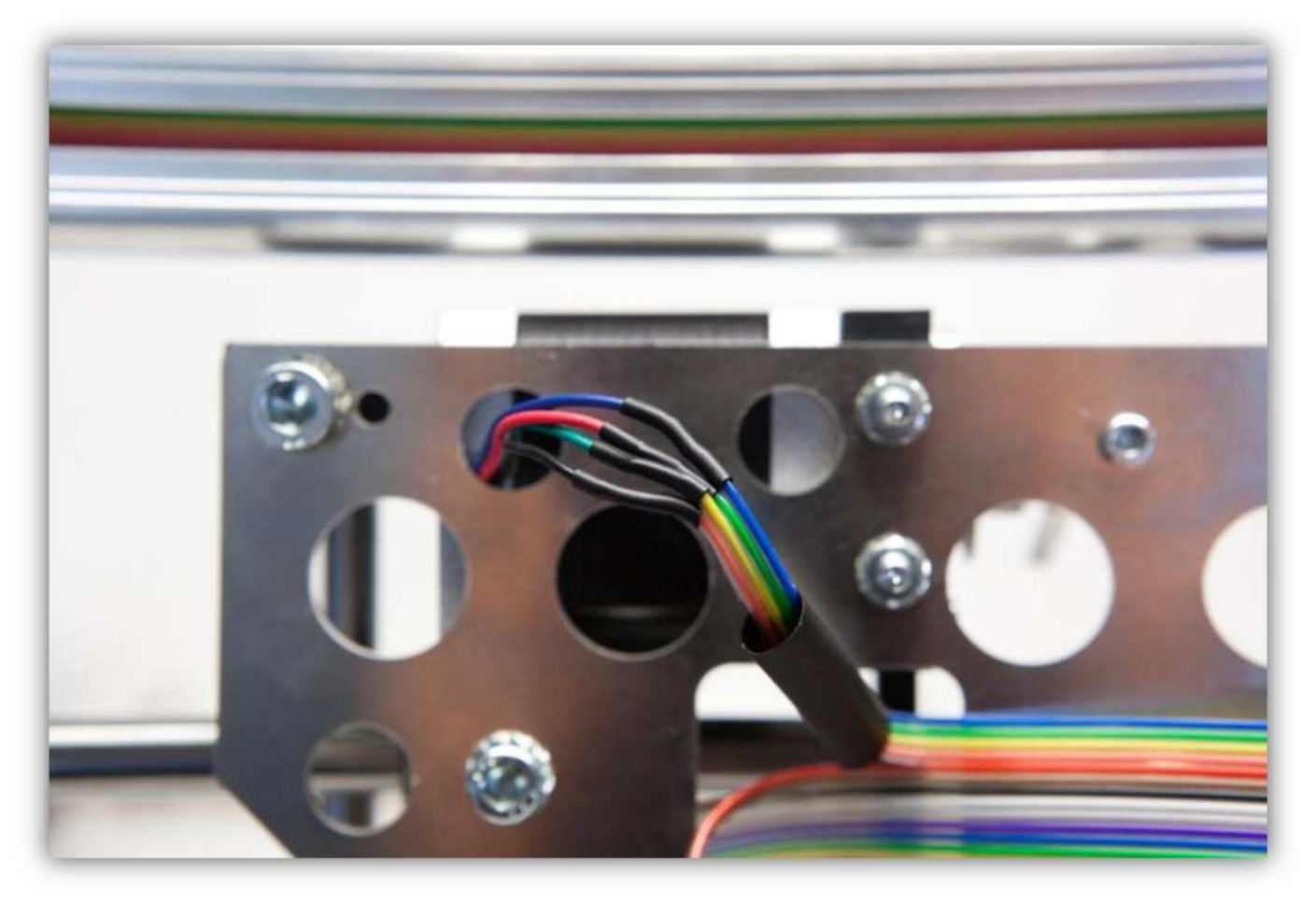

Schieben Sie den großen Schrumpfschlauch über die 4 kleinen und erwärmen Sie den großen damit er schrumpft und die 4 Schrumpfschläuche isoliert. Binden Sie die Adern mit einem kleinen Kabelbinder zusammen (siehe Abb.).

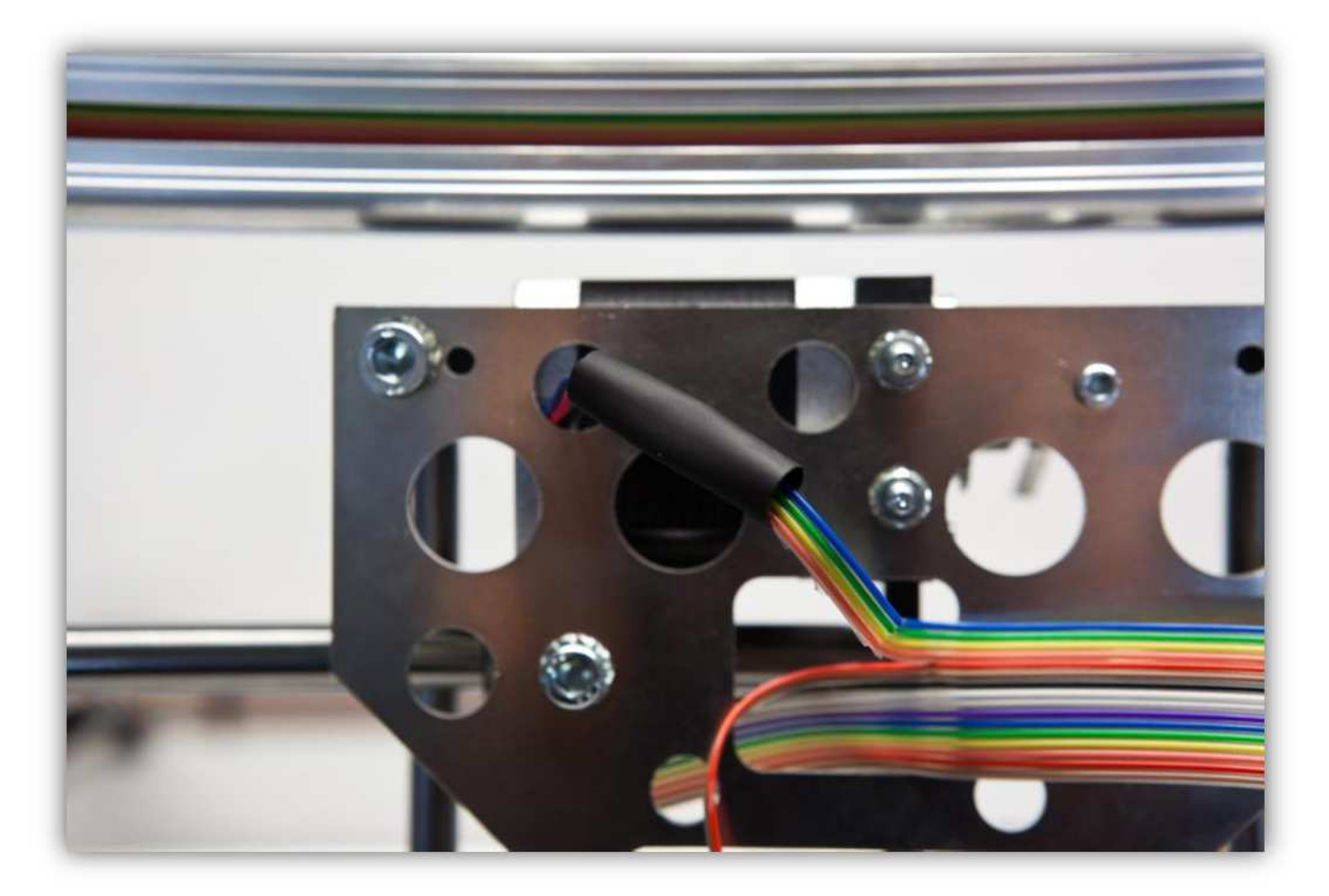

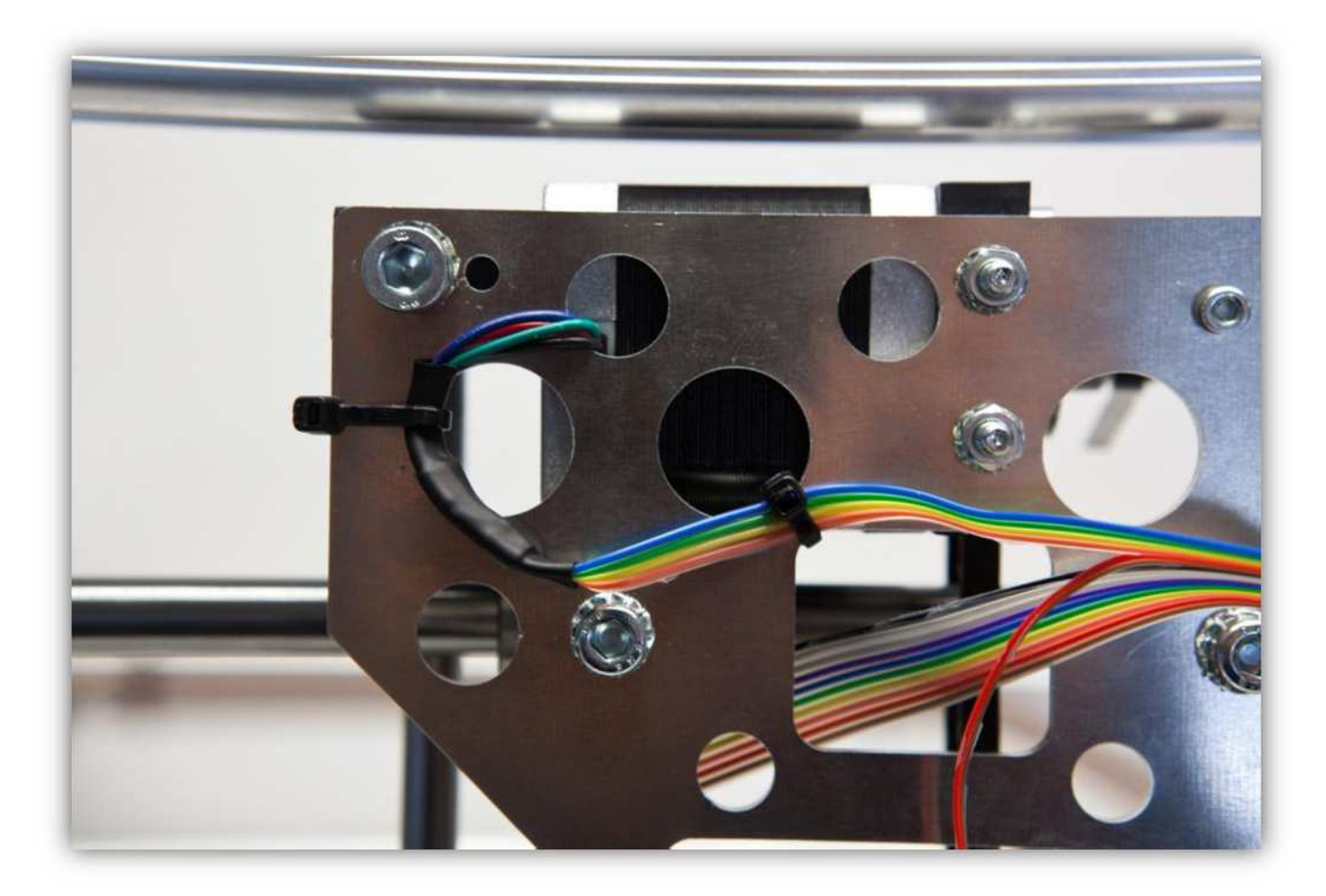

Schieben Sie die **rote** und die **braune** Ader durch das Loch (siehe Abb.).

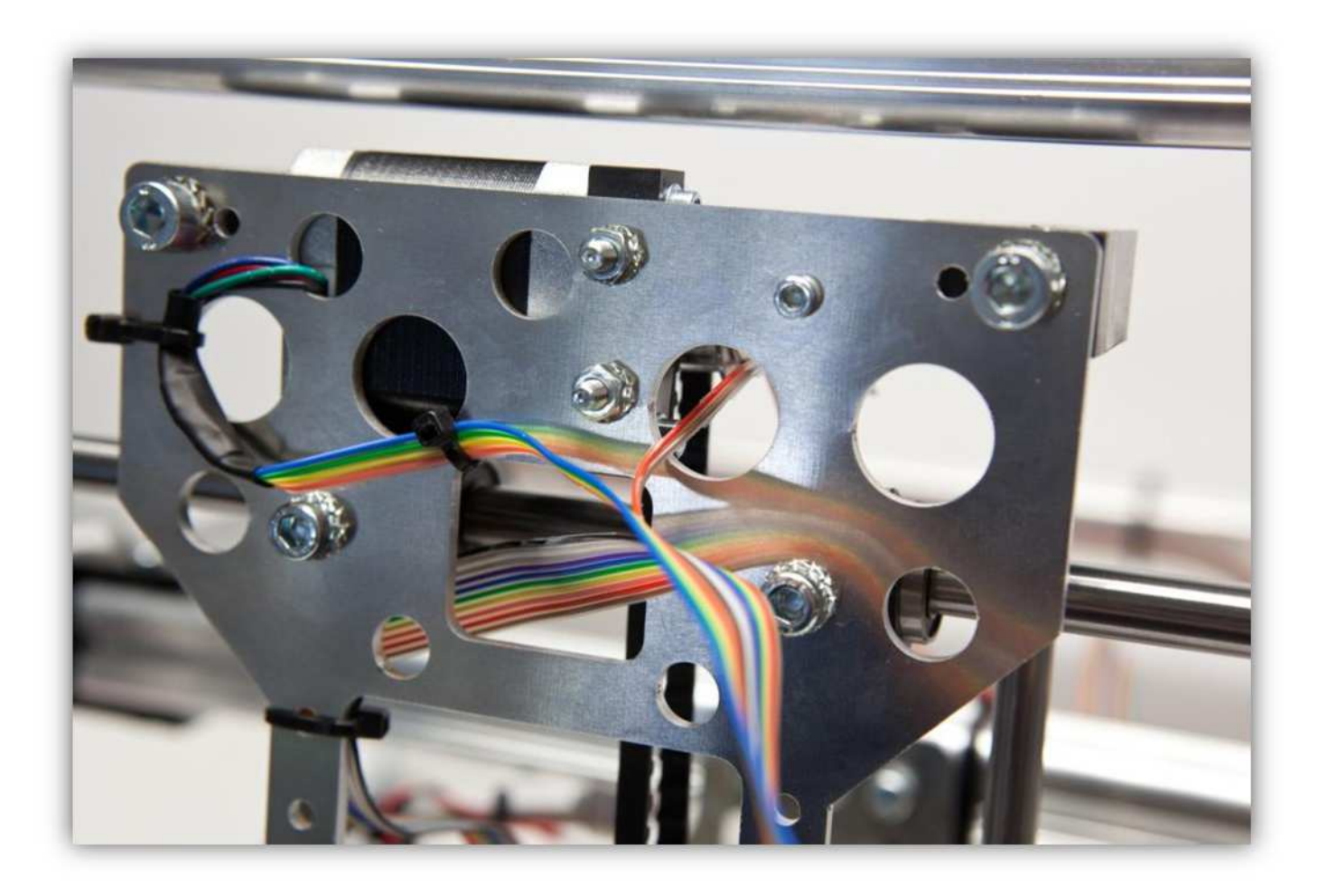

Biegen Sie das Kabel und befestigen Sie es mit kleinen Kabelbindern (siehe Abb.).

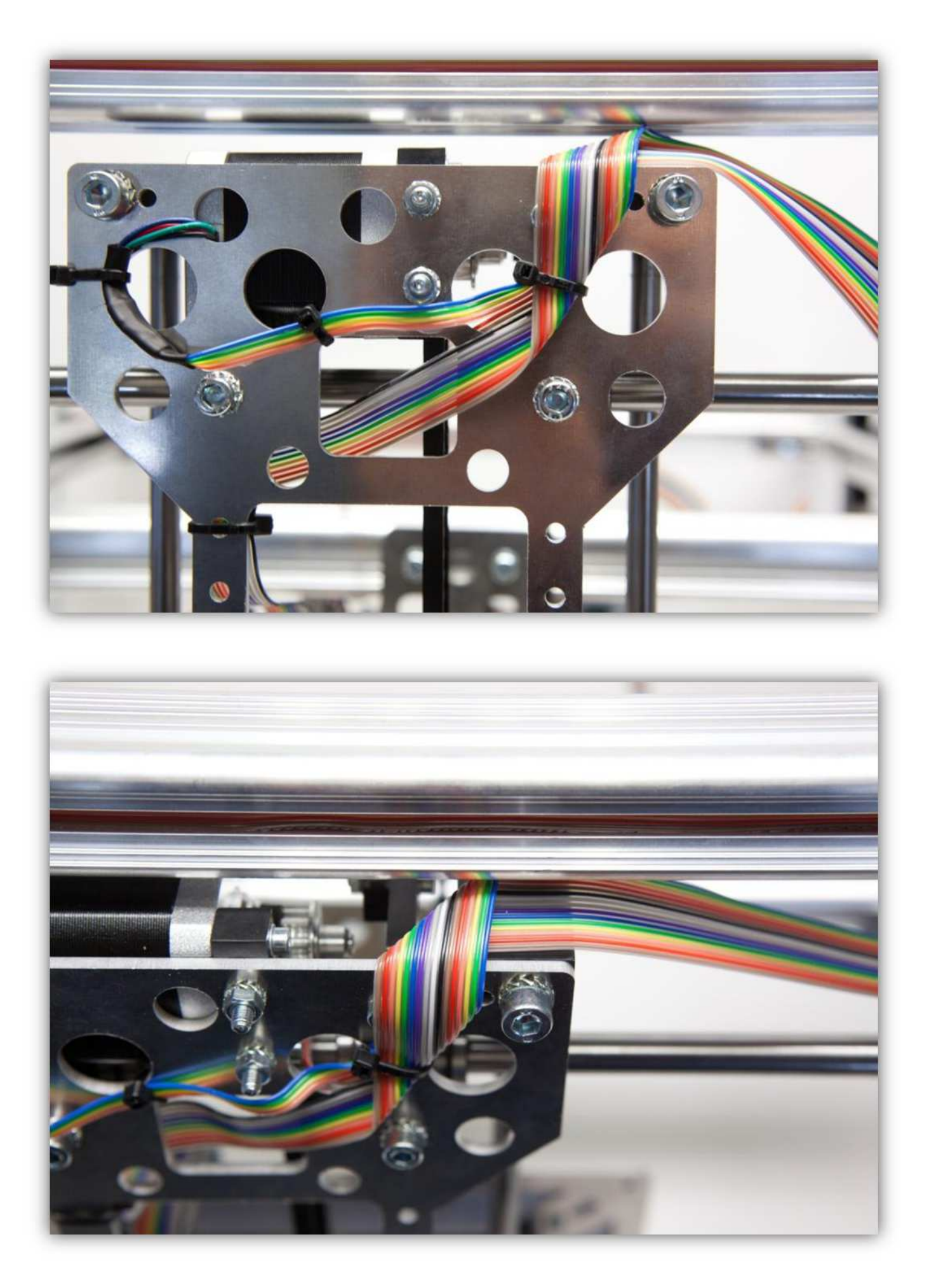

Befestigen Sie das Kabel so, dass es sich parallel mit dem Rahmen befindet.

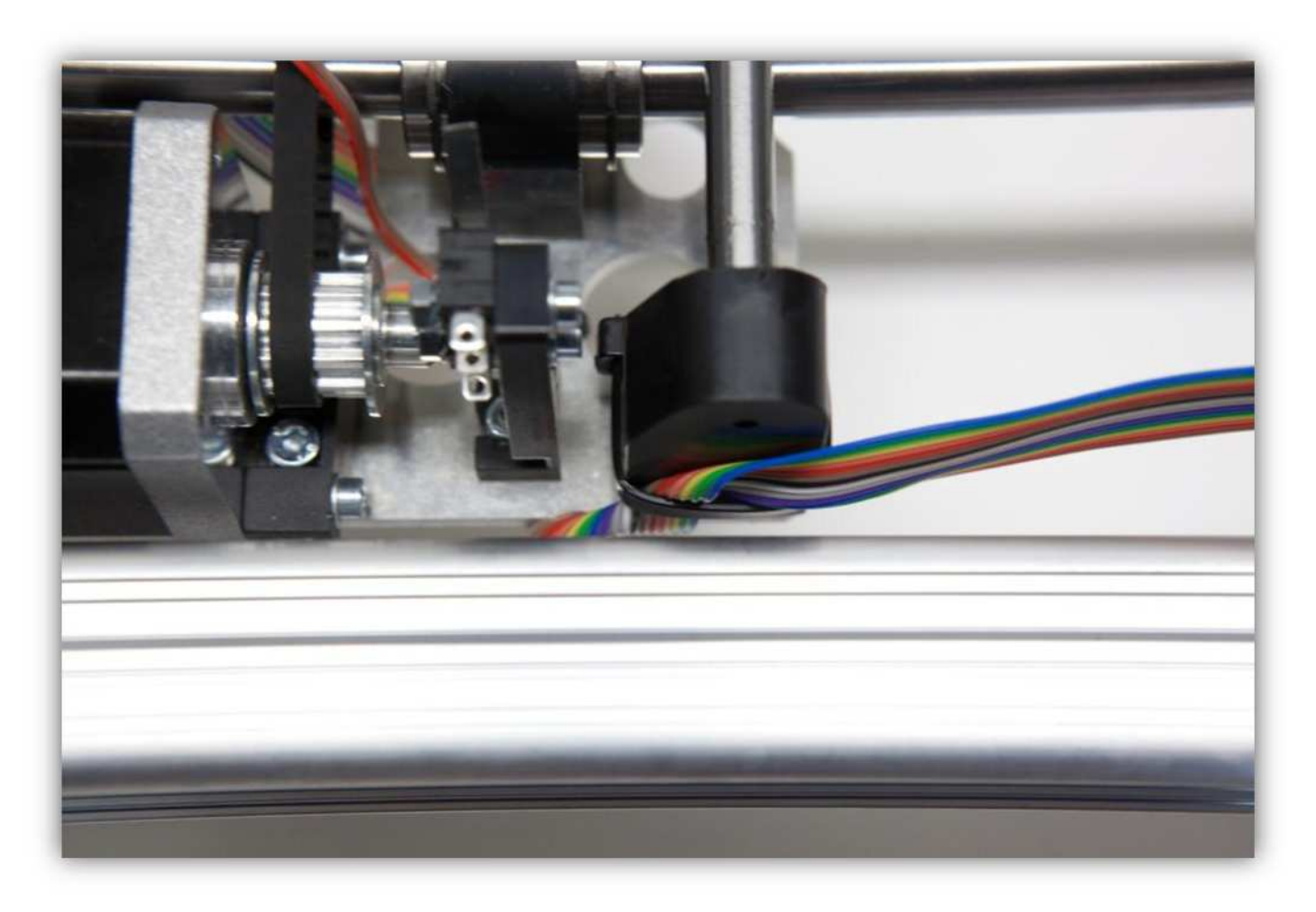

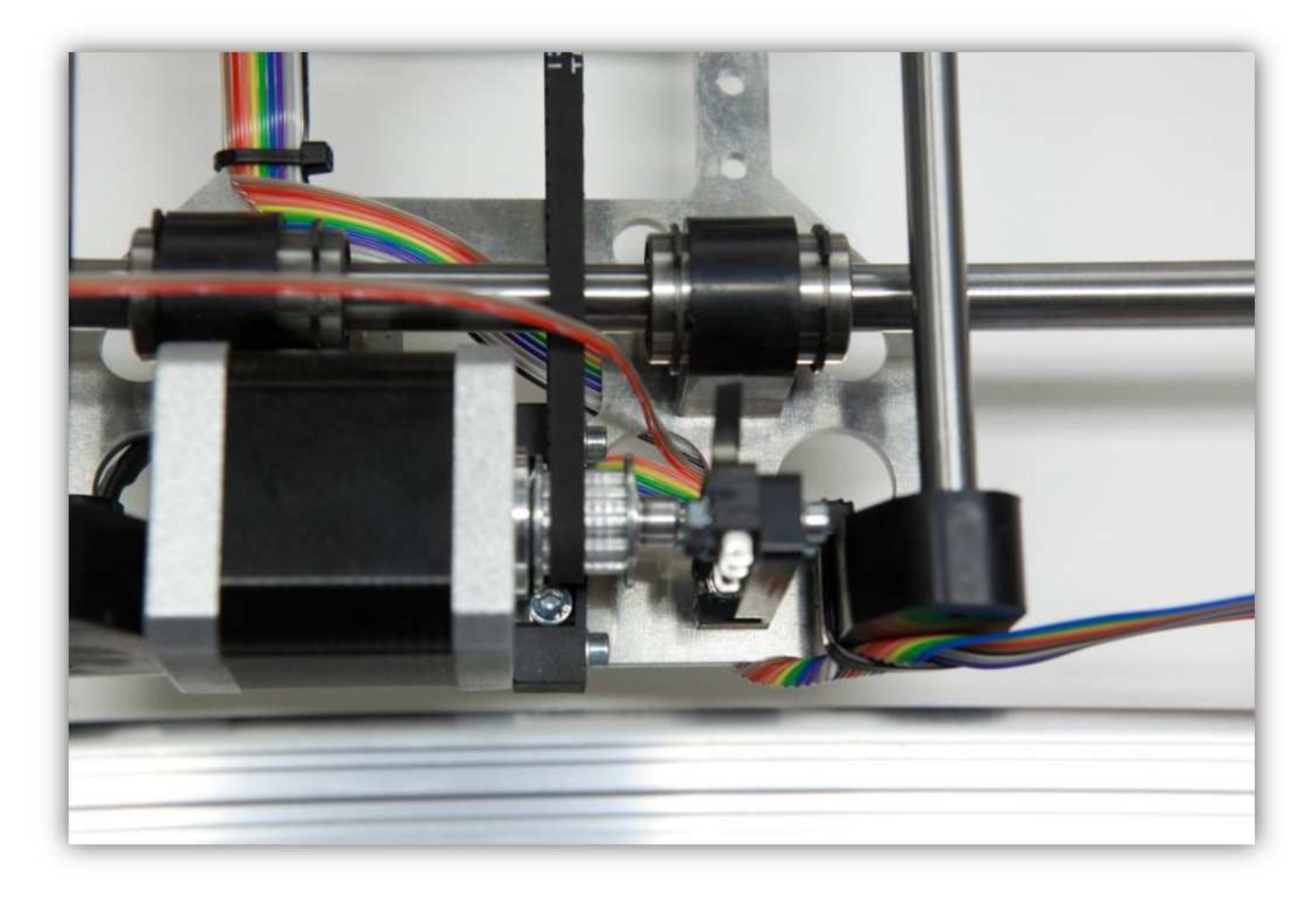

Schneiden Sie die **rote** und die **braune** Ader ab (siehe Abb.).

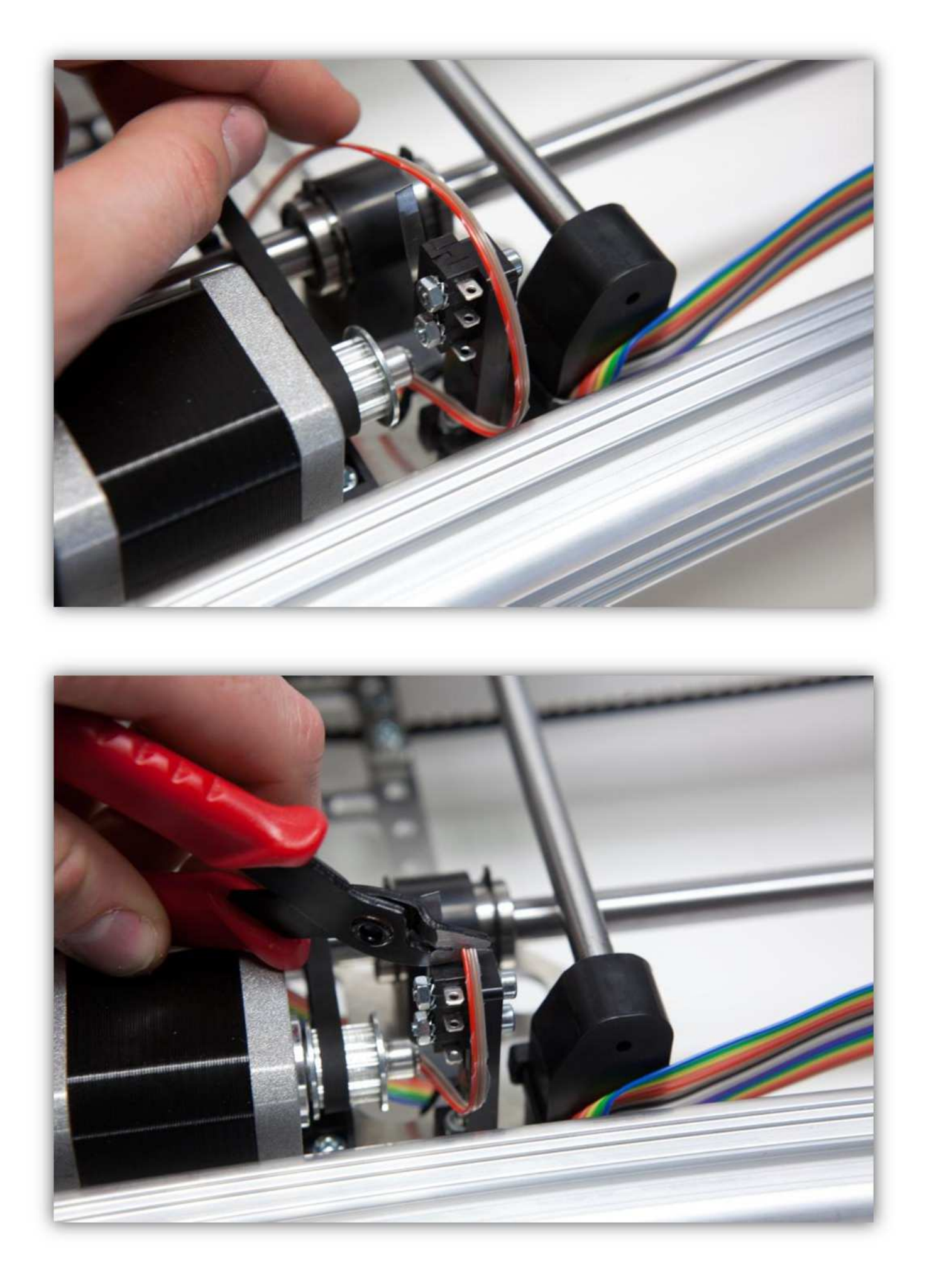

Isolieren Sie 5mm (0.2") ab und verzinnen Sie das Ende dieser Adern.

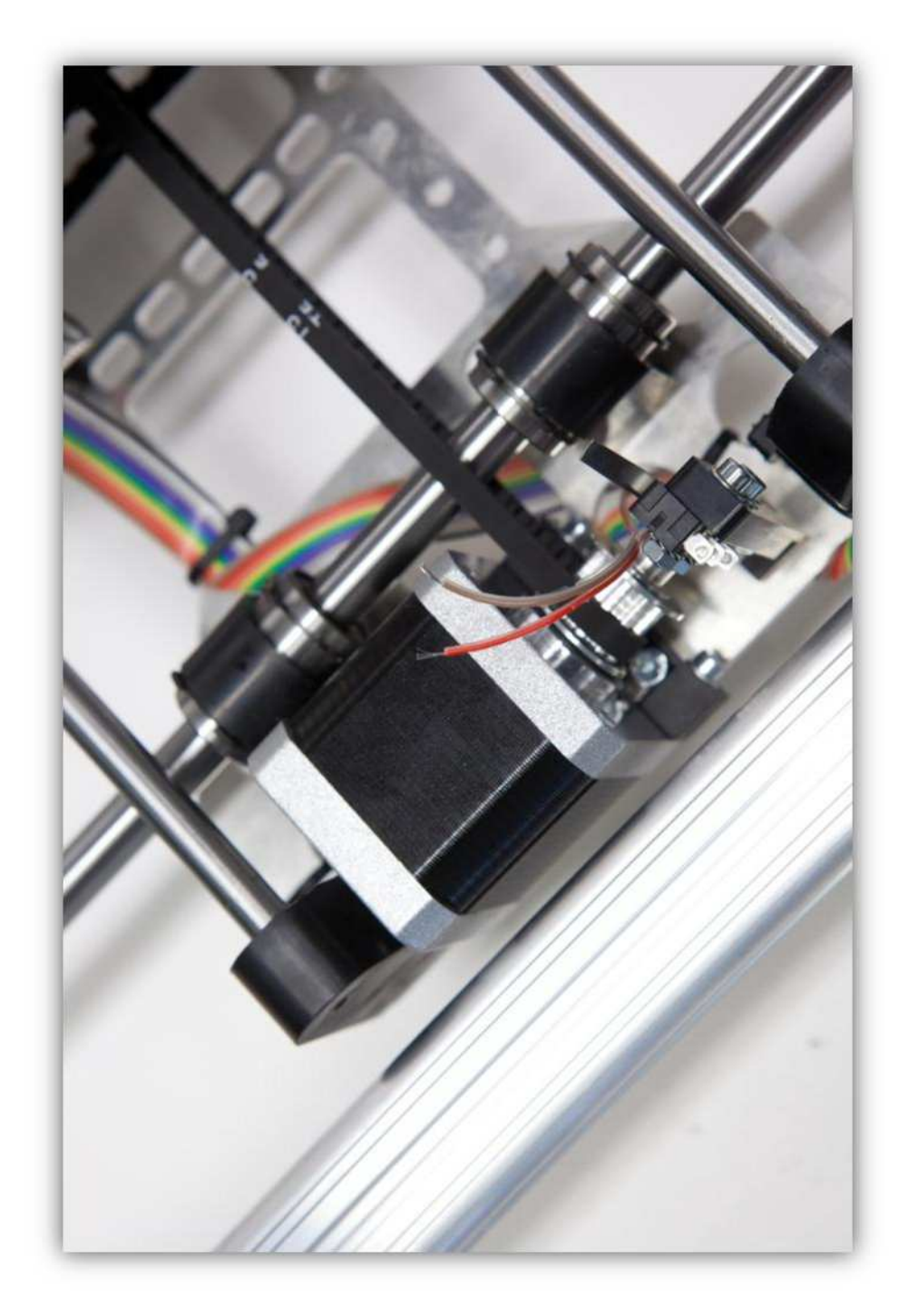

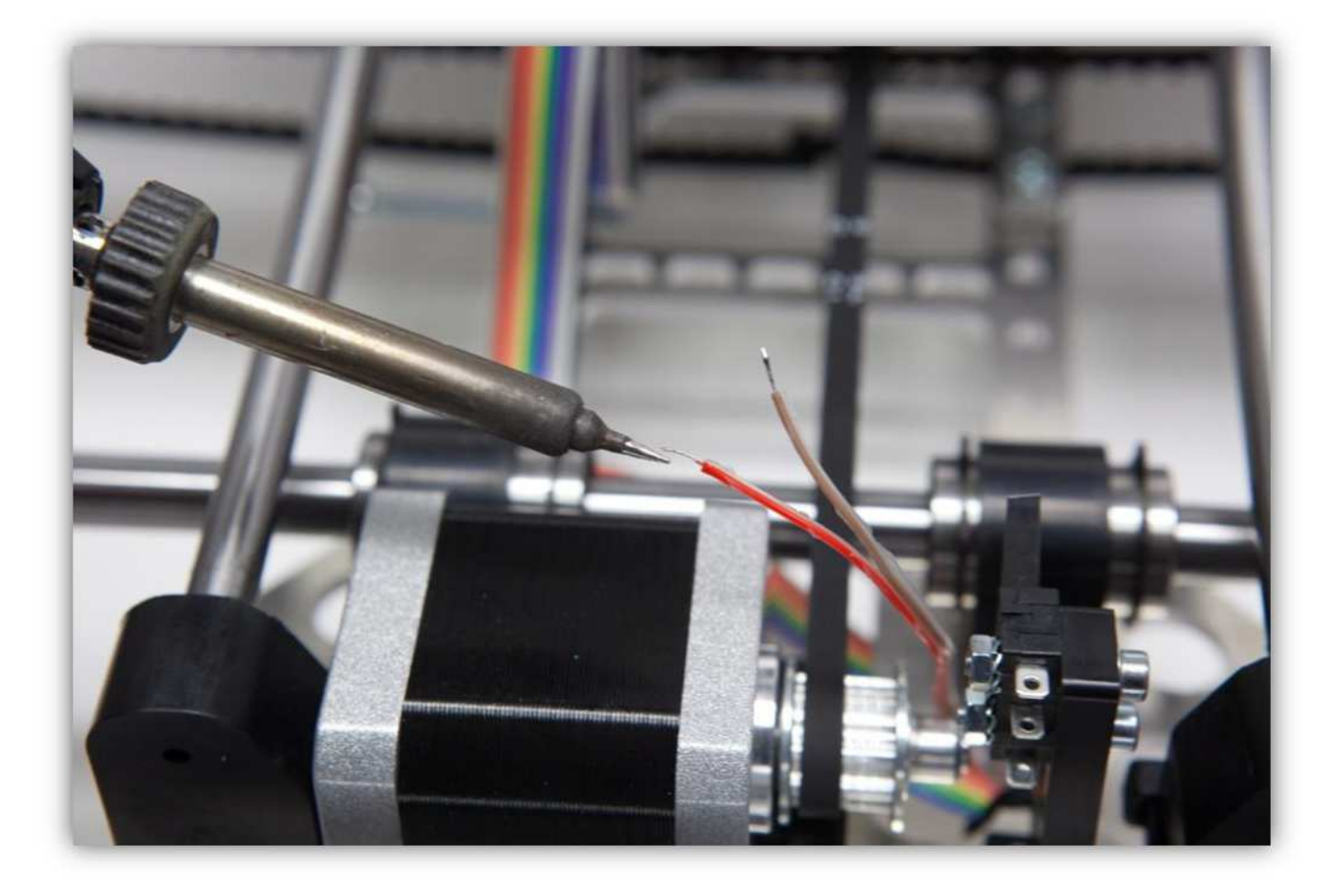

Schneiden Sie 4 mittelgroße Stücke von 1.5 cm (0.59") vom kleinsten Schrumpfschlauch ab.

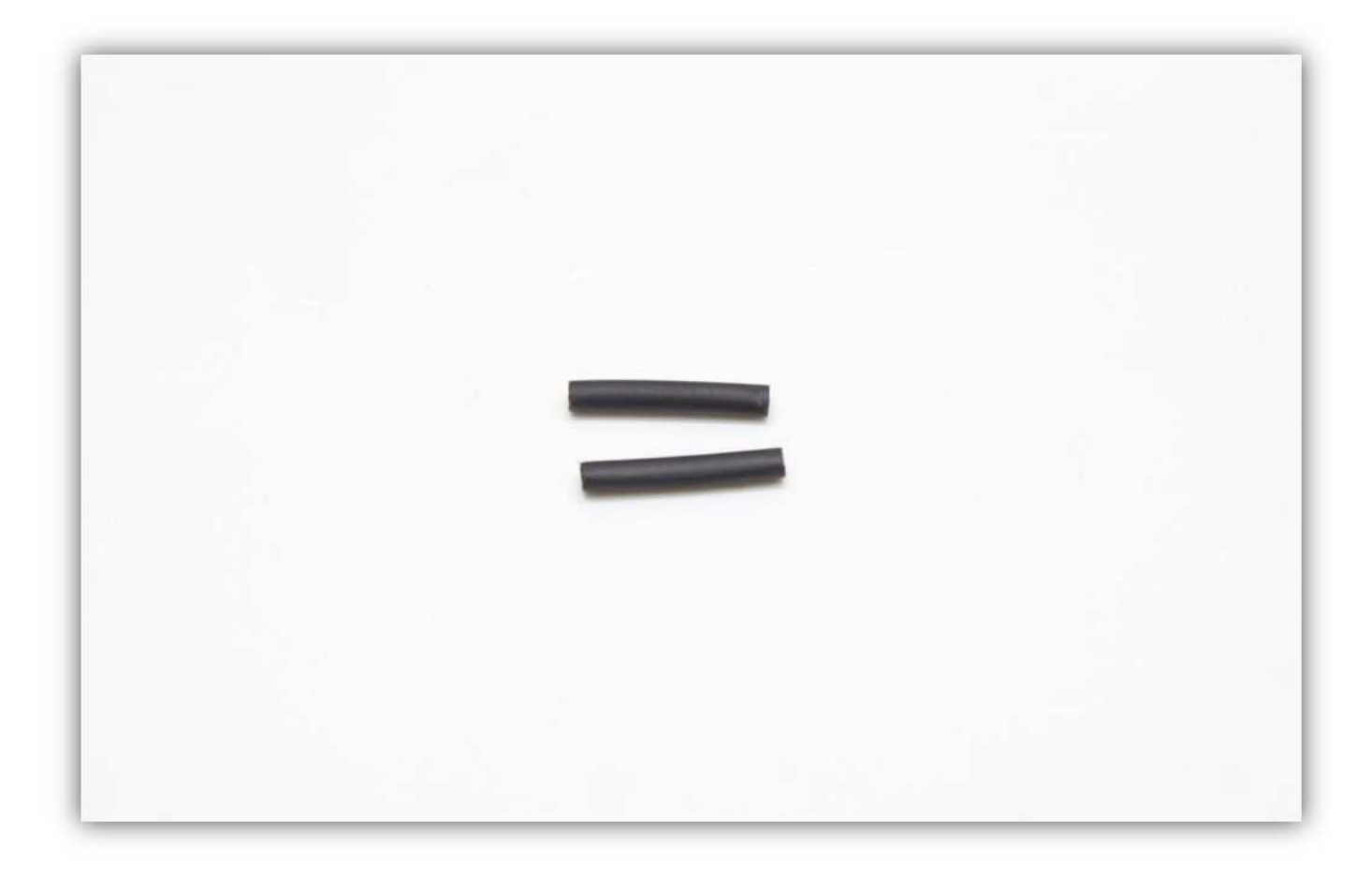

Schieben Sie die 2 mittelgroßen Schrumpfschläuche über die **rote** und die **braune** Ader des Flachbandkabels.

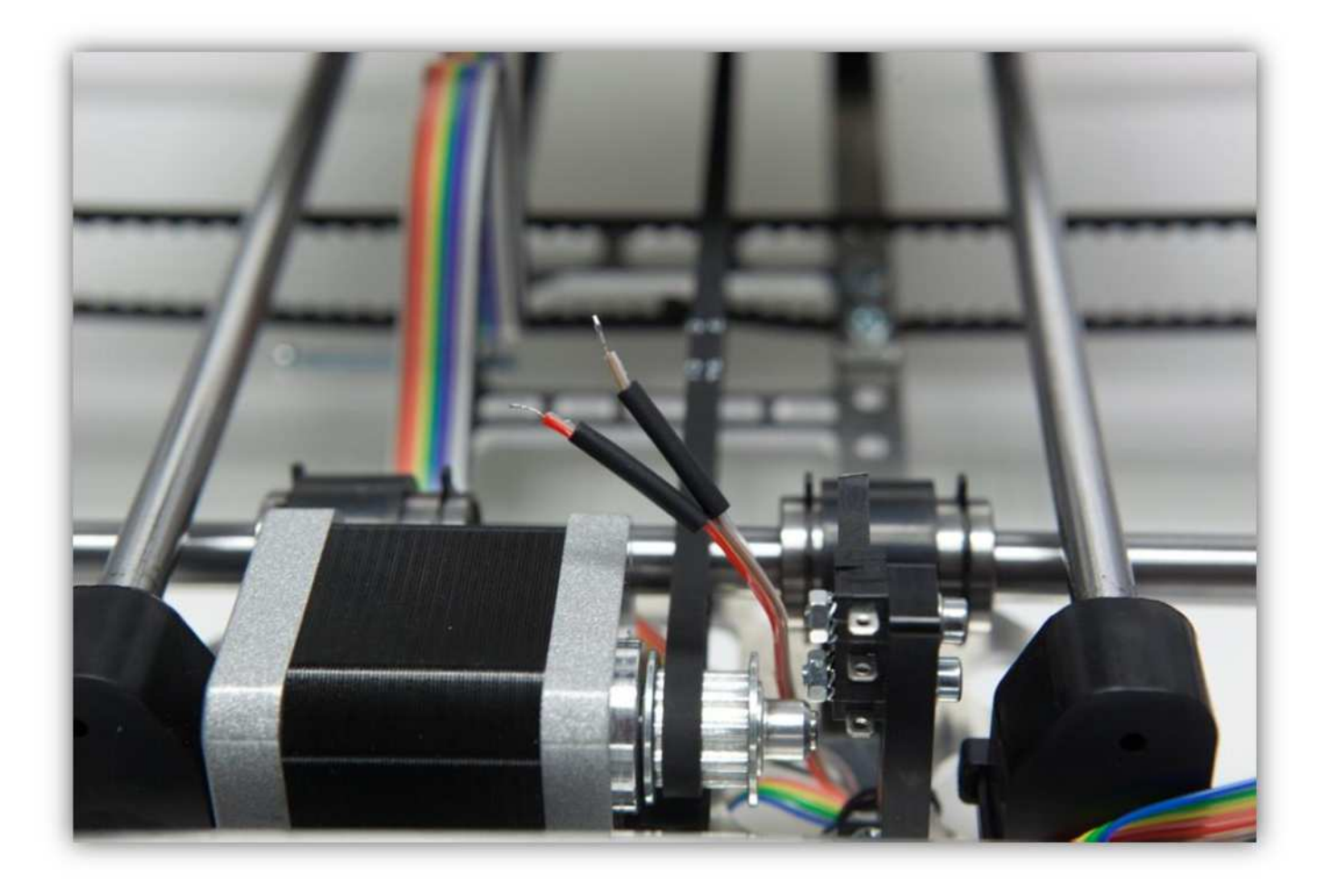

Löten Sie die zwei äußeren Kontakte des Y-Microschalters.

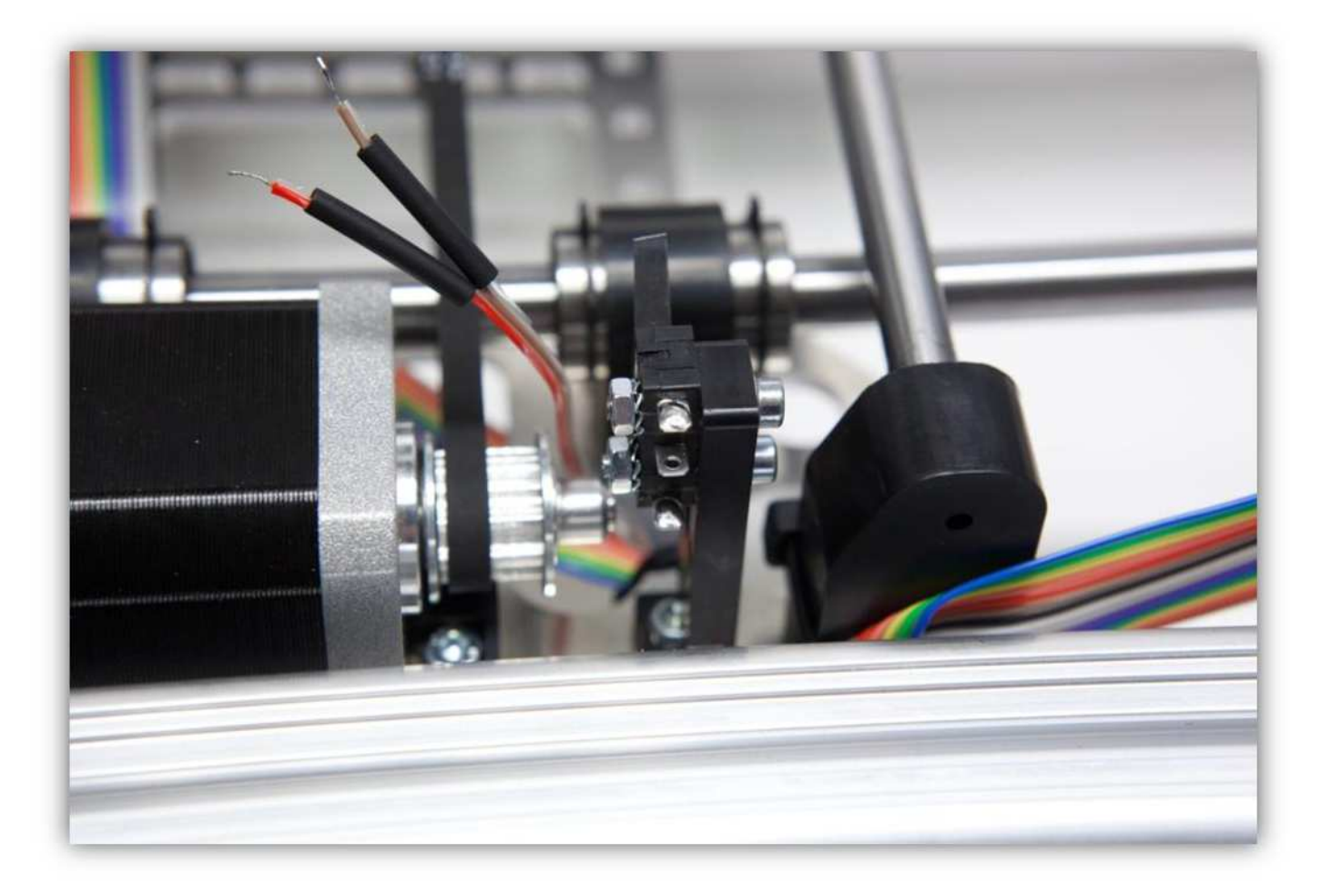

Löten Sie die **rote** und die **braune** Ader an den Kontakten.

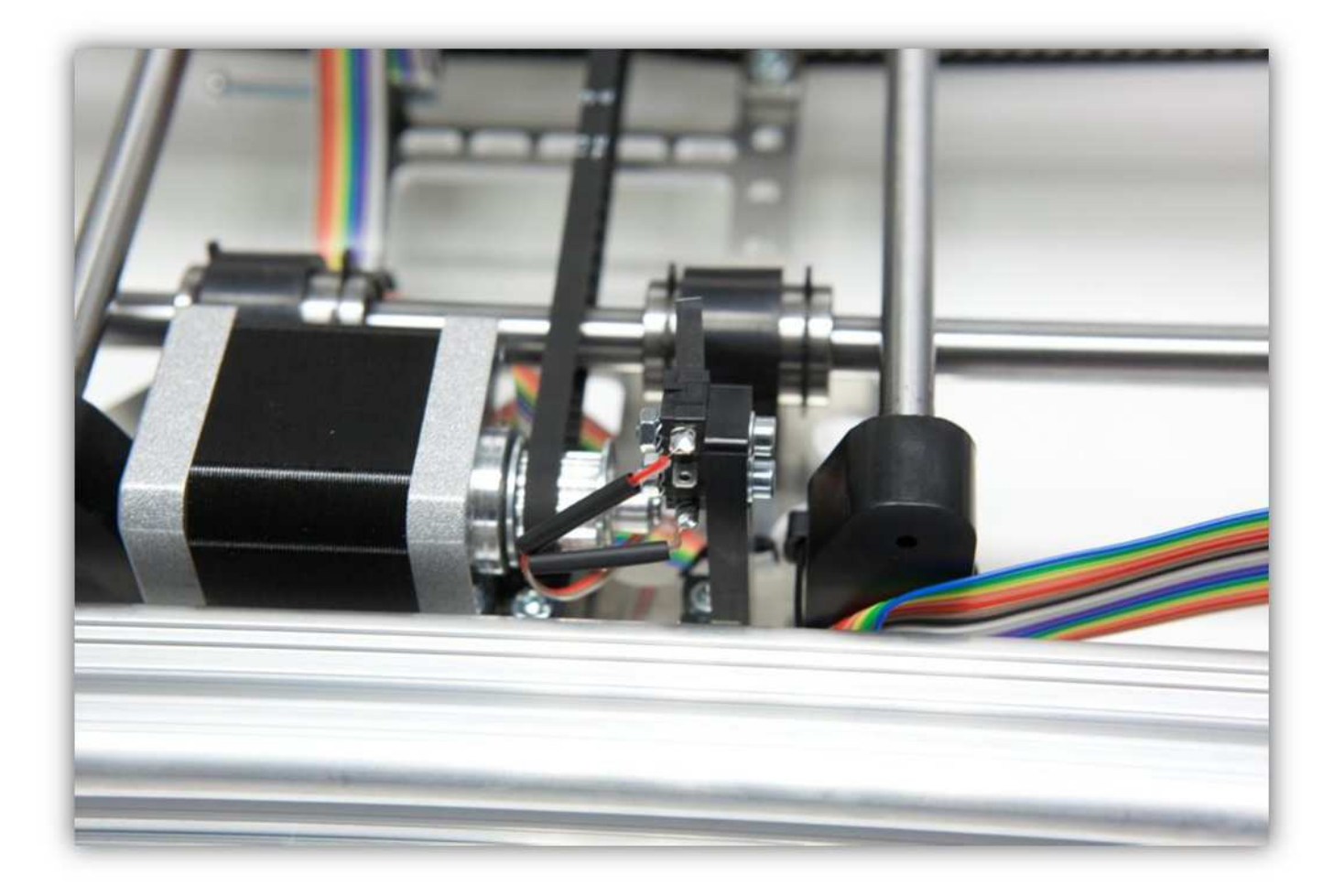

Schieben Sie die Schrumpfschläuche über die Kontakte und erwärmen Sie diese.

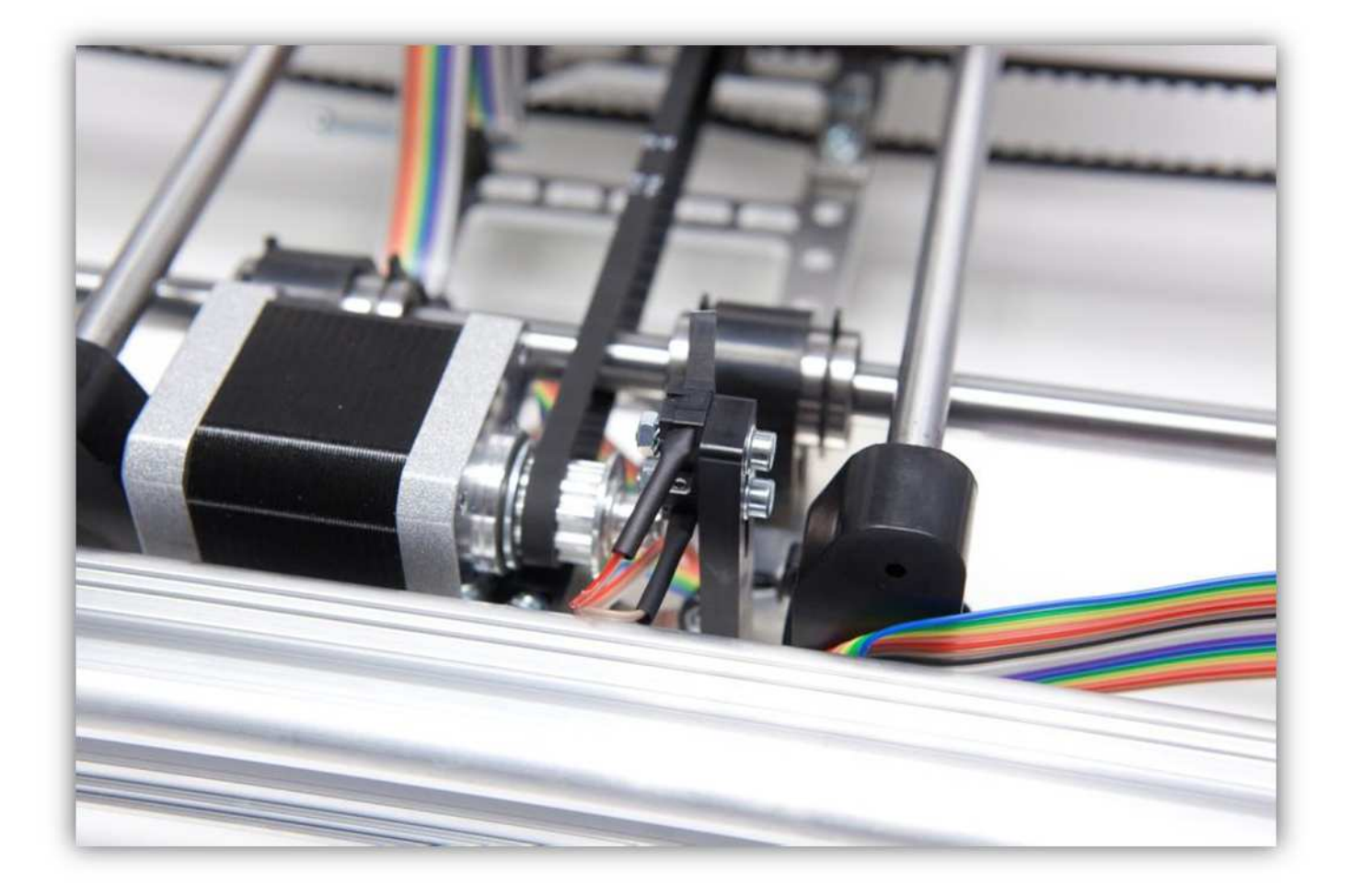

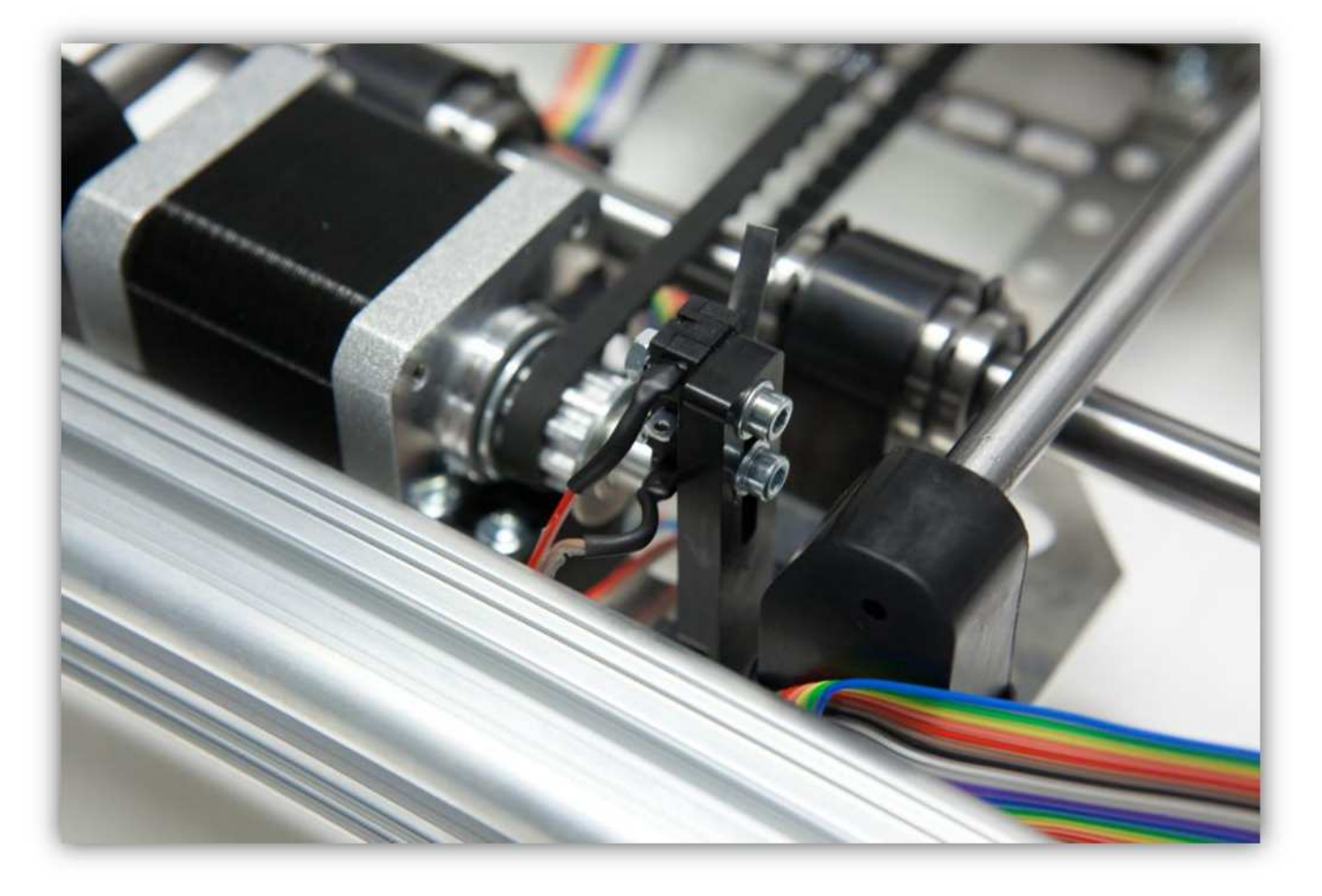

Bewegen Sie den X-TISCH möglichst weit weg von der Controllerplatine. Führen Sie das Flachbandkabel und befestigen Sie mit einem großen Kabelbinder (siehe Abb.).

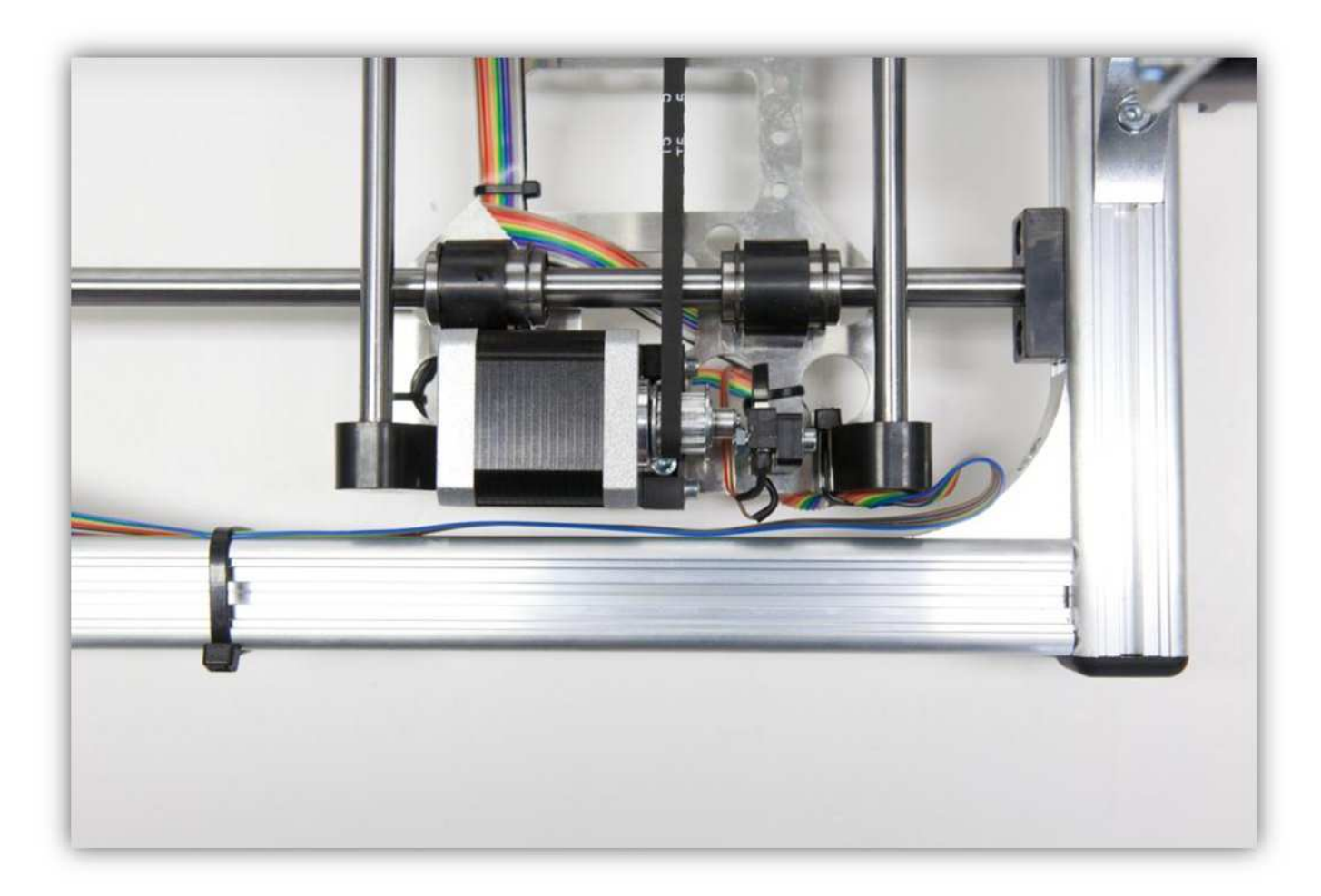

Führen Sie das Flachbandkabel entlang der ALUMINIUMPROFILE und befestigen Sie mit großen Kabelbindern. **Beachten Sie wie das Kabel in der Ecke gebogen wird und unter dem ALUMINIUMPROFIL verschwindet.** 

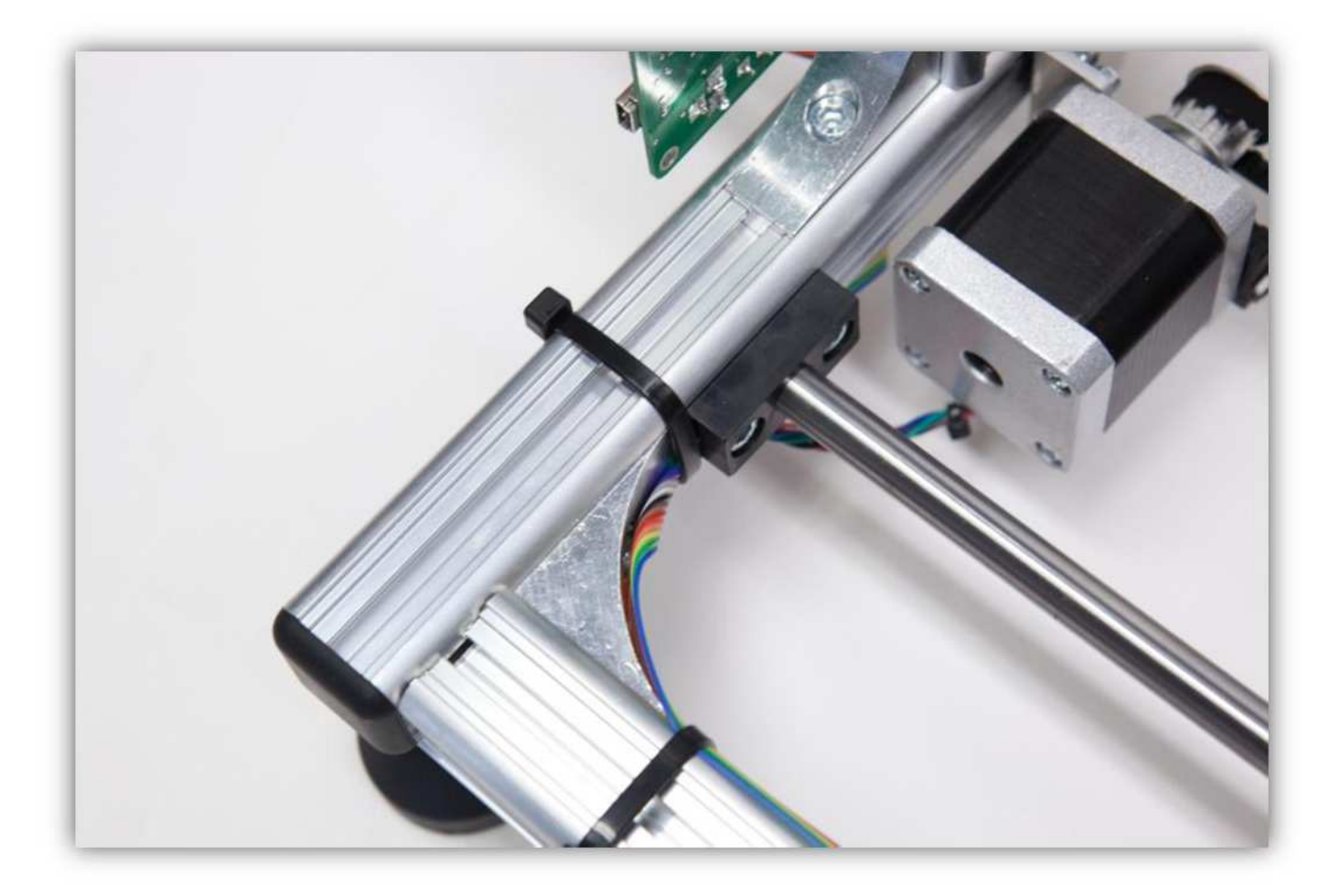

Biegen Sie das Kabel und befestigen Sie es mit kleinen Kabelbindern (siehe Abb.).

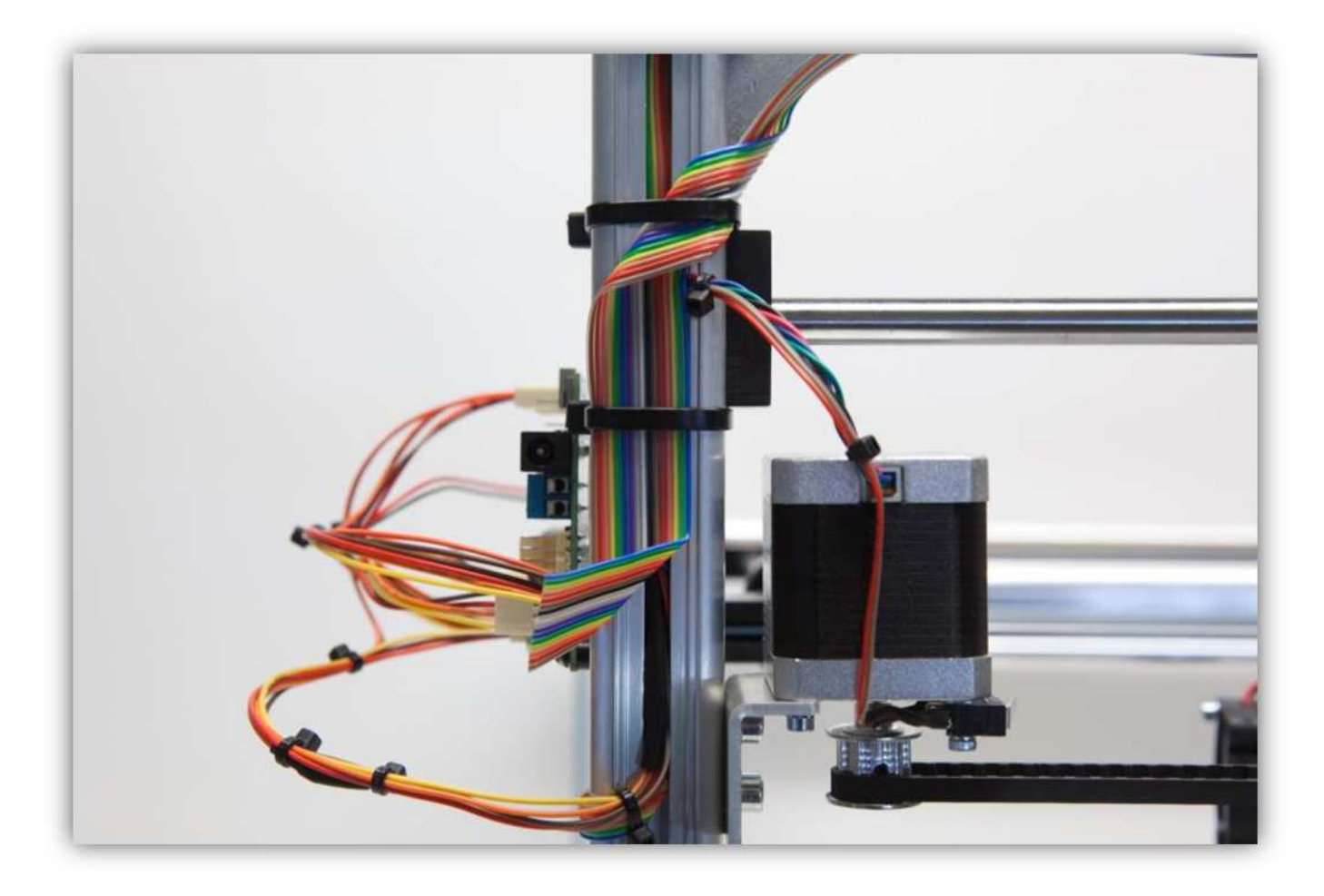

Nehmen Sie eine Steckbuchse mit 4 Litzen aus Packung 40.

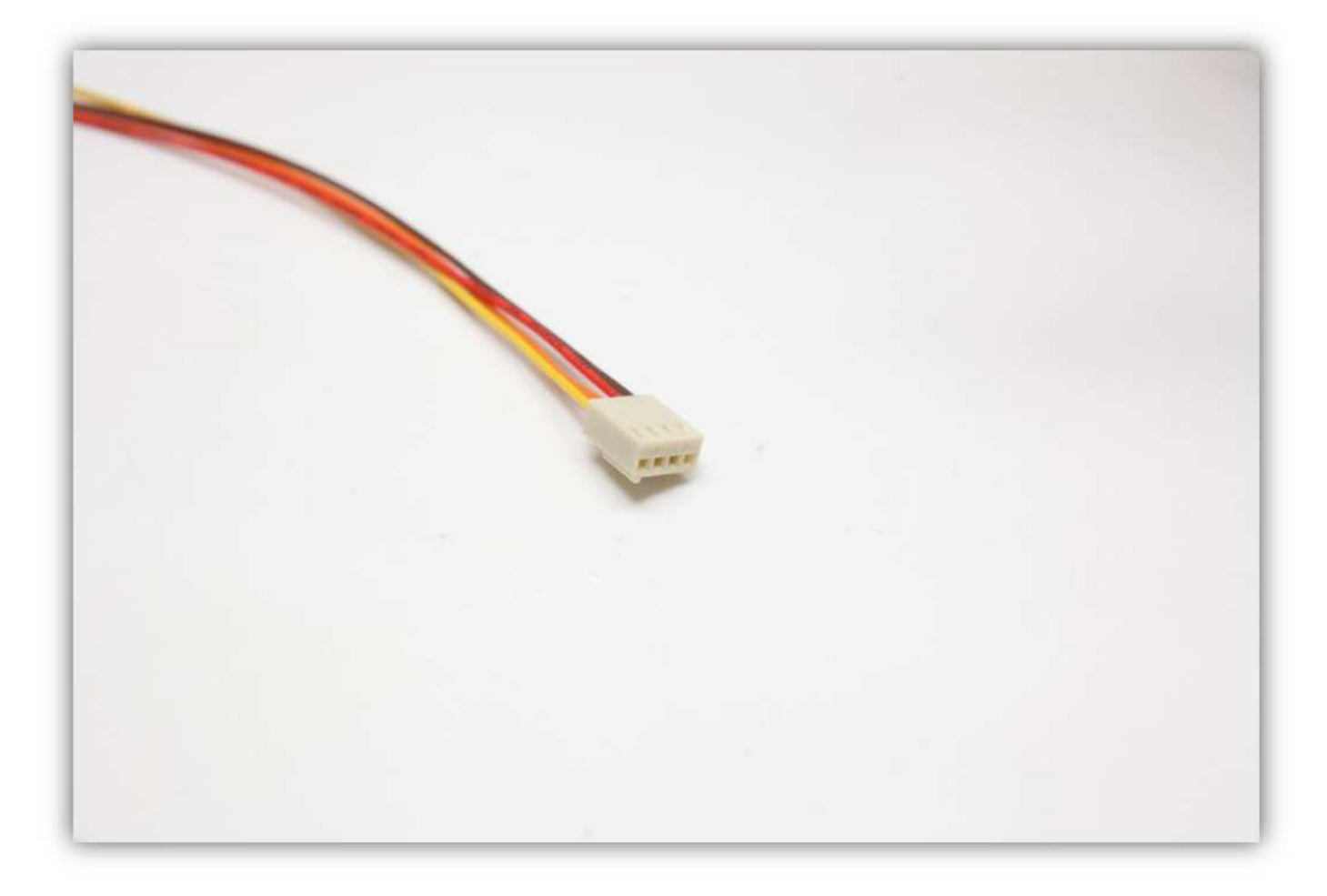

Stecken Sie die Buchse in den Anschluss auf der Controllerplatine (Y-MOTOR).

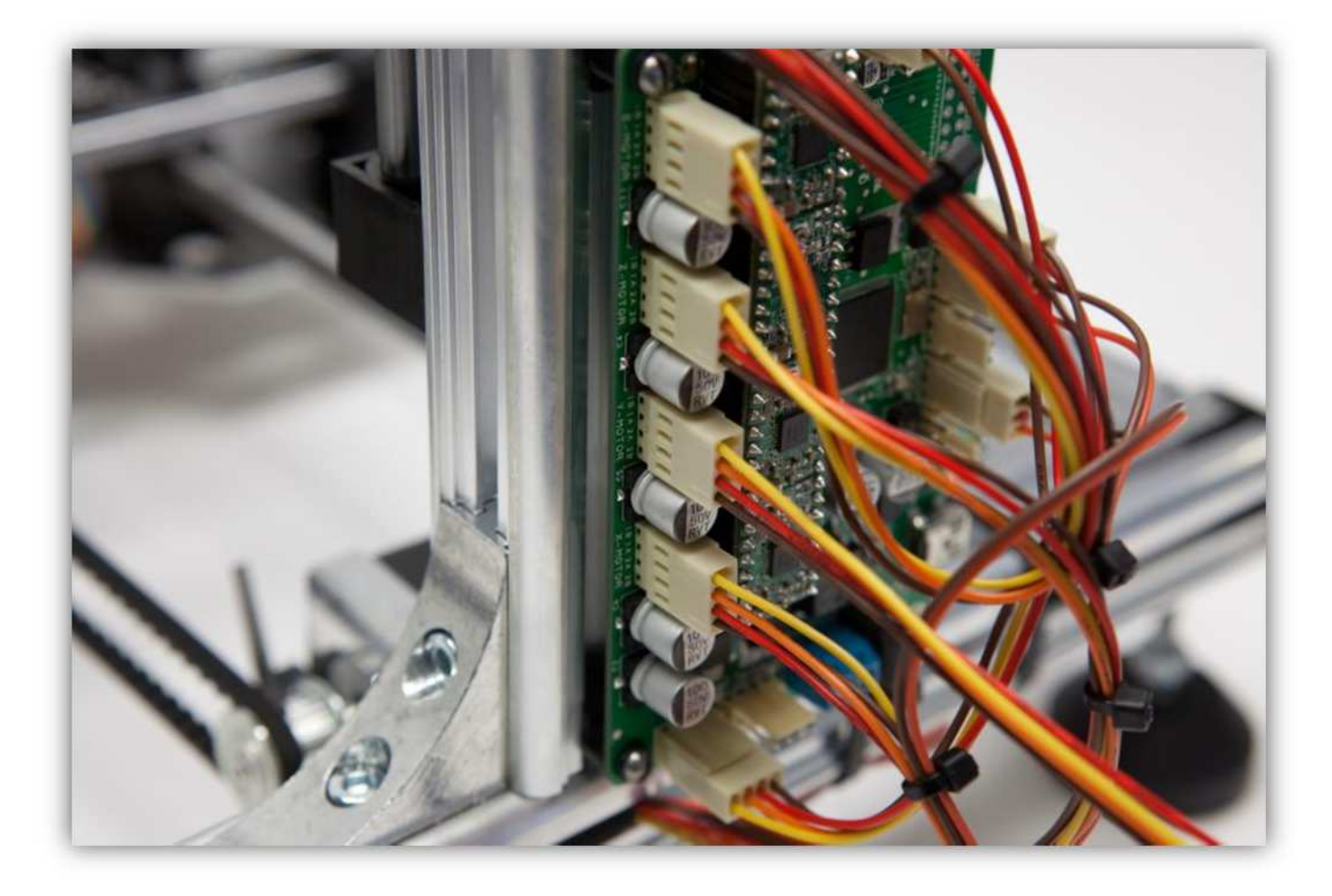

Isolieren Sie folgende Adern ab (5mm) (0.2"): **Blau, grün, gelb, orange** und verzinnen Sie diese.

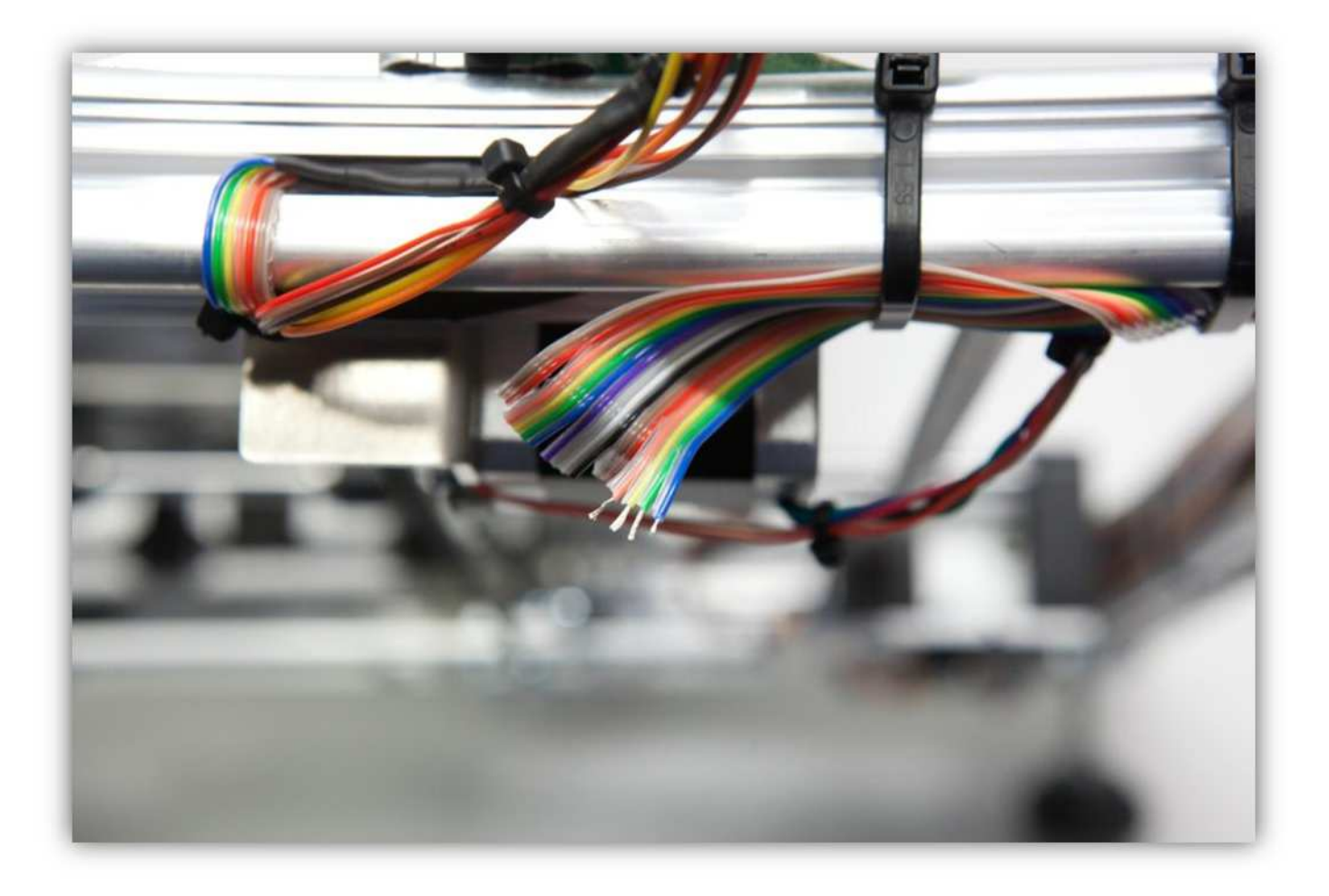

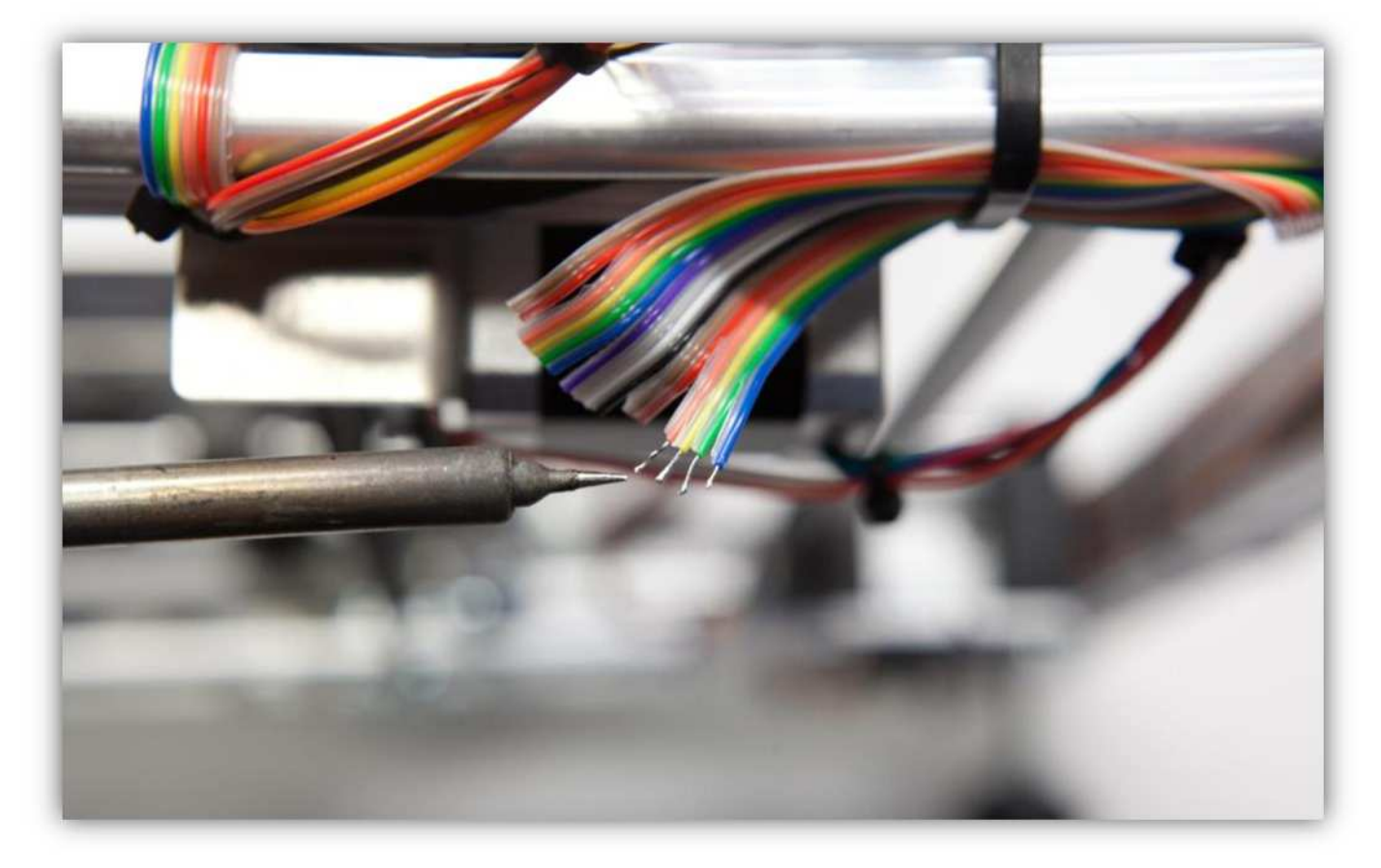

Schneiden Sie 2 kleine Stücke von 1.5 cm (0.59") vom kleinen Schrumpfschlauch und ein großes Stück von 4cm (1.57") vom großen Schrumpfschlauch ab. Nehmen Sie die Schrumpfschläuche aus Packung 40.

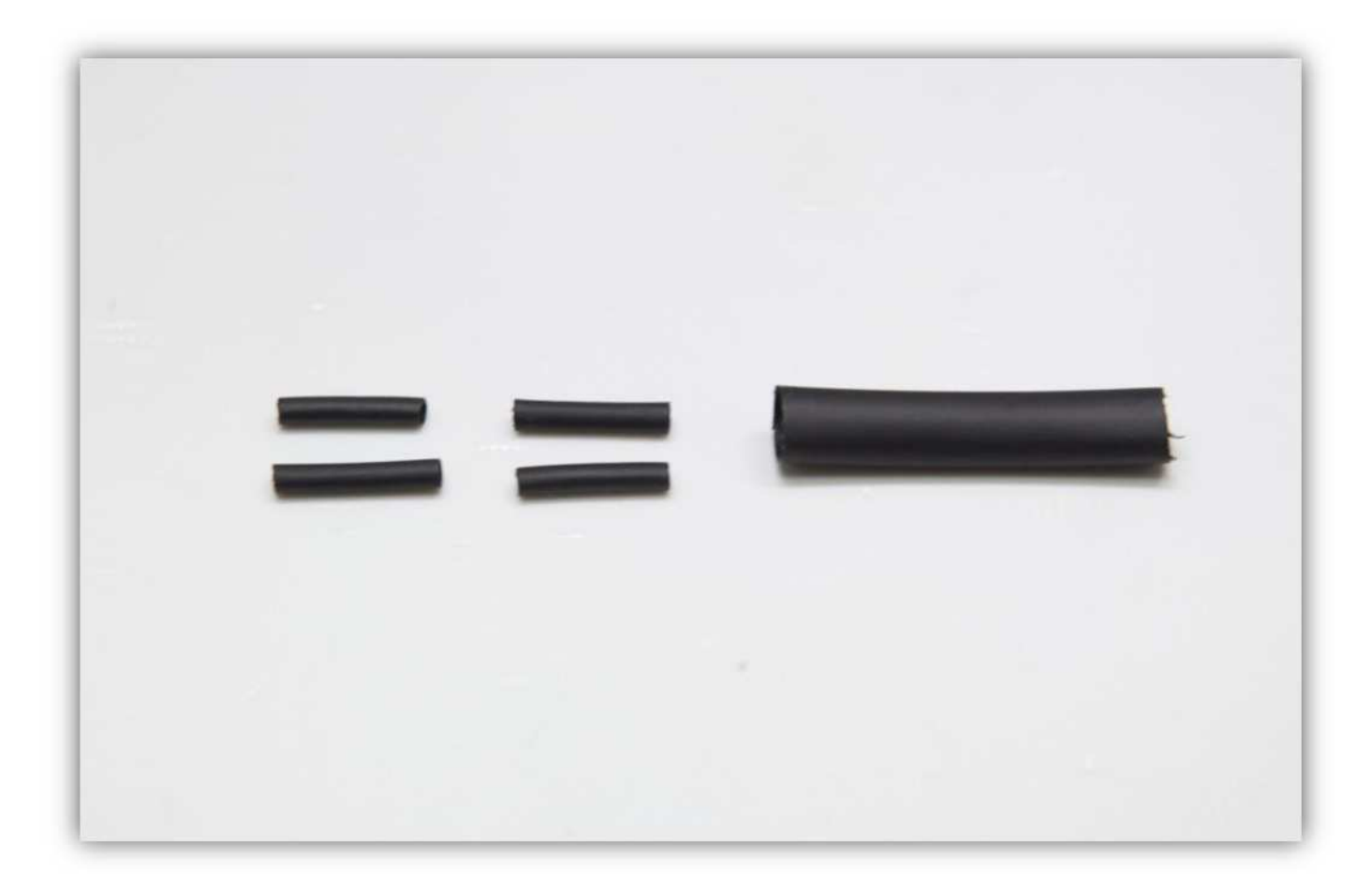

Schieben Sie den großen Schrumpfschlauch über die 4 Litzen der Steckbuchse.

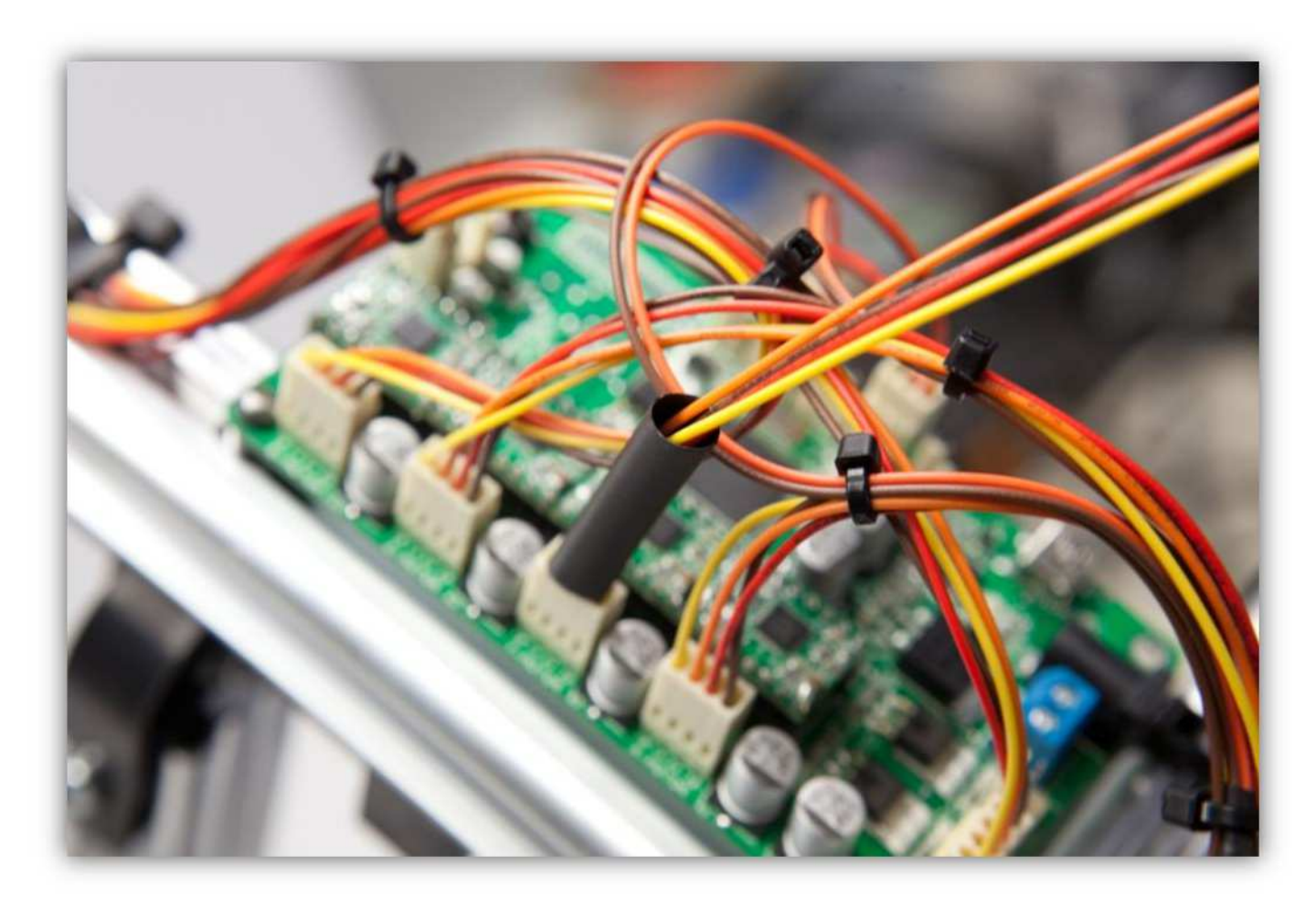

Schieben Sie die 4 kleinen Schrumpfschläuche über die 4 Adern der Steckbuchse.

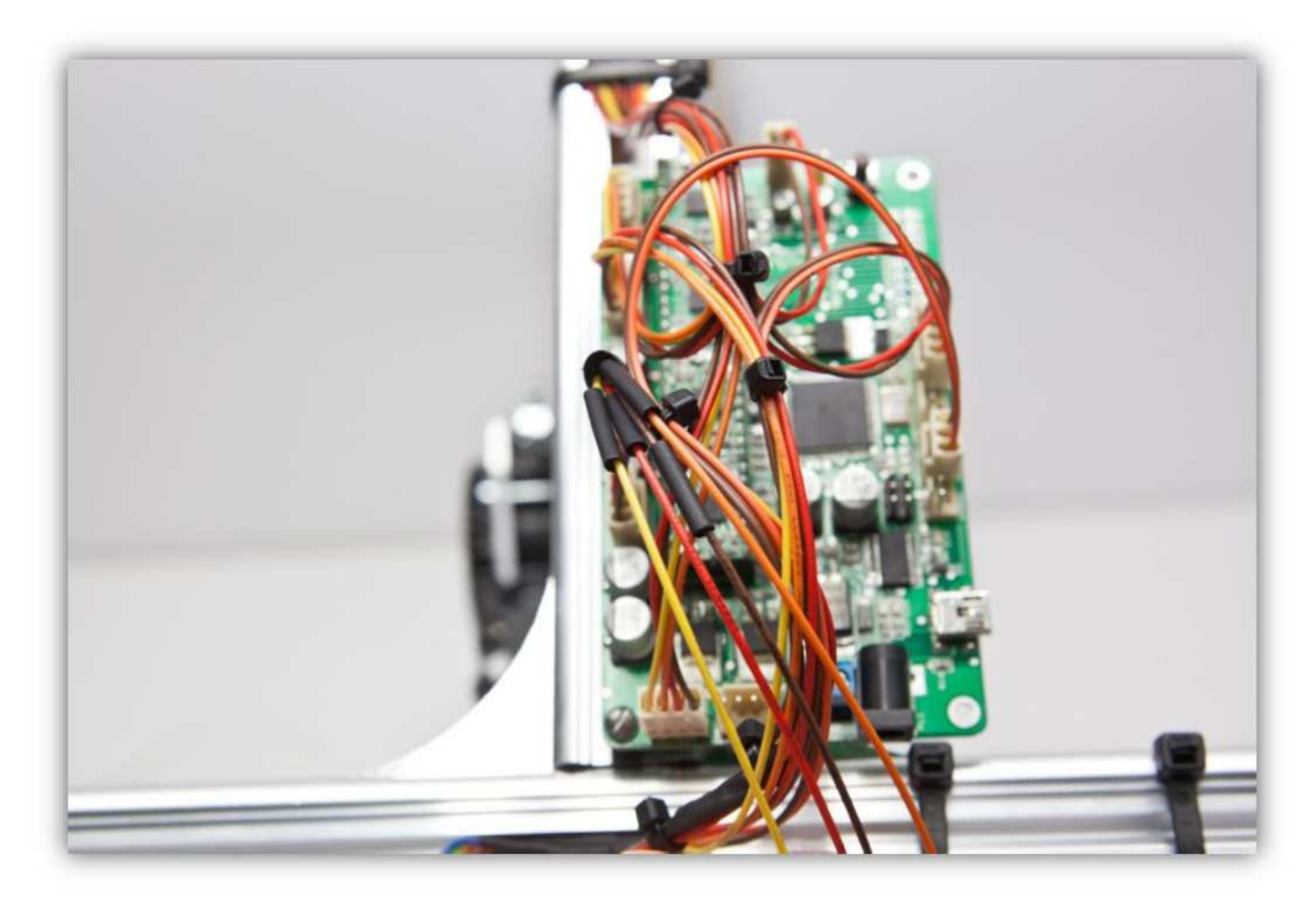

Löten Sie die 4 Adern der Steckbuchse an den 4 schon verzinnten Adern des Flachbandkabels. **Beobachten Sie die Farben.** 

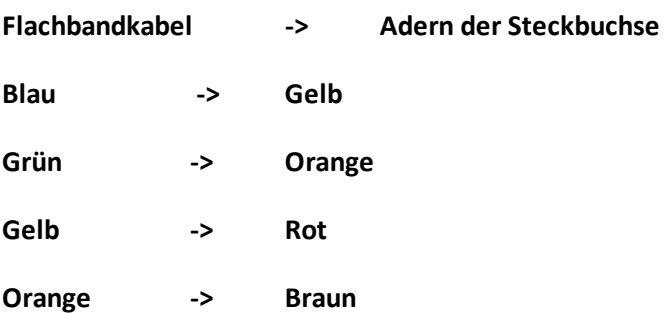
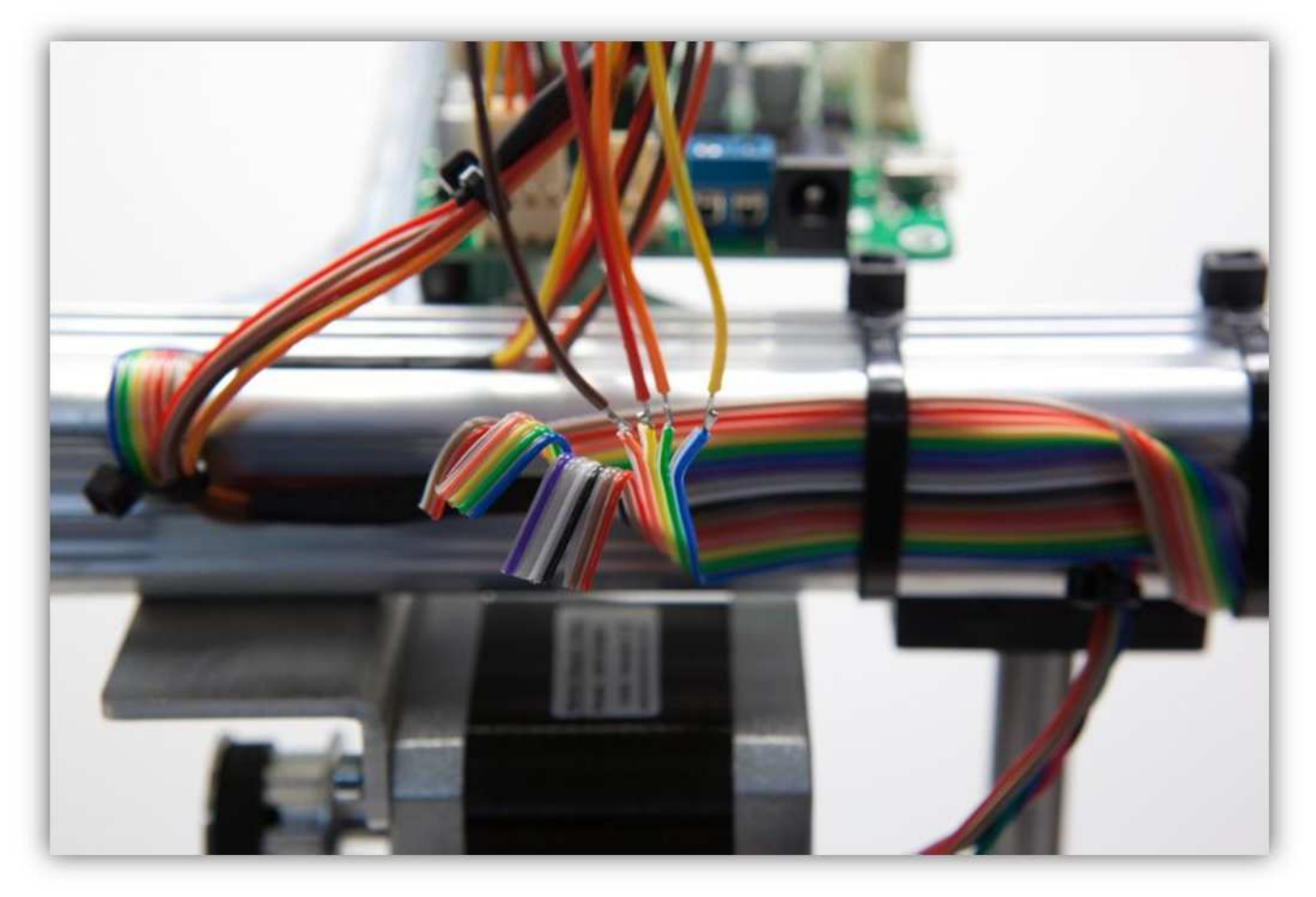

Schieben Sie die kleinen Schrumpfschläuche über die Lötstellen und erwärmen Sie diese damit sie schrumpfen und die Lötstellen versiegeln.

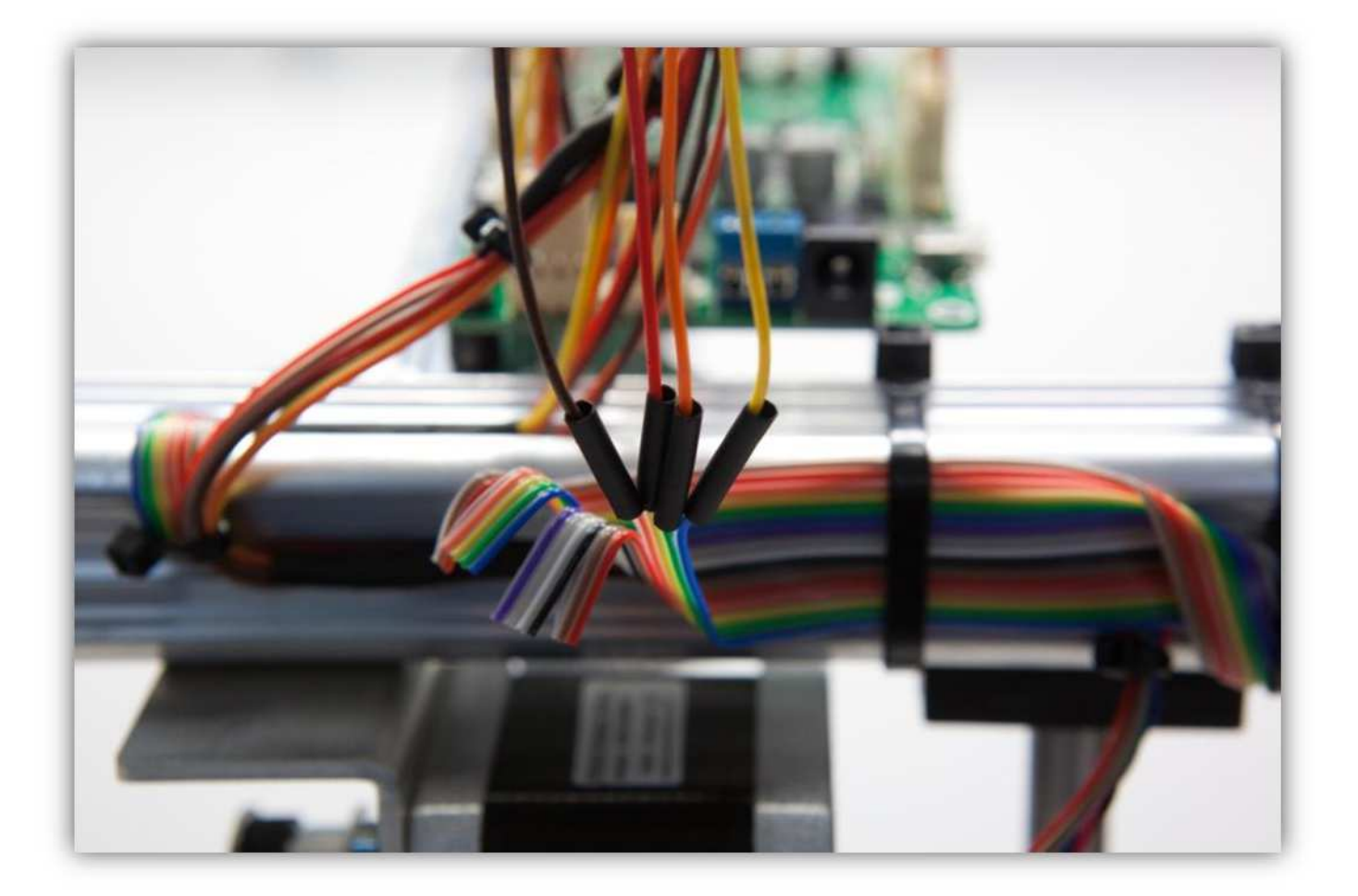

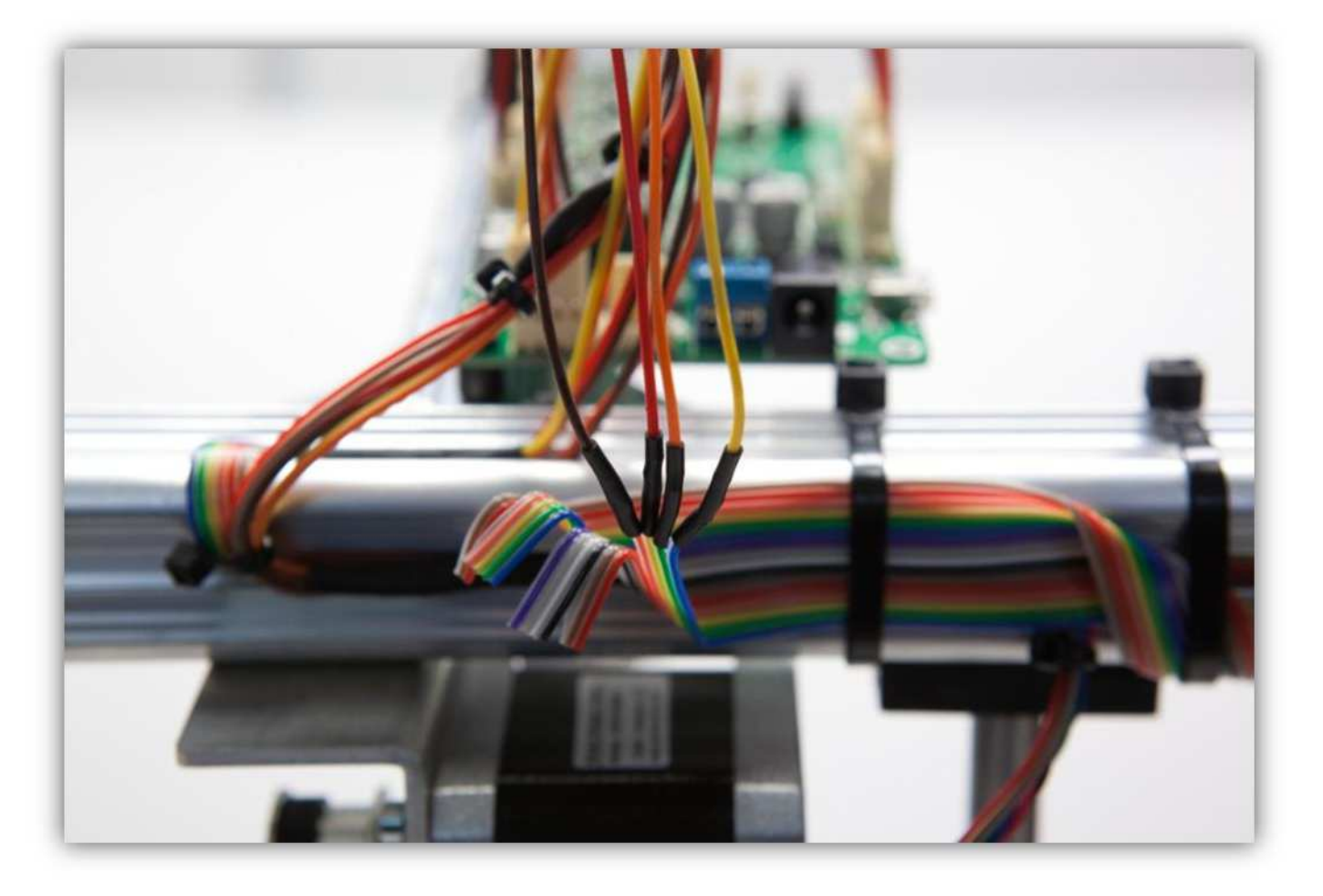

Schieben Sie den großen Schrumpfschlauch über die 4 kleinen und erwärmen Sie den großen damit er schrumpft und die 4 Schrumpfschläuche isoliert.

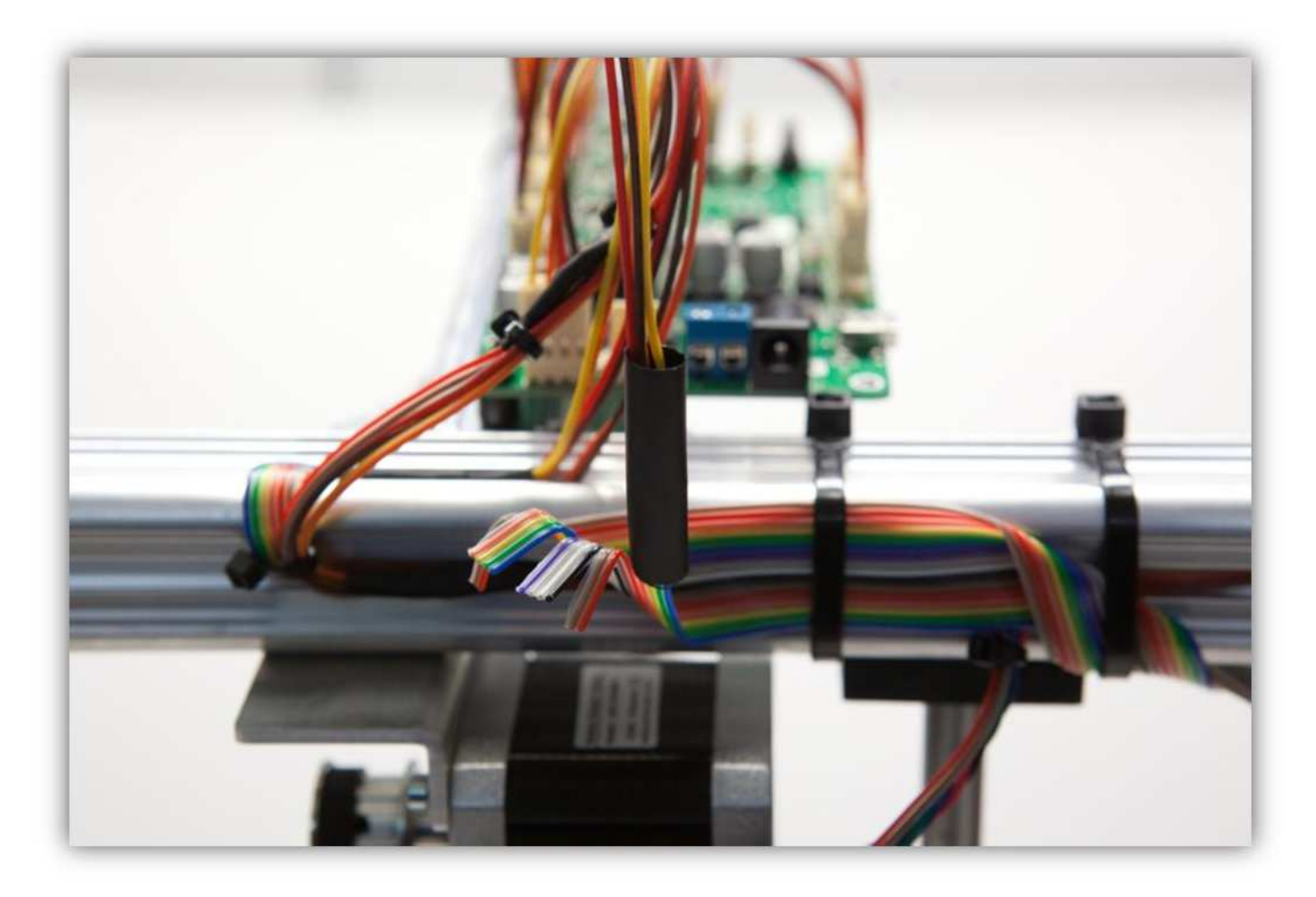

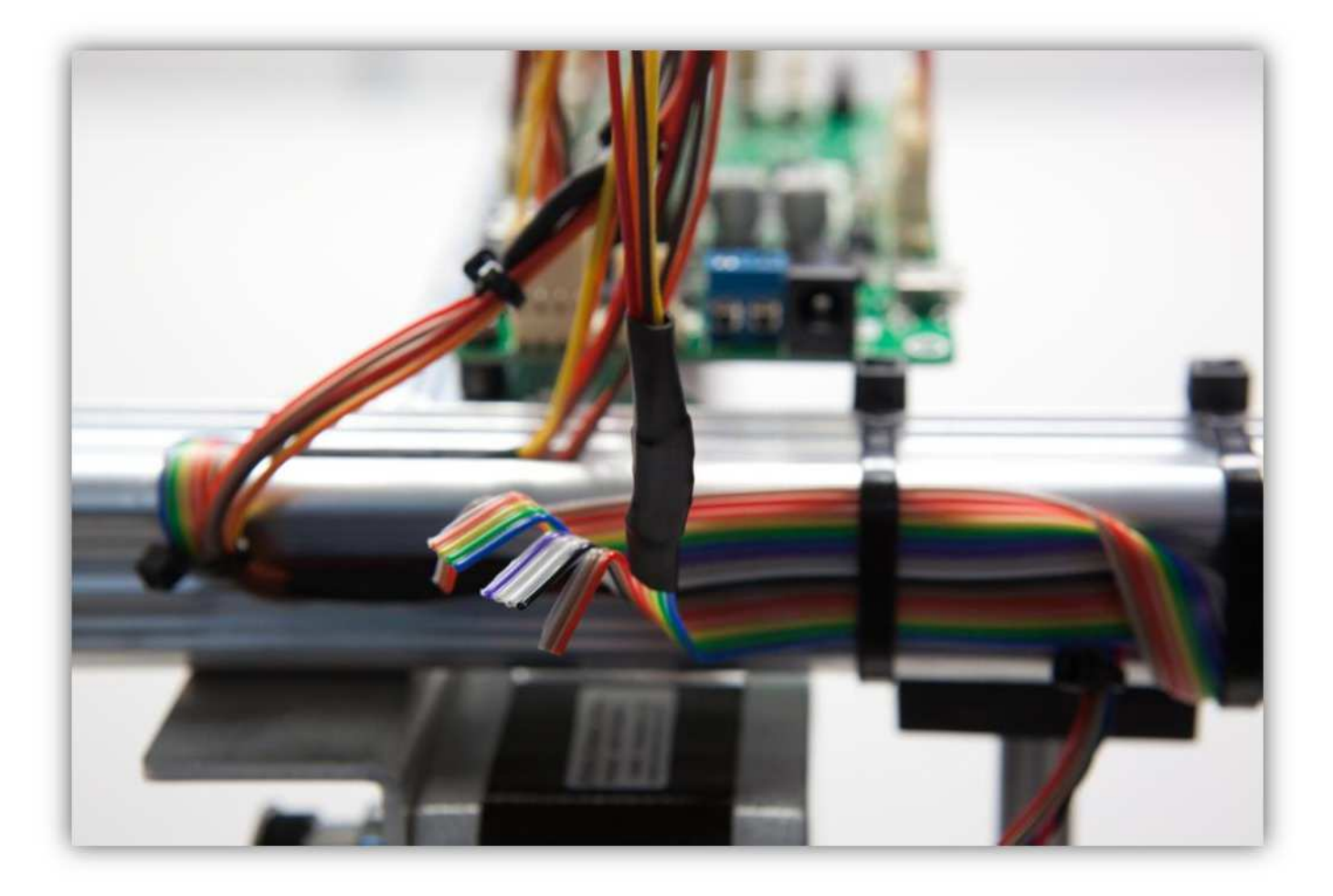

Isolieren Sie (5mm) (0.2") die **rote** und die **braune** Ader vom Flachbandkabel und verzinnen Sie die Enden.

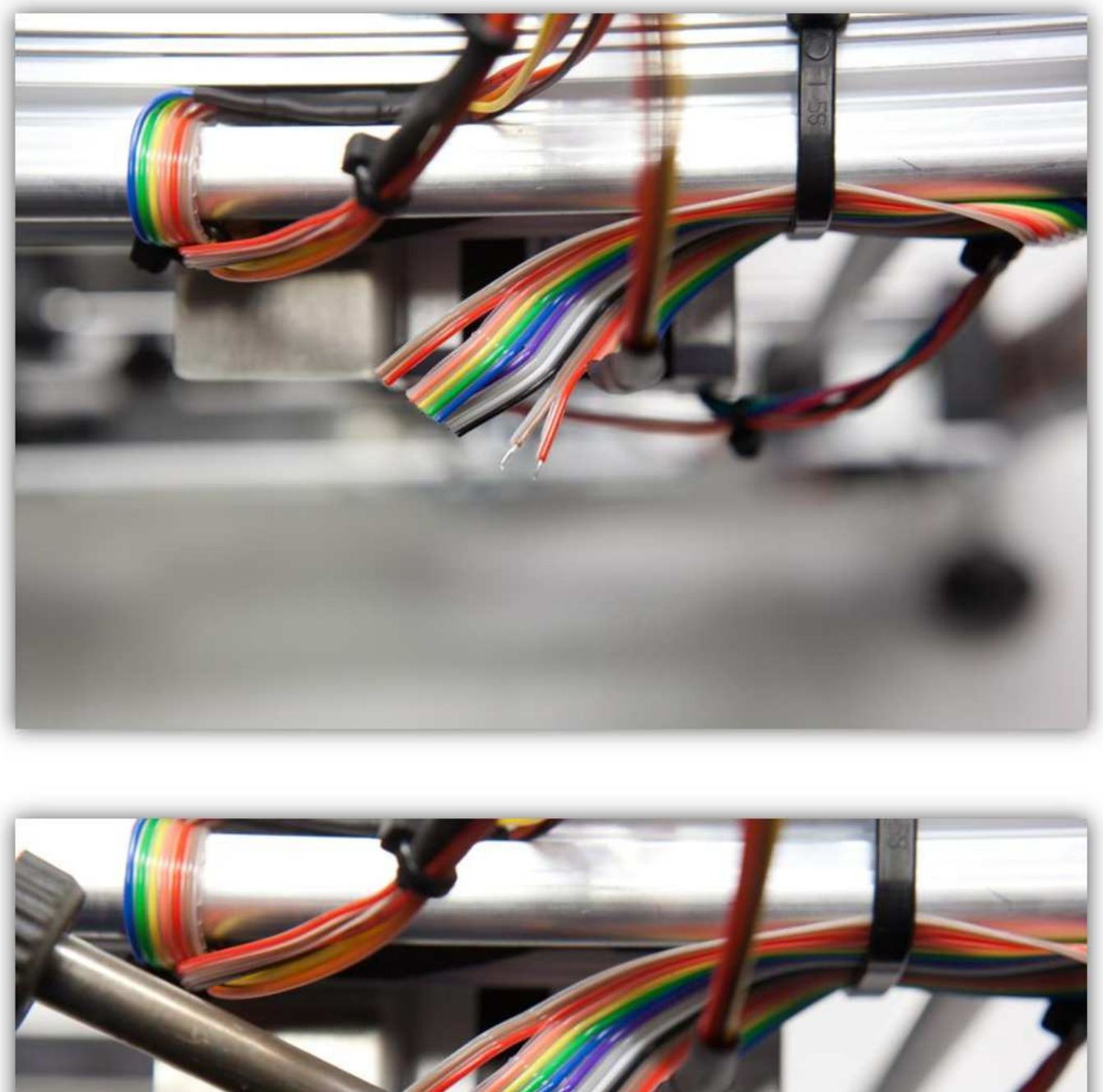

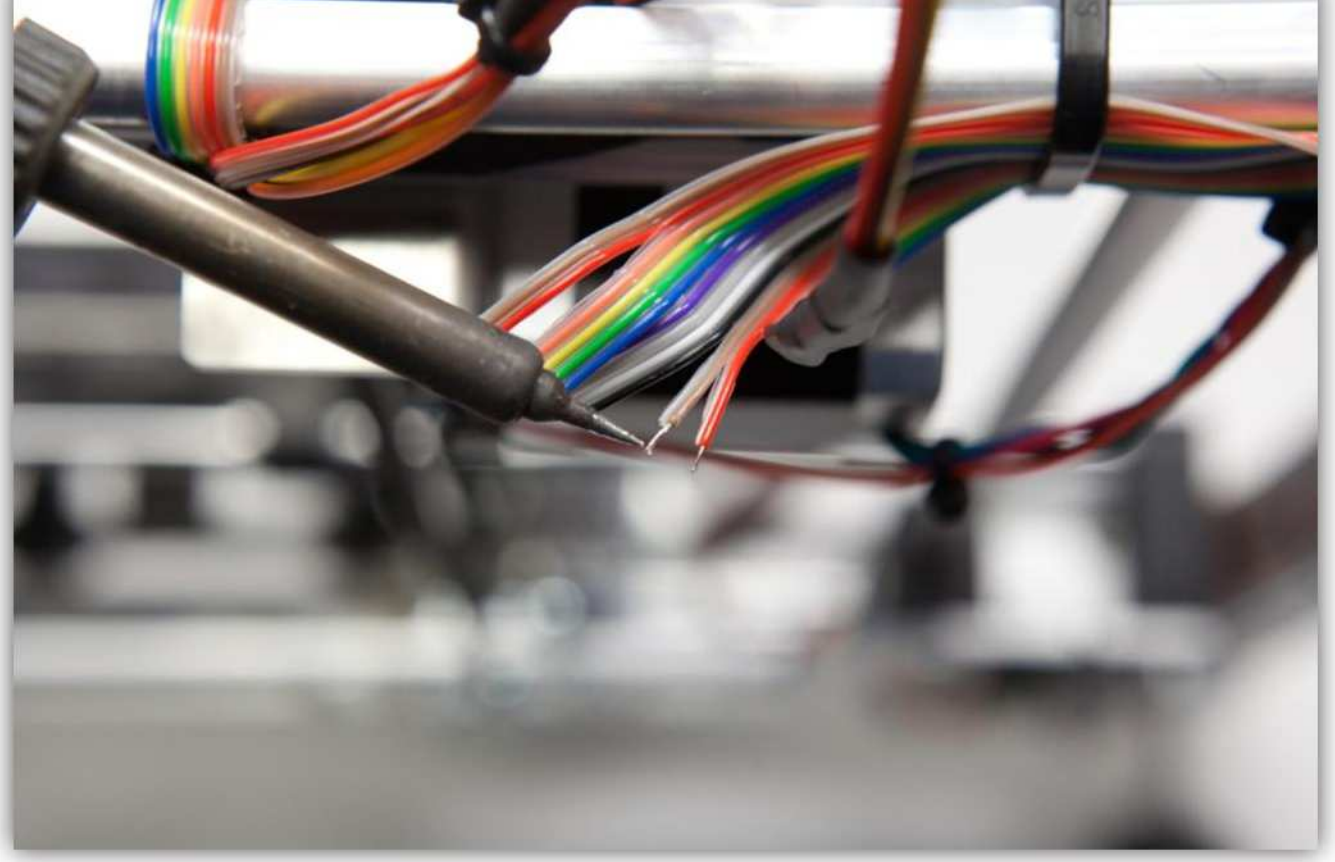

Nehmen Sie eine Steckbuchse mit 3 Litzen aus Packung 40.

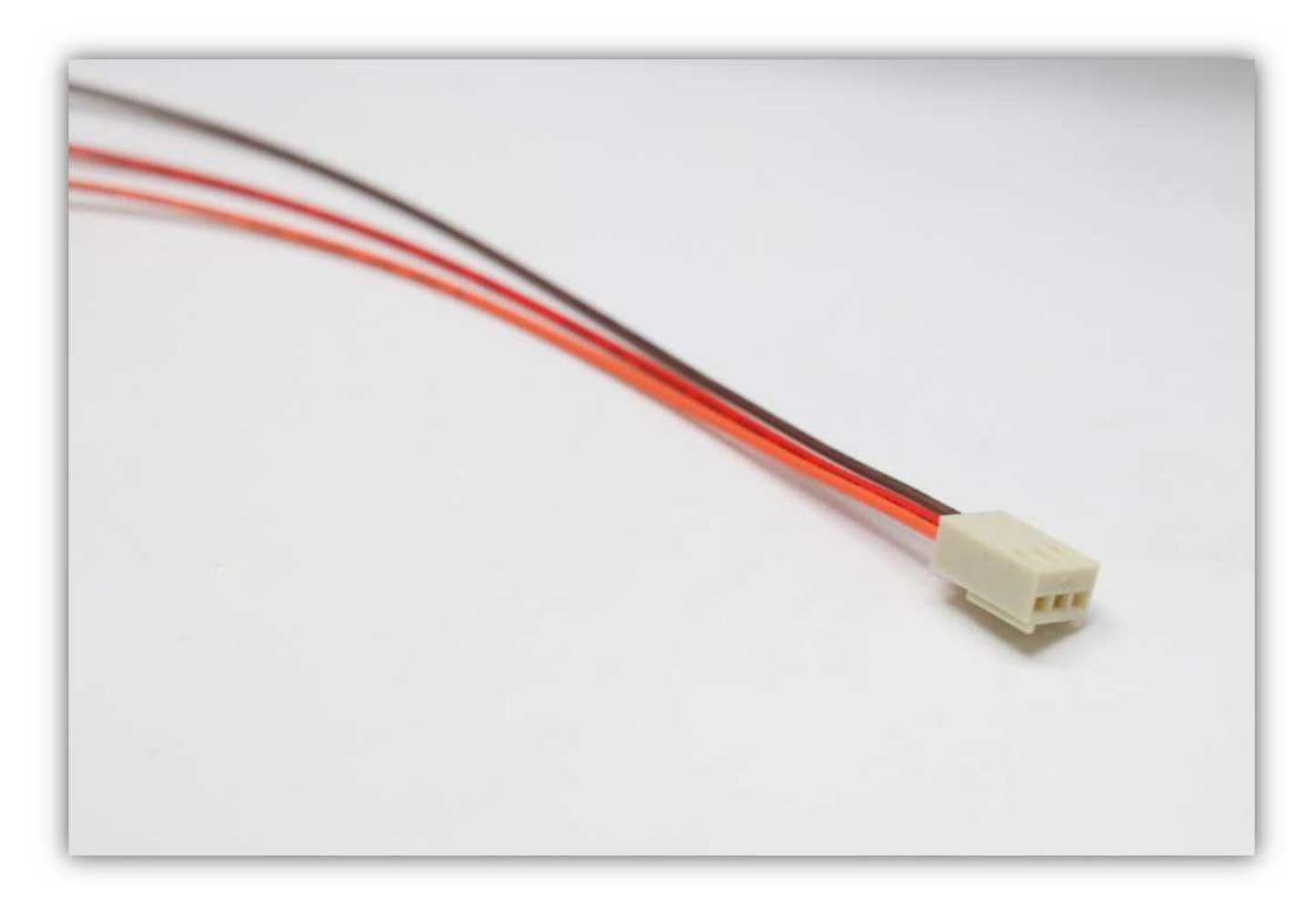

Schneiden Sie die mittlere Ader völlig ab.

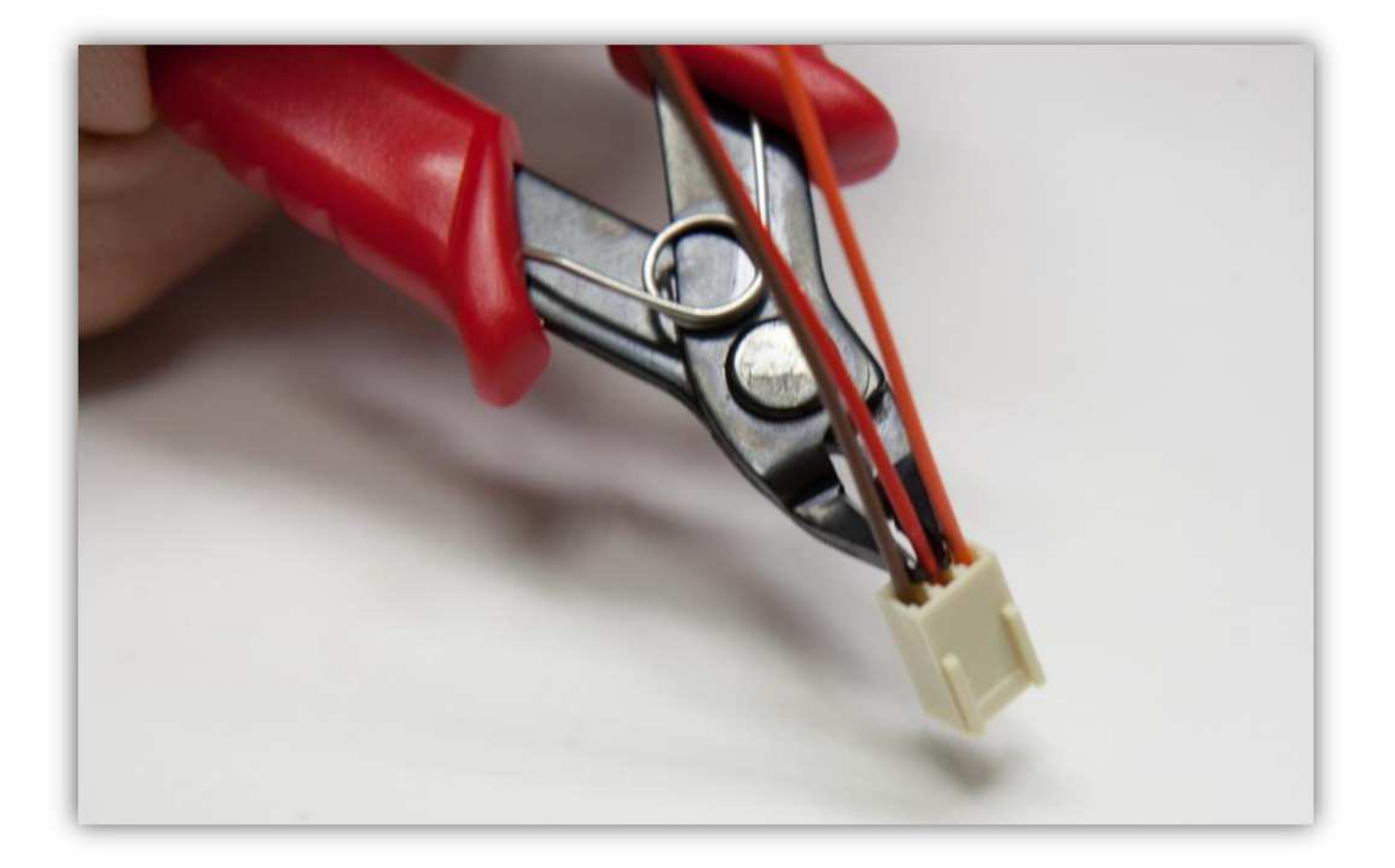

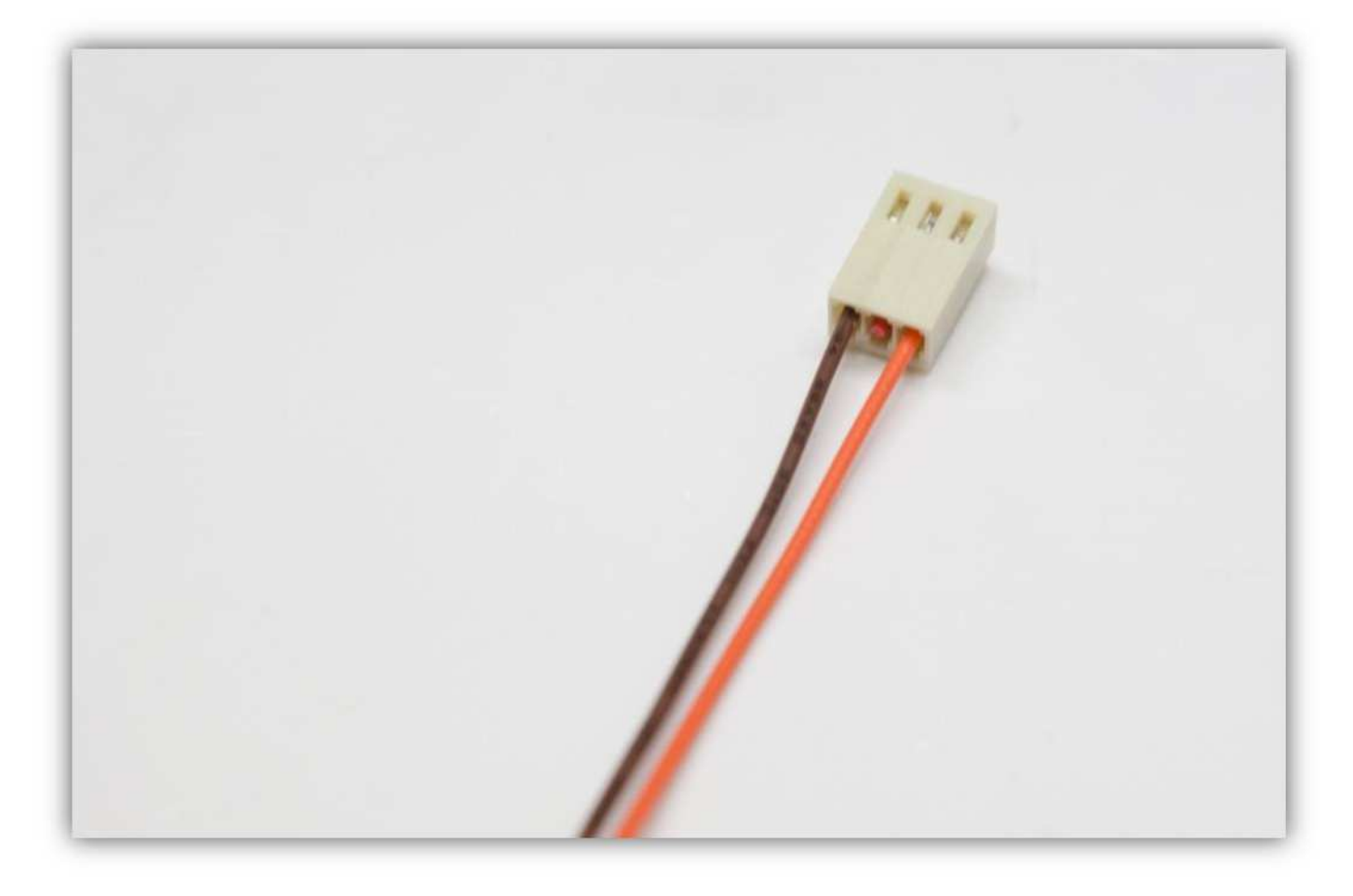

Stecken Sie die Buchse in den Anschluss auf der Controllerplatine (XSTOP).

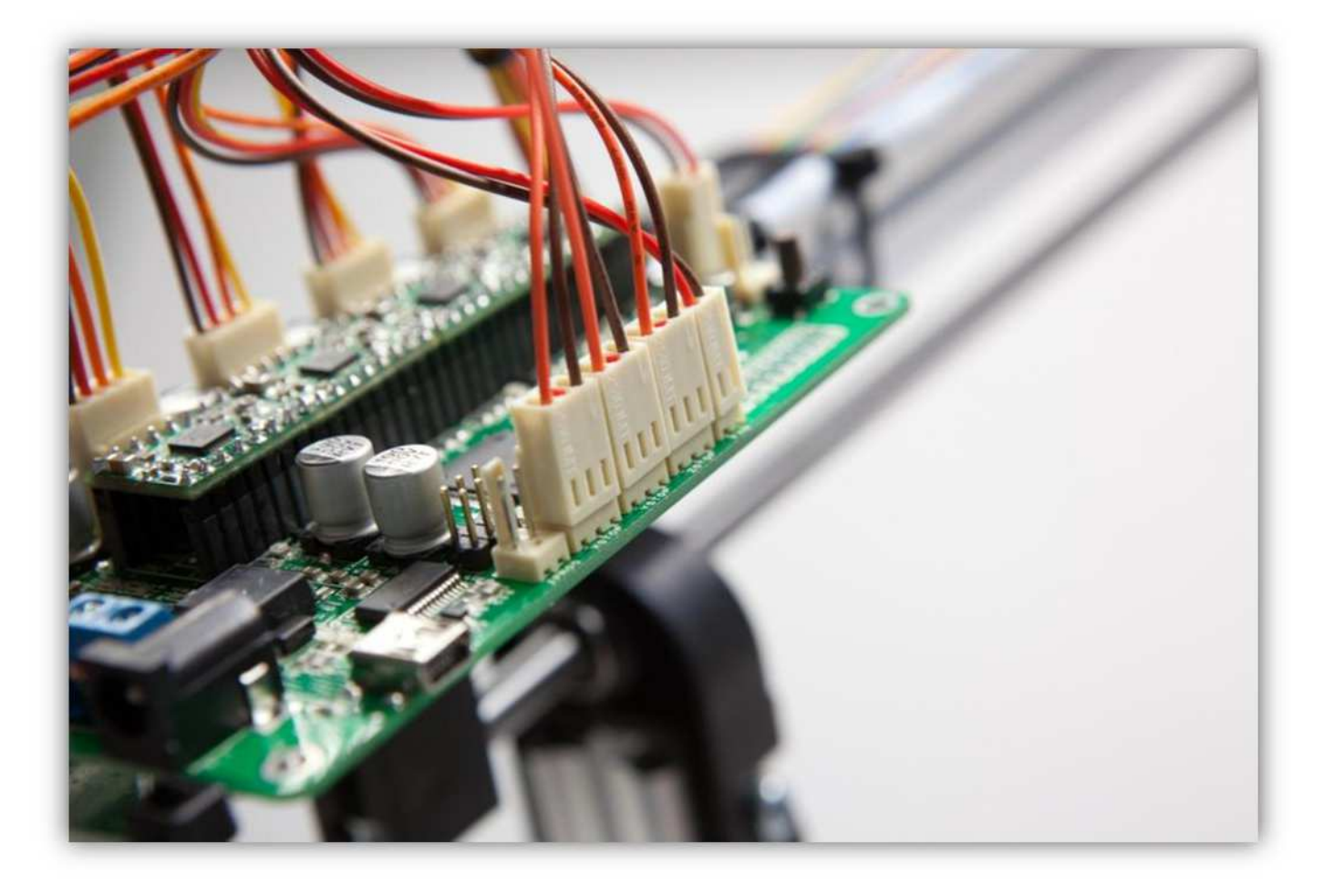

Schneiden Sie 2 kleine Stücke von 1.5cm (0.59") vom kleinsten Schrumpfschlauch und ein großes Stück von 4cm (1.57") vom mittelgroßen Schrumpfschlauch ab. Nehmen Sie die Schrumpfschläuche aus Packung 40.

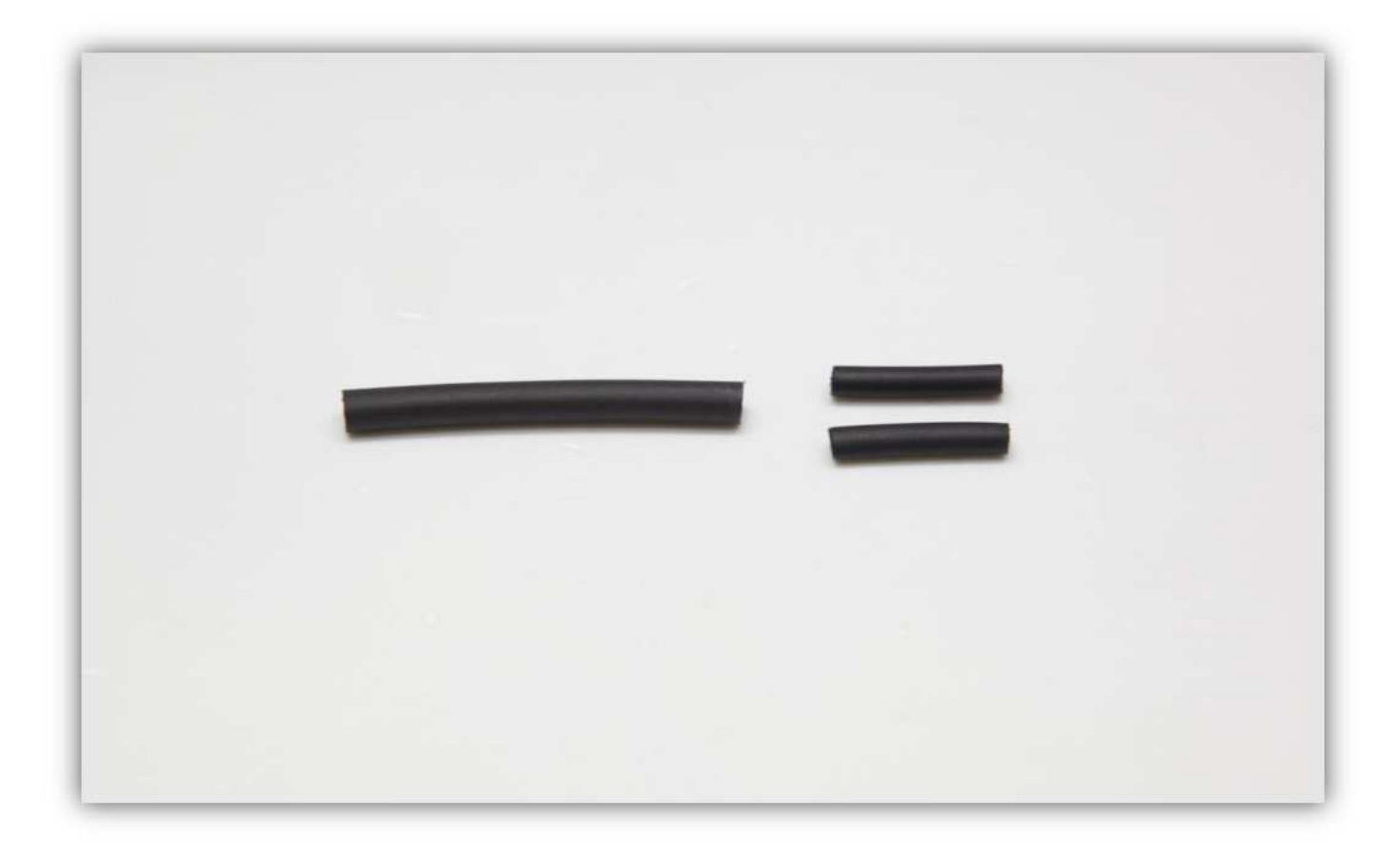

Schieben Sie den mittelgroßen Schrumpfschlauch über die 2 Litzen der Steckbuchse.

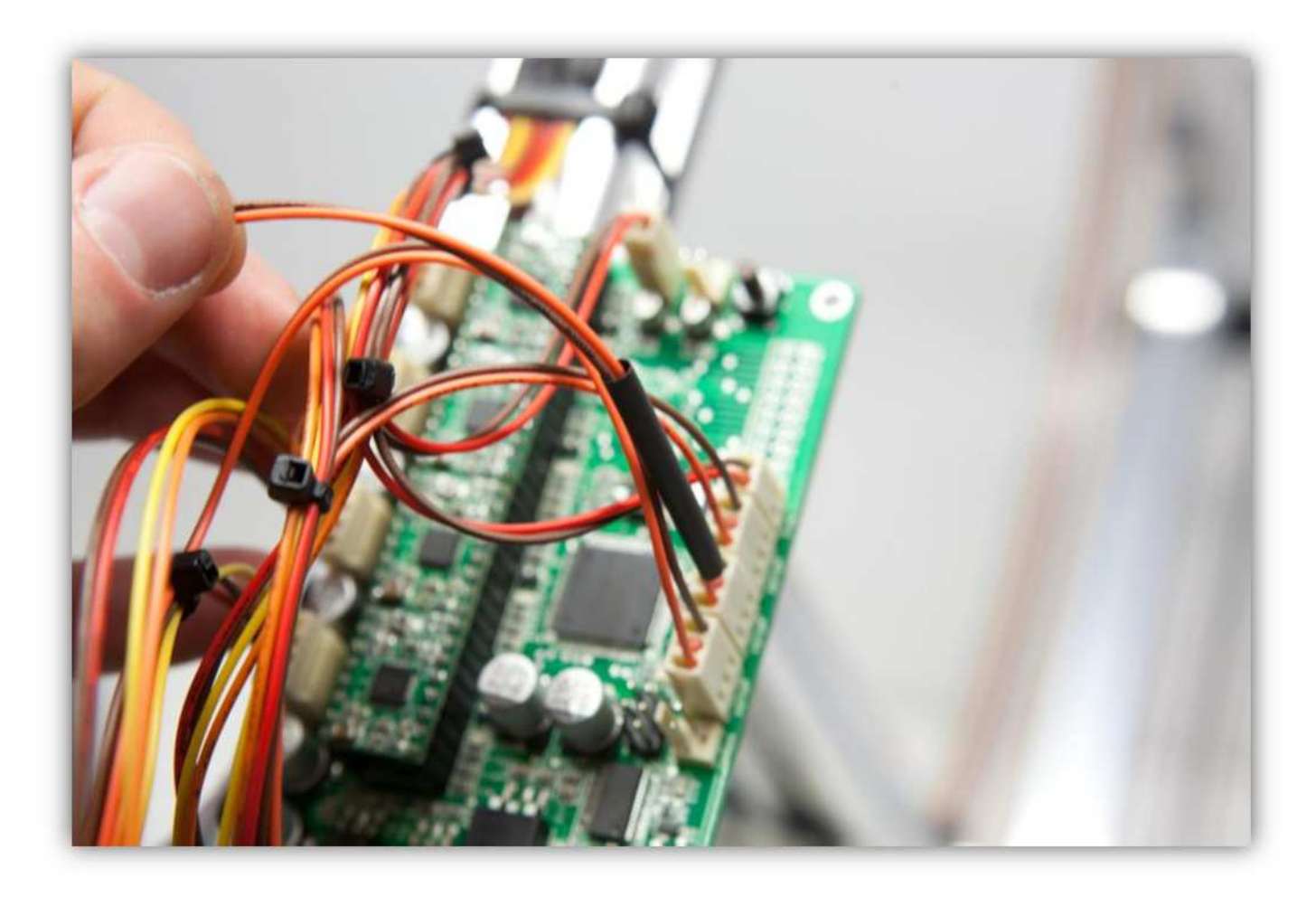

Schieben Sie die 2 kleinen Schrumpfschläuche über die 2 Adern der Steckbuchse.

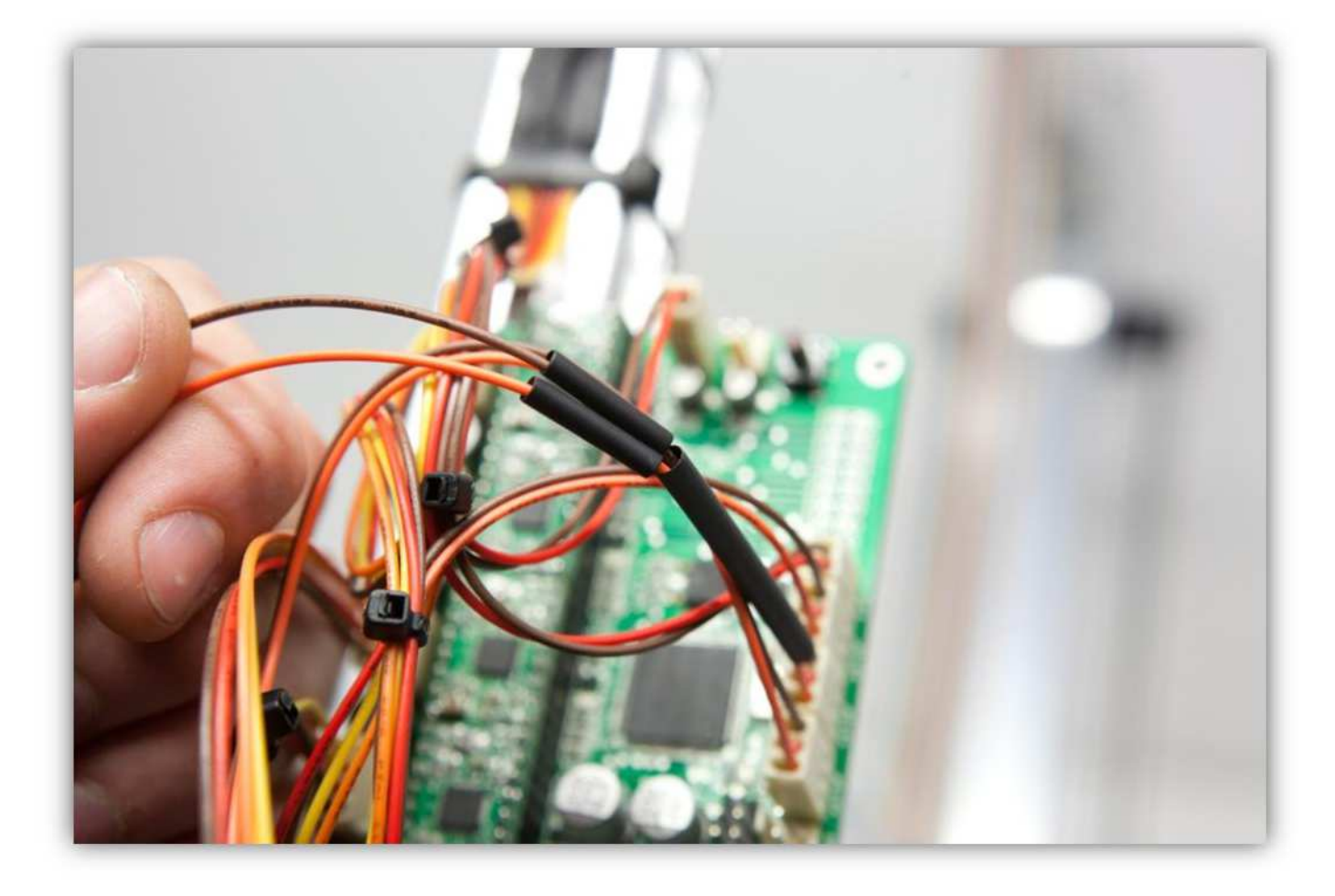

Löten Sie die 2 Adern der Steckbuchse an den 2 schon verzinnten Adern des Flachbandkabels. **Beobachten Sie die Farben.** 

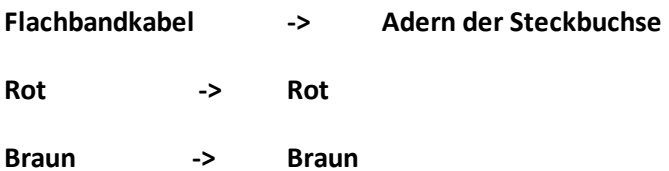

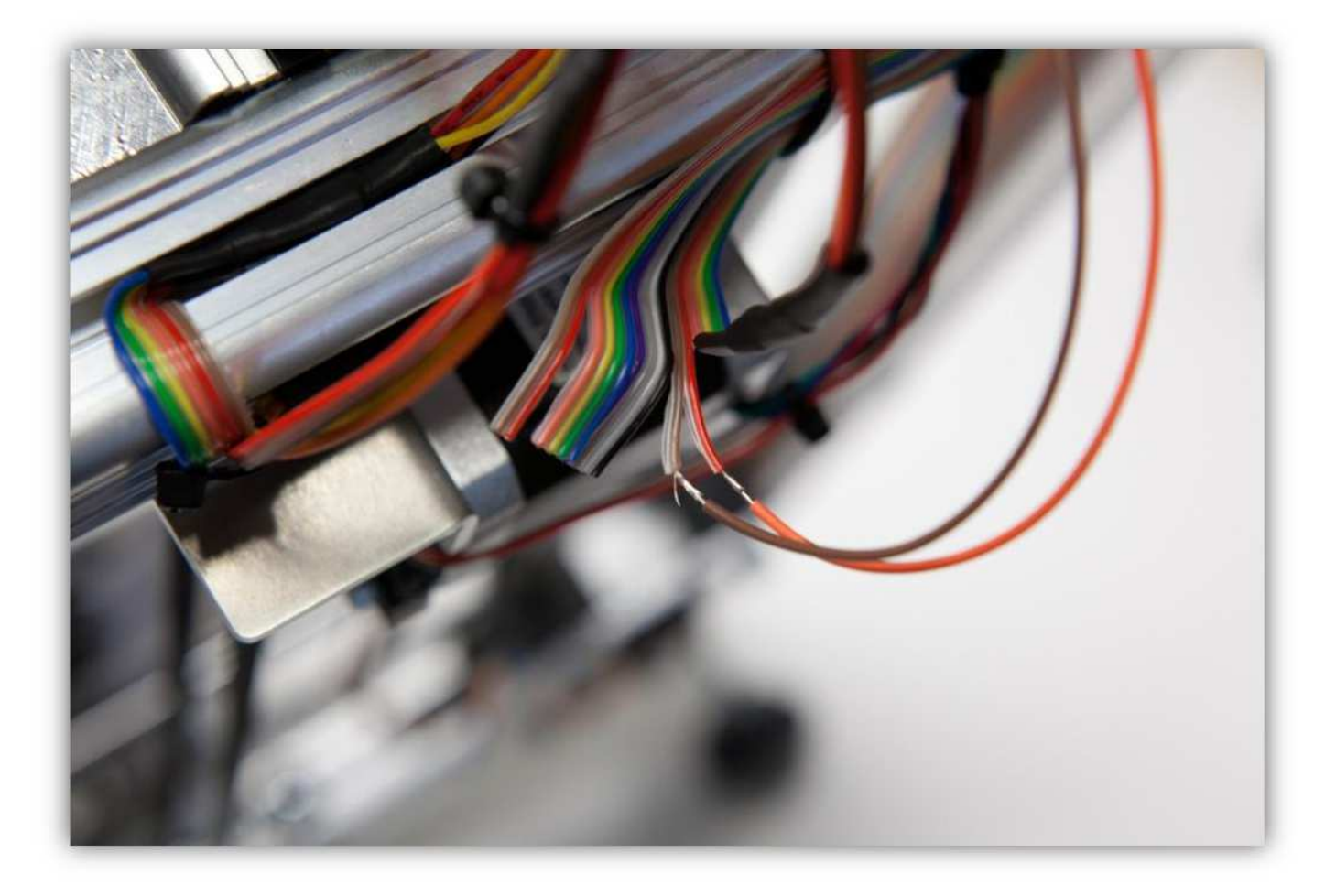

Schieben Sie die 2 kleinen Schrumpfschläuche über die Lötstellen und erwärmen Sie diese.

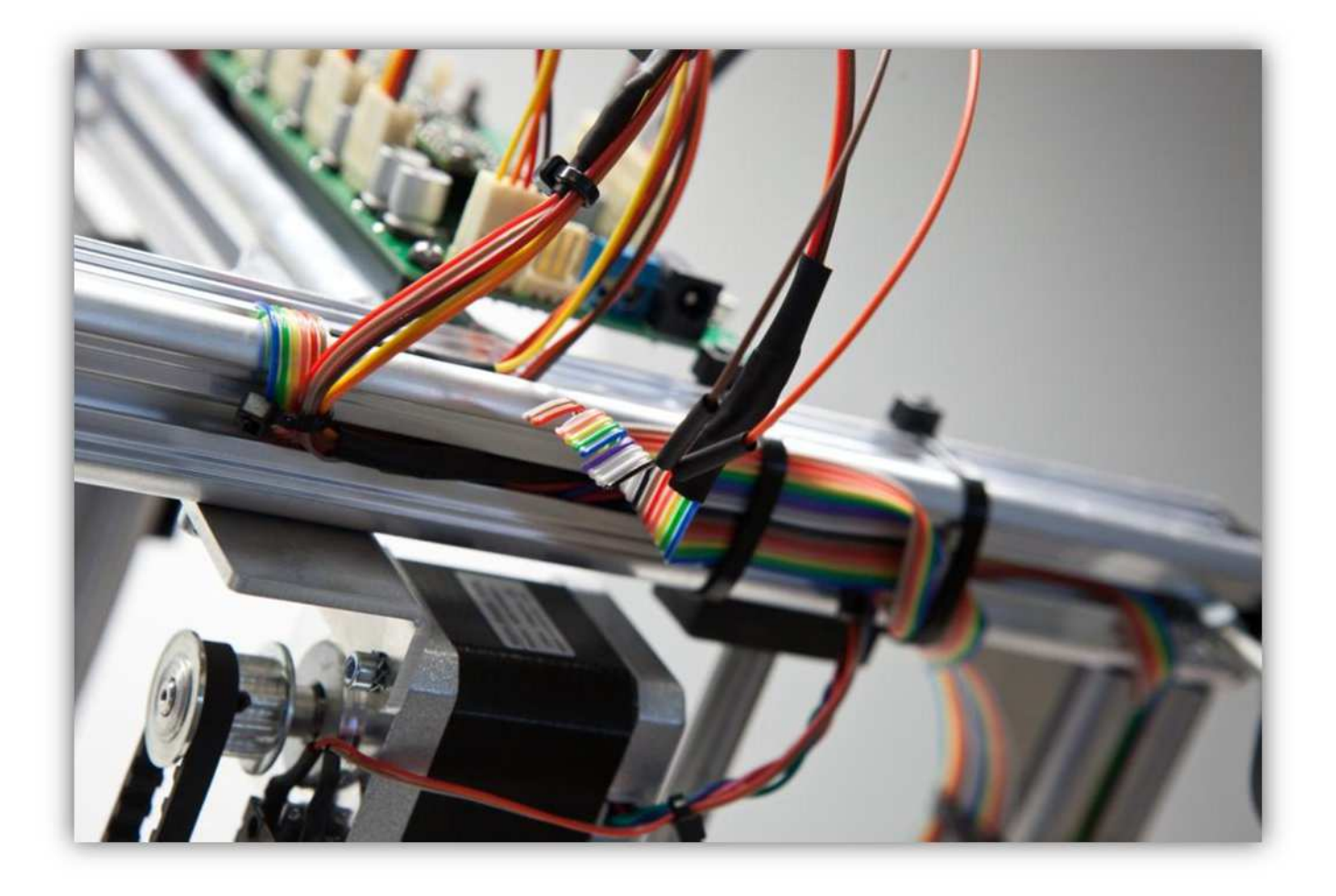

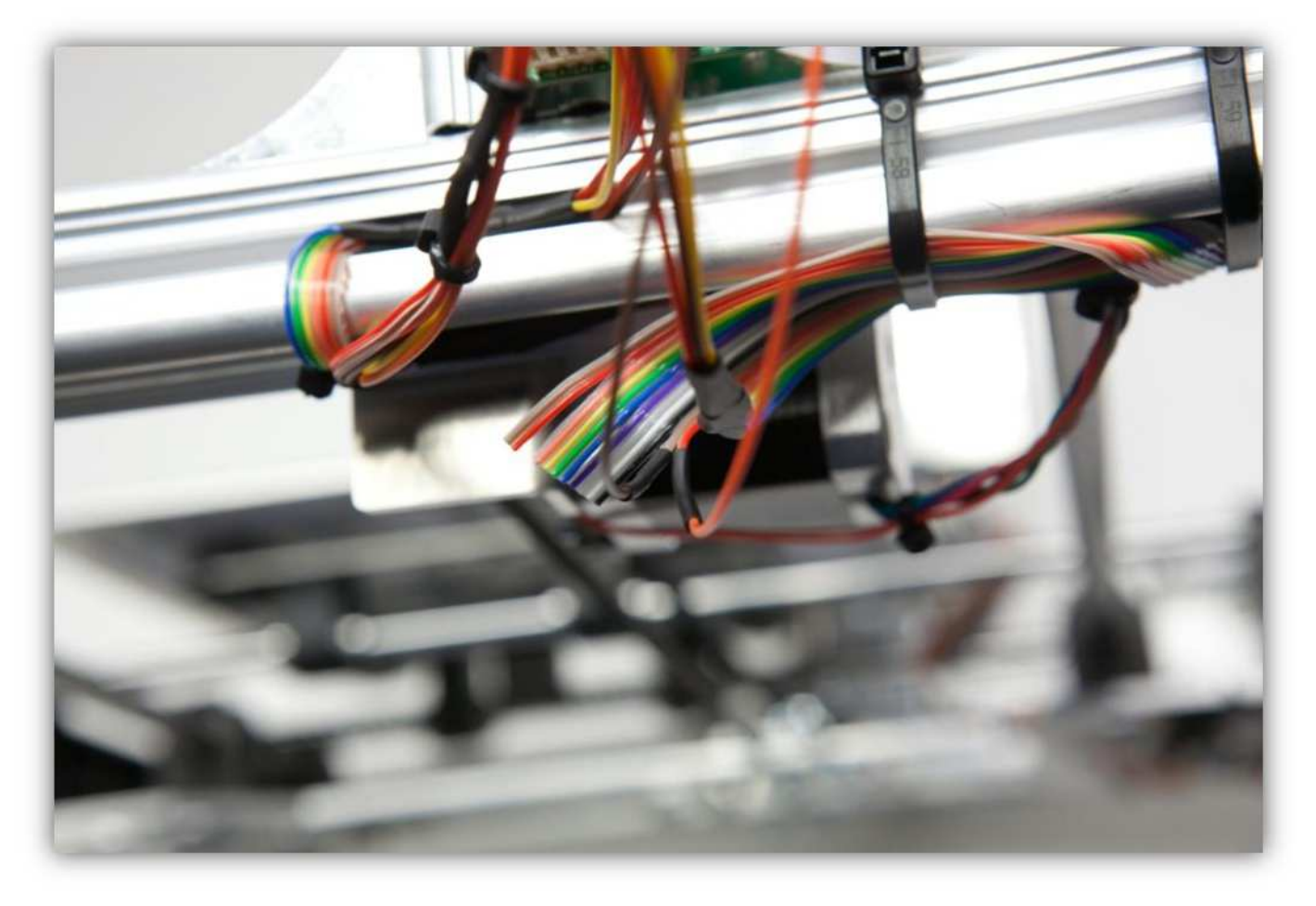

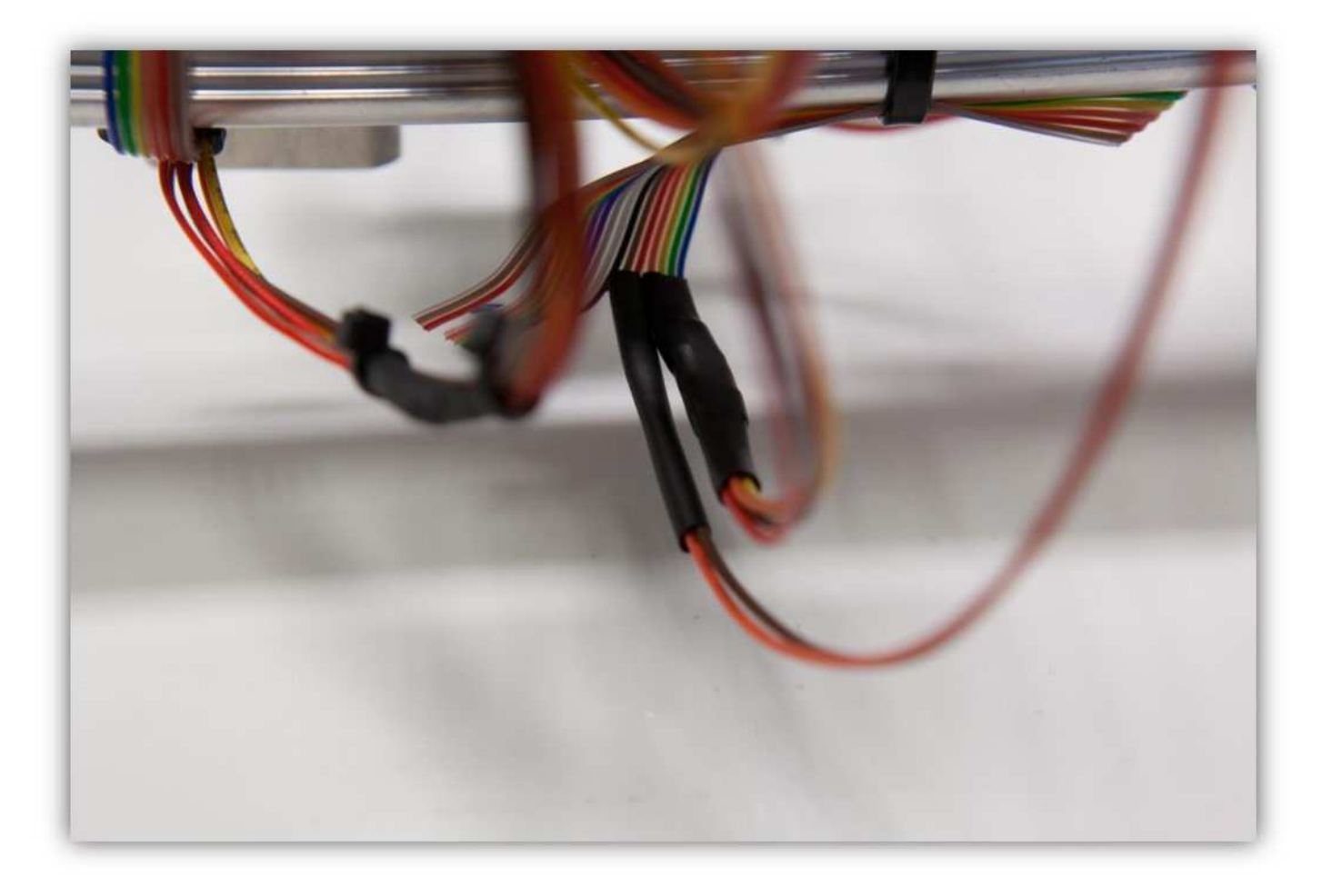

Schieben Sie den mittelgroßen Schrumpfschlauch über die 2 kleinen und erwärmen Sie ihn damit er schrumpft und die 2 kleinen Schrumpfschläuche isoliert.

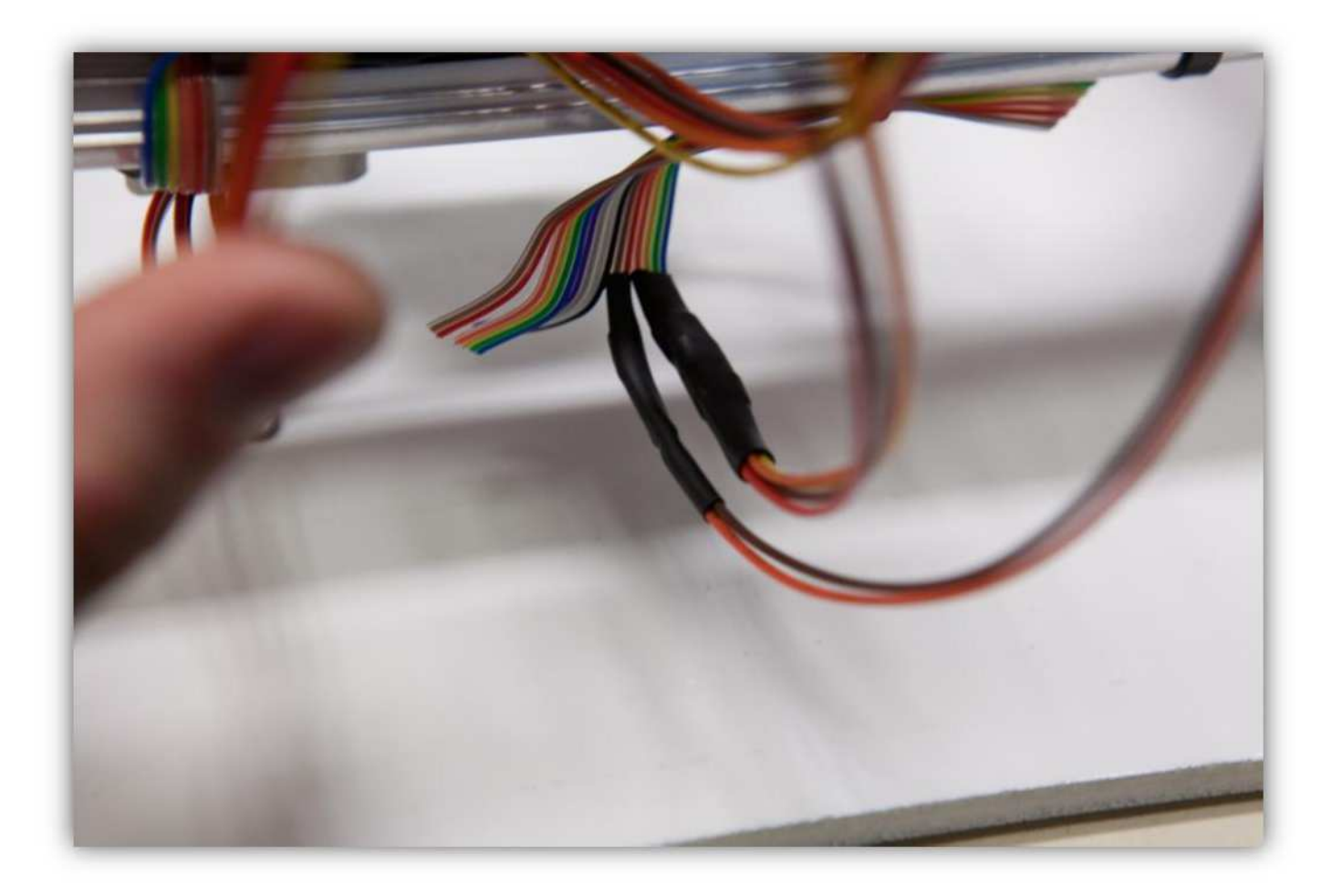

Nehmen Sie eine Steckbuchse mit 4 Litzen aus Packung 40.

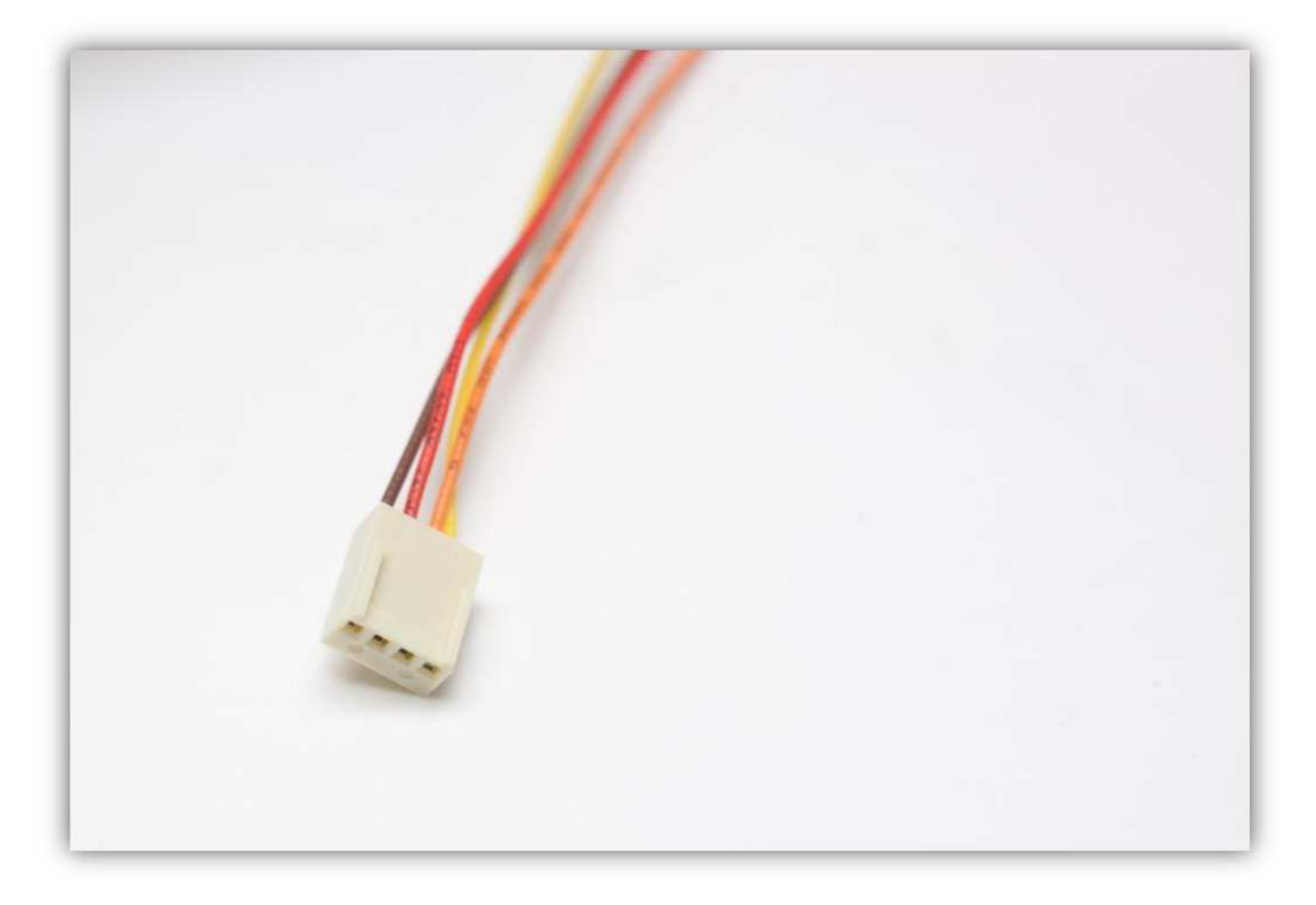

Stecken Sie die Buchse in den Anschluss auf der Controllerplatine (HEATER2).

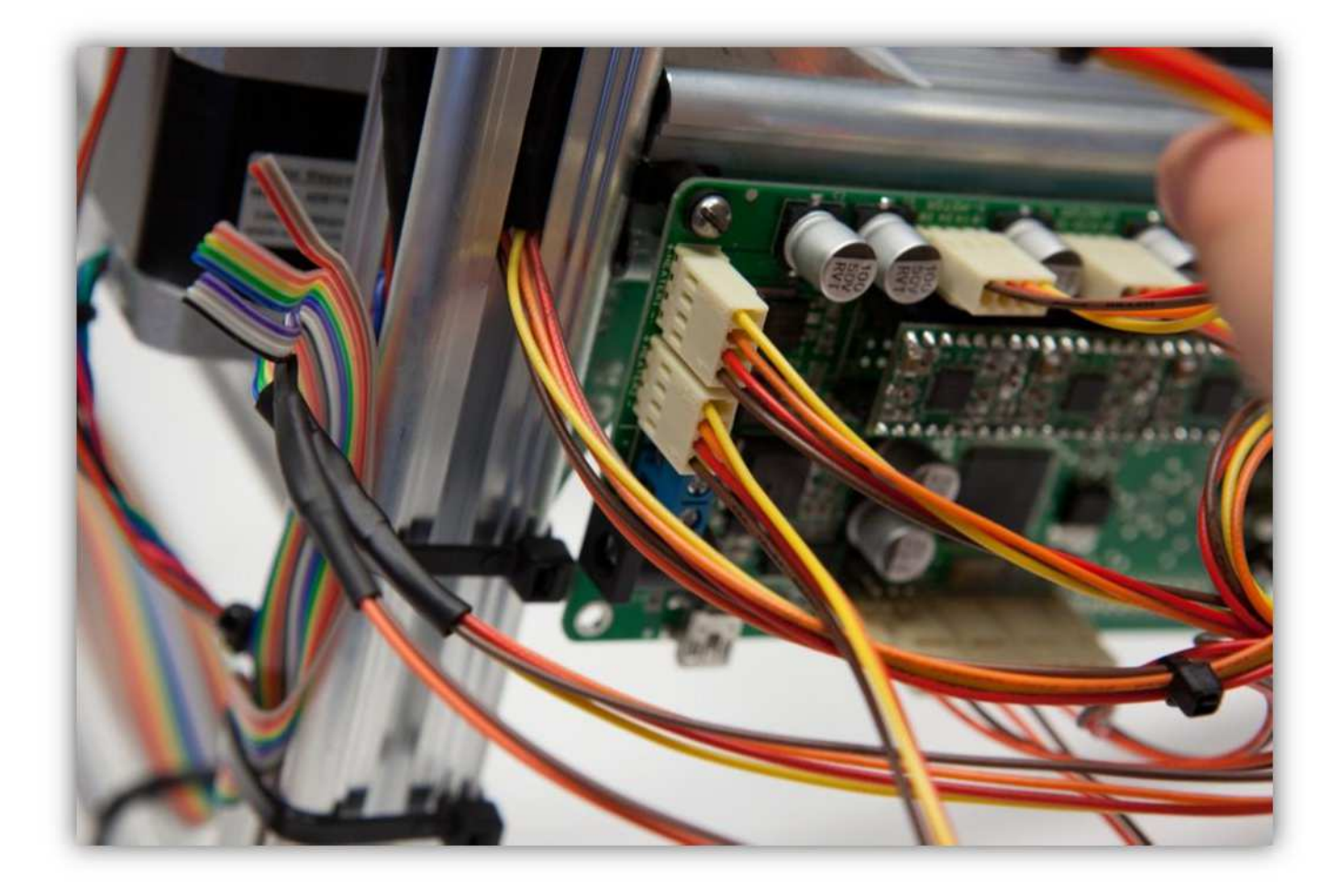

Verdrillen und verzinnen Sie die Enden der **gelben** und der **orangenfarbigen** Ader und verdrillen und verzinnen Sie die Enden der **roten** und der **braunen** Ader.

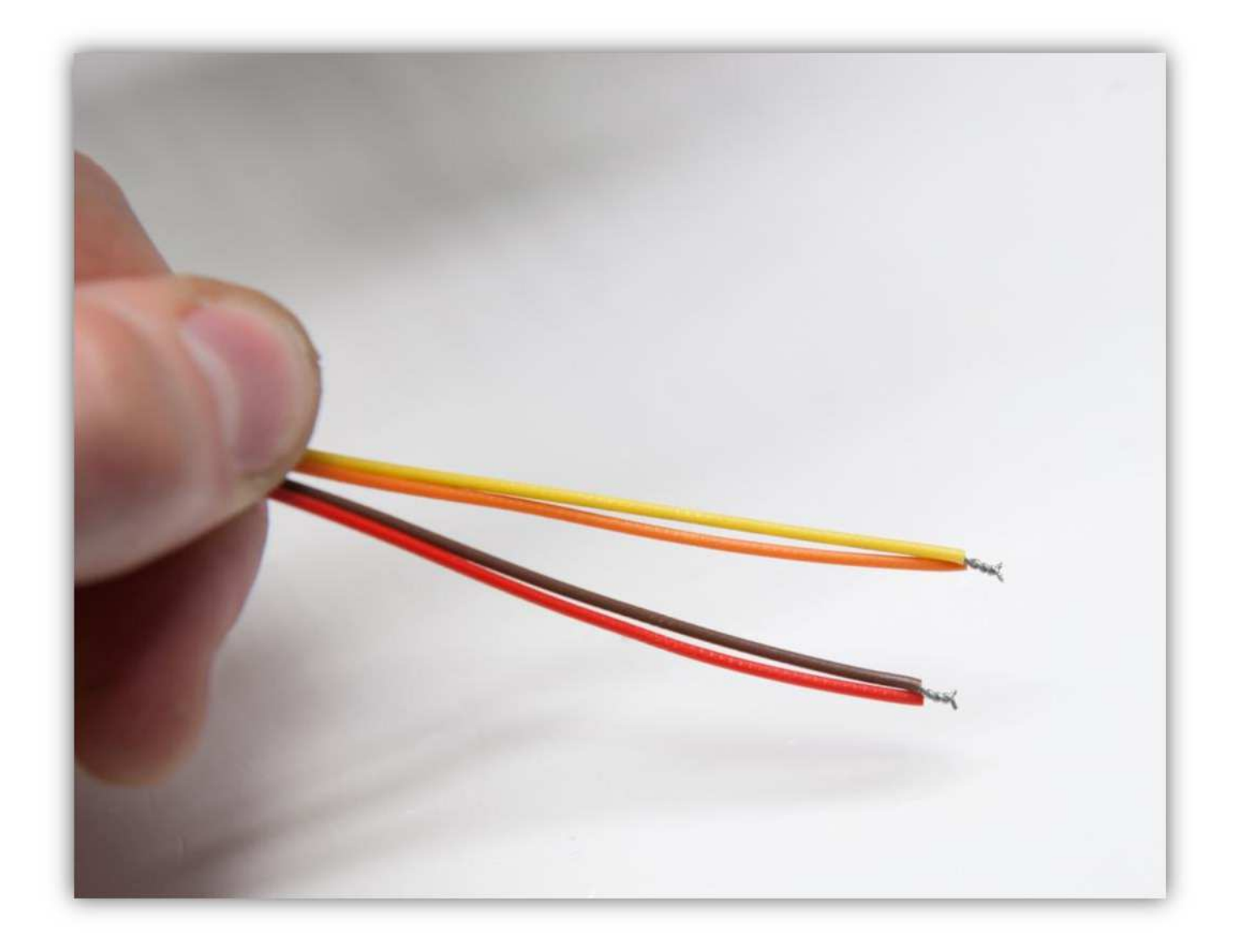

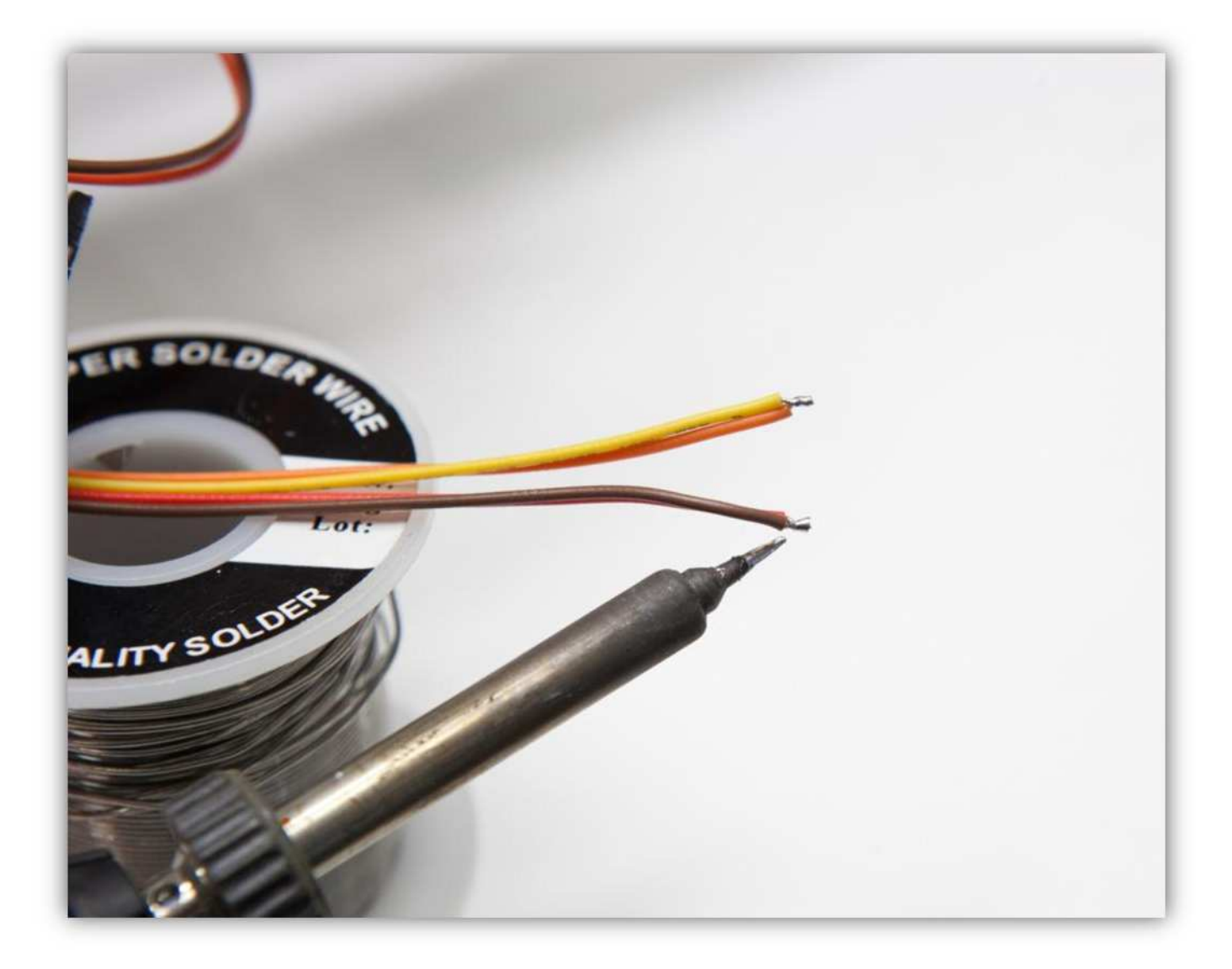

Trennen (2cm) (0.79") Sie die **orange,** die gelbe, die grüne, die blaue**und** die violettfarbige, die graue, die weiß, die schwarze Ader am Ende des Flachbandkabels als eine Gruppe. Isolieren Sie die Enden ab (5mm) (0.2"), verdrillen und verzinnen Sie diese pro Gruppe.

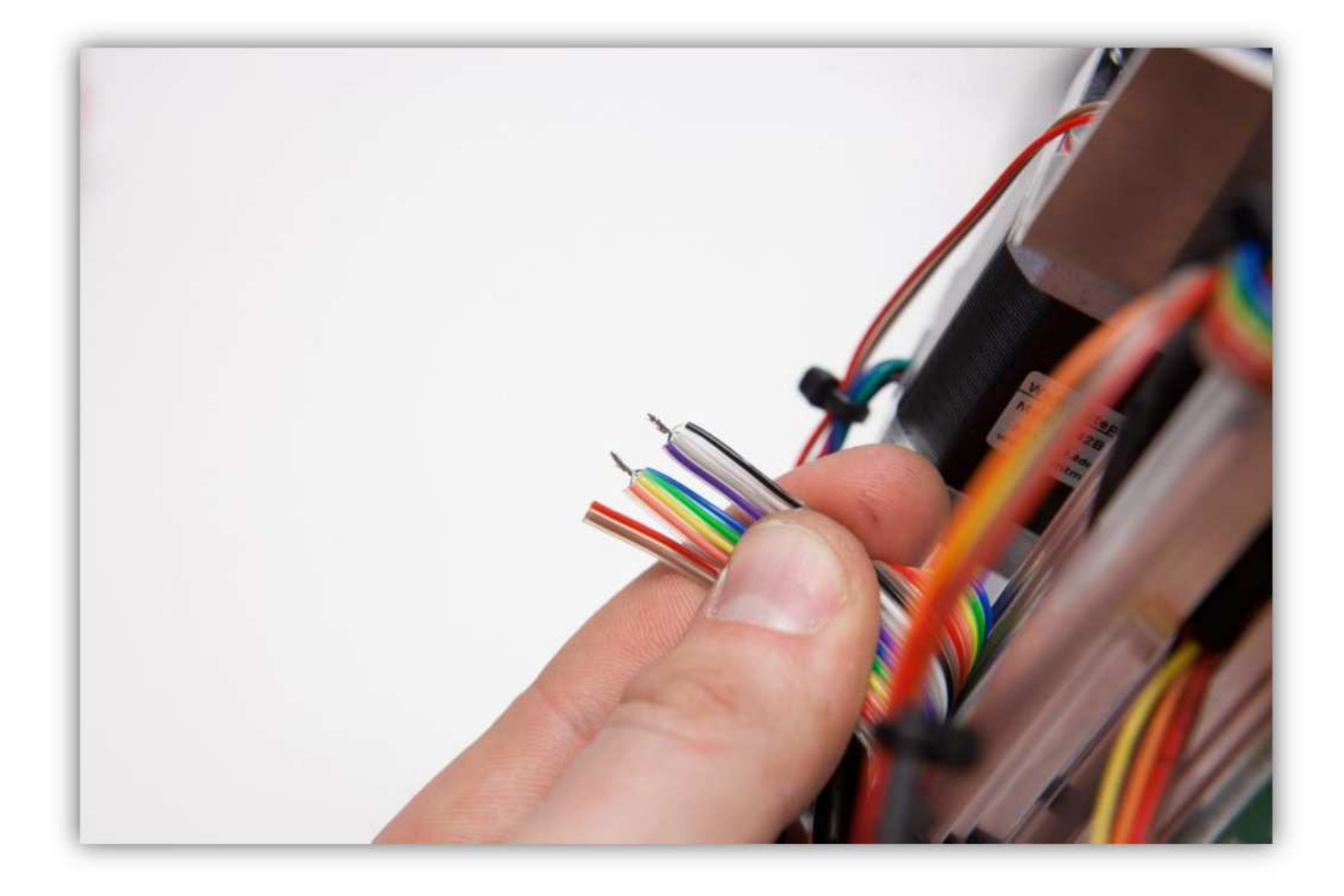

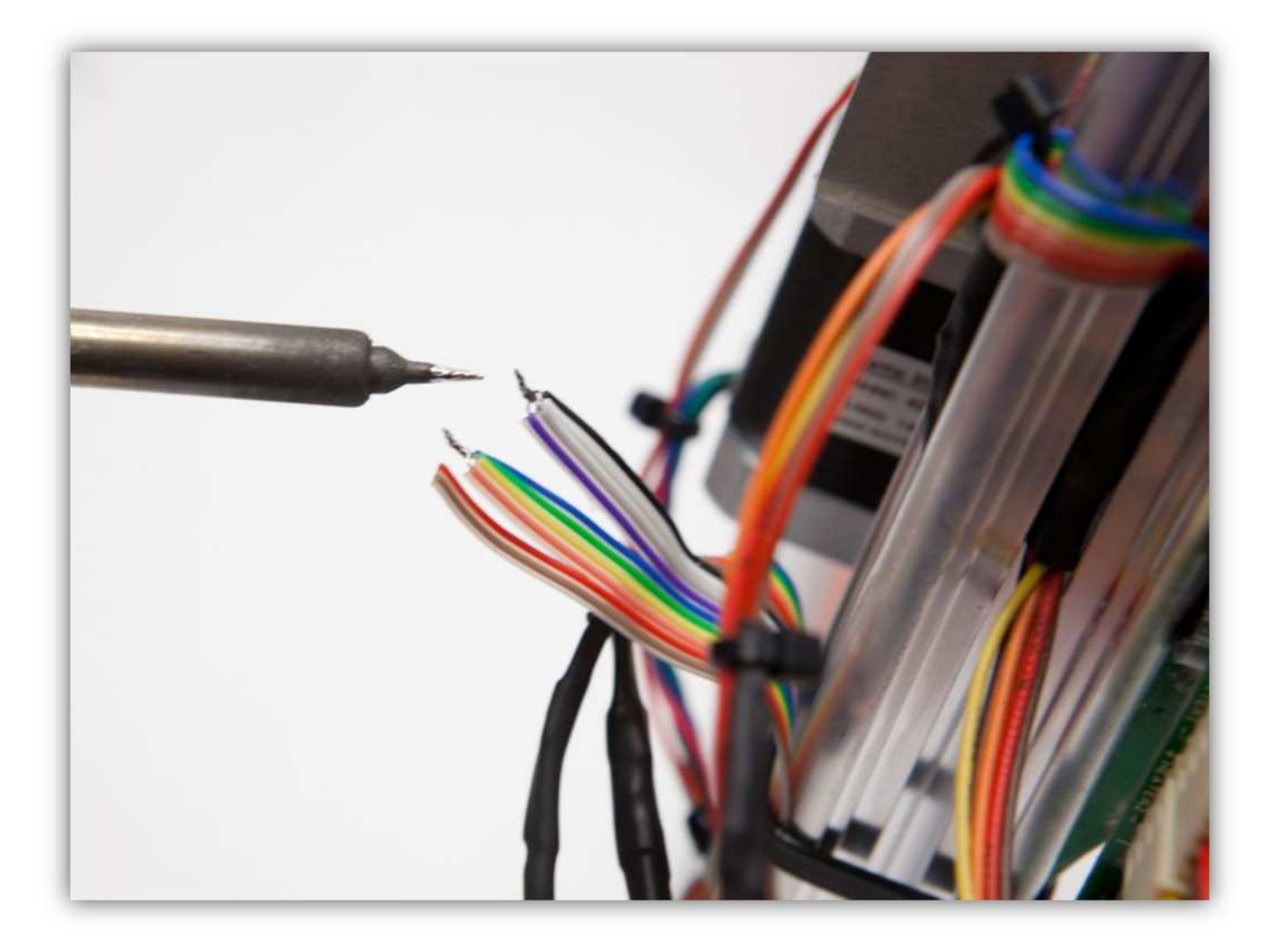

Schneiden Sie 2 kleine Stücke von 1.5cm (0.59") vom mittelgroßen Schrumpfschlauch und ein großes Stück von 4cm (1.57") vom größten Schrumpfschlauch ab. Nehmen Sie die Schrumpfschläuche aus Packung 40.

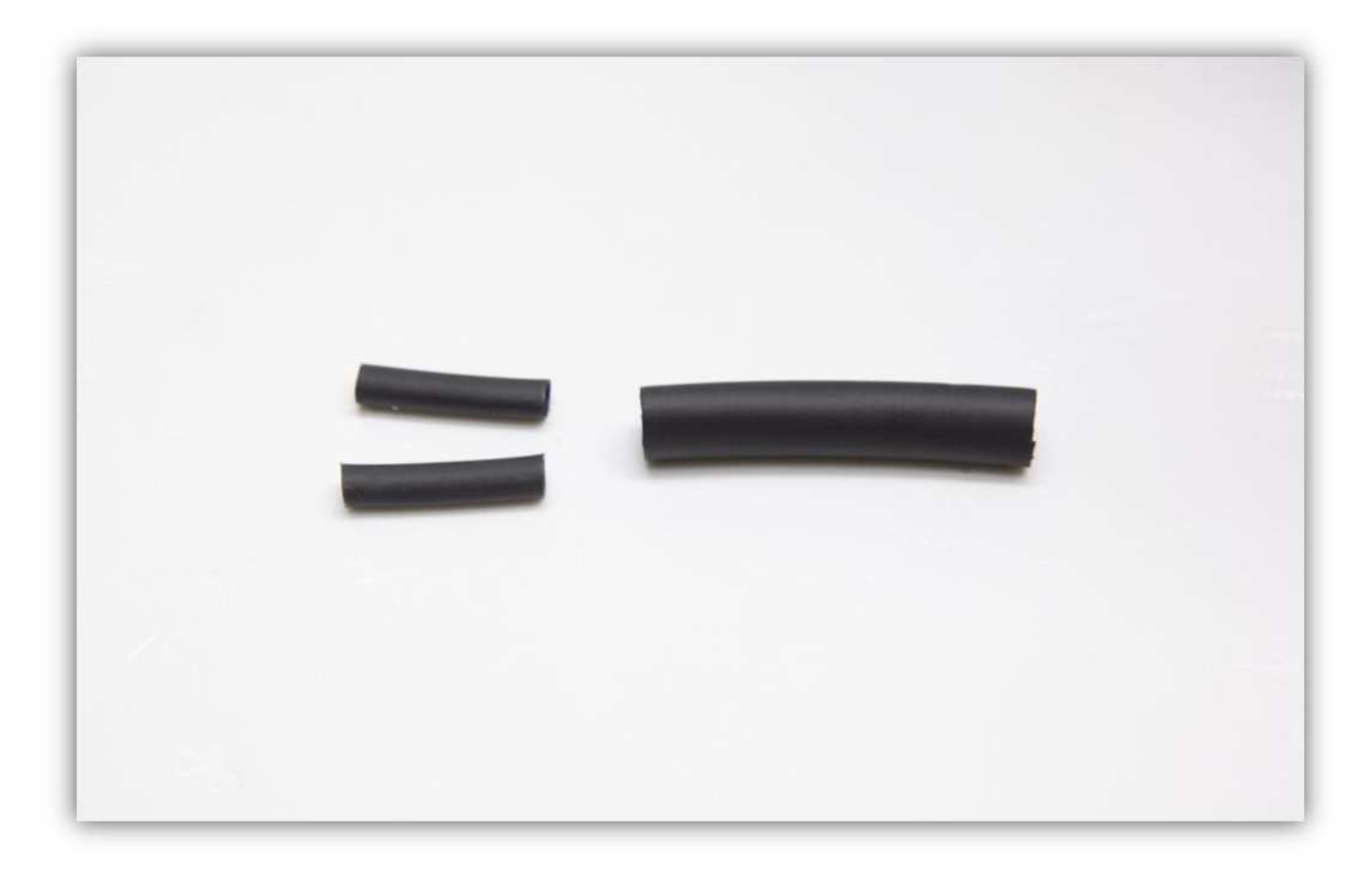

Schieben Sie den großen Schrumpfschlauch über die 4 Litzen der Steckbuchse.

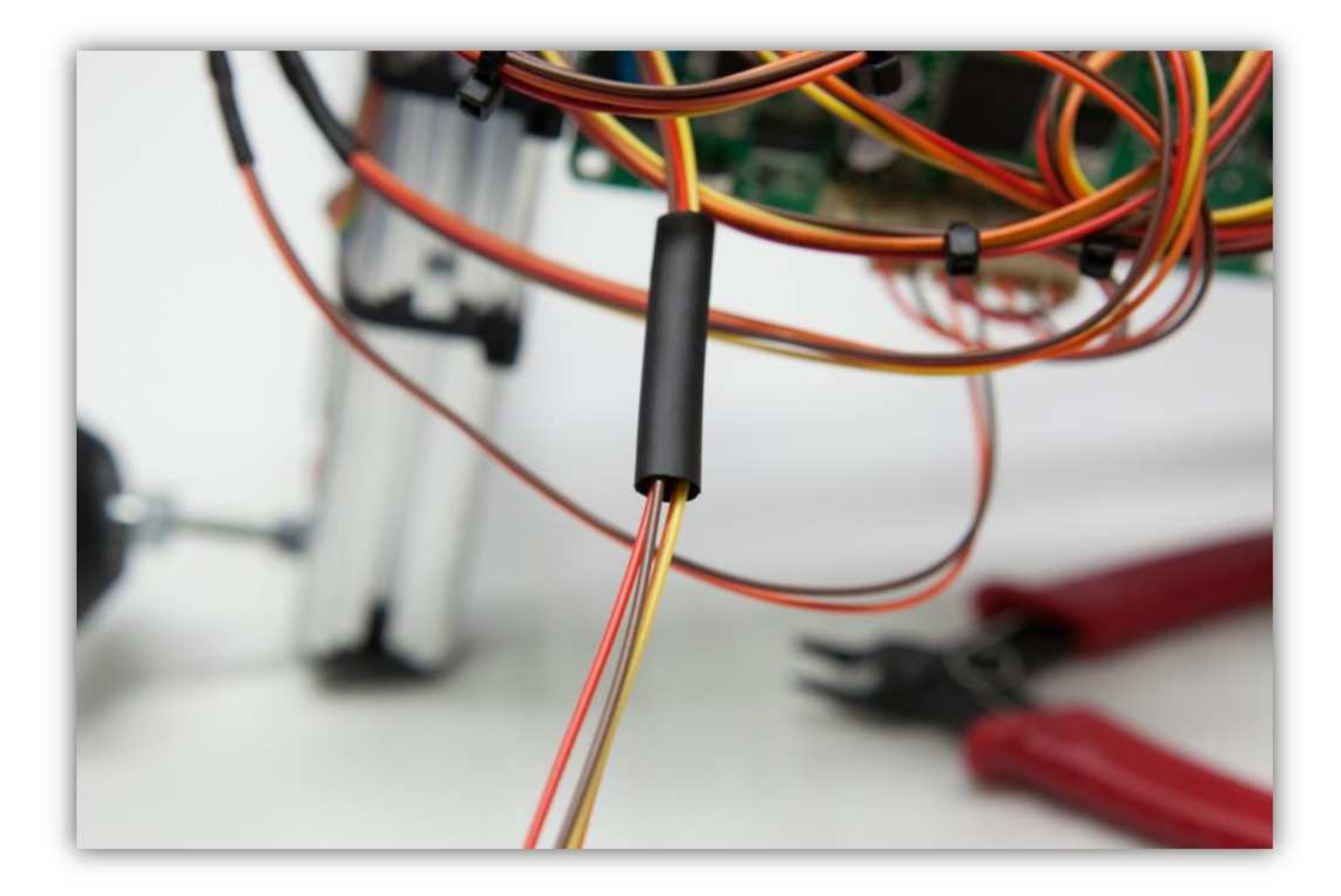

Schieben Sie einen mittelgroßen Schrumpfschlauch über die**gelbe** und die **orange** Ader und einen mittelgroßen Schrumpfschlauch über die **rote** und die **braune** Ader.

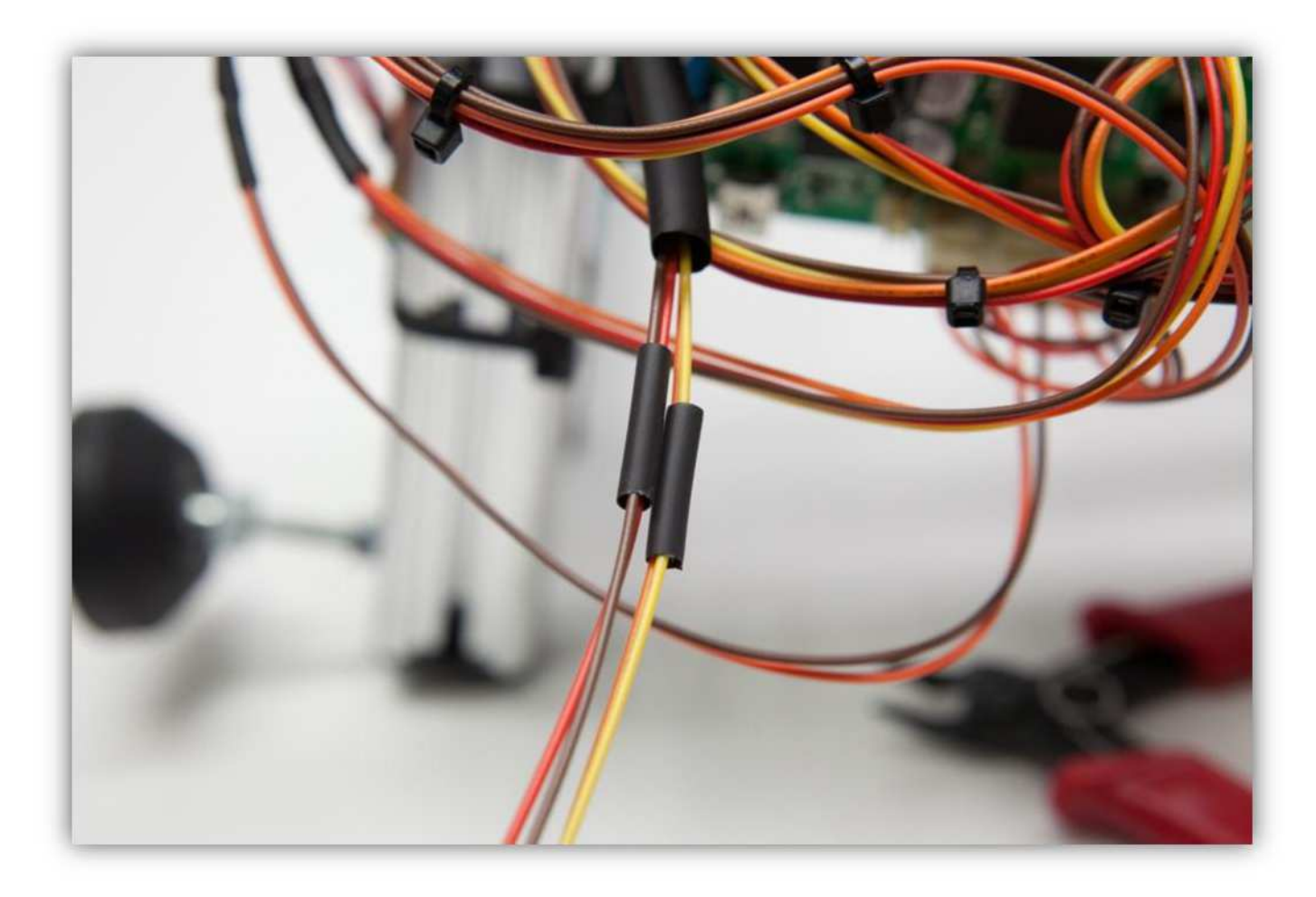

Löten Sie die 6 Adern der Steckbuchse an den 4 schon verlöteten Adern des Flachbandkabels. **Beobachten Sie die Farben und respektieren Sie die Gruppen.** 

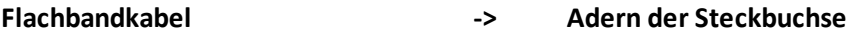

- **orange, Gelb, Grün, Blau -> rot** und **braun**
- **violett, grau, weiß, schwarz -> gelb** und **orange**

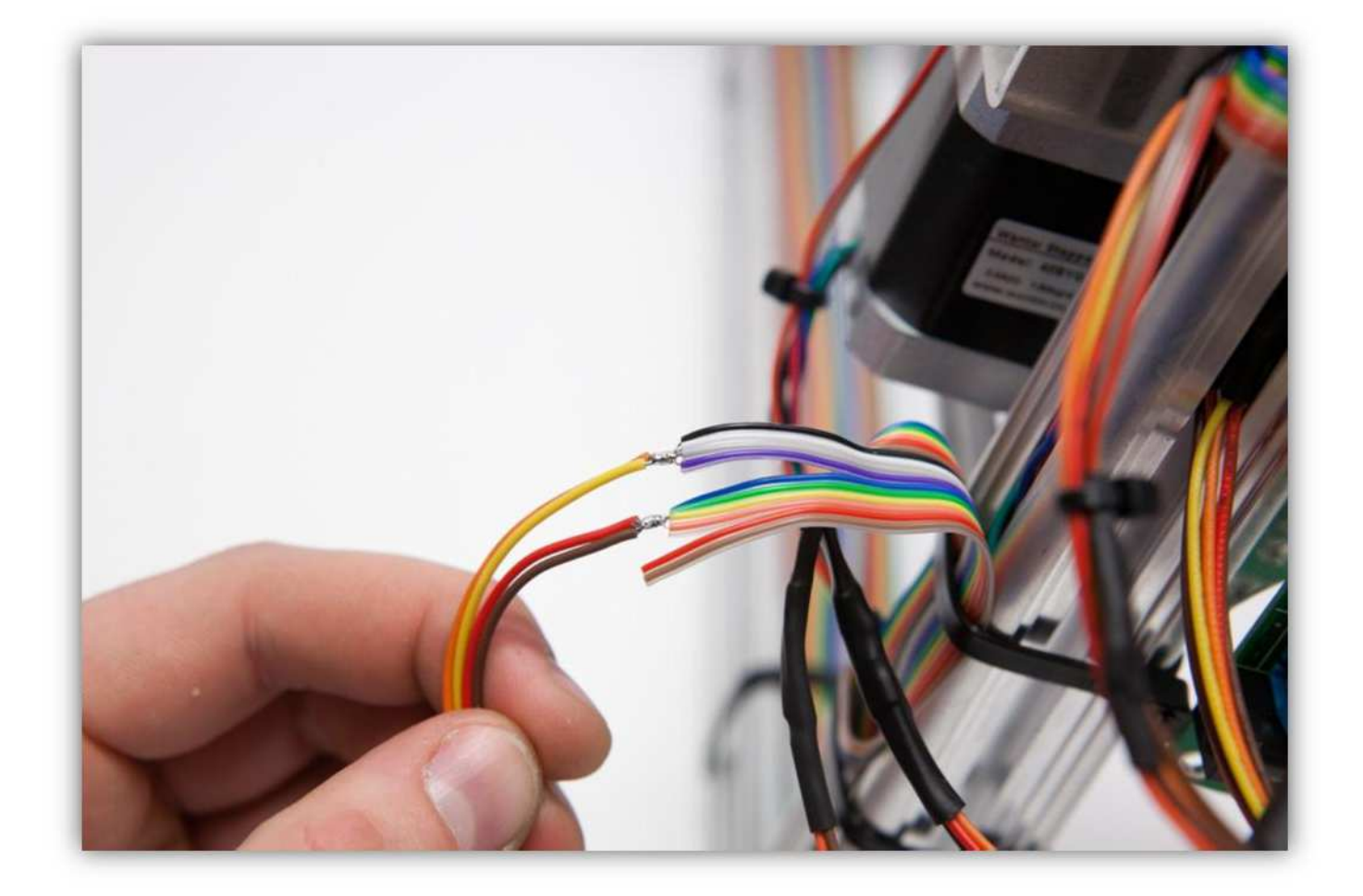

Schieben Sie die mittelgroßen Schrumpfschläuche über die Lötstellen und erwärmen Sie diese damit sie schrumpfen und die Lötstellen versiegeln.

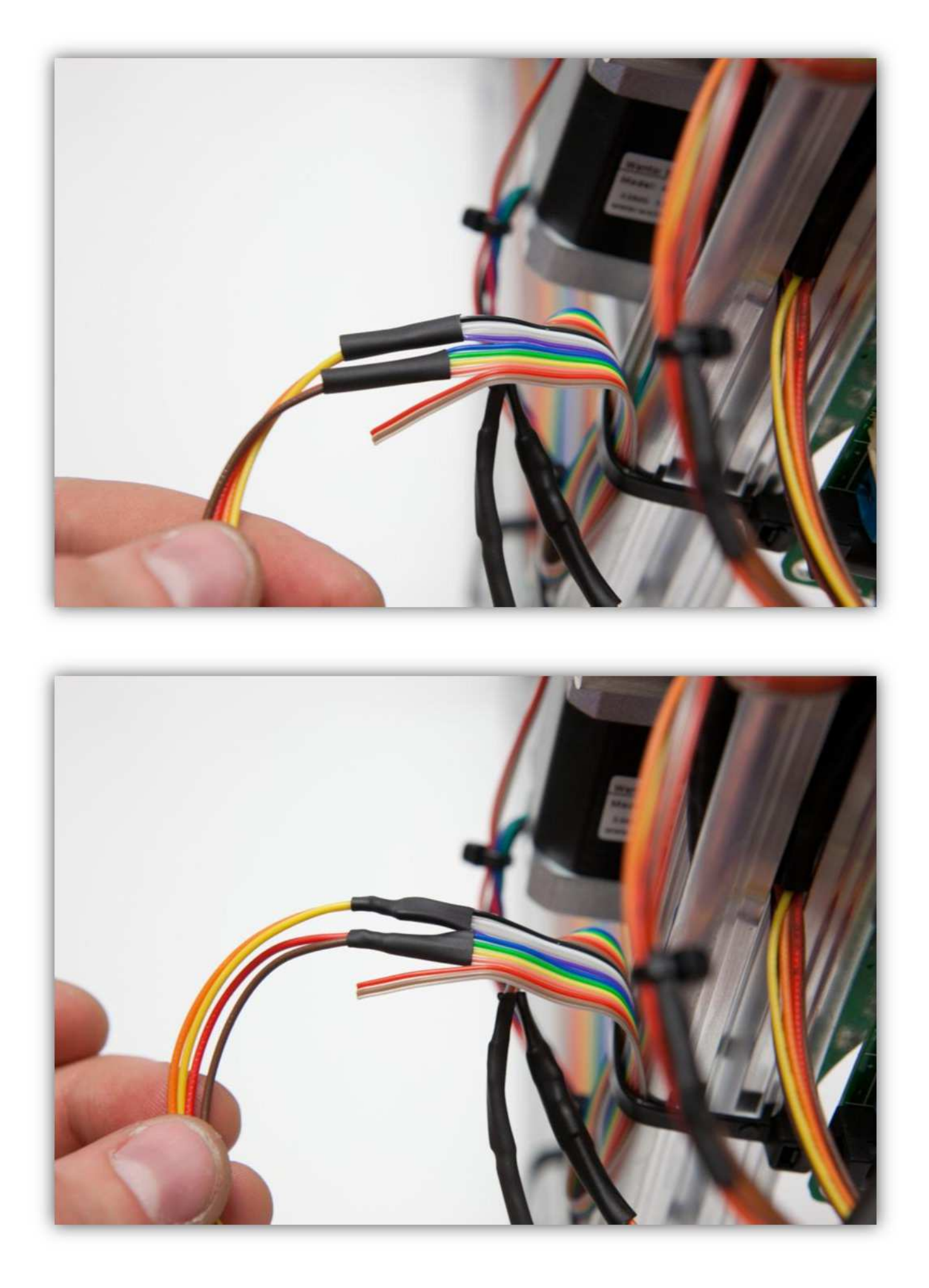

Schieben Sie den großen Schrumpfschlauch über die 2 mittelgroßen und erwärmen Sie den großen damit er schrumpft und die 2 mittelgroßen Schrumpfschläuche isoliert. Befestigen Sie nun alle Lötstellen mit 2 großen Kabelbindern am Profil.

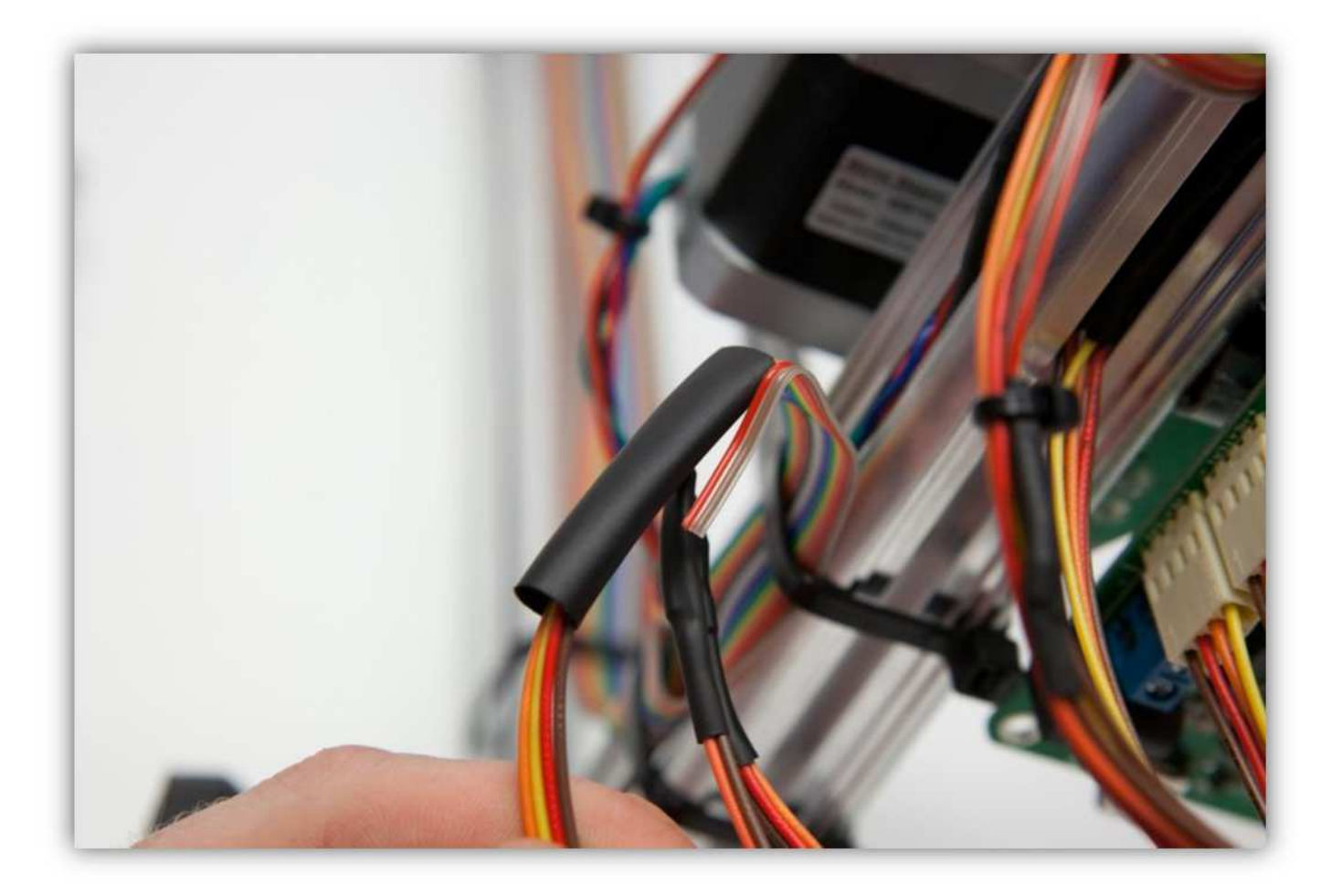

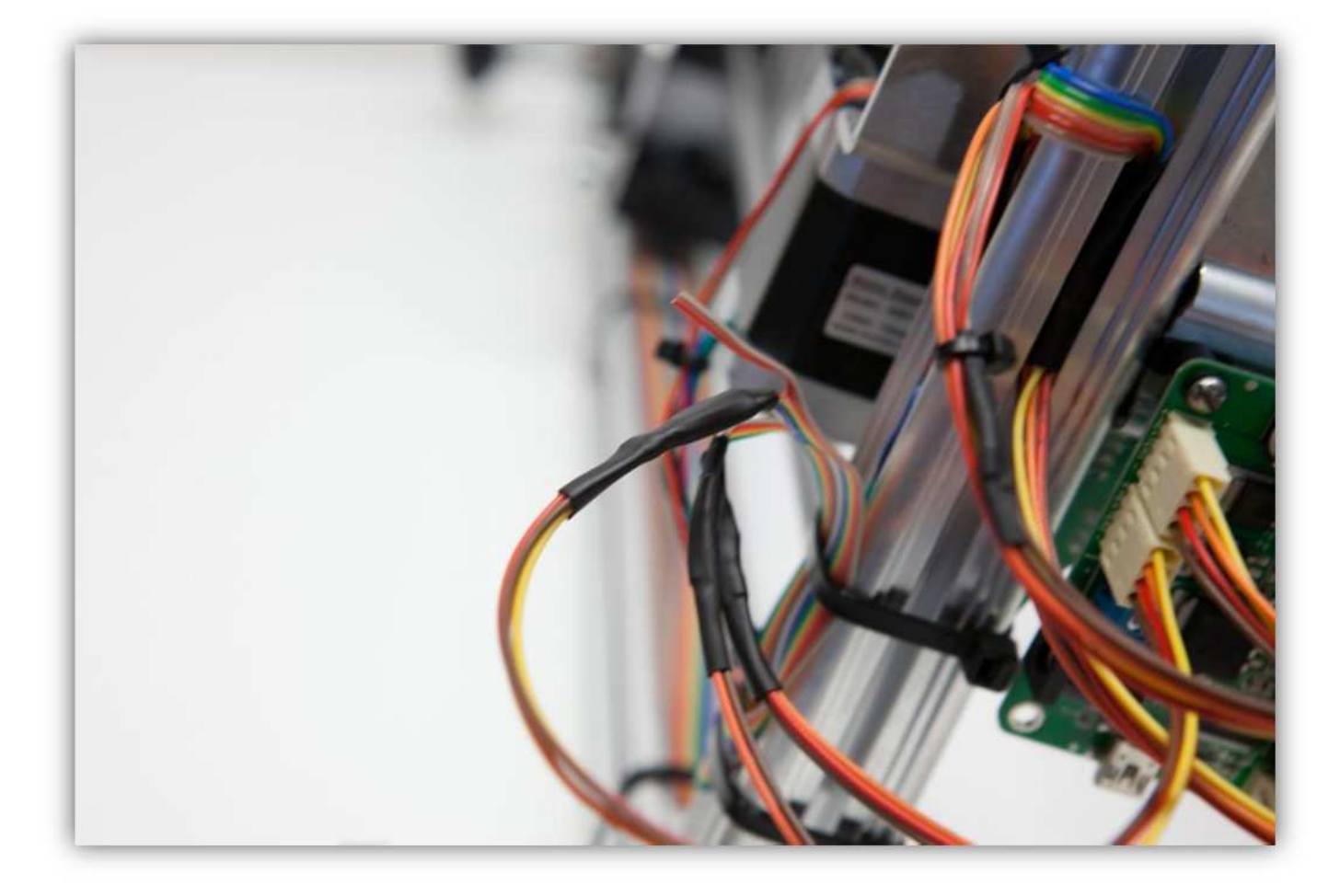

Nehmen Sie eine Steckbuchse mit 2 Litzen aus Packung 40.

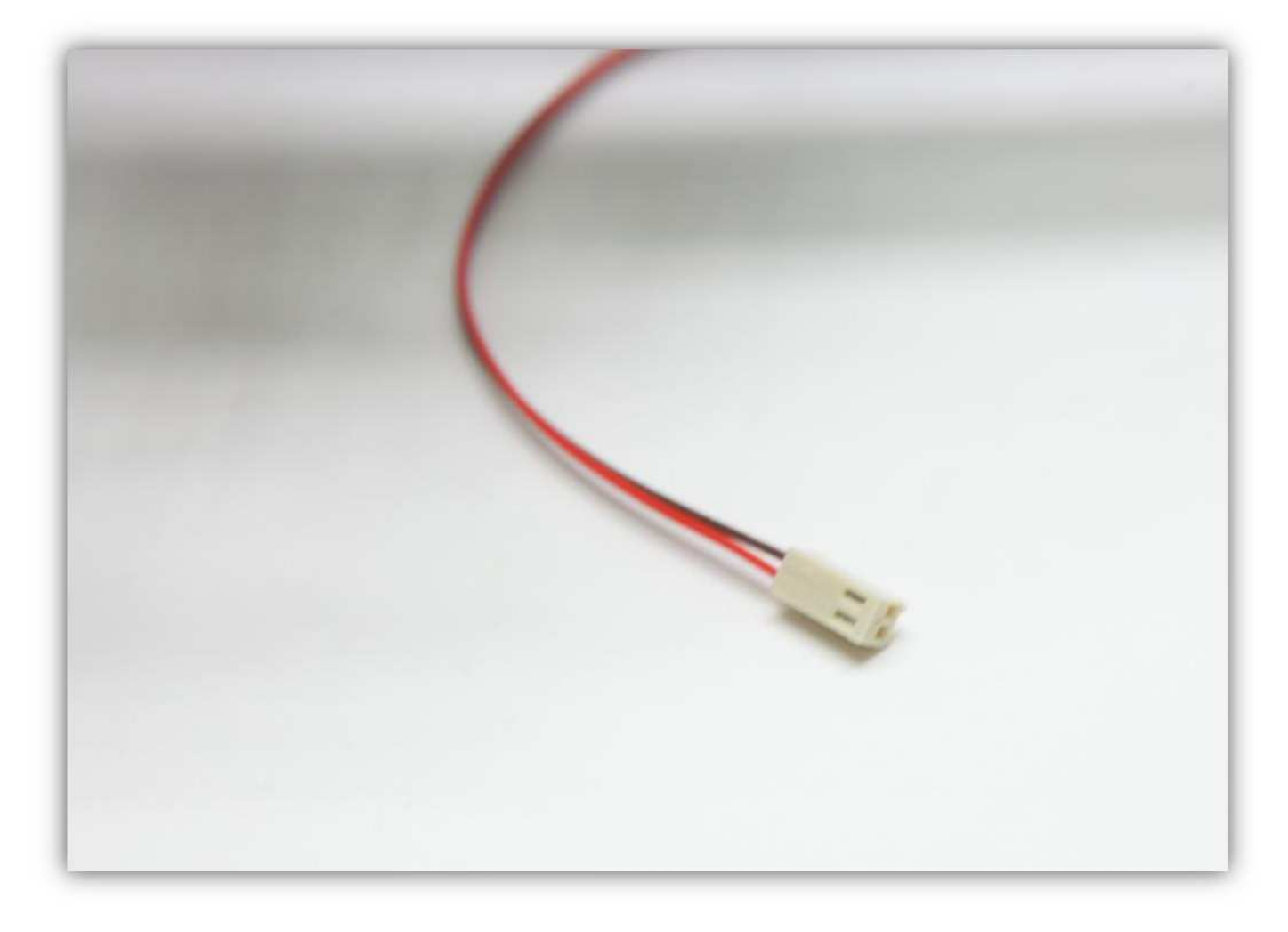

Stecken Sie die Buchse in den Anschluss auf der Controllerplatine (THERM2).

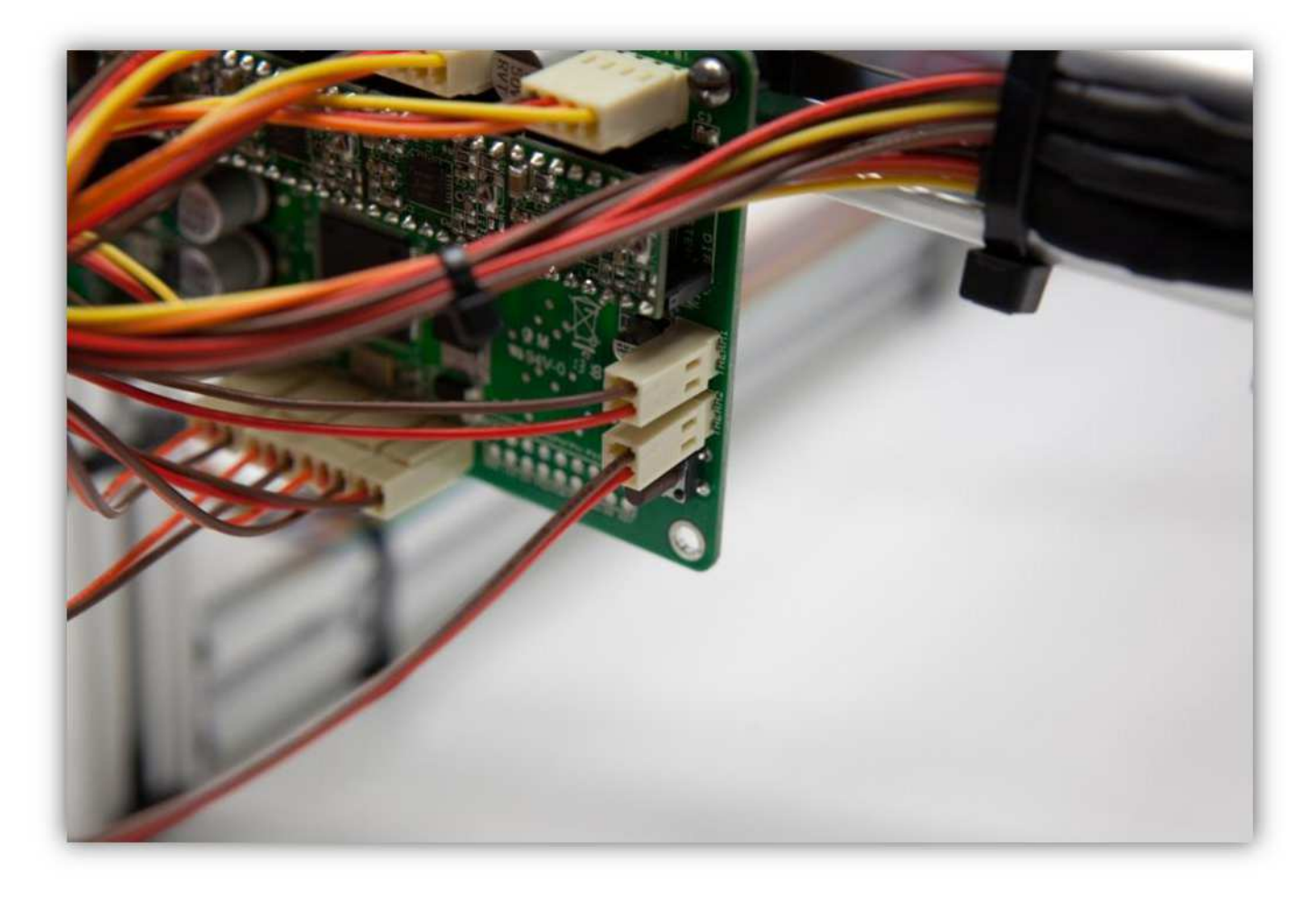

Schneiden Sie 2 kleine Stücke von 1.5cm (0.59") vom kleinsten Schrumpfschlauch und ein großes Stück von 4cm (1.57") vom mittelgroßen Schrumpfschlauch ab. Nehmen Sie die Schrumpfschläuche aus Packung 40.

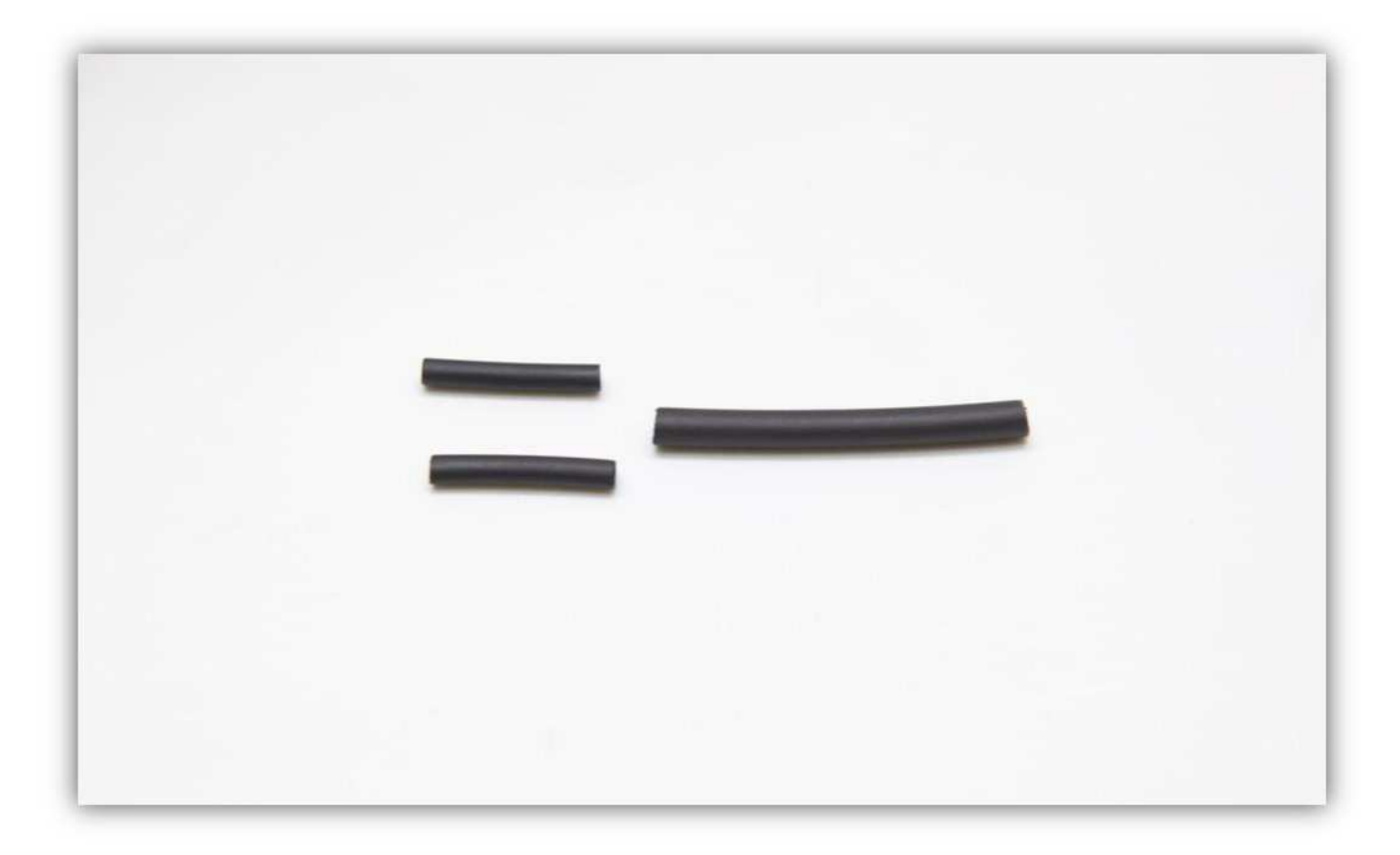

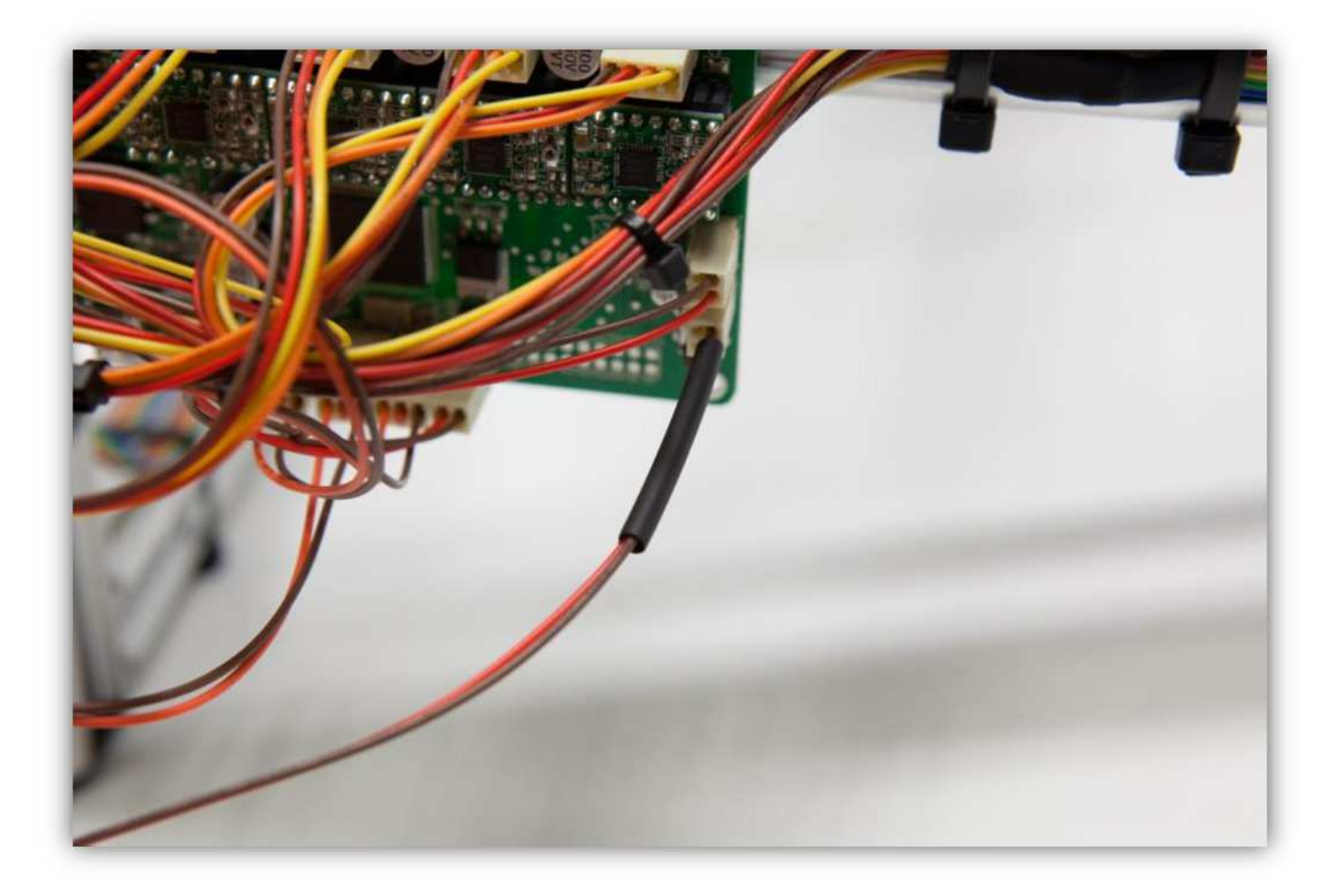

Schieben Sie den mittelgroßen Schrumpfschlauch über die 2 Litzen der Steckbuchse.

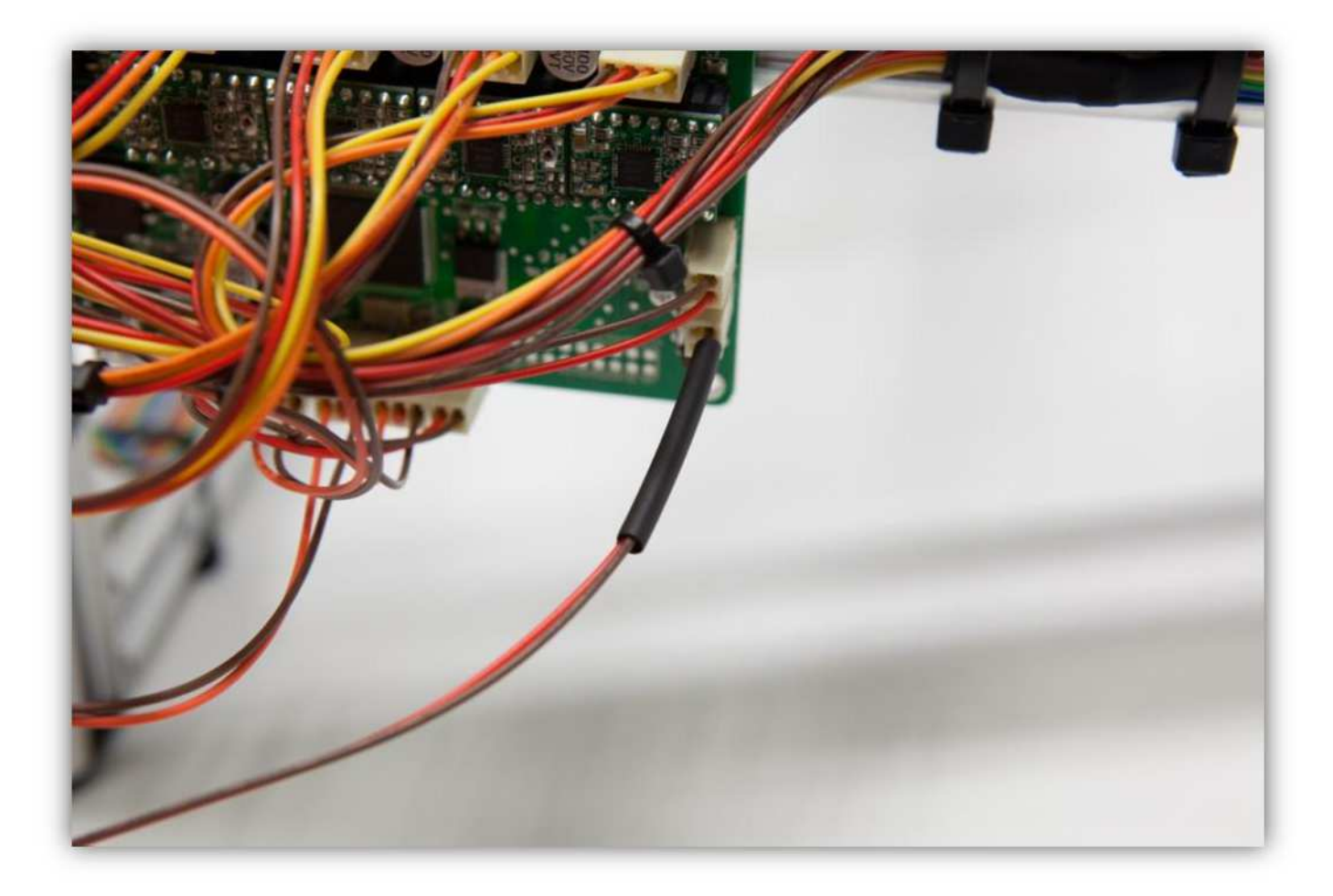

Schieben Sie die 2 kleinen Schrumpfschläuche über die 2 Adern der Steckbuchse.

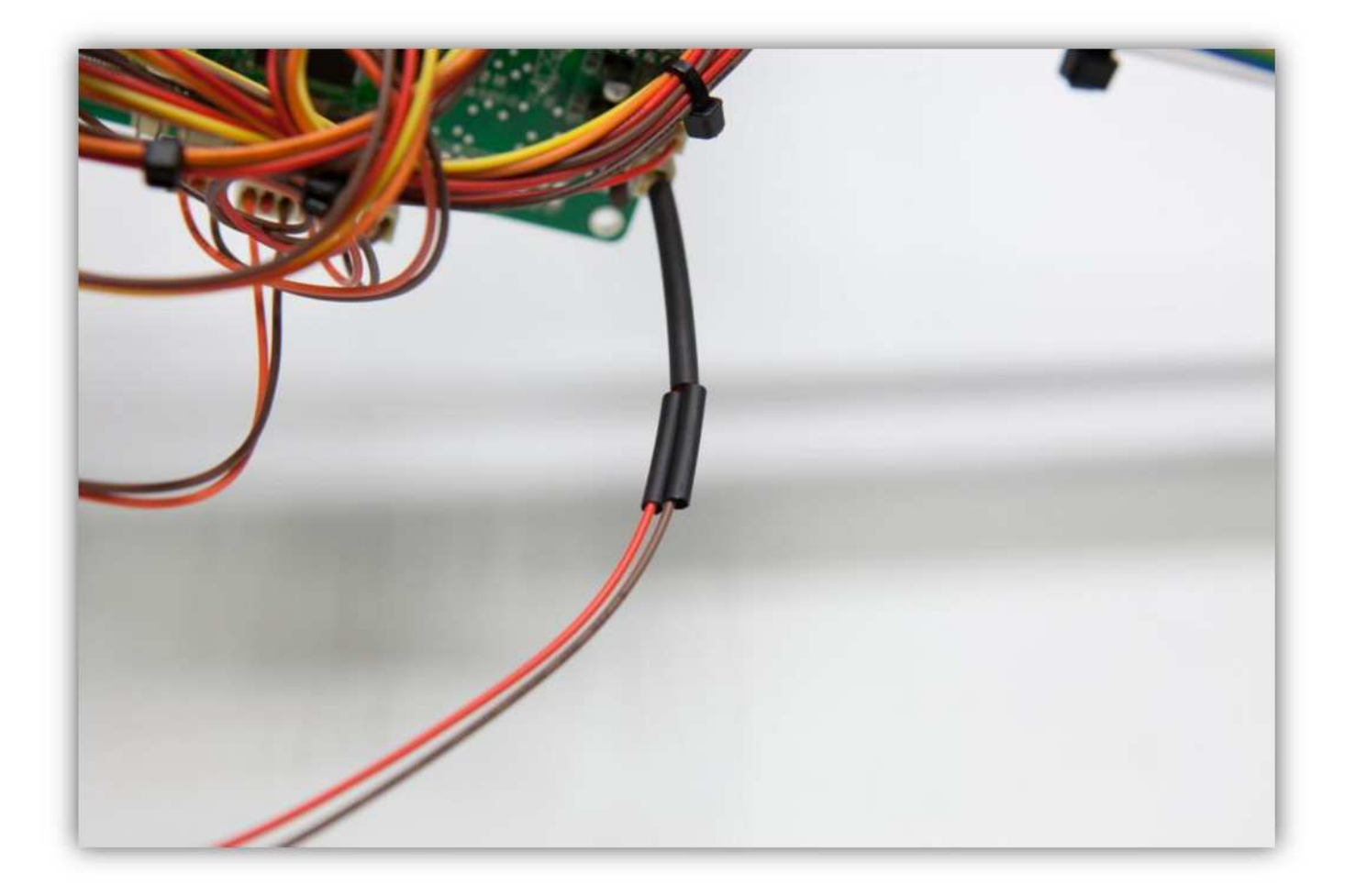

Isolieren Sie die zwei verbleibenden Adern 5mm (0.2") ab (**rot** und **braun**) und verzinnen Sie diese.

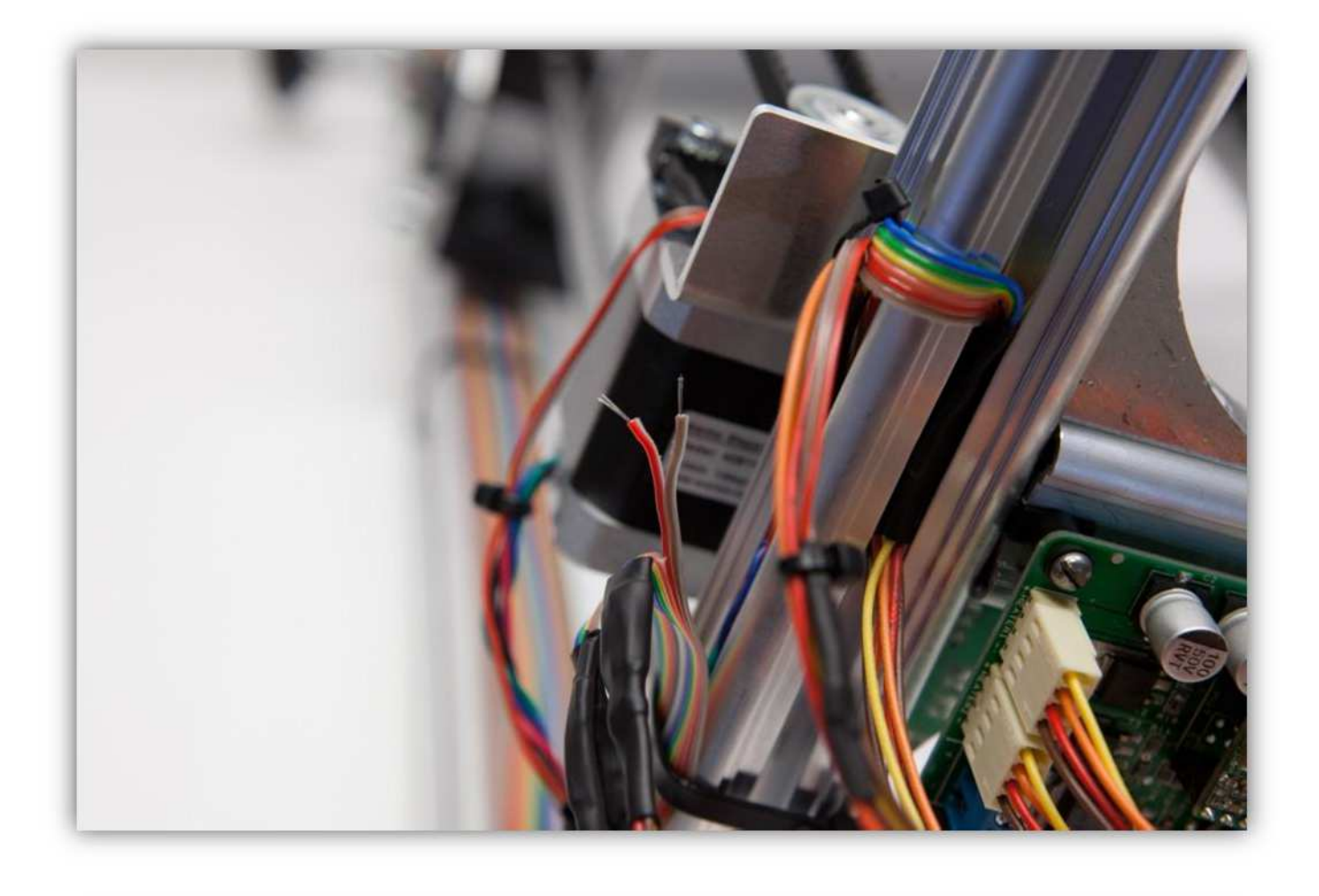

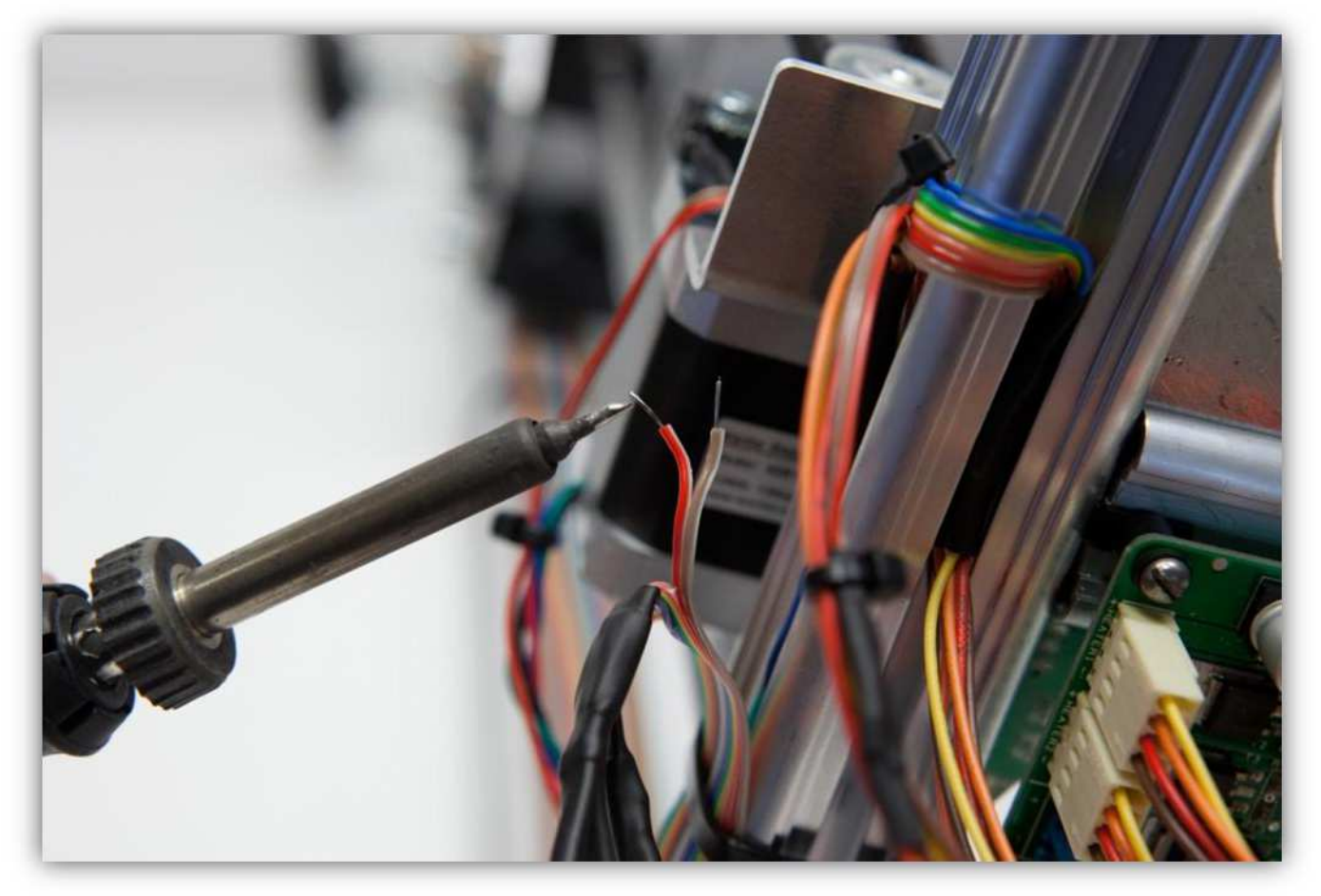

Löten Sie die 2 Adern der Steckbuchse an den 2 schon verlöteten Adern des Flachbandkabels. **Beobachten Sie die Farben.** 

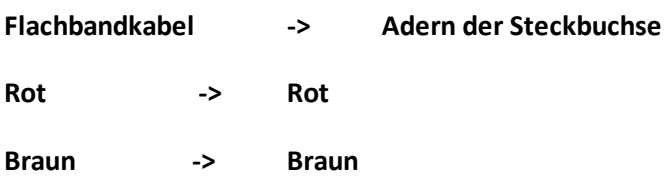

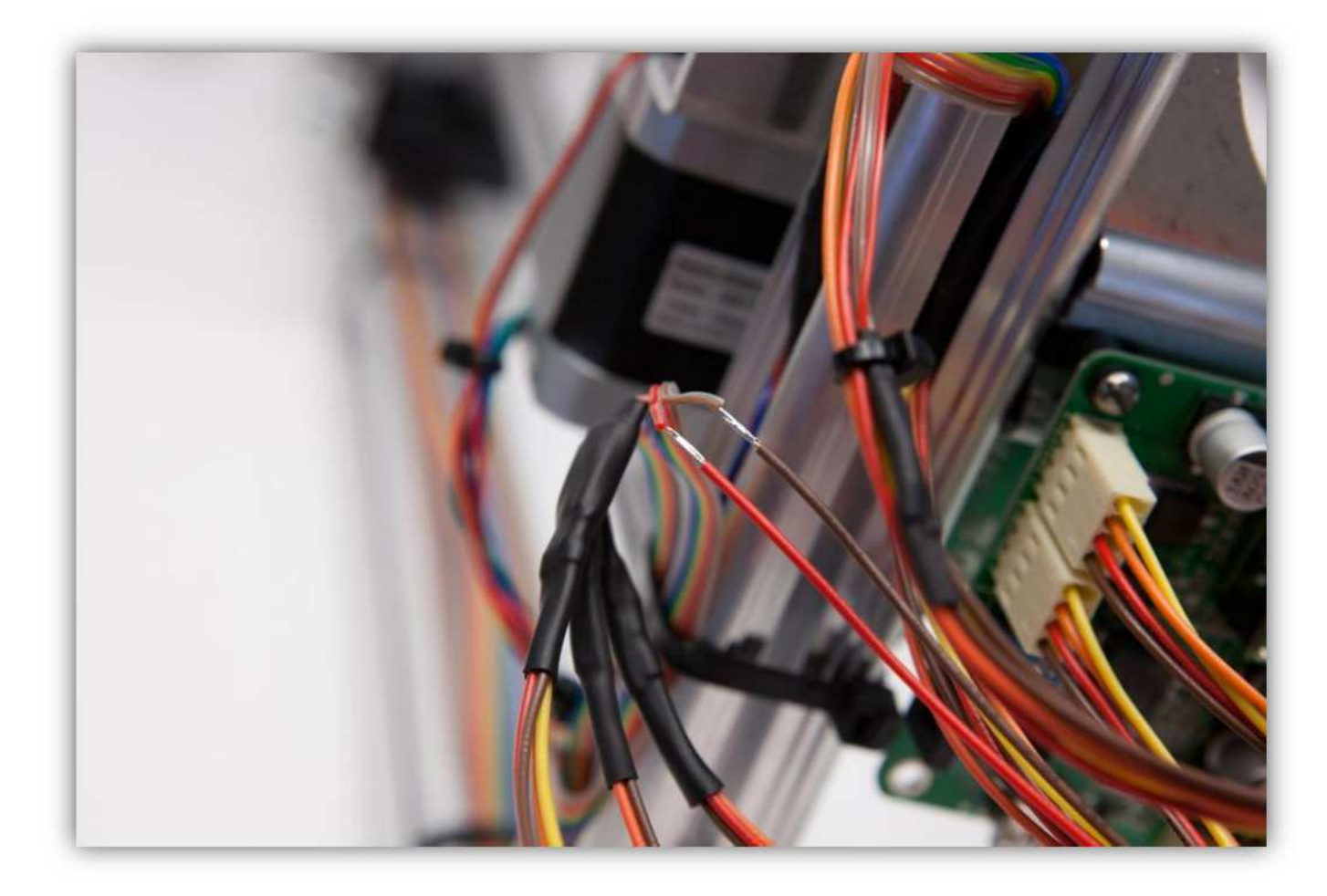

Schieben Sie die 2 kleinen Schrumpfschläuche über die Lötstellen und erwärmen Sie diese.

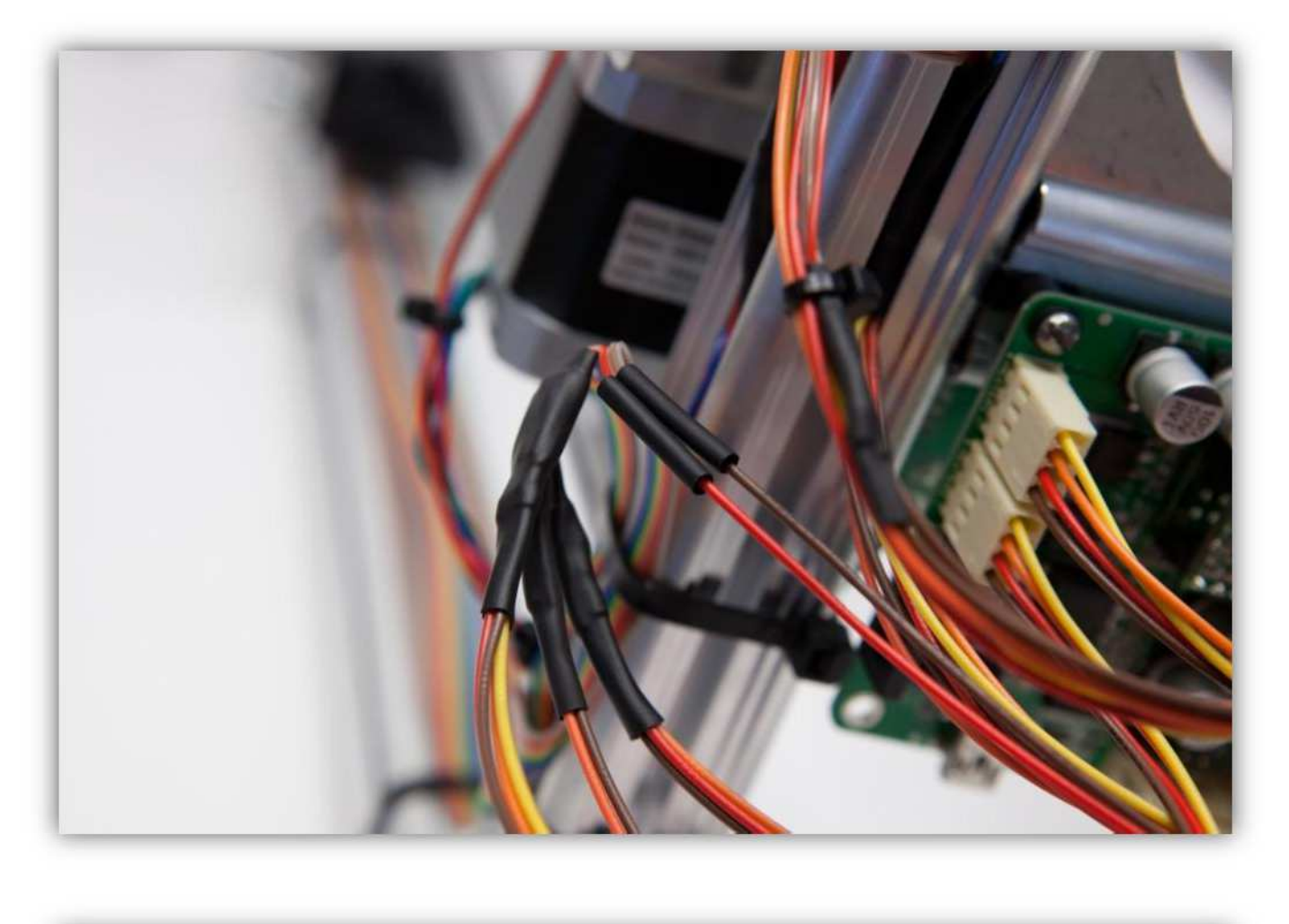

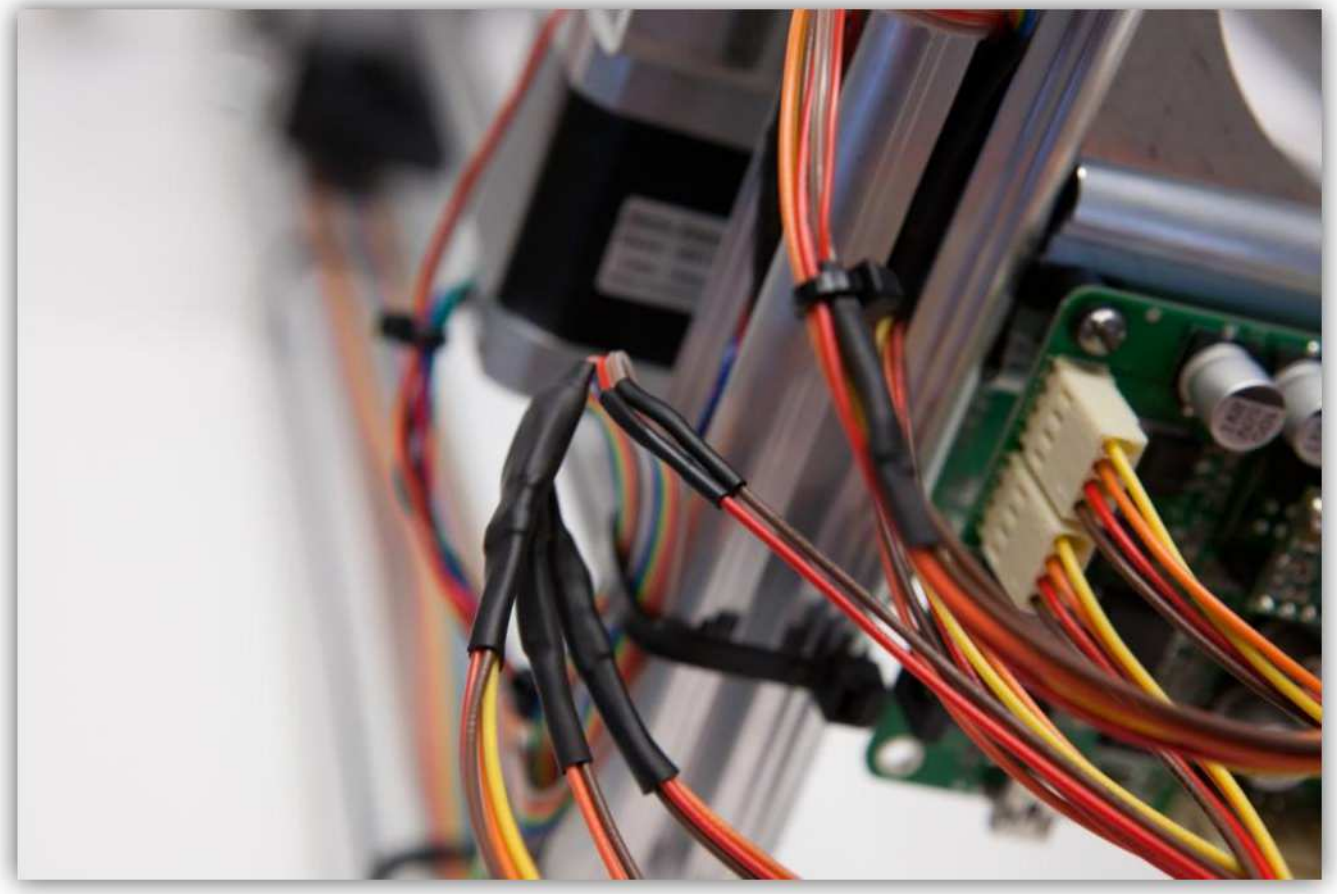

Schieben Sie den mittelgroßen Schrumpfschlauch über die 2 kleinen und erwärmen Sie ihn damit er schrumpft und die 2 kleinen Schrumpfschläuche isoliert.

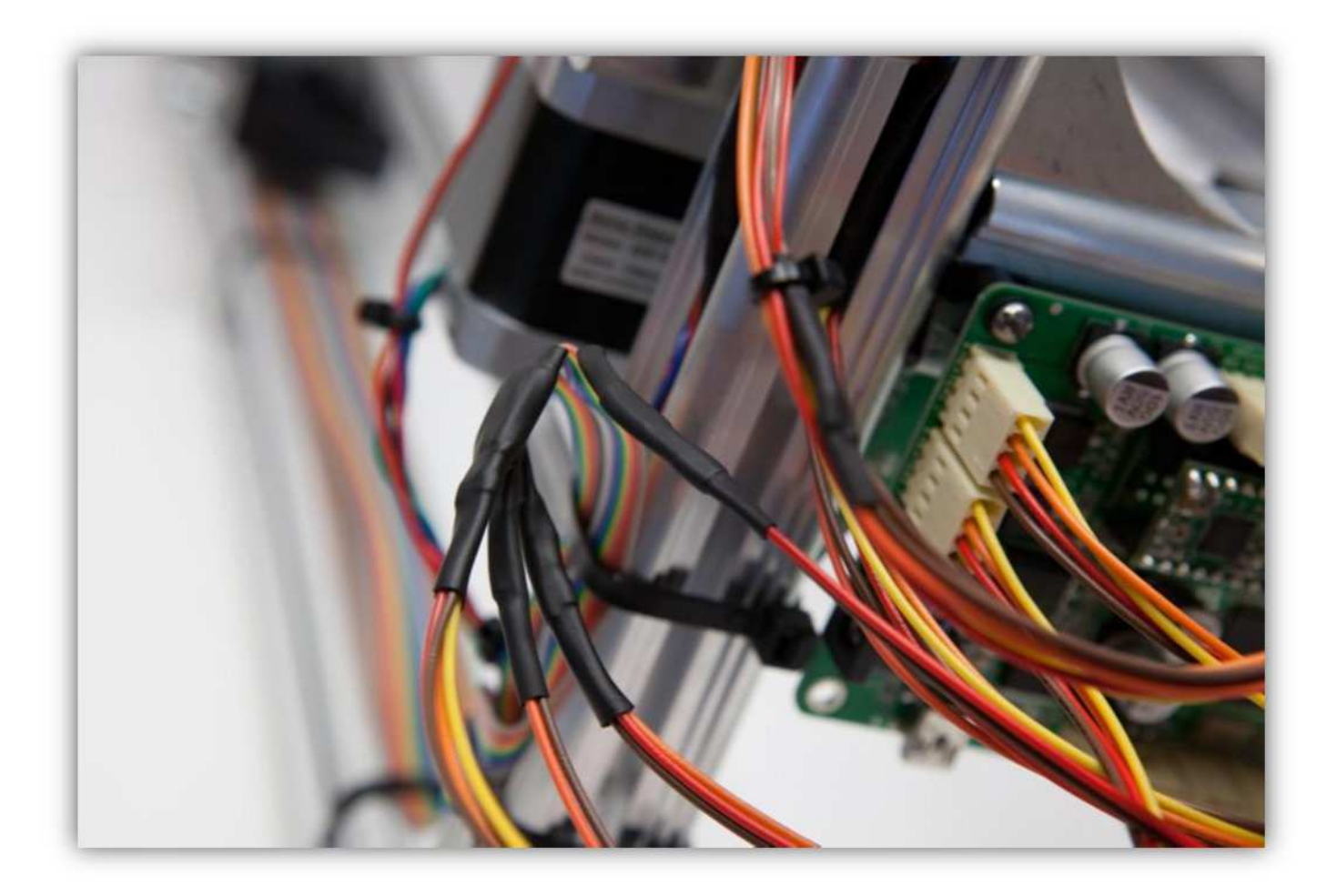

Binden Sie die Adern mit den kleinen Kabelbindern zusammen.

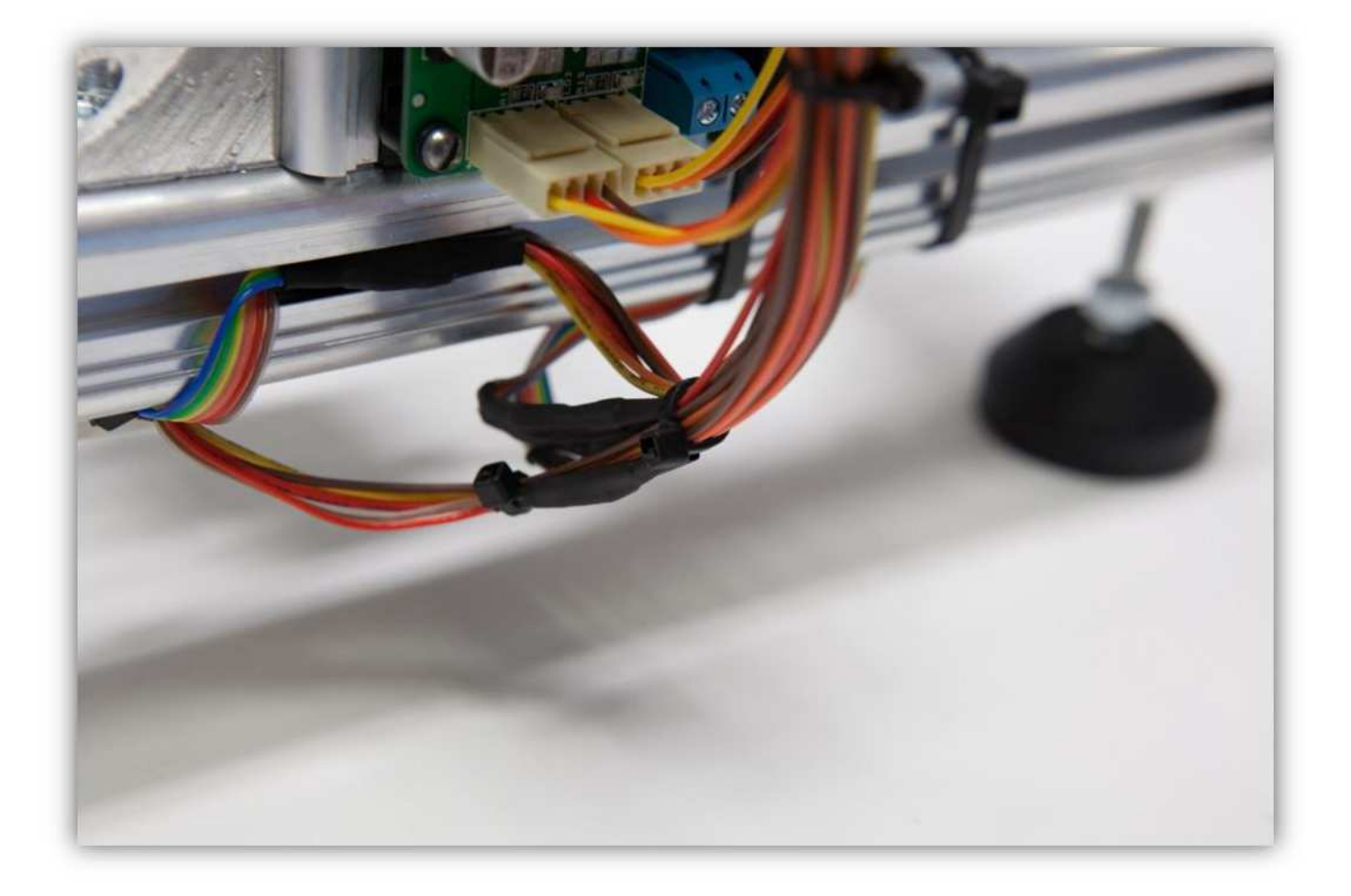
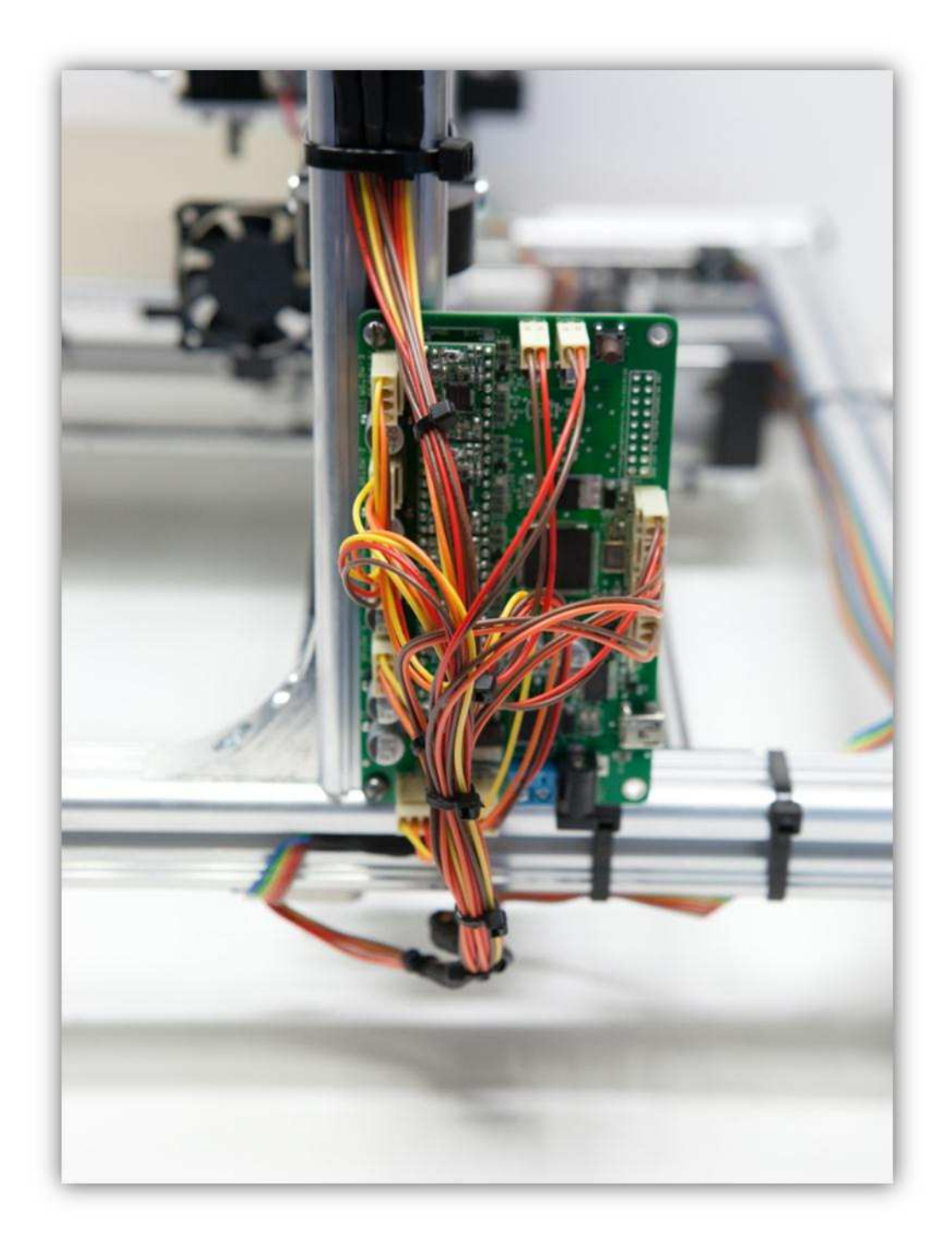

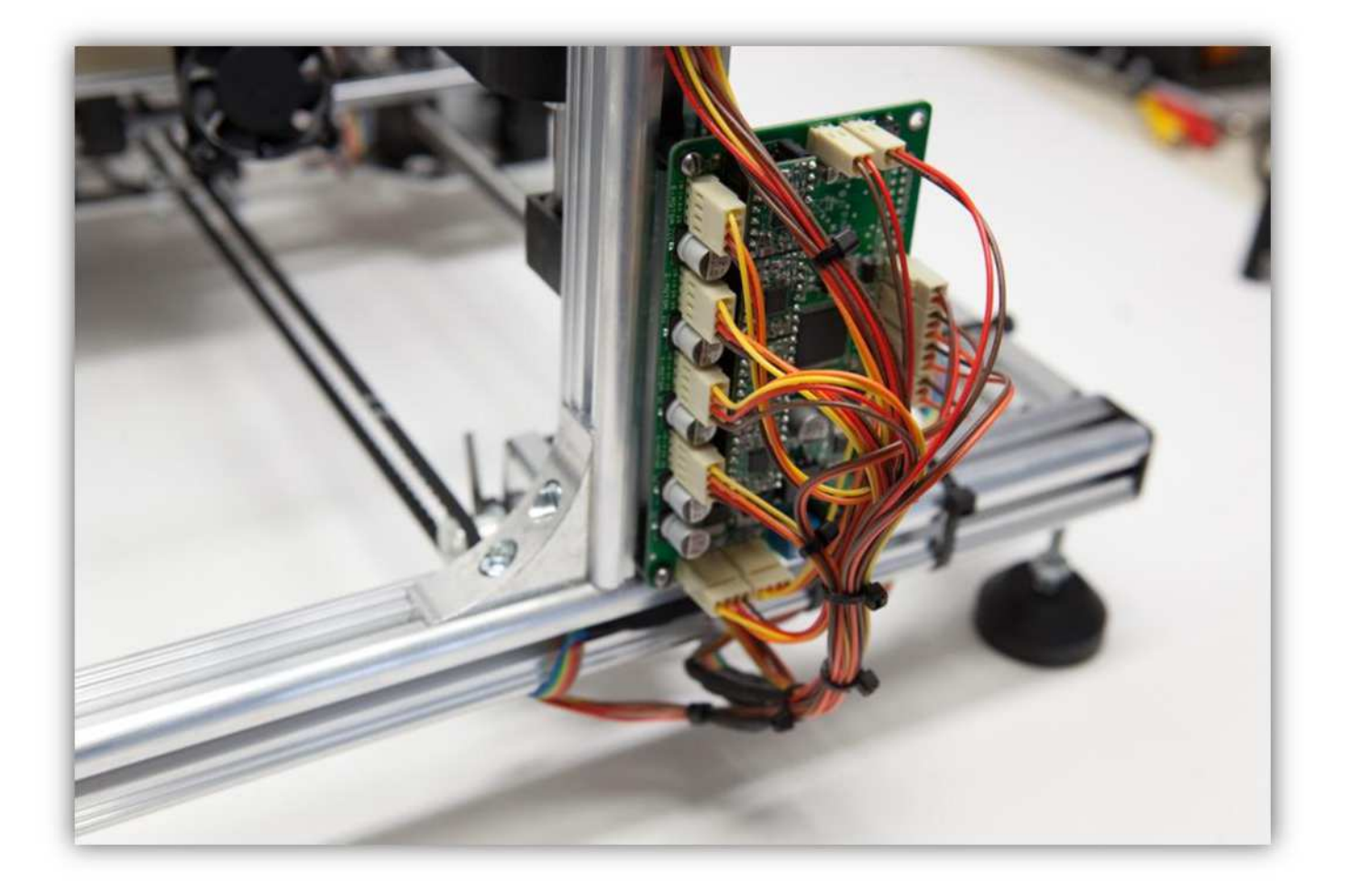

## **019 – DAS HOT END MONTIEREN**

Nehmen Sie Packung 31. Diese sollte folgende Teile enthalten. **Seien sie SEHR vorsichtig mit dem kleinen NTC-WIDERSTAND. Er ist sehr fragil.** 

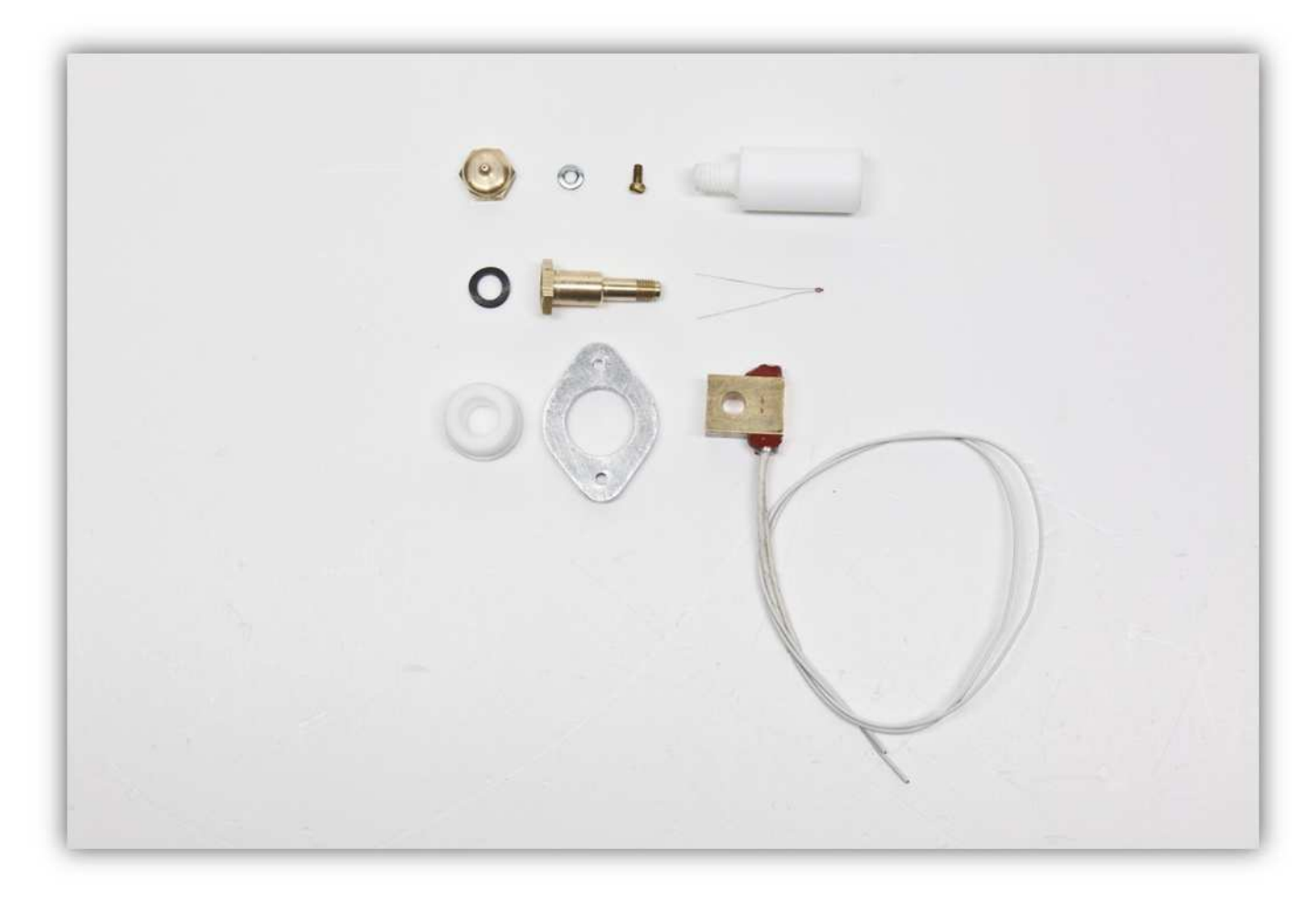

Schieben Sie den weißen Plastik-Abstandsbolzen in die Aluminiumhalterung.

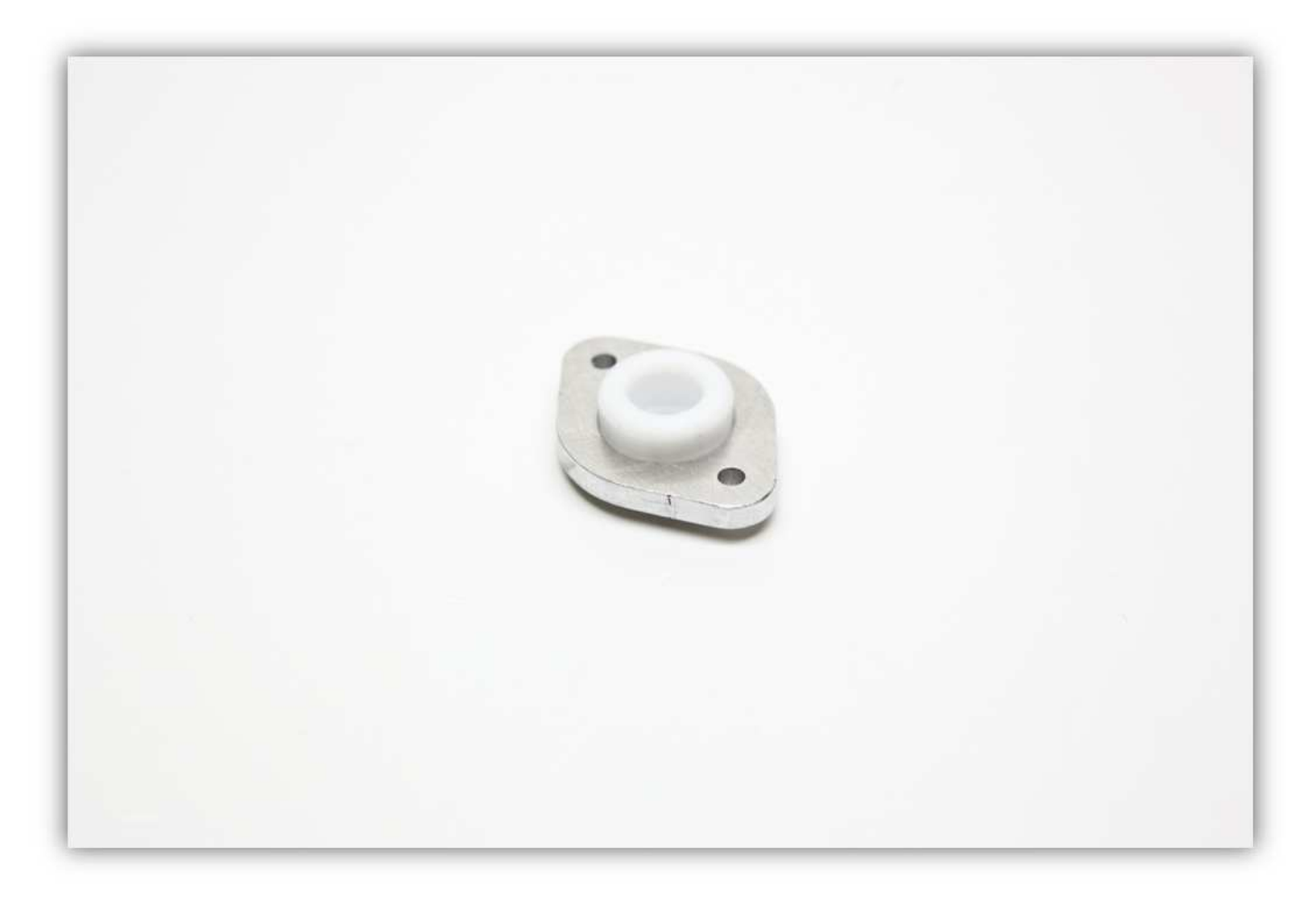

Schieben Sie den kupfernen Zylinder in den weißen Abstandsbolzen. **Montieren Sie alles wie auf der Abbildung gezeigt.** 

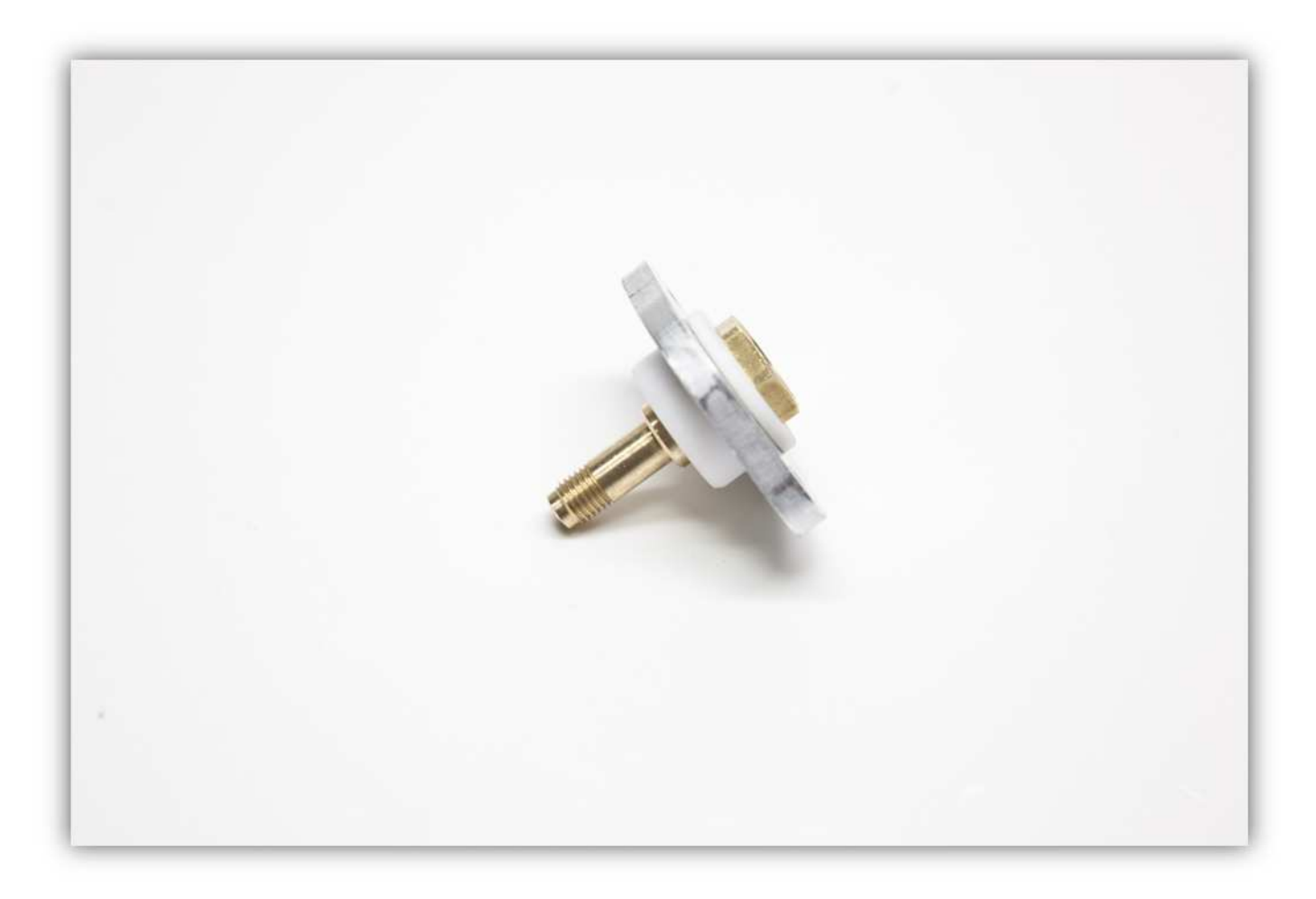

Befestigen Sie den weißen Plastik-Zylinder.

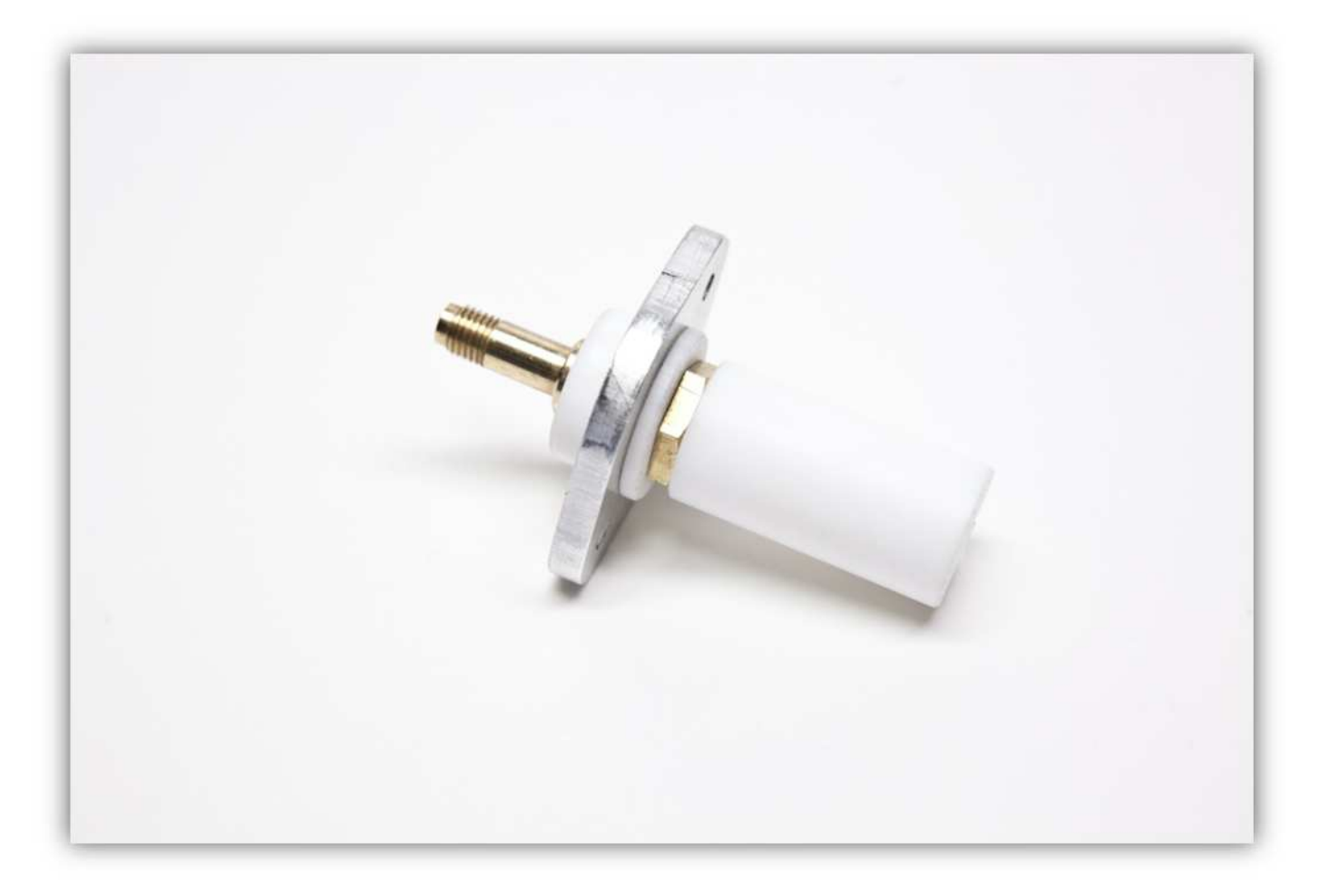

Nehmen Sie den Heizblock.

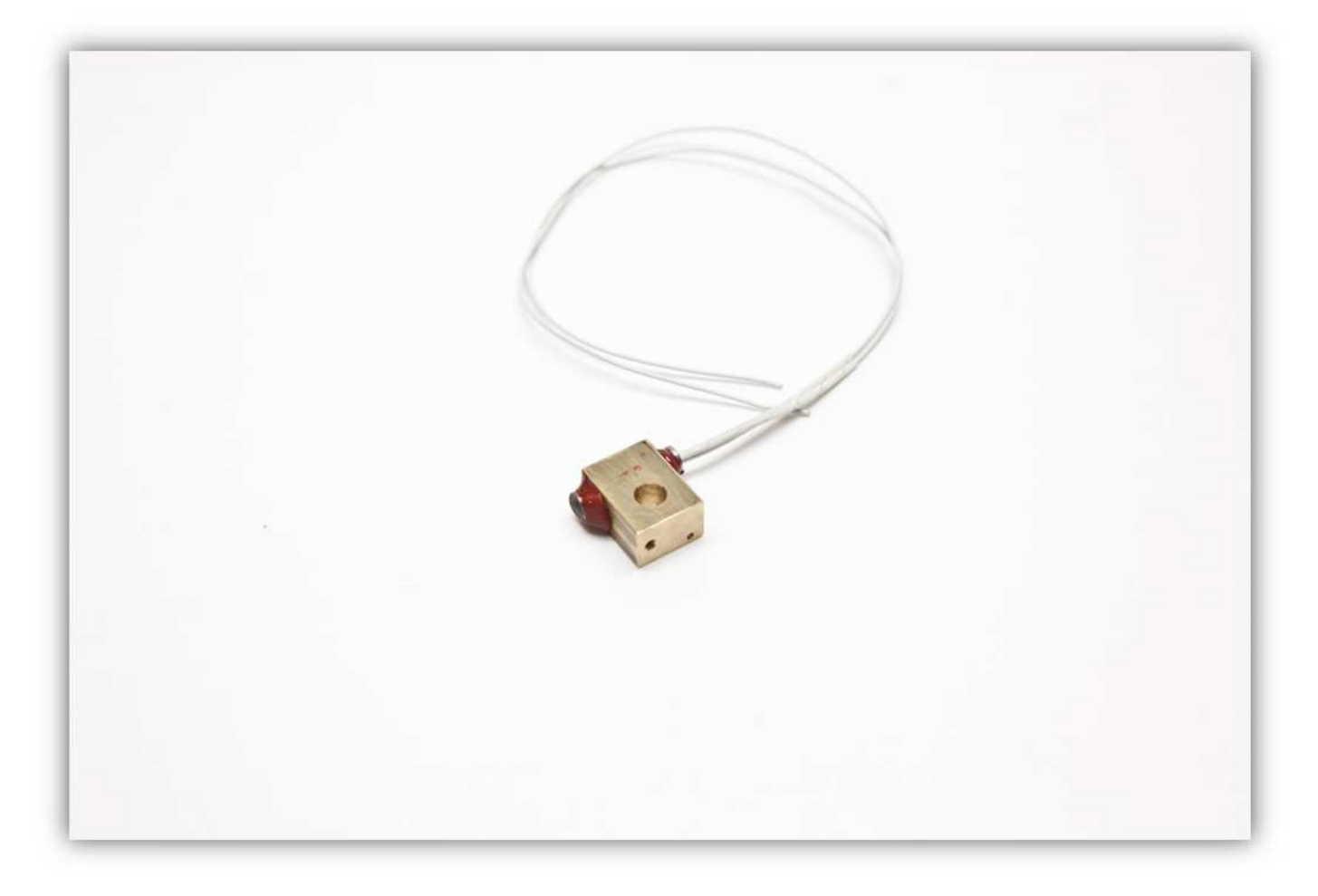

Entfernen Sie die 2 Hülsen des Heizkörpers und schneiden Sie diese in in der Mitte durch. Befestigen Sie danach zwei Hülsen am Heizkörper.

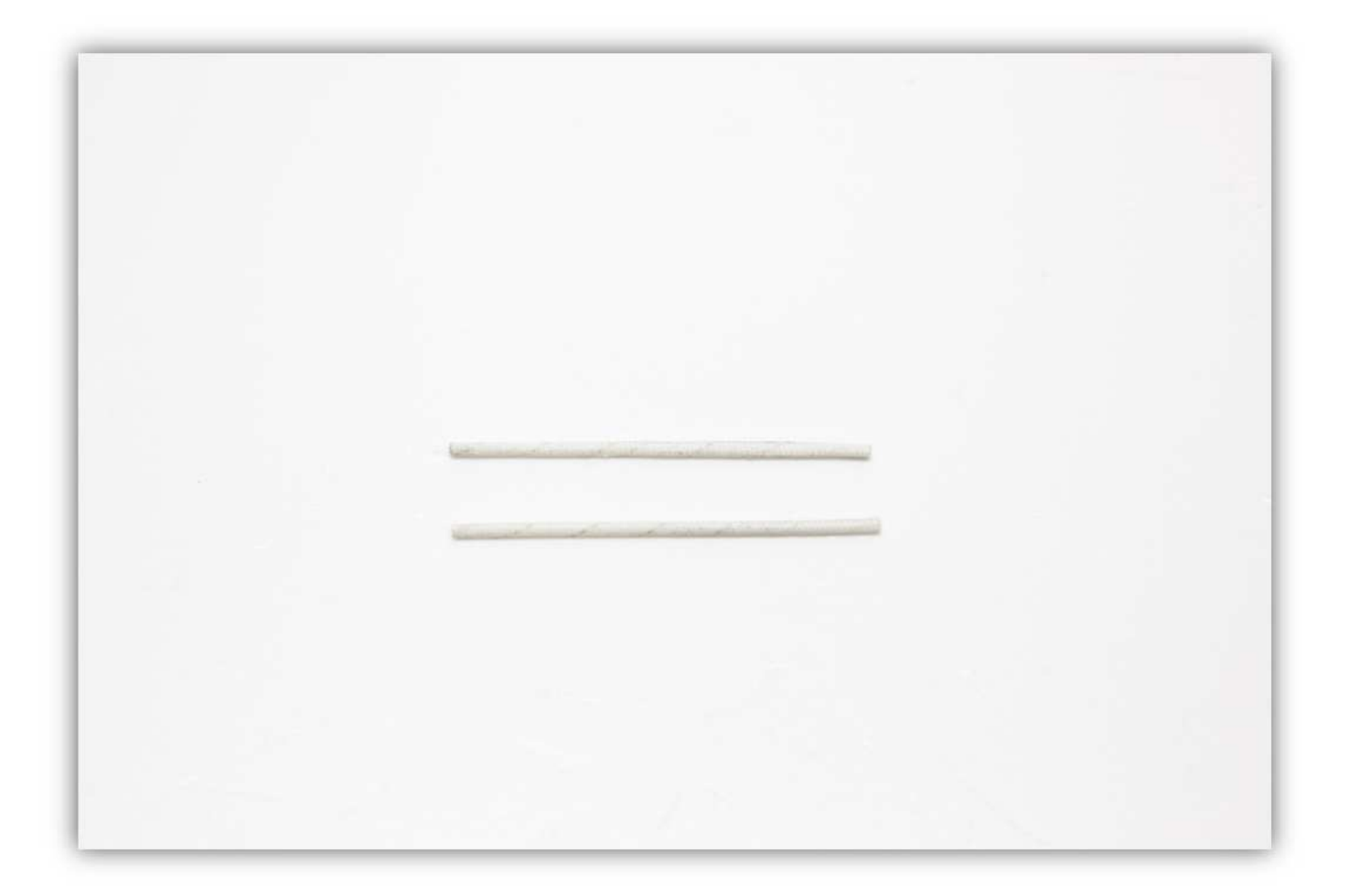

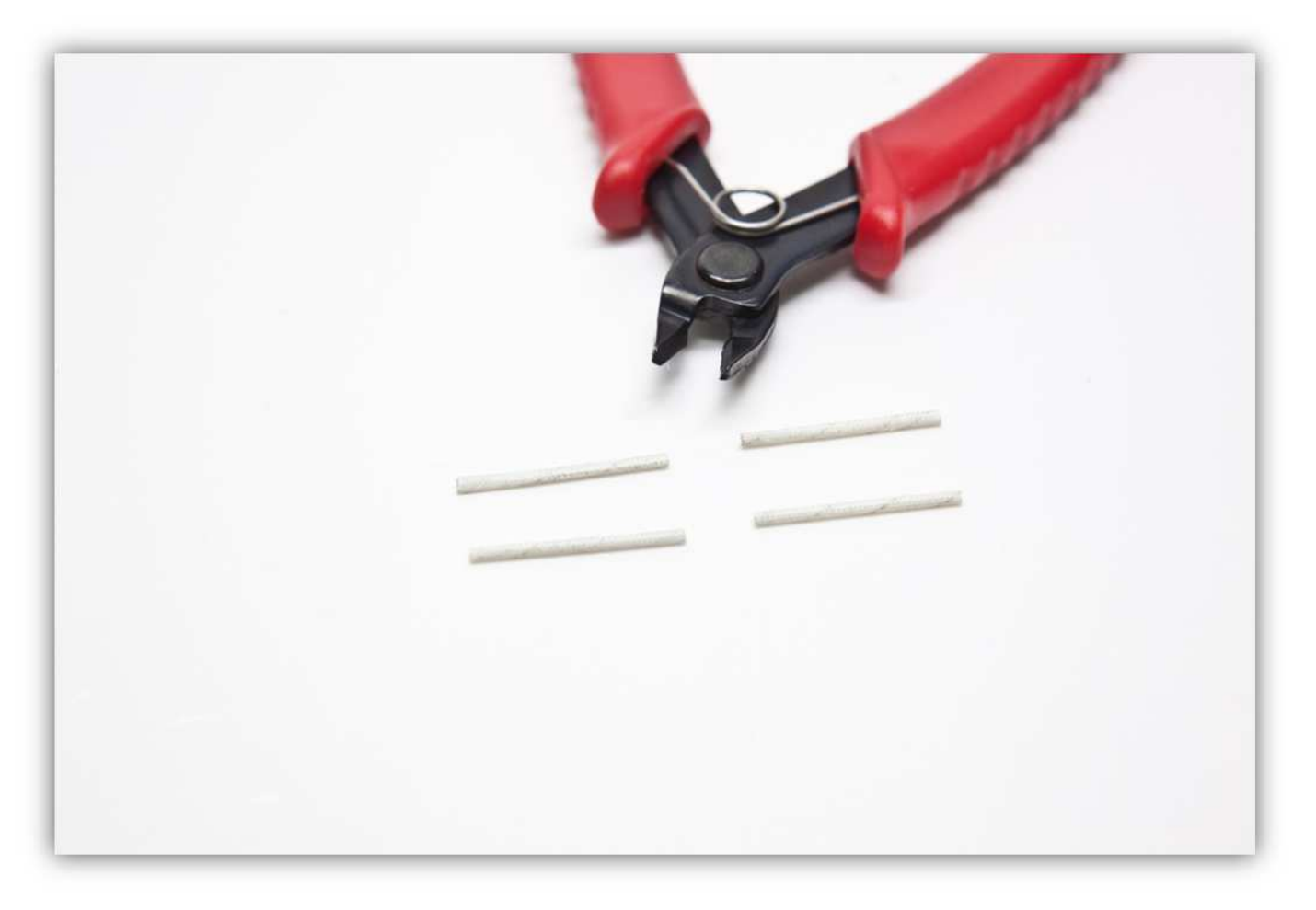

Schneiden Sie die Adern des Heizkörpers in der Mitte durch.

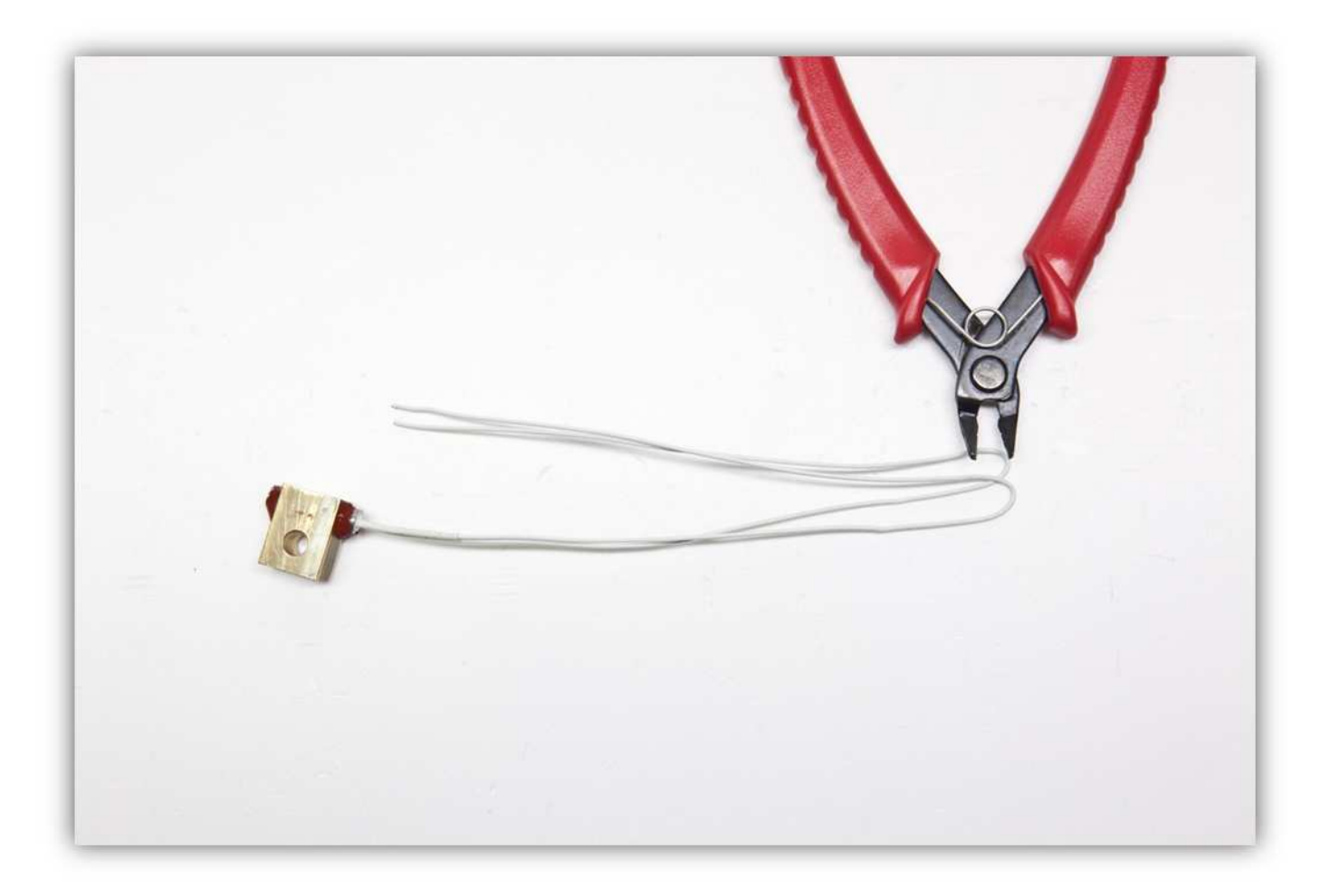

Isolieren Sie alle Adern, die Sie abgeschnitten haben, ab (5mm (0.2")). Nehmen Sie die zwei losen Adern.

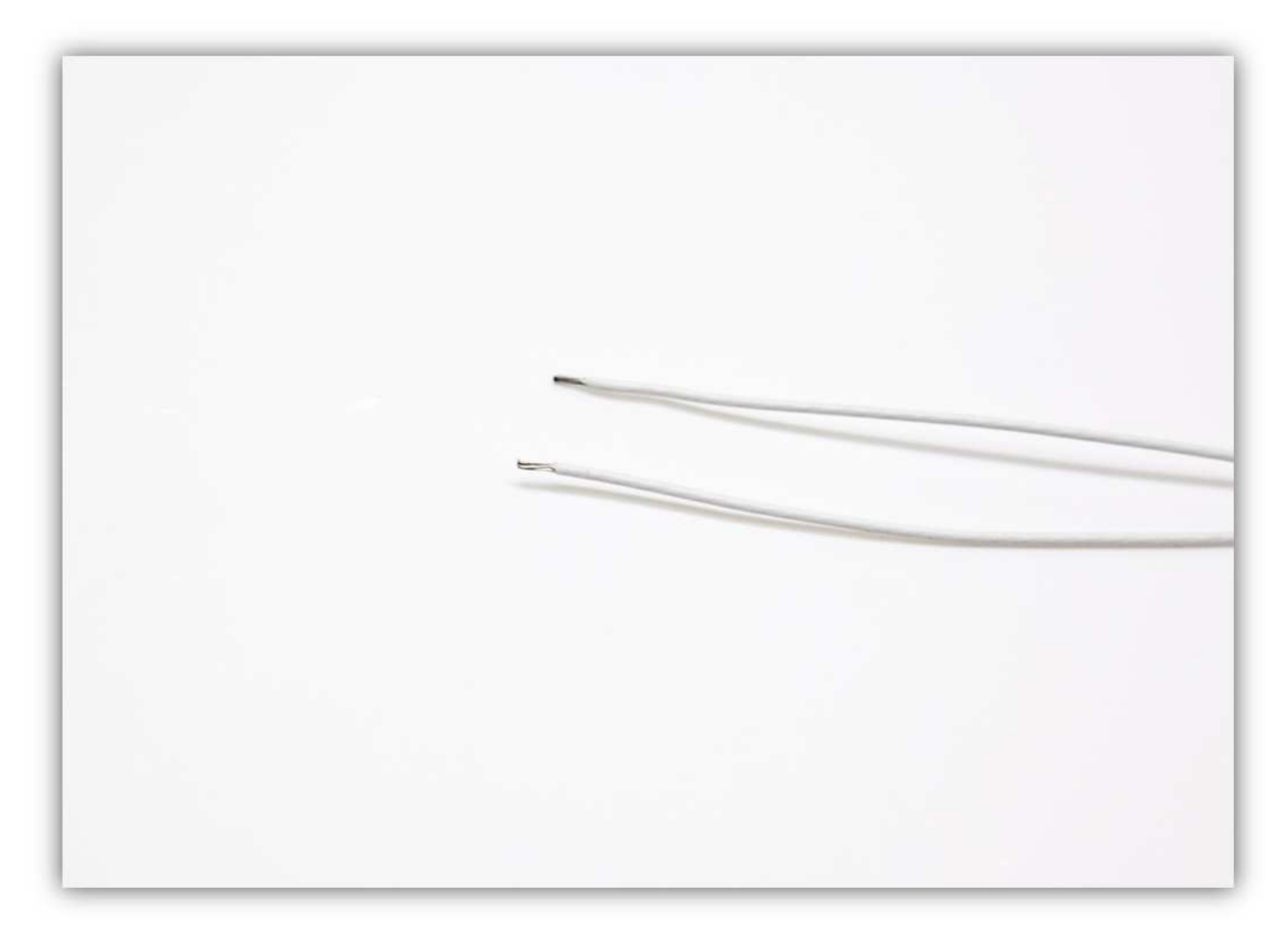

 **vorsichtig (!)** um den Blankdraht herum. Löten Sie alles.

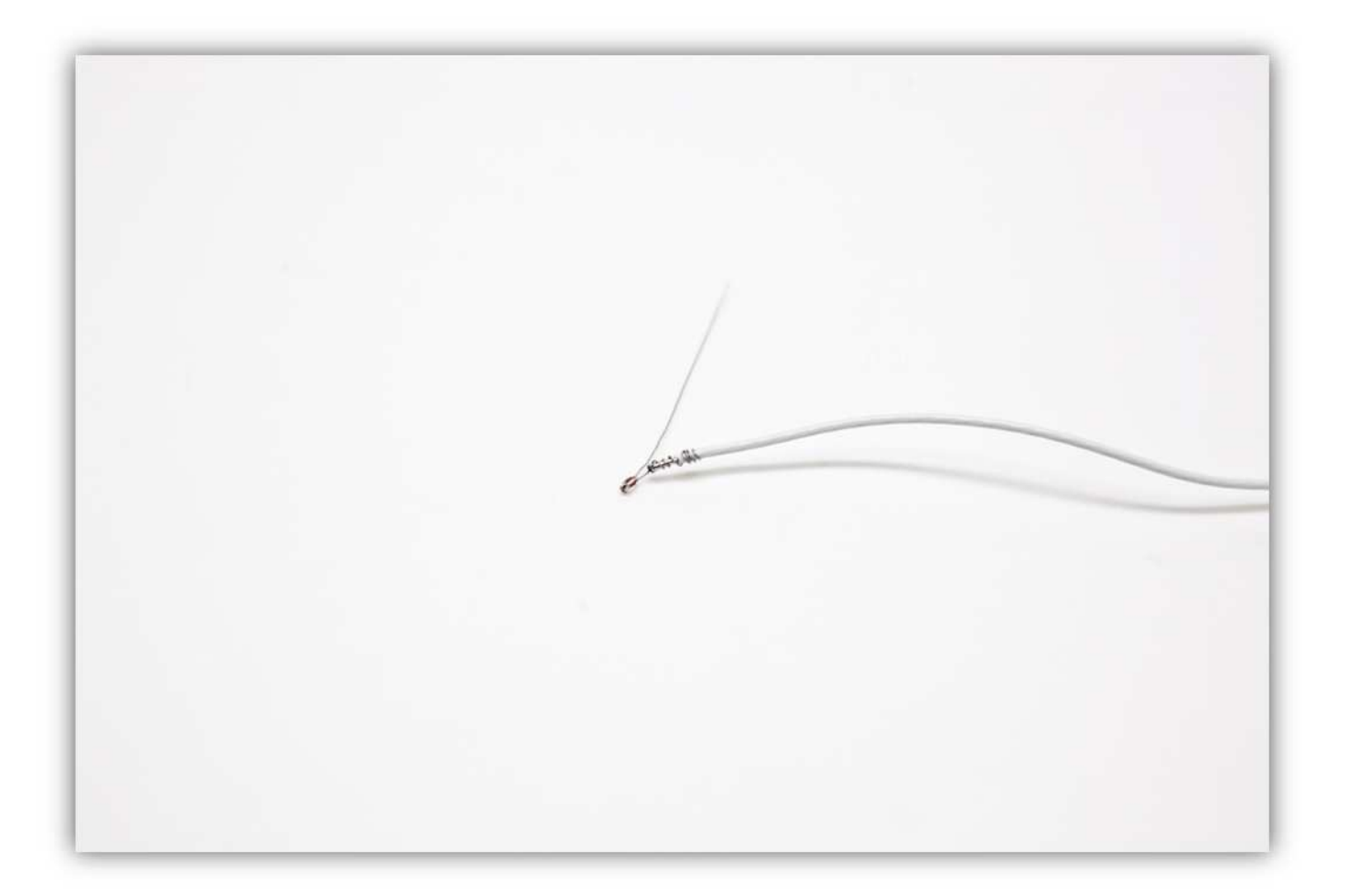

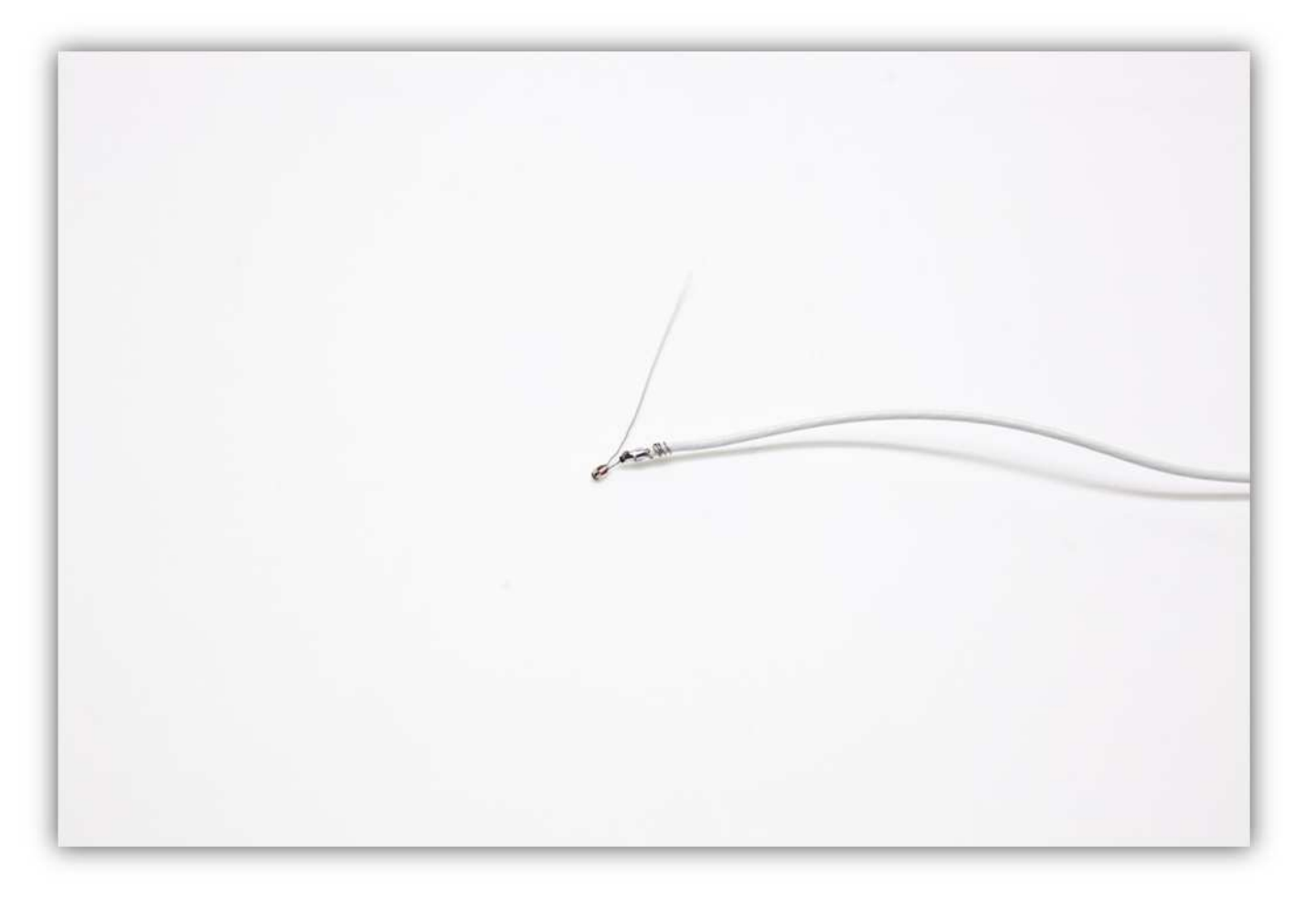

**vorsichtig (!)** um den anderen Blankdraht herum. Löten Sie alles.

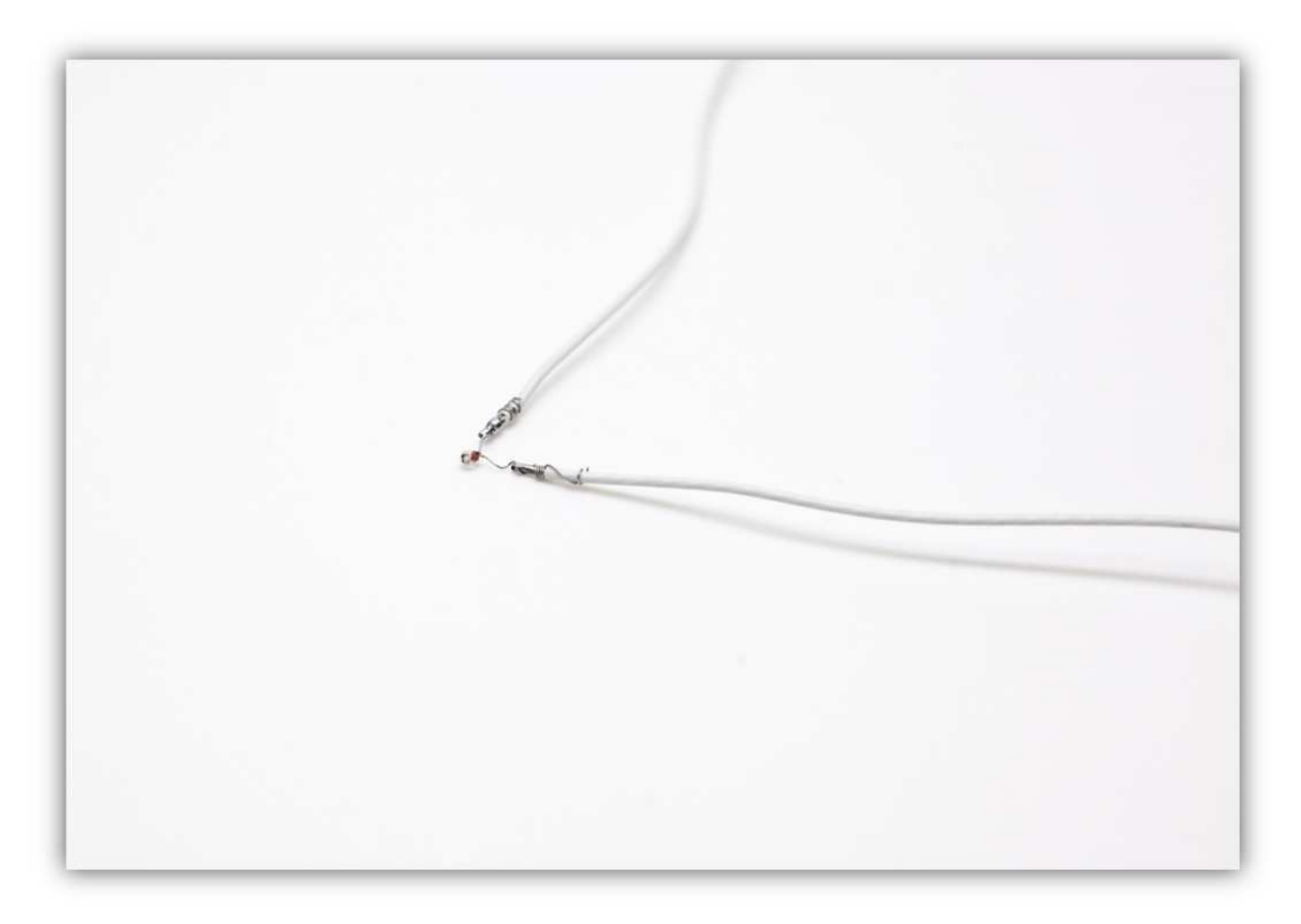

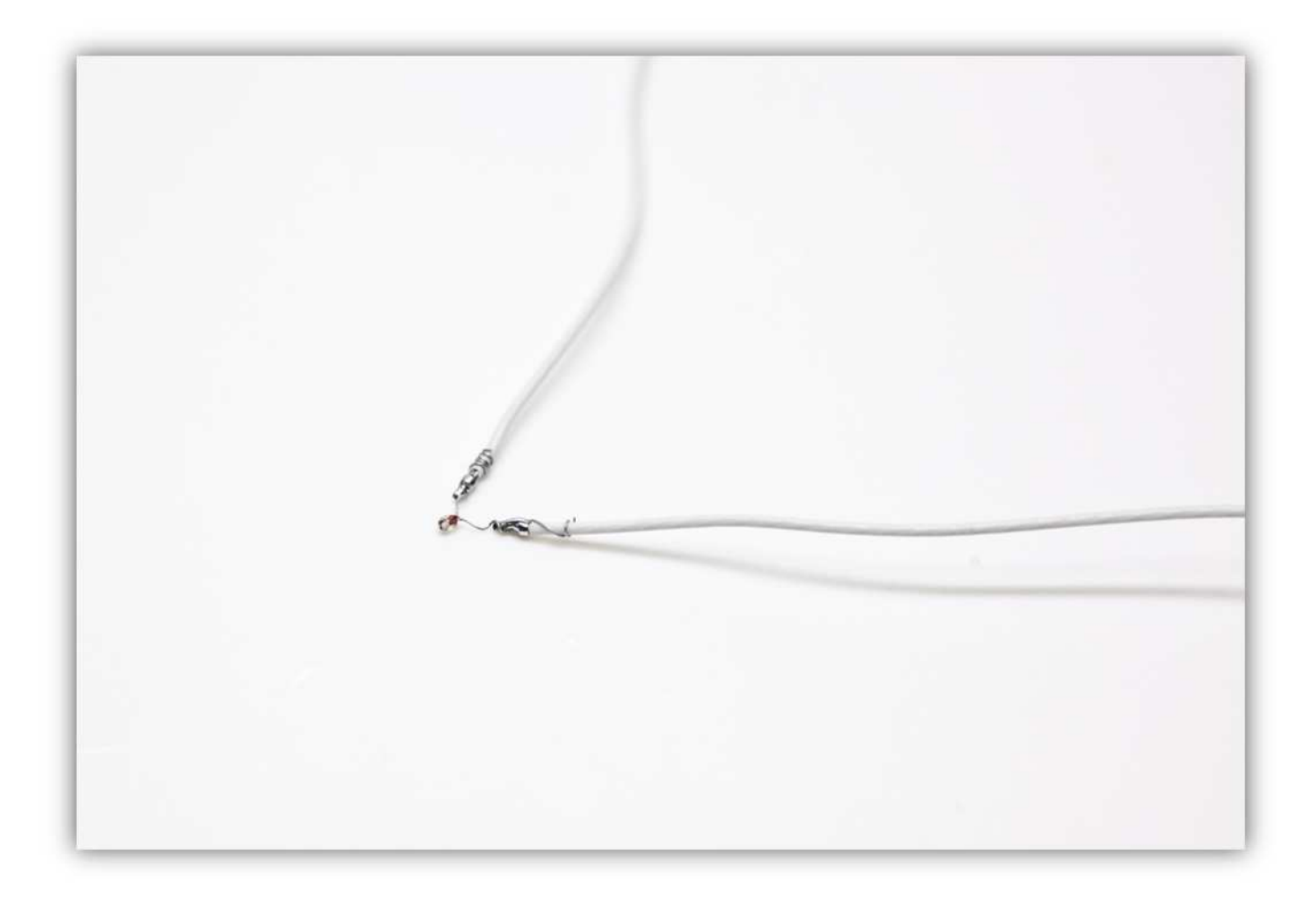

Schieben Sie die 2 verbleibenden Hülsen über die Anschlüsse.

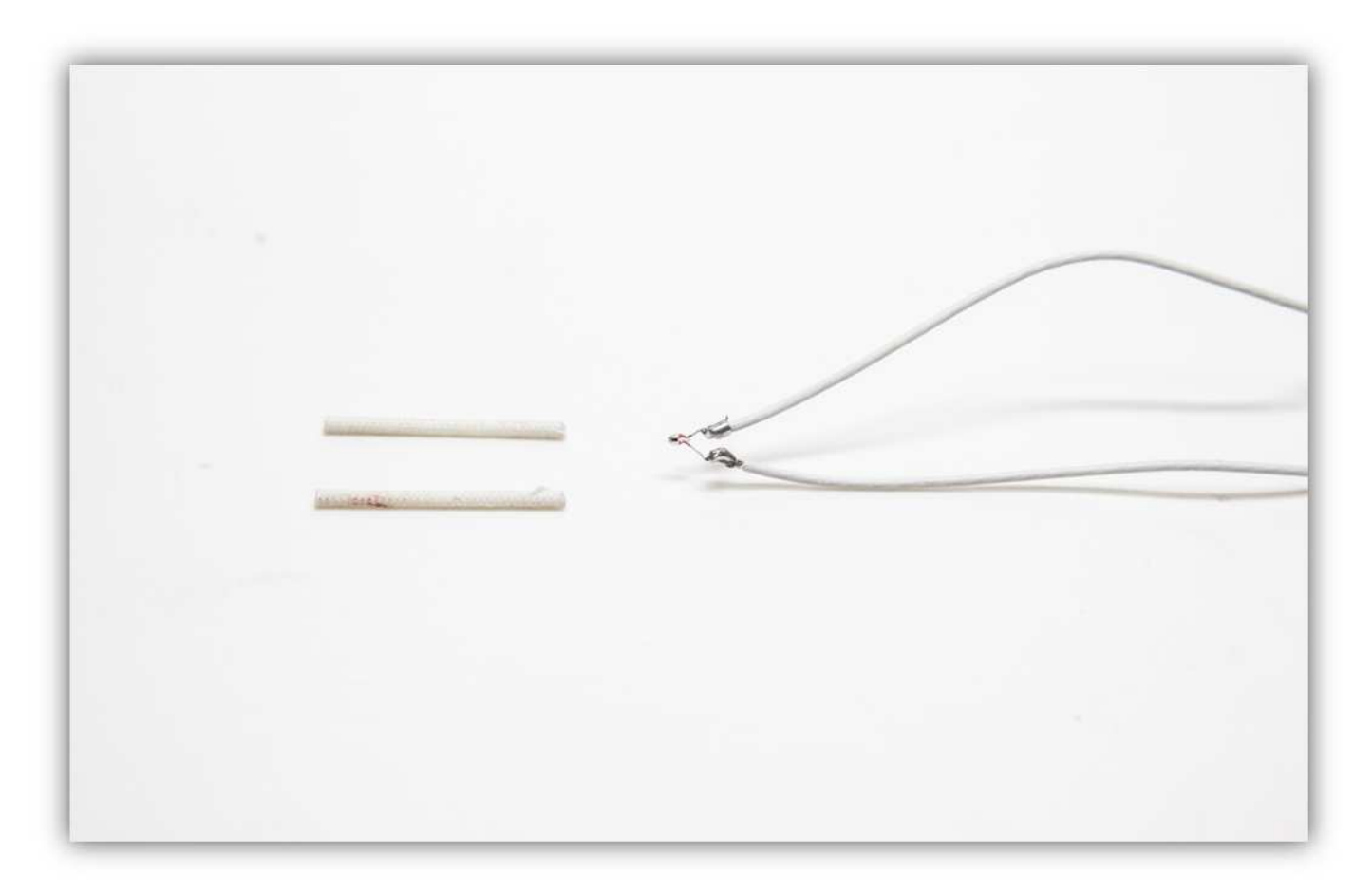

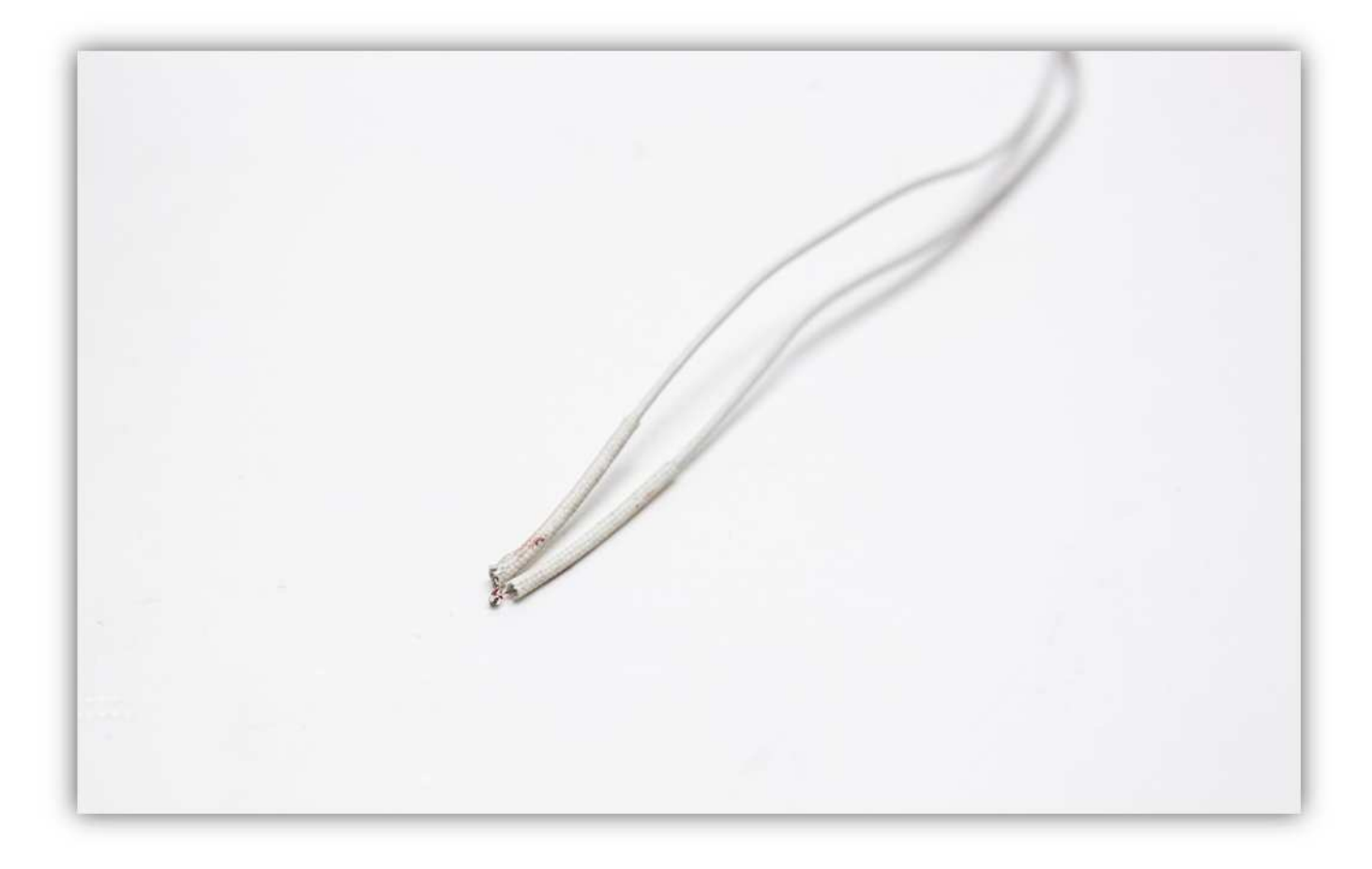

Verwenden Sie die kleine Unterlegscheibe und die kleine Kupferschraube, um die Drähte **leicht** am Heizblock zu befestigen. **Beachten Sie, dass die Glasperle des NTC perfekt im kleinen Loch passt. Ziehen Sie die kleine Schraube nicht zu fest an (dies kann einen Kurzschluss zwischen den 2 Adern verursachen).** 

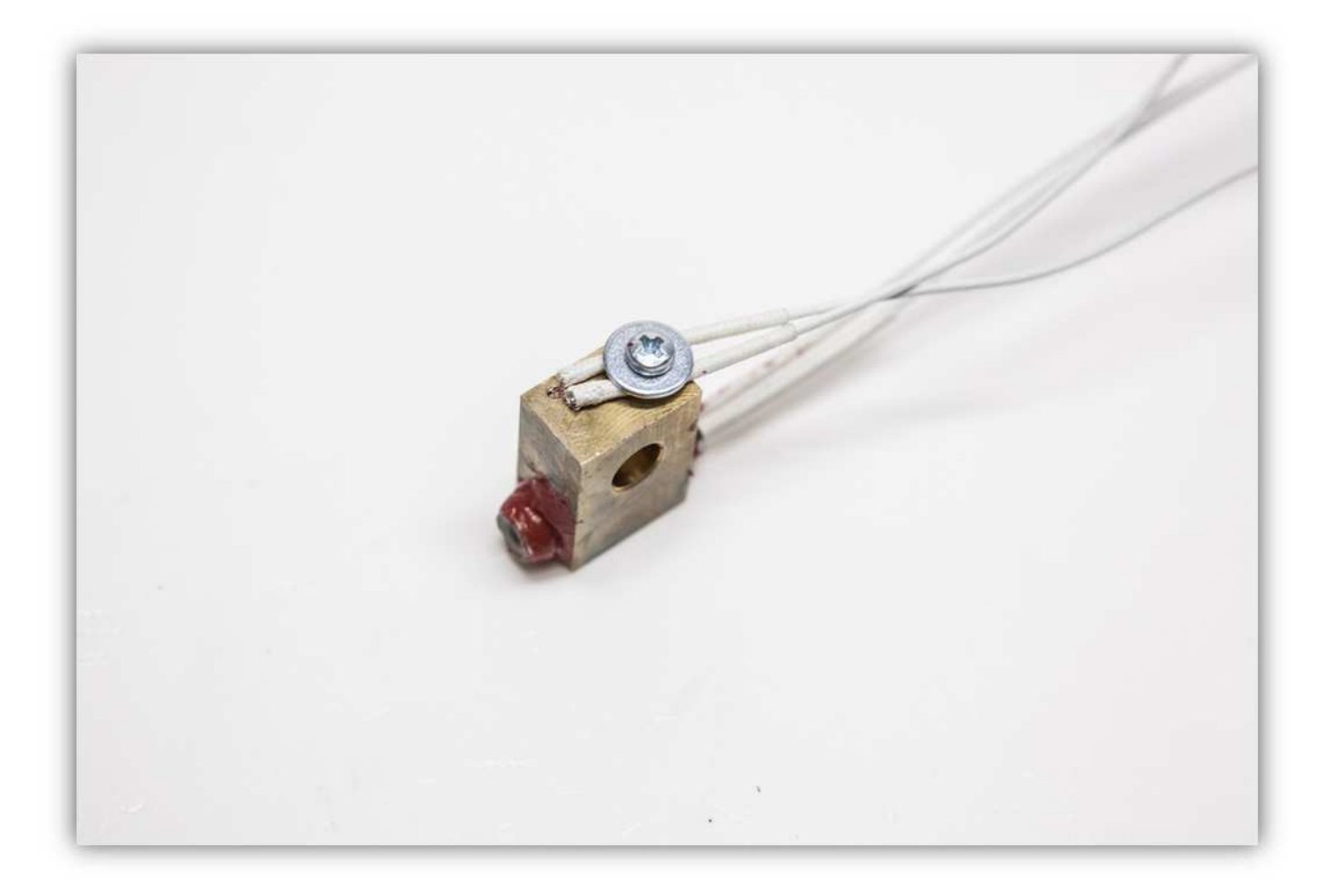

Binden Sie die Adern des NTC und des Heizblocks mit einem kleinen Kabelbinder zusammen.

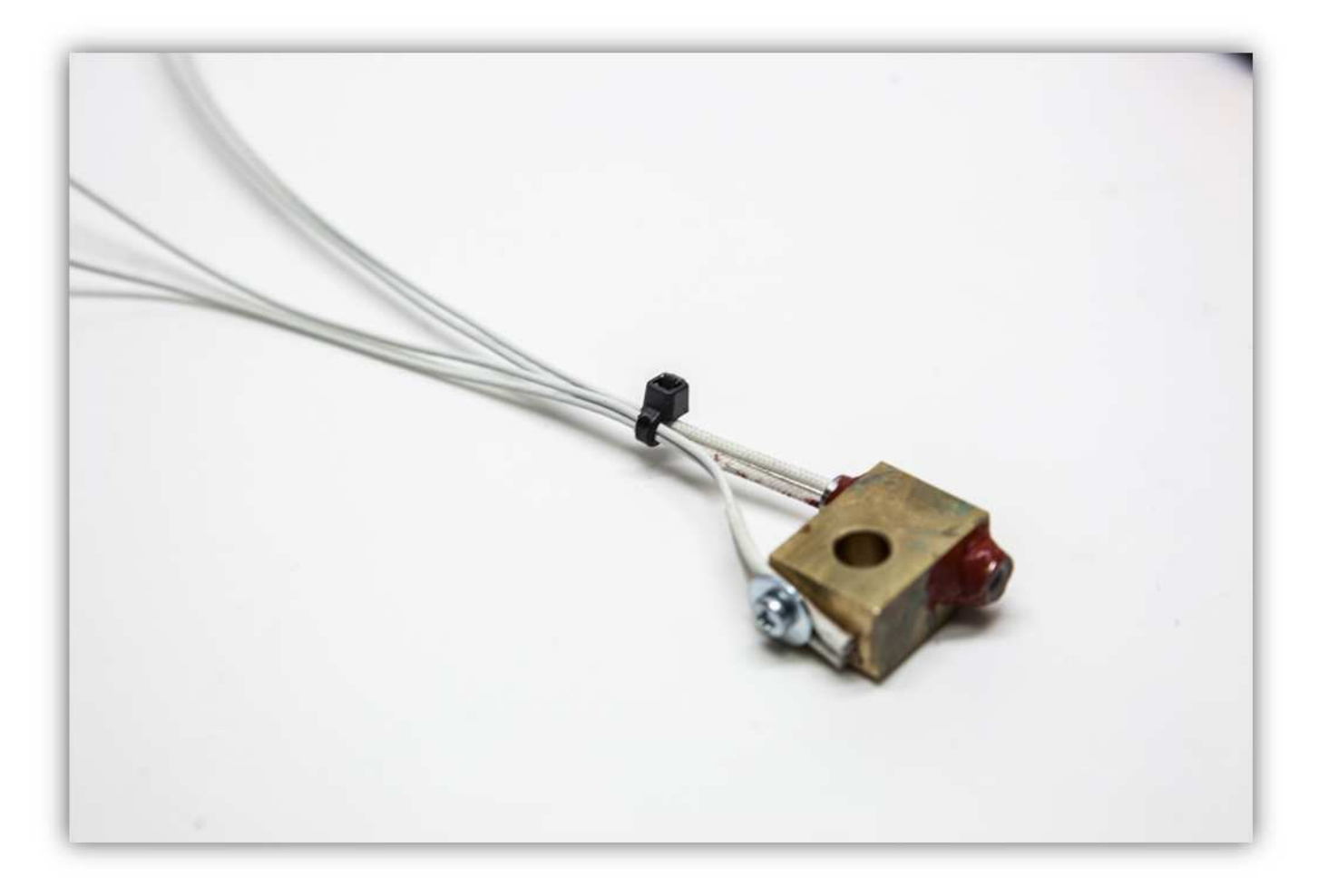

Schieben Sie die große Unterlegscheibe über den kupfernen Zylinder.

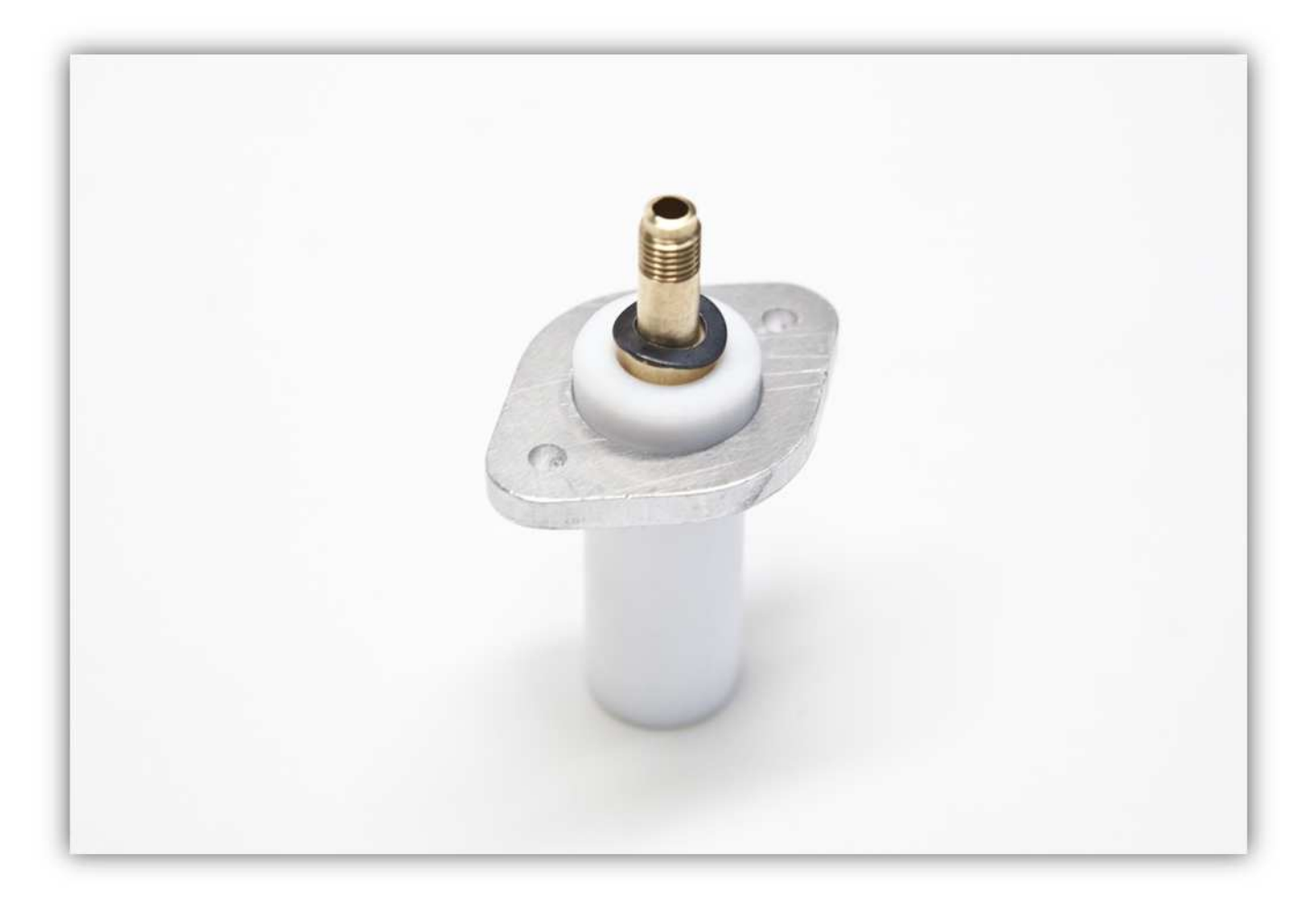

Schieben Sie den Heizblock über den kupfernen Zylinder. **Montieren Sie alles exakt wie auf der Abbildung gezeigt.** 

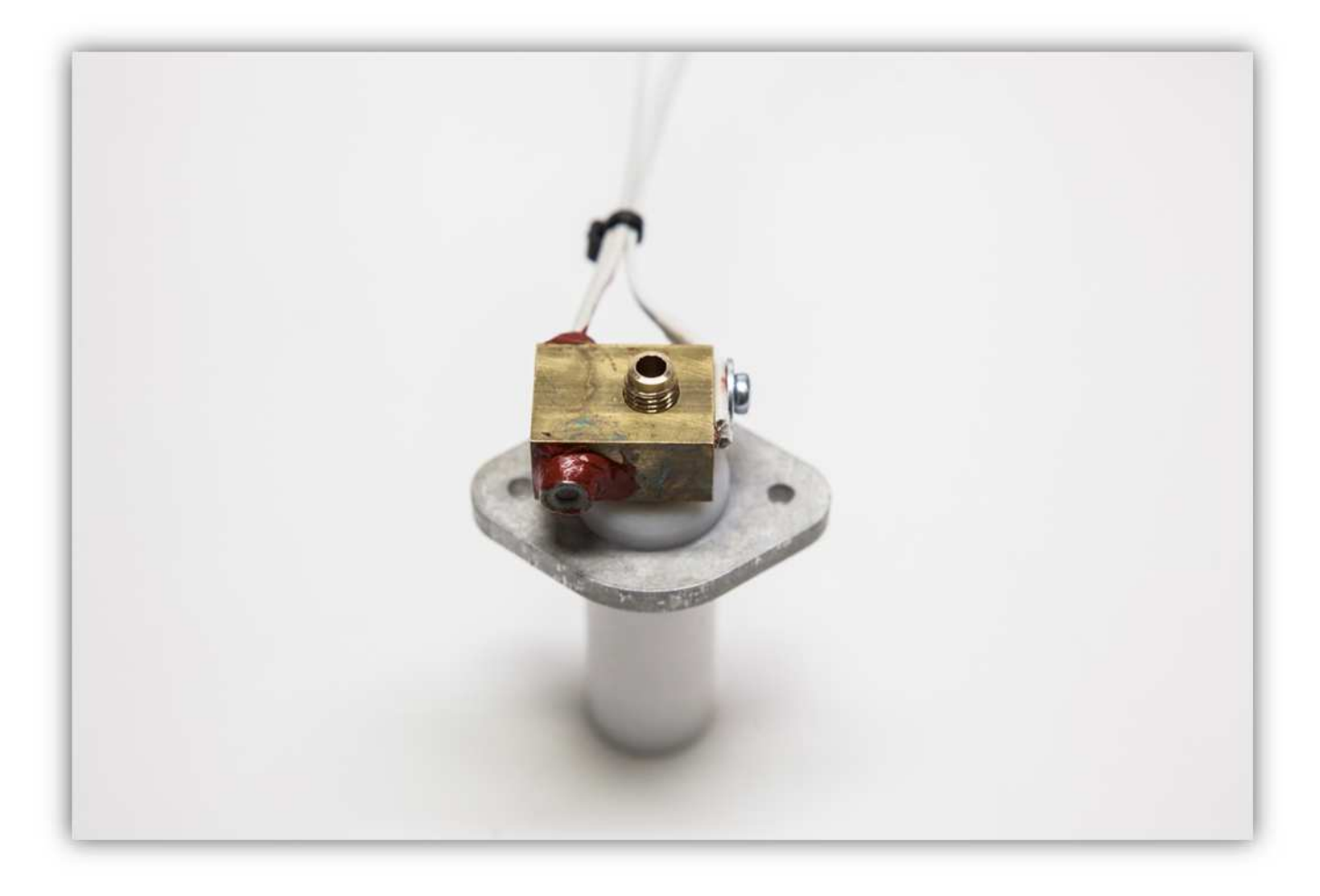

Befestigen Sie die Düse am kupfernen Zylinder. **Ziehen Sie fest an. Sie können den weißen Plastik-Zylinder lockern und einen anderen Schlüssel für den kupfernen Zylinder verwenden, um die Düse fest anzuziehen. Vergessen Sie nicht, den weißen Plastik-Zylinder wieder gut zu befestigen.** 

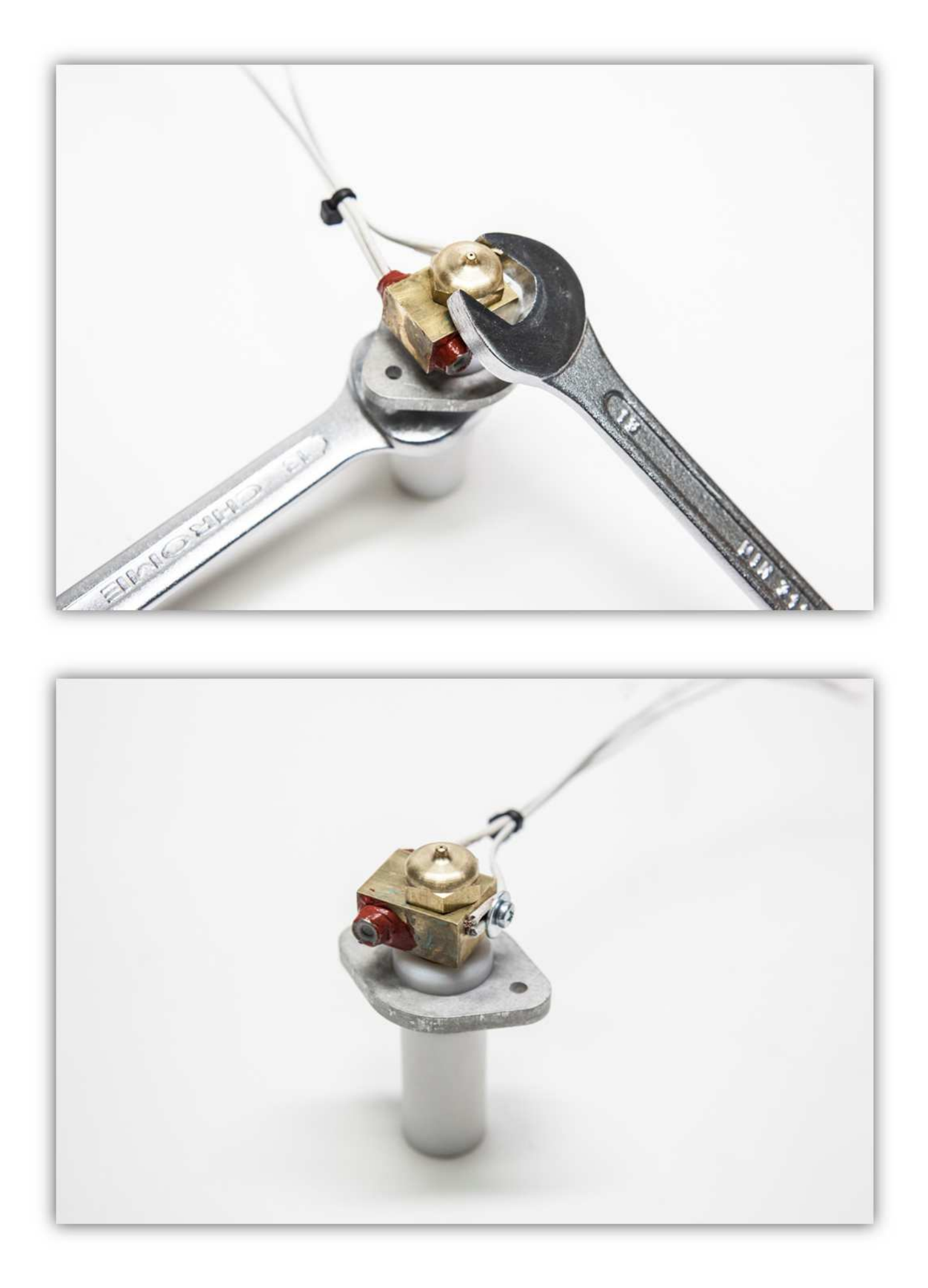

Stellen Sie das Multimeter auf **200 kΩ** und messen Sie die Anschlüsse vom NTC-Widerstand. Das Multimeter sollte einen Wert zwischen 70 und 100 KΩ anzeigen. Dies hängt davon ab, wie heiß der NTC-Widerstand ist. Ist der Messwert viel niedriger, dann ist der NTC-Widerstand möglicherweise kurzgeschlossen. Trennen und prüfen Sie den NTC-Widerstand. Befestigen Sie ihn danach wieder.

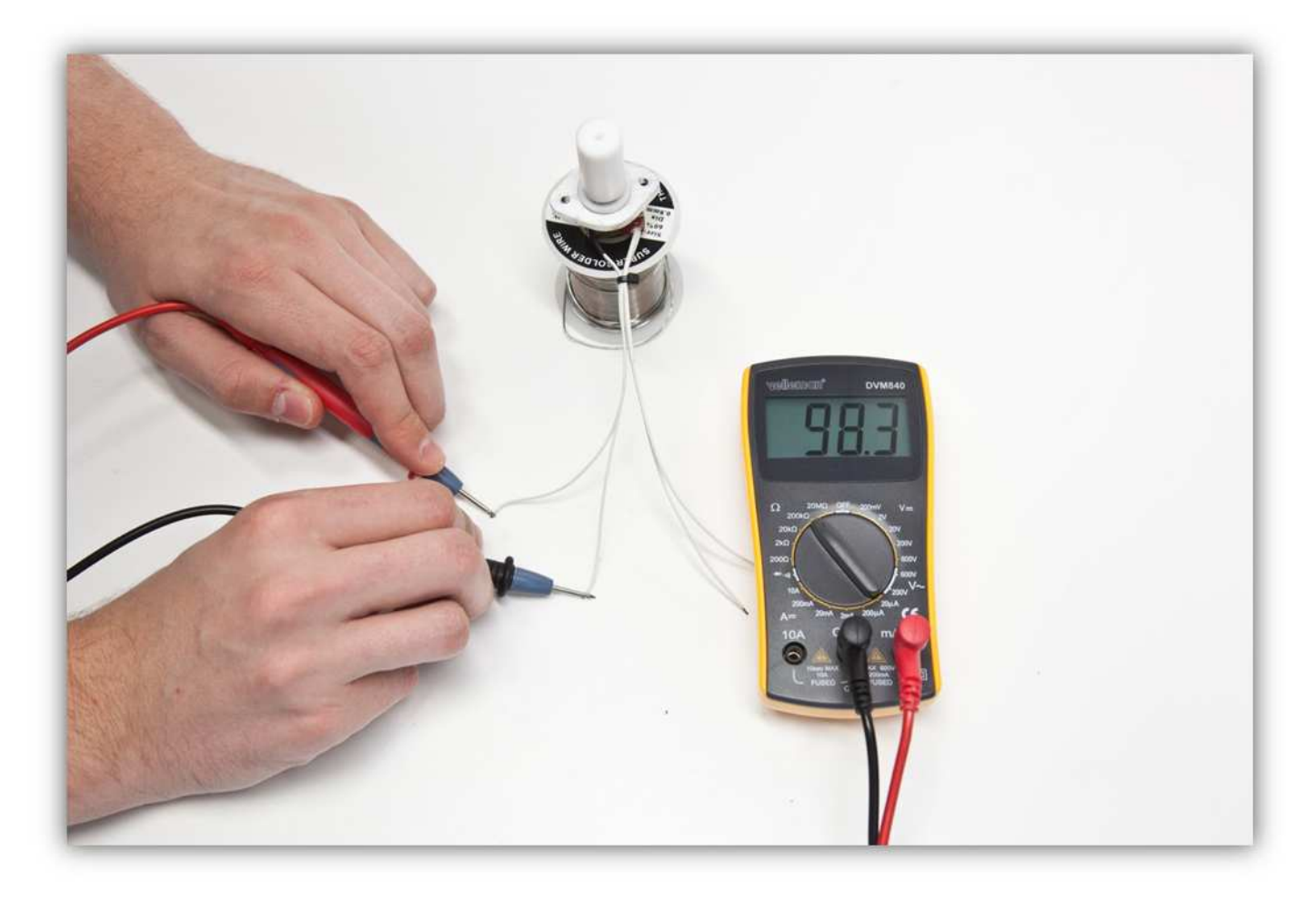

Lockern Sie die zwei Schrauben des Montageorts des HOT END.

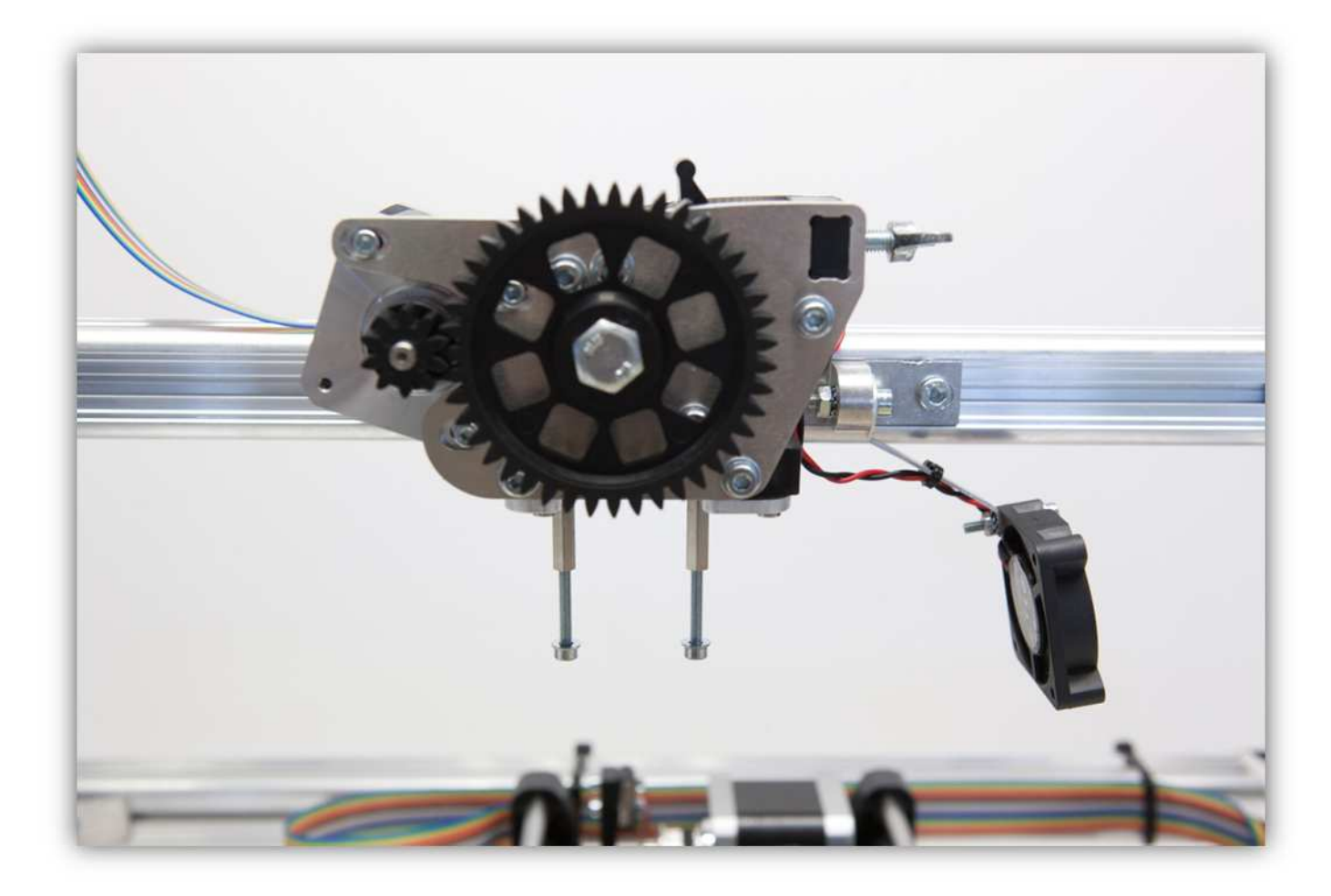

Schieben Sie diese Schrauben und Unterlegscheiben in die Aluminiumhalterung.

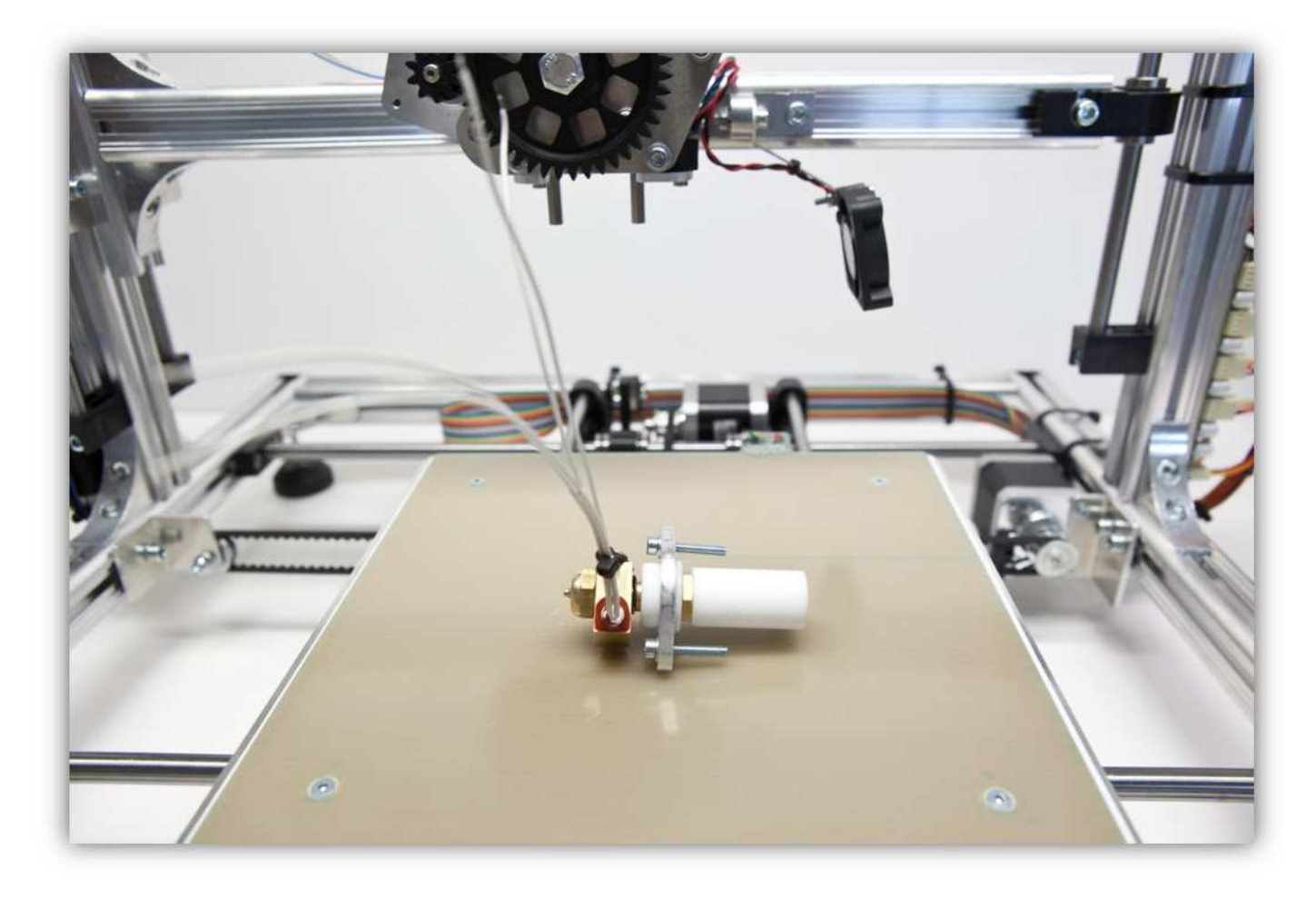

Schieben Sie den weißen Plastik-Zylinder in die Öffnung der EXTRUDER-BASIS. Befestigen Sie die Schrauben an den Abstandsbolzen aus Metall. **Beachten Sie die Montagerichtung der CTN-Seite des Extruders: in die entgegengesetzte Richtung vom Lüfter. Beachten Sie, dass alles korrekt montiert wird.** 

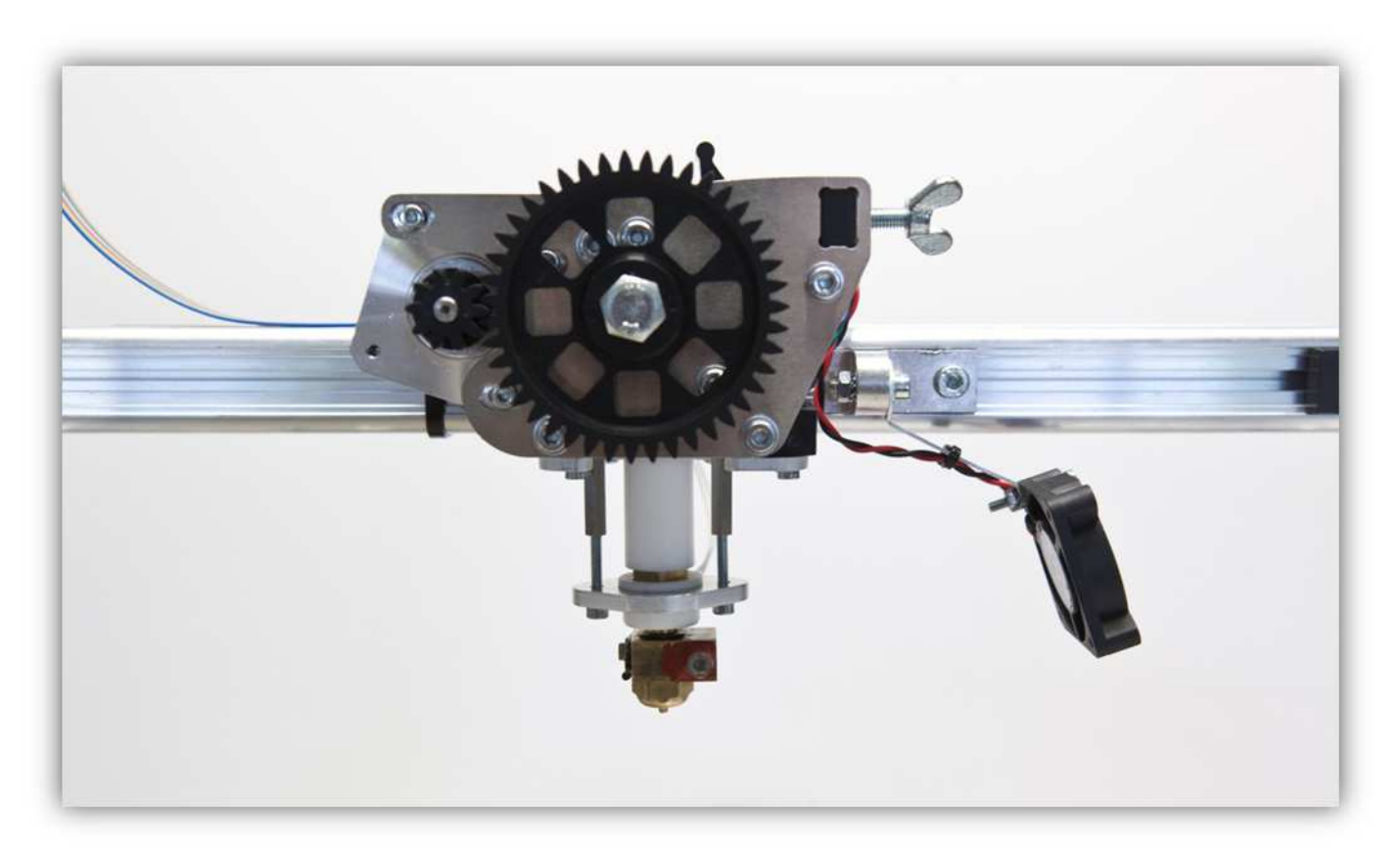

Schneiden Sie 2 kleine Stücke von 1.5cm (0.59") vom mittelgroßen Schrumpfschlauch und ein großes Stück von 4cm (1.57") vom größten Schrumpfschlauch ab. Nehmen Sie die Schrumpfschläuche aus Packung 40.

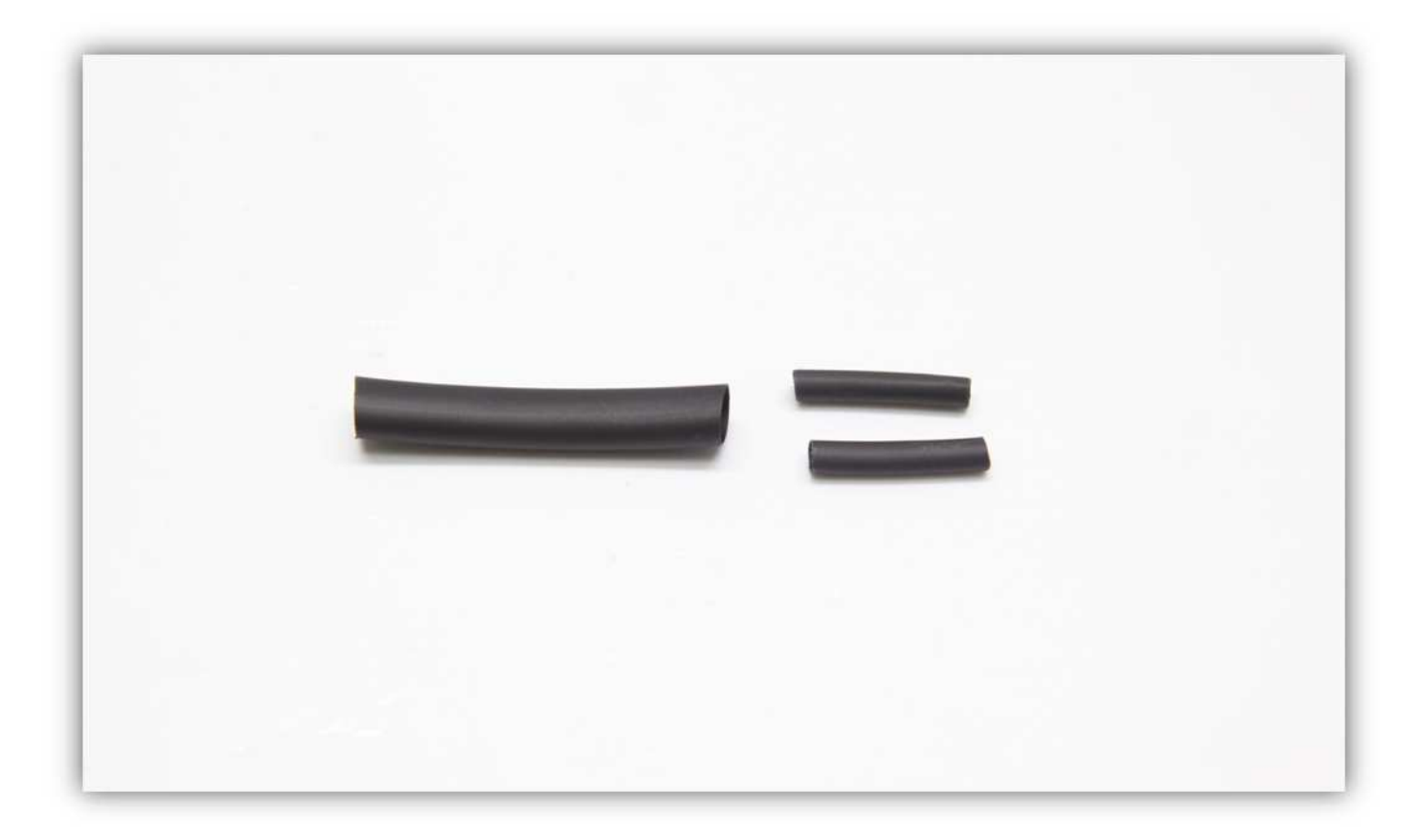

Schieben Sie den großen Schrumpfschlauch über die 4 Litzen des HOT END.

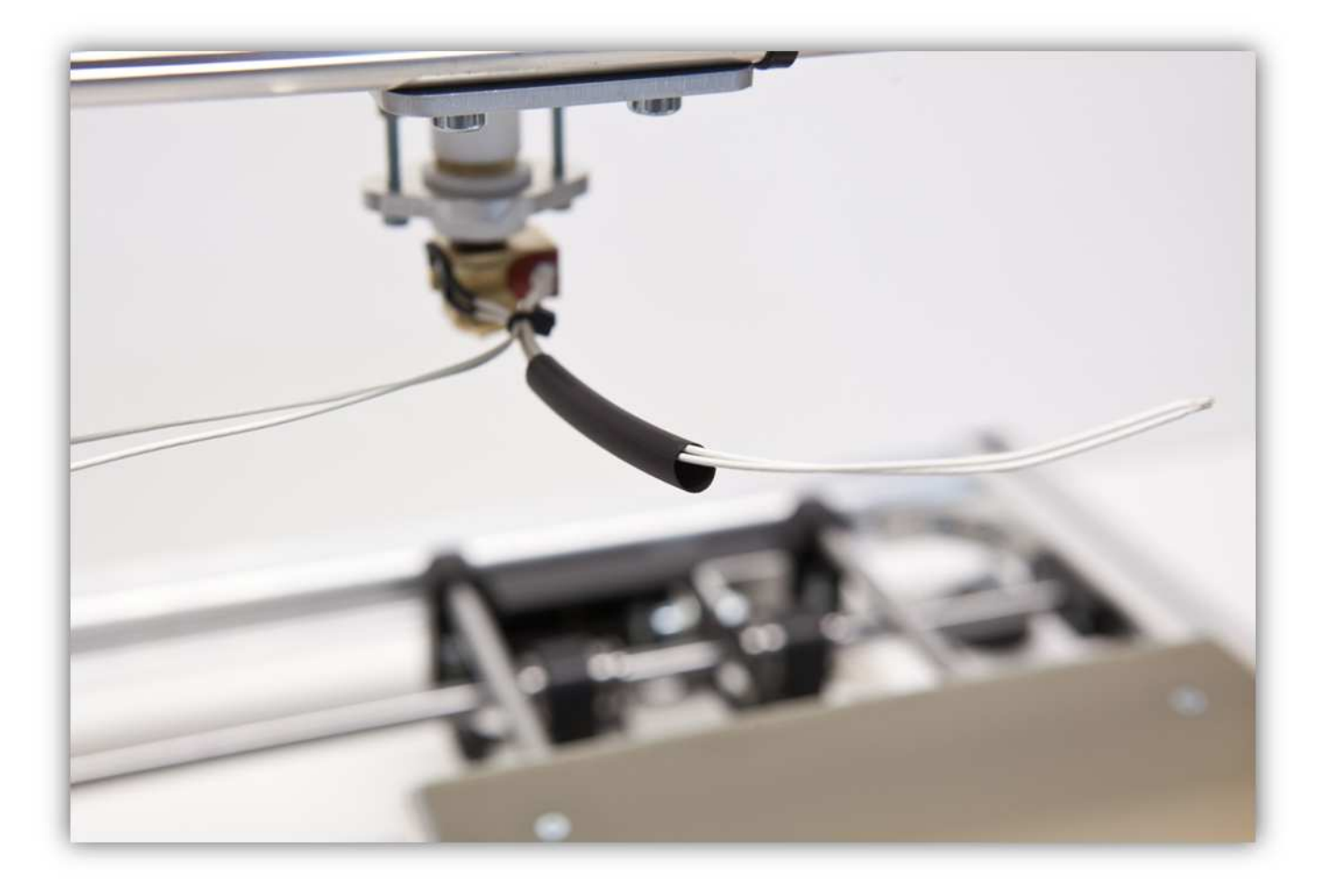

Schieben Sie die 2 mittelgroßen Schrumpfschläuche über die 2 Adern des Heizkörpers. **Vergewissern Sie sich davon, dass es sich um die Adern des Heizkörpers handelt, und nicht um diese des NTC-Widerstands.** 

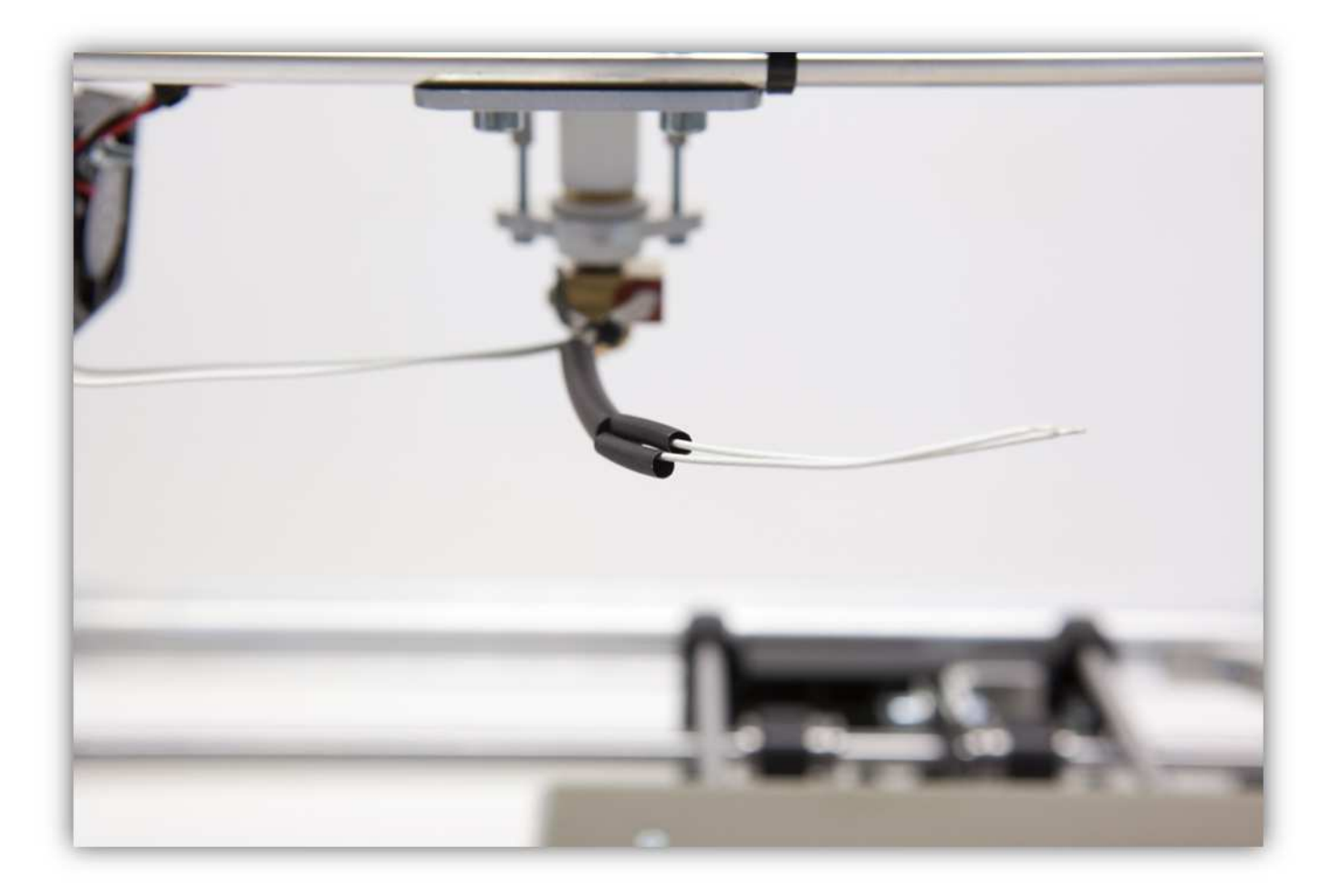

Verzinnen Sie die Adern des Heizkörpers.

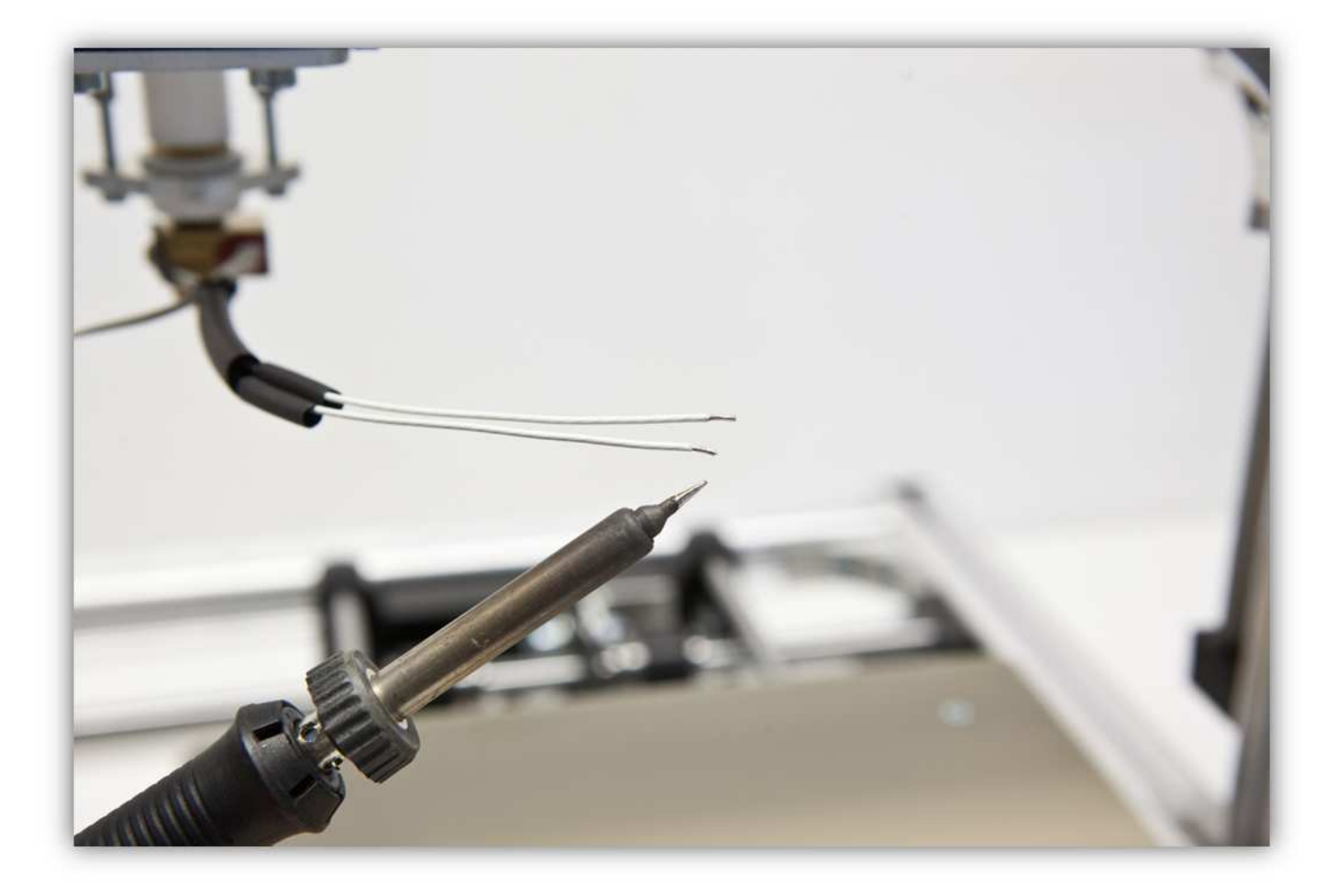

Nehmen Sie die 2 Gruppen mit den folgenden Adern:

- Gruppe 1: **grau, violett, blau**
- Gruppe 2: **grün, gelb, orange**

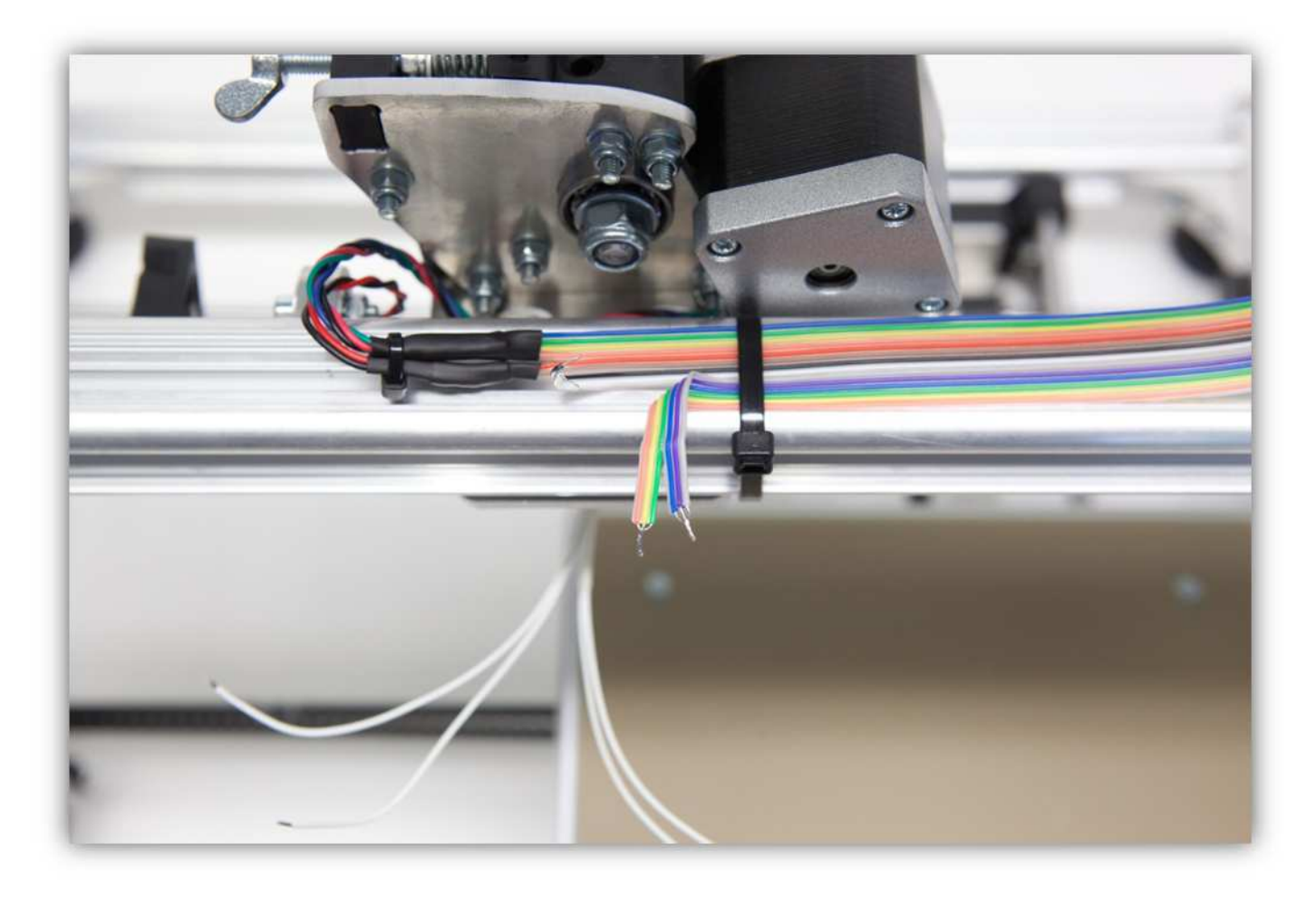

Löten Sie die 2 Adern des Heizkörpers an den 2 Gruppen.

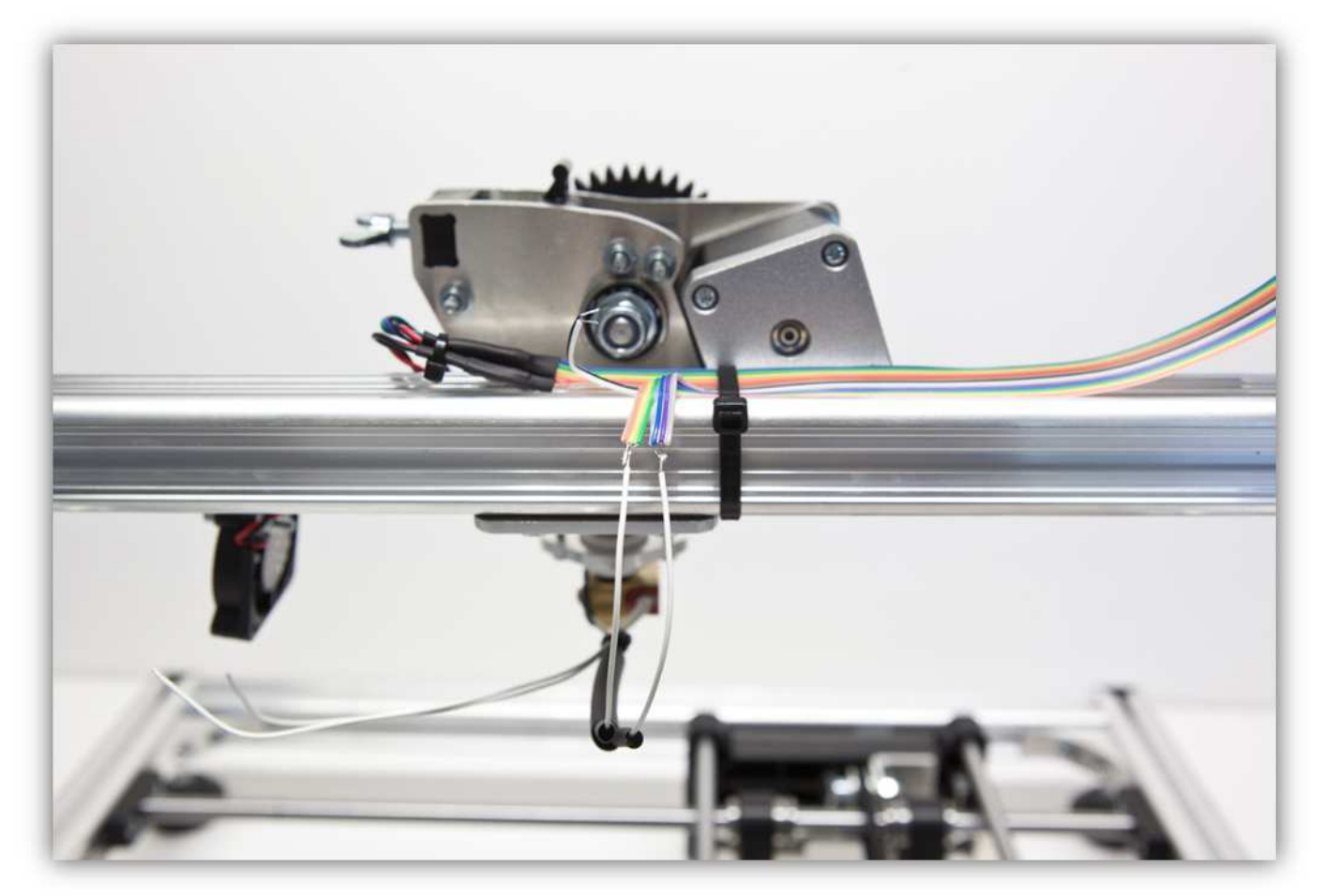

Schieben Sie die mittelgroßen Schrumpfschläuche über die Lötstellen und erwärmen Sie diese damit sie schrumpfen und die Lötstellen versiegeln.

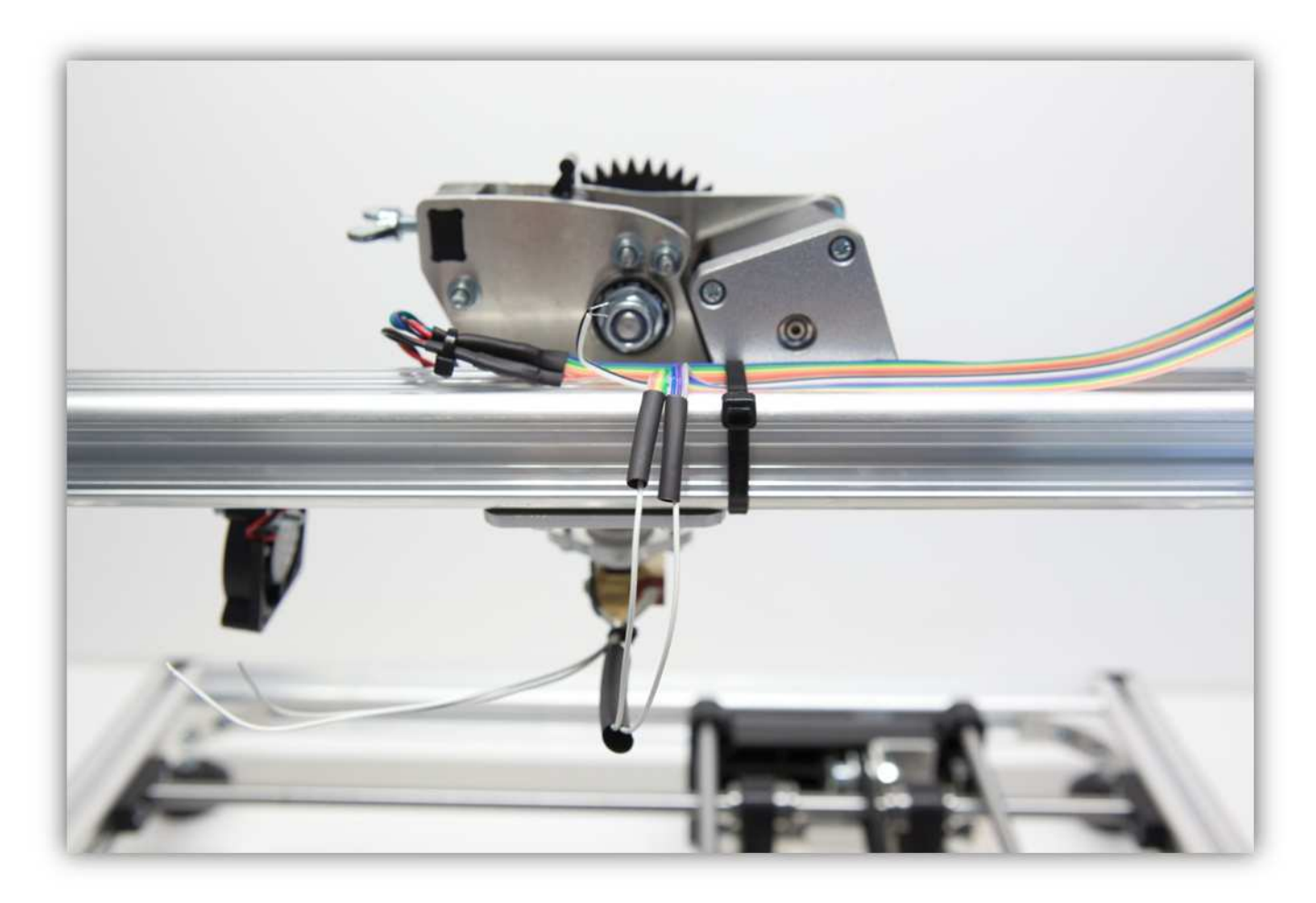

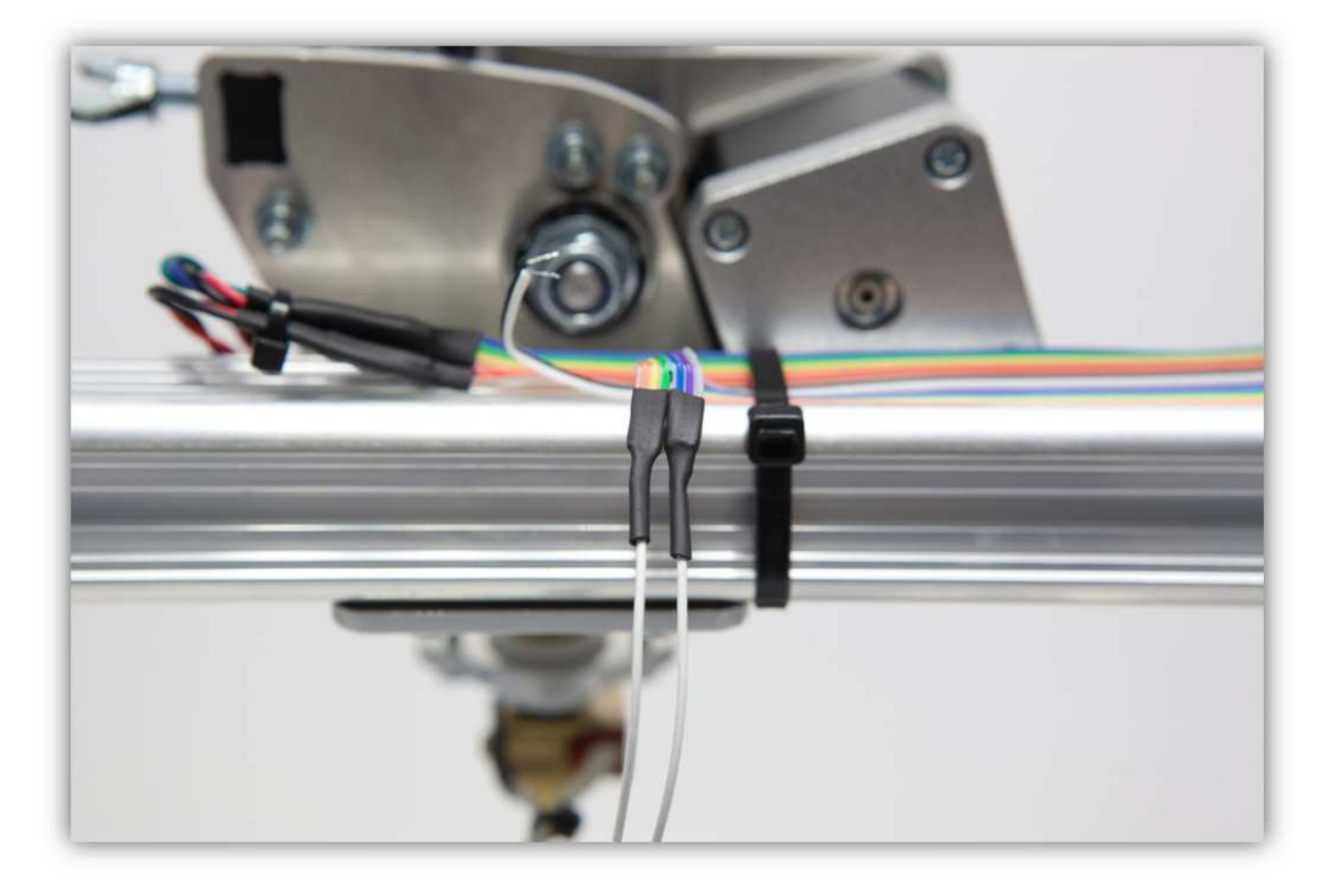

Schieben Sie den großen Schrumpfschlauch über die 2 mittelgroßen und erwärmen Sie den großen damit er schrumpft und die 2 mittelgroßen Schrumpfschläuche isoliert.

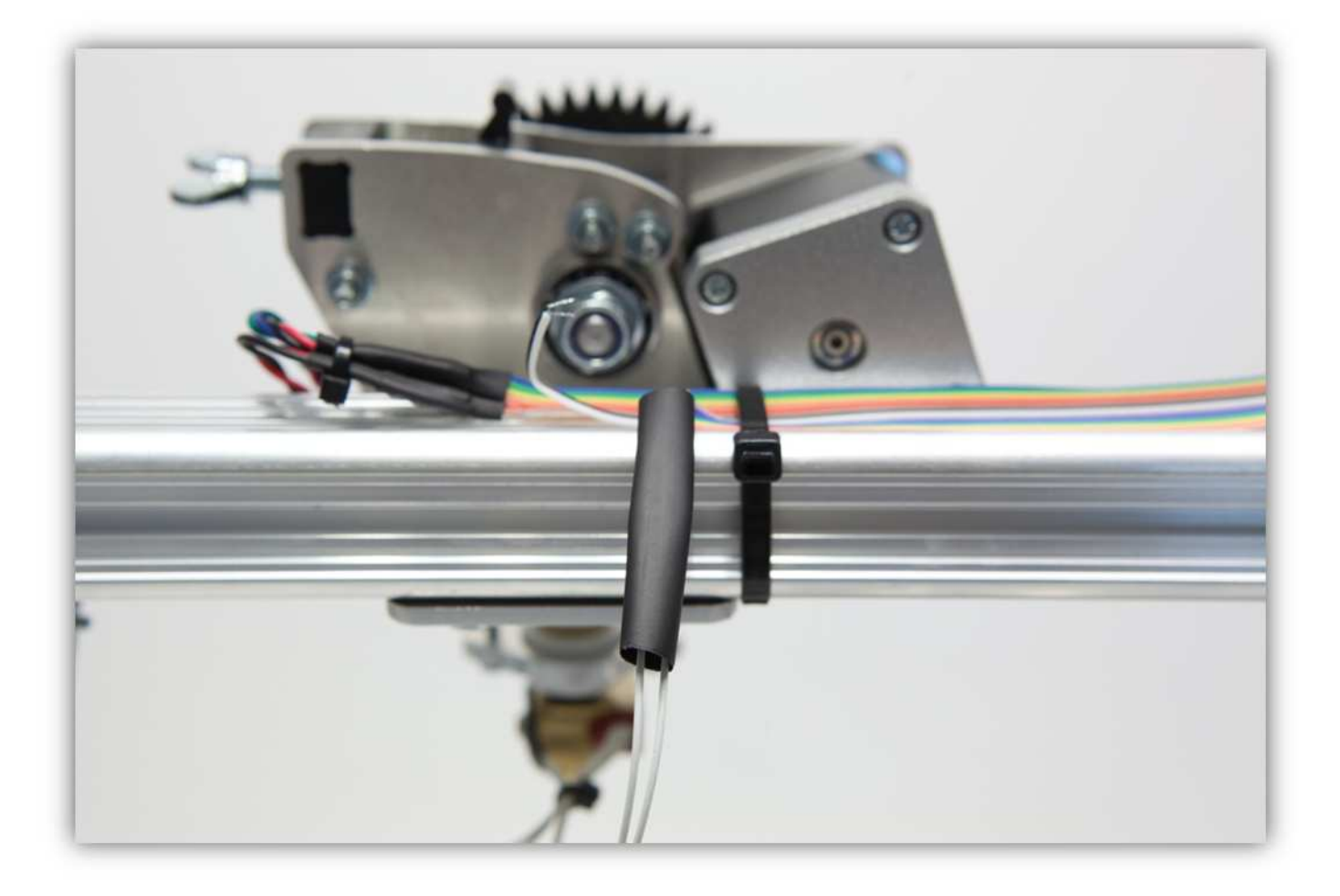

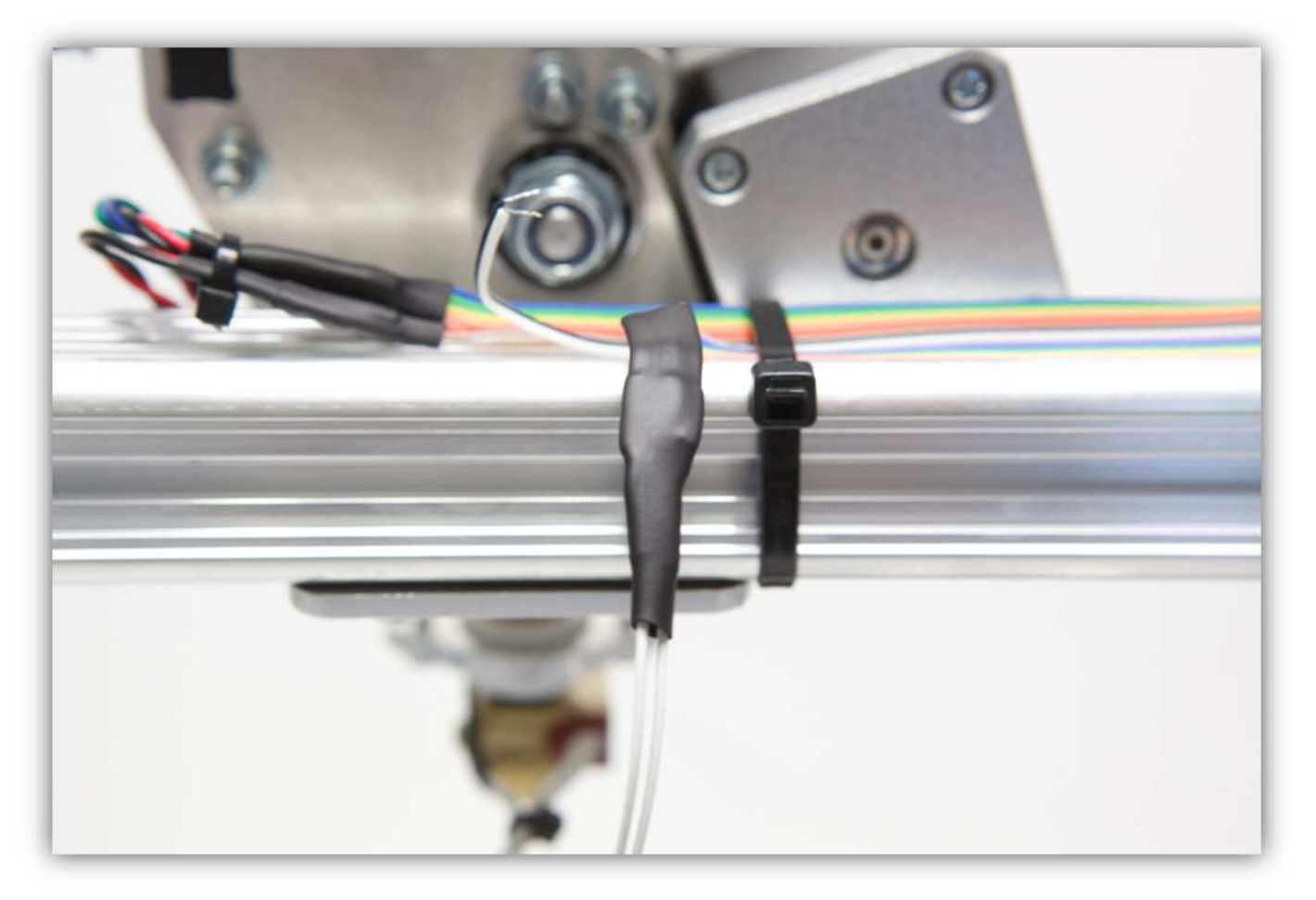

Schneiden Sie 2 kleine Stücke von 1.5cm (0.59") vom kleinsten Schrumpfschlauch und ein großes Stück von 4cm (1.57") vom mittelgroßen Schrumpfschlauch ab. Nehmen Sie die Schrumpfschläuche aus Packung 40.

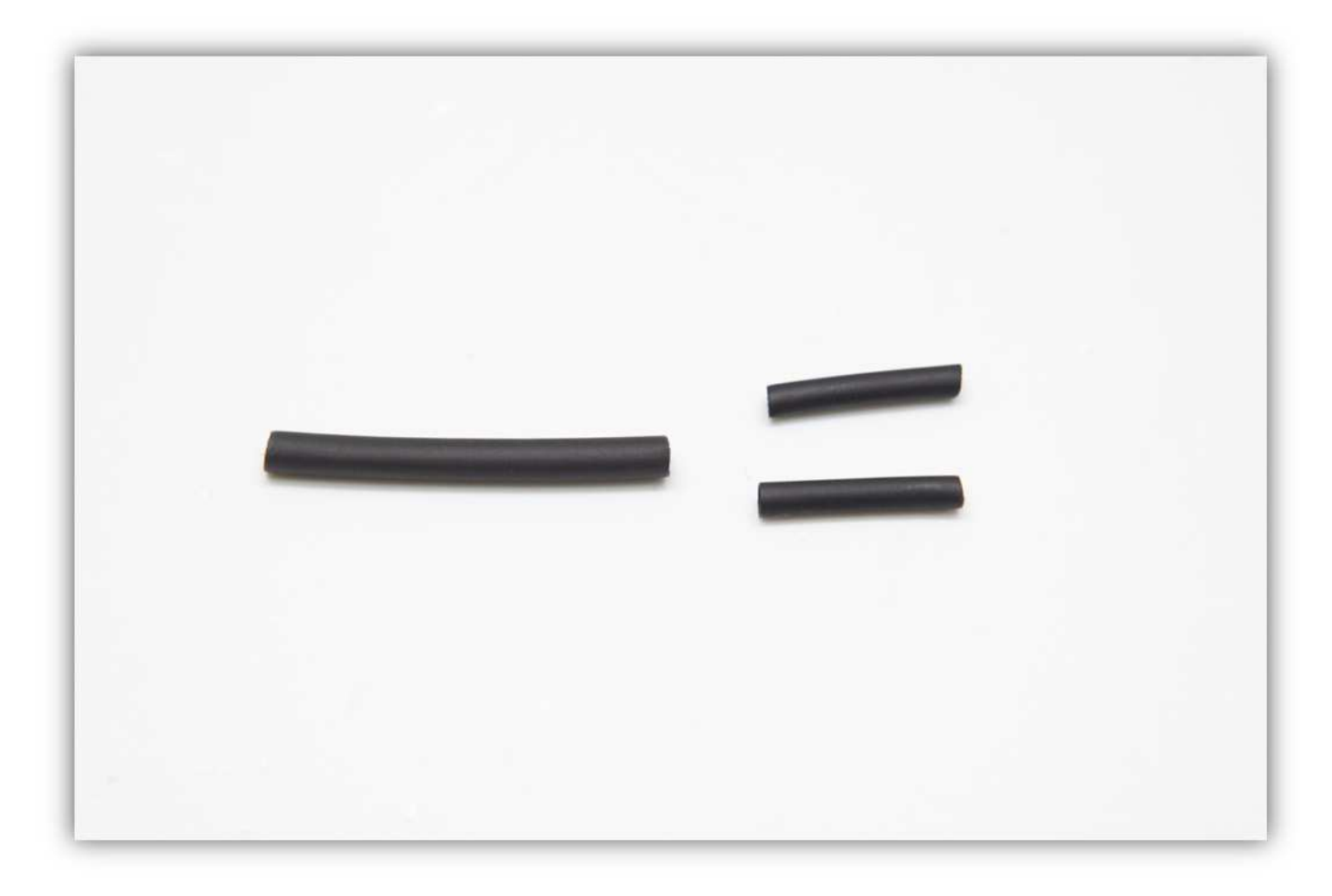

Schieben Sie den mittelgroßen Schrumpfschlauch über die 2 Litzen des NTC. **Vergewissern Sie sich davon, dass es sich um die Adern des NTC handelt.** 

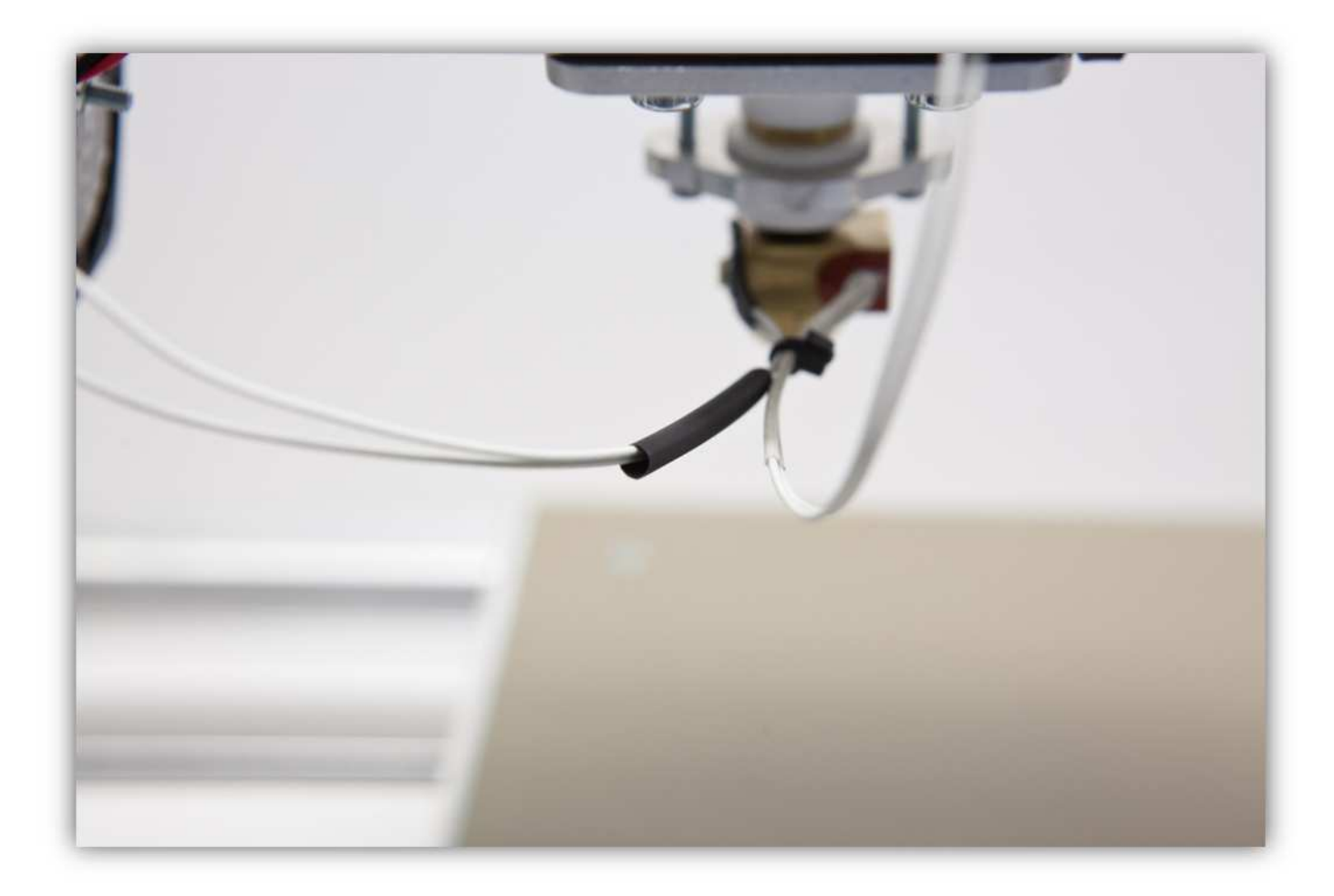

Schieben Sie den mittelgroßen Schrumpfschlauch über die 2 Litzen des NTC.

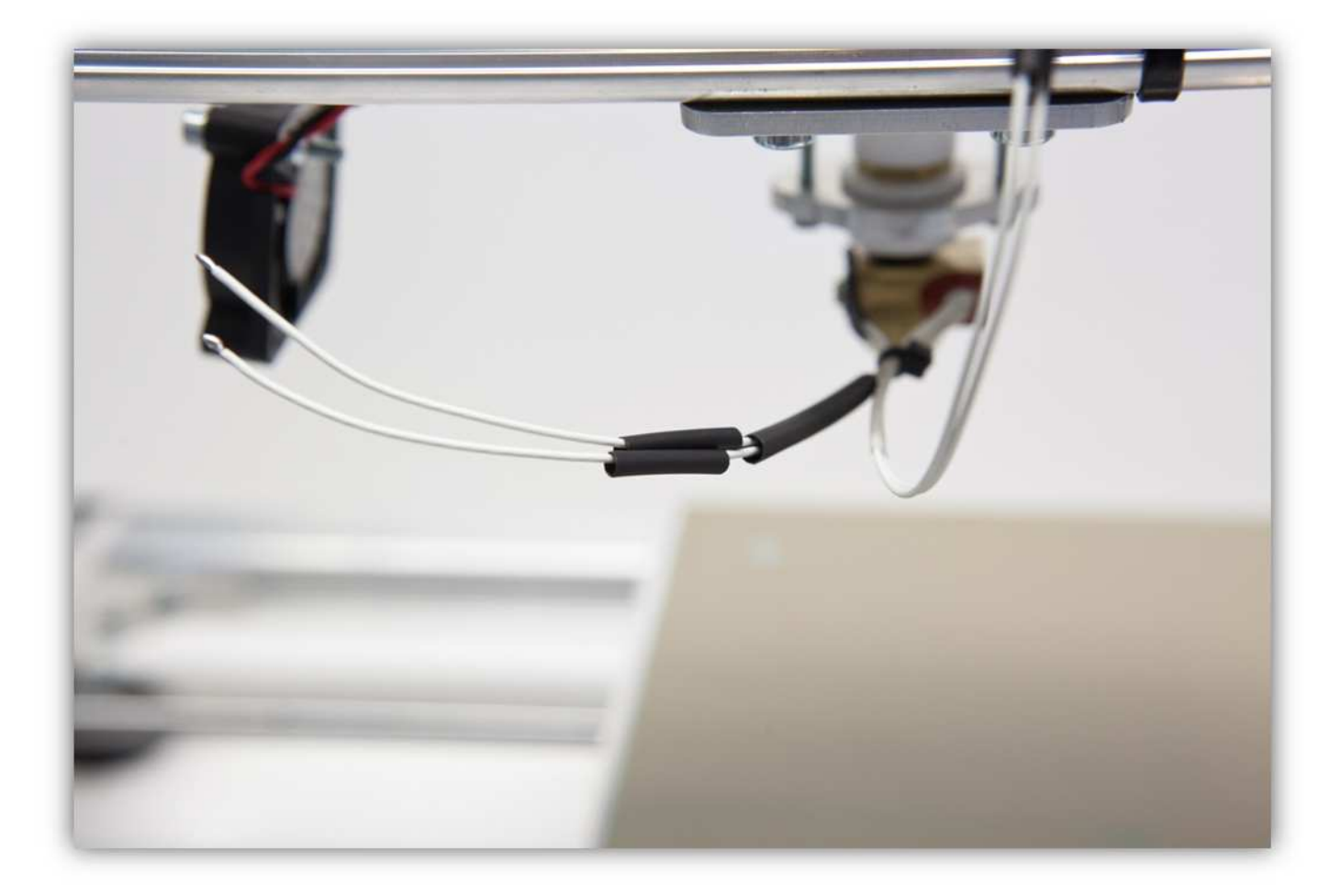

Verzinnen Sie die Adern des NTC.

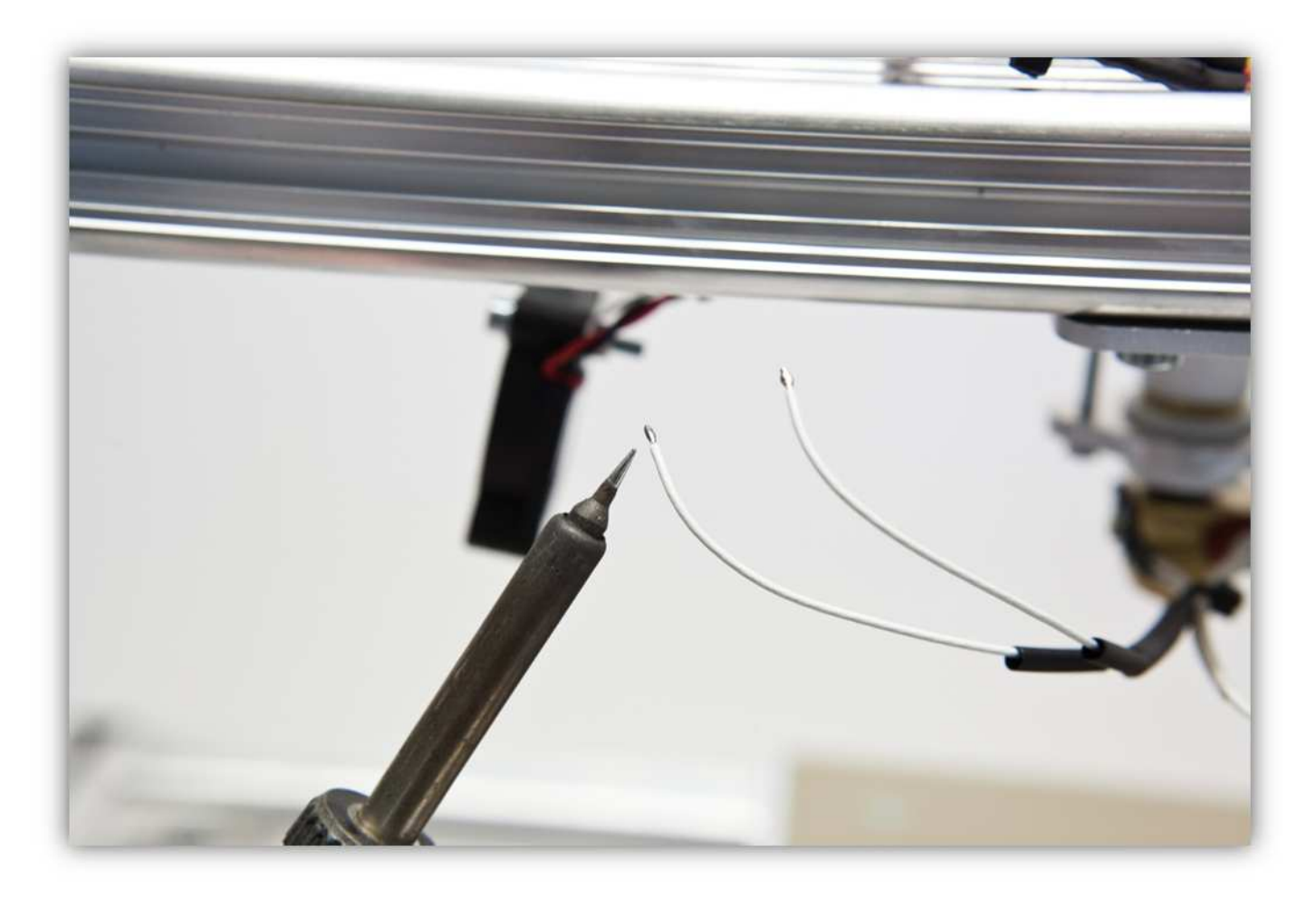

Löten Sie die 2 Adern des NTC-Widerstands an der **schwarzen** und der **weißen** Ader des Flachbandkabels.

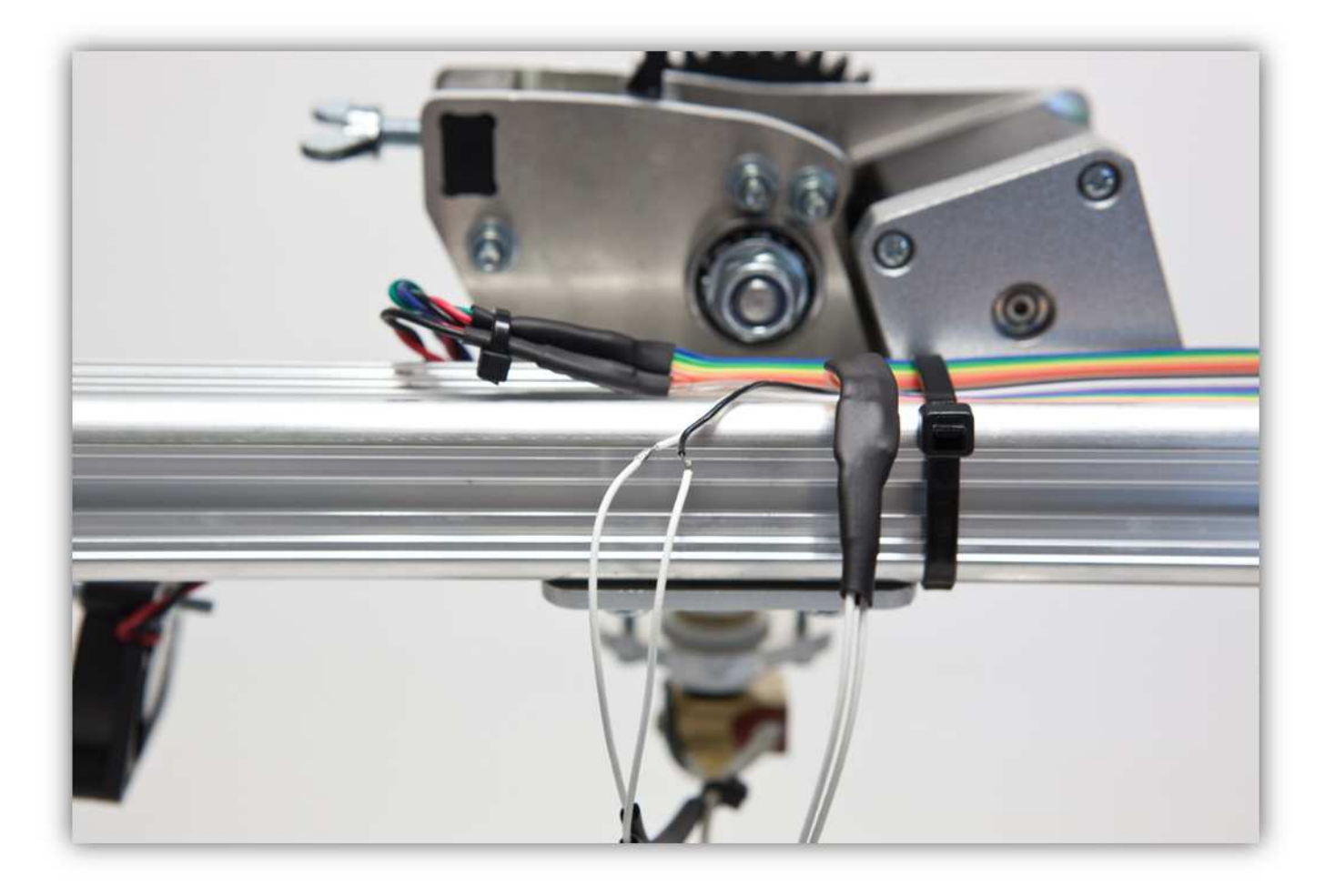

Schieben Sie die kleinen Schrumpfschläuche über die Lötstellen und erwärmen Sie diese damit sie schrumpfen und die Lötstellen versiegeln.

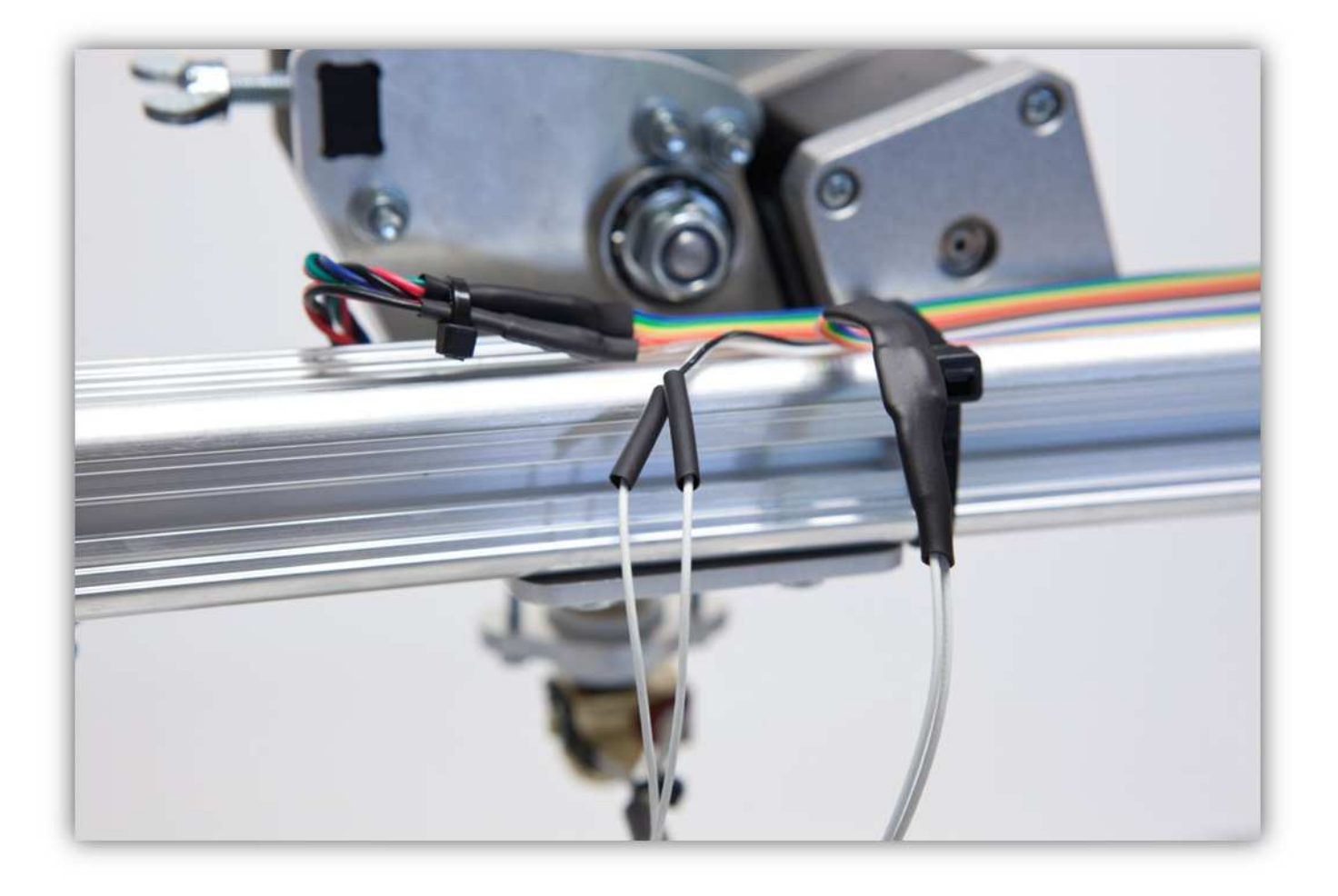

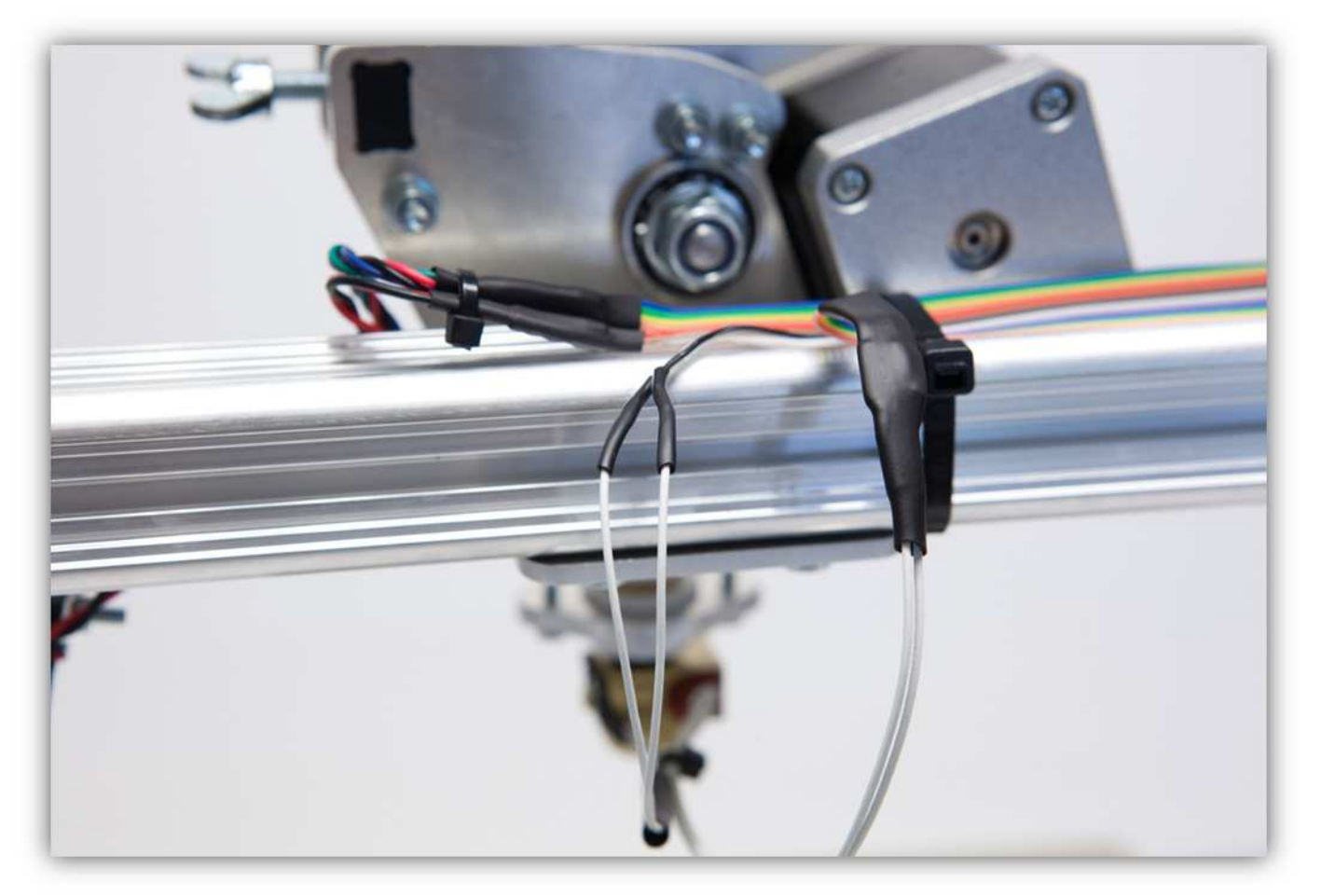
Schieben Sie den mittelgroßen Schrumpfschlauch über die 2 kleinen Stücke und erwärmen Sie diese damit damit diese schrumpfen und die Lötstellen versiegeln.

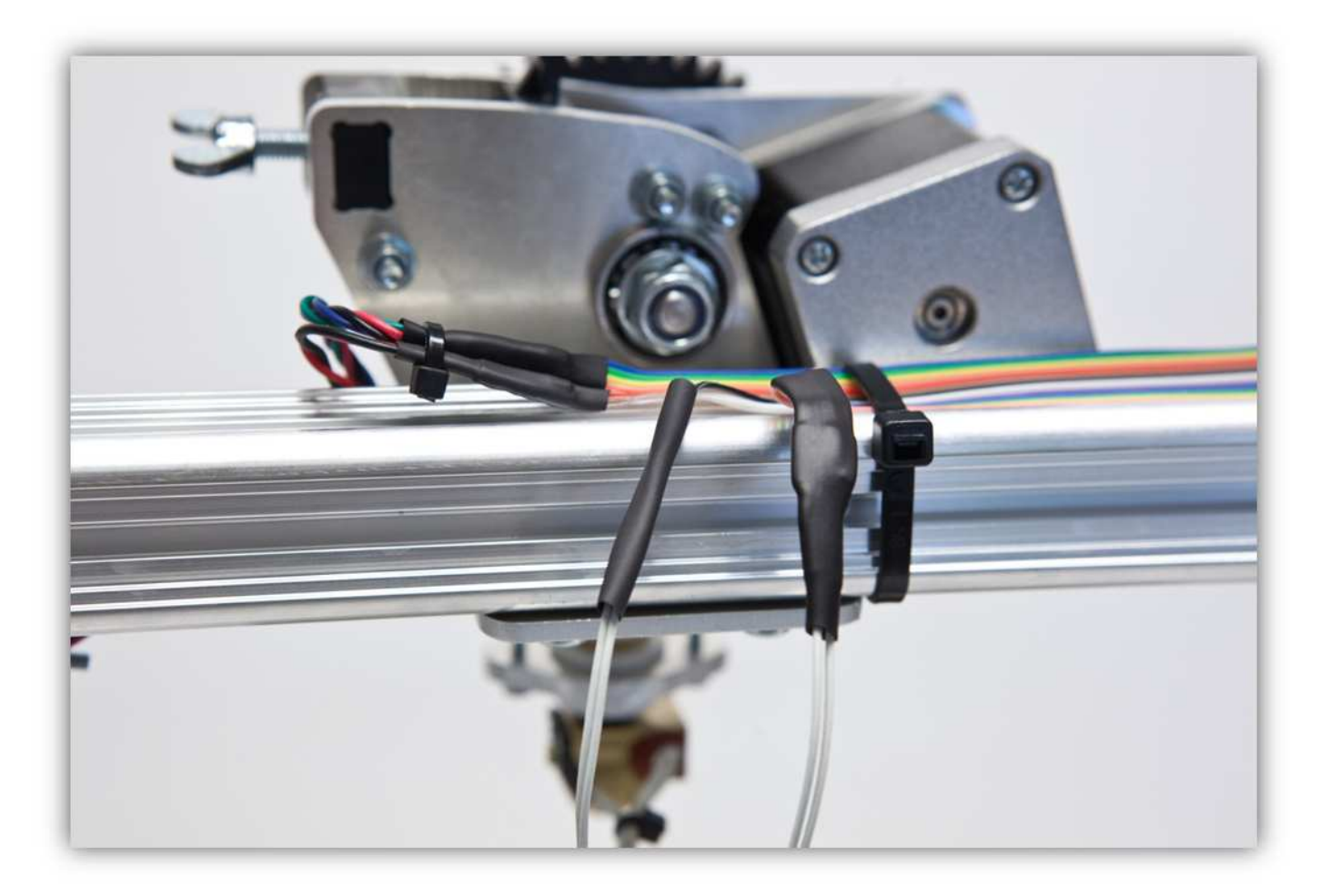

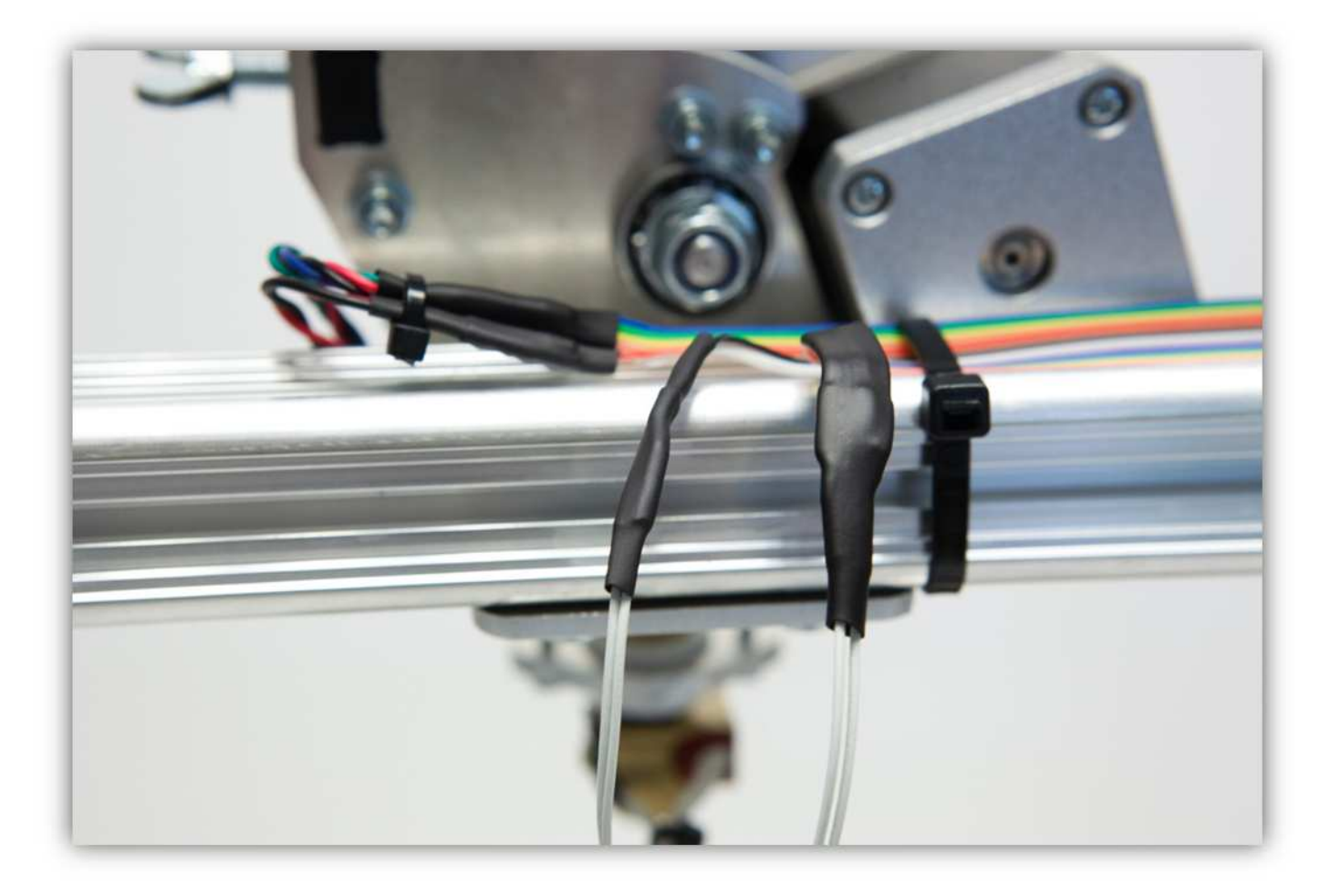

Binden Sie die Adern mit 2 kleinen Kabelbindern zusammen.

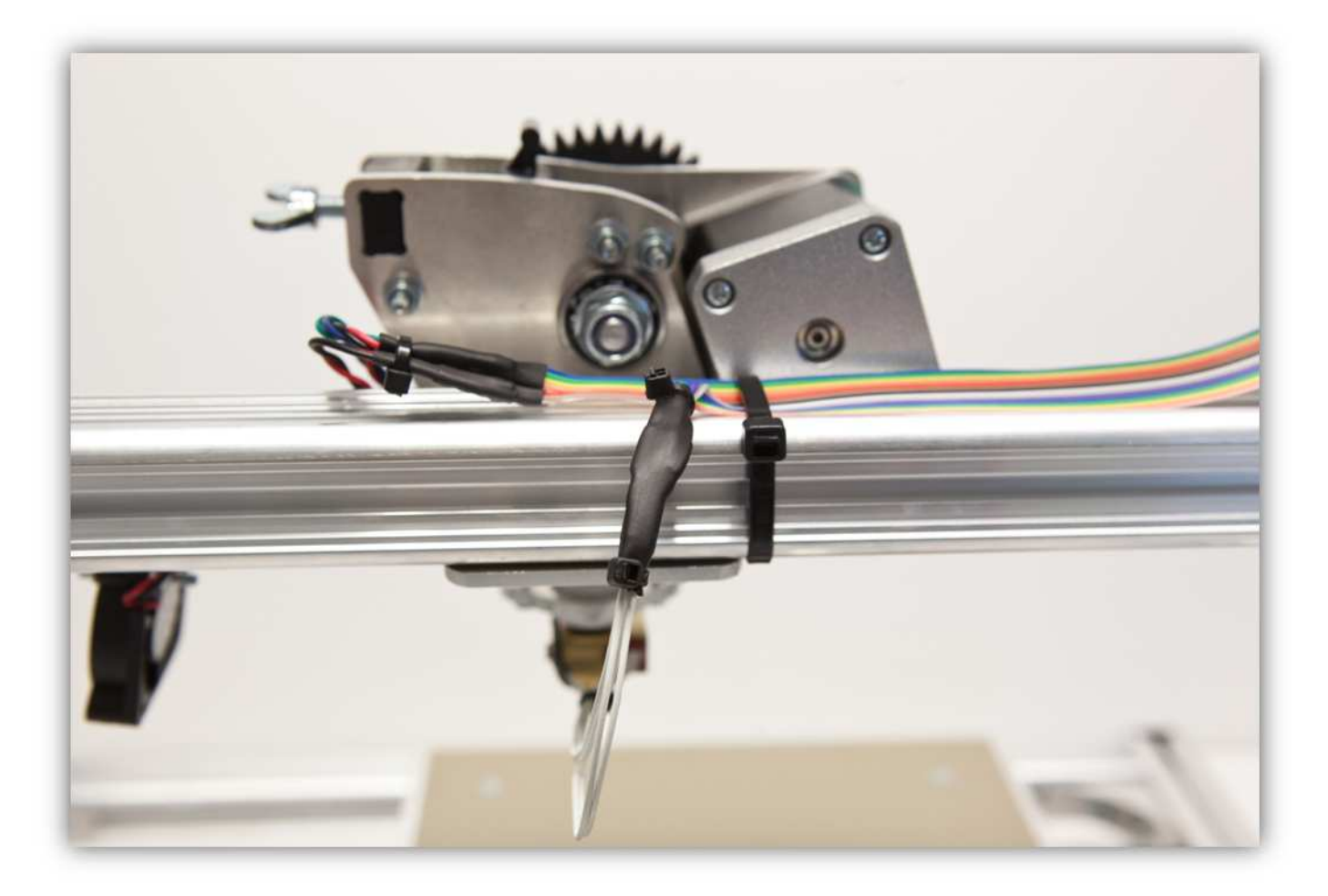

Herzlichen Glückwunsch! Der K8200 3D-Drucker ist nun montiert! In den folgenden Abschnitten handelt es sich um die folgenden Themen: die Grundprinzipien, Kalibrierung des Druckers, die erweiterten Einstellungen, usw. Lesen Sie die folgenden Abschnitte ganz durch und vergewissern Sie sich davon, dass Sie alles verstanden haben. Diese Abschnitte sind sehr wichtig für die Druckqualität.

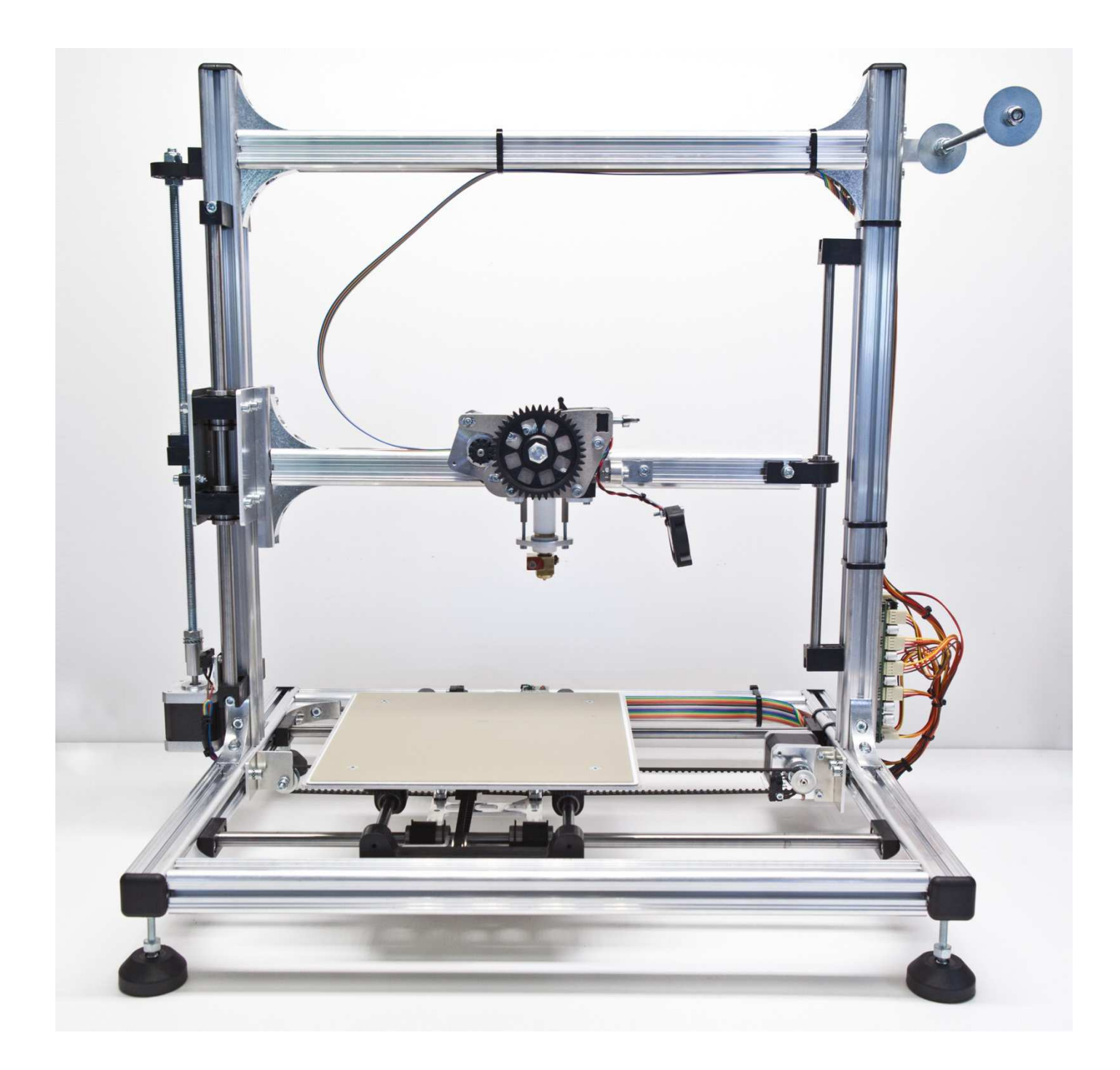

#### **001 – DIE GRUNDPRINZIPIEN**

In diesem Kapitel legen wir die Grundlagen über 3D-Drucken dar. In diesem Abschnitt gehen wir nicht auf Einzelheiten ein. Lesen Sie also die folgenden Abschnitte auch sorgfältig durch, um den Workflow zu verstehen und das beste Ergebnis zu erzielen.

Um ein 3D-Modell zu drucken, brauchen Sie verschiedene Dinge.

- 3D-Modell
- Slicer- & G-Code Interpreter-Software
- 3D-Drucker

## 3D-Modell

Es gibt verschiedene Möglichkeiten, um ein 3D-Modell zu bekommen. Möchten Sie es selber entwerfen, so verwenden Sie Software wie:

- Sketchup (gratis) (WIN/MAC) http://www.sketchup.com/
- Blender (gratis) (WIN/MAC/LINUX) http://www.blender.org/
- OpenSCAD (gratis) (WIN/MAC/LINUX) http://www.openscad.org/
- und viele andere...

Sie können ebenfalls Dateien vom Thingiverse-Repository herunterladen: http://www.thingiverse.com/ im STL-Format.

# Slicer-Software & G-Code Interpreter

Die verwendete Software für den K8200 ist Freeware und heißt:

• Repetier (free) (WIN/MAC/LINUX) http://www.repetier.com/ **V0.84 (WIN)!! Es bestehen schon neuere Versionen aber wir arbeiten an der Kompatibilität für die neuere Versionen. Diese Bedienungsanleitung verwendet ausschließlich diese Version der Software.** 

Repetier funktioniert zusammen mit einem Slicer-Programm (Slic3r) und funktioniert auch als GCode Interpreter.

Möchten Sie ein 3D-Modell drucken, dann müssen Sie es "in Scheiben schneiden" (slice). das heißt: Das 3D-Modell in ein Format, welches der K8200 versteht, bringen. Dieses Dateiformat ist bekannt unter dem Namen GCode. Das Modell wird stufenweise in Scheiben geschnitten (daher "slicing"). Also: das Slicing-Programm wandelt das 3D-Modell in ein Format, welches der Drucker versteht, um.

Alle Variablen wie: Geschwindigkeit, Durchfluss, Schichthöhe, usw. werden in diesem Prozess berechnet. Diese Parameter sind einzigartig für jeden Druckertyp. Verwenden Sie keine G-Code-Dateien, die für einen anderen Druckertyp geschnitten worden sind.

Dieser Prozess ist ein empfindliches Gleichgewicht zwischen vielen Variablen und wird in einem anderen Abschnitt dieser Bedienungsanleitung gründlich erläutert.

Mit G-Code Interpreter von Repetier können Sie .gcode-Dateien verwenden, um Gegenstände zu drucken und auch alle Achsen (X, Y, Z), den Extruder, den Lüfter und das Heizbett zu kontrollieren. G-Code ist eigentlich nur ein Teil von diesen manuellen Befehlen in einer Sprache, die der Drucker versteht: G-code.

Nachdem ein Gegenstand erfolgreich in G-Code geschnitten oder umgewandelt worden ist, können die Befehle an den Drucker gesendet werden. Diese Befehle sagen dem Drucker dann Schritt für Schritt was er zu tun hat.

#### **002 - DEN DRUCKER ANSCHLIEßEN**

In diesem Abschnitt werden wir den Drucker mit dem Computer verbinden. Vergewissern Sie sich davon, dass genügend RAM auf dem Computer verfügbar ist (min. 2-4 GB). 3D-Dateien verwenden manchmal viel Arbeitsspeicher. Sie brauchen auch einen freien USB 2.0-Port, um den Drucker mit dem Computer zu verbinden. Laden Sie aber zuerst den geeigneten Treiber herunter.

• FTDI VCP DRIVER (free) (WIN/MAC/LINUX) http://www.ftdichip.com/Drivers/VCP.htm

Nachdem Sie diesen Treiber installiert haben, können Sie das USB-Kabel mit einem freien USB-Port verbinden (Schließen Sie das Stromkabel vom Drucker noch nicht an). Folgen Sie den Anweisungen für Ihr Betriebssystem:

 $\bullet$  PC (WIN 7)

Der Treiber wird automatisch installiert. Kontrollieren Sie die COM-Portnummer, die Sie später für die Konfiguration der Repetier-Software brauchen. Um diese Nummer zu überprüfen, gehen Sie zu "Start", geben Sie "Device Manager" ein und drücken Sie auf "Enter". Das folgende Fenster wird angezeigt:

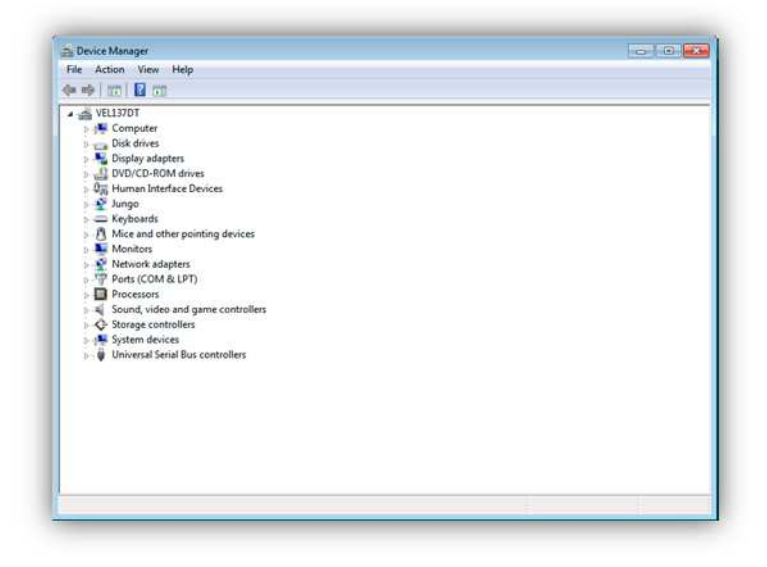

Klicken Sie auf "Ports (COM&LPT)" dann erscheint "USB Serial Port" und eine COM-Portnummer zwischen Klammern. (Diese Nummer kann sich von der Nummer auf der Abbildung unterscheiden.) Merken Sie sich diese Nummer. Sie brauchen diese später!

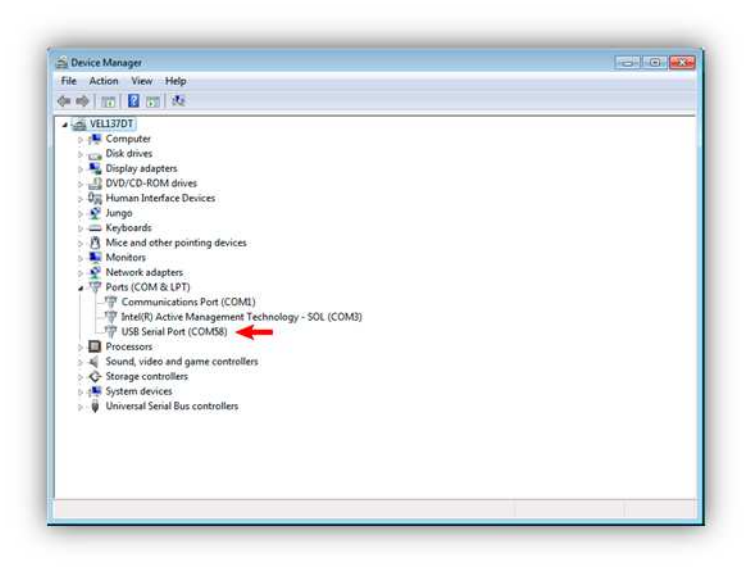

• MAC

## **IM BAU**

• LINUX

### **IM BAU**

Nun, kann die Repetier-Software konfiguriert werden, damit diese weiß, mit welchem Drucker sie "sprechen" wird. Haben Sie die Repetier-Software noch nicht heruntergeladen, dann finden Sie diese hier (In dieser Bedienungsanleitung verwenden wir die 0.84 (WIN) Version, die für diesen Drucker perfekt ist. Neuere Versionen werden noch nicht ganz unterstützt. Laden Sie, abhängig von Ihrem Betriebssystem, deshalb diese Version oder eine gleichwertige herunter):

• Repetier (free) (WIN/MAC/LINUX) http://www.repetier.com/

# **V0.84 (WIN)**

**Es bestehen schon neuere Versionen aber wir arbeiten an der Kompatibilität für die neuere Versionen. Diese Bedienungsanleitung verwendet ausschließlich diese Version der Software.** 

Starten Sie die Repetier-Software, nachdem Sie diese installiert haben. Das folgende Fenster wird angezeigt:

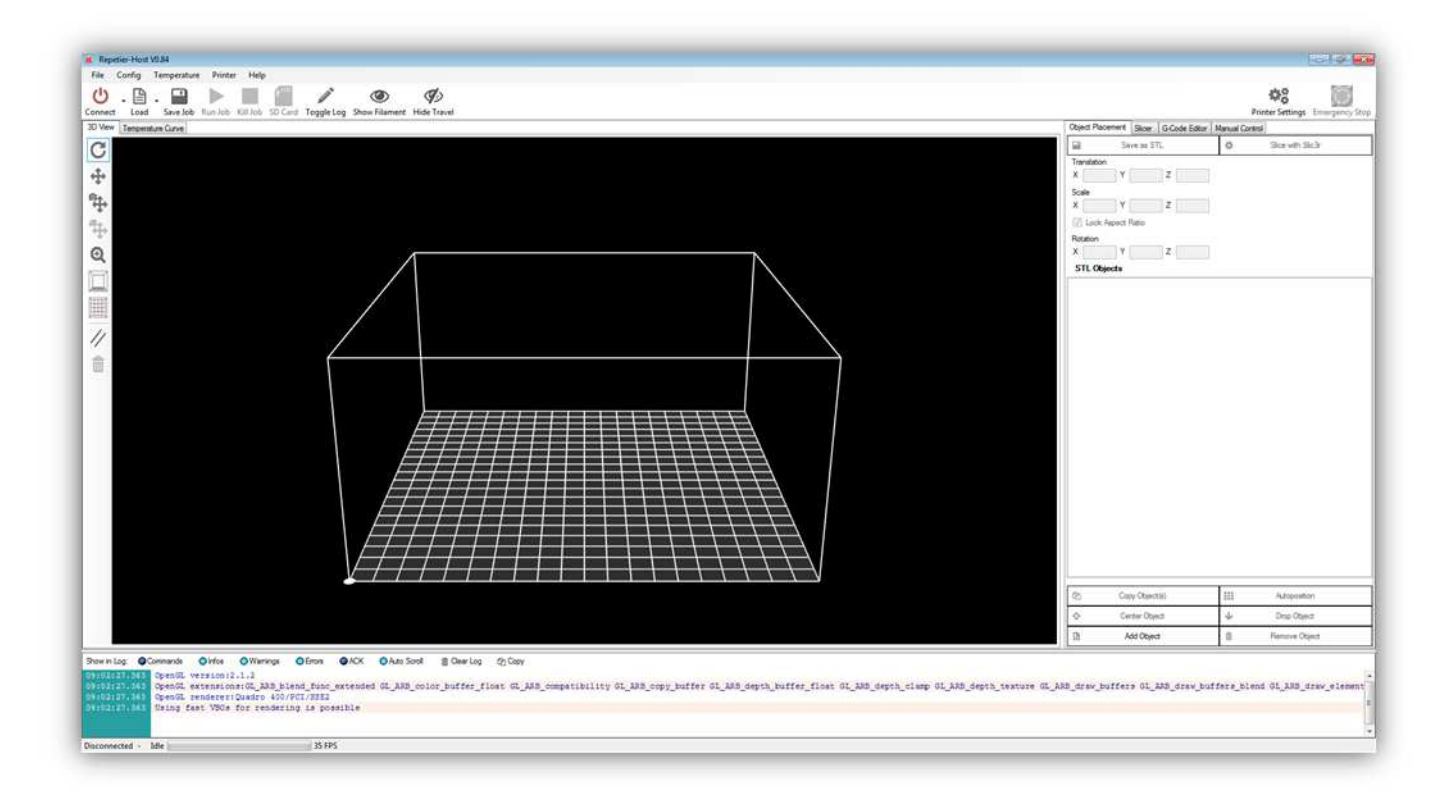

Klicken Sie auf "Printer Settings":

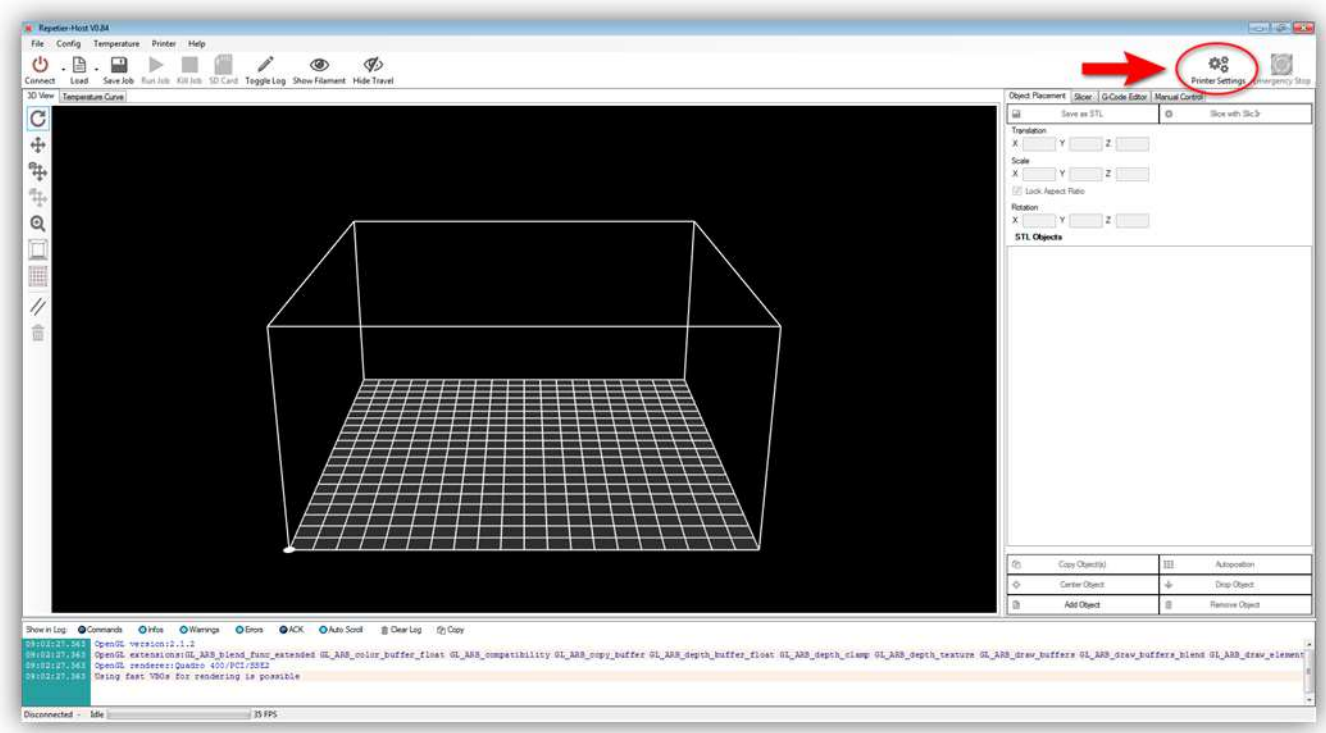

# Das folgendes Fenster wird angezeigt:

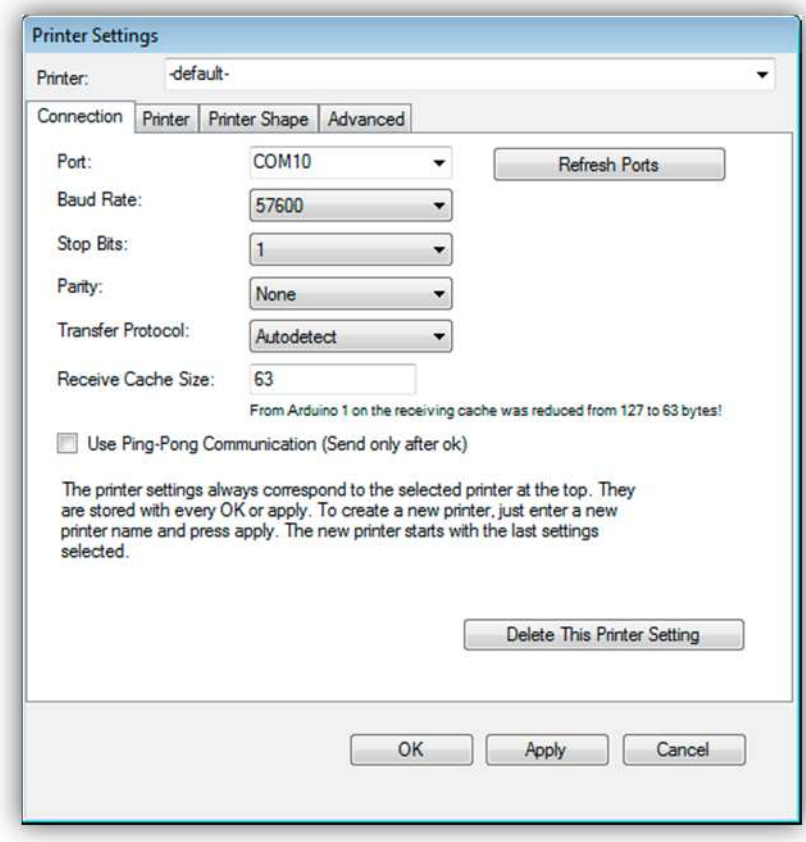

Geben Sie folgende Einstellungen ein (für die Port-Einstellung verwenden Sie den Virtual COM-Port, über welche der Computer mit dem K8200 kommuniziert. Für mehr Informationen, siehe Installation des Treibers am Anfang dieser Abschnitt)

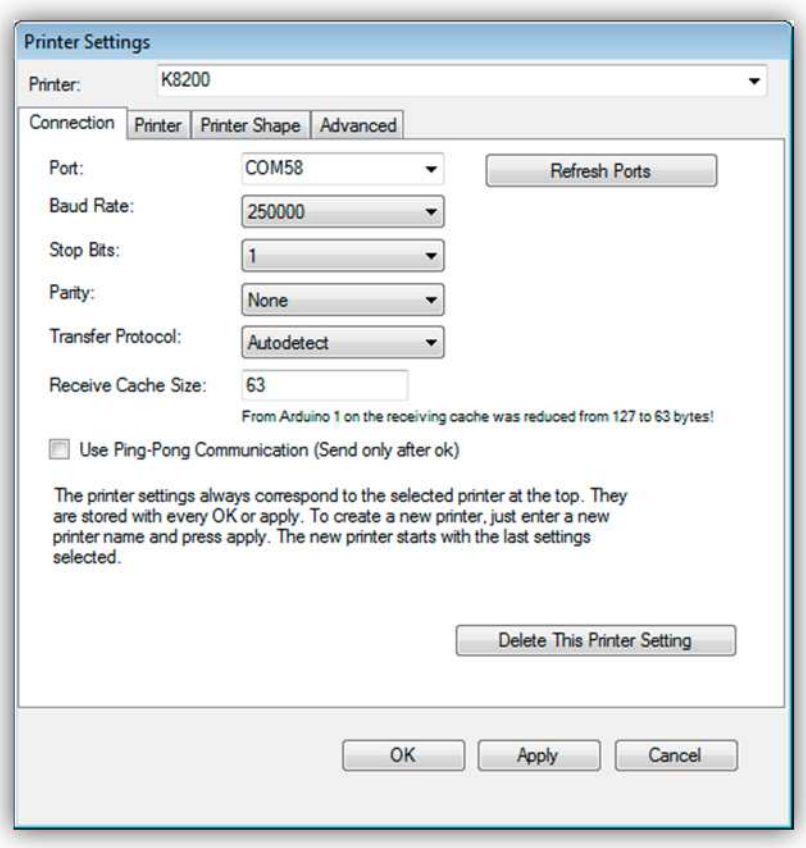

Klicken Sie auf "Printer" und geben Sie folgende Einstellungen ein:

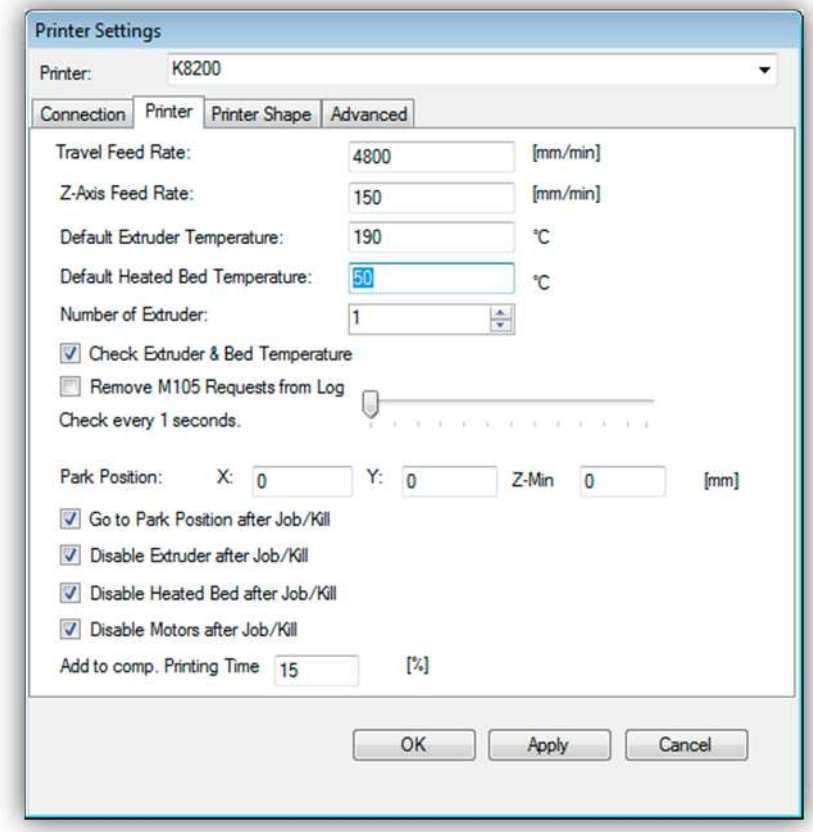

Klicken Sie auf "Printer Shape" und geben Sie folgende Einstellungen ein:

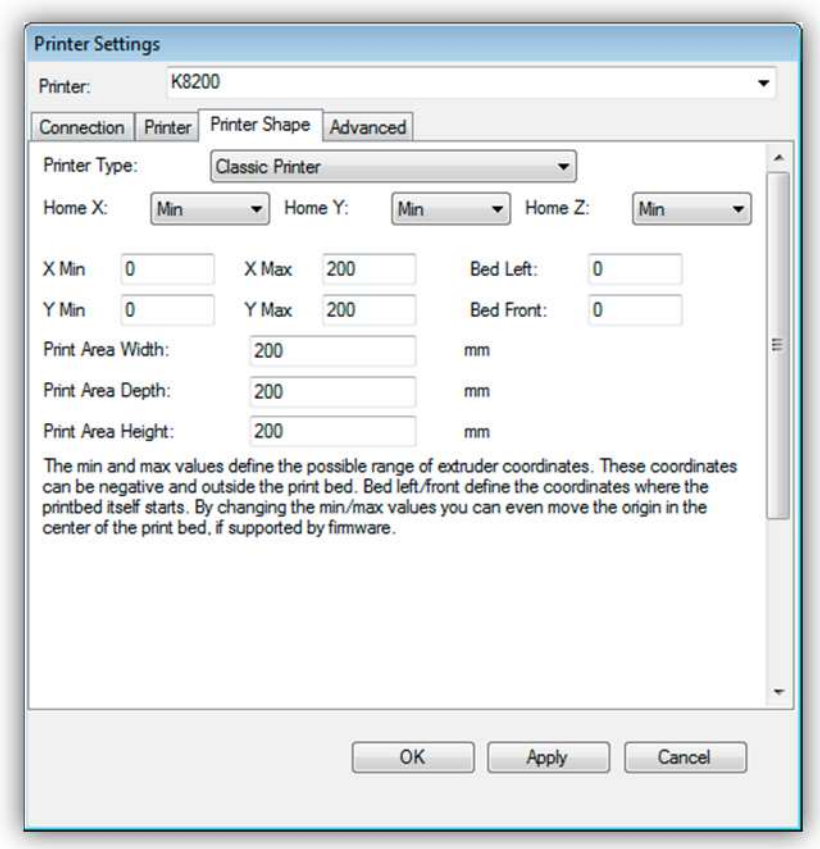

Bei "Advanced" ändern Sie nichts. Klicken Sie auf "OK", um die Änderungen zu speichern.

Klicken Sie im Hauptmenü auf "Temperature" und kreuzen Sie folgende Einstellungen an.

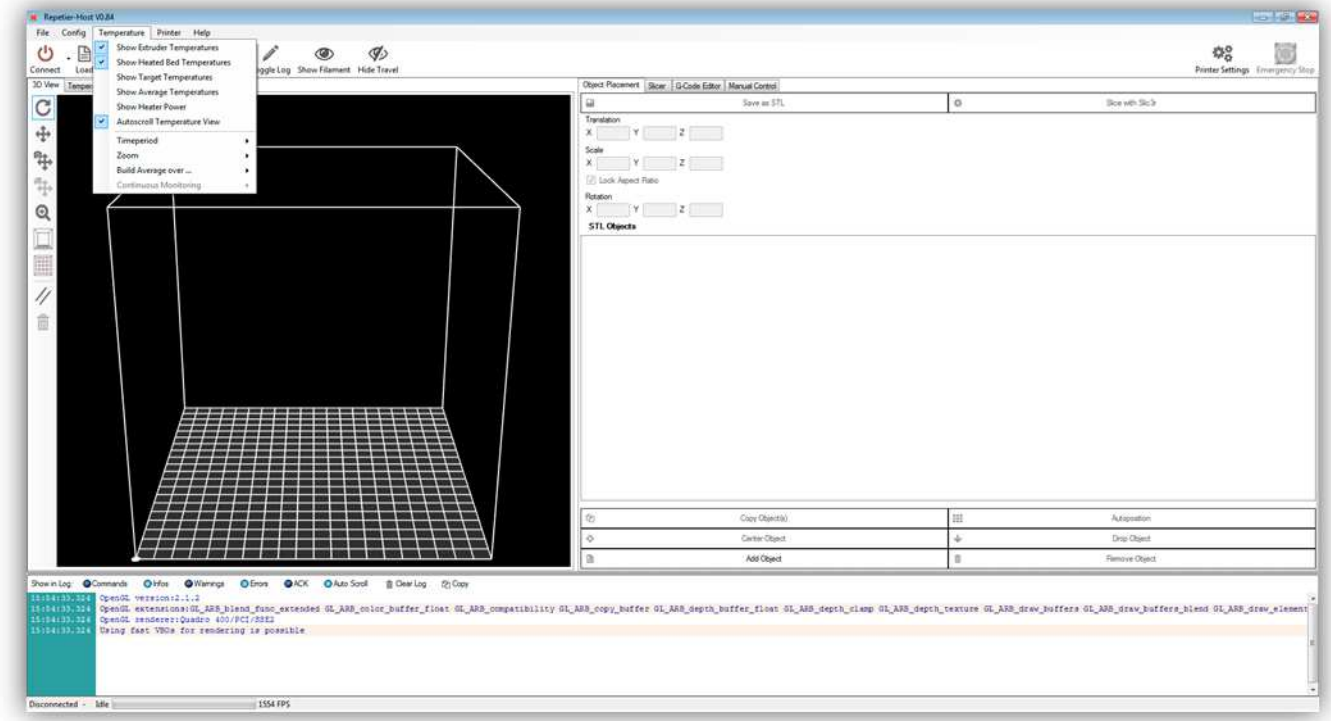

Verbinden Sie den Drucker nun mit dem Netz. Nehmen Sie folgende Teile aus der Packung:

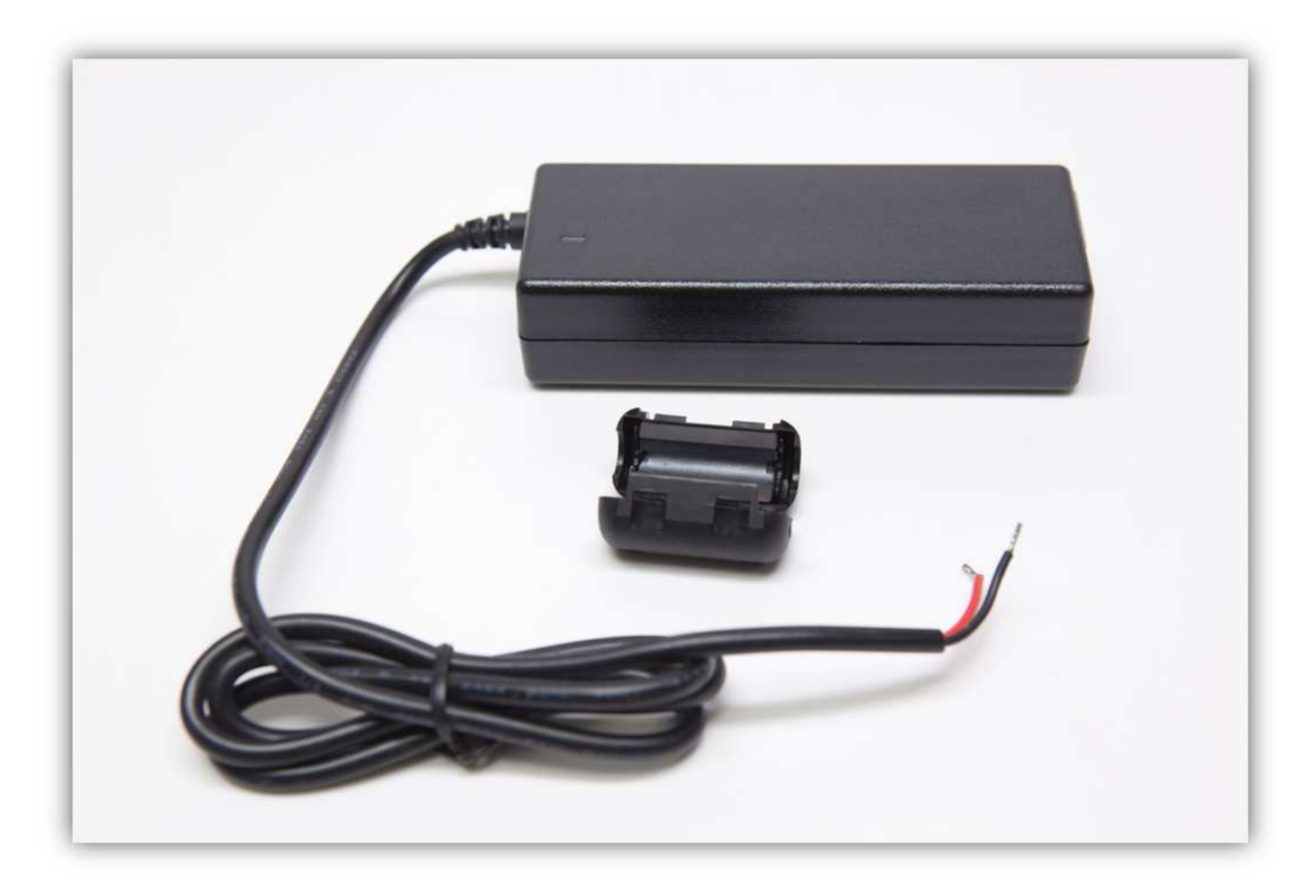

Isolieren Sie das Kabelende ab (15cm). **Seien Sie vorsichtig beim Abisolieren des Kabels. Schneiden Sie nicht zu tief.** 

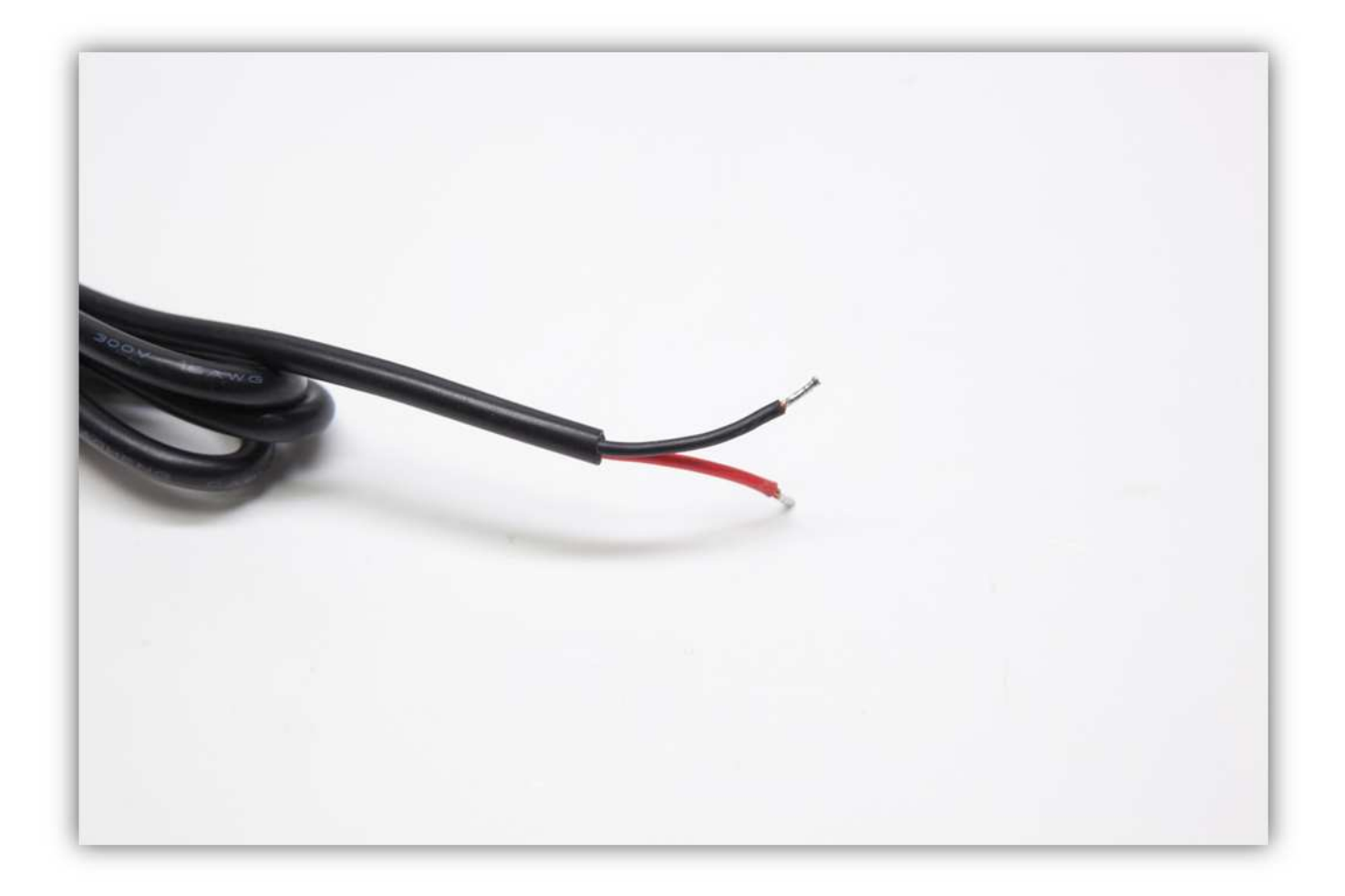

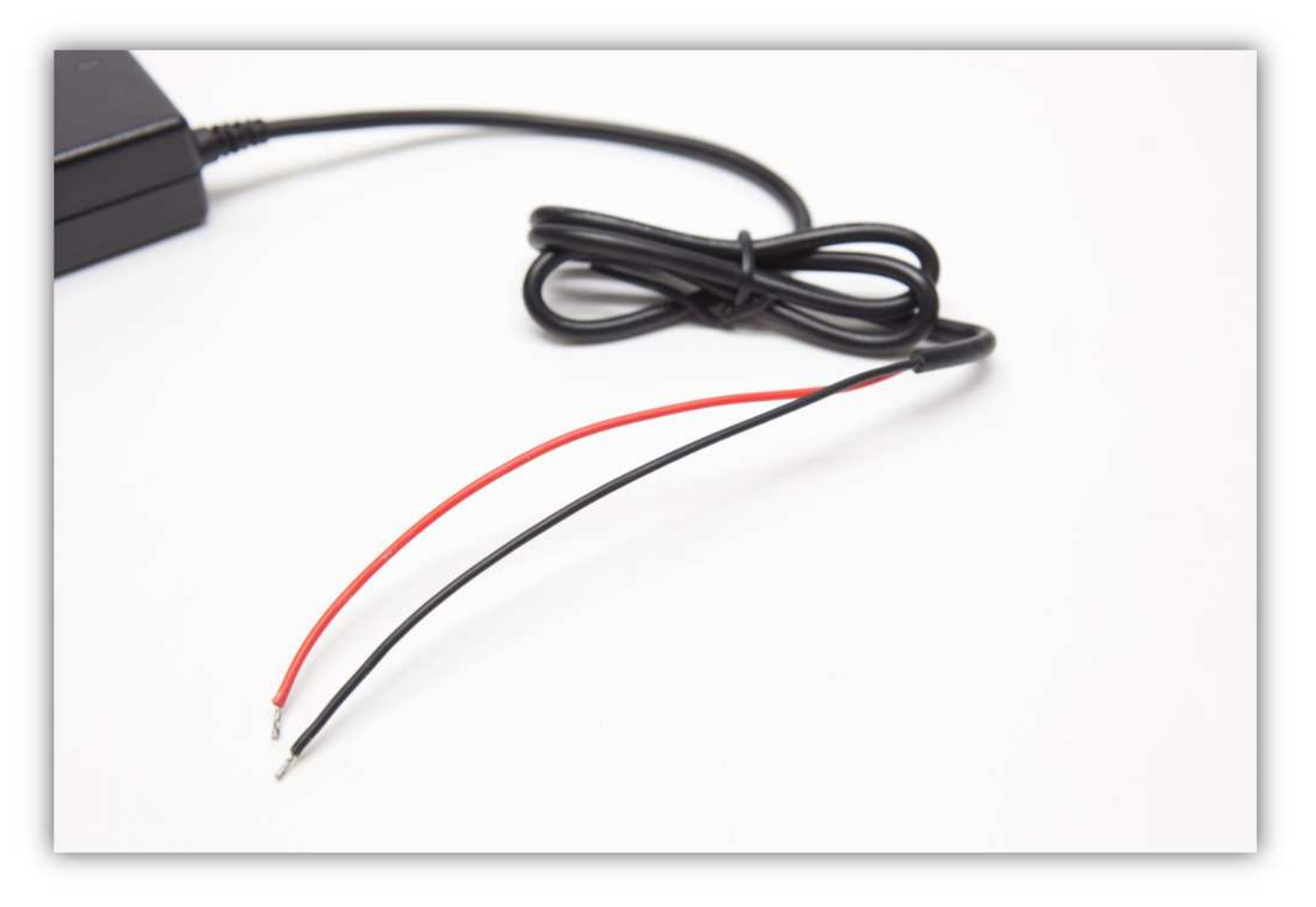

Stecken Sie die Ader durch das erste Kabelbinder (siehe Abb.).

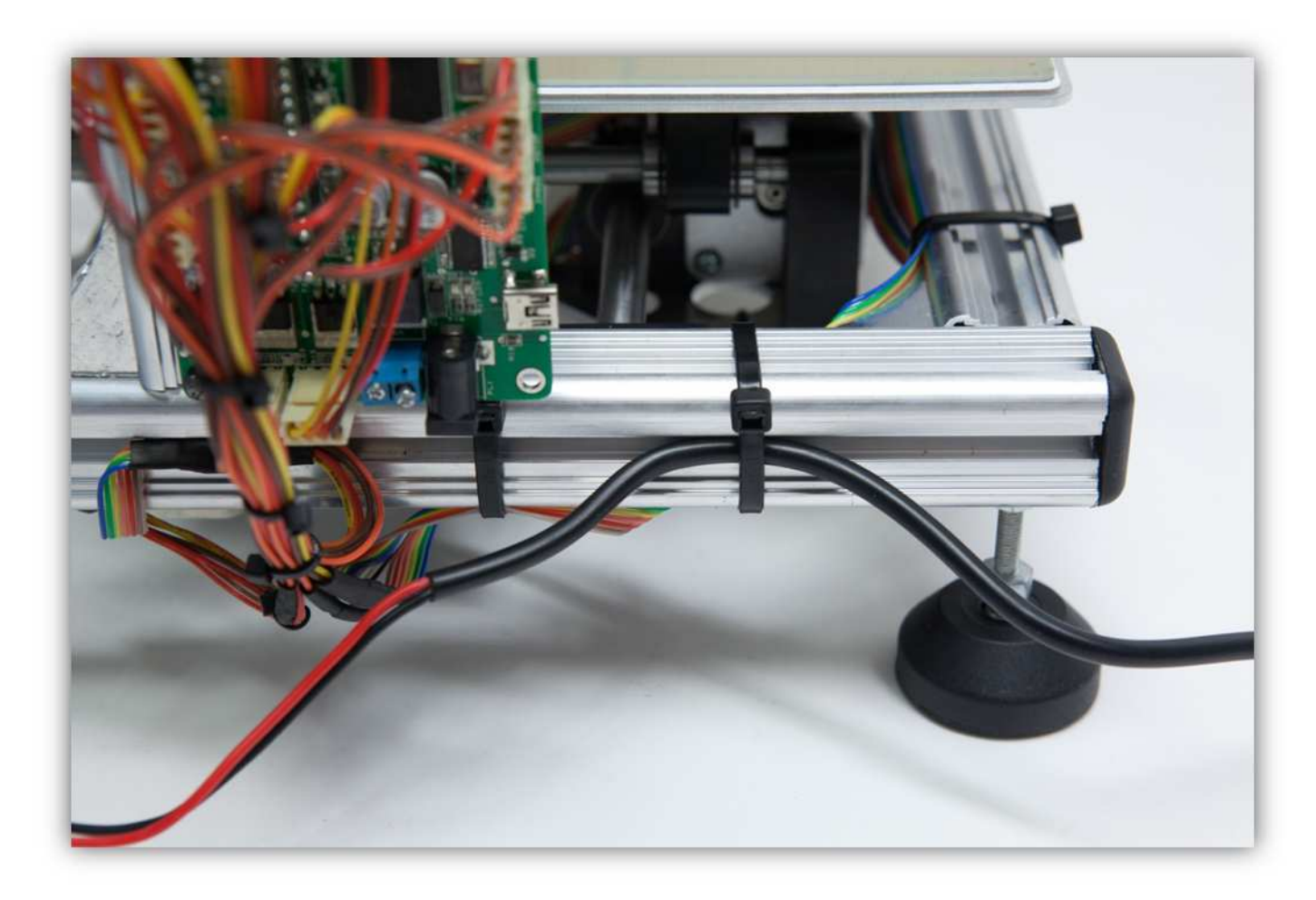

Montieren Sie den Entstörfilter (siehe Abb.).

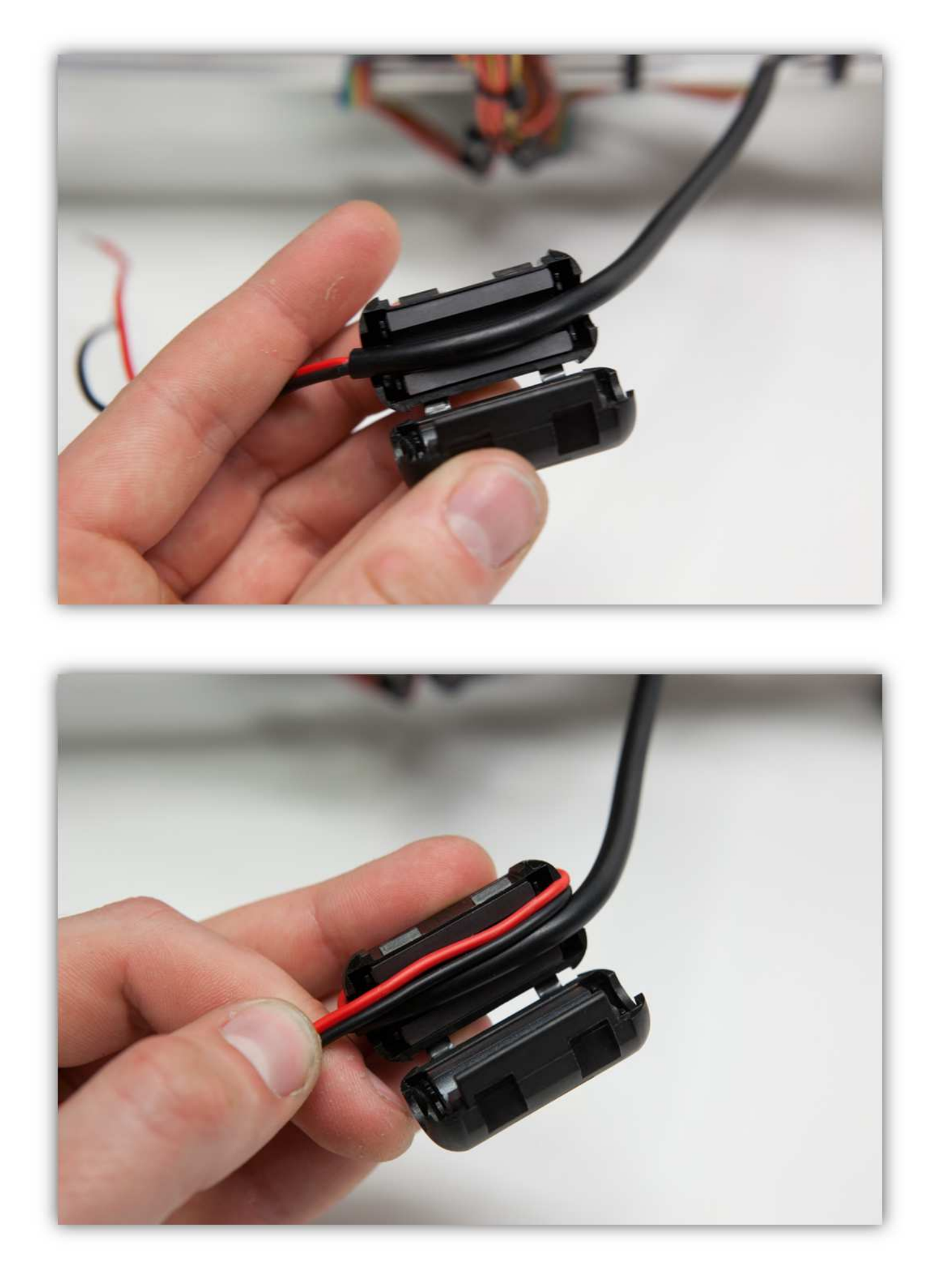

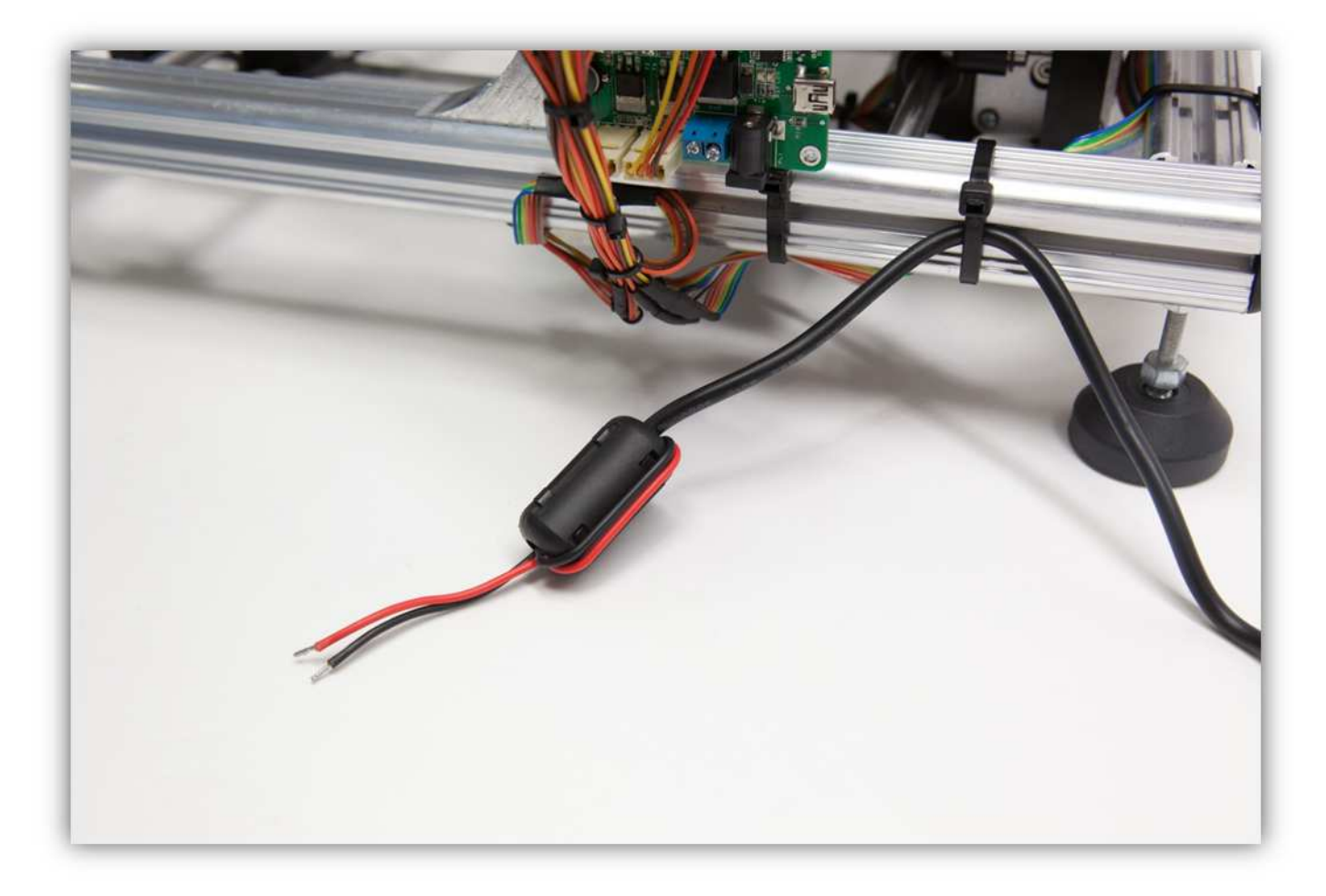

Stecken Sie die Ader durch den zweiten Kabelbinder.

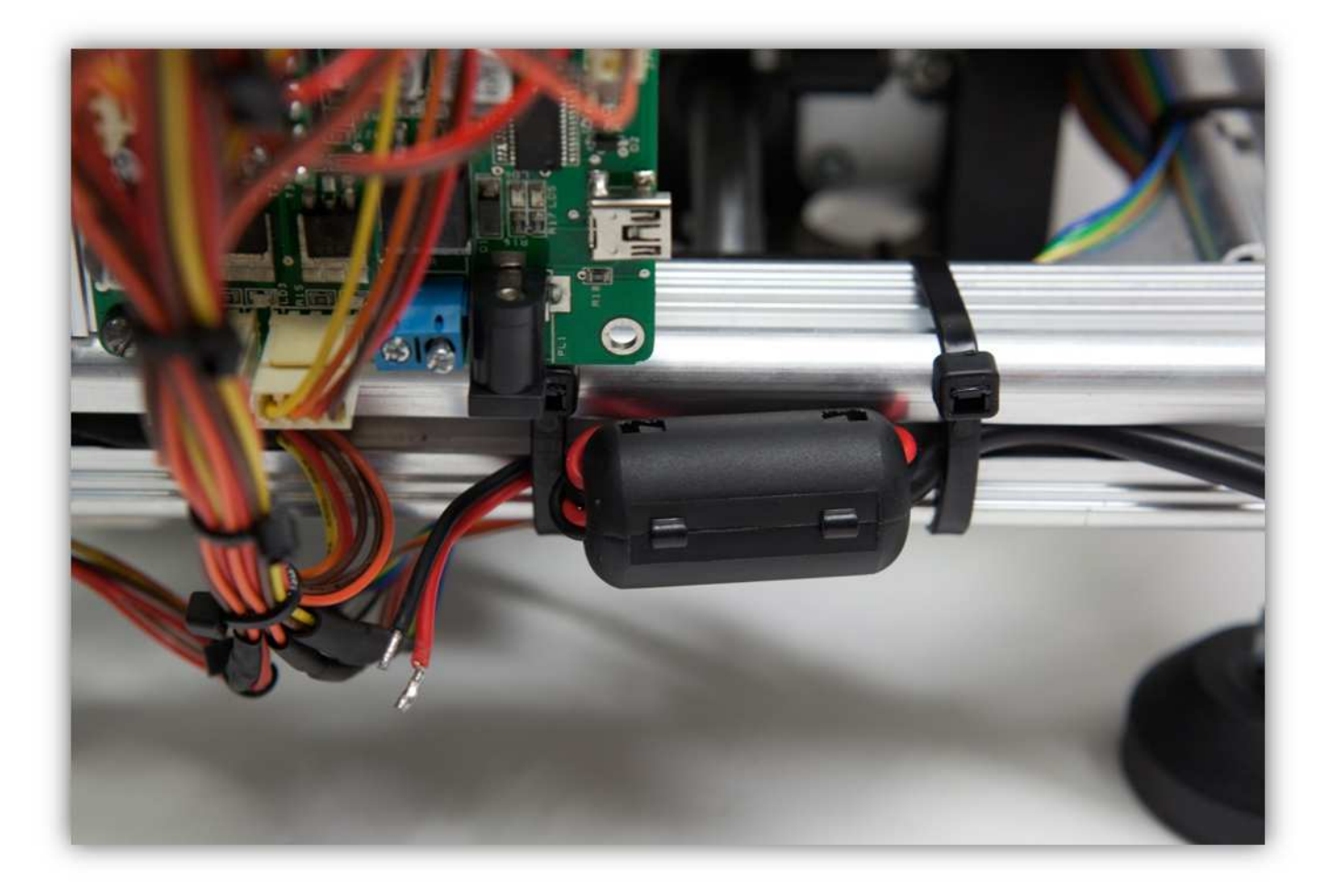

Verbinden Sie die Adern mit der blauen Schraubklemme. **Beachten Sie die Polarität. Die rote Ader ist positiv und die schwarze Ader ist negativ.** 

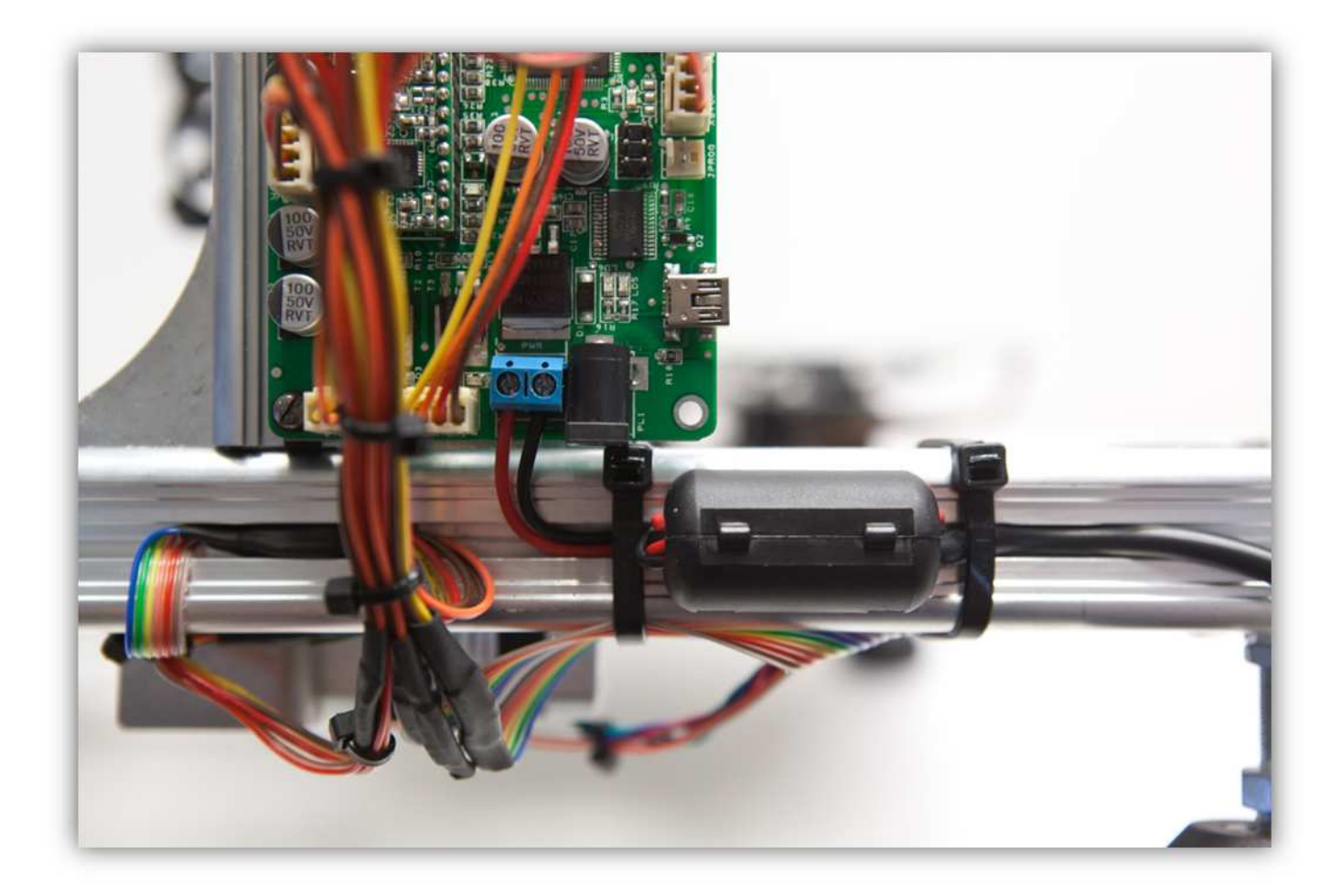

Verbinden Sie das Netzteil über das mitgelieferte Kabel mit dem Netz. **Wenn da etwas passiert, trennen Sie das Gerät sofort vom Netz. Überprüfen Sie alles und verbessern Sie den Fehler wenn nötig. Verbinden Sie das Gerät danach wieder mit dem Netz.** 

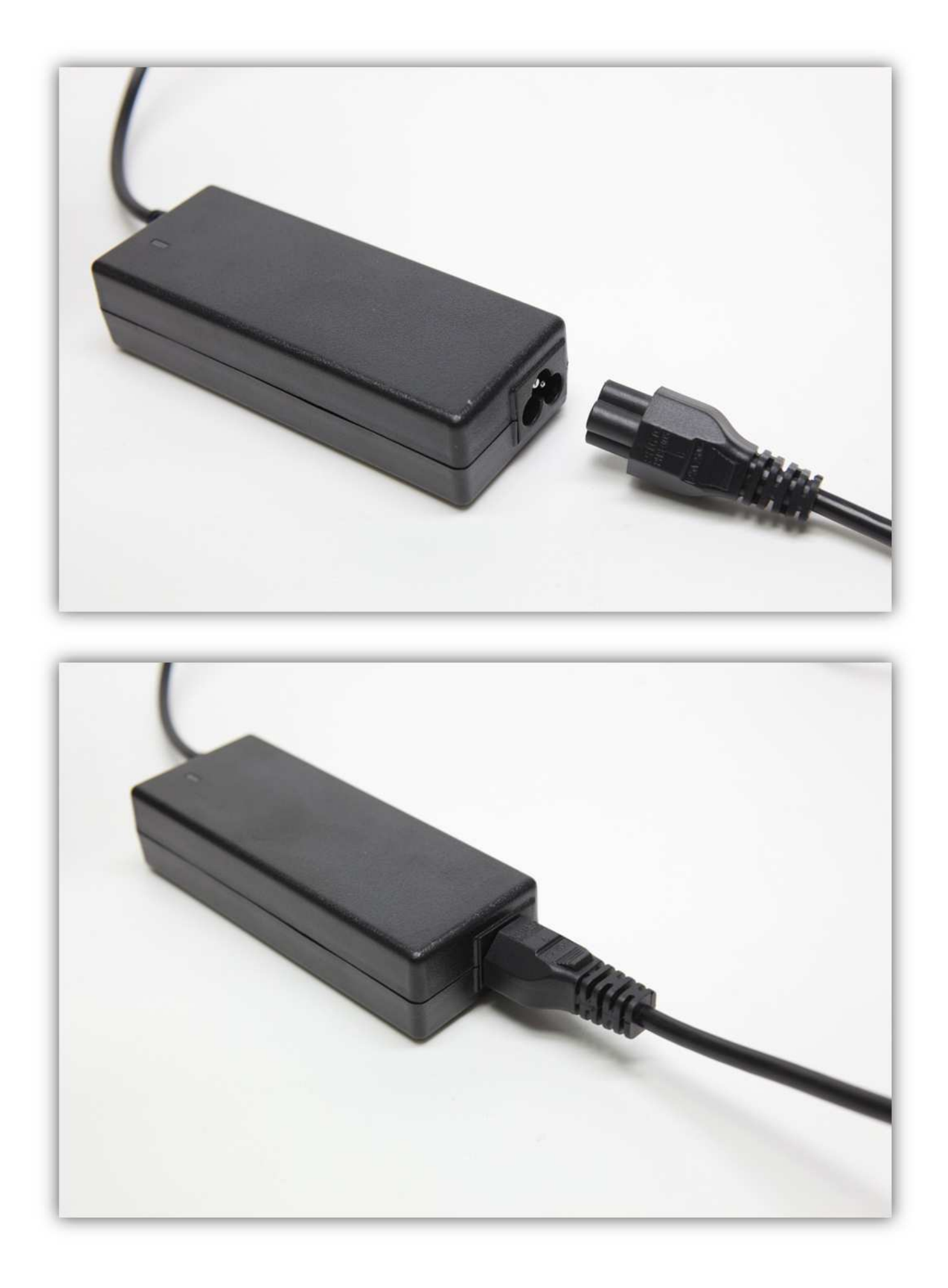

**Weil dies ein Bausatz ist, ist es möglich, dass der AC-Stecker sich nicht für Ihr Land eignet. Ist dies der Fall, kaufen Sie dann den richtigen Stecker bei ihrem Händler und schließen Sie ihn an (siehe Abb.). Die Stromversorgung eignet sich für folgende Spannungen: 100-240V 50-60Hz.** 

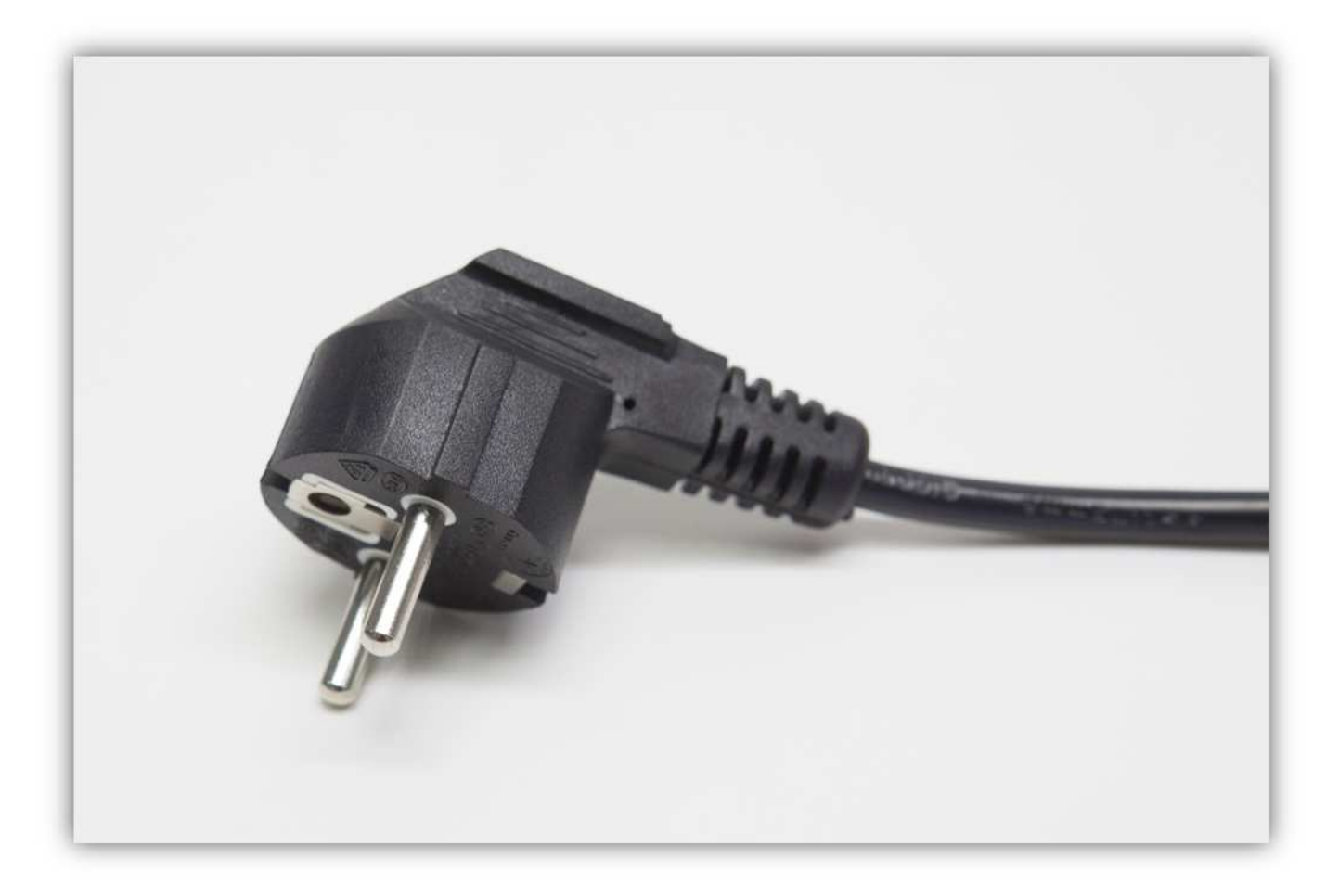

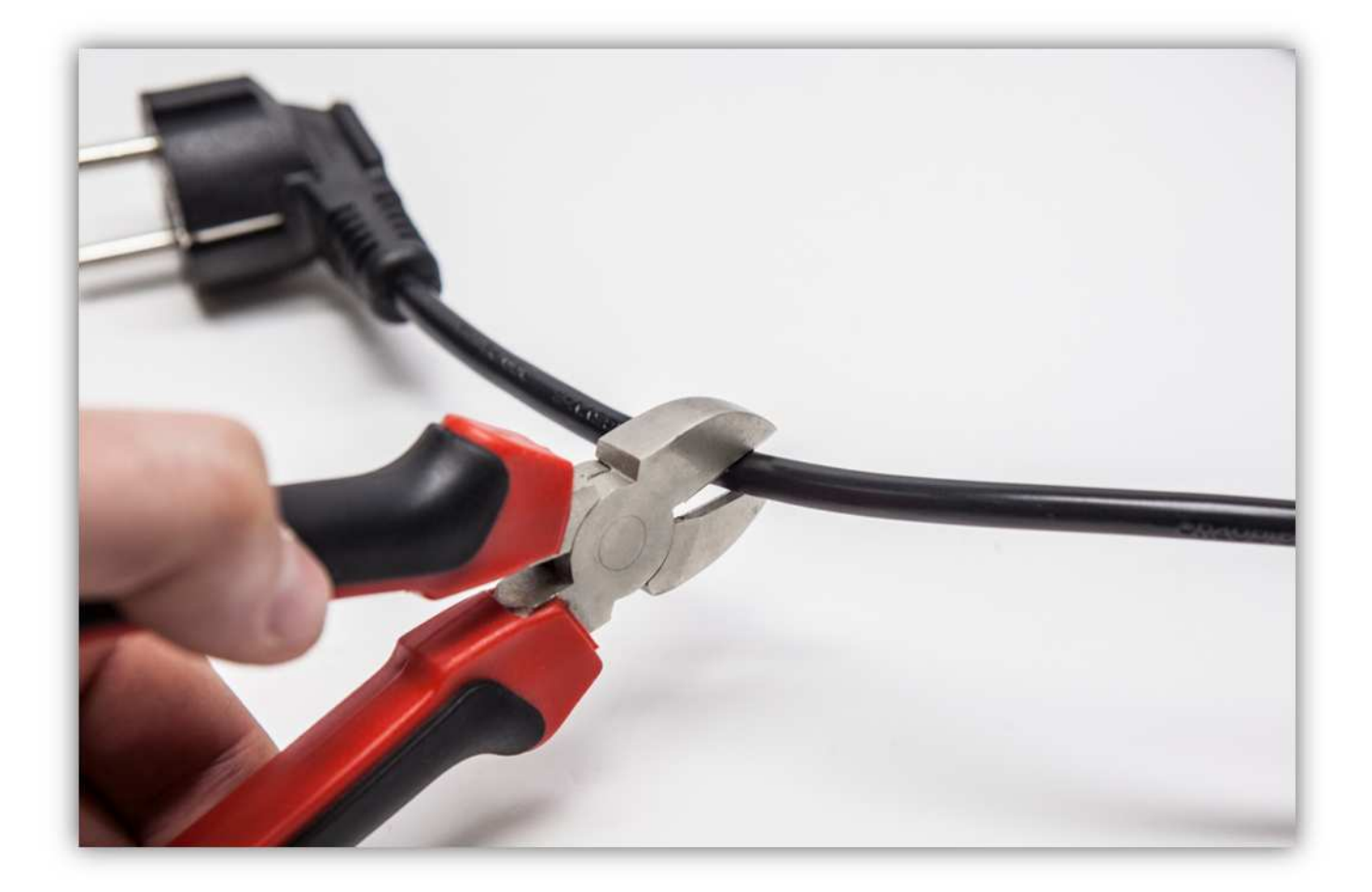

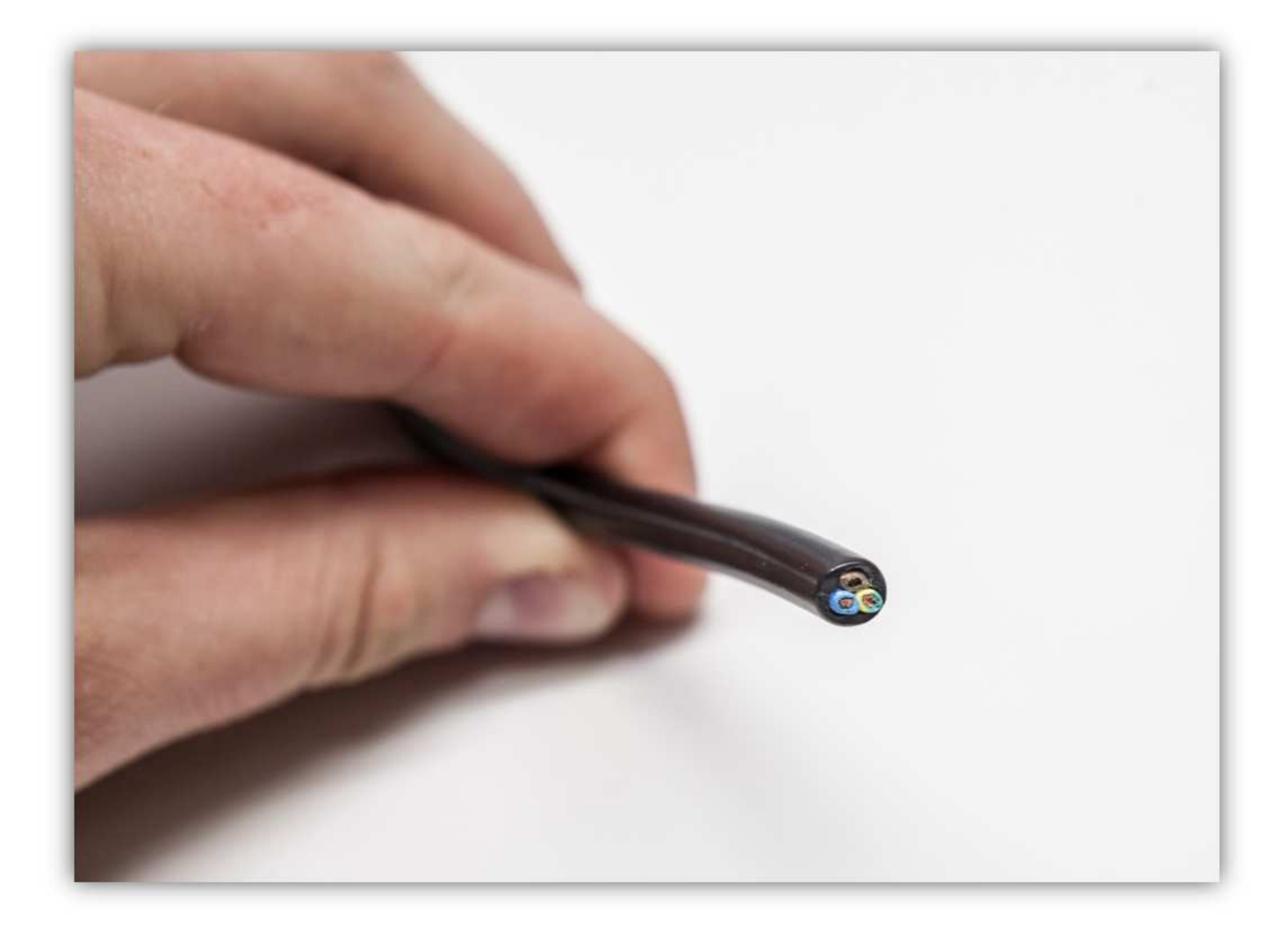

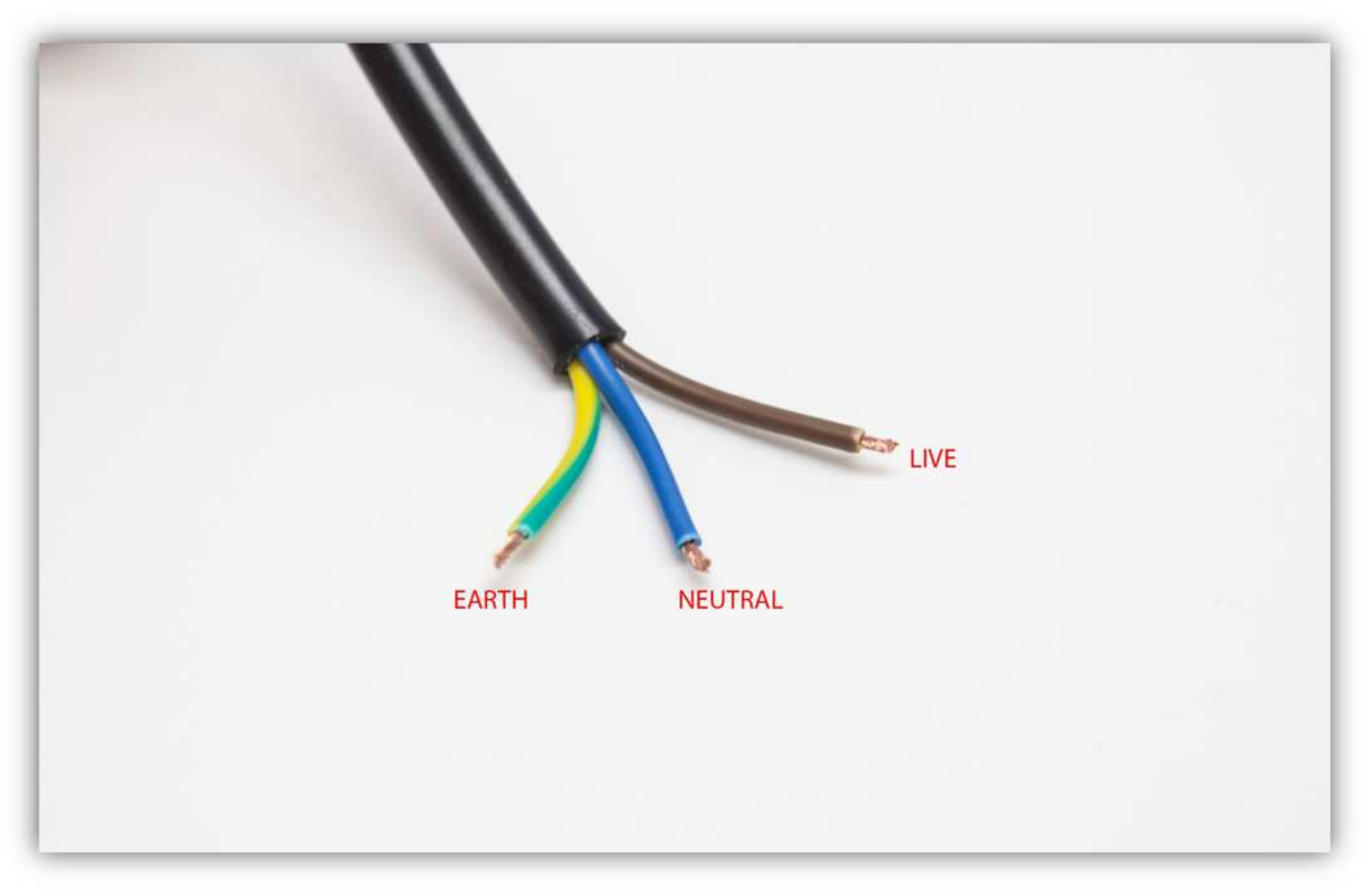

Die Kontrollerplatine des Druckers verfügt über 4 Motortreiber. Dies sind 4 kleine Leiterplatten auf der Oberseite der Hauptplatine.

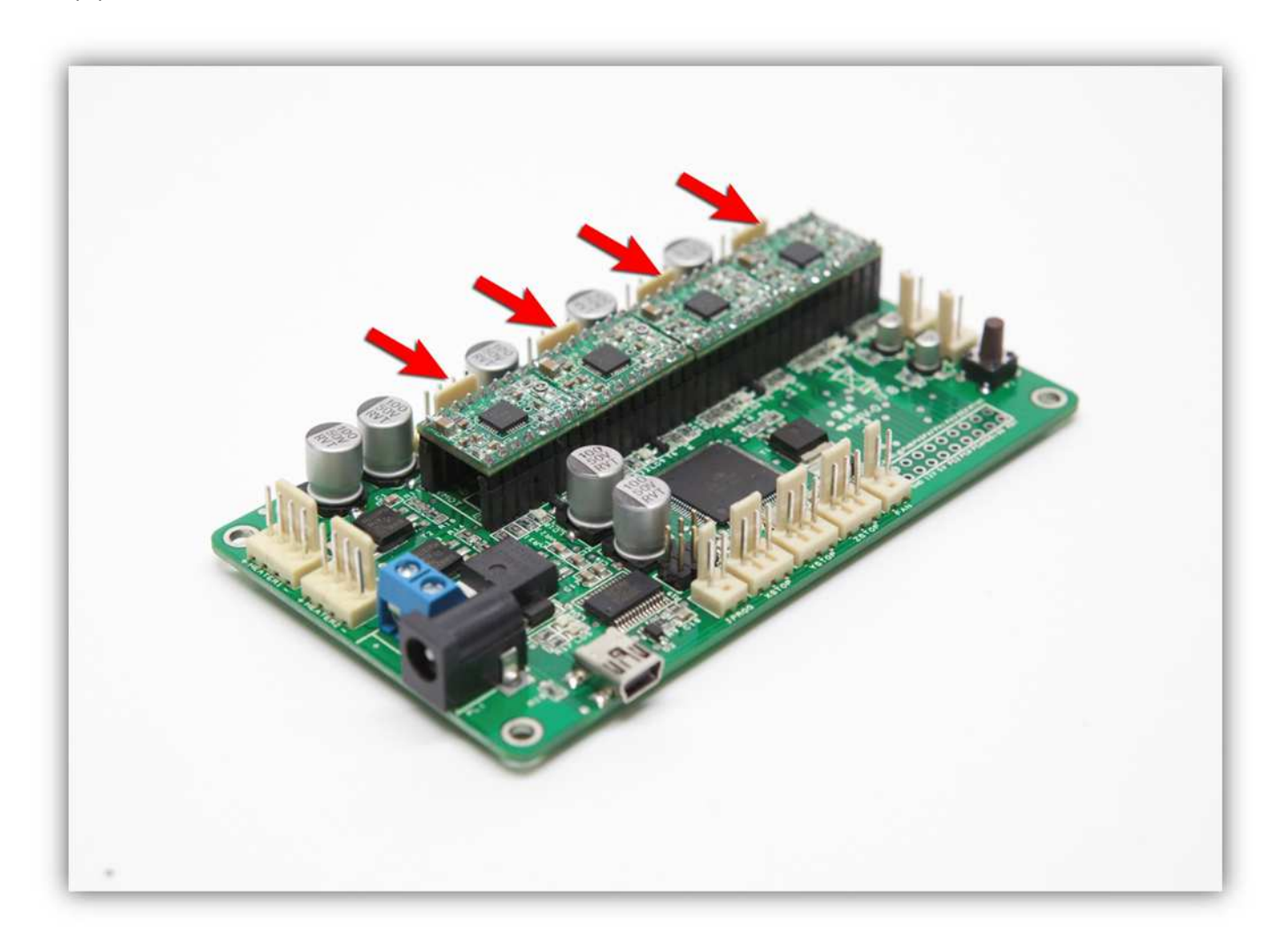

Diese Treiber kontrollieren den Strom, der durch jeden Motor fließt. Kalibrieren Sie jeden Motor, damit diese korrekt funktionieren. Nehmen Sie ein Multimeter und einen keramischen Schraubendreher **(mit einem normaler Schraubendreher geht es auch, aber seien Sie dann sehr vorsichtig und berühren Sie nur das Trimmpotentiometer der Treiberplatten, um Kurzschluss zu vermeiden).** 

Stellen Sie das Multimeter auf 2V DC und verbinden Sie die negative Leitung mit dem negativen Pol der Schraubklemme. Verbinden Sie die positive Leitung mit der Durchkontaktierung des ersten Motortreibers (für den Extrudermotor). **SEIEN SIE SEHR VORSICHTIG UND BERÜHREN SIE NICHTS ANDERS MIT DER POSITIVEN LEITUNG DES MULTIMETERS.** 

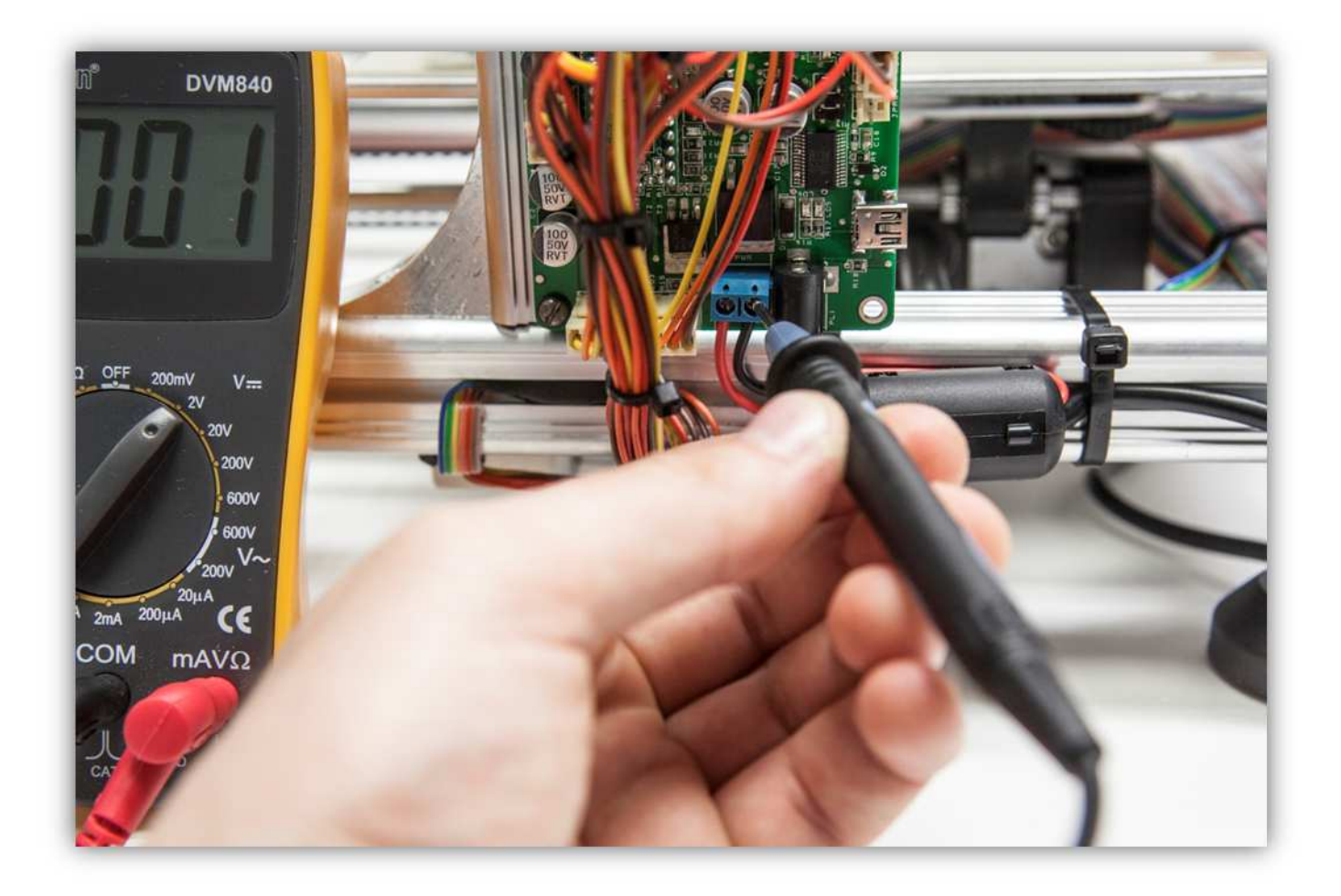

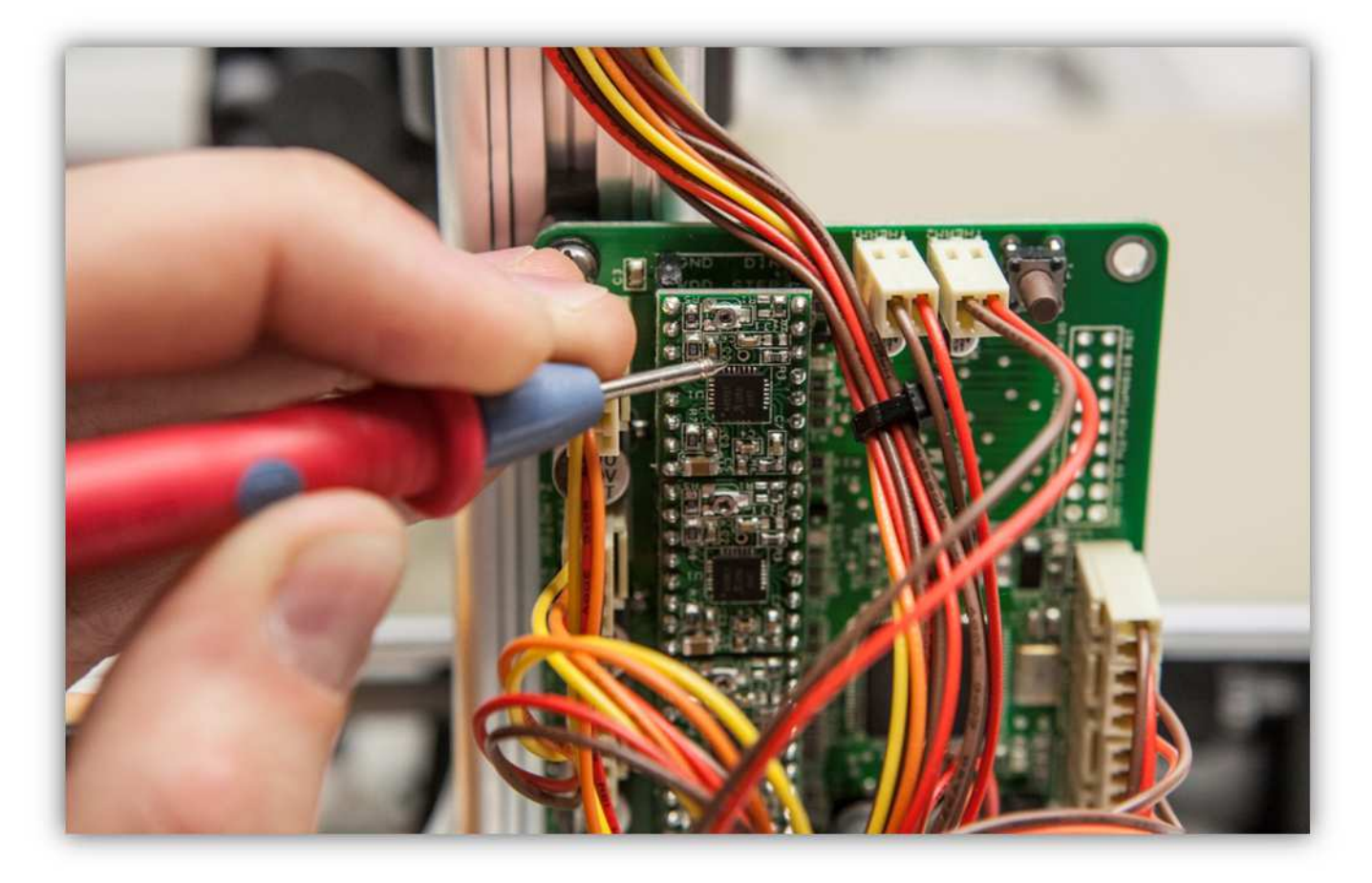

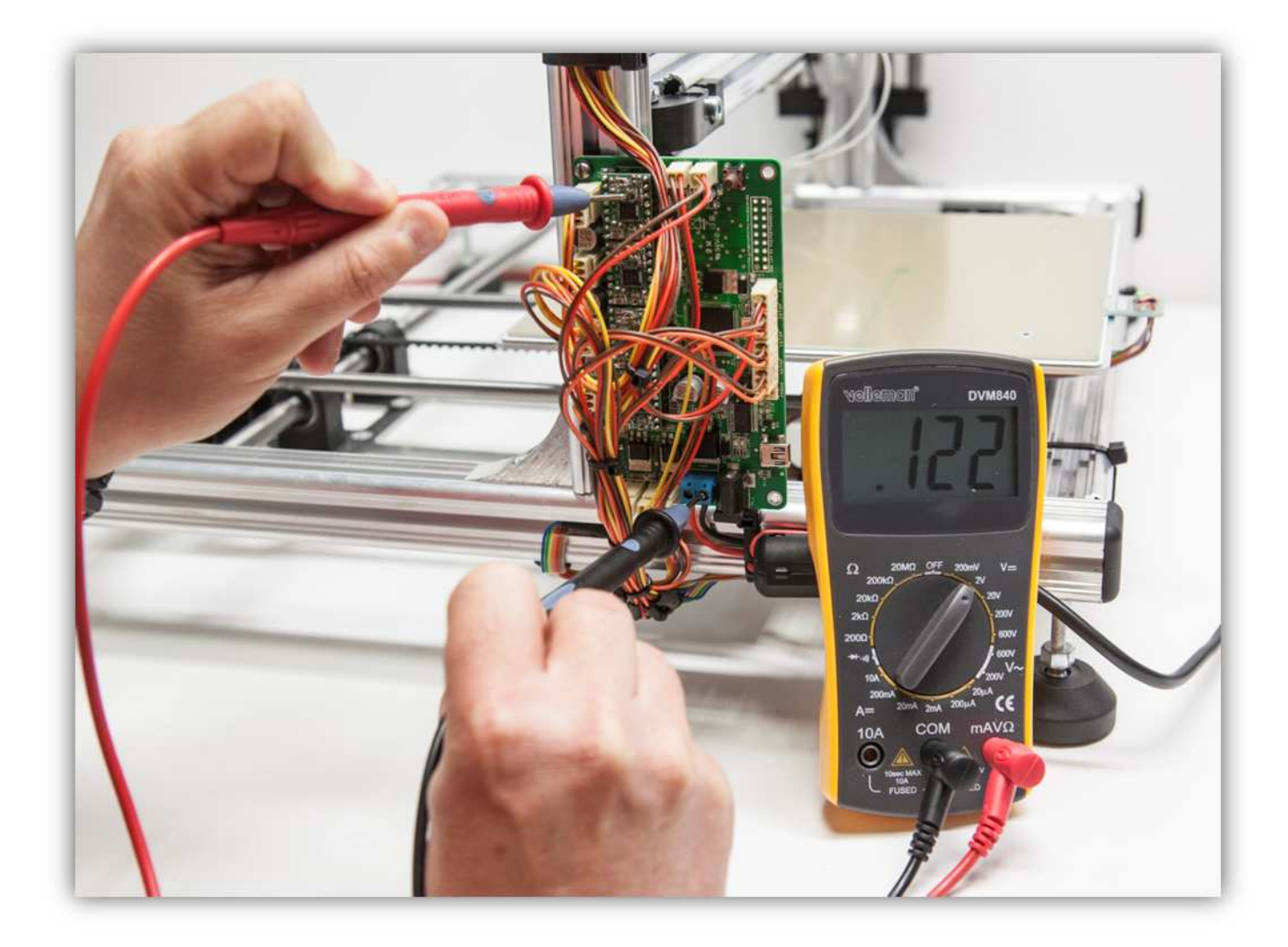

Regeln Sie das kleine Trimmpotentiometer des Treibers mit dem keramischen Schraubendreher bis Sie **0.425V messen.** 

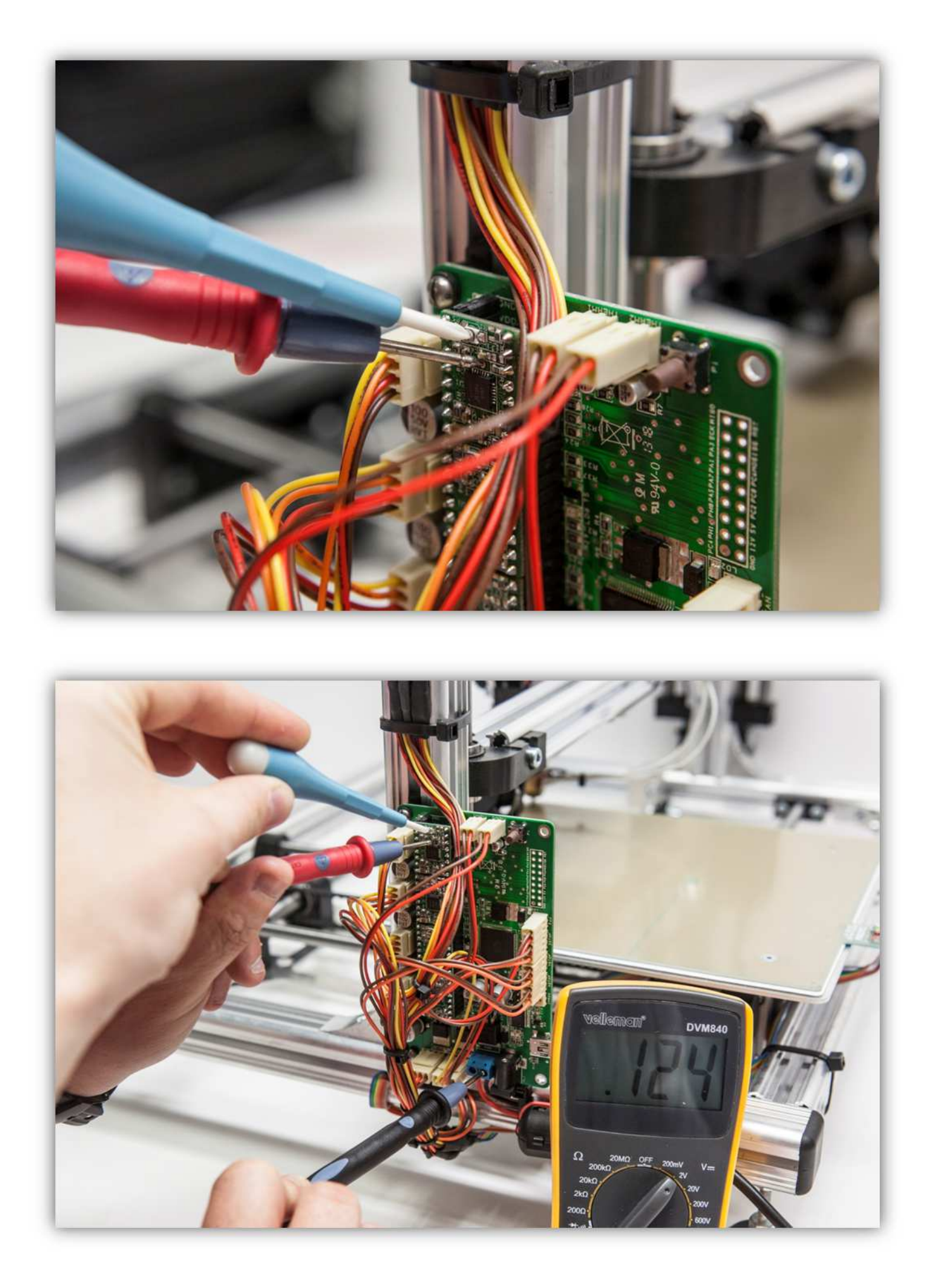

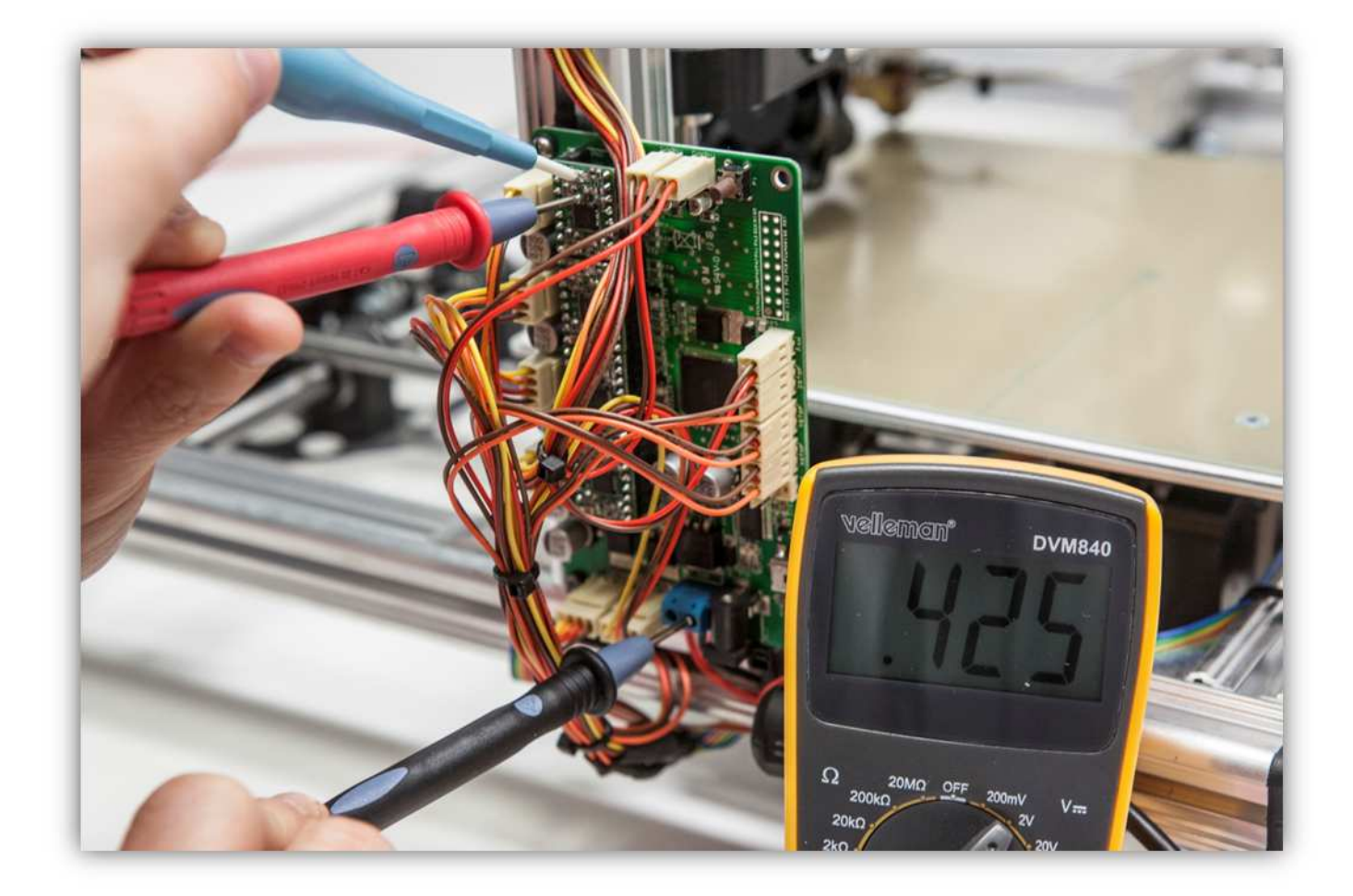

**Wiederholen Sie dieses Verfahren für die 3 anderen Motortreiber.** 

**In den folgenden Schritten testen wir alle Motoren des Druckers. Motoren können durch mechanische Steifigkeit Schritte überspringen (Ein angetriebener Motor versucht zu drehen, aber da die einwirkenden Kräfte zu groß sind kehrt der Motor zur Startposition zurück). Dies kann verschiedene Ursachen haben. Überprüfen Sie auf mechanische Steifigkeit und bringen Sie ein bisschen Schmiermittel auf den Gewindestangen und glatten Stangen. Hilft dies nicht und überspringt der Motor nach wie vor Schritte, so können Sie die Kalibrierspannung für diesen Motor auf 0.55V erhöhen.** 

Versuchen Sie nun, den Drucker mit der Repetier-Software zu kontrollieren. Installieren Sie die HEIZBETTPLATINE in der Mitte des Druckers und beachten Sie, dass der Extruderarm sich etwa 20cm vom Heizbett befindet.

Klicken Sie in der Repetier-Software auf "Connect"

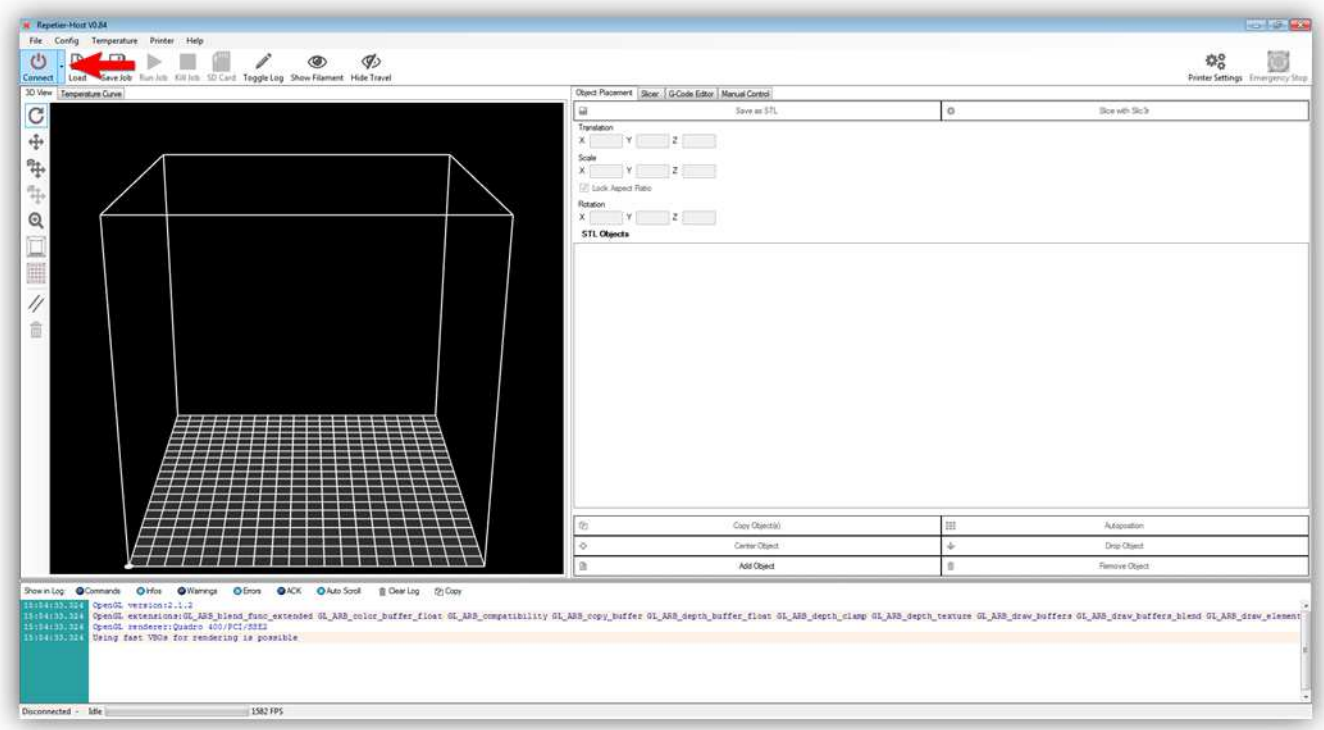

Der Text ändert sich normalerweise von "**Connect**" in "**Disconnect**".

Im Log-Ansicht der Repetier-Software (unten) erscheinen folgende Daten:

**FIRMWARE\_NAME:Marlin V1; Sprinter/grbl mashup FIRMWARE\_URL:http://www.K8200.eu http://www.velleman.eu PROTOCOL\_VERSION:1.0 MACHINE\_TYPE:K8200 - 3D PRINTER EXTRUDER\_COUNT:1** 

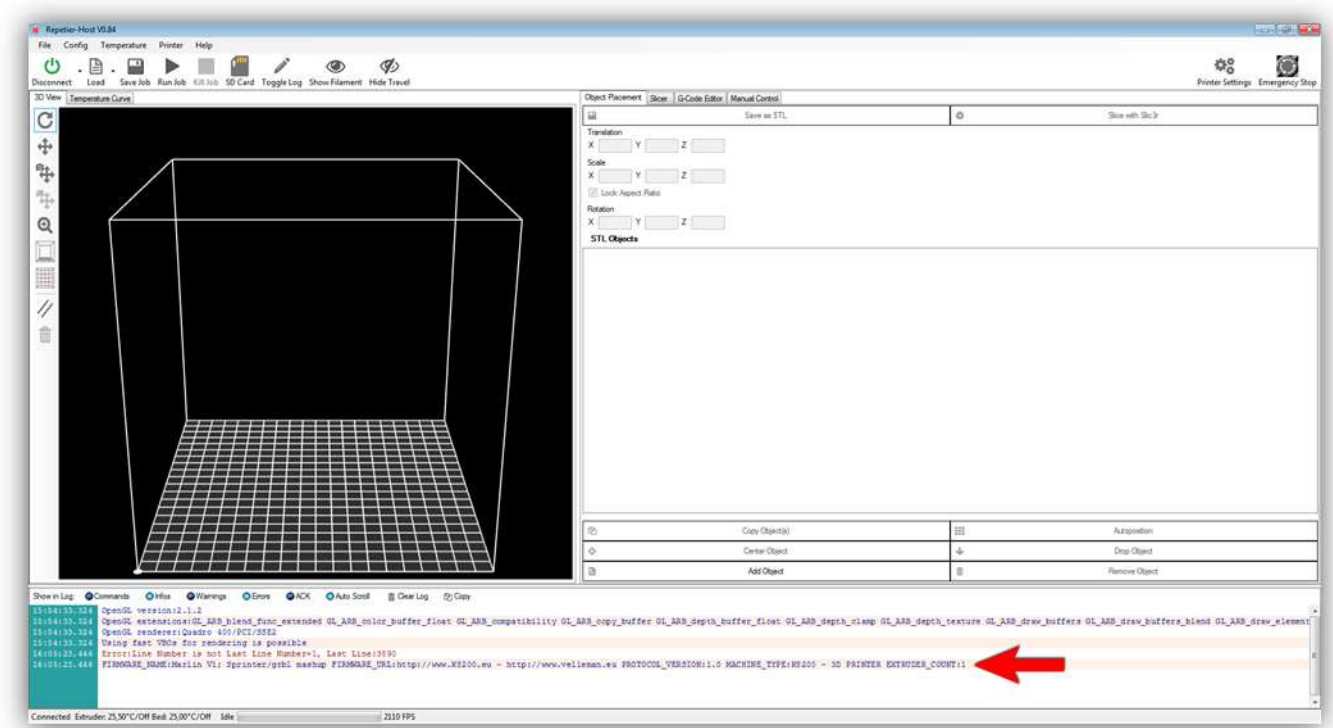

Dies bedeutet, dass der Computer und der Drucker erfolgreich verbunden worden sind.

Die Temperatur vom Extruder und Druckbett wird ebenfalls angezeigt. Normalerweise wird eine Temperatur in der Nähe der Raumtemperatur angezeigt.

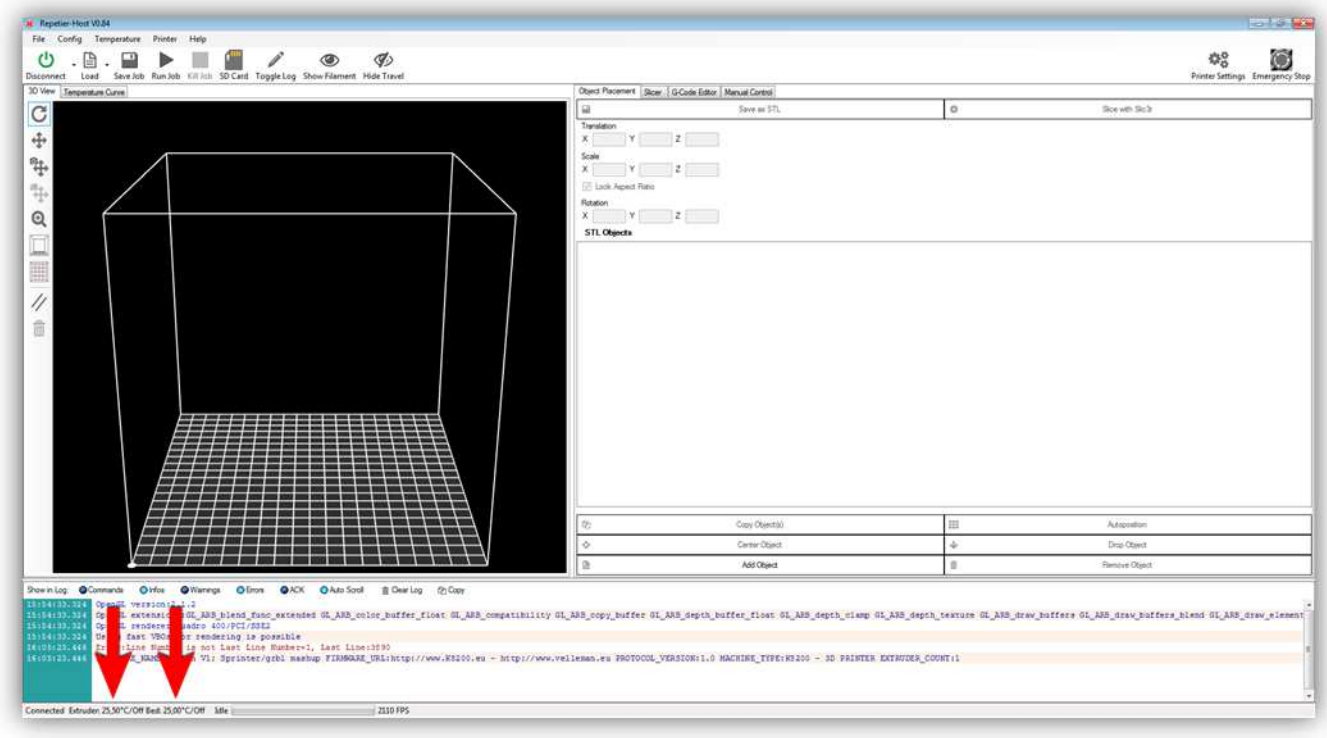

# Klicken Sie auf "Manual Control"

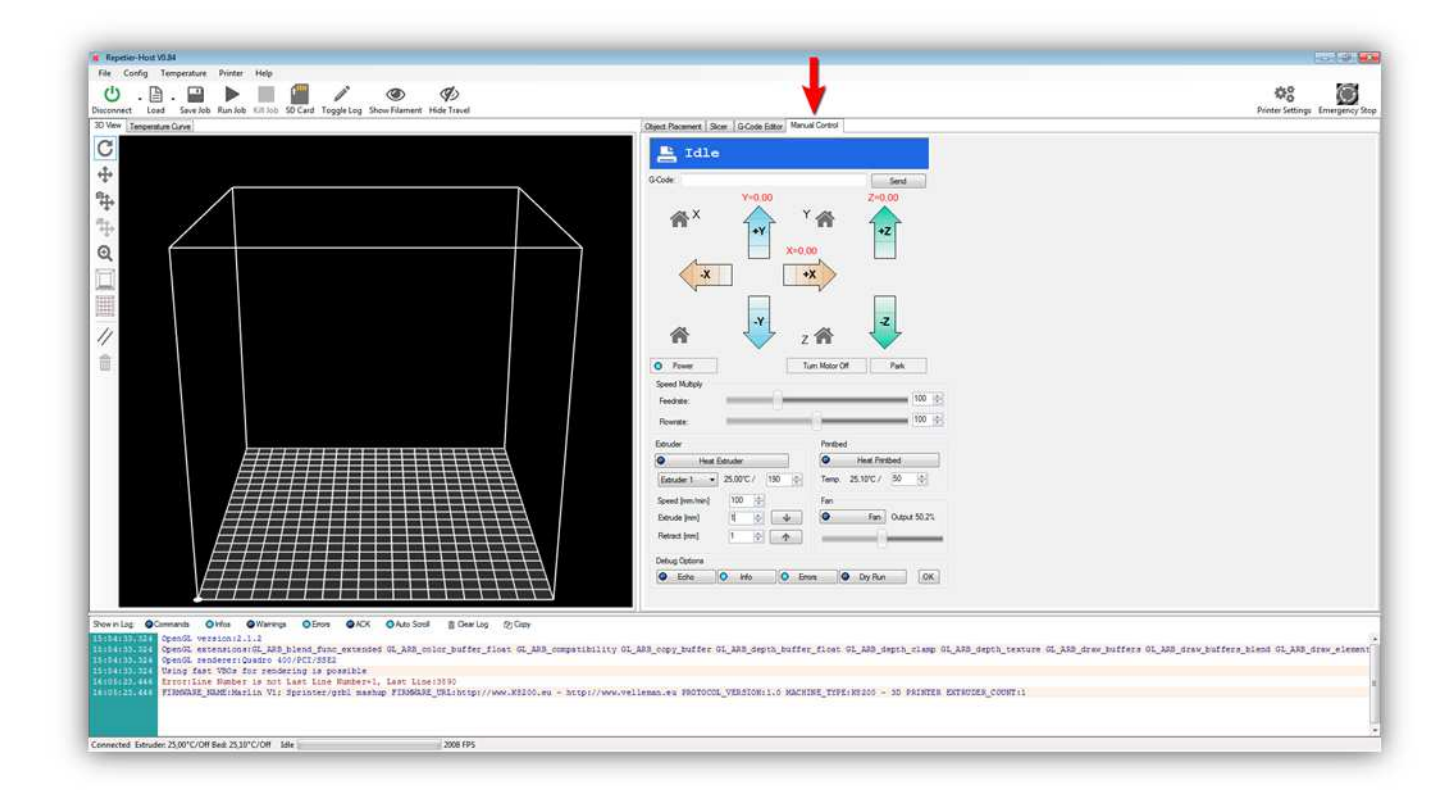

Nun werden wir jede Funktion des Druckers einzeln testen.

Drücken Sie die "Z +"-Pfeil für 10 mm **(Der Pfeil hat 3 aktive Zonen, die Sie anklicken können. Wählen Sie die Zone, die 10mm anzeigt, aus).** 

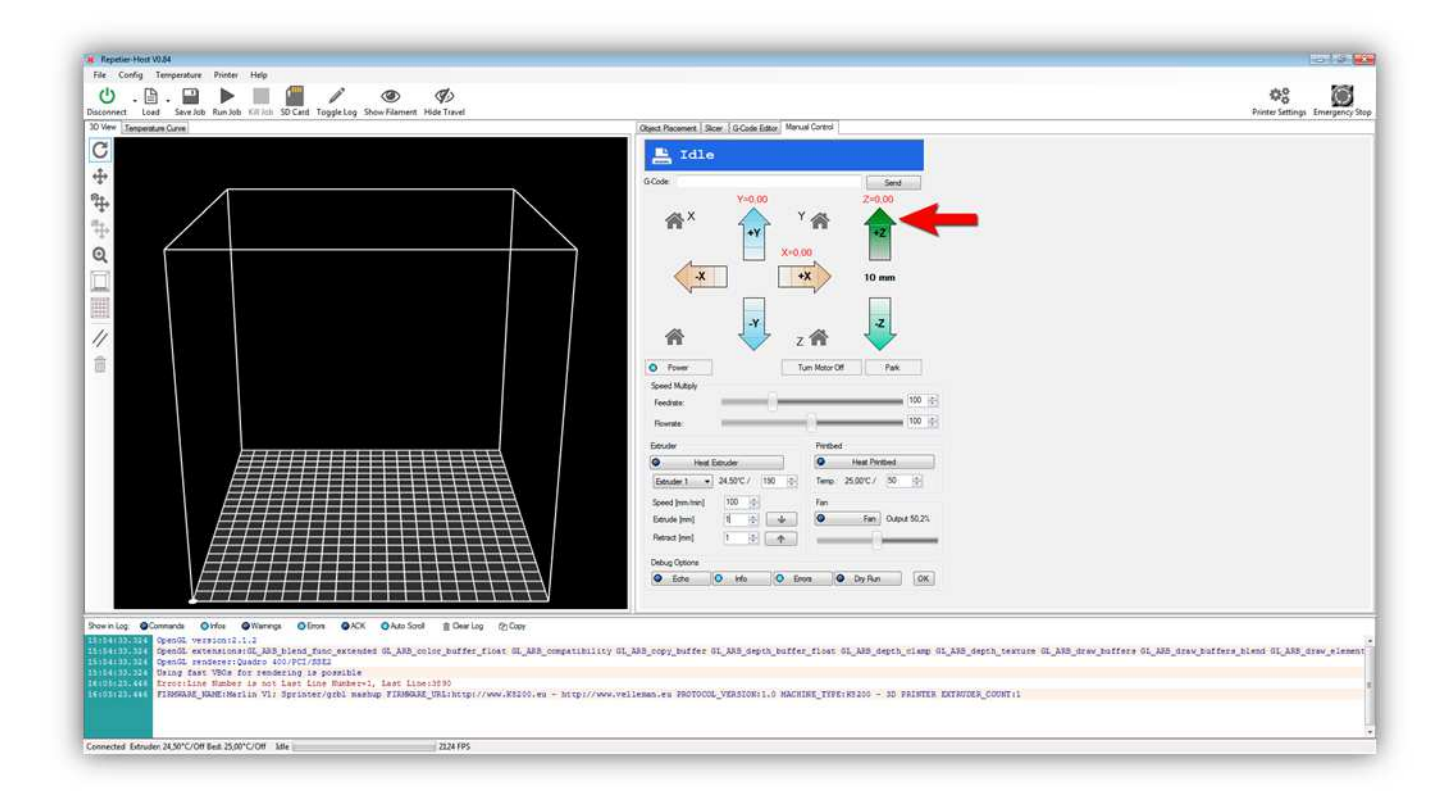

Die Z-ACHSE bewegt sich normalerweise reibungslos 10 mm nach**OBEN** . Bewegt sich die Z-ACHSE nicht oder bewegt diese sich in die andere Richtung, dann haben Sie etwas falsch angeschlossen. Bewegt sich die Z-ACHSE nicht oder bewegt diese sich in die andere Richtung, dann haben Sie etwas falsch angeschlossen.

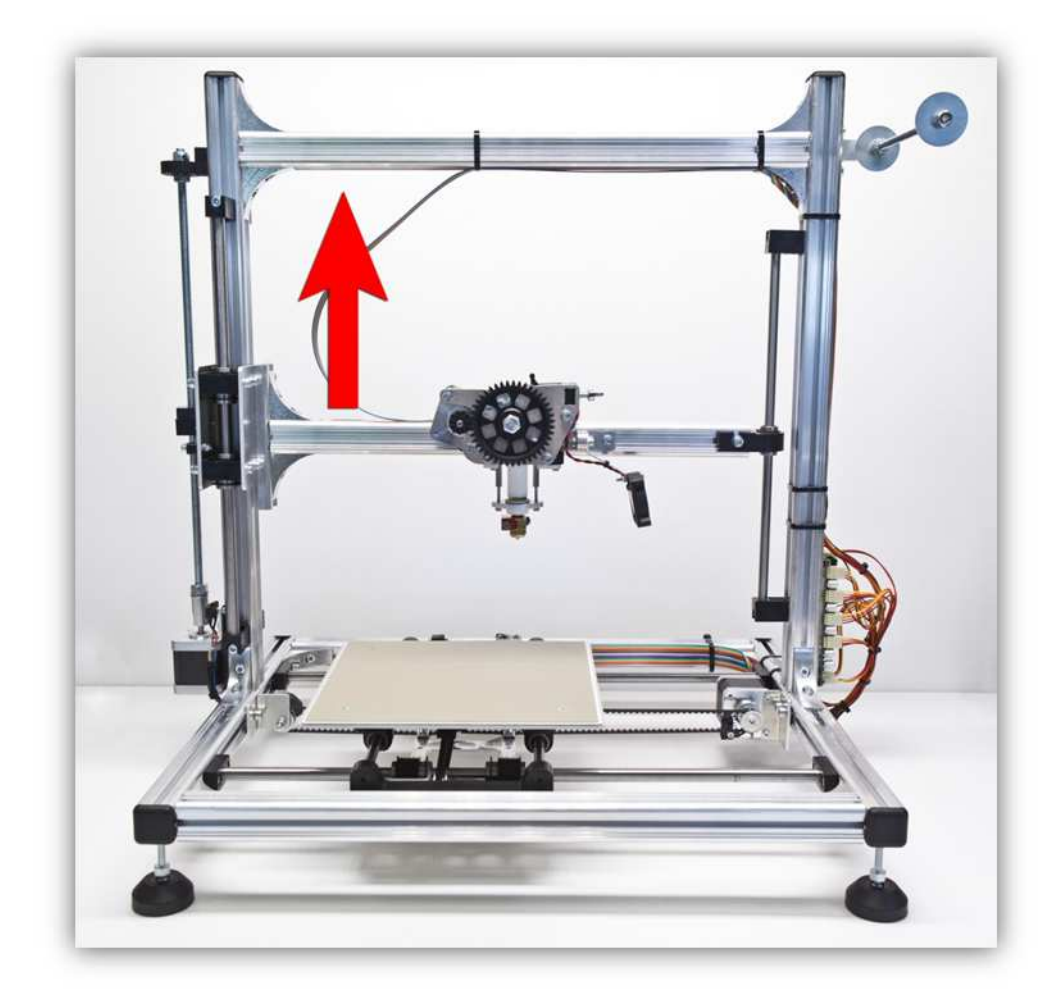

 Drücken Sie die "Z -"-Pfeil für 10 mm **( Der Pfeil hat 3 aktive Zonen, die Sie anklicken können. Wählen Sie die Zone, die 10mm anzeigt, aus).** 

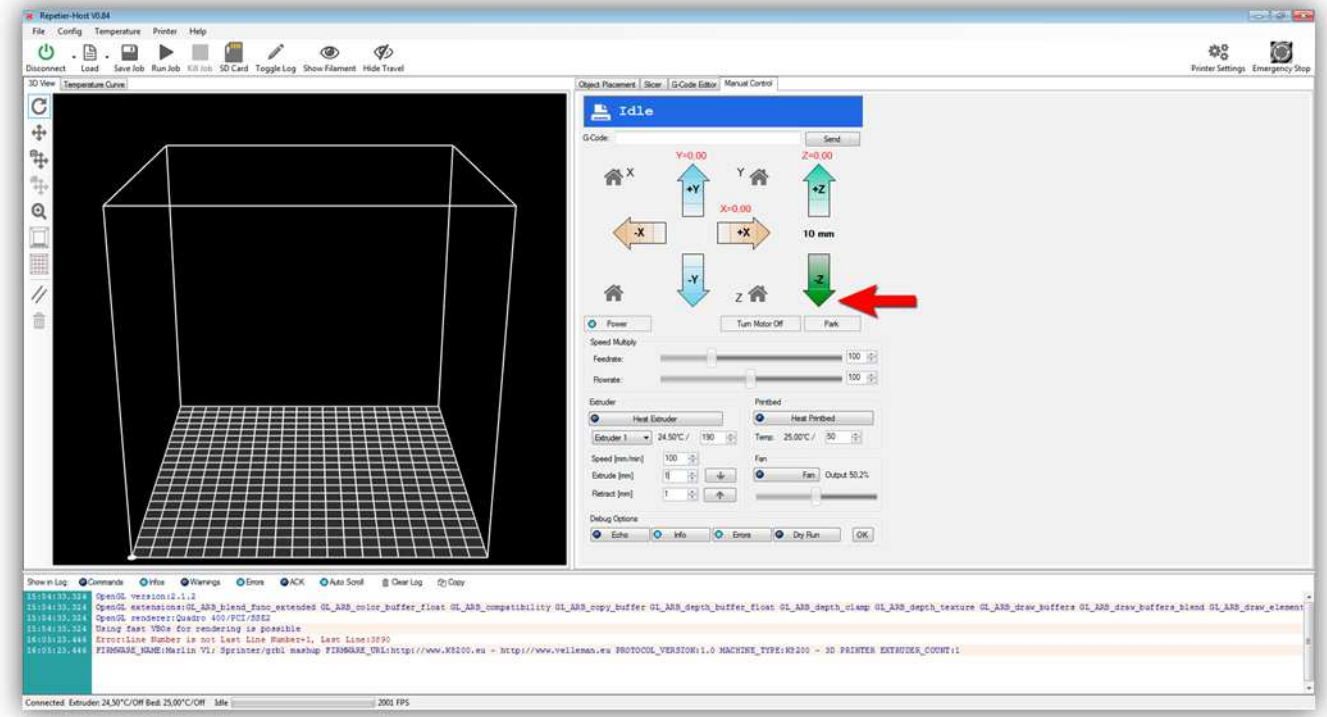

Die Z-ACHSE bewegt sich 10 mm nach **UNTEN** . Alles sollte reibungslos funktionieren. Bewegt sich die Z-ACHSE nicht oder bewegt diese sich in die andere Richtung, dann haben Sie etwas falsch angeschlossen. Suchen Sie den Fehler und schließen Sie korrekt an.

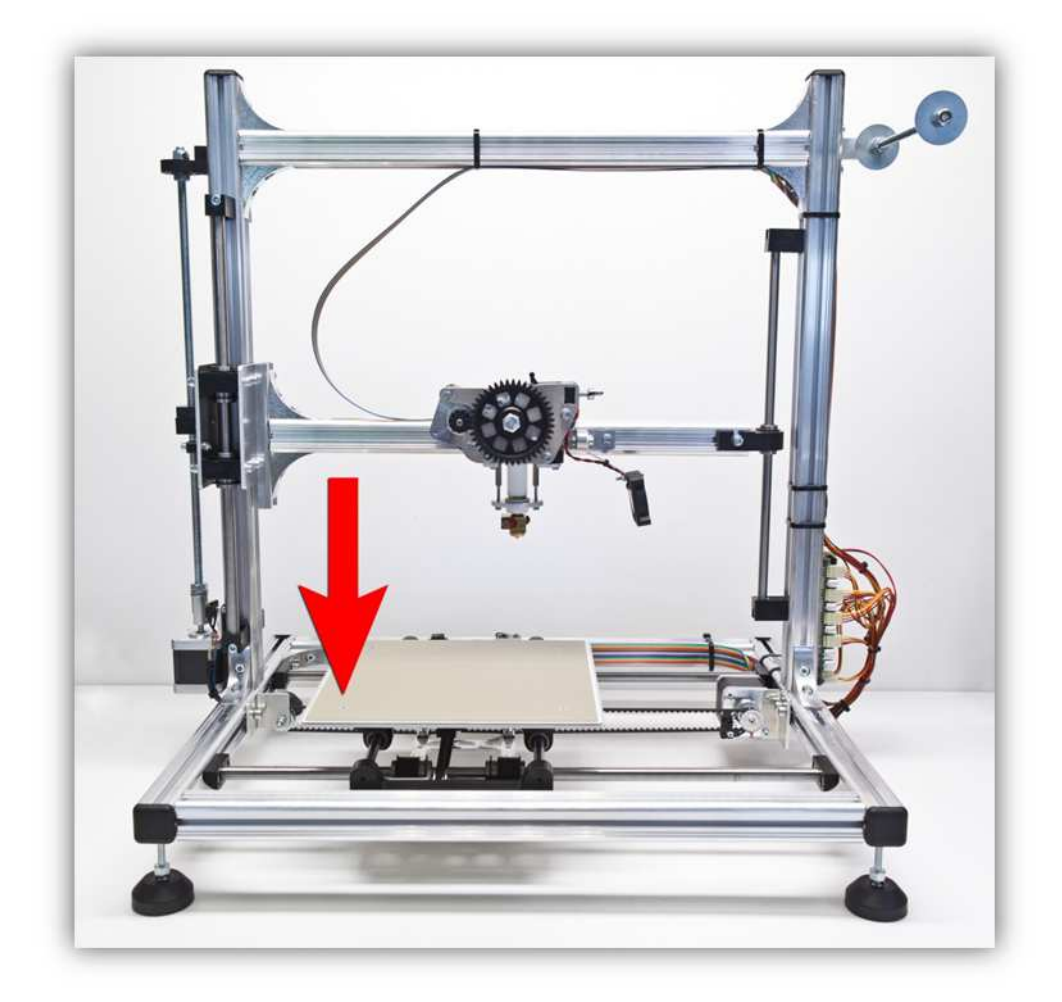

 Drücken Sie die "X +"-Pfeil für 10 mm **( Der Pfeil hat 3 aktive Zonen, die Sie anklicken können. Wählen Sie die Zone, die 10mm anzeigt, aus).** 

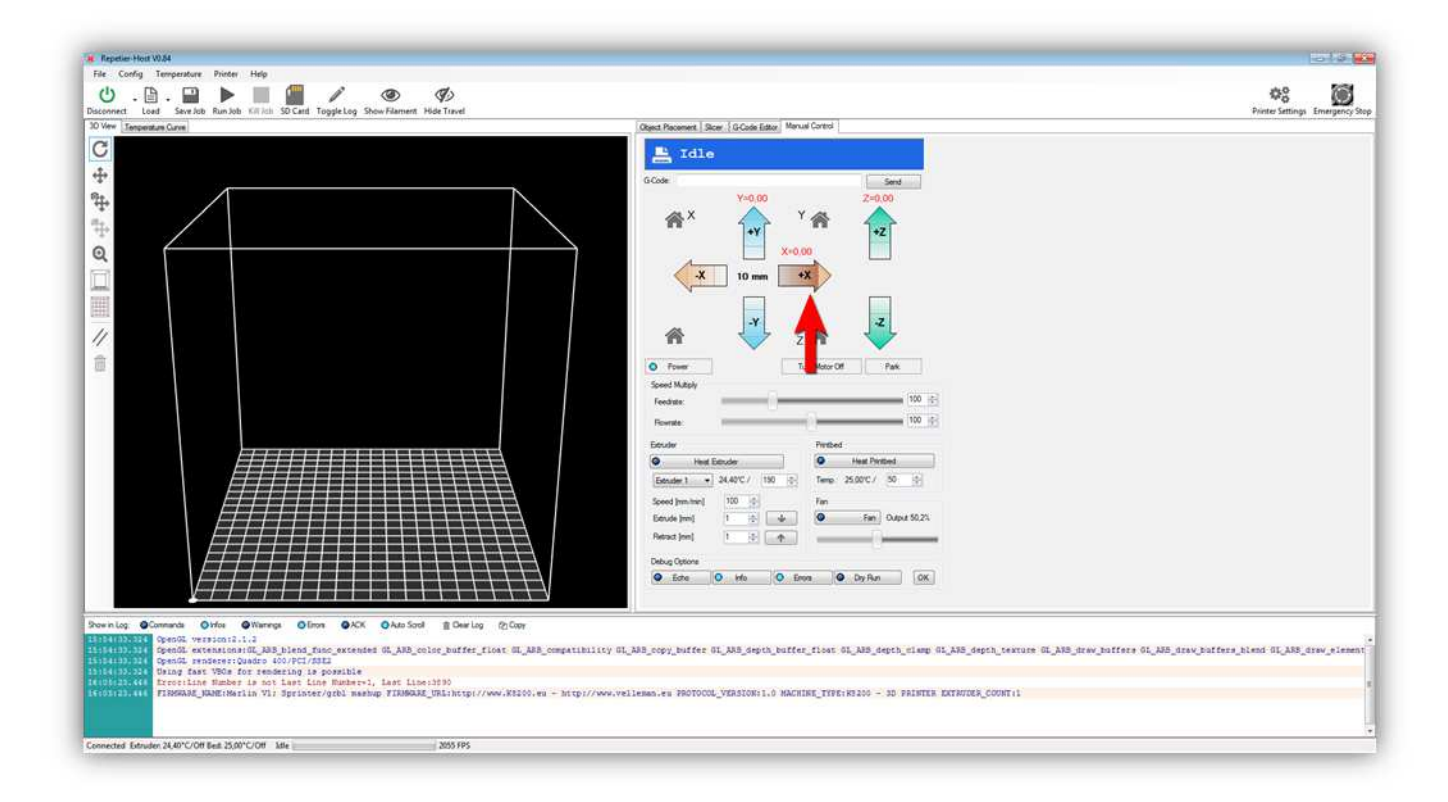

Die X-ACHSE bewegt sich 10 mm nach **LINKS** . Alles sollte reibungslos funktionieren. Bewegt sich die X-ACHSE nicht oder bewegt diese sich in die andere Richtung, dann haben Sie etwas falsch angeschlossen. Suchen Sie den Fehler und schließen Sie korrekt an.

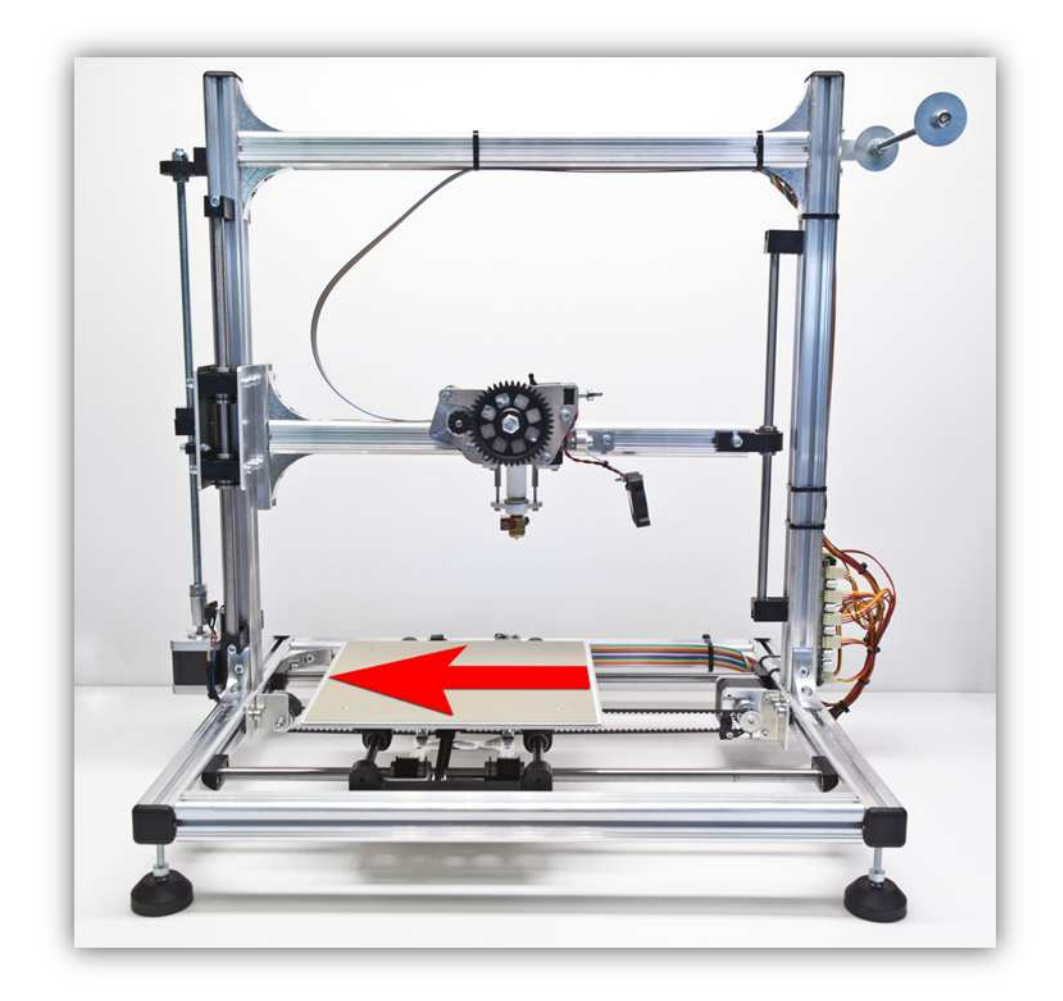

 Drücken Sie die "X -"-Pfeil für 10 mm **( Der Pfeil hat 3 aktive Zonen, die Sie anklicken können. Wählen Sie die Zone, die 10mm anzeigt, aus).** 

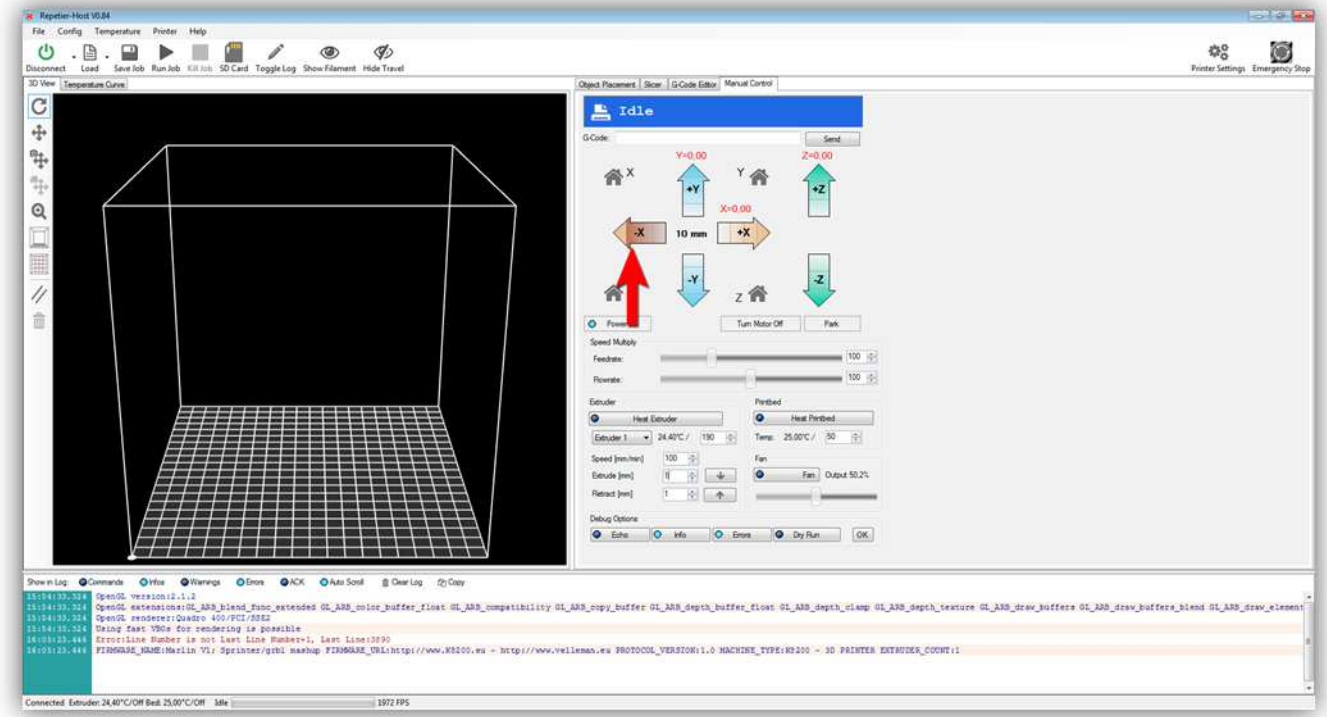

Die X-ACHSE bewegt sich 10 mm nach **RECHTS** . Alles sollte reibungslos funktionieren. Bewegt sich die X-ACHSE nicht oder bewegt diese sich in die andere Richtung, dann haben Sie etwas falsch angeschlossen. Suchen Sie den Fehler und schließen Sie korrekt an.

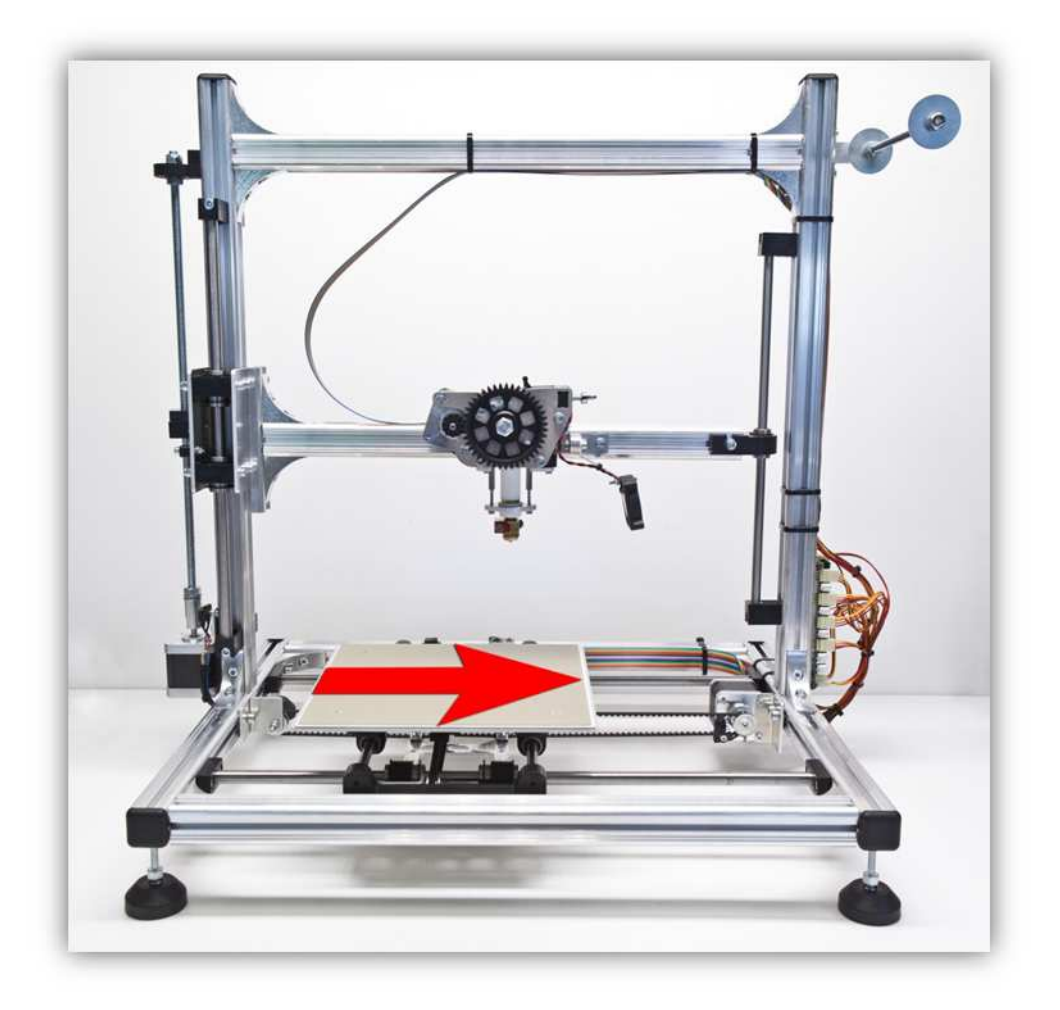

 Drücken Sie die "Y +"-Pfeil für 10 mm **( Der Pfeil hat 3 aktive Zonen, die Sie anklicken können. Wählen Sie die Zone, die 10mm anzeigt, aus).** 

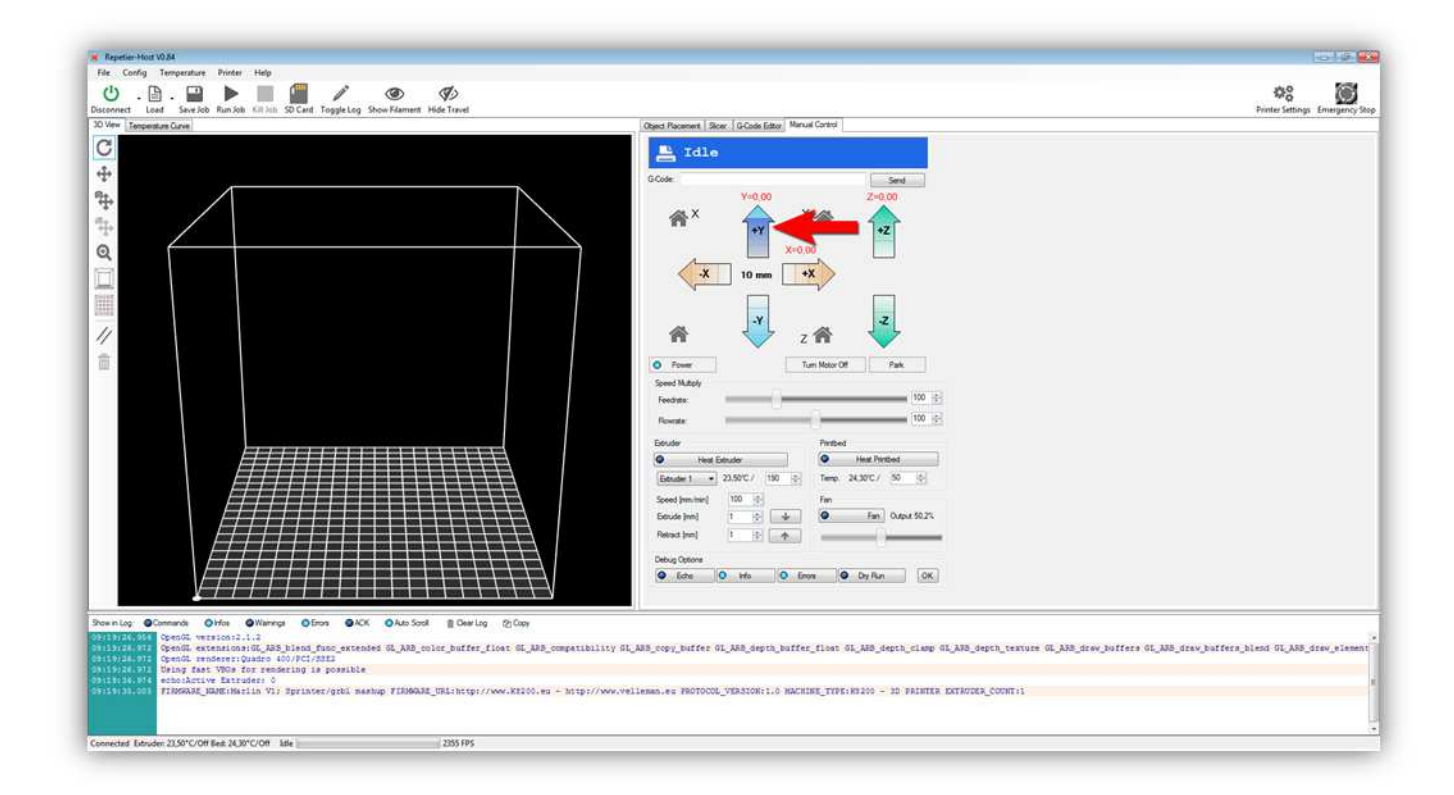

Die Y-ACHSE bewegt sich 10 mm nach **VORNE** . }. Alles sollte reibungslos funktionieren. Bewegt sich die Y-ACHSE nicht oder bewegt diese sich in die andere Richtung, dann haben Sie etwas falsch angeschlossen. Suchen Sie den Fehler und schließen Sie korrekt an.

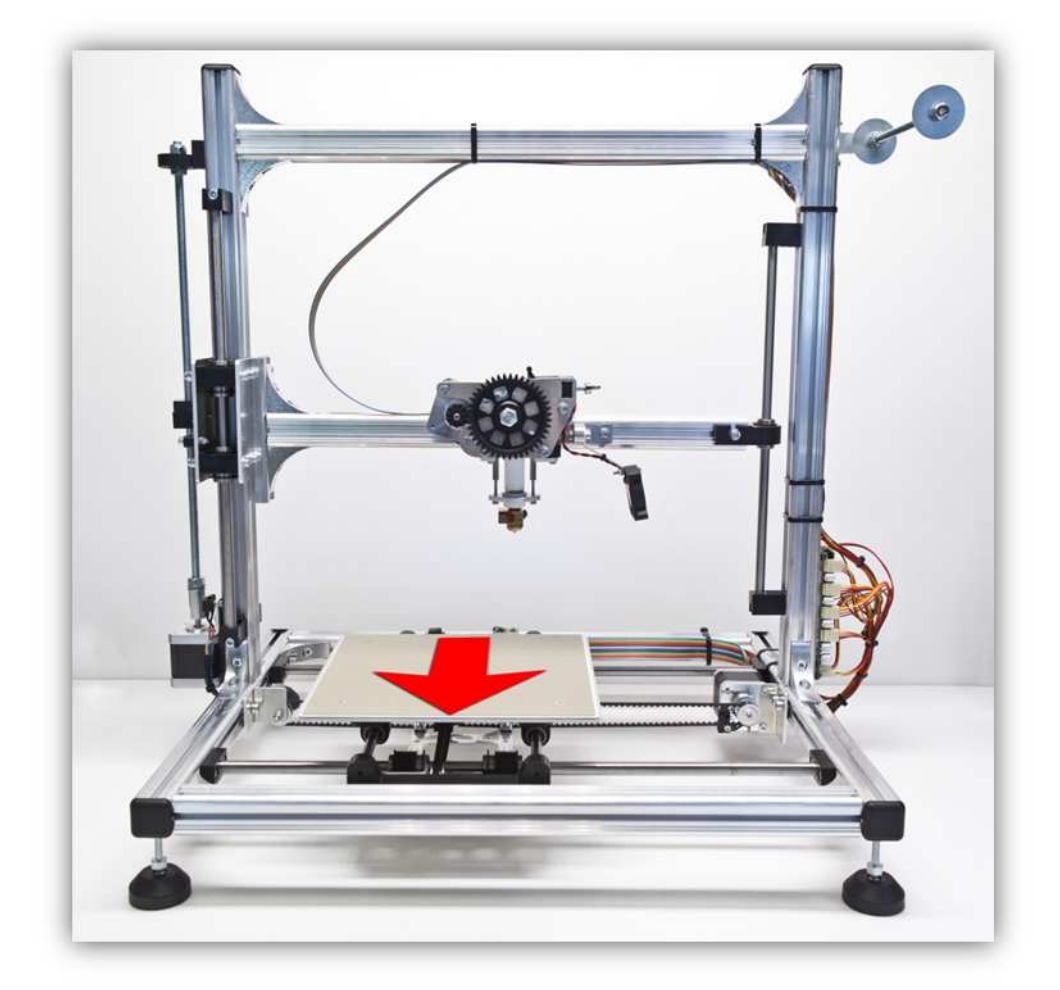
Drücken Sie die "Y -"-Pfeil für 10 mm **( Der Pfeil hat 3 aktive Zonen, die Sie anklicken können. Wählen Sie die Zone, die 10mm anzeigt, aus).** 

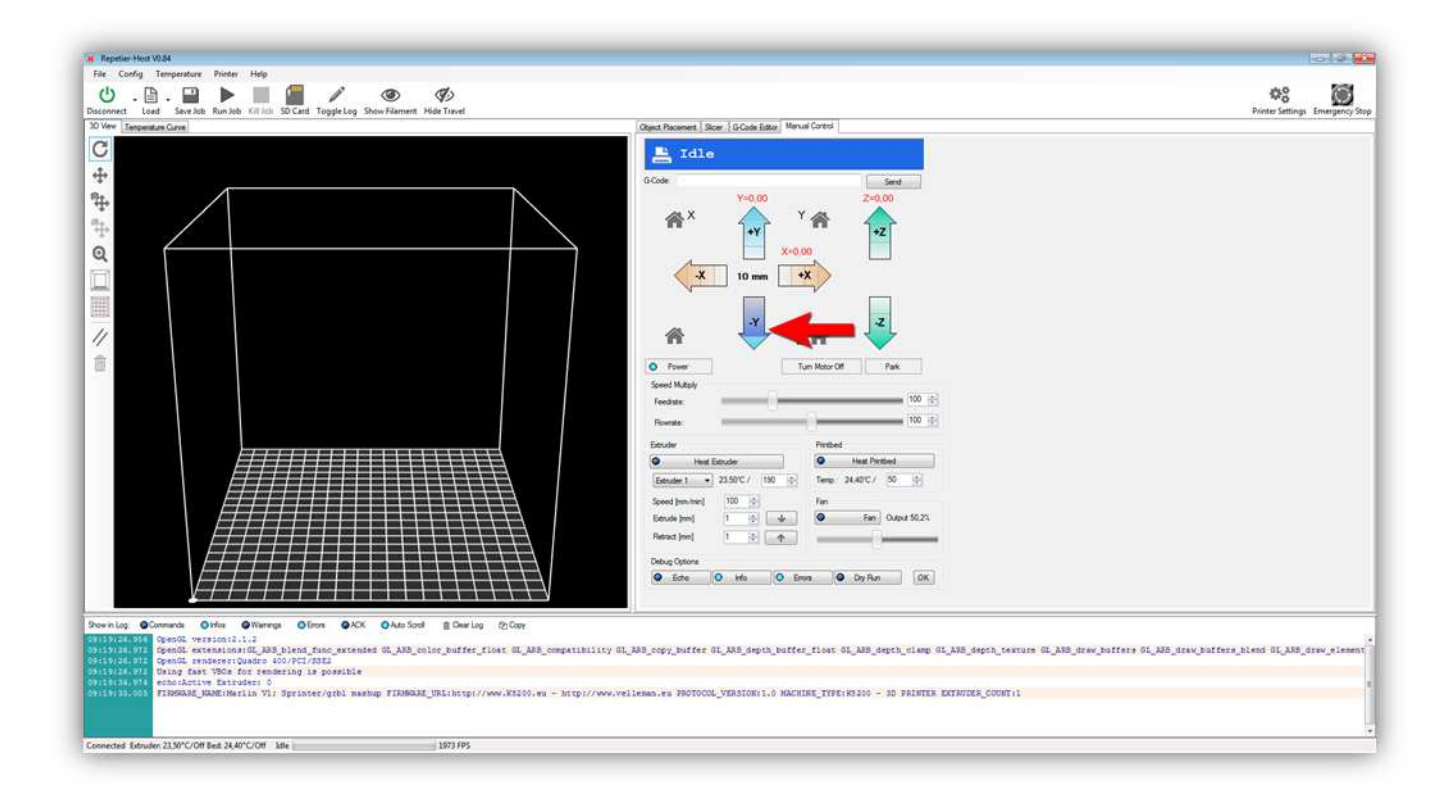

Die Y-ACHSE bewegt sich 10 mm nach **HINTEN** }. Alles sollte reibungslos funktionieren. Bewegt sich die Y-ACHSE nicht oder bewegt diese sich in die andere Richtung, dann haben Sie etwas falsch angeschlossen. Suchen Sie den Fehler und schließen Sie korrekt an.

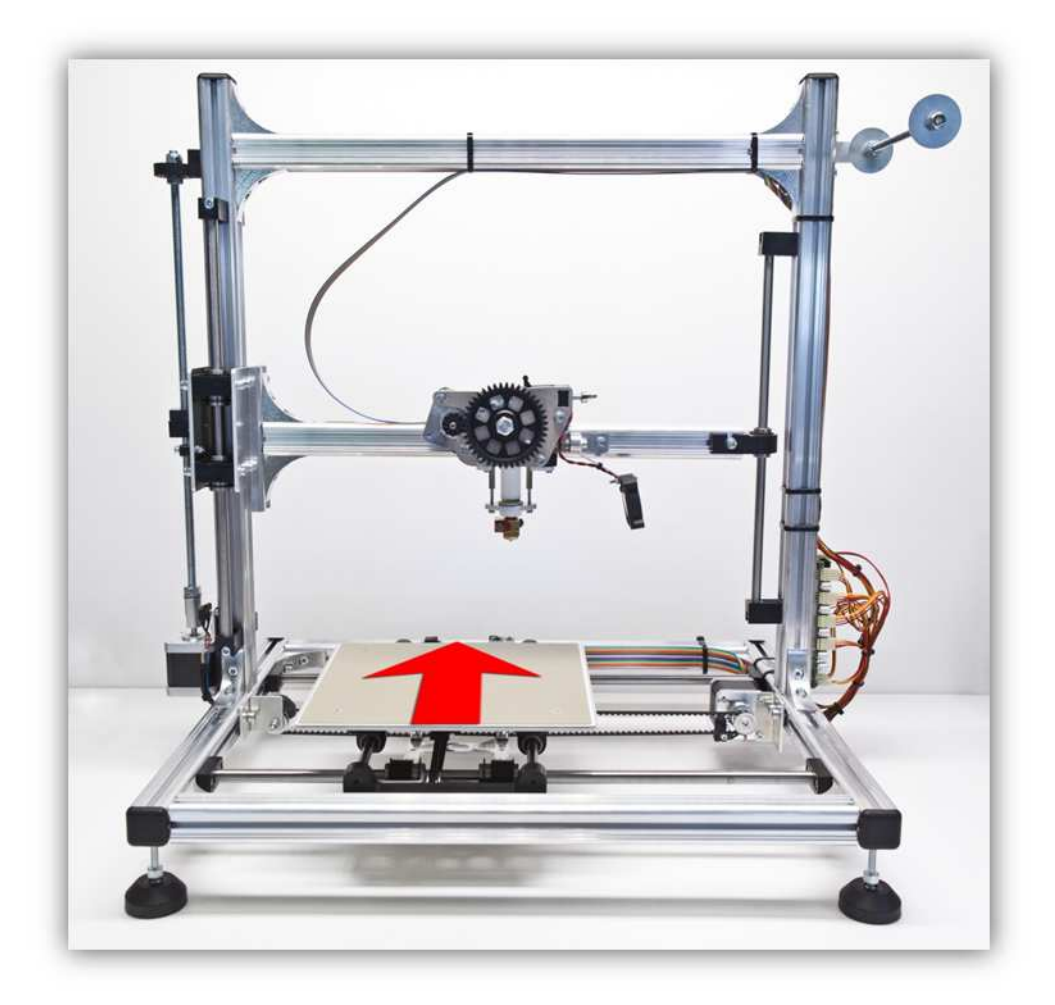

Ist alles bisher richtig gelaufen, dann wissen Sie, dass Sie alle Motoren richtig angeschlossen haben. Testen Sie nun den Extruder.

Klicken Sie auf "Heat Extruder" Beachten Sie, dass 190°C angezeigt wird.

(Tun Sie dies, dann leuchtet eine LED auf der Controllerplatine, um anzuzeigen, dass HEATER 1 mit Strom versorgt ist).

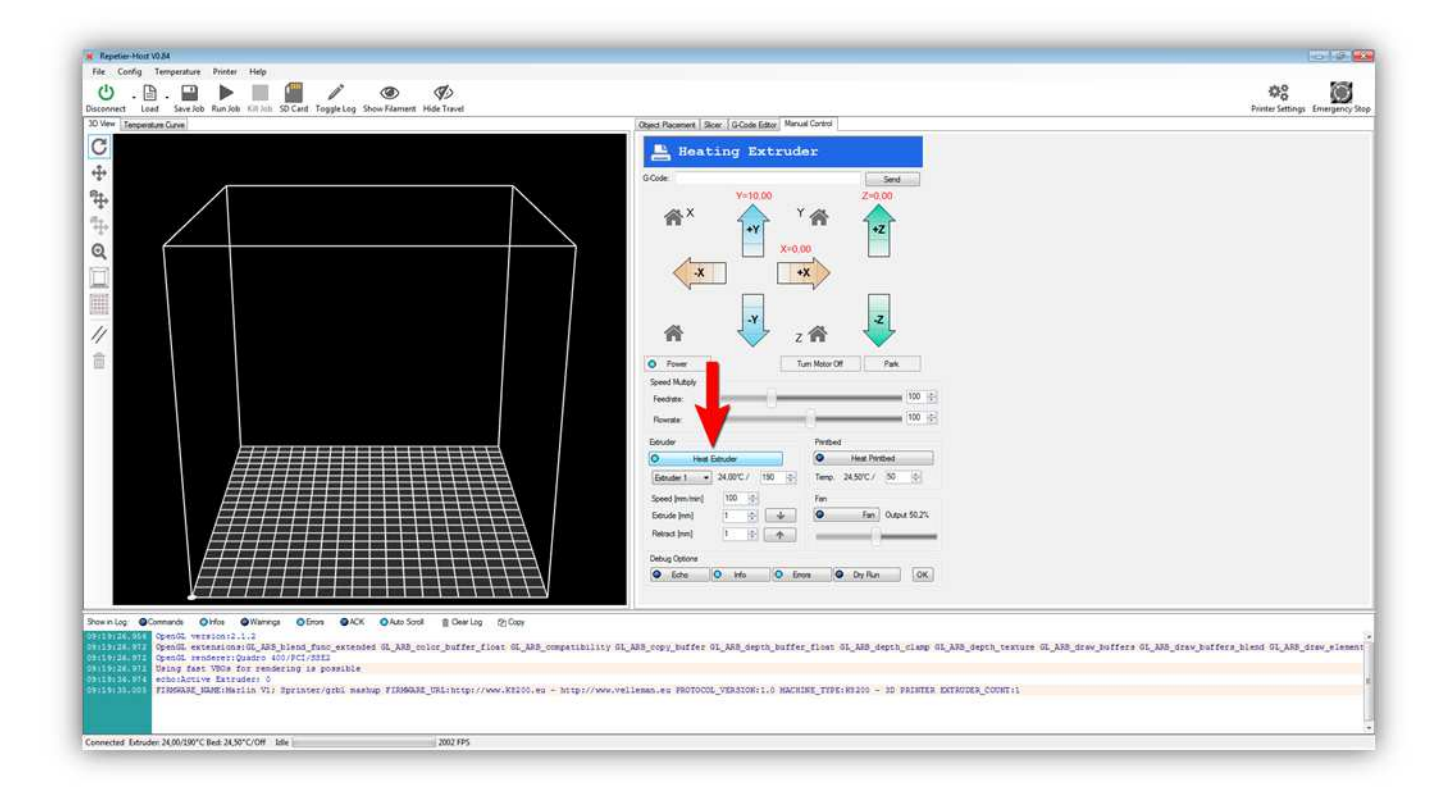

Klicken Sie auf "Temperature Curve" während "Heat Extruder"-Taste aktiviert ist.

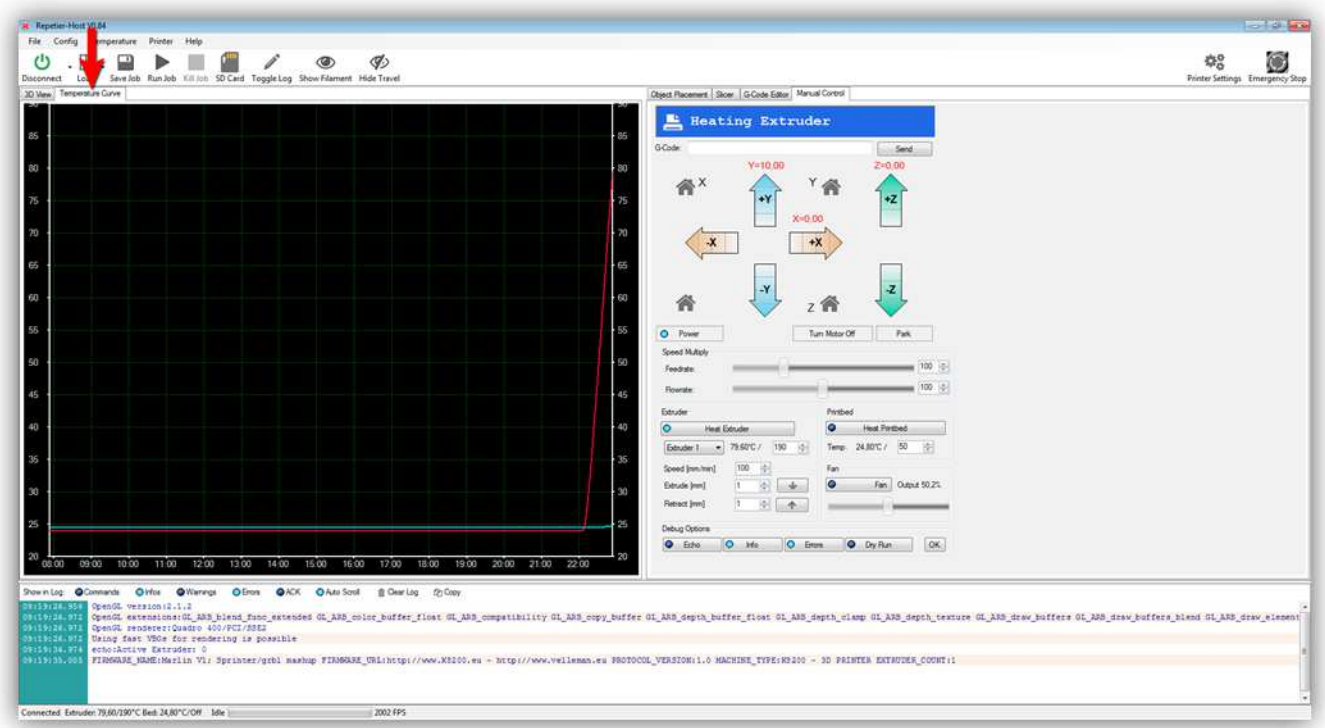

Eine Kurve mit der Extruder-Temperatur (ROT) und der Heizbett-Temperatur (BLAU) wird angezeigt. Die rote Linie steigt bis sie die Temperatur im Kästchen (190°C) erreicht. Die aktuelle Temperatur können Sie auch hier kontrollieren:

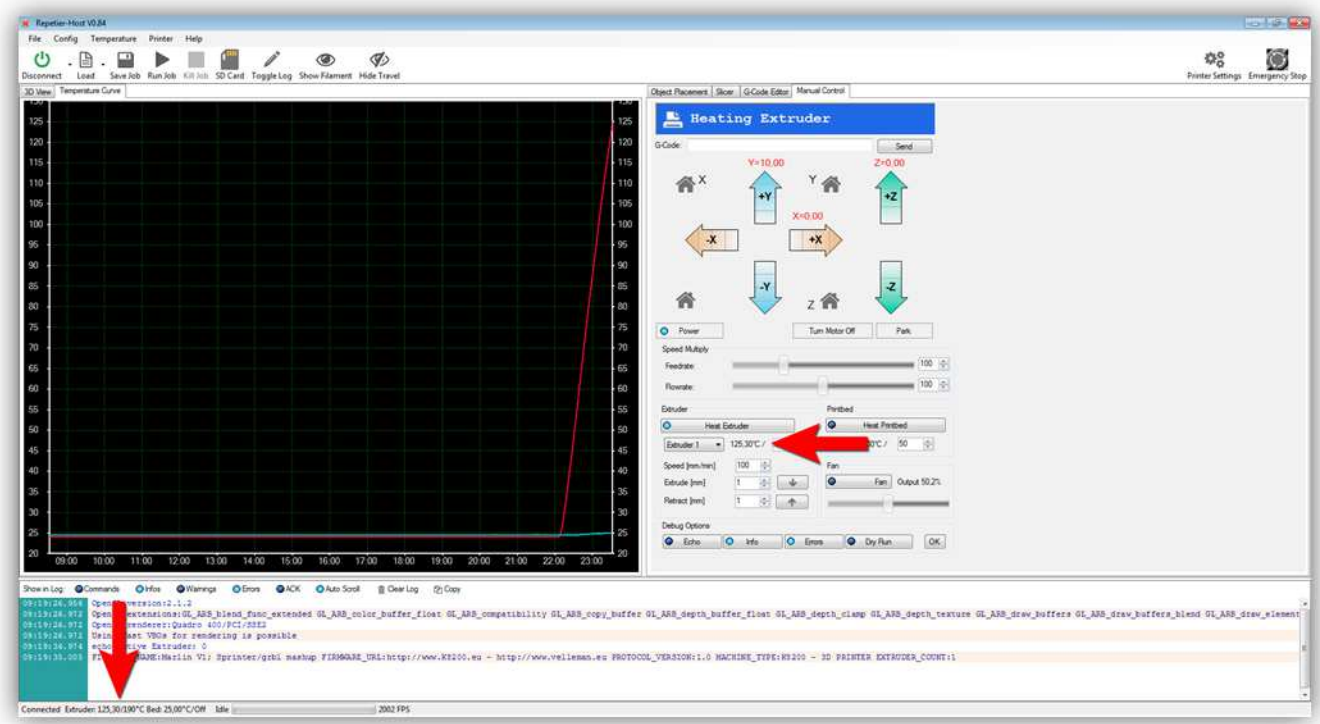

Erreicht die Temperatur 190°, dann sieht die Kurve so aus:

# **(Seien Sie vorsichtig! Der Extruder ist nun sehr heiß! Berühren Sie ihn nicht!)**

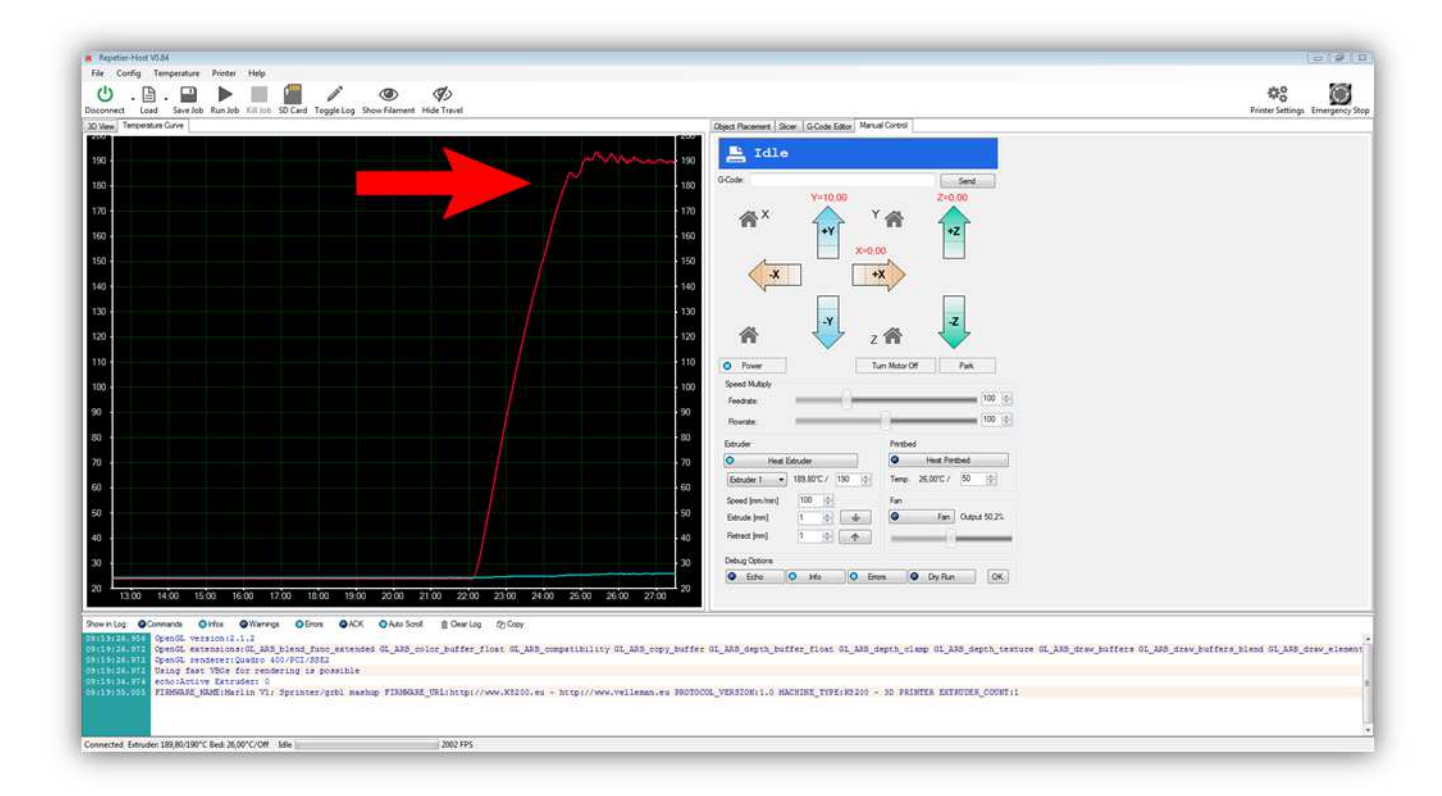

Nun können wir den Extruder-Motor testen. Aus Sicherheitsgründen kann der Motor nicht drehen wenn der Extruder kalt ist. Kontrollieren Sie zuerst nachfolgende Werte:

- Speed =  $100$
- $\bullet$  Extract = 5

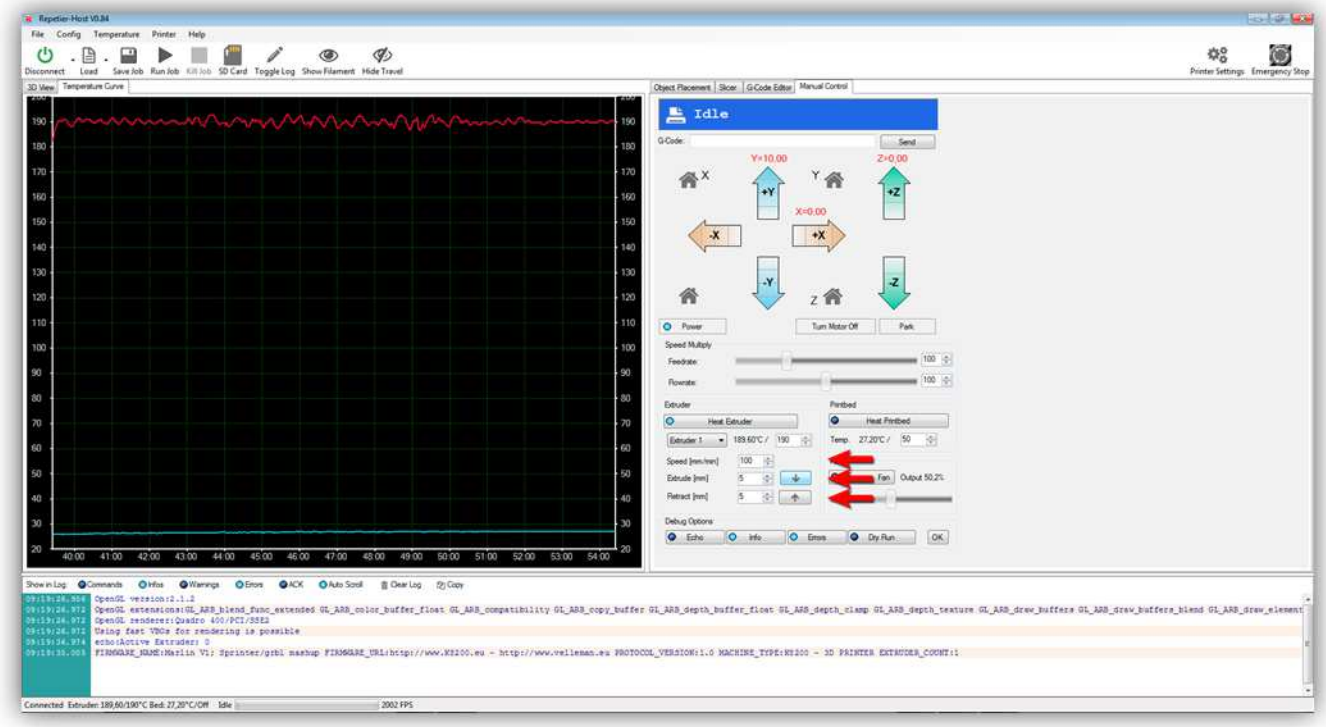

## Klicken Sie dann auf:

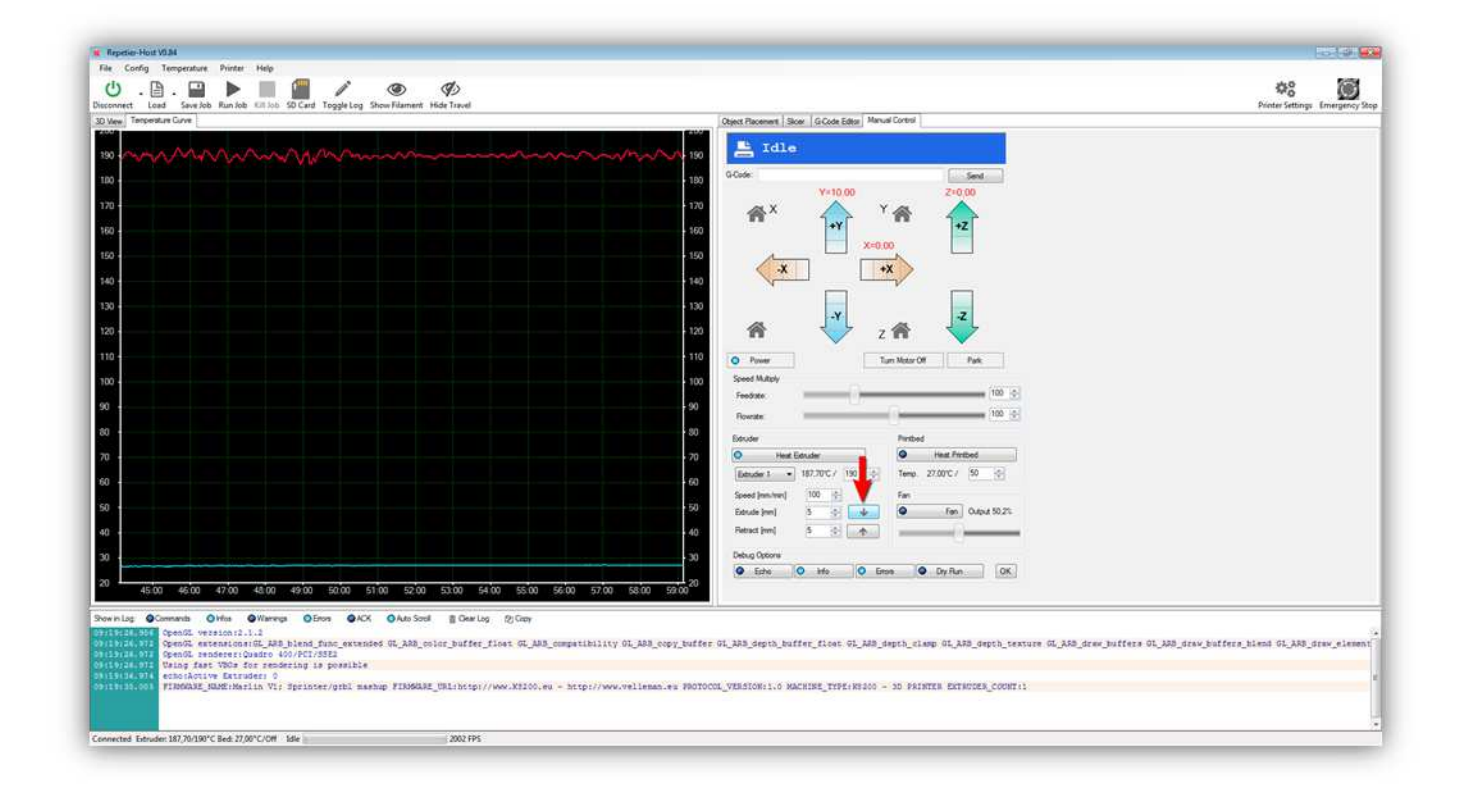

Der Extruder-Motor muss ein bisschen bewegen und dafür sorgen, dass das große Zahnrad sich nach **RECHTS** bewegt.

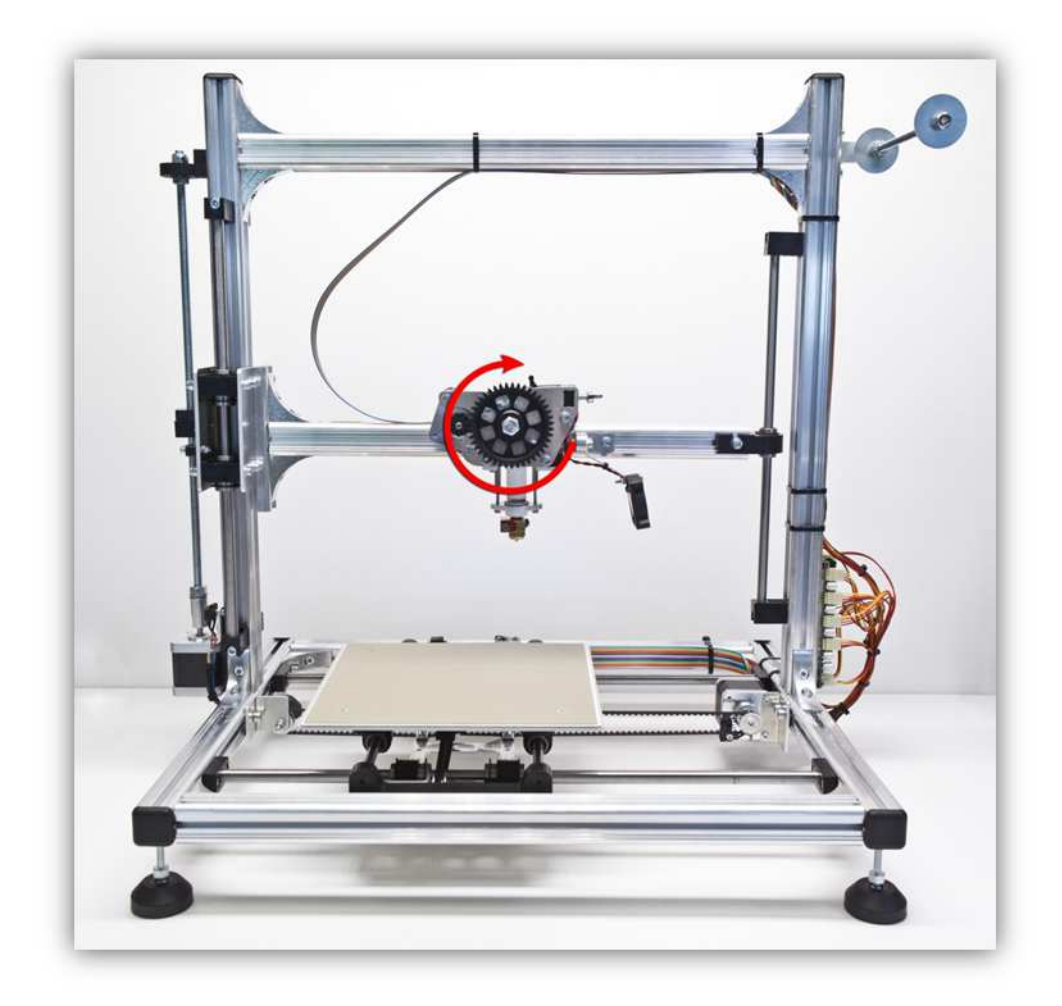

Der Extruder-Motor sollte reibungslos drehen. Bewegt sich das GROßE ZAHNRAD nicht oder bewegt es sich in die andere Richtung, dann haben Sie etwas falsch angeschlossen. Suchen Sie den Fehler und schließen Sie korrekt an.

a es File C  $\mathfrak{O}^0_\mathsf{O}$ Ø A  $T<sub>eff</sub>$  $\overline{x}$ 110<br>100<br>90 30  $\overline{u}$ Retreat (mm)  $\bullet$  Erlie O Ms. O Eres O Dy Ret | OK  $\overline{a}$  $5200$  $0100$  $0200$  $Om$  $\ddot{\bullet}$  $\bullet$ urda (Dieta (Dietarga (Dietar) (Dietarga (Dietarga (Dietarga (Dietarga (Dietarga (Dietarga (Dietarga (Dietarga<br>1963: Katalog (Dietarga (Dietarga (Dietarga (Dietarga (Dietarga (Dietarga (Dietarga (Dietarga (Dietarga (Diet<br>1 OL ARS nooy buffer OL ARE .<br>ARM\_draw\_buffers OL\_ARM\_draw\_buffers\_ u vallessa au Bonnong Vesendris a aniverse ever press u en porteres evenings compe Connected Extruden 191,20/190°C Bed: 27,30°C/Off Mile 2002 FPS

Drücken Sie nun auf:

Der Extruder-Motor muss ein bisschen bewegen und dafür sorgen, dass das große Zahnrad sich nach **LINKS** bewegt.

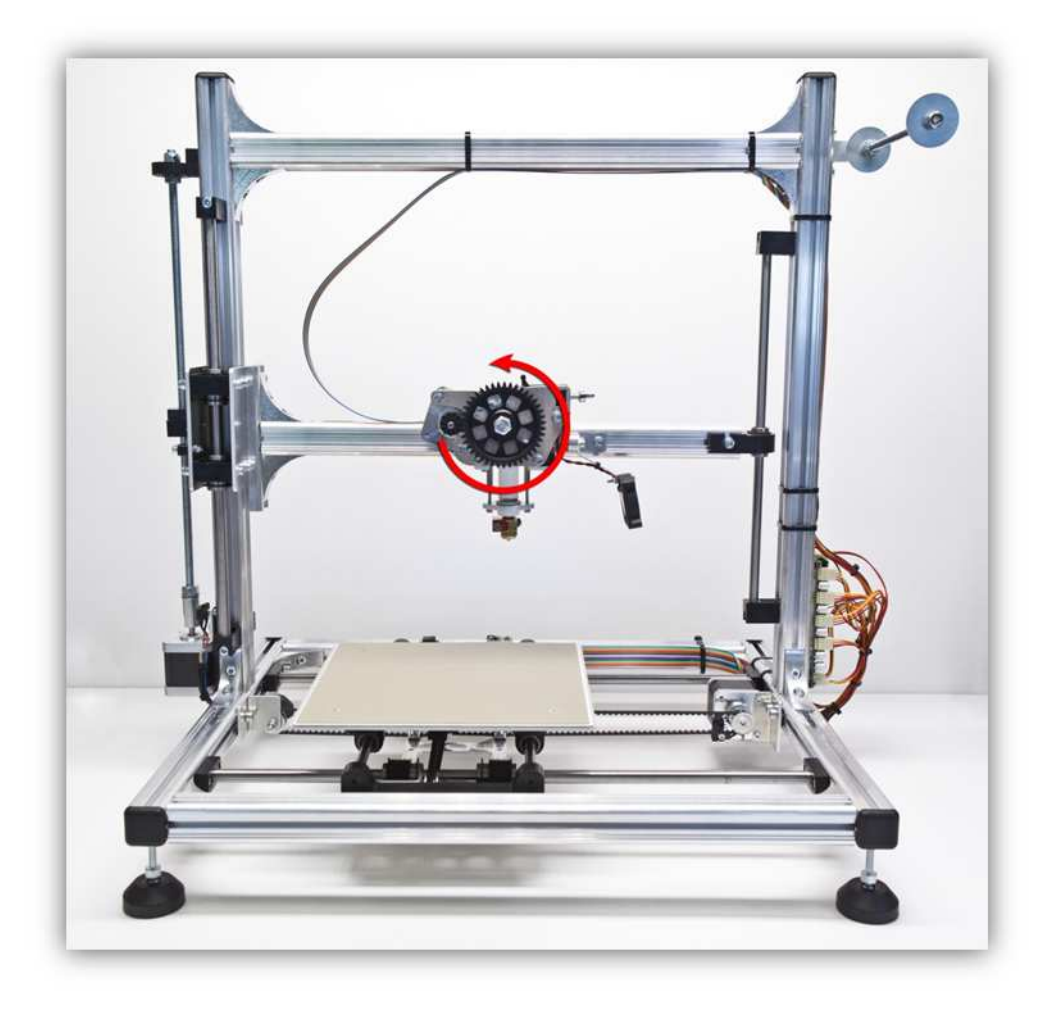

Der Extruder-Motor sollte reibungslos drehen. Bewegt sich das GROßE ZAHNRAD nicht oder bewegt es sich in die andere Richtung, dann haben Sie etwas falsch angeschlossen. Suchen Sie den Fehler und schließen Sie korrekt an

Schalten Sie das Heizelement des Extruders aus, indem Sie wieder auf "Heat Extruder" klicken.

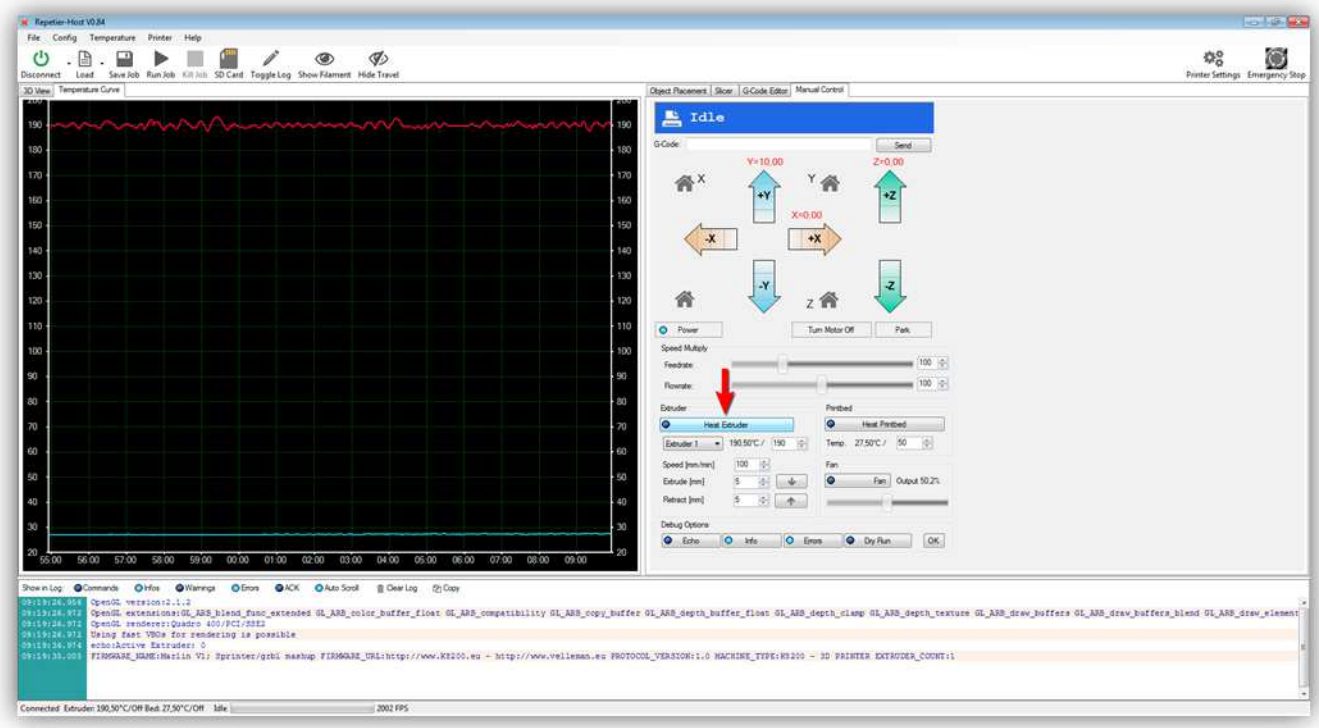

Die Temperatur in der Temperaturkurve sinkt allmählich wieder auf Raumtemperatur.

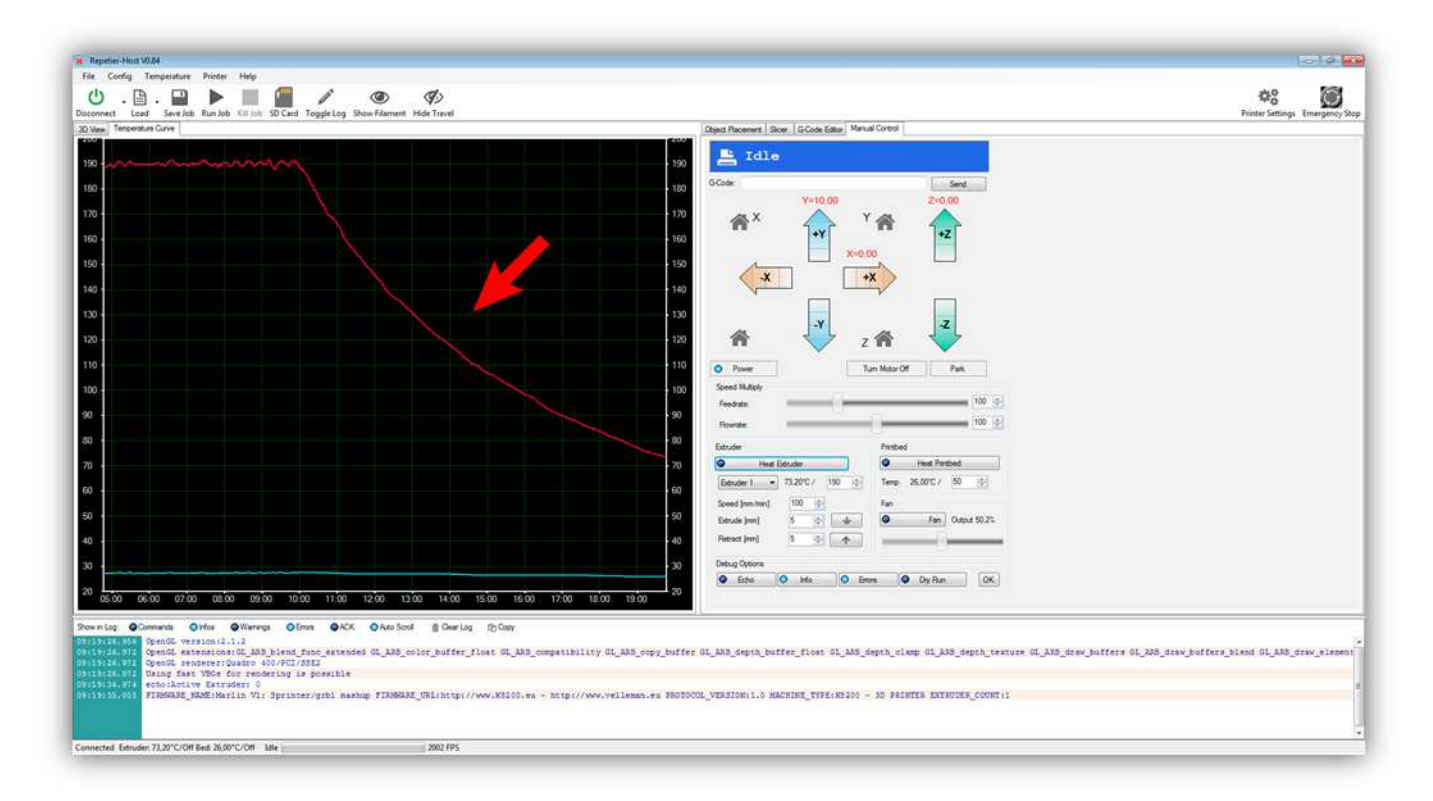

Ist alles bisher richtig gelaufen, dann wissen Sie, dass der Extruder funktioniert. Wir werden nun die HEIZBETTPLATINE testen.

Beachten Sie, dass die Temperatur für die HEIZBETTPLATINE auf 50°C steht.

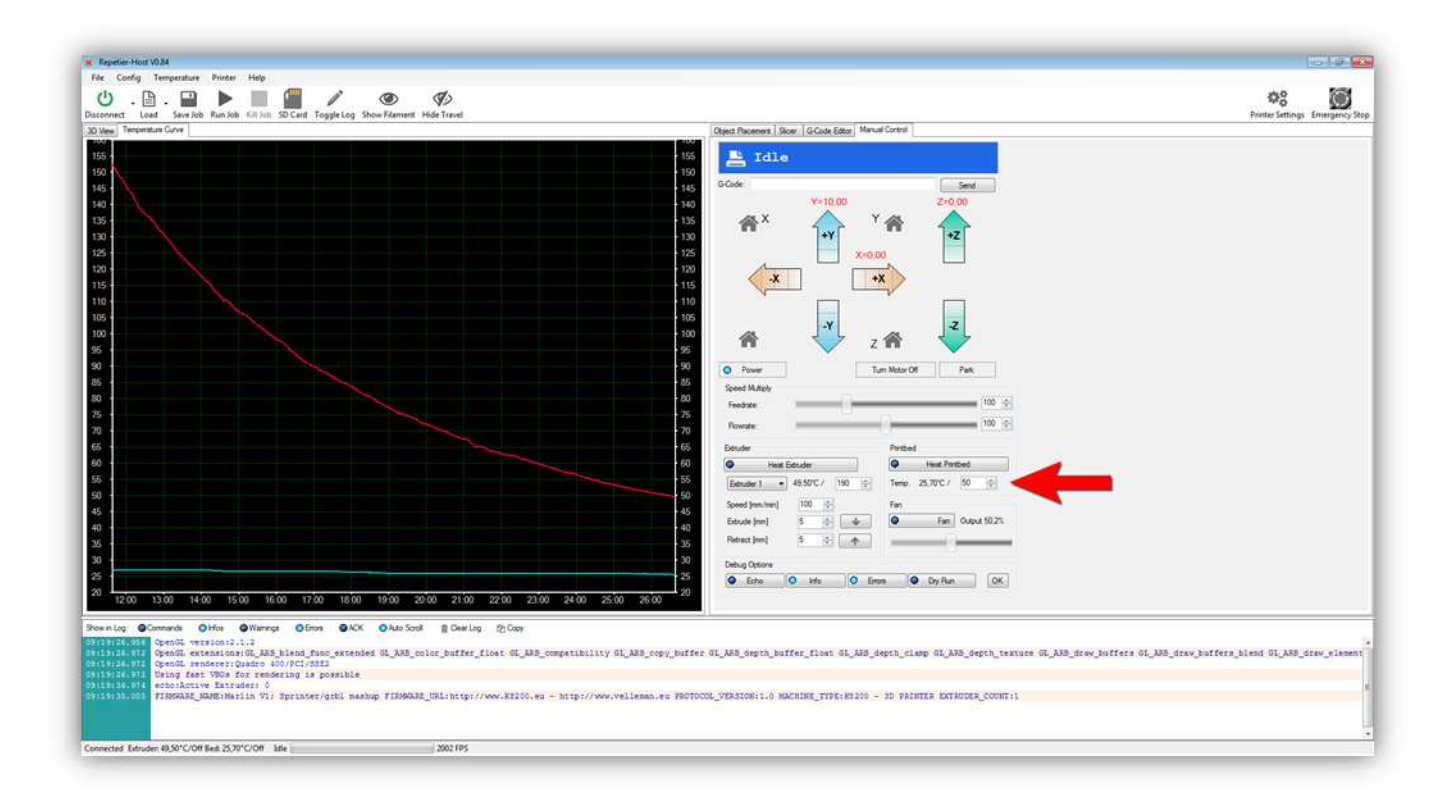

Klicken Sie auf "Heat Printbed".

(Tun Sie dies, dann leuchtet eine LED auf der Controllerplatine, um anzuzeigen, dass HEATER 2 mit Strom versorgt ist).

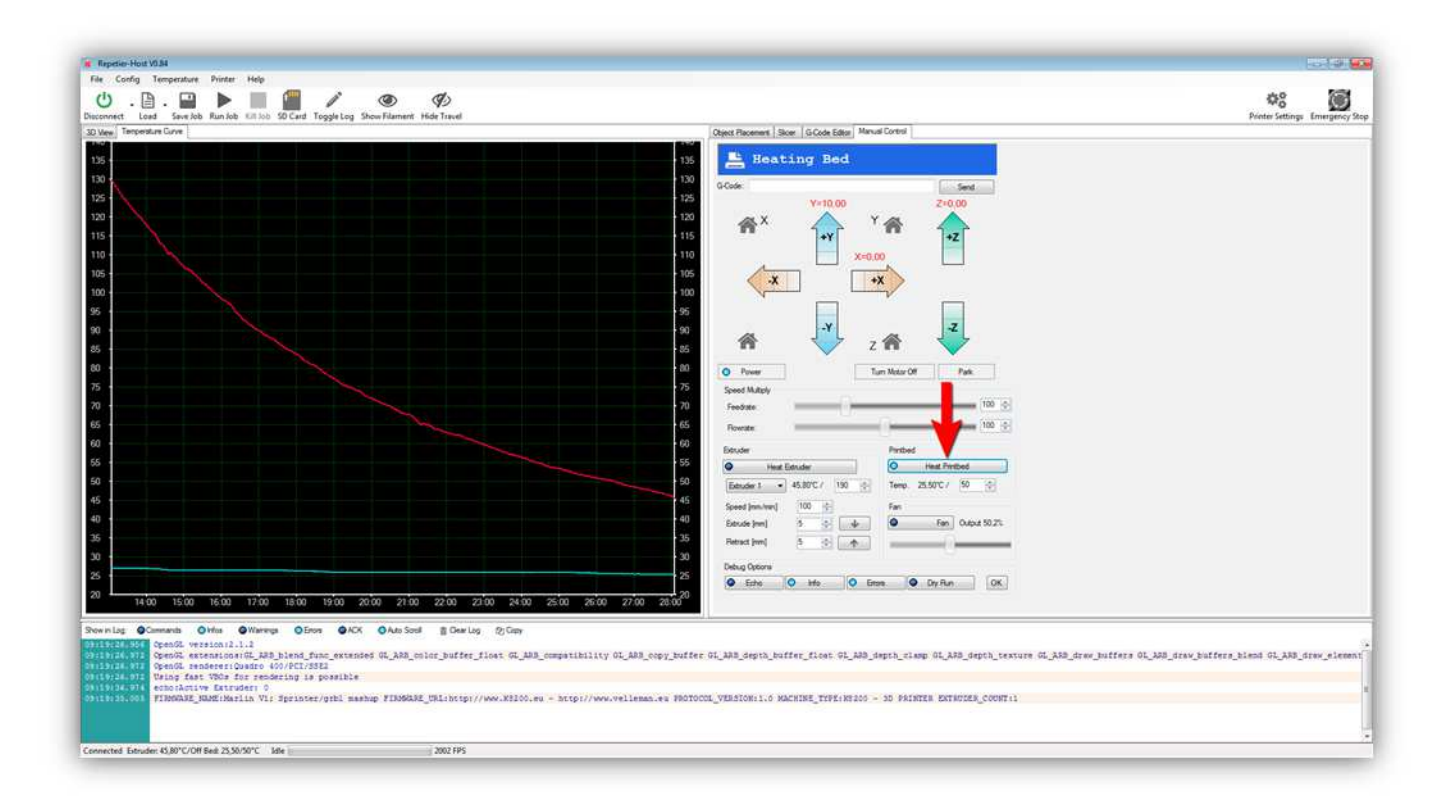

Die blaue Linie beginnt zu steigen und die aktuelle Temperatur der HEIZBETTPLATINE steigt ebenfalls.

**(Seien Sie vorsichtig! Die HEIZBETTPLATINE ist nun sehr heiß!)** 

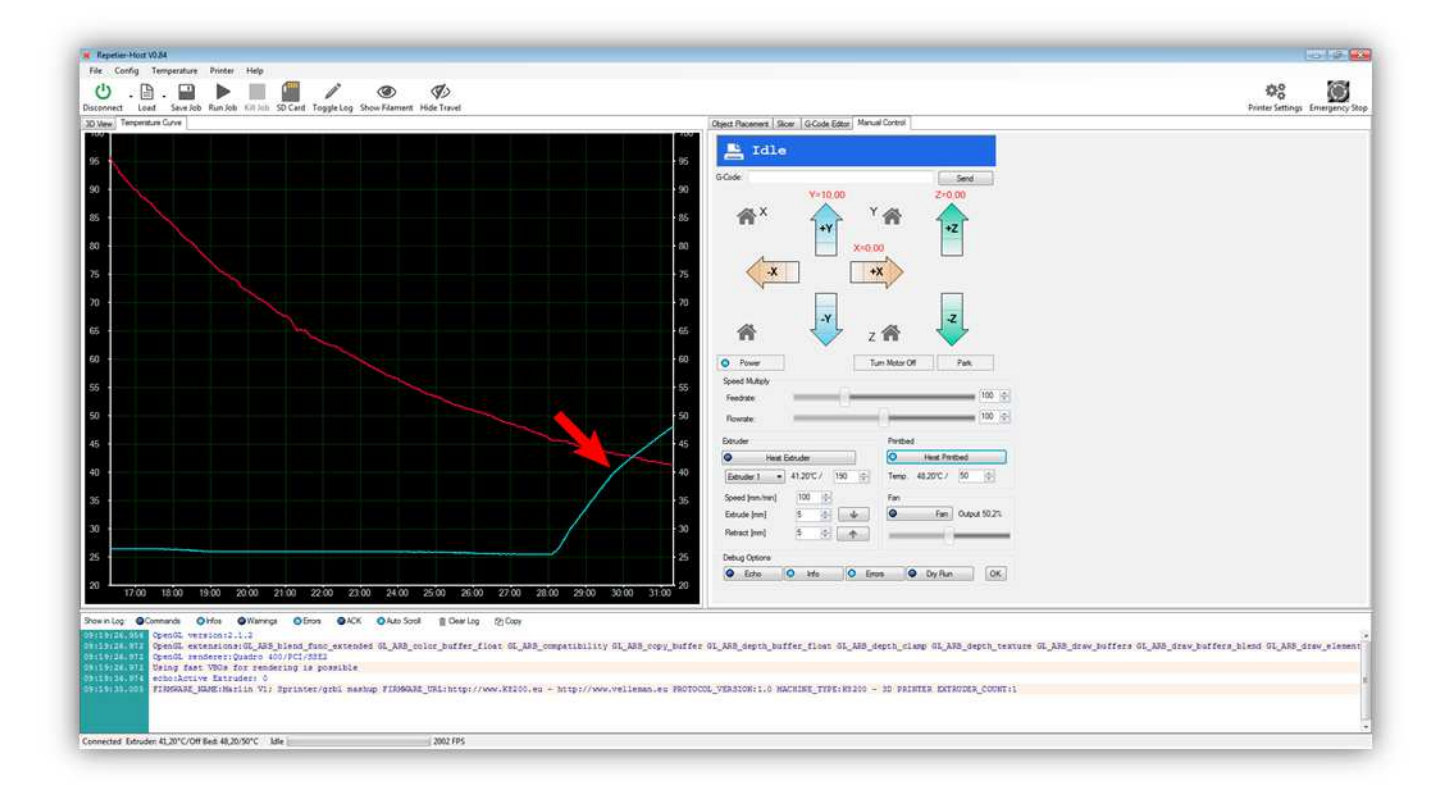

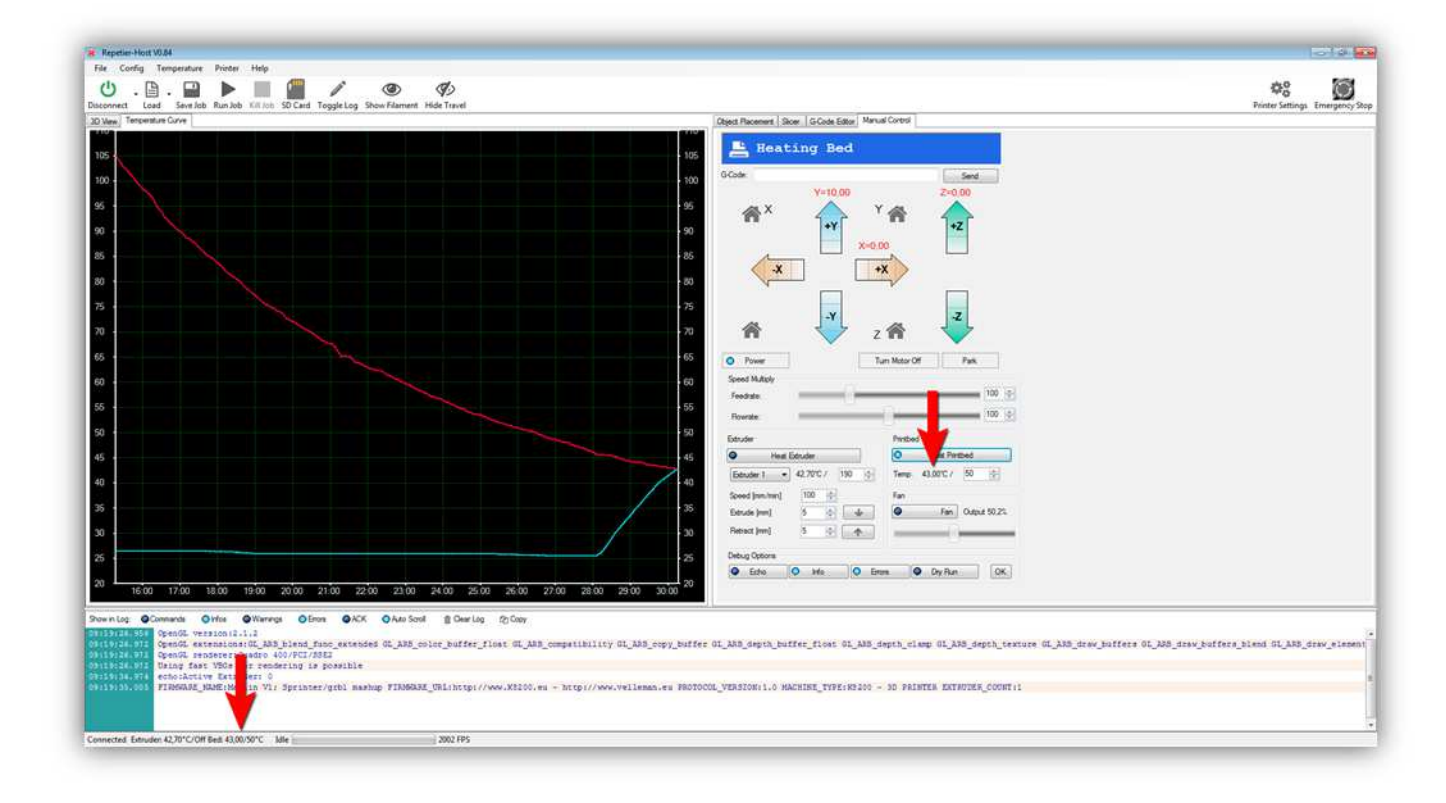

Die Kurve sieht so aus, wenn die Kurve 50 °C erreicht hat:

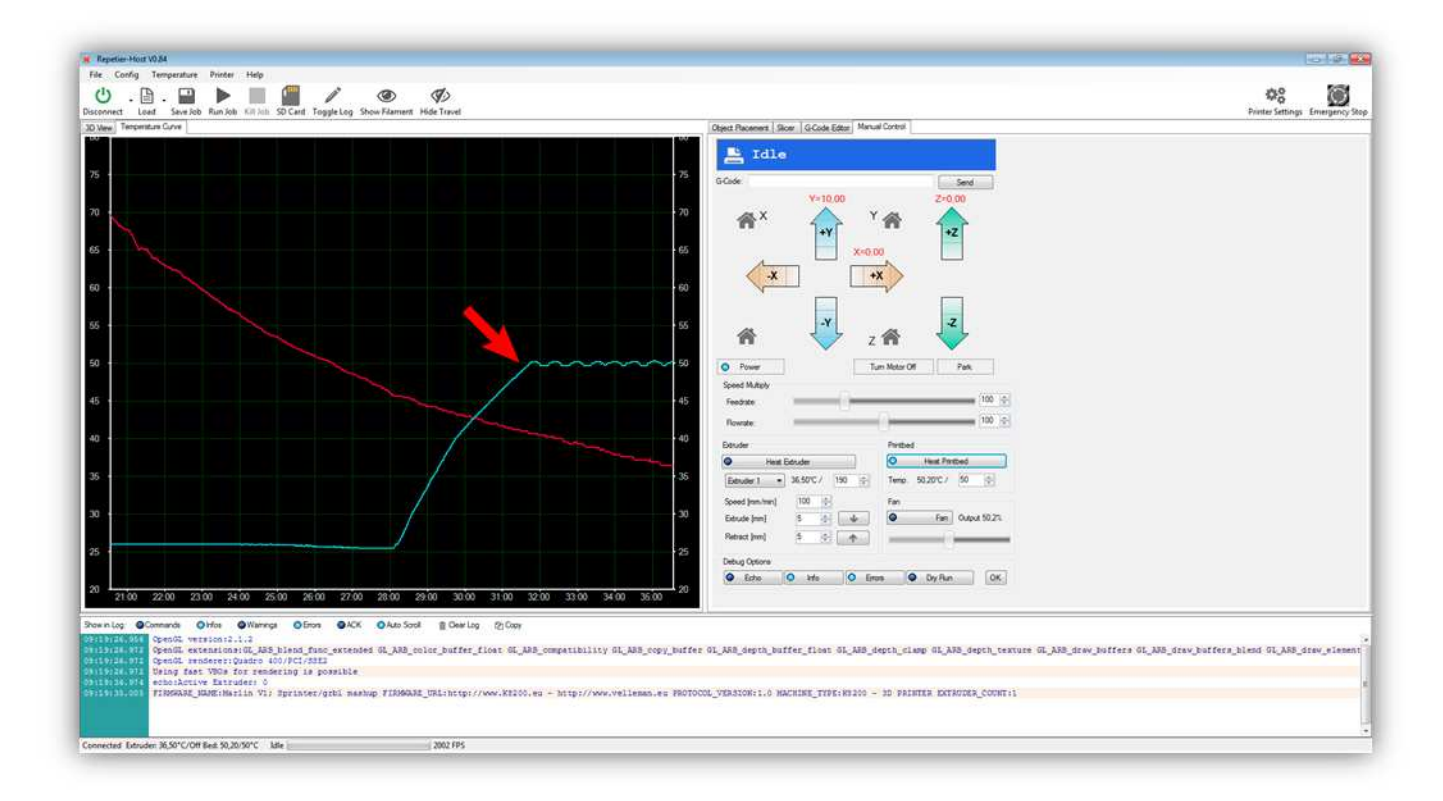

Schalten Sie nun die HEIZBETTPLATINE aus, indem Sie wieder auf "Heat Printbed" klicken.

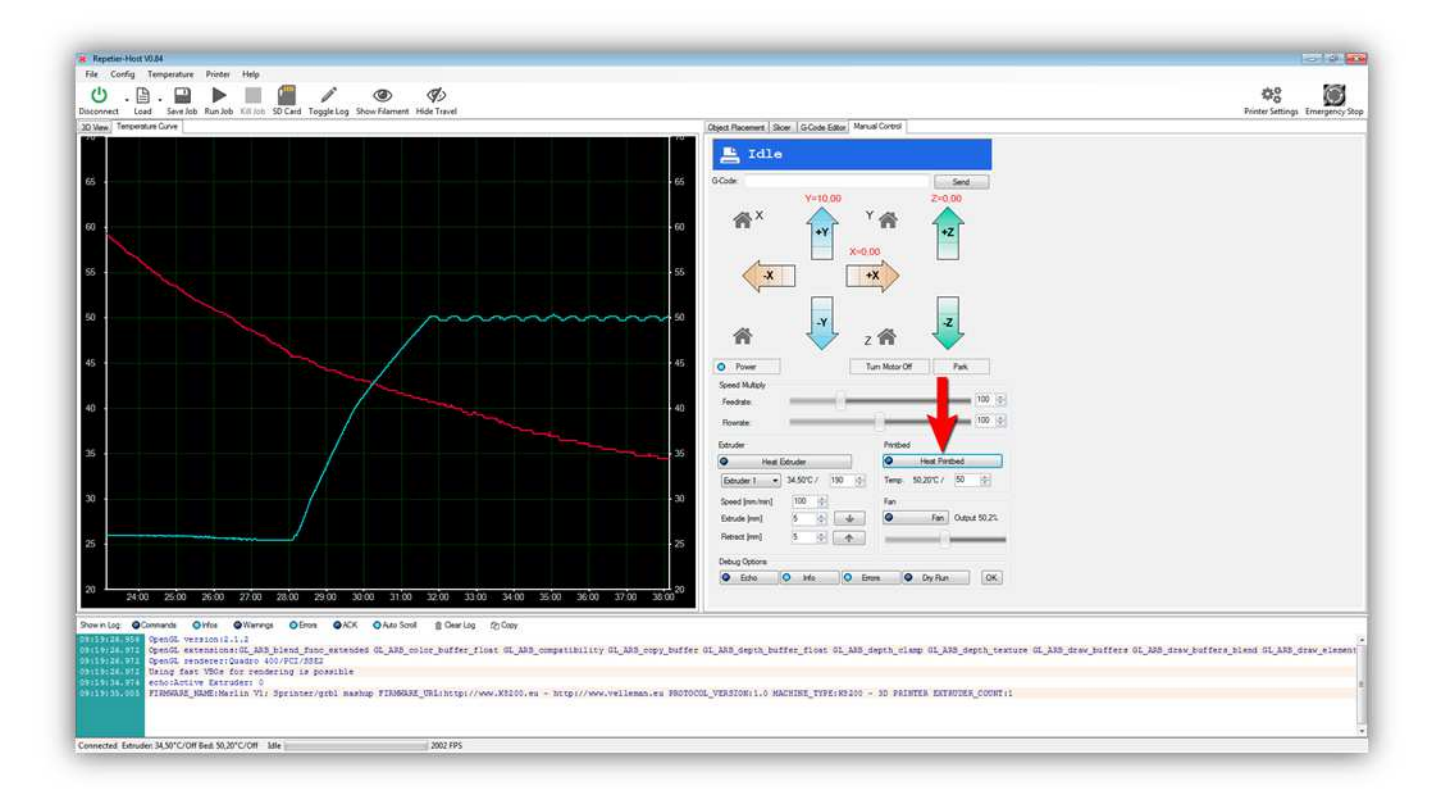

Die Temperatur in der Temperaturkurve sinkt allmählich wieder auf Raumtemperatur.

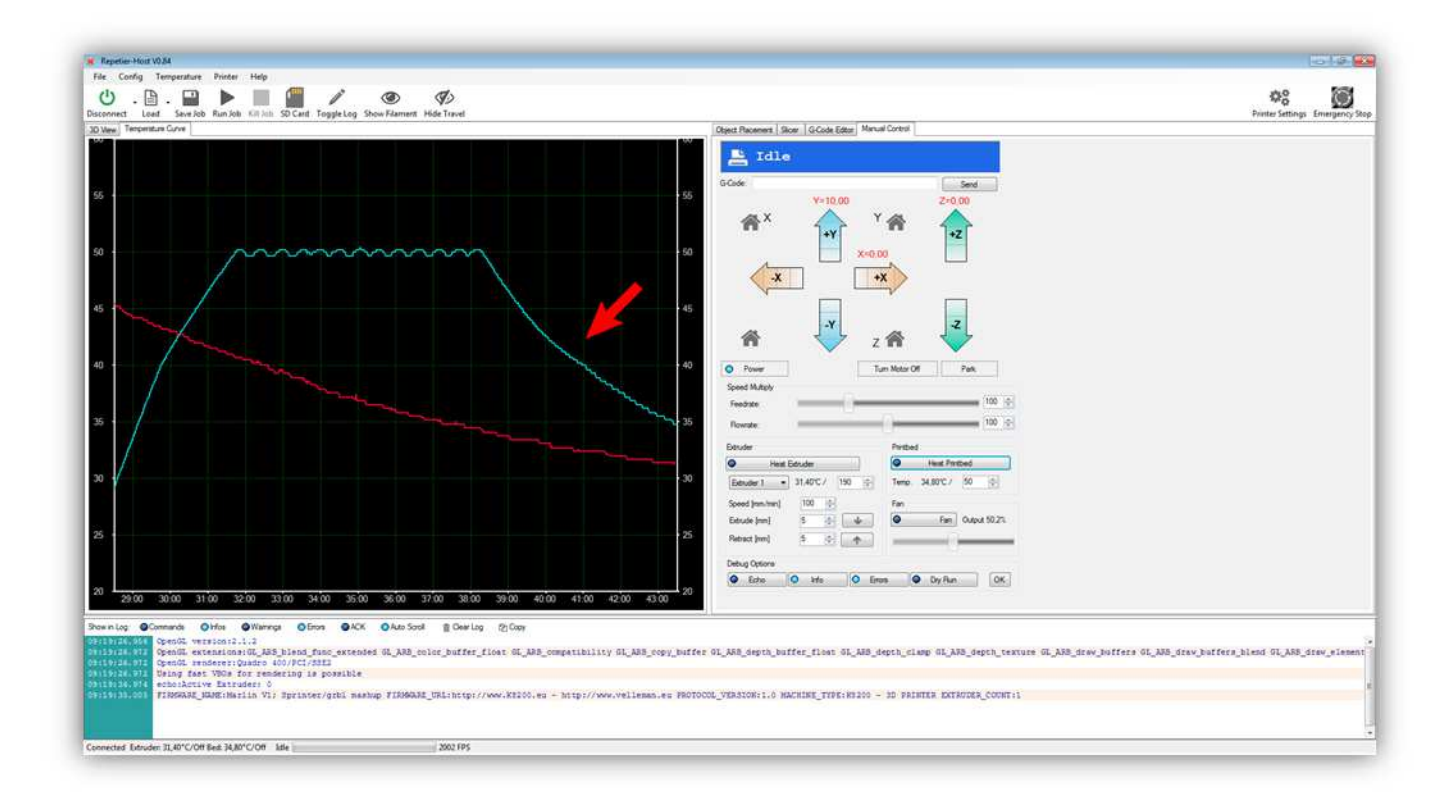

Wir testen nun den Lüfter.

Stellen Sie den Schiebeschalter auf 100% und klicken Sie auf "Fan".

(Tun Sie dies, dann leuchtet eine LED auf der Controllerplatine, um anzuzeigen, dass FAN mit Strom versorgt ist).

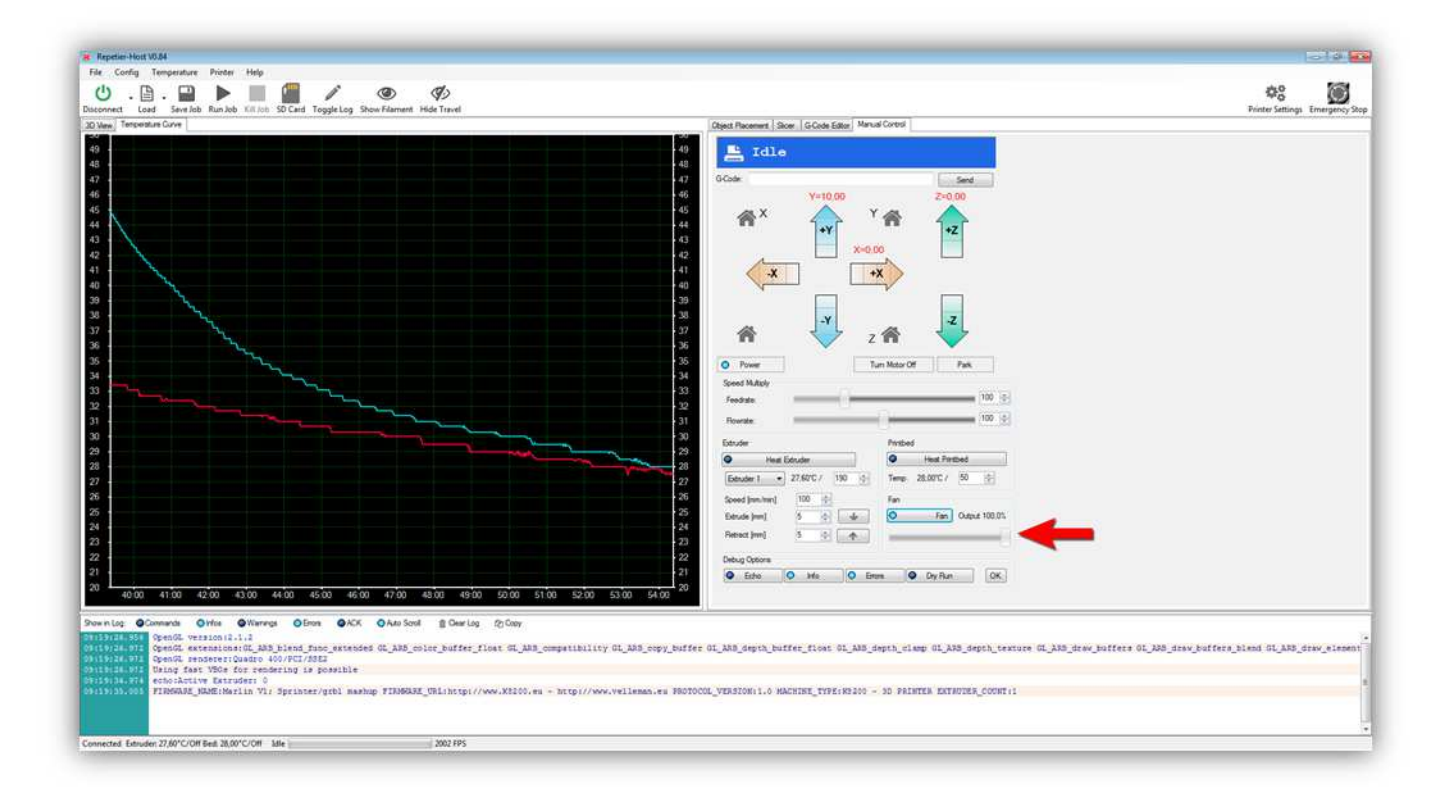

Der Lüfter funktioniert und bläst Luft in die Richtung des Extruders.

Dreht der Lüfter nicht, beachten Sie dann, dass der Schiebeschalter auf 100% steht und kontrollieren Sie die Drähte. Bläst der Lüfter in die falsche Richtung, dann montieren Sie diesen andersherum.

Bewegen Sie den Schiebeschalter nach links oder nach rechts, damit der Lüfter mehr oder weniger bläst.

Schalten Sie den Lüfter aus, indem Sie wieder auf "Fan" klicken.

Wir werden nun die Microschalter testen. Diese sind sehr wichtig für die Maschine, um die Startposition zu finden. Jede Achse verfügt über seinen eigenen Microschalter und die entsprechende Stellschraube. **Beachten Sie, dass der Drucker sich während dem Testen in die korrekten Richtungen bewegt hat, bevor Sie weitergehen.** 

Klicken Sie zuerst auf "Turn Motor Off". Dies schaltet das System, das die Achse elektrisch festhält, aus, so dass Sie die HEIZBETTPLATINE mit der Hand bewegen können.

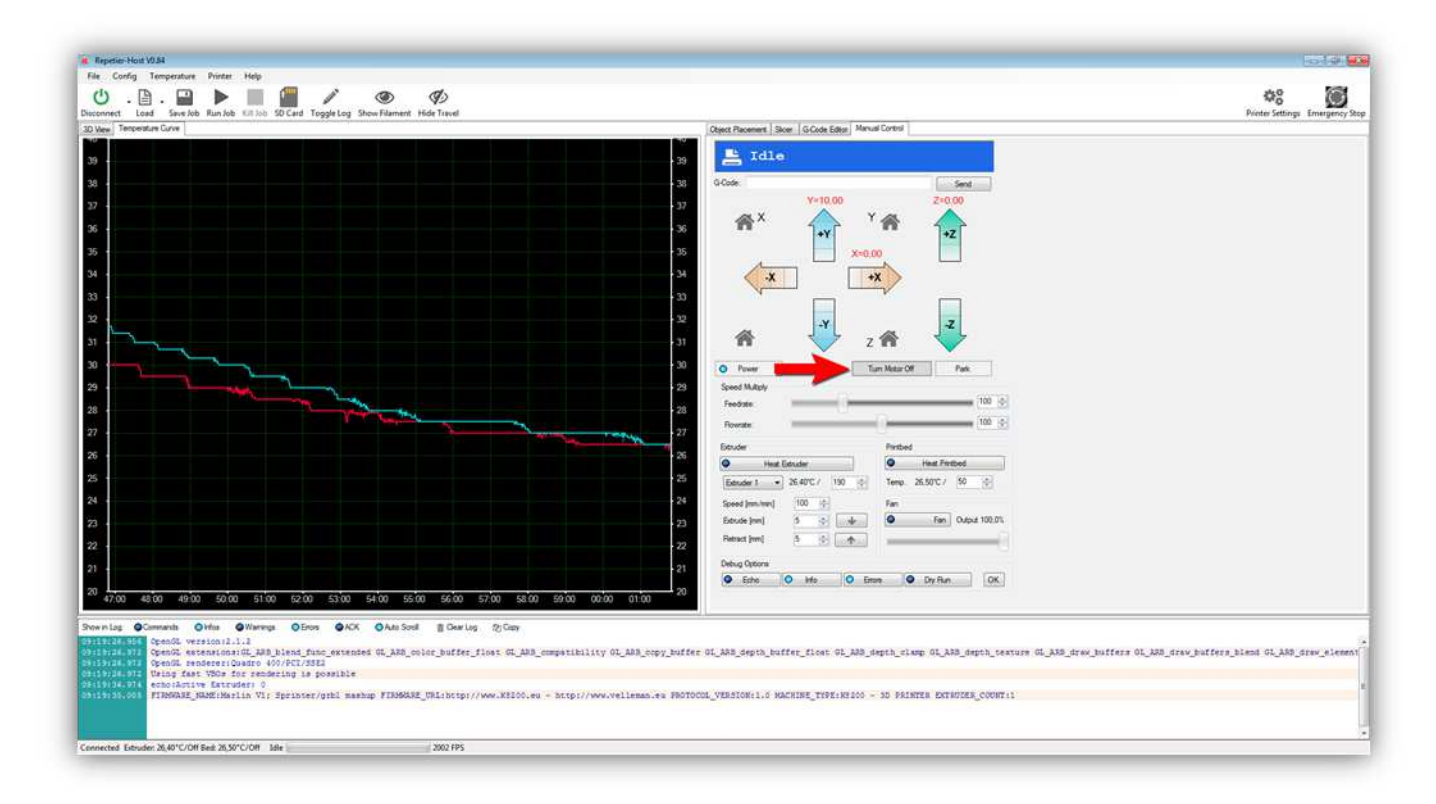

Schieben Sie die HEIZBETTPLATINE mit der Hand völlig nach **LINKS** .

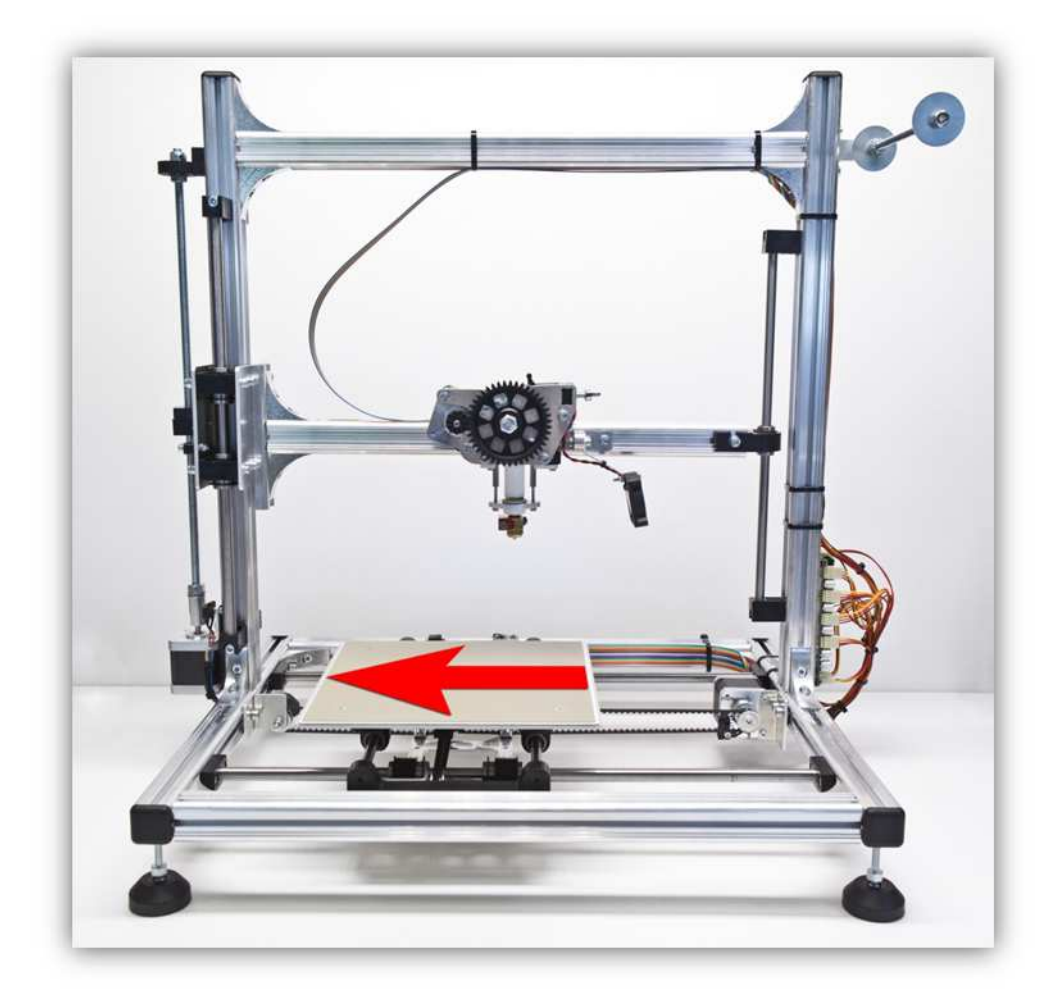

Legen Sie Ihren Finger auf den Microschalter der X-ACHSE. Drücken Sie ihn aber noch nicht.

Klicken Sie auf "Home X AXIS".

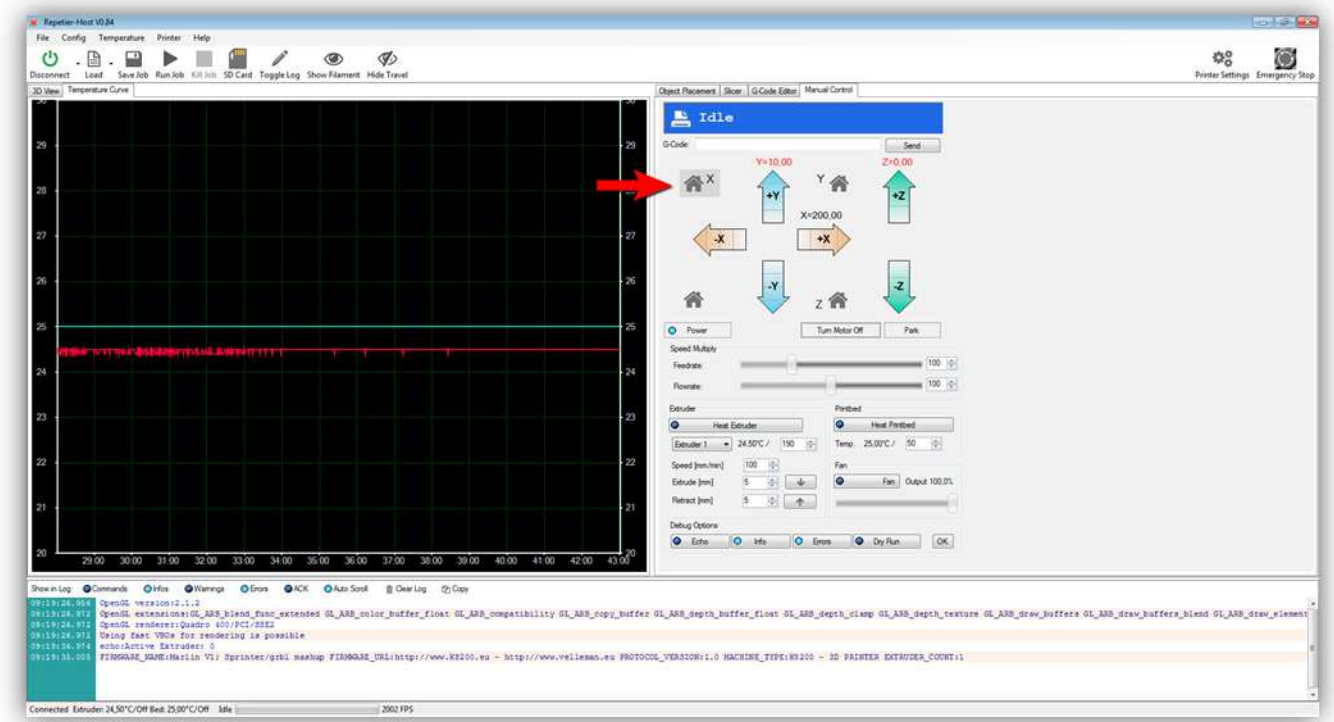

# **Sobald Sie diese Taste drücken, bewegt sich das Druckbett in die Richtung des Microschalters, auf den Sie Ihren Finger gelegt haben. Drücken Sie schnell auf den Microschalter. Funktioniert der Microschalter korrekt, dann stoppt das Druckbett.**

Stoppt das Druckbett, dann haben Sie die Drähte vom Microschalter für die X-ACHSE korrekt angeschlossen.

Schieben Sie die HEIZBETTPLATINE mit der Hand völlig nach **VORNE** .

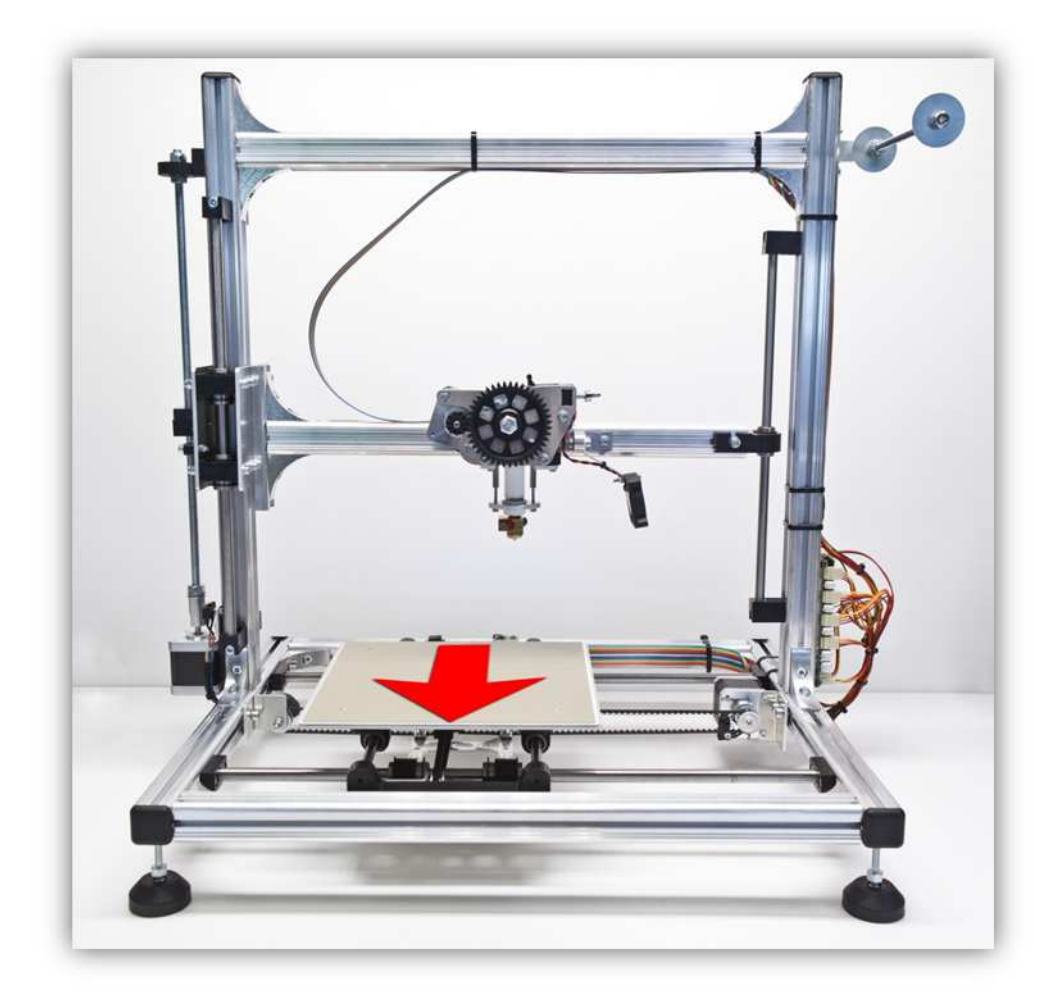

Legen Sie Ihren Finger auf den Microschalter der Y-ACHSE. Drücken Sie ihn aber noch nicht.

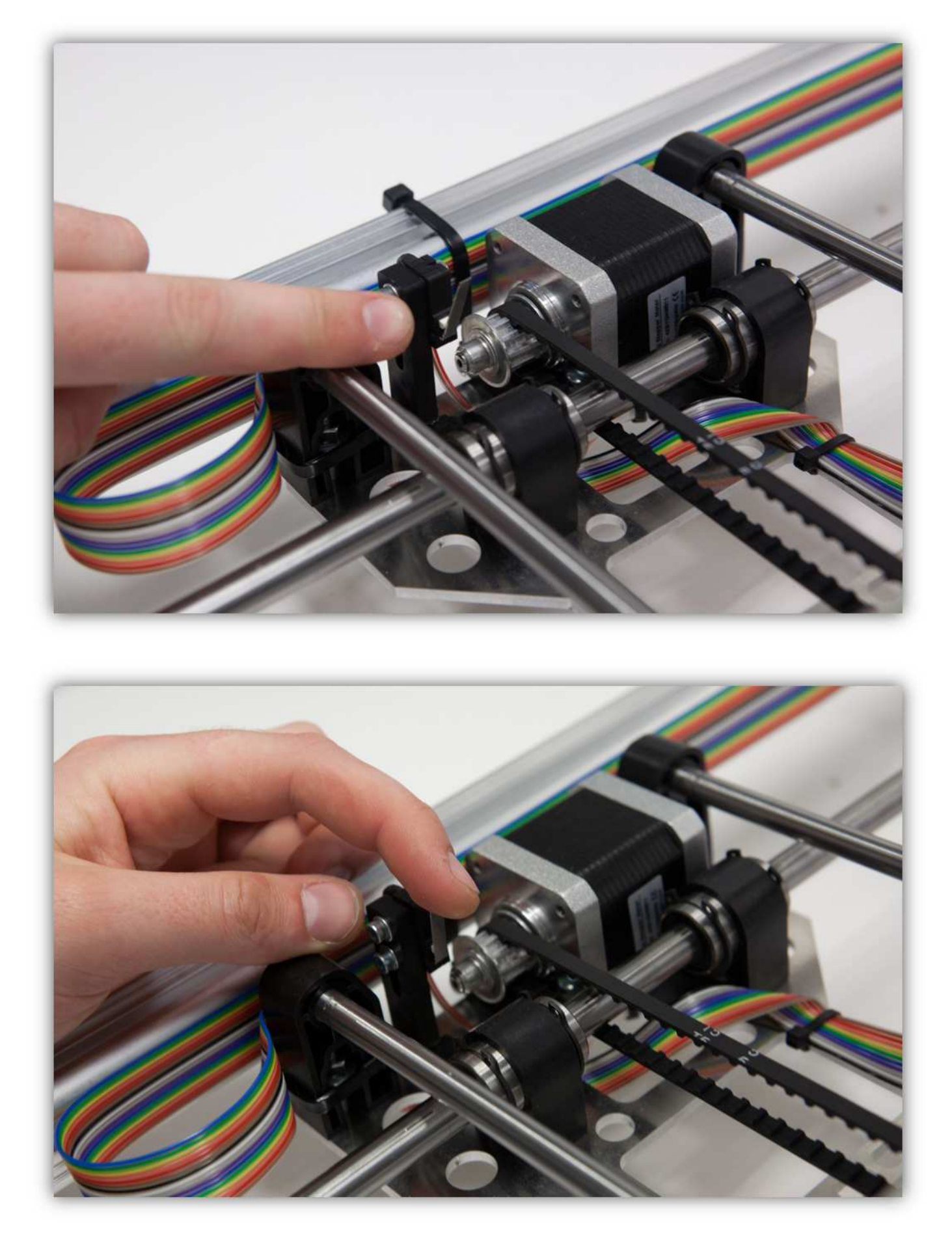

Klicken Sie auf "Home Y AXIS".

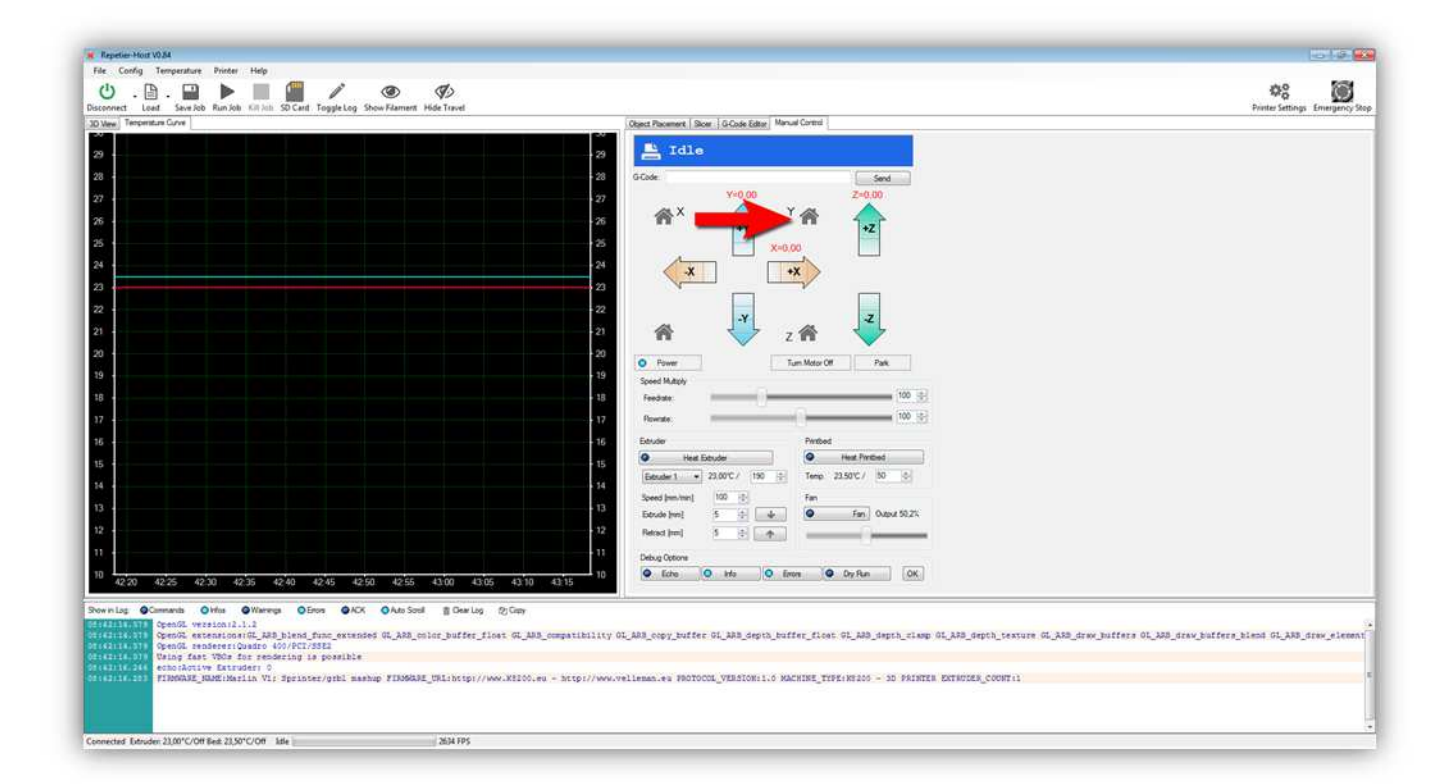

**Sobald Sie diese Taste drücken, bewegt sich das Druckbett in die Richtung des Microschalters, auf den Sie Ihren Finger gelegt haben. Drücken Sie schnell auf den Microschalter. Funktioniert der Microschalter korrekt, dann stoppt das Druckbett.** 

Stoppt das Druckbett, dann haben Sie den Microschalter für die Y-ACHSE korrekt angeschlossen.

Schieben Sie den Z-TISCH etwa 20cm (7.87") **NACH OBEN** indem Sie den Motor für die Z-ACHSE mit der Hand drehen. **Verwenden Sie die UP-Taste im manuellen Bedienfeld nicht.** 

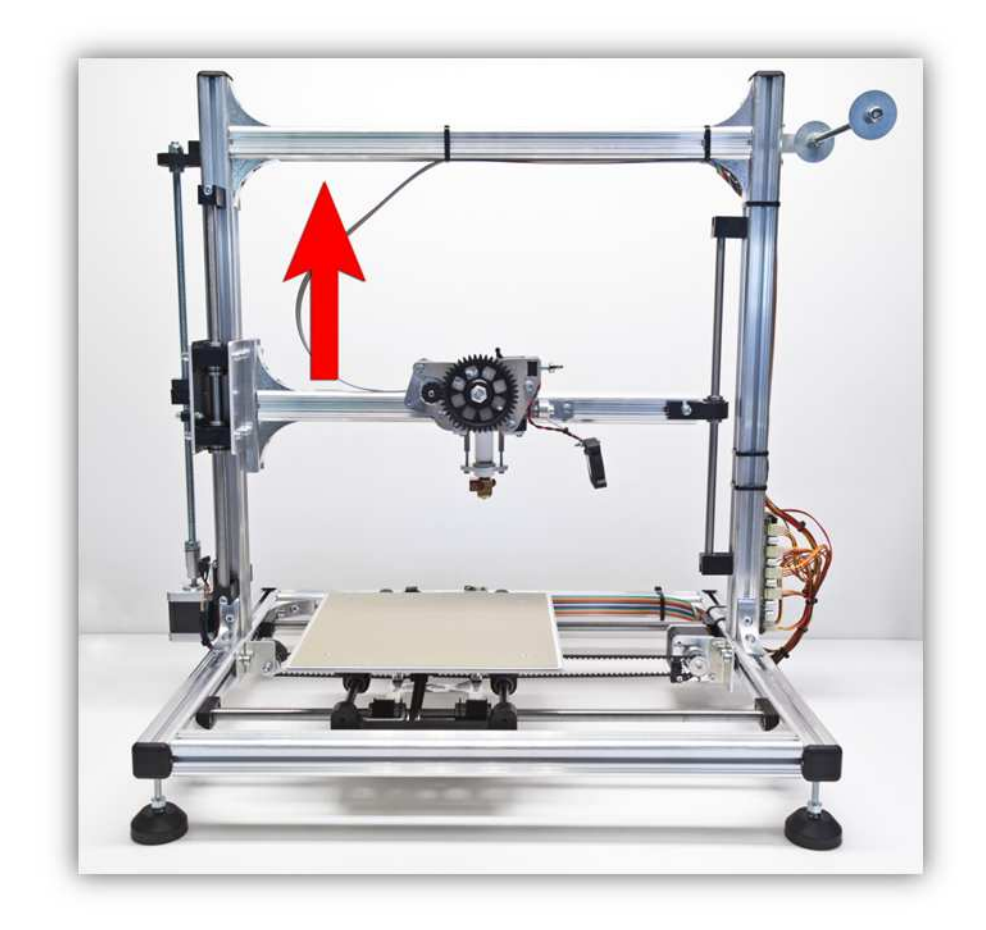

Legen Sie Ihren Finger auf den Microschalter der Z-ACHSE. Drücken Sie ihn aber noch nicht.

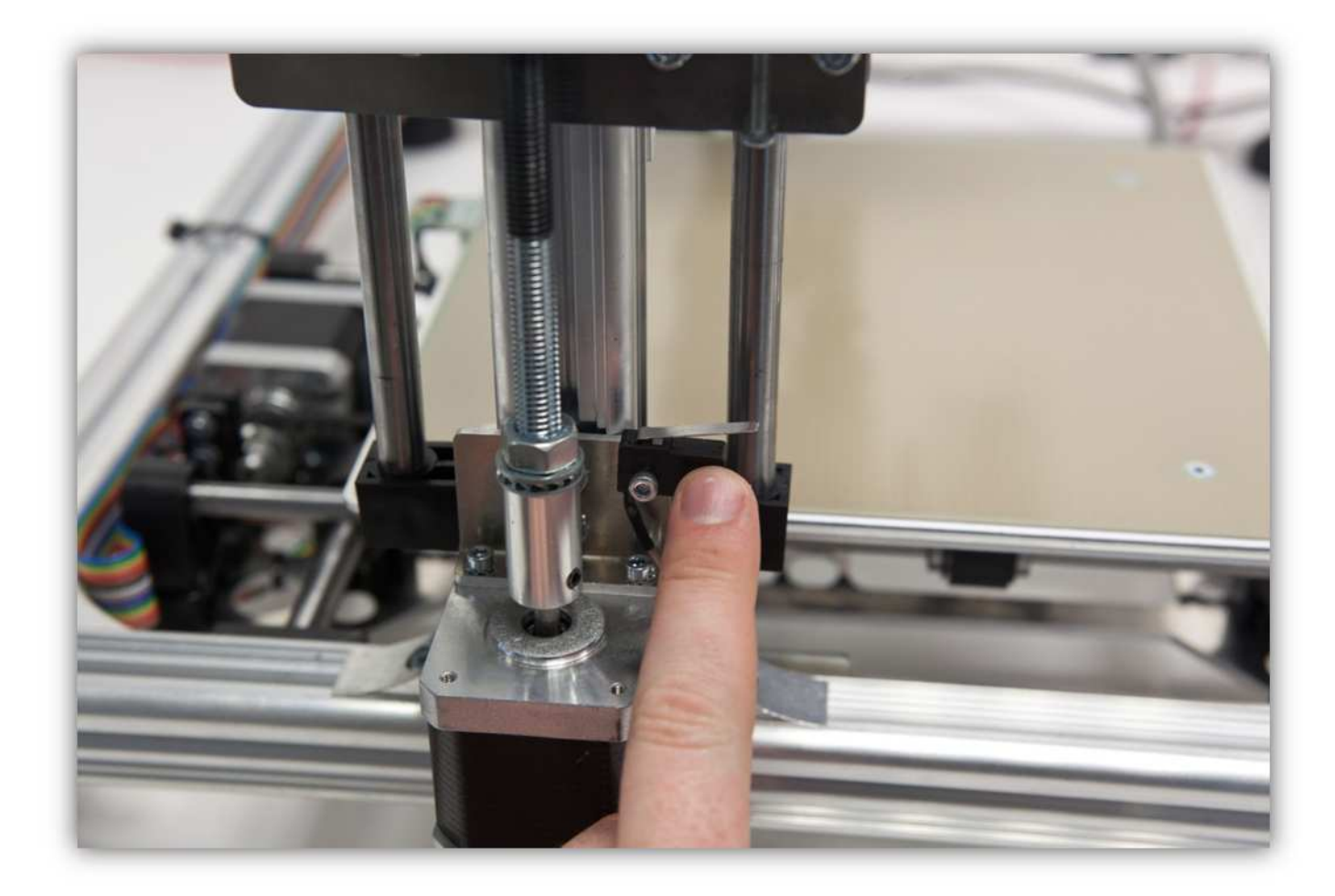

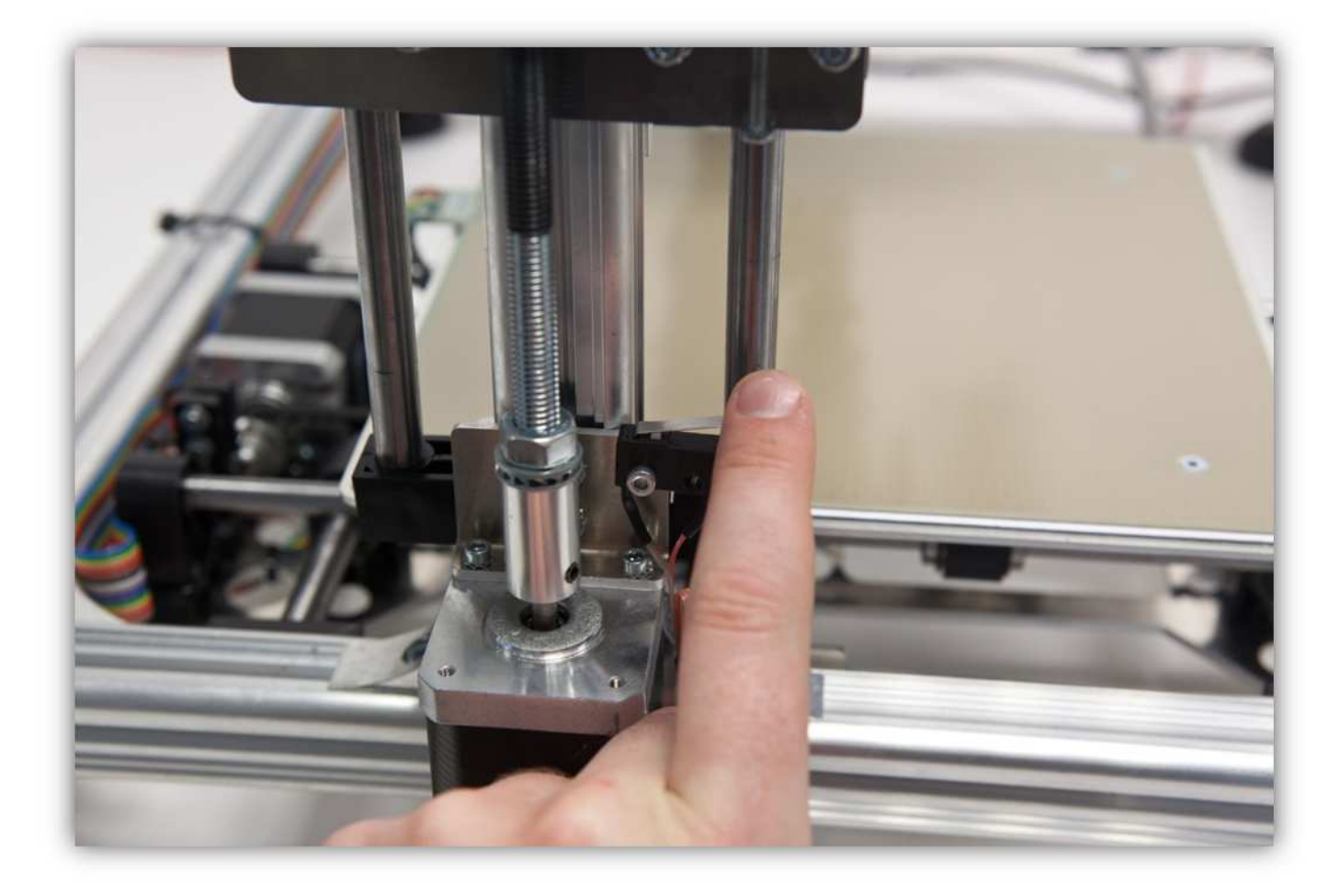

Klicken Sie auf "Home Z AXIS".

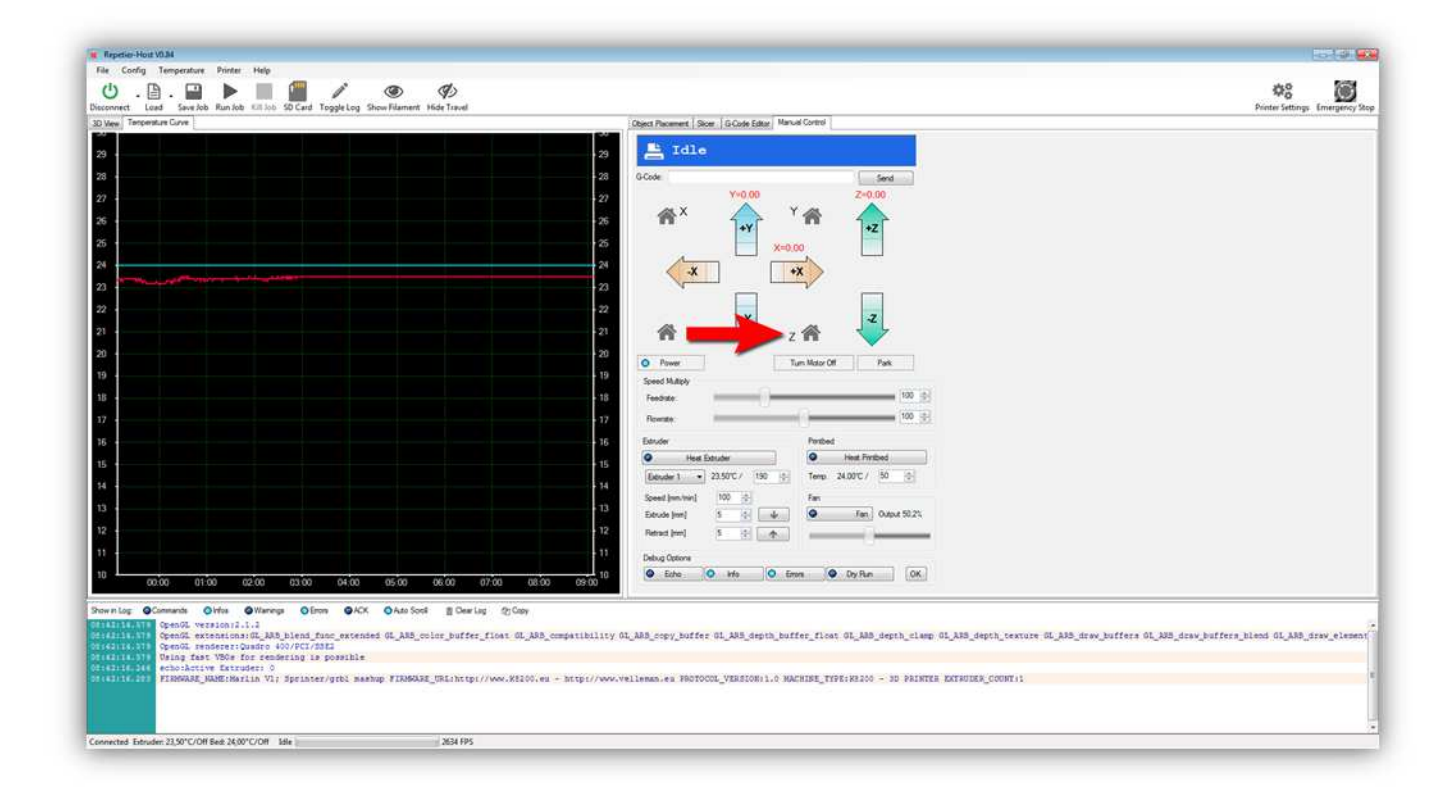

**Sobald Sie diese Taste drücken, bewegt sich den Z-TISCH in die Richtung des Microschalters, auf den Sie Ihren Finger gelegt haben. Drücken Sie schnell auf den Microschalter. Funktioniert der Microschalter korrekt, dann stoppt der Z-TISCH.** 

Stoppt das Druckbett, dann haben Sie den Microschalter für die Z-ACHSE korrekt angeschlossen.

Funktioniert alles korrekt, dann nehmen Sie die Sticker aus Packung 30 und kleben Sie diese wie folgt.

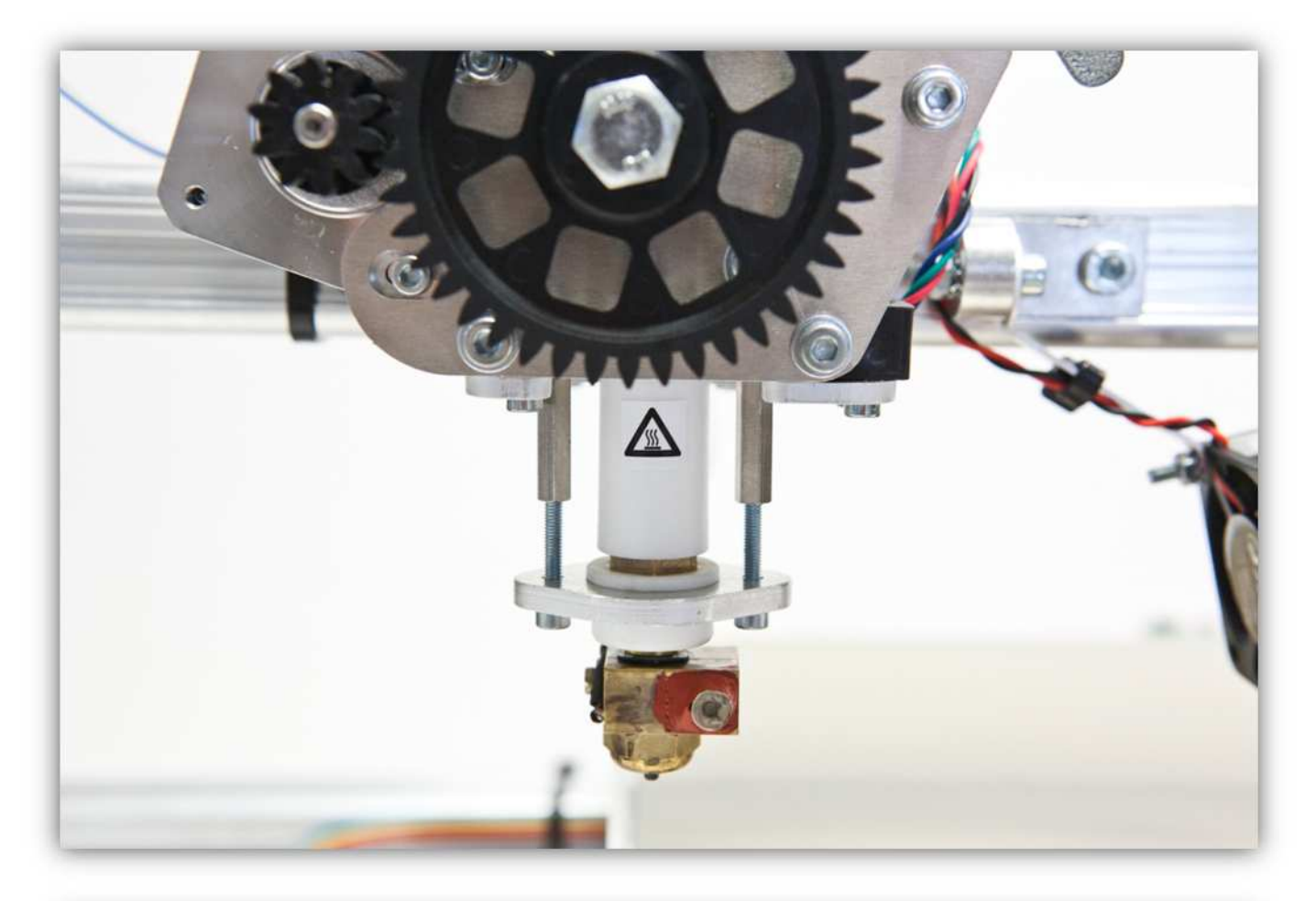

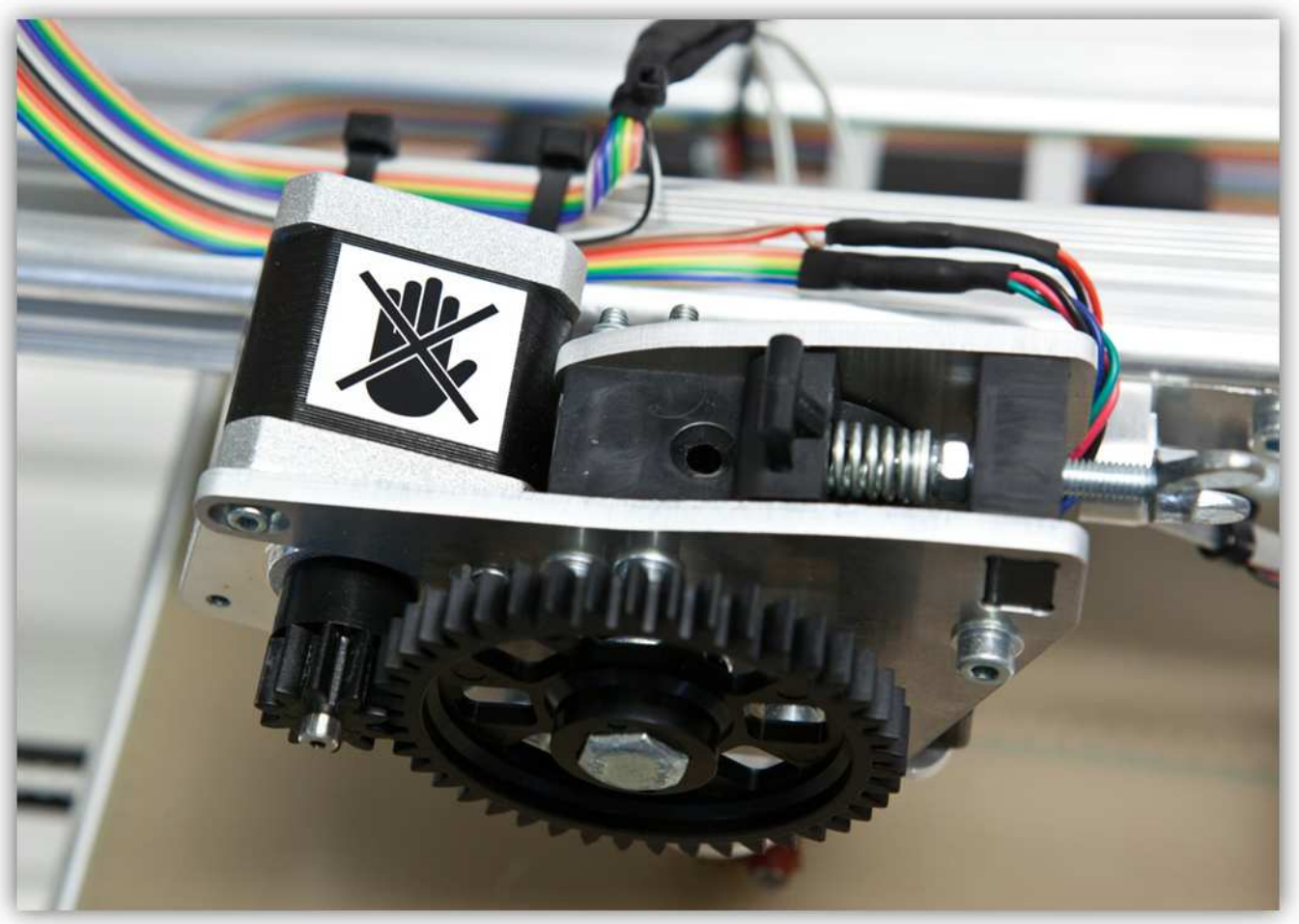

Nun haben wir alle Funktionen des Druckers getestet. Nun können wir mit dem Kalibrierverfahren starten. Dies wird im nächsten Abschnitt erklärt.

#### **003 – DEN DRUCKER KALIBRIEREN**

Zuerst kalibrieren Sie die Z-ACHSE. Sie ist die wichtigste ACHSE. Die korrekte Kalibrierung dieser ACHSE hat sehr viel Einfluss auf die Druckqualität. Eine schlecht kalibrierte Z-ACHSE kann das HEIZBETT oder den EXTRUDER beschädigen.

Das Kalibrierverfahren der Z-ACHSE verfolgt zwei Ziele: sich davon vergewissern, dass der Abstand zwischen der EXTRUDERDÜSE und dem HEIZBETT korrekt ist und das DRUCKBETT nivellieren. Beachten Sie, dass das Bett erst nivelliert werden kann, nachdem Sie die X- und die Y-ACHSE kalibriert haben.

### **Vergewissern Sie sich davon, dass Sie Abschnitt 2 vollendet haben und, dass der Drucker korrekt funktioniert!**

Bewegen Sie das Heizbett so, bis sich die EXTRUDERDÜSE in der Mitte des HEIZBETTES befindet.

Bewegen Sie den Z-TISCH nun **mit der Hand (drehen Sie den Motor der Z-ACHSE)** nach unten bis sich die Düse etwa 1mm (0.04") vom Heizbett befindet. **Achten Sie darauf, dass die STELLSCHRAUBE der Z-ACHSE den Microschalter nicht einschaltet!** 

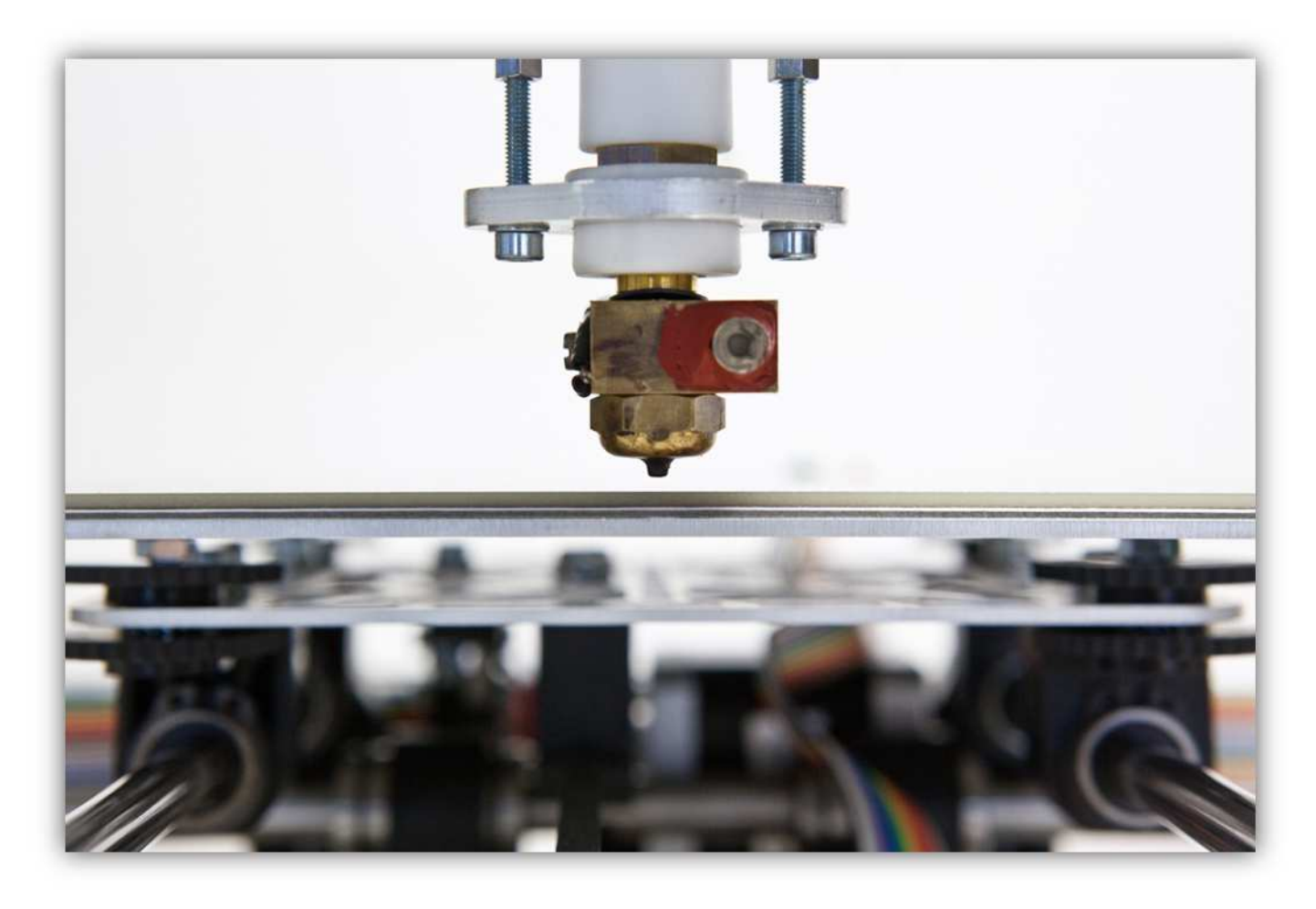

Drehen Sie die STELLSCHRAUBE der Z-ACHSE bis Sie den Einschaltklick des Microschalters hören.

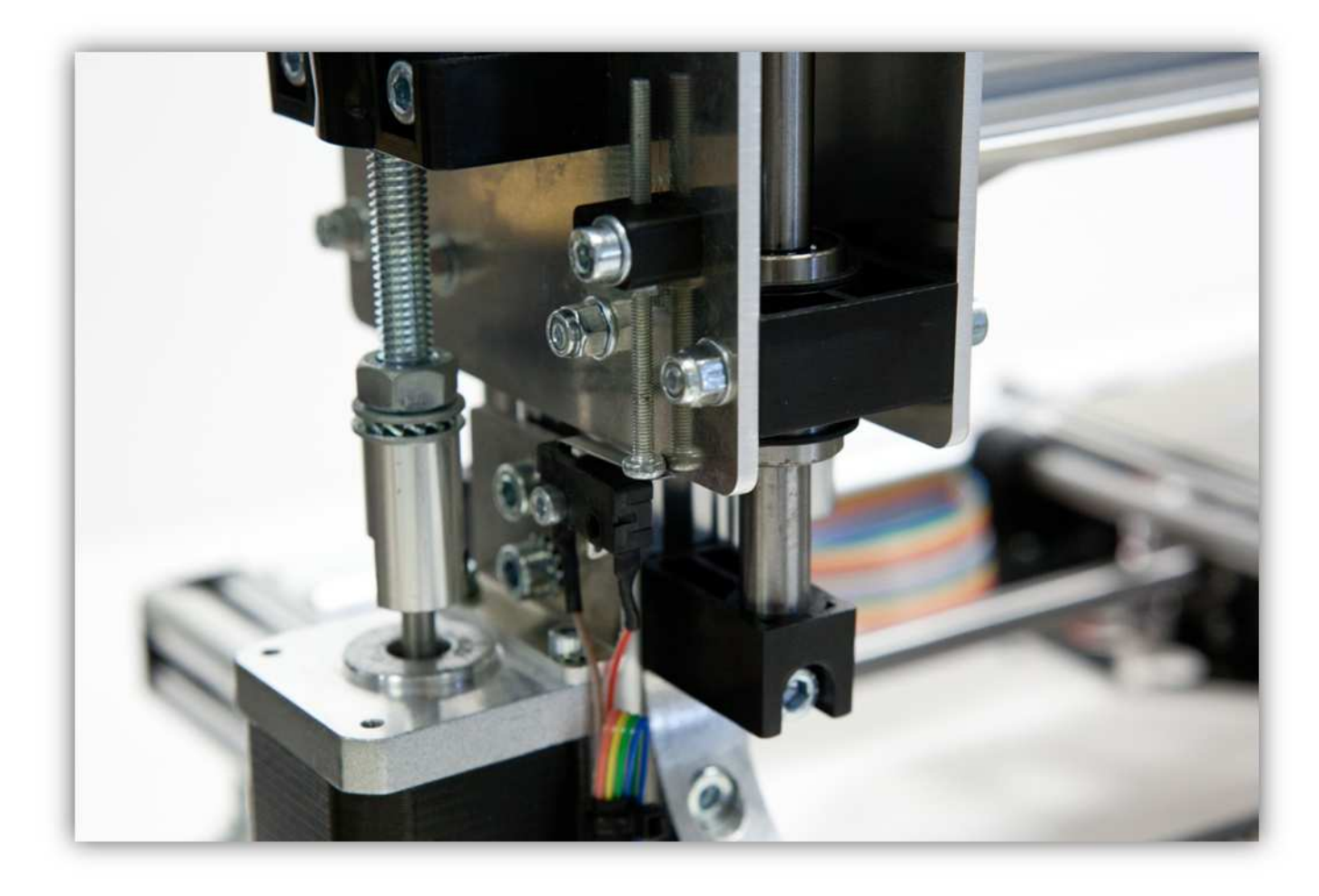

Klicken Sie nun auf "Z AXIS homing", dann bewegt sich der Z-TISCH normalerweise ein bisschen nach OBEN und kehrt dann zur Position zurück, wobei die EXTRUDERDÜSE sich 1mm (0.04") vom HEIZBETT befindet.

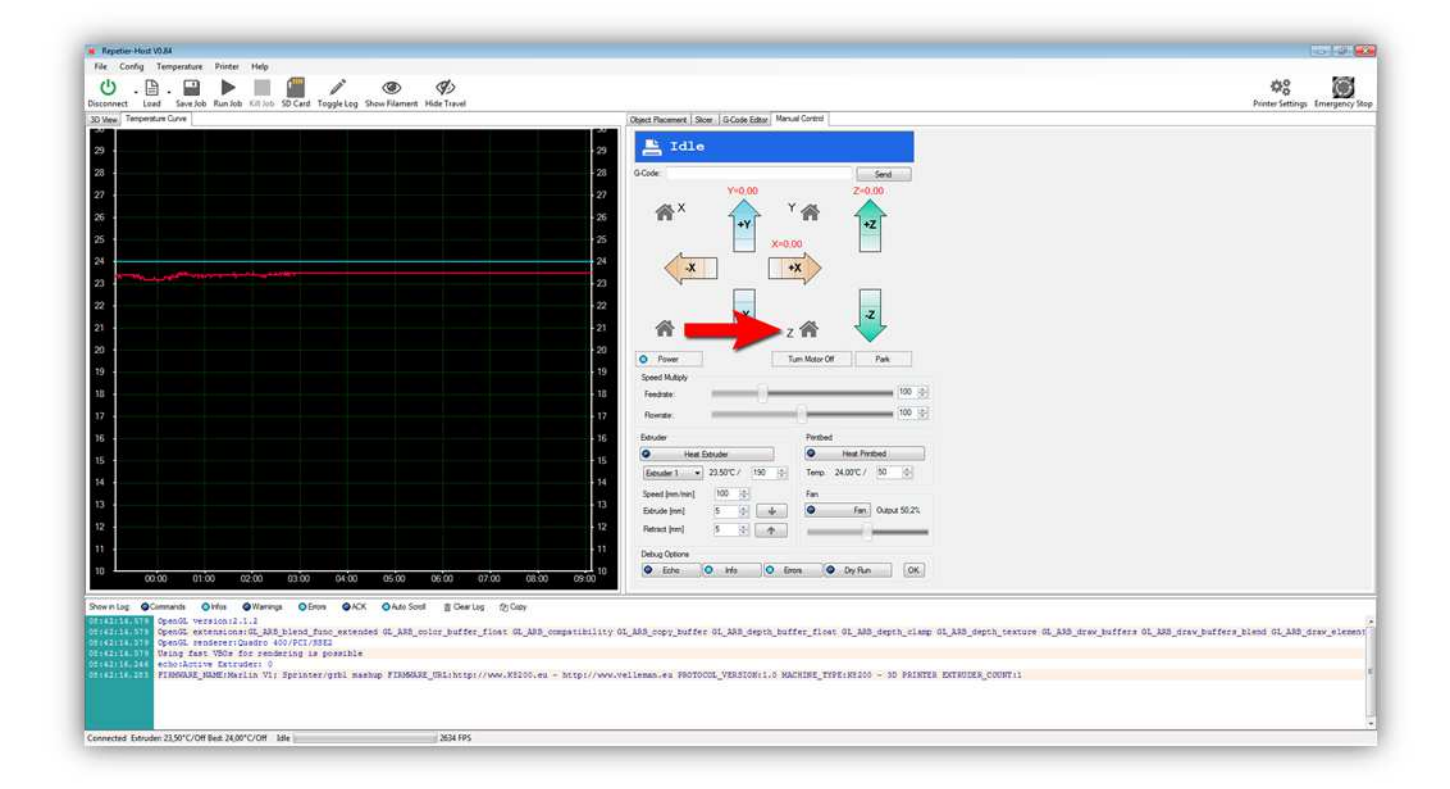

Die Z-ACHSE ist nun grob kalibriert (der Abstand zwischen dem EXTRUDER und dem HEIZBETT ist noch immer ein bisschen zu groß, um drucken zu können, aber, zuerst muss die X- und die Y-ACHSE kalibriert werden).

Bewegen Sie das Druckbett so, bis sich die EXTRUDERDÜSE in der linken Ecke (unten) des HEIZBETTES befindet. Dieser Abstand sollte etwa 3mm (0.12") betragen. **Beachten Sie, dass weder der Microschalter der X-ACHSE noch der Microschalterder Y-ACHSE eingeschaltet werden!** 

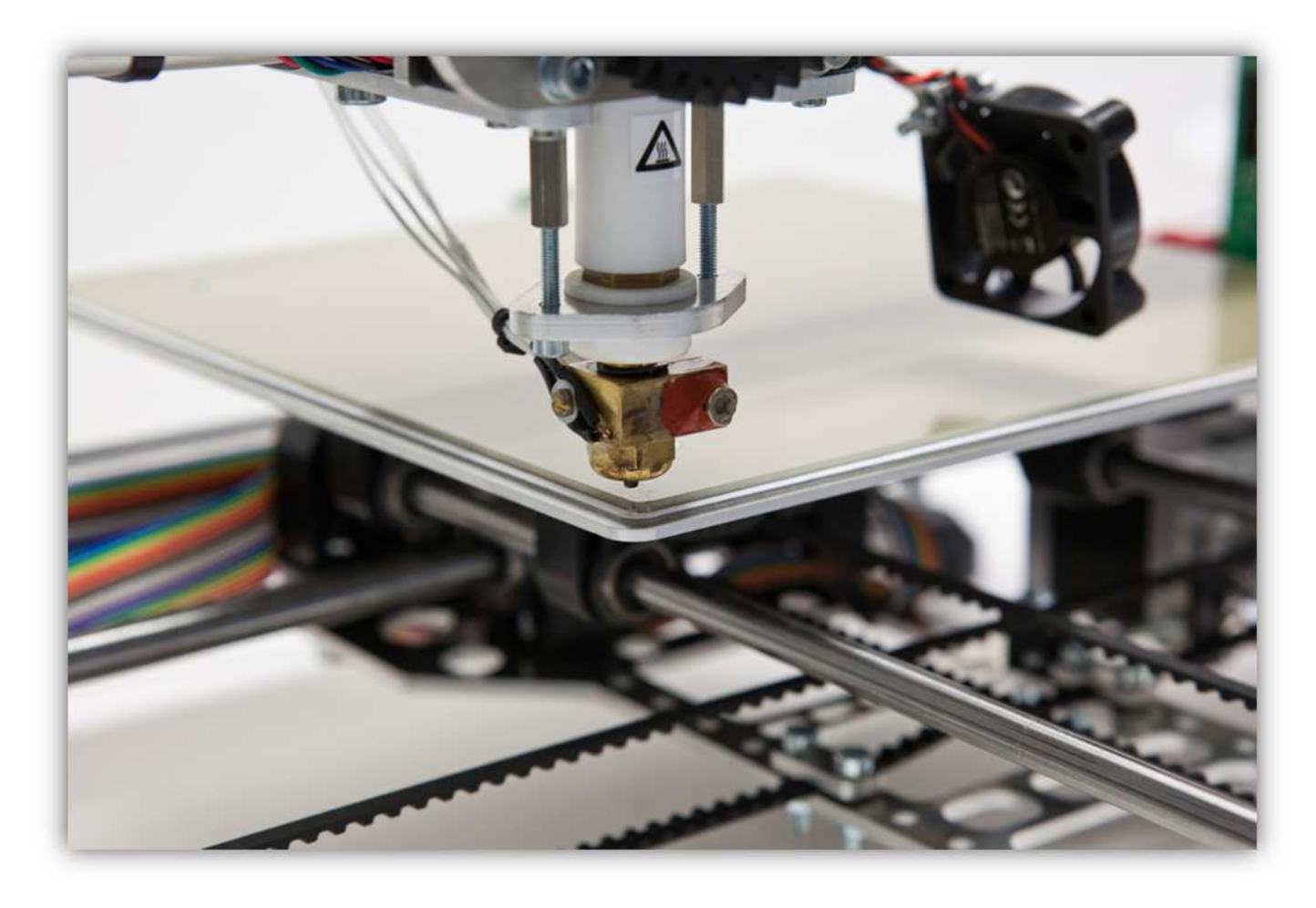

Regeln Sie die STELLSCHRAUBE der X-ACHSE bis Sie den Einschaltklick des Microschalters hören.

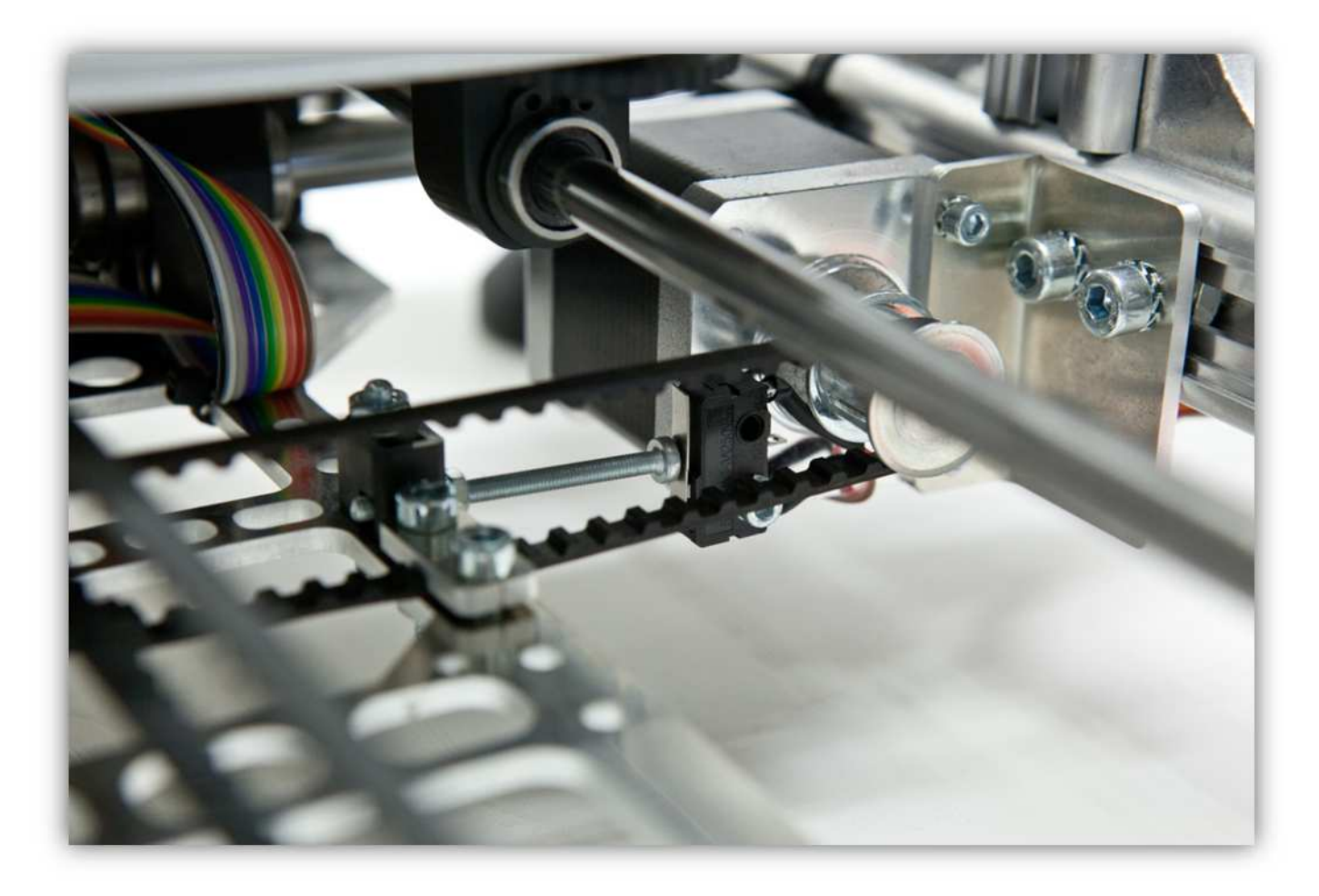

Regeln Sie die STELLSCHRAUBE der Y-ACHSE bis Sie den Einschaltklick des Microschalters hören.

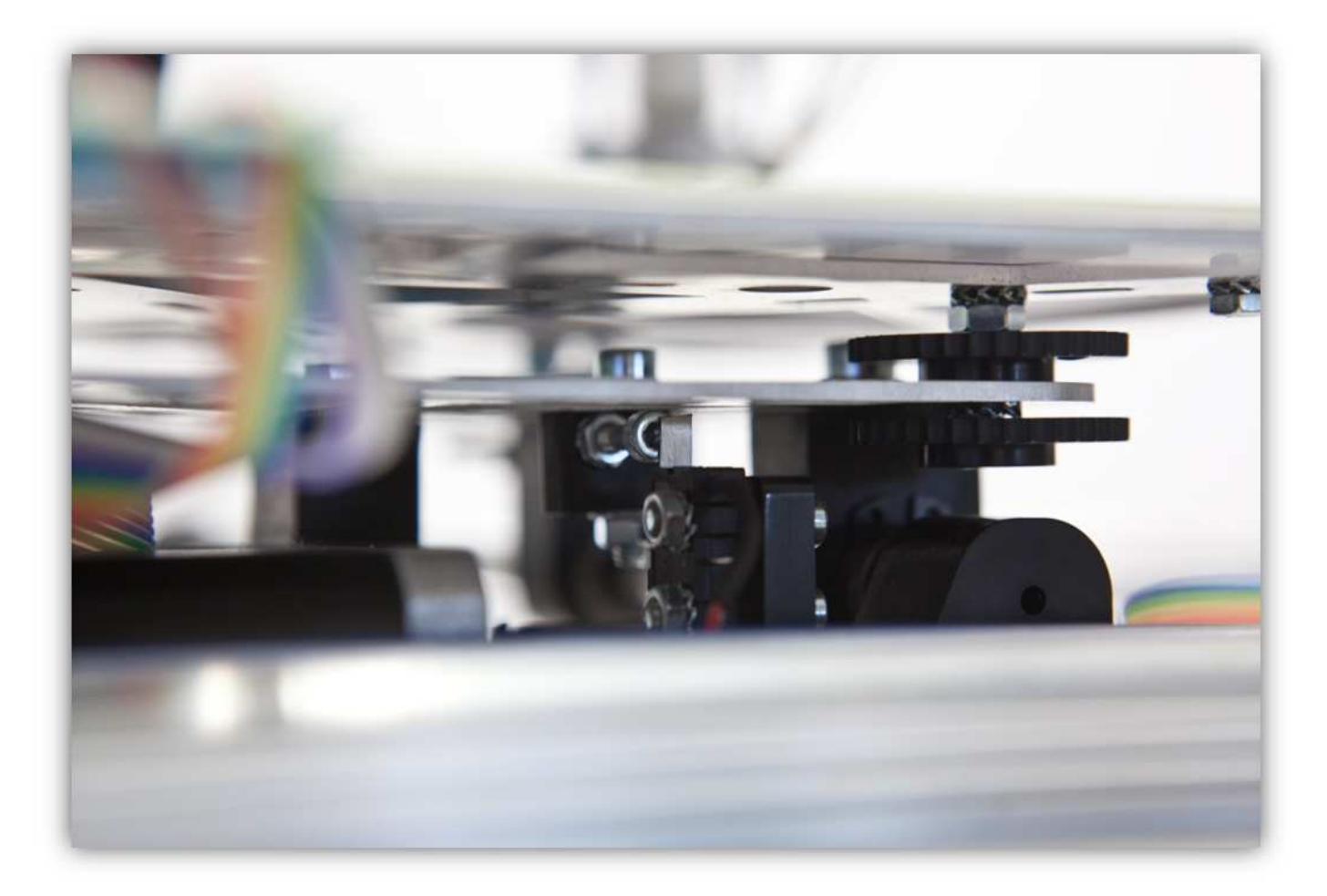

Alle ACHSEN sind nun kalibriert. Die Z-ACHSE muss aber noch genau eingestellt werden.

Klicken Sie auf "HOME ALL AXES".

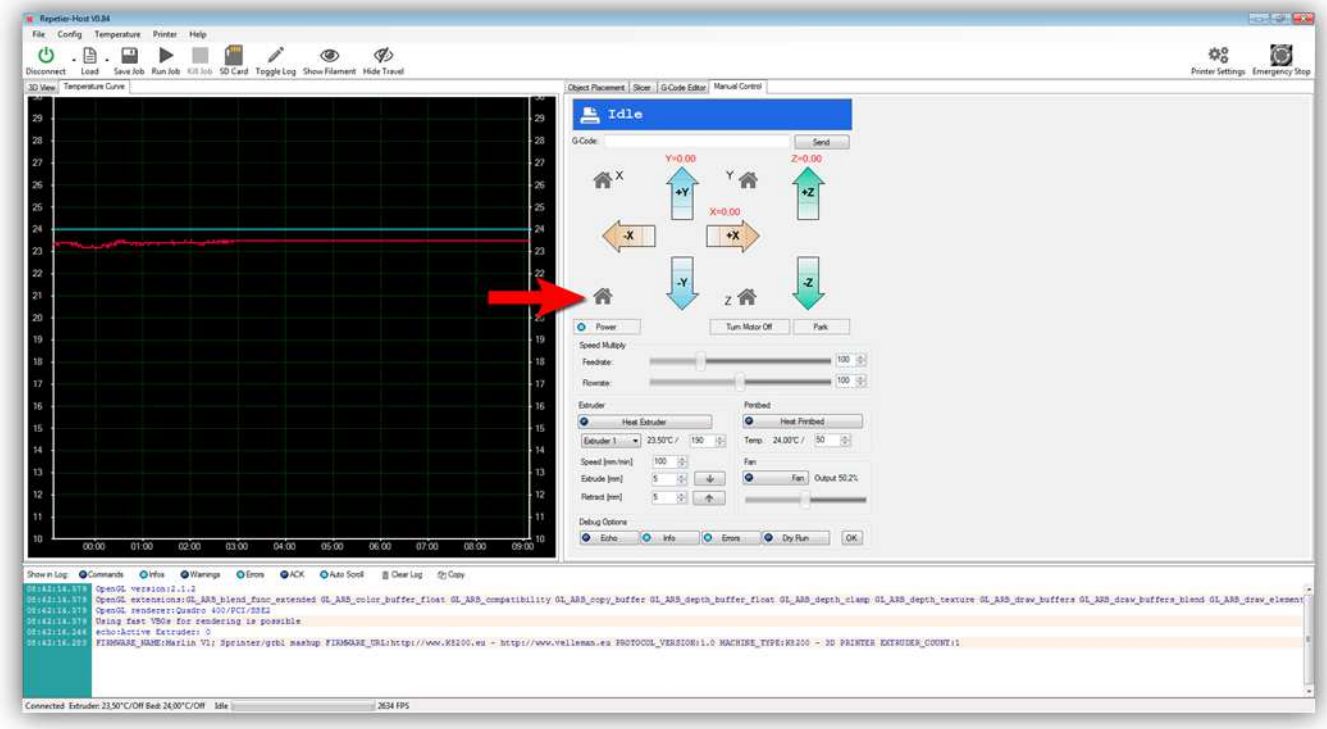

Der Drucker sucht seine Startposition, indem das HEIZBETT und der Z-TISCH sich bewegen, bis die EXTRUDERDÜSE sich in der linken Ecke (unten) des HEIZBETTES befindet. Dies ist die 0, 0, 0 Position.

Der Abstand zwischen dem HEIZBETT und der EXTRUDERDÜSE ist nun noch ein klein bisschen zu groß, um korrekt drucken zu können. Dieser Abstand sollte etwa 0,25mm (0,01") betragen.

Regeln Sie die STELLSCHRAUBE der Z-ACHSE, bis der Abstand zwischen dem HEIZBETT und der EXTRUDERDÜSE nicht mehr als 0,25mm (0,01") beträgt wenn sie auf "HOME ALL AXES" klicken.

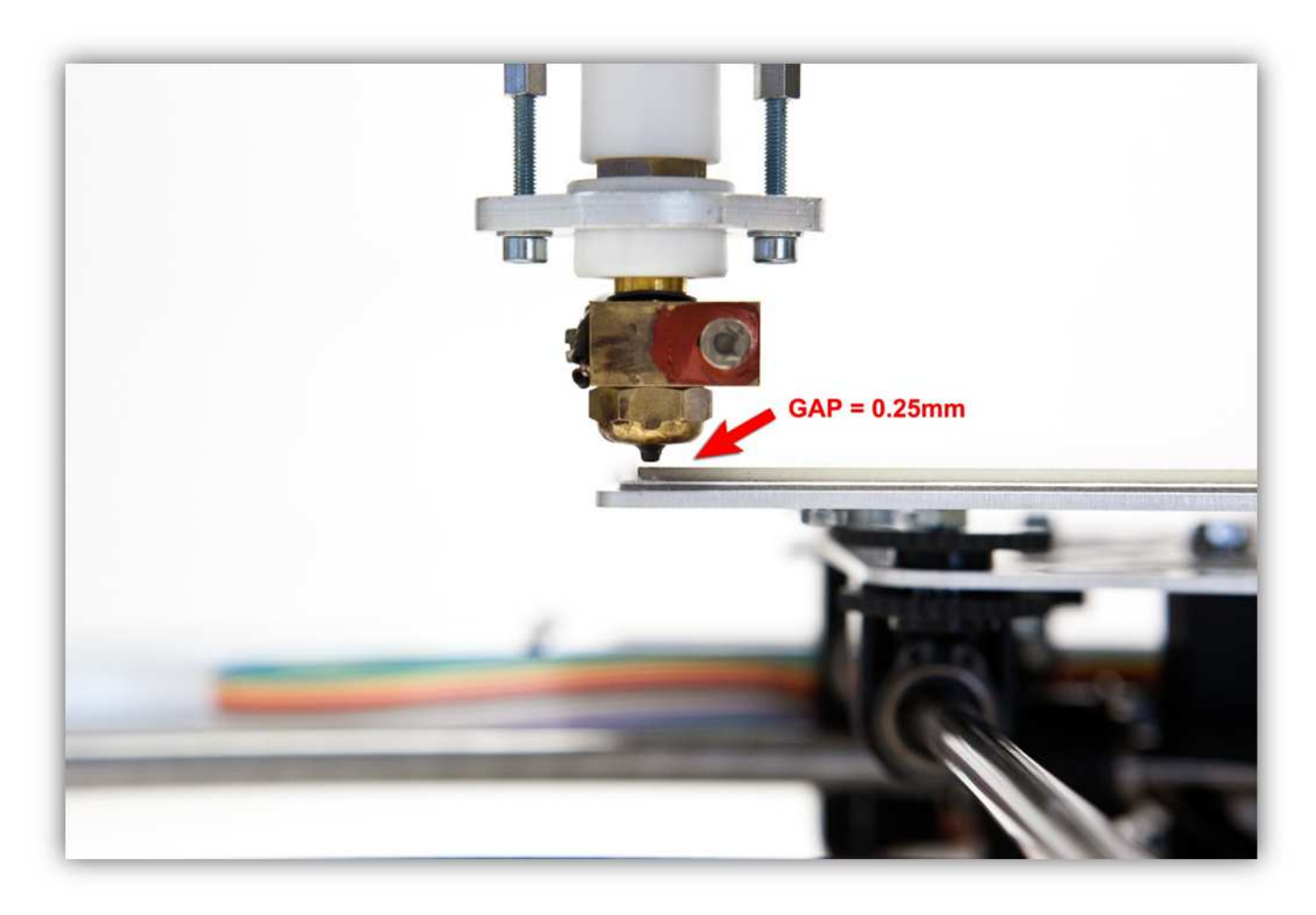

Bewegen Sie das HEIZBETT mit dem **entsprechenden Einstellknopf** 20cm (7,87") nach **links**. Der Abstand zwischen dem HEIZBETT und der EXTRUDERDÜSE muss nach wie vor exakt 0,25mm (0,01") in dieser Ecke betragen. Ist dies nicht der Fall, dann regeln Sie die Ecke des Bettes mit den 2 RÄNDELMUTTERN.

Bewegen Sie das HEIZBETT mit dem **entsprechenden Einstellknopf** 20cm (7,87") nach **vorne**. Der Abstand zwischen dem HEIZBETT und der EXTRUDERDÜSE muss nach wie vor exakt 0,25mm (0,01") in dieser Ecke betragen. Ist dies nicht der Fall, dann regeln Sie die Ecke des Bettes mit den 2 RÄNDELMUTTERN.

Bewegen Sie das HEIZBETT mit dem **entsprechenden Einstellknopf** 20cm (7,87") nach **rechts**. Der Abstand zwischen dem HEIZBETT und der EXTRUDERDÜSE muss nach wie vor exakt 0,25mm (0,01") in dieser Ecke betragen. Ist dies nicht der Fall, dann regeln Sie die Ecke des Bettes mit den 2 RÄNDELMUTTERN.

Bewegen Sie das HEIZBETT mit dem **entsprechenden Einstellknopf** 20cm (7,87") nach **hinten**. Das Heizbett befindet sich wieder in der Startposition. Der Abstand zwischen dem HEIZBETT und der EXTRUDERDÜSE muss nach wie vor exakt 0,25mm (0,01") in dieser Ecke betragen. Ist dies nicht der Fall, dann regeln Sie die Ecke des Bettes mit den 2 RÄNDELMUTTERN.

Bewegen Sie das HEIZBETT mit den **entsprechenden Einstellknöpfen** 10cm (3,94") nach **links** und 10cm (3,94") nach **vorne**. Die Düse sollte sich in der Mitte des Heizbettes befinden. Der Abstand zwischen dem HEIZBETT und der EXTRUDERDÜSE muss nach wie vor exakt 0,25mm (0,01") in dieser Ecke betragen. Befindet sich das Bett ein bisschen zu hoch, dann drücken Sie es leicht nach unten. Sie können das HEIZBETT, den PAPPISOLATOR und die ALUMINIUM-DRUCKBETTHALTERUNG ein bisschen forcieren, bis die Unebenheit in der Mitte verschwunden ist.

Wiederholen Sie diese Schritte bis das Bett ganz flach ist und der Abstand zwischen dem HEIZBETT und der EXTRUDERDÜSE in allen Ecken auf 0,25mm (0,01") beträgt.

Der Drucker ist nun ganz kalibriert und betriebsfertig. Im nächsten Abschnitt wird das Slic3rProgramm konfiguriert, damit Sie drucken können!

#### **004 - SLIC3R KONFIGURIEREN**

Nachdem Sie den Drucker kalibriert haben, kann das Slicer-Programm von Repetier konfiguriert werden. Laden Sie zuerst eine Konfigurationsdatei herunter. Diese finden Sie im Downloadbereich. Oder wählen Sie den folgenden Link aus:

*K8200-PLA-STANDARD "download"* 

Starten Sie die Software und klicken Sie auf "Slicer".

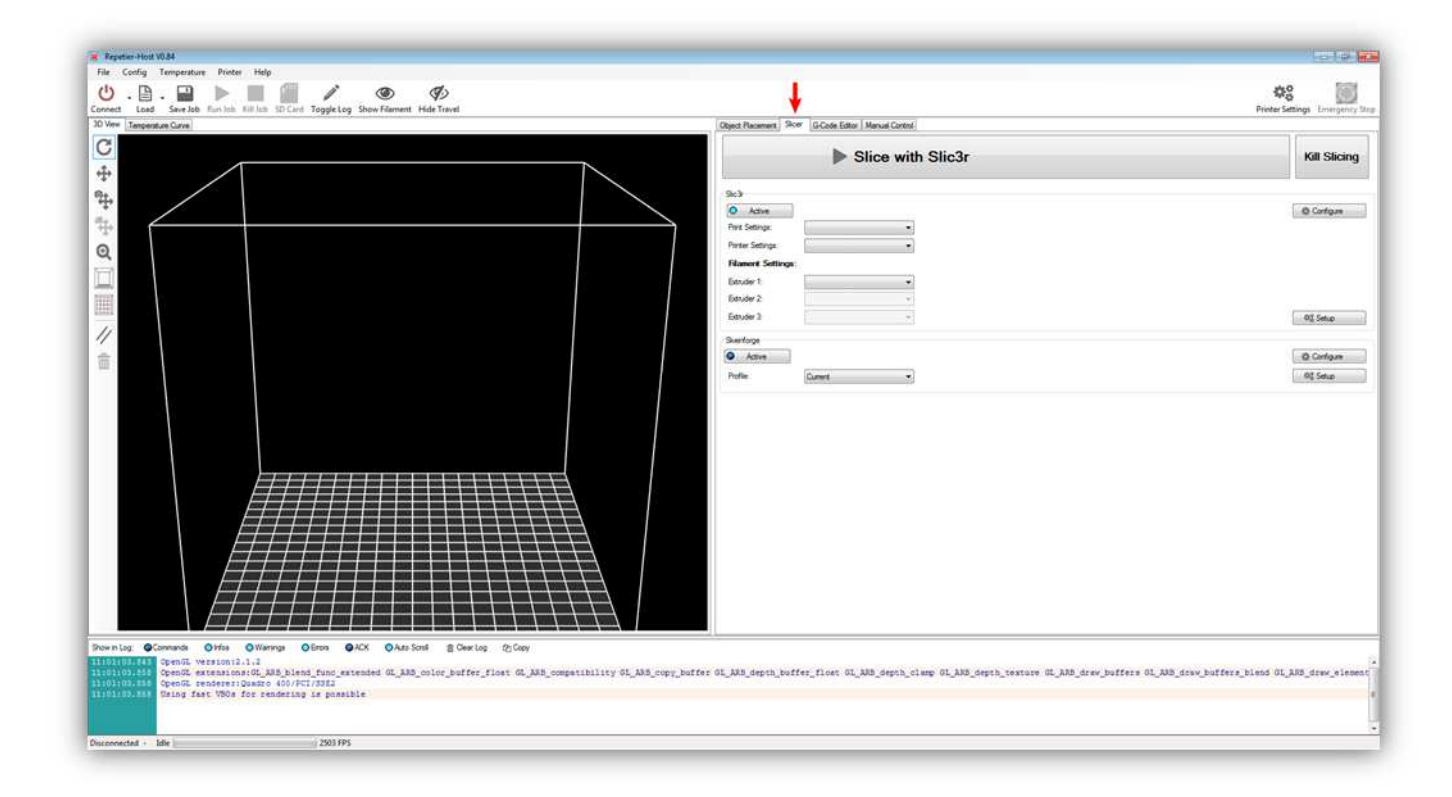

Klicken Sie nun auf "Active":

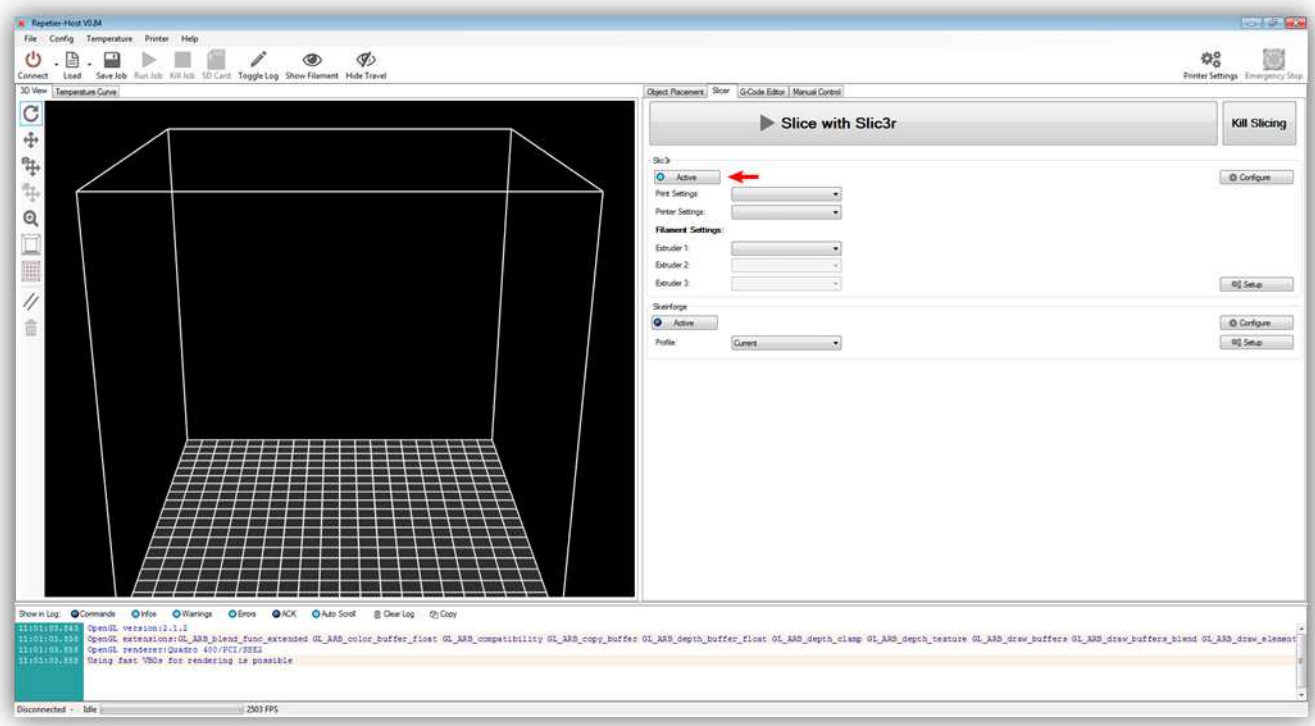

Klicken Sie danach auf "Configure" (siehe Abb.):

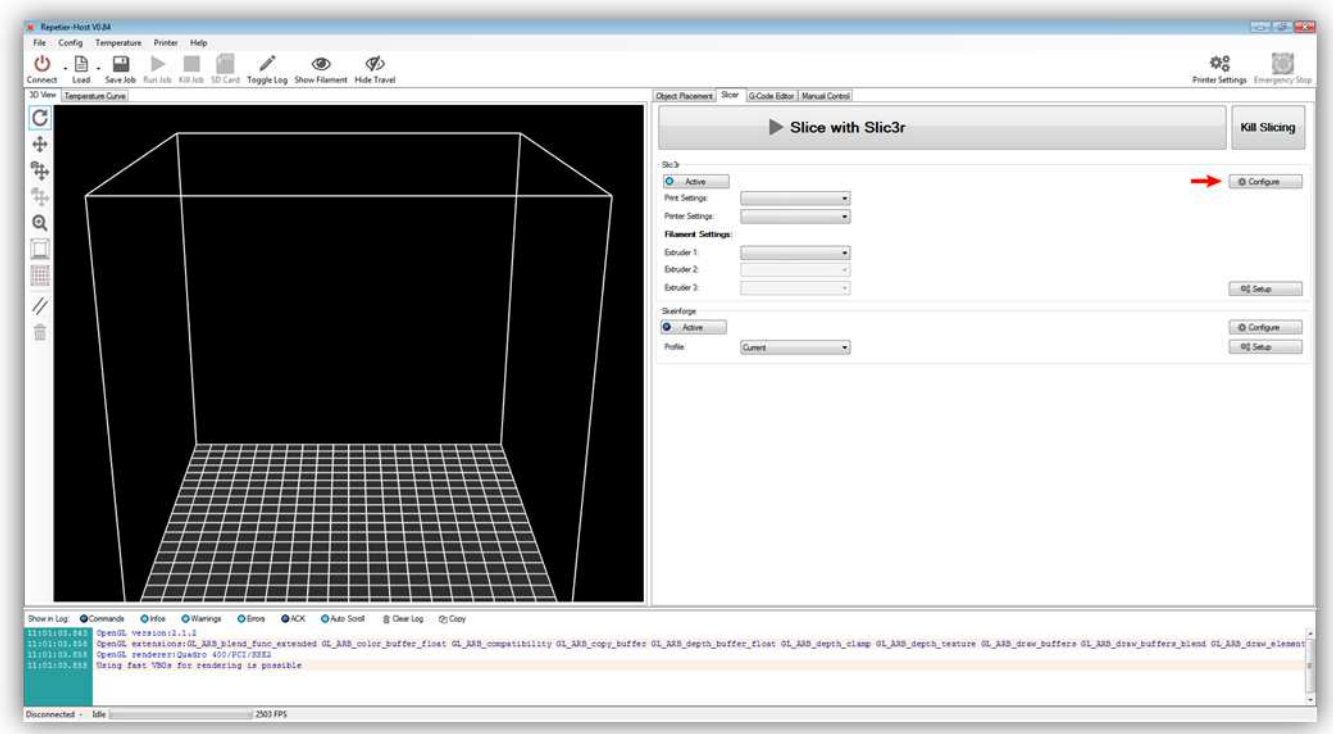

Nach einiger Zeit startet das Slic3r-Programm. Beim ersten Start erscheint ein Konfigurationsassistent. Wir werden den Konfigurationsassistenten nicht verwenden. Sie können dieses Fenster also schließen. Es sollte nun etwa so aussehen:

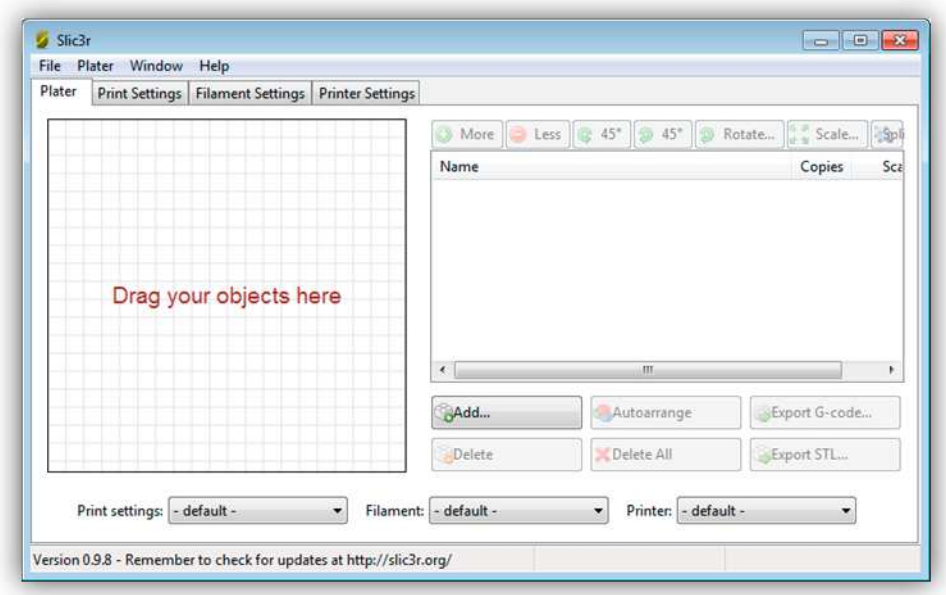

## Wählen Sie "File" > "Load Config" aus.

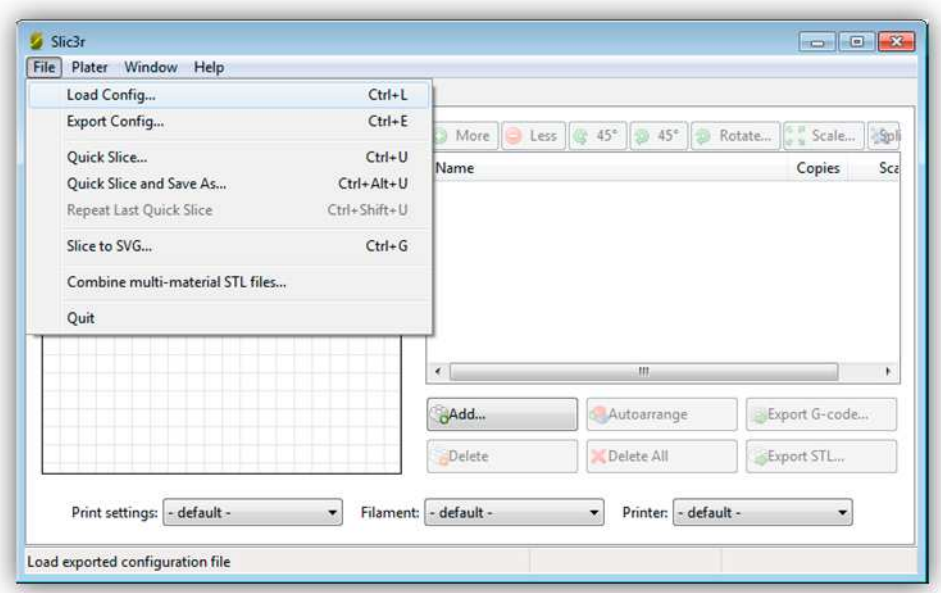

Im Dialogfenster wählen Sie die heruntergeladene Konfigurationsdatei aus. Beachten Sie auch die Änderungen unten auf dem Bildschirm. Es sollte so aussehen.

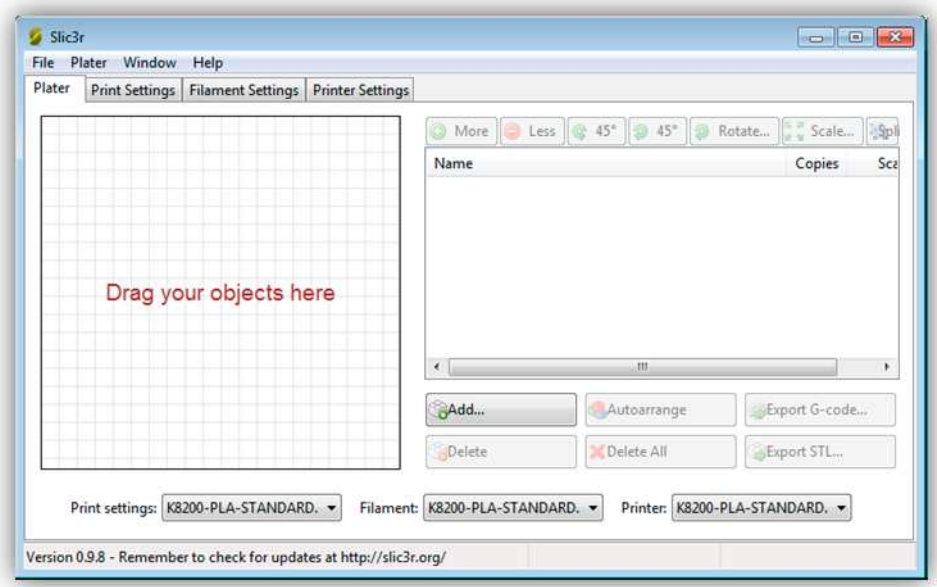

Sie haben das Profil nun geladen aber noch nicht gespeichert! Jeder Aspekt des Profils sollte gespeichert werden, auch die

- Druckeinstellungen
- Filamenteinstellungen
- Druckereinstellungen

Sie können über die Repetier-Software auf die Einstellungen zugreifen ohne Slicer zu öffnen, nachdem Sie diese gespeichert haben.

Um die Einstellungen zu speichern, klicken Sie auf "Print Settings".

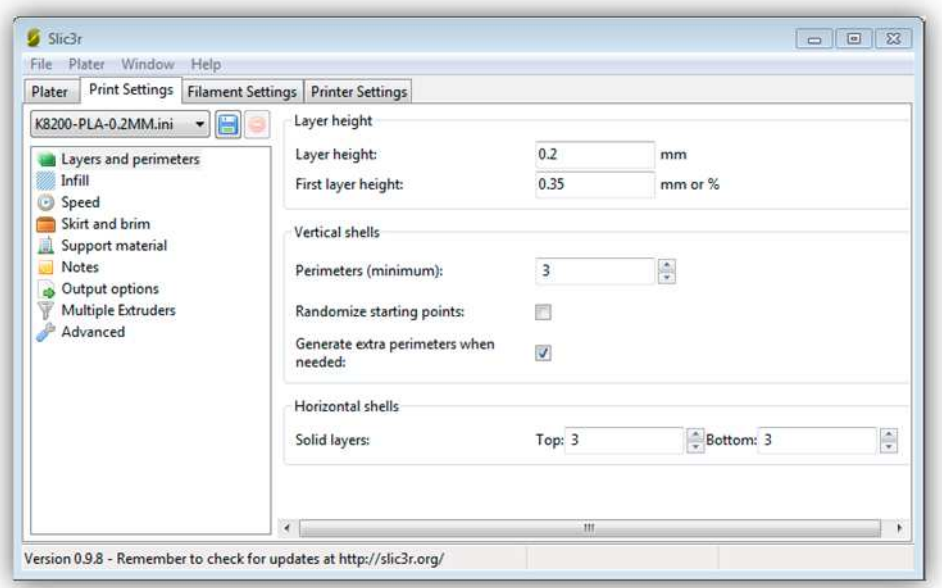

Klicken Sie auf die Diskette, um den Druckeinstellungen zu speichern und klicken Sie danach auf "OK".

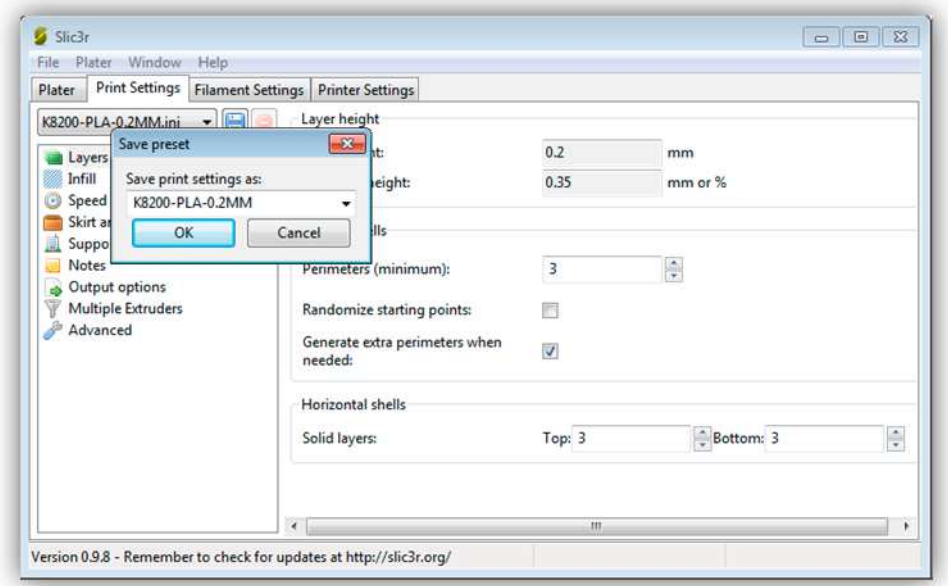
## Speicheren Sie die Filamenteinstellungen.

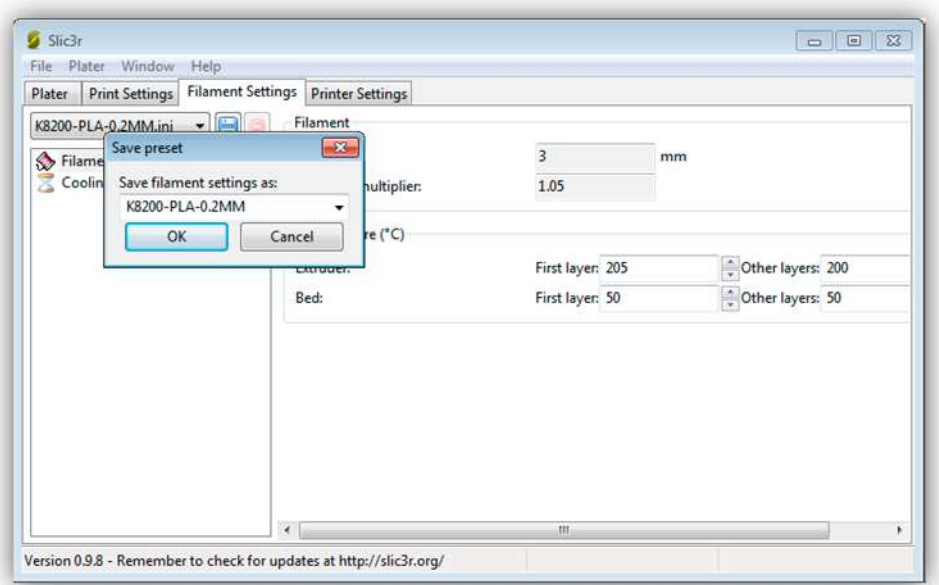

Speicheren Sie die Druckereinstellungen.

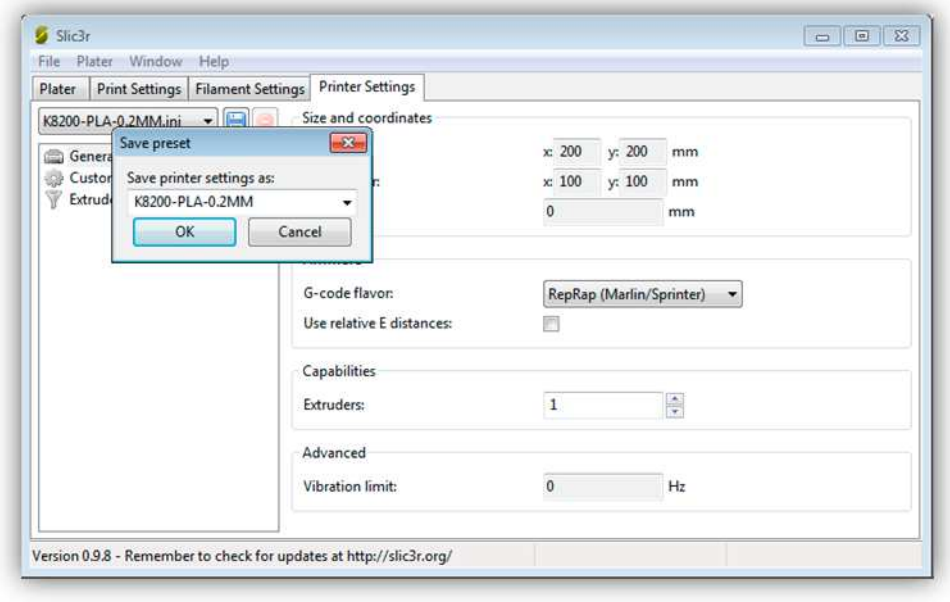

Schließen Sie das Slic3r-Fenster. In Repetier werden Sie nun Slic3r-Profile direkt auswählen können (siehe Abb.):

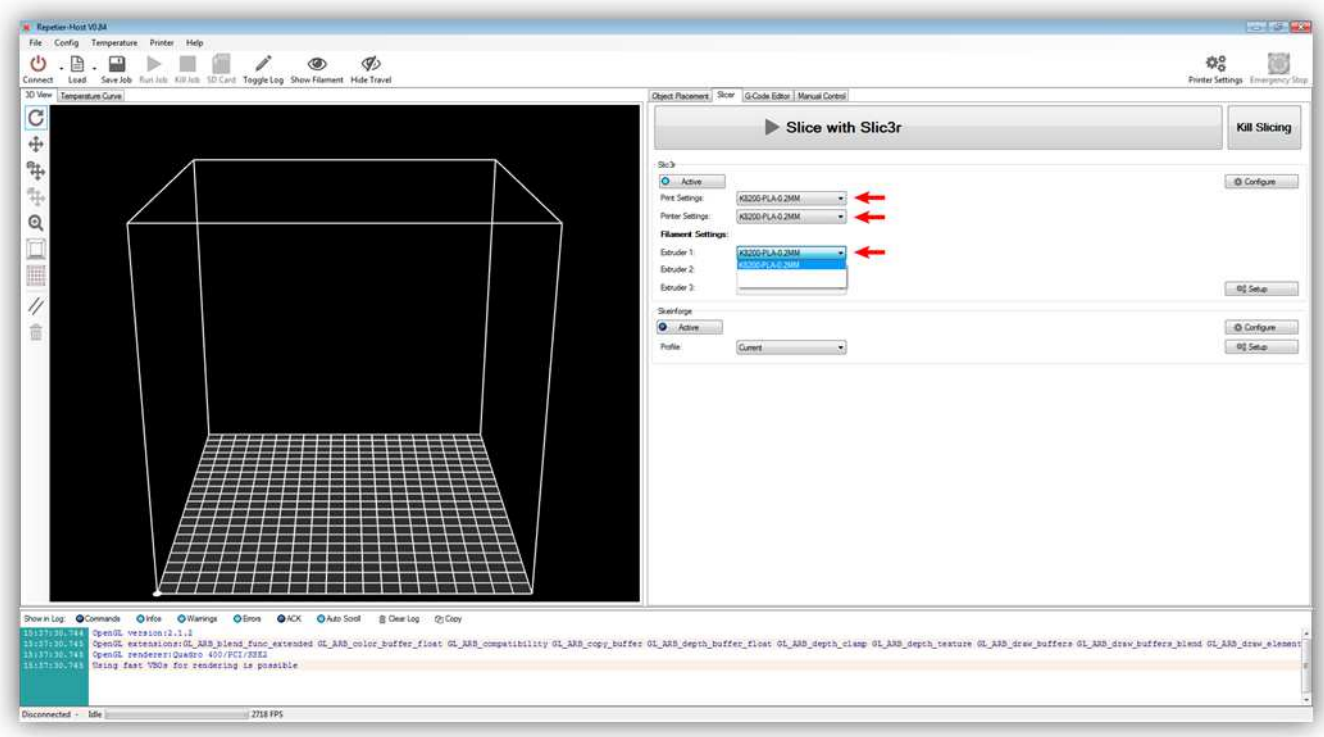

## **005 – IHR ERSTER DRUCK**

Wir werden ein Schutzgehäuse für die Controllerplatine drucken. Es sollte so aussehen:

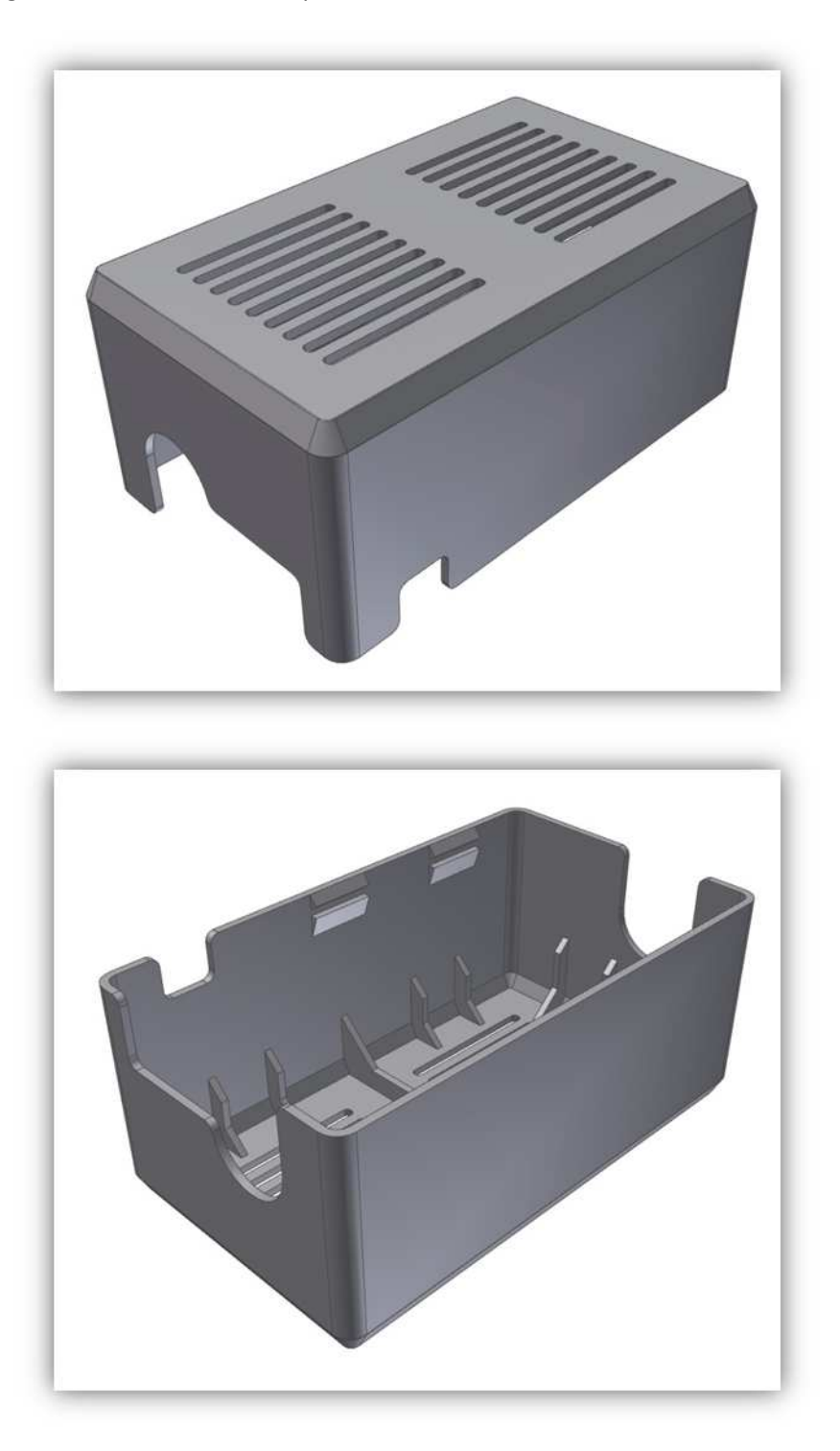

Bevor Sie einen Druck starten, müssen Sie Kunststoff einführen. Wir verwenden PLA, zum einen aufgrund der geringen Schmelztemperatur, zum anderen weil es einfach zu drucken ist.

Nehmen Sie das PLA-Muster (5m) aus der Packung und befestigen Sie es an der Spulenhalterung.

**Für das Schutzgehäuse brauchen Sie etwa 7m! Mit dem PLA-Muster von 5m können Sie den Bauteil also nicht vollenden. Dieses PLA-Muster dient, um zu experimentieren und sich davon zu vergewissern, dass alles korrekt funktioniert. Halten Sie eine neue Spule bereit damit Sie weiter drucken können.** 

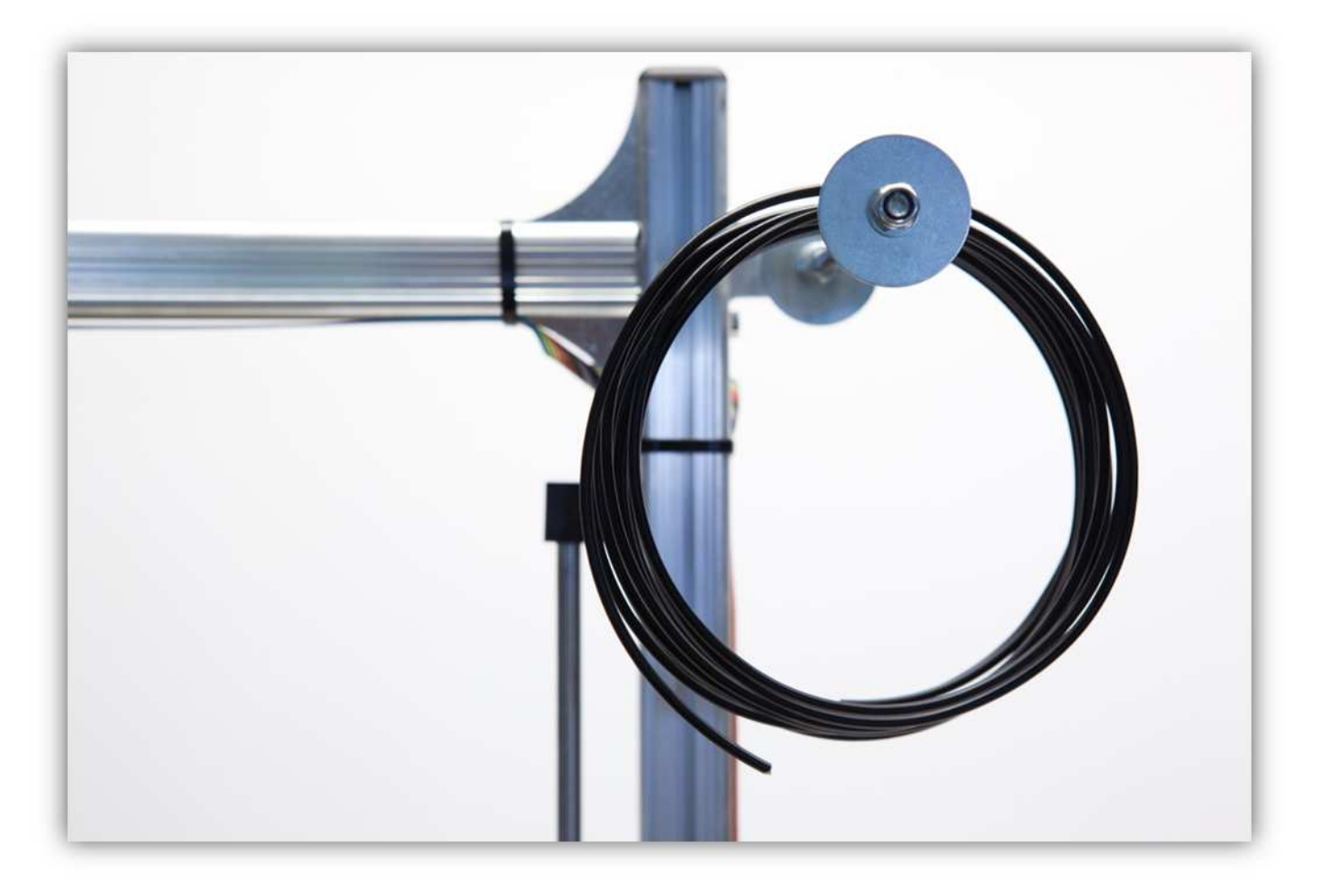

Bewegen Sie den EXTRUDER 5cm (1.97") nach **OBEN** und lassen Sie ihn bis 190° aufheizen.

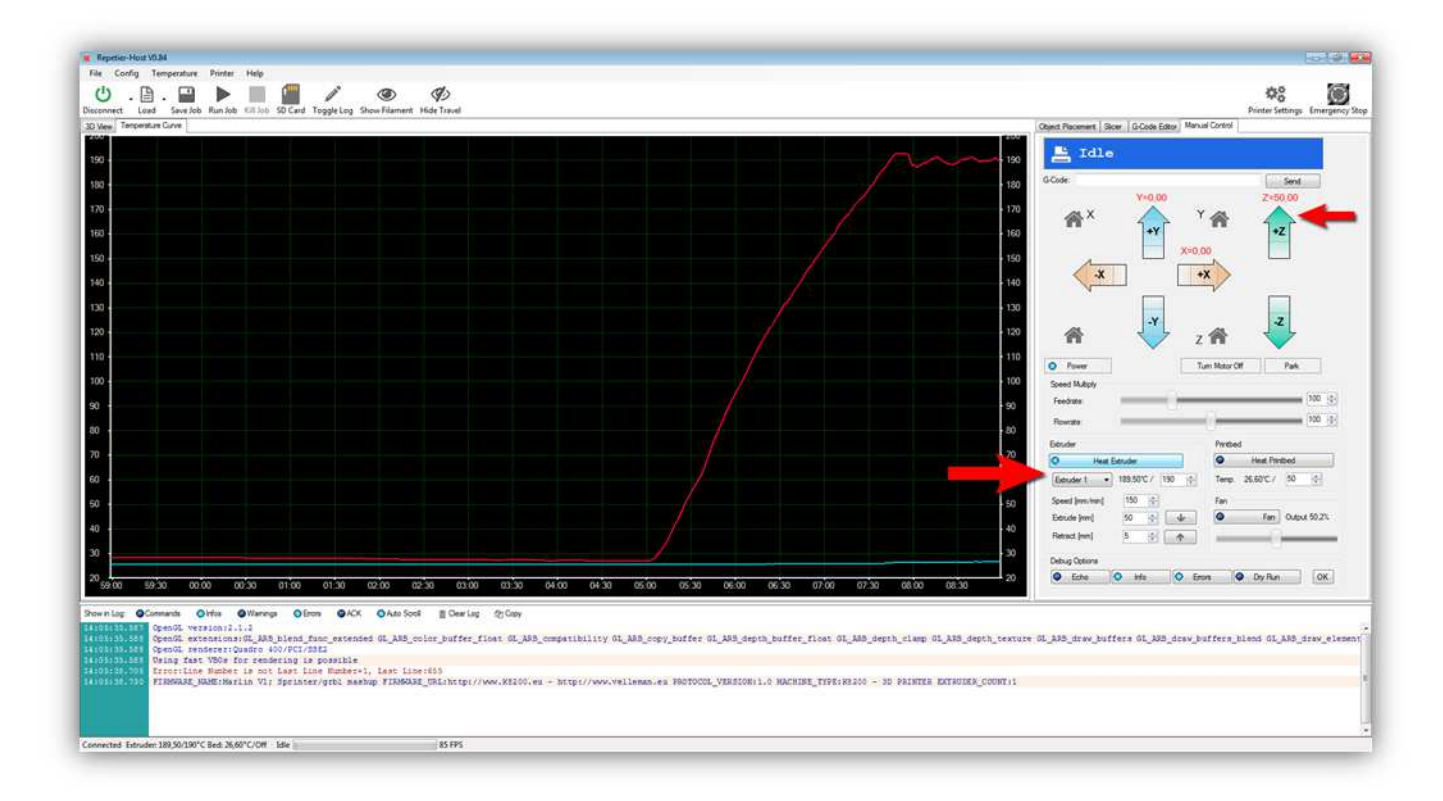

Hat der EXTRUDER die Temperatur erreicht, dann stecken Sie das Filament in den Extruder. Beachten Sie, dass die Feder nicht zusammengedruckt wird, wenn Sie die FLÜGELSCHRAUBE verwenden. Drehen Sie das GROßE ZAHNRAD mit der **Hand im Uhrzeigersinn**. Das PLA-Filament wird nun in den Extruder eingezogen. Drehen Sie weiter am GROßEN ZAHNRAD bis da ein bisschen Kunststoff aus der EXTRUDERDÜSE fließt.

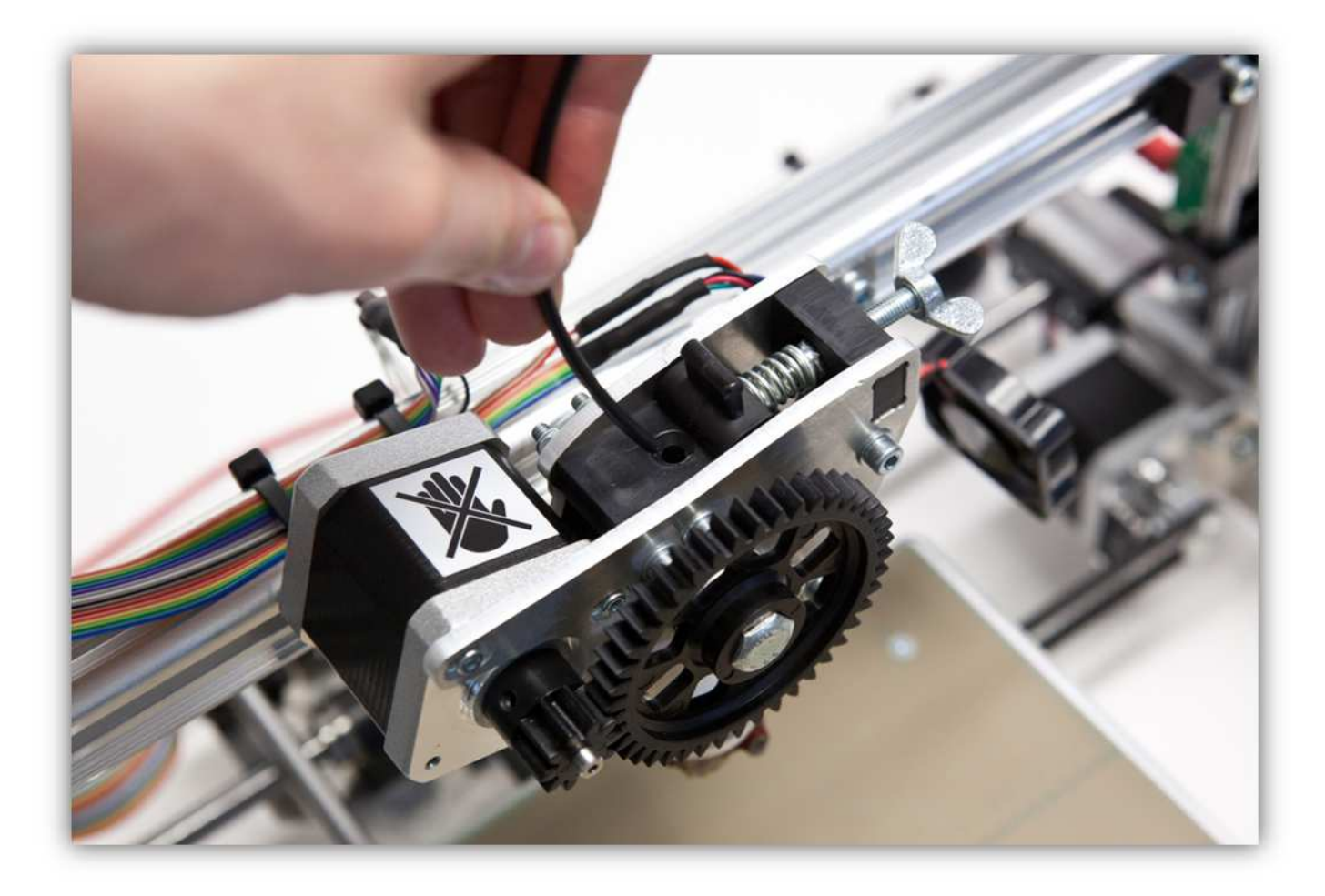

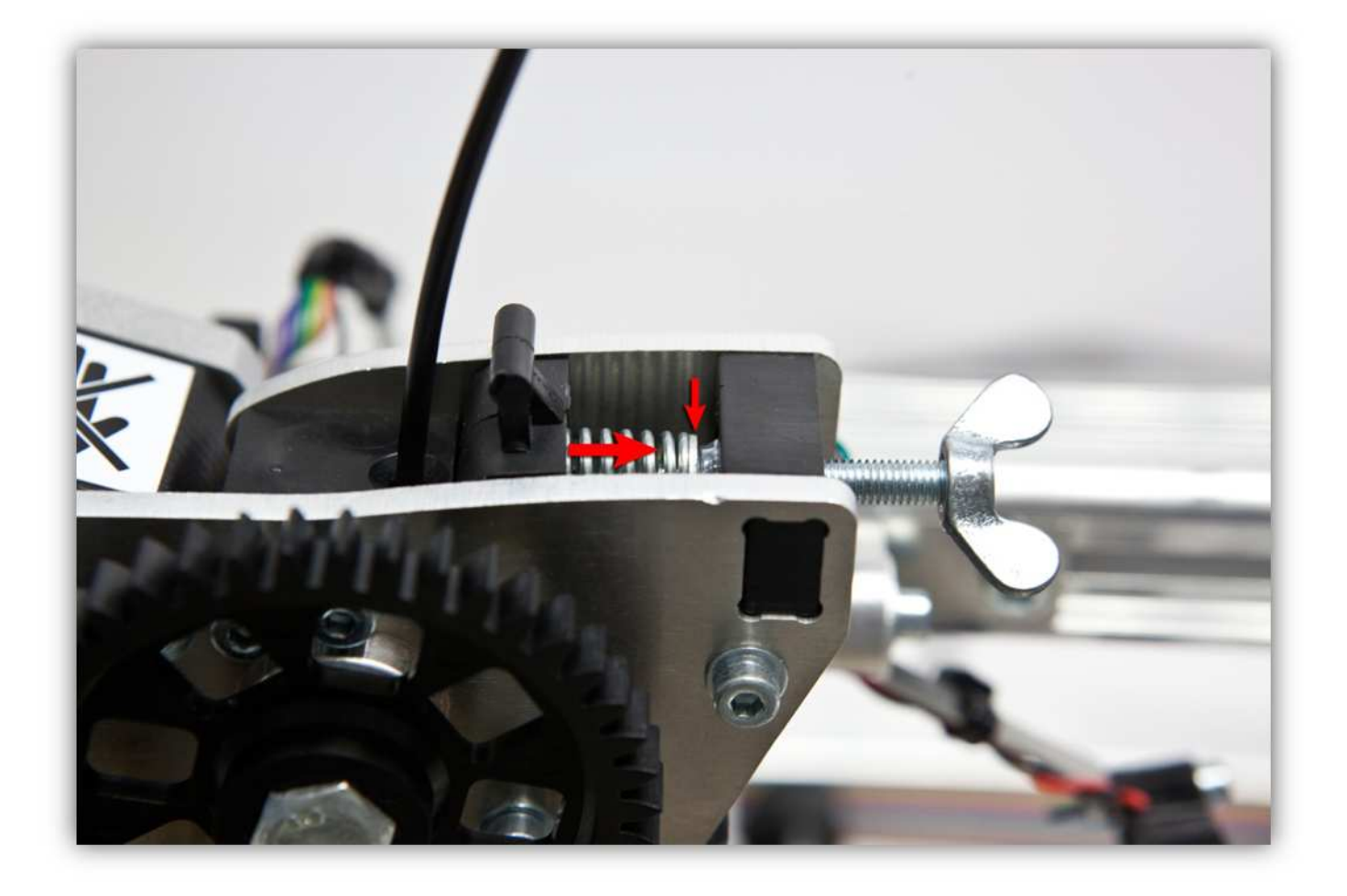

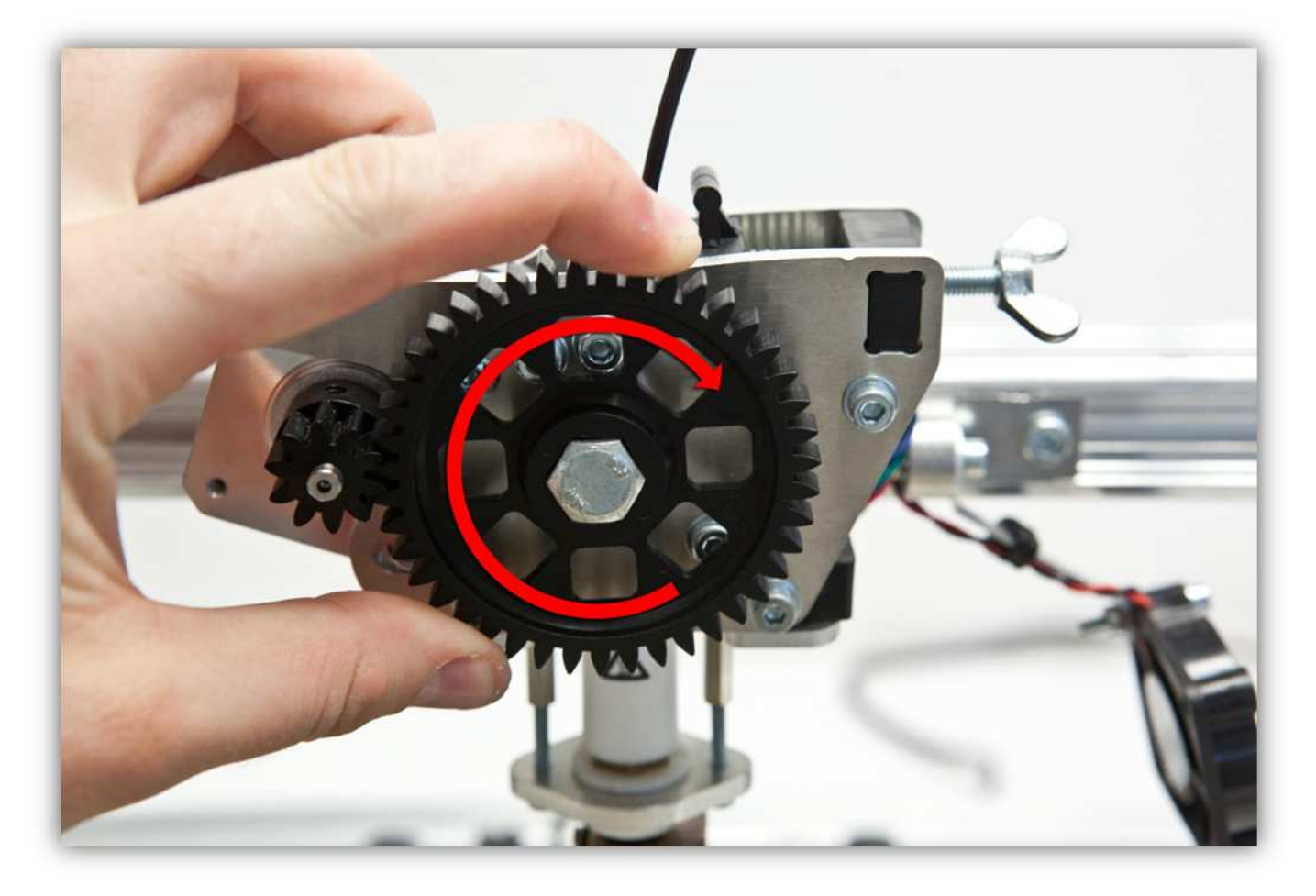

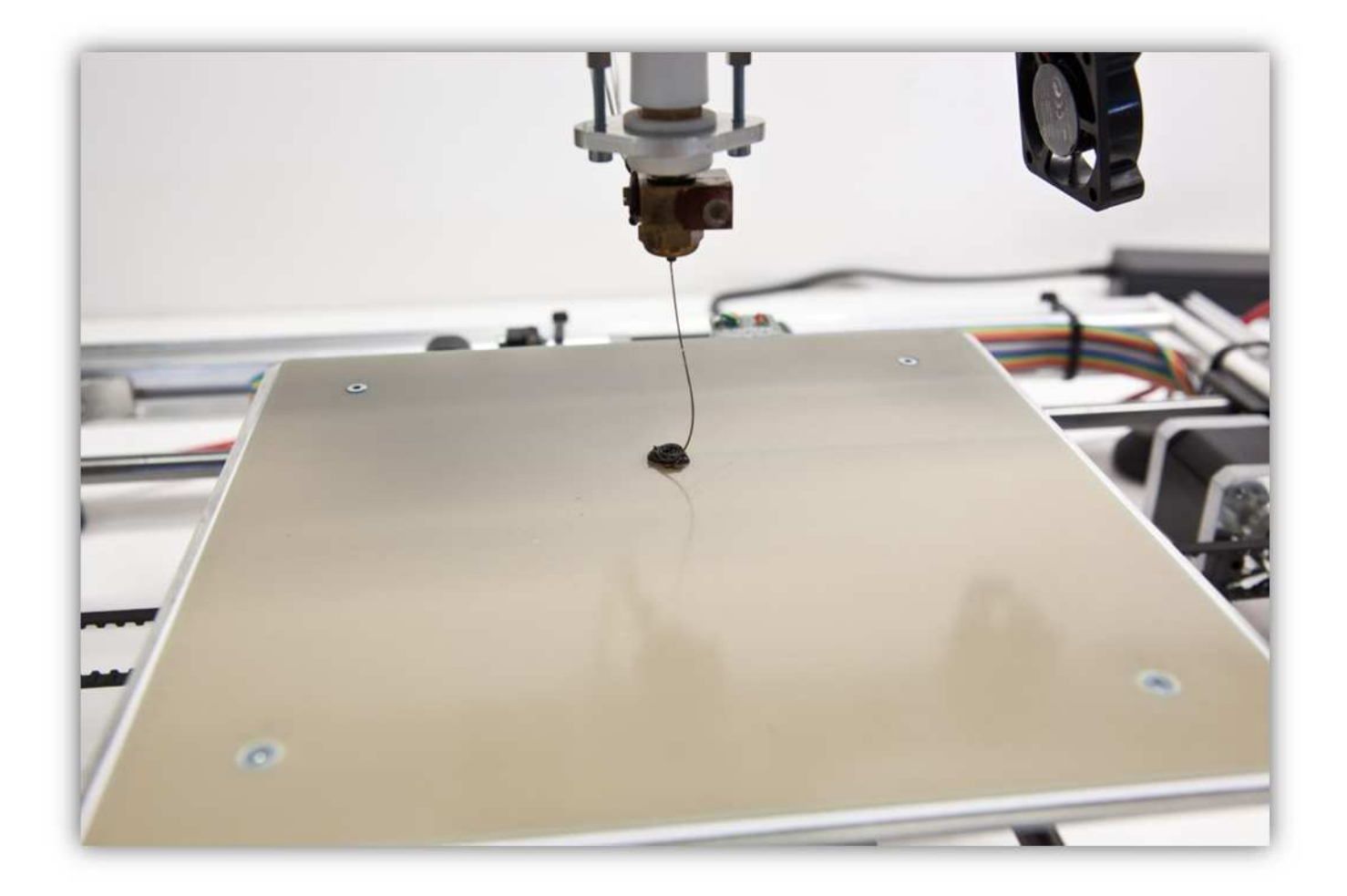

(Wird die Düse warm, dann kann diese tropfen und also aufhören zu drucken. Um dies zu vermeiden, positionieren Sie den EXTRUDER immer in der 0, 0, 0 Position, damit er nicht zu viel tropft. Verwenden Sie eine kleine Pinzette, um die EXTRUDERDÜSE zu reinigen und entfernen Sie ebenfalls die Kunststoffreste vom Heizbett.

Verwenden Sie die FLÜGELSCHRAUBE, um die Feder ein bisschen anzuspannen.

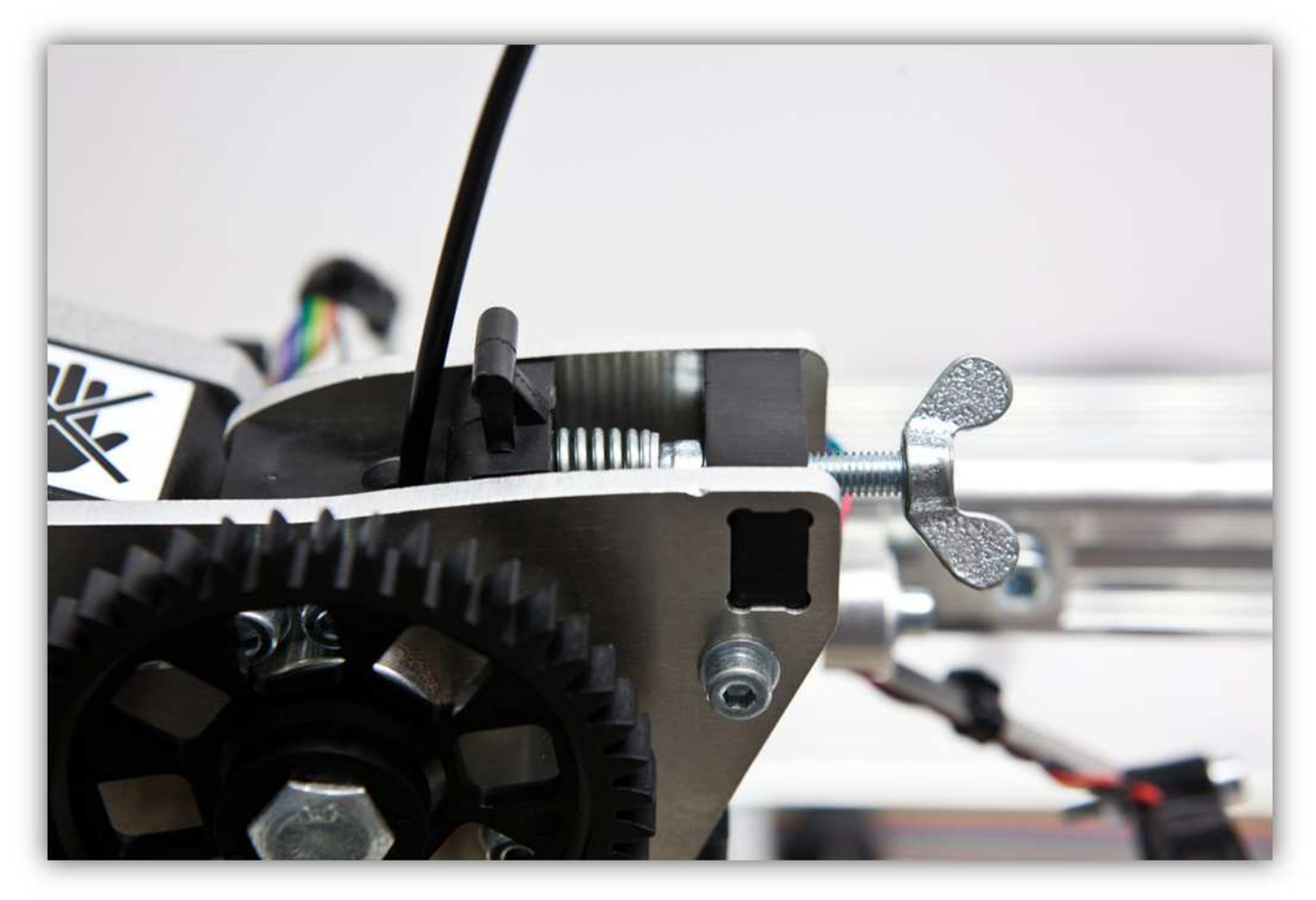

Drücken Sie auf "HOME ALL AXES" und schalten Sie den EXTRUDER HEIZGERÄT aus. Entfernen Sie den Überschuss von Kunststoff mit einer kleinen Pinzette.

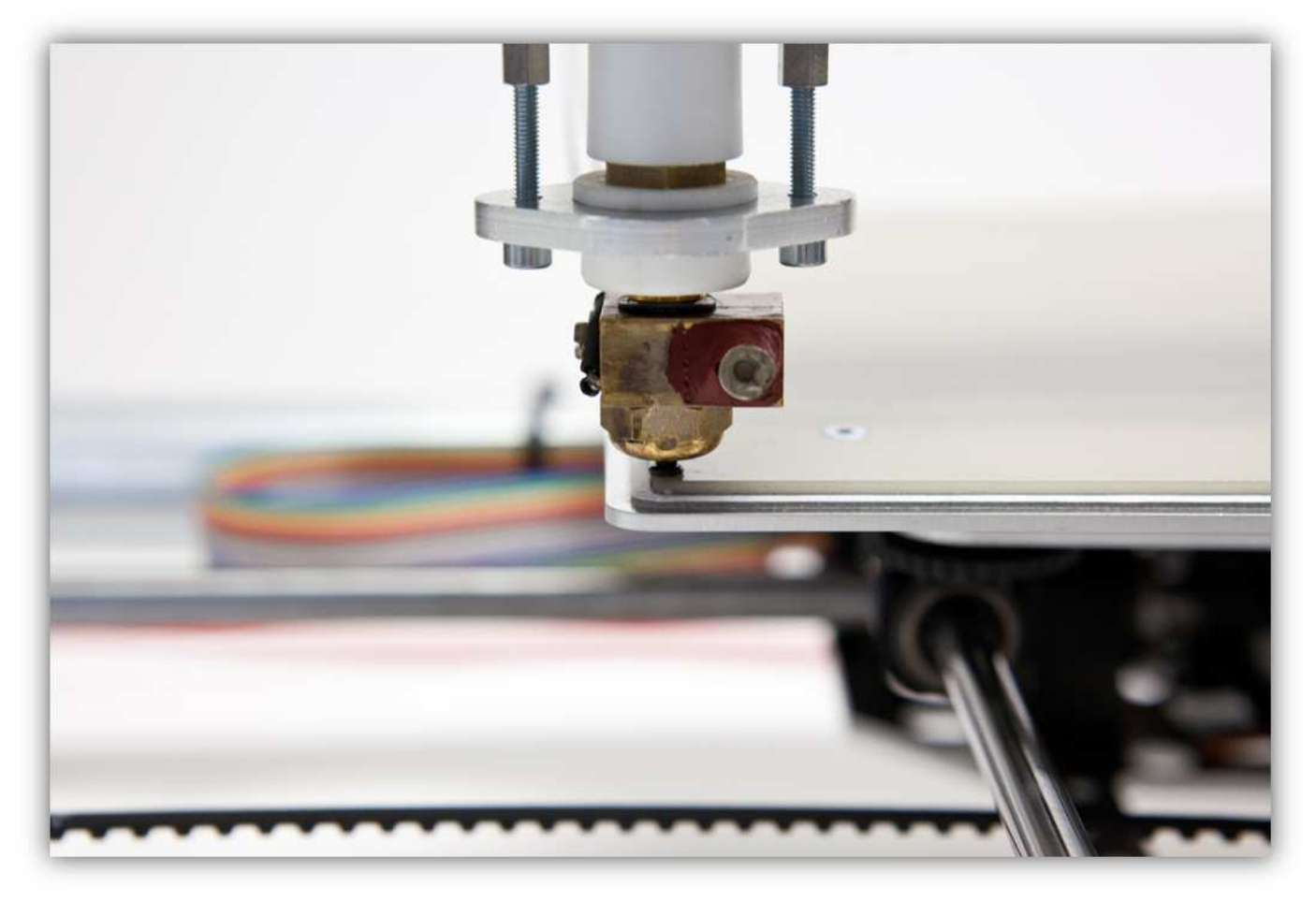

Laden Sie *K8200BOARDCOVER.STL* herunter. Dies ist die 3D-Datei, die wir Drucken werden. Speichern Sie diese Datei.

Klicken Sie auf "Object Placement".

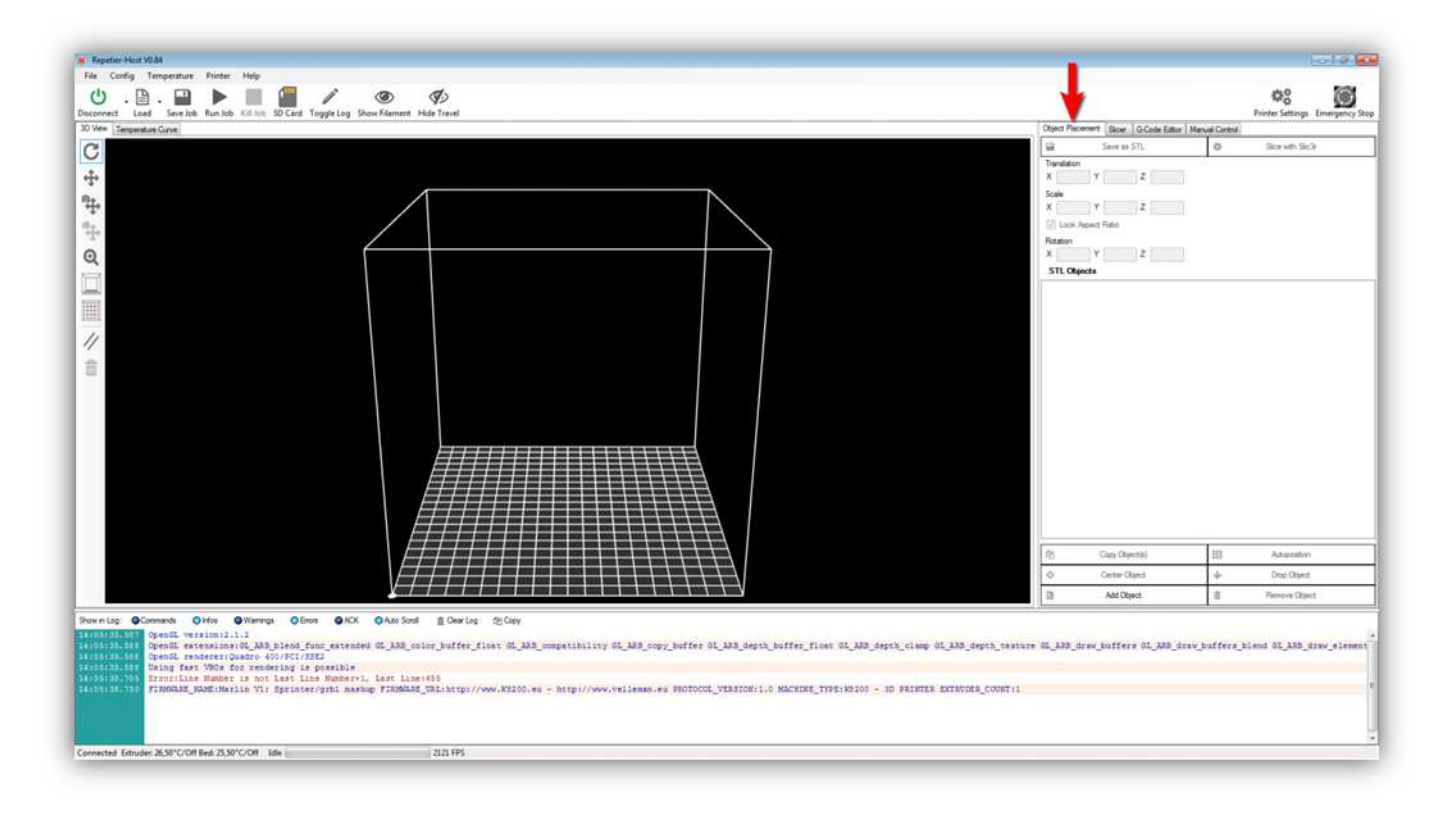

Klicken Sie auf "load".

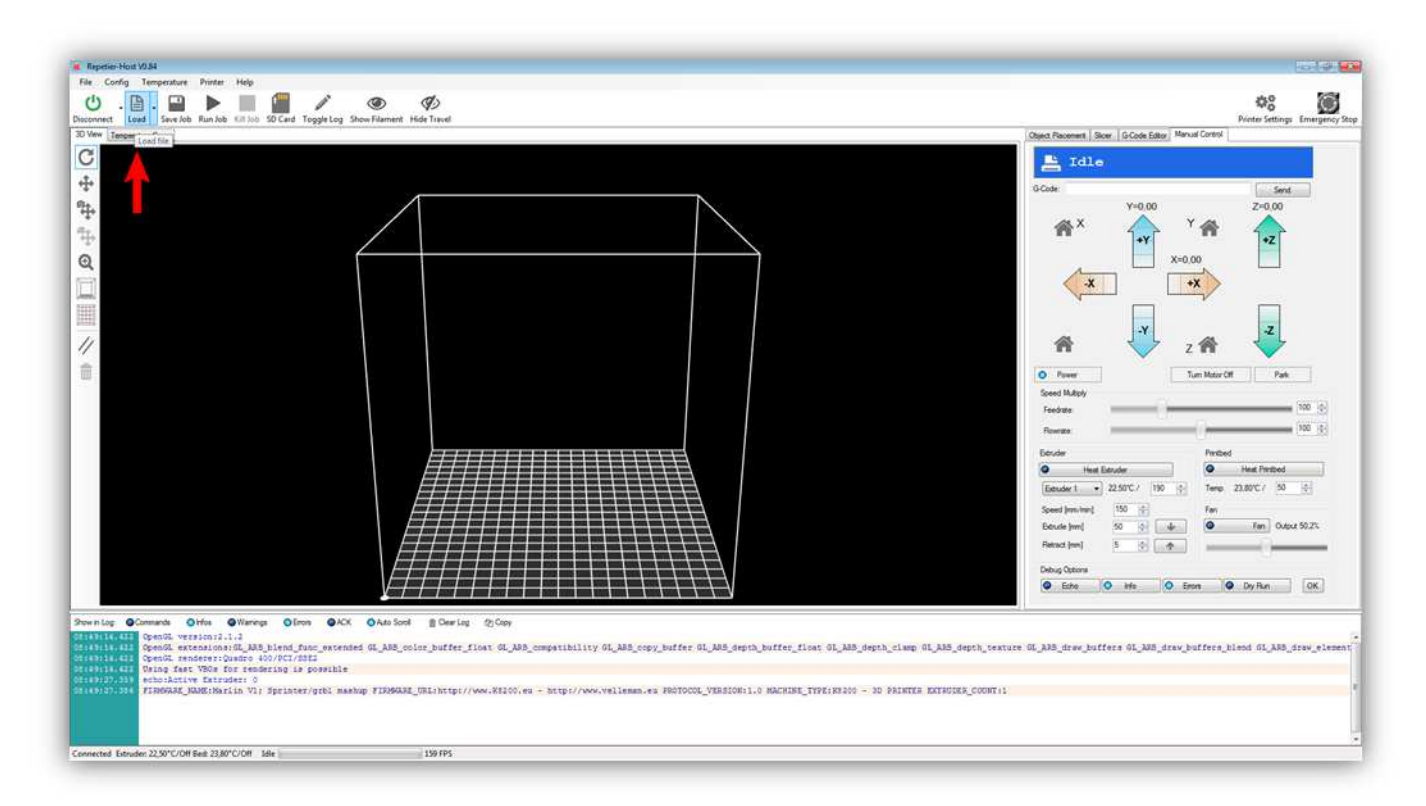

Im Dialogfenster wählen Sie *K8200BOARDCOVER.STL* aus. Das Fenster sollte nun so aussehen.

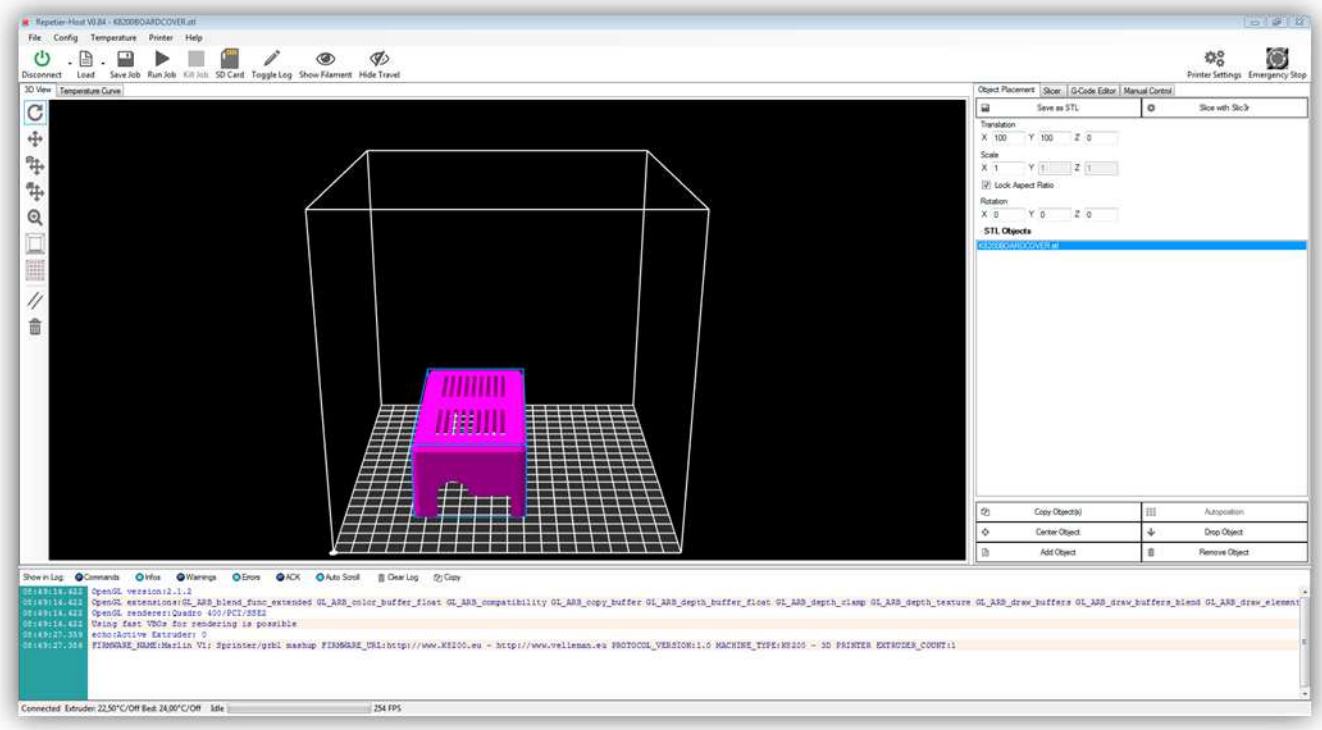

Vor dem Druck müssen Sie den Gegenstand 180° drehen. Drehen Sie ihn, indem Sie "180" in X Rotation eingeben.

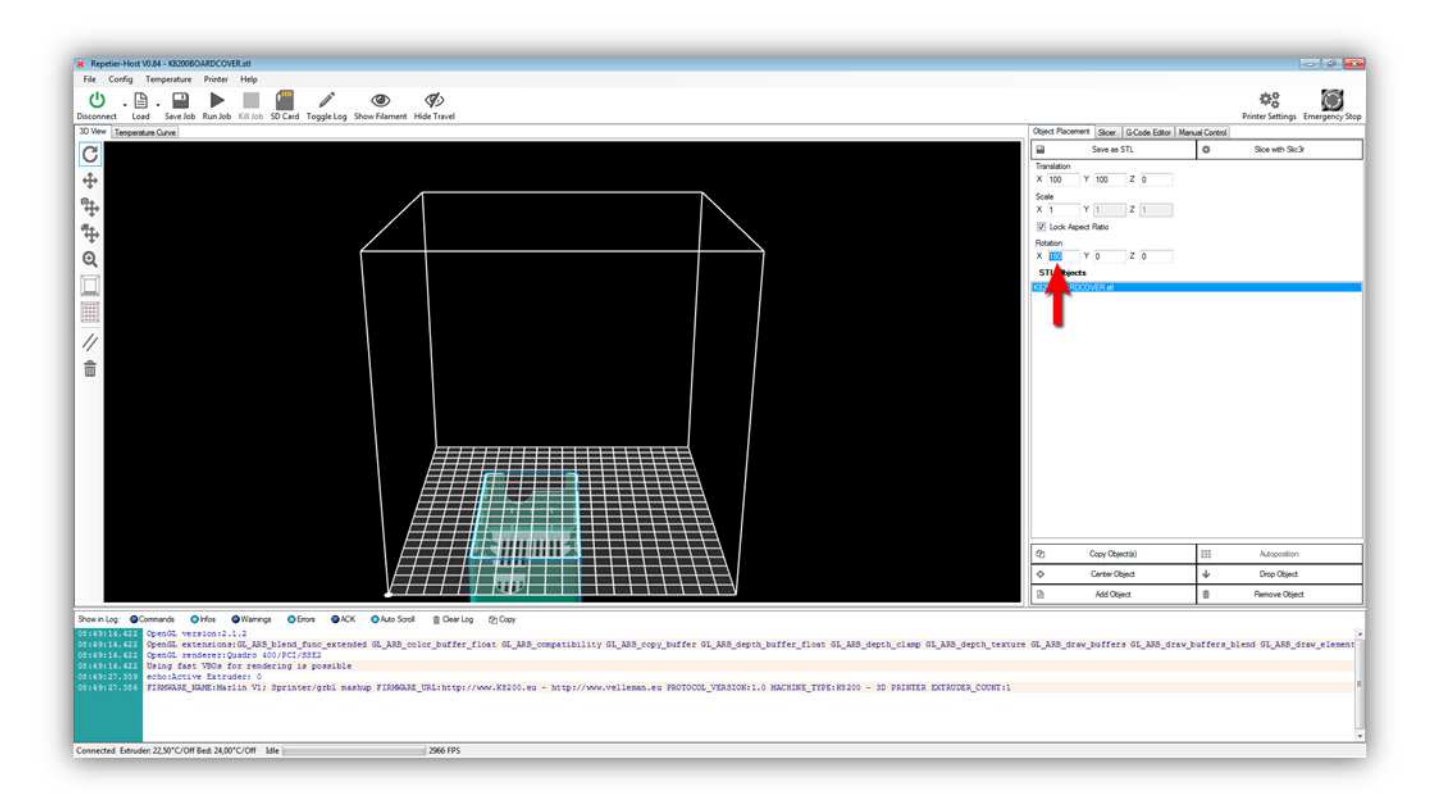

Der Teil ist nun gedreht. Er befindet sich aber unter die Druckzone. Drücken Sie deshalb auf "Center Object".

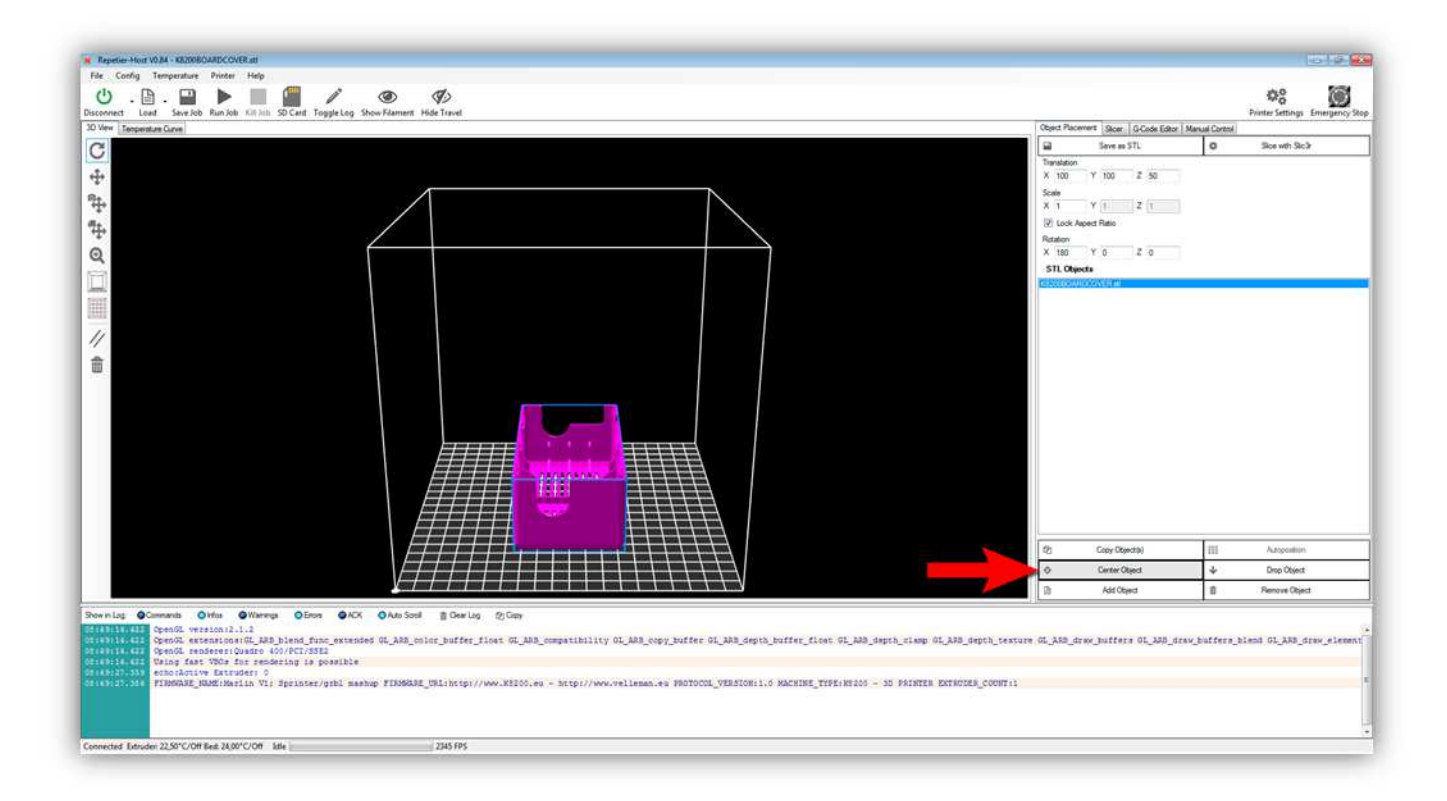

Der Gegenstand ist nun korrekt orientiert und kann nun in Scheiben geschnitten werden. Klicken Sie auf "Slicer". Vergewissern Sie sich davon, dass Sie allen Schritten in Abschnitt 4 gefolgt haben und alle Slic3r-Profile K8200-PLA-STANDARD sind.

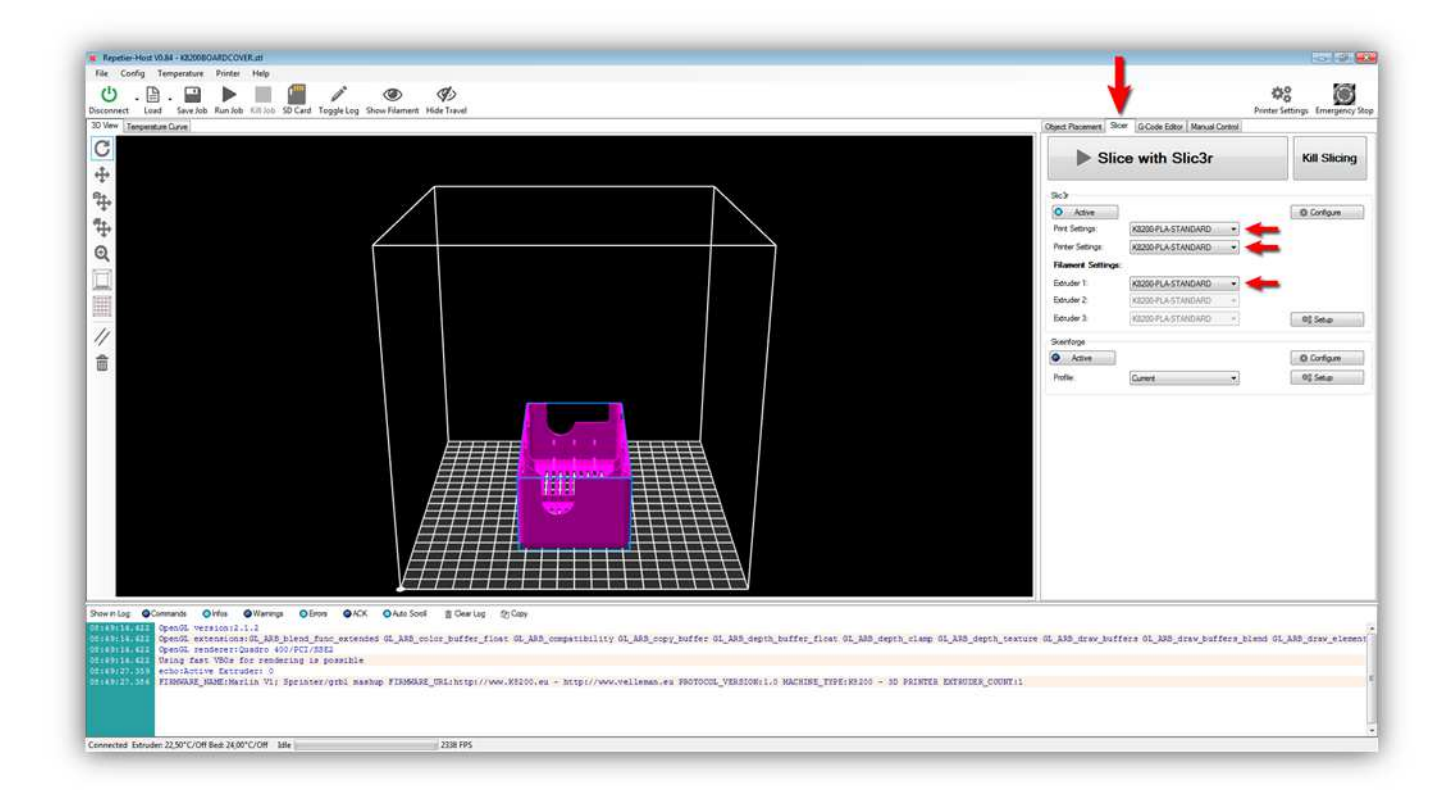

Klicken Sie auf "SLICE WITH SLIC3R".

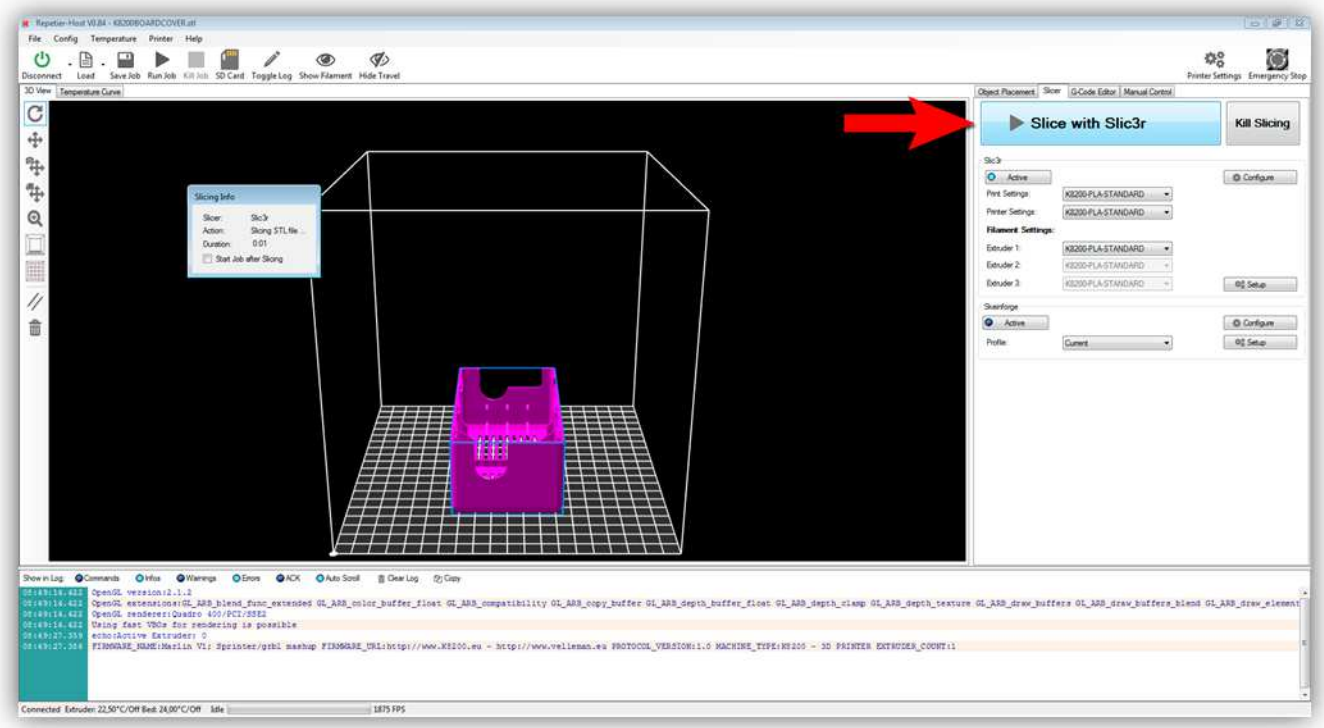

Ein kleines Fenster erscheint und Sie können den Fortschritt im Log-Fenster sehen. Wählen Sie "G-code Editor" aus, wenn das Slicer-Programm beendet ist. Der generierte G-Code und die 3D-Vorstellung dieses Codes werden angezeigt. Beachten Sie die Eingaben im Log-Fenster.

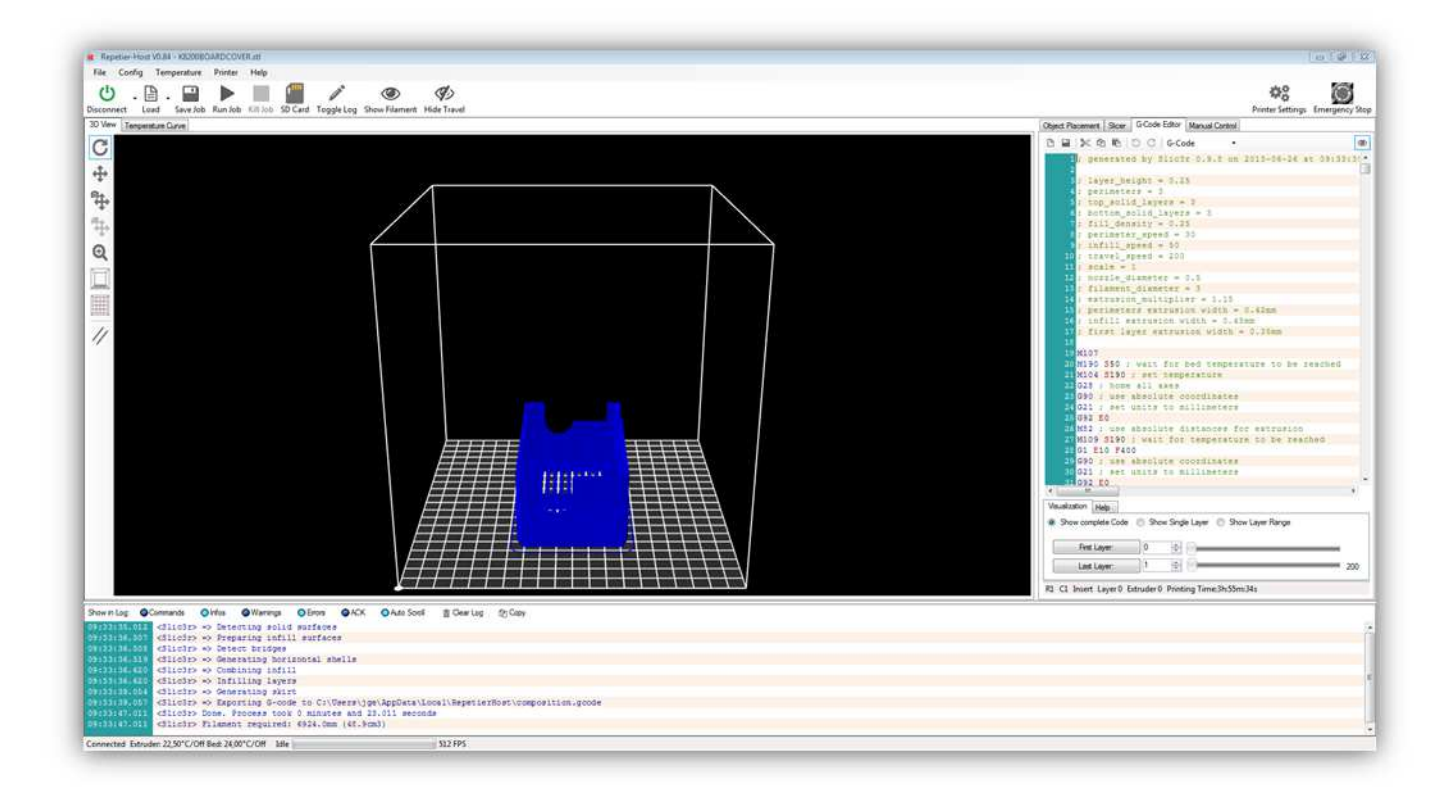

Klicken Sie auf "Run Job". Nun startet der Druck. Zuerst wird das HEIZBZETT aufgeheizt. Danach wird der EXTRUDER aufgeheizt. Das Aufheizen kann einige Minuten dauern. Der Fortgang können Sie sich auf der Temperaturkurve ansehen.

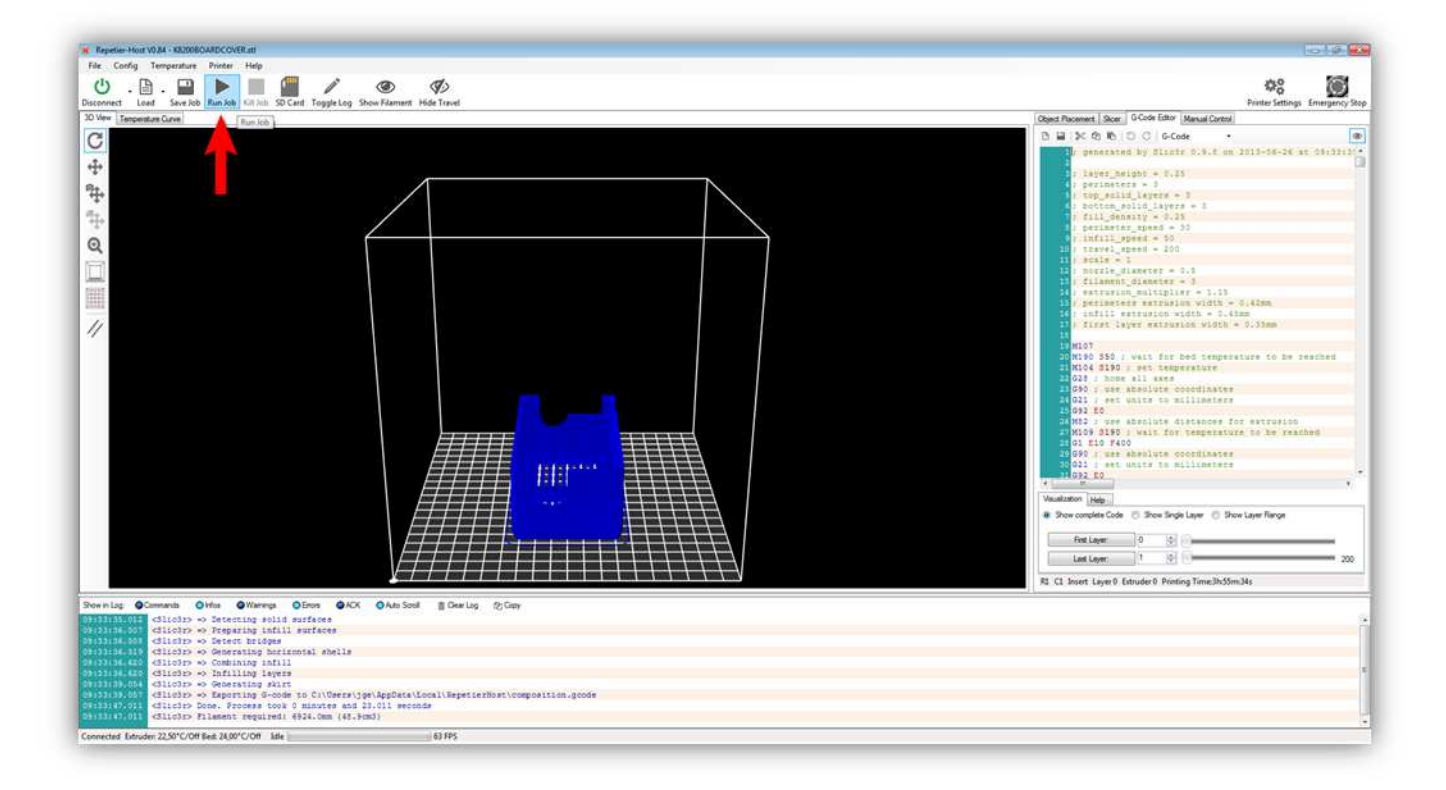

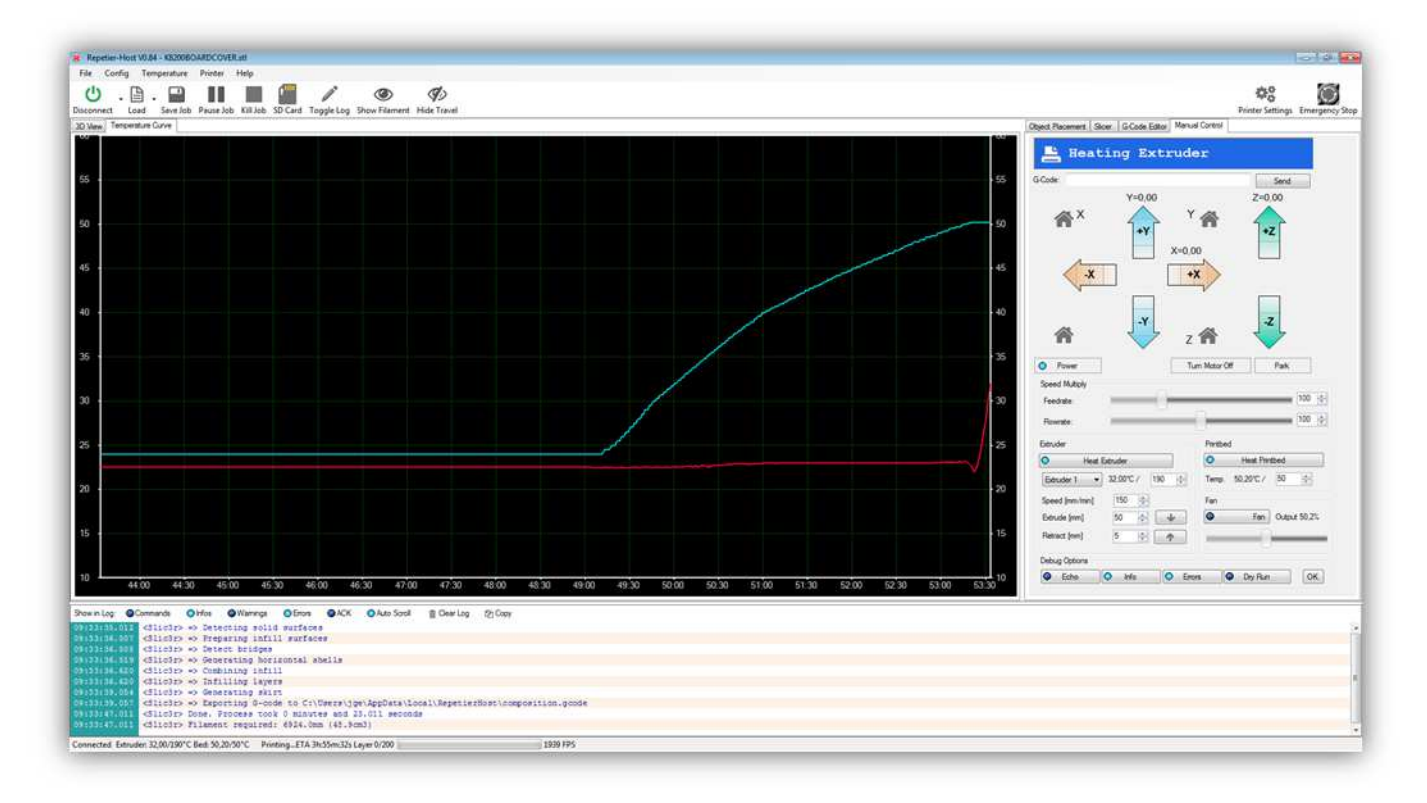

Hat das Heizbett seine Temperatur erreicht (50°C), dann positioniert der Drucker alle Achsen in der Startposition. Dies ist normal. Hat der Extruder die Temperatur erreicht (190°C), dann startet der Druck. Zuerst überprüft der Drücker, ob das Filament genügend geschmolzen ist, und lässt ein bisschen Kunststoff auf dem 0, 0, 0 Punkt tropfen. Sie können es entfernen.

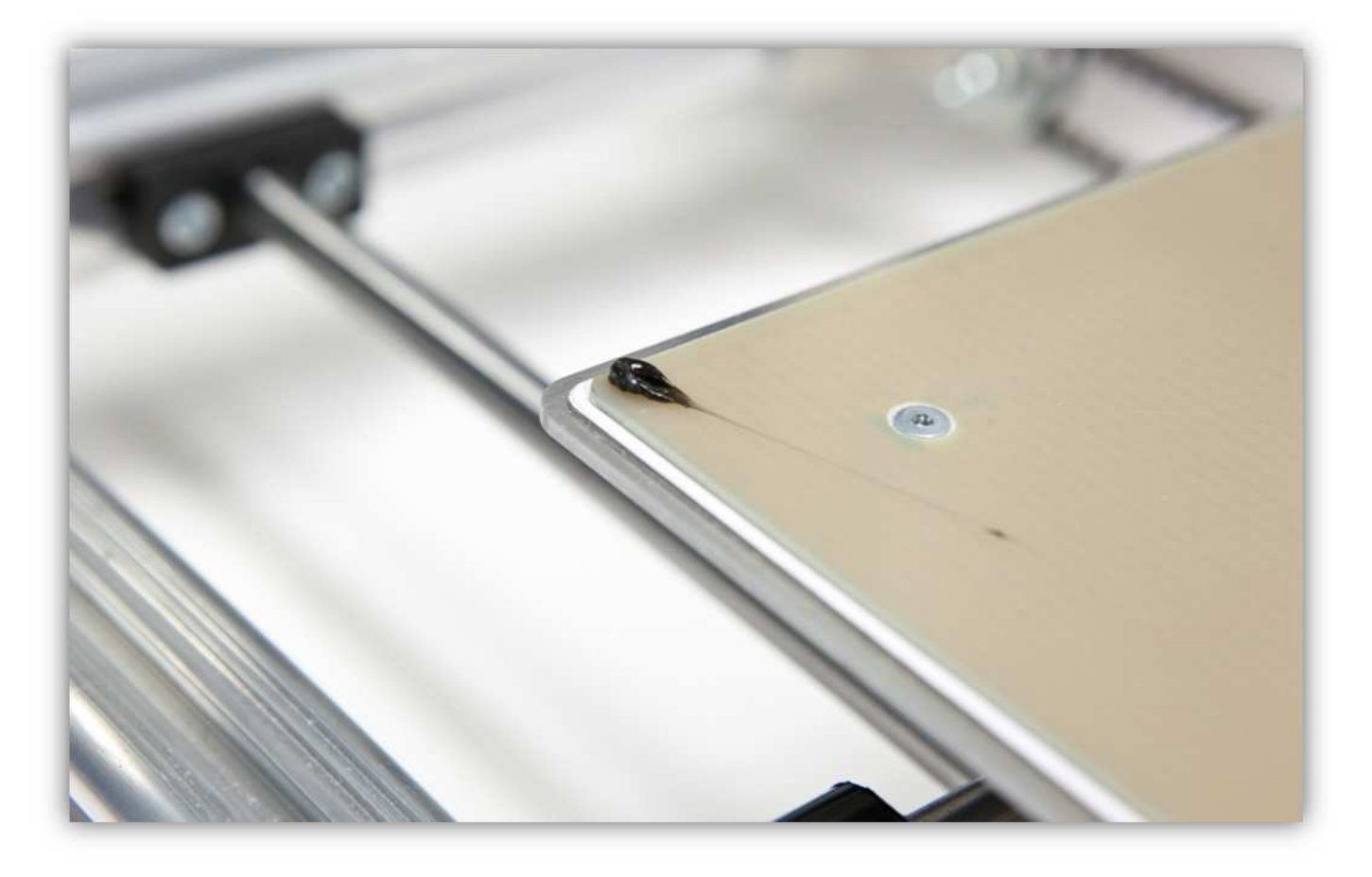

Beachten Sie, dass die erste Schicht fest auf dem HEIZBETT hält. Wurde die Z-ACHSE korrekt kalibriert, dann sollte das OK sein. Es ist kein Problem wenn die erste Schicht mit ein bisschen zu viel Kunststoff gedruckt worden ist. Ab der dritten Schicht sollte alles aber homogen aussehen.

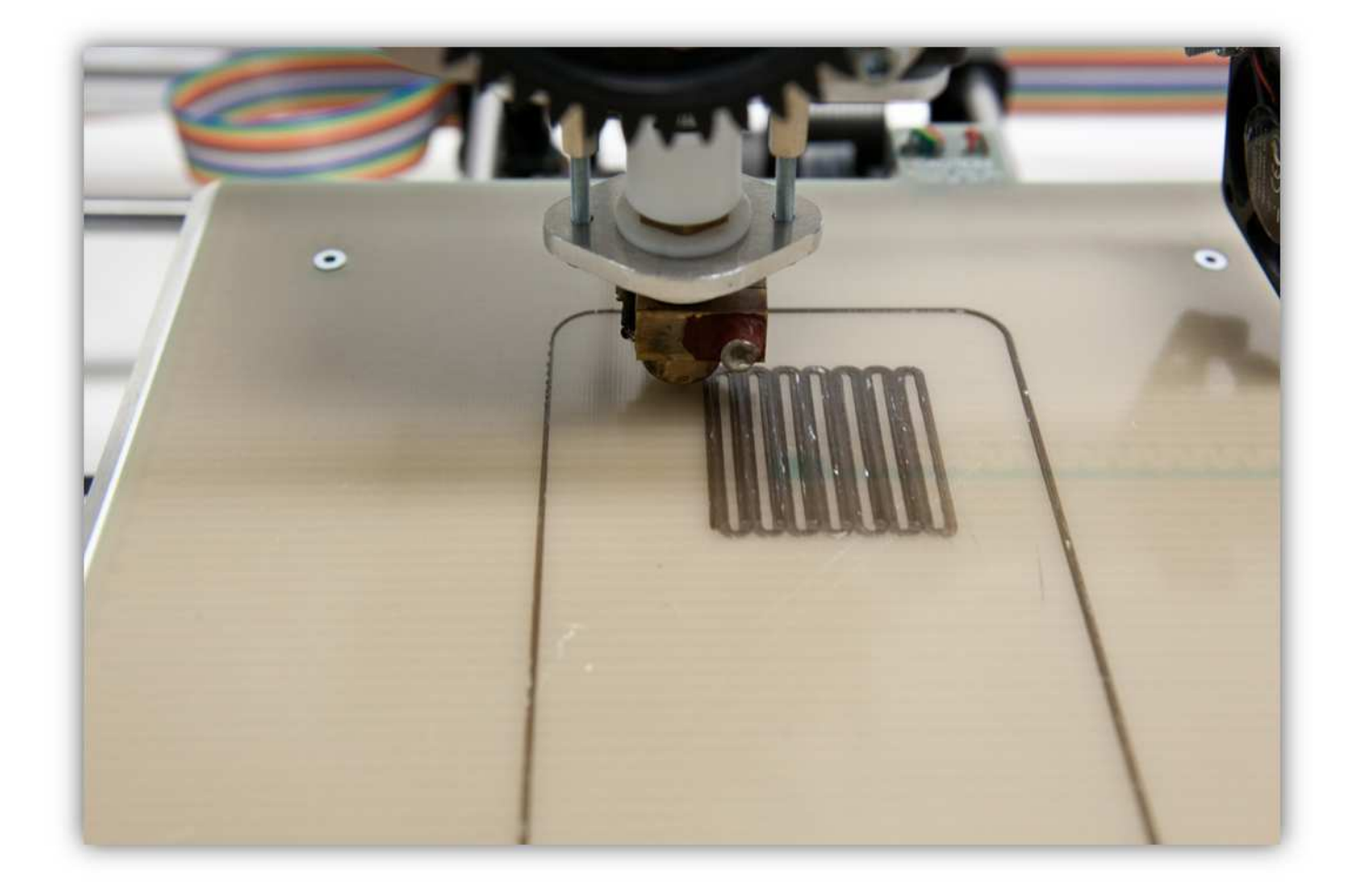

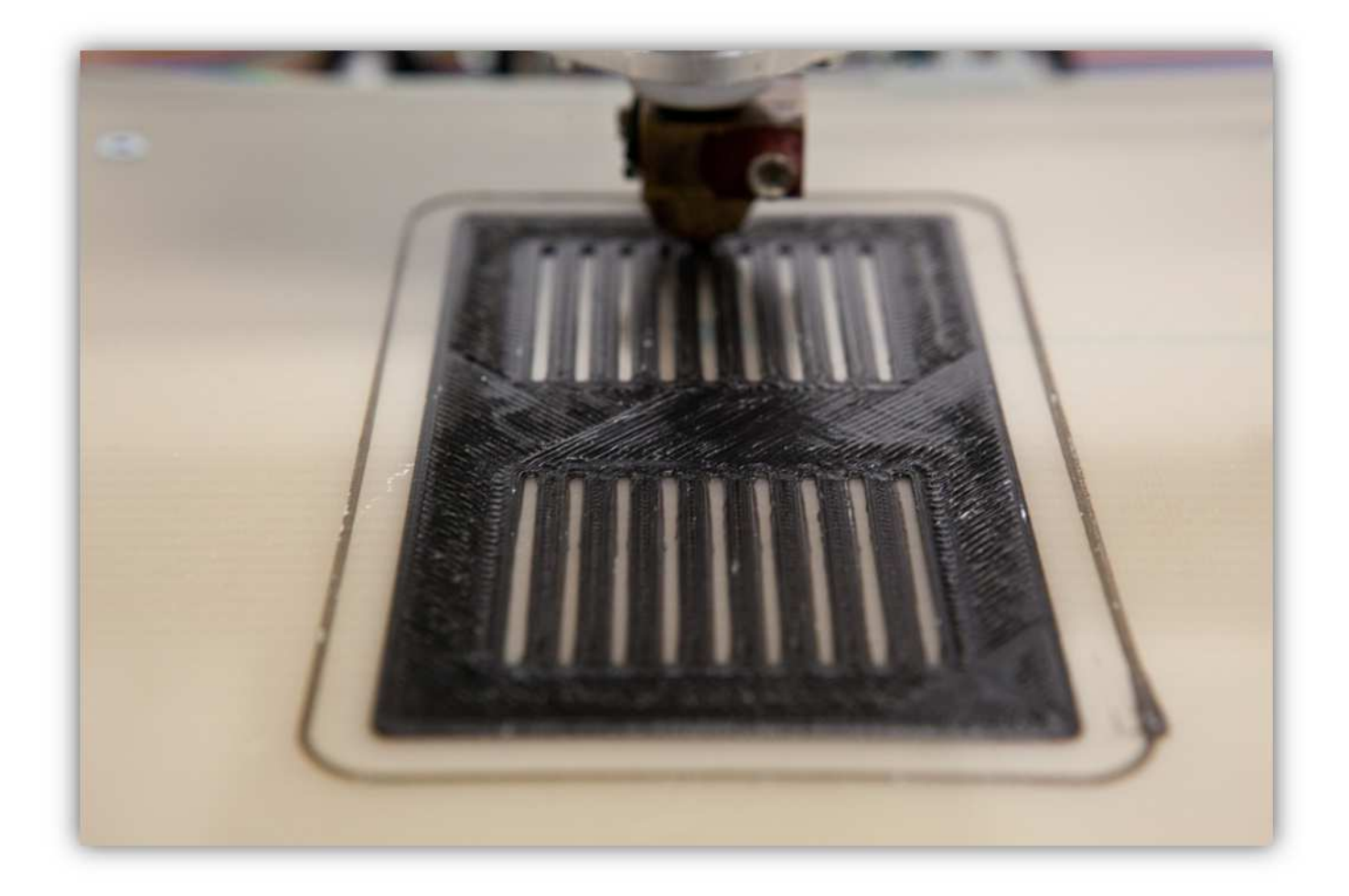

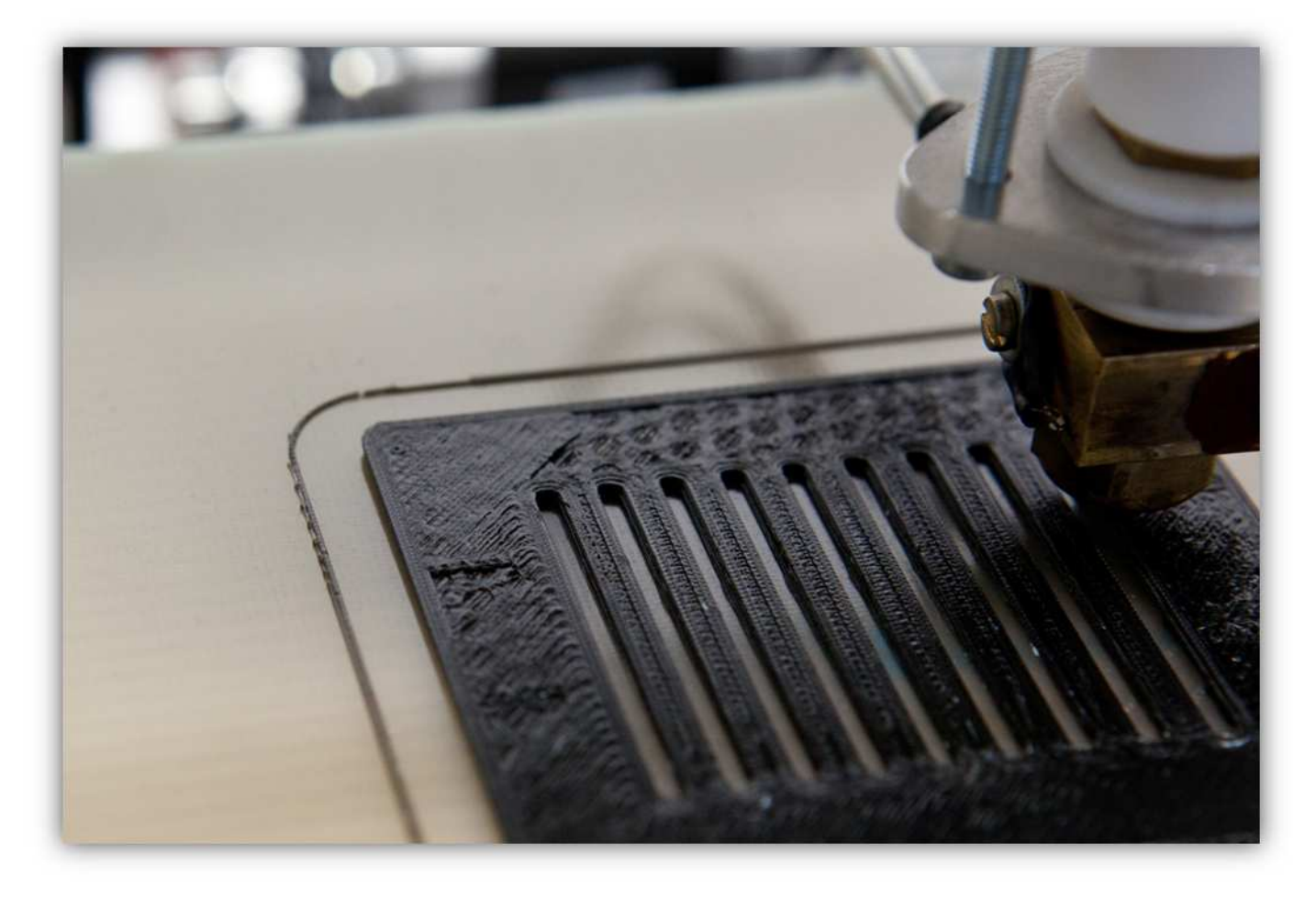

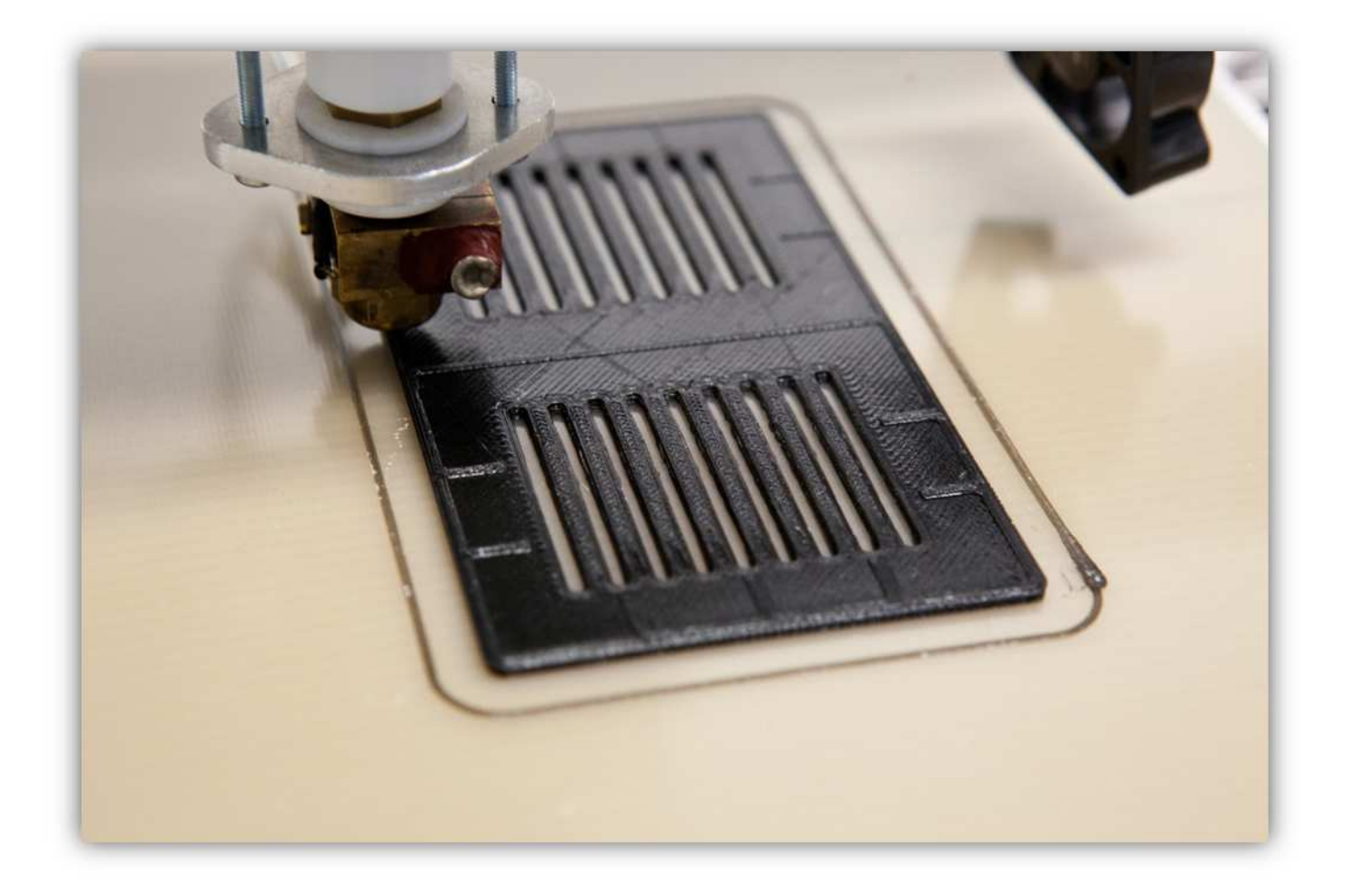

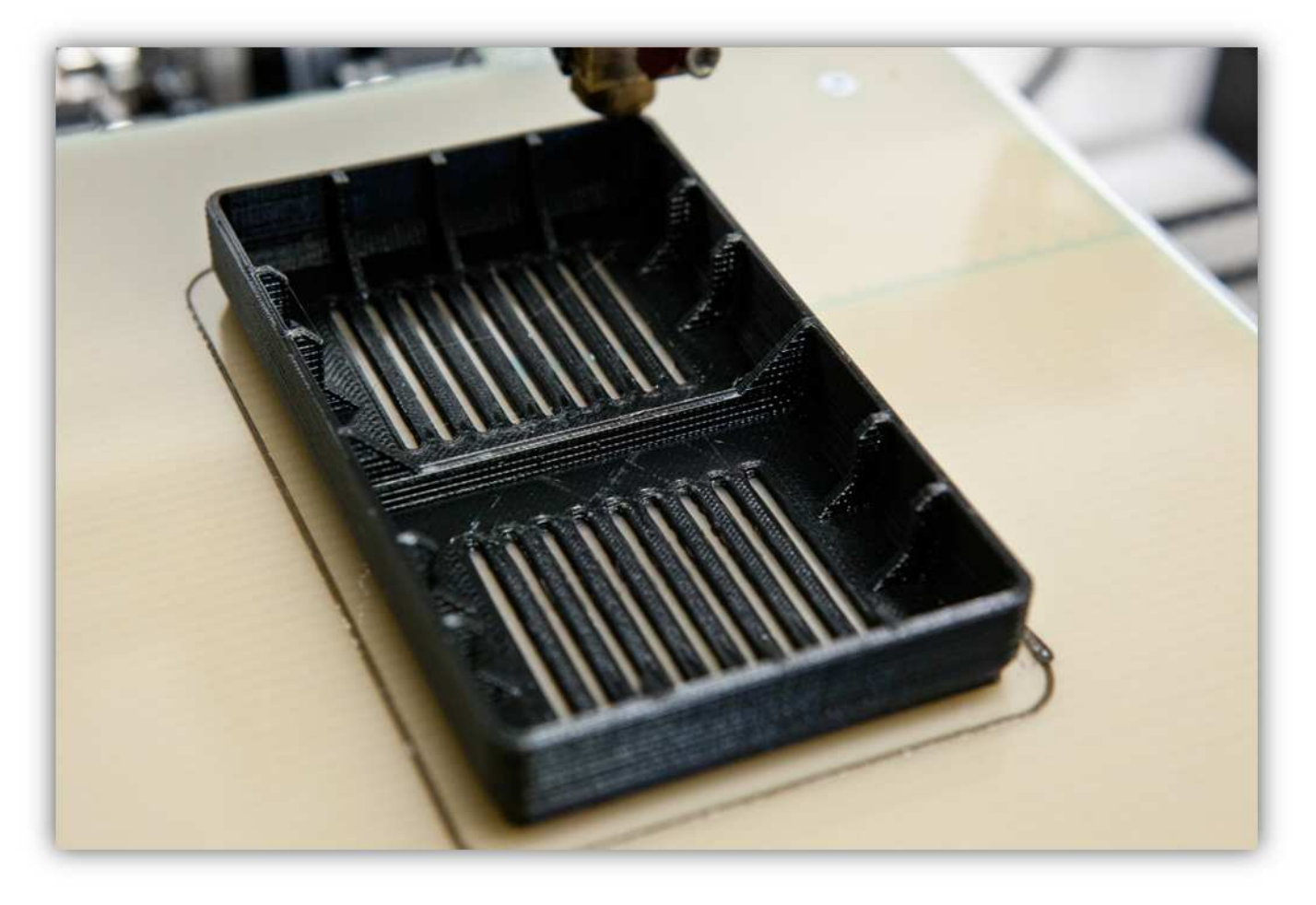

Beachten Sie das Filament! Normalerweise bleibt nun fast kein mehr übrig. Halten Sie eine neue Spule bereit. Gehen Sie vor wie folgt **(während des Drucks)**.

Befestigen Sie die Spule an der Halterung.

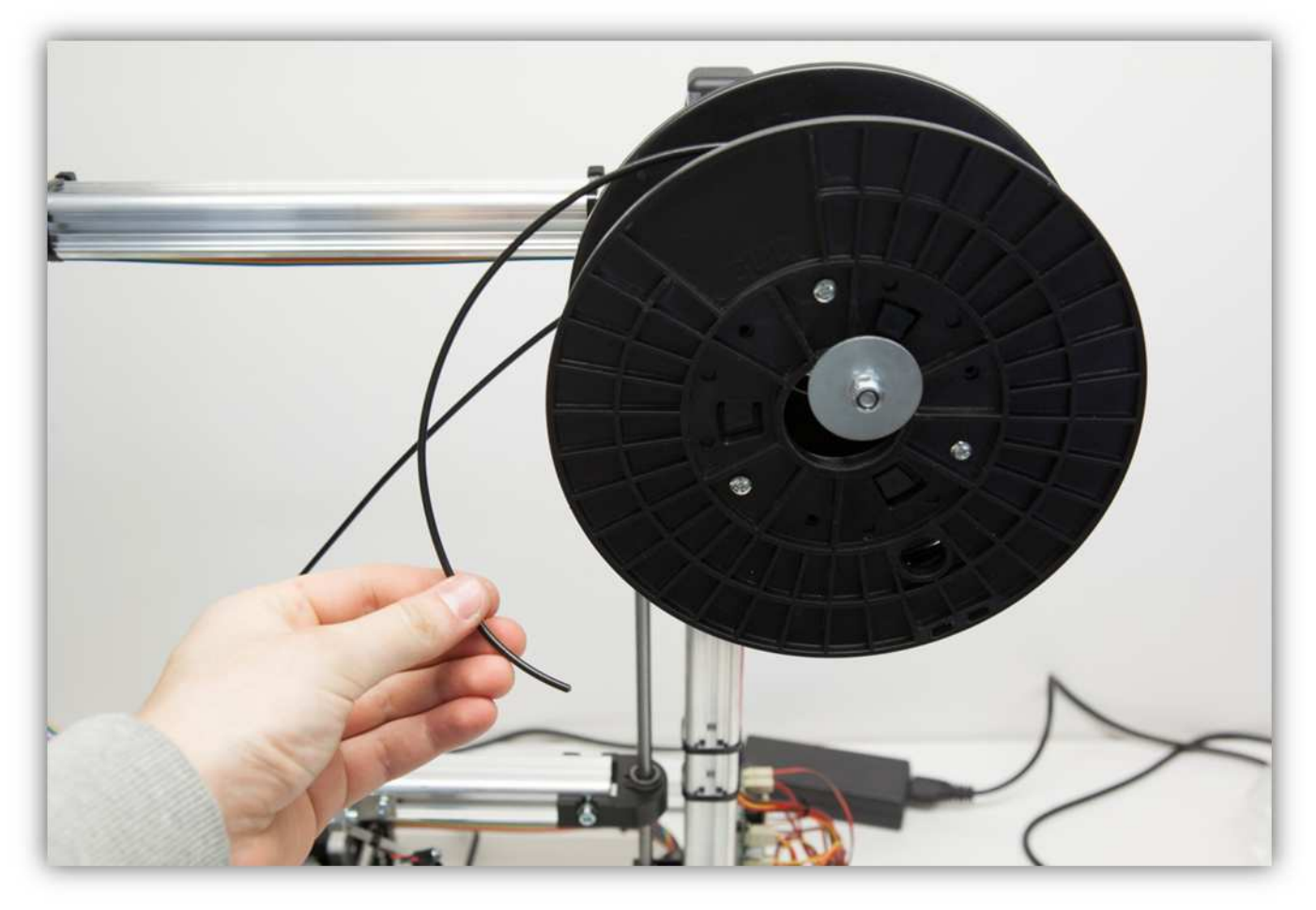

Beachten Sie, dass das Ende des Filaments sauber und gerade ist.

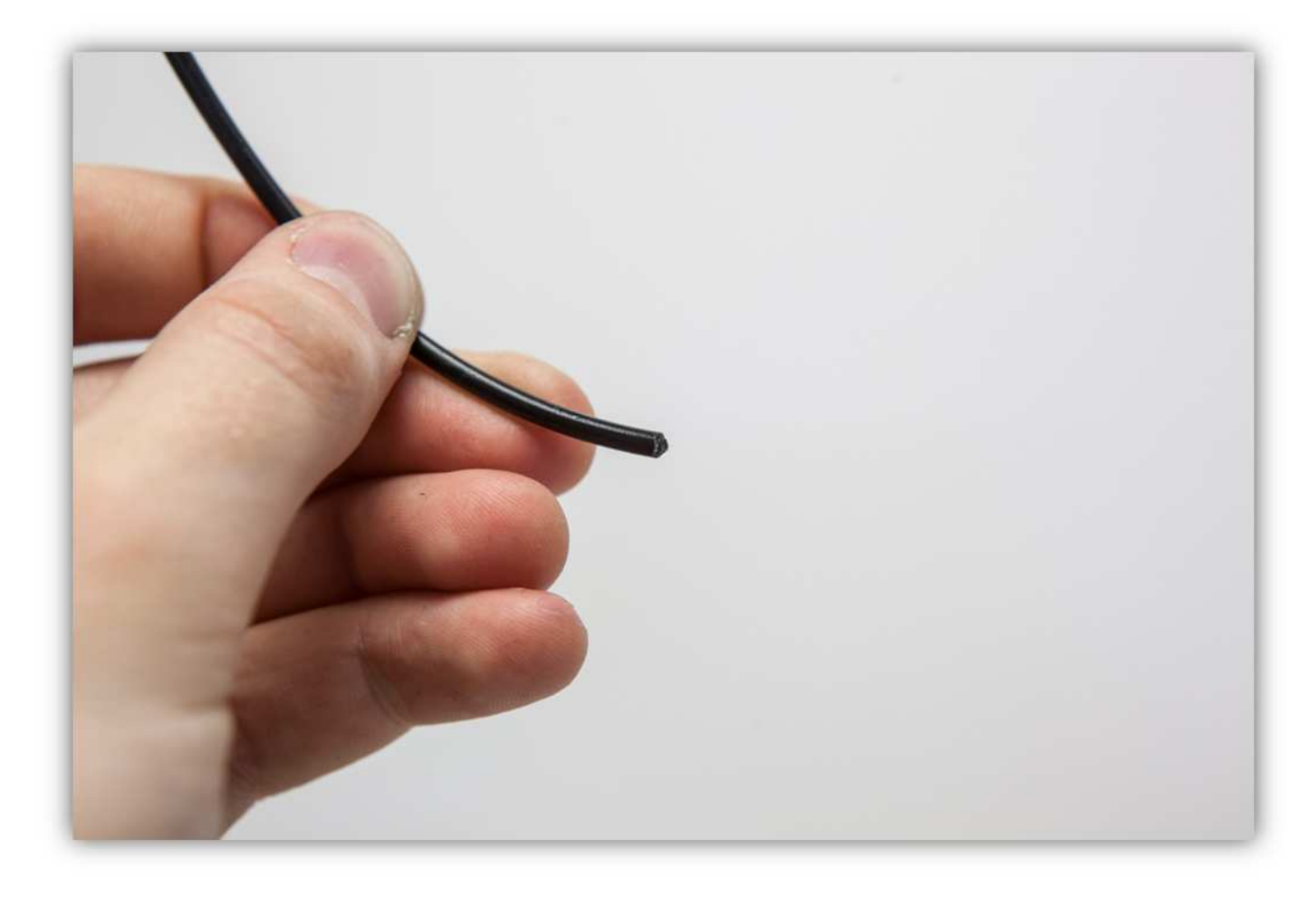

Gibt es kein Filament mehr, dann stecken Sie das neue Filament in den Extruder. Drücken Sie **vorsichtig** , bis Sie fühlen, dass die FILAMENTSCHRAUBE das Filament greift und anfängt, es einzuziehen. Achten Sie darauf, dass das Filament sich reibungslos nach unten bewegt. Ist 5cm vom neuen Filament in den Extruder verschwunden, dann haben Sie den Filamentwechsel erfolgreich durchgeführt.

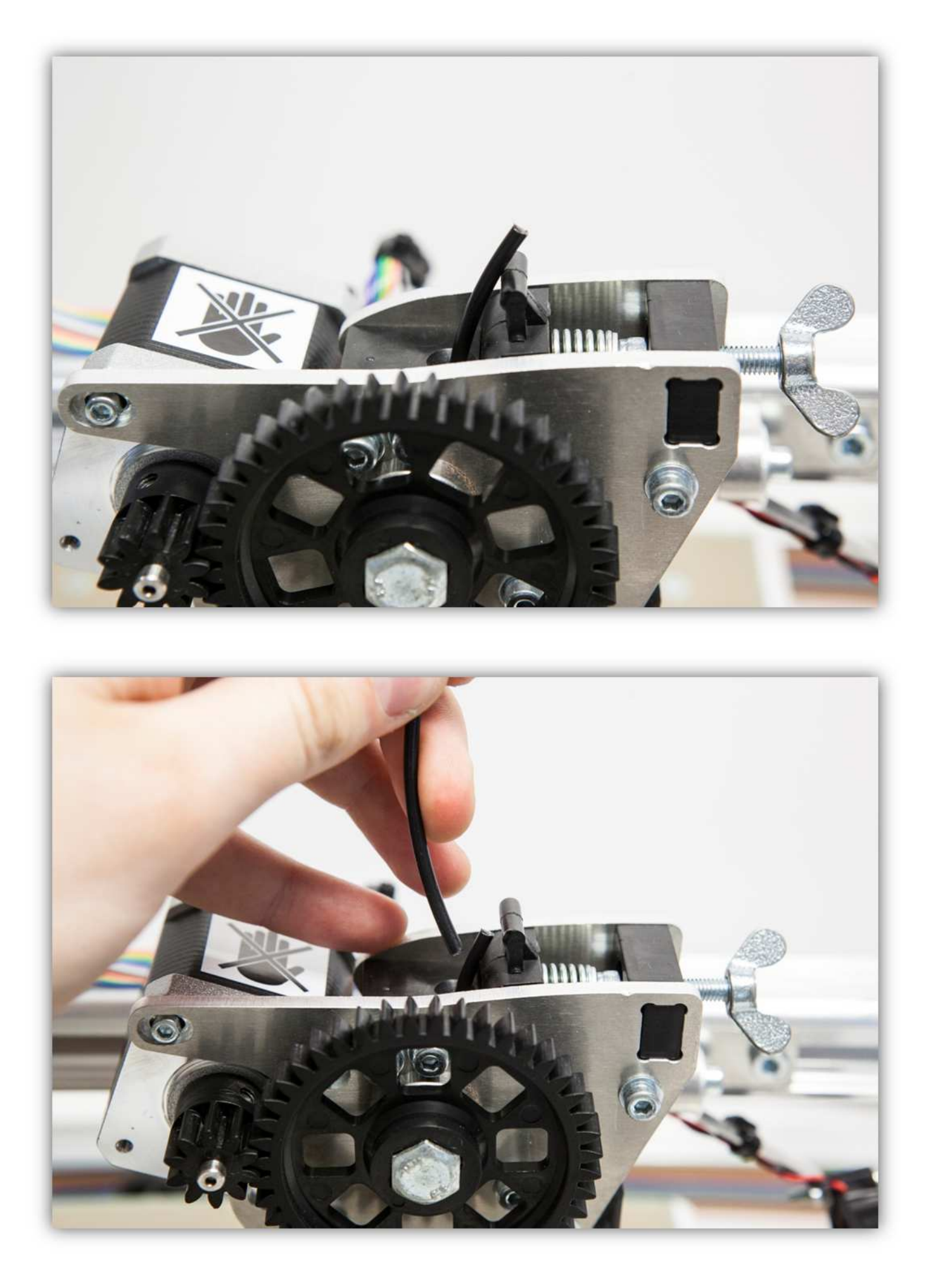

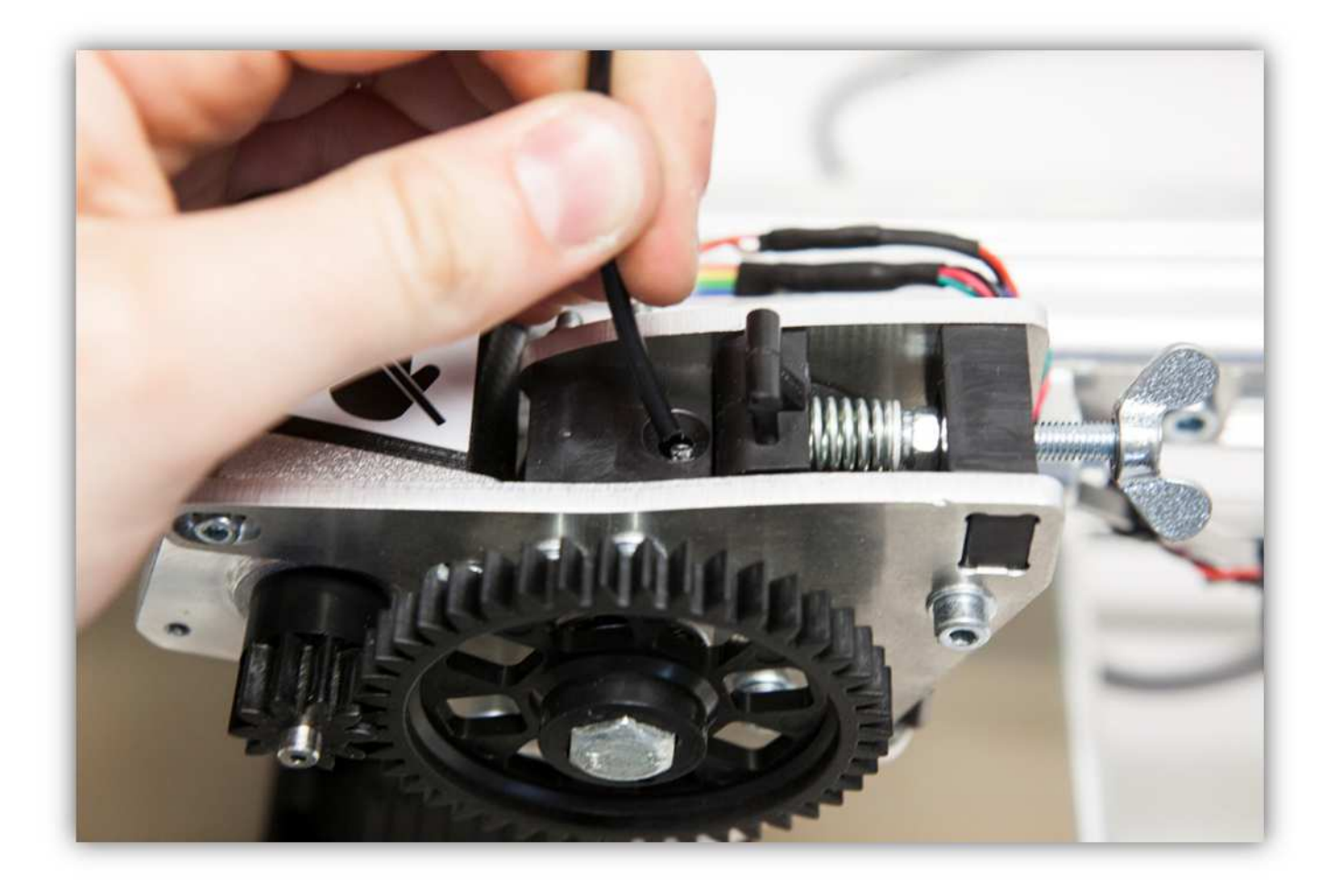

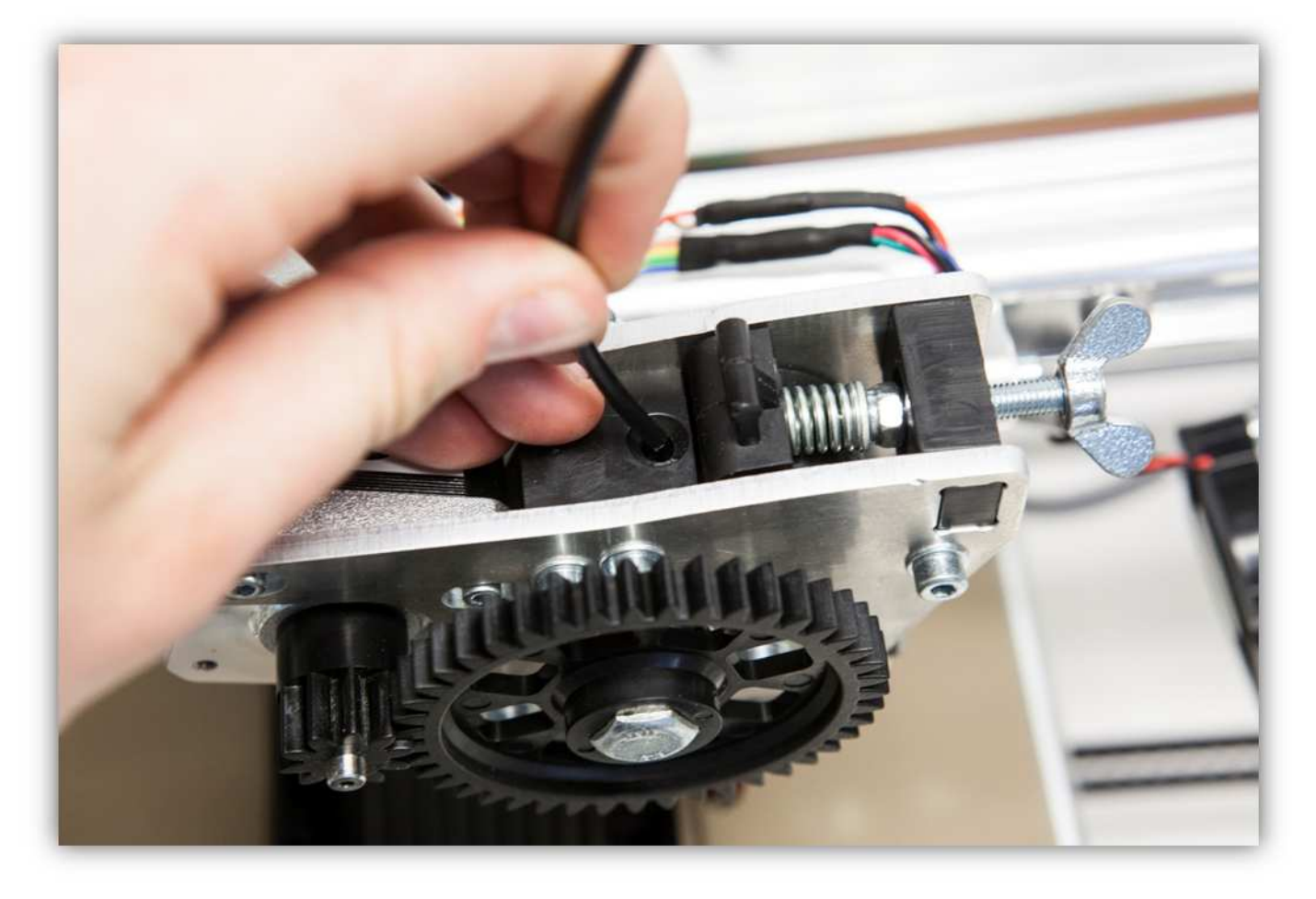

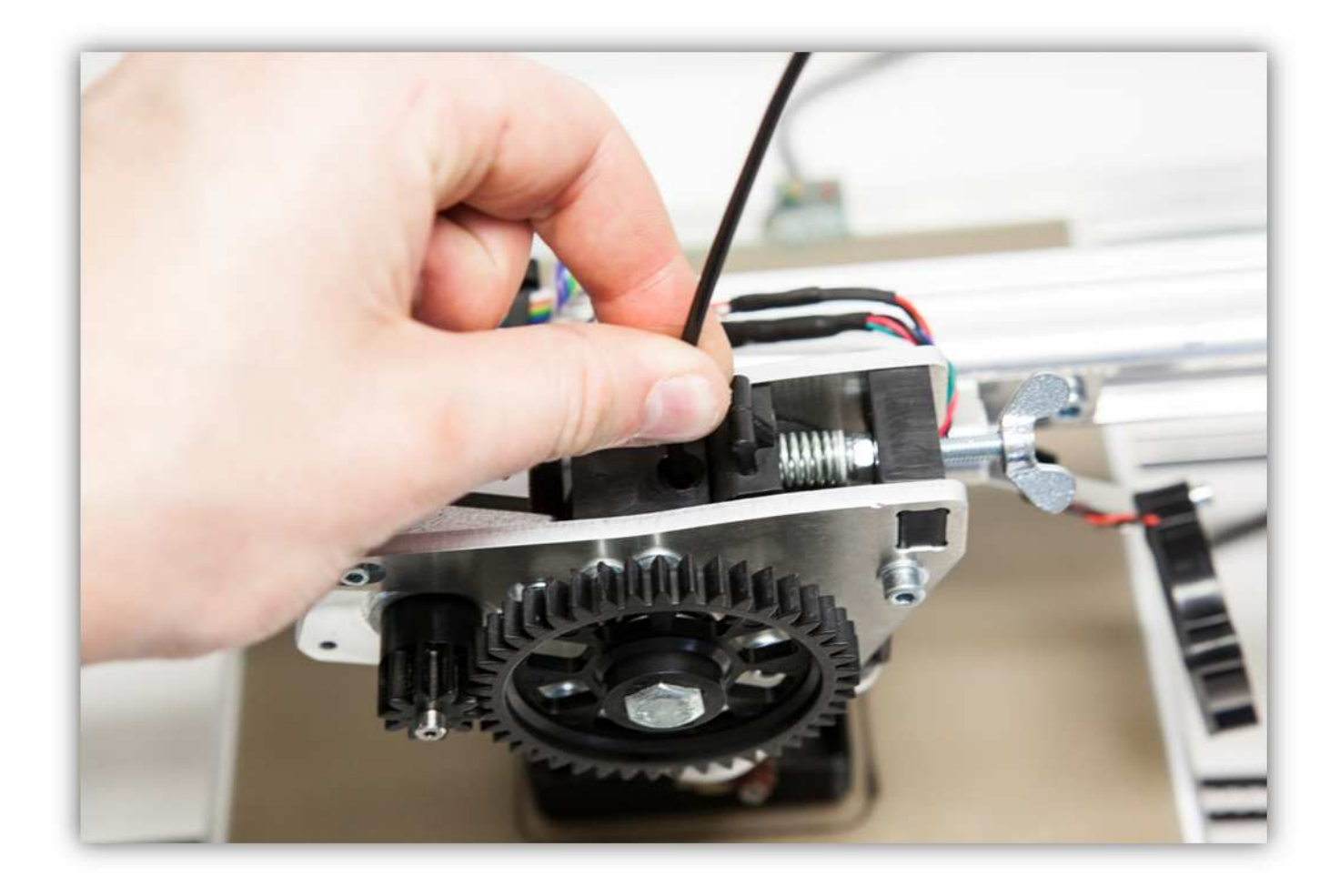

Lassen Sie alles nach dem Druck 1 Minute abkühlen. Sie können den Teil einfach vom HEIZBETT nehmen wenn es abgekühlt ist. Der Teil sollte so aussehen:

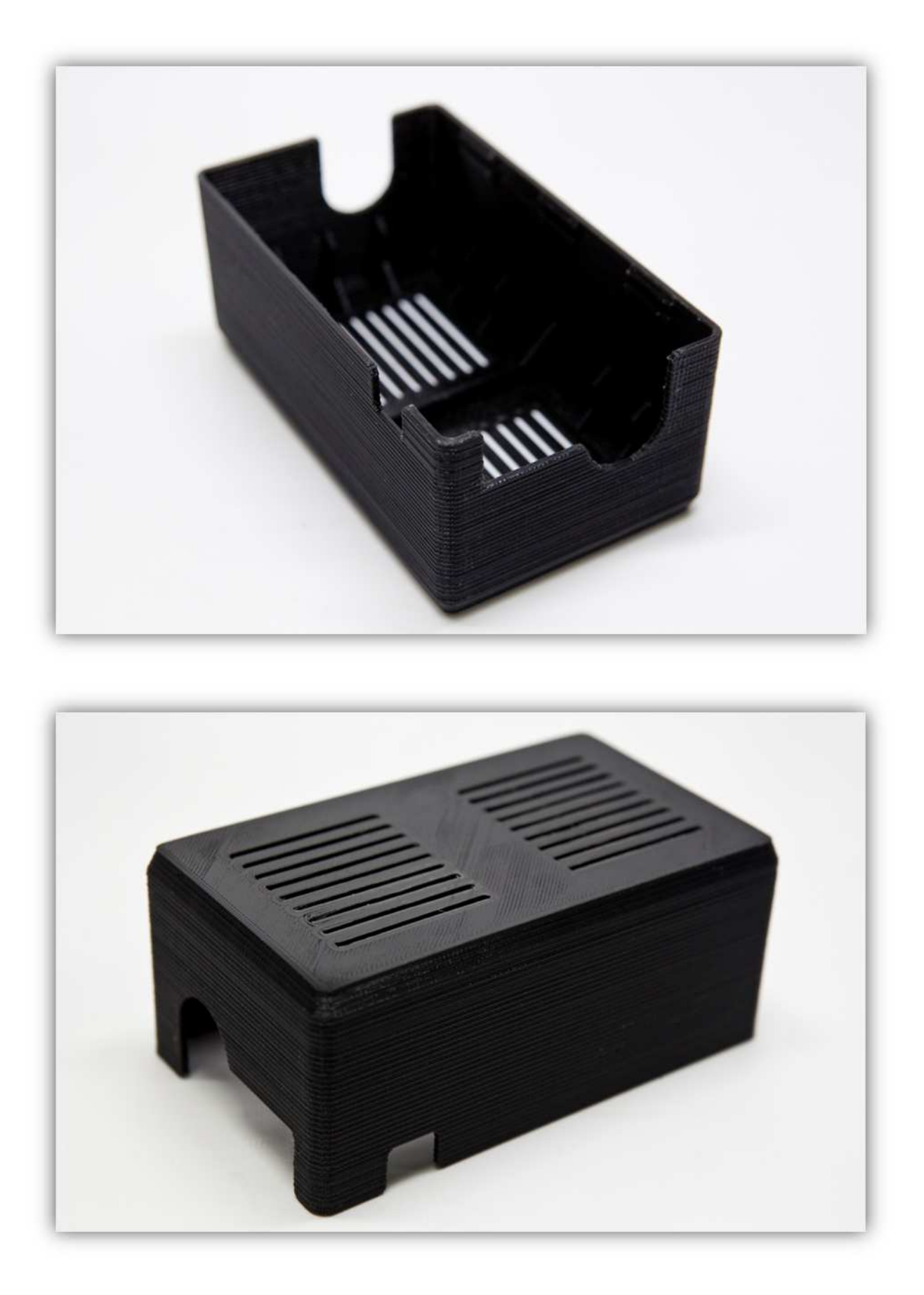

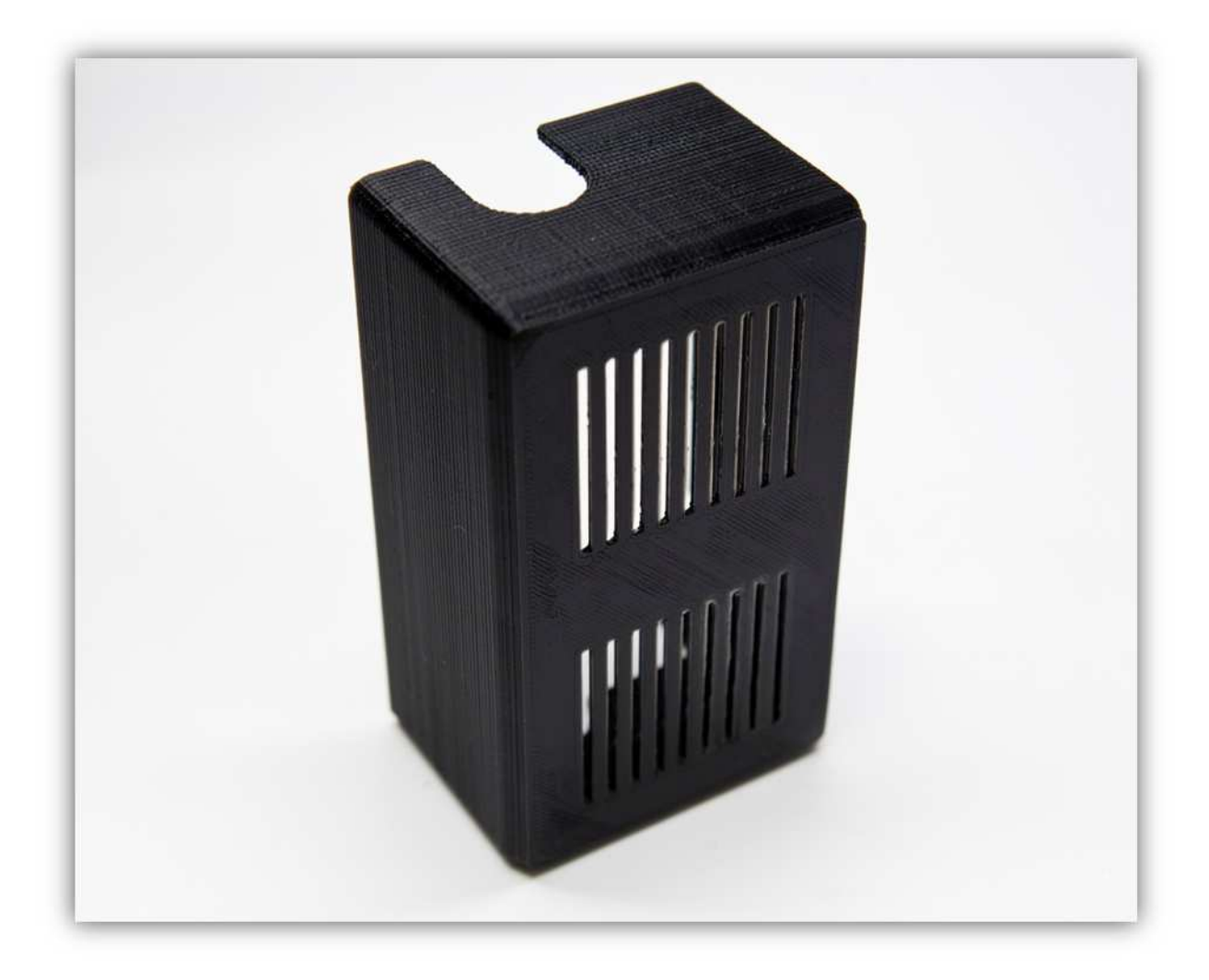

## **006 – ERWEITERTE EINSTELLUNGEN**

Sie haben nun Ihren ersten Bauteil mit der mitgelieferten Slic3r-Konfigurationsdatei gedruckt. Diese Datei eignet sich für die meisten Teile, die Sie drucken möchten, aber manchmal möchten Sie einige Slic3r-Einstellungen manuell einstellen und eigene Profile anlegen. In diesem Abschnitt erklären wir jede Einstellung bis ins Detail, damit Sie das Druckverfahren völlig kontrollieren können.

Öffnen Sie zuerst das Slic3r-Konfigurationsfenster (siehe Abschnitt SLIC3R KONFIGURIEREN).

Öffnen Sie den Tab "Print Settings" und wählen Sie "Layers and perimeters". Dieser Tab enthält alle Einstellungen bezüglich Perimeter und Schichthöhe. Das Fenster sollte ungefähr so aussehen (BEMERKUNG: die Werte, die auf der Abbildung angezeigt werden, dienen nur zur Illustration und sind nicht unbedingt richtig)

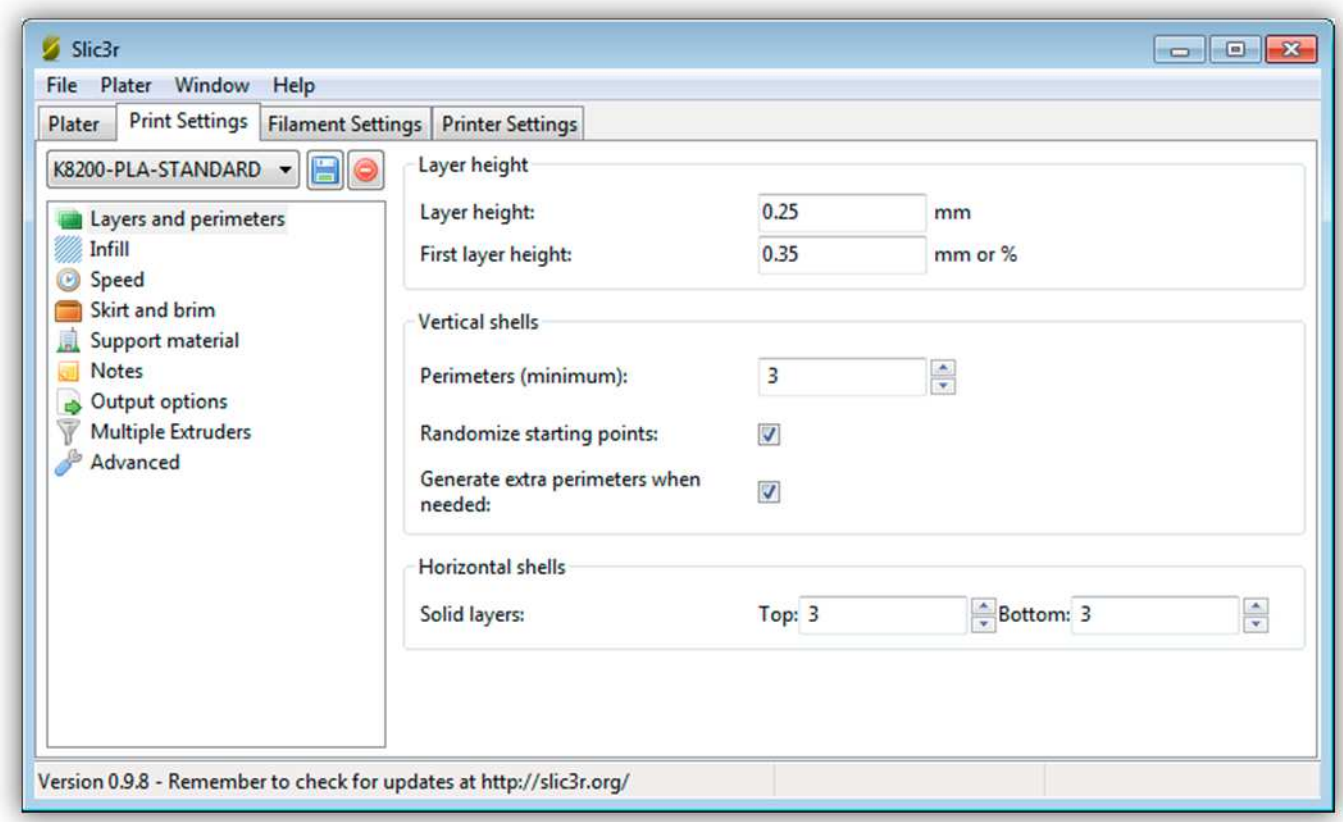

**Layer Height:** Höhe (Schichtdicke) eines einzelnen Layers (in Millimetern). Dies ist die Haupteinstellung für die Druckauflösung. 0.5mm = grob, 0.2mm = fein.

**First layer Height:** Normalerweise wird die erste Schicht ist ein bisschen dicker gedruckt, um einen möglichen Kalibrierfehler der Z-Achse zu kompensieren und dafür zu sorgen, dass der Teil besser auf dem Druckbett festhält.

**Perimeters (minimum):** Dies ist die Anzahl der Umrundungen pro Layer, um die äußere Wand zu kreieren. Das Minimum ist 1. Mit einem Wert von 3 kreieren Sie aber stärkere Wände. Haben Sie dünne Wände, dann verringert Slic3r automatisch diese Nummer.

**Randomize starting points:** Schalten Sie diese Option ein, so vermeiden Sie "Startkleckse" (wenn jede Schicht am selben Punkt anfängt). Mit dieser Option beginnt jede Schicht irgendwo anders.

**Generate extra perimeters when needed:** Wählen Sie diese Option aus, um mehr Perimeter zu kreieren an Stellen, wo es kompliziert ist, eine Füllung (infill) zu machen. Ist diese Option eingeschaltet, dann nimmt Slic3r diese Korrektur vor.

**Solid layers:** Eine dichte Schicht ist eine Schicht mit 100% Füllungsgrad. Sie können die Wanddicke für die obere und die untere Seite eines Bauteils auswählen. Für eine Vase wählen Sie 3 dichte Schichten für die untere Seite und 3 für die obere Seite. Verwenden Sie einen Fullfaktor von 0.

Die Option "Infill" ("Print Settings") enthält alle Parameter bezüglich Perimeter und Schichthöhe. Das Fenster sollte ungefähr so aussehen (BEMERKUNG: die Werte, die auf der Abbildung angezeigt werden dienen nur zur Illustration)

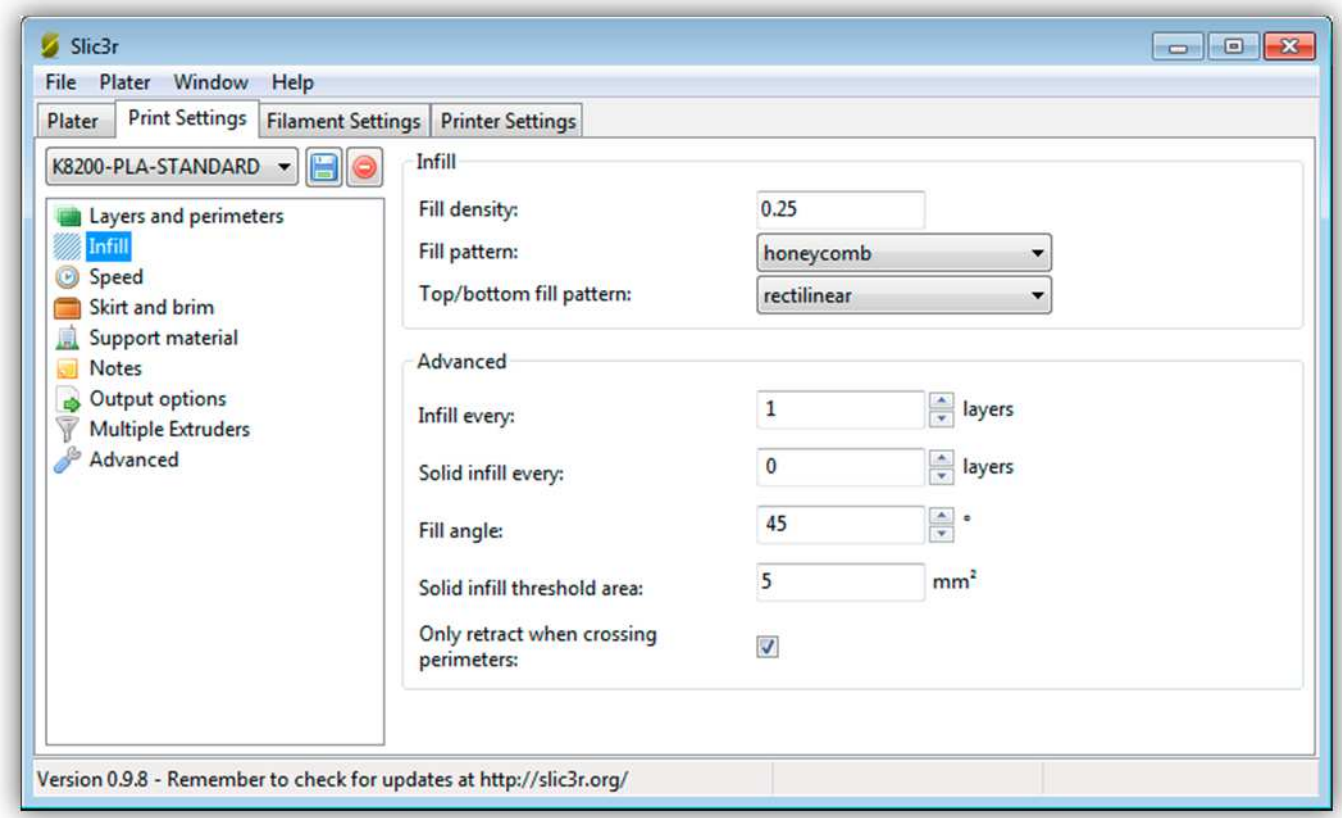

**Fill Density:** Anteil der Füllung max. = 1 (dichte Füllung) min = 0 keine Füllung)

**Fill Pattern:** Das Füllmuster, das Sie für den Teil verwenden möchten.

**Top/bottom fill pattern:** Das Füllmuster, das Sie für die obere und die untere Schichte verwenden möchten.

**Infill every:** Füllschicht alle ... Schichten.

**Solid infill every:** Dichte Füllschicht alle ... Schichten.

**Fill angle:** Die Füllrichtung.

**Solid infill threshold area:** Wählen Sie diese Option aus, dann erzeugt Slic3r eine dichte Füllung für Bereiche, kleiner als der angegebene Wert.

**Only retract when crossing perimeters :** Um Tropfen beim Bewegen der Düse zu vermeiden (Bewegung ohne zu Drucken), kann das Filament eingezogen werden. Weil die Rückzug-Funktion schwierig zu kontrollieren ist, raten wir, diese Funktion nicht zu viel zu verwenden. Diese Option muss eingeschaltet bleiben.

Die Option "Speed" ("Print Settings") enthält alle Parameter bezüglich Druckgeschwindigkeit. Das Fenster sollte ungefähr so aussehen (BEMERKUNG: die Werte, die auf der Abbildung angezeigt werden dienen nur zur Illustration)

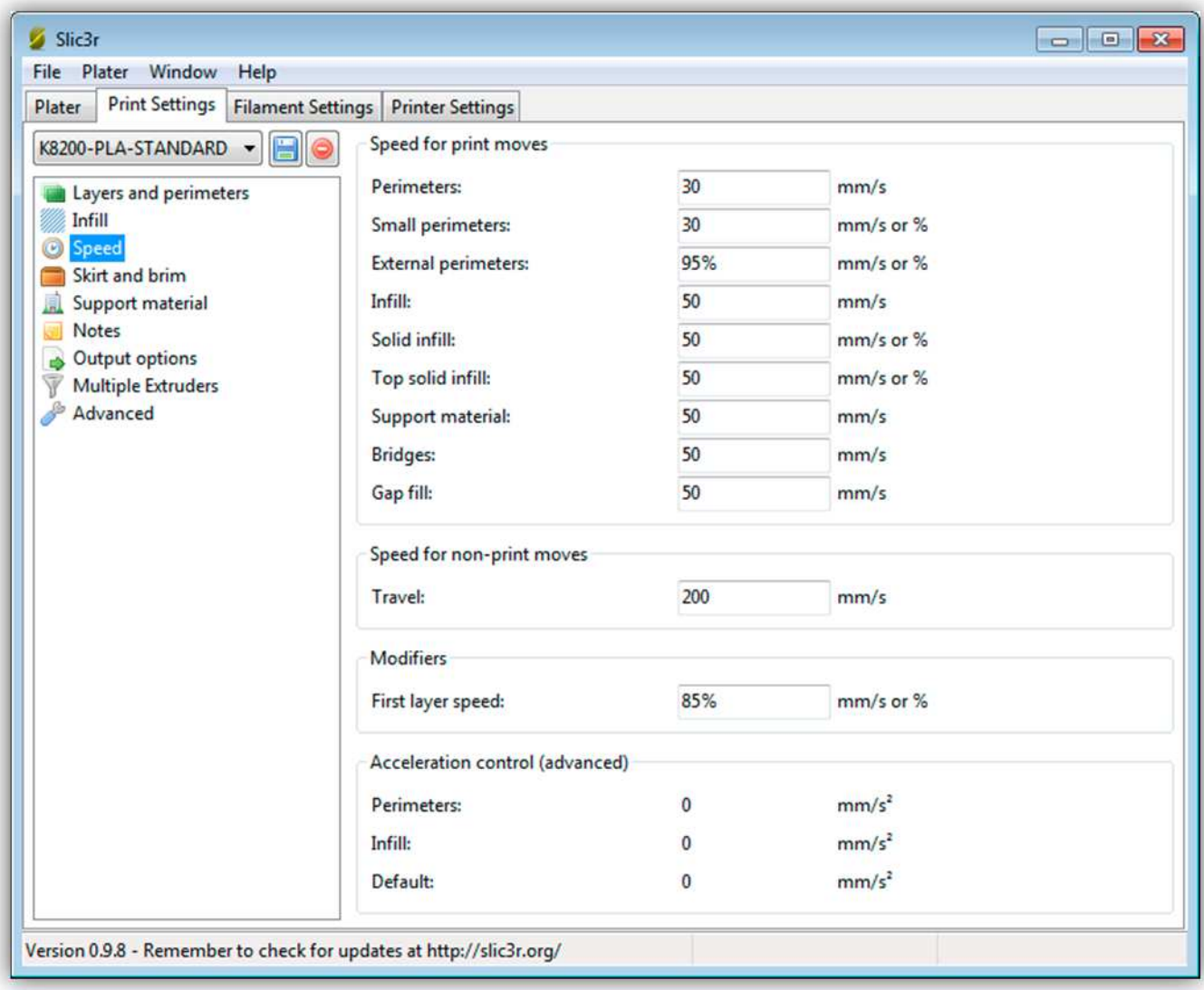

**Perimeters:** Die Geschwindigkeit beim Drucken von Perimetern.

**Small perimeters:** Die Geschwindigkeit beim Drucken von kleinen Perimetern.

**External perimeters:** Die Geschwindigkeit beim Drucken der äußeren Perimeter. (langsamer ist besser.)

**Infill:** Die Drückgeschwindigkeit beim beim Füllen.

**Solid infill:** Die Druckgeschwindigkeit beim kompletten Ausfüllen.

**Top solid infill:** Die Druckgeschwindigkeit beim kompletten Ausfüllen der oberen Schicht. (langsamer ist besser.)

**Support material:** Die Geschwindigkeit beim Drucken von Supportmaterial.

**Bridges:** Die Geschwindigkeit beim Drucken von Brücken.

**Gap fill:** Die Geschwindigkeit beim Füllen von Lücken.

**Travel:** Die Travelgeschwindigkeit wenn das Gerät nicht druckt. (Schneller ist besser.)

**First layer speed:** Die Geschwindigkeit beim Drucken der ersten Schicht. (langsamer ist besser.)

**Acceleration control : ÂNDEREN SIE DIESE EINSTELLUNGEN NICHT!** 

Die Option "Skirt and brim" ("Print Settings") enthält alle Parameter bezüglich "Skirt" (Umrandung um das Objekt) und "brim" (zusätzliche Umrandung). Das Fenster sollte ungefähr so aussehen (BEMERKUNG: die Werte, die auf der Abbildung angezeigt werden dienen nur zur Illustration)

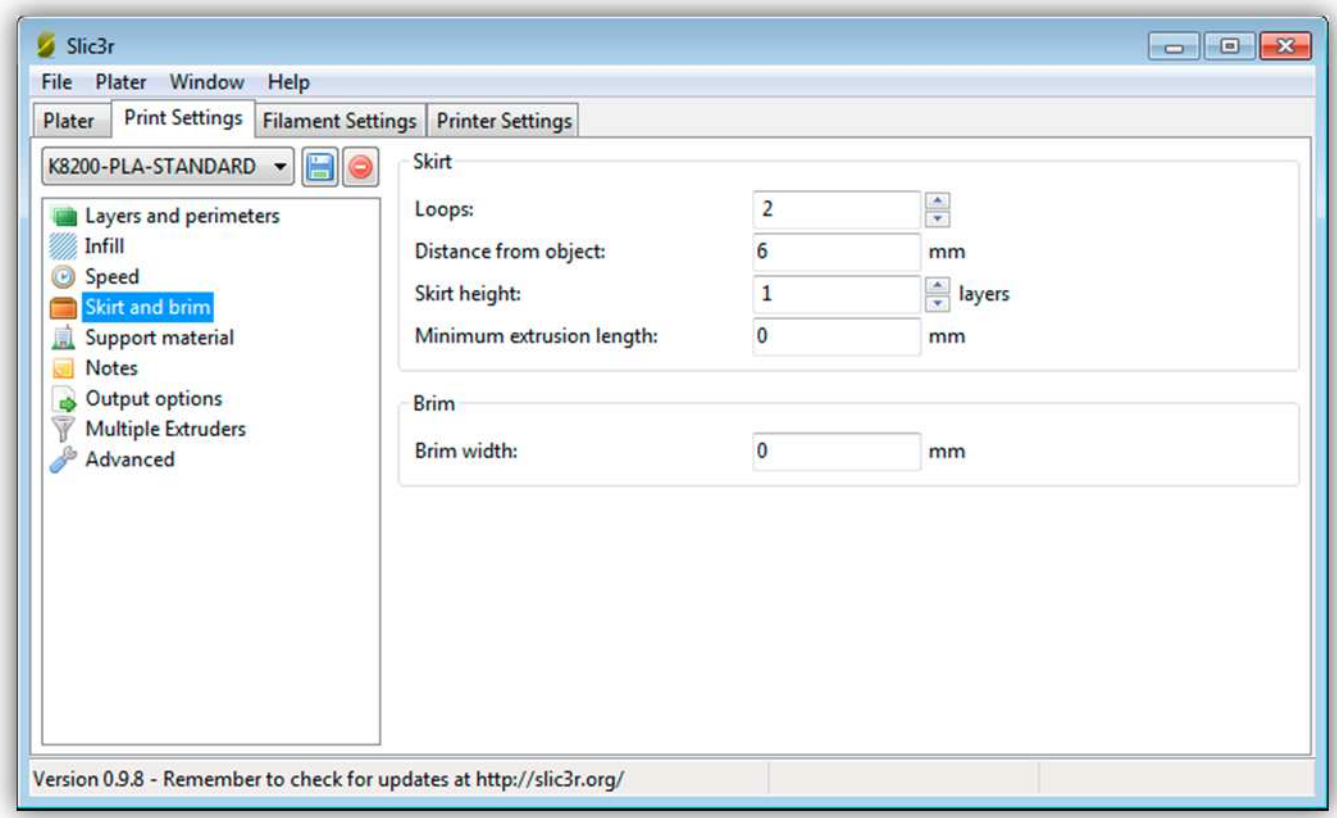

**Skirt** Skirt: die ersten Umrandungen um das Objekt. Normalerweise dienen diese, um die Düse zu reinigen.

**Loops:** Anzahl der Umrandungen um das Objekt.

**Distance from object:** Distanz der Umrandung zum Objekt.

**Skirt height:** Höhe der Umrandung in Layers (Schichten).

**Minimum extrusion length:** Die Umrandung muss mehr als .... mm verwenden, bevor der Drucker

**Brim:** Mit der Brim-Funktion (zusätzliche Umrandung) wird die erste Schicht vergrößert, um die Adhäsion des Objekts am HEIZBETT zu vergrößern und Verformungen zu vermeiden. Aktivieren Sie diese Funktion für Objekte, die eine kleine Kontaktoberfläche mit dem HEIZBETT haben.

**Brim width:** Mit dieser Funktion bestimmen Sie die Vergrößerung der ersten Schicht.

Die Option "Support material" ("Print Settings") enthält alle Parameter bezüglich des Supportmaterials. Das Fenster sollte ungefähr so aussehen (BEMERKUNG: die Werte, die auf der Abbildung angezeigt werden dienen nur zur Illustration)

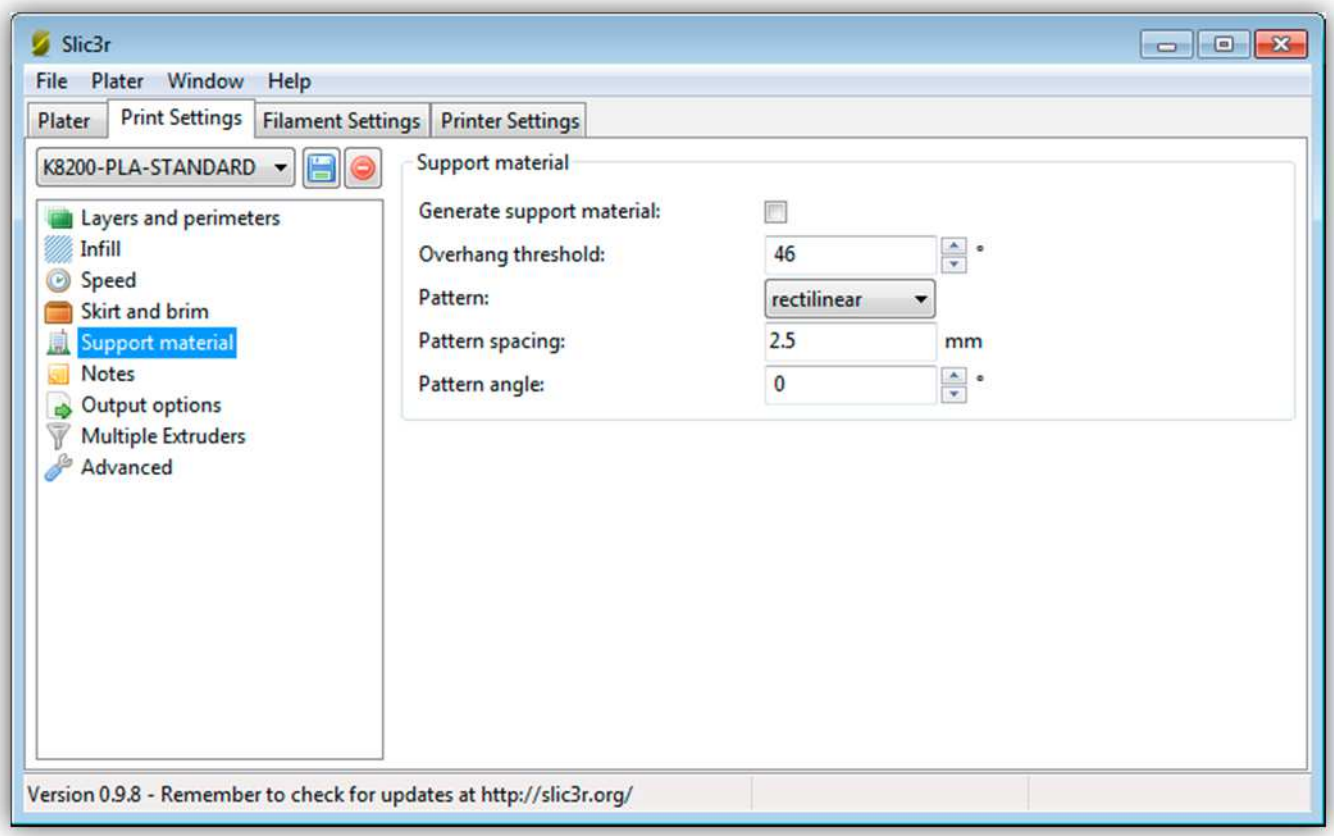

**Support material:** Supportmaterial wird verwendet, um Überhänge zu unterstützen. Diese müssen danach abgeschnitten werden.

**Generate support material:** Schalten Sie diese Option ein, wenn Sie Supportmaterial brauchen (nicht erforderlich für normale Drucke).

**Overhang threshold:** Mit dieser Option können Sie berechnen, ab welchem Wandwinkel Slic3r Supportmaterial kreiert.

**Pattern:** Das Muster, das Sie als Supportmaterial verwenden werden.

**Patterns spacing:** Zwischenraum vom Muster.

**Pattern angle:** Winkel vom Muster.

## **Die Optionen "Notes", "Output options" und "Multiple extruders" werden nicht verwendet.**

Die Option "Advanced" ("Print Settings") enthält alle Parameter bezüglich der erweiterten Einstellungen. **Seien Sie vorsichtig wenn Sie diese Einstellungen ändern!** Das Fenster sollte ungefähr so aussehen (BEMERKUNG: die Werte, die auf der Abbildung angezeigt werden dienen nur zur Illustration)

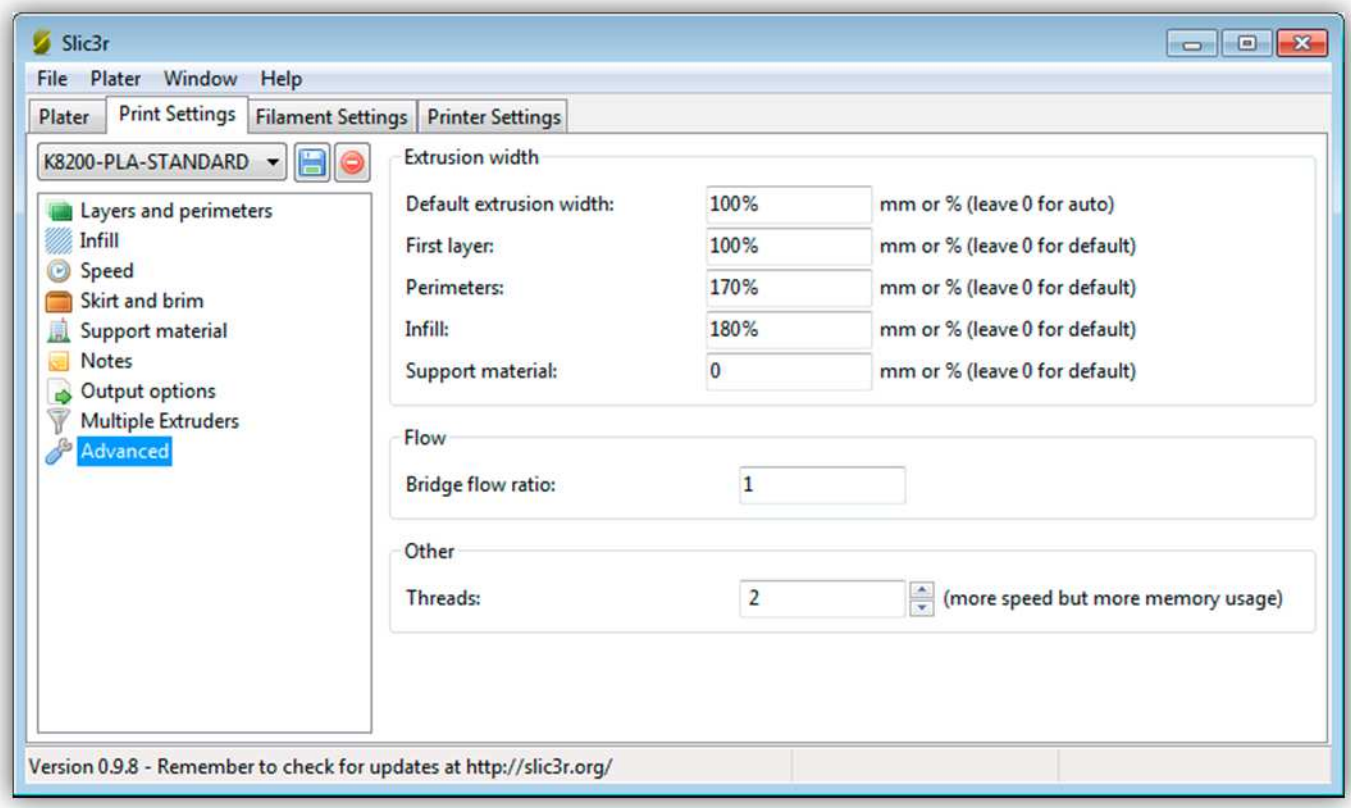

**Extrusion width:** Der Extruder kann ein Stück Plastik dünner oder dicker erzeugen. Dies hängt von der Extrudierungskraft ab. Diese Funktion können Sie mit folgenden Parametern kontrollieren.

**Default extrusion width:** Die Standard Extrudierungsbreite.

**First layer:** Die Extrudierungsbreite der ersten Schicht.

**Perimeters:** Die Extrudierungsbreite der Perimeter.

**Infill:** Die Extrudierungsbreite der Füllung.

**Support material:** Die Extrudierungsbreite des Supportmaterials.

**Bridge flow ratio:** Sie können die Extrudierungsgeschwindigkeit einstellen, um Brücken (Spannweite zwischen Wänden) zu kreieren.

**Threads:** Sie können die Anzahl Threads, die Slic3r verwendet, ändern, um Tool Paths zu berechnen. Dies hängt davon ab, wie viel Kerne Ihr Prozessor hat und wie viel Arbeitsspeicher verfügbar ist.

Die Option "Filament" ("Filament Settings") enthält alle Parameter bezüglich des Filaments. Das Fenster sollte ungefähr so aussehen (BEMERKUNG: die Werte, die auf der Abbildung angezeigt werden dienen nur zur Illustration)

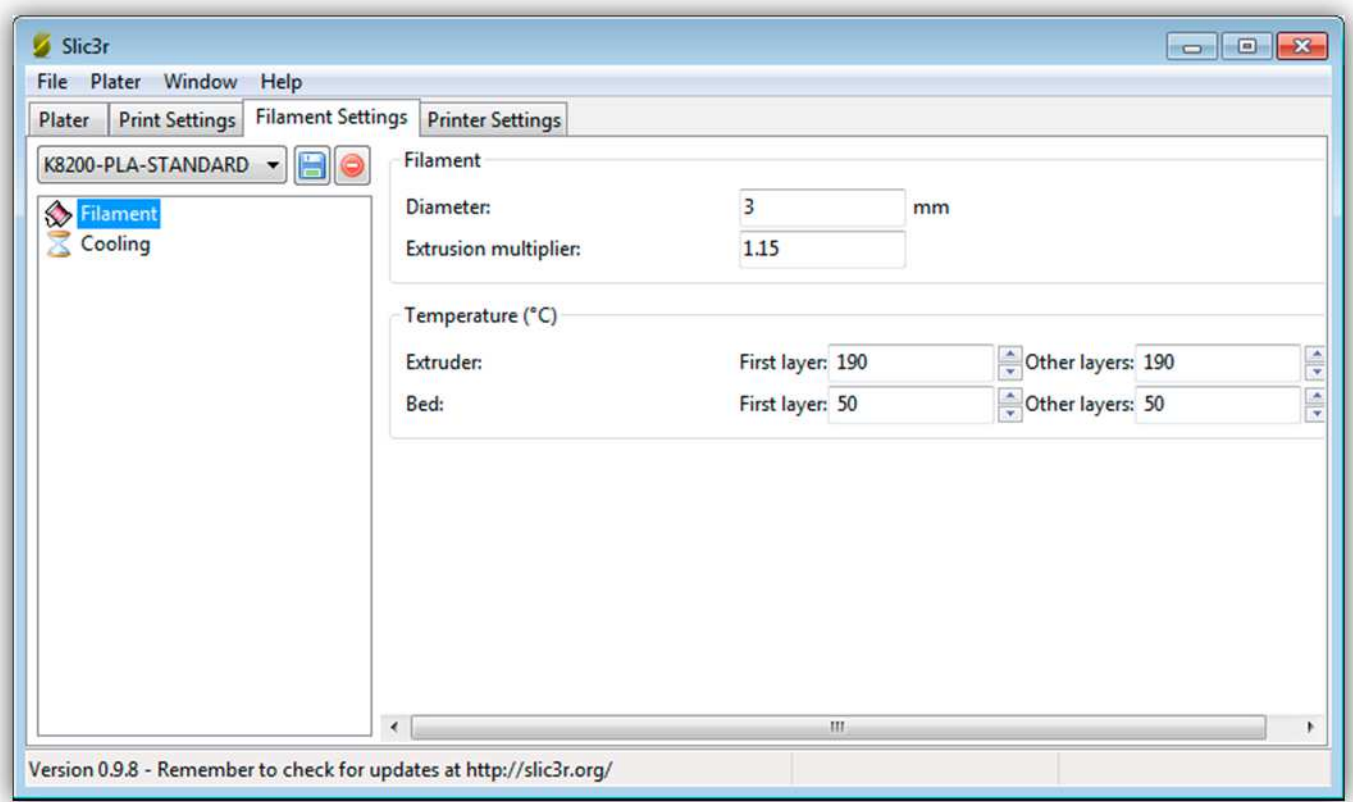

**Diameter:** Durchmesser des verwendeten Filaments. Beachten Sie, dass es immer 3mm ist.

**Extrusion multiplier:** Geben Sie einen Multiplikator ein, wenn Sie finden, dass der Drucker zu fein oder zu grob druckt. Verwenden Sie nur kleine Werte, um den Wert zu erhöhen oder zu verringern.

**Extruder temperature:** Geben Sie hier die Extrudertemperatur ein. Die erste Schicht kann einzeln eingestellt werden. Siehe **Custom G-code** (unten) wenn Sie die Temperatur hier ändern!

**Bed temperature:** Geben Sie hier die Druckbetttemperatur ein. Die erste Schicht kann einzeln eingestellt werden. Siehe **Custom G-code** (unten) wenn Sie die Temperatur hier ändern!

Die Option " Cooling" ("Filament Settings") enthält alle Parameter bezüglich der Kühlung. Das Fenster sollte ungefähr so aussehen (BEMERKUNG: die Werte, die auf der Abbildung angezeigt werden dienen nur zur Illustration)

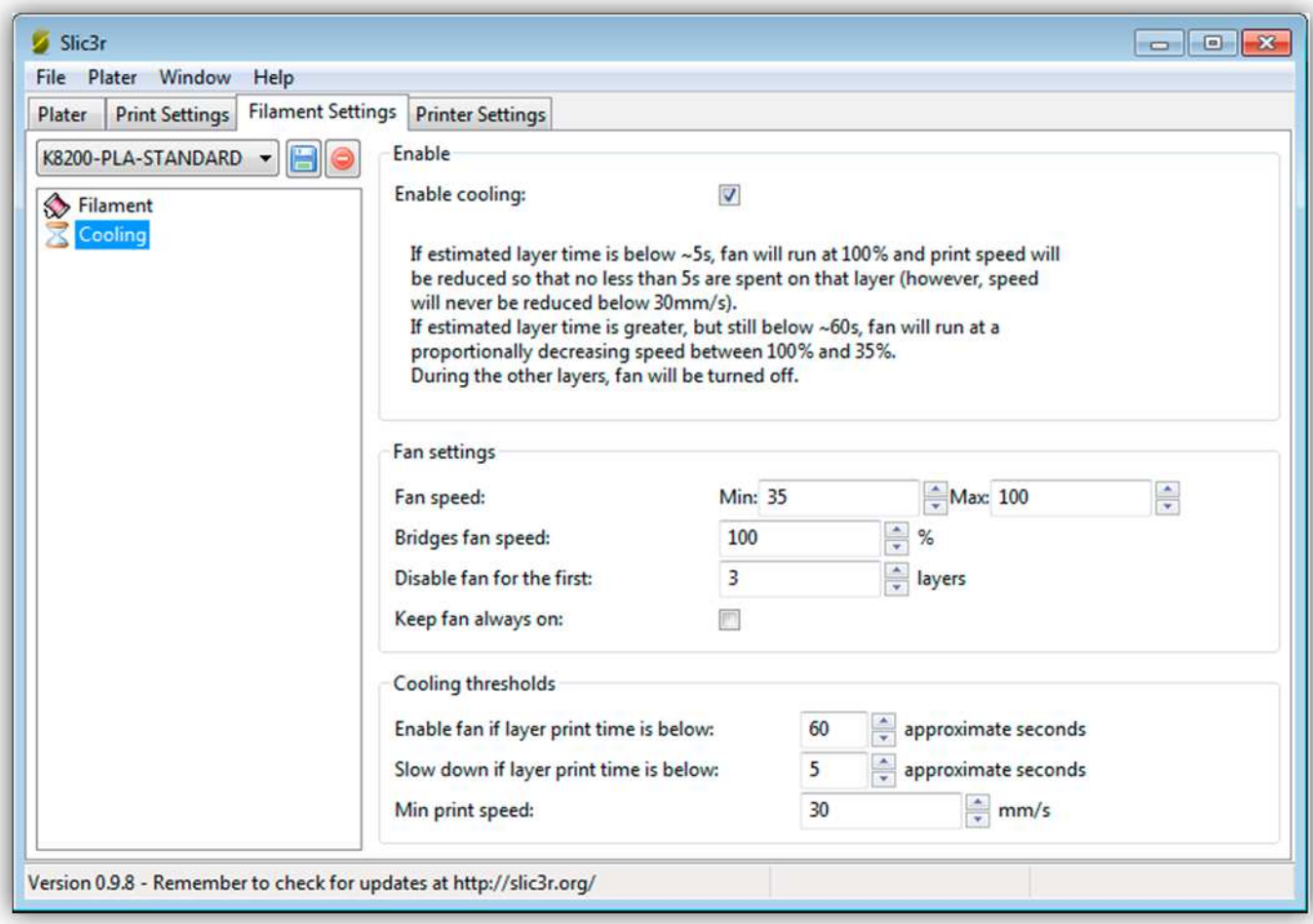

**Enable cooling:** Aktivieren Sie diese Option, dann kontrolliert G-code den Lüfter.

**Fan speed:** Der Mindest- und Höchstwert (%) für die Lüftergeschwindigkeit.

**Bridges fan speed:** Lüftergeschwindigkeit wenn Sie Brücken machen.

**Disable fan for the first … layers:** Den Lüfter für die ersten … Layer ausschalten.

**Keep fan always on:** Aktivieren Sie diese Option, dann bleibt der Lüfter immer eingeschaltet.

Die Option " Cooling" ("Filament Settings") enthält alle Parameter bezüglich der allgemeinen Einstellungen. Das Fenster sollte ungefähr so aussehen (BEMERKUNG: die Werte, die auf der Abbildung angezeigt werden dienen nur zur Illustration)

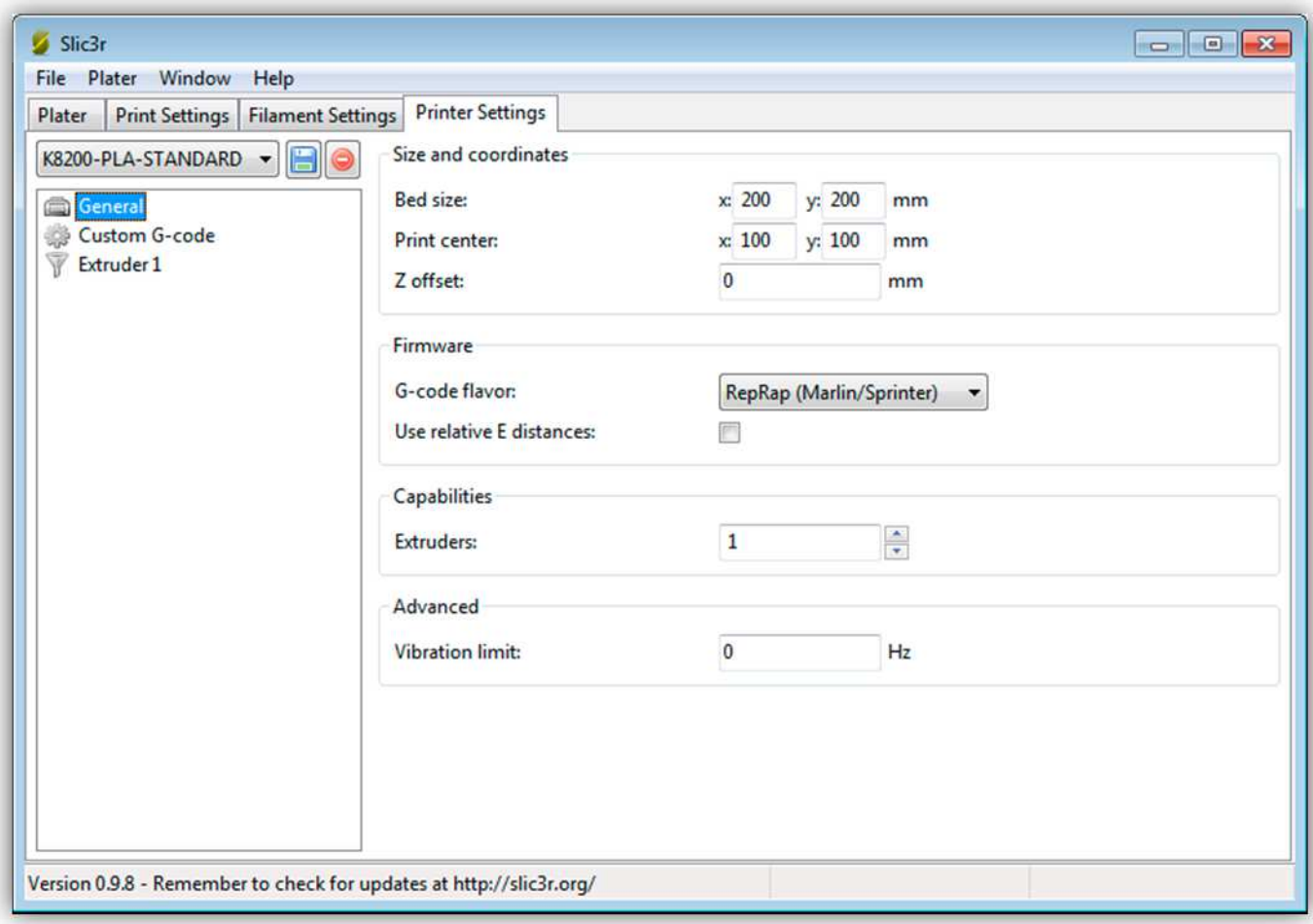

**Bed size:** Die Abmessungen des HEIZBETTS.

**Print center:** Die Mitte des HEIZBETTS.

**Z offset:** Sie können der Z-ACHSE ein Offset geben. Seien Sie vorsichtig!

**G-code flavor: Ändern Sie diese Einstellung nicht!** 

**Use relative E distances: Ändern Sie diese Einstellung nicht!** 

**Extruders:** Die Extruderanzahl des Druckers. **Ändern Sie diese Einstellung nicht!** 

**Vibration limit:** Der Drucker kann heftig vibrieren wenn er einen engen Raum füllt. Stellen Sie ein Vibrationslimit in Hz einstellen.

Wählen Sie die Option "Custom G-code" ("Printer Settings"). Das Fenster sollte ungefähr so aussehen (BEMERKUNG: die Werte, die auf der Abbildung angezeigt werden dienen nur zur Illustration)

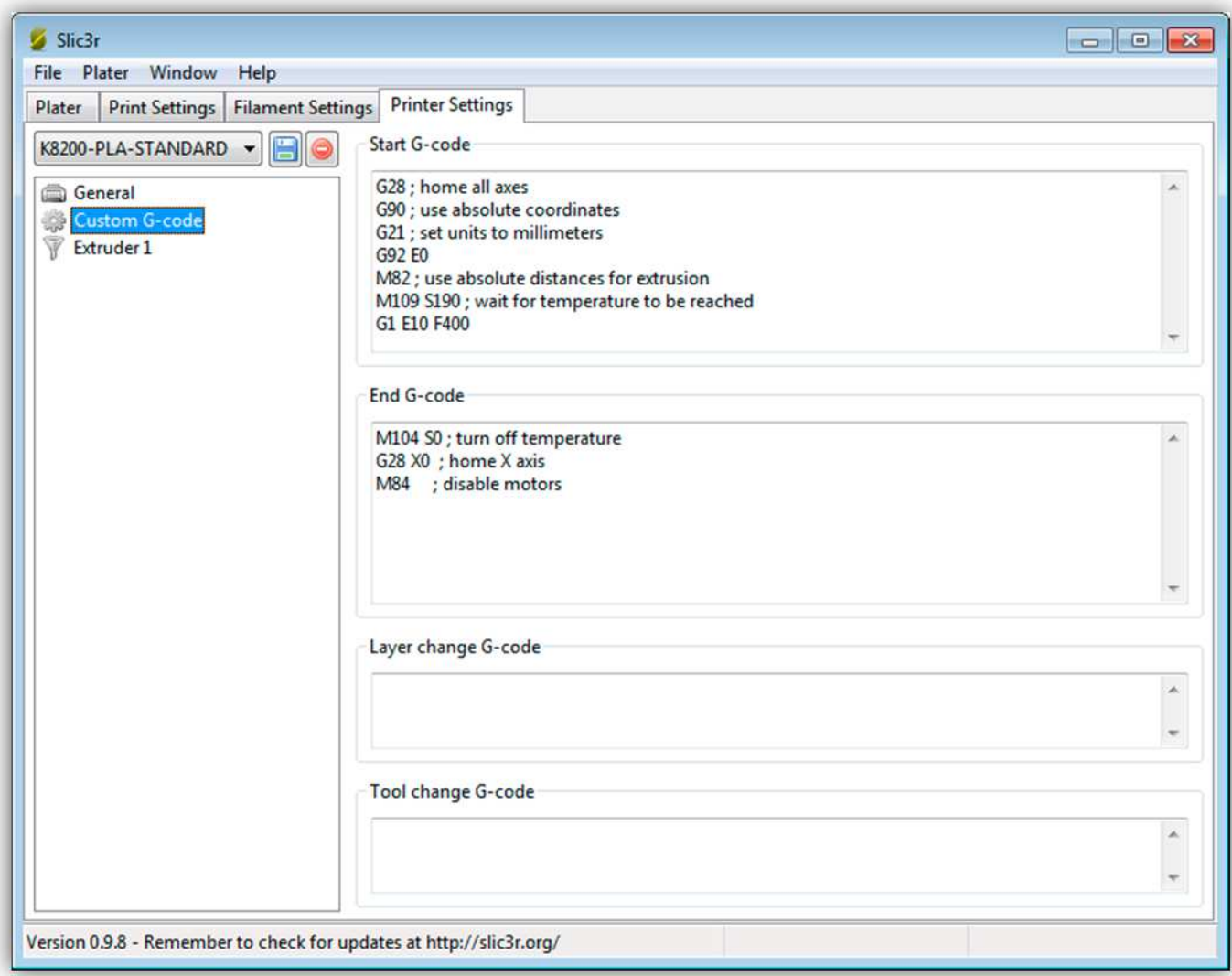

**Start G-Code:** Geben Sie hier den G-code ein, den der Drucker ausführt wenn er zu drucken anfängt.

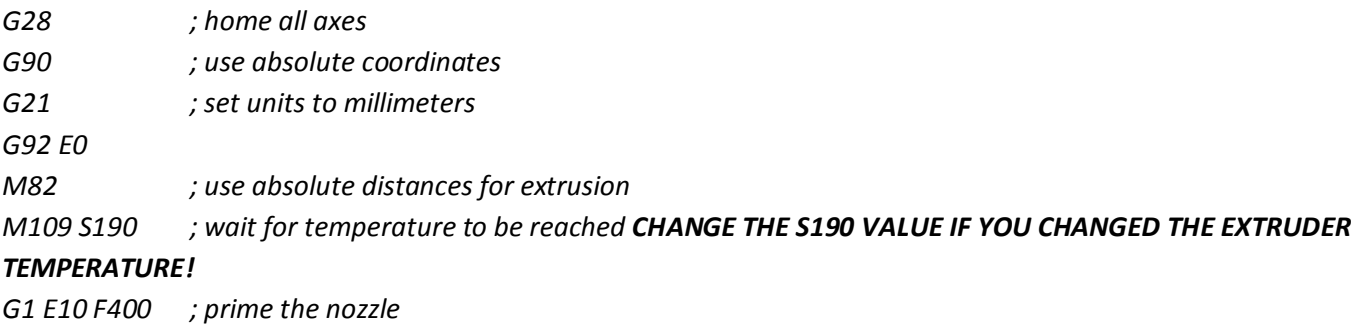

**End G-code:** Geben Sie hier den G-code ein, den der Drucker ausführt wenn er aufhört zu drucken.

*M104 S0 ; turn off temperature G28 X0 ; home X axis M84 ; disable motors* 

**Layer change G-code:** Geben Sie hier den G-code ein, den der Drucker bei Änderung einer Schicht ausführt.

**Tool change G-code:** Wird nicht verwendet.

Klicken Sie auf " Extruder 1" ("Printer Settings"). Das Fenster sollte ungefähr so aussehen (BEMERKUNG: die Werte, die auf der Abbildung angezeigt werden dienen nur zur Illustration)

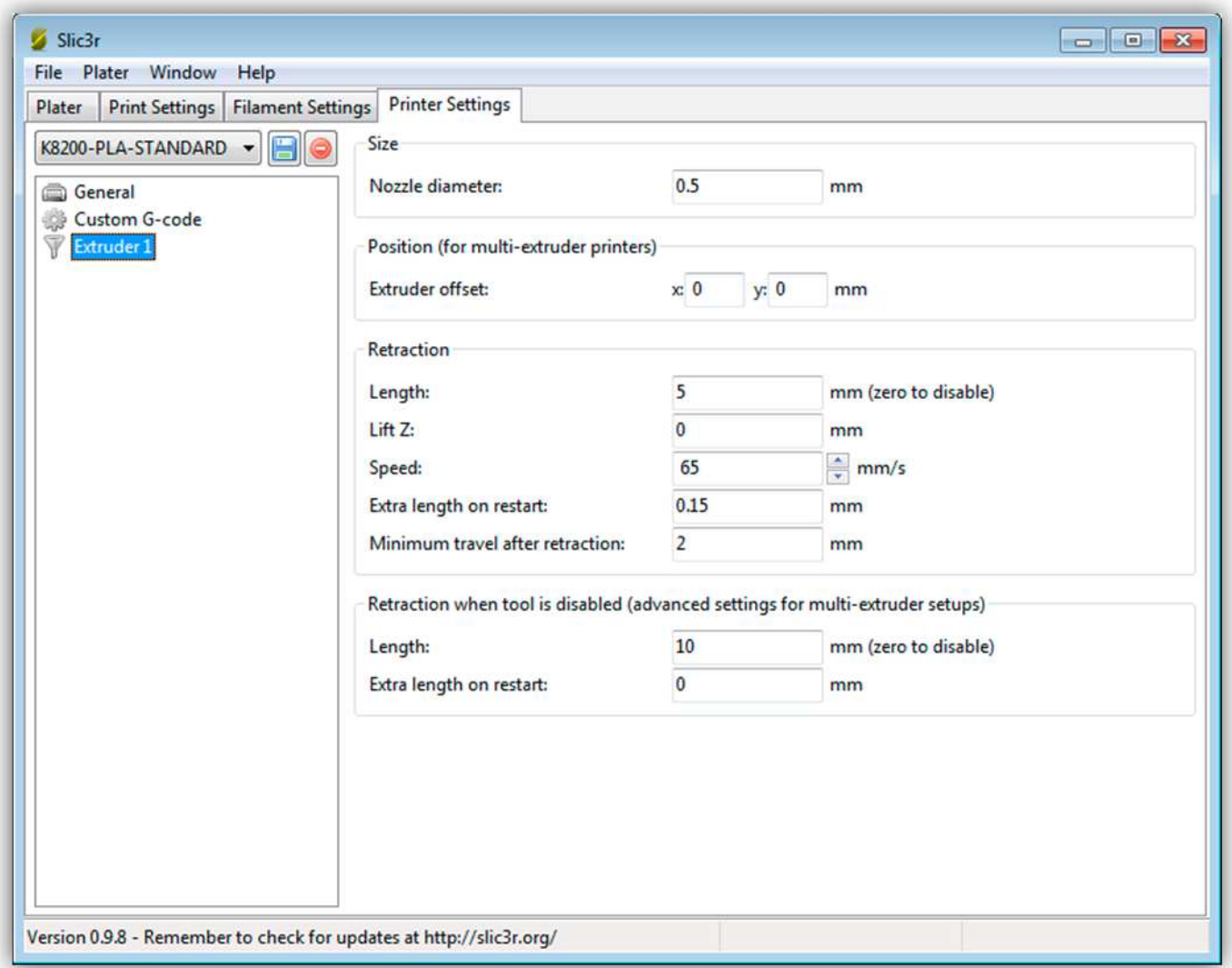

**Nozzle diameter:** Das Durchmesser des Düsenlochs.

**Extruder offset:** Wird nicht verwendet.

**Retraction:** Während des Travels des Extruders (Bewegung ohne zu drucken), zieht er ein bisschen Plastik ein, um zu vermeiden, dass die Düse tropft (Düse) und so das Objekt beschädigt.

**Length:** Länge des eingezogenen Plastiks.

**Lift Z:** Sie können die Düse während des Travels ein bisschen nach oben und nach unten bewegen.

**Speed** Geschwindigkeit mit der das Plastik zurückgezogen wird.

**Extra length on restart:** Nach dem Einziehen, kann es nötig sein, ein bisschen mehr Plastik am Anfang zu verwenden.

**Minimum travel after retraction:** Nur einziehen wenn die Travels länger als … mm sind.
### **007 - DIE FIRMWARE AKTUALISIEREN**

Die Firmware, die mit der Controllerplatine des Druckers verwendet wird, ist Open Source-Software. Dies bedeutet, dass jedermann einen geänderten Code herunterladen, ändern, übersetzen und hochladen kann.

# **(Velleman unterstützt nur die Originalfirmware und Aktualisierungen, die Velleman zur Verfügung gestellt hat. Die Garantie erlischt NICHT wenn Sie die Firmware ändern. Um zur Originalsoftware zurückzukehren, folgen Sie den Hinweisen.)**

Sie brauchen die Arduino-Software, um sich die Firmware anzuschauen, zu ändern, zu übersetzen und zu laden.

Hier finden Sie den Donwload-Link und die Installationshinweise:

## http://arduino.cc/en/Main/Software

Sie brauchen auch den Quellcode der Firmware. Laden Sie diese auf der Website (Downloads) herunter.

Wenn Sie die Arduino-Software starten, beachten Sie dann, dass die Platine mit Strom versorgt ist und mit dem Computer verbunden **(Treiber muss installiert sein)** und die Repetier-Software ist geschlossen.

Es sollte so aussehen:

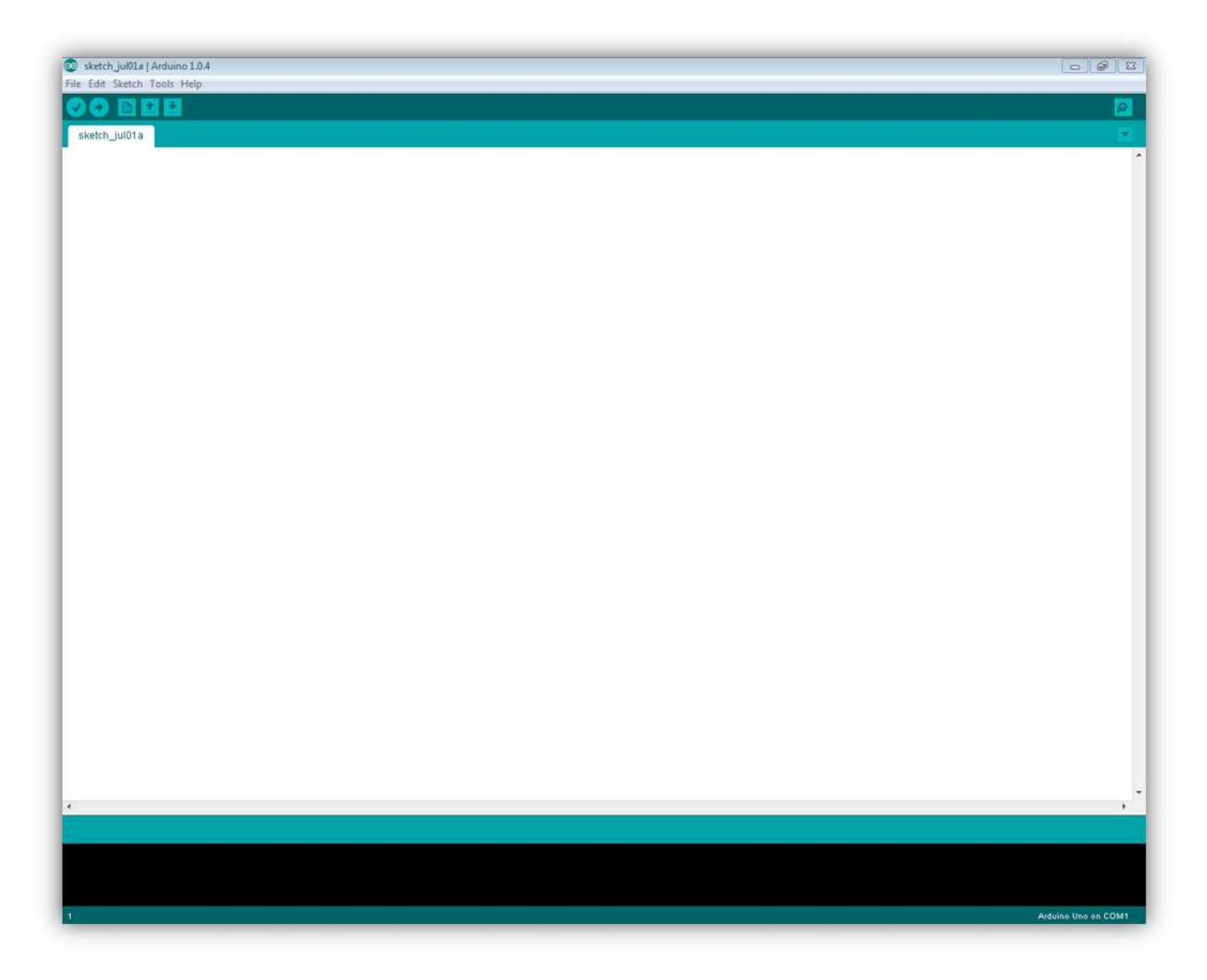

Klicken Sie auf **File -> Open** und wählen Sie im heruntergeladenen Firmware-Ordner die **"Marlin.ino"-**Datei.

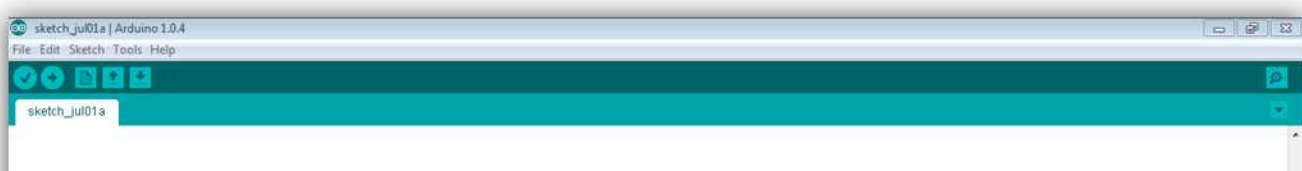

 $\overline{B}$ 

R

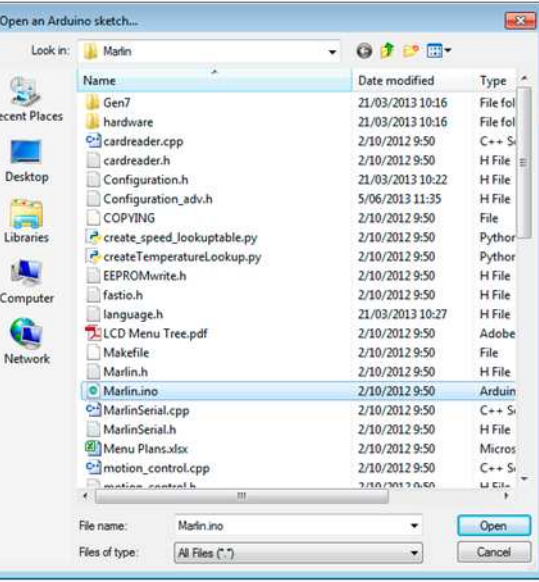

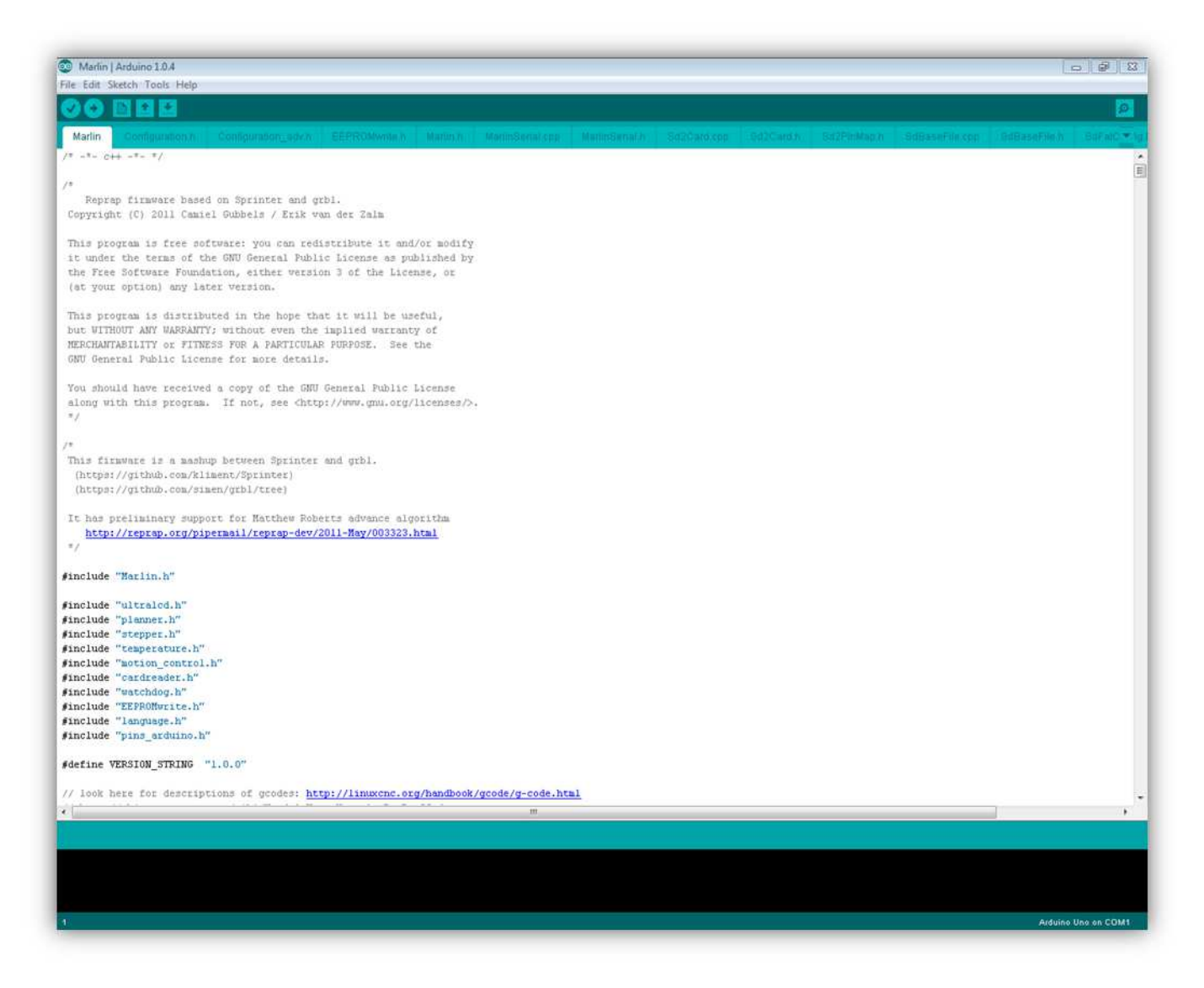

Beachten Sie, dass Sie die richtige Platine ausgewählt haben, bevor Sie etwas ändern. Diese Einstellung finden Sie unter:

### **Tools - > Board -> Arduino Mega 2560 oder Mega ADK**

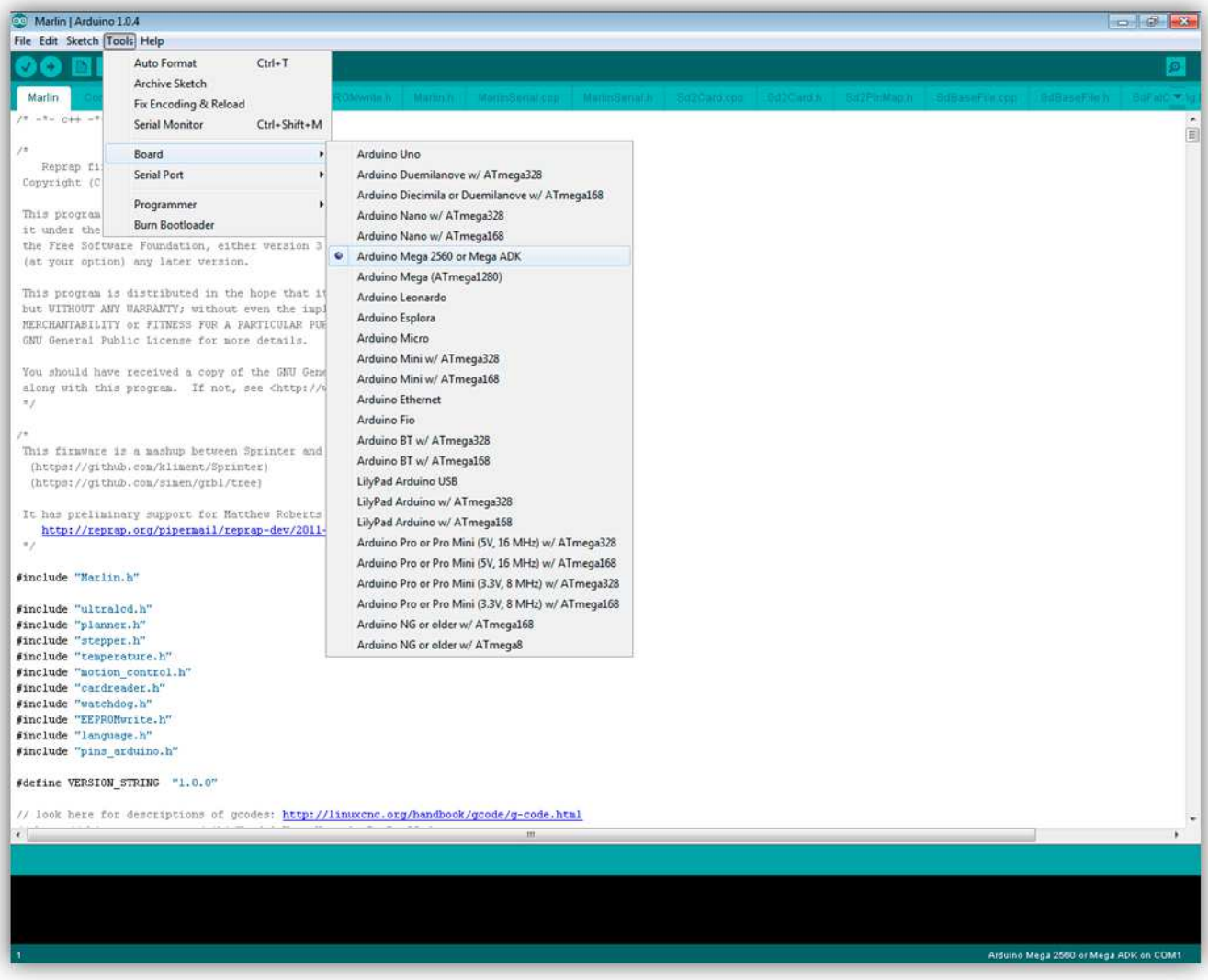

Drücken Sie auf "Verify", um zu überprüfen, ob der Quellcode korrekt kompiliert.

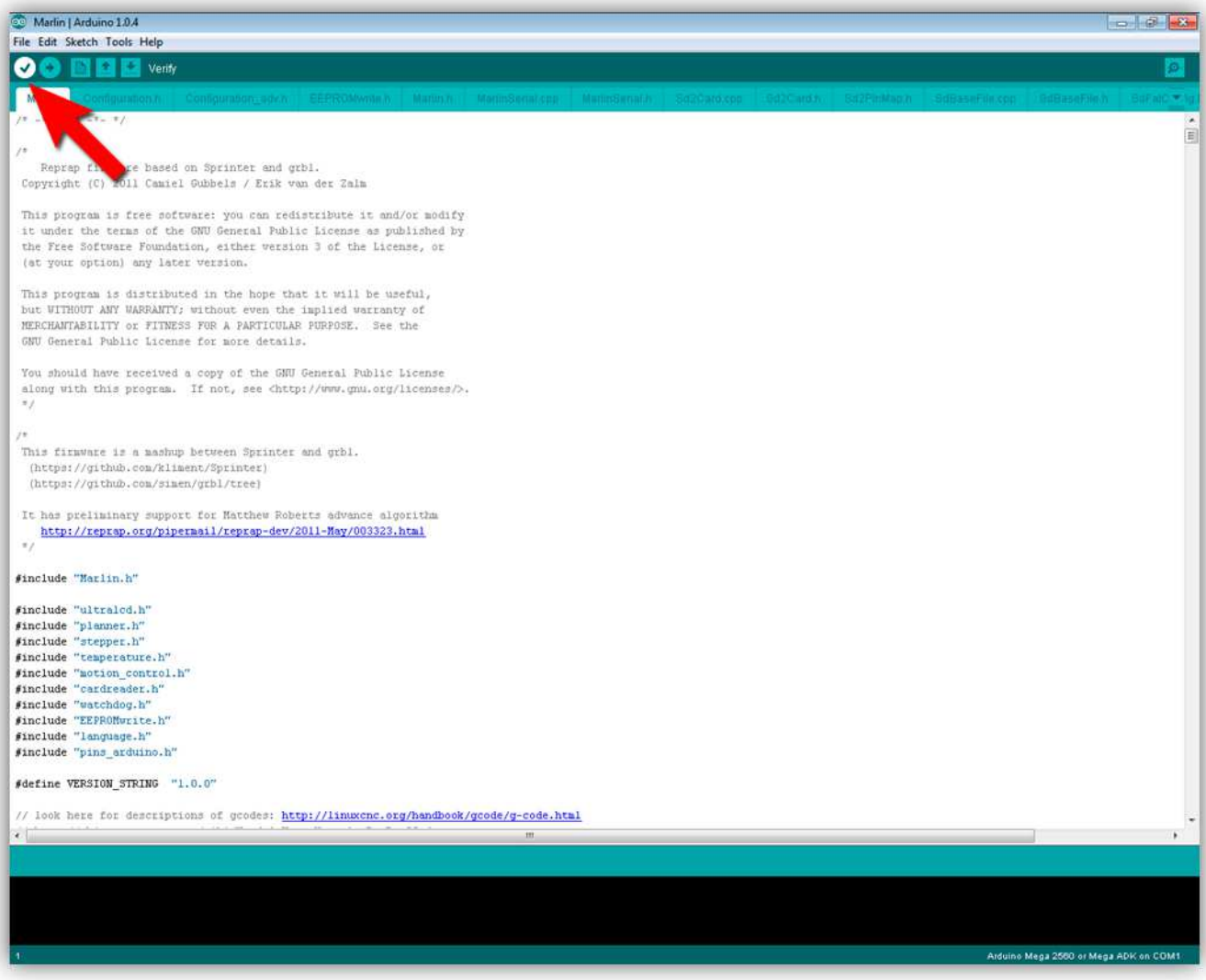

Ist alles gut gelaufen, so erscheint "Done compiling" (unten).

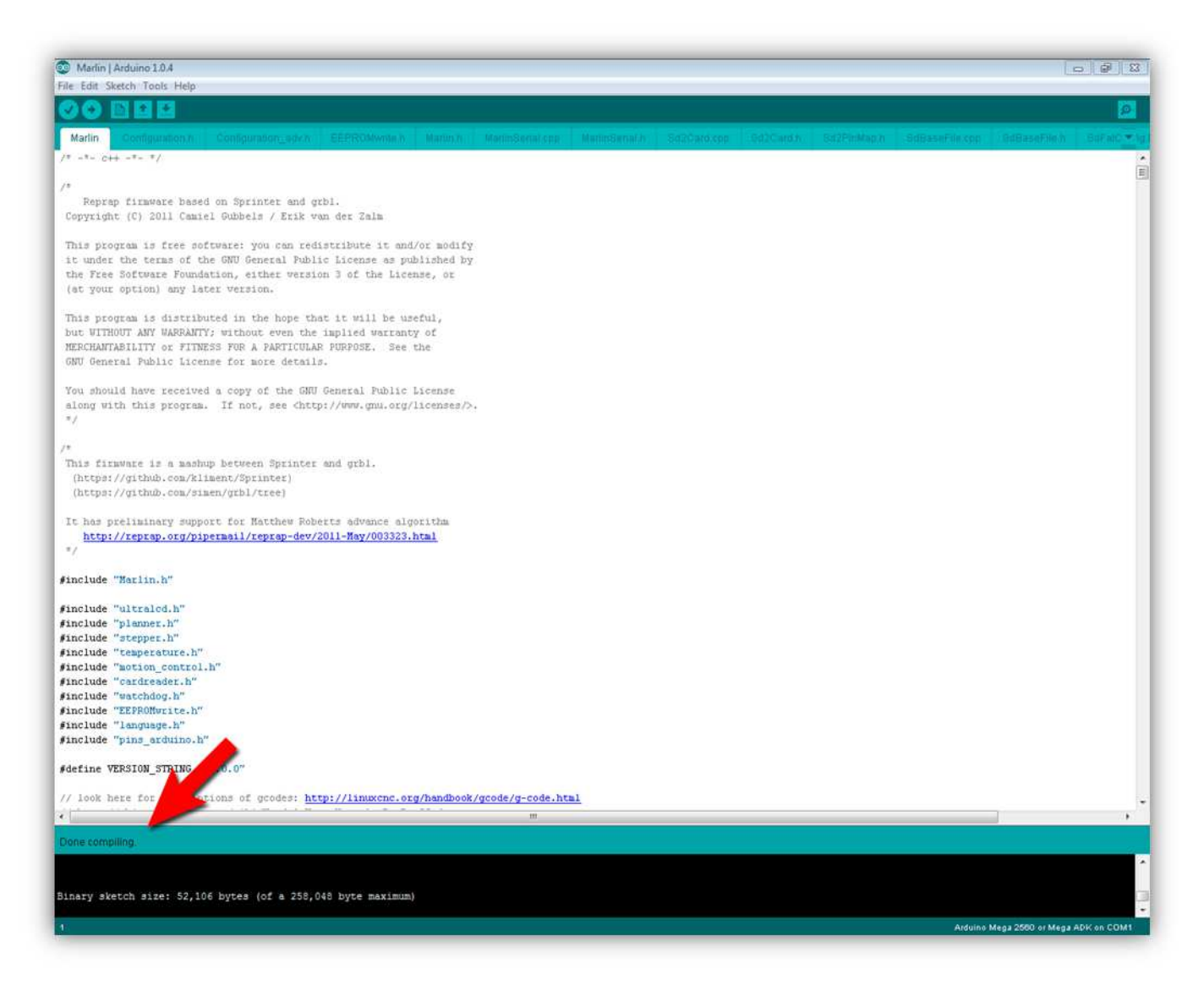

Wählen Sie nun den korrekten COM-Port mit dem der Platine verbunden ist. Diese Einstellung finden Sie unter:

## **Tools -> Serial Port**

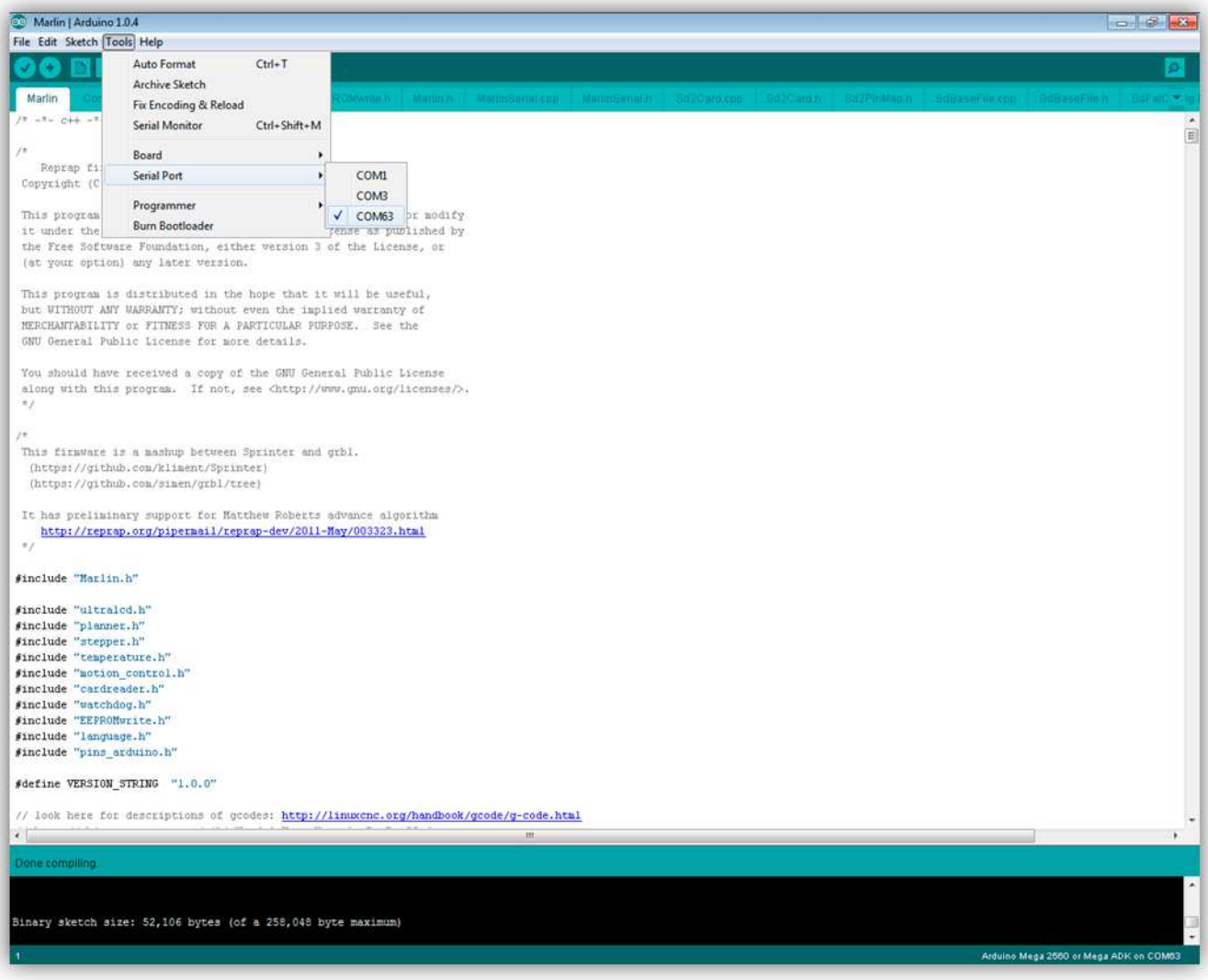

Bevor Sie die Platine programmieren zu können, müssen Sie die Pins der JPROG-Anschluss kurzschließen. Tun Sie das, indem Sie einen Schraubendreher zwischen den Pins stecken. **Tun Sie das kontinuierlich während die Arduino-Software die Platine programmiert.** 

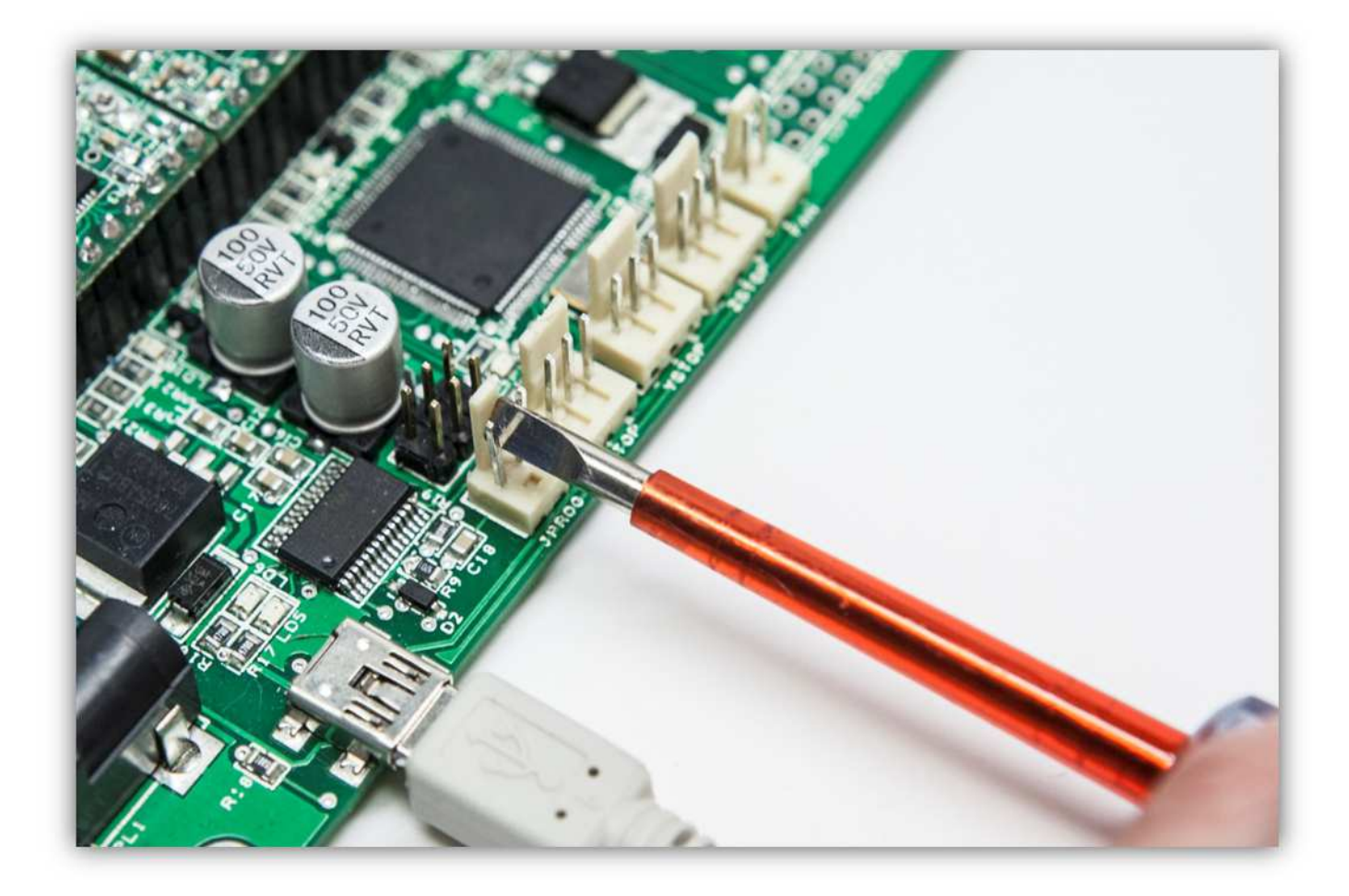

Klicken Sie auf "Upload", um die Platine über USB zu programmieren.

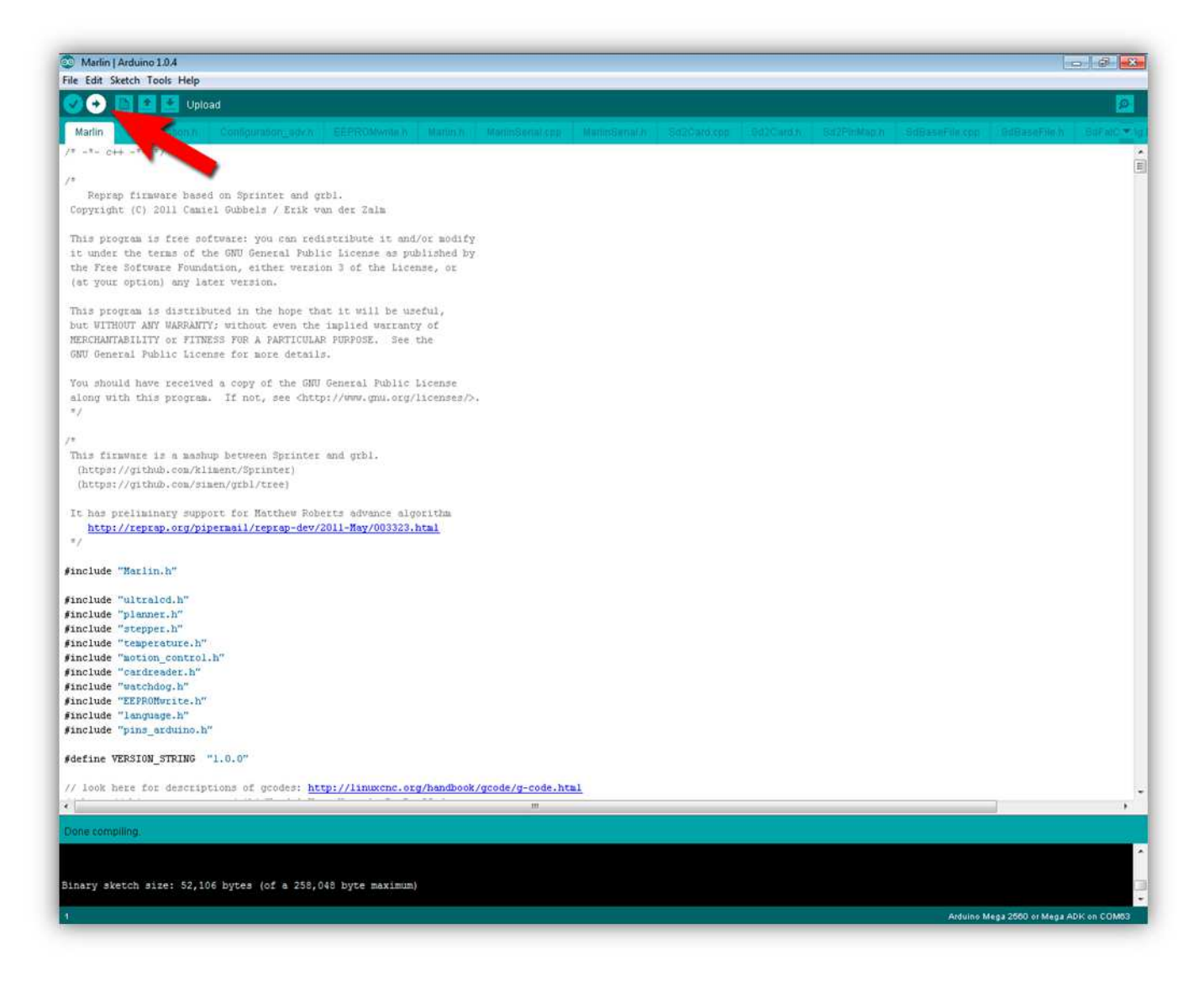

Normalerweise blinken die LEDs. Die Arduino-Software zeigt "Done uploading" an, wenn fertig.

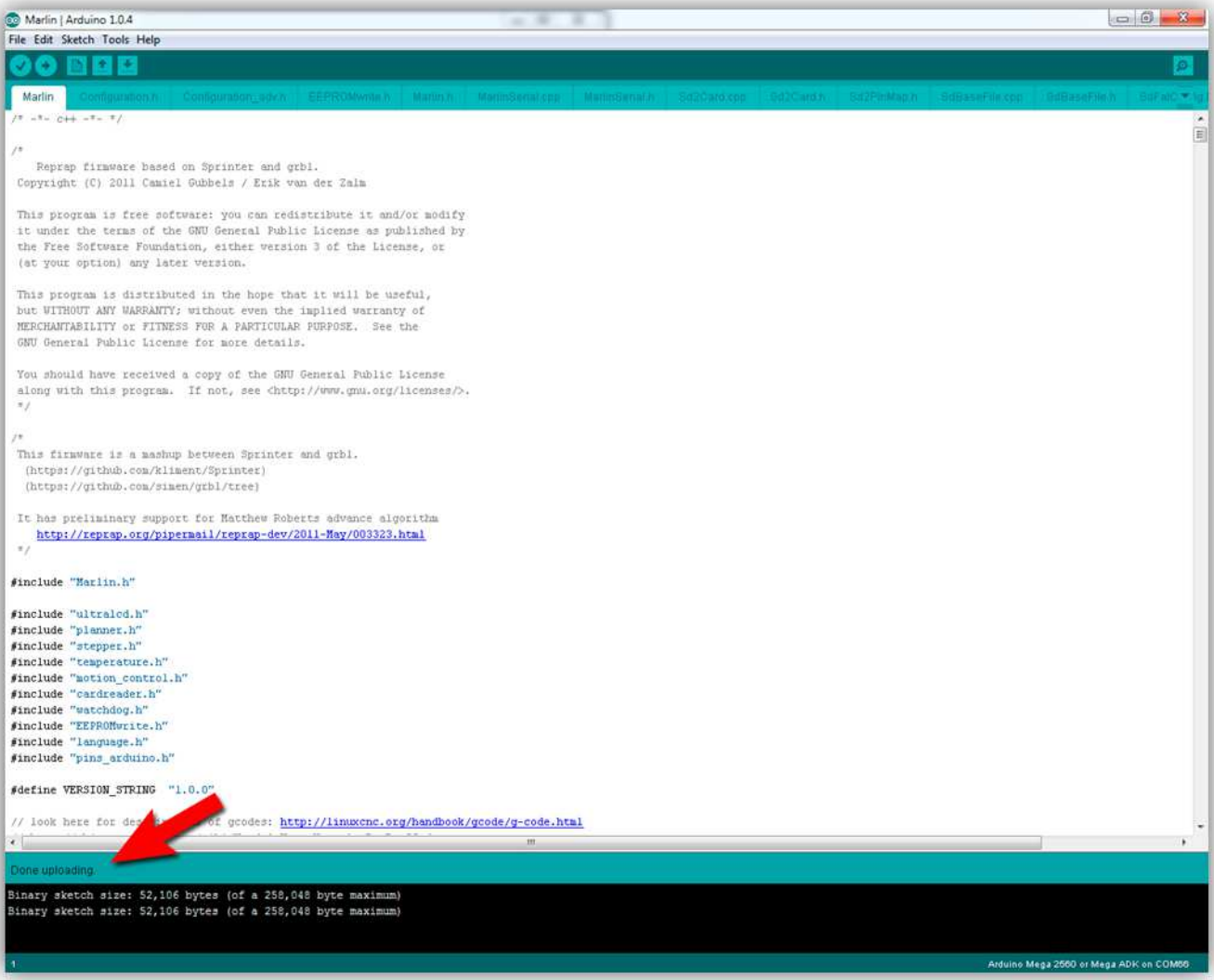